## $\frac{d\ln\ln}{d}$

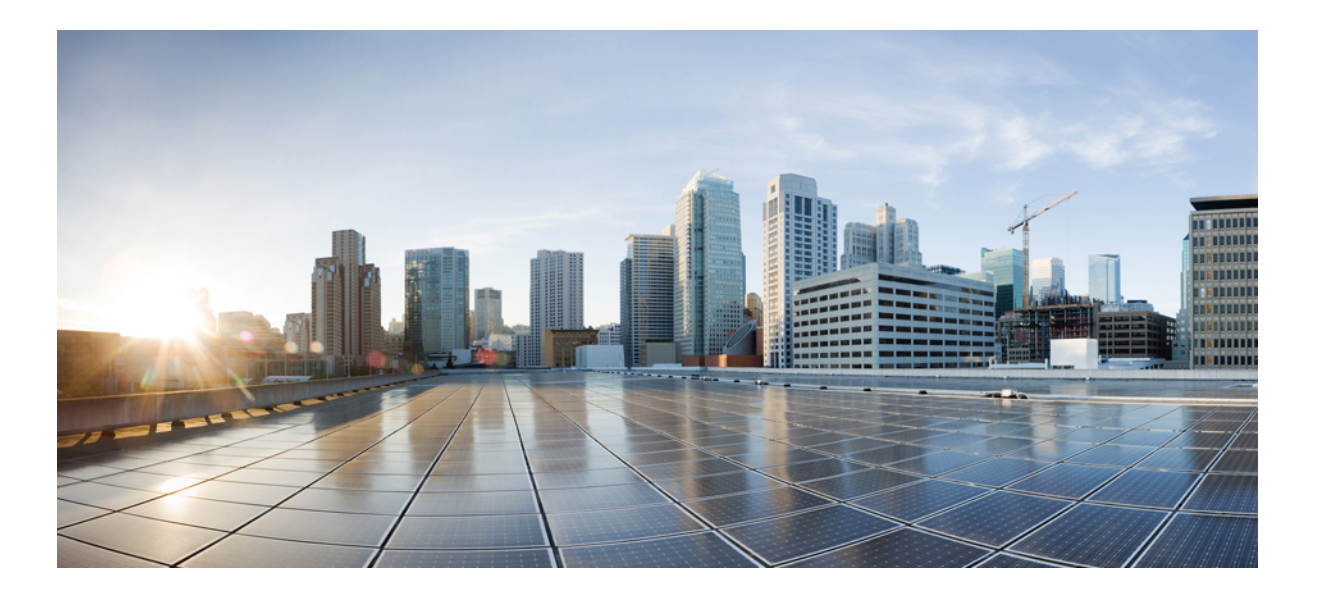

## **Cisco IOS CMTS Software Configuration Guide**

**First Published:** 2007-01-01 **Last Modified:** 2016-10-18

## **Americas Headquarters**

Cisco Systems, Inc. 170 West Tasman Drive San Jose, CA 95134-1706 USA http://www.cisco.com Tel: 408 526-4000 800 553-NETS (6387) Fax: 408 527-0883

© 2007-2016 Cisco Systems, Inc. All rights reserved.

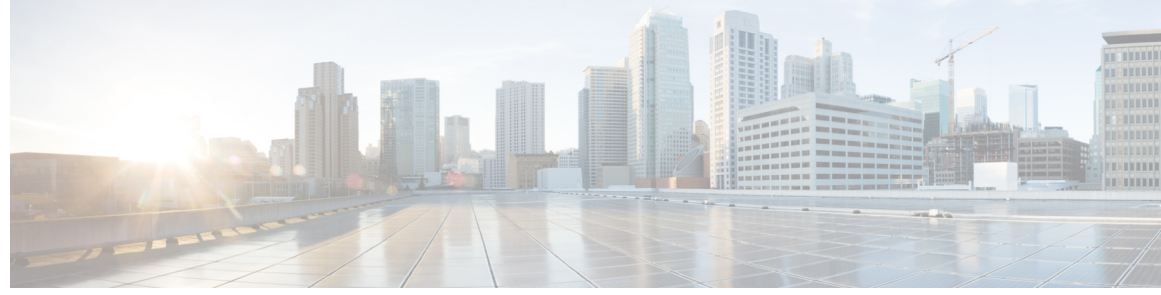

**CONTENTS**

## **P ART I CMTS [Router](#page-72-0) Basics 1**

**CHAPTER 1 [Configuring](#page-74-0) the Cisco CMTS for the First Time 3** [Prerequisites](#page-75-0) for Configuring the Cisco CMTS **4** Booting and [Logging](#page-77-0) onto the Cisco CMTS **6** Setting Password [Protection](#page-77-1) on the Cisco CMTS **6** [Recovering](#page-78-0) Lost Password on the Cisco CMTS **7** [Configuring](#page-80-0) the Cisco CMTS Using AutoInstall **9** [Prerequisites](#page-80-1) for Using Autoinstall **9** Preparing for the [AutoInstall](#page-81-0) Process **10** [Performing](#page-82-0) the AutoInstall Procedure **11** [Configuring](#page-83-0) an Interface to Allow Use of AutoInstall **12** Using an [HDLC-Encapsulated](#page-83-1) Serial Interface Connection **12** Using an Ethernet, Token Ring, or FDDI Interface [Connection](#page-84-0) **13** Using a Frame [Relay-Encapsulated](#page-85-0) Serial Interface Connection **14** Setting Up the TFTP Server for [Autoinstall](#page-86-0) **15** Setting Up the BOOTP or RARP Server for [Autoinstall](#page-87-0) **16** [Connecting](#page-88-0) the New Router to the Network **17** [Configuring](#page-88-1) the Cisco CMTS Router Using the Setup Facility **17** [Configuring](#page-89-0) Global Parameters with the Setup Facility **18** [Configuring](#page-95-0) Upstream Frequencies with the Setup Facility **24** [Configuring](#page-95-1) Individual Upstream Modulation Profiles **24** Configuring the Cisco CMTS Manually Using [Configuration](#page-96-0) Mode **25** [Removing](#page-97-0) the Cable Interfaces **26** [Removing](#page-97-1) the Wideband Cable Interface **26** [Removing](#page-98-0) the Integrated Cable Interface **27** [Removing](#page-99-0) the Modular Cable Interface **28** [Configuring](#page-99-1) Interfaces with the Setup Facility **28**

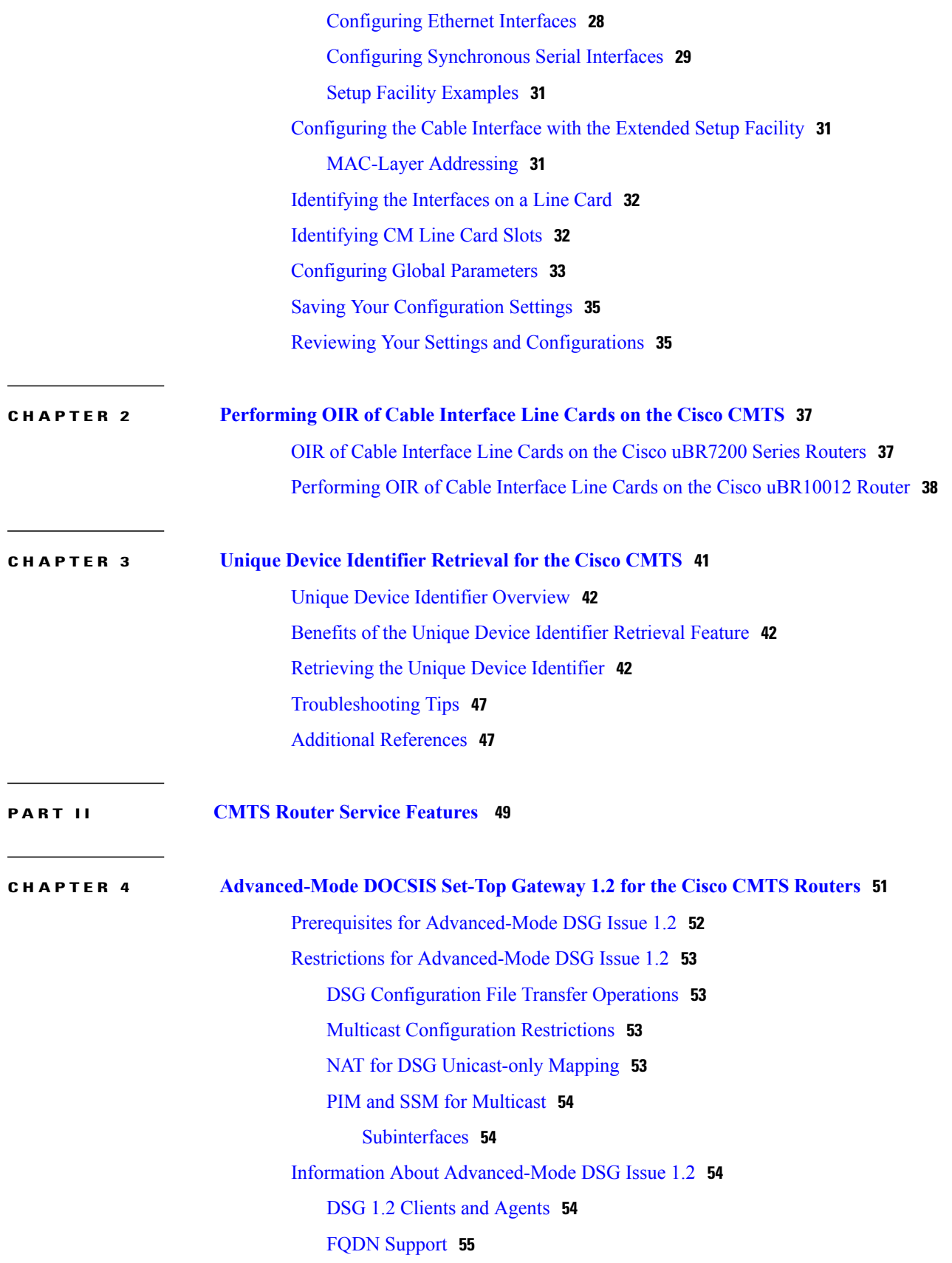

 $\mathbf I$ 

DSG Name [Process](#page-126-1) and DNS Query **55** A-DSG [Forwarding](#page-126-2) on the Primary Channel **55** [DOCSIS](#page-127-0) 3.0 DSG MDF Support **56** Source Specific [Multicast](#page-127-1) Mapping **56** How to Configure [Advanced-Mode](#page-127-2) DSG Issue 1.2 **56** [Configuring](#page-128-0) the Default Multicast Quality of Service **57** Configuring Global Tunnel Group Settings for [Advanced-Mode](#page-129-0) DSG 1.2 **58** Global A-DSG 1.2 Tunnel [Settings](#page-129-1) **58** Adding DSG Tunnel Group to a [Subinterface](#page-130-0) **59** Configuring the DSG Client Settings for [Advanced-Mode](#page-132-0) DSG 1.2 **61** Configuring Downstream DSG 1.2 Settings for [Advanced-Mode](#page-133-0) DSG 1.2 **62** [Configuring](#page-134-0) IP Multicast Operations **63** [Enabling](#page-136-0) DNS Query and DSG Name Process **65** [Configuring](#page-137-0) NAT to Support Unicast Messaging **66** [Configuring](#page-138-0) WAN Interfaces for Multicast Operations **67** [Configuring](#page-139-0) a Standard IP Access List for Packet Filtering **68** [Configuring](#page-140-0) a Standard IP Access List for Multicast Group Filtering **69** Disabling A-DSG [Forwarding](#page-141-0) on the Primary Channel **70** How to Monitor and Debug the [Advanced-mode](#page-142-0) DOCSIS Set-Top Gateway Feature **71** Displaying Global Configurations for [Advanced-Mode](#page-142-1) DSG 1.2 **71** [show](#page-142-2) cable dsg cfr **71** [show](#page-145-0) cable dsg host **74** show cable dsg [tunnel](#page-145-1) **74** show cable dsg [tunnel](#page-146-0) ID **75** show cable dsg tunnel ID [statistics](#page-147-0) **76** [show](#page-148-0) cable dsg tg **77** show [running-config](#page-148-1) interface **77** show cable dsg [static-group](#page-149-0) bundle **78** Displaying Interface-level Configurations for [Advanced-Mode](#page-149-1) DSG 1.2 **78** show cable dsg tunnel [interfaces](#page-149-2) **78** show interfaces cable dsg [downstream](#page-149-3) **78** show interfaces cable dsg [downstream](#page-150-0) dcd **79** show interfaces cable dsg [downstream](#page-150-1) tg **79** show interfaces cable dsg [downstream](#page-151-0) tunnel **80** Debugging [Advanced-Mode](#page-152-0) DSG **81**

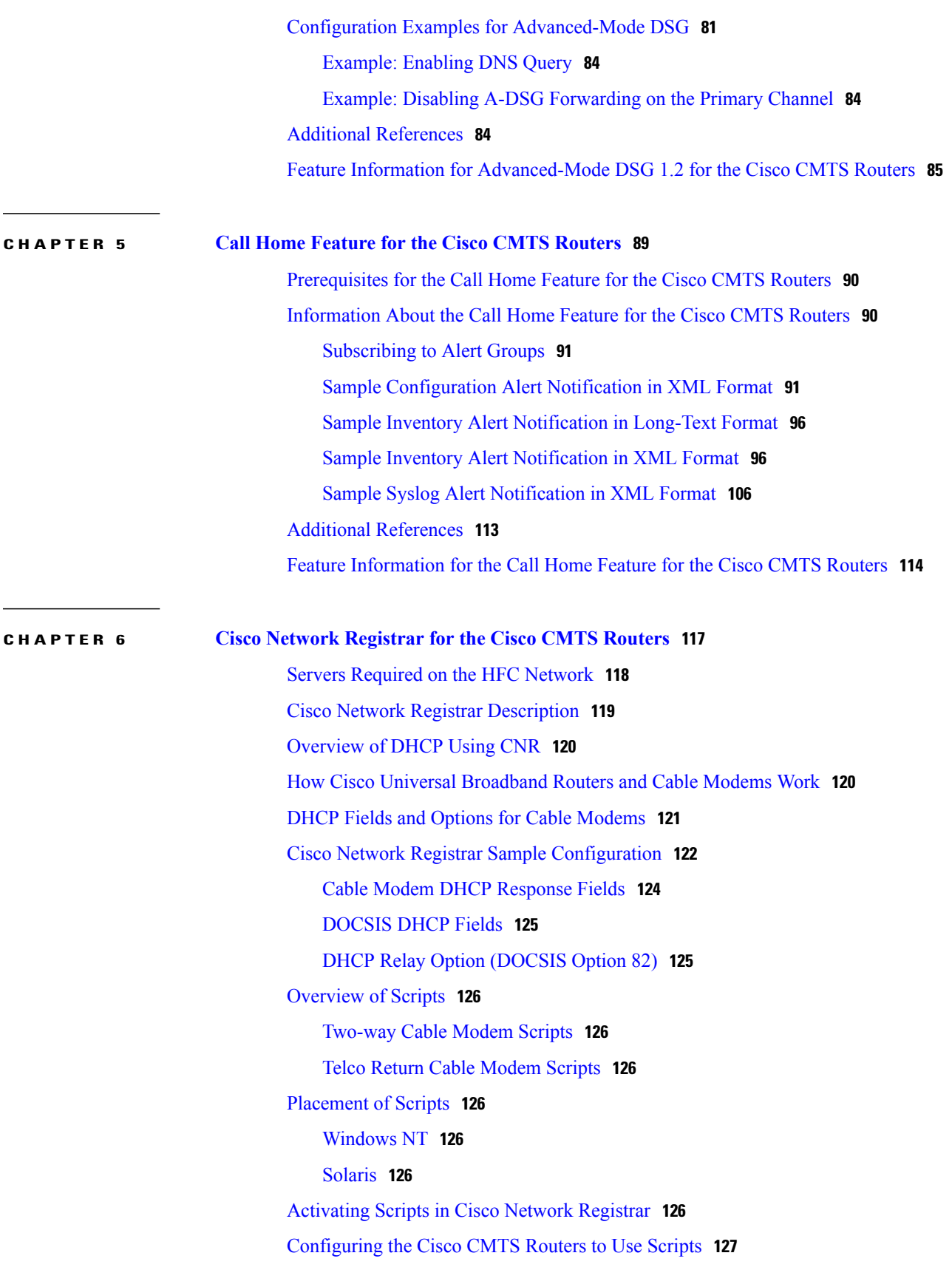

 $\mathbf I$ 

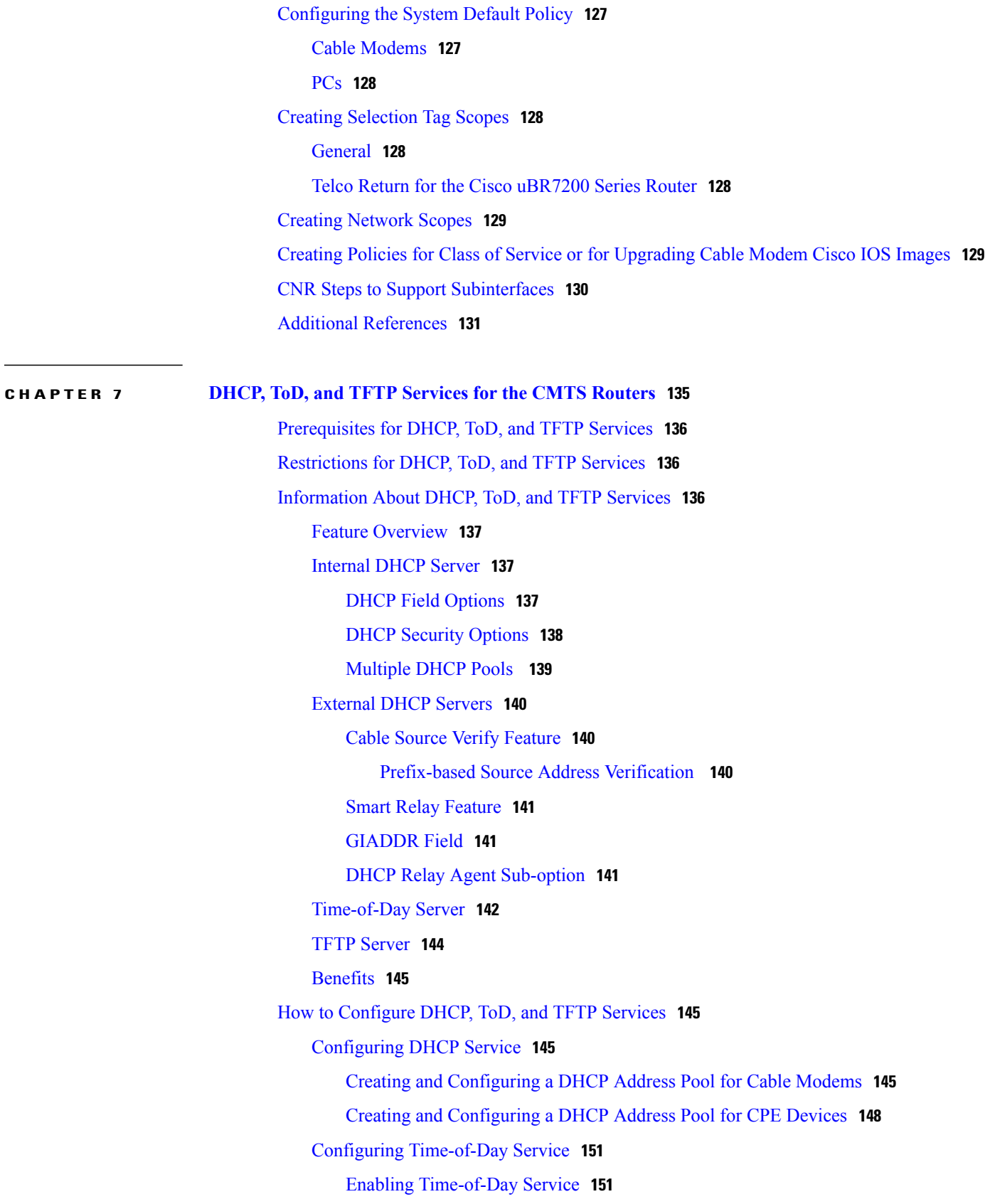

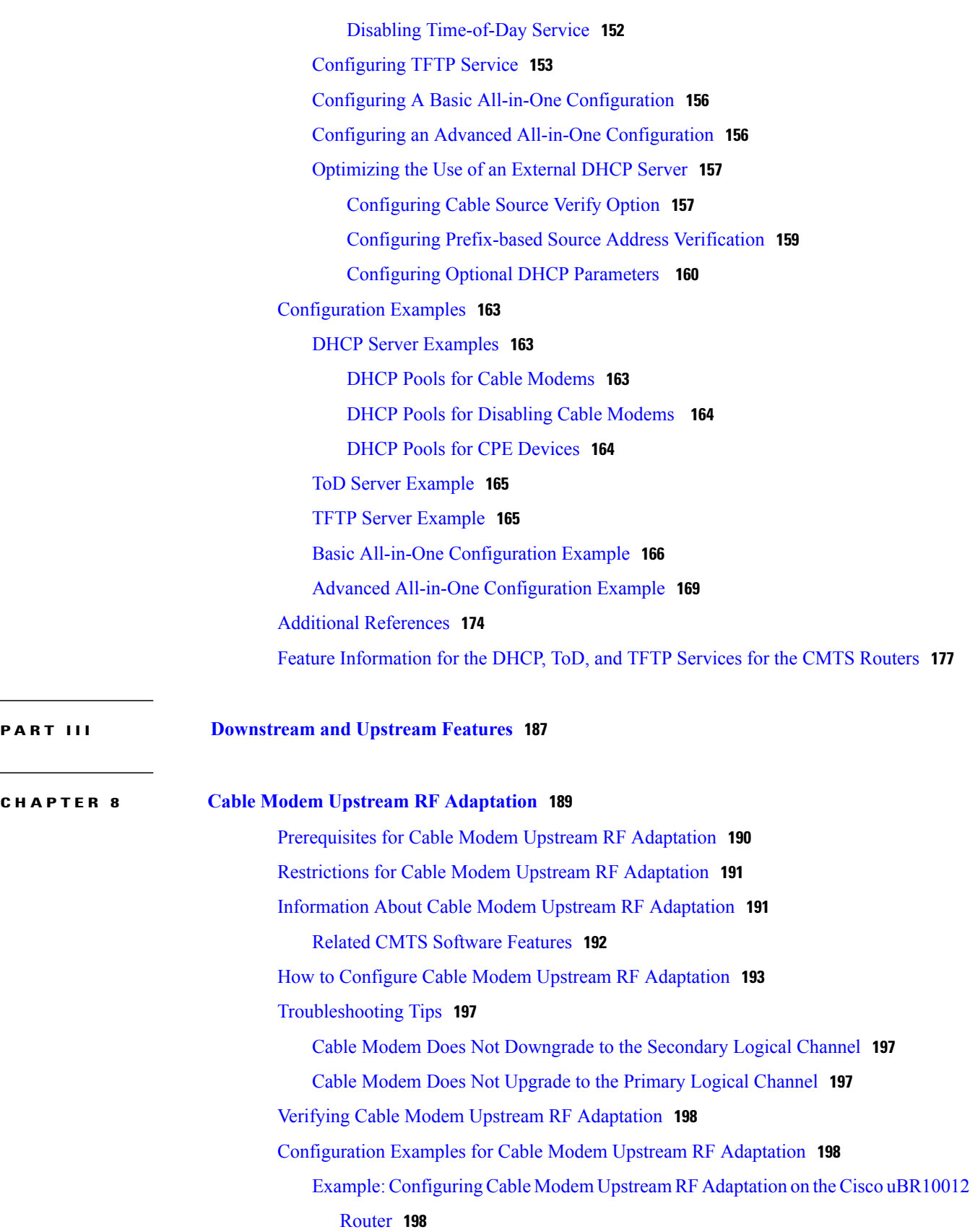

 $\mathbf I$ 

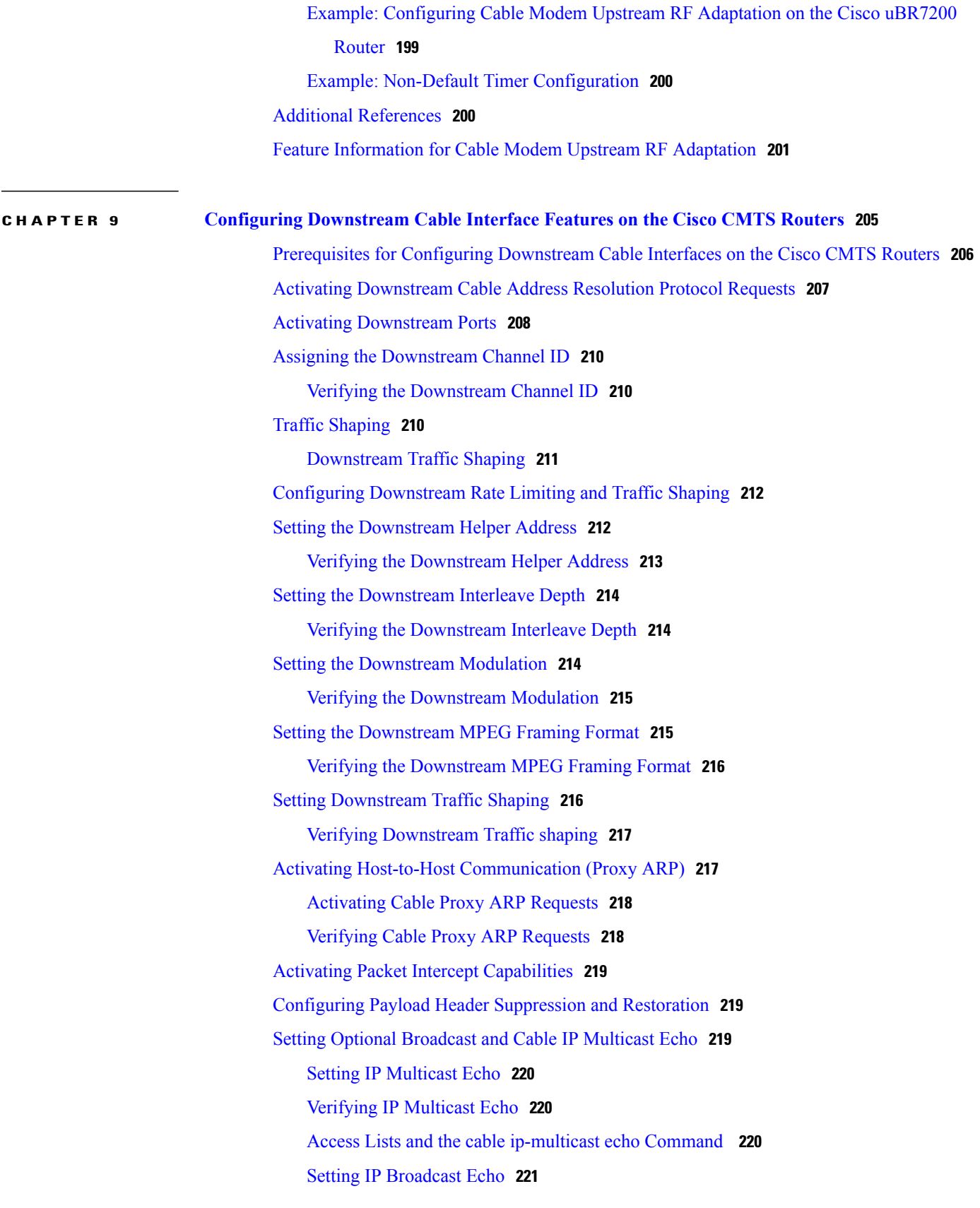

**CHAPTER 10 [Configuring](#page-302-0) Upstream Cable Interface Features on the Cisco CMTS Routers 231**

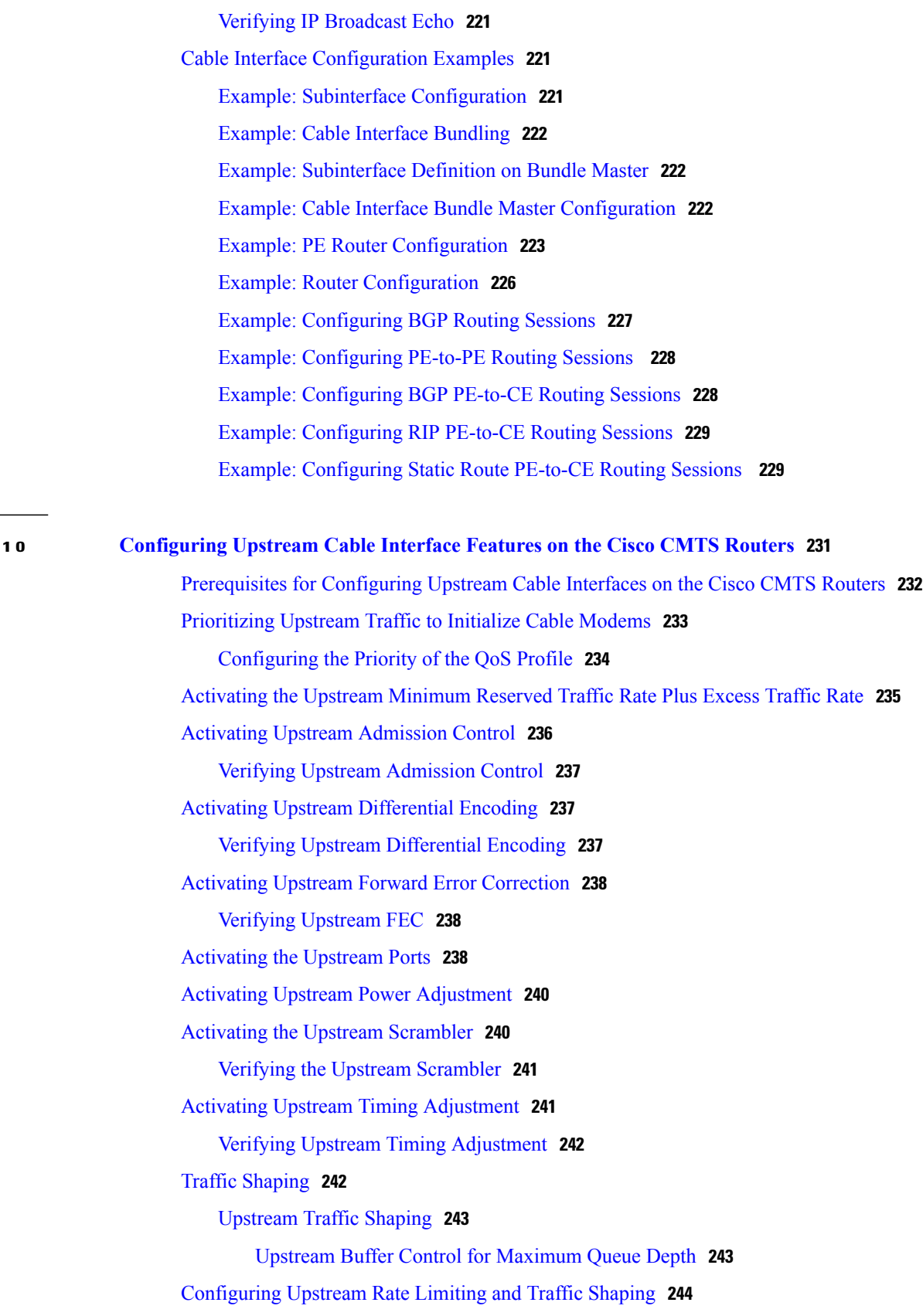

 $\mathbf I$ 

Setting [Upstream](#page-316-0) Backoff Values **245** Setting the [Upstream](#page-318-0) Channel Width **247** Verifying [Upstream](#page-319-0) Channel Width **248** Copy and Paste Support for TDMA to [A-TDMA](#page-319-1) Upgrade **248** Setting the Upstream [Frequency](#page-320-0) **249** Verifying the Upstream [Frequency](#page-321-0) **250** Setting the [Upstream](#page-322-0) Input Power Level **251** Verifying the [Upstream](#page-322-1) Input Power Level **251** [Specifying](#page-323-0) Upstream Minislot Size **252** Verifying [Upstream](#page-323-1) Minislot Size **252** Setting [Upstream](#page-324-0) Traffic Shaping **253** Verifying Upstream [Bandwidth](#page-325-0) Request Shaping **254** [Troubleshooting](#page-326-0) Tips **255** [Configuring](#page-326-1) Upstream Drop Classifier **255** Setting Upstream Buffer Control [Parameters](#page-327-0) **256** Verifying Upstream Buffer Control [Parameters](#page-328-0) **257** Additional [References](#page-330-0) **259** Feature Information for Configuring Upstream Cable Interface Features on the Cisco CMTS [Routers](#page-330-1) **259**

**CHAPTER 11 Cable Modem [Steering](#page-332-0) on the Cisco CMTS Routers 261**

[Prerequisites](#page-333-0) for Cable Modem Steering **262** [Restrictions](#page-334-0) for Cable Modem Steering **263** [Information](#page-335-0) About Cable Modem Steering **264** Channel [Redirection](#page-336-0) **265** Channel [Restriction](#page-336-1) **265** Upstream Channel [Descriptor](#page-336-2) TLV for Ranging Hold-off **265** [Ranging](#page-337-0) Class ID **266** Cable Modem [Exclusion](#page-337-1) for DOCSIS Load Balance **266** How to [Configure](#page-337-2) Cable Modem Steering on the CMTS Router **266** [Configuring](#page-337-3) a Channel Redirection **266** [Configuring](#page-338-0) a Channel Restriction **267** [Configuring](#page-339-0) an Upstream Channel Class ID **268** [Configuring](#page-340-0) an Upstream Ranging Hold-off Priority Value **269** [Configuration](#page-341-0) Examples for Cable Modem Steering **270**

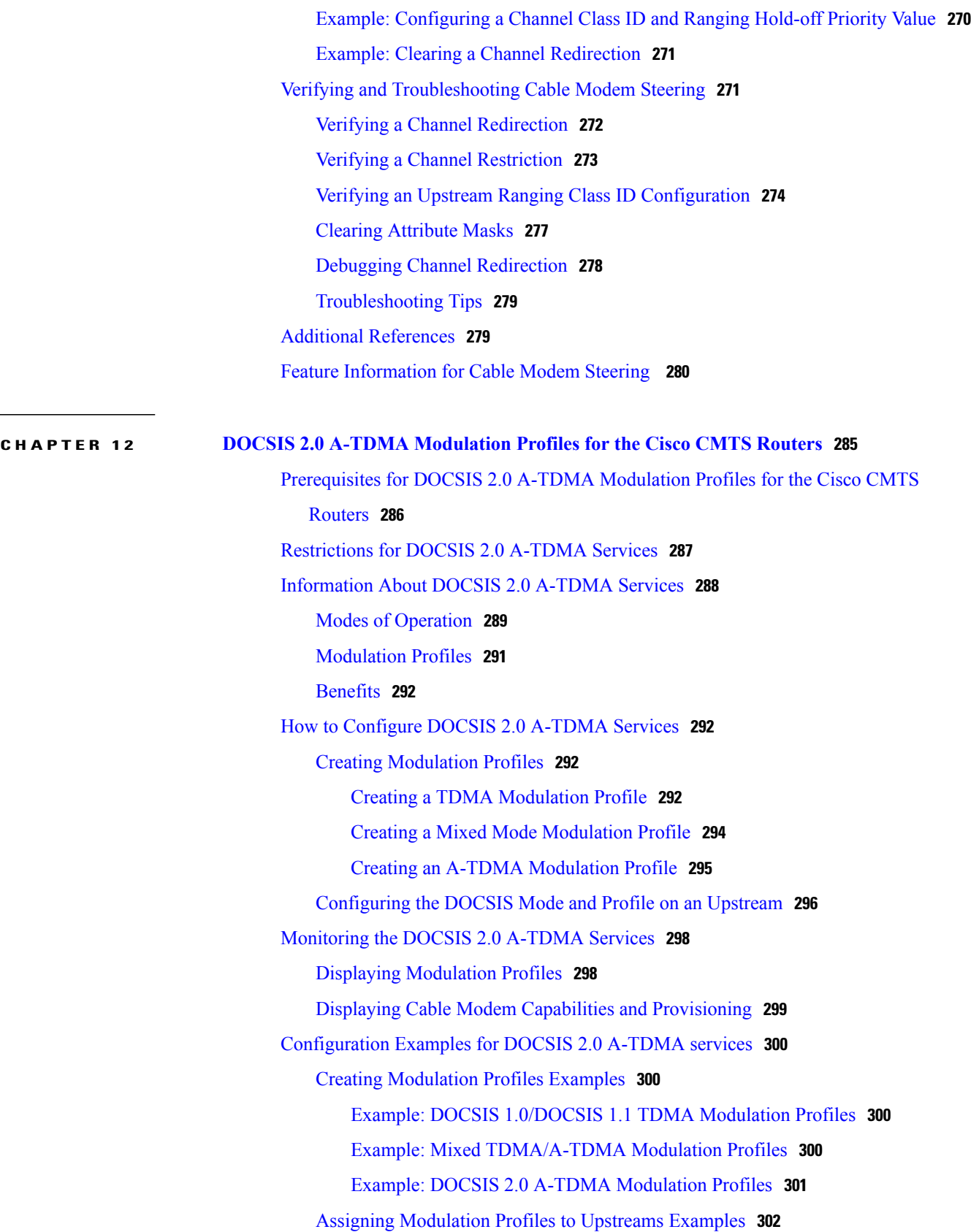

 $\overline{\phantom{a}}$ 

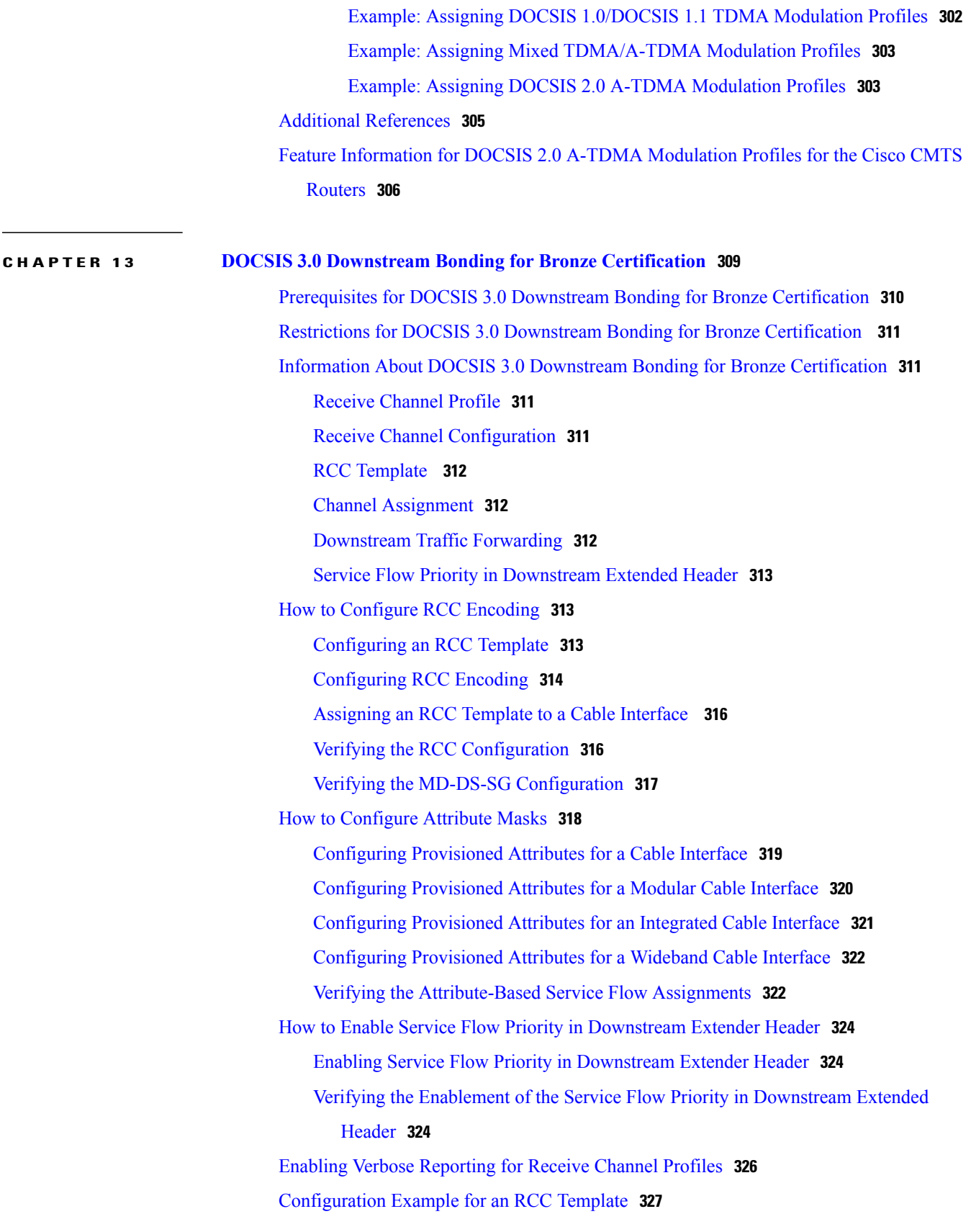

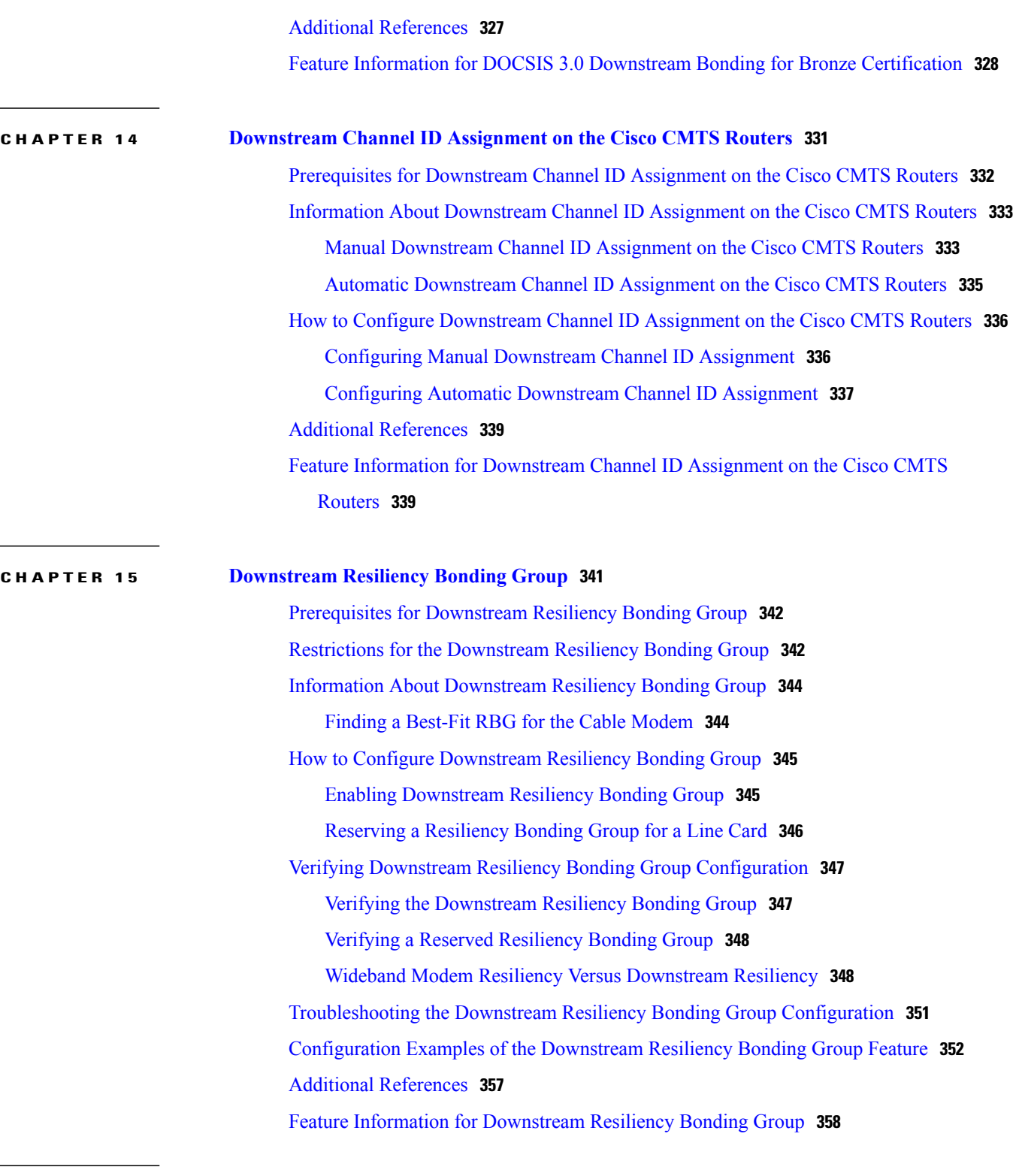

**CHAPTER 16 [IGMP-Triggered](#page-430-0) Dynamic Channel Change Load Balancing for DOCSIS 2.0 Cable [Modems](#page-430-0) 359** Prerequisites for [IGMP-Triggered](#page-431-0) DCC Load Balancing for DOCSIS 2.0 CMs **360**

T

**Cisco IOS CMTS Software Configuration Guide** 

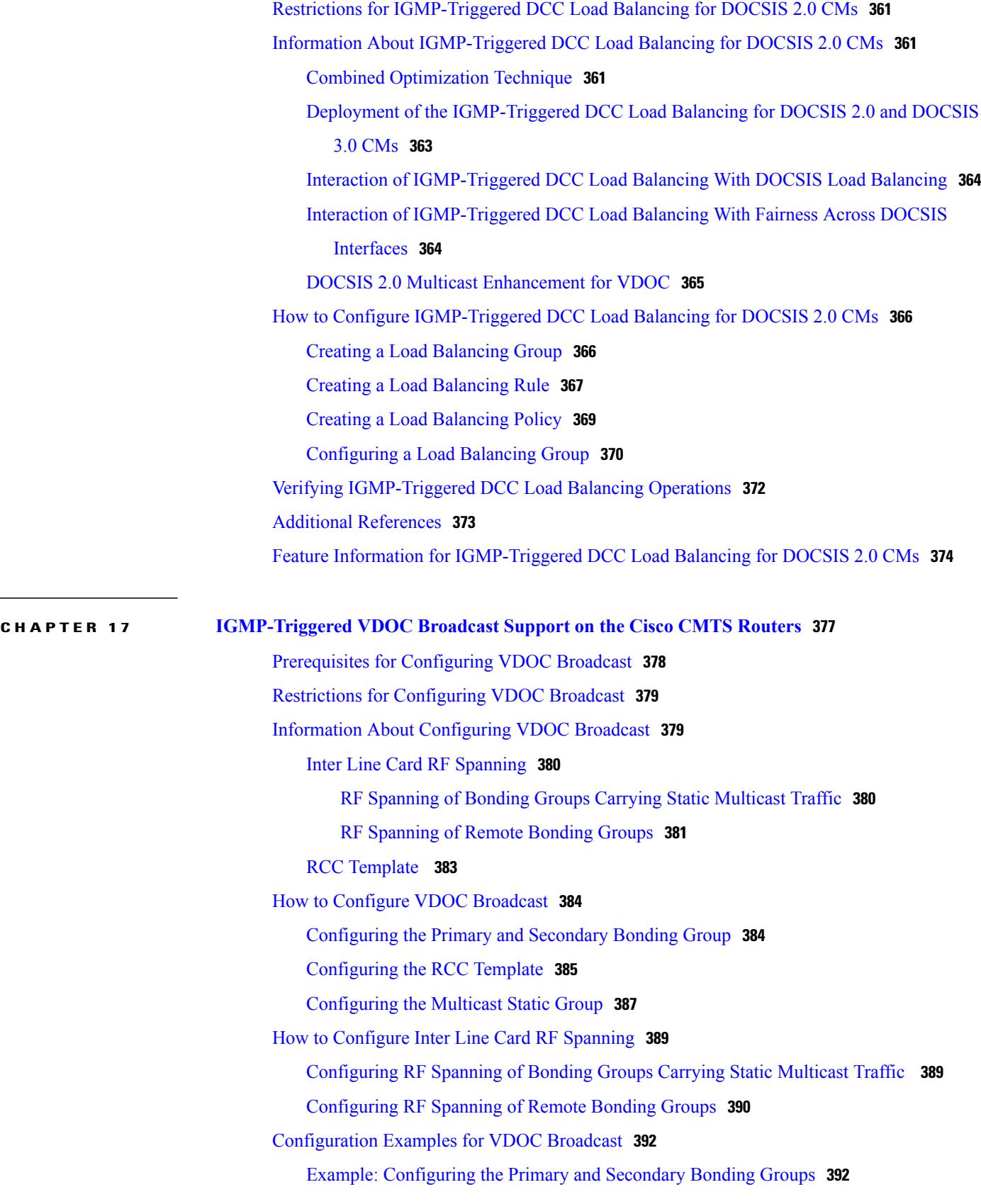

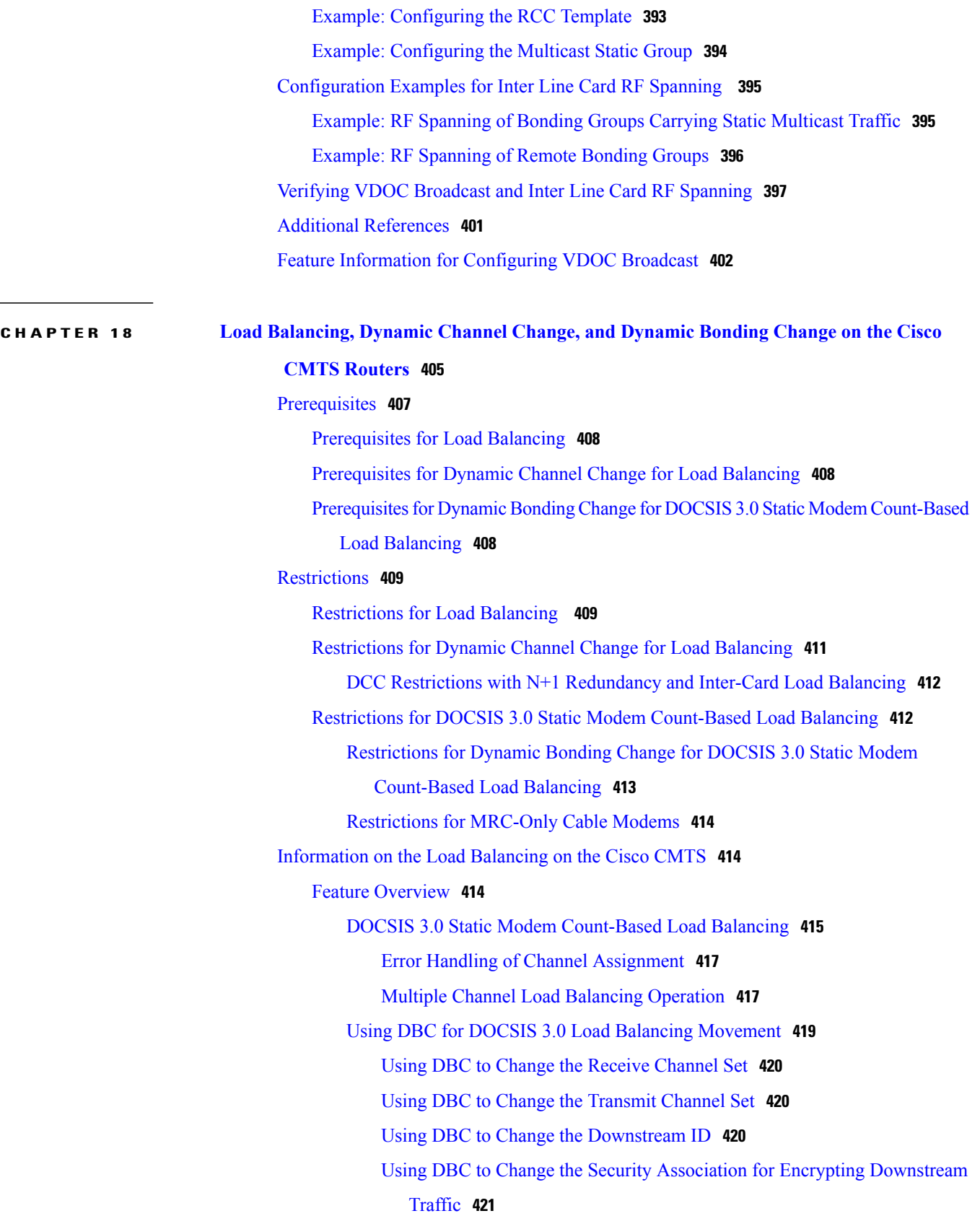

 $\overline{\phantom{a}}$ 

Using DBC to Change the Service Flow SID Cluster [Assignments](#page-492-1) **421** Types of Load Balancing [Operations](#page-492-2) **421** Methods to [Determine](#page-494-0) When Interfaces Are Balanced **423** [Modems](#page-494-1) Method **423** [Utilization](#page-495-0) Method **424** [Service-Flows](#page-496-0) Method **425** Using Both Static and Dynamic Load [Balancing](#page-497-0) **426** Load Balancing [Parameters](#page-497-1) **426** Load [Balancing](#page-497-2) Groups **426** [Support](#page-499-0) for 256 Legacy LBGs **428** [Downstream](#page-499-1) Load Balancing Distribution with Upstream Load Balancing **428** Upstream Load [Balancing](#page-500-0) for DOCSIS 3.0 Cable Modems in Single Upstream [Mode](#page-500-0) **429** Disabling Upstream Load [Balancing](#page-500-1) for DOCSIS 3.0 Modems **429** Disabling Upstream Load [Balancing](#page-501-0) for DOCSIS 3.0 Modems **430** DOCSIS 3.0 Dynamic Load [Balancing](#page-501-1) **430** Interaction with Spectrum [Management](#page-501-2) **430** DOCSIS 2.0 Multicast [Enhancement](#page-502-0) for VDOC **431** Benefits of Load [Balancing](#page-502-1) **431** Exclude Cable Modems from Load [Balancing](#page-503-0) Groups **432** How to [Configure](#page-504-0) Load Balancing **433** Creating a Load [Balancing](#page-504-1) Group **433** Creating a Load [Balancing](#page-505-0) Rule **434** [Troubleshooting](#page-505-1) Tips **434** Creating a Load [Balancing](#page-506-0) Policy **435** [Configuring](#page-506-1) a Load Balancing Group **435** [Configuring](#page-508-0) the DOCSIS 3.0 Dynamic Load Balancing **437** [Assigning](#page-509-0) Interfaces to a Load Balancing Group **438** [Excluding](#page-511-0) Cable Modems from a Load Balancing Group **440** Disabling Load [Balancing](#page-513-0) **442** Distributing [Downstream](#page-513-1) Load Balancing with Upstream Load Balancing **442** [Examples](#page-514-0) **443** How to [Configure](#page-516-0) Dynamic Channel Change for Load Balancing **445** [Configuring](#page-516-1) DCC for Load Balancing on the Cisco CMTS **445** Verifying Load Balancing [Operations](#page-517-0) **446**

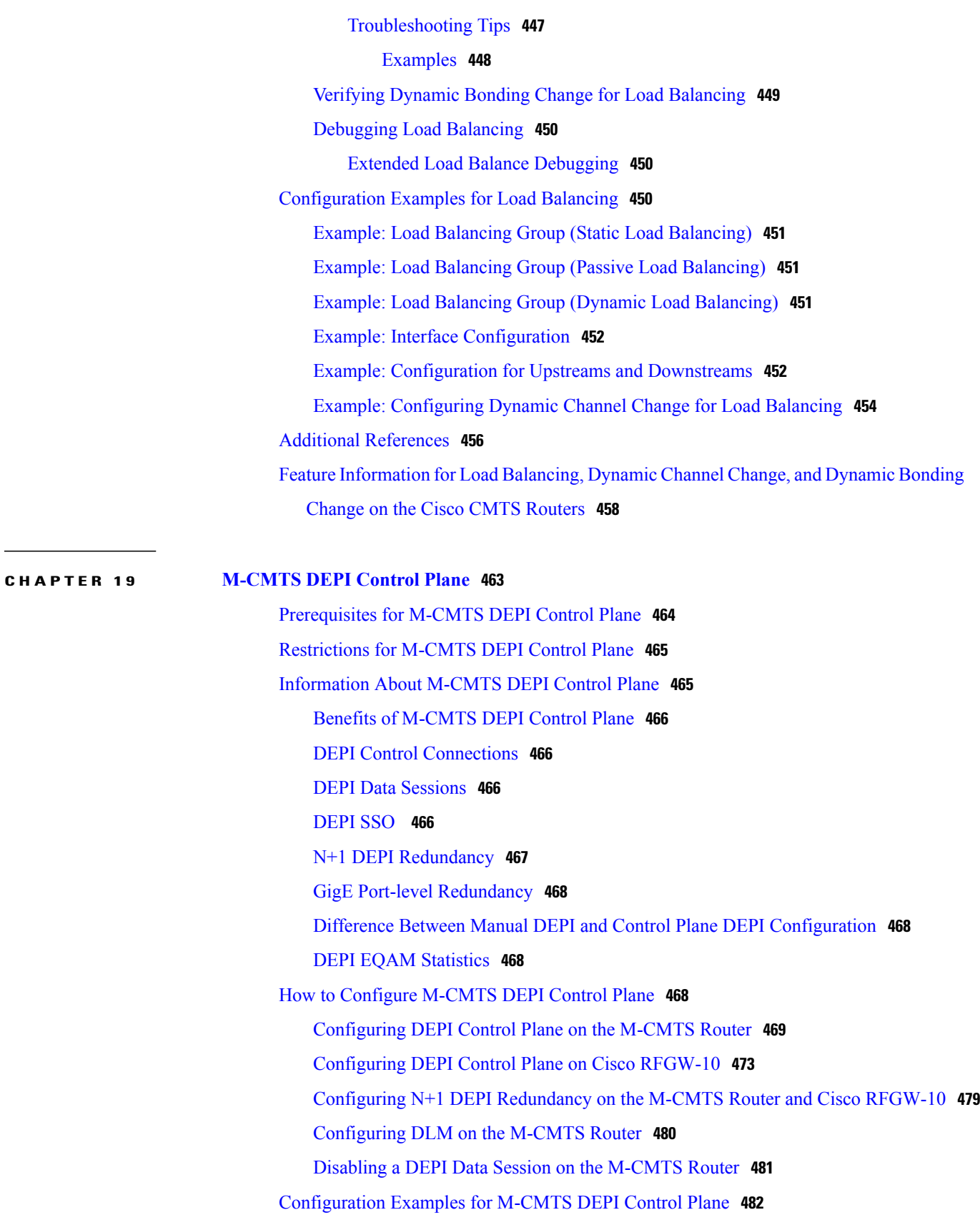

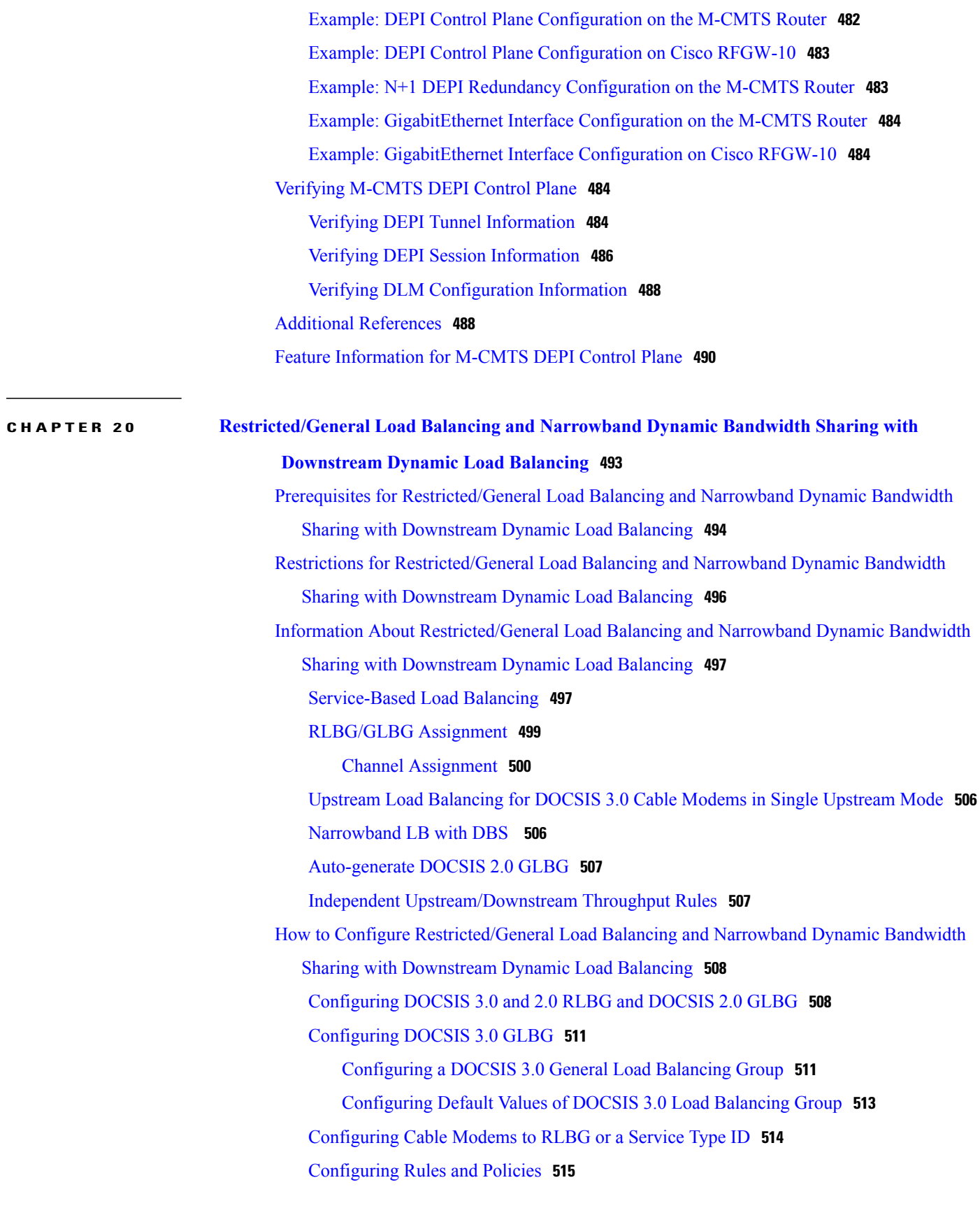

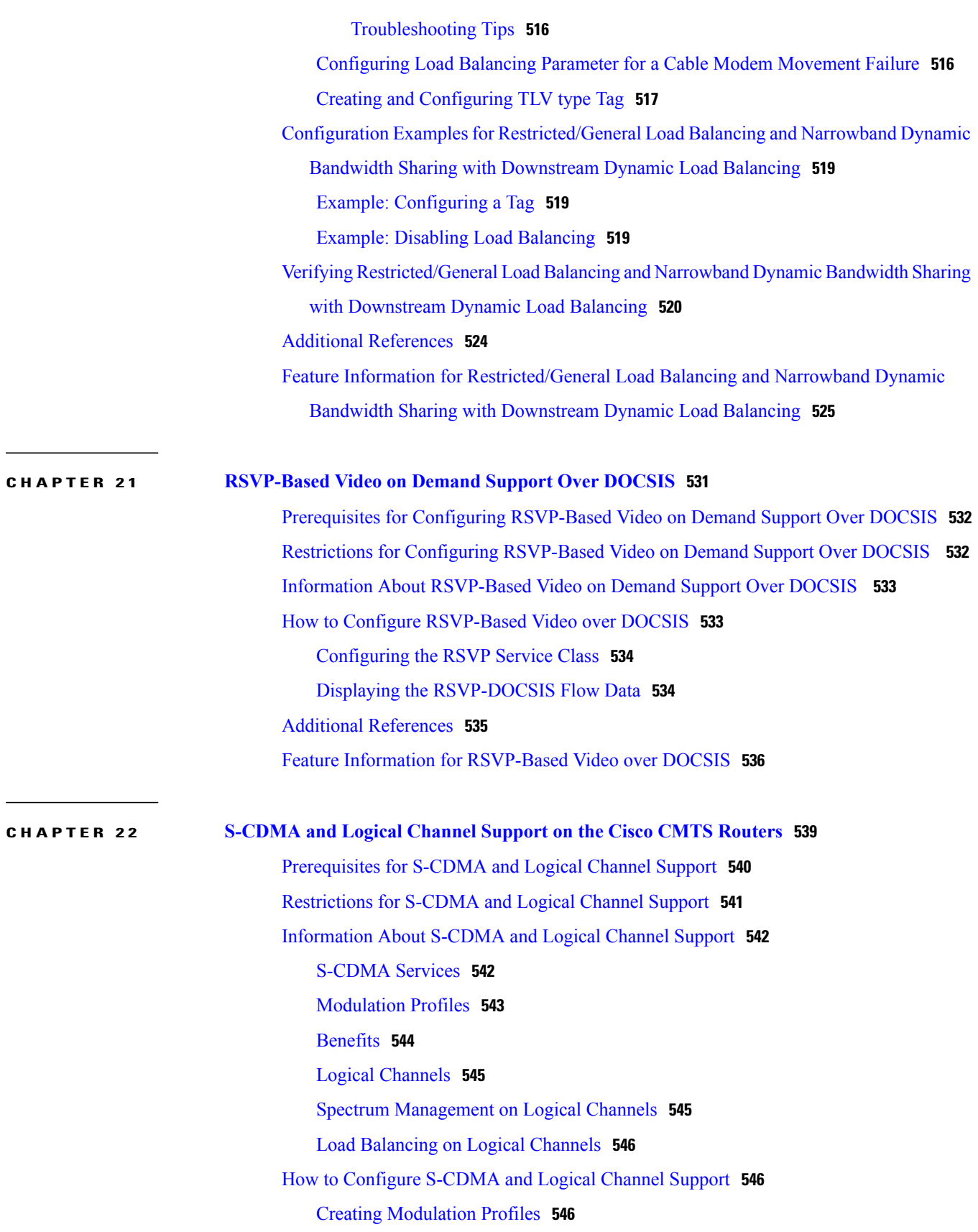

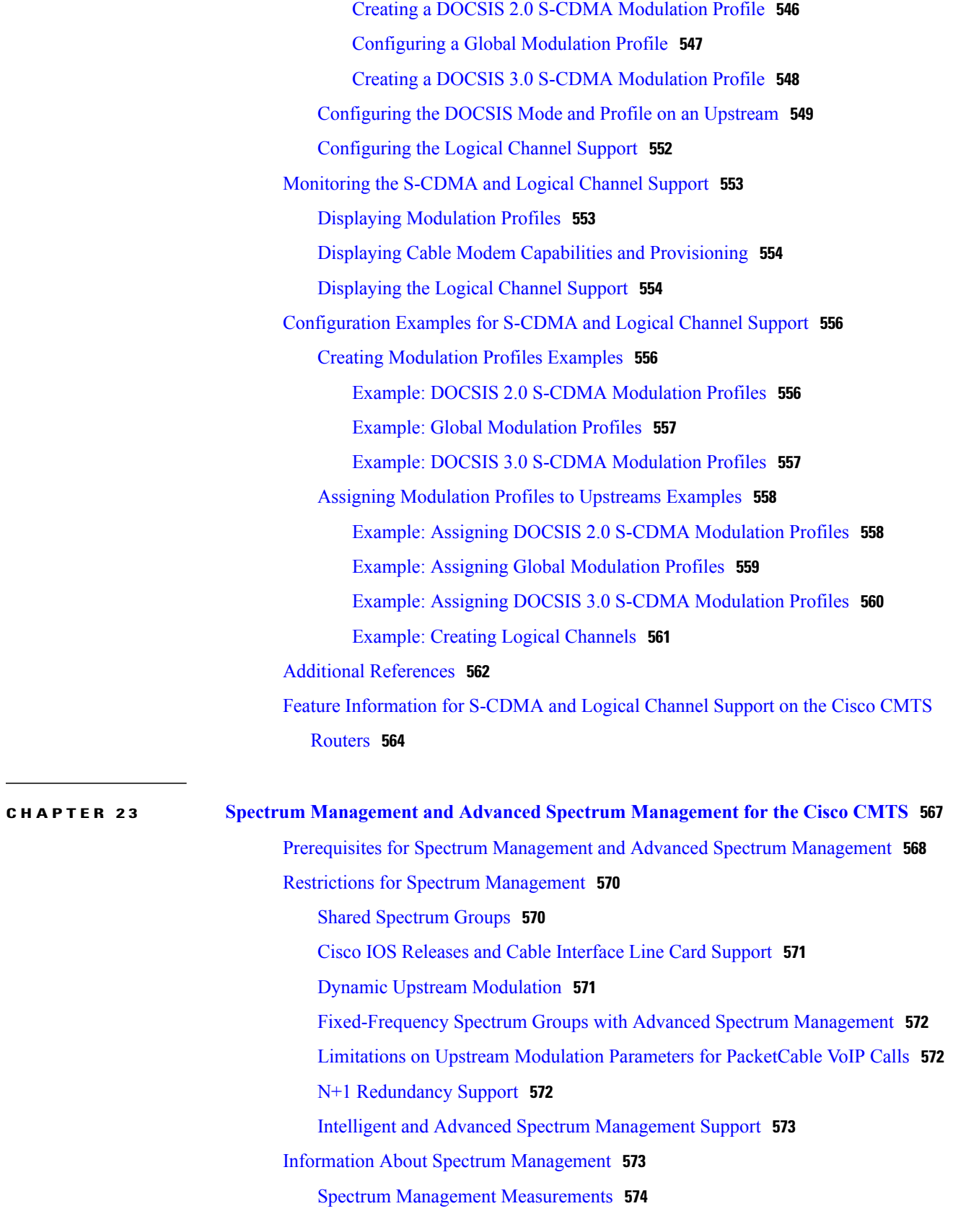

Signal and [Carrier](#page-646-0) Noise Ratios **575** [Differences](#page-647-0) Between the MER (SNR) and CNR (CNiR) Values **576** Additional [Measurements](#page-649-0) **578** Upstream Signal Channel [Overview](#page-649-1) **578** Upstream Segments and [Combiner](#page-650-0) Groups **579** Frequency [Management](#page-651-0) Policy **580** Noise [Impairments](#page-652-0) **581** Spectrum Groups and [Frequency](#page-652-1) Hopping **581** Guidelines for Spectrum [Management](#page-653-0) **582** Guided and Scheduled Spectrum [Management](#page-653-1) **582** Frequency Hopping [Capabilities](#page-654-0) **583** Dynamic Upstream Modulation (MER [\[SNR\]-Based\)](#page-655-0) **584** Feature [Overview](#page-656-0) **585** Criteria for Switching [Modulation](#page-657-0) Profiles **586** Input Power [Levels](#page-658-0) **587** Intelligent and Advanced [Hardware-Based](#page-658-1) Spectrum Management **587** Intelligent Spectrum Management [Enhancements](#page-658-2) **587** Advanced Spectrum Management Support Using the Cisco [uBR10-MC5X20S/U/H](#page-659-0) [BPE](#page-659-0) **588** [Benefits](#page-660-0) **589** Guided and Scheduled Spectrum [Management](#page-661-0) Benefits **590** Intelligent and Advanced Spectrum [Management](#page-661-1) Benefits **590** How to Configure Spectrum [Management](#page-663-0) **592** Guided and Scheduled Spectrum Management [Configuration](#page-663-1) Tasks **592** Creating and [Configuring](#page-663-2) Spectrum Groups **592** [Assigning](#page-665-0) a Spectrum Group to One or More Upstream Ports **594** [Configuring](#page-667-0) Shared Spectrum Groups (Fiber Node Groups) for DOCSIS 3.0 **596** Configuring Dynamic Upstream Modulation (MER [\[SNR\]-Based\)](#page-667-1) **596** Verifying [Frequency](#page-670-0) Hopping **599** Intelligent and Advanced Spectrum Management [Configuration](#page-674-0) Tasks **603** [Configuring](#page-674-1) and Assigning Spectrum Groups **603** Configuring Dynamic Upstream Modulation [\(CNR-Based\)](#page-674-2) **603** Configuring Proactive Channel [Management](#page-676-0) **605** Configuring Proactive Channel [Management](#page-677-0) for Releases Prior to [12.3\(13a\)BC](#page-677-0) **606**

 $\sim$ 

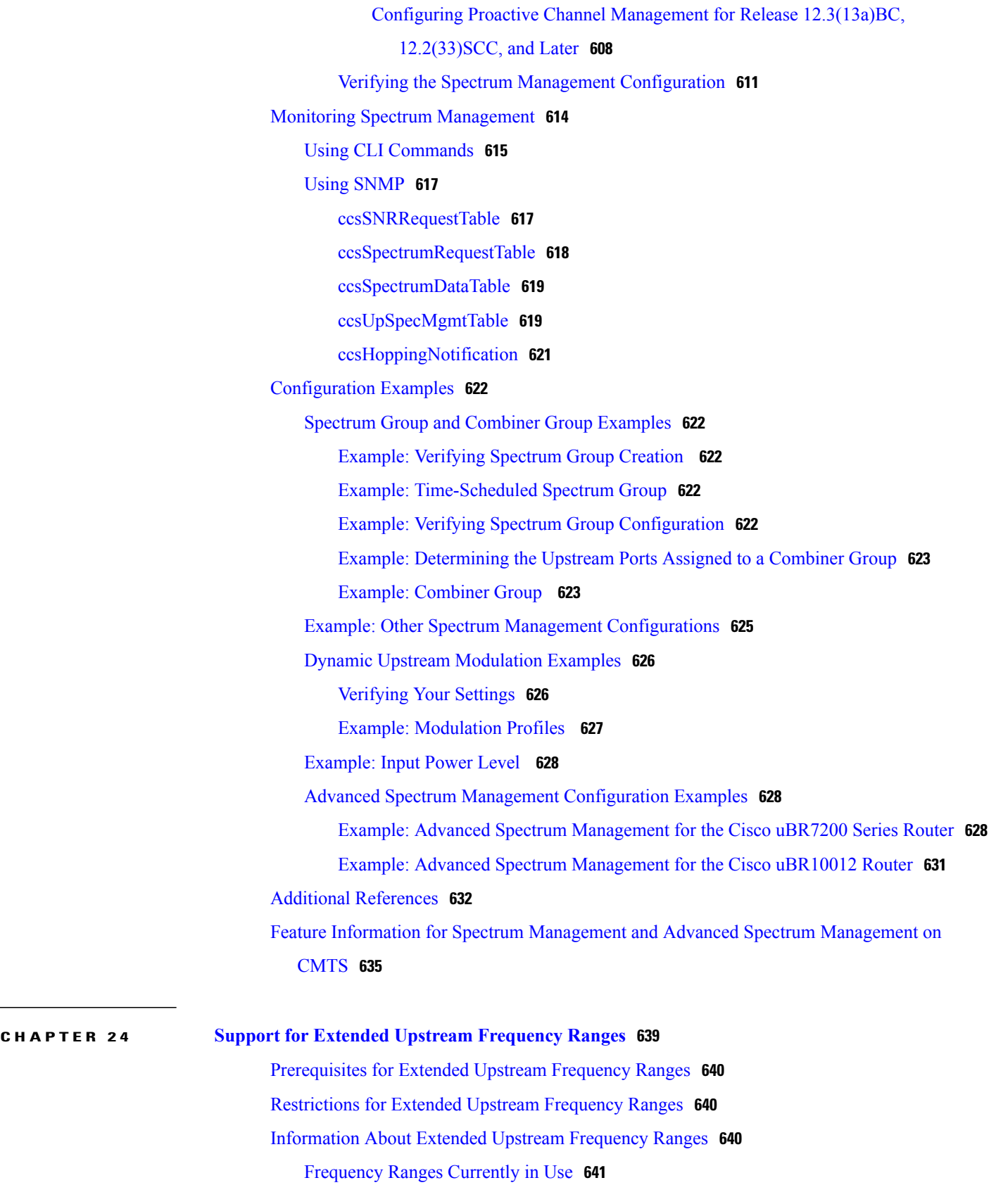

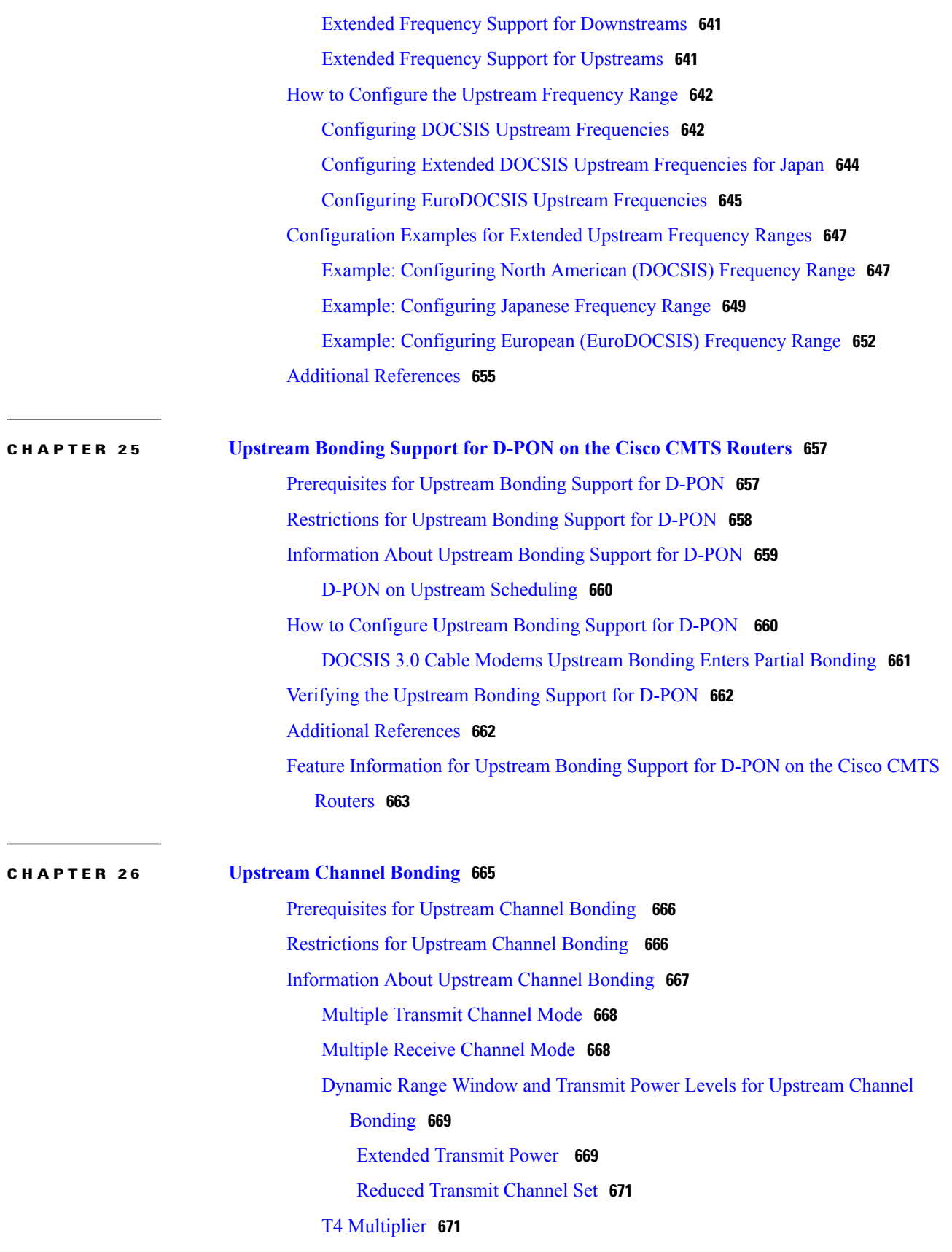

 $\mathbf I$ 

Fiber Node [Configuration](#page-742-2) for Upstream Channel Bonding **671** New TLVs for [Upstream](#page-743-0) Channel Bonding **672** [Upstream](#page-744-0) Weighted Fair Queuing **673** [Class-Based](#page-744-1) Weighted Fair Queuing **673** [Activity-Based](#page-744-2) Weighted Fair Queuing **673** Custom Weight for Service Flow [Priorities](#page-744-3) **673** Upstream [Scheduler](#page-745-0) and Service Flows **674** [Distribution](#page-746-0) of Traffic across all Channels in a USBG **675** DOCSIS 3.0 Load Balancing with USBG Smaller than Cable Modem [Capabilities](#page-746-1) **675** Cisco [uBR10-MC5X20H](#page-746-2) Line Card Rate Limiting **675** SID [Tracking](#page-747-0) **676** Service ID [Clusters](#page-747-1) **676** How to [Configure](#page-748-0) Upstream Channel Bonding **677** [Enabling](#page-748-1) MTC Mode on a Cisco CMTS Router **677** Default MTC Mode [Configuration](#page-748-2) on a Cisco CMTS Router **677** [Enabling](#page-748-3) MTC Mode for All CMs **677** Creating a [Bonding](#page-749-0) Group **678** Adding [Upstream](#page-750-0) Channels to a Bonding Group **679** Adding [Upstream](#page-751-0) Channel Ports to a Fiber Node **680** Configuring the [Class-Based](#page-752-0) Weighted Fair Queuing **681** Configuring the [Activity-Based](#page-753-0) Weighted Fair Queuing **682** [Configuring](#page-754-0) Custom Weights for Service Flow Priorities **683** [Configuring](#page-754-1) the SID Cluster **683** [Configuring](#page-756-0) the Channel Timeout for a Cable Modem **685** [Configuring](#page-757-0) Cable Upstream Resiliency **686** Configuring Rate Limiting on the Cisco [uBR10-MC5X20H](#page-758-0) Line Card **687** Enabling [Upstream](#page-759-0) Related Events for CM Status Reports **688** [Modifying](#page-759-1) the Bonding Group Attributes **688** [Modifying](#page-760-0) the Ranging Poll Interval on Upstream Channels **689** [Configuring](#page-761-0) the Reduced Channel Set Assignment **690** [Configuring](#page-762-0) DOCSIS Extended Transmit Power Feature **691** [Troubleshooting](#page-763-0) Tips **692** [Configuration](#page-763-1) Example for Upstream Channel Bonding **692** Example: Enabling MTC Mode for a Single CM Using the CM [Configuration](#page-764-0) File **693** Verifying the Upstream Channel Bonding [Configuration](#page-765-0) **694**

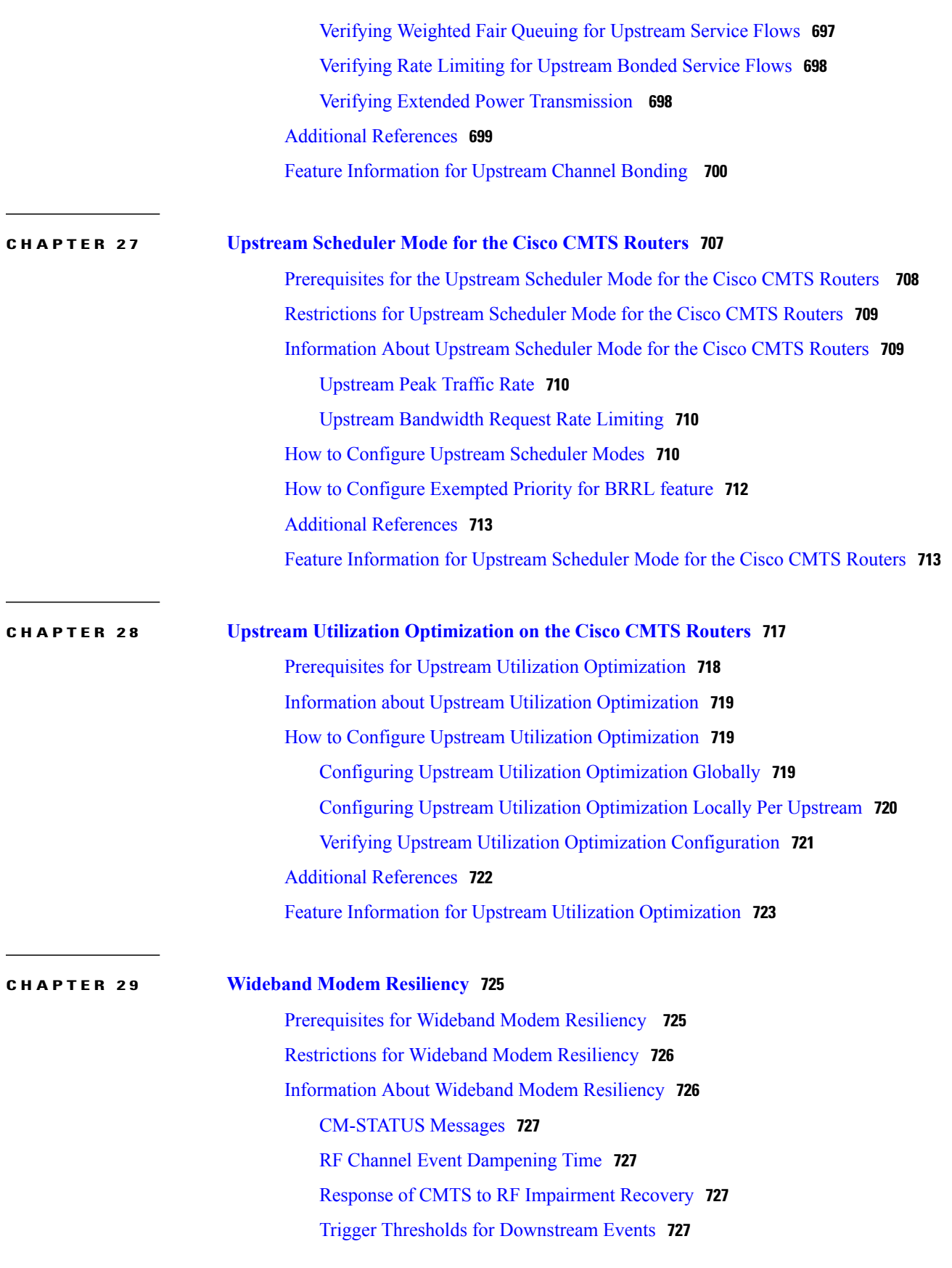

 $\mathbf I$ 

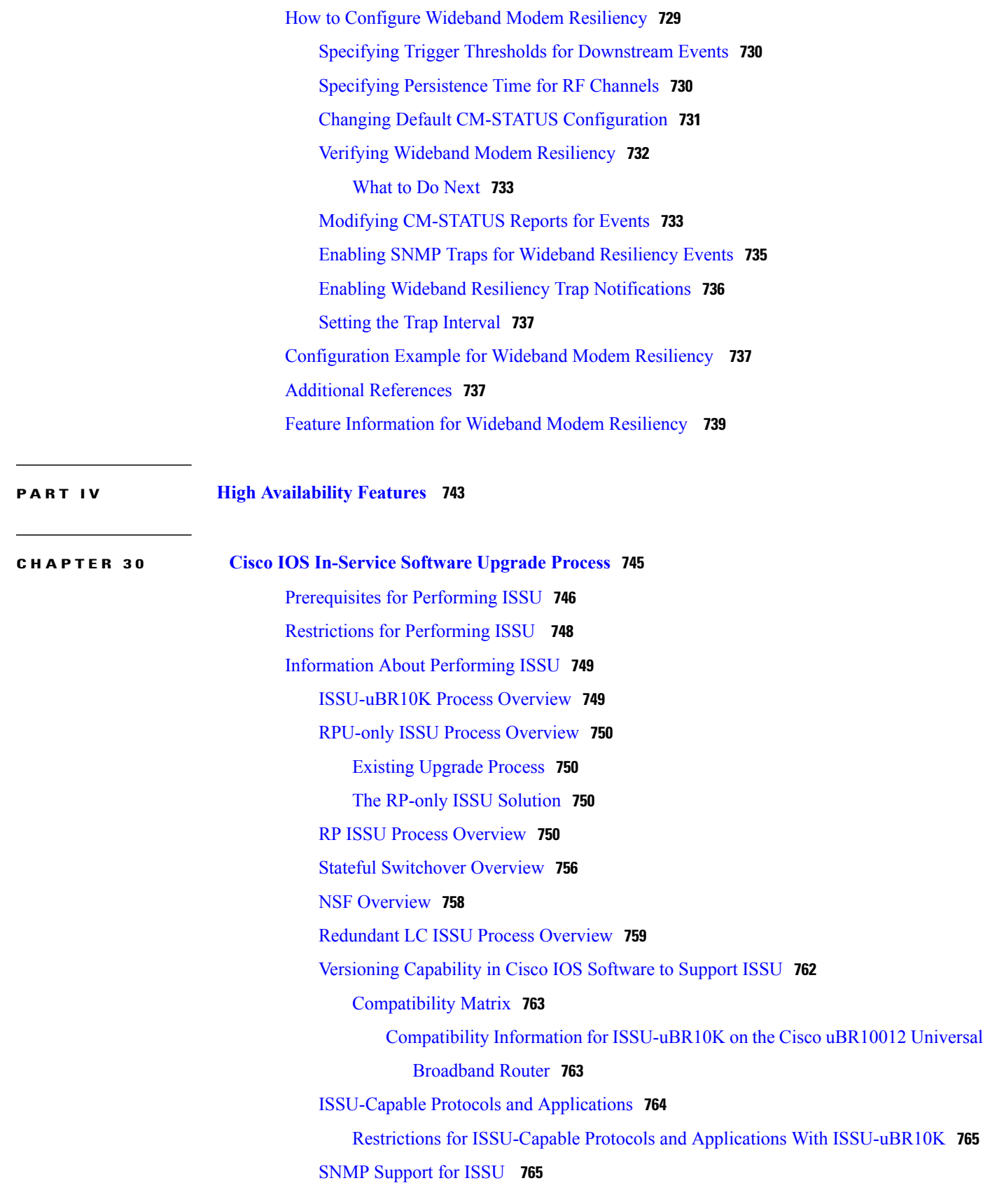

MDR [Support](#page-836-2) for ISSU **765** MDR and FPGA [Upgrade](#page-837-0) **766** ISSU [Single-Step](#page-837-1) Upgrade Process **766** How to [Perform](#page-838-0) the RP ISSU Process **767** [Restrictions](#page-838-1) for Performing the RP ISSU Process **767** ISSU [Multi-Step](#page-839-0) Upgrade Process **768** Loading Cisco IOS [Software](#page-840-0) on the Standby RP **769** [Switching](#page-840-1) to the Standby RP **769** [Stopping](#page-841-0) the RP ISSU Rollback Timer **770** Verifying the RP ISSU Software [Installation](#page-842-0) **771** ISSU [Single-Step](#page-843-0) Upgrade Process **772** [Aborting](#page-844-0) a Software Upgrade Using ISSU **773** [Configuring](#page-845-0) the Rollback Timer to Safeguard Against Upgrades **774** Displaying ISSU [Compatibility](#page-846-0) Matrix Information **775** How to Perform the [Redundant](#page-846-1) LC ISSU Process **775** [Prerequisites](#page-846-2) for Performing the Redundant LC ISSU Process **775** [Restrictions](#page-847-0) for Performing the Redundant LC ISSU Process **776** Running the RLC ISSU Process [Automatically](#page-849-0) **778** Stopping the [Automatic](#page-850-0) RLC ISSU Process **779** Running the RLC ISSU Process [Manually](#page-850-1) **779** Manually [Switching](#page-850-2) the Primary Working Cable Line Card to Standby **779** [Manually](#page-851-0) Loading the New Image on the Primary Line Card in Standby **780** Manually [Switching](#page-851-1) to the Standby Cable Line Card **780** [Accepting](#page-852-0) the RLC ISSU Process **781** Verifying the RLC ISSU Software [Installation](#page-852-1) **781** [Forcing](#page-854-0) the RLC ISSU Process to Run **783** [Manually](#page-854-1) Rolling Back a Software Upgrade Using RLC ISSU **783** Reloading [Non-Redundant](#page-855-0) Cable Line Cards **784** [Stopping](#page-855-1) a Manual RLC ISSU Process **784** [Restarting](#page-856-0) a Stopped RLC ISSU Process **785** [Finishing](#page-856-1) the ISSU Process to Enable the New Cisco IOS Software Version on the RP and Cable Line [Cards](#page-856-1) **785** [Configuration](#page-857-0) Examples for Performing ISSU **786** Example: Verifying [Redundancy](#page-857-1) Mode Before Beginning the ISSU Process **786** [Example:](#page-858-0) Verifying the ISSU State **787**

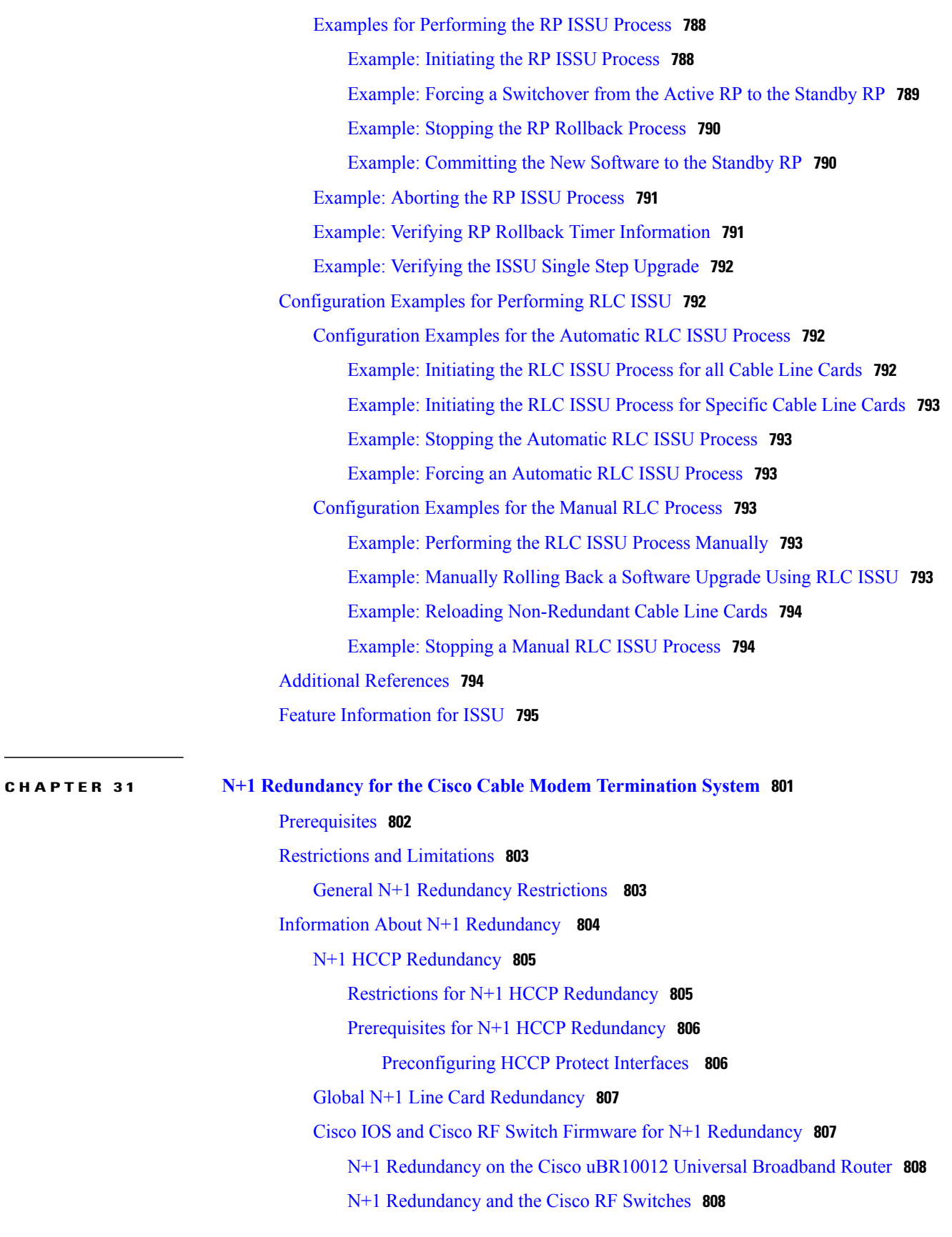

IF Muting on the Cisco CMTS for [non-SNMP-Capable](#page-879-2) Upconverters **808** [Restrictions](#page-880-0) for IF Muting **809** [Requirements](#page-881-0) for IF Muting **810** Default Line Card and Bitmap [Settings](#page-881-1) on the Cisco uBR 3x10 RF Switch for Global N+1 Line Card [Redundancy](#page-881-1) **810** Default Line Card and Bitmap Settings on the Cisco uBR [Advanced](#page-882-0) RF Switch for Global N+1 Line Card [Redundancy](#page-882-0) **811** High [Availability](#page-882-1) Support for Encrypted IP Multicast **811** How to Configure N+1 [Redundancy](#page-882-2) **811** Common Tasks for Configuring N+1 HCCP [Redundancy](#page-883-0) and Global N+1 Line Card [Redundancy](#page-883-0) **812** Configuring the Cisco RF Switch for N+1 [Redundancy](#page-883-1) **812** [Operating](#page-886-0) DHCP with the Cisco RF Switch **815** [Creating](#page-886-1) Cisco RF Switch Module Bitmaps **815** Enabling the HCCP Switchover [Enhancements](#page-889-0) Feature **818** Prerequisites for the HCCP Switchover [Enhancements](#page-889-1) Feature **818** Tasks for Configuring Global N+1 Line Card [Redundancy](#page-889-2) **818** Configuring Global N+1 Line Card [Redundancy](#page-889-3) **818** [Configuring](#page-891-0) DHCP to Assign IP Addresses on the Cisco RF Switch **820** Enabling Line Card Switchover in [Redundancy](#page-892-0) Mode **821** Locking a [Switchover](#page-892-1) for all Interfaces **821** Enabling Service Internal on HCCP Protect and Standby Working [Interfaces](#page-893-0) **822** Changing Default RF Switch Subslots for Global N+1 Line Card [Redundancy](#page-893-1) **822** Changing the Default RF Switch Name and SNMP [Community](#page-894-0) String **823** Removing Global N+1 Redundancy [Configuration](#page-895-0) **824** Tasks for Configuring N+1 HCCP [Redundancy](#page-896-0) **825** [Configuring](#page-897-0) HCCP Groups **826** Enabling HCCP Protect Interfaces for N+1 [Switchover](#page-898-0) **827** Maintaining Online Cable Modem Service When Removing HCCP [Configuration](#page-900-0) from Working HCCP [Interfaces](#page-900-0) **829** Shutting Down HCCP Protect [Interfaces](#page-900-1) **829** Locking out HCCP Interface [Switchover](#page-901-0) **830** Removing HCCP [Configuration](#page-902-0) from HCCP Working or HCCP Protect [Interfaces](#page-902-0) **831** Disabling HCCP Revertive on Protect Cable [Interfaces](#page-903-0) **832**

**CHAPTER 32 Route Processor [Redundancy](#page-954-0) for the Cisco uBR10012 Universal Broadband Router 883**

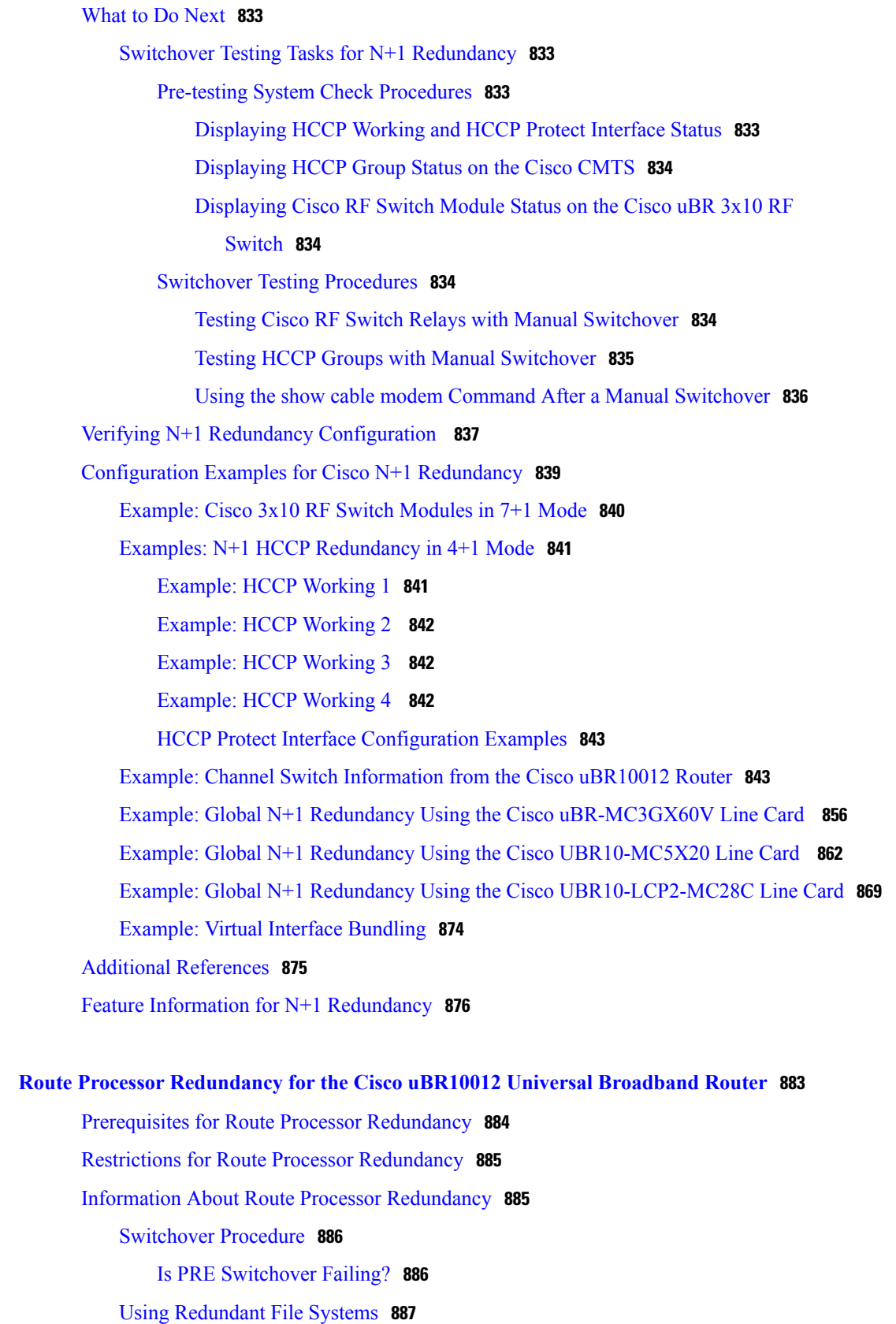

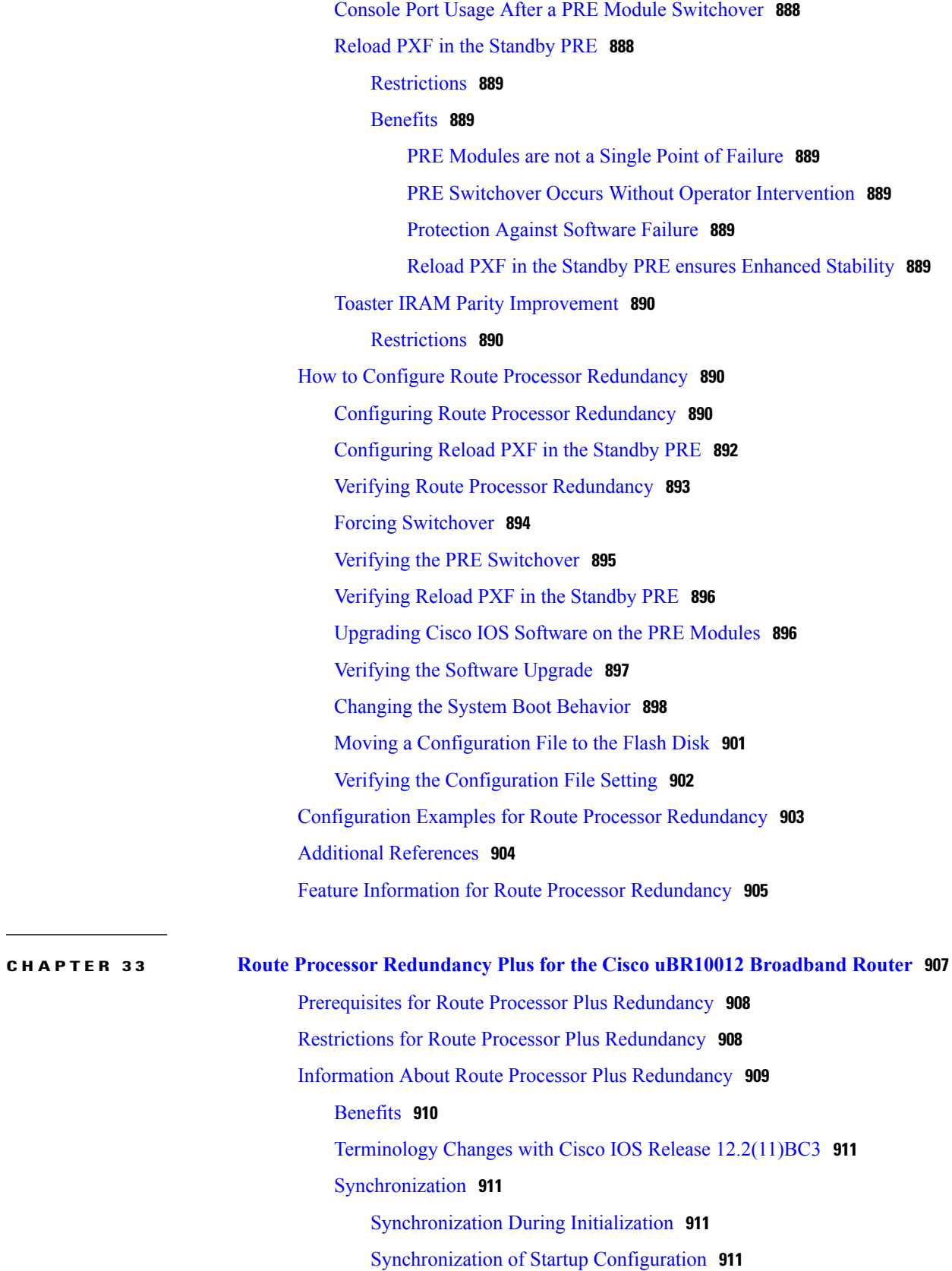

T

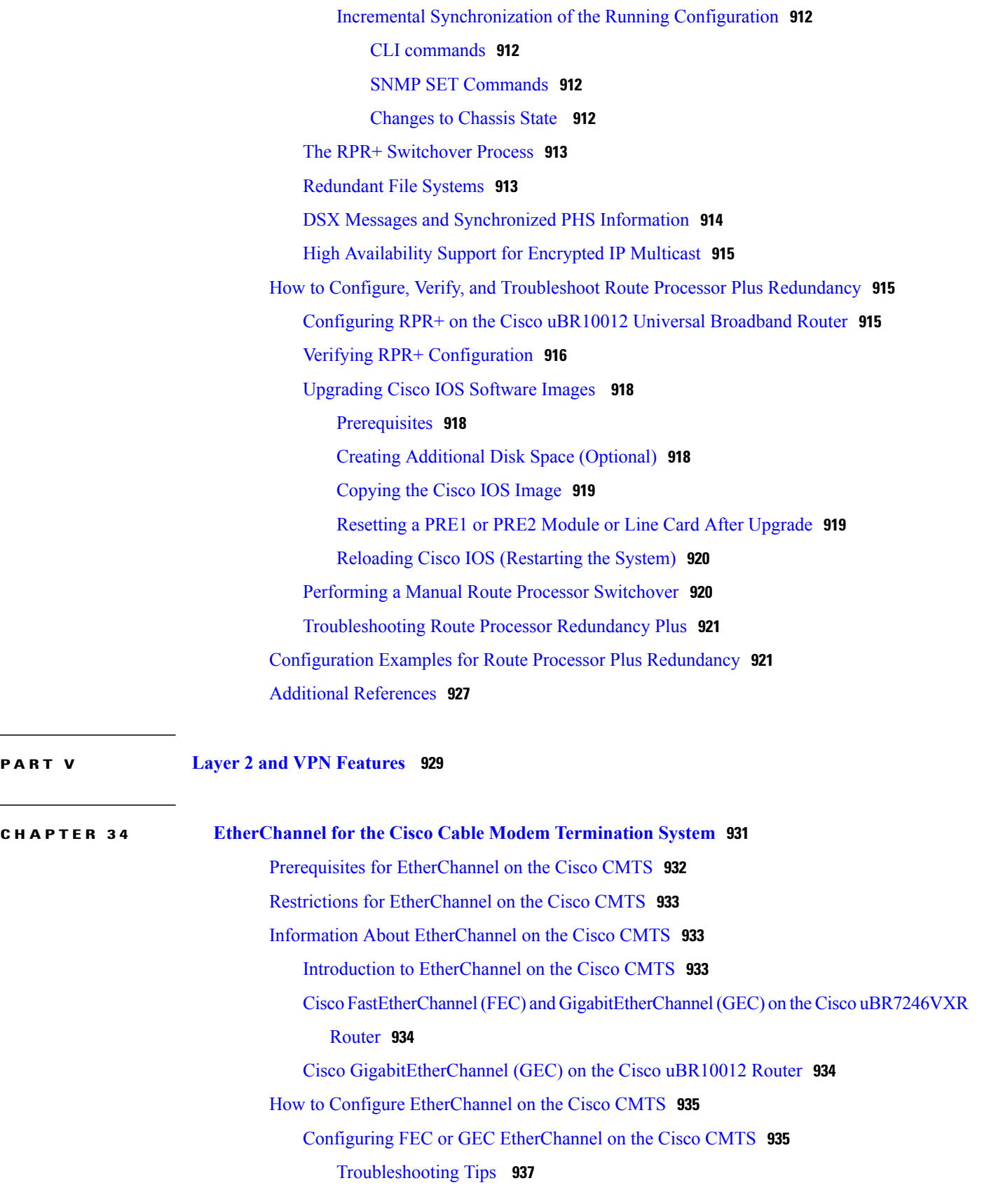

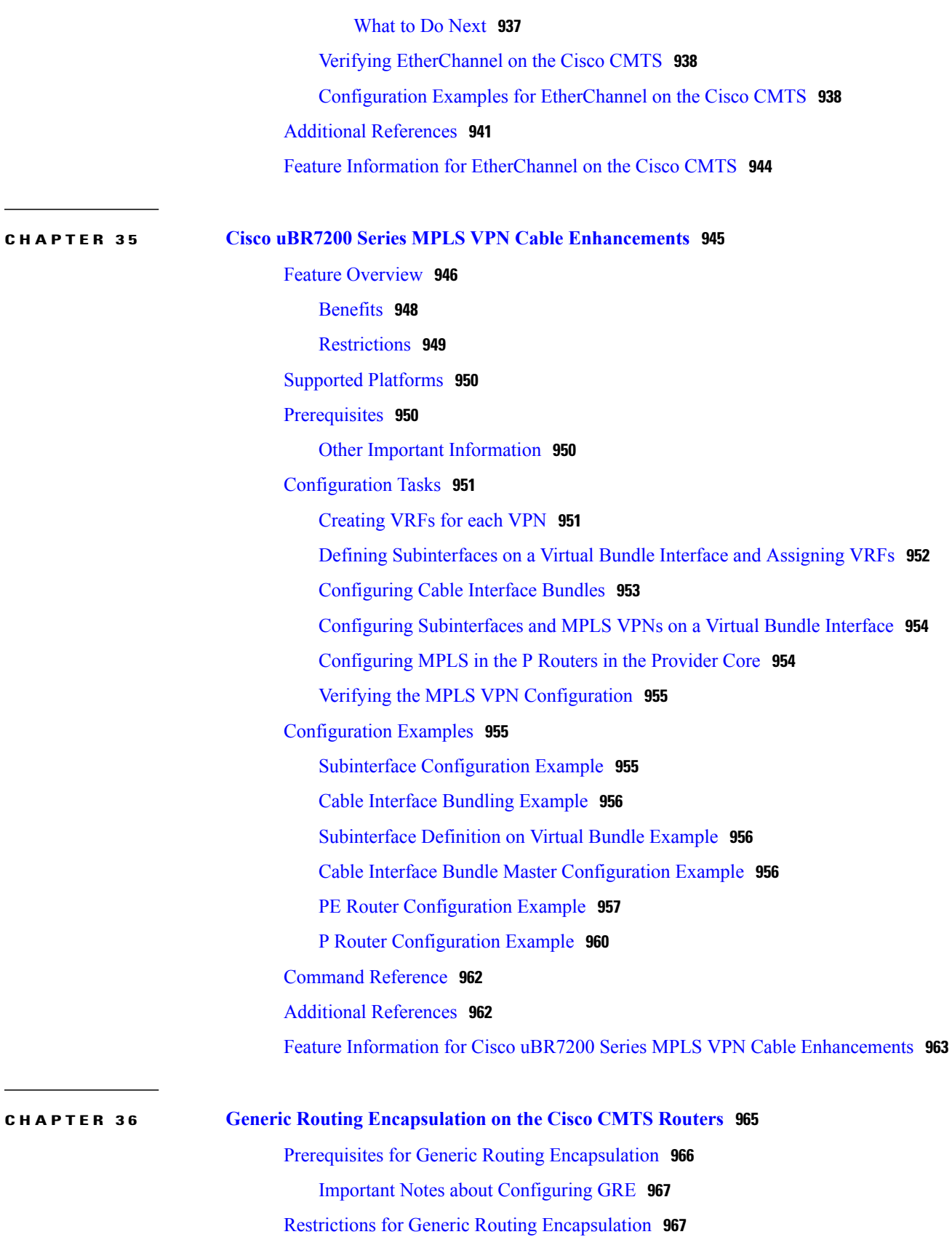

T

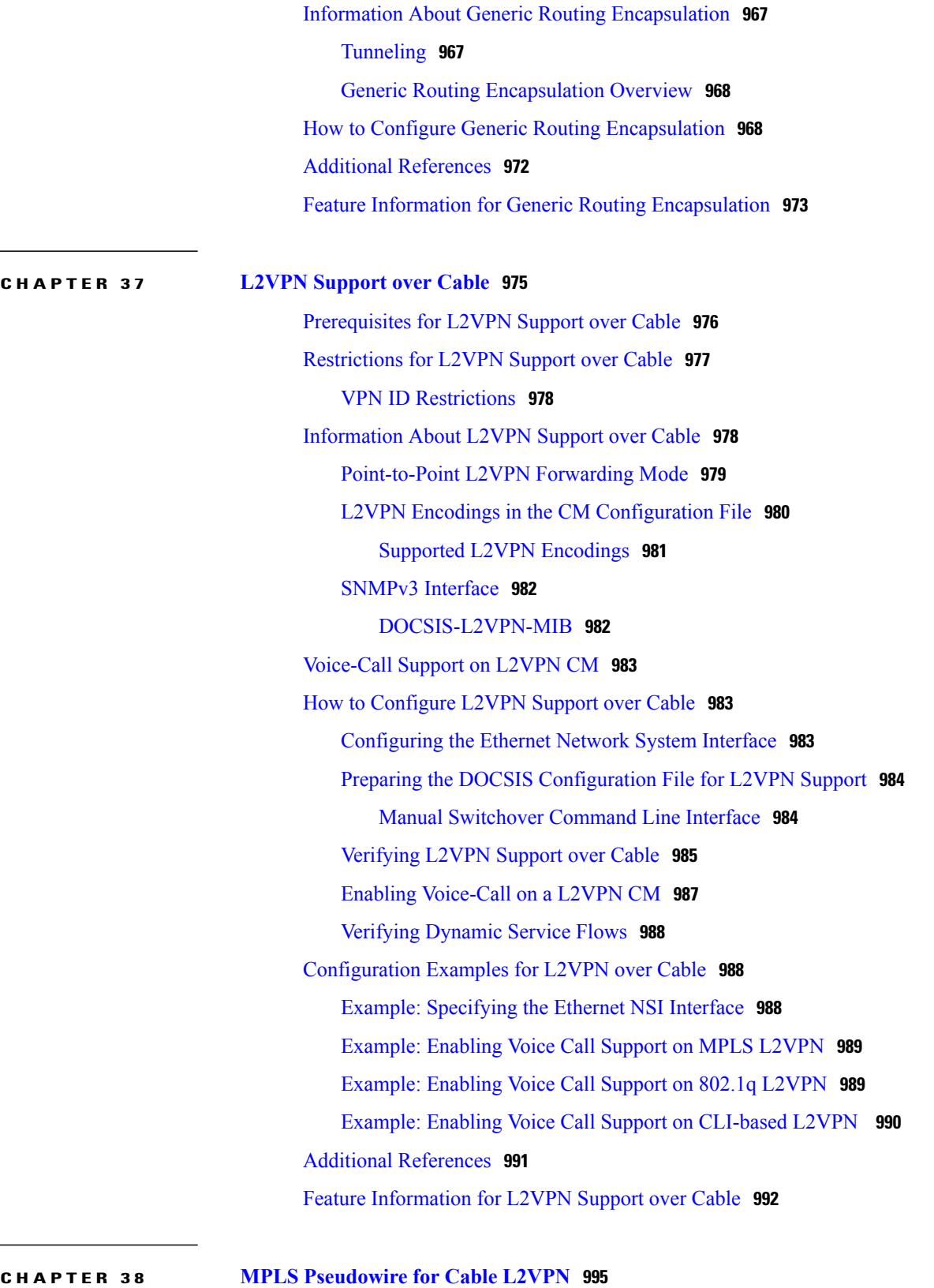

[Prerequisites](#page-1067-0) for MPLS Pseudowire for Cable L2VPN **996**

[Restrictions](#page-1068-0) for MPLS Pseudowire for Cable L2VPN **997** [Information](#page-1068-1) About MPLS Pseudowire for Cable L2VPN **997** How MPLS [Transports](#page-1069-0) Layer 2 Packets **998** Supported Ethernet [Encapsulation](#page-1071-0) on UNI **1000** MPLS [Pseudowire](#page-1071-1) **1000** [Bundle254](#page-1071-2) Interface **1000** Ingress [Process](#page-1072-0) **1001** Egress [Process](#page-1072-1) **1001** MPLS [Pseudowire](#page-1072-2) Control Plane Process **1001** L2VPN Pseudowire [Redundancy](#page-1072-3) **1001** MPLS Pseudowire [Provisioning](#page-1073-0) Methods **1002** Static [Provisioning](#page-1073-1) Method for MPLS Pseudowires **1002** Dynamic [Provisioning](#page-1073-2) Method for MPLS Pseudowires **1002** [Cisco-Specific](#page-1076-0) L2VPN TLVs **1005** How to [Enable](#page-1080-0) MPLS on a Cisco CMTS Router **1009** [Configuring](#page-1080-1) an LDP Router ID **1009** [Configuring](#page-1082-0) MPLS on a Gigabit Ethernet Interface **1011** [Configuring](#page-1083-0) an MPLS Label Distribution Protocol **1012** Enabling the Cisco CMTS Support for MPLS [Pseudowire](#page-1084-0) for Cable L2VPN **1013** How to Provision MPLS [Pseudowires](#page-1084-1) **1013** Dynamic [Provisioning](#page-1084-2) of MPLS Pseudowires **1013** Static [Provisioning](#page-1085-0) of MPLS Pseudowires **1014** How to Configure L2VPN Pseudowire [Redundancy](#page-1086-0) **1015** [Configuring](#page-1086-1) the Backup Pseudowire **1015** [Configuring](#page-1088-0) Backup Delay **1017** [Performing](#page-1089-0) Manual Switchover **1018** [Troubleshooting](#page-1090-0) Tips **1019** [Configuration](#page-1090-1) Examples for MPLS Pseudowire for Cable L2VPN **1019** [Configuration](#page-1090-2) Example for Static Provisioning of MPLS Pseudowires **1019** [Configuration](#page-1090-3) Examples for Dynamic Provisioning of MPLS Pseudowires **1019** BSOD [Specification-Based](#page-1090-4) MPLS Pseudowire Provisioning: Example **1019** Type-4 MPLS Pseudowire Provisioning Using the CM [Configuration](#page-1092-0) File: [Example](#page-1092-0) **1021** Type-5 MPLS Pseudowire Provisioning Using the CM [Configuration](#page-1094-0) File: [Example](#page-1094-0) **1023**
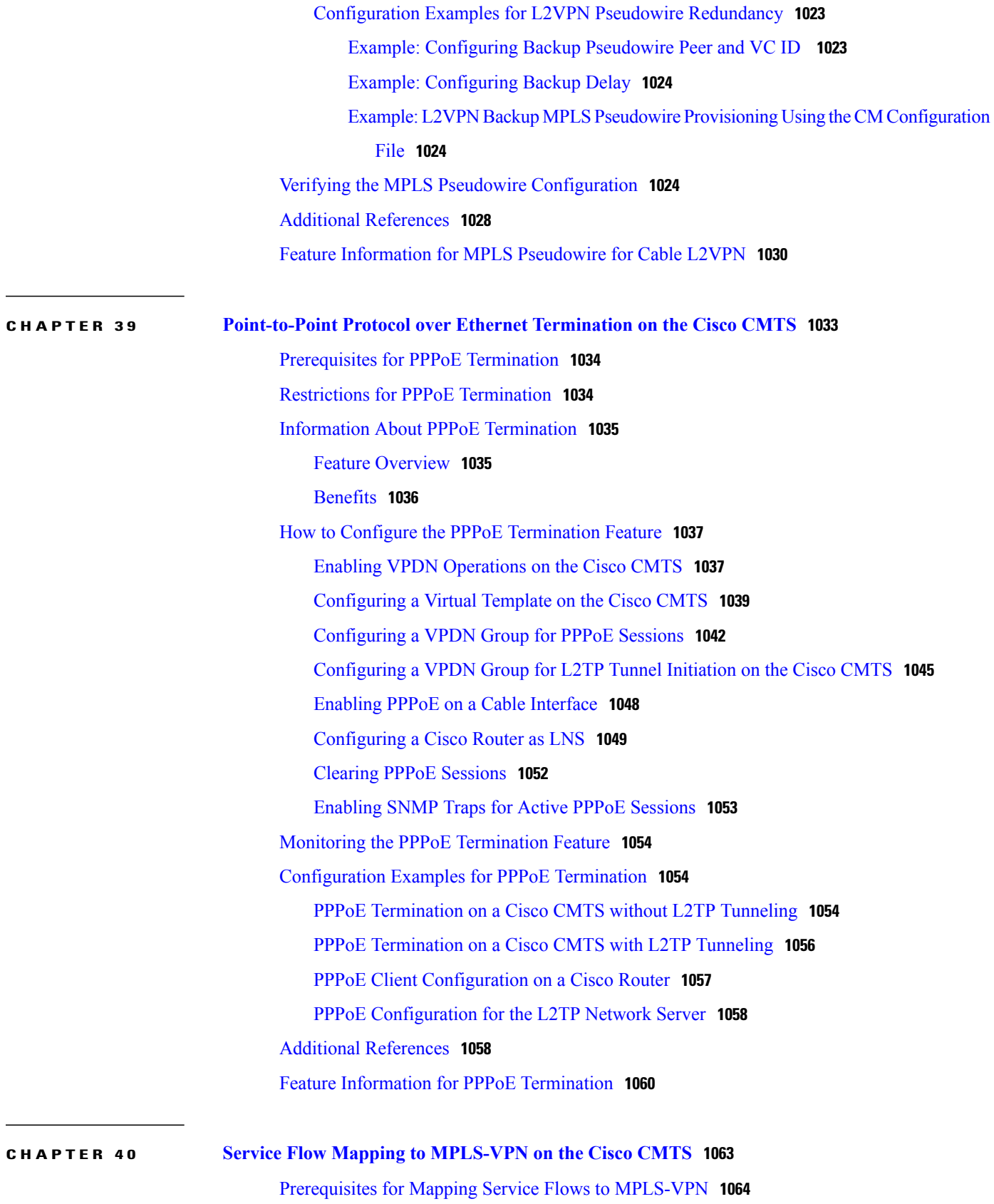

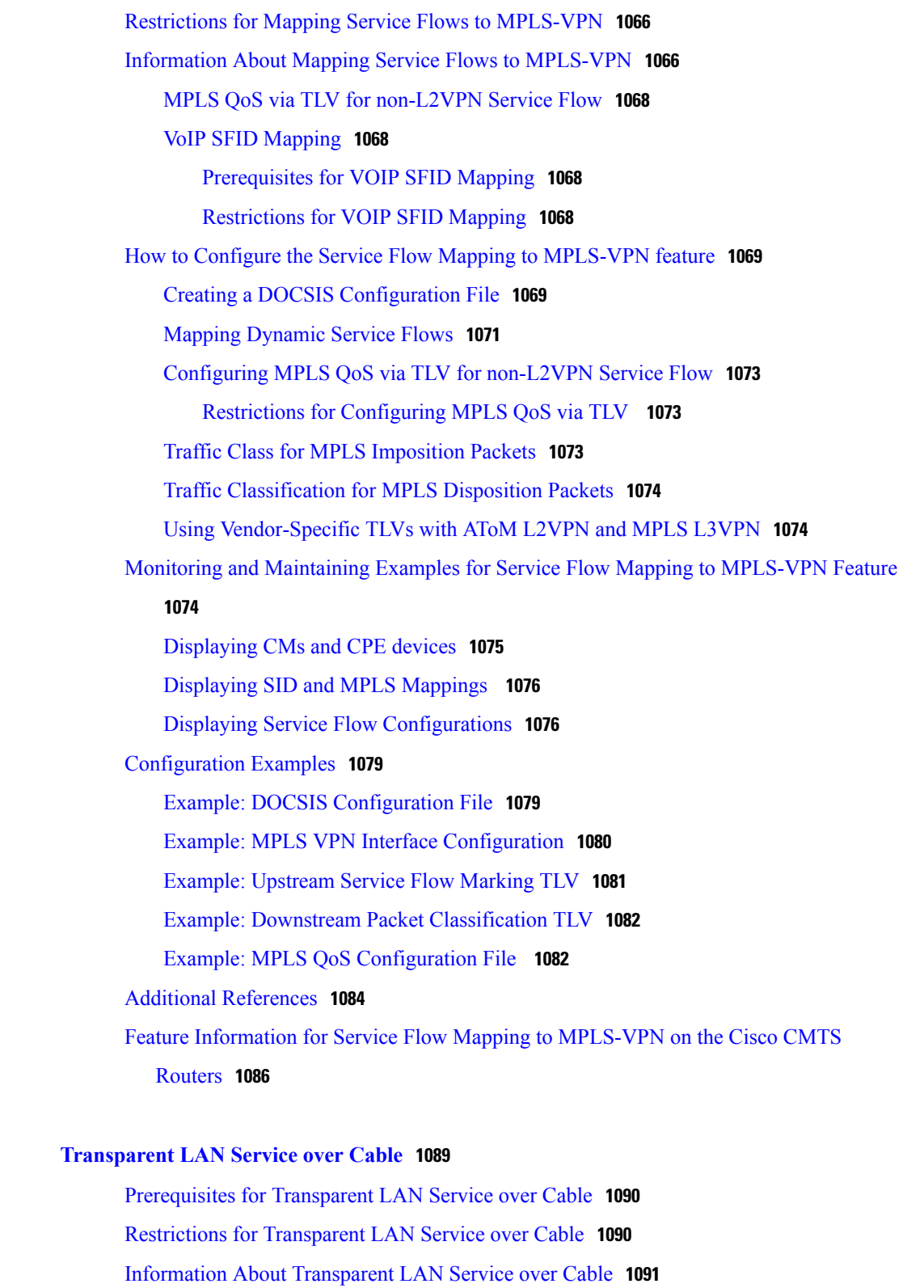

T

Feature [Overview](#page-1162-1) **1091**

[Transparent](#page-1162-2) LAN Service and Layer 2 Virtual Private Networks **1091**

**CHAPTER 41 [Transparent](#page-1160-0) LAN Service over Cable 1089**

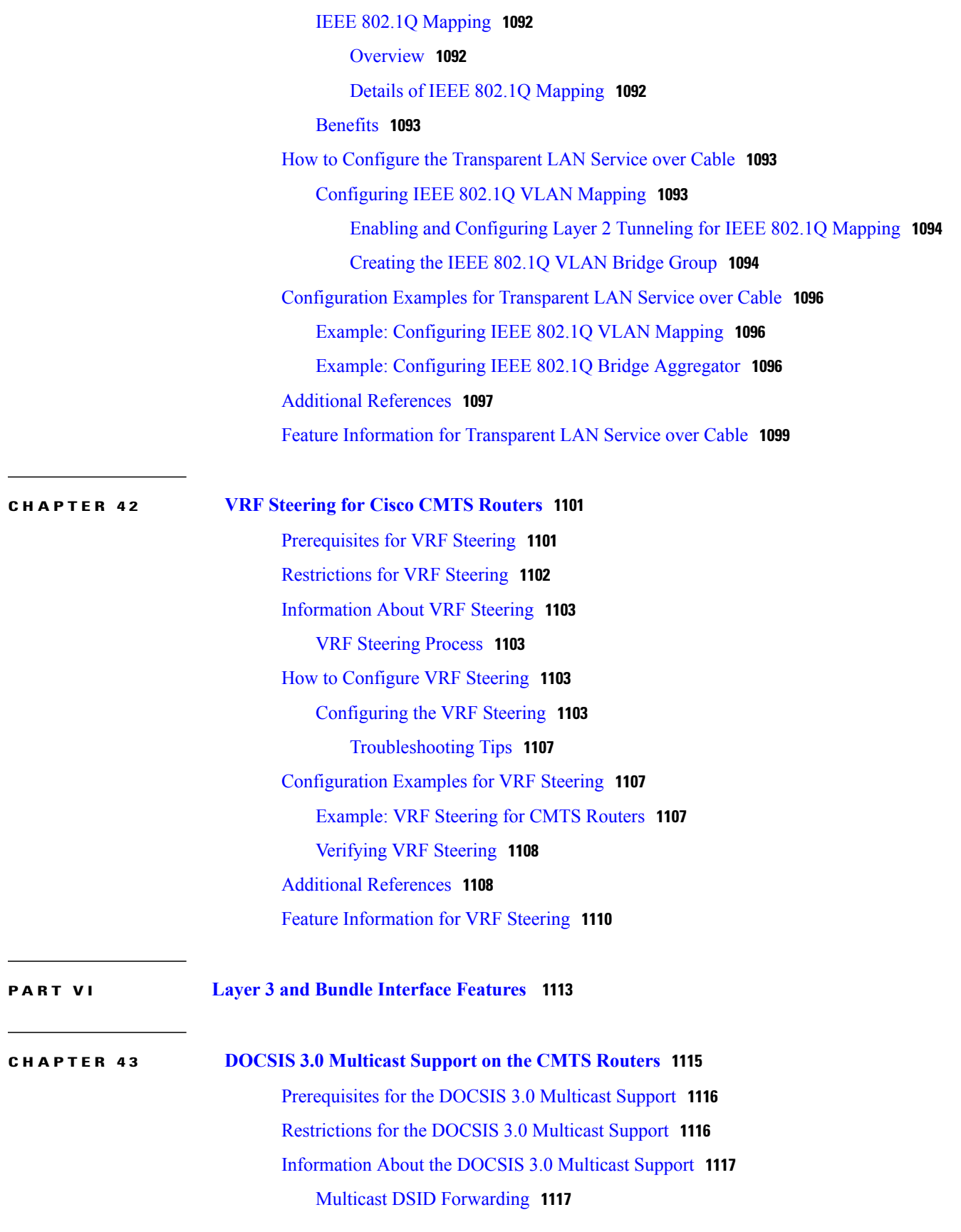

Multicast [Forwarding](#page-1189-0) on Bonded CM **1118** Static TLV [Forwarding](#page-1189-1) **1118** IPv6 [Multicast](#page-1190-0) **1119** Explicit [Tracking](#page-1190-1) **1119** BPI+ [Support](#page-1190-2) **1119** Dynamic Multicast [Encryption](#page-1190-3) **1119** Static Multicast [Encryption](#page-1191-0) **1120** Multicast Join [Authorization](#page-1191-1) **1120** [Multicast](#page-1191-2) Session Limits **1120** IP [Multicast](#page-1192-0) Profile **1121** Default Multicast [Authorization](#page-1192-1) Profiles **1121** [MDF-Disabled](#page-1192-2) CM **1121** Multicast Quality of Service [Enhancement](#page-1193-0) **1122** Multicast [Secondary](#page-1193-1) Bonding Group **1122** Multicast [Replication](#page-1194-0) Session Cache **1123** Load [Balancing](#page-1195-0) **1124** Bonded DS [Admission](#page-1195-1) Control **1124** Multicast DSID [Forwarding](#page-1196-0) Disabled Mode **1125** MDF1 Support for [DOCSIS](#page-1196-1) 2.0 Hybrid Cable Modems **1125** DSG [Disablement](#page-1196-2) for Hybrid STBs **1125** [Benefits](#page-1197-0) of MDF1 Support **1126** How to [Configure](#page-1197-1) the DOCSIS 3.0 Multicast Support **1126** [Configuring](#page-1197-2) Basic Multicast Forwarding **1126** [Configuring](#page-1198-0) Multicast DSID Forwarding **1127** [Configuring](#page-1199-0) Explicit Tracking **1128** [Configuring](#page-1199-1) Multicast QoS **1128** [Configuring](#page-1201-0) a Multicast BPI+ Support **1130** Configuring a Multicast Join [Authorization](#page-1202-0) **1131** Selecting a [Forwarding](#page-1203-0) Interface Based on Service Flow Attribute **1132** Service Flow [Attribute](#page-1203-1) **1132** [Configuring](#page-1207-0) Multicast DSID Forwarding Disabled Mode **1136** [Configuring](#page-1208-0) Multicast Replication Session Cache at the Forwarding Interface **1137** How to Monitor the DOCSIS 3.0 [Multicast](#page-1209-0) Support **1138** Verifying the Basic Multicast [Forwarding](#page-1209-1) **1138** Verifying the Multicast DSID [Forwarding](#page-1211-0) **1140**

[Verifying](#page-1212-0) the Explicit Tracking Feature **1141** [Verifying](#page-1212-1) the Multicast QoS Feature **1141** [Verifying](#page-1213-0) the Multicast BPI+ Support Feature **1142** Verifying the Multicast Join [Authorization](#page-1214-0) **1143** Verifying the Service Flow [Attributes](#page-1214-1) **1143** Verifying the Multicast Group [Classifiers](#page-1215-0) **1144** [Troubleshooting](#page-1215-1) Tips **1144** Verifying Multicast [Replication](#page-1215-2) Session Cache **1144** [Configuration](#page-1216-0) Examples for DOCSIS 3.0 Multicast Support **1145** Example: [Configuring](#page-1216-1) Basic Multicast Forwarding **1145** Example: [Configuring](#page-1216-2) Multicast QoS **1145** Example: [Configuring](#page-1216-3) Multicast BPI+ **1145** Example: Configuring Multicast Join [Authorization](#page-1217-0) **1146** Example: [Configuring](#page-1217-1) Forwarding Interface Selection Based on Service Flow [Attribute](#page-1217-1) **1146** [Where](#page-1217-2) to Go Next **1146** Additional [References](#page-1218-0) **1147** Feature [Information](#page-1219-0) for DOCSIS 3.0 Multicast Support on the CMTS Routers **1148**

## **CHAPTER 44 IPv6 on [Cable](#page-1226-0) 1155**

[Prerequisites](#page-1227-0) for IPv6 on Cable **1156** [Restrictions](#page-1229-0) for IPv6 on Cable **1158** DHCPv6 [Restrictions](#page-1230-0) for IPv6 on Cable **1159** IPv6 Access Services [Restrictions](#page-1230-1) for IPv6 on Cable **1159** IPv6 Data Link Layer [Restrictions](#page-1231-0) for IPv6 on Cable **1160** Multicast [Restrictions](#page-1231-1) **1160** [Provisioning](#page-1232-0) Restrictions for IPv6 on Cable **1161** QoS [Restrictions](#page-1233-0) **1162** Routing [Restrictions](#page-1233-1) for IPv6 on Cable **1162** Services and [Management](#page-1233-2) Restrictions for IPv6 on Cable **1162** Switching [Restrictions](#page-1234-0) for IPv6 on Cable **1163** Tunneling [Restrictions](#page-1234-1) for IPv6 on Cable **1163** [Restrictions](#page-1234-2) for IPv6 Dual Stack CPE Support on the CMTS **1163** Restrictions for [Implementing](#page-1235-0) IPv6 VPN over MPLS **1164**

[Restrictions](#page-1235-1) for Multiple IAPDs in a Single Advertise **1164**

[Information](#page-1235-2) About IPv6 on Cable **1164** Features Supported from Cisco IOS Release [12.2\(33\)SCE](#page-1235-3) **1164** Features Supported from Cisco IOS Release [12.2\(33\)SCF4](#page-1236-0) **1165** Features Supported from Cisco IOS Release [12.2\(33\)SCG1](#page-1236-1) **1165** Features Supported from Cisco IOS Release [12.2\(33\)SCI1](#page-1236-2) **1165** Overview of the DOCSIS 3.0 Network Model [Supporting](#page-1237-0) IPv6 **1166** Overview of Cable Modem IPv6 Address [Provisioning](#page-1238-0) **1167** [Overview](#page-1240-0) of IPv6 Dual Stack CPE Support on the CMTS **1169** Overview of IPv6 over [Subinterfaces](#page-1240-1) **1169** Overview of High [Availability](#page-1240-2) on IPv6 **1169** [DOCSIS](#page-1241-0) PRE HA **1170** [DOCSIS](#page-1241-1) Line Card HA **1170** [Dynamic](#page-1241-2) Channel Change **1170** [Overview](#page-1242-0) of IPv6 VPN over MPLS **1171** Cable [Monitor](#page-1243-0) **1172** [Overview](#page-1243-1) of IPv6 CPE Router Support on the Cisco CMTS **1172** Support for IPv6 Prefix [Stability](#page-1244-0) on the CMTS **1173** [Configurable](#page-1244-1) DHCPv6 Relay Address **1173** Unitary DHCPv6 [Leasequery](#page-1246-0) **1175** Support for Multiple IAPDs in a Single [Advertise](#page-1246-1) **1175** IPv6 Neighbor [Discovery](#page-1246-2) Gleaning **1175** IPv6 Address Packet [Intercept](#page-1246-3) **1175** How to [Configure](#page-1246-4) IPv6 on Cable **1175** [Configuring](#page-1247-0) IPv6 Switching Services **1176** [Implementing](#page-1249-0) IPv6 Addressing and Basic Connectivity for Cable Interfaces and [Bundles](#page-1249-0) **1178** [Configuring](#page-1249-1) the Cable Virtual Bundle Interface **1178** Configuring the IP [Provisioning](#page-1250-0) Mode and Bundle on the Cable Interface **1179** [Configuring](#page-1252-0) IPv6 Cable Filter Groups **1181** Cable Filter Groups and the DOCSIS Subscriber [Management](#page-1252-1) MIB **1181** [Troubleshooting](#page-1257-0) Tips **1186** [Configuring](#page-1257-1) IPv6 Domain Name Service **1186** [Configuring](#page-1259-0) IPv6 Source Verification **1188** [Configuring](#page-1260-0) IPv6 VPN over MPLS **1189** [Configuring](#page-1260-1) DHCPv6 Relay Agent **1189**

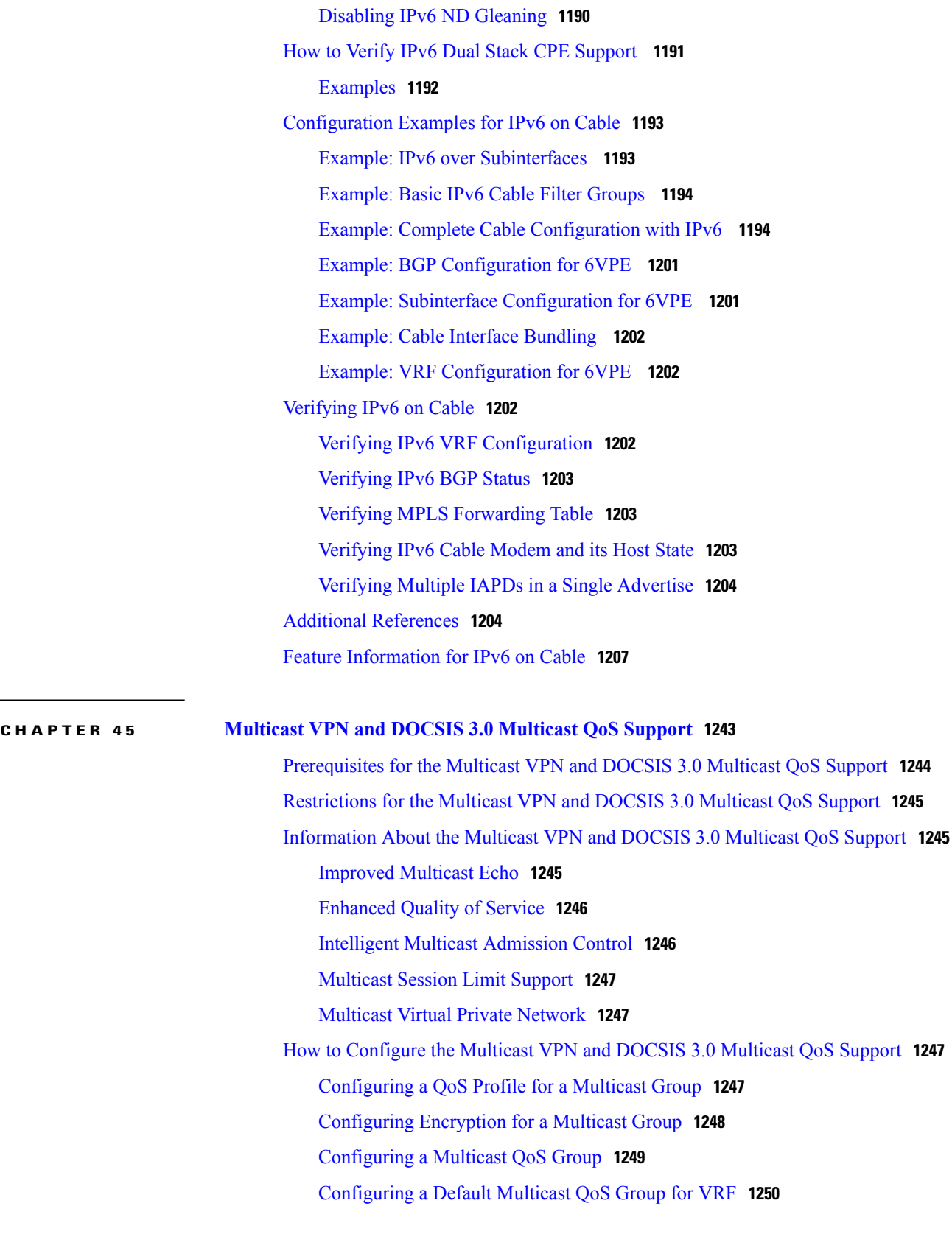

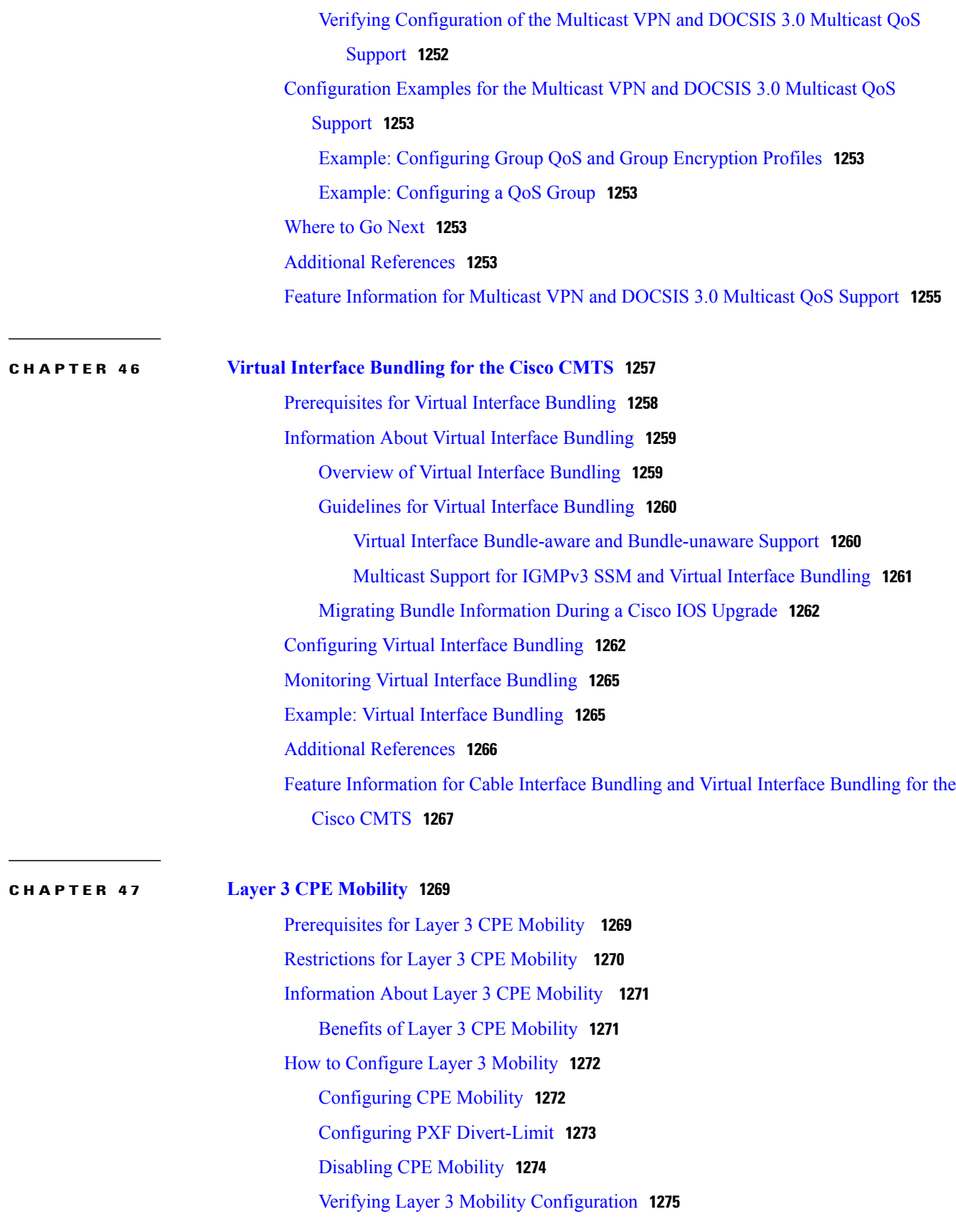

 $\mathbf I$ 

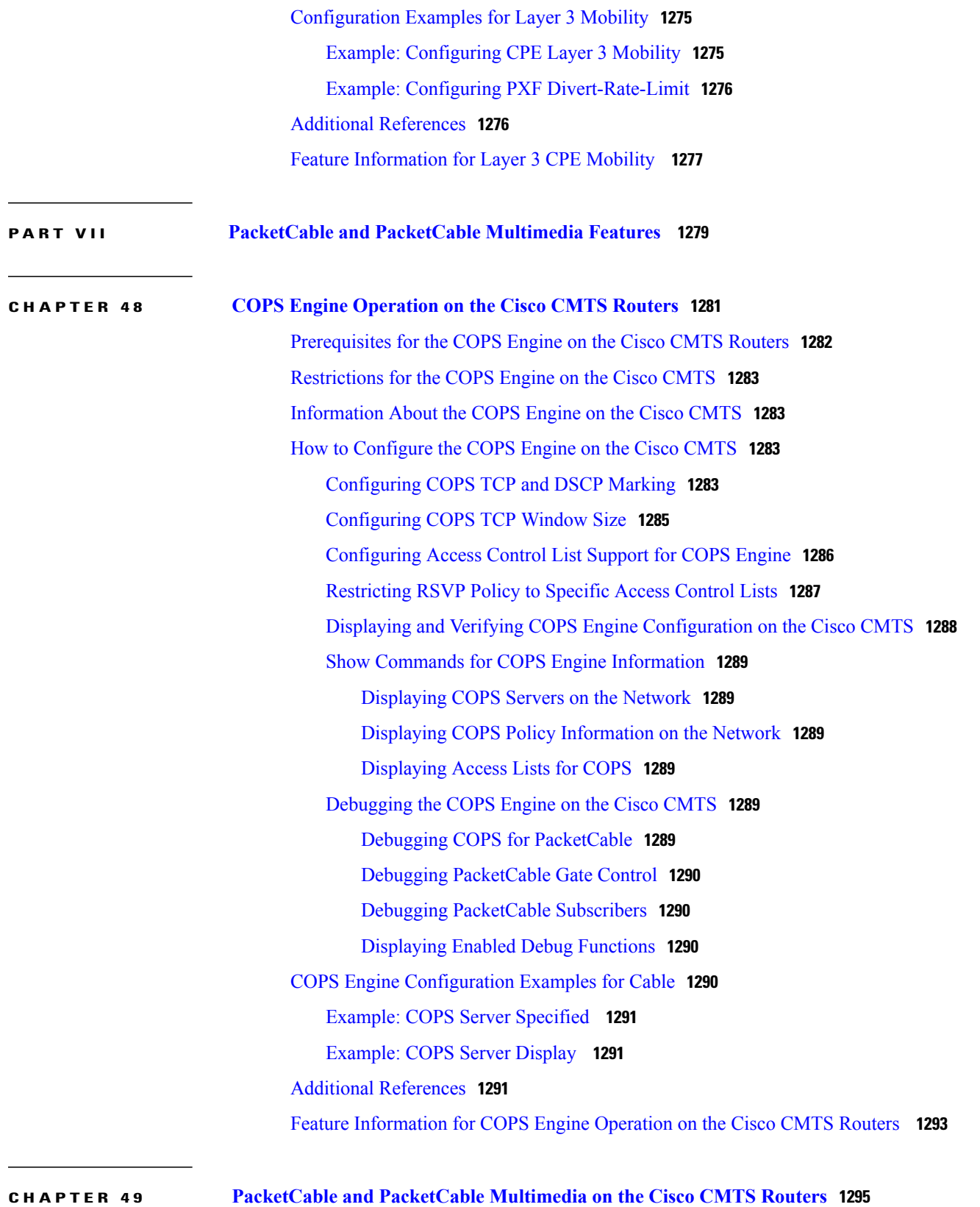

[Prerequisites](#page-1367-0) for PacketCable Operations **1296**

PacketCable [Prerequisites](#page-1367-1) **1296** Restrictions for [PacketCable](#page-1368-0) Operations **1297** Information About [PacketCable](#page-1369-0) Operations **1298** Feature [Overview](#page-1369-1) **1298** [Emergency](#page-1369-2) 911 Features **1298** PacketCable Emergency 911 Cable Interface Line Card [Prioritization](#page-1369-3) **1298** [PacketCable](#page-1370-0) Emergency 911 Services Listing and History **1299** PacketCable Network [Components](#page-1370-1) **1299** [Dynamic](#page-1371-0) Quality of Service **1300** Two-Stage Resource [Reservation](#page-1372-0) Process **1301** [Making](#page-1372-1) a Call Using DQoS **1301** Dynamic Service [Transaction](#page-1373-0) ID Support **1302** [PacketCable](#page-1373-1) Subscriber ID Support **1302** [Benefits](#page-1374-0) **1303** How to Configure [PacketCable](#page-1375-0) Operations **1304** Enabling [PacketCable](#page-1375-1) Operation **1304** Disabling [PacketCable](#page-1376-0) Operation **1305** Configuring [PacketCable](#page-1376-1) Operation **1305** Enabling Both PacketCable and [Non-PacketCable](#page-1377-0) UGS Service Flows **1306** Enabling [PacketCable](#page-1378-0) Subscriber ID Support **1307** [Configuring](#page-1379-0) RADIUS Accounting for RKS Servers **1308** [PacketCable](#page-1381-0) Client Accept Timeout **1310** [Configuration](#page-1382-0) Examples for PacketCable **1311** Example: Typical PacketCable [Configuration](#page-1382-1) **1311** Verifying [PacketCable](#page-1385-0) Operations **1314** Verifying [Emergency](#page-1386-0) 911 Calls **1315** [Prerequisites](#page-1388-0) for PacketCable Multimedia Operations **1317** Restrictions for [PacketCable](#page-1390-0) Multimedia Operations **1319** Information About [PacketCable](#page-1390-1) Multimedia Operations **1319** PCMM [Overview](#page-1390-2) **1319** PCMM [Enhancements](#page-1391-0) over PacketCable 1.x **1320** PCMM and High [Availability](#page-1392-0) Features on the Cisco CMTS Router **1321** [PCMM](#page-1392-1) Gates **1321** PCMM Gate [Overview](#page-1392-2) and PCMM Dynamic Quality of Service **1321** PCMM [Persistent](#page-1392-3) Gate **1321**

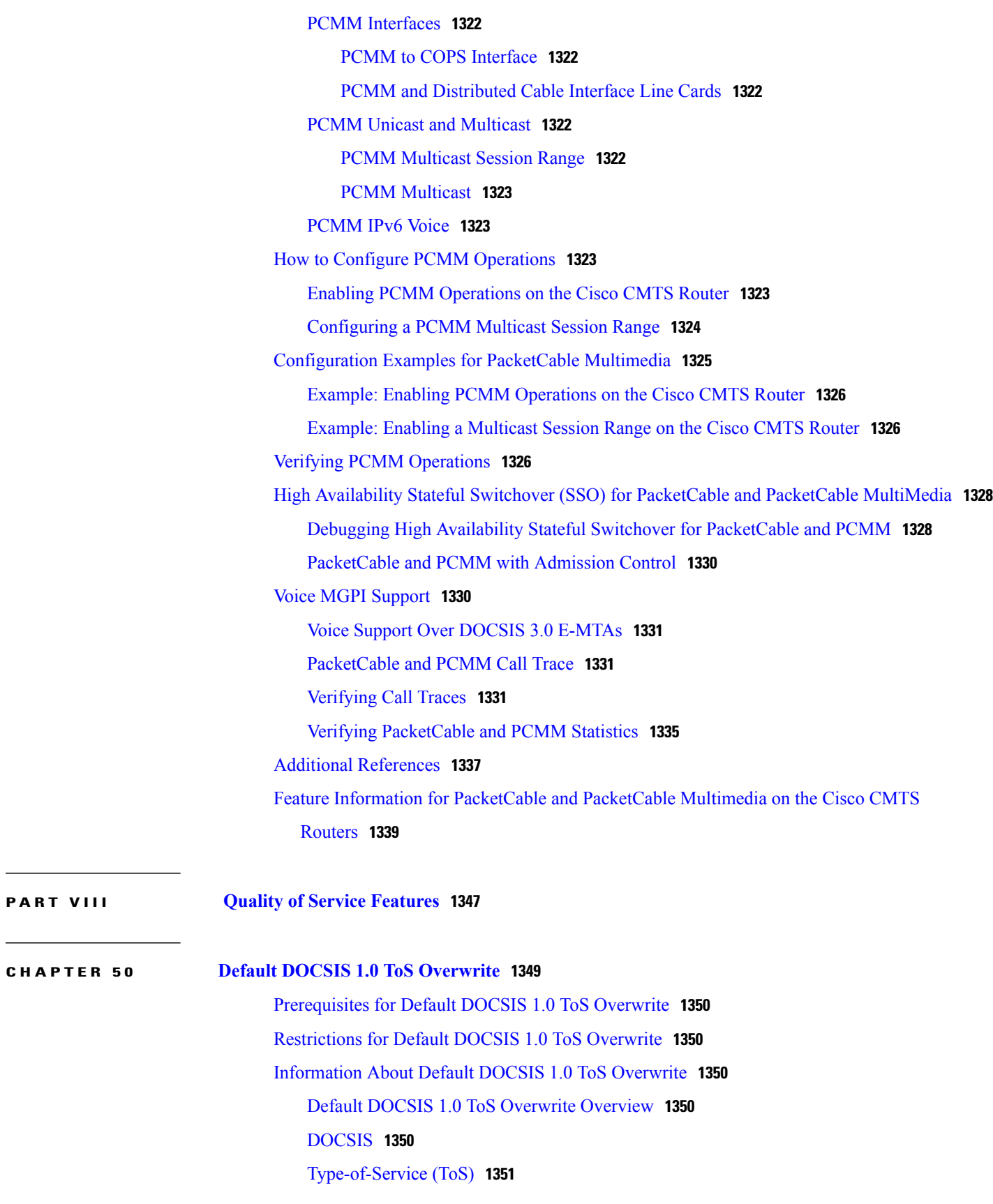

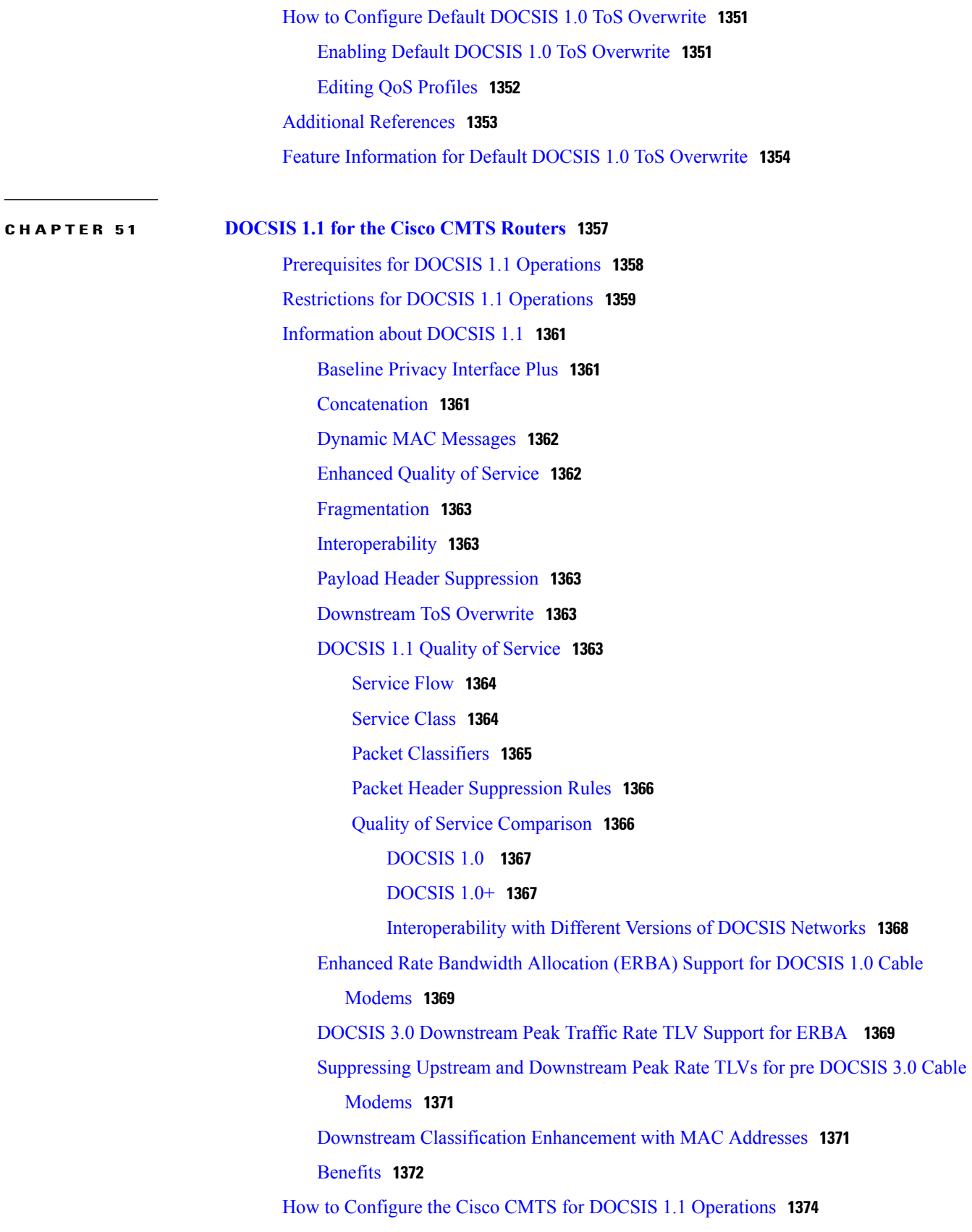

[Configuring](#page-1445-1) Baseline Privacy Interface **1374** [Downloading](#page-1448-0) the DOCSIS Root Certificate to the CMTS **1377** Adding a [Manufacturer](#page-1451-0)'s Certificate as a Trusted Certificate **1380** Adding a Certificate as a Trusted [Certificate](#page-1451-1) Using the Command Line Interface **1380** Adding a Certificate as a Trusted Certificate Using SNMP [Commands](#page-1452-0) **1381** Adding a [Manufacturer](#page-1453-0)'s or CM Certificate to the Hotlist **1382** Adding a [Certificate](#page-1453-1) to the Hotlist Using the Command Line Interface **1382** Adding a Certificate to the Hotlist Using SNMP [Commands](#page-1455-0) **1384** Enabling [Concatenation](#page-1456-0) **1385** Enabling DOCSIS [Fragmentation](#page-1457-0) **1386** Enabling DOCSIS 1.1 [Downstream](#page-1459-0) Maximum Transmit Burst on the Cisco uBR10012 [Router](#page-1459-0) **1388** [Monitoring](#page-1461-0) DOCSIS Operations **1390** [Monitoring](#page-1461-1) the DOCSIS Network **1390** [Displaying](#page-1461-2) the Status of Cable Modems **1390** [Displaying](#page-1465-0) a Summary Report for the Cable Modems **1394** Displaying the [Capabilities](#page-1465-1) of the Cable Modems **1394** Displaying Detailed [Information](#page-1466-0) About a Particular Cable Modem **1395** [Monitoring](#page-1467-0) the RF Network and Cable Interfaces **1396** Displaying [Information](#page-1467-1) About Cloned Cable Modems **1396** Denying RF Access For Cable [Modems](#page-1467-2) **1396** Displaying [Information](#page-1467-3) About the Mac Scheduler **1396** Displaying [Information](#page-1468-0) About QoS Parameter Sets **1397** Displaying [Information](#page-1469-0) About Service Flows **1398** Displaying [Information](#page-1470-0) About Service IDs **1399** [Monitoring](#page-1471-0) BPI+ Operations **1400** [Displaying](#page-1471-1) the Current BPI+ State of Cable Modems **1400** [Displaying](#page-1472-0) the BPI+ Timer Values on the CMTS **1401** [Displaying](#page-1473-0) the Certificate List on the CMTS **1402** [Configuration](#page-1473-1) Examples for DOCSIS 1.1 Operations **1402** Example: DOCSIS 1.1 Configuration for Cisco [uBR7246VXR](#page-1473-2) Router (without BPI+) **1402** Example: DOCSIS 1.1 Configuration for Cisco [uBR7246VXR](#page-1475-0) Router (with BPI+) **1404** Example: DOCSIS 1.1 [Configuration](#page-1479-0) for Cisco uBR10012 Router (with BPI+) **1408** Additional [References](#page-1482-0) **1411** Feature [Information](#page-1484-0) for DOCSIS 1.1 for the Cisco CMTS Routers **1413**

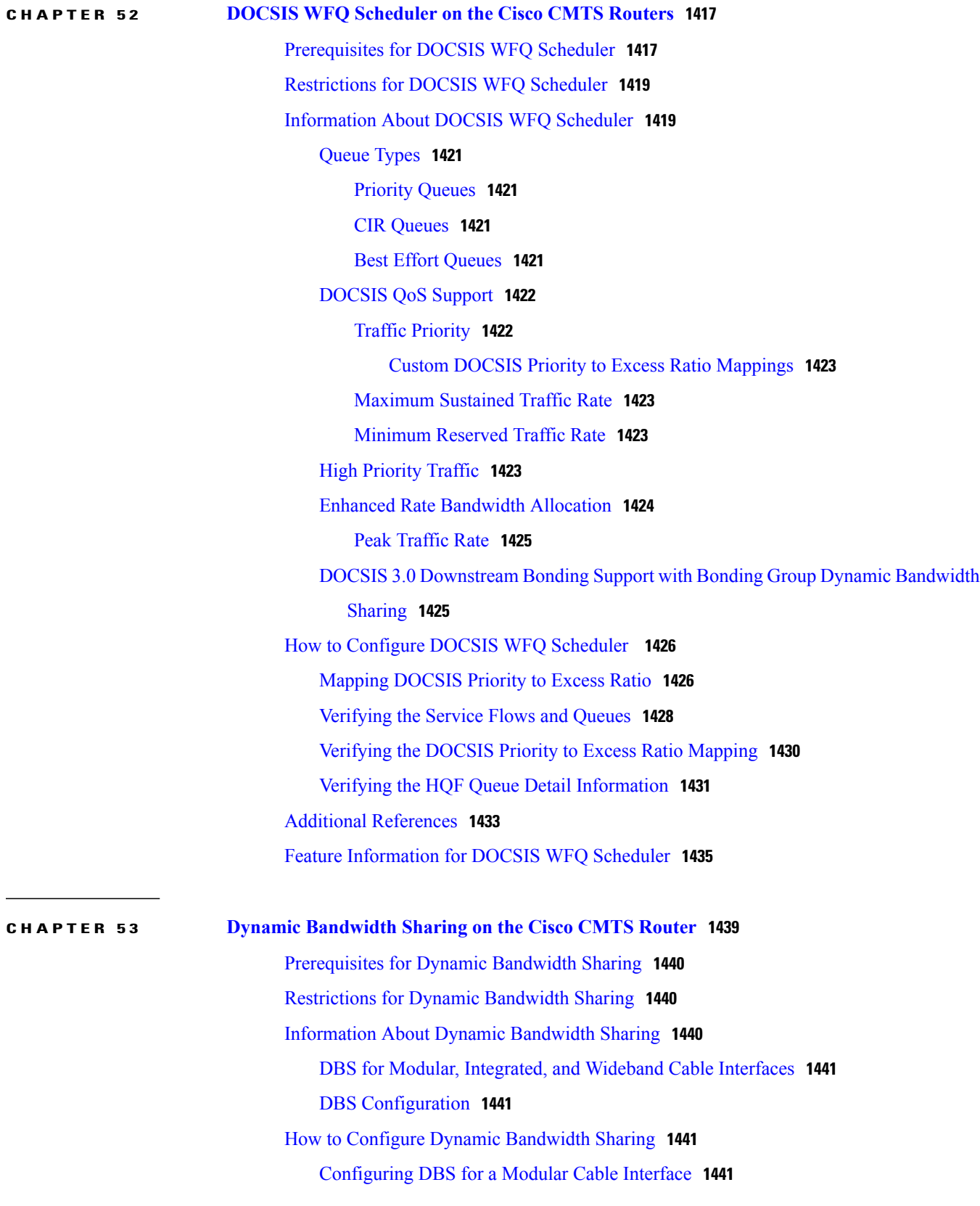

T

 $CHAPTER$ 

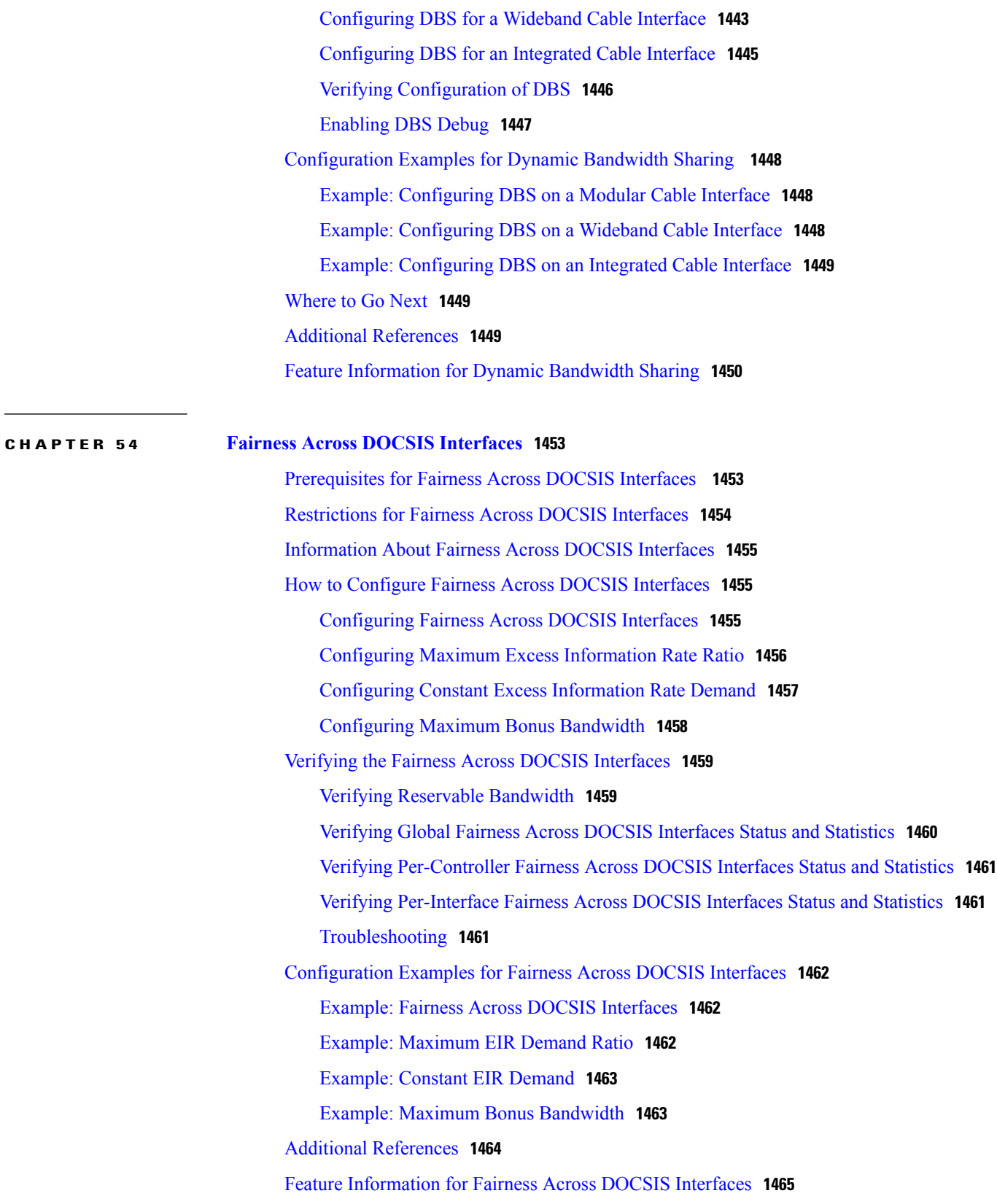

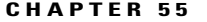

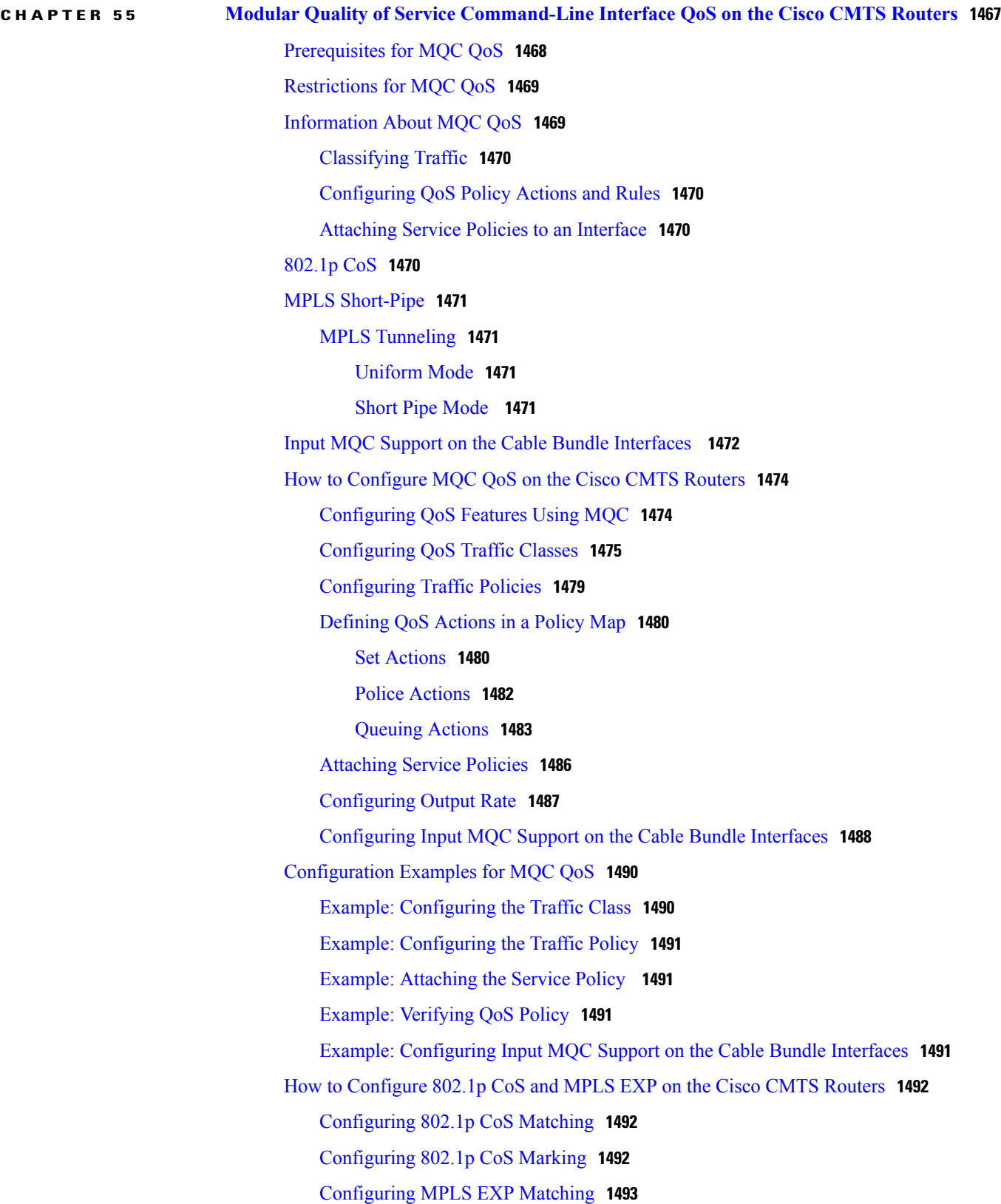

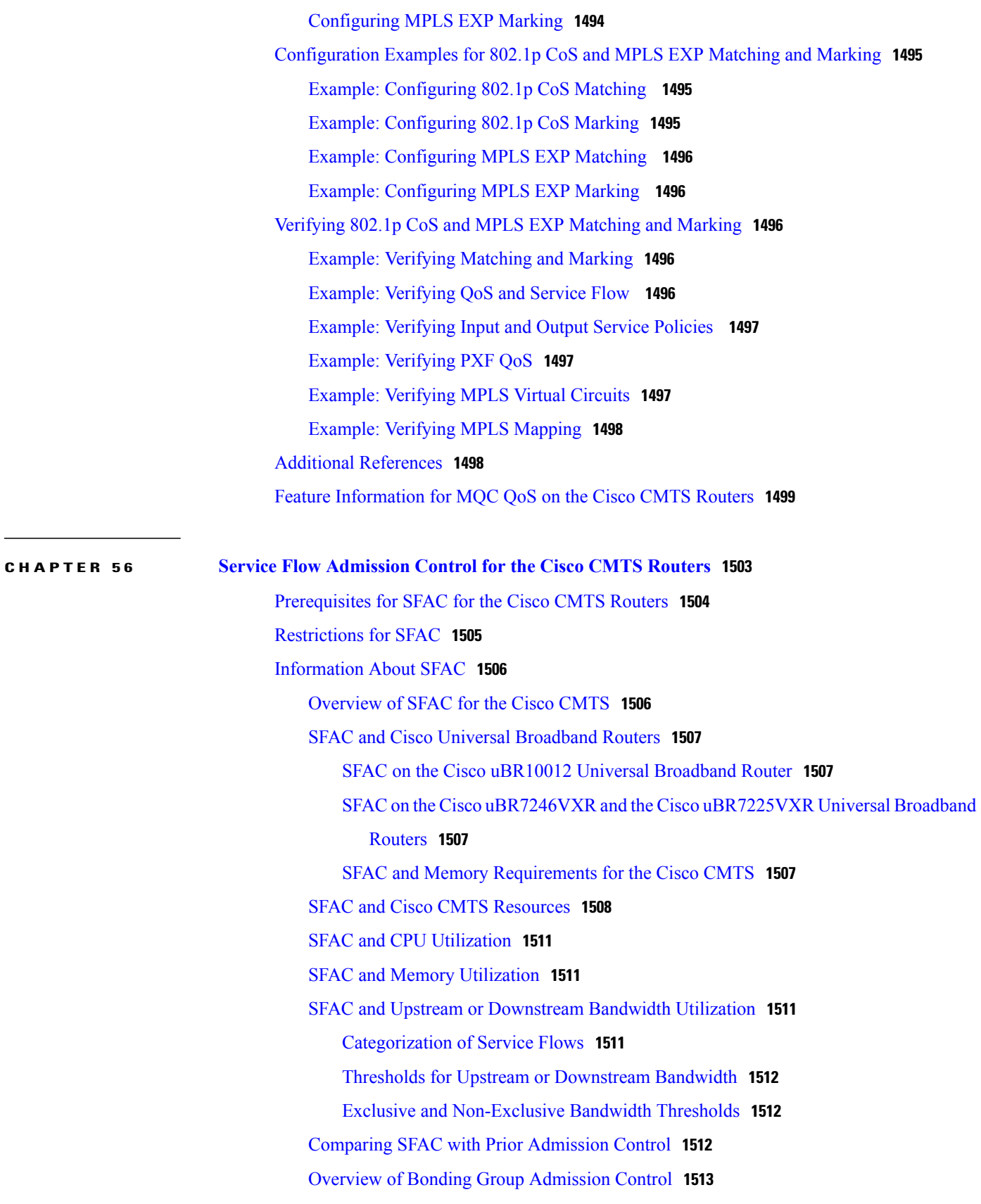

How to Configure, Monitor, and [Troubleshoot](#page-1584-1) Service Flow Admission Control **1513** [Enabling](#page-1584-2) SFAC for Event Types **1513** [Configuring](#page-1586-0) SFAC Based on CPU Utilization **1515** [Configuring](#page-1587-0) SFAC Based on Memory Resources **1516** Defining Rules for Service Flow [Categorization](#page-1589-0) **1518** Naming [Application](#page-1591-0) Buckets **1520** Defining Maximum Reserved [Bandwidth](#page-1592-0) Limit **1521** Setting [Downstream](#page-1593-0) and Upstream Application Thresholds **1522** Precedence of These [Configuration](#page-1593-1) Commands **1522** Preempting [High-Priority](#page-1596-0) Emergency 911 Calls **1525** [Calculating](#page-1597-0) Bandwidth Utilization **1526** Monitoring and [Troubleshooting](#page-1598-0) Commands for SFAC **1527** [Bandwidth](#page-1598-1) Validity Checks for SFAC **1527** Implicit [Bandwidth](#page-1599-0) **1528** [Oversubscription](#page-1599-1) **1528** Displaying [Application](#page-1600-0) Buckets for SFAC **1529** Displaying Service Flow [Reservation](#page-1600-1) Levels **1529** Displaying SFAC [Configuration](#page-1602-0) and Status **1531** [Debugging](#page-1603-0) SFAC for Different Event Types **1532** [Debugging](#page-1604-0) SFAC for CPU Resources **1533** [Debugging](#page-1604-1) SFAC for Memory Resources **1533** Debugging SFAC for [Downstream](#page-1605-0) Bandwidth **1534** Debugging SFAC for Upstream [Throughput](#page-1606-0) **1535** Debugging Flow [Categorization](#page-1606-1) for SFAC **1535** [Debugging](#page-1607-0) Wideband Interfaces for SFAC **1536** [What](#page-1608-0) to Do Next **1537** [Configuration](#page-1609-0) Examples for SFAC **1538** Example: SFAC [Configuration](#page-1609-1) Commands **1538** Example: SFAC for [Downstream](#page-1610-0) Traffic **1539** [Example:](#page-1612-0) SFAC for Bonding Groups **1541** Additional [References](#page-1612-1) **1541** Feature Information for SFAC for the Cisco Cable Modem [Termination](#page-1613-0) System **1542**

**CHAPTER 57 Subscriber Traffic [Management](#page-1616-0) for the Cisco CMTS Routers 1545** Prerequisites for Subscriber Traffic [Management](#page-1617-0) on the Cisco CMTS Routers **1546** Restrictions for Subscriber Traffic [Management](#page-1618-0) on the Cisco CMTS Routers **1547** Information About Subscriber Traffic [Management](#page-1619-0) on the Cisco CMTS Routers **1548** Feature [Overview](#page-1619-1) **1548** [Feature](#page-1620-0) List **1549** Sliding Window for [Monitoring](#page-1621-0) Service Flows **1550** Weekend [Monitoring](#page-1622-0) **1551** SNMP Trap [Notifications](#page-1622-1) **1551** Restrictions for SNMP Trap [Notifications](#page-1623-0) **1552** Cable Modem Interaction with the Subscriber Traffic [Management](#page-1623-1) Feature **1552** How to Configure the Subscriber Traffic [Management](#page-1624-0) Feature on the Cisco CMTS Routers **1553** Creating and Configuring an [Enforce-Rule](#page-1624-1) **1553** [Examples](#page-1628-0) **1557** Example: Legacy Monitoring [Configuration](#page-1628-1) **1557** Example: Peak-offpeak Monitoring [Configuration](#page-1629-0) **1558** Example: CLI Help for peak-time [Command](#page-1630-0) **1559** [Configuring](#page-1631-0) Weekend Monitoring **1560** [Prerequisites](#page-1631-1) **1560** [Restrictions](#page-1631-2) **1560** [Configuring](#page-1631-3) Different Legacy Monitoring Conditions for Weekends **1560** Configuring Different [Peak-Offpeak](#page-1632-0) Monitoring Conditions for Weekends **1561** Disabling Weekend [Monitoring](#page-1634-0) **1563** Removing Weekend [Monitoring](#page-1635-0) Conditions and Use the Same Monitoring Criteria [Every](#page-1635-0) Day **1564** Disabling an [Enforce-Rule](#page-1636-0) **1565** Removing an [Enforce-Rule](#page-1636-1) **1565** [Changing](#page-1637-0) a Cable Modem Service Class **1566** Monitoring the Subscriber Traffic [Management](#page-1638-0) Feature on the Cisco CMTS Routers **1567** Displaying the Currently Defined [Enforce-Rules](#page-1638-1) **1567** [Displaying](#page-1640-0) the Current Subscriber Usage **1569** [Configuration](#page-1641-0) Examples for Subscriber Traffic Management on the Cisco CMTS Routers **1570** Example: DOCSIS [Configuration](#page-1641-1) File and STM Service Classes **1570** Example: Downstream [Configuration](#page-1642-0) **1571** Example: Upstream [Configuration](#page-1642-1) **1571** Example: Downstream and Upstream [Configuration](#page-1643-0) **1572** Example: Weekend Monitoring [Configuration](#page-1643-1) **1572**

## Additional [References](#page-1644-0) **1573**

Feature Information for Subscriber Traffic [Management](#page-1645-0) for the Cisco CMTS Routers **1574**

T

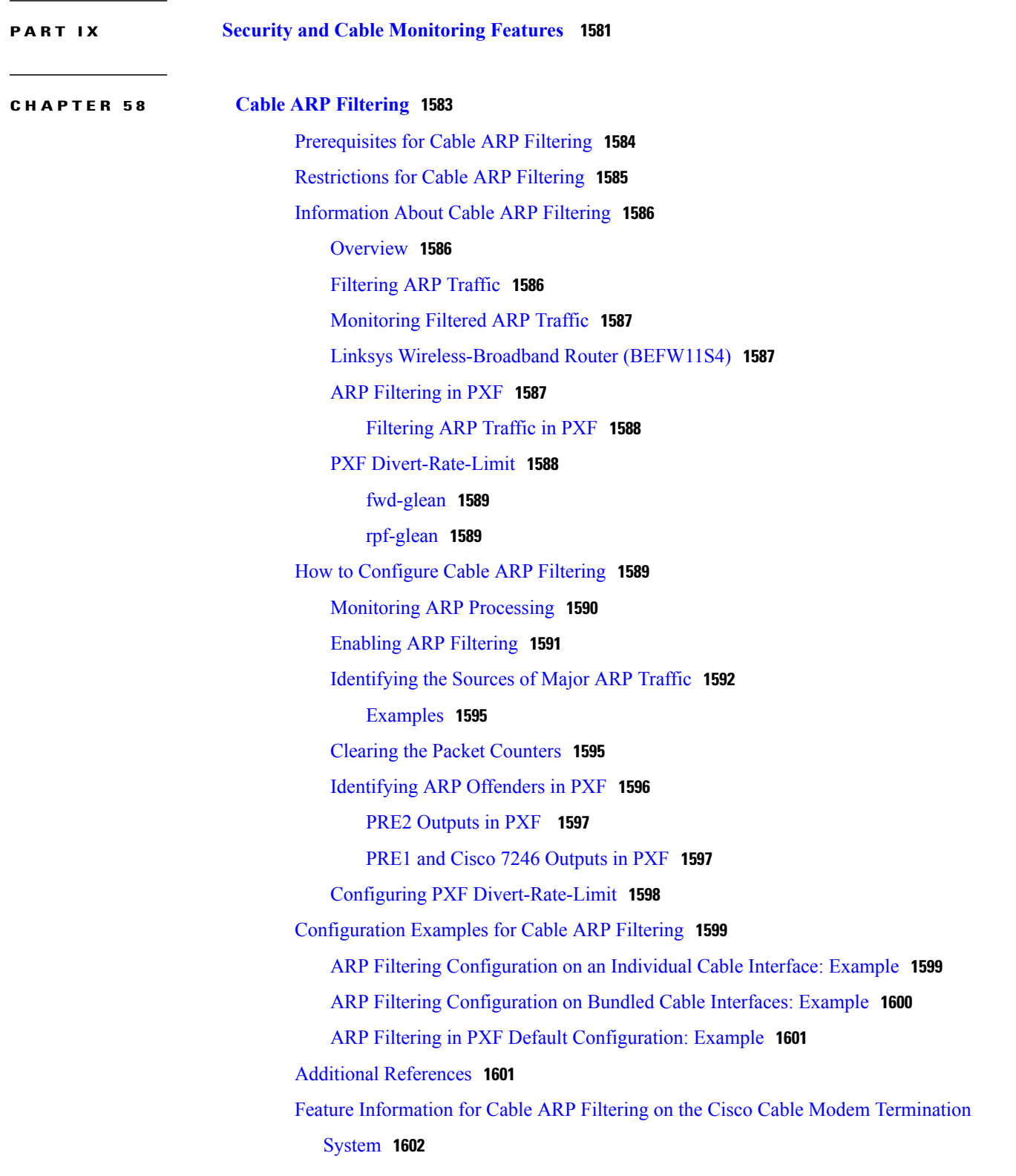

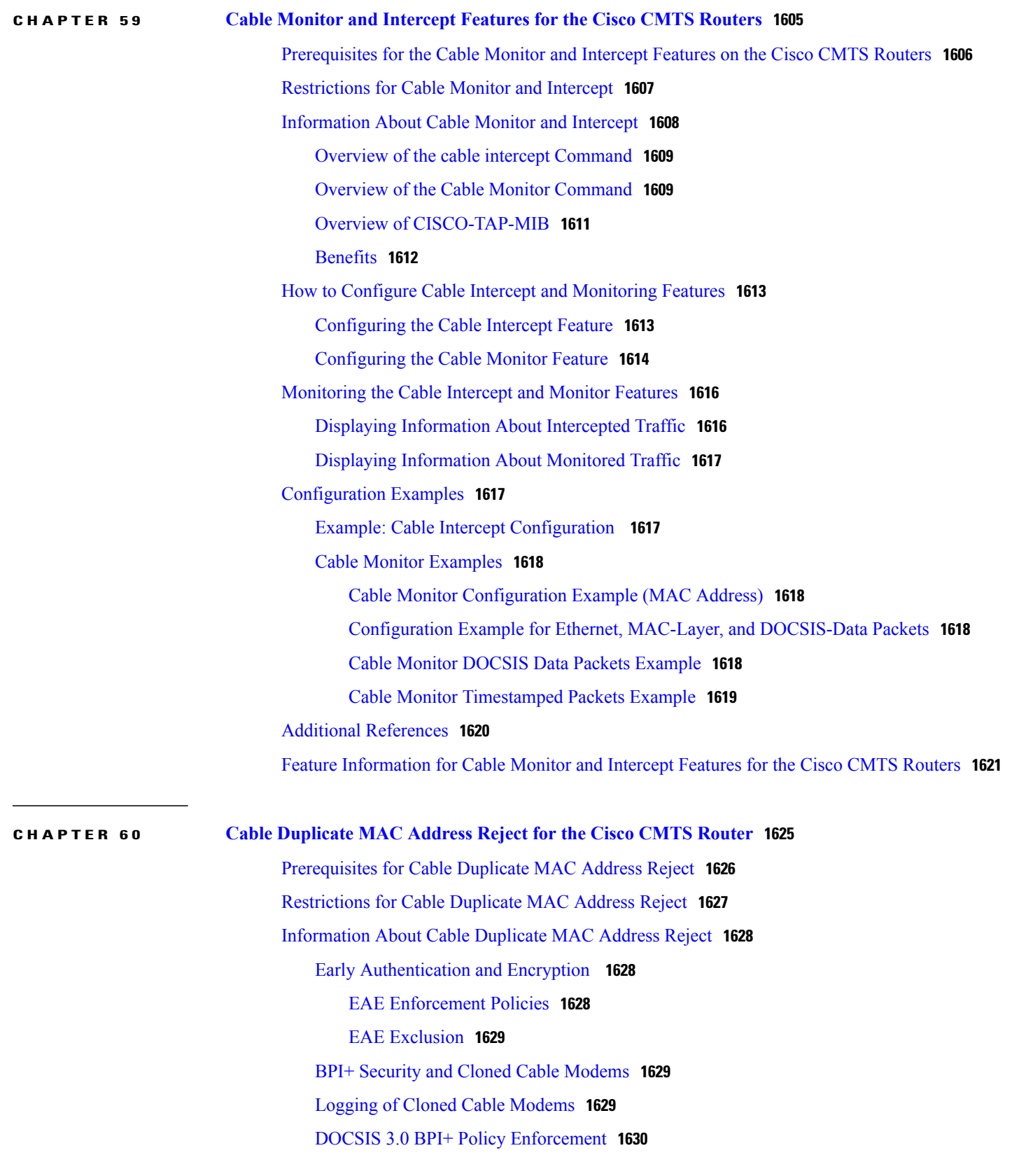

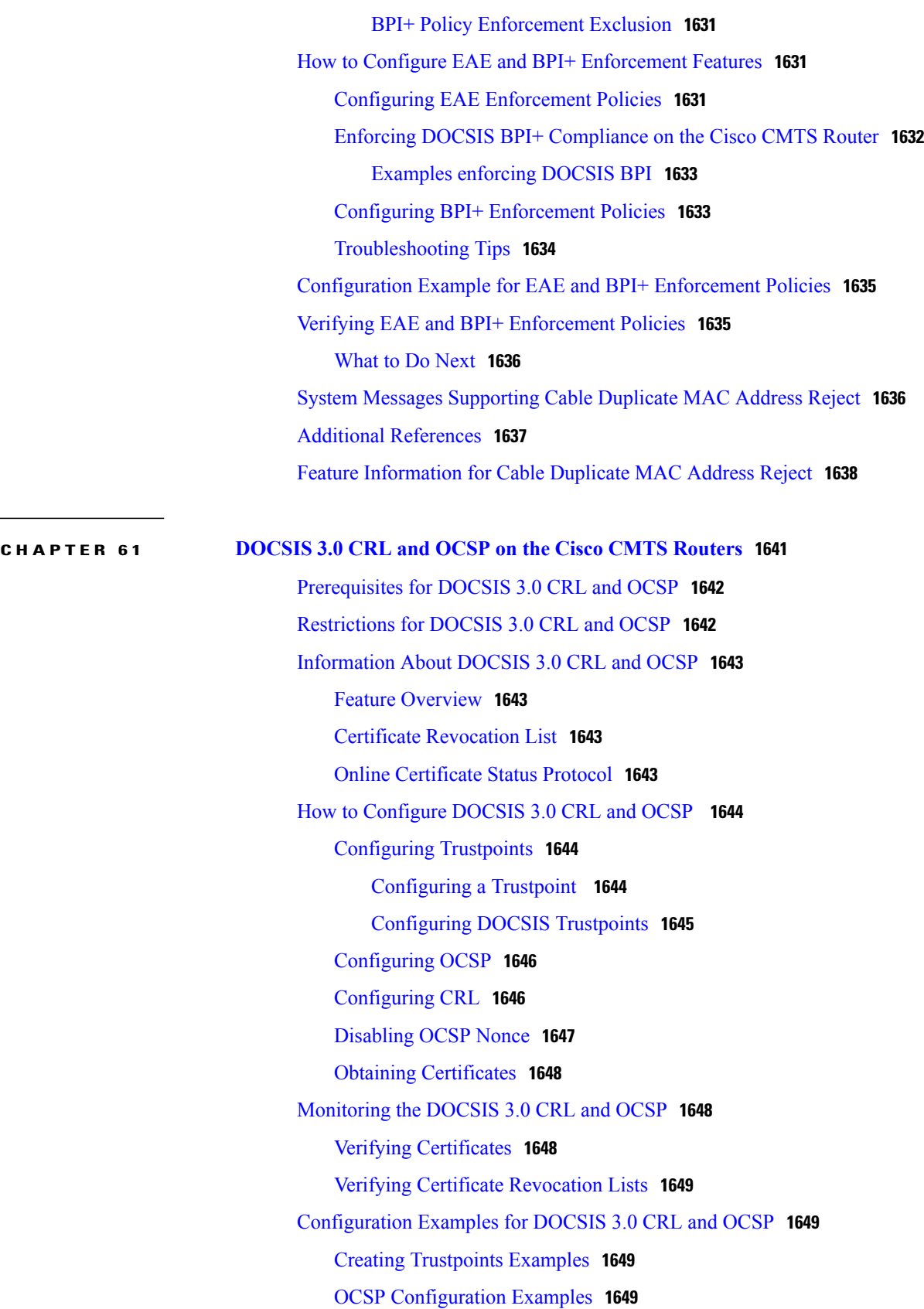

 $\overline{\phantom{a}}$ 

T

CRL [Configuration](#page-1720-4) Examples **1649** Obtaining Certificates [Configuration](#page-1720-5) Examples **1649** Additional [References](#page-1721-0) **1650** Feature [Information](#page-1722-0) for DOCSIS 3.0 CRL and OCSP on the Cisco CMTS Routers **1651 CHAPTER 62 [Dynamic](#page-1724-0) Shared Secret for the Cisco CMTS Routers 1653** [Prerequisites](#page-1725-0) for Dynamic Shared Secret **1654** [Restrictions](#page-1727-0) for Dynamic Shared Secret **1656** General [Restrictions](#page-1727-1) for Dynamic Shared Secret **1656** Cable Modem [Restrictions](#page-1728-0) for Dynamic Shared Secret **1657** DHCP [Restriction](#page-1728-1) for Incognito Server and Thomson Cable Modems **1657** DOCSIS [Compliance](#page-1729-0) **1658** TFTP [Restrictions](#page-1730-0) **1659** [Information](#page-1731-0) About Dynamic Shared Secret **1660** Modes of [Operation](#page-1731-1) **1660** [Operation](#page-1732-0) of the Dynamic Shared Secret **1661** Interaction with Different [Commands](#page-1733-0) **1662** [Performance](#page-1734-0) Information **1663** SNMP [Support](#page-1734-1) **1663** System Error [Messages](#page-1735-0) **1664** [Benefits](#page-1737-0) **1666** Related [Features](#page-1738-0) **1667** How to [Configure](#page-1739-0) the Dynamic Shared Secret Feature **1668** Enabling and [Configuring](#page-1739-1) the Dynamic Shared Secret Feature **1668** [Disabling](#page-1741-0) the Dynamic Shared Secret on a Cable Interface **1670** [Excluding](#page-1742-0) Cable Modems from the Dynamic Shared Secret Feature **1671** Clearing the Lock on One or More Cable [Modems](#page-1743-0) **1672** [Upgrading](#page-1744-0) Firmware on the Cable Modems **1673** How to Monitor the [Dynamic](#page-1745-0) Shared Secret Feature **1674** [Displaying](#page-1745-1) Marked Cable Modems **1674** [Displaying](#page-1746-0) the Current Dynamic Secrets **1675** [Troubleshooting](#page-1748-0) Cable Modems with Dynamic Shared Secret **1677** [Configuration](#page-1749-0) Examples for Dynamic Shared Secret **1678** Mark [Configuration:](#page-1749-1) Example **1678** Lock [Configuration:](#page-1749-2) Example **1678**

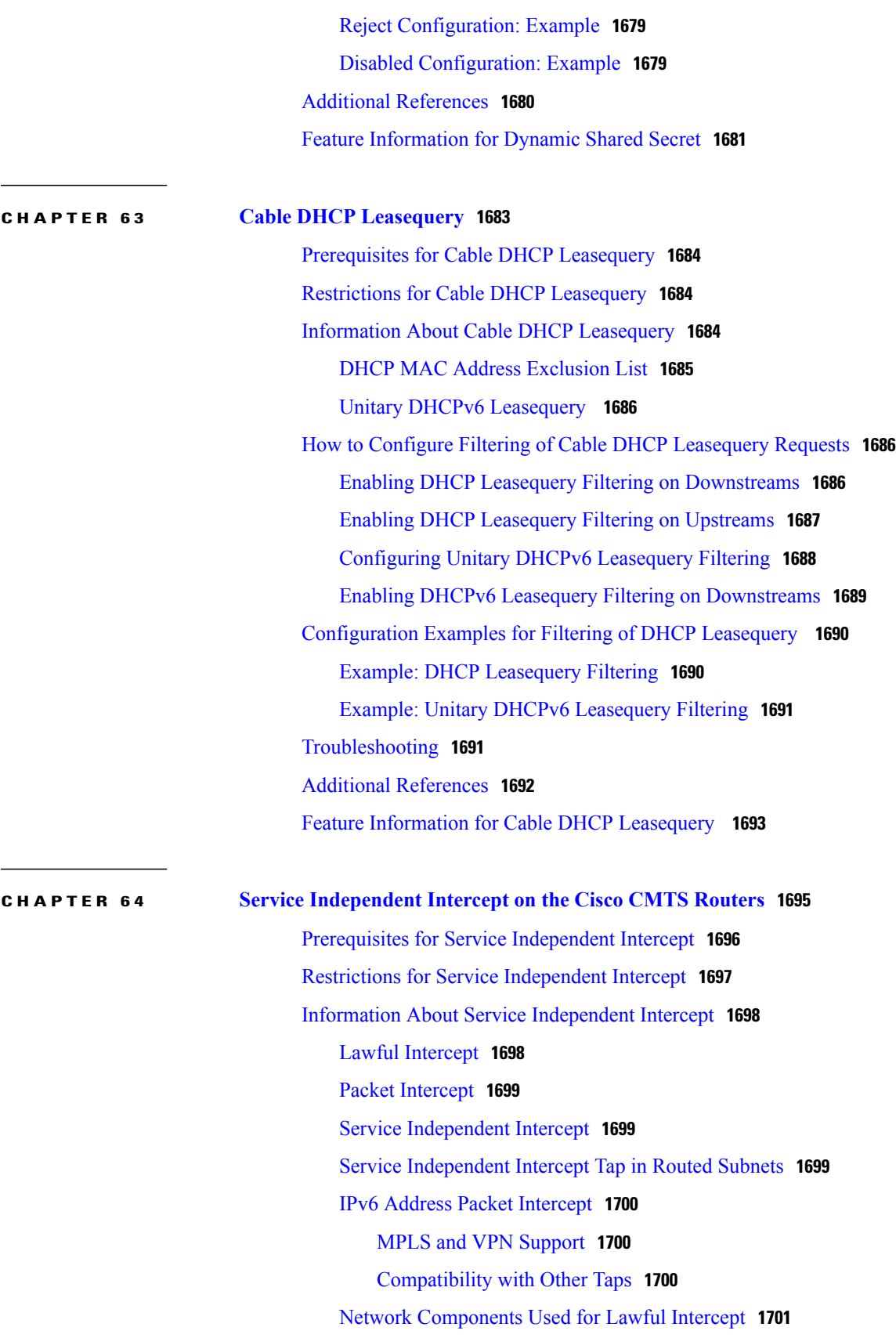

 $\mathbf I$ 

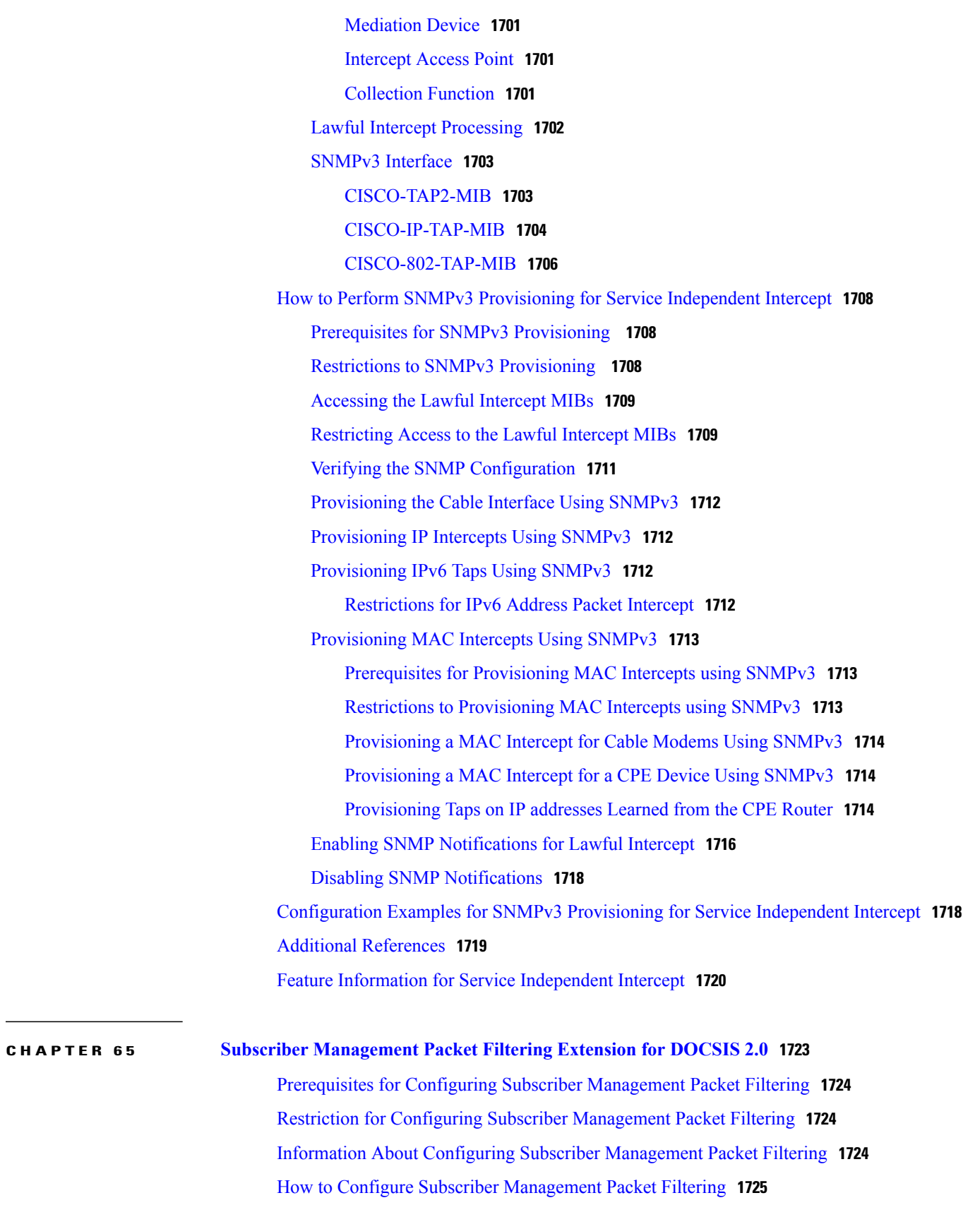

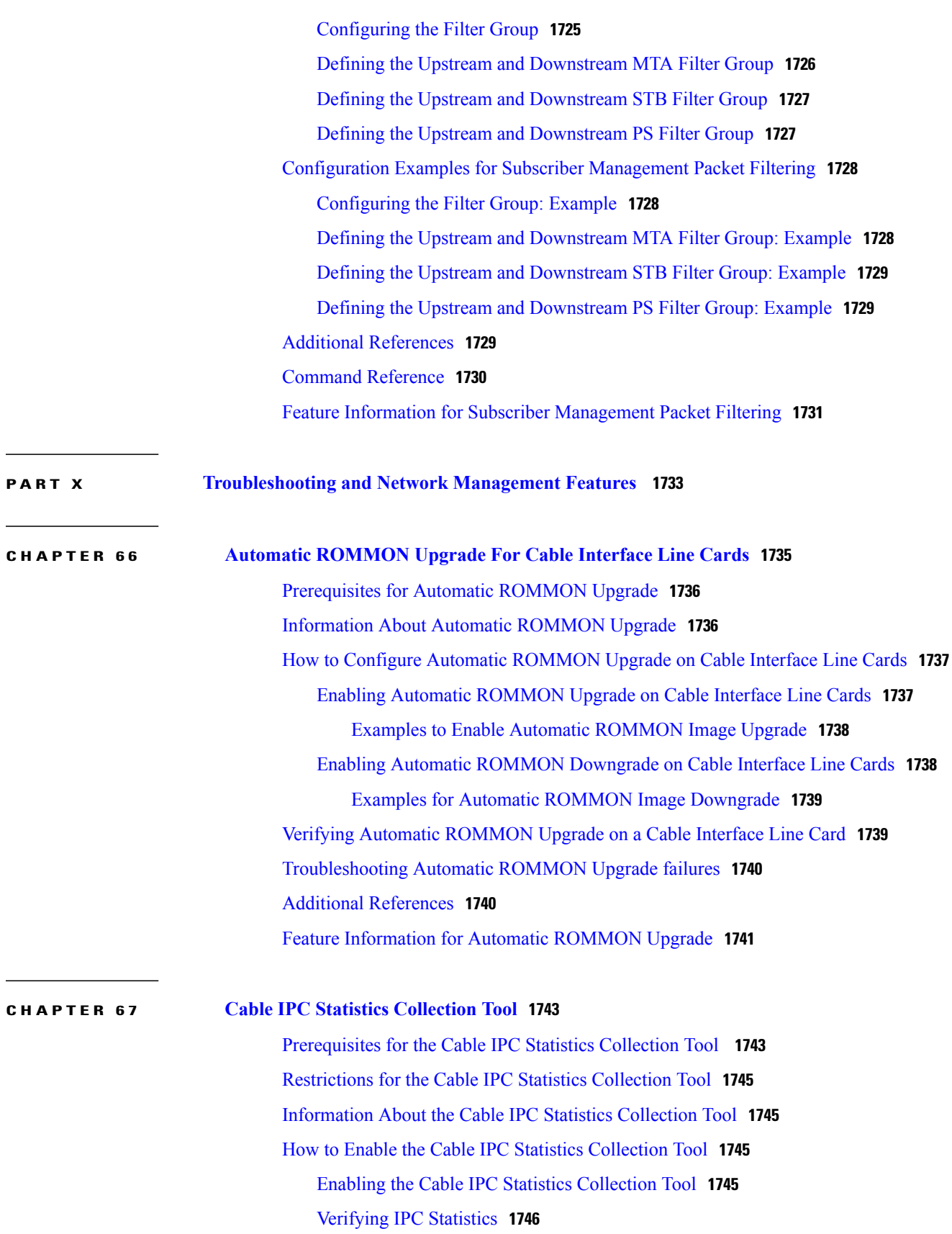

 $\mathbf I$ 

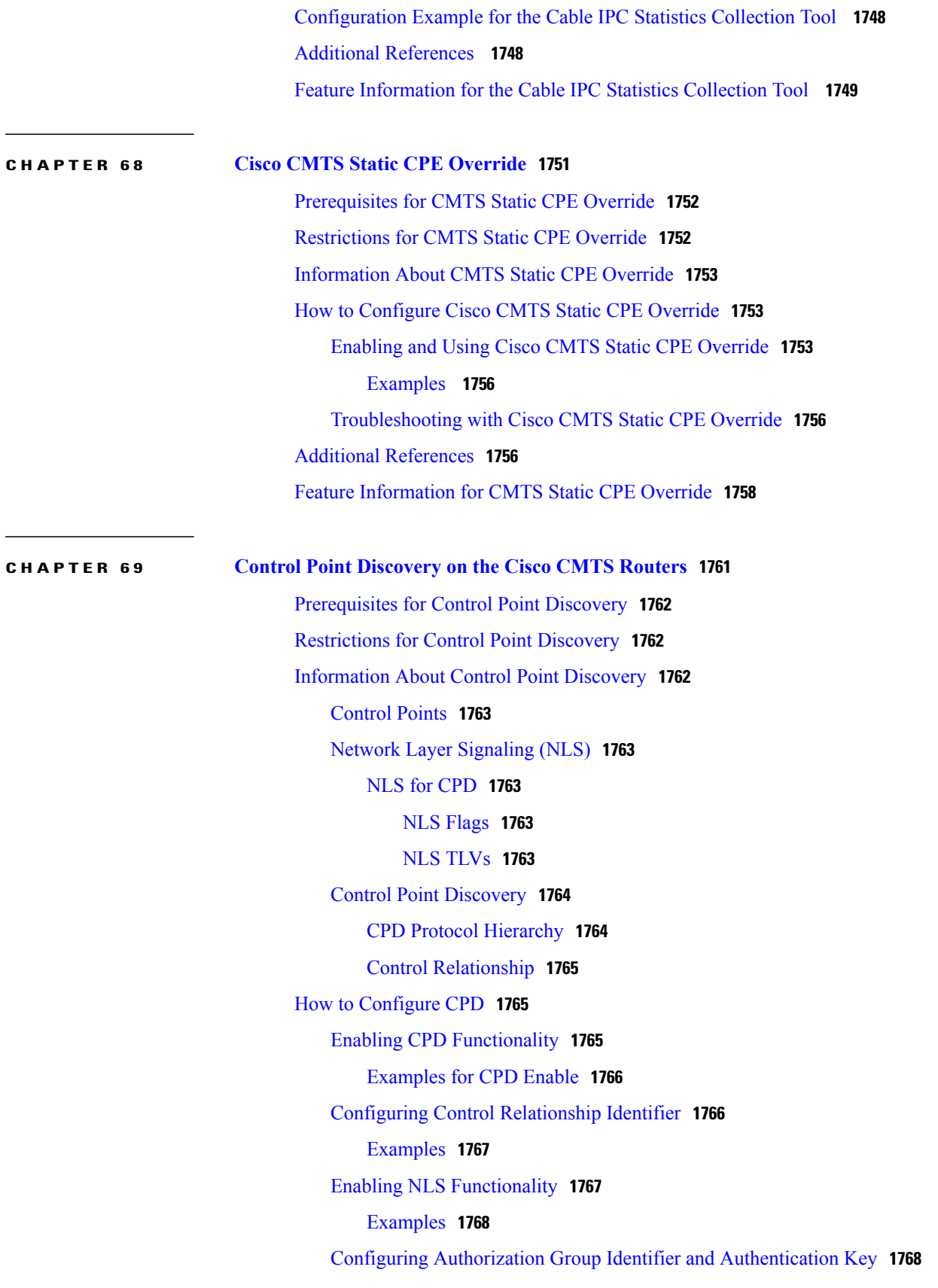

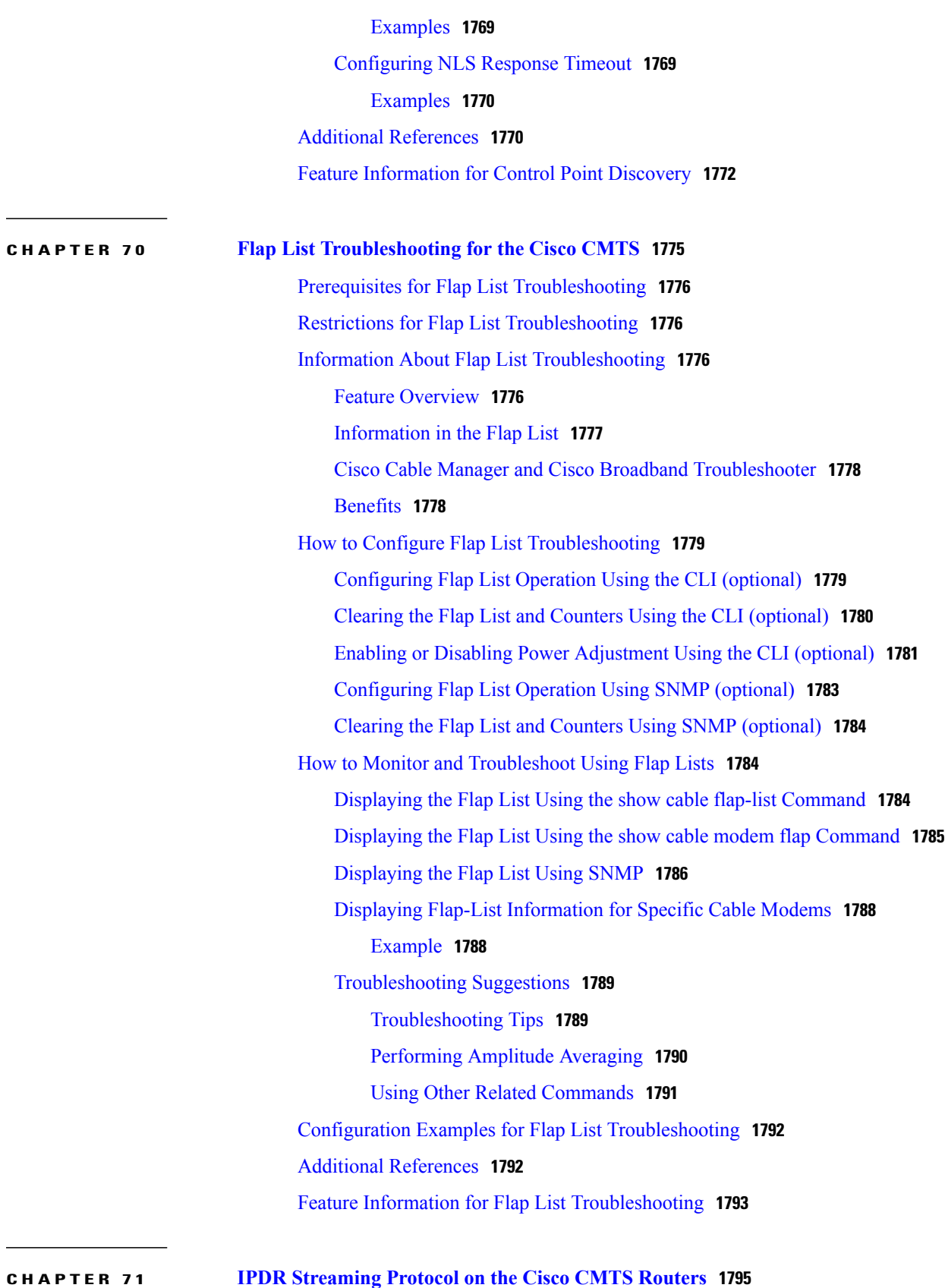

T

 $\mathbf{I}$ 

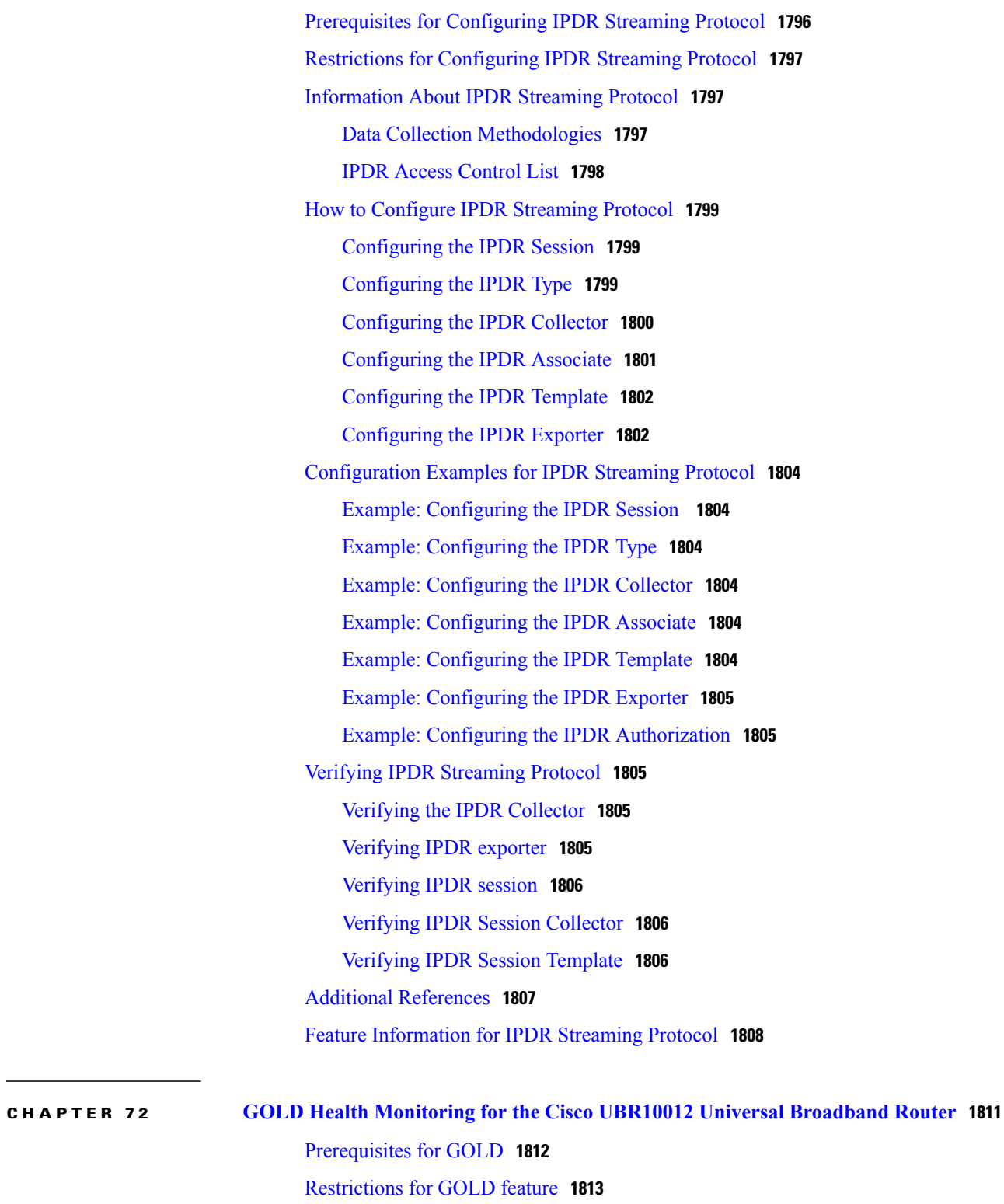

[Information](#page-1884-1) About GOLD **1813**

Limitations of Existing Logging [Mechanism](#page-1884-2) **1813**

[Understanding](#page-1884-3) the Importance of GOLD Functionality **1813**

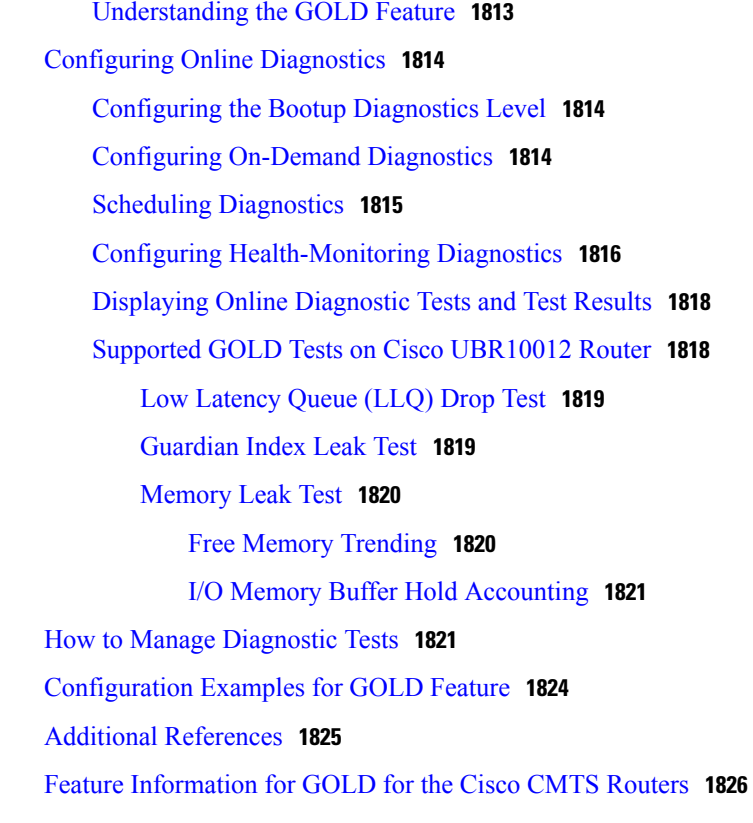

## **CHAPTER 73 Managing Cable Modems on the Hybrid [Fiber-Coaxial](#page-1900-0) Network 1829**

Activating CM [Authentication](#page-1902-0) **1831** Verify CM [Authentication](#page-1902-1) **1831** [Activating](#page-1903-0) CM Insertion Interval **1832** [Validating](#page-1903-1) CM Insertion Interval **1832** [Troubleshooting](#page-1903-2) CM Insertion Interval **1832** Activating CM [Authentication](#page-1903-3) **1832** Verifying CM [Authentication](#page-1904-0) **1833** [Troubleshooting](#page-1904-1) CM Authentication **1833** Activating CM Upstream Address [Verification](#page-1905-0) **1834** Verifying CM Upstream Address [Verification](#page-1905-1) **1834** Clearing CM [Counters](#page-1906-0) **1835** [Verifying](#page-1906-1) Clear CM Counters **1835** [Clearing](#page-1907-0) CM Reset **1836** [Verifying](#page-1907-1) Clear CM Reset **1836** [Configuring](#page-1907-2) CM Registration Timeout **1836**

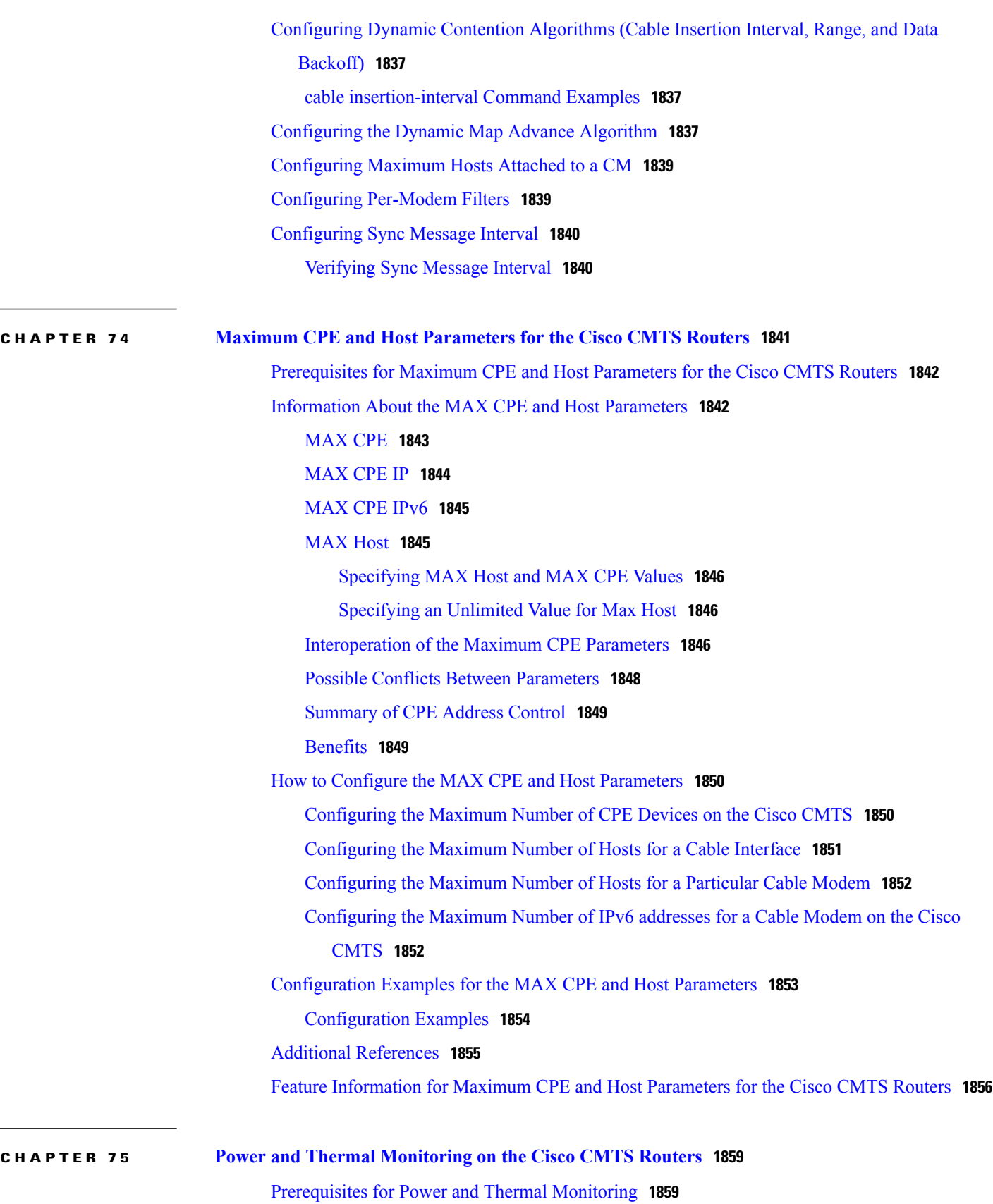

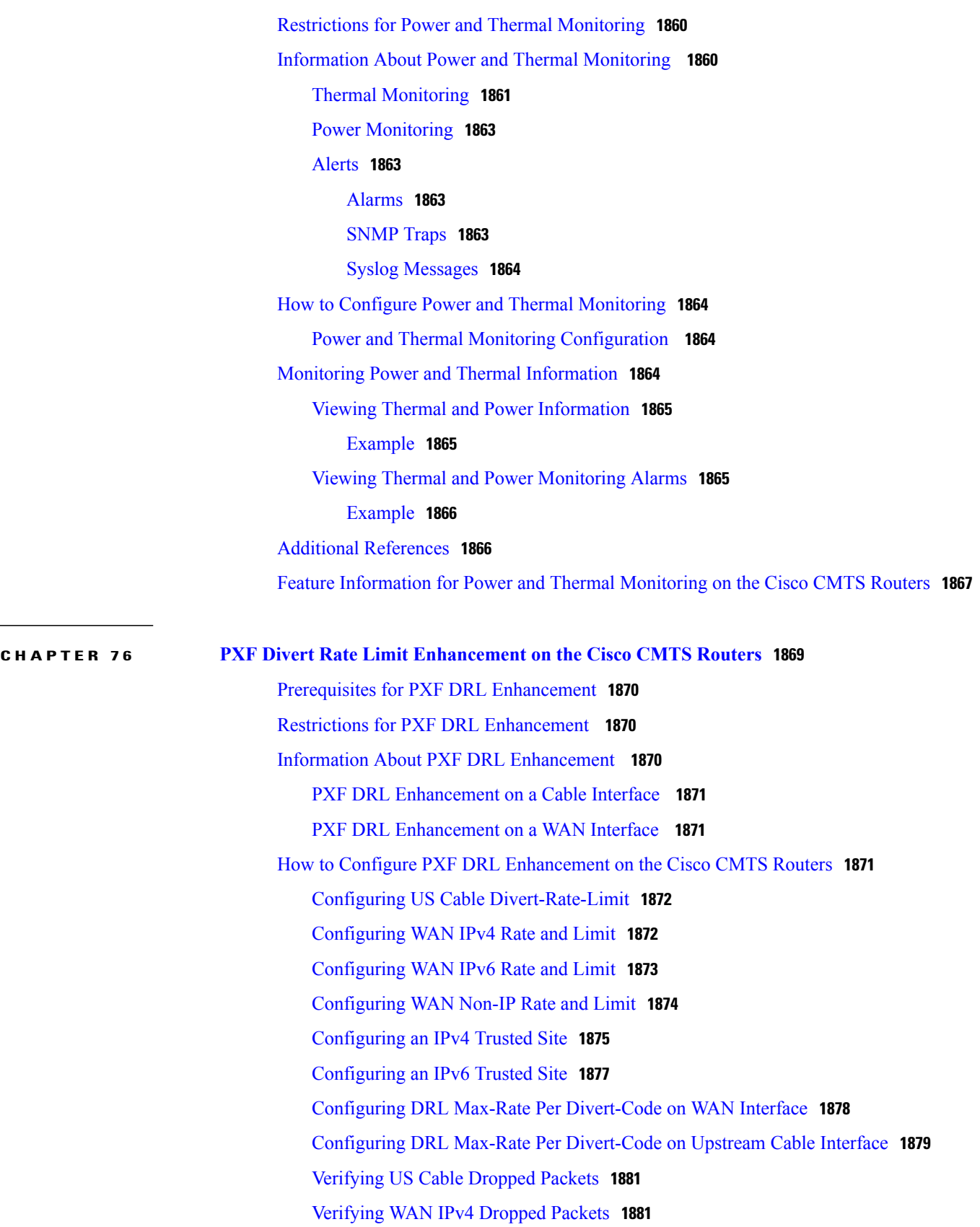

 $\mathbf I$ 

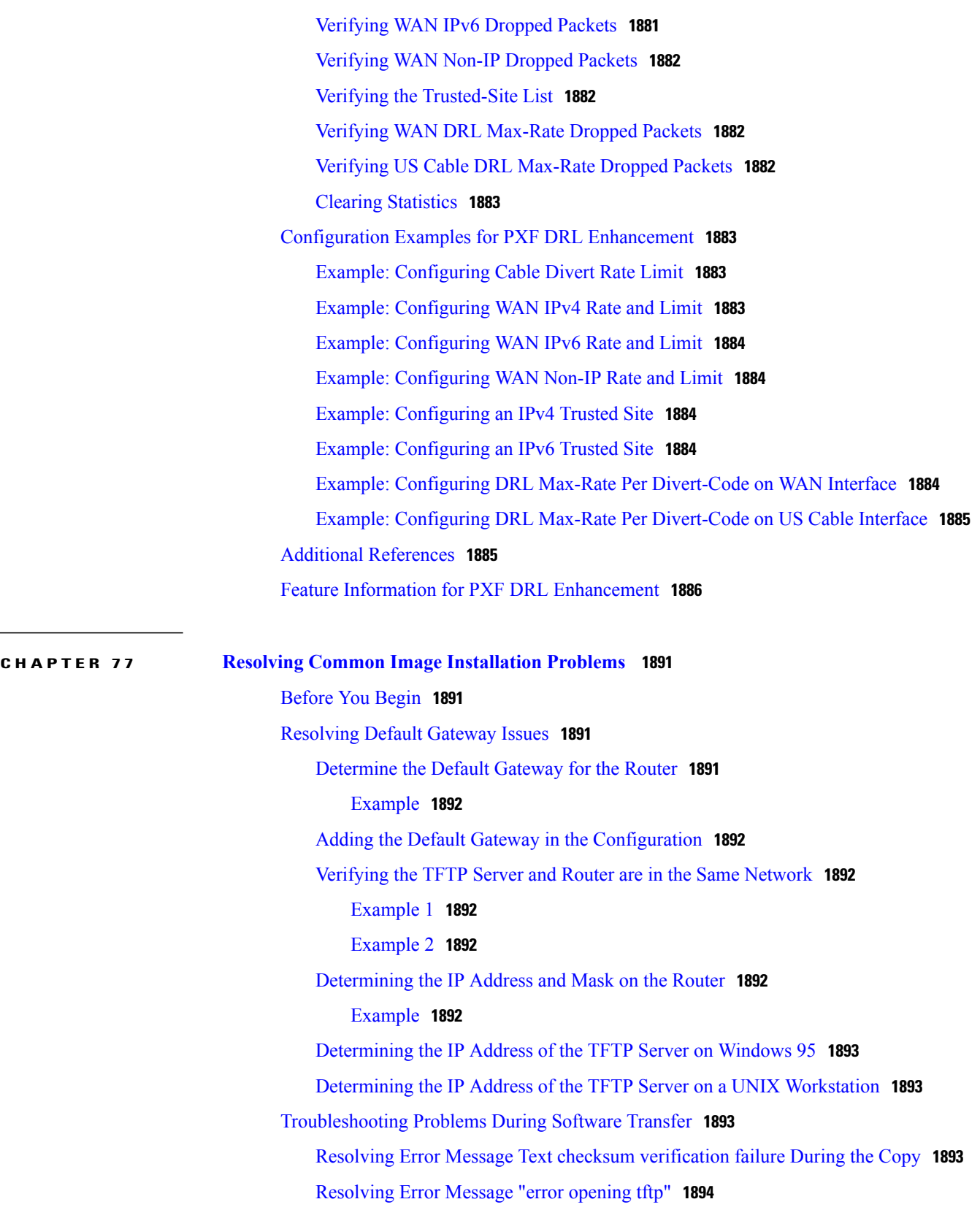

[Resolving](#page-1965-1) Display of Timeout Error Messages **1894**

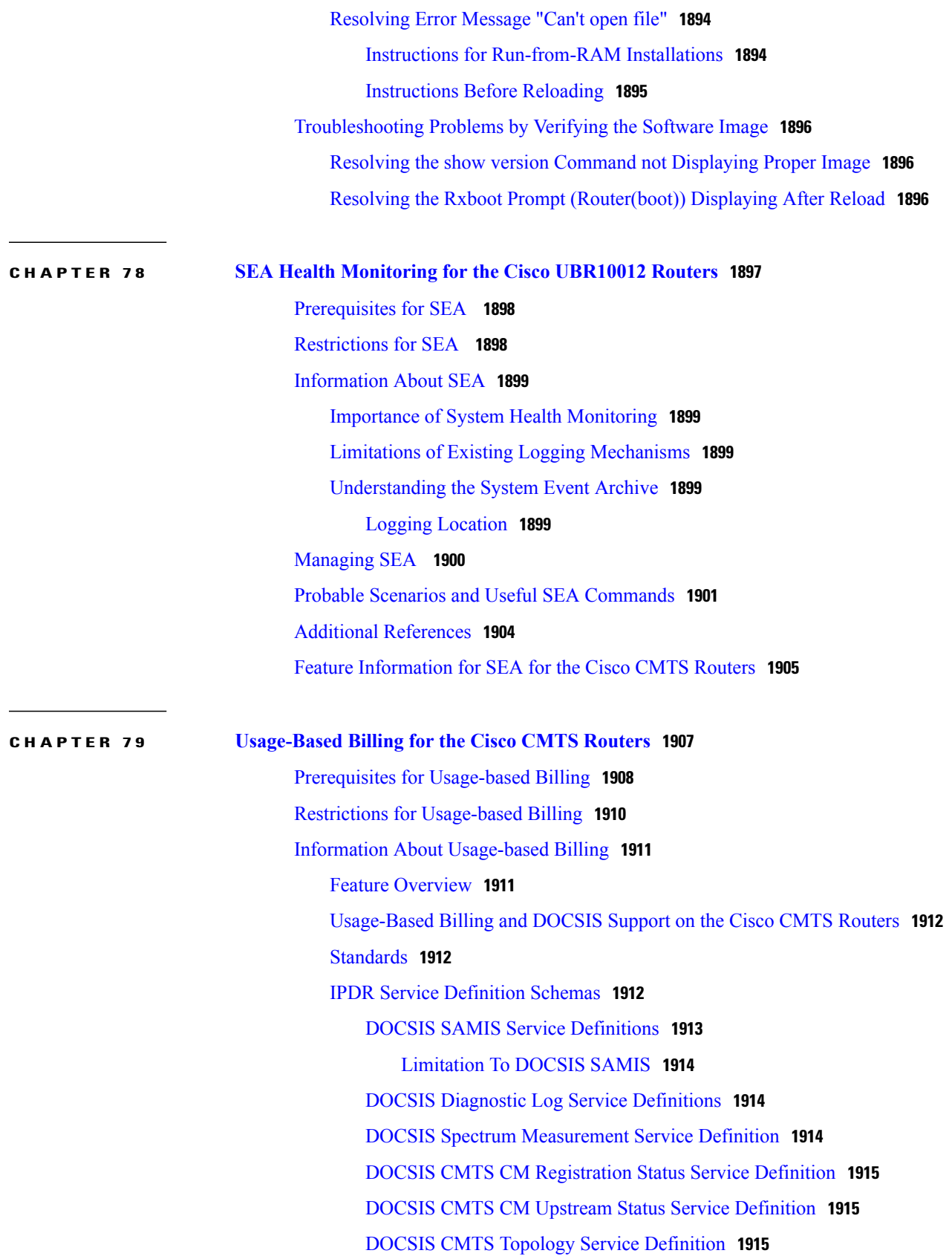

 $\mathbf I$ 

DOCSIS CPE Service [Definition](#page-1986-3) **1915** DOCSIS CMTS [Utilization](#page-1987-0) Statistics Service Definition **1916** Modes of [Operation](#page-1987-1) **1916** Billing Record [Format](#page-1988-0) **1917** SNMP [Support](#page-1992-0) **1921** [Benefits](#page-1993-0) **1922** How to Configure the [Usage-based](#page-1993-1) Billing Feature **1922** Enabling [Usage-based](#page-1993-2) Billing Feature File Mode Using CLI Commands **1922** Enabling [Usage-based](#page-1995-0) Billing Feature File Mode Using SNMP Commands **1924** [Examples](#page-1998-0) for Enabling Usage Billing using SNMP Mode **1927** Enabling [Usage-based](#page-1999-0) Billing Feature Streaming Mode Using CLI Commands **1928** Enabling [Usage-based](#page-2000-0) Billing Feature Streaming Mode Using SNMP Commands **1929** Examples for SNMP [Commands](#page-2021-0) **1950** Enabling [Usage-based](#page-2022-0) Billing Feature File Mode Using CLI Commands **1951** Enabling [Usage-based](#page-2024-0) Billing Feature File Mode Using SNMP Commands **1953** Enabling and [Configuring](#page-2027-0) the Secure Copy Protocol (optional) **1956** [Configuring](#page-2029-0) the Cisco CMTS for SSL Operation **1958** [Prerequisites](#page-2029-1) for CA **1958** [Retrieving](#page-2030-0) Records from a Cisco CMTS in File Mode **1959** [Using](#page-2030-1) SCP **1959** [Using](#page-2031-0) TFTP **1960** Using [SNMP](#page-2032-0) **1961** Using [SNMP](#page-2036-0) **1965** [Examples](#page-2037-0) To Transfer Using SNMP **1966** Disabling the [Usage-based](#page-2038-0) Billing Feature **1967** Configuring Certified SSL Servers for [Usage-Based](#page-2040-0) Billing **1969** Generating SSL Server [Certification](#page-2040-1) **1969** [Configuring](#page-2040-2) and Testing the Cisco CMTS for Certified SSL Server Support **1969** Monitoring the [Usage-based](#page-2042-0) Billing Feature **1971** [Configuration](#page-2043-0) Examples for Usage-based Billing **1972** File Mode [Configuration](#page-2044-0) (with Secure Copy) **1973** Non-Secure Streaming Mode [Configuration](#page-2044-1) **1973** Secure Streaming Mode [Configuration](#page-2044-2) **1973** Feature Information for [Usage-Based](#page-2045-0) Billing for the Cisco CMTS Routers **1974**

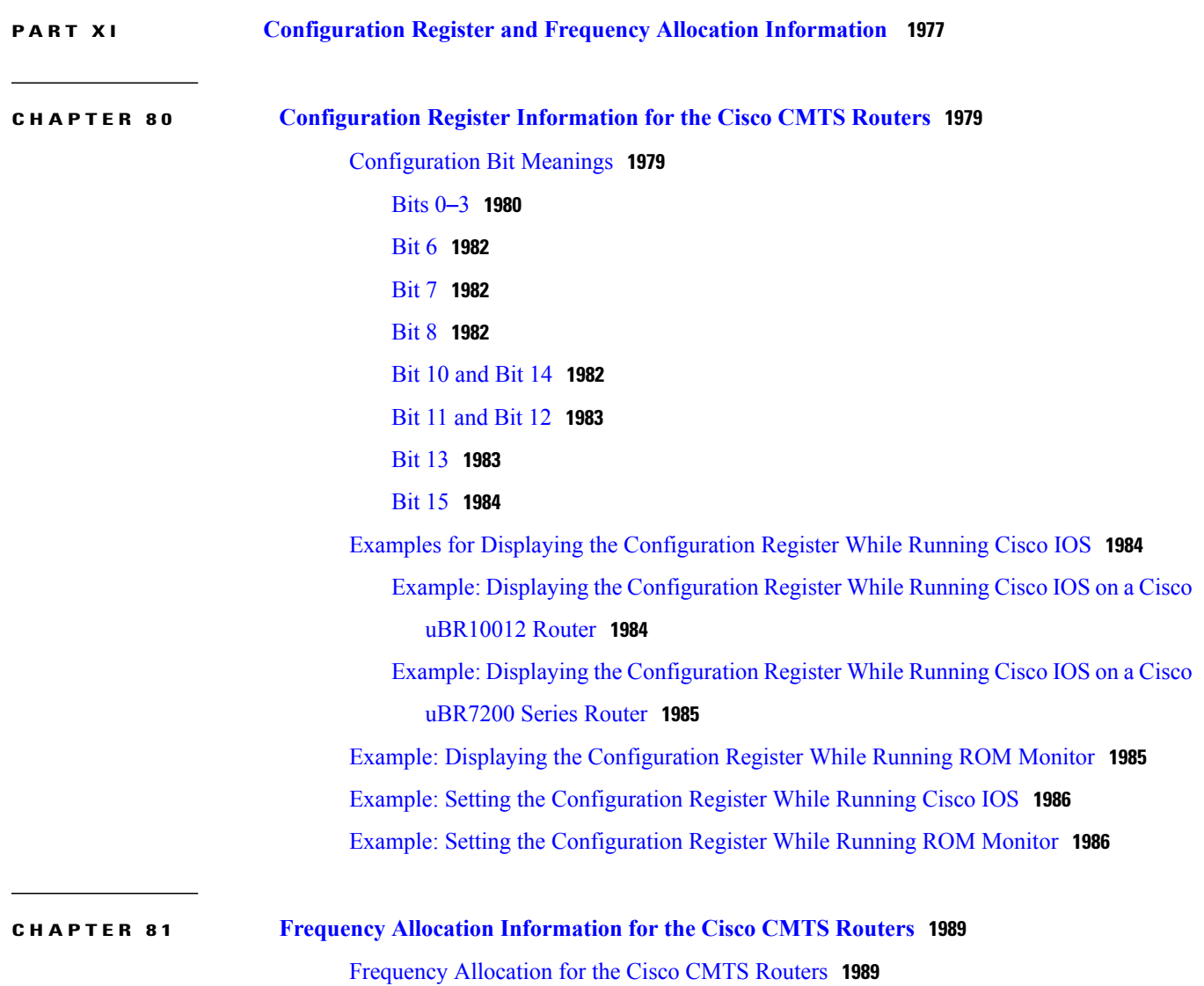

 $\mathbf I$
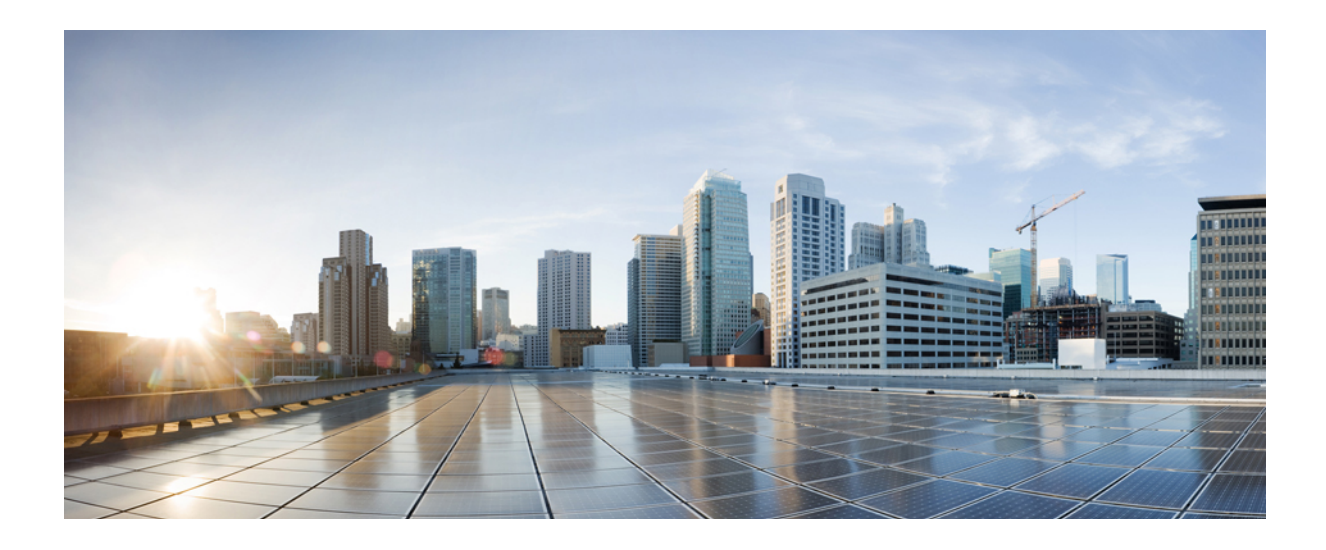

# **PART I**

# **CMTS Router Basics**

- [Configuring](#page-74-0) the Cisco CMTS for the First Time, page 3
- [Performing](#page-108-0) OIR of Cable Interface Line Cards on the Cisco CMTS, page 37
- Unique Device [Identifier](#page-112-0) Retrieval for the Cisco CMTS, page 41

<span id="page-74-0"></span>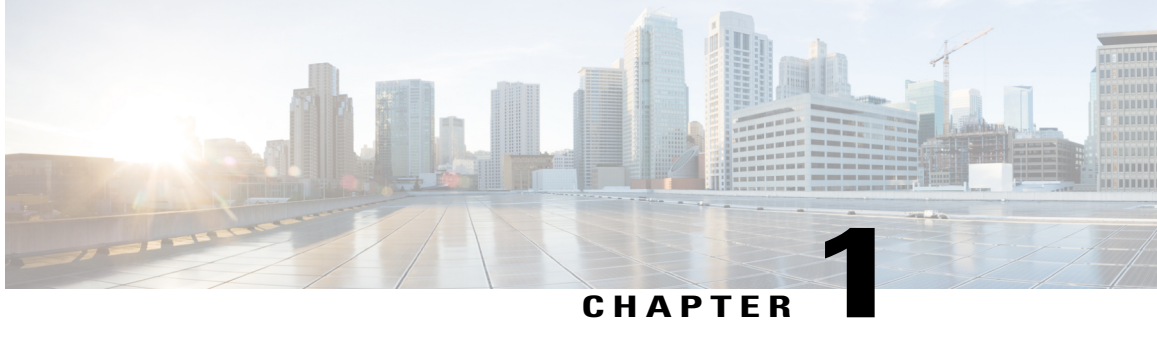

# **Configuring the Cisco CMTS for the First Time**

This chapter describes how to start up and configure the Cisco Cable Modem Termination System (CMTS) for the first time.

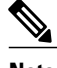

**Note** These sections provide minimal configuration instructions.

For detailed configuration information see the:

- Cisco IOS Configuration Fundamentals Configuration Guide, *Release 12.2* at [http://www.cisco.com/](http://www.cisco.com/en/US/docs/ios/12_2/configfun/configuration/guide/ffun_c.html) [en/US/docs/ios/12\\_2/configfun/configuration/guide/ffun\\_c.html](http://www.cisco.com/en/US/docs/ios/12_2/configfun/configuration/guide/ffun_c.html)
- *Cisco IOS Configuration Fundamentals Command Reference* , *Release 12.2* at [http://www.cisco.com/](http://www.cisco.com/en/US/docs/ios/fundamentals/command/reference/cf_book.html) [en/US/docs/ios/fundamentals/command/reference/cf\\_book.html](http://www.cisco.com/en/US/docs/ios/fundamentals/command/reference/cf_book.html)

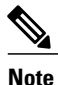

Be sure that you have appropriate addresses and values based on your network before you attempt to configure the router. Enter the **show version** command to display the release of Cisco software on your router.

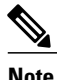

**Note** Be sure to use **show** command a few seconds after configuration changes, or it might cause a crash.

### **Finding Feature Information**

Your software release may not support all the features documented in this module. For the latest feature information and caveats, see the release notes for your platform and software release. To find information about the features documented in this module, and to see a list of the releases in which each feature is supported, see the Feature Information Table at the end of this document.

Use Cisco Feature Navigator to find information about platform support and Cisco software image support. To access Cisco Feature Navigator, go to [http://tools.cisco.com/ITDIT/CFN/.](http://tools.cisco.com/ITDIT/CFN/) An account on [http://](http://www.cisco.com/) [www.cisco.com/](http://www.cisco.com/) is not required.

#### **Contents**

- [Prerequisites](#page-75-0) for Configuring the Cisco CMTS, page 4
- Booting and [Logging](#page-77-0) onto the Cisco CMTS, page 6
- Setting Password [Protection](#page-77-1) on the Cisco CMTS, page 6
- [Recovering](#page-78-0) Lost Password on the Cisco CMTS, page 7
- [Configuring](#page-80-0) the Cisco CMTS Using AutoInstall, page 9
- [Prerequisites](#page-80-1) for Using Autoinstall, page 9
- Preparing for the [AutoInstall](#page-81-0) Process, page 10
- [Performing](#page-82-0) the AutoInstall Procedure, page 11
- [Configuring](#page-83-0) an Interface to Allow Use of AutoInstall, page 12
- Setting Up the TFTP Server for [Autoinstall,](#page-86-0) page 15
- Setting Up the BOOTP or RARP Server for [Autoinstall,](#page-87-0) page 16
- [Connecting](#page-88-0) the New Router to the Network, page 17
- [Configuring](#page-88-1) the Cisco CMTS Router Using the Setup Facility, page 17
- [Configuring](#page-89-0) Global Parameters with the Setup Facility, page 18
- [Configuring](#page-95-0) Upstream Frequencies with the Setup Facility, page 24
- Configuring the Cisco CMTS Manually Using [Configuration](#page-96-0) Mode, page 25
- Removing the Cable [Interfaces,](#page-97-0) page 26
- [Configuring](#page-99-0) Interfaces with the Setup Facility, page 28
- [Configuring](#page-102-0) the Cable Interface with the Extended Setup Facility, page 31
- [Identifying](#page-103-0) the Interfaces on a Line Card, page 32
- [Identifying](#page-103-1) CM Line Card Slots, page 32
- [Configuring](#page-104-0) Global Parameters, page 33
- Saving Your [Configuration](#page-106-0) Settings, page 35
- Reviewing Your Settings and [Configurations,](#page-106-1) page 35

# <span id="page-75-0"></span>**Prerequisites for Configuring the Cisco CMTS**

Complete these prerequisite steps before you power on and configure the Cisco CMTS:

- Ensure that your network supports reliable broadband data transmission. Your plant must be swept, balanced, and certified based on National Television Standards Committee (NTSC) or appropriate international cable plant recommendations. Ensure your plant meets all Data-over-Cable Service Interface Specifications (DOCSIS) downstream and upstream radio frequency (RF) requirements.
- Ensure that your Cisco CMTS is installed according to the instructions in the hardware installation guide available on Cisco.com.
- Ensure that all other required headend or distribution hub routing and network interface equipment is installed, configured, and operational (based on the supported services). This includes:
	- ◦All routers
	- ◦Servers ( Dynamic Host Configuration Protocol (DHCP) servers, Trivial File Transfer Protocol ( TFTP) servers, and time-of-day (ToD) servers)
	- ◦Network management systems
	- ◦Other configuration or billing systems
- Ensure that DHCP and DOCSIS configuration files have been created and pushed to appropriate servers so that each CM, when initialized, can:
	- ◦Transmit a DHCP request
	- ◦Receive an IP address
	- ◦Obtain TFTP and ToD server addresses
	- ◦Download a DOCSIS configuration file (or updated software image if using Cisco uBR924 cable access routers or Cisco uBR910 cable data service units (DSUs) in your network)
- Ensure that customer premises equipment (CPE)—CMs or set-top boxes (STBs), PCs, telephones, or facsimile machines—meet requirements for your network and service offerings.
- Be familiar with your channel plan to assign appropriate frequencies. Outline your strategies for setting up bundling, if applicable to your headend or distribution hub. As appropriate, obtain:
	- ◦Passwords
	- ◦IP addresses
	- ◦Subnet masks
	- ◦Device names

After these prerequisites are met, you are ready to configure the Cisco CMTS. This includes, at a minimum:

- Configuring a host name and password for the Cisco CMTS
- Configuring the CMTS to support IP over the cable plant and network backbone

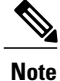

If you plan to use service-class-based provisioning, the service classes must be configured at the CMTS before CMs attempt to make a connection.

# <span id="page-77-0"></span>**Booting and Logging onto the Cisco CMTS**

The Cisco CMTS is administered using the Cisco command interpreter, called the EXEC. You must boot and log in to the router before you can enter an EXEC command.

**Step 1** Connect a terminal to the I/O controller console port of the Cisco CMTS and establish a terminal session. You can open a Terminal application (Hyper Terminal) on a PC as follows:

- Connect using: Direct to Com 1
- Set bits per second: 9600
- Set data bits: 8
- Set parity: none
- Set stop bit: 1
- Set flow control: none

# **Setting Password Protection on the Cisco CMTS**

For security purposes, the EXEC has two levels of access to commands: user EXEC mode and privileged EXEC mode. The commands available at the user level are a subset of those available at the privileged level. **Note**

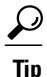

Because many privileged-level EXEC commands are used to set operating parameters, password-protect these commands to prevent unauthorized use.

**Note**

An enable secret password can contain from 1 to 25 uppercase and lowercase alphanumeric characters. An enable password can contain any number of uppercase and lowercase alphanumeric characters. A number cannot be the first character. Spaces are valid password characters; for example, "two words" is a valid password. Leading spaces are ignored. Trailing spaces are recognized. Alphanumeric characters are recognized as uppercase or lowercase.

Passwords should be different for maximum security. If you enter the same password for both during the setup script, the system accepts it, but you receive a warning message indicating that you should enter a different password.

At the EXEC prompt, enter one of the following two commands to set password protection:

<span id="page-77-1"></span>**Step 2** Power on the Cisco CMTS. Enter no to choose the normal operating mode of the router. The user EXEC prompt appears: Would you like to enter the initial dialog?[yes]: **no** Router>

- **enable secret password**—a very secure encrypted password.
- **enable**—is a less secure and nonencrypted password.

To gain access to privileged-level commands, enter the desired password.

# <span id="page-78-0"></span>**Recovering Lost Password on the Cisco CMTS**

 $\mathsf I$ 

Complete the following steps to recover or replace a lost enable, enable secret, or console login password:

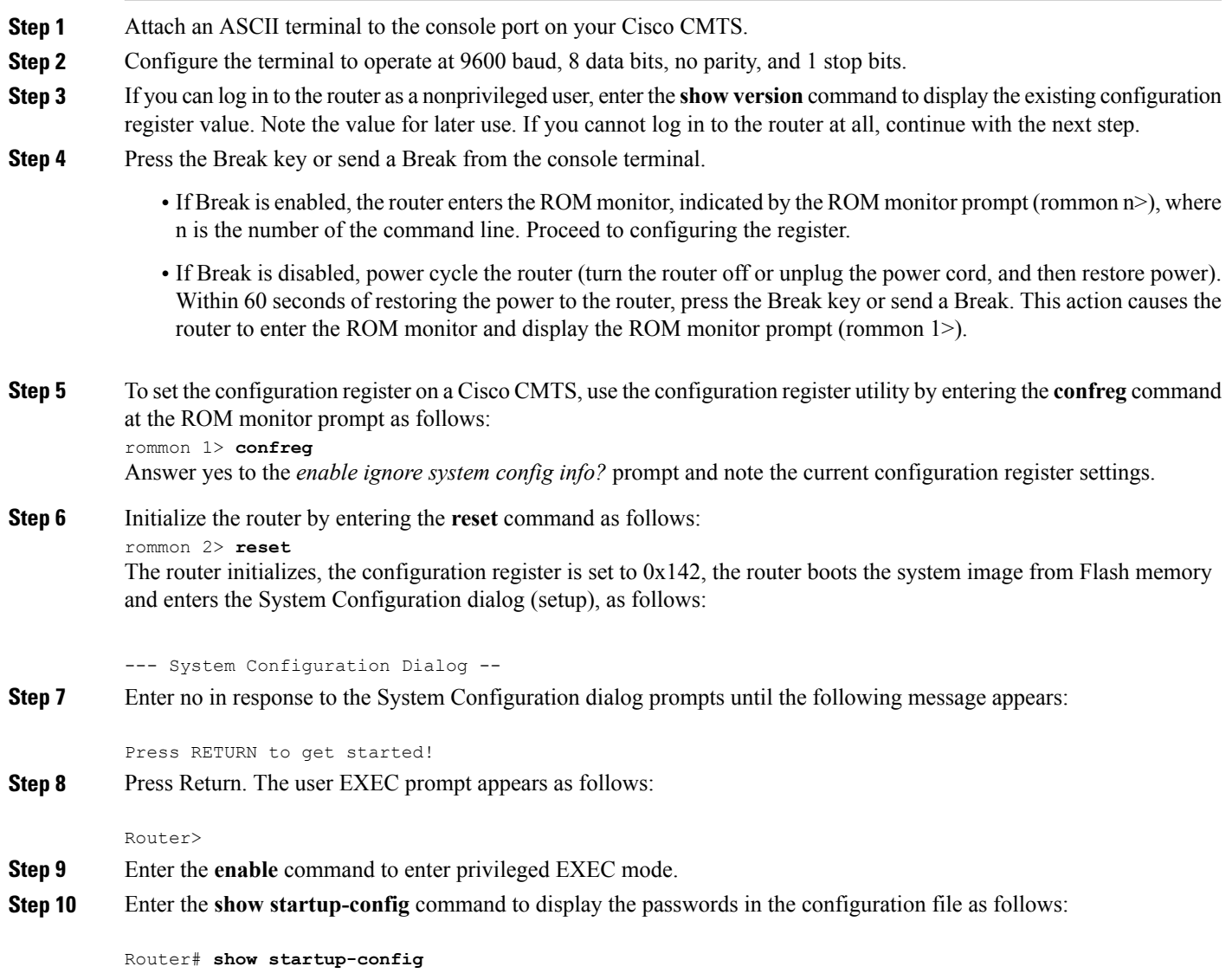

**Step 11** Scan the configuration file display looking for the passwords; the enable passwords are usually near the beginning of the file, and the console login or user EXEC password is near the end. The passwords displayed will look something like this:

```
enable secret 5 $1$ORPP$s9syZt4uKn3SnpuLDrhuei
enable password 23skiddoo
.
.
line con 0
password onramp
```
The enable secret password is encrypted and cannot be recovered; it must be replaced. The enable and console passwords can be encrypted text or clear text. Proceed to the next step to replace an enable secret, console login, or enable password. If there is no enable secret **Note**

password, note the enable and console login passwords if they are not encrypted and proceed to set the configuration register to the original value.

- Do not perform the next step unless you have determined that you must change or replace the enable, enable secret, or console login passwords. Failure to follow the steps as presented here could cause your router configuration to be erased. **Caution**
- **Step 12** (Optional) Enter the configure memory command to load the startup configuration file into running memory. This action allows you to modify or replace passwords in the configuration.

Router# **configure memory**

**Step 13** Enter the **configure terminal** command for configuration mode:

Router# **configure terminal**

**Step 14** To change all three passwords, enter the following commands:

Router(config)# **enable secret newpassword1**

Router(config)# **enable password newpassword2** Router(config)# **line con 0**

Router(config)# **password newpassword3** Change only the passwords necessary for your configuration. You can remove individual passwords by using the **no** form of the previous commands. For example, entering the **no enable secret** command removes the enable secret password.

**Step 15** You must configure all interfaces to not be administratively shut down as follows:

Router(config)# **interface fast ethernet 0/0/0**

Router(config)# **no shutdown**

Enter the equivalent commands for all interfaces that were originally configured. If you omit this step, all interfaces are administratively shut down and unavailable when the router is restarted.

- **Step 16** Use the **config-register** command to set the configuration register to the original value noted earlier.
- **Step 17** Press Ctrl-Z or type **end** to exit configuration mode:

Router(config)# **end**

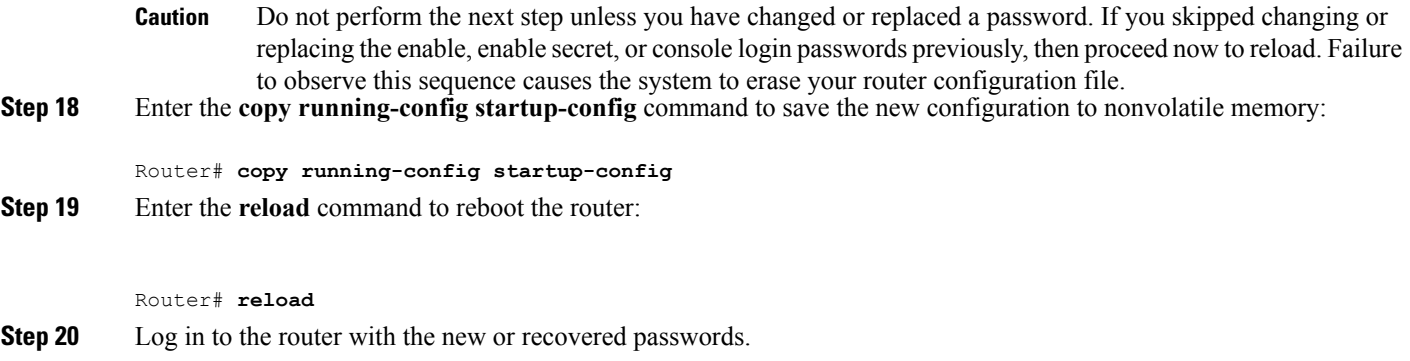

# <span id="page-80-0"></span>**Configuring the Cisco CMTS Using AutoInstall**

This section provides information about AutoInstall, a Cisco IOS software feature that allows you to configure a new router automatically and dynamically. The AutoInstall process involves connecting a new router to a network where an existing router is preconfigured, turning on the new router, and enabling it with a configuration file that is automatically downloaded from a TFTP server.

The AutoInstall process begins any time a Cisco IOS software-based device is turned on and a valid configuration file is not found in nonvolatile random-access memory (NVRAM).

The dynamic configuration of the new router occurs as follows:

- **1** The new router acquires its IP address. Depending on the interface connection between the two routers and/or access servers, the new router's IP address is dynamically resolved by either SLARP requests or BOOTP or RARP requests.
- **2** The new router resolves its name through network-confg, cisconet.cfg, or DNS.
- **3** The new router automatically requests and downloads its configuration file from a TFTP server.

If a host name is not resolved, the new router attempts to load router-confg or ciscortr.cfg.

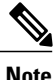

If you wish to configure the device manually, you should connect directly to the console port and ensure that the router is not connected to the network via any of the interface ports before you turn on the router. Note that it may take several minutes for the device to determine that AutoInstall is not connected to the network.

# <span id="page-80-1"></span>**Prerequisites for Using Autoinstall**

- Routers must be attached physically to the network using one or more of the following interface types:
	- ◦Ethernet
	- ◦Token Ring
	- ◦FDDI
- ◦Serial with High-Level Data Link Control (HDLC) encapsulation
- ◦Serial with Frame Relay encapsulation

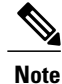

HDLC is the default serial encapsulation. If the AutoInstall process fails over HDLC, the Cisco IOS software automatically configures Frame Relay encapsulation.

**Note**

Of Token Ring interfaces, only those that set ring speed with physical jumpers support AutoInstall. AutoInstall does not work with Token Ring interfaces for which the ring speed must be set with software configuration commands. If the ring speed is not set, the interface is set to shutdown mode.

- A TCP/IP host on your network must be preconfigured to provide the required configuration files.
- The TCP/IP host can exist anywhere on the network as long as the following conditions are maintained:
	- ◦The host must be on the LAN or WAN side of the router's line card connection to the WAN.
	- ◦The User Datagram Protocol (UDP) broadcasts to and from the router.
	- ◦The TCP/IP host is enabled.

This functionality is coordinated by your system administrator at the site where the TCP/IP host is located. You should not use AutoInstall unless the required files are available on the TCP/IP host.

# <span id="page-81-0"></span>**Preparing for the AutoInstall Process**

Complete the following steps to prepare your Cisco CMTS CMTS router for the AutoInstall process:

**Step 1** Attach the appropriate synchronous serial cable to the synchronous serial interface 0 on the router.

**Step 2** Turn the power switch on each power supply to the ON (|) position. This action turns on power to the router. The router loads the operating system image from Flash memory; this process can take several minutes. If the remote end of the WAN connection is connected and properly configured, the AutoInstall process begins.

**Step 3** When the AutoInstall process is completed, use the copy running-config startup-config command to write the configuration data to the router's nonvolatile random-access memory (NVRAM): Router# **copy running-config startup-config** Completing this step saves the configuration settings that the AutoInstall process created to NVRAM. If you fail to do this, your configuration will be lost the next time you reload the router.

**Step 4** Choose your preferred method to verify the required file configurations for the AutoInstall Facility:

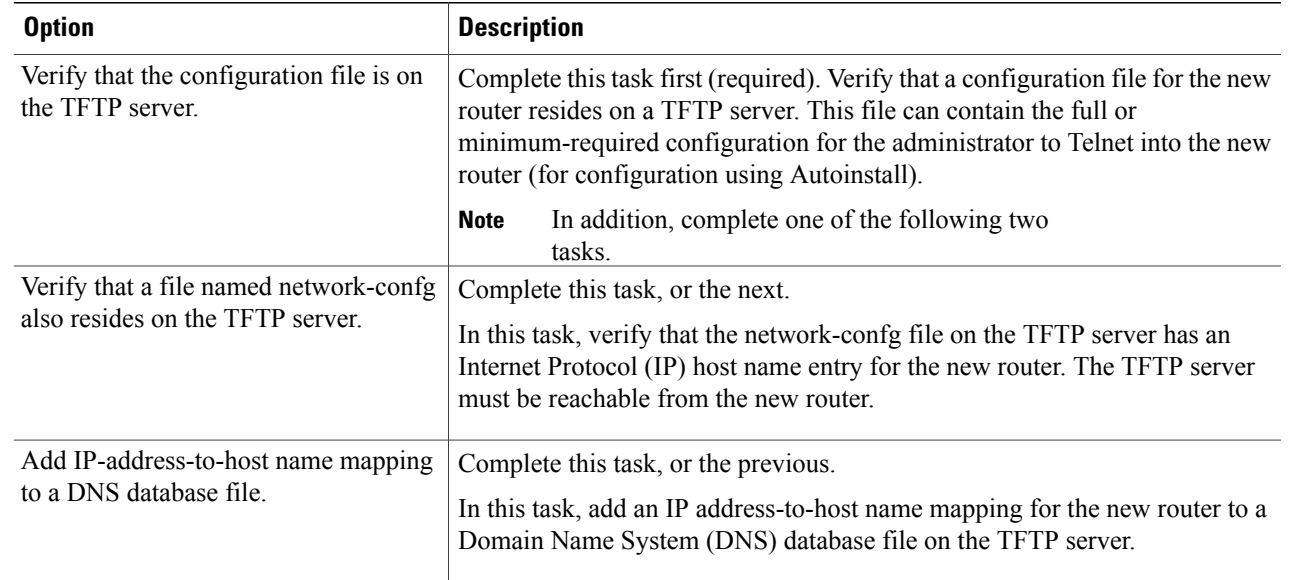

**Step 5** If the existing router is to help install the new router automatically via an HDLC-encapsulated serial interface using Serial Line Address Resolution Protocol (SLARP), that interface must be configured with an IP address whose host portion has the value 1 or 2. (AutoInstall over Frame Relay does not have this address constraint.) Subnet masks of any size are supported.

- **Step 6** If the existing router is to help install the new router automatically using a Frame Relay-encapsulated serial interface, that interface must be configured with the following:
	- An IP helper address pointing to the TFTP server. In the following example, 171.69.2.75 is the address of the TFTP server:

ip helper 171.69.2.75

- A Frame Relay map pointing back to the new router. In the following example, 172.21.177.100 is the IP address of the new router's serial interface, and 100 is the PVC identifier: frame-relay map ip 172.21.177.100 100 dlci
- **Step 7** If the existing router is to help install the new router automatically via an Ethernet, Token Ring, or FDDI interface using BOOTP or Reverse Address Resolution Protocol (RARP), then a BOOTP or RARP server also must be set up to map the new router's Media Access Control (MAC) address to its IP address.
- <span id="page-82-0"></span>**Step 8** IP helper addresses might need to be configured to forward the TFTP and DNS broadcast requests from the new router to the host that is providing those services.

# **Performing the AutoInstall Procedure**

This procedure provides the steps to configure your Cisco uBR10012 router using AutoInstall.

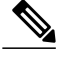

For a detailed description of the processes involved with AutoInstall, refer to the "Using AutoInstall and Setup" chapter in the Cisco IOS [Configuration](http://www.cisco.com/en/US/docs/ios/12_2/configfun/configuration/guide/ffun_c.html) Fundamentals Configuration Guide, Release 12.2 book on Cisco.com. **Note**

To dynamically configure a new router using AutoInstall, complete the following steps.

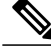

Steps 1, 2, and 3 are completed by the central administrator. Step 4 is completed by the person at the remote site. **Note**

- **Step 1** Modify the existing router's configuration to support the AutoInstall procedure.
- **Step 2** Set up the TFTP server to support the AutoInstall procedure.
- **Step 3** Set up the BOOTP or RARP server if needed. A BOOTP or RARP server is required for AutoInstall using an Ethernet, Token Ring, FDDI, or Frame Relay-encapsulated serial interface. With a Frame Relay-encapsulated serial interface, the existing router acts as the BOOTP server. A BOOTP or RARP server is not required for AutoInstall using an HDLC-encapsulated serial interface.
- <span id="page-83-0"></span>**Step 4** Connect the new router to the network.

# **Configuring an Interface to Allow Use of AutoInstall**

## **Using an HDLC-Encapsulated Serial Interface Connection**

To set up AutoInstall via a serial line with HDLC encapsulation (the default), you must configure the existing router. Use the following commands, beginning in global configuration mode:

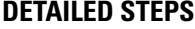

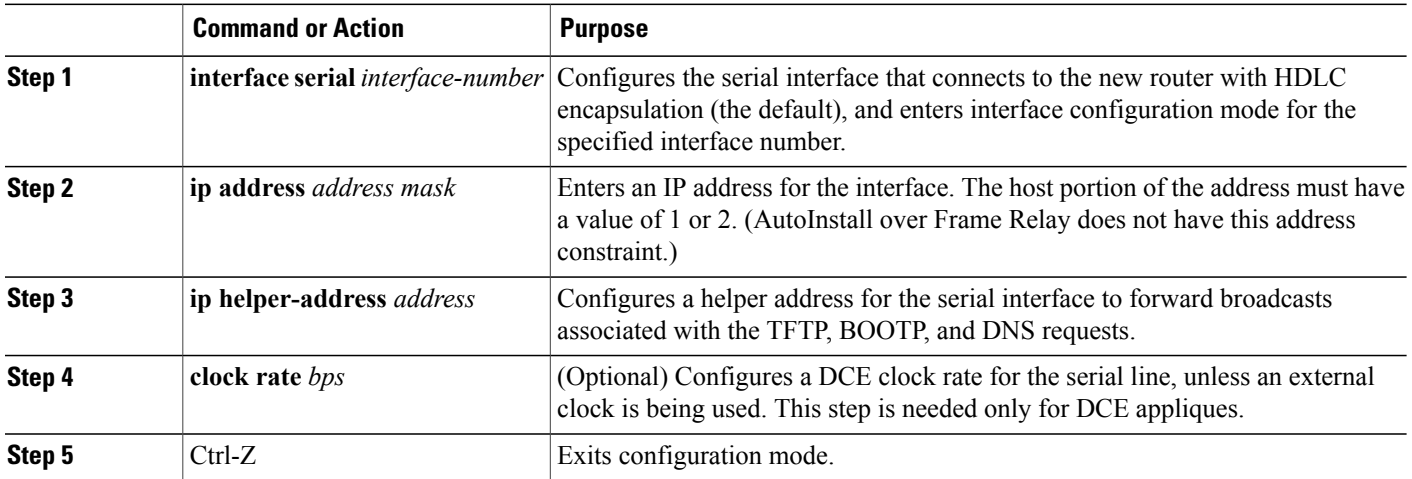

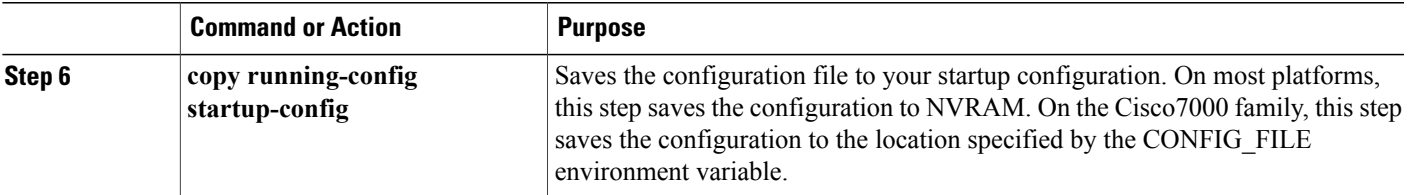

In the following example, the existing router's configuration file contains the commands needed to configure the router for AutoInstall on a serial line using HDLC encapsulation:

```
Router# more system:startup-config
interface serial 0
ip address 172.31.10.1 255.255.255.0
 ip helper-address 172.31.20.5
. . .
```
## **Using an Ethernet, Token Ring, or FDDI Interface Connection**

To set up AutoInstall using an Ethernet, Token Ring, or FDDI interface, you must modify the configuration of the existing router. Use the following commands, beginning in global configuration mode:

### **DETAILED STEPS**

I

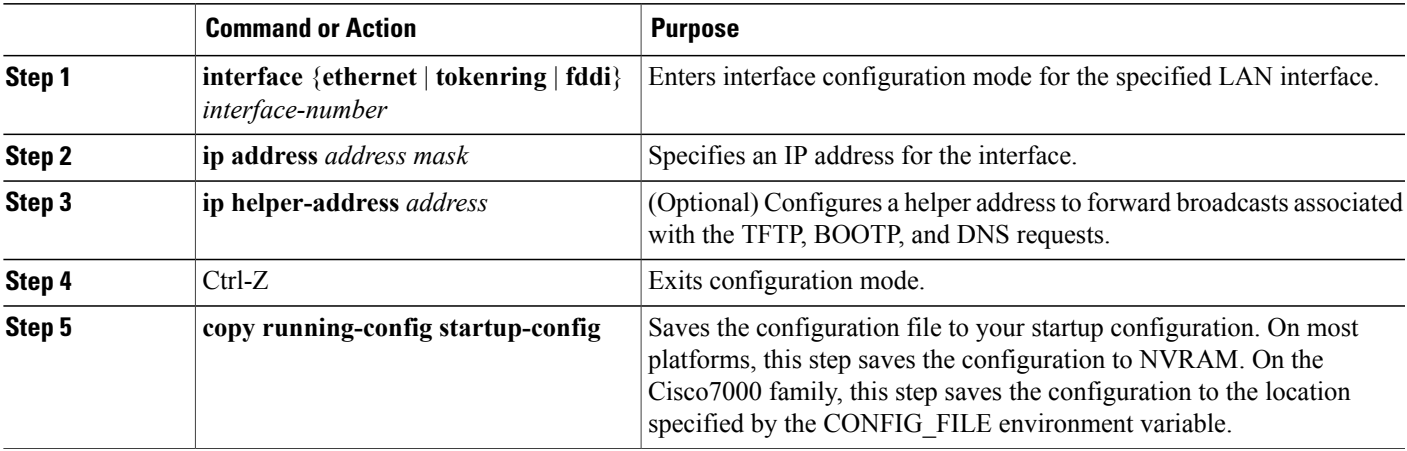

Typically, the LAN interface and IP address are already configured on the existing router. You might need to configure an IP helper address if the TFTP server is not on the same network as the new router.

In the following example, the existing router's configuration file contains the commands needed to configure the router for AutoInstall on an Ethernet interface:

```
Router# more system:startup-config
. . .
interface Ethernet 0
ip address 172.31.10.1 255.255.255.0
ip helper-address 172.31.20.5
. . .
```
## **Using a Frame Relay-Encapsulated Serial Interface Connection**

To set up AutoInstall via a serial line with Frame Relay encapsulation, you must configure the existing router. Use the following commands beginning in global configuration mode:

#### **DETAILED STEPS**

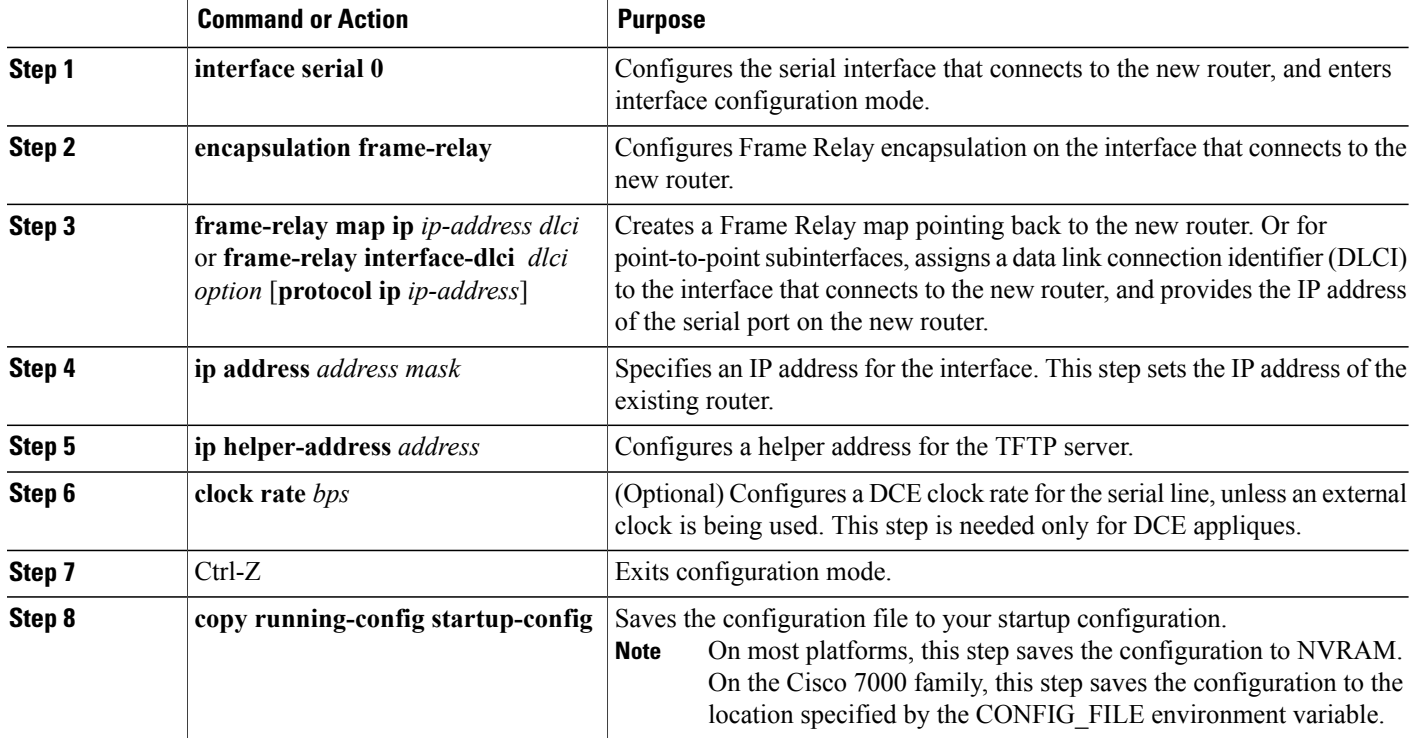

You must use a DTE interface on the new router because the network always provides the clock signal. In the following example, the existing router's configuration file contains the commands needed to configure the router for Frame Relay AutoInstall on a serial line:

Router# more system:startup-config

```
. . .
interface serial 0
ip address 172.31.20.20 255.255.255.0
encapsulation frame-relay
frame-relay map ip 172.31.10.1 255.255.255.0 48
ip helper-address 172.31.20.5
. . .
```
# <span id="page-86-0"></span>**Setting Up the TFTP Server for Autoinstall**

For AutoInstall to work correctly, the new router must be able to resolve its host name and then download a name-confg or a name.cfg file from a TFTP server. The new router can resolve its host name by using a network-confg or a cisconet.cfg file downloaded from a TFTP server or by using the DNS.

To set up a TFTP server to support AutoInstall, perform the following steps:

- **Step 1** Enable TFTP on a server. For information on this process, consult your host vendor's TFTP server documentation and RFCs 906 and 783.
- **Step 2** If you want to use a network-confg or cisconet.cfg file to resolve the new router's name, create the network-confg or cisconet.cfg file containing an IP address-to-host name mapping for the new router. Enter the ip host command into the TFTP config file, not into the router. The IP address must match the IP address that is to be dynamically obtained by the new router.

If you want to use DNS to resolve the new router's name, create an address-to-name mapping entry for the new router in the DNS database. The IP address must match the IP address that is to be dynamically obtained by the new router. For more information on this step, contact your DNS administrator or refer to RFCs 1101 and 1183

**Step 3** Create the name-confg or name.cfg file, which should reside in the tftpboot directory on the TFTP server. The name part of name-confg or name.cfg filename must match the host name you assigned for the new router in the previous step. Enter configuration commands for the new router into this file.

The name-confg or the name.cfg file can contain either the new router's full configuration or a minimal configuration.

The minimal configuration file is a virtual terminal password and an enable password. It allows an administrator to Telnet into the new router to configure it. If you are using BOOTP or RARP to resolve the address of the new router, the minimal configuration file must also include the IP address to be obtained dynamically using BOOTP or RARP.

You can use the copy running-config tftp command to help you generate the configuration file that you later download during the AutoInstall process.

The existing router might need to forward TFTP requests and response packets if the TFTP server is not on the same network segment as the new router. When you modified the existing router's configuration, you specified an IP helper address for this purpose. **Note**

You can save a minimal configuration under a generic newrouter-confg file. Use the ip host command in the network-confg or cisconet.cfg file to specify newrouter as the host name with the address you will be dynamically resolving. The new router should then resolve its IP address, host name, and minimal configuration automatically.

Use Telnet to connect to the new router from the existing router and use the setup command facility to configure the rest of the interfaces. For example, the line in the network-confg or cisconet.cfg file could be similar to the following:

ip host newrouter 131.108.170.1

The following host configuration file contains the minimal set of commands needed for AutoInstall using SLARP or BOOTP:

```
enable-password letmein
!
line vty 0
password letmein
!
```
end

The preceding example shows a minimal configuration for connecting from a router one hop away.From this configuration, use the setup facility to configure the rest of the interfaces. If the router is more than one hop away, you also must include routing information in the minimal configuration.

The following minimal network configuration file maps the new router's IP address, 131.108.10.2, to the host name newrouter. The new router's address was learned via SLARP and is based on the existing router's IP address of 131.108.10.1.

ip host newrouter 131.108.10.2

# <span id="page-87-0"></span>**Setting Up the BOOTP or RARP Server for Autoinstall**

If the new router is connected to the existing router using an Ethernet, Token Ring, or FDDI interface, you must configure a BOOTP or RARP server to map the new router's MAC address to its IP address. If the new router is connected to the existing router using a serial line with HDLC encapsulation, or if you are configuring AutoInstall over Frame Relay, the tasks in this section are not required.

To configure a BOOTP or RARP server, use one of the following:

**Step 1** Refer to your host vendor's documentation and RFCs 951 and 1395. If BOOTP is to be used to resolve the new router's IP address, configure your BOOTP server.

**Step 2** Refer to your host vendor's documentation and RFC 903. If RARP is to be used to resolve the new router's IP address, configure your RARP server.

If the RARP server is not on the same subnet as the new router, use the **ip rarp-server** command to configure the existing router to act as a RARP server. **Note**

The following host configuration file contains the minimum set of commands needed for AutoInstall using RARP. It includes the IP address that will be obtained dynamically via BOOTP or RARP during the AutoInstall process. When RARP is used, this extra information is needed to specify the proper netmask for the interface.

```
interface ethernet 0
ip address 131.108.10.2 255.255.255.0
enable-password letmein
```

```
!
line vty 0
password letmein
!
end
```
# <span id="page-88-0"></span>**Connecting the New Router to the Network**

Connect the new router to the network using either an HDLC-encapsulated or Frame Relay-encapsulated serial interface or an Ethernet, Token Ring, or FDDI interface. After the router successfully resolves its host name, newrouter sends a TFTP broadcast requesting the file name-confg or name.cfg. The router name must be in all lowercase, even if the true host name is not. The file is downloaded to the new router, where the configuration commands take effect immediately. If the configuration file is complete, the new router should be fully operational.

To save the complete configuration to NVRAM, use the following commands in privileged EXEC mode:

### **DETAILED STEPS**

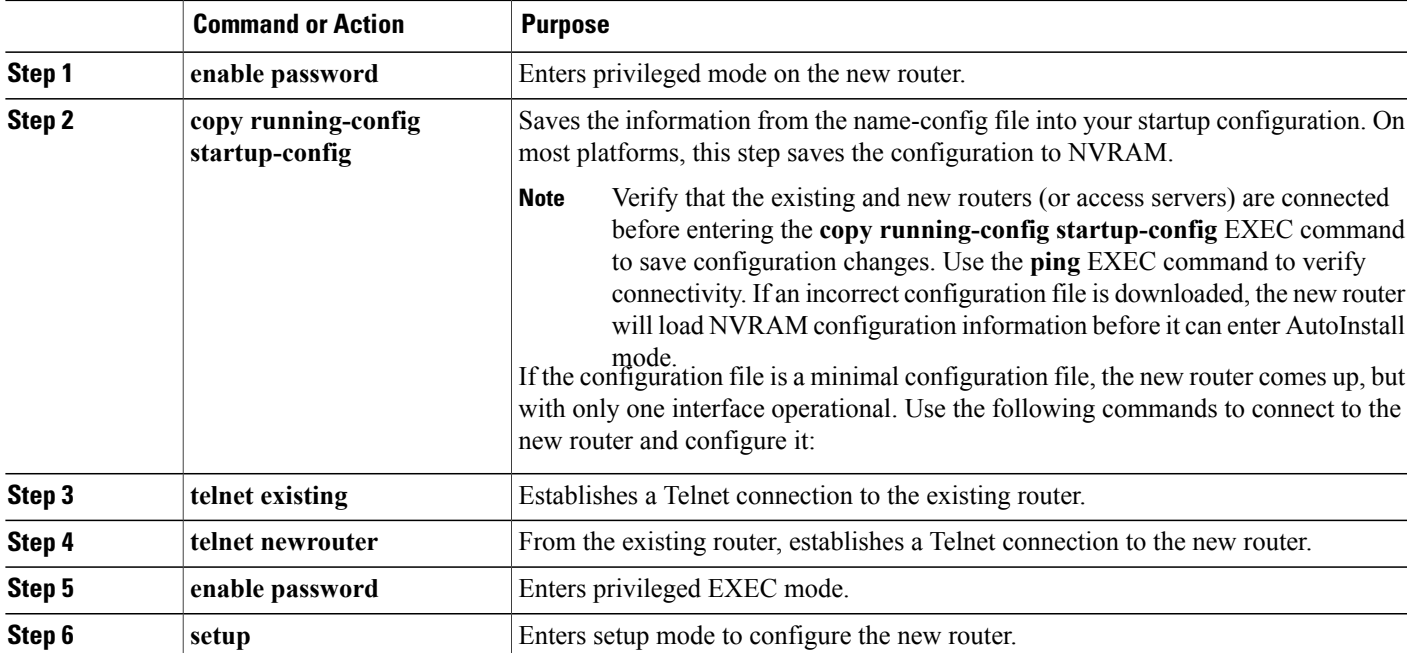

# <span id="page-88-1"></span>**Configuring the Cisco CMTS Router Using the Setup Facility**

The Cisco CMTS Setup facility (also called the System Configuration dialog) is a useful and efficient tool for configuring your CMTS. The Cable Interface Setup Facility is an alternative mechanism to enable or configure Cisco CMTS parameters. The Setup facility supports automated configuration of upstream parameters. In earlier releases, upstream ports were put in a default shut-down state after the Setup facility was run. You had to use the CLI to configure a fixed frequency or create a spectrum group, assign an interface to it, and enable each upstream port on a cable interface line card. The Setup facility now supports configuring and enabling upstream parameters.

The Setup facility supports the following functions so that cable interfaces and cable interface line cards are fully operational after initial setup:

- Cable-specific commands
- Upstream frequency definition

For each cable interface, the following information is mandatory:

```
Per upstream:
               cable upstream n frequency f
               no cable upstream n shutdown
```
Options include definition of the following information:

- DHCP server address.
- Options are also provided to set downstream frequency for the upconverter per interface.

If you do not plan to use AutoInstall, do not connect the router's WAN or LAN cable to the channel service unit (CSU) and data service unit (DSU). If the WAN or LAN cable is connected to the CSU and DSU and the router does not have a configuration stored in NVRAM, the router attempts to run AutoInstall at startup.

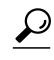

**Tip** The router might take several minutes to determine that AutoInstall is not set up to a remote TCP/IP host.

When the router determines that AutoInstall is not configured, it defaults to the Setup facility. If the LAN or WAN cable is not connected, the router boots from Flash memory and automatically runs the Setup facility.

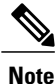

You can run the Setup facility when the enable prompt  $( # )$  is displayed, by entering the setup command in privileged EXEC mode.

# <span id="page-89-0"></span>**Configuring Global Parameters with the Setup Facility**

**Step 1** When you first start the program, configure the global parameters to control system-wide settings: Connect a console terminal to the console port on the I/O controller, and then boot the router from Flash memory.

After booting, the following information appears after about 30 seconds. When you see this information, you have successfully booted your router:

Restricted Rights Legend Use, duplication, or disclosure by the Government is subject to restrictions as set forth in subparagraph

**Configuring Global Parameters with the Setup Facility**

(c) of the Commercial Computer Software - Restricted Rights clause at FAR sec. 52.227-19 and subparagraph (c) (1) (ii) of the Rights in Technical Data and Computer Software clause at DFARS sec. 252.227-7013. cisco Systems, Inc.

170 West Tasman Drive

San Jose, California 95134-1706

Cisco Internetwork Operating System Software IOS (tm) 7200 Software (UBR7200-IK1S-M), Version 12.1(10)EC TAC Support: http://www.cisco.com/tac Copyright (c) 1986-2001 by cisco Systems, Inc. Compiled Fri 24-Nov-01 12:59 by yiyan Image text-base: 0x60008950, data-base: 0x61478000 Compliance with U.S. Export Laws and Regulations - Encryption This product performs encryption and is regulated for export by the U.S. Government.

This product is not authorized for use by persons located outside the United States and Canada that do not have prior approval from Cisco Systems, Inc. or the U.S. Government. This product may not be exported outside the U.S. and Canada either by physical or electronic means without PRIOR approval of Cisco Systems, Inc. or the U.S. Government. Persons outside the U.S. and Canada may not re-export, resell, or transfer this product by either physical or electronic means

without prior approval of Cisco Systems, Inc. or the U.S.

Government.

Cisco uBR7246VXR (NPE300) processor (revision D) with 253952K/40960K bytes

of memory. Processor board ID SAB0433019F R7000 CPU at 262Mhz, Implementation 39, Rev 2.1, 256KB L2, 2048KB L3 Cache 6 slot VXR midplane, Version 2.0 Last reset from power-on Bridging software. X.25 software, Version 3.0.0. 2 FastEthernet/IEEE 802.3 interface(s) 4 Serial network interface(s) 4 Cable Modem network interface(s) 125K bytes of non-volatile configuration memory. 125440K bytes of ATA PCMCIA card at slot 0 (Sector size 512 bytes). 4096K bytes of Flash internal SIMM (Sector size 256K). cable submgmt default active Press RETURN to get started!

The first two sections of the configuration script, the banner and the installed hardware, appear only at initial system startup. On subsequent uses of the **Setup facility** the script begins with the following prompt. **Note**

--- System Configuration Dialog ---

Continue with configuration dialog? [yes/no]: **yes**

At any point you may enter a question mark '?' for help.

Use ctrl-c to abort configuration dialog at any prompt.

Default settings are in square brackets '[]'.

Basic management setup configures only enough connectivity

for management of the system, extended setup will ask you

to configure each interface on the system

**Step 2** When asked if you want to continue with the System Configuration dialog and enter basic management setup (displays the current interface summary), enter **yes** or press **Return**:

```
Continue with configuration dialog? [yes/no]: yes
.
.
.
Would you like to enter basic management setup? [yes/no]: yes
```
**Step 3** The interface summary appears, showing the state of configured and unconfigured interfaces. Choose which protocols to support on your interfaces. For IP-only installations, you can accept the default values for most of the questions. A typical configuration using IP follows and continues:

Configuring global parameters:

Enter host name [Router]: **router**

**Step 4** Enter the **enable secret password**, the **enable password**, and the **virtual terminal password**.

The enable secret password is a one-way cryptographic secret password used instead of the enable password when it exists. The enable password is used when there is no enable secret password and when using older software and some boot images.

Enter enable secret: **\*\*\*\*\*\*** Enter enable password: **\*\*\*\*\*\*** Enter virtual terminal password: **\*\*\*\*\*\***

**Step 5** The Simple Network Management Protocol (SNMP) is the most widely supported open standard for network management. SNMP provides a means to access and set configuration and run-time parameters of routers and communication servers. SNMP also defines a set of functions that can be used to monitor and control network elements. Enter yes to accept SNMP management; enter no to refuse it:

```
Configure SNMP Network Management? [no]:
```

```
Community string [public]:
```
**Step 6** In all cases, you will use IP routing. When you are using IP routing, select an interior routing protocol. You can specify one of only two interior routing protocols to operate on your system using the Setup facility, either In terior Gateway Routing Protocol (IGRP) or Routing Information Protocol (RIP).

To configure IP routing, enter yes (the default) or press Return, and then select an interior routing protocol:

```
Configure IP? [yes]:
 Configure IGRP routing? [yes]:
   Your IGRP autonomous system number [1]: 15
```
**Step 7** Configure your line card interface parameters. The following example shows how an 8-port Ethernet line card is installed in line card slot 3. The Setup facility determines the status of all interfaces.

To configure each active interface port for IP, enter yes (the default) or press Return . For all inactive ports, the default is no. You can press Return to accept the default.

```
Configuring interface Ethernet 1/0:
  Is this interface in use? [yes]:
  Configure IP on this interface? [yes]:
    IP address for this interface [19.2.22.4]:
   Number of bits in subnet field [8]:
   Class A network is 19.0.0.0, 8 subnet bits; mask is /16
Configuring interface Ethernet1/1:
  Is this interface in use? [no]:
Configuring interface Ethernet1/2:
Is this interface in use? [no]:
Configuring interface Ethernet1/3:
  Is this interface in use? [no]:
Configuring interface Ethernet1/4:
  Is this interface in use? [no]:
Configuring interface Ethernet1/5:
  Is this interface in use? [no]:
Configuring interface Ethernet1/6:
  Is this interface in use? [no]:
Configuring interface Ethernet1/7:
  Is this interface in use? [no]:
```
**Step 8** Configure your cable interface. The following example shows a Cisco CMTS with cable interface. The Setup facility, for the most part, determines the status of all interfaces. To configure each active interface port, enter yes (the default) or press Return . For all inactive ports, the default is no. You can press Return to accept the default.

Configuring interface cable 5/0: Is this interface in use? [yes]:

```
Configure this interface? [yes]:
 IP address for this interface [19.2.22.5]:
 Number of bits in subnet field [8]:
 Class A network is 19.0.0.0, 8 subnet bits; mask is /16
Configuring interface cable 1/1:
 Is this interface in use? [yes]:
 Configure this interface? [yes]:
 IP address for this interface [19.2.22.6]:
 Number of bits in subnet field [8]:
 Class A network is 19.0.0.0, 8 subnet bits; mask is /16
```
#### The configuration program displays the newly created command interface script:

```
The following command script was created:
hostname router
enable secret 5 $1$f0fc$A38P/KN/9yD3sEKSt6hKQ/
enable password betty
line vty 0 4
password wilma
snmp-server community public
!
ip routing
!
interface cable 5/0
ip address 19.2.22.5 255.255.0.0
router igrp 15
network 19.0.0.0
!
```
end

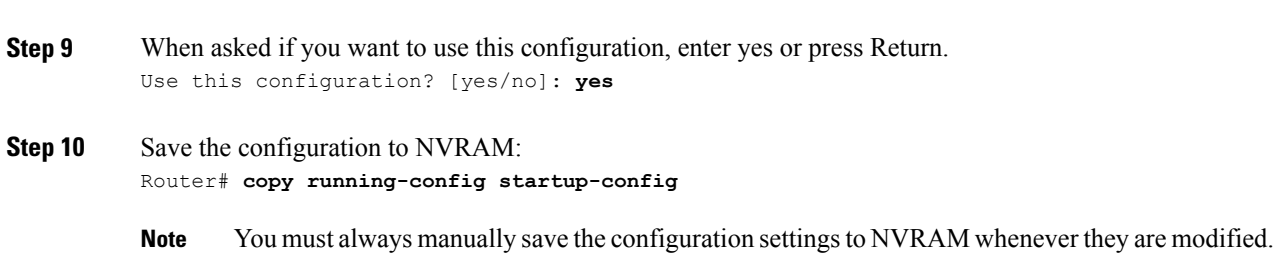

# <span id="page-95-0"></span>**Configuring Upstream Frequencies with the Setup Facility**

Upstream parameters must be configured manually. After the Setup facility is run, upstream ports have a default state of "shutdown." You have two methods to configure upstream channel frequencies:

- Configure a fixed frequency between 5 to 42 MHz for North American channel plans, and enable the upstream port.
- Create a global spectrum group, assign the interface to it, and enable the upstream port.

The cable interface card receiver accepts time-division multiplexed burst transmissions from cable interfaces (or CMs in set-top boxes), which are DOCSIS-based. The upstream port becomes "up" when it is assigned an upstream frequency and is configured to be administratively up.

The upstream port is frequency-agile. The frequency can change while the interface is up and carrying traffic.

## **Configuring Individual Upstream Modulation Profiles**

You can define individual modulation profiles. A modulation profile consists of a table of physical layer characteristics for the different types of upstream bursts such as initial maintenance, long grant, request data, request, short grant, and station maintenance.

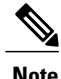

**Note** Only qualified personnel should define upstream modulation profiles.

Complete these steps to activate upstream interfaces:

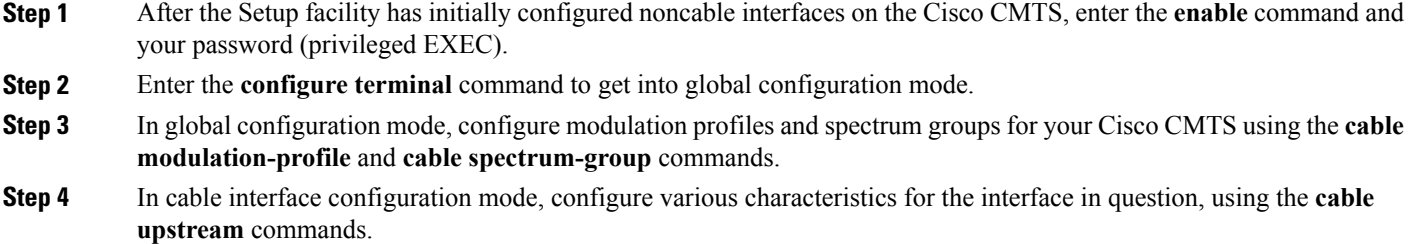

# <span id="page-96-0"></span>**Configuring the Cisco CMTS Manually Using Configuration Mode**

You can configure the Cisco CMTS manually if you prefer not to use the Setup facility or AutoInstall. Complete the following steps:

**Step 1** Connect a console terminal to the console port on the I/O controller. **Step 2** When asked if you want to enter the initial dialog, answer no to go into the normal operating mode of the router: Would you like to enter the initial dialog? [yes]: **no Step 3** After a few seconds, the user EXEC prompt (Router>) appears. Type **enable** to enter enable mode (configuration changes can be made only in enable mode): Router> **enable** The prompt changes to the enable mode (also called privileged EXEC) prompt: Router# **Step 4** Enter the **configure terminal** command at the enable prompt to enter configuration mode from the terminal: Router# **configure terminal** Enter configuration commands, one per line. End with CNTL/Z. Router(config)# To see a list of the configuration commands available to you, enter ? at the prompt or type help while in configuration mode. **Note Step 5** At the Router(config)# prompt, enter the **interface** *type slot*/*port* command to enter the interface configuration mode: Router(config)# **interface cable slot/port** Router(config-if)# **Step 6** Set the downstream center frequency to reflect the digital carrier frequency of the downstream RF carrier (the channel) for the downstream port: Router(config-int)# **cable downstream frequency down-freq-hz**

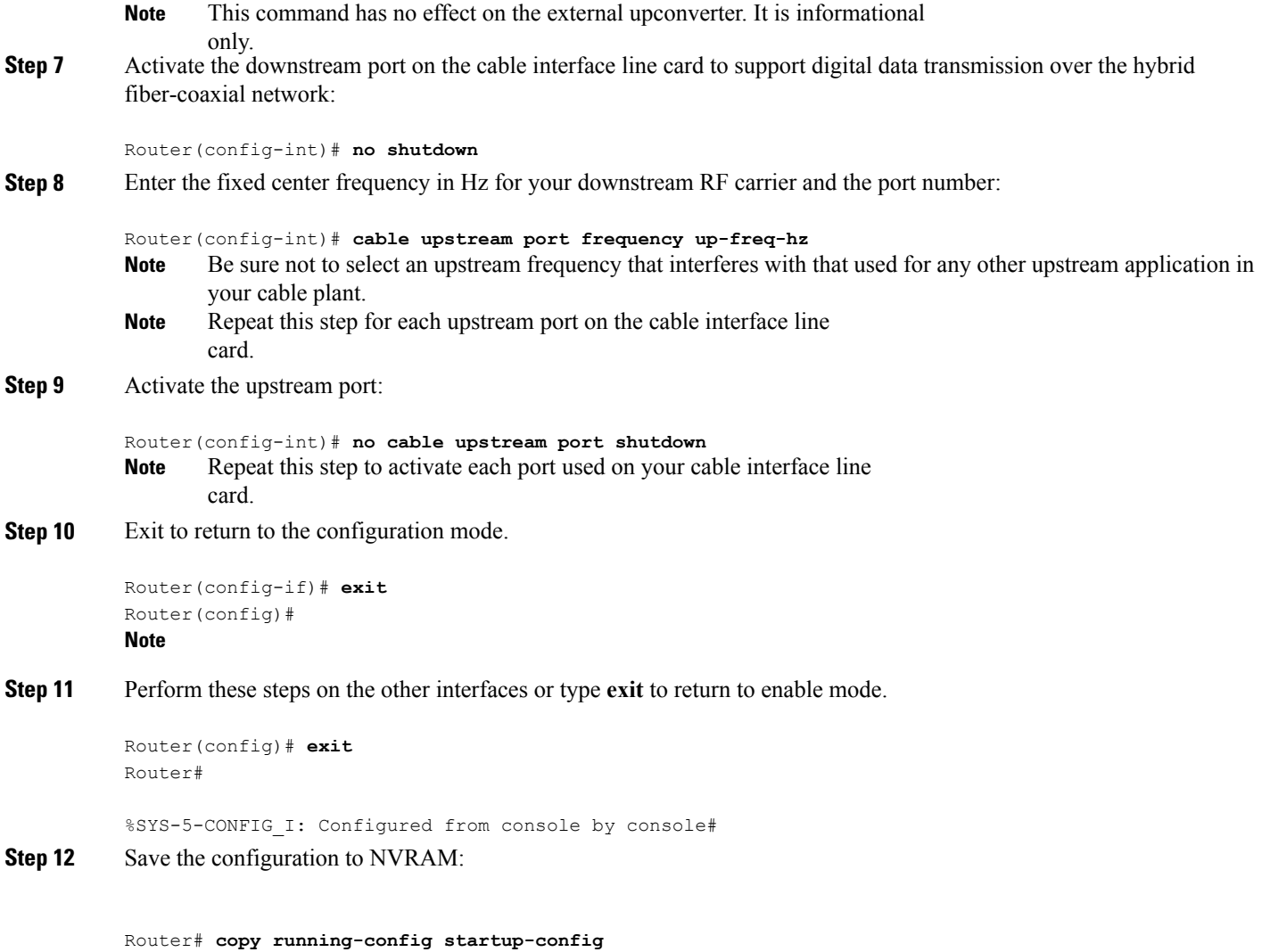

# <span id="page-97-0"></span>**Removing the Cable Interfaces**

## **Removing the Wideband Cable Interface**

To remove or delete a wideband cable interface, do the following:

**Step 1** Reset the configuration of the interface back to its default values using the **default** command in global configuration mode.

On the Cisco uBR10012 router:

Router(config)# **default interface wideband-Cable** *slot*/{*subslot* | *bay*}/*port*:*wideband-channel*

I

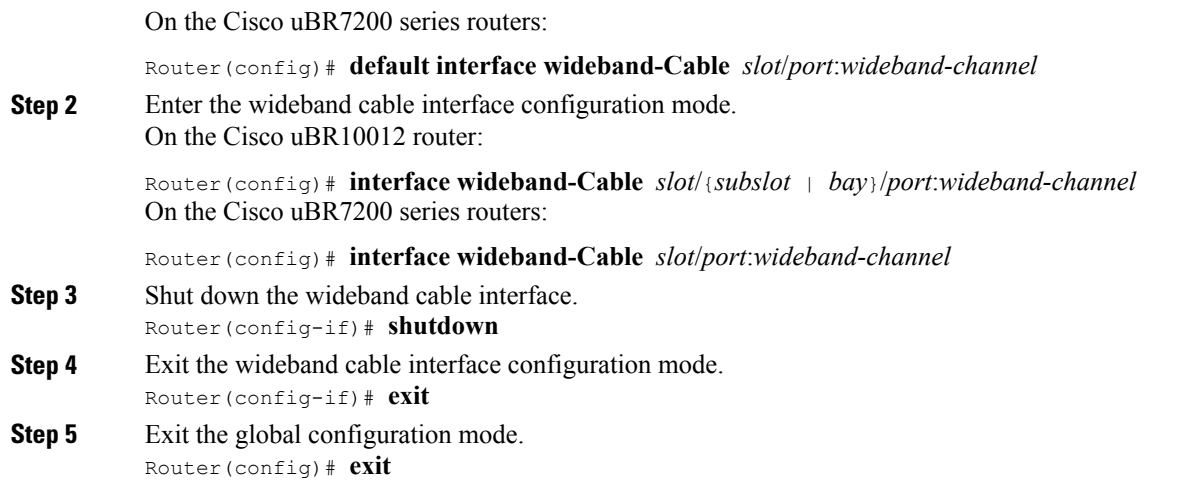

# **Removing the Integrated Cable Interface**

 $\mathbf{I}$ 

To remove or delete an integrated cable interface, do the following:

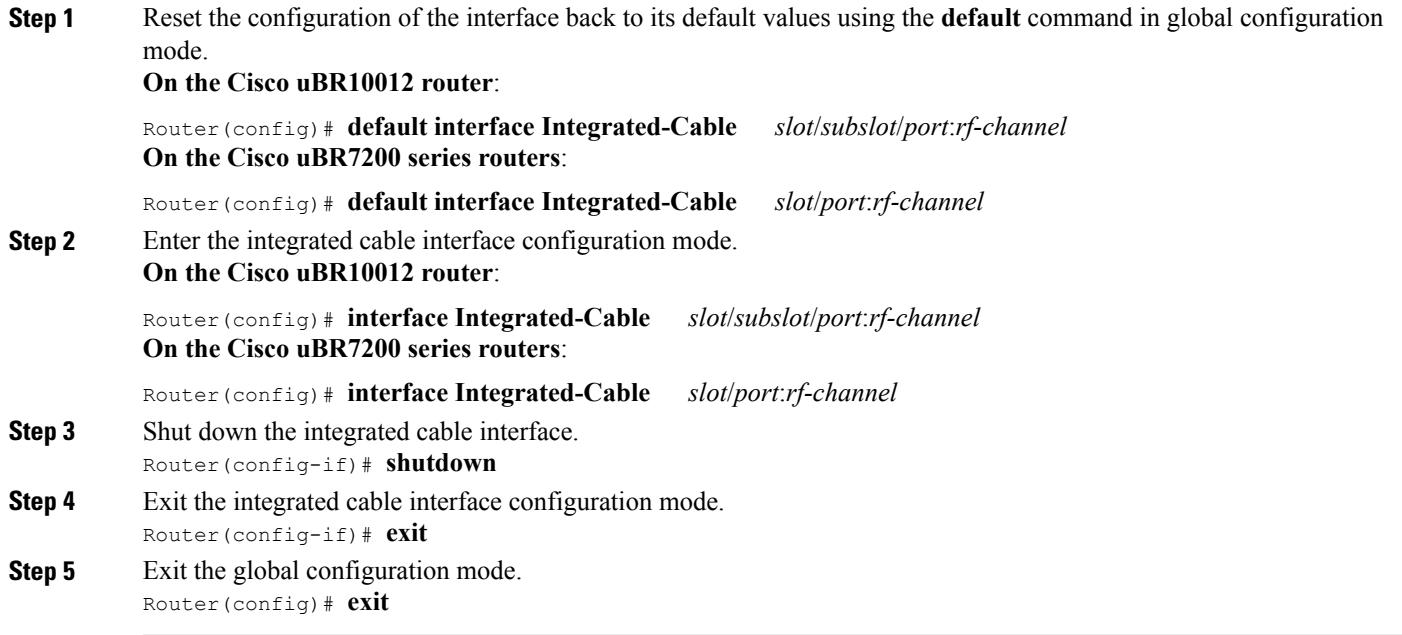

## **Removing the Modular Cable Interface**

To remove or delete a modular cable interface, do the following:

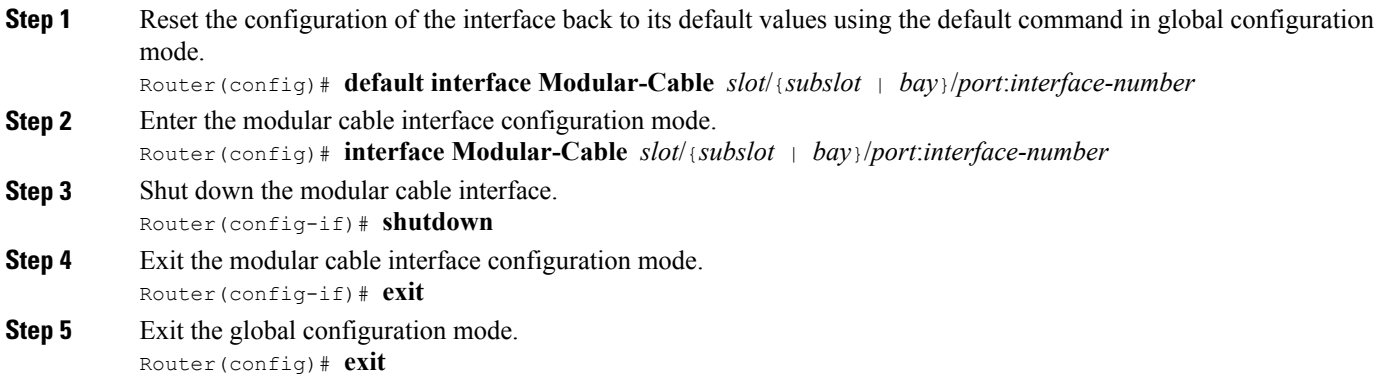

# <span id="page-99-0"></span>**Configuring Interfaces with the Setup Facility**

## **Configuring Ethernet Interfaces**

**Step 1** In the following example, the system is being configured for an Ethernet LAN using IP. Respond to the prompts as follows, using your own addresses and mask at the setup prompts:

#### **Example:**

```
Configuring interface parameters:
Configuring interface Ethernet0/0:
Is this interface in use? [no]: yes
Configure IP on this interface? [no]: yes
IP address for this interface: 1.1.1.10
Number of bits in subnet field [0]:
Class A network is 1.0.0.0, 0 subnet bits; mask is 255.0.0.0
```
**Step 2** Do not enable Internetwork Package Exchange (IPX) on this interface; IPX is not supported on the Cisco uBR7200 series universal broadband router:

#### **Example:**

Configure IPX on this interface? [no]: **no**

- **Step 3** If additional Ethernet interfaces are available in your system, enter their configurations when you are prompted.
- **Step 4** Save the configuration to NVRAM:

#### **Example:** Router# **copy running-config startup-config**

**Note** You must always manually save the configuration settings to NVRAM whenever they are modified.

## **Configuring Synchronous Serial Interfaces**

The synchronous serial interfaces are configured to allow connection to WANs through a CSU/DSU.

Complete the following steps to configure the serial ports:

**Step 1** To configure serial port 0 enter yes:

#### **Example:**

Configuring interface Serial0/0: Is this interface in use? [no]: **yes**

**Step 2** Determine which protocols you want on the synchronous serial interface and enter the appropriate responses:

#### **Example:**

```
Configure IP unnumbered on this interface? [no]:
IP address for this interface: 10.1.1.20
Number of bits in subnet field [0]:
Class A network is 10.0.0.0, 0 subnet bits; mask is 255.0.0.0
```
- **Step 3** If additional synchronous serial interfaces are available in your system, enter their configurations when you are prompted.
- **Step 4** Save the configuration to NVRAM:

#### **Example:**

Router# **copy running-config startup-config Note** You must always manually save the configuration settings to NVRAM whenever they are modified.

The following sample display includes a continuouslisting of all interface configuration parametersselected for Ethernet and synchronousserial interfaces. These parameters are shown in the order in which they appear on your console terminal.

**Tip** Only one Ethernet and one synchronousserial interface are configured for this example.

```
Configuring interface parameters:
Configuring interface Ethernet0/0:
  Is this interface in use? [no]: yes
  Configure IP on this interface? [no]: yes
   IP address for this interface: 10.1.1.10
   Number of bits in subnet field [0]:
   Class A network is 10.0.0.0, 0 subnet bits; mask is 255.0.0.0
 Configure IPX on this interface? [no]:
 Configure AppleTalk on this interface? [no]: no
```

```
Configuring interface Serial0/0:
  Is this interface in use? [no]: yes
  Configure IP on this interface? [no]: yes
  Configure IP unnumbered on this interface? [no]:
    IP address for this interface: 10.1.1.20
    Number of bits in subnet field [0]:
    Class A network is 10.0.0.0, 0 subnet bits; mask is 255.0.0.0
  Configure IPX on this interface? [no]:
  Configure AppleTalk on this interface? [no]:
The following configuration command script was created:
hostname Router
enable secret 5 $1$u8z3$PMYY8em./8sszhzk78p/Y0
enable password wilma
line vty 0 4
password s
snmp-server community public
!
ip routing
no vines routing
no ipx routing
no appletalk routing
no apollo routing
no decnet routing
no xns routing
no clns routing
no bridge 1
! Turn off IPX to prevent network conflicts.
interface Ethernet0/0
no ipx network
interface Ethernet0/1
no ipx network
!
interface Ethernet0/0
ip address 1.1.1.10 255.0.0.0
no mop enabled
!
interface serial0/0
ip address 1.1.1.20 255.0.0.0
ip route-cache cbus
no keepalive
!
!
router igrp 15
network 1.0.0.0
!
end
Use this configuration? [yes/no]: yes
[OK]
Use the enabled mode `configure' command to modify this configuration.
Press RETURN to get started!
```
Your Cisco CMTS is now minimally configured and is ready to use. Use the **setup** command in provileged EXEC mode if you want to modify the parameters after the initial configuration. To perform more complex configurations, use the configure privileged EXEC command in global configuration mode.

## **Setup Facility Examples**

In the following example, the upstream parameters for a cable interface line card in slot 5 are configured and enabled. Press Return to accept the default.

```
Do you want to configure Cable 5/0 interface? [no]: yes
Downstream setting frequency: 531000000
For cable upstream [0]
Shut down this upstream? [yes/no]: no
Frequency: 33808000
Would you like to configure the DHCP server? [yes/no]: yes
IP address for the DHCP server [X.X.X.X]: 10.0.0.2
Configure IP on this interface? [yes]:
IP address for this interface [10.20.133.65]:
Subnet mask for this interface [255.0.0.0]: 255.255.255.248
Class A network is 10.0.0.0, 29 subnet bits; mask is /29
In this example, the input above generates the following command interface script:
interface Cable 5/0
no shutdown
cable downstream frequency 531000000
no shutdown
cable downstream modulation 64qam
cable downstream annex B
cable downstream interleave-depth 32
no cable upstream 0 shutdown
cable upstream 0 frequency 33808000
cable helper-address 10.0.0.2
ip address 10.20.133.65 255.255.255.248
```
**Note**

**Note** Cable modems or set-top boxes with integrated cable modems are brought online when the utility is run.

For Dynamic Host Configuration Protocol (DHCP)/time of day (TOD)/Trivial File Transfer Protocol (TFTP), a static route must exist to the host.

## <span id="page-102-0"></span>**Configuring the Cable Interface with the Extended Setup Facility**

The Setup facility creates an initial configuration. The basic management setup configures only enough connectivity for management of the system. The Extended Setup facility prompts you to configure each interface on the system.

To invoke the configuration facility, use the following command:

Router# **setup**

The following is the System Configuration dialog:

Continue with configuration dialog? [yes/no]: **yes**

## **MAC-Layer Addressing**

The MAC-layer or hardware address is a standardized data link layer address required for certain network interface types. These addresses are not used by other devices in the network; they are unique to each port. The Cisco CMTS uses a specific method to assign and control the MAC-layer addresses for line cards.

All LAN interfaces(ports) require unique MAC-layer addresses, also known as hardware addresses. Typically, the MAC address of an interface is stored on a memory component that resides directly on the interface circuitry; however, the online insertion and removal (OIR) feature requires a different method. The OIR feature lets you remove a line card and replace it with another identically configured one. If the new line card matches the line card you removed, the system immediately brings it online.

To support OIR, an address allocator with a unique MAC address is stored in an EEPROM on the Cisco CMTS midplane. Each address is reserved for a specific port and slot in the router regardless of whether a line card resides in that slot.

**Note**

When hot swapping a line card with a different type of interface, you might have to reconfigure the interfaces. Refer to the hardware installation guide that ships with your CMTS or to the appropriate field-replaceable unit (FRU) document for more specific information regarding OIR.

The MAC addresses are assigned to the slots in sequence. This address scheme allows you to remove line cards and insert them into other Cisco CMTS without causing the MAC addressesto move around the network or be assigned to multiple devices.

Storing the MAC addresses for every slot in one central location means that the addresses stay with the memory device on which they are stored.

## <span id="page-103-0"></span>**Identifying the Interfaces on a Line Card**

The Cisco CMTS supports one downstream modulator and one upstream demodulator.

- The Cisco CMTS supports the following defaults: QAM-256 at 40 MBps downstream, and QAM-16 at 5 Mbps upstream.
- The card supports upstream channel widths of 200 kHz, 400 kHz, 800 kHz, 1.6 MHz, and 3.2 MHz.
- The card outputs +42 dBmV and +/- 2 dBmV.
- The downstream modulator has both an RF output, using the integrated upconverter, and an intermediate frequency (IF) output, which must be connected to an external upconverter.

# <span id="page-103-1"></span>**Identifying CM Line Card Slots**

On the Cisco CMTS, the cable interface line card is fixed and is always slot 1. To display information about a specific cable interface slot's downstream channel, use the **show interfaces cable** command with the CM card's slot number and downstream port number in the following format:

### **show interfaces cable** *slot*/*downstream-port*[**downstream**]

Use the slot number and downstream port number to display information about a downstream interface. You can abbreviate the command to **sh int c** . The following example shows the display for upstream channel port 0 on a Cisco CMTS:

Router# **sh int c 5/0/0**

To display information about a specific cable interface slot's upstream channel, use the **show interfaces cable** command. Include these CM card parameters:

- Slot number
- Downstream port number

• Upstream port number

Use this format: **show interfaces cable** *slot*/*downstream-port* [**upstream**] *upstream-port*

Use the slot number, downstream port number, and upstream port number to display information about an upstream interface. You can abbreviate the command to **sh int c** .

The following example shows the display for upstream channel port 0 in cable interface slot 3 of a Cisco CMTS that is turned up:

Router# **sh int c3/0/0 upstream**

# <span id="page-104-0"></span>**Configuring Global Parameters**

**Step 1** Access the host by responding to the following prompt: Enter host name [cmts]:

**Step 2** The **enable secret password** is used to protect access to privileged EXEC and configuration modes. This password, after entered, becomes encrypted in the configuration. Respond to this prompt:

Enter enable secret [Use current secret]: **aa**

**Step 3** The **enable password** is used when you do not specify an **enable secret password**, with some older software versions, and some boot images. Respond to this prompt:

Enter enable password [rHoz]: **bb**

**Step 4** Use the virtual terminal password to protect access to the router over a network interface. Respond to this prompt:

Enter virtual terminal password [cc]: **cc**

The following system information appears.

Configure SNMP Network Management? [no]: Configure IP? [yes]: Configure IGRP routing? [yes]: Your IGRP autonomous system number [1]: Configure CLNS? [no]: Configuring interface parameters: Do you want to configure FastEthernet0/0 interface? [yes]:

Use the 100 Base-TX (RJ-45) connector? [yes]: Operate in full-duplex mode? [no]: Configure IP on this interface? [yes]: no Do you want to configure Ethernet1/0 interface? [yes]: n Do you want to configure Cable5/0/0 interface? [yes]: Downstream setting frequency : 531000000 For cable upstream [0] Shut down this upstream ? [yes/no]: no Frequency : 33808000 Would you like to configure the DHCP server ? [yes/no]: yes IP address for the DHCP server [X.X.X.X]: 10.0.0.2 Configure IP on this interface? [no]: yes IP address for this interface: 10.20.133.65 Subnet mask for this interface [255.0.0.0] : 255.255.255.248 Class A network is 10.0.0.0, 29 subnet bits; mask is /29

The following configuration command script is created:

interface cable5/0/0 ip address 10.20.133.65 255.255.255.248 no ip mroute-cache no keepalive cable insertion-interval 500 cable downstream annex B cable downstream modulation 64qam cable downstream interleave-depth 32 cable downstream frequency 531000000

cable upstream 0 frequency 33808000 cable upstream 0 power-level 0 no cable upstream 0 shutdown cable helper-address 10.0.0.2

For modems to acquire an IP address, they must have direct access to DHCP, TFTP, or ToD servers, or have a static route set. **Note**

# <span id="page-106-0"></span>**Saving Your Configuration Settings**

To store the configuration or changes to your startup configuration in NVRAM, enter the **copy** running-config **startup-config** command at the *Router#* prompt.

This command saves the configuration settings you set using configuration mode, the Setup facility, or AutoInstall.

**Note** If you do not save your settings, your configuration will be lost the next time you reload the router.

Router# **copy running-config startup-config**

# <span id="page-106-1"></span>**Reviewing Your Settings and Configurations**

- To view the current configuration of a Cisco CMTS, run the **show running-config** command at the command-line interface (CLI) prompt in EXEC mode or privileged EXEC mode.
- To review changes you make to the configuration, use the EXEC **show startup-config** command to display the information stored in NVRAM.

 $\overline{\phantom{a}}$ 

I
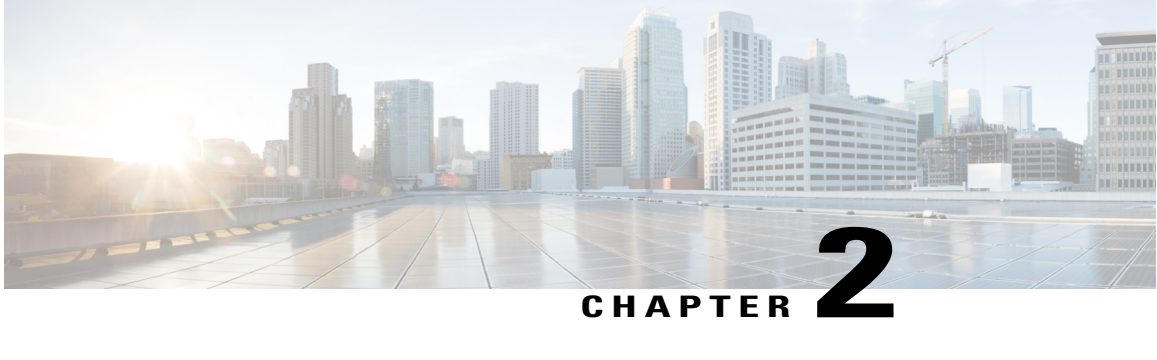

# **Performing OIR of Cable Interface Line Cards on the Cisco CMTS**

**First Published**: February 14, 2008

**Last Modified**: February 14, 2009

The Cisco uBR7200 series and Cisco uBR10012 universal broadband routers support online insertion and removal (OIR) of cable interface line cards, but have different requirements. The following sections describe this support for each of the platforms.

#### **Finding Feature Information**

Your software release may not support all the features documented in this module. For the latest feature information and caveats, see the release notes for your platform and software release. To find information about the features documented in this module, and to see a list of the releases in which each feature is supported, see the Feature Information Table at the end of this document.

Use Cisco Feature Navigator to find information about platform support and Cisco software image support. To access Cisco Feature Navigator, go to [http://tools.cisco.com/ITDIT/CFN/.](http://tools.cisco.com/ITDIT/CFN/) An account on [http://](http://www.cisco.com/) [www.cisco.com/](http://www.cisco.com/) is not required.

#### **Contents**

- OIR of Cable Interface Line Cards on the Cisco [uBR7200](#page-108-0) Series Routers, page 37
- [Performing](#page-109-0) OIR of Cable Interface Line Cards on the Cisco uBR10012 Router, page 38

# <span id="page-108-0"></span>**OIR of Cable Interface Line Cards on the Cisco uBR7200 Series Routers**

Technically, the Cisco uBR7200 series universal broadband routers support true online insertion and removal (OIR), or hot swapping, of cable interface line cards only when exchanging cable interface line cards of the exact same type (for example, exchanging a Cisco uBR-MC28U card for another Cisco uBR-MC28U card). Under these conditions, no reload of the router is required.

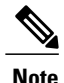

When you OIR different types of cable interface line cards (for example, a Cisco uBR-MC16U card replaced by a Cisco uBR-MC16X card, or Cisco uBR-MC16U card replaced by a Cisco uBR-MC28U card), you not only might have to reconfigure the interfaces, we recommend that you reload the router.

For detailed OIR procedure information, see the product hardware installation guide available on Cisco.com.

# <span id="page-109-0"></span>**Performing OIR of Cable Interface Line Cards on the Cisco uBR10012 Router**

To perform an OIR of cable interface line cards on the Cisco uBR10012 router, do the following steps:

**Step 1** From global configuration mode, enter the **cr10k** card oir-compatibility command for the cable interface line card that you want to OIR.

#### **Example:**

Router(config)# **cr10k card 8/0 oir-compatibility**

This command helps preserve the configuration and performs some internal synchronization to make sure that the OIR runs successfully.

The console log displays a new message appears whenever a line card type has been replaced. For example, if the MC520U-D in subslot 8/1 is replaced by an MC520S-D, the following message is displayed: **Note**

%UBR10K-6-COMPAT\_NEW\_CARD: The 5cable-mc520u-d in slot 8/1 has been replaced by a

5cable-mc520s-d This message appears when an OIR operation involves two different types of MC520 line cards.

- The console log message does not appear for cards other than the MC520S/U/H. It also does not appear if the OIR operation involves identical MC520 card types. For instance, it will not appear if an MC520U is replaced by another MC520U. In such cases, you not only might have to reconfigure the interfaces, we recommend that you reload the router. **Caution**
- **Step 2** Save the configuration to ensure the transition.

#### **Example:**

Router# **copy running-config startup-config**

**Step 3** Turn the power off to the line card using the **cable power off** command for the slot that is being replaced.

#### **Example:**

Router# **cable power off 8/0** Line Card 8/0 is POWERED OFF This powers off the line card gracefully.

- **Step 4** Before removing the card, verify that the proper grounding instructions have been followed for the card.
- **Step 5** Remove the line card.
- **Step 6** Replace it with the new line card in the slot.
- **Step 7** Enter the **cable power on** command to power up the line card.

#### **Example:**

Router# **cable power on 8/0**

**Step 8** Enter the **show interface cable** command and verify that the card and line protocol is "up".

#### **Example:**

Router# **show interface cable 8/0/0** Cable8/0/0 is up, line protocol is up Hardware is BCM3210 ASIC, address is 000a.13e8.1ca8 (bia 000a.13e8.1a60) Internet address is 10.1.1.3/24 MTU 1500 bytes, BW 27000 Kbit, DLY 1000 usec, rely 255/255, load 1/255 Encapsulation, loopback not set, keepalive not set ARP type: ARPA, ARP Timeout 04:00:00 Last input 4d07h, output 00:00:00, output hang never Last clearing of "show interface" counters never Queueing strategy: fifo Output queue 0/40, 0 drops; input queue 0/75, 0 drops 5 minute input rate 1834000 bits/sec, 2385 packets/sec 5 minute output rate 1982000 bits/sec, 2431 packets/sec 24461542 packets input, 2348214388 bytes, 0 no buffer Received 1979 broadcasts, 0 runts, 0 giants, 0 throttles 0 input errors, 0 CRC, 0 frame, 0 overrun, 0 ignored, 0 abort 24854257 packets output, 2536222931 bytes, 0 underruns 0 output errors, 0 collisions, 0 interface resets 0 output buffer failures, 0 output buffers swapped out

**Step 9** Enter the **show controllers cable** command and verify the hardware status.

#### **Example:**

Router# **show controllers cable 8/0/0** Cable8/0/0 JIB hardware status:<br>JIB Downstream port Enabled JIB Downstream port<br>JIB Upstream port JIB Upstream port 0 Enabled<br>JIB Upstream port 1 Enabled JIB Upstream port 1 Enabled<br>JIB Upstream port 2 Enabled JIB Upstream port 2 Enabled JIB Upstream port 3 Enabled Cable8/0/0 Upconverter is Enabled Output is Enabled Model: 74-3153-02 Serial Number: 0WAV090200A1 CLEI Code: FFFFFFFFFF PC2D0109 SW Rev: 203, NVRAM Rev: 021 ECI numb

**Step 10** Verify the configuration with the **show running-configuration** command.

#### **Example:**

Router# **show running-configuration**

 $\overline{\phantom{a}}$ 

I

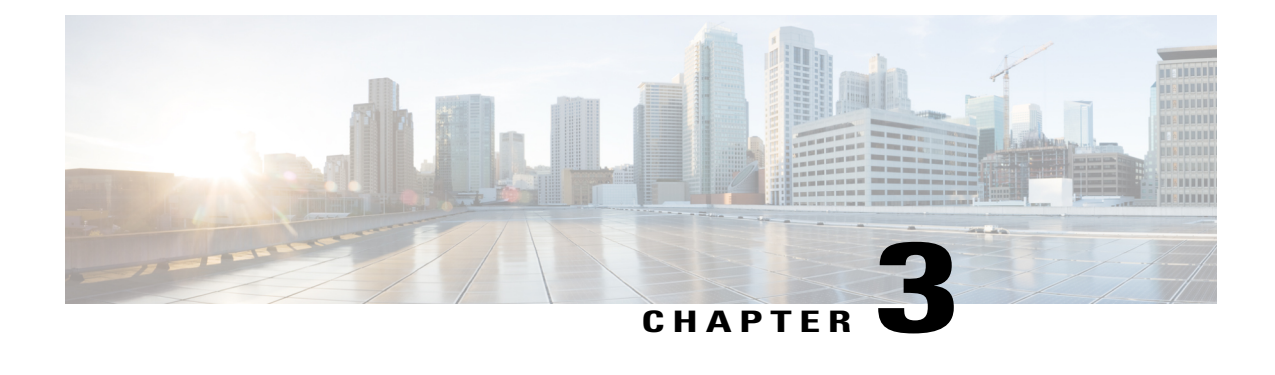

# **Unique Device Identifier Retrieval for the Cisco CMTS**

**First Published**: February 14, 2008

**Last Modified**: February 09, 2009

The Unique Device Identifier (UDI) Retrieval feature provides the ability to retrieve and display the UDI information from any Cisco product that has electronically stored such identity information.

**Note**

Cisco IOS Release 12.2(33)SCA integrates support for this feature on the Cisco CMTS routers. This feature is also supported in Cisco IOS Release 12.3BC, and this document contains information that references many legacy documents related to Cisco IOS 12.3BC. In general, any references to Cisco IOS Release 12.3BC also apply to Cisco IOS Release 12.2SC.

#### **Finding Feature Information**

Your software release may not support all the features documented in this module. For the latest feature information and caveats, see the release notes for your platform and software release. To find information about the features documented in this module, and to see a list of the releases in which each feature is supported, see the Feature Information Table at the end of this document.

Use Cisco Feature Navigator to find information about platform support and Cisco software image support. To access Cisco Feature Navigator, go to [http://tools.cisco.com/ITDIT/CFN/.](http://tools.cisco.com/ITDIT/CFN/) An account on [http://](http://www.cisco.com/) [www.cisco.com/](http://www.cisco.com/) is not required.

#### **Contents**

- Unique Device Identifier [Overview,](#page-113-0) page 42
- Benefits of the Unique Device [Identifier](#page-113-1) Retrieval Feature, page 42
- [Retrieving](#page-113-2) the Unique Device Identifier, page 42
- [Troubleshooting](#page-118-0) Tips, page 47
- Additional [References,](#page-118-1) page 47

# <span id="page-113-0"></span>**Unique Device Identifier Overview**

Each identifiable product is an entity, as defined by the Entity MIB (RFC-2737) and itssupporting documents. Some entities, such as a chassis, will have sub-entities like slots. An Ethernet switch might be a member of a super-entity like a stack. Most Cisco entities that can be ordered leave the factory with an assigned UDI. The UDI information is printed on a label that is affixed to the physical hardware device, and it is also stored electronically on the device in order to facilitate remote retrieval.

A UDI consists of the following elements:

- Product identifier (PID)
- Version identifier (VID)
- Serial number (SN)

The PID is the name by which the product can be ordered; it has been historically called the "Product Name" or "Part Number." This is the identifier that one would use to order an exact replacement part.

The VID is the version of the product. Whenever a product has been revised, the VID will be incremented. The VID is incremented according to a rigorous process derived from Telcordia GR-209-CORE, an industry guideline that governs product change notices.

TheSN isthe vendor-unique serialization of the product. Each manufactured product will carry a unique serial number assigned at the factory, which cannot be changed in the field. This is the means by which to identify an individual, specific instance of a product.

# <span id="page-113-1"></span>**Benefits of the Unique Device Identifier Retrieval Feature**

- Identifies individual Cisco products in your networks.
- Reduces operating expensesfor asset management through simple, cross-platform, consistent identification of Cisco products.
- Identifies PIDs for replaceable products.
- Facilitates discovery of products subject to recall or revision.
- Automates Cisco product inventory (capital and asset management).
- Provides a mechanism to determine the entitlement level of a Cisco product for repair and replacement service.

#### **Product Item Descriptor for Cable Products**

For information on the Product Item Descriptor (PID), see the product hardware installation guide available on Cisco.com.

# <span id="page-113-2"></span>**Retrieving the Unique Device Identifier**

To use UDI retrieval, the Cisco product in use must be UDI-enabled. A UDI-enabled Cisco product supports five required Entity MIB objects. The five Entity MIB v2 (RFC-2737) objects are:

• entPhysicalName

- entPhysicalDescr
- entPhysicalModelName
- entPhysicalHardwareRev
- entPhysicalSerialNum

Although the **show inventory** command may be available, using that command on devices that are not UDI-enabled will likely produce no output.

Enter the **show inventory** command to retrieve and display information about all of the Cisco productsinstalled in the networking device that are assigned a PID, VID, and SN. If a Cisco entity is not assigned a PID, that entity is not retrieved or displayed.

#### Router# **show inventory**

NAME: "", DESCR: "uBR10000 chassis, Hw Serial#: SPE08450FQA, Hw Revision: 1.1" PID: uBR10000 , VID: 1.1, SN: SPE08450FQA NAME: "slot 0/0/0", DESCR: "Chassis Slot" PID: Chassis Slot , VID: , SN: NAME: "", DESCR: "Routing Processor" PID: Routing Processor , VID: 1.0, SN: CAT09030GVK NAME: "PRE\_A:FastEthernet0/0/0", DESCR: "Network Management Ethernet" PID: Network Management Ethernet, VID: , SN: NAME: "", DESCR: "Temperature Sensor" PID: Temperature Sensor, VID: , SN: NAME: "", DESCR: "Forwarding Processor" PID: Forwarding Processor, VID: 1.0, SN: CAT09030GBL NAME: "slot 0/1/0", DESCR: "Chassis Slot" PID: Chassis Slot , VID: , SN: NAME: "slot 1/0/0", DESCR: "Chassis Slot" PID: Chassis Slot , VID: , SN: NAME: "slot 1/1/0", DESCR: "Chassis Slot" PID: Chassis Slot , VID: , SN: NAME: "slot 2/0/0", DESCR: "Chassis Slot" PID: Chassis Slot , VID: , SN: NAME: "", DESCR: "1gigethernet-1" PID: 1gigethernet-1, VID: 1.0, SN: CAB0542KX74 NAME: "GigabitEthernet2/0/0", DESCR: "Gigabit Ethernet MAC Controller" PID: Gigabit Ethernet MAC Controller, VID: Unknown Rev, SN: NAME: "slot 2/1/0", DESCR: "Chassis Slot" PID: Chassis Slot , VID: , SN: NAME: "slot 3/0/0", DESCR: "Chassis Slot" PID: Chassis Slot , VID: , SN: NAME: "", DESCR: "1oc12pos-1" PID: 1oc12pos-1, VID: 2.0, SN: CAB0437ECQU NAME: "POS3/0/0", DESCR: "Skystone 4302 Sonet Framer" PID: Skystone 4302 Sonet Framer, VID: 0xFFFF, SN: NAME: "slot 3/1/0", DESCR: "Chassis Slot" PID: Chassis Slot , VID: , SN: NAME: "slot 4/0/0", DESCR: "Chassis Slot" PID: Chassis Slot , VID: , SN: NAME: "slot 4/1/0", DESCR: "Chassis Slot" PID: Chassis Slot , VID: , SN: NAME: "slot 5/0/0", DESCR: "Chassis Slot" PID: Chassis Slot , VID: , SN: NAME: "slot 5/1/0", DESCR: "Chassis Slot" PID: Chassis Slot , VID: , SN: NAME: "", DESCR: "MC520S\_D\_connector" PID: MC520S D\_connector, VID: 1.1, SN: CAT08510MM0 NAME: "Cable571-MAC0", DESCR: "UBR10000 CLC" PID: UBR10000 CLC , VID: 0x0 , SN: NAME: "Cable5/1-MAC1", DESCR: "UBR10000 CLC" PID: UBR10000 CLC, VID: 0x0, SN: NAME: "Cable5/1-MAC2", DESCR: "UBR10000 CLC" PID: UBR10000 CLC , VID: 0x0 , SN: NAME: "Cable5/1-MAC3", DESCR: "UBR10000 CLC" PID: UBR10000 CLC , VID: 0x0 , SN:

NAME: "Cable5/1-MAC4", DESCR: "UBR10000 CLC" PID: UBR10000 CLC , VID: 0x0 , SN: NAME: "Cable5/1-US0", DESCR: "LBT4522 PHY" PID: LBT4522 PHY , VID: 4522, SN: NAME: "Cable5/1-US1", DESCR: "LBT4522 PHY" PID: LBT4522 PHY , VID: 4522, SN: NAME: "Cable5/1-US2", DESCR: "LBT4522 PHY" PID: LBT4522 PHY , VID: 4522, SN: NAME: "Cable5/1-US3", DESCR: "LBT4522 PHY" PID: LBT4522 PHY , VID: 4522, SN: NAME: "Cable5/1-US4", DESCR: "LBT4522 PHY" PID: LBT4522 PHY , VID: 4522, SN: NAME: "Cable5/1-US5", DESCR: "LBT4522 PHY" PID: LBT4522 PHY , VID: 4522, SN: NAME: "Cable5/1-US6", DESCR: "LBT4522 PHY" PID: LBT4522 PHY , VID: 4522, SN: NAME: "Cable5/1-US7", DESCR: "LBT4522 PHY" PID: LBT4522 PHY , VID: 4522, SN: NAME: "Cable5/1-US8", DESCR: "LBT4522 PHY" PID: LBT4522 PHY , VID: 4522, SN: NAME: "Cable5/1-US9", DESCR: "LBT4522 PHY" PID: LBT4522 PHY , VID: 4522, SN: NAME: "Cable5/1-US10", DESCR: "LBT4522 PHY" PID: LBT4522 PHY , VID: 4522, SN: NAME: "Cable5/1-US11", DESCR: "LBT4522 PHY" PID: LBT4522 PHY , VID: 4522, SN: NAME: "Cable5/1-US12", DESCR: "LBT4522 PHY" PID: LBT4522 PHY , VID: 4522, SN: NAME: "Cable5/1-US13", DESCR: "LBT4522 PHY" PID: LBT4522 PHY , VID: 4522, SN: NAME: "Cable5/1-US14", DESCR: "LBT4522 PHY" PID: LBT4522 PHY , VID: 4522, SN: NAME: "Cable5/1-US15", DESCR: "LBT4522 PHY" PID: LBT4522 PHY , VID: 4522, SN: NAME: "Cable5/1-US16", DESCR: "LBT4522 PHY" PID: LBT4522 PHY , VID: 4522, SN: NAME: "Cable5/1-US17", DESCR: "LBT4522 PHY" PID: LBT4522 PHY , VID: 4522, SN: NAME: "Cable5/1-US18", DESCR: "LBT4522 PHY" PID: LBT4522 PHY , VID: 4522, SN: NAME: "Cable5/1-US19", DESCR: "LBT4522 PHY" PID: LBT4522 PHY , VID: 4522, SN: NAME: "Cable5/1-DS0", DESCR: "BCM3033 PHY" PID: BCM3033 PHY , VID: 3033, SN: NAME: "Cable5/1-DS1", DESCR: "BCM3033 PHY" PID: BCM3033 PHY , VID: 3033, SN: NAME: "Cable5/1-DS2", DESCR: "BCM3033 PHY" PID: BCM3033 PHY , VID: 3033, SN: NAME: "Cable5/1-DS3", DESCR: "BCM3033 PHY" PID: BCM3033 PHY , VID: 3033, SN: NAME: "Cable5/1-DS4", DESCR: "BCM3033 PHY" PID: BCM3033 PHY , VID: 3033, SN: NAME: "slot 6/0/0", DESCR: "Chassis Slot" PID: Chassis Slot , VID: , SN: NAME: "slot 6/1/0", DESCR: "Chassis Slot" PID: Chassis Slot , VID: , SN: NAME: "slot 7/0/0", DESCR: "Chassis Slot" PID: Chassis Slot , VID: , SN: NAME: "slot 7/1/0", DESCR: "Chassis Slot" PID: Chassis Slot , VID: , SN: NAME: "slot 8/0/0", DESCR: "Chassis Slot" PID: Chassis Slot , VID: , SN: NAME: "slot 8/1/0", DESCR: "Chassis Slot" PID: Chassis Slot , VID: , SN: NAME: "", DESCR: "Container for Power Supply" PID: Container for Power Supply, VID: , SN: NAME: "", DESCR: "Power Supply" PID: Power Supply , VID: , SN: NAME: "", DESCR: "Power Supply" PID: Power Supply , VID: , SN: NAME: "", DESCR: "Container for Fan Tray" PID: Container for Fan Tray, VID: , SN: NAME: "", DESCR: "Fan Tray"

 **Cisco IOS CMTS Software Configuration Guide**

```
PID: Fan Tray , VID: , SN:
NAME: "", DESCR: "Fan"<br>PID: Fan , VID: , SN:
PID: Fan, VID:,
NAME: "", DESCR: "Fan"
PID: Fan , VID: , SN:
NAME: "", DESCR: "Backplane"
PID: Backplane , VID: 1.1, SN: SPE08450FQA
```
Router# **show inventory raw**

For diagnostic purposes, the **show inventory** command can be used with the **raw** keyword to display every RFC 2737 entity including those without a PID, UDI, or other physical identification.

**Note**

The **raw** keyword option is primarily intended for troubleshooting problems with the **show inventory** command itself.

```
NMS-RACK9-UBR10K-1#sh inventory raw
NAME: "", DESCR: "uBR10000 chassis, Hw Serial#: SPE08450FQA, Hw Revision: 1.1"
PID: uBR10000 , VID: 1.1, SN: SPE08450FQA
NAME: "slot 0/0/0", DESCR: "Chassis Slot"
PID: Chassis Slot , VID: , SN:
NAME: "", DESCR: "Routing Processor"
PID: Routing Processor , VID: 1.0, SN: CAT09030GVK
NAME: "PRE_A:FastEthernet0/0/0", DESCR: "Network Management Ethernet"
PID: Network Management Ethernet, VID: , SN:
NAME: "", DESCR: "Temperature Sensor"
PID: Temperature Sensor, VID: , SN:
NAME: "", DESCR: "Forwarding Processor"
PID: Forwarding Processor, VID: 1.0, SN: CAT09030GBL
NAME: "slot 0/1/0", DESCR: "Chassis Slot"
PID: Chassis Slot , VID: , SN:
NAME: "slot 1/0/0", DESCR: "Chassis Slot"
PID: Chassis Slot , VID: , SN:
NAME: "slot 1/1/0", DESCR: "Chassis Slot"
PID: Chassis Slot , VID: , SN:
NAME: "slot 2/0/0", DESCR: "Chassis Slot"
PID: Chassis Slot , VID: , SN:
NAME: "", DESCR: "1gigethernet-1"
PID: 1gigethernet-1, VID: 1.0, SN: CAB0542KX74
NAME: "GigabitEthernet2/0/0", DESCR: "Gigabit Ethernet MAC Controller"
PID: Gigabit Ethernet MAC Controller, VID: Unknown Rev, SN:
NAME: "slot 2/1/0", DESCR: "Chassis Slot"
PID: Chassis Slot , VID: , SN:
NAME: "slot 3/0/0", DESCR: "Chassis Slot"
PID: Chassis Slot , VID: , SN:
NAME: "", DESCR: "1oc12pos-1"
PID: 1oc12pos-1, VID: 2.0, SN: CAB0437ECQU
NAME: "POS3/0/0", DESCR: "Skystone 4302 Sonet Framer"
PID: Skystone 4302 Sonet Framer, VID: 0xFFFF, SN:
NAME: "slot 3/1/0", DESCR: "Chassis Slot"
PID: Chassis Slot , VID: , SN:
NAME: "slot 4/0/0", DESCR: "Chassis Slot"
PID: Chassis Slot , VID: , SN:
NAME: "slot 4/1/0", DESCR: "Chassis Slot"
PID: Chassis Slot , VID: , SN:
NAME: "slot 5/0/0", DESCR: "Chassis Slot"
PID: Chassis Slot , VID: , SN:
NAME: "slot 5/1/0", DESCR: "Chassis Slot"
PID: Chassis Slot , VID: , SN:
NAME: "", DESCR: "MC520S D_connector"
PID: MC520S D_connector, VID: 1.1, SN: CAT08510MM0
NAME: "Cable5/1-MAC0", DESCR: "UBR10000 CLC"
PID: UBR10000 CLC , VID: 0x0 , SN:
NAME: "Cable5/1-MAC1", DESCR: "UBR10000 CLC"
PID: UBR10000 CLC , VID: 0x0 , SN:
NAME: "Cable5/1-MAC2", DESCR: "UBR10000 CLC"
PID: UBR10000 CLC , VID: 0x0 , SN:
```
NAME: "Cable5/1-MAC3", DESCR: "UBR10000 CLC" PID: UBR10000 CLC , VID: 0x0 , SN: NAME: "Cable5/1-MAC4", DESCR: "UBR10000 CLC" PID: UBR10000 CLC , VID: 0x0 , SN: NAME: "Cable5/1-US0", DESCR: "LBT4522 PHY" PID: LBT4522 PHY , VID: 4522, SN: NAME: "Cable5/1-US1", DESCR: "LBT4522 PHY" PID: LBT4522 PHY , VID: 4522, SN: NAME: "Cable5/1-US2", DESCR: "LBT4522 PHY" PID: LBT4522 PHY , VID: 4522, SN: NAME: "Cable5/1-US3", DESCR: "LBT4522 PHY" PID: LBT4522 PHY , VID: 4522, SN: NAME: "Cable5/1-US4", DESCR: "LBT4522 PHY" PID: LBT4522 PHY , VID: 4522, SN: NAME: "Cable5/1-US5", DESCR: "LBT4522 PHY" PID: LBT4522 PHY , VID: 4522, SN: NAME: "Cable5/1-US6", DESCR: "LBT4522 PHY" PID: LBT4522 PHY , VID: 4522, SN: NAME: "Cable5/1-US7", DESCR: "LBT4522 PHY" PID: LBT4522 PHY , VID: 4522, SN: NAME: "Cable5/1-US8", DESCR: "LBT4522 PHY" PID: LBT4522 PHY , VID: 4522, SN: NAME: "Cable5/1-US9", DESCR: "LBT4522 PHY" PID: LBT4522 PHY , VID: 4522, SN: NAME: "Cable5/1-US10", DESCR: "LBT4522 PHY" PID: LBT4522 PHY , VID: 4522, SN: NAME: "Cable5/1-US11", DESCR: "LBT4522 PHY" PID: LBT4522 PHY , VID: 4522, SN: NAME: "Cable5/1-US12", DESCR: "LBT4522 PHY" PID: LBT4522 PHY , VID: 4522, SN: NAME: "Cable5/1-US13", DESCR: "LBT4522 PHY" PID: LBT4522 PHY , VID: 4522, SN: NAME: "Cable5/1-US14", DESCR: "LBT4522 PHY" PID: LBT4522 PHY , VID: 4522, SN: NAME: "Cable5/1-US15", DESCR: "LBT4522 PHY" PID: LBT4522 PHY , VID: 4522, SN: NAME: "Cable5/1-US16", DESCR: "LBT4522 PHY" PID: LBT4522 PHY , VID: 4522, SN: NAME: "Cable5/1-US17", DESCR: "LBT4522 PHY" PID: LBT4522 PHY , VID: 4522, SN: NAME: "Cable5/1-US18", DESCR: "LBT4522 PHY" PID: LBT4522 PHY , VID: 4522, SN: NAME: "Cable5/1-US19", DESCR: "LBT4522 PHY" PID: LBT4522 PHY , VID: 4522, SN: NAME: "Cable5/1-DS0", DESCR: "BCM3033 PHY" PID: BCM3033 PHY , VID: 3033, SN: NAME: "Cable5/1-DS1", DESCR: "BCM3033 PHY" PID: BCM3033 PHY , VID: 3033, SN: NAME: "Cable5/1-DS2", DESCR: "BCM3033 PHY" PID: BCM3033 PHY , VID: 3033, SN: NAME: "Cable5/1-DS3", DESCR: "BCM3033 PHY" PID: BCM3033 PHY , VID: 3033, SN: NAME: "Cable5/1-DS4", DESCR: "BCM3033 PHY" PID: BCM3033 PHY , VID: 3033, SN: NAME: "slot 6/0/0", DESCR: "Chassis Slot" PID: Chassis Slot , VID: , SN: NAME: "slot 6/1/0", DESCR: "Chassis Slot" PID: Chassis Slot , VID: , SN: NAME: "slot 7/0/0", DESCR: "Chassis Slot" PID: Chassis Slot , VID: , SN: NAME: "slot 7/1/0", DESCR: "Chassis Slot" PID: Chassis Slot , VID: , SN: NAME: "slot 8/0/0", DESCR: "Chassis Slot" PID: Chassis Slot , VID: , SN: NAME: "slot 8/1/0", DESCR: "Chassis Slot" PID: Chassis Slot , VID: , SN: NAME: "", DESCR: "Container for Power Supply" PID: Container for Power Supply, VID: , SN: NAME: "", DESCR: "Power Supply" PID: Power Supply , VID: , SN: NAME: "", DESCR: "Power Supply" PID: Power Supply , VID: , SN: NAME: "", DESCR: "Container for Fan Tray"

 **Cisco IOS CMTS Software Configuration Guide**

```
PID: Container for Fan Tray, VID: , SN:
NAME: "", DESCR: "Fan Tray"
PID: Fan Tray, VID: , SN:
NAME: "", DESCR: "Fan"
PID: Fan , VID: , SN:
NAME: "", DESCR: "Fan"
PID: Fan , VID: , SN:
NAME: "", DESCR: "Backplane"
PID: Backplane , VID: 1.1, SN: SPE08450FQA
NAME: "fan 1", DESCR: "Fan"
PID: , VID: , SN:
NAME: "fan 2", DESCR: "Fan"
PID: , VID: , SN:
NAME: "Backplane", DESCR: "Backplane"
PID: , VID: , SN: SPE08450FQA
```
# <span id="page-118-0"></span>**Troubleshooting Tips**

If any of the Cisco products do not have an assigned PID, the output may display incorrect PIDs and the VID and SN elements may be missing, as in the following example.

```
NAME: "POS3/0/0", DESCR: "Skystone 4302 Sonet Framer"
PID: FastEthernet, VID: , SN:
NAME: "Serial1/0", DESCR: "M4T"
PID: M4T , VID: , SN:
In the sample output, the PID is exactly the same as the product description. The UDI is designed for use with
```
new Cisco products that have aPID assigned. UDI information on older Cisco products is not always reliable.

# <span id="page-118-1"></span>**Additional References**

#### **Related Documents**

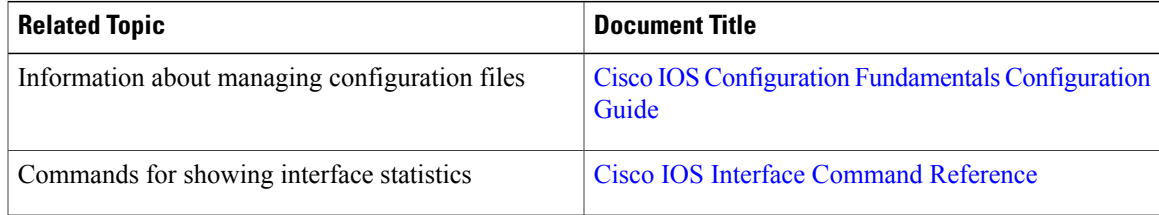

#### **Standards and RFCs**

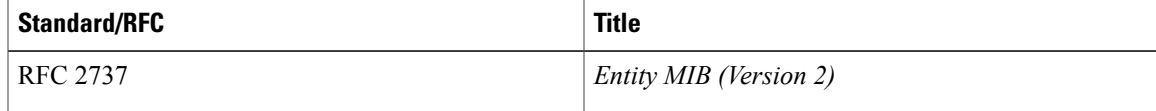

#### **MIBs**

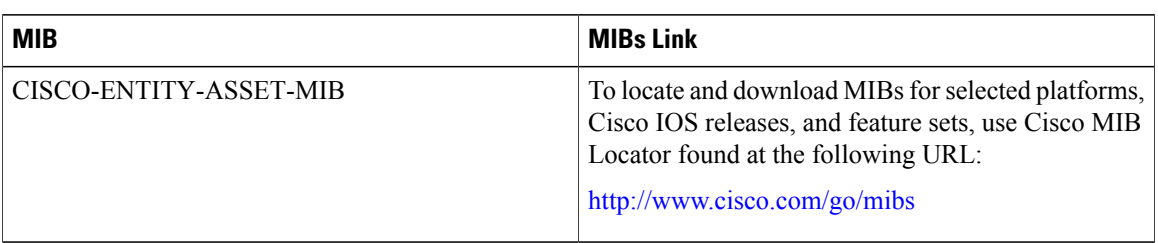

 $\overline{\phantom{a}}$ 

 $\mathbf I$ 

#### **Technical Assistance**

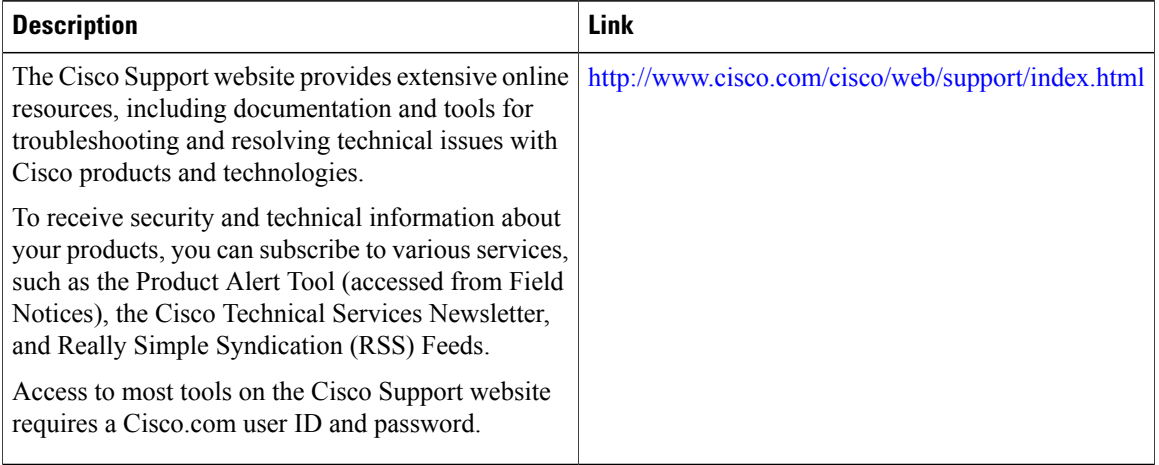

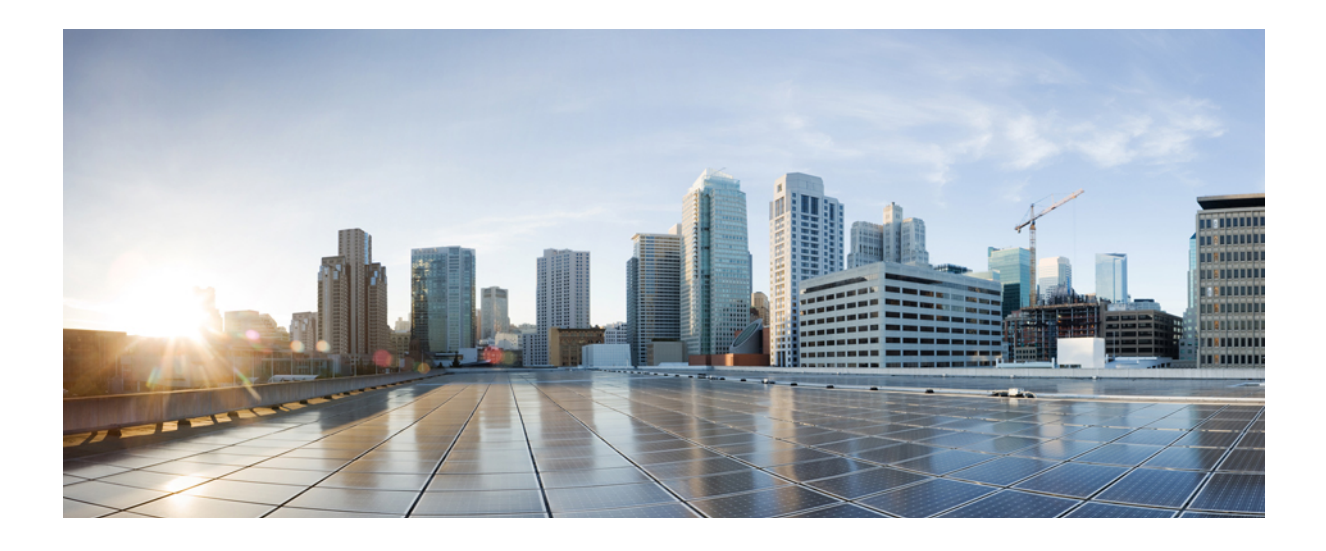

# **PART II**

# **CMTS Router Service Features**

- [Advanced-Mode](#page-122-0) DOCSIS Set-Top Gateway 1.2 for the Cisco CMTS Routers, page 51
- Call Home Feature for the Cisco CMTS [Routers,](#page-160-0) page 89
- Cisco Network [Registrar](#page-188-0) for the Cisco CMTS Routers, page 117
- DHCP, ToD, and TFTP [Services](#page-206-0) for the CMTS Routers, page 135

<span id="page-122-0"></span>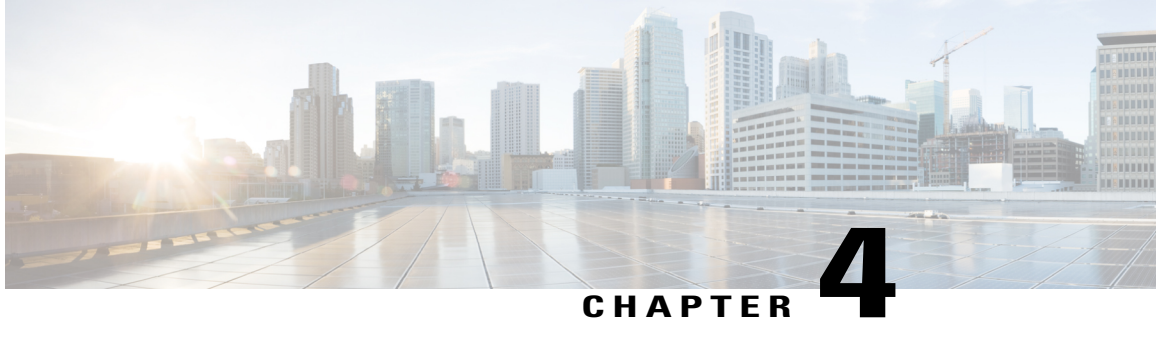

# **Advanced-Mode DOCSIS Set-Top Gateway 1.2 for the Cisco CMTS Routers**

**First Published: February 14, 2008**

**Last Updated: February 9, 2009**

**Note**

Cisco IOS Release 12.2(33)SCA integrates support for this feature on the Cisco CMTS routers. This feature is also supported in Cisco IOS Release 12.3BC, and this document contains information that references many legacy documents related to Cisco IOS 12.3BC. In general, any references to Cisco IOS Release 12.3BC also apply to Cisco IOS Release 12.2SC.

The Advanced-Mode DOCSIS Set-Top Gateway (A-DSG) Issue 1.2 introduces support for the latest DOCSIS Set-Top specification from CableLabs<sup>™</sup>, to include the following enhancements:

- *DOCSIS Set-top Gateway (DSG) Interface Specification*
- A-DSG 1.2 introduces support for the DOCS-DSG-IF MIB.

Cisco A-DSG 1.2 is certified by CableLabs™, and is a powerful tool in support of latest industry innovations. A-DSG 1.2 offers substantial support for enhanced DOCSIS implementation in the broadband cable environment. The set-top box (STB) dynamically learns the overall environment from the Cisco CMTS router, to include MAC address, traffic management rules, and classifiers.

#### **Finding Feature Information**

Your software release may not support all the features documented in this module. For the latest feature information and caveats, see the release notes for your platform and software release. To find information about the features documented in this module, and to see a list of the releases in which each feature is supported, see the Feature Information Table at the end of this document.

Use Cisco Feature Navigator to find information about platform support and Cisco software image support. To access Cisco Feature Navigator, go to [http://tools.cisco.com/ITDIT/CFN/.](http://tools.cisco.com/ITDIT/CFN/) An account on [http://](http://www.cisco.com/) [www.cisco.com/](http://www.cisco.com/) is not required.

#### **Contents**

• Prerequisites for [Advanced-Mode](#page-123-0) DSG Issue 1.2, page 52

- Restrictions for [Advanced-Mode](#page-124-0) DSG Issue 1.2, page 53
- Information About [Advanced-Mode](#page-125-0) DSG Issue 1.2, page 54
- How to Configure [Advanced-Mode](#page-127-0) DSG Issue 1.2, page 56
- How to Monitor and Debug the [Advanced-mode](#page-142-0) DOCSIS Set-Top Gateway Feature, page 71
- Configuration Examples for [Advanced-Mode](#page-152-0) DSG, page 81
- Additional [References,](#page-155-0) page 84
- Feature Information for [Advanced-Mode](#page-156-0) DSG 1.2 for the Cisco CMTS Routers, page 85

# <span id="page-123-0"></span>**Prerequisites for Advanced-Mode DSG Issue 1.2**

Table below shows the hardware compatibility prerequisites for the A-DSG for the Cisco CMTS Routers feature.

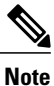

The hardware componentsintroduced in a given Cisco IOS Release are supported in allsubsequent releases unless otherwise specified.

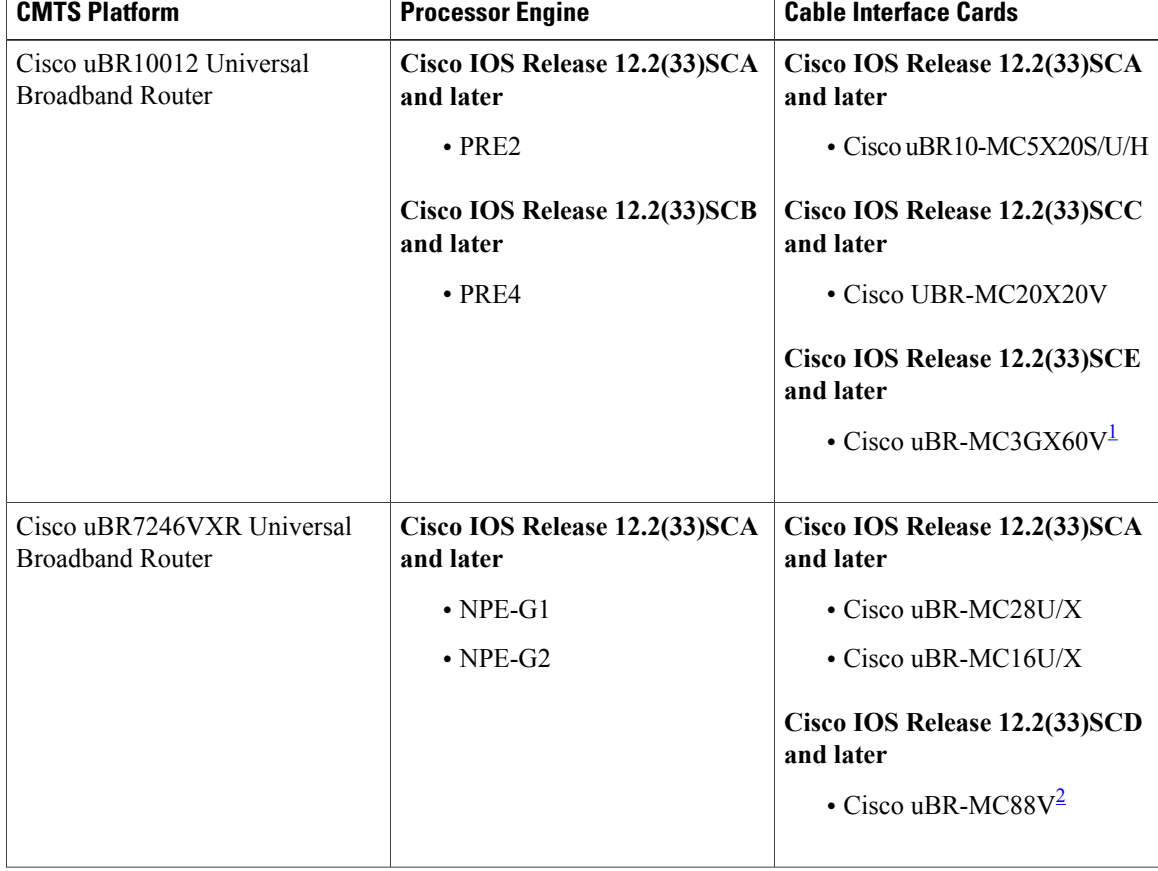

#### **Table 1: A-DSG for the Cisco CMTS Routers Hardware Compatibility Matrix**

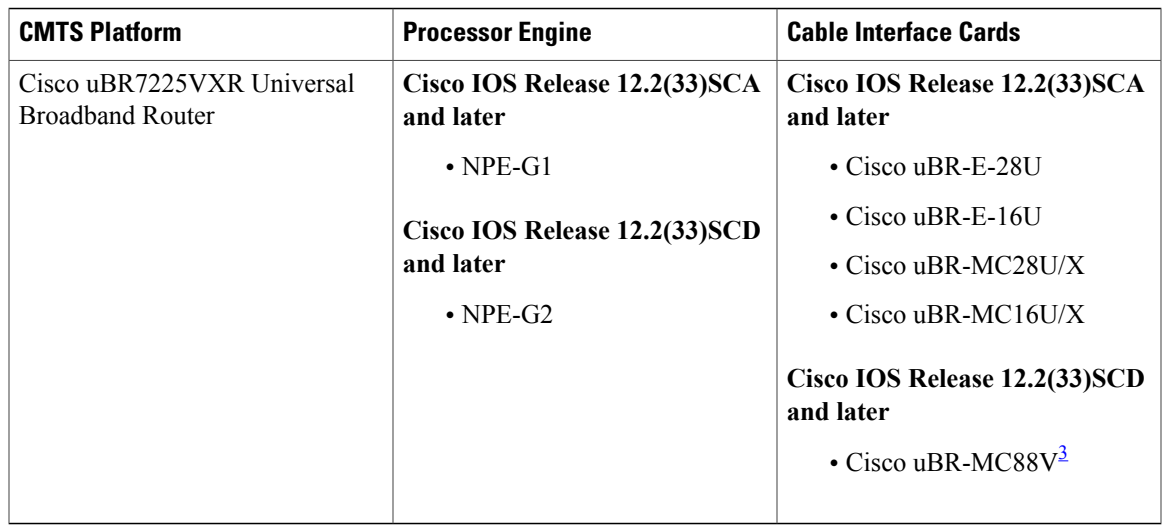

<span id="page-124-3"></span><span id="page-124-2"></span><span id="page-124-1"></span>1 Cisco uBR3GX60V cable interface line card is compatible only with PRE4.

2 You must use NPE-G2 with the Cisco uBR-MC88V cable interface line card.

<span id="page-124-0"></span>3 You must use NPE-G2 with the Cisco uBR-MC88V cable interface line card.

# **Restrictions for Advanced-Mode DSG Issue 1.2**

This section contains restrictions that are specific to A-DSG 1.2 on a Cisco CMTS router.

#### **DSG Configuration File Transfer Operations**

DSG 1.2 does not support the copying of a DSG configuration file from a TFTP server, file system, or bootflash to the running configuration.

Previously, with DSG 1.1, when copying the DSG configuration file from a file system or TFTP server to the running configuration, DSG rule error checking may disable a previously configured and valid DSG tunnel configuration. This issue has not been observed in DSG 1.1 when loading the DSG configuration file from the startup configuration, as during a reload.

#### **Multicast Configuration Restrictions**

As with earlier versions of DSG Issues 0.9 and 1.0, IP multicasting must be configured for correct operation of A-DSG 1.2. Specifically, IP multicast routing must be set in global configuration. Also, IP PIM must be configured on all bundle interfaces of cable interfaces that are to carry multicast traffic.

See the [Configuring](#page-128-0) the Default Multicast Quality of Service, on page 57 and the [Configuring](#page-134-0) IP Multicast [Operations,](#page-134-0) on page 63 for additional Multicast information and global configurations supporting DSG.

#### **NAT for DSG Unicast-only Mapping**

A-DSG 1.2 supports multicast IP addressing. However, it also supports unicast IP destination addresses. On the Cisco uBR7246VXR router, DSG 1.2 support is provided with the configuration of Network Address Translation (NAT) on the router, to include these settings:

- WAN interface(s) are configured with the **ip nat outside** command.
- Cable interface(s) are configured with the **ip nat inside** command.
- For each mapping, additional configuration includes the source static multicast IP address and the unicast IP address.

The unicast IP address is the unicast destination IP address of the DSG packets arriving at the Cisco CMTS router. The multicast IP address is the new destination IP address that is configured to map to one or a set of DSG tunnels.

#### **PIM and SSM for Multicast**

When using Source Specific Multicast (SSM) operation in conjunction with A-DSG 1.2, the following system-wide configuration command must be specified:

• **ip pim ssm**

Refer to the [Configuring](#page-134-0) IP Multicast Operations, on page 63.

#### **Subinterfaces**

A-DSG 1.2 supports subinterfaces on the Cisco CMTS router starting from Cisco IOS Release 12.2(33)SCB4.

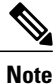

Effective with Cisco IOS Release 12.2(33)SCH3, ensure that the DSG downstream configuration is disabled, before you remove a DSG tunnel group from a subinterface.

# <span id="page-125-0"></span>**Information About Advanced-Mode DSG Issue 1.2**

A-DSG 1.2 offers substantial upgrades over A-DSG 1.1 and earlier basic DSG on the Cisco CMTS router. A-DSG 1.2 offers these new or enhanced capabilities:

- A-DSG client and agent modes
- Advanced-mode MIBs supporting DSG 1.2, including the DOCS-DSG-IF-MIB
- Advanced-mode tunnels with increased security
- Cable interface bundling through virtual interface bundling
- Downstream Channel Descriptor
- IP multicast support
- Quality of Service (QoS)

#### **DSG 1.2 Clients and Agents**

A-DSG 1.2 supportsthe DSG client and agent functions outlined by the CableLabs™ *DOCSIS Set-top Gateway (DSG) Interface Specification* , CM-SP-DSG-I05-050812.

#### **FQDN Support**

Starting with Cisco IOS Release 12.2(33)SCG, you can specify either a fully-qualified domain name (FQDN) or IP address for A-DSG classifier multicast group and source addresses using the **cable dsg cfr** command in global configuration mode. We recommend that you use anFQDN to avoid modification of multicast group and source addresses when network changes are implemented.

This feature allows you to use a hostname (FQDN) in place of the source IP address using the **cable dsg cfr** command. For example, you have two A-DSG tunnel servers, in two locations, sending multicast traffic to the same multicast address. In this scenario, you can specify a hostname for the source IP address and let the DNS server determine which source is sending the multicast traffic.

If you configure an A-DSG classifier with a hostname, the Cisco CMTS router immediately verifies if the hostname can be resolved against an IP address using the local host cache. If not, the router does not enable the classifier until the hostname is resolved. If the hostname cannot be resolved locally, the router performs a DNS query to verify the DSG classifiers.

The FQDN format does not support static Internet Group Management Protocol (IGMP) join requests initiated on the Cisco CMTS router. The IGMP static group IP address created automatically under a bundle interface at the time of A-DSG configuration is not displayed in the **show running-config interface commandoutput i**n Cisco IOS Release 12.2(33)SCG and later. To display the A-DSG static groups configured under a bundle interface, use the **show cable dsg static-group bundle** command in privileged EXEC mode **i**n Cisco IOS Release 12.2(33)SCG and later.

#### **DSG Name Process and DNS Query**

Every DNS record contains a time to live (TTL) value set by the server administrator, and this may vary from seconds to weeks. The DSG name process supersedes the TTL value criterion to update A-DSG classifiers on the Cisco CMTS router.

The DSG name process enables the Cisco CMTS router to query the DNS server for faster classifier updates. To enable the Cisco CMTS router to perform a DNS query for an A-DSG classifier verification, you must configure one or more DNS servers using the **ip name-server** command in global configuration mode. You can also specify the DNS query interval using the **cable dsg name-update-interval** command in global configuration mode.

During a Cisco IOS software reload or a route processor switchover, the router may fail to query the DNS server if the interfaces are down, and the router may not wait for the interval specified using the **cable dsg name-update-interval** command to perform a DNS query. In this case, for an unresolved hostname, the router automatically performs a DNS query based on a system-defined (15 seconds) interval to facilitate faster DSG classifier updates. You cannot change the system-defined interval.

#### **A-DSG Forwarding on the Primary Channel**

In Cisco IOS Release 12.2(33)SCF and earlier, DSG tunnels are configured globally and applied to all MAC domain interfaces. This automatically creates DSG tunnels for all primary capable interfaces associated with the MAC domain interfaces.

In Cisco IOS Releases earlier to 12.2(33)SCG, you cannot exclude A-DSG forwarding per primary capable interface. However, you can disable A-DSG forwarding for the entire MAC domain by using the no form of the cable dsg tg command.

Starting with Cisco IOS Release 12.2(33)SCG, you can disable A-DSG forwarding per primary capable interface using the **cabledownstream dsgdisable** command in interface configuration mode.Primary capable interfaces include modular, integrated cable interfaces, and Cisco uBR10-MC5X20 and Cisco uBR-MC28U cable interfaces.

For example, assume the cable interface 7/1/1 has A-DSG enabled and has four modular channels attached to it. However, you want A-DSG forwarding enabled only on two of these four modular channels. You can exclude the channels of your choice using the cable downstream dsg disable command. For details on how to disable modular channels, see the Disabling A-DSG [Forwarding](#page-141-0) on the Primary Channel, on page 70.

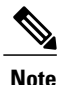

If A-DSG downstream forwarding is disabled on a primary capable interface, the router does not create multicast service flows on the primary capable interface and stops sending Downstream Channel Descriptor (DCD) messages.

#### **DOCSIS 3.0 DSG MDF Support**

Support for DOCSIS 3.0 DSG Multicast DSID Forwarding (MDF) is introduced in Cisco IOS Release 12.2(33)SCG using DSG DA-to-DSID Association Entry type, length, value (TLV 13) in the MAC domain descriptor (MDD) message to communicate the association between a downstream service identifier (DSID) and a group MAC address used for DSG tunnel traffic. This is automatically supported on the Cisco CMTS router.

DOCSIS2.0 hybrid CMs and DOCSIS3.0 CMs use Dynamic Bonding Change (DBC) to get DSID information from the Cisco CMTS router, whereas DOCSIS 2.0 DSG hybrid embedded CMs and DOCSIS 3.0 DSG embedded CMs get DSID information from the Cisco CMTS router through MDD messages.

To disable MDF capability on all DSG embedded cable modems, including DOCSIS 3.0 DSG and DOCSIS 2.0 DSG hybrid modems, use the cable multicast mdf-disable command with the dsg keyword in global configuration mode.

#### **Source Specific Multicast Mapping**

Source Specific Multicast (SSM) is a datagram delivery model that best supports one-to-many applications, also known as broadcast applications. SSM is a core networking technology for the Cisco implementation of IP multicast solutions targeted for audio and video broadcast application environments.

The following two Cisco IOS components together support the implementation of SSM:

- Protocol Independent Multicast source-specific mode (PIM-SSM)
- Internet Group Management Protocol Version 3 (IGMPv3)

Starting with Cisco IOS Release 12.2(33)SCG, SSM mapping can be configured on Cisco CMTS routers.

For details on how to configure SSM mapping on a Cisco CMTS router, see the Source Specific [Multicast](http://www.cisco.com/en/US/docs/ios/12_3t/12_3t2/feature/guide/gtssmma.html) (SSM) [Mapping](http://www.cisco.com/en/US/docs/ios/12_3t/12_3t2/feature/guide/gtssmma.html) feature guide.

# <span id="page-127-0"></span>**How to Configure Advanced-Mode DSG Issue 1.2**

Advanced-mode DSG Issue 1.2 entails support for DSG tunnel configuration, to include global, WAN-side, and interface-level settings in support of Multicast.

#### <span id="page-128-0"></span>**Configuring the Default Multicast Quality of Service**

According to DOCSIS 3.0, you must configure the default multicast quality of service (MQoS) when using the MQoS. This also applies to the DSG, which uses the MQoS by associating a service class name with the tunnel.

If the default MQoS is not configured, the DSG tunnel service class configuration is rejected. Similarly, if no DSG tunnel uses the MQoS, you are prompted to remove the default MQoS.

The CMTS selects the primary downstream channel to forward the multicast traffic when the default MQoS is configured and there is no matching MQoS group configuration. Otherwise, the wideband interface is used to forward the multicast traffic.

#### **DETAILED STEPS**

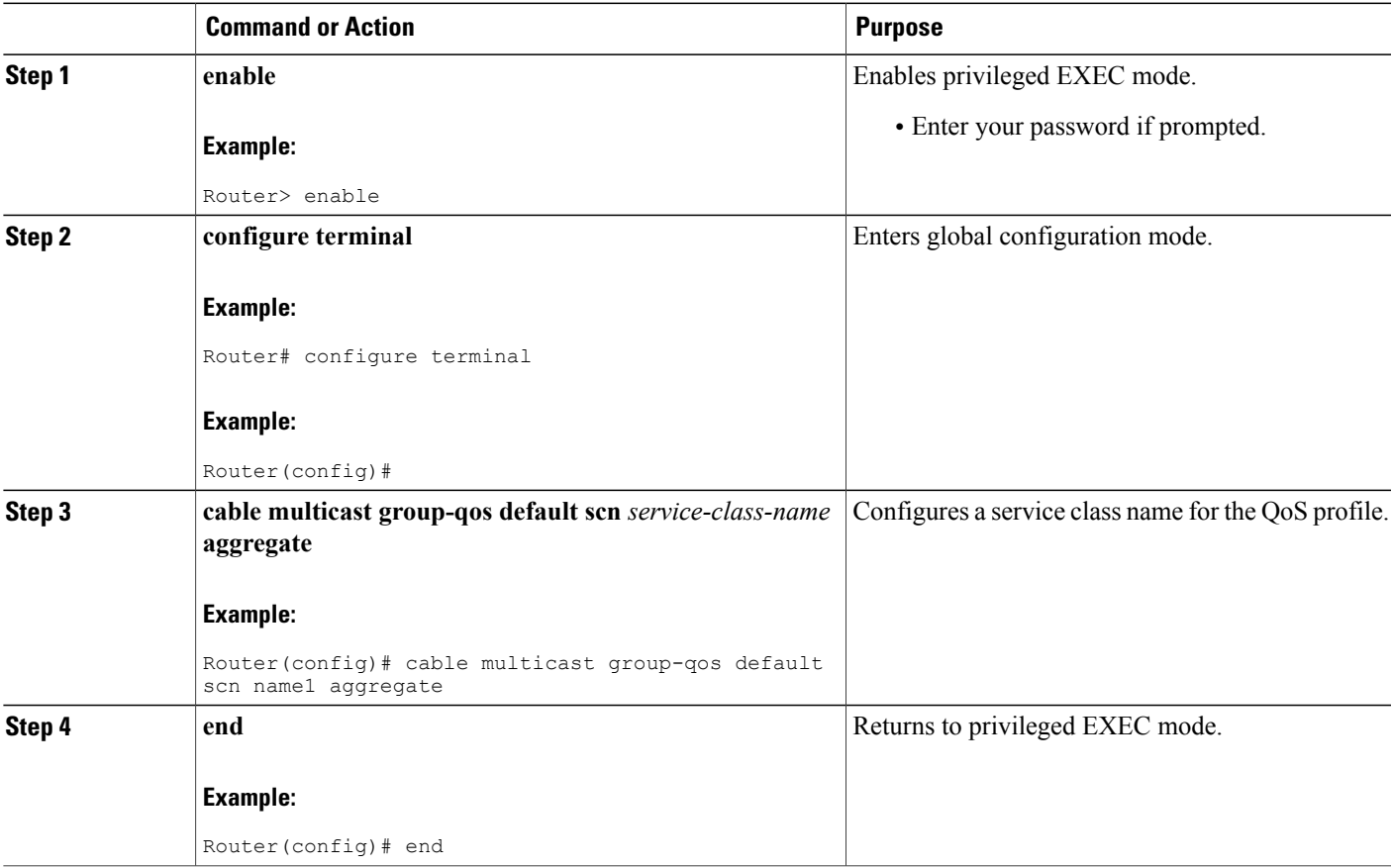

#### **What to Do Next**

**Note**

If you configure or remove the default MQoS while the CMTSissending multicast traffic, duplicate traffic is generated for approximately 3 minutes (or 3 times the query interval).

## **Configuring Global Tunnel Group Settings for Advanced-Mode DSG 1.2**

This procedure configures global and interface-level commands on the Cisco CMTS router to enable DSG tunnel groups. A DSG tunnel group is used to bundle some DSG channels together and associate them to a MAC domain interface.

#### **Global A-DSG 1.2 Tunnel Settings**

This procedure sets and enables global configurationsto support both A-DSG 1.2 clients and agents. Additional procedures provide additional settings for these clients and agents.

#### **Before You Begin**

Starting with the Cisco IOS Release 12.2(33)SCC1, when DOCSIS Set-top Gateway (DSG) is configured to have quality of service (QoS) for tunnel, ensure that the default multicast QoS (MQoS) is also configured. For more information, see [Configuring](#page-128-0) the Default Multicast Quality of Service, on page 57.

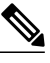

**Note** The DSG tunnel service class configuration is rejected, if default MQoS is not configured.

#### **DETAILED STEPS**

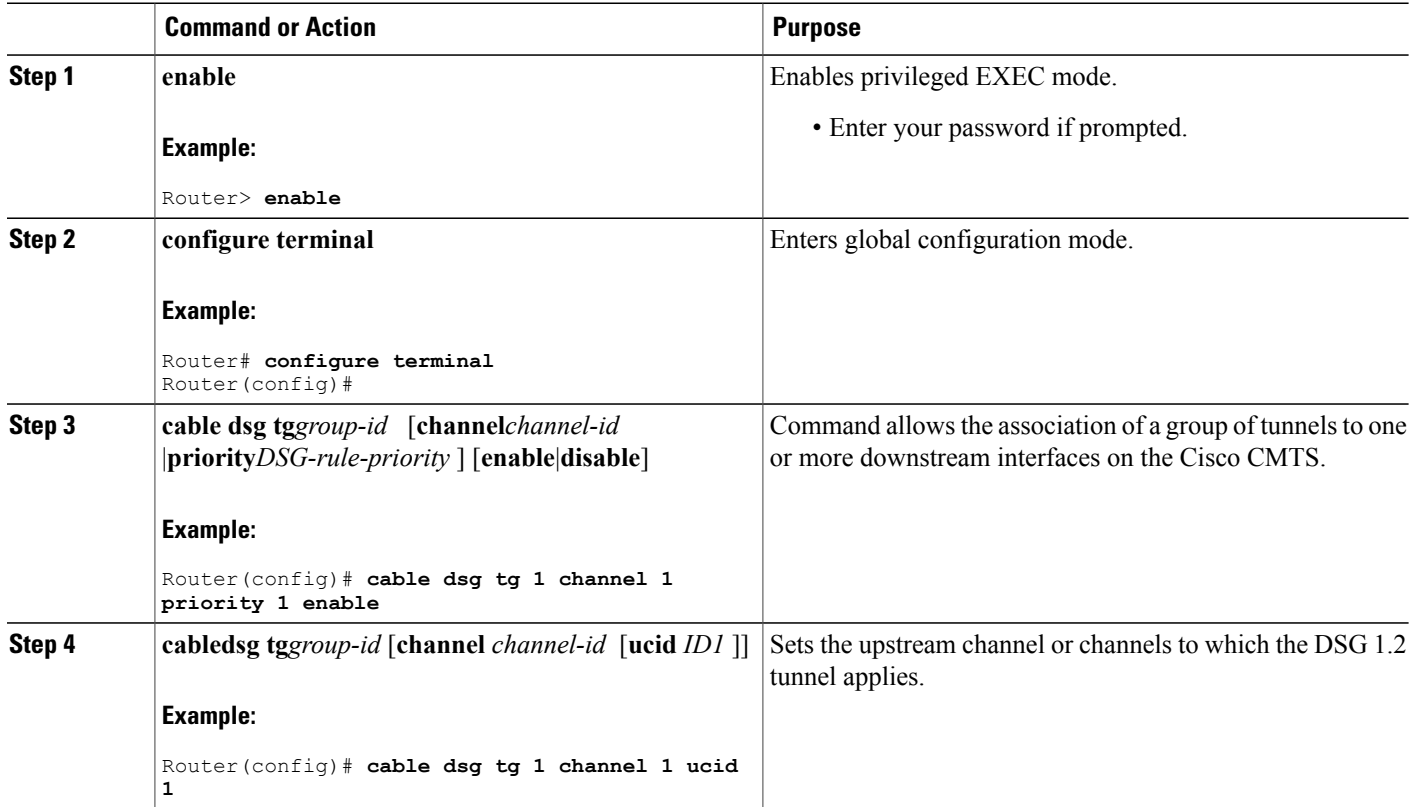

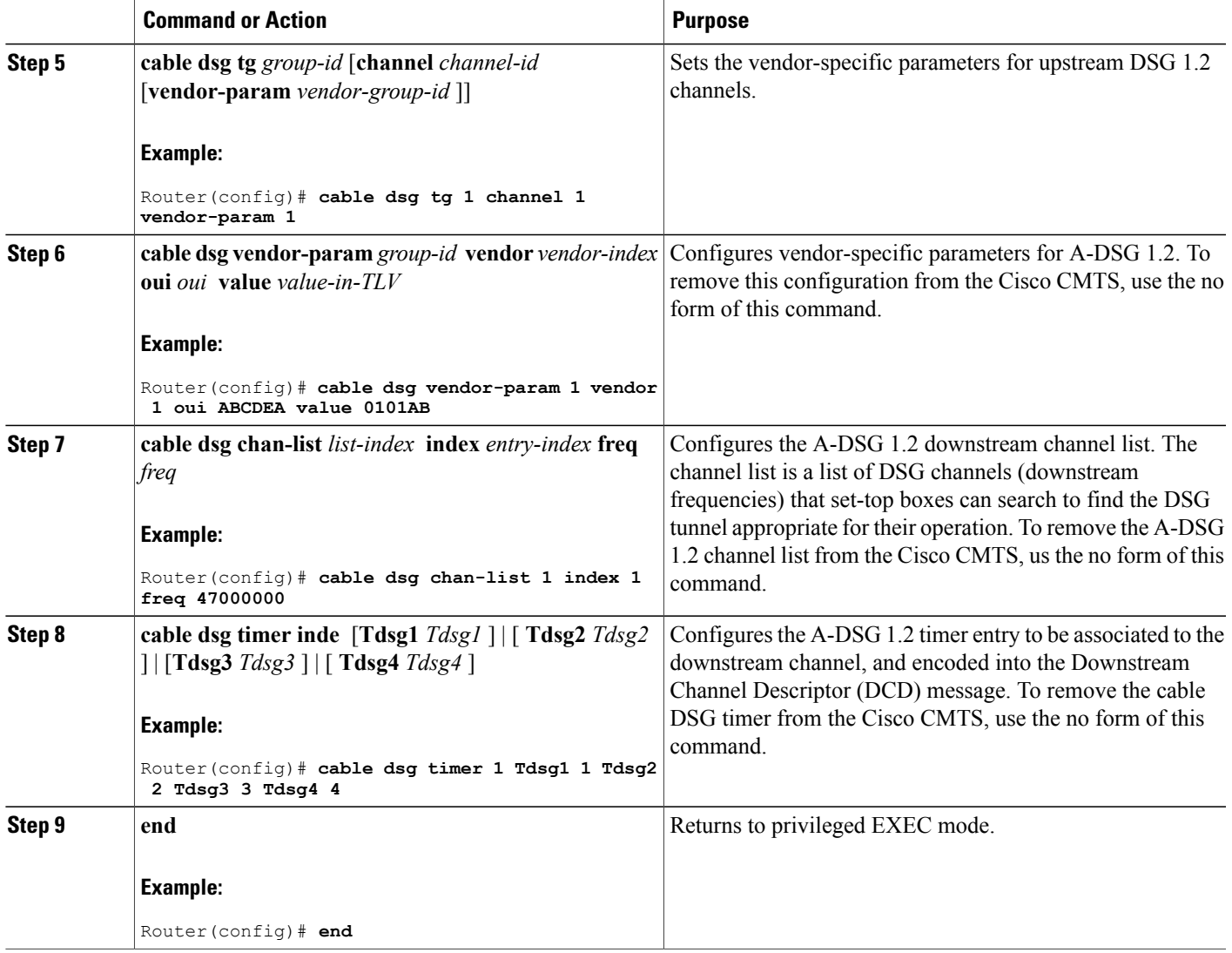

#### **What to Do Next**

#### **Troubleshooting Tips**

Refer to**debug** and **show** commandsin the How to Monitor and Debug the Advanced-mode [DOCSISSet-Top](#page-142-0) [Gateway](#page-142-0) Feature, on page 71.

## **Adding DSG Tunnel Group to a Subinterface**

Г

This procedure adds a DSG tunnel group to a subinterface using the cable dsg tg group-id command. After adding the DSG tunnel-group to a subinterface, appropriate IP Internet Group Management Protocol (IGMP) static joins are created and forwarding of DSG traffic begins, if the downstream DSG is configured.

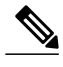

**Note** This feature is not supported on Cisco IOS Release 12.2(33)SCC.

#### **Before You Begin**

Cisco IOS Release 12.2(33)SCB4 or Cisco IOS Release 12.2(33)SCC1 or future release versions must be installed previously on the Cisco CMTS.

The downstream DSG should exist to create IGMP static joins.

Ú

**Restriction** You can associate a DSG tunnel group to only one subinterface within the same bundle interface.

#### **DETAILED STEPS**

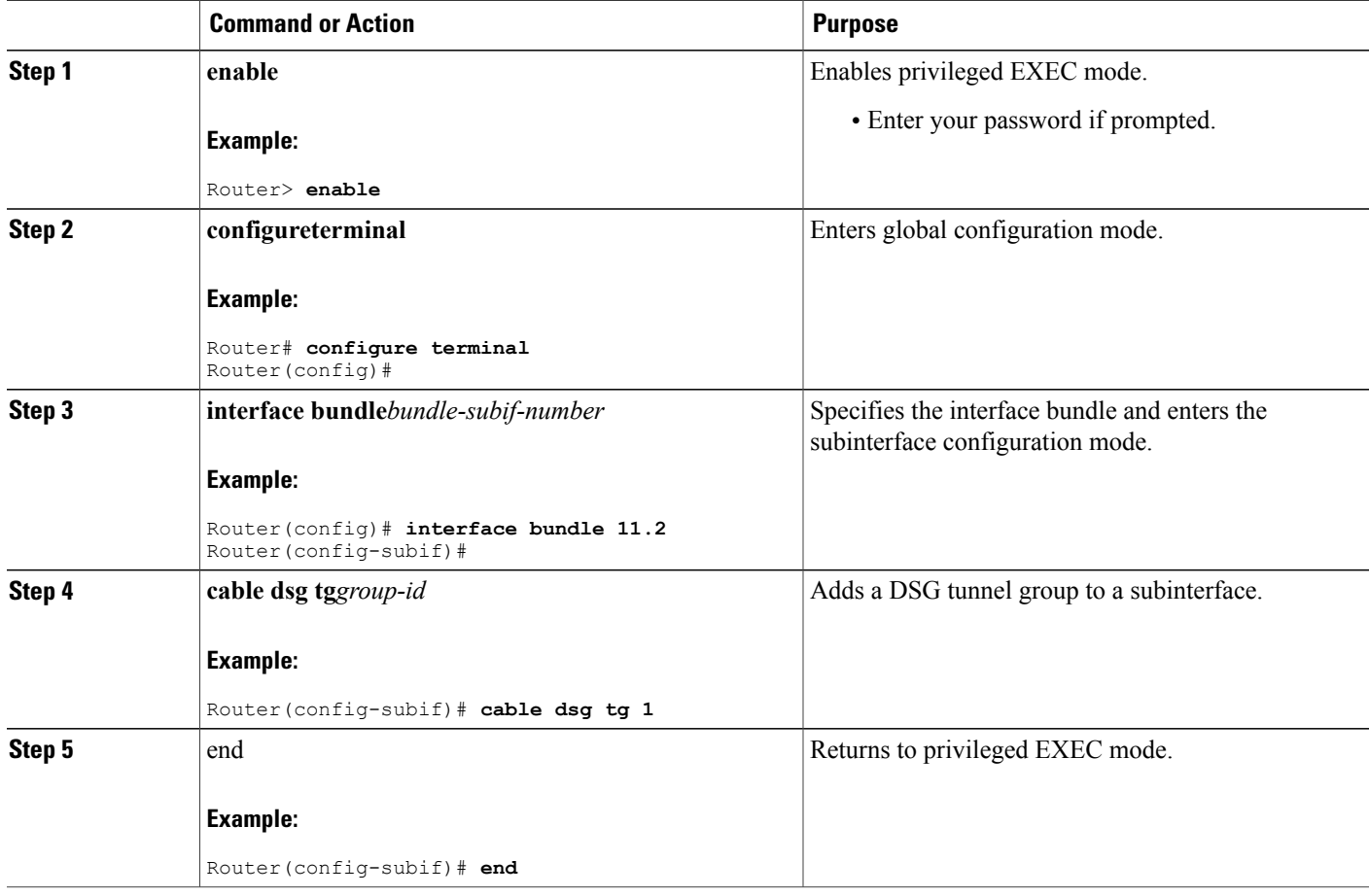

Ι

# **Configuring the DSG Client Settings for Advanced-Mode DSG 1.2**

After the global configurations and DSG client configurations are set for DSG 1.2 on the Cisco CMTS, use the following procedure to continue DSG 1.2 client configurations.

Ú

**Restriction** The **in-dcd ignore** option is not supported by DSG-IF-MIBS specification.

#### **DETAILED STEPS**

Г

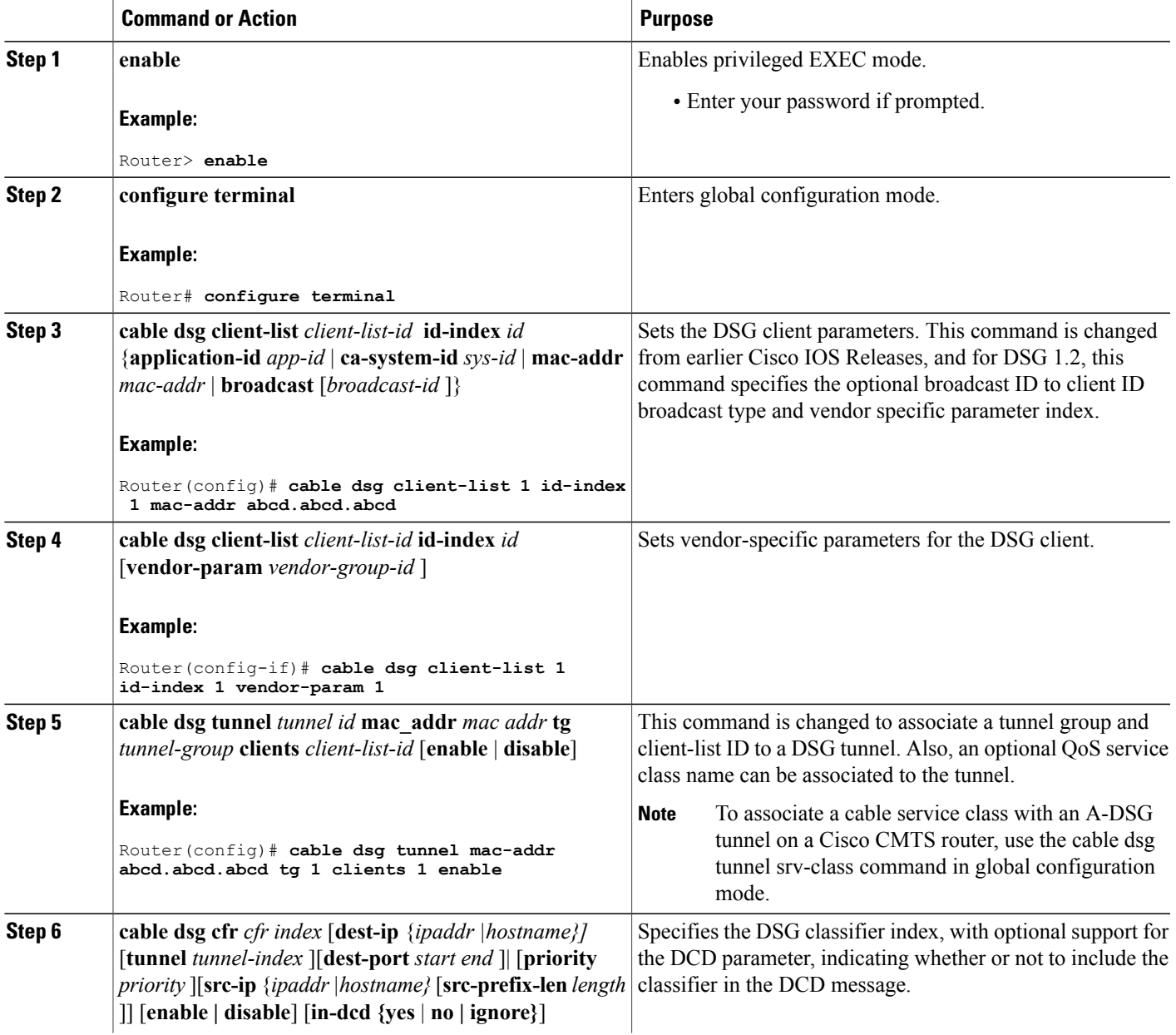

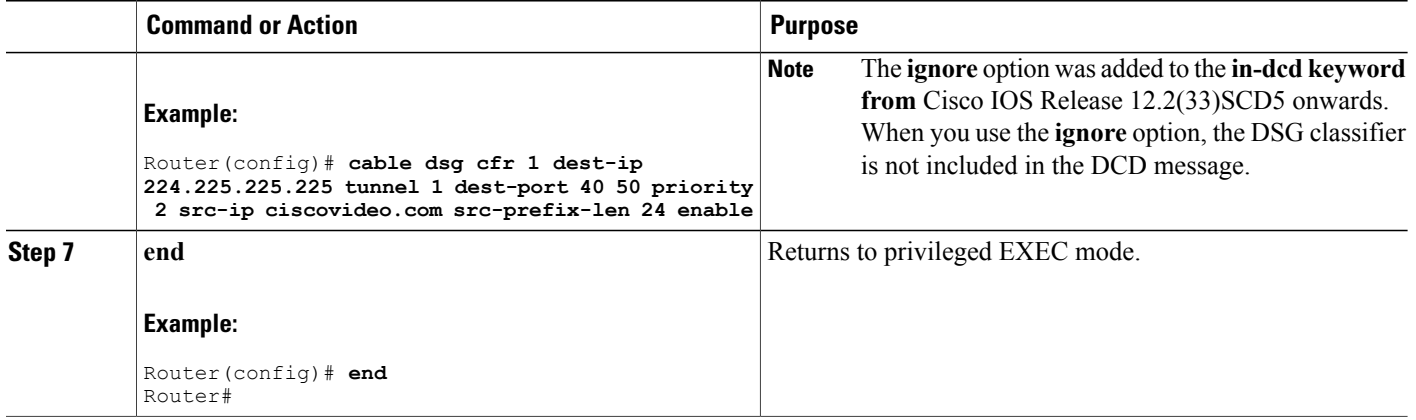

#### **What to Do Next**

**Troubleshooting Tips**

Refer to**debug** and **show** commandsin the How to Monitor and Debug the Advanced-mode [DOCSISSet-Top](#page-142-0) [Gateway](#page-142-0) Feature, on page 71.

## **Configuring Downstream DSG 1.2 Settings for Advanced-Mode DSG 1.2**

When the global and client configurations are set for DSG 1.2 on the Cisco CMTS, use the following procedure to continue with DSG 1.2 downstream configurations.

 $\overline{\phantom{a}}$ 

#### **DETAILED STEPS**

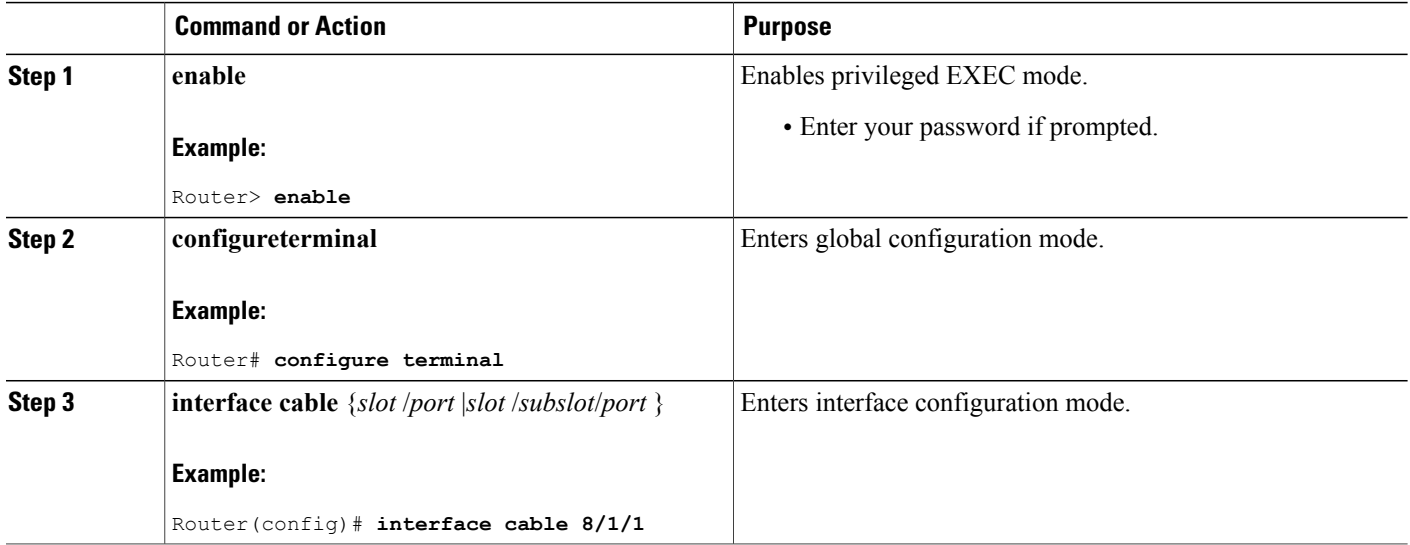

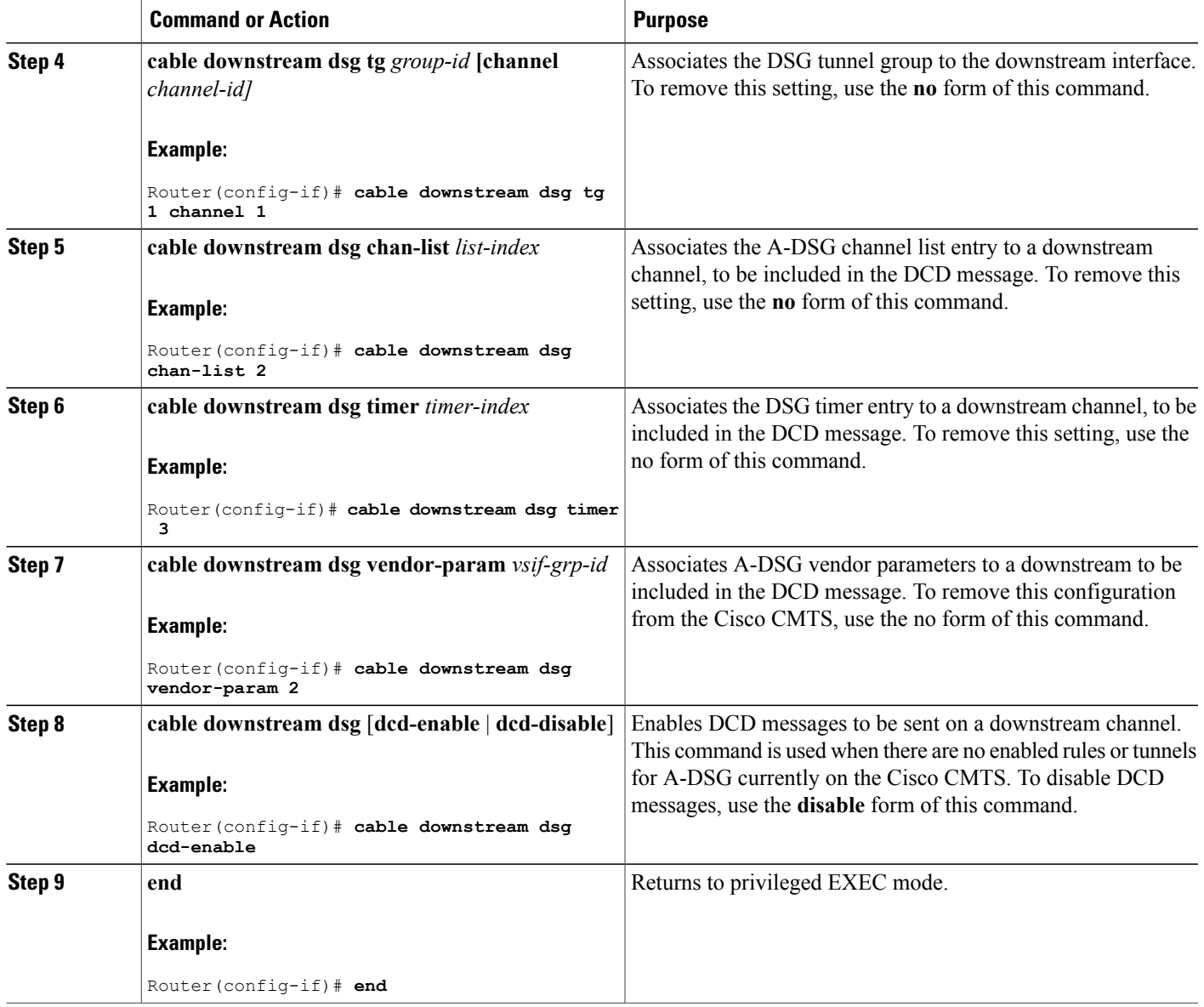

# <span id="page-134-0"></span>**Configuring IP Multicast Operations**

 $\mathbf I$ 

This section describes how to configure the operation of IP multicast transmissions on the cable and WAN interfaces on the Cisco CMTS. You should perform this configuration on each cable interface being used for DSG traffic and for each WAN interface that is connected to a network controller or Conditional Access (CA) server that is forwarding IP multicast traffic.

#### **DETAILED STEPS**

<span id="page-135-0"></span>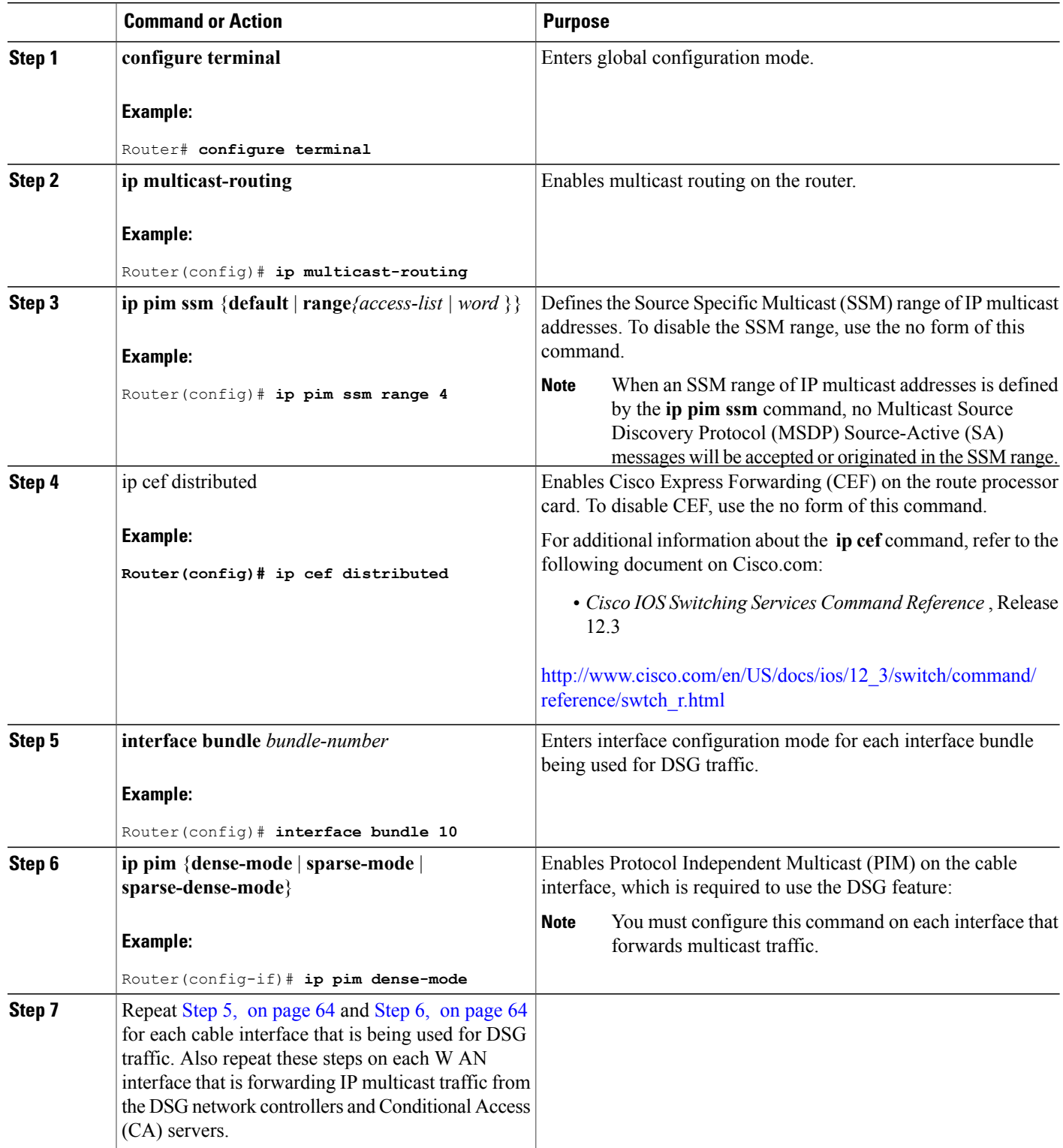

 $\overline{\phantom{a}}$ 

<span id="page-135-1"></span>T

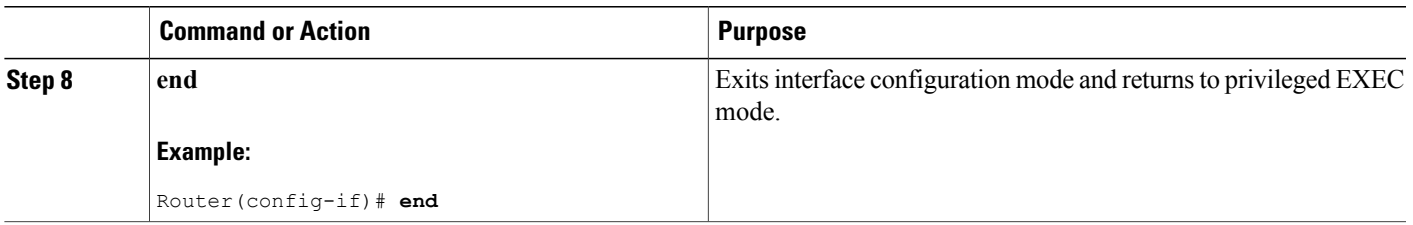

# **Enabling DNS Query and DSG Name Process**

The DSG name process enables the Cisco CMTS router to query the DNS server for faster classifier updates.

#### **Before You Begin**

Ensure that the IP DNS-based hostname-to-address translation is configured on the Cisco CMTS router using the **ip domain-lookup** command in global configuration mode. This is configured by default, and the status is not displayed in the running configuration.

#### **DETAILED STEPS**

Г

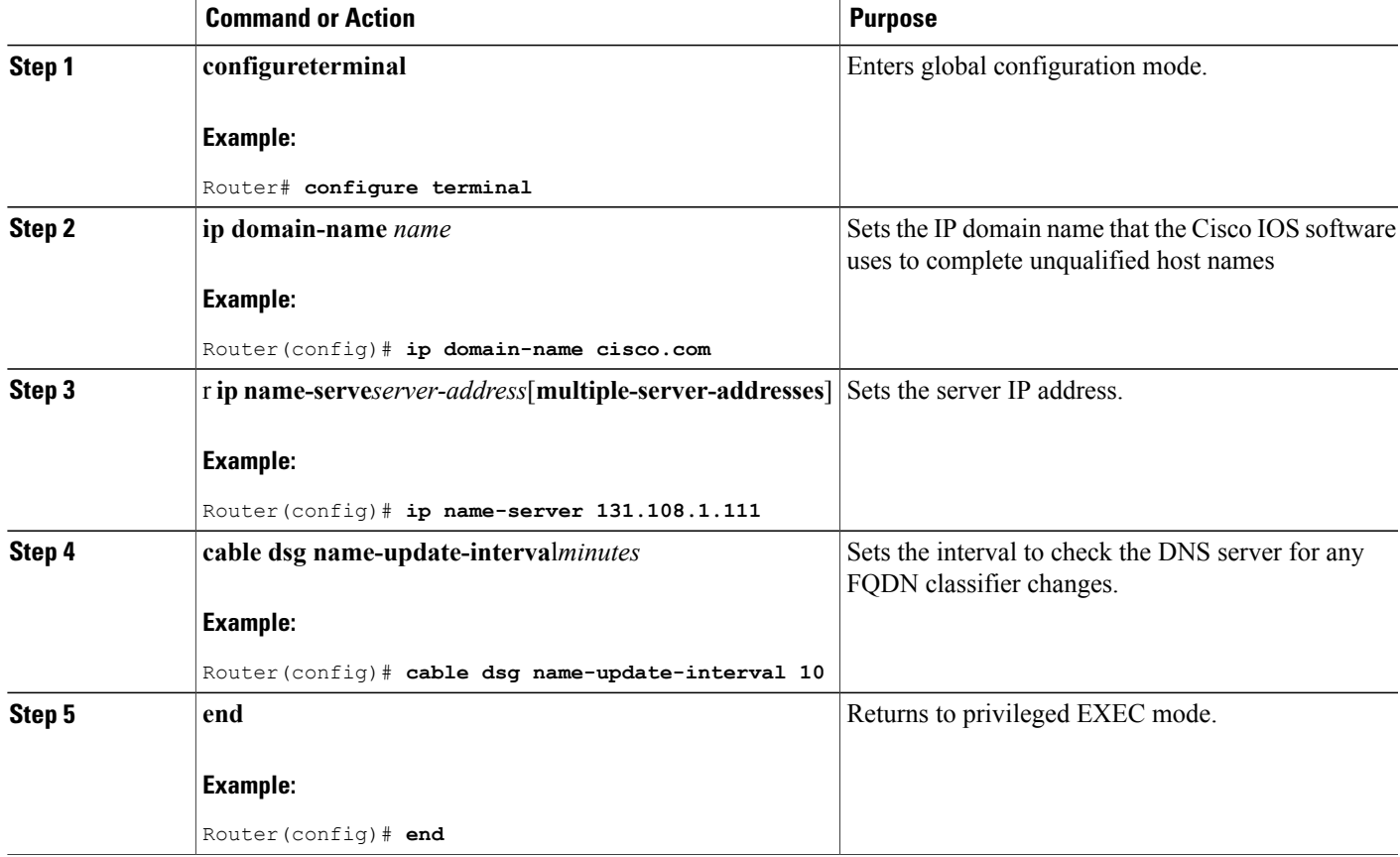

# **Configuring NAT to Support Unicast Messaging**

This section describes how to configure a Cisco CMTS router for Network Address Translation (NAT) to enable the use of IP unicast addresses for DSG messaging. This allows the Cisco CMTS router to translate incoming IP unicast addresses into the appropriate IP multicast address for the DSG traffic.

For the Cisco uBR10012 router, A-DSG 1.2 can use an external router that is close to the Cisco CMTS to support unicast messaging. In this case, the nearby router must support NAT, and then send the address-translated multicast IP packets to the Cisco CMTS.

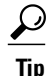

This procedure should be performed after the cable interface has already been configured for DSG operations, as described in the Configuration Examples for [Advanced-Mode](#page-152-0) DSG, on page 81.

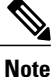

<span id="page-137-0"></span>The Cisco CMTS router supports NAT only when it is running an "IP Plus" (-i-) Cisco IOS software image. Refer to the release notes for your Cisco IOS release for complete image availability and requirements.

#### **DETAILED STEPS**

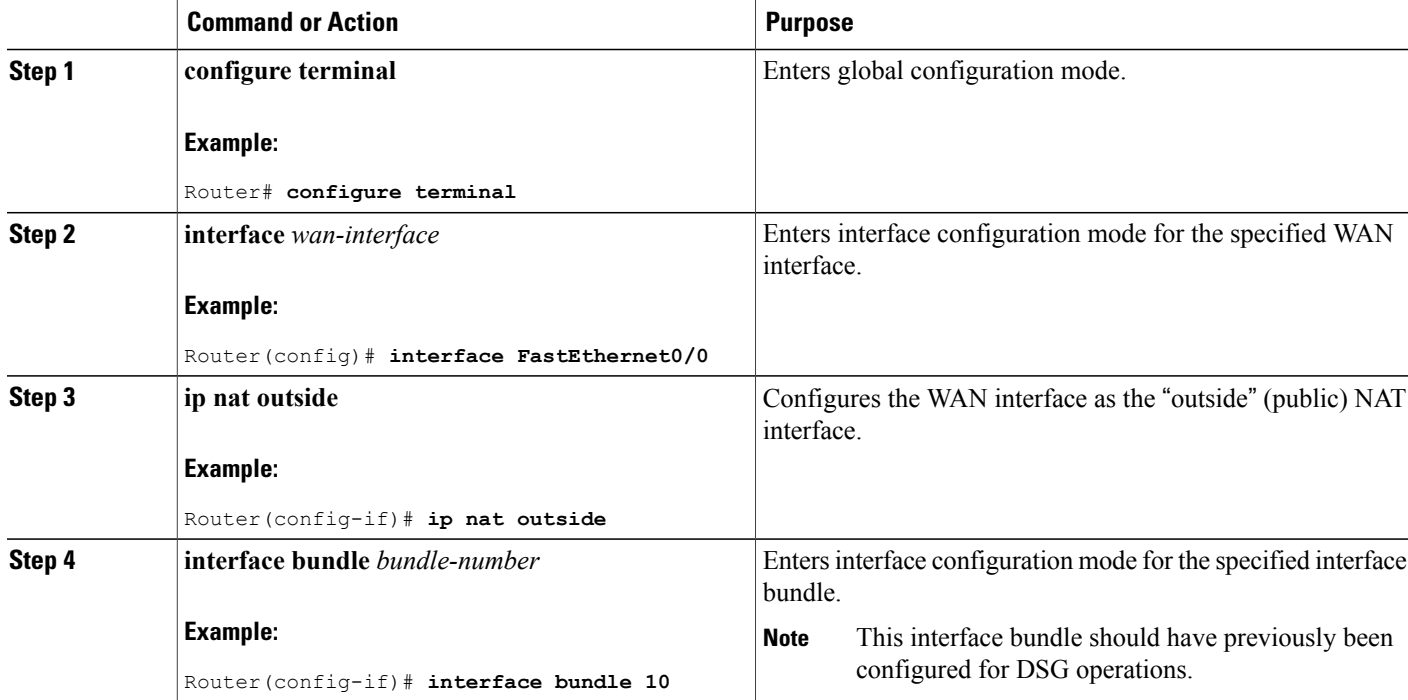

<span id="page-138-0"></span>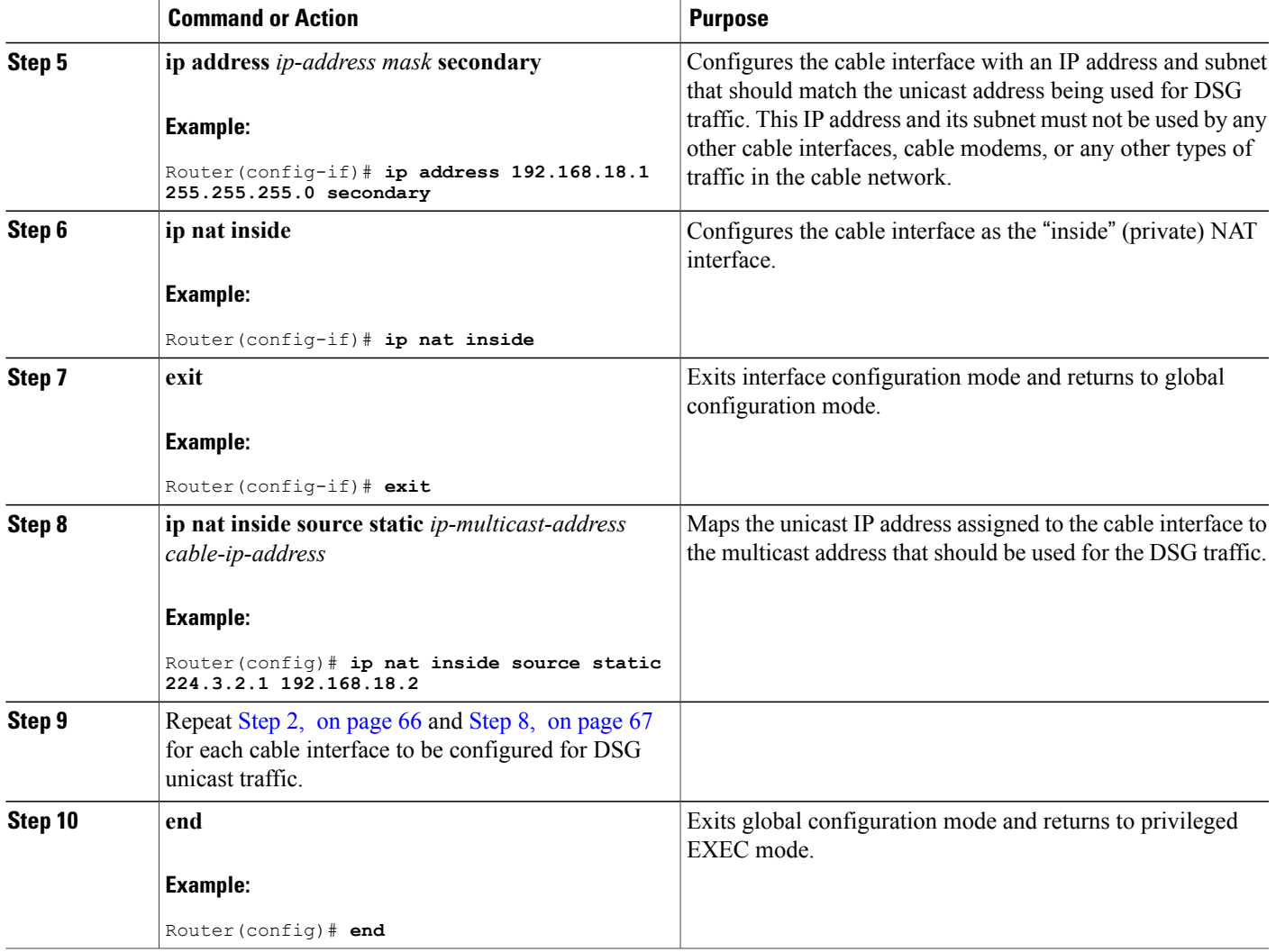

# **Configuring WAN Interfaces for Multicast Operations**

In addition to basic WAN interface configuration on the Cisco CMTS, described in other documents, the following WAN interface commands should be configured on the Cisco CMTS to support IP multicast operations with A-DSG 1.2, as required.

- **ip pim**
- **ip pim ssm**
- **ip cef**

Г

These commands are described in the [Configuring](#page-134-0) IP Multicast Operations, on page 63, and in the following documents on Cisco.com.

For additional information about the **ip pim** command, refer to the following document on Cisco.com:

• *Cisco IOS IP Command Reference, Volume 3 of 4* : Multicast, Release 12.3

[http://www.cisco.com/en/US/docs/ios/12\\_3/ipmulti/command/reference/iprmc\\_r.html](http://www.cisco.com/en/US/docs/ios/12_3/ipmulti/command/reference/iprmc_r.html)

For additional information about the **ip pim ssm** command, refer to the following document on Cisco.com:

• *Cisco IOS IP Command Reference, Volume 3 of 4: Multicast* , Release 12.3 T

[http://www.cisco.com/en/US/docs/ios/12\\_3t/ip\\_mcast/command/reference/ip3\\_i2gt.html](http://www.cisco.com/en/US/docs/ios/12_3t/ip_mcast/command/reference/ip3_i2gt.html)

For additional information about the **ip cef** command, refer to the following document on Cisco.com:

• *Cisco IOS Switching Services Command Reference* , Release 12.3

[http://www.cisco.com/en/US/docs/ios/12\\_3/switch/command/reference/swtch\\_r.html](http://www.cisco.com/en/US/docs/ios/12_3/switch/command/reference/swtch_r.html)

#### **Configuring a Standard IP Access List for Packet Filtering**

This section describes how to configure a standard IP access list so that only authorized traffic is allowed on the cable interface.

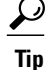

This procedure assumes a basic knowledge of how access lists use an IP address and bitmask to determine the range of IP addresses that are allowed access. For full details on configuring access lists, see the documents listed in the Additional [References](#page-155-0), on page 84.

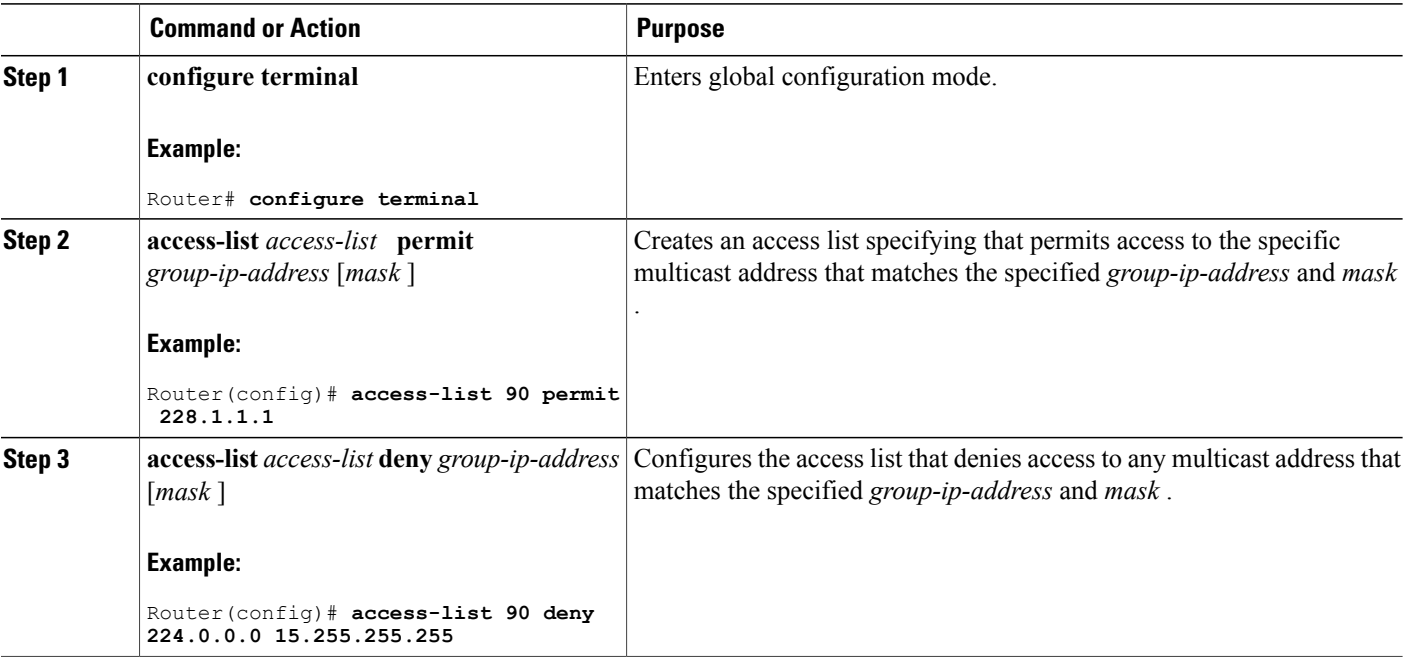

#### **DETAILED STEPS**

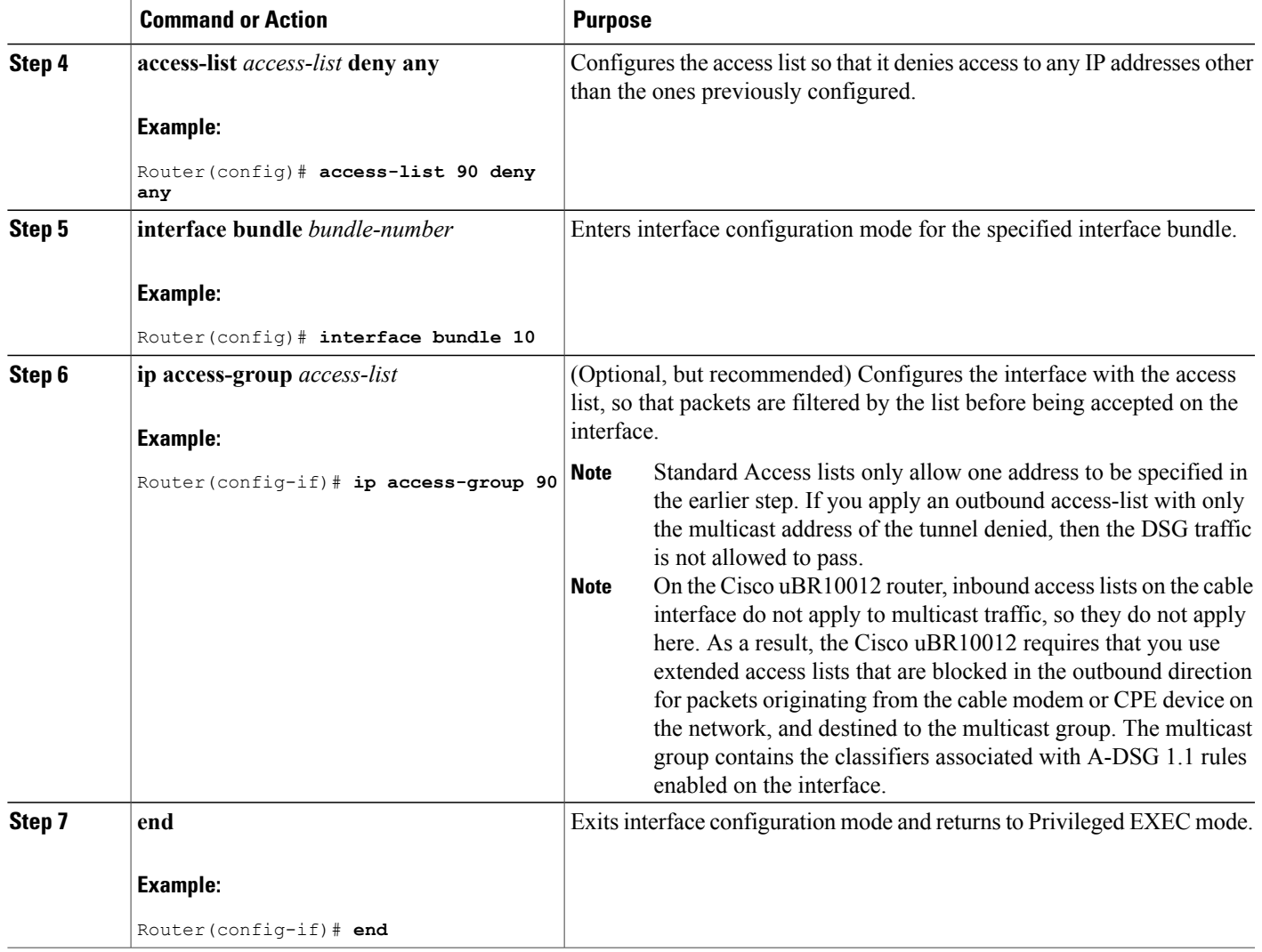

# **Configuring a Standard IP Access List for Multicast Group Filtering**

This section describes how to configure a standard IP access list so that non-DOCSIS devices, such as DSG set-top boxes, can access only the authorized multicast group addresses and DSG tunnels.

 $\Omega$ **Tip**

Г

This procedure assumes a basic knowledge of how access lists use an IP address and bitmask to determine the range of IP addresses that are allowed access. For full details on configuring access lists, see the documents listed in the Additional [References,](#page-155-0) on page 84.

#### **DETAILED STEPS**

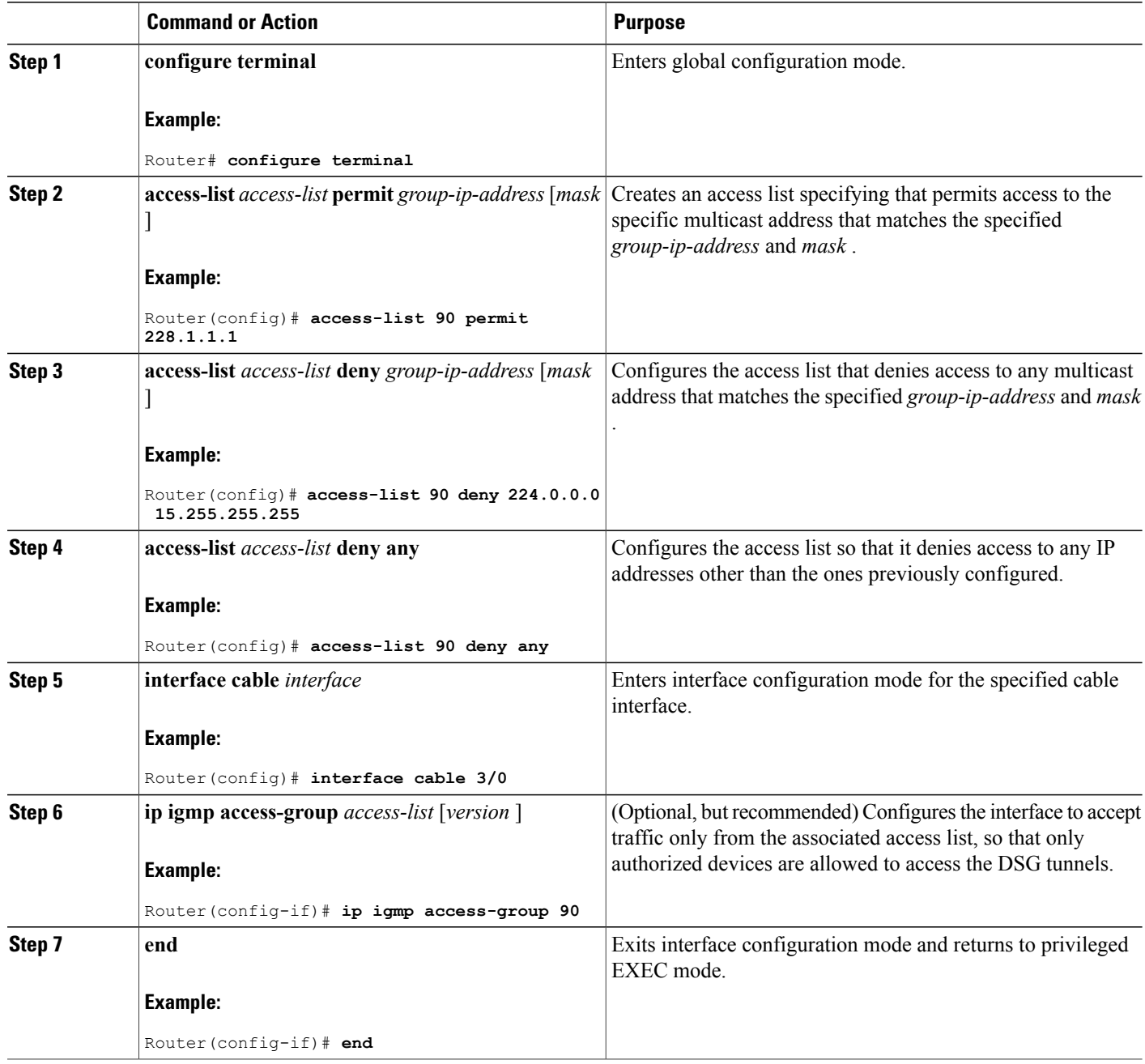

# <span id="page-141-0"></span>**Disabling A-DSG Forwarding on the Primary Channel**

You can disable A-DSG forwarding per primary capable interface.

T

#### **DETAILED STEPS**

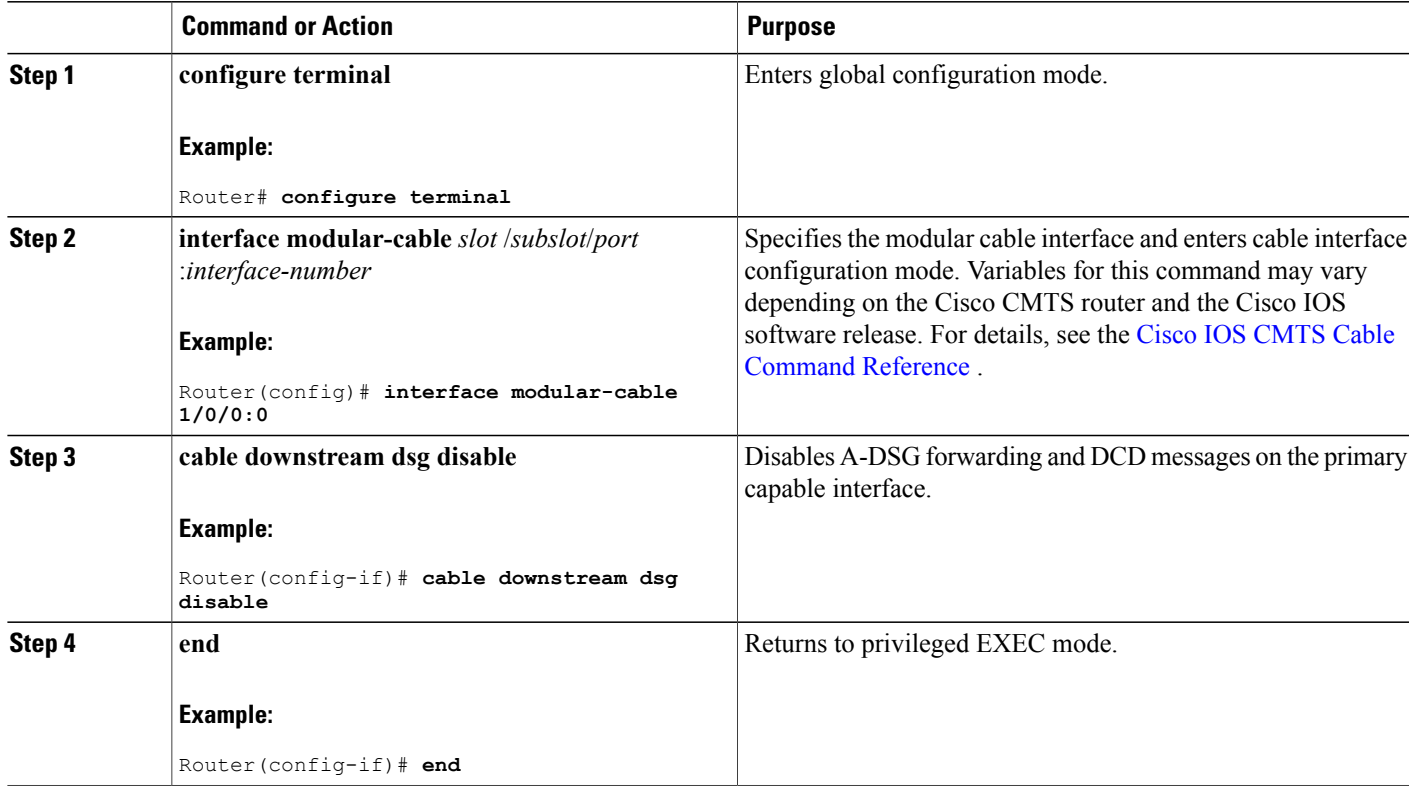

# <span id="page-142-0"></span>**How to Monitor and Debug the Advanced-mode DOCSIS Set-Top Gateway Feature**

This section describes the following commands that you can use to monitor and display information about the Advanced-mode DOCSIS Set-Top Gateway feature:

## **Displaying Global Configurations for Advanced-Mode DSG 1.2**

The following commands display globally-configured or interface-level DSG settings, status, statistics, and multiple types of DSG 1.2 tunnel information.

#### **show cable dsg cfr**

I

To verify all DSG classifier details, such as the classifier state, source, and destination IP addresses, use the show cable dsg cfr command as shown in the following example:

Router# **show cable dsg cfr** cfr id state resolved applied conflict dest-ip src-ip -------------------------------------- ----------------- -----------------

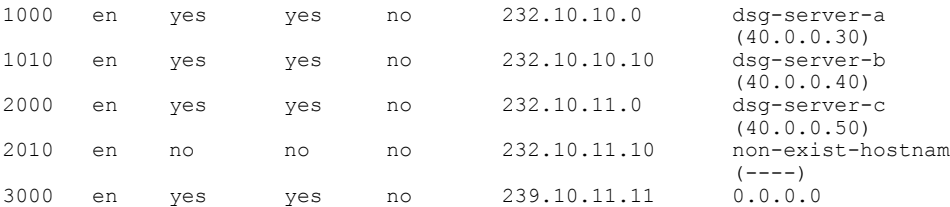

To verify details of a particular DSG classifier, use the **show cabledsg cfr** command asshown in the following example:

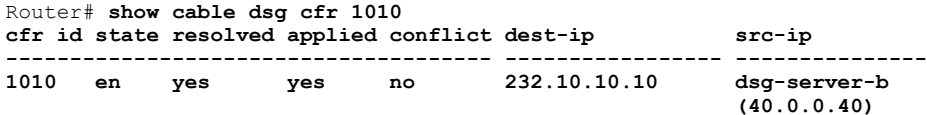

To verify the detailed output for all DSG classifiers, use the **show cable dsg cfr** command as shown in the following example:

 $\overline{\phantom{a}}$ 

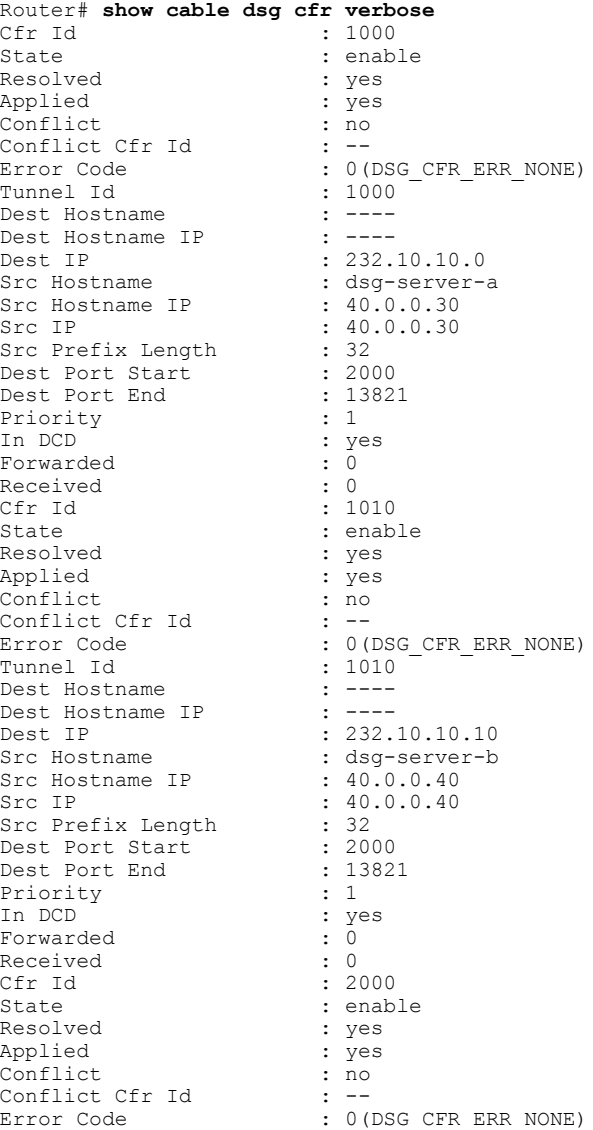
Tunnel Id
<br>
Dest Hostname
:  $\frac{1}{2000}$ Dest Hostname : ----<br>Dest Hostname IP : ----Dest Hostname IP : ----<br>Dest IP : 232.10.11.0 Dest IP Src Hostname : dsg-server-c<br>Src Hostname IP : 40.0.0.50 Src Hostname IP<br>Src IP  $: 40.0.0.50$ <br> $: 32$ Src Prefix Length : 32<br>Dest Port Start : 13822 Dest Port Start : 13822<br>Dest Port End : 13822 Dest Port End Priority : 1 In DCD : yes<br>Forwarded : 0 Forwarded : 0<br>Received : 0 Received : 0 Cfr Id
(19) the contract of the contract of the contract of the contract of the contract of the contract of the contract of the contract of the contract of the contract of the contract of the contract of the contract of th : enable<br>: no Resolved Applied : no Conflict : no<br>
Conflict Cfr Id : --Conflict Cfr Id<br>Error Code : 0(DSG\_CFR\_ERR\_NONE)<br>: 2010 Tunnel Id
 : 2010<br>
Dest Hostname
: ----Dest Hostname : ----<br>Dest Hostname IP : ----Dest Hostname IP Dest IP : 232.10.11.10<br>Src Hostname : non-exist-hos : non-exist-hostname<br>: ----Src Hostname IP<br>Src IP  $: 0.0.0.0$ <br> $: 32$ Src Prefix Length : 32<br>Dest Port Start : 2000 Dest Port Start : 2000<br>Dest Port End : 13821 Dest Port End : 13<br>Priority : 1 Priority<br>In DCD : yes<br>: 0 Forwarded Received : 0<br>
Cfr Id : 3000 Cfr Id<br>State : enable Resolved : yes<br>
Applied : yes Applied : yes<br>
Conflict : no Conflict Conflict Cfr Id : -<br>Error Code : 0 : 0(DSG\_CFR\_ERR\_NONE)<br>: 3000 Tunnel Id Dest Hostname : ----<br>Dest Hostname IP : ----Dest Hostname IP<br>Dest IP  $: 239.10.11.11$ <br> $: ---$ Src Hostname Src Hostname IP : ----<br>Src IP : 0.0.  $: 0.0.0.0$ <br> $: 32$ Src Prefix Length : 32<br>Dest Port Start : 2000 Dest Port Start : 2000<br>Dest Port End : 13821 Dest Port End Priority : 1 In DCD : yes Forwarded : 0<br>Received : 0 Received

To verify the detailed output for a single DSG classifier, use the **show cable dsg cfr** command as shown in the following example:

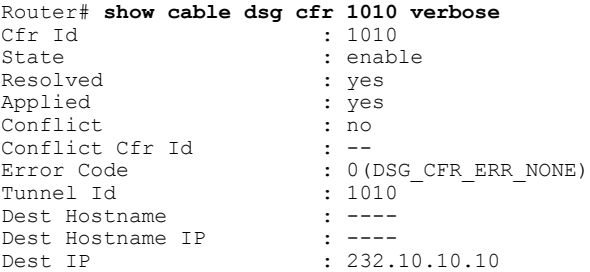

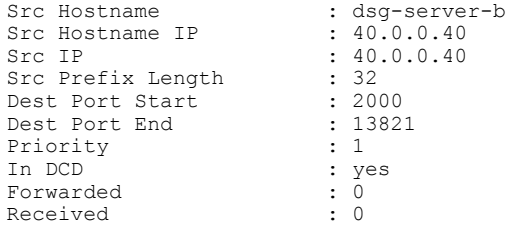

#### **show cable dsg host**

To verify the mapping of the DSG hostnames and IP addresses on a Cisco CMTS router, use the **show cable dsg host** command as shown in the following example:

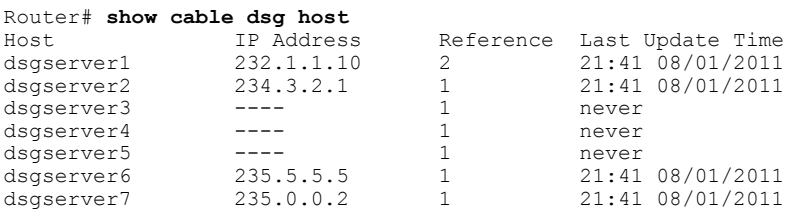

To verify the verbose output of the mapping of the DSG hostnames and IP addresses on a Cisco CMTS router, use the **show cable dsg host** command as shown in the following example:

```
Router# show cable dsg host verbose
Host IP Address Reference Last Update Time<br>
dsgserver1 232.1.1.10 2 21:41 08/01/2011
dsgserver1 232.1.1.10 2 21:41 08/01/2011
  Cfrs:
  cable dsg cfr 2 dest-ip 232.1.1.125 tunnel 1 priority 0 src-ip a.b.c.d d...
  cable dsg cfr 3 dest-ip 232.1.1.125 tunnel 1 priority 10 src-ip a.b.c.d ...
dsgserver2 234.3.2.1 1 21.41\ 08/01/2011Cfrs:
  cable dsg cfr 4 dest-ip aaabbccc priority 0 src-ip cccdddeee disable
dsgserver3 ---- 1 never
  Cfrs:
cable dsg cfr 4 dest-ip aaabbccc priority 0 src-ip cccdddeee disable
                                            21:41 08/01/2011
  Cfrs:
cable dsg cfr 24 dest-ip g2 priority 0 disable<br>dsgserver5 235.0.0.3 1 21:
                                 dsgserver5 235.0.0.3 1 21:41 08/01/2011
  Cfrs:
  cable dsg cfr 30 dest-ip g3 tunnel 1 priority 0 disable
```
#### **show cable dsg tunnel**

To display tunnel MAC address, state, tunnel group id, classifiers associated to tunnel and its state, use the **show cable dsg tunnel** command in privileged EXEC mode. This command also displays the number of interfaces to which a tunnel is associated, the clients associated, and the QoS service class name for all the configured tunnels.

The following example illustrates this command:

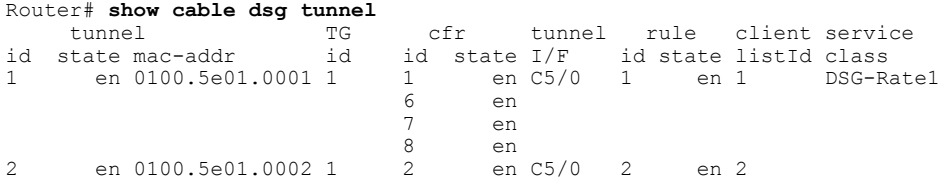

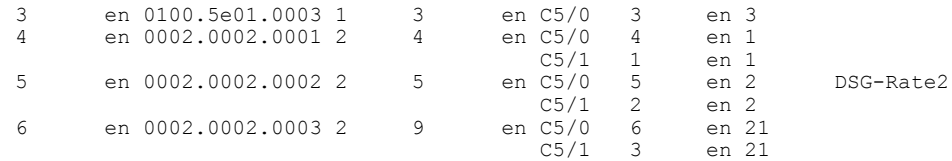

#### **show cable dsg tunnel ID**

To display information for a given DSG tunnel, use the **show cable dsg tunnel** command, specifying the tunnel for which to display information.

**show cable dsg tunnel** *tunnel-id* [**cfr** | **clients** | **interfaces** | **statistics** | **verbose**]

- **cfr**—Shows DSG tunnel classifiers.
- **clients**—Shows DSG tunnel clients.
- **interfaces**—Shows DSG tunnel interfaces.
- **statistics**—Shows DSG tunnel statistics.
- **verbose**—Shows DSG tunnel detail information.

The below example illustrates this command for DSG Tunnel 1:

```
Router# show cable dsg tunnel 1<br>tunnel 1
   tunnel TG cfr tunnel rule client service<br>state mac-addr id id state I/F id state listId class
id state mac-addr id id state I/F id state listId class
1 en 0100.5e01.0001 1 1 en C5/0 1 en 1 DSG-Rate1
                              6 en
                              7 en
                                     en
```
The below example shows detailed information of all the classifiers associated to the specified tunnel.

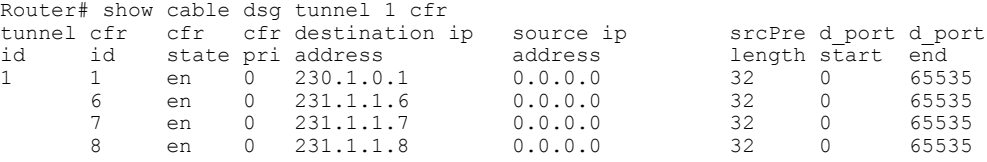

The below example illustrates detailed information about all the clients associated to the specified tunnel.

Router# show cable dsg tunnel 1 clients tunnel client client client client vendor id listId id id type<br>1 1 1 MAC Addr 1 MAC Addr 0100.5e00.0001<br>2 Application ID 0x0951 2 Application ID<br>3 Broadcast 3 Broadcast Unspecified 4 Broadcast 4

The below example illustrates all DSG interfaces and rules associated to the specified tunnel.

Router# show cable dsg tunnel 1 interfaces tunnel downstream rule<br>id interface id id interface io<br>4 Cable5/0 4  $Cable5/0$  4<br> $Cable5/1$  1  $Cable5/1$ 

## **show cable dsg tunnel ID statistics**

The below example illustrates packet statistics information about the specified tunnel.

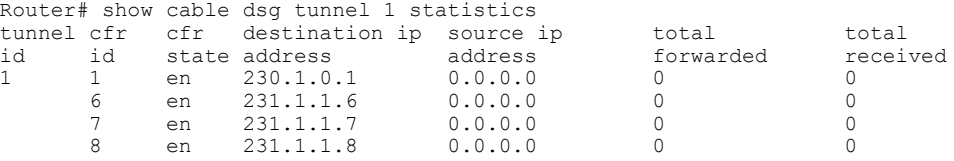

The below example illustrates all detailed information about the specified tunnel.

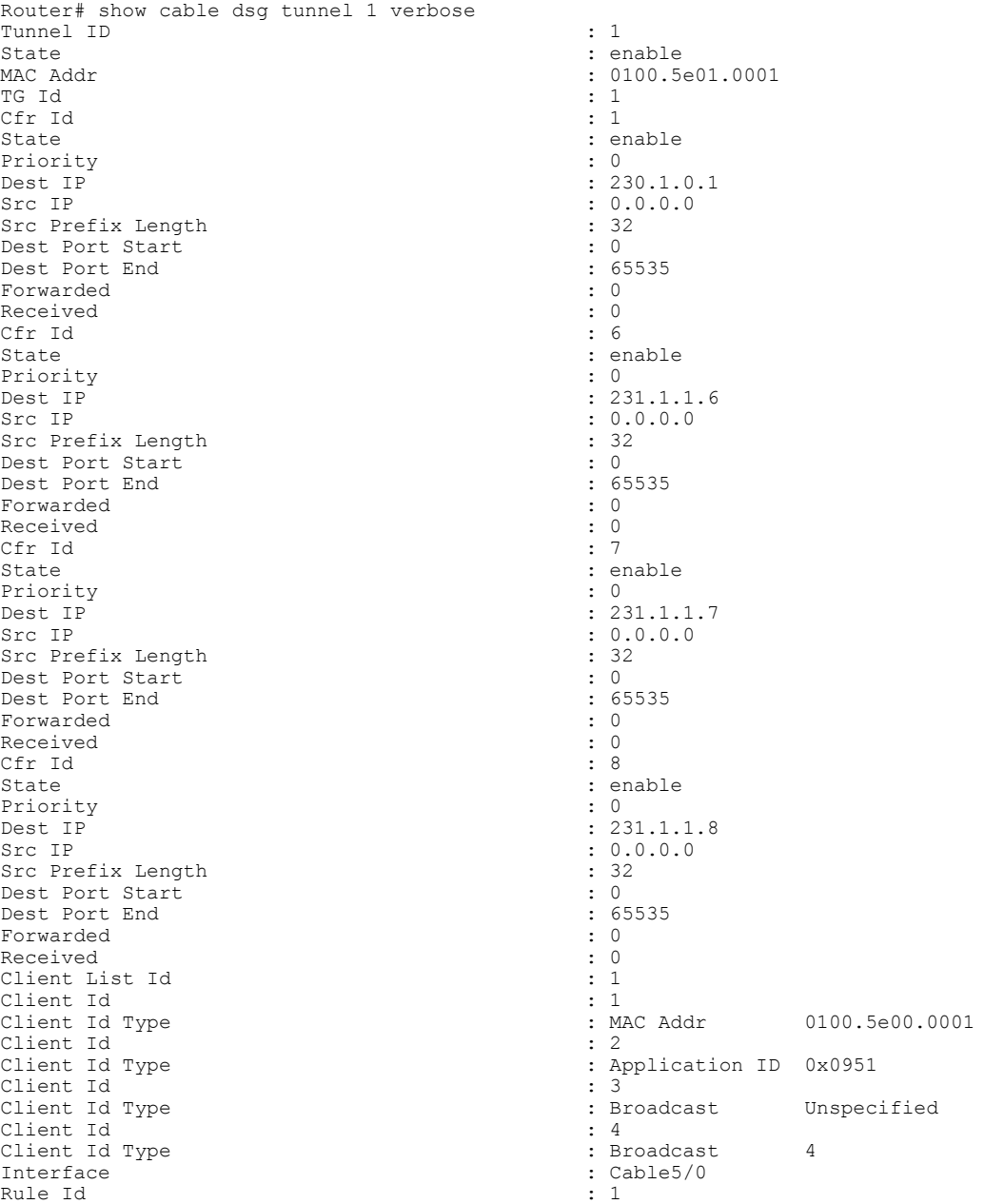

T

#### **show cable dsg tg**

The below example illustrates configured parameters for all DSG tunnel groups.

```
Router# show cable dsg tg<br>TG Chan Chan
TG Chan Chan Rule Vendor UCID<br>id id state I/F pri Param list
id id state I/F pri Param list
1 1 en C5/0 16 1 1234<br>1 2 en 0
1 2 en 0
2 1 en C5/0 11 2
               C5/1
2 2 en 0
```

```
Note
```
Beginning with Cisco IOS Release 12.2(33)SCG, the "TG state" field in the **show cable dsg tg command** output was replaced by "Chan state" to indicate that a channel belonging to a tunnel group is either **enabled or diabled. It is possible that a tunnel group is enabled but a particular channel in that tunnel group is disabled.**

The below example displays the same information as above for the specified tunnel group.

Router# show cable dsg tg 1 channel 1<br>TG Chan Chan Rule Vendor Chan  $Rule$  Vendor UCID<br>state  $I/F$  pri Param list id id state I/F pri Param list 1 1 en C5/0 16 1 1 2 3 4 The below example illustrates detailed information for the specified tunnel group.

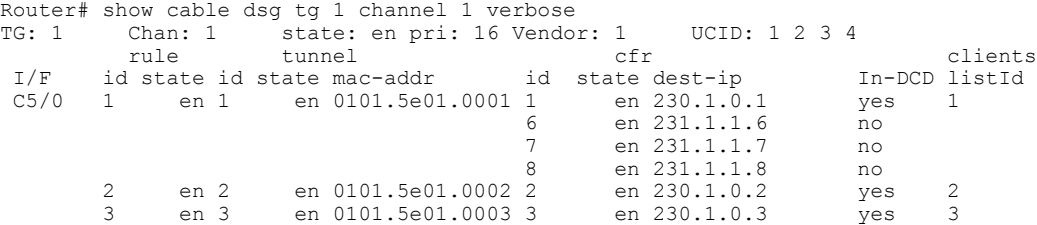

The following is a sample output for the **show cabledsg tg** command that displaysthe ignore option, introduced in Cisco IOS Release 12.2(33)SCD5, under the 'In DCD' column.

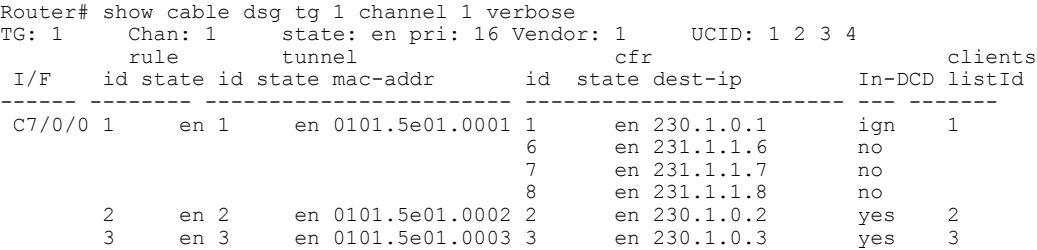

#### **show running-config interface**

To display a tunnel group attached to a subinterface, use the **show running-config interface** command in privileged EXEC mode, as shown in the example below:

```
Router# show running-config interface bundle 11.2
!
interface Bundle11.2
ip address 4.4.2.1 255.255.255.0
```

```
no ip unreachables
 ip pim sparse-mode
 ip igmp static-group 230.1.1.30
no cable ip-multicast-echo
cable dsg tg 61
end
```
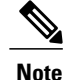

The IGMP static group IP address created automatically at the time of DSG configuration is not displayed in the **show running-config interface command output i**n Cisco IOS Release 12.2(33)SCG and later.

#### **show cable dsg static-group bundle**

To verify all DSG static groups configured under a bundle interface, use the **show cable dsg static-group bundle** command in privileged EXEC mode as shown in the following example:

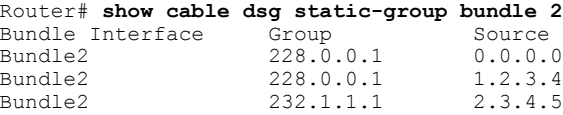

## **Displaying Interface-level Configurations for Advanced-Mode DSG 1.2**

The following **show** commands display interface-level configurations for A-DSG 1.2.

#### **show cable dsg tunnel interfaces**

To display all interfaces and DSG rules for the associated tunnel, use the **show cable dsg tunnel interfaces** command in privileged EXEC mode.

#### **show cable dsg tunnel** (*tunnel-id* ) **interfaces**

The following example illustrates this command:

```
Router# show cable dsg tunnel 1 interfaces<br>tunnel downstream  rule
tunnel downstream
id interface id
4 Cable5/0 4<br>Cable5/1 1
        Cable5/1
```
#### **show interfaces cable dsg downstream**

To display DSG downstream interface configuration information, to include the number of DSG tunnels, classifiers, clients, and vendor-specific parameters, use the **show interfaces cabledsgdownstream** command in privileged EXEC mode.

#### **show interfaces cable** {slot/port | slot/subslot/port} **dsg downstream**

Keywords for this command include the following:

- **dcd**—Displays the DSG downstream DCD message.
- **tg**—Displays the DSG downstream tunnel group.
- **tunnel**—Displays the DSG downstream tunnel.

The following example illustrates this command supporting DSG 1.2:

```
Router# show interfaces c5/0 dsg downstream
```

```
chan chFreq chan timer init oper twoWay oneWay num num num num num
list index freq index timeout timeout timer timer rule tunnel cfr client vsp<br>1 1 4 71 1 4 600 300 1800 6 6 3 4 2
1 1 471 1 4 600 300 1800 6 6 3 4 2
    2 477<br>3 483
           3 483
    4 583
```
#### **show interfaces cable dsg downstream dcd**

To display DCD statistics for the given downstream, use the **show interfaces cable dsg downstream dcd** command in privileged EXEC mode. This command only displays DCD Type/Length/Value information if the **debug cable dsg** command is previously enabled.

**show interfaces cable** {slot/port | slot/subslot/port} **dsg downstream dcd**

The following example illustrates DCD statistics information supporting DSG 1.2:

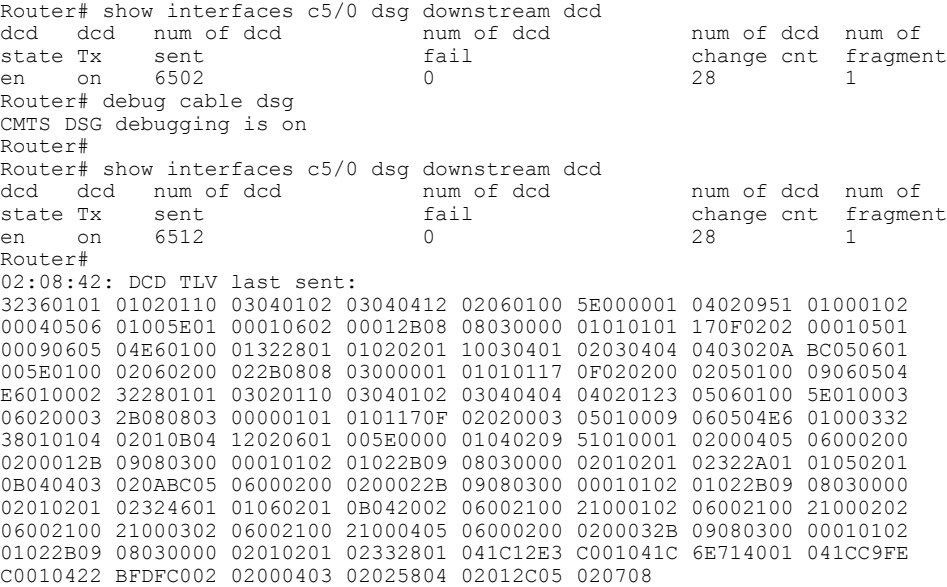

## **show interfaces cable dsg downstream tg**

To display DSG tunnel group parameters, and rule information applying to the tunnel group, to include tunnels and tunnel states, classifiers, and client information, use the **show interfaces cable dsg downstream tg** command in privileged EXEC mode. You can display information for a specific tunnel, if specified.

**show interfaces cable** {slot/port | slot/subslot/port} **dsg downstream tg [channel** *channel-id***]**

The following example illustrates typical information displayed with this command in DSG 1.2:

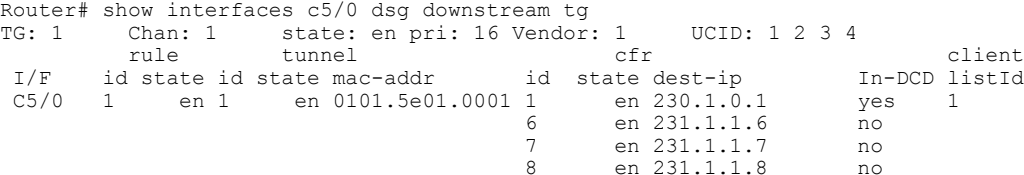

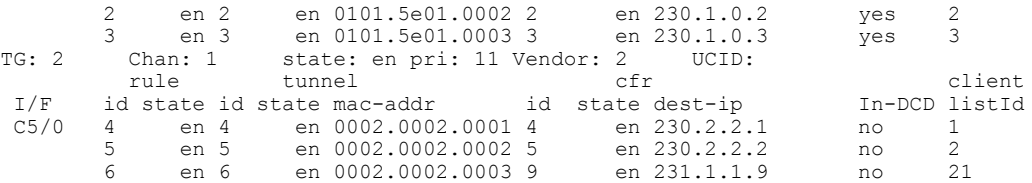

The following examples displays the same type of information as above for the given tunnel group.

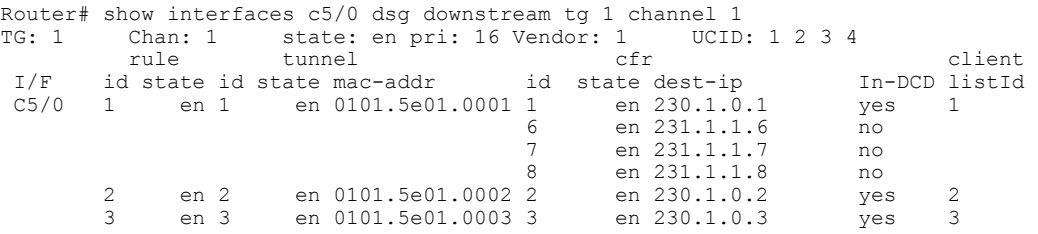

The following is a sample output for the **show interfaces cable dsg downstream tg** command that displays the ignore option, introduced in Cisco IOS Release 12.2(33)SCD5, under the 'In DCD' column.

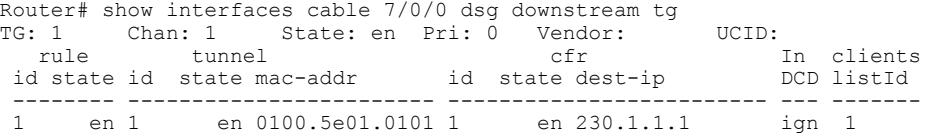

#### **show interfaces cable dsg downstream tunnel**

To display DSG tunnel information associated with the downstream, use the **show interfaces cable dsg downstream tunnel** command in privileged EXEC mode.

**show interfaces cable** {*slot*/*port* | *slot*/*subslot*/*port*} **dsg downstream tunnel***tunnel-id*

The following is a sample output for the **show interfaces cable dsg downstream tunnel** command that displays the interface information for the DSG downstream tunnel in DSG 1.2:

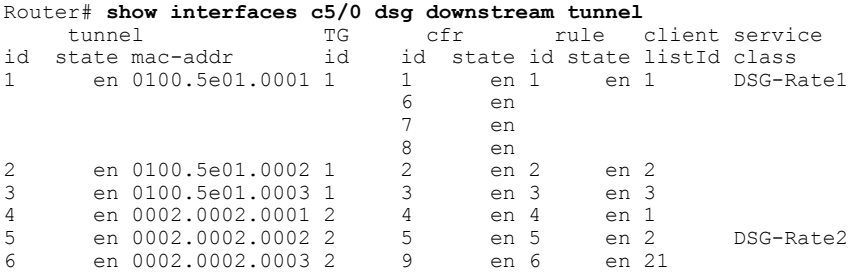

The following is a sample output for the **show interfaces cable dsg downstream tunnel** command that displays information for the specified interface and tunnel:

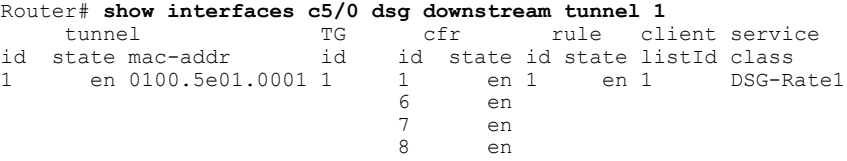

## **Debugging Advanced-Mode DSG**

To enable debugging for A-DSG on a Cisco CMTS router, use the debug cable dsg command in privileged EXEC mode.

# **Configuration Examples for Advanced-Mode DSG**

This configuration example illustrates a sample DSG network featuring these components:

- Two Cisco universal broadband routers
- IP Multicast for each DSG implementation
- Two DSG Clients for each Cisco CMTS
- Two DSG Servers (one for each Cisco CMTS)

Each Cisco CMTS is configured as follows, and the remainder of this topic describes example configurations that apply to this architecture.

#### **CMTS Headend 1**

- DSG Server #1—Connected to Cisco CMTS via IP Multicast, with DSG Server having IP Address 12.8.8.1
- Destination IP Address for the Cisco CMTS—228.9.9.1
- DSG Tunnel Address—0105.0005.0005
- Downstream #1 Supporting two DSG Clients:

◦DSG Client #1—ID 101.1.1

◦DSG Client #2—ID 102.2.2

#### **CMTS Headend 2**

- DSG Server #2—Connected to Cisco CMTS via IP Multicast, with DSG Server having IP Address 12.8.8.2
- Destination IP Address for the Cisco CMTS—228.9.9.2
- DSG Tunnel Address—0106.0006.0006
- Downstream #2 Supporting two DSG Clients:
	- ◦DSG Client #1—ID 101.1.1
	- ◦DSG Client #2—ID 102.2.2

#### **Example of Two DSG Tunnels with MAC DA Substitution**

In this configuration, and given the two Cisco CMTS Headends cited above, below are the two sets of DSG rules, with each set applying to each Cisco CMTS, in respective fashion.

These settings apply to DSG #1 and two downstreams:

- DSG Rule ID 1
- DSG Client ID 101.1.1
- DSG Tunnel Address 105.5.5

These settings apply to DSG Rule #2 and two downstreams:

- DSG Rule ID 1
- DSG Client ID 102.2.2
- DSG Tunnel Address 106.6.6

#### **DSG Example with Regionalization Per Downstream**

In this configuration, and given the two Cisco CMTS Headends cited earlier in this topic, below are two downstream rules that can be configured in this architecture, for example:

• Downstream Rule #1

◦DSG Rule ID #1

- ◦DSG Client ID—101.1.1
- ◦DSG Tunnel Address—105.5.5
- Downstream Rule #2
	- ◦DSG Rule ID #2
	- ◦DSG Client ID—102.2.2
	- ◦DSG Tunnel Address—106.6.6

#### **DSG Example with Regionalization Per Upstream**

In this configuration, and given the two Cisco CMTS Headends cited earlier in this topic, below are two upstream rules that can be configured in this architecture, for example:

- Upstream Rule #1
	- ◦DSG Rule ID #1
	- ◦DSG Client ID—101.1.1
	- ◦DSG UCID Range—0 to 2
	- ◦DSG Tunnel Address—105.5.5
- Upstream Rule #2
	- ◦DSG Rule ID #2
	- ◦DSG Client ID—102.2.2
	- ◦DSG UCID Range—3 to 5

◦DSG Tunnel Address—106.6.6

#### **Example of Two DSG Tunnels with Full Classifiers and MAC DA Substitution**

In this configuration, and given the two Cisco CMTS Headends cited above, below are the two sets of DSG rules, with each set applying to each Cisco CMTS, in respective fashion.

These settings apply to DSG #1:

- DSG Rule ID 1
- Downstreams 1 and 2
- DSG Client ID 101.1.1
- DSG Tunnel Address 105.5.5
- DSG Classifier ID—10
- IP SA—12.8.8.1
- IP DA-228.9.9.1
- UDP DP—8000

These settings apply to DSG Rule #2:

- DSG Rule ID 2
- Downstreams 1 and 2
- DSG Client ID 102.2.2
- DSG Tunnel Address 106.6.6
- DSG Classifier ID—20
- IP SA-12.8.8.2
- IP DA—228.9.9.2
- UDP DP—8000

#### **Example of One DSG Tunnel Supporting IP Multicast from Multiple DSG Servers**

In this configuration, and given the two Cisco CMTS Headends cited earlier in this topic, below is an example of one DSG Tunnel with multiple DSG servers supporting IP Multicast:

- DSG Rule ID 1
- Downstreams 1 and 2
- DSG Client ID 101.1.1 and 102.2.2
- DSG Tunnel Address 105.5.5
- DSG Classifier ID—10
	- ◦IP SA—12.8.8.1
	- ◦IP DA—228.9.9.1

◦UDP DP—8000 • DSG Classifier ID—20 ◦IP SA—12.8.8.2 ◦IP DA—228.9.9.2 ◦UDP DP—8000

# **Example: Enabling DNS Query**

The following example shows how to enable a DNS query on the Cisco CMTS router:

```
Router# configure terminal
Router(config)# ip domain-lookup
Router(config)# ip domain-name cisco.com
Router(config)# ip name-server 131.108.1.111
Router(config)# cable dsg name-update-interval 10
Router(config)# end
```
# **Example: Disabling A-DSG Forwarding on the Primary Channel**

The following example shows how to disable A-DSG forwarding on a primary capable modular interface on the Cisco CMTS router:

```
Router# configure terminal
Router(config)# interface modular-cable 1/0/0:0
Router(config-if)# cable downstream dsg disable
Router(config-if)# end
```
# **Additional References**

The following sections provide references related to A-DSG 1.2.

#### **Related Documents**

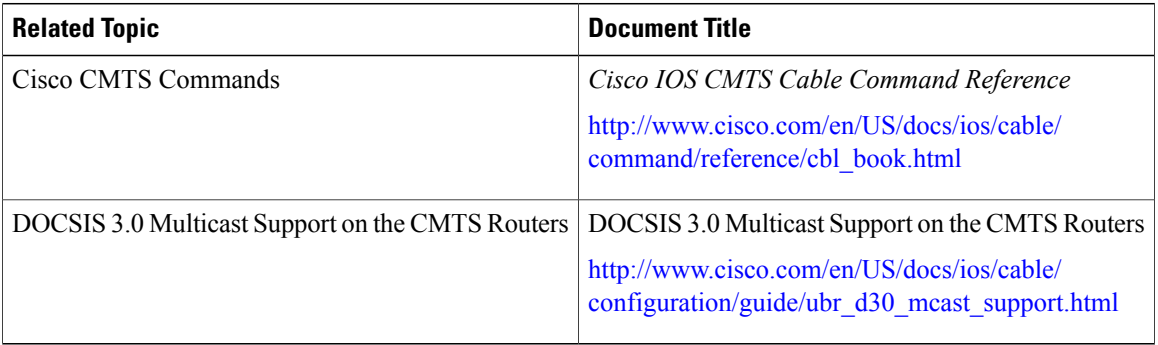

#### **Standards**

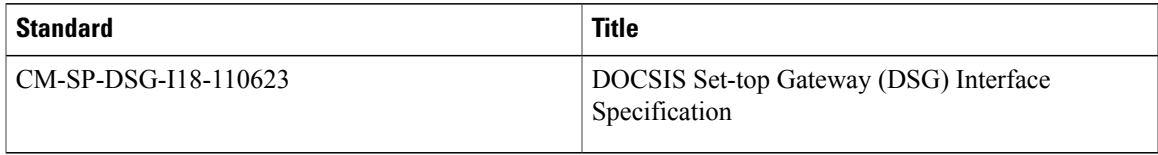

#### **MIBs**

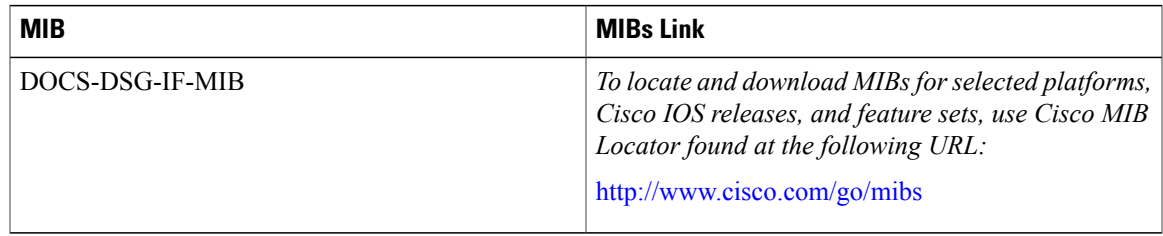

### **RFCs**

Г

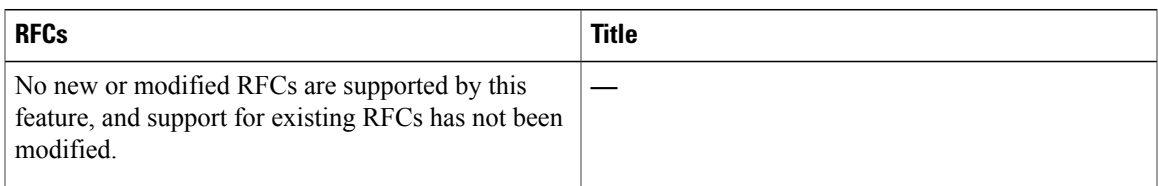

#### **Technical Assistance**

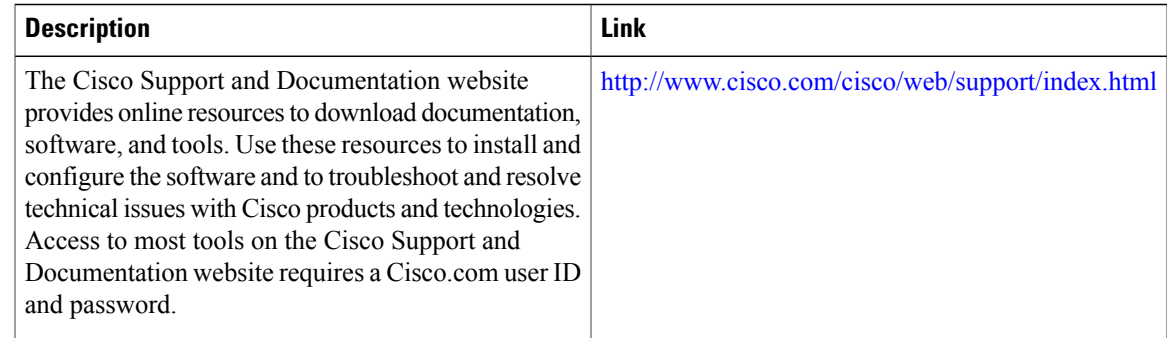

# **Feature Information for Advanced-Mode DSG 1.2 for the Cisco CMTS Routers**

Table below lists the release history for this feature.

Use Cisco Feature Navigator to find information about platform support and software image support. Cisco Feature Navigator enables you to determine which software images support a specific software release, feature set, or platform. To access Cisco Feature Navigator, go to <http://www.cisco.com/go/cfn> . An account on Cisco.com is not required.

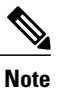

Table below lists only the software release that introduced support for a given feature in a given software release train. Unless noted otherwise, subsequent releases of that software release train also support that feature.

**Table 2: Feature Information for DOCSIS Set-Top Gateway and A-DSG for the Cisco CMTS Routers**

| <b>Feature Name</b>                                                                         | <b>Releases</b>    | <b>Feature Information</b>                                                                                                    |
|---------------------------------------------------------------------------------------------|--------------------|----------------------------------------------------------------------------------------------------|
| DOCSIS Set-Top Gateway for the<br><b>Cisco CMTS Routers</b>                                 | 12.2(15)BC2        | This feature was introduced for the<br>Cisco uBR7100 series and Cisco<br>uBR7246VXR universal broadband<br>routers.                                |
| DOCSIS Set-Top Gateway for the<br><b>Cisco CMTS Routers</b>                                 | 12.3(9a)BC         | Support for the Cisco uBR10012<br>universal broadband router was<br>added.                                                                         |
| Advanced-mode DOCSIS Set-Top<br>Gateway 1.1 for the Cisco CMTS<br>Routers                   | Release 12.3(13)BC | This feature was introduced to<br>support DOCSIS 1.1 on the Cisco<br>uBR7200 Series and Cisco<br>uBR10012 universal broadband<br>routers.          |
| Advanced-mode DOCSIS Set-Top<br>Gateway 1.2 for the Cisco CMTS<br>Routers                   | 12.3(17a)BC2       | This feature was introduced on the<br>Cisco uBR7246VXR and Cisco<br>uBR10012 universal broadband<br>routers.                                       |
| Advanced-mode DOCSIS Set-Top<br>Gateway 1.2 for the Cisco CMTS<br>Routers                   | 12.2(33)SCA        | This feature was integrated into<br>Cisco IOS Release 12.2(33)SCA.<br>Support for the Cisco<br>uBR7225VXR universal broadband<br>router was added. |
| Advanced-mode DOCSIS Set-Top<br>Gateway 1.2 on a Subinterface for<br>the Cisco CMTS Routers | 12.2(33)SCB4       | This feature was introduced on the<br>Cisco uBR7246VXR and Cisco<br>uBR10012 universal broadband<br>routers.                                       |
| Default Multicast QoS                                                                       | 12.2(33)SCC1       | This feature was modified to<br>configure the service class name of<br>the default multicast quality of<br>service (MQoS) for the QoS<br>profile.  |
|                                                                                             |                    | The following command was<br>introduced or modified:                                                                                               |
|                                                                                             |                    | • cable multicast group-qos<br>default                                                                                                    |

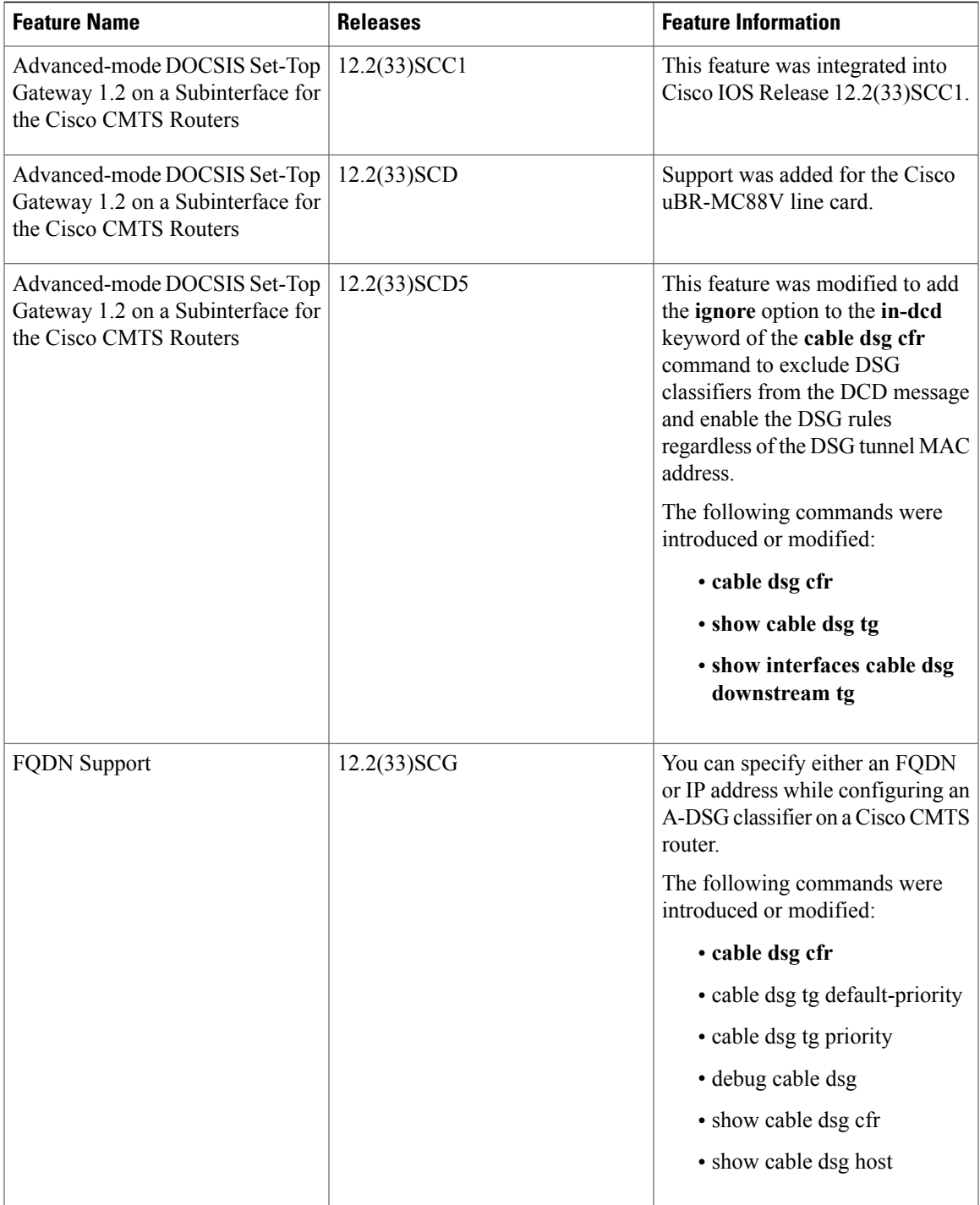

 $\overline{ }$ 

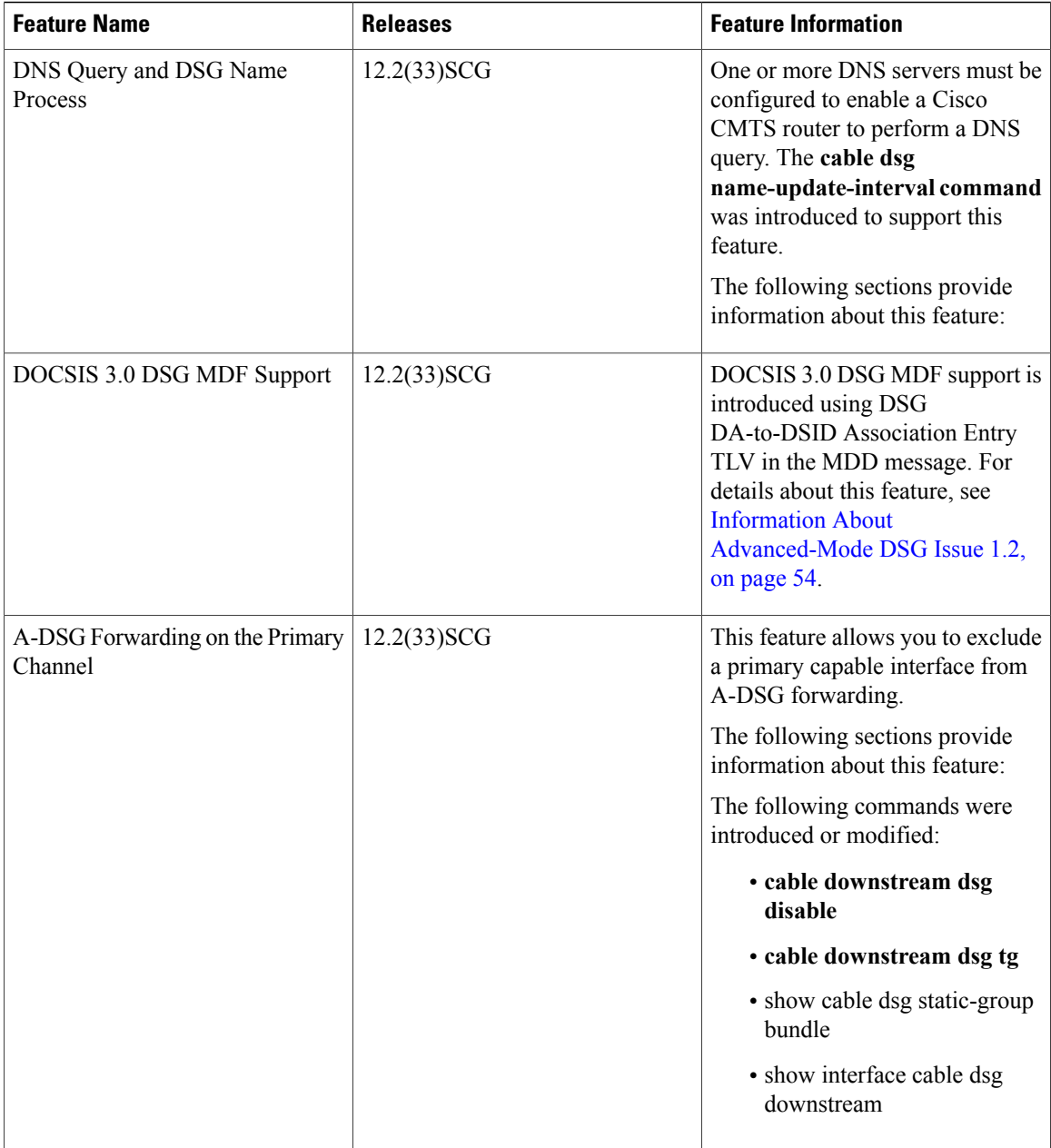

 $\overline{\phantom{a}}$ 

 $\mathbf I$ 

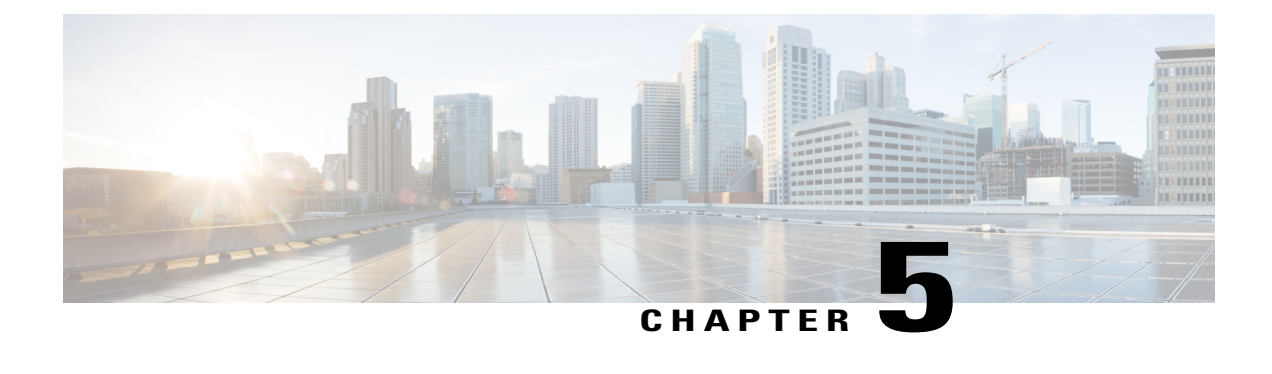

# **Call Home Feature for the Cisco CMTS Routers**

First Published: November 29, 2010

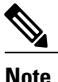

Use this document in conjunction with the [Configuring](http://www.cisco.com/en/US/docs/routers/7200/configuration/feature_guides/callhome_7200.html) Call Home for Cisco 7200 Series Routers feature guide.

For Cisco IOS Release 12.2(33)SCE, the Call Home feature provides a mechanism to automatically create cases and update Cisco, customer, or a partner about events and changes on a Cisco device in a customer network. This feature provides e-mail and web-based notification of critical system events. Multiple message formats are available for optimum compatibility with pager services, e-mail, or XML-based automated parsing applications. Common uses of this feature include paging a network support engineer, sending an e-mail notification to a Network Operations Center, XML-based message delivery to a support website, and generating a direct case with the Cisco Systems Technical Assistance Center (TAC).

For more information, see the [Configuring](http://www.cisco.com/en/US/docs/routers/7200/configuration/feature_guides/callhome_7200.html) Call Home for Cisco 7200 Series Routers feature guide.

#### **Finding Feature Information**

Your software release may not support all the features documented in this module. For the latest feature information and caveats, see the release notes for your platform and software release. To find information about the features documented in this module, and to see a list of the releases in which each feature is supported, see the Feature Information Table at the end of this document.

Use Cisco Feature Navigator to find information about platform support and Cisco software image support. To access Cisco Feature Navigator, go to [http://tools.cisco.com/ITDIT/CFN/.](http://tools.cisco.com/ITDIT/CFN/) An account on [http://](http://www.cisco.com/) [www.cisco.com/](http://www.cisco.com/) is not required.

#### **Contents**

- [Prerequisites](#page-161-0) for the Call Home Feature for the Cisco CMTS Routers, page 90
- [Information](#page-161-1) About the Call Home Feature for the Cisco CMTS Routers, page 90
- Additional [References,](#page-184-0) page 113
- Feature [Information](#page-185-0) for the Call Home Feature for the Cisco CMTS Routers, page 114

# <span id="page-161-0"></span>**Prerequisites for the Call Home Feature for the Cisco CMTS Routers**

Table below shows the hardware compatibility matrix for this feature.

**Note**

The hardware componentsintroduced in a given Cisco IOS Release are supported in allsubsequent releases unless otherwise specified.

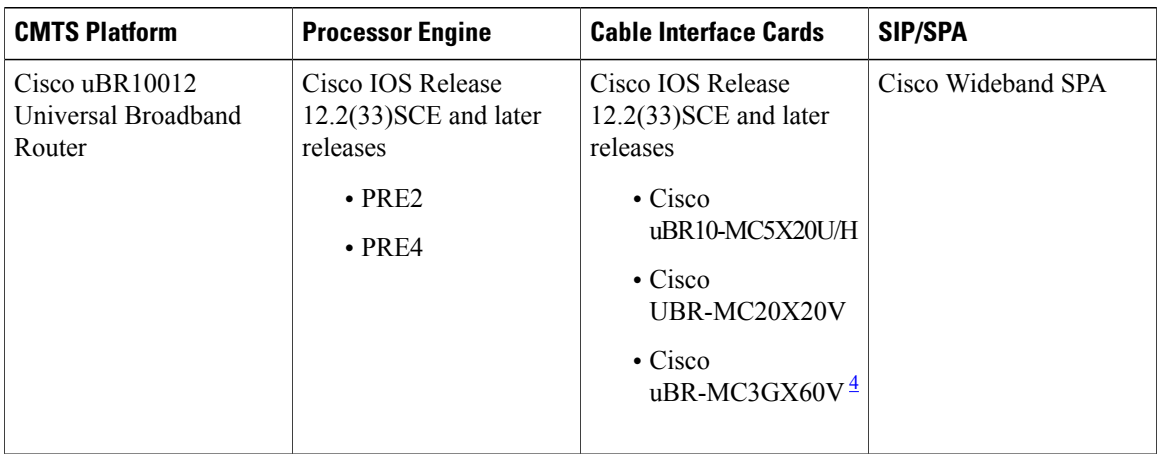

**Table 3: Call Home Feature for the Cisco CMTS Routers - Hardware Compatibility Matrix**

<span id="page-161-2"></span><span id="page-161-1"></span>4 The Cisco uBR-MC3GX60V cable interface line card is not compatible with PRE2. You must use PRE4 with the Cisco uBR3GX60V cable interface line card.

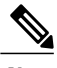

**Note**

For support of this feature on the Cisco uBR 7200 series universal broadband routers, see the [Configuring](http://www.cisco.com/en/US/docs/routers/7200/configuration/feature_guides/callhome_7200.html) Call Home for Cisco 7200 Series [Routers](http://www.cisco.com/en/US/docs/routers/7200/configuration/feature_guides/callhome_7200.html) feature guide.

# **Information About the Call Home Feature for the Cisco CMTS Routers**

The Call Home feature provides a reactive support mode of operation triggered by various system events on a Cisco uBR10012 universal broadband router. This feature also supports a proactive support mode where configuration and inventory change messages are automatically reported to a destination target specified in the system profile.

You can specify a Call Home Server on the Cisco network as a destination target.

The Call Home functionality in a Cisco device is provided by one or more network devices or through an appliance, such as the Smart Call Home server. Each system event provides a set of call home triggers required for reactive mode situations, for example, hardware failures.

The Call Home function can leverage Cisco, customer, or a partner support. Flexible message delivery and format options allow for easy integration of specific support requirements into the Call Home and Call Home Server.

For more information on setting up and configuring this feature, see the [Configuring](http://www.cisco.com/en/US/docs/routers/7200/configuration/feature_guides/callhome_7200.html) Call Home for Cisco 7200 Series [Routers](http://www.cisco.com/en/US/docs/routers/7200/configuration/feature_guides/callhome_7200.html) feature guide.

## **Subscribing to Alert Groups**

An alert group is a predefined subset of Call Home alerts supported in all Cisco universal broadband routers. Different Call Home alerts are classified into different groups depending on their type.For Cisco IOS Release 12.2(33)SCE, the alert groups are:

- Configuration
- Inventory
- Syslog

# **Sample Configuration Alert Notification in XML Format**

```
<?xml version="1.0" encoding="UTF-8"?>
<soap-env:Envelope xmlns:soap-env="http://www.w3.org/2003/05/soap-envelope">
<soap-env:Header>
<aml-session:Session xmlns:aml-session="http://www.cisco.com/2004/01/aml-session"
soap-env:mustUnderstand="true"
soap-env:role="http://www.w3.org/2003/05/soap-envelope/role/next">
<aml-session:To>http://tools.cisco.com/neddce/services/DDCEService</aml-session:To>
<aml-session:Path>
<aml-session:Via>http://www.cisco.com/appliance/uri</aml-session:Via>
</aml-session:Path>
<aml-session:From>http://www.cisco.com/appliance/uri</aml-session:From>
<aml-session:MessageId>MC2:SPE100202ZH:D060082A</aml-session:MessageId>
</aml-session:Session>
</soap-env:Header>
<soap-env:Body>
<aml-block:Block xmlns:aml-block="http://www.cisco.com/2004/01/aml-block">
<aml-block:Header>
<aml-block:Type>http://www.cisco.com/2005/05/callhome/configuration</aml-block:Type>
<aml-block:CreationDate>2010-10-13 10:27:54 GMT+00:00</aml-block:CreationDate>
<aml-block:Builder>
<aml-block:Name>uBR10000</aml-block:Name>
<aml-block:Version>2.0</aml-block:Version>
</aml-block:Builder>
<aml-block:BlockGroup>
<aml-block:GroupId>GC3:SPE100202ZH:D060082A</aml-block:GroupId>
<aml-block:Number>0</aml-block:Number>
<aml-block:IsLast>true</aml-block:IsLast>
<aml-block:IsPrimary>true</aml-block:IsPrimary>
<aml-block:WaitForPrimary>false</aml-block:WaitForPrimary>
</aml-block:BlockGroup>
<aml-block:Severity>1</aml-block:Severity>
</aml-block:Header>
<aml-block:Content>
<ch:CallHome xmlns:ch="http://www.cisco.com/2005/05/callhome" version="1.0">
<ch:EventTime>2010-10-13 10:27:39 GMT+00:00</ch:EventTime>
<ch:MessageDescription>Configuration Change</ch:MessageDescription>
<ch:Event>
<ch:Type>configuration</ch:Type>
<ch:SubType>delta</ch:SubType>
<ch:Brand>Cisco Systems</ch:Brand>
<ch:Series>Cisco uBR10K Series Routers</ch:Series>
</ch:Event>
<ch:CustomerData>
<ch:UserData>
<ch:Email>uname@cisco.com</ch:Email>
</ch:UserData>
<ch:ContractData>
```

```
<ch:CustomerId></ch:CustomerId>
<ch:SiteId></ch:SiteId>
<ch:ContractId></ch:ContractId>
<ch:DeviceId>UBR10012@C@SPE100202ZH</ch:DeviceId>
</ch:ContractData>
<ch:SystemInfo>
<ch:Name>router</ch:Name>
<ch:Contact></ch:Contact>
<ch:ContactEmail>uname@cisco.com</ch:ContactEmail>
<ch:ContactPhoneNumber></ch:ContactPhoneNumber>
<ch:StreetAddress></ch:StreetAddress>
</ch:SystemInfo>
</aml-block:Builder>
<aml-block:BlockGroup>
<aml-block:GroupId>GC3:SPE100202ZH:D060082A</aml-block:GroupId>
<aml-block:Number>0</aml-block:Number>
<aml-block:IsLast>true</aml-block:IsLast>
<aml-block:IsPrimary>true</aml-block:IsPrimary>
<aml-block:WaitForPrimary>false</aml-block:WaitForPrimary>
</aml-block:BlockGroup>
<aml-block:Severity>1</aml-block:Severity>
</aml-block:Header>
<aml-block:Content>
<ch:CallHome xmlns:ch="http://www.cisco.com/2005/05/callhome" version="1.0">
<ch:EventTime>2010-10-13 10:27:39 GMT+00:00</ch:EventTime>
<ch:MessageDescription>Configuration Change</ch:MessageDescription>
<ch:Event>
<ch:Type>configuration</ch:Type>
<ch:SubType>delta</ch:SubType>
<ch:Brand>Cisco Systems</ch:Brand>
<ch:Series>Cisco uBR10K Series Routers</ch:Series>
</ch:Event>
<ch:CustomerData>
<ch:UserData>
<ch:Email>uname@cisco.com</ch:Email>
</ch:UserData>
<ch:ContractData>
<ch:CustomerId></ch:CustomerId>
<ch:SiteId></ch:SiteId>
<ch:ContractId></ch:ContractId>
<ch:DeviceId>UBR10012@C@SPE100202ZH</ch:DeviceId>
</ch:ContractData>
<ch:SystemInfo>
<ch:Name>router</ch:Name>
<ch:Contact></ch:Contact>
<ch:ContactEmail>uname@cisco.com</ch:ContactEmail>
<ch:ContactPhoneNumber></ch:ContactPhoneNumber>
<ch:StreetAddress></ch:StreetAddress>
</ch:SystemInfo>
<ch:CCOID></ch:CCOID>
</ch:CustomerData>
<ch:Device>
<rme:Chassis xmlns:rme="http://www.cisco.com/rme/4.0">
<rme:Model>UBR10012</rme:Model>
<rme:HardwareVersion>257</rme:HardwareVersion>
<rme:SerialNumber>SPE100202ZH</rme:SerialNumber>
<rme:AdditionalInformation>
<rme:AD name="PartNumber" value="800-09026-03" />
<rme:AD name="SoftwareVersion" value="12.2(20100929:171810)" />
<rme:AD name="SystemObjectId" value="1.3.6.1.4.1.9.1.317" />
<rme:AD name="SystemDescription" value="Cisco IOS Software, 10000 Software (UBR10K4-K9P6U2-M),
Experimental Version 12.2(20100929:171810) [username-card 111]
Copyright (c) 1986-2010 by Cisco Systems, Inc.
Compiled Wed 29-Sep-10 10:18 by username"
</rme:AdditionalInformation>
</rme:Chassis>
</ch:Device>
</ch:CallHome>
</aml-block:Content>
<aml-block:Attachments>
<aml-block:Attachment type="inline">
<aml-block:Name>show diag</aml-block:Name>
<aml-block:Data encoding="plain">
```

```
<![CDATA[
Slot A:
 Active PRE card
RP EEPROM contents:
 Controller Type : 1443<br>Hardware Revision : 1.0
 Hardware Revision : 1.0<br>PCB Part Number : 73-10867-03
 PCB Part Number : 73<br>Board Revision : B0
 Board Revision : B0<br>Deviation Number : 0-0
 Deviation Number
 Fab Version
 Fab Version<br>
PCB Serial Number : CAT1336F051<br>
RMA Test History : 00
 RMA Test History : 00<br>RMA Number : 0-0-0-0
 RMA Number : 0-0<br>RMA History : 00
 RMA History : 00<br>Top Assy. Part Number : 800-28163-03
 Top Assy. Part Number<br>CLEI Code
                              : IPUCAM3BAC
 Product Identifier (PID) : ESR-PRE4
 Version Identifier (VID) : V03
FP EEPROM contents:
 Controller Type : 1442<br>Hardware Revision : 1.0
 Hardware Revision : 1.0<br>
PCB Part Number : 73-10866-03
 PCB Part Number : 73<br>Board Revision : B0
 Board Revision : B0<br>Deviation Number : 0-0
 Deviation Number
 Fab Version : 04<br>
PCB Serial Number : CAT1403F1JT
 PCB Serial Number : CAT<br>RMA Test History : 00
 RMA Test History<br>RMA Number
                              : 0 - 0 - 0 - 0RMA History : 00
Operational Image Version, Slot A
 Cisco IOS Software, 10000 Software (UBR10K4-K9P6U2-M), Experimental Version
12.2(20100929:171810) [uname-card 111]
Copyright (c) 1986-2010 by Cisco Systems, Inc.
Compiled Wed 29-Sep-10 10:18 by uname
Reset reason 0x00000002 (software reset)
Slot B:
 Standby PRE card
RP EEPROM Contents:
Slot 1:
 2jacket-1 card, 0 ports
 Card is full slot size
 Card is analyzed
 Card detected 2d06h ago
 Card uptime 2 days, 6 hours, 43 minutes, 51 seconds
 Card idle time 1 days, 11 hours, 59 minutes, 24 seconds
 Voltage status: 3.3V Nominal 2.5V Nominal 1.5V Nominal 12V Nominal
EEPROM contents, slot 1/0:
 Controller Type : 1045<br>Hardware Revision : 1.0
 Hardware Revision
 Top Assy. Part Number : 800-22843-04<br>Board Revision : A0
 Board Revision
 Product Identifier (PID) : UBR10-2XDS-SIP
 Version Identifier (VID) : V01<br>Deviation Number : 89768
 Deviation Number : 897<br>Fab Version : 03
 Fab Version : 03<br>
PCB Serial Number : CAT112358KV
 PCB Serial Number : CAT<br>RMA Test History : 00
 RMA Test History
 RMA Number : 0-0-0-0<br>RMA History : 00
 RMA History<br>CLEI Code
                              : IPUIA1HRAA
LCMON version, slot 1/0
 LCDOS (C10000 PowerQUICC-II Line Card MONitor Image Version 2 : Release
branch:c10k_lc_conn_isp 20040915:175538)
 Built by leccese at Thu Sep 16 12:28:56 2004.
 Reset reason 0x00000003/0x2 (PRE hard reset).
Operational Image version, slot 1/0
 LCDOS (C10000 2 Bay SPA Jacket (JACKET2) Image : DEVELOPMENT BUILD
Wideband Information:
Slot/Subslot 1/1:
 24rfchannel-spa-1 card, 1 port + 1 redundant port
 Card is half slot size
 Card is analyzed
 Card detected 2d06h ago
```

```
Card uptime: Not Supported
 Card idle time: Not Supported
 Voltage status: 3.3V (+3.291) NOMINAL 2.5V (+2.490) NOMINAL
                    1.2V (+1.196) NOMINAL 1.8V (+1.806) FIXED
EEPROM contents, slot 1/1:<br>Controller Type : 1198
 Controller Type : 1198<br>Hardware Revision : 1.0
 Hardware Revision<br>Boot Timeout
                              : 500 msecs<br>: CAT1228E21D
 PCB Serial Number : CAT1228E21<br>PCB Part Number : 73-9597-03
 PCB Part Number
 PCB Revision : B0<br>Fab Version : 03
 Fab Version : 03<br>RMA Test History : 00
 RMA Test History : 00<br>RMA Number : 0-0-0-0
 RMA Number : 0-0<br>RMA History : 00
 RMA History : 00<br>Deviation Number : 0
 Deviation Number
 Product Identifier (PID) : SPA-24XDS-SFP
 Version Identifier (VID) : V01<br>Top Assy. Part Number : 68-2562-03
 Top Assy. Part Number
 Top Assy. Revision : CO<br>IDPROM Format Revision : 36
 IDPROM Format Revision
 System Clock Frequency : 00 00 00 00 00 00 00 00
                                 00 00 00 00 00 00 00 00
                                 00 00 00 00 00 00
 CLEI Code : IPUIA1JRAA<br>Base MAC Address : 00 1E BE BI
                               : 00 1E BE BE 8B C7
 MAC Address block size : 1
 Manufacturing Test Data : 00 00 00 00 00 00 00 00
 Field Diagnostics Data : 00 00 00 00 00 00 00 00<br>Calibration Data : Minimum: 0 dBmV, Maximum
                              : Minimum: 0 dBmV, Maximum: 0 dBmV
 Calibration values :
                              : 14000 mWatts (Maximum)
 Environment Monitor Data : 03 30 0C E4 46 32 09 C4
                                 46 32 00 00 00 00 04 B0
                                 46 32 00 00 00 00 07 08
                                 46 32 00 00 00 00 00 00
                                 00 00 00 00 00 00 00 00
                                 00 00 00 00 00 00 00 00
                                 00 00 FE 02 FA 6D
 Processor Label : 00 00 00 00 00 00 00<br>Platform features : 00 00 00 00 00 00 00
                               Platform features : 00 00 00 00 00 00 00 00
                                 00 00 00 00 00 00 00 00
                                 00 00 00 00 00 00 00 00
                                 00 00 00 00 00 00 00
 Asset ID :
 Asset Alias :
Slot/Subslot 2/1:
 2cable-dtcc card, 0 ports
 Card is half slot size
 Card is analyzed
 Card detected 2d06h ago
 Card uptime 2 days, 6 hours, 52 minutes, 34 seconds
 Card idle time 1 days, 5 hours, 1 minutes, 14 seconds
 Voltage status: 3.3V Nominal 2.5V Nominal 1.8V Nominal 1.2V Nominal
EEPROM contents, slot 2/1:<br>Controller Type : 1456
 Controller Type : 1456<br>Hardware Revision : 2.0
 Hardware Revision : 2.0<br>Top Assy. Part Number : 800-29390-01
 Top Assy. Part Number : 800<br>Top Assy. Revision : A0
 Top Assy. Revision
 Product Identifier (PID) : UBR10-DTCC
 Version Identifier (VID) : V01
 CLEI Code : IPUCAL1BAA<br>Deviation Number : 0
 Deviation Number : 0<br>Fab Version : 02
 Fab Version : 02<br>PCB Serial Number : CAT1213E19M
 PCB Serial Number : CAT<br>RMA Test History : 00
 RMA Test History
 RMA Number : 0-0-0<br>RMA History : 00
 RMA History
<snip>...</snip>
Slot/Subslot 4/0:
 1gigethernet-hh-1 card, 1 port
 Card is half slot size
 Card is analyzed
```

```
Card detected 2d06h ago
 Card uptime 2 days, 6 hours, 44 minutes, 31 seconds
 Card idle time 1 days, 16 hours, 12 minutes, 52 seconds
 Voltage status: 3.3V Nominal 2.5V Nominal
EEPROM contents, slot 4/0:<br>Controller Type : 912
 Controller Type : 912<br>Hardware Revision : 1.0
 Hardware Revision : 1.0<br>Top Assy. Part Number : 800-20373-03
 Top Assy. Part Number
 Board Revision : A0<br>Deviation Number : 0-0
 Deviation Number
Fab Version : 03<br>
PCB Serial Number : CAT09190TTY
 PCB Serial Number : CAT<br>RMA Test History : 00
 RMA Test History : 00<br>RMA Number : 0-0-0-0
RMA Number : 0-0-0-0
RMA History<br>CLEI Code
                           : IP3IZ0VDAB
LCMON version, slot 8/0
Cisco IOS Software, 10000 Software (UBR10KG4CLC-EBOOT-M), Version 12.2(32.7.22)SCE Compiled
 Thu 17-Jun-10 02:39
Reset due to: reload
Operational Image version, slot 8/0
 Cisco IOS Software, 10000 Software (UBR10KG4CLC-LCK8-M), Experimental Version
12.2(20101012:185925) [yiliu-cable-1012 120]
 Compiled Wed 13-Oct-10 14:54
 SW Version 1.0
 Code MD5 B0DCEC92BF050F9D0A22131AB8AB4E14
 FPGA MD5 00000000000000000000000000000000
Expected Switchover Action: NO INFORMATION
Slot/Subslot 8/1:
 ubr10k-clc-3g60 card, 15 ports
 Card is half slot size
 Card is analyzed
 Card detected 2d06h ago
 Card uptime 0 days, 1 hours, 37 minutes, 46 seconds
 Card idle time N/A
 Voltage status: 3.3V Nominal 2.5V Nominal 1.8V Nominal 1.5V Nominal 1.2V Nominal 1.0V
Nominal 1.0V Nominal 1.1V Core Nominal 1.1V Cpu Plat Nominal
Router#]]></aml-block:Data>
</aml-block:Attachment>
<aml-block:Attachment type="inline">
<aml-block:Name>show version</aml-block:Name>
<aml-block:Data encoding="plain">
<![CDATA[Cisco IOS Software, 10000 Software (UBR10K4-K9P6U2-M), Experimental Version
12.2(20100929:171810) [uname-card 111]
Copyright (c) 1986-2010 by Cisco Systems, Inc.
Compiled Wed 29-Sep-10 10:18 by username
ROM: System Bootstrap, Version 12.2(20071113:194412) [uname-rom-1_2 101], DEVELOPMENT
SOFTWARE
BOOTLDR: Cisco IOS Software, 10000 Software (C10K4-EBOOT-M), Version 12.2(33)SB7, RELEASE
SOFTWARE (fc3)
 router uptime is 2 days, 6 hours, 45 minutes
Uptime for this control processor is 2 days, 6 hours, 45 minutes
System returned to ROM by reload at 06:03:47 UTC Wed Oct 6 2010
System image file is "tftp://223.255.254.254/uname/ubr10k4-k9p6u2-mz.card"
Last reload type: Normal Reload
Last reload reason: Reload command
This product contains cryptographic features and is subject to United States and local
country laws governing import, export, transfer and use. Delivery of Cisco cryptographic
products does not imply third-party authority to import, export, distribute or use encryption.
Importers, exporters, distributors and users are responsible for compliance with U.S. and
local country laws. By using this product you agree to comply with applicable laws and
regulations. If you are unable to comply with U.S. and local laws, return this product
immediately.
A summary of U.S. laws governing Cisco cryptographic products may be found at:
http://www.cisco.com/wwl/export/crypto/tool/stqrg.html
If you require further assistance please contact us by sending email to export@cisco.com.
Cisco uBR10000 (PRE4-RP) processor with 2588671K/163839K bytes of memory.
Processor board ID SPE100202ZH
SB-1 CPU at 800Mhz, Implementation 0x410, Rev 5.0, 512KB L2 Cache
Backplane version 1.1, 8 slot
Last reset from software reset
PXF processor tmc0 is running.
PXF processor tmc1 is running.
```

```
PXF processor tmc2 is running.
PXF processor tmc3 is running.
1 Jacket card(s): 1 SPA card(s)
1 FastEthernet interface
1 Gigabit Ethernet interface
40 Cable Modem interfaces
7039K bytes of non-volatile configuration memory.
126000K bytes of ATA compact flash in bootflash (Sector size 512 bytes).
1000944K bytes of ATA compact flash in disk0 (Sector size 512 bytes).
Configuration register is 0x0
Router#]]></aml-block:Data>
</aml-block:Attachment>
<aml-block:Attachment type="inline">
<aml-block:Name>show running-config all</aml-block:Name>
<aml-block:Data encoding="plain">
<![CDATA[
Building configuration...
Current configuration with default configurations exposed : 876387 bytes
!
...<-- Running config information here -->
...
...
Router#]]></aml-block:Data>
</aml-block:Attachment>
</aml-block:Attachments>
</aml-block:Block>
</soap-env:Body>
</soap-env:Envelope>
```
#### **Sample Inventory Alert Notification in Long-Text Format**

```
TimeStamp : 2010-04-01 20:45 GMT+00:00
Message Name : inventory
Message Type : Call Home
Message Group : reactive
Severity Level : 1
Source ID : uBR7200 Family
Device ID : Cisco-uBR7246VXR@C@SAB044900Q0
Customer ID :
Contract ID :
Site ID :
Server ID : Cisco-uBR7246VXR@C@SAB044900Q0
Event Description : Module 35: UBR-MC28U is removed
System Name : router
Contact Email : sboochir@cisco.com
Contact Phone :
Street Address :
Affected Chassis : Cisco-uBR7246VXR
Affected Chassis Serial Number : SAB044900Q0
Affected Chassis Part No : 00-0000-00
Affected Chassis Hardware Version : 2.0
Supervisor Software Version : 12.2(20100331:225906)
Command Output Name : show diag
Attachment Type : command output
MIME Type : text/plain
```
#### **Sample Inventory Alert Notification in XML Format**

```
<?xml version="1.0" encoding="UTF-8"?>
<soap-env:Envelope
xmlns:soap-env="http://www.w3.org/2003/05/soap-envelope">
<soap-env:Header>
<aml-session:Session
xmlns:aml-session="http://www.cisco.com/2004/01/aml-session"
soap-env:mustUnderstand="true"
soap-env:role="http://www.w3.org/2003/05/soap-envelope/role/next">
<aml-session:To>http://tools.cisco.com/neddce/services/DDCEService</aml-
```

```
session:To>
<aml-session:Path>
<aml-session:Via>http://www.cisco.com/appliance/uri</aml-session:Via>
</aml-session:Path>
<aml-session:From>http://www.cisco.com/appliance/uri</aml-session:From>
<aml-session:MessageId>M4::CF1DC8D1</aml-session:MessageId>
</aml-session:Session>
</soap-env:Header>
<soap-env:Body>
<aml-block:Block
xmlns:aml-block="http://www.cisco.com/2004/01/aml-block">
<aml-block:Header>
<aml-block:Type>http://www.cisco.com/2005/05/callhome/inventory</aml-blo
ck:Type>
<aml-block:CreationDate>2010-02-11 00:07:45
GMT+00:00</aml-block:CreationDate>
<aml-block:Builder>
<aml-block:Name>C7200 Family</aml-block:Name>
<aml-block:Version>2.0</aml-block:Version>
</aml-block:Builder>
<aml-block:BlockGroup>
<aml-block:GroupId>G5::CF1DC8D1</aml-block:GroupId>
<aml-block:Number>0</aml-block:Number>
<aml-block:IsLast>true</aml-block:IsLast>
<aml-block:IsPrimary>true</aml-block:IsPrimary>
<aml-block:WaitForPrimary>false</aml-block:WaitForPrimary>
</aml-block:BlockGroup>
<aml-block:Severity>1</aml-block:Severity>
</aml-block:Header>
<aml-block:Content>
<ch-inv:CallHome
xmlns:ch-inv="http://www.cisco.com/2005/05/callhome/inventory"
version="1.0">
<ch-inv:EventTime>2010-02-11 00:07:41 GMT+00:00</ch-inv:EventTime>
<ch-inv:MessageDescription>Full Inventory</ch-inv:MessageDescription>
<ch-inv:Event>
<ch-inv:Type>inventory</ch-inv:Type>
<ch-inv:SubType>full</ch-inv:SubType>
<ch-inv:Brand>Cisco Systems</ch-inv:Brand>
<ch-inv:Series>Cisco 7200 Series Routers</ch-inv:Series>
</ch-inv:Event>
<ch-inv:CustomerData>
<ch-inv:UserData>
<ch-inv:Email>sboochir@cisco.com</ch-inv:Email>
</ch-inv:UserData>
<ch-inv:ContractData>
<ch-inv:CustomerId></ch-inv:CustomerId>
<ch-inv:SiteId></ch-inv:SiteId>
<ch-inv:ContractId></ch-inv:ContractId>
<ch-inv:DeviceId>@C@</ch-inv:DeviceId>
</ch-inv:ContractData>
<ch-inv:SystemInfo>
<ch-inv:Name>router</ch-inv:Name>
<ch-inv:Contact></ch-inv:Contact>
<ch-inv:ContactEmail>sboochir@cisco.com</ch-inv:ContactEmail>
<ch-inv:ContactPhoneNumber></ch-inv:ContactPhoneNumber>
<ch-inv:StreetAddress></ch-inv:StreetAddress>
</ch-inv:SystemInfo>
<ch-inv:CCOID></ch-inv:CCOID>
</ch-inv:CustomerData>
<ch-inv:Device>
<rme:Chassis xmlns:rme="http://www.cisco.com/rme/4.0">
<rme:Model></rme:Model>
<rme:HardwareVersion>2.0</rme:HardwareVersion>
<rme:SerialNumber></rme:SerialNumber>
<rme:Card>
<rme:Model>PA-4E=</rme:Model>
<rme:SerialNumber>24508052</rme:SerialNumber>
<rme:LocationWithinContainer>1</rme:LocationWithinContainer>
<rme:PartNumber>73-1556-08</rme:PartNumber>
<rme:HardwareVersion>1.14</rme:HardwareVersion>
<rme:SoftwareIdentity>
<rme:VersionString></rme:VersionString>
```

```
</rme:SoftwareIdentity>
\langle/rme:Card>
<rme:Card>
<rme:Model>PA-1GE=</rme:Model>
<rme:SerialNumber>18587776</rme:SerialNumber>
<rme:LocationWithinContainer>2</rme:LocationWithinContainer>
<rme:PartNumber>73-3144-03</rme:PartNumber>
<rme:HardwareVersion>1.0</rme:HardwareVersion>
<rme:SoftwareIdentity>
<rme:VersionString></rme:VersionString>
</rme:SoftwareIdentity>
</rme:Card>
<rme:Card>
<rme:Model>UBR-MC28U</rme:Model>
<rme:SerialNumber>CAT0841006F</rme:SerialNumber>
<rme:LocationWithinContainer>3</rme:LocationWithinContainer>
<rme:PartNumber></rme:PartNumber>
<rme:HardwareVersion>6.5</rme:HardwareVersion>
<rme:SoftwareIdentity>
<rme:VersionString></rme:VersionString>
</rme:SoftwareIdentity>
</rme:Card>
<rme:Card>
<rme:Model>UBR-MC28U</rme:Model>
<rme:SerialNumber>CAT08340U6N</rme:SerialNumber>
<rme:LocationWithinContainer>4</rme:LocationWithinContainer>
<rme:PartNumber></rme:PartNumber>
<rme:HardwareVersion>6.5</rme:HardwareVersion>
<rme:SoftwareIdentity>
<rme:VersionString></rme:VersionString>
</rme:SoftwareIdentity>
\langle/rme:Card>
<rme:AdditionalInformation>
<rme:AD name="PartNumber" value=" 00-0000-00" />
<rme:AD name="SoftwareVersion" value="12.2(20091219:015541) " />
<rme:AD name="SystemObjectId" value="1.3.6.1.4.1.9.1.271" />
<rme:AD name="SystemDescription" value="Cisco IOS Software, 7200
Software (UBR7200-JK9SU2-M), Experimental Version 12.2(20091219:015541)
[sboochir-ubr-latest 269]
Copyright (c) 1986-2010 by Cisco Systems, Inc.
Compiled Fri 15-Jan-10 15:57 by sboochir"
</rme:AdditionalInformation>
</rme:Chassis>
</ch-inv:Device>
</ch-inv:CallHome>
</aml-block:Content>
<aml-block:Attachments>
<aml-block:Attachment type="inline">
<aml-block:Name>show diag</aml-block:Name>
<aml-block:Data encoding="plain">
<![CDATA[
S1ot 1:
Ethernet Port adapter, 4 ports
 Port adapter is disabled unsuitable deactivated powered off
 Port adapter insertion time unknown
EEPROM contents at hardware discovery:
Slot 2:
 Gigabit Ethernet Port adapter, 1 port
 Port adapter is analyzed
Port adapter insertion time 00:01:04 ago
EEPROM contents at hardware discovery:<br>Hardware revision 1.0 Board revision A1
Hardware revision 1.0 Board revision A1<br>Serial number 18587776 Part number 73-3144-03
Serial number
 FRU Part Number: PA-1GE=<br>Test history 0x0
Test history 0x0 RMA number 00-00-00
EEPROM format version 1
EEPROM contents (hex):
   0x20: 01 98 01 00 01 1B A0 80 49 0C 48 03 00 00 00 00
   0x30: 51 02 73 00 00 00 00 00 00 01 FF FF FF FF FF FF
Slot 3:
DOCSIS Modem Card (Universal) 2 Down/8 Up (F-connector) with
Integrated Up-converter Port adapter, 2 ports
Port adapter is analyzed
```

```
Port adapter insertion time 00:01:04 ago
 EEPROM contents at hardware discovery:<br>Controller Type : 1053
 Controller Type : 105<br>
Hardware Revision : 6.5
Hardware Revision
Version Identifier (VID) : V01<br>Top Assy. Part Number : 800-17733-04
 Top Assy. Part Number : 800<br>Board Revision : A0
 Board Revision
 Product Identifier (PID) : UBR-MC28U
CLEI Code : IPUIAF2RAB<br>Deviation Number : 0-0
 Deviation Number
Fab Version : 06<br>
PCB Serial Number : CAT0841006F
 PCB Serial Number : CAS<br>RMA Test History : 00
RMA Test History : 00<br>RMA Number : 0-0-0-0
RMA Number : 0-0<br>RMA History : 00
RMA History
 EEPROM format version 4
 EEPROM contents (hex):
  0x00: 04 FF 40 04 1D 41 06 05 89 56 30 31 20 C0 46 03
  0x10: 20 00 45 45 04 42 41 30 CB 89 55 42 52 2D 4D 43
  0x20: 32 38 55 C6 8A 49 50 55 49 41 46 32 52 41 42 80
  0x30: 00 00 00 00 02 06 C1 8B 43 41 54 30 38 34 31 30
  0x40: 30 36 46 03 00 81 00 00 00 00 04 00 FF FF FF FF
  0x50: FF FF FF FF FF FF FF FF FF FF FF FF FF FF FF FF
  0x60: FF FF FF FF FF FF FF FF FF FF FF FF FF FF FF FF
  0x70: FF FF FF FF FF FF FF FF FF FF FF FF FF FF FF FF
  0x80: FF FF FF FF FF FF FF FF FF FF FF FF FF FF FF FF
  0x90: FF FF FF FF FF FF FF FF FF FF FF FF FF FF FF FF
  0xA0: FF FF FF FF FF FF FF FF FF FF FF FF FF FF FF FF
  0xB0: FF FF FF FF FF FF FF FF FF FF FF FF FF FF FF FF
  0xC0: FF FF FF FF FF FF FF FF FF FF FF FF FF FF FF FF
   0xD0: FF FF FF FF FF FF FF FF FF FF FF FF FF FF FF FF
  0xE0: FF FF FF FF FF FF FF FF FF FF FF FF FF FF FF FF
  0xF0: FF FF FF FF FF FF FF FF FF FF FF FF FF FF B9 1D
 Calibration Data
      US calibration ID : 0x5553
      calibration date : 20041007<br>H/W version : 6.5
      H/W version
      Number of US points: 8
      Number of freqs : 3
      ------ NA data ------
                       measured gain<br>0db 2db
      US freq(kHz) 0db 2db 4db 8db
16db
       0 5000 28.3000 26.4440 24.0820 19.7360
10.3904
       1 5000 28.3000 26.4440 24.0820 19.7360
10.4262
       2 5000 28.3000 26.4440 24.0820 19.4748
10.3700
       3 5000 28.3000 26.4440 24.0820 19.7377
10.4714
       4 5000 28.3000 26.0539 24.0820 19.4693
10.3700
       5 5000 28.3000 26.4440 24.0820 19.7360
10.3956
       6 5000 28.3000 26.4440 24.0820 19.7360
10.3904
       7 5000 28.3000 26.4440 24.0820 19.7360
10.4817
                        measured gain
      US freq(kHz) 0db 2db 4db 8db
16db
       0 24000 28.9440 27.1336 25.1060 20.0496
11.3960
       1 24000 28.9440 27.2340 25.1060 20.1656
11.3916
       2 24000 28.9440 26.8480 25.1060 20.0000
11.3640
       3 24000 28.9440 27.2340 25.1060 20.8280
12.2560
       4 24000 28.9440 26.8480 25.1060 20.0165
11.3686
```
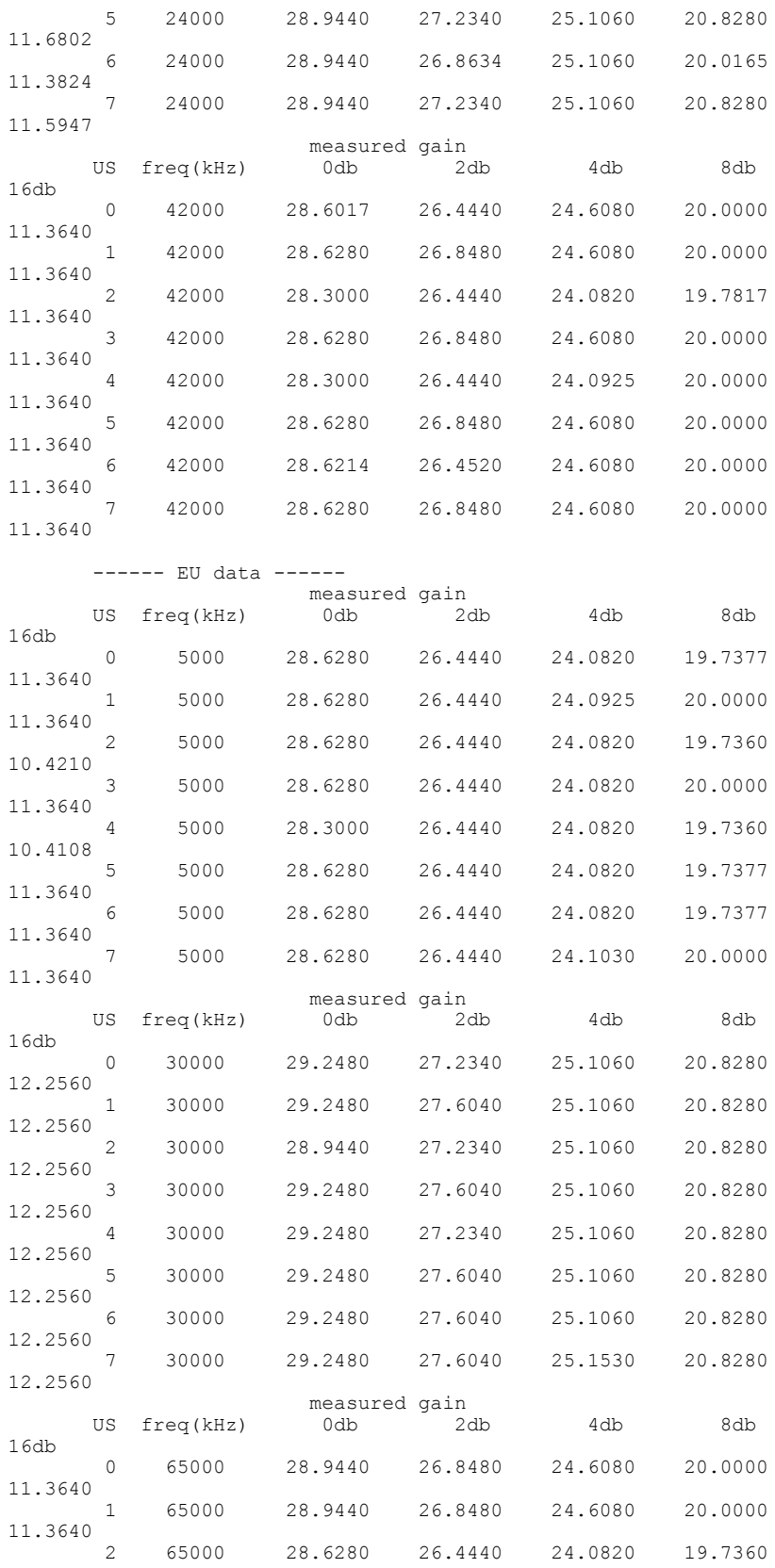

 $\overline{\phantom{a}}$ 

```
10.3854
       3 65000 28.9440 26.8480 24.6080 20.0000
11.3640
       4 65000 28.9440 26.8480 24.6080 20.0000
11.3640
       5 65000 28.9440 26.8480 24.6080 20.0000
11.3640
       6 65000 28.9440 26.8480 24.1977 19.7483
11.3640
        7 65000 29.2480 26.9406 24.6080 20.0000
11.3640
Slot 4:
DOCSIS Modem Card (Universal) 2 Down/8 Up (F-connector) with
Integrated Up-converter Port adapter, 2 ports
 Port adapter is analyzed
 Port adapter insertion time 00:01:05 ago
 EEPROM contents at hardware discovery:<br>Controller Type : 1053
 Controller Type : 105<br>Bardware Revision : 6.5
 Hardware Revision
 Version Identifier (VID) : V01<br>Top Assy. Part Number : 800-17733-04
 Top Assy. Part Number : 800<br>Board Revision : A0
 Board Revision
 Product Identifier (PID) : UBR-MC28U
 CLEI Code : IPUIAF2RAB
 Deviation Number : 0-0<br>Fab Version : 06
 Fab Version : 06<br>
PCB Serial Number : CAT08340U6N
 PCB Serial Number : CAT<br>RMA Test History : 00
 RMA Test History
RMA Number : 0-0-0-0<br>RMA History : 00
RMA History
 EEPROM format version 4
EEPROM contents (hex):
   0x00: 04 FF 40 04 1D 41 06 05 89 56 30 31 20 C0 46 03
  0x10: 20 00 45 45 04 42 41 30 CB 89 55 42 52 2D 4D 43
  0x20: 32 38 55 C6 8A 49 50 55 49 41 46 32 52 41 42 80
   0x30: 00 00 00 00 02 06 C1 8B 43 41 54 30 38 33 34 30
  0x40: 55 36 4E 03 00 81 00 00 00 00 04 00 FF FF FF FF
  0x50: FF FF FF FF FF FF FF FF FF FF FF FF FF FF FF FF
  0x60: FF FF FF FF FF FF FF FF FF FF FF FF FF FF FF FF
  0x70: FF FF FF FF FF FF FF FF FF FF FF FF FF FF FF FF
   0x80: FF FF FF FF FF FF FF FF FF FF FF FF FF FF FF FF
  0x90: FF FF FF FF FF FF FF FF FF FF FF FF FF FF FF FF
   0xA0: FF FF FF FF FF FF FF FF FF FF FF FF FF FF FF FF
  0xB0: FF FF FF FF FF FF FF FF FF FF FF FF FF FF FF FF
   0xC0: FF FF FF FF FF FF FF FF FF FF FF FF FF FF FF FF
   0xD0: FF FF FF FF FF FF FF FF FF FF FF FF FF FF FF FF
  0xE0: FF FF FF FF FF FF FF FF FF FF FF FF FF FF FF FF
   0xF0: FF FF FF FF FF FF FF FF FF FF FF FF FF FF E9 1C
 Calibration Data
      US calibration ID : 0x5553
       calibration date : 20040824<br>H/W version : 6.5
       H/W version
      Number of US points: 8
      Number of freqs : 3
       ------ NA data ------
                       measured gain
      US freq(kHz) 0db 2db 4db 8db
16db
       0 5000 27.9580 26.0200 23.5220 19.3700
10.3700
       1 5000 27.9580 26.0200 24.0820 19.4362
10.3854
       2 5000 27.9580 26.0200 24.0820 19.4178
10.3700
       3 5000 27.9580 26.0200 23.5220 19.3865
10.3700
       4 5000 27.9580 26.0200 23.5220 19.3920
10.3700
       5 5000 27.9580 26.0200 23.5220 19.3718
10.3700
       6 5000 27.9580 26.0200 23.5220 19.3057
10.3700
```
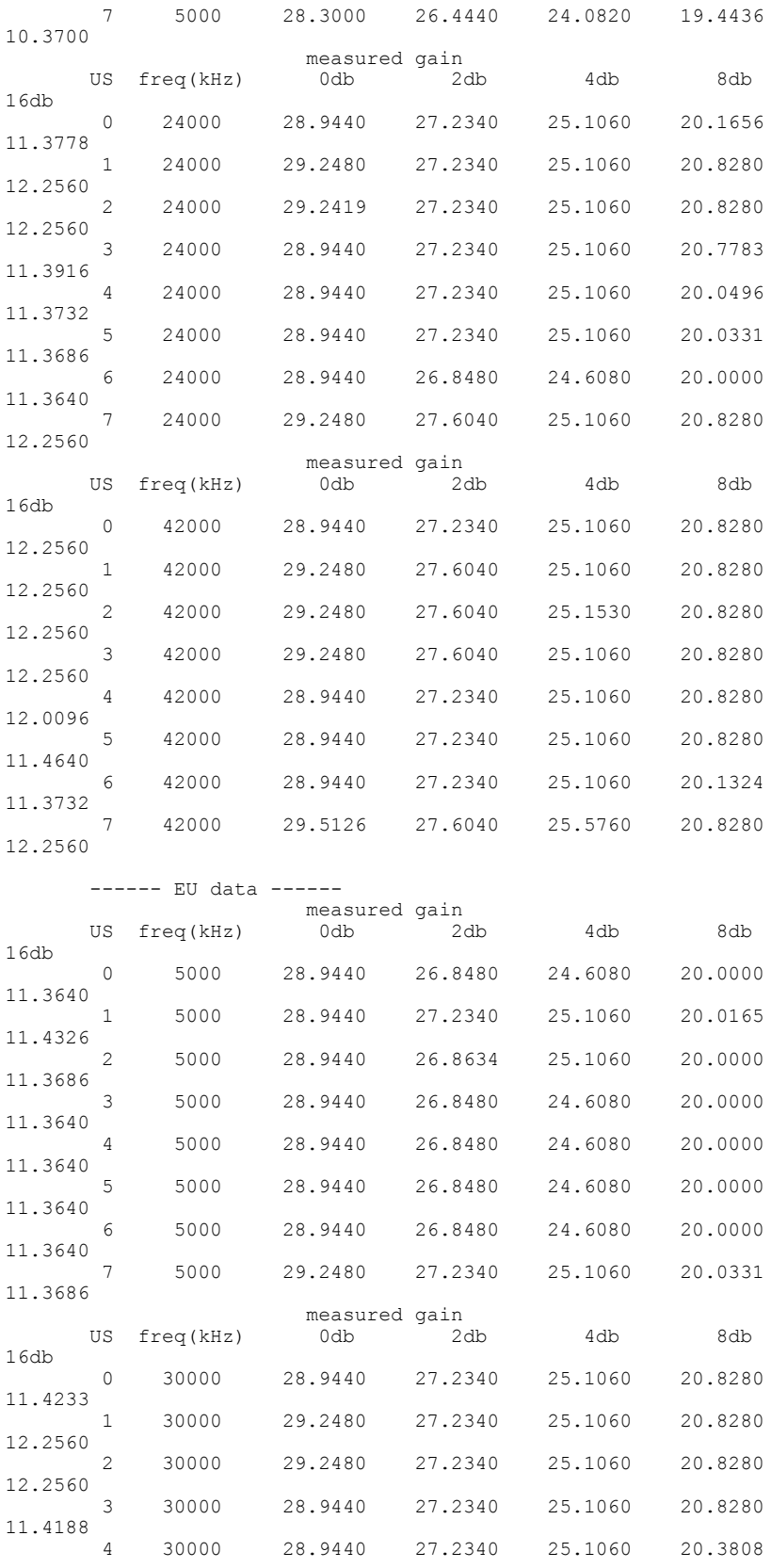

 $\overline{\phantom{a}}$ 

```
11.4006
       5 30000 28.9440 27.2340 25.1060 20.3974
11.3778
       6 30000 28.9440 26.8480 25.1060 20.0000
11.3686
            7 30000 29.2480 27.6040 25.1060 20.8280
12.2560
                       measured gain
      US freq(kHz) 0db 2db 4db 8db
16db
       0 65000 29.2480 27.2340 25.1060 20.2318
11.3732
       1 65000 29.5420 27.6040 25.1060 20.8280
12.2560
       2 65000 29.2480 27.2340 25.1060 20.0496
11.3732
       3 65000 29.2480 27.2340 25.1060 20.0331
11.3686
       4 65000 29.2419 27.2340 24.6378 20.0000
11.3640
       5 65000 29.2480 26.9406 24.6080 20.0000
11.3640
       6 65000 28.9440 26.8480 24.6080 20.0000
11.3640
       7 65000 29.5420 27.6040 25.1060 20.8280
12.2560
router#]]></aml-block:Data>
</aml-block:Attachment>
<aml-block:Attachment type="inline">
<aml-block:Name>show version</aml-block:Name>
<aml-block:Data encoding="plain">
<![CDATA[Cisco IOS Software, 7200 Software (UBR7200-JK9SU2-M),
Experimental Version 12.2(20091219:015541) [sboochir-ubr-latest 269]
Copyright (c) 1986-2010 by Cisco Systems, Inc.
Compiled Fri 15-Jan-10 15:57 by uname
ROM: System Bootstrap, Version 12.3(4r)T1, RELEASE SOFTWARE (fc1)
router uptime is 1 minute
System returned to ROM by reload at 23:55:23 UTC Wed Feb 10 2010
System image file is "disk2:ubr7200-jk9su2-mz"
Last reload type: Normal Reload
Last reload reason: Reload command
This product contains cryptographic features and is subject to United States and local
country laws governing import, export, transfer and use. Delivery of Cisco cryptographic
products does not imply third-party authority to import, export, distribute or use encryption.
Importers, exporters, distributors and users are responsible for compliance with U.S. and
local country laws. By using this product you agree to comply with applicable laws and
regulations. If you are unable to comply with U.S. and local laws, return this product
immediately.
A summary of U.S. laws governing Cisco cryptographic products may be found at:
http://www.cisco.com/wwl/export/crypto/tool/stqrg.html
If you require further assistance please contact us by sending email to export@cisco.com.
cisco uBR7246VXR (UBR7200-NPE-G1) processor (revision A) with 229376K/32768K bytes of memory.
Processor board ID SAB044900Q0
SB-1 CPU at 700Mhz, Implementation 0x401, Rev 0.2, 512KB L2 Cache
6 slot VXR midplane, Version 2.0
Last reset from power-on
PCI bus mb1 has 74 bandwidth points
PCI bus mb2 has 474 bandwidth points
4 Gigabit Ethernet interfaces
4 Cable Modem interfaces
509K bytes of non-volatile configuration memory.
1992816K bytes of ATA PCMCIA card at slot 2 (Sector size 512 bytes).
16384K bytes of Flash internal SIMM (Sector size 256K).
Configuration register is 0x0
router#]]></aml-block:Data>
</aml-block:Attachment>
<aml-block:Attachment type="inline">
<aml-block:Name>show inventory oid</aml-block:Name>
<aml-block:Data encoding="plain">
<![CDATA[NAME: "Chassis", DESCR: "uBR7246VXR Universal Broadband Router"
PID: UBR7246VXR , VID: N/A, SN: SAB044900Q0
OID: 1.3.6.1.4.1.9.12.3.1.3.134
NAME: "UBR7200-NPE-G1 0", DESCR: "Cisco 7200 Series Network Processing
```

```
Engine NPE-G1"
PID: UBR7200-NPE-G1, VID: , SN: 31689947
OID: 1.3.6.1.4.1.9.12.3.1.9.5.56
NAME: "disk2", DESCR: "Compact Flash Disk for NPE-G1"<br>PID: Unknown Compact Flash, VID: , SN:
PID: Unknown Compact Flash, VID:
OID: 1.3.6.1.4.1.9.12.3.1.9.2.120
NAME: "module 2", DESCR: "GigabitEthernet"<br>PID: PA-1GE= , VID: N/A, SN: 185
                         , VID: N/A, SN: 18587776
OID: 1.3.6.1.4.1.9.12.3.1.9.4.59
NAME: "module 3", DESCR: "MC28U_F_connector"
PID: UBR-MC28U , VID: V01, SN: CAT0841006F
OID: 1.3.6.1.4.1.9.12.3.1.9.27.34
NAME: "module 4", DESCR: "MC28U F connector"
PID: UBR-MC28U , VID: V01, SN: CAT08340U6N
OID: 1.3.6.1.4.1.9.12.3.1.9.27.34
router#]]></aml-block:Data>
</aml-block:Attachment>
<aml-block:Attachment type="inline">
<aml-block:Name>show environment all</aml-block:Name>
<aml-block:Data encoding="plain">
<![CDATA[
Power Supplies:
 Power Supply 1 is unmeasured.
 Power Supply 2 is unmeasured.
Temperature readings:<br>NPE Inlet mea
 NPE Inlet measured at 34C/93F<br>NPE Outlet measured at 39C/102
                   measured at 39C/102F
 chassis outlet 3 measured at 29C/84F
 chassis outlet 4 measured at 32C/89F
Voltage readings:
 +3.5 V measured at +3.43 V
 +5.2 V is unmeasured
 +12.2 V is unmeasured
                   is unmeasured
 +16 V is unmeasured
                   is unmeasured
Fans:
Still warming up. Fan deltas not available.
Envm stats saved 0 time(s) since reload
router#]]></aml-block:Data>
</aml-block:Attachment>
<aml-block:Attachment type="inline">
<aml-block:Name>show c7200</aml-block:Name>
<aml-block:Data encoding="plain">
<![CDATA[Network IO Interrupt Throttling:
 throttle count=0, timer count=0
 active=0, configured=1
 netint usec=4000, netint mask usec=400
uBR7200 Midplane EEPROM:
 Controller Type : 374<br>Number of Slots : 6
 Number of Slots : 6<br>Hardware Revision : 1.5
 Hardware Revision : 1.5<br>Top Assy. Part Number : 800-05443-03
 Top Assy. Part Number
 Board Revision : A0<br>Deviation Number : 0-0
 Deviation Number : 0-0<br>Fab Version : 03
 Fab Version : 03<br>PCB Serial Number : SDA05020652
 PCB Serial Number
 Chassis Serial Number : SAB044900Q0<br>Chassis MAC Address : 0004.9bef.3400
 Chassis MAC Address : 0004<br>MAC Address block size : 1024
 MAC Address block size
 RMA Test History : 00
 RMA Number : 0-0-0-0<br>RMA History : 00
 RMA History
 EEPROM format version 4
 EEPROM contents (hex):
   0x00: 04 FF 40 01 76 01 06 41 01 05 C0 46 03 20 00 15
   0x10: 43 03 42 41 30 80 00 00 00 00 02 03 C1 8B 53 44
   0x20: 41 30 35 30 32 30 36 35 32 C2 8B 53 41 42 30 34
   0x30: 34 39 30 30 51 30 C3 06 00 04 9B EF 34 00 43 04
   0x40: 00 03 00 81 00 00 00 00 04 00 C7 20 45 53 00 45
   0x50: 00 50 00 40 00 44 00 3A 00 40 00 7F 00 7E 00 7F
   0x60: 00 84 00 88 00 BC A8 21 00 00 B8 9A FF FF FF FF
   0x70: FF FF FF FF FF FF FF FF FF FF FF FF FF FF FF FF
```

```
uBRuBR7246VXR CPU EEPROM:
 Controller Type : 859<br>Hardware Revision : 1.4
 Hardware Revision : 1.4<br>Top Assy. Part Number : 800-22164-05
 Top Assy. Part Number
 CLEI Code : CNSP30ZAAB<br>PCB Part Number : 73-6988-10
 PCB Part Number : 73-<br>Board Revision : A0
 Board Revision : A0<br>
PCB Serial Number : 31689947
 PCB Serial Number : 31<br>RMA History : 00
 RMA History : 00<br>Fab Version : 05
 Fab Version : 05<br>Fab Part Number : 28-5082-05
 Fab Part Number
 Product Identifier (PID) : UBR7200-NPE-G1
 Deviation Number
 EEPROM format version 4
 EEPROM contents (hex):
   0x00: 04 FF 40 03 5B 41 01 04 C0 46 03 20 00 56 94 05
   0x10: C6 8A 43 4E 53 50 33 30 5A 41 41 42 82 49 1B 4C
   0x20: 0A 42 41 30 C1 8B 33 31 36 38 39 39 34 37 00 00
   0x30: 00 04 00 02 05 85 1C 13 DA 05 CB 8E 55 42 52 37
   0x40: 32 30 30 2D 4E 50 45 2D 47 31 80 00 00 00 00 FF
   0x50: FF FF FF FF FF FF FF FF FF FF FF FF FF FF FF FF
   0x60: FF FF FF FF FF FF FF FF FF FF FF FF FF FF FF FF
   0x70: FF FF FF FF FF FF FF FF FF FF FF FF FF FF FF FF
TLB entries (43/64 used):
Virt Address range 11 Phy Address range 11 Attributes<br>0x4B000000:0x4B1FFFFF 0x14B000000:0x14B1FFFFF CacheMode=2, RW,
                            0x14B000000:0x14B1FFFFF
Invalid<br>0x4B200000:0x4B3FFFFF
                            0x14B200000:0x14B3FFFFF CacheMode=2, RW,
Invalid<br>0x10000000:0x10001FFF
0x10000000:0x10001FFF 0x0FC010000:0x0FC011FFF CacheMode=2, RW, Valid
0 \times 42000000:0 \times 43FFFFFF 0 \times 062000000:0 \times 063FFFFFFF<br>0 \times 46000000:0 \times 47FFFFFF 0 \times 066000000:0 \times 067FFFFFFF
                            0x46000000:0x47FFFFFF 0x066000000:0x067FFFFFF CacheMode=2, RW, Valid
0x3C000000:0x3C7FFFFF
Invalid
0x04000000:0x05FFFFFF 0x01F000000:0x020FFFFFF CacheMode=2, RW,
Invalid<br>0x08000000:0x09FFFFFF
0x08000000:0x09FFFFFF 0x076000000:0x077FFFFFF CacheMode=2, RW, Valid
0x30000000:0x31FFFFFF 0x06000000:0x06FFFFFFFF CacheMode=2, RW, Valid<br>0x38000000:0x39FFFFFF 0x078000000:0x079FFFFFFF CacheMode=2, RW, Valid
0x38000000:0x39FFFFFF 0x078000000:0x079FFFFFF CacheMode=2, RW, Valid
                            0x070000000:0x071FFFFFFF
Invalid<br>0x4C000000:0x4DFFFFFF
                            0x07C000000:0x07DFFFFFF CacheMode=2, RW,
Invalid<br>0x1FC00000:0x1FC7FFFF
0x1FC00000:0x1FC7FFFF 0x01FC00000:0x01FC7FFFF CacheMode=2, RO, Valid
0x1E000000:0x1E7FFFFF 0x01E000000:0x01E7FFFFF CacheMode=2, RW, Valid
0x1E800000:0x1E9FFFFF 0x01E800000:0x01E9FFFFF CacheMode=2, RW, 0x32000000:0x33FFFFF 0x01F000000:0x020FFFFFF CacheMode=2, RW,
                            0x01F000000:0x020FFFFFF
Invalid
0x3A000000:0x3BFFFFFF 0x01F000000:0x020FFFFFF CacheMode=2, RW,
Invalid<br>0x36000000:0x37FFFFFF
                            0x052000000:0x053FFFFFF CacheMode=2, RW,
Invalid
0x4E000000:0x4FFFFFFF 0x05E000000:0x05FFFFFFF CacheMode=2, RW,
Invalid<br>0x60000000:0x61FFFFFF
0x60000000:0x61FFFFFF 0x000000000:0x001FFFFFF CacheMode=5, RO, Valid
0 \times 62000000:0 \times 627FFFFF 0 \times 002000000:0 \times 027FFFFFF<br>0 \times 62800000:0 \times 62FFFFFFF 0 \times 002800000:0 \times 002FFFFFF
                                                           CacheMode=5, RO, Valid
0x63000000:0x631FFFFF 0x003000000:0x0031FFFFF CacheMode=5, RO, Valid
0x63200000:0x6321FFFF 0x003200000:0x00321FFFF CacheMode=5, RO, Valid
0x63220000:0x63227FFF 0x003220000:0x003227FFF CacheMode=5, RO, Valid
                                                           CacheMode=5, RO, Valid
0x63230000:0x63231FFF 0x003230000:0x003231FFF CacheMode=5, RO, Valid
0x63232000:0x63233FFF 0x003232000:0x003233FFF CacheMode=5, RO, Valid
0x63234000:0x63235FFF 0x003234000:0x003235FFF CacheMode=5, RO, Valid
0x63236000:0x63237FFF 0x003236000:0x003237FFF CacheMode=5, RW, Valid
                                                           CacheMode=5, RW, Valid
0x63240000:0x6325FFFF 0x003240000:0x00325FFFF CacheMode=5, RW, Valid
0x63260000:0x6327FFFF 0x003260000:0x00327FFFF CacheMode=5, RW, Valid
0x63280000:0x632FFFFF 0x003280000:0x0032FFFFF CacheMode=5, RW, Valid
                            0x003300000:0x00337FFFF
0x63380000:0x633FFFFF 0x003380000:0x0033FFFFF CacheMode=5, RW, Valid
0x63400000:0x635FFFFF 0x003400000:0x0035FFFFF CacheMode=5, RW, Valid
                            0x003600000:0x0037FFFFF
```
0x63800000:0x63FFFFFF 0x003800000:0x003FFFFFF CacheMode=5, RW, Valid  $0 \times 64000000:0 \times 65$  FFFFFF  $0 \times 004000000:0 \times 005$  FFFFFFF CacheMode=5, RW, Valid  $0 \times 66000000:0 \times 67$  FFFFFF  $0 \times 006000000:0 \times 007$  FFFFFFF CacheMode=5, RW, Valid  $0 \times 66000000:0 \times 67$ FFFFFF  $0 \times 006000000:0 \times 008000$   $0 \times 68000000:0 \times 68000000:0 \times 68000000$ CacheMode=5, RW, Valid 0x0E000000:0x0FFFFFFF 0x00E000000:0x00FFFFFFF CacheMode=5, RW, Valid System was restarted by reload at 23:55:23 UTC Wed Feb 10 2010 7200 Software (UBR7200-JK9SU2-M), Experimental Version 12.2(20091219:015541) [sboochir-ubr-latest 269] Compiled Fri 15-Jan-10 15:57 by sboochir Image text-base: 0x600092A4, data-base: 0x63243750 Current trace buffer contents: FP: 0x68213ED0, RA: 0x60D29754 FP: 0x68213ED0, RA: 0x60D0F6EC FP: 0x68213EE8, RA: 0x60D2F5D8 FP: 0x68213F00, RA: 0x60D33308 FP: 0x68213F48, RA: 0x60B750D0 FP: 0x68214078, RA: 0x60B475EC FP: 0x68214100, RA: 0x60B731D0 FP: 0x68214198, RA: 0x60CBB68C 0 spurious cache errors detected. System Controller Network Interrupts Wrapper is INSTALLED at address 0x60DF299C Interrupt Register is at 0xB0020040 (0x0000000000000000) Registered Interrupts: Level Mask Count Data Interrupt Handler 0x0000000000200000 20 (GigabitEthernet0/3) 0 0x0000000000100000 0 0x69470C08 0x6017123C (GigabitEthernet0/2) 0 0x0000000000080000 82 0x6945AAC4 0x6017123C (GigabitEthernet0/1)<br>1 0x0000000800000000 2 1 0x0000000800000000 2 0x00000000 0x60171888 (SBETH media  $interrupt$ )<br> $10x00000000000010006$ 1 0x0000000000001000 6 0x00000000 0x60DF2514 (BCM-1250 PCMCIA)<br>2 0x0000000000000020 0 0x6831E720 0x60DF2DD0 (SB1250 Timer 3) 2 0x0000000000000010 0 0x6831E658 0x60DF2DD0 (SB1250 Timer 2) 2 0x0000000000000008 0 0x6831E590 0x60DF2DD0 (SB1250 Timer 1) 2 0x0000000000000004 0 0x6831E4C8 0x60DF2DD0 (SB1250 Timer  $(1)$ 4 0x007C00000000E0C3 0 0x00000000 0x60DFD240 (Spurious Intr ERROR Handler) 4 0x0000000000020000 0 0x00000000 0x60DFCD50 (Corrected ECC Error Handler) 4 0x0000000000010000 0 0x00000000 0x60DFC98C (Bad ECC Error Handler)<br>4 0x00000030000000000 0 0x00000000 0x60DF2530 (Sturgeon Error Handler)<br>4 0x00030000000000000 0 4 0x0003000000000000 0 0x66A227C8 0x60DFCDD8 (BCM1250 Host LDT Bridge Error Handler)<br>4 0x0000000000040000 0 4 0x0000000000040000 0 0x00000000 0x60DFD094 (BCM1250 IO-Bus Error Handler) 0x00000000 0x60DFCE60 (BCM1250 Host PCI Bridge Error Handler) router#]]></aml-block:Data> </aml-block:Attachment> </aml-block:Attachments> </aml-block:Block> </soap-env:Body>

# **Sample Syslog Alert Notification in XML Format**

</soap-env:Envelope>

```
<?xml version="1.0" encoding="UTF-8"?>
<soap-env:Envelope xmlns:soap-env="http://www.w3.org/2003/05/soap-envelope">
<soap-env:Header>
<aml-session:Session xmlns:aml-session="http://www.cisco.com/2004/01/aml-session"
```

```
soap-env:mustUnderstand="true"
soap-env:role="http://www.w3.org/2003/05/soap-envelope/role/next">
<aml-session:To>http://tools.cisco.com/neddce/services/DDCEService</aml-session:To>
<aml-session:Path>
<aml-session:Via>http://www.cisco.com/appliance/uri</aml-session:Via>
</aml-session:Path>
<aml-session:From>http://www.cisco.com/appliance/uri</aml-session:From>
<aml-session:MessageId>MDA:SPE100202ZH:D0600862</aml-session:MessageId>
</aml-session:Session>
</soap-env:Header>
<soap-env:Body>
<aml-block:Block xmlns:aml-block="http://www.cisco.com/2004/01/aml-block">
<aml-block:Header>
<aml-block:Type>http://www.cisco.com/2005/05/callhome/syslog</aml-block:Type>
<aml-block:CreationDate>2010-10-13 10:28:50 GMT+00:00</aml-block:CreationDate>
<aml-block:Builder>
<aml-block:Name>uBR10000</aml-block:Name>
<aml-block:Version>2.0</aml-block:Version>
</aml-block:Builder>
<aml-block:BlockGroup>
<aml-block:GroupId>GDB:SPE100202ZH:D0600862</aml-block:GroupId>
<aml-block:Number>0</aml-block:Number>
<aml-block:IsLast>true</aml-block:IsLast>
<aml-block:IsPrimary>true</aml-block:IsPrimary>
<aml-block:WaitForPrimary>false</aml-block:WaitForPrimary>
</aml-block:BlockGroup>
<aml-block:Severity>1</aml-block:Severity>
</aml-block:Header>
<aml-block:Content>
<ch:CallHome xmlns:ch="http://www.cisco.com/2005/05/callhome" version="1.0">
<ch:EventTime>2010-10-13 10:28:37 GMT+00:00</ch:EventTime>
<ch:MessageDescription>SLOT 8/1: Oct 13 10:28:36.658: %LICENSE-6-INSTALL: Feature US_License
1.0 was installed in this device. UDI=UBR-MC3GX60V:CSJ13302903; StoreIndex=0:Primary License
Storage</ch:MessageDescription>
<ch:Event>
<ch:Type>syslog</ch:Type>
<ch:SubType></ch:SubType>
<ch:Brand>Cisco Systems</ch:Brand>
<ch:Series>Cisco uBR10K Series Routers</ch:Series>
</ch:Event>
<ch:CustomerData>
<ch:UserData>
<ch:Email>uname@cisco.com</ch:Email>
</ch:UserData>
<ch:ContractData>
<ch:CustomerId></ch:CustomerId>
<ch:SiteId></ch:SiteId>
<ch:ContractId></ch:ContractId>
<ch:DeviceId>UBR10012@C@SPE100202ZH</ch:DeviceId>
</ch:ContractData>
<ch:SystemInfo>
<ch:Name>router</ch:Name>
<ch:Contact></ch:Contact>
<ch:ContactEmail>uname@cisco.com</ch:ContactEmail>
<ch:ContactPhoneNumber></ch:ContactPhoneNumber>
<ch:StreetAddress></ch:StreetAddress>
</ch:SystemInfo>
<ch:CCOID></ch:CCOID>
</ch:CustomerData>
<ch:Device>
<rme:Chassis xmlns:rme="http://www.cisco.com/rme/4.0">
<rme:Model>UBR10012</rme:Model>
<rme:HardwareVersion>257</rme:HardwareVersion>
<rme:SerialNumber>SPE100202ZH</rme:SerialNumber>
<rme:AdditionalInformation>
<rme:AD name="PartNumber" value="800-09026-03" />
<rme:AD name="SoftwareVersion" value="12.2(20100929:171810)" />
<rme:AD name="SystemObjectId" value="1.3.6.1.4.1.9.1.317" />
<rme:AD name="SystemDescription" value="Cisco IOS Software, 10000 Software (UBR10K4-K9P6U2-M),
Experimental Version 12.2(20100929:171810) [pauhuang-card 111]
Copyright (c) 1986-2010 by Cisco Systems, Inc.
Compiled Wed 29-Sep-10 10:18 by pauhuang" />
</rme:AdditionalInformation>
```

```
</rme:Chassis>
</ch:Device>
</ch:CallHome>
</aml-block:Content>
<aml-block:Attachments>
<aml-block:Attachment type="inline">
<aml-block:Name>show logging</aml-block:Name>
<aml-block:Data encoding="plain">
<![CDATA[
Syslog logging: enabled (0 messages dropped, 1 messages rate-limited, 15 flushes, 0 overruns,
xml disabled, filtering disabled)
No Active Message Discriminator.
No Inactive Message Discriminator.
    Console logging: level debugging, 4756 messages logged, xml disabled,
                     filtering disabled
    Monitor logging: level debugging, 0 messages logged, xml disabled,
                     filtering disabled
    Buffer logging: level debugging, 6755 messages logged, xml disabled,
                    filtering disabled
   Exception Logging: size (4096 bytes)
    Count and timestamp logging messages: disabled
    Persistent logging: disabled
    Trap logging: level informational, 6388 message lines logged
Log Buffer (12800000 bytes):
*Oct 11 03:42:07.367: CM file (ivfs:/ubr10k4-k9p6u2-m_matrix.cm) is not readable, using
internal matrix table
*Oct 11 03:42:08.799: %C10K_TOASTER-6-STARTLOAD: Downloading Microcode:
file=system:pxf/c10k-cr4-ucode.101.0.0.0, version=101.0.0.0, description=Nightly Build
Software created Mon 27-Sep-10 16:12
*Oct 11 03:42:10.447: %LINEPROTO-5-UPDOWN: Line protocol on Interface Ethernet0/0/0, changed
 state to up
*Oct 11 03:42:10.447: %LINEPROTO-5-UPDOWN: Line protocol on Interface GigabitEthernet0/0/0,
changed state to up
*Oct 11 03:42:10.447: %LINEPROTO-5-UPDOWN: Line protocol on Interface LI-Null0, changed
state to up
*Oct 11 03:42:10.447: %LINK-3-UPDOWN: Interface FastEthernet0/0/0, changed state to up
*Oct 11 03:42:10.691: %RED-5-REDCHANGE: PRE B now Non-participant(0x0 => 0x1421)
*Oct 11 03:42:11.575: %LINEPROTO-5-UPDOWN: Line protocol on Interface FastEthernet0/0/0,
changed state to down
*Oct 11 03:42:11.639: %IPCOIR-5-IVFS_FILE_LOADING: Extracting 5cable-mc520u-d from
ivfs:/ubr10kclc-lck8-mz.card.
*Oct 11 03:42:12.403: %LINEPROTO-5-UPDOWN: Line protocol on Interface GigabitEthernet1/1/0,
changed state to down
...
...
...
Modular-Cable1/1/0:0, changed state to down
*Oct 11 03:42:12.935: %LINEPROTO-5-UPDOWN: Line protocol on Interface Modular-Cable1/1/0:1,
 changed state to down
*Oct 11 03:42:12.935: %LINEPROTO-5-UPDOWN: Line protocol on Interface Modular-Cable1/1/0:2,
changed state to down
*Oct 11 03:42:12.935: %LINEPROTO-5-UPDOWN: Line protocol on Interface Modular-Cable1/1/0:3,
changed state to down
*Oct 11 03:42:12.935: %LINEPROTO-5-UPDOWN: Line protocol on Interface Modular-Cable1/1/0:4,
changed state to down
*Oct 11 03:42:12.935: %LINEPROTO-5-UPDOWN: Line protocol on Interface
...
...
...
GigabitEthernet3/1/0, changed state to down
*Oct 11 03:42:12.935: %LINEPROTO-5-UPDOWN: Line protocol on Interface GigabitEthernet4/0/0,
changed state to down
*Oct 11 03:42:12.935: %LINEPROTO-5-UPDOWN: Line protocol on Interface Cable5/0/0, changed
state to down
*Oct 11 03:42:12.935: %SNMP-5-LINK_DOWN: LinkDown:Interface Cable5/0/0 changed state to
down
*Oct 11 03:42:12.935: %LINEPROTO-5-UPDOWN: Line protocol on Interface Cable5/0/1, changed
state to down
*Oct 11 03:42:12.935: %SNMP-5-LINK_DOWN: LinkDown:Interface Cable5/0/1 changed state to
down
*Oct 11 03:42:12.935: %LINEPROTO-5-UPDOWN: Line protocol on Interface Cable5/0/2, changed
state to down
*Oct 11 03:42:12.935: %SNMP-5-LINK_DOWN: LinkDown:Interface Cable5/0/2 changed state to
```
down tate to up \*Oct 11 03:42:22.491: %UBR10000-5-UPDOWN: Interface Cable5/1/3 U0, changed state to down \*Oct 11 03:42:22.495: %UBR10000-5-USFREQCHG: Interface Cable5/1/3 U0, changed to Freq 25.000 MHz \*Oct 11 03:42:22.503: %UBR10000-5-UPDOWN: Interface Cable5/1/3 U1, changed state to down \*Oct 11 03:42:22.507: %UBR10000-5-USFREQCHG: Interface Cable5/1/3 U1, changed to Freq 26.600 MHz \*Oct 11 03:42:23.911: %UBR10000-5-USFREQCHG: Interface Cable7/1/2 U0.1, changed to Freq 10.000 MHz \*Oct 11 03:42:23.911: %UBR10000-5-USFREQCHG: Interface Cable7/1/2 U0.1, changed to Freq 10.000 MHz \*Oct 11 03:42:23.911: %UBR10000-5-UPDOWN: Interface Cable7/1/2 U0.1, changed state to down \*Oct 11 03:42:23.923: %UBR10000-5-UPDOWN: Interface Cable7/1/2 U1, changed state to down \*Oct 11 03:42:23.935: %UBR10000-5-UPDOWN: Interface Cable7/1/2 U2, changed state to down \*Oct 11 03:42:23.947: %UBR10000-5-UPDOWN: Interface Cable7/1/2 U3, changed state to down \*Oct 11 03:42:23.951: %UBR10000-5-UPDOWN: Interface Cable7/1/2 U3.1, changed state to down ... ... ... \*Oct 11 03:42:25.795: %LINK-3-UPDOWN: Interface Cable6/1/3, changed state to down \*Oct 11 03:42:25.795: %LINK-3-UPDOWN: Interface Cable6/1/4, changed state to down \*Oct 11 03:42:25.795: %UBR10000-5-UPDOWN: Interface Cable8/0/8 U0, changed state to down \*Oct 11 03:42:25.807: %UBR10000-5-UPDOWN: Interface Cable8/0/8 U1, changed state to down \*Oct 11 03:42:25.819: %UBR10000-5-UPDOWN: Interface Cable8/0/8 U2, changed state to down \*Oct 11 03:42:25.831: %UBR10000-5-UPDOWN: Interface Cable8/0/8 U3, changed state to down ... ... ... \*Oct 11 03:42:30.175: %IPCOIR-3-CARD\_UNSUPPORTED: Unsupported card type (0x415) in slot 1/0. \*Oct 11 03:42:30.175: %IPCOIR-5-CARD\_DETECTED: Card type 2jacket-1 (0x415) in slot 1/0 \*Oct 11 03:42:30.175: %IPCOIR-5-CARD\_LOADING: Loading card in slot 4/0 sw version 4.0 code MD5 FFE6204BD2DED9385026C375D457564A fpga MD5 E5099933C1DDD6B76260A6085BD1CDDF \*Oct 11 03:42:30.175: %IPCOIR-5-CARD\_LOADING: Loading card in slot 1/0 sw version 1.1 code MD5 3716BEAEB613954FB02A236E6636B299 fpga MD5 00000000000000000000000000000000 \*Oct 11 03:42:30.179: %IPCOIR-5-CARD\_DETECTED: Card type 2cable-dtcc (0x5B0) in slot 2/1 \*Oct 11 03:42:30.183: %IPCOIR-5-CARD\_LOADING: Loading card in slot 2/1 sw version 1.0 code MD5 08BB3163BD9E82D61F2A78200397187D fpga MD5 00000000000000000000000000000000 \*Oct 11 03:42:30.775: %SYS-5-RESTART: System restarted -- Cisco IOS Software, 10000 Software (UBR10K4-K9P6U2-M), Experimental Version 12.2(20100929:171810) [pauhuang-card 111] Copyright (c) 1986-2010 by Cisco Systems, Inc. Compiled Wed 29-Sep-10 10:18 by pauhuang \*Oct 11 03:42:30.791: %IPCOIR-5-CARD\_DETECTED: Card type ubr10k-clc-mc2020v (0x641) in slot 6/0 \*Oct 11 03:42:30.795: %IPCOIR-5-CARD\_LOADING: Loading card in slot 6/0 sw version 1.0 code MD5 3913D37E4C8CD8878EAE1E75669CFA1F fpga MD5 00000000000000000000000000000000 \*Oct 11 03:42:31.115: %LINEPROTO-5-UPDOWN: Line protocol on Interface Bundle1, changed state to up \*Oct 11 03:42:31.119: %SNMP-5-LINK\_UP: LinkUp:Interface Bundle1 changed state to up \*Oct 11 03:42:31.119: %LINEPROTO-5-UPDOWN: Line protocol on Interface Bundle2, changed state to up \*Oct 11 03:42:31.123: %SNMP-5-LINK\_UP: LinkUp:Interface Bundle2 changed state to up \*Oct 11 03:42:31.127: %LINEPROTO-5-UPDOWN: Line protocol on Interface Bundle3, changed state to up \*Oct 11 03:42:31.127: %SNMP-5-LINK\_UP: LinkUp:Interface Bundle3 changed state to up \*Oct 11 03:42:31.131: %LINEPROTO-5-UPDOWN: Line protocol on Interface Bundle4, changed state to up \*Oct 11 03:42:31.131: %SNMP-5-LINK\_UP: LinkUp:Interface Bundle4 changed state to up \*Oct 11 03:42:31.135: %LINEPROTO-5-UPDOWN: Line protocol on Interface FastEthernet0/0/0, changed state to up \*Oct 11 03:42:31.135: %LINEPROTO-5-UPDOWN: Line protocol on Interface Bundle60, changed state to up \*Oct 11 03:42:31.135: %SNMP-5-LINK\_UP: LinkUp:Interface Bundle60 changed state to up \*Oct 11 03:42:31.503: %SYS-6-BOOTTIME: Time taken to reboot after reload = 423551 seconds \*Oct 11 03:42:32.523: %LINK-3-UPDOWN: Interface HTDP0/0/1, changed state to up \*Oct 11 03:42:32.783: %C10K-5-LC\_NOTICE: Slot[4/0] Line-card Image Downloaded...Booting... \*Oct 11 03:42:33.523: %LINEPROTO-5-UPDOWN: Line protocol on Interface HTDP0/0/1, changed state to up \*Oct 11 03:42:35.555: %C10K\_TOASTER-6-STARTPXF: !!pxf clients started, forwarding code operational!! \*Oct 11 03:42:35.951: %IPCOIR-5-CARD\_DETECTED: Card type ubr10k-clc-5x20s (0x348) in slot

6/1 \*Oct 11 03:42:36.007: %IPCOIR-5-CARD\_LOADING: Loading card in slot 6/1 sw version 1.0 code MD5 33AD44802F7069858C7A18315833494D fpga MD5 00000000000000000000000000000000 \*Oct 11 03:42:36.359: %IPCOIR-5-CARD\_DETECTED: Card type ubr10k-clc-5x20s (0x348) in slot 5/0 ... ... ... \*Oct 11 03:44:09.923: %SNMP-5-LINK\_UP: LinkUp:Interface Cable6/1/4 changed state to up \*Oct 11 03:45:40.751: cr10k\_clnt\_issu\_start\_nego\_session at slot 8/0 clnt 0:rp-lc:rp-lc ses 131081 nego Yes ISSU/my compat Yes/Yes \*Oct 11 03:45:41.823: %IPCOIR-5-CARD\_DETECTED: Card type ubr10k-clc-3g60 (0x65D) in slot 8/0 \*Oct 11 03:45:41.823: CR10K DOCSIS C8/0 is up for apps \*Oct 11 03:45:41.823: CR10K HCCP C8/0 is up for apps \*Oct 11 03:45:41.823: CR10K PKTCBL C8/0 is up for apps \*Oct 11 03:45:41.823: CR10K PLFM C8/0 is up for apps \*Oct 11 03:45:41.823: CR10K SNMP C8/0 is up for apps \*Oct 11 03:45:41.831: CR10K GUARDIAN C8/0 is up for apps \*Oct 11 03:45:41.835: %CMTS\_LIC-6-CHANNEL\_SHUTDOWN: Cable8/0/3 channel 0 has been shutdown due to insufficient licenses \*Oct 11 03:45:41.835: %UBR10000-5-UPDOWN: Interface Cable8/0/3 U0, changed state to down \*Oct 11 03:45:41.835: %CMTS\_LIC-6-CHANNEL\_SHUTDOWN: Cable8/0/3 channel 1 has been shutdown due to insufficient licenses \*Oct 11 03:45:41.835: %UBR10000-5-UPDOWN: Interface Cable8/0/3 U1, changed state to down \*Oct 11 03:45:41.835: %CMTS\_LIC-6-CHANNEL\_SHUTDOWN: Cable8/0/3 channel 2 has been shutdown due to insufficient licenses \*Oct 11 03:45:41.835: %UBR10000-5-UPDOWN: Interface Cable8/0/3 U2, changed state to down \*Oct 11 03:45:41.835: %CMTS\_LIC-6-CHANNEL\_SHUTDOWN: Cable8/0/3 channel 3 has been shutdown due to insufficient licenses ... ... ... \*Oct 11 04:08:41.287: %CMTS\_LIC-6-CHANNEL\_NO\_SHUTDOWN: Cable8/0/3 channel 0 has been restored to no shut \*Oct 11 04:08:41.287: %CMTS\_LIC-6-OUT\_OF\_RANGE: LC 8/0, Forced Shut US License Count is already 0 -Traceback= 40ACB68C 401C7694 401C77E4 401C71F8 401AC3CC 40258AA8 401C7A94 401C7FCC 401C8140 401C9288 401C94D0 401AE5BC 40CEFD3C 40CFD49C 40A50BAC 40150EC8 \*Oct 11 04:08:41.291: %UBR10000-5-UPDOWN: Interface Cable8/0/3 U0, changed state to down \*Oct 11 04:08:41.291: %CMTS\_LIC-6-CHANNEL\_NO\_SHUTDOWN: Cable8/0/3 channel 1 has been restored to no shut \*Oct 11 04:08:41.291: %CMTS\_LIC-6-OUT\_OF\_RANGE: LC 8/0, Forced Shut US License Count is already 0 ... ... ... \*Oct 11 04:16:14.851: %IPCOIR-5-CARD\_LOADING: Loading card in slot 6/0 sw version 1.0 code MD5 3913D37E4C8CD8878EAE1E75669CFA1F fpga MD5 00000000000000000000000000000000 \*Oct 11 04:18:48.847: %IPCOIR-5-CARD\_DETECTED: Card type ubr10k-clc-mc2020v (0x641) in slot 6/0 \*Oct 11 04:18:48.851: %IPCOIR-5-CARD\_LOADING: Loading card in slot 6/0 sw version 1.0 code MD5 3913D37E4C8CD8878EAE1E75669CFA1F fpga MD5 00000000000000000000000000000000 \*Oct 11 04:21:18.859: %IPCOIR-5-CARD\_DETECTED: Card type ubr10k-clc-mc2020v (0x641) in slot 6/0 \*Oct 11 04:21:18.859: %IPCOIR-5-CARD\_LOADING: Loading card in slot 6/0 sw version 1.0 code MD5 3913D37E4C8CD8878EAE1E75669CFA1F fpga MD5 00000000000000000000000000000000 \*Oct 11 04:29:09.763: %UBR10K-1-POWCYCLE: Power cycle slot 6/0 \*Oct 11 04:29:17.931: %LCINFO-4-LCHUNG: Slot [6/0] down on last 11 checks. HW RESET # 3 ... ... ... \*Oct 11 09:05:26.702: %LINEPROTO-5-UPDOWN: Line protocol on Interface GigabitEthernet8/0/0, changed state to down \*Oct 11 09:05:39.382: cr10k\_crane\_delete\_cdb Modular-Cable \*Oct 11 09:05:39.382: in cr10k\_crane\_delete\_cdb Modular-Cable \*Oct 11 09:05:39.382: wbchannel\_delete\_context Modular-Cable \*Oct 11 09:05:39.582: cr10k crane delete cdb Modular-Cable \*Oct 11 09:05:39.582: in cr10k crane delete cdb Modular-Cable \*Oct 11 09:05:39.582: wbchannel\_delete\_context Modular-Cable \*Oct 11 09:05:39.782: cr10k\_crane\_delete\_cdb Modular-Cable \*Oct 11 09:05:39.782: in cr10k crane delete cdb Modular-Cable \*Oct 11 09:05:39.782: wbchannel delete context Modular-Cable

```
*Oct 11 09:05:39.986: %C10K-3-DEACTIVATED: card in slot [8/0] disabled.
*Oct 11 09:05:47.670: %UBR10000-5-USFREQCHG: Interface Cable8/0/0 U0, changed to Freq 10.000
MHz
...
...
...
*Oct 11 16:48:26.188: CR10K DOCSIS C8/1 is up for apps
*Oct 11 16:48:26.188: CR10K HCCP C8/1 is up for apps
*Oct 11 16:48:26.188: CR10K PKTCBL C8/1 is up for apps
*Oct 11 16:48:26.188: CR10K PLFM C8/1 is up for apps
*Oct 11 16:48:26.188: CR10K SNMP C8/1 is up for apps
*Oct 11 16:48:26.704: CR10K GUARDIAN C8/1 is up for apps
*Oct 11 16:48:28.068: cr10k_clnt_issu_start_nego_session at slot 8/0 clnt 0:rp-lc:rp-lc ses
 458761 nego Yes ISSU/my compat Yes/Yes
*Oct 11 16:48:28.084: %IPCOIR-5-CARD_DETECTED: Card type ubr10k-clc-3g60 (0x65D) in slot
8/0
*Oct 11 16:48:28.084: CR10K DOCSIS C8/0 is up for apps
*Oct 11 16:48:28.084: CR10K HCCP C8/0 is up for apps
*Oct 11 16:48:28.084: CR10K PKTCBL C8/0 is up for apps
*Oct 11 16:48:28.084: CR10K PLFM C8/0 is up for apps
*Oct 11 16:48:28.084: CR10K SNMP C8/0 is up for apps
*Oct 11 16:48:28.092: CR10K GUARDIAN C8/0 is up for apps
*Oct 11 16:48:50.456: CR10K DOCSIS C8/0 is down for apps
*Oct 11 16:48:50.456: CR10K HCCP C8/0 is down for apps
*Oct 11 16:48:50.456: CR10K PKTCBL C8/0 is down for apps
*Oct 11 16:48:50.456: CR10K PLFM C8/0 is down for apps
*Oct 11 16:48:50.456: CR10K SNMP C8/0 is down for apps
*Oct 11 16:48:50.456: CR10K GUARDIAN C8/0 is down for apps
*Oct 11 16:48:50.460: %IPCOIR-3-TIMEOUT: Timeout waiting for a response from slot 8/0.
*Oct 11 16:48:50.460: %IPCOIR-2-CARD_UP_DOWN: Card in slot 8/0 is down. Notifying
ubr10k-clc-3g60 driver.
*Oct 11 16:48:51.456: %C10K-5-SUBSLOT_RESET: Card in slot 8/0 has been reset
*Oct 11 16:49:23.744: %IPCOIR-5-CARD_DETECTED: Card type ubr10k-clc-3g60 (0x65D) in slot
8/0
*Oct 11 16:49:23.744: %IPCOIR-5-CARD_LOADING: Loading card in slot 8/0 sw version 1.0 code
MD5 15247BBB545BF3FAE97D7E7D34C1177C fpga MD5 00000000000000000000000000000000
*Oct 11 16:49:26.708: %CR10K_CLNT-3-TIMEOUT: Timeout waiting for RP-LIC: card license ready,
slot 8/1
-Traceback= 40ACB68C 40DCA7FC 401AE8E0 40CEDF00 40CF37CC 40BC79DC 40BC79C8
*Oct 11 16:49:28.092: %CR10K_CLNT-3-TIMEOUT: Timeout waiting for RP-LIC: card license ready,
slot 8/0
...
...
...
*Oct 13 04:12:04.931: cr10k_clnt_issu_receive_nego_message at slot 8/1 clnt 0:rp-lc:rp-lc
ses 1179700 nego Yes ISSU/my compat Yes/Yes
*Oct 13 04:12:05.143: CR10K HCCP C8/1 is up for apps
*Oct 13 04:12:05.203: CR10K GUARDIAN C8/1 is up for apps
*Oct 13 04:12:05.259: CR10K PLFM C8/1 is up for apps
*Oct 13 04:12:05.271: CR10K PKTCBL C8/1 is up for apps
*Oct 13 04:12:05.299: CR10K SNMP C8/1 is up for apps
*Oct 13 04:12:05.795: CR10K DOCSIS C8/1 is up for apps
*Oct 13 04:12:07.739: %IPCOIR-3-TIMEOUT: Timeout waiting for a response from slot 8/0.
*Oct 13 04:12:07.739: %IPCOIR-2-CARD_UP_DOWN: Card in slot 8/0 is down. Notifying
ubr10k-clc-3g60 driver.
*Oct 13 04:12:07.739: %C10K-3-EEPROM_ERROR: c10k_load_slot_eeprom_copy failed on subslot
8/0
-Traceback= 40ACB68C 40CDD418 40CCE018 40CCE2F4 40A50BAC 40150EC8 40A7D068 40BC79DC 40BC79C8
*Oct 13 04:12:07.743: %C10K-3-EEPROM_ERROR: c10k_load_slot_eeprom_copy failed on subslot
8/0
-Traceback= 40ACB68C 40CDD274 40CCE05C 40CCE2F4 40A50BAC 40150EC8 40A7D068 40BC79DC 40BC79C8
*Oct 13 04:12:09.919: %LINK-3-UPDOWN: Interface Cable8/0/0, changed state to down
*Oct 13 04:12:09.919: %LINK-3-UPDOWN: Interface Cable8/0/1, changed state to down
*Oct 13 04:12:09.919: %LINK-3-UPDOWN: Interface Cable8/0/2, changed state to down
*Oct 13 04:12:09.919: %LINK-3-UPDOWN: Interface Cable8/0/3, changed state to down
*Oct 13 04:12:09.919: %LINK-3-UPDOWN: Interface Cable8/0/4, changed state to down
*Oct 13 04:12:09.919: %LINK-3-UPDOWN: Interface Cable8/0/5, changed state to down
*Oct 13 04:12:09.919: %LINK-3-UPDOWN: Interface Cable8/0/6, changed state to down
*Oct 13 04:12:09.919: %LINK-3-UPDOWN: Interface Cable8/0/7, changed state to down
*Oct 13 04:12:09.919: %LINK-3-UPDOWN: Interface Cable8/0/8, changed state to down
*Oct 13 04:12:09.919: %LINK-3-UPDOWN: Interface Cable8/0/9, changed state to down
...
...
```
... \*Oct 13 05:38:38.083: %LINK-3-UPDOWN: Interface GigabitEthernet8/1/0, changed state to down \*Oct 13 05:38:38.083: %LINK-3-UPDOWN: Interface GigabitEthernet8/1/2, changed state to down \*Oct 13 05:38:38.083: %LINK-3-UPDOWN: Interface GigabitEthernet8/1/4, changed state to down \*Oct 13 05:38:46.815: %IPCOIR-5-CARD\_DETECTED: Card type ubr10k-clc-3g60 (0x65D) in slot 8/0 \*Oct 13 05:38:46.839: cr10k\_clnt\_issu\_receive\_nego\_message at slot 8/0 clnt 0:rp-lc:rp-lc ses 589887 nego Yes ISSU/my compat Yes/Yes \*Oct 13 05:38:48.095: CR10K HCCP C8/0 is up for apps \*Oct 13 05:38:48.159: CR10K GUARDIAN C8/0 is up for apps \*Oct 13 05:38:48.271: CR10K PLFM C8/0 is up for apps \*Oct 13 05:38:48.283: CR10K PKTCBL C8/0 is up for apps \*Oct 13 05:38:48.311: CR10K SNMP C8/0 is up for apps \*Oct 13 05:38:48.679: CR10K DOCSIS C8/0 is up for apps \*Oct 13 05:38:50.735: %IPCOIR-2-CARD\_UP\_DOWN: Card in slot 8/0 is up. Notifying ubr10k-clc-3g60 driver. \*Oct 13 05:38:50.847: %LINK-3-UPDOWN: Interface Cable8/0/0, changed state to up \*Oct 13 05:38:50.851: %LINK-3-UPDOWN: Interface Cable8/0/1, changed state to up \*Oct 13 05:38:50.851: %LINK-3-UPDOWN: Interface Cable8/0/2, changed state to up ... ... ... \*Oct 13 09:39:14.606: %SYS-5-CONFIG\_I: Configured from console by console \*Oct 13 09:42:05.710: %SYS-5-CONFIG\_I: Configured from console by console \*Oct 13 09:43:31.778: %SYS-5-CONFIG\_I: Configured from console by console \*Oct 13 09:46:28.726: %LINK-3-UPDOWN: Interface GigabitEthernet8/0/0, changed state to down \*Oct 13 09:46:29.726: %LINEPROTO-5-UPDOWN: Line protocol on Interface GigabitEthernet8/0/0, changed state to down \*Oct 13 09:46:32.730: %LINK-3-UPDOWN: Interface GigabitEthernet8/0/0, changed state to up \*Oct 13 09:46:33.730: %LINEPROTO-5-UPDOWN: Line protocol on Interface GigabitEthernet8/0/0, changed state to up \*Oct 13 10:14:39.302: %SYS-5-CONFIG\_I: Configured from console by console \*Oct 13 10:27:39.126: %SYS-5-CONFIG\_I: Configured from console by console Oct 13 10:28:35.938: CLC-LIC: cmts clc cisl event notify feature us, 1383: received event 1 notification Oct 13 10:28:35.938: CLC-LIC: cmts clc cisl event notify feature us, 1404: feature US License license type 0 notifycount 20 usage count 0 oldcount  $\overline{0}$  newcount 0 Oct 13  $10:28:35.938$ : CLC-LIC:cr10k clc cisl handle count change us: slot 8/1 oldcount 0, newcount 0 ... ... ... SLOT 8/1: Oct 13 10:28:36.658: %LICENSE-6-INSTALL: Feature US\_License 1.0 was installed in this device. UDI=UBR-MC3GX60V:CSJ13302903; StoreIndex=0:Primary License Storage SLOT 8/1: Oct 13 10:28:36.662: %LICENSE-6-INSTALL: Feature DS\_License 1.0 was installed in this device. UDI=UBR-MC3GX60V:CSJ13302903; StoreIndex=2:Primary License Storage router#]]></aml-block:Data> </aml-block:Attachment> <aml-block:Attachment type="inline"> <aml-block:Name>show inventory</aml-block:Name> <aml-block:Data encoding="plain"> <![CDATA[NAME: "Chassis" DESCR: "uBR10000 chassis" PID: UBR10012 , VID: , SN: SPE100202ZH NAME: "RP A" DESCR: "Performance Routing Engine"<br>PID: ESR-PRE4 , VID: V03, SN: CAT1336F , VID: V03 , SN: CAT1336F051 NAME: "RP A flash card 0" DESCR: "Flash Card" PID: ESR-PRE-MEM-FD128, VID: , SN: NAME: "RP A flash card 1" DESCR: "Flash Card"<br>PID: ESR-PRE-CF-1GB , VID: , SN: PID: ESR-PRE-CF-1GB , VID: , SN: NAME: "RP B" DESCR: "Performance Routing Engine" PID: ESR-PRE4 , VID: , SN: NAME: "Jacket-Card-Slot 1/0" DESCR: "2 bays I/O slot SPA Interface Processor" PID: UBR10-2XDS-SIP , VID: 1.0, SN: CAT112358KV NAME: "SPA bay 1/1" DESCR: "WIDEBAND DOCSIS SPA"<br>PID: SPA-24XDS-SFP, VID: V01, SN: CAT1228E2 , VID: V01, SN: CAT1228E21D NAME: "SFP 1/1/0" DESCR: "Copper GigE SFP" PID: SP7041-E , VID: E , SN: MTC133100GM NAME: "module 1/1" DESCR: "2 port utility Clock Card" PID: UBR10-TCC+-T1 , VID: , SN: NAME: "module 2/1" DESCR: "2 port DTI UC"<br>PID: UBR10-DTCC , VID: 2.0, SN: CA , VID: 2.0, SN: CAT1213E19M NAME: "module 3/1" DESCR: "Half-height Gigabit Ethernet MAC Controller"<br>PID: ESR-HH-1GE , VID: , SN: , VID: , SN:

NAME: "module 4/0" DESCR: "Half-height Gigabit Ethernet MAC Controller" PID: ESR-HH-1GE , VID: 1.0, SN: CAT09190TTY NAME: "module 5/0" DESCR: "MC520U\_D\_connector" PID: UBR10-MC5X20U-D , VID:  $\overline{S}$  SN: CAT10110AG6 NAME: "module 5/1" DESCR: "MC520U\_D\_connector"<br>PID: UBR10-MC5X20S , VID: , SN: PID: UBR10-MC5X20S NAME: "module 6/0" DESCR: "MC2020H\_D\_connector"<br>NAME: "module 6/0" DESCR: "MC2020H\_D\_connector"<br>PID: UBR10-MC20X20H , VID: , SN: PID: UBR10-MC20X20H , VID: NAME: "module 6/1" DESCR: "MC520U\_D\_connector" PID: UBR10-MC5X20U-D , VID:  $\overline{S}$  SN: CAT100614L7 NAME: "module 7/1" DESCR: "MC3GX60V" PID: UBR10-MC3GX60V , VID: , SN: NAME: "module 8/0" DESCR: "MC3GX60V" PID: UBR-MC3GX60V , VID: V01 , SN: CSJ13422931 NAME: "SFP 8/0/0/0" DESCR: "SFP"<br>PID: SP7041-E , VID: E , VID: E , SN: MTC1331009J NAME: "module 8/1" DESCR: "MC3GX60V"<br>PID: UBR-MC3GX60V , VID: V01, 8 , VID: V01 , SN: CSJ13302903 NAME: "power-supply 0" DESCR: "DC Power Entry Module for UBR10012" PID: UBR10-PWR-DC , VID: , SN: NAME: "power-supply 1" DESCR: "DC Power Entry Module for UBR10012" PID: UBR10-PWR-DC , VID: , SN: NAME: "fan-tray" DESCR: "BLOWER ASSEMBLY FOR UBR10012" PID: UBR10-FAN-ASSY , VID: , SN: router#]]></aml-block:Data> </aml-block:Attachment> </aml-block:Attachments> </aml-block:Block> </soap-env:Body> </soap-env:Envelope>

# **Additional References**

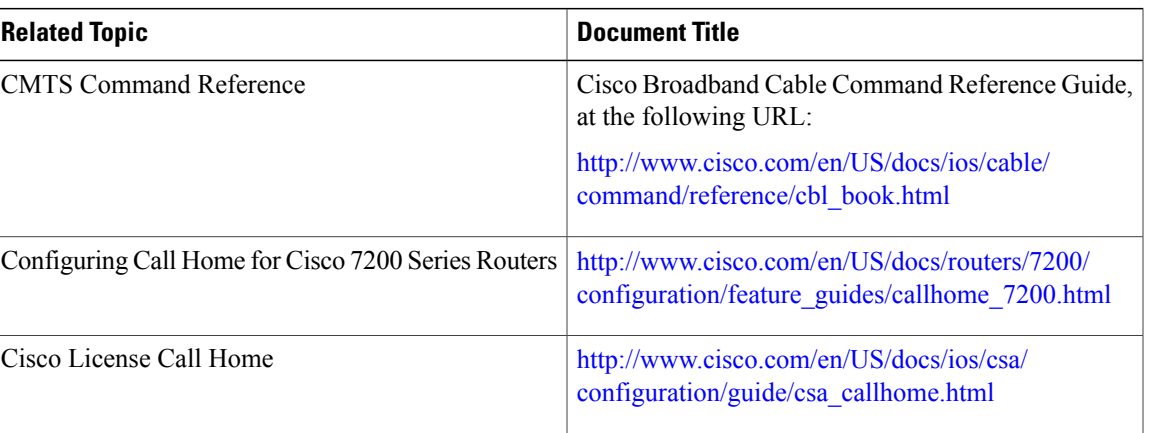

#### **Related Documents**

#### **Standards**

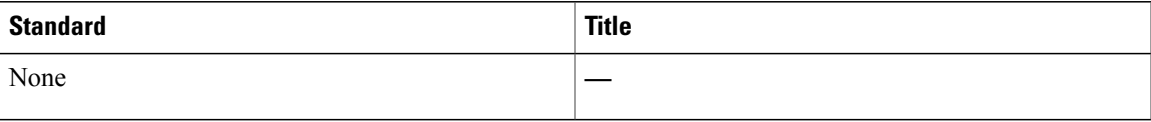

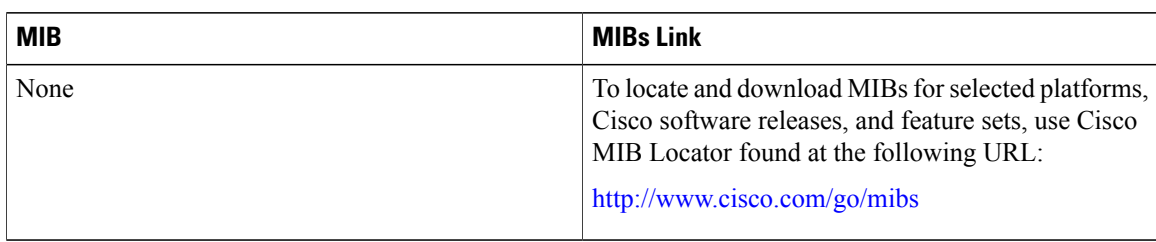

#### **MIBs**

### **RFCs**

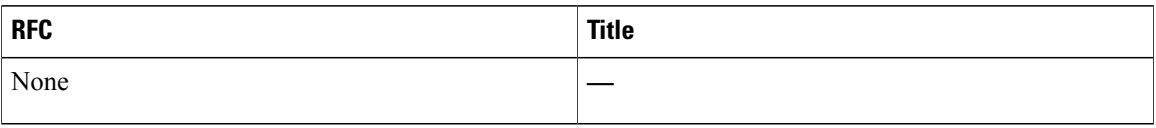

#### **Technical Assistance**

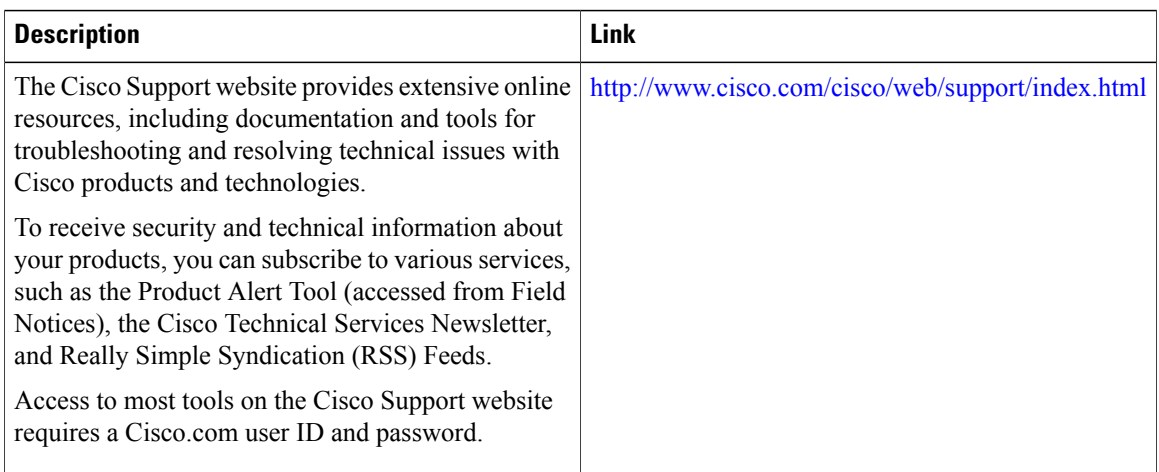

# **Feature Information for the Call Home Feature for the Cisco CMTS Routers**

Use Cisco Feature Navigator to find information about platform support and software image support. Cisco Feature Navigator enables you to determine which software images support a specific software release, feature set, or platform. To access Cisco Feature Navigator, go to [http://tools.cisco.com/ITDIT/CFN/.](http://tools.cisco.com/ITDIT/CFN/) An account on <http://www.cisco.com/> is not required.

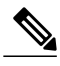

**Note**

The below table lists only the software release that introduced support for a given feature in a given software release train. Unless noted otherwise, subsequent releases of that software release train also support that feature.

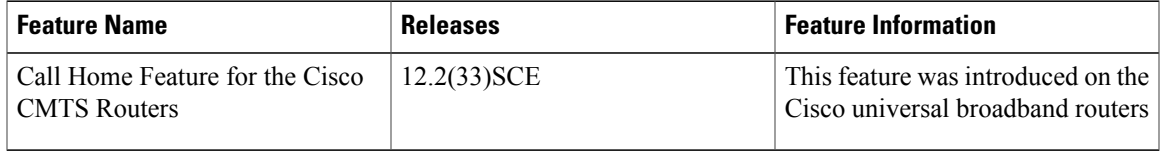

#### **Table 4: Feature Information for Call Home Feature for the Cisco CMTS Routers**

 $\mathbf I$ 

 $\overline{\phantom{a}}$ 

T

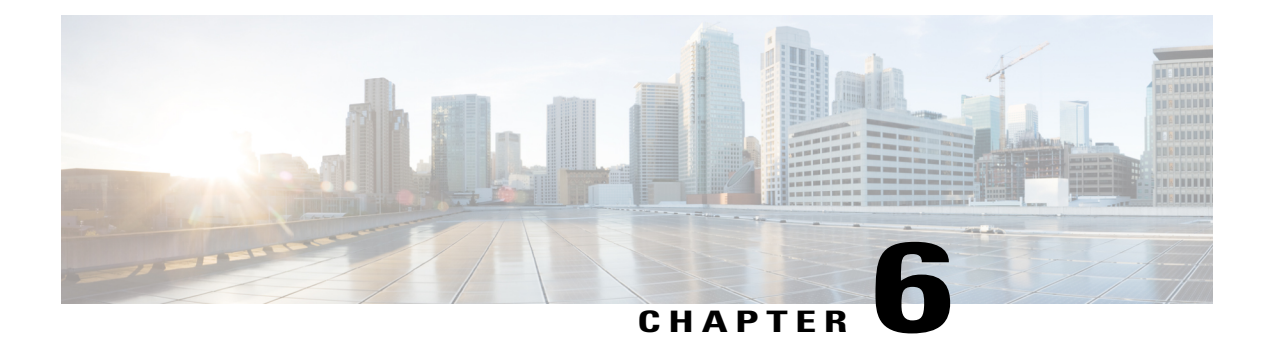

# **Cisco Network Registrar for the Cisco CMTS Routers**

#### **First Published: February 14, 2008**

#### **Last Updated: February 9, 2009**

This chapter supplements the Cisco Network Registrar (CNR) documentation by providing additional cable-specific instructionsto provision a hybrid fiber-coaxial (HFC) network using Cisco universal broadband routers as CMTSs at the headend of the network.

#### **Finding Feature Information**

Your software release may not support all the features documented in this module. For the latest feature information and caveats, see the release notes for your platform and software release. To find information about the features documented in this module, and to see a list of the releases in which each feature is supported, see the Feature Information Table at the end of this document.

Use Cisco Feature Navigator to find information about platform support and Cisco software image support. To access Cisco Feature Navigator, go to [http://tools.cisco.com/ITDIT/CFN/.](http://tools.cisco.com/ITDIT/CFN/) An account on [http://](http://www.cisco.com/) [www.cisco.com/](http://www.cisco.com/) is not required.

#### **Contents**

- Servers Required on the HFC [Network,](#page-189-0) page 118
- Cisco Network Registrar [Description,](#page-190-0) page 119
- [Overview](#page-191-0) of DHCP Using CNR, page 120
- How Cisco Universal [Broadband](#page-191-1) Routers and Cable Modems Work, page 120
- DHCP Fields and Options for Cable [Modems,](#page-192-0) page 121
- Cisco Network Registrar Sample [Configuration,](#page-193-0) page 122
- [Overview](#page-197-0) of Scripts, page 126
- [Placement](#page-197-1) of Scripts, page 126
- [Activating](#page-197-2) Scripts in Cisco Network Registrar, page 126
- [Configuring](#page-198-0) the Cisco CMTS Routers to Use Scripts, page 127
- [Configuring](#page-198-1) the System Default Policy, page 127
- Creating [Selection](#page-199-0) Tag Scopes, page 128
- Creating [Network](#page-200-0) Scopes, page 129
- Creating Policies for Class of Service or for [Upgrading](#page-200-1) Cable Modem Cisco IOS Images, page 129
- CNR Steps to Support [Subinterfaces,](#page-201-0) page 130
- Additional [References,](#page-202-0) page 131

# <span id="page-189-0"></span>**Servers Required on the HFC Network**

A TFTP server, DHCP server, and time-of-day (TOD) server are required to support two-way data cable modems on an HFC network. A cable modem will not boot if these servers are not available. The log server and security servers are not required to configure and operate a cable modem. If the log server or security servers are not present, a cable modem will generate warning messages, but it will continue to boot and function properly.

#### **Figure 1: Servers Required on a Two-Way HFC Network**

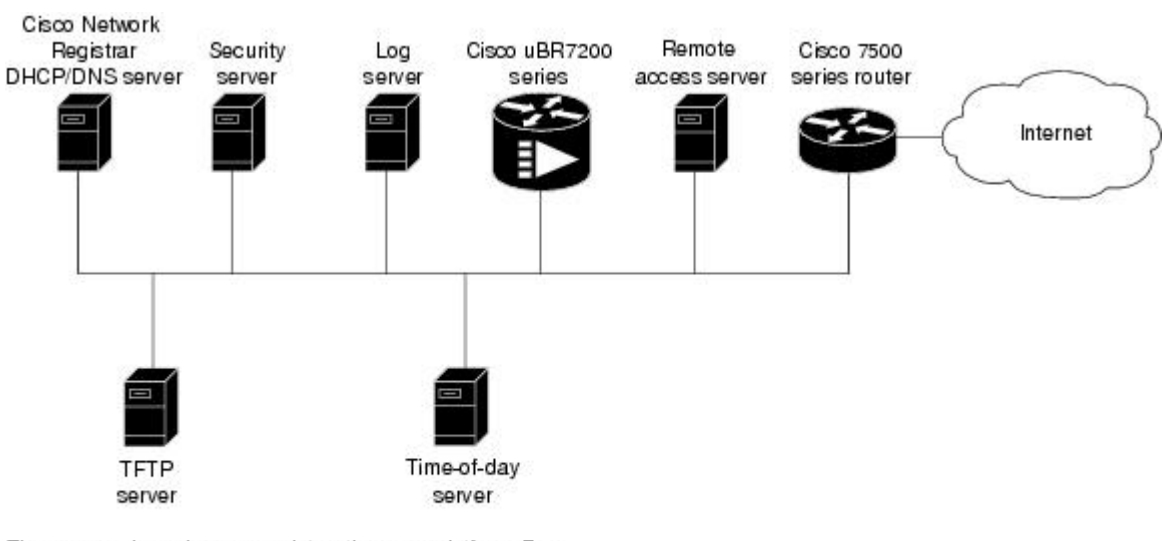

The servers shown here can exist on the same platform. For example, the time-of-day server and the TFTP server can run on the same platform.

 $17173$ 

In this provisioning model, TOD and TFTP servers are standard Internet implementations of the RFC 868 and RFC 1350 specifications. Most computers running a UNIX-based operating system supply TOD and TFTP servers as a standard software feature. Typically, the TOD server is embedded in the UNIX *inetd* and it requires no additional configuration. The TFTP server is usually disabled in the standard software but can be enabled by the user. Microsoft NT server software includes a TFTP server that can be enabled with the services control panel. Microsoft NT does not include a TOD server. A public domain version of the TOD server for Microsoft NT can be downloaded from several sites.

The DHCP and Domain Name System (DNS) server shown in Figure above must be the DHCP/DNS server available in Cisco Network Registrar version 2.0 or later. CNR is the only DHCP server that implements

policy-based assignment of IP addresses. The headend must be a Cisco uBR7200 series universal broadband router or Cisco uBR10012 universal broadband router. The remote access server is only required on HFC networks that are limited to one-way (downstream only) communication. In a one-way HFC network, upstream data from a PC through the headend to the Internet is carried over a dialup connection. This dialup connection for upstream data is referred to as telco return. For simplification, the model will not include a log or security server. Cable modems can be set up to use the logging and security servers by including the appropriate DHCP options in the cable modem policy as described in the *Cisco Network Registrar User Manual*.

# <span id="page-190-0"></span>**Cisco Network Registrar Description**

CNR is a dynamic IP address management system, running on Windows or Solaris, that uses the Dynamic Host Configuration Protocol (DHCP) to assign IP addresses to cable interfaces, PCs, and other devices on the broadband network. The CNR tool includes script extensions that allow a cable system administrator to define and view individual DHCP options, define the identity or type of device on the network, and assign the device to a predefined class or group.

Using the CNR tool, a cable system administrator can specify policies to provide:

- Integrated DHCP and Domain Name Server (DNS) services
- Time of Day (ToD) and Trivial File Transfer Protocol (TFTP) server based on the size of the network
- DHCP safe failover and dynamic DNS updates

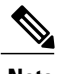

**Note** This is available only in CNR 3.0 or higher.

Using the CNR tool and the extension scripts identified in the [Overview](#page-197-0) of Scripts, on page 126 section, a cable system administrator can specify scopes, policies, and options for the network and each cable interface based on the services and configuration to support at each subscriber site.

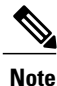

Scopes refer to the administrative grouping of TCP/IP addresses; all IP addresses within a scope should be on the same subnet.

The cable system administrator defines system default policies for all standard options and uses scope-specific policies for options related to particular subnets, such as cable interfaces. This allows DHCP to send the information with the IP address.

Seven entry points exist for scripts:

- post-packet-decode
- pre-client-lookup
- post-client-lookup—Examines and takes action on results of the client-class process, places data items in the environment dictionary to use at the pre-packet-encode extension point, includes DHCP relay option
- check-lease-acceptable
- pre-packet-encode
- post-sent-packet

• pre-dns-add-forward

# <span id="page-191-0"></span>**Overview of DHCP Using CNR**

Cisco Network Registrar (CNR) is a dynamic IP address management system that uses the Dynamic Host Configuration Protocol (DHCP) and assigns IP addresses to PCs and other devices on a network based on a predefined set of policies, such as class of service. CNR assigns available IP addresses from address pools based on the identity or type of the requesting device and the policies in effect. For example, CNR can distinguish between registered devices, unregistered devices, and registered devices that have been assigned to a particular class of service.

CNR also provides extensions that can be customized (via programming or a script) so that you can view individual DHCP options, determine the identity or type of a device based on the content of the options, and assign a device to a predefined class or group. Using these extensions, you can determine the difference between PCs and cable modems and assign them IP addresses from different address pools.

In typical data-over-cable environments, service providers are interested in simplifying provisioning to limit the amount of information that must be collected about subscribers' customer premise equipment (CPEs). To support current provisioning models, a field technician must be sent to a subscriber's home or business to install and setup a cable modem. During this site visit, the technician might register the serial number and MAC address of the cable modem in the customer account database. Because a field technician must go to a subscriber's site to replace a cable modem, you can easily track modem information.

Manually registering and tracking information about a cable subscriber's PC is more difficult. A subscriber might purchase a new PC or exchange the network interface card (NIC) without notifying you of the change. Automatic provisioning with CNR reduces the amount of customer service involvement needed to track customer equipment. To use the provisioning model described in this document, you must still track serial numbers and MAC addresses for cable modems, but you do not need to track information about the PC or NIC cards installed at a subscriber site.

The remainder of this document describes how to configure CNR to support this model. The following sections describe the equipment and servers required for the cable headend, provide an overview of the interaction between DOCSIS-compatible cable modems and the Cisco universal broadband routers, and provide a guide on how to configure CNR to support this provisioning model.

# <span id="page-191-1"></span>**How Cisco Universal Broadband Routers and Cable Modems Work**

Cisco universal broadband routers and cable modems are based on the Data Over Cable Service Interface Specification (DOCSIS) standards. These standards were created by a consortium of cable service providers called Multimedia Cable Network Systems, Ltd. (MCNS) to that cable headend and cable modem equipment produced by different vendors will interoperate. The key DOCSIS standards provide the basis for a cable modem to communicate with any headend equipment and headend equipment to communicate with any cable modem.

Cable modems are assigned to operate on specific cable channels so activity can be balanced across several channels. Each Cisco uBR7200 series router installed at the headend serves a specific channel. Part of network planning is to decide which channel each cable modem can use.

A cable modem cannot connect to the network until the following events occur:

• The cable modem initializes and ranges through available frequencies until it finds the first frequency that it can use to communicate to the headend. The cable modem might be another vendor's

DOCSIS-compatible device and the headend might have a Cisco uBR7200 series router installed. At this point on the initial connection, the cable modem cannot determine if it is communicating on the correct channel.

- The cable modem goes through the DHCP server process and receives a configuration file from the server.
- One of the parameters in the configuration file tells the cable modem which channel it can use.
- If the assigned channel is not available on the Cisco uBR7200 series router to which the cable modem is currently connected, it resets itself and comes up on the assigned channel.
- During this second DHCP process, the modem will be connected to the correct CMTS. This time, the configuration file will be loaded. For a DOCSIS-compatible cable modem to access the network, it might go through the DHCP server two times on two different networks; therefore, one-lease-per-client IP addressing is critical.

# <span id="page-192-0"></span>**DHCP Fields and Options for Cable Modems**

DHCP options and packet fields are required to enable cable modems to boot and operate properly. Table below lists the required DHCP options and fields.

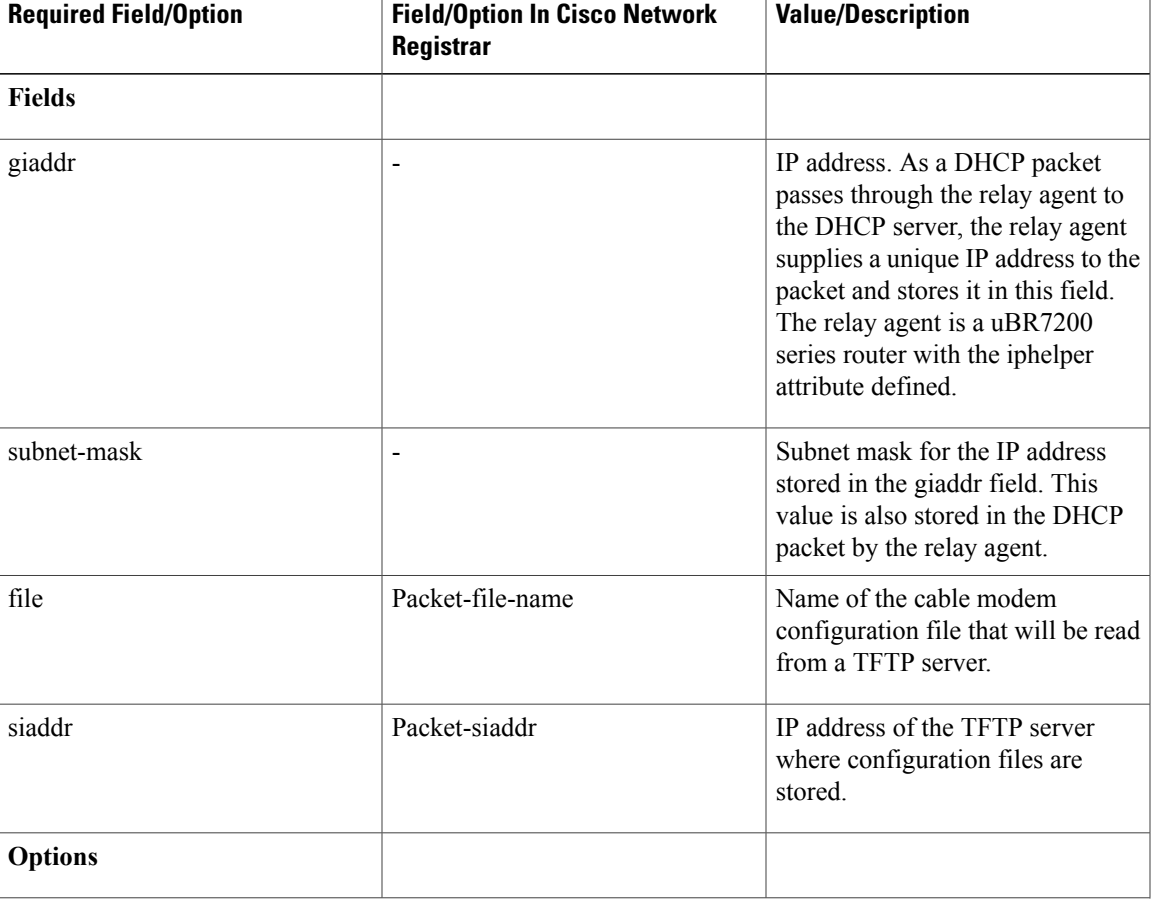

#### **Table 5: Required DHCP Fields and Options**

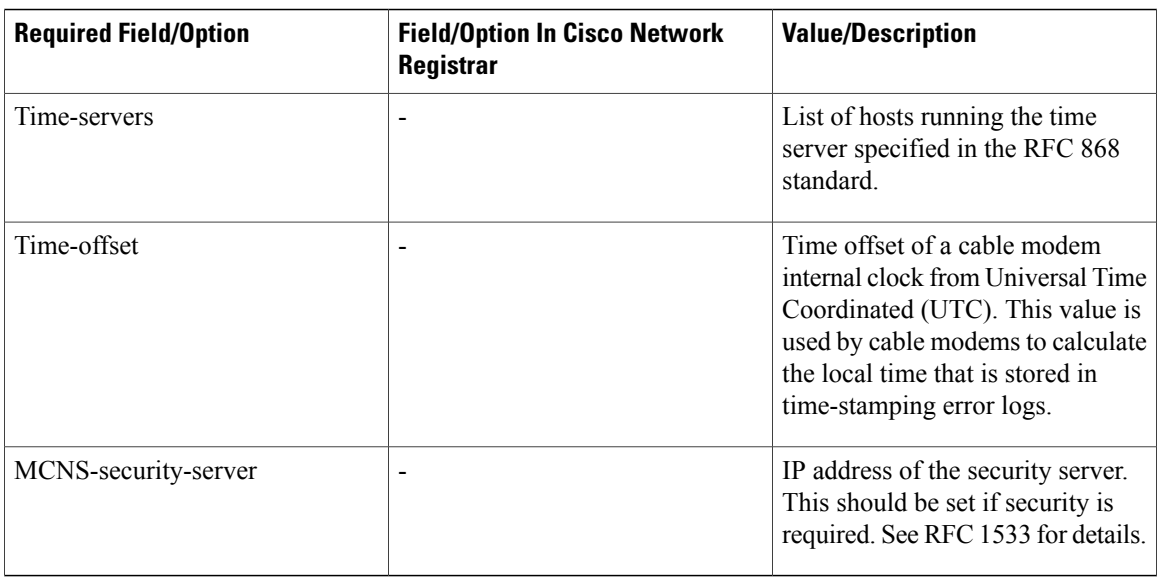

# <span id="page-193-0"></span>**Cisco Network Registrar Sample Configuration**

You can use the following information to set up Cisco Network Registrar in a trial configuration. The configuration describes DHCP-related setup only; it does not cover setting up DNS or configuring dynamic DNS(DDNS). You should be familiar with important CNR conceptsincluding scopes, primary and secondary scopes, scope selection tags, client classes, and CNR policies. See the Using Network Registrar publication for detailed information on these concepts.

In the trial configuration, you can configure CNR to perform the following operations:

- Receive DHCP requests from a cable modem and a PC on an HFC network via a port supporting multiple network numbers. The Cisco uBR7200 series router at the headend must be configured as a forwarder (iphelper is configured).
- Serve IP addresses on two networks; a net-10 network (non-Internet routable) and a net-24 network (Internet routable).
- Tell the difference between a cable modem and a PC based on the MAC address of the device and provide net-24 addresses to the PC and net-10 addresses to the cable modem.
- Refuse to serve IP addresses to MAC addresses that it does not recognize.

To perform these options, you must implement the following CNR configuration items:

- Create two scope selection tags; one for PCs, one for cable modems.
- Create two client-classes; one for PCs , one for cable modems.
- Create a lease policy appropriate for the cable modem devices.
- Create a lease policy appropriate for the PC devices.
- Create a scope containing Class A net-24 (routable) addresses.
- Create a scope containing Class A net-10 (nonroutable) addresses.

• Identify the scope containing the net-24 addresses as the primary scope and configure the other scope containing the net-10 addresses as secondary to the net-24 scope.

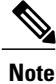

The Cisco uBR7200 series router upstream ports must be configured with the primary network address on the net-24 network; such as 24.1.1.1.

- Assign the policies to the appropriate scope.
- Add the MAC address of the cable modem and the PC to the client-entry list.
- Associate the PC tag with the scope containing routable addresses.
- Associate the cable modem tag with the scope containing nonroutable addresses.
- Associate the cable modem tag with the cable modem client-class.
- Associate the PC tag with the PC client-class.
- Assign the PC MAC to the PC class.
- Assign the cable modem MAC to the cable modem class.
- Enable client-class processing.

Figure below shows the trial CNR configuration in an HFC network.

**Figure 2: Trial Configuration in an HFC Network**

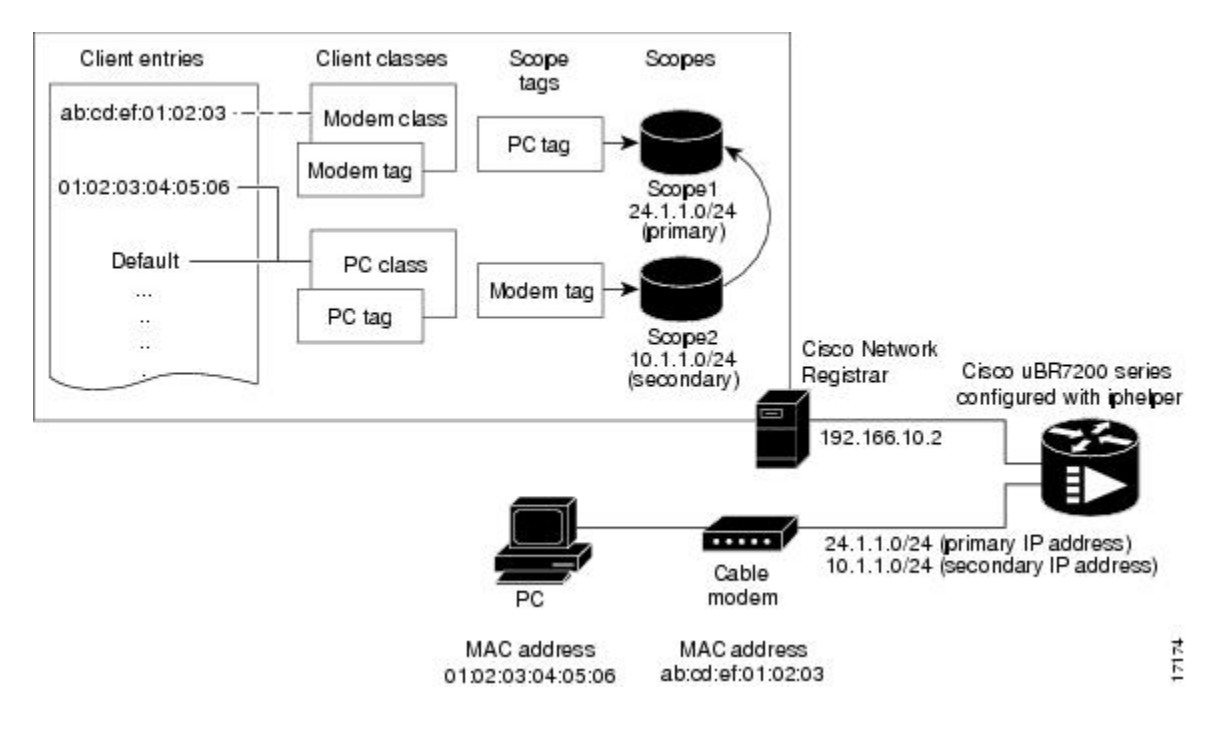

These configuration items and their associations can be created using either the CNR management graphical user interface (GUI) or command-line interface (CLI). The following sample script configures DHCP for a sample server:

```
File: cabledemo.rc
Command line: nrcmd -C <cluster> -N <user name> -P <password> -b < cabledemo.rc
                     ---------------------------------------------------------------------------------------
scope-selection-tag tag-CM create
scope-selection-tag tag-PC create
client-class create class-CM
client-class class-CM set selection-criteria=tag-CM
client-class create class-PC
client-class class-PC set selection-criteria=tag-PC
policy cmts-cisco create
policy cmts-cisco setleasetime 1800
policy cmts-cisco setoption domain-name-servers 192.168.10.2
policy cmts-cisco setoption routers 10.1.1.1
policy cmts-cisco setoption time-offset 604800
policy cmts-cisco setoption time-servers 192.168.10.20
policy cmts-cisco set packet-siaddr=192.168.10.2
policy cmts-cisco setoption log-servers 192.168.10.2
policy cmts-cisco setoption mcns-security-server 192.168.10.2
policy cmts-cisco set packet-file-name=golden.cfg
policy cmts-cisco set dhcp-reply-options=packet-file-name,packet-siaddr,mcns-security-server
policy pPC create
policy pPC set server-lease-time 1800
policy pPC setleasetime 1800
policy pPC setoption domain-name-servers 192.168.10.2
policy pPC setoption routers 24.1.1.1
scope S24.1.1.0 create 24.1.1.0 255.255.255.0
scope S24.1.1.0 addrange 24.1.1.5 24.1.1.254
scope S24.1.1.0 set policy=pPC
scope S24.1.1.0 set selection-tags=tag-PC
scope S10.1.1.0 create 10.1.1.0 255.255.255.0
scope S10.1.1.0 addrange 10.1.1.5 10.1.1.254
scope S10.1.1.0 set policy=cmts-cisco
scope S10.1.1.0 set selection-tags=tag-CM
scope S10.1.1.0 set primary-scope=S24.1.1.0
client 01:02:03:04:05:06 create client-class-name=class-PC
client ab:cd:ef:01:02:03 create client-class-name=class-CM
client default create action=exclude
dhcp enable client-class
dhcp enable one-lease-per-client
save
dhcp reload
```
In addition to the DHCP server setup, you might want to enable packet-tracing. When packet-tracing is enabled, the server parses both requests and replies, and then addsthem to the logs. If you do enable tracing, performance will be adversely affected, and the logs will roll over quickly.

Use the following nrcmd command to set packet tracing.

DHCP set log-settings=incoming-packet-detail,outgoing-packet-detail

## **Cable Modem DHCP Response Fields**

Each cable interface on the broadband network requires the following fields in the DHCP response:

- CM's IP address
- CM's subnet mask

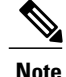

For cable operators with less experience in networking, you can fill in a guess based on the network number and indicate how your IP network is divided.

- Name of the DOCSIS configuration file on the TFTP server intended for the cable interface
- Time offset of the cable interface from the Universal Coordinated Time (UTC), which the cable interface uses to calculate the local time when time-stamping error logs
- Time server address from which the cable interface obtains the current time

## **DOCSIS DHCP Fields**

DOCSIS DHCP option requirements include:

- IP address of the next server to use in the TFTP bootstrap process; this is returned in the siaddr field
- DOCSIS configuration file that the cable interface downloads from the TFTP server

**Note**

If the DHCP server is on a different network that uses a relay agent, then the relay agent must set the gateway address field of the DHCP response.

• IP address of the security server should be set if security is required

## **DHCP Relay Option (DOCSIS Option 82)**

DOCSIS Option82 modifies DHCPDISCOVER packets to distinguish cable interfaces from the CPE devices or "clients" behind them. The DOCSIS Option82 is comprised of the following two suboptions:

• Suboption 1, Circuit ID:

Type 1 (1 byte) Len 4 (1 byte) Value (8 bytes)  $\langle \text{bit } 31,30, \ldots, \ldots, \ldots, \ldots, \ldots, \ldots \rangle$ <xYYYYYYYYYYYYYYYYYYYYYYYYYYYYYY> where the MSB indicates if the attached device is a cable interface.

x=1 Cable Modem REQ

x=0 CPE device (Behind the cable interface with the cable interface MAC address shown in suboption 2.)

The rest of the bits make up the SNMP index to the CMTS interface.

Y=0xYYYYYYY is the SNMP index to the CMTS interface.

• Suboption 2, MAC address of the cable interface:

Type 2 (1 byte) Len  $6(1 \text{ byte})$ Value xxxx.xxxx.xxxx (6 bytes)

# <span id="page-197-0"></span>**Overview of Scripts**

This section lists the scripts applicable to cable interface configuration.

## **Two-way Cable Modem Scripts**

To support two-way configurations at a subscriber site, use these scripts:

- **Relay.tcl**
- **SetRouter.tcl**

## **Telco Return Cable Modem Scripts**

To support telco return and two-way cable interface configurations on the same cable interface card or chassis, use these scripts:

- **PostClientLookup.tcl**
- **PrePacketEncode.tcl**

# <span id="page-197-1"></span>**Placement of Scripts**

## **Windows NT**

For CNR running on Windows NT, place the appropriate scripts in the following directory:

\program files\network registrar\extensions\dhcp\scripts\tcl

## <span id="page-197-2"></span>**Solaris**

For CNR running on Solaris, place the appropriate scripts in the following directory:

```
/opt/nwreg2/extensions/dhcp/scripts/tcl
```
# **Activating Scripts in Cisco Network Registrar**

To activate the scripts after you have placed them in the appropriate directory:

- **Step 1** Open up a text editor.
- **Step 2** Open one of the scripts at the nrcmd> command prompt.
- **Step 3** Create the extension points and attach them to the system.
	- The easiest way to do this is to simply cut and paste the command lines from the scripts to the nrcmd> command line. **Note**

**Step 4** After you have created and attached the extension points, do a dhcp reload. The scripts are active.

# <span id="page-198-0"></span>**Configuring the Cisco CMTS Routers to Use Scripts**

Each cable interface must be set up as a BOOTP forwarder and have the relay option enabled. The primary and secondary IP addresses for each cable interface must be in sync with the CNR tool.

To properly communicate with scripts in the system, use the following commands on the Cisco CMTS router:

- To enable option 82, use the **ip dhcp relay info option** command.
- To disable the validation of DHPC relay agent information in forwarded BOOTREPLY messages, use the **no ip dhcp relay information option check** command.

**Note**

You can also use the cable dhcp-giaddr command in cable interface configuration mode to modify the GIADDR field of DHCPDISCOVER and DHCPREQUEST packets to provide a relay IP address before packets are forwarded to the DHCP server. Use this command to set a "policy" option such that primary addresses are used for CMs and secondary addresses are used for hosts behind the CMs.

# <span id="page-198-1"></span>**Configuring the System Default Policy**

Add these options to the system default policy for:

- Cable modems to support on your network
- PCs to support behind each cable interface on your network

## **Cable Modems**

Define these settings following the CNR tool documentation:

- TFTP server (IP address) for those cable interfaces using BOOTP
- Time-server (IP address)
- Time-offset (Hex value, 1440 for Eastern Standard Time)
- Packet-siaddr (IP address of CNR)
- Router (set to 0.0.0.0)
- Boot-file (name of .cm file for those cable interfaces using BOOTP)
- Packet-file-name (.cm file name)

## **PCs**

Define these settings following the CNR tool documentation:

- Domain name
- Name servers (IP address of DNS servers)

# <span id="page-199-0"></span>**Creating Selection Tag Scopes**

## **General**

When you create your scope selection tags:

**Step 1** Cut and paste the scope selection tag create commands from the scripts into the nrcmd> command line. **Note** These names have to be exactly as they appear in the scripts. **Step 2** Then attach the selection tags to the appropriate scripts: Example: CM\_Scope tagCablemodem PC\_Scope tagComputer

## **Telco Return for the Cisco uBR7200 Series Router**

#### **Before You Begin**

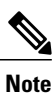

If you are using the prepacketencode and postclientlookup .tcl scripts for telco return, the telco return scope does not have a selection tag associated to the scope.

#### **SUMMARY STEPS**

- **1.** Put the tag Telcocablemodem on the primary cable interface scope to pull addresses from that pool instead.
- **2.** Follow the same procedure as above, but use a telco return policy which has a different .cm file with telco-specific commands in it.

#### **DETAILED STEPS**

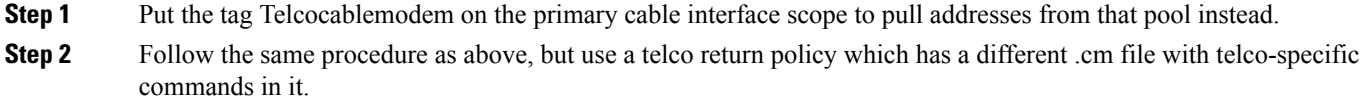

# <span id="page-200-0"></span>**Creating Network Scopes**

Following is an example for creating scopes for your network. This example assumes two Cisco uBR7200 series universal broadband routers in two locations, with one cable interface card on one Cisco uBR7200 series configured for telco return.

```
cm-toledo1_2-0 10.2.0.0 255.255.0.0 assignable 10.2.0.10-10.2.254.254 tagCablemodem
tagTelcomodem Default GW=10.2.0.1 (assigned by scripts)
cm-toledo1_3-0 10.3.0.0 255.255.0.0 assignable 10.3.0.10-10.3.254.254 tagCablemodem
tagTelcomodem Default GW=10.3.0.1 (assigned by scripts)
pc-toledo1_2-0 208.16.182.0 255.255.255.248 assignable 208.16.182.2-208.16.182.6 tagComputer
Default G\overline{W}=208.16.182.1 (assigned by scripts)
pc-toledo1_3-0 208.16.182.8 255.255.255.248 assignable 208.16.182.10-208.16.182.14 tagComputer
Default GW=208.16.182.9 (assigned by scripts)
telco return 2-0 192.168.1.0 255.255.255.0 (No assignable addresses, tag was put on cable
modem primary scope to force telco-return cable modem to pull address from primary scope)
cm-arlington1_2-0 10.4.0.0 255.255.0.0 assignable 10.4.0.10-10.4.254.254 tagCablemodem
Default GW=10.4.0.1 (assigned by scripts)
cm-arlington1_3-0 10.5.0.0 255.255.0.0 assignable 10.5.0.10-10.5.254.254 tagCablemodem
Default GW=10.5.0.1 (assigned by scripts)
pc-arlington1_2-0 208.16.182.16 255.255.255.248 assignable 208.16.182.17-208.16.182.22
tagComputer Default GW=208.16.182.17 (assigned by scripts)
pc-toledo1_3-0 208.16.182.24 255.255.255.248 assignable 208.16.182.2-208.16.182.30 tagComputer
 Default GW=208.16.182.25 (assigned by scripts)
```
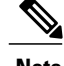

**Note** Remember the last valid address in the .248 subnet range is the broadcast address; do not use this.

# <span id="page-200-1"></span>**Creating Policies for Class of Service or for Upgrading Cable Modem Cisco IOS Images**

To support Class of Service (CoS), define:

• Scope selection tags—Identifiers that describe types of scope configurations

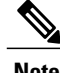

**Note** This is needed for Option82.

• Client classes—Class with which a group of clients is associated

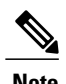

Note Scope selection tags are excluded from or included in client-classes.

• Client—Specific DHCP clients and the defined class to which they belong

To assign the CoS or use Option82, make a client entry with a MAC address and point to the appropriate policy. To use client-based MAC provisioning, add a client entry "default - exclude," then put in MAC addresses for all devices (for example, cable interfaces and PCs) in the client tab and select the policy to use, including the appropriate tag.

# <span id="page-201-0"></span>**CNR Steps to Support Subinterfaces**

The CNR configuration is done differently if subinterfaces are configured. Here is an example. If you have configured two ISP subinterfaces and one management subinterface on a Cisco uBR7200 series, make sure that the management subinterface is the first subinterface that is configured. If cable interface three—c3/0—is being used, create c $3/0.1$ , c $3/0.2$  and c $3/0.3$  as three subinterfaces and c $3/0.1$  as the first subinterface configured as the management subinterface.

**Note**

The Cisco uBR7200 series requires management subinterfaces to route DHCP packets from CMs when they first initialize because the Cisco uBR7200 series does not know the subinterfaces they belong to until it has seen the IP addresses assigned to them by gleaning DHCP reply message from CNR.

In CNR, complete the following steps for such a configuration:

#### **SUMMARY STEPS**

- **1.** Create two scope selection tags such as: isp1-cm-tag and isp2-cm-tag
- **2.** Configure three scopes; for example, mgmt-scope, isp1-cm-scope, and isp2-cm-scope such that isp1-cm-scope and isp2-cm-scope each define mgmt-scope to be the primary scope
- **3.** Also configure two scopes for PCs for each of the ISPs; isp1-pc-scope and isp2-pc-scope. For scope isp1-cm-scope, configure isp1-cm-tag to be the scope selection tag. For scope isp2-cm-scope, configure isp2-cm-tag to be the scope selection tag
- **4.** Configure two client classes; for example, isp1-client-class and isp2-client-class
- **5.** Create client entries with their MAC addresses for CMs that belong to ISP1 and assign them to isp1-client-class. Also assign the scope selection tag isp1-cm-tag
- **6.** Create client entries for CMs that belong to ISP2 and assign them to isp2-client-class. Also assign the scope selection tag isp2-cm-tag
- **7.** Enable client class processing from the scope-selection-tag window

## **DETAILED STEPS**

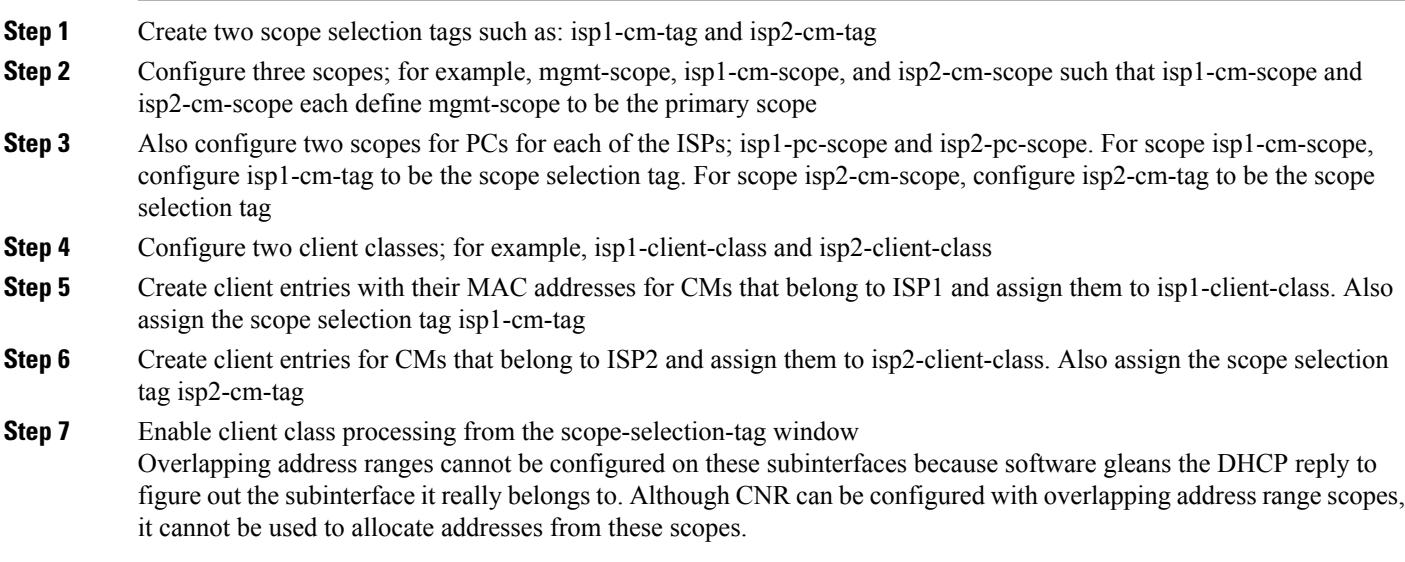

# <span id="page-202-0"></span>**Additional References**

 $\mathbf{I}$ 

The following sections provide references related to Cisco Network Registrar for use with the Cisco CMTS routers.

## **Related Documents**

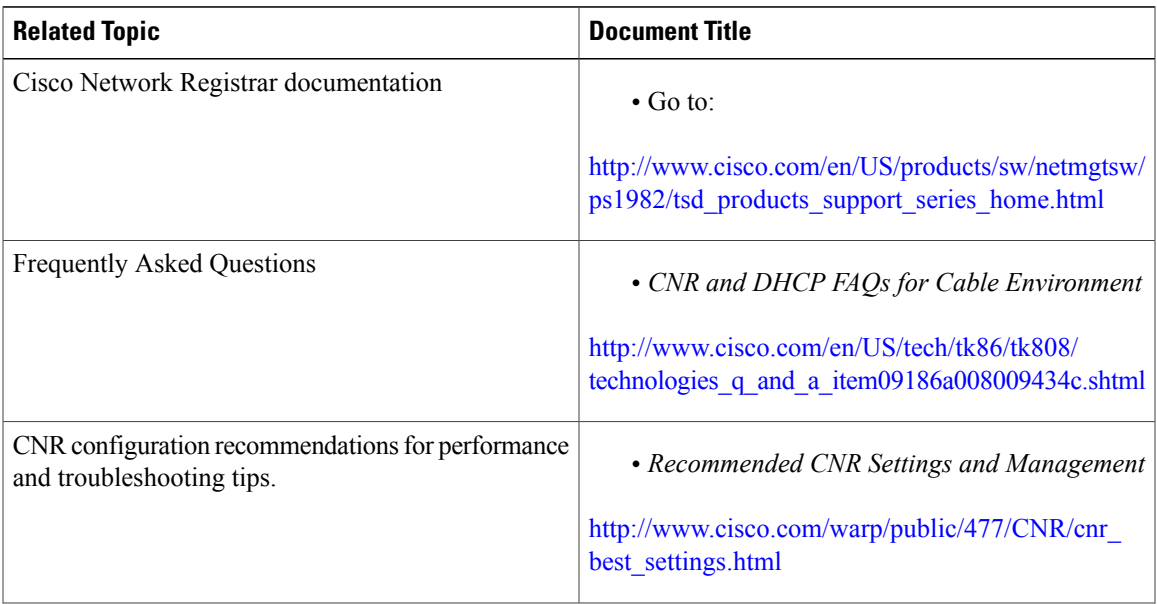

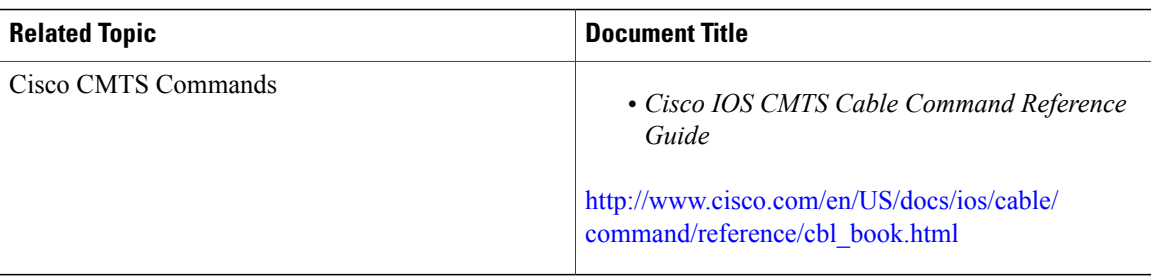

 $\overline{\phantom{a}}$ 

 $\mathbf I$ 

## **Standards**

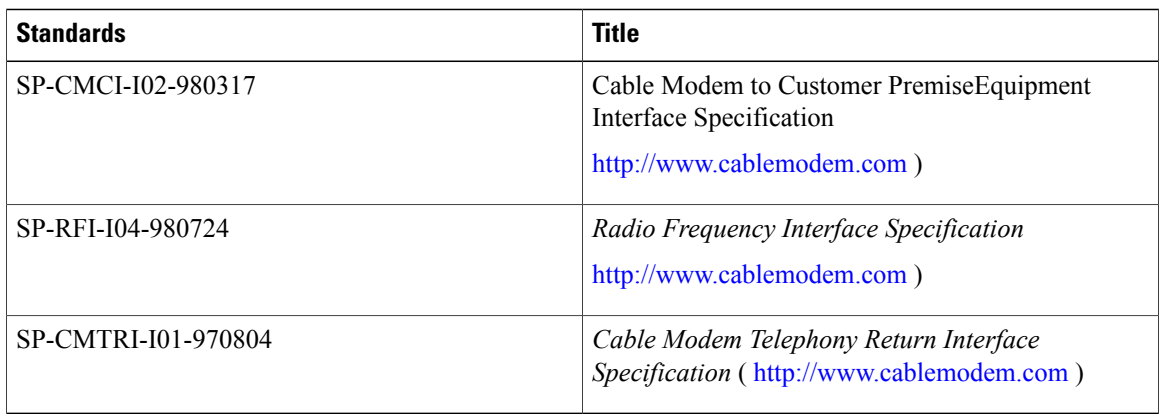

## **MIBs**

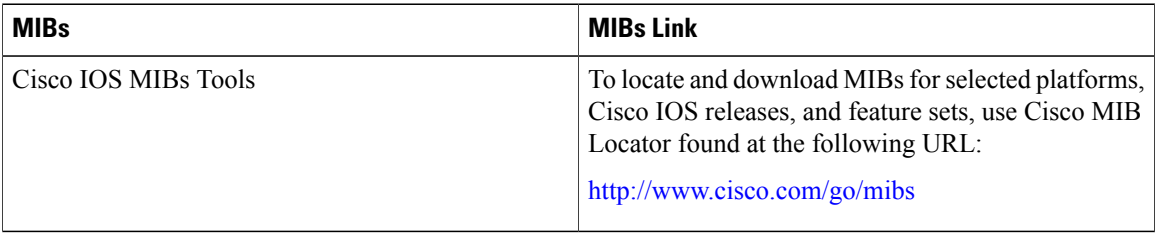

### **RFCs**

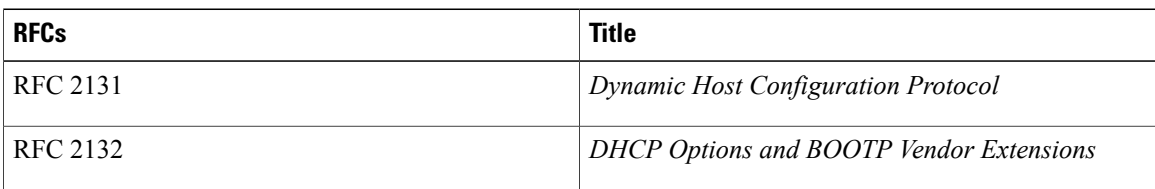

## **Technical Assistance**

 $\overline{\phantom{a}}$ 

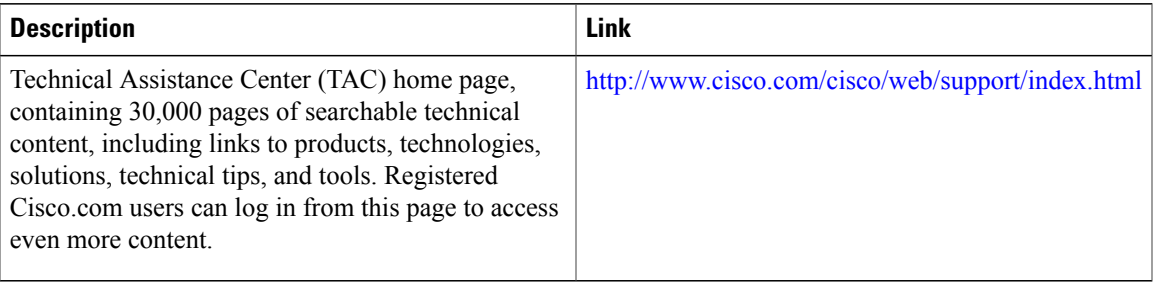

 $\overline{\phantom{a}}$ 

 $\mathbf I$ 

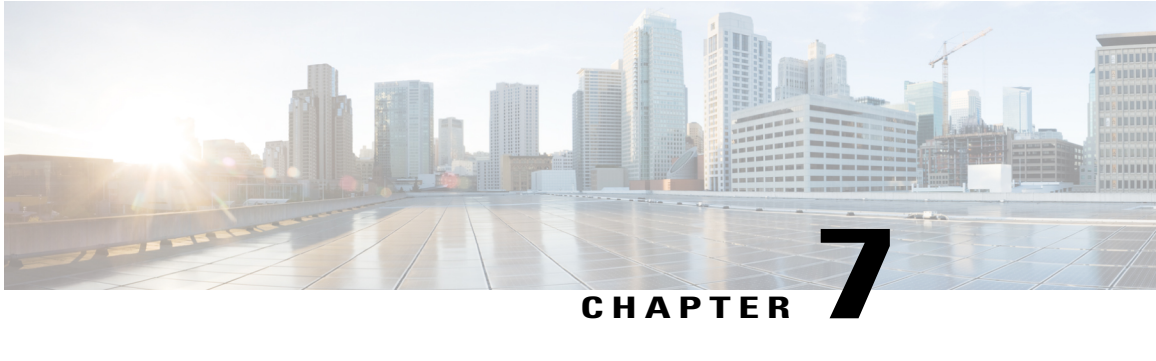

# **DHCP, ToD, and TFTP Services for the CMTS Routers**

**First Published: February 14, 2008**

**Last Updated: February 9, 2009**

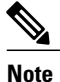

Cisco IOS Release 12.2(33)SCA integrates support for this feature on the Cisco CMTS routers. This feature is also supported in Cisco IOS Release 12.3BC, and this document contains information that references many legacy documents related to Cisco IOS 12.3BC. In general, any references to Cisco IOS Release 12.3BC also apply to Cisco IOS Release 12.2SC.

This document describes how to configure Cisco Cable Modem Termination System (CMTS) platforms so that they support onboard servers that provide Dynamic Host Configuration Protocol (DHCP), Time-of-Day (ToD), and Trivial File Transfer Protocol (TFTP) services for use in Data-over-Cable Service Interface Specifications (DOCSIS) networks. In addition, this document provides information about optional configurations that can be used with external DHCP servers.

#### **Finding Feature Information**

Your software release may not support all the features documented in this module. For the latest feature information and caveats, see the release notes for your platform and software release. To find information about the features documented in this module, and to see a list of the releases in which each feature is supported, see the Feature Information Table at the end of this document.

Use Cisco Feature Navigator to find information about platform support and Cisco software image support. To access Cisco Feature Navigator, go to [http://tools.cisco.com/ITDIT/CFN/.](http://tools.cisco.com/ITDIT/CFN/) An account on [http://](http://www.cisco.com/) [www.cisco.com/](http://www.cisco.com/) is not required.

#### **Contents**

- [Prerequisites](#page-207-0) for DHCP, ToD, and TFTP Services, page 136
- [Restrictions](#page-207-1) for DHCP, ToD, and TFTP Services, page 136
- [Information](#page-207-2) About DHCP, ToD, and TFTP Services, page 136
- How to [Configure](#page-216-0) DHCP, ToD, and TFTP Services, page 145
- [Configuration](#page-234-0) Examples, page 163
- Additional [References,](#page-245-0) page 174
- Feature [Information](#page-248-0) for the DHCP, ToD, and TFTP Services for the CMTS Routers, page 177

# <span id="page-207-0"></span>**Prerequisites for DHCP, ToD, and TFTP Services**

- Cisco recommends the most current Cisco IOS Release 12.1 EC software release for DOCSIS 1.0 operations. For DOCSIS 1.1 operations, Cisco recommends the most current Cisco IOS Release 12.2 BC software release.
- A separate DOCSIS configuration file editor is required to build DOCSIS 1.1 configuration files, because the internal DOCSIS configuration file editor that is onboard the Cisco CMTS router supports only DOCSIS 1.0 configuration files.
- To be able to use the Cisco CMTS as the ToD server, either alone or along with other, external ToD servers, you must configure the DHCP server to provide the IP address Cisco CMTS as one of the valid ToD servers (DHCP option 4) for cable modems.

# <span id="page-207-1"></span>**Restrictions for DHCP, ToD, and TFTP Services**

• The "all-in-one" configuration should not be used as the only set of servers except for small cable plants (approximately 2,500 cable modems, lab environments, initial testing, small deployments, and troubleshooting. The "all-in-one" configuration can be used in larger networks, however, to supplement other redundant and backup servers.

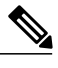

The CMTS does not support the configuration of both Local DHCP Pools and DHCP Relay at the same time. **Note**

- The ToD server must use the UDP protocol to conform to DOCSIS specifications.
- For proper operation of the DOCSIS network, especially a DOCSIS 1.1 network using BPI+ encryption and authentication, the system clock on the Cisco CMTS must be set accurately. You can achieve this by manually using the **set clock** command, or by configuring the CMTS to use either the Network Time Protocol (NTP) or the Simple Network Time Protocol (SNTP).
- The internal DHCP server that is onboard the Cisco CMTS router does not support the **cable** source-verify command.
- Cisco cBR series routers do not support internal DHCP servers.

# <span id="page-207-2"></span>**Information About DHCP, ToD, and TFTP Services**

This section provides the following information about the DHCP, ToD, and TFTP Services feature, and its individual components:

## **Feature Overview**

All Cisco CMTS platforms support onboard servers that provide DHCP, ToD, and TFTP proxy-services for use in DOCSIS cable networks. These servers provide the registration services needed by DOCSIS 1.0- and 1.1-compliant cable modems:

- Internal DHCP Servers—Provides the cable modem with an IP address, a subnet mask, default gateway, and other IP related parameters. The cable modem connects with the DHCP server when it initially powers on and logs on to the cable network.
- External DHCP Servers—Provides DHCP services. External DHCP servers are usually part of an integrated provisioning system that is more suitable when managing large cable networks.
- Time-of-DayServer —Provides an [RFC](http://www.ietf.org/rfc/rfc868.txt) 868 -compliant ToD service so that cable modems can obtain the current date and time during the registration process. The cable modem connects with the ToD server after it has obtained its IP address and other DHCP-provided IP parameters.

Although cable modems do not need to successfully complete the ToD request before coming online, this allows them to add accurate timestamps to their event logs so that these logs are coordinated to the clock used on the CMTS. In addition, having the accurate date and time is essential if the cable modem is trying to register with Baseline Privacy Interface Plus (BPI+) encryption and authentication.

• External TFTP\_Server—Downloads the DOCSIS configuration file to the cable modem. The DOCSIS configuration file contains the operational parameters for the cable modem. The cable modem downloads its DOCSIS configuration file after connecting with the ToD server.

You can configure and use each server separately, or you can configure an "all-in-one" configuration so that the CMTS acts as a DHCP, ToD, and TFTP server. With this configuration, you do not need any additional servers, although additional servers provide redundancy, load-balancing, and scalability.

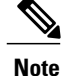

You can add additional servers in a number of ways. For example, most cable operators use Cisco Network Registrar (CNR) to provide the DHCP and TFTP servers. ToD servers are freely available for most workstations and PCs. You can install the additional servers on one workstation or PC or on different workstations and PCs.

## **Internal DHCP Server**

At power-up, DOCSIS cable modems send a broadcast message through the cable interface to find a DHCP server that can provide the information needed for IP connectivity across the network. After the cable modem comes online, the CPE devices connected to the cable modem can also make their own DHCP requests. You can configure all Cisco CMTS platforms to act as DHCP servers that provide the IP addressing and other networking information that is needed by DOCSIS cable modems and their CPE devices.

#### **DHCP Field Options**

In its DHCP request message, the cable modem identifies itself by its MAC hardware address. In reply, a DOCSIS-compatible DHCP server should provide, at minimum, the following fields when replying to cable modems that are authorized to access the cable network:

• yiaddr—IP address for the cable modem.

- Subnet Mask (option 1)—IP subnet mask for the cable modem.
- siaddr—IP address for the TFTP server that will provide the DOCSIS configuration file.
- file—Filename for the DOCSIS configuration file that the cable modem must download.
- Router Option (option 3)—IP addresses for one or more gateways that will forward the cable modem traffic.
- Time Server Option (option 4)—One or more ToD servers from which the cable modem can obtain its current date and time.
- Time Offset (option 2)—Universal Coordinated Time (UTC) that the cable modem should use in calculating local time.
- giaddr—IP address for a DHCP relay agent, if the DHCP server is on a different network from the cable modem.
- Log Server Option (option 7)—IP address for one or more SYSLOG servers that the cable modem should send error messages and other logging information (optional).
- IP Address Lease Time (option 51)—Number of seconds for which the IP address is valid, at which point the cable modem must make another DHCP request.

If you decide to also provide IP addresses to the CPE devices connected to the cable modems, the DHCP server must also provide the following information for CPE devices:

- yiaddr—IP address for the CPE device.
- Subnet Mask (option 1)—IP subnet mask for the CPE device.
- Router Option, option 3—IP addresses for one or more gateways that will forward the CPE traffic.
- Domain Name Server Option (option 6)—IP addresses for the domain name system (DNS) servers that will resolve hostnames to IP addresses for the CPE devices.
- Domain Name (option 15)—Fully-qualified domain name that the CPE devices should add to their hostnames.
- IP Address Lease Time (option 51)—Number of seconds for which the IP address is valid, at which point the CPE device must make another DHCP request.

The DHCP server on the Cisco CMTS can also provide a number of options beyond the minimum that are required for network operation. A basic configuration is suitable for small installations as well as lab and experimental networks.

You can also configure the CMTS in a more complex configuration that uses the functionality of DHCP pools. DHCP pools are configured in a hierarchical fashion, according to their network numbers. A DHCP pool with a network number that is a subset of another pool's network number inherits all of the characteristics of the larger pool.

#### **DHCP Security Options**

Because the DOCSIS specification requires cable modems to obtain their IP addresses from a DHCP server, cable networks are susceptible to certain types of configuration errors and theft-of-service attacks, including:

• Duplicate IP addresses being assigned to two or more cable modems or CPE devices

- Duplicate MAC addresses being reported by two or more cable modems or CPE devices
- Unauthorized use of a DHCP-assigned IP address as a permanent static address
- One user hijacking a valid IP address from another user and using it on a different network device
- Configuring IP addresses with network addresses that are not authorized for a cable segment
- Unauthorized ARP requests on behalf of a cable segment, typically as part of a theft-of-service attack

To help combat these attacks, the Cisco CMTS dynamically maintains a database that links the MAC and IP addresses of known CPE devices with the cable modems that are providing network access for those CPE devices. The CMTS builds this database using information from both internal and external DHCP servers:

- When using the internal DHCP server, the CMTS automatically populates the database from the DHCP requests and replies that are processed by the server.
- When using an external server, the CMTS populates the database by inspecting all broadcast DCHP transactions that are sent over a cable interface between the cable modems and CPE devices on that interface and the DHCP servers.

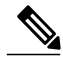

**Note**

The Cisco CMTS also monitors IP traffic coming from CPE devices to associate their IP and MAC addresses with the cable modem that is providing their Internet connection.

The CMTS can also use the DHCP Relay Agent Information option (DHCP option 82) to send particular information about a cable modem, such as its MAC address and the cable interface to which it is connected to the DHCP server. If the DHCP server cannot match the information with that belonging to a cable modem in its database, the Cisco CMTS identifies that the device is a CPE device. This allows the Cisco CMTS and DHCP server to retain accurate information about which CPE devices are using which cable modems and whether the devices should be allowed network access.

The DHCP Relay Agent Information option can also be used to identify cloned modems or gather geographical information for E911 and other applications. Using the **cable dhcp-insert** command, users configure the Cisco CMTS to insert downstream, upstream, service class, or hostname descriptors into DHCP packets. Multiple types of strings can be configured as long as the maximum relay information option size is not exceeded.

#### **Multiple DHCP Pools**

You can also configure any number of DHCP pools for the DHCP server to use in assigning IP addresses. A single pool can be used for a basic configuration, or you can optionally create separate pools for cable modems and CPE devices. You can also use DHCP address pools to provide special services, such as static IP addresses, to customers who are paying for those service.

When creating multiple DHCP pools, you can configure them independently, or you can optionally create a hierarchical structure of pools that are organized according to their network numbers. A DHCP pool that has a network number that is a subset of another pool's network number inherits all of the characteristics of the larger pool. In addition to the inherited characteristics, you can further customize each pool with any number of options.

The advantage of DHCP pools is that you can create a number of different DHCP configurations for particular customers or applications, without having to repeat CLI commands for the parameters that the pools have in common. You can also change the configuration of one pool without affecting customers in other pools.

## **External DHCP Servers**

The Cisco CMTS router provides the following optional configurations that can enhance the operation and security of external DHCP servers that you are using on the DOCSIS cable network:

#### **Cable Source Verify Feature**

To combat theft-of-service attacks, you can enable the **cable source-verify** command on the cable interfaces on the Cisco CMTS router. This feature uses the router's internal database to verify the validity of the IP packets that the CMTS receives on the cable interfaces, and provides three levels of protection:

- Internal DHCP Server—Provides the cable modem with an IP address, a subnet mask, default gateway, and other IP related parameters. The cable modem connects with the DHCP server when it initially powers on and logs on to the cable network.
- At the most basic level of protection, the CableSource Verify feature examines every IPupstream packet to prevent duplicate IP addresses from appearing on the cable network. If a conflict occurs, the Cisco CMTS recognizes only packets coming from the device that was assigned the IP address by the DHCP server. The devices with the duplicate addresses are not allowed network address. The CMTS also refuses to recognize traffic from devices with IP addresses that have network addresses that are unauthorized for that particular cable segment.
- Adding the **dhcp** option to the **cable source-verify** command provides a more comprehensive level of protection by preventing users from statically assigning currently-unused IP addresses to their devices. When the Cisco CMTS receives a packet with an unknown IP address on a cable interface, the CMTS drops the packet but also issues a DHCP LEASEQUERY message that queries the DHCP servers for any information about the IP and MAC addresses of that device. If the DHCP servers do not return any information about the device, the CMTS continues to block the network access for that device.
- When you use the **dhcp** option, you can also enable the **leasetimer** option, which instructs the Cisco CMTS to periodically check its internal CPE database for IP addresses whose lease times have expired. The CPE devices that are using expired IP addresses are denied further access to the network until they renew their IP addresses from a valid DHCP server. This can prevent users from taking DHCP-assigned IP addresses and assigning them as static addresses to their CPE devices.
- In addition to the dhcp option, you can also configure prefix-based source address verification (SAV) on the Cisco CMTS using the cable source-verify group command. A CM may have a static IPv4 or IPv6 prefix configured, which belongs to an SAV group. When the SAV prefix processing is enabled on the Cisco CMTS, the source IP address of the packets coming from the CM is matched against the configured prefix and SAV group (for that CM) for verification. If the verification fails, the packets are dropped, else the packets are forwarded for further processing. For more information on SAV prefix processing and SAV prefix configuration, see [Prefix-based](#page-211-0) Source Address Verification , on page 140 and Configuring [Prefix-based](#page-230-0) Source Address Verification, on page 159

#### <span id="page-211-0"></span>*Prefix-based Source Address Verification*

The Source Address Verification (SAV) feature verifies the source IP address of an upstream packet to ensure that the SID/MAC and IP are consistent. The DOCSIS 3.0 Security Specification introduces prefix-based SAV where every CM may have static IPv4 or IPv6 prefixes configured. These prefixes are either preconfigured on the CMTS, or are communicated to the CMTS during CM registration. The Cisco CMTS uses these configured prefixes to verify the source IP address of all the incoming packets from that CM.

An SAV group is a collection of prefixes. A prefix is an IPv4 or IPv6 subnet address. You can use the cable source-verify group command in global configuration mode to configure SAV groups. A total of 255 SAV

groups are supported on a CMTS, with each SAV group having a maximum of four prefixes. Prefixes can be configured using the prefix command.

During registration, CMs communicate their configured static prefixes to the CMTS using two TLVs, 43.7.1 and 43.7.2. The TLV 43.7.1 specifies the SAV prefix group name that the CM belongs to, and TLV 43.7.2 specifies the actual IPv4 or IPv6 prefix. Each CM can have a maximum of four prefixes configured. When the Cisco CMTS receives these TLVs, it first identifies if the specified SAV group and the prefixes are already configured on the Cisco CMTS. If they are configured, the Cisco CMTS associates them to the registering CM. However if they are not configured, the Cisco CMTS automatically creates the specified SAV group and prefixes before associating them to the registering CM.

The SAV group name and the prefixes that are provided by these TLVs are considered valid by the Cisco CMTS. The packets received (from the CM) with the source IP address belonging to the prefix specified by the TLV are considered authorized. For example, if a given CM has been configured with an SAV prefix of 10.10.10.0/24, then any packet received from this CM (or CPE behind the CM) that issourced with this address in the subnet 10.10.10.0/24 is considered to be authorized.

For more information on how to configure SAV groups and prefixes see Configuring [Prefix-based](#page-230-0) Source Address [Verification](#page-230-0), on page 159.

#### **Smart Relay Feature**

The Cisco CMTS supports a Smart Relay feature (the **ip dhcp smart-relay** command), which automatically switches a cable modem or CPE device to secondary DHCP servers or address pools if the primary server runs out of IP addresses or otherwise fails to respond with an IP address. The relay agent attempts to forward DHCP requests to the primary server three times. After three attempts with no successful response from the primary, the relay agent automatically switches to the secondary server.

When you are using the **cable dhcp-giaddr policy** command to specify that the CPE devices should use the secondary DHCP pools corresponding to the secondary addresses on a cable interface, the smart relay agent automatically rotates through the available secondary in a round robin fashion until an available pool of addresses is found. This ensures that clients are not locked out of the network because a particular pool has been exhausted.

#### **GIADDR Field**

When using separate IP address pools for cable modems and CPE devices, you can use the **cable dhcp-giaddr policy** command to specify that cable modems should use an address from the primary pool and that CPE devices should use addresses from the secondary pool. The default is for the CMTS to send all DHCP requests to the primary DHCP server, while the secondary servers are used only if the primary server does not respond. The different DHCP servers are specified using the **cable helper** commands.

Beginning with Cisco IOS Release 12.2(33)SCD5, the GIADDR option simply changes the source IP address of the DHCP request so that the DHCP server can use different subnets to assign the right IP address depending on the types of CPE devices (namely cable modems, media terminal adapters [MTA], portal servers [PS], and set-top boxes [STB]). This enables faster processing of IP addresses; and in case the IP address does not belong to the subnets on the DHCP server, there is minimal usage of CPU resources.

#### **DHCP Relay Agent Sub-option**

The Cisco IOS Release 12.2(33)SCF2 introduces support for the DHCP Relay Agent Information sub-option (DHCP Option 82, Suboption 9) enhancement to simplify provisioning of the CPE devices. Using this

sub-option, the cable operators can relay the service class or QoS information of the CPE to the DHCP server to get an appropriate IP address.

To provision a CPE, the DHCP server should be made aware of the service class or QoS information of the CPE. The DHCP server obtains this information using the DHCP DISCOVER message, which includes the service class or QoS information of the CM behind which the CPE resides.

During the provisioning process, the Cisco CMTS uses the DHCPv4 Relay Agent Information sub-option to advertise information about the service class or QoS profile of the CMs to the DHCP server. Using the same technique, the CPE information is relayed to the DHCP server to get an appropriate IP address.

To enable the service classes option, the service class name specified in the CM configuration file must be configured on the Cisco CMTS. This is done by using the **cable dhcp-insert service-class** command.

To configure service-class or QoS-profile on the Cisco CMTS, see [Configuring](#page-216-1) DHCP Service, on page 145.

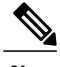

**Note**

To insert service class relay agent information option into the DHCP DISCOVER messages, the **ip dhcp relay information option-insert** command must be configured on the bundle interface.

## **Time-of-Day Server**

The Cisco CMTS can function as a ToD server that provides the current date and time to the cable modems and other customer premises equipment (CPE) devices connected to its cable interfaces. This allows the cable modems and CPE devices to accurately timestamp their Simple Network Management Protocol (SNMP) messages and error log entries, as well as ensure that all of the system clocks on the cable network are synchronized to the same system time.

**Tip**

The initial ToD server on the Cisco CMTS did not work with some cable modems that used an incompatible packet format. This problem was resolved in Cisco IOS Release 12.1(8)EC1 and later 12.1 EC releases, and in Cisco IOS Release 12.2(4)BC1 and later 12.2 BC releases.

The DOCSIS 1.0 and 1.1 specifications require that all DOCSIS cable modems request the following time-related fields in the DHCP request they send during their initial power-on provisioning:

- Time Offset (option 2)—Specifies the time zone for the cable modem or CPE device, in the form of the number of seconds that the device's timestamp is offset from Greenwich Mean Time (GMT).
- Time Server Option (option 4)—Specifies one or more IP addresses for a ToD server.

After a cable modem successfully acquires a DHCP lease time, it then attempts to contact one of the ToD servers provided in the list provided by the DHCP server. If successful, the cable modem updates its system clock with the time offset and timestamp received from the ToD server.

If a ToD server cannot be reached or if it does not respond, the cable modem eventually times out, logs the failure with the CMTS, and continues on with the initialization process. The cable modem can come online without receiving a reply from a ToD server, but it must periodically continue to reach the ToD server at least once in every five-minute period until it successfully receives a ToD reply. Until it reaches a ToD server, the cable modem must initialize its system clock to midnight on January 1, 1970 GMT.

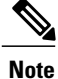

Initial versions of the DOCSIS 1.0 specification specified that the cable device must obtain a valid response from a ToD server before continuing with the initialization process. This requirement was removed in the released DOCSIS 1.0 specification and in the DOCSIS 1.1 specifications. Cable devices running older firmware that is compliant with the initial DOCSIS 1.0 specification, however, might require receiving a reply from a ToD server before being able to come online.

Because cable modems will repeatedly retry connecting with a ToD server until they receive a successful reply, you should consider activating the ToD server on the Cisco CMTS, even if you have one or more other ToD servers at the headend. This ensures that an online cable modem will always be able to connect with the ToD server on the Cisco CMTS, even if the other servers go down or are unreachable because of network congestion, and therefore will not send repeated ToD requests.

 $\boldsymbol{\mathcal{Q}}$ **Tip**

To be able to use the Cisco CMTS as the ToD server, either alone or with other, external servers, you must configure the DHCP server to provide the IP address Cisco CMTS as one of the valid ToD servers (DHCP option 4) for cable modems. See Creating and [Configuring](#page-216-2) a DHCP Address Pool for Cable [Modems](#page-216-2), on page 145 for details on this configuration.

In addition, although the DOCSIS specifications do not require that a cable modem successfully obtain a response from a ToD server before coming online, not obtaining a timestamp could prevent the cable modem from coming online in the following situations:

- If DOCSIS configuration files are being timestamped, to prevent cable modems from caching the files and replaying them, the clocks on the cable modem and CMTS must be synchronized. Otherwise, the cable modem cannot determine whether a DOCSIS configuration file has the proper timestamp.
- If cable modems register using Baseline Privacy Interface Plus (BPI+) authentication and encryption, the clocks on the cable modem and CMTS must be synchronized. This is because BPI+ authorization requires that the CMTS and cable modem verify the timestamps on the digital certificates being used for authentication. If the timestamps on the CMTS and cable modem are not synchronized, the cable modem cannot come online using BPI+ encryption.

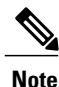

DOCSIS cable modems must use [RFC](http://www.ietf.org/rfc/rfc868.txt) 868 -compliant ToD server to obtain the current system time. They cannot use the Network Time Protocol (NTP) or Simple Network Time Protocol (SNTP) service for this purpose. However, the Cisco CMTS can use an NTP or SNTP server to set its own system clock, which can then be used by the ToD server. Otherwise, you must manually set the clock on the CMTS using the **clock set** command each time that the CMTS boots up.

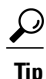

Additional servers can be provided by workstations or PCs installed at the cable headend. UNIX and Solaris systems typically include a ToD server as part of the operating system, which can be enabled by putting the appropriate line in the inetd.conf file. Windows systems can use shareware servers such as Greyware and Tardis. The DOCSIS specifications require that the ToD servers use the User Datagram Protocol (UDP) protocol instead of the TCP protocol for its packets.

## **TFTP Server**

All Cisco CMTS platforms can be configured to provide a TFTP server that can provide the following types of files to DOCSIS cable modems:

- DOCSIS Configuration File—After a DOCSIS cable modem has acquired a DHCP lease and attempted to contact a ToD server, the cable modem uses TFTP to download a DOCSIS configuration file from an authorized TFTP server. The DHCP server is responsible for providing the name of the DOCSIS configuration file and IP address of the TFTP server to the cable modem.
- Software Upgrade File—If the DOCSIS configuration file specifies that the cable modem must be running a specific version of software, and the cable modem is not already running that software, the cable modem must download that software file. For security, the cable operator can use different TFTP servers for downloading DOCSIS configuration files and for downloading new software files.
- Cisco IOS Configuration File—The DOCSIS configuration file for Cisco cable devices can also specify that the cable modem should download a Cisco IOS configuration file that contains command-line interface (CLI) configuration commands. Typically this is done to configure platform-specific features such as voice ports or IPSec encryption.

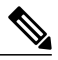

**Note**

Do not confuse the DOCSIS configuration file with the Cisco IOS configuration file. The DOCSIS configuration file is a binary file in the particular format that is specified by the DOCSIS specifications, and each DOCSIS cable modem must download a valid file before coming online. In contrast, the Cisco IOS configuration file is an ASCII text file that contains one or more Cisco IOS CLI configuration commands. Only Cisco cable devices can download a Cisco IOS file.

All Cisco CMTS platforms can be configured as TFTP servers that can upload these files to the cable modem. The files can reside on any valid device but typically should be copied to the Flash memory device inserted into the Flash disk slot on the Cisco CMTS.

In addition, the Cisco CMTS platform supports an internal DOCSIS configuration file editor in Cisco IOS Release 12.1(2)EC, Cisco IOS Release 12.2(4)BC1, and later releases. When you create a DOCSISconfiguration file using the internal configuration file editor, the CMTS stores the configuration file in the form of CLI commands. When a cable modem requests the DOCSIS configuration file, the CMTS then dynamically creates the binary version of the file and uploads it to the cable modem.

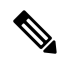

**Note**

The internal DOCSIS configuration file editor supports only DOCSIS 1.0 configuration files. To create DOCSIS 1.1 configuration files, you must use a separate configuration editor, such as the Cisco DOCSIS Configurator tool, which at the time of this document's publication is available on Cisco.com at the following URL: <http://www.cisco.com/cgi-bin/tablebuild.pl/cpe-conf>

For enhanced security, current versions of Cisco IOS software for Cisco CMTS platforms include a "TFTP Enforce" feature (**cable tftp-enforce** command) that allows you to require that all cable modems must attempt a TFTP download through the cable interface before being allowed to come online. This prevents a common theft-of-service attack in which hackers reconfigure their local network so that a local TFTP server downloads an unauthorized DOCSIS configuration file to the cable modem. This ensures that cable modems download only a DOCSIS configuration file that provides the services they are authorized to use.
## **Benefits**

- The "all-in-one" configuration allows you to set up a basic cable modem network without having to invest in additional servers and software. This configuration can also help troubleshoot plant and cable modem problems.
- The DHCP configuration can more effectively assigns and manages IP addresses from specified address pools within the CMTS to the cable modems and their CPE devices.
- The Cisco CMTS can act as a primary or backup ToD server to ensure that all cable modems are synchronized with the proper date and time before coming online. This also enables cable modems to come online more quickly because they will not have to wait for the ToD timeout period before coming online.
- The ToD server on the Cisco CMTS ensures that all devices connected to the cable network are using the same system clock, making it easier for you to troubleshoot system problems when you analyze the debugging output and error logs generated by many cable modems, CPE devices, the Cisco CMTS, and other services.
- The Cisco CMTS can act as a TFTP server for DOCSIS configuration files, software upgrade files, and Cisco IOS configuration files.
- Aa separate workstation or PC is not required to create and store DOCSIS configuration files.
- The "TFTP Enforce" feature ensures that users download only an authorized DOCSIS configuration file and prevents one of the most common theft-of-service attacks.

# **How to Configure DHCP, ToD, and TFTP Services**

See the following configuration tasks required to configure DHCP service, time-of-day service, and TFTP service on a Cisco CMTS:

All procedures are required unless marked as optional (depending on the desired network configuration and applications).

## <span id="page-216-0"></span>**Configuring DHCP Service**

To configure the DHCP server on the Cisco CMTS, use the following procedures to create the required address pools for the server to use. You can create one pool for all DHCP requests (cable modems and CPE devices), or separate pools for cable modems and for CPE devices, as desired.

#### **Creating and Configuring a DHCP Address Pool for Cable Modems**

To use the DHCP server on the Cisco CMTS, you must create at least one address pool that defines the IP addresses and other network parameters that are given to cable modems that make DHCP requests. To create an address pool, use the following procedure, beginning in EXEC mode. Repeat this procedure as needed to create additional address pools.

# **DETAILED STEPS**

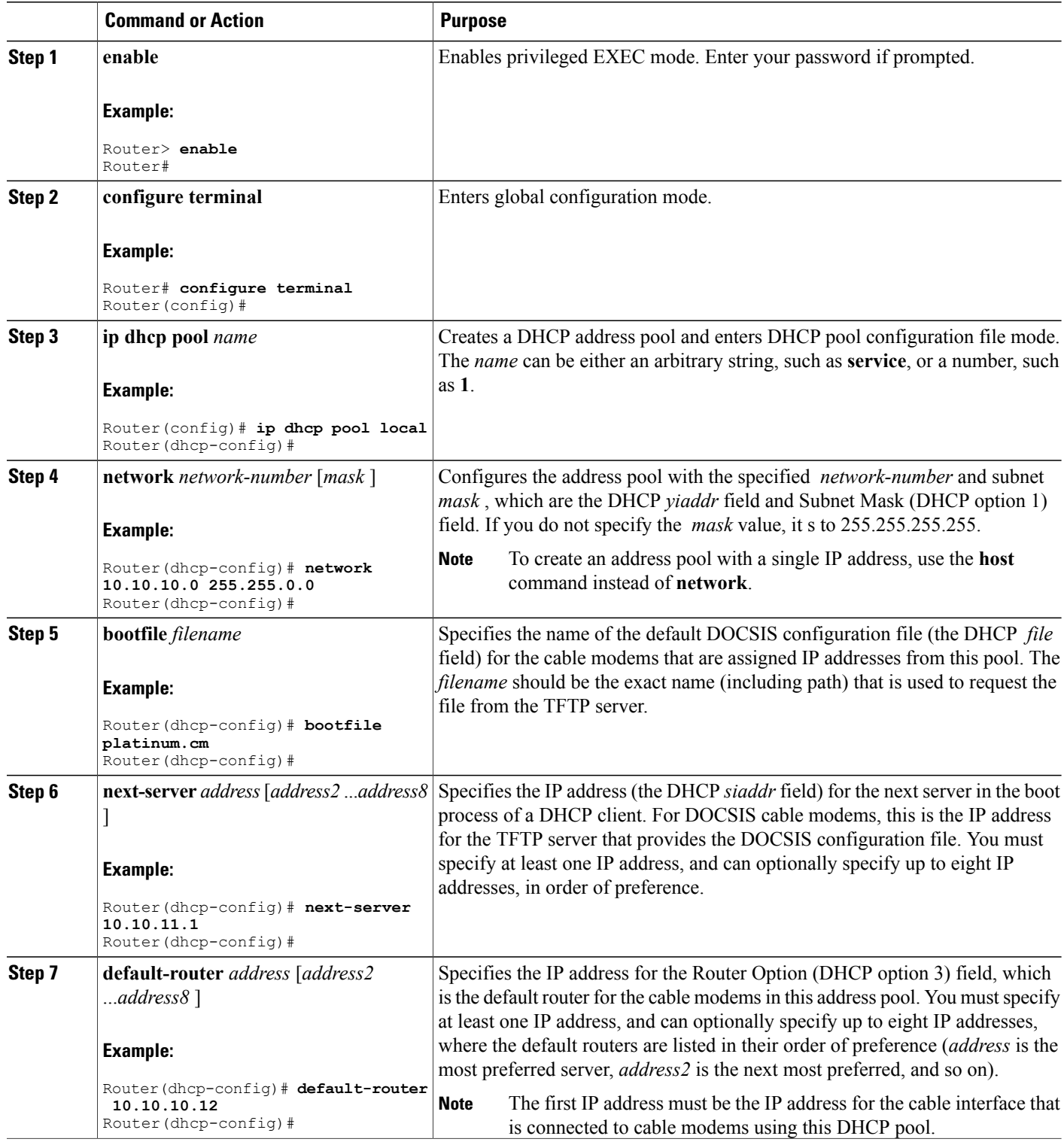

 $\overline{\phantom{a}}$ 

T

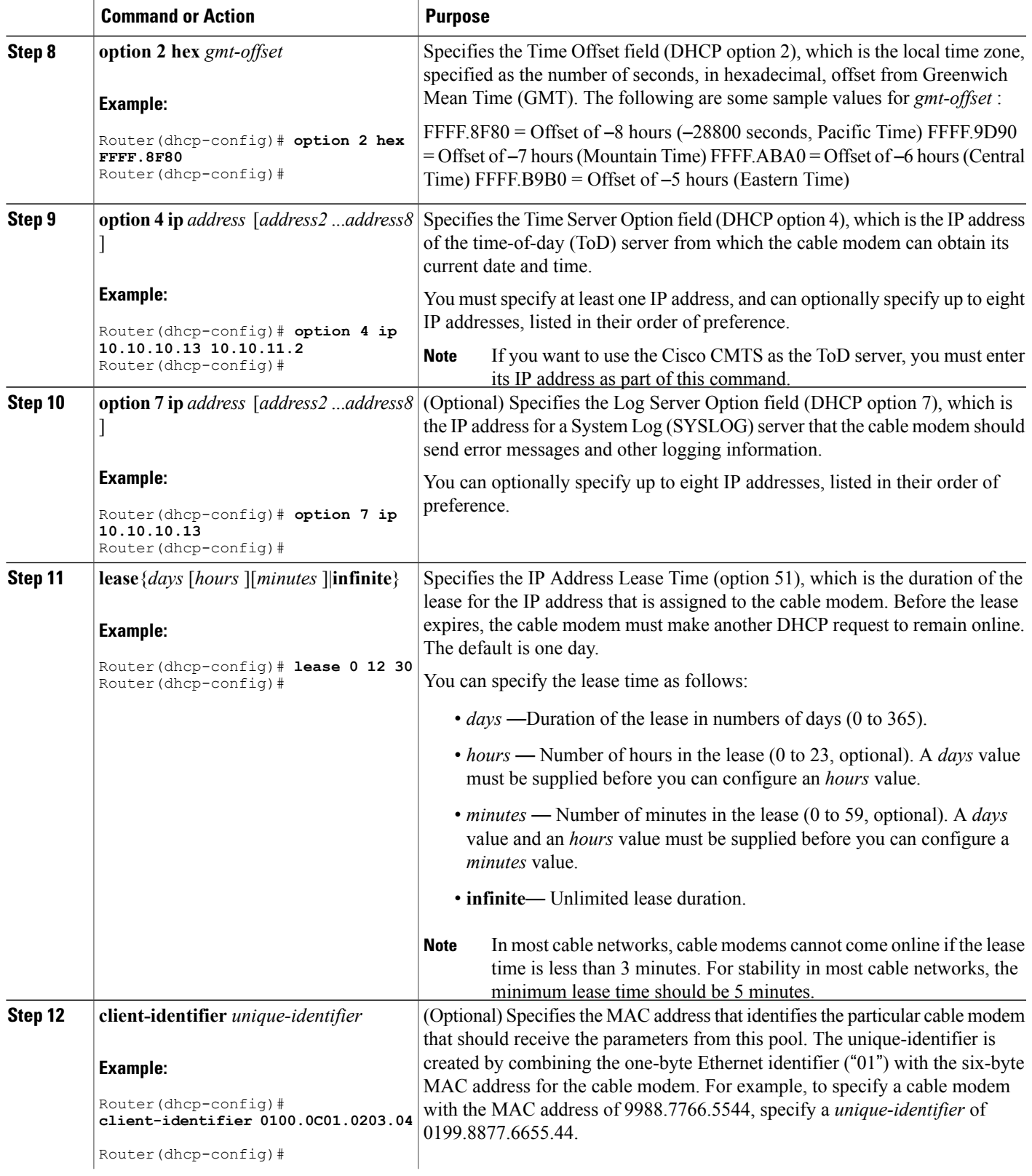

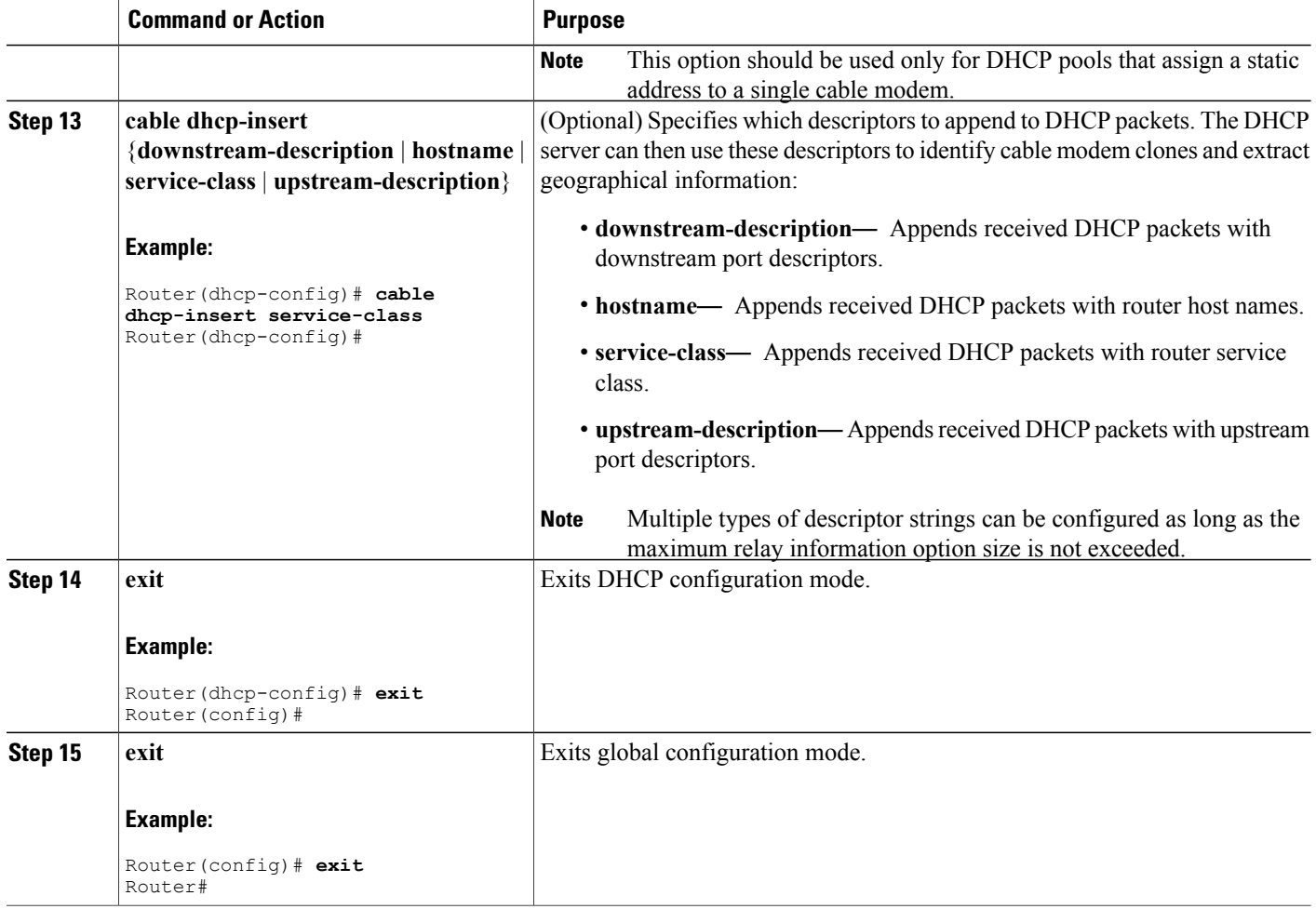

#### **Creating and Configuring a DHCP Address Pool for CPE Devices**

In addition to providing IP addresses for cable modems, the DHCP server on the Cisco CMTS server can optionally provide IP addresses and other network parameters to the customer premises equipment (CPE) devices that are connected to the cable modems on the network. To do so, create a DHCP address pool for those CPE devices, using the following procedure, beginning in EXEC mode. Repeat this procedure as needed to create additional address pools.

I

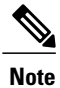

You can use the same address pools for cable modems and CPE devices, but it simplifies network management to maintain separate pools.

# **DETAILED STEPS**

 $\overline{\phantom{a}}$ 

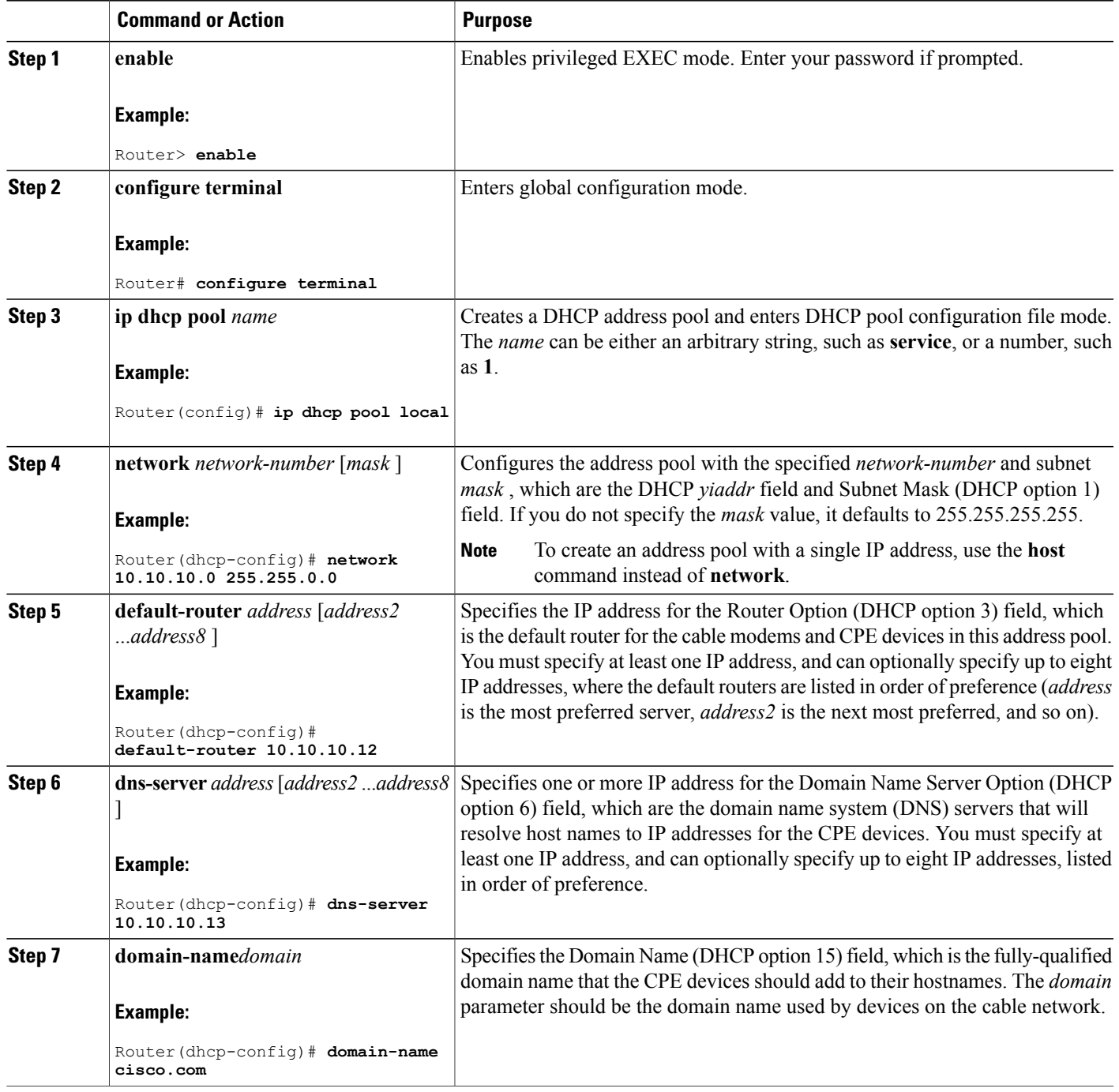

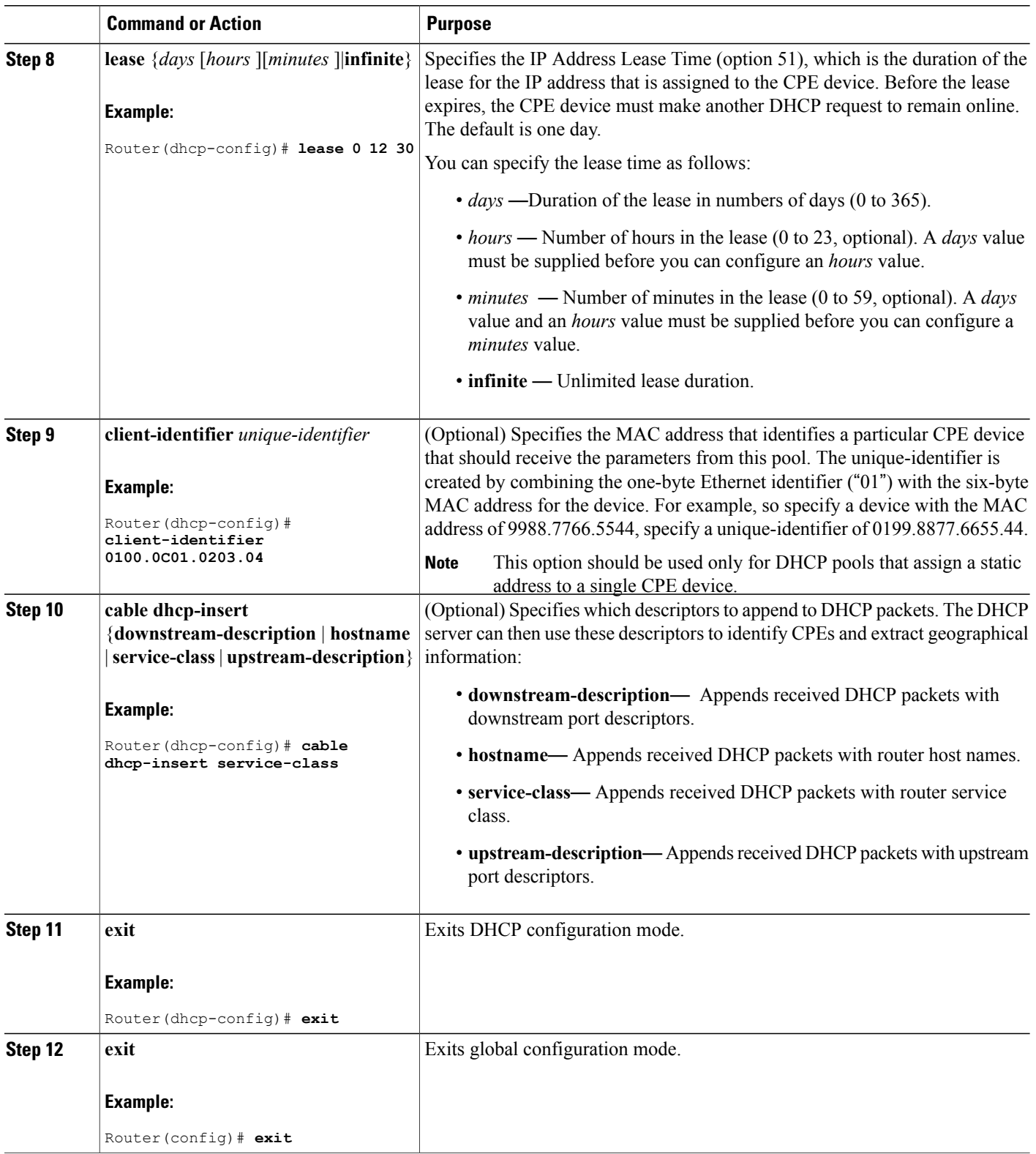

 $\mathbf I$ 

# **Configuring Time-of-Day Service**

This section provides procedures for enabling and disabling the time-of-day (ToD) server on the Cisco CMTS routers.

### **Prerequisites**

To be able to use the Cisco CMTS as the ToD server, either alone or with other, external servers, you must configure the DHCP server to provide the IP address Cisco CMTS as one of the valid ToD servers (DHCP option 4) for cable modems. See Creating and [Configuring](#page-216-0) a DHCP Address Pool for Cable Modems for details on this configuration when using the internal DHCP server.

### **Enabling Time-of-Day Service**

To enable the ToD server on a Cisco CMTS, use the following procedure, beginning in EXEC mode.

#### **DETAILED STEPS**

Г

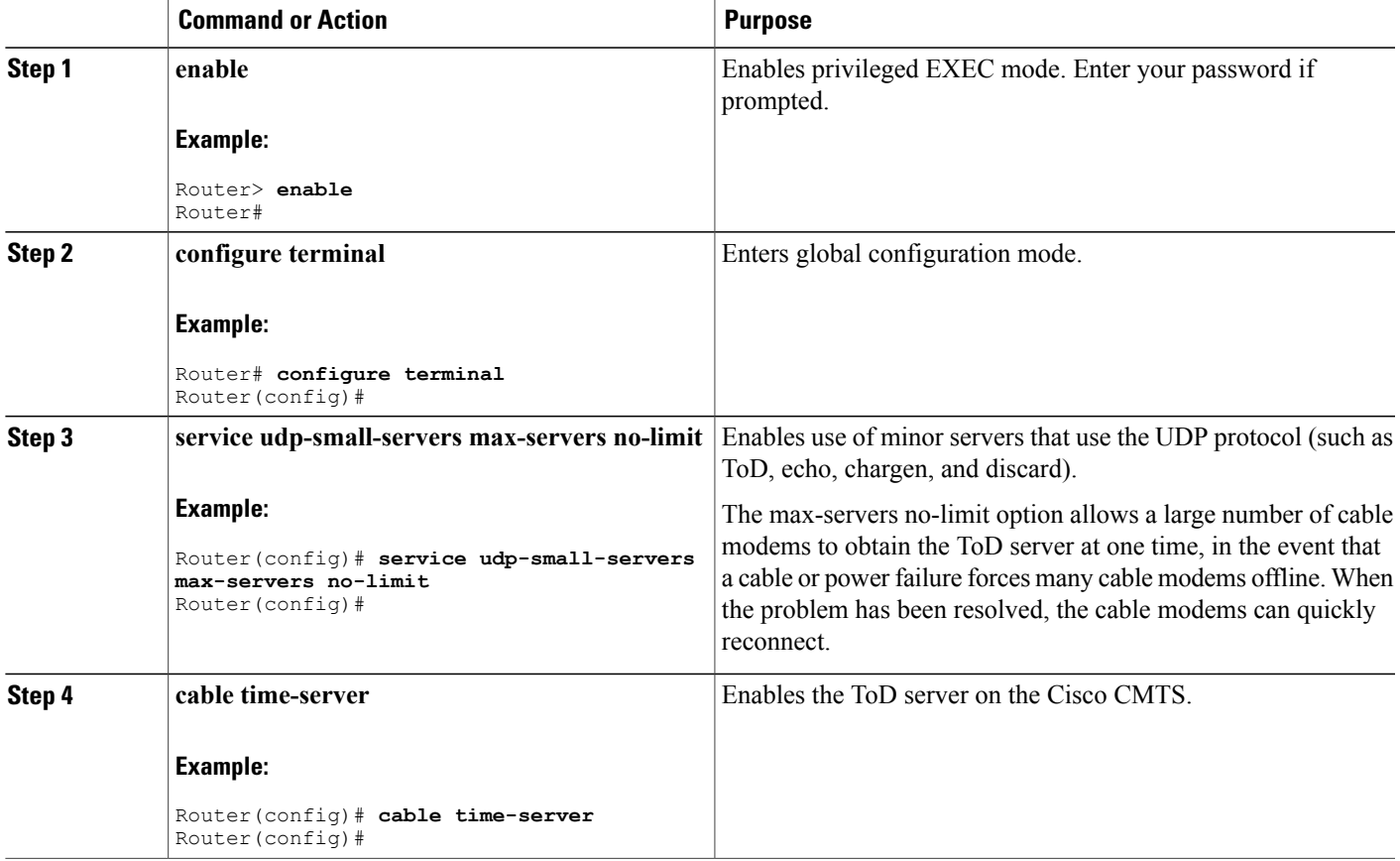

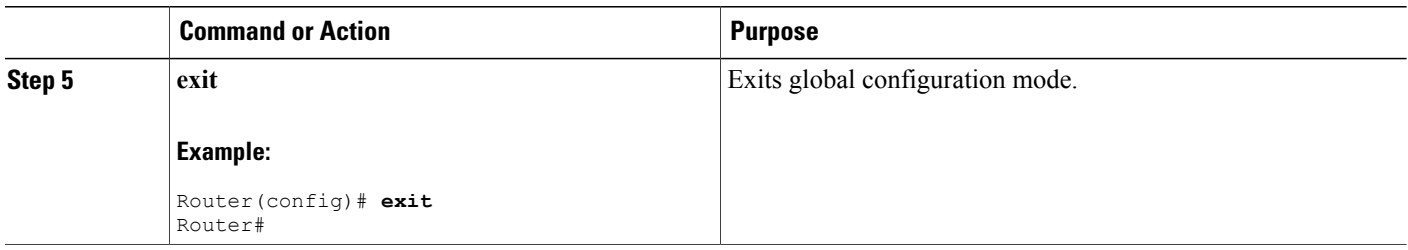

T

# **Disabling Time-of-Day Service**

To disable the ToD server, use the following procedure, beginning in EXEC mode.

## **DETAILED STEPS**

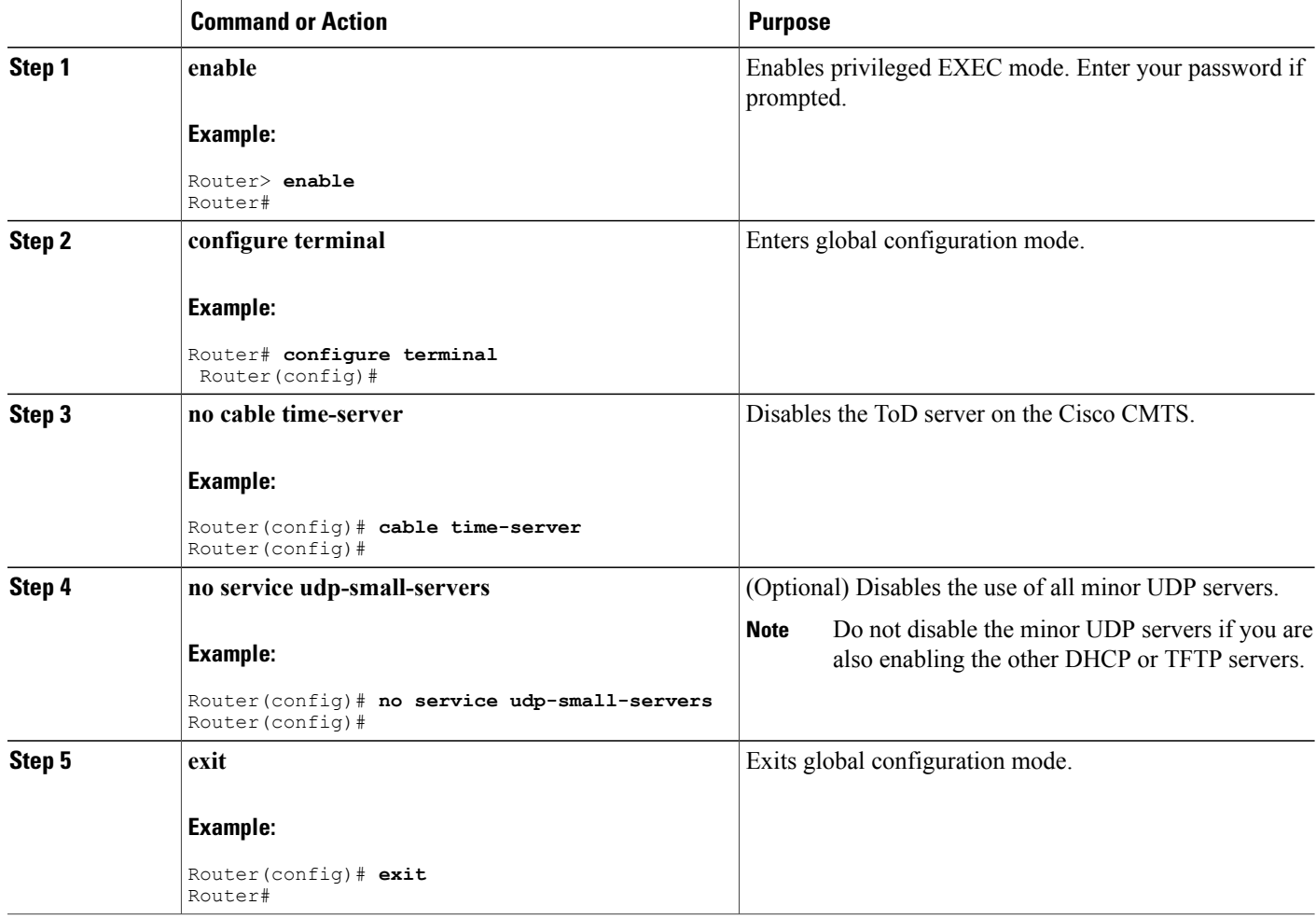

# <span id="page-224-0"></span>**Configuring TFTP Service**

To configure TFTP service on a Cisco CMTS where the CMTS can act as a TFTP server and download a DOCSIS configuration file to cable modems, perform the following steps:

- Create the DOCSIS configuration files using the DOCSIS configuration editor of your choice.
- You can also use the internal DOCSIS configuration file editor on the Cisco CMTS to create DOCSIS configuration files.
- Copy all desired files (DOCSIS configuration files, software upgrade files, and Cisco IOS configuration files) to the Flash memory device on the Cisco CMTS. Typically, this is done by placing the files first on an external TFTP server, and then using TFTP commands to transfer them to the router's Flash memory.

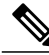

**Note**

If you are using the internal DOCSIS configuration editor on the Cisco CMTS to create the DOCSIS configuration files, you do not need to copy the files to a Flash memory device because they are already part of the router's configuration.

- Enable the TFTP server on the Cisco CMTS with the **tftp-server** command.
- Optionally enable the TFTP enforce feature so that cable modems must attempt a TFTP download of the DOCSIS configuration file through the cable interface with the CMTS before being allowed to come online.

Each configuration task is required unless otherwise listed as optional.

**Step 1** Use the **show file systems** command to display the Flash memory cards that are available on your CMTS, along with the free space on each card and the appropriate device names to use to access each card. Most configurations of the Cisco CMTS platforms support both linear Flash and Flash disk memory cards. Linear Flash memory is accessed using the **slot0** (or **flash**) and **slot1** device names. Flash disk memory is accessed using the **disk0**

For example, the following command shows a Cisco uBR7200 series router that has two linear Flash memory cards installed. The cards can be accessed by the **slot0** (or **flash**) and **slot1** device names.

#### **Example:**

File Systems:

```
Router# show file systems
```
and **disk1** device names.

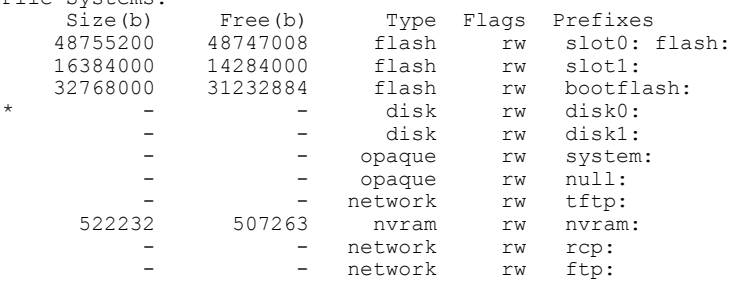

Router#

network rw scp:

The following example shows a Cisco uBR10012 router that has two Flash disk cards installed. These cards can be accessed by the **disk0** and **sec-disk0** device names.

#### **Example:**

```
Router# show file systems
File Systems:
     Size(b) Free(b) Type Flags Prefixes<br>- - flash rw slot0:
                                         rw slot0: flash:<br>rw slot1:
    - - flash rw slot1:
                                        rw bootflash:
  * 128094208 95346688 disk rw disk0:
                        - disk rw disk1:
           - - opaque rw system:<br>- - flash rw sec-slc
                                         rw sec-slot0:
  - - flash rw sec-slot1:<br>128094208 95346688 disk rw sec-disk0:
                               disk rw sec-disk0:<br>disk rw sec-disk1:
    - - disk rw sec-disk1:
                              flash rw sec-bootflash:<br>nvram rw sec-nvram:
                                         rw sec-nvram:
                             opaque rw null:<br>etwork rw tftp:
      - - - network rw<br>522232 505523 nvram rw
                  505523 nvram rw nvram:<br>- network rw rcp:
                            network rw rcp:
                            network rw ftp:
                            network rw scp:
```
Router#

- The Cisco uBR10012 router supports redundant processors, a primary and a secondary, and each processor contains its own Flash memory devices. You typically do not have to copy files to the secondary Flash memory devices (which have the **sec** prefix) because the Cisco uBR10012 router synchronizes the secondary processor to the primary one. **Tip**
- **Step 2** Verify that the desired Flash memory card has sufficient free space for all of the files that you want to copy to the CMTS.
- <span id="page-225-0"></span>**Step 3** Use the **ping** command to verify that the remote TFTP server that contains the desired files is reachable. For example, the following shows a **ping** command being given to an external TFTP server with the IP address of 10.10.10.1:

#### **Example:**

```
Router# ping 10.10.10.1
Type escape sequence to abort.
Sending 5, 100-byte ICMP Echos to 10.10.10.1, timeout is 2 seconds:
!!!!!
Success rate is 100 percent (5/5), round-trip min/avg/max = 5/6/6 ms
```
**Step 4** Use the **copy tftp** *devname* command to copy each file from the external TFTP server to the appropriate Flash memory card on the CMTS, where *devname* is the device name for the destination Flash memory card. You will then be prompted for the IP address for the external TFTP server and the filename for the file to be transferred. The following example shows the file docsis.cm being transferred from the external TFTP server at IP address 10.10.10.1

to the first Flash memory disk (disk0):

#### **Example:**

```
Router# copy tftp disk0
Address or name of remote host []? 10.10.10.1
Source filename []? config-files/docsis.cm
Destination filename [docsis.cm]?
```

```
Accessing tftp://10.10.10.1/config-file/docsis.cm......
Loading docsis.cm from 10.10.10.1 (via Ethernet2/0): !!!
[OK - 276/4096 bytes]
276 bytes copied in 0.152 secs
Router#
```
- **[Step](#page-225-0) 5** Repeat Step 4, on page 154 as needed to copy all of the files from the external TFTP server to the Flash memory card on the Cisco CMTS.
- **Step 6** Use the **dir** command to verify that the Flash memory card contains all of the transferred files.

#### **Example:**

#### Router# **dir disk0:**

```
Directory of disk0:/<br>1 - rw - 107057841 -rw- 10705784 May 30 2002 19:12:46 ubr10k-p6-mz.122-2.8.BC<br>2 -rw- 4772 Jun 20 2002 18:12:56 running.cfg.save
                             Jun 20 2002 18:12:56 running.cfg.save
    3 -rw- 241 Jul 31 2002 18:25:46 gold.cm
    4 -rw- 225 Jul 31 2002 18:25:46<br>5 -rw- 231 Jul 31 2002 18:25:46
    5 -rw- 231 Jul 31 2002 18:25:46 bronze.cm
                            Oct 11 2002 21:41:147 -rw- 2934028 May 30 2002 11:22:12 ubr924-k8y5-mz.bin
                             Jun 28 2002 13:53:14
128094208 bytes total (114346688 bytes free)
Router#
```
**Step 7** Use the **configure terminal** command to enter global configuration mode:

#### **Example:**

Router# **configure terminal**

Router(config)#

**Step 8** Use the **tftp-server** command to specify which particular files can be transferred by the TFTP server that is onboard the Cisco CMTS. You can also use the **alias** option to specify a different filename that the DHCP server can use to refer to the file. For example, the following commands enable the TFTP transfer of the configuration files and software upgrade files:

#### **Example:**

```
Router(config)# tftp-server disk0:gold.cm alias gold.cm
Router(config)# tftp-server disk0:silver.cm alias silver.cm
Router(config)# tftp-server disk0:bronze.cm alias bronze.cm
Router(config)# tftp-server disk0:ubr924-k8y5-mz.bin alias ubr924-codefile
Router(config)# tftp-server disk0:ubr925-k9v9y5-mz.bin alias ubr925-codefile
```
#### Router(config)#

- The **tftp-server** command also supports the option of specifying an access list that restricts access to the particular file to the IP addresses that match the access list. **Note**
- **Step 9** (Optional) Use the following command to enable the use of the UDP small servers, and to allow an unlimited number of connections at one time. This will allow a large number of cable modems that have gone offline due to cable or power failure to rapidly come back online.

#### **Example:**

Router(config)# **service udp-small-servers max-servers no-limit**

Router(config)#

**Step 10** (Optional) Use the **cable tftp-enforce** command in interface configuration mode to require that each cable modem perform a TFTP download of its DOCSIS configuration file through its cable interface with the CMTS before being allowed to come online. This can prevent the most common types of theft-of-service attacks in which users configure their local networks so as to download an unauthorized configuration file to their cable modems.

#### **Example:**

Router(config)# **interface cable** *x/y*

Router(config-if)# **cable tftp-enforce**

#### Router(config-if)#

You can also specify the **mark-only** option so that cable modems can come online without attempting a TFTP download, but the cable modems are marked in the **show cable modems** command so that network administrators can investigate the situation further before taking any action.

#### **Example:**

```
Router(config)# interface cable
x/y
Router(config-if)# cable tftp-enforce mark-only
Router(config-if)#
```
# **Configuring A Basic All-in-One Configuration**

The basic all-in-one configuration requires configuring the DHCP, ToD, and TFTP servers, as described in the following sections in this document:

You must also have the necessary DOCSIS configuration files available for the TFTP server. You can do this in two ways:

- Create the DOCSIS configuration files using the Cisco DOCSIS Configurator tool, and then copy them to the Flash memory device. For instructions on copying the configuration files to Flash memory, see the [Configuring](#page-224-0) TFTP Service, on page 153.
- Dynamically create the DOCSIS configuration files with the **cable config-file** command.

For an example of a basic all-in-one configuration, see the Basic All-in-One [Configuration](#page-237-0) Example, on page 166.

## **Configuring an Advanced All-in-One Configuration**

The advanced all-in-one configuration sample is identical to the basic configuration except that it uses a hierarchy of DHCP pools. Any DHCP pool with a network number that is a subset of another pool's network number inherits all the characteristics of that other pool. This saves having to repeat identical commands in the multiple DHCP pool configurations.

For information on the required tasks, see the following sections in this guide:

You must also have the necessary DOCSIS configuration files available for the TFTP server. You can do this in two ways:

- Create the DOCSIS configuration files using the Cisco DOCSIS Configurator tool, and then copy them to the Flash memory device. For instructions on copying the configuration files to Flash memory, see the [Configuring](#page-224-0) TFTP Service, on page 153.
- Dynamically create the DOCSIS configuration files with the **cable config-file** command.

For an example of an advanced all-in-one configuration, see the Advanced All-in-One [Configuration](#page-240-0) Example, on page 169.

## **Optimizing the Use of an External DHCP Server**

The Cisco CMTS offers a number of options that can optimize the operation of external DHCP servers on a DOCSIS cable network. See the following sections for details. All procedures are optional, depending on the needs of your network and application servers.

#### **Configuring Cable Source Verify Option**

To enhance security when using external DHCP servers, you can optionally configure the Cable Source Verify feature with the following procedure.

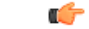

<span id="page-228-0"></span>**Restriction** • The Cable Source Verify feature supports only external DHCP servers. It cannot be used with the internal DHCP server.

#### **DETAILED STEPS**

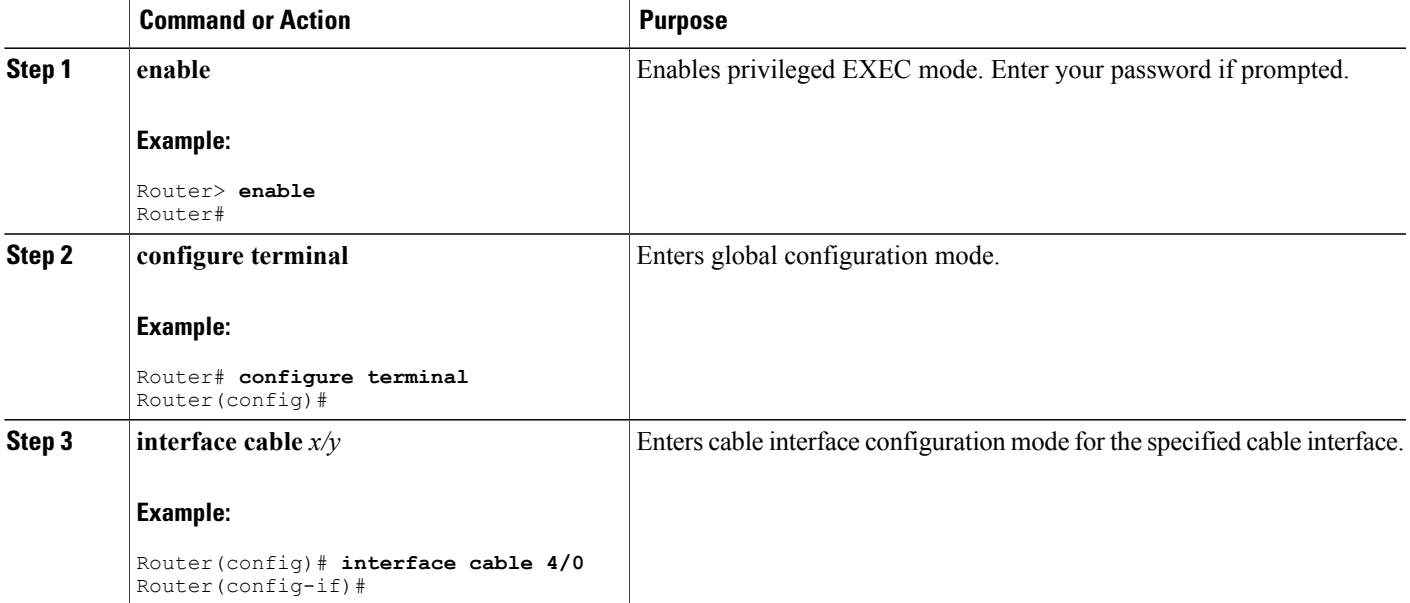

<span id="page-229-0"></span>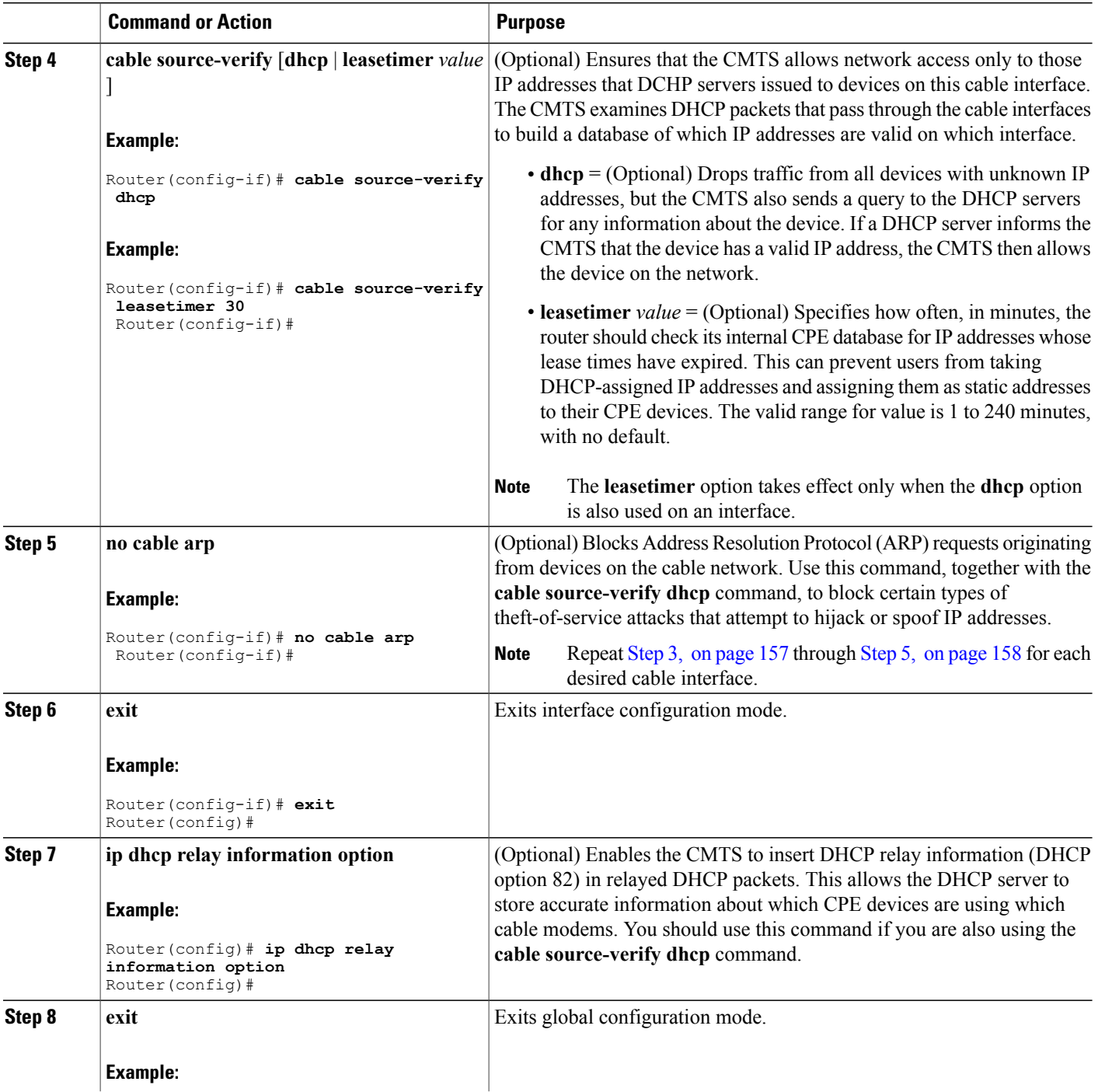

 $\mathbf I$ 

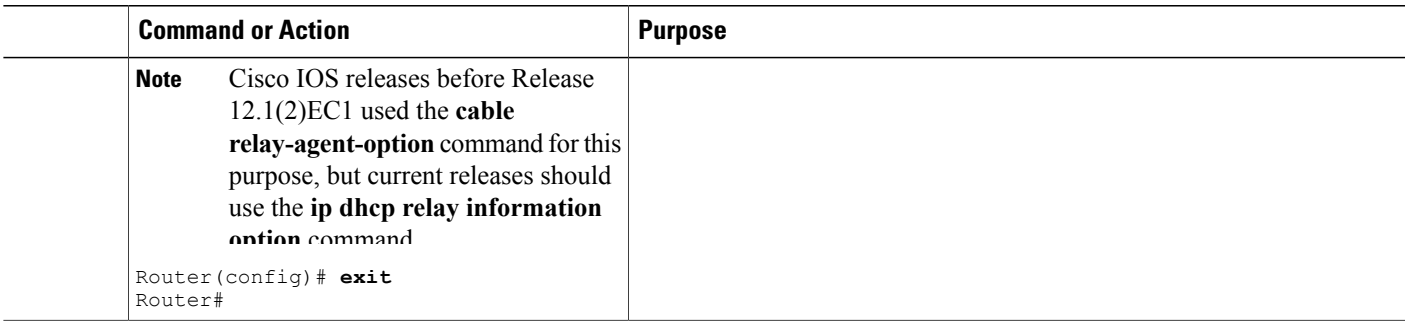

## **Configuring Prefix-based Source Address Verification**

To enhance security when using external DHCP servers, you can configure a prefix-based SAV with the following procedure, beginning in global configuration (config) mode.

#### **DETAILED STEPS**

 $\mathbf{I}$ 

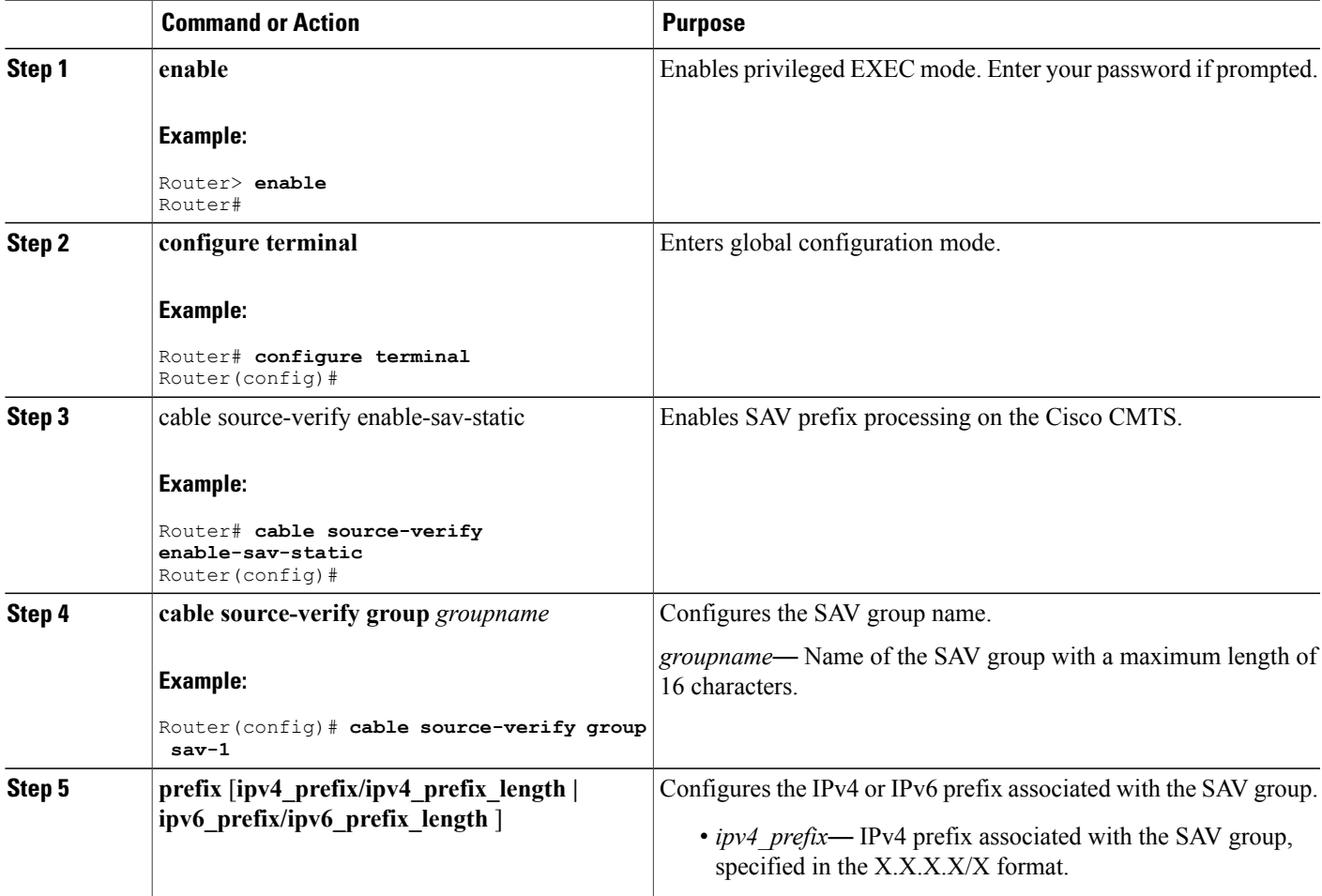

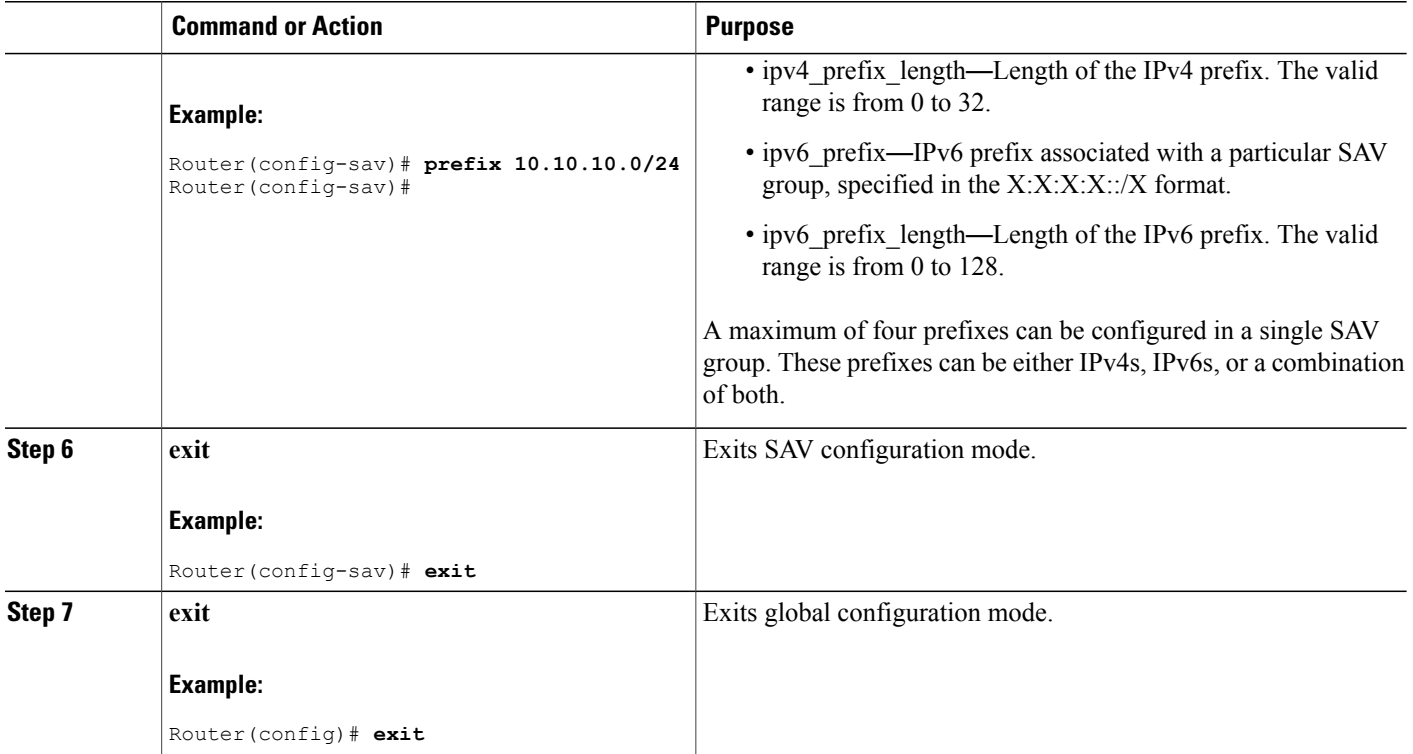

## **Configuring Optional DHCP Parameters**

When using an external DHCP server, the Cisco CMTS supports a number of options that can enhance operation of the cable network in certain applications. To configure these options, use the following procedure, beginning in EXEC mode.

T

## **DETAILED STEPS**

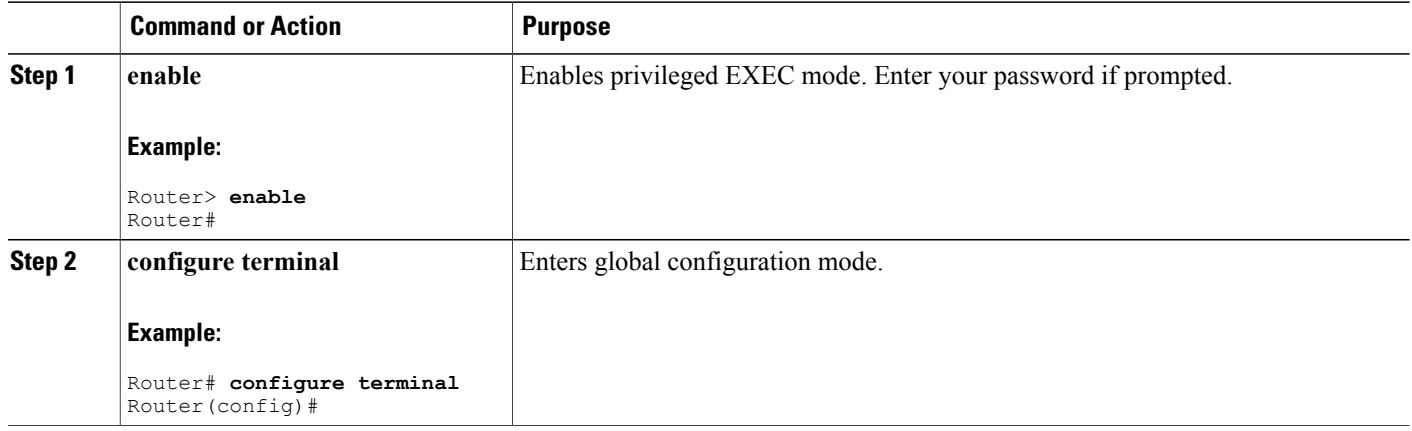

<span id="page-232-1"></span><span id="page-232-0"></span>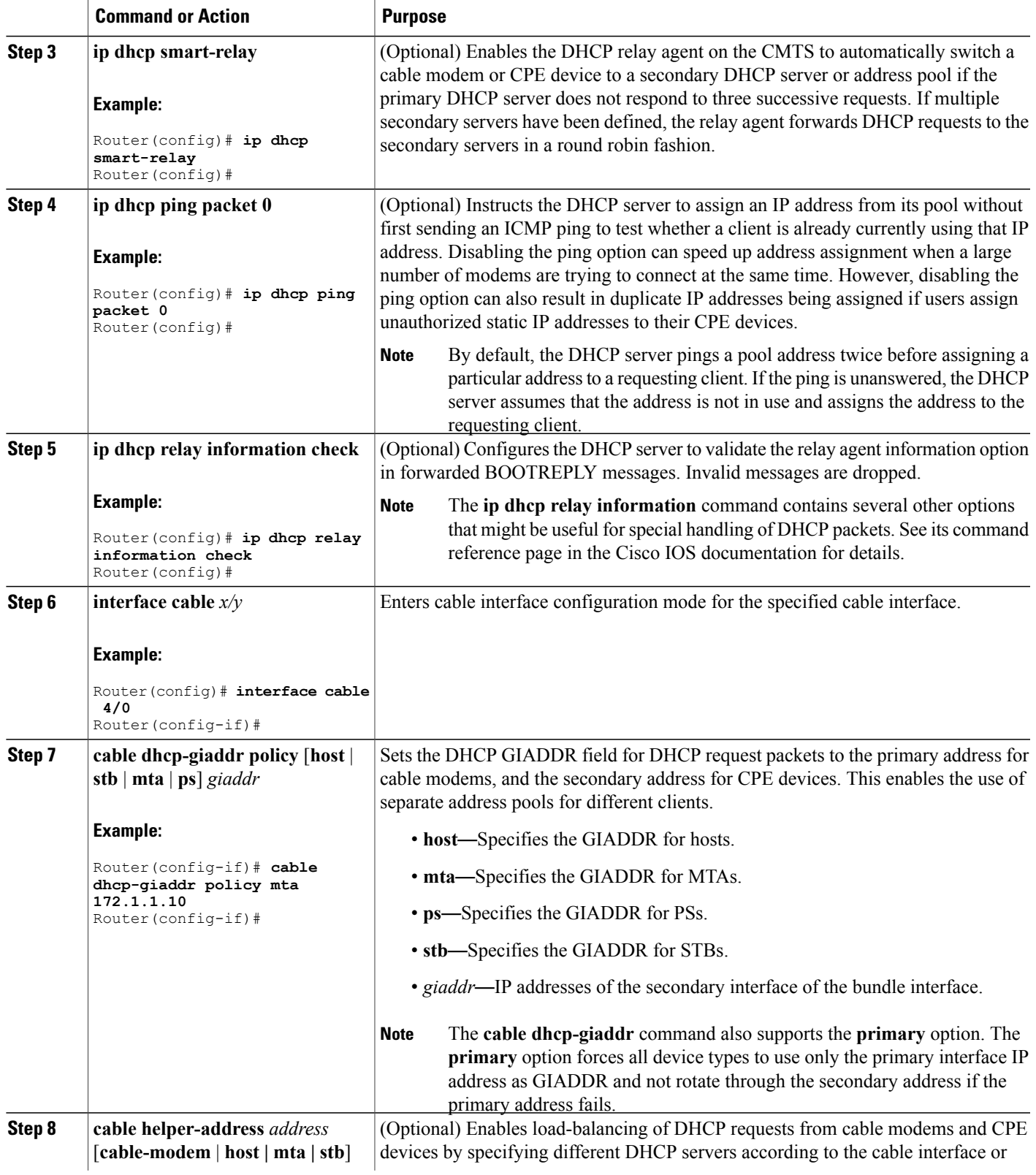

<span id="page-233-0"></span>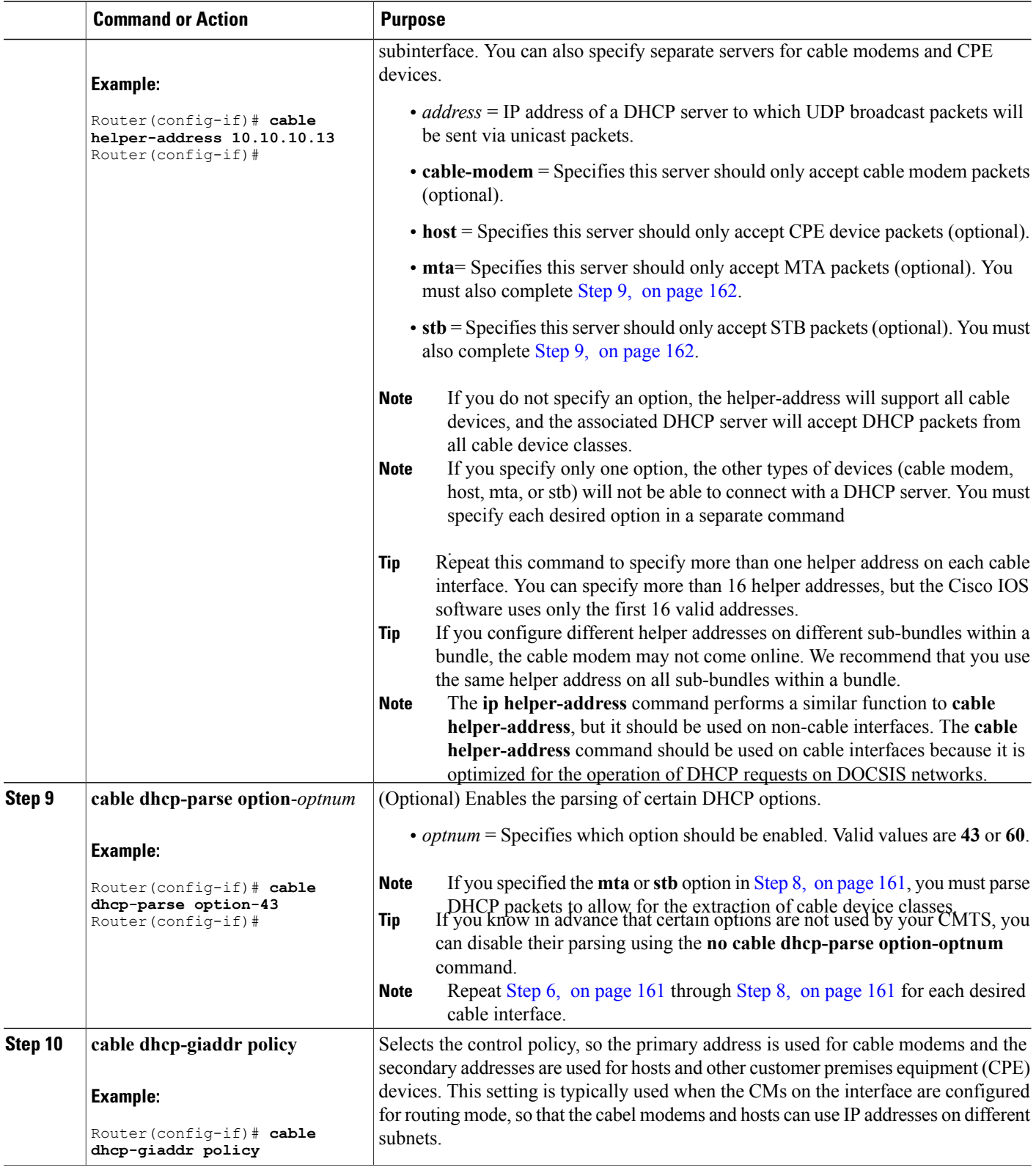

 $\mathbf I$ 

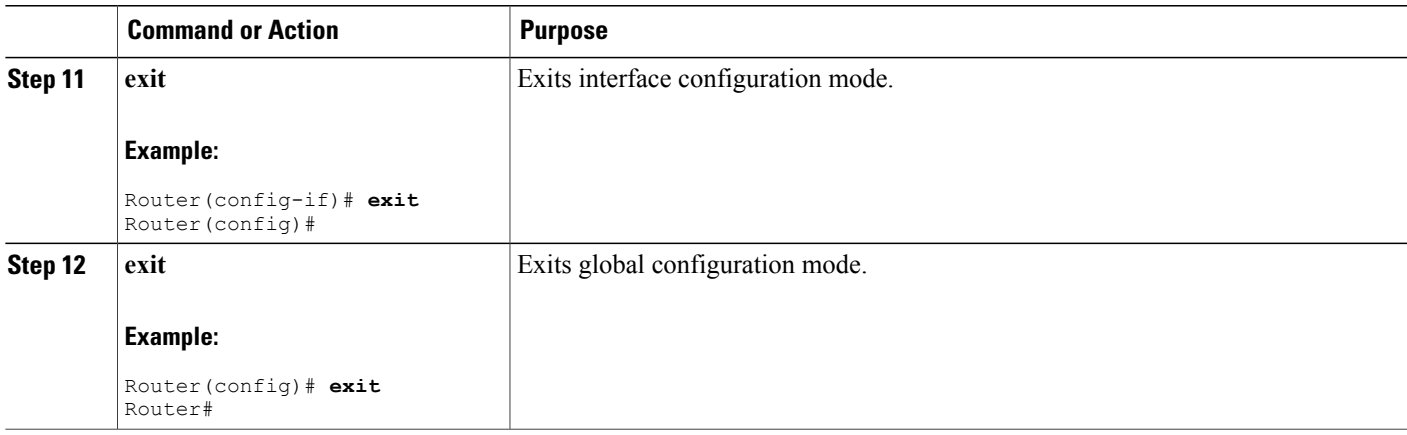

# <span id="page-234-0"></span>**Configuration Examples**

This section provides examples for the following configurations:

# **DHCP Server Examples**

The following sections gave sample configurations for configuring DHCP pools for cable modems and CPE devices:

#### **DHCP Pools for Cable Modems**

The following examples show three typical DHCP pools for cable modems. Each pool includes the following fields:

- The dhcp pool command defines a unique string for the pool's name, which in this case identifies the DOCSIS configuration file that is to be downloaded to the cable modem.
- The **network** command defines the range of IP addresses for each pool.
- The **bootfile** command specifies the DOCSIS configuration file to be downloaded to the cable modem. In these examples, three DOCSIS configuration files are specified (platinum.cm, gold.cm, and silver.cm).
- The **next-server** command specifies the IP address for the TFTP server.
- The **default-router** command specifies the default gateway.
- The three **option** commands specify the time offset, ToD server, and log server.
- The **lease** command specifies that the DHCP lease expires in is 7 days, 0 hours, and 10 minutes. (The cable modem will typically attempt to renew the lease at the halfway mark of approximately 3 days and 12 hours.)

```
!
ip dhcp pool cm-platinum
  network 10.128.4.0 255.255.255.0
  bootfile platinum.cm
```

```
next-server 10.128.4.1
   default-router 10.128.4.1
   option 2 hex ffff.8f80
  option 4 ip 10.1.4.1
   option 7 ip 10.1.4.1
   lease 7 0 10
!
ip dhcp pool cm-gold
  network 10.129.4.0 255.255.255.0
  bootfile gold.cm
  next-server 10.129.4.1
  default-router 10.129.4.1
  option 2 hex ffff.8f80
  option 4 ip 10.1.4.1
   option 7 ip 10.1.4.1
   lease 7 0 10
!
ip dhcp pool cm-silver
  network 10.130.4.0 255.255.255.0
  bootfile silver.cm
   next-server 10.130.4.1
  default-router 10.130.4.1
  option 2 hex ffff.8f80
  option 4 ip 10.1.4.1
   option 7 ip 10.1.4.1
   lease 7 0 10
```
#### **DHCP Pools for Disabling Cable Modems**

The following examples shows typical DHCP pool configurations for cable modems that disable network access for their attached CPE devices. With this configuration, the cable modem can come online and is able to communicate with the CMTS, but the CPE devices cannot access the cable network. Each pool includes the following fields:

- The DHCP pool name is a unique string that indicates the MAC address for each cable modem that should be disabled.
- The **host** option specifies a single static IP address.
- The **client-identifier** option identifies a particular cable modem to be denied access. The cable modem isidentified by the combination of the Ethernet media code ("01") plusthe cable modem's MAC address.
- The **bootfile** option specifies a DOCSIS configuration file ("disable.cm") that disables network access.

```
!
ip dhcp pool DisabledModem(0010.aaaa.0001)
   host 10.128.1.9 255.255.255.0
   client-identifier 0100.10aa.aa00.01
   bootfile disable.cm
!
ip dhcp pool DisabledModem(0020.bbbb.0002)
   host 10.128.1.10 255.255.255.0
   client-identifier 0100.20bb.bb00.02
   bootfile disable.cm
ip dhcp pool DisabledModem(1010.9581.7f66)
  host 10.128.1.11 255.255.255.0
   client-identifier 0100.1095.817f.66
  bootfile disable.cm
```
## **DHCP Pools for CPE Devices**

The following examples show a typical DHCP pool for CPE devices. Each pool includes the following fields:

- The **network** command defines the range of IP addresses to be assigned to the CPE devices. Typically, this command specifies a subnet in the secondary address range for the cable interface.
- The **default-router** command specifies the default gateway.
- The **dns-server** command specifies one or more IP addresses for the DNS name-resolution servers that the CPE devices should use.
- The **domain-name** command specifies the fully-qualified domain name that the CPE devices should use.
- The **lease** command specifies that the DHCP lease expires in is 7 days, 0 hours, and 10 minutes. (The CPE device will typically attempt to renew the lease at the halfway mark of approximately 3 days and 12 hours.)

```
!
ip dhcp pool hosts
   network 10.254.1.0 255.255.255.0
   default-router 10.254.1.1
   dns-server 10.254.1.1 10.128.1.1
   domain-name ExamplesDomainName.com
   lease 7 0 10
!
```
The following example shows a DHCP pool that assigns a permanent, static IP address to a particular CPE device. This example is identical to the previous pool except for the following commands:

- The **host** command is used (instead of the **network** command) to specify a single static IP address that will be assigned to the CPE device.
- The **client-identifier** command identifies the particular CPE device. The CPE device is identified by the combination of the Ethernet media code ("01") plus the device's MAC address (0001.dddd.0001).

```
!
ip dhcp pool staticPC(0001.dddd.0001)
   host 10.254.1.12 255.255.255.0
   client-identifier 0100.01dd.dd00.01
   default-router 10.254.1.1
   dns-server 10.254.1.1 10.128.1.1
   domain-name ExamplesDomainName.com
   lease 7 0 10
```
## **ToD Server Example**

The following example shows a typical ToD server configuration:

```
service udp-small-servers max-servers no-limit
cable time-server
These are the only commands required to enable the ToD server.
```
## **TFTP Server Example**

The following lines are an excerpt from a configuration that includes a TFTP server. Change the files listed with the **tftp-server** command to match the specific files that are on your system.

```
! Enable the user of unlimited small servers
service udp-small-servers max-servers no-limit
!
...
```

```
! Enable the TFTP server and specify the files that can be
  downloaded along with their aliases
tftp-server disk0:gold.cm alias gold.cm
tftp-server disk0:silver.cm alias silver.cm
tftp-server disk0:bronze.cm alias bronze.cm
tftp-server disk0:ubr924-k8y5-mz.bin alias ubr924-codefile
tftp-server disk0:ubr925-k9v9y5-mz.bin alias ubr925-codefile
```
## <span id="page-237-0"></span>**Basic All-in-One Configuration Example**

The basic "all-in-one configuration" sample below summarizes all the components described in examples in the [Configuration](#page-234-0) Examples, on page 163. Five DOCSIS configuration files are available. The internal DOCSIS configuration file editor has been used to create four (platinum.cm, gold.cm, silver.cm, and disable.cm), and the fifth file, bronze.cm, has been loaded on to the slot0 Flash memory device. The disable.cm file disables network access for all CPE devices attached to a cable modem, and the other four files provide different levels of Quality-of-Service (QoS).

The configuration has two DHCP pools with two different address spaces. One pool provides IP addresses and platinum-level service for cable modems, and the other pool provides IP addresses for CPE devices.

```
!
version 12.1
no service pad
! provides nice timestamps on all log messages
service timestamps debug datetime msec localtime
service timestamps log uptime
! turn service password-encryption on to encrypt passwords
no service password-encryption
! provides additional space for longer configuration file
service compress-config
! supports a large number of modems / hosts attaching quickly
service udp-small-servers max-servers no-limit
!
hostname Router
!
boot system disk0:
!
no cable qos permission create
no cable qos permission update
cable qos permission modems
! permits cable modems to obtain Time of Day (TOD) from uBR7100
cable time-server
!
! High performance DOCSIS config file, additional options may be added
    ! 10 Mbit/sec download, 128 Kbit/sec upload speed, 10 Kbit/sec guaranteed upstream
 NOTE: cable upstream 0 admission-control 150 will prevent modems from
    connecting after 150% of guaranteed-bandwidth has been allocated to
    registered modems. This can be used for peek load balancing.
 ! max-burst 1600 prevents a modem with concatenation turned on from consuming
   too much wire time, and interfering with VoIP traffic.
! cpe max 8 limits the modem to 8 hosts connected before the CMTS refuses
    additional host MAC addresses.
! Timestamp option makes the config file only valid for a short period of time.
!
cable config-file platinum.cm
  service-class 1 max-upstream 128
  service-class 1 guaranteed-upstream 10
  service-class 1 max-downstream 10000
  service-class 1 max-burst 1600
  cpe max 8
  timestamp
!
! Medium performance DOCSIS config file, additional options may be added
    ! 5 Mbit/sec download, 128 Kbit/sec upload speed
!
cable config-file gold.cm
  service-class 1 max-upstream 64
```

```
service-class 1 max-downstream 5000
  service-class 1 max-burst 1600
  cpe max 3
  timestamp
!
! Low performance DOCSIS config file, additional options may be added
! 1 Mbit/sec download, 64 Kbit/sec upload speed
!
cable config-file silver.cm
  service-class 1 max-upstream 64
  service-class 1 max-downstream 1000
  service-class 1 max-burst 1600
  cpe max 1
  timestamp
!
! No Access DOCSIS config file, used to correctly shut down an unused cable modem
   ! 1 kbit/sec download, 1 Kbit/sec upload speed, with USB/ethernet port shut down.
!
cable config-file disable.cm
  access-denied
  service-class 1 max-upstream 1
  service-class 1 max-downstream 1
  service-class 1 max-burst 1600
  cpe max 1
  timestamp
!
ip subnet-zero
! Turn on cef switching / routing, anything but process switching (no ip route-cache)
ip cef
ip cef accounting per-prefix
! Disables the finger server
no ip finger
! Prevents CMTS from looking up domain names / attempting to connect to
   machines when mistyping commands
no ip domain-lookup
! Prevents issuance of IP address that is already in use.
ip dhcp ping packets 1
!
! DHCP reply settings for DOCSIS cable modems.
   All settings here are "default response settings" for this DHCP pool.
 DOCSIS bootfile (cable modem config-file) as defined above
! next-server = IP address of server which sends bootfile
! default-router = default gateway for cable modems, necessary to get DOCSIS files
! option 4 = TOD server IP address
! option 2 = Time offset for TOD, in seconds, HEX, from GMT, -28,000 = PST = ffff.8f80
! option 7 = Optional SYSLOG server
! Lease length, in days, hours, minutes
!
ip dhcp pool CableModems-Platinum
   network 10.128.1.0 255.255.255.0
   bootfile platinum.cm
   next-server 10.128.1.1
    default-router 10.128.1.1
    option 2 hex ffff.8f80
    option 4 ip 10.128.1.1
    option 7 ip 10.128.1.1
    lease 7 0 10
!
! DHCP reply settings for IP hosts behind DOCSIS cable modems.
! All settings here are "default response settings" for this DHCP pool.
! default-router = default gateway for cable modems, necessary to get DOCSIS files
! dns-server = IP address for DNS server, place up to 8 addresses on the same
    line as a list
! NOTE: changing the DNS-server on a Windows PC, Mac, or Unix box require
   reloading the OS, but changing it in the DHCP response is quick and easy.
! domain-name = default domain name for the host
! Lease length, in days, hours, minutes
!
ip dhcp pool hosts
   network 10.254.1.0 255.255.255.0
    default-router 10.254.1.1
    dns-server 10.254.1.1 10.128.1.1
    domain-name ExamplesDomainName.com
```

```
lease 1 0 10
!
!
!
interface FastEthernet0/0
 ip address 10.17.123.1 255.255.255.0
  no ip mroute-cache
 no shutdown
 duplex auto
 speed auto
!
interface FastEthernet0/1
 no ip address
 no ip mroute-cache
  shutdown
  duplex auto
 speed auto
!
! Primary address is for cable modems, use only one, so make it large enough!
! Secondary addresses are for hosts, use as many as necessary
! These addresses must match the remainder of the configuration file,
! or modems won't work.
! cable downstream frequency sets the upconverter frequency
! cable down rf-power 55, sets the upconverter output power in dBmV
! each upstream interface can have a description, use it!
! All four upstreams have been set to the same default frequency, don't
! connect wire them together while on the same frequency!
! cable upstream 0 admission-control 150: limits the number of modems
which can connect with guaranteed-bandwidth.
! NOTE: will prevent some modems from connecting once this limit is hit.
!
! High security option:
! no cable arp: prevents the uBR7100 from ever arping towards the cable modems
! for any IP-mac address pairing. Forces EVERY host to use DHCP at least
! once every time the uBR7100 is reloaded, or the arp table is cleared out.
 Forces users to use DHCP release/renew cycle on their computers if
! ARP entry is ever lost.
! Makes it impossible for an end user to type in a static IP address,
or steal somebody else's IP address.
!
! cable-source verify dhcp: -- Forces the CMTS to populate the arp table from
! the DHCP server
! If the DHCP server does not have a valid DHCP lease for that IP / MAC combination,
! the host is unreachable.
! cable dhcp-giaddr policy: use primary IP address for modems, secondary for
! hosts behind modems
!
!
interface Cable1/0
 description Cable Downstream Interface
  ip address 10.254.1.1 255.255.255.0 secondary
 ip address 10.128.1.1 255.255.255.0
 no keepalive
  cable downstream rate-limit token-bucket shaping
 cable downstream annex B
 cable downstream modulation 64qam
 cable downstream interleave-depth 32
  cable downstream frequency 851000000
  cable down rf-power 55
  cable upstream 0 description Cable upstream interface, North
  cable upstream 0 frequency 37008000
  cable upstream 0 power-level 0
  cable upstream 0 admission-control 150
 no cable upstream 0 shutdown
 cable upstream 1 description Cable upstream interface, South
  cable upstream 1 frequency 37008000
  cable upstream 1 power-level 0
  cable upstream 1 admission-control 150
  no cable upstream 1 shutdown
 cable upstream 2 description Cable upstream interface, East
  cable upstream 2 frequency 37008000
  cable upstream 2 power-level 0
  cable upstream 2 admission-control 150
```

```
no cable upstream 2 shutdown
  cable upstream 3 description Cable upstream interface, West
  cable upstream 3 frequency 37008000
  cable upstream 3 power-level 0
  cable upstream 3 admission-control 150
  no cable upstream 3 shutdown
  no cable arp
  cable source-verify dhcp
  cable dhcp-giaddr policy
!
!
! default route to Fast ethernet 0/0, probably best to set
! this as an IP address so interface flaps don't create route flaps.
! IP http server: enables internal http server
!
ip classless
no ip forward-protocol udp netbios-ns
ip route 0.0.0.0 0.0.0.0 FastEthernet0/0
ip http server
!
!
! Enable TFTP downloads of the silver.cm file on the Flash device
    this DOCSIS config file is built using DOCSIS CPE Configurator.
tftp-server slot0:bronze.cm alias bronze.cm
!
! Aliases for frequently used commands
!
alias exec scm show cable modem
alias exec scf show cable flap
alias exec scp show cable qos profile
!
line con 0
  exec-timeout 0 0
  transport input none
line aux 0
  speed 19200
line vty 0 4
 session-timeout 60
  login
!
ntp clock-period 17179977
ntp server 192.168.35.51
end
```
## <span id="page-240-0"></span>**Advanced All-in-One Configuration Example**

The advanced all-in-one configuration is identical to the basic configuration, except that it uses a hierarchical structure of DHCP pools to provide unique DHCP options, such as static IP addresses, to individual cable modems and CPE devices. The DHCP pools are given unique and relevant names to simplify administration, and the cable modems and CPE devices that use these pools are specified by the **client-identifier** commands.

The DHCP pools for the individual cable modems and CPE devices inherit the options from the parent pools, so you do not need to specify all of the required options for those particular pools. Instead, the new pools need to specify only those commands, such as **client-identifier**, that should be different from the parent pools.

Because the static IP addresses that are given to the cable modems and CPE devices are in the range of 10.1.4.60 and 10.1.4.70, the **ip dhcp exclude** command is used to instruct the DHCP server that it should not hand out addresses in this range to other cable modems or CPE devices.

```
!
version 12.1
no service pad
! provides nice timestamps on all log messages
service timestamps debug datetime msec localtime
service timestamps log uptime
! turn service password-encryption on to encrypt passwords
no service password-encryption
```

```
! provides additional space for longer configuration file
service compress-config
! supports a large number of modems / hosts attaching quickly
service udp-small-servers max-servers no-limit
!
hostname Router
!
boot system disk0:
!
no cable qos permission create
no cable qos permission update
cable qos permission modems
! permits cable modems to obtain Time of Day (TOD) from uBR7100
cable time-server
!
! High performance DOCSIS config file, additional options may be added
   ! 10 Mbit/sec download, 128 Kbit/sec upload speed, 10 Kbit/sec guaranteed upstream
! NOTE: cable upstream 0 admission-control 150 will prevent modems from
   connecting after 150% of guaranteed-bandwidth has been allocated to
    registered modems. This can be used for peek load balancing.
! max-burst 1600 prevents a modem with concatenation turned on from consuming
   too much wire time, and interfering with VoIP traffic.
! cpe max 8 limits the modem to 8 hosts connected before the CMTS refuses
   additional host MAC addresses.
! Timestamp option makes the config file only valid for a short period of time.
!
cable config-file platinum.cm
  service-class 1 max-upstream 128
  service-class 1 guaranteed-upstream 10
  service-class 1 max-downstream 10000
  service-class 1 max-burst 1600
  cpe max 8
 timestamp
!
! Medium performance DOCSIS config file, additional options may be added
   ! 5 Mbit/sec download, 128 Kbit/sec upload speed
!
cable config-file gold.cm
  service-class 1 max-upstream 64
  service-class 1 max-downstream 5000
  service-class 1 max-burst 1600
  cpe max 3
 timestamp
!
! Low performance DOCSIS config file, additional options may be added
   ! 1 Mbit/sec download, 64 Kbit/sec upload speed
!
cable config-file silver.cm
  service-class 1 max-upstream 64
  service-class 1 max-downstream 1000
  service-class 1 max-burst 1600
  cpe max 1
  timestamp
!
! No Access DOCSIS config file, used to correctly shut down an unused cable modem
   ! 1 kbit/sec download, 1 Kbit/sec upload speed, with USB/ethernet port shut down.
!
cable config-file disable.cm
  access-denied
  service-class 1 max-upstream 1
  service-class 1 max-downstream 1
  service-class 1 max-burst 1600
  cpe max 1
 timestamp
!
ip subnet-zero
! Turn on cef switching / routing, anything but process switching (no ip route-cache)
ip cef
ip cef accounting per-prefix
! Disables the finger server
no ip finger
! Prevents CMTS from looking up domain names / attempting to connect to
  machines when mistyping commands
```

```
no ip domain-lookup
! Prevents the issuance of IP addresses in this range, allows for use in
    static configurations.
ip dhcp excluded-address 10.128.1.60 10.128.1.70
! Prevents issuance of IP address that is already in use.
ip dhcp ping packets 1
!
! DHCP reply settings for DOCSIS cable modems.
   All settings here are "default response settings" for this DHCP pool.
 ! DOCSIS bootfile (cable modem config-file) as defined above
! next-server = IP address of server which sends bootfile
! default-router = default gateway for cable modems, necessary to get DOCSIS files
 option 4 = TOD server IP address! option 2 = Time offset for TOD, in seconds, HEX, from GMT, -28,000 = PST = ffff.8f80
! option 7 = Optional SYSLOG server
! Lease length, in days, hours, minutes
!
ip dhcp pool CableModems-Platinum
    network 10.128.1.0 255.255.255.0
    bootfile platinum.cm
    next-server 10.128.1.1
    default-router 10.128.1.1
    option 2 hex ffff.8f80
    option 4 ip 10.128.1.1
    option 7 ip 10.128.1.1
    lease 7 0 10
!
! DHCP reply settings for IP hosts behind DOCSIS cable modems.
! All settings here are "default response settings" for this DHCP pool.
! default-router = default gateway for cable modems, necessary to get DOCSIS files
 dns-server = IP address for DNS server, place up to 8 addresses on the same
    line as a list
! NOTE: changing the DNS-server on a Windows PC, Mac, or Unix box require
   reloading the OS, but changing it in the DHCP response is quick and easy.
! domain-name = default domain name for the host
! Lease length, in days, hours, minutes
!
ip dhcp pool hosts
    network 10.254.1.0 255.255.255.0
    default-router 10.254.1.1
    dns-server 10.254.1.1 10.128.1.1
    domain-name ExamplesDomainName.com
   lease 1 0 10
!
! DHCP reply settings for a static IP address for a PC and cable modems
! All settings here will override "default response settings" for this DHCP pool.
! client-identifier is the ethernet MAC address of the device, preceded by 01
   Thus, the Host with an mac address of 08.00.09.af.34.e2 will ALWAYS get the
    same IP address
! Lease length, in days, hours, minutes, set to infinite.
! Use a relevant name here, as there will be lots of these entries.
!
ip dhcp pool staticPC(0800.09af.34e2)
    host 10.254.1.12 255.255.255.0
    client-identifier 0108.0009.af34.e2
    client-name staticPC(0800.09af.34e2)
    lease infinite
ip dhcp pool cm-0050.04f9.efa0cm-
   host 10.128.1.65 255.255.255.0
   client-identifier 0100.107b.ed9b.45
   bootfile disable.cm
!
ip dhcp pool cm-0030.d002.41f5
   host 10.128.1.66 255.255.255.0
   client-identifier 0100.107b.ed9b.23
   bootfile silver.cm
!
! DHCP reply settings for a cable modem, to change from default provisioning
! All settings here will override "default response settings" for this DHCP pool.
   client-identifier is the ethernet MAC address of the device, preceded by 01
   Thus, the modem with a mac address of 00.10.95.81.7f.66 will ALWAYS get the
    same IP address
! This cable modem will get the gold.cm config file, and a consistent IP address
```

```
some IP address within the DHCP pool for the cable downstream interface is
   required, or the reference correct config file will NOT be issued.
! Use a relevant name here, as there will be lots of these entries.
!
! WARNING: When changing config files for a modem, it is necessary to clear the
! address with "clear ip dhcp binding <ip-address>" and then reset the modem using
   ! "clear cable modem <mac-address> | <ip-address> reset"
!
ip dhcp pool goldmodem
   host 10.128.1.67 255.255.255.0
    client-identifier 0100.1095.817f.66
   bootfile gold.cm
!
! DHCP reply settings for a disabled cable modem.
! This will prevent this cable modem user from accessing the network.
   ! client-identifier is the ethernet MAC address of the device, preceded by 01
! This cable modem will get the disable.cm config file, and a consistent IP address
   some IP address within the DHCP pool for the cable downstream interface is
   required, or the reference correct config file will NOT be issued.
! Use a relevant name here, as there will be lots of these entries.
!
! WARNING: When changing config files for a modem, it is necessary to clear the
 address with "clear ip dhcp binding <ip-address>" and then reset the modem using
   ! "clear cable modem <mac-address> | <ip-address> reset"
!
ip dhcp pool DisabledModem(0010.aaaa.0001)
   host 10.128.1.68 255.255.255.0
    client-identifier 0100.1095.817f.66
   bootfile disable.cm
!
ip dhcp pool DisabledModem(0000.bbbb.0000)
    client-identifier 0100.00bb.bb00.00
   host 10.128.1.69 255.255.255.0
   bootfile disable.cm
!
!
!
interface FastEthernet0/0
 ip address 10.17.123.1 255.255.255.0
 no ip mroute-cache
 no shutdown
 duplex auto
 speed auto
!
interface FastEthernet0/1
 no ip address
  no ip mroute-cache
  shutdown
  duplex auto
 speed auto
!
! Primary address is for cable modems, use only one, so make it large enough!
! Secondary addresses are for hosts, use as many as necessary
! These addresses must match the remainder of the configuration file,
or modems won't work.
cable downstream frequency sets the upconverter frequency
! cable down rf-power 55, sets the upconverter output power in dBmV
! each upstream interface can have a description, use it!
! All four upstreams have been set to the same default frequency, don't
! connect wire them together while on the same frequency!
! cable upstream 0 admission-control 150: limits the number of modems
! which can connect with guaranteed-bandwidth.
! NOTE: will prevent some modems from connecting once this limit is hit.
!
! High security option:
! no cable arp: prevents the uBR7100 from ever arping towards the cable modems
! for any IP-mac address pairing. Forces EVERY host to use DHCP at least
! once every time the uBR7100 is reloaded, or the arp table is cleared out.
! Forces users to use DHCP release/renew cycle on their computers if
! ARP entry is ever lost.
! Makes it impossible for an end user to type in a static IP address,
! or steal somebody else's IP address.
!
```

```
! cable-source verify dhcp: -- Forces the CMTS to populate the arp table from
! the DHCP server
  If the DHCP server does not have a valid DHCP lease for that IP / MAC combination,
! the host is unreachable.
! cable dhcp-giaddr policy: use primary IP address for modems, secondary for
! hosts behind modems
!
!
interface Cable1/0
  description Cable Downstream Interface
  ip address 10.254.1.1 255.255.255.0 secondary
  ip address 10.128.1.1 255.255.255.0
  no keepalive
  cable downstream rate-limit token-bucket shaping
  cable downstream annex B
  cable downstream modulation 64qam
  cable downstream interleave-depth 32
  cable downstream frequency 851000000
  cable down rf-power 55
  cable upstream 0 description Cable upstream interface, North
  cable upstream 0 frequency 37008000
  cable upstream 0 power-level 0
  cable upstream 0 admission-control 150
  no cable upstream 0 shutdown
  cable upstream 1 description Cable upstream interface, South
  cable upstream 1 frequency 37008000
  cable upstream 1 power-level 0
  cable upstream 1 admission-control 150
  no cable upstream 1 shutdown
  cable upstream 2 description Cable upstream interface, East
  cable upstream 2 frequency 37008000
  cable upstream 2 power-level 0
  cable upstream 2 admission-control 150
  no cable upstream 2 shutdown
  cable upstream 3 description Cable upstream interface, West
  cable upstream 3 frequency 37008000
  cable upstream 3 power-level 0
  cable upstream 3 admission-control 150
  no cable upstream 3 shutdown
  no cable arp
  cable source-verify dhcp
  cable dhcp-giaddr policy
!
!
! default route to Fast ethernet 0/0, probably best to set
! this as an IP address so interface flaps don't create route flaps.
! IP http server: enables internal http server on uBR7100
!
ip classless
no ip forward-protocol udp netbios-ns
ip route 0.0.0.0 0.0.0.0 FastEthernet0/0
ip http server
!
!
! Enable TFTP downloads of the silver.cm file on the Flash device
   this DOCSIS config file is built using DOCSIS CPE Configurator.
tftp-server slot0:bronze.cm alias bronze.cm
!
! Aliases for frequently used commands
!
alias exec scm show cable modem
alias exec scf show cable flap
alias exec scp show cable qos profile
!
line con 0
  exec-timeout 0 0
  transport input none
line aux 0
  speed 19200
line vty 0 4
  session-timeout 60
  login
!
```

```
ntp clock-period 17179977
ntp server 192.168.35.51
```
# **Additional References**

For additional information related to DHCP, ToD, and TFTP Services for the CMTS Routers, refer to the following references:

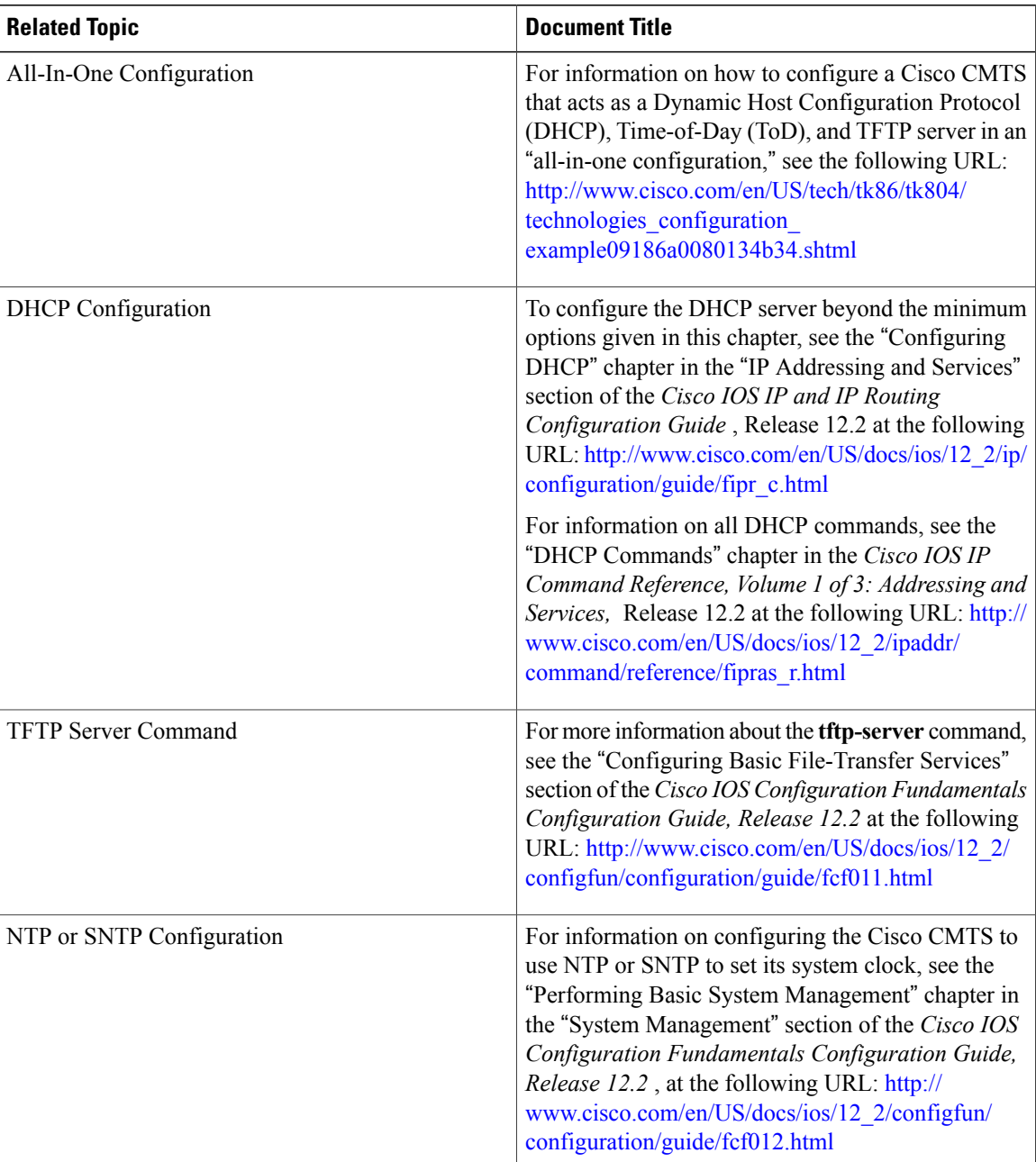

T

#### **Related Documents**

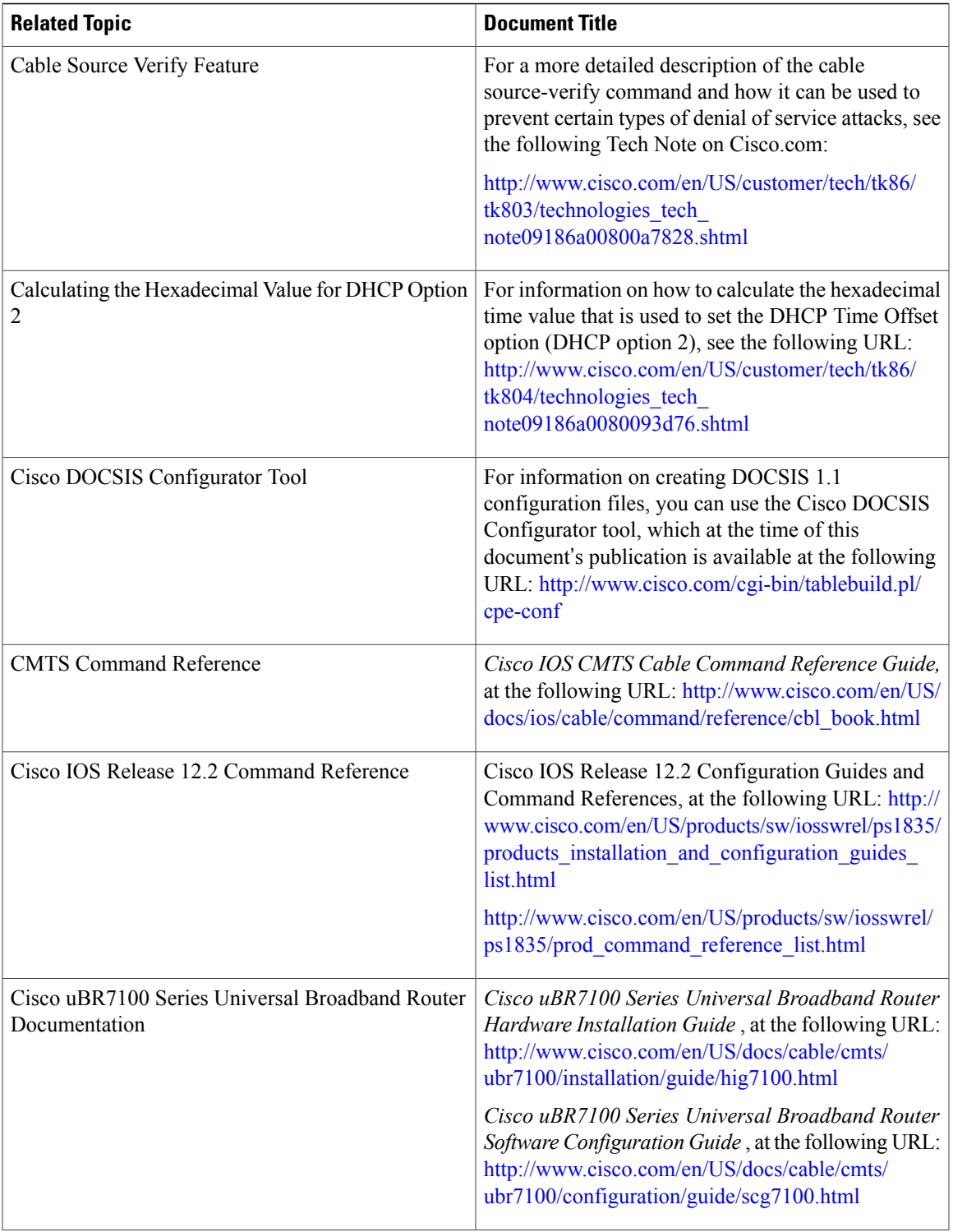

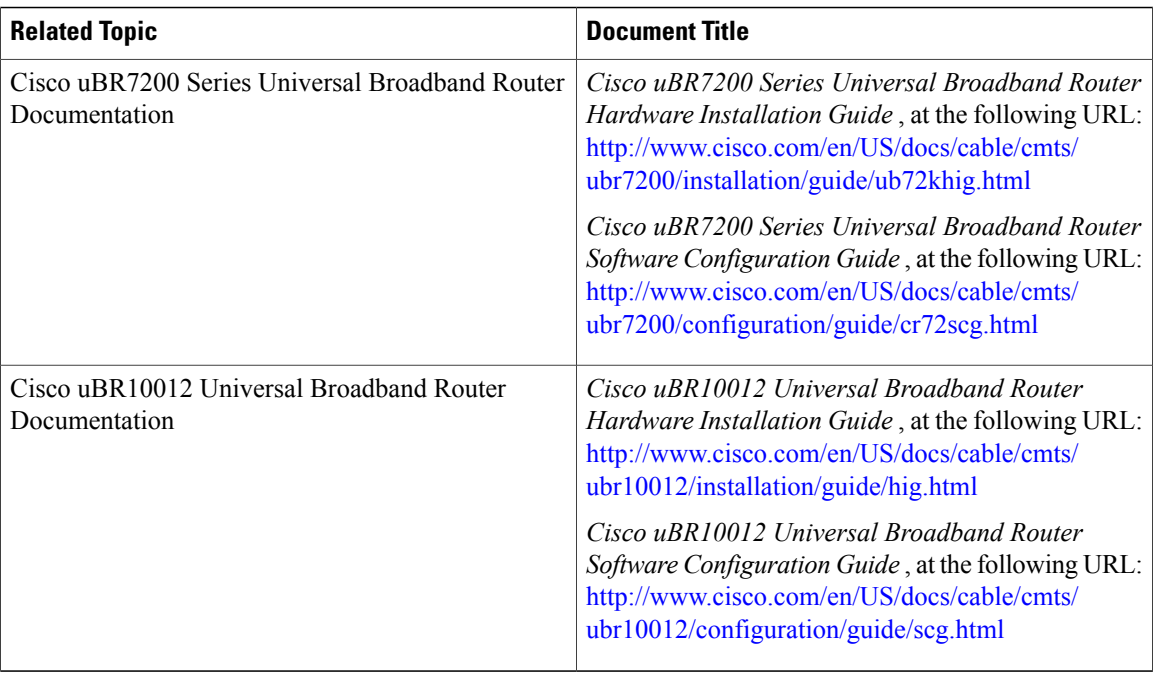

 $\mathbf I$ 

## **Standards**

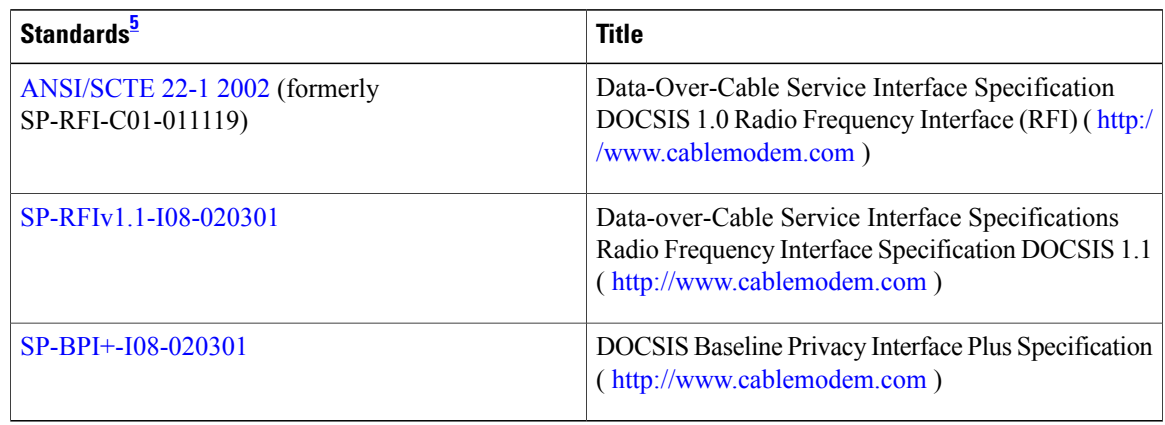

# <span id="page-247-0"></span>5 Not all supported standards are listed.

## **MIBs**

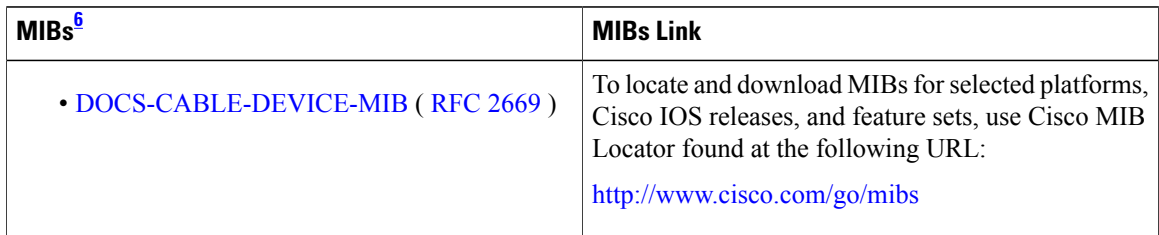

<span id="page-248-0"></span>6 Not all supported MIBs are listed.

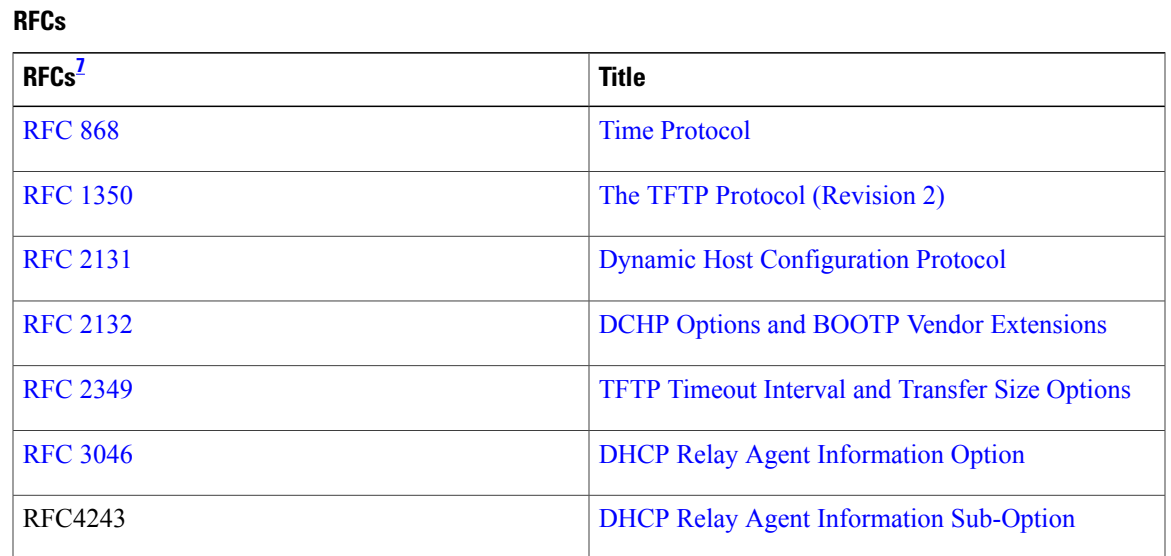

<span id="page-248-1"></span>7 Not all supported RFCs are listed.

## **Technical Assistance**

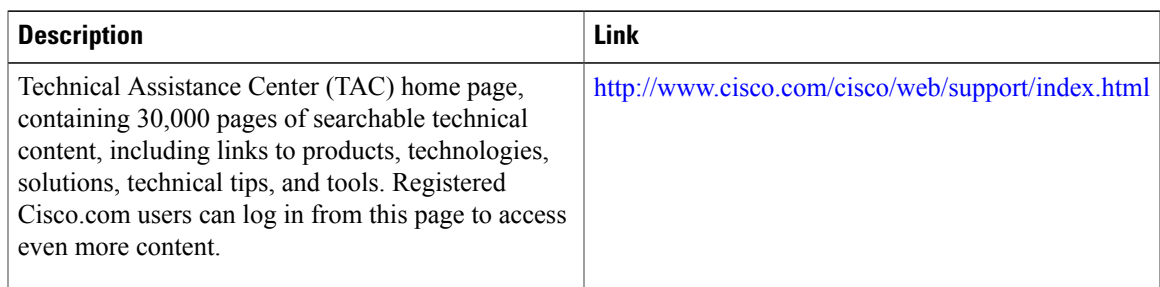

# **Feature Information for the DHCP, ToD, and TFTP Services for the CMTS Routers**

Use Cisco Feature Navigator to find information about platform support and software image support. Cisco Feature Navigator enables you to determine which software images support a specific software release, feature set, or platform. To access Cisco Feature Navigator, go to <http://tools.cisco.com/ITDIT/CFN/>. An account on <http://www.cisco.com/> is not required.

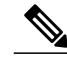

**Note**

Ι

The below table lists only the software release that introduced support for a given feature in a given software release train. Unless noted otherwise, subsequent releases of that software release train also support that feature.

| <b>Tate</b><br>Nne | Ras        | <b>Fair</b><br>inin         |
|--------------------|------------|-----------------------------|
| DŒ<br>TdQ          | 113<br>NA  | The<br>able                 |
| and<br>TΤP         |            | sný<br>and                  |
| <b>Sixes</b>       |            | ip<br>dпр                   |
|                    |            | and                         |
|                    |            | are<br>mw                   |
|                    |            | spotel<br><sub>on</sub>     |
|                    |            | the                         |
|                    |            | Ġю<br><b>HKO</b>            |
|                    |            | sies<br>nts                 |
|                    |            |                             |
| DQ<br>TdQ<br>and   | <b>IQN</b> | The<br>able<br><b>haa</b> r |
| <b>TFP</b>         |            | and                         |
| Sines              |            | is<br>mw                    |
|                    |            | spotel                      |

**Table 6: Feature Information for the DHCP, ToD, and TFTP Services for the CMTS Routers**

1

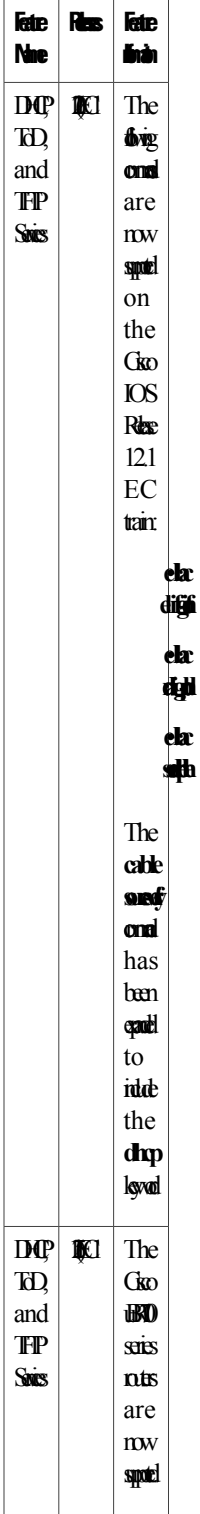

T

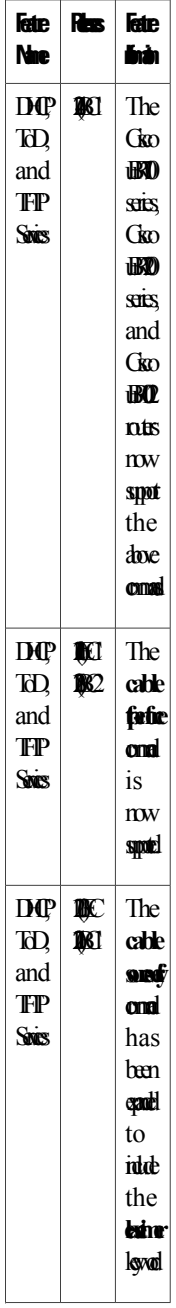
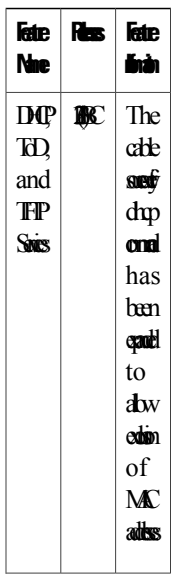

T

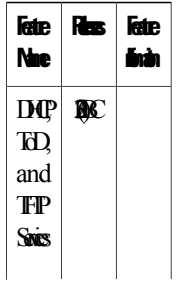

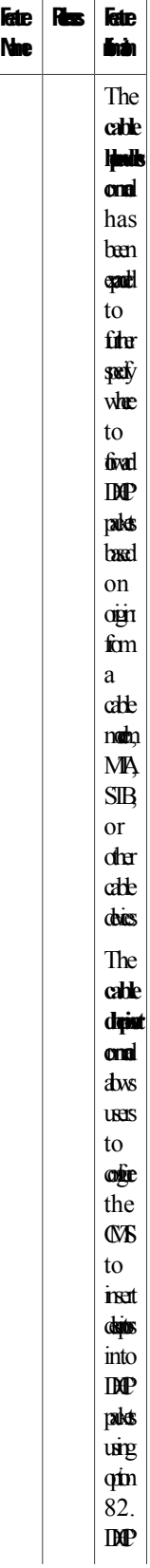

 $\mathbf{I}$ 

T

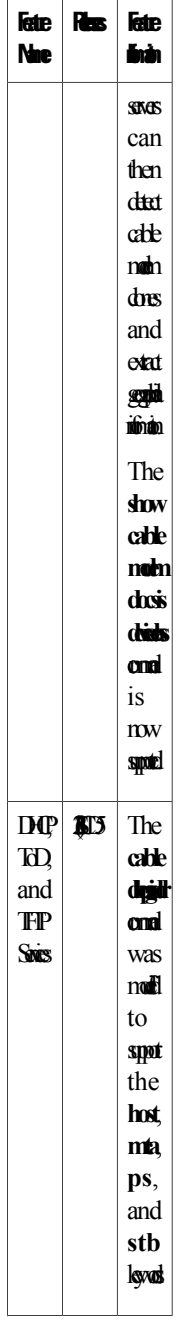

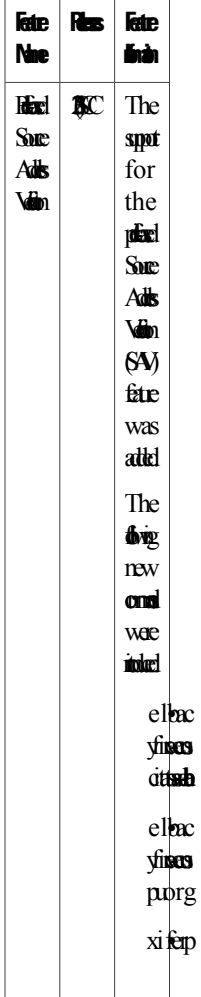

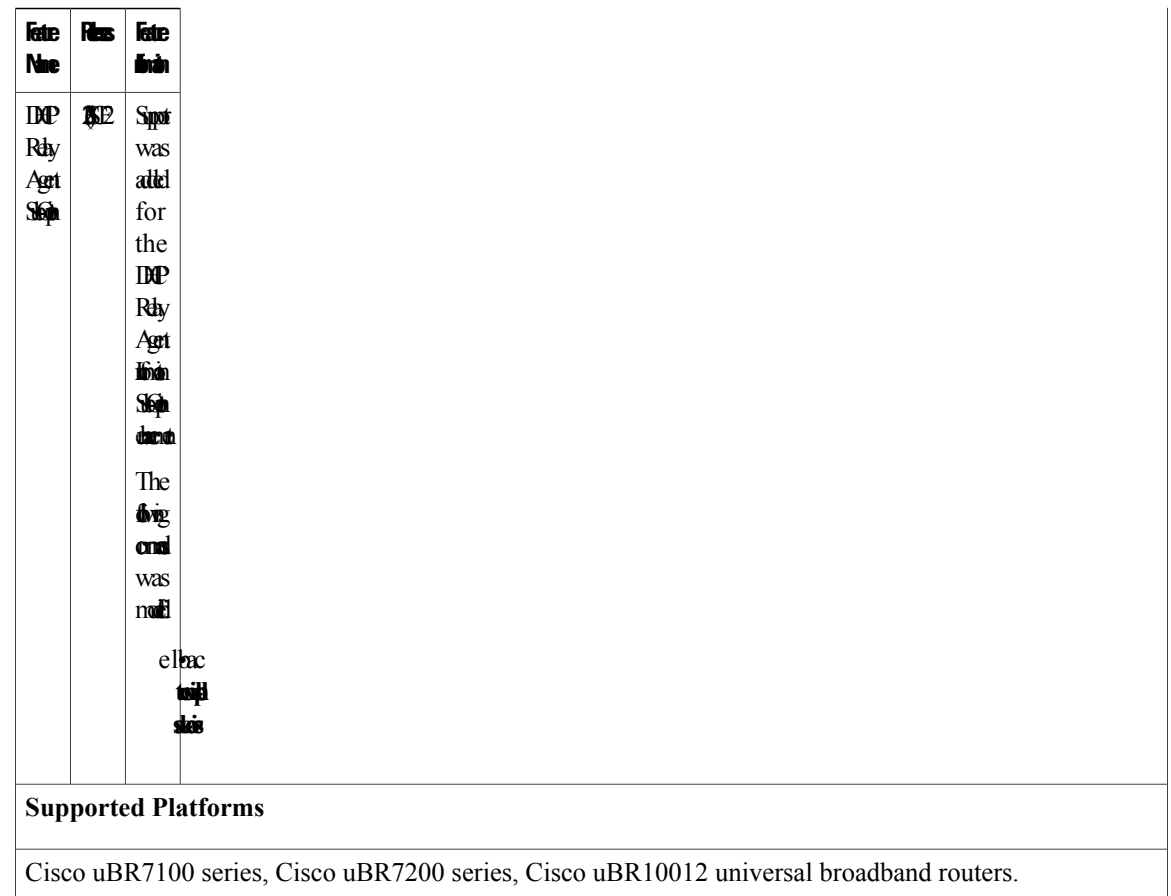

T

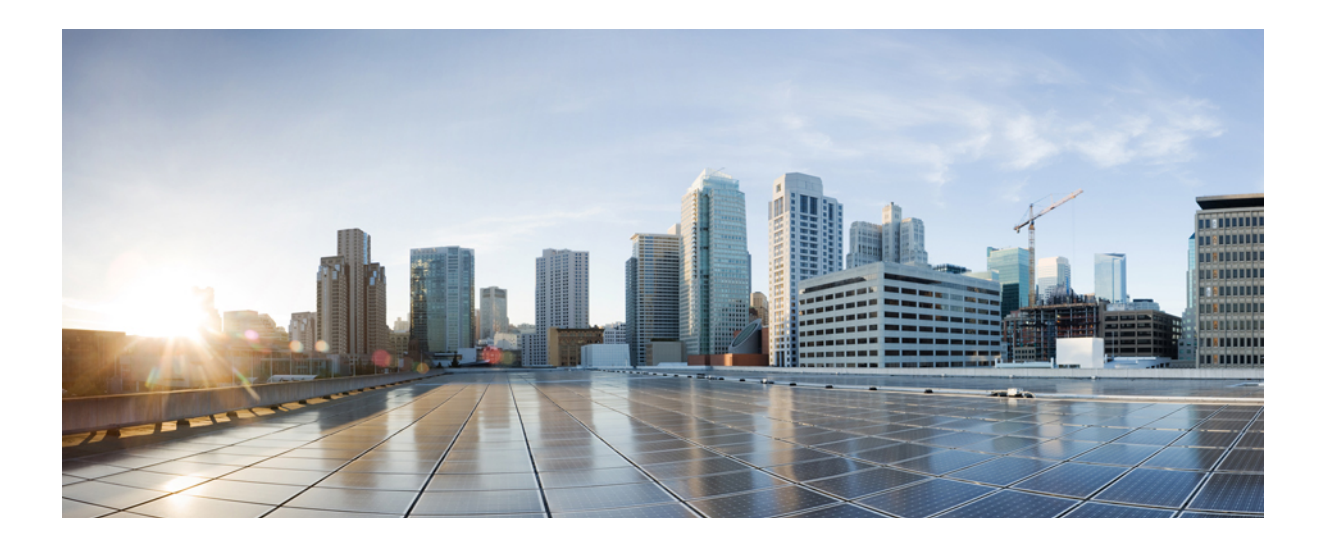

# **PART III**

# **Downstream and Upstream Features**

- Cable Modem Upstream RF [Adaptation,](#page-260-0) page 189
- Configuring [Downstream](#page-276-0) Cable Interface Features on the Cisco CMTS Routers, page 205
- [Configuring](#page-302-0) Upstream Cable Interface Features on the Cisco CMTS Routers, page 231
- Cable Modem Steering on the Cisco CMTS [Routers,](#page-332-0) page 261
- DOCSIS 2.0 A-TDMA [Modulation](#page-356-0) Profiles for the Cisco CMTS Routers, page 285
- DOCSIS 3.0 Downstream Bonding for Bronze [Certification,](#page-380-0) page 309
- [Downstream](#page-402-0) Channel ID Assignment on the Cisco CMTS Routers, page 331
- [Downstream](#page-412-0) Resiliency Bonding Group, page 341
- [IGMP-Triggered](#page-430-0) Dynamic Channel Change Load Balancing for DOCSIS2.0 Cable Modems, page 359
- [IGMP-Triggered](#page-448-0) VDOC Broadcast Support on the Cisco CMTS Routers, page 377
- Load [Balancing,](#page-476-0) Dynamic Channel Change, and Dynamic Bonding Change on the Cisco CMTS Routers, [page](#page-476-0) 405
- [M-CMTS](#page-534-0) DEPI Control Plane, page 463
- [Restricted/General](#page-564-0) Load Balancing and Narrowband Dynamic Bandwidth Sharing with Downstream Dynamic Load [Balancing,](#page-564-0) page 493
- [RSVP-Based](#page-602-0) Video on Demand Support Over DOCSIS, page 531
- [S-CDMA](#page-610-0) and Logical Channel Support on the Cisco CMTS Routers, page 539
- Spectrum [Management](#page-638-0) and Advanced Spectrum Management for the Cisco CMTS, page 567
- Support for Extended Upstream [Frequency](#page-710-0) Ranges, page 639
- [Upstream](#page-728-0) Bonding Support for D-PON on the Cisco CMTS Routers, page 657
- [Upstream](#page-736-0) Channel Bonding, page 665
- Upstream [Scheduler](#page-778-0) Mode for the Cisco CMTS Routers, page 707
- Upstream Utilization [Optimization](#page-788-0) on the Cisco CMTS Routers, page 717
- Wideband Modem [Resiliency,](#page-796-0) page 725

<span id="page-260-0"></span>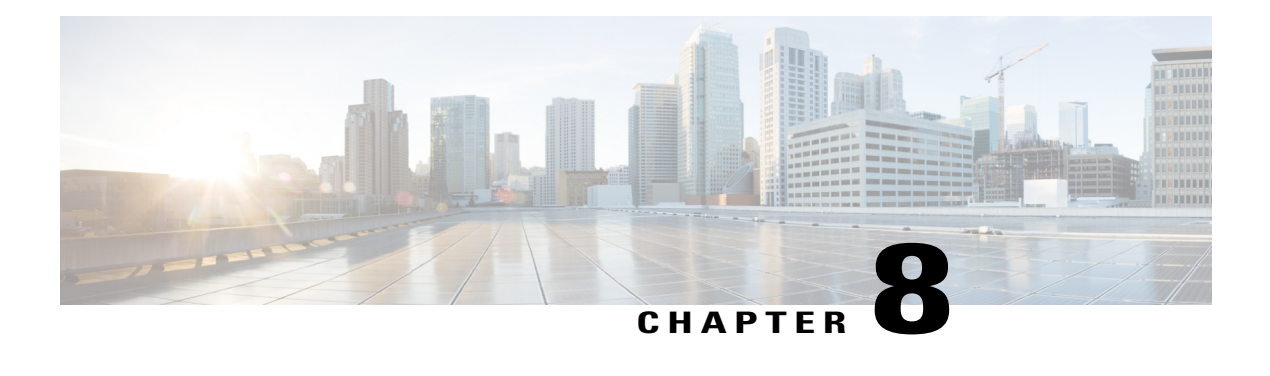

# **Cable Modem Upstream RF Adaptation**

#### **First Published:** June 13, 2011

The Cable Modem Upstream RF Adaptation feature uses per cable modem physical layer statistics to identify and automatically move cable modems to another logical upstream channel within the same physical port. This is to prevent unnecessary channel-wide parameter changes, which reduces throughput, disrupts traffic flow for all modems, and makes some modems to go offline in extreme cases.

#### **Finding Feature Information**

Your software release may not support all the features documented in this module. For the latest feature information and caveats, see the release notes for your platform and software release. To find information about the features documented in this module, and to see a list of the releases in which each feature is supported, see the Feature Information Table at the end of this document.

Use Cisco Feature Navigator to find information about platform support and Cisco software image support. To access Cisco Feature Navigator, go to [http://tools.cisco.com/ITDIT/CFN/.](http://tools.cisco.com/ITDIT/CFN/) An account on [http://](http://www.cisco.com/) [www.cisco.com/](http://www.cisco.com/) is not required.

#### **Contents**

- [Prerequisites](#page-261-0) for Cable Modem Upstream RF Adaptation, page 190
- [Restrictions](#page-262-0) for Cable Modem Upstream RF Adaptation, page 191
- [Information](#page-262-1) About Cable Modem Upstream RF Adaptation, page 191
- How to Configure Cable Modem Upstream RF [Adaptation,](#page-264-0) page 193
- [Troubleshooting](#page-268-0) Tips, page 197
- Verifying Cable Modem Upstream RF [Adaptation,](#page-269-0) page 198
- [Configuration](#page-269-1) Examples for Cable Modem Upstream RF Adaptation, page 198
- Additional [References,](#page-271-0) page 200
- Feature [Information](#page-272-0) for Cable Modem Upstream RF Adaptation, page 201

# <span id="page-261-0"></span>**Prerequisites for Cable Modem Upstream RF Adaptation**

- Multiple logical channels must be configured.
- Logical channels should be enabled per upstream.
- Logical channel 0 is the preferred primary logical channel, and logical channel 1 is the preferred secondary logical channel. This increases interoperability with other CMTS applications such as load balancing and upstream channel bonding.

The table below shows the hardware compatibility prerequisites for this feature.

**Note**

The hardware componentsintroduced in a given Cisco IOS Release are supported in allsubsequent releases unless otherwise specified.

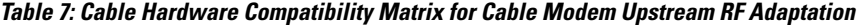

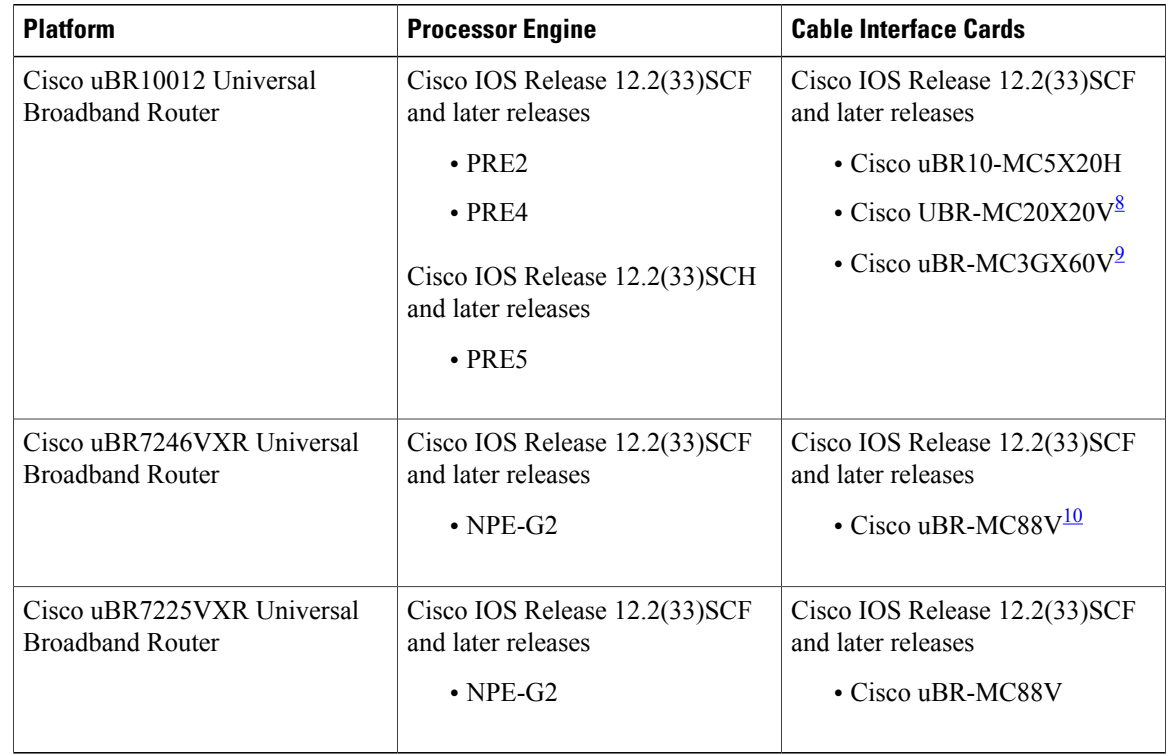

<span id="page-261-3"></span><span id="page-261-2"></span><span id="page-261-1"></span>8 The Cisco UBR-MC20X20V cable interface line card has three variants—Cisco UBR-MC20X20V-0D, Cisco UBR-MC20X20V-5D, and Cisco UBR-MC20X20V-20D. The Cisco UBR-MC20X20V-0D line card supports 20 upstreams and zero (no) downstreams. The Cisco UBR-MC20X20V-5D line card supports 20 upstreams and 5 downstreams, and the Cisco UBR-MC20X20V-20D line card supports 20 upstreams and 20 downstreams.

9 The Cisco uBR-MC3GX60V line card is not compatible with PRE2.

10 The Cisco uBR-MC88V cable interface line card is not compatible with NPE-G1. You must use NPE-G2 with the Cisco uBR-MC88V cable interface line card.

# <span id="page-262-0"></span>**Restrictions for Cable Modem Upstream RF Adaptation**

- Logical channel 1 cannot be part of an upstream bonding group.
- The Upstream Channel Bonding (USCB) feature coexists with the Cable Modem Upstream RF Adaptation feature; however, cable modems in the multiple transmits channel (MTC) mode are excluded.
- Cable modems that use the multiple receive channel (MRC) mode without MTC may participate in cable modem upstream RF adaptation because these cable modems can be moved using the dynamic channel change (DCC) method.
- Advanced spectrum management is not supported in multiple logical channel configurations.
- Dynamic channel-width configurations are not supported.
- A pair of logical upstream channels configured with a mix of DOCSIS modes (i.e. SCDMA on logical channel 0 and ATDMA on logical channel 1) is supported, however, the CMTS will request that the cable modem uses the initialization technique 1 for the DCC.

# <span id="page-262-1"></span>**Information About Cable Modem Upstream RF Adaptation**

The Cable Modem Upstream RF Adaptation feature moves a single cable modem or a group of cable modems to a more robust channel when a user-defined set of per cable modem PHY statistics does not meet a set of user-specified thresholds. Similarly, it releases a single cable modem or a group of cable modems from the secondary channel when the user-defined set of per cable modem PHY statistics exceeds a set of user-specified thresholds.

The following relocation methods are used while moving a cable modem to and from the secondary logical upstream channel:

- UCC for DOCSIS 1.0 cable modems.
- DCC initialization technique 2 for DOCSIS 1.1 and newer cable modems. Initialization technique 2 performs periodic ranging. The cable modem is kept online and allowed to start on the new channel with periodic ranging.
- DCC initialization technique 1 for any configuration where at least one logical channel uses the SCDMA DOCSIS mode. The initialization technique 1 broadcasts the initial ranging. The cable modem is kept online and re-registration is avoided, but this technique requires completion of initial ranging.

The following PHY statistics are used while moving a cable modem to and from the secondary logical upstream channel:

- Ranging burst Modulation Error Ratio (MER)
- Data burst MER for JIB3-based line cards
- Correctable and uncorrectable Forward Error Correction (FEC)

The cable modems to be relocated from the primary logical upstream channel to the secondary channel are marked as downgrade candidates. Similarly, the cable modems to be relocated from the secondary logical upstream channel to the primary channel are marked as upgrade candidates. Tracking individual cable modem statistics prevents a cable modem or a small group of cable modems from lowering the available bandwidth for the larger population of cable modems.

Following are the step-by-step timer-based events that occur during RF adaptation:

- **1** General timer event—The PHY statistics of the cable modems on the RF adapt-enabled channel are checked. The cable modemsthat fail or exceed the set threshold are flagged as either downgrade or upgrade candidates.
- **2** Candidate timer event—ThePHY statistics of the cable modemsthat are flagged as downgrade or upgrade candidates are checked again to verify if the impairment still exists.
- **3** Relocation timer event—The cable modems that continue to fail or exceed the threshold are relocated.

After a line card switchover, the cable modems remain online on either the primary or secondary logical upstream channel depending on the state of the cable modem prior to the switchover. The upgrade and downgrade candidate cable modems, and the cable modem movement history from primary to secondary logical upstream channel and vice versa are not retained after a line card switchover. The Cable Modem Upstream RF Adaptation feature is not affected by aPRE switchover and the candidate information and history is retained during a PRE switchover.

The Cable Modem Upstream RF Adaptation feature is disabled by default. For information about how to enable this feature, see How to Configure Cable Modem Upstream RF [Adaptation](#page-264-0), on page 193.

#### **Related CMTS Software Features**

The Cable Modem Upstream RF Adaptation feature via spectrum management integrates with and leverages from the following CMTS software features:

- <span id="page-263-0"></span>• Multiple Logical [Channels,](#page-263-0) on page 192
- CMTS PHY [Measurement](#page-264-1), on page 193

#### **Multiple Logical Channels**

The ability to use a multiple logical channel configuration to relocate cable modems with PHY impairments is a key capability of the Cable Modem Upstream RF Adaptation feature. In a cable modem upstream RF adaptation configuration, the logical channels are used as:

- Logical Channel 0—This is the default primary logical channel that cable modems registers on. The primary logical channel should be configured with performance options such as 64 QAM modulation profile irrespective of the index value.
- Logical Channel 1—This is the default secondary logical channel. The secondary logical channel should be configured with robust options, such as QPSK-based modulation profile irrespective of the index value.

You can configure the primary and secondary logical channel. When multiple logical channels are configured, the upstream-related commands are categorized into physical port level and logical channel level groups. Logical channel level commands use the format of **cable upstream** *port logical-channel-index*, where *port* denotes the physical port number, and *logical-channel-index* denotes the logical channel index number.

The following logical channel-level configuration options have an impact on the Cable Modem Upstream RF Adaptation feature:

- DOCSIS mode. In the case of SCDMA, change in parameters like codes-per-minislot may also impact robustness.
- Modulation profile.

• Equalization-coefficient (that is pre-equalization).

<span id="page-264-1"></span>For more details on the Multiple Logical Channel feature, see [S-CDMA](http://www.cisco.com/en/US/docs/ios/cable/configuration/guide/cmts_d30_scdma_lc_ps2209_TSD_Products_Configuration_Guide_Chapter.html) and Logical Channel Support on the Cisco CMTS [Routers](http://www.cisco.com/en/US/docs/ios/cable/configuration/guide/cmts_d30_scdma_lc_ps2209_TSD_Products_Configuration_Guide_Chapter.html) .

#### **CMTS PHY Measurement**

The CMTS PHY measurements collected on a per cable modem basis is used during RF adaptation. For a cable modem upstream RF adaptation, the MER (also referred to as Signal-to-noise Ratio [SNR]), and FEC (both correctable and uncorrectable) measurements provide an accurate indication about the effect of any PHY impairments on a single cable modem.

The Cable Modem Upstream RF Adaptation feature uses the following thresholds:

- rf-adapt—Sets the RF adaptation percentage threshold.
- snr-profiles—Specifies the MER (SNR) threshold in dB.
- hysteresis—Specifies the hysteresis value.
- corr-fec—Specifies the allowable number of correctable FEC errors for the upstream.
- uncorr-fec—Specifies the allowable number of uncorrectable FEC errors for the upstream.

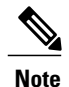

All the above thresholds are configured at the physical port level to ensure that the same collection of thresholds is used for both upgrade and downgrade.

# <span id="page-264-0"></span>**How to Configure Cable Modem Upstream RF Adaptation**

This section describes how to configure a physical upstream and its associated logical channels for cable modem upstream RF adaptation.

#### **Before You Begin**

Multiple logical channels must be configured.

Ú

**Restriction** The cable modem upstream RF adaptation is not applicable for modems that are registered in MTC mode.

#### **DETAILED STEPS**

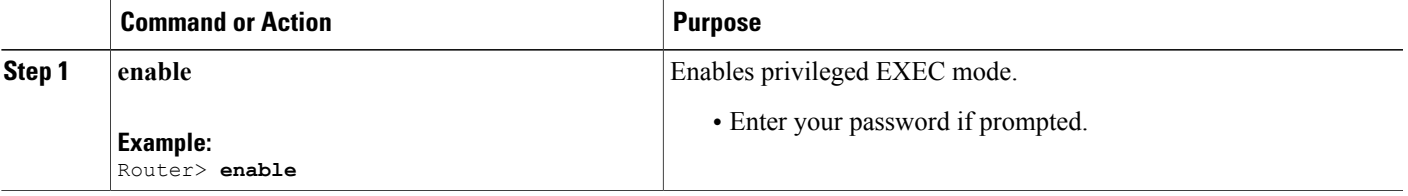

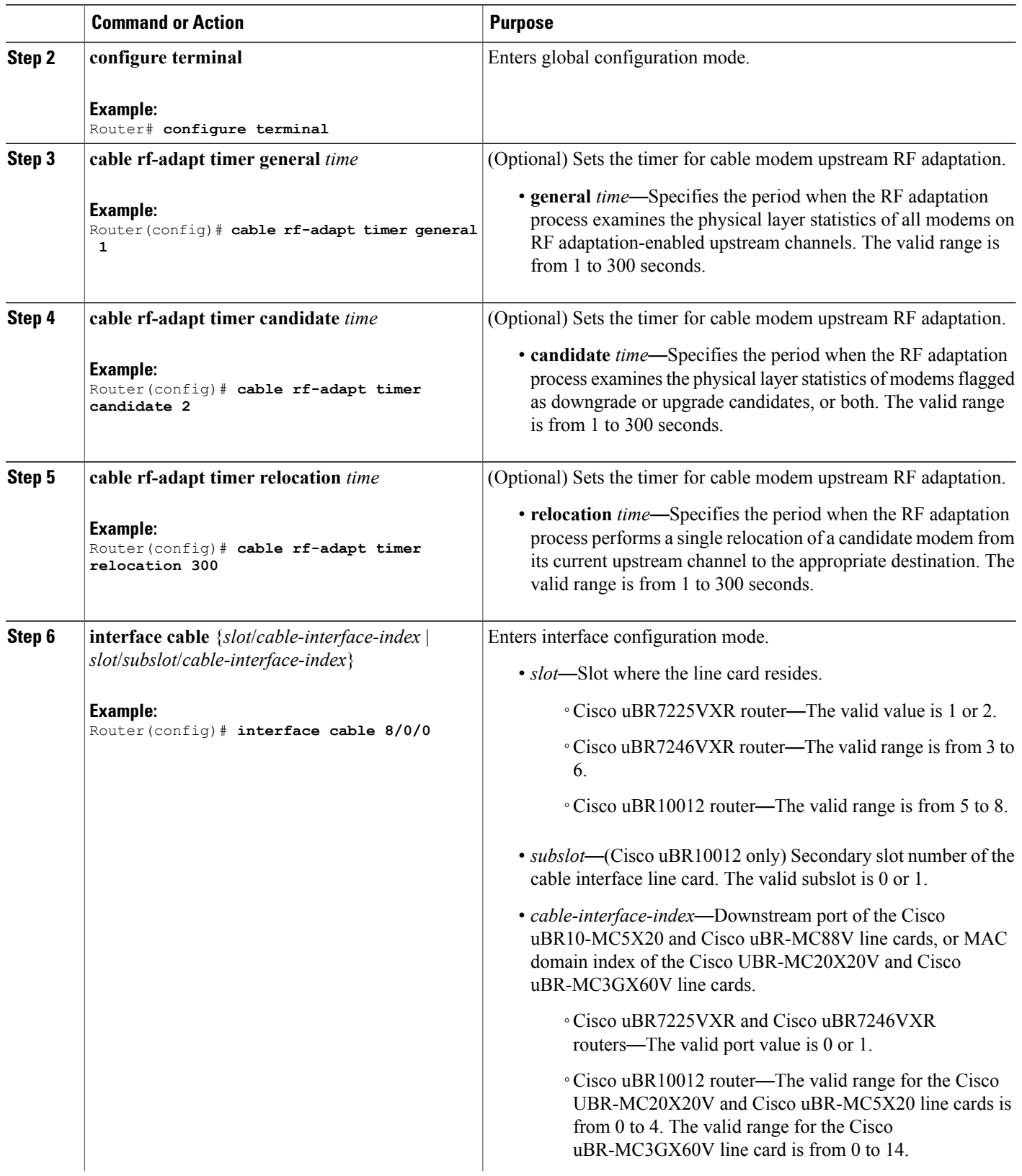

 $\mathbf I$ 

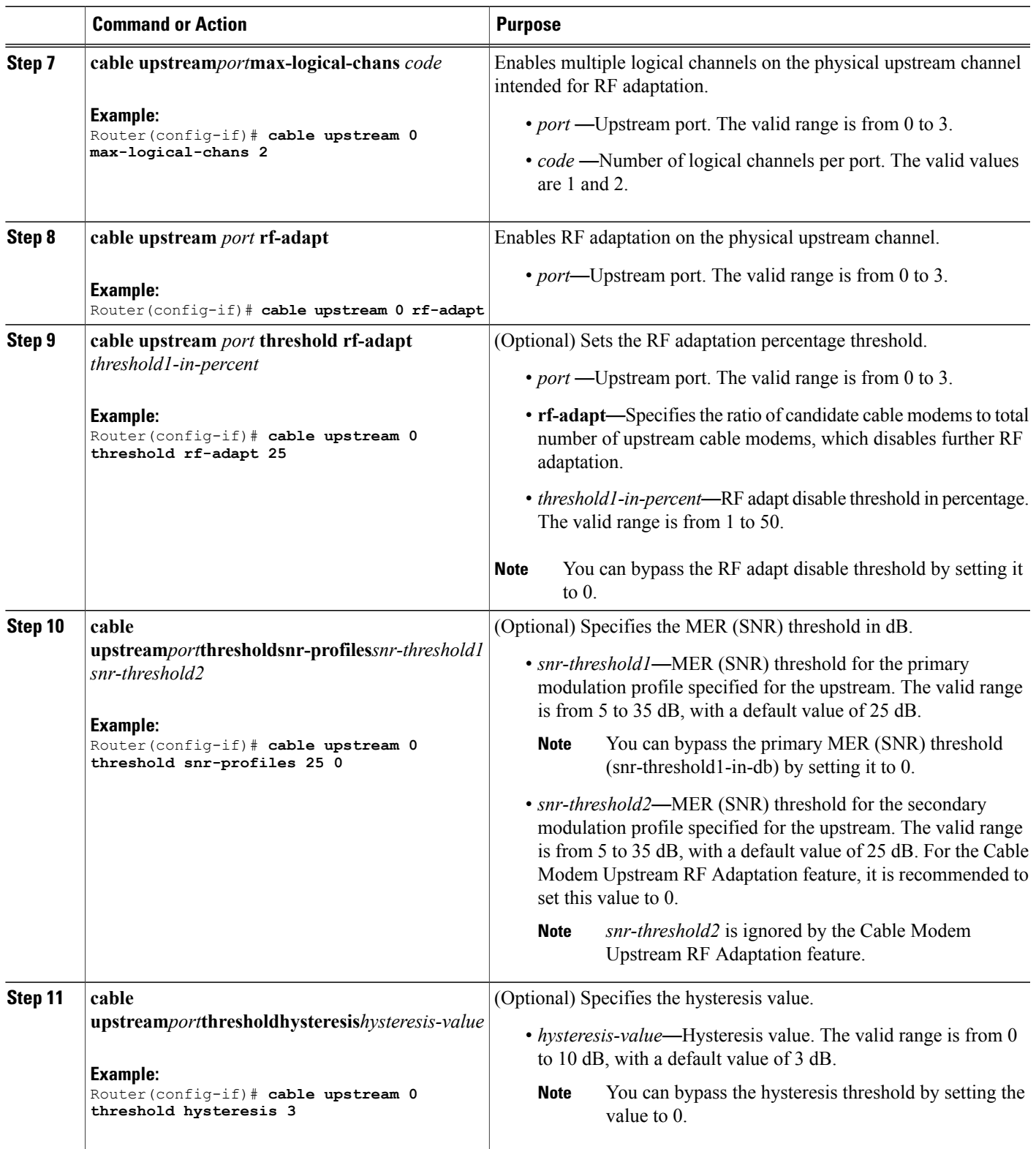

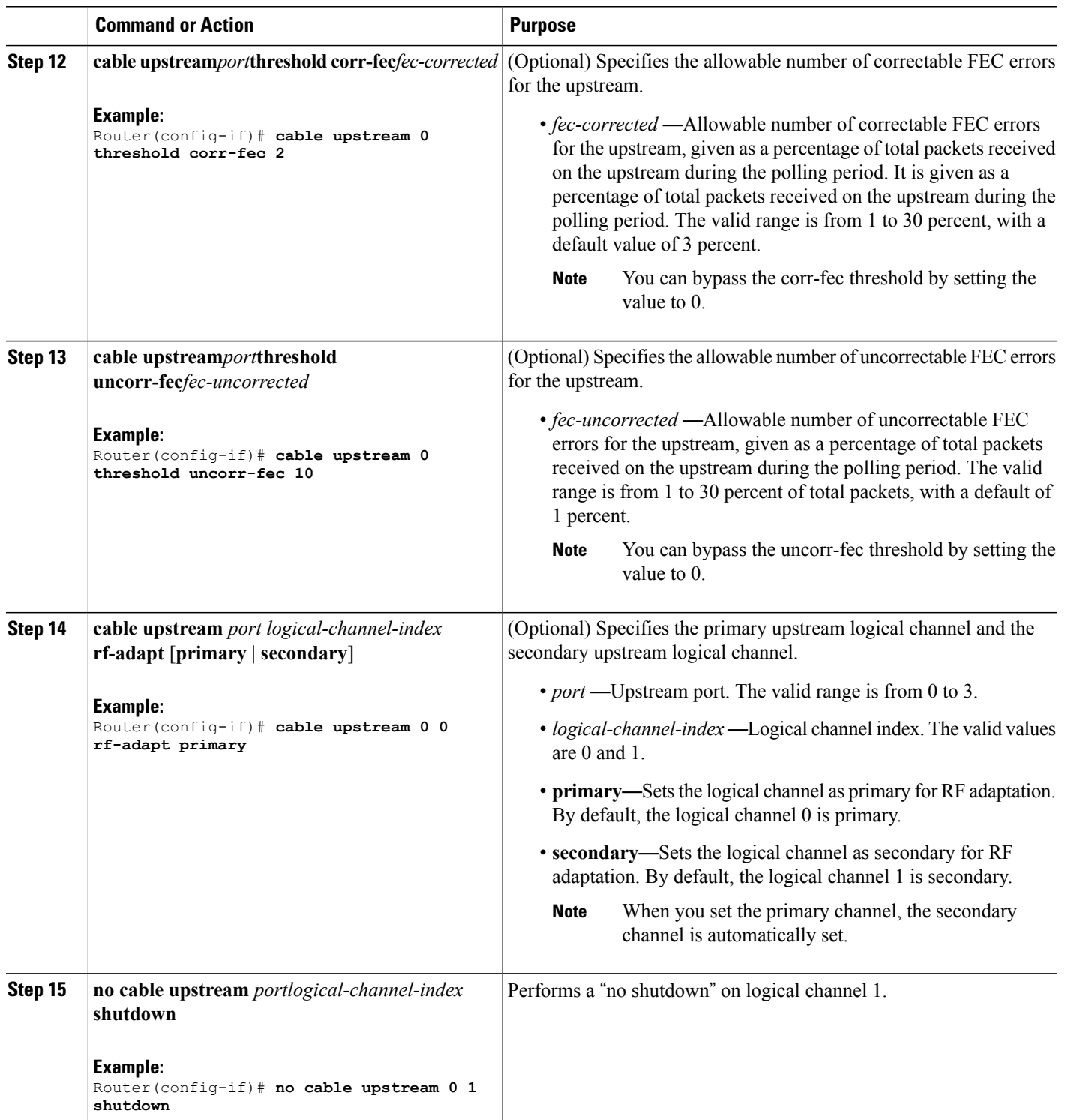

T

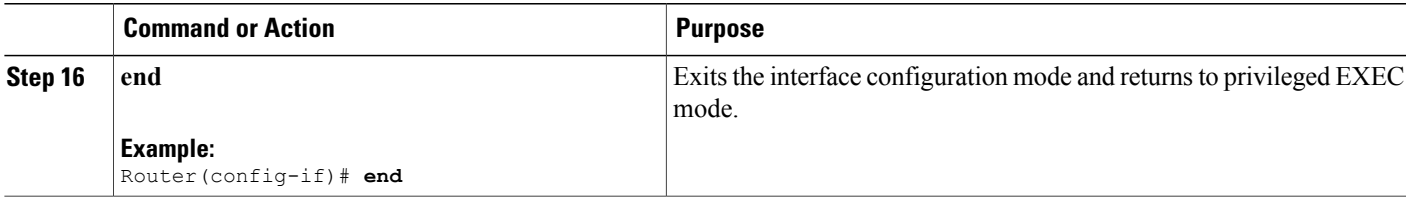

#### **What to Do Next**

If you want to customize multiple logical channels, see [S-CDMA](http://www.cisco.com/en/US/docs/ios/cable/configuration/guide/cmts_d30_scdma_lc_ps2209_TSD_Products_Configuration_Guide_Chapter.html) and Logical Channel Support on the Cisco CMTS [Routers.](http://www.cisco.com/en/US/docs/ios/cable/configuration/guide/cmts_d30_scdma_lc_ps2209_TSD_Products_Configuration_Guide_Chapter.html)

# <span id="page-268-0"></span>**Troubleshooting Tips**

Following are some scenariosthat you may encounter while configuring or after configuring the Cable Modem Upstream RF Adaptation feature. Follow the recommended action to resolve these issue.

#### **Cable Modem Does Not Downgrade to the Secondary Logical Channel**

**Problem** A cable modem with PHY statistics less than the user-specified threshold is not downgraded to the secondary logical channel.

- **Possible Cause** The RF adaptation downgrade threshold has been met.
- **Possible Cause** The RF adaptation downgrade threshold is exceeded while the cable modem is still on the downgrade candidate list.
- **Possible Cause** The RF adaptation downgrade threshold is exceeded after a group of cable modems are moved to the secondary logical channel.

**Solution** Contact Cisco Technical Assistance Center (TAC).

#### **Cable Modem Does Not Upgrade to the Primary Logical Channel**

**Problem** A cable modem with PHY statistics greater than the user-specified threshold is not upgraded to the primary logical channel.

- **Possible Cause** The cable modem was upgraded or downgraded five times.
- **Possible Cause** The SNR has not improved beyond the threshold and the hysteresis value.

**Solution** You can delete the cable modem history from the CMTS database using the **clear cable modem delete** command.

# <span id="page-269-0"></span>**Verifying Cable Modem Upstream RF Adaptation**

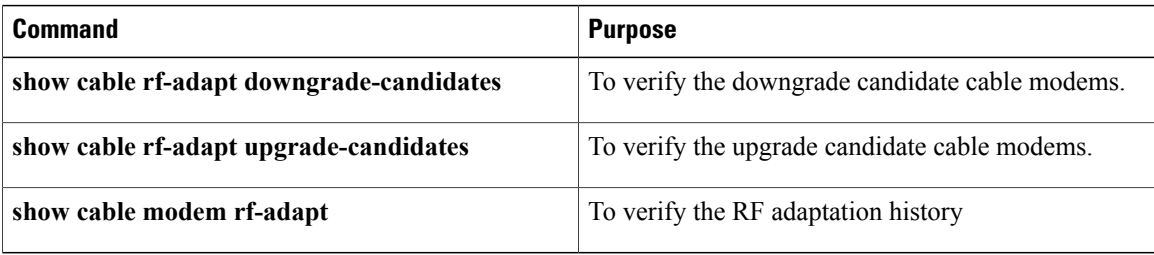

# <span id="page-269-1"></span>**Configuration Examples for Cable Modem Upstream RF Adaptation**

This section provides configuration examples for the Cable Modem Upstream RF Adaptation feature:

#### **Example: Configuring Cable Modem Upstream RF Adaptation on the Cisco uBR10012 Router**

The following example shows how to configure the Cable Modem Upstream RF Adaptation feature on the Cisco uBR10012 router.

```
!
interface Cable8/0/0
load-interval 30
downstream Modular-Cable 1/1/0 rf-channel 0 upstream 0-3
cable mtc-mode
no cable packet-cache
cable bundle 1
cable upstream max-ports 4
cable upstream bonding-group 700
 upstream 0
 upstream 1
 upstream 2
 upstream 3
 attributes A0000000
cable upstream 0 connector 0
cable upstream 0 frequency 13000000
cable upstream 0 channel-width 6400000 6400000
cable upstream 0 max-logical-chans 2
cable upstream 0 threshold snr-profiles 20 0
cable upstream 0 threshold corr-fec 0
cable upstream 0 threshold uncorr-fec 0
cable upstream 0 threshold rf-adapt 0
cable upstream 0 rf-adapt
cable upstream 0 0 docsis-mode scdma
cable upstream 0 0 spreading-interval 16
cable upstream 0 0 codes-per-minislot 16
cable upstream 0 0 active-codes 112
cable upstream 0 0 range-backoff 3 6
cable upstream 0 0 modulation-profile 321
cable upstream 0 0 attribute-mask 20000000
no cable upstream 0 0 shutdown
cable upstream 0 1 docsis-mode atdma
cable upstream 0 1 minislot-size 1
cable upstream 0 1 range-backoff 3 6
cable upstream 0 1 modulation-profile 223
cable upstream 0 1 attribute-mask 20000000
no cable upstream 0 1 shutdown
no cable upstream 0 shutdown
cable upstream 1 connector 1
```

```
cable upstream 1 frequency 20000000
cable upstream 1 channel-width 3200000 3200000
cable upstream 1 load-balance group 80
cable upstream 1 docsis-mode scdma
cable upstream 1 spreading-interval 16
cable upstream 1 codes-per-minislot 4
cable upstream 1 active-codes 112
cable upstream 1 range-backoff 3 6
cable upstream 1 modulation-profile 321
cable upstream 1 attribute-mask 20000000
no cable upstream 1 shutdown
cable upstream 2 connector 2
cable upstream 2 frequency 26400000
cable upstream 2 channel-width 3200000 3200000
cable upstream 2 power-level 1
cable upstream 2 load-balance group 80
cable upstream 2 docsis-mode scdma
cable upstream 2 spreading-interval 16
cable upstream 2 codes-per-minislot 4
cable upstream 2 active-codes 112
cable upstream 2 range-backoff 3 6
cable upstream 2 modulation-profile 321
cable upstream 2 attribute-mask 20000000
no cable upstream 2 shutdown
cable upstream 3 connector 3
cable upstream 3 frequency 32600000
cable upstream 3 channel-width 3200000 3200000
cable upstream 3 power-level 1
cable upstream 3 load-balance group 80
cable upstream 3 docsis-mode scdma
cable upstream 3 spreading-interval 16
cable upstream 3 codes-per-minislot 4
cable upstream 3 active-codes 112
cable upstream 3 range-backoff 3 6
cable upstream 3 modulation-profile 321
cable upstream 3 attribute-mask 20000000
no cable upstream 3 shutdown
cable sid-cluster-group num-of-cluster 2
cable sid-cluster-switching max-request 1
...
...
```
#### **Example: Configuring Cable Modem Upstream RF Adaptation on the Cisco uBR7200 Router**

The following example shows how to configure the Cable Modem Upstream RF Adaptation feature on the Cisco 7200 router.

```
!
interface Cable1/1
load-interval 30
downstream Integrated-Cable 1/1 rf-channel 0-3 upstream 0-3
cable mtc-mode
no cable packet-cache
cable bundle 2
cable upstream max-ports 4
cable upstream 0 connector 4
cable upstream 0 frequency 20000000
cable upstream 0 channel-width 6400000 6400000
cable upstream 0 max-logical-chans 2
cable upstream 0 threshold snr-profiles 26 0
cable upstream 0 threshold corr-fec 5
cable upstream 0 threshold uncorr-fec 2
cable upstream 0 threshold hysteresis 4
cable upstream 0 threshold rf-adapt 0
cable upstream 0 rf-adapt
cable upstream 0 0 docsis-mode atdma
cable upstream 0 0 minislot-size 4
cable upstream 0 0 range-backoff 3 6
cable upstream 0 0 modulation-profile 221
```

```
cable upstream 0 0 attribute-mask 20000000
no cable upstream 0 0 shutdown
cable upstream 0 1 docsis-mode atdma
cable upstream 0 1 minislot-size 4
cable upstream 0 1 range-backoff 3 6
cable upstream 0 1 modulation-profile 222
cable upstream 0 1 attribute-mask 20000000
no cable upstream 0 1 shutdown
no cable upstream 0 shutdown
cable upstream 1 connector 5
cable upstream 1 frequency 26600000
cable upstream 1 channel-width 3200000 3200000
cable upstream 1 docsis-mode atdma
cable upsteram 1 minislot-size 4
cable upstream 1 range-backoff 3 6
cable upstream 1 modulation-profile 321
cable upstream 1 attribute-mask 20000000
no cable upstream 1 shutdown
cable upstream 2 connector 6
cable upstream 2 frequency 30000000
cable upstream 2 channel-width 3200000 3200000
cable upstream 2 docsis-mode atdma
cable upsteram 2 minislot-size 4
cable upstream 2 range-backoff 3 6
cable upstream 2 modulation-profile 221
cable upstream 2 attribute-mask 20000000
no cable upstream 2 shutdown
cable upstream 3 connector 7
cable upstream 3 frequency 33500000
cable upstream 3 channel-width 3200000 3200000
cable upstream 3 docsis-mode atdma
cable upsteram 3 minislot-size 4
cable upstream 3 range-backoff 3 6
cable upstream 3 modulation-profile 221
cable upstream 3 attribute-mask 20000000
no cable upstream 3 shutdown
end
```
#### **Example: Non-Default Timer Configuration**

The following example shows how to configure non-default timer configuration.

```
Router# show running-config | in timer
cable rf-adapt timer general 60
cable rf-adapt timer candidate 15
cable rf-adapt timer relocation 5
```
# <span id="page-271-0"></span>**Additional References**

#### **Related Documents**

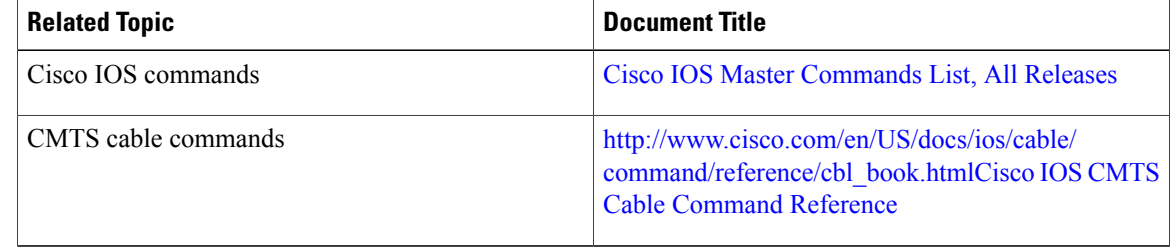

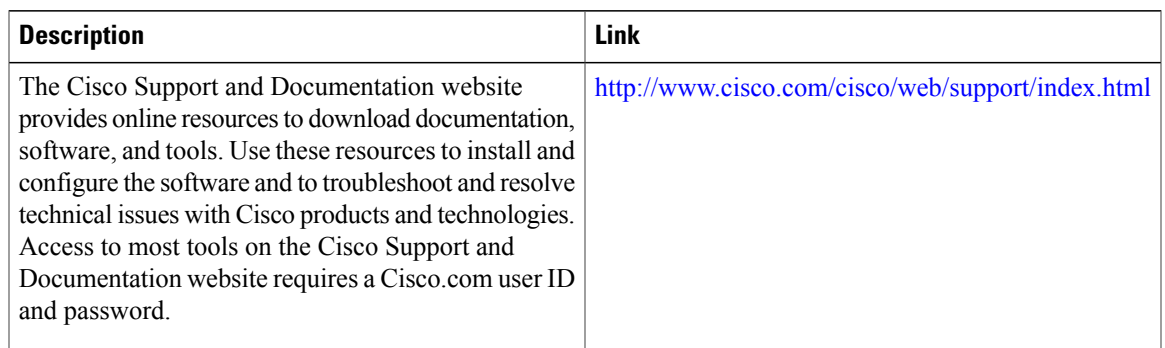

#### **Technical Assistance**

# <span id="page-272-0"></span>**Feature Information for Cable Modem Upstream RF Adaptation**

Use Cisco Feature Navigator to find information about platform support and software image support. Cisco Feature Navigator enables you to determine which software images support a specific software release, feature set, or platform. To access Cisco Feature Navigator, go to <http://tools.cisco.com/ITDIT/CFN/>. An account on <http://www.cisco.com/> is not required.

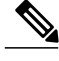

I

The below table lists only the software release that introduced support for a given feature in a given software release train. Unless noted otherwise, subsequent releases of that software release train also support that feature. **Note**

#### **Table 8: Feature Information for Cable Modem Upstream RF Adaptation**

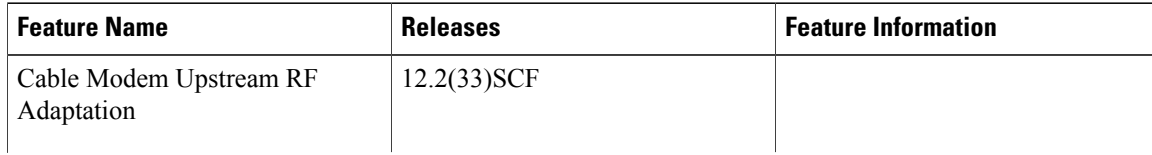

 $\overline{\phantom{a}}$ 

 $\mathbf I$ 

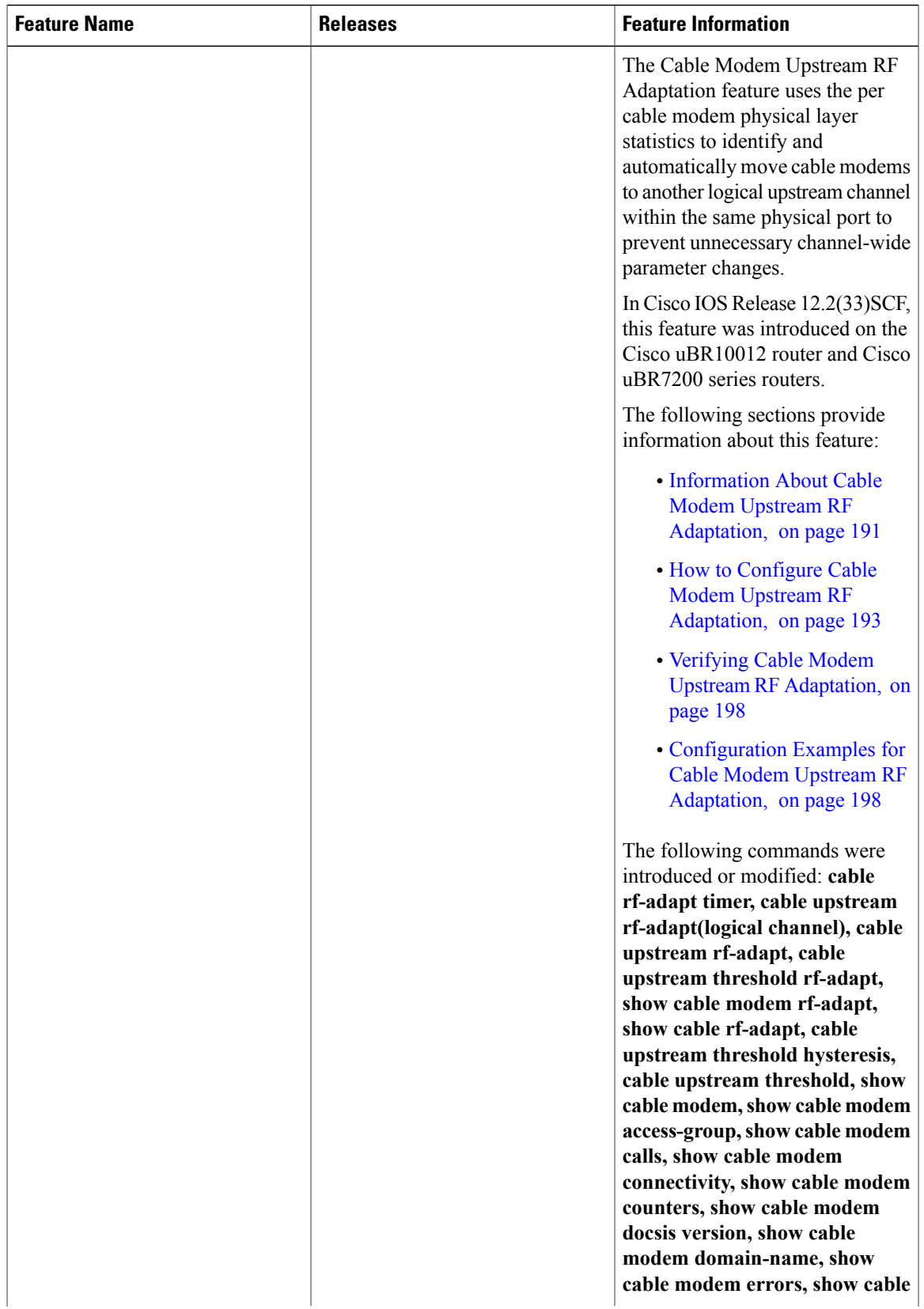

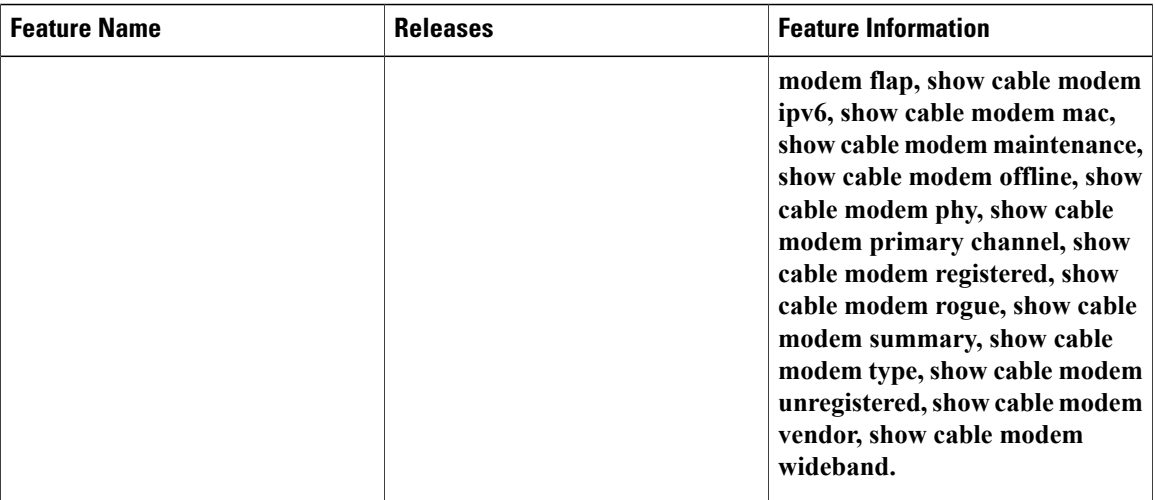

T

<span id="page-276-0"></span>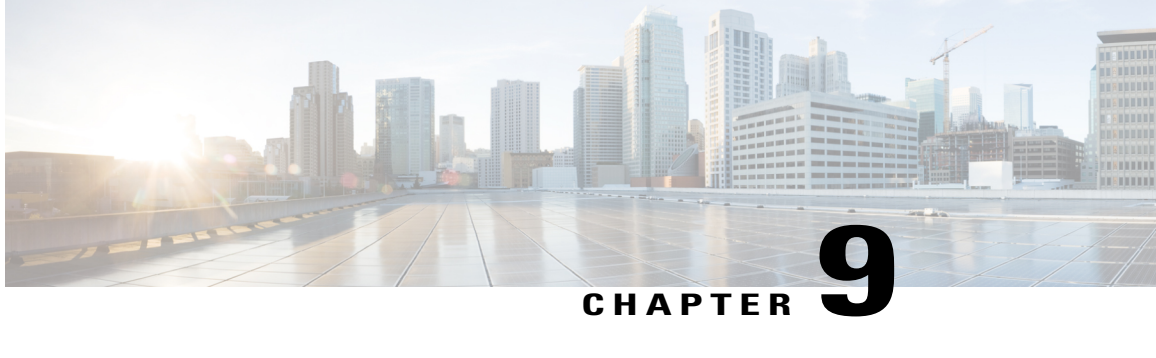

# **Configuring Downstream Cable Interface Features on the Cisco CMTS Routers**

**First Published:** February 14, 2008 **Last Updated:** May 12, 2009

**Note**

Cisco IOS Release 12.2(33)SCA integrates support for this feature on the Cisco CMTS routers. This feature is also supported in Cisco IOS Release 12.3BC, and this document contains information that references many legacy documents related to Cisco IOS 12.3BC. In general, any references to Cisco IOS Release 12.3BC also apply to Cisco IOS Release 12.2SC.

The cable interface in the Cisco universal broadband routers serves as the cable TV radio frequency (RF) interface, supporting downstream and upstream signals. The downstream signal is output as an intermediate-frequency (IF) signal suitable for use with an external upconverter. Your cable plant, combined with your planned and installed subscriber base, service offering, and external network connections, determines the combination of cable interfaces, network uplink line cards, and other components that you should use.

The Cisco IOS software command-line interface (CLI) can be used to configure the Cisco cable interface line card for correct operation on the hybrid fiber-coaxial (HFC) cable network. This chapter provides a configuration summary for the various downstream cable interface features available on a Cisco CMTS router. Details about some of these features can be found in other chapters of this book.

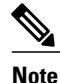

The configuration commands and examples in this chapter may show slot numbering or references to either Cisco uBR7200 series or Cisco uBR10012 Universal Broadband Routers. However, the features can be configured on either platform. Use the slot numbering appropriate for your CMTS router configuration.

#### **Finding Feature Information**

Your software release may not support all the features documented in this module. For the latest feature information and caveats, see the release notes for your platform and software release. To find information about the features documented in this module, and to see a list of the releases in which each feature is supported, see the Feature Information Table at the end of this document.

Use Cisco Feature Navigator to find information about platform support and Cisco software image support. To access Cisco Feature Navigator, go to <http://tools.cisco.com/ITDIT/CFN/>. An account on [http://](http://www.cisco.com/) [www.cisco.com/](http://www.cisco.com/) is not required.

#### **Contents**

- [Prerequisites](#page-277-0) for Configuring Downstream Cable Interfaces on the Cisco CMTS Routers, page 206
- Activating [Downstream](#page-278-0) Cable Address Resolution Protocol Requests, page 207
- Activating [Downstream](#page-279-0) Ports, page 208
- Assigning the [Downstream](#page-281-0) Channel ID, page 210
- Traffic [Shaping,](#page-281-1) page 210
- Configuring [Downstream](#page-283-0) Rate Limiting and Traffic Shaping, page 212
- Setting the [Downstream](#page-283-1) Helper Address, page 212
- Setting the [Downstream](#page-285-0) Interleave Depth, page 214
- Setting the [Downstream](#page-285-1) Modulation, page 214
- Setting the [Downstream](#page-286-0) MPEG Framing Format, page 215
- Setting [Downstream](#page-287-0) Traffic Shaping, page 216
- Activating Host-to-Host [Communication](#page-288-0) (Proxy ARP), page 217
- Activating Packet Intercept [Capabilities,](#page-290-0) page 219
- Configuring Payload Header [Suppression](#page-290-1) and Restoration, page 219
- Setting Optional [Broadcast](#page-290-2) and Cable IP Multicast Echo, page 219
- Cable Interface [Configuration](#page-292-0) Examples, page 221

# <span id="page-277-0"></span>**Prerequisites for Configuring Downstream Cable Interfaces on the Cisco CMTS Routers**

The configuration of downstream cable interface features is supported on the Cisco CMTS routers in Cisco IOS Release 12.3BC and 12.2SC. The table below shows the hardware compatibility prerequisites for this feature.

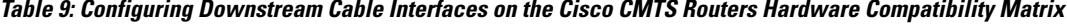

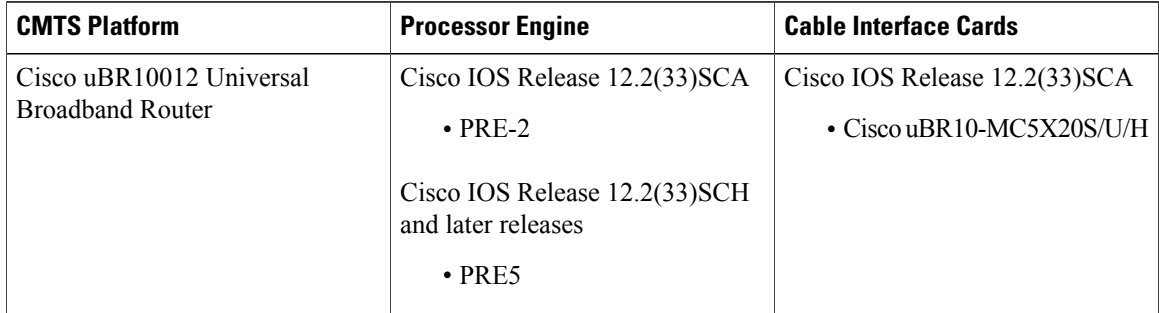

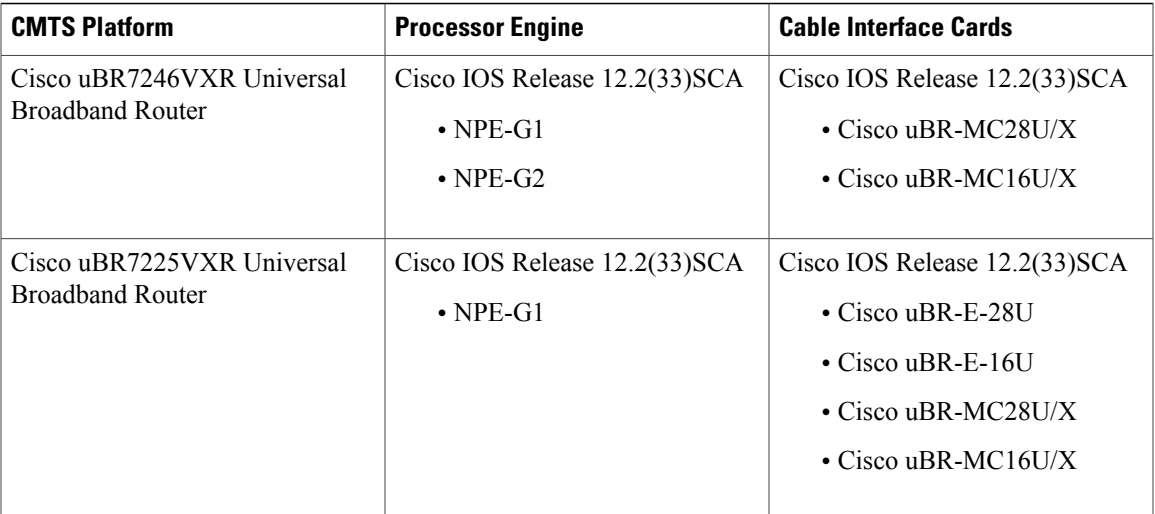

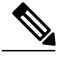

**Note**

In most applications, default values for the commands used in these configuration steps are adequate to configure the Cisco CMTS router. You do not need to specify individual parameters unless you want to deviate from system defaults.

# <span id="page-278-0"></span>**Activating Downstream Cable Address Resolution Protocol Requests**

This configuration is required. Address Resolution Protocol (ARP) is an Internet protocol used to map IP addresses to MAC addresses on computers and other equipment installed in a network. You must activate ARP requests on the cable interface so that the Cisco uBR10000 series CMTS can perform IP address resolution on the downstream path.

**Note**

The default values for the commands used in this configuration step are adequate in most cases to configure the Cisco uBR7200 series CMTS.

#### **DETAILED STEPS**

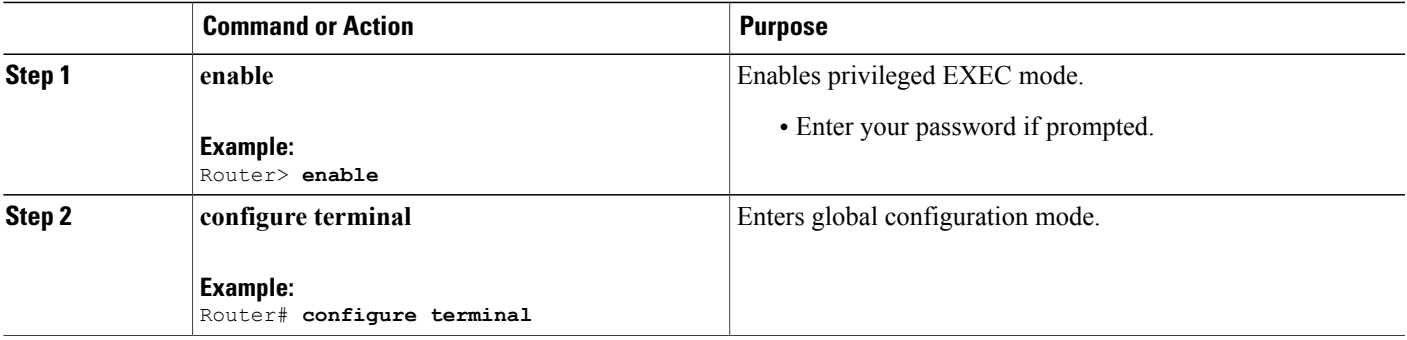

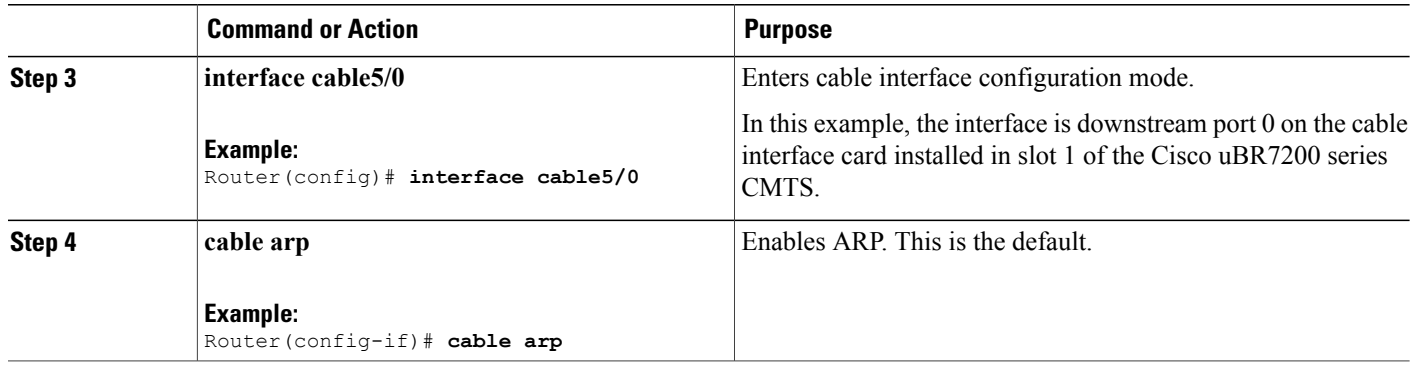

#### **What to Do Next**

To verify that cable ARP is activated, enter the **more system:running-config** command and look for the cable interface configuration information. If ARP is activated, it does not appear in this output. If ARP is deactivated, it appears in the output as no cable arp

```
.
Router# more system:running-config
Building configuration...
Current configuration:
!
interface cable5/0
ip address 1.1.1.1 255.255.255.0
no keepalive
no cable arp
 cable downstream annex B
 cable downstream modulation 64qam
 cable downstream interleave-depth 32
 cable downstream symbol-rate 5056941
cable upstream 0 frequency 15008000
no cable upstream 0 shutdown
```

```
\boldsymbol{\mathcal{L}}
```
If you are having difficulty with verification, verify that you entered the correct port and cable interface line card slot number when you activated ARPand when you entered the **show interface cable** command. **Tip**

### <span id="page-279-0"></span>**Activating Downstream Ports**

To activate a downstream port on a Cisco uBR7200 series cable interface card for digital data transmissions over the HFC network, complete the steps in the following table.

#### **DETAILED STEPS**

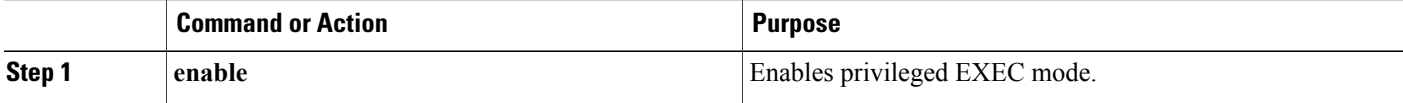

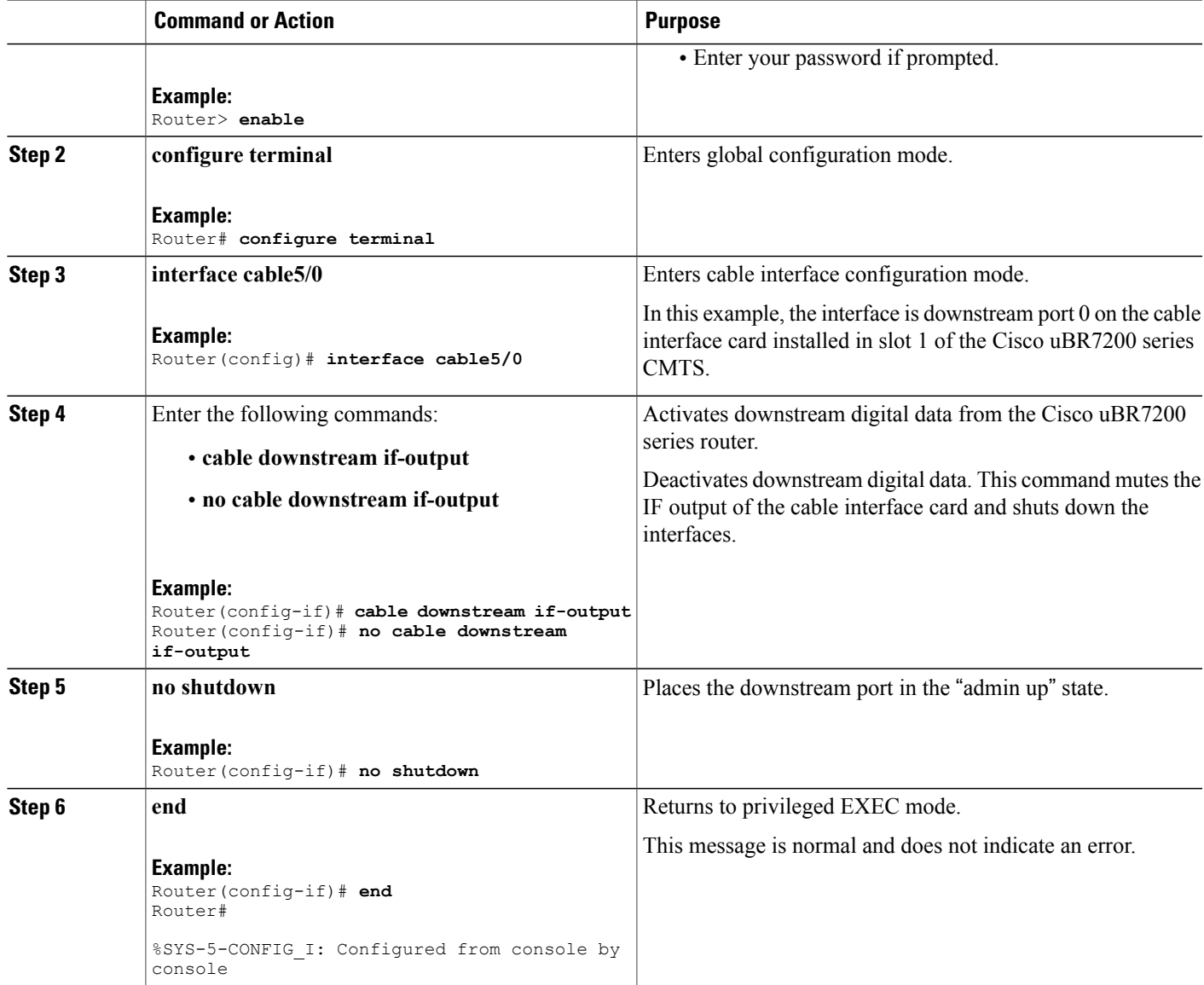

#### **What to Do Next**

Г

To determine if the downstream carrier is active (up), enter the **show controllers cable** command for the downstream port that you just configured. For National Television Standards Committee (NTSC) 6 MHz operations, see the following example:

Router# **show controllers cable5/0 downstream**

```
Cable5/0 Downstream is up
Frequency=96000000, Channel Width 6 MHz, 64-QAM, Symbol Rate 5.056941 Msps
FEC ITU-T J.83 Annex B, R/S Interleave I=32, J=4
```
## <span id="page-281-0"></span>**Assigning the Downstream Channel ID**

To assign a numeric channel ID to the downstream port on the Cisco cable interface line card, use the following command in cable interface configuration mode.

Router(config-if)# **cable downstream channel-id** *id*

**Note**

For Cisco IOS Release 12.2(33)SCB and later releases, the acceptable range is 1 to 255 (0 is reserved for network management) and for releases prior to Cisco IOS Release 12.2(33)SCB, the acceptable range is 0 to 255.

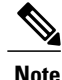

The **cable downstream channel-id** command must be used with the following command: cable downstream frequency 54000000-1000000000 broadcast frequency - h

These commands are used in instances where you want to send multiple downstream frequencies to a single region that contains CMs that can connect only to upstream ports on the same cable interface line card. You must configure unique channel IDs for each downstream that any CM is capable of receiving. The downstream frequency setting must match the setting on the upconverter.

**Caution**

After defining unique downstream IDs, test the CMs for correct operation. Cisco recommends that when using this feature, you re-test each subsequent software release of CM code to verify correct operation and to ensure reasonable acquisition time for new installations. Failure to use these commands in conjunction or to test the involved CMs can result in customer service outages of indefinite duration.

#### **Verifying the Downstream Channel ID**

To verify the downstream channel ID, enter the **show controllers cable** command for the downstream port you have just configured. See the following example:

```
Router# show controllers cable5/0 downstream
```

```
Cable5/0 Downstream is up
Frequency=96000000, Channel Width 6 MHz, 64-QAM, Symbol Rate 5.056941 Msps
FEC ITU-T J.83 Annex B, R/S Interleave I=32, J=4
Downstream channel ID: 1
```
# <span id="page-281-1"></span>**Traffic Shaping**

Traffic shaping basically uses queues to limit data surges that can congest a network. The data is buffered and then sent into the network in regulated amounts to ensure that the traffic fits within the expected traffic envelope for the particular connection.

Traffic shaping reduces the chance that information must be retransmitted to hosts on the cable plant. When cable modems (CMs) have rate limits established, the CMTS typically drops data packets to enforce the rate limit. Dropping packets from the requesting CM causes the host sending the information to retransmit its information, which wastes bandwidth on the network. If both hosts sending and requesting information are on the cable plant, the upstream bandwidth is wasted as well.

Traffic shaping allows the CMTS to perform upstream and downstream rate limiting on the DOCSIS upstream and downstream channels. Rate limiting restricts the data rate to and from a CM; the MAC scheduler supports traffic-shaping capabilities for downstream and upstream traffic. Rate limiting ensures that no single CM consumes all of the channel bandwidth and allows a CMTS administrator to configure different maximum data rates for different subscribers. Subscribers requiring higher sustained rates and willing to pay for higher rates can be configured with higher sustained rate limits in their CM DOCSIS configuration file over regular subscribers, who pay less and get lower rate limits.

Each time a packet belonging to a flow is transmitted on an output channel, the token-bucket policer function checks the rate limit status of the flow, passing the following parameters:

- Token bucket maximum sustained rate in bits per millisecond.
- Token bucket depth (maximum transmit burst) in bits.
- Length of current packet to be sent in bits.
- Pointer to the flow's token bucket.
- Pointer to the flow's token bucket last update time stamp.
- Variable to return the milliseconds buffering delay in case the packet needs to be shaped.
- Maximum buffering delay that the subsequent traffic shaper can handle in milliseconds.

Every flow has its own shaping buffer where rate-exceeded packets are typically held back in first-in/first-out (FIFO) order for later releases transmission.

 $\boldsymbol{\mathcal{L}}$ **Tip**

Token bucket policing with shaping is the per-upstream default rate limiting setting at the CMTS. Shaping can be enabled or disabled for the token-bucket algorithm.

#### **Downstream Traffic Shaping**

The CMTS supports basic downstream traffic shaping by effecting data rate limiting on a per-modem basis. A downstream traffic shaping feature called downstream rate limiting with type of service (ToS) bits extends that capability by allowing the CMTS administrator to configure the ToS byte to calculate the data rate for a specified flow.

Downstream rate limiting with ToS bits enables you to partition downstream traffic for a CM into multiple classes of service and multiple data rates by using the three precedence bits in the ToS byte in the IP header to specify a class of service assignment for each packet. Those packets with the precedence bit set in the ToS field are given higher priority. Using the ToS byte, you can calculate the data rate for a specified flow, in addition to the data rate configured on a per-CM basis. By specifying a maximum data rate for a particular ToS, you can override the common maximum downstream data rate.

The administrator can override the maximum common downstream data rate limits by configuring the ToS byte.

Packets that contain ToS bytes that have not been configured for downstream data rates continue to use the common data rate limits.

# <span id="page-283-0"></span>**Configuring Downstream Rate Limiting and Traffic Shaping**

To configure downstream traffic shaping, use the following command in cable interface configuration mode.

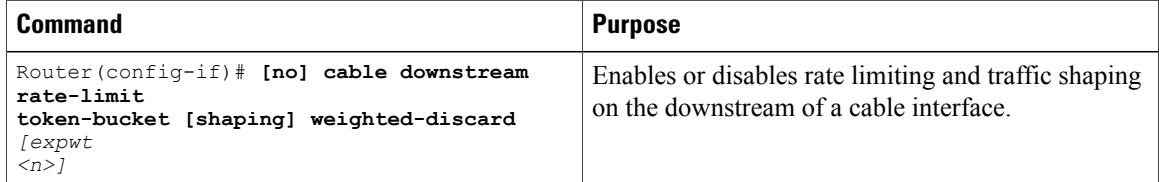

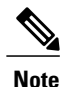

Using Cisco IOS Release 12.0(5)T1 or higher, the software adds downstream calendar queuing routines and grant shaping application of the calendar queues.

Effective with Cisco IOS Release 12.2(33)SCF, the **cable downstream rate-limit** command is not supported for Cisco uBR-MC88U line card in Cisco IOS software. **Note**

Details for key command usage are provided below:

- To enable rate limiting on the given downstream port using the token bucket policing algorithm, issue the **cable downstream rate-limit token-bucket** command.
- To enable rate limiting on the given downstream port using the token bucket policing algorithm with traffic shaping, issue the **cable downstream rate-limit token-bucket shaping** command.
- To enable rate limiting on the given downstream port using the token bucket policing algorithm with a specific traffic shaping time granularity, issue the **cable downstream rate-limit token-bucket shaping granularity 8** command. Acceptable values are 1, 2, 4, 8, or 16 msecs.
- To enable rate limiting on the given downstream port using the token bucket policing algorithm with a specific maximum traffic shaping buffering delay, issue the **cabledownstream rate-limit token-bucket shaping granularity 8** command. Acceptable values are 128, 256, 512, or 1028 msecs.
- To remove rate limiting on the given downstream port, issue the **cable downstream rate-limit token-bucket** command.
- To enable rate limiting on the given downstream port using a weighted packet discard policing algorithm and to assign a weight for the exponential moving average of lossrate value, issue the **cabledownstream rate-limit weighted-discard 3** command. Acceptable values are 1 to 4.

# <span id="page-283-1"></span>**Setting the Downstream Helper Address**

Specify an IP address of a Dynamic Host Configuration Protocol (DHCP) server where User Datagram Protocol (UDP) broadcast packets will be sent. You can specify a DHCP server for UDP broadcast packets from cable interfaces, and a DHCP server for UDP broadcast packets from hosts. To set a downstream helper address, use the following commands in cable interface configuration mode.

#### **DETAILED STEPS**

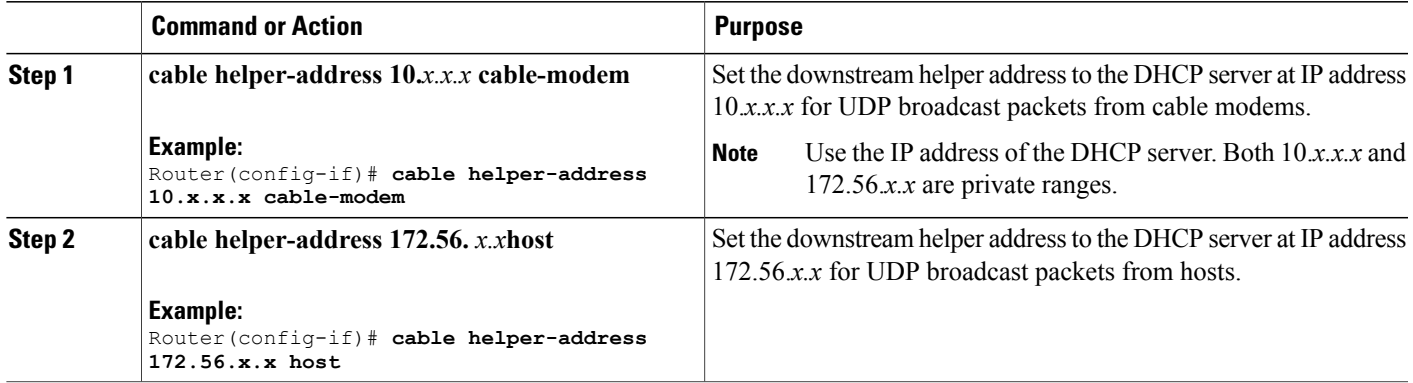

#### **Verifying the Downstream Helper Address**

To verify the downstream helper address setting, enter the **show running-config** command and look for cable helper-address in the cable interface configuration information:

```
Router# show running-config
```

```
Building configuration...
Current configuration:
!
interface cable5/0
ip address 10.254.254.254 255.0.0.0
 no ip directed-broadcast
 cable helper-address 192.168.1.1
no keepalive
```
Perform these steps if you are having difficulty with verification:

**Step 1** Check the cables, upconverters, RF levels, and frequencies if the cable interfaces do not find a downstream signal.

**Step 2** Check the cables, RF levels, and upstream frequencies, and enter a no shut command if the cable interfaces find a downstream signal, but not an upstream signal.

- **Step 3** Check the provisioning servers.
	- Ping the DHCP server using the source IP address option—the primary IP address of a cable interface.
	- Check IP routing if the cable interfaces acquire an RF upstream and downstream lock, but do not stay up.
- **Step 4** Check DHCP options and the IP address of the Time-of-Day (ToD) server:
	- Ping the ToD server using the source IP address option.
	- Check IP routing.
	- Verify that the TFTP filename is correct.
	- Verify that the TFTP file is in the correct directory on the TFTP server.
- Ensure that the TFTP file has read privileges.
- Ping the TFTP server using the source IP address option, and check IP routing if the cable interfaces acquire an RF and a DHCP, but fail on ToD or TFTP.

### <span id="page-285-0"></span>**Setting the Downstream Interleave Depth**

Set the interleave depth for the downstream port on the Cisco cable interface line card. A higher interleave depth provides more protection from bursts of noise on the HFC network; however, it increases downstream latency.

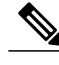

**Note** The valid values are 8, 16, 32 (default), 64, and 128.

To set the downstream interleave depth in milliseconds, use the following command in cable interface configuration mode:

```
Router(config-if)# cable downstream interleave-depth {8 | 16 | 32 | 64 | 128}
```
#### **Verifying the Downstream Interleave Depth**

To verify the downstream interleave depth setting, enter the **show controllers cable** command for the downstream port you have just configured:

Router# **show controllers cable5/0 downstream**

```
Cable5/0 Downstream is up
Frequency=96000000, Channel Width 6 MHz, 64-QAM, Symbol Rate 5.056941 Msps
FEC ITU-T J.83 Annex B, R/S Interleave I=32, J=
```
Perform these steps if you are having difficulty with verification:

- **Step 1** Ensure that the cable connections are not loose or disconnected.
- **Step 2** Ensure that the cable interface line card is firmly seated in its chassis slot.
- **Step 3** Ensure that the captive installation screws are tight.
- <span id="page-285-1"></span>**Step 4** Verify that you have entered the correct slot and port numbers.
- **Step 5** Verify that the downstream carrier is active, using the **cable downstream if-output** command.

# **Setting the Downstream Modulation**

To set the downstream modulation, define the speed in symbols per second at which data travels downstream to the subscriber's CM. A symbol is the basic unit of modulation. Quadrature Phase Shift Key (QPSK) encodes

2 bits persymbol, Quadrature Amplitude Modulation (QAM) -16 encodes 4 bits persymbol, QAM-64 encodes 6 bits per symbol, and QAM-256 encodes 8 bits per symbol.

**Note**

Setting a downstream modulation rate of QAM-256 requires approximately a 6 dB higher signal-to-noise ratio (SNR) than QAM-64 at the subscriber's cable interface. If your network is marginal or unreliable at QAM-256, use the QAM-64 format instead. Also, consider the significance of your data.

To set the downstream modulation, use the following command in cable interface configuration mode. The standard DOCSIS modulation rate (and the Cisco default) is QAM-64.

Router(config-if)# **cable downstream modulation 64qam**

#### **Verifying the Downstream Modulation**

To verify the downstream modulation setting, enter the **show controllers cable** command for the downstream port you have just configured. See the following example:

Router# **show controllers cable5/0 downstream**

```
Cable5/0 Downstream is up
Frequency=96000000, Channel Width 6 MHz, 64-QAM, Symbol Rate 5.056941 Msps
FEC ITU-T J.83 Annex B, R/S Interleave I=32, J=4
```
Perform these steps if you are having difficulty with verification:

- **Step 1** Ensure that the cable connections are not loose or disconnected.
- **Step 2** Ensure that the cable interface line card is firmly seated in its chassis slot.
- **Step 3** Ensure that the captive installation screws are tight.
- **Step 4** Verify that you have entered the correct slot and port numbers
- **Step 5** Verify that the downstream carrier is active, using the **cable downstream if-output** command
- <span id="page-286-0"></span>**Step 6** Verify that you have selected the default if you are not certain about the modulation rate needed.

### **Setting the Downstream MPEG Framing Format**

The MPEG framing format must be compatible with DOCSIS specifications at:

<http://www.cablelabs.com/cablemodem/> and your local cable plant operations.

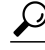

**Tip** Annex B is the DOCSIS MPEG framing format standard for North America.

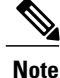

Annex B framing format is automatically set when configuring Cisco cable interface line cards. The cable interface line card's downstream ports and the connected CMs on the network must be set to the same MPEG framing format and must support DOCSIS operations as appropriate.

The following command appears in the Cisco uBR7200 series router configuration file to designate Annex B operation. This command sets the downstream MPEG framing format.

```
Router(config-if)# cable downstream annex {B}
```
#### **Verifying the Downstream MPEG Framing Format**

To verify the downstream MPEG framing format setting, enter the **show controllers cable** command for the downstream port you have just configured. See the following example:

Router# **show controllers cable5/0 downstream**

```
Cable5/0 Downstream is up
Frequency=96000000, Channel Width 6 MHz, 64-QAM, Symbol Rate 5.056941 Msps
FEC ITU-T J.83 Annex B, R/S Interleave I=32, J=4
Downstream channel ID: 1
```
# <span id="page-287-0"></span>**Setting Downstream Traffic Shaping**

Downstream traffic shaping enables you to use the token bucket policing algorithm with traffic shaping options or the weighted discard algorithm to buffer, shape, or discard packets that exceed a set bandwidth. Downstream traffic shaping is disabled by default.

To enable downstream traffic shaping for a downstream port on a Cisco cable interface line card, use one of the following commands in cable interface configuration mode.

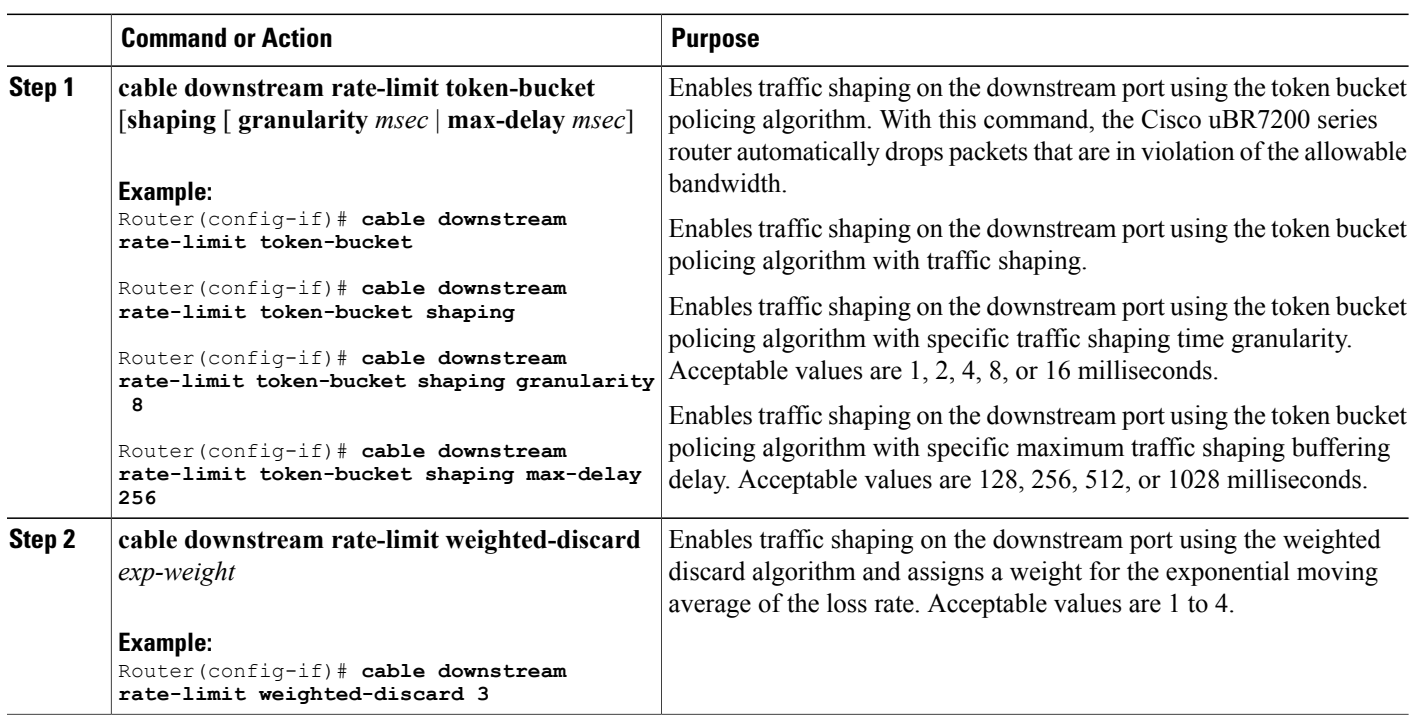

#### **DETAILED STEPS**
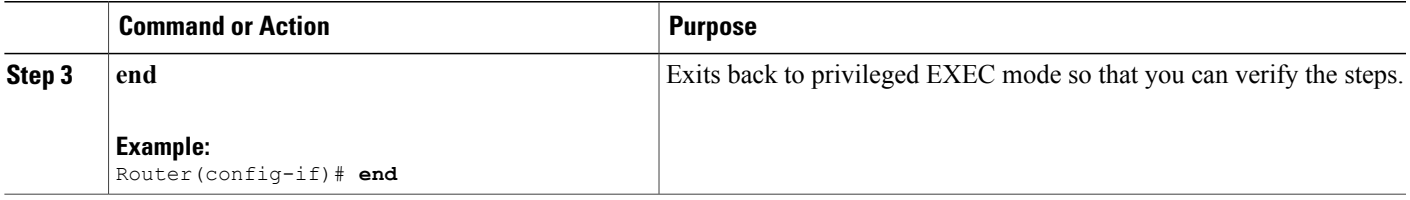

# **Verifying Downstream Traffic shaping**

To determine if downstream traffic shaping is configured and activated, enter the **show running-config** command and look for the cable interface configuration information. If downstream traffic shaping is configured and enabled, a traffic shaping entry appears in the output. If downstream traffic shaping is disabled, no traffic shaping entry appears.

```
Router# show running-config
Building configuration...
Current configuration:
!
interface cable5/0
ip address 10.254.254.254 255.0.0.0
no ip directed-broadcast
cable helper-address 192.168.1.1
no keepalive
cable downstream annex B
cable downstream modulation 64qam
```
Perform these steps if you are having difficulty with verification:

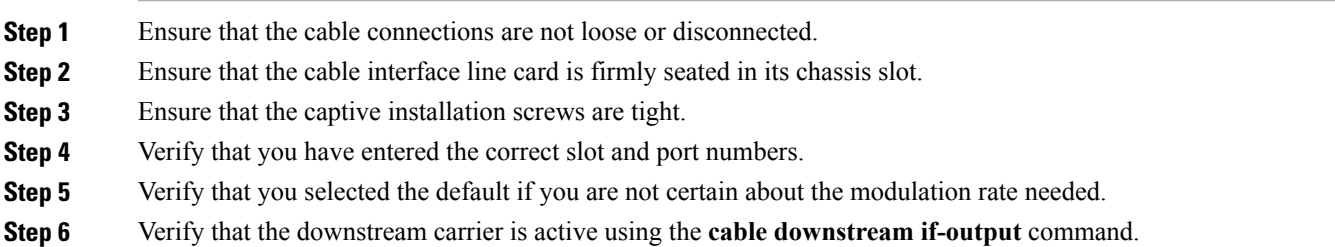

# **Activating Host-to-Host Communication (Proxy ARP)**

Cable proxy ARP allows a Cisco CMTS router to issue cable ARP requests on behalf of CMs on the same cable network subnet.

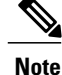

Because the downstream and upstreams are separate interfaces, modems cannot directly perform ARP with other modems on the cable plant.

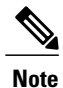

The default values for the commands used in this configuration task are adequate in most cases to configure the Cisco CMTS routers.

## **Activating Cable Proxy ARP Requests**

This configuration is optional. To activate cable proxy ARP for host-to-host communications, use the following command in cable interface configuration mode.

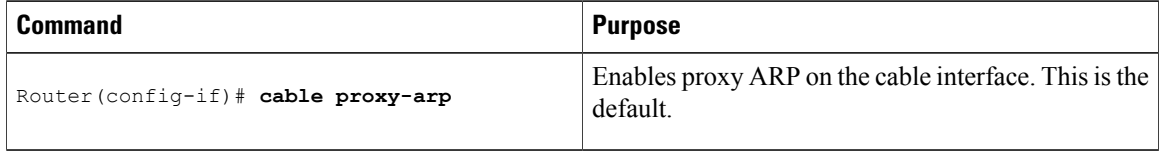

### **Verifying Cable Proxy ARP Requests**

To verify if cable proxy ARP has been activated or deactivated, enter the **more system:running-config** command and look for the cable interface configuration information. If cable proxy ARP has been activated, it does not appear in the output. If cable proxy ARP has been deactivated, it appears in the output as no cable proxy-arp.

```
Router# more system:running-config
Building configuration...
Current configuration:
!
interface cable5/0/0
ip address 1.1.1.1 255.255.255.0
no keepalive
no cable proxy-arp
 cable downstream annex B
 cable downstream modulation 64qam
 cable downstream interleave-depth 32
 cable downstream symbol-rate 5056941
 cable upstream 0 frequency 15008000
 no cable upstream 0 shutdown
```

```
ركم
Tip
```
If you are having difficulty with verification, make sure that you entered the correct port and cable interface line card slot number when you activated cable proxy ARP.

# **Activating Packet Intercept Capabilities**

This configuration is optional. To activate packet intercept functionality, use the following commandsin cable interface configuration mode.

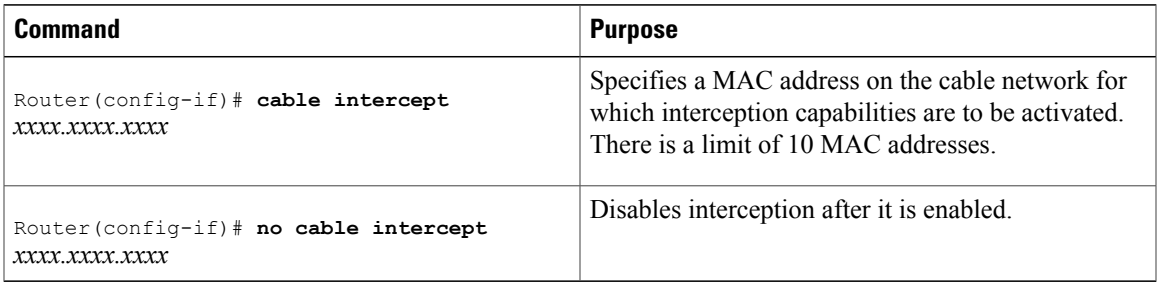

# **Configuring Payload Header Suppression and Restoration**

This configuration is optional. Payload Header Suppression (PHS) is a new feature in the DOCSIS1.1 MAC driver. The PHS feature is used to suppress repetitive or redundant portions in packet headers before transmission on the DOCSISlink. The upstream receive driver is now capable of restoring headerssuppressed by CMs, and the downstream driver is capable of suppressing specific fields in the packet header before forwarding the frame to the CM.

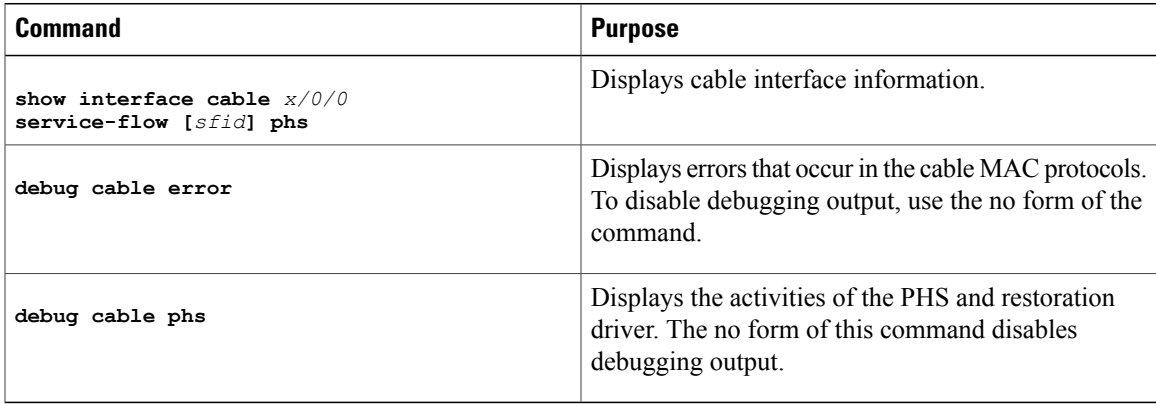

# **Setting Optional Broadcast and Cable IP Multicast Echo**

This configuration is optional. You can set additional IP parameters to enable downstream echoing of upstream data. This section contains two procedures to configure these optional IP parameters:

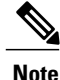

The default values for the commands used in these configuration steps are adequate in most cases to configure the Cisco CMTS routers.

# **Setting IP Multicast Echo**

The Cisco uBR10012 router echoes IP multicast packets by default. To activate IP multicast echo if it has been previously disabled, use the following command in cable interface configuration mode.

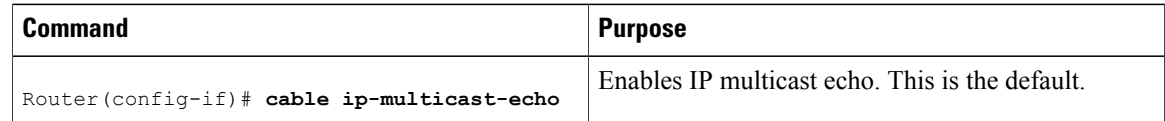

To disable IP multicast echo, enter the **no cable ip-multicast-echo** command in cable interface configuration mode.

## **Verifying IP Multicast Echo**

To determine whether IP multicast echo is activated or deactivated, enter the **more system:running-config** command, and look for the cable interface configuration information. If IP multicast echo is activated, there is no notation in the output, because this is the default setting. If IP multicast echo is deactivated, a notation appears in the output:

```
Router# more system:running-config
Building configuration...
Current configuration:
!
interface cable5/0/0
 ip address 1.1.1.1 255.255.255.0
 no keepalive
no cable ip-multicast-echo
 cable downstream annex B
 cable downstream modulation 64qam
 cable downstream interleave-depth 32
 cable upstream 0 frequency 15008000
 no cable upstream 0 shutdown
```
If you are having difficulty with verification, make sure that you entered the correct slot and port numbers when you entered cable interface configuration mode. **Tip**

### **Access Lists and the cable ip-multicast echo Command**

The **cable ip-multicast-echo** command is enabled by default on the Cisco CMTS routers, so that multicast IP packets that arrive on the upstream at the Cisco CMTS are forwarded on the appropriate downstream ports so that they are delivered to the other CMs and CPE devices on that segment of the network. This allows the cable network to behave like a standard Ethernet network in terms of its handling of multicast IP traffic.

However, on the Cisco uBR10012 router, input access lists are not applied to the multicast traffic that is echoed on each downstream. To control the echoed multicast traffic, you therefore need to configure an output access list and apply it to each downstream interface.

Refer to the *Cisco IOS CMTS Cable Command Reference Guide* on Cisco.com for additional information on access lists and multicast echo:

[http://www.cisco.com/en/US/docs/ios/cable/command/reference/cbl\\_book.html](http://www.cisco.com/en/US/docs/ios/cable/command/reference/cbl_book.html)

# **Setting IP Broadcast Echo**

By default, the Cisco uBR10012 router does not echo IP broadcast packets. To activate IP broadcast echo, use the following command in cable interface configuration mode.

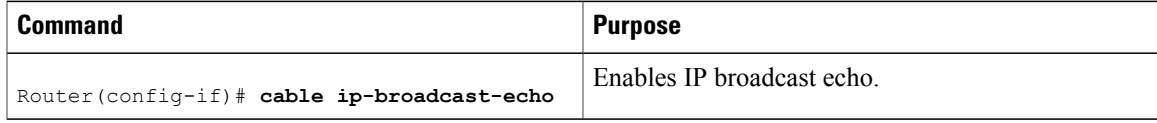

To disable IP broadcast echo when it is enabled, enter the **no cable ip-broadcast-echo** command in cable interface configuration mode.

# **Verifying IP Broadcast Echo**

To determine whether IP broadcast echo is activated or deactivated, enter the **more system:running-config** command and look for a notation in the cable interface configuration information:

```
Router# more system:running-config
```

```
Building configuration...
Current configuration:
!
interface cable5/0/0
ip address 1.1.1.1 255.255.255.0
 no keepalive
 cable ip-broadcast-echo
cable downstream annex B
 cable downstream modulation 64qam
 cable downstream interleave-depth 32
 cable upstream 0 frequency 15008000
no cable upstream 0 shutdown
```
# **Cable Interface Configuration Examples**

This section provides the following configuration examples:

### **Example: Subinterface Configuration**

The following example shows how to define a subinterface on the cable5/0/0:

```
interface cable5/0/0
! No IP address
! MAC level configuration only
! first subinterface
interface cable5/0/0.1
description Management Subinterface
ip address 10.255.1.1 255.255.255.0
cable helper-address 10.151.129.2
! second subinterface
interface cable5/0/0.2
ip address 10.279.4.2 255.255.255.0
cable helper-address 10.151.129.2
```

```
! third subinterface
interface cable5/0/0.3
ip address 10.254.5.2 255.255.255.0
cable helper-address 10.151.129.2
```
### **Example: Cable Interface Bundling**

The following example shows how to bundle a group of physical interfaces. In this example, the interfaces int c5/0/0 and int c4/0 are bundled.

```
int c5/0/0
ip address 209.165.200.225 255.255.255.0
ip address 209.165.201.1 255.255.255.0 secondary
cable helper-address 10.5.1.5
! MAC level configuration
cable bundle 1 master
int c4/0/0
! No IP address
! MAC layer configuration only
cable bundle 1
```
### **Example: Subinterface Definition on Bundle Master**

The following example shows how to define subinterfaces on a bundle master and define Layer 3 configurations for each subinterface. In this example, the interfaces int c5/0/0 and int c4/0/0 are bundled.

```
int c5/0/0
! No IP address
! MAC level configuration only
cable bundle 1 master
int c4/0/0
! No IP address
! MAC layer configuration
cable bundle 1
! first subinterface
int c5/0/0.1
ip address 10.22.64.0 255.255.255.0
cable helper-address 10.4.1.2
! second subinterface
int c5/0/0.2
ip address 10.12.39.0 255.255.255.0
cable helper-address 10.4.1.2
! third subinterface
int c5/0/0.3
ip address 10.96.3.0 255.255.255.0
cable helper-address 10.4.1.2
```
### **Example: Cable Interface Bundle Master Configuration**

The following example shows how to configure cable interface bundles:

```
Displaying the contents of the bundle
Router(config-if)# cable bundle ?
  <1-255> Bundle number
Router(config-if)# cable bundle 25 ?
 master Bundle master
  <cr>
Router(config-if)# cable bundle 25 master ?
  <cr>
Router(config-if)# cable bundle 25 master
```

```
Router(config-if)#
07:28:17: %uBR10000-5-UPDOWN: Interface Cable5/0/0 Port U0, changed state to down
07:28:18: %uBR10000-5-UPDOWN: Interface Cable5/0/0 Port U0, changed state to up
```
# **Example: PE Router Configuration**

This example (system information display) identifies the version of Cisco IOS software installed and displays PE configurations:

```
! Defines the hostname of the Cisco uBR10012
hostname region-1-ubr
!
! Describes where the system is getting the software image it is running. In
! this configuration example, the system is loading a Cisco uBR10012 image named
! AdamSpecial from slot 0.
boot system flash slot0:uBR10000-p-mz.AdamSpecial
!
! Creates the enable secret password.
enable secret xxxx
enable password xxxx
!
! Sets QoS per modem for the cable plant.
no cable qos permission create
no cable qos permission update
cable qos permission modems
!
! Allows the system to use a full range of IP addresses, including subnet zero, for
! interface addresses and routing updates.
ip subnet-zero
!
! Enables Cisco Express Forwarding.
ip cef
!
! Configures a Cisco IOS Dynamic Host Configuration Protocol (DHCP) server to insert the
! DHCP relay agent information option in forwarded BOOTREQUEST messages.
ip dhcp relay information option
!
! Enters the virtual routing forwarding (VRF) configuration mode and maps a VRF table to
! the virtual private network (VPN) called MGMT-VPN. The VRF table contains the set of
 routes that points to or gives routes to the CNR device, which provisions the cable
! modem devices. Each VRF table defines a path through the MPLS cloud.
ip vrf MGMT-VPN
!
! Creates the route distinguisher and creates the routing and forwarding table of the
! router itself.
 rd 100:1
!
! Creates a list of import and/or export route target communities for the VPN.
route-target export 100:2
 route-target export 100:3
!
! Maps a VRF table to the VPN called ISP1-VPN.
ip vrf ISP1-VPN
!
! Creates the route distinguisher and creates the routing and forwarding table of the
! router itself.
 rd 100:2
!
! Creates a list of import and/or export route target communities for the VPN.
 route-target import 100:1
!
! Maps a VRF table to the VPN called ISP2-VPN.
ip vrf ISP2-VPN
!
! Creates the route distinguisher and creates the routing and forwarding table of the
! router itself.
 rd 100:3
!
! Creates a list of import and/or export route target communities for the VPN.
```

```
route-target import 100:1
!
! Maps a VRF table to the VPN called MSO-isp. Note: MSO-isp could be considered ISP-3; in
! this case, the MSO is competing with other ISPs for other ISP services.
ip vrf MSO-isp
!
! Creates the route distinguisher and creates the routing and forwarding table of the
! router itself.
rd 100:4
!
! Creates a list of import and/or export route target communities for the VPN.
 route-target import 100:1
!
! Builds a loopback interface to be used with MPLS and BGP; creating a loopback interface
! eliminates unnecessary updates (caused by physical interfaces going up and down) from
! flooding the network.
interface Loopback0
ip address 10.0.0.0 255.255.255.0
no ip directed-broadcast
!
! Assigns an IP address to this Fast Ethernet interface. MPLS tag-switching must be
! enabled on this interface.
interface FastEthernet0/0/0
description Connection to MSO core.
 ip address 10.0.0.0 255.255.255.0
no ip directed-broadcast
full-duplex
tag-switching ip
!
! Enters cable interface configuration mode and configures the physical aspects of the
! 5/0/0 cable interface. Please note that no IP addresses are assigned to this interface;
! they will be assigned instead to the logical subinterfaces. All other commands for
! this cable interface should be configured to meet the specific needs of your cable RF
! plant and cable network.
interface Cable5/0/0
no ip address
ip directed-broadcast
no ip mroute-cache
load-interval 30
no keepalive
cable downstream annex B
cable downstream modulation 64qam
cable downstream interleave-depth 32
cable downstream frequency 855000000
cable upstream 0 frequency 30000000
cable upstream 0 power-level 0
no cable upstream 0 shutdown
cable upstream 1 shutdown
 cable upstream 2 shutdown
cable upstream 3 shutdown
cable upstream 4 shutdown
cable upstream 5 shutdown
!
! Configures the physical aspects of the 5/0/0.1 cable subinterface. If cable modems have
! not been assigned IP addresses, they will automatically come on-line using the settings
! for subinterface X.1.
interface Cable5/0/0.1
description Cable Administration Network
!
! Associates this interface with the VRF and MPLS VPNs that connect to the MSO cable
! network registrar (CNR). The CNR provides cable modems with IP addresses and other
! initialization parameters.
ip vrf forwarding MSO
!
! Defines a range of IP addresses and masks to be assigned to cable modems not yet associated
with an ISP.
ip address 10.0.0.0 255.255.255.0
!
! Disables the translation of directed broadcasts to physical broadcasts.
no ip directed-broadcast
!
! Defines the DHCP server for cable modems whether they are associated with an ISP or
! with the MSO acting as ISP.
```

```
cable helper-address 10.4.1.2 cable-modem
!
! Defines the DHCP server for PCs that are not yet associated with an ISP.
cable helper-address 10.4.1.2 host
!
! Disables cable proxy Address Resolution Protocol (ARP) and IP multicast echo on this
! cable interface.
no cable proxy-arp
no cable ip-multicast-echo
!
! Configures the physical aspects of the 5/0/0.2 cable subinterface.
interface Cable5/0/0.2
description MSO as ISP Network
!
! Assigns this subinterface to the MPLS VPN used by the MSO to supply service to
! customers—in this case, MSO-isp.
ip vrf forwarding MSO-isp
!
! Defines a range of IP addresses and masks to be assigned to cable modems associated
! with the MSO as ISP network.
ip address 10.1.0.0 255.255.255.0 secondary
!
! Defines a range of IP addresses and masks to be assigned to host devices associated
! with the MSO as ISP network.
ip address 10.1.0.0 255.255.255.0
!
! Disables the translation of directed broadcasts to physical broadcasts.
no ip directed-broadcast
!
! Defines the DHCP server for cable modems whether they are associated with an ISP or
! with the MSO acting as ISP.
cable helper-address 10.4.1.2 cable-modem
!
! Defines the DHCP server for PC host devices.
cable helper-address 10.4.1.2 host
!
! Disables cable proxy Address Resolution Protocol (ARP) and IP multicast echo on this
! cable interface.
no cable proxy-arp
no cable ip-multicast-echo
!
! Configures the physical aspects of the 5/0.3 cable subinterface
interface Cable5/0/0.3
description ISP1's Network
!
! Makes this subinterface a member of the MPLS VPN.
 ip vrf forwarding isp1
!
! Defines a range of IP addresses and masks to be assigned to cable modems associated
! with the MSO as ISP network.
ip address 10.1.1.1 255.255.255.0 secondary
!
! Defines a range of IP addresses and masks to be assigned to host devices associated
! with the MSO as ISP network.
ip address 10.0.1.1 255.255.255.0
!
! Disables the translation of directed broadcasts to physical broadcasts.
no ip directed-broadcast
!
! Disables cable proxy Address Resolution Protocol (ARP) and IP multicast echo on this
! cable interface.
no cable proxy-arp
no cable ip-multicast-echo
!
! Defines the DHCP server for cable modems whether they are associated with an ISP or
! with the MSO acting as ISP.
cable helper-address 10.4.1.2 cable-modem
!
! Defines the DHCP server for PC host devices.
cable helper-address 10.4.1.2 host
!
! Configures the physical aspects of the 5/0/0.4 cable subinterface
interface Cable5/0/0.4
```

```
description ISP2's Network
!
! Makes this subinterface a member of the MPLS VPN.
 ip vrf forwarding isp2
!
! Defines a range of IP addresses and masks to be assigned to cable modems associated
! with the MSO as ISP network.
 ip address 10.1.2.1 255.255.255.0 secondary
!
! Defines a range of IP addresses and masks to be assigned to host devices associated
! with the MSO as ISP network.
 ip address 10.0.1.1 255.255.255.0
!
! Disables the translation of directed broadcasts to physical broadcasts.
no ip directed-broadcast
!
! Disables cable proxy Address Resolution Protocol (ARP) and IP multicast echo on this
! cable interface.
no cable proxy-arp
no cable ip-multicast-echo
!
!
cable dhcp-giaddr policy
!
!! Defines the DHCP server for cable modems whether they are associated with an ISP or
! with the MSO acting as ISP.
cable helper-address 10.4.1.2 cable-modem
!
! Defines the DHCP server for PC host devices.
cable helper-address 10.4.1.2 host
!
!
end
```
### **Example: Router Configuration**

This example (system information display) identifies the version of Cisco IOS software installed and displays PE configurations:

```
Building configuration...
Current configuration:
!
version 12.0
service timestamps debug uptime
service timestamps log uptime
no service password-encryption
!
hostname R7460-7206-02
!
enable password xxxx
!
ip subnet-zero
ip cef
ip host brios 223.255.254.253
!
interface Loopback0
 ip address 10.2.1.3 255.255.255.0
no ip directed-broadcast
!
interface Loopback1
no ip address
no ip directed-broadcast
no ip mroute-cache
!
interface FastEthernet0/0/0
 ip address 1.7.108.2 255.255.255.0
no ip directed-broadcast
no ip mroute-cache
shutdown
```

```
full-duplex
no cdp enable
!
router ospf 222
network 10.0.1.0 255.255.255.0 area 0
network 10.0.2.0 255.255.255.0 area 0
network 10.0.3.0 255.255.255.0 area 0
network 10.0.4.0 255.255.255.0 area 0
network 20.2.1.3 255.255.255.0 area 0
!
ip classless
no ip http server
!
!
map-list test-b
no cdp run
!
tftp-server slot0:master/120/ubr10k-p6-mz.122-2.XF
!
line con 0
exec-timeout 0 0
password xxxx
 login
 transport input none
line aux 0
line vty 0 4
password xxxx
login
!
no scheduler max-task-time
end
```
# **Example: Configuring BGP Routing Sessions**

To configure BGP routing sessions in a provider network, use the following commands in router configuration mode on the PE router:

**Step 1** Configure the BGP routing process with the autonomous system number:

#### **Example:**

Router(config)# **router bgp 42**

**Step 2** Specify a neighbor's IP address or BGP peer group, identifying it to the local autonomous system:

#### **Example:**

Router(config-router)# **neighbor 200.28.28.40** Activate the advertisement of the IPv4address family. Router(config-router)# **neighbor 200.28.28.40 activate**

### **Example: Configuring PE-to-PE Routing Sessions**

To configure PE-to-PE routing sessions in a provider network, use the following commands in router configuration mode on the PE router:

**Step 1** Define internal Border Gateway Protocol (iBGP) parameters for VPNv4 network-layer reachability information (NLRI) exchange:

#### **Example:**

Router(config-router)# **address-family vpnv4 unicast**

**Step 2** Define an IBGP session to exchange VPNv4 NLRIs:

#### **Example:**

Router(config-router-af)# **neighbor 200.28.28.45 remote-as 48** Router(config-router-af)# **exit**

**Step 3** Activate the advertisement of the IPv4address family:

#### **Example:**

Router(config-router)# **neighbor 200.28.28.45 activate**

### **Example: Configuring BGP PE-to-CE Routing Sessions**

To configure BGP PE-to-CE routing sessions, use the following commands in router configuration mode on the PE router:

**Step 1** Define external Border Gateway Protocol (eBGP) parameters for PE-to-CE routing sessions:

#### **Example:**

Router(config-router)# **address-family ipv4 unicast vrf** go fast internet company

**Step 2** Define an eBGP session between PE and CE routers and activate the advertisement of the IPv4 address family:

#### **Example:**

Router(config-router-af)# **neighbor 200.28.28.46 remote-as 49** Router(config-router-af)# **neighbor 200.28.28.46 activate**

### **Example: Configuring RIP PE-to-CE Routing Sessions**

To configure RIP PE-to-CE routing sessions, use the following commands in router configuration mode on the PE router:

Enable RIP, define RIP parameters for PE-to-CE routing sessions, and enable RIP on the PE-to-CE link:

#### **Example:**

```
Router(config)# router rip
Router(config-router)# address-family ipv4 unicast vrf
go fast internet company
Router(config-router-af)# network 200.28.28.47
```
### **Example: Configuring Static Route PE-to-CE Routing Sessions**

To configure static route PE-to-CE routing sessions, use the following commands in router configuration mode on the PE router:

**Step 1** Define static route parameters for each PE-to-CE session and for each BGP PE-to-CE routing session.

#### **Example:**

```
Router(config)# ip route vrf go_fast_internet_company 200.28.28.46
255.255.255.0 200.28.28.50
Router(config-router)# address-family ipv4 unicast vrf
go_fast_internet_company
```
**Step 2** Redistribute VRF static routes and directly connected networks into the VRF BGP table.

#### **Example:**

```
Router(config-router-af)# redistribute static
Router(config-router-af)# redistribute static connected
```
 $\overline{\phantom{a}}$ 

I

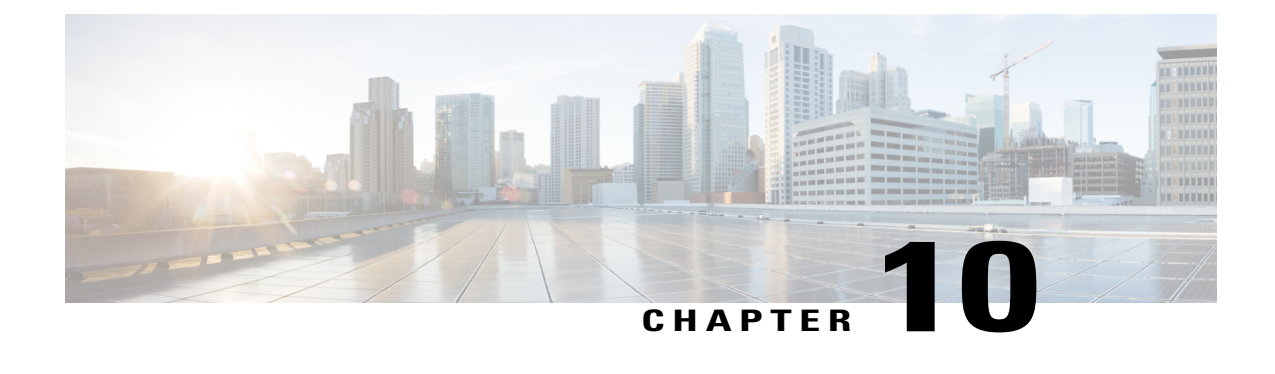

# **Configuring Upstream Cable Interface Features on the Cisco CMTS Routers**

**First Published:** February 14, 2008 **Last Updated:** June 19, 2013

**Note**

Cisco IOS Release 12.2(33)SCA and later releases integrate support for this feature on the Cisco CMTS routers. This feature is also supported in Cisco IOS Release 12.3BC, and this document contains information that references many legacy documents related to Cisco IOS 12.3BC. In general, any references to Cisco IOS Release 12.3BC also apply to Cisco IOS Release 12.2SC.

The cable interface in the Cisco universal broadband router supports downstream and upstream signals, and serves as the cable TV radio frequency (RF) interface. The downstream signal is output as an intermediate-frequency (IF) signal suitable for use with an external upconverter. Your cable plant, combined with your planned and installed subscriber base, service offering, and external network connections, determines the combination of cable interfaces, network uplink line cards, and other components that you should use.

The Cisco IOS software command-line interface (CLI) can be used to configure the Cisco cable interface line card for correct operation on the hybrid fiber-coaxial (HFC) cable network. This chapter provides a configuration summary for the various upstream cable interface features available on a Cisco CMTS router. Details about some of these features can be found in other chapters of this book.

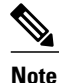

The configuration commands and examples in this chapter may show slot numbering or references to either Cisco uBR7200 series or Cisco uBR10012 Universal Broadband Routers. However, the features can be configured on either platform. Use the slot numbering appropriate for your CMTS router configuration.

#### **Finding Feature Information**

Your software release may not support all the features documented in this module. For the latest feature information and caveats, see the release notes for your platform and software release. To find information about the features documented in this module, and to see a list of the releases in which each feature is supported, see the Feature Information Table at the end of this document.

Use Cisco Feature Navigator to find information about platform support and Cisco software image support. To access Cisco Feature Navigator, go to <http://tools.cisco.com/ITDIT/CFN/>. An account on [http://](http://www.cisco.com/) [www.cisco.com/](http://www.cisco.com/) is not required.

#### **Contents**

- [Prerequisites](#page-303-0) for Configuring Upstream Cable Interfaces on the Cisco CMTS Routers, page 232
- [Prioritizing](#page-304-0) Upstream Traffic to Initialize Cable Modems, page 233
- [Activating](#page-306-0) the Upstream Minimum Reserved Traffic Rate Plus Excess Traffic Rate, page 235
- Activating Upstream [Admission](#page-307-0) Control, page 236
- Activating Upstream [Differential](#page-308-0) Encoding, page 237
- Activating Upstream Forward Error [Correction,](#page-309-0) page 238
- [Activating](#page-309-1) the Upstream Ports, page 238
- Activating Upstream Power [Adjustment,](#page-311-0) page 240
- Activating the Upstream [Scrambler,](#page-311-1) page 240
- Activating Upstream Timing [Adjustment,](#page-312-0) page 241
- Traffic [Shaping,](#page-313-0) page 242
- [Configuring](#page-315-0) Upstream Rate Limiting and Traffic Shaping, page 244
- Setting [Upstream](#page-316-0) Backoff Values, page 245
- Setting the [Upstream](#page-318-0) Channel Width, page 247
- Setting the Upstream [Frequency,](#page-320-0) page 249
- Setting the [Upstream](#page-322-0) Input Power Level, page 251
- [Specifying](#page-323-0) Upstream Minislot Size, page 252
- Setting [Upstream](#page-324-0) Traffic Shaping, page 253
- [Configuring](#page-326-0) Upstream Drop Classifier, page 255
- Setting Upstream Buffer Control [Parameters,](#page-327-0) page 256

# <span id="page-303-0"></span>**Prerequisites for Configuring Upstream Cable Interfaces on the Cisco CMTS Routers**

The configuration of upstream cable interface features is supported on the Cisco CMTS routers in Cisco IOS Release 12.3BC and Cisco IOS Release 12.2SC. The table below showsthe hardware compatibility prerequisites for this feature.

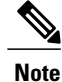

The hardware components introduced in a given Cisco IOS Release will be supported in all subsequent releases unless otherwise specified.

| <b>Cisco CMTS Platform</b>                            | <b>Processor Engine</b>                             | <b>Cable Interface Cards</b>                        |
|-------------------------------------------------------|-----------------------------------------------------|-----------------------------------------------------|
| Cisco uBR10012 Universal<br><b>Broadband Router</b>   | Cisco IOS Release 12.2(33)SCA<br>$\cdot$ PRE2       | Cisco IOS Release 12.2(33)SCB<br>and later releases |
|                                                       | Cisco IOS Release 12.2(33)SCC                       | • Cisco uBR10-MC5X20U/H                             |
|                                                       | $\cdot$ PRE4                                        | Cisco IOS Release 12.2(33)SCC<br>and later releases |
|                                                       | Cisco IOS Release 12.2(33)SCH<br>and later releases | · Cisco UBR-MC20X20V                                |
|                                                       | $\cdot$ PRE5                                        | Cisco IOS Release 12.2(33)SCE<br>and later releases |
|                                                       |                                                     | • Cisco uBR-MC3GX60V $\frac{11}{2}$                 |
| Cisco uBR7246VXR Universal<br><b>Broadband Router</b> | Cisco IOS Release 12.2(33)SCA                       | Cisco IOS Release 12.2(33)SCA                       |
|                                                       | $\cdot$ NPE-G1                                      | • Cisco uBR-MC28U/X                                 |
|                                                       | $\cdot$ NPE-G2                                      | • Cisco uBR-MC16U/X                                 |
|                                                       | Cisco IOS Release 12.2(33)SCD<br>and later releases | Cisco IOS Release 12.2(33)SCD<br>and later releases |
|                                                       | $\cdot$ NPE-G2                                      | $\cdot$ Cisco uBR-MC88V $\frac{12}{2}$              |
| Cisco uBR7225VXR Universal<br><b>Broadband Router</b> | Cisco IOS Release 12.2(33)SCA                       | Cisco IOS Release 12.2(33)SCA                       |
|                                                       | $\cdot$ NPE-G1                                      | • Cisco uBR-E-28U                                   |
|                                                       | Cisco IOS Release 12.2(33)SCD<br>and later releases | • Cisco uBR-E-16U                                   |
|                                                       |                                                     | • Cisco uBR-MC28U/X                                 |
|                                                       | $\cdot$ NPE-G2                                      | • Cisco uBR-MC16U/X                                 |
|                                                       |                                                     | Cisco IOS Release 12.2(33)SCD<br>and later releases |
|                                                       |                                                     | • Cisco uBR-MC88V                                   |

**Table 10: Configuring Upstream Cable Interfaces on the Cisco CMTS Routers Hardware Compatibility Matrix**

<span id="page-304-2"></span><span id="page-304-1"></span><span id="page-304-0"></span>11 Cisco uBR-MC3GX60V cable interface line card is not compatible with PRE2.

12 Cisco uBR-MC88V cable interface line card is compatible only with NPE-G2.

Г

# **Prioritizing Upstream Traffic to Initialize Cable Modems**

When the Cisco CMTS is busy servicing data and bandwidth requests from a large number of online cable modems, it may deny new registration requests from offline cable modems. This denial of service occurs

because when a cable modem first begins initializing, its default upstream service flow is assigned a quality of service (QoS) profile-2 with a priority of zero. Zero is the lowest priority that can be scheduled. Depending on the priority and rate of bandwidth requests from other online cable modems, the priority-zero queue can either overflow or get ignored.

To ensure that the initializing cable modems can get online when a large number of online cable modems are actively transmitting data, the Cisco CMTS must allow the bandwidth request from an initializing cable modem to get priority over those requests from online cable modems.

In Cisco IOS Release 12.2(33)SCD2 and later releases, an operator can configure the priority of QoS profile-2 to a higher value.

### **Configuring the Priority of the QoS Profile**

This configuration is optional. This section describes how you can manually configure a non-zero value for the QoS profile-2 priority to ensure that initialization requests from offline cable modems are serviced.

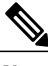

**Note** It is up to the cable operator to determine the appropriate new priority value.

#### **DETAILED STEPS**

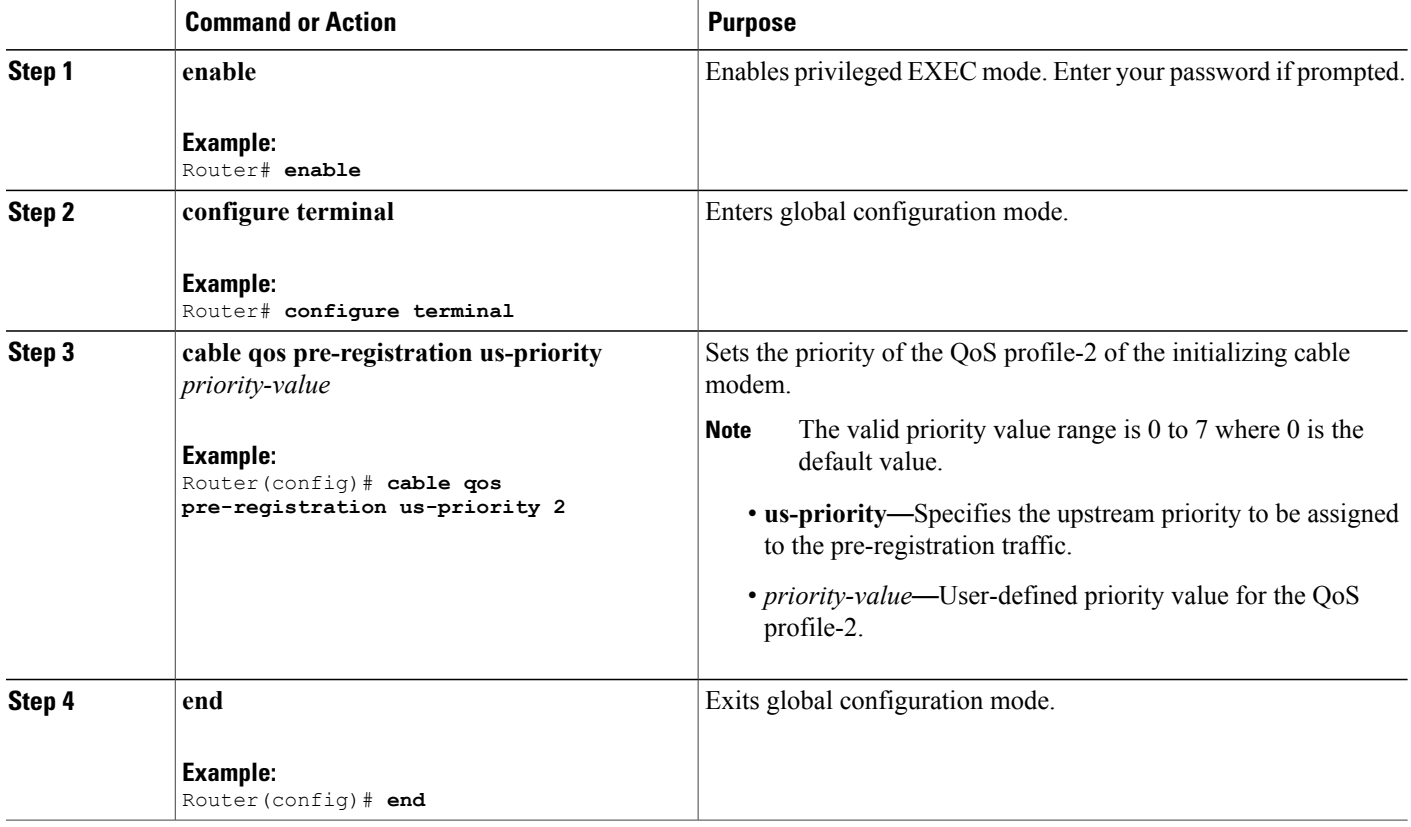

After a cable modem has successfully completed registration, the QoS profile of the default upstream service flow is changed from QoS profile-2 to the QoS indicated through the DOCSIS configuration file.

#### **What to Do Next**

To determine if the priority of the QoS profile-2 is configured, enter the **show cable qos profile** command in privileged EXEC mode.

Router# **show cable qos profile**

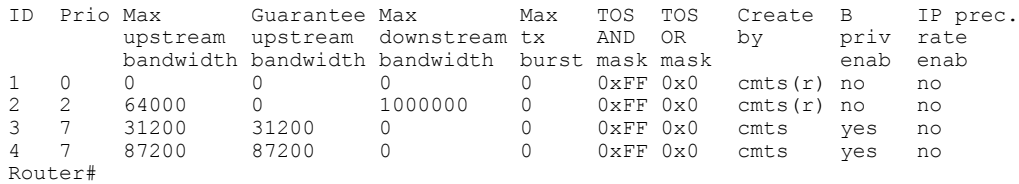

The **Prio** column in the **ID 2** displays the user-defined value of the QoS profile-2.

# <span id="page-306-0"></span>**Activating the Upstream Minimum Reserved Traffic Rate Plus Excess Traffic Rate**

This configuration is optional. Each service flow (SF) carries traffic based on certain defined parameters. One of them is the minimum reserved traffic rate.

The minimum reserved traffic rate specifies the minimum traffic rate, in bits/sec, reserved for a service flow. The value of minimum reserved traffic rate is calculated from the byte following the MAC header check sequence (HCS) to the end of the cyclic redundancy check (CRC), including every protocol data unit (PDU) in a concatenated MAC frame. If this parameter is omitted, then it defaults to a value of 0 bits/sec (that is, no bandwidth is reserved for the flow by default).

The Cisco CMTS schedules forwarding traffic of all service flows such that each flow receives at least its minimum reserved traffic rate when transmitting packets with the assumed minimum reserved rate packet size. If the service flow requests less bandwidth than its minimum reserved traffic rate, the Cisco CMTS reallocates the excess reserved bandwidth for other purposes. All best effort service flows with or without their minimum reserved traffic rate configured, share the excess bandwidth.

#### **DETAILED STEPS**

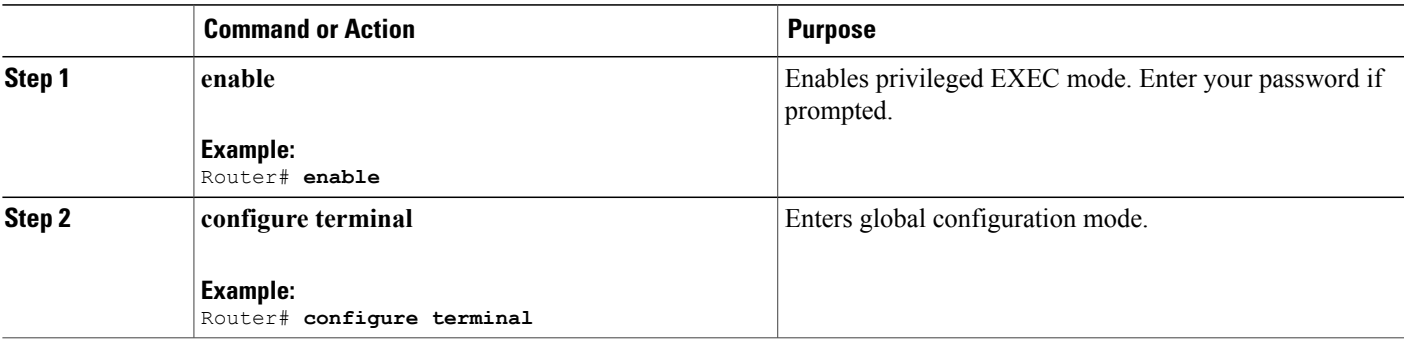

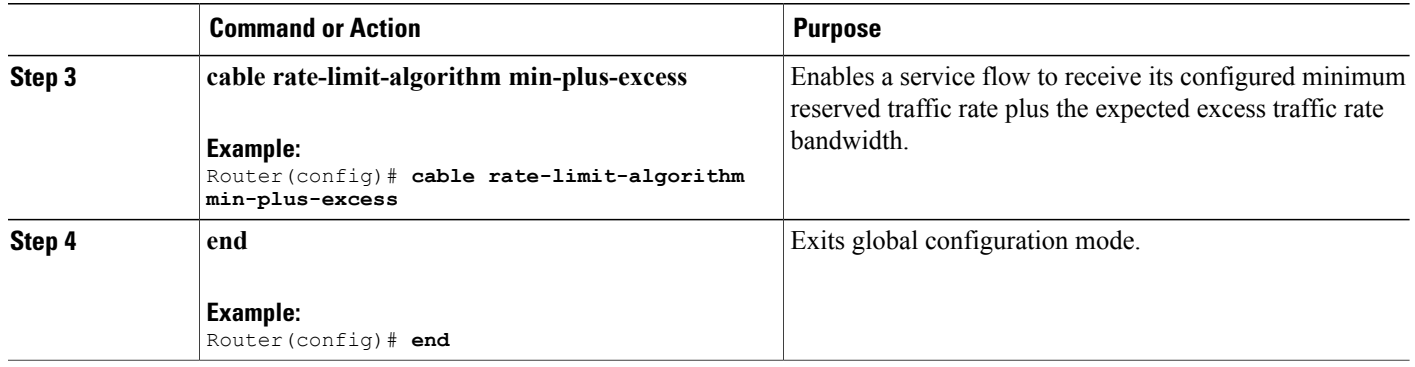

#### **What to Do Next**

To verify if the upstream min-plus-excess parameter is configured and activated, run the **show interface cable mac-scheduler** and the **show interface cable service flow** commands in privileged EXEC mode.

Router# **show interface cable 8/0/0 mac-scheduler 0 | include rate**

DOCSIS 1.1 MAC scheduler for Cable8/0/0/U0: rate 10240000

Router# **show interface cable 8/0/0 service-flow qos us**

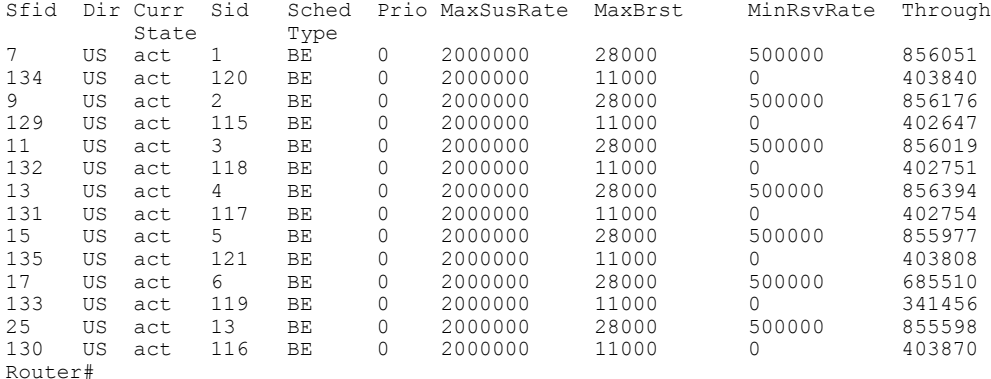

# <span id="page-307-0"></span>**Activating Upstream Admission Control**

Upstream admission control tallies up the total amount of guaranteed minimum upstream throughput reserved by CMs on an upstream interface. When the total exceeds an allowable level, no more CMs requiring a guaranteed minimum upstream rate are allowed online on that upstream port.

The Cisco CMTS upstream admission control is turned off by default and must be activated. To set the upstream admission control as a percentage of the upstream channel capacity, use the following command in cable interface configuration mode. The admission control is set as a percentage of the specified upstream channel capacity. The acceptable range is from 10 to 1000 percent.

Router(config-if)# **cable upstream** *usport* **admission-control** *percentage*

For example: Router(config-if)# **cable upstream 0 admission-control ?** Max Reservation Limit As Percentage of Raw Channel Capacity

If *percentage* is left blank or set to 100%, the Cisco CMTS will only allow the total of the actual available upstream bandwidth to be guaranteed. If *percentage* is set to its maximum of 1000, then up to 10 times of the actual interface bandwidth may be "guaranteed".

### **Verifying Upstream Admission Control**

**Note**

To determine if upstream admission control is configured and activated, enter the **show running-config** command in privileged EXEC mode and look for the cable interface configuration information. If upstream admission control is configured and enabled, an admission control entry appears in the **show running-config** command output, indicating the user-defined percentage of upstream channel capacity allowable. If upstream admission control is disabled, no admission control entry appears in the output.

Perform these steps if you are having difficulty with verification:

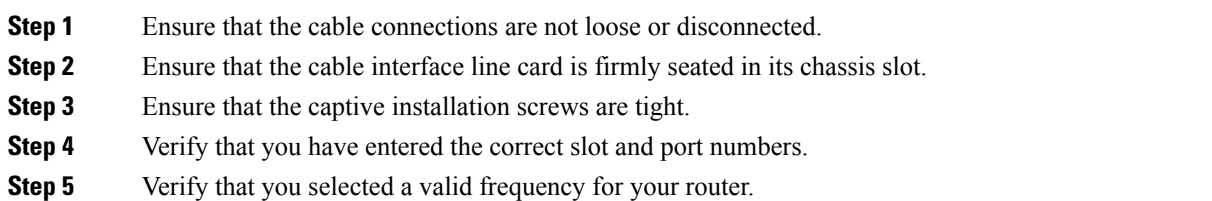

# <span id="page-308-0"></span>**Activating Upstream Differential Encoding**

Differential encoding on the upstream is a digital encoding technique whereby a binary value is denoted by a signal change rather than a particular signal level. To enable differential encoding on upstream traffic to a specified cable interface, use the following command in cable interface configuration mode. Upstream differential encoding is enabled by default.

Router(config-if)# **cable upstream** *usport* **differential-encoding**

### **Verifying Upstream Differential Encoding**

To determine if upstream differential encoding is activated, enter the **show running-config** command and look for the cable interface configuration information. If upstream differential encoding is enabled, a differential encoding entry appears in the **show running-config** output. If upstream differential encoding is disabled, no differential encoding entry appears in the output.

Perform these steps if you are having difficulty with verification:

- **Step 1** Ensure that the cable connections are not loose or disconnected.
- **Step 2** Ensure that the cable interface line card is firmly seated in its chassis slot.
- **Step 3** Ensure that the captive installation screws are tight.
- **Step 4** Verify that you have entered the correct slot and port numbers.
- **Step 5** Verify that you selected a valid frequency for your router.

# <span id="page-309-0"></span>**Activating Upstream Forward Error Correction**

The Cisco uBR7200 series CMTS uses forward error correction (FEC) to attempt to correct any upstream data that might have been corrupted. When FEC is activated, all CMs on the network also activate FEC.

#### **Note**

Although upstream FEC is an option, it is recommended that you use upstream FEC. FEC is activated by default and should not be disabled.

To activate the upstream forward error correction and to enable FEC, use the following command in cable interface configuration mode.

Router(config-if)# **cable upstream** *usport* **fec**

### **Verifying Upstream FEC**

To verify whether FEC is activated or deactivated, enter the **more system:running-config** command and look for the cable interface configuration information. If FEC is enabled, an FEC entry appears in the **show running-config** command output. If FEC is disabled, no FEC entry appears in the output.

Perform these steps if you are having difficulty with verification:

- **Step 1** Ensure that the cable connections are not loose or disconnected.
- **Step 2** Ensure that the cable interface line card is firmly seated in its chassis slot.
- **Step 3** Ensure that the captive installation screws are tight.
- <span id="page-309-1"></span>**Step 4** Verify that you have entered the correct slot and port numbers.
- **Step 5** Verify that you selected a valid frequency for your router.

# **Activating the Upstream Ports**

Each upstream port must be activated to enable upstream data transmission from the CMs on the HFC network to the Cisco uBR7200 series CMTS.

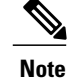

The upstream cable interface does not operate until you either set a fixed upstream frequency or create and configure a spectrum group. For more information, see the Setting the Upstream [Frequency](#page-320-0), on page 249.

To activate the upstream ports, perform the following steps:

#### **DETAILED STEPS**

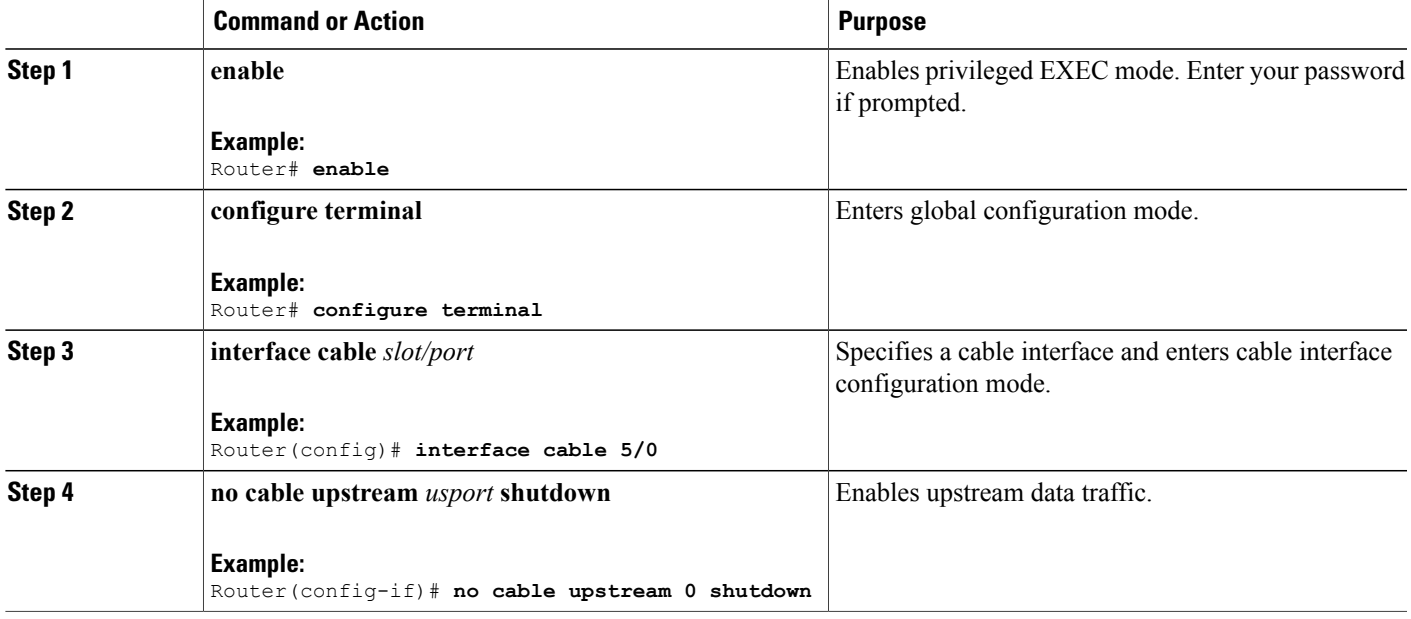

#### **What to Do Next**

To determine if the upstream ports are activated or deactivated, enter the **show interface cable** command for the upstream port just configured:

Router# **show interface cable5/0**

```
Cable5/0 is up, line protocol is up
Hardware is BCM3210 FPGA, address is 00e0.1e5f.7a60 (bia 00e0.1e5f.7a60)
 Internet address is 1.1.1.3/24
MTU 1500 bytes, BW 27000 Kbit, DLY 1000 usec, rely 255/255, load 1/255
Encapsulation, loopback not set, keepalive not set
ARP type: ARPA, ARP Timeout 04:00:00
Last input 00:00:25, output 00:00:00, output hang never
 Last clearing of "show interface" counters never
 Queuing strategy: fifo
Output queue 0/40, 0 drops; input queue 0/75, 0 drops
 5 minute input rate 0 bits/sea, 0 packets/sec
 5 minute output rate 0 bits/sec, 0 packets/sec
     10878 packets input, 853740 bytes, 0 no buffer
     Received 3679 broadcasts, 0 runts, 0 giants, 0 throttles
     0 input errors, 0 CRC, 0 frame, 0 overrun, 0 ignored, 0 abort
     5401 packets output, 645885 bytes, 0 underruns
     0 output errors, 0 collisions, 9 interface resets
     0 output buffer failures, 0 output buffers swapped out
```
# <span id="page-311-0"></span>**Activating Upstream Power Adjustment**

To enable upstream power adjustment for a specified cable interface, use one of the following commands in cable interface configuration mode.

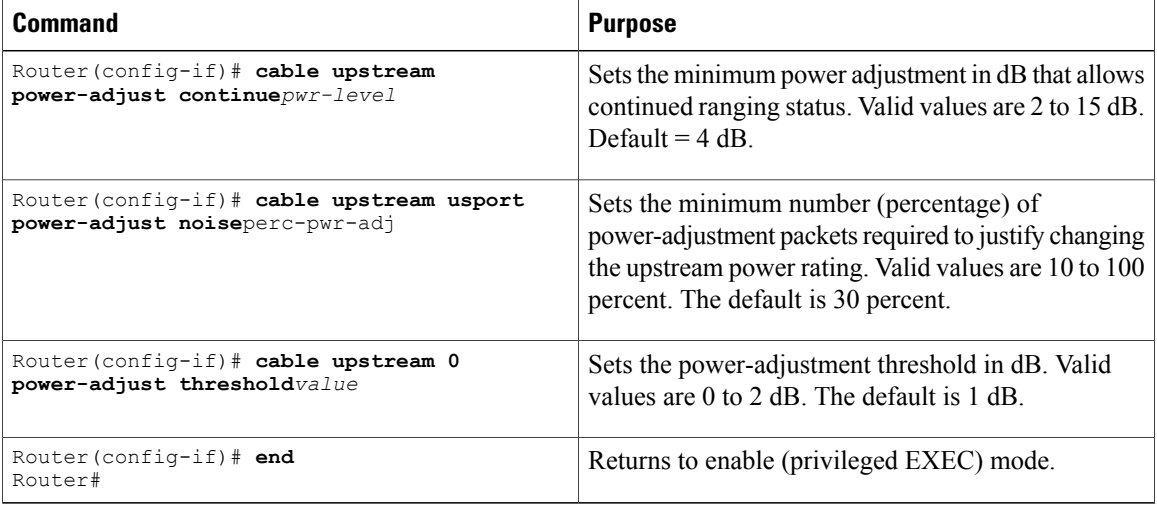

To return the automatic upstream power-adjustment ranging value to the default of 4 dB, enter the following command in cable interface configuration mode:

Router(config-if)# **no cable upstream** *n* **power-adjust continue**

To return the automatic upstream power-adjustment noise value to the default of 30 percent, enter the following command in cable interface configuration mode:

Router(config-if)# **no cable upstream** *n* **power-adjust noise**

To return the upstream power-adjustment threshold value to the default of 1 dB, enter the following command in cable interface configuration mode:

Router(config-if)# **no cable upstream** *n* **power-adjust threshold**

#### **What to Do Next**

To determine if upstream power adjustment is configured and activated, enter the **show running-config** command and look for the cable interface configuration information. If upstream power adjustment is enabled, any or all three of the continue, noise, and threshold power-adjustment entries appear in the **show running-config** command output. If all three upstream power adjustments are disabled, no power-adjustment entry appears in the **show running-config** command output.

# <span id="page-311-1"></span>**Activating the Upstream Scrambler**

The scrambler on the upstream RF carrier enables CMs on the HFC network to use built-in scrambler circuitry for upstream data transmissions. The scrambler circuitry improves reliability of the upstream receiver on the cable interface line card.

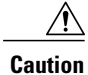

The upstream scrambler is activated by default and should not be disabled under normal circumstances. Disabling it can result in corrupted packets. Disable it only for prototype modems that do not support the upstream scrambler.

To activate the upstream scrambler, use the following command in cable interface configuration mode. The upstream scrambler is enabled by default.

Router(config-if)# **cable upstream** *usport* **scrambler**

# **Verifying the Upstream Scrambler**

To determine if the upstream scrambler is activated, enter the **more system:running-config** command and look for the cable interface configuration information. Perform these steps if you are having difficulty with verification:

- **Step 1** Ensure that the cable connections are not loose or disconnected.
- **Step 2** Ensure that the cable interface line card is firmly seated in its chassis slot.
- **Step 3** Ensure that the captive installation screws are tight.
- **Step 4** Verify that you have entered the correct slot and port numbers.
- <span id="page-312-0"></span>**Step 5** Verify that you selected a valid frequency for your router.

# **Activating Upstream Timing Adjustment**

To enable upstream timing adjustment for a specified cable interface, use one of the following commands in cable interface configuration mode.

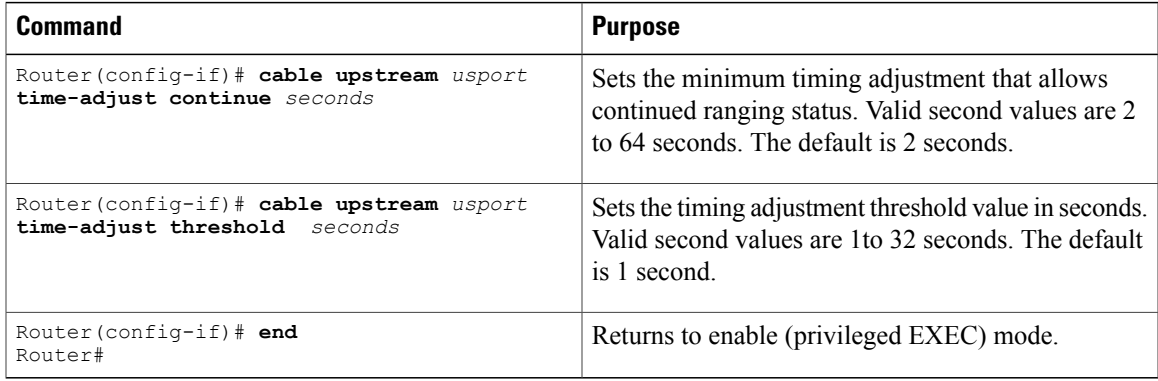

To return the upstream time-adjustment ranging value to the default of 2 seconds, enter the following command in cable interface configuration mode:

Router(config-if)# **no cable upstream** *usport* **time-adjust continue**

To return the upstream time adjustment threshold value to the default of 1 second, enter the following command in cable interface configuration mode:

Router(config-if)# **no cable upstream** *usport* **time-adjust threshold**

# **Verifying Upstream Timing Adjustment**

To determine if upstream timing adjustment is configured and activated, enter the **show running-config** command and look for the cable interface configuration information. If upstream timing adjustment is enabled, either or both of the continue and threshold timing-adjustment entries appear in the **show running-config** command output. If both the continue and threshold upstream timing adjustments are disabled, no timing adjustment entry appears in the **show running-config** command output.

Perform the following steps if you are having difficulty with verification:

- **Step 1** Verify that the cable connections are not loose or disconnected.
- **Step 2** Verify that the cable interface line card is firmly seated in its chassis slot
- **Step 3** Verify that the captive installation screws are tight.
- <span id="page-313-0"></span>**Step 4** Confirm that you have entered the correct slot and port numbers.

# **Traffic Shaping**

Traffic shaping basically uses queues to limit data surges that can congest a network. The data is buffered and then sent into the network in regulated amounts to ensure that the traffic fits within the expected traffic envelope for the particular connection.

Traffic shaping reduces the chance of retransmitting information to hosts on the cable plant. When cable modems (CMs) have rate limits established, the CMTS typically drops bandwidth requests to enforce the rate limit. This causes the CM to retransmit the request, thereby putting additional latency in packet transmission. If both the hosts sending and requesting information are on the same cable plant, the upstream bandwidth is wasted as well.

On the DOCSIS downstream and upstream channels, traffic shaping allows the CMTS to perform downstream rate limiting and bandwidth request shaping allows the CMTS to perform upstream rate limiting. Rate limiting restricts the data rate to and from a CM; the MAC scheduler supports shaping capabilities for downstream and upstream traffic. Rate limiting ensures that no single CM consumes all of the channel bandwidth and allows a CMTS administrator to configure different maximum data rates for different subscribers. Subscribers requiring higher sustained rates and willing to pay for higher rates can be configured with higher sustained rate limits in their CM DOCSIS configuration file over regular subscribers, who pay less and get lower rate limits.

Each time a packet belonging to a flow is transmitted on an output channel, the token-bucket policer function checks the rate limit status of the flow, parsing the following parameters:

- Token bucket maximum sustained rate in bits per millisecond.
- Token bucket depth (maximum transmit burst) in bits.
- Length of current packet to be sent in bits.
- Pointer to the token bucket of the flow.
- Pointer to the flow's token bucket last update time stamp.
- Variable to return the milliseconds buffering delay in case the packet needs to be shaped.
- Maximum buffering delay that the subsequent traffic shaper can handle in milliseconds.

Every flow has its own shaping buffer where rate-exceeded packets are typically held back in first-in/first-out (FIFO) order for later releases transmission.

 $\boldsymbol{\beta}$ **Tip**

Token bucket policing with shaping is the per-upstream default rate limiting setting at the CMTS. Shaping can be enabled or disabled for the token-bucket algorithm.

### **Upstream Traffic Shaping**

Upstream traffic shaping allows the CMTS to perform rate limiting on a DOCSIS upstream channel. The upstream traffic shaping feature delaysthe scheduling of the upstream packet, which in turn, causesthe packet to be buffered on the cable modem device. This allows the user TCP/IP stack to pace the application traffic appropriately and approach throughput commensurate with the subscriber's defined quality of service (QoS) levels. Upstream traffic shaping enables the CMTS to enforce the peak upstream rate for each CM without degrading overall TCP performance for the subscriber CMs.

When you do not enable the shaping option for upstream rate limiting, the CMTS upstream-rate-policing code drops bandwidth requests from cable modems that are found to have exceeded their configured-peak-upstream rate (using different local drop policies). The effect of bandwidth requests (eventually upstream packets) being dropped causes degraded throughput performance of window-based protocols(like TCP) for these rate-exceeded modems.

Upstream grant shaping is on a per-CM (service identifier-SID) basis. The grant shaping feature is a configurable option for the current upstream token-bucket rate-limiting algorithm.

A traffic shaping feature is restricted QoS class assignment, which allows a CMTS administrator to override the class of service provisioned for a CM. When this feature is enabled, the user-defined QoS profile is enforced on the CM attempting to register with the CMTS, regardless of the CM's provisioned class of service. Use the **cable qos profile** command to configure a QoS profile.

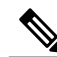

**Note**

The restricted QoS class assignment feature is added to address instances where a cable operator implemented rate limiting incorrectly. The feature allows an administrator to override the statically provisioned QoS parameters of the CM and force the CM to use a specific QoS profile defined at the CMTS.

#### **Upstream Buffer Control for Maximum Queue Depth**

Upstream traffic shaping uses queues to control the upstream data flow. The data packets are buffered in a queue on the CM to regulate traffic and avoid network congestion. Starting with Cisco IOS Release 12.2(33)SCF2, the Upstream Buffer Control feature enables the Cisco CMTS to control the size of this queue (or buffer) by controlling the amount of data that can be enqueued for transmission at any point of time.

The Upstream Buffer Control feature supports buffer control TLVs, which allows the user to configure the buffer size control parameters. These parameters are used to create buffer for each service flow on the CM. The buffer control parameters comprise of three values—minimum buffer, maximum buffer, and target buffer. The minimum buffer and maximum buffer parameters provide a range for the size of the service flow buffer, and the target buffer parameter indicates a desired size of the buffer. The Upstream Buffer Control feature supports the following sub-TLVs in the service flow TLV (24.35), to control these buffer parameters:

**Table 11: Supported Upstream Buffer Control TLVs**

| <b>TLV</b> | <b>TLV Description</b>   |
|------------|--------------------------|
| 24.35.1    | Upstream minimum buffer. |
| 24.35.2    | Upstream target buffer   |
| 24.35.3    | Upstream maximum buffer  |

The CM sends the buffer control TLVs in the registration request or in dynamic service add (or change) request to the Cisco CMTS. The Cisco CMTS stores the value of the buffer control TLVs and sends its response. On receiving the response CM creates a buffer for US service flow based on the TLVs.

The buffer control parameters can be configured in the CM configuration file, or by using the cable service class command in global configuration mode. For more information on how to configure upstream buffer control parameters, see Setting Upstream Buffer Control [Parameters](#page-327-0), on page 256.

# <span id="page-315-0"></span>**Configuring Upstream Rate Limiting and Traffic Shaping**

You can configure rate limiting and traffic shaping on a DOCSIS upstream channel. This delays the scheduling of the upstream packet, which in turn causes the packet to be buffered on the cable CPE device. This allows the user's TCP/IP stack to pace the application traffic appropriately and approach throughput commensurate with the subscriber's defined QoS levels.

To configure this, use the following command in cable interface configuration mode.

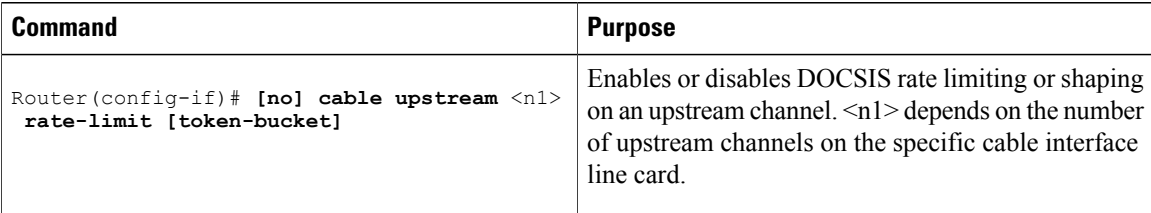

Using Cisco IOS Release 12.0(5)T1 or higher, the software supports:

- Generic calendar queuing routines
- New token bucket policing function
- Grant shaping application of the calendar queues
- Upstream rate shaping option to the token-bucket keyword

• A default state change from 1 second burst policing to token-bucket with shaping

```
\Omega
```
**Tip** Upstream grant shaping is per CM (SID). Shaping can be enabled or disabled for the token-bucket algorithm.

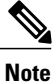

Before the introduction of this feature, the CMTS would drop bandwidth requests from a CM it detected as exceeding its configured peak upstream rate. Such request dropping affects the throughput performance of IP-based protocols such as FTP, TCP, and SMTP. With this feature, the CMTS can shape (buffer) the grants for a CM that is exceeding its upstream rate, rather than dropping the bandwidth requests.

```
Router# show interface cable 3/0 sid 1 counters
```
Sid Inpackets Inoctets Outpackets Outoctets Ratelimit Ratelimit BWReqDrop DSPktDrop<br>2579 0 1 67859 99158800 67570 98734862

# <span id="page-316-0"></span>**Setting Upstream Backoff Values**

The DOCSIS-specified method of contention resolution for CMs wanting to transmit data or requests on the upstream channel is a truncated binary exponential backoff value, with the initial backoff window and the maximum backoff window controlled by the CMTS. The Cisco uBR7200 series CMTS specifies backoff window values for both data and initial ranging, and sends these values downstream as part of the Bandwidth Allocation Map (MAP) MAC message.

The values are configurable on the Cisco uBR7200 series software and are power-of-two values. For example, a value of 4 indicates a window between 0 and 15; a value of 10 indicates a window between 0 and 1023. You can set fixed start and end values for data backoff on the upstream ports, or you can set the upstream ports for automatic data backoff. You have the same options for ranging backoff. For both backoff windows, the default start value is 0; the default end value is 4. Valid values are from 0 to 15.

**Note**

It is not recommended that you adjust default values, but that you enable the automatic dynamic backoff algorithm.

To set data or ranging backoff values for an upstream port, use one or more of the following commands in cable interface configuration mode.

#### **DETAILED STEPS**

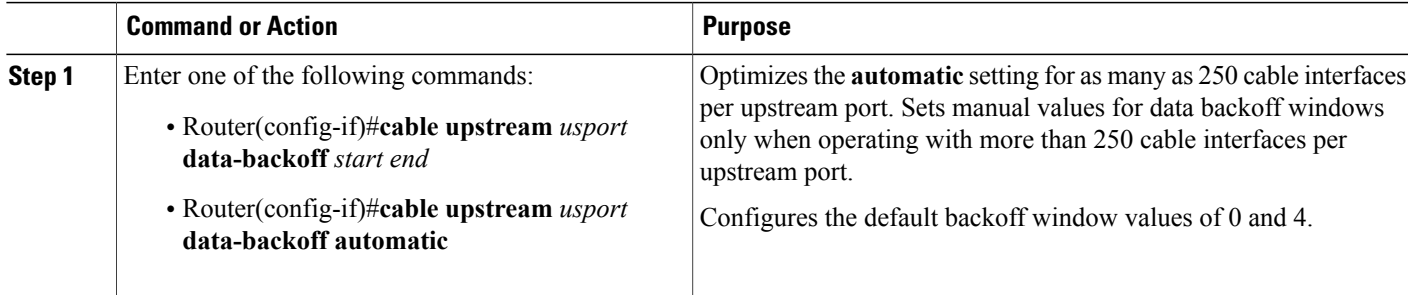

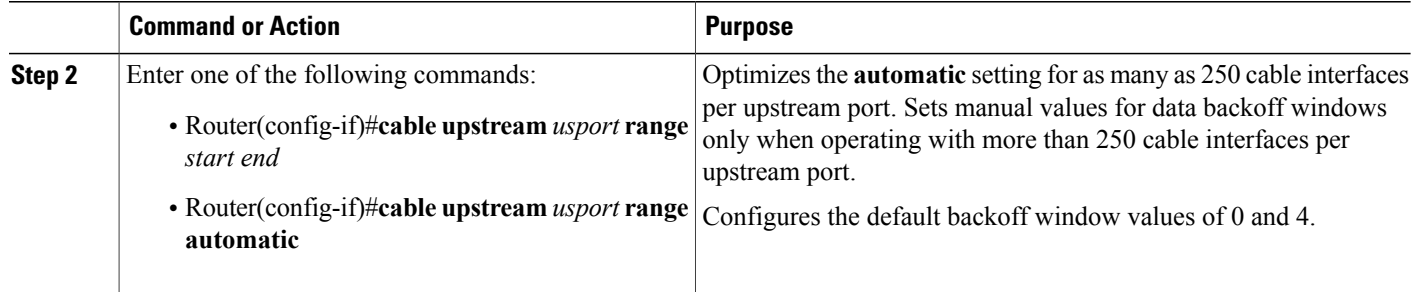

When considering whether to adjust backoff values, keep the following considerations in mind:

- The cable interface reconnection time after a power outage is related to the following factors:
	- ◦DHCP, ToD, and TFTP servers often operate well below 1 percent load under normal situations, but can jump to over 100 percent after an outage.
	- ◦Adjusting the backoffs to larger numbers slows cable interface reconnection and reduces server load.
	- ◦Backoffs that are too small result in cable interfaces failing to range the upstream RF levels correctly and cycling to maximum power, thusincreasing connection time and reducing network performance.
	- ◦Backoffs that are too large result in increased recovery time after a large service outage.
	- ◦There is significant variation in cable interface performance (brand to brand) in cable interface restart time.
- All cable interfaces should recover in 0 to 10 minutes after all services are restored (Cisco uBR7200) series, RF transport, DHCP, TFTP, and ToD servers). A CM that takes longer than 10 minutes could be experiencing a problem with the modem itself, a problem with CMTS settings, or a problem in the DOCSIS provisioning servers.

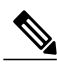

**Note**

Upstream segments serving a relatively large number of cable interfaces (for example, more than 1600) might suffer recovery times greater than 10 minutes.

#### **What to Do Next**

To verify backoff window settings, enter the **show controllers cable** command for the upstream port you configured:

```
Router# show controllers cable5/0 upstream 0
```

```
Cable5/0 Upstream 0 is up
Frequency 24.016 MHz, Channel Width 1.600 MHz, QPSK Symbol Rate 1.280 Msps
  Spectrum Group is overridden
  SNR 33.2560 dB
 Nominal Input Power Level 0 dBmV, Tx Timing Offset 2288
 Ranging Backoff automatic (Start 0, End 3)
  Ranging Insertion Interval automatic (60 ms)
  Tx Backoff Start 0, Tx Backoff End 4
 Modulation Profile Group 1
 part_id=0x3137, rev_id=0x03, rev2_id=0xFF
```

```
nb_agc_thr=0x0000, nb_agc_nom=0x0000
Range Load Reg Size=0x58
Request Load Reg Size=0x0E
Minislot Size in number of Timebase Ticks is = 8
Minislot Size in Symbols = 64
Bandwidth Requests = 0xFE
Piggyback Requests = 0xD
Invalid BW Requests= 0x2
Minislots Requested= 0x2963
Minislots Granted = 0x2963
Minislot Size in Bytes = 16
Map Advance = 4000 usecs
UCD Count = 32964DES Ctrl Reg#0 = C000C043, Reg#1 = 0
```
# <span id="page-318-0"></span>**Setting the Upstream Channel Width**

Use the commands below to enter the upstream channel width in hertz (Hz). For NTSC operations, valid values are 200000 Hz (160 kilo symbols per second [ksps]), 400,000 Hz (320 ksps), 800,000 Hz (640 ksps), 1,600,000 Hz (1280 ksps), and 3,200,000 Hz (2560 ksps). The default is 1,600,000 Hz.

If no acceptable channels of the specified width are found, the spectrum management card automatically beginsto scan the upstream spectrum for the next largest available channel width; for example, if the spectrum management card is unable to find a usable 1.6 MHz upstream channel, it automatically begins searching for usable 800 kHz channels.

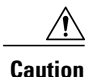

Higher symbol rates are more susceptible to RF noise and interference. If you use a symbol rate or modulation format beyond the capabilities of your HFC network, you might experience packet loss or loss of cable interface connectivity.

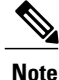

For QAM-16 channel widths of 400 kHz (320 ksps) or greater, Cisco recommends that you use QAM-16 modulation for long and short data, and that you use QPSK for request, initial, and station communications. For QAM-16 channel widths of 200 kHz (160 ksps), all communication must be able to use QAM-16. That is, 160 ksps with QAM-16 requires an exceptional signal-to-noise ratio (SNR) in your upstream channels. When you use QAM-16 for request, initial, and station maintenance messages with channel widths greater than 400 kHz, the QAM-16 preamble and message data take longer to transmit than the QPSK format.

To set the upstream channel width, use the following commands in cable interface configuration mode:

#### **DETAILED STEPS**

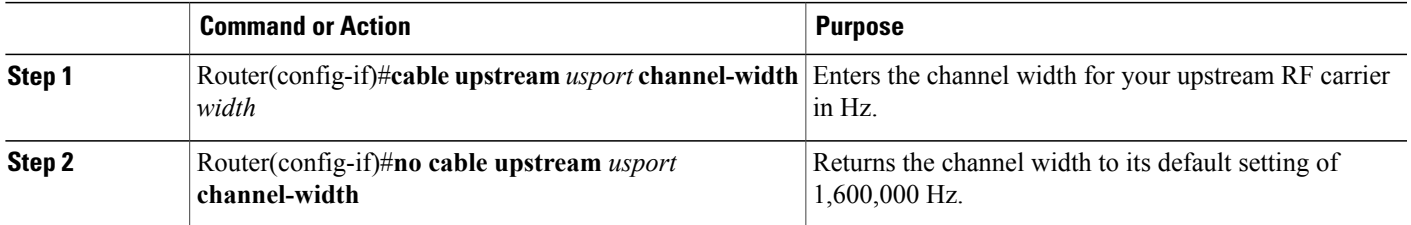

For additional information about channel width and minislot size, refer to the Cable Radio [Frequency](http://www.cisco.com/en/US/customer/tech/tk86/tk319/technologies_q_and_a_item09186a0080134faa.shtml) (RF) [FAQs](http://www.cisco.com/en/US/customer/tech/tk86/tk319/technologies_q_and_a_item09186a0080134faa.shtml) on Cisco.com.

### **Verifying Upstream Channel Width**

To verify the current value of the upstream channel width, enter the **show controllers cable** command for the upstream port you configured:

```
Router# show controllers cable5/0 upstream 0
```

```
Cable5/0 Upstream 0 is up
  Frequency 24.016 MHz, Channel Width 0.800 MHz, QPSK Symbol Rate 0.640 Msps
  Spectrum Group is overridden
  SNR 33.2560 dB
  Nominal Input Power Level 0 dBmV, Tx Timing Offset 2288
  Ranging Backoff automatic (Start 0, End 3)
  Ranging Insertion Interval automatic (60 ms)
  Tx Backoff Start 0, Tx Backoff End 4
 Modulation Profile Group 1
```
Perform these steps if you are having difficulty with verification:

- **Step 1** Use a valid combination of modulation format (QPSK and QAM-16), minislot size, frequency, and the **no shutdown** command.
- **Step 2** Use a recommended or previously tested modulation profile. It is not uncommon to create a modulation profile that does not allow cable interface-to-headend communication. Because each message type is individually specified, some messages might not work.
- **Step 3** Verify using IP ping packets of varying lengths (64 to 1500 bytes). Ping from the headend to the cable interface.
- **Step 4** Verify with your cable interface vendor that your CM software is fully certified or compatible with DOCSIS 1.0 and extensions, as appropriate.

#### **Copy and Paste Support for TDMA to A-TDMA Upgrade**

When configuration is copied from Method of Procedure (MOP) document and pasted, with 6400 kHz specified as channel width (as last-choice-width or first-choice-width or both) and the DOCSIS mode set to TDMA or mixed TDMA/A-TDMA mode, the 6400 kHz channel width is rejected. If the configuration is pasted twice, the 6400 kHz channel width is accepted.

To have the 6400 kHz accepted by pasting the configuration only once, Cisco IOS Release 12.2(33)SCG2 introduces the Copy and Paste Support for TDMA to A-TDMA Upgrade feature. If 6400 kHz is set as channel width in TDMA mode or mixed TDMA/A-TDMA mode, DOCSIS mode automatically changes to A-TDMA-only (DOCSIS 2.0) mode. The command interface displays a message to show the change in the DOCSIS mode.

The automatic change to the DOCSIS mode applies to logical upstream chanels configured for a physical

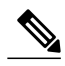

Only A-TDMA and SCDMA modes support 6400 kHz channel width. To configure 6400 kHz channel width with SCDMA mode, use manual configuration. The 6400 kHz channel width is hidden in CLI Interactive Help output for TDMA and mixed TDMA/A-TDMA modes. **Note**

# <span id="page-320-0"></span>**Setting the Upstream Frequency**

The upstream channel frequency of your RF output must be set to comply with the expected input frequency of your Cisco cable interface line card. To configure upstream channel frequencies, perform one of the following tasks:

- Configure a fixed frequency from 5 to 42 MHz for NTSC operations, then enable the upstream port.
- Create a global spectrum group, assign the interface to it, and enable the upstream port.

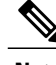

**Note** You can also select a default that does not set a specific fixed value.

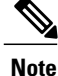

The upstream port is frequency agile. If you define spectrum groups, the frequency can change while the interface is up and carrying traffic.

A modulation profile consists of a table of physical layer characteristics for the different types of upstream bursts; for example, initial maintenance, long grant, request/data, request, short grant, and station maintenance.

**Note**

The upstream cable interface does not operate until you either set a fixed upstream frequency or create and configure a spectrum group. If you are setting a fixed upstream frequency, make sure that the frequency selected does not interfere with the frequencies used for any other upstream applications running on the cable plant.

To set a fixed upstream frequency, use the following commands in cable interface configuration mode.

#### **DETAILED STEPS**

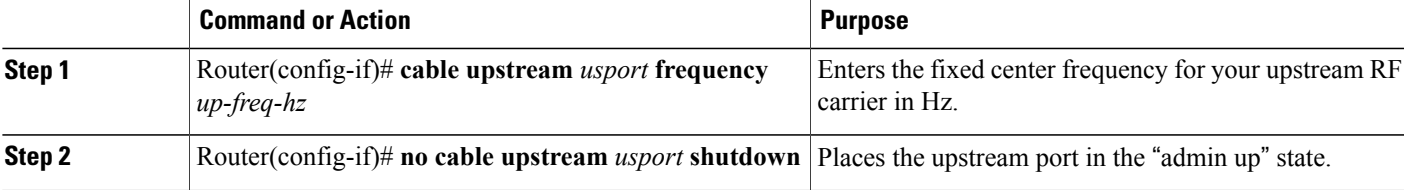

# **Tip**

For National Television Standards Committee (NTSC) operations, valid ranges are 5000000 to 42000000 Hz.

**Caution**

Some cable systems cannot reliably transport frequencies near these band edges. The wider the upstream channel (in MHz), the more difficulty you might have. Enter a center frequency between 20 and 38 MHz if you have difficulty.

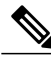

You can also select a default that does not set a specific fixed value. The Cisco uBR7200 series software instructs the cable interfaces to use this frequency as the center frequency. **Note**

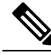

**Note**

After the spectrum-band is changed, the spectrum management does not rearrange the frequency for each US channel if the previous frequency belongs to the range of new spectrum-band, which means that the US frequency will not be changed; if the previous frequceny is out of range of new spectrum-band, those US channels will not get frequencies.

# **Verifying the Upstream Frequency**

To verify the current value of the upstream frequency, enter the **show controllers cable** command for the upstream port you configured:

```
Router# show controllers cable5/0 upstream 0
Cable5/0 Upstream 0 is up
Frequency 24.016 MHz, Channel Width 1.600 MHz, QPSK Symbol Rate 1.280 Msps
  Spectrum Group is overridden
  SNR 33.2560 dB
  Nominal Input Power Level 0 dBmV, Tx Timing Offset 2288
  Ranging Backoff automatic (Start 0, End 3)
  Ranging Insertion Interval automatic (60 ms)
  Tx Backoff Start 0, Tx Backoff End 4
```
**Note**

The upstream frequency displayed in the **show controllers cable** command output might not match the frequency that you entered when you set the upstream frequency. The Cisco uBR7200 series CMTS might select an upstream frequency close to the frequency you entered that offers better performance. The Cisco uBR7200 series CMTS selects the closest frequency available.

Perform these steps if you are having difficulty with verification:

**Step 1** Ensure that the cable connections are not loose or disconnected

Modulation Profile Group 1

- **Step 2** Ensure that the cable interface line card is firmly seated in its chassis slot.
- **Step 3** Ensure that the captive installation screws are tight.
- **Step 4** Verify that you have entered the correct slot and port numbers.
- **Step 5** Verify that you have selected a valid frequency for your router.

# <span id="page-322-0"></span>**Setting the Upstream Input Power Level**

The Cisco uBR7200 series CMTS controls the output power levels of CMs to meet the desired upstream input power level. The nominal input power level for the upstream RF carrier is specified in decibels per millivolt (dBmV). The default setting of 0 dBmV is the optimal setting for the upstream power level.

The valid range for the input power level depends on the data rate. At 1.6 MHz, the valid range is –10 to 25 dBmV. If your power levels operate at greater than the maximum valid level, use an inline attenuator to bring the power level to within the valid range.

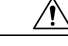

**Caution**

If you increase the input power level, CMs on your HFC network increase their transmit power level. This increases the carrier-to-noise ratio (C/N) on the network, but also increases distortion products. Composite Second Order Beat (CSO) and Composite Triple Beat (CTB) values worsen by 2 dB for every 1 dB-increased C/N. The return path laser immediately enters a nonlinear mode called clipping, and all communication becomes unreliable. Many return lasers send short bursts above the clipping thresholds and fail on longer or successive bursts.

You should not adjust your input power level by more than 5 dB in a 30-second interval. If you increase the power level by more than 5 dB within 30 seconds, cable interface service on your network is disrupted. If you decrease the power level by more than 5 dB within 30 seconds, cable interfaces on your network are forced offline.

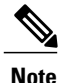

When you run the **cable upstream 0 power-level** command, Cisco recommends that the adjacent channel not have a large variation. The recommended maximum input power variance is 5 to 6 dBmV.

To set the upstream input power level in dBmV, use the following command in cable interface configuration mode. The default is 0 dBmV.

Router(config-if)# **cable upstream** *usport* **power-level** *dbmv*

### **Verifying the Upstream Input Power Level**

To verify the current value of the upstream input power level, enter the **show controllers cable** command for the upstream port you configured:

Router# **show controllers cable5/0 upstream 0**

```
Cable5/0 Upstream 0 is up
 Frequency 24.016 MHz, Channel Width 0.800 MHz, QPSK Symbol Rate 0.640 Msps
 Spectrum Group is overridden
 SNR 33.2560 dB
 Nominal Input Power Level 0 dBmV, Tx Timing Offset 2288
 Ranging Backoff automatic (Start 0, End 3)
 Ranging Insertion Interval automatic (60 ms)
 Tx Backoff Start 0, Tx Backoff End 4
 Modulation Profile Group 1
```
Perform these steps if you are having difficulty with verification:

**Step 1** Verify that the upstream amplitude of an optimal RF carrier (injected at the fiber node reference input point) reaches the cable interface line card input point at a consistent level (node-to-node and port-to-port).

**Step 2** Verify that this absolute level, as installed, matches both the design and software settings on the Cisco uBR7200 series CMTS.

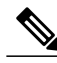

Software adjustments of 1 to 3 dB can be used to adjust for minor variations in measurement or setup and port-to-port calibration differences. These adjustments can significantly improve cable interface performance, especially in marginal situations. Larger adjustments should be made in conjunction with spectrum analyzer support at the headend or distribution hub. **Note**

# <span id="page-323-0"></span>**Specifying Upstream Minislot Size**

To specify the minislot size (in ticks) for specific upstream cable interfaces, use the following command in cable interface configuration mode. Acceptable values are 2, 4, 8, 16, 32, 64, and 128. The default is 8.

Router(config-if)# **cable upstream** *usport* **minislot-size** *size*

Router# **show controllers cable5/0 upstream 0**

For additional information about channel width and minislot size, refer to the Cable Radio [Frequency](http://www.cisco.com/en/US/customer/tech/tk86/tk319/technologies_q_and_a_item09186a0080134faa.shtml) (RF) [FAQs](http://www.cisco.com/en/US/customer/tech/tk86/tk319/technologies_q_and_a_item09186a0080134faa.shtml) on Cisco.com.

### **Verifying Upstream Minislot Size**

To verify upstream minislot size, enter the **show controllers cable** command for the upstream port you configured:

```
Cable5/0 Upstream 0 is up
Frequency 24.016 MHz, Channel Width 1.600 MHz, QPSK Symbol Rate 1.280 Msps
  Spectrum Group is overridden
  SNR 33.2560 dB
  Nominal Input Power Level 0 dBmV, Tx Timing Offset 2288
 Ranging Backoff automatic (Start 0, End 3)
  Ranging Insertion Interval automatic (60 ms)
  Tx Backoff Start 0, Tx Backoff End 4
 Modulation Profile Group 1
  part_id=0xFFFF, rev_id=0xFF, rev2_id=0xFF
  nb_agc_thr=0x0000, nb_agc_nom=0x0000
  Range Load Reg Size=0x58
  Request Load Reg Size=0x0E
 Minislot Size in number of Timebase Ticks is = 8
 Minislot Size in Symbols = 64
 Bandwidth Requests = 0xFEPiggyback Requests = 0xD
  Invalid BW Requests= 0x2
  Minislots Requested= 0x2963
  Minislots Granted = 0x2963
 Minislot Size in Bytes = 16
 Map Advance = 4000 usecs
 UCD Count = 32964
```
DES Ctrl Reg#0 =  $C000C043$ , Reg#1 = 0

Perform these steps if you are having difficulty with verification:

- **Step 1** Ensure that the cable connections are not loose or disconnected.
- **Step 2** Ensure that the cable interface line card is firmly seated in its chassis slot.
- **Step 3** Ensure that the captive installation screws are tight.
- **Step 4** Verify that you have entered the correct slot and port numbers.
- **Step 5** Verify that you selected a valid frequency for your router.

### **Setting Upstream Traffic Shaping**

Upstream traffic shaping, available on the DOCSIS upstream channel, delays the scheduling of the upstream packet, which in turn causes the packet to be buffered on the cable customer premises equipment (CPE) device. This allows the user's TCP/IP stack to pace the application traffic appropriately and approach throughput commensurate with the subscriber's defined quality of service (QoS) levels.

The bandwidth requests are buffered without incurring DOCSIS-related timeouts and retransmits. This enables the CMTS to enforce the peak upstream rate for each CM, without degrading overall TCP performance for the subscriber CPEs. Upstream grant shaping is per cable interface (per service ID (SID)).

Token-bucket policing with shaping is the per-upstream default rate-limiting setting at the CMTS. Shaping can be enabled or disabled for the token-bucket algorithm.

To enable upstream shaping for an upstream port on a Cisco cable interface line card, use one of the following commands in cable interface configuration mode.

#### **DETAILED STEPS**

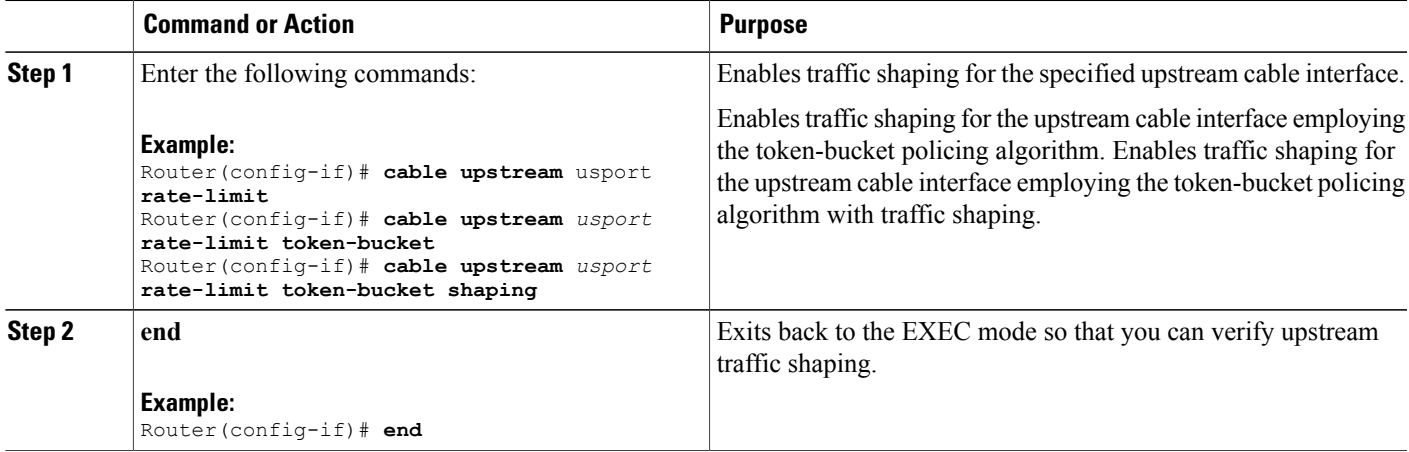

To disable upstream traffic shaping for an upstream port, enter the following command in cable interface configuration mode:

Router(config-if)# **no cable upstream** *usport* **rate-limit**

The software supports:

- Generic calendar queuing routines
- New token-bucket policing function
- Grant shaping application of the calendar queues
- Upstream rate-shaping option to the token-bucket keyword
- A default state change from 1-second burst policing to token bucket with shaping

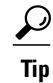

Upstream grant shaping is per CM (per service ID (SID)). Shaping can be enabled or disabled for the token-bucket algorithm.

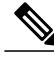

```
Note
```
Before the introduction of this feature, the CMTS would drop bandwidth requests from a CM it detected as exceeding its configured peak upstream rate. Such request dropping affects the throughput performance of IP-based protocols such as FTP, TCP, and Simple Network Management Protocol (SNMP). With this feature, the CMTS can shape (buffer) the grants for a CM that is exceeding its upstream rate, rather than dropping the bandwidth requests.

```
Router# show interface cable 5/0 sid 1 counters
```

```
00:02:23: %ENVM-3-LASTENV: Cannot save environmental data
Sid Req-polls BW-reqs Grants Packets Frag Concatpkts
  issued received issued received complete received<br>0 22 22 22 0 0
1 0 22 22 22 0 0
2 0 3 3 2 0 0
3 0 0 0 0 0 0
```
#### **Verifying Upstream Bandwidth Request Shaping**

To determine if upstream bandwidth requestshaping is configured and activated, enter the **show running-config** command and look for the cable interface configuration information. If upstream bandwidth request shaping is configured and enabled, a shaping entry appearsin the **show running-config** output. If upstream bandwidth request shaping is disabled, **no cable upstream rate-limit** appears in the output.

You can also perform the following tasks to verify that bandwidth request shaping is enabled on the upstream channel:

- **Step 1** Configure a low-peak upstream rate limit for the CM in its QoS profile. Either use the CLI to modify the QoS profile of the modem, or edit the TFTP configuration file of the modem. For more information, see the [DOCSIS](http://www.cisco.com/c/en/us/td/docs/cable/cmts/feature/DOCSIS11.html) 1.1 for the Cisco uBR7200 Series Universal [Broadband](http://www.cisco.com/c/en/us/td/docs/cable/cmts/feature/DOCSIS11.html) Routers feature.
- **Step 2** Use a regular rate-limiting algorithm on the upstream without rate shaping, and note the drops of the excess bandwidth requests from this CM when it exceeds its peak upstream rate.

Use the **show interface**  $cx/y$  sid counters verbose command to see the bandwidth request drops. Verify that the upstream rate received by that modem is less than its configured peak rate, due to the timeouts and backoffs produced by the drop in bandwidth requests. Enter the **show interface cx/y service flow qos** command to see the input rate at CMTS in bps.

- **Step 3** Enable grant shaping on the upstream channel by using the new **shaping** keyword extension to the token-bucket algorithm CLI command.
- **Step 4** Make the CM exceed its peak upstream rate by generating upstream traffic, and note the effect of grant buffering (shaping) at the CMTS. If you use CM-to-CMTS pings, there is a perceivable decrease in the frequency of the pings.

Let the pings run long enough to allow the averages at the CMTS to settle; then view the upstream rate received by this single modem. Use the **show interface cx/y** command and see the input rate in bps. This value should be close to the modem's peak upstream rate. Also note the drop counts for the modem's SID by using the **show interface sid counters** command, and verify that the CMTS no longer drops the bandwidth requests from the CM.

The bandwidth request drop count (from the previous nonshaping test) remains unchanged when upstream rate shaping is used, indicating that the CMTS is actually shaping (buffering) the grants for the modem. Verify that the input rate at the CMTS (from the single rate-exceeded CM) stabilizes close to the configured peak rate of 128 Kbps.

#### **Troubleshooting Tips**

Perform these steps if you are having difficulty with verification:

- **Step 1** Ensure that the cable connections are not loose or disconnected.
- **Step 2** Ensure that the cable interface line card is firmly seated in its chassis slot.
- **Step 3** Ensure that the captive installation screws are tight.
- **Step 4** Verify that you have entered the correct slot and port numbers.
- **Step 5** Verify that you selected a valid frequency for your router.

### **Configuring Upstream Drop Classifier**

This configuration in optional. A set of matching criteria is applied by the cable modems to packets to determine if a packet should be dropped. This set of matching criteria when applied to upstream traffic, is called the Upstream Drop Classifier (UDC).

The CMTS enables the UDC feature on the cable modems. The UDC configuration is done by the cable modem using a configuration file.

Effective with Cisco IOS Release 12.2(33)SCG5, the UDC feature can be enabled for all cable modems on any interface of a Cisco CMTS by using the **cable udc-capability** command in interface configuration mode.

#### **DETAILED STEPS**

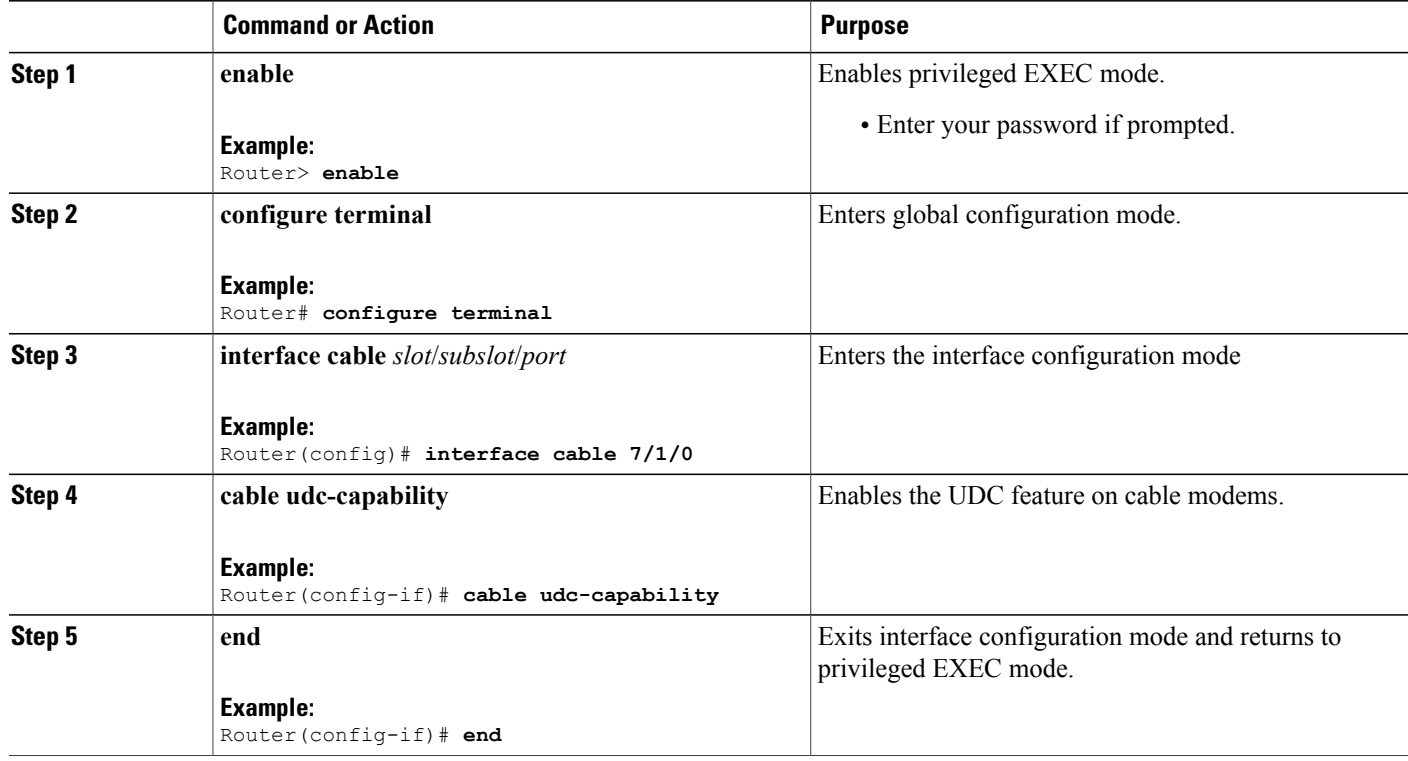

#### **What to Do Next**

To verify that the UDC feature is enabled on a specified cable modem, use the **show cable modem** *H.H.H* **verbose** command (where *H.H.H* represents the MAC address of the cable modem) in privilege EXEC mode. The following example displays the output of the show command using the '|' and **section** keyword to show only the "UDC Enabled" field.

```
Router# show cable modem 4458.2945.3004 verbose | s UDC
```
UDC Enabled : Y

Router#

If the UDC feature is not enabled, this field shows 'N' to denote that the cable modems have not configured UDC.

### **Setting Upstream Buffer Control Parameters**

This configuration is optional. To configure the upstream buffer control parameters for the CM queue using the service class name, use the cable service class command in global configuration mode.

#### **DETAILED STEPS**

Г

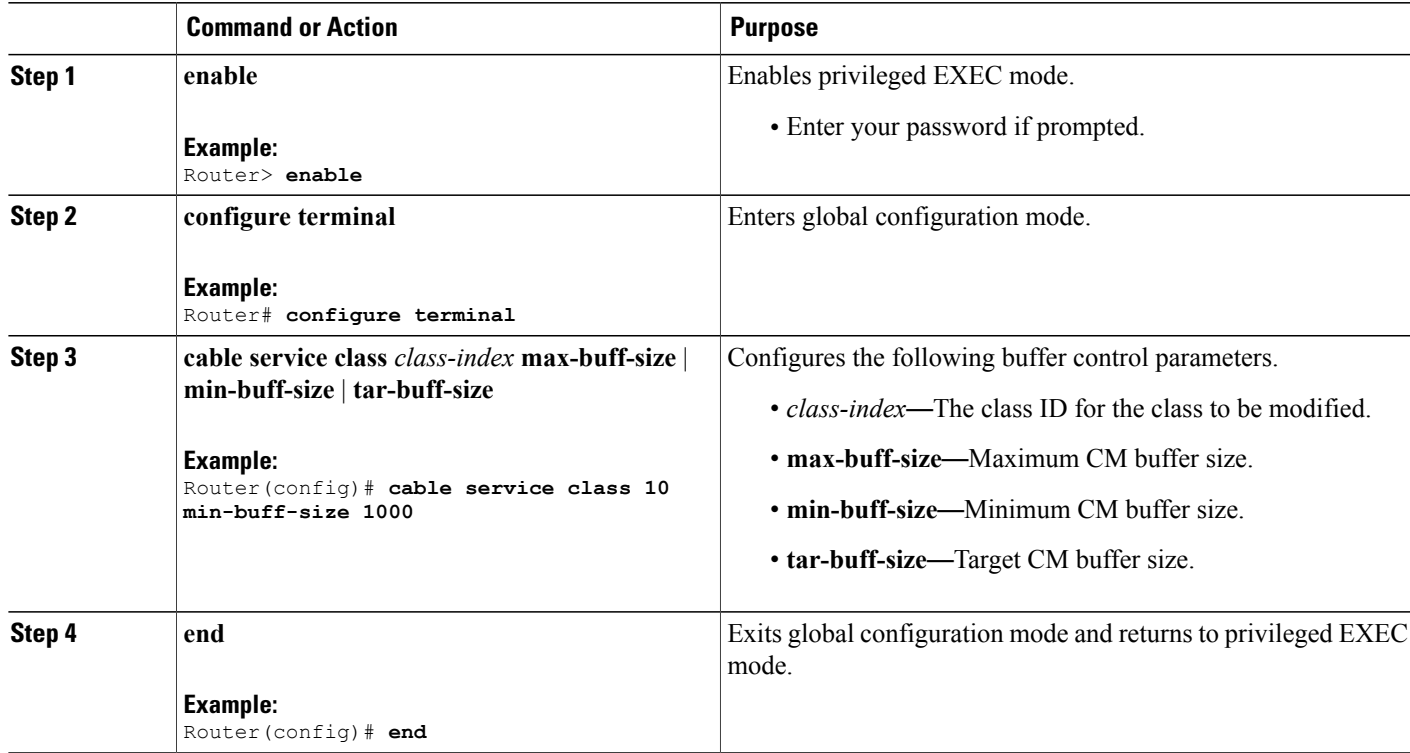

### **Verifying Upstream Buffer Control Parameters**

To verify the current values of the upstream buffer control parameters for a particular service class, use the **show cable service-class verbose** command in privilege EXEC mode. The following is a sample output of the **show cable service-class verbose** command for a service class with class-index 10:

Router# **show cable service-class 10 verbose**

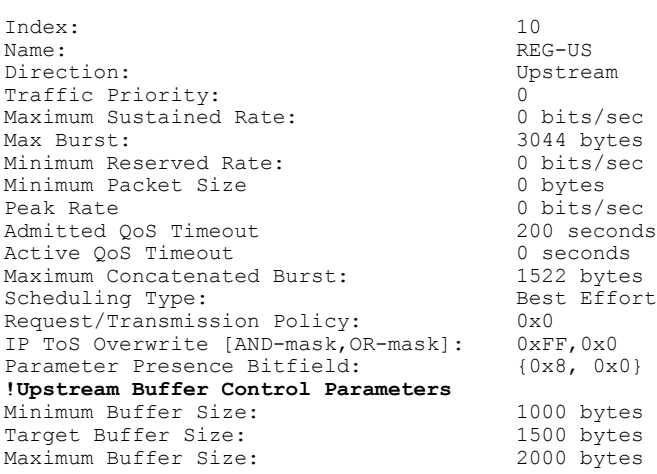

To verify if the upstream buffer control parameters have been correctly propagated to the CM, use the **show cable modem service-flow verbose** command, in privilege EXEC mode. The following is a sample output of the **show cable modem service-flow verbose** command for a particular CM:

Router# **show cable modem 0022.cea5.02ba service-flow verbose**

SUMMARY . MAC Address IP Address Host MAC Prim Num Primary DS Interface State Sid CPE Downstrea RfId<br>C7/1/0/UB w-online 10 0 In7/1/0:0 840 0022.cea5.02ba 5.60.122.132 C7/1/0/UB w-online 10 0 In7/1/0:0 840 Sfid Dir Curr Sid Sched Prio MaxSusRate MaxBrst<br>State Type State Type<br>act 10 BE 29 US act 10 BE 0 100000 3044 0 0 30 DS act N/A BE 0 200000 3044 0 0 CfrId SFID CM Mac Address Direction State Priority Matches Reg Info Requests Tx : 2<br>Reg Info TLV len : 152 Reg Info TLV len UPSTREAM SERVICE FLOW DETAIL: Sfid : 29 Mac Address : 0022.cea5.02ba Type : Primary : Primary Direction : Upstream : Upstream : Upstream : Upstream : Upstream : Upstream : Upstream : Upstream : Upstream :  $\lambda$ Current State : Active<br>Current QoS Indexes [Prov, Adm, Act] : [3, 4, 4] Current QoS Indexes [Prov, Adm, Act] : [3, 4]<br>Active Time : 03:45 Active Time<br>Required Attributes  $\begin{array}{ccc} . & 03:45 \\ . & 0x00000000 \end{array}$ Required Attributes : 0x00000000<br>Forbidden Attributes : 0x000000000 Forbidden Attributes : 0x00000000 Aggregate Attributes : 0x00000000 Sid : 10 Service Class Name : REG-US Traffic Priority  $\begin{array}{ccc} 1 & 0 & 0 \\ 0 & 0 & 0 \\ 0 & 0 & 0 \\ 0 & 0 & 0 \end{array}$  : 100000 bits/sec Maximum Sustained rate 100000 bit<br>Maximum Burst 10000 bits/section 10000 bits/section 10000 bits/section 10000 bits/section 10000 bits/section 1 Maximum Burst : 3044 bytes Minimum Reserved Rate : 0 bits/<br>
Minimum Packet Size : 0 bytes Minimum Packet Size **!Upstream Buffer Control Parameters** Minimum Buffer Size : 1000 bytes Target Buffer Size : 1500 bytes Maximum Buffer Size  $\begin{array}{ccc} 2000 \text{ bytes}} & 2000 \\ - & 2000 \text{ bytes}} \end{array}$ : 0 bits/sec<br>: 200 seconds Admitted QoS Timeout : 200 seconds<br>
Active QoS Timeout : 0 seconds Active QoS Timeout : 0<br>Packets : 3 Packets Bytes : 1020 Rate Limit Delayed Grants : 0<br>Rate Limit Dropped Grants : 0<br>0 Rate Limit Dropped Grants<br>Current Throughput  $: 0 \text{ bits/sec}$ , 0 packets/sec<br>: 0 Application Priority  $\begin{array}{ccc} 0 & \cdot & 0 \\ \text{US Bonded} & \cdot & \text{YES} \end{array}$ US Bonded : YES Upstream Bonding Group : UBG-<br>Transmit Channel Set : 0x6 Transmit Channel Set<br>Sid Cluster : SC-0, Sid [ 10 10 ] Segments Valid (1999) : 3<br>Segments Discarded (1999) : 0 Segments Discarded : 0<br>Segments Lost : 0<br> Segments Lost SID Cluster Switching Information Total Bytes Requested : 0 Total Time  $\begin{array}{ccc} 0 & 0 \\ 0 & 0 \end{array}$  : 0 Outstanding Bytes  $\begin{array}{ccc} 0 & 0 & 0 \\ 0 & 0 & 0 \\ 0 & 0 & 0 \\ 0 & 0 & 0 \\ 0 & 0 & 0 \\ 0 & 0 & 0 \\ 0 & 0 & 0 \\ 0 & 0 & 0 \\ 0 & 0 & 0 \\ 0 & 0 & 0 \\ 0 & 0 & 0 \\ 0 & 0 & 0 \\ 0 & 0 & 0 \\ 0 & 0 & 0 \\ 0 & 0 & 0 \\ 0 & 0 & 0 & 0 \\ 0 & 0 & 0 & 0 \\ 0 & 0 & 0 & 0 \\ 0 & 0 & 0 & 0 \\ 0 & 0 & 0 & 0 \\$ Max Requests Classifiers: NONE  $: 10$ Request polls issued : 0 BWReqs {Cont,Pigg,RPoll,Other} : 4, 0, 0, 0 No grant buf BW request drops : 0, where:0 Rate exceeded BW request drops : 0<br>Grants issued : 4 Grants issued Packets received : 4

```
Bytes received : 1488<br>rate-adapt : Disabled : Disabled
rate-adapt : Disabled : Disabled adapt {rcvd, Consec-PB} : 0, 0
rate-adapt {rcvd, Consec-PB}
Fragment reassembly completed : 0
Fragment reassembly incomplete : 0
Concatenated packets received
Queue-indicator bit statistics : 0 set, 0 granted
Good Codewords rx
Corrected Codewords rx : 0<br>Uncorrectable Codewords rx : 0
Uncorrectable Codewords rx
Concatenated headers received : 0
Fragmentation headers received : 0
Fragmentation headers discarded: 0<br>ARP Requests Received: 2
ARP Requests Received
```
### **Additional References**

**MIBs**

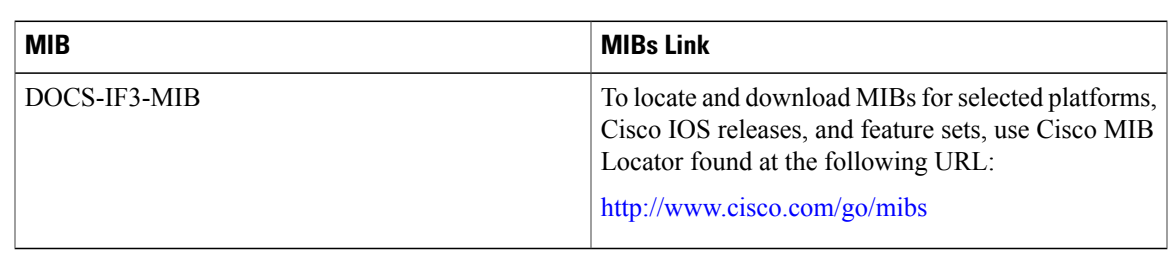

#### **Technical Assistance**

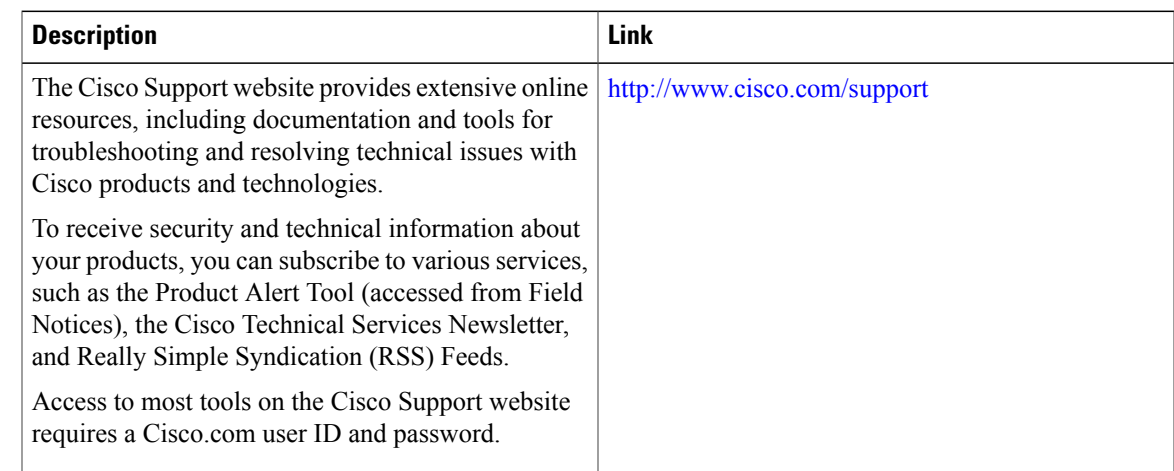

### **Feature Information for Configuring Upstream Cable Interface Features on the Cisco CMTS Routers**

Use Cisco Feature Navigator to find information about platform support and software image support. Cisco Feature Navigator enables you to determine which software images support a specific software release, feature set, or platform. To access Cisco Feature Navigator, go to <http://tools.cisco.com/ITDIT/CFN/>. An account on <http://www.cisco.com/> is not required.

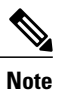

The below table lists only the software release that introduced support for a given feature in a given software release train. Unless noted otherwise, subsequent releases of that software release train also support that feature.

**Table 12: Feature Information for Configuring Upstream Cable Interface Features on the Cisco CMTS Routers**

| <b>Feature Name</b>                                                                  | <b>Releases</b> | <b>Feature Information</b>                                                                                               |
|--------------------------------------------------------------------------------------|-----------------|----------------------------------------------------------------------------------------------------|
| Configuring Upstream Cable<br>Interface Features on the Cisco<br><b>CMTS Routers</b> | 12.2(33)SCA     | This feature was introduced on the<br>12.2(33) SC release train.                                                         |
| Configuring Upstream Cable<br>Interface Features on the Cisco<br><b>CMTS Routers</b> | 12.2(33)SCD5    | The Upstream Minimum Reserved<br>Traffic Rate Plus Excess Traffic<br>Rate featurette was introduced.                     |
| Upstream Buffer Control for<br>Maximum Queue Depth                                   | 12.2(33)SCF2    | This feature enables the Cisco<br>CMTS to control the size of the<br>upstream service-flow queue (or<br>buffer) on a CM. |
|                                                                                      |                 | The following commands were<br>modified:                                                                                 |
|                                                                                      |                 | • cable service class                                                                                                    |
|                                                                                      |                 | · show cable modem<br>service-flow                                                                                       |
|                                                                                      |                 | • show cable service-class                                                                                               |
| Copy and Paste Support for TDMA<br>to A-TDMA Upgrade                                 | 12.2(33)SCG2    | This feature automatically sets the<br>DOCSIS mode to A-TDMA-only<br>(DOCSIS 2.0) mode.                                  |
|                                                                                      |                 | The following command was<br>modified:                                                                                   |
|                                                                                      |                 | cable upstream channel-width,<br>cable upstream docsis-mode                                                              |
| Upstream Drop Classifier (UDC)                                                       | 12.2(33)SCG5    | This feature enables the upstream<br>drop classifier feature on the cable<br>modems on a specific interface.             |
|                                                                                      |                 | The following commands were<br>introduced or modified:                                                                   |
|                                                                                      |                 | cable udc-capability, show cable<br>modem verbose                                                                        |

 $\overline{\phantom{a}}$ 

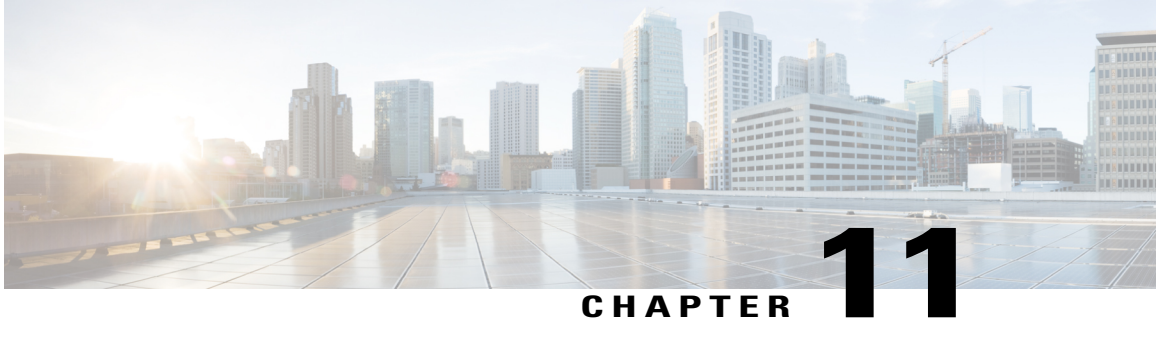

# **Cable Modem Steering on the Cisco CMTS Routers**

#### **First Published:** December 18, 2008

**Last Updated:** August 08, 2013

The cable modem steering feature helps to redirect or steer cable modems to multiple CMTS routers using downstream frequency overrides. A configurable string is used to bond the cable modem to the proper CMTS. Once the bonding is done, the CMTS can move the cable modem within itself for load balancing.

#### **Finding Feature Information**

Your software release may not support all the features documented in this module. For the latest feature information and caveats, see the release notes for your platform and software release. To find information about the features documented in this module, and to see a list of the releases in which each feature is supported, see the Feature Information Table at the end of this document.

Use Cisco Feature Navigator to find information about platform support and Cisco software image support. To access Cisco Feature Navigator, go to [http://tools.cisco.com/ITDIT/CFN/.](http://tools.cisco.com/ITDIT/CFN/) An account on [http://](http://www.cisco.com/) [www.cisco.com/](http://www.cisco.com/) is not required.

#### **Contents**

- [Prerequisites](#page-333-0) for Cable Modem Steering, page 262
- [Restrictions](#page-334-0) for Cable Modem Steering, page 263
- [Information](#page-335-0) About Cable Modem Steering, page 264
- How to [Configure](#page-337-0) Cable Modem Steering on the CMTS Router, page 266
- [Configuration](#page-341-0) Examples for Cable Modem Steering, page 270
- Verifying and [Troubleshooting](#page-342-0) Cable Modem Steering, page 271
- Additional [References,](#page-350-0) page 279
- Feature [Information](#page-351-0) for Cable Modem Steering, page 280

### <span id="page-333-0"></span>**Prerequisites for Cable Modem Steering**

DOCSIS 3.0-defined type, length, values (TLVs) are required to aid channel selection. All TLVs encoded as general extension information in cable modem configuration files are backward compatible with DOCSIS 1.1 and DOCSIS 2.0 cable modems.

The table below shows the hardware compatibility prerequisites for this feature.

**Note**

The hardware componentsintroduced in a given Cisco IOS Release are supported in allsubsequent releases unless otherwise specified.

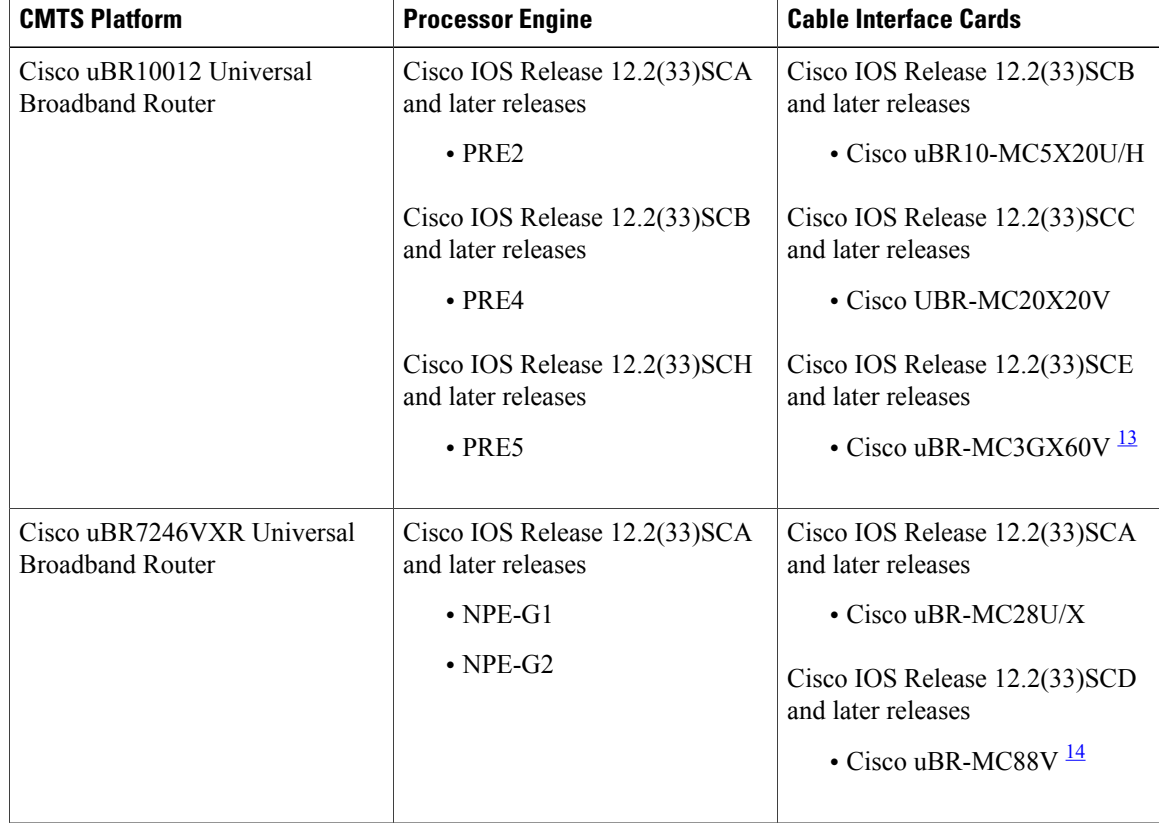

ı

#### **Table 13: Cable Modem Steering Hardware Compatibility Matrix**

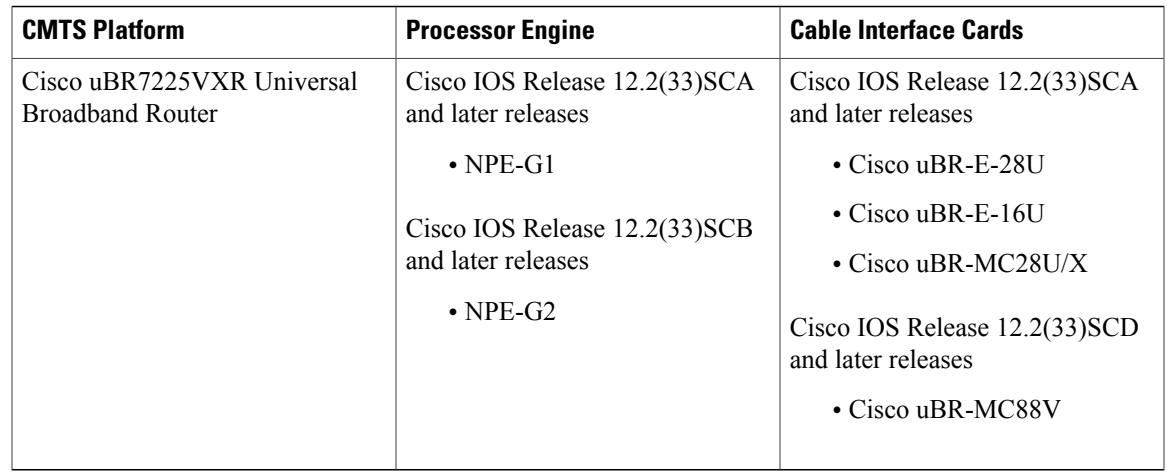

<span id="page-334-2"></span><span id="page-334-1"></span><sup>13</sup> Cisco uBR3GX60V cable interface line card is not compatible with PRE2. You must use PRE4 with the Cisco uBR3GX60V cable interface line card.

<span id="page-334-0"></span>14 Cisco uBR-MC88V cable interface line card is not compatible with NPE-G1. You must use NPE-G2 with the Cisco uBR-MC88V cable interface line card.

### **Restrictions for Cable Modem Steering**

The Cable Modem Steering feature has the following general restrictions:

- To restrict the cable modem on the exact downstream on the target CMTS, the redirection must be configured on the target CMTS.
- You must manually execute the **clear cable modem service-type** command to clear the cable modem service type identifier stored at the CMTS during registration.
- You must manually execute the **clear cable modem attribute-masks** command to clear the cable modem attribute masks stored at the CMTS during registration. These attribute masks are used to restrict usage of upstream channels during ranging time.
- cable modem steering supports only upstream masks.
- Channel steering does not take place when the cable modem fails in initial ranging.
- The cable modem will take more time to come online when channel steering is deployed. The time taken is proportional to the number of modems, and the downstreams and upstreams that the cable modem can reach.
- A modem cannot be load balanced to any upstream channel with attributes that conflict with attribute masks of the modem.
- The keep alive detection feature may trigger an line card (LC) switchover. For more details on the Keep Alive feature, see N+1 [Redundancy](http://www.cisco.com/c/en/us/td/docs/ios/cable/configuration/guide/12_2sc/Cisco_CMTS_High_Avail/cmts_nplus1_redun.html) for the Cisco Cable Modem Termination System.
- Each interface should have an active modem or use **no keepalive** on this interface.
- The required attribute mask and the forbidden attribute mask of an upstream should be configured in such a way that the bitwise AND of the two masks are zero. For example, if you configure required attribute mask with the value 0x30 and forbidden attribute mask with the value 0x20, the cable modem may not work properly, because the binary representation of both the configured masks will be 1 at the 5th bit.

### <span id="page-335-0"></span>**Information About Cable Modem Steering**

Cable modem steering allows you to redirect or steer the cable modems to one or more CMTS routers using downstream frequency overrides. Once a cable modem registers on a downstream on the proper CMTS router, the CMTS router can move the cable modem to any location for load balancing.

The DOCSIS 3.0-compliant Service Type Identifier used as the configurable string in the cable modem configuration file is backward-compatible with DOCSIS 1.1 and DOCSIS 2.0 cable modems.

The CMTS router can also impose restrictions on the number of channels a cable modem can use. DOCSIS 3.0 defines several TLVs to aid the channel selection.

The following TLVs are used in cable modem steering:

- TLV 43.9 (Cable Modem Attribute Masks) limits the set of channels the CMTS router can assign to the cable modem by allowing or forbidding certain binary attributes. The cable modem attribute masks have four sub-TLVs and cable modem steering makes use of two sub-TLVs, which are listed below:
	- ◦TLV 43.9.3—Cable Modem Upstream Required Attribute Mask (C.1.1.18.1.8.3 of CM-SP-MULPIv3.0-I07-080215). It is a 32-bit mask representing the set of binary upstream channel attributes required for the cable modem.
	- ◦TLV 43.9.4—Cable Modem Upstream Forbidden Attribute Mask (C.1.1.18.1.8.4 of CM-SP-MULPIv3.0-I07-080215). It is a 32-bit mask representing the set of binary upstream channel attributes forbidden for the cable modem.
- TLV 43.11 is used for a redirection action based on the service type identifier field. The cable modem sends the TLV 43.11 in the REG-REQ MAC message. The DOCSIS 1.1 and DOCSIS 2.0 modems will also send this file ID when doing the registration.
- TLV43.1, defined as Policy ID in DOCSIS 2.0 and DOCSIS 3.0, is parsed and stored in the cable modem during registration. Before moving the cable modem during load balancing (LB), the CMTS router checks whether the cable modem has a preconfigured policy with the same Policy ID. If the policy does exist, the CMTS router disables LB for this cable modem and moves to the next cable modem. If the policy does not exist on the CMTS router, or the Policy ID is missing from the cable modem configuration file, LB prohibition is not performed.

The following TLVs are supported in cable modem steering:

- TLV 43.11 (Service type identifier) from section C.1.1.18.1.10 in CM-SP-MULPIv3.0-I07-080215.
- Cable modem attribute masks (TLV 43.9) from C.1.1.18.1.8.3 and C.1.1.18.1.8.4 of CM-SP-MULPIv3.0-I07-080215.
- TLV portion (43.1, Policy ID) of REQ-REQ
- TLV 19---Channel Class ID
- TLV 18--- Ranging Hold-off Priority Field

Cable modem steering contains three small featurettes: Channel Redirection, Channel Restriction, and Load Balancing. The Load Balancing feature is covered in the Load [Balancing,](http://www.cisco.com/c/en/us/td/docs/ios/cable/configuration/guide/12_2sc/Cisco_Downstream_Upstream/ubr_load-bal_dcc.html) Dynamic Channel Change, and [Dynamic](http://www.cisco.com/c/en/us/td/docs/ios/cable/configuration/guide/12_2sc/Cisco_Downstream_Upstream/ubr_load-bal_dcc.html) Bonding Change on the Cisco CMTS Routers document .

#### <span id="page-336-0"></span>**Channel Redirection**

The service type identifier-based channel redirection allows you to redirect or steer the cable modems to one or more CMTS routers using downstream frequency overrides. A configurable string in the cable modem configuration file is used to bond the cable modem to the correct CMTS router. A global CLI ties the string to the downstream frequency, which is configured on the CMTS router.

Once a cable modem registers on a downstream of a CMTS router, the CMTS router can move the cable modem to any location within the CMTS for load balancing.

A DOCSIS 3.0-compliant TLV (TLV 43.11) service identifier is used as the configurable string in the cable modem configuration file. It is backward-compatible with DOCSIS 1.1 and DOCSIS 2.0 cable modems. This TLV is used as the tag of the cable modem to decide whether to redirect or not. The method used to redirect is downstream frequency override in the ranging phase.

#### <span id="page-336-1"></span>**Channel Restriction**

The Cisco CMTS router can impose restrictions on the channels a cable modem uses based on the cable modem configuration file or its capabilities. For example, Advanced Time Division Multiple Access (ATDMA) capable cable modems should not use Time Division Multiple Access (TDMA) upstream channels.

DOCSIS 3.0 provides guidelines on how a CMTS router can choose a pair of channels for a cable modem at both registration time and during autonomous load balancing. DOCSIS 3.0 defines several TLVs to aid channel selection, including the service type identifier, load balancing group ID, and cable modem attribute masks and service flow attribute masks.

Except for the service flow attribute masks, the TLVs are encoded as general extension information in the cable modem configuration file, which are backward compatible with DOCSIS 1.1 and DOCSIS 2.0 cable modems.

Channel restriction looks only for upstream cable modem attribute masks, and is therefore compatible with DOCSIS 1.1, DOCSIS 2.0 and DOCSIS 3.0 cable modems in non-Multiple Transmit Channel (MTC) mode.

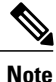

In Cisco IOS Release 12.2(33)SCC and later releases, it is recommended to assign a cable modem to different Restricted Load Balancing Groups (RLBGs) to restrict the usage of channels, instead of using attribute masks.

<span id="page-336-2"></span>**Note**

In Cisco IOS Release 12.2(33)SCH1, the cable modems can come wideband online (w-online) with up to 16 downstream channels and 4 upstream channels. Effective with Cisco IOS Release 12.2(33)SCH2, the cable modems can come w-online with up to 24 downstream channels and 8 upstream channels. These features are not supported on the Cisco uBR10012 routers using PRE2, and the Cisco uBR7200 series routers using NPE-G1.

#### **Upstream Channel Descriptor TLV for Ranging Hold-off**

The Upstream Channel Descriptor (UCD) TLV for Ranging Hold-off feature, introduced in Cisco IOS Release 12.2(33)SCH, enables the CMTS router to hold off a cable modem from initial ranging based on TLV 18 and 19 specified in the upstream channel descriptor (UCD) messages. The router can hold off a cable modem from

initial ranging only for 5 minutes. This default value cannot be changed. This feature is supported with DOCSIS 2.0 and later releases cable modems using upstream logical channels.

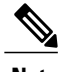

**Note** The UCD TLV for Ranging Hold-off feature is supported only with DOCSIS load balance.

#### **Ranging Class ID**

The CMTS enables UCD TLV for ranging hold-off after detecting the TLVs from the cable modem registration request (REG-REQ) or multipart registration request (REG-REQ-MP), and saves these TLVs as a cable modem ranging class ID.

By default, DOCSIS load balance is supported for all cable modems with all types of ranging class IDs. In the event of DOCSIS load balance, a cable modem moves to the target upstream channel only if the ranging class ID matches with the upstream channel class ID.

#### **Cable Modem Exclusion for DOCSIS Load Balance**

You can exclude a cable modem or a group of cable modems from DOCSIS load balance based on their device type, MAC address, and Organizational Unique Identifier (OUI) using the **cable load-balance exclude** command in global configuration mode.

### <span id="page-337-1"></span><span id="page-337-0"></span>**How to Configure Cable Modem Steering on the CMTS Router**

This section describes the following required and optional procedures:

#### **Configuring a Channel Redirection**

To configure a channel redirection that allows you to redirect or steer the cable modems to one or more CMTS using the downstream frequency override in the ranging phase, use the **cable service type ds-frequency** command.

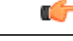

**Restriction**

You can redirect cable modems matching the service type identifier to a downstream frequency. However, one service type identifier cannot be redirected to multiple downstream frequencies.

During registration, the cable modem service type identifier is stored in the CMTS to redirect target downstream frequency during ranging time. If you want to clear the stored service type identifier, you must manually execute the **clear cable modem service-type** command.

To restrict the cable modem on the exact downstream on the target CMTS, the redirection must be configured on the target CMTS. If the cable modems are redirected to the source CMTS, the dynamic load balance may not work properly and the cable modem may drop offline during load balancing. For the cable modems to be redirected it must reach the target frequency.

#### **DETAILED STEPS**

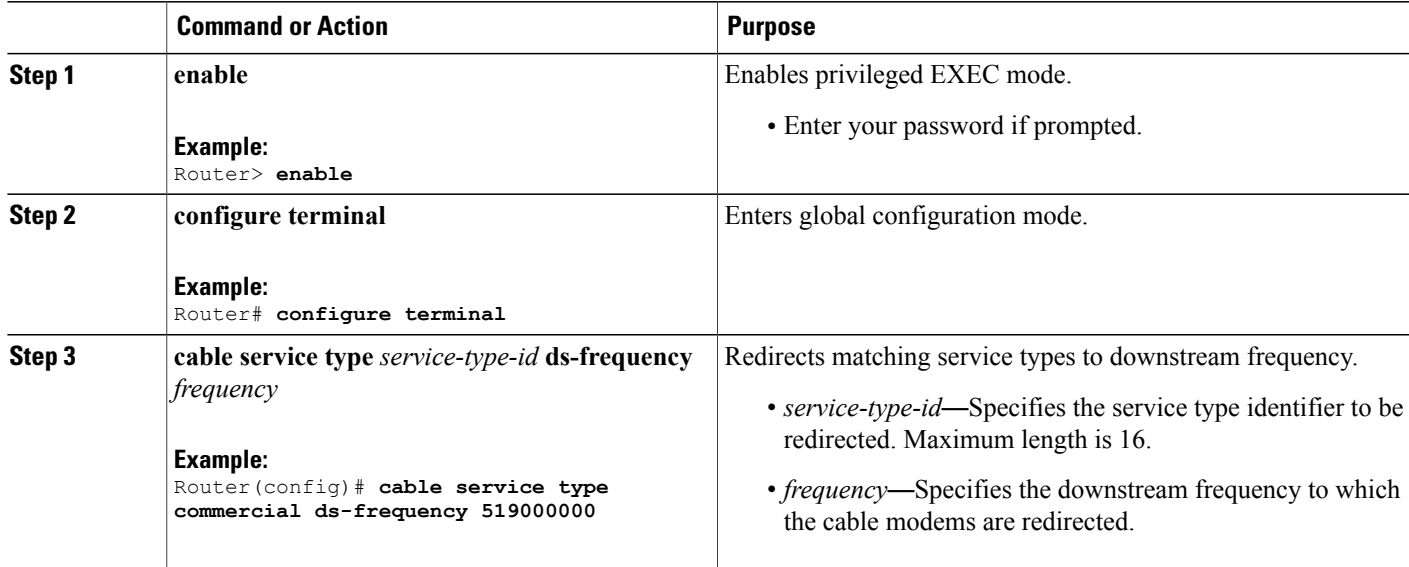

#### <span id="page-338-0"></span>**Configuring a Channel Restriction**

To impose restrictions on the channels a cable modem can use based on its configuration file or capabilities, use the **cable upstream attribute-mask** command.

#### **Before You Begin**

Advanced Time Division Multiple Access (ATDMA) capable cable modems should be restricted from using Time Division Multiple Access (TDMA) upstream channels.

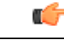

- **Restriction** The cable modem attribute masks (TLV 43.9) are a function of the CMTS support and are compatible only with legacy DOCSIS 1.1 and DOCSIS 2.0 cable modems.
	- When the CMTS cannot find an appropriate US channel in the same legacy LB group, the cable modem steering checking is skipped and cable modems come online. The US channel must meet the requirement of cable modem upstream attribute masks if a load balancing group (LBG) is not configured.
	- During registration, the cable modem attribute masks are stored at the CMTS. These are then used to restrict usage of upstream channels during ranging time. You must manually execute the **clear cable modem attribute-masks** command to clear the stored attribute masks.

#### **DETAILED STEPS**

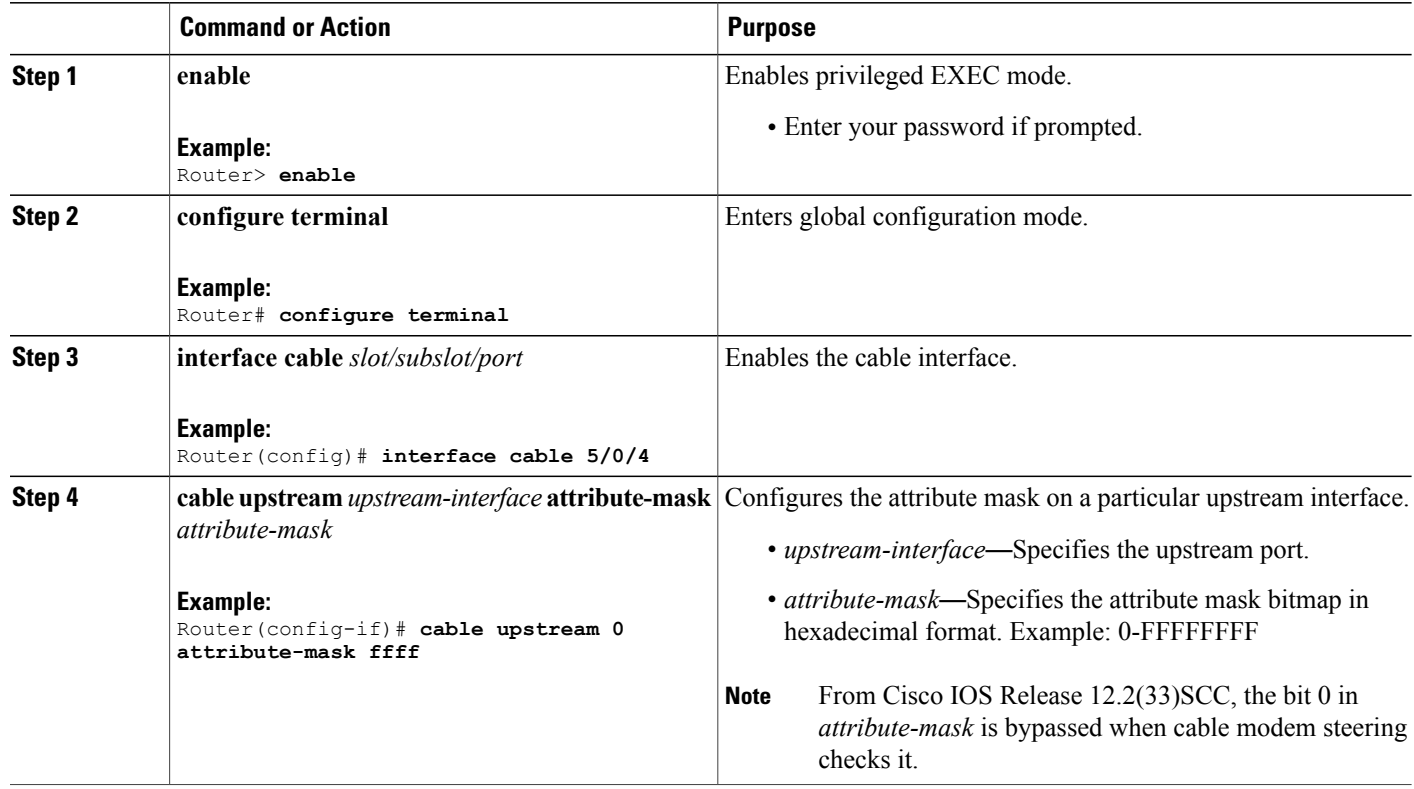

#### <span id="page-339-0"></span>**Configuring an Upstream Channel Class ID**

This configuration is optional. A channel class ID must be configured for an upstream logical channel if you want to configure UCD TLV ranging hold-off on the CMTS router.

Ú **Restriction**

Legacy load balance cannot be configured on a MAC domain if an upstream channel belonging to the MAC domain has a channel class ID configured. Similarly, a channel class ID cannot be configured on an upstream channel if legacy load balance is already configured on the MAC domain of the upstream channel.

I

#### **DETAILED STEPS**

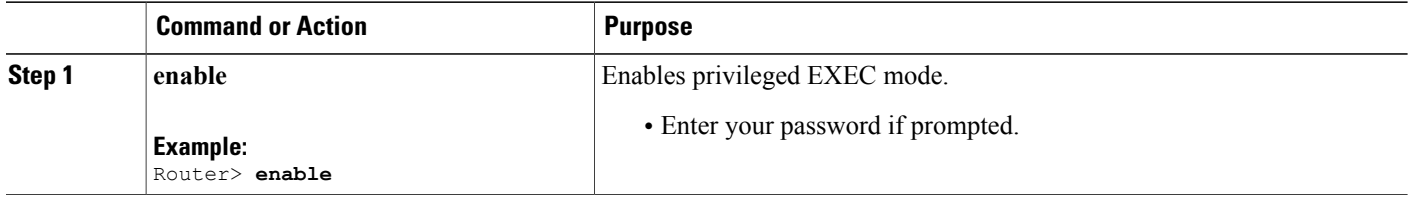

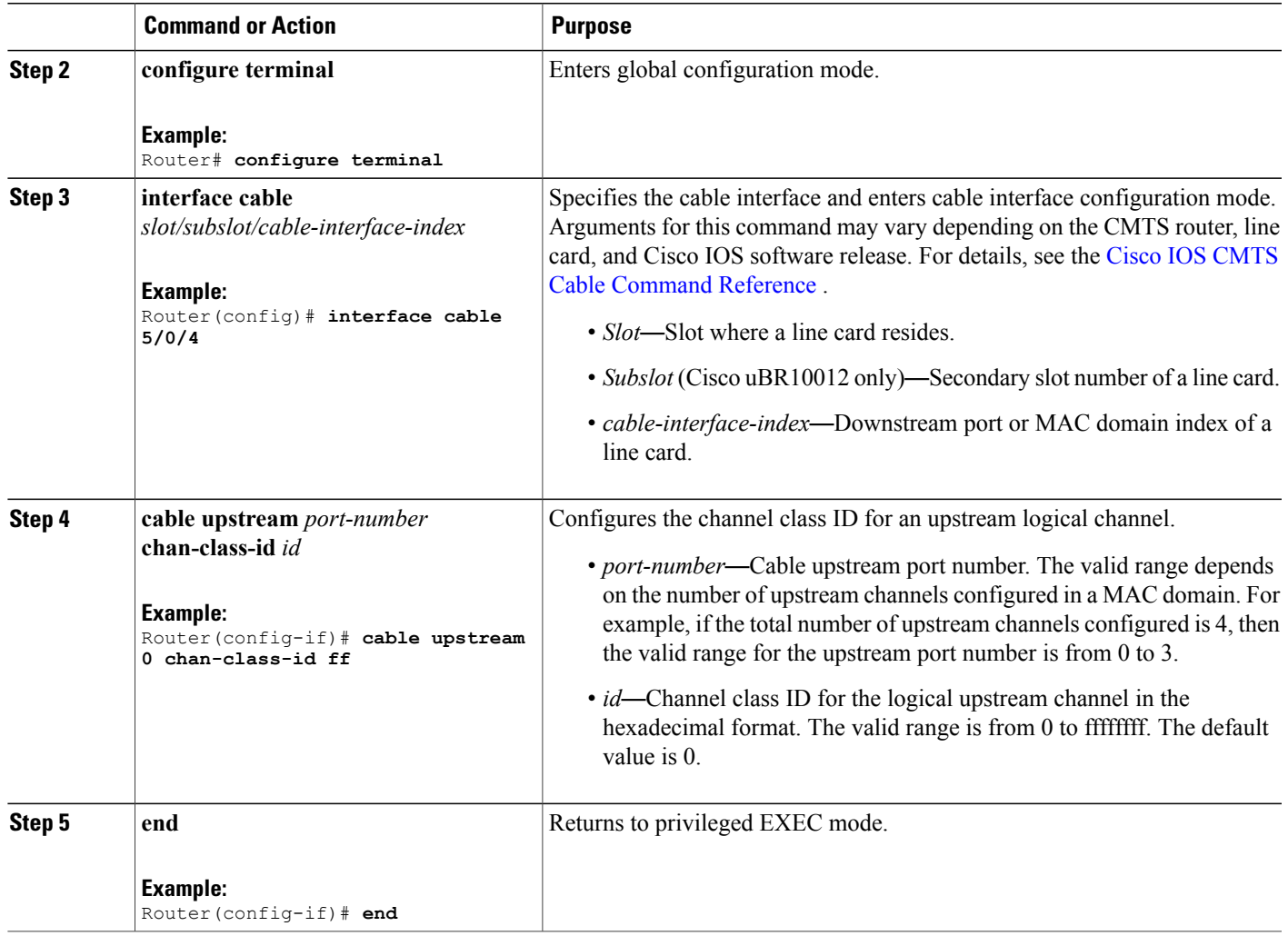

### <span id="page-340-0"></span>**Configuring an Upstream Ranging Hold-off Priority Value**

This configuration is optional.

Maximum time that a cable modem can inhibit transmissions on an upstream channel in response to its ranging class ID matching a bit value in the Ranging Hold-off Priority field in the cable modem configuration file is 300 seconds (five minutes) per *DOCSIS 3.0 MAC and Upper Layer Protocols Interface Specification* . This default timer value cannot be changed.

#### **DETAILED STEPS**

Г

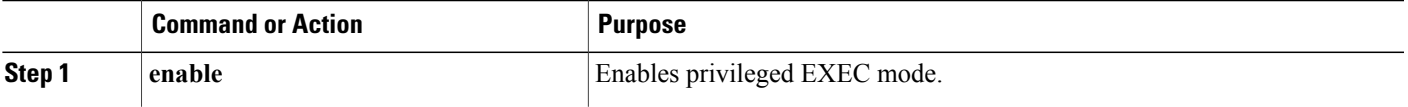

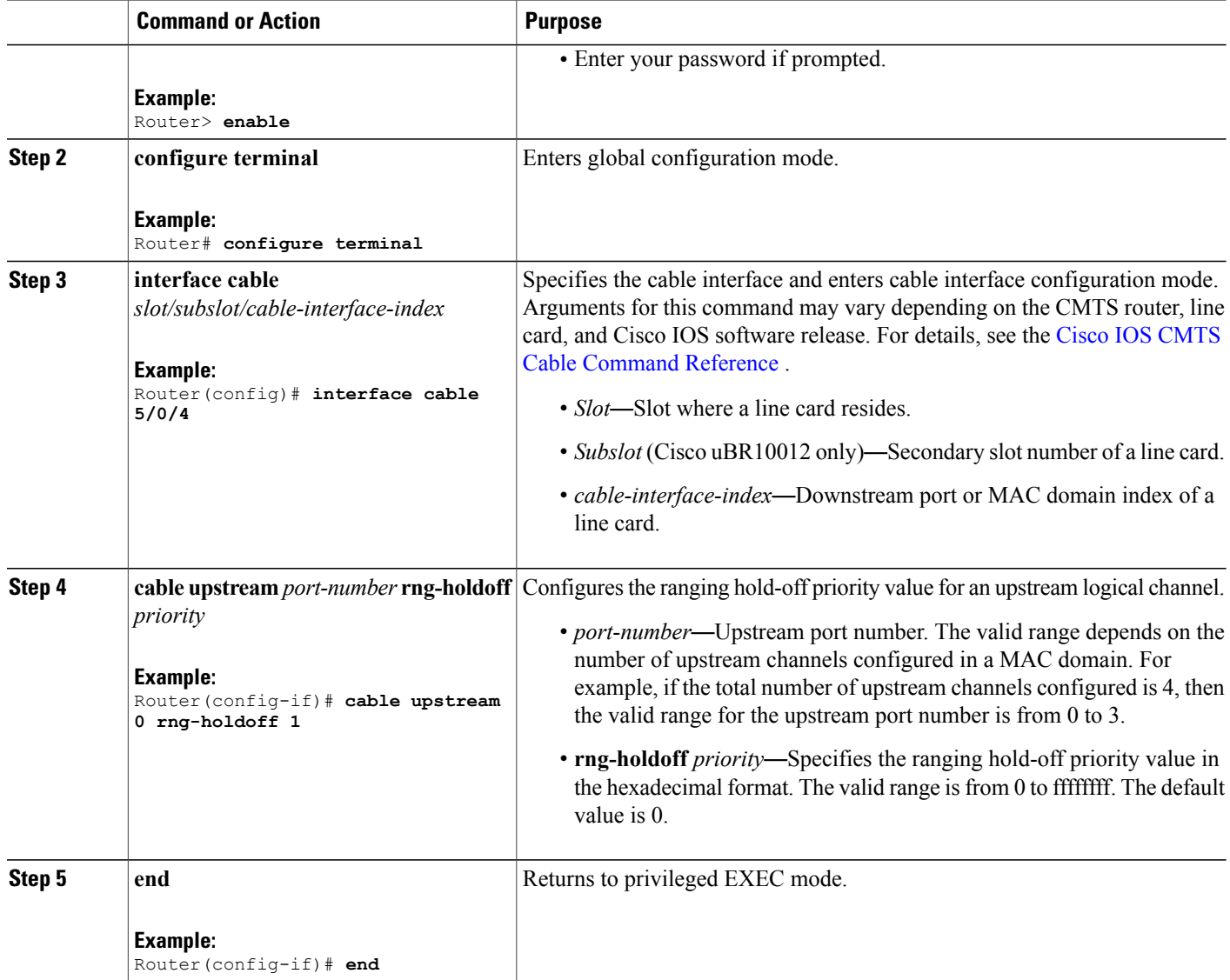

### <span id="page-341-0"></span>**Configuration Examples for Cable Modem Steering**

This section provides the following configuration examples:

### **Example: Configuring a Channel Class ID and Ranging Hold-off Priority Value**

The following example shows configuration of a channel class ID and its ranging hold-off priority value on a cable interface line card on the Cisco uBR10012 router:

I

```
interface Cable8/1/0
downstream Integrated-Cable 8/1/0 rf-channel 0-3
```

```
cable mtc-mode
no cable packet-cache
cable bundle 1
cable upstream max-ports 4
cable upstream bonding-group 1
  upstream 1
  upstream 2
  upstream 3
  attributes 80000000
cable upstream bonding-group 2
  upstream 0
  upstream 2
  upstream 3
  attributes 80000000
cable upstream bonding-group 3
  upstream 0
  upstream 1
 upstream 2
 upstream 3
  attributes 80000000
cable upstream 0 connector 0
cable upstream 0 frequency 24400000
cable upstream 0 channel-width 1600000 1600000
cable upstream 0 max-logical-chans 1
cable upstream 0 docsis-mode atdma
cable upstream 0 minislot-size 4
cable upstream 0 range-backoff 3 6
cable upstream 0 modulation-profile 221
cable upstream 0 chan-class-id FF
cable upstream 0 rng-holdoff F
no cable upstream 0 shutdown
cable upstream 1 connector 1
cable upstream 1 frequency 22800000
cable upstream 1 channel-width 1600000 1600000
cable upstream 1 max-logical-chans 1
cable upstream 1 docsis-mode atdma
cable upstream 1 minislot-size 4
cable upstream 1 range-backoff 3 6
cable upstream 1 modulation-profile 221
cable upstream 1 chan-class-id F
```
#### **Example: Clearing a Channel Redirection**

To clear the cable modem attributes, use the **clear cable modem** command asshown in the following examples:

```
Router# clear cable modem all
Router# clear cable modem oui string
Router# clear cable modem cable slot/subslot/port offline
```
To clear the cable modem service type identifiers, use the **clear cable modem service-type** command as shown in the following examples:

```
Router# clear cable modem all service-type-id
Router# clear cable modem oui string service-type-id
Router# clear cable modem slot/subslot/port offline service-type-id
```
### <span id="page-342-0"></span>**Verifying and Troubleshooting Cable Modem Steering**

This section provides the verification and troubleshooting information:

### <span id="page-343-0"></span>**Verifying a Channel Redirection**

To verify configuration of channel redirection, use the **show cable modem verbose** command as shown in the following example:

Router# **show cable modem verbose**

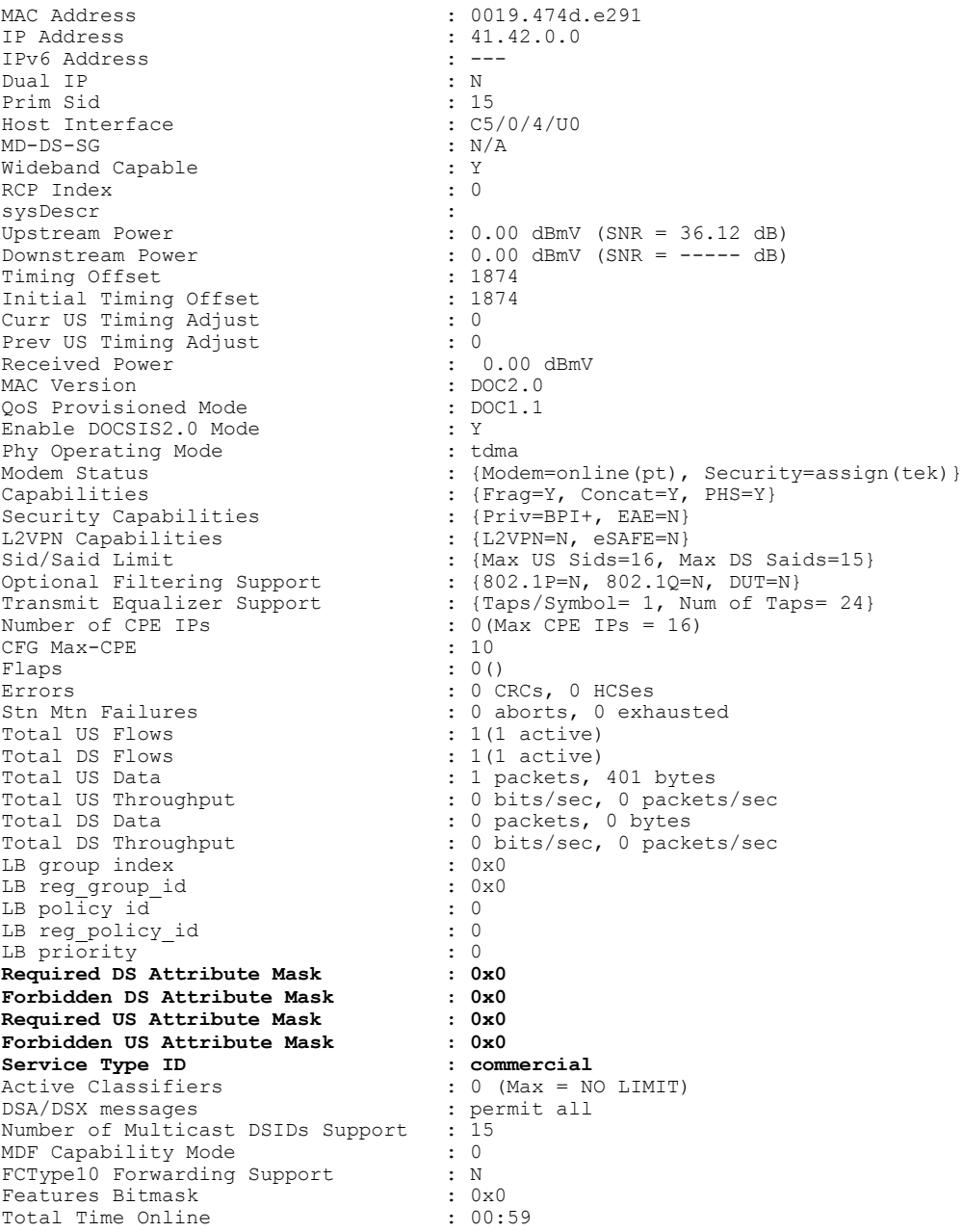

To view the modems having the service type identifier, use the **show cable modem service-type** *service-type-id* command as shown in the following example:

 $\overline{\phantom{a}}$ 

Router# **show cable modem service-type commercial**

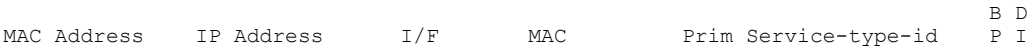

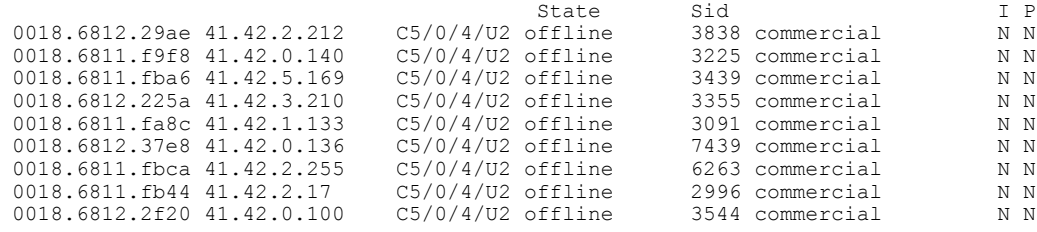

### <span id="page-344-0"></span>**Verifying a Channel Restriction**

 $\mathbf I$ 

To verify the service type identifier and cable modem attribute masks configured for a cable modem, use the **show cable modem verbose** command as shown in the following example:

```
Router# show cable modem 0019.474d.e291 verbose
```
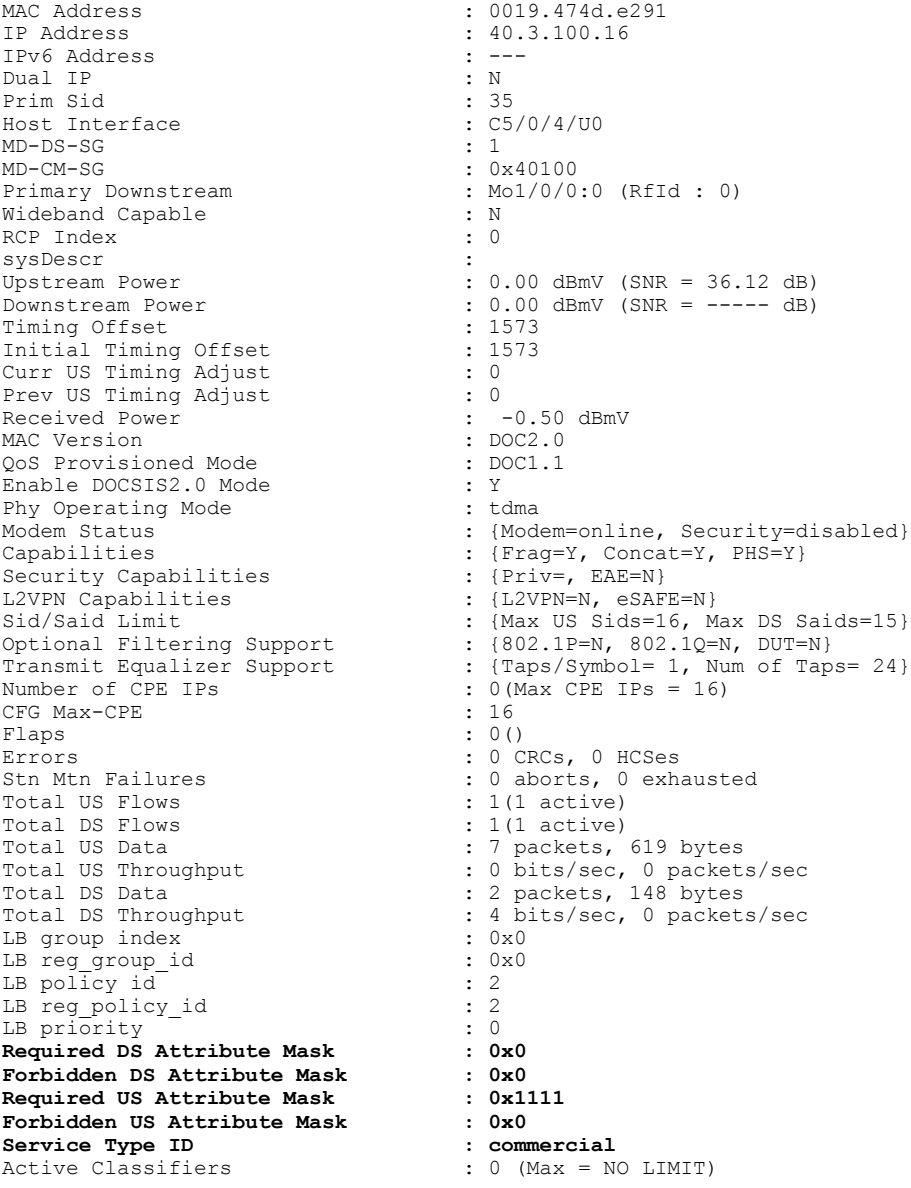

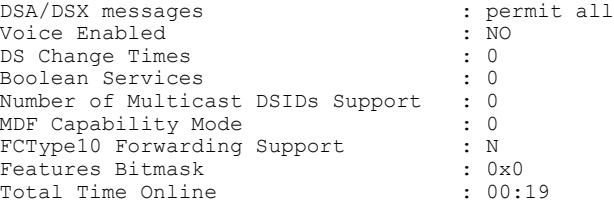

#### **Verifying an Upstream Ranging Class ID Configuration**

To verify an upstream ranging class ID of a cable modem, use the **show cable modem** command with the **verbose** keyword.

Following is a sample output of the **show cable modem verbose** command in Cisco IOS Release 12.2(33)SCH1:

```
Router# show cable modem 68b6.fcfe.2285 verbose
MAC Address : 68b6.fcfe.2285
IP Address : 192.168.0.8
IPv6 Address : 2001:DB8:10:1:9951:1972:33F9:9867
Dual IP : Y
Prim Sid : 235
Host Interface : C7/0/1/UB
MD-DS-SG / MD-US-SG : 1 / 1
MD-CM-SG : 0x3D0101
Primary Wideband Channel ID : 2305 (Wi7/0/0:0)
Primary Downstream : In7/0/0:3 (RfId : 1731)
Wideband Capable : Y
RCP Index : 3
RCP ID : 00 10 00 00 18
Downstream Channel DCID RF Channel : 117 7/0/0:0
Downstream Channel DCID RF Channel : 118 7/0/0:1
Downstream Channel DCID RF Channel : 119 7/0/0:2
Downstream Channel DCID RF Channel : 120 7/0/0:3
Downstream Channel DCID RF Channel : 121 7/0/1:0
Downstream Channel DCID RF Channel : 122 7/0/1:1
Downstream Channel DCID RF Channel : 123 7/0/1:2
Downstream Channel DCID RF Channel : 124 7/0/1:3
Downstream Channel DCID RF Channel : 125 7/0/2:0
Downstream Channel DCID RF Channel : 126 7/0/2:1
Downstream Channel DCID RF Channel : 127 7/0/2:2
Downstream Channel DCID RF Channel : 128 7/0/2:3
Downstream Channel DCID RF Channel : 129 7/0/3:0
Downstream Channel DCID RF Channel : 130 7/0/3:1
Downstream Channel DCID RF Channel : 131 7/0/3:2
Downstream Channel DCID RF Channel : 132 7/0/3:3
Extended Upstream Transmit Power : 61dB
Multi-Transmit Channel Mode : Y
Number of US in UBG : 4
Upstream Channel : US0 US1 US2 US3
Ranging Status : sta sta sta sta
Upstream SNR (dB) : 36.12 36.12 36.12 36.12
Upstream Data SNR (dB) : --
Received Power (dBmV) : -0.50 -0.50 0.00 -0.50
Reported Transmit Power (dBmV) : 38.25 38.25 38.25 38.25
Peak Transmit Power (dBmV) : 61.00 61.00 61.00 61.00
Phy Max Power (dBmV) : 51.00 51.00 51.00 51.00
Minimum Transmit Power (dBmV) : 24.00 24.00 24.00 24.00
Timing Offset (97.6 ns): 1348 1348 1348 1348
Initial Timing Offset : 1092 1092 1092 1348
Rng Timing Adj Moving Avg(0.381 ns): 0 0 -1 0
Rng Timing Adj Lt Moving Avg : 644 737 644 0
Rng Timing Adj Minimum : 0 0 -256 0
Rng Timing Adj Maximum : 65536 65536 65536 256
Pre-EQ Good : 0 0 0 0
Pre-EQ Scaled : 0 0 0 0
Pre-EQ Impulse : 0 0 0 0
Pre-EQ Direct Loads : 0 0 0 0
```

```
Good Codewords rx : 25 30 36 67
Corrected Codewords rx : 0 0 0 0
Uncorrectable Codewords rx : 0 0 0 0
Phy Operating Mode : atdma* atdma* atdma* atdma*
sysDescr :
Downstream Power : 0.00 dBmV (SNR = ----- dB)
MAC Version : DOC3.0
QoS Provisioned Mode : DOC1.1
Enable DOCSIS2.0 Mode : Y
Modem Status : {Modem= w-online, Security=disabled}
Capabilities : {Frag=N, Concat=N, PHS=Y}
Security Capabilities : {Priv=, EAE=Y, Key len=}
L2VPN Capabilities : {L2VPN=Y, eSAFE=Y}
Sid/Said Limit : {Max US Sids=8, Max DS Saids=64}
Optional Filtering Support : {802.1P=N, 802.1Q=N, DUT=Y}
Transmit Equalizer Support : {Taps/Symbol= 1, Num of Taps= 24}
Number of CPE : 1(Max \ CPE = 16)Number of CPE IPs : 0(Max CPE IPs = 16)
CFG Max-CPE : 16
Flaps : 0()
Errors : 0 CRCs, 0 HCSes
Stn Mtn Failures : 0 aborts, 0 exhausted
Total US Flows : 1(1 active)
Total DS Flows : 1(1 active)
Total US Data : 29 packets, 8048 bytes
Total US Throughput : 0 bits/sec, 0 packets/sec
Total DS Data : 1 packets, 275 bytes
Total DS Throughput : 0 bits/sec, 0 packets/sec
LB group ID assigned (index) : 2151481601 (48385)
LB group ID in config file (index) : N/A (N/A)
LB policy ID : 0
LB policy ID in config file : 0
LB priority : 0
Tag :
Required DS Attribute Mask : 0x0
Forbidden DS Attribute Mask : 0x0
Required US Attribute Mask : 0x0
Forbidden US Attribute Mask : 0x0
Service Type ID :
Service Type ID in config file :
Ranging Class ID : 0x2
Active Classifiers : 0 (Max = NO LIMIT)
CM Upstream Filter Group : 0
CM Downstream Filter Group : 0
CPE Upstream Filter Group : 0
CPE Downstream Filter Group : 0
DSA/DSX messages : permit all
Voice Enabled : NO
DS Change Times : 0
Boolean Services : 2
Number of Multicast DSIDs Support : 63
MDF Capability Mode : 2
IGMP/MLD Version : MLDv2
FCType10 Forwarding Support : Y
Features Bitmask : 0x0
Total Time Online : 08:06 (08:06 since last counter reset)
CM Initialization Reason : T4_EXPIRED
CFG Max IPv6 CPE Prefix : 16 \overline{(-1)} used)
```
Following is a sample output of the **show cable modem verbose** command in Cisco IOS Release 12.2(33)SCH2:

Router# **show cable modem 68b6.fcfe.22e5 verbose**

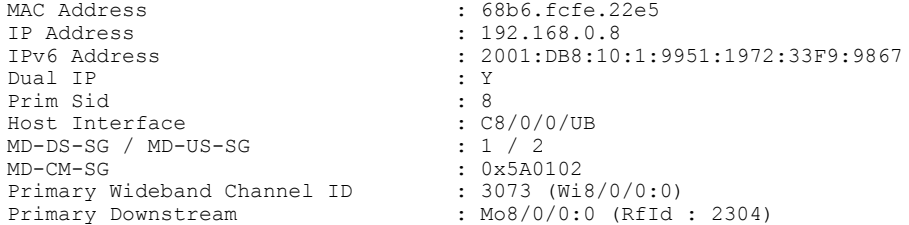

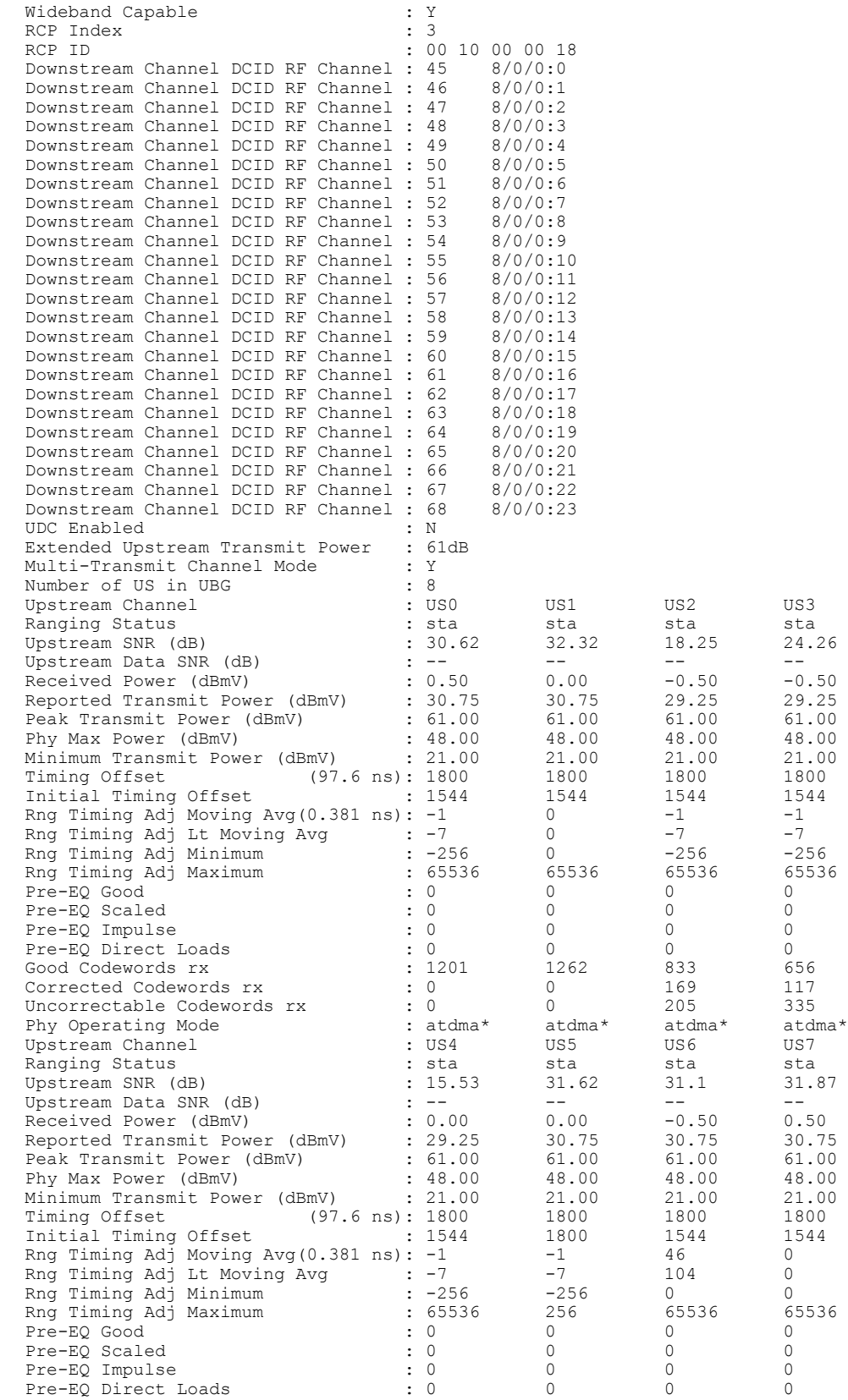

 $\mathbf I$ 

Good Codewords rx : 718 1328 1173 1252 Corrected Codewords rx : 110 0 0 0 Uncorrectable Codewords rx : 298 0 0 0 0 0<br>
Phy Operating Mode : atdma\* atdma\* atdma\* atdma\* Phy Operating Mode sysDescr : DOCSIS 3.0 Cable Modem Router : 7.40 dBmV (SNR = 43.30 dB)<br>: DOC3.0 MAC Version  $\begin{array}{ccc} \text{MAC} & \text{version} \\ \text{OoS} & \text{Providt} \\ \text{DOC1.1} \end{array}$ QoS Provisioned Mode Enable DOCSIS2.0 Mode : Y Modem Status : {Modem= w-online, Security=disabled} Capabilities : {Frag=N, Concat=N, PHS=Y} Security Capabilities : {Priv=, EAE=Y, Key\_len=}<br>
L2VPN Capabilities : {Priv=, EAE=Y, Key\_len=}<br>
: {L2VPN=Y, eSAFE=Y} L2VPN Capabilities<br>Sid/Said Limit  $\therefore$  {Max US Sids=8, Max DS Saids=64} Optional Filtering Support : {802.1P=N, 802.1Q=N, DUT=Y}<br>Transmit Equalizer Support : {Taps/Symbol= 1, Num of Tap Transmit Equalizer Support : {Taps/Symbol= 1, Num of Taps= 24}<br>Number of CPE : 0 (Max CPE = 16) Number of CPE : 0(Max CPE = 16)<br>Number of CPE IPs : 0(Max CPE IPs = Number of CPE IPs : 0(Max CPE IPs = 16)<br>Number of CPE IPv6 : 0(Max CPE IPv6 = 16) : 0(Max CPE IPv6 = 16) CFG Max-CPE : 16<br>Flaps : 19 : 19(Oct 11 04:00:25) Errors : 0 CRCs, 0 HCSes<br>
Stn Mtn Failures : 0 aborts, 12 ex Stn Mtn Failures : 0 aborts, 12 exhausted<br>Total US Flows : 1 (1 active)  $: 1(1 \text{ active})$ Total DS Flows : 1(1 active)<br>Total US Data<br>294 packet: 3294 packet Total US Data<br>Total US Throughput : 3294 packets, 577031 bytes<br>: 0 bits/sec, 0 packets/sec : 0 bits/sec, 0 packets/sec Total DS Data : 2263 packets, 200777 bytes<br>Total DS Throughput : 0 bits/sec, 0 packets/sec Total DS Throughput : 0 bits/sec, 0 packets/sec LB group ID assigned (index) : 2153382146 (55810) LB group ID in config file (index) :  $N/A$  ( $N/A$ )<br>LB policy ID : 0 LB policy ID : 0<br>
LB policy ID in confiq file : 0 LB policy ID in config file : 0<br>LB priority : 0 LB priority Tag in the set of the set of the set of the set of the set of the set of the set of the set of the set of the set of the set of the set of the set of the set of the set of the set of the set of the set of the set of the se Required DS Attribute Mask : 0x0<br>Forbidden DS Attribute Mask : 0x0 Forbidden DS Attribute Mask : 0x0<br>Required US Attribute Mask : 0x0 Required US Attribute Mask : 0x0<br>Forbidden US Attribute Mask : 0x0 Forbidden US Attribute Mask Service Type ID : Service Type ID in config file :<br>Ranging Class ID : 0x2 **Ranging Class ID : 0x2** Active Classifiers : 0 (Max = NO LIMIT)<br>CM Upstream Filter Group : 0 CM Upstream Filter Group : 0<br>
CM Downstream Filter Group : 0 CM Downstream Filter Group CPE Upstream Filter Group : 0 CPE Downstream Filter Group : 0<br>DSA/DSX messages : permit all DSA/DSX messages : permit all the voice Finabled : NO Voice Enabled : N<br>DS Change Times : 0 DS Change Times : 0<br>Boolean Services : 2 Boolean Services Number of Multicast DSIDs Support : 63<br>MDF Capability Mode : 2 MDF Capability Mode : 2<br>
IGMP/MLD Version : MLDv2 IGMP/MLD Version : MI<br>FCTvpe10 Forwarding Support. : Y FCType10 Forwarding Support : Y<br>Features Bitmask : 0x0 Features Bitmask Total Time Online : 9h27m (9h27m since last counter reset)<br>CM Initialization Reason : BAD DHCP ACK CM Initialization Reason CFG Max IPv6 CPE Prefix : 16 (-1 used)

#### <span id="page-348-0"></span>**Clearing Attribute Masks**

If the cable modem fails to come online after configuring attribute masks in the cable modem configuration file, you can use the following procedure to verify the contents of the cable modem configuration file and clear its contents if the attribute masks are configured differently.

#### **DETAILED STEPS**

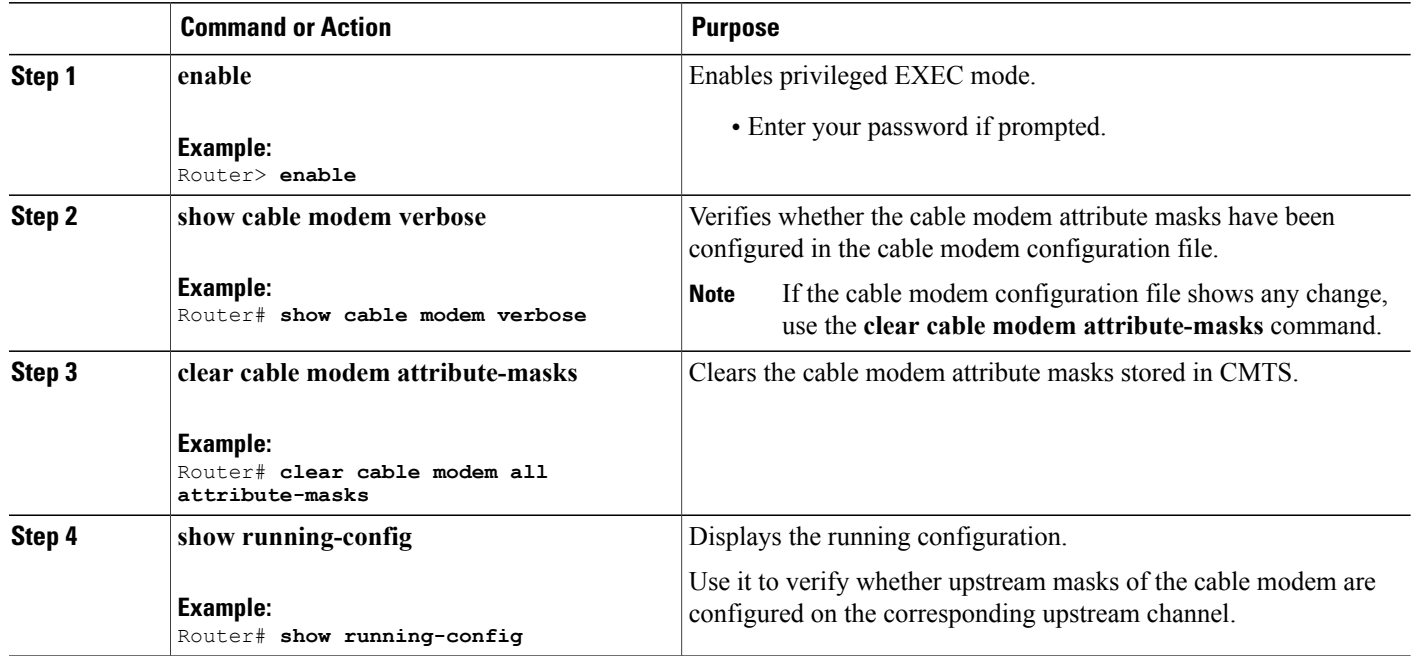

 $\overline{\phantom{a}}$ 

T

### <span id="page-349-0"></span>**Debugging Channel Redirection**

Use the following steps to debug channel redirection:

#### **DETAILED STEPS**

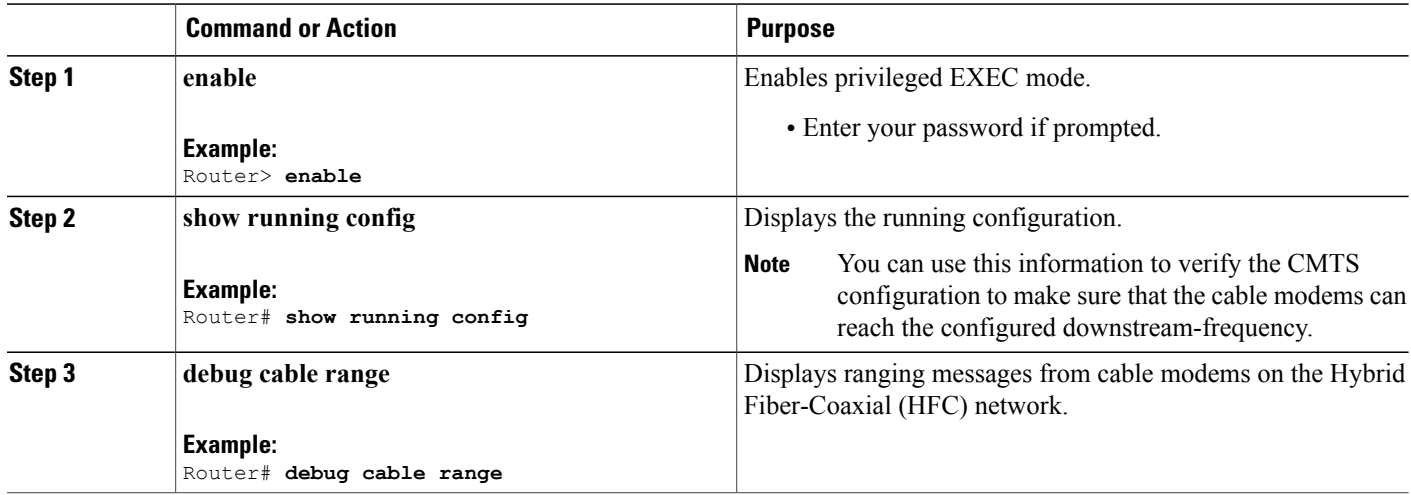

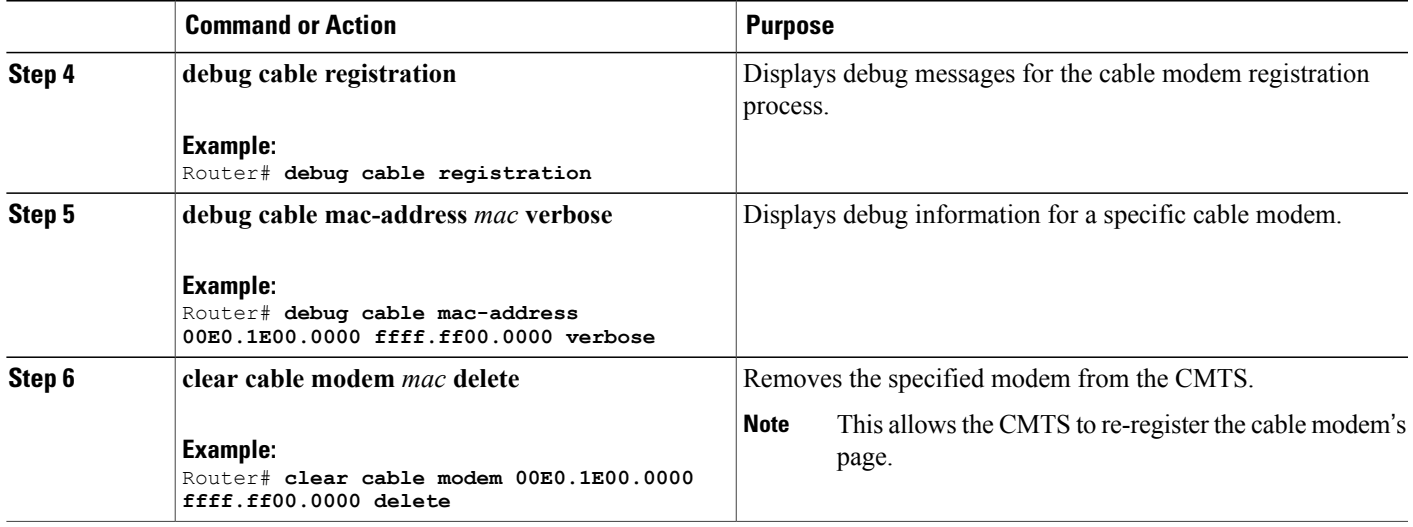

#### **Troubleshooting Tips**

This section provides tips and commands you can use to troubleshoot your cable modem steering configuration.

- Clearing [Attribute](#page-348-0) Masks, on page 277
- Debugging Channel [Redirection,](#page-349-0) on page 278
- Because empty rules are not allowed, if you remove the last rule of a policy, using**no cable load-balance docsis-policy** *policy-id* **rule** *rule-id* or **no cable load-balance rule** *rule-id,* the policy itself will be removed.
- Use the **show running | include docsis-policy** command or the **show running-config | include rule** command to see the policy and rule configured in the system.

### <span id="page-350-0"></span>**Additional References**

The following sections provide references related to the Cable Modem Steering feature.

#### **Related Documents**

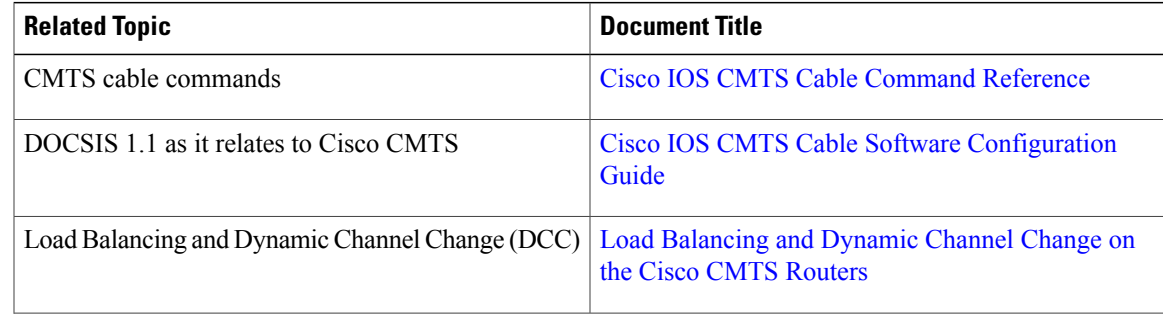

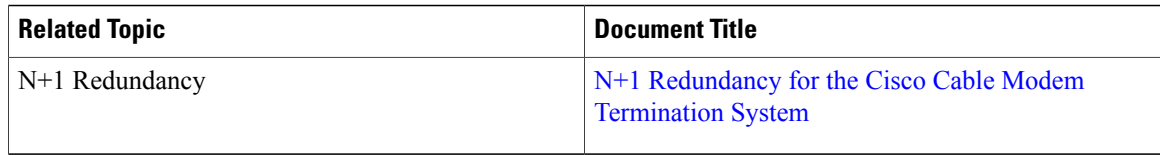

#### **Standards and RFCs**

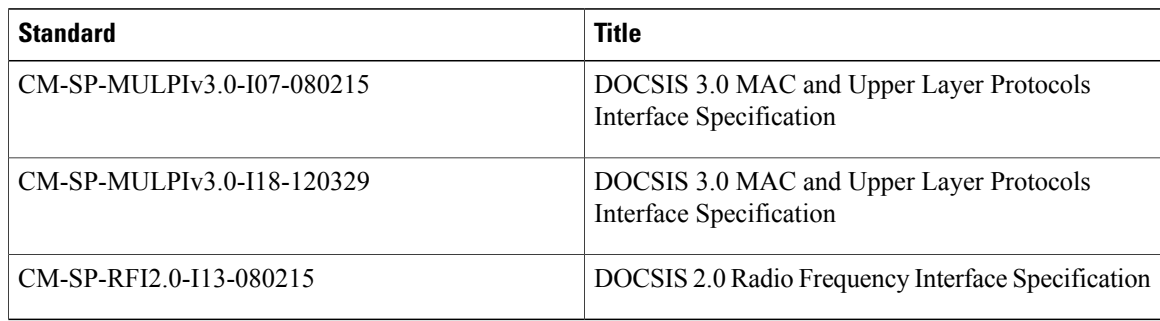

#### **Technical Assistance**

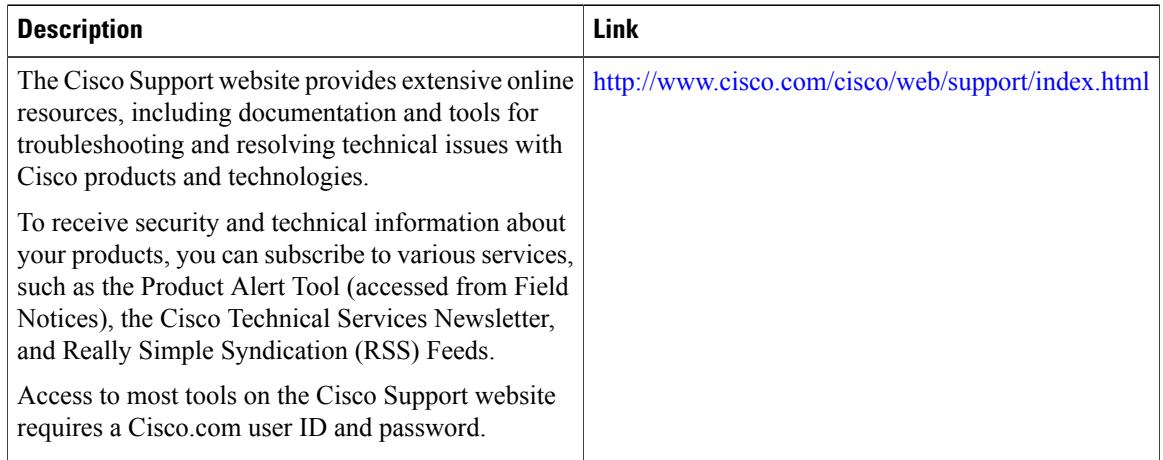

### <span id="page-351-0"></span>**Feature Information for Cable Modem Steering**

Use Cisco Feature Navigator to find information about platform support and software image support. Cisco Feature Navigator enables you to determine which software images support a specific software release, feature set, or platform. To access Cisco Feature Navigator, go to [http://tools.cisco.com/ITDIT/CFN/.](http://tools.cisco.com/ITDIT/CFN/) An account on <http://www.cisco.com/> is not required.

I

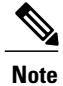

Г

The below table lists only the software release that introduced support for a given feature in a given software release train. Unless noted otherwise, subsequent releases of that software release train also support that feature.

**Table 14: Feature Information for Cable Modem Steering on the Cisco CMTS Routers**

| <b>Feature Name</b>        | <b>Releases</b> | <b>Feature Information</b>                                                                                                    |
|----------------------------|-----------------|----------------------------------------------------------------------------------------------------|
| <b>Channel Redirection</b> | 12.2(33)SCB     | Channel redirection allows you to<br>redirect or steer the cable modems<br>to one or more CMTS using<br>downstream overrides. |
|                            |                 | The following sections provide<br>information about this feature:                                                             |
|                            |                 | • Channel Redirection, on<br>page 265                                                                                         |
|                            |                 | • Configuring a Channel<br>Redirection, on page 266                                                                           |
|                            |                 | • Verifying a Channel<br>Redirection, on page 272                                                                             |
|                            |                 | The following commands were<br>introduced or modified:                                                                        |
|                            |                 | • cable service type                                                                                                    |
|                            |                 | • cable service type<br>ds-frequency                                                                                          |
|                            |                 | • clear cable modem<br>attribute-masks                                                                                        |
|                            |                 | · clear cable modem<br>service-type                                                                                           |
|                            |                 | • show cable modem<br>service-type-id                                                                                         |
|                            |                 |                                                                                                    |

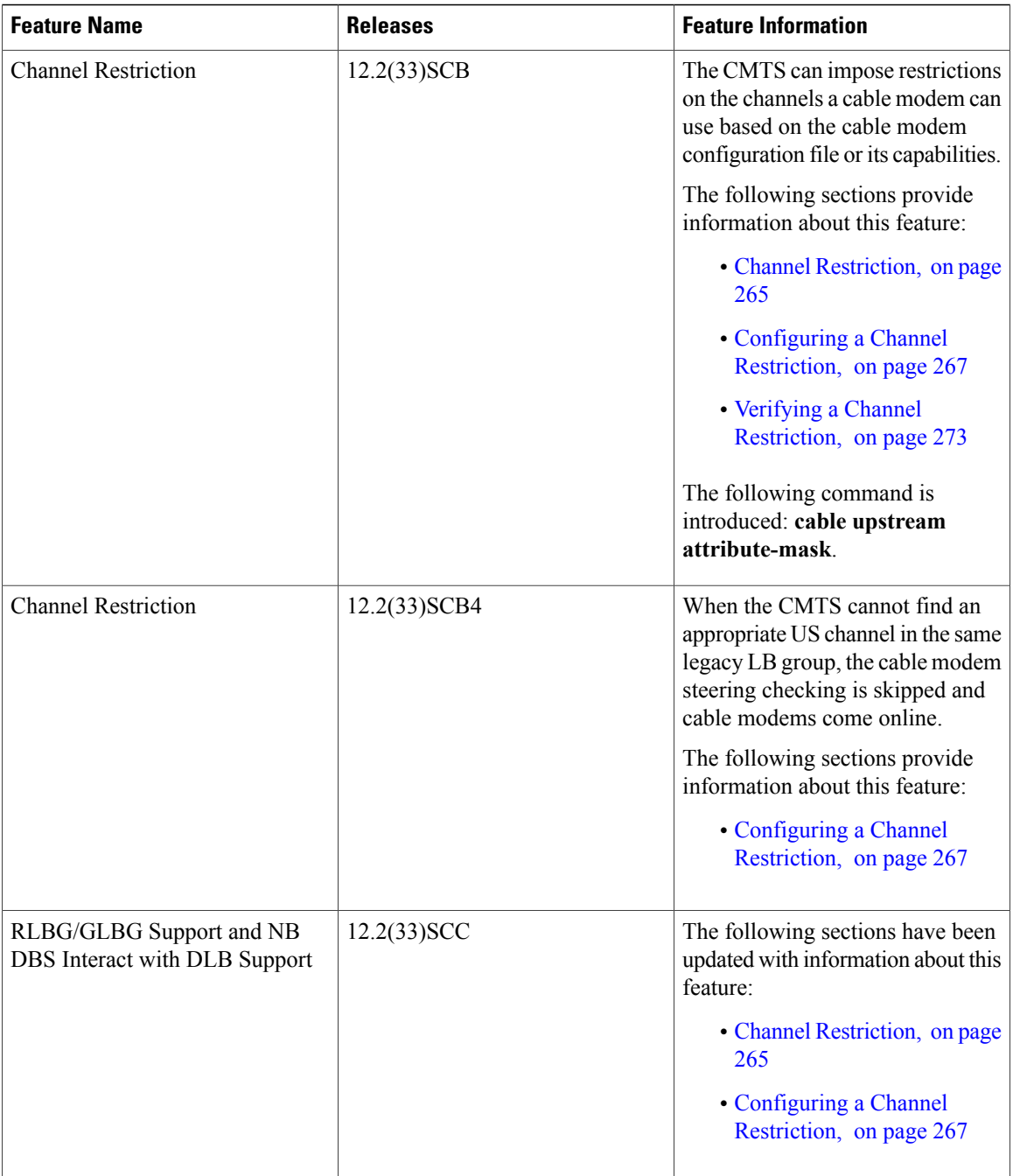

T

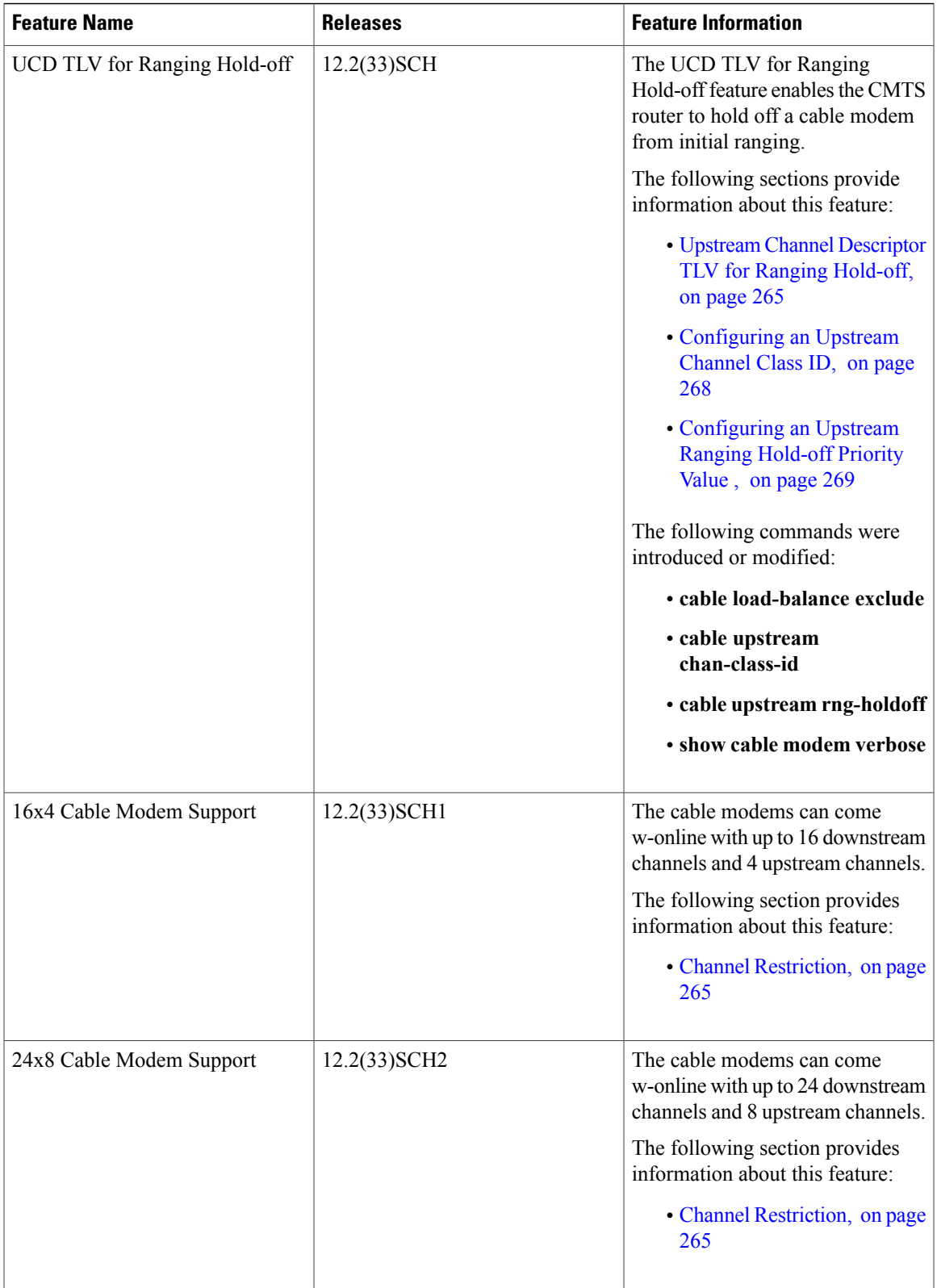

I

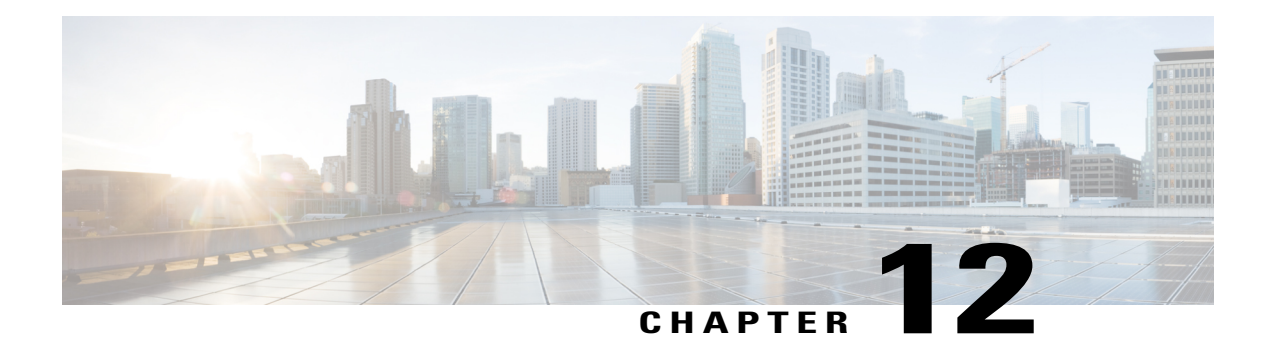

# **DOCSIS 2.0 A-TDMA Modulation Profiles for the Cisco CMTS Routers**

**First Published:** February 14, 2008

**Last Updated:** July 11, 2012

**Note**

Cisco IOS Release 12.2(33)SCA integrates support for this feature on the Cisco CMTS routers. This feature is also supported in Cisco IOS Release 12.3BC, and this document contains information that references many legacy documents related to Cisco IOS 12.3BC. In general, any references to Cisco IOS Release 12.3BC also apply to Cisco IOS Release 12.2SC.

This document describes the DOCSIS 2.0 A-TDMA services feature, which provides support for DOCSIS 2.0 Advanced Time Division Multiple Access (A-TDMA) upstream modulation profiles on the Cisco uBR-MC16U/X, Cisco uBR-MC28U/X, and Cisco uBR-MC5X20S/U Broadband Processing Engine (BPE) cable interface line cards. This feature supplements the existing support for DOCSIS 1.0 and DOCSIS 1.1 Time Division Multiple Access (TDMA) modulation profiles.

#### **Finding Feature Information**

Your software release may not support all the features documented in this module. For the latest feature information and caveats, see the release notes for your platform and software release. To find information about the features documented in this module, and to see a list of the releases in which each feature is supported, see the Feature Information Table at the end of this document.

Use Cisco Feature Navigator to find information about platform support and Cisco software image support. To access Cisco Feature Navigator, go to [http://tools.cisco.com/ITDIT/CFN/.](http://tools.cisco.com/ITDIT/CFN/) An account on [http://](http://www.cisco.com/) [www.cisco.com/](http://www.cisco.com/) is not required.

#### **Contents**

- [Prerequisites](#page-357-0) for DOCSIS 2.0 A-TDMA Modulation Profiles for the Cisco CMTS Routers, page 286
- [Restrictions](#page-358-0) for DOCSIS 2.0 A-TDMA Services, page 287
- [Information](#page-359-0) About DOCSIS 2.0 A-TDMA Services, page 288
- How to [Configure](#page-363-0) DOCSIS 2.0 A-TDMA Services, page 292
- [Monitoring](#page-369-0) the DOCSIS 2.0 A-TDMA Services, page 298
- [Configuration](#page-371-0) Examples for DOCSIS 2.0 A-TDMA services, page 300
- Additional [References,](#page-376-0) page 305
- Feature Information for DOCSIS 2.0 A-TDMA Modulation Profiles for the Cisco CMTS Routers, page [306](#page-377-0)

## <span id="page-357-0"></span>**Prerequisites for DOCSIS 2.0 A-TDMA Modulation Profiles for the Cisco CMTS Routers**

The table below shows the hardware compatibility prerequisites for this feature.

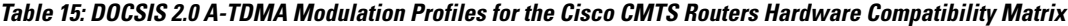

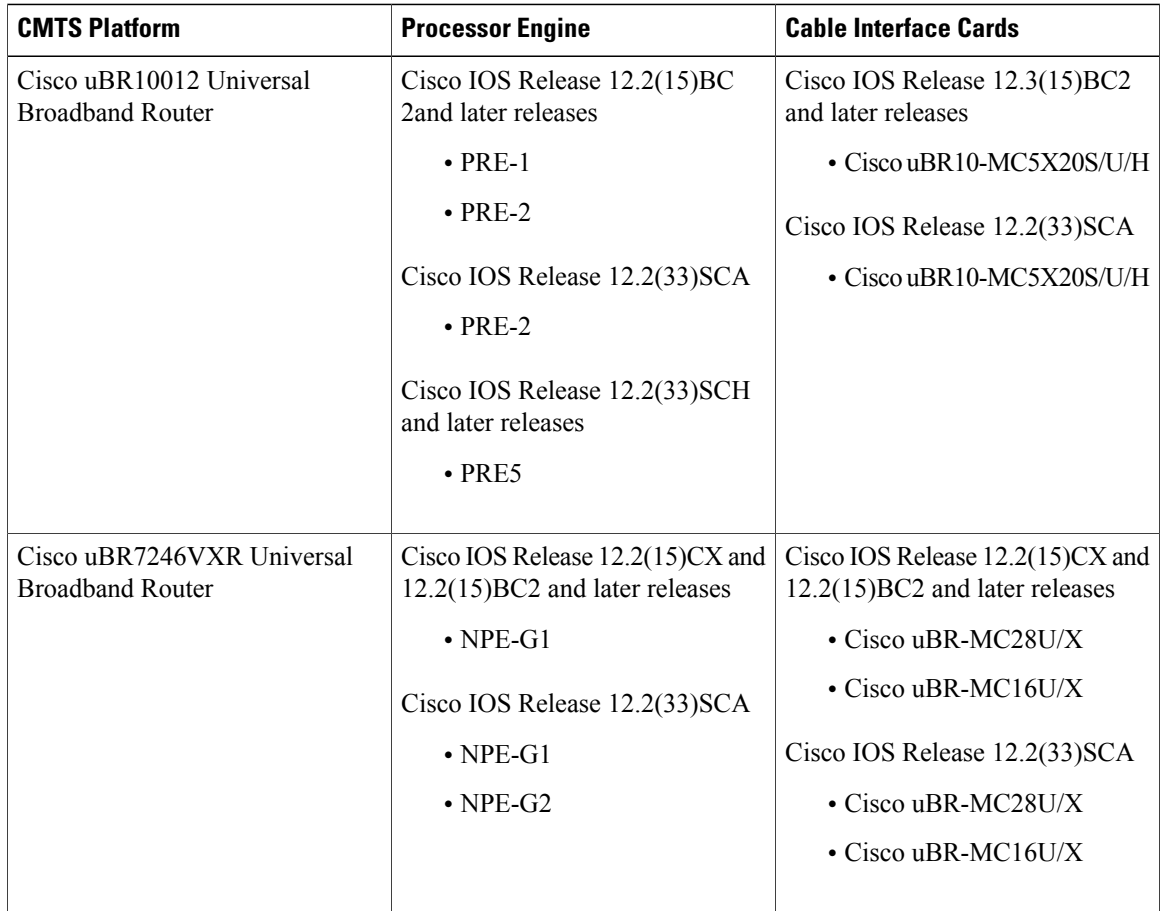

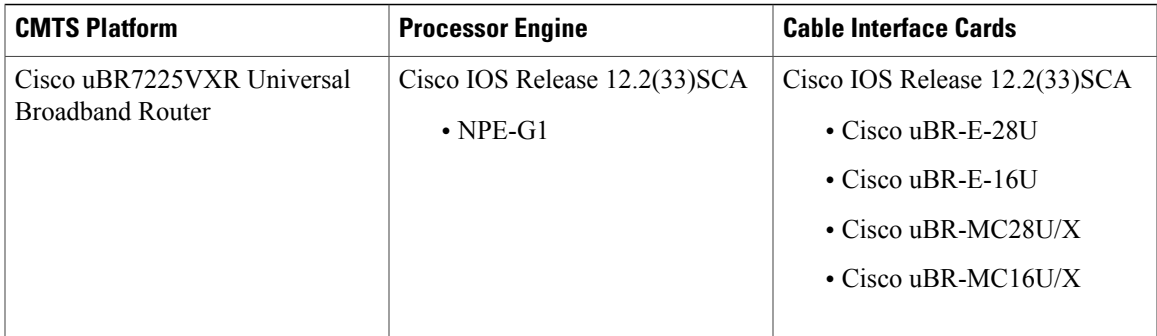

- The cable physical plant must be capable of supporting the higher-bandwidth DOCSIS 2.0 A-TDMA modulation profiles.
- Cable modems must be DOCSIS-compliant. If cable modems go offline, or appear to be online but do not pass traffic when in the mixed TDMA/A-TDMA mode, upgrade the modem software to a DOCSIS-compliant version.
- The following are required to support the DOCSIS 2.0 A-TDMA features:
	- ◦Cable modems must be DOCSIS 2.0 capable.
	- ◦The DOCSIS configuration file for a DOCSIS 2.0 cable modem must either omit the DOCSIS 2.0 Enable field (TLV 39), or it must set TLV 39 to 1 (enable). If you set TLV 39 to 0 (disable), a DOCSIS 2.0 CM uses the TDMA mode.
	- ◦The upstream must be configured for either A-TDMA-only or mixed TDMA/A-TDMA mode. To use the 6.4 MHz channel width, the upstream must be configured for A-TDMA-only mode.
- Complete a basic configuration of the Cisco uBR7246VXR or Cisco uBR10012 router; this includes, at a minimum, the following tasks:
	- ◦Configure a host name and password for the router.
	- ◦Configure the router to support Internet Protocol (IP) operations.
	- ◦Install and configure at least one WAN adapter to provide backbone connectivity.
- Determine a channel plan for your Cisco uBR7246VXR or Cisco uBR10012 router and all of its cable interfaces.
- Verify that your headend site includes all necessary servers to support DOCSIS and Internet connectivity, including DHCP, ToD, and TFTP servers.
- The system clock on the Cisco uBR7246VXR or Cisco uBR10012 router should be set to a current date and time to ensure that system logs have the proper timestamp and to ensure that the BPI+ subsystem uses the correct timestamp for verifying cable modem digital certificates.

### <span id="page-358-0"></span>**Restrictions for DOCSIS 2.0 A-TDMA Services**

- Does not support virtual channels, as described in DOCSIS 2.0 specification.
- Does not support Synchronous Code Division Multiple Access (S-CDMA) channels.
- Cisco IOS Release 12.2(15)CX, Release 12.2(15)BC2, and later releases support a maximum of 10 modulation profiles for each of the three DOCSIS modes (DOCSIS 1.x TDMA, mixed, and DOCSIS 2.0 A-TDMA), for a total maximum of 30 modulation profiles.
- Advanced hardware-based spectrum management is not supported for DOCSIS 2.0 mixed-mode and A-TDMA upstreams. Advanced spectrum management features (such as guided frequency hopping, dynamic upstream modulation, and proactive CNR-based frequency hopping and channel width changes) can be configured only on DOCSIS and EuroDOCSIS 1.X upstreams. You cannot use these features on channels configured for mixed mode or DOCSIS 2.0 A-TDMA mode. Advanced hardware-based spectrum management for A-TDMA operations is scheduled to be supported in a future release of the Cisco IOS software.
- Changing the DOCSIS mode of an upstream takes all cable modems on that upstream offline, which forces the cable modems to reregister, so that the CMTS can determine the capabilities of the cable modems on the new channels.

### <span id="page-359-0"></span>**Information About DOCSIS 2.0 A-TDMA Services**

DOCSIS 2.0 A-TDMA services improve the maximum upstream bandwidth on existing DOCSIS 1.0 and DOCSIS 1.1 cable networks by providing a number of advanced PHY capabilities that have been specified by the new DOCSIS 2.0 specifications.

In Cisco IOS Release 12.2(15)BC2, DOCSIS2.0 A-TDMA services are supported on the Cisco uBR-MC16U/X, Cisco uBR-MC28U/X, and Cisco uBR-MC5X20S/U Broadband Processing Engine (BPE) cable interface line cards.

DOCSIS 2.0 A-TDMA services incorporate the following advantages and improvements of DOCSIS 2.0 networks:

- Builds on existing DOCSIS cable networks by providing full compatibility with existing DOCSIS 1.0 and DOCSIS 1.1 cable modems. (The registration response (REG-RSP) message contains the DOCSIS version number to identify each cable modem's capabilities.)
- Upstreams can be configured for three different modes to support different mixes of cable modems:
	- ◦An upstream can be configured for TDMA mode to support only DOCSIS 1.0 and DOCSIS 1.1 cable modems.
	- ◦An upstream can be configured for A-TDMA mode to support only DOCSIS 2.0 cable modems.
	- ◦An upstream can be configured for a mixed, TDMA/A-TDMA mode, to support both DOCSIS 1.0/DOCSIS 1.1 and DOCSIS 2.0 cable modems on the same upstream.

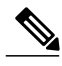

- DOCSIS 2.0 A-TDMA cable modems will not register on a TDMA upstream if an A-TDMA or mixed upstream exists in the same MAC domain, unless the CMTS explicitly switches the cable modem to another upstream using an Upstream Channel Change (UCC) message. DOCSIS 1.0 and DOCSIS 1.1 cable modems cannot register on an A-TDMA-only upstream. **Note**
- A-TDMA mode defines new interval usage codes(IUC) of A-TDMA short data grants, long data grants, and Unsolicited Grant Service (UGS) grants (IUC 9, 10, and 11) to supplement the existing DOCSIS 1.1 IUC types.
- Increases the maximum channel capacity for A-TDMA upstreams to 30 Mbps per 6 MHz channel.
- A-TDMA and mixed modes of operation provide higher bandwidth on the upstream using new 32-QAM and 64-QAM modulation profiles, while retaining support for existing 16-QAM and QPSK modulation profiles. In addition, an 8-QAM modulation profile is supported for special applications.
- Supports a minislot size of 1 tick for A-TDMA operations.
- Increases channel widths to 6.4 MHz (5.12 Msymbol rate) for A-TDMA operations.
- A-TDMA and mixed modes of operation provide a more robust operating environment with increased protection against ingress noise and other signal impairments, using a number of new features:
	- ◦Uses to a symbol (T)-spaced adaptive equalizer structure to increase the equalizer tap size to 24 taps, compared to 8 taps in DOCSIS 1.x mode. This allows operation in the presence of more severe multipath and microreflections, and can accommodate operation near band edges where group delay could be a problem.
	- ◦Supports new QPSK0 and QPSK1 preambles, which provide improved burst acquisition by performing simultaneous acquisition of carrier and timing lock, power estimates, equalizer training, and constellation phase lock. This allows shorter preambles, reducing implementation loss.
	- ◦Increases the forward error correction (FEC) T-byte size to 16 bytes per Reed Solomon block (T=16) with programmable interleaving.

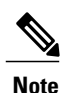

Cisco IOS Release 12.2(15)BC2 does not support the Synchronous Code Division Multiple Access (S-CDMA) modulation technique that is also specified in the DOCSIS 2.0 specification.

# **Modes of Operation**

Depending on the configuration, the DOCSIS 2.0 A-TDMA Service feature supports either DOCSIS or Euro-DOCSIS operation:

• DOCSIS cable networks are based on the ITU J.83 Annex B physical layer standard and Data-over-Cable Service Interface Specifications (DOCSIS, Annex B) specification, which use 6 MHz National Television Systems Committee (NTSC) channel plans. In this mode, the downstream uses a 6 MHz channel width in the 85 to 860 MHz frequency range, and the upstream supports multiple channel widths in the 5 to 42 MHz frequency range.

Cisco IOS Release 12.2(15)BC2 also supports an extended frequency range for DOCSIScable networks, in which the upstream channel widths can range from 5 to 55 MHz.

• EuroDOCSIS cable networks are based on the ITU J.112 Annex A physical layer standard and European DOCSIS (EuroDOCSIS, Annex A) specification, which use 8 MHz Phase Alternating Line (PAL) and Systeme Electronique Couleur Avec Memoire (SECAM) channel plans. In this mode, the downstream uses an 8 MHz channel width in the 85 to 860 MHz frequency range, and the upstream supports multiple channel widths in the 5 to 65 MHz frequency range.

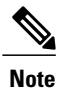

The difference between DOCSIS and EuroDOCSIS is at the physical layer. To support a DOCSIS or EuroDOCSIS network requires the correct configuration of the DOCSIS 2.0 A-TDMA Service card, as well as upconverters, diplex filters, and other equipment that supports the network type.

When using Cisco IOS Release 12.2(15)BC2, the Cisco uBR-MC16U/X, Cisco uBR-MC28U/X, and Cisco uBR-MC5X20S/U cards support all DOCSIS 1.1-specified and all DOCSIS 2.0-specified A-TDMA radio frequency (RF) data rates, channel widths, and modulation schemes.

The table below shows the maximum supported DOCSIS 1.1 data rates.

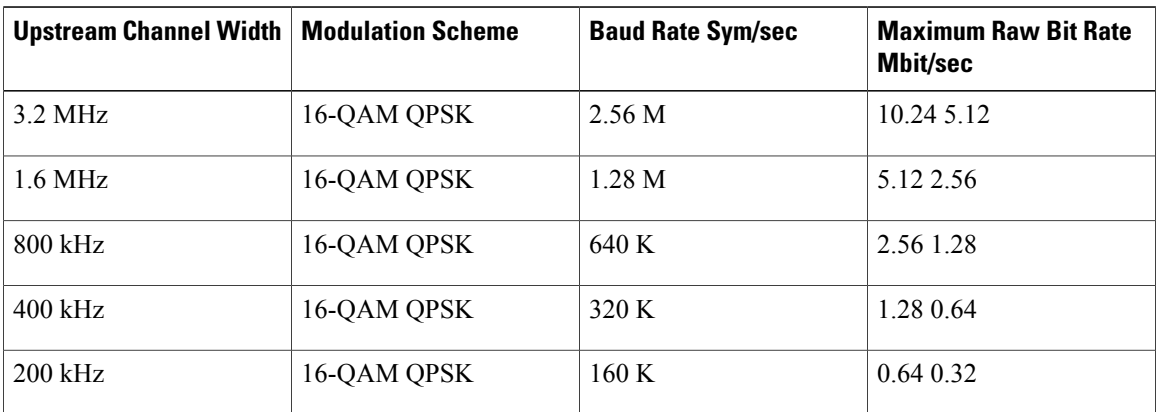

#### **Table 16: Maximum DOCSIS 1.1 Data Rates**

The table below shows the maximum supported DOCSIS 2.0 (A-TDMA-mode) data rates.

| <b>Upstream Channel Width   Modulation Scheme</b> |             | <b>Baud Rate Sym/sec</b> | <b>Maximum Raw Bit Rate</b><br><b>Mbit/sec</b> |
|---------------------------------------------------|-------------|--------------------------|------------------------------------------------|
| $6.4 \text{ MHz}$                                 | 64-QAM      | 5.12 M                   | 30.72                                          |
|                                                   | $32-QAM$    |                          | 25.60                                          |
|                                                   | $16-QAM$    |                          | 20.48                                          |
|                                                   | 8-QAM       |                          | 15.36                                          |
|                                                   | <b>QPSK</b> |                          | 10.24                                          |
| $3.2 \text{ MHz}$                                 | 64-QAM      | 2.56 M                   | 15.36                                          |
|                                                   | $32-QAM$    |                          | 12.80                                          |
|                                                   | $16-QAM$    |                          | 10.24                                          |
|                                                   | 8-QAM       |                          | 7.68                                           |
|                                                   | <b>QPSK</b> |                          | 5.12                                           |

**Table 17: Maximum DOCSIS 2.0 (A-TDMA-mode) Data Rates**

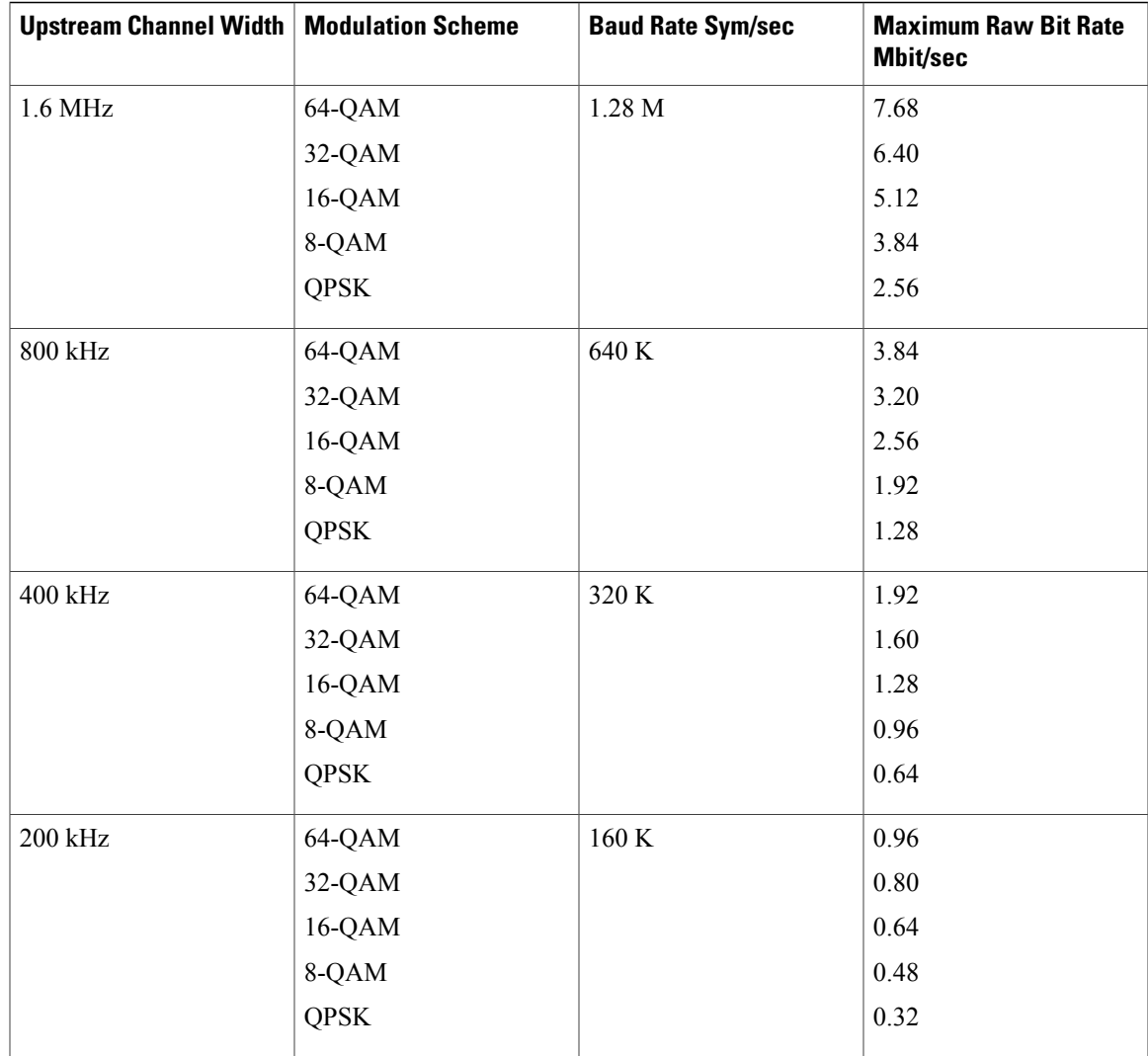

# **Modulation Profiles**

Г

To simplify the administration of A-TDMA and mixed TDMA/A-TDMA modulation profiles, the DOCSIS 2.0 A-TDMA Service feature provides a number of preconfigured modulation profiles that are optimized for different modulation schemes. We recommend using these preconfigured profiles.

Each mode of operation also defines a default modulation profile that is automatically used when a profile is not specifically assigned to an upstream. These default modulation profiles (1, 21, 41, 101, 121, 141, 201, 221, and 241, depending on the cable interface line cards that are installed) cannot be deleted. The valid range for modulation profiles depends on the cable interface being used and the type of modulation profile being created. The table below lists the valid ranges according to cable interface and modulation type:

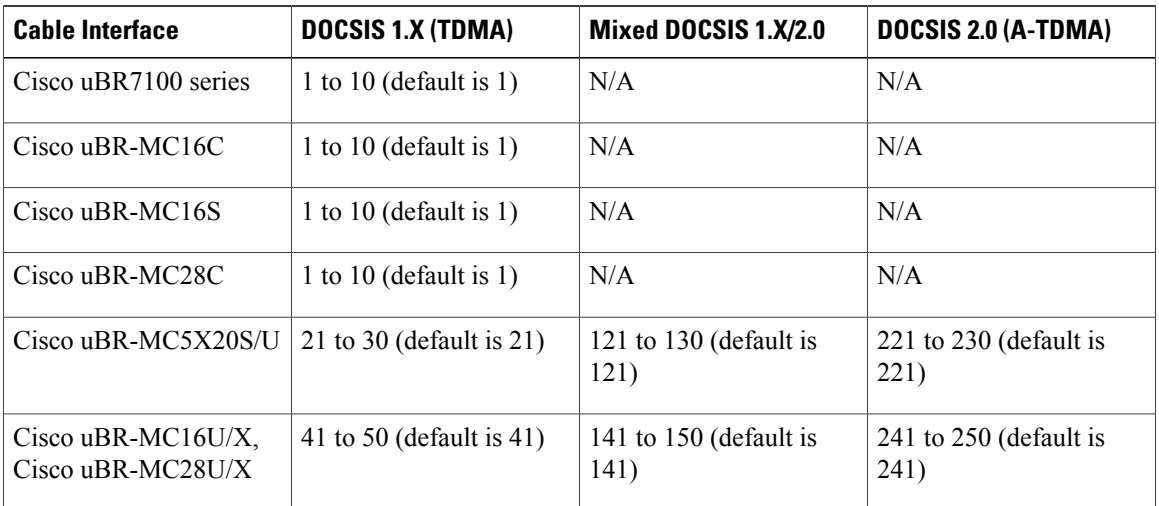

#### **Table 18: Allowable Ranges for Modulation Profiles**

# **Benefits**

The DOCSIS 2.0 A-TDMA Service feature provides the following benefits to cable service providers and their partners and customers:

- Full compatibility with DOCSIS1.0 and DOCSIS1.1 cable modems(CMs) and cable modem termination systems (CMTS).
- Additional channel capacity in the form of more digital bits of throughput capacity in the upstream path.
- Increased protection against electronic impairments that occur in cable systems, allowing for a more robust operating environment.

# **How to Configure DOCSIS 2.0 A-TDMA Services**

This section contains the following:

# **Creating Modulation Profiles**

This section describes how to create modulation profiles for the different modes of DOCSIS operations, using the preconfigured modulation profile options.

### **Creating a TDMA Modulation Profile**

This section describes how to create a modulation profile for the DOCSIS 1.0/DOCSIS 1.1 TDMA mode of operation, using one of the preconfigured modulation profiles.

# **DETAILED STEPS**

 $\mathbf I$ 

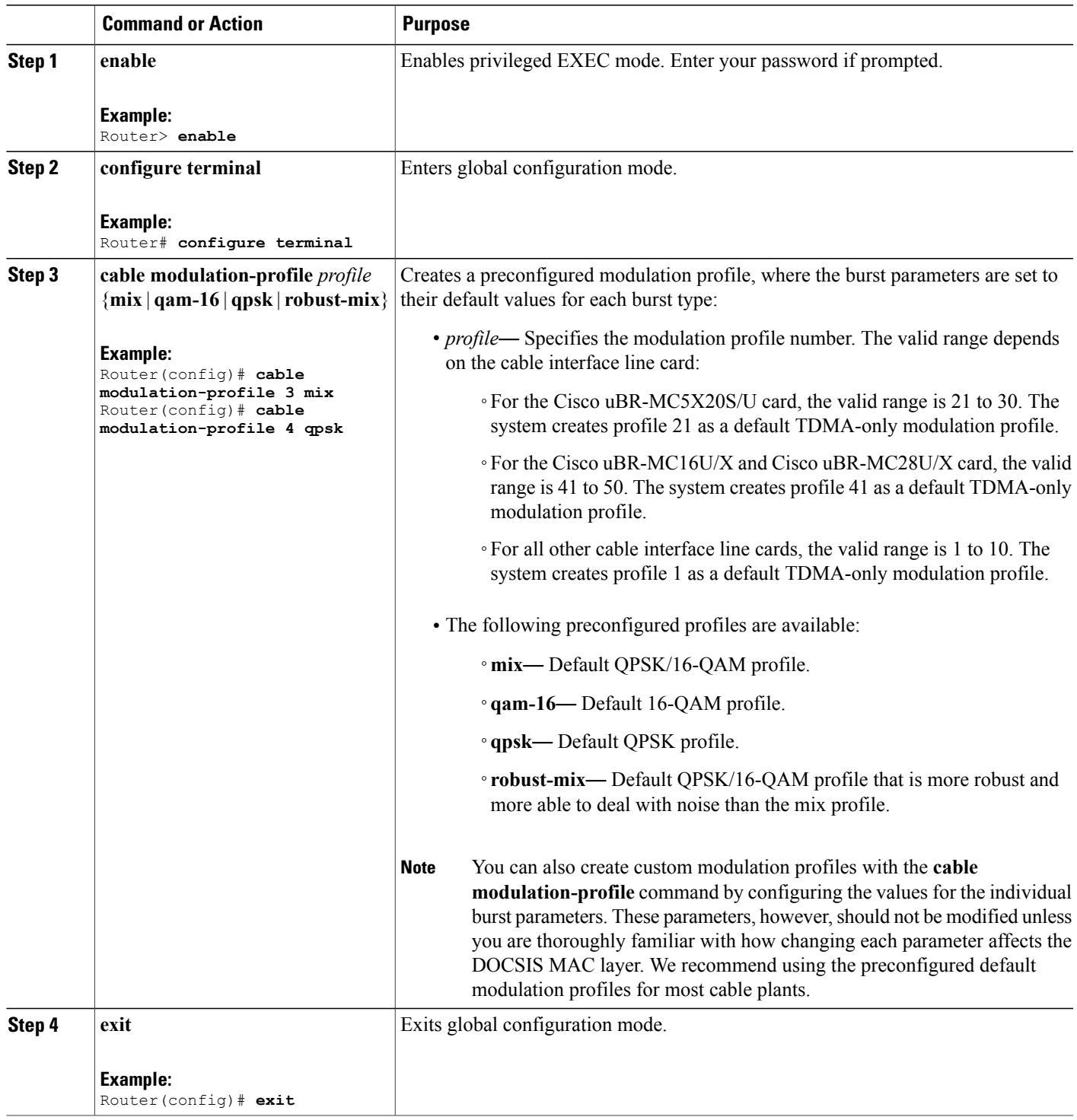

### **Creating a Mixed Mode Modulation Profile**

This section describes how to create a modulation profile for the mixed TDMA/A-TDMA mode of operation, using one of the preconfigured modulation profiles.

### **DETAILED STEPS**

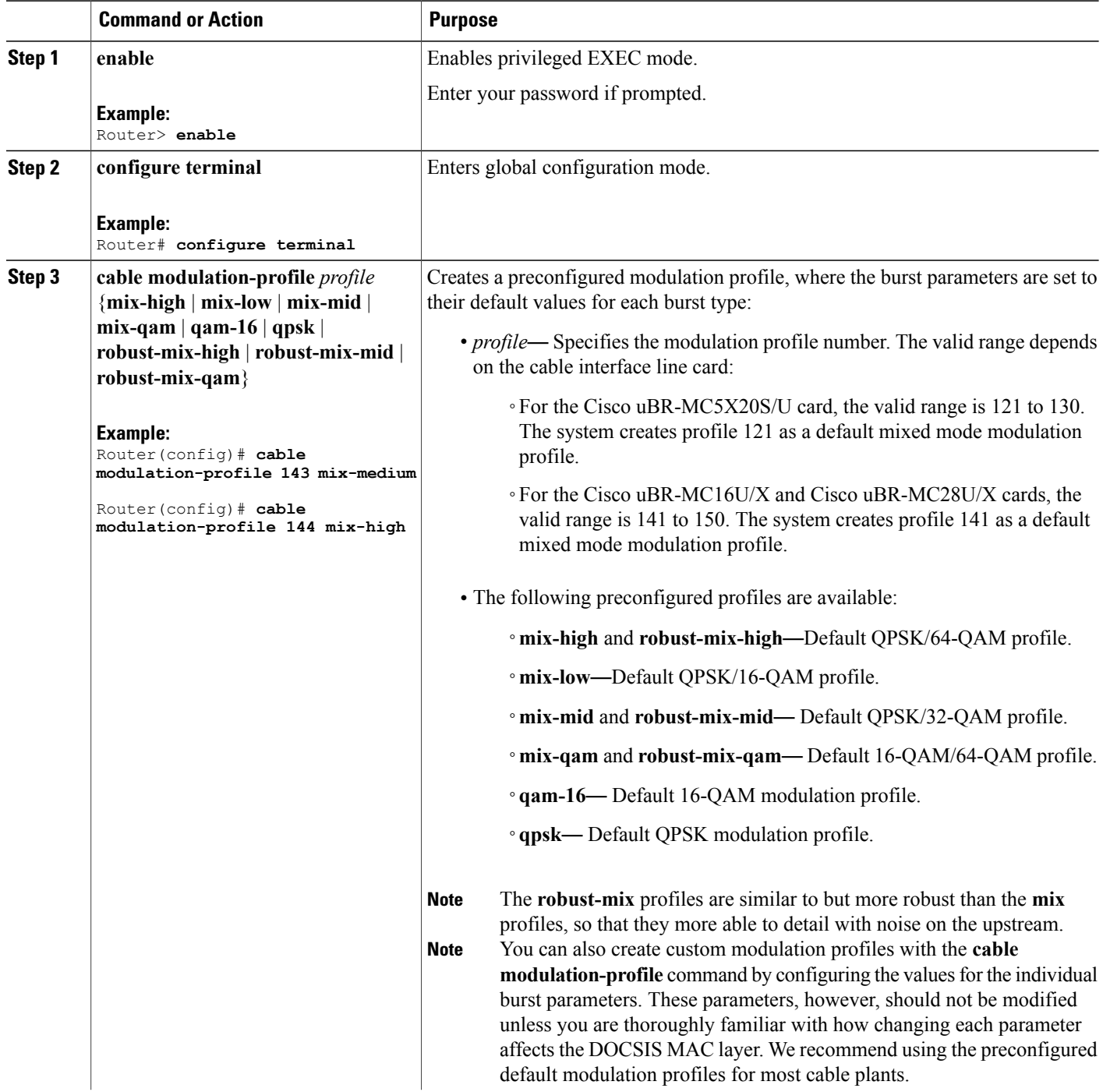

T

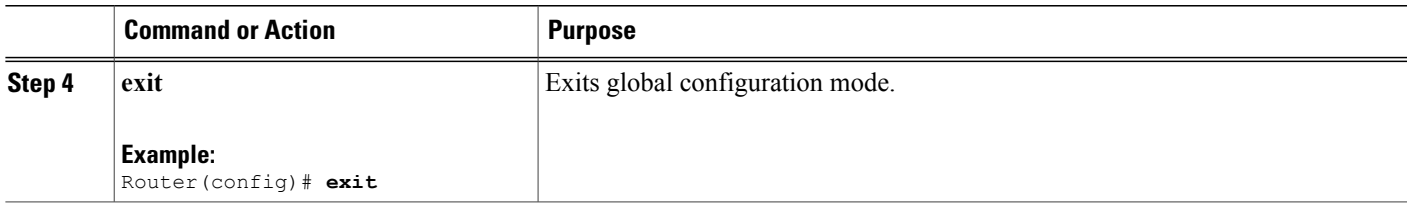

# **Creating an A-TDMA Modulation Profile**

This section describes how to create a modulation profile for the DOCSIS 2.0 A-TDMA mode of operation, using one of the preconfigured modulation profiles.

#### **DETAILED STEPS**

 $\mathbf I$ 

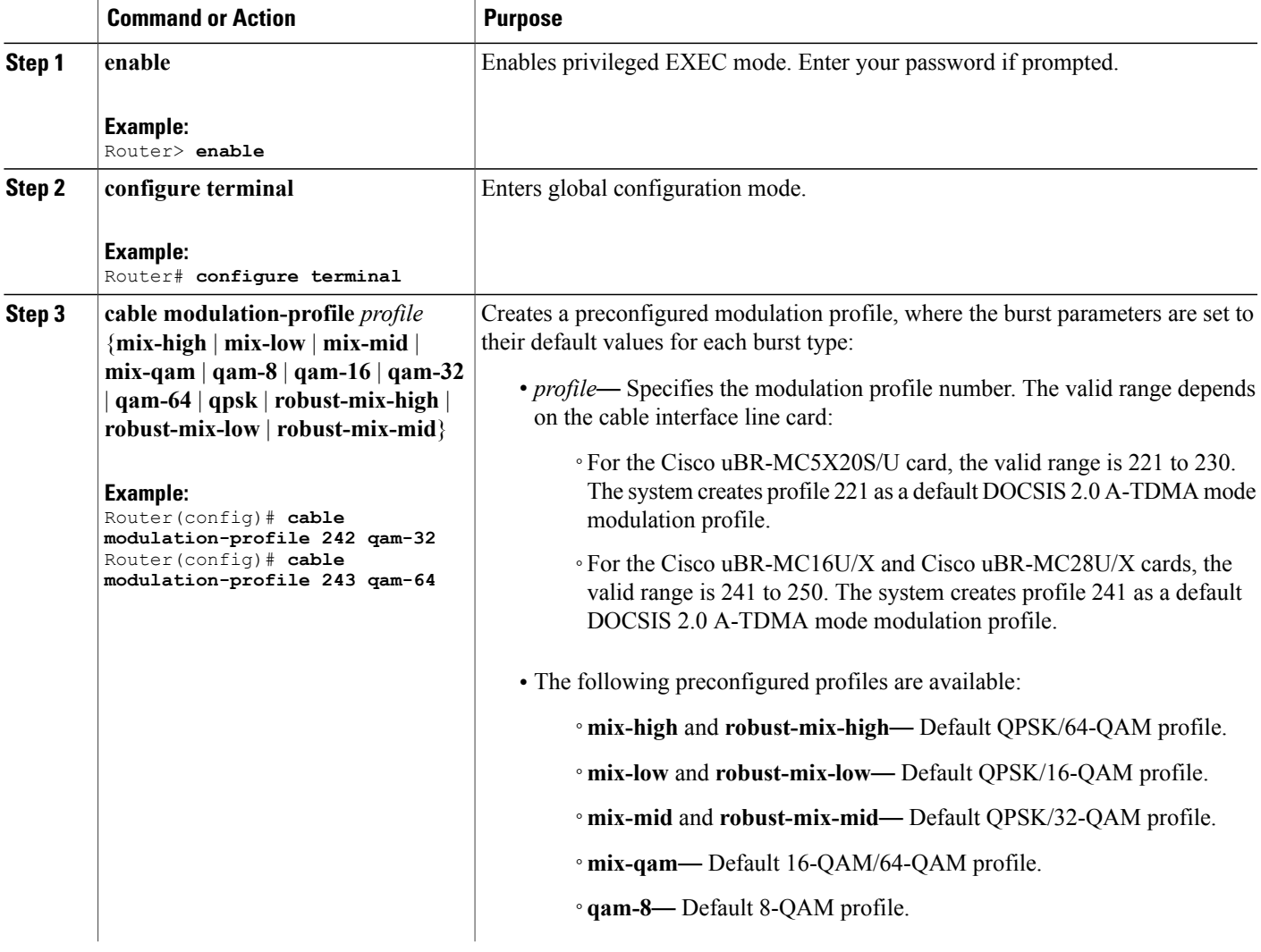

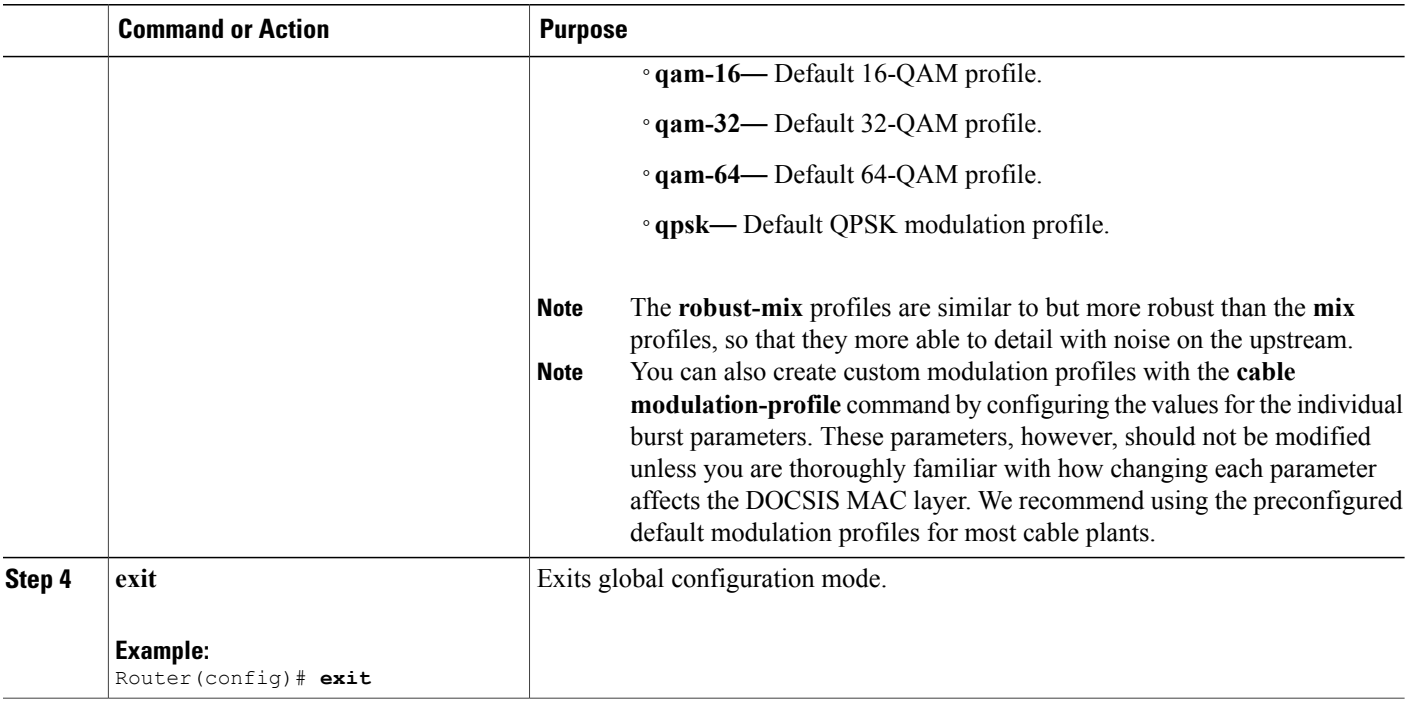

# **Configuring the DOCSIS Mode and Profile on an Upstream**

This section describes how to configure an upstream for a DOCSIS mode of operation, and then to assign a particular modulation profile to that upstream.

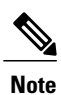

By default, all upstreams are configured for ATDMA-only mode, using the default modulation profile of 1, 21, or 41, depending on the cable interface line card.

T

### **DETAILED STEPS**

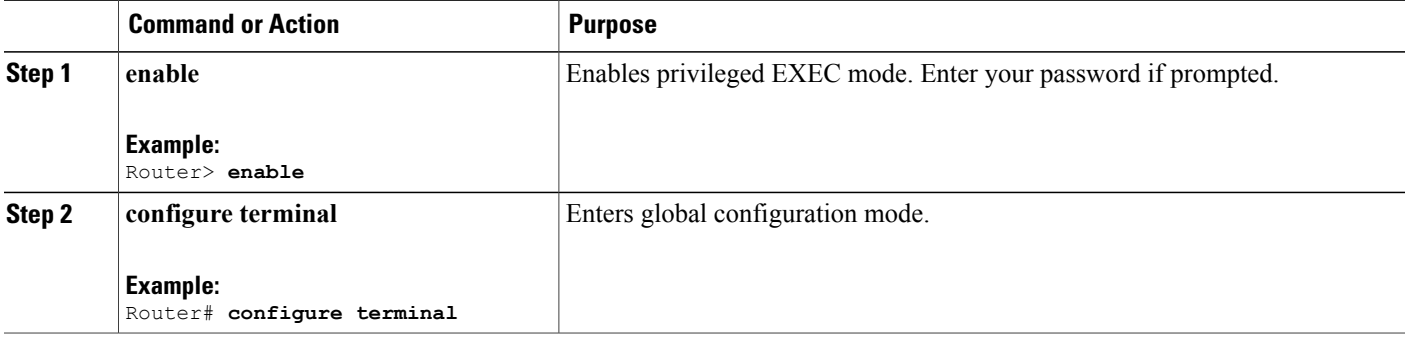

<span id="page-368-0"></span>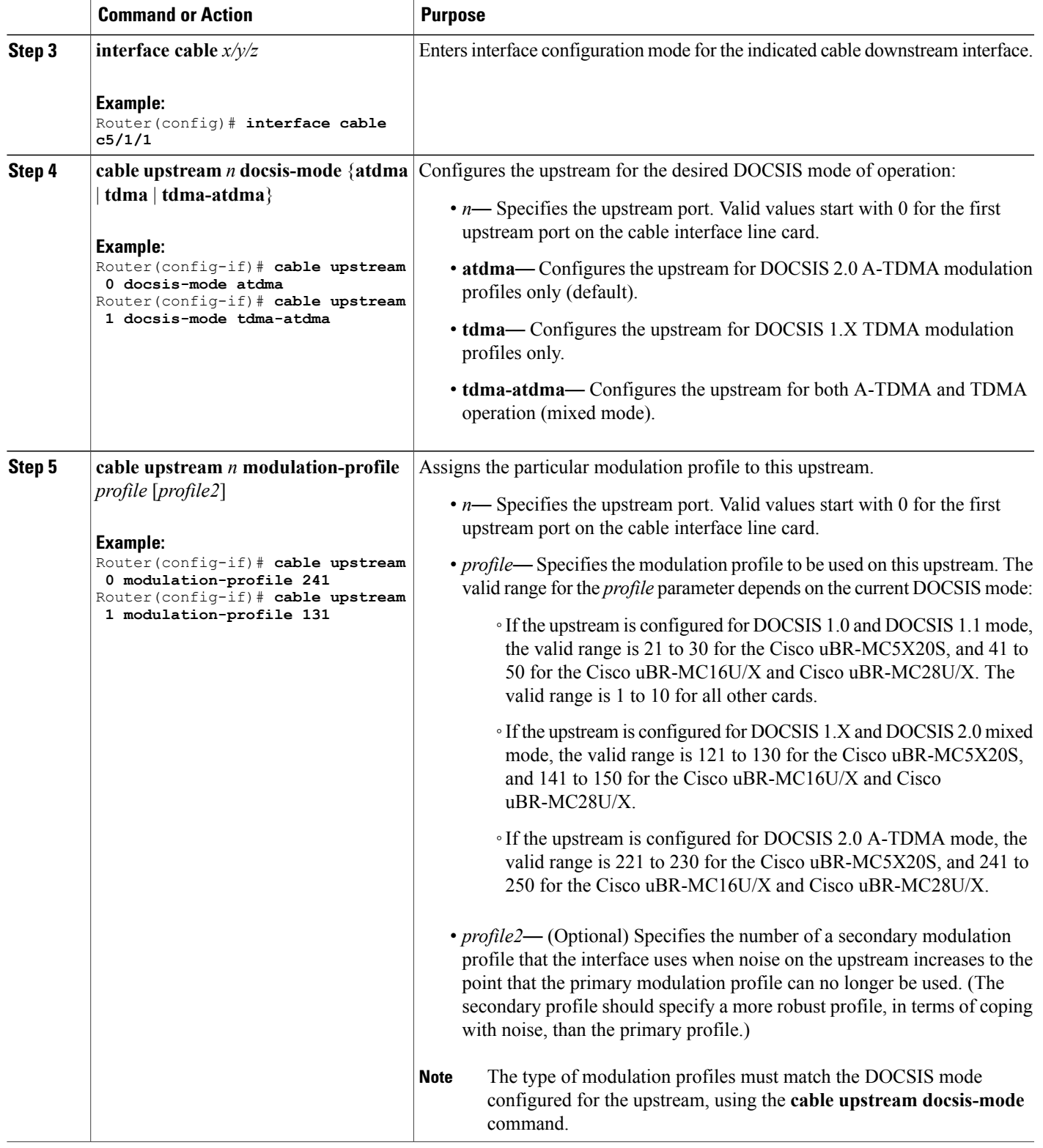

 $\overline{\phantom{a}}$ 

<span id="page-369-0"></span>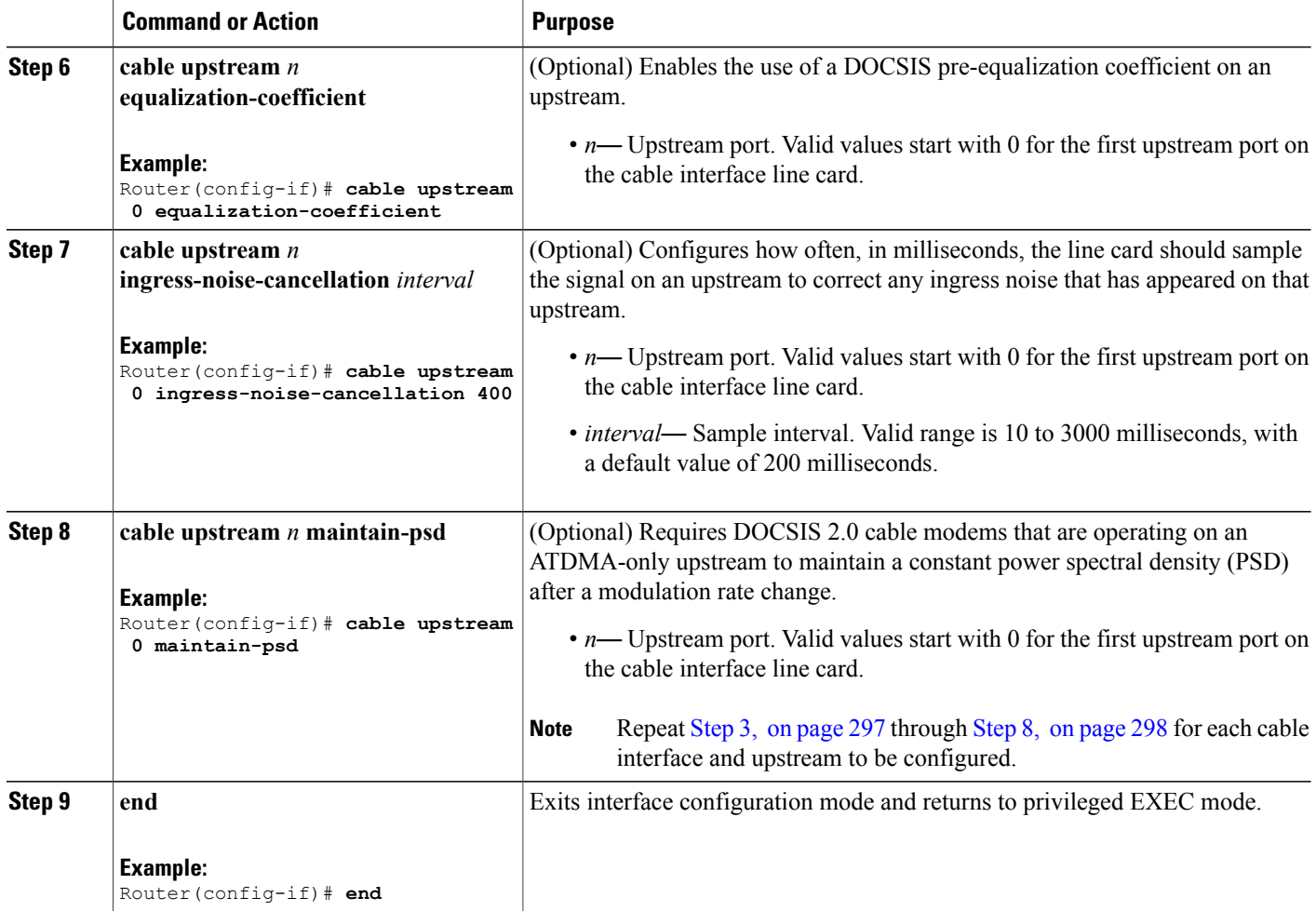

# **Monitoring the DOCSIS 2.0 A-TDMA Services**

This section contains the following:

# **Displaying Modulation Profiles**

To display the modulation profiles that are currently defined on the CMTS, use the **show cable modulation-profile** command without any options:

Router# **show cable modulation-profile**

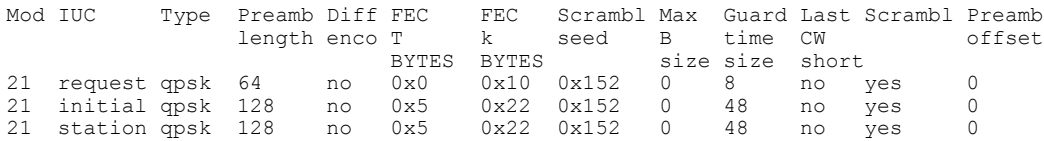

 $\overline{\phantom{a}}$ 

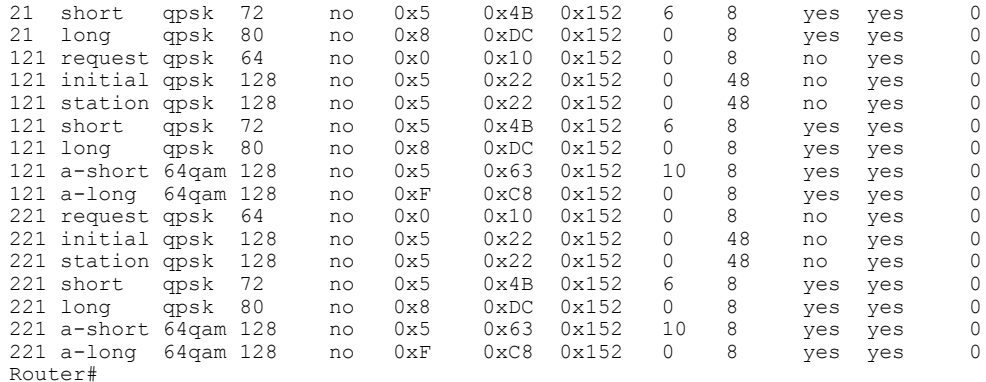

To display a specific modulation profile in detail, specify the profile number with the **show cable modulation-profile** command:

Router# **show cable modulation-profile 221**

| Mod IUC                    | Type |            |              |    |                      |          |       | Pre Diff FEC FEC Scrmb Max Guard Last Scrmb Pre |            | Pre      | RS |
|----------------------------|------|------------|--------------|----|----------------------|----------|-------|-------------------------------------------------|------------|----------|----|
|                            |      | len enco T |              | k. | seed B               | time CW  |       |                                                 | offst Type |          |    |
|                            |      |            | BYTE BYTE    |    |                      | siz size | short |                                                 |            |          |    |
| 221 request qpsk 68 no     |      |            |              |    | 0x0 0x10 0x152 0     | 8        | no    | yes                                             | 0          | qpsk0 no |    |
| 221 initial qpsk 2 no      |      |            |              |    | $0x0$ $0x10$ $0x0$ 0 | $\Omega$ | no    | no                                              | 0          | qpsk1 no |    |
| 221 station qpsk 128 no    |      |            |              |    | 0x5 0x22 0x152 0     | 48       | no    | yes                                             | 0          | qpsk0 no |    |
| 221 a-short 32gam 160 no   |      |            | $0 \times 9$ |    | 0x4C 0x152 6         | 8        | ves   | yes                                             | 0          | qpsk1 no |    |
| $221$ a-long 64gam 132 no  |      |            | $0\times C$  |    | 0xE7 0x152 0         | 8        | ves   | yes                                             | 0          | qpsk1 no |    |
| $221$ a-ugs $16$ gam 80 no |      |            |              |    | 0x3 0xE7 0x152 0     | 8        | ves   | yes                                             | 0          | qpsk1 no |    |
| Router#                    |      |            |              |    |                      |          |       |                                                 |            |          |    |

# **Displaying Cable Modem Capabilities and Provisioning**

To display the capabilities of the online cable modems and how the modems were provisioned, use the **show cable modem mac** command:

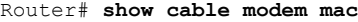

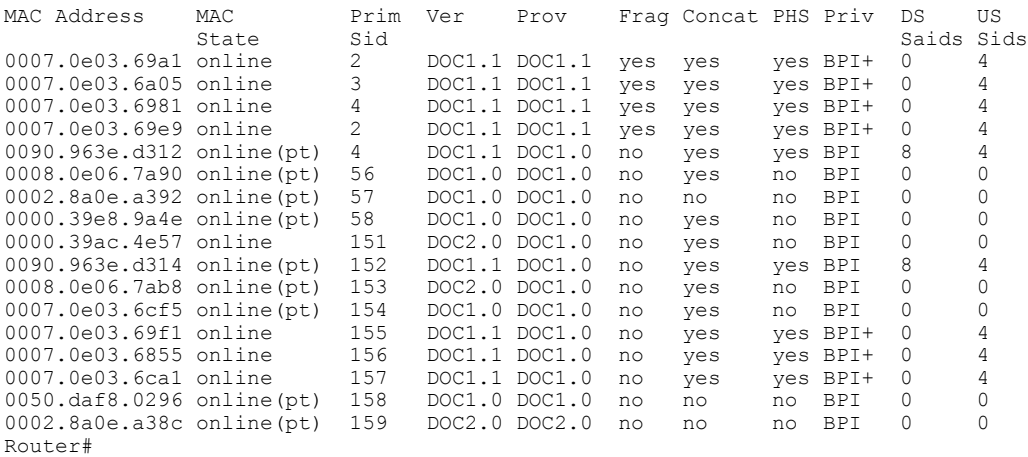

To display how many cable modems of each DOCSIS type are online each upstream, use the **show cable modem mac summary** command:

Router# **show cable modem mac summary**

Г

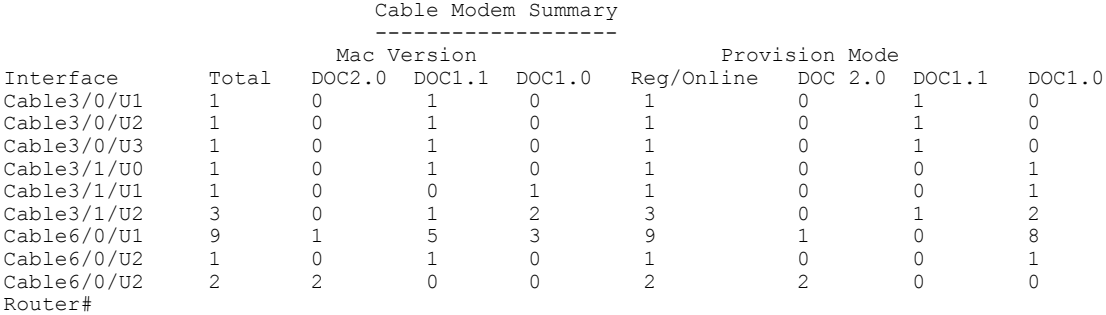

# **Configuration Examples for DOCSIS 2.0 A-TDMA services**

This section contains the following:

#### **Creating Modulation Profiles Examples**

This section contains the following:

#### **Example: DOCSIS 1.0/DOCSIS 1.1 TDMA Modulation Profiles**

The following sample configurations show typical modulation profiles for the DOCSIS 1.0/DOCSIS 1.1 TDMA mode of operation when using the Cisco uBR-MC5X20S/U cable interface line card:

- Profile 1 is the default profile for TDMA operations that is automatically created on the router for legacy cable interface line cards.
- Profile 21 is the default profile for TDMA operations that is automatically created on the router for the Cisco uBR-MC5X20S/U card.
- Profiles 24 and 25 use the preconfigured 16-QAM and QPSK modulation profiles.
- Profile 26 is a typical QPSK modulation profile using some customized burst parameters.

```
cable modulation-profile 1 request 0 16 0 8 qpsk scrambler 152 no-diff 64 fixed uw8
cable modulation-profile 1 initial 5 34 0 48 qpsk scrambler 152 no-diff 128 fixed uw16
cable modulation-profile 1 station 5 34 0 48 qpsk scrambler 152 no-diff 128 fixed uw16
cable modulation-profile 1 short 4 76 12 8 qpsk scrambler 152 no-diff 72 shortened uw8
cable modulation-profile 1 long 9 236 0 8 qpsk scrambler 152 no-diff 80 shortened uw8
cable modulation-profile 24 qam-16
cable modulation-profile 25 qpsk
cable modulation-profile 26 request 0 16 0 8 qpsk scrambler 152 no-diff 68 fixed
cable modulation-profile 26 initial 5 34 0 48 qpsk scrambler 152 no-diff 128 fixed
cable modulation-profile 26 station 5 34 0 48 qpsk scrambler 152 no-diff 128 fixed
cable modulation-profile 26 short 4 76 12 8 qpsk scrambler 152 no-diff 80 shortened
cable modulation-profile 26 long 8 236 0 8 qpsk scrambler 152 no-diff 80 shortened
```
#### **Example: Mixed TDMA/A-TDMA Modulation Profiles**

The following sample configurations show typical modulation profiles for the DOCSIS 1.X/DOCSIS 2.0 mixed TDMA/A-TDMA mode of operation:

- Profile 121 is the default profile for mixed mode operations that is automatically created on the router for the Cisco uBR-MC5X20S/U card.
- Profiles 122 through 126 use the preconfigured mixed mode modulation profiles.
- Profile 127 is a typical mixed mode modulation profile some customized burst parameters.

```
cable modulation-profile 121 request 0 16 0 8 qpsk scrambler 152 no-diff 64 fixed uw8
cable modulation-profile 121 initial 5 34 0 48 qpsk scrambler 152 no-diff 32 fixed uw16
cable modulation-profile 121 station 5 34 0 48 qpsk scrambler 152 no-diff 32 fixed uw16
cable modulation-profile 121 short 5 75 6 8 qpsk scrambler 152 no-diff 72 shortened uw8
cable modulation-profile 121 long 8 220 0 8 qpsk scrambler 152 no-diff 80 shortened uw8
cable modulation-profile 121 a-short qpsk0 0 18 5 99 10 8 64qam scrambler 152 no-diff 128
shortened uw8
cable modulation-profile 121 a-long qpsk0 0 18 15 200 0 8 64qam scrambler 152 no-diff 128
shortened uw8
cable modulation-profile 122 mix-high
cable modulation-profile 123 mix-low
cable modulation-profile 124 mix-medium
cable modulation-profile 125 qam-16
cable modulation-profile 126 qpsk
cable modulation-profile 127 request 0 16 0 8 qpsk scrambler 152 no-diff 68 fixed
cable modulation-profile 127 initial 5 34 0 48 qpsk scrambler 152 no-diff 128 fixed
cable modulation-profile 127 station 5 34 0 48 qpsk scrambler 152 no-diff 128 fixed
cable modulation-profile 127 short 6 76 7 8 16qam scrambler 152 no-diff 160 shortened
cable modulation-profile 127 long 8 231 0 8 16qam scrambler 152 no-diff 160 shortened
cable modulation-profile 127 a-short 9 76 6 8 32qam scrambler 152 no-diff 160 shortened
qpsk1 1 2048
cable modulation-profile 127 a-long 12 231 0 8 64qam scrambler 152 no-diff 132 shortened
qpsk1 1 2048
```
#### **Example: DOCSIS 2.0 A-TDMA Modulation Profiles**

The following sample configurations show typical modulation profiles for the DOCSIS 2.0 A-TDMA mode of operation:

- Profile 221 is the default profile for A-TDMA mode operations.
- Profiles 222 through 226 use the preconfigured A-TDMA mode modulation profiles.
- Profile 227 is a typical A-TDMA mode modulation profile customized burst parameters.

```
cable modulation-profile 221 request qpsk0 0 0 0 16 0 8 qpsk scrambler 152 no-diff 64 fixed
uw8
cable modulation-profile 221 initial qpsk0 0 0 5 34 0 48 qpsk scrambler 152 no-diff 32 fixed
uw16
cable modulation-profile 221 station qpsk0 0 0 5 34 0 48 qpsk scrambler 152 no-diff 32 fixed
uw16
cable modulation-profile 221 short qpsk0 0 0 5 75 6 8 qpsk scrambler 152 no-diff 72 shortened
uw8
cable modulation-profile 221 long qpsk0 0 0 8 220 0 8 qpsk scrambler 152 no-diff 80 shortened
uw8
cable modulation-profile 221 a-short qpsk0 0 18 5 99 10 8 64qam scrambler 152 no-diff 128
shortened uw8
cable modulation-profile 221 a-long qpsk0 0 18 15 200 0 8 64qam scrambler 152 no-diff 128
shortened uw8
cable modulation-profile 222 qam-8
cable modulation-profile 223 qam-16
cable modulation-profile 224 qam-32
cable modulation-profile 225 qam-64
cable modulation-profile 226 qpsk
cable modulation-profile 227 request 0 16 0 8 qpsk scrambler 152 no-diff 68 fixed qpsk0 1
2048
cable modulation-profile 227 initial 0 16 0 0 qpsk no-scrambler no-diff 2 fixed qpsk1 0 18
```

```
cable modulation-profile 227 station 5 34 0 48 qpsk scrambler 152 no-diff 128 fixed qpsk0
1 2048
cable modulation-profile 227 a-short 9 76 6 8 32qam scrambler 152 no-diff 160 shortened
qpsk1 1 2048
cable modulation-profile 227 a-long 12 231 0 8 64qam scrambler 152 no-diff 132 shortened
qpsk1 1 2048
cable modulation-profile 227 a-ugs 3 231 0 8 16qam scrambler 152 no-diff 80 shortened qpsk1
1 2048
```
### **Assigning Modulation Profiles to Upstreams Examples**

This section contains the following:

#### **Example: Assigning DOCSIS 1.0/DOCSIS 1.1 TDMA Modulation Profiles**

The following sample configuration shows DOCSIS 1.0/DOCSIS 1.1 TDMA modulation profiles being assigned to the upstreams on two cable interfaces on the Cisco uBR-MC5X20S/U cable interface line card. The TDMA modulation profile (profile 21) is assigned to the upstreams on cable interface 5/1/0, and modulation profile 22 is assigned to the upstreams on cable interface 5/1/1.

**Note**

Starting with Cisco IOS Release 12.2(33)SCG, the **cable upstream docsis-mode atdma** command is the default configuration for upstreams, so this command is not shown in these sample configurations.

```
interface Cable5/1/0
 ip address 22.0.0.1 255.0.0.0
 ip helper-address 10.10.0.4
cable downstream annex B
cable downstream modulation 64qam
cable downstream interleave-depth 32
cable downstream channel-id 2
 cable upstream 0 frequency 30000000
 cable upstream 0 power-level 0
cable upstream 0 channel-width 1600000
 cable upstream 0 minislot-size 4
 cable upstream 0 modulation-profile 21
no cable upstream 0 shutdown
 cable upstream 1 channel-width 1600000
cable upstream 1 minislot-size 4
 cable upstream 1 modulation-profile 21
cable upstream 1 shutdown
 cable upstream 2 channel-width 1600000
 cable upstream 2 minislot-size 4
cable upstream 2 modulation-profile 21
 cable upstream 2 shutdown
 cable upstream 3 channel-width 1600000
 cable upstream 3 minislot-size 4
 cable upstream 3 modulation-profile 21
 cable upstream 3 shutdown
 cable upstream 4 channel-width 1600000
 cable upstream 4 minislot-size 4
 cable upstream 4 modulation-profile 21
 cable upstream 4 shutdown
cable upstream 5 channel-width 1600000
 cable upstream 5 minislot-size 4
 cable upstream 5 modulation-profile 21
cable upstream 5 shutdown
!
interface Cable5/1/1
ip address 21.0.0.1 255.0.0.0
 ip helper-address 10.10.0.4
cable downstream annex B
```

```
cable downstream modulation 64qam
cable downstream interleave-depth 32
cable downstream channel-id 2
cable upstream 0 frequency 30000000
cable upstream 0 power-level 0
cable upstream 0 channel-width 1600000 1600000
cable upstream 0 minislot-size 4
cable upstream 0 modulation-profile 22
no cable upstream 0 shutdown
cable upstream 1 channel-width 1600000 1600000
cable upstream 1 minislot-size 4
cable upstream 1 modulation-profile 22
cable upstream 1 shutdown
cable upstream 2 channel-width 1600000 1600000
cable upstream 2 minislot-size 4
cable upstream 2 modulation-profile 22
cable upstream 2 shutdown
cable upstream 3 channel-width 1600000 1600000
cable upstream 3 minislot-size 4
cable upstream 3 modulation-profile 22
cable upstream 3 shutdown
```
#### **Example: Assigning Mixed TDMA/A-TDMA Modulation Profiles**

The following sample configuration shows mixed mode TDMA/A-TDMA modulation profiles being assigned to the upstreams on a cable interface on the Cisco uBR-MC5X20S/U cable interface line card. All upstreams are configured for mixed mode and profile 121 is assigned to them, but only the first upstream is enabled.

```
interface Cable5/1/2
ip address 21.0.0.1 255.0.0.0
ip helper-address 10.10.0.4
cable downstream annex B
cable downstream modulation 64qam
cable downstream interleave-depth 32
cable downstream channel-id 2
cable upstream 0 frequency 30000000
cable upstream 0 docsis-mode tdma-atdma
cable upstream 0 power-level 0
cable upstream 0 channel-width 1600000 1600000
cable upstream 0 minislot-size 4
cable upstream 0 modulation-profile 121
no cable upstream 0 shutdown
cable upstream 1 docsis-mode tdma-atdma
cable upstream 1 channel-width 1600000 1600000
cable upstream 1 minislot-size 4
cable upstream 1 modulation-profile 121
cable upstream 1 shutdown
cable upstream 2 docsis-mode tdma-atdma
cable upstream 2 channel-width 1600000 1600000
cable upstream 2 minislot-size 4
cable upstream 2 modulation-profile 121
cable upstream 2 shutdown
cable upstream 3 docsis-mode tdma-atdma
cable upstream 3 channel-width 1600000 1600000
cable upstream 3 minislot-size 4
cable upstream 3 modulation-profile 121
cable upstream 3 shutdown
```
#### **Example: Assigning DOCSIS 2.0 A-TDMA Modulation Profiles**

The following sample configuration shows DOCSIS 2.0 A-TDMA modulation profiles being assigned to the upstreams on two cable interfaces on the Cisco uBR-MC5X20S/U cable interface line card. Only the first upstream on cable interface c7/1/1 is enabled for A-TDMA mode and assigned an A-TDMA profile. The first three upstreams on cable interface c7/1/2 are enabled for A-TDMA mode, and they are using the default A-TDMA modulation profile of 221.

```
interface Cable7/1/1
ip address 20.0.0.1 255.0.0.0
ip helper-address 10.10.0.4
cable downstream annex B
cable downstream modulation 64qam
cable downstream interleave-depth 32
cable downstream channel-id 1
cable upstream 0 frequency 30000000
cable upstream 0 docsis-mode atdma
cable upstream 0 power-level 0
cable upstream 0 channel-width 6400000 6400000
cable upstream 0 minislot-size 1
cable upstream 0 modulation-profile 221
no cable upstream 0 shutdown
cable upstream 1 channel-width 1600000 1600000
cable upstream 1 minislot-size 4
cable upstream 1 modulation-profile 41
cable upstream 1 shutdown
cable upstream 2 channel-width 1600000 1600000
cable upstream 2 minislot-size 4
cable upstream 2 modulation-profile 41
cable upstream 2 shutdown
cable upstream 3 channel-width 1600000 1600000
cable upstream 3 minislot-size 4
cable upstream 3 modulation-profile 41
cable upstream 3 shutdown
!
interface Cable7/1/2
ip address 71.2.1.1 255.255.255.0 secondary
ip address 71.72.71.1 255.255.255.0
load-interval 30
no keepalive
cable map-advance static
cable downstream annex B
cable downstream modulation 256qam
cable downstream interleave-depth 32
cable downstream frequency 459000000
cable downstream channel-id 2
no cable downstream rf-shutdown
cable upstream 0 frequency 30000000
cable upstream 0 docsis-mode atdma
cable upstream 0 power-level 0
no cable upstream 0 concatenation
no cable upstream 0 fragmentation
cable upstream 0 modulation-profile 221
no cable upstream 0 shutdown
cable upstream 1 frequency 5104000
cable upstream 1 docsis-mode atdma
cable upstream 1 power-level 6
cable upstream 1 channel-width 200000
cable upstream 1 minislot-size 32
cable upstream 1 modulation-profile 221
cable upstream 1 shutdown
cable upstream 2 frequency 38800000
cable upstream 2 power-level 0
cable upstream 2 channel-width 800000
cable upstream 2 minislot-size 32
cable upstream 2 modulation-profile 221
cable upstream 2 shutdown
cable upstream 3 docsis-mode atdma
cable upstream 3 frequency 14000000
cable upstream 3 power-level -6
cable upstream 3 channel-width 400000
cable upstream 3 minislot-size 32
cable upstream 3 modulation-profile 221
cable upstream 3 shutdown
```
# **Additional References**

#### **Related Documents**

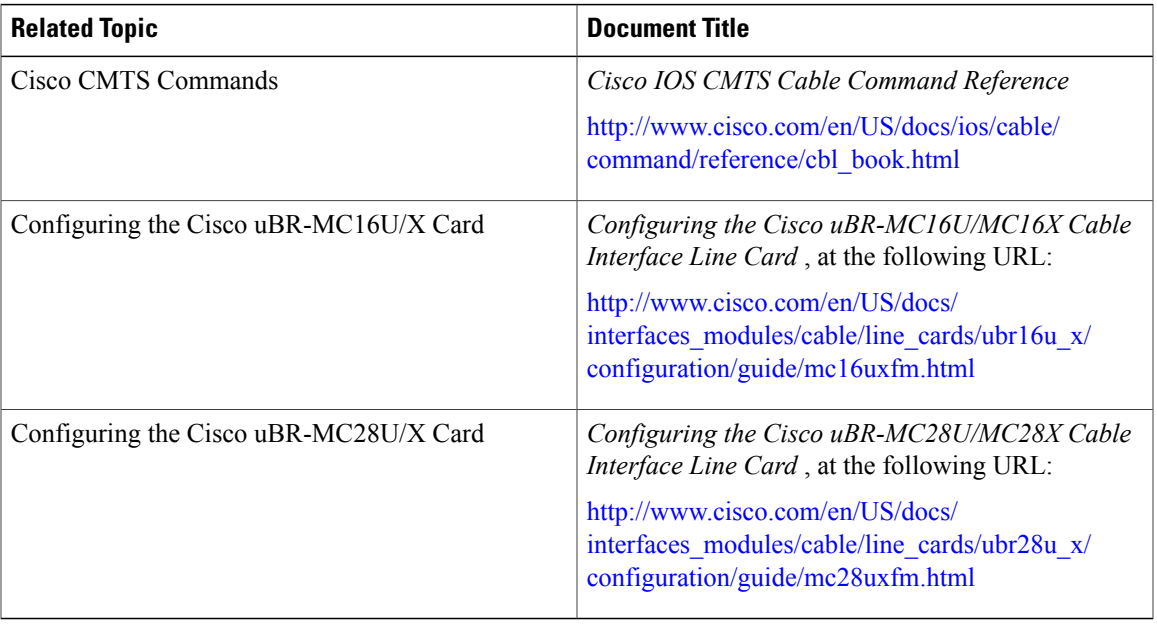

### **Standards**

 $\mathbf{I}$ 

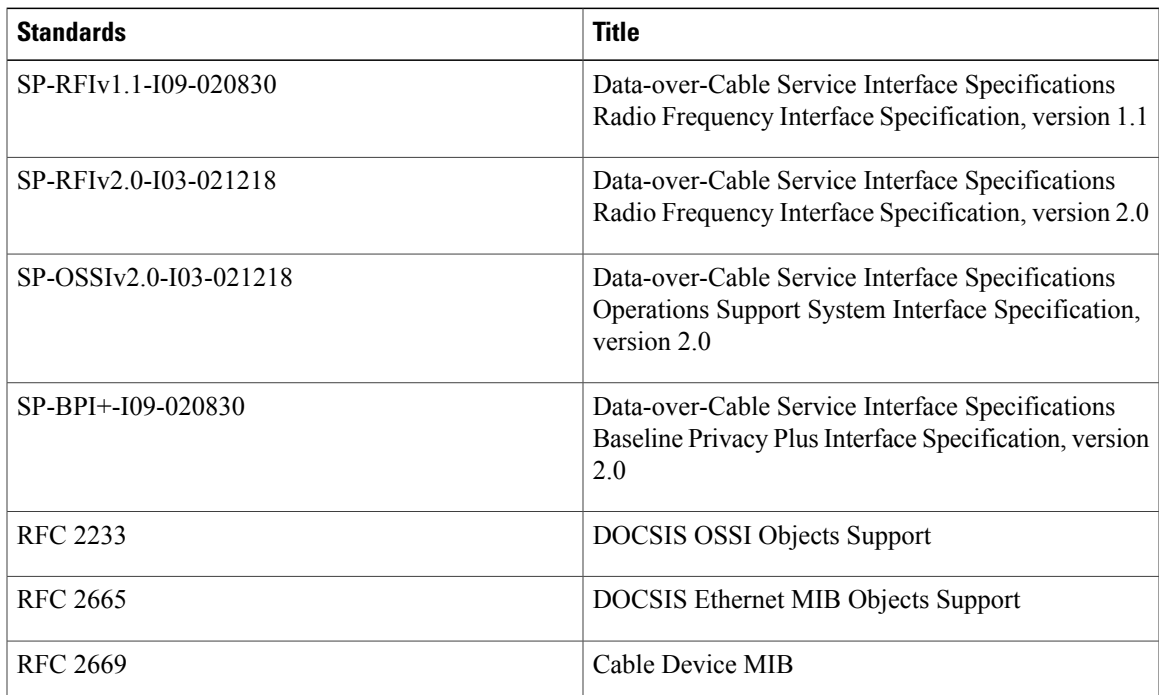

#### **MIBs**

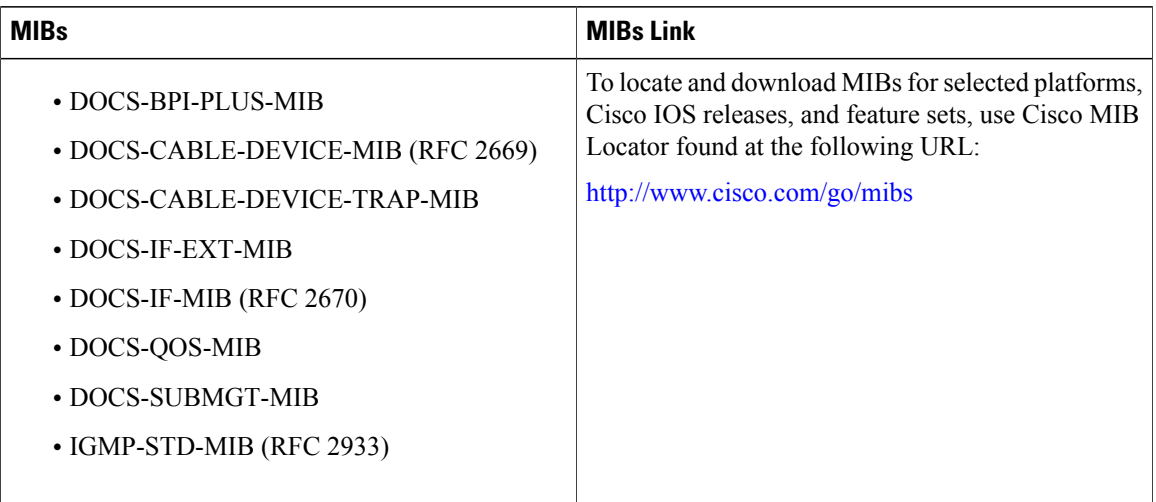

#### **Technical Assistance**

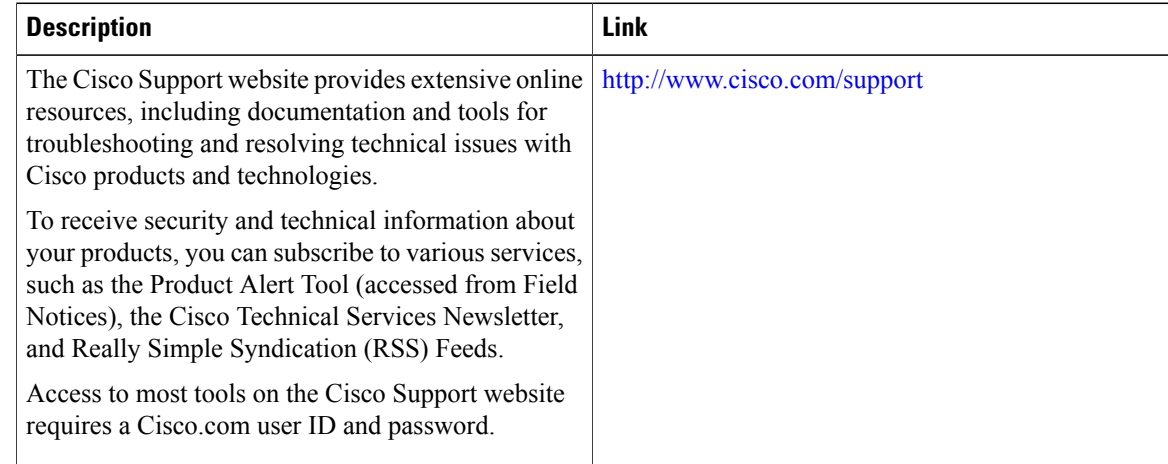

# **Feature Information for DOCSIS 2.0 A-TDMA Modulation Profiles for the Cisco CMTS Routers**

Use Cisco Feature Navigator to find information about platform support and software image support. Cisco Feature Navigator enables you to determine which software images support a specific software release, feature set, or platform. To access Cisco Feature Navigator, go to [http://tools.cisco.com/ITDIT/CFN/.](http://tools.cisco.com/ITDIT/CFN/) An account on <http://www.cisco.com/> is not required.

ι

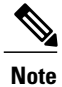

 $\mathbf I$ 

The below table lists only the software release that introduced support for a given feature in a given software release train. Unless noted otherwise, subsequent releases of that software release train also support that feature.

**Table 19: Feature Information for DOCSIS 2.0 A-TDMA Modulation Profiles for the Cisco CMTS Routers**

| <b>Feature Name</b>                                                    | <b>Releases</b> | <b>Feature Information</b>                                                                                                    |  |  |
|------------------------------------------------------------------------|-----------------|----------------------------------------------------------------------------------------------------|--|--|
| DOCSIS 2.0 A-TDMA Modulation<br>Profiles for the Cisco CMTS<br>Routers | $12.2(15)$ CX   | This feature was introduced for the<br>Cisco uBR-MC16U/X and Cisco<br>uBR-MC28U/X cable interface line<br>cards on the Cisco uBR7246VXR<br>router. |  |  |
|                                                                        |                 | The following commands are new<br>or modified:                                                                                                    |  |  |
|                                                                        |                 | • cable modulation-profile                                                                                                    |  |  |
|                                                                        |                 | • cable upstream<br>channel-width                                                                                                    |  |  |
|                                                                        |                 | • cable upstream docsis-mode                                                                                                    |  |  |
|                                                                        |                 | · cable upstream<br>equalization-coefficient                                                                                                    |  |  |
|                                                                        |                 | • cable upstream<br>maintain-psd                                                                                                    |  |  |
|                                                                        |                 | · cable upstream<br>minislot-size                                                                                                    |  |  |
|                                                                        |                 | • cable upstream<br>modulation-profile                                                                                                    |  |  |
|                                                                        |                 | • show cable<br>modulation-profile                                                                                                    |  |  |
|                                                                        |                 | · show interface cable<br>mac-schedule                                                                                                    |  |  |
|                                                                        |                 | · show cable modem verbose                                                                                                    |  |  |
|                                                                        |                 | • show cable modem phy                                                                                                    |  |  |
|                                                                        |                 | • show controllers cable                                                                                                    |  |  |
| DOCSIS 2.0 A-TDMA Modulation<br>Profiles for the Cisco CMTS<br>Routers | 12.2(15)BC2     | This feature was supported on the<br>Cisco uBR-MC5X20S/U cable<br>interface line cards on the Cisco<br>uBR10012 router.                            |  |  |

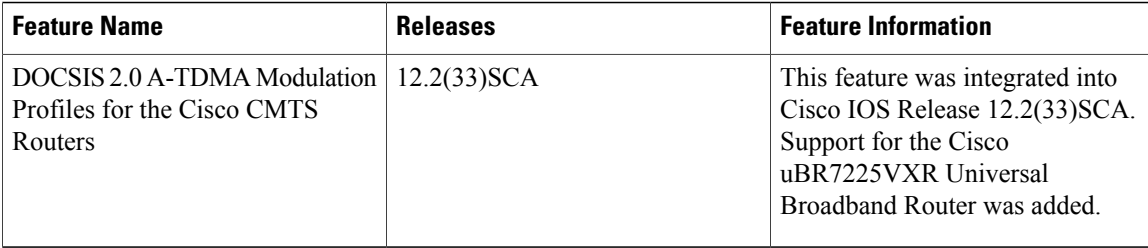

 $\overline{\phantom{a}}$ 

T

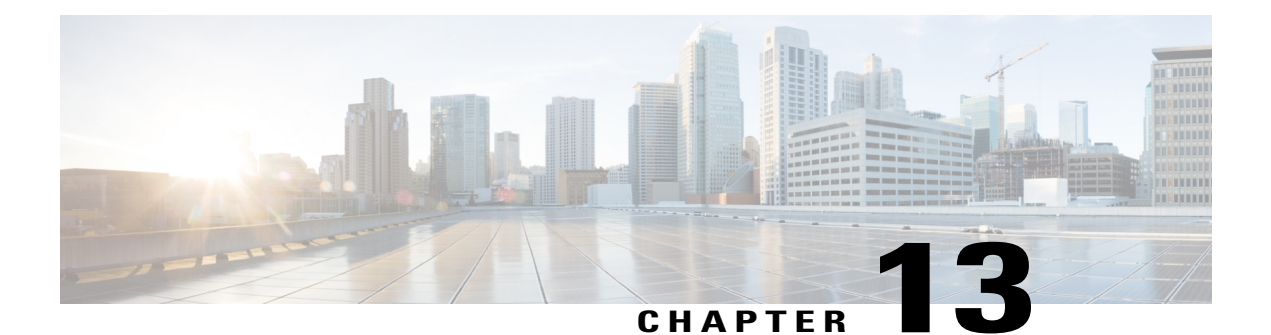

# **DOCSIS 3.0 Downstream Bonding for Bronze Certification**

**First Published:** December 17, 2008

**Last Updated:** November 29, 2010

The DOCSIS 3.0 Downstream Bonding for Bronze Certification feature helps cable operators offer new, more bandwidth-intensive services by adding one or more additional downstream quadrature amplitude modulation (QAM) channels to the standard broadband DOCSIS system.

#### **Finding Feature Information**

Your software release may not support all the features documented in this module. For the latest feature information and caveats, see the release notes for your platform and software release. To find information about the features documented in this module, and to see a list of the releases in which each feature is supported, see the Feature Information Table at the end of this document.

Use Cisco Feature Navigator to find information about platform support and Cisco software image support. To access Cisco Feature Navigator, go to [http://tools.cisco.com/ITDIT/CFN/.](http://tools.cisco.com/ITDIT/CFN/) An account on [http://](http://www.cisco.com/) [www.cisco.com/](http://www.cisco.com/) is not required.

#### **Contents**

- Prerequisites for DOCSIS 3.0 Downstream Bonding for Bronze [Certification,](#page-381-0) page 310
- Restrictions for DOCSIS 3.0 [Downstream](#page-382-0) Bonding for Bronze Certification , page 311
- Information About DOCSIS 3.0 Downstream Bonding for Bronze [Certification,](#page-382-1) page 311
- How to Configure RCC [Encoding,](#page-384-0) page 313
- How to [Configure](#page-389-0) Attribute Masks, page 318
- How to Enable Service Flow Priority in [Downstream](#page-395-0) Extender Header, page 324
- Enabling Verbose [Reporting](#page-397-0) for Receive Channel Profiles, page 326
- [Configuration](#page-398-0) Example for an RCC Template, page 327
- Additional [References,](#page-398-1) page 327
- Feature Information for DOCSIS 3.0 Downstream Bonding for Bronze [Certification,](#page-399-0) page 328

# <span id="page-381-0"></span>**Prerequisites for DOCSIS 3.0 Downstream Bonding for Bronze Certification**

The table below shows the hardware compatibility prerequisites for the DOCSIS 3.0 Downstream Bonding for the Bronze Certification feature.

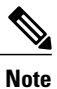

The hardware components introduced in a given Cisco IOS Release will be supported in all subsequent releases unless otherwise specified.

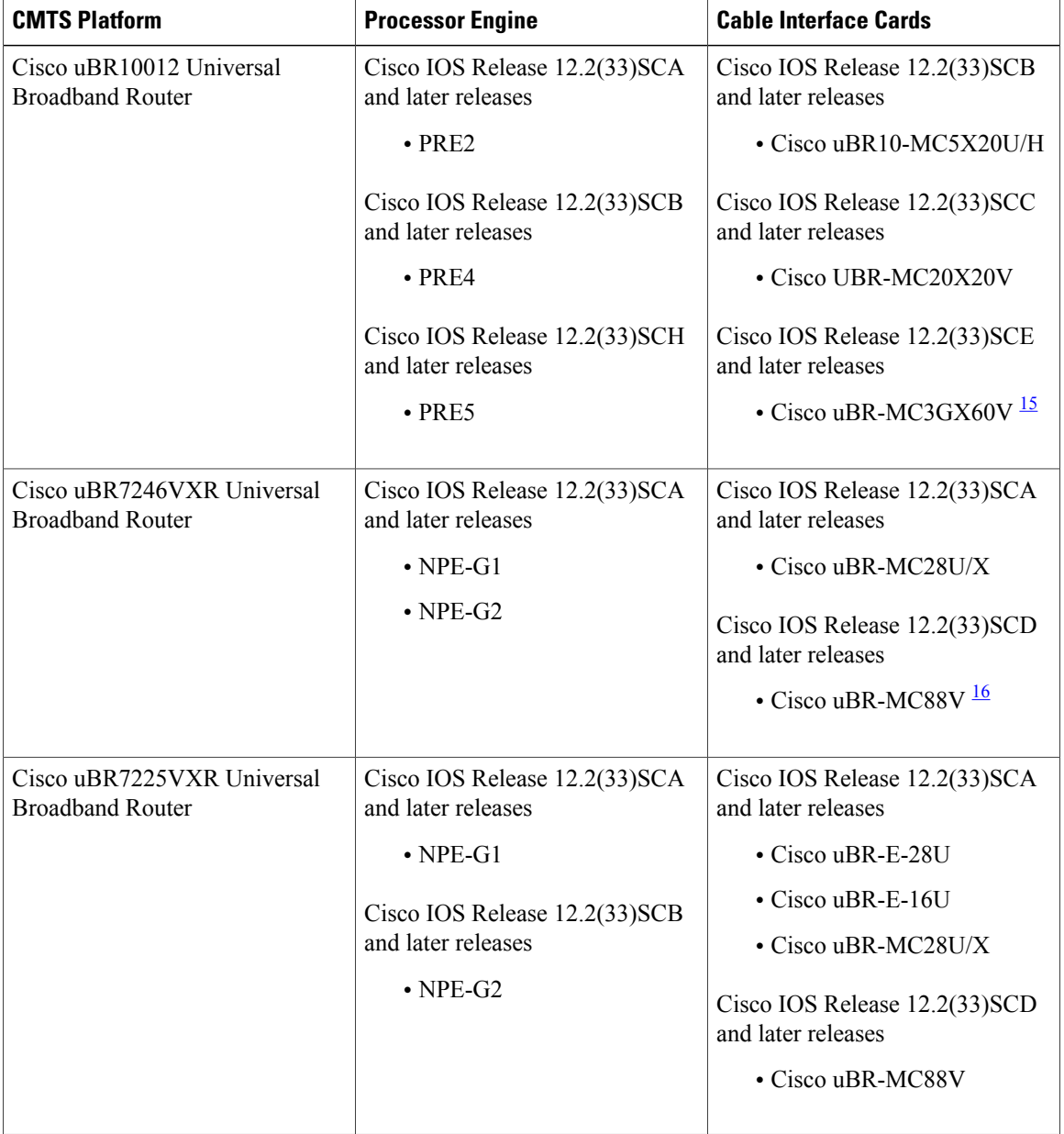

I

**Table 20: Cable Hardware Compatibility Matrix for Downstream Bonding**

- <span id="page-382-3"></span><span id="page-382-2"></span>15 Cisco uBR3GX60V cable interface line card is not compatible with PRE2. You must use PRE4 with the Cisco uBR3GX60V cable interface line card.
- 16 Cisco uBR-MC88V cable interface line card is not compatible with NPE-G1. You must use NPE-G2 with the Cisco uBR-MC88V cable interface line card.

# <span id="page-382-0"></span>**Restrictions for DOCSIS 3.0 Downstream Bonding for Bronze Certification**

- Although verbose receive channel profile (RCP) reporting can be enabled on a given cable interface, this does not eliminate the need to define a receive channel configuration (RCC) template to support a non-standard RCP ID.
- An RCC template configuration cannot be modified or removed if it is associated to any MAC domain. The operator must remove the association first to make modifications to an existing RCC template.
- The CMTS does not create a new RCP or modify an existing RCP based on the verbose RCP report from a cable modem at run time. The operator should explicitly add an RCC template and the RCP ID association per RCP requirements.

# <span id="page-382-1"></span>**Information About DOCSIS 3.0 Downstream Bonding for Bronze Certification**

The DOCSIS 3.0 Downstream Bonding for Bronze Certification enables high-speed broadband access and helps cable operators offer more bandwidth-intensive services by adding one or more additional downstream quadrature amplitude modulation (QAM) channels to the standard broadband DOCSIS system. This new set of downstream channels is grouped into one larger channel, known as a bonded channel.

Channel bonding combines several RF channels into one virtual channel. Data rates in this virtual channel range from hundreds of megabits to potentially gigabits per second, creating more available bandwidth in the network.

# **Receive Channel Profile**

An RCP is an encoding that represents the receive channels and receive modules of a cable modem. A cable modem communicates to the CMTS one or more RCP encodings within its registration request using either verbose description, which contains complete subtype encoding defined in DOCSIS3.0, orsimple description, which only contains RCP identifiers.

The cable modem reporting method is controlled by the CMTS using a MAC Domain Descriptor (MDD).

## **Receive Channel Configuration**

A cable modem reports its ability to receive multiple channels with one or more RCP encodings in a REG-REQ or REG-REQ-MP message. Each receive channel profile describes a logical representation of the cable modem's downstream physical layer in terms of receive channels (RCs) and receive modules (RMs). The CMTS initially configures the cable modem's receive channels and receive modules with an RCC encoding in the registration response.

Beginning Cisco IOS Release 12.2(33)SCB, this feature supports any arbitrary RCP ID configuration and receive channel configuration on a Cisco uBR10012 universal broadband router and Cisco IOS Release 12.2(33)SCD provides this support on the Cisco uBR7225VXR and Cisco uBR7246VXR routers.

# **RCC Template**

You can configure one or more RCC templates for an RCP. An RCC template configures the physical layer components described by an RCP, including receive modules and receive channels to specific downstream frequencies. The template also specifies the interconnections among receive modules, or between a receive module and a receive channel. An RCC template can be associated only to the cable interface (MAC domain).

# **Channel Assignment**

The CMTS assigns a receive channel configuration encoding to a DOCSIS 3.0-certified cable modem operating in a Multiple Receive Channel (MRC) mode during cable modem registration.

Prior to Cisco IOS Release 12.2(33)SCB, the channel assignment was based on a random selection from eligible bonding groups.

With the implementation of this feature, the DOCSIS 3.0-certified cable modem reports its receiving capabilities and characteristics using the receive channel profile type, length, value (TLV) list in the registration request message. Based on this report, the CMTS assigns an RCC encoding that is compatible with the reported RCP.

Cable modems operating in an MRC mode are assigned an RCC encoding that is derived from an RCC template, which is associated with an RCP.

An RCC encoding can also be derived from a wideband interface configuration if an RCC template is not configured and associated to the MAC domain of a particular cable modem.

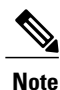

The cable modem can support up to 8 physical downstream channels. If you do not have 8 channel bonding group configured, the modem can lock a downstream primary channel and then decide to either use the bonding group that primary is part of or use the other 4-channel bonding group, which makes it appear as 5 downstream channels.

In the following example you can see the CMTS or cable modem add the 5th downstream channel when you use two wideband interfaces with 4 DS channels.

Downstream Channel DCID RF Channel : 40 1/2/0:16 Downstream Channel DCID RF Channel : 28 1/2/0:4 Downstream Channel DCID RF Channel : 29 1/2/0:5 Downstream Channel DCID RF Channel : 30 1/2/0:6 Downstream Channel DCID RF Channel : 31 1/2/0:7

### **Downstream Traffic Forwarding**

DOCSIS 3.0 introduces the concept of assigning downstream service flows of cable modems, which are operating in an MRC mode, to downstream (DS) channels or bonding groups.Forwarding interfaces assigned to service flows (SFs) can be either DS channel interfaces (cable, integrated cable interfaces or modular cable interfaces) or downstream bonding groups (wideband interfaces).

These forwarding interfaces will override the default CMTS assignment of a service flow to a wideband interface.

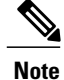

Valid interfaces that are available for SF assignment must be a subset of the cable modem's assigned RCC encoding.

# **Service Flow Priority in Downstream Extended Header**

The purpose of the feature is to be able to reflect the traffic priority of downstream packets into the DOCSIS extended header. The priority is derived from the service flow that the packet is mapped to. Priority refers to the service flow priority specified in the CM configuration file, or the Cisco CMTS service class configuration.

The service flow priority can be set using cable modem configuration file, or dynamic configuration.

By default, this feature is disabled on Cisco cBR-8 router, user can use **cable service flow priority** command to enable this feature.

# <span id="page-384-0"></span>**How to Configure RCC Encoding**

The following tasks describe how to configure a receive channel configuration encoding for a receive channel profile:

# **Configuring an RCC Template**

You must configure an RCC template with a unique RCP ID for a particular CMTS. A valid RCC template consists of a configured RCP ID, RMs, and RCs.

#### **Before You Begin**

To configure an RCC template, the verbose encoding of the corresponding RCP ID must be available.

#### **DETAILED STEPS**

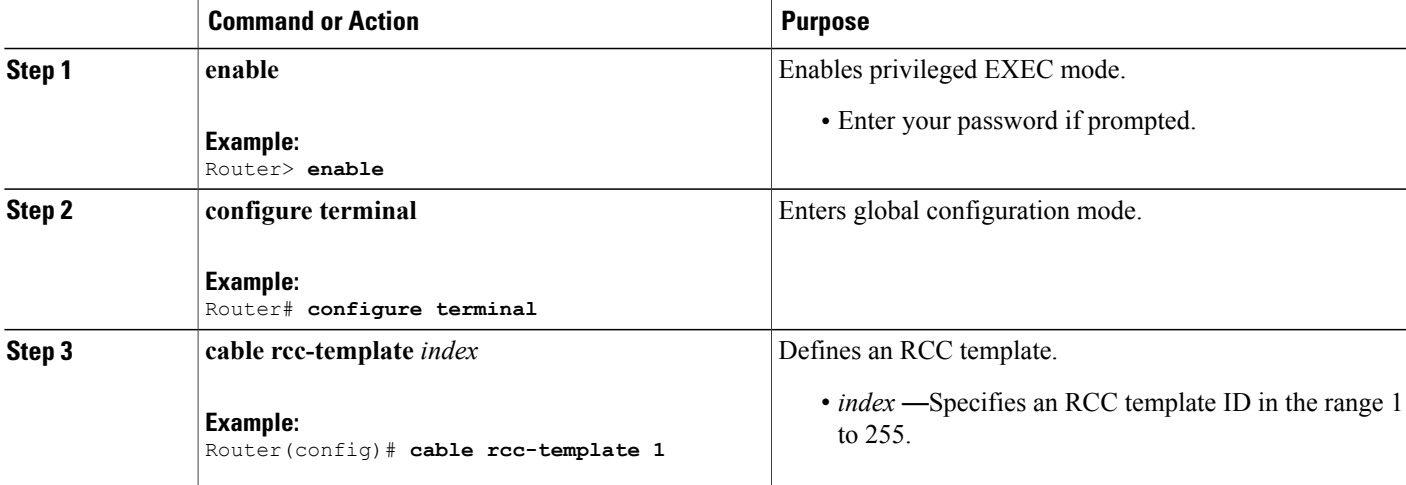

# **Configuring RCC Encoding**

You can configure an RCC encoding after defining an RCC template. The CMTS derives an RCC or RCCs from the RCC template for each MAC Domain Downstream Service Group (MD-DS-SG). Each RCC encoding contains all operational DSchannels with their channel parameters, including the frequency match RC attribute specified in the RCC template. An RCC template specifies the intended receive channel assignment in the available DS spectrum.

The following information is required for RCC configuration:

- The RCC templates associated to the MAC domain
- DS channel physical parameters including frequency and connected-receive-module index
- DS channel primary capable indicator
- DS channel membership to the MD-DS-SG
- Cable modem membership to the MD-DS-SG

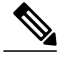

If an RCC template is removed from a MAC domain through configuration, the CMTS removes all of the RCC encodings derived from the RCC template, and all cable modems assigned to the RCC encodings are marked offline. **Note**

#### **Before You Begin**

At least one RC must be configured as a primary RC.

### **DETAILED STEPS**

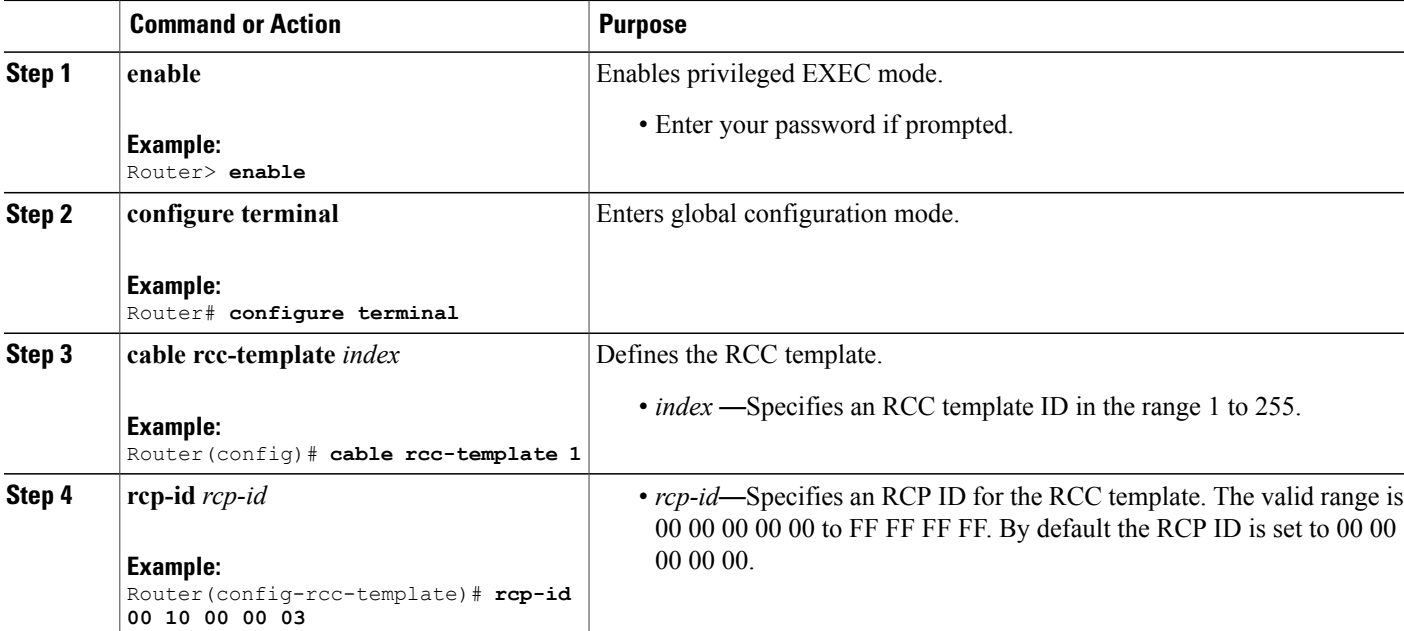

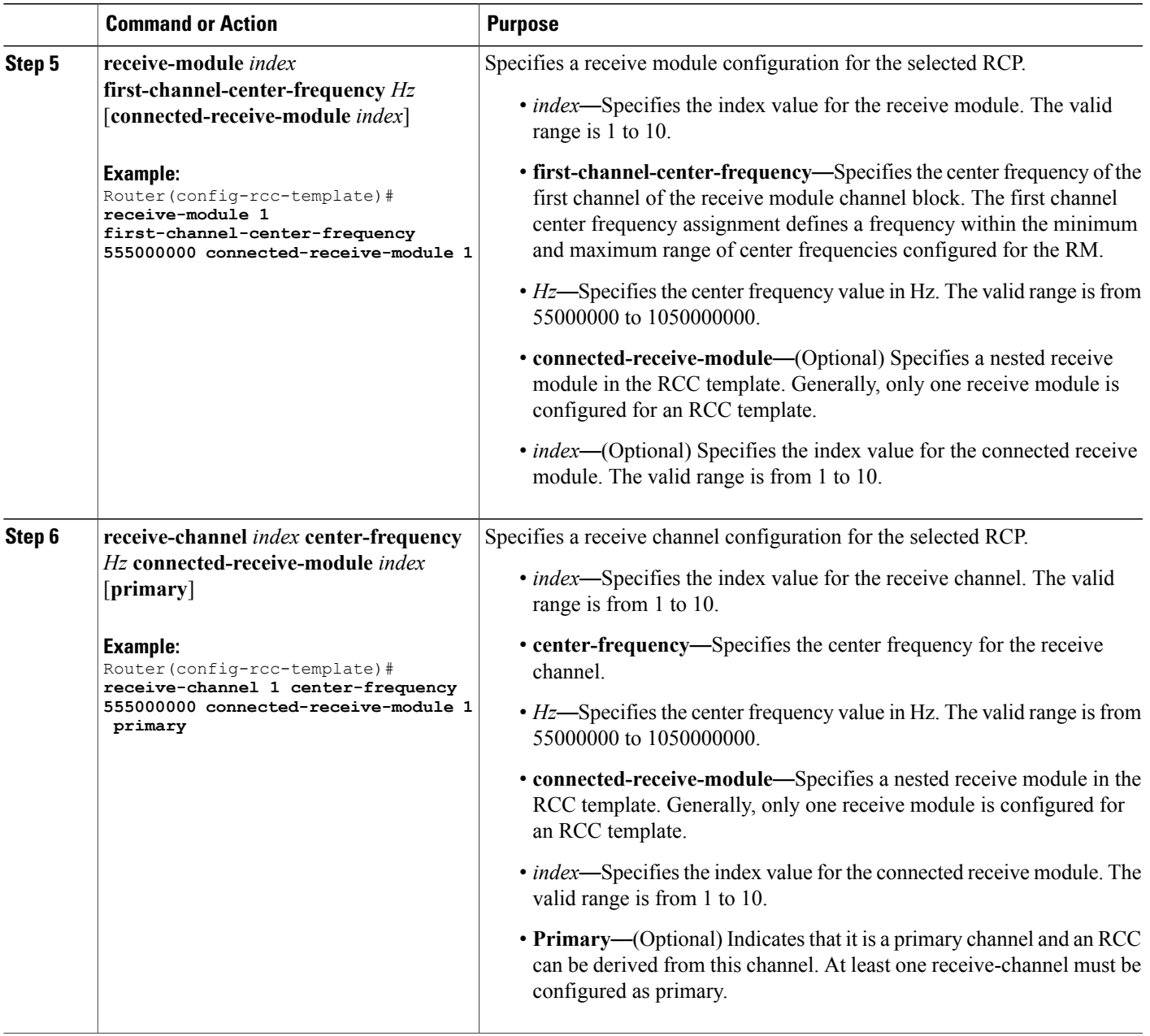

# **What to Do Next**

 $\mathbf{I}$ 

After defining an RCC template, you must assign the template to a cable interface. See [Assigning](#page-387-0) an RCC [Template](#page-387-0) to a Cable Interface , on page 316.

# <span id="page-387-0"></span>**Assigning an RCC Template to a Cable Interface**

This section describes how to assign an RCC template to a cable interface.

### **DETAILED STEPS**

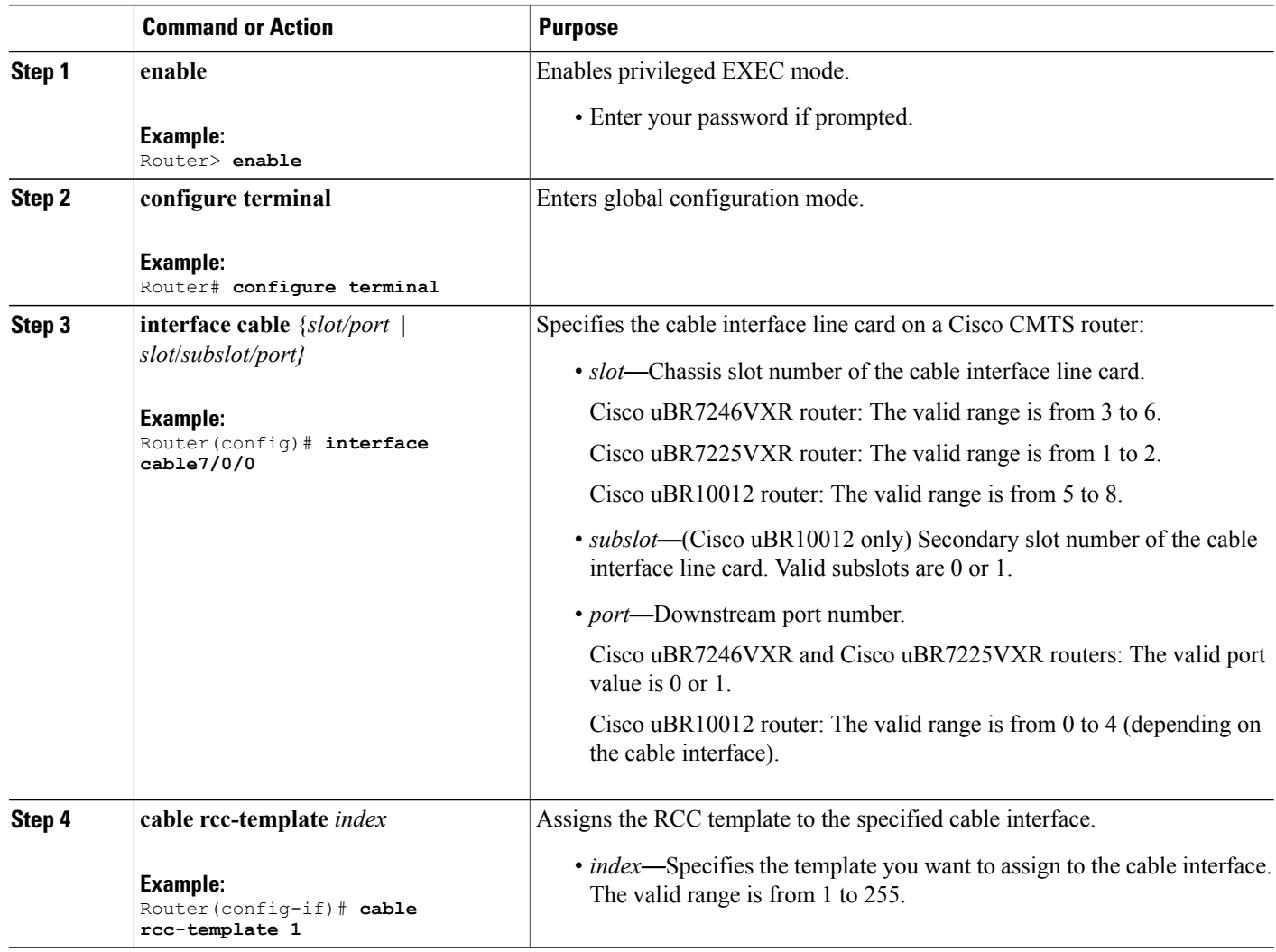

# **Verifying the RCC Configuration**

To verify the runtime RCCs on a cable interface, use the **show cable mac-domain rcc** command as shown in the following example:

 $\overline{\phantom{a}}$ 

#### **Cisco uBR10012 Router**

```
Router# show cable mac-domain c8/0/0 rcc
```
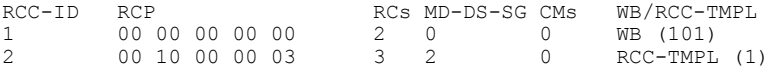

#### **Cisco uBR7200 Series Routers**

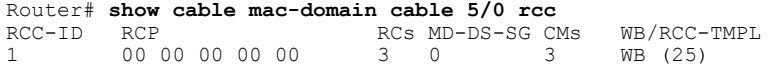

The table below shows descriptions for the fields displayed by this command.

**Table 21: show cable mac-domain rcc Field Descriptions**

| <b>Field</b> | <b>Description</b>                                                            |
|--------------|-------------------------------------------------------------------------------|
| RCC-ID       | RCC index per MAC domain.                                                     |
| <b>RCP</b>   | The receive channel profile associated with the RCC<br>object.                |
| <b>RCs</b>   | Total number of DS channels.                                                  |
| MD-DS-SG     | Indicates the MAC domain DS service group for<br>which the RCC is configured. |
| <b>CM</b>    | Total number of cable modems associated with the<br>RCC object.               |
| WB/RCC-TMPL  | Indicates the wideband interface or the RCC template.                         |

# **Note**

Г

A zero (0) value in the RCP or MD-DS-SG field indicates that the RCC encoding is configured directly through a wideband interface configuration and not through any RCC templates.

# **Verifying the MD-DS-SG Configuration**

To verify the MD-DS-SG on a cable interface, use the **show cable mac-domain downstream-service-group** command as shown in the following example:

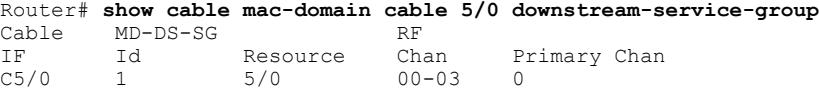

# <span id="page-389-0"></span>**How to Configure Attribute Masks**

DOCSIS3.0 introduces the concept of assigning service flows to channels or bonding groups based on binary attributes. The attribute masks configured on a cable, modular, integrated or wideband interface are called provisioned attribute masks.

The two types of attributes are as follows:

- Specification-defined attributes—Contain default values based on the characteristics of the channel or bonding group.
- Operator-defined attributes—Default to zero.

The operator can configure a provisioned attribute mask for each channel and provisioned bonding group to assign values to the operator-defined binary attributes. The operator can also assign new values to override the default values of the specification-defined attributes.

The operator can configure a required attribute mask and a forbidden attribute mask for a service flow in the cable modem configuration file. These required and forbidden attribute masks are optionally provided on the DOCSIS 3.0 service flows and are matched with the provisioned attribute masks of the interfaces.

Each service flow is optionally configured with the following TLV parameters:

- Service flow required attribute mask—To configure this, assign a service flow to a channel that has a 1-bit in all positions of its provisioned attribute mask corresponding to the 1-bit in the service flow required attribute mask.
- Service flow forbidden attribute mask—To configure this, assign a service flow to a channel that has a 0-bit in all positions of its provisioned attribute mask corresponding to the 1-bit in the service flow forbidden attribute mask.

Additionally, in a cable modem-initiated dynamic service request, the cable modem can include a required attribute mask and a forbidden attribute mask for a service flow. The CMTS assigns service flows to channels or bonding groups so that all required attributes are present and no forbidden attributes are present in the cable modem configuration file.

The table below lists the supported binary attributes for channels and bonding groups.

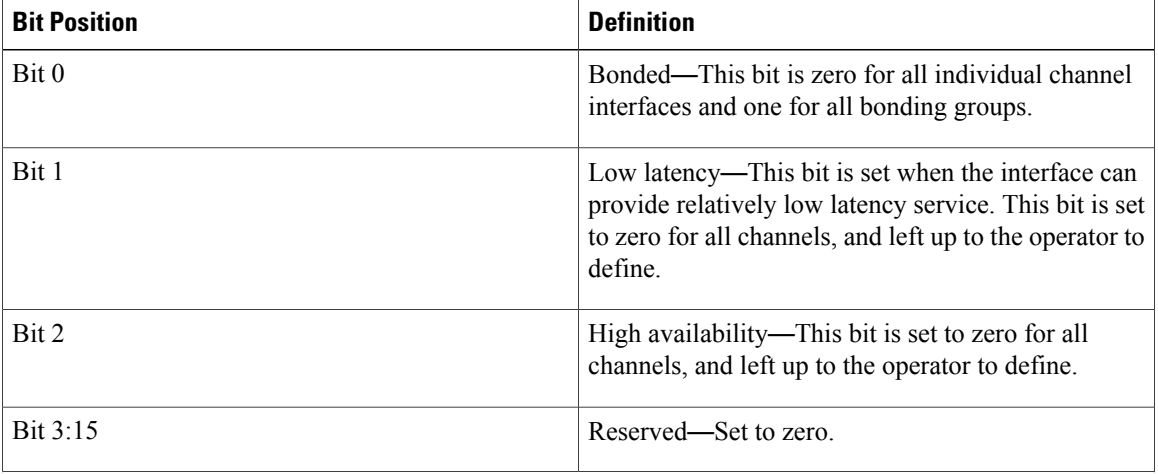

#### **Table 22: Binary Attributes**

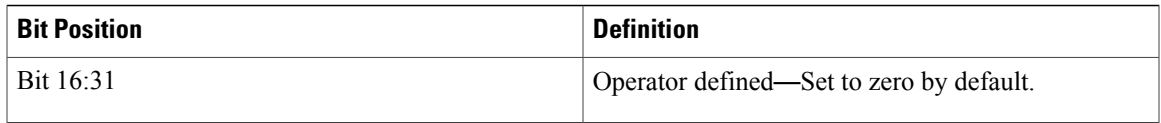

You can configure provisioned attribute masks for cable, integrated cable, wideband cable, and modular cable interfaces.

#### **Prerequisites**

- To assign an interface to a wideband cable modem's service flow, the interface must be a subset of the cable modem's RCC.
- To assign a service flow to a modular shared port adapter (SPA) channel, the corresponding modular cable interface must be configured and operational.
- To assign a service flow to an integrated cable (IC) channel, the corresponding integrated cable interface must be configured and operational.

#### **Restrictions**

- The dynamic bonding group is not supported.
- The service flow from a narrowband cable modem is always assigned to the primary interface of the cable modem. No attribute checking is performed in this case.

This section describes the following:

# **Configuring Provisioned Attributes for a Cable Interface**

The default provisioned attribute is zero for a cable interface.

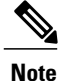

Provisioning the cable downstream attribute-mask command is not supported on the Cisco uBR7225VXR and Cisco uBR7246VXR routers.

### **DETAILED STEPS**

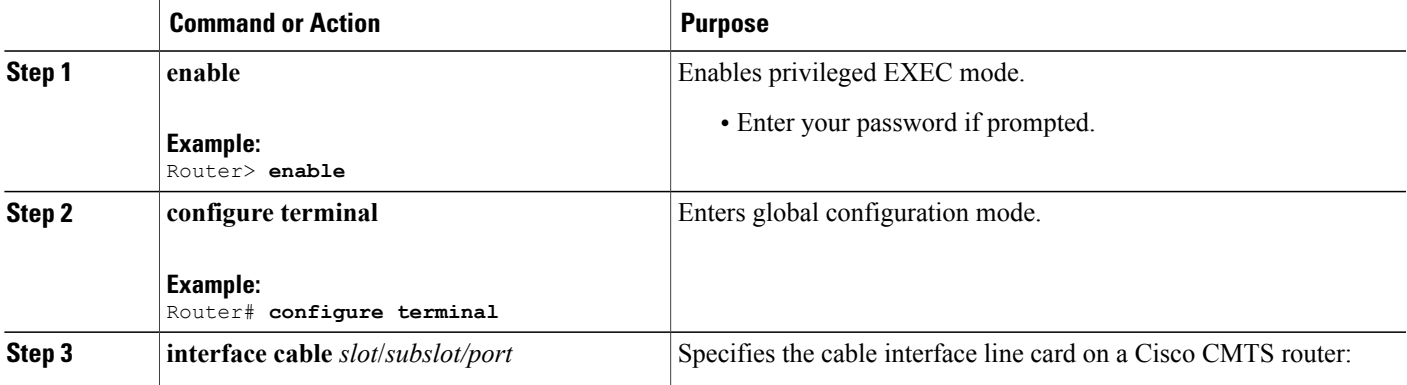

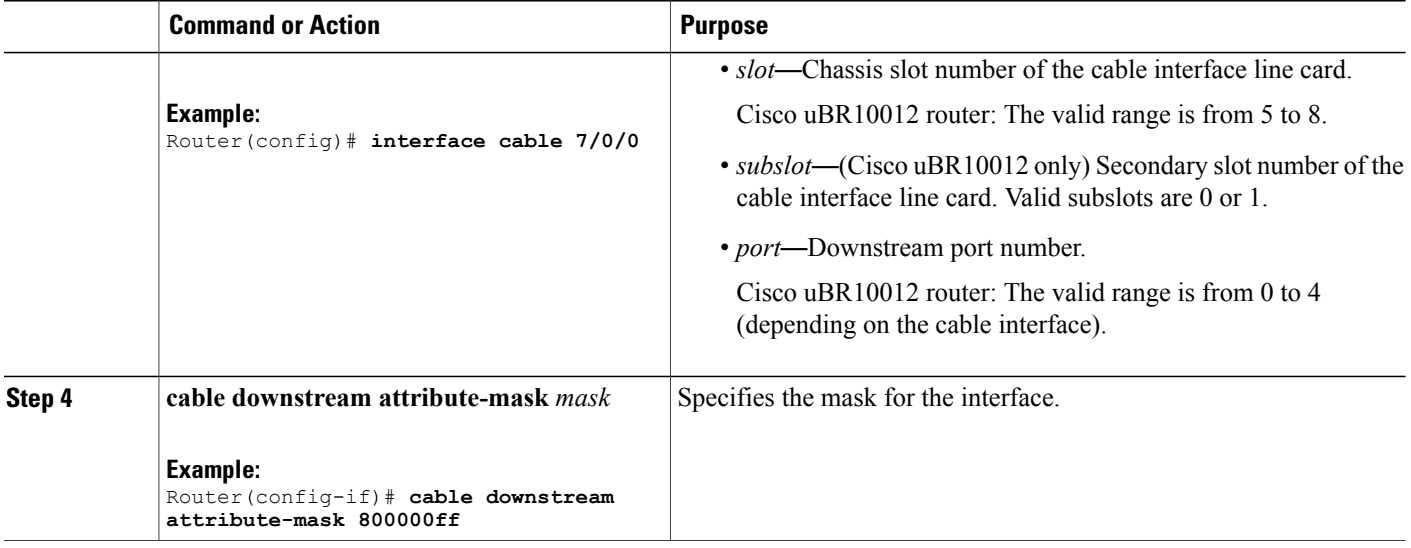

# **Configuring Provisioned Attributes for a Modular Cable Interface**

This section describes how to configure the provisioned attributes for a modular cable interface on the Cisco uBR10012 universal broadband router. The default provisioned attribute is zero for a modular cable interface.

T

### **DETAILED STEPS**

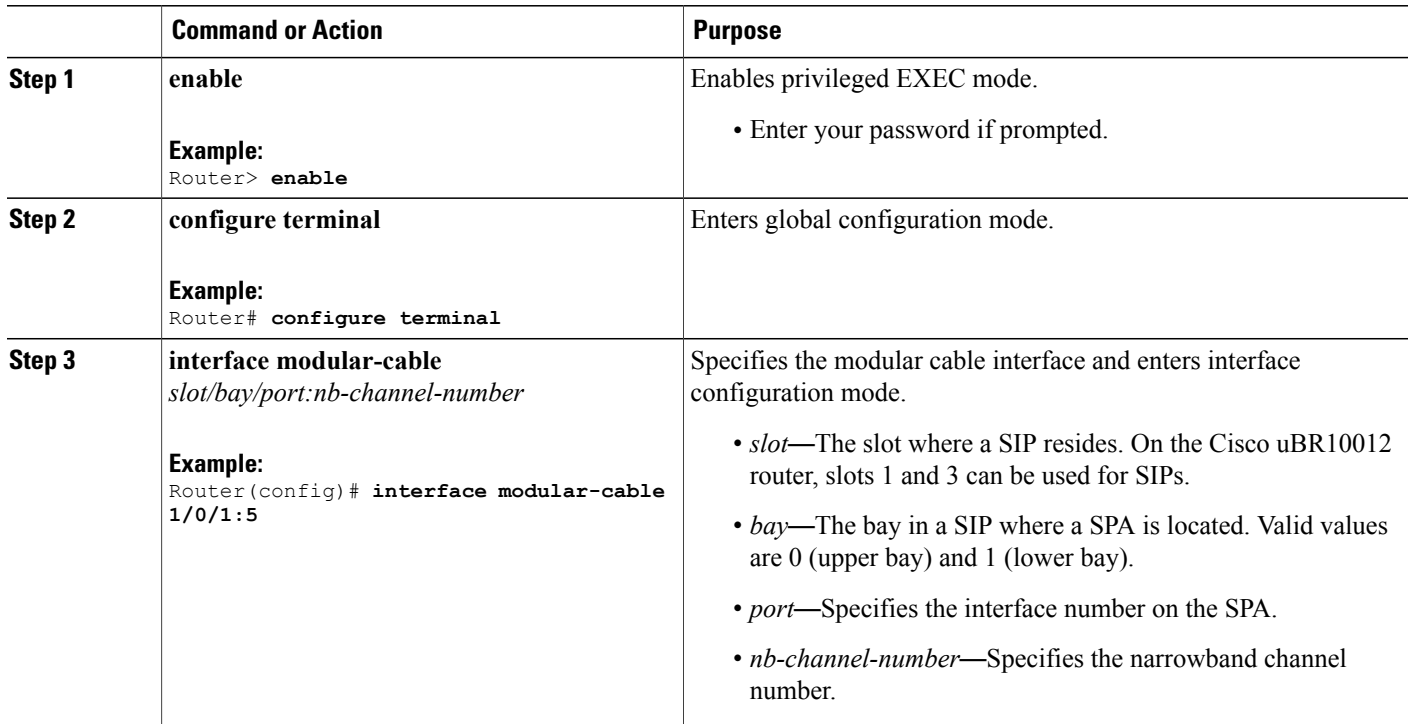

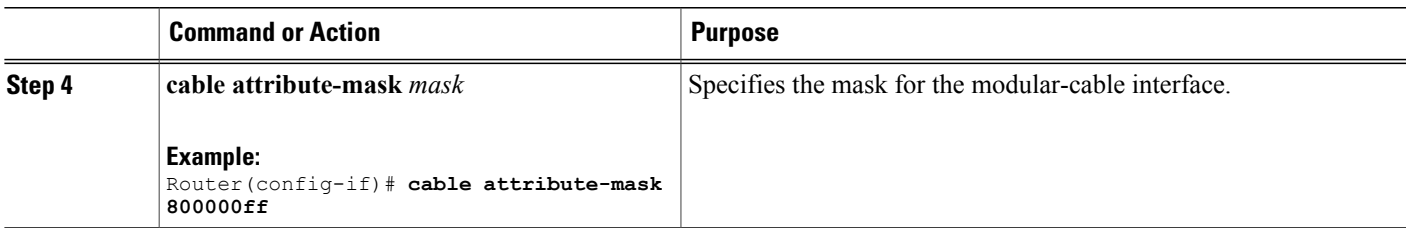

# **Configuring Provisioned Attributes for an Integrated Cable Interface**

The default provisioned attribute is zero for an integrated cable interface.

# **DETAILED STEPS**

 $\mathbf I$ 

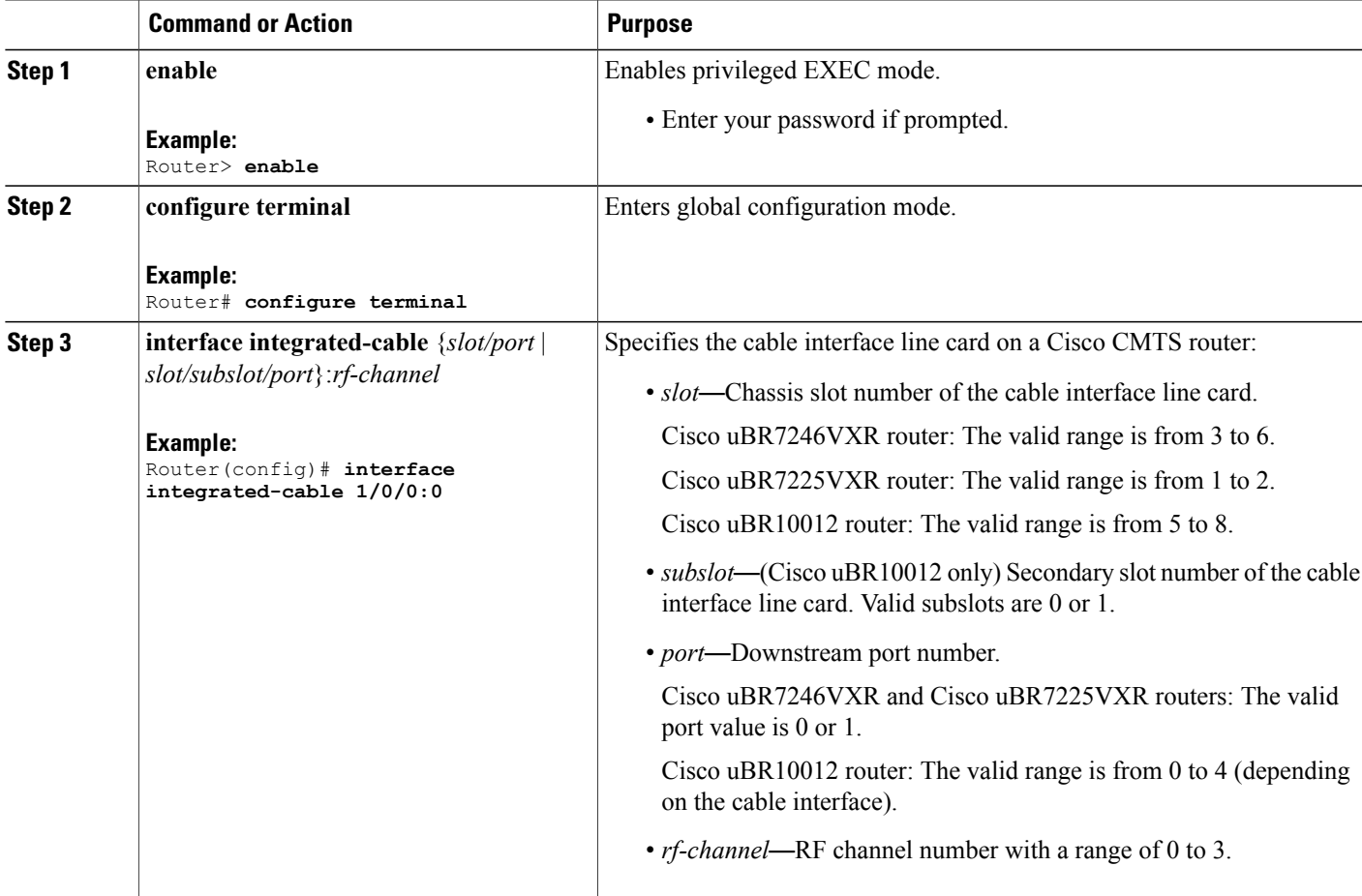

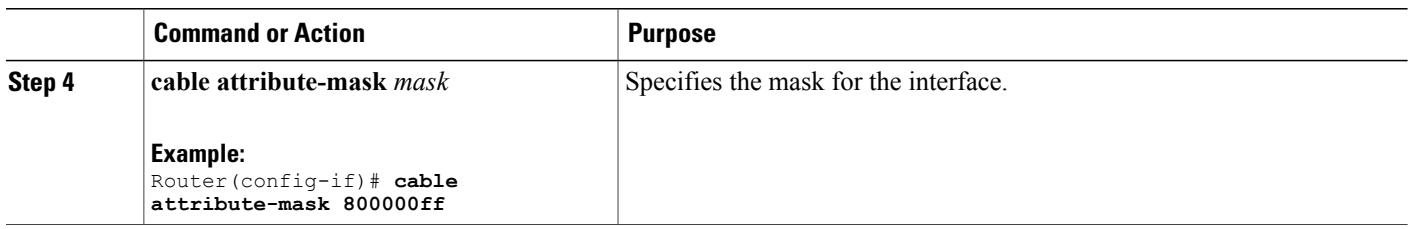

# **Configuring Provisioned Attributes for a Wideband Cable Interface**

The default provisioned attribute is 0x80000000 for a wideband cable interface, and the zero bit is automatically added to the wideband cable interface whenever an attribute is configured for that interface.

#### **DETAILED STEPS**

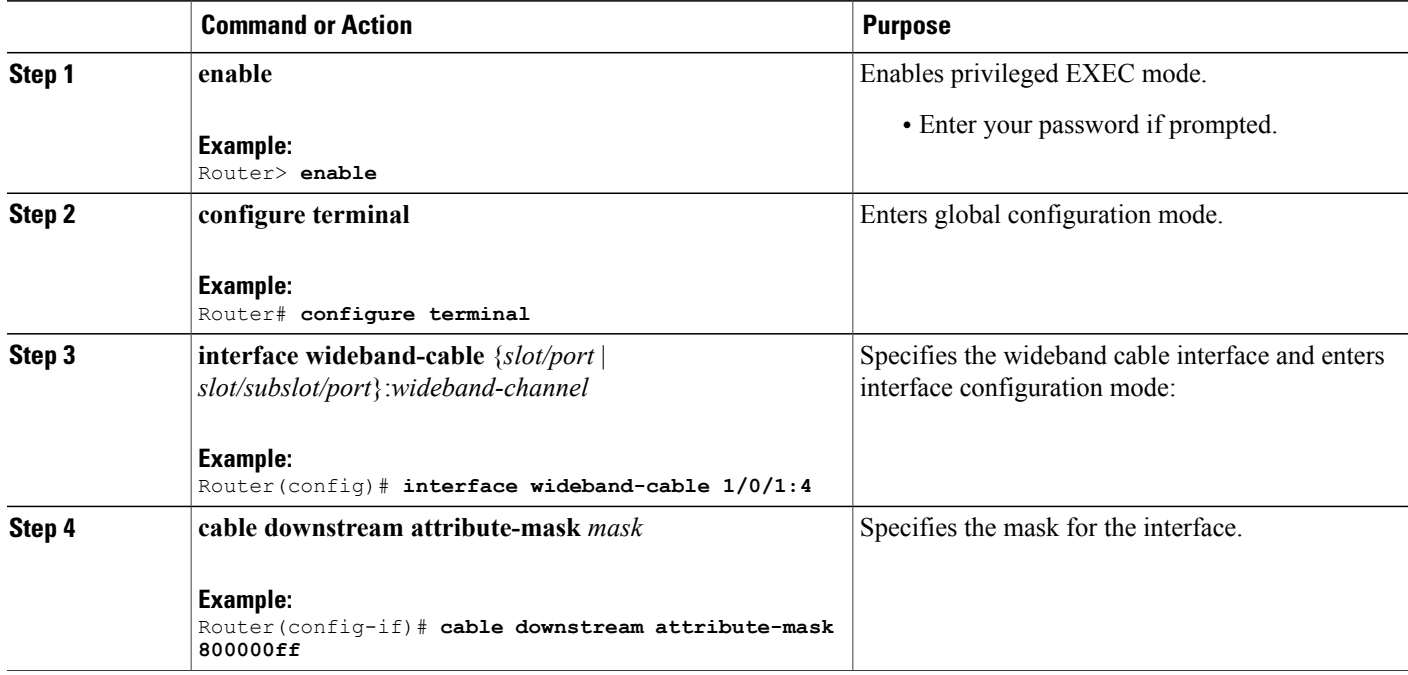

# **Verifying the Attribute-Based Service Flow Assignments**

To verify the attribute-based assignment of service flows on a cable interface, use the **show interface cable service-flow** or **show interface wideband-cable service-flow** command as shown in the following example:

ι

Router# **show interface cable 3/0 service-flow**

Sfid Sid Mac Address QoS Param Index Type Dir Curr Active DS-ForwIf/ Prov Adm Act

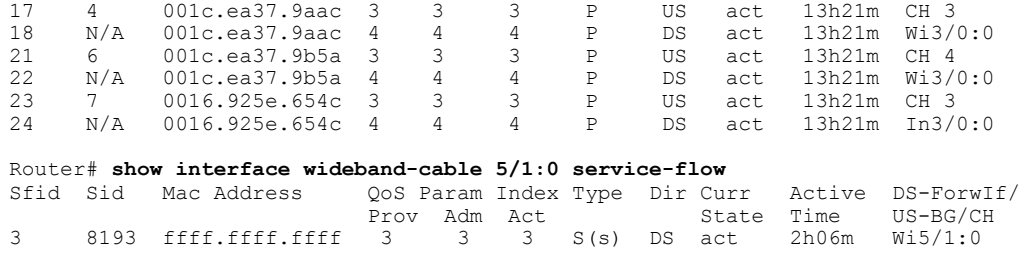

The table below shows descriptions for the fields displayed by this command:

**Table 23: show interface cable service-flow Field Descriptions**

 $\mathbf I$ 

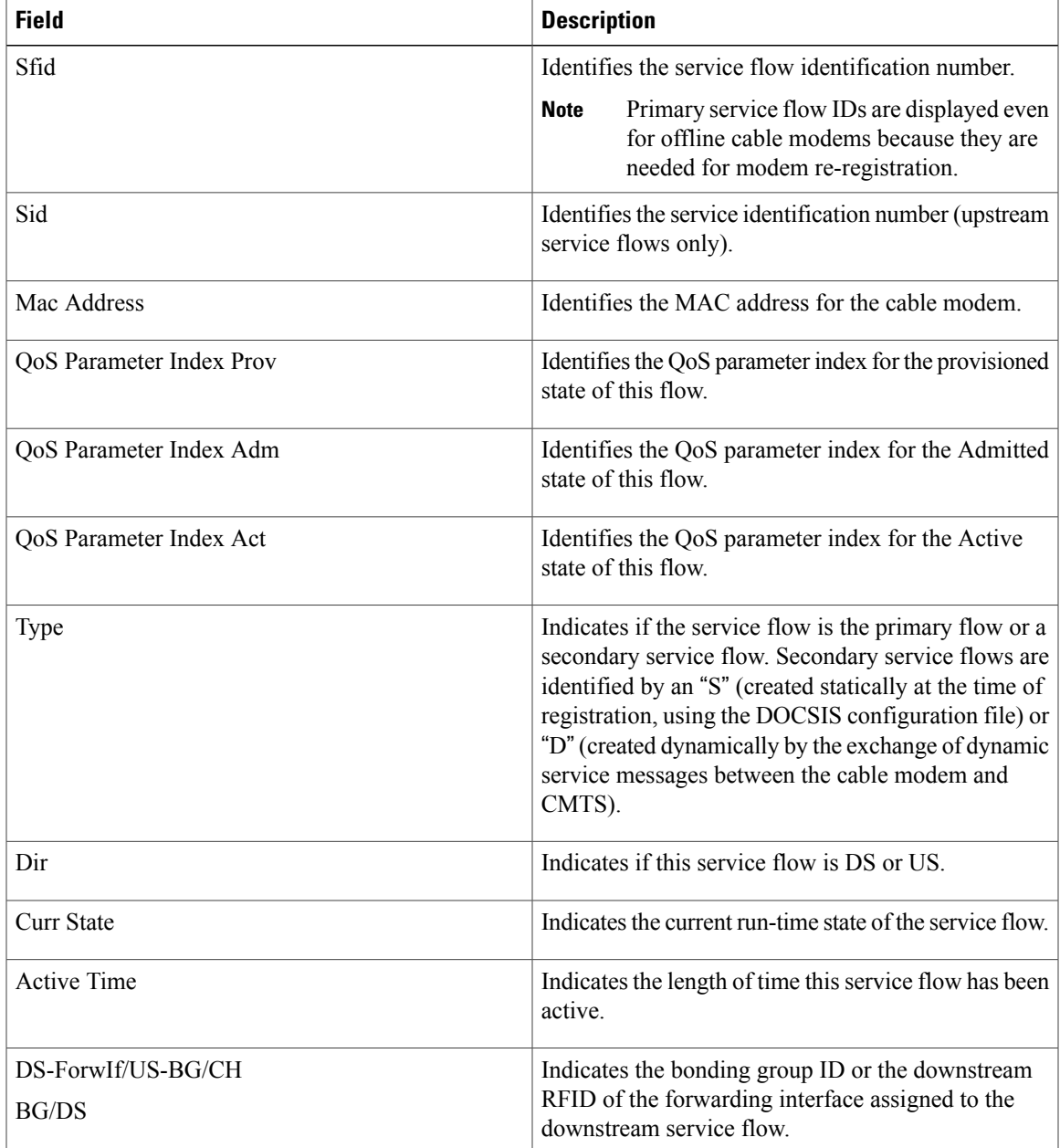

# <span id="page-395-0"></span>**How to Enable Service Flow Priority in Downstream Extender Header**

The following tasks describe how to enable service flow priority in downstream extender header:

# **Enabling Service Flow Priority in Downstream Extender Header**

This section describes how to enable service flow priority in downstream extender header on the Cisco cBR-8 routers:

#### **DETAILED STEPS**

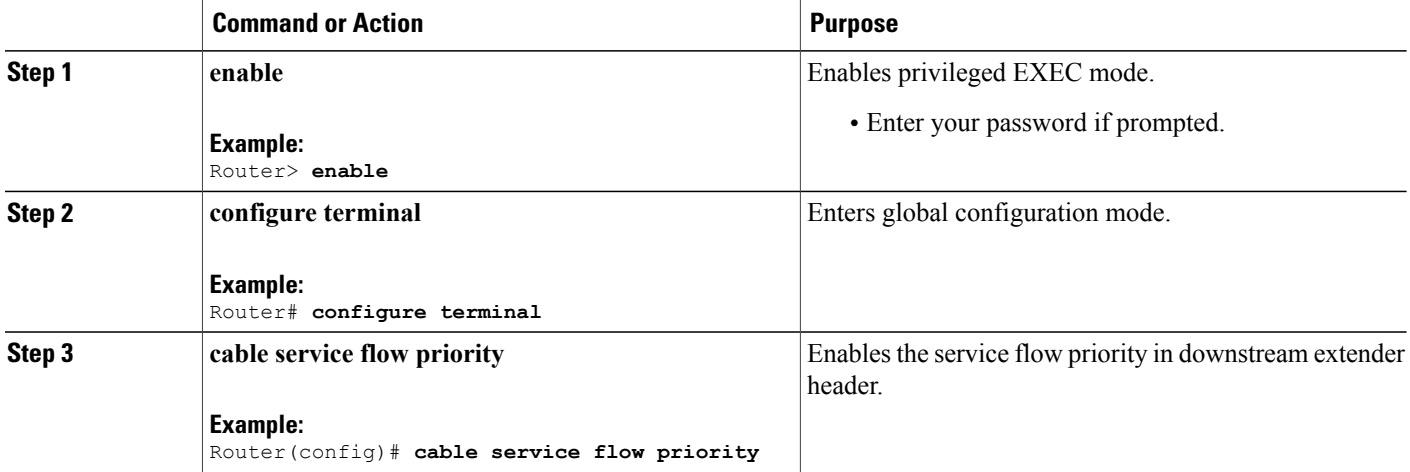

### **Verifying the Enablement of the Service Flow Priority in Downstream Extended Header**

To verify the enablement of the service flow priority in downstream extended header, use the **show running-config | in service flow** or **show cable modem** [*ip-address* | *mac-address*] **verbose** command as shown in the following example:

```
Router# show running-config | in service flow
cable service flow priority
Router# show cable modem 100.1.2.110 verbose
MAC Address : 0025.2e2d.74f8<br>
IP Address : 100.1.2.110
IP Address : 100.1.2.110<br>
IPv6 Address : 2001:420:38
                                           : 2001:420:3800:909:7964:98F3:7760:ED2
Dual IP : Y
Prim Sid<br>
Host Interface \qquad \qquad : 1<br>
: C3/0/0/00Host Interface
MD-DS-SG / MD-US-SG : N/A / N/A<br>MD-CM-SG : 0 \times 900000MD-CM-SG : 0x900000 <br>Primary Downstream : 1n3/0/0:
                                           : In3/0/0:32 (RfId : 12320, SC-QAM)
Wideband Capable \begin{array}{ccc} \texttt{Wideband} & \texttt{c} & \texttt{S} \\ \texttt{DS Turner Capacity} & \texttt{S} & \texttt{S} \end{array}DS Tuner Capability : 8<br>RCP Index : 6
RCP Index
```
RCP TD : 00 00 00 00 00 00 Downstream Channel DCID RF Channel : 191 3/0/0:32 (SC-QAM)<br>UDC Enabled : N<br>W.C. The Street UDC Enabled<br>US Frequency Range Capability : Standard (5-42 MHz) US Frequency Range Capability : Standard Upstream Transmit Power : OdB Extended Upstream Transmit Power : 0d<br>
Multi-Transmit Channel Mode : N Multi-Transmit Channel Mode : N<br>Upstream Channel : USO Upstream Channel (1989) : USO<br>Ranging Status (1989) : Sta Ranging Status : sta Upstream SNR (dB) : 39.8<br>Upstream Data SNR (dB) : 36.12 Upstream Data SNR  $(dB)$ Received Power (dBmV) : -1.00<br>Timing Offset (97.6 ns): 1799 Timing Offset (97.6 ns): 1799 Initial Timing Offset Rng Timing Adj Moving Avg(0.381 ns): 0 Rng Timing Adj Lt Moving Avg : 0<br>Rng Timing Adj Minimum : 0 Rng Timing Adj Minimum : 0<br>Rng Timing Adj Maximum : 0 Rng Timing Adj Maximum : 0<br>Pre-EQ Good : 0 Pre-EQ Good : 0<br>Pre-EO Scaled : 0 Pre-EQ Scaled : 0<br>
Pre-EQ Impulse : 0<br>
: 0 Pre-EQ Impulse : 0<br>Pre-EO Direct Loads : 0 Pre-EQ Direct Loads Good Codewords rx : 8468<br>Corrected Codewords rx : 0 Corrected Codewords rx : 0<br>Uncorrectable Codewords rx : 0 Uncorrectable Codewords rx Phy Operating Mode : atdma sysDescr<br>Downstream Power Downstream Power : 0.00 dBmV (SNR = ----- dB)<br>MAC Version : 0.003.0  $: DOC3.0$ QoS Provisioned Mode : DOC1.1<br>Enable DOCSIS2.0 Mode : Y Enable DOCSIS2.0 Mode : Y<br>Service Flow Priority : N : N Service Flow Priority<br>Modem Status Modem Status 1. {Modem= online, Security=disabled}<br>Capabilities 1. {Frag=Y, Concat=Y, PHS=Y} Capabilities : {Frag=Y, Concat=Y, PHS=Y} Security Capabilities : {Priv=, EAE=N, Key len=} L2VPN Capabilities : {L2VPN=N, eSAFE=N} L2VPN type<br>
L2VPN type<br>
Sid/Said Limit<br>
Sid/Said Limit<br>
: {Max US Sids=16, Max DS Saids=15} Sid/Said Limit : {Max US Sids=16, Max DS Saids=15} Optional Filtering Support : {802.1P=N, 802.1Q=N, DUT=N} Transmit Equalizer Support : {Taps/Symbol= 1, Num of Taps= 24} CM Capability Reject :  $(15, 22, 23, 24, 25, 26, 27, 28, 29, 35, 36, 38)$ <br>Flaps :  $3(0ct 8 16: 22: 23)$ Flaps : 3(Oct 8 16:22:23)<br>Errors : 0 CRCs, 0 HCSes Errors : 0 CRCs, 0 HCSes<br>Stn Mtn Failures : 0 aborts, 2 exha : 0 aborts, 2 exhausted Total US Flows : 1(1 active)<br>Total DS Flows : 1(1 active) Total DS Flows : 1(1 active)<br>Total US Data : 294 packets Total US Data<br>
Total US Throughput : 294 packets, 25903 bytes<br>
: 143 bits/sec, 0 packets/ : 143 bits/sec, 0 packets/sec Total DS Data<br>
Total DS Throughput : 91 packets, 10374 bytes<br>
: 0 bits/sec, 0 packets/sec : 0 bits/sec, 0 packets/sec<br>: 1 LB group ID assigned : 1<br>
LB group ID in config file : N/A LB group ID in config file : N<br>LB policy ID : 0 LB policy ID  $\begin{array}{ccc} 1 & \text{B} & \text{D} \\ 1 & \text{C} & \text{D} \end{array}$  : 0 LB policy ID in config file LB priority : 0 Tag : d30<br>Required DS Attribute Mask : 0x0 Required DS Attribute Mask : 0x0<br>Forbidden DS Attribute Mask : 0x0 Forbidden DS Attribute Mask Required US Attribute Mask : 0x0<br>Forbidden US Attribute Mask : 0x0 Forbidden US Attribute Mask Service Type ID : Service Type ID in config file :<br>Active Classifiers : 0 (Max = NO LIMIT) Active Classifiers : 0 (Max = NO LIMIT) CM Upstream Filter Group : 0 CM Downstream Filter Group : 0<br>CPE Upstream Filter Group : 0 CPE Upstream Filter Group : 0<br>
CPE Downstream Filter Group : 0 CPE Downstream Filter Group DSA/DSX messages : permit all<br>Voice Enabled : NO : NO Voice Enabled : NOV<br>DS Change Times : 0 : 0 DS Change Times : 0<br>Boolean Services : 0 Boolean Services : 0<br>
CM Energy Management Capable : N CM Energy Management Capable : N<br>CM Enable Energy Management : N CM Enable Energy Management : N<br>
CM Enter Energy Management : NO CM Enter Energy Management

```
Battery Mode : N
Battery Mode Status :<br>Number of Multicast DSIDs Support : 16
Number of Multicast DSIDs Support : 16<br>MDF Capability Mode : 2
MDF Capability Mode : 2<br>IGMP/MLD Version : MLDv2
IGMP/MLD Version : MI<br>FCType10 Forwarding Support : Y
FCType10 Forwarding Support : Y<br>Features Bitmask : 0x0
Features Bitmask : 0x0<br>Total Time Online : 6h00m
                                            : 6h00m (6h00m since last counter reset)<br>: POWER ON
CM Initialization Reason
```
# <span id="page-397-0"></span>**Enabling Verbose Reporting for Receive Channel Profiles**

A receive channel profile is an encoding that represents the receive channels and receive modules of a cable modem. A cable modem communicates to the CMTS one or more RCP encodings within its registration request using either verbose description, which contains complete subtype encodings defined in DOCSIS 3.0, or simple description, which only contains RCP identifiers.

#### **DETAILED STEPS**

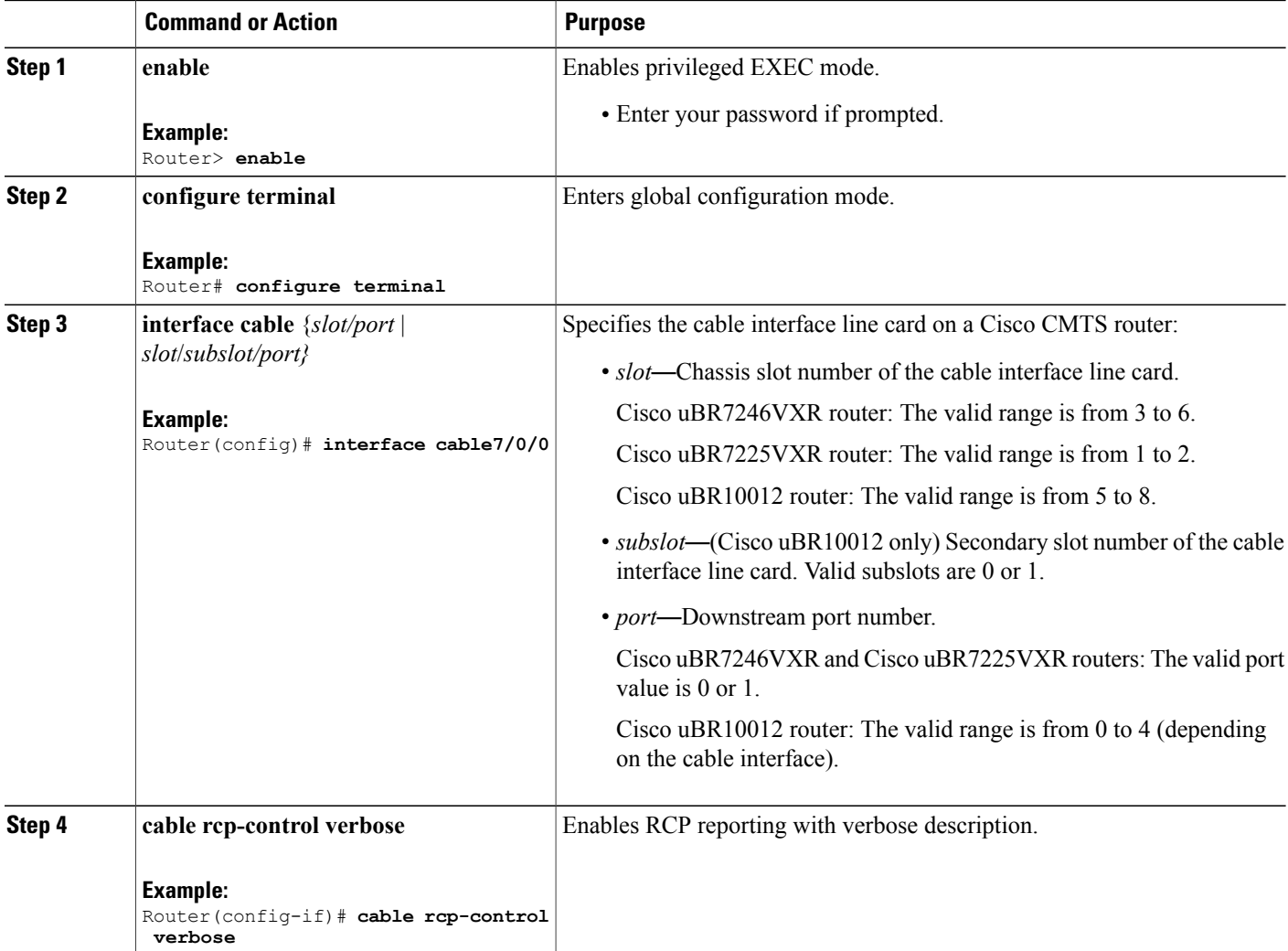

ι

### **Configuration Example for an RCC Template**

The following sample shows an RCC template configuration:

```
...
!
cable rcc-template 1
  rcp-id 00 10 00 00 03
  receive-module 1 first-center-frequency 555000000 connected-receive-module 1
  receive-channel 1 center-frequency 555000000 connected-receive-module 1 primary
  receive-channel 2 center-frequency 561000000 connected-receive-module 1
  receive-channel 3 center-frequency 567000000 connected-receive-module 1
!
...
!
interface Cable5/1
downstream Integrated-Cable 5/1 rf-channel 0 upstream 0-3
cable rcc-template 1
cable rcp-control verbose
...
```
# **Additional References**

The following sections provide references related to the DOCSIS 3.0 Downstream Bonding for Bronze Certification feature.

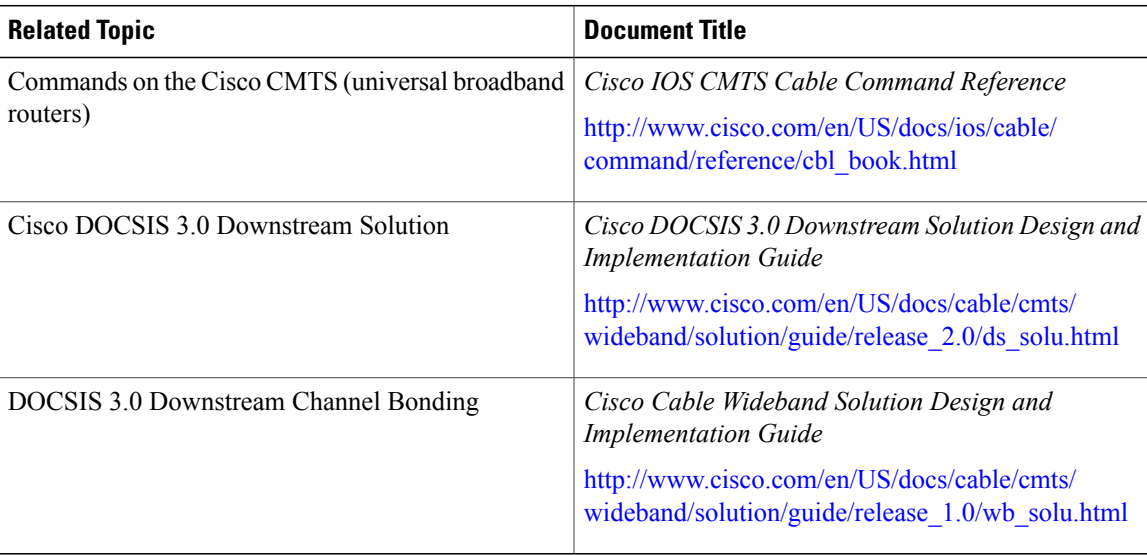

#### **Related Documents**

#### **Standards and RFCs**

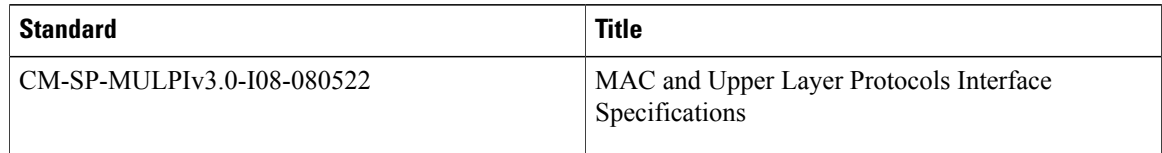

#### **Technical Assistance**

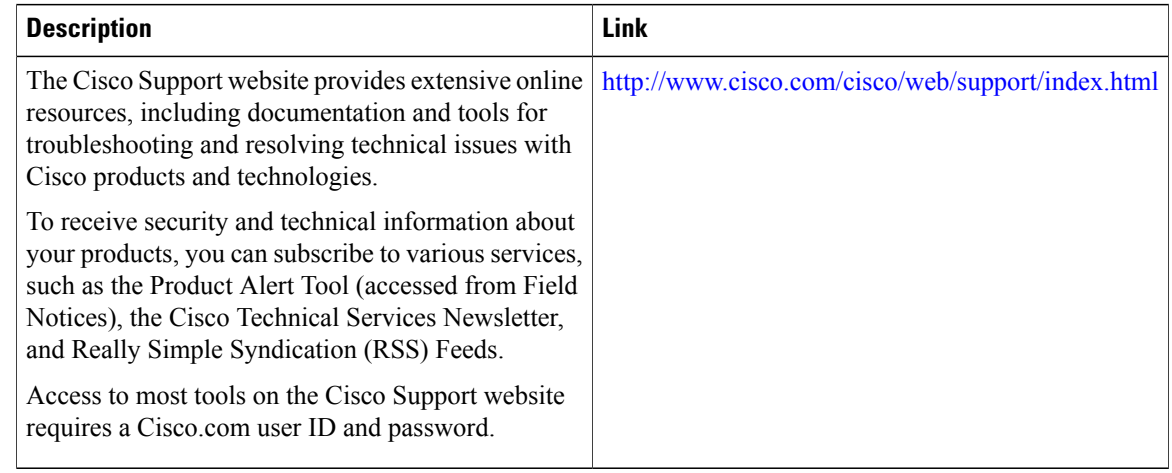

# **Feature Information for DOCSIS 3.0 Downstream Bonding for Bronze Certification**

Use Cisco Feature Navigator to find information about platform support and software image support. Cisco Feature Navigator enables you to determine which software images support a specific software release, feature set, or platform. To access Cisco Feature Navigator, go to [http://tools.cisco.com/ITDIT/CFN/.](http://tools.cisco.com/ITDIT/CFN/) An account on <http://www.cisco.com/> is not required.

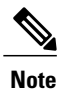

The below table lists only the software release that introduced support for a given feature in a given software release train. Unless noted otherwise, subsequent releases of that software release train also support that feature.

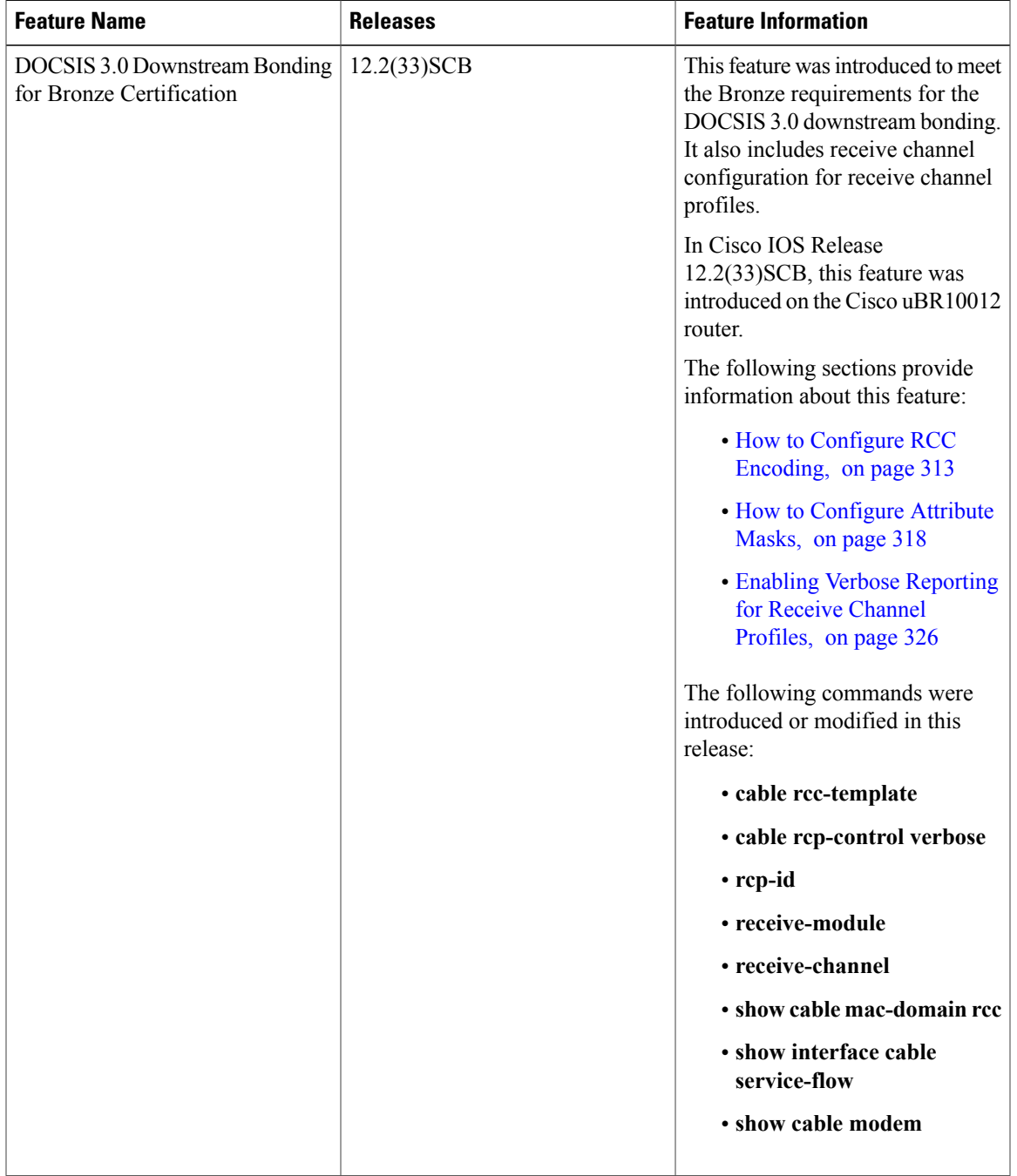

 $\mathbf I$ 

#### **Table 24: Feature Information for DOCSIS 3.0 Downstream Bonding for Bronze Certification**

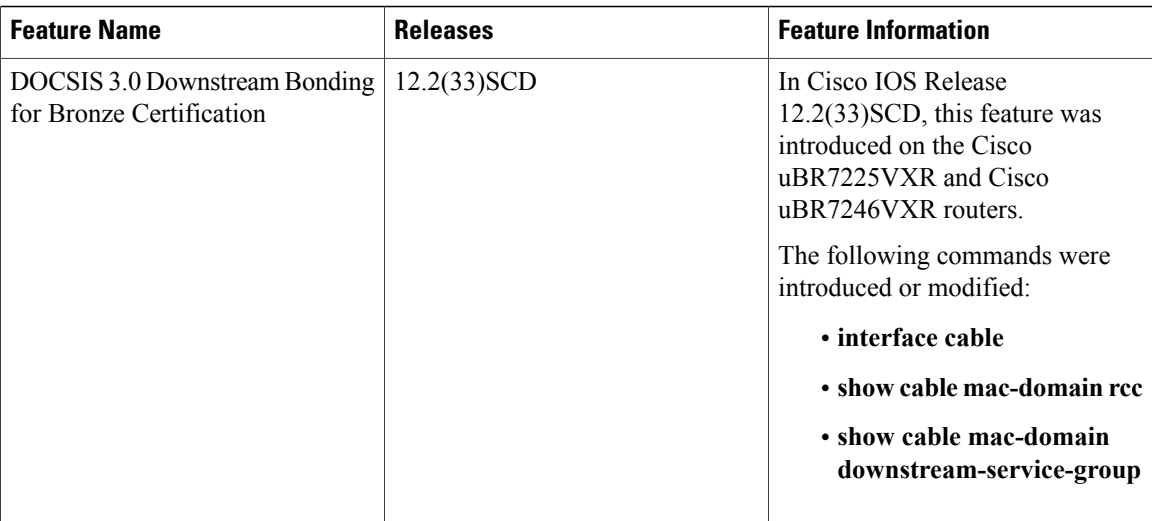

 $\overline{\phantom{a}}$ 

I

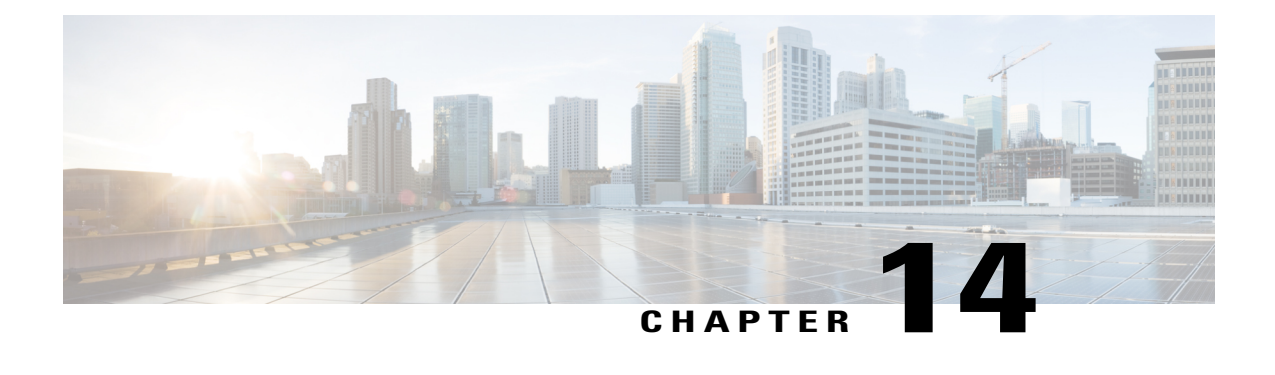

# **Downstream Channel ID Assignment on the Cisco CMTS Routers**

#### **First Published:** November 29, 2010

The DOCSIS downstream channel ID (DCID) is defined as an 8-bit identifier for recognizing a Downstream Channel within a MAC Domain. All CMTS downstream channels are assigned a DCID by default that may be subsequently changed by configuration. It is used in most DOCSIS downstream packet headers and its valid range is from 1 to 255 (0 is reserved for network management purposes).

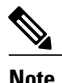

**Note** All downstream channels in a MAC domain must have a unique DCID within the MAC domain.

#### **Finding Feature Information**

Your software release may not support all the features documented in this module. For the latest feature information and caveats, see the release notes for your platform and software release. To find information about the features documented in this module, and to see a list of the releases in which each feature is supported, see the Feature Information Table at the end of this document.

Use Cisco Feature Navigator to find information about platform support and Cisco software image support. To access Cisco Feature Navigator, go to [http://tools.cisco.com/ITDIT/CFN/.](http://tools.cisco.com/ITDIT/CFN/) An account on [http://](http://www.cisco.com/) [www.cisco.com/](http://www.cisco.com/) is not required.

#### **Contents**

- [Prerequisites](#page-403-0) for Downstream Channel ID Assignment on the Cisco CMTS Routers, page 332
- Information About [Downstream](#page-404-0) Channel ID Assignment on the Cisco CMTS Routers, page 333
- How to Configure [Downstream](#page-407-0) Channel ID Assignment on the Cisco CMTS Routers, page 336
- Additional [References,](#page-410-0) page 339
- Feature Information for [Downstream](#page-410-1) Channel ID Assignment on the Cisco CMTS Routers, page 339

# <span id="page-403-0"></span>**Prerequisites for Downstream Channel ID Assignment on the Cisco CMTS Routers**

The table below shows the hardware compatibility matrix for this feature.

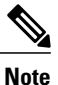

The hardware components introduced in a particular Cisco IOS Release are supported in all subsequent releases unless otherwise specified.

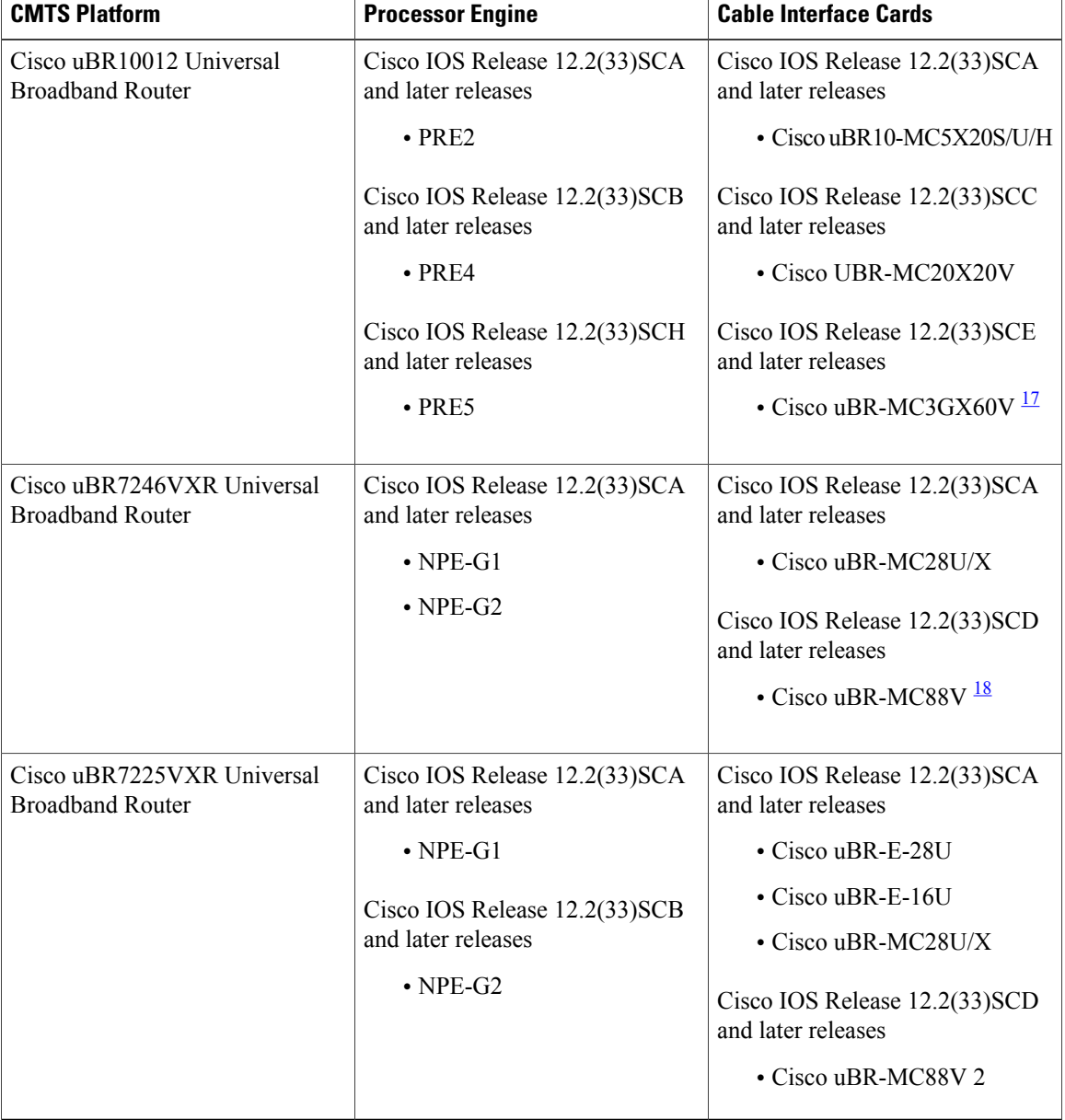

I

**Table 25: Downstream Channel ID Assignment - Hardware Compatibility Matrix**

- <span id="page-404-2"></span><span id="page-404-1"></span>17 The Cisco uBR-MC3GX60V cable interface line card is not compatible with PRE2.
- 18 The Cisco uBR-MC88V cable interface line card is compatible only with NPE-G2, and not with NPE-G1.

# <span id="page-404-0"></span>**Information About Downstream Channel ID Assignment on the Cisco CMTS Routers**

These are the downstream channel ID assignment features in the Cisco IOS Release 12.2(33)SCB and later releases:

- DCID uniqueness is provided by keeping the wideband SPA DCID range unique compared to the MAC domain host card range.
- Unique DCIDs are provided for all channels within controllers, such as the wideband SPA bay controller, Cisco uBR-MC2020V controller, Cisco uBR-MC88V controller, and Cisco uBR-MC3GX60V controller.

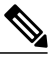

All DCIDs for all controllers on a card need not be unique, since channels from multiple controllers are most likely parts of different fiber nodes. DCIDs need to be unique only for default downstream channel ID assignments. With automatic Channel ID assignment, channel IDs may repeat within a controller depending on the fiber node configuration. **Note**

- Redundancy schemes are allowed where downstream channels from different cable interface line cards are bound to the same fiber node. If one card fails, cable modems are able to lock to a frequency on a channel from the other line card. Since DCID uniqueness is enforced for channels in a fibre node, channels from both line cards should have unique DCIDs.
- ID assignment for the Cisco uBR7225 universal broadband router with a line card in slot 1 begins at DCID 1 on slot 1 and for the Cisco uBR7246 universal broadband router, which begins with cable line card slots at slot 3, the ID assignment begins with DCID 1 on slot 3. A Cisco uBR10012 router begins assigning IDs with channel 1 at slot 5 and SPA slots follow as described in Table 26: [Downstream](#page-405-0) [Channel](#page-405-0) ID Per Subslot Scheme , on page 334.

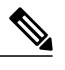

**Note** You can configure the DCIDs manually to suit your plant floor layout requirements.

• In the Cisco uBR-MC3GX60V cable line card where the channel count on the router is 576, with eight Cisco uBR-MC3GX60V line cards, or even greater if the router also includes Wideband SPAs, there is no slot-based default channel ID scheme that would avoid potential channel ID conflicts.

The Manual DCID scheme was introduced in the Cisco IOS Release 12.2(33)SCB1 and the automatic DCID that includes the Cisco uBR-MC3GX60V line card, was introduced in Cisco IOS Release 12.2(33)SCE.

### **Manual Downstream Channel ID Assignment on the Cisco CMTS Routers**

For the Cisco uBR10-MC5x20 cable interface line card, the manual downstream channel ID is configured on the cable interface. For controller-based line cards, such as Cisco Wideband SPA, Cisco UBR-MC20X20V,

Cisco uBR-MC88V and Cisco uBR-MC3GX60V, the manual downstream channel ID is configured in the controller per RF channel.

The tables below describe the DCID scheme per subslot:

<span id="page-405-0"></span>**Table 26: Downstream Channel ID Per Subslot Scheme**

|                              | 8/1     | 8/0      | 7/1     | 7/0      | 6/1     | 6/0      | 5/1     | 5/0            | slot 3  | slot 1  |
|------------------------------|---------|----------|---------|----------|---------|----------|---------|----------------|---------|---------|
| SPA Bay 0                    |         |          |         |          |         |          |         |                | 217-240 | 193-216 |
| SPA Bay 1                    |         |          |         |          |         |          |         |                | 217-240 | 193-216 |
| SPA Bay 2                    |         |          |         |          |         |          |         |                | 217-240 | 193-216 |
| SPA Bay 3                    |         |          |         |          |         |          |         |                | 217-240 | 193-216 |
| uBR-MC520<br>DS/0            | 169     | 145      | 121     | 97       | 73      | 49       | 25      | $\mathbf{1}$   |         |         |
| uBR-MC520<br>DS/1            | 173     | 149      | 125     | 101      | 77      | 53       | 29      | 5              |         |         |
| uBR-MC520<br>DS/2            | 177     | 153      | 129     | 105      | 81      | 57       | 33      | $\mathbf{Q}$   |         |         |
| uBR-MC520<br>DS/3            | 181     | 157      | 133     | 109      | 85      | 61       | 37      | 13             |         |         |
| uBR-MC520<br>DS/4            | 185     | 161      | 137     | 113      | 89      | 65       | 41      | $\overline{7}$ |         |         |
| uBR-MC2020V                  | 169-188 | 145-164  | 121-140 | 97-116   | 73-92   | 49-68    | 25-44   | $1 - 20$       |         |         |
| uBR-MC3GX60V<br>controller 0 | 73-96   | $1 - 24$ | 73-96   | $1 - 24$ | 73-96   | $1 - 24$ | 73-96   | $1 - 24$       |         |         |
| uBR-MC3GX60V<br>controller 1 | 97-120  | 25-48    | 97-120  | 25-48    | 97-120  | 25-48    | 97-120  | 25-48          |         |         |
| uBR-MC3GX60V<br>controller 2 | 121-144 | 49-72    | 121-144 | 49-72    | 121-144 | 49-72    | 121-144 | 49-72          |         |         |

#### **Table 27: Downstream Channel ID Per Subslot Scheme - Cisco IOS Release 12.3(23)BCx**

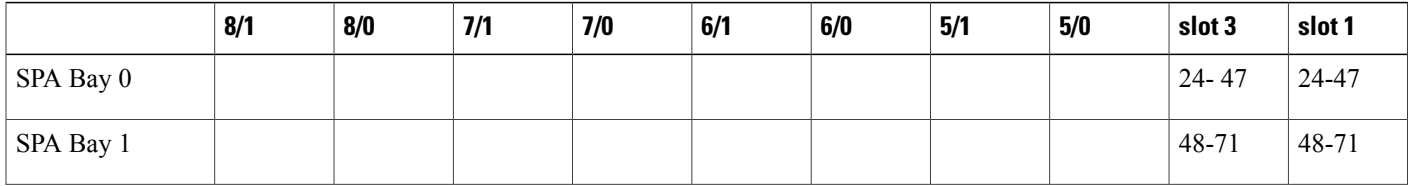

 $\overline{\phantom{a}}$ 

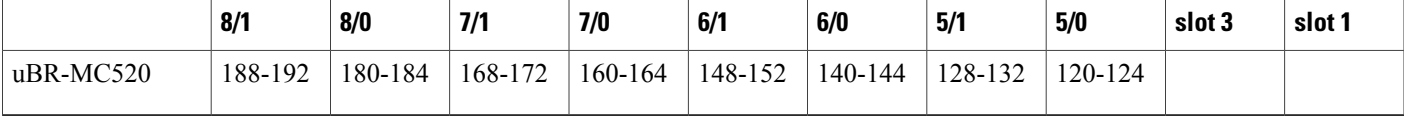

### **Automatic Downstream Channel ID Assignment on the Cisco CMTS Routers**

Starting with Cisco IOS Release 12.2(33)SCE, it is possible to automatically assign a unique set of downstream channel IDs to meet all DOCSIS requirements. However, DCIDs are assigned automatically at the fiber node, therefore only those deployments that use fiber node configuration can use automatic DCID assignment.

DCID is computed automatically as channels are added to the fiber nodes.

**Note**

Automatic DCID assignment is not supported on the Cisco uBR7225 and Cisco uBR7246 universal broadband routers.

#### **Service Impact**

Changing the DOCSIS downstream channel ID causes cable modems to re-register. Cable modems receive MAC Domain Descriptor (MDD) and Upstream Channel Descriptor (UCD) messages with a changed DCID in their headers.

• Enabling the automatic DCID assignment displays the following message:

WARNING: Enabling automatic DCID assignment will cause modems to flap and will apply to all fiber nodes on this CMTS.

• Disabling the automatic DCID assignment displays the following message:

WARNING: Disabling automatic DCID assignment will no longer enforce channel-id uniqueness at fiber nodes. Channel ID changes may require manual verification to prevent conflicts.

• If there is a DCID conflict with another channel in the MAC Domain, the following error message is displayed:

ERROR: <slot>/<subslot>/<controller> rf-channel <channel>: The downstream channel id conflicts with interface Mo<slot>/<subslot>/<controller>:channel. Downstream channel id must be unique in a CGD.

• After automatic DCID assignment is configured, if there is a DCID conflict when a downstream channel that belongs to a fiber node is added to a MAC Domain, the automatic DCID feature tries to resolve the conflict by assigning another automatic DCID and the following message is displayed:

WARNING: The downstream channel id conflict for <slot>/<subslot>/<controller> rf-channel <channel> was resolved by Automatic DCID Assignment.

Please run "interface <md-slot>/<md-subslot>/<md-index>" followed by

"<slot>/<subslot>/<controller> rf-channel <channel>" again in order to add the channel.

To add the channel, use this channel grouping domain (CGD) command again:

**cable downstream** *x/y/z* **rf-channel** *channel*

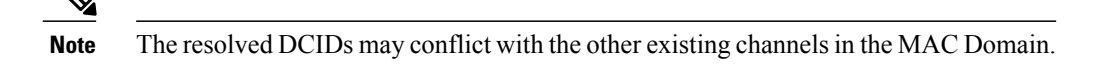

• If automatic DCID is configured and the channel does not belong to a fiber node, or if automatic DCID cannot resolve the conflict, the following message is displayed:

WARNING: The downstream channel id conflict for <slot>/<subslot>/<controller> rf-channel <channel> could not be resolved by Automatic DCID Assignment. To resolve this issue, add the channel to a fiber node.

# <span id="page-407-0"></span>**How to Configure Downstream Channel ID Assignment on the Cisco CMTS Routers**

The following sections describe how to configure downstream channel ID assignment.

### **Configuring Manual Downstream Channel ID Assignment**

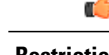

**Restriction** • Shared bonding groups on the Cisco uBR-MC2020V do not require DCID user-renumbering intervention. However, SPA-based shared bonding groups may require renumbering using the range from 241 to 255. Shared bonding groups on the Cisco uBR-MC3GX60V require DCID user-renumbering if the shared bonding group and the modems data bonding group are on the same line card.

> • The DCID for a channel on a working line card must be carried forward to the channel on the protect line card upon failover. The opposite is true for revert.

#### **DETAILED STEPS**

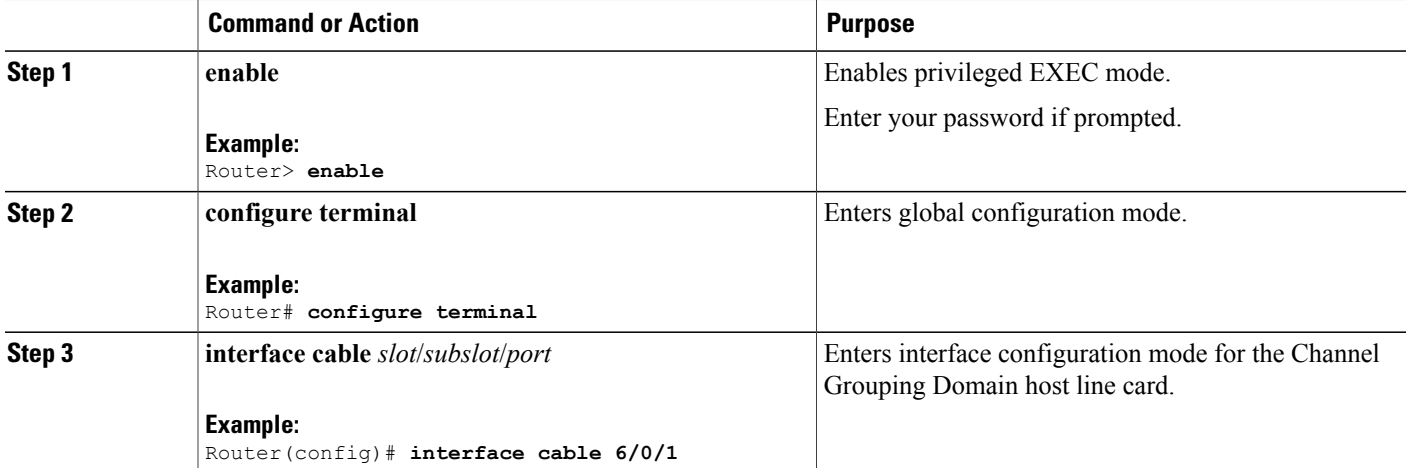

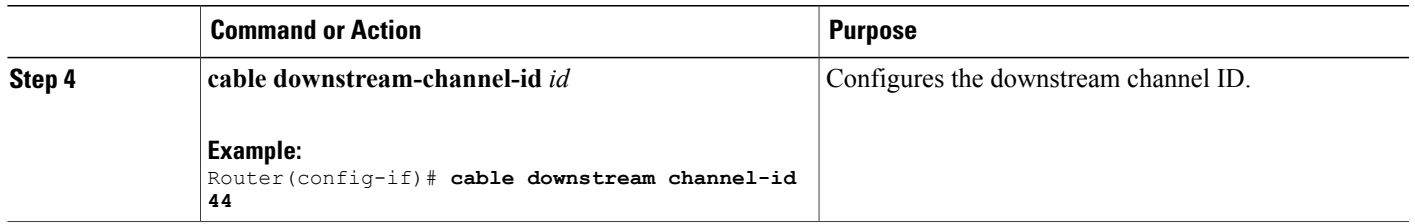

### **Configuring Automatic Downstream Channel ID Assignment**

Automatic DCID assignment should be permanently configured. However, if you need to remove the feature, use the **no** or **default** commands.

**Note** The **no** or **default** form of the command is not written to startup-config file.

In this case, the DCIDs are retained as computed for all channels, and are not set to the defaults of the channels. Save the configuration containing the newly-assigned DCIDs to the startup-config file by using the **write memory** command.

When you enable automatic DCID assignment, any DCID conflict arising due to adding a channel in a fiber-node is resolved automatically.

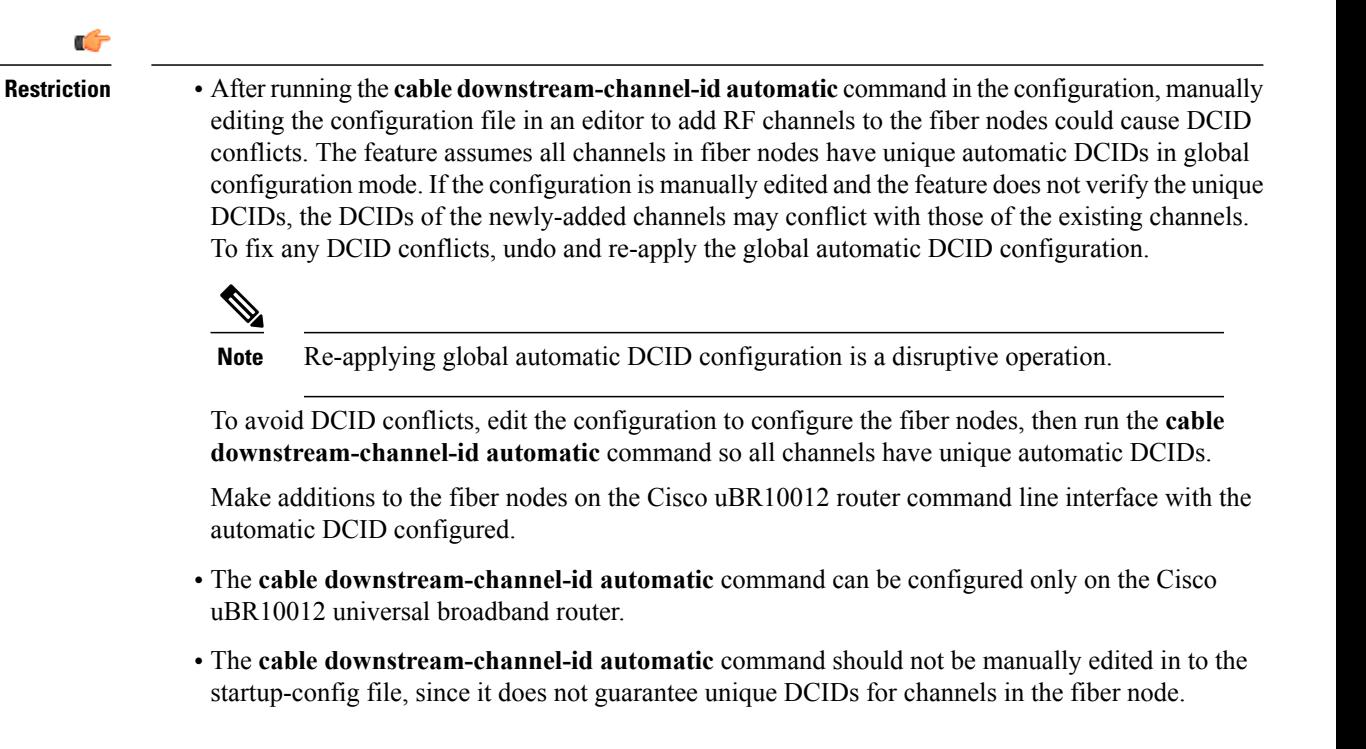

#### **DETAILED STEPS**

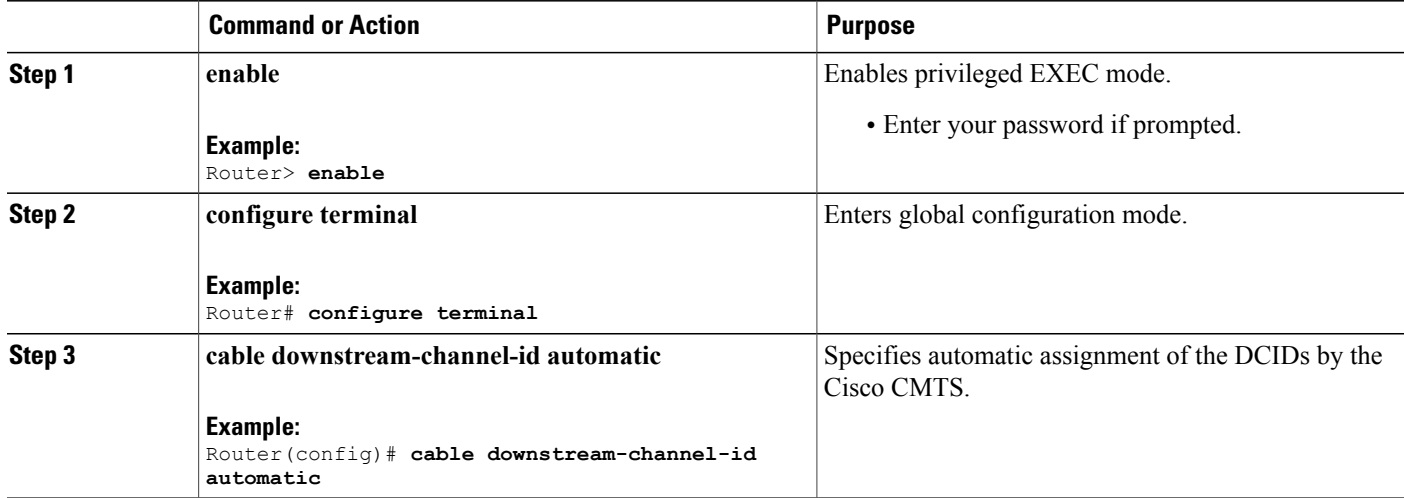

#### **Example**

This example displays the restriction on manually editing configurations:

```
Router# show run | include automatic
cable downstream-channel-id automatic
```

```
Router# show cable fiber-node 3
 ---------------------------------------------------------------------------------
```

```
Fiber-Node 3
Channel(s) : downstream Modular-Cable 1/1/0: 0
Channel ID(s): 3
Channel : downstream Cable 6/1/0
Channel ID : 1
upstream Cable 6/1: 0-3
FN Config Status: Configured (status flags = 0x01)
MDD Status: Valid
router#
```
If you manually edit the startup-config file in an editor to add a downstream channel, for example, 5/0/0 rf-channel 0, from a newly-added line card, 5/0, it causes a conflict.

```
Router> configure terminal
Router# cable fiber-node 3
Router# downstream Modular-Cable 5/0/0 rf-channel 0
```
If this downstream channel is added on the Cisco uBR10012 router, the automatic DCID assignment feature automatically resolves it. However, since the startup-config file was manually edited to add the downstream channel, the automatic DCID assignment feature is unable to resolve it. This causes a DCID conflict when the edited startup-config file is loaded on the Cisco uBR10012 router and invalidates the fiber node.

```
down Modular-Cable 5/0/0 rf-channel 0
Fiber node 3 is invalid for:
DS frequency is not unique.
DS channel id is not unique.
Warning: D3.0 CMs cannot get w-online with an invalid fiber-node.
router#
```
#### **What to Do Next**

Run the **show cable fibernode** command to view DCIDs assigned to all the channels in the fiber node.

```
Router# show cable fiber-node 5
                  Config Status
Fiber-Node 5
   Description: Interface c5/0/4
          els DOCSIS Channel-IDs
               ------------------------------------------------------
      Modular-Cable 3/3/0: 1-3<br>Cable 5/0/4 1
       Cable 5/0/4FN Config Status: Configured (status flags = 0x01)
   MDD Status: Valid
```
## <span id="page-410-0"></span>**Additional References**

Г

#### **Related Documents**

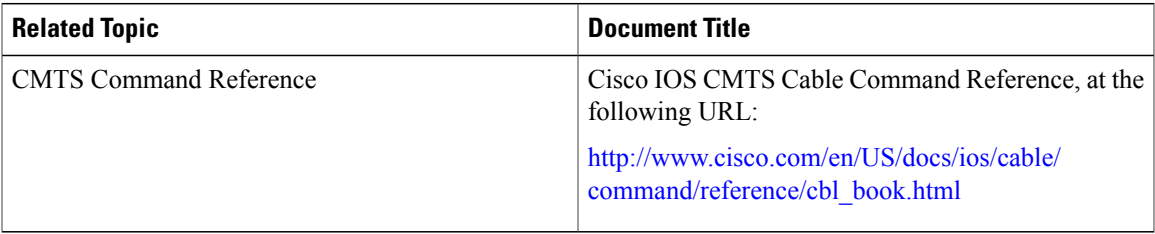

#### **Technical Assistance**

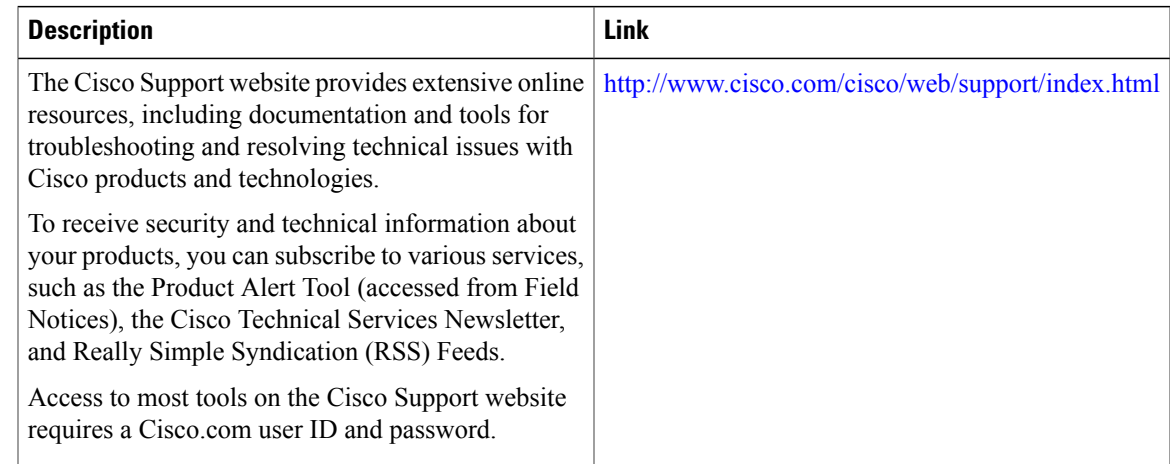

# <span id="page-410-1"></span>**Feature Information for Downstream Channel ID Assignment on the Cisco CMTS Routers**

Use Cisco Feature Navigator to find information about platform support and software image support. Cisco Feature Navigator enables you to determine which software images support a specific software release, feature set, or platform. To access Cisco Feature Navigator, go to [http://tools.cisco.com/ITDIT/CFN/.](http://tools.cisco.com/ITDIT/CFN/) An account on <http://www.cisco.com/> is not required.

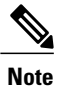

The below table lists only the software release that introduced support for a given feature in a given software release train. Unless noted otherwise, subsequent releases of that software release train also support that feature.

#### **Table 28: Feature Information for Downstream Channel ID Assignment on the Cisco CMTS Routers**

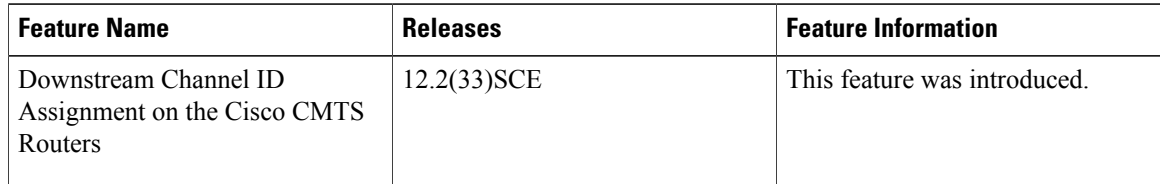

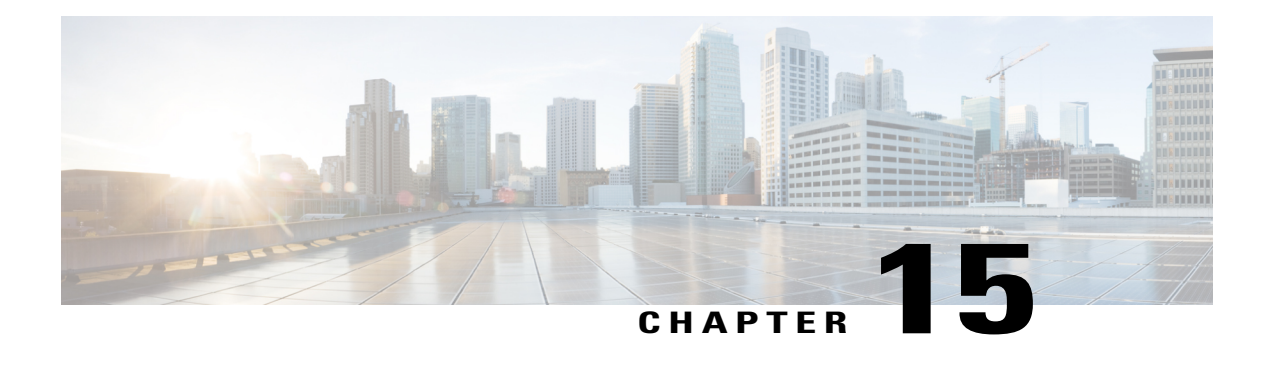

# **Downstream Resiliency Bonding Group**

#### **First Published:** July 2012

With more wideband (WB) modems being deployed in cable plants, WB modem resiliency is an important feature. The Wideband Modem [Resiliency](http://www.cisco.com/en/US/docs/ios/cable/configuration/guide/ubr_wm_resiliency.html) feature works well when a large number of WB modems experience an RF impairment. However, if a comparatively smaller number of cable modems (CMs) observe an impairment on an RF channel, then all CMs using that RF channel are shut down irrespective of whether they are affected or not. Instead, the solution should be to communicate with the affected CMs using the good RF channel, without affecting the other CMs.

In the Wideband Modem [Resiliency](http://www.cisco.com/en/US/docs/ios/cable/configuration/guide/ubr_wm_resiliency.html) feature, CMs with multiple impaired RF channels are moved to a single primary RF channel. Because the CMs are moved to a narrowband (NB) interface, this scenario may cause performance issues.

Starting with Cisco IOS Release 12.2(33)SCG, the Downstream Resiliency Bonding Group feature allows CMs with multiple impaired RF channels to be allocated to a dynamically-created wideband interface, which ensures that the performance of the wideband CMs is not drastically affected.

#### **Finding Feature Information**

Your software release may not support all the features documented in this module. For the latest feature information and caveats, see the release notes for your platform and software release. To find information about the features documented in this module, and to see a list of the releases in which each feature is supported, see the Feature Information Table at the end of this document.

Use Cisco Feature Navigator to find information about platform support and Cisco software image support. To access Cisco Feature Navigator, go to [http://tools.cisco.com/ITDIT/CFN/.](http://tools.cisco.com/ITDIT/CFN/) An account on [http://](http://www.cisco.com/) [www.cisco.com/](http://www.cisco.com/) is not required.

#### **Contents**

- [Prerequisites](#page-413-0) for Downstream Resiliency Bonding Group, page 342
- Restrictions for the [Downstream](#page-413-1) Resiliency Bonding Group, page 342
- Information About [Downstream](#page-415-0) Resiliency Bonding Group, page 344
- How to Configure [Downstream](#page-416-0) Resiliency Bonding Group, page 345
- Verifying Downstream Resiliency Bonding Group [Configuration,](#page-418-0) page 347
- [Troubleshooting](#page-422-0) the Downstream Resiliency Bonding Group Configuration, page 351
- [Configuration](#page-423-0) Examples of the Downstream Resiliency Bonding Group Feature, page 352
- Additional [References,](#page-428-0) page 357
- Feature Information for [Downstream](#page-429-0) Resiliency Bonding Group, page 358

### <span id="page-413-0"></span>**Prerequisites for Downstream Resiliency Bonding Group**

- Set aside WB interfaces so that new WB interfaces can be dynamically created from the reserved list of WB interfaces.
- Free up RF bandwidth so that those RF channels can be added to a resiliency bonding group (RBG).
- Remove all existing RBG configuration from the WB interface.

#### **Table 29: Downstream Resiliency Bonding Group** – **Hardware Compatibility Matrix**

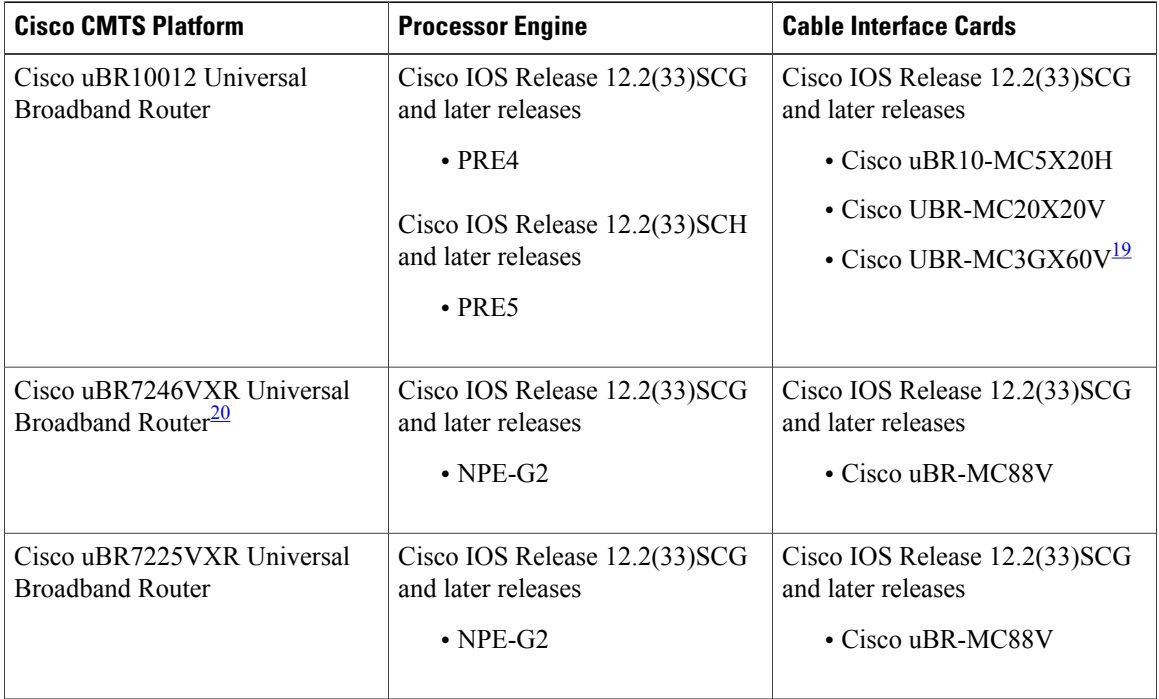

<span id="page-413-3"></span><span id="page-413-2"></span><span id="page-413-1"></span>19 The Cisco uBR-MC3GX60V line card is not compatible with PRE2.

20 This feature is supported on the Cisco uBR7246VXR and Cisco uBR7225VXR routers only in Cisco IOS Release 12.2(33)SCG1 and later releases.

### **Restrictions for the Downstream Resiliency Bonding Group**

• If an existing wideband interface is reserved as a Resiliency Bonding Group (RBG) and later the RBG is removed (through the **no cable ds-resiliency** command), the modems using this RBG go offline and the RBG configuration itself is deleted. Therefore, it is highly recommended that users should not configure an existing BG as an RBG.

- This feature is enabled only when the number of cable modems observing an RF channel impairment is *below* the resiliency threshold. If the number of cable modems on an impaired RF channel is above the resiliency threshold, the impaired RF channel is temporarily removed from the bonding group.
- In Cisco IOS Release 12.2(33)SCG, a CM is assigned to an RBG on a first-come-first-served basis. To handle this feature optimally, it is recommended to set aside more WB interfaces and RF channel bandwidth.
- The Cisco CMTS controls the freeing of unused RBGs, when there is no modem using the RGB. The freeing of the unused RGB may take some time and the RGB, which is not completely free cannot be used by the modems. Irrespective of the number of configured RBGs, if all the old RBGs are not completely set free and if the Cisco CMTS tries to move the cable modem to a new RBG, the Cisco CMTS moves the cable modem to the primary DS channel instead of RBG.
- Only SFs on the WB interface associated with the primary SF are moved to an RBG. SFs on other interfaces will not be moved.
- Static SFs are assigned to an RBG on a best effort quality of service (QoS).
- If the **resiliency rf-change-trigger** setting does not have the **secondary** keyword set, only the primary SF is moved to the RBG or a NB interface.
- If the Downstream Resiliency Bonding Group feature is not enabled to use an RBG, only cable modems with impairments on the primary WB interface are moved to the NB interface.
- SFs carrying multicast traffic are not moved.
- The Cisco CMTS prevents configuration changes on a protect line card. Therefore, RBGs are not added or removed on a protect line card. Impaired SFs are moved only to a WB, NB, or existing RBGs on the protect line card.
- When the WB interface isin standby mode and after a line card switchover, if a cable modem experiences an RF channel impairment, and after impairment if there are no preexisting RBG that matches the new set of channels, in such case, the Cisco CMTS does not create a new Downstream Resiliency Bonding Group and channels are not assigned to it and the cable modem is moved to a Narrow Band state.

There may not be enough reserved bonding groups to support all modems facing an impairment at any given time thus the following restrictions must be considered:

- Each RBG has at least two RF channels.
- RBG RF assignments are always a subset of the RF channel assignment of the parent WB interface.
- If an RBG is unavailable for a cable modem, the SF of the CM is moved to a NB interface.
- If a high percentage of cable modems experience an RF impairment and there are no more available bonding group IDs, the impaired RF itself may be removed from the bonding group. Removal of an impaired RF from a parent bonding group is also reflected in the RBG. If an RBG drops to a single RF, all SFs are moved to the NB interface.

The Downstream Resiliency Bonding Group feature has the following cross-functional restrictions:

- Dynamic service flowsthat require a committed information rate (CIR), typically voice flows, are created on the NB interface when an RFchannel is impaired. Because allSFs assigned to an RBG are best effort only, voice calls may report a quality issue.
- Cable modems participating in the resiliency mode do not take part in load balancing.

• The Downstream Resiliency Bonding Group feature is only supported in the Dynamic Bandwidth Sharing (DBS) mode.

### <span id="page-415-0"></span>**Information About Downstream Resiliency Bonding Group**

In releases earlier than Cisco IOS Release 12.2 (33)SCG, bonding groups were static and created manually from the command line interface. The Cisco CMTS utilized the unused bonding groups for the Wideband Modem Resiliency feature.

However, starting with Cisco IOS Release 12.2 (33)SCG, you can set aside unused bonding groups as RBGs. Ensure that each RF channel is assigned at least 1% of the available bandwidth. Use the **cable rf-channel bandwidth-percent** command to configure the RF channel bandwidth.

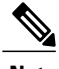

**Note**

If the bandwidth-percent is set to 100, the Cisco CMTS does not add any RFs to the RBG. In other words, this feature will not be enabled.

The Cisco CMTS controls the assignment and freeing of unused RBGs. If an RF channel is removed from a WB interface, it is also removed from any associated RBGs.

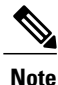

If the wideband interface is in standby mode, the Cisco CMTS does not assign or free up the unused downstream bonding group.

A suspended RF channel is restored for all affected wideband interfaces when a specified number of cable modems report (via CM-STATUS) that the channel connectivity is restored. The Wideband Modem Resiliency feature defines the specified number of cable modems as half of the configured count or percentage of rf-change-trigger, or both. For example, if the count is 20 and the percent is 10, then the number of cable modems reporting recovery should reduce the count to 10 and the percent to 5 for the suspended RF channel to be restored.

### **Finding a Best-Fit RBG for the Cable Modem**

A bonding group is a list of channels that provide a means to identify the channels that are bonded together. The Cisco CMTS assigns a service flow (SF) to an RBG based on the attributes of the SF and the attributes of the individual channels of the bonding group.

In the Downstream Resiliency Bonding Group feature, when a line card receives a CM-STATUS message from the cable modem informing the line card that there is an RF channel impairment, the line card checks for the number of good RF channels and:

- Moves the cable modem to narrowband mode if there is only one available RF channel.
- Moves the cable modem to wideband mode if the cable modem reports all RFchannels are in good state.
- Moves the cable modem to an RBG if there are two or more good RF channels, with at least one RF channel impaired, and if the Downstream Resiliency Bonding Group feature is enabled.

When the Cisco CMTS receives a message from the line card to move a cable modem to an RBG, the Cisco CMTS attempts to find an existing RBG or creates an RBG that satisfies the impairment.

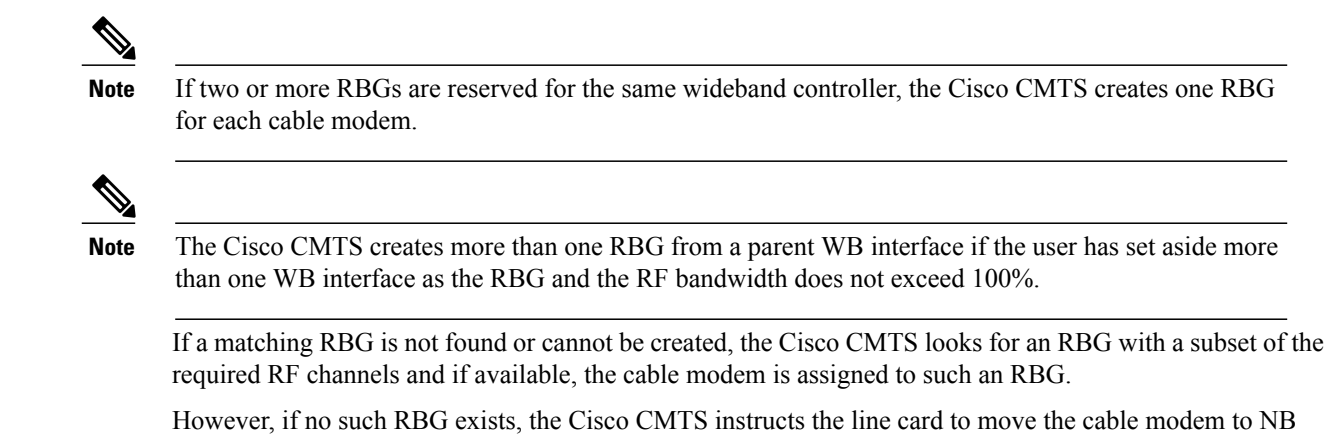

mode.

For more information about NB mode, see Wideband Modem [Resiliency.](http://www.cisco.com/c/en/us/td/docs/cable/cmts/config_guide/b_cmts_ds_us_features/b_cmts_ds_us_features_chapter_010101.html)

# <span id="page-416-0"></span>**How to Configure Downstream Resiliency Bonding Group**

This section contains the following:

### **Enabling Downstream Resiliency Bonding Group**

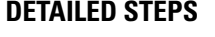

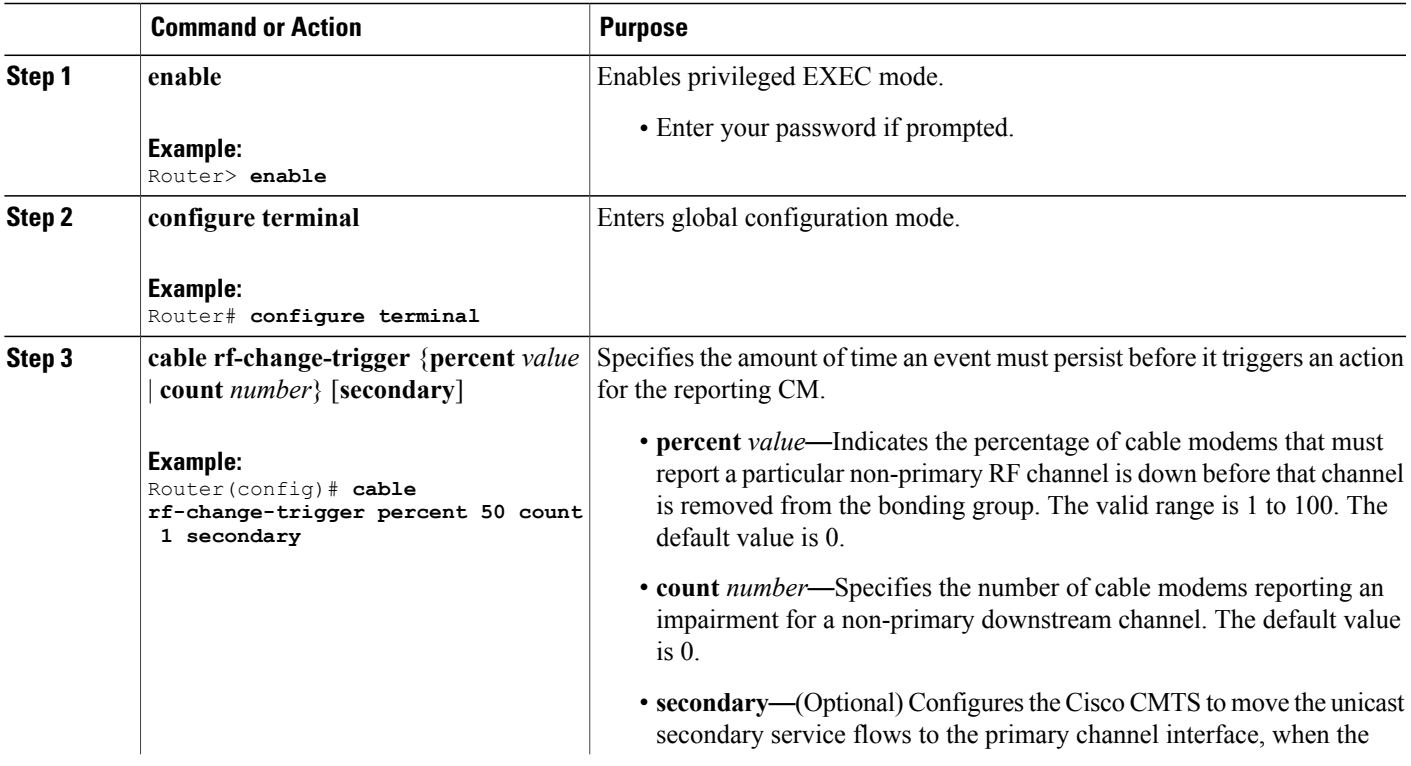

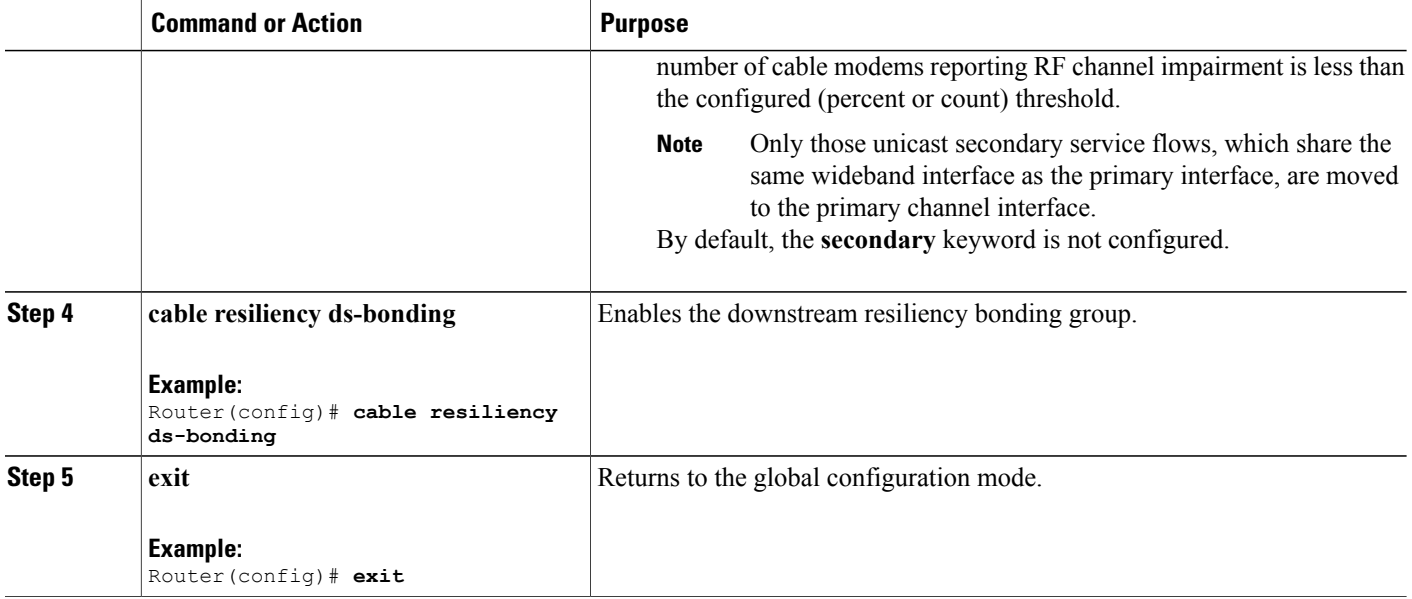

#### **What to Do Next**

**Note**

The result of using the **cable rf-change-trigger** command with the **cable resiliencyds-bonding** command is different from using only the **cable rf-change-trigger** command. For more information, see [Table](#page-419-0) 30: Wideband Modem Resiliency Versus [Downstream](#page-419-0) Resiliency - Scenario 1 , on page 348 and [Table](#page-421-0) 31: Wideband Modem Resiliency Versus [Downstream](#page-421-0) Resiliency - Scenario 2 , on page 350. For more information, see Wideband Modem [Resiliency](http://www.cisco.com/en/US/docs/ios/cable/configuration/guide/ubr_wm_resiliency_ps2209_TSD_Products_Configuration_Guide_Chapter.html) .

### **Reserving a Resiliency Bonding Group for a Line Card**

This section describes reserving a bonding group or a wideband interface for a line card per controller.

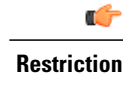

When you reserve a resiliency bonding group using the cable ds-resiliency command, the existing bundle and RF channel configurations on the wideband interface will be removed automatically. Other configurations like admission control, should be removed manually.

After downstream resiliency bonding group is configured, avoid other manual configurations.

#### **DETAILED STEPS**

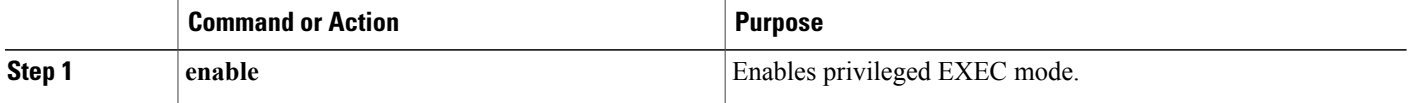

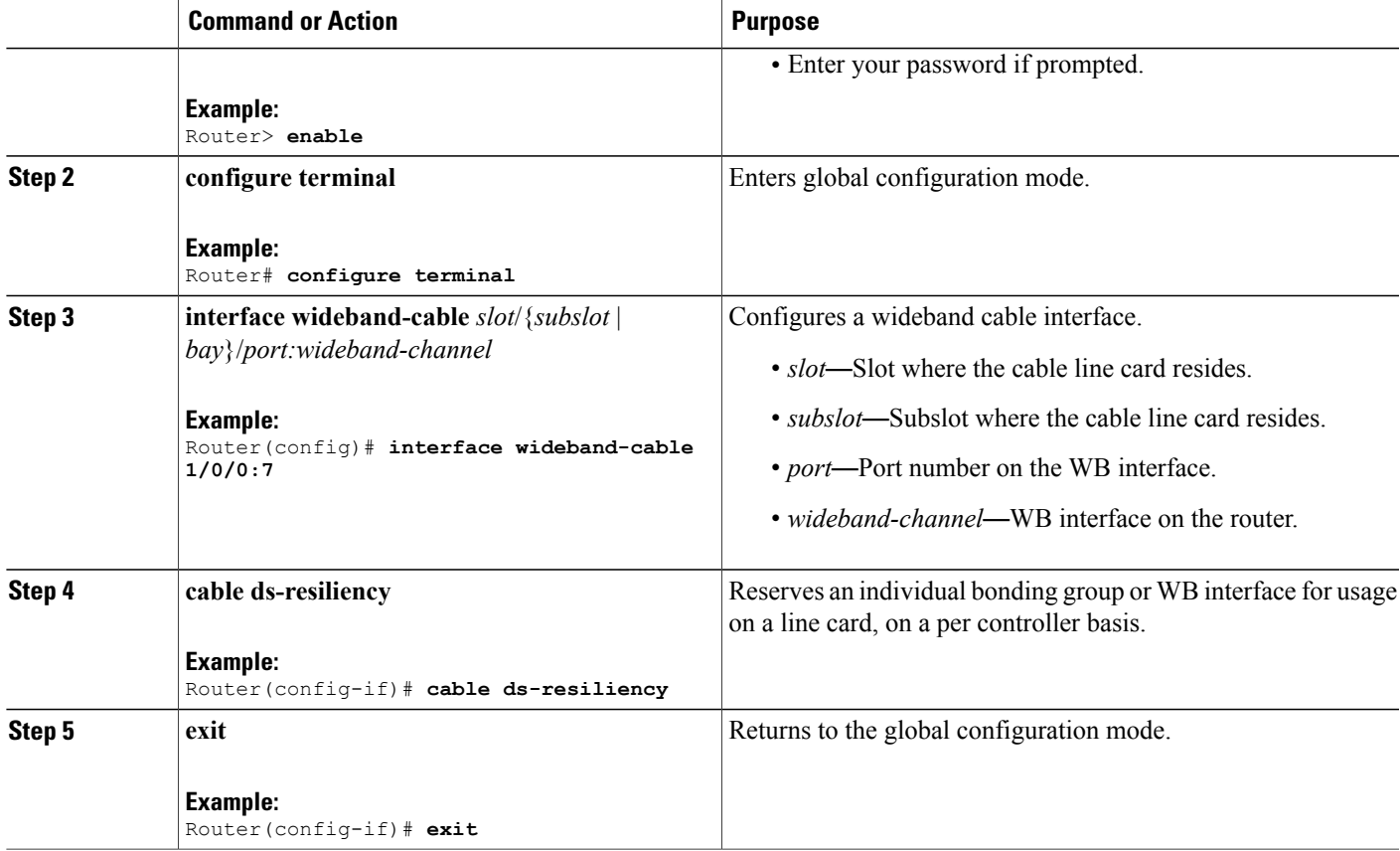

# <span id="page-418-0"></span>**Verifying Downstream Resiliency Bonding Group Configuration**

This section contains the following:

### **Verifying the Downstream Resiliency Bonding Group**

Г

To verify if the Downstream Resiliency Bonding Group feature is enabled, use the **show cable modem resiliency** command as shown in the following example:

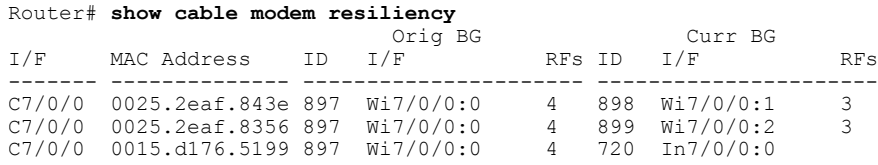

The **Current BG I/F** field indicates whether Downstream Resiliency Bonding Group feature is enabled and if the cable modems are assigned to a WB interface.

### **Verifying a Reserved Resiliency Bonding Group**

To verify if a BG isreserved for a line card, use the **show cable resiliency** command asshown in the following example:

Router# **show cable resiliency** BG Resil BG RF<br>ID State Count Time Corl Num Resil BG  $I/F$  ID State ------------- ---- -------------- ----- --------------- ---------- Wi1/2/0:10 10 Free<br>Wi1/2/0:20 20 Free Wi1/2/0:20 20 Free<br>Wi7/0/0:1 1 Assigned 3 Nov 3 09:55:49 0 0 1  $\begin{matrix} 2 \\ 0 \end{matrix}$ Wi7/0/0:2 2 Assigned 3 Nov 3 09:57:09 0 1

### <span id="page-419-0"></span>**Wideband Modem Resiliency Versus Downstream Resiliency**

This section provides the sample outputs when using the **cable rf-change-trigger** command with the **cable resiliency ds-bonding** command and using only the **cable rf-change-trigger** command.

3

I

| <b>Effect on</b>        | Using only cable rf-change-trigger command<br>(Wideband Modem Resiliency) |                                                                                                    | Using cable rf-change-trigger command with cable<br>resiliency ds-bonding<br>(Downstream Resiliency Bonding Group) |                                                                                                    |  |
|-------------------------|---------------------------------------------------------------------------|----------------------------------------------------------------------------------------------------|----------------------------------------------------------------------------------------------------|----------------------------------------------------------------------------------------------------|--|
|                         | <b>Below Threshold</b>                                                    | <b>Above Threshold</b>                                                                                                    | <b>Below Threshold</b>                                                                                             | <b>Above Threshold</b>                                                                                                    |  |
| Primary Service Flow    | Moves to the primary<br>channel.                                          | Remains on the original<br>bonding group while the<br>impaired downstream<br>channels are not used and<br>are reported as DOWN. | Moves to dynamic<br>bonding group.                                                                                 | Remains on the original<br>bonding group while the<br>impaired downstream<br>channels are not used and<br>are reported as DOWN. |  |
| Secondary Service Flows | Remain on the original<br>WB interface.                                   | Remains on the original<br>bonding group while the<br>impaired downstream<br>channels are not used and<br>are reported as DOWN. | Remains on the original<br>bonding group.                                                                          | Remains on the original<br>bonding group while the<br>impaired downstream<br>channels are not used and<br>are reported as DOWN. |  |

**Table 30: Wideband Modem Resiliency Versus Downstream Resiliency - Scenario 1**

The following is a sample output for a cable modem when the **cable rf-change-trigger** command is used with the **cable resiliency ds-bonding** command and the number of cable modems observing an RF channel impairment is *below* the resiliency threshold:

#### Router# **show cable modem**

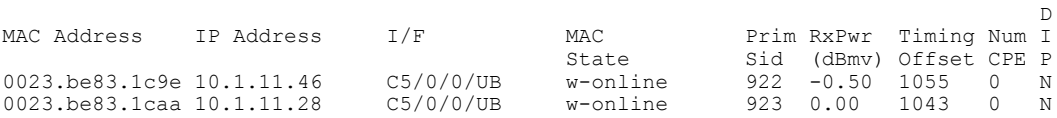

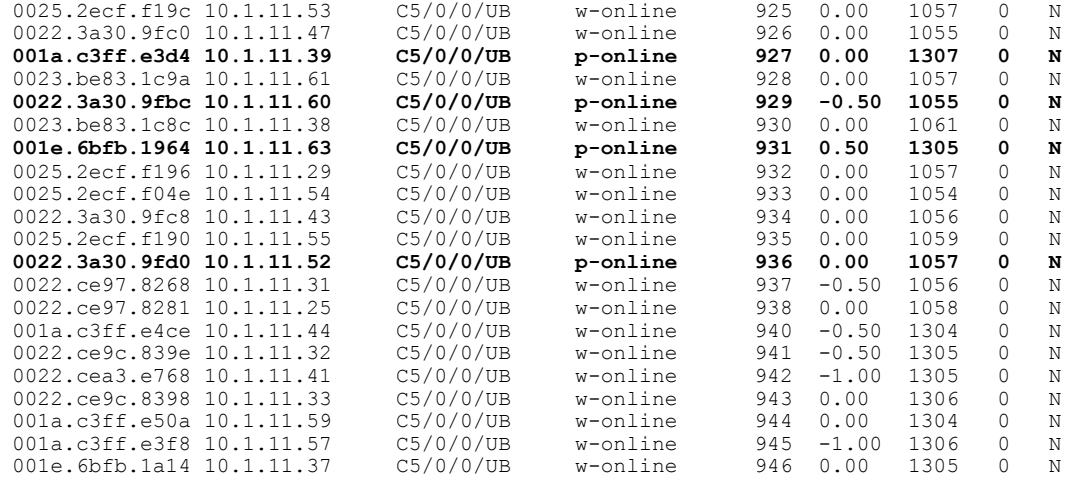

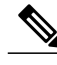

 $\mathbf I$ 

Note p-online indicates that the cable modem is in downstream partial service mode.

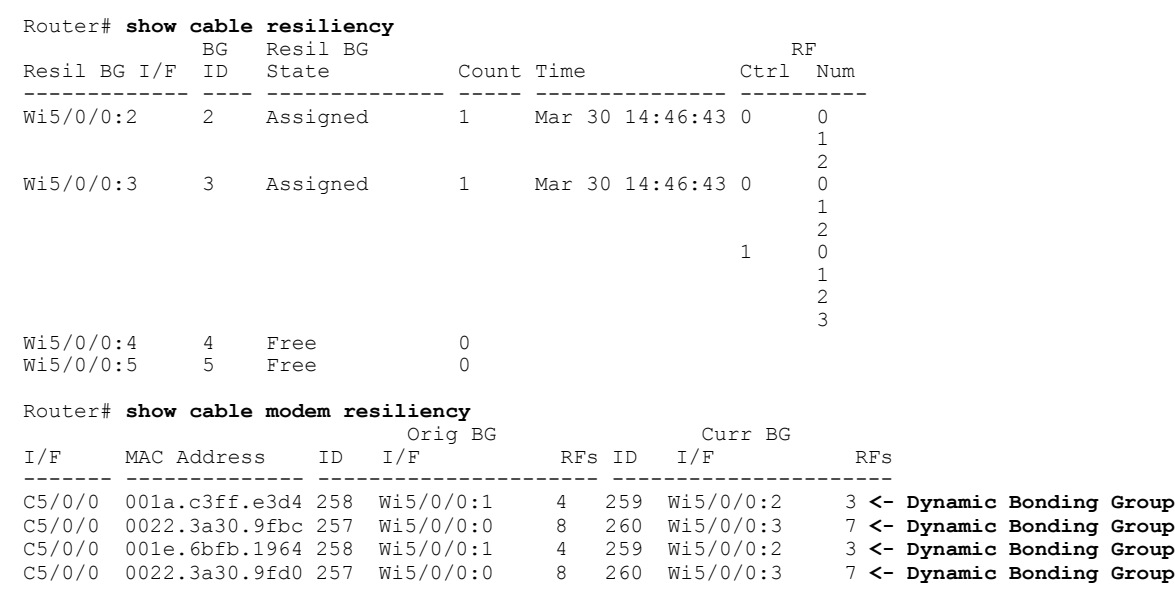

The following is a sample output for a cable modem under the following conditions:

- **cable rf-change-trigger** command is used with the **cable resiliency ds-bonding** command
- Number of cable modems observing an RF channel impairment is *below* the resiliency threshold
- There is no available WB interface for the resiliency bonding group:

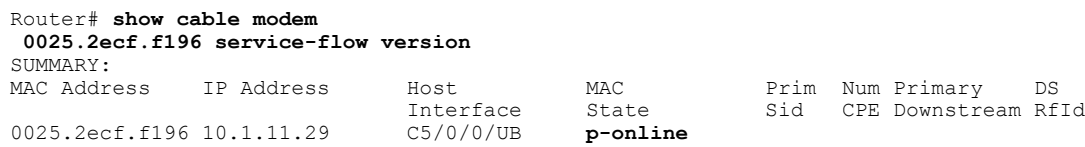

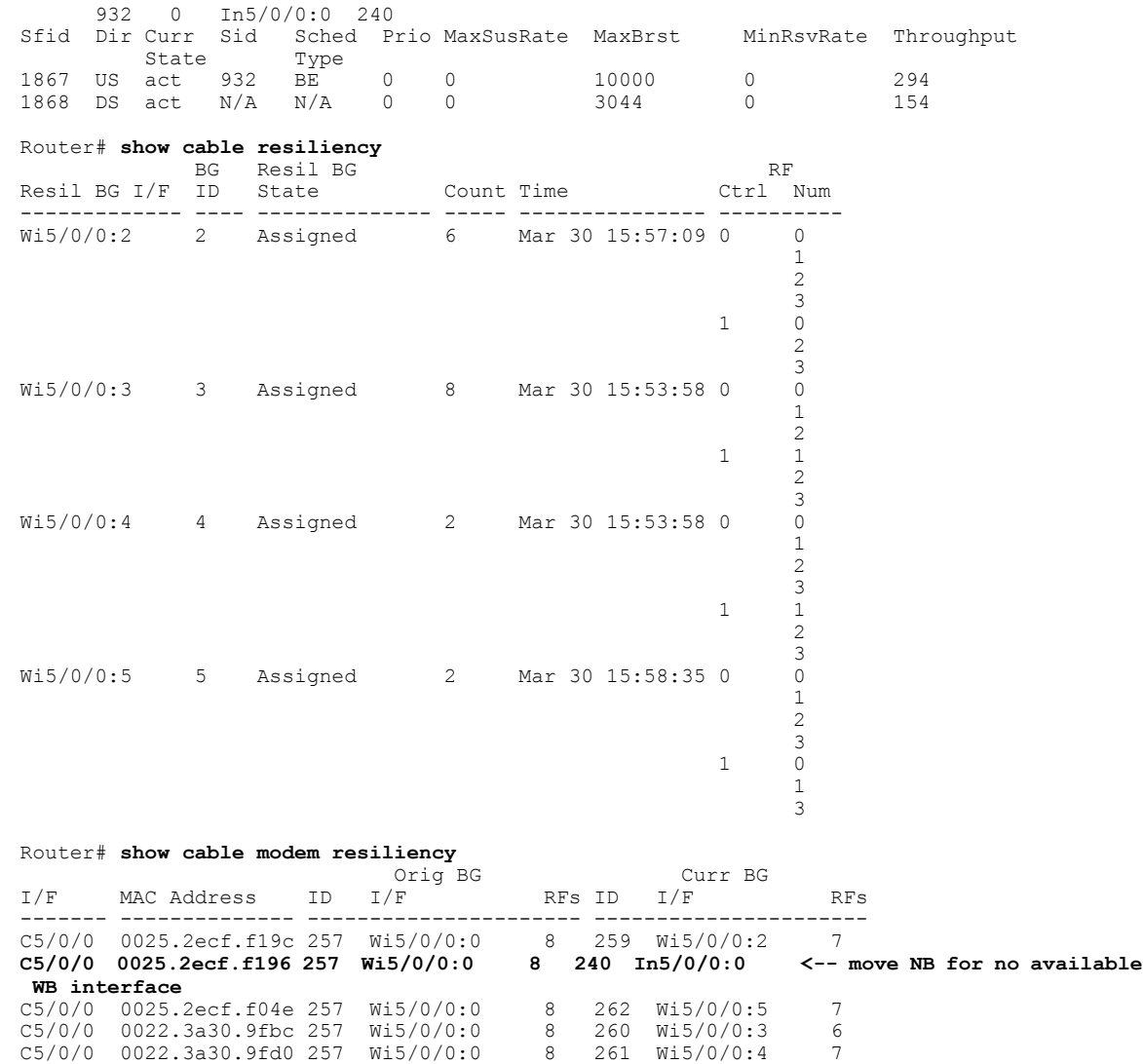

 $\overline{\phantom{a}}$ 

 $\mathbf I$ 

<span id="page-421-0"></span>**Table 31: Wideband Modem Resiliency Versus Downstream Resiliency - Scenario 2**

| <b>Effect on</b>        | Using only cable rf-change-trigger secondary<br>command<br>(Wideband Modem Resiliency) |                                                                           | Using cable rf-change-trigger secondary command<br>with cable resiliency ds-bonding<br>(Downstream Resiliency Bonding Group) |                                                                           |  |  |
|-------------------------|----------------------------------------------------------------------------------------|---------------------------------------------------------------------------|----------------------------------------------------------------------------------------------------|---------------------------------------------------------------------------|--|--|
|                         | <b>Below Threshold</b>                                                                 | <b>Above Threshold</b>                                                    | <b>Below Threshold</b>                                                                                                    | <b>Above Threshold</b>                                                    |  |  |
| Primary Service Flow    | Moves all service flows<br>to the primary channel.                                     | Remains on the original<br>bonding group while the $\vert$                | Moves all service flows<br>to a dynamic bonding                                                                              | Remains on the original<br>bonding group while the                        |  |  |
| Secondary Service Flows |                                                                                        | impaired downstream<br>channels are not used and<br>are reported as DOWN. | group.                                                                                                    | impaired downstream<br>channels are not used and<br>are reported as DOWN. |  |  |

The following is a sample output for a cable modem when the **cable rf-change-trigger secondary** command is used with the **cable resiliency ds-bonding** command and the number of cable modems observing an RF channel impairment is *below* the resiliency threshold:

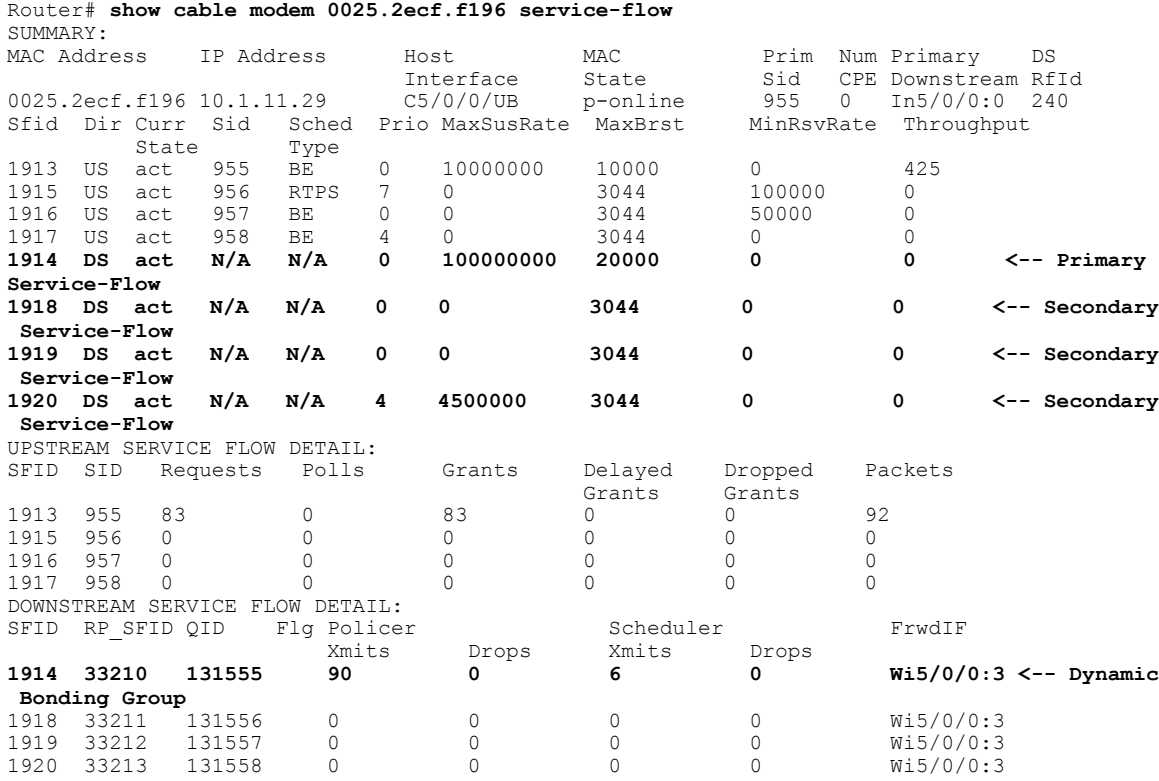

# <span id="page-422-0"></span>**Troubleshooting the Downstream Resiliency Bonding Group Configuration**

Use the following commands to get information on the WB interface, number of CMs in an impaired state, resiliency bonding groups, their associated bonding groups, available RF channels, and the number of CMS and service flows assigned to them:

- **debug cable wbcmts resiliency**
- **debug cable wbcmts resiliency report**
- **show cable resiliency**
- **show cable modem resiliency**
- **show cable modem wideband rcs-status**
- **show cable modem service-flow verbose**
- **show cable rf-status**

I

• **show cable modem summary wb-rfs**

### <span id="page-423-0"></span>**Configuration Examples of the Downstream Resiliency Bonding Group Feature**

The following is an example of the configuration of the Downstream Resiliency Bonding Group feature on a Cisco UBR-MC20X20V line card:

```
controller Integrated-Cable 5/0/0
rf-channel 0 frequency 387000000 annex B modulation 256qam interleave 32
rf-channel 0 rf-power 52.0
no rf-channel 0 rf-shutdown
rf-channel 1 frequency 393000000 annex B modulation 256qam interleave 32
rf-channel 1 rf-power 52.0
no rf-channel 1 rf-shutdown
rf-channel 2 frequency 399000000 annex B modulation 256qam interleave 32
rf-channel 2 rf-power 52.0
no rf-channel 2 rf-shutdown
rf-channel 3 frequency 405000000 annex B modulation 256qam interleave 32
 rf-channel 3 rf-power 52.0
no rf-channel 3 rf-shutdown
interface Cable5/0/0
downstream Integrated-Cable 5/0/0 rf-channel 0
 cable mtc-mode
 cable bundle 1
  cable upstream bonding-group 510
 upstream 0
  upstream 1
 upstream 2
 upstream 3
 attributes 80000000
 cable upstream 0 connector 0
 cable upstream 0 frequency 17000000
 cable upstream 0 channel-width 6400000 6400000
 cable upstream 0 docsis-mode atdma
 cable upstream 0 minislot-size 1
 cable upstream 0 range-backoff 3 6
 cable upstream 0 modulation-profile 221
no cable upstream 0 shutdown
 cable upstream 1 connector 1
 cable upstream 1 frequency 24000000
 cable upstream 1 channel-width 6400000 6400000
 cable upstream 1 docsis-mode atdma
cable upstream 1 minislot-size 1
 cable upstream 1 range-backoff 3 6
 cable upstream 1 modulation-profile 221
 no cable upstream 1 shutdown
 cable upstream 2 connector 2
 cable upstream 2 frequency 31000000
 cable upstream 2 channel-width 6400000 6400000
 cable upstream 2 docsis-mode atdma
 cable upstream 2 minislot-size 1
 cable upstream 2 range-backoff 3 6
cable upstream 2 modulation-profile 221
 no cable upstream 2 shutdown
 cable upstream 3 connector 3
 cable upstream 3 frequency 38000000
 cable upstream 3 channel-width 6400000 6400000
 cable upstream 3 docsis-mode atdma
 cable upstream 3 minislot-size 1
 cable upstream 3 range-backoff 3 6
 cable upstream 3 modulation-profile 221
no cable upstream 3 shutdown
interface Integrated-Cable5/0/0:0
 cable bundle 1
 cable rf-bandwidth-percent 10
!
interface Wideband-Cable5/0/0:0
cable bundle 1
 cable rf-channel 0 bandwidth-percent 10
 cable rf-channel 1 bandwidth-percent 10
cable rf-channel 2 bandwidth-percent 10
```

```
cable rf-channel 3 bandwidth-percent 10
 cable rf-channel controller 1 channel 0 bandwidth-percent 10
 cable rf-channel controller 1 channel 1 bandwidth-percent 10
cable rf-channel controller 1 channel 2 bandwidth-percent 10
 cable rf-channel controller 1 channel 3 bandwidth-percent 10
!
interface Wideband-Cable5/0/0:1
cable bundle 1
 cable rf-channel 0 bandwidth-percent 10
 cable rf-channel 1 bandwidth-percent 10
cable rf-channel 2 bandwidth-percent 10
cable rf-channel 3 bandwidth-percent 10
!
interface Wideband-Cable5/0/0:2
 cable ds-resiliency
!
interface Wideband-Cable5/0/0:3
 cable ds-resiliency
!
interface Wideband-Cable5/0/0:4
 cable ds-resiliency
!
interface Wideband-Cable5/0/0:5
 cable ds-resiliency
cable fiber-node 50
 downstream Integrated-Cable 5/0/0 rf-channel 0-3
 downstream Integrated-Cable 5/0/1 rf-channel 0-3
 upstream Cable 5/0 connector 0-3
```
The following is an example of the configuration of the Downstream Resiliency Bonding Group feature with multiple Cisco UBR-MC20X20V line cards:

- Primary bonding group on the Cisco UBR-MC20X20V line card in slot 7/1
- Another bonding group on the Cisco UBR-MC20X20V line card in slot 8/1
- Resiliency Bonding Group is set aside on the Cisco UBR-MC20X20V line card in slot 7/1

```
interface Wideband-Cable7/1/0:0
 cable bundle 2
 cable rf-channel 0 bandwidth-percent 10
cable rf-channel 1 bandwidth-percent 10
 cable rf-channel 2 bandwidth-percent 10
cable rf-channel 3 bandwidth-percent 10
!
interface Wideband-Cable8/1/3:0
cable bundle 2
 cable rf-channel 0 bandwidth-percent 10
 cable rf-channel 1 bandwidth-percent 10
 cable rf-channel 2 bandwidth-percent 10
 cable rf-channel 3 bandwidth-percent 10
!
interface Wideband-Cable7/1/0:3
cable ds-resiliency
!
interface Wideband-Cable7/1/0:4
cable ds-resiliency
interface Wideband-Cable8/1/3:3
cable ds-resiliency
!
interface Wideband-Cable8/1/3:4
cable ds-resiliency
```
The following is an example of the cross-controller configuration of the Downstream Resiliency Bonding Group feature with the Cisco UBR-MC20X20 line card:

```
interface Wideband-Cable8/1/3:2
```

```
cable bundle 3
cable rf-channel controller 1 channel 0 bandwidth-percent 10
cable rf-channel controller 1 channel 1 bandwidth-percent 10
cable rf-channel controller 1 channel 2 bandwidth-percent 10
cable rf-channel controller 1 channel 3 bandwidth-percent 10
 cable rf-channel 0 bandwidth-percent 10
 cable rf-channel 1 bandwidth-percent 10
cable rf-channel 2 bandwidth-percent 10
cable rf-channel 3 bandwidth-percent 10
!
!
interface Wideband-Cable8/1/3:3
cable ds-resiliency
!
interface Wideband-Cable8/1/3:4
cable ds-resiliency
!
```
The following is an example of the configuration of the Downstream Resiliency Bonding Group feature with a shared port adapter (SPA):

```
interface Wideband-Cable1/2/0:0
 cable bundle 1
 cable rf-channel 0 bandwidth-percent 25
cable rf-channel 1 bandwidth-percent 25
cable rf-channel 2 bandwidth-percent 25
cable rf-channel 3 bandwidth-percent 25
!
interface Wideband-Cable1/2/0:3
cable ds-resiliency
!
interface Wideband-Cable1/2/0:4
cable ds-resiliency
|
```
The following is a sample output for the **show cable modem** command to display impaired CMs below the resiliency threshold value:

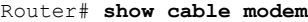

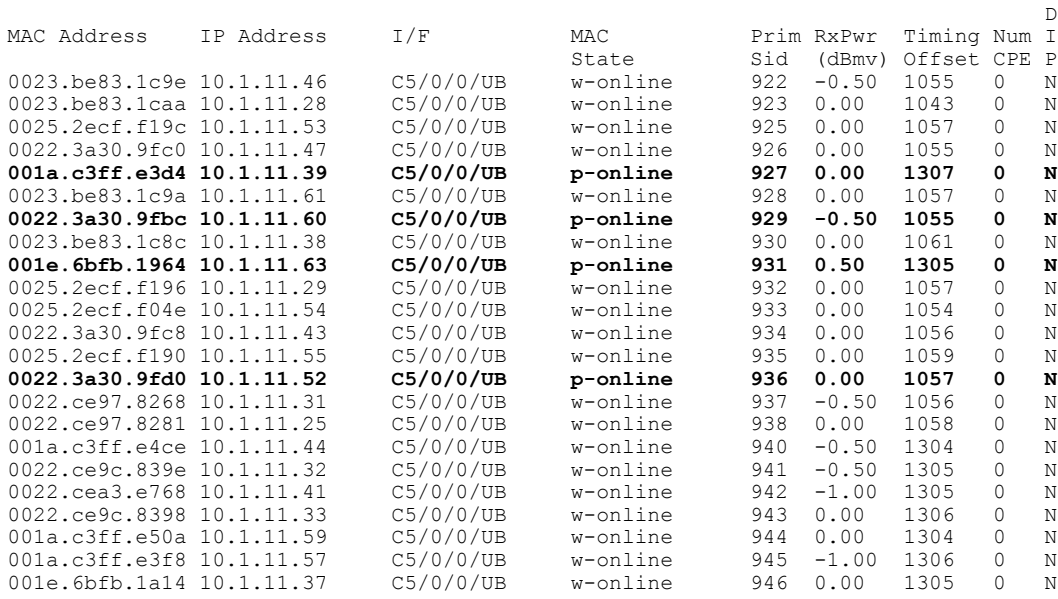

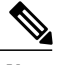

 $\mathsf I$ 

**Note** p-online indicates that the CM is in downstream partial service mode.

When the impaired CMs have recovered, the **show cable modem** command displays the following output:

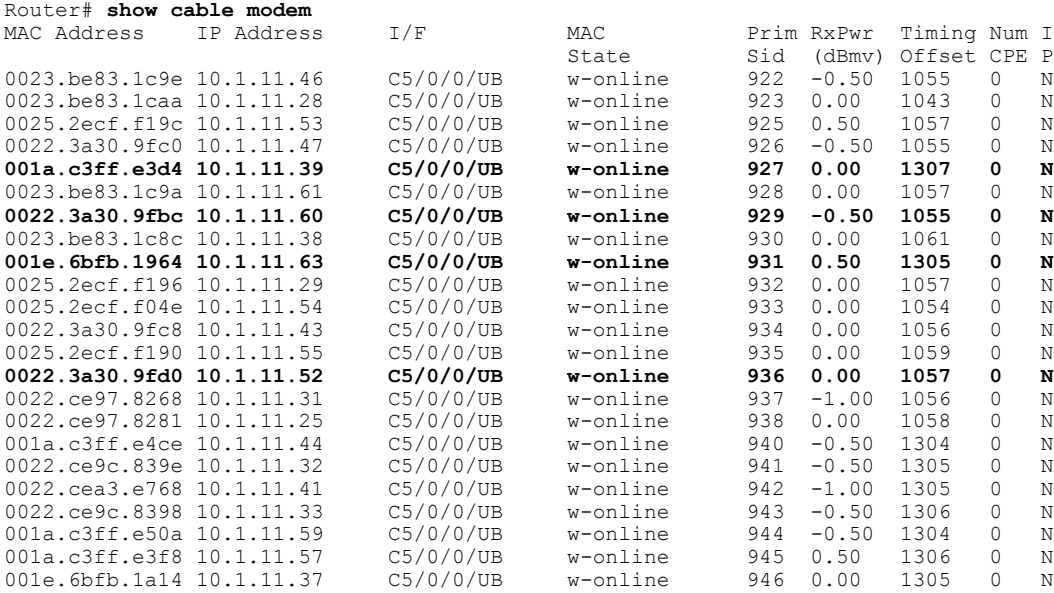

The following is a sample output for the **show cable modem** command to display impaired CMs above the resiliency threshold value:

Router# **show cable modem**

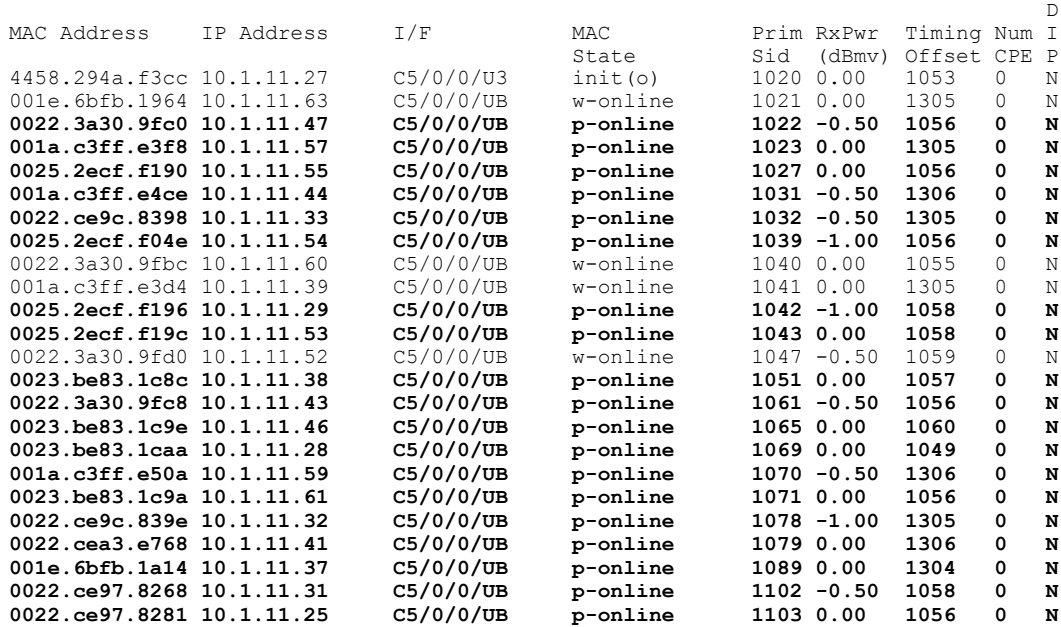

The following is a sample of output for the **show cable resiliency** command that displays that resiliency bonding groups are free:

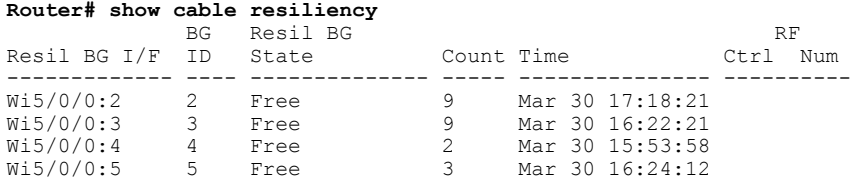

The Cisco CMTS creates more than one RBG from a parent WB interface if the user has set aside more than one WB interface as an RBG and the RF bandwidth does not exceed 100 percent.

In the following example:

!

- Parent WB interface—wideband-cable 1/2/0:0
- RBGs—wideband-cable1/2/0:3, wideband-cable1/2/0:4, and wideband-cable1/2/0:5

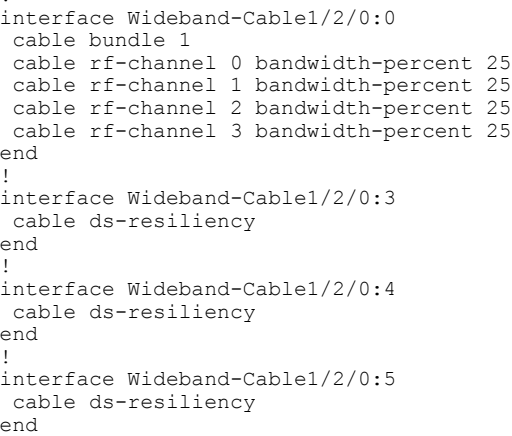

#### Router# **show cable resiliency**

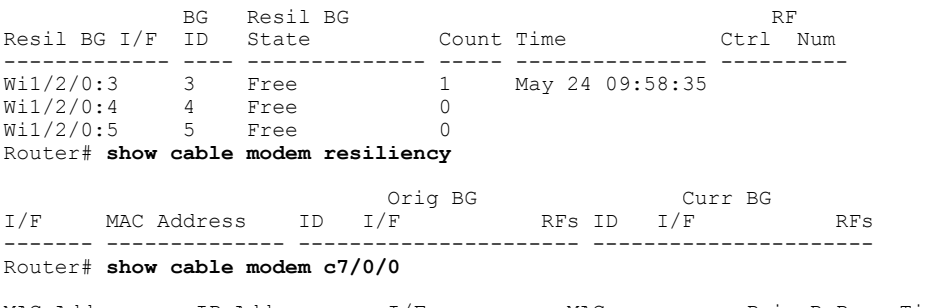

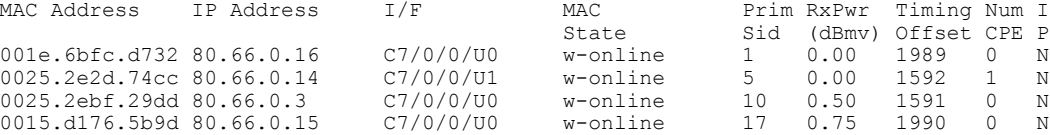

 $\mathbb D$ 

ı

In the following example, CM1 reports RF1 failure, CM2 reports RF2 failure, and CM3 reports RF3 failure. In this case, three RBGs are created:

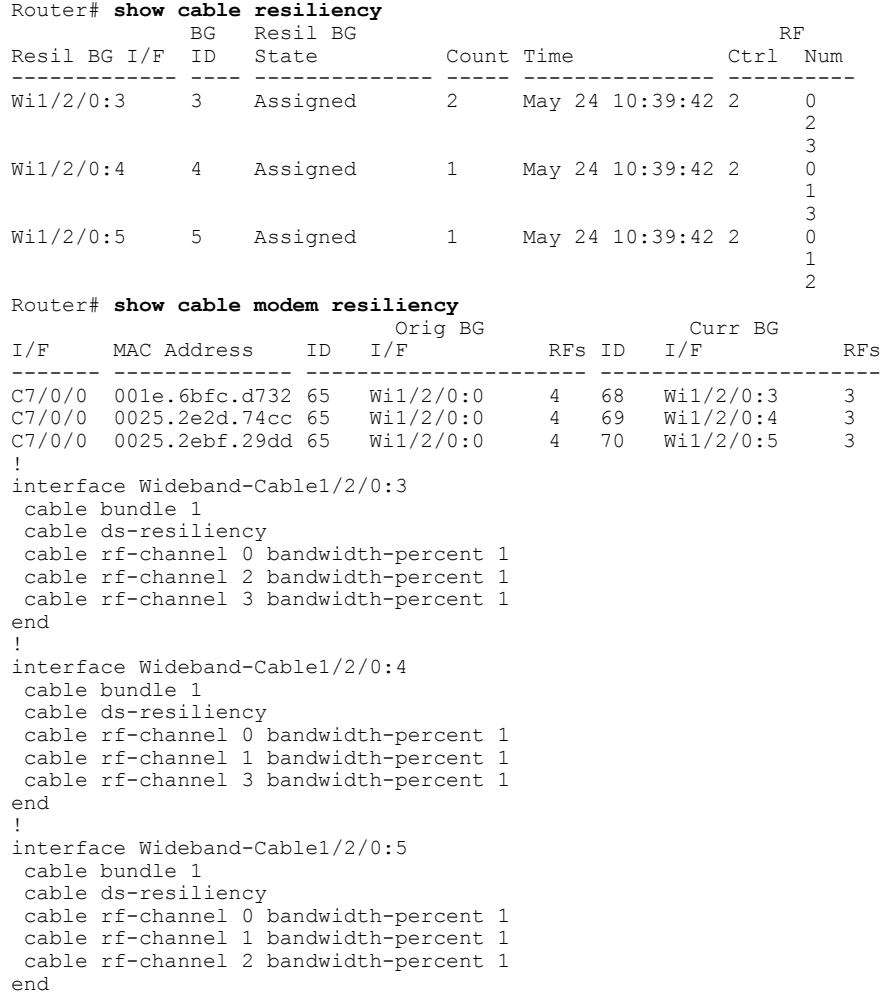

# <span id="page-428-0"></span>**Additional References**

 $\mathbf{I}$ 

#### **Related Documents**

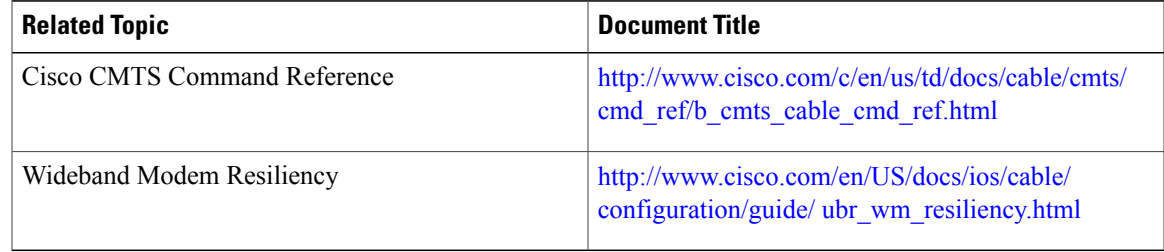

#### **Technical Assistance**

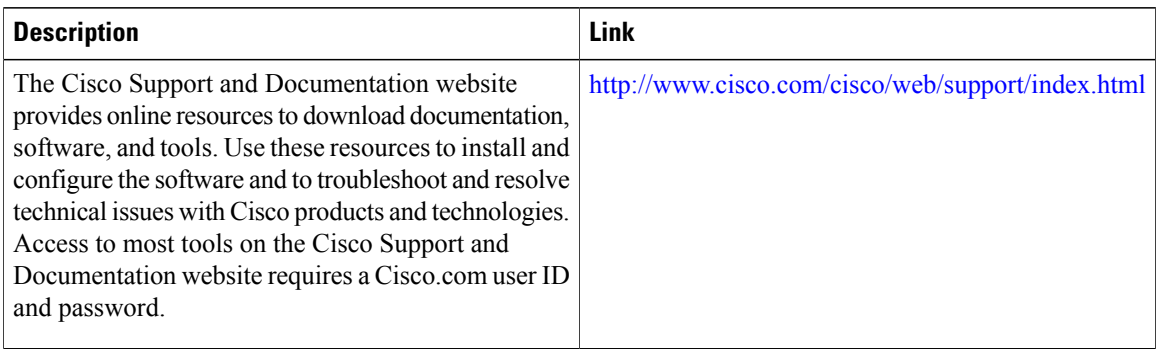

## <span id="page-429-0"></span>**Feature Information for Downstream Resiliency Bonding Group**

Use Cisco Feature Navigator to find information about platform support and software image support. Cisco Feature Navigator enables you to determine which software images support a specific software release, feature set, or platform. To access Cisco Feature Navigator, go to [http://tools.cisco.com/ITDIT/CFN/.](http://tools.cisco.com/ITDIT/CFN/) An account on <http://www.cisco.com/> is not required.

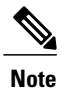

The below table lists only the software release that introduced support for a given feature in a given software release train. Unless noted otherwise, subsequent releases of that software release train also support that feature.

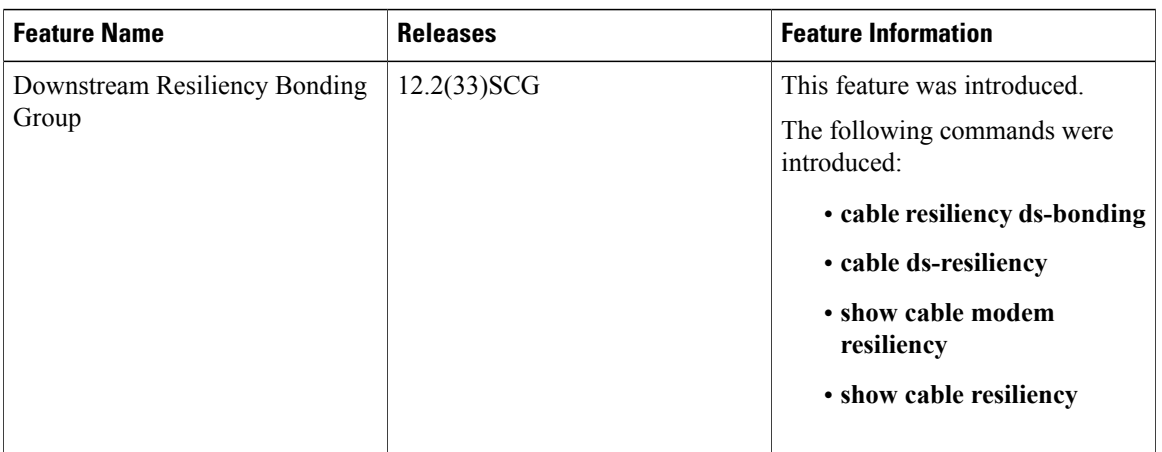

**Table 32: Feature Information for Downstream Resiliency Bonding Group**

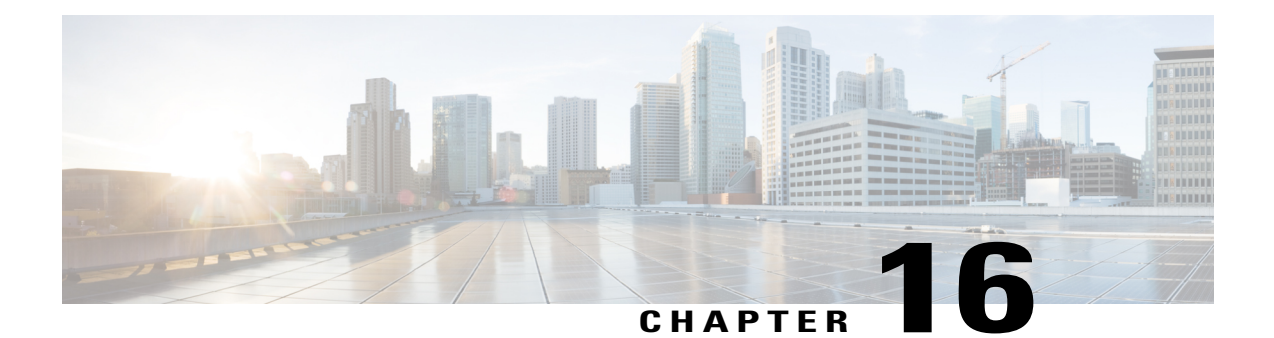

# **IGMP-Triggered Dynamic Channel Change Load Balancing for DOCSIS 2.0 Cable Modems**

**First Published:** June 20, 2011

**Last Updated:** September 8, 2011

The Internet Group Management Protocol (IGMP) Triggered Dynamic Channel Change (DCC) Load Balancing (LB) feature is introduced to avoid rejection of new video streams either due to bandwidth constraints or repeated admission control failures on an interface.

If there are admission control failures during a session request, the load balancing infrastructure provides a list of downstream channels to which the cable modem (CM) can be moved. Downstream channels that already carry the existing session replication are given preference.

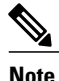

This feature is supported only on DOCSIS 2.0 CMs and DOCSIS 3.0 CMs operating in narrowband (NB) mode.

#### **Finding Feature Information**

Your software release may not support all the features documented in this module. For the latest feature information and caveats, see the release notes for your platform and software release. To find information about the features documented in this module, and to see a list of the releases in which each feature is supported, see the Feature Information Table at the end of this document.

Use Cisco Feature Navigator to find information about platform support and Cisco software image support. To access Cisco Feature Navigator, go to [http://tools.cisco.com/ITDIT/CFN/.](http://tools.cisco.com/ITDIT/CFN/) An account on [http://](http://www.cisco.com/) [www.cisco.com/](http://www.cisco.com/) is not required.

#### **Contents**

- Prerequisites for [IGMP-Triggered](#page-431-0) DCC Load Balancing for DOCSIS 2.0 CMs, page 360
- Restrictions for [IGMP-Triggered](#page-432-0) DCC Load Balancing for DOCSIS 2.0 CMs, page 361
- Information About [IGMP-Triggered](#page-432-1) DCC Load Balancing for DOCSIS 2.0 CMs, page 361
- How to Configure [IGMP-Triggered](#page-437-0) DCC Load Balancing for DOCSIS 2.0 CMs, page 366
- Verifying [IGMP-Triggered](#page-443-0) DCC Load Balancing Operations, page 372
- Additional [References,](#page-444-0) page 373
- Feature Information for [IGMP-Triggered](#page-445-0) DCC Load Balancing for DOCSIS 2.0 CMs, page 374

### <span id="page-431-0"></span>**Prerequisites for IGMP-Triggered DCC Load Balancing for DOCSIS 2.0 CMs**

The IGMP-Triggered DCC Load Balancing for DOCSIS 2.0 CMs feature is supported on the Cisco CMTS routers in Cisco IOS Release 12.2(33) SCF and later releases. The table below shows the hardware compatibility prerequisites for this feature.

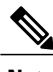

**Note**

The hardware components introduced in a given Cisco IOS Release will be supported in all subsequent releases unless otherwise specified.

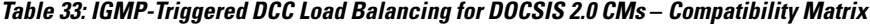

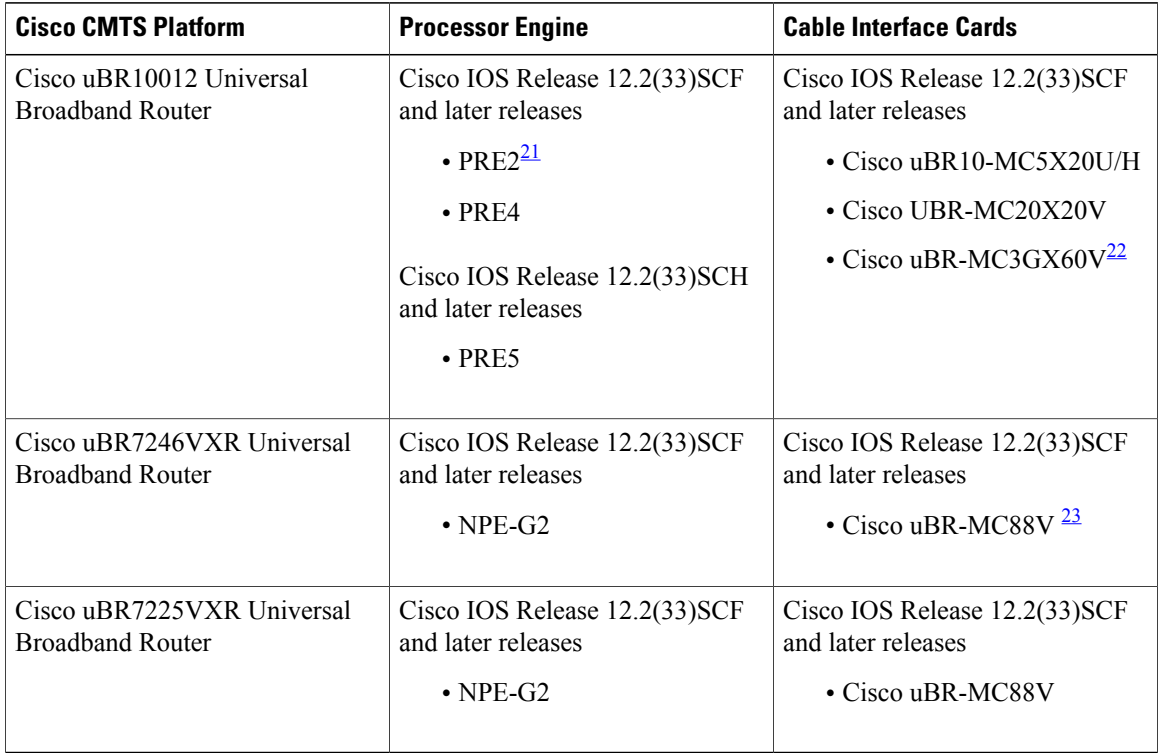

<span id="page-431-3"></span><span id="page-431-2"></span><span id="page-431-1"></span> $21$  PRE = Performance Routing Engine

22 The Cisco uBR-MC3GX60V cable interface line card is compatible only with PRE4.

23 The Cisco uBR-MC88V cable interface line card is compatible only with NPE-G2.

#### **Software Prerequisites**

• The IGMP-Triggered DCC Load Balancing for DOCSIS2.0 CMs feature is enabled on every CM based on the load balancing policy.

Ι
- Load balancing infrastructure ensures that the CM is assigned to the intended load balancing group (LBG).
- CM is moved during session setup depending on the existing multicast replications and bandwidth requirements.
- CM cannot move the downstream channels that are forwarding any voice or video traffic if any active sessions are being forwarded on that CM.
- Route processor and line card high availability is supported.

## **Restrictions for IGMP-Triggered DCC Load Balancing for DOCSIS 2.0 CMs**

- IGMP-Triggered DCC Load Balancing for DOCSIS 2.0 CMs feature is only supported on NB CMs.
- When an IGMP-triggered DCC load balancing request is sent to the Cisco CMTS, the route processor (RP) queues the request and performs admission control checks and processes the request only if the result is a success.
- CMs with an active stream are not moved.
- DOCSIS 3.0 that are wideband (WB) CMs will not be moved for any optimization.
- Downstream selection and attribute checking is performed on the host line card for multicast sessions.
- For NB DOCSIS 2.0 and DOCSIS 3.0 modems that are either Multicast DSID Forwarding (MDF) enabled or MDF-disabled, combined optimization technique is applied at the time of session request. For more information, see Combined [Optimization](#page-432-0) Technique, on page 361.
- Encrypted multicast streams are not supported in IGMP-triggered DCC load balancing.

## **Information About IGMP-Triggered DCC Load Balancing for DOCSIS 2.0 CMs**

IGMP-triggered DCC load balancing for DOCSIS 2.0 CM ensures that new video streams are not rejected due to multiple admission control failures. This solution leverages the DOCSIS 3.0 load balancing infrastructure to identify a subset of downstream channels where the CMs can be moved. The downstream channel that is already carrying the existing session replication is preferred over other channels and the CM is moved to this channel to avoid further replication.

If no other downstream channel carries this video stream or does not support the required bandwidth, the CM is moved to a new downstream channel based on the downstream channel in the DCC request for DOCSIS 2.0 CMs—for CMs to be moved across MAC domains.

The following sections describe the technique used to load balance CMs, and the interaction of the IGMP-Triggered DCC Load Balancing feature with DOCSIS LB and Fairness Across DOCSIS Interfaces:

### <span id="page-432-0"></span>**Combined Optimization Technique**

The IGMP-Triggered DCC Load Balancing feature combines replication-based and bandwidth-based optimization techniques to decide when and how load balancing take place.

**Replication-based optimization**—This technique minimizes the number of active replications by load balancing a CM to a downstream where the replications exits.

**Bandwidth-based optimization—If a new replication needs to be created and the current downstream channel** cannot handle the replication request due to insufficient committed information rate (CIR) bandwidth, the CM will be load balanced to a downstream that has the lowest CIR usage.

The combined optimization technique follows these rules:

- When a session request comes in, the replication-based optimization technique is given preference.
- When there are second streams and best effort (BE) traffic on the same bonding group (BG), the weighted RF utilization is measured before making a decision about whether a new replication should be created.
- If there are no existing replications or a new replication needs to be created, the bandwidth-based technique is used to move the CM to a new BG.
- For unicast sessions, the CIR bandwidth-based approach is used.

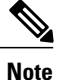

The IGMP-Triggered DCC Load Balancing feature is not supported for unicast sessions for Cisco IOS Release 12.2(33)SCF.

<span id="page-433-0"></span>• When there are multiple overlapping BGs carrying the replication, no preference is given based on size.

#### **Session Creation Request**

When a new session request is received, the IGMP-Triggered DCC Load Balancing feature moves CMs when:

- IGMP-triggered DCC load balancing is configured.
- There are no PacketCable Multimedia (PCMM) based multicast flows.
- There are no non-zero CIR unicast or IGMP-based multicast flows on the downstream channel.

The following rules apply during admission control decisions for the session replication request:

- For multicast session requests, the downstream channels carrying the existing replications are the primary candidates if:
	- ◦The forwarding interface is a subset of the current downstream channels or receive channel configuration (RCC) of the CM. In this case, the CM is automatically assigned to the existing multicast session.
	- ◦The replication is forwarding on an interface that is a subset of the LBG of the CM. In this case, the CM is moved to the candidate downstream channel.
- If the utility-based threshold is reached, such that non-video traffic is significantly affected, a new replication is created irrespective of an existing replication.

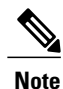

Static multicast sessions are handled in the same way as dynamic sessions with an existing session replication.

The following rules apply when a new session replication is required to be created:

• A new session replication is created if its admission to the current downstream channel interfaces passes.

• If the new session replication admission fails, the downstream channels in the LBG of the CM are searched for target downstream channels. This search is to find the forwarding interface with the least-utilized CIR.

If no new candidates are found, the session replication creation fails and the request is rejected.

### **Deployment of the IGMP-Triggered DCC Load Balancing for DOCSIS 2.0 and DOCSIS 3.0 CMs**

In an HFC plant with DOCSIS 2.0 and DOCSIS 3.0 CMs, the following points should be noted:

• Downstream forwarding to all DOCSIS 2.0 and NB CMs is done using cable, modular-cable (MC), and integrated-cable (IC) interfaces.

**Note** Cable interfaces on the Cisco uBR10-MC5X20 cable interface line card that use MDF are not supported.

- While using MC and IC interfaces for downstream forwarding, it is crucial to ensure that the configured **rf-bandwidth-percentage** is sufficient to serve the need for that interface.
- DOCSIS 3.0 CMs in wideband mode can receive traffic that is forwarded on all interfaces whose downstream channels are a subset of the RCC of the CM. However, by default forwarding always occur on the corresponding wideband interface. To forward downstream data on the MC and IC interface, configure specific attributes-based forwarding.

The following rules apply to multicast forwarding selection with IGMP-Triggered DCC load balancing feature in the following hybrid environments:

- For DOCSIS 3.0 CMs:
	- ◦The existing replication is used if the session replication exists on a downstream channel that is subset of the RCC of the CM and the flow attribute matches the existing replication flow.
	- ◦A new replication is created when the session replication exists on a downstream channel that is subset of the RCC of the CM, but the flow attributes do not match the existing replication flow.
	- ◦A new replication is created if the session replication does not exists on a downstream channel that is subset of the RCC of the CM, but exists on a downstream channel that is a subset of the LBG of the CM.
	- ◦If the session replication does not exist, but the flow attributes specifically point to a particular downstream channel, then the first downstream to match the attribute requirements along with the admission criteria of the flow is used for the forwarding. If the attributes match the BG and downstream channel, then than the BG is used for forwarding.
- For DOCSIS 2.0 CMs:
	- ◦Existing replication is used if the session replication already exists on a downstream channel that is a subset of the LBG of the CM. For more information, see Session [Creation](#page-433-0) Request, on page 362.
	- ◦New replication is created if the session replication already exists on a BG that is a subset of the LBG of the CM.

### **Interaction of IGMP-Triggered DCC Load Balancing With DOCSIS Load Balancing**

DOCSIS load balancing is based on the following methods that the Cisco CMTS uses to determine when interfaces are balanced:

- Modems method
- Service-flow method
- Utilization method

For more information on these DOCSIS LB methods, see Load [Balancing](http://www.cisco.com/c/en/us/td/docs/cable/cmts/config_guide/b_cmts_ds_us_features/b_cmts_ds_us_features_chapter_01010.html) and Dynamic Channel Change on the Cisco CMTS [Routers](http://www.cisco.com/c/en/us/td/docs/cable/cmts/config_guide/b_cmts_ds_us_features/b_cmts_ds_us_features_chapter_01010.html) .

A single load balance group is used for both the DOCSIS and IGMP-triggered DCC load balancing. DOCSIS load balancing decisions are made during CM registration (static load balancing) as well as after registration (dynamic load balancing; depending on traffic conditions) to achieve a balanced system. IGMP-triggered DCC load balancing is triggered at the time of a video request.

CMs with active video-over-DOCSIS (VDOC) sessions are excluded from moving during the periodic dynamic balancing by DOCSISload balancing. This can lead to situations where due to the number of CMs with active video session and the pattern of the usage, the interface is unbalanced. However, it is possible to have an unbalanced, but stable state based on the DOCSIS load balancing criteria.

- CMs with active video sessions are counted in the DOCSIS load balancing statistics, but are not allowed to move.
- IGMP-triggered DCC load balancing decisions are independent of the DOCSIS load balancing criteria.

**show cable load-balance vdoc** and **show cable load-balancedocsis-groupvdoc** commands provide detailed information on the state of the IGMP-triggered DCC load balancing for a particular LBG. These commands also include information to display why a non-balanced stable state is achieved.

### **Interaction of IGMP-Triggered DCC Load Balancing With Fairness Across DOCSIS Interfaces**

CIR is the average available bandwidth under normal conditions. There may be an allowance of burstable bandwidth, known as the excess information rate (EIR). The connection always supports the CIR rate, and sometimes the EIR rate, provided there is adequate bandwidth. The CIR plus EIR is either equal to or less than the speed of the access port into the network.

The bandwidth allocation for BE traffic among BGs depends on:

- Statically configured bandwidth percentage
- Actual amount of admitted CIR
- Statically configured remaining ratio

Although the "remaining ratio" is meant for the bandwidth provisioning for the BE traffic, the actual amount of bandwidth used by the BE traffic depends on all three of the above factors.

So, the purpose is to adjust the guaranteed BG bandwidth adaptively to accommodate the CIR flow request by moving guaranteed bandwidth between the adjacent BGs (those that share RF channels). This is referred to as Adaptive CIR. After satisfying the CIR requests, the BG bandwidth is further adjusted based on the estimated traffic and active BE service flow count weighted by DOCSIS priority, so that flows with the same

traffic priority get the same amount of bandwidth across BGs. This is referred to as EIR Fairness. The solution as a whole is called Fairness Across DOCSIS Interfaces.

For the IGMP-triggered DCC load balancing to work seamlessly with Fairness Across DOCSIS Interfaces, it relies on the non-guaranteed bonus bandwidth for each BG to determine the threshold and BG capacity.

**Note**

For NB and DOCSIS 3.0 load balancing operations, admission control does not utilize non-guaranteed bonus bandwidth for load balancing checks.

Therefore, if the admission control check passes, the probability that the service flow creation fails due to insufficient bandwidth is fairly low considering the requests will be serially processed.

#### **Restrictions**

- Because the host MAC domain does not have the complete information when the BG is shared across multiple MAC domains, due to bandwidth fragmentation in the service flow admission control (SFAC), admission control may fail even though the CIR bandwidth is available on the BG.
- Because the CIR bandwidth information is sent from the active route processor to the host MAC domain with the keepalives, the information is out of synchronization by 2 seconds. This may cause a race condition of possible incomplete or inaccurate knowledge at the time of the session creation.
- When Fairness Across DOCSIS Interfaces is configured, the MAC domain hosts must have the non-guaranteed bonus bandwidth information per bucket, per BG.
- For multicast sessions, there is a possibility that although a CM was moved to a different downstream to satisfy bandwidth requirements, the flow is rejected even though admission control had passed. The race condition here being that the bandwidth has been allocated to other flows in the meantime.

## **DOCSIS 2.0 Multicast Enhancement for VDOC**

This feature enables you to tune a DOCSIS 2.0 CM to a specific downstream and supports static and dynamic multicast video forwarding on it. The vdoc-enabled keyword enables the VDOC load balancing for static multicast groups.

The set-top boxes (STB) are configured with static video streams. The Cisco CMTS will check if the CMs that are connected to these STBs are already on the specific downstream interface with these multicast replications when the Cisco CMTS receives joins for these static streams. If the CMs are not on the correct downstreams, then a DCC message issent to the line card to initiate the CM to move to the correct downstream interface.

Static multicast sessions are not a MUST to enable this rule. The CM(s) can be moved to use an existing replication, static or dynamic with preference being given to static flows.

This feature has the following restrictions:

- This feature is not supported on LBGs, which are derived from fiber node configuration and with multicast encryption.
- This feature does not support logical upstream channels.
- This feature works with DOCSIS 2.0 and NB DOCSIS 3.0 CMs, which are MDF-enabled.
- For MDF-enabled CMs, the CM may support DCC but do not receive traffic till the next join arrives.
- Multicast quality of service (QoS) must be configured either globally or on the bundle interface.
- The CMs that support DCC due to load-balancing will use initialization technique 0 irrespective of the initialization technique configured on the LBG.
- Thisfeature does notsupport multicast encryption. However, if the static group is configured for multicast encryption, then this feature will process the join and move the CM if required.

## **How to Configure IGMP-Triggered DCC Load Balancing for DOCSIS 2.0 CMs**

The following sections describe how to create and configure LBGs to enable load balancing on the Cisco CMTS. Each task is marked as required or optional, as appropriate.

### **Creating a Load Balancing Group**

This section describes how to create an LBG. You must create at least one LBG before the Cisco CMTS can begin load balancing CMs.

I

#### **DETAILED STEPS**

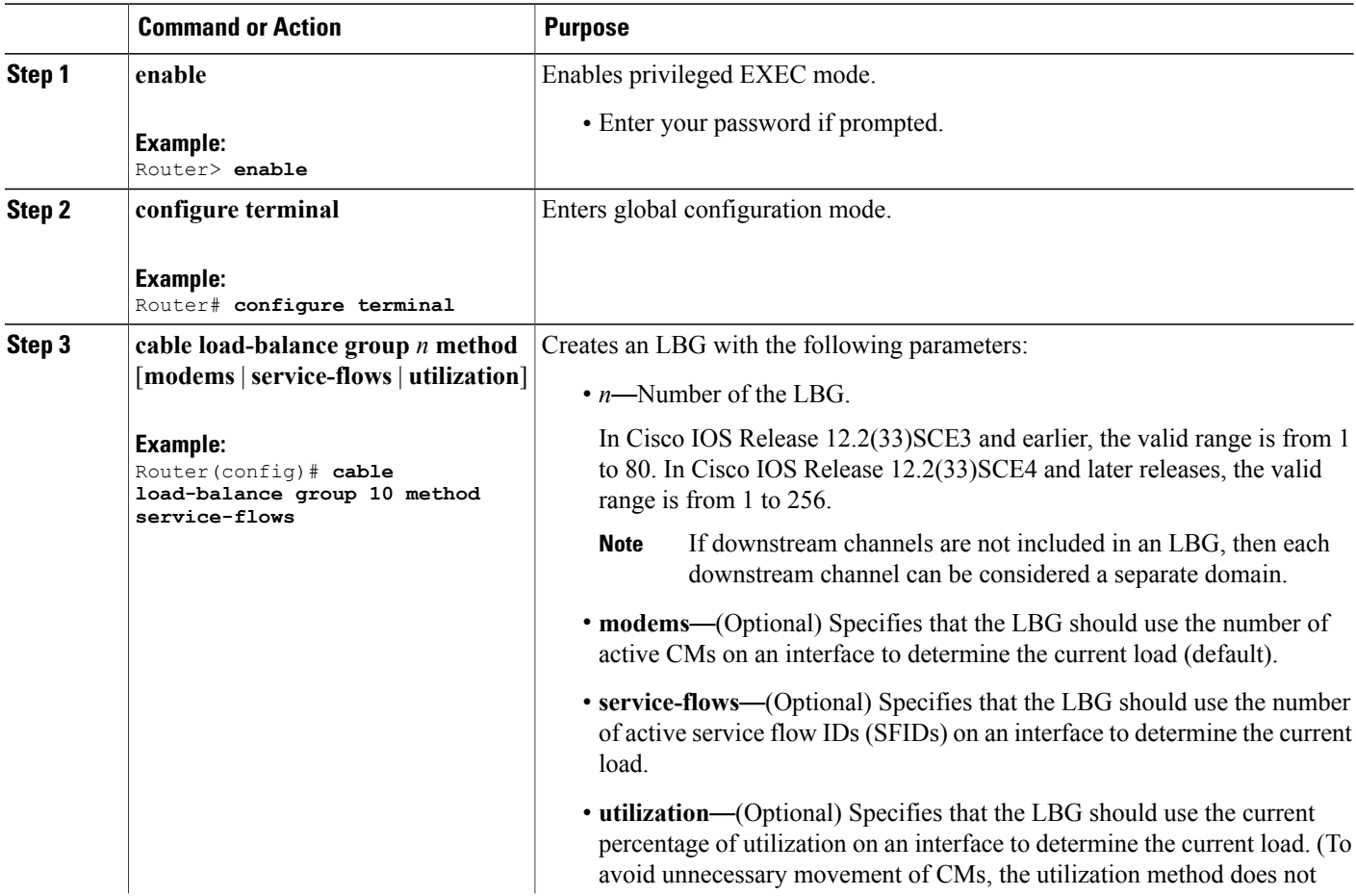

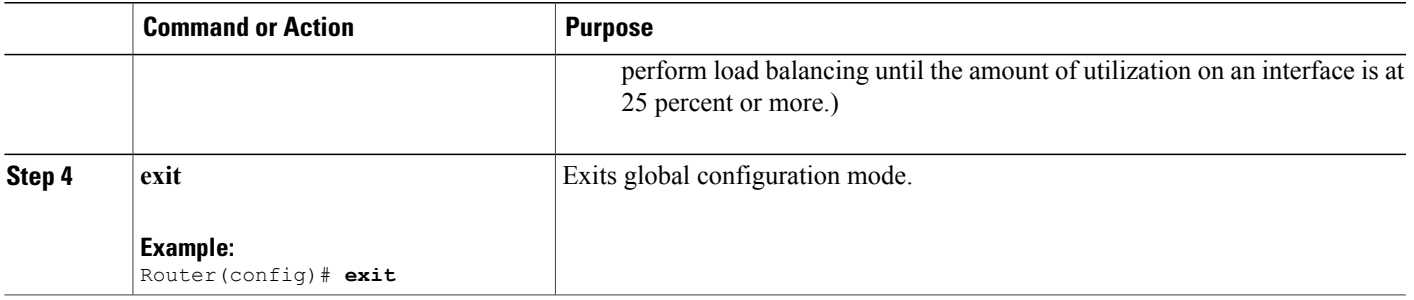

## **Creating a Load Balancing Rule**

This configuration is optional. This section describes how to create a load balancing rule. You must create at least one load balancing rule before the Cisco CMTS can use load balancing policies.

### **DETAILED STEPS**

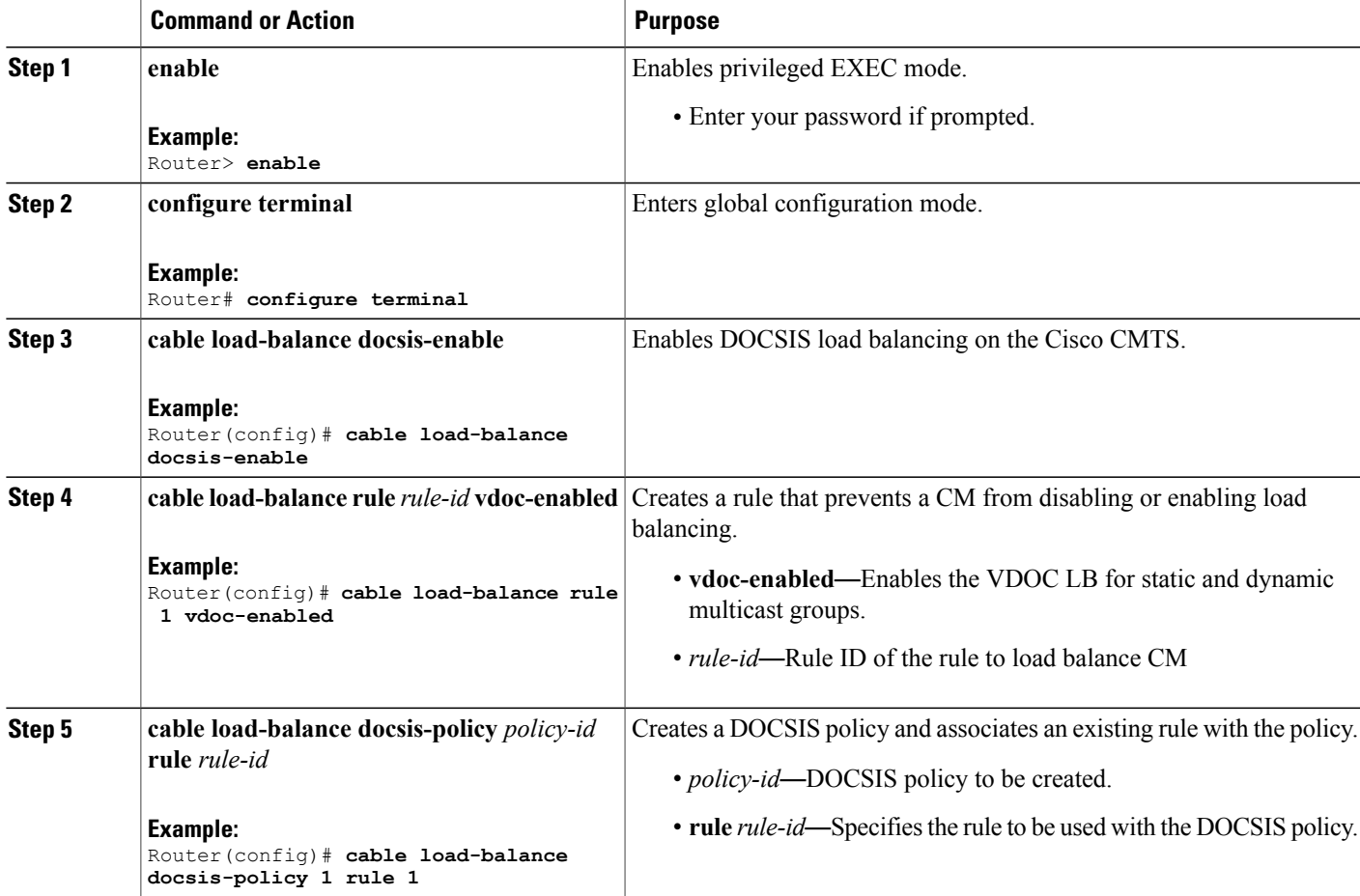

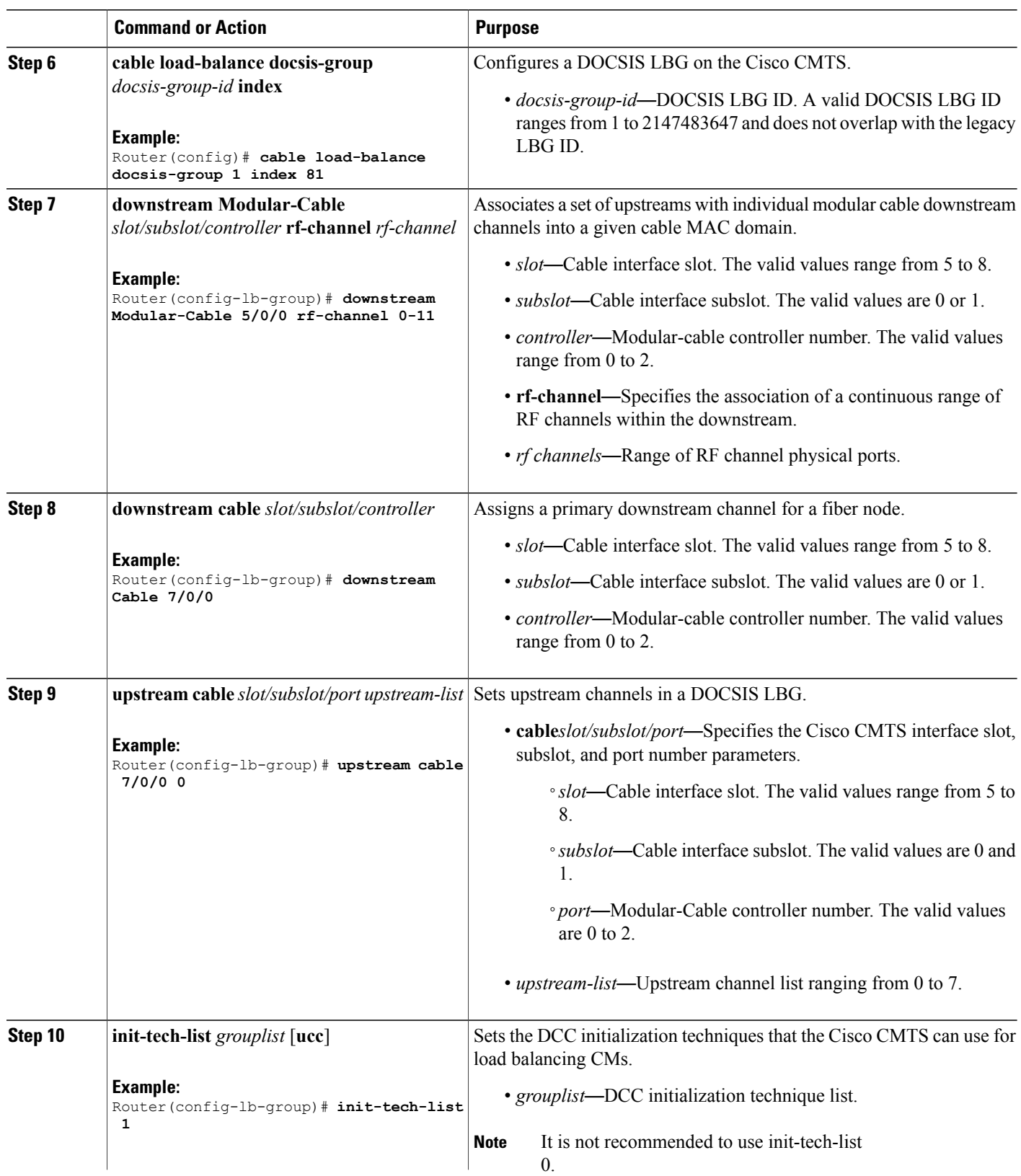

 $\overline{\phantom{a}}$ 

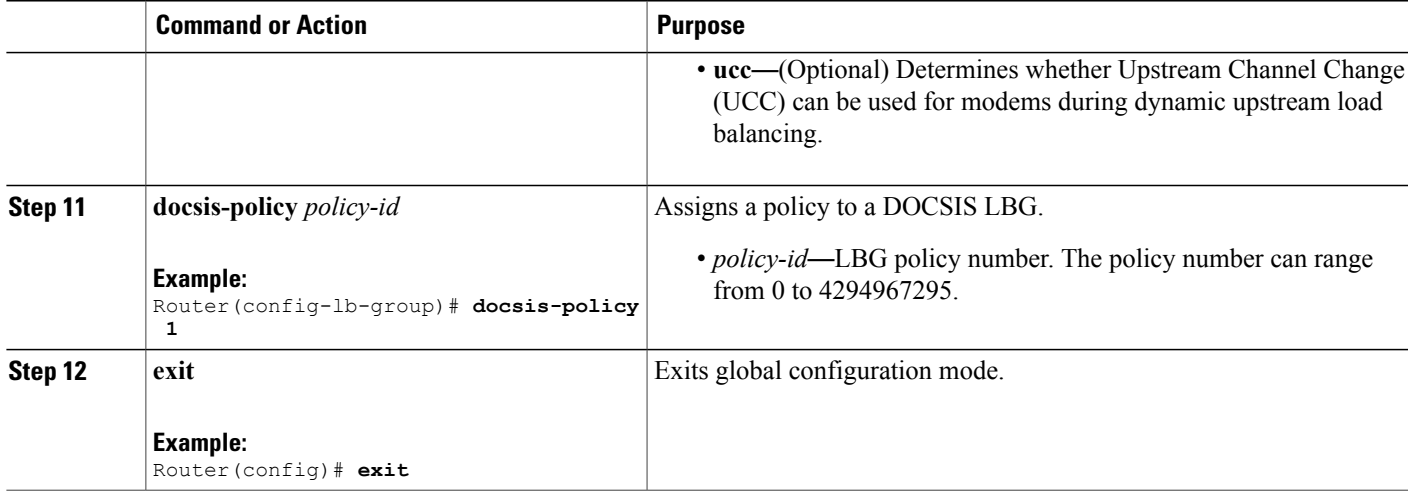

## **Creating a Load Balancing Policy**

This configuration is optional. This section describes how to create a load balancing policy. You must create at least one load balancing rule before the Cisco CMTS can use a load balancing policy.

### **DETAILED STEPS**

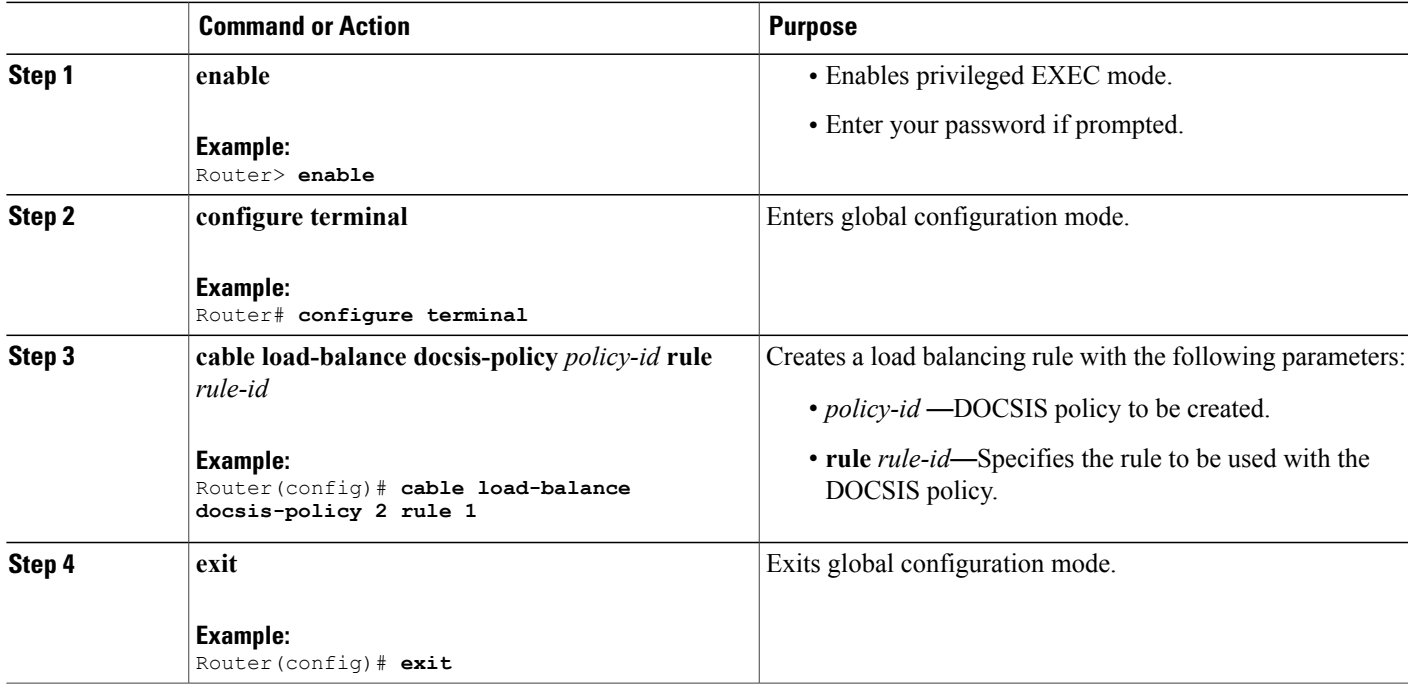

## **Configuring a Load Balancing Group**

This section describes how to configure an LBG. All steps are optional, unless you want to change the default load balancing configuration.

Ú

**Restriction** When assigning cable interfaces to LBGs, be aware of the following restrictions:

- An upstream can belong to only one LBG.
- All downstreams and upstreams in an LBG must share physical connectivity to the same group of CMs. Downstreams can be in a separate LBG than upstreams, but all downstreams or all upstreams that have the same RF physical connectivity must be members of the same LBG. You cannot distribute downstreams or upstreams that share physical connectivity across multiple LBGs.

I

#### **DETAILED STEPS**

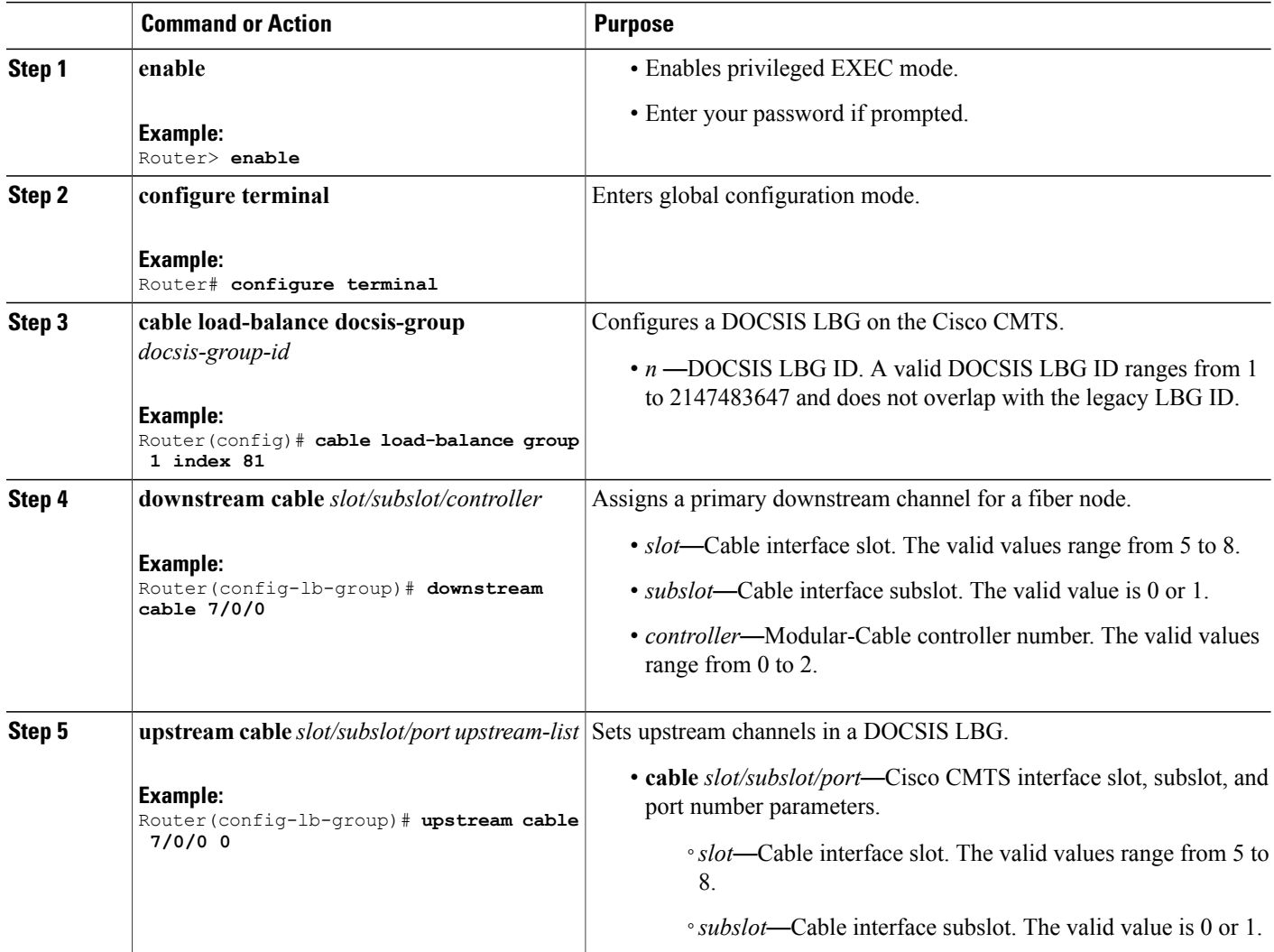

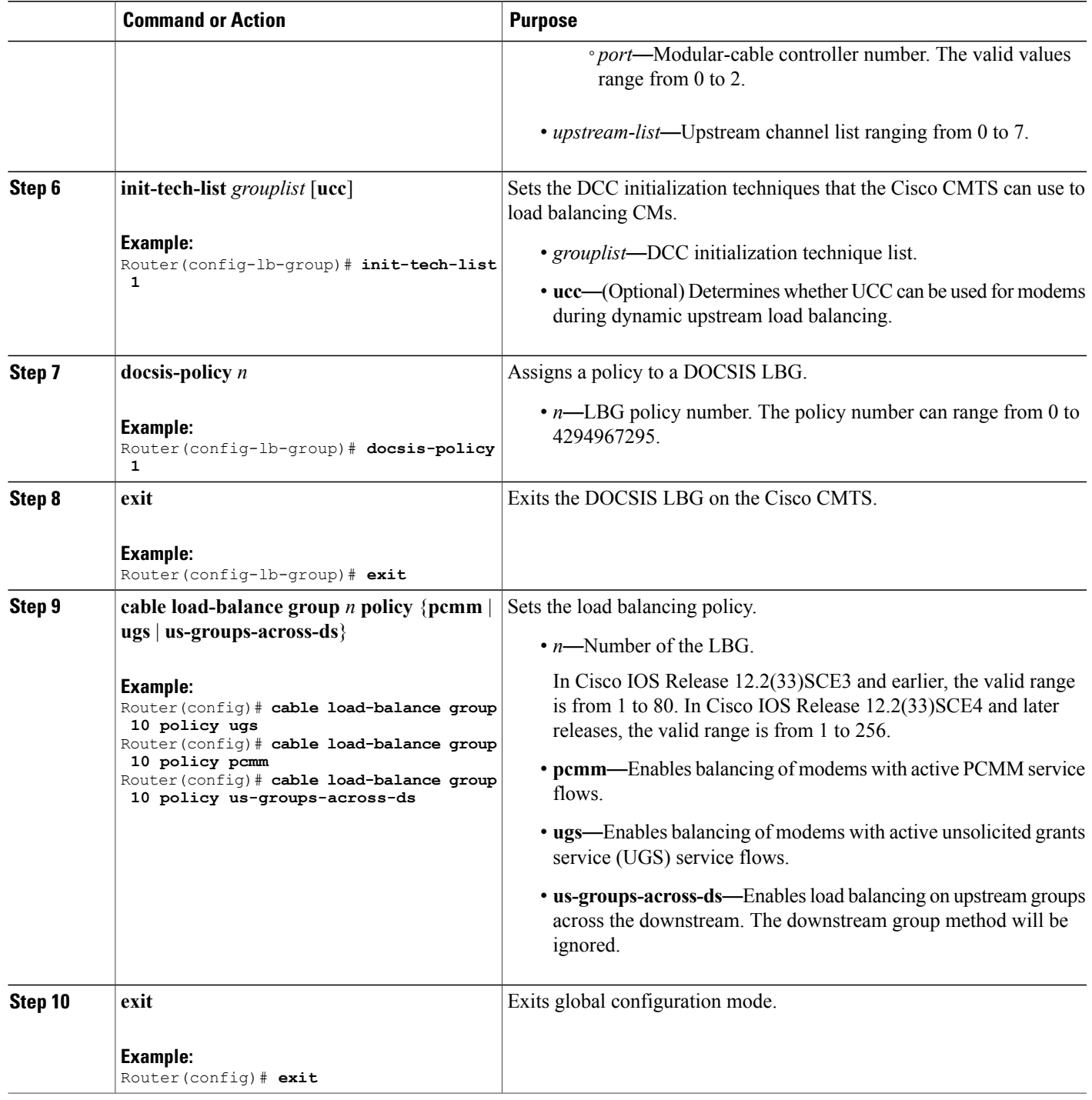

 $\overline{ }$ 

## **Verifying IGMP-Triggered DCC Load Balancing Operations**

This section describes how to use certain show commands to verify the configuration and operation of the IGMP-Triggered DCC Load Balancing feature on the Cisco CMTS.

- **show cable load-balance docsis-group** *vdoc*
- **show cable multicast db detail**
- **show cable multicast db** [*cm-mac-address*]

#### **Examples**

The following is a sample output of the **show cable load-balance docsis-group vdoc** command:

Router# **show cable load-balance docsis-group 2 vdoc** State Group Util Total IGMP CIR High Low<br>Index Targeted Repl Init Util CIR Targeted Repl Init Util CIR<br> $0\%$  37(m)  $12(m)$  25(m) 10 10 In7/0/0:0 (453 MHz) up 81 0% 37(m) 12(m) 25(m) 10 10 In7/0/0:1 (459 MHz) up 81 0% 37(15) 12(10) 25(5) 30 1<br>In7/0/0:2 (465 MHz) up 81 0% 37(m) 12(m) 25(m) 20 10 In7/0/0:2 (465 MHz) up Util: Current Utilization Total Targeted: # of times the DS was targeted to be used by VDOC LB w or w/o move m: # of times the DS was targeted with a move required IGMP Repl: subset of Total Targeted, # of times it was due to existing repl m: Targeted via IGMP repl w/ a move required CIR Init: subset of Total Targetd, # of times it was due to new CIR flow m: Targeted via CIR w/ a move required High Util: #of times the DS was rejected w/ a existing replication due to high util. (regardless of CMs exiting DS) High CIR: #of times the DS was rejected due to low CIR Router# **show cable multicast db bundle 1 230.1.1.1 detail** Interface Fwd Intfc group source Cause<br>
Bundle1 Mo3/0/0:0 230.1.1.1 N/A No LB Bundle1 Mo3/0/0:0<br>ETDB received IGMP ETDB proce ETDB processed IGMP Jan 30 03:57:24.759 Jan 30 03:57:24.763 Sid gc\_id Stat Index DSID Stat Index Allocated<br>DEFAULT  $N/\overline{A}$  61322 0x4F259 Jan 30 03:57:24.759 Jan 30 03:57:24.759

8206 1 61323 0x4F259 Jan 30 03:57:24.759 The table below displays the conditions when a new replication is created.

#### **Table 34: Conditions When a New Replication is Created**

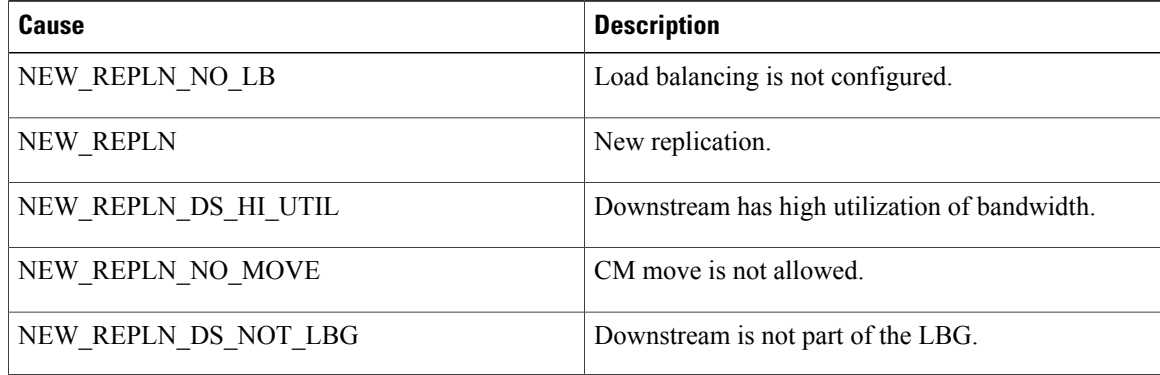

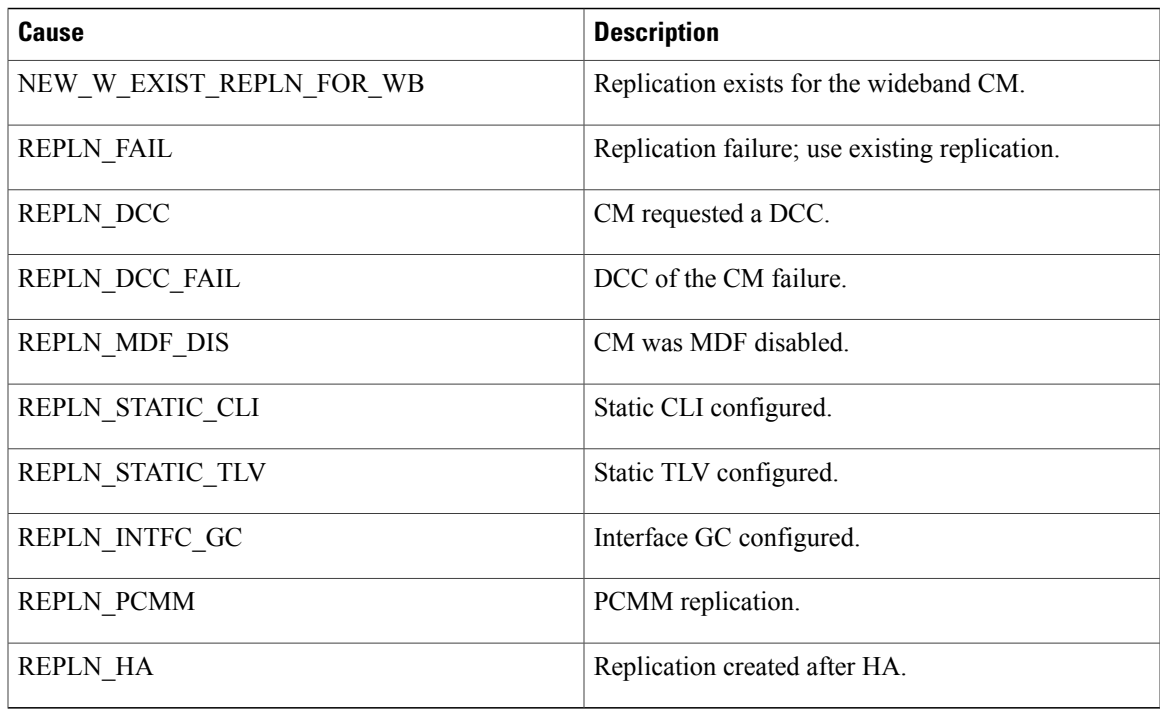

Router# **show cable multicast db 001e.6bfb.248a** Session (S,G) : (\*,230.1.1.1)

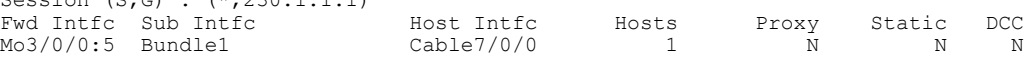

## **Additional References**

 $\mathbf{I}$ 

#### **Related Documents**

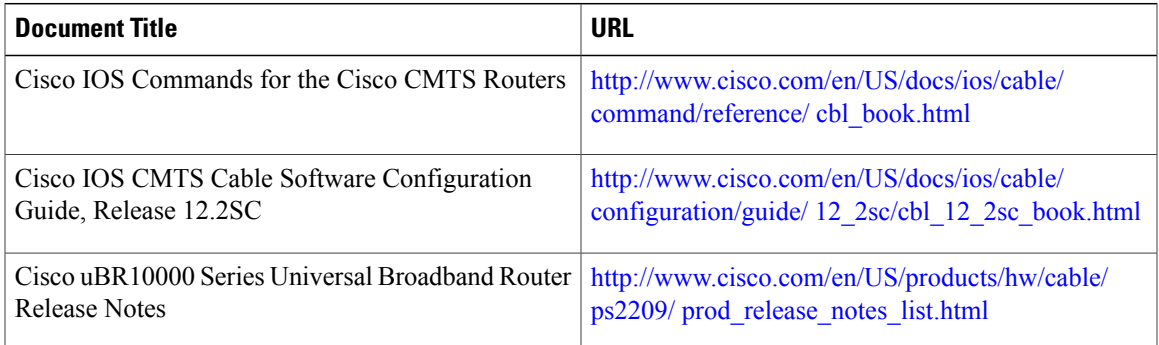

#### **Standards and RFCs**

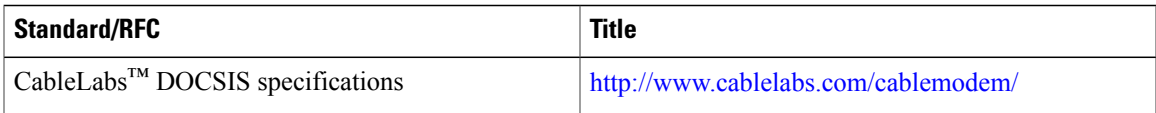

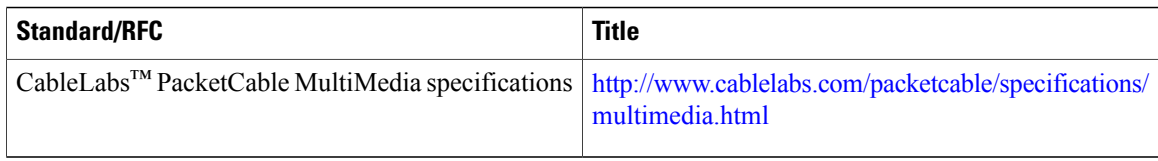

#### **Technical Assistance**

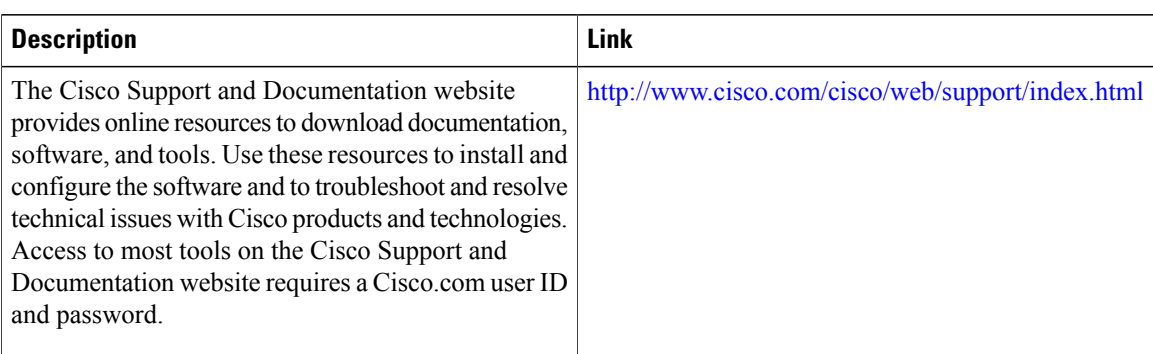

## **Feature Information for IGMP-Triggered DCC Load Balancing for DOCSIS 2.0 CMs**

Use Cisco Feature Navigator to find information about platform support and software image support. Cisco Feature Navigator enables you to determine which software images support a specific software release, feature set, or platform. To access Cisco Feature Navigator, go to [http://tools.cisco.com/ITDIT/CFN/.](http://tools.cisco.com/ITDIT/CFN/) An account on <http://www.cisco.com/> is not required.

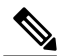

The below table lists only the software release that introduced support for a given feature in a given software release train. Unless noted otherwise, subsequent releases of that software release train also support that feature. **Note**

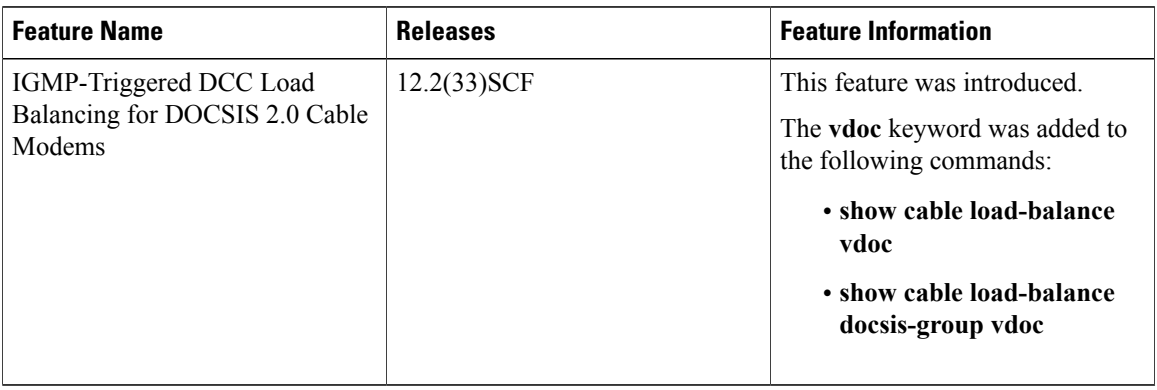

**Table 35: Feature Information for IGMP-Triggered DCC Load Balancing for DOCSIS 2.0 CMs**

 $\overline{ }$ 

 $\overline{\phantom{a}}$ 

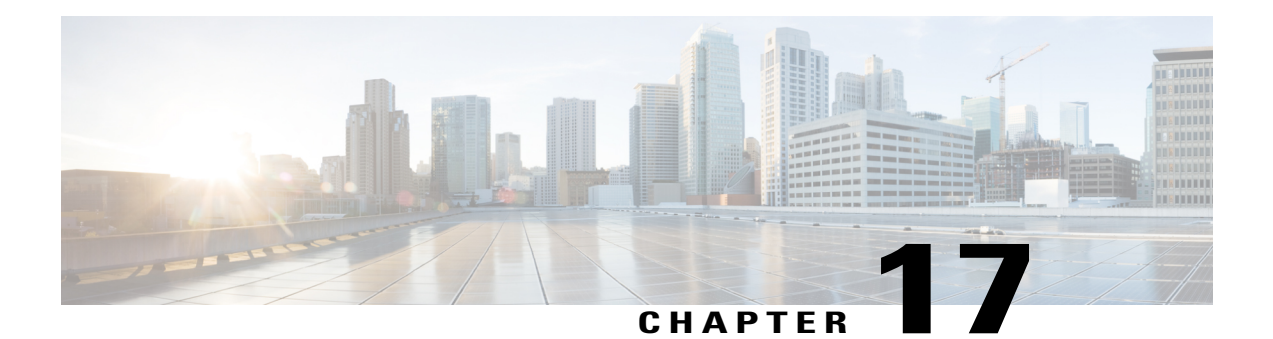

# **IGMP-Triggered VDOC Broadcast Support on the Cisco CMTS Routers**

**First Published:** December 17, 2008

**Last Updated:** May 27, 2013

The Cisco universal broadband router supports the Video over DOCSIS(VDOC) Broadcast feature enabling multiple service operators (MSOs) to broadcast video content on RF-spanned downstream signals.

#### **Finding Feature Information**

Your software release may not support all the features documented in this module. For the latest feature information and caveats, see the release notes for your platform and software release. To find information about the features documented in this module, and to see a list of the releases in which each feature is supported, see the Feature Information Table at the end of this document.

Use Cisco Feature Navigator to find information about platform support and Cisco software image support. To access Cisco Feature Navigator, go to [http://tools.cisco.com/ITDIT/CFN/.](http://tools.cisco.com/ITDIT/CFN/) An account on [http://](http://www.cisco.com/) [www.cisco.com/](http://www.cisco.com/) is not required.

#### **Contents**

- [Prerequisites](#page-449-0) for Configuring VDOC Broadcast, page 378
- Restrictions for [Configuring](#page-450-0) VDOC Broadcast, page 379
- Information About [Configuring](#page-450-1) VDOC Broadcast, page 379
- How to Configure VDOC [Broadcast,](#page-455-0) page 384
- How to [Configure](#page-460-0) Inter Line Card RF Spanning, page 389
- [Configuration](#page-463-0) Examples for VDOC Broadcast, page 392
- [Configuration](#page-466-0) Examples for Inter Line Card RF Spanning , page 395
- Verifying VDOC Broadcast and Inter Line Card RF [Spanning,](#page-468-0) page 397
- Additional [References,](#page-472-0) page 401
- Feature Information for [Configuring](#page-473-0) VDOC Broadcast, page 402

## <span id="page-449-0"></span>**Prerequisites for Configuring VDOC Broadcast**

The table below shows the hardware compatibility prerequisites for the VDOC broadcast feature.

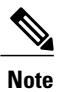

The hardware components introduced in a given Cisco IOS Release are supported in all subsequent releases unless otherwise specified.

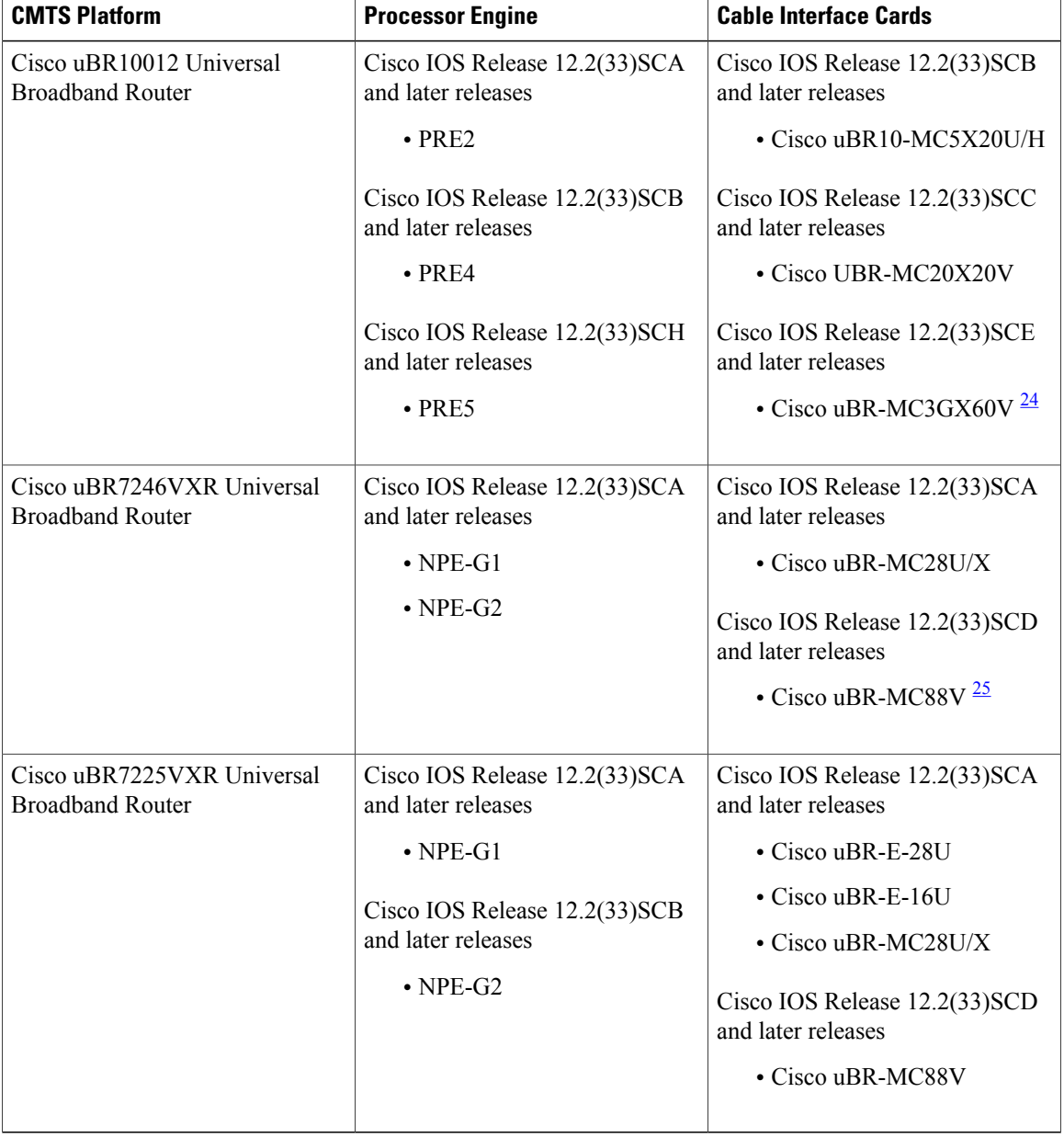

 $\overline{\phantom{a}}$ 

**Table 36: Cable Hardware Compatibility Matrix for the VDOC Broadcast Feature**

- <span id="page-450-3"></span><span id="page-450-2"></span>24 Cisco uBR3GX60V cable interface line card is compatible only with PRE4.
- 25 Cisco uBR-MC88V cable interface line card is compatible only with NPE-G2.
	- The Cisco uBR10012 router must have the M-CMTS setup.
	- The Cable Modem Termination System (CMTS) and the cable modem must have the latest DOCSIS 3.0 setup with the Multicast DSID-based Forwarding (MDF) and Dynamic Bonding Change (DBC) capability.
	- The cable modem software mustsupport the channel change capability via Receive Channel Configuration (RCC) TLV (49.5) in the DBC message.
	- Support for DOCSIS 3.0 channel bonding.

## <span id="page-450-0"></span>**Restrictions for Configuring VDOC Broadcast**

- The VDOC Broadcast feature supports:
	- ◦Only one tuner per cable modem.
	- ◦Only one video stream per IP set-top box.
	- ◦Only one IP set-top box for every cable modem.
- Internet Group Management Protocol version 3 (IGMPv3) configuration is required on the bundle interface.
- Secondary bonding groups used for video streams must be created using one or more downstream RF channels.
- The secondary bonding group must not be used for forwarding by other features, such as video on demand (VOD) and service flow attribute-based forwarding interface selection.
- The DPC3010 cable modem (DPC3010 firmware version) might experience 3 seconds delay if receive channel configuration is changed using Dynamic Bonding Change (DBC).

## <span id="page-450-1"></span>**Information About Configuring VDOC Broadcast**

The VDOC Broadcast feature facilitates broadcasting video over DOCSIS. Video streams are broadcast to one or more downstream RF channels using static multicast. Depending on the video stream selected for viewing by the IP set-top box, the multituner cable modem is tuned to the appropriate RF channel carrying the specific video stream.

The process to broadcast video over the cable is as follows:

- **1** When a channel is selected, the IP set-top box sends an IGMP join message to a particular bonding group.
- **2** The CMTS locates the secondary bonding group that has the video streaming channel and the RCC template that contains the channel corresponding to the secondary bonding group.
- **3** The CMTS sends a dynamic bonding change request (DBC-REQ) message to the modem. The DBC-REQ message contains the DSID. It also contains a new RCC (that contains frequencies for the primary bonding group and the secondary bonding group that was selected in Step 2), if the modem is not currently tuned to the frequencies selected in Step 2.
- **4** The cable modem retunes to the new channel and receives the video stream.

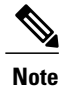

In the case of subsequent channel changes, the IP set-top box sends an IGMP leave message for the old video stream. CMTS responds with the DBC-REQ message to remove the DSID corresponding to this stream.

## **Inter Line Card RF Spanning**

The Inter Line Card RF Spanning feature, introduced in Cisco IOS Release 12.2(33)SCF, supports sharing of downstream channels acrossline cardsinstalled on the Cisco uBR10012 router. Thisfeature is an extension to the existing downstream channel sharing functionality supported within the bonding groups configured on a single line card. This feature enables you to associate downstream channels of a line card to a service group that is hosted on a different line card.

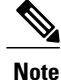

The Inter Line Card RF Spanning feature is supported only on the Cisco uBR10012 router with Cisco UBR-MC20X20V and Cisco uBR-MC3GX60V cable interface line cards.

The Inter Line Card RF Spanning feature supports the following two methods of downstream channel sharing:

#### **RF Spanning of Bonding Groups Carrying Static Multicast Traffic**

In this RF spanning (unrestricted RF spanning) method, a downstream bonding group is configured on one of the line cards and included in one or more fiber nodes as required. Then, one or more static multicast sessions are configured for the bonding group, and any service group can use this bonding group. When this is configured, a cable modem can send a multicast join request and receive multicast streams using this bonding group. This enables service providers to broadcast a set of popular channels and make them available to customers at any time.

As shown in the figure below, each service group is made of 16 downstream channels. Of these 16 channels, 12 downstream channels are from the local card and can carry unicast traffic. The remaining four channels are from one of the line cards and spanned to all downstream service groups. These four channels can carry multicast traffic so that all service groups can use the same channels without creating any replication.

The figure below illustrates how a bonding group carries static multicast traffic.

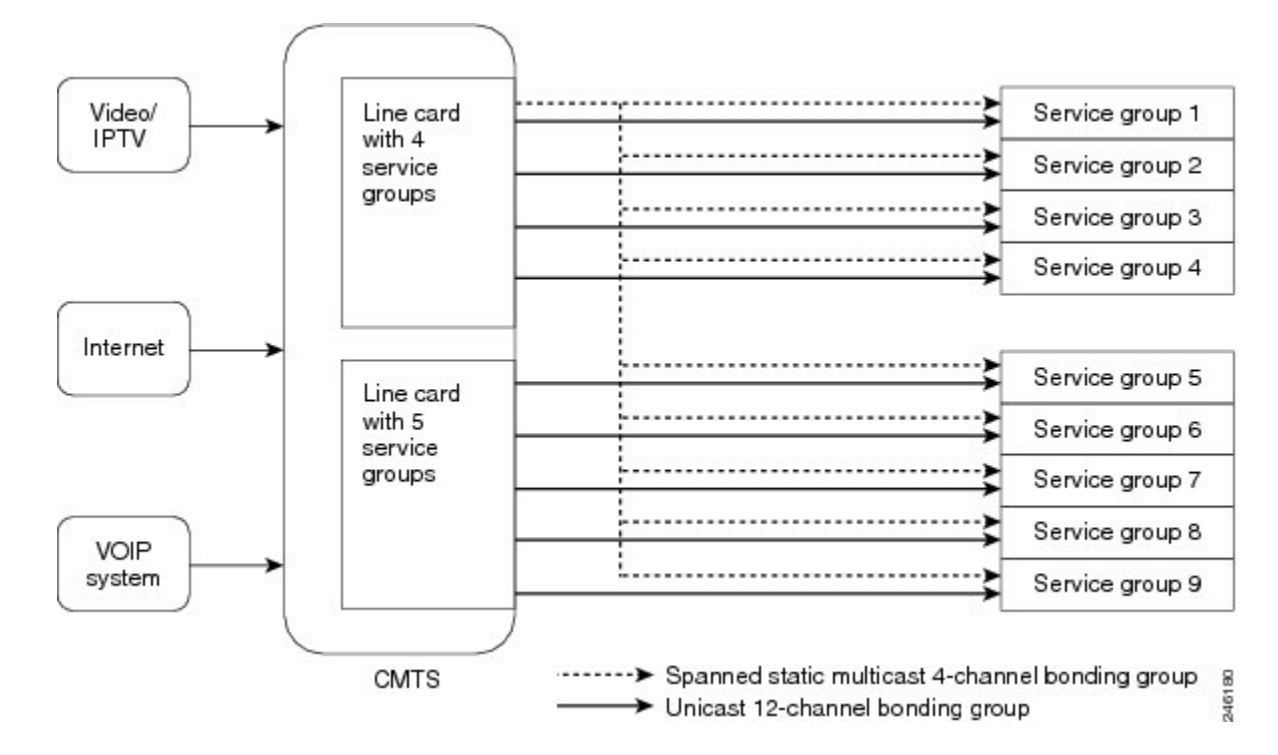

**Figure 3: RF Spanning of Bonding Groups Carrying Static Multicast Traffic**

#### **RF Spanning of Remote Bonding Groups**

In the RF spanning of remote bonding groups method, downstream channels physically located on a single line card can be used by MAC domains of a different line card for VDOC services. This method supports both unicast VDOC services and static unencrypted multicast services over RF spanned downstream bonding groups. This is similar to the RF spanning functionality supported on the shared port adapter (SPA) bonding groups together with the Cisco uBR10-MC5X20 line card. With this extended RF spanning functionality, you can directly configure remote bonding groups on the Cisco UBR-MC20X20V and Cisco uBR-MC3GX60V line cards for unicast VDOC services. Bonding groups configured on a remote line card are called remote bonding groups.

**Note**

We recommend using a remote bonding group and its associated channels on a single line card only to avoid bandwidth fragmentation and non-deterministic bandwidth allocation behavior.

RF spanning of remote bonding groups is configured in the following ways:

#### **Remote Downstream to a Single Host Line Card**

As shown in the figure below, each service group is made of 16 downstream channels. Because the Cisco uBR-MC3GX60V line card supports 72 downstream channels, a single line card is not sufficient to make five service groups. Therefore eight downstream channels are taken from another Cisco uBR-MC3GX60V line card to configure five service groups. Also, the service group is made of two or more bonding groups as downstream channels cannot be bonded across line cards.

The figure below illustrates how remote downstream works with a single host line card.

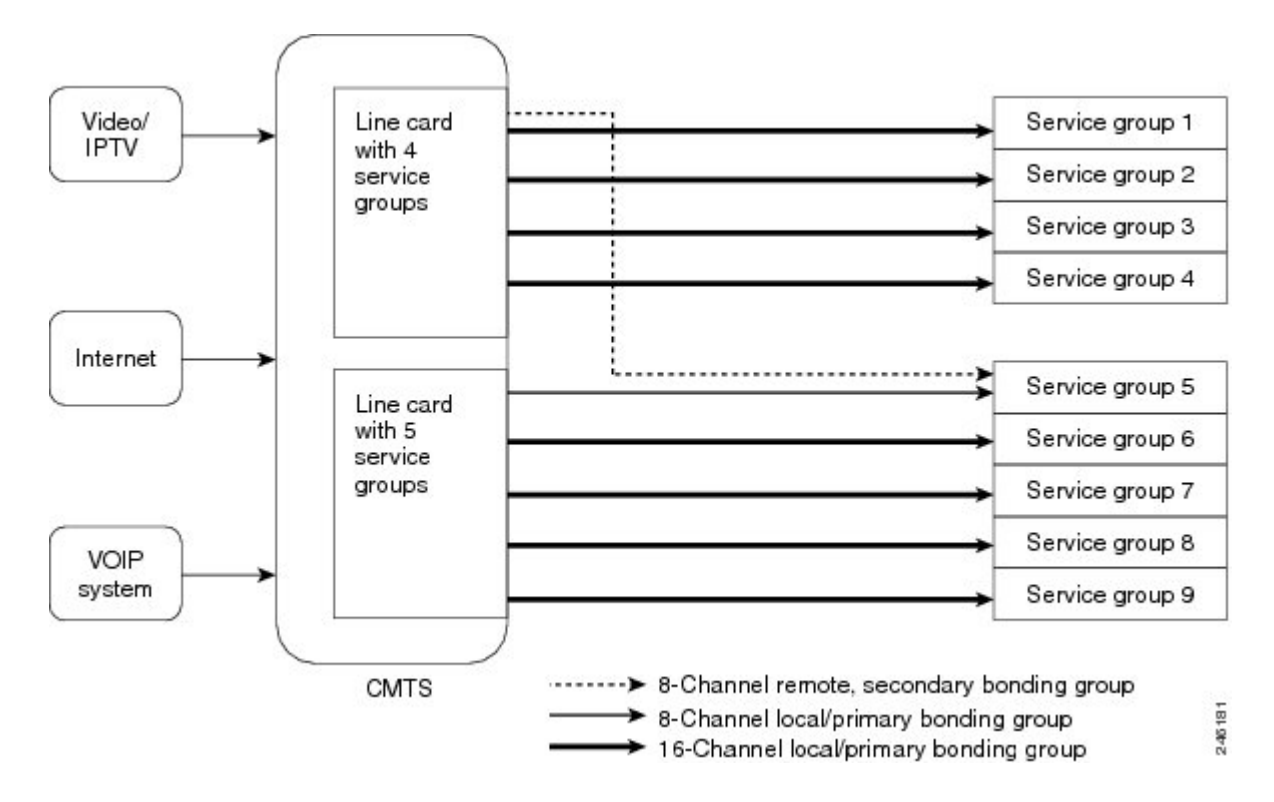

**Figure 4: Remote Downstream to a Single Host Line Card**

#### **Remote Downstream to Multiple Line Cards**

In this configuration, a Cisco uBR-MC3GX60V line card provides all its downstream channels to other Cisco uBR-MC3GX60V line cards installed on the Cisco uBR10012 router. As shown in the figure below, some of the downstream channels are shared with one line card and others are shared with another line card, and none are used locally.

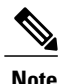

**Note** This type of configuration may not be efficient even though it is supported to provide flexibility.

The figure below illustrates how remote downstream works with multiple line cards.

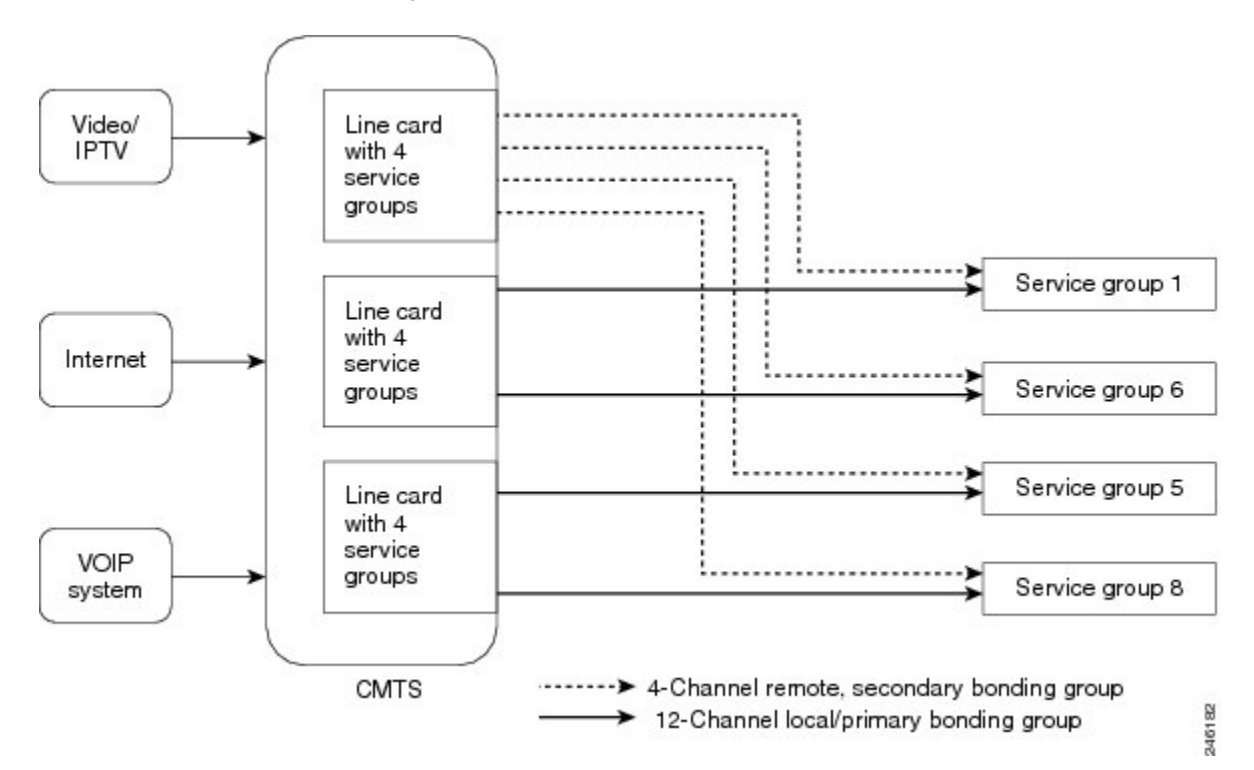

**Figure 5: Remote Downstream to Multiple Line Cards**

This feature also supports mixing of different types of line cards for downstream channel sharing. That is, a MAC domain configured on a Cisco UBR-MC20X20V line card can use a wideband interface configured on a Cisco uBR-MC3GX60V line card and vice versa. However, this type of configuration is generally not required and is not recommended.

## **RCC Template**

This section describes about the RCC template selection:

#### **Dynamic RCC Selection**

The dynamic RCC selection feature facilitates multicast forwarding. The RCC selection occurs after the multicast forwarding selection algorithm identifies that the stream being requested is related to the VDOC Broadcast feature. It will select the RCC, which is superset of the primary bonding group of the cable modem, and the secondary bonding group where the stream is forwarded.

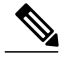

**Note**

The RCC template is selected only if the number of RF channels in the primary bonding group of the RCC template is same as the number of RF channels in the primary bonding group of the cable modem currently used.

#### **RCC Assignment Across SPAs**

The VDOC Broadcast feature requires modems to be tuned to RF spanned channels carrying video streams. The RF spanned channels originate from a SPA other than the SPA hosting the primary bonding group assigned to the cable modem. RCCs are generated from RCC templates that contain Receive Channels (RC) from multiple SPAs.

Limitations while assigning RCCs are:

- For static multicast streams, only SPA downstream channels can be used in RCC templates.
- Encrypted multicast or unicast traffic is not supported on the RC from a secondary SPA.
- For encrypted or unicast downstream VDOC broadcast, traffic will not be forwarded to CPEs even when the cable modem is properly tuned to the downstream.

## <span id="page-455-0"></span>**How to Configure VDOC Broadcast**

This section describes the configuration tasks that are performed when using the VDOC broadcast feature on the Cisco CMTS platform.

- **1** [Configuring](#page-455-1) the Primary and Secondary Bonding Group, on page 384 (required)
- **2** [Configuring](#page-456-0) the RCC Template, on page 385 (required)
- **3** [Configuring](#page-458-0) the Multicast Static Group, on page 387 (required)

### <span id="page-455-1"></span>**Configuring the Primary and Secondary Bonding Group**

This section describes the tasks required to configure the MAC domain and the bonding group. Follow the summary steps to complete the configuration.

Configure the modular cable controller for four RF channels, two of which will be used for primary bonding group and the other two will be used for broadcasting video specific bonding groups.

Secondary bonding groups may be constructed using multiple RF channels.

#### **Before You Begin**

- The modular controller is already configured for RF channels used for the primary and secondary bonding groups. The RFchannels used for secondary bonding groups are non-primary capable and can be served by legacy Edge Quadrature Amplitude Modulation (EQAM) applications. The "udp-port" option can be used instead of Downstream External PHY Interface (DEPI) remote ID.
- The MAC domain is configured by specifying the fiber node configuration.

#### **DETAILED STEPS**

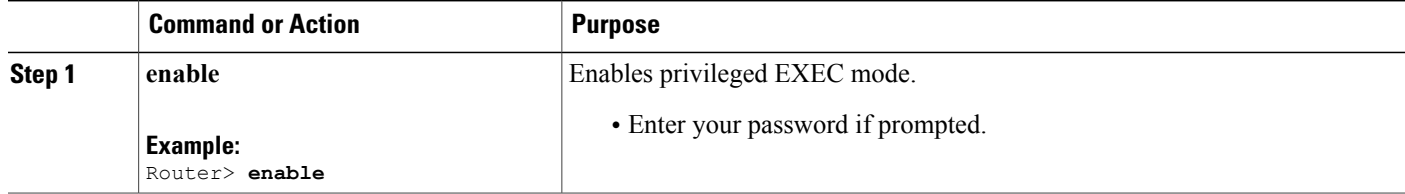

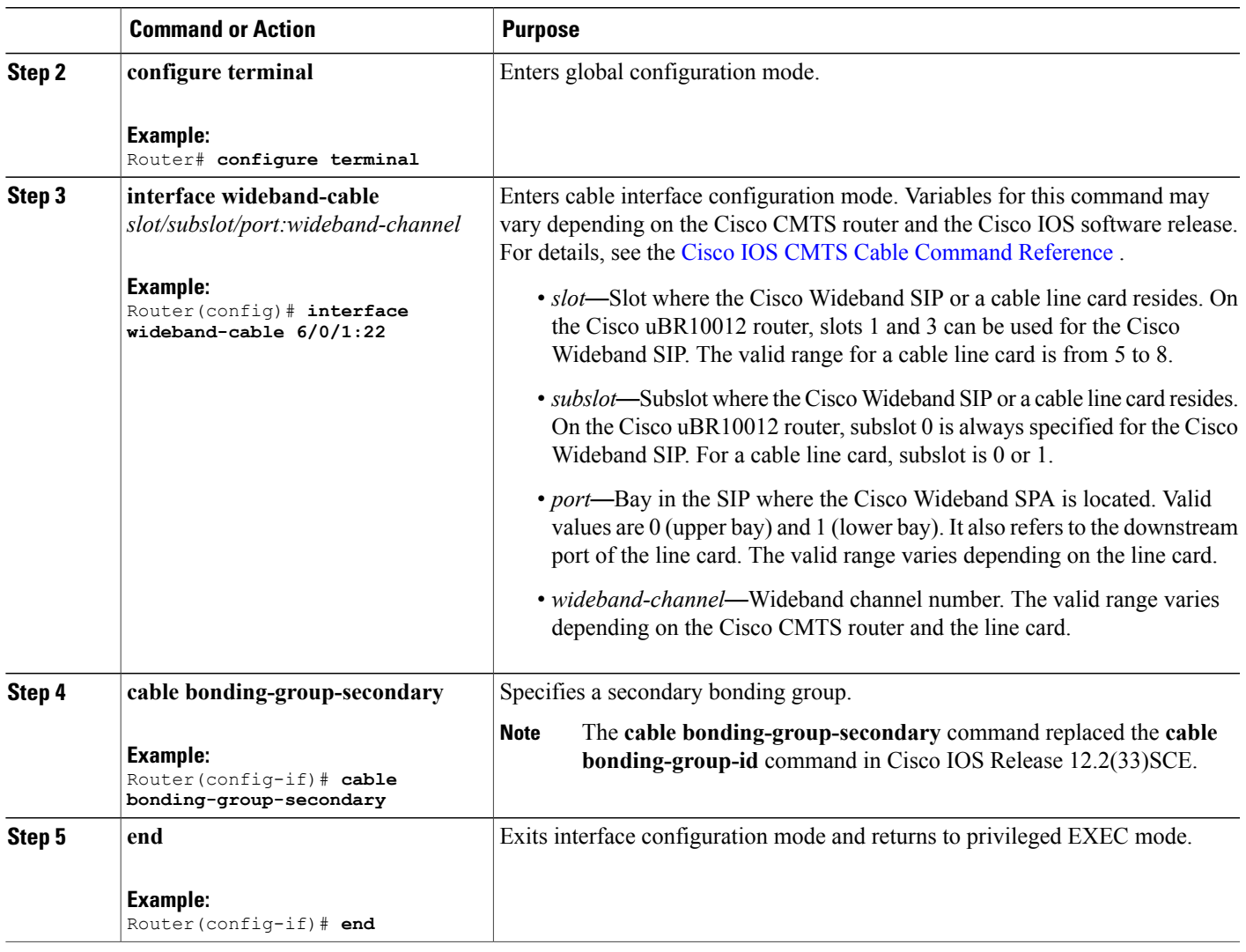

## <span id="page-456-0"></span>**Configuring the RCC Template**

Г

This section describes the tasks required to configure the RCC template and associate it to a MAC domain.

RCC templates must be configured and then applied to the MAC domain interface. With 3-channel cable modems, the first two channels are part of the primary bonding group, and the third channel is used for video. If two RF channels are used for carrying video streams, then two RCC templates must be configured.

#### **Before You Begin**

Modular controller and MAC domain configuration must be complete before you proceed to configuring the RCC template.

### **DETAILED STEPS**

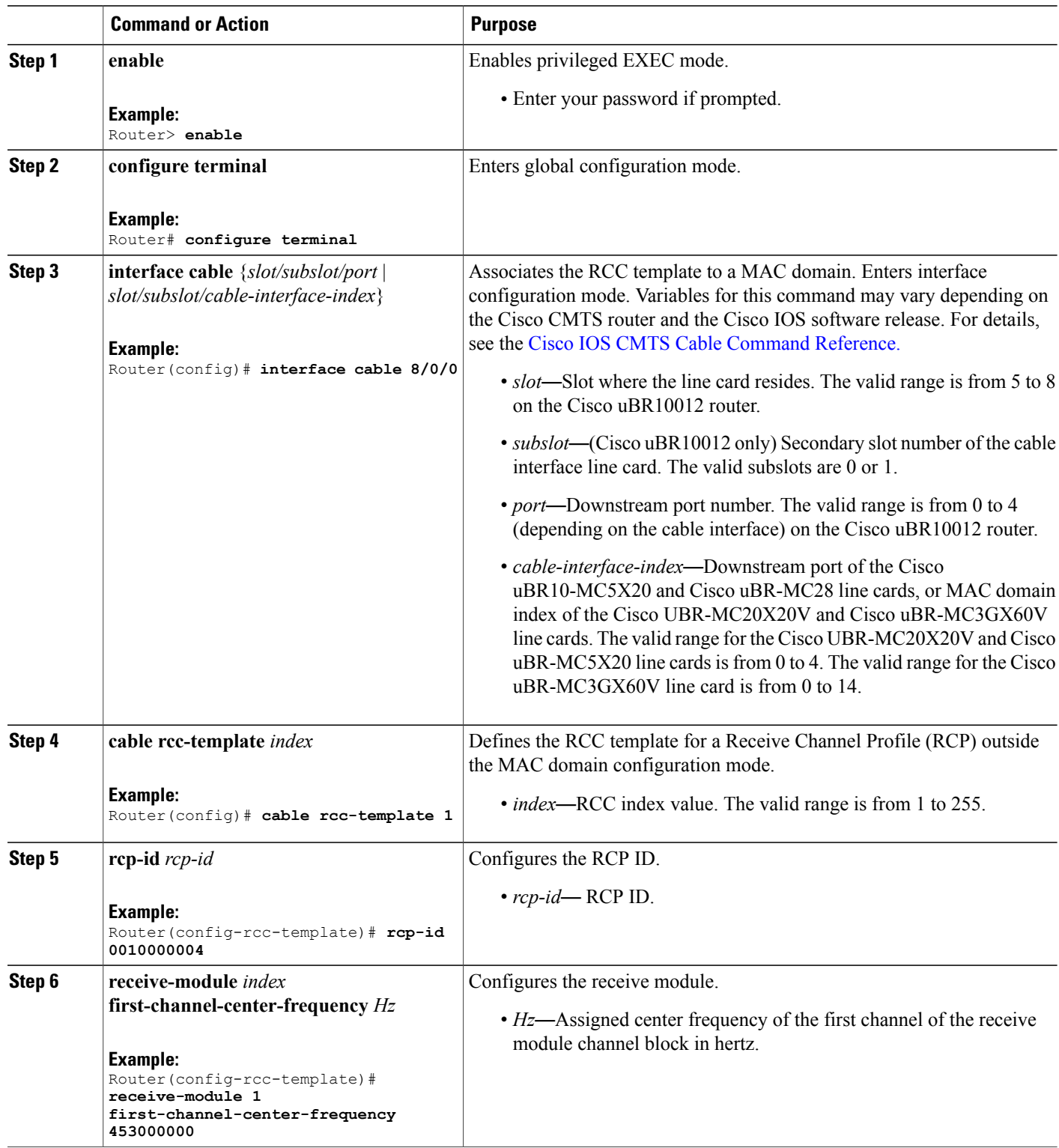

 $\overline{\phantom{a}}$ 

T

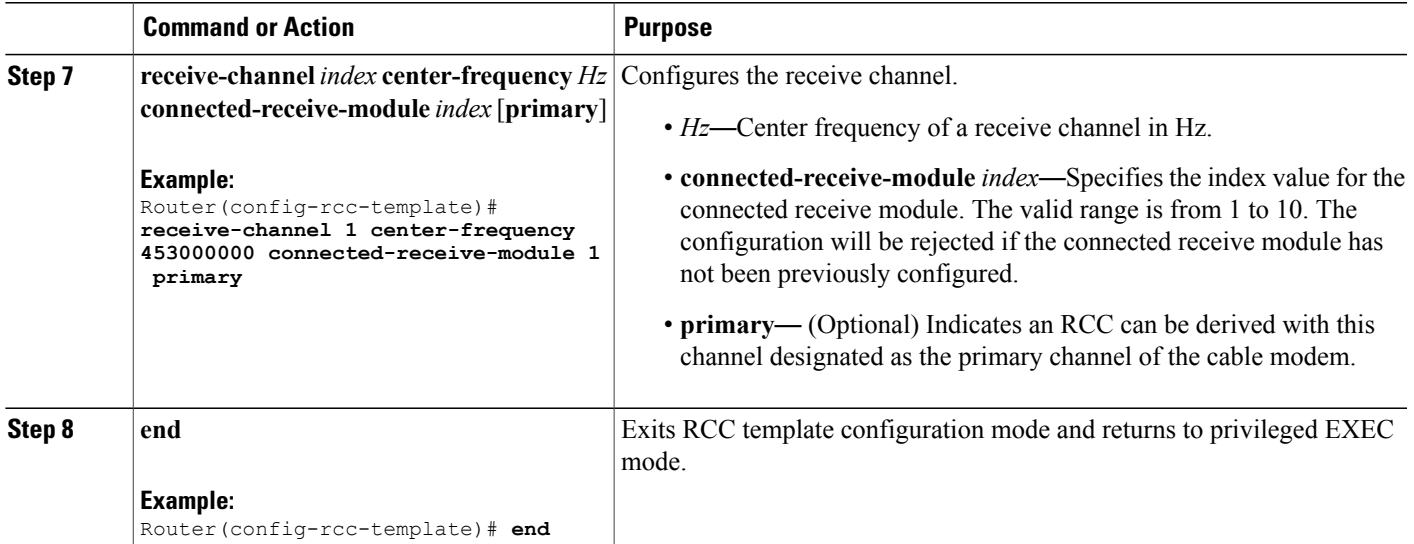

#### **What to Do Next**

**Note**

Run the **show cable mac-domain cable interface rcc** command to verify that RCC templates are applied to the MAC domain.

## <span id="page-458-0"></span>**Configuring the Multicast Static Group**

Multicast static group configuration is used to statically forward (broadcast) video streams on secondary bonding groups. This configuration specifies certain video streams should be broadcast on particular bonding groups.

This section describes the tasks required to configure the multicast static group.

One or more IGMPstatic groups corresponding to the broadcast video channels are configured on the specified secondary bonding group. The same groups should be specified under the cable bundle interface as part of the ip igmp static-group command.

#### **Before You Begin**

- Multicast routing must be configured on the Cisco CMTS.
- PIM sparse-mode must be configured on the bundle interface.
- IGMPv3 must be configured on the bundle interface.

### **DETAILED STEPS**

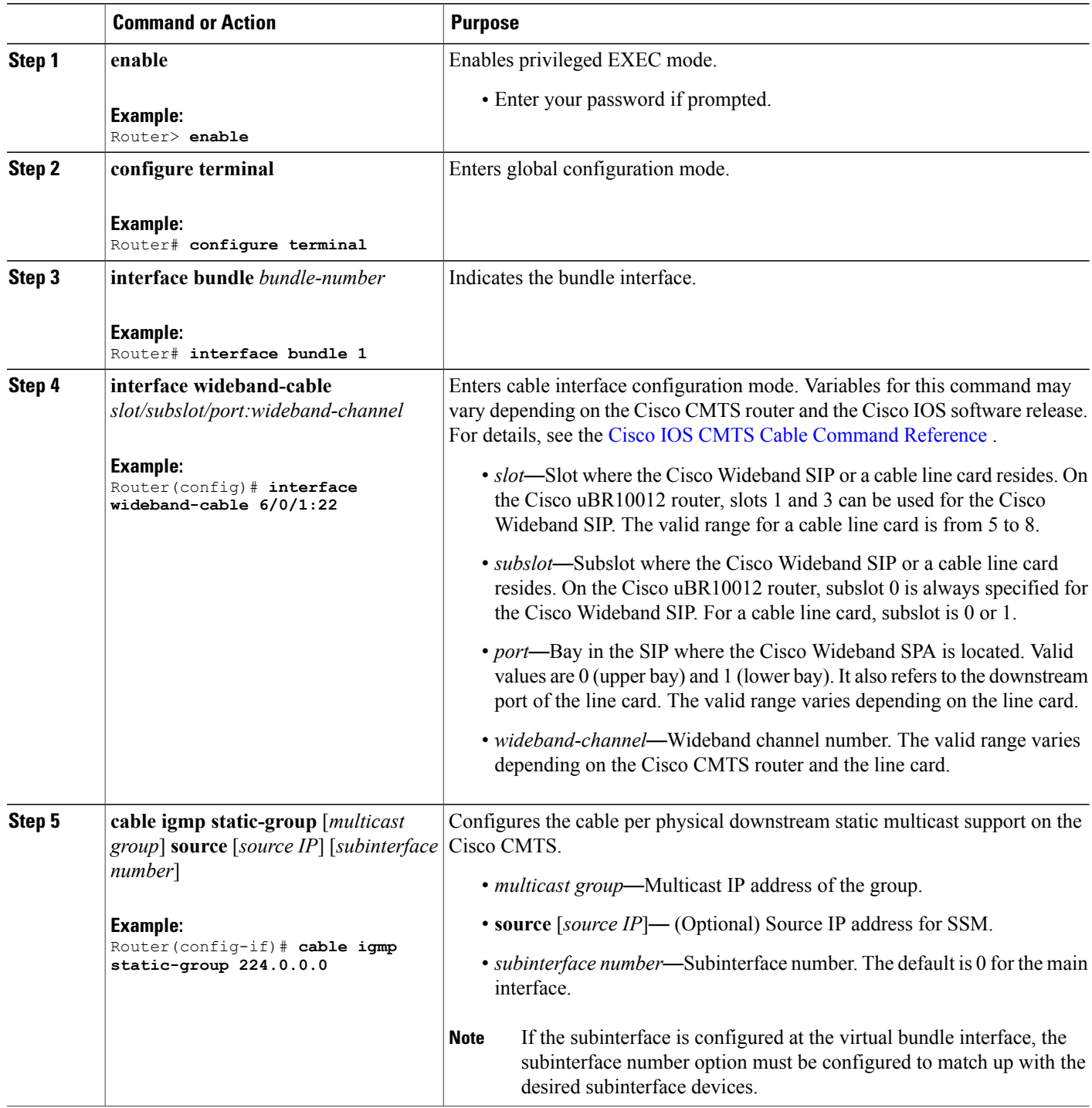

 $\overline{\phantom{a}}$ 

T

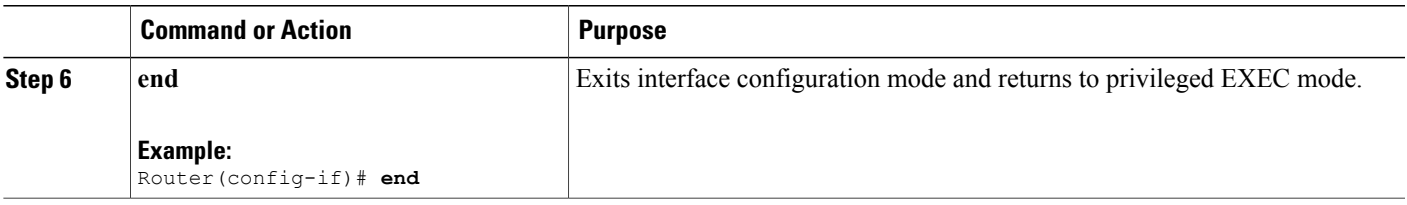

## <span id="page-460-0"></span>**How to Configure Inter Line Card RF Spanning**

The following tasks describe how to configure RF spanning of bonding groups carrying static multicast traffic and RF spanning of remote bonding groups to enable RF spanning on the line cards on the Cisco uBR10012 router:

## <span id="page-460-1"></span>**Configuring RF Spanning of Bonding Groups Carrying Static Multicast Traffic**

To configure RF spanning of bonding groups carrying static multicast traffic, you need to associate downstream channels to one or more fiber nodes after configuring VDOC features on the Cisco UBR-MC20X20V and Cisco uBR-MC3GX60V line cards.

#### **Before You Begin**

- An RCC template must be created and associated to a MAC domain. For details, see [Configuring](#page-456-0) the RCC [Template,](#page-456-0) on page 385
- A multicast static group must be created. For details, see [Configuring](#page-458-0) the Multicast Static Group, on page 387.

#### Ú

RF spanning of bonding groups carrying static multicast traffic is supported only with static, unencrypted multicast. **Restriction**

#### **DETAILED STEPS**

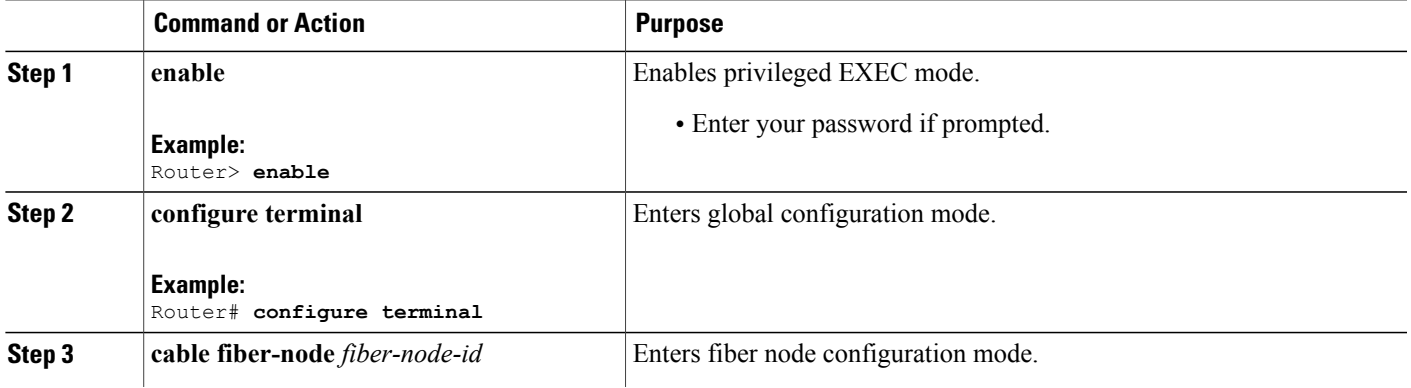

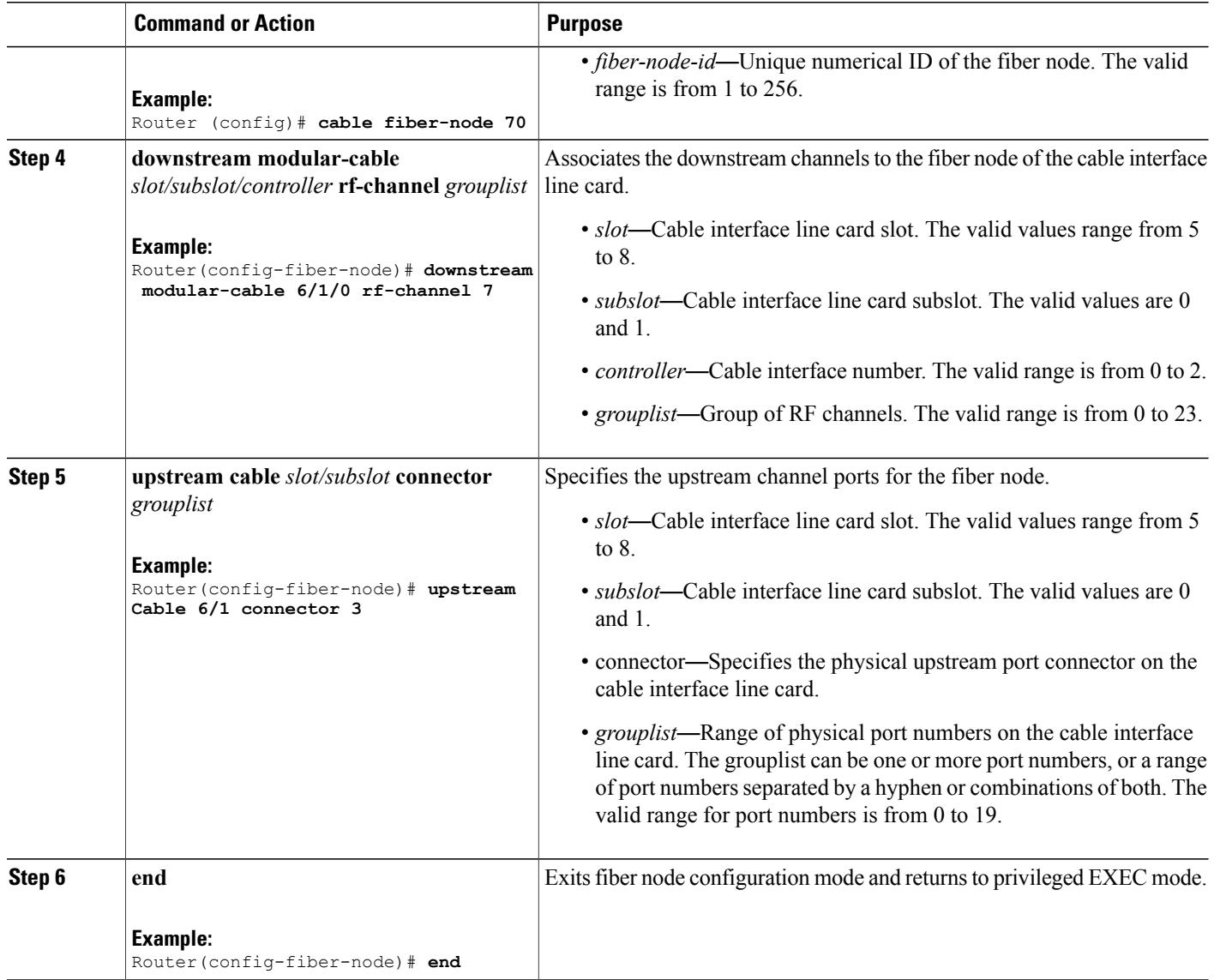

## **Configuring RF Spanning of Remote Bonding Groups**

To configure RF spanning of remote bonding groups, you need to configure a wideband interface on the Cisco uBR10012 router.

#### **Before You Begin**

- An RCC template must be created and associated to a MAC domain. For details, see [Configuring](#page-456-0) the RCC [Template](#page-456-0), on page 385
- RF channels must be associated to a fiber node. For details, see [Configuring](#page-460-1) RF Spanning of Bonding Groups Carrying Static [Multicast](#page-460-1) Traffic , on page 389.

I

### **DETAILED STEPS**

 $\mathbf{I}$ 

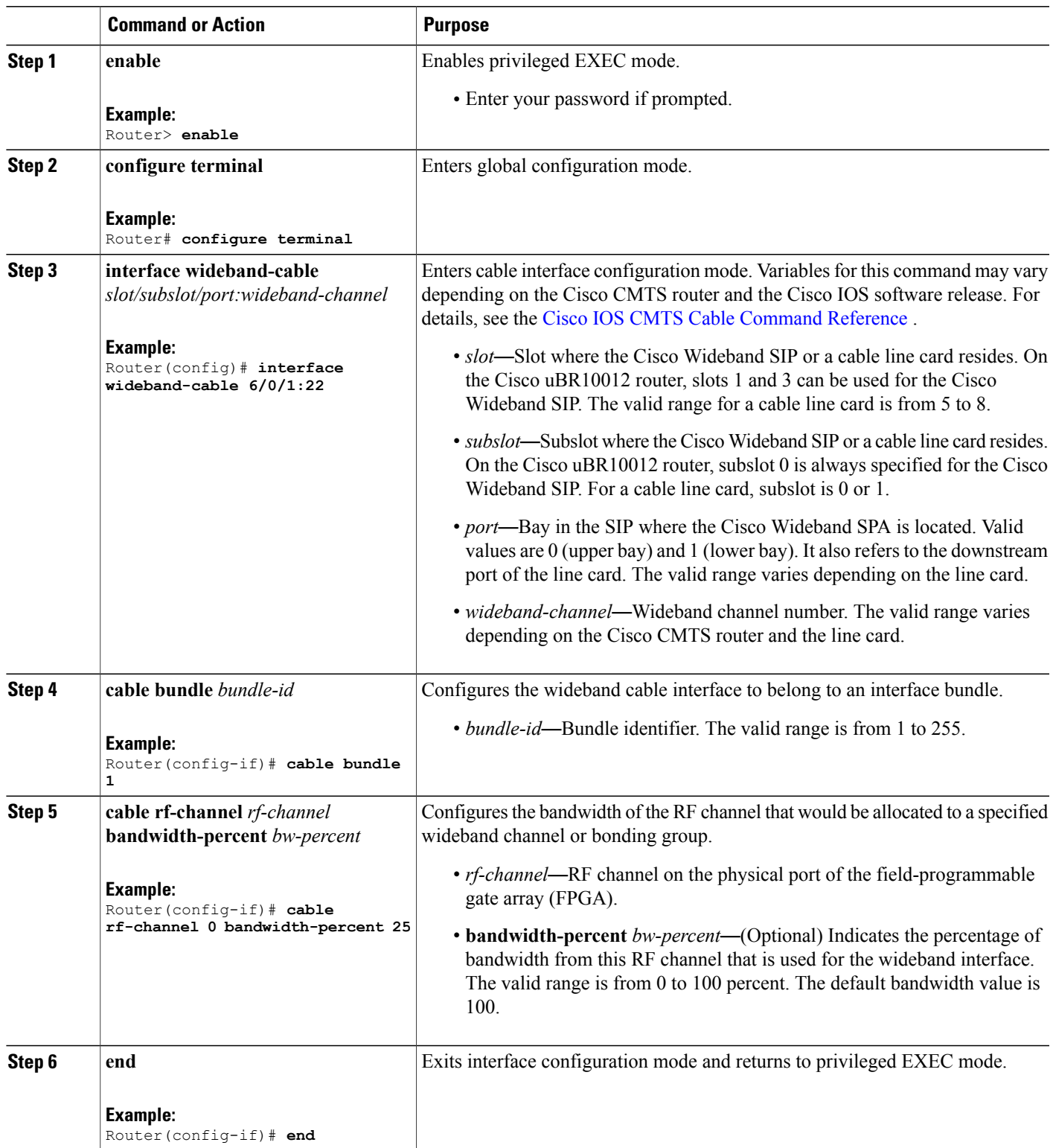

## <span id="page-463-0"></span>**Configuration Examples for VDOC Broadcast**

This section describes a sample configuration example for configuring the VDOC broadcast feature.

This configuration supports four video channels (IGMP groups) over two bonding groups, with two channels over one bonding group each. Depending on the video channel selected by the set-top box, the cable modem tunes to frequencies in either RCC template 1 or 2.

### **Example: Configuring the Primary and Secondary Bonding Groups**

The following example shows how to configure the primary and secondary bonding groups. This example is valid for Cisco IOS Release 12.2(33)SCD and earlier.

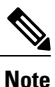

Secondary bonding group configuration isrequired only for the VDOC Broadcast feature. This configuration is not required for Inter Line Card RF Spanning.

```
controller modular-cable 1/0/0
 ip-address 192.0.2.0
modular-host subslot 6/0
rf-channel 0 cable downstream channel-id 24
 rf-channel 0 frequency 453000000 annex B modulation 256qam interleave 32
rf-channel 0 ip-address 192.0.2.0 mac-address 0090.f001.930c depi-remote-id 20000
rf-channel 1 cable downstream channel-id 25
 rf-channel 1 frequency 459000000 annex B modulation 256qam interleave 32
rf-channel 1 ip-address 192.0.2.0 mac-address 0090.f001.930c depi-remote-id 21000
 rf-channel 2 cable downstream channel-id 26
 rf-channel 2 frequency 465000000 annex B modulation 256qam interleave 32
rf-channel 2 ip-address 192.0.2.0 mac-address 0090.f001.930c depi-remote-id 21001
 rf-channel 3 cable downstream channel-id 27
rf-channel 3 frequency 471000000 annex B modulation 256qam interleave 32
rf-channel 3 ip-address 192.0.2.0 mac-address 0090.f001.930c depi-remote-id 21002
!
Router(config)# interface Wideband-Cable1/0/0:0
cable bundle 1
 cable bonding-group-id 1
0 bandwidth-percent 80
cable rf-channel 1
!
Router(config)# interface Wideband-Cable1/0/0:1
 cable bundle 1
 cable bonding-group-id 2 secondary
cable rf-channel 2
!
Router(config)# interface Wideband-Cable1/0/0:2
cable bundle 1
 cable bonding-group-id 3 secondary
cable rf-channel 3
!
Router(config)# interface Modular-Cable1/0/0:0
 cable bundle 1
 cable rf-bandwidth-percent 10
!
cable fiber-node 1
downstream Modular-Cable 1/0/0 rf-channel 0-3
!
```
The following example shows how to configure secondary bonding groups in Cisco IOS Release 12.2(33)SCE and later.

```
controller modular-cable 1/0/0
 ip-address 192.0.2.0
 modular-host subslot 6/0
rf-channel 0 cable downstream channel-id 24
 rf-channel 0 frequency 453000000 annex B modulation 256qam interleave 32
 rf-channel 0 ip-address 192.0.2.0 mac-address 0090.f001.930c depi-remote-id 20000
 rf-channel 1 cable downstream channel-id 25
 rf-channel 1 frequency 459000000 annex B modulation 256qam interleave 32
 rf-channel 1 ip-address 192.0.2.0 mac-address 0090.f001.930c depi-remote-id 21000
 rf-channel 2 cable downstream channel-id 26
 rf-channel 2 frequency 465000000 annex B modulation 256qam interleave 32
 rf-channel 2 ip-address 192.0.2.0 mac-address 0090.f001.930c depi-remote-id 21001
 rf-channel 3 cable downstream channel-id 27
 rf-channel 3 frequency 471000000 annex B modulation 256qam interleave 32
 rf-channel 3 ip-address 192.0.2.0 mac-address 0090.f001.930c depi-remote-id 21002
!
Router(config)# interface Wideband-Cable1/0/0:0
cable bundle 1
cable bonding-group-secondary
cable rf-channel 0 bandwidth-percent 80 cable rf-channel 1
!
Router(config)# interface Wideband-Cable1/0/0:1
cable bundle 1
cable bonding-group-secondary
cable rf-channel 2
!
Router(config)# interface Wideband-Cable1/0/0:2
cable bundle 1
cable bonding-group-secondary
cable rf-channel 3
!
Router(config)# interface Modular-Cable1/0/0:0
 cable bundle 1
 cable rf-bandwidth-percent 10
!
cable fiber-node 1
downstream Modular-Cable 1/0/0 rf-channel 0-3
!
```
## **Example: Configuring the RCC Template**

The following example shows how to apply RCC templates to the MAC domain host interface. The frequencies used to configure the MAC domain and bonding group are also used here.

```
cable rcc-template 1
  rcp-id 00 10 18 33 81
  receive-module 1 first-center-frequency 453000000
  receive-channel 1 center-frequency 453000000 connected-receive-module 1 primary
 receive-channel 2 center-frequency 459000000 connected-receive-module 1
 receive-channel 3 center-frequency 465000000 connected-receive-module 1
!
cable rcc-template 2
rcp-id 00 10 18 80 61
 receive-module 1 first-center-frequency 465000000
  receive-module 2 first-center-frequency 489000000
  receive-channel 1 center-frequency 465000000 connected-receive-module 1 primary
  receive-channel 2 center-frequency 471000000 connected-receive-module 1
  receive-channel 3 center-frequency 477000000 connected-receive-module 1
  receive-channel 4 center-frequency 483000000 connected-receive-module 1
  receive-channel 5 center-frequency 489000000 connected-receive-module 2
  receive-channel 6 center-frequency 495000000 connected-receive-module 2
  receive-channel 7 center-frequency 501000000 connected-receive-module 2
  receive-channel 8 center-frequency 507000000 connected-receive-module 2
!
interface Cable 6/0/0
```

```
downstream Modular-Cable 1/0/0 rf-channel 0 upstream 0-3
cable rcc-template 1
cable rcc-template 2
no cable packet-cache
cable bundle 1
cable downstream channel-id 119
cable downstream annex B
cable downstream modulation 256qam
cable downstream interleave-depth 32
 cable downstream frequency 615000000
cable downstream rf-shutdown
cable upstream max-ports 4
cable upstream 0 connector 0
cable upstream 0 frequency 10000000
 cable upstream 0 docsis-mode tdma
 cable upstream 0 channel-width 1600000 1600000
cable upstream 0 minislot-size 4
cable upstream 0 range-backoff 3 6
cable upstream 0 modulation-profile 21
no cable upstream 0 shutdown
cable upstream 1 connector 1
cable upstream 1 docsis-mode tdma
cable upstream 1 channel-width 1600000 1600000
cable upstream 1 minislot-size 4
cable upstream 1 range-backoff 3 6
 cable upstream 1 modulation-profile 21
cable upstream 1 shutdown
cable upstream 2 connector 2
cable upstream 2 docsis-mode tdma
cable upstream 2 channel-width 1600000 1600000
cable upstream 2 minislot-size 4
cable upstream 2 range-backoff 3 6
cable upstream 2 modulation-profile 21
cable upstream 2 shutdown
cable upstream 3 connector 3
cable upstream 3 docsis-mode tdma
cable upstream 3 channel-width 1600000 1600000
cable upstream 3 minislot-size 4
cable upstream 3 range-backoff 3 6
cable upstream 3 modulation-profile 21
cable upstream 3 shutdown
!
```
### **Example: Configuring the Multicast Static Group**

The following example shows how to configure multicast static groups on the bundle interface and on bonding groups in Cisco IOS Release 12.2(33)SCD and earlier:

```
interface Bundle 1
 ip address 192.0.2.8 255.255.255.0
ip pim sparse-mode
 ip helper-address 2.39.16.1
 ip igmp static-group 224.0.2.1
 ip igmp static-group 224.0.2.2
ip igmp static-group 224.0.2.3
 ip igmp static-group 224.0.2.4
 cable arp filter request-send 3 2
cable arp filter reply-accept 3 2
!
Router(config)# interface Wideband-Cable1/0/0:1
cable bundle 1
Router(config)#cable igmp static-group 224.0.2.3
Router(config)#cable igmp static-group 224.0.2.4
cable bonding-group-id 2 secondary
cable rf-channel 2
!
Router(config)#interface Wideband-Cable1/0/0:2
cable bundle 1
Router(config)#cable igmp static-group 224.0.2.1
```

```
Router(config)#cable igmp static-group 224.0.2.2
cable bonding-group-id 3 secondary
 cable rf-channel 3
```
The following example shows how to configure multicast static groups on the bundle interface and on bonding groups in Cisco IOS Release 12.2(33)SCE and later:

```
interface Bundle 1
 ip address 192.0.2.8 255.255.255.0
 ip pim sparse-mode
ip helper-address 2.39.16.1
 ip igmp static-group 224.0.2.1
 ip igmp static-group 224.0.2.2
 ip igmp static-group 224.0.2.3
 ip igmp static-group 224.0.2.4
 cable arp filter request-send 3 2
cable arp filter reply-accept 3 2
!
Router(config)# interface Wideband-Cable1/0/0:1
cable bundle 1
Router(config)#cable igmp static-group 224.0.2.3
Router(config)#cable igmp static-group 224.0.2.4
 cable bonding-group-secondary
 cable rf-channel 2
!
Router(config)#interface Wideband-Cable1/0/0:2
cable bundle 1
Router(config)#cable igmp static-group 224.0.2.1
Router(config)#cable igmp static-group 224.0.2.2
cable bonding-group-secondary 3
 cable rf-channel 3
```
## <span id="page-466-0"></span>**Configuration Examples for Inter Line Card RF Spanning**

This section provides configuration examples for the Inter Line Card RF Spanning feature.

### **Example: RF Spanning of Bonding Groups Carrying Static Multicast Traffic**

The following example shows how to configure RF spanning of bonding groups carrying static multicast traffic on the Cisco uBR100 router:

```
controller Modular-Cable 1/2/0
modular-host subslot 7/0
rf-channel 0 cable downstream channel-id 193
rf-channel 0 frequency 549000000 annex B modulation 256qam interleave 32
rf-channel 0 ip-address 60.3.2.1 mac-address 0022.9084.8d7f depi-remote-id 500025
rf-channel 1 cable downstream channel-id 194
rf-channel 1 frequency 555000000 annex B modulation 256qam interleave 32
rf-channel 1 ip-address 60.3.2.1 mac-address 0022.9084.8d7f depi-remote-id 500026
rf-channel 2 cable downstream channel-id 195
rf-channel 2 frequency 561000000 annex B modulation 256qam interleave 32
rf-channel 2 ip-address 60.3.2.1 mac-address 0022.9084.8d7f depi-remote-id 500027
rf-channel 3 cable downstream channel-id 196
rf-channel 3 frequency 567000000 annex B modulation 256qam interleave 32
rf-channel 3 ip-address 60.3.2.1 mac-address 0022.9084.8d7f depi-remote-id 500028
interface Wideband-Cable1/2/0:0
cable bundle 11
cable rf-channel 0 bandwidth-percent 10
cable rf-channel 1 bandwidth-percent 10
cable rf-channel 2 bandwidth-percent 10
cable rf-channel 3 bandwidth-percent 10
controller Modular-Cable 5/0/0
ip-address 60.3.2.4
rf-channel 0 cable downstream channel-id 5
```

```
rf-channel 0 frequency 501000000 annex B modulation 256qam interleave 32
 rf-channel 0 ip-address 60.3.2.1 mac-address 0022.9084.8d7f depi-remote-id 500017
 rf-channel 1 cable downstream channel-id 1
rf-channel 1 frequency 507000000 annex B modulation 256qam interleave 32
rf-channel 1 ip-address 60.3.2.1 mac-address 0022.9084.8d7f depi-remote-id 500018
rf-channel 2 cable downstream channel-id 2
rf-channel 2 frequency 513000000 annex B modulation 256qam interleave 32
 rf-channel 2 ip-address 60.3.2.1 mac-address 0022.9084.8d7f depi-remote-id 500019
rf-channel 3 cable downstream channel-id 3
 rf-channel 3 frequency 519000000 annex B modulation 256qam interleave 32
rf-channel 3 ip-address 60.3.2.1 mac-address 0022.9084.8d7f depi-remote-id 500020
interface Wideband-Cable5/0/0:0
cable bundle 11
 cable rf-channel 0 bandwidth-percent 10
 cable rf-channel 1 bandwidth-percent 10
cable rf-channel 2 bandwidth-percent 10
cable rf-channel 3 bandwidth-percent 10
controller Modular-Cable 6/0/0
 ip-address 60.3.2.3
rf-channel 0 cable downstream channel-id 4
rf-channel 0 frequency 405000000 annex B modulation 256qam interleave 32
rf-channel 0 ip-address 60.3.2.1 mac-address 0022.9084.8d7f depi-remote-id 500001
rf-channel 1 cable downstream channel-id 22
 rf-channel 1 frequency 411000000 annex B modulation 256qam interleave 32
rf-channel 1 ip-address 60.3.2.1 mac-address 0022.9084.8d7f depi-remote-id 500002
rf-channel 2 cable downstream channel-id 23
rf-channel 2 frequency 417000000 annex B modulation 256qam interleave 32
rf-channel 2 ip-address 60.3.2.1 mac-address 0022.9084.8d7f depi-remote-id 500003
 rf-channel 3 cable downstream channel-id 24
rf-channel 3 frequency 423000000 annex B modulation 256qam interleave 32
rf-channel 3 ip-address 60.3.2.1 mac-address 0022.9084.8d7f depi-remote-id 500004
interface Wideband-Cable6/0/0:0
cable bundle 11
 cable igmp static-group 230.1.1.1 1
cable igmp static-group 230.5.5.5 1
cable rf-channel 0 bandwidth-percent 10
 cable rf-channel 1 bandwidth-percent 10
cable rf-channel 2 bandwidth-percent 10
cable rf-channel 3 bandwidth-percent 10
cable fiber-node 50
 downstream Modular-Cable 5/0/0 rf-channel 0-3
downstream Modular-Cable 6/0/0 rf-channel 0-3
upstream Cable 5/0 connector 0-3
cable fiber-node 70
downstream Modular-Cable 1/2/0 rf-channel 0-3
downstream Modular-Cable 6/0/0 rf-channel 0-3
upstream Cable 7/0 connector 0-3
```
### **Example: RF Spanning of Remote Bonding Groups**

The following example shows how to configure RF spanning of remote bonding groups on the Cisco uBR100 router:

```
controller Modular-Cable 5/0/0
 ip-address 60.3.2.4
rf-channel 0 cable downstream channel-id 5
rf-channel 0 frequency 501000000 annex B modulation 256qam interleave 32
rf-channel 0 ip-address 60.3.2.1 mac-address 0022.9084.8d7f depi-remote-id 500017
rf-channel 1 cable downstream channel-id 1
rf-channel 1 frequency 507000000 annex B modulation 256qam interleave 32
 rf-channel 1 ip-address 60.3.2.1 mac-address 0022.9084.8d7f depi-remote-id 500018
rf-channel 2 cable downstream channel-id 2
rf-channel 2 frequency 513000000 annex B modulation 256qam interleave 32
rf-channel 2 ip-address 60.3.2.1 mac-address 0022.9084.8d7f depi-remote-id 500019
rf-channel 3 cable downstream channel-id 3
rf-channel 3 frequency 519000000 annex B modulation 256qam interleave 32
rf-channel 3 ip-address 60.3.2.1 mac-address 0022.9084.8d7f depi-remote-id 500020
```
```
interface Wideband-Cable5/0/0:0
cable bundle 11
cable rf-channel 0 bandwidth-percent 10
cable rf-channel 1 bandwidth-percent 10
cable rf-channel 2 bandwidth-percent 10
cable rf-channel 3 bandwidth-percent 10
controller Modular-Cable 6/0/0
ip-address 60.3.2.3
rf-channel 0 cable downstream channel-id 4
rf-channel 0 frequency 405000000 annex B modulation 256qam interleave 32
rf-channel 0 ip-address 60.3.2.1 mac-address 0022.9084.8d7f depi-remote-id 500001
rf-channel 1 cable downstream channel-id 22
rf-channel 1 frequency 411000000 annex B modulation 256qam interleave 32
rf-channel 1 ip-address 60.3.2.1 mac-address 0022.9084.8d7f depi-remote-id 500002
rf-channel 2 cable downstream channel-id 23
rf-channel 2 frequency 417000000 annex B modulation 256qam interleave 32
rf-channel 2 ip-address 60.3.2.1 mac-address 0022.9084.8d7f depi-remote-id 500003
rf-channel 3 cable downstream channel-id 24
rf-channel 3 frequency 423000000 annex B modulation 256qam interleave 32
rf-channel 3 ip-address 60.3.2.1 mac-address 0022.9084.8d7f depi-remote-id 500004
interface Wideband-Cable6/0/0:0
cable bundle 11
cable igmp static-group 230.1.1.1 1
cable igmp static-group 230.5.5.5 1
cable rf-channel 0 bandwidth-percent 10
cable rf-channel 1 bandwidth-percent 10
cable rf-channel 2 bandwidth-percent 10
cable rf-channel 3 bandwidth-percent 10
cable fiber-node 50
downstream Modular-Cable 5/0/0 rf-channel 0-3
downstream Modular-Cable 6/0/0 rf-channel 0-3
upstream Cable 5/0 connector 0-3
```
# <span id="page-468-0"></span>**Verifying VDOC Broadcast and Inter Line Card RF Spanning**

To verify configuration of VDOC broadcast and inter line card RF spanning, use the following commands:

- **show controller integrated-cable**
- **show controller modular-cable**
- **show cable multicast db**
- **show cable mac-domain rcc**
- **show cable modem service-flow**
- **show cable active-reman**

To verify that the bonding group being shared by service groups is associated with all relevant MAC domains of the Cisco UBR-MC20X20V line card, use the **show controller integrated-cable** command with the association keyword as shown in the following example:

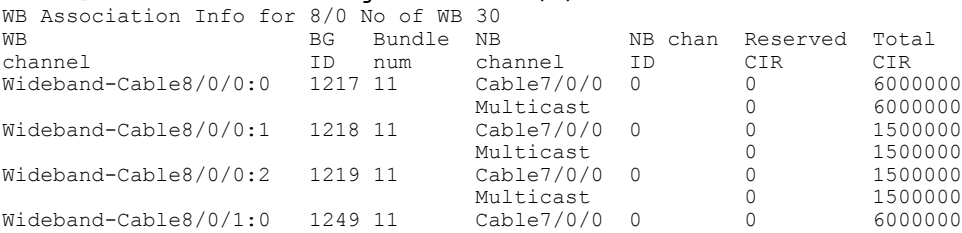

Router# **show controller integrated-cable 8/0/1 association**

Multicast 0 6000000

Τ

To verify that the bonding group being shared by service groups is associated with all relevant MAC domains of the Cisco uBR-MC3GX60V line card, use the **show controller modular-cable** command with the association keyword as shown in the following example:

#### Router# **show controller modular-cable 5/0/0 association**

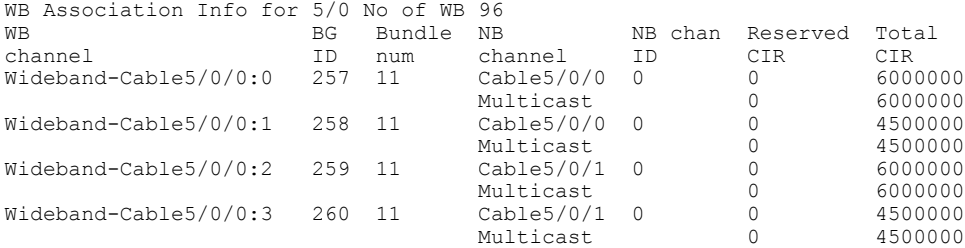

To verify the multicast bundle interface, use the **show cable multicastdb**command with the bundle keyword as shown in the following example:

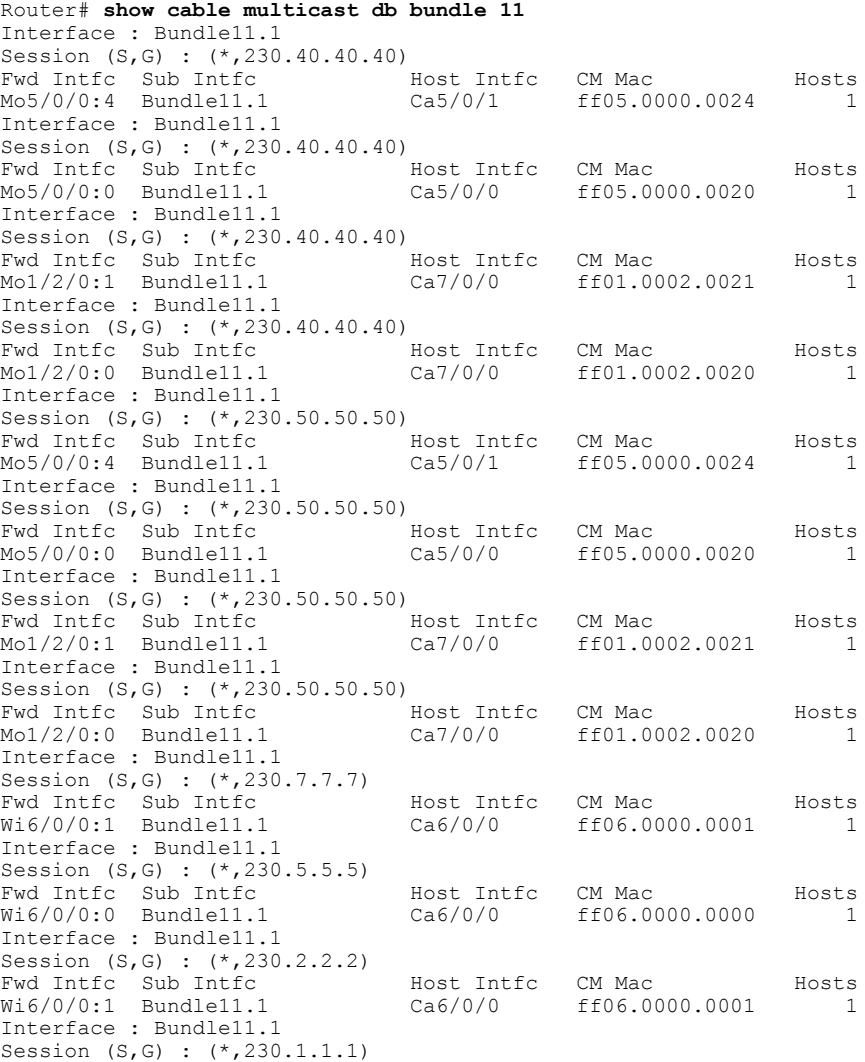

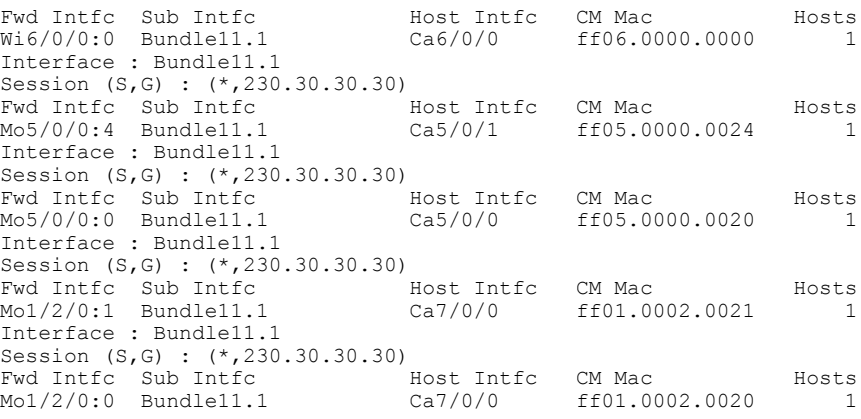

To verify that the right RCC templates are available for the remote MAC domain, use the **show cable mac-domain rcc** command as shown in the following example:

Router# **show cable mac-domain cable 5/0/0 rcc** RCC-ID RCP RCs MD-DS-SG CMs WB/RCC-TMPL 00 10 00 00 04 4 1 0 RCC-TMPL (1) 00 10 00 00 04 4 1 8 RCC-TMPL (2) 00 10 00 00 04 8 1 2 RCC-TMPL (5) 00 10 00 00 04 8 1 2 RCC-TMPL (6) 00 00 00 00 00 4 0 0 WB (Wi5/0/0:0) 00 00 00 00 00 3 0 0 WB (Wi5/0/0:1) 00 00 00 00 00 2 0 0 WB (Wi5/0/0:4) 00 00 00 00 00 1 0 0 WB (Wi5/0/0:5) 00 00 00 00 00 1 0 0 WB (Wi5/0/0:6) 00 00 00 00 00 1 0 0 WB (Wi5/0/0:7) 00 00 00 00 00 1 0 0 WB (Wi5/0/0:8) 00 00 00 00 00 2 0 0 WB (Wi5/0/0:9) 00 00 00 00 00 4 0 0 WB (Wi6/0/0:1) 00 00 00 00 00 1 0 0 WB (Wi6/0/0:2) 00 00 00 00 00 1 0 0 WB (Wi6/0/0:3) 00 00 00 00 00 3 0 0 WB (Wi6/0/0:6) 00 00 00 00 00 3 0 0 WB (Wi6/0/0:7) 00 00 00 00 00 2 0 0 WB (Wi6/0/0:8)

I

To verify that the service flows are established correctly on local and remote bonding groups, use the **show cable modem service-flow** command as shown in the following example:

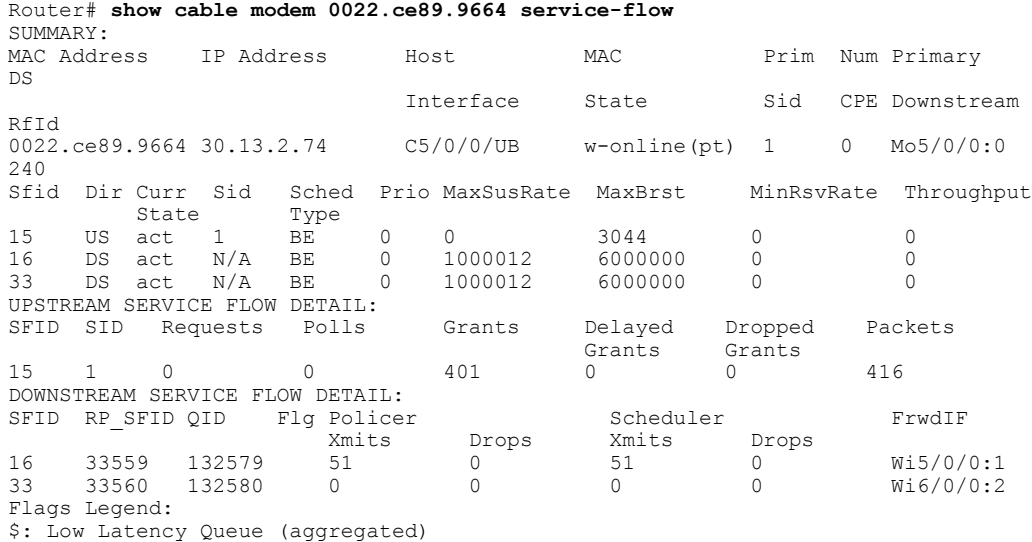

### ~: CIR Queue

To verify the line card high availability information for all interfaces, use the **show cable active-reman** command as shown in the following example:

```
Router# show cable active-reman all
```
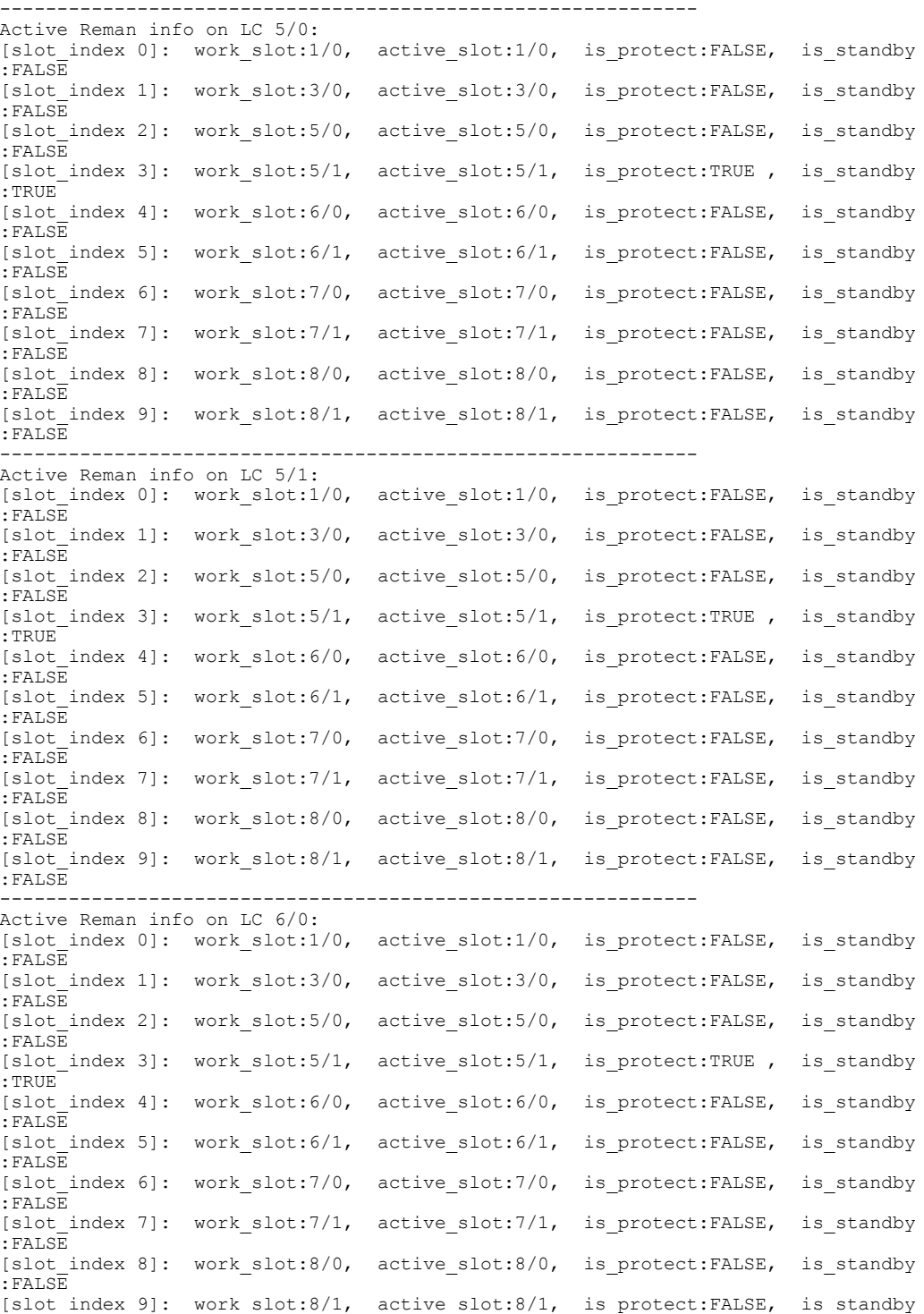

1

```
:FALSE
                                  -------------------------------------------------------------
Active Reman info on LC 7/0:
[slot index 0]: work slot:1/0, active slot:1/0, is protect:FALSE, is standby
:FALSE
[slot index 1]: work slot:3/0, active slot:3/0, is protect:FALSE, is standby
:FALSE
[slot_index 2]: work_slot:5/0, active_slot:5/0, is_protect:FALSE, is_standby
:FALSE
[slot_index 3]: work_slot:5/1, active_slot:5/1, is_protect:TRUE , is_standby
:TRUE
[slot index 4]: work slot:6/0, active slot:6/0, is protect:FALSE, is standby
:FALSE
[slot_index 5]: work_slot:6/1, active_slot:6/1, is_protect:FALSE, is_standby
:FALSE
[slot_index 6]: work_slot:7/0, active_slot:7/0, is_protect:FALSE, is_standby
:FALSE
[slot index 7]: work slot:7/1, active slot:7/1, is protect:FALSE, is standby
:FALSE
[slot index 8]: work slot:8/0, active slot:8/0, is protect:FALSE, is standby
:FALSE
[slot index 9]: work slot:8/1, active slot:8/1, is protect:FALSE, is standby
:FALSE
-------------------------------------------------------------
Active Reman info on LC 8/0:
[slot_index 0]: work slot:1/0, active slot:1/0, is protect:FALSE, is standby
:FALSE
[slot index 1]: work slot:3/0, active slot:3/0, is protect:FALSE, is standby
:FALSE
[slot index 2]: work slot:5/0, active slot:5/0, is protect:FALSE, is standby
:FALSE
[slot index 3]: work slot:5/1, active slot:5/1, is protect:TRUE, is standby
:TRUE
[slot index 4]: work slot:6/0, active slot:6/0, is protect:FALSE, is standby
:FALSE
[slot index 5]: work slot:6/1, active slot:6/1, is protect:FALSE, is standby
:FALSE
[slot index 6]: work slot:7/0, active slot:7/0, is protect:FALSE, is standby
:FALSE
[slot index 7]: work slot:7/1, active slot:7/1, is protect:FALSE, is standby
:FALSE
[slot index 8]: work slot:8/0, active slot:8/0, is protect:FALSE, is standby
:FALSE
[slot index 9]: work slot:8/1, active slot:8/1, is protect:FALSE, is standby
```
# **Additional References**

The following sections provide references related to configuring the VDOC Broadcast feature.

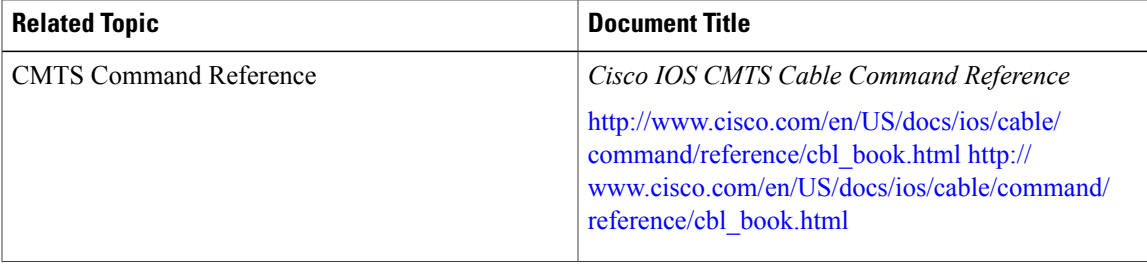

#### **Related Documents**

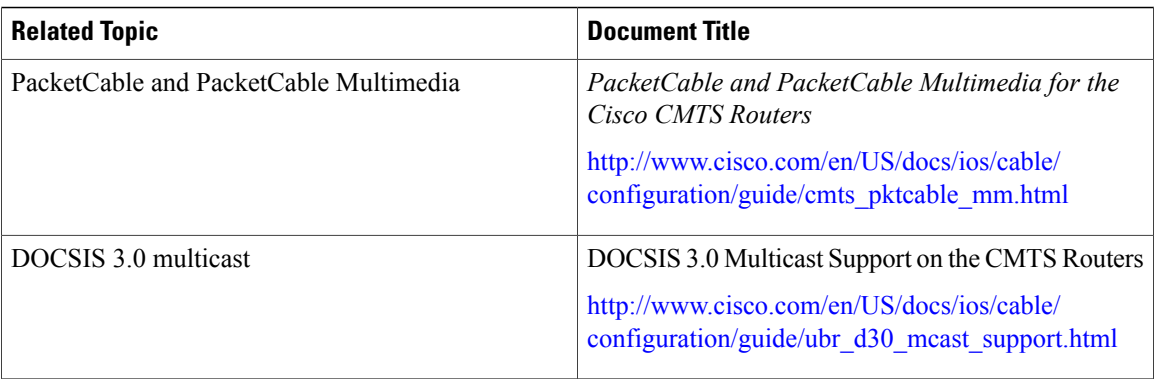

#### **Technical Assistance**

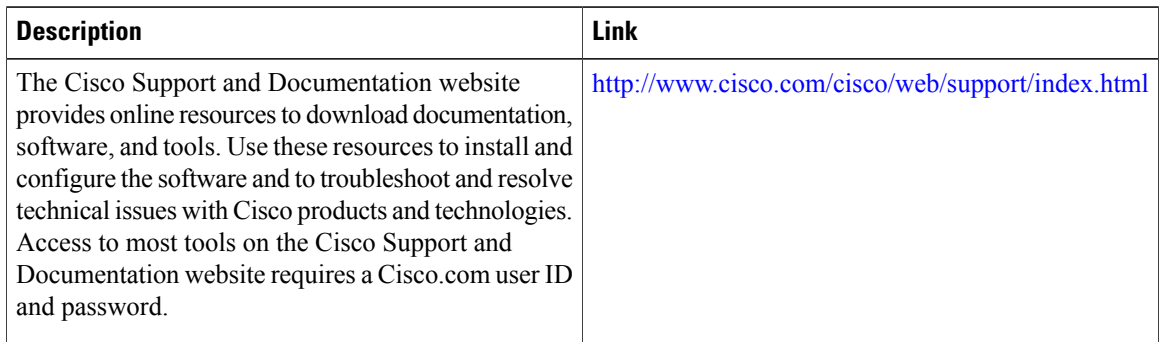

# **Feature Information for Configuring VDOC Broadcast**

Use Cisco Feature Navigator to find information about platform support and software image support. Cisco Feature Navigator enables you to determine which software images support a specific software release, feature set, or platform. To access Cisco Feature Navigator, go to [http://tools.cisco.com/ITDIT/CFN/.](http://tools.cisco.com/ITDIT/CFN/) An account on <http://www.cisco.com/> is not required.

I

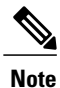

The below table lists only the software release that introduced support for a given feature in a given software release train. Unless noted otherwise, subsequent releases of that software release train also support that feature.

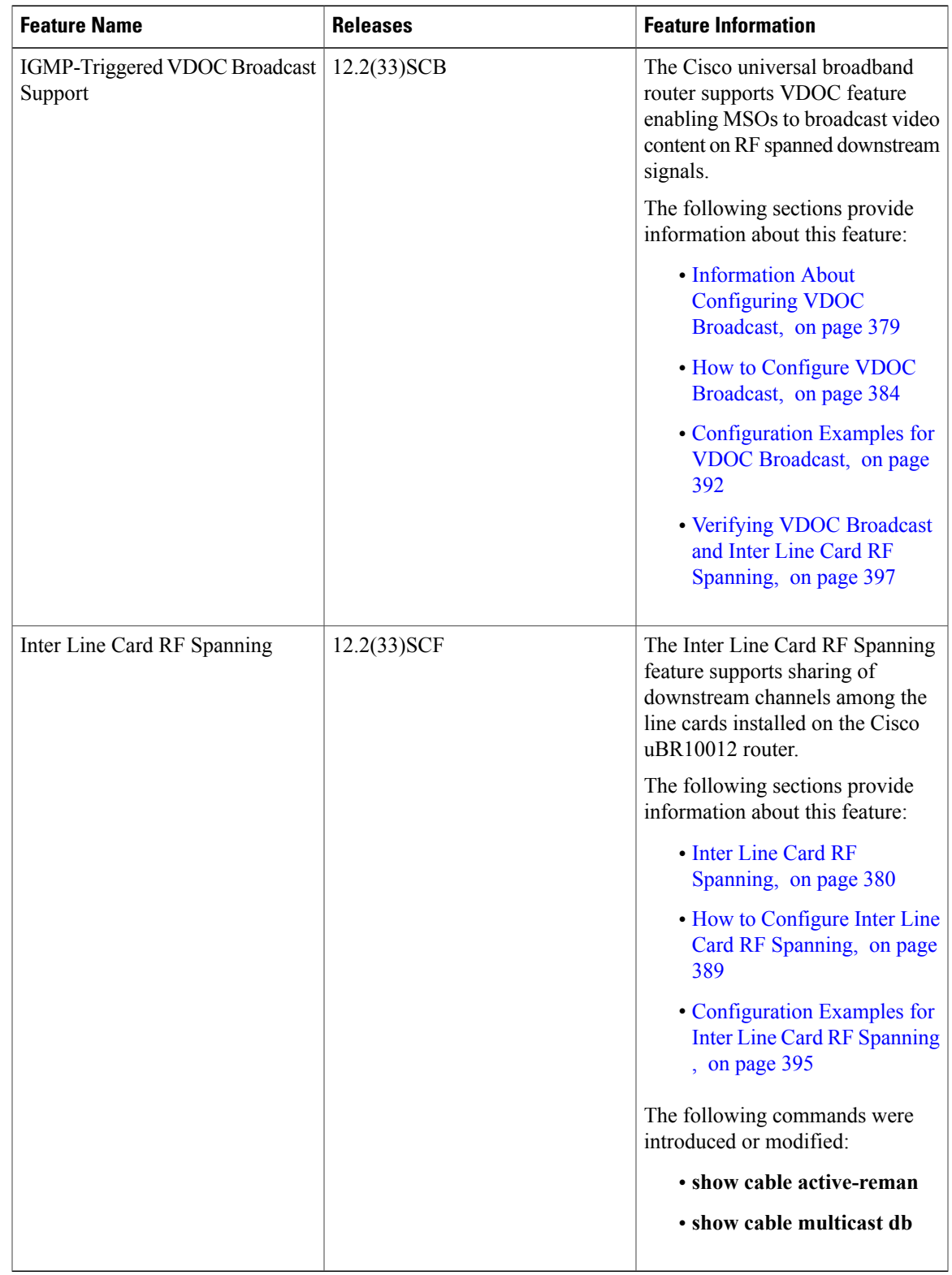

### **Table 37: Feature Information for Configuring VDOC Broadcast**

 $\mathbf I$ 

 $\overline{\phantom{a}}$ 

 $\mathbf I$ 

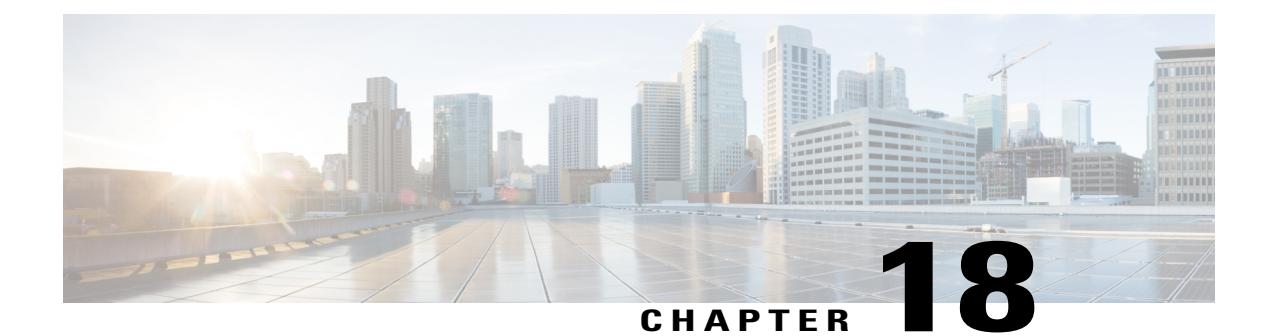

# **Load Balancing, Dynamic Channel Change, and Dynamic Bonding Change on the Cisco CMTS Routers**

**First Published:** February 14, 2008

**Last Updated:** October 25, 2013

Load Balancing (LB) for the Cisco CMTS allows system operators to distribute cable modems across radio frequency (RF) downstream (DS) and upstream (US) channels on the same cable interface line card, or across multiple cable interface line cards in some circumstances. Load balancing maximizes bandwidth and usage of the cable plant.

**Note**

Cisco IOS Release 12.2(33)SCA integrates support for this feature on the Cisco CMTS routers. This feature is also supported in Cisco IOS Release 12.3BC, and this document contains information that references many legacy documents related to Cisco IOS 12.3BC. In general, any references to Cisco IOS Release 12.3BC also apply to Cisco IOS Release 12.2SC.

Load balancing supports multiple methods to achieve greater bandwidth availability and performance of the Cisco CMTS with subscriber benefits. These include static and dynamic load balancing schemes, inter-line card and intra-line card support, in some circumstances, configuration of load balancing groups (LBGs) that entail multiple interfaces, multiple load balancing policies, and the option to configure multiple additional load balancing parameters.

The load balancing policies can be configured on the Cisco CMTS, indexed by an ID, to limit the movement of CMs within a Load Balancing Group (LBG). The CM will forward TLV43.1 in its registration request (REG-REQ) message, which is then parsed and stored in the Cisco CMTS. A policy defines whether and when CMs can be moved within their load balancing groups.

During dynamic load balancing, the specified policy of the CM is checked to determine whether the CM is allowed to move. However, existing static load balancing using a frequency override technique and passive load balancing still take action at ranging time.

Effective with Cisco IOS Release 12.3(17a)BC, and later 12.3 BC releases, load balancing is enhanced and supported with Dynamic Channel Change (DCC). DCC in DOCSIS 1.1 dynamically changes cable modem upstream or downstream channels without forcing a cable modem to go offline, and without reregistration after the change.

Effective with Cisco IOS Release 12.3(17b)BC4, and later releases, load balancing is enhanced to distribute downstream load balancing with upstream channel loads in the same upstream load balancing group. This improves upon the prior load balancing limitation, in which load balancing was implemented on the basis of the entire downstream channel load.

Effective with Cisco IOS Release 12.2(33)SCB, and later releases, load balancing is enhanced to use rules and policies to decide on moving the CMs within their LB groups. These policies are created on the Cisco CMTS and chosen on a per-CM basis using type-length-value (TLV) portion (43.1, Policy ID) of REG-REQ. These policies prohibit a modem from being moved or restricted.

A policy contains a set of rules. When the policy is defined by multiple rules, all rules apply in combinations. A rule can be defined as "enabled", "disabled", or "disabled during time period." Each rule can be used by more than one policy.

Effective with Cisco IOS Release 12.2(33)SCF1, DOCSIS 3.0 static modem count-based load balancing is enhanced to use the dynamic bonding change (DBC) to modify the following parameters of DOCSIS 3.0 cable modem with multiple transmit channel (MTC) mode or multiple receive channel (MRC) mode without primary channel change:

- Transmit channel set (TCS)
- Receive channel set (RCS)
- Downstream IDs (DSID) or DSID-associated attributes
- Security association for encrypting downstream traffic

These parameters and additional load balancing schemes are supported on the Cisco CMTS, and described in this document. This document describes all implementations of load balancing on the Cisco CMTS, dependent upon the Cisco IOS release installed and the desired parameters.

Effective with Cisco IOS Release 12.2(33)SCG1, the Cisco uBR-MC3GX60V line card and up to five shared port adapters (SPAs) can be configured to the same LBG. You can:

- Include all the downstreams and upstreams of theSPA cards and the Cisco uBR-MC3GX60V line card in the LBG.
- Configure the MAC domain to include the SPA cards and the Cisco uBR-MC3GX60V line card.
- Configure the fiber-node to include all the downstreams and upstreams of the SPA cards and the Cisco uBR-MC3GX60V line card.

#### **Finding Feature Information**

Your software release may not support all the features documented in this module. For the latest feature information and caveats, see the release notes for your platform and software release. To find information about the features documented in this module, and to see a list of the releases in which each feature is supported, see the Feature Information Table at the end of this document.

Use Cisco Feature Navigator to find information about platform support and Cisco software image support. To access Cisco Feature Navigator, go to <http://tools.cisco.com/ITDIT/CFN/>. An account on [http://](http://www.cisco.com/) [www.cisco.com/](http://www.cisco.com/) is not required.

#### **Contents**

- [Prerequisites,](#page-478-0) page 407
- [Restrictions,](#page-480-0) page 409
- [Information](#page-485-0) on the Load Balancing on the Cisco CMTS, page 414
- How to Configure Load [Balancing,](#page-504-0) page 433
- How to Configure Dynamic Channel Change for Load [Balancing,](#page-516-0) page 445
- [Configuration](#page-521-0) Examples for Load Balancing, page 450
- Additional [References,](#page-527-0) page 456
- Feature [Information](#page-529-0) for Load Balancing, Dynamic Channel Change, and Dynamic Bonding Change on the Cisco CMTS [Routers,](#page-529-0) page 458

# <span id="page-478-0"></span>**Prerequisites**

The Load Balancing, Dynamic Channel Change, and Dynamic Bonding Change feature is supported on the Cisco CMTS routers in Cisco IOS Releases 12.3BC and 12.2SC. The table below shows the hardware compatibility prerequisites for this feature.

**Note**

The hardware components introduced in a given Cisco IOS release are supported in all subsequent releases unless otherwise specified.

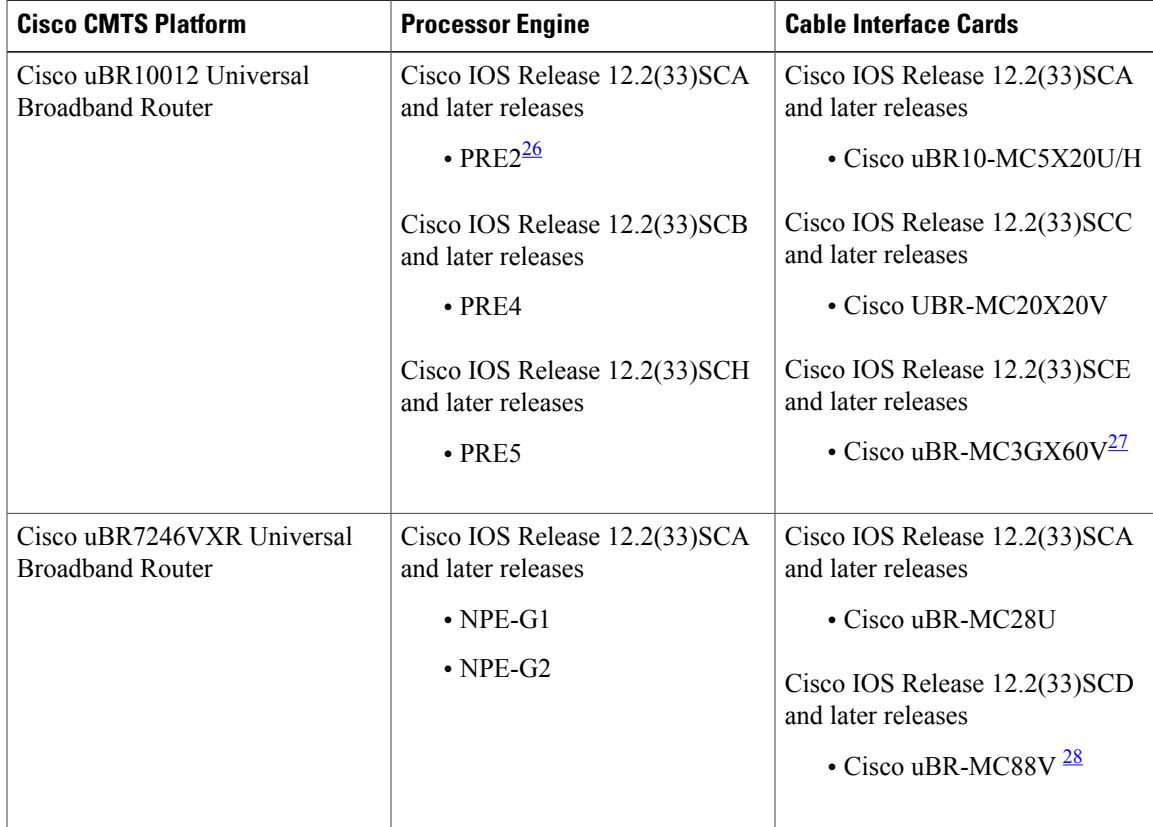

**Table 38: Load Balancing, Dynamic Channel Change, and Dynamic Bonding Change Hardware Compatibility Matrix**

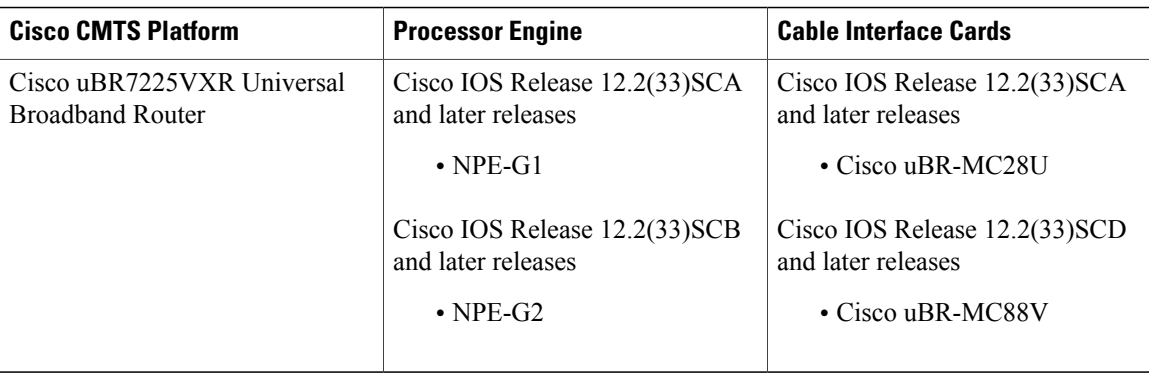

<span id="page-479-2"></span><span id="page-479-1"></span><span id="page-479-0"></span>26 PRE = Processor Routing Engine

27 Cisco uBR-MC3GX60V cable interface line card is not compatible with PRE2.

28 Cisco uBR-MC88V cable interface line card is only compatible with NPE-G2.

# **Prerequisites for Load Balancing**

The Load Balancing feature has the following prerequisites:

- Load balancing can be done only on upstreams and downstreams that share physical connectivity with the same group of cable modems.
- When performing load balancing among downstreams, you must also configure the known downstream center frequency to be used on each downstream interface, using the **cable downstream frequency** command. (This is an information-only configuration on cable interfaces that use an external upconverter, but it is still required for load balancing so that the Cisco CMTS knows what frequencies it should use when moving cable modems from one downstream to another.)

## **Prerequisites for Dynamic Channel Change for Load Balancing**

- DCC can be done only to a cable modem that is physically connected to both source and target upstream or downstream channels, or both.
- Upstreams and downstream channels that share the same physical connectivity must have different center frequencies separated by channel width.
- The difference between the physical layer parameters on the source and target DCC channels must be within the threshold required by the desired DCC initialization technique.
- DOCSIS 1.1 must be enabled for a modem to behave properly for the DCC operation. Note that not all DOCSIS 1.1 certified modems are DCC-capable, as the CableLabs DCC ATP tests need enhancement for complete coverage.

# **Prerequisites for Dynamic Bonding Change for DOCSIS 3.0 Static Modem Count-Based Load Balancing**

• Initialization techniques 1 to 4, when used, require the Cisco CMTS to include the upstream channel descriptor (UCD) TLV (TLV46.5) in the DBC-REQ message.

- Bandwidth must be sufficient on the target bonding group to support DBC. This is determined by the admission control APIs.
- Fiber nodes must be configured before configuring DOCSIS3.0 static modem count-based load balancing.

# <span id="page-480-0"></span>**Restrictions**

The following sections describe the restrictions applicable for the Load Balancing, Dynamic Channel Change, and Dynamic Bonding Change feature:

### **Restrictions for Load Balancing**

The Load Balancing feature has the following restrictions:

• Load balancing can be done only on a per-chassis basis—all interfaces in a load balancing group must be provided by the same chassis.

Load balancing can be done only on a per-line card basis—all interfaces in a load balancing group must be provided by the same line card.

- A downstream or upstream can belong to only one load balancing group.
- All downstreams and upstreams in a load balancing group must share physical connectivity to the same group of cable modems. Downstreams can be in a separate load balancing group than upstreams, but all downstreams or all upstreams that have the same RF physical connectivity must be members of the same load balancing group.
- You can configure only one load balancing group per shared physical domain (upstream or interface). You cannot configure multiple load balancing groups to distribute downstreams or upstreams that share physical connectivity.
- You can create a maximum of 80 load balancing groups on each chassis (the older limitation was 20).
- If an upstream port is operational, using the **no shutdown** command, and is not being used and not connected, load balancing attempts to use the port even though there are no cable modems registered on that port. When the upstream port is up, it is put into INIT state and load balancing includes this port as a potential target. However, if the load balancing sees multiple failures moving to this upstream, it is set to DISABLE state and the port is avoided later on in load balancing processes.
- The load balancing algorithms assume a relatively even distribution of usage among modems. In the situation where one cable modem creates the bulk of the load on an interface, the load balancing thresholds should be configured for a value above the load created by that single modem.
- Load balancing is done on cable modems in real time, using current load-usage statistics. You cannot perform load balancing according to the time of day or using a schedule.
- You cannot select particular cable modems to be automatically moved for load balancing, although you can exclude cable modems from load balancing operations altogether on the basis of their MAC address or organization unique identifier (OUI). (You can use the **test cable load-balance** command to manually move a particular cable modem among upstreams, but this is done typically to test the configuration of the load balancing groups.)
- If you have configured upstream shared spectrum groups while doing downstream load balancing, the downstream in each MAC domain must not use overlapping upstream groups. For example, the downstream in one MAC domain could use an upstream spectrum band of 10 to 30 MHz, while the

downstream in a second MAC domain could use an upstream spectrum band of 30 to 42 MHz. Each MAC domain has its own upstream shared spectrum group, allowing the load balancing group to contain the downstreams for both MAC domains.

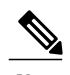

**Note** A MAC domain is one downstream and its associated upstreams.

- All upstream ports coming from the same splitter must be using different center frequencies that are separated by the channel width. For example, if the upstreams are using a channel width of 3.2 MHz, the center frequencies for all upstreams must be separated by at least 3.2 MHz.
- You can use four initialization techniques for Dynamic Channel Change (DCC).
- As required by cable interface bundling, all interfaces in a load balancing group must also be in the same Hot Standby Connection-to-Connection Protocol (HCCP) interface bundle.
- If you have configured load balancing, the provisioning system must not assign specific upstream channels or downstream frequencies to individual cable modems in their DOCSIS configuration files. Any cable modems requiring specific upstream channels or downstream frequencies must be excluded from load balancing operations (using the **cable load-balance exclude** command).
- Do not use the utilization method of load balancing on cable interfacesthat have a small number of cable modems and where a single modem is responsible for the majority of the interface load. In this condition, the Cisco CMTS could end up continually moving cable modems from one interface to another in an endless attempt to load balance the interfaces. To avoid this, configure the utilization threshold to a value that is higher than what can be caused by any single cable modem.
- You should not configure an interface for both dynamic load balancing and Hot-Standby Connection-to-Connection (HCCP) N+1 redundancy, because cable modems will go offline after a switchover. You can configure the interface for HCCP N+1 redundancy when you are using only static and passive load balancing.
- Load balancing, however, does not continue after a switchover from a Working to a Protect interface. Load balancing resumes when the Cisco CMTS switches back to the Working interface. (One possible workaround is to preconfigure the Protect interface with the appropriate load balancing commands, but you must be certain that the downstreams and upstreamsin each load balancing group after the switchover have the same physical connectivity.)
- When deployed with channel restriction features, if the target upstream channel attribute masks are against that of the cable modem, then the cable modem on the higher load upstream will not be load balanced, as the current load balancing moves cable modems only to the target upstream. However, cable modems that do not have an attribute mask can still be load balanced. You should consider the following while deploying the load balancing groups: the target upstream will always be the upstream that has the lowest load. If some other upstreams have the same load, the upstream with the lowest index will be chosen as the target upstream.
- A TLV in a cable modem configuration file restricts dynamic load balancing on per modem basis. Still, existing static load balancing using frequency override technique and passive load balancing takes action at ranging time.
- If you remove the last rule of a DOCSIS policy, the policy itself will be removed.
- The Cisco CMTS load balancing feature moves a cable modem based on the load of the channels in a load balancing group, without checking if the cable modem supports the extended frequency range (5Mhz-85Mhz). This may result in moving a cable modem that supports standard frequency range

(5Mhz-65Mhz) to a channel that has extended frequency configured. To overcome such scenarios, operators should not mix upstreams that have standard and extended frequencies configured into the same load balancing group, unless all modems in the group support extended frequency range.

### **Restrictions for Dynamic Channel Change for Load Balancing**

- DCC initialization 0 is the default technique for load balancing DCC.
- DCC initialization techniques 1-4 are strictly for downstream channel changes within a distributed line card (intra-card), and can not be used for load balancing between cards (inter-card). For load balancing between cards (inter-card), DCC initialization technique 0 will be used in all cases, regardless of what technique is set for the LB group or what card types are used.
- For load balancing between cards (inter-card), DCC initialization technique 0 will be used in all cases, regardless of what technique is set for the LB group or what card types are used.
- For load balancing between multiple cable interface line cards (inter-card implementation), DCC initialization technique 0 is to be used in all cases, regardless of what technique is set for the load balancing group or which cable interface line card types are used.
- The source and target upstreams and downstreams must share physical connectivity with the modem desired for a DCC transaction.
- Independent downstream change is not supported, and cross-MAC domain upstream changes must occur with the associated downstream changes.
- The source and target downstream interfaces must belong to the same virtual bundle and the same load balancing group if DCC is used for load balancing.
- For DCC initialization techniques 1 to 4, all the configuration variables of the cable modem must remain constant with the exception of the configuration variables that are explicitly changed by the Dynamic Channel Change request (DCC-REQ) messages encoding.
- DCC initialization techniques 2 to 4 must not be used if the propagation delay differences between the old and new channels exceeds the ranging accuracy requirement defined in DOCSIS, for example,  $\pm 0.25$ usec plus  $\pm$  symbol time.

For example, for a symbol rate of 1.28 Msps, the timing offset difference between the source and target upstream channel is  $\pm$  floor[(0.250 us + 0.5\*0.781us)/(1/10.24)] =  $\pm$  6.

- The attenuation or frequency response differences between the old and new upstream channels causes the received power at the Cisco CMTS to change by more than 6 dB.
- DCC initialization technique 3 must not be used if the conditions for using technique 2 are not met.
- DCC initialization technique 4 must not be used if the conditions for using technique 2 cannot be met.
- Micro-reflections on the new upstream channel result in an unacceptable BER (greater than 1e-8) with pre-equalization coefficients set to the initial setting.
- DCC is used only for dynamic downstream load balancing on DOCSIS 1.1 and later CMs. Upstream Channel Change (UCC) is always used for dynamic upstream load balancing on DOCSIS 1.x CMs. For DOCSIS 2.x CMs, UCC is used when the *ucc* option is configured. For DOCSIS 3.x CMs, DCC is used irrespective of whether the *ucc* option is configured or not.
- Prolonged interruption of the multicast traffic is expected if the cable modem moved by DCC is the first one in a dynamic multicast group on the target interface. The downstream multicast service flow cannot

be reestablished until the Cisco CMTS receives an Internet Group Management Protocol (IGMP) join message from the customer premises equipment (CPE) as the result of the Cisco CMTS IGMP query, where the IGMP query interval is set to one minute. This is an IGMPv2 limitation.

- Effective with Cisco IOS Release 12.2(33)SCB5, multiple statically-assigned IP addresses to a CPE can be pinged. However, this works only if all the security features, such as verification of IP addresses for cable modems and CPE devices on the upstream, and other security mechanism are disabled.
- Multiple statically-assigned IP addresses to a CPE can be pinged. However, this works only if all the security features, such as verification of IP addresses for cable modems and CPE devices on the upstream, and other security mechanism are disabled.
- The TCS and RCS assigned to the DOCSIS 3.0 cable modems are restricted by the upstream and downstream bonding groups configured by the Cisco CMTS.
- Load balancing and DCC are not supported for CMs that are enabled for Layer 2 VPN (L2VPN) support.
- When a DCC occurs, the cable modem US and DS counters are reset. The US and DS counters include counters such as data and throughput seen in the **show cable modem** (**mac-address**) **verbose** command output and packets and bytesseen in the **show cable modem (mac-address) counters** command output.

#### **DCC Restrictions with N+1 Redundancy and Inter-Card Load Balancing**

- Inter-card load balancing is not supported with cable interface line cards using N+1 redundancy. Refer to general DCC restrictions for additional information.
- Dynamic load balancing should not be used together with N+1 redundancy. Cable modems with outstanding DCC transactions go offline after a switchover event.

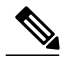

When cable modems go offline during a switchover event, the load balancing feature activates. Cable modems move in relation to the switchover event. When the cable modems return online, load balancing may need to initiate again. **Note**

To facilitate load balancing during a switchover, you can increase the dynamic load balance threshold, if a certain percentage of cable modems that reset during switchover is configured in the system. An alternate method is to use static load balancing with N+1 redundancy. For more information, see the Types of Load Balancing [Operations.](http://www.cisco.com/c/en/us/td/docs/cable/cbr/configuration/guide/b_cbr_full_book_docsis_30/b_cbr_full_book_docsis_30_chapter_01010.html#concept_0585A95C9A644CC5B79191DC88BF772B)

# **Restrictions for DOCSIS 3.0 Static Modem Count-Based Load Balancing**

• Effective with Cisco IOS Release 12.2(33)SCF, static modem count-based load balancing is supported on MTC and MRC-only cable modems. Single-channel, narrowband cable modems will continue to be supported with dynamic load balancing as in the Cisco IOS Release 12.2(33)SCE and earlier releases. MRC-only modems are supported by dynamic load balancing on upstream channels.

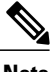

**Note** DOCSIS 3.0 static modem count-based load balancing is not supported on:

- Multiple line cards.
- Load balancing groups and downstream channels shared across multiple line cards. However, autonomousload balancing-based CM steering and load balancing group assignment is supported across multiple line cards.
- In Cisco IOS Release 12.2(33)SCF, DOCSIS 3.0 static modem count-based load balancing does not support service flow method of load balancing.

#### **Restrictions for Dynamic Bonding Change for DOCSIS 3.0 Static Modem Count-Based Load Balancing**

- The Cisco CMTS can use only DBC messaging to move modems within a MAC domain and applies only to cable modems operating in MTC mode or MRC-only mode without a primary downstream change.
- The Cisco CMTS moves the MRC-only cable modems with a primary channel change using DCC with initialization technique 0.
- The Cisco CMTS moves cable modems across MAC domains using only DCC with initialization technique 0.
- The Cisco CMTS must ensure minimum interruption to existing QoS services while considering an initialization technique that is suitable for the cable plant conditions.
	- ◦Initialization Technique 0—(Reinitializing the MAC) results in the longest interruption of service. This technique is used when QoS resources are not reserved on the new channel(s), when the downstream channel of an MRC CM is changed, or when the upstream channel of a CM to which a transmit channel change (TCC) was assigned in the registration process, is changed.

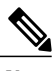

**Note** Initialization technique 0 is used only with DCC, and not with DBC.

- ◦Initialization Technique 1—(Broadcast initial ranging) may result in a lengthy interruption of service, which is mitigated by the reservation of QoS resources on the new channel(s). The service interruption can be further reduced if the Cisco CMTS supplies the UCD TLV in the DBC request in addition to providing more frequent initial ranging opportunities on the new channel.
- ◦Initialization Technique 2—(Unicast ranging) offers the possibility of only a slight interruption of service. To use this technique, the Cisco CMTS must include the UCD TLV in the DBC message if the upstream channel is changing.
- ◦Initialization Technique 3—(Broadcast or unicast ranging) offers the possibility of only a slight interruption of service. Use this technique when there is uncertainty when the CM may execute the DBC command and thus a chance that it might miss station maintenance slots. However, the Cisco CMTS should not use this technique if the conditions for using techniques 1 and 2 are not completely satisfied.
- ◦Initialization Technique 4—(Use the new channel directly) results in the least interruption of service.
- For a DOCSIS 3.0 cable modem that in a DOCSIS 3.0 static load balancing group, the multicast join will be dropped before REG-HOLD time elapses.

#### **Restrictions for MRC-Only Cable Modems**

• MRC-only cable modems use single channel non-bonded upstreams (similar to narrowband (NB) modems) and multi-channel bonding groups on the downstream.

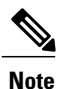

The following restrictions apply only to DOCSIS 2.0 and DOCSIS 3.0 cable modems in MRC-only mode.

- cable modems are moved across upstream channels using DCC.
- cable modems are moved across downstream channels using DBC, if there is no change in the primary downstream channel; otherwise DCC with init tech 0 is used.
- cable modems are moved to different downstream channels through DBC, if there is a change in the upstream channel and downstream channel bonding group, but not in the primary downstream channel and the upstream channel change is ignored.

However, if there is a change in the primary downstream channel also, DCC with init tech 0 is used to balance the cable modems.

• MRC-only modems are treated similar to cable modems operating in MTC mode, to move modems across downstream channels. For change in upstream channel, MRC-only cable modems are treated similar to single-channel NB cable modems.

# <span id="page-485-0"></span>**Information on the Load Balancing on the Cisco CMTS**

This section describes the operation, concepts, and benefits of the Load Balancing on the Cisco CMTS feature:

# **Feature Overview**

The Load Balancing on the Cisco CMTS feature allows service providers to optimally use both downstream and upstream bandwidth, enabling the deployment of new, high-speed services such as voice and video services. This feature also can help reduce network congestion due to the uneven distribution of cable modems across the cable network and due to different usage patterns of individual customers.

By default, the Cisco CMTS platforms use a form of load balancing that attempts to equally distribute the cable modems to different upstreams when the cable modems register. You can refine this form of load balancing by imposing a limit on the number of cable modems that can register on any particular upstream, using the **cable upstream admission-control** command.

However, this default form of load balancing affects the cable modems only when they initially register with the Cisco CMTS. It does not dynamically re-balance the cable modems at later times, such as when they might change upstream channels in response to RF noise problems, or when bandwidth conditions change rapidly

because of real-time traffic such as Voice over IP (VoIP) and video services. It also does not affect how the cable modems are distributed among downstream channels.

This feature has been enhanced to make use of DOCSIS policies and rules to limit the movement of cable modems within a Load Balancing Group. A policy defines whether and when cable modems can be moved within their load balancing groups.

A policy consists of a set of rules. Each rule can be defined as "enabled", "disabled", or "disabled during time period." Multiple policies can share a single rule. However, if you remove the last rule of a policy, that will also remove the policy.

Each rule can be used in any number of policies. When it is defined by multiple rules, all rules apply in combinations. Each rule helps to prohibit load balancing using a particular cable modem and to prohibit load balancing using a particular cable modem during certain times of the day.

Following are the general guidelines for the rules and policies:

- The policy or rule is recognized by a 32-bit ID.
- Each cable modem can have one policy only.
- Each rule can be associated to one or more policies.
- Each policy is described by at least one rule, otherwise it cannot be created.
- The zero Policy ID is reserved by Cisco CMTS indicating "Do nothing to LB prohibition."
- If the policy ID specified by the cable modem configuration file is not configured on Cisco CMTS, no LB prohibition is applied to that CM. However, after the policy with the matched ID is configured, LB prohibition takes effect immediately.

#### **DOCSIS 3.0 Static Modem Count-Based Load Balancing**

Effective with Cisco IOS Release 12.2(33)SCF1, DOCSIS 3.0 static modem count-based load balancing supports the following:

The static modem count-based load balancing supports the following:

• DOCSIS General and Restricted load balancing group assignment to include DOCSIS3.0 cable modems in MTC and MRC-only modes.

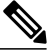

**Note** DOCSIS 3.0 static modem count-based load balancing is not supported:

- Across multiple line cards.
- For load balancing groups and downstream channels shared across multiple line cards. However, autonomousload balancing-based CM steering and load balancing group assignment is supported across multiple line cards
- Use of DCC and DBC in load balancing.
- Use of DBC for MRC-only modems during downstream move.
- Use of DCC with init tech 0 if the primary downstream channel is changed for MRC-only CMs.
- Use of DBC for cable modems in MTC mode for all upstream and downstream modem move.
- Separate counters for NB and wideband (WB)/upstream bonding (UB) CMs. For more information, see the **show cable load-balance docsis-group** command in the Cisco IOS CMTS Cable [Command](http://www.cisco.com/en/US/docs/ios/cable/command/reference/cbl_book.html) [Reference](http://www.cisco.com/en/US/docs/ios/cable/command/reference/cbl_book.html).
- Aggregate logical channels to physical channels for load balancing. Physical channel load is calculated by using average weights among all logical channels.
- Non-primary downstream channels load where utilization of SPA QAM is considered

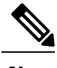

**Note** Dynamic DOCSIS load balancing is not supported in Cisco IOS Release 12.2(33)SCF.

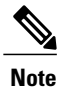

DOCSIS 3.0 static modem count-based load balancing is the only LB method for wideband modems. When the CM counts across different WB interfaces are within predefined threshold levels, the load is always considered as balanced; no more CM move is initiated by the LB system. No service flow count, whether primary or secondary, is taken into consideration during this LB process.

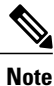

When the CM counts across different WB interfaces are within predefined threshold levels, the load is always considered as balanced; no more CM move is initiated by the LB system. No service flow count, whether primary or secondary, is taken into consideration during this LB process.

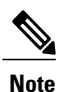

The attributes considered for the forward interface for the service flow (SF) are attribute mask and available bandwidth, and *not* the number of service flows on each channel. If a channel is within the new RCS, then irrespective of the type of narrowband SF, (whether primary or secondary, or static or dynamic) the SF continues to use its current channel.

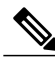

**Note** The US Phy Mode counters (scdma, atdma, and tdma) remain 0 for the UB interfaces.

DOCSIS 3.0 static modem count-based load balancing is based on legacy load balancing and supports any type of channel combination (upstream and downstream)—MxN, with 1x1 combination being the subset.

DOCSIS 3.0 static modem count-based load balancing controls dynamic changes to the set of downstream and upstream channels used by a registered CM. It supports the following:

- Multiple channel load balancing operation.
- Load balancing operation based on policies and priorities.
- Load balancing with multicast. DOCSIS 3.0 static modem count-based load balancing does not move any CM with active video sessions.

DOCSIS 3.0 static modem count-based load balancing supports the modem count-based load balancing in a hybrid deployment of DOCSIS 1.x, 2.0 and 3.0 cable modems.

Static modem count-based load balancing is supported only for DOCSIS 3.0 CMs. Single-channel, narrowband cable modems will continue to be supported with dynamic load balancing as in the Cisco IOS Release

12.2(33)SCE and earlier releases. MRC-only cable modems are supported by dynamic load balancing on upstream channels.

#### *Error Handling of Channel Assignment*

In Cisco IOS Release 12.2(33)SCE and earlier releases, the interface state of the channels is considered when determining LBG assignment. Only those channels that are in the "initial", "up", "suspicious", or "testing" states are available for LBG assignment.

However, in Cisco IOS Release 12.2(33)SCF, this restriction is modified. As long as the interface state of the channels is not "administratively down", all channels are available for LBG assignment. For other load balancing operations, such as moving modems using DCC, UCC, or DBC, the interface state of the channels should be in "initial", "up", "suspicious", or "testing" states.

As long as the interface state of the channels is not "administratively down", all channels are available for LBG assignment. For other load balancing operations, such as moving modems using DCC, or UCC, the interface state of the channels should be in "initial", "up", "suspicious", or "testing" states.

#### *Multiple Channel Load Balancing Operation*

CMs load balance in MRC and MTC modes. The following rules apply while load balancing CMs operating in these modes:

• For CMs operating in MRC and MTC modes, DBC is used to move CMs across downstreams by changing the RCS of the CM within same MAC domain.

CMs operating in MRC-only mode can be moved across upstreams only through a DCC request. However, the Cisco CMTS uses DCC with initialization technique 0 (reinitializing the MAC domain) when changing the downstream channel of a CM operating in MRC mode.

• During CM registration, the Cisco CMTS may send a multipart registration response (REG-RSP-MP) message to include a TCC TLV encoding to the CM. This CM is marked as TCC-capable.

For CMs operating in MRC, non-MTC, non-TCC-capable mode, load balancing uses:

- ◦DBC to change RCS of the CM
- ◦DCC to change upstream channel of the CM
- For CMs operating in narrowband mode, DCC is used to move CMs within and across MAC domains.

The tables below provide a snapshot view of the load balancing methods and the operations used to move bonded and non-bonded CMs in Cisco IOS Release 12.2(33)SCF1.

#### **Table 39: Load Balancing Method to Move Bonded and Non-bonded CMs**

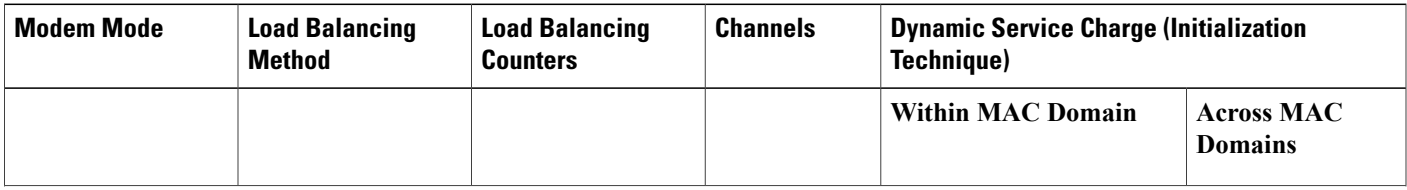

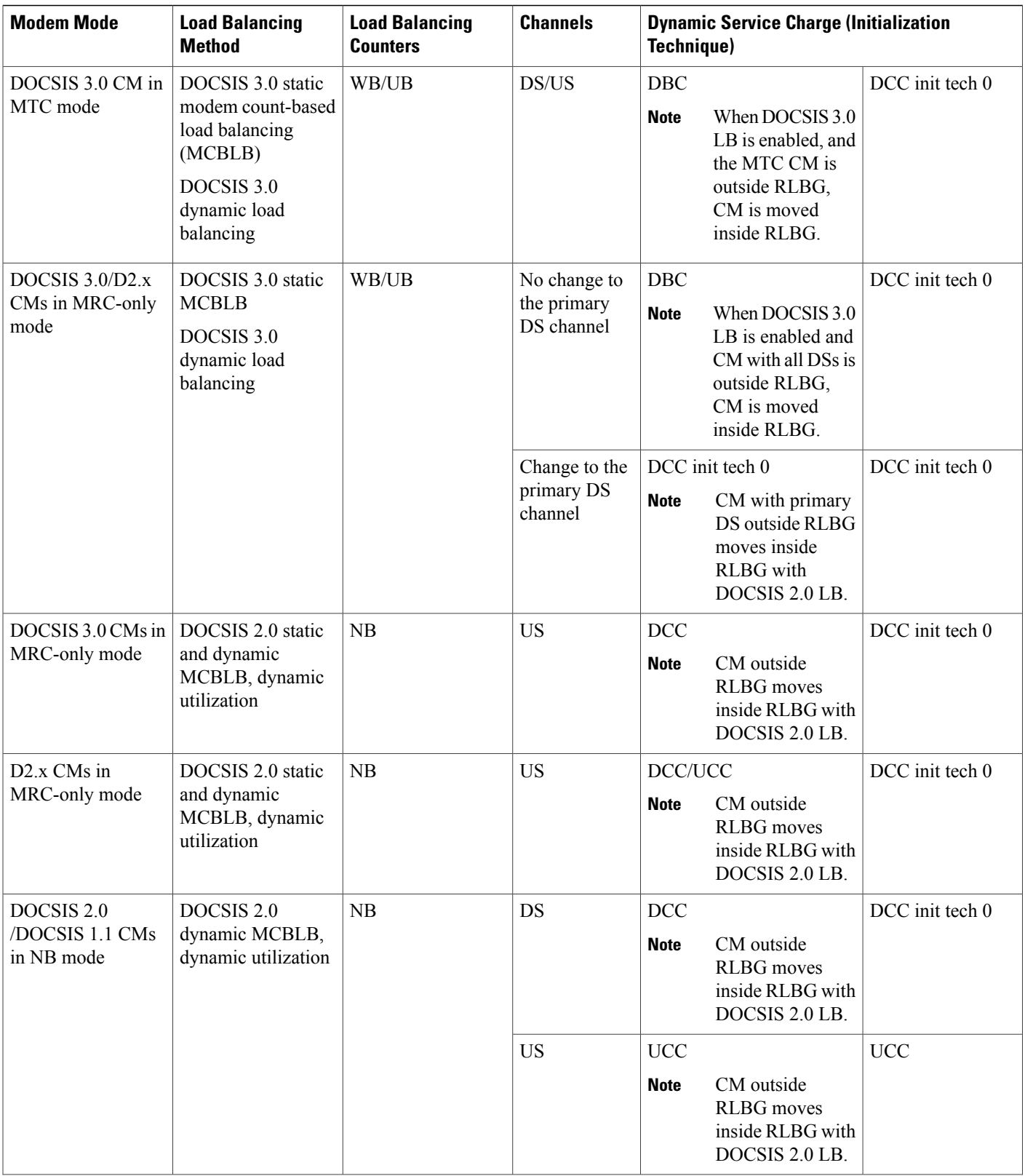

 $\overline{\phantom{a}}$ 

 $\mathbf I$ 

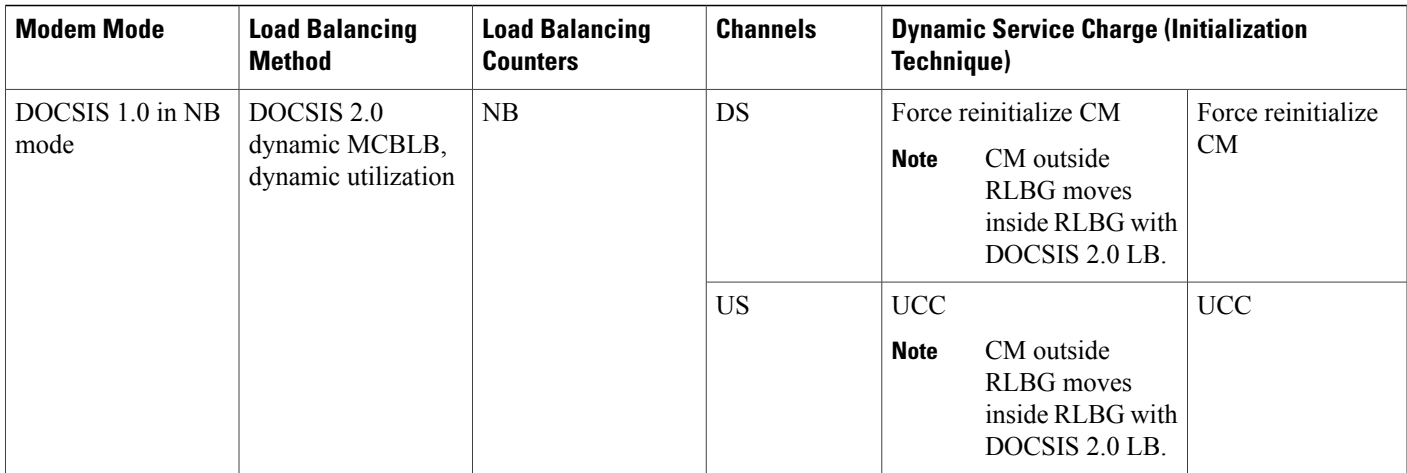

#### **Table 40: Using DCC/DBC to Load Balance Bonded and Non-bonded Cable Modems**

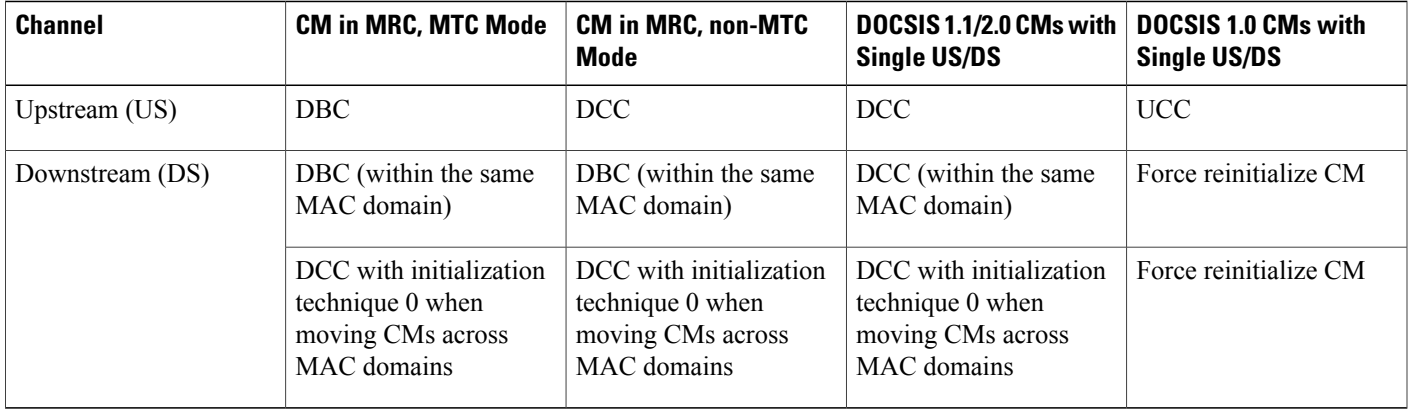

#### **Using DBC for DOCSIS 3.0 Load Balancing Movement**

Г

Effective with Cisco IOS Release 12.2(33)SCF1 and as part of the DOCSIS 3.0 specifications, at any time after registration, the Cisco CMTS uses the DBC command to change any of the following parameters in a DOCSIS 3.0 CM:

- Receive channel set
- Transmit channel set
- DSID(s) or DSID associated attributes
- Security association(s) for encrypting downstream traffic
- Service Flow Cluster Assignments

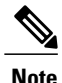

In Cisco IOS Release 12.2(33)SCF, only RCS and TCS are used by the DOCSIS 3.0 static modem count-based load balancing.

Use the **show cable load-balance docsis-group** command to display the current, real-time statistics for load balancing operations. For more information, see the Cisco CMTS Cable Command [Reference.](http://www.cisco.com/c/en/us/td/docs/cable/cmts/cmd_ref/b_cmts_cable_cmd_ref.html)

#### *Using DBC to Change the Receive Channel Set*

The Cisco CMTS can add, delete, or change the channels in the RCS of a cable modem by including a RCC in the DBC-REQ.

If an RCS change affects the primary downstream channel of the cable modem, the cable modem is required to re-register on its upstream channels.

If channels are deleted from the RCS, the Cisco CMTS may stop sending traffic on the downstream channel to be removed, which may cause loss of traffic. The Cisco CMTS minimizes packet loss by duplicating traffic on the new and old RCS until it receives a DBC-RSP from the cable modem.

If the Cisco CMTS does not receive the DBC-RSP after six retries of the DBC-REQ, and the RCC change affects the primary downstream channel of the cable modem, the Cisco CMTS reinitializes the cable modem. If the RCC change does not affect the primary downstream channel of the cable modem, the RCS of the cable modem must be synchronized between the cable modem and the CMTS.

If the Cisco CMTS does not receive the DBC-RSP after six retries of the DBC-REQ, the Cisco CMTS reinitializes the cable modem.

**Note**

For cable modems in MRC-only mode, a downstream channel move is initiated by a DBC message. However, DCC initialization technique 0 is used if there is a change in the primary downstream channel.

#### *Using DBC to Change the Transmit Channel Set*

The Cisco CMTS can add, delete, or replace one or multiple channels in the TCS in a single DBC message. Whenever the TCS of the cable modem changes, the CMTS appropriately modifies the service identifiers (SIDs) associated with the affected service flows.

A change in the TCS is accompanied by a valid initialization technique.

#### *Using DBC to Change the Downstream ID*

Using DBC, the Cisco CMTS can change the following attributes of a downstream ID (DSID):

- Re-sequencing encodings:
	- ◦Downstream re-sequencing channel list—The CMTS can add, delete, and replace channels in the DS re-sequencing channel list.
	- ◦DSID re-sequencing wait time—The CMTS can indicate a change in skew due to network or configuration changes through DSID re-sequencing wait time.
- re-sequencing Warning Threshold
- CM-STATUS Hold-Off Timer for Out-of-range Events
- Multicast Encoding—The CMTScan initiate a DBC transaction to either add, deleted, or change attributes of an existing multicast DSID:
- ◦Client MAC Address
- ◦Multicast cable modem interface Mask
- ◦Group MAC Address

#### *Using DBC to Change the Security Association for Encrypting Downstream Traffic*

- The CMTS can initiate a DBC transaction to add or delete Security Associations (SA) used to encrypt downstream traffic.
- The CMTS cannot send a DBC request to a cable modem that is not in the "Authorized" State.
- The CMTS can send a DBC request with an SA that uses a cryptographic suite unsupported by the cable modem. However, if the cable modem receives a DBC request with an SA that it is not capable of using, the cable modem rejects the DBC request.

#### *Using DBC to Change the Service Flow SID Cluster Assignments*

The Cisco CMTS uses the Service Flow SID Cluster Assignments TLV in the DBC request to assign new channels to a service flow, remove channels from a service flow, or replace one channel with another for a service flow.

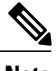

**Note** Multiple actions can occur within a single DBC message.

#### **Types of Load Balancing Operations**

The Load Balancing on the Cisco CMTS feature provides a more comprehensive load balancing solution by adding new forms of registration-based and dynamic load balancing. In Cisco IOS Release 12.2(15)BC1, the Load Balancing on the Cisco CMTS feature supports the following configurable types of load balancing:

- Static load balancing—This is a form of registration-based load balancing that is done at the time a cable modem registers. When a cable modem sends its registration request (REG-REQ) and ranging request (RNG-REQ) messages, the Cisco CMTS responds with a ranging response (RNG-RSP) message that includes either a Downstream Frequency Override or an Upstream Channel ID Override field that instructs the cable modem which channels it should use.
- Static load balancing—This is a form of registration-based load balancing that is done at the time a cable modem registers. The first phase of static load balancing is completed when the cable modem registers and path-selection occurs. The static load balancing operation is completed when the second phase occurs after the mandatory REG-HOLD time elapses after the cable modem is registered. .
- Passive load balancing—This is a form of registration-based load balancing that can be configured for individual cable modems. In this mode, the Cisco CMTS does not need to send any type of messaging to the modem. The Cisco CMTSignores the RNG-REQ message from a cable modem that is attempting to register using a downstream or upstream that is currently overloaded. The cable modem repeats its registration request until it reaches a channel that can accept additional modems.

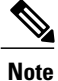

By default, the Cisco CMTS uses static load balancing, but passive load balancing can be specified for individual older cable modems (using the **cable load-balance exclude** command) that do not respond well to the static form. This method should be used only as needed because when used for a large number of modems, it could generate a large volume of ranging retry messages.

• Dynamic load balancing—This is a form of load balancing in which cable modems are moved among upstreams and downstreams after their initial registration and they come online, while potentially passing traffic. Cable modemsthat are currently online are moved when the load difference between two interfaces exceeds a user-defined percentage.

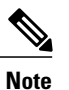

The dynamic form of load balancing could be considered a form of traffic-based load balancing, in that cable modems could be moved between interfaces while they are passing traffic. However, the load balancing algorithms do not take into account the nature of traffic when considering which cable modems should be moved.

When using dynamic load balancing and an upstream channel is overloaded, the Cisco CMTS sends an UCC request to a cable modem to instruct it to move to another upstream. The cable modem should move to the new upstream channel, without going offline or having to re-register with the Cisco CMTS.

When using dynamic load balancing and a downstream channel is overloaded, the Cisco CMTS sends an abort response to a cable modem's ranging request (RNG-REQ) message. When the cable modem sends new REG-REQ and RNG-REQ messages, the Cisco CMTS specifies the new downstream channel in the Downstream Frequency Override field in its RNG-RSP message. The cable modem must go offline and re-register on the new downstream channel, so as to conform to the DOCSIS 1.0 specifications.

During dynamic load balancing, the specified policy of the cable modem is checked to determine whether the cable modem is allowed to move. The load balancing policies are configured on the Cisco CMTS to limit the movement of CMs within a LBG. The cable modem will forward TLV43.1 in its REG-REQ message, which is then parsed and stored in the Cisco CMTS. A policy defines whether and when CMs can be moved within their load balancing groups.

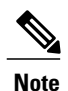

The dynamic load balancing method results in cable modems going offline and having to re-register whenever the modems are moved between downstreams. This is because the DOCSIS 1.0 specification requires cable modems to re-register whenever the downstream is changed using the Downstream Frequency Override message. Cable modems should not go offline when being moved between upstreams.

In all cases, the load balancing is done by moving cable modems from the interface with the higher load to an interface with a lower load. For dynamic load balancing, the Cisco CMTS determines which online cable modems should be moved in a round-robin fashion. For static and passive load balancing, the Cisco CMTS moves cable modems only when they register or re-register.

#### **Methods to Determine When Interfaces Are Balanced**

In addition to selecting how interfaces should be balanced (using the static, passive, or dynamic types of load balancing), you can also select one of the following methods that the Cisco CMTS should use to determine when interfaces are balanced:

- Modems Method—Uses the number of active cable modems on an interface.
- Utilization Method—Uses the current percentage of utilization of an interface.
- Service-Flows Method—Uses the number of active service flow IDs (SFIDs) on an interface.

See the following sections for more information about each method.

#### *Modems Method*

The modem method of load balancing uses the number of active cable modems on an interface to determine the current load. Thisis a form of distribution-based load balancing, in which the absolute numbers of modems are used to determine whether interfaces are load balanced.

This method does not take into account the amount of traffic flowing through the cable modems, but the system does take into account the relative bandwidth of the channels being used, so that channels with higher bandwidths are allocated higher numbers of cable modems. This meansthat when interfaces are using different channel widths or modulation profiles, the system can assign different numbers of cable modems to the interfaces to achieve a balanced load. For example:

- Channel widths— If two upstreams are being load balanced, and one upstream is configured with a channel width of 1.6 MHz and the other upstream is configured for a channel width of 3.2 MHz, the Cisco CMTS allocates twice as many cable modems to the second upstream because its channel width is twice as large as the first upstream channel width.
- Modulation profiles— If one downstream is configured for 64-QAM and the other downstream is configured for 256-QAM, the Cisco CMTS allocates a proportionately larger number of cable modems to the second downstream so as to achieve a balanced load.

When both the channel width and modulation profile are set differently on two interfaces, the system calculates a "weight" value to use as a guide to determine the relative bandwidths of the interfaces.

 $\boldsymbol{\mathcal{L}}$ **Tip**

In a system with balanced loads, the interfaces will contain the same number of cable modems only when the interfaces are configured with the same channel width and modulation parameters.

#### **Algorithm for Bonded Channel Cable Modem Load Balancing**

Effective with Cisco IOS Release 12.2(33)SCF, during registration of the cable modem, the modem count-based method uses the number of active cable modems on the allowed RCS to determine the current load on each channel. After the modem is assigned an RCS, the Cisco CMTS does not move the cable modem even when traffic conditions change.

When a cable modem sends a registration request, modem count-based method of load balancing ranks the allowed receive channel sets (RCS) based on their modem count and assigns the set with the lowest number of CMs, to the ranging cable modem.

#### **Primary Channel Load Display for Target RCS**

Starting with SCH, this feature enables the bonded modems to be moved at the time of registration such that the primary channels are distributed evenly among the primary-capable channels apart from the load being balanced on the target DS channels. Modem method ranks the RCS based on their primary loads and assigns the set with the lowest primary load to the ranging cable modem.

An optional keyword**primary-load**has been added to the **show cable load-balancedocsis-group**command to display the primary load of an RCS. For more information, see the Cisco CMTS [Command](http://www.cisco.com/c/en/us/td/docs/cable/cmts/cmd_ref/b_cmts_cable_cmd_ref.html) Reference.

Although the modem count-based method distributes the cable modems fairly as they register, the following conditions may cause a system imbalance:

- A channel or groups of channelsfail because of a planned (administrative shutdown) or unplanned event.
- While some cable modems may continue to operate in partial mode, some may re-register because of the failure and are reassigned to the channels that are active.
- When the failed channels become operational again, the cable modems do not re-register and the system is unbalanced.

In this case, the modem count-based method sends an SNMP trap to alert the operator, and the operator can choose to manually intervene to re-balance the cable modems by resetting the MAC domain to force all cable modems to re-register.

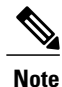

For cable modems in MRC and MTC modes, the modem count based load balancing method considers the number of active modems and service flows on the primary channels in the RCS and TCS of the cable modem.

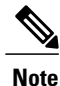

Because a wideband SPA channel can be used by different line cards and across multiple MAC domains, the accurate modem count per channel is calculated by aggregating the actual count from all line cards.

#### *Utilization Method*

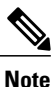

Only narrowband cable modems and upstreams of MRC-only cable modems participate in the utilization method.

The utilization method uses an interface's current percentage of utilization to determine the current load. This method uses the amount of traffic being sent over an interface, in the form of the percentage of total bandwidth being used. The system takes into account the relative throughput and bandwidth (as determined by the modulation profiles and channel widths) of each interface when evaluating the load on those interfaces.

For example, if two upstreams are being load balanced using the utilization method, and the first upstream has twice the bandwidth of the second upstream, the two upstreams are considered balanced when they reach the same percentage of utilization. The first upstream is carrying more traffic than the second upstream because it has a larger capacity for traffic, but the percentage of utilization will be the same.

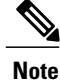

The average utilization figure is reset only when the upstream is shut down, allowing the load balancing operation to be more accurate.

When either DBS or the Fairness Across DOCSIS Interfaces is enabled, the channel load will vary, which may affect the load balancing result.

#### **Configurable Minimum Threshold under Utilization Method**

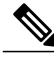

**Note**

The utilization method does not move cable modems for load balancing until the utilization of at least one of the interfaces reaches 25 percent. This is done to avoid the unnecessary moving of cable modems due to temporary spikes in an interface's utilization rate. The minimum utilization threshold of 25 percent is fixed and cannot be configured.

Cisco IOS Release 12.2(33)SCH introduces an enhancement to enable configuration of the minimum utilization threshold under Utilization Method. The minimum utilization threshold may be configured in a range of 10 to 90 percent.As a result the cable modems will be moved only when the configured minimum utilization threshold is reached on an interface.

To configure the minimum threshold under the Utilization method, use the **cable load-balance method-utilization min-threshold** command in global configuration mode. For more information, refer to **cable load-balance method-utilization min-threshold** command reference.

#### *Service-Flows Method*

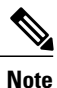

Note Effective with Cisco IOS Release 12.2(33)SCF, the Service-Flows Method is deprecated.

The Service Flows method of load balancing uses the number of active service flows on an interface to determine the current load. This is a form of distribution-based load balancing, where the absolute numbers of service flows are used to determine whether interfaces are load balanced.

This method does not take into account the amount of traffic flowing on each SFID, but the system does take into account the relative bandwidth of the channels being used, so that channels with higher bandwidths are allocated higher numbers of SFIDs. This means that when interfaces are using different channel widths or modulation profiles, the system can assign different numbers of SFIDs to the interfaces to achieve a balanced load. For example:

- Channel widths—If two upstreams are being load balanced, and one upstream is configured with a channel width of 1.6 MHz and the other upstream is configured for a channel width of 3.2 MHz, the Cisco CMTS allocates twice as many SFIDs to the second upstream because its channel width is twice as large as the first upstream channel width.
- Modulation profiles—If one downstream is configured for 64-QAM and the other downstream is configured for 256-QAM, the Cisco CMTS allocates a proportionately larger number of SFIDs to the second downstream so as to achieve a balanced load.

When both the channel width and modulation profile are set differently on two interfaces, the system calculates a "weight" value to use as a guide to determine the relative bandwidths of the interfaces.

# **Tip**

In a system with balanced loads, the interfaces will contain the same number of SFIDs only when the interfaces are configured with the same channel width and modulation parameters.

#### **Using Both Static and Dynamic Load Balancing**

Dynamic load balancing can be used together with static load balancing. The user-configured threshold for dynamic load balancing must be equal to or larger than the user-configured threshold forstatic load balancing.

With this configuration, when a load imbalance occurs, the system initially uses static load balancing, moving cable modems among interfaces when the modems register. If the load imbalance continues to grow and eventually passes the dynamic threshold, the system begins moving cable modems using dynamic load balancing. Then, when enough cable modems have been moved to push the imbalance below the dynamic threshold, the system reverts to static load balancing until the load imbalance falls below the static threshold value.

#### **Load Balancing Parameters**

The Load Balancing on the Cisco CMTS feature supports static, passive, and dynamic load balancing on both upstream and downstream channels. You can configure downstreams and upstreams to use the same load balancing parameters, or you can configure upstreams and downstreams separately.

You can determine which cable interfaces should participate in load balancing operations. You can also choose which of the following methods should be used to determine the current load on a cable interface, and therefore determine whether cable modems should be moved:

- Number of active cable modems
- Number of active service flows
- Channel bandwidth utilization

You can also specify the threshold values that the Cisco CMTS should use to determine how to assign new cable modems to upstreams and downstreams for both types of load balancing. You can also configure whether cable modems with active Voice-over-IP (VoIP) calls should be moved, and if so, what thresholds should be used. You can also exclude certain cable modems from one or all of the different forms of load balancing.

#### **Load Balancing Groups**

To enable the load balancing on the Cisco CMTS feature, you first must create and configure a load balancing group, which specifies how load balancing should be performed. You then must assign cable interfaces to the load balancing group, at which point the Cisco CMTS begins performing load balancing on those cable interfaces.

You can use separate load balancing groups for upstreams or downstreams, or you can use the same load balancing group for both upstreams and downstreams. However, all cable interfaces in a load balancing group must share the same physical RF connectivity.

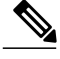

**Note**

In later Cisco IOS releases, such as Cisco IOS Release 12.3(17a)BC, you can create a maximum of 80 load balancing groups on each chassis (the older limitation was 20). However, in prior Cisco IOS releases, you can reuse those load balancing groups on different sets of cable interfaces. If downstreams are not included in a load balancing group, then each downstream can be considered a separate domain.

Also, the same load balancing group must be used for all downstreams or upstreams that share RF connectivity and that are participating in load balancing. You cannot distribute downstreams or upstreamsthatshare physical connectivity across multiple load balancing groups.

If you assign downstreams and upstreams to different load balancing groups, the Cisco CMTS performs load balancing independently on the upstreams and downstreams. If both downstreams and upstreams are assigned to the same load balancing group, the Cisco CMTS attempts to balance both the downstream and upstream load.

The figure below shows a simple example of how load balancing groups can be created.

#### **Figure 6: Example of Load Balancing Groups**

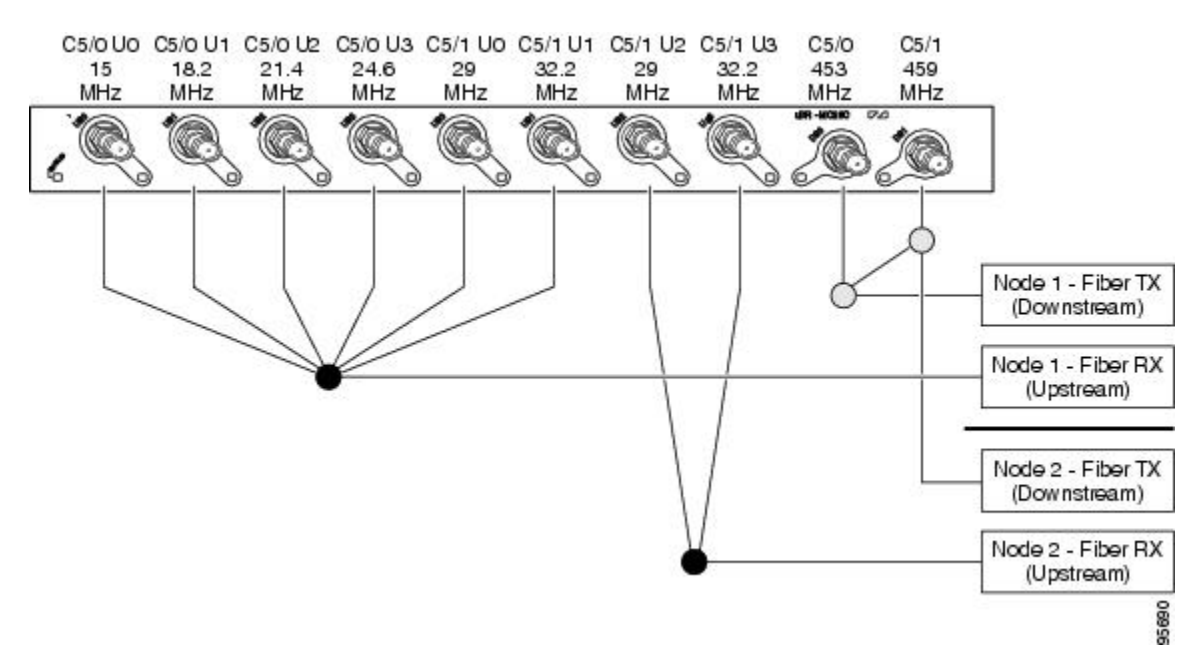

As shown in this figure, three load balancing groups are being used:

- All four upstreams for downstream C5/0 (U0-U3) and the first two upstreams (U0 and U1) for downstream C5/1 are used for the same node and are therefore part of the same load balancing group.
- The last two upstreams for downstream C5/1 (U2 and U3) are used for a different node and are therefore part of a separate load balancing group.
- The two downstreams, C5/0 and C5/1, are part of the same load balancing group, and this group is separate from the groups being used for the upstreams. (However, these downstreams could also be combined with one of the upstream load balancing groups.)

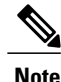

To see a sample configuration for this configuration, see the Example: [Configuration](#page-523-0) for Upstreams and [Downstreams,](#page-523-0) on page 452.

#### *Support for 256 Legacy LBGs*

To support effective configuration of legacy LBGs on the Cisco uBR-MC3GX60V line card, the valid range for the legacy load balance group is increased in Cisco IOS Release 12.2(33)SCE4. In Cisco IOS Release 12.2(33)SCE3 and earlier releases, the valid range was from 1 to 80. In Cisco IOS Release 12.2(33)SCE4 and later releases, the valid range is from 1 to 256.

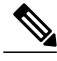

**Note**

Reuse of legacy LBGs across line cards of the same type is supported only on the Cisco uBR10-MC5X20, Cisco UBR-MC20X20V, Cisco uBR-MC28U, and Cisco uBR-MC88V line cards.

For an in-service downgrade, we recommend you remove the LBG configuration before the downgrade process, if legacy LBGs are configured with group IDs higher than 80. If you do not remove the configuration, these LBGs are automatically removed during the in-service downgrade process.

#### **Downstream Load Balancing Distribution with Upstream Load Balancing**

Downstream load balancing provides equalized load balancing with upstream group members. This enhancement synchronizes the "pending" statistic between different cable interface line cards in the load balancing group. The result is an alternative downstream load balancing scheme that makes use of per-upstream loads rather than total downstream loads.

This enhancement performs downstream load balancing that accounts for upstream channel loads in the same upstream load balancing group, rather than on the basis of the entire downstream channel load. Prior Cisco IOS releases may not have distributed cable modems evenly over individual upstream channels, nor in a way that accounted for downstream and upstream together.

The load balancing enhancement applies when downstream load balancing occurs on a headend system with separate upstream load balancing segments; the upstream segments are spread over multiple downstream segments.

The configuration and operation of making downstream load balancing decisions is enabled as follows:

- The target downstream segment is in the same downstream load balancing group as the source downstream segment.
- The upstream load balancing group can be set for the corresponding channel on which a cable modem is balanced.
- The Cisco CMTS automatically locates the upstream segment for a load balancing group and processes the upstream group status on the source interface that has the lowest load.
- The target downstream segment must have an upstream channel set in the upstream load balancing group.
- The highest target upstream segment must carry less load than any other potential target—the highest upstream segment on other interfaces.

For example, several upstream segments can be configured across multiple downstream segments as follows:

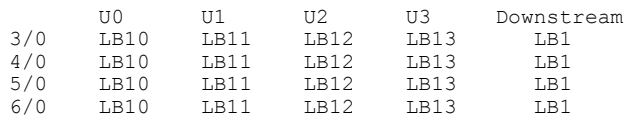

In this example, a cable modem that comes online on the interface cable 5/0 Upstream 2 could potentially come online on the following interfaces:

- cable 3/0 upstream 2
- cable 4/0 upstream 2
- cable 6/0 upstream 2

With downstream load balancing prior to Cisco IOS Release 12.3(17b)BC4, having 100 cable modems per segment would be possible in an extreme case that distributes cable modems as follows:

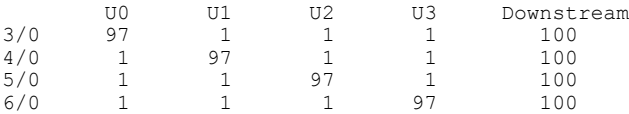

The enhancement enables the following advantages and behaviors:

- This enhancement adds support for synchronizing the "pending" statistic between different cable interface line cards and the network processing engine (NPE) so that a better decision can be made about where cable modems should be moved. This function can be used as a normal downstream load balancing implementation, if desired.
- This enhancement adds the **us-groups-across-ds** keyword to **cable load-balance group** command for configuring downstream load balancing groups with upstream resources.

#### **Upstream Load Balancing for DOCSIS 3.0 Cable Modems in Single Upstream Mode**

The upstream load balancing functionality enables the Cisco CMTS router to effectively handle upstream traffic for wideband and narrowband cable modems that are in single upstream mode. Single upstream mode (Mx1) means that the modems cannot send upstream traffic on multiple upstream channels. In the event of traffic overload on a single upstream channel of a wideband or narrowband cable modem, the Cisco CMTS router automatically moves the cable modem to another upstream channel in the same load balancing group.

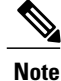

A cable modem operating in single upstream mode is assigned to a load balancing group based on the primary channel of the modem. A cable modem in single upstream mode can support multiple receive channel (MRC) mode or narrowband mode. However, a cable modem in single upstream mode cannot support multiple transmit channel mode (MTC).

#### **Disabling Upstream Load Balancing for DOCSIS 3.0 Modems**

Effective with Cisco IOS Release 12.2(33) SCH1 and Cisco IOS Release 12.2(33)SCG6, you can activate load balancing only on downstream channels. This ensures that upstream load balancing is not activated,

allowing a maximum number of channels to be used to bring the upstream bonding cable modems online. This also prevents the CMTS from dynamically generating TCS different from the default single channel USBG, and user configured USBGs. For more information see Section *DOCSIS 3.0 Load Balancing with USBG Smaller than Cable Modem Capabilities* in the [Upstream](http://www.cisco.com/c/en/us/td/docs/ios/cable/configuration/guide/12_2sc/Cisco_Downstream_Upstream/ubr_uscb.html) Channel Bonding

The Disabling Upstream Load Balancing for DOCSIS 3.0 Modems feature can be configured using the **downstream-only** keyword of the **cable load-balance docsis30-enable** command.

#### **Disabling Upstream Load Balancing for DOCSIS 3.0 Modems**

Effective with Cisco IOS Release 12.2(33) SCH1 and Cisco IOS Release 12.2(33)SCG6, you can activate load balancing only on downstream channels. This ensures that upstream load balancing is not activated, allowing a maximum number of channels to be used to bring the upstream bonding cable modems online. This also prevents the CMTS from dynamically generating TCS different from the default single channel USBG, and user configured USBGs. For more information see Section *DOCSIS 3.0 Load Balancing with USBG Smaller than Cable Modem Capabilities* in the [Upstream](http://www.cisco.com/c/en/us/td/docs/ios/cable/configuration/guide/12_2sc/Cisco_Downstream_Upstream/ubr_uscb.html) Channel Bonding

The Disabling Upstream Load Balancing for DOCSIS 3.0 Modems feature can be configured using the **downstream-only** keyword of the **cable load-balance docsis30-enable** command.

#### **DOCSIS 3.0 Dynamic Load Balancing**

Effective with Cisco IOS Release 12.2(33) SCI, you can activate the DOCSIS 3.0 dynamic load balancing on the downstream channels. The DOCSIS 3.0 dynamic load balancing is based on the utilization method. It is used to balance the traffic across the QAM channels per load balance interval.

The DOCSIS 3.0 Dynamic Load Balancing feature can be configured using the **cable load-balance docsis30-dynamic-enable** command.

**Note**

The DOCSIS 2.0 and DOCSIS 3.0 load balancing has to be enabled before configuring the DOCSIS 3.0 dynamic load balancing on Cisco CMTS.

#### **Interaction with Spectrum Management**

Cisco cable interface line cards support a number of features to maximize channel bandwidth and to minimize the impact of ingress noise on cable modem traffic. These features have the following impacts upon load balancing operations:

- Frequency hopping—Frequency hopping does not affect the load balancing algorithm, because it does not change either the bandwidth of a channel nor the number of cable modems on an interface.
- Dynamic modulation changes—The dynamic modulation feature affects the load balancing algorithm because it typically switches an interface from a higher-bandwidth modulation profile to a lower-bandwidth modulation profile in response to noise conditions on the interface.

For example, if an upstream is configured for 16-QAM, sufficient noise levels could switch the upstream to a QPSK modulation profile. Depending on the load balancing configuration, this could then result in the movement of cable modems to other channels. Similarly, when the noise conditions improve, and the modulation is returned to the original, higher-bandwidth profile, the cable modems could be moved again to rebalance the upstream channels.

• Channel width changes—Multiple Cisco cable interface line cards, such as the Cisco uBR-MC16S/U/X, Cisco uBR-MC28U/X, and Cisco uBR10-MC5X20S/U/H, support automatic changes to the channel width in response to noise conditions. Because changing the channel width affects the throughput of a channel, this also affects the load balancing algorithm.

For example, if noise makes the current channel width unusable, the Cisco cable interface line card reduces the channel width until it finds a usable channel width. Because this reduces the available bandwidth on the channel, the load balancing algorithm moves cable modemsto rebalance the upstreams.

In addition, the Cisco cable interface line card does not automatically restore the original channel width when noise conditions improve. Instead, the card changes the channel width only when it performs a subsequent frequency hop, either in response to additional noise conditions or when an operator performs a manual frequency hop. When the hop occurs, the card then searches for the largest possible channel width, and this could result in another movement of cable modems to rebalance the channels.

### **DOCSIS 2.0 Multicast Enhancement for VDOC**

This feature enables the customer to tune a DOCSIS 2.0 cable modem to a specific downstream and supports static multicast video forwarding on it. The **vdoc-enabled** keyword enables the video over DOCSIS (VDOC) load balancing for static multicast groups.

The set-top boxes (STB) are configured with static video streams. The Cisco CMTS will check if the modems that are connected to these STBs are already on the specific downstream interface with these multicast replications when it receives joins for these static streams. If the modems are not on the correct downstreams, then a DCC message is sent to the line card to initiate the cable modem move to the correct downstream interface.

This feature is restricted by the following issues:

- Static multicast groups should be configured on the appropriate bundle interface as well as on the correct forwarding interfaces to enable this rule.
- This feature is not supported on load balancing groups which are derived from fiber node configuration and with multicast encryption.
- This feature does not support logical upstream channels.
- This feature works with DOCSIS 2.0 and 3.0 Multicast DSID-based Forwarding (MDF)-disabled cable modems.
- For MDF-enabled modems, the modem may support DCC but will not receive traffic till the next join arrives.
- It is highly recommended to have multicast QoS.
- The modems that support DCC due to load balancing will use init-tech 0 irrespective of the initialization technique configured on the load balancing group.
- This feature does not support multicast encryption. However, if the static group is configured for multicast encryption, then this feature will process the join and move the cable modem if required.

### **Benefits of Load Balancing**

The Load Balancing feature on the Cisco CMTS provides the following benefits to cable service providers and their partners and customers:

- Provides a method that service providers can use for efficient bandwidth utilization, especially when using multiple upstream channels per fiber node.
- Allows service providers to expand their networks in an efficient manner, avoiding the cost of having to install additional fiber optic equipment and further segmenting the physical plant.
- Load balancing on downstream channels enables efficient bandwidth usage when using multiple downstream channels per fiber node to enable Video over IP and other services that require high-bandwidth real-time streams.
- Load balancing of upstream and downstream channels does not require any change to the provisioning servers or to any DOCSIS configuration files.
- Load balancing of upstream and downstream channels does not require any administrator or user intervention (such as manually resetting cable interfaces or manually rebooting cable modems).
- Load balancing can be used with the virtual interfaces feature, and with virtual interface bundling, on the Cisco uBR10-MC5X20S/U/H cable interface line cards, to provide load balancing for configurable MAC domains. Load balancing is also supported for virtual interface bundling with Cisco uBR-MC28U/X cable interface line cards.
- Allows service providers to equally balance their downstreams as cable modems register, so that cable modems do not all attempt to register on the same downstream, resulting in many cable modems failing to register and having to search for a new downstream.
- Cable modems can be moved among downstream and upstream channels without having to change any network parameters in manual fashion, such as IP address.
- Allows service providers to stay ahead of customers' bandwidth demands by dynamically responding to current load-usage conditions.
- Allows service providers to optimize the load balancing parameters for critical services, such as Voice over IP (VoIP).

### **Exclude Cable Modems from Load Balancing Groups**

#### **Load Balancing Process**

The load balancing process has two phases.

• Assignment phase.

When a modem is coming online in the assignment phase, the modem is moved to the load balance group by assigning it a load balancing group (LBG) ID. The assignment phase occurs only when a modem is coming online.

• Balancing phase.

In the balancing phase, a modem is re-assigned to an LBG to balance the load.

#### **Excluding Cable Modems from Load Balancing**

Effective with Cisco IOS Release 12.2(33)SCH, there are four options that are used to exclude cable modems from an LBG:

• The **assignment** option:
The **assignment** option is used to exclude a modem during the assignment phase. The modem is not assigned an LBG and LBG ID is not displayed in the output of the **show cable modem verbose** command. The **assignment** option cannot be used when a modem is already online.

• The **static** option:

The **static** option is used to exclude a modem during the Balancing phase. The modem is assigned to an LBG with an LBG ID. The **static** option is used to exclude a modem during static load balancing.

• The **enforce** option:

The **enforce** option is similar to the **static** option, except that the **enforce** option is used to exclude a modem during dynamic load balancing.

When a cable modem is excluded from load balancing using the **assignment** option, the cable modem is not available for load balancing using the **static** or the **enforce** options.

• The **strict** option:

The **strict** option excludes a modem in both the phases of load balancing. When a modem is online already, the **strict** option applies the **static** and the **enforce** options. It applies the **assignment** option only when the modem comes online again.

# **How to Configure Load Balancing**

To configure load balancing groups, and to enable load balancing, refer to the configurations in the *DOCSIS Load Balancing Groups* document. Each task is marked as required or optional, as appropriate.

## **Creating a Load Balancing Group**

Thissection describes how to create a load balancing group. You must create at least one load balancing group before the Cisco CMTS will begin load balancing cable modems.

#### **DETAILED STEPS**

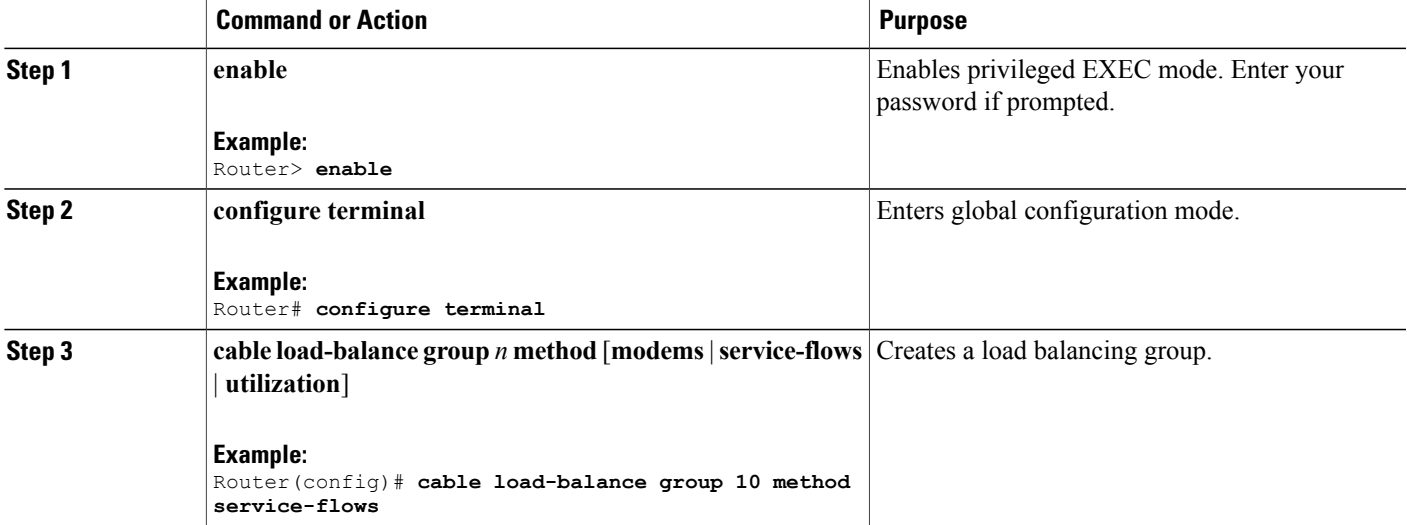

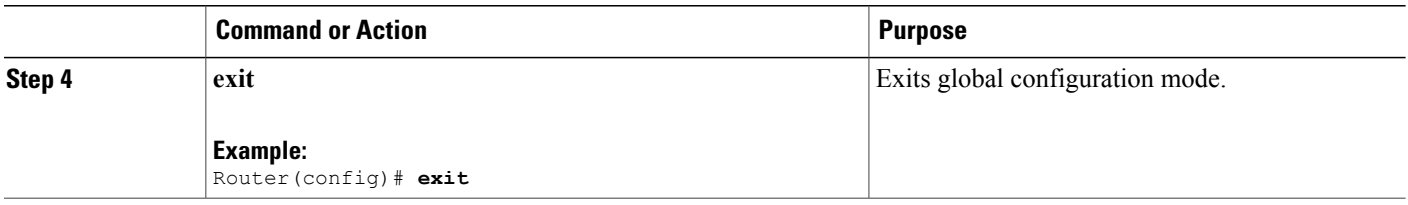

# **Creating a Load Balancing Rule**

This configuration is optional. You must create at least one load balancing rule before the Cisco CMTS can use load balancing policies.

#### **DETAILED STEPS**

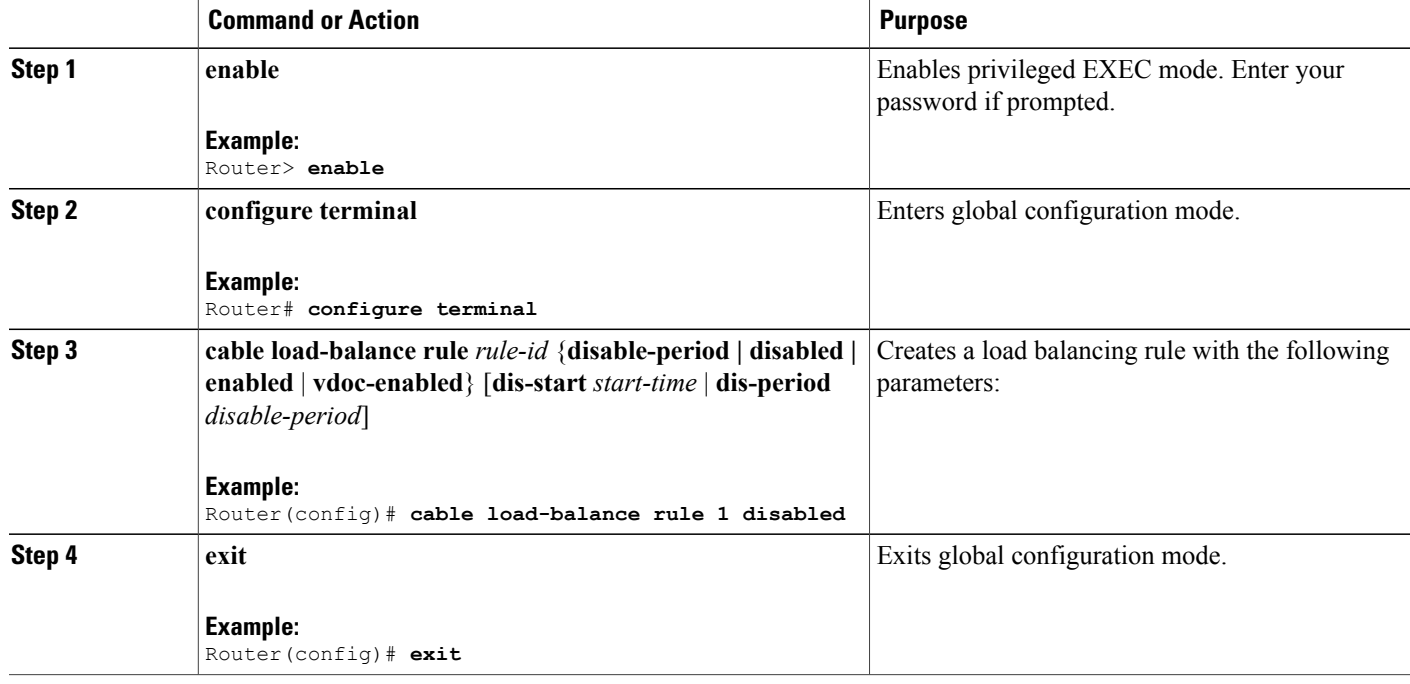

#### **Troubleshooting Tips**

**Problem** When you disable load balancing and enable it for the next day using the **cable load-balance rule** *rule-id***disable-perioddis-start** *start-time***dis-period***disable-period* command, the load balancing is enabled at 12.00 am instead of the configured *disable-period*.

**Possible Cause** Load balancing rule cannot be disabled and enabled on the next day (that is, after 24 hours) using a single load balancing rule.

I

**Solution** Configure separate load balancing rules for disabling load balancing and enabling it on the next day. Configure the rule to disable load balancing using the **cable load-balance rule** *rule-id***disable-perioddis-start** *start-time* **dis-period 0** command. Configure the rule to enable load balancing using the **cable load-balance rule** *rule-id* **disable-period dis-start 0 dis-period** *disable-period* command to enable it for the next day.

# **Creating a Load Balancing Policy**

This configuration is optional. You must create at least one load balancing rule before the Cisco CMTS can use a load balancing policy.

#### **DETAILED STEPS**

Π

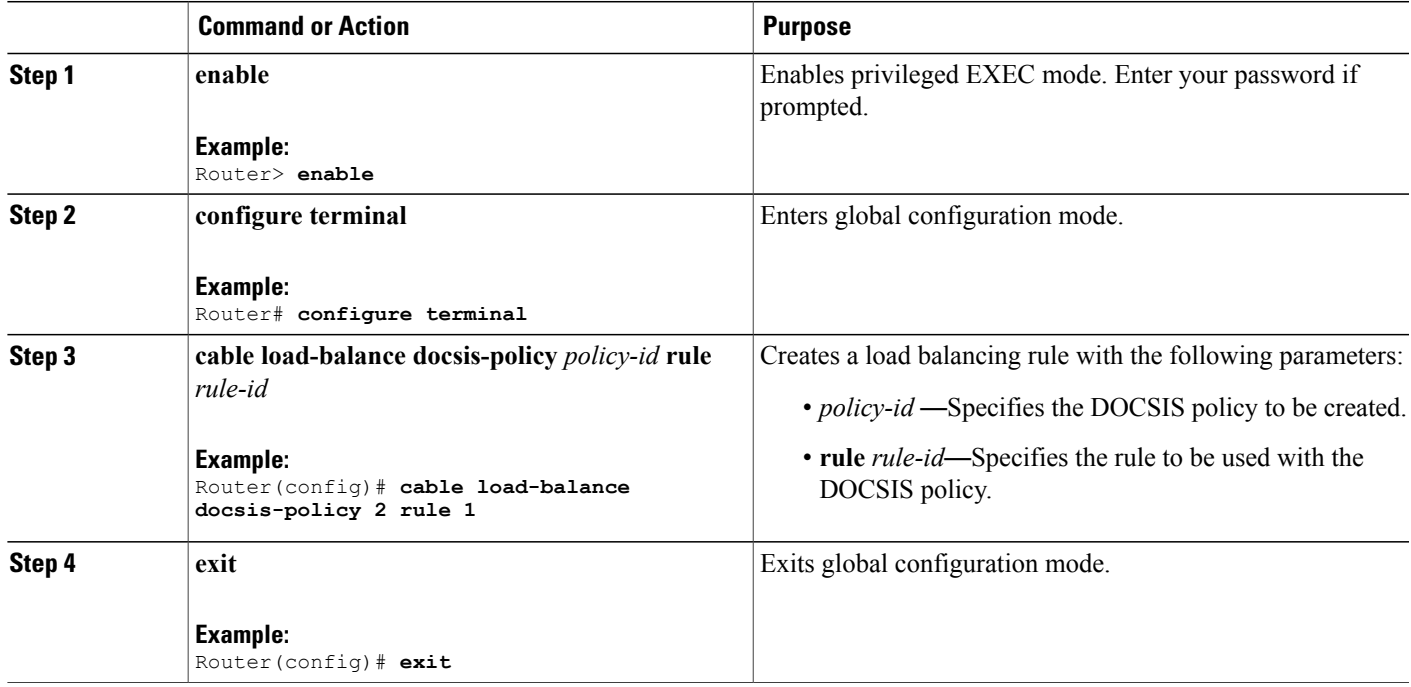

# **Configuring a Load Balancing Group**

This section describes how to configure a load balancing group. All steps are optional, unless you want to change the default load balancing configuration.

## **DETAILED STEPS**

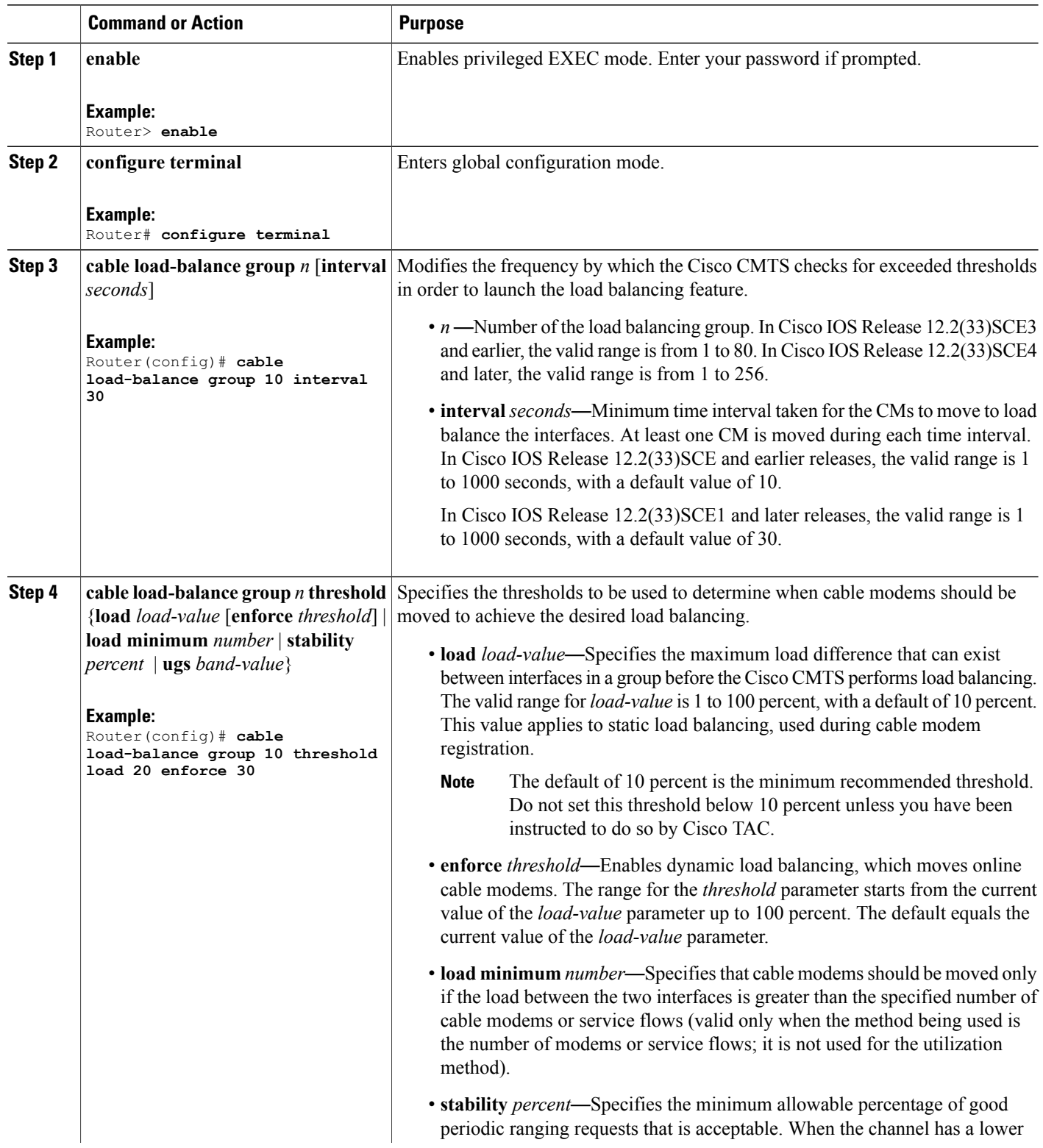

 $\overline{\phantom{a}}$ 

T

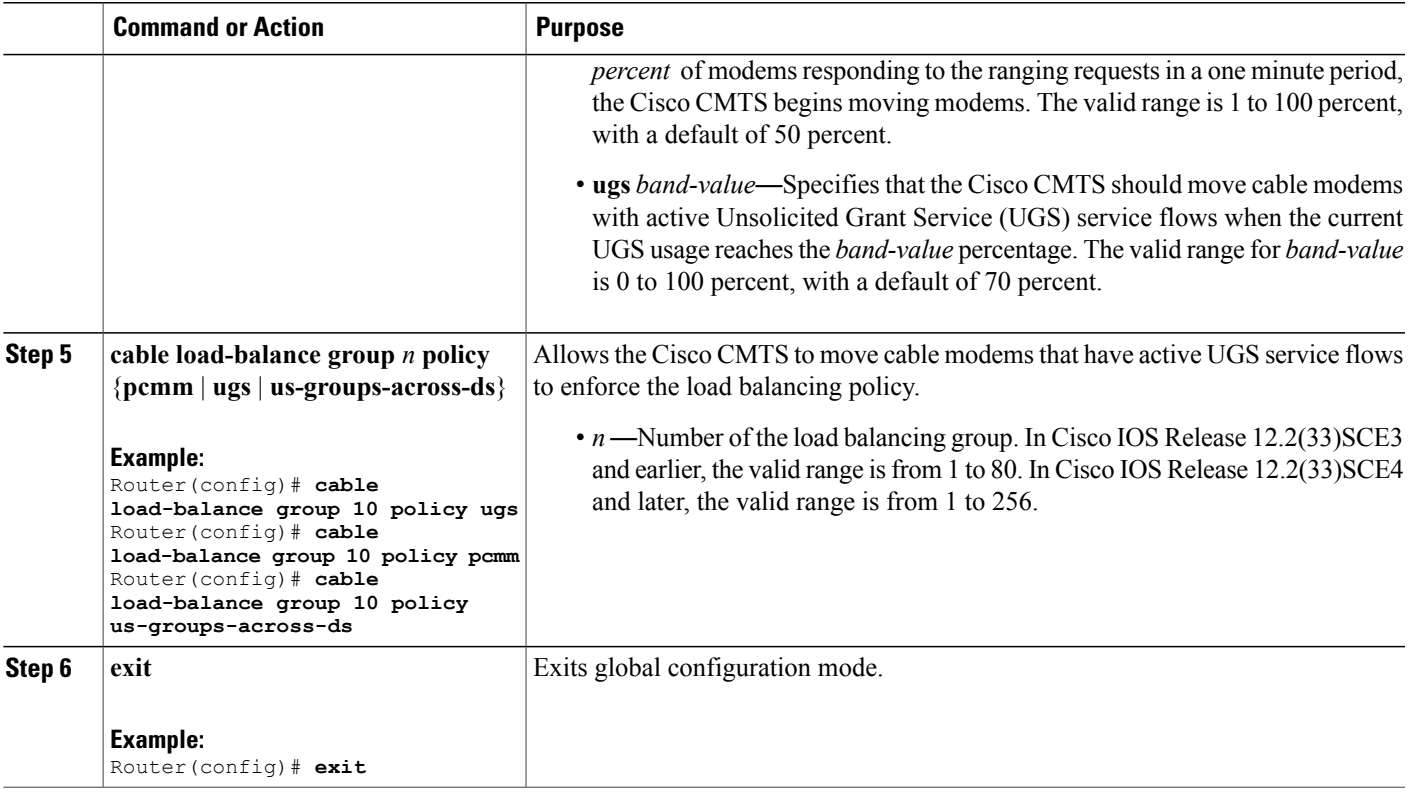

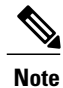

The load balancing algorithms assume a relatively even distribution of usage among modems. In the situation where one cable modem creates the bulk of the load on an interface, the load balancing thresholds should be configured for a value above the load created by that single modem. You should check for this situation whenever the load balancing algorithm is moving a large number of modems from one interface to another.

# **Configuring the DOCSIS 3.0 Dynamic Load Balancing**

This configuration is optional. This section describes how to enable the DOCSIS 3.0 dynamic load balancing on the downstream channels.

#### **DETAILED STEPS**

Г

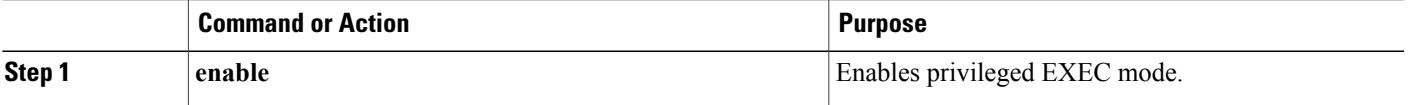

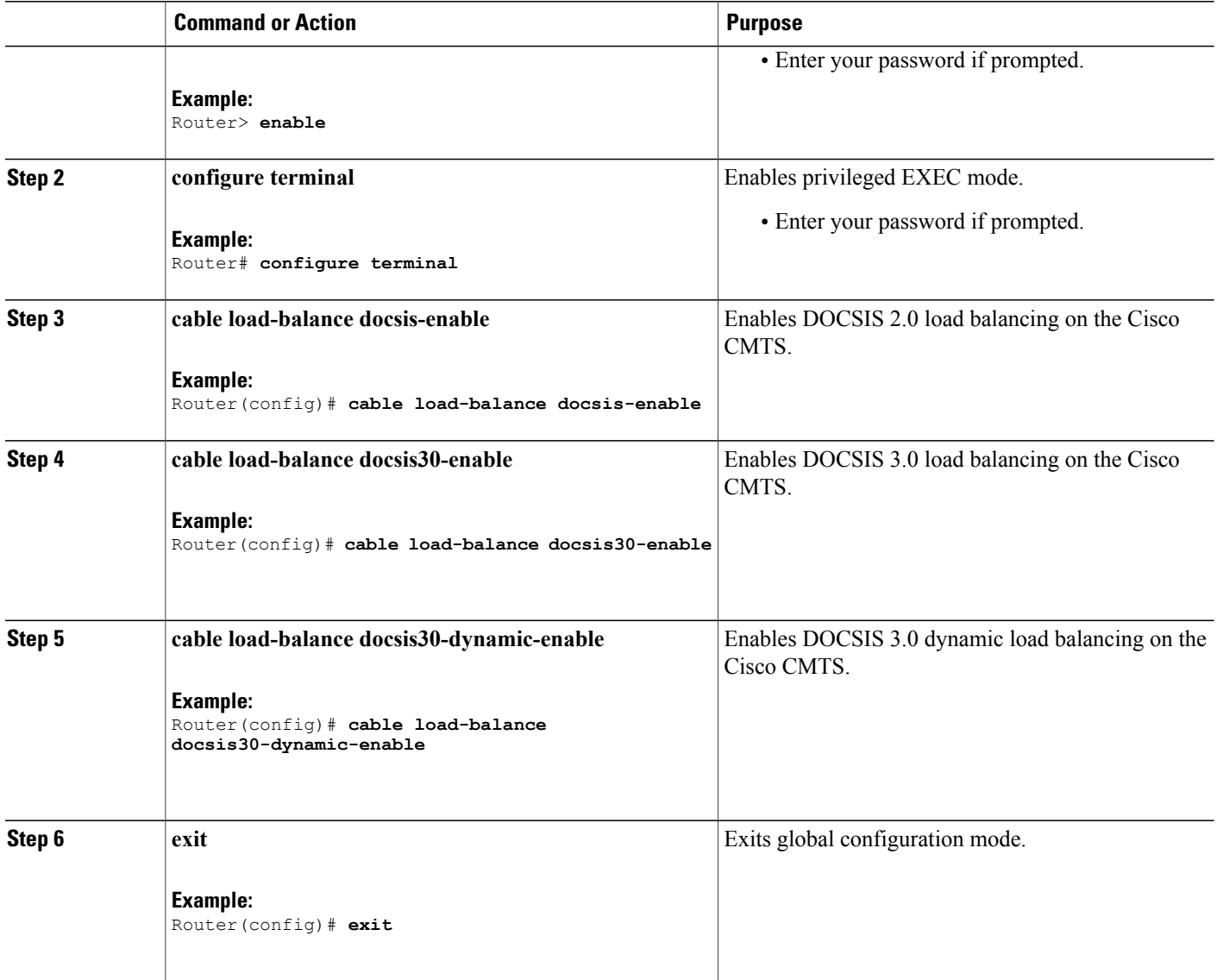

# **Assigning Interfaces to a Load Balancing Group**

This section describes how to assign cable interfaces (both downstreams and upstreams) to a load balancing group. A cable interface does not participate in load balancing operations until it is a member of a load balancing group.

T

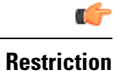

- **Restriction** A downstream or upstream can belong to only one load balancing group.
	- All downstreams and upstreams in a load balancing group must share physical connectivity to the same group of cable modems. Downstreams can be in a separate load balancing group than upstreams, but all downstreams or all upstreams that have the same RF physical connectivity must be members of the same load balancing group. You cannot distribute downstreams or upstreamsthatshare physical connectivity across multiple load balancing groups.
	- All interfacesin a load balancing group use the same load balancing parameters. By default, all cable modems on those interfaces are included in load balancing operations. However, you can exclude one or more particular cable modems from being moved in load balancing operations.

#### **DETAILED STEPS**

<span id="page-510-1"></span>Π

<span id="page-510-0"></span>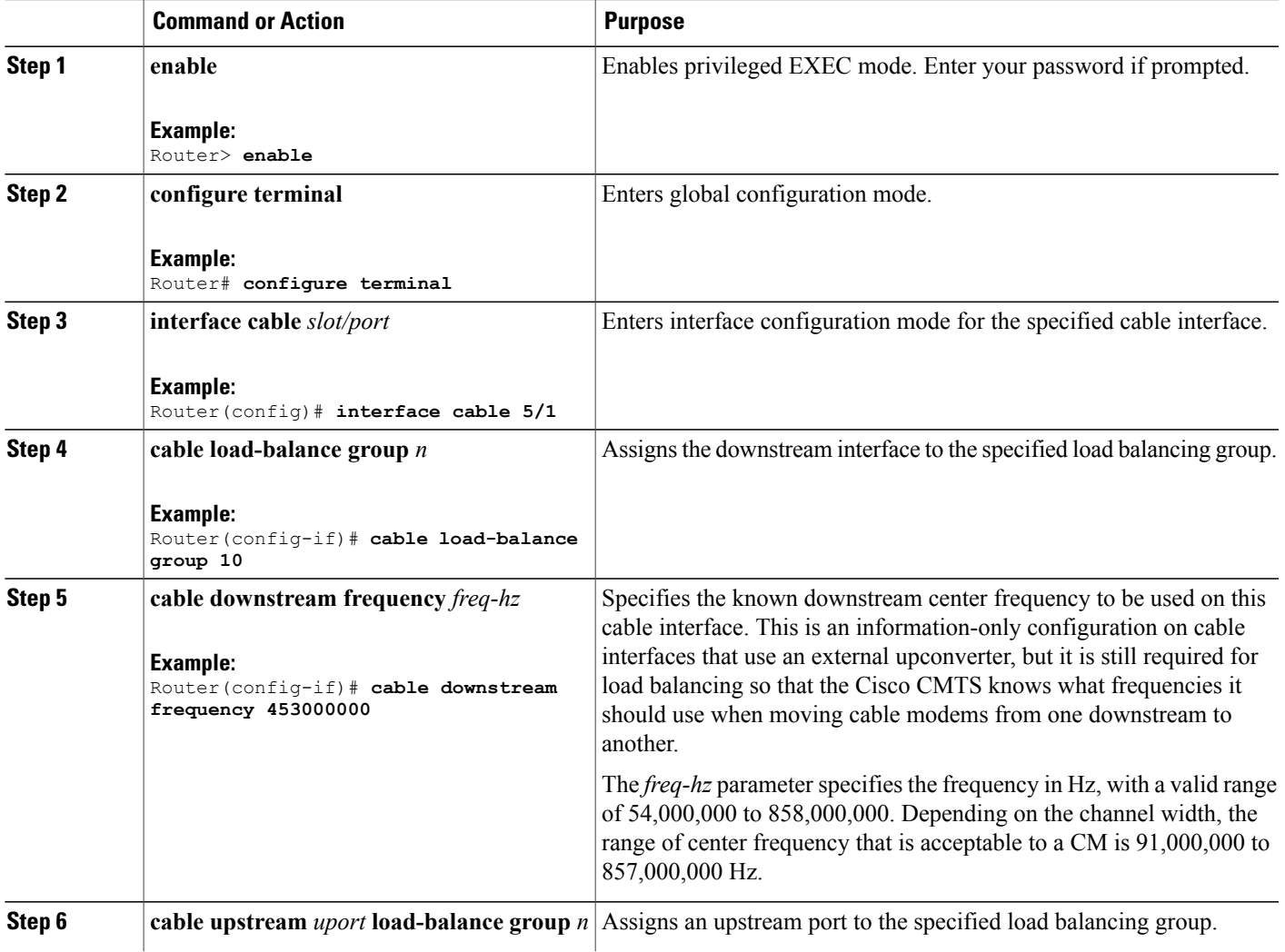

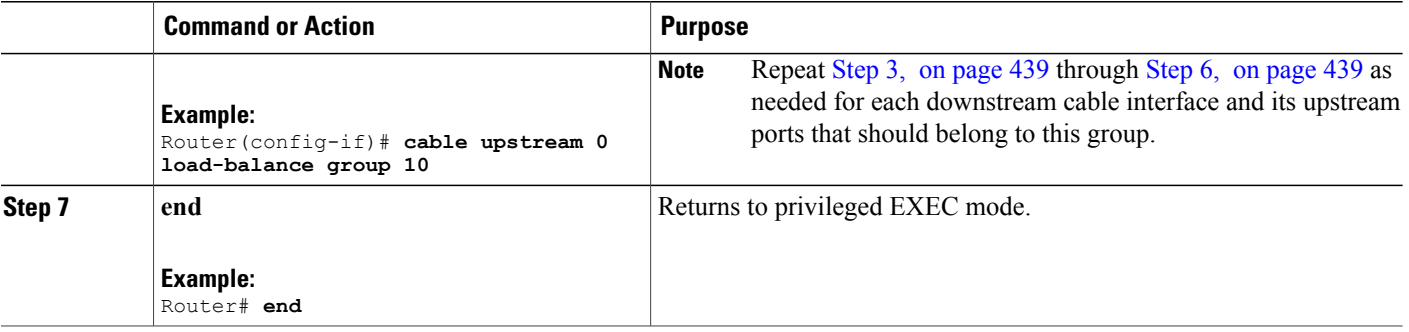

# **Excluding Cable Modems from a Load Balancing Group**

This configuration is optional. This section describes how to exclude a particular cable modem, or all cable modems from a particular vendor, from participating in static or dynamic load balancing operations, and optionally marking the modems for passive load balancing. This task is optional, because, by default, cable modems on an interface participate in whatever load balancing operations have been configured.

**Note**

This step might be required for some cable modems that are not DOCSIS-compliant. Such cable modems can go offline for long periods of time when load balancing is attempted using DOCSIS MAC messages. If this is the case, use the **cable load-balance exclude** command to exclude such cable modems from load balancing operations until the modem can be upgraded to DOCSIS-compliant software.

 $\boldsymbol{\beta}$ **Tip**

You must exclude cable modems that require specific upstream channels or downstream frequencies. Load balancing cannot be done when cable modems are assigned specific channels or frequencies in their DOCSIS configuration files.

#### **Support for Excluding Old Devices**

Load balancing for old cable devices like Set Top Boxes (STBs) which do not support load balancing, will fail. In the output for **show cable load-balance group** command, these devices will show as 'suspicious' and then as'disabled'. This will disrupt normal operations of other modemsin the load balancing group. To exclude these STBs, a **cable load-balance exclude** command is configured to exclude each STB.

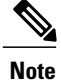

Starting with Cisco IOS Release 12.2(33)SCH, you can configure the **cable load-balance exclude** command once to exclude all the STBs, that do not support load balancing, instead of configuring the command several times with matched MAC addresses. You can also move cable modems that were moved to a load balancing group in assignment phase.

In Cisco IOS Release 12.2(33)SCH, the **cable load-balance exclude** modem command is modified to include the *mask* argument as an optional argument. The MAC address of a cable modem that belongs to the range specified by the MAC address mask, will be excluded by matching the "1" bit in mask. While configuring a new range rule using the *mask* argument, an existent rule with the same range is overwritten.

In Cisco IOS Release 12.2(33)SCH, the **cable load-balance exclude** modem command is modified to include the **assignment** option. This option allows you to exclude a cable modem that was moved into a load balancing group in assignment phase.

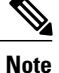

You can configure the **cable load-balance exclude** command once to exclude all the STBs, that do not support load balancing, instead of configuring the command several times with matched MAC addresses. You can also move cable modems that were moved to a load balancing group in assignment phase.

The **cable load-balance exclude** modem command is modified to include the *mask* argument as an optional argument. The MAC address of a cable modem that belongs to the range specified by the MAC address mask, will be excluded by matching the "1" bit in mask. While configuring a new range rule using the *mask* argument, an existent rule with the same range is overwritten.

The **cable load-balance exclude** modem command is modified to include the **assignment** option. This option allows you to exclude a cable modem that was moved into a load balancing group in assignment phase.

#### **DETAILED STEPS**

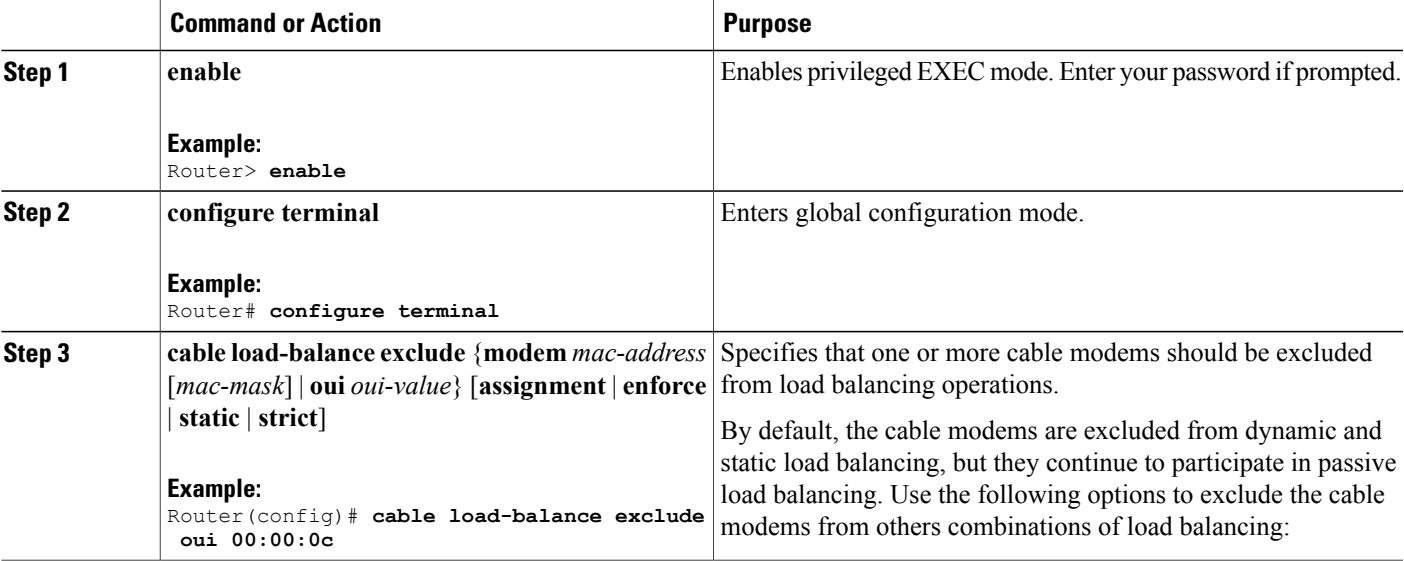

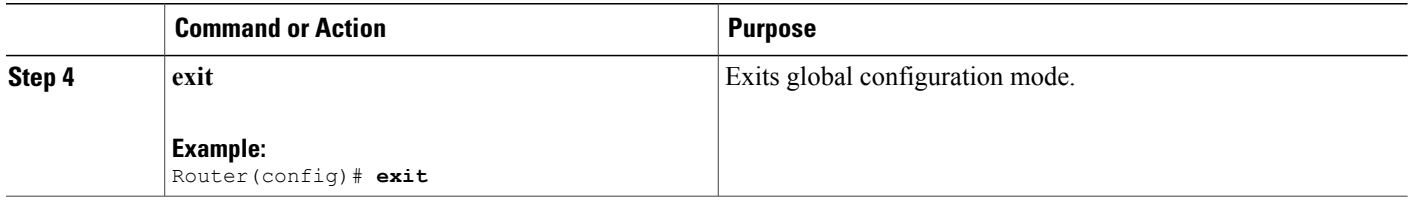

# **Disabling Load Balancing**

This configuration is optional. Use the following commands to disable DOCSIS 3.0 static modem count-based load balancing:

```
Router(config)# cable load-balance docsis-group FN 1 MD cable 6/0/0
Router(config-lb-group)# disable
Router(config-lb-group)#
```
Legacy load balancing requires cable modems to re-register when load balancing configuration is changed.

With DOCSIS 3.0 static modem count-based load balancing, when load balancing related configuration within the LBG is changed as follows, the cable modems are forced to re-register:

- Partial shut or no shut interfaces under the LBG domain
- MRC or MTC mode in cable modems is turned on or turned off
- Change in fiber node for GLBG
- Change in wideband configuration for downstream group
- Change in the upstream bonding group

Use the following commands to force cable modems to re-register:

- **clear cable modem delete**
- **clear cable load state**
- **clear cable load counters**

# **Distributing Downstream Load Balancing with Upstream Load Balancing**

Two commands are used to configure or display the configuration and status of distributed load balancing on the Cisco CMTS:

- **cable load-balance group** *ds-lb-group-id* **policy** {**pcmm** | **ugs** | **us-groups-across-ds**}
- **show cable load all**

The optional configuration of making downstream load balancing decisions is enabled as follows:

• The target downstream segment is in the same downstream load balancing group as the source downstream segment. This feature finds the target frequency and interface based on the upstream loads within the same upstream group as the source.

- The upstream load balancing group can be set for the corresponding channel on which a cable modem is balanced on the downstream channels.
- The Cisco CMTS automatically locates the upstream segment for a load balancing group and processes the upstream group status on the source interface that has the lowest load.
- The target downstream segment must have an upstream channel set in the upstream load balancing group.
- The highest target upstream segment must carry less load than any other potential target—the highest upstream segment on other interfaces.

#### **DETAILED STEPS**

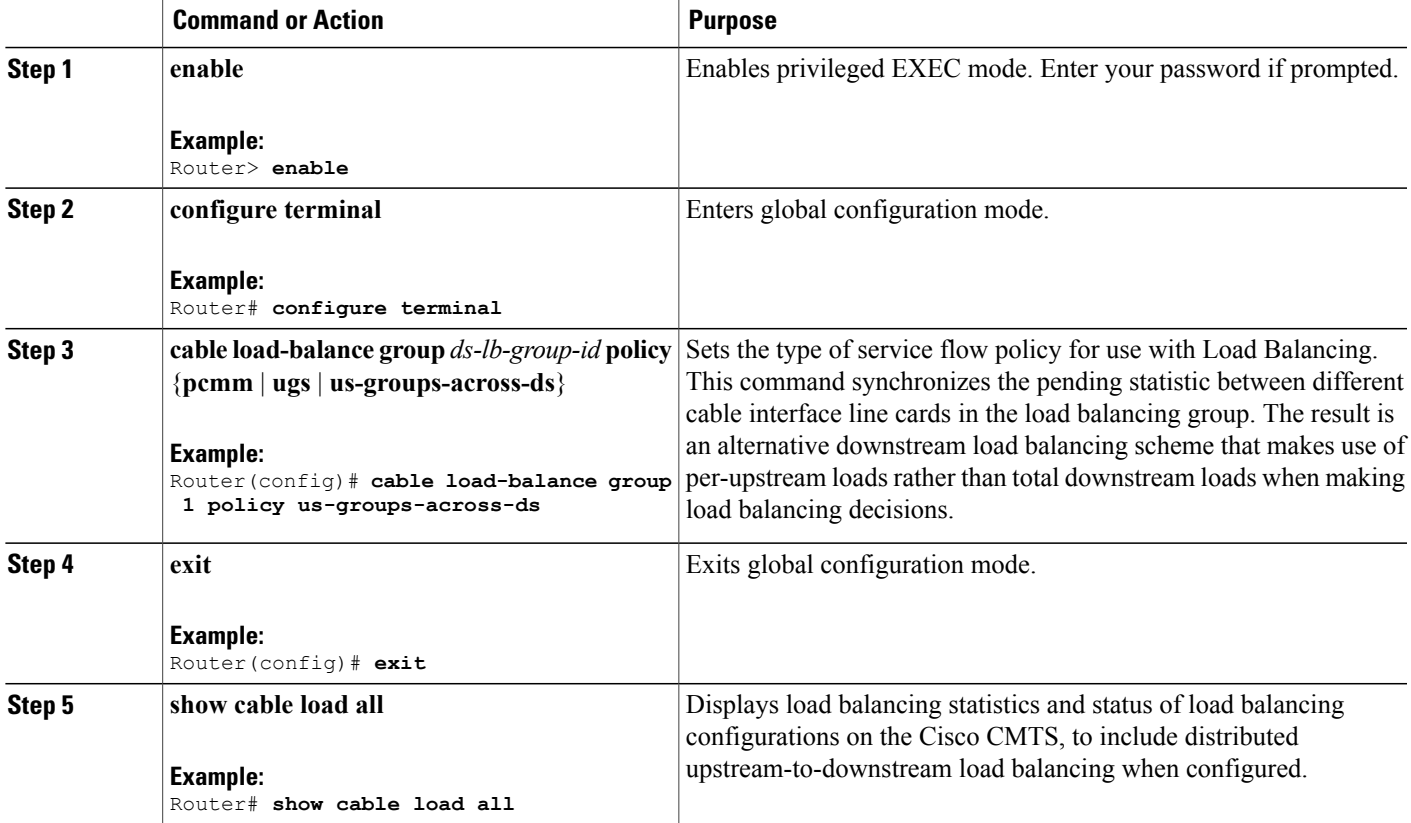

#### **Examples**

The following example illustrates this command and one supported implementation:

Router(config)# **cable load-balance group 1 policy us-groups-across-ds**

In this example, a cable modem that comes online on the interface cable 5/0 Upstream 2 could potentially come online on the following interfaces:

• cable 3/0 upstream 2

- cable 4/0 upstream 2
- cable 6/0 upstream 2

With downstream load balancing prior to Cisco IOS Release 12.3(17b)BC4, having 100 cable modems per segment would be possible in an extreme case that distributes cable modems as follows:

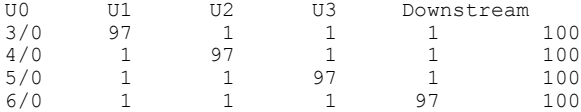

The following example explores one collective configuration that follows the best practices and command syntax for this feature. In this example, additional configuration commands described elsewhere in this document configure Load Balancing as follows:

```
Router> enable
Router# configure terminal
Router(config)# cable load-balance group 6 method utilization
Router(config)# cable load-balance group 6 interval 60
Router(config)# cable load-balance group 6 threshold load 10 enforce
Router(config)# cable load-balance group 6 policy us-groups-across-ds
```
The following **show** command illustrates distributed downstream and upstream load balancing according to this feature in Cisco IOS Release 12.3(17b)BC4 and later releases:

Router# **show cable load all**

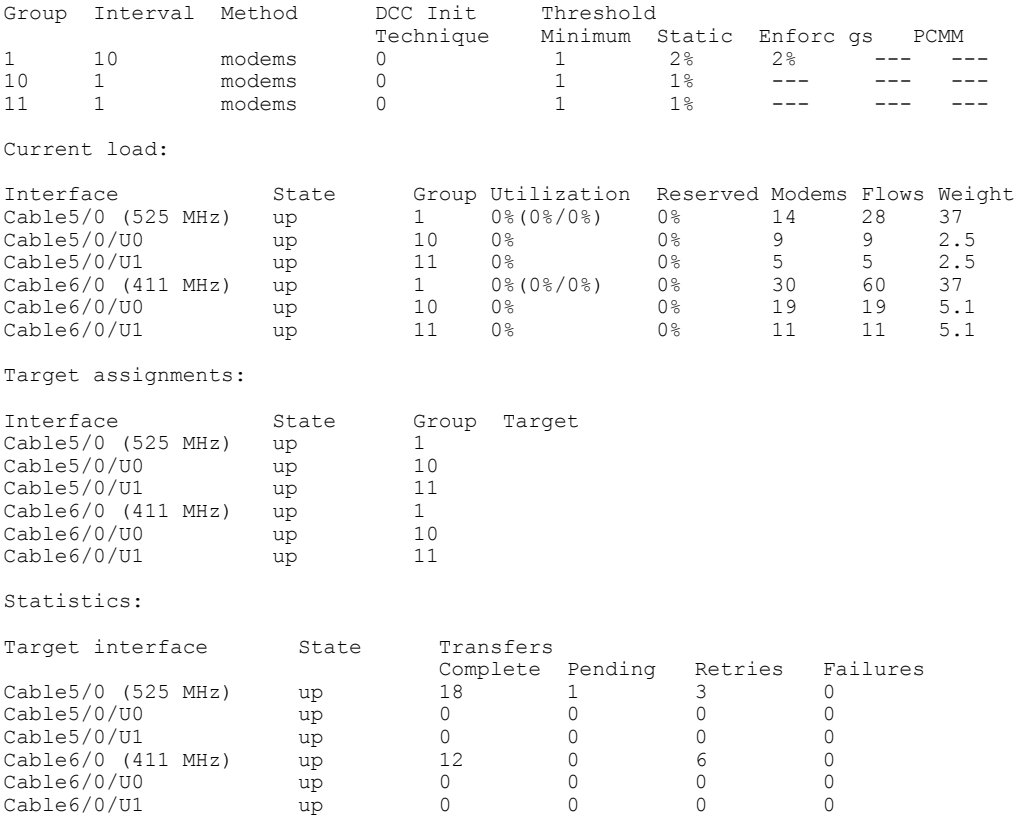

# **How to Configure Dynamic Channel Change for Load Balancing**

DCC and DCC for Load Balancing is supported on the Cisco uBR7246VXR router and the Cisco uBR10012 router with the Cisco MC28U and the Cisco MC5X20S/U/H cable interface line cards.

DCC in DOCSIS 1.1 dynamically changes cable modem upstream or downstream channels without forcing a cable modem to go offline, and without reregistration after the change. DCC supports five different initialization methods (0-4), instead of one, as in earlier DOCSIS support.

Dynamic Channel Change (DCC) and DCC for Load Balancing on the Cisco CMTS supports the following:

- Load balancing techniques allow for moving cable modems with DCC by using configurable initialization techniques.
- DCC allows line card channel changes across separate downstream channels in the same cable interface line card, with the DCC initialization techniques ranging from 0 to 4.
- DCC transfers cable modem state information from the originating downstream channel to the target downstream channel, and maintains synchronization of the cable modem information between the cable interface line card and the Network Processing Engine (NPE) or Route Processor (RP).
- Applications that are sensitive to delay, such as PacketCable (PC) and PacketCable MultiMedia (PCMM), may use DCC initialization technique 4 to retain services while the cable modem is performing DCC.
- If the channel is in mixed or ATDMA-only mode, the primary Service Identifier (SID) must be switched to ATDMA-only mode.

# **Configuring DCC for Load Balancing on the Cisco CMTS**

To configure the DCC feature for load balancing, use the following steps. Values indicated are sample values that may differ from your own.

#### **DETAILED STEPS**

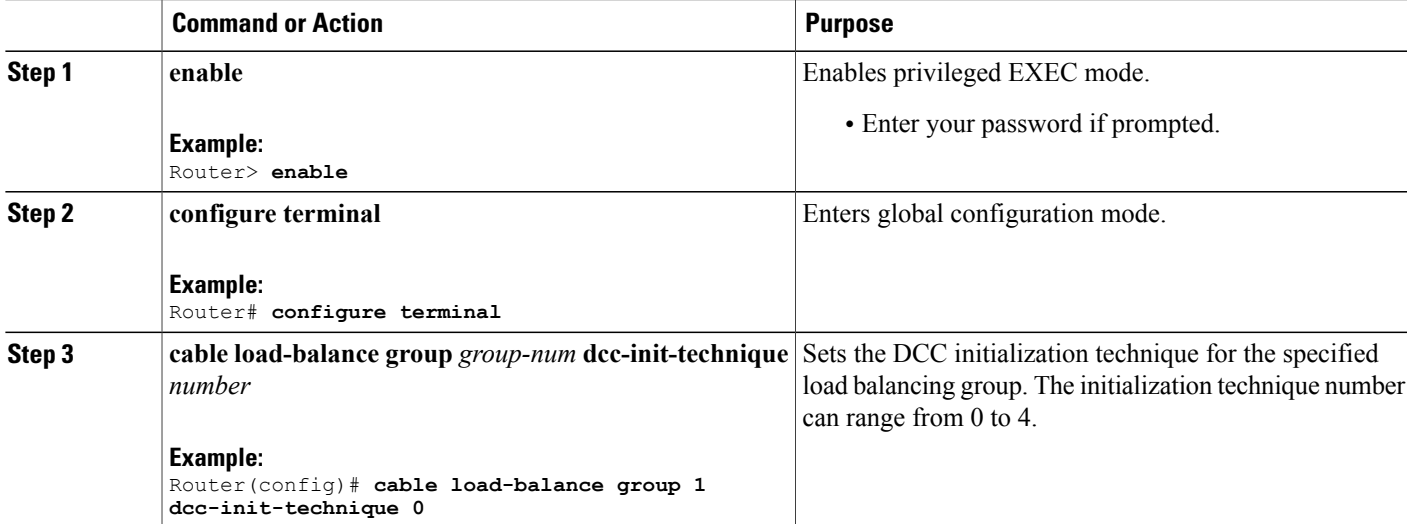

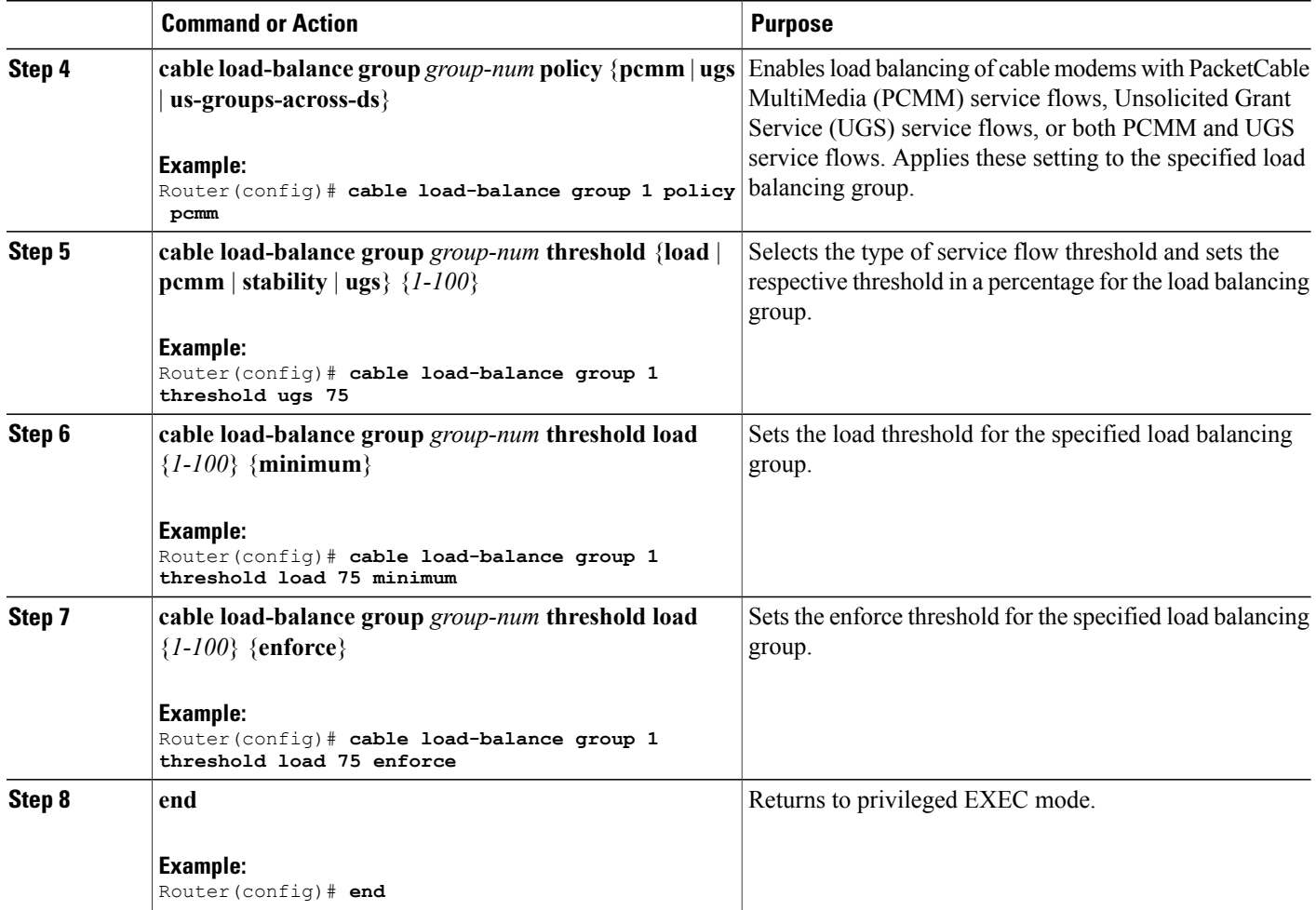

#### **What to Do Next**

To test and verify DCC for load balancing, use the following two commands:

- **test cable dcc**
- **show controllers cable**

These commands are described in the *Cisco CMTS Cable Command Reference* .

# **Verifying Load Balancing Operations**

This section describes how to use certain test and show commands to verify the configuration and operation of the Load Balancing feature or Dynamic Channel Change feature on the Cisco CMTS.

I

#### **DETAILED STEPS**

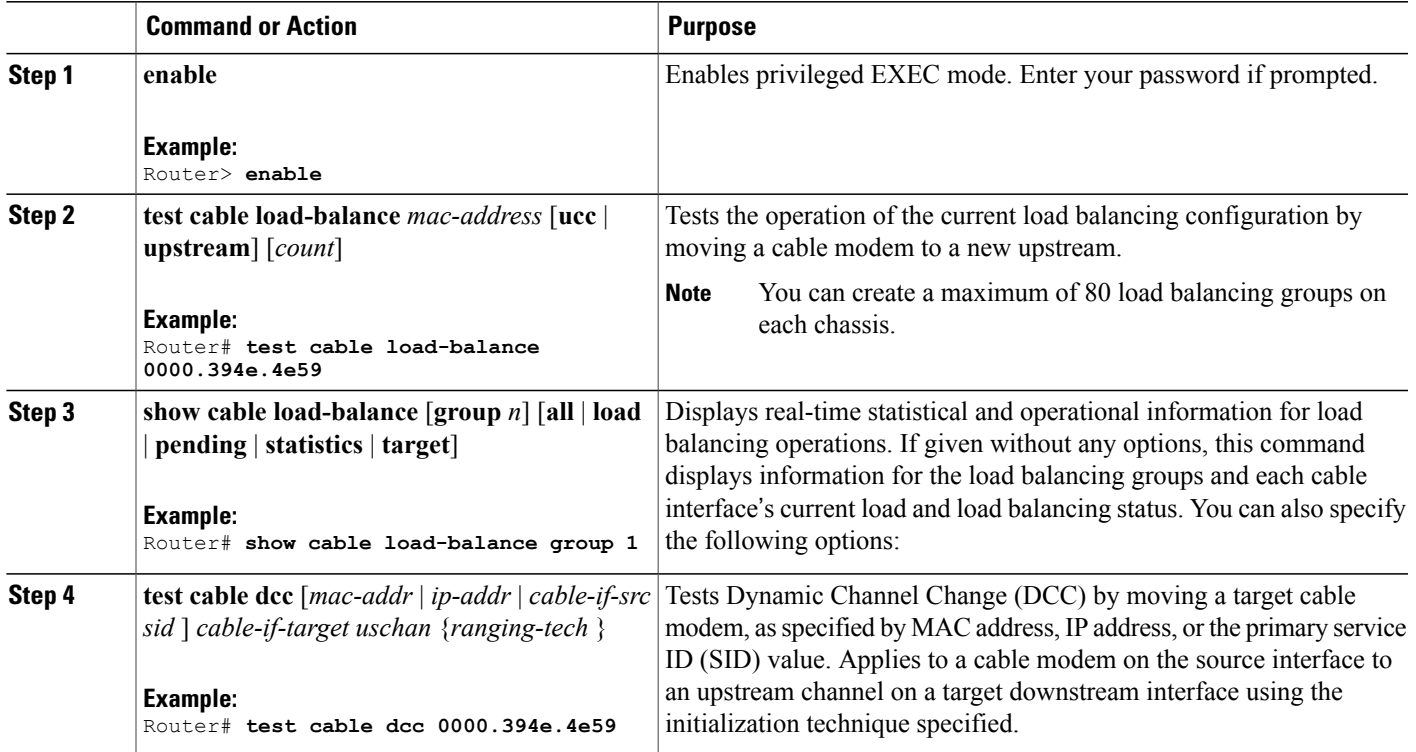

#### **Troubleshooting Tips**

**Problem** Packets are dropped when a cable modem moves from one channel to another.

- **Possible Cause** Effective with Cisco IOS Release 12.2(33)SCF, when the **test cable dcc** command is used to move a cable modem from one channel to another with DCC initialization technique 3:
- If the pre-equalization coefficient is enabled, the cable modem moves and packet drop occurs for 5 seconds.
- If the pre-equalization coefficient is disabled, the cable modem moves and packet drop occurs for less than 1 second.

**Possible Cause** Effective with Cisco IOS Release 12.2(33)SCF, when the **test cable dcc** command is used to move a cable modem from one channel to another with DCC initialization technique 4:

- If the pre-equalization coefficient is enabled, the cable modem moves and packet drop occurs for less than 1 second.
- If the pre-equalization coefficient is disabled, the cable modem moves without any packet drop.

**Solution** No action is required.

#### *Examples*

Use the **show cable load-balance target** command to display the interfaces being used for load balancing, use the **test cable load-balance** command to test whether a cable modem can move between interfaces, and use the **show cable load-balance statistics** command to display the results of the test.

The following example shows how to test whether a specific cable modem responds to both a UCC request and to an upstream channel override to move from one upstream to another in its load balancing group:

Router# **show cable load-balance target**

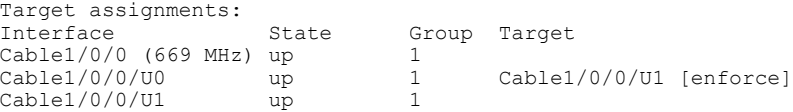

Router# **show cable load-balance statistics**

Statistics:

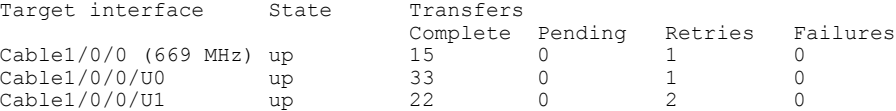

Router# **test cable load-balance 0000.394e.4e59**

```
Sending UCC request: Cable1/0/0/U0 --> U1
Waiting for test completion ........
Test results:
   UCC Response: 0.0s
    Initial Ranging: 8.5s
    Ranging Complete: failed.
   Modem replied to DOCSIS ping.
Test summary:
   UCC Response: success rate 100% min 0.0s max 0.0s avg 0.0s
    Initial Ranging: success rate 100% min 8.5s max 8.5s avg 8.5s
Testing US Channel Override: Cable1/0/0/U1 --> U0
Waiting for test completion ...........
Test results:
   Initial Ranging: 8.5s
   Ranging Complete: failed.
   Modem replied to DOCSIS ping.
Test summary:
    UCC Response: success rate 100% min 0.0s max 0.0s avg 0.0s
    Initial Ranging: success rate 100% min 8.5s max 8.5s avg 8.5s
```
Router# **show cable load-balance statistics**

Statistics:

Statistics:

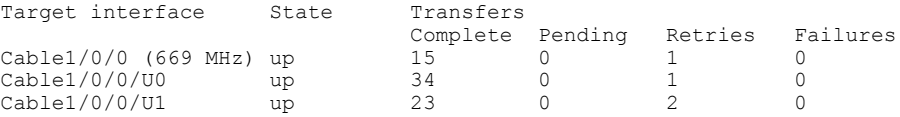

The following example shows how to test whether a specific modem responds to a UCC request to move from one upstream to another in its load balancing group:

Router# **show cable load-balance statistics**

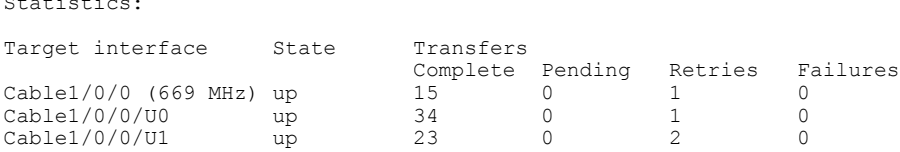

Router# **test cable load-balance 0007.0e01.4129 ucc 1** Sending UCC request: Cable1/0/0/U0 --> U1 Waiting for test completion ........ Test results: UCC Response: 0.0s Initial Ranging: 10.3s Ranging Complete: 11.2s Modem replied to DOCSIS ping. Test summary: UCC Response: success rate 100% min 0.0s max 0.0s avg 0.0s Initial Ranging: success rate 100% min 10.3s max 10.3s avg 10.3s Ranging Complete: success rate 100% min 11.2s max 11.2s avg 11.2s

```
Router# show cable load-balance statistics
```
Statistics:

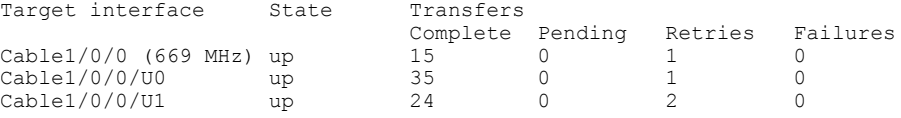

The following example showsinformation when moving a cable modem to a different upstream channel using DCC initialization technique 1. This example moves the cable modem 0012.17ea.f563 from interface c7/1/0 upstream 1 to interface c7/1/1 upstream 0 using DCC initialization technique 1:

```
Router# show cable modem
```
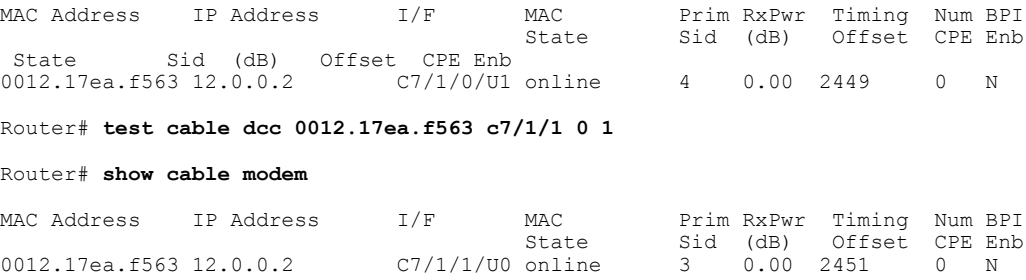

## **Verifying Dynamic Bonding Change for Load Balancing**

To verify the DBC parameters for load balancing, use the following commands:

- **show cable load-balance docsis-group**
- **show cable modem verbose**
- **show cable mac-domain cable** *slot/subslot/interface-index* **rcc**

The following is a sample output for the **show cable mac-domain cable rcc** command:

Router# **show cable mac-domain cable 6/0/0 rcc 1**

```
RCC ID : 1
RCP : 00 00 00 00 00<br>Created Via : Wideband - Wil,
                             : Wideband - Wi1/0/0:0<br>: 4
Receive Channels : 4<br>Receive Channel : 1
  Receive Channel : 1<br>Center Frequency : 423000000
    Center Frequency
     Primary Capability : YES<br>eceive Channel : 2
  Receive Channel : 2<br>Center Frequency : 429000000
     Center Frequency
    Primary Capability : NO
  Receive Channel : 3
```
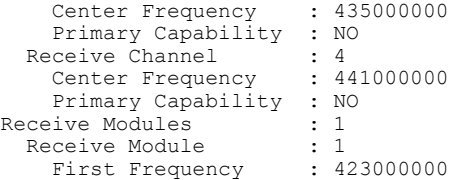

# **Debugging Load Balancing**

To debug load balancing, use the following commands:

- **debug cable load-balance** *error*
- **debug cable interface**
- **debug cable dcc**
- **debug cable dbc**
- **debug cable mac-address**

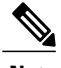

**Note** Use these commands only when you debug load balancing.

#### **Extended Load Balance Debugging**

There are different levels of debugging on the load balancing module.

• **debug cable load-balance docsis-lb**

This command displays debugging messages for load balancing operations on the router.

• **debug cable load-balance docsis-lb lb\_docsis\_group\_id** *docsis-load-balance-group-number* **error**

This command displays all load balancing debug messages under thisload balancing group. The DOCSIS load balancing group can be either a general load balancing group or restricted load balancing group.

• **debug cable load-balancedocsis-lblb\_docsis\_group\_id***docsis-load-balance-group-number* **assignment**

This command displays debug messages for CMs added to assignment list.

• **debug cable load-balance docsis-lb lb\_docsis\_group\_id** *docsis-load-balance-group-number* **pending-list**

This command displays debug messages for the CMs in the pending list.

To test DBC for load balancing, use the following command:

**test cable dbc** [*ip-address* | *mac-address* ]

# **Configuration Examples for Load Balancing**

This section provides the following configuration examples:

## **Example: Load Balancing Group (Static Load Balancing)**

Thissample configuration shows a number of load balancing groups being configured forstatic load balancing operations, with at least one example for each method of calculating the load on an interface.

```
cable load-balance group 1 method modem
cable load-balance group 2 method service-flows
cable load-balance group 3 method utilization
cable load-balance group 3 threshold load 20
cable load-balance group 3 interval 30
cable load-balance group 5 method modem
cable load-balance group 5 threshold load 20
cable load-balance group 5 threshold ugs 60
cable load-balance group 5 policy ugs
cable load-balance group 10 method service-flows
cable load-balance group 10 threshold load 10
```
## **Example: Load Balancing Group (Passive Load Balancing)**

Thissample configuration shows a number of load balancing groups being configured forstatic load balancing operations. The **cable load-balance exclude** command marks a number of cable modems for passive load balancing, while excluding them from static load balancing operations.

```
cable load-balance group 1 method modem
cable load-balance group 2 method service-flows
cable load-balance group 3 method utilization
cable load-balance group 3 threshold load 20
cable load-balance group 3 interval 30
cable load-balance group 5 method modem
cable load-balance group 5 threshold load 20
cable load-balance group 5 threshold ugs 60
cable load-balance group 5 policy ugs
cable load-balance group 10 method service-flows
cable load-balance group 10 threshold load 10
!
cable load-balance exclude oui 00.04.00
cable load-balance exclude oui 00.03.00 static
cable load-balance exclude oui 0C.00.00
cable load-balance exclude modem 0001.0203.0405 static
cable load-balance exclude modem 0C0B.0A09.0807
```
## **Example: Load Balancing Group (Dynamic Load Balancing)**

This sample configuration shows a number of load balancing groups being configured for dynamic load balancing operations.

```
cable load-balance group 1 method modem
cable load-balance group 1 threshold load 20 enforce 20
cable load-balance group 2 method service-flows
cable load-balance group 2 threshold load 10 enforce 10
cable load-balance group 3 method utilization
cable load-balance group 3 threshold load 20 enforce 40
cable load-balance group 3 interval 30
cable load-balance group 5 method modem
cable load-balance group 5 threshold load 20 enforce 25
cable load-balance group 5 threshold ugs 60
cable load-balance group 5 policy ugs
cable load-balance group 10 method service-flows
cable load-balance group 10 threshold load 10 enforce 10
```
# **Example: Interface Configuration**

This sample configuration for a cable interface shows a downstream and its four upstreams being assigned to the same load balancing group:

```
interface Cable3/0
ip address 10.10.71.1 255.255.255.0
ip helper-address 10.10.71.1
cable downstream annex B
cable downstream modulation 64qam
cable downstream interleave-depth 32
cable downstream channel-id 0
cable upstream 0 frequency 8000000
cable upstream 0 channel-width 200000
cable upstream 0 minislot-size 64
cable upstream 0 load-balance group 1
no cable upstream 0 shutdown
cable upstream 1 frequency 30000000
cable upstream 1 power-level 0
cable upstream 1 channel-width 3200000
cable upstream 1 load-balance group 1
no cable upstream 1 shutdown
cable upstream 2 frequency 22000000
cable upstream 2 power-level 0
cable upstream 2 load-balance group 1
no cable upstream 2 shutdown
cable upstream 3 frequency 15008000
cable upstream 3 power-level 0
cable upstream 3 load-balance group 1
no cable upstream 3 shutdown
cable load-balance group 1
```
**Note** Interface configuration is not required for DOCSIS 3.0 static modem count-based load balancing.

#### **Example: Configuration for Upstreams and Downstreams**

The following example shows the configuration necessary to create the load balancing groups that are shown in Figure 6: Example of Load [Balancing](#page-498-0) Groups, on page 427, with load balancing group 1 being used for the two downstreams, load balancing group 2 being used for six upstreams, and load balancing group 3 being used for the remaining two upstreams.

```
! Load-balance group for the two downstreams
cable load-balance group 1 threshold load 10 enforce 20
! Load-balance group for the first six upstreams
cable load-balance group 2 threshold load 10 enforce 20
! Load-balance group for the last two upstreams
cable load-balance group 3 threshold load 10 enforce 20
!
interface Cable5/0
 ip address 11.1.0.1 255.255.0.0 secondary
 ip address 1.2.3.1 255.255.255.0
cable bundle 1 master
 cable downstream annex B
cable downstream modulation 64qam
 cable downstream interleave-depth 32
 cable downstream frequency 453000000
 cable downstream channel-id 1
 cable upstream 0 frequency 15000000
cable upstream 0 power-level 0
 cable upstream 0 channel-width 3200000
 cable upstream 0 minislot 4
cable upstream 0 load-balance group 2
```

```
no cable upstream 0 shutdown
cable upstream 1 frequency 18200000
cable upstream 1 power-level 0
cable upstream 1 channel-width 3200000
cable upstream 1 minislot 4
cable upstream 1 load-balance group 2
no cable upstream 1 shutdown
cable upstream 2 frequency 21400000
cable upstream 2 power-level 0
cable upstream 2 channel-width 3200000
cable upstream 2 minislot 4
cable upstream 2 load-balance group 2
no cable upstream 2 shutdown
cable upstream 3 frequency 24600000
cable upstream 3 power-level 0
cable upstream 3 channel-width 3200000
cable upstream 3 minislot 4
cable upstream 3 load-balance group 2
no cable upstream 3 shutdown
cable load-balance group 1
cable dhcp-giaddr policy
interface Cable5/1
cable bundle 1
cable downstream annex B
cable downstream modulation 64qam
cable downstream interleave-depth 32
cable downstream frequency 459000000
cable downstream channel-id 2
cable upstream 0 frequency 29000000
cable upstream 0 power-level 0
cable upstream 0 channel-width 3200000
cable upstream 0 minislot 4
cable upstream 0 load-balance group 2
no cable upstream 0 shutdown
cable upstream 1 frequency 32200000
cable upstream 1 power-level 0
cable upstream 1 channel-width 3200000
cable upstream 1 minislot 4
cable upstream 1 load-balance group 2
no cable upstream 1 shutdown
cable upstream 2 frequency 29000000
cable upstream 2 power-level 0
cable upstream 2 channel-width 3200000
cable upstream 2 minislot 4
cable upstream 2 load-balance group 3
no cable upstream 2 shutdown
cable upstream 3 frequency 32200000
cable upstream 3 power-level 0
cable upstream 3 channel-width 3200000
cable upstream 3 minislot 4
cable upstream 3 load-balance group 3
no cable upstream 3 shutdown
cable load-balance group 1
cable dhcp-giaddr policy
```
For DOCSIS 3.0 static modem count-based load balancing, load balancing need not be configured for downstream/upstream under the MAC domain.

The following example shows how to configure the downstream and upstream for the MAC domain:

```
!
interface Cable6/1/0
downstream Modular-Cable 6/1/0 rf-channel 0-7
cable mtc-mode
no cable packet-cache
cable bundle 1
cable upstream max-ports 4
cable upstream bonding-group 1
 upstream 0
 upstream 1
 attributes 80000000
cable upstream bonding-group 2
```

```
upstream 2
 upstream 3
  attributes 80000000
 cable upstream 0 connector 0
 cable upstream 0 frequency 31600000
 cable upstream 0 channel-width 1600000 1600000
 cable upstream 0 docsis-mode atdma
 cable upstream 0 minislot-size 4
cable upstream 0 range-backoff 3 6
 cable upstream 0 modulation-profile 221
no cable upstream 0 shutdown
cable upstream 1 connector 0
 cable upstream 1 frequency 33200000
cable upstream 1 channel-width 1600000 1600000
 cable upstream 1 docsis-mode atdma
 cable upstream 1 minislot-size 4
cable upstream 1 range-backoff 3 6
cable upstream 1 modulation-profile 221
no cable upstream 1 shutdown
 cable upstream 2 connector 0
 cable upstream 2 frequency 34800000
cable upstream 2 channel-width 1600000 1600000
 cable upstream 2 docsis-mode atdma
cable upstream 2 minislot-size 4
 cable upstream 2 range-backoff 3 6
 cable upstream 2 modulation-profile 221
no cable upstream 2 shutdown
 cable upstream 3 connector 0
 cable upstream 3 frequency 36400000
 cable upstream 3 channel-width 1600000 1600000
 cable upstream 3 docsis-mode atdma
cable upstream 3 minislot-size 4
 cable upstream 3 range-backoff 3 6
cable upstream 3 modulation-profile 221
no cable upstream 3 shutdown
end
cable load-balance docsis-group 3
downstream Modular-Cable 6/1/0 rf-channel 0-7
upstream Cable6/1/0 0-3
 threshold load 1
threshold load minimum 1
init-tech-list 1-4
!
```
#### **Example: Configuring Dynamic Channel Change for Load Balancing**

Router# **show cable load all**

The following example of the running configuration illustrates DCC for load balancing.

```
*Nov 11 15:42:18.955: %SYS-5-CONFIG I: Configured from console by conscable load all
Group Interval Method DCC Init Threshold
                          Technique Minimum Static Enforce Ugs PCMM
1 10 modems 0 5 10% --- --- ---
Current load:
Interface State Group Utilization Reserved Modems Flows Weight<br>
Cable3/0 (0 MHz) initial 1 0%(0%/0%) 0% 0 0 26
Cable3/0 (0 MHz) initial 1 0%(0%/0%) 0% 0 0 26
Target assignments:
Interface State Group Target<br>Cable3/0 (0 MHz) initial 1
Cable3/0 (0 MHz)Statistics:
Target interface State Transfers
                               Complete Pending Retries Failures<br>0 0 0 0
Cable3/0 (0 MHz) initial 0
```
Pending:<br>Modem Group Source interface Target interface Retries

The following example of the running configuration illustrates DCC for load balancing.

Router# **show running configuration**

Building configuration... Current configuration : 11889 bytes ! version 12.3 no service pad service timestamps debug datetime msec service timestamps log datetime msec no service password-encryption ! hostname Router ! boot-start-marker boot-end-marker ! enable secret 5 \$1\$tEvV\$8xICVVbFm10hx0hAB7DO90 enable password lab ! no cable qos permission create no cable qos permission update cable qos permission modems cable load-balance group 1 threshold load 75 enforce cable load-balance group 1 threshold stability 75 cable load-balance group 1 policy ugs cable load-balance group 1 threshold ugs 75 cable load-balance group 1 policy pcmm cable load-balance group 1 threshold pcmm 75 no aaa new-model ip subnet-zero ! ! ip cef no ip domain lookup ! ! interface GigabitEthernet0/1 ip address 10.14.1.130 255.255.0.0 duplex auto speed auto media-type rj45 no negotiation auto ! interface GigabitEthernet0/2

The following example of the show cable load all command illustrates DCC for load balancing.

Router# **show cable load all**

\*Nov 11 15:43:39.979: %SYS-5-CONFIG\_I: Configured fromconf t<br>Group Interval Method DCC Init Threshold Group Interval Method DCC Init Threshold Technique Minimum Static Enforce Ugs PCMM<br>0 5 75% 75% 75% 75% 1 10 modems 0 5 75% 75% 75% 75% Current load: Interface State Group Utilization Reserved Modems Flows Weight<br>Cable3/0 (0 MHz) initial 1 0% (0%/0%) 0% 0 0 26  $Cable3/0 (0 MHz)$ Target assignments: Interface State Group Target<br>Cable3/0 (0 MHz) initial 1  $Cable3/0 (0 MHz)$ Statistics: Target interface State Transfers Complete Pending Retries Failures

Cable3/0 (0 MHz) initial 0 0 0 0 0 Pending:

Modem Group Source interface Target interface Retries

The following example illustrates a DCC load balancing group with the default DCC initialization technique. This command configures load balancing group 1:

Router(config)# **cable load-balance group 1 threshold load 10 enforce**

This configuration creates a dynamic load balancing group with the following default settings:

```
cable load-balance group 1 method modem
cable load-balance group 1 threshold load 10 enforce
cable load-balance group 1 interval 10
cable load-balance group 1 dcc-init-technique 0
```
The following example changes this DCC load balancing configuration to initialization technique 4:

Router# **cable load-balance group 1 dcc-init-technique 4**

**Note**

By default, UGS and PCMM policies are not turned on, so that CMs with active voice calls or PCMM calls participate in load balancing.

# **Additional References**

For additional information related to Load Balancing, Dynamic Channel Change, and Dynamic Bonding Change on the Cisco CMTS, see the following references:

#### **Related Documents**

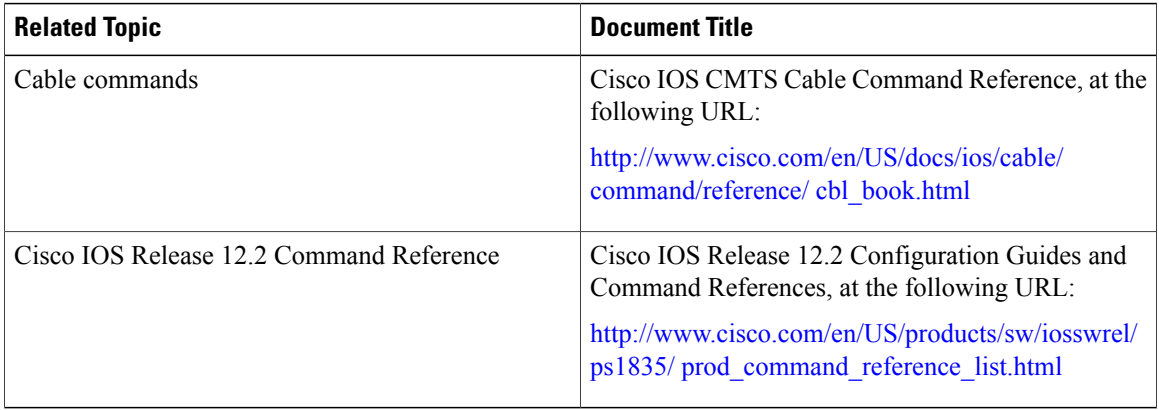

#### **Standards and RFCs**

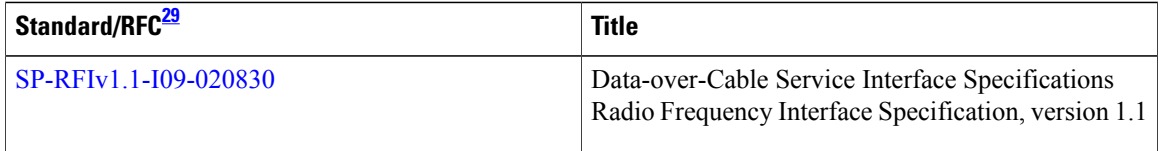

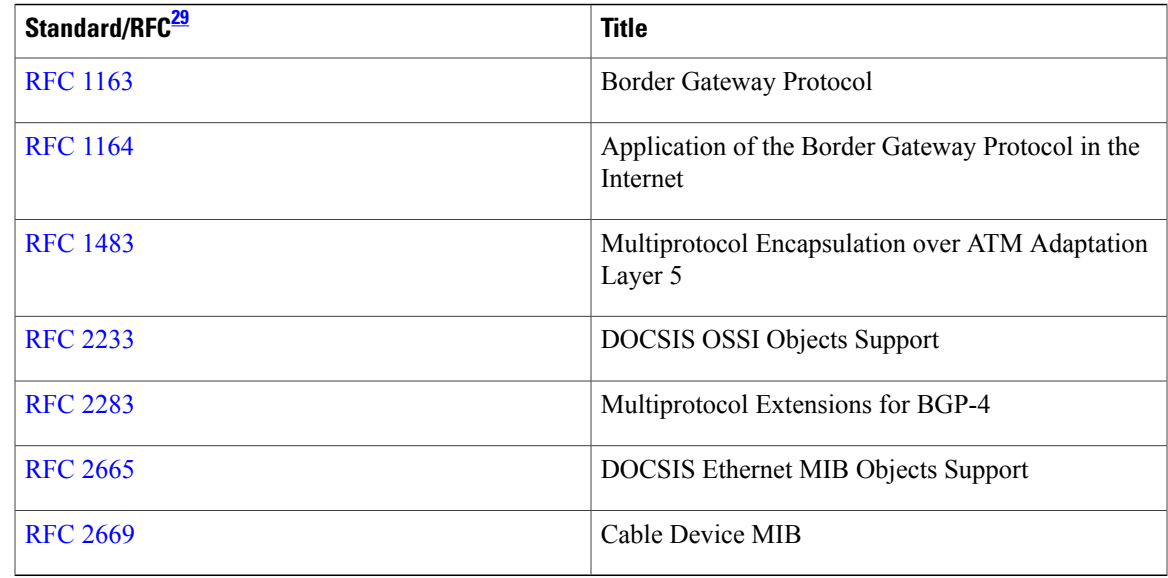

<span id="page-528-0"></span>29 Not all supported standards and RFCs are listed.

#### **MIBs**

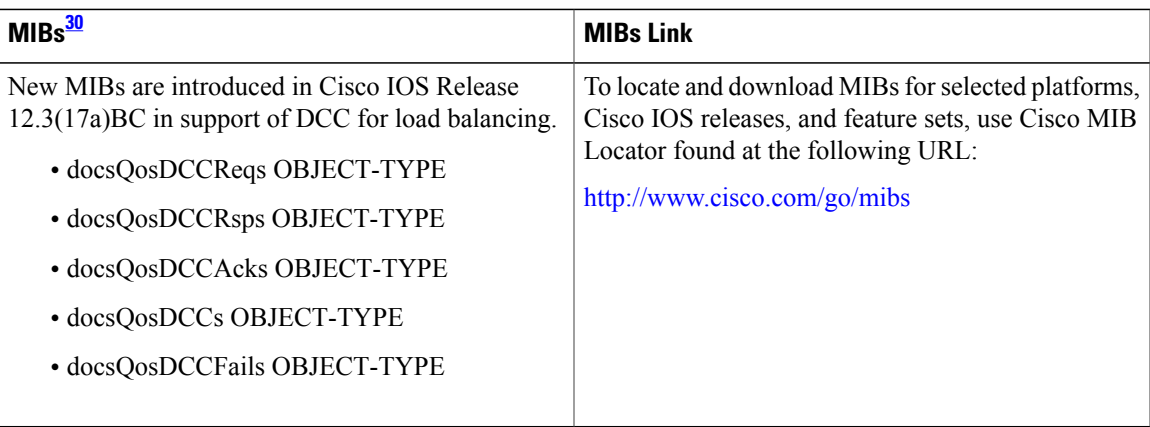

# <span id="page-528-1"></span>30 Not all supported MIBs are listed.

 $\overline{\phantom{a}}$ 

#### **Technical Assistance**

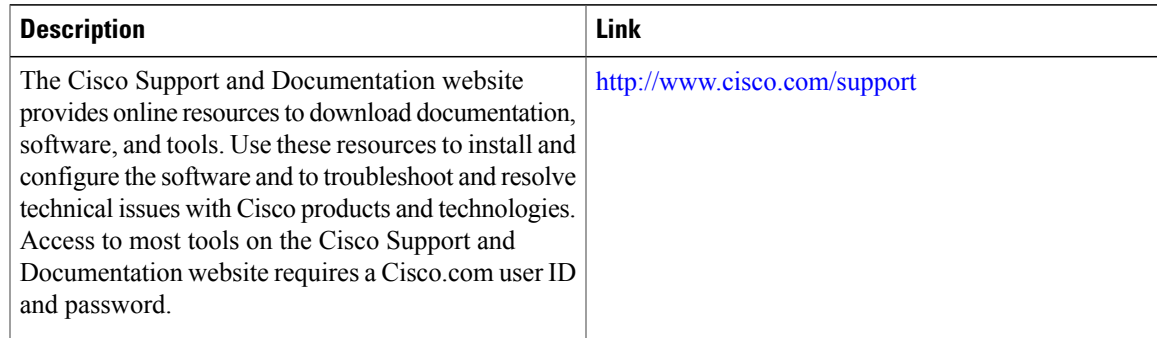

# **Feature Information for Load Balancing, Dynamic Channel Change, and Dynamic Bonding Change on the Cisco CMTS Routers**

Use Cisco Feature Navigator to find information about platform support and software image support. Cisco Feature Navigator enables you to determine which software images support a specific software release, feature set, or platform. To access Cisco Feature Navigator, go to [http://tools.cisco.com/ITDIT/CFN/.](http://tools.cisco.com/ITDIT/CFN/) An account on <http://www.cisco.com/> is not required.

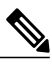

**Note**

The below table lists only the software release that introduced support for a given feature in a given software release train. Unless noted otherwise, subsequent releases of that software release train also support that feature.

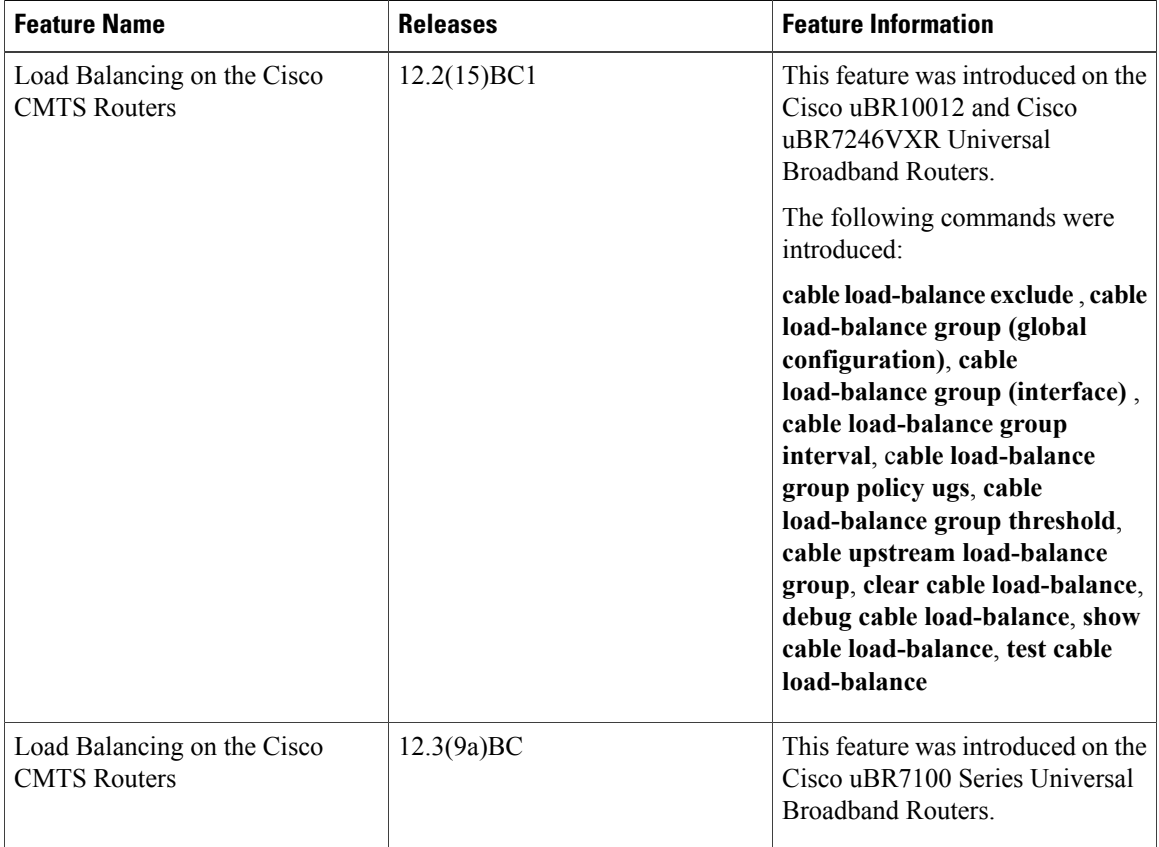

**Table 41: Feature Information for Load Balancing, Dynamic Channel Change, and Dynamic Bonding Change on the Cisco CMTS Routers**

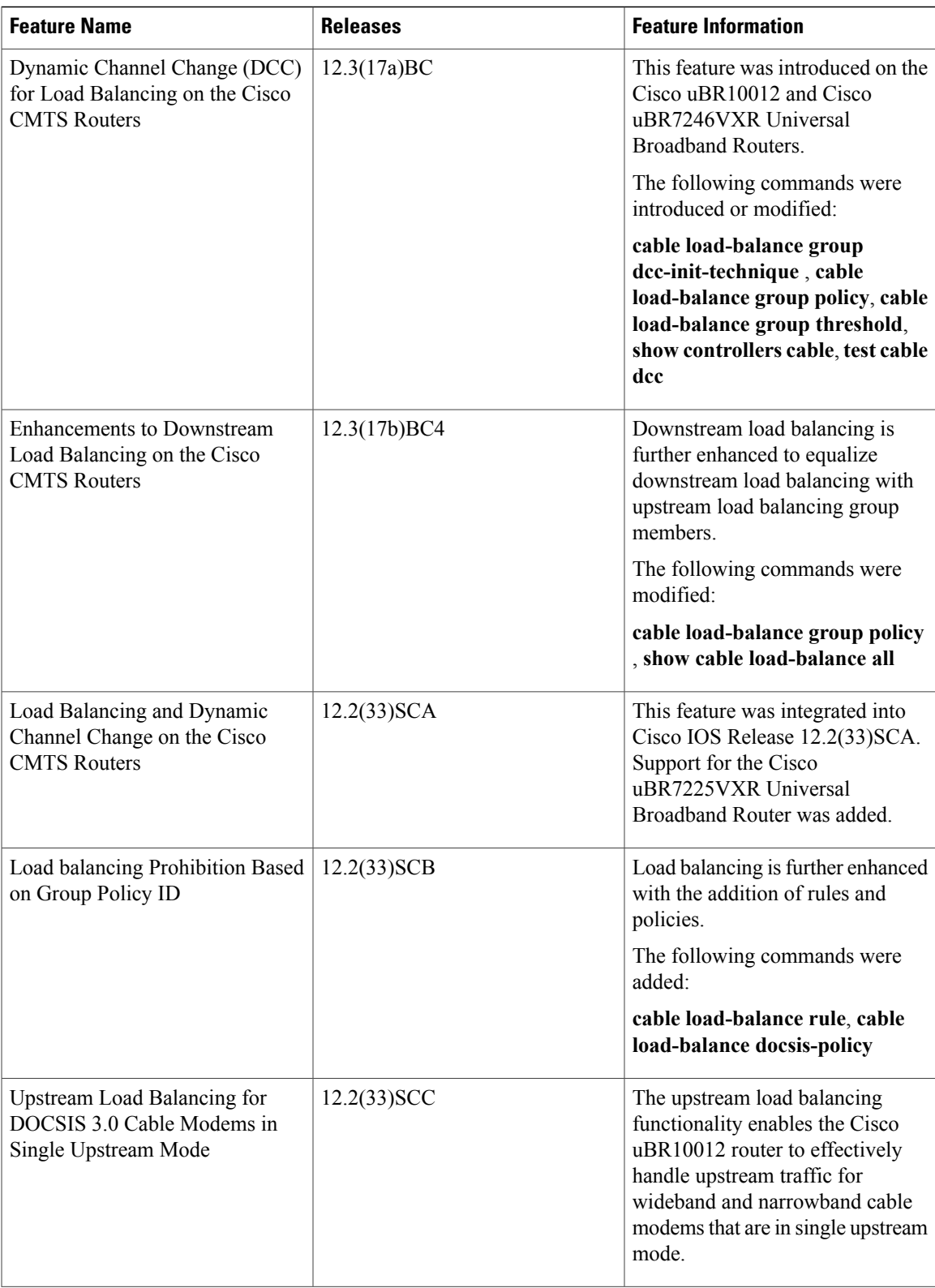

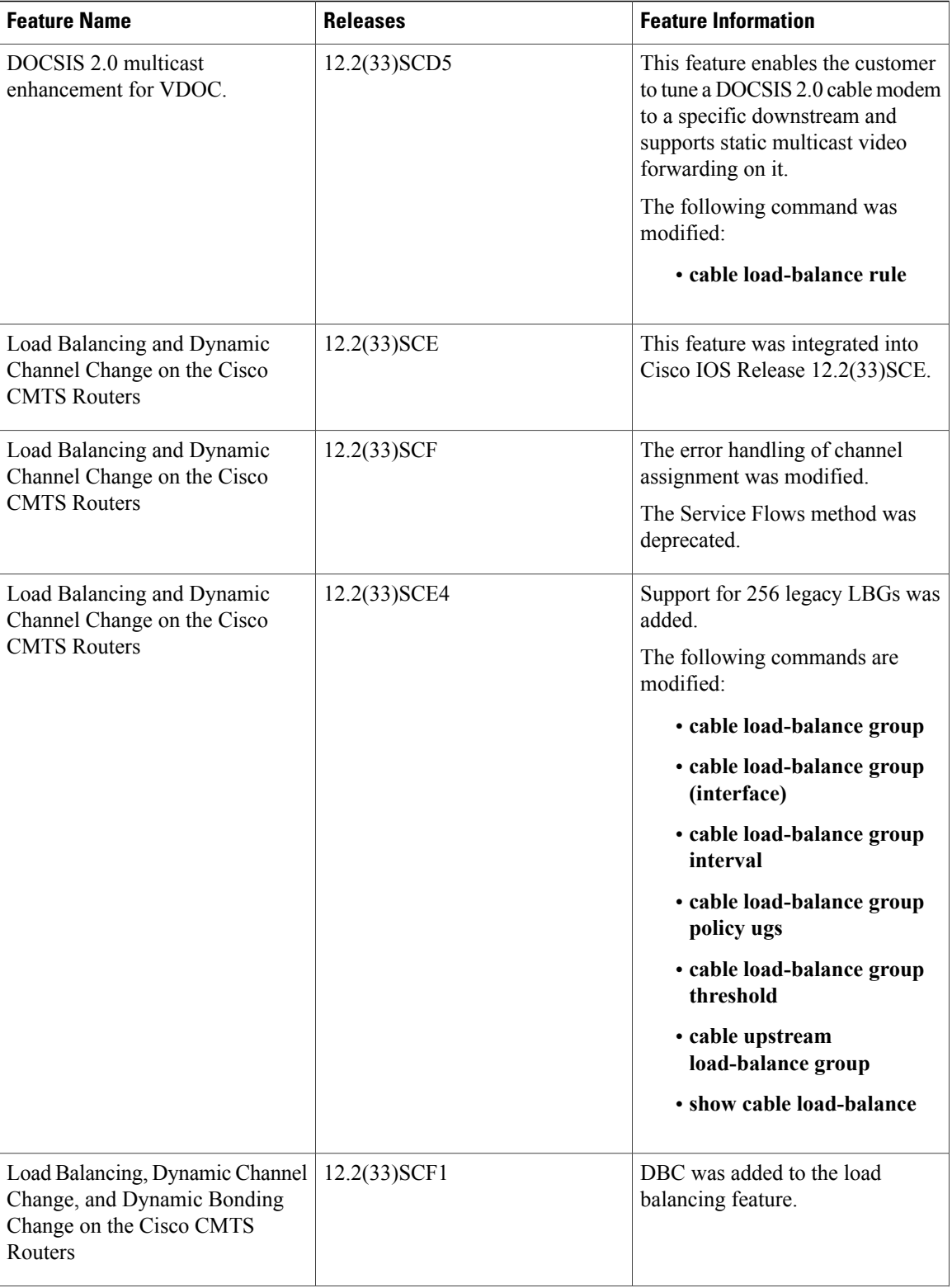

T

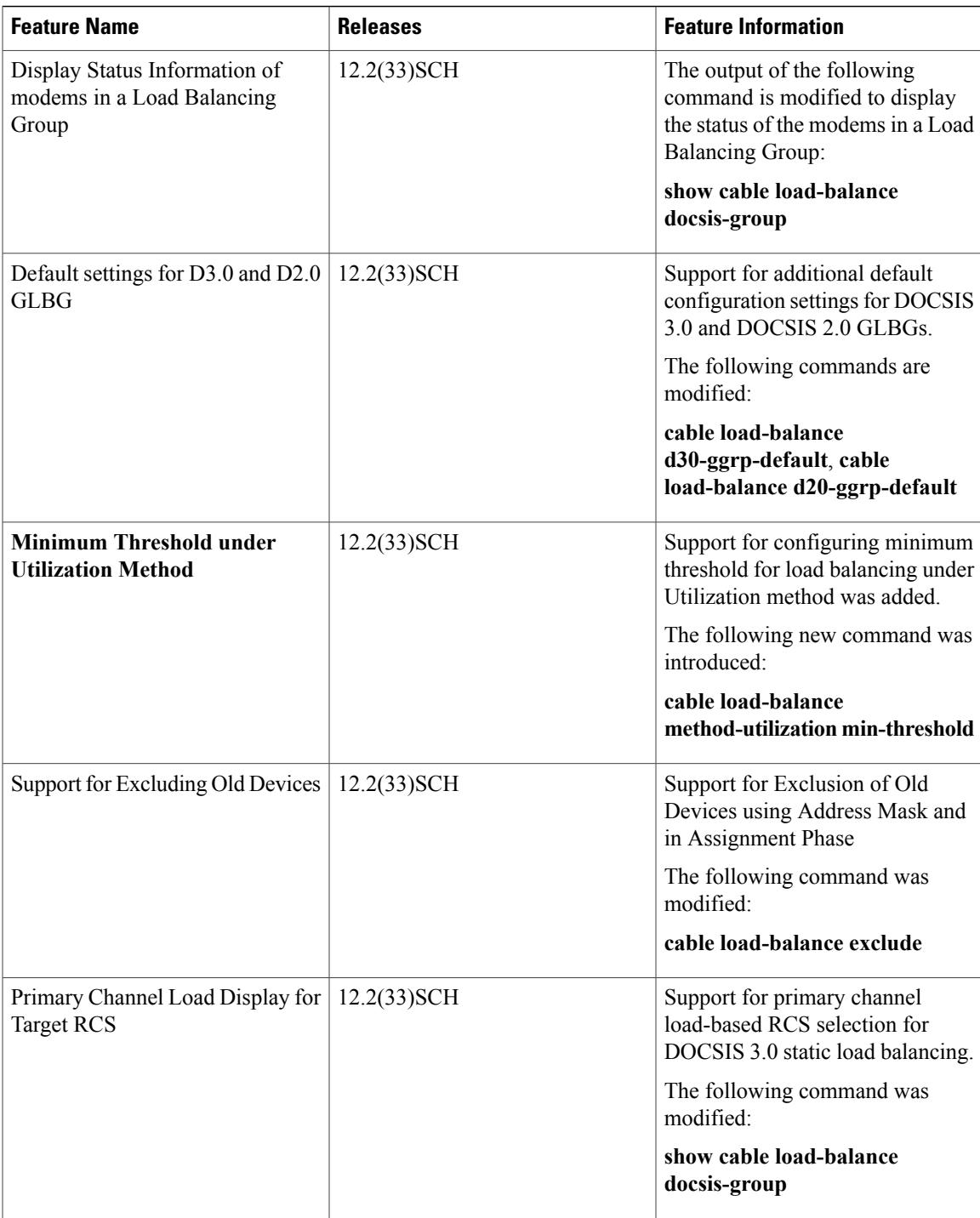

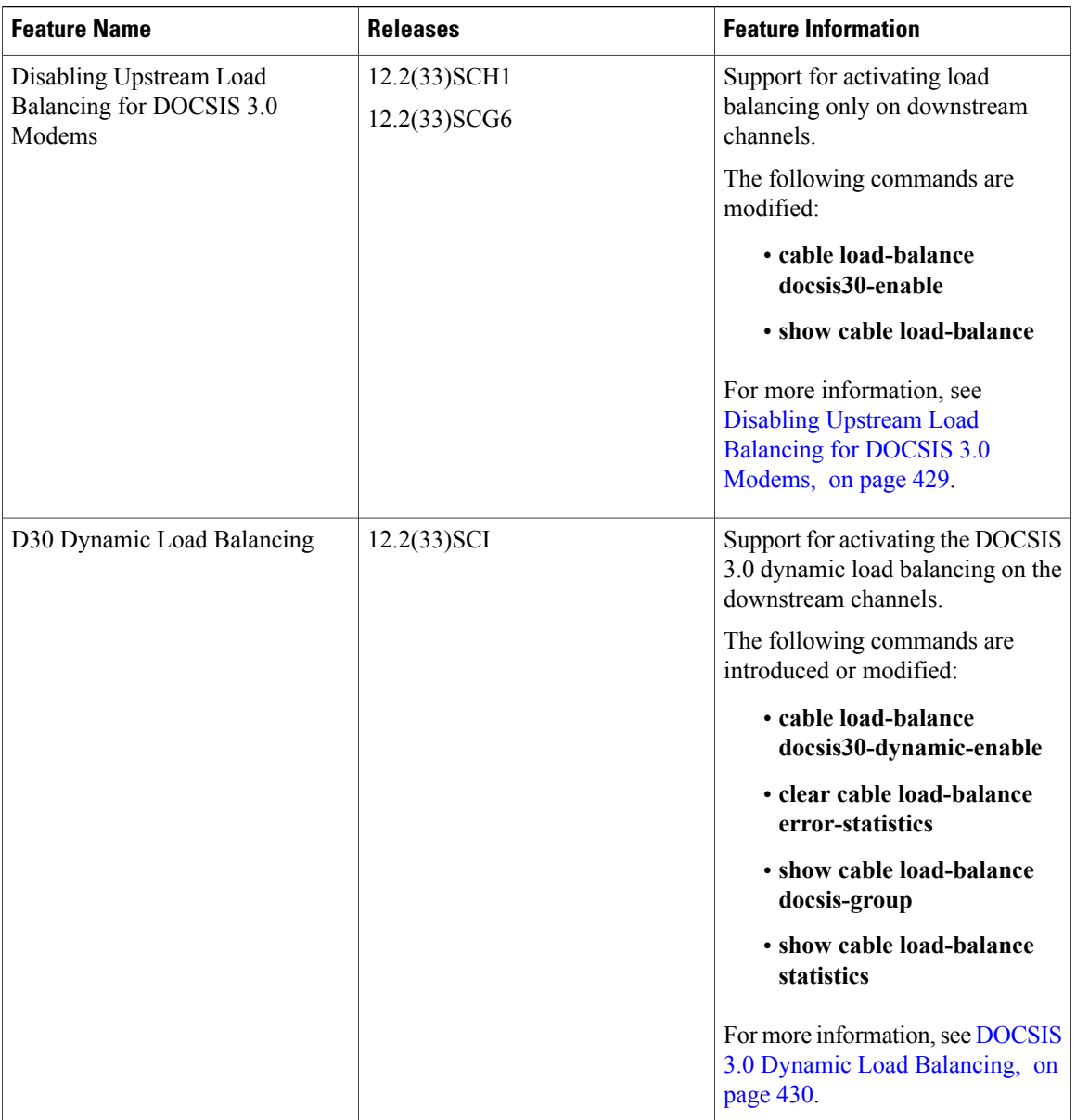

T

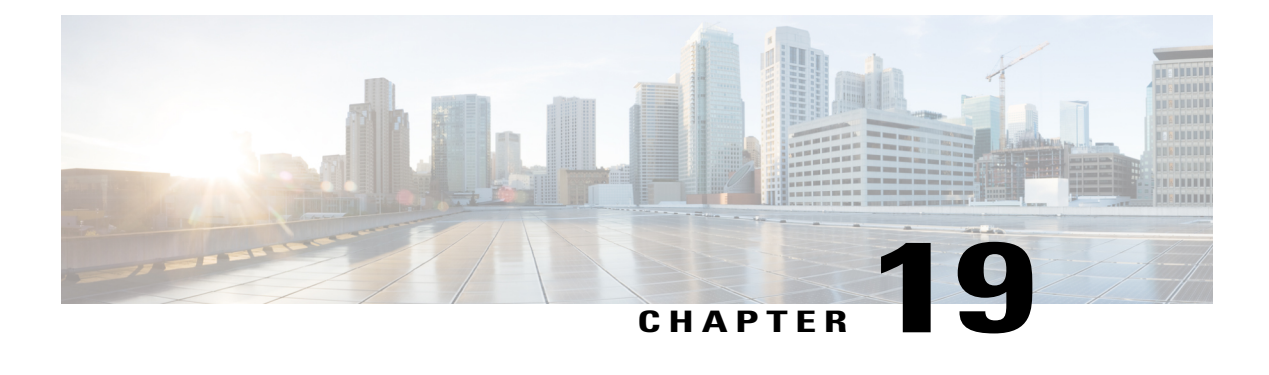

# **M-CMTS DEPI Control Plane**

**First Published:** November 16, 2009

**Last Updated:** September 17, 2012

The Downstream External PHY Interface (DEPI) control plane feature is based upon Layer Two Tunneling Protocol-Version 3 (L2TPv3) signaling. Downstream External PHY Interface is a communication protocol between the Modular Cable Modem Termination System (M-CMTS) core and the Edge Quadrature Amplitude Modulation (EQAM). It is an IP tunnel between the MAC (M-CMTS Core) and PHY (EQAM) in an M-CMTS system, which contains both a data path for Data-Over-Cable Service Interface Specifications (DOCSIS) frames and a control path for setting up, maintaining, and tearing down data sessions.

The DEPI Latency Measurement (DLM) packet is a special type of data packet used for measuring the network latency between the M-CMTS core and the EQAM. There are two types of DLM packets, ingress DLM packet and egress DLM packet. The ingress DLM measures the latency between the M-CMTS core and the ingress point in the EQAM, and the egress DLM measures the latency between the M-CMTS core and the egress point of the EQAM. The DEPI Control Plane is supported with a direct connection between the SPA and the EQAM, or between the Cisco uBR-MC3GX60V line card and the EQAM.

The Converged Interconnect Network (CIN) isthe standard term used for the network between the M-CMTS and the Radio Frequency Gateway (RFGW). This network can be a direct connection or a Layer 2 or Layer 3 network. Since the CIN is a private network, a Virtual Routing and Forwarding (VRF) instance ensures that only valid traffic is routed to it by removing the IP Address of the interface from the global routing table (and from the interface).

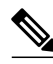

**Note**

Layer 3 CIN support is limited to the case where the primary GigE link of the M-CMTS DEPI port is connected directly to the EQAM and the secondary link is connected through a Layer 3 router. The Layer 3 router between the M-CMTS and the EQAM must support modifying the MAC addresses on its Layer 3 interface.

VRF for DEPI session is used only on the M-CMTS router. It is recommended to configure VRF for the GigE interfaces, to ensure that the CIN routes are isolated from the default routing table of the CMTS router. When connecting two SPAs to a Layer 2 CIN, the GigE interfaces for these SPAs need to be configured with different VRFs.

PortFast mode-enabled switches have to be used when Gigabit Ethernet link redundancy is configured for the Gigabit Ethernet (GigE) interfaces. For more information on the switches that support PortFast mode, see

#### [http://www.cisco.com/en/US/tech/tk389/tk621/technologies\\_tech\\_note09186a008009482f.shtml.](http://www.cisco.com/en/US/tech/tk389/tk621/technologies_tech_note09186a008009482f.shtml)

#### **Finding Feature Information**

Your software release may not support all the features documented in this module. For the latest feature information and caveats, see the release notes for your platform and software release. To find information about the features documented in this module, and to see a list of the releases in which each feature is supported, see the Feature Information Table at the end of this document.

Use Cisco Feature Navigator to find information about platform support and Cisco software image support. To access Cisco Feature Navigator, go to <http://tools.cisco.com/ITDIT/CFN/>. An account on [http://](http://www.cisco.com/) [www.cisco.com/](http://www.cisco.com/) is not required.

#### **Contents**

- [Prerequisites](#page-535-0) for M-CMTS DEPI Control Plane, page 464
- [Restrictions](#page-536-0) for M-CMTS DEPI Control Plane, page 465
- [Information](#page-536-1) About M-CMTS DEPI Control Plane, page 465
- How to [Configure](#page-539-0) M-CMTS DEPI Control Plane, page 468
- [Configuration](#page-553-0) Examples for M-CMTS DEPI Control Plane, page 482
- Verifying [M-CMTS](#page-555-0) DEPI Control Plane, page 484
- Additional [References,](#page-559-0) page 488
- Feature [Information](#page-561-0) for M-CMTS DEPI Control Plane, page 490

# <span id="page-535-0"></span>**Prerequisites for M-CMTS DEPI Control Plane**

The following are the prerequisites for the M-CMTS DEPI Control Plane feature:

- Support of bidirectional communication using the GigE ports on the Cisco Wideband SPA or Cisco uBR-MC3GX60V line card.
- Support DLM (Ingress).
- Support of EQAM configuration from the M-CMTS router (with EQAM in learn mode). The learn feature is supported only on Cisco RFGW-10.
- Provide connectivity verification, and link failure detection.
- Support Management Information Base (MIB).

The table below shows the hardware compatibility prerequisites for this feature.

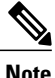

The hardware componentsintroduced in a given Cisco IOS Release are supported in allsubsequent releases unless otherwise specified.

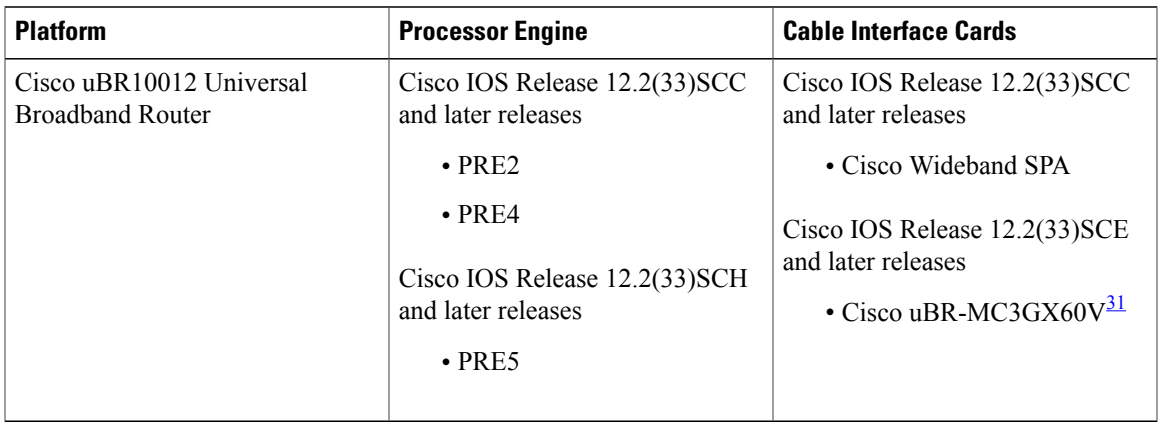

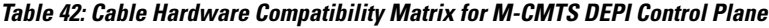

<span id="page-536-2"></span><span id="page-536-0"></span>31 Cisco uBR-MC3GX60V cable interface line card is not compatible with PRE2.

# **Restrictions for M-CMTS DEPI Control Plane**

- Supports only DOCSIS MPEG-TS (DMPT) mode.
- Modular QoS CLI (MQC) or access control lists (ACL) related features are *not* supported on the DEPI interface.
- The IP address of the DEPI interface must be configured manually. It *cannot* be assigned by the DHCP server.
- VLAN subinterfaces are *not* supported only on the following:
	- ◦Cisco uBR-MC3GX60V line card
	- ◦Cisco Wideband SPA
- Secondary IP address are *not* supported on the DEPI interface.
- Mixed DEPI configuration of manual DEPI and remote DEPI is *not* permitted on the same Cisco uBR-MC3GX60V line card or the Cisco Wideband SPA.
- Configuring or removing an IP address on the controller is *not* permitted when the DEPI interface with an IP address exists in manual DEPI configuration.
- Configuring an IP address on the controller is not permitted in remote DEPI configuration.

# <span id="page-536-1"></span>**Information About M-CMTS DEPI Control Plane**

To configure the M-CMTS DEPI Control Plane feature, you should understand the following concepts:

## **Benefits of M-CMTS DEPI Control Plane**

- The DEPI control plane provides the capability to detect failures in a multi-hop network between the M-CMTS router and EQAM.
- The Cisco RFGW-10 (EQAM) learns the configuration from the M-CMTS router via the DEPI control plane.
- The DEPI control plane facilitates an automatic and accurate method to determine delay via the DLM.
- The DEPI control plane allows interoperability.

## **DEPI Control Connections**

The DEPI control plane configuration is possible only with the following devices that have GigE ports:

- Cisco Wideband SPA—Cisco IOS Release 12.2(33)SCC and later releases
- Cisco uBR-MC3GX60 line card—Cisco IOS Release 12.2(33)SCE and later releases

Configuring a DEPI tunnel on a SPA or Cisco uBR-MC3GX60 line card downstream channel will establish a DEPI control connection (if it does not exist). The M-CMTS router (not the EQAM) initiates the control session connection. At least one DEPI control connection must exist for each SPA or Cisco uBR-MC3GX60 line card that has RF channels configured, to establish a DEPI session with an EQAM. There can be multiple control connections from one SPA or Cisco uBR-MC3GX60 line card to one or more EQAMs. When a DEPI control connection is disconnected, all the associated DEPI data sessions will be disconnected.

When the primary link on the SPA or Cisco uBR-MC3GX60 line card toggles more than five times within 30 seconds, and the secondary link is up, the secondary link is selected for traffic. The link switches back to the primary link during the next primary link transition after 30 seconds or when the secondary link fails. To get the primary link (port 0) or secondary link (port 1) status, use the **show controller gigabitethernet** command.

# **DEPI Data Sessions**

For both primary and non-primary downstream channels, the DEPI data session is established when the DEPI control connection is active. The TransportStream Identifier (TSID) must be configured on both the M-CMTS router and EQAM, as it is used to bind the logical wideband channel to a physical QAM of the EQAM. Only the M-CMTS router initiates the DEPI data session creation, not the EQAM.

# **DEPI SSO**

The Cisco RFGW-10 supervisor redundancy and the route processor (RP) redundancy on the Cisco uBR10012 router in stateful switchover (SSO) mode support both DEPI manual mode and DEPI protocol mode (control plane DEPI). Minimal disruption might occur in manual DEPI in the case of RP redundancy on the Cisco uBR10012 router. The control plane and data sessions are reestablished after the RP switchover in control plane DEPI while the data plane non-stop forwarding continues to send DEPI data traffic to the EQAM.

With supervisor redundancy, the supervisor switchover does not affect the statically configured DEPI connections in DEPI manual mode. Hence, the switchover interruption to DEPI data traffic is in subseconds. In DEPI protocol mode, the DEPI control plane is SSO-unaware as the underlying IOS L2TPv3 protocol is SSO-unaware. Neither the L2TPv3 protocol state nor the DEPI state is check pointed from the active Supervisor to the standby Supervisor. During Supervisor switchover, the DEPI control plane and data plane are recovered as follows with minimal service outage time:

- DEPI control plane and data plane re-establishment: At Supervisor switchover, the newly active Supervisor card re-establishes the DEPI control connections and data sessions with its M-CMTS peer. The IDs of re-established sessions fall into the same DEPI session ID range as before.
- DEPI data plane non-stop forwarding: While the newly active Supervisor is re-establishing the DEPI connections and data sessions, the Cisco RFGW-10 receives and processes DEPI data traffic that the M-CMTS router continues to forward through the existing data sessions. This non-stop forwarding function minimizes the service outage time for a couple of seconds. The existing data sessions are removed after the new sessions are established.

For more information on Supervisor Redundancy, see 1:1 Supervisor Card [Redundancy](http://www.cisco.com/en/US/docs/cable/rf_gateway/feature/guide/rfgw10_1pls1sup.html) feature guide.

#### **N+1 DEPI Redundancy**

The N+1 DEPI redundancy feature enables the M-CMTS router to protect downstream data path in the event of the Cisco uBR-MC3GX60V line card failure or switchover, using a secondary DEPI session configured on the protect line card. Beginning with Cisco IOS Release 12.2(33)SCE1, the N+1 redundancy feature including DEPI redundancy is supported on the Cisco uBR-MC3GX60V cable interface line card.

This feature allows you to configure a secondary DEPI session on the protect card using the **protect-tunnel** command in DEPI tunnel configuration mode. In this mode, the protect line card has a fully operational secondary DEPI control connection and sessions for the QAM channels on the working line card. The primary DEPI control connection and session is established on the GigE ports on the working line card. These primary and secondary DEPI sessions are paired using the common TSID, which uniquely identifies the target QAM channel.

The N+1 DEPI redundancy feature is supported only on the Cisco uBR-MC3GX60 line card. This feature is not supported on the Cisco Wideband SPA.

The N+1 DEPI redundancy feature requires an EQAM that supports data path redundancy based on CableLabs Downstream External PHY Interface Specification (CM-SP-DEPI-I08-100611).

The Cisco uBR-MC3GX60V line card supports up to six DEPI tunnels per GigE port and a separate DEPI session per downstream channel. Each DEPI session is associated with only one DEPI tunnel and multiple DEPI sessions can be associated with a single DEPI tunnel.

In N+1 DEPI redundancy, the protect line card initiates DEPI control sessions on each QAM channel at bootup. When the M-CMTS router detects a line card failure, the protect line card enables all the sessions that were backing up the sessions of the failed line card.

The network connectivity must be set up to ensure that the Cisco RF Gateway is reachable through the protect Cisco uBR-MC3GX60V line card.

#### **DEPI CIN Failover**

The**depi cin-failover** command isintroduced to enable CIN failure triggered line card switchover when DEPI control plane is used and N+1 is configured.

When the CPU utilization is high, DEPI CIN failover may get rejected. Starting Cisco IOS Release 12.2(33)SCF4 and later releases, **cpu-thresold** values can be configured using the **depi cin-faiover cpu-threshold** command. For more information, see Cisco IOS CMTS Cable Command [Reference.](http://www.cisco.com/en/US/docs/ios/cable/command/reference/cbl_book.html)

#### **Downstream Failure Detection**

The control plane DEPI detects the downstream device or connection failure on the Cisco uBR-MC3GX60V line card using the "hello" keepalive packets. It triggers the line card switchover if the protect line card DEPI sessions are the superset of the working line card. You can configure the interval used to exchange the "hello" keepalive packets in a Layer 2 control channel using the **hello** command in L2TP class configuration mode.

#### **GigE Port-level Redundancy**

The Cisco uBR-MC3GX60V line card also supports GigE port-level redundancy. The port-level redundancy is configured by default on the Cisco Wideband SPA and Cisco uBR-MC3GX60V line card. You do not have to manually configure port-level redundancy on the M-CMTS router.

#### **Difference Between Manual DEPI and Control Plane DEPI Configuration**

The manual DEPI configuration also supports N+1 DEPI redundancy and port-level redundancy on the Cisco uBR-MC3GX60V line card.

The following are the differences between the manual DEPI and control plane DEPI configuration:

- In manual DEPI configuration, you do not have to configure the protect tunnel. The working card configuration is automatically applied to the protect card through IPC messages. In DEPI control plane redundancy, you must configure the protect tunnel on both the M-CMTS router and the EQAM.
- For manual DEPI configuration, the GigE ports on the Cisco uBR-MC3GX60V line card must be in active-passive mode.
- The DEPI connection between the M-CMTS router and the EQAM is static in manual DEPI configuration. Whereas, the data sessions are established dynamically in the DEPI control plane configuration.

# **DEPI EQAM Statistics**

The DEPI EQAM statistics feature enables EQAM to send QAM channel statistics to the M-CMTS router for all data sessions in every DEPI tunnel. Support for this feature was introduced in Cisco IOS Release 12.2(33)SCE. The DEPI EQAM statistics feature is configured by default on the M-CMTS router. To disable this configuration use the **no** form of the **depi eqam-stats** command in global configuration mode.

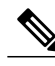

Cisco RF Gateway 10 sends EQAM statisticsto the M-CMTSrouter. No other EQAM supportsthe EQAM statistics feature. **Note**

To verify EQAM statistics, use the **show depi session** command with the **verbose** keyword in privileged EXEC mode.

# <span id="page-539-0"></span>**How to Configure M-CMTS DEPI Control Plane**

For a quick tour on how to configure DEPI on the Cisco M-CMTS router and the EQAM device, view the following videos available on Cisco.com:

• Configuring the Downstream External PHY Interface Feature on the Cisco M-CMTS and EQAM Device [\[Part](http://www.cisco.com/en/US/docs/cable/cmts/video/part1cmtsdepi.html) 1 of 2]
• Configuring the Downstream External PHY Interface Feature on the Cisco M-CMTS and EQAM Device [\[Part](http://www.cisco.com/en/US/docs/cable/cmts/video/part2rfgwdepi.html) 2 of 2]

This section contains the following procedures:

## **Configuring DEPI Control Plane on the M-CMTS Router**

This section describes how to configure DEPI control plane on the M-CMTS router.

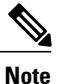

The DEPI control plane configuration steps for the Cisco Wideband SPA and Cisco uBR-MC3GX60 line card are the same. [Step](#page-542-0) 17, on page 471 is applicable only for the Cisco Wideband SPA and is not required for Cisco uBR-MC3GX60 line card.

#### **DETAILED STEPS**

Г

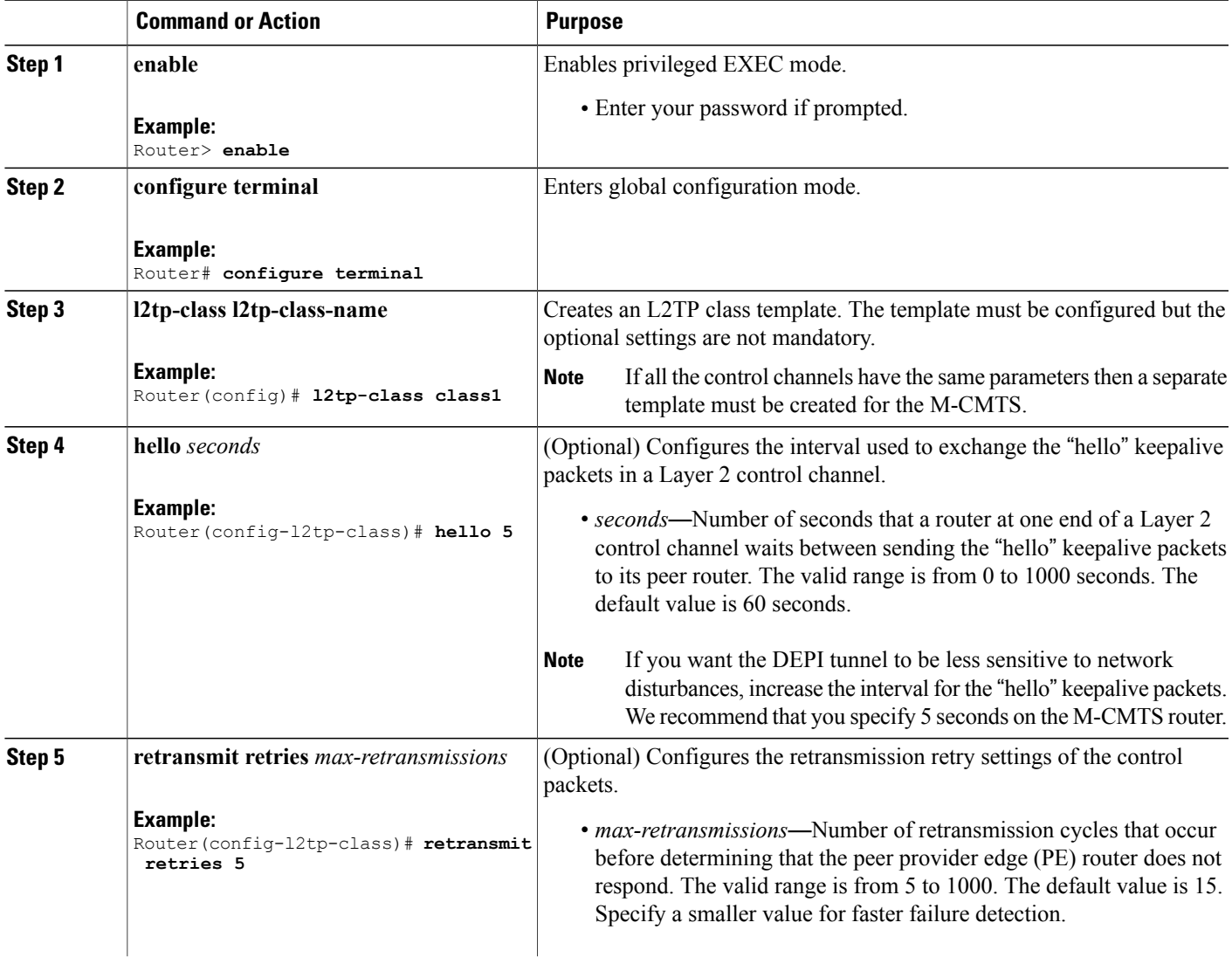

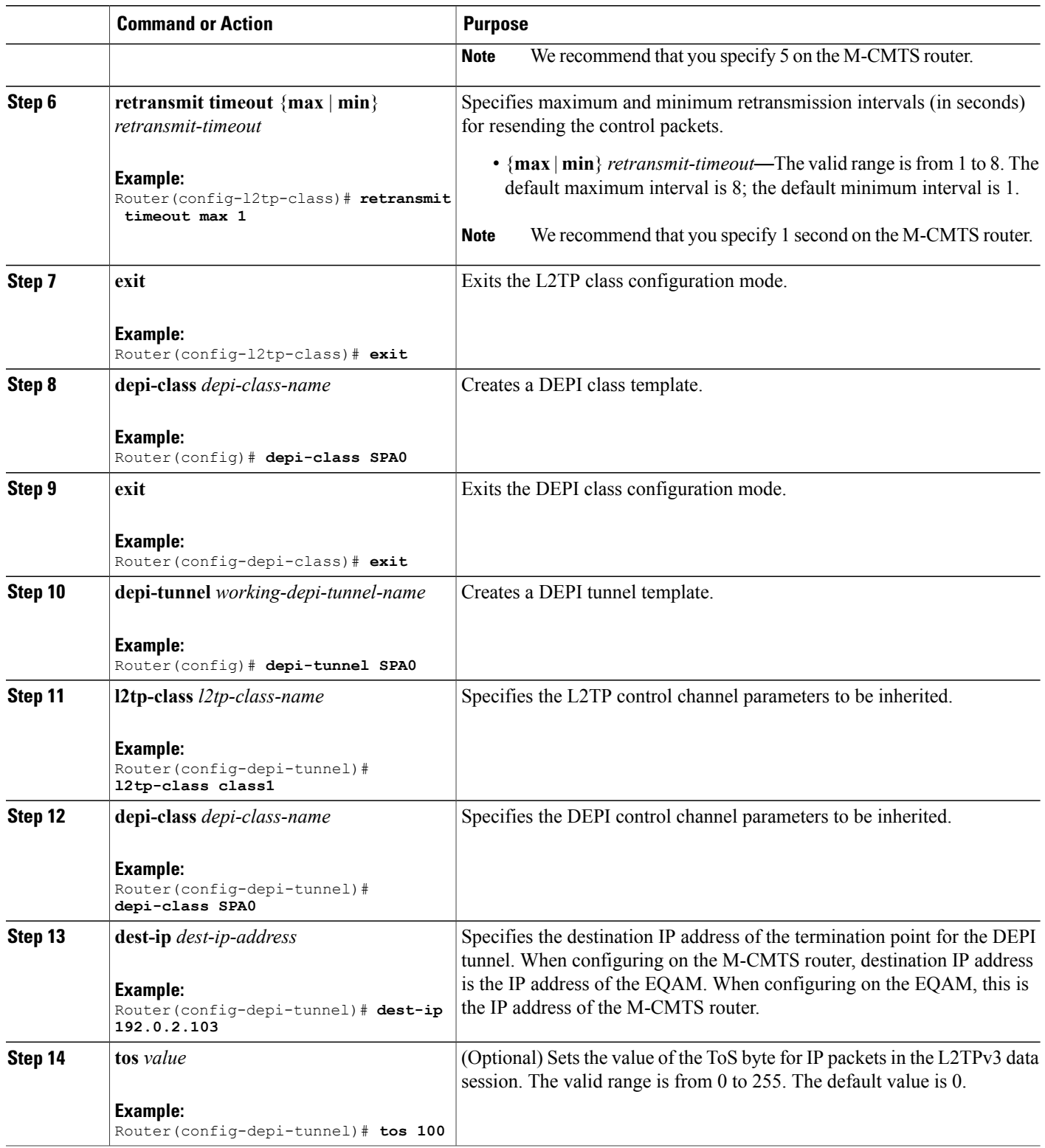

<span id="page-542-0"></span>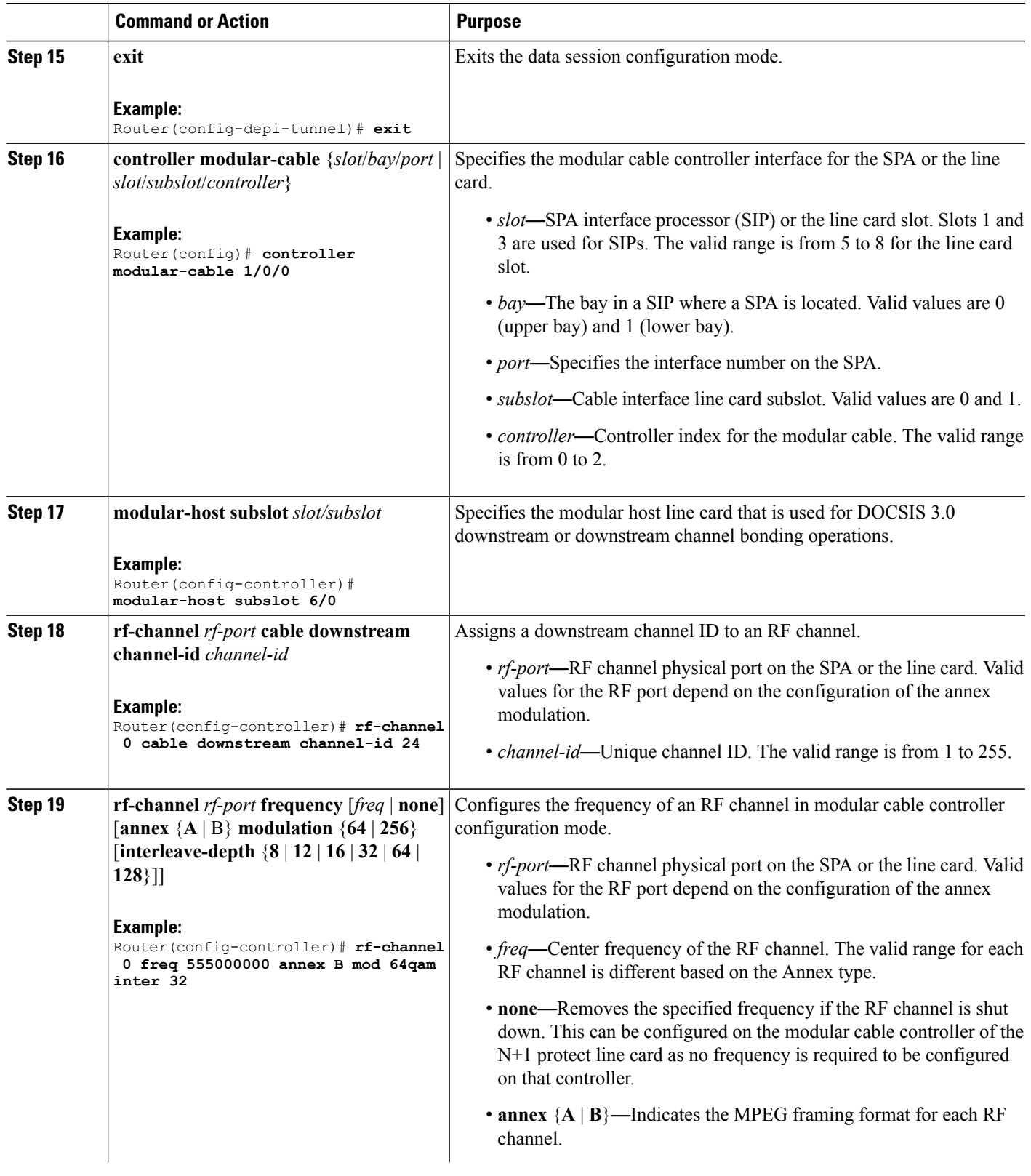

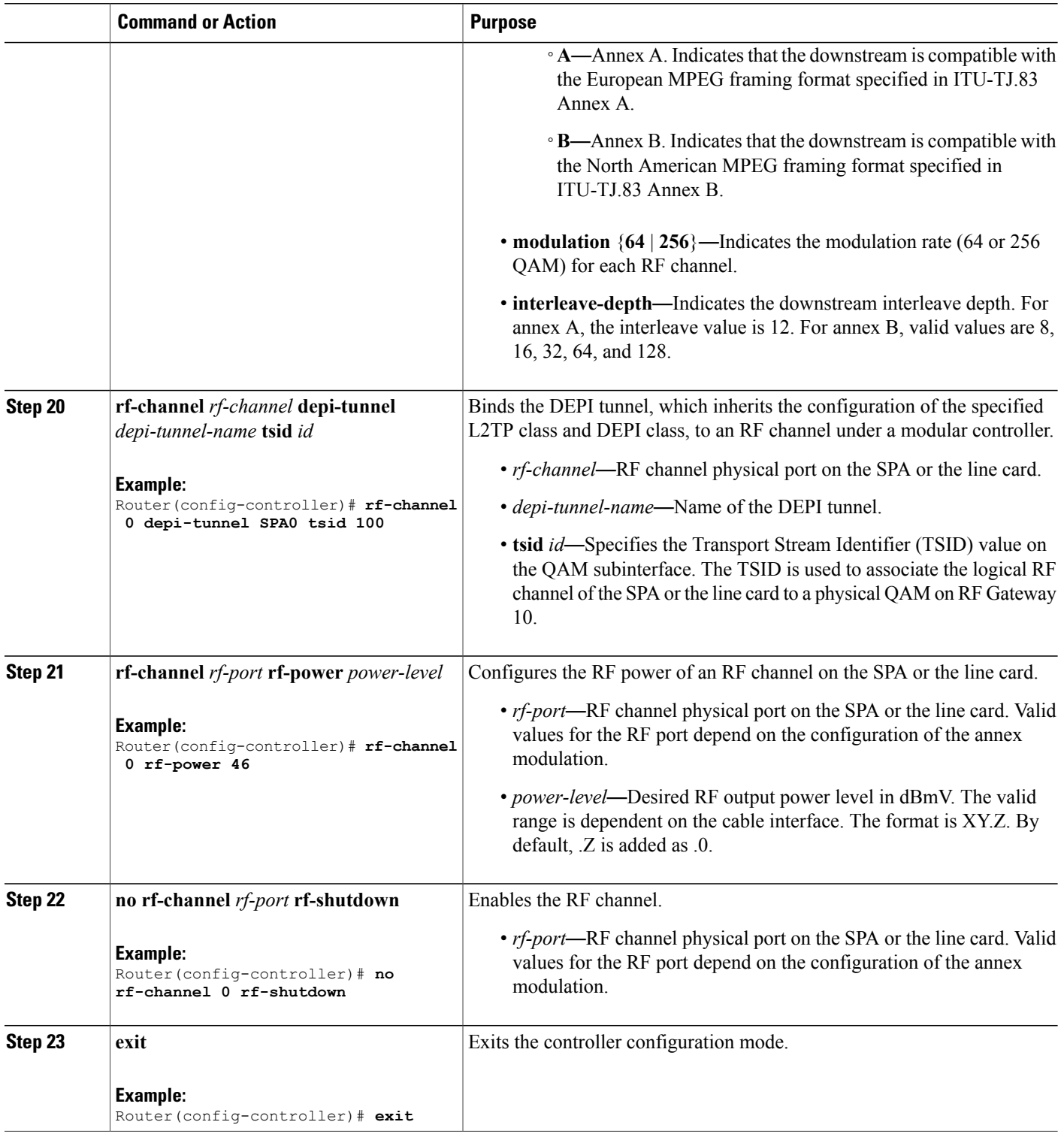

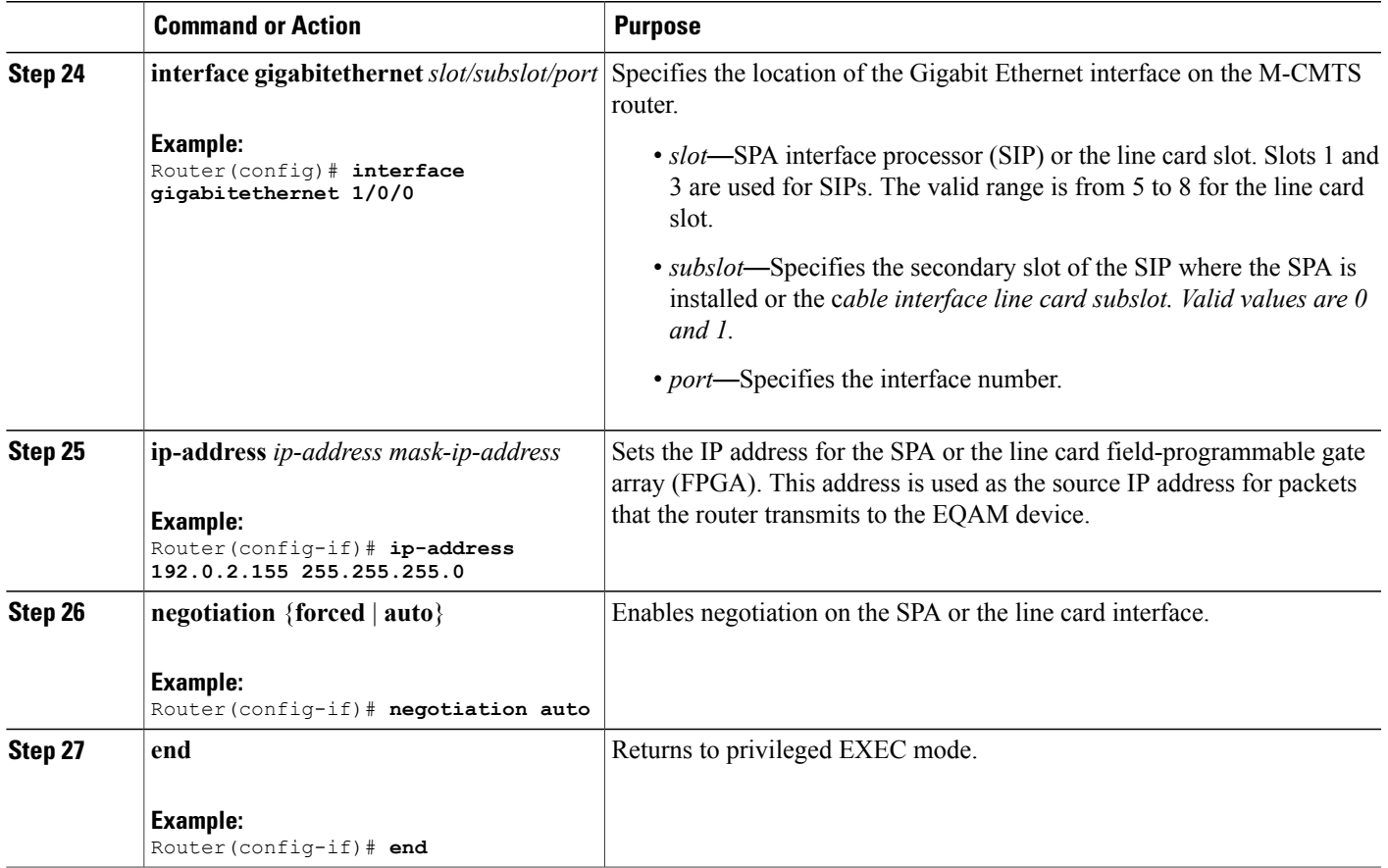

## **Configuring DEPI Control Plane on Cisco RFGW-10**

This section describes how to configure DEPI control plane on Cisco RFGW-10 in learn mode. Learn mode is the recommended mode of operation if you use Cisco RFGW-10 with the Cisco uBR10012 router.

### **DETAILED STEPS**

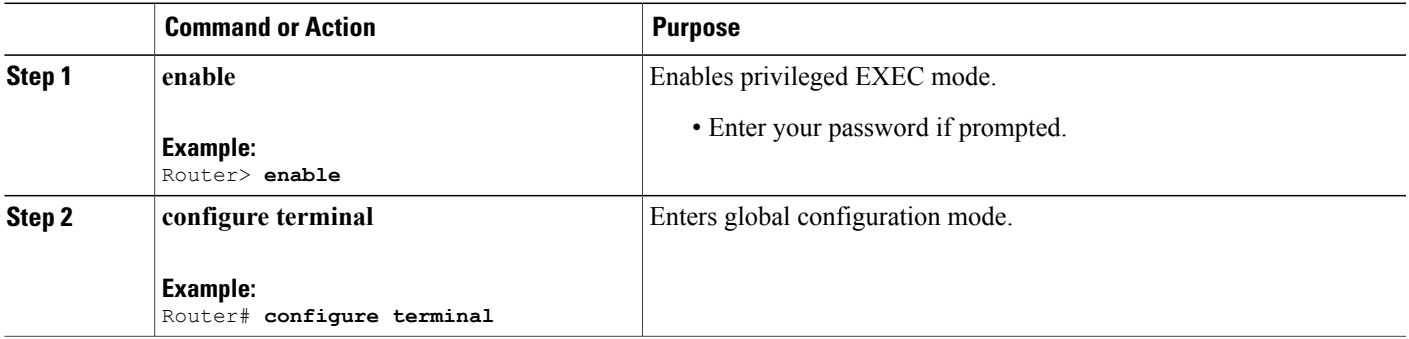

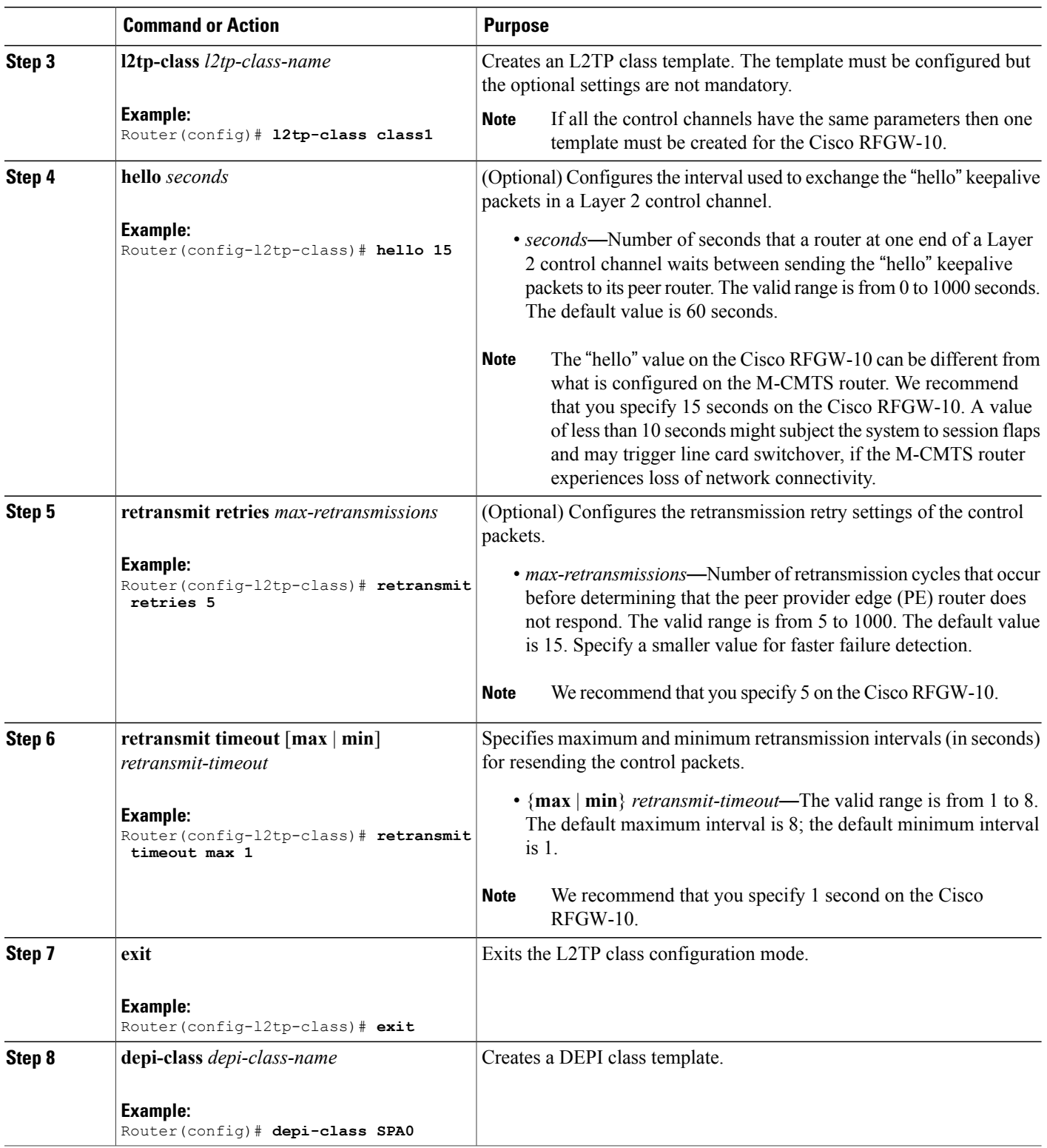

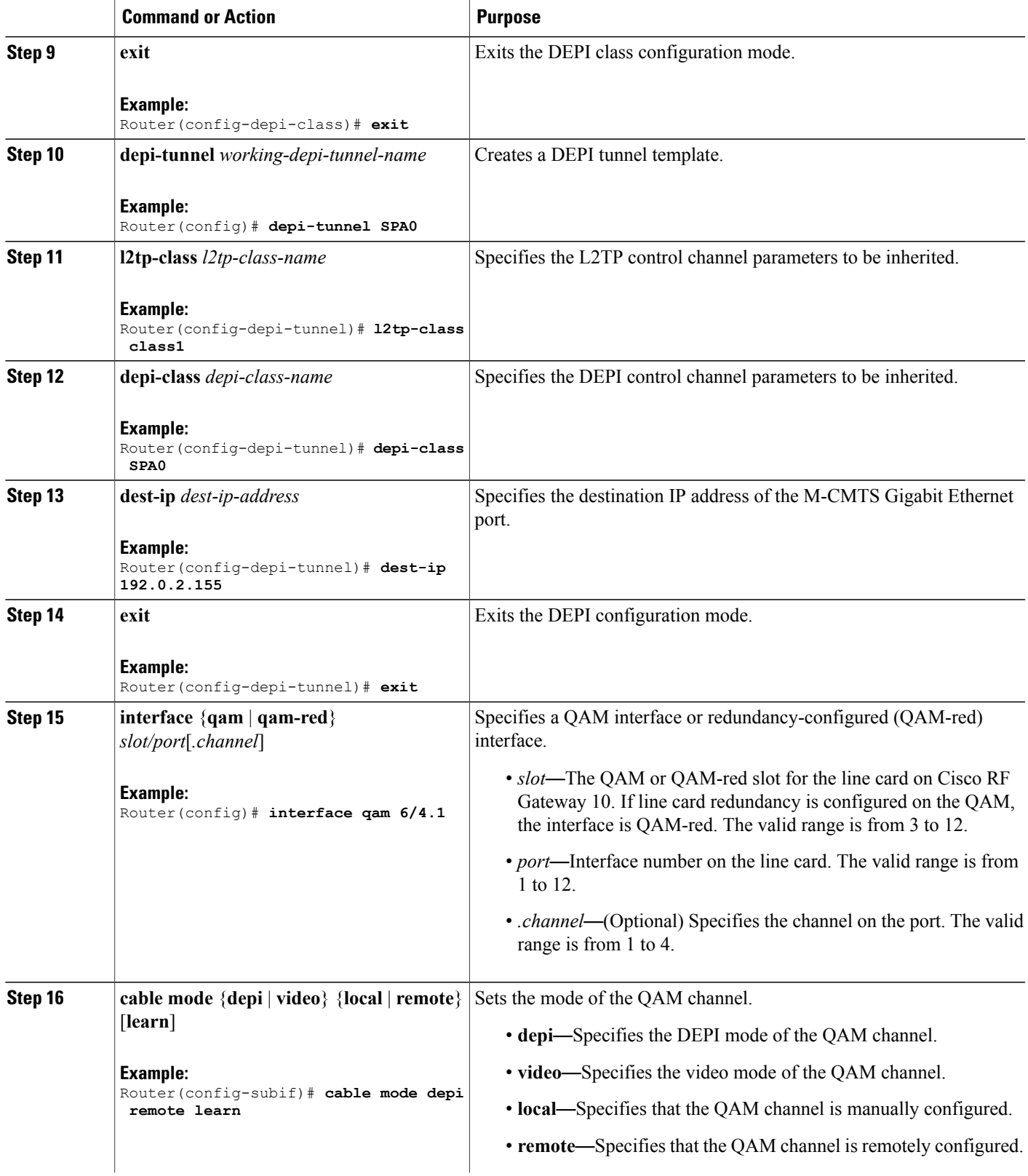

<span id="page-547-0"></span>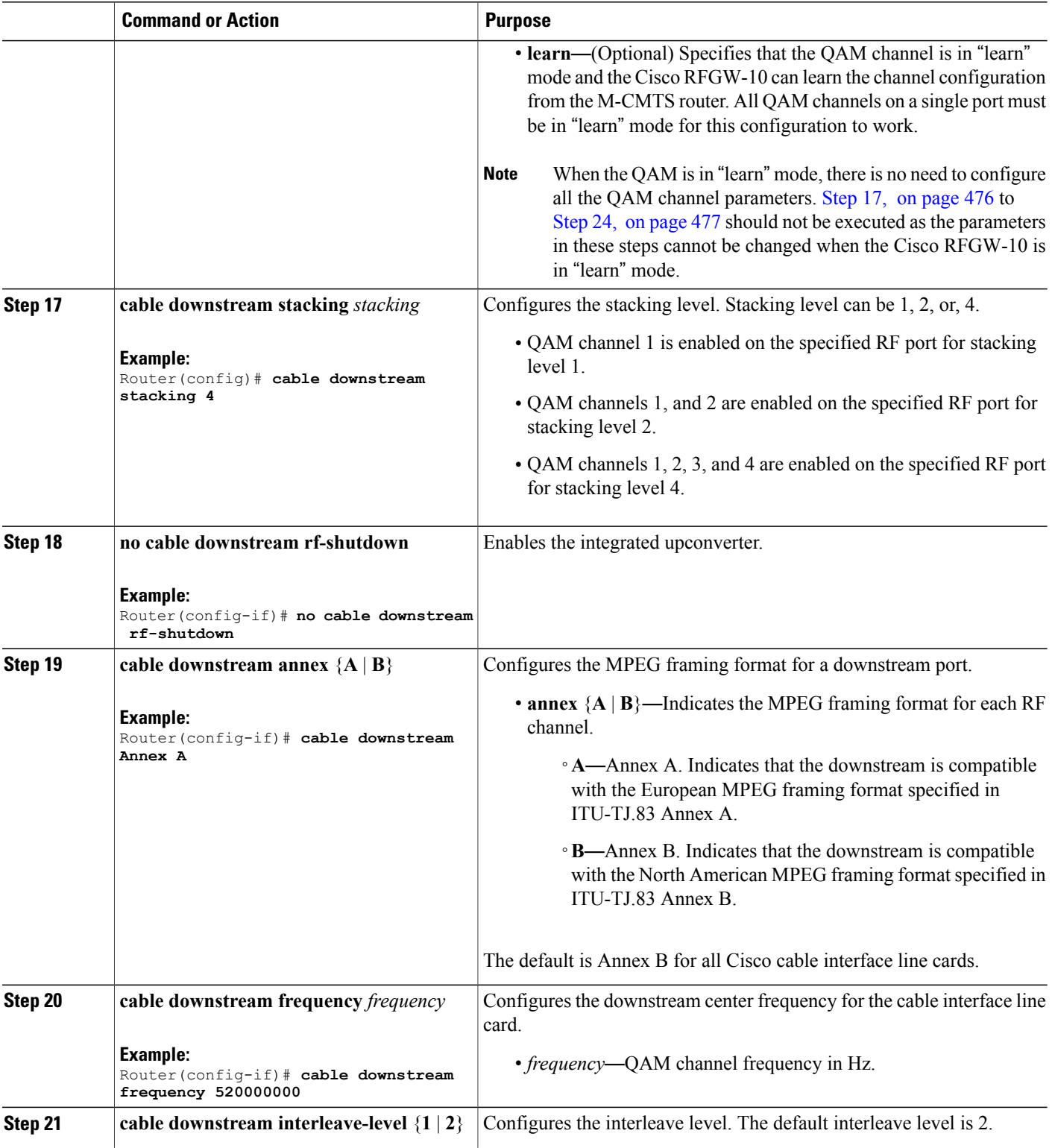

<span id="page-548-0"></span>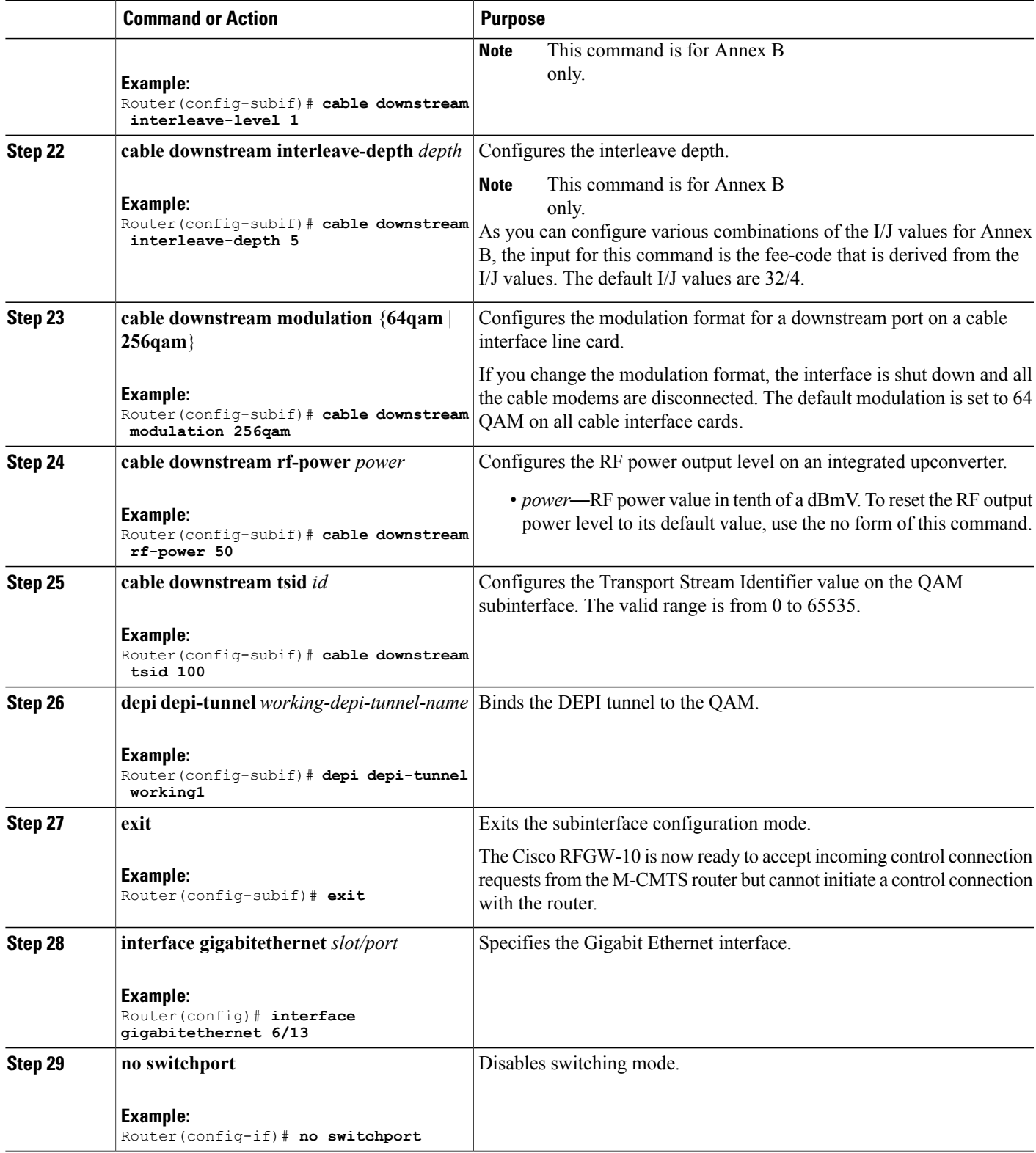

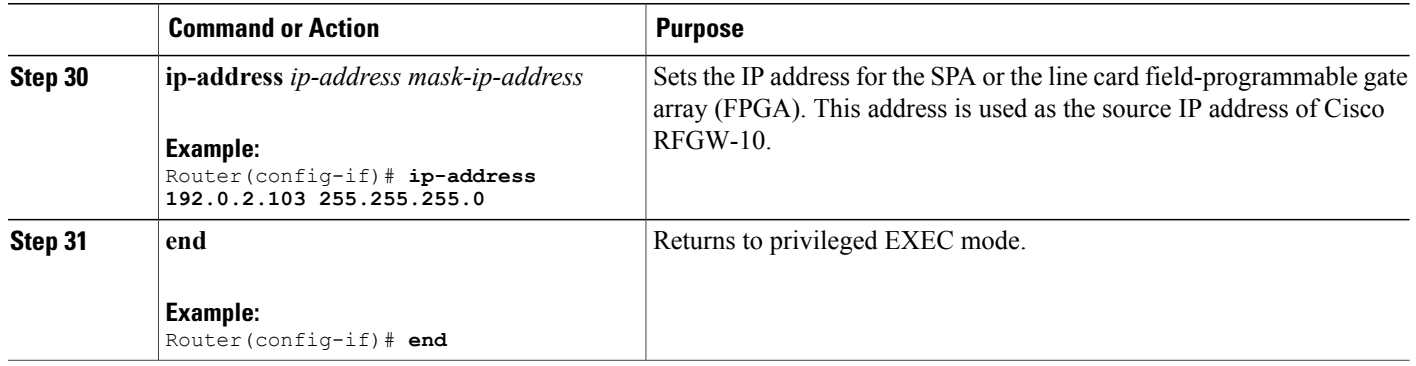

#### **Examples**

The following is an example for configuring DEPI on Cisco RFGW-10, which is in **learn** mode.

```
Router> enable
Router# configure terminal
Router(config)# l2tp-class class1
Router(config-l2tp-class)# hello 15
Router(config-l2tp-class)# retransmit retries 5
Router(config-l2tp-class)# retransmit timeout max 1
Router(config-l2tp-class)# exit
Router(config)# depi-class 0
Router(config-depi-class)# exit
Router(config)# depi-tunnel 0
Router(config-depi-tunnel)# l2tp-class class1
Router(config-depi-tunnel)# depi-class 0
Router(config-depi-tunnel)# dest-ip 192.0.2.155
Router(config-depi-tunnel)# exit
Router(config)# interface qam 6/4.1
Router(config-subif)# cable mode depi remote learn
Router(config-subif)# cable downstream tsid 100
Router(config-subif)# depi depi-tunnel working1
Router(config-subif)# exit
Router(config)# interface gigabitethernet 6/13
Router(config-if)# no switchport
Router(config-if)# ip-address 192.0.2.103 255.255.255.0
Router(config-if)# end
```
The following is an example for configuring DEPI on Cisco RFGW-10, which is not in "learn" mode.

```
Router> enable
Router# configure terminal
Router(config)# l2tp-class class1
Router(config-l2tp-class)# exit
Router(config)# depi-class 0
Router(config-depi-class)# exit
Router(config)# depi-tunnel 0
Router(config-depi-tunnel)# l2tp-class class1
Router(config-depi-tunnel)# depi-class 0
Router(config-depi-tunnel)# dest-ip 192.0.2.155
Router(config-depi-tunnel)# exit
Router(config)# interface qam 6/4.1
Router(config-subif)# cable mode depi remote learn
Router(config-subif)# cable downstream stacking 4
Router(config-subif)# no cable downstream rf-shutdown
Router(config-subif)# cable downstream Annex B
Router(config-subif)# cable downstream frequency 520000000
Router(config-subif)# cable downstream tsid 100
```

```
Router(config-subif)# cable downstream interleave-level 2
Router(config-subif)# cable downstream interleave-depth 5
Router(config-subif)# cable downstream modulation 256qam
Router(config-subif)# cable downstream rf-power 50
Router(config-subif)# depi depi-tunnel 0
Router(config-subif)# end
```
## **Configuring N+1 DEPI Redundancy on the M-CMTS Router and Cisco RFGW-10**

This configuration is optional. This section describes how to configure N+1 DEPI redundancy on the M-CMTS router and Cisco RFGW-10.

```
Note
```
The  $N+1$  DEPI redundancy feature is supported only on the Cisco uBR-MC3GX60V line card. This feature is not supported on the Cisco Wideband SPA.

The procedure is the same for configuring  $N+1$  DEPI redundancy on the M-CMTS router and Cisco RFGW-10. You must configure N+1 DEPI redundancy on the M-CMTS router before configuring it on the Cisco RFGW-10.

The working tunnel and the protect tunnel are configured using the same **depi-tunnel** command. The protect tunnel inherits L2TP class and DEPI class parameters from the working tunnel. When you configure the protect tunnel and specify the destination IP address for the protect tunnel, the protect tunnel inherits the QAM channel parameters specified for the working tunnel.

#### **Before You Begin**

- You must configure N+1 line card redundancy for the Cisco uBR-MC3GX60V line card before configuring N+1 DEPI redundancy.
- The tunnel names for the working and protect tunnels must be distinct and the protect tunnel must be associated with the corresponding working tunnel.
- The working tunnel must be configured on the M-CMTS router before configuring the protect tunnel.

#### **DETAILED STEPS**

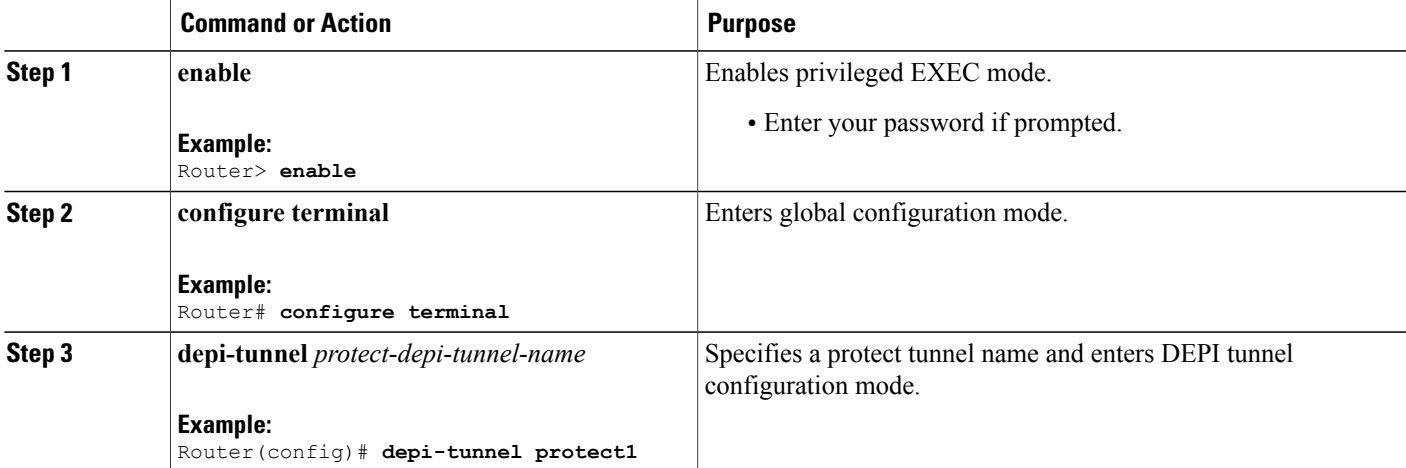

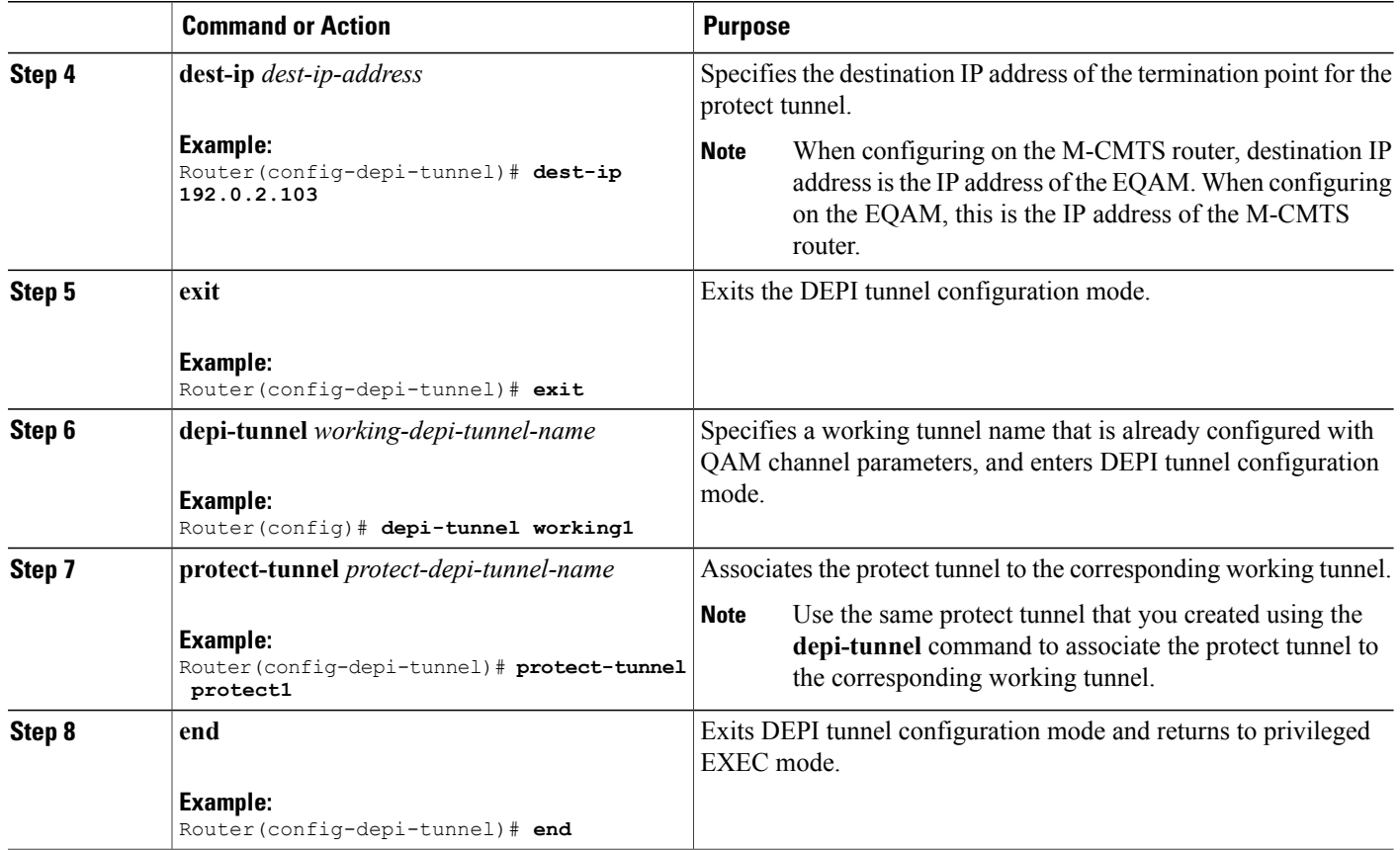

## **Configuring DLM on the M-CMTS Router**

This section describes how to configure DLM on the M-CMTS router.

### **DETAILED STEPS**

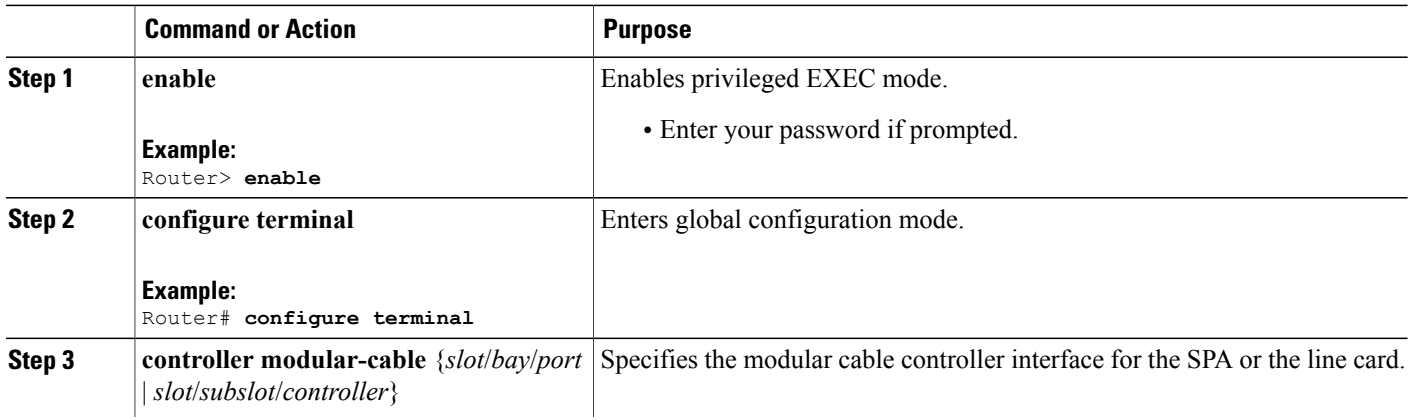

T

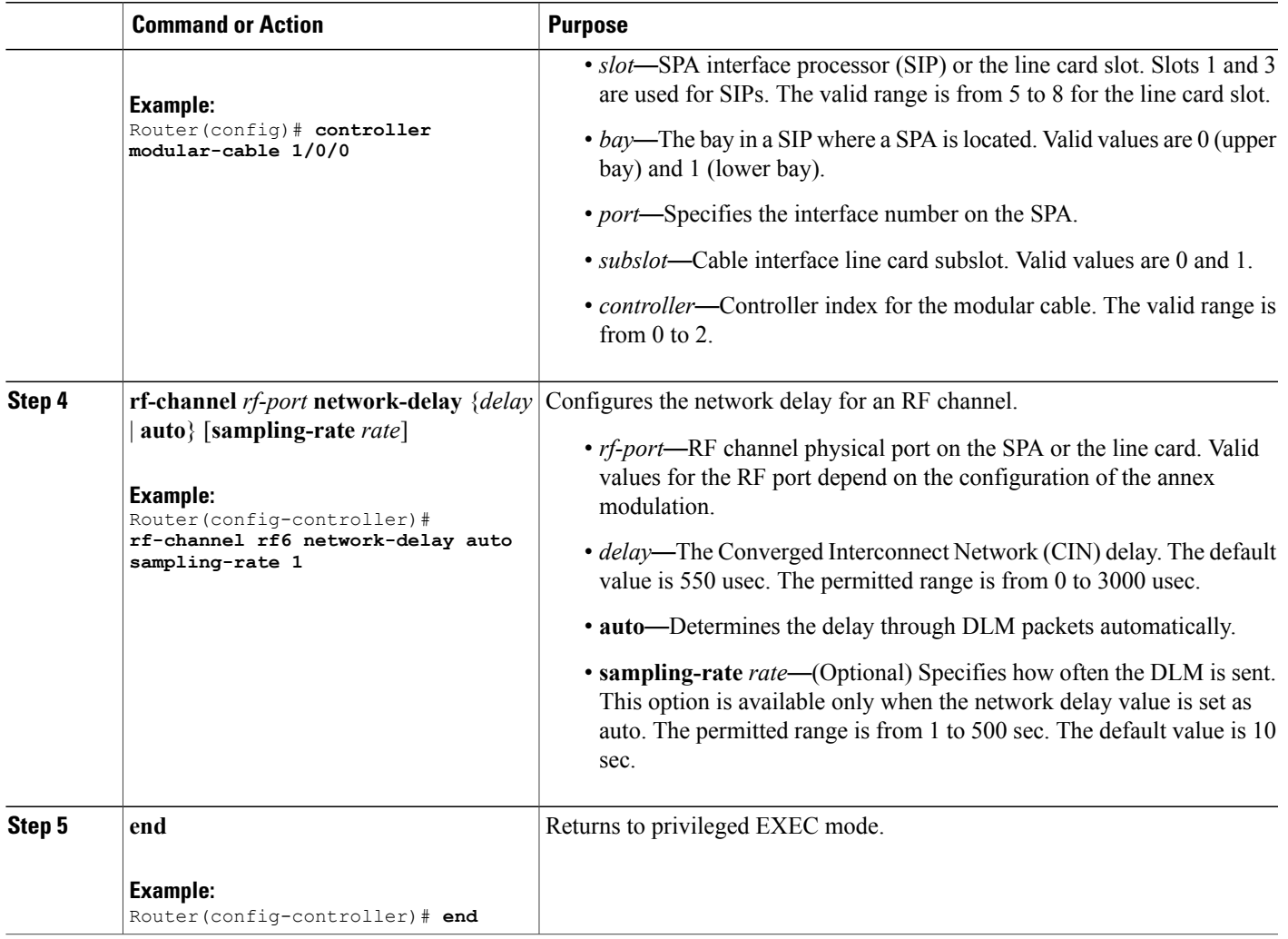

## **Disabling a DEPI Data Session on the M-CMTS Router**

This configuration is optional. This section describes how to disable a DEPI data session on the M-CMTS router.

### **DETAILED STEPS**

 $\mathbf{I}$ 

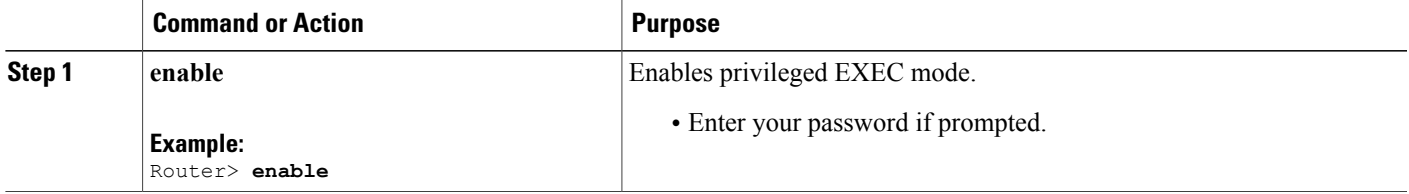

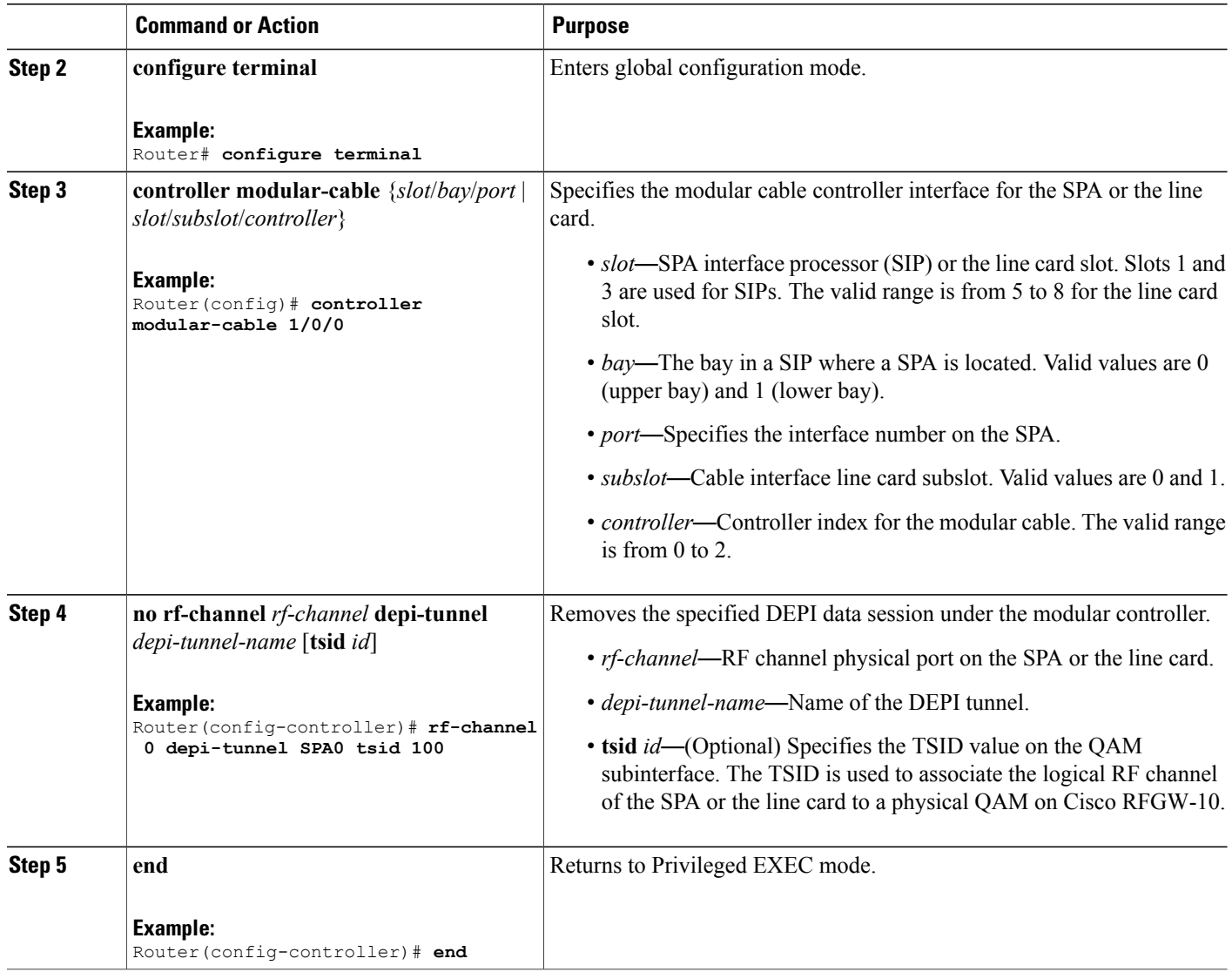

## **Configuration Examples for M-CMTS DEPI Control Plane**

This section provides the following configuration examples:

## **Example: DEPI Control Plane Configuration on the M-CMTS Router**

The following example shows how to configure DEPI control plane on the M-CMTS:

T

Router# **show running-config** . . .

```
l2tp-class rf6
!
depi-class rf6
mode mpt
!
depi-tunnel rf6
tos 128
dest-ip 192.0.2.103
l2tp-class rf6
depi-class rf6
!
controller Modular-Cable 1/0/0
ip-address 192.0.2.155
modular-host subslot 6/0
rf-channel 6 cable downstream channel-id 7
rf-channel 6 frequency 717000000 annex B modulation 64qam interleave 64
rf-channel 6 depi-tunnel rf6 tsid 6
rf-channel 6 rf-power 46
rf-channel 6 network-delay auto sampling-rate 1
no rf-channel 6 rf-shutdown
.
.
.
```
### **Example: DEPI Control Plane Configuration on Cisco RFGW-10**

The following example shows how to configure DEPI control plane on Cisco RFGW-10:

```
Router# show running-config
.
.
.
l2tp-class rf6
!
depi-class rf6
!
depi-tunnel rf6
dest-ip 192.0.2.155
l2tp-class rf6
depi-class rf6
!
.
.
.
interface Qam6/4
no ip address
!
interface Qam6/4.1
cable mode depi remote learn
cable downstream tsid 6
depi depi-tunnel rf6
snmp trap link-status
!
```
### **Example: N+1 DEPI Redundancy Configuration on the M-CMTS Router**

The following example shows how to configure N+1 DEPI redundancy on the Cisco CMTS router:

```
Router# show running-config
.
.
.
l2tp-class rf6
!
depi-class rf6
mode mpt
!
```

```
depi-tunnel rf6
tos 128
dest-ip 192.0.2.103
l2tp-class rf6
depi-class rf6
protect-tunnel test1_protect
!
depi-tunnel test1_protect
dest-ip 24.30.14.103
controller Modular-Cable 8/0/0
ip-address 192.0.2.155
modular-host subslot 6/0
rf-channel 6 cable downstream channel-id 7
rf-channel 6 frequency 717000000 annex B modulation 64qam interleave 64
rf-channel 6 depi-tunnel rf6 tsid 6
rf-channel 6 rf-power 46
rf-channel 6 network-delay auto sampling-rate 1
no rf-channel 6 rf-shutdown
.
.
.
```
### **Example: GigabitEthernet Interface Configuration on the M-CMTS Router**

The following example shows the GigabitEthernet configuration on the M-CMTS:

```
Router# show running-config interface gigabitEthernet 1/0/0
.
.
.
interface GigabitEthernet1/0/0
ip address 192.0.2.155 255.255.255.0
negotiation auto
.
.
.
```
### **Example: GigabitEthernet Interface Configuration on Cisco RFGW-10**

The following example shows the GigabitEthernet configuration on RFGW-10:

```
Router# show running-config interface gigabitEthernet 6/13
.
.
.
interface GigabitEthernet6/13
no switchport
ip address 192.0.2.103 255.255.255.0
.
.
.
```
## **Verifying M-CMTS DEPI Control Plane**

This section explains how to verify DEPI control plane configuration on the M-CMTS router, and it contains the following topics:

## **Verifying DEPI Tunnel Information**

To verify a DEPI tunnel information, use the **show depi tunnel** command in privileged EXEC mode.

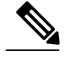

**Note** This command works on both the M-CMTS router and the Cisco RFGW-10.

The following is a sample output of the **show depi tunnel** command for all the active control connections:

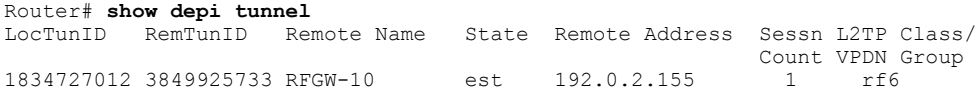

The following is a sample output of the **show depi tunnel** command for a specific active control connection identified using the depi-tunnel-name:

```
Router# show depi tunnel 1834727012 verbose
Tunnel id 1834727012 is up, remote id is 3849925733, 1 active sessions
  Locally initiated tunnel
  Tunnel state is established, time since change 04:10:38
 Remote tunnel name is RFGW-10
    Internet Address 192.0.2.155, port 0
  Local tunnel name is myankows_ubr10k
    Internet Address 192.0.2.103, port 0
  L2TP class for tunnel is rf6
  Counters, taking last clear into account:
    0 packets sent, 0 received
    0 bytes sent, 0 received
   Last clearing of counters never
  Counters, ignoring last clear:
    0 packets sent, 0 received
    0 bytes sent, 0 received
  Control Ns 255, Nr 254
  Local RWS 1024 (default), Remote RWS 8192
  Control channel Congestion Control is enabled
   Congestion Window size, Cwnd 256
    Slow Start threshold, Ssthresh 8192
   Mode of operation is Slow Start
  Retransmission time 1, max 1 seconds
  Unsent queuesize 0, max 0
  Resend queuesize 0, max 2
  Total resends 0, ZLB ACKs sent 252
  Total peer authentication failures 0
  Current no session pak queue check 0 of 5
  Retransmit time distribution: 0 0 0 0 0 0 0 0 0
  Control message authentication is disabled
```
**Note** The counters in the **show depi tunnel verbose** command output are not supported.

The following is a sample output of the **show depi tunnel** command that shows DEPI tunnel endpoints in Cisco IOS Release 12.2(33)SCE and later releases. The **endpoints** keyword issupported only on the M-CMTS router.

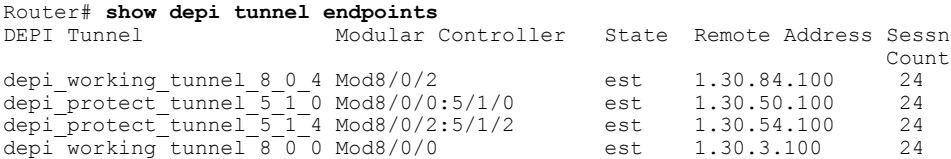

### **Verifying DEPI Session Information**

To verify a DEPI session, use the **show depi session** command in privileged EXEC mode.

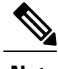

**Note** This command works on both the M-CMTS router and the Cisco RFGW-10.

The following is a sample output of the **show depi session** command for all the established DEPI data sessions:

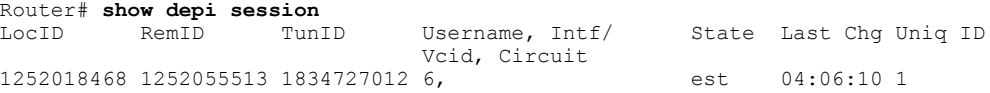

The following is a sample output of the **show depi session** command for a specific established DEPI data session identified using the *session-id*:

```
Router# show depi session 1252018468 verbose
Session id 1252018468 is up, tunnel id 1834727012
  Remote session id is 1252055513, remote tunnel id 3849925733
  Locally initiated session
Qam Channel Parameters
  Group Tsid is 0
  Frequency is 717000000
  Modulation is 64qam
  Annex is B
  Interleaver Depth I=32 J=4
  Power is 0
  Qam channel status is 0
 Unique ID is 1
Call serial number is 326100007
Remote tunnel name is RFGW-10
  Internet address is 192.0.2.155
Local tunnel name is myankows_ubr10k
  Internet address is 192.0.2.103
IP protocol 115
  Session is L2TP signaled
  Session state is established, time since change 04:06:24
    0 Packets sent, 0 received
    0 Bytes sent, 0 received
  Last clearing of counters never
  Counters, ignoring last clear:
    0 Packets sent, 0 received
    0 Bytes sent, 0 received
    Receive packets dropped:
      out-of-order: 0
      total:
    Send packets dropped:
     exceeded session MTU: 0
      total: 0
  DF bit on, ToS reflect enabled, ToS value 0, TTL value 255
  UDP checksums are disabled
  Session PMTU enabled, path MTU is 1492 bytes
  No session cookie information available
  FS cached header information:
    encap size = 28 bytes
    45000014 00004000 FF73706F 01030467
    0103049B 4AA0D9D9 00000000
  Sequencing is on
    Ns 0, Nr 0, 0 out of order packets received
    Packets switched/dropped by secondary path: Tx 0, Rx 0
  Conditional debugging is disabled
```
Beginning with Cisco IOS Release 12.2(33) SCE, you can verify DEPI EQAM statistics (this feature is enabled by default), using the **show depi session** command with the **verbose** keyword as shown in the following example:

```
Router# show depi session 1252018468 verbose
Session id 1252018468 is up, tunnel id 1834727012
  Remote session id is 1252055513, remote tunnel id 3849925733
  Locally initiated session
Qam Channel Parameters
  Group Tsid is 0
  Frequency is 717000000
  Modulation is 64qam
  Annex is B
  Interleaver Depth I=32 J=4
  Power is 0
  Qam channel status is 0
  Unique ID is 1
.
.
.
Sequencing is on
    Ns 0, Nr 0, 0 out of order packets received
    Packets switched/dropped by secondary path: Tx 0, Rx 0
.
.
.
Peer Session Details
Peer Session ID : 1073808091
Peer Qam ID : Qam3/12.2
Peer Qam State : ACTIVE
Peer Qam Type : Secondary
Peer Qam Statistics
Total Pkts : 35177
Total Octets : 6613276
Total Discards : 0
Total Errors : 0
Total In Pkt Rate : 0
Bad Sequence Num : 0
Total In DLM Pkts : 0
Conditional debugging is disabled
```
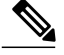

**Note** The counters in the **show depi session verbose** command output are not supported.

The following is a sample output of the **show depi session** command for all the configured DEPI data sessions:

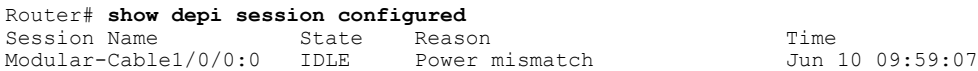

The following is a sample output of the **show depi session** command that shows DEPI session endpoints in Cisco IOS Release 12.2(33)SCE and later releases. The **endpoints** keyword issupported only on the M-CMTS router.

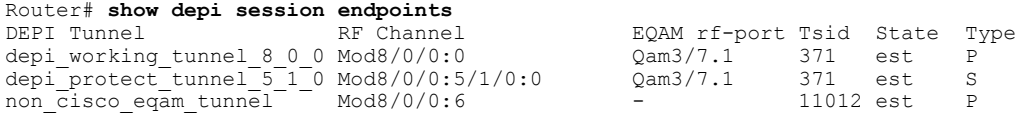

## **Verifying DLM Configuration Information**

To verify the DLM configuration information, use the **show interface modular-cable dlm** command in privileged EXEC mode.

The following example shows sample output of the **show interface modular-cable** *slot/bay/port:interface\_number* **dlm** command:

```
Router# show interface modular-cable 1/0/0:6 dlm
DEPI Latency Measurements for Modular-Cable1/0/0:6
Current CIN Delay: 146 usecs
Current DLM: 4566
Average DLM (last 10): 1514
Max DLM: 5115
Min DLM: 913
Ingress DLM
          SysUpTime Delay (Ticks)
x-----------x-------------------x------------
0 831149 949<br>1 831159 1168
1 831159 1168<br>2 831170 4566
2 831170 4566
3 831076 1005<br>4 831087 983
          831087
5 831097 1185<br>6 831108 1139
6 831108 1139
7 831118 1144<br>8 831128 2013
8 831128 201<br>9 831139 996
          831139
```
The M-CMTS sends either ingress or egress DLM requests based on the EQAM capabilities that EQAM reports during DEPI data session establishment.

## **Additional References**

The following sections provide references related to the M-CMTS DEPI Control Plane feature.

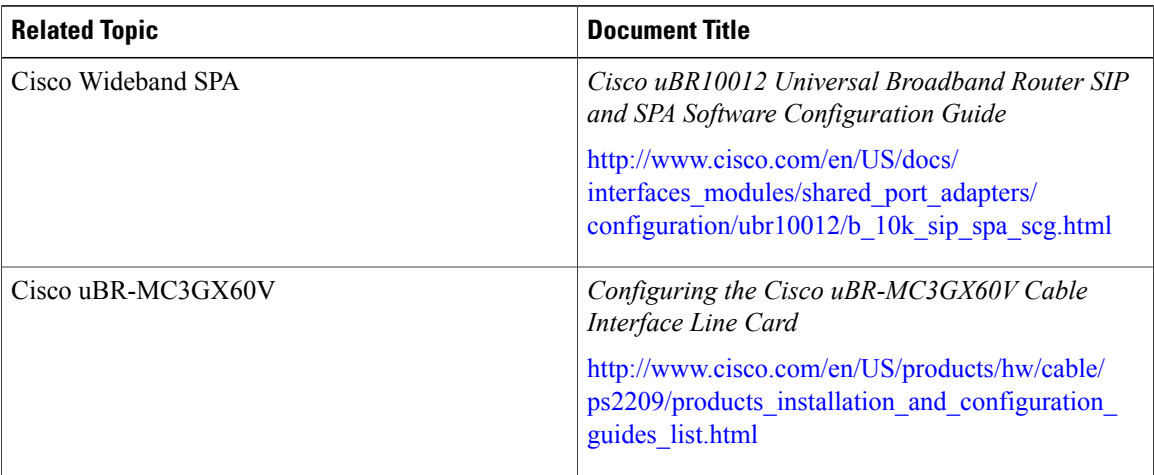

#### **Related Documents**

**Note**

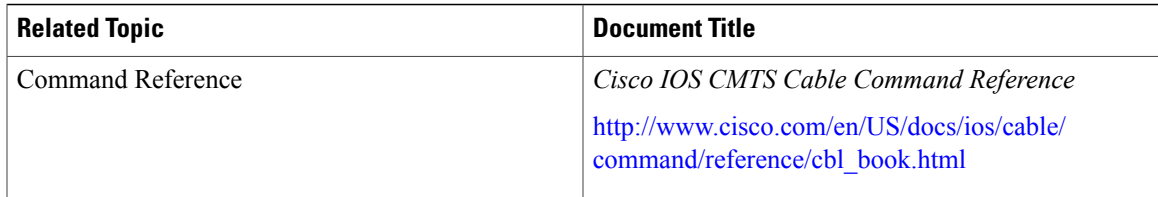

#### **Standards and RFCs**

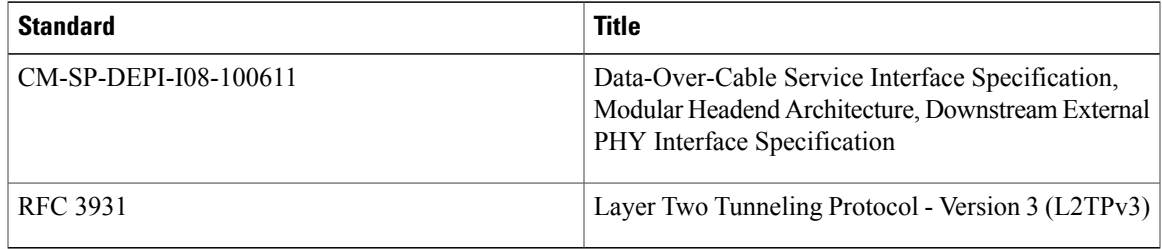

#### **MIBs**

 $\overline{\phantom{a}}$ 

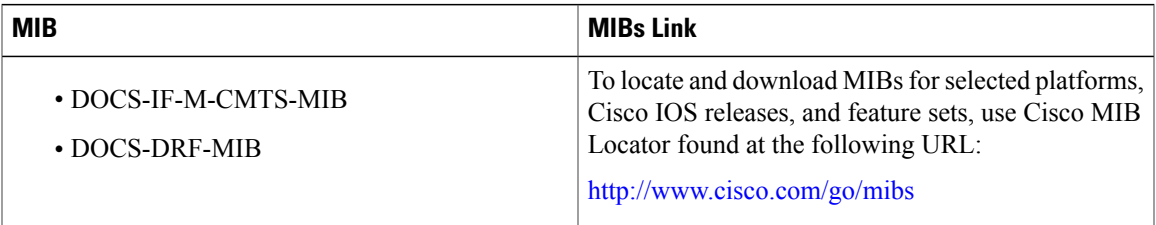

### **Technical Assistance**

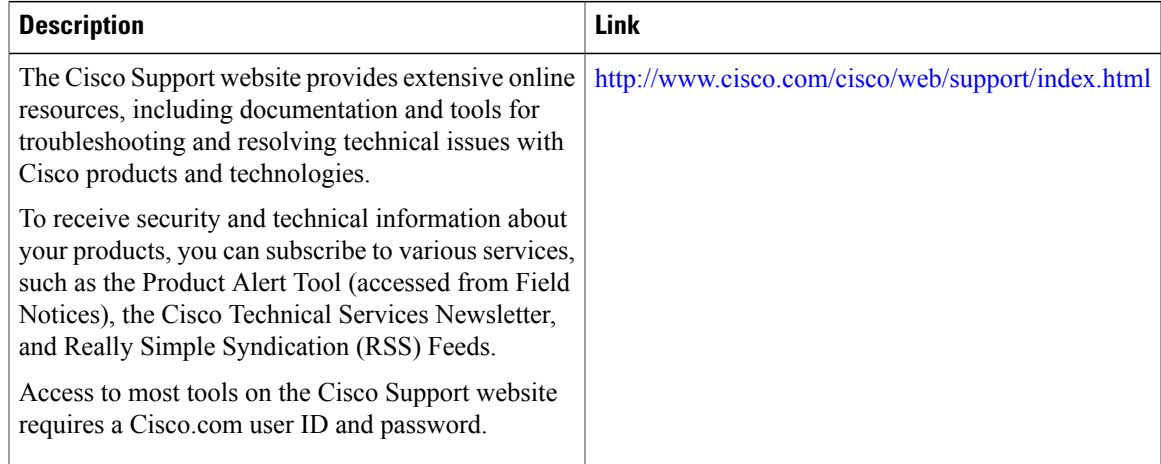

## **Feature Information for M-CMTS DEPI Control Plane**

Use Cisco Feature Navigator to find information about platform support and software image support. Cisco Feature Navigator enables you to determine which software images support a specific software release, feature set, or platform. To access Cisco Feature Navigator, go to [http://tools.cisco.com/ITDIT/CFN/.](http://tools.cisco.com/ITDIT/CFN/) An account on <http://www.cisco.com/> is not required.

**Note**

The below table lists only the software release that introduced support for a given feature in a given software release train. Unless noted otherwise, subsequent releases of that software release train also support that feature.

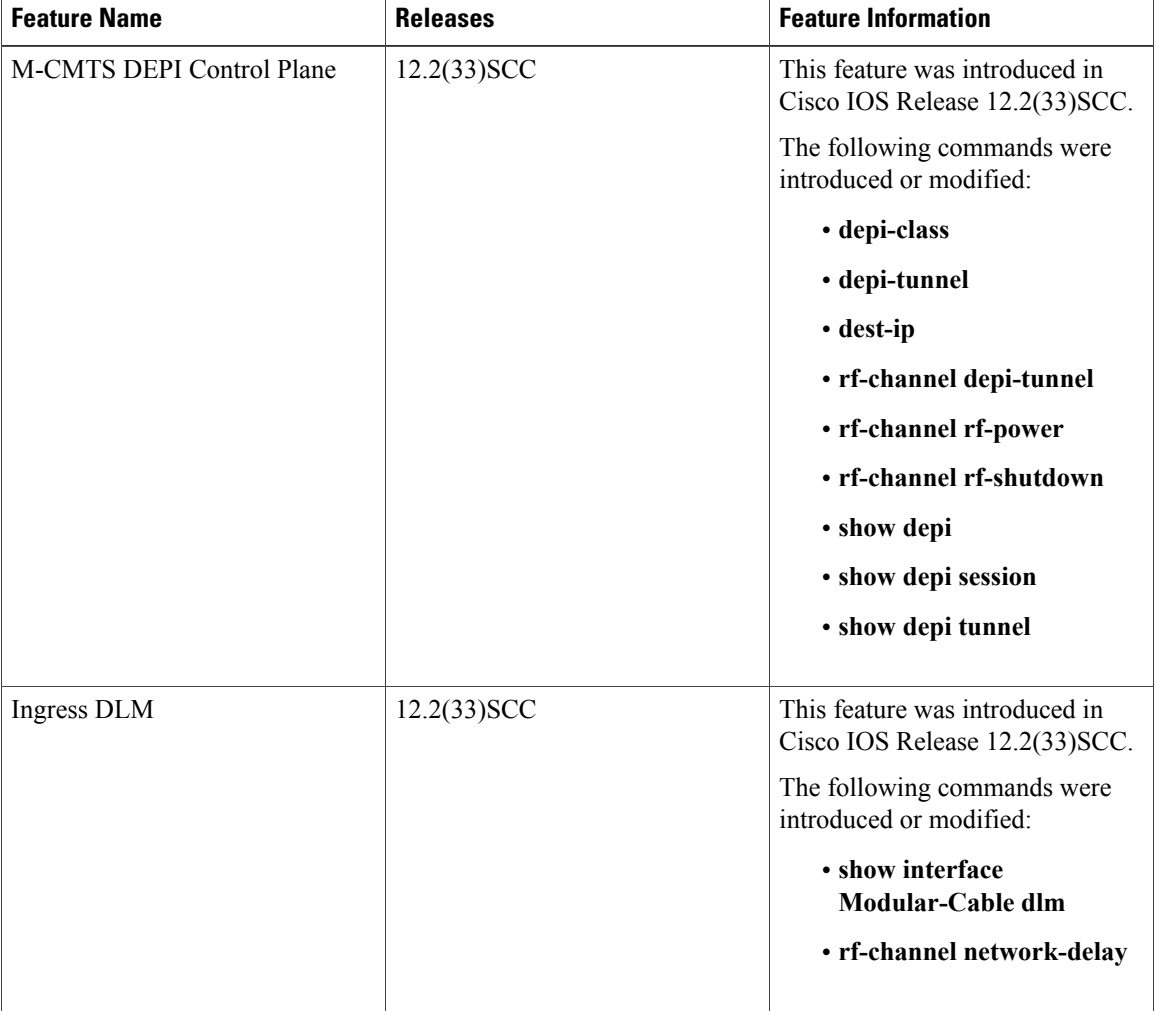

ı

#### **Table 43: Feature Information for M-CMTS DEPI Control Plane**

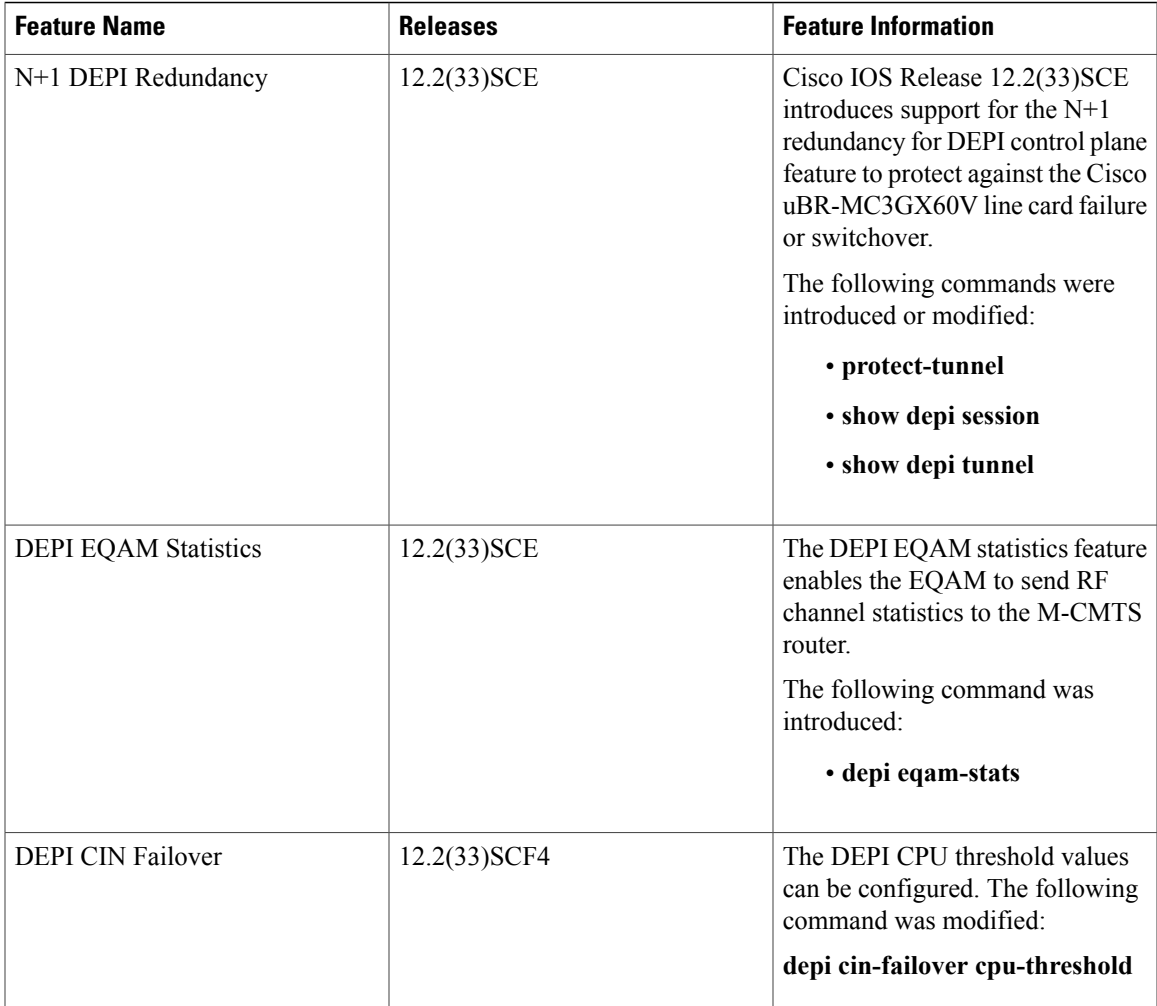

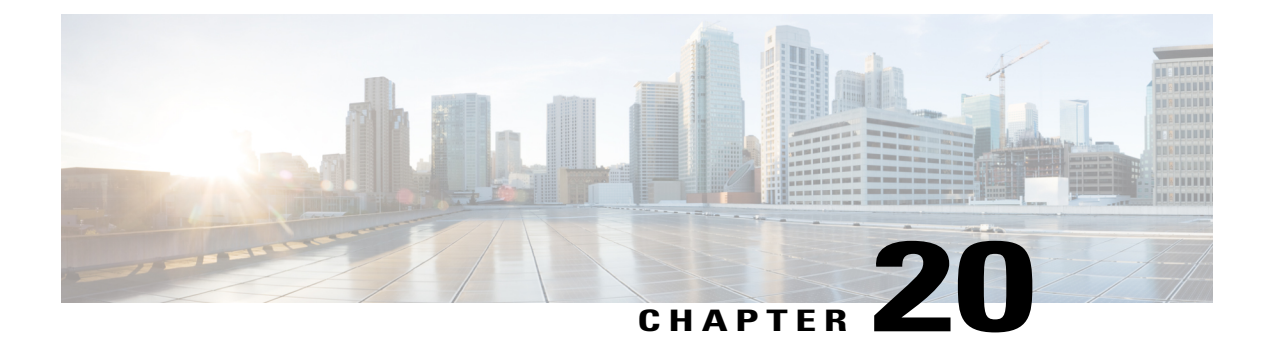

# **Restricted/General Load Balancing and Narrowband Dynamic Bandwidth Sharing with Downstream Dynamic Load Balancing**

**First Published:** November 16, 2009

**Revised Date:** May 27, 2013

In Cisco IOS Release 12.2(33)SCC and later releases, support for the restricted load balancing group (RLBG)/general load balancing group (GLBG) is based on DOCSIS2.0 and 3.0 specifications. Narrowband (NB) dynamic bandwidth sharing (DBS) with dynamic load balancing (DLB) is also supported in Cisco IOS Release 12.2(33)SCC and later releases, and uses RF channel instead of the interface for load balancing.

#### **Finding Feature Information**

Your software release may not support all the features documented in this module. For the latest feature information and caveats, see the release notes for your platform and software release. To find information about the features documented in this module, and to see a list of the releases in which each feature is supported, see the Feature Information Table at the end of this document.

Use Cisco Feature Navigator to find information about platform support and Cisco software image support. To access Cisco Feature Navigator, go to [http://tools.cisco.com/ITDIT/CFN/.](http://tools.cisco.com/ITDIT/CFN/) An account on [http://](http://www.cisco.com/) [www.cisco.com/](http://www.cisco.com/) is not required.

#### **Contents**

- Prerequisites for Restricted/General Load Balancing and Narrowband Dynamic Bandwidth Sharing with [Downstream](#page-565-0) Dynamic Load Balancing, page 494
- Restrictions for Restricted/General Load Balancing and Narrowband Dynamic Bandwidth Sharing with [Downstream](#page-567-0) Dynamic Load Balancing, page 496
- Information About [Restricted/General](#page-568-0) Load Balancing and Narrowband Dynamic Bandwidth Sharing with [Downstream](#page-568-0) Dynamic Load Balancing, page 497
- How to Configure [Restricted/General](#page-579-0) Load Balancing and Narrowband Dynamic Bandwidth Sharing with [Downstream](#page-579-0) Dynamic Load Balancing, page 508
- Configuration Examples for [Restricted/General](#page-590-0) Load Balancing and Narrowband Dynamic Bandwidth Sharing with [Downstream](#page-590-0) Dynamic Load Balancing, page 519
- Verifying [Restricted/General](#page-591-0) Load Balancing and Narrowband Dynamic Bandwidth Sharing with [Downstream](#page-591-0) Dynamic Load Balancing, page 520
- Additional [References,](#page-595-0) page 524
- Feature Information for [Restricted/General](#page-596-0) Load Balancing and Narrowband Dynamic Bandwidth Sharing with [Downstream](#page-596-0) Dynamic Load Balancing, page 525

## <span id="page-565-0"></span>**Prerequisites for Restricted/General Load Balancing and Narrowband Dynamic Bandwidth Sharing with Downstream Dynamic Load Balancing**

The Restricted/General Load Balancing and Narrowband Dynamic Bandwidth Sharing with Downstream Dynamic Load Balancing feature has the following prerequisites:

- A RLBG and a DOCSIS 2.0 GLBG should have a load balancing group (LBG) ID.
- A LBG should have a default policy ID.
- During registration, a cable modem (CM) that has been assigned to a LBG must also be assigned a policy ID and priority, through Simple Network Management Protocol (SNMP), the CM configuration file, or Cisco Cable Modem Termination System (CMTS) configuration.
- The CM must send service type identifier (STID), service class name, and DOCSIS version and capability type/length/value (TLV) settings to the Cisco CMTS for registration if the fields are used by general tagging.

The table below shows the Cisco CMTS hardware compatibility prerequisites for this feature.

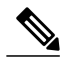

**Note**

The hardware components introduced in a given Cisco IOS Release will be supported in all subsequent releases unless otherwise specified.

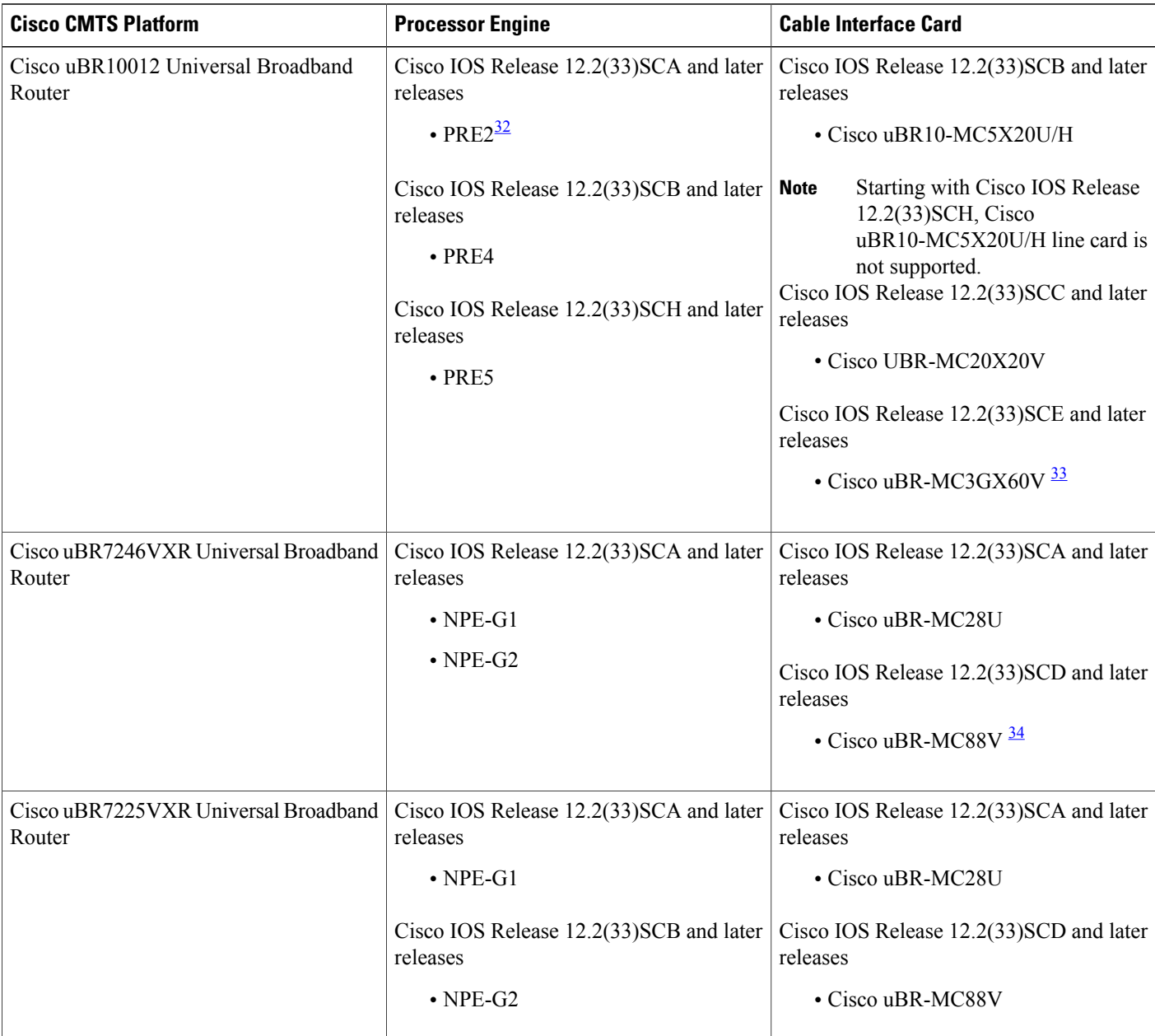

**Table 44: RLBG/GLBG and NB DBS with Downstream DLB Hardware Compatibility Matrix**

<span id="page-566-2"></span><span id="page-566-1"></span><span id="page-566-0"></span>32 PRE = Processor Routing Engine

Г

33 The Cisco uBR3GX60V cable interface line card is compatible only with PRE4.

34 The Cisco uBR-MC88V cable interface line card is compatible only with NPE-G2.

## <span id="page-567-0"></span>**Restrictions for Restricted/General Load Balancing and Narrowband Dynamic Bandwidth Sharing with Downstream Dynamic Load Balancing**

The RLBG/GLBG Support and NB DBS Interact with DLB Support feature has the following restrictions:

- Either Cisco load balancing (LB) or DOCSIS LB can be enabled for a MAC domain, but not both.
- A maximum of 256 DOCSIS policies and 256 rules per chassis are supported.
- The **init-tech-ovr** command does not support cross-line card (LC) configuration, as Cisco CMTS always use Dynamic Channel Change (DCC) initialization technique 0 for cross-LC DCC.
- For the restriction about target upstream channel attribute masks, see the "Load Balancing and Dynamic Channel Change on the Cisco CMTS Routers" chapter in the *Cisco IOS CMTS Cable Software Configuration Guide, Release 12.2SC* guide, at the following link:

[http://www.cisco.com/en/US/docs/ios/cable/configuration/guide/ubr\\_load-bal\\_dcc.html#wp1176797](http://www.cisco.com/en/US/docs/ios/cable/configuration/guide/ubr_load-bal_dcc.html#wp1176797)

- We recommend all LBGs that share channels must use the same LB method.
- If a channel is a part of a DOCSIS LBG, use channel selection for CM steering.

The RLBG/GLBG Support and NB DBS Interact with DLB Support feature have the following cross functional restrictions:

- CMs operating in the multiple transmit channel (MTC) mode do not register for a RLBG assignment, even if their configuration file contains relevant TLVs, such as STID and LBG ID. However, CMs operating in the multiple receive channel (MRC) can register for a RLBG assignment.
- A modular cable (MC) interface in DBS mode can join LB operations, using either the modems or service-flows method. However, using the utilization method, if the MC interface is in the DBS mode and sharing the QAM channel with any other wideband (WB) interface that is not using the DBS mode, the LB state of this interface goes down. The MC interface can join LB operations if the interface is not in the DBS mode, or if the interface is in DBS mode and all the WB interfaces sharing the QAM channel are using the DBS mode.
- The Cisco CMTS does not support an MC interface using DBS and sharing the same QAM channel with any other WB interface that is not using DBS. Therefore, the Cisco CMTS does not let the MC interface join a utilization-based LBG. In such cases, the MC interface is in a down status in the utilization-based LBG.

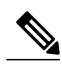

**Note** The Integrated Cable (IC) interface in DBS mode has the same restrictions as the MC interface.

- The Cisco CMTS can parse a specific TLV encoded in CM configuration file, and prohibit any DCC operation on the CMs.
- DOCSIS MAC domain downstream service group (MD-DS-SG) channelsin MDD messages are incorrect when a combination of channels from multiple line card types are placed in the same fiber node. The Cisco uBR-MC20X20V line card MAC domains should only include SPA channels, but if channels from two or more Cisco uBR-MC20X20V line cards are placed in the same fiber node, the MD-DS-SG from one card will include channels from the other line card too.

In a complex fiber node setup, with channels from more than one line card, or downstream channels of one MAC domain in more than one fiber node, some modems may not come w-online (wideband online). If a MAC domain has more than one MD-DS-SG, the MDD will contain more than one MD-DS-SG and cause the modem to perform downstream ambiguity resolution. When the modem analyzes the downstream channels from the other line card, it will not see MDD packets and disqualify the channel and the MD-DS-SG. The modem then sends a requested MD-DS-SG of 0 to the CMTS implying it will not participate in a bonding group.

Use the **show cable mac-domain downstream-service-group** command to see the channels in the same MD-DS-SG.

Use the **debug cable mdd** and **debug cable interface** *mac-domain* on the line card to see that MDDs contain MD-DS-SG with channels from multiple line cards.

The RLBG/GLBG Support and NB DBS Interact with the DLB Support feature have the following scaling limitations:

- The total number of RLBGs and DOCSIS 2.0 GLBGs cannot exceed 256.
- The total number of tags in a Cisco CMTS cannot exceed 256.
- The total number of DOCSIS 3.0 GLBGs is bounded by free memory.
- A CM reset occurs if a CM moves from one cable interface to another because DCC init-tech 0 resets a CM during a LB move. A CM also resets if the two cable interfaces have been configured with a mismatched **cable ip-init** command.

## <span id="page-568-0"></span>**Information About Restricted/General Load Balancing and Narrowband Dynamic Bandwidth Sharing with Downstream Dynamic Load Balancing**

The Cisco implementation on LB is based on the interface and channel on which CMs register, imposing a restriction that a particular DOCSIS channel, upstream (US) or downstream (DS), can only be part of one LBG.

The DOCSIS 2.0 "Autonomous Load Balancing" specification is CM-centric, allowing a channel (US or DS) to be part of multiple RLBGs. Therefore, with the DOCSIS 2.0 specifications, you can decide on which channel the CM can be load balanced.

To configure the Restricted/General Load Balancing and Narrowband Dynamic Bandwidth Sharing with Downstream Dynamic Load Balancing feature, you should understand the following concepts:

## **Service-Based Load Balancing**

Using the DOCSIS 3.0 modem-based load balancing specifications, you can manage the LB activity on a per-modem basis as follows:

- **1** Modem to RLBG association through STID
- **2** Modem to RLBG association through LBG ID
- **3** Per-modem LB policy assignment
- **4** Per-modem LB priority assignment
- **5** Per-modem channel restriction

Implementing the DOCSIS 3.0 modem-based LB specifications enables the Cisco CMTS to provide an advanced service-based LB. The service-based LB can be used to alleviate the burden for the modem-based provisioning and provide the operator an ability to selectively control LB activity based on modem service type. For example, for LB purposes modems can be classified based on:

- Device type
- DOCSIS version
- Service class

The results of the classification can then be used to selectively control the modem LB activity by mapping the modem to the following settings:

- LBG
- Policy

With the service-based LB enabled, existing service-based cable modem segregation features and channel restriction become special cases and can be handled within the same LB framework. However, the device type-based classification is not available in Cisco IOS Release 12.2(33)SCC.

#### **Functionality**

The Cisco CMTS functions in the following ways for general tagging and service-based LB:

- The Cisco CMTS can classify some modems with user-defined modem classifiers using the STID, service class name, DOCSIS version and capability TLVs and MAC Organization Unique Identifier (OUI).
- Each modem classifier has a unique tag. The Cisco CMTS allows each modem to carry one tag. When multiple tags match one cable modem, the tag that has the least index gets applied on the cable modems.
- The Cisco CMTS classifies a CM and assigns a tag, and if a RLBG with that tag is configured, the CM gets assigned to that RLBG.
- The Cisco CMTS can match multiple tags to a RLBG and a DOCSIS policy.
- On the Cisco CMTS, a user can configure whether the general tagging overrides the RLBG or DOCSIS policy assignment using TLVs in the CM configuration file and SNMP when a conflict occurs.
- When doing autonomous LB, the Cisco CMTS ensures that the target channels are available to a specific CM with regard to admission control, the SF attribute masks, and CM attribute masks.
- The user can configure the number of times that a DCC fails a CM before the CM is removed from dynamic LB on the Cisco CMTS.
- The user can configure DCC initialization techniques or whether to use Upstream Channel Change (UCC) for a LBG or for a particular source and target pair on the Cisco CMTS. However, DCC is not issued to cable modems provisioned in DOCSIS 1.0 mode. By default, the UCC for a LBG is not configured and therefore, all channel changes are done through DCC.
- The Cisco CMTS supports LB on at least one logical channel on a physical US channel that has multiple logical US channels.
- As per the DOCSIS 3.0 specifications, a lower load balancing priority indicates a higher likelihood that a CM will be moved due to load balancing operations.

• You can create a policy to set the lower bandwidth for CMs. the LBG can only move cable modems with throughput that is above the threshold.

#### **Compatibility**

Both downstream and upstream autonomous load balancing is supported for single channel cable modems on the Cisco uBR10-MC5X20U/H, Cisco UBR-MC20X20V, Cisco uBR-MC88V, Cisco uBR-MC3GX60V line cards, and wideband SPA.

**Note**

The Cisco uBR-MC88V cable interface line card is supported only in Cisco IOS Release 12.2(33)SCD and later releases.

### **RLBG/GLBG Assignment**

Cable modems operating in the MTC mode do not participate in registration for RLBG assignment, even if their configuration file contains relevant TLVs such as STID and LBG ID.

The user can configure one or more service type IDs for each RLBG. The user can also configure the Cisco CMTS, using CLI or SNMP, to restrict a particular cable modem to a certain STID and RLBG ID. However, if such a configuration is made, both theSTID and RLBG ID in the configuration file are ignored by the Cisco CMTS.

When the STID is configured by CLI or SNMP or the STID is present in the cable modem configuration file, the Cisco CMTS selects an upstream and downstream channel, which offers the signaled service type, from a RLBG, if such channels exist. However, if an upstream and downstream channel do not exist that provide the signaled service type the Cisco CMTS assigns an upstream and downstream channel that does not offer the signaled service type.

When the LBG ID is configured by CLI or SNMP or the LBG ID is present in the cable modem configuration file, the Cisco CMTS examines the available choices for upstream and downstream channels and, if they include a channel pair associated with the signaled LBG, the Cisco CMTS assigns the cable modem to the signaled LBG. If these conditions are not met, the Cisco CMTS disregards the LBG ID.

If there are multiple upstream and downstream channels available that meet the requirements of the STID, if present, and the LBG ID, if present, the Cisco CMTS selects an upstream and/or downstream channel that meet the cable modem required and forbidden attribute masks requested in the configuration file. If upstream and downstream channels are not available that meet these criteria, the Cisco CMTS can disregard the cable modem attribute masks and select an alternative upstream and/or downstream channel.

In determining a target channel pair for a cable modem during registration time, the Cisco CMTS tries to find the target channel pair that can actually reach the cable modem by checking the current channel pair, the MD-DS-SG-ID (Media Access Control Domain Downstream Service Group Identifier) of cable modem (CM-DS-SG-ID) and the MD-US-SG-ID (Media Access Control Domain Upstream Service Group Identifier) of cable modem (CM-US-SG-ID), if present, and fiber node (FN) configurations. If the target channel pair is available to the cable modem and is different from the current channel pair, the Cisco CMTS is required to move the CM by means of DCC technique 0 or downstream frequency override (DFO).

In Cisco IOS Release 12.2(33)SCE and earlier releases, when the Cisco CMTS identifies multiple candidate RLBGs for a CM, but cannot determine which fiber node configuration the cable modem is actually wired to, or cannot determine if the wired RLBG is unusable (when interfaces in the load balance group are disabled or in an administratively down state), the Cisco CMTS assigns the cable modem to the RLBG with the lowest group index. This assignment causes the Cisco CMTS to attempt to move the cable modem to interfaces it is not physically connected to, resulting in service outages for the CM.

However, in Cisco IOS Release 12.2(33)SCE1 and later releases, the Cisco CMTS enforces fiber node checking during RLBG assignment.

The Cisco CMTS follows the following RLBG assignment rules:

- If there is no fiber node configuration, there is no change in the candidate RLBG list. However, if the fiber node is configured, the fiber node must be configured correctly to reflect the real fiber node connection.
- If the cable modem is inside a fiber node, only those RLBGs that are inside that fiber node are selected.
- If the cable modem is not inside any fiber node, that is, the fiber node configuration does not cover all the channels, only those RLBGs that are not inside any fiber node are selected.
- If an RLBG spans across multiple fiber nodes, it is not considered to be inside any fiber node.
- If no candidate RLBG is found, cable modems are assigned to the GLBG, if the GLBG exists.

#### **Channel Assignment**

For cable modems operating in MRC mode, the registration request message can have multiple TLVs to influence the selection of upstream and downstream channels that the Cisco CMTS assigns. To avoid conflicts between the multiple TLVs, the Cisco CMTS follows the precedence order defined below:

- **1** TLV 56—Channel Assignment
- **2** TLV 43.11—Service Type Identifier
- **3** TLV 43.3—Load Balancing Group ID
- **4** TLVs 24/25.31-33—Service Flow Attribute Masks
- **5** TLV 43.9—CM Attribute Masks

The Cisco CMTS must follow this TLV precedence order for cable modems not operating in MRC mode:

- **1** TLV 43.11—Service Type Identifier
- **2** TLV 43.3—Load Balancing Group ID
- **3** TLV 43.9—CM Attribute Masks
- **4** TLVs 24/25.31-33—Service Flow Attribute Masks

# **Note**

Starting with Cisco IOS Release 12.2(33)SCF, cable modemsin MTC mode are assigned to load balancing groups.

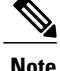

When a target for the new receive channel configuration (RCC) is selected, ensure that the service level for cable modems is not decreased. Target total RCCs must not be less than the source total RCCs so that cable modems can keep their service level unchanged. This may cause some unbalanced results when high capacity cable modems come online, later releases. This limitation will be addressed in a later releases release.

The Cisco CMTS also considers the DOCSIS 3.0 cable modem capabilities defined in the registration request message and assigns the maximum number of channels that the CM requests.

The tables below define the load balancing matrix for RLBG and GLBG assignment:

#### **Table 45: RLBG Assignment for DOCSIS Cable Modems**

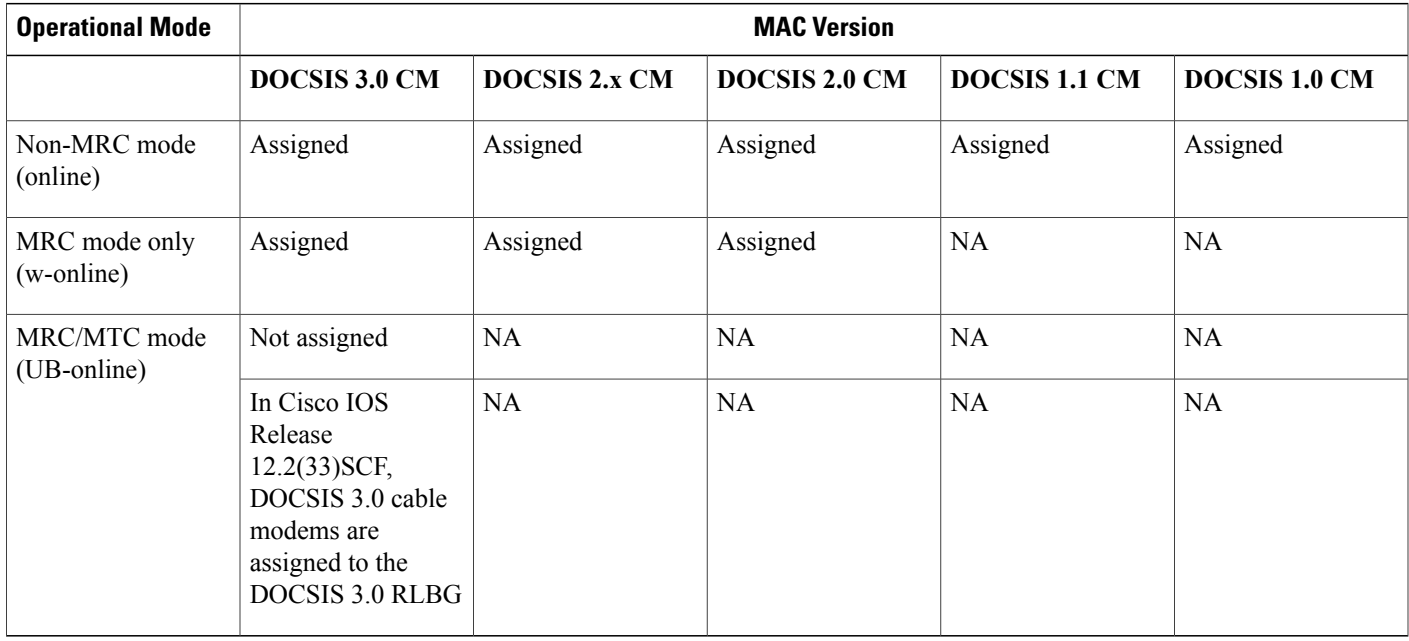

#### **Table 46: GLBG Assignment for DOCSIS Cable Modems**

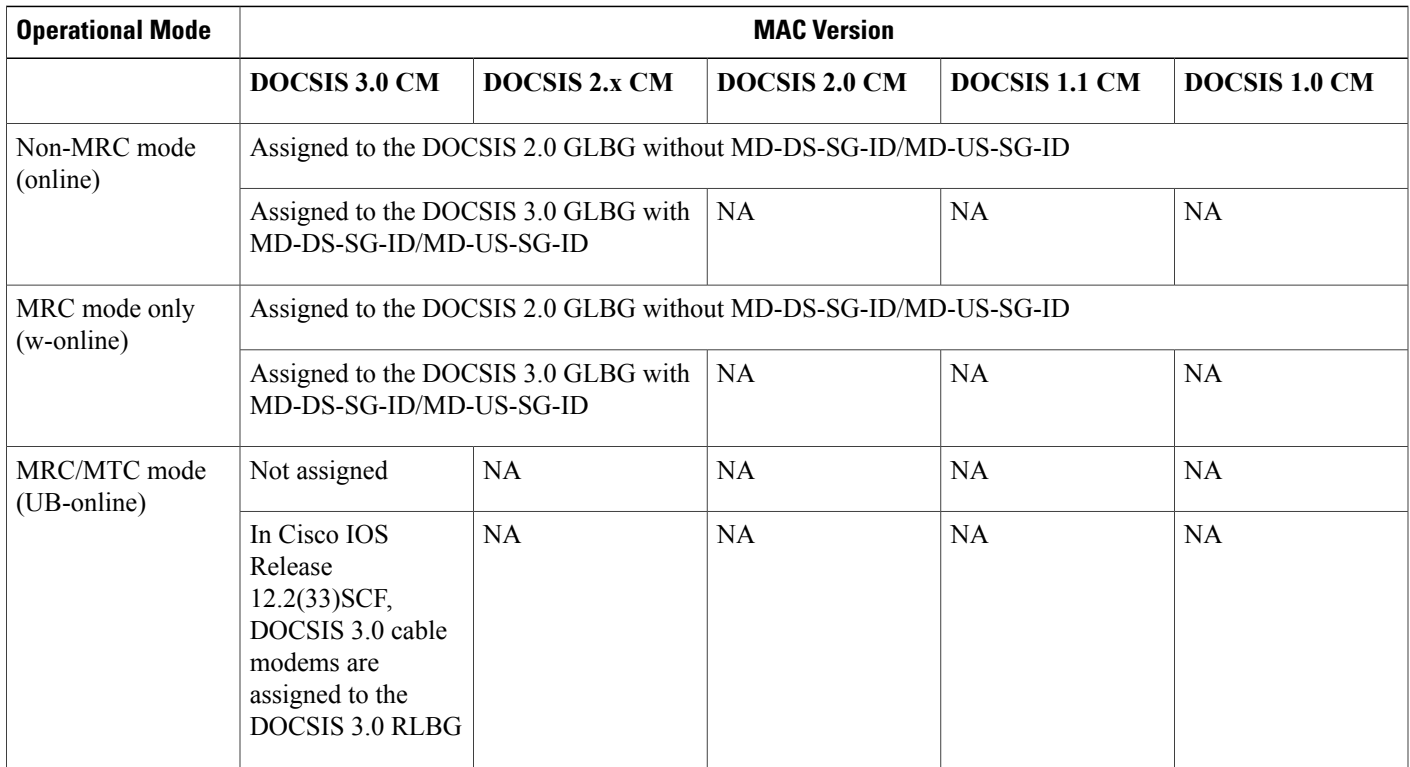

The table below displays the change in behavior in channel assignment between Cisco IOS Release 12.2(33)SCE and earlier releases, and Cisco IOS Release 12.2(33)SCF:

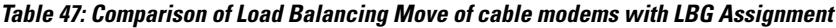

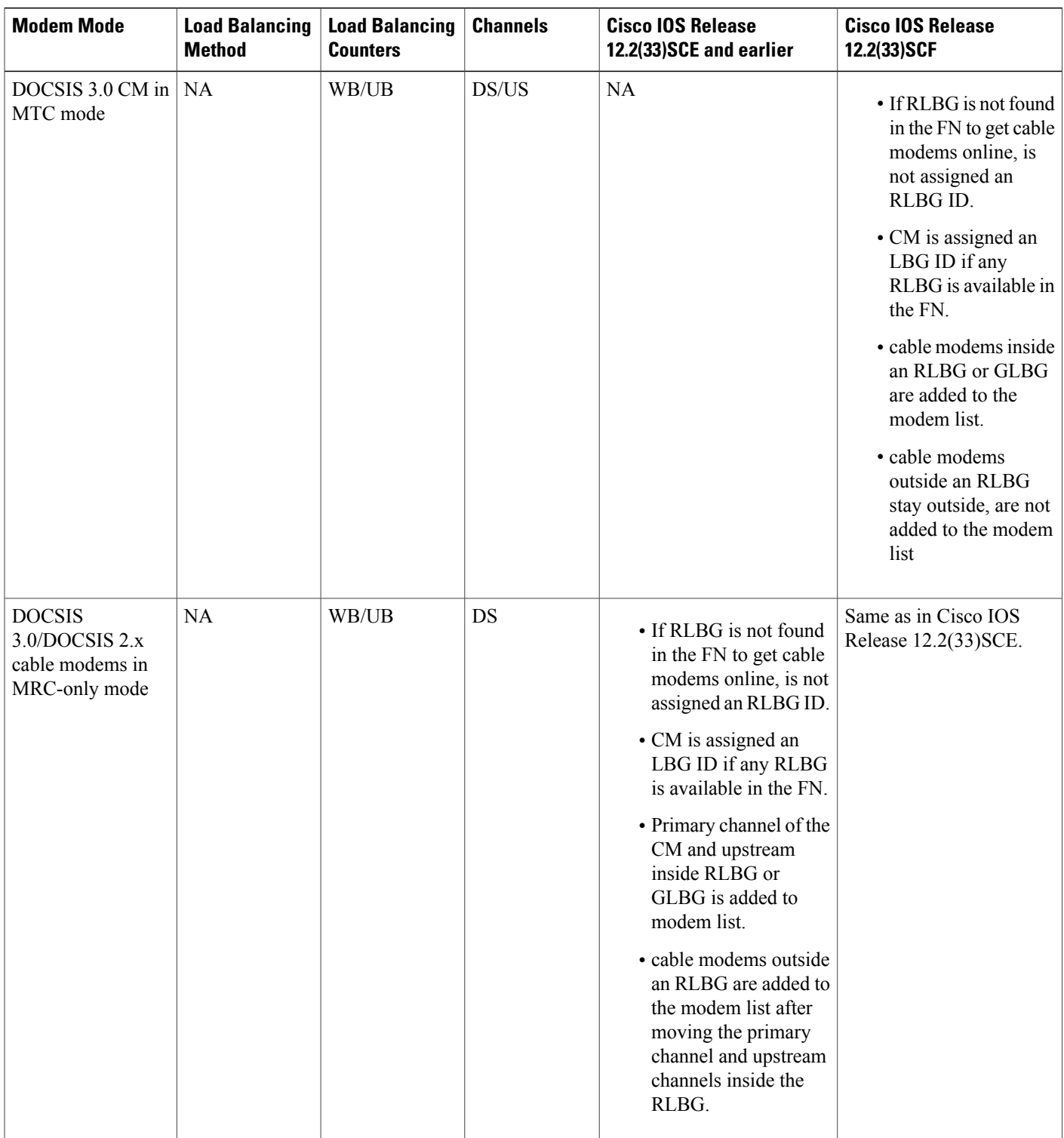

 $\overline{\phantom{a}}$ 

| <b>Modem Mode</b>                                       | <b>Load Balancing</b><br><b>Method</b>                                              | <b>Load Balancing</b><br><b>Counters</b> | <b>Channels</b> | <b>Cisco IOS Release</b><br>12.2(33) SCE and earlier | <b>Cisco IOS Release</b><br>12.2(33)SCF       |
|---------------------------------------------------------|-------------------------------------------------------------------------------------|------------------------------------------|-----------------|------------------------------------------------------|-----------------------------------------------|
| DOCSIS 3.0 cable<br>modems in<br>MRC-only mode          | DOCSIS 2.0<br>dynamic modem<br>count-based LB<br>(MCBLB),<br>dynamic<br>utilization | <b>NB</b>                                | US              | Same as above.                                       | Same as in Cisco IOS<br>Release 12.2(33) SCE. |
| DOCSIS 2.0<br>/DOCSIS 1.1 cable<br>modems in NB<br>mode | DOCSIS 2.0<br>dynamic<br>MCBLB,<br>dynamic<br>utilization                           | <b>NB</b>                                | DS/US           | Same as above.                                       | Same as in Cisco IOS<br>Release 12.2(33) SCE. |

**Table 48: Comparison of Load Balancing Move of cable modems with LBG Assignment**

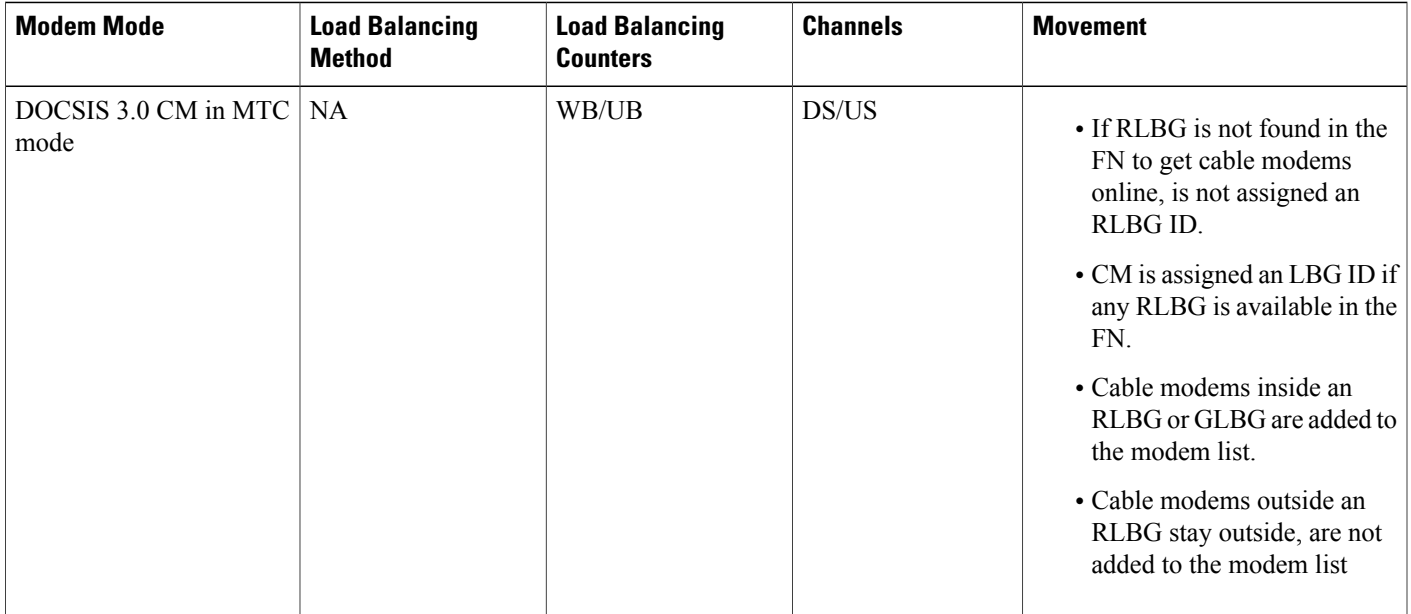

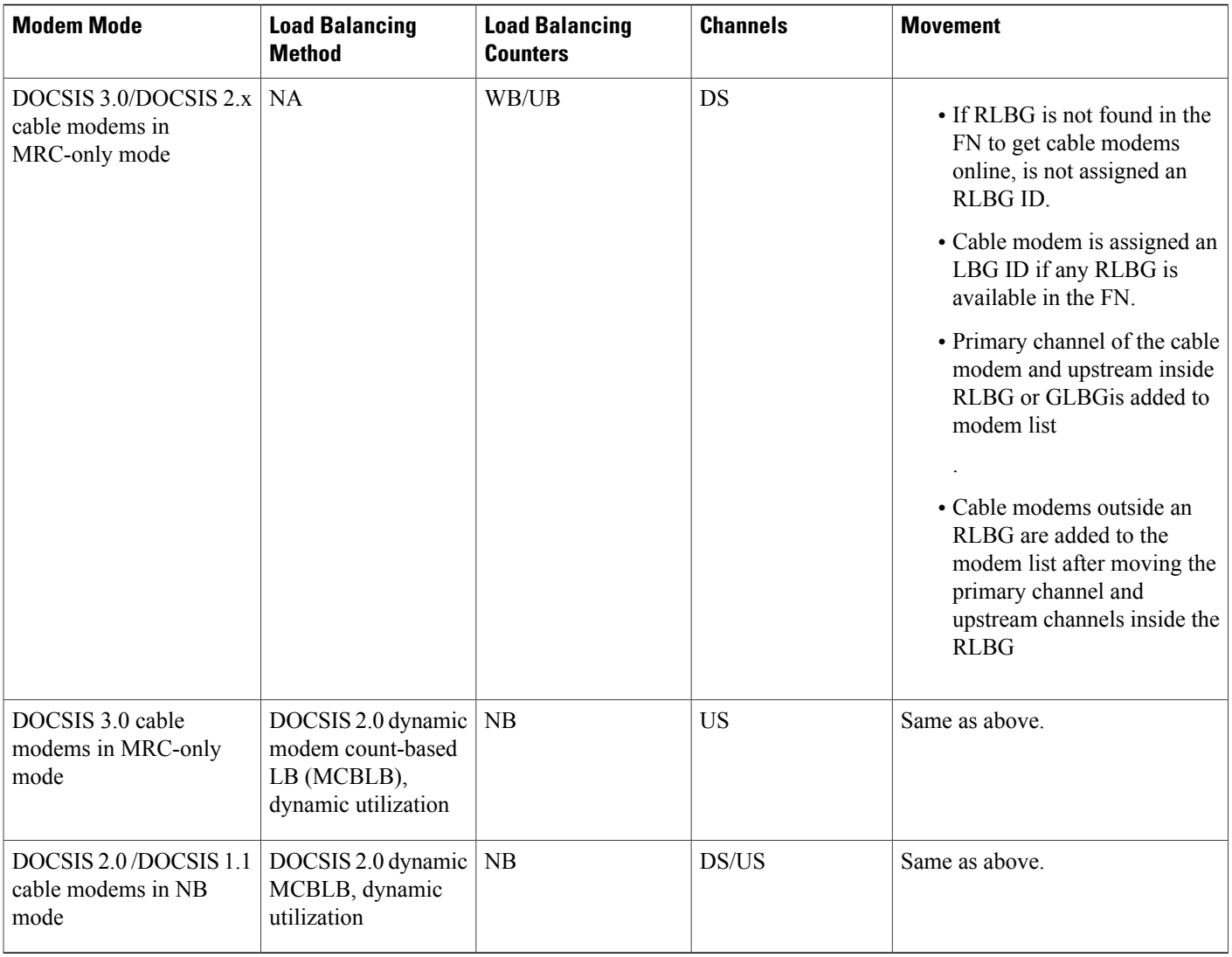

The tables below give a snapshot view of the load balancing methods and the operations used to "move" bonded and non-bonded CMs.

 $\overline{\phantom{a}}$ 

#### **Table 49: Load Balancing Method to Move Bonded and Non-bonded cable modems**

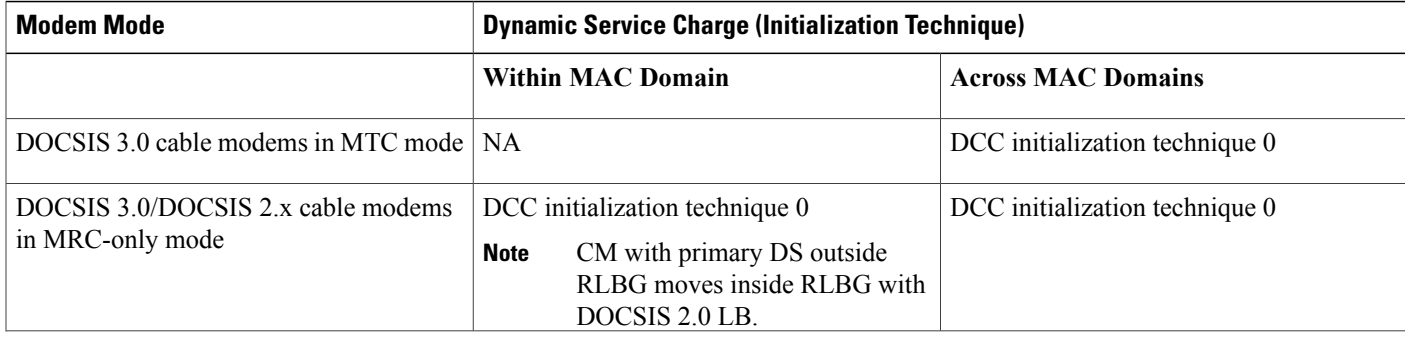
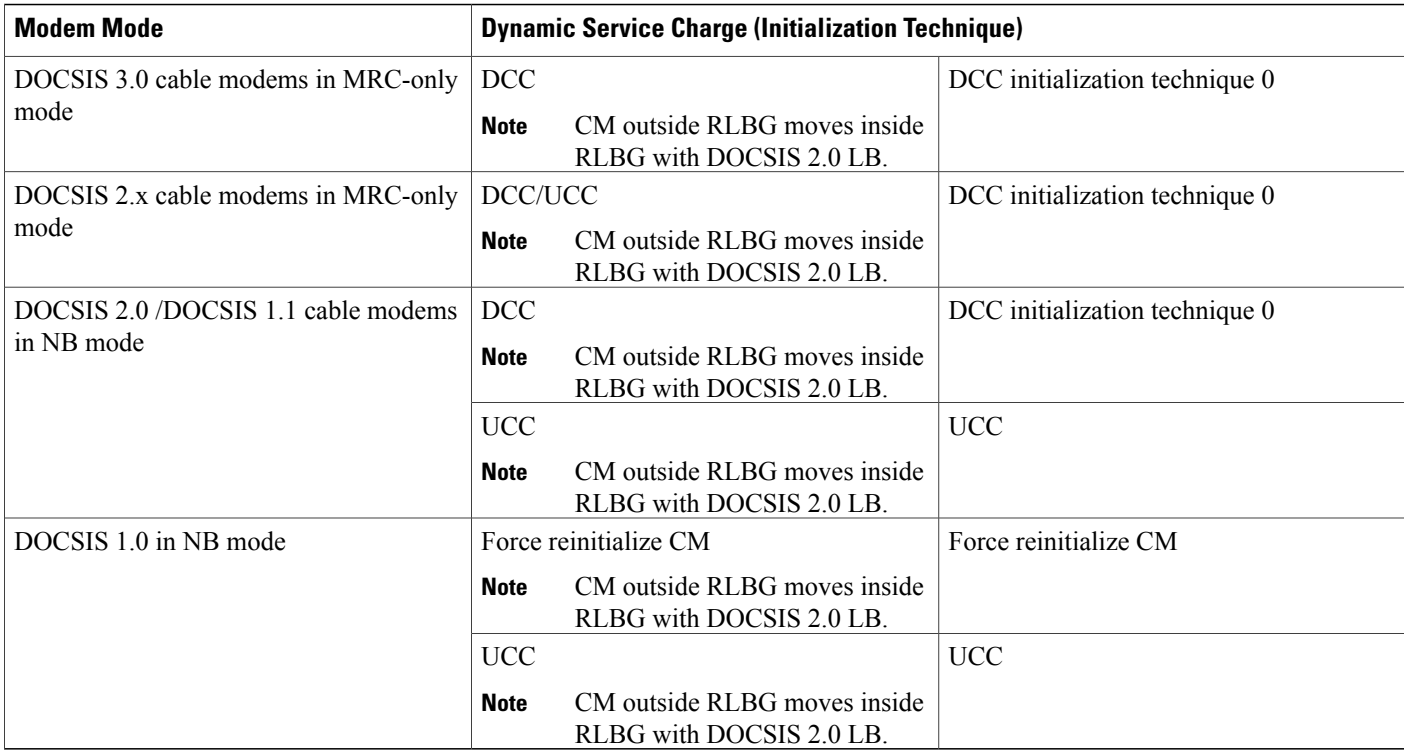

#### **Table 50: Using DCC/DBC to Load Balance Bonded and Non-bonded Cable Modems**

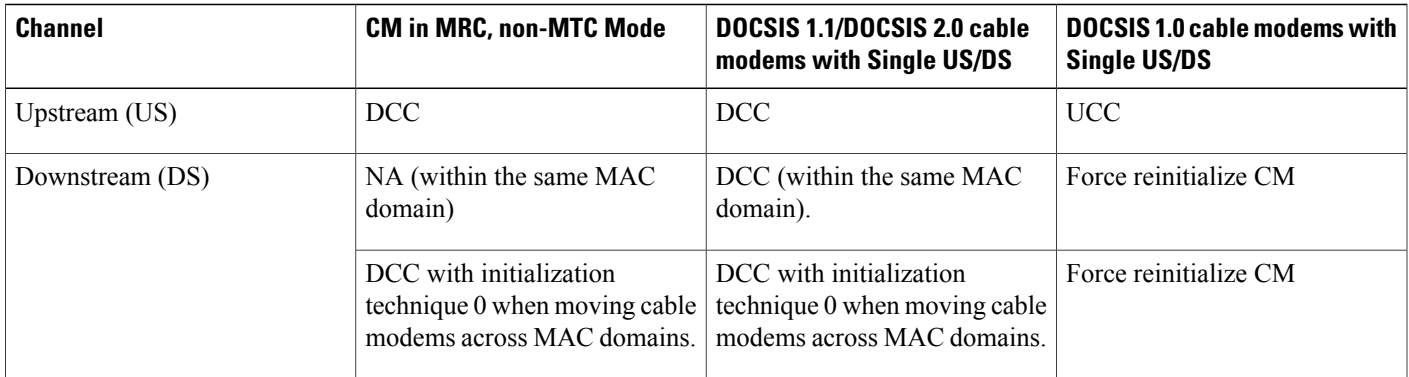

#### **Error Handling of Channel Assignment**

In Cisco IOS Release 12.2(33)SCE and earlier releases, the interface state of the channels is considered when determining load balancing groups (LBG) assignment. Only those channels that are in the "initial", "up", "suspicious", or "testing" states are available for LBG assignment.

However, in Cisco IOS Release 12.2(33)SCF, this restriction is modified. As long as the interface state of the channels is not "administratively down", all channels are available for LBG assignment. For other load balancing operations, such as moving modems using DCC, UCC, or DBC, the interface state of the channels should be in "initial", "up", "suspicious", or "testing" states.

Effective with Cisco IOS Release 12.2(33)SCF1, the following conditions apply when an LBG is disabled:

- cable modems that match all load balancing criteria can be assigned to an LBG.
- cable modem moves for load balancing are disabled, but cable modem moves from outside of the LBG to inside of the LBG are allowed.

## **Upstream Load Balancing for DOCSIS 3.0 Cable Modems in Single Upstream Mode**

The upstream load balancing functionality enables the Cisco CMTS router to effectively handle upstream traffic for wideband and narrowband cable modems that are in single upstream mode. Single upstream mode (Mx1) means that the modems cannot send upstream traffic on multiple upstream channels. In the event of traffic overload on a single upstream channel of a wideband or narrowband cable modem, the Cisco CMTS router automatically moves the cable modem to another upstream channel in the same load balancing group.

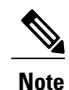

A cable modem operating in single upstream mode is assigned to a load balancing group based on the primary channel of the modem. A cable modem in single upstream mode can support multiple receive channel (MRC) mode or narrowband mode. However, a cable modem in single upstream mode cannot support multiple transmit channel mode (MTC).

### **Narrowband LB with DBS**

In earlier releases, there was a restriction on an MC interface using dynamic bandwidth sharing to be included in a LBG. Starting with Cisco IOS Release 12.2(33)SCC, a new measurement of link utilization is introduced to overcome this restriction of load balancing on an MC interface using DBS. The modem count and service flow count-based loads in DBS are refined to be consistent with the DBS functionality.

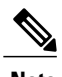

**Note** The Integrated Cable (IC) interface in DBS mode has the same measurement as the MC interface.

#### **Functionality**

The Cisco CMTS can balance the utilization of underlying QAM channels across LBG using the utilization method. There is no restriction for all MC interfaces in the LBG to use DBS.

The Cisco CMTS can balance the modem count or service flow count as follows:

- The guaranteed bandwidth of each MC interface across LBG using the modem count or service flow count method, if all MC interfaces in that LBG are using DBS.
- The guaranteed bandwidth of an MC interface using DBSand the nominal bandwidth of an MC interface that is not using DBS across the LBG using the modem count or service flow count method, even if all MC interfaces in that LBG are not using DBS.

#### **Compatibility**

Narrowband LB with DBS is supported on the Cisco 10000 SIP-600 and Cisco uBR-MC88V cable interface line card.

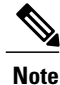

The Cisco uBR-MC88V cable interface line card is supported only in Cisco IOS Release 12.2(33)SCD and later releases.

### **Auto-generate DOCSIS 2.0 GLBG**

Cisco CMTS does not automatically implement DOCSIS 2.0 GLBG. DOCSIS 2.0 GLBG is configured manually after a new fiber node - MAC domain (FN-MD) pair is added.

Cisco IOS Release 12.2(33)SCH introduces an enhancement to automatically generate DOCSIS 2.0 GLBG after adding a new FN-MD pair and resolving a new combination of MAC domain, cable modem, and service group (MD-CM-SG). This enhancement is implemented through a new command **cable load-balance d20 GLBG auto-generate**. The command has options to renew and update DOCSIS 2.0 GLBGs for a fiber node configuration.

### **Independent Upstream/Downstream Throughput Rules**

Currently, during upstream or downstream load balancing, to move modems in load balancing operations, Cisco CMTS applies the DOCSIS policy throughput rules to both upstream and downstream throughput to upstream or downstream load balancing operations. In other words, for downstream load balancing, both upstream and downstream sets of rules are applied and similarly for upstream load balancing both set of rules are applied. This prevents movement of modems with low upstream or high downstream throughput and high upstream or low downstream throughput.

Effective with Cisco IOS Release 12.2(33)SCH, upstream or downstream throughput rules are checked independently to corresponding upstream or downstream load balancing operations. During upstream load balancing, only upstream throughput rules are checked, and during downstream load balancing, only downstream throughput rules are checked.

The following important points are implemented for independent upstream/downstream throughput rules:

- If a load balancing operation involves a change only in the downstream channel of a cable modem without any change to the upstream channel, then only the downstream lower boundary rules are checked.
- If a load balancing operation involves a change only in the upstream channel of a cable modem without any change to the downstream channel, then only the upstream lower boundary rules are checked.
- If a load balancing operation involves a change in both the upstream and downstream channels of a cable modem, then the modem rule check must pass all the rules for that (upstream or downstream) load balancing.
- If the load balancing policy configured is **pure-ds-load**, then only the downstream rules are checked.
- If the load balancing policy configured is **us-across-ds** or both **us-across-ds** and **pure-ds-load**, then two types of target interfaces occur as follows:
	- ◦Local interface—where the cable modem shares the upstream with the source. Only downstream load balancing operation occurs.
	- ◦Remote interface—where the the cable modem does not share the upstream with the source. The upstream/downstream load balancing is triggered by upstream load.

If the load balancing policy configured is neither us-across-ds nor pure-ds-load, then the load balancing is done based on Mac domain load.

## **How to Configure Restricted/General Load Balancing and Narrowband Dynamic Bandwidth Sharing with Downstream Dynamic Load Balancing**

The Restricted/General Load Balancing and Narrowband Dynamic Bandwidth Sharing with Downstream Dynamic Load Balancing feature can be configured as follows:

- A user can configure a DOCSIS 2.0 general load balancing group (GLBG) on the Cisco CMTS according to DOCSIS specification. The Cisco CMTS creates a DOCSIS 3.0 GLBG for each Media Access Control Domain Cable Modem Service Group (MD-CM-SG) automatically and checks whether the GLBG contains both upstream and downstream channels.
- A CM that is not provisioned to any RLBG and cannot resolve its MD-CM-SG gets assigned to a DOCSIS 2.0 GLBG. However, if the CM resolves its MD-CM-SG, it gets assigned to a DOCSIS 3.0 GLBG.
- A user can configure RLBGs and any upstream or downstream channel into multiple RLBGs on the Cisco CMTS. The Cisco CMTS checks whether a RLBG contains both upstream and downstream channels. A RLBG can cross multiple MDs.
- A backward compatibility with existing Cisco LB schemes is maintained. The users can switch between the old and new DOCSIS 3.0 compliant LB schemes.

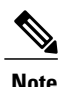

When the Cisco IOS system is upgraded from Cisco IOS Release 12.2(33)SCE6 to Cisco IOS Release 12.2(33)SCH2, the docsis-policy configuration of the DOCSIS load balancing groups, is missing in the output of the **show running-config** command. Legacy load balancing groups are not affected by this software upgrade.

Effective with Cisco IOS Release 12.2(33)SCH2, after the software is upgraded from Cisco IOS Release 12.2(33)SCE6 to Cisco IOS Release 12.2(33)SCH2, apply the docsis-policy to the DOCSIS load balancing groups using the **docsis-policy** *policy-id* command again.

The following sections describe how to create and configure DOCSIS load balancing groups to enable DOCSIS load balancing on the Cisco CMTS:

### **Configuring DOCSIS 3.0 and 2.0 RLBG and DOCSIS 2.0 GLBG**

This section describes how to create and configure a DOCSIS load balancing group. There is a separate configuration mode for a DOCSIS load balancing group that is different from the legacy load balancing group.

#### **DETAILED STEPS**

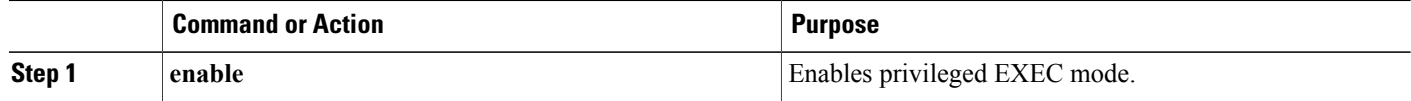

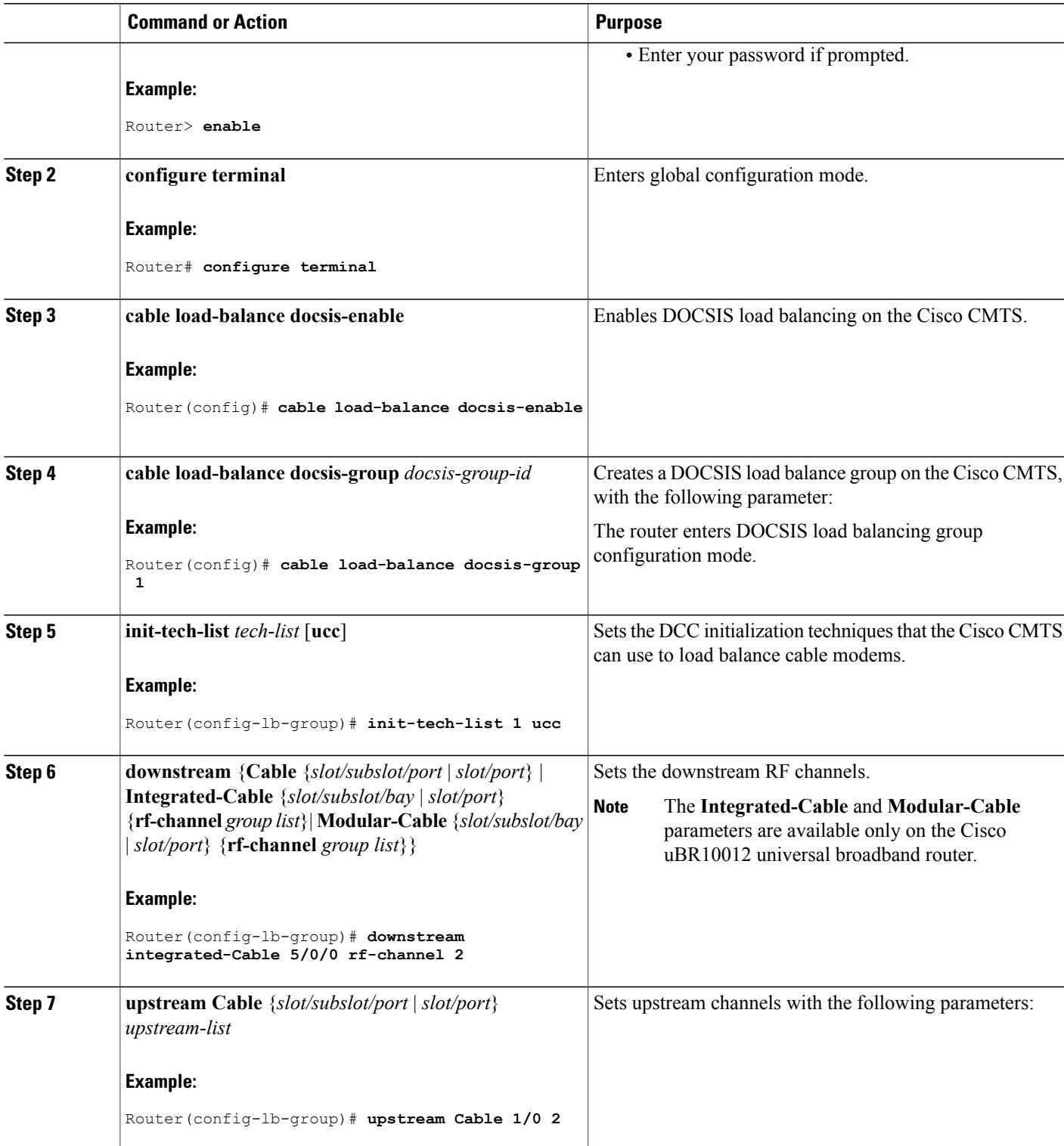

 $\overline{\phantom{a}}$ 

 $\overline{\phantom{a}}$ 

I

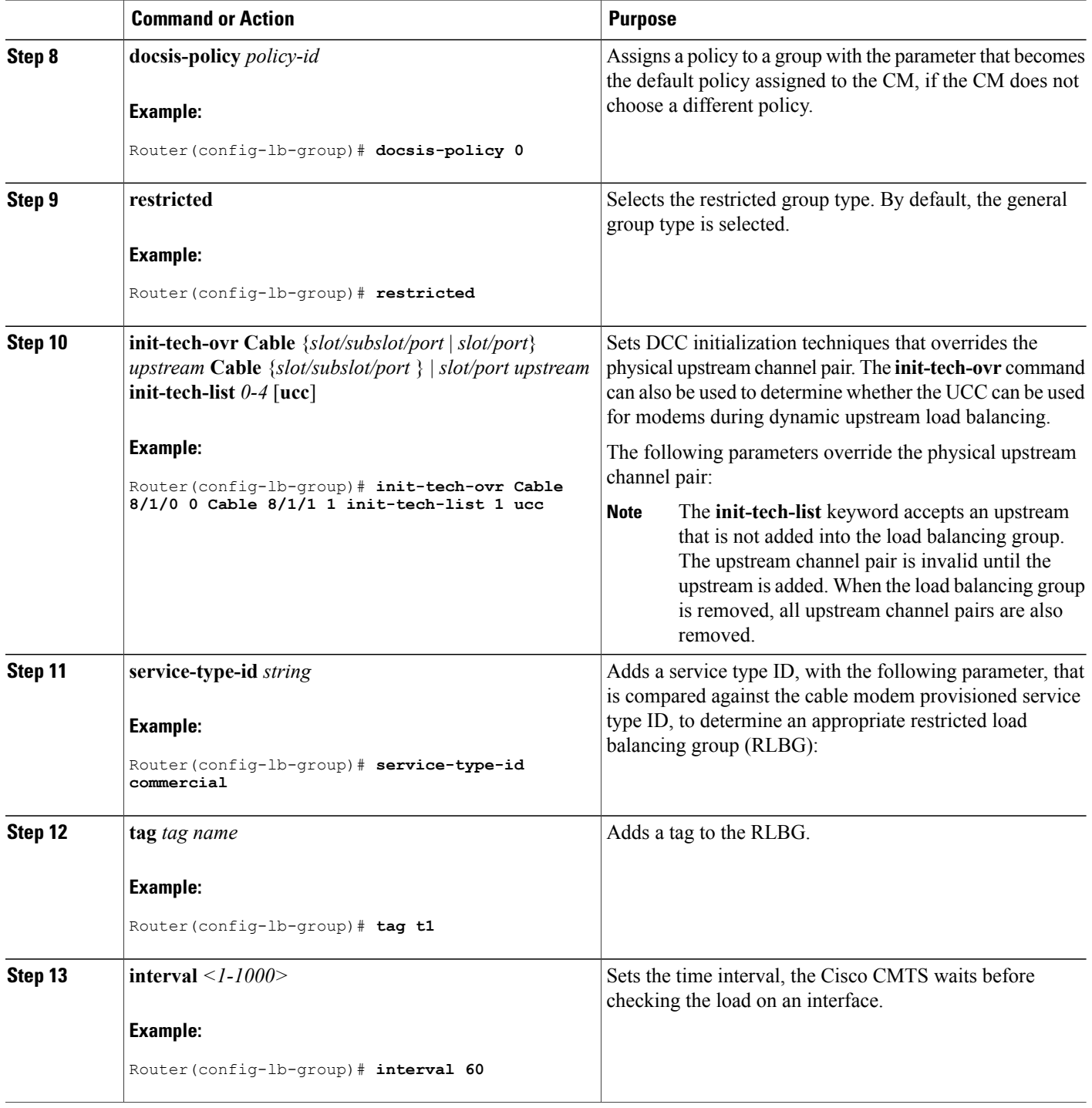

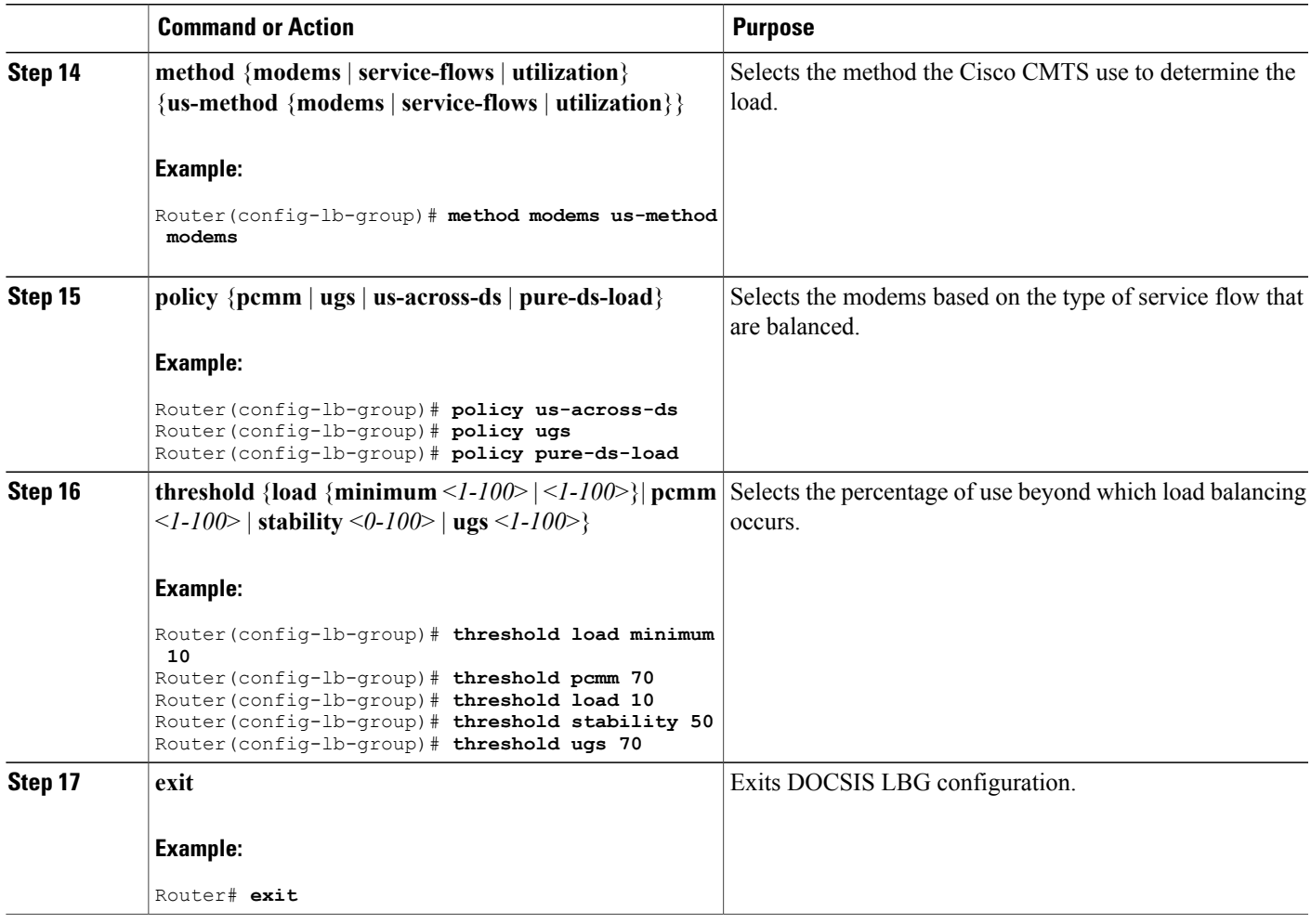

### **Configuring DOCSIS 3.0 GLBG**

The following sections describe how to configure a DOCSIS 3.0 GLBG and also how to configure default values of DOCSIS 3.0 certification for the DOCSIS 3.0 general group:

**Note**

I

Starting with Cisco IOS Release 12.2(33)SCF1, when a Cable interface on the Cisco uBR10-MC5X20U/H line card is shut down, the associated DOCSIS 3.0 GLBGs are removed from the running-configuration. However, if the Cable interface is later releases 'no shut', the configuration of the GLBGs is restored in the running-configuration. This behavior is now consistent with the Cable interfaces on the Cisco UBR-MC20X20V and Cisco uBR-MC3GX60V line cards.

#### **Configuring a DOCSIS 3.0 General Load Balancing Group**

This section describes how to configure a DOCSIS 3.0 general load balancing group.

#### **DETAILED STEPS**

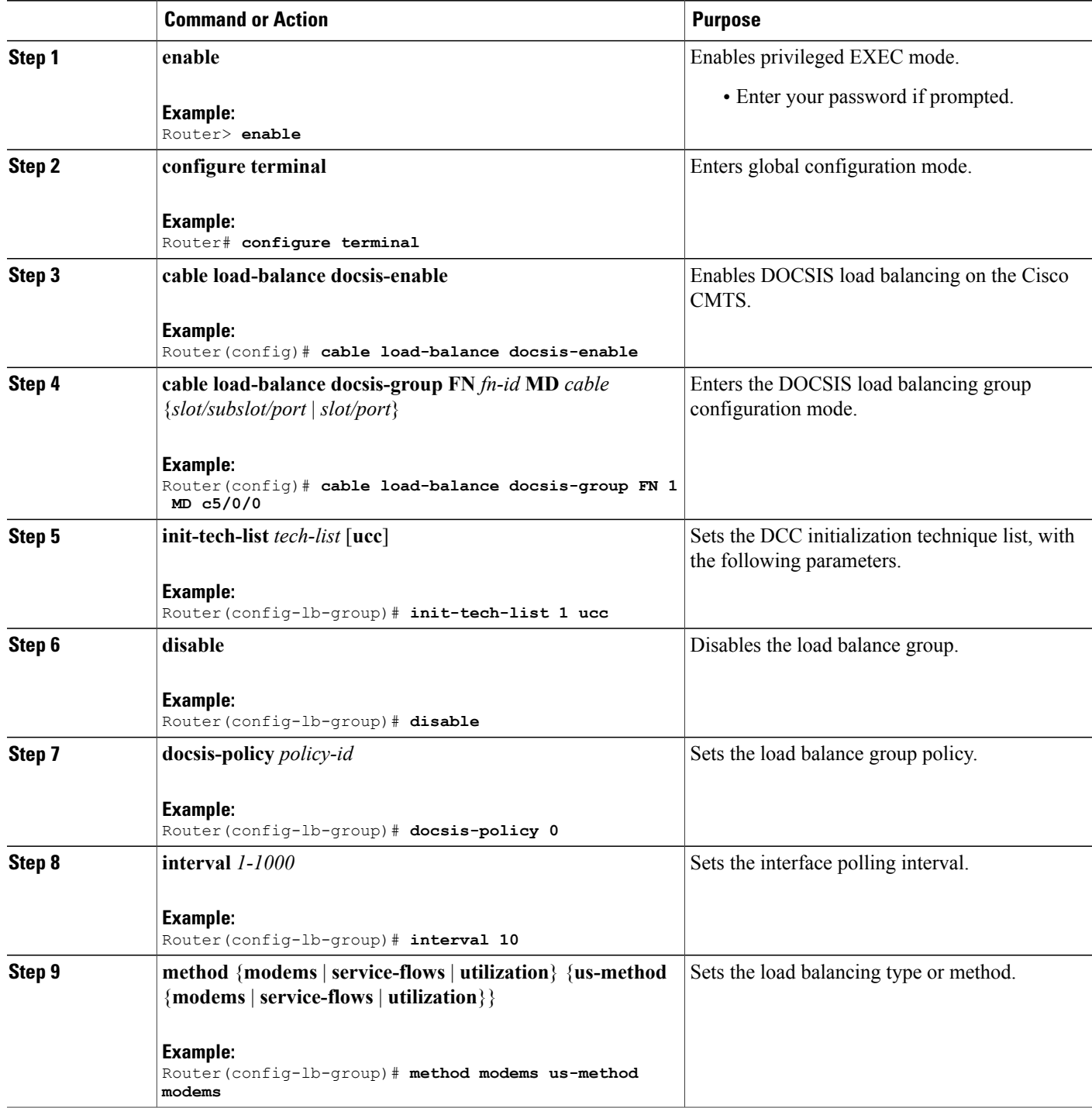

1

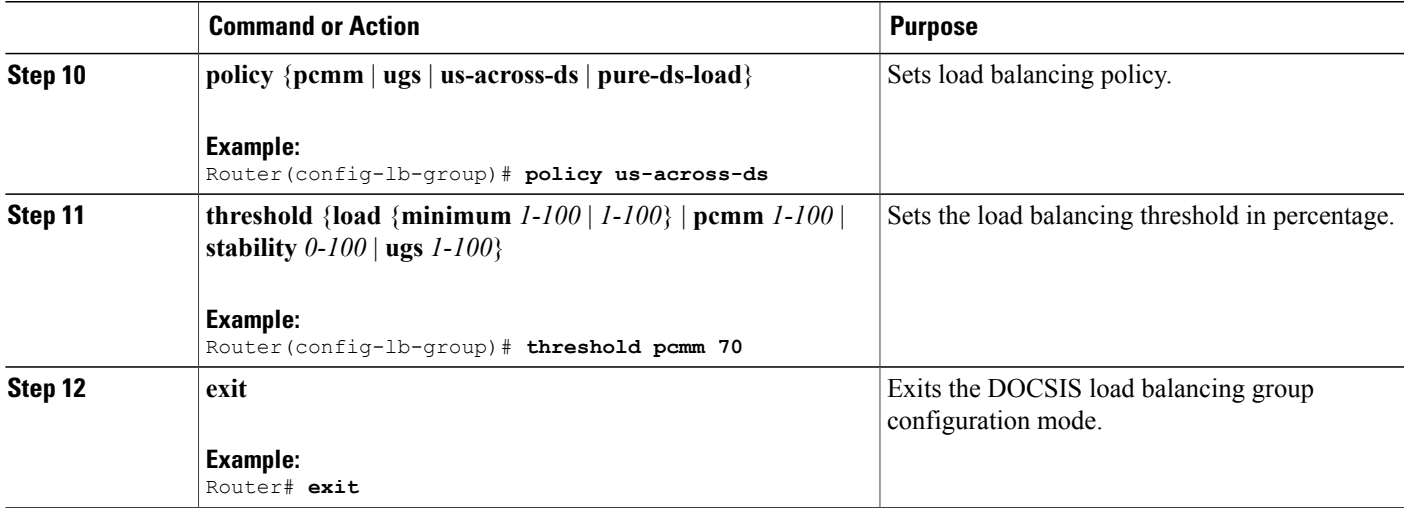

#### **Configuring Default Values of DOCSIS 3.0 Load Balancing Group**

This section describes how to configure default values of DOCSIS 3.0 certification for a DOCSIS 3.0 general group on the Cisco CMTS. A DOCSIS3.0 general group is automatically created for each MD-CM-SG derived from the fiber node (FN) configuration, and the group parameters are set as default values.

**Note**

The configured default values of DOCSIS3.0 certification are applicable to the new automatically created DOCSIS 3.0 GLBGs and do not affect the existing DOCSIS 3.0 GLBGs. When a DOCSIS 3.0 GLBG is removed and recreated, its group parameters do not change.

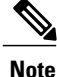

Starting with Cisco IOS Release 12.2(33)SCH, the default settings for interface polling interval, load balancing method, policy for modems selection, and threshold usage in percent, can be configured for DOCSIS 3.0 general group. For more information, see the Cisco IOS CMTS Cable [Command](http://www.cisco.com/en/US/docs/ios/cable/command/reference/cbl_05_cable_l.html#wp1074397) Reference.

#### **DETAILED STEPS**

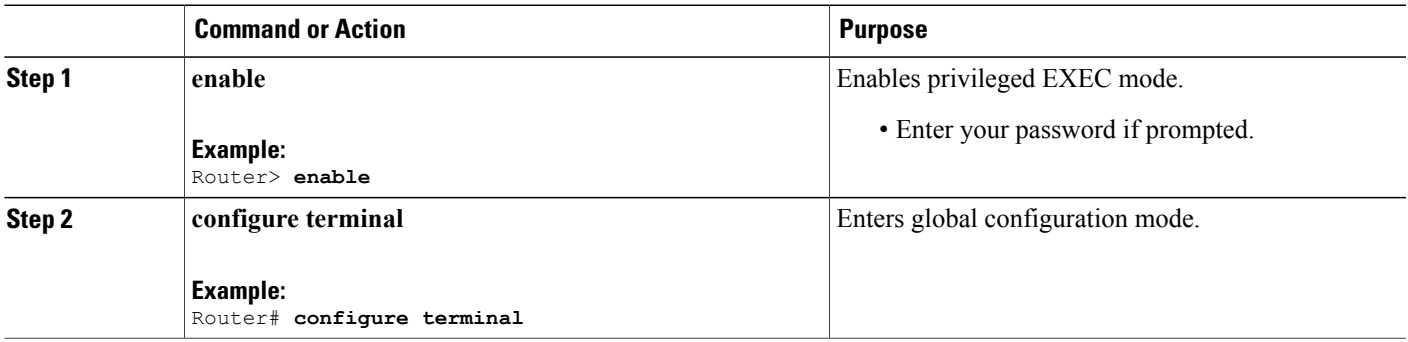

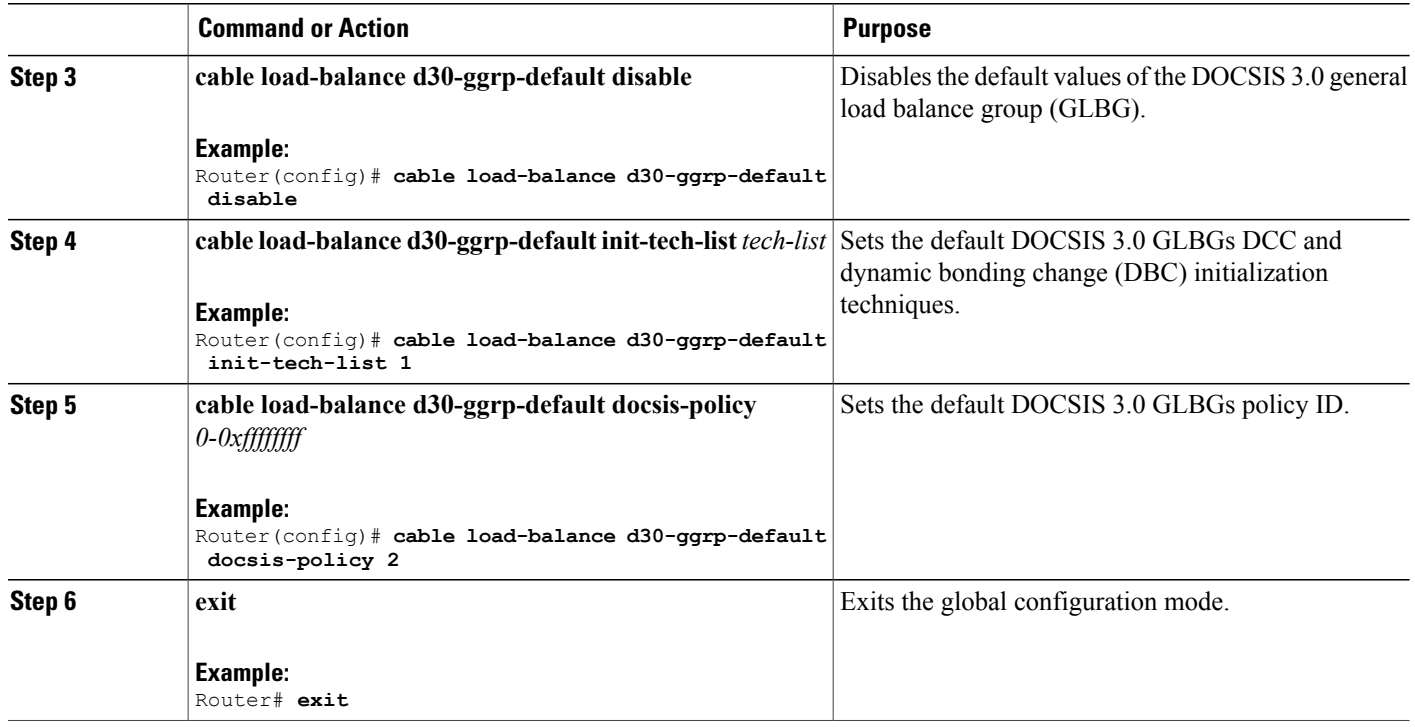

## **Configuring Cable Modems to RLBG or a Service Type ID**

This section shows how to configure a list of cable modems that are statically provisioned at the Cisco CMTS to a RLBG or a service type ID.

T

#### **DETAILED STEPS**

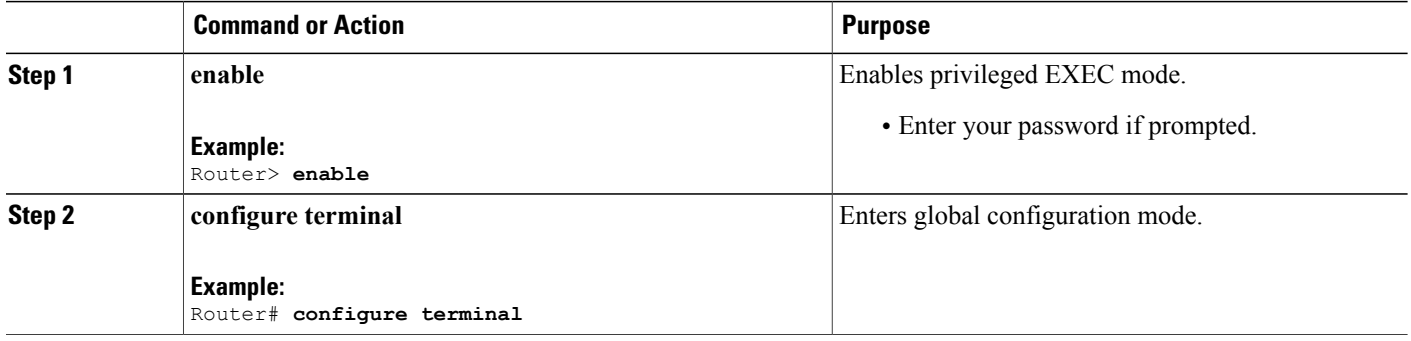

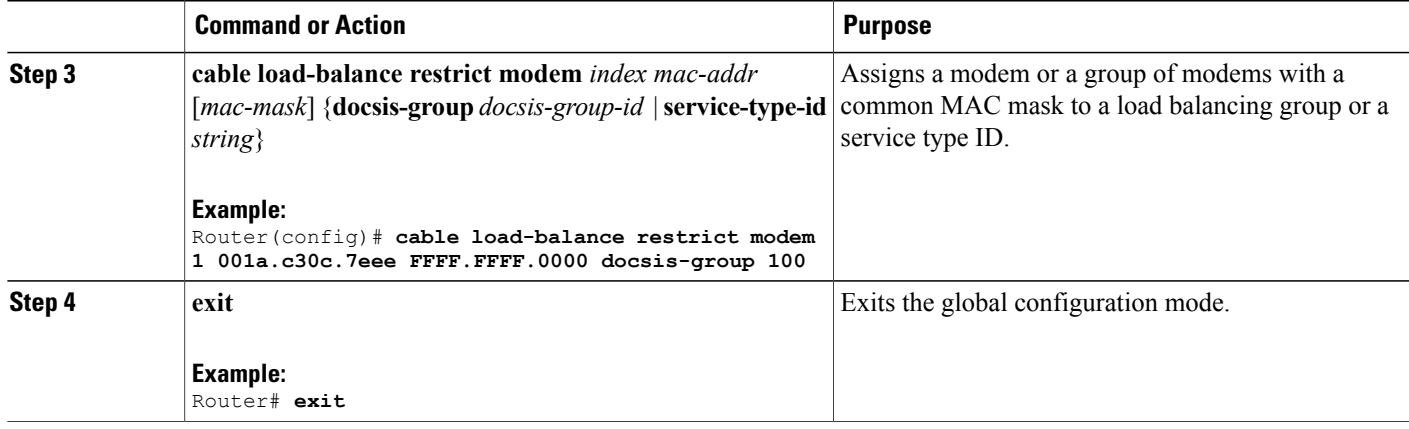

## **Configuring Rules and Policies**

This section shows how to create and configure rules and DOCSIS policies to restrict the movement of modems during load balancing. Rules determine whether a modem can be moved and during which time periods. The time periods are measured in seconds with the start time being an offset from midnight measured in seconds. Rules are created individually and can be combined into policies. The user is able to create DOCSIS policies that consist of one or more rules. When more than one rule is part of a DOCSIS policy, all rules apply. Each group has a default DOCSIS policy.

#### **DETAILED STEPS**

Г

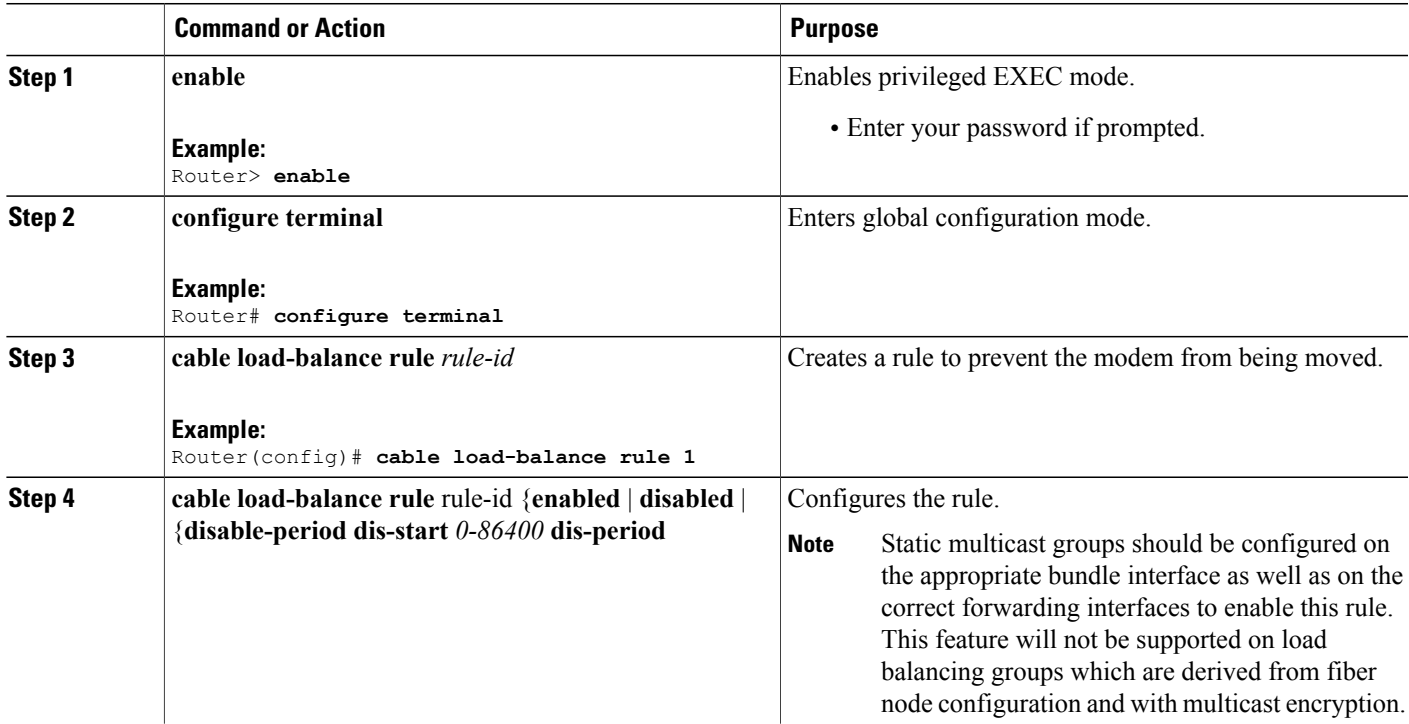

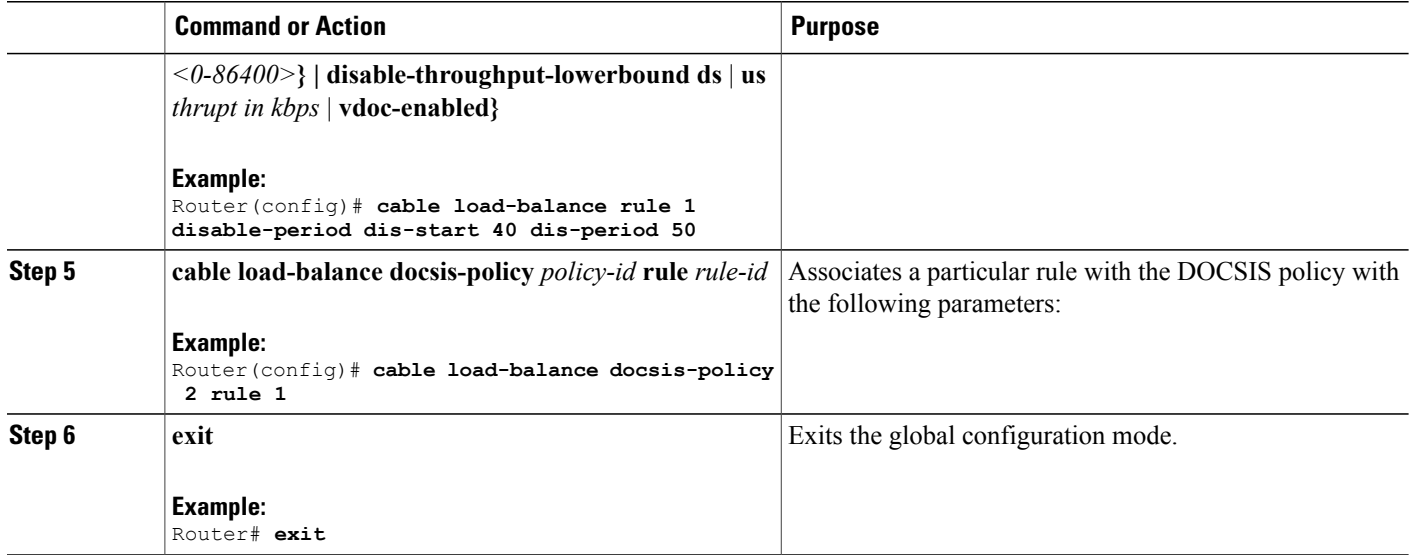

#### **Troubleshooting Tips**

**Problem** When you disable load balancing and enable it for the next day using the **cable load-balance rule** *rule-id* **disable-period dis-start** *start-time* **dis-period** *disable-period* command, the load balancing is enabled at 12.00 am instead of the configured *disable-period*.

**Possible Cause** Load balancing rule cannot be disabled and enabled on the next day (that is, after 24 hours) using a single load balancing rule.

**Solution** Configure separate load balancing rules for disabling load balancing and enabling it on the next day. Configure the rule to disable load balancing using the **cable load-balance rule** *rule-id***disable-perioddis-start** *start-time* **dis-period 0** command. Configure the rule to enable load balancing using the **cable load-balance rule** *rule-id* **disable-period dis-start 0 dis-period** *disable-period* command to enable it for the next day.

### **Configuring Load Balancing Parameter for a Cable Modem Movement Failure**

This section describes how to configure the number of times a CM can fail before the CM is removed from the dynamic load balancing group.

#### **DETAILED STEPS**

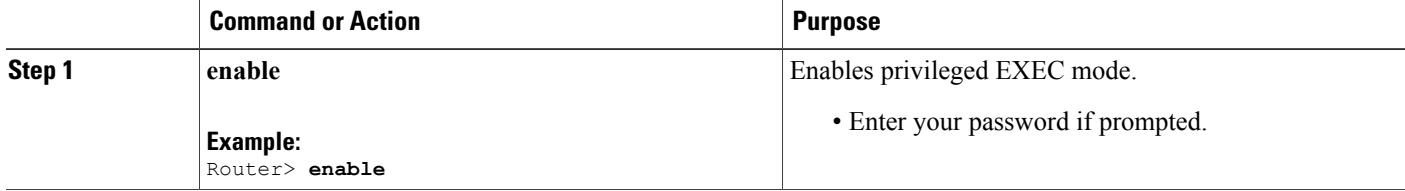

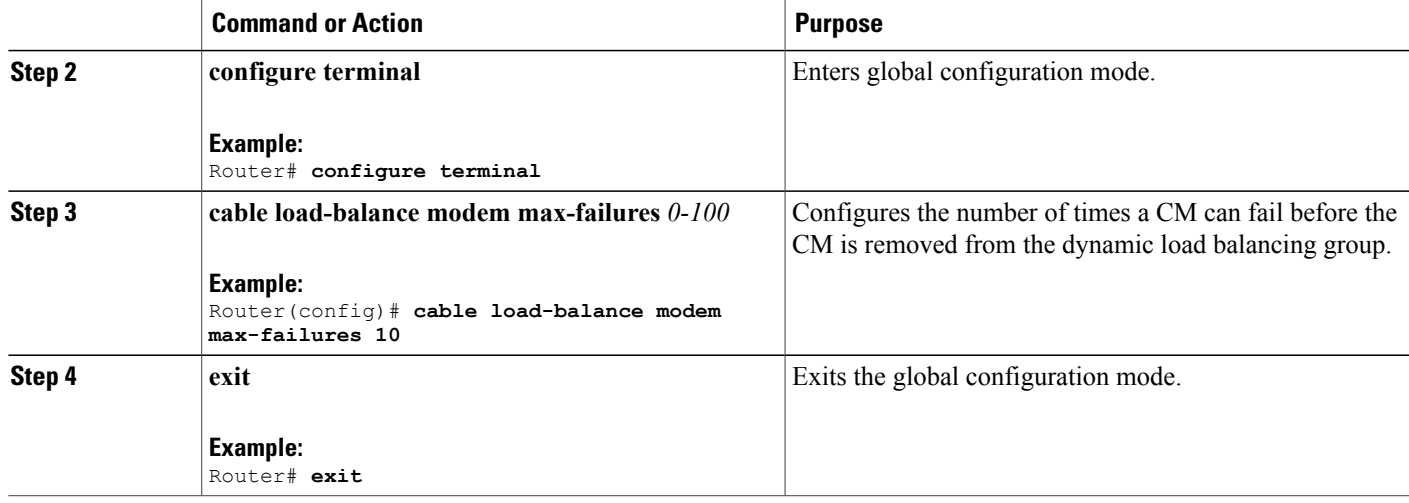

## **Creating and Configuring TLV type Tag**

Cisco IOS Release 12.2(33)SCH introduces the **tlv** command for TLV type configuration.

The tags for TLV type matching rule are created and configured in this section.

#### **DETAILED STEPS**

 $\mathbf I$ 

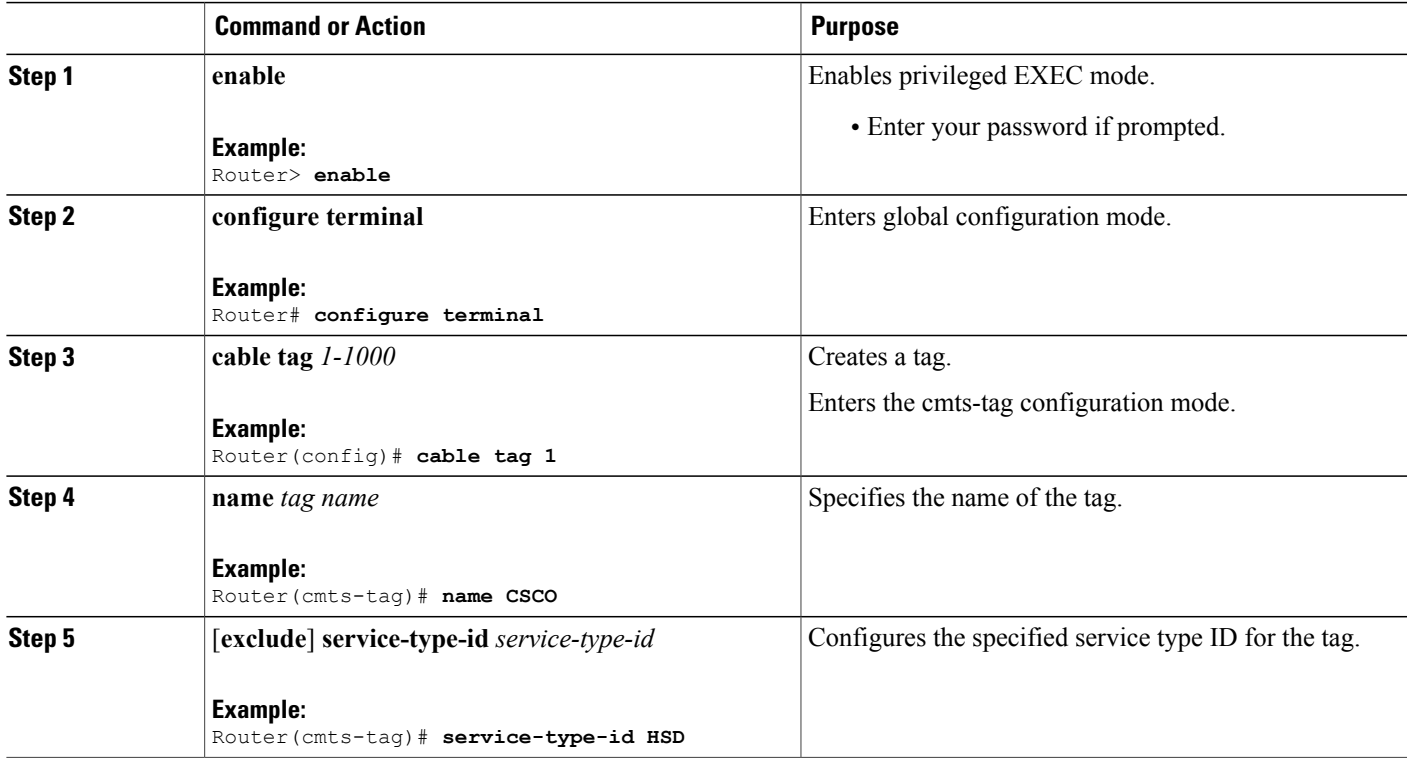

 $\overline{\phantom{a}}$ 

I

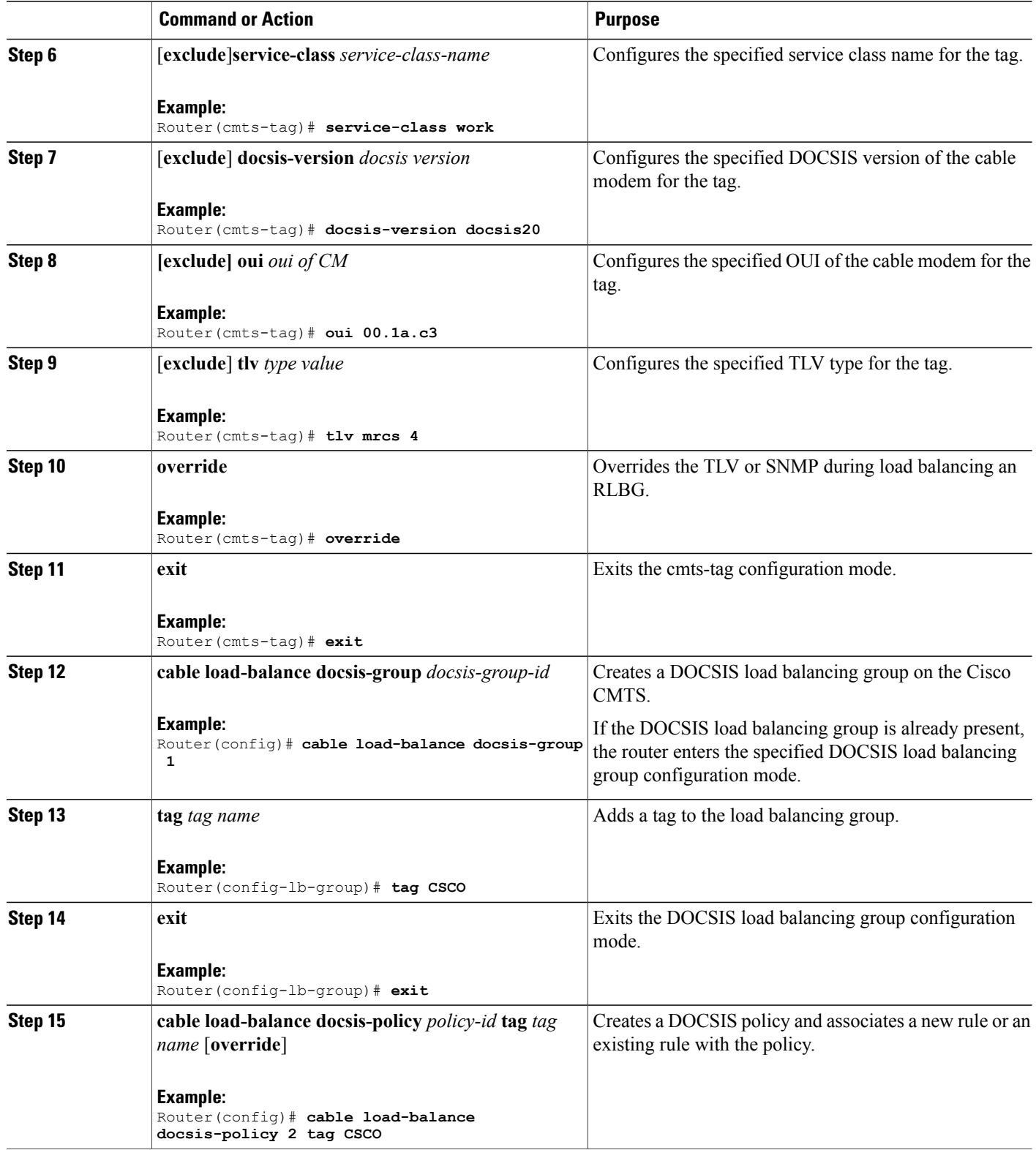

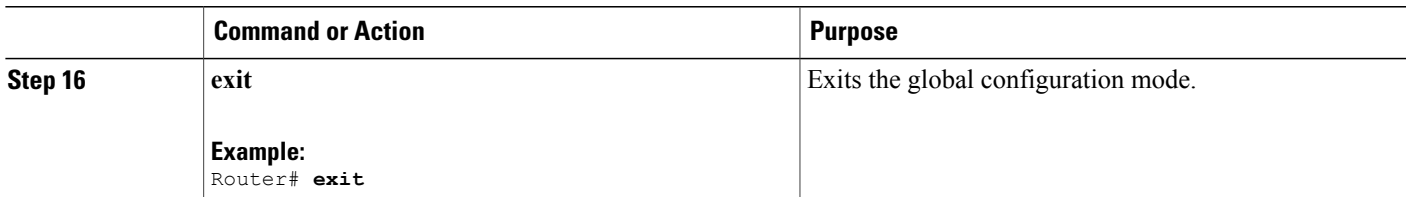

## **Configuration Examples for Restricted/General Load Balancing and Narrowband Dynamic Bandwidth Sharing with Downstream Dynamic Load Balancing**

This section describes a sample configuration example for configuring Restricted/General Load Balancing and narrowband dynamic bandwidth sharing with downstream dynamic load balancing:

## **Example: Configuring a Tag**

The following example shows how you can configure the tag to exclude a DOCSIS version, a MAC address, a service class name or a service type ID:

```
Router# configure terminal
Enter configuration commands, one per line. End with CNTL/Z.
Router(config)# cable tag 1
Router(cmts-tag)# exclude ?
 docsis-version set the match rule for docsis version
                  set the match rule for oui
  service-class set the match rule for service class name
  service-type-id set the match rule for service type id
Router(cmts-tag)# exclude docsis-version ?
  docsis10 Match docsis 1.0 modems
  docsis11 Match docsis 1.1 modems
  docsis20 Match docsis 2.0 modems
  docsis30 Match docsis 3.0 modems
Router(cmts-tag)# exclude docsis-version docsis10
Router(cmts-tag)# exclude oui ?
  WORD OUI of the vendor in the format xx.xx.xx or xx:xx:xx
Router(cmts-tag)# exclude oui 00.1a.c3
Router(cmts-tag)# exclude service-class ?
 WORD Service class name
Router(cmts-tag)# exclude service-class work
Router(cmts-tag)# exclude service-type-id ?
  WORD Service Type ID
Router(cmts-tag)# exclude service-type-id commercial
```
### **Example: Disabling Load Balancing**

Use the following commands to disable DOCSIS 3.0 GLBG:

```
Router(config)# cable load-balance docsis-group FN 1 MD cable 6/0/0
Router(config-lb-group)# disable
Router(config-lb-group)#
```
Use the following commands to disable DOCSIS 3.0 RLBG:

```
Router(config)# cable load-balance docsis-group 1
Router(config-lb-group)# disable
Router(config-lb-group)#
```
## **Verifying Restricted/General Load Balancing and Narrowband Dynamic Bandwidth Sharing with Downstream Dynamic Load Balancing**

This section describes how to use certain show commands to verify the configuration of the Restricted/General Load Balancing and Narrowband Dynamic Bandwidth Sharing with Downstream Dynamic Load Balancing feature.

#### **DETAILED STEPS**

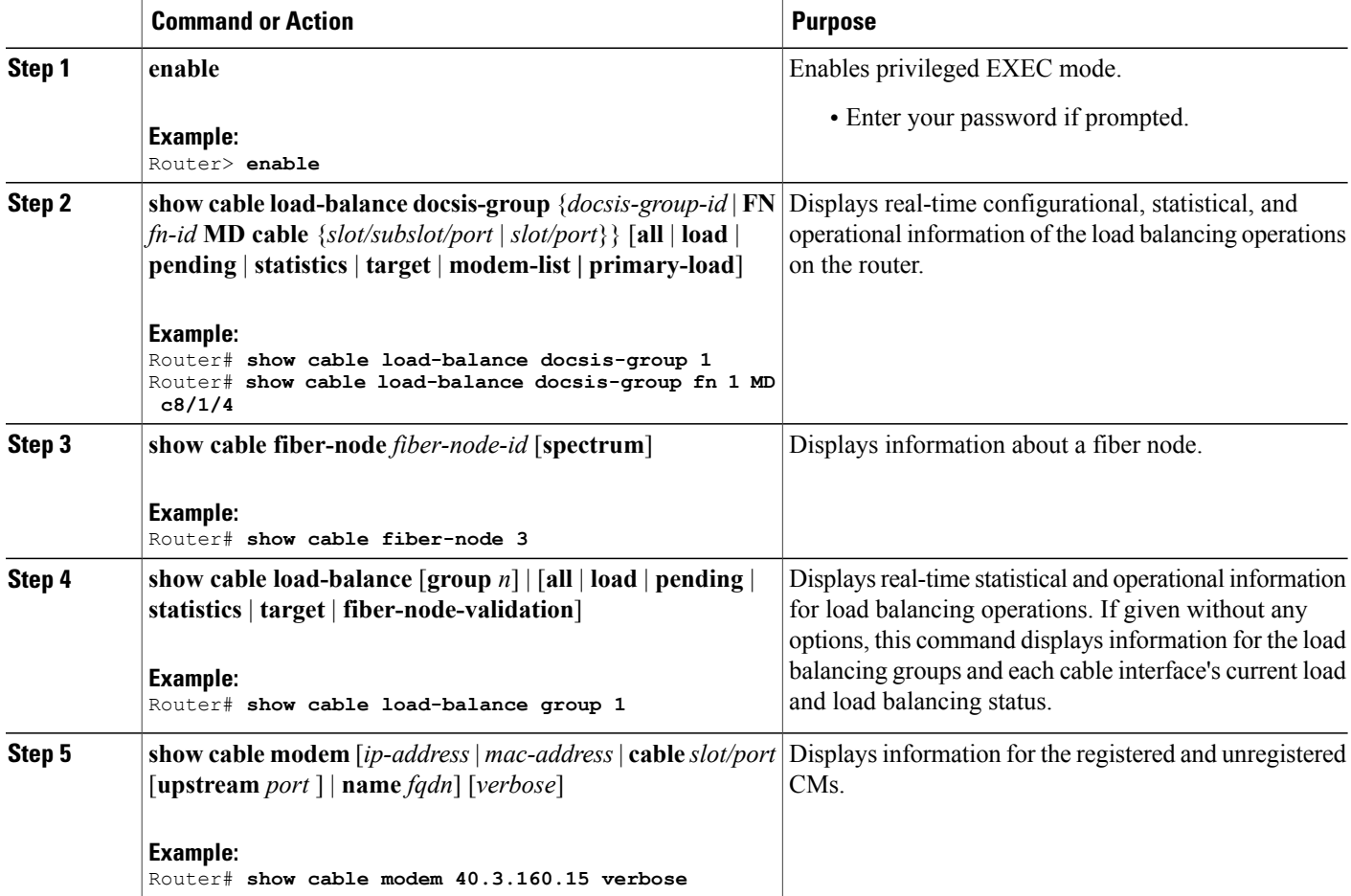

#### **Examples**

Use the **show cable load-balance docsis-group** command to see the DOCSIS group status and to see the list of modems in the group, use the **show cable fiber-node** command to see the information on fiber nodes, use the **show cable load-balance** command to see information on LBG and DOCSIS channels, and use the **show cable modem** command to see the information on all the CMs.

The following examples show the output of the **show cable load-balance docsis-group** command:

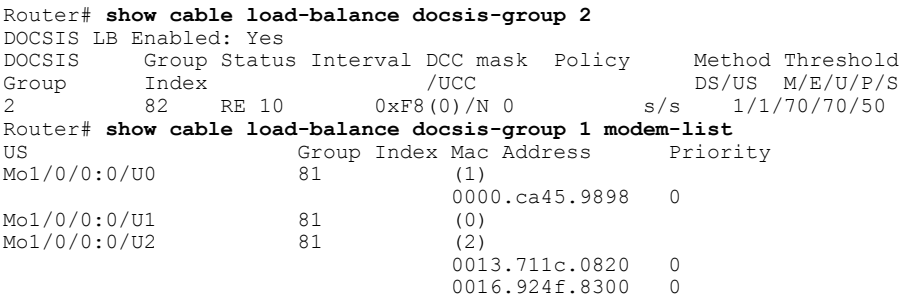

Effective from Cisco IOS Release 12.2(33)SCH, the output of the **show cable load-balance docsis-group** command is modified to include an additional field MUPFXLR to display more status information on the modems in the DOCSIS groups. For more information, see the Cisco IOS CMTS Cable [Command](http://www.cisco.com/en/US/docs/ios/cable/command/reference/cbl_15_show_a_to_show_cable_l.html#wp1133452) Reference.

The following example shows the modified output of the **show cable load-balance docsis-group** command:

```
Router#show cable load docsis-group fn 1 md c6/0/0 modem-list
Load for five secs: 1%/0%; one minute: 2%; five minutes: 1%
Time source is NTP, 13:39:31.300 PDT Thu Mar 28 2013
Codes: M - Multicast, U - UGS, P - PCMM, F - Max-Failures, X - eXcluded
        L - L2vpn, R - RSVP
Primary DS Grp Idx MAC Address RCC-ID Bad Rfid Priority MUPFXLR<br>In6/0/0:0/UB 40448 (6)
In6/0/\overline{0}:0/UB 40448 (6)
                         e448.c70c.98af 1 2
                          e448.c70c.9b76 1 2 -------<br>e448.c70c.9c15 1 2 -------
                          e448.c70c.9c15 1 2 -------<br>e448.c70c.9a92 1 2 -------
                          e448.c70c.9a92 1 2<br>e448.c70c.99e4 1 2
                          e448.c70c.99e4 1 2 -------<br>e448.c70c.9a35 1 2 -------
                          e448.c70c.9a35 1
In6/0/0:0/U0 40448 (0)
In6/0/0:0/U1 40448 (1)
                          e448.c70c.9915 2 -------<br>(0)
In6/0/0:0/02 40448 (0)<br>In6/0/0:0/013 40448 (0)
Tn6/0/0:0/03In6/0/0:1/UB 40448 (5)
                          e448.c70c.9abc 1 2 -------<br>e448.c70c.993f 1 2 -------
                         e448.c70c.993f 1 2<br>e448.c70c.9927 1 2
                          e448.c70c.9927 1 2 -------<br>e448.c70c.9b82 1 2 -------
                          e448.c70c.9b82 1 2 ------<br>4458 2945 2cb8 1 2 ------
                          4458.2945.2cb8 1
In6/0/0:1/00 40448 (0)<br>In6/0/0:1/01 40448 (0)
In6/0/0:1/U1 40448 (0)<br>In6/0/0:1/U2 40448 (0)
In6/0/0:1/U2In6/0/0:1/U3 40448 (0)<br>In6/0/0:2/UB 40448 (5)
In6/0/0:2/UBe448.c70c.9759 1 2 -------<br>e448.c70c.9a0e 1 2 -------
                         e448.c70c.9a0e 1
                          e448.c70c.992d 1 2 -------<br>e448.c70c.9a38 1 2 -------
                          e448.c70c.9a38 1 2 -------
                          0025.2ed9.9984 1<br>(0)
In6/0/0:2/U0 40448 (0)<br>In6/0/0:2/U1 40448 (0)
In6/0/0:2/U1 40448In6/0/0:2/U2 40448 (0)
In6/0/0:2/U3 40448 (0)
```
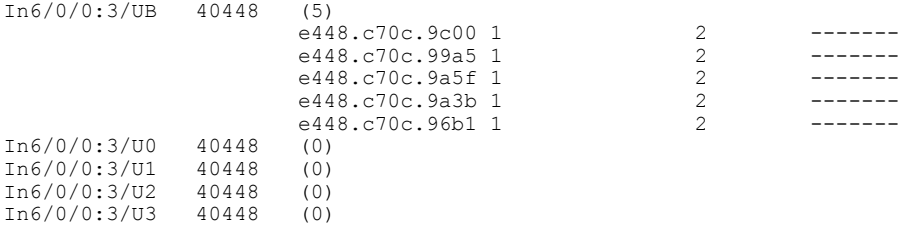

The following example shows the output of the **show cable fiber-node** command:

```
Router# show cable fiber-node
                  Config Status
Fiber-Node 1
      Modular-Cable 1/0/0: 0-1
    FN Config Status: Configured (status flags = 0x01)
   MDD Status: Valid
```
The following examples show the output of the **show cable load-balance** command:

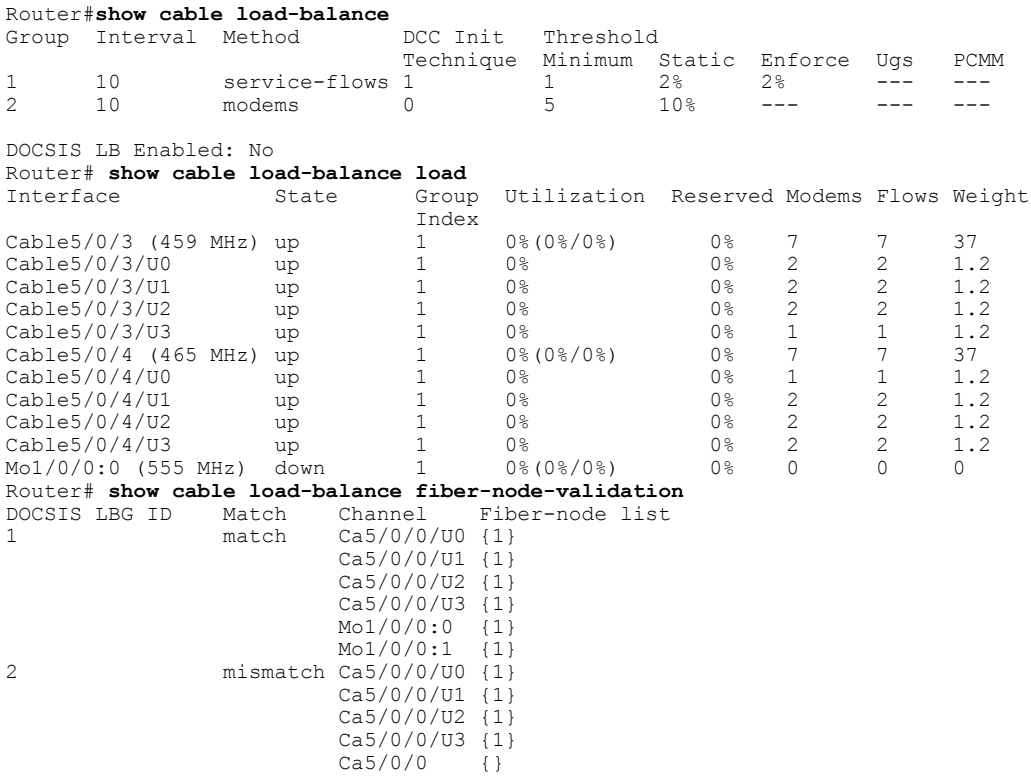

 $\overline{\phantom{a}}$ 

The following example shows the output of the **show cable modem** command:

```
Router# show cable modem 40.3.160.19 verbose
LB group ID assigned(index) : 1(81)
LB group ID in config file(index) : N/A(N/A)
LB policy ID : 0
LB policy ID in config file : 0<br>
LB priority : 0
LB priority
Tag in the set of the set of the set of the set of the set of the set of the set of the set of the set of the set of the set of the set of the set of the set of the set of the set of the set of the set of the set of the se
```
In Cisco IOS Release 12.2(33)SCF, DOCSIS 3.0 GLBG is generated dynamically by the fiber node configuration, if a valid fiber node is configured.

For example, if the fiber node configuration is:

```
cable fiber-node 2
downstream Modular-Cable 1/0/0 rf-channel 0-3
downstream Cable7/0/0
upstream Cable 7/0 connector 0-3
!
```
The GLBG generated by this fiber node is similar to:

Г

Router# **show cable load-balance docsis-group fn 2 md cable 7/0/0** DOCSIS 3.0 General LB<br>MD FN Group S 1 FN Group S Intv DCC mask Policy Mtd MD-CM-SG Threshold<br>Index / UCC D/U M/E/U/P/S Index /UCC D/U M/E/U/P/S<br>Ca7/0/0 2 48129 E 30 0xF8(0)/N 0 m/m 0x3C0101 5/10/70/7 m/m 0x3C0101 5/10/70/70/50

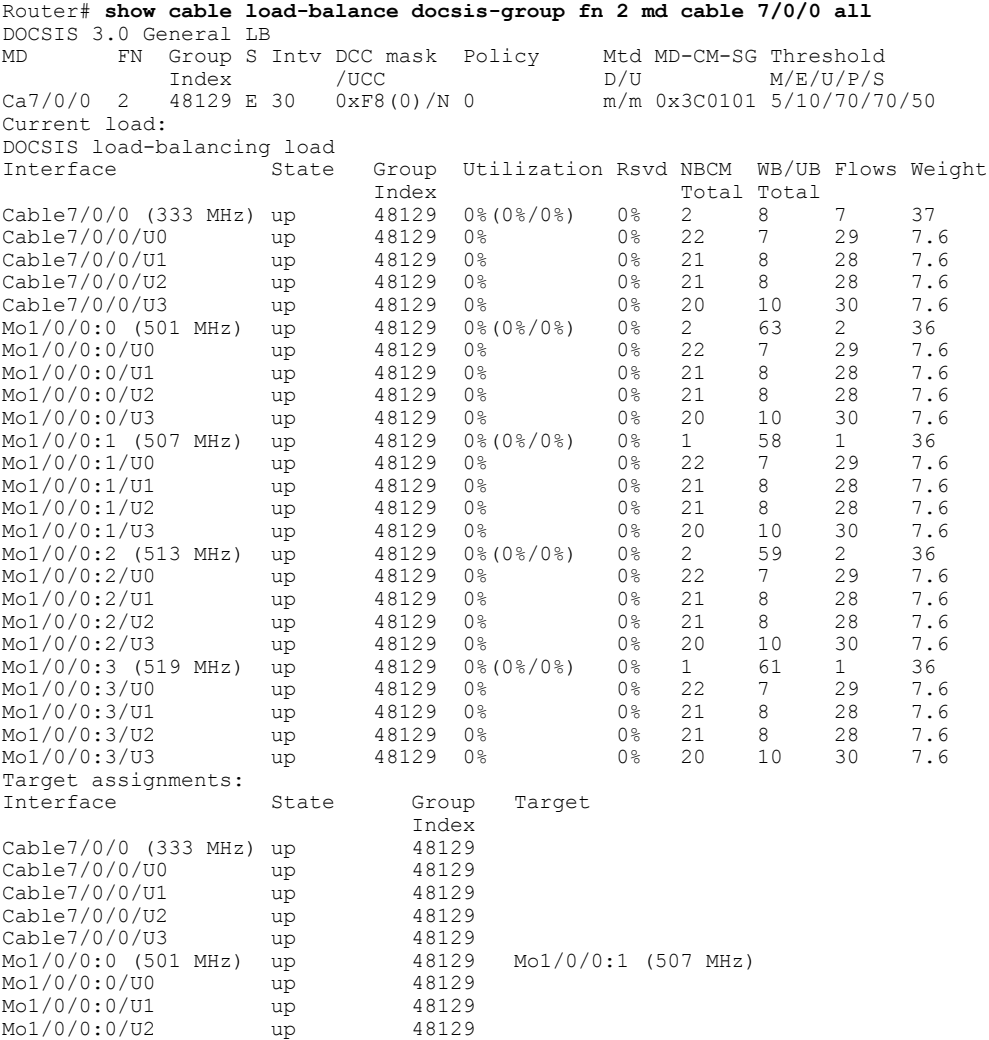

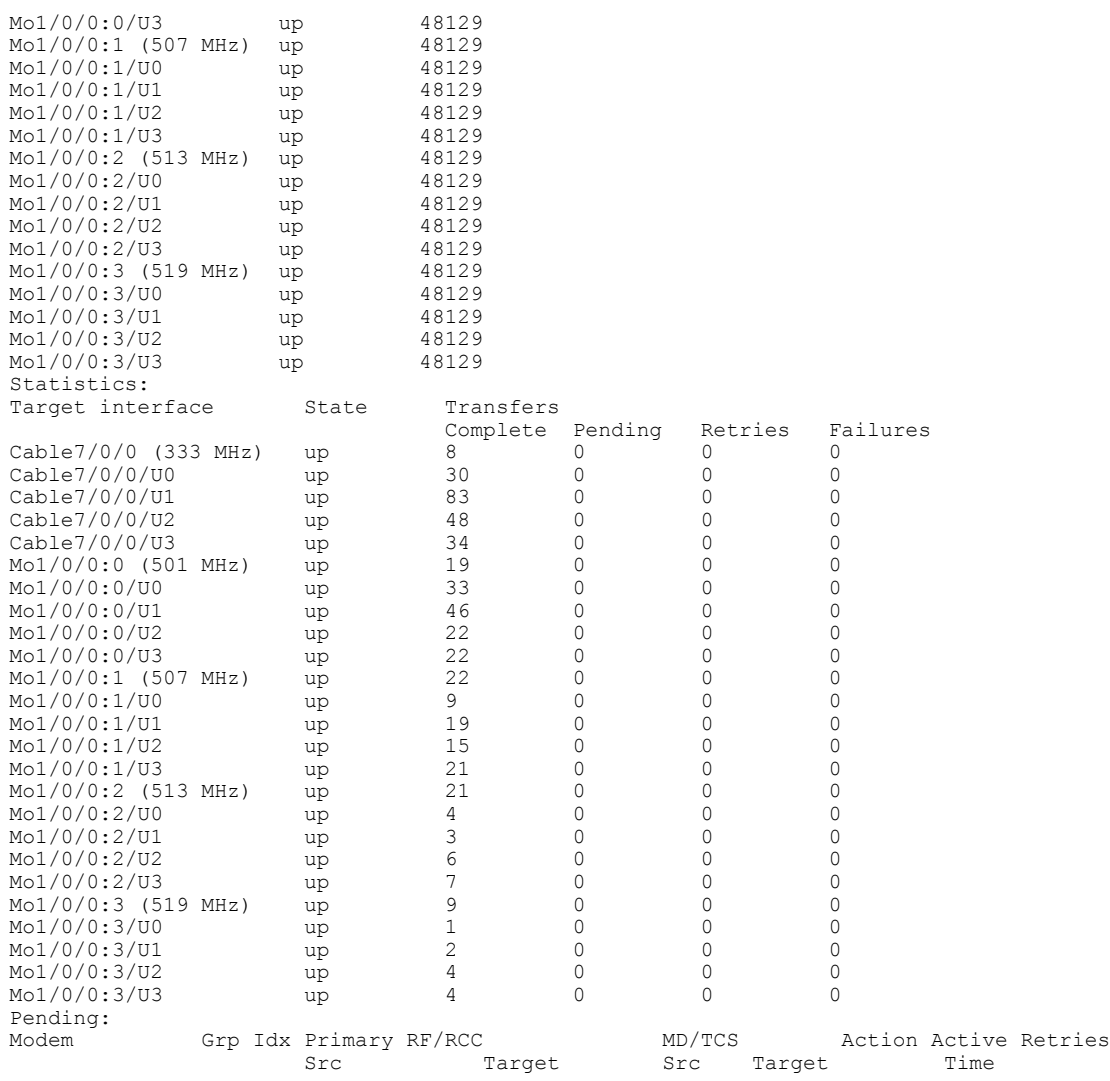

## **Additional References**

The following sections provide references related to the Restricted/General Load Balancing and Narrowband Dynamic Bandwidth Sharing with Downstream Dynamic Load Balancing feature.

#### **Related Documents**

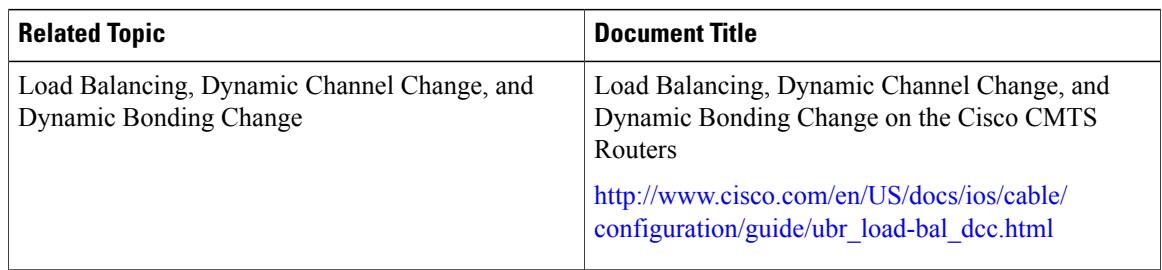

T

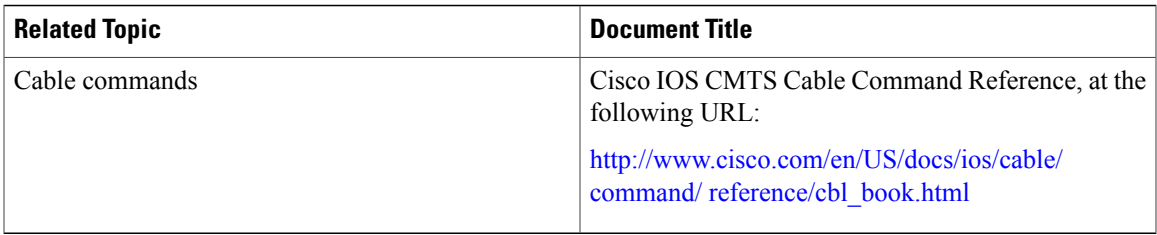

#### **Standards and RFCs**

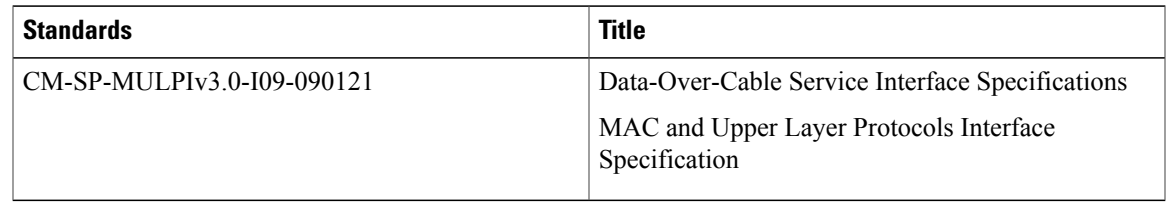

#### **MIBs**

Г

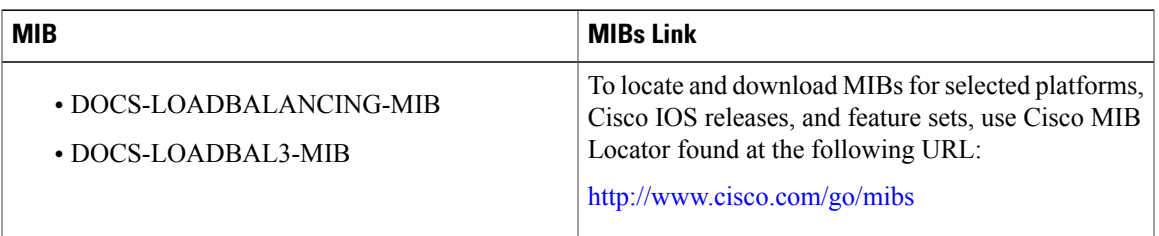

#### **Technical Assistance**

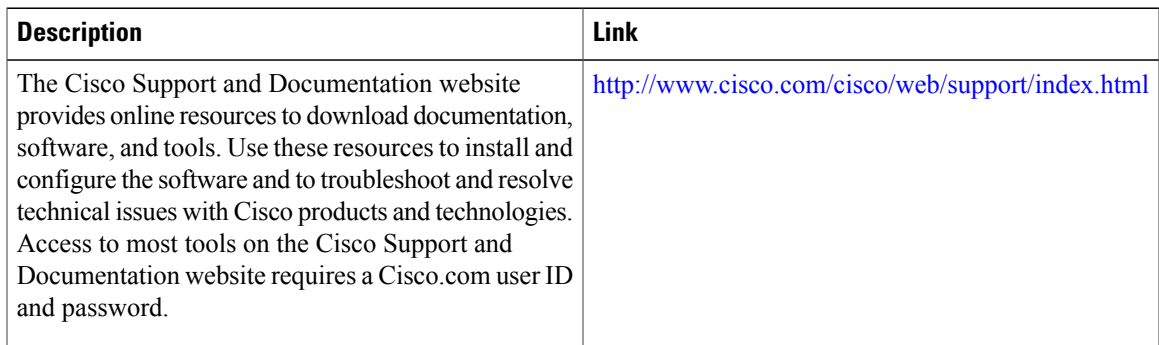

## **Feature Information for Restricted/General Load Balancing and Narrowband Dynamic Bandwidth Sharing with Downstream Dynamic Load Balancing**

Use Cisco Feature Navigator to find information about platform support and software image support. Cisco Feature Navigator enables you to determine which software images support a specific software release, feature set, or platform. To access Cisco Feature Navigator, go to [http://tools.cisco.com/ITDIT/CFN/.](http://tools.cisco.com/ITDIT/CFN/) An account on <http://www.cisco.com/> is not required.

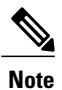

The below table lists only the software release that introduced support for a given feature in a given software release train. Unless noted otherwise, subsequent releases of that software release train also support that feature.

ı

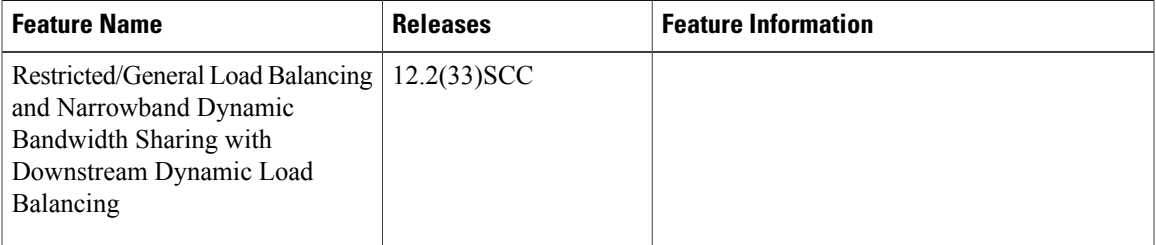

**Table 51: Feature Information for Restricted/General Load Balancing and Narrowband Dynamic Bandwidth Sharing with Downstream Dynamic Load Balancing**

 $\mathbf I$ 

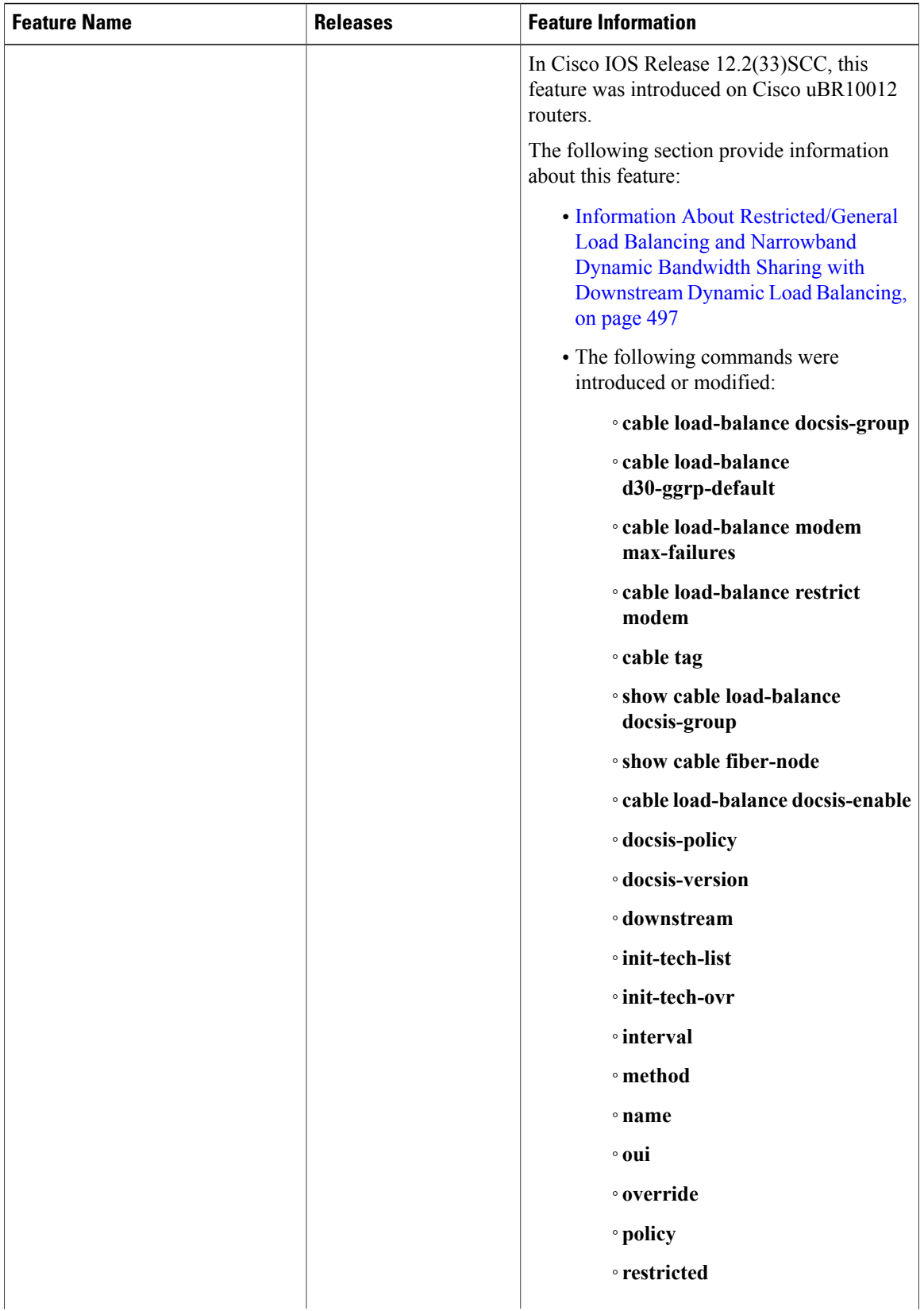

 $\overline{\phantom{a}}$ 

T

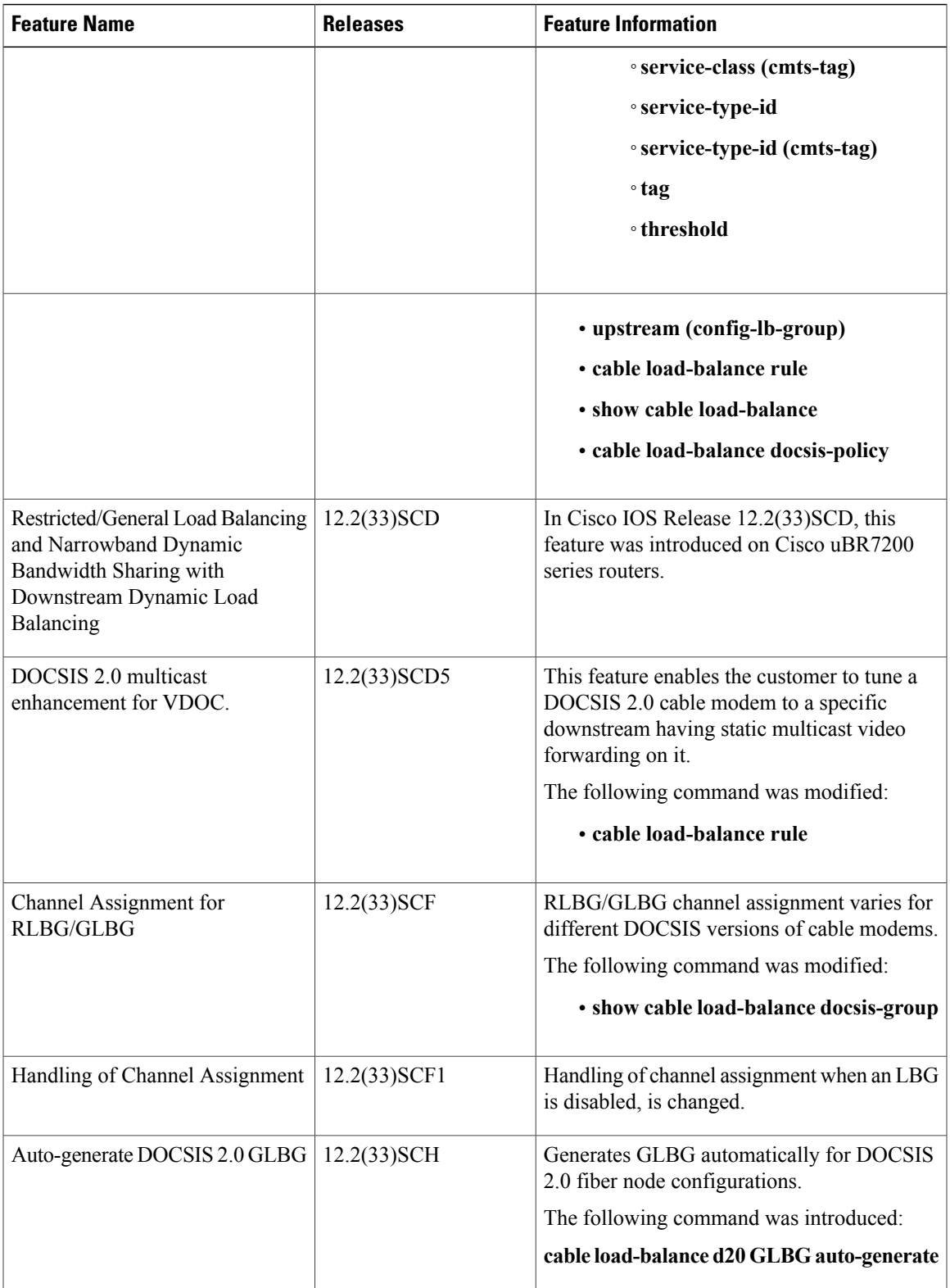

 $\overline{\mathbf{I}}$ 

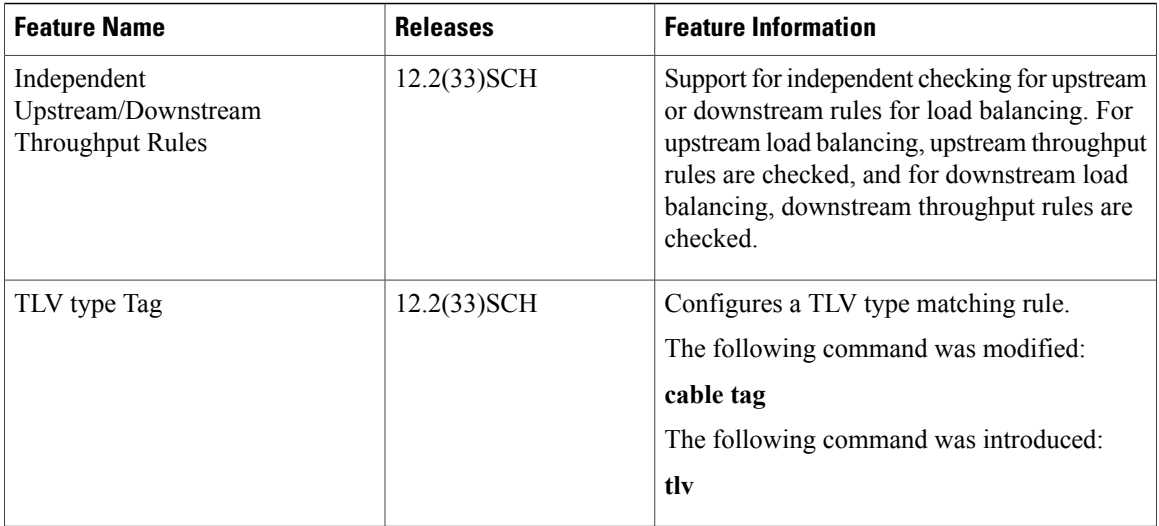

T

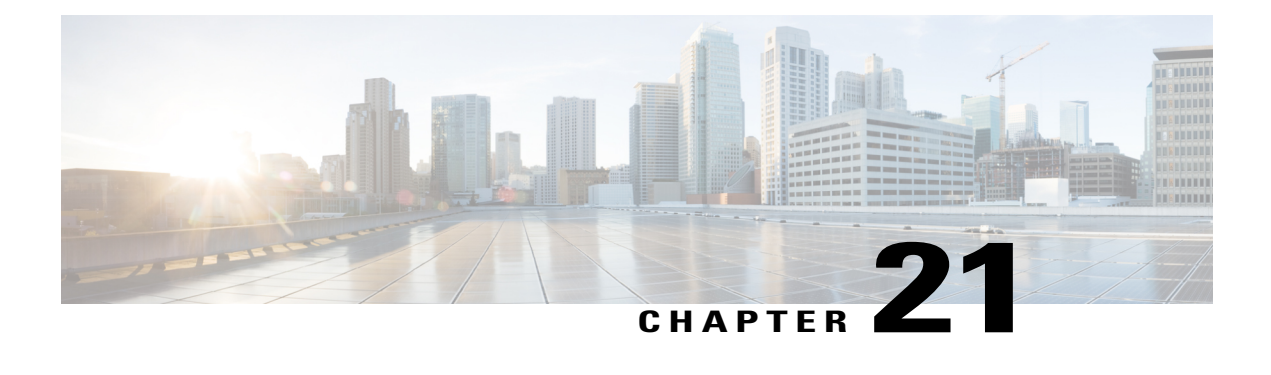

# **RSVP-Based Video on Demand Support Over DOCSIS**

#### **First Published:** December 17, 2008

The Cisco universal broadband router supports Video on Demand (VoD) over DOCSIS (Data Over Cable Service Interface Specification) services using a Resource ReSerVation Protocol (RSVP) bandwidth request from the VoD server. RSVP is used by the Cable Modem Termination System (CMTS) to request video data from the network for specific application data flows.

#### **Finding Feature Information**

Your software release may not support all the features documented in this module. For the latest feature information and caveats, see the release notes for your platform and software release. To find information about the features documented in this module, and to see a list of the releases in which each feature is supported, see the Feature Information Table at the end of this document.

Use Cisco Feature Navigator to find information about platform support and Cisco software image support. To access Cisco Feature Navigator, go to [http://tools.cisco.com/ITDIT/CFN/.](http://tools.cisco.com/ITDIT/CFN/) An account on [http://](http://www.cisco.com/) [www.cisco.com/](http://www.cisco.com/) is not required.

#### **Contents**

- Prerequisites for Configuring [RSVP-Based](#page-603-0) Video on Demand Support Over DOCSIS, page 532
- Restrictions for Configuring [RSVP-Based](#page-603-1) Video on Demand Support Over DOCSIS , page 532
- Information About [RSVP-Based](#page-604-0) Video on Demand Support Over DOCSIS , page 533
- How to Configure [RSVP-Based](#page-604-1) Video over DOCSIS, page 533
- Additional [References,](#page-606-0) page 535
- Feature Information for [RSVP-Based](#page-607-0) Video over DOCSIS, page 536

## <span id="page-603-0"></span>**Prerequisites for Configuring RSVP-Based Video on Demand Support Over DOCSIS**

The table below shows the hardware compatibility prerequisites for RSVP-Based video on demand support over DOCSIS.

| <b>CMTS Platform</b>                                | <b>Processor Engine</b>                                              | <b>Cable Interface Line Cards</b> |
|-----------------------------------------------------|----------------------------------------------------------------------|-----------------------------------|
| Cisco uBR10012 Universal<br><b>Broadband Router</b> | Cisco IOS Release 12.2(33)SCB<br>and later releases                  | $Cisco$ uBR10-MC5X20S/U/H         |
|                                                     | $\cdot$ PRE2                                                         |                                   |
|                                                     | $\cdot$ PRE4                                                         |                                   |
|                                                     | Cisco IOS Release 12.2(33) SCH<br>and later releases<br>$\cdot$ PRE5 |                                   |

**Table 52: Cable Hardware Compatibility Matrix for RSVP-Based Video on Demand Support Over DOCSIS**

The software prerequisites for the RSVP-based video on demand support over DOCSIS are:

- This feature does not require DOCSIS3.0 setup.
- The cable modems should be compliant with DOCSIS 1.1 or higher.
- The **ip rsvp bandwidth** command on the cable bundle interface should provide actual reserved bandwidth available.
- This feature is supported on all CMTS platforms.
- The **ip rsvp bandwidth** command should be configured on the WAN interface on the CMTS.
- IP routing is configured on CMTS so that the bundle interface can be reached from the video source.

## <span id="page-603-1"></span>**Restrictions for Configuring RSVP-Based Video on Demand Support Over DOCSIS**

- RSVP implementation supports IPv4 only.
- Upstream service flow creation is not supported.
- RSVP receiver proxy supports controlled-load service only.
- RSVP over MPLS VPN is not supported.

## <span id="page-604-0"></span>**Information About RSVP-Based Video on Demand Support Over DOCSIS**

RSVP is used by a host to request specific quality of service (QoS) from the network for particular application data streams or flows. RSVP is used by the CMTS to deliver video requests along the data path of the flows and maintains the state to provide the requested service. RSVP requests generally result in resources being reserved in each node along the data path.

#### **Figure 7: Configuring RSVP-Based Video on Demand Support Over DOCSIS**

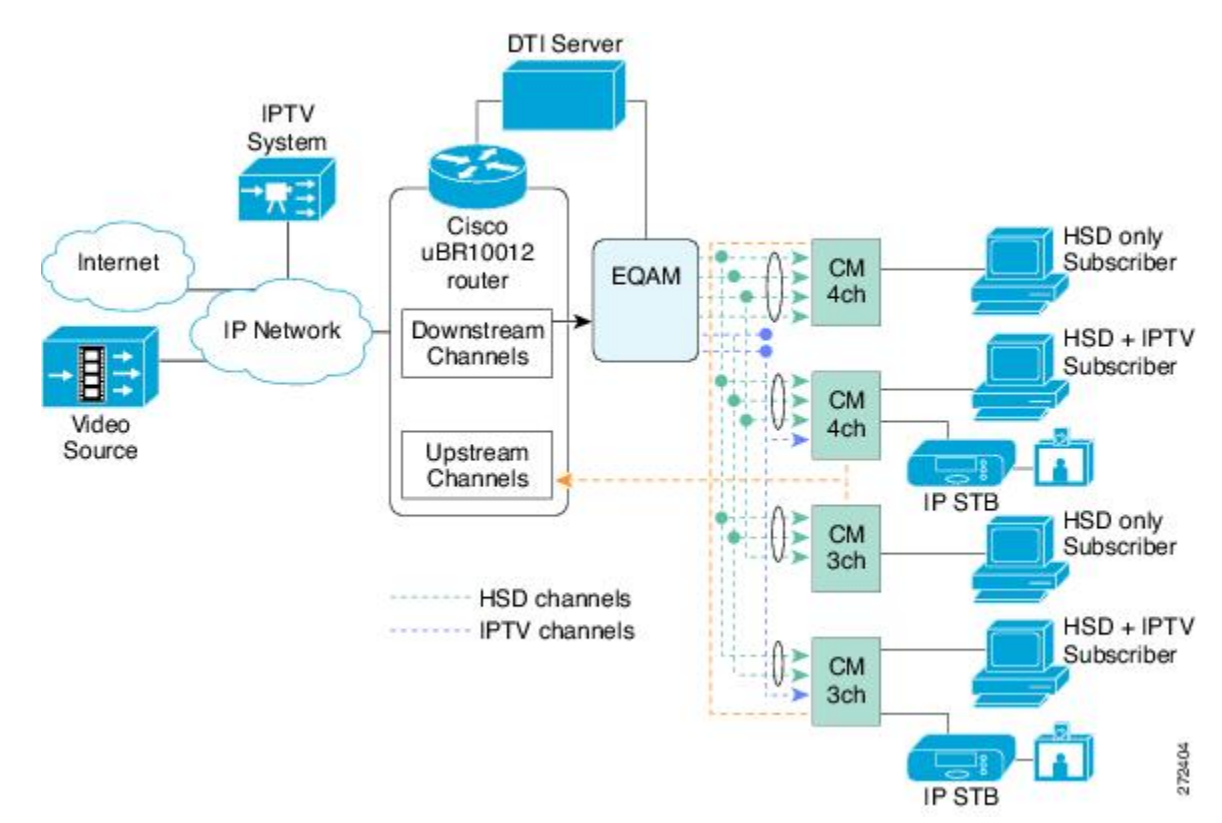

The following process is used to reserve DOCSIS resources on CMTS based on RSVP:

- **1** The CMTS intercepts the RSVP requests that are intended for the set-top boxes in the CMTS service area and reserves DOCSIS resources.
- **2** When a path message reaches the CMTS, it determines the DOCSIS resources required.
- **3** The CMTS creates a service flow and classifier to the cable modem.
- **4** The CMTS responds with a RSVP reserve message in the direction of the streamer.

## <span id="page-604-1"></span>**How to Configure RSVP-Based Video over DOCSIS**

This section describes the configuration tasks that are performed when using the RSVP-based video over DOCSIS feature on the Cisco CMTS platforms. You can use the command-line interface (CLI) commands to complete the configuration.

### <span id="page-605-0"></span>**Configuring the RSVP Service Class**

To specify the default service class for RSVP, use the **cable rsvp default-scn** command in global configuration mode. This command is used to specify DOCSIS service flow parameters such as activity time-out and service-flow attribute mask.

#### **DETAILED STEPS**

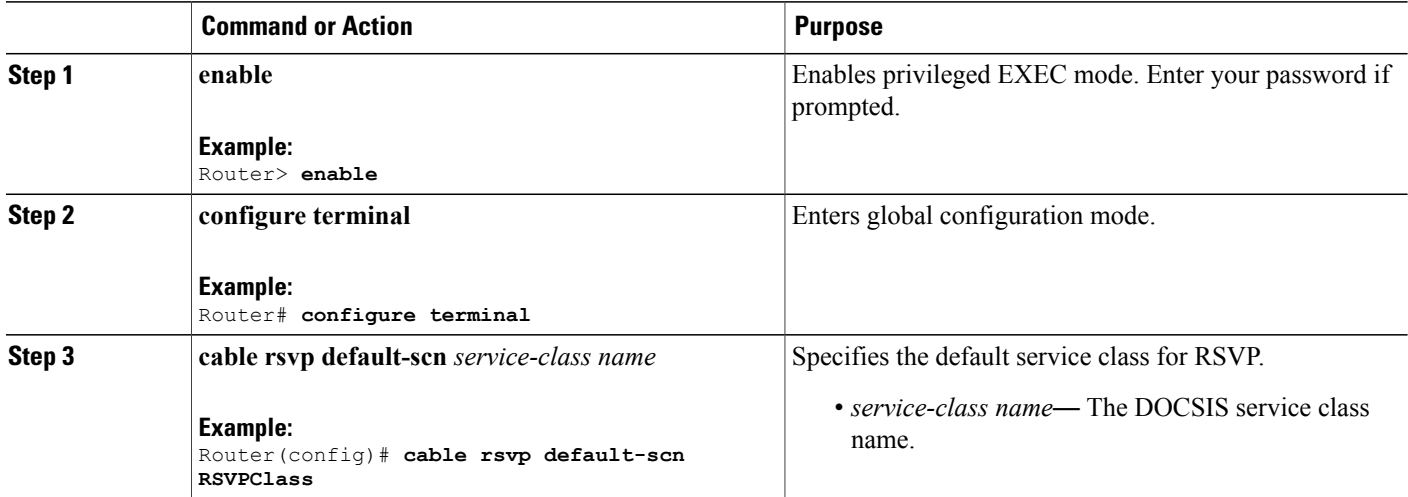

### <span id="page-605-1"></span>**Displaying the RSVP-DOCSIS Flow Data**

The RSVP-DOCSIS flow data contains details of the RSVP session and DOCSIS service flow identifier data structure.

 $\overline{\phantom{a}}$ 

#### **DETAILED STEPS**

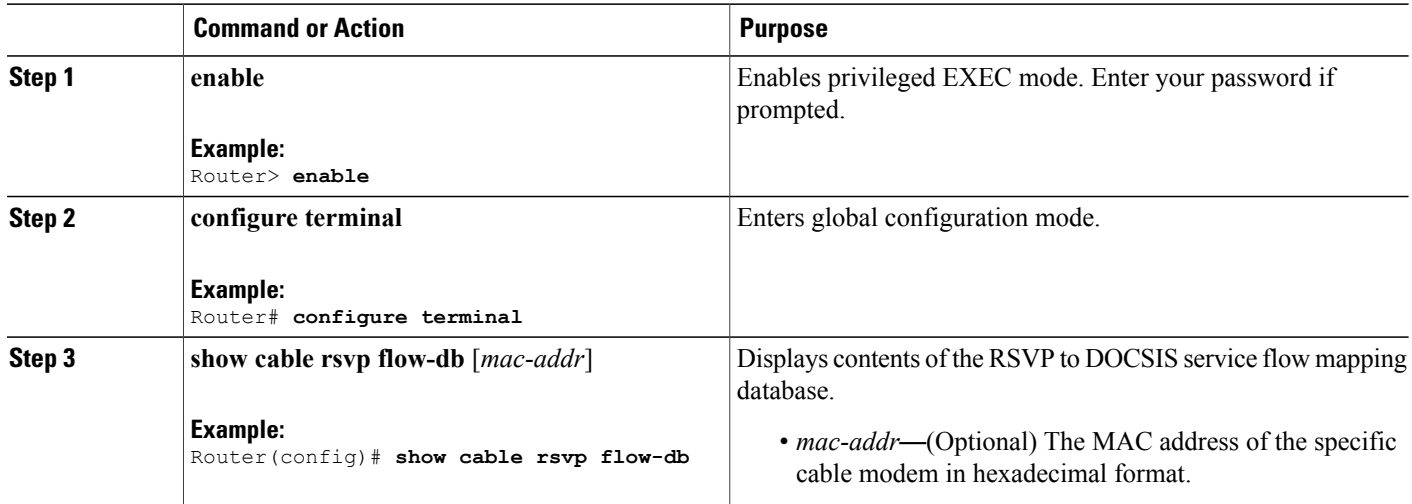

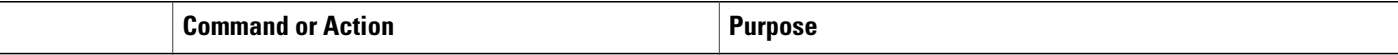

## <span id="page-606-0"></span>**Additional References**

The following sections provide references related to configuring RSVP-based Video over DOCSIS.

#### **Related Documents**

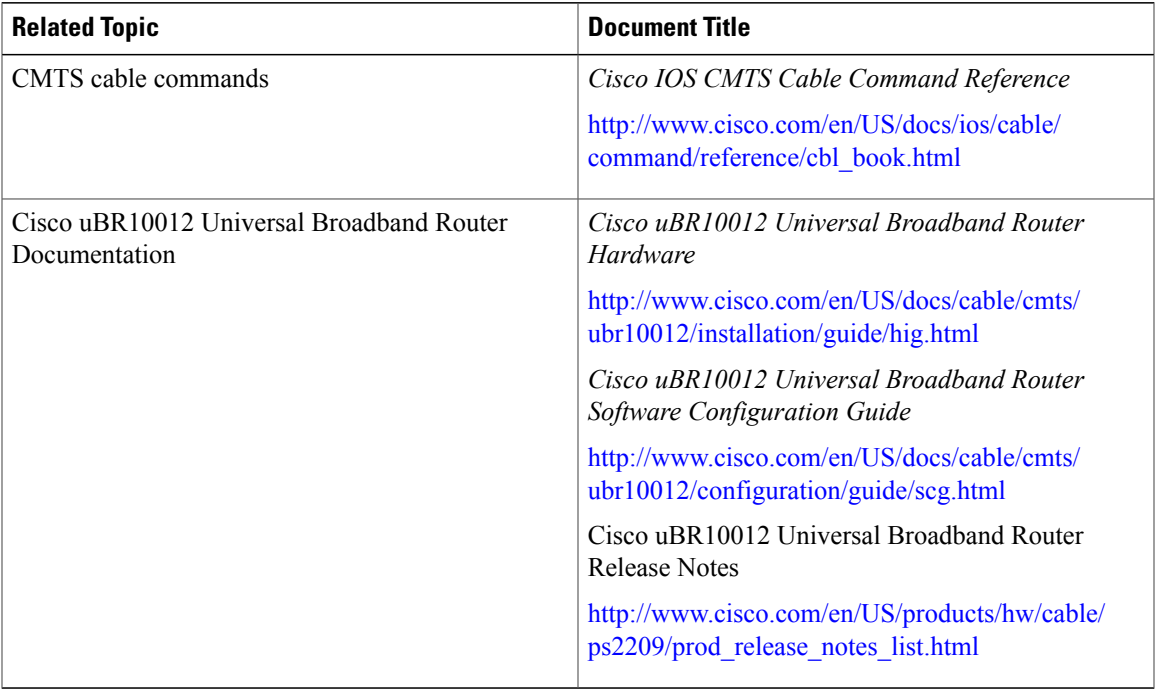

#### **Standards and RFCs**

 $\mathbf{I}$ 

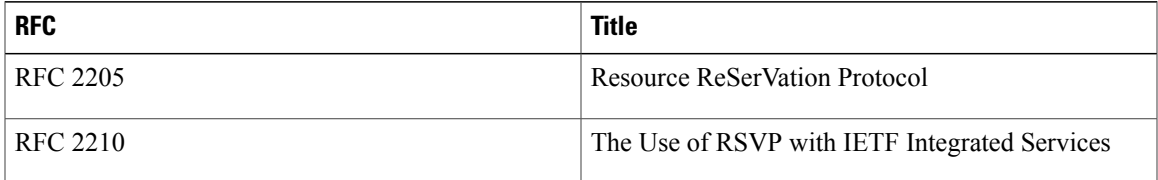

#### **Technical Assistance**

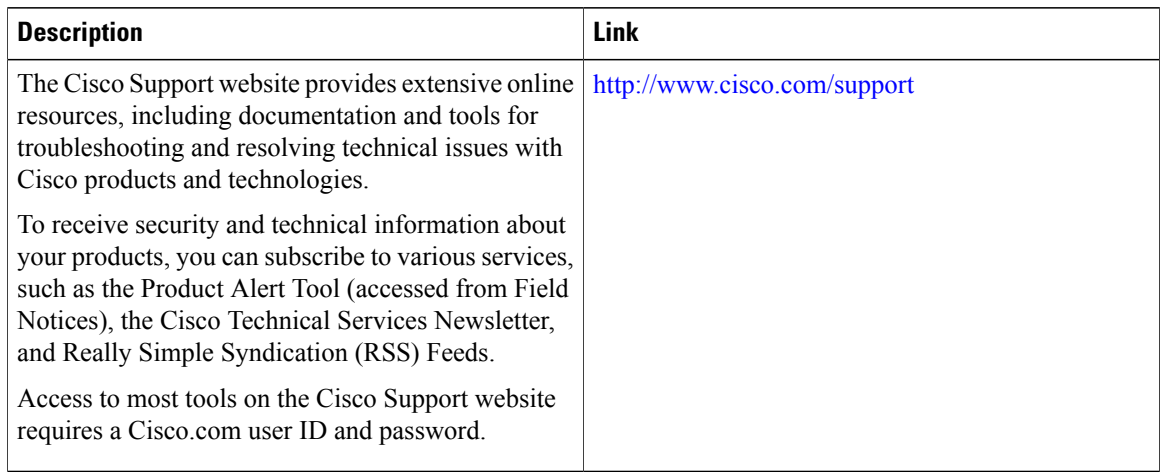

## <span id="page-607-0"></span>**Feature Information for RSVP-Based Video over DOCSIS**

Use Cisco Feature Navigator to find information about platform support and software image support. Cisco Feature Navigator enables you to determine which software images support a specific software release, feature set, or platform. To access Cisco Feature Navigator, go to [http://tools.cisco.com/ITDIT/CFN/.](http://tools.cisco.com/ITDIT/CFN/) An account on <http://www.cisco.com/> is not required.

Ι

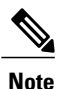

The below table lists only the software release that introduced support for a given feature in a given software release train. Unless noted otherwise, subsequent releases of that software release train also support that feature.

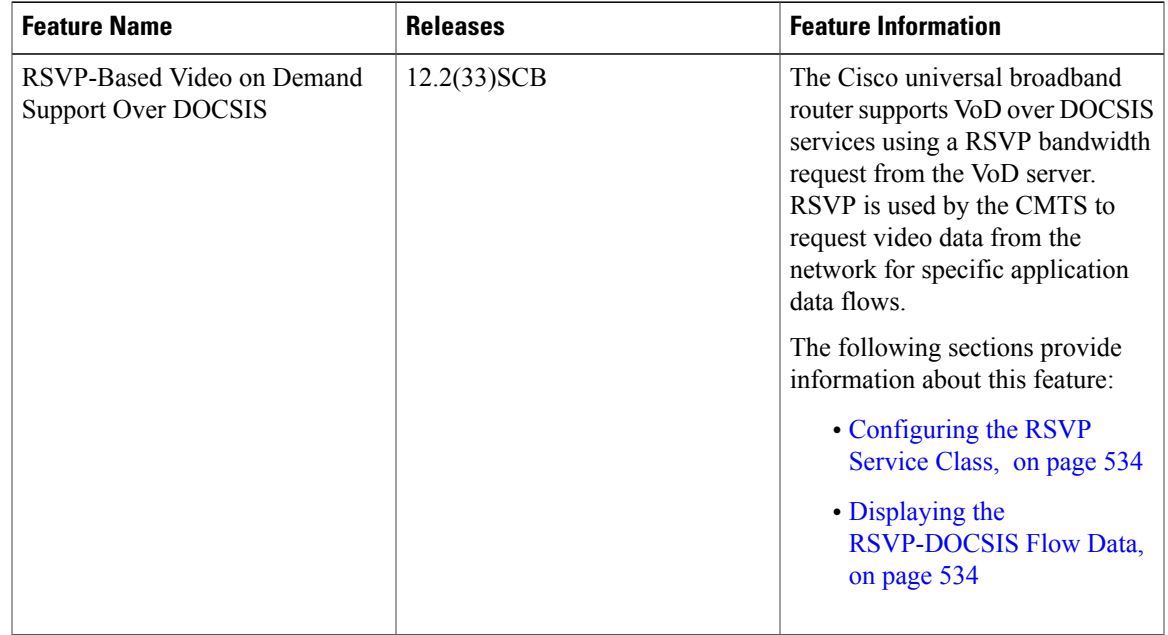

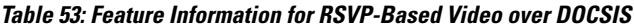

 $\overline{\phantom{a}}$ 

 $\overline{\phantom{a}}$ 

I

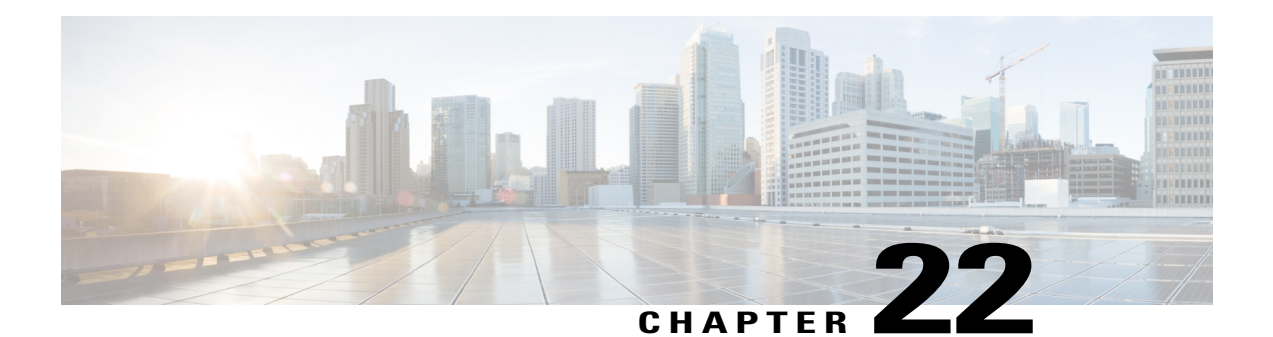

# **S-CDMA and Logical Channel Support on the Cisco CMTS Routers**

#### **First Published:** November 9, 2009

**Last Updated:** November 29, 2010

Cisco IOS Release 12.2(33)SCC introduces the S-CDMA and Logical Channel Support feature, which provides support forSynchronous Code Division Multiple Access (S-CDMA) upstream modulation profiles and logical channels on the Cisco cable modem termination systems (CMTS) routers.

#### **Finding Feature Information**

Your software release may not support all the features documented in this module. For the latest feature information and caveats, see the release notes for your platform and software release. To find information about the features documented in this module, and to see a list of the releases in which each feature is supported, see the Feature Information Table at the end of this document.

Use Cisco Feature Navigator to find information about platform support and Cisco software image support. To access Cisco Feature Navigator, go to [http://tools.cisco.com/ITDIT/CFN/.](http://tools.cisco.com/ITDIT/CFN/) An account on [http://](http://www.cisco.com/) [www.cisco.com/](http://www.cisco.com/) is not required.

#### **Contents**

- [Prerequisites](#page-611-0) for S-CDMA and Logical Channel Support, page 540
- [Restrictions](#page-612-0) for S-CDMA and Logical Channel Support, page 541
- [Information](#page-613-0) About S-CDMA and Logical Channel Support, page 542
- How to [Configure](#page-617-0) S-CDMA and Logical Channel Support, page 546
- [Monitoring](#page-624-0) the S-CDMA and Logical Channel Support, page 553
- [Configuration](#page-627-0) Examples for S-CDMA and Logical Channel Support, page 556
- Additional [References,](#page-633-0) page 562
- Feature Information for S-CDMA and Logical Channel Support on the Cisco CMTS Routers, page 564

## <span id="page-611-0"></span>**Prerequisites for S-CDMA and Logical Channel Support**

The table below shows the hardware compatibility prerequisites for this feature.

**Table 54: S-CDMA and Logical Channel Support for the Cisco CMTS Routers Hardware Compatibility Matrix**

| <b>CMTS Platform</b>                                  | <b>Processor Engine</b>                                               | <b>Cable Interface Cards</b>                                                                                                    |
|-------------------------------------------------------|-----------------------------------------------------------------------|----------------------------------------------------------------------------------------------------|
| Cisco uBR10012 Universal<br><b>Broadband Router</b>   | Cisco IOS Release 12.2(33)SCA<br>and later releases                   | Cisco IOS Release 12.2(33) SCC<br>and later releases                                                                             |
|                                                       | $\cdot$ PRE2                                                          | • Cisco uBR10-MC5X20H $^{35}$                                                                                                    |
|                                                       | Cisco IOS Release 12.2(33)SCB<br>and later releases<br>$\cdot$ PRE4   | • Cisco UBR-MC20X20V <sup>36</sup><br>Cisco IOS Release 12.2(33)SCE<br>and later releases<br>• Cisco uBR-MC3GX60V $\frac{37}{2}$ |
|                                                       | Cisco IOS Release 12.2(33) SCH<br>and later releases<br>$\cdot$ PRE5  |                                                                                                    |
| Cisco uBR7246VXR Universal<br><b>Broadband Router</b> | Cisco IOS Release 12.2(33)SCD<br>and later releases<br>$\cdot$ NPE-G2 | Cisco IOS Release 12.2(33)SCD<br>and later releases<br>• Cisco uBR-MC88V $\frac{38}{2}$                                          |
| Cisco uBR7225VXR Universal<br><b>Broadband Router</b> | Cisco IOS Release 12.2(33)SCD<br>and later releases<br>$\cdot$ NPE-G2 | Cisco IOS Release 12.2(33)SCD<br>and later releases<br>• Cisco uBR-MC88V $\frac{39}{2}$                                          |

<span id="page-611-4"></span><span id="page-611-3"></span><span id="page-611-2"></span><span id="page-611-1"></span>35 The S-CDMA feature is not supported on the Cisco uBR10-MC5X20H cable interface line card.

- <span id="page-611-5"></span>36 The Cisco UBR-MC20X20V cable interface line card has three variants: Cisco UBR-MC20X20V-0D, Cisco UBR-MC20X20V-5D, and Cisco UBR-MC20X20V-20D. The Cisco UBR-MC20X20V-0D line card supports 20 upstreams and zero (no) downstreams. The Cisco UBR-MC20X20V-5D line card supports 20 upstreams and 5 downstreams, and the Cisco UBR-MC20X20V-20D line card supports 20 upstreams and 20 downstreams.
- <sup>37</sup> Cisco uBR3GX60V cable interface line card is not compatible with PRE2. You must use PRE4 with the Cisco uBR3GX60V cable interface line card.
- 38 The Cisco uBR-MC88V cable interface line card is not compatible with NPE-G1. You must use NPE-G2 with the Cisco uBR-MC88V cable interface line card.
- <sup>39</sup> The Cisco uBR-MC88V cable interface line card is not compatible with NPE-G1. You must use NPE-G2 with the Cisco uBR-MC88V cable interface line card.

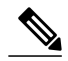

**Note**

Any reference to the Cisco UBR-MC20X20V cable interface line card used in this document is also applicable to its three variants—Cisco UBR-MC20X20V-0D, Cisco UBR-MC20X20V-5D, and Cisco UBR-MC20X20V-20D.

• The cable physical plant must be capable of supporting the higher bandwidth S-CDMA modulation profiles.
- DOCSIS 2.0 compliant cable modems (CMs).
- DOCSIS 1.0 or DOCSIS 1.1 provisioned DOCSIS configuration file.
- Upstream configured for DOCSIS 2.0 S-CDMA or DOCSIS 3.0 S-CDMA mode.
- Complete a basic configuration of the Cisco uBR10012 router; thisincludes, at a minimum, the following tasks:
	- ◦Configure a host name and password for the router.
	- ◦Configure the router to support Internet Protocol (IP) operations.
	- ◦Install and configure at least one Wide Area Network (WAN) adapter to provide backbone connectivity.
- Determine a channel plan for your router and all of its cable interfaces.
- Verify that your headend site includes all necessary servers to support DOCSIS and Internet connectivity, including Dynamic Host Configuration Protocol (DHCP), Time of Day (ToD), and Trivial File Transfer Protocol (TFTP) servers.
- The system clock on the router should be set to the current date and time to ensure that the system logs have the proper timestamp and the Baseline Privacy Interface Plus (BPI+) subsystem uses the correct timestamp for verifying cable modem digital certificates.

## **Restrictions for S-CDMA and Logical Channel Support**

The S-CDMA feature has the following restrictions and limitations:

- The S-CDMA feature is not supported on the Cisco uBR10-MC5X20H cable interface line card.
- DOCSIS 1.0 provisioned CM configuration file is not recommended or allowed for cable modems on the S-CDMA channel.
- The Cisco IOS Release 12.2(33)SCC supports a maximum of 10 modulation profiles for each of the DOCSIS 2.0 A-TDMA and S-CDMA modes. However, if you enable the global modulation profile there is no restriction on the number of modulation profiles you can use, and can assign any modulation profile number to any DOCSIS mode.
- Advanced hardware-based spectrum management features (such as guided frequency hopping, dynamic upstream modulation, and proactive carrier-to-noise ratio [CNR] based frequency hopping and channel width changes) are not supported for S-CDMA upstreams.
- Changing the DOCSIS mode of an upstream takes all cable modems on that upstream offline, which forces the cable modems to reregister, so that the CMTS can determine the capabilities of the cable modems on the new channels.
- For the S-CDMA high availability, there should be timestamp, minislot, and frame counters synchronization between the working and the protect line cards.
- The DOCSIS 3.0 option scdma-d3 (4SR) is available only when the CMTS is configured to operate in the global modulation profile format.
- If you revert to the legacy modulation profile from the global modulation profile, all the modulation profiles that are outside of the legacy number space range are lost.

The Logical Channel Support feature has the following restrictions and limitations:

- The CMTS must support the logical channel types 3S and 4SR individually on the Cisco uBR-MC88V cable interface line card.
- The Cisco uBR10-MC5X20H, Cisco UBR-MC20X20V, and Cisco uBR-MC88Vcable interface line cards can only support up to two logical channels per physical port.
- The upstream bonding at the logical channel level is supported with the following limitations:
	- ◦The upstream bonding of the logical channels from the same physical port (on the same radio frequency spectrum) is not allowed.
	- ◦The upstream bonding is available only to the first logical channel on each physical port.
- Admission control policy cannot be configured at the logical channel level.
- Load balancing is restricted only to the first logical channel. However, the secondary logical channel can be selected as the source channel and not the target channel. That is, load balancing can only move modems from the secondary logical channel, and not to the secondary logical channel.

# **Information About S-CDMA and Logical Channel Support**

The following sections describe the S-CDMA and Logical Channel Support feature:

### **S-CDMA Services**

S-CDMA provides a number of advanced physical layer (PHY) capabilities as per the new DOCSIS 3.0 specifications, which improves the maximum upstream bandwidth on cable networks.

The S-CDMA feature allows the same physical RF upstream channel to receive multiple bursts simultaneously. It uses a two-dimensional (time and code) data transmission technique where multiple modems can simultaneously send their data, each using their own codes, in the same time slot. The codes are orthogonal in nature and do not interfere with each other.

Data is sent over an array of up to 128 spreading codes and all modems are required to transmit their data at precisely the same time. This means that the CMTSand modems have to be synchronized at the symbol clock level (known as synchronous CDMA).

A burst from a particular cable modem may be transmitted on two or more codes (out of the available 128 codes) in one or more frames. A frame can contain bursts transmitted simultaneously from multiple CMs (each on a separate subset of codes) defined as per MAP messages.

The S-CDMA feature allows cable system operators to utilize parts of the upstream below 20 MHz that was previously unusable due to noise conditions. This type of noise cannot be removed with the ingress noise cancellation technology available as part of the DOCSIS 2.0 standard.

The S-CDMA feature incorporates the following advantages and improvements on DOCSIS 3.0 networks:

- Upstreams can be configured for two different modes to support different mixes of cable modems:
	- ◦S-CDMA mode to support DOCSIS 2.0 cable modems.
	- ◦S-CDMA-d3 mode to support DOCSIS 3.0 cable modems.
- S-CDMA-d3 mode allows DOCSIS 3.0 modems to use all data interval usage codes (IUC) like IUC 5, 6, 9, 10, and 11 for data bursts.
- S-CDMA mode of operation provides higher bandwidth on the upstream using 64-QAM, 32-QAM, 16-QAM, 8-QAM, and QPSK modulation profiles.

The table below shows the maximum data rates supported on S-CDMA.

**Table 55: Maximum S-CDMA Data Rates**

| <b>Upstream Channel Width   Modulation Scheme</b> |             | <b>Baud Rate Sym/sec</b> | <b>Maximum Raw Bit Rate</b><br><b>Mbit/sec</b> |
|---------------------------------------------------|-------------|--------------------------|------------------------------------------------|
| 6.4 MHz                                           | 64-QAM      | 5.12 M                   | 30.72                                          |
|                                                   | 32-QAM      |                          | 25.60                                          |
|                                                   | $16-QAM$    |                          | 20.48                                          |
|                                                   | 8-QAM       |                          | 15.36                                          |
|                                                   | <b>QPSK</b> |                          | 10.24                                          |
| $3.2 \text{ MHz}$                                 | 64-QAM      | 2.56 M                   | 15.36                                          |
|                                                   | 32-QAM      |                          | 12.80                                          |
|                                                   | 16-QAM      |                          | 10.24                                          |
|                                                   | 8-QAM       |                          | 7.68                                           |
|                                                   | <b>QPSK</b> |                          | 5.12                                           |
| 1.6 MHz                                           | 64-QAM      | 1.28 M                   | 7.68                                           |
|                                                   | 32-QAM      |                          | 6.40                                           |
|                                                   | 16-QAM      |                          | 5.12                                           |
|                                                   | 8-QAM       |                          | 3.84                                           |
|                                                   | <b>QPSK</b> |                          | 2.56                                           |

### **Modulation Profiles**

To simplify the administration of Advanced Time Division Multiple Access (A-TDMA) and S-CDMA modulation profiles, the S-CDMA feature provides a number of preconfigured modulation profiles that are optimized for different modulation schemes. We recommend using these preconfigured profiles.

Each mode of operation also defines a default modulation profile that is automatically used when a profile is not specifically assigned to an upstream. These default modulation profiles (321 and 381) cannot be deleted.

A new global modulation profile isintroduced in Cisco IOS Release 12.2(33)SCC, which allows you to assign any modulation profile number to any DOCSIS mode.

The table below lists the valid modulation profile ranges according to the cable interface and modulation type:

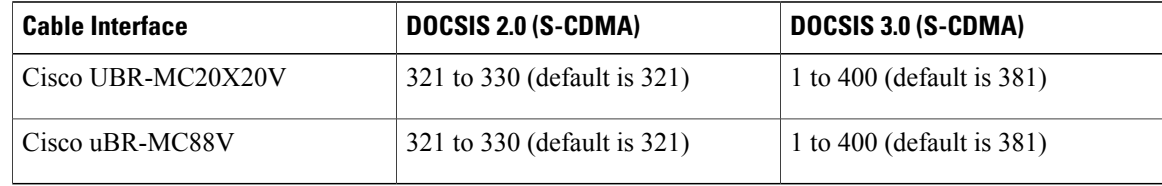

#### <span id="page-615-0"></span>**Table 56: Allowable Ranges for Modulation Profiles**

#### **Global Modulation Profile**

Cisco IOS Release 12.2(33)SCC introduces the global modulation profile scheme, which allows you to assign any modulation profile number to any DOCSIS mode up to 400. It eliminates the number space restriction and increases the number of modulation profiles that can be created per DOCSIS mode. Currently, there is a restriction of 10 modulation profiles per DOCSIS mode.

In global modulation profile scheme, you can assign any number between 1 to 400 to any modulation profiles. The global modulation profile mode allows you to create and configure DOCSIS 3.0 channel type 4SR (scdma-d3). When the DOCSIS mode of an upstream is changed into scdma-d3, it is initially assigned to the system created default modulation profile as shown in Table 56: Allowable Ranges for [Modulation](#page-615-0) Profiles , on page 544.

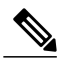

**Note**

Though you can assign any number between 1 to 400 to any modulation profile, the default modulation profile number assigned to an upstream channel for a given channel type will remain the same. That is, modulation profile numbers 21, 121, 221, 321, and 381 will be applicable for TDMA, mixed, A-TDMA, S-CDMA, and DOCSIS 3.0 S-CDMA channel types.

All the existing and previously defined modulation profiles are converted to the new format. However, all the newly created modulation profiles, which are outside of the legacy number space range, will be lost when you revert to the legacy modulation profile.

The new global modulation profile scheme is enabled using the cable modulation-profile global-scheme command. For more details on this command, refer to the Cisco IOS CMTS Cable [Command](http://www.cisco.com/en/US/docs/ios/cable/command/reference/cbl_book.html) Reference .

### **Benefits**

The S-CDMA feature provides the following benefits:

- Provides full compatibility with DOCSIS 2.0 and DOCSIS 3.0 cable modems (CMs) and cable modem termination systems (CMTS).
- Increases protection against electronic impairments that occur in cable systems, allowing for a more robust operating environment.
- Supports S-CDMA ingress noise cancellation technology that provide more knobs for fine tuning.
- Supports all existing upstream bonding capabilities for Time Division Multiple Access (TDMA) and A-TDMA channels under S-CDMA.
- Supports up to two logical channel combinations for the Cisco UBR-MC20X20V and Cisco uBR-MC8X8V cable interface line cards.
- Supports the In-Service Software Upgrade (ISSU) feature.

### **Logical Channels**

The concept of a logical channel refers to time-division multiplexing (TDM) of the same radio frequency (RF) spectrum allocated to one physical upstream port. All logical upstream channels defined within the physical upstream port share the same upstream RF spectrum or the bandwidth. The MAC-scheduler is responsible for managing how that common bandwidth is shared or distributed.

Using the Logical Channel Support feature, cable system operators can segment and time-multiplex one spectrum for supporting the legacy modems, near and far modems, and newer DOCSIS 3.0 modems with various service levels.

The Logical Channel Support feature provides the following benefits to cable service providers and their partners and customers:

- Switchovers between the same cable interface line cards at the logical channel level, as part of high availability (HA). For example, switchover from Cisco uBR10-MC5X20H line card to Cisco uBR10-MC5X20H line card is supported.
- Support for the In-Service Software Upgrade (ISSU) feature.

Each logical channel has its own Upstream Channel ID, upstream channel descriptor (UCD) messages, and Mini-slot Allocation Packet (MAP) messages. The logical channels on their own must satisfy the ranging and UCD change requirements that are imposed on a legacy standalone upstream channel.

The Cisco uBR10-MC5X20H and Cisco UBR-MC20X20V cable interface line cards support two logical channel combinations per physical port.

When two logical channels are configured through the **cable upstream max-logical-chans** command, both logical channels are mapped to the same physical port specified and the physical upstream bandwidth is shared between the two logical channels. However, from the cable modem perspective, each logical channel appears as an independent upstream channel.

When multiple logical channels are configured, the upstream-related commands are categorized into physical port level and logical channel level groups. Logical channel level commands use the format of **cable upstream** *n m,* where *n* denotes the physical port number, and *m* denotes the logical channel index number.

For more details on the **cable upstream max-logical-chans** command, refer to the Cisco IOS [CMTS](http://www.cisco.com/en/US/docs/ios/cable/command/reference/cbl_book.html) Cable [Command](http://www.cisco.com/en/US/docs/ios/cable/command/reference/cbl_book.html) Reference .

### **Spectrum Management on Logical Channels**

Spectrum management allows you to prevent long-term service interruptions caused by upstream noise events in the cable plant. Spectrum management is also used for fault management and troubleshooting the cable network.

The Logical Channel Support feature supports all the basic spectrum management features. Some spectrum management features operate on the physical port level while others operate at the logical channel level.

The spectrum group assignment feature operates at the physical port level, and the Dynamic Upstream Modulation feature using Signal-to-Noise Ratio (SNR) operates at the logical channel level.

For more information on spectrum management, refer to the *Spectrum Management and Advanced Spectrum Management for the Cisco CMTS Routers* document at the following location: [http://www.cisco.com/en/US/](http://www.cisco.com/en/US/docs/ios/cable/configuration/guide/cmts_spctrm_mgt.html) [docs/ios/cable/configuration/guide/cmts\\_spctrm\\_mgt.html](http://www.cisco.com/en/US/docs/ios/cable/configuration/guide/cmts_spctrm_mgt.html)

### **Load Balancing on Logical Channels**

The Load Balancing (LB) feature allows cable system operators to distribute cable modems across RF downstream and upstream channels on the same cable interface line card, or across multiple cable interface line cards in some circumstances. Load balancing maximizes bandwidth and usage of the cable plant.

Load balancing is supported on logical channels using a two-tiered approach—the first level uses the traditional load balancing to move modems between the physical channels, and the second level moves modems amongst the logical channels.

The first level of load balancing (known as Cisco LB implementation) moves the modems amongst the physical upstream channels, identified in the load balancing group. It uses the aggregate upstream channel utilization statistics of a physical channel, including that of all logical channels, to perform load balancing.

The second level of load balancing moves modems among the logical channels defined within a physical channel (no outside moves). It is referred to as "per CM spectrum management" as it is strictly based on the physical channel parameters or conditions, or the physical layer capabilities of the CM.

For more information on the LB feature, refer to the *Load Balancing and Dynamic Channel Change on the Cisco CMTS Routers* document at the following location: [http://www.cisco.com/en/US/docs/ios/cable/](http://www.cisco.com/en/US/docs/ios/cable/configuration/guide/ubr_load-bal_dcc.html) [configuration/guide/ubr\\_load-bal\\_dcc.html](http://www.cisco.com/en/US/docs/ios/cable/configuration/guide/ubr_load-bal_dcc.html)

# **How to Configure S-CDMA and Logical Channel Support**

This section describes the following tasks that are required to implement S-CDMA and Logical Channel Support:

### **Creating Modulation Profiles**

This section describes how to create modulation profiles for the different modes of DOCSIS operations, using the preconfigured modulation profile options.

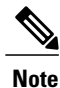

You can also create custom modulation profiles with the **cable modulation-profile** command by configuring the values for the individual burst parameters. These parameters, however, should not be modified unless you are thoroughly familiar with how changing each parameter affects the DOCSIS MAC layer. We recommend using the preconfigured default modulation profiles for most cable plants.

#### **Creating a DOCSIS 2.0 S-CDMA Modulation Profile**

This section describes how to create a modulation profile for the DOCSIS 2.0 S-CDMA mode of operation, using one of the preconfigured modulation profiles.

### **DETAILED STEPS**

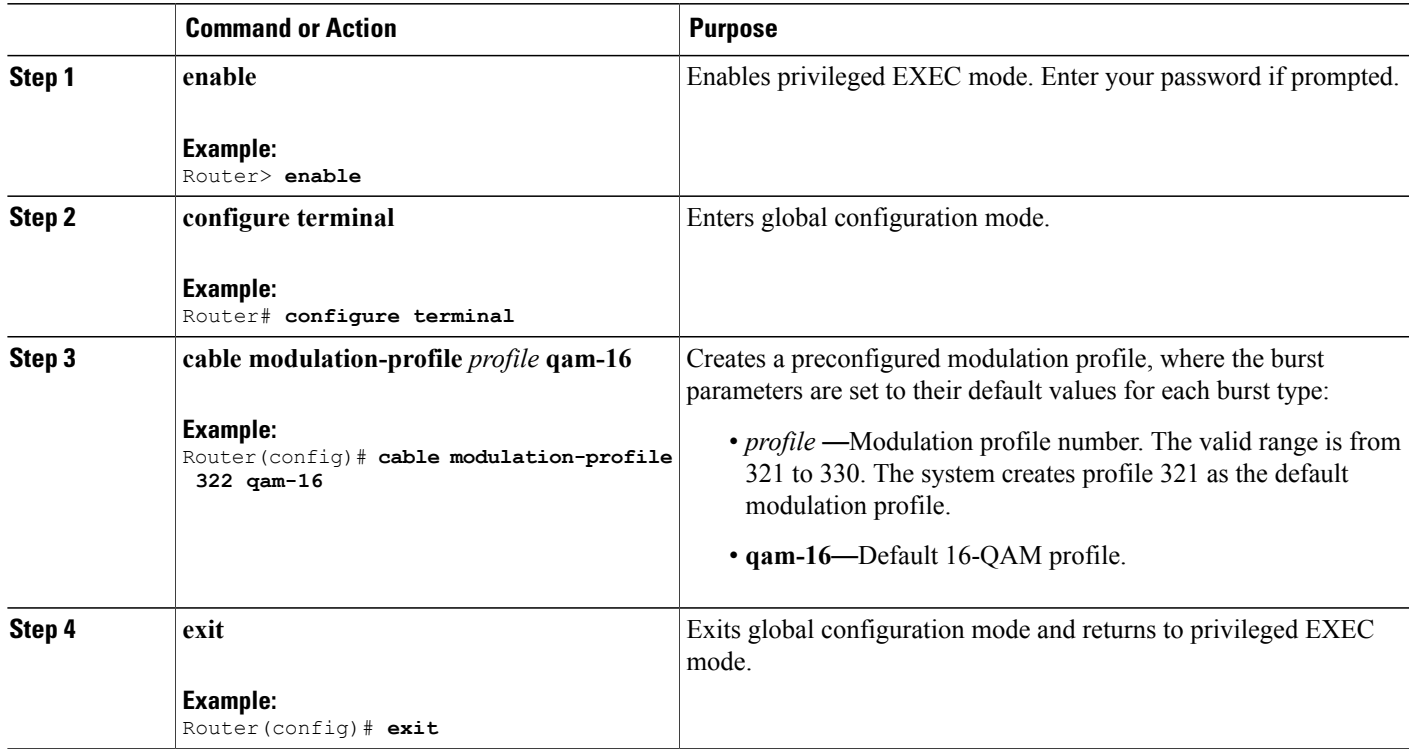

### **Configuring a Global Modulation Profile**

This section describes how to enable or configure a global modulation profile. The global modulation profile scheme eliminates the number space restriction associated with the legacy mode allowing you to assign any number between 1 to 400 to any modulation profiles.

 $\overline{\mathscr{C}}$ **Note**

When you configure a global modulation profile, all the previous modulation profiles are automatically converted. However, when you revert back to the legacy mode, all the profiles that are outside of the legacy number space range are lost.

### **DETAILED STEPS**

Г

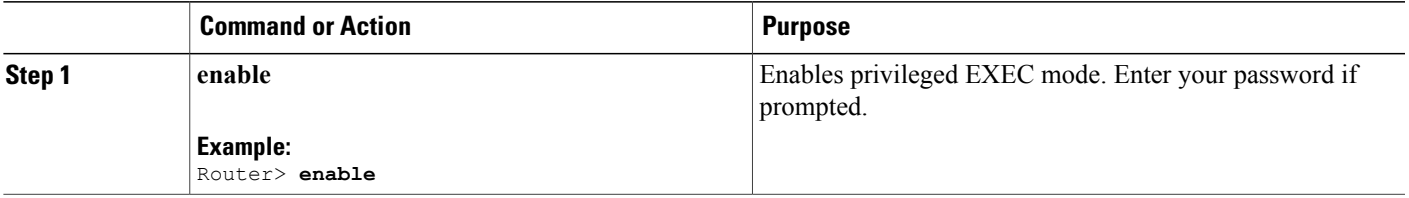

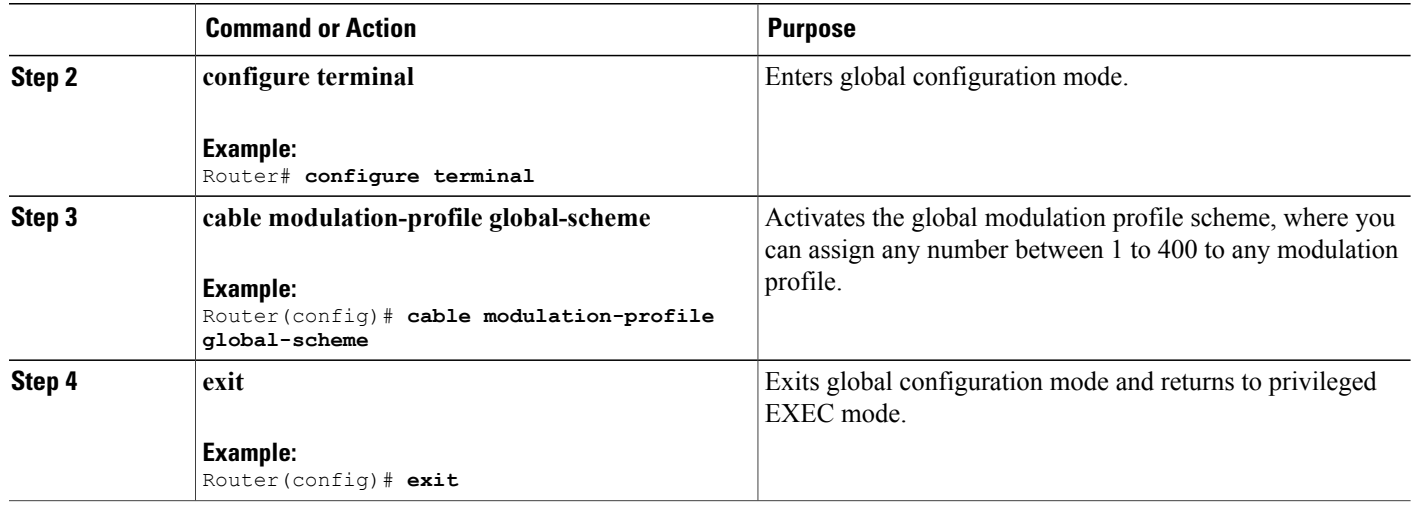

#### **Creating a DOCSIS 3.0 S-CDMA Modulation Profile**

This section describes how to create a modulation profile for the DOCSIS 3.0 S-CDMA mode of operation, using one of the preconfigured modulation profiles.

Τ

 $\overline{\mathscr{C}}$ **Note**

The **scdma-d3** option is available only after configuring the CMTS to operate in the global modulation profile mode. This option is not available in the default mode.

#### **DETAILED STEPS**

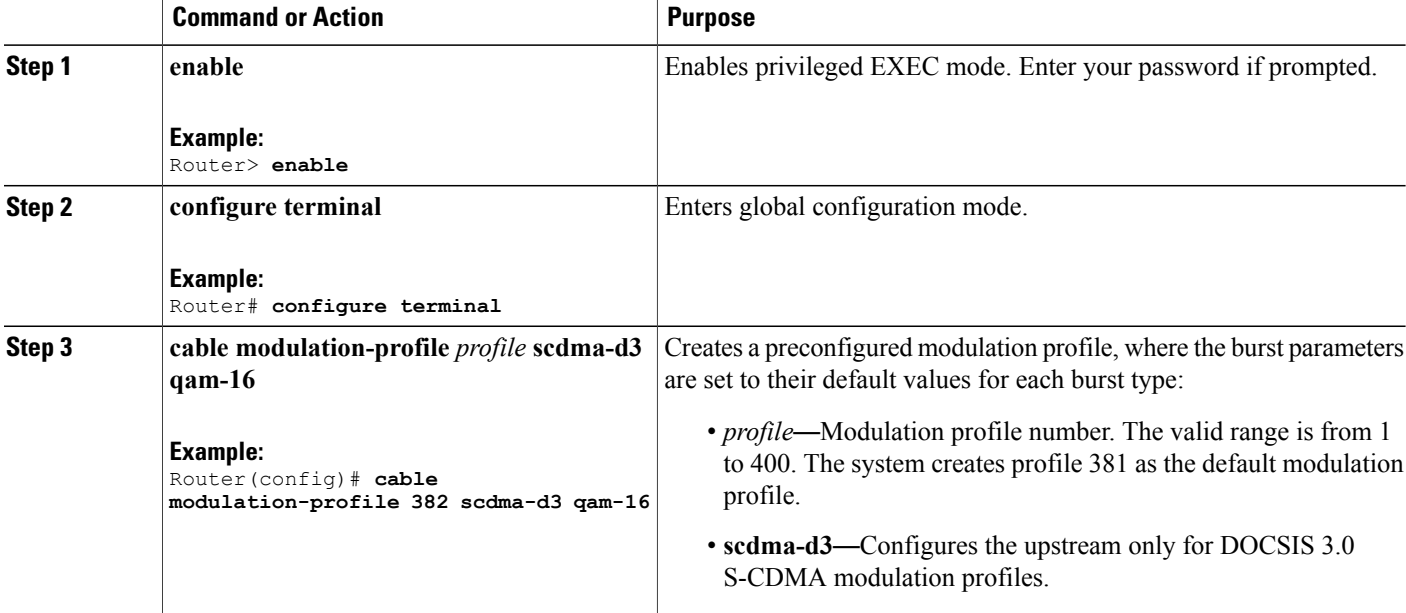

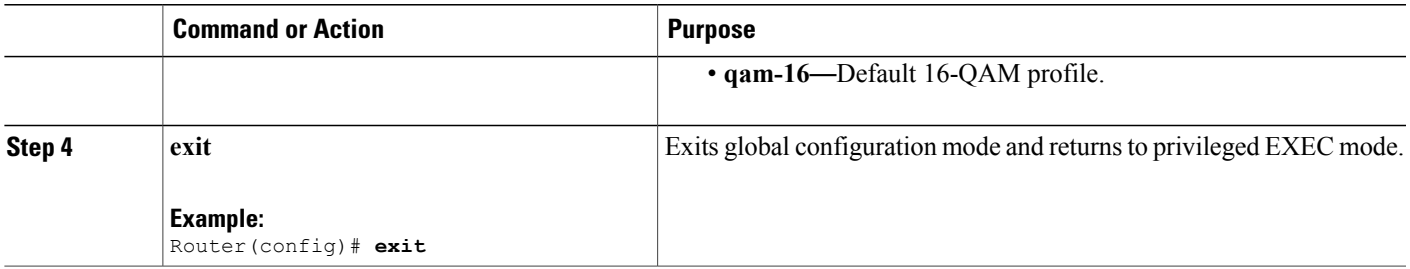

## **Configuring the DOCSIS Mode and Profile on an Upstream**

<span id="page-620-0"></span>This section describes how to configure an upstream for a DOCSIS mode of operation, and then to assign a particular modulation profile to that upstream.

### **DETAILED STEPS**

 $\mathbf I$ 

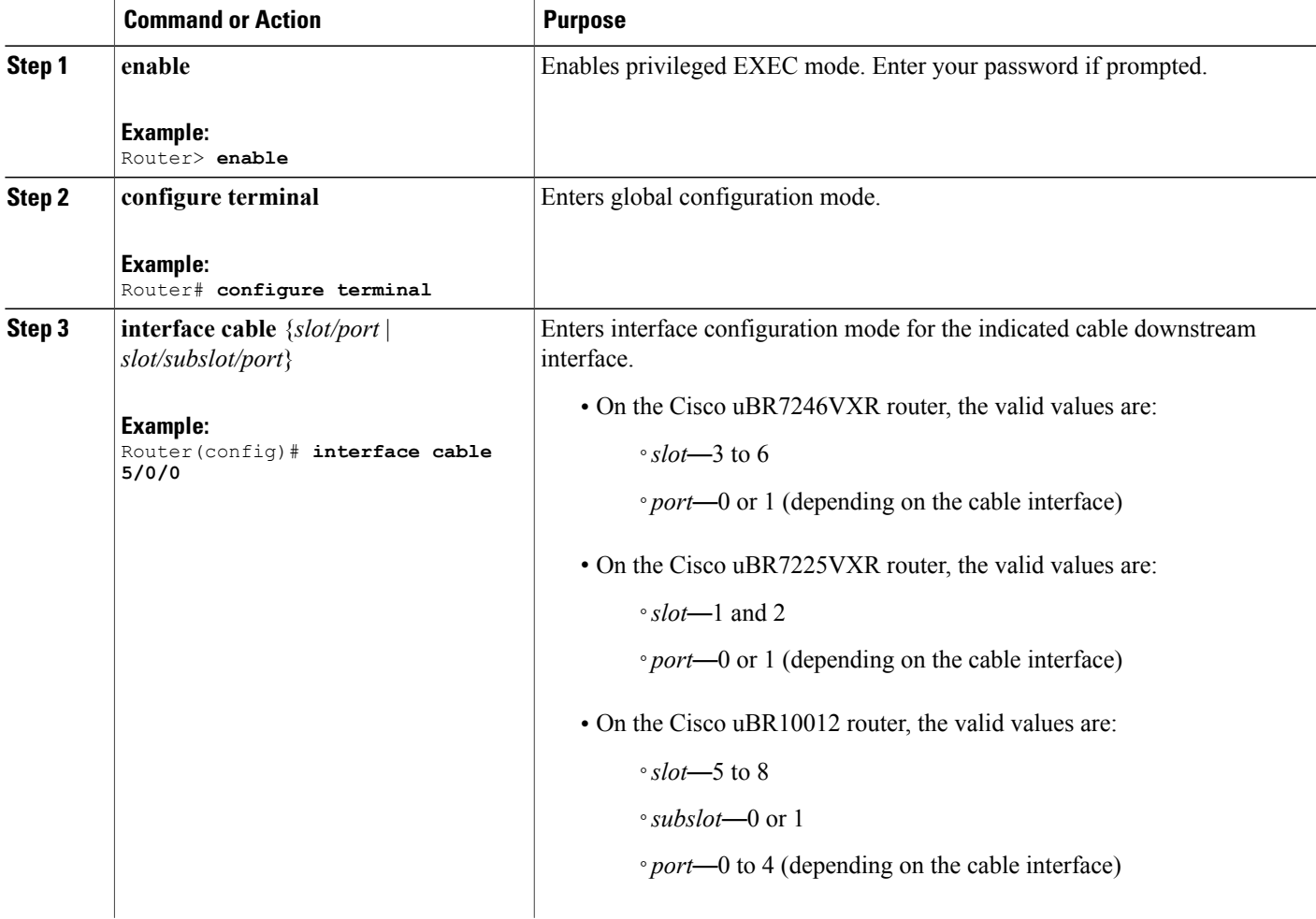

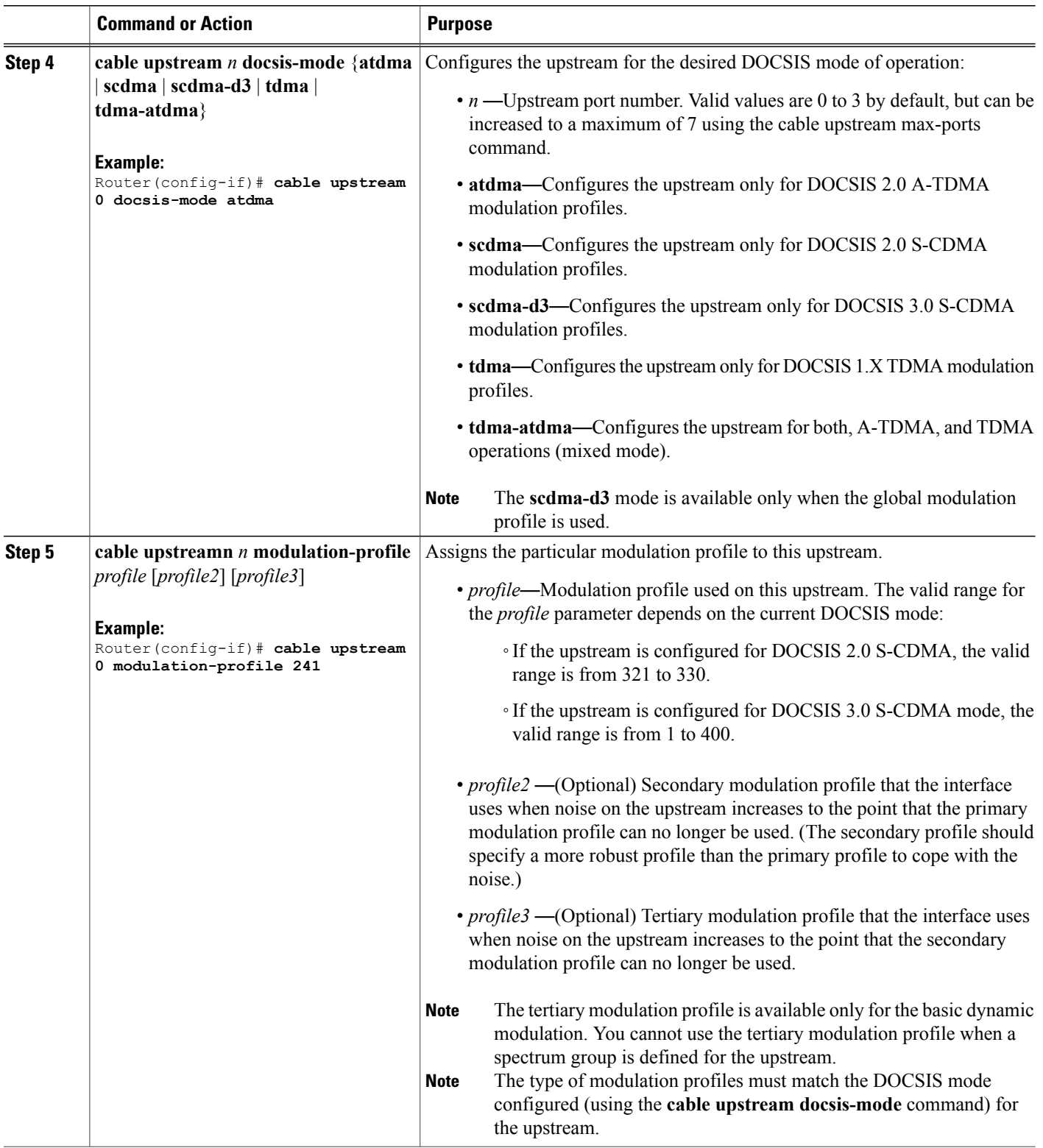

 $\overline{\phantom{a}}$ 

I

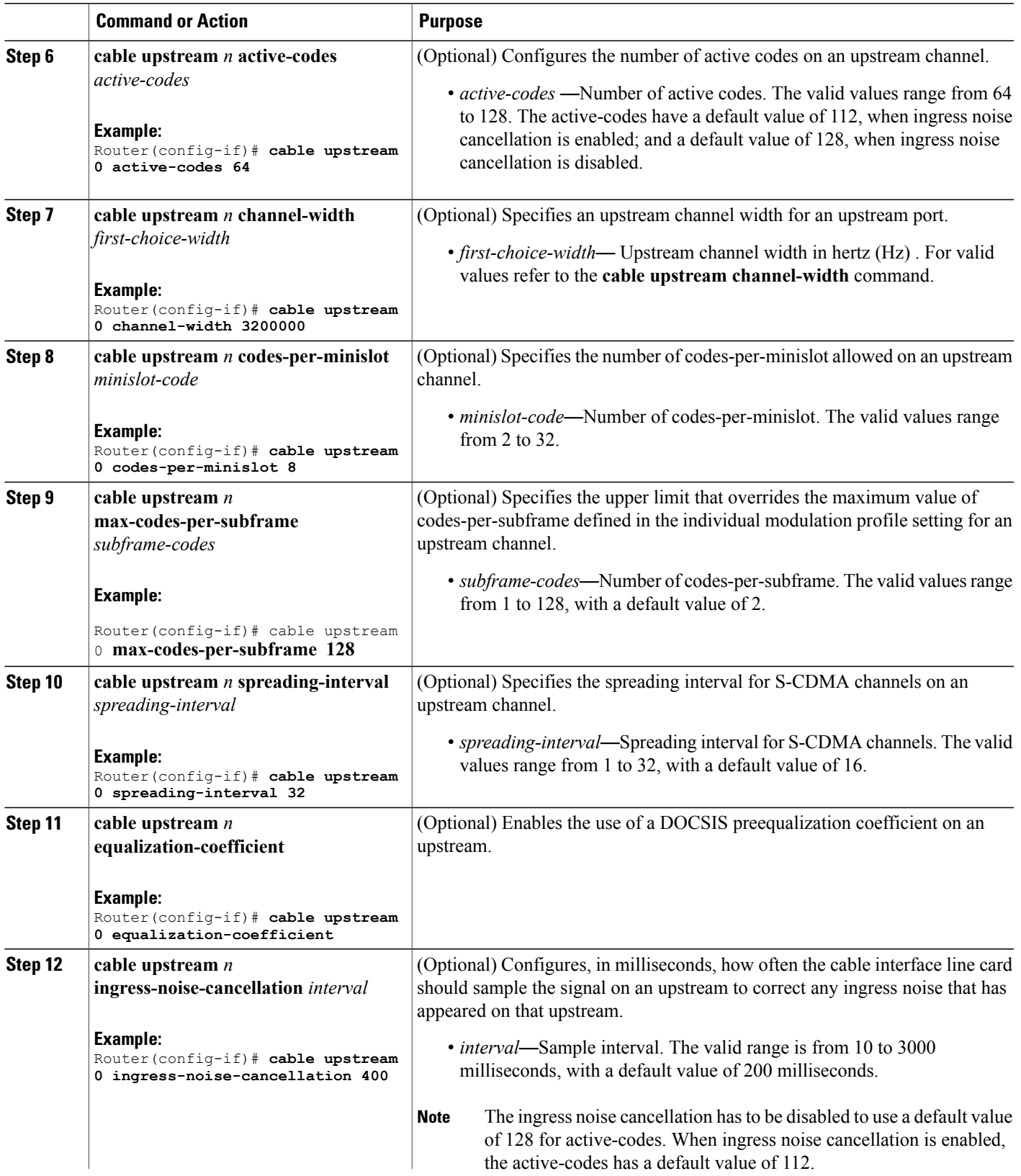

<span id="page-622-0"></span> $\overline{\phantom{a}}$ 

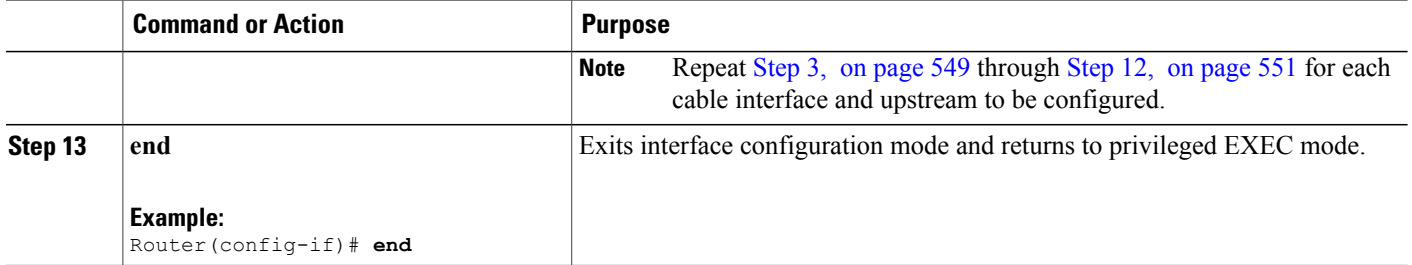

# **Configuring the Logical Channel Support**

This section describes how to configure logical channels for the Cisco uBR10-MC5X20H and Cisco UBR-MC20X20V cable interface line cards.

### **DETAILED STEPS**

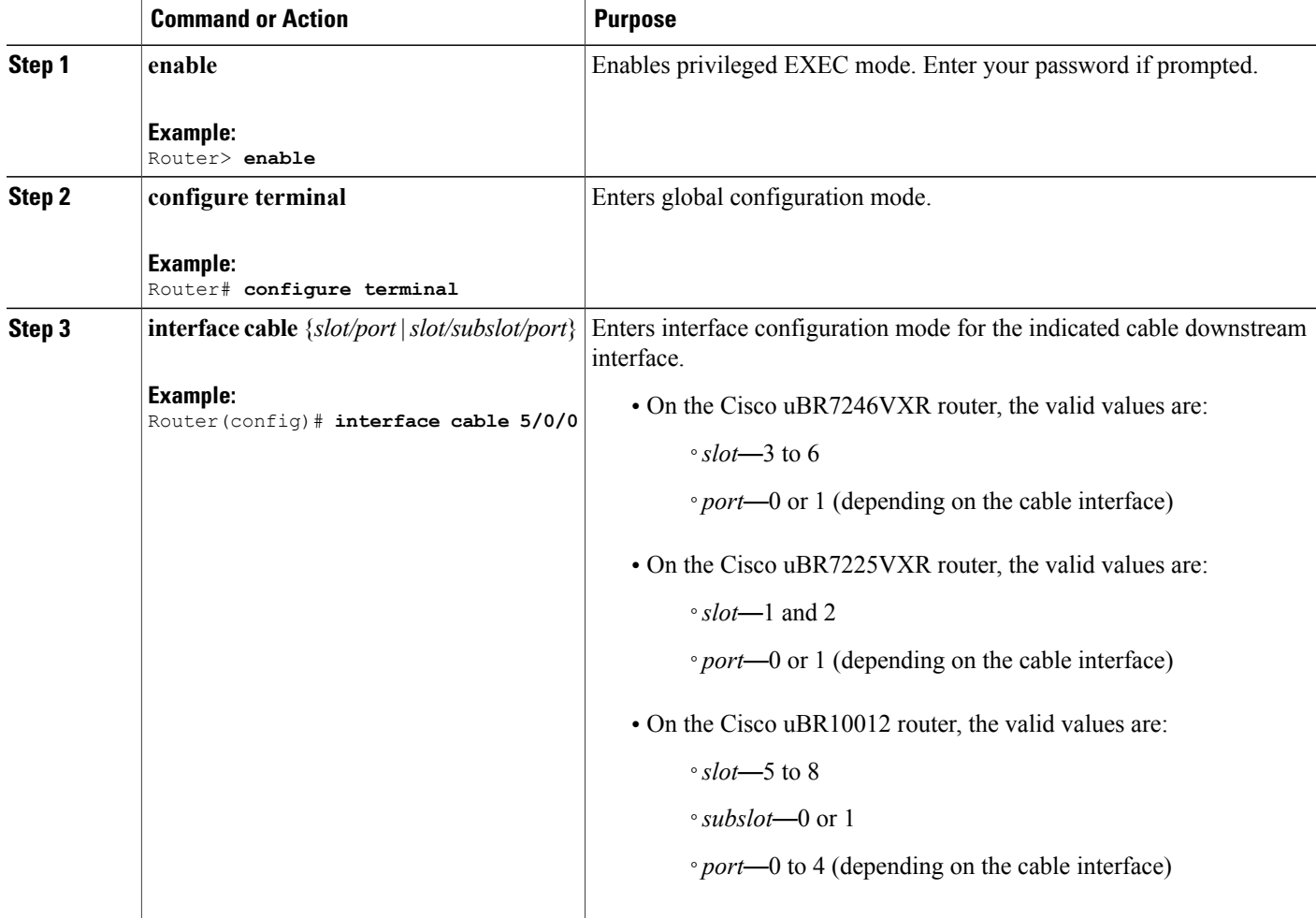

T

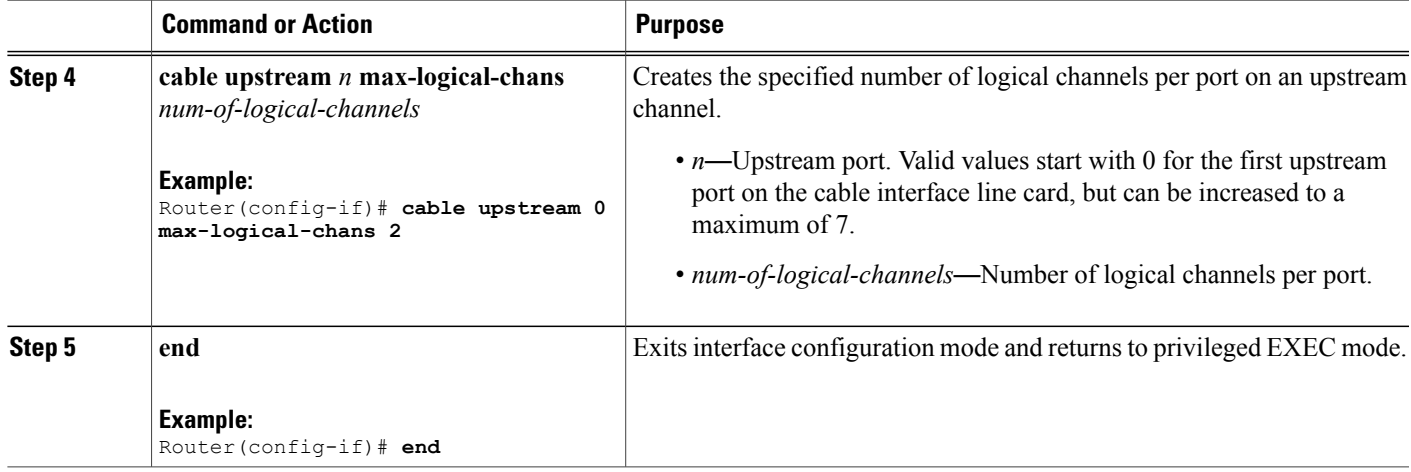

# **Monitoring the S-CDMA and Logical Channel Support**

To monitor the S-CDMA and Logical Channel Support feature, use the following procedures:

### **Displaying Modulation Profiles**

To display the modulation profiles that are currently defined on the CMTS, use the **show running-config** command as shown in the example:

```
Router# show running-config | begin cable modulation-profile
```

```
cable modulation-profile global-scheme
cable modulation-profile 222 atdma request 0 16 0 22 qpsk scrambler 152 no-diff8
cable modulation-profile 222 atdma initial 5 34 0 48 qpsk scrambler 152 no-diff8
cable modulation-profile 222 atdma station 5 34 0 48 qpsk scrambler 152 no-diff8
cable modulation-profile 222 atdma a-short 6 76 6 22 64qam scrambler 152 no-dif8
cable modulation-profile 222 atdma a-long 9 232 0 22 64qam scrambler 152 no-dif8
cable modulation-profile 222 atdma a-ugs 9 232 0 22 64qam scrambler 152 no-diff8
cable modulation-profile 223 atdma request 0 16 0 22 qpsk scrambler 152 no-diff8
cable modulation-profile 223 atdma initial 5 34 0 48 qpsk scrambler 152 no-diff8
cable modulation-profile 223 atdma station 5 34 0 48 qpsk scrambler 152 no-diff8
cable modulation-profile 223 atdma a-short 6 76 6 22 64qam scrambler 152 no-dif8
cable modulation-profile 223 atdma a-long 14 220 0 22 64qam scrambler 152 no-di8
cable modulation-profile 223 atdma a-ugs 14 220 0 22 64qam scrambler 152 no-dif8
cable modulation-profile 400 scdma-d3 request 0 16 0 64qam scrambler 152 no-difm
cable modulation-profile 400 scdma-d3 initial 5 34 0 64qam scrambler 152 no-difm
cable modulation-profile 400 scdma-d3 station 5 34 0 64qam scrambler 152 no-difm
cable modulation-profile 400 scdma-d3 short 3 76 12 64qam scrambler 152 no-diffm
cable modulation-profile 400 scdma-d3 long 9 232 0 64qam scrambler 152 no-diff m
cable modulation-profile 400 scdma-d3 a-short 6 76 6 64qam scrambler 152 no-difm
cable modulation-profile 400 scdma-d3 a-long 9 232 0 64qam scrambler 152 no-difm
cable modulation-profile 400 scdma-d3 a-ugs 9 232 0 64qam scrambler 152 no-diffm
--More--
```
To display a specific modulation profile in detail, specify the profile number with the **show cable modulation-profile** command as shown in the example:

Router# **show cable modulation-profile 381**

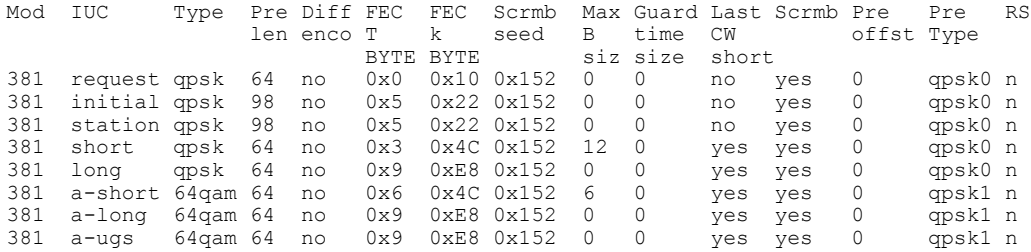

### **Displaying Cable Modem Capabilities and Provisioning**

To display the capabilities of the online cable modems and how the modems were provisioned, use the **show cable modem mac** command:

Router# **show cable modem mac**

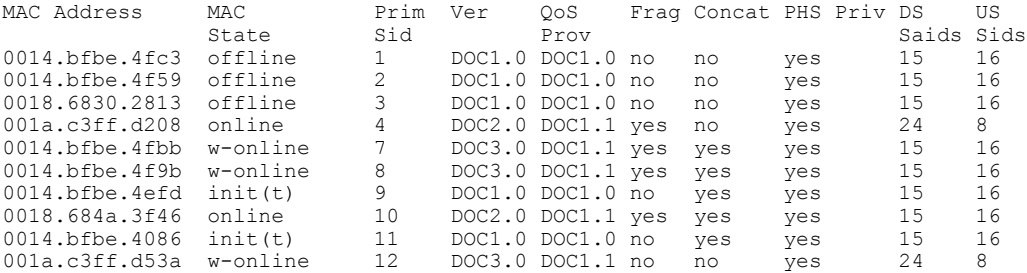

To display how many cable modems of each DOCSIS type are online on each upstream, use the **show cable modem mac summary** command:

Router# **show cable modem mac summary**

#### Cable Modem Summary

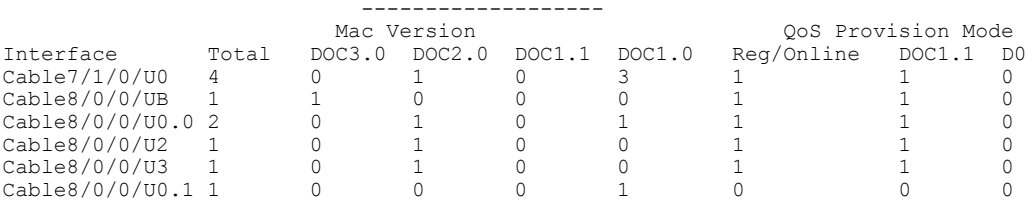

### **Displaying the Logical Channel Support**

To display the logical channels within the physical upstream port, use the **show cable modem** command without any options:

Router# **show cable modem**

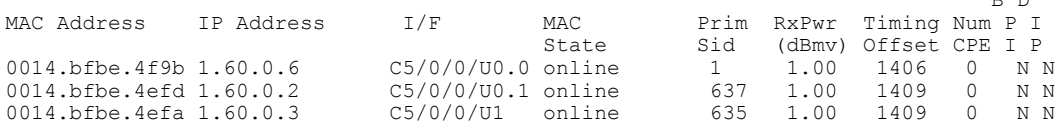

The following example shows a typical output of the **show controllers cable** command for a cable interface line card that is configured with multiple logical channels:

B D

I

Router# **show controllers cable 7/1/0 upstream 0** Cable7/1/0 Upstream 0 is up

Frequency 10.000 MHz, Channel Width 6.400 MHz, Symbol Rate 5.120 Msps Modulations - A-short 64-QAM, A-long 64-QAM, A-ugs 64-QAM This upstream is mapped to physical port 0 Spectrum Group is overridden US phy MER(SNR) estimate for good packets - 23.4731 dB Nominal Input Power Level 3 dBmV, Tx Timing Offset 1645 Ranging Backoff Start 3, Ranging Backoff End 6 US timing offset adjustment type 0, value 0 Ranging Insertion Interval automatic (60 ms) US throttling off Tx Backoff Start 3, Tx Backoff End 5 Modulation Profile Group 322 Concatenation is enabled Fragmentation is enabled part\_id=0x3140, rev\_id=0x03, rev2\_id=0x00 nb agc thr=0x0000, nb agc nom=0x0000 Range Load Reg Size=0x58 Request Load Reg Size=0x0E Minislot Size in number of Timebase Ticks is = 1 Minislot Size in Symbols = 32 Bandwidth Requests = 0x31 Piggyback Requests = 0x0 Invalid BW Requests= 0x0 Minislots Requested= 0x22C Minislots Granted = 0x31 Minislot Size in Bytes = 24 Map Advance (Dynamic) : 2465 usecs Map Count = 17393154 Remote Map Counts: (none) UCD Count  $= 17875$ Remote UCD Counts: (none) SCDMA mode enabled PHY: us errors 0 us recoveries 0 MAC PHY TSS: tss error start 0 tss error end 0 MAC PHY Status: bcm3140 status 0 lookout status 0 MAP/UCD Replication Instructions:

To display the modulation profile of a single logical channel, for default and legacy cable interface line cards, use the **show cable modulation** command:

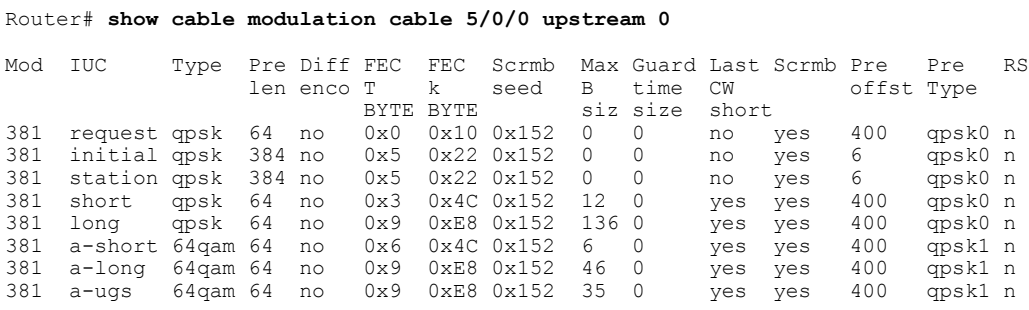

The following example shows a typical output of the **show interface cable** command when multiple logical channels are configured on the indicated cable interface:

Router# **show interface cable 7/1/0 mac-scheduler 0**

DOCSIS 1.1 MAC scheduler for Cable7/1/0/U0: rate 26880000 wfq:None Queue[Rng Polls] 0/128, 0 drops, flows 0 fs\_demand\_ms 0, max 1 Queue[CIR Grants] 0/256, 0 drops, flows 0 fs demand ms 0, max 0 Queue[BE(7) Grants] 0/128, 0 drops, flows 0  $\overline{f}$ s\_demand\_ms 0, max 0 Queue[BE(6) Grants] 0/128, 0 drops, flows 0 fs\_demand\_ms 0, max 0 Queue[BE(5) Grants] 0/128, 0 drops, flows 0 fs\_demand\_ms 0, max 0 Queue[BE(4) Grants] 0/128, 0 drops, flows 0 fs\_demand\_ms 0, max 0 Queue[BE(3) Grants] 0/128, 0 drops, flows 0 fs demand ms 0, max 0 Queue[BE(2) Grants] 0/128, 0 drops, flows 0 fs\_demand\_ms 0, max 0 Queue[BE(1) Grants] 0/128, 0 drops, flows 0 fs demand ms 0, max 0 Queue[BE(0) Grants]  $0/128$ , 0 drops, flows 0 fs demand ms 0, max 1 Req Slots 17301958, Req/Data Slots 1440804

```
Init Mtn Slots 498660, Stn Mtn Slots 28134
     Short Grant Slots 0, Long Grant Slots 0
     Adv Phy Short Grant Slots 26, Adv Phy Long Grant Slots 23
     Adv Phy UGS Grant Slots 0
     Awacs Slots 0
     Fragmentation count 0
     Fragmentation test disabled
     Avg upstream channel utilization : 0%
     Avg percent contention slots : 97%
     Avg percent initial ranging slots : 3%
     Avg percent minislots lost on late MAPs : 0%
     Sched Table Rsv-state: Grants 0, Reqpolls 0
     Sched Table Adm-State: Grants 0, Reqpolls 0, Util 0%
     UGS : 0 SIDs, Reservation-level in bps 0
     UGS-AD : 0 SIDs, Reservation-level in bps 0
     RTPS : 0 SIDs, Reservation-level in bps 0
     NRTPS : 0 SIDs, Reservation-level in bps 0
     BE : 3 SIDs, Reservation-level in bps 0
     MAP TSS: lch_state 11, init_retries 0
             late initial maps 0, late ucd maps 0
             mac-phy tss errors 0
Router#
```
# **Configuration Examples for S-CDMA and Logical Channel Support**

This section lists the following sample configurations for the S-CDMA and Logical Channel Support feature on a Cisco CMTS router:

#### **Creating Modulation Profiles Examples**

This section lists sample configurations for creating the following types of upstream modulation profiles:

#### **Example: DOCSIS 2.0 S-CDMA Modulation Profiles**

The following sample configuration shows typical modulation profiles for the DOCSIS 2.0 S-CDMA mode of operation:

- Profile 321 is the default profile for S-CDMA operations that is automatically created on the router for the cable interface line card.
- Profiles 321 through 330 can be used to create S-CDMA modulation profiles.
- Profiles 1 through 400 can be used to create S-CDMA mode modulation profiles, while using the global configuration.

```
cable modulation-profile 321 scdma request 1 16 0 qpsk scrambler 152 no-diff 64m
cable modulation-profile 321 scdma initial 5 34 0 qpsk scrambler 152 no-diff
cable modulation-profile 321 scdma station 5 34 0 qpsk scrambler 152 no-diff 98m
cable modulation-profile 321 scdma a-short 5 131 6 32qam scrambler 152 no-diff m
cable modulation-profile 321 scdma a-long 5 131 0 32qam scrambler 152 no-diff 6m
cable modulation-profile 321 scdma a-ugs 9 232 0 64qam scrambler 152 no-diff 64m
cable modulation-profile 322 scdma request 0 16 0 qpsk scrambler 152 no-diff 64m
cable modulation-profile 322 scdma initial 5 34 0 qpsk scrambler 152 no-diff 98m
cable modulation-profile 322 scdma station 5 34 0 qpsk scrambler 152 no-diff 98m
cable modulation-profile 322 scdma a-short 6 76 6 64qam scrambler 152 no-diff 6m
cable modulation-profile 322 scdma a-long 9 232 0 64qam scrambler 152 no-diff 6m
cable modulation-profile 322 scdma a-ugs 9 232 0 64qam scrambler 152 no-diff 64m
cable modulation-profile 333 scdma request 0 16 0 qpsk scrambler 152 no-diff 64m
cable modulation-profile 333 scdma initial 5 34 0 qpsk scrambler 152 no-diff 98m
```
cable modulation-profile 333 scdma station 5 34 0 qpsk scrambler 152 no-diff 98m --More--

#### **Example: Global Modulation Profiles**

The following sample configuration shows typical modulation profiles for the global mode of operation. Profiles 1 through 400 can be used to create any modulation profile in global modulation profile mode.

```
cable modulation-profile global-scheme
cable modulation-profile 222 atdma request 0 16 0 22 qpsk scrambler 152 no-diff8
cable modulation-profile 222 atdma initial 5 34 0 48 qpsk scrambler 152 no-diff8
cable modulation-profile 222 atdma station 5 34 0 48 qpsk scrambler 152 no-diff8
cable modulation-profile 222 atdma a-short 6 76 6 22 64qam scrambler 152 no-dif8
cable modulation-profile 222 atdma a-long 9 232 0 22 64qam scrambler 152 no-dif8
cable modulation-profile 222 atdma a-ugs 9 232 0 22 64qam scrambler 152 no-diff8
cable modulation-profile 223 atdma request 0 16 0 22 qpsk scrambler 152 no-diff8
cable modulation-profile 223 atdma initial 5 34 0 48 qpsk scrambler 152 no-diff8
cable modulation-profile 223 atdma station 5 34 0 48 qpsk scrambler 152 no-diff8
cable modulation-profile 223 atdma a-short 6 76 6 22 64qam scrambler 152 no-dif8
cable modulation-profile 223 atdma a-long 14 220 0 22 64qam scrambler 152 no-di8
cable modulation-profile 223 atdma a-ugs 14 220 0 22 64qam scrambler 152 no-dif8
cable modulation-profile 321 scdma request 1 16 0 qpsk scrambler 152 no-diff 64m
cable modulation-profile 321 scdma initial 5 34 0 qpsk scrambler 152 no-diff 98m
cable modulation-profile 321 scdma station 5 34 0 qpsk scrambler 152 no-diff 98m
cable modulation-profile 321 scdma a-short 5 131 6 32qam scrambler 152 no-diff m
cable modulation-profile 321 scdma a-long 5 131 0 32qam scrambler 152 no-diff 6m
cable modulation-profile 321 scdma a-ugs 9 232 0 64qam scrambler 152 no-diff 64m
cable modulation-profile 322 scdma request 0 16 0 qpsk scrambler 152 no-diff 64m
cable modulation-profile 322 scdma initial 5 34 0 qpsk scrambler 152 no-diff 98m
cable modulation-profile 322 scdma station 5 34 0 qpsk scrambler 152 no-diff 98m
cable modulation-profile 322 scdma a-short 6 76 6 64qam scrambler 152 no-diff 6m
cable modulation-profile 322 scdma a-long 9 232 0 64qam scrambler 152 no-diff 6m
cable modulation-profile 322 scdma a-ugs 9 232 0 64qam scrambler 152 no-diff 64m
cable modulation-profile 333 scdma request 0 16 0 qpsk scrambler 152 no-diff 64m
cable modulation-profile 333 scdma initial 5 34 0 qpsk scrambler 152 no-diff 98m
cable modulation-profile 333 scdma station 5 34 0 qpsk scrambler 152 no-diff 98m
cable modulation-profile 333 scdma a-short 6 76 6 64qam scrambler 152 no-diff 6m
cable modulation-profile 333 scdma a-long 9 232 0 64qam scrambler 152 no-diff 6m
cable modulation-profile 333 scdma a-ugs 9 232 0 64qam scrambler 152 no-diff 64m
cable modulation-profile 400 scdma-d3 request 0 16 0 64qam scrambler 152 no-difm
cable modulation-profile 400 scdma-d3 initial 5 34 0 64qam scrambler 152 no-difm
cable modulation-profile 400 scdma-d3 station 5 34 0 64qam scrambler 152 no-difm
cable modulation-profile 400 scdma-d3 short 3 76 12 64qam scrambler 152 no-diffm
cable modulation-profile 400 scdma-d3 long 9 232 0 64qam scrambler 152 no-diff m
cable modulation-profile 400 scdma-d3 a-short 6 76 6 64qam scrambler 152 no-difm
cable modulation-profile 400 scdma-d3 a-long 9 232 0 64qam scrambler 152 no-difm
cable modulation-profile 400 scdma-d3 a-ugs 9 232 0 64qam scrambler 152 no-diffm
cable service class 1 name def_sclass
--More--
```
#### **Example: DOCSIS 3.0 S-CDMA Modulation Profiles**

The following sample configuration shows typical modulation profiles for the DOCSIS 3.0 S-CDMA mode of operation:

- Profile 381 is the default profile for DOCSIS 3.0 S-CDMA mode operations that is automatically created on the router.
- Profiles 1 through 400 can be used to create DOCSIS 3.0 S-CDMA mode modulation profiles, while using the global configuration.

```
cable modulation-profile 381 scdma-d3 request 0 16 0 64qam scrambler 152 no-difm
cable modulation-profile 381 scdma-d3 initial 5 34 0 64qam scrambler 152 no-difm
cable modulation-profile 381 scdma-d3 station 5 34 0 64qam scrambler 152 no-difm
cable modulation-profile 381 scdma-d3 short 3 76 12 64qam scrambler 152 no-diffm
```

```
cable modulation-profile 381 scdma-d3 long 9 232 0 64qam scrambler 152 no-diff m
cable modulation-profile 381 scdma-d3 a-short 6 76 6 64qam scrambler 152 no-difm
cable modulation-profile 381 scdma-d3 a-long 9 232 0 64qam scrambler 152 no-difm
cable modulation-profile 381 scdma-d3 a-ugs 9 232 0 64qam scrambler 152 no-diffm
cable modulation-profile 400 scdma-d3 request 0 16 0 64qam scrambler 152 no-difm
cable modulation-profile 400 scdma-d3 initial 5 34 0 64qam scrambler 152 no-difm
cable modulation-profile 400 scdma-d3 station 5 34 0 64qam scrambler 152 no-difm
cable modulation-profile 400 scdma-d3 short 3 76 12 64qam scrambler 152 no-diffm
cable modulation-profile 400 scdma-d3 long 9 232 0 64qam scrambler 152 no-diff m
cable modulation-profile 400 scdma-d3 a-short 6 76 6 64qam scrambler 152 no-difm
cable modulation-profile 400 scdma-d3 a-long 9 232 0 64qam scrambler 152 no-difm
cable modulation-profile 400 scdma-d3 a-ugs 9 232 0 64qam scrambler 152 no-diffm
 --More--
```
### **Assigning Modulation Profiles to Upstreams Examples**

This section lists sample configurations for assigning the following types of modulation profiles to upstreams:

#### **Example: Assigning DOCSIS 2.0 S-CDMA Modulation Profiles**

The following sample configuration shows DOCSIS 2.0 S-CDMA modulation profiles being assigned to the upstreams on two cable interfaces. The default S-CDMA modulation profile (profile 321) is assigned to the upstreams on cable interface 7/1/0, and custom modulation profile 322 is assigned to the upstreams on cable interface 7/1/1.

```
interface Cable7/1/0
cable init-channel-timeout 160
no cable mtc-mode
cable cm-status enable 1-5
no cable packet-cache
cable bundle 1
cable downstream channel-id 13
cable downstream annex B
cable downstream modulation 256qam
cable downstream interleave-depth 32
cable downstream frequency 459000000
no cable downstream rf-shutdown
cable upstream max-ports 4
cable upstream ranging-poll interval 25000
cable upstream 0 connector 0
cable upstream 0 frequency 10000000
cable upstream 0 channel-width 3200000
cable upstream 0 power-level 3
cable upstream 0 docsis-mode scdma
cable upstream 0 spreading-interval 16
cable upstream 0 codes-per-minislot 4
cable upstream 0 active-codes 112
cable upstream 0 range-backoff 3 6
cable upstream 0 modulation-profile 321
no cable upstream 0 shutdown
interface Cable7/1/1
shutdown
cable cm-status enable 1-5
no cable packet-cache
cable downstream channel-id 180
cable downstream annex B
cable downstream modulation 64qam
cable downstream interleave-depth 32
cable downstream rf-shutdown
cable upstream max-ports 4
cable upstream 0 connector 4
cable upstream 0 frequency 10000000
cable upstream 0 channel-width 1600000
cable upstream 0 docsis-mode scdma
cable upstream 0 spreading-interval 16
cable upstream 0 codes-per-minislot 4
```

```
cable upstream 0 active-codes 112
cable upstream 0 range-backoff 3 6
cable upstream 0 modulation-profile 322
no cable upstream 3 shutdown
!
```
#### **Example: Assigning Global Modulation Profiles**

The following sample configuration shows user-defined DOCSIS 3.0 S-CDMA modulation profiles being assigned to the upstreams on two cable interfaces. Only the first upstream on cable interface 7/1/0 is enabled for A-TDMA mode and assigned an A-TDMA profile. The other two upstreams on cable interface (7/1/1 and 7/1/2) are enabled for custom-defined DOCSIS 3.0 S-CDMA modulation profiles.

```
interface Cable7/1/0
cable init-channel-timeout 160
no cable mtc-mode
cable cm-status enable 1-5
no cable packet-cache
cable bundle 1
cable downstream channel-id 13
cable downstream annex B
cable downstream modulation 256qam
cable downstream interleave-depth 32
cable downstream frequency 459000000
no cable downstream rf-shutdown
cable upstream max-ports 4
cable upstream ranging-poll interval 25000
cable upstream 0 connector 0
cable upstream 0 frequency 10000000
cable upstream 0 channel-width 3200000
cable upstream 0 ingress-noise-cancellation 112
cable upstream 0 power-level 3
cable upstream 0 docsis-mode atdma
cable upstream 0 range-backoff 3 6
cable upstream 0 modulation-profile 221
cable upstream 0 equalization-coefficient
no cable upstream 0 shutdown
!
interface Cable7/1/1
shutdown
cable cm-status enable 1-5
no cable packet-cache
cable downstream channel-id 180
cable downstream annex B
cable downstream modulation 64qam
cable downstream interleave-depth 32
cable downstream rf-shutdown
cable upstream max-ports 4
cable upstream 0 connector 4
cable upstream 0 frequency 10000000
cable upstream 0 channel-width 1600000
cable upstream 0 docsis-mode tdma
cable upstream 0 minislot-size 4
cable upstream 0 range-backoff 3 6
cable upstream 0 modulation-profile 21
no cable upstream 0 shutdown
cable upstream 1 connector 5
cable upstream 1 frequency 18000000
cable upstream 1 channel-width 3200000
cable upstream 1 ingress-noise-cancellation 112
cable upstream 1 docsis-mode scdma-d3
cable upstream 1 spreading-interval 16
cable upstream 1 codes-per-minislot 4
cable upstream 1 active-codes 64
cable upstream 1 max-codes-per-subframe 128
cable upstream 1 range-backoff 3 6
cable upstream 1 modulation-profile 382
cable upstream 1 equalization-coefficient
no cable upstream 1 shutdown
```

```
cable upstream 2 connector 6
 cable upstream 2 frequency 25000000
 cable upstream 2 channel-width 1600000 1600000
cable upstream 2 docsis-mode tdma
 cable upstream 2 minislot-size 4
cable upstream 2 range-backoff 3 6
 cable upstream 2 modulation-profile 21
 no cable upstream 2 shutdown
cable upstream 3 connector 7
 cable upstream 3 frequency 32000000
cable upstream 3 channel-width 1600000 1600000
cable upstream 3 docsis-mode tdma
 cable upstream 3 minislot-size 4
cable upstream 3 range-backoff 3 6
 cable upstream 3 modulation-profile 21
no cable upstream 3 shutdown
!
interface Cable7/1/2
shutdown
 cable cm-status enable 1-5
no cable packet-cache
cable downstream channel-id 181
cable downstream annex B
cable downstream modulation 64qam
 cable downstream interleave-depth 32
 cable downstream rf-shutdown
cable upstream max-ports 4
 cable upstream 0 connector 8
 cable upstream 0 frequency 20000000
 cable upstream 0 channel-width 1600000
 cable upstream 0 docsis-mode tdma
cable upstream 0 minislot-size 4
cable upstream 0 range-backoff 3 6
cable upstream 0 modulation-profile 21
no cable upstream 0 shutdown
 cable upstream 1 connector 9
cable upstream 1 channel-width 1600000
cable upstream 1 docsis-mode tdma
 cable upstream 1 minislot-size 4
cable upstream 1 range-backoff 3 6
 cable upstream 1 modulation-profile 21
no cable upstream 1 shutdown
 cable upstream 2 connector 10
cable upstream 2 channel-width 3200000
cable upstream 2 ingress-noise-cancellation 112
 cable upstream 2 docsis-mode scdma-d3
cable upstream 2 spreading-interval 16
 cable upstream 2 codes-per-minislot 4
 cable upstream 2 active-codes 64
cable upstream 2 max-codes-per-subframe 128
cable upstream 2 range-backoff 3 6
cable upstream 2 modulation-profile 382
cable upstream 2 equalization-coefficient
!
```
#### **Example: Assigning DOCSIS 3.0 S-CDMA Modulation Profiles**

The following sample configuration shows DOCSIS 3.0 S-CDMA modulation profiles being assigned to the upstreams on two cable interfaces. The default DOCSIS 3.0 S-CDMA modulation profile (profile 381) is assigned to the upstreams on cable interface 7/1/0, and custom modulation profile 382 is assigned to the upstreams on cable interface 7/1/1.

```
interface Cable7/1/0
cable init-channel-timeout 160
no cable mtc-mode
cable cm-status enable 1-5
no cable packet-cache
cable bundle 1
cable downstream channel-id 13
```

```
cable downstream annex B
cable downstream modulation 256qam
cable downstream interleave-depth 32
cable downstream frequency 459000000
no cable downstream rf-shutdown
cable upstream max-ports 4
cable upstream ranging-poll interval 25000
cable upstream 0 connector 0
cable upstream 0 frequency 10000000
cable upstream 0 channel-width 3200000
cable upstream 0 power-level 3
cable upstream 0 docsis-mode scdma-d3
cable upstream 0 spreading-interval 16
cable upstream 0 codes-per-minislot 4
cable upstream 0 active-codes 64
cable upstream 0 range-backoff 3 6
cable upstream 0 modulation-profile 381
cable upstream 0 equalization-coefficient
no cable upstream 0 shutdown
!
interface Cable7/1/1
shutdown
cable cm-status enable 1-5
no cable packet-cache
cable downstream channel-id 180
cable downstream annex B
cable downstream modulation 64qam
cable downstream interleave-depth 32
cable downstream rf-shutdown
cable upstream max-ports 4
cable upstream ranging-poll interval 25000
cable upstream 0 connector 0
cable upstream 0 frequency 10000000
cable upstream 0 channel-width 3200000
cable upstream 0 power-level 3
cable upstream 0 docsis-mode scdma-d3
cable upstream 0 spreading-interval 16
cable upstream 0 codes-per-minislot 4
cable upstream 0 active-codes 64
cable upstream 0 range-backoff 3 6
cable upstream 0 modulation-profile 382
cable upstream 0 equalization-coefficient
no cable upstream 0 shutdown
```
#### **Example: Creating Logical Channels**

The following example shows the configuration of an interface that has two of four physical ports configured to have two logical channels per physical port:

```
interface Cable5/0/0
no cable packet-cache
cable downstream channel-id 167
cable downstream annex B
cable downstream modulation 64qam
cable downstream interleave-depth 32
cable downstream frequency 453000000
no cable downstream rf-shutdown
cable upstream max-ports 4
cable upstream 0 connector 0
cable upstream 0 frequency 10000000
cable upstream 0 channel-width 1600000 1600000
cable upstream 0 max-logical-chans 2
cable upstream 0 load-balance group 1
cable upstream 0 0 docsis-mode atdma
cable upstream 0 0 minislot-size 4
cable upstream 0 0 power-adjust continue 3
cable upstream 0 0 range-backoff 3 6
cable upstream 0 0 modulation-profile 21
no cable upstream 0 0 shutdown
cable upstream 0 1 docsis-mode tdma
```

```
cable upstream 0 1 minislot-size 2
 cable upstream 0 1 power-adjust continue 6
 cable upstream 0 1 range-backoff 3 6
cable upstream 0 1 modulation-profile 221
 no cable upstream 0 1 shutdown
 no cable upstream 0 shutdown
 cable upstream 1 connector 1
 cable upstream 1 spectrum-group 1
 cable upstream 1 channel-width 1600000 1600000
 cable upstream 1 max-logical-chans 2
 cable upstream 1 0 docsis-mode atdma
 cable upstream 1 0 minislot-size 4
 cable upstream 1 0 range-backoff 3 6
 cable upstream 1 0 modulation-profile 21
 no cable upstream 1 0 shutdown
 cable upstream 1 1 docsis-mode tdma
 cable upstream 1 1 minislot-size 2
 cable upstream 1 1 range-backoff 3 6
 cable upstream 1 1 modulation-profile 221
 cable upstream 1 1 equalization-coefficient
 no cable upstream 1 1 shutdown
no cable upstream 1 shutdown
 cable upstream 2 connector 2
 cable upstream 2 docsis-mode scdma
 cable upstream 2 frequency 10000000
 cable upstream 2 channel-width 1600000 1600000
cable upstream 2 range-backoff 3 6
 cable upstream 2 modulation-profile 322
 no cable upstream 2 shutdown
 cable upstream 3 connector 3
 cable upstream 3 docsis-mode scdma
 cable upstream 3 spectrum-group 2
 cable upstream 3 channel-width 1600000 1600000
cable upstream 3 range-backoff 3 6
 cable upstream 3 modulation-profile 321
no cable upstream 3 shutdown
end
```
# **Additional References**

The following sections provide references related to the S-CDMA and Logical Channel Support feature.

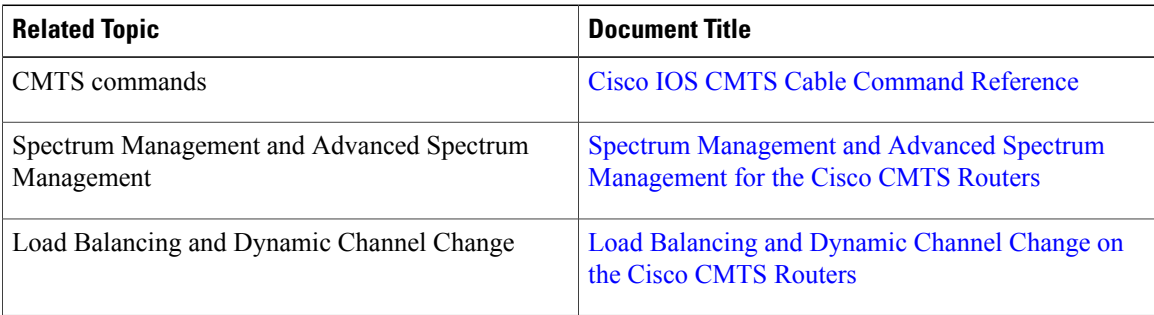

#### **Related Documents**

#### **Standards and RFCs**

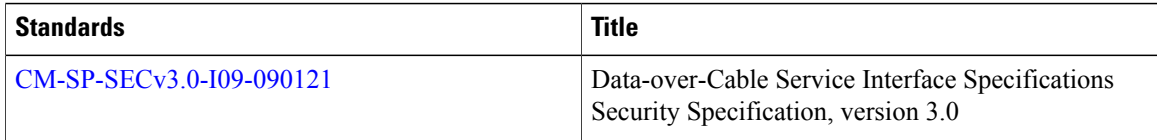

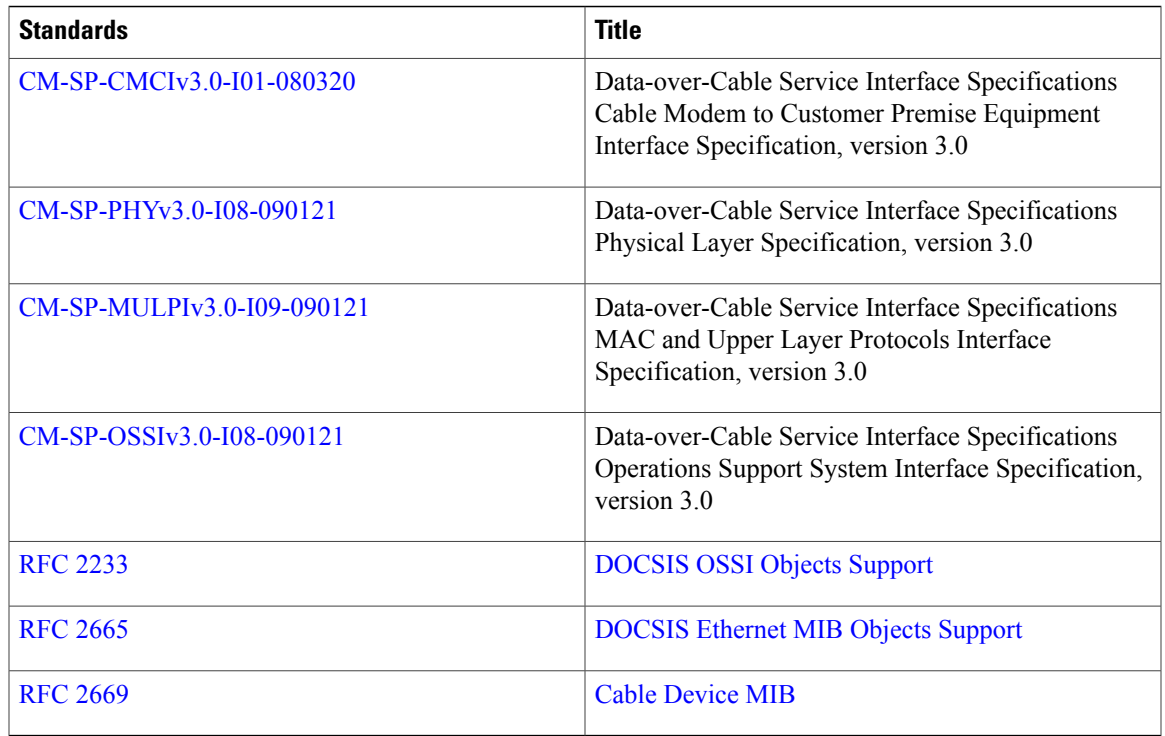

### **MIBs**

 $\overline{\phantom{a}}$ 

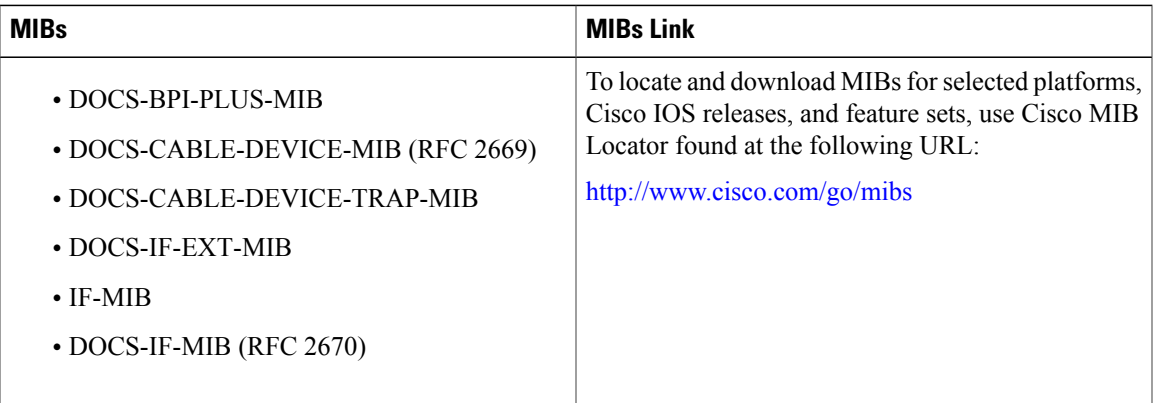

#### **Technical Assistance**

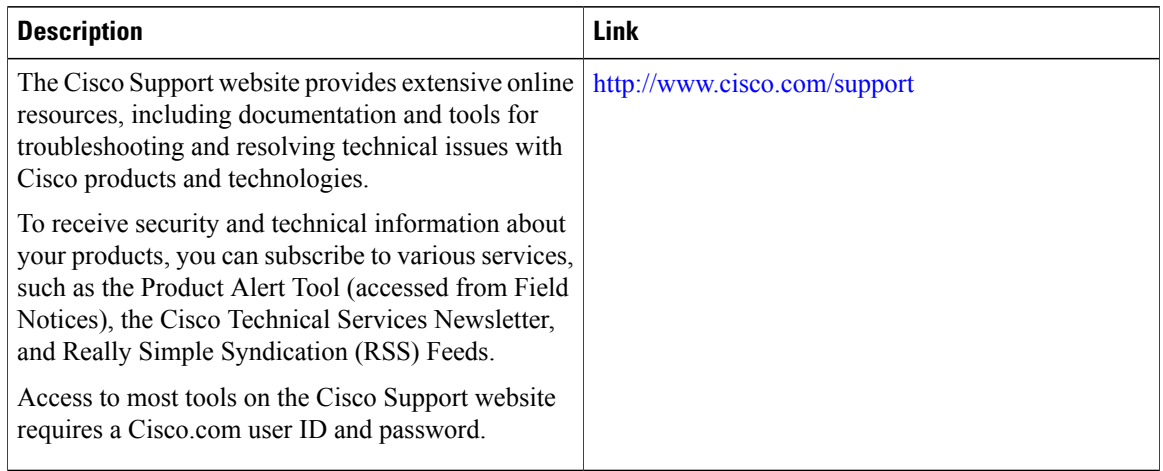

# **Feature Information for S-CDMA and Logical Channel Support on the Cisco CMTS Routers**

Use Cisco Feature Navigator to find information about platform support and software image support. Cisco Feature Navigator enables you to determine which software images support a specific software release, feature set, or platform. To access Cisco Feature Navigator, go to [http://tools.cisco.com/ITDIT/CFN/.](http://tools.cisco.com/ITDIT/CFN/) An account on <http://www.cisco.com/> is not required.

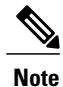

The below table lists only the software release that introduced support for a given feature in a given software release train. Unless noted otherwise, subsequent releases of that software release train also support that feature.

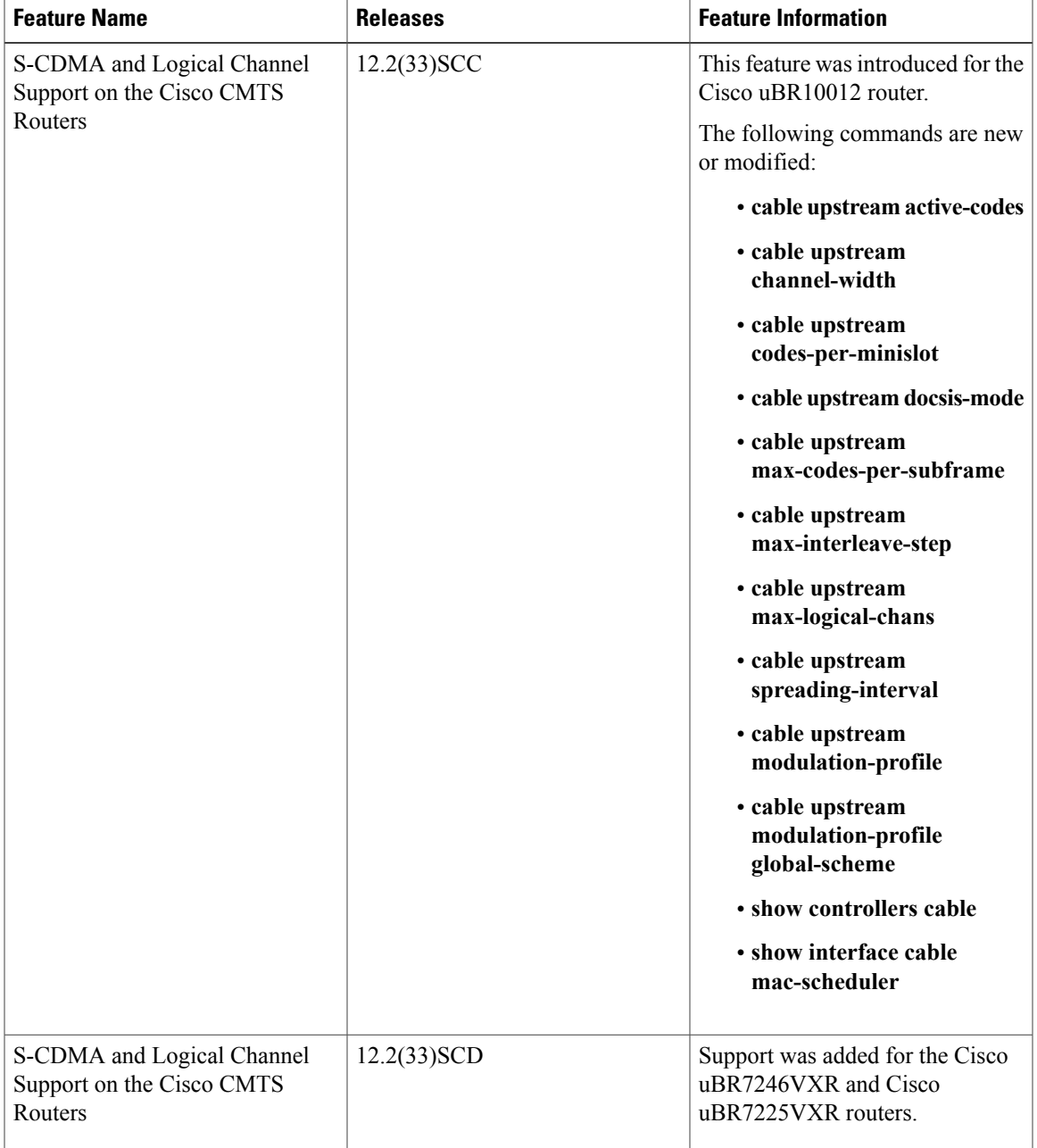

 $\overline{\phantom{a}}$ 

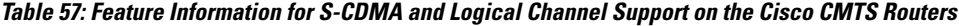

 $\overline{\phantom{a}}$ 

I

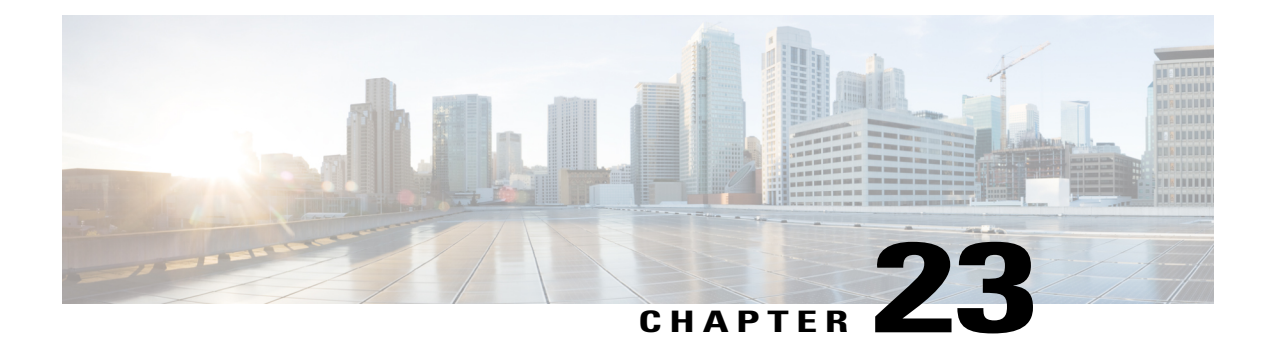

# **Spectrum Management and Advanced Spectrum Management for the Cisco CMTS**

**First Published:** February 14, 2008

**Last Updated:** June 20, 2011

**Note**

Cisco IOS Release 12.2(33)SCA integrates support for this feature on the Cisco CMTS routers. This feature is also supported in Cisco IOS Release 12.3BC, and this document contains information that references many legacy documents related to Cisco IOS 12.3BC. In general, any references to Cisco IOS Release 12.3BC also apply to Cisco IOS Release 12.2SC.

This chapter describes the spectrum management features supported for the Cisco Cable Modem Termination System (CMTS) routers. Spectrum management support is divided into two main groups:

- Guided and scheduled spectrum management features (supported in software)
- Intelligent and advanced spectrum management features (supported in hardware only on specific cable interfaces)

Cisco IOS Release 12.3(13a)BC introduces advanced spectrum managementsupport (software and hardware) for the Cisco uBR10-MC5X20S/U/H broadband processing engine (BPE) in the Cisco uBR10012 universal broadband router.

### **Finding Feature Information**

Your software release may not support all the features documented in this module. For the latest feature information and caveats, see the release notes for your platform and software release. To find information about the features documented in this module, and to see a list of the releases in which each feature is supported, see the Feature Information Table at the end of this document.

Use Cisco Feature Navigator to find information about platform support and Cisco software image support. To access Cisco Feature Navigator, go to [http://tools.cisco.com/ITDIT/CFN/.](http://tools.cisco.com/ITDIT/CFN/) An account on [http://](http://www.cisco.com/) [www.cisco.com/](http://www.cisco.com/) is not required.

### **Contents**

• Prerequisites for Spectrum Management and Advanced Spectrum [Management,](#page-639-0) page 568

- Restrictions for Spectrum [Management,](#page-641-0) page 570
- Information About Spectrum [Management,](#page-644-0) page 573
- How to Configure Spectrum [Management,](#page-663-0) page 592
- Monitoring Spectrum [Management,](#page-685-0) page 614
- [Configuration](#page-693-0) Examples, page 622
- Additional [References,](#page-703-0) page 632
- Feature Information for Spectrum [Management](#page-706-0) and Advanced Spectrum Management on CMTS, page [635](#page-706-0)

# <span id="page-639-0"></span>**Prerequisites for Spectrum Management and Advanced Spectrum Management**

The table below shows the hardware compatibility prerequisites for the spectrum management and advanced management feature supported for the Cisco CMTS routers.

**Note**

The hardware components introduced in a given Cisco IOS Release will be supported in all subsequent releases unless otherwise specified.

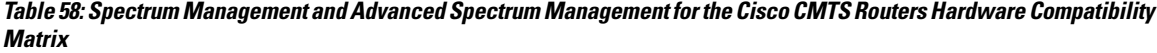

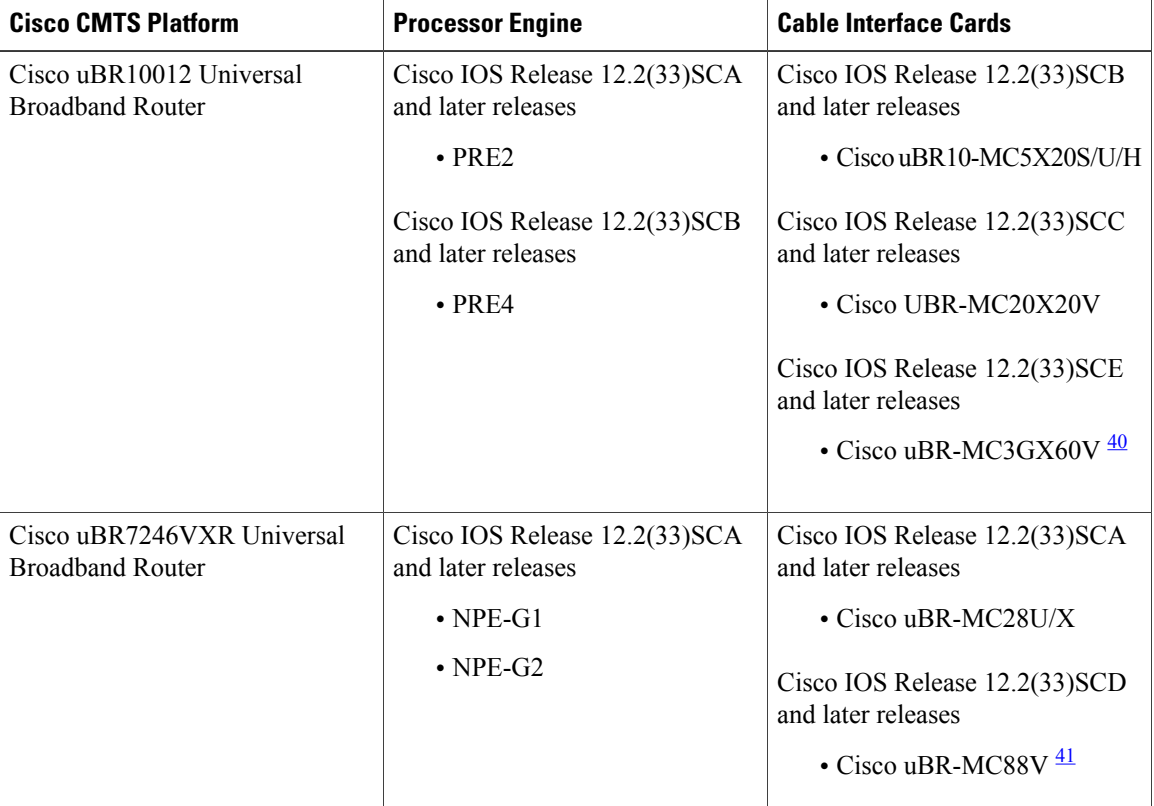

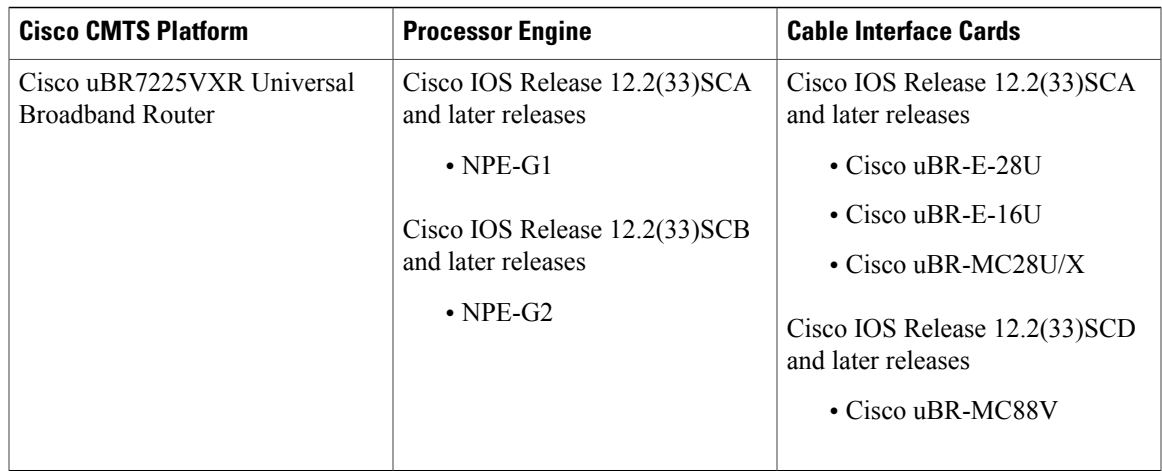

<span id="page-640-1"></span><span id="page-640-0"></span>40 Cisco uBR3GX60V cable interface line card is compatible with PRE4.

41 Cisco uBR-MC88V cable interface line card is compatible with NPE-G2.

• Guided and scheduled spectrum management features require one of the following Cisco CMTS routers, and one or more of the indicated cable interfaces:

Cisco uBR7200 series router and one or more of the following cable interfaces:

- ◦Cisco uBR-MC16U/X cable interface line cards
- ◦Cisco uBR-MC28U/X cable interface line cards
- ◦Cisco uBR-MC88V cable interface line cards

Cisco uBR10012 router and one or more of the following cable interfaces:

- ◦Cisco uBR10-MC5X20S/U/H cable interface line cards
- ◦Cisco UBR-MC20X20V cable interface line cards
- ◦Cisco uBR-MC3GX60V cable interface line cards
- Intelligent and advanced spectrum management (hardware-based, carrier-to-noise ratio [CNR] frequency hopping) requires the following Cisco CMTS routers and one or more of the indicated cable interfaces:

Cisco uBR7200 series router and one or more of the following cable interfaces:

- ◦Cisco uBR-MC16U/X cable interface line cards
- ◦Cisco uBR-MC28U/X cable interface line cards
- ◦Cisco uBR-MC88V cable interface line cards

Cisco uBR10012 router and one or more of the following cable interfaces:

- ◦Cisco uBR10-MC5X20S/U/H cable interface line cards
	- ◦Cisco UBR-MC20X20V cable interface line cards
	- ◦Cisco uBR-MC3GX60V cable interface line cards

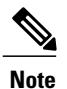

You must have Cisco IOS Release 12.3(13a)BC or a later release installed in your router if you are using the Cisco uBR10-MC5X20S/U/H BPE.

- Ensure that your network is designed to support reliable broadband data transmission. At minimum, your network must include:
	- ◦A Dynamic Host Configuration Protocol (DHCP) server to assign IP addresses to cable modems or set-top boxes on the hybrid fiber-coaxial (HFC) network. This can be a server on the WAN side of the Cisco uBR7200 series universal broadband router or a Cisco CMTS router that has been configured to act as the DHCP server.
	- ◦If you are not using cable interface line cards with integrated upconverters, you must install the appropriate IF-to-RF external upconverter between the Cisco CMTS router and the combiner.

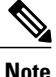

The term "combiner" refers to all cables, amplifiers, and taps at the headend or cable distribution center that connect the Cisco CMTS router to the HFC network.

- Diplex filters installed in the downstream RF path between the cable modems and the cable interface cards in the router. RG-59 headend coaxial cable with the maximum braid available (60 percent + 40 percent braid), double foil, and the correct connector for this cable.
- Avoid frequencies with known ingress problems such as amateur radio bands or short-wave bands.
- Avoid hostile spectrums below 20 MHz.
- When designing your channel plan, allow extra bands for frequency hopping.
- Use the receive power level setting to perform slight equalization adjustments.
- Due to the nature of CATV technology, upstream noise management is a significant issue. We recommend that you follow the rigorous North American plant maintenance procedures documented in the NCTA Supplement on Upstream Transport Issues (available from the National Cable and Telecommunications Association, <http://www.ncta.com> ) to adjust return amplifiers and lasers.

## <span id="page-641-0"></span>**Restrictions for Spectrum Management**

This section describes the restrictions for the following spectrum management features:

### **Shared Spectrum Groups**

- Advance spectrum management does not support inter-line-card shared spectrum groups.
- Guided spectrum management does support inter-line-card shared spectrum groups.

### **Cisco IOS Releases and Cable Interface Line Card Support**

The guided and scheduled spectrum management features are available for all currently supported cable interface line cards. These features were released in phases. The table below summarizes the individual features in this basic spectrum management feature set, and the initial Cisco IOS software releases that introduced them.

**Table 59: Summary of Guided and Scheduled Spectrum Management Features by Release**

| <b>Feature</b>                                                                                                    | <b>Cisco IOS Release Supported</b>                         |  |
|----------------------------------------------------------------------------------------------------|------------------------------------------------------------|--|
| Frequency Hopping Capabilities, on page 583                                                                          | $12.1(2)EC1$ , $12.3(4)BC1$ , and later releases           |  |
| <b>Dynamic Upstream Modulation (MER)</b><br>[SNR]-Based), on page 584<br>Frequency Hopping Capabilities, on page 583 | 12.1(3a)EC1, 12.0(13)SC, 12.3(4)BC1, and later<br>releases |  |
| Input Power Levels, on page 587                                                                                      | 12.0(6)SC, 12.1(2)EC1, 12.3(4)BC1, and later<br>releases   |  |
| Advanced Spectrum Management Support Using the<br>Cisco uBR10-MC5X20S/U/H BPE, on page 588                           | $12.3(13a)BC$ and later releases                           |  |

The intelligent and advanced spectrum management features were also released in phases. The table below shows the minimum software releases that are needed for these features on the cable interface line cards that support them.

#### **Table 60: Minimum Cisco IOS Releases for Intelligent and Advanced Spectrum Management Support**

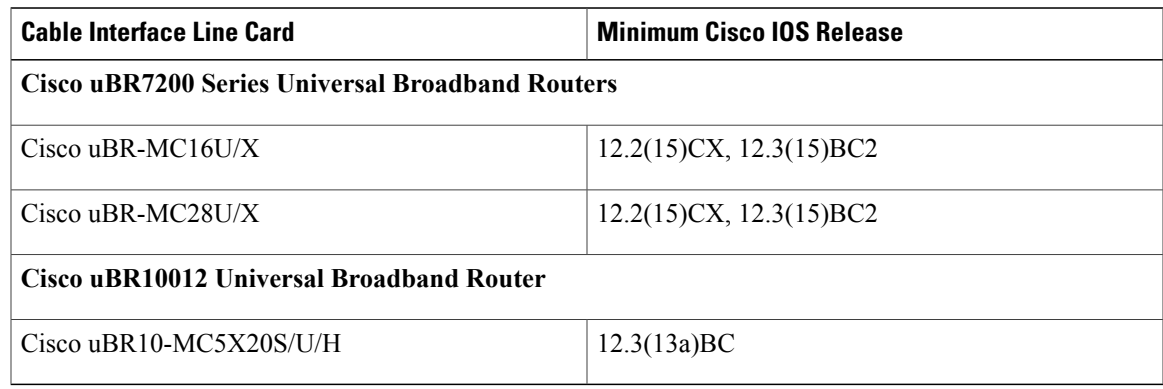

### **Dynamic Upstream Modulation**

• The Cisco CMTS router has one preconfigured (primary) modulation profile that defines a typical profile for quadrature phase-shift keying (QPSK) modulation. To use the Dynamic Upstream Modulation feature, you must create a secondary modulation profile that has a higher modulation scheme than the preconfigured profile. The Three Step Dynamic Modulation feature, supported from Cisco IOS Release 12.2(33)SCB3 onwards, allows you to create and use a third modulation profile. However, the third modulation profile is optional.

- Upstream modulation profiles are assigned to upstream ports and affect all cable modems on those upstream ports.
- Modulation profiles affect the physical layer of the cable network, so only trained technicians who are familiar with the Data-over-Cable Service Interface Specifications (DOCSIS) specifications should create modulation profiles.
- When using the Dynamic Upstream Modulation feature with Voice over IP (VoIP) services, frequent changes to the upstream modulation or channel width could briefly impact the quality of voice calls.

### **Fixed-Frequency Spectrum Groups with Advanced Spectrum Management**

When using cable interface line cards that support advanced spectrum management, do not configure fixed-frequency spectrum groups by specifying a frequency using the **cable spectrum-group frequency** command (for example, **cable spectrum-group3 frequency 76000000**). If fixed-frequency spectrum groups are desired, configure a band with a starting and ending range, which along with the desired channel width specifies the desired center frequency. In this situation, you must also configure a static channel width so that the Dynamic Upstream Modulation feature does not attempt to hop to a different frequency using a smaller channel width.

For example, to specify a center frequency of 7.6 MHz with a 3.2-MHz channel width, specify a starting frequency of 6.0 MHz (7.6 MHz -1.6 MHz) and an ending frequency of 9.2 MHz (7.6 MHz + 1.6 MHz):

```
Router(config)# cable spectrum-group 15 band 6000000 9200000
Router(config)# interface cable 6/0
Router(config-if)# cable upstream 0 channel-width 3200000 3200000
Router(config-if)# cable upstream 0 spectrum-group 15
```
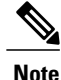

Cisco IOS Release 12.2(8)BC2 does not support spectrum groups with fixed frequencies on the Cisco uBR10012 router.

### **Limitations on Upstream Modulation Parameters for PacketCable VoIP Calls**

We recommend the use of a channel width that is 800 KHz and above while configuring upstreams for PacketCable operations and VoIP calls. (All DOCSIS channel widths and upstream parameter combinations are supported, but not optimum when offering VoIP.)

### **N+1 Redundancy Support**

N+1 redundancy requires the working and protect cable interface line cards to be identical. This ensures that the protect interface supports the same exact configuration as the working interface.

When protecting cards that support intelligent and advanced spectrum management, a switchover preserves the spectrum management configuration, and the protect interface initially uses the same upstream frequency as the working interface. The protect interface does not begin using the advanced spectrum management features until the system stabilizes to avoid any unnecessary frequency hops or channel width changes.

### **Intelligent and Advanced Spectrum Management Support**

- Intelligent and advanced spectrum management is supported on the Cisco uBR10-MC5X20S/U/H cable line interface card in Cisco IOS Release 12.3(13a)BC.
- Cable interfaces use standard DOCSIS, EuroDOCSIS, and the extended Japanese frequency ranges (5 to 55 MHz for upstream interfaces) to support the intelligent and advanced spectrum management features.
- Intelligent and advanced spectrum management features are supported only in the DOCSIS 1.0 and DOCSIS1.1 Time Division Multiple Access (TDMA) mode of operation. These features cannot be used when a cable interface is operating in the DOCSIS 2.0 mixed, Advanced TDMA (A-TDMA), and Synchronous Code Division Multiple Access (S-CDMA) modes of operation. Similarly, these features are also not available when the cable interface is configured to use multiple logical channels. However, these restrictions do not apply for guided spectrum management.
- Upstream channels must meet the carrier-to-noise plus interference ratio (CNiR [CNR]), and carrier-to-ingress power ratio values given in the DOCSIS specifications. The minimum value for both parameters is 25 dB in the 5 to 65 MHz frequency range.
- The intelligent and advanced spectrum management features do not support inter-line card shared spectrum groups.Spectrum management features require that upstream ports on different line cards have their own RF domain (a unique set of non-overlapping frequencies).
- N+1 redundancy is not supported on any cable interface line card that has defined spectrum groups, which typically is the normal configuration for advanced spectrum management.
- If you are using only one modulation profile and are using a software release prior to Cisco IOS Release 12.2(8)BC2, you need to change the CNR (CNiR) and forward error correction (FEC) threshold parameters from their default values to prevent undesired frequency hopping. This is because in these releases, a frequency hop would occur if just one of the measured values (CNR [CNiR] value, correctable FEC counter, or uncorrectable FEC counter) crossed the configured threshold value. Reducing the CNR (CNiR) threshold or increasing one of the FEC threshold values limits the number of frequency hops.

Thissituation no longer occursin Cisco IOS Release 12.2(8)BC2 and later releases, because a frequency hop can occur only when both the CNR (CNiR) value and one of the FEC counters falls below its threshold value.

• The intelligent and advanced spectrum management feature is activated by assigning spectrum groups on cards with built-in spectrum analyzer.

## <span id="page-644-0"></span>**Information About Spectrum Management**

Spectrum management allows a Cisco Cable Modem Termination System (CMTS) to sense upstream plant impairments, report them to a management entity, and automatically correct them where possible. The spectrum management feature performs these functions without reducing throughput or latency and without creating additional packet overhead on the radio frequency (RF) plant.

In particular, because the cable interfaces on the router receive upstream packets, it can directly detect upstream transmission errors. The router can also indirectly monitor the condition of the plant by keeping a record of modem state changes, such as the number and frequency of cable modems that are "flapping" (modems that either miss a station maintenance message or that go offline and then come back online).

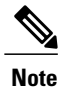

For more information about the cable modem flapping and how to monitor the cable modem flap list, see the Flap List [Troubleshooting](http://www.cisco.com/en/US/docs/ios/cable/configuration/guide/cmts_flaplst_trbsh.html) for the Cisco CMTS Routers .

Spectrum management can prevent long-term service interruptions caused by upstream noise events in the cable plant. It is also used for fault management and troubleshooting the cable network. When cable modems are detected to go online and offline by flap detectors, the cable operators can look at the flap list and spectrum tables to determine the possible causes.

Because of the nature of cable television (CATV) technology, upstream noise management is a significant issue. Frequency bands must have a sufficient CNR (CNiR) and carrier-to-ingress power ratio to support the transmission of QPSK and quadrature amplitude modulation (QAM) data. The DOCSIS sets the minimum value for both of these ratios to 25 dB in the 5 to 65 MHz frequency range. If the CNR (CNiR) drops below 25 dB on a particular channel due to noise, the cable modem on that channel degrades and can drop off the hybrid fiber-coaxial (HFC) network.

This overview contains the following subsections:

- Spectrum Management [Measurements,](#page-645-0) on page 574—Provides an overview of fundamental concepts and terms that are used in spectrum management.
- Upstream Signal Channel [Overview](#page-649-0), on page 578—Describes how signals are sent and how changes occur in upstream channels.
- Upstream Segments and [Combiner](#page-650-0) Groups, on page 579—Describes sparse and dense segments and combiner groups.
- Frequency [Management](#page-651-0) Policy, on page 580—Describes the types of noise impairments and how to counteract ingress noise with spectrum groups and frequency hopping.
- Guided and Scheduled Spectrum [Management,](#page-653-0) on page 582—Describes the following guided and scheduled spectrum management features: frequency hopping capabilities, dynamic upstream modulation (signal-to-noise ratio-based), and input power levels.
- Intelligent and Advanced [Hardware-Based](#page-658-1) Spectrum Management, on page 587—Describes spectrum management features that are supported by a number of cable interface line cards that have onboard spectrum management hardware. These features include a real-time spectrum analyzer, CNR-based, proactive frequency hopping, and a more robust dynamic upstream modulation.
- [Benefits](#page-660-0), on page 589—Describes the spectrum management features provided on the Cisco CMTS router platforms.

### <span id="page-645-0"></span>**Spectrum Management Measurements**

Measuring the signal-to-noise ratio (SNR [MER]) and carrier-to-noise ratio (CNR [CNiR]) are the major ways of determining the quality of a downstream or upstream signal. The following sections provide an overview of these two ratios, as well as explaining the differences between them, and some additional values that might be useful:

#### **Signal and Carrier Noise Ratios**

Measuring the Modulation Error Ratio (MER [SNR]) and CNR (CNiR) of a downstream or upstream is the first step in determining the quality of the signal, and whether spectrum management needs to be performed to correct any errors. The following are brief descriptions of these two values:

• Modulation Error Ratio (MER [SNR])—This is an estimate of the signal strength on the upstream after ingress noise cancellation is performed. This means that the MER (SNR) takes into account a variety of modulation impairments, including frequency response distortions (such as in-channel amplitude tilt and ripple), group delay, microreflections, and phase noise. The MER (SNR) is a good gauge of the overall end-to-end quality of the cable network, because it includes the impact that the transmitter circuitry, receiver circuitry, and transmission media have on the upstream signal.

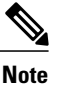

The MER (SNR) value was incorrectly calculated in early Cisco IOS software images, reporting a value that was 4 dB larger than expected. This was corrected in Cisco IOS Release 12.1(10)EC1 and Cisco IOS Release 12.2(4)BC1, and later releases. For more information, see Field Notice 44400.

• Carrier-to-Noise Ratio (CNR)—Thisis an ratio of the measured modulated power, in dB, on the upstream (before ingress noise cancellation is done) that compares the channel power to the noise power.

The term CNiR is part of the CableLabs nomenclature for the CNR measurement. Therefore these two terms, CNR and CNiR, can be used interchangeably.

The CNR (CNiR) measurement is usually provided only by an external spectrum analyzer, but the cable interface line cards that support intelligent and advanced hardware spectrum management features also provide CNR (CNiR) measurement.

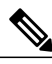

**Note**

Starting with Cisco IOS Release 12.2(33)SCF, the CNR (CNiR) measurement is supported for all upstream (US) channels irrespective of whether spectrum management feature is enabled or not for the upstream channels. For all the releases prior to Cisco IOS Release 12.2(33)SCF, the CNR (CNiR) measurement is supported for only those US channels that have spectrum management feature enabled.

The following two types of CNR (CNiR) measurements are supported on the Cisco CMTS:

- ◦CNR (CNiR) measured for a particular upstream—This is the overall CNR (CNiR) for all of the cable modems on an upstream, which is determined by measuring the RF power of the upstream receiver at the cable interface. This value is always just a snapshot in time for a particular upstream. The cable interface measures the RF power at a time when no bursts are expected from the cable modems, but it can be skewed by a small number of cable modems that are experiencing or creating signal problems.
- ◦Per-modem CNR (CNiR)—This is the CNR (CNiR) for a particular cable modem, which is signal strength of the burst transmissions of the modem at the upstream receiver of the cable interface. The per-modem CNR (CNiR) measurement is a very accurate measure of a particular cable modem's signal, but you should not use a single modem's CNR (CNiR) to make assumptions about other cable modems on that upstream or about the upstream itself. However, you can get a good picture of the upstream's signal quality by polling the CNR (CNiR) for a number of cable modems over a representative time period.

# $\boldsymbol{\beta}$

Changing the channel width has a direct impact on the CNR (CNiR). Doubling the channel width (for example, from 400 KHz to 800 KHz) decreases the CNR (CNiR) for an upstream by approximately 3 dB. Cutting the channel width in half (for example, from 3.2 MHz to 1.6 MHz) increases the CNR (CNiR) for an upstream by approximately 3 dB. **Tip**

#### **Differences Between the MER (SNR) and CNR (CNiR) Values**

In a perfect network, such as a test lab where the only impairment is additive white Gaussian noise (AWGN), you can expect the CNR (CNiR) and MER (SNR) values to be comparable throughout all of the allowable power levels and frequency ranges. In a live network, however, it is expected that the MER (SNR) value should be a few dB lower than the CNR (CNiR) value, given that the MER (SNR) value takes into account noise impairments and distortions that are not accounted for by the CNR (CNiR) power measurements.

In general, when the CNR (CNiR) value is in the 15 to 25 dB range, you can expect the MER (SNR) value to have a comparable value. The difference between the MER (SNR) and CNR (CNiR) values is expected to be larger when the CNR (CNiR) value falls outside of the 15 to 25 dB range.

The table below provides a comparison between the MER (SNR) and CNR (CNiR) values, listing the major reasons for why the MER (SNR) and CNR (CNiR) values might diverge on an active network that is passing live traffic:

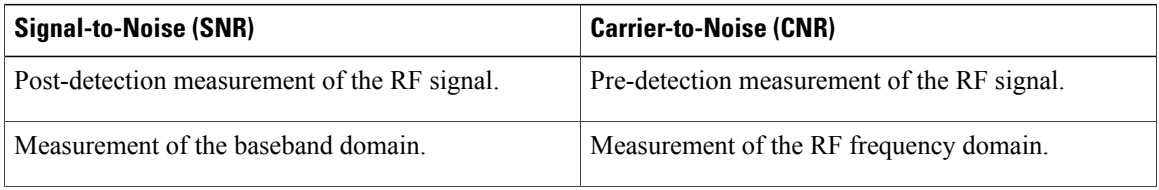

#### **Table 61: Comparison of MER (SNR) and CNR (CNiR) in a DOCSIS Cable Network**
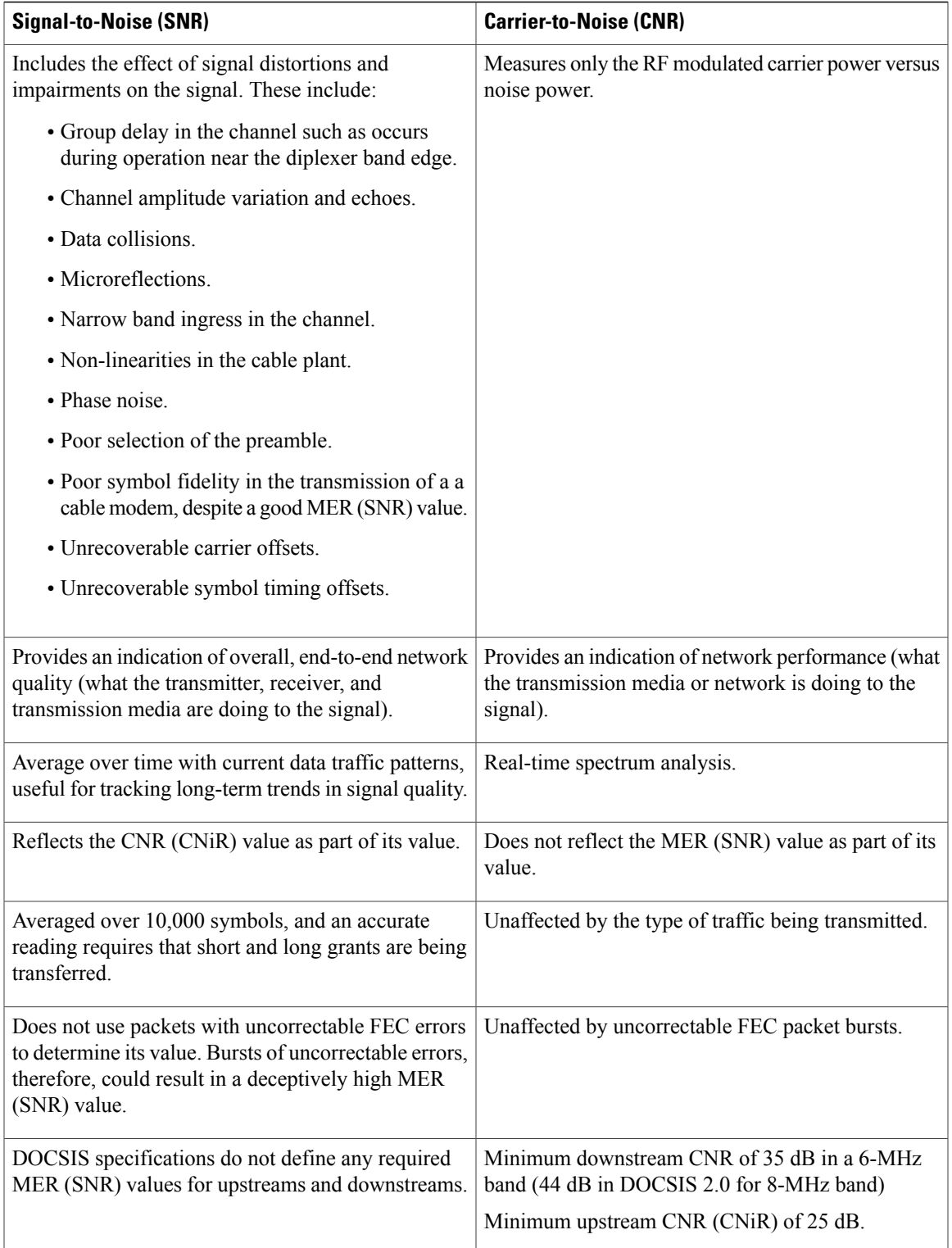

 $\overline{\phantom{a}}$ 

#### **Additional Measurements**

In addition to MER (SNR) and CNR (CNiR) values, you should be aware of and monitor the following indicators of signal quality:

• MER—This is the measure of RF signal quality, in dB, which is equivalent to SNR and similar to CNR (CNiR) under additive white Gaussian noise (AWGN) impairments. However, MER is preferred for data networks, because it also includes additional factors that affect the signal, such as analog-to-digital and digital-to- analog conversions, rounding errors, distortions, and signal impairments such as phase noise, group delay, and jitter. For this reason, the DOCSIS 2.0 RF specification adds a requirement for the minimum MER value for a signal, supplementing the existing CNR (CNiR) minimum requirements.

A simple formula for calculating the MER value for an upstream is:

MER = 20 x log (RMS error magnitude / Average symbol magnitude)

You can also calculate the Error Vector Modulation (EVM) to find the equivalent value expressed as a percentage of noise on an upstream:

EVM = Average error magnitude / Max symbol magnitude \* 100

See the DOCSIS 2.0 specification for more complete information on calculating and using the MER value.

• FEC Counters—These are counters that keep track of how many correctable and uncorrectable FEC errors occur on the upstream. The FEC error counters are useful for tracking fast transient errors such as impulse noise that are not usually reflected in MER (SNR) or CNR (CNiR) values.

A correctable error count of more than 1 percent can be used as a warning sign of possible physical plant or cable modem problems that might be developed. An uncorrectable error count of more than 1 percent can indicate an existing problem that is blocking traffic on the upstream. Cable interface line cards that support the intelligent and advanced spectrum management features can use the FEC counters as one of the indicators to be monitored to determine whether an upstream must change frequencies so as to correct noise problems.

• Microreflections—Additional copies of a signal that arrive at the receiver, usually at different times and attenuated by different amounts, causing the receiver to misidentify the incoming signal's true phase and amplitude. Microreflections typically are caused by impedance mismatches in the physical cable plant, and can indicate either equipment that has been degraded by weather or other causes, or equipment that has not been installed correctly.

# **Upstream Signal Channel Overview**

The upstream channel is characterized by many cable modemstransmitting to the CMTS. These signals operate in a burst mode of transmission. Time in the upstream channel is slotted. The CMTS provides time slots and controls the usage for each upstream interval. The CMTS periodically broadcasts Upstream Channel Descriptor (UCD) messages to all cable modems. The UCD message contains the upstream frequency and transmission parameters associated with an upstream channel. These messages define upstream channel characteristics including the upstream frequencies, symbol rates and modulation schemes, forward error correction (FEC) parameters, and other physical layer values.

Cisco supports all DOCSIS error-correction encoding and modulation types and formats. Upstream signals are demodulated using QPSK or QAM. QPSK carries information in the phase of the signal carrier, whereas QAM uses both phase and amplitude to carry information.

Sending data reliably in the upstream direction is an issue. Because upstream spectrum varies greatly between cable plants, select upstream parameters based on your cable plant's return paths. Select or customize upstream profiles for the maximum trade-off between bandwidth efficiency and upstream channel robustness. For example, QAM-16 requires approximately 7 dB higher CNR (CNiR) to achieve the same bit error rate as QPSK, but it transfers information at twice the rate of QPSK.

**Note**

The above specifications are based on predetermined sets of frequencies that may or may not have an adequate CNR (CNiR) at any given time.

Upstream frequencies can be assigned as follows:

- Fixed—Configuring a spectrum group disables the fixed upstream frequency setting.
- Single subband—The CMTS administrator can define a center frequency and symbol rate such that the boundaries of the upstream carrier stay within the subband. The frequency and symbol rate can change within the boundary in response to noisy line conditions, based on the defined upstream parameters.
- Multiple subbands—The data carrier can remain in a particular subband for a duration of time and then hop to another subband based on the defined upstream parameters.

 $\boldsymbol{\mathcal{Q}}$ **Tip**

Measurement of noise power levels with a spectrum analyzer should be part of the procedure in initially selecting and setting up frequency allocations. We recommend having fixed frequency settings during early deployment, at least until amplifier cascade adjustments or plant repair have become infrequent enough that they no longer significantly affect the nodes connected to the upstream port.

# **Upstream Frequency Changes**

As stated in the DOCSIS radio frequency interface (RFI) specification, RF channel migration or upstream frequency change occurs when a change in the UCD message is broadcast to all cable interfaces.

The speed of channel migration via the UCD message is typically less than 20 milliseconds (ms). During this time, upstream transmission is interrupted until the cable interface transmitter adjusts to its new frequency. Data is stored in the cable interface buffers during this time and is sent when the frequency hop is complete.

Station maintenance intervals are used to perform per modem keepalive polling. The CMTS polls each cable modem at least once every 30 seconds, with the default being once every 20 seconds. When ingress noise causes loss of keepalive messages from a configurable percentage of all cable interfaces, resulting in missed polls, a new frequency is selected from the allocation table and a UCD update is performed. The migration time is 2 msec for any upstream UCD update. After the UCD is updated, the hop occurs. The system must wait until a hop threshold time interval has elapsed before it can change the UCD a second time.

# **Upstream Segments and Combiner Groups**

The Cisco routers divide a cable plant into downstream channels. Downstream channels contain upstream segments. Each upstream segment typically serves more than one fiber node. Upstream segments can be defined as one of the following:

• Sparse segment—Containing one upstream channel per upstream segment.

• Dense segment—Containing multiple upstream channels per upstream segment; frequencies must be different.

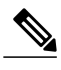

**Note** A cable interface line card can support sparse or dense segments, or both.

Defining sparse segments allows the cable operator to share upstream bandwidth among fiber nodes with fewer subscribers. Defining dense segments allows the cable operator to provide larger upstream bandwidth to fiber nodes with many subscribers.

The figure below illustrates sparse versus dense segments.

### **Figure 8: Sparse Versus Dense Segment Illustrations**

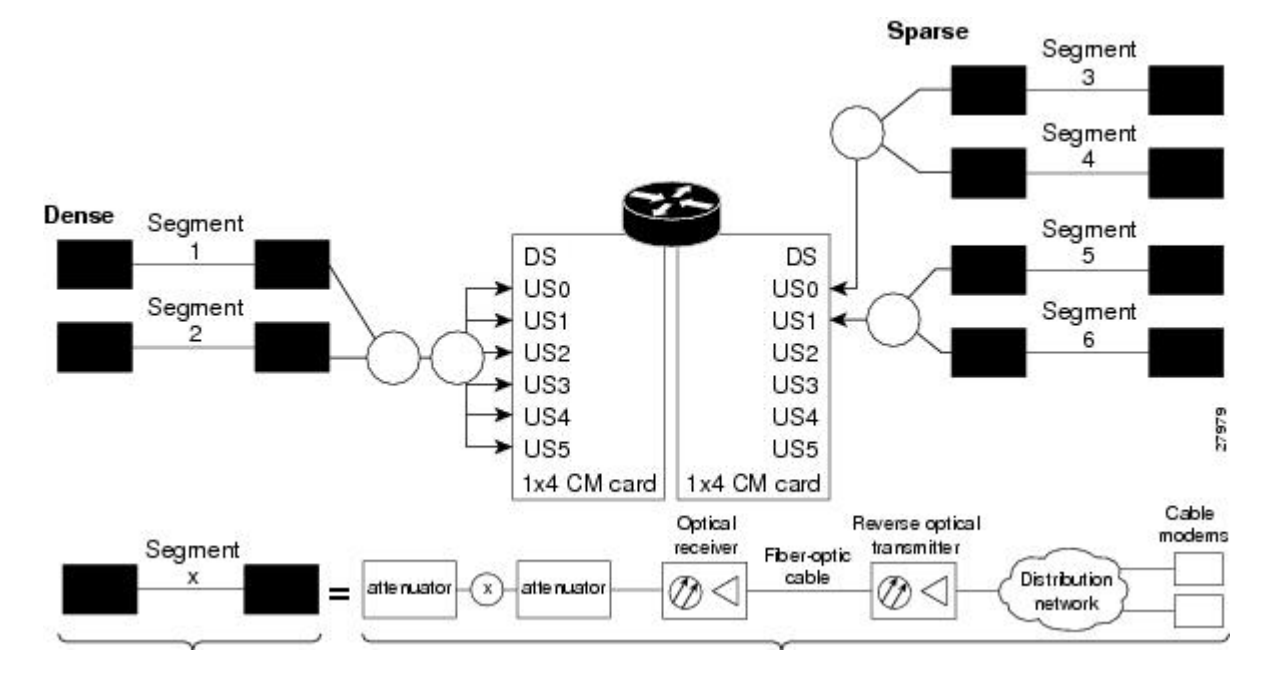

As shown in the figure above, the downstream segment can contain multiple upstream segments. Two fiber nodes can be in one downstream segment but in different upstream segments.

The return path of several fiber nodes can be combined at a single point to form a single RF frequency domain called a combiner group. The CMTS software allows a frequency hop table called a spectrum group to be associated with a combiner group.

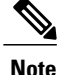

A combiner group refers to an RF topology point. A spectrum group refers to the frequency hop table associated with a combiner group.

# **Frequency Management Policy**

Spectrum management applies a common frequency-management policy to a set of upstream ports to ensure that data is delivered reliably over the cable plant. Cable plant operators must make noise measurements and

determine the cable plant's spectrum management policy. Different modulation schemes, upstream frequency techniques, and symbol rates are used based on the cable plant characteristics and the cable interface line card in the chassis.

See the following sections for more information about these topics:

#### **Noise Impairments**

Upstream noise impairments such as signal degradation on cable networks can negatively affect service to subscribers. Two-way digital data signals are more susceptible than one-way signalsto stressesin the condition of the HFC network. Degradation in video signal quality might not be noticeable in one-way cable TV service, but when two-way digital signals share the network with video signals, digital signals can be hampered by:

- Impulse and electrical signal ingress—Noise can enter the network from electrical sources within a residence or from high-voltage lines that run near cable television cabling. Two types of ingress noise include broadband and narrowband. Broadband noise is generally of lower frequency (below 10 MHz) and results in harmonic rolloff. Narrowband noise is a more significant interference source. Cable equipment and infrastructure often pick up noise from amateur radio transmissions, citizen band radios, or high-power shortwave broadcast signals. Implement a signal leakage maintenance program to locate and repair areas of signal ingress.
- Amplifier noise—Amplifiers add noise to the HFC network that typically goes unnoticed in video signals, but degrades digital data signals if amplifiers are improperly configured. The larger the network, the higher the probability of amplifier noise affecting signals.
- Noise funneling—The upstream data path to the headend is susceptible to interference from the entire network. All upstream noise ultimately ends up at the headend because the cumulative nature of noise becomes concentrated at the headend. As a network serviced by a single RF receiver increases in size, the probability of noise funneling also increases.
- Variable transmit levels—Temperature affects signal loss over coaxial cable. This can cause variations of 6 to 10 dB per year.
- Clipping—The lasers in fiber-optic transmitters can stop transmitting light when input levels are excessive. Excessive input levels introduce bit errors in both the upstream and downstream transmissions. If a laser is overdriven as briefly as a fraction of a second, clipping can occur.

To adjust your return amplifiers and lasers, follow rigorous plant maintenance procedures documented in the NTSC Supplement on Upstream Transport Issues or appropriate cable plant standard.

### **Spectrum Groups and Frequency Hopping**

We recommend that CMTS administrators configure upstream frequency hopping to counteract long-term, narrowband noise. Cisco CMTS routers support a combination of guided frequency hopping and time-scheduled frequency hopping.

The frequency hop to proactively avoid noise ingress is sometimes called frequency agility.Frequency agility is configured and activated using spectrum groups. Spectrum management supports the creation of a number of cable spectrum groups, allowing multiple upstream ports in a single spectrum group. Each spectrum group defines the table of frequencies to be used in a specific frequency plan. Upstream frequencies can be a fixed single frequency, a single continuous range of frequencies (band), or multiple ranges (or bands) of frequencies.

The cable interface does not operate until you assign a frequency to the upstream, which can be done either by configuring and assigning a spectrum group or assigning a fixed frequency. The spectrum group takes

precedence, so if you configure both a spectrum group and a fixed frequency on an upstream, the spectrum group overrides the fixed upstream frequency setting.

From the interface point of view, a spectrum group also represents the set of upstreams connected to the same group of fiber nodes. The spectrum manager software in Cisco routers examines all the RF parameters that have been configured on an upstream to determine whether the upstream frequencies need to be managed together.For example, if you configure a spectrum group with several fixed frequencies, but those frequencies are all within the configured channel width, the spectrum manager software combines the frequencies into a single band.

The upstream ports use the spectrum group to determine which frequencies are available if frequency hopping is needed to deal with noise or other path impairments. The types of frequency hopping techniques are guided, time-scheduled, and combined guided and time-scheduled. See the Frequency Hopping [Capabilities](#page-654-0), on page 583 for more information on the types of frequency hopping techniques.

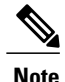

When each upstream port has its own RF domain, the group is called a nonshared spectrum group. When multiple upstream ports share the same RF domain, the group is called a shared spectrum group.

## **Guidelines for Spectrum Management**

In general, when defining your spectrum, use the following guidelines:

- Avoid frequencies with known ingress problems, such as amateur radio bands or short-wave bands.
- Avoid a hostile spectrum below 20 MHz.
- Allow extra bands for frequency hopping.
- Take the possible channel widths into account when creating frequency bands. The range of frequencies being used must be able to hop between at least two different frequencies when using the channel width that is configured on the upstream.
- Place upstream ports in the same combiner group in a shared spectrum group.
- Use the receive power level setting to perform slight equalization adjustments.
- If you combine multiple upstream ports to provide increased bandwidth, you must avoid overlapping frequency bands. Each port should be using a discrete band of frequencies that does not overlap the bands being used by other ports in the group. We recommend adding at least 20 KHz between the ending frequency of one band and the starting frequency of the next band, to ensure that the bands do not overlap.

# **Guided and Scheduled Spectrum Management**

Guided and scheduled spectrum management constitutes a set of basic features for all currently supported cable interface line cards. These features are considered basic because they are available for all cable interfaces, and constitute the elementary, cornerstone features upon which the intelligent and advanced spectrum management features are built.

See the following sections for more information about each feature:

### <span id="page-654-0"></span>**Frequency Hopping Capabilities**

Noise in the upstream transmission line, that is from the consumer to the service provider, can degrade data transmission from the subscriber's home. If the noise impairment is of substantial duration, it may cause the cable modem to temporarily lose communication with the headend facility. As a contingency plan, the multiple service operators (MSOs) can reserve multiple channels or upstream frequencies for their subscribers. If one channel suffers too much interference, the CMTS requests that the cable modems "hop" to another channel.

To provide frequency hopping capability, Cisco CMTS routers contain a spectrum manager that continuously monitors the noise in unused upstream channels. If the CNR (CNiR) reaches an unacceptable level on a particular channel, the spectrum manager automatically assigns a new upstream channel to the cable modem using that channel.

Cisco CMTS routers support the following techniques for upstream frequency hopping when the frequency band in use is not clean:

- Guided frequency hopping—In guided frequency hopping (also known as blind hopping), the spectrum manager automatically assigns a new upstream channel frequency when a configurable threshold of station maintenance (keepalive) messages fails. Failed station maintenance messages represent an impairment of the upstream channel due to noise, plant, or equipment failure. Explicit frequency subbands and associated input power levels are assigned in a spectrum group in guided frequency hopping.
- Time-scheduled frequency hopping—Frequency reassignment is scheduled by the time of day or by a specific day of the week.
- Combined guided and time-scheduled frequency hopping.

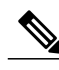

**Note** Frequency hopping is not effective against broadband noise phenomena such as impulse noise.

Time-scheduled and guided hopping techniques are independent concepts:

- The spectrum is controlled by a script, not a frequency table.
- The available spectrum is time-scheduled as an option.
- A guided hopping frequency is selected from the available spectrum at the current time.

You can configure and activate frequency hopping by using spectrum groups. You can create up to 40 cable spectrum groups, each containing multiple upstream ports. The configured channel width is used for each upstream frequency.

After you have created one or more spectrum groups for your cable network, you can add characteristics to them, providing you with more definitive control over frequency usage and frequency hopping.

You can configure hopping thresholds. For example, the frequency hop threshold percentage method prevents a single failing cable modem from affecting service to other working cable modems. As long as a high enough threshold is configured, the system does not hop endlessly due to a single cable modem failing to respond to 90 percent of its station maintenance (keepalive) messages.

You can also configure the minimum period between frequency hops, with a default setting of 30 seconds. If the destination channel is expected to be impaired, you can reduce the minimum period between frequency hops to a small value, such as 10 seconds. This allows the frequency hop to continue more rapidly until a clear channel is found. If excessive frequency hop is an issue, you can increase the minimum period between hops.

To configure different techniques of frequency hopping, see the Creating and [Configuring](#page-663-0) Spectrum Groups, on page 592.

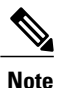

Spectrum management is not supported for one-way (telco return) cable modems, because spectrum management capabilities focus on the upstream path over an HFC network.

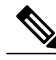

**Note**

After the spectrum-band is changed, the spectrum management does not rearrange the frequency for each US channel if the previous frequency belongs to the range of new spectrum-band, which means that the US frequency will not be changed; if the previous frequceny is out of range of new spectrum-band, those US channels will not get frequencies.

# **Guided Frequency Hopping**

Guided frequency hopping is called "guided" because the frequency hopping uses the frequencies that are specified in the spectrum group, which can be either a set of discrete frequencies or a band. The cable interface line cards that support guided frequency hopping do not have a "look-ahead" mechanism that would allow them to determine the quality of the new frequency or band ahead of time, which is why previous documents referred to this as blind hopping. Because of this, though, the cable interface does not need to perform any search on the new potential frequencies, so the switching time between frequencies is only approximately 20 milliseconds.

You can specify some rules the system uses when hopping to another frequency when the frequency band in use is not clean. You can assign explicit frequency subbands and associated input power levels in a spectrum group. All cable modems then on the upstream port migrate to the next frequency with an assigned input power level. The number of lost station management messages exceeding a configured threshold can initiate an upstream channel frequency reassignment. For example, you can specify a frequency hop based on lost station management messagesthat exceed a threshold. The default threshold may be 10 to 20 percent depending on the Cisco IOS release. The frequency change occurs rapidly without data loss and with minimal latency.

Take care to reduce the spectrum allocation when it is used with small channel widths. Otherwise, there will be a large number of upstream channel slots. For example, if the allocation is from 20.0 to 28.0 MHz and an upstream port has its channel width set to 0.2 MHz, there are 40 possible slots for that channel width. Guided frequency hopping can require a long time to find the clean slot, because it tries each available slot, one at a time, for several seconds during each try.

### **Time-Scheduled Frequency Hopping**

You can specify upstream channel frequency reassignment based on a configured time of every day or of a specific day of the week. If your cable plant has an upstream noise characteristic on a weekly cycle, use time-scheduled spectrum allocation. With a time-scheduled policy, a single frequency becomes valid at any given time.

# <span id="page-655-0"></span>**Dynamic Upstream Modulation (MER [SNR]-Based)**

The basic Dynamic Upstream Modulation feature issupported on all Cisco cable interface line cards beginning with Cisco IOS Release 12.1(3a)EC1, Cisco IOS Release 12.2(4)BC1b, Cisco IOS Release 12.2(33)SCC and later releases.

This section describes the operation of this feature, which is based on evaluating the MER (SNR) of an upstream.

**Note**

A more advanced version of dynamic upstream modulation, which uses the carrier-to-noise ratio (CNR [CNiR]), is supported on the cards that support intelligent and advanced spectrum management.

# *Feature Overview*

Cisco cable interface line cards monitor the MER (SNR) values and the forward error correction (FEC) counters in the active return path of each upstream port. The Dynamic Upstream Modulation feature determines whether upstream channel signal quality can support the modulation scheme configured, and adjusts to the most robust modulation scheme when necessary. When return path conditions improve, this feature returns the upstream channel to the higher modulation scheme that includes the modulation profile.

A modulation profile is a collection of burst profiles that are sent out in a UCD message to configure modem transmit parameters for the upstream. The Dynamic Upstream Modulation feature adjusts the modulation profiles of an upstream channel based on upstream signal quality.

The Dynamic Upstream Modulation feature is configured on interfaces with fixed upstream frequencies or on interfaces with assigned spectrum groups.

The following examples show two different configurations of the Dynamic Upstream Modulation feature, using two and three modulation profiles.

### **Example Showing Dynamic Upstream Modulation Using Two Modulation Profiles**

You can configure the Dynamic Upstream Modulation feature on the Cisco CMTS router using the following primary and secondary modulation profiles:

- The primary modulation profile uses 64-QAM or 16-QAM, which is a more bandwidth-efficient modulation scheme and has a higher throughput than a QPSK profile.
- The secondary modulation profile uses QPSK, which uses a more robust modulation scheme, but is not bandwidth-efficient.

We recommend that the primary profile use 64-QAM or 16-QAM modulation and the secondary use QPSK. However, this is optional as both modulation profiles can either be QPSK or QAM. It is not mandatory for one profile to be QAM and the other QPSK, but modulation profile switchover is tied to the QAM and QPSK thresholds.

#### **Example Showing Dynamic Upstream Modulation Using Three Modulation Profiles**

You can configure the Dynamic Upstream Modulation feature on the Cisco CMTS router using the following primary, secondary, and tertiary modulation profiles:

- The primary modulation profile uses 64-QAM, which is a more bandwidth-efficient modulation scheme and has a higher throughput than a 16-QAM profile.
- The secondary modulation profile uses 16-QAM, which is a more bandwidth-efficient modulation scheme and has a higher throughput than a QPSK profile.
- The tertiary modulation profile uses QPSK, which uses a more robust modulation scheme, but is not bandwidth-efficient.

We recommend that the primary profile use 64-QAM modulation, the secondary profile use 16-QAM, and the tertiary profile uses QPSK. However, this is optional as the modulation profiles can either be QPSK or QAM. It is not mandatory that one is QPSK and the other two are QAM, but modulation profile switchover is tied to the QAM and QPSK thresholds.

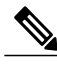

Support for Three Step Dynamic Modulation is available from Cisco IOS Release 12.2(33)SCB3 onwards.

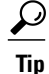

Cisco IOS Release 12.2(15)BC2 introduced a series of robust predefined modulation profiles that can also be used with the Dynamic Upstream Modulation feature. See the description of the **cable modulation-profile** command in the Cisco IOS CMTS [Command](http://www.cisco.com/en/US/docs/ios/cable/command/reference/cbl_book.html) Reference for more information.

# *Criteria for Switching Modulation Profiles*

The Dynamic Upstream Modulation feature uses the following criteria to determine whether it should switch from the primary modulation profile (the more bandwidth-efficient, but less robust profile) to the secondary modulation profile (more robust, but less bandwidth-efficient profile) or to the (optional) tertiary modulation profile (most robust, but less bandwidth-efficient profile):

The modulation switch from the primary profile (high performance) to the secondary profile (mid-level performance) uses the following criteria:

• The upstream MER (SNR) is less than MER (SNR) threshold one and the percentage of correctable FEC (cFEC) errors is greater than or equal to the correctable FEC error threshold or the percentage of uncorrectable FEC (uFEC) errors is greater than or equal to the uncorrectable FEC error threshold.

Before switching back to the primary profile from the secondary profile, the following criteria must be satisfied:

• The upstream MER (SNR) is greater than or equal to the sum of MER (SNR) threshold one and the hysteresis value and the percentage of correctable FEC errors is less than or equal to the correctable FEC error threshold and the percentage of uncorrectable FEC errors is less than or equal to the uncorrectable FEC error threshold and the hop period equals to the default value of 15 seconds.

The modulation switch from the secondary profile (mid-level performance) to the tertiary profile (most robust) uses the following criteria:

• The upstream MER (SNR) is less than MER (SNR) threshold two and the percentage of correctable FEC (cFEC) errors is greater than or equal to the correctable FEC error threshold or the percentage of uncorrectable FEC (uFEC) errors is greater than or equal to the uncorrectable FEC error threshold.

Before switching back to the secondary profile from the tertiary profile, the following criteria must be satisfied:

• The upstream MER (SNR) is greater than or equal to the sum of MER (SNR) threshold two and the hysteresis value and the percentage of correctable FEC errors is less than or equal to the correctable FEC error threshold and the percentage of uncorrectable FEC errors is less than or equal to the uncorrectable FEC error threshold.

The modulation switch from the primary profile to the tertiary profile uses the following criteria:

• The upstream MER (SNR) is less than MER (SNR) threshold two and the percentage of correctable FEC (cFEC) errors is greater than or equal to the correctable FEC error threshold or the percentage of uncorrectable FEC (uFEC) errors is greater than or equal to the uncorrectable FEC error threshold.

Before switching back to the primary profile from the tertiary profile, the following criteria must be satisfied:

- The modulation switch from the tertiary profile to the primary profile is a two-step process:
	- **1** The modulation switch happens from tertiary profile to the primary profile, when the upstream MER (SNR) is greater than or equal to the sum of MER (SNR) threshold one and the hysteresis value.
	- **2** After a 15-second (non-configurable) delay, the modulation switch occurs from secondary profile to the primary profile, when the upstream MER (SNR) remains greater than or equal to the sum of MER (SNR) threshold one and the hysteresis value.

If the only problem isthat the upstream is experiencing a large number of uncorrectable errors, then a situation could occur where the router continues to switch back and forth between profiles. The uncorrectable errors occur with the primary profile, so the router switches to the secondary profile. The secondary profile does not experience any problems, so the router switches back to the primary profile. But the uncorrectable errors reoccur and the router switches back to the secondary profile, and this cycle continues indefinitely.

To avoid this problem, make sure that the cable plant is capable of supporting the modulation scheme being used in the primary profile (for example, 64-QAM). If you cannot guarantee successful operation on an upstream using this modulation scheme, then you should select a primary profile that uses a more bandwidth-efficient set of burst parameters (such as QPSK). The Cisco IOS software includes predefined modulation profiles that can be used for the primary, secondary, and tertiary profiles.

### **Input Power Levels**

Upstream input power level modifications were made in Cisco IOS Releases 12.0(6)SC, 12.1(1), 12.1(1)T, 12.1(2)EC1, and 12.2(4)BC1b.

The input power level, *power-level-dBmV*, is an option in the **cable spectrum-group** command. The option allows you to specify the expected upstream input power levels on the upstream receivers on the CMTS when the cable modems are hopping from one fixed frequency to another or from one band to another. Each upstream frequency has an associated upstream input power level in dBmV. The power level is the modem transmit power that each spectrum group can use when an upstream frequency change is necessary. The input power level may be set at the time of the frequency hop.

Specifying an input power level is done so that the cable modems do not have to increase or decrease their transmit power with every hop. The cable operator can perform minor power equalizations as a function of frequency. The valid range is –10 to 10dBmV. The power level value should be changed only if you want to change the power level as part of spectrum management. Some cable plants may want to change only the input power level, and not the frequency, on a daily time schedule.

For information on how to configure input power levels, see the Configuring and Assigning Spectrum Groups, on page 603.

# **Intelligent and Advanced Hardware-Based Spectrum Management**

Several cable interface line cards include hardware-based spectrum management features that provide enhancements to the basic features supported by the other Cisco cable interface line cards.

### **Intelligent Spectrum Management Enhancements**

The following features are part of the intelligent spectrum management feature set:

- Integrates a DOCSIS cable interface line card with an onboard spectrum analyzer that continuously analyzes the upstream spectrum quality in the DOCSIS frequency range of 5 to 42 MHz.
- Includes hardware-assisted frequency hopping, providing for more intelligent and faster frequency selection than software-only solutions.
- Reduces the response time to ingress noise that could cause modems to drop offline.
- Eliminates blind frequency hopping by initiating frequency hops to known clean channels.
- Improves frequency agility to help eliminate dropped packets and thereby maintain full upstream data rates.
- Supports frequency agility in dense-mode combining environments across a shared spectrum.
- Restricts frequency hopping to a set of discrete fixed frequencies or to a range of frequencies, as desired.
- Allows frequency hop conditions to be customized for specific plant environments and requirements.
- Optionally schedules frequency hops to take advantage of known usage patterns or plant conditions.
- Optionally dynamically reduces channel width to allow cable modems to remain online, even in noisy upstream conditions.

# **Advanced Spectrum Management Support Using the Cisco uBR10-MC5X20S/U/H BPE**

The advanced spectrum management features were introduced on the Cisco uBR10-MC5X20S/U/H BPE as a software-only upgrade. These enhancements are supported on additional line cards on the Cisco IOS Releases that are shown in Table 60: Minimum Cisco IOS Releases for Intelligent and Advanced Spectrum Management [Support](#page-642-0), on page 571.

The following additional features are part of the advanced spectrum management feature set:

- Supports proactive channel management, to avoid the impacts of ingress and keep subscribers online and connected.
- Offers flexible configuration choices, allowing users to determine the priority of the actions to be taken when ingress noise on the upstream exceeds the allowable thresholds. The configurable actions are frequency hopping, switching the modulation profile, and reducing the channel width.
- Performs carrier-noise ratio (CNR [CNiR]) calculations in real time on a per-interface and a per-modem basis.

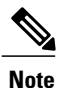

In Cisco IOS Release 12.3(13a)BC and later Cisco IOS 12.3 BC releases, the CNR (CNiR) value is before the Ingress Noise Cancellation, while the MER (SNR) value is after the Ingress Noise Cancellation. For this reason, the CNR (CNiR) and MER (SNR) values might not exactly match for any particular period.

• Determines when to modify the frequency, channel width, or modulation profile, based on the CNR (CNiR) and MER (SNR) calculations in the active channel and the number of correctable FEC errors and uncorrectable FEC errors. Frequency hopping, channel width change, or profile change occurs in the following circumstances:

◦The CNR (CNiR) and MER (SNR) values fall below the user-defined threshold value for the primary modulation profile and the correctable FEC error value or the uncorrectable FEC error exceeds its user-defined threshold.

This logic can be expressed as the following formula:

```
[(CNR <= threshold) AND (MER(SNR) <= threshold)] AND
[ (correctable FEC >= threshold) OR (uncorrectable FEC >= threshold)]
```
This approach helps avoid unneeded channel changes due to transient noise problemsthat do not actually cause any errors in the data stream. The channel changes only when the noise affects both the CNR (CNiR) and MER (SNR) of the upstream and generates an unacceptable number of FEC errors in the data. If you want channel changes to occur only in response to the CNR (CNiR), you must set the MER (SNR) threshold and the FEC error threshold values to zero.

Separate CNR (CNiR) threshold values are configured for the primary and secondary modulation profiles. When the upstream has moved to the secondary modulation profile, further frequency hopping or channel width changes occur only when the CNR (CNiR) and the MER (SNR) values fall below the user-defined threshold value for the secondary profile.

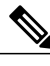

**Note**

Previously, channel hopping occurred when the number of missed station maintenance polls exceeded a user-defined threshold or the MER (SNR) exceeded a certain threshold.

- Enhances the Dynamic Upstream Modulation feature for the Cisco uBR10-MC5X20S/U/H BPE. This feature supports dynamic modulation using two upstream profiles. The primary profile (typically using QAM-16 "mix" modulation) remainsin effect at low noise conditions, but if upstream conditions worsen, the cable modems switch to the secondary profile (typically using QPSK modulation) to avoid going offline. When the noise conditions improve, the modems are moved back to the primary profile.
- Provides an SNMP interface so that a network management workstation or other graphical tool can obtain spectrum information for either a particular cable modem or for an entire upstream. The frequency resolution can be as fine as 10 KHz for Cisco uBR10-MC5X20S/U cable interface line card and 20 KHz for Cisco uBR-MC28U and Cisco uBR10-MC5X20H cable interface line cards.

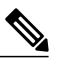

**Note** The CISCO-CABLE-SPECTRUM MIB has been enhanced to provide this support.

# **Benefits**

The spectrum management features provided on the Cisco CMTS router platforms provide several key system benefits:

- Improves response time to ingress noise impairments that appear in the upstream return path.
- Boosts the percentage of modems online.
- Mitigates the impact of ingress to subscriber services.
- Saves time and effort by MSO staff when troubleshooting minor plant outages.
- Increases cable plant reliability.

• Maximizes spectrum utilization.

#### **Guided and Scheduled Spectrum Management Benefits**

The following summarizes the specific benefits of the guided and scheduled spectrum management features that are supported for all Cisco CMTS router platforms.

# **Input Power Levels**

Allows the cable plant operator to perform minor power level equalization as a function of frequency.

# **Frequency Hopping Capabilities**

Proactively countermeasures upstream noise impairments by assigning a new upstream channel to the cable modem. MSOs can take advantage of this feature especially when they have less than an optimal carrier-to-noise ratio in the upstream frequencies or when their cable plants exhibit random bursts of ingress noise that affect reliability.

### **Dynamic Upstream Modulation**

- Reduces the risk associated with transitioning to QAM-16 modulation in the return path and provides assurance that subscribers remain online and connected during return path impairments.
- Checks that the active upstream signal quality can support the configured modulation scheme and proactively adjusts to the more robust modulation scheme when necessary.
- Eliminates the necessity to hop channels for cable modems to stay online by automatically switching from the primary modulation profile to the secondary modulation profile.

# **Intelligent and Advanced Spectrum Management Benefits**

The following summarizes the specific benefits of the advanced spectrum management features that are supported on Cisco CMTS routers using supported cable interface line cards.

### **Dynamic Channel Width Change**

- Improves the DOCSIS upstream channel availability by finding the maximum possible channel width for an upstream when noise conditions make the current channel width unusable.
- Provides the maximum RF spectrum utilization efficiency for current plant conditions.
- Customizable range of channel widths that can be used to respond to noise problems.

### **Intelligent Frequency Hopping**

- Proactively changes upstream frequency for an interface before noise conditions become severe enough to force cable modems offline.
- Dedicated hardware intelligent frequency hopping performs "look-ahead" to choose new upstream frequency to find a stable channel.
- Flexible priority configuration allows hopping decision criteria to be tailored to the individual cable plant environment.
- Improves responsiveness to ingress impairments, by matching the hopping decision criteria to the fluctuating plant conditions.
- Pinpoints CNR (CNiR) variations with per-modem accuracy to isolate problematic cable modems.
- Sustains or even improves subscriber online percentages through user-programmable proactive channel management techniques.

#### **Dynamic Upstream Modulation**

- Reduces the risk associated with switching between QPSK and QAM-16 modulation in the upstream to respond to ingress noise, so that subscribers remain online and connected.
- Checks the current upstream signal to ensure that it can support the configured modulation scheme, and proactively adjusts to the secondary more robust modulation scheme when necessary.
- Improves DOCSIS upstream channel availability and provides maximum RF spectrum utilization efficiency.
- Eliminates unnecessary frequency hopping by switching modulation profiles to one that allows cable modems to remain online while using the currently assigned upstream.
- Provides assurance that subscribers remain online and connected during periods of return path impairments.

# **SNMP Interface**

- Provides a way to remotely obtain the current status of noise on an upstream. This information can then be inserted into third-party or custom reporting and graphing applications.
- Provides visibility to ingress and impulse noise under the carrier frequency on a per-port basis.
- Provides an easy-to-use, distributed method to remotely gather real-time display of the DOCSIS upstream spectrum for individual cable modems and set-top boxes (STBs).
- Reduces the reliance on costly spectrum analyzers at every headend or hub.
- Quickly provides spectrum views through an intuitive interface, without the complicated setup time of a spectrum analyzer.
- Allowsthe technician to troubleshoot the network remotely, as opposed to having to be physically present to connect and use a spectrum analyzer.

# **Default Hop Priority**

For Intelligent and Advanced Spectrum Management feature, the default hop priority is as given below:

- Frequency, modulation, and channel width (when using spectrum groups on spectrum cards).
- Modulation, guided frequency hop, and channel width (when using analyzer cards with spectrum groups).
- Modulation only (when not using spectrum groups [fixed frequency]).

# **How to Configure Spectrum Management**

This section describes the configuration tasks that are most commonly performed when using the spectrum management features on the Cisco CMTS platforms. See the following sections for the configuration tasks that are appropriate for your platform and cable interface line cards.

# **Guided and Scheduled Spectrum Management Configuration Tasks**

The following tasks configure the guided and scheduled spectrum management features that are supported on all Cisco CMTS platforms:

### <span id="page-663-0"></span>**Creating and Configuring Spectrum Groups**

A spectrum group defines the frequencies that an upstream is allowed to use when frequency hopping is done, as well as other parameters that control the frequency hops. When creating and configuring spectrum groups, you can specify the following parameters:

- Frequencies that are assigned to the group. The cable interface uses these frequencies to determine what frequencies are available to use when frequency hopping is needed. You can specify either a list of fixed frequencies or a band of frequencies, or both. The Cisco CMTS uses the following rules when adding frequencies to a spectrum group:
	- ◦When specifying a fixed frequency, the Cisco CMTS assumes it is a center frequency with a 6.4-MHz channel width to allow that frequency to operate at all possible channel widths. For example, specifying a frequency of 17,700,000 Hz is equivalent to specifying a frequency band from 14,500,000 Hz to 20,900,000 Hz (a band that is 6.4 MHz wide).
	- ◦If you configure multiple fixed frequencies or bands of frequencies that overlap, the spectrum group combines them into one band. For example, if you specify a fixed frequency of 17,700,000 Hz and a band from 15,800,000 Hz to 25,200,000 Hz, the spectrum group is configured with one band from 14,500,000 Hz to 25,200,00 Hz.
	- ◦If you want more control over a spectrum group'sfrequencies, configure bands of frequencies with the same width as the desired channel width. For example, if you want to use a center frequency of 17,700,000 Hz with a 3.2-MHz channel width, specify a band that ranges from 16,100,000 Hz to 19,300,000 Hz. To ensure you configure non-overlapping bands, separate the bands by a minimum of 20 KHz.
- Upstream input power level—(Optional) Power level, in dBmV, that the upstream should use when hopping to a new frequency. (Some cable plants might want to change only the input power level, and not the frequency, on a daily time schedule.)
- Hop threshold—(Optional) Percentage of cable modems that start missing station maintenance messages before a frequency hop can occur. Configure the hop threshold percentage as needed to prevent a single failing cable interface from affecting service to other good cable interfaces. This ensures that the system does not hop endlessly because one cable modem is generating 90 percent of the errors and 90 percent of the traffic.
- Hop period—(Optional) Minimum time period that must elapse between frequency hops. This allows you to specify a time period long enough to allow an upstream to stabilize before another frequency hop can be performed.
- Scheduled hop time—(Optional) Time of day at which a frequency hop should be scheduled.
- Shared—(Optional) Specifies that all the upstream ports using a spectrum group should use a unique frequency.

# $\boldsymbol{\varOmega}$

Before adding a list of upstream frequencies (or frequency hop tables), start by determining which upstream ports are assigned to a combiner group. Refer to the Example: [Determining](#page-694-0) the Upstream Ports Assigned to a [Combiner](#page-694-0) Group, on page 623 for an example. **Tip**

# œ

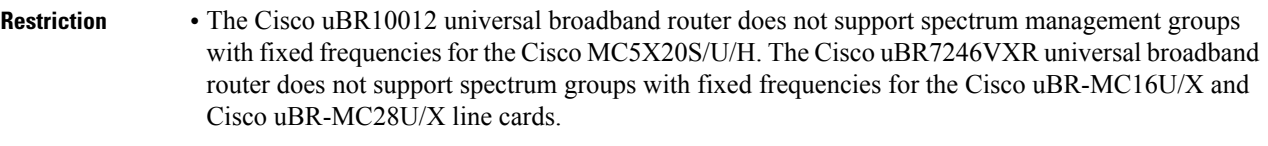

• The Cisco uBR10012 universal broadband router does not support inter-line card shared spectrum groups for the Cisco MC5X20S/U/H. The Cisco uBR7246VXR universal broadband router does not support inter-line card shared spectrum groups for the Cisco uBR-MC16U/X and Cisco uBR-MC28U/X line cards.

<span id="page-664-1"></span><span id="page-664-0"></span>To create and configure a spectrum group, use the following procedure.

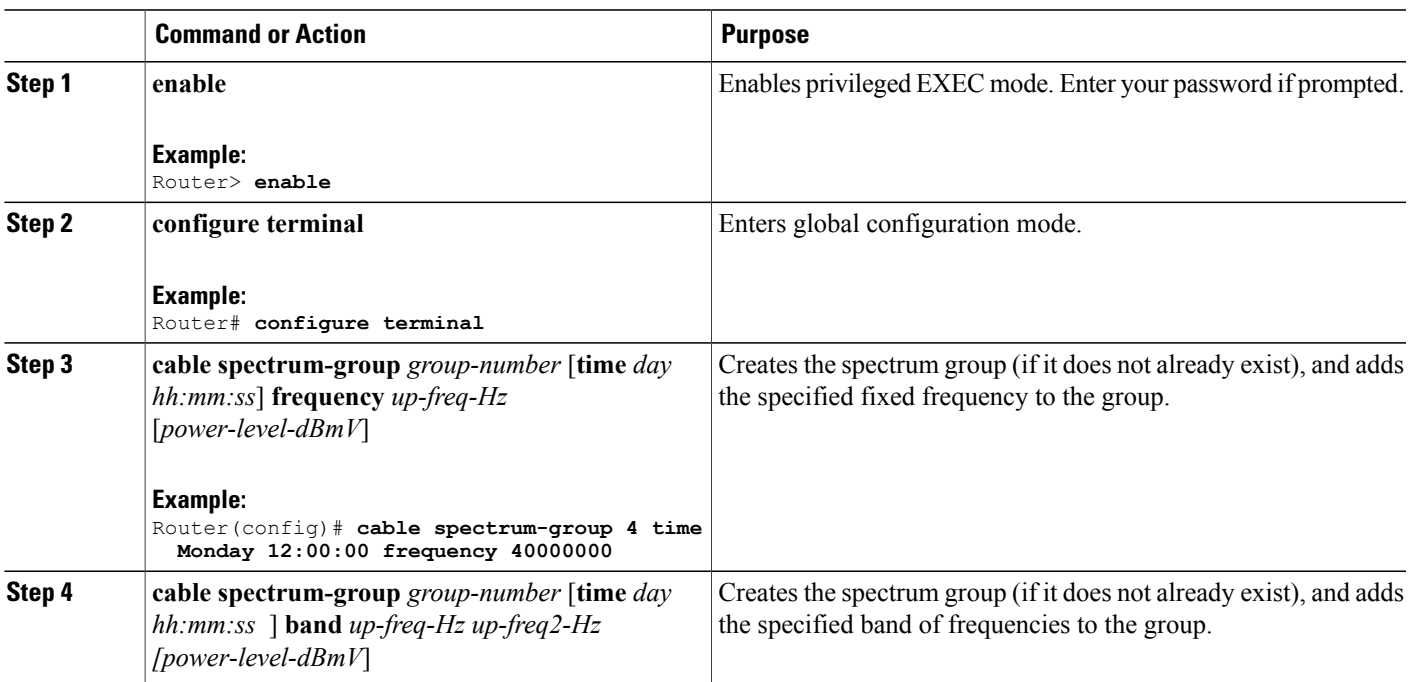

# **DETAILED STEPS**

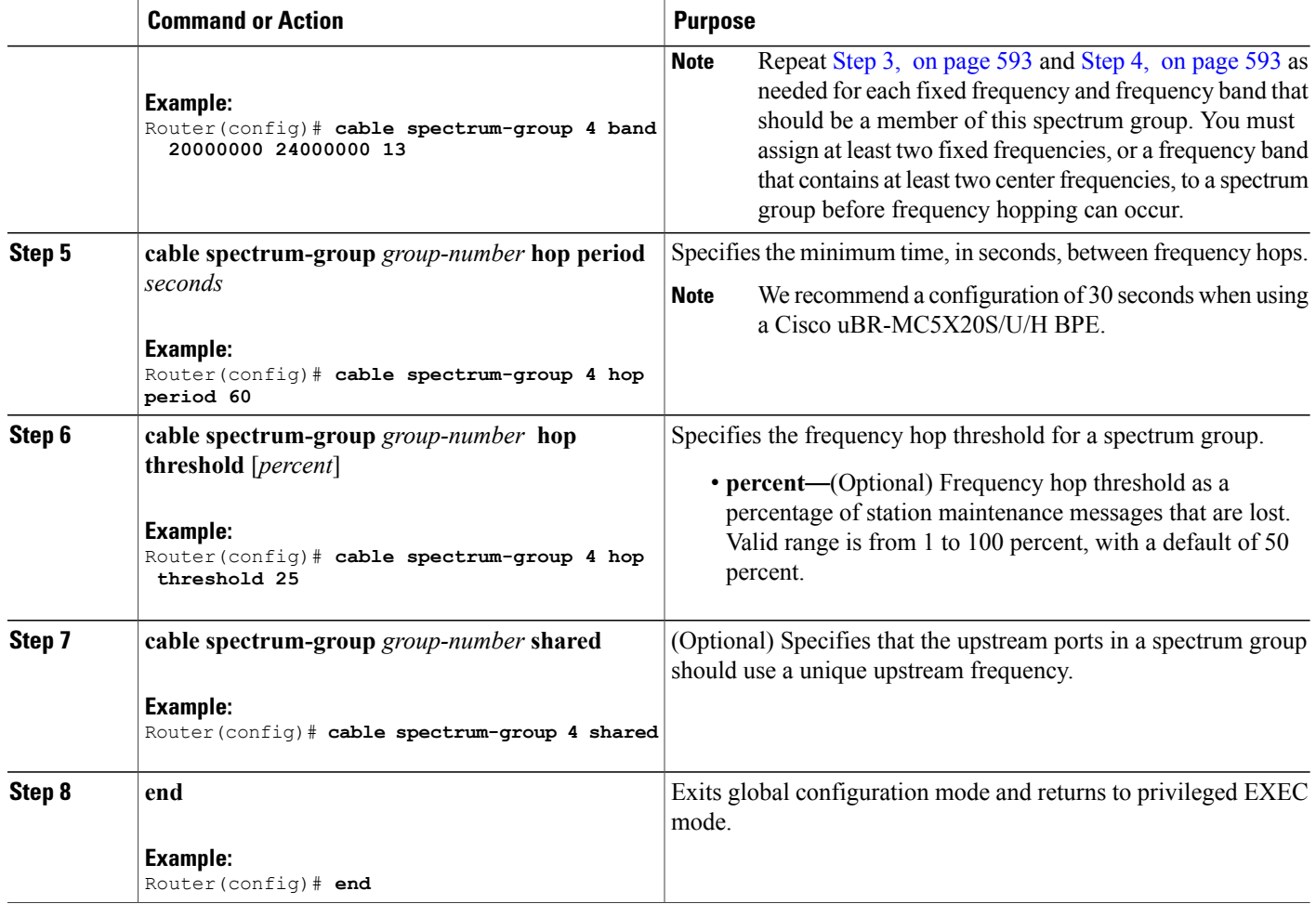

# <span id="page-665-0"></span>**Assigning a Spectrum Group to One or More Upstream Ports**

After a spectrum group has been created and configured, you must assign it to one or more upstream ports before the group's frequency spectrum is used for frequency hopping. You can assign a spectrum group to an upstream in the following ways:

- Use the **cable spectrum-group** interface configuration command to assign a spectrum group to all of the upstreams on a cable interface.
- Use the **cable upstream spectrum-group** interface configuration command to assign a spectrum group to one individual upstream. This command overrides a group that might have been assigned to all of the upstreams on the interface by the **cable spectrum-group** command.

ι

To assign a spectrum group to one or all upstream ports on an interface, use the following procedure.

# **DETAILED STEPS**

<span id="page-666-0"></span>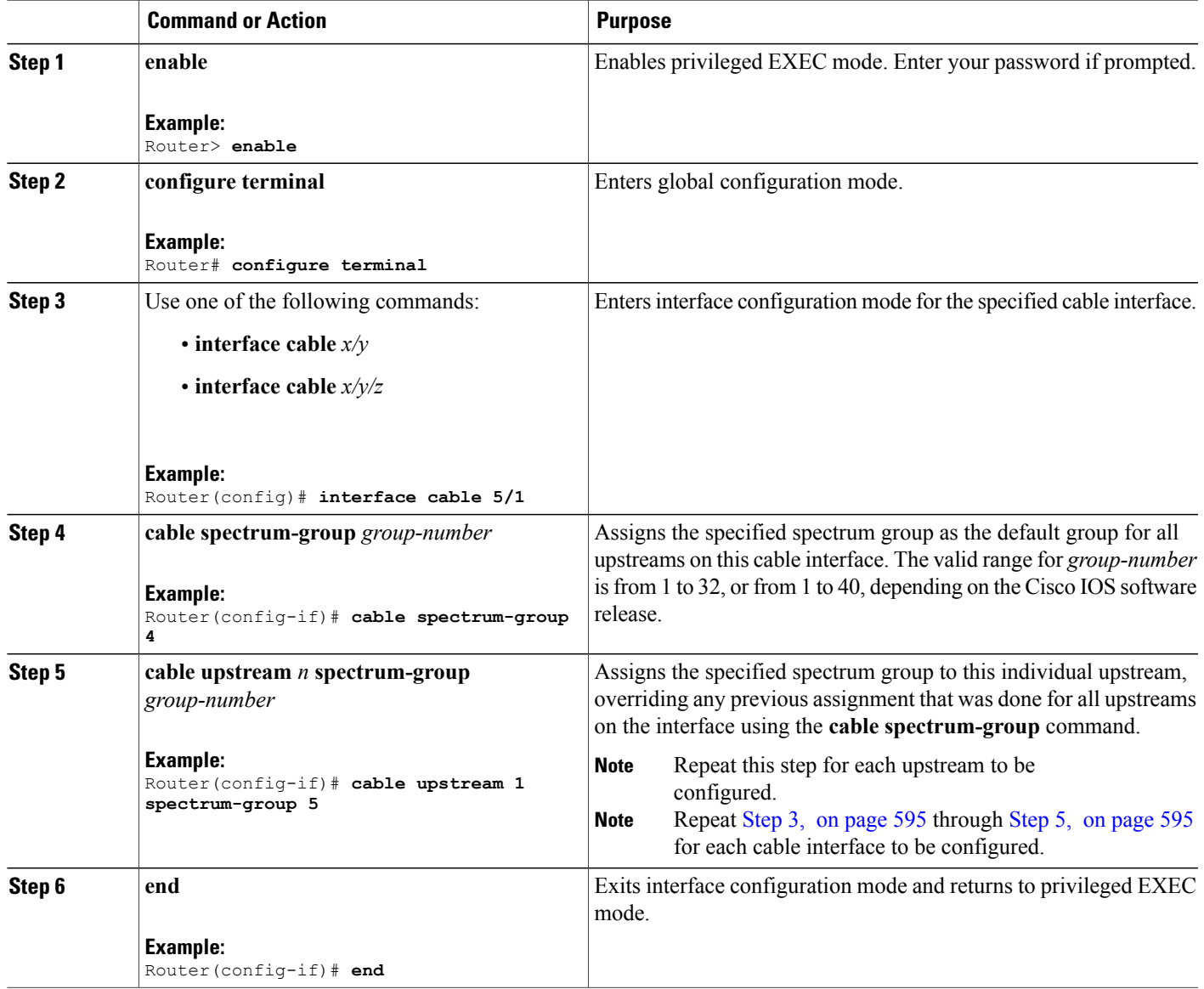

# <span id="page-666-1"></span>**What to Do Next**

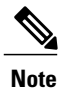

 $\mathbf I$ 

For help in determining which upstream ports to assign in a combiner group, refer to the, [Example:](#page-694-0) [Determining](#page-694-0) the Upstream Ports Assigned to a Combiner Group, on page 623.

**Tip**

To verify the spectrum group configuration, use the **show cable spectrum-group** command in privileged EXEC mode.

### **Configuring Shared Spectrum Groups (Fiber Node Groups) for DOCSIS 3.0**

Cisco IOS Release 12.3(21)BC, and later releases, support shared spectrum groups, otherwise known as fiber node groups, for DOCSIS 3.0 on the Cisco uBR10012 router.

This feature supports shared spectrum groups that cross multiple cable interface line cards on the Cisco CMTS router, and shared spectrum groups within a single cable interface line card.

For additional information about configuring fiber node groups on the Cisco CMTS, see:

- Creating and [Configuring](#page-663-0) Spectrum Groups, on page 592
- [Assigning](#page-665-0) a Spectrum Group to One or More Upstream Ports, on page 594
- Cisco uBR10012 Universal Broadband Router SIP and SPA Software [Configuration](http://www.cisco.com/c/en/us/td/docs/interfaces_modules/shared_port_adapters/configuration/ubr10012/b_10k_sip_spa_scg.html) Guide

# **Configuring Dynamic Upstream Modulation (MER [SNR]-Based)**

To use the Dynamic Upstream Modulation feature on cable interface line cards that support only the MER (SNR) version of this feature, you must do the following:

- **1** Create a primary modulation profile. This typically is a more bandwidth-efficient but a less robust profile.
- **2** Optionally create a secondary modulation profile. This typically is a less bandwidth-efficient but a moderately robust profile.
- **3** Optionally create a tertiary modulation profile. This typically is a less bandwidth-efficient but a more robust profile.
- **4** Assign the profiles to the desired cable interfaces and upstreams.

 $\boldsymbol{\mathcal{L}}$ **Tip**

When creating the modulation profiles, we recommend that you use the predefined modulation profiles, as opposed to manually specifying each burst parameter for each modulation profile.

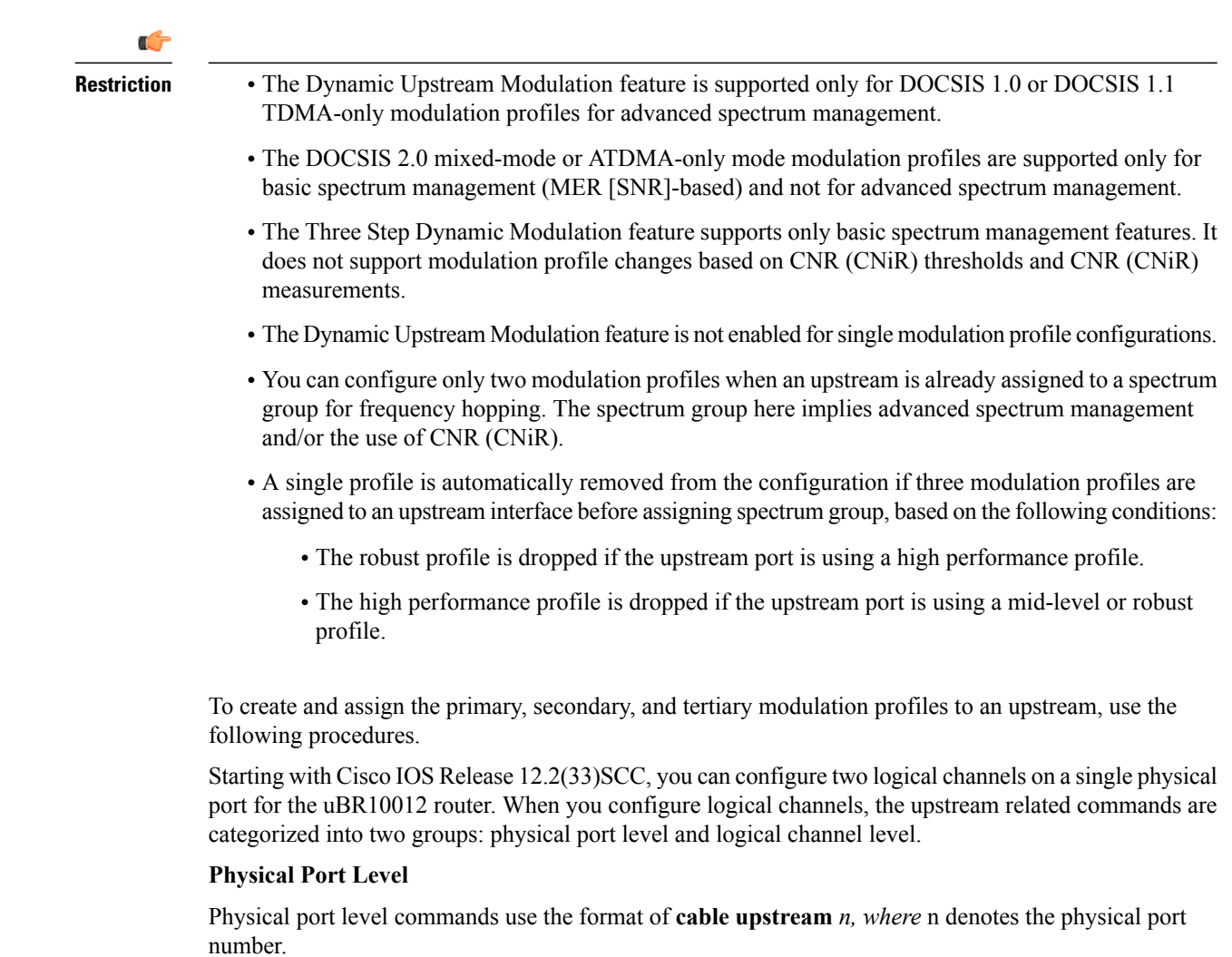

# **Logical Channel Level**

Logical channel level commands use the format of **cable upstream** *n m, where* n denotes the physical port number, and m denotes the logical channel index number of 0 or 1.

# **DETAILED STEPS**

 $\mathbf I$ 

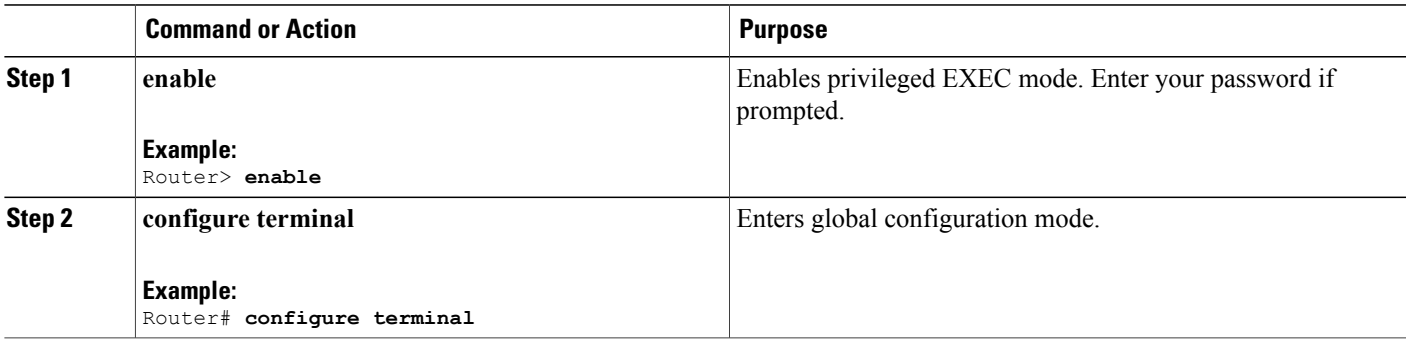

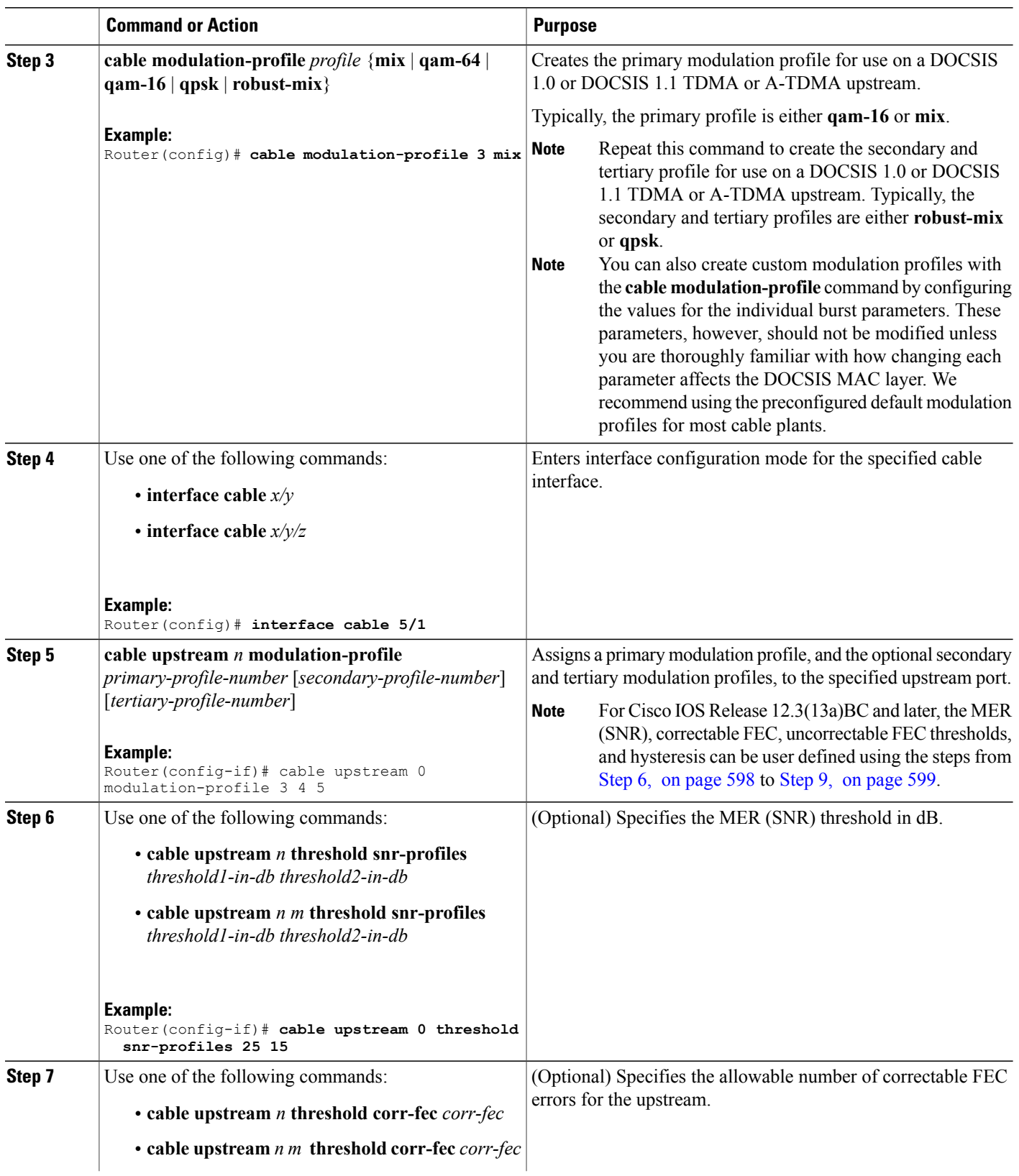

 $\overline{\phantom{a}}$ 

<span id="page-669-0"></span> $\mathbf I$ 

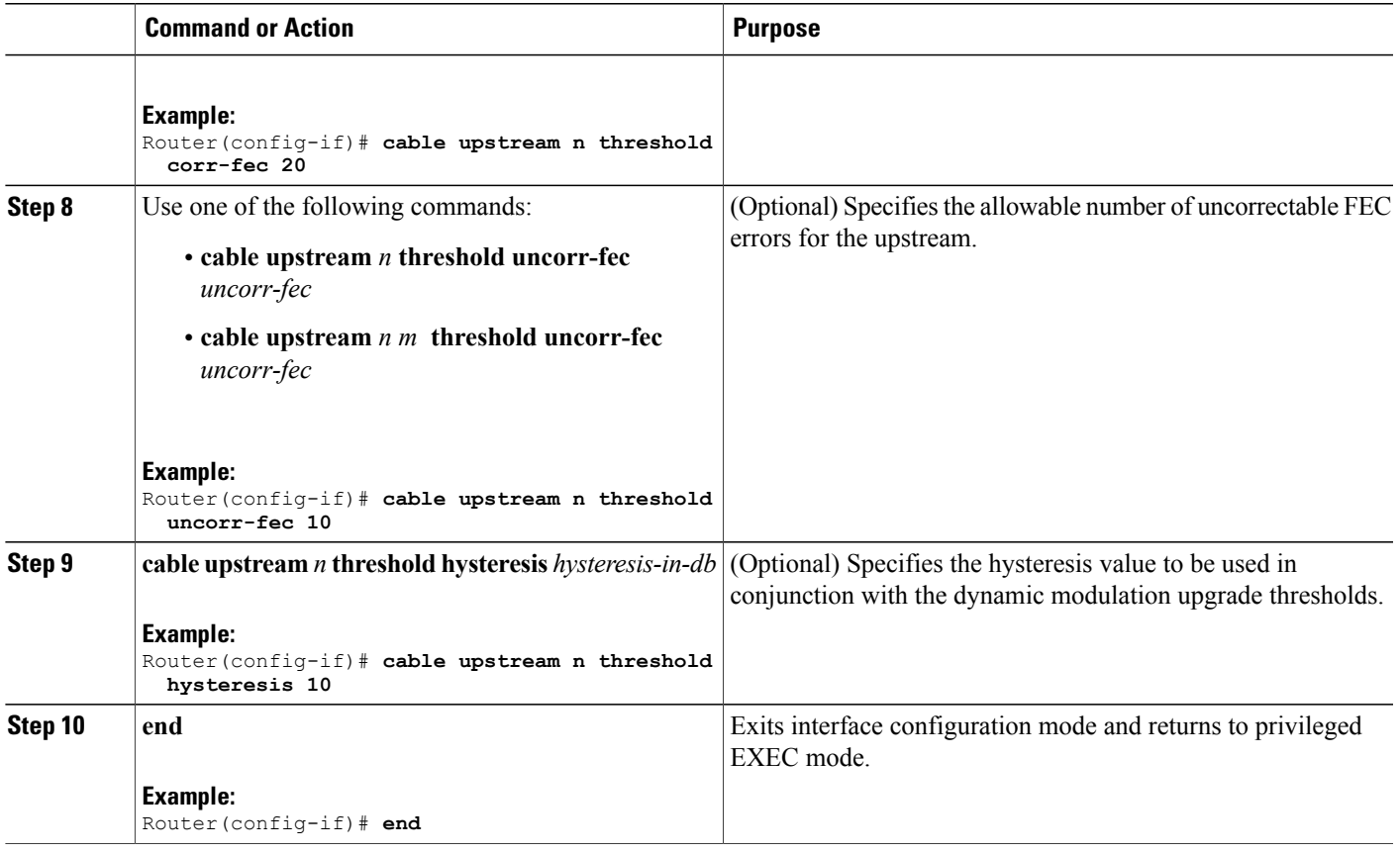

# <span id="page-670-0"></span>**What to Do Next**

 $\frac{Q}{Tip}$ 

See the Dynamic Upstream Modulation (MER [\[SNR\]-Based\),](#page-655-0) on page 584 for a complete description of the Dynamic Upstream Modulation feature.

# **Verifying Frequency Hopping**

Г

You can verify frequency hopping on the CMTS by using the command-line interface (CLI).

For Cisco IOS Release 12.3(13a)BC and later releases, two more show commands have been added:

- **show cable hop upstream history**
- **show cable hop upstream threshold**

**Verifying Frequency Hopping Using CLI Commands**

To verify frequency hopping using CLI commands, use the following procedure:

**Step 1** Verify that the interface being tested is up, using the **show interfaces cable** command in privileged EXEC mode. The first line of the output shows whether both the interface and line protocol are up.

### **Example:**

#### Router# **show interfaces cable 6/0**

```
Cable6/0 is up, line protocol is up
  Hardware is BCM3210 ASIC, address is 000a.13e8.1ca8 (bia 000a.13e8.1ca8)
  Internet address is 10.20.114.33/27
 MTU 1500 bytes, BW 27000 Kbit, DLY 1000 usec,
```
**Step 2** Verify that the upstream being tested is up, using the **show interfaces cable upstream** command. The first line shows whether the upstream is up.

#### **Example:**

#### Router# **show interfaces cable 6/0 upstream 5**

```
Cable6/0: Upstream 5 is up
     Received 8 broadcasts, 0 multicasts, 6388105 unicasts
     0 discards, 0 errors, 0 unknown protocol
     6388113 packets input, 0 uncorrectable
     0 noise, 0 microreflections
     Total Modems On This Upstream Channel : 23 (22 active)
```
**Step 3** Use the **show cable hop upstream** command to display the frequency that the upstream is currently using:

#### **Example:**

Router# **show cable hop cable 6/0 upstream 5**

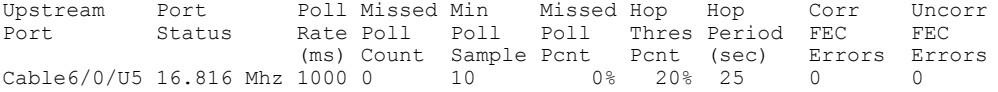

**Step 4** Use the **show cable hop upstream history** command to display the frequency change, modulation change, and channel width change action history of the upstreams:

#### **Example:**

Router# **show cable hop cable 7/0/0 upstream 0 history**

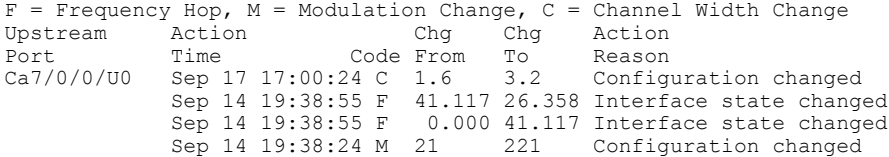

Cisco IOS Release 12.3(23)BC7 modifiesthe **show cablehopupstream history** command to show the identifier for the modulation profile. **Note**

**Step 5** Use the **show cable hop upstream threshold** command to display the user-defined thresholds and current CNR, MER (SNR), correctable FEC percentage, uncorrectable FEC percentage, and missed station maintenance percentage values of the upstreams:

### **Example:**

Router# **show cable hop cable 6/0/0 upstream threshold**

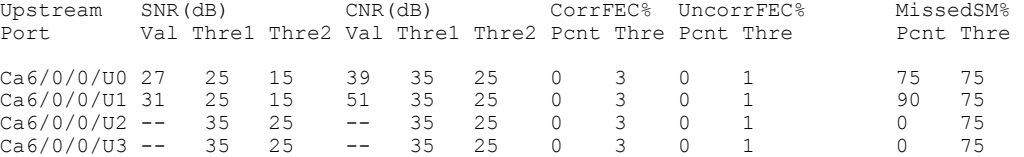

**Step 6** Use the **test cable hop** command to force the desired upstream to perform a frequency hop. A few seconds after giving the command, a console message should appear informing you of the hop. Repeat the command as needed to verify that the upstream hops through all the frequencies that have been assigned to the upstream's spectrum group.

#### **Example:**

```
Router# test cable hop cable 6/0 upstream 5
2w0d: %UBR7200-5-USFREQCHG: Interface Cable6/0 Port U5, frequency changed to 15.760 MHz
Router# test cable hop cable 6/0 upstream 5
2w0d: %UBR7200-5-USFREQCHG: Interface Cable6/0 Port U5, frequency changed to 26.832 MHz
```
**Step 7** Use the **test cable channel-width** command to force the desired upstream to perform a channel-width change. A few seconds after giving the test command, use the show cable hop command to verify the channel-width change.

#### **Example:**

Router# **test cable channel-width cable 7/0/0 upstream 0**

Channel width changed to 1600000 Hz for Cable7/0/0 U0

Router# \*Sep 17 17:06:46.882: %UBR10000-5-USCWCHG: Interface Cable7/0/0 U0, channel width changed to 1600 kHz SLOT 7/0: Sep 17 17:06:46.898: %UBR10000-5-USCWCHG: Interface Cable7/0/0 U0, channel width changed to 1600 kHz

Router# Sep 17 17:06:46.898: %Interface Cable7/0/0 U0 With channel width 1600 kHz, the minislot size is now changed to 4 ticks.

Router# **show cable hop cable 7/0/0 upstream 0 history**

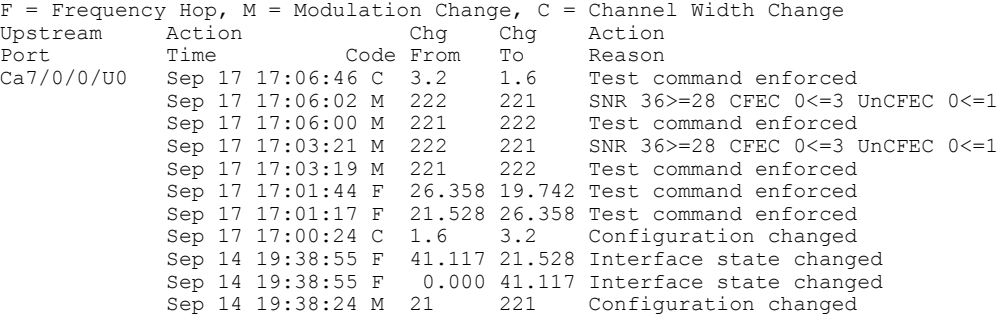

Router#

**Step 8** Use the **test cable freq-hop** command to force the desired upstream to perform a dynamic frequency change. A few seconds after giving the test command, use the **show cable hop** command to verify the frequency change.

#### **Example:**

Router# **test cable freq-hop cable 7/0/0 upstream 0**

```
SLOT 7/0: Sep 17 17:01:44.650: %UBR10000-5-USFREQCHG: Interface Cable7/0/0 U0, changed to Freq 19.742
MHz
```
Router# **show cable hop cable 7/0/0 upstream 0 history**

F = Frequency Hop, M = Modulation Change, C = Channel Width Change<br>Upstream Action Chg Chg Action Upstream Port Time Code From To Reason<br>Ca7/0/0/U0 Sep 17 17:01:44 F 26.358 19.742 Test c Ca7/0/0/U0 Sep 17 17:01:44 F 26.358 19.742 Test command enforced Sep 17 17:00:24 C 1.6 3.2 Configuration changed<br>Sep 14 19:38:55 F 41.117 26.358 Interface state chang Sep 14 19:38:55 F 41.117 26.358 Interface state changed<br>Sep 14 19:38:55 F 41.117 26.358 Interface state changed Sep 14 19:38:55 F 0.000 41.117 Interface state changed<br>Sep 14 19:38:24 M 21 221 Configuration changed Configuration changed

**Step 9** Use the **test cable modulation-change** command to force the desired upstream to perform a dynamic modulation change. A few seconds after giving the test command, use the **show cable hop** command to verify the modulation change.

#### **Example:**

#### Router# **test cable modulation-change cable 7/0/0 upstream 0**

SLOT 7/0: Sep 17 17:03:19.038: %UBR10000-5-USMODCHANGE: Interface Cable7/0/0 U0, dynamic modulation changed to QPSK SLOT 7/0: Sep 17 17:03:19.038: %UBR10000-6-PREAMLENADJUST: request burst's preamble length in mod profile 222 is adjusted to 38 bits. SLOT 7/0: Sep 17 17:03:19.038: %UBR10000-6-PREAMLENADJUST: initial burst's preamble length in mod profile 222 is adjusted to 100 bits. SLOT 7/0: Sep 17 17:03:19.038: %UBR10000-6-PREAMLENADJUST: station burst's preamble length in mod profile 222 is adjusted to 100 bits.

#### Router# **show cable hop cable 7/0/0 upstream 0 history**

```
F = Frequency Hop, M = Modulation Change, C = Channel Width ChangeUpstream Action Chg Chg Action
Port Time Code From To Reason<br>Ca7/0/0/U0 Sep 17 17:03:19 M 221 222 Test c
                  Sep 17 17:03:19 M 221 222 Test command enforced<br>Sep 17 17:01:44 F 26.358 19.742 Test command enforced
                  Sep 17 17:01:44 F 26.358 19.742 Test command enforced<br>Sep 17 17:01:17 F 21.528 26.358 Test command enforced
                  Sep 17 17:01:17 F 21.528 26.358 Test command enforced<br>Sep 17 17:00:24 C 1.6 3.2 Configuration changed
                  Sep 17 17:00:24 C 1.6 3.2 Configuration changed<br>Sep 14 19:38:55 F 41.117 21.528 Interface state chang
                  Sep 14 19:38:55 F 41.117 21.528 Interface state changed
                                             0.000 41.117 Interface state changed
                  Sep 14 19:38:24 M 21 221 Configuration changed
```
### **Troubleshooting Spectrum Group Characteristics**

To troubleshoot the configuration, make sure that you entered a valid spectrum group number, time, frequency, and input power level. Also, when defining your spectrum, use the following guidelines:

- Avoid frequencies with known ingress problems, such as amateur radio bands or short-wave bands.
- Avoid a hostile spectrum below 20 MHz.
- Allow extra bands for frequency hopping.
- Place upstream ports in the same combiner group in a shared spectrum group.
- Use the receive power level setting to perform slight equalization adjustments.

# **Intelligent and Advanced Spectrum Management Configuration Tasks**

The following sections describe the configuration tasks that are needed to configure a Cisco uBR7200 series or Cisco uBR10012 universal broadband router for the intelligent and advanced spectrum management features that are available with the Cisco cable interface line cards.

# <span id="page-674-0"></span>**Configuring and Assigning Spectrum Groups**

You must create and configure a spectrum group before you can use the intelligent and advanced spectrum management features. These procedures are the same as those used for guided and scheduled spectrum management, which are given in the following sections:

- Creating and [Configuring](#page-663-0) Spectrum Groups, on page 592
- [Assigning](#page-665-0) a Spectrum Group to One or More Upstream Ports, on page 594

After the spectrum groups have been configured and assigned to upstreams, the Cisco IOS software automatically uses the advanced frequency hopping algorithms on the cable interface line cards that support it.

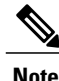

For efficient use of the intelligent and advanced spectrum management features, we recommend configuring only frequency bands, and not fixed frequencies, when creating spectrum groups. A spectrum group must contain a frequency band that is wide enough for the cable interface to find at least two center frequencies at the configured channel width, before frequency hopping can occur.

### **Configuring Dynamic Upstream Modulation (CNR-Based)**

Configuring the CNR-based version of the Dynamic Upstream Modulation feature is similar to configuring the MER (SNR)-version of this feature:

- **1** Create a primary modulation profile. This typically is a more bandwidth-efficient but a less robust profile.
- **2** Create a secondary modulation profile. This typically is a less bandwidth-efficient but a more robust profile.

**Tip**

When creating the modulation profiles, we recommend that you use the predefined modulation profiles, as opposed to manually specifying each burst parameter for each modulation profile.

**3** Assign the profiles to the desired cable interfaces and upstreams.

After the modulation profiles have been created and assigned to upstreams, the Cisco IOS software automatically uses the advanced CNR-based version of the Dynamic Upstream Modulation feature on the cable interface line cards that support it.

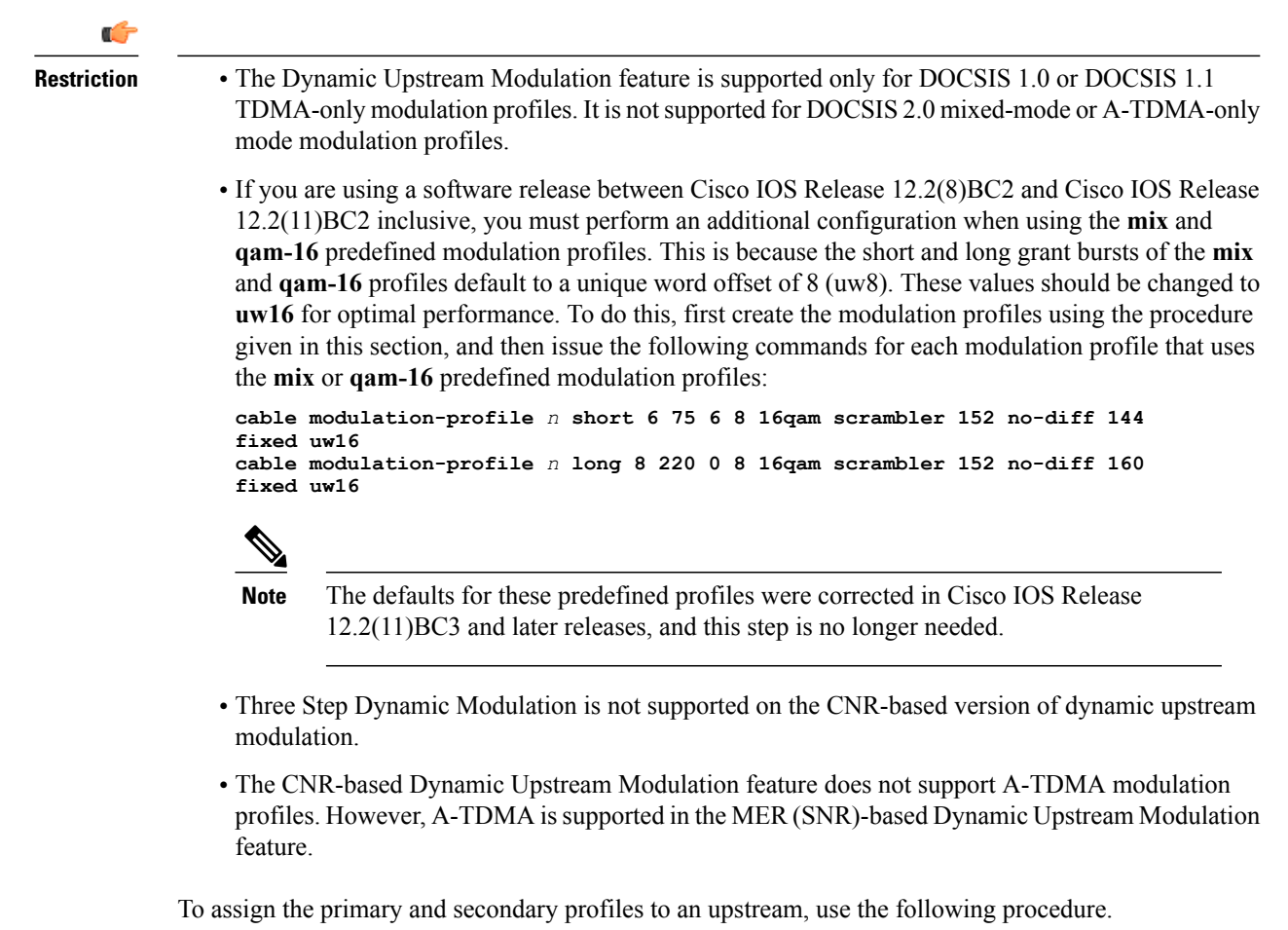

 $\overline{\phantom{a}}$ 

T

# **DETAILED STEPS**

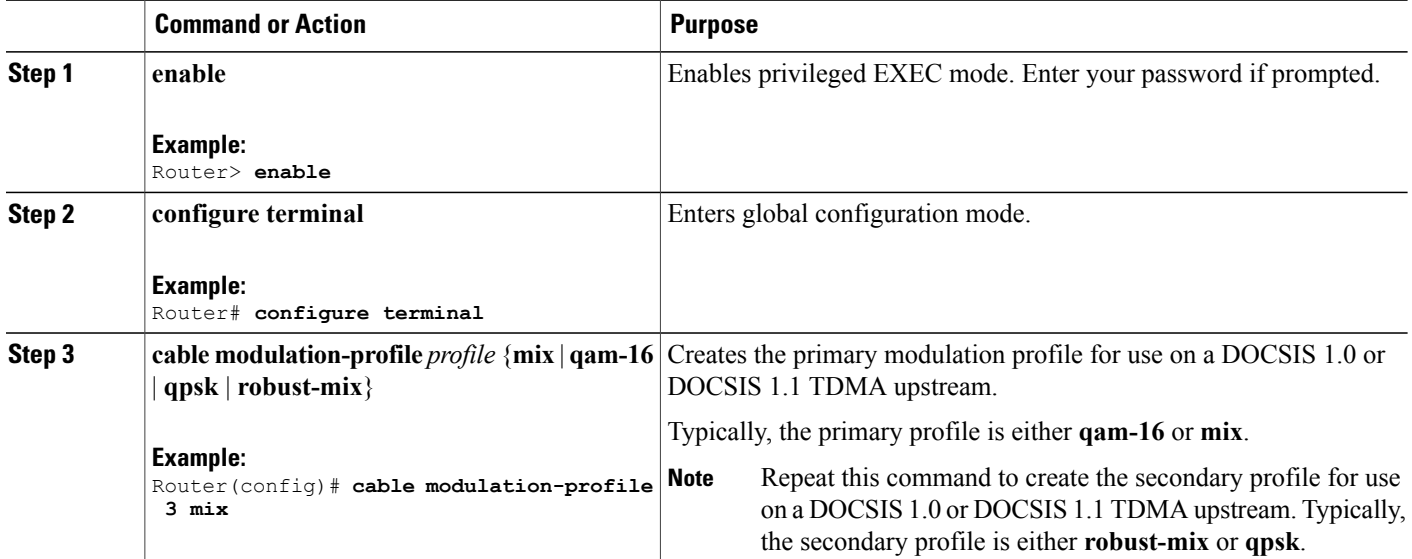

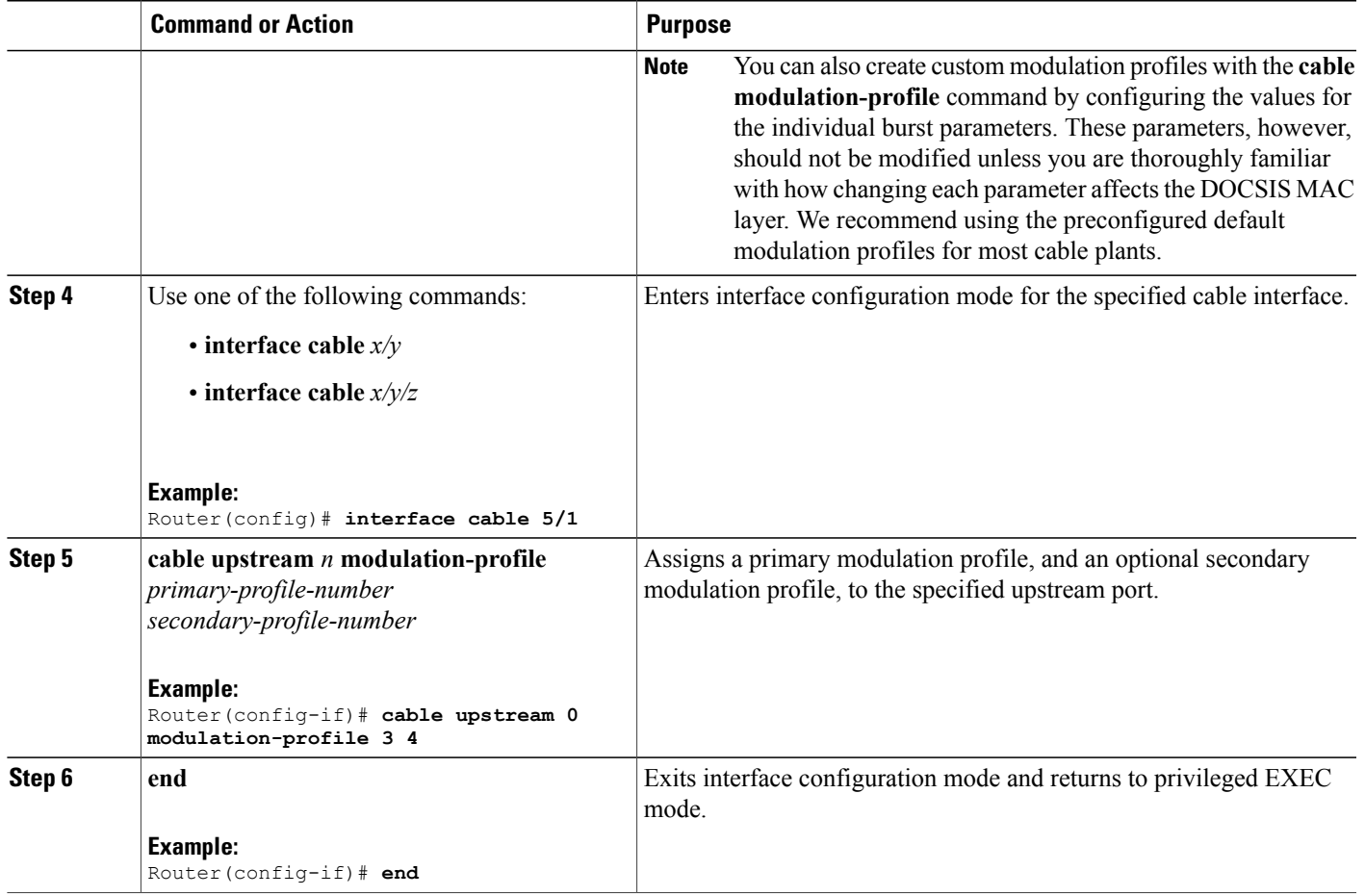

# **Configuring Proactive Channel Management**

The cable interface line cards that support the advanced spectrum management features can be configured with the following parameters to fine-tune the operation of proactive channel management on the upstreams of the cards:

- Priority of the corrective actions to be taken when noise on an upstream exceeds the threshold for its modulation profile.
- CNR (CNiR) and MER (SNR) threshold and FEC values for the upstream and its two modulation profiles.
- Allowable range of channel widths that can be used if frequency hopping or modulation switching cannot avoid the upstream problems.

These parameters all have default settings, so you do not need to perform this procedure unless you want to change these parameters to better match the characteristics of your physical plant.

A major exception to this is if you are using only one modulation profile and are using a software release prior to Cisco IOS Release 12.2(8)BC2. In these releases, a frequency hop would occur if just one of the measured values (CNR [CNiR] value, correctable FEC counter, or uncorrectable FEC counter) crosses the configured threshold value. Because of this, if you are using only one modulation profile (QPSK) with one of these software releases, you might need to reduce the CNR (CNiR) threshold value and increase the correctable FEC error value to prevent undesired frequency hopping.

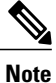

This situation no longer occurs in Cisco IOS Release 12.2(8)BC2 and later releases, because a frequency hop can occur only when both the CNR (CNiR) value and one of the FEC counters falls below the threshold value.

To configure the parameters, use the following procedure.

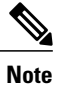

Starting with Cisco IOS Release 12.3(13a)BC, the **cable upstream** *n* **threshold** command was changed to provide more functionality.

*Configuring Proactive Channel Management for Releases Prior to 12.3(13a)BC*

# **DETAILED STEPS**

<span id="page-677-0"></span>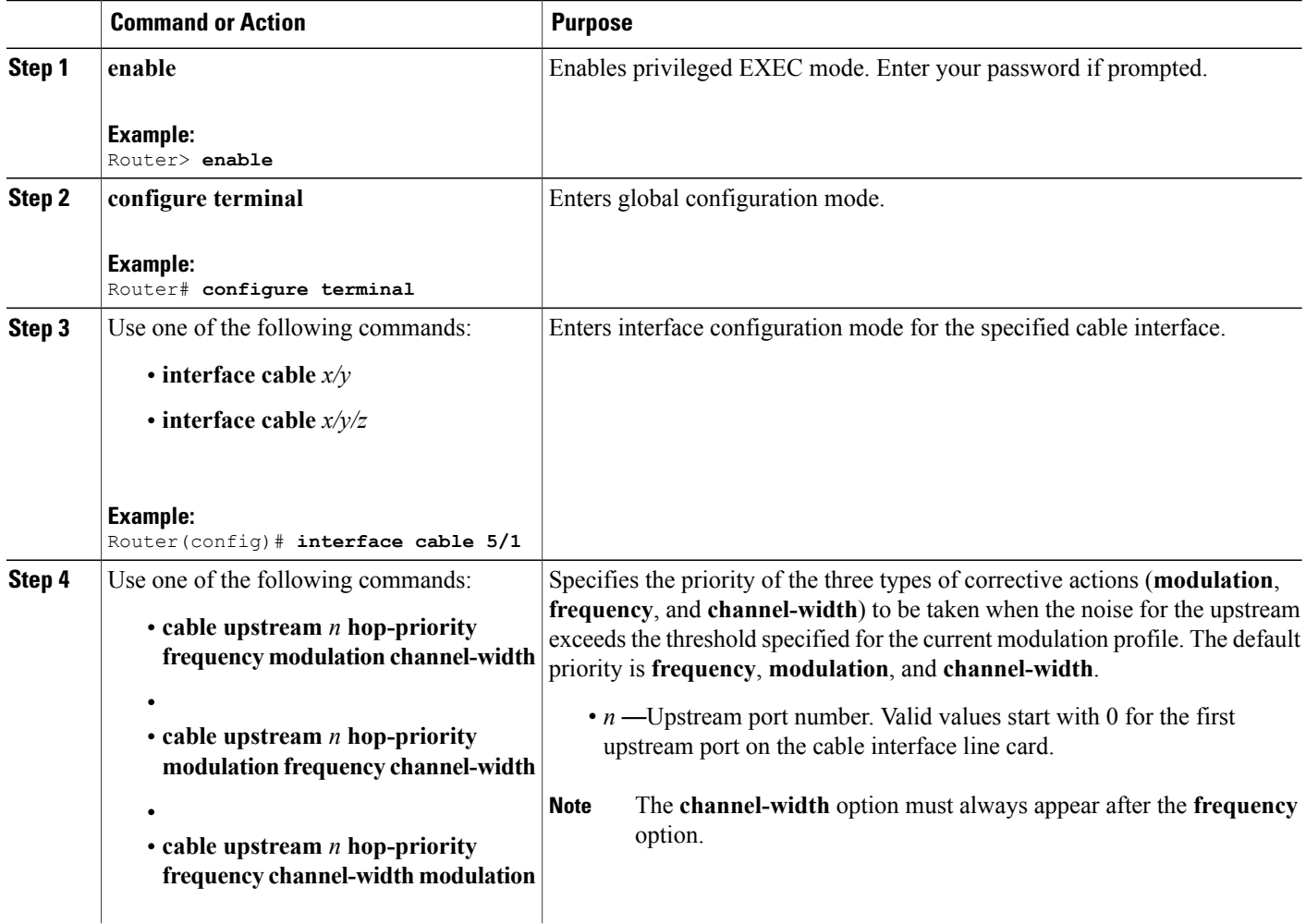

ι

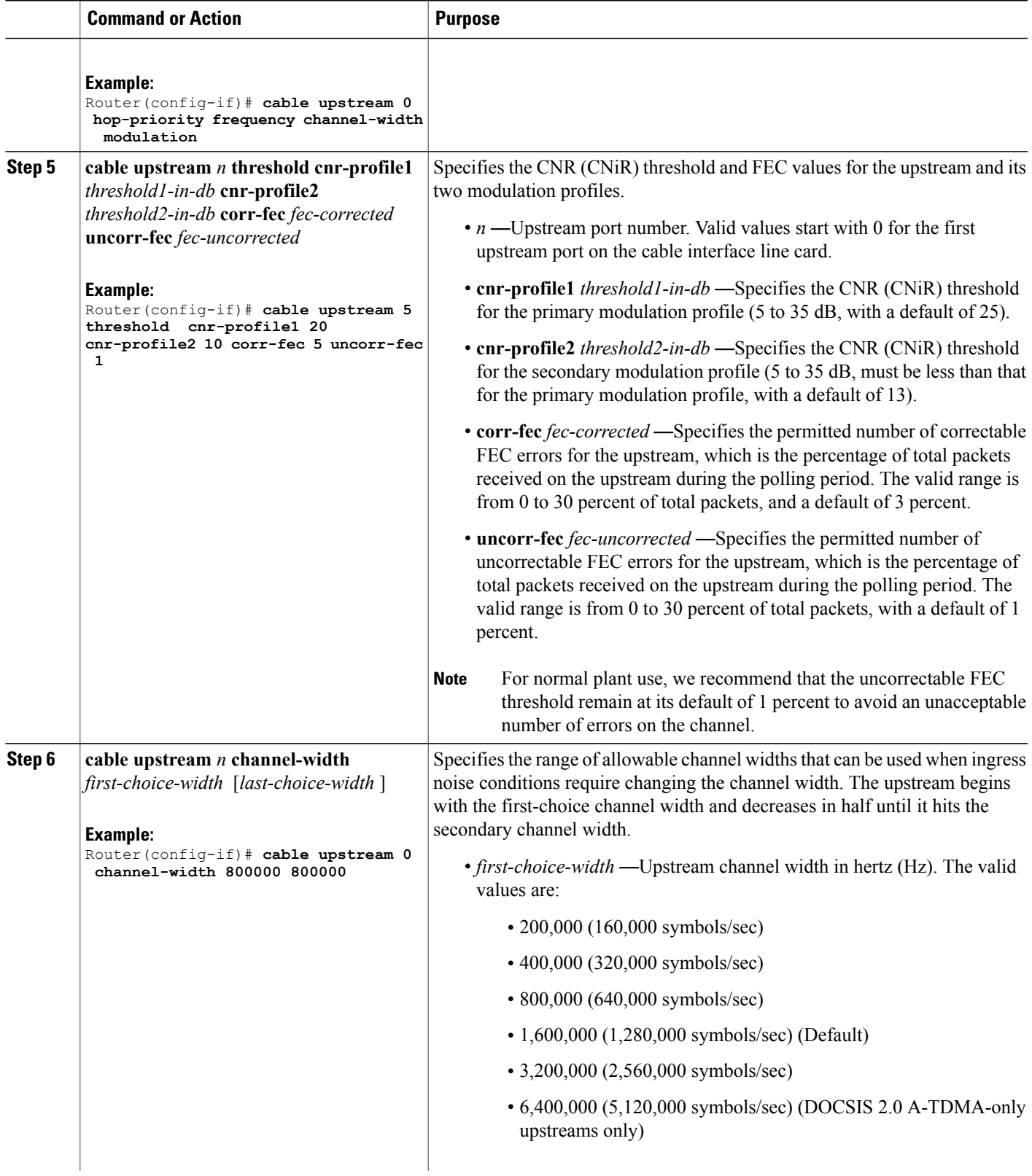

<span id="page-678-0"></span> $\overline{\phantom{a}}$ 

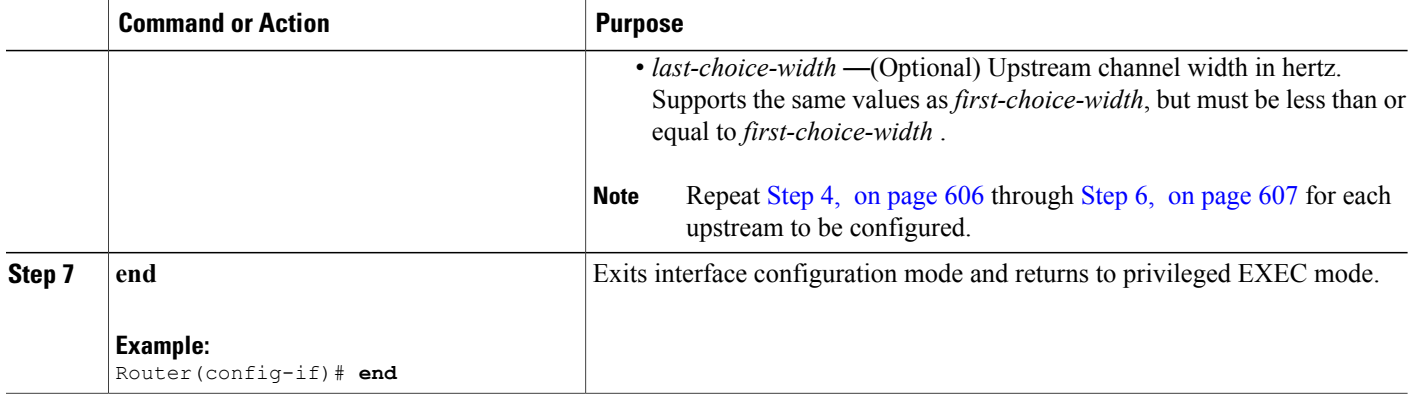

*Configuring Proactive Channel Management for Release 12.3(13a)BC, 12.2(33)SCC, and Later*

Starting with Cisco IOS Release 12.2(33)SCC, you can configure two logical channels on a single physical port of the uBR10012 universal broadband router. When you configure logical channels, the upstream related commands are categorized into two groups: physical port level and logical channel level.

# **Physical Port Level**

Physical port level commands use the format of **cable upstream** *n*, where *n* denotes the physical port number.

# **Logical Channel Level**

Logical channel level commands use the format of **cable upstream** *n m* , where *n* denotes the physical port number, and *m* denotes the logical channel index number of 0 or 1.

# **DETAILED STEPS**

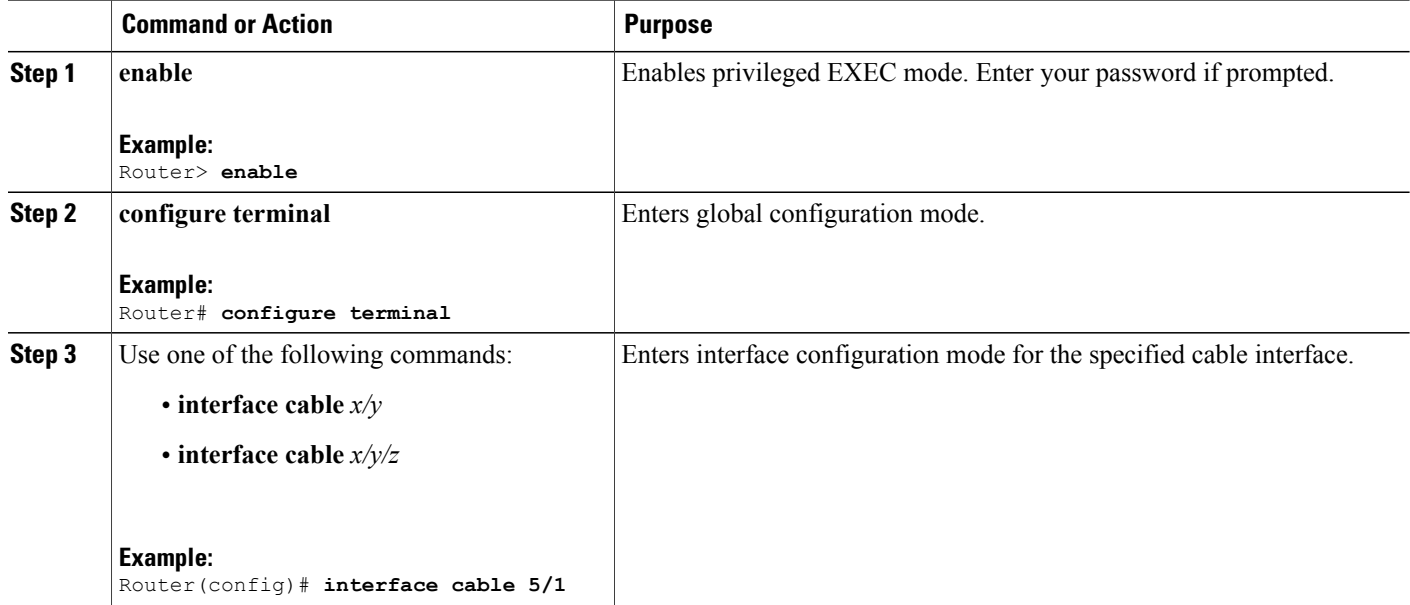

<span id="page-680-0"></span>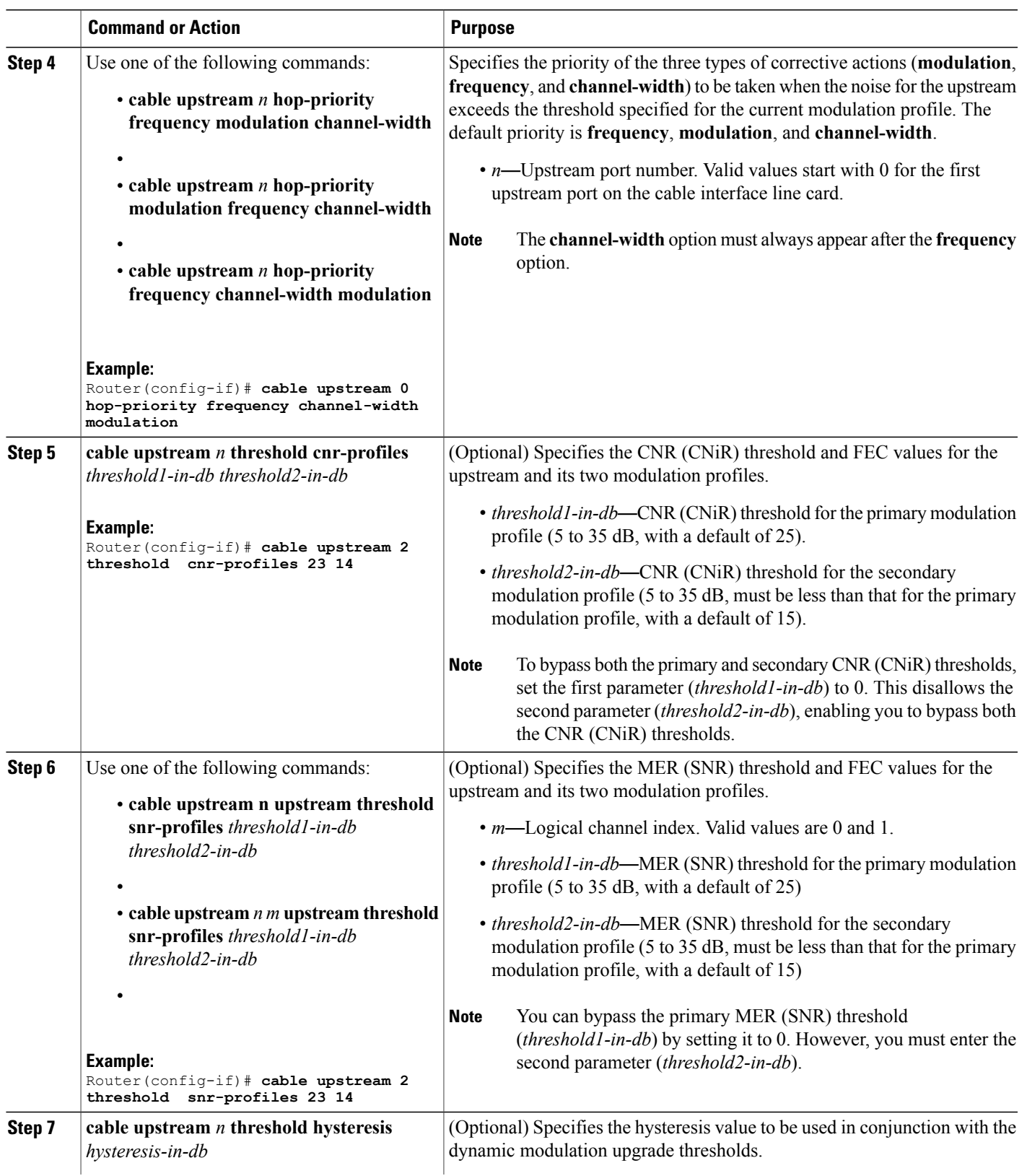

 $\mathbf I$ 

<span id="page-681-0"></span>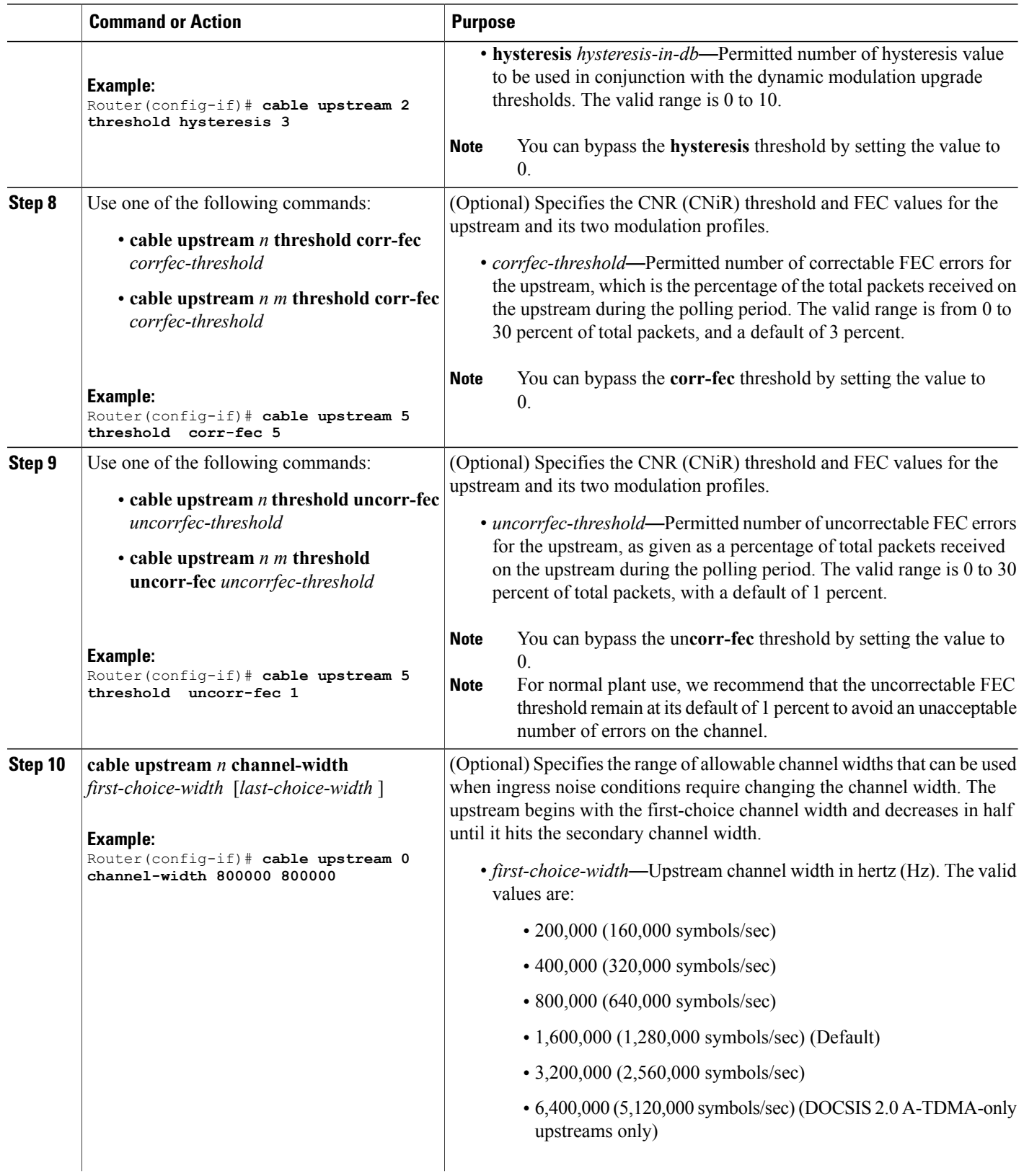

 $\overline{\phantom{a}}$ 

 $\mathbf I$ 

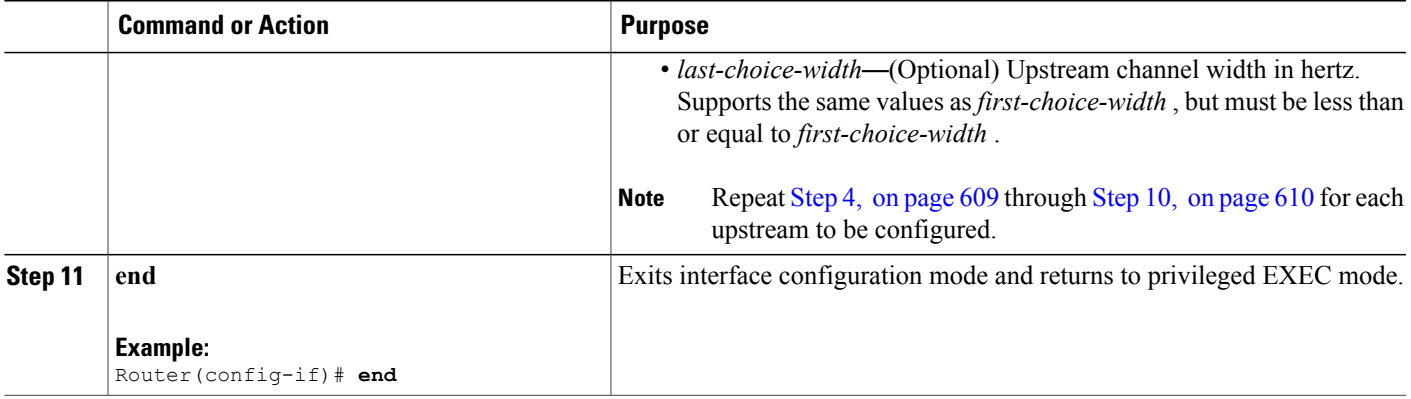

# **Verifying the Spectrum Management Configuration**

Follow the steps given below to verify the spectrum management configuration.

**Step 1** To check the value of the settings you have entered, use the **show running-config** command in privileged EXEC mode:

#### **Example:**

Router# **show running-config**

**Step 2** To display the configuration for each modulation profile, use the **show cable modulation-profile** command in privileged EXEC mode:

#### **Example:**

Router# **show cable modulation-profile**

To display the configuration for a specific modulation profile, add the profile number to the **show cable modulation-profile** command in privileged EXEC mode:

#### **Example:**

Router# **show cable modulation-profile 6**

**Step 3** To display the status and configuration of each upstream, use the **show controllers cable upstream** command in privileged EXEC mode. The following example displays information for upstreams 0 on a cable line card:

# **Example:**

Router# **show controller cable 8/1/14 upstream 0**

```
Cable8/1/14 Upstream 0 is up
 Frequency 19.504 MHz, Channel Width 3.200 MHz, Symbol Rate 2.560 Msps
 Modulations (64-QAM) - A-short 64-QAM, A-long 64-QAM, A-ugs 64-QAM
Mapped to shared connector 18 and receiver 56
Spectrum Group 8
MC3Gx60 CNR measurement : 30 dB
US phy MER(SNR)_estimate for good packets - 32.5530 dB
Nominal Input Power Level 0 dBmV, Tx Timing Offset 1547
Ranging Backoff Start 3, Ranging Backoff End 6
```

```
US timing offset adjustment type 0, value 0
Ranging Insertion Interval automatic (60 ms)
US throttling off
Tx Backoff Start 3, Tx Backoff End 5
Modulation Profile Group 221
Concatenation is enabled
Fragmentation is enabled
part id=0x3142, rev id=0xC0, rev2 id=0x00
nb agc thr=0x0000, nb agc nom=0x0000
Range Load Reg Size=0x58
Request Load Reg Size=0x0E
Minislot Size in number of Timebase Ticks is = 2
Minislot Size in Symbols = 32
Bandwidth Requests = 0xEE3AFPiggyback Requests = 0x6A24F
Invalid BW Requests= 0x76
Minislots Requested= 0xC33362
Minislots Granted = 0x158609
Minislot Size in Bytes = 24
Map Advance (Dynamic) : 2581 usecs
Map Count Internal = 330309891
No MAP buffer= 0x0 No Remote MAP buffer= 0x0
Map Counts: Controller 8/1/0 = 1321230158
UCD Counts:
  Controller 8/1/0:0 = 336057
  Controller 8/1/0:1 = 336057
  Controller 8/1/0:2 = 336057
  Controller 8/1/0:3 = 336057
UCD procedures on lch 0
UCD ucd-succeeds(5) ucd-shut(0) init-state-err(0)
UCD init-tss-err(0) init-timeout(0) init-start-err(0)
UCD ucd-ccc-time(0) ucd-timeout(0) ucd-tss-err(0)
UCD ucd-state-err(0) ucd-process(0) ucd-retries(0)
UCD stale-tss(0)
ATDMA mode enabled
PHY: us errors 0 us recoveries 0 (enp 0)
MAC PHY TSS: tss error start 0 tss error end 0
MAC PHY Status: bcm3140 status 0 lookout status 0
PHY: TSS late 0 discontinuous 0
PHY: TSS mis-match 0 not-aligned 0
PHY: TSS missed snapshots from phy 0
MAP/UCD Replication Instructions:
 Controller 8/1/0 index = 477, bitmap = 0 \times 000F
Dynamic Services Stats:
DSA: 0 REQs 0 RSPs 0 ACKs
0 Successful DSAs 0 DSA Failures
DSC: 0 REQs 0 RSPs 0 ACKs
0 Successful DSCs 0 DSC Failures
DSD: 0 REQs 0 RSPs
0 Successful DSDs 0 DSD Failures
```
**Step 4** To display the hop period and hop threshold values for each upstream, use the **show cable hop** command in privileged EXEC mode:

#### **Example:**

Router# **show cable hop**

Dropped MAC messages: (none)

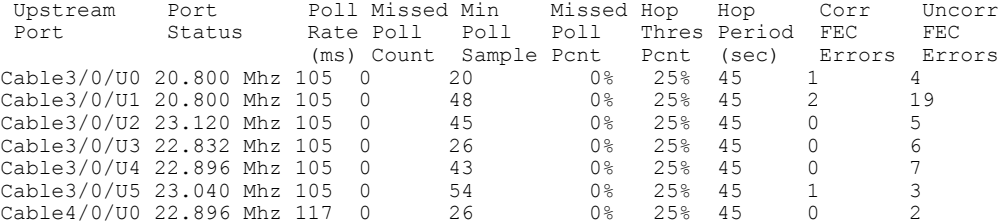
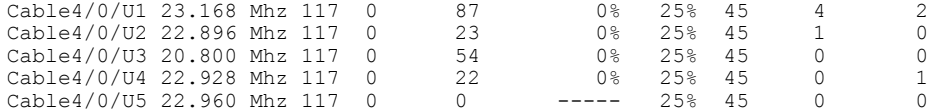

**Step 5** To display changes from one state to another, at any time and for any reason, for frequency, modulation, and channel width, use the **history** option of the **show cable hop** command.

#### **Example:**

Router# **show cable hop c8/1/1 u0 history**

 $F = Frequency Hop, M = Modulation Change, C = Channel Width Change  
\nUpstream Action  
\nChg  
\nChg$ Upstream Action Chg Chg Action Code From  $\overline{TO}$  Reason<br>
19 M 142 141 SNR 28>=28 CFEC 0<=3 UnCFEC 0<=1 C8/1/1 U0 Feb 20 12:21:29 M 142<br>Feb 20 12:09:08 F 0.0 0.000 24.000 Configuration changed

**Step 6** To display thresholds for MER (SNR), CNR (CNiR), and FEC, use the **threshold** option of the **show cable hop** command.

### **Example:**

Router# **show cable hop c8/1/1 u0 threshold**

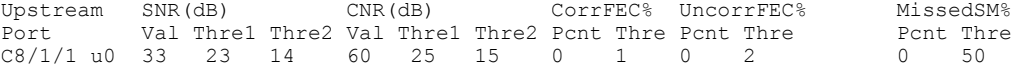

**Step 7** To display the assignment of each spectrum group, use the **show cable spectrum-group** command in privileged EXEC mode:

#### **Example:**

Router# **show cable spectrum-group**

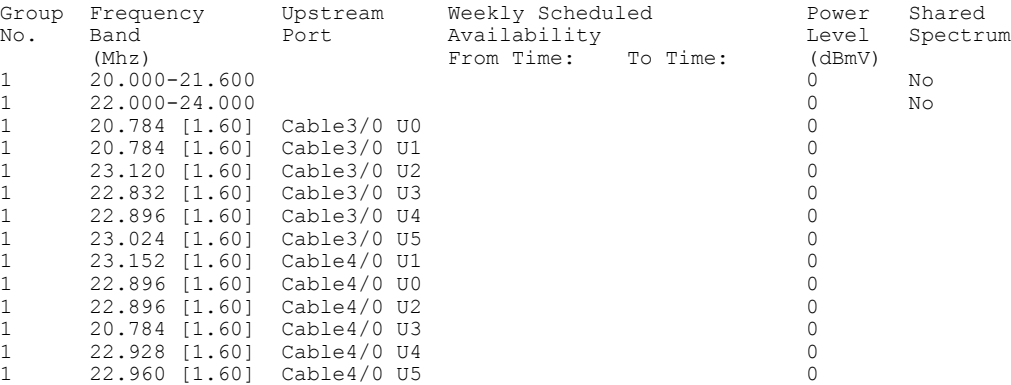

**Step 8** To display the current CNR (CNiR) value for a particular cable modem, use the **show cable modem cnr** command in privileged EXEC mode:

#### **Example:**

Ι

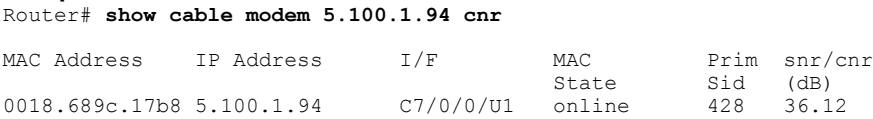

Starting Cisco IOS Release 12.2(33)SCF, the output of the **show cable modem cnr** command will always display CNR (CNiR) values for all the US channels for a specific CM, irrespective of whether spectrum management is enabled or not for the US channels. For all the releases prior to Cisco IOS Release 12.2(33)SCF, the command output will display CNR (CNiR) when you use specific groups, otherwise it will be MER (SNR). **Note**

# **Monitoring Spectrum Management**

You can use Cisco IOS CLI commands to monitor spectrum management activity on the Cisco CMTS. If you are using Cisco IOS Release 12.2(8)BC2 or later 12.2 BC releases, you can also use SNMP to monitor the spectrum management activity.

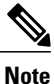

When using the Cisco uBR10-MC5X20S/U/H BPE you must also use Cisco IOS Release 12.3(13a)BC or a later release.

ι

See the following sections for more information:

# **Using CLI Commands**

 $\mathbf{I}$ 

The following commands provide information on the spectrum condition of an upstream:

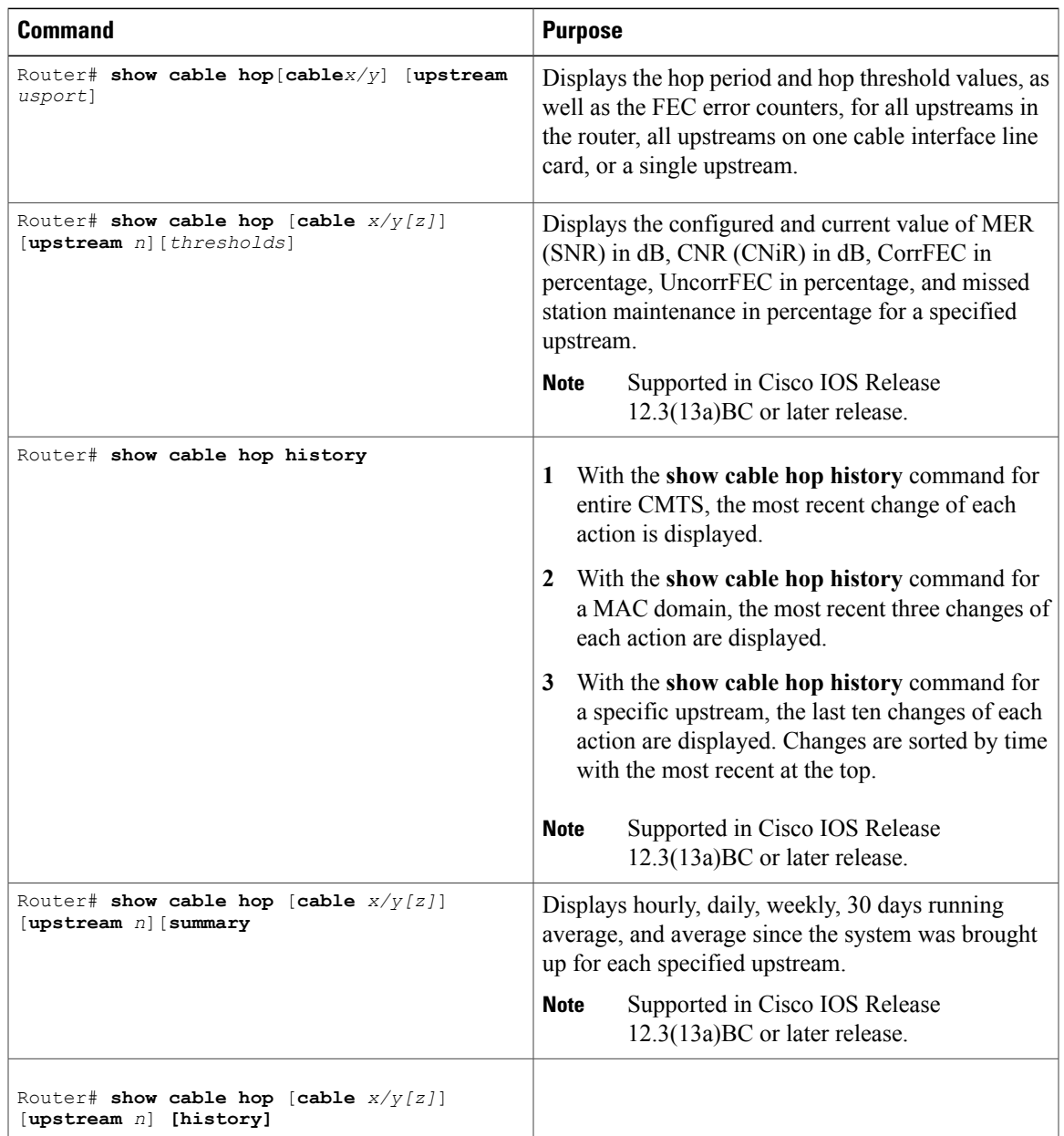

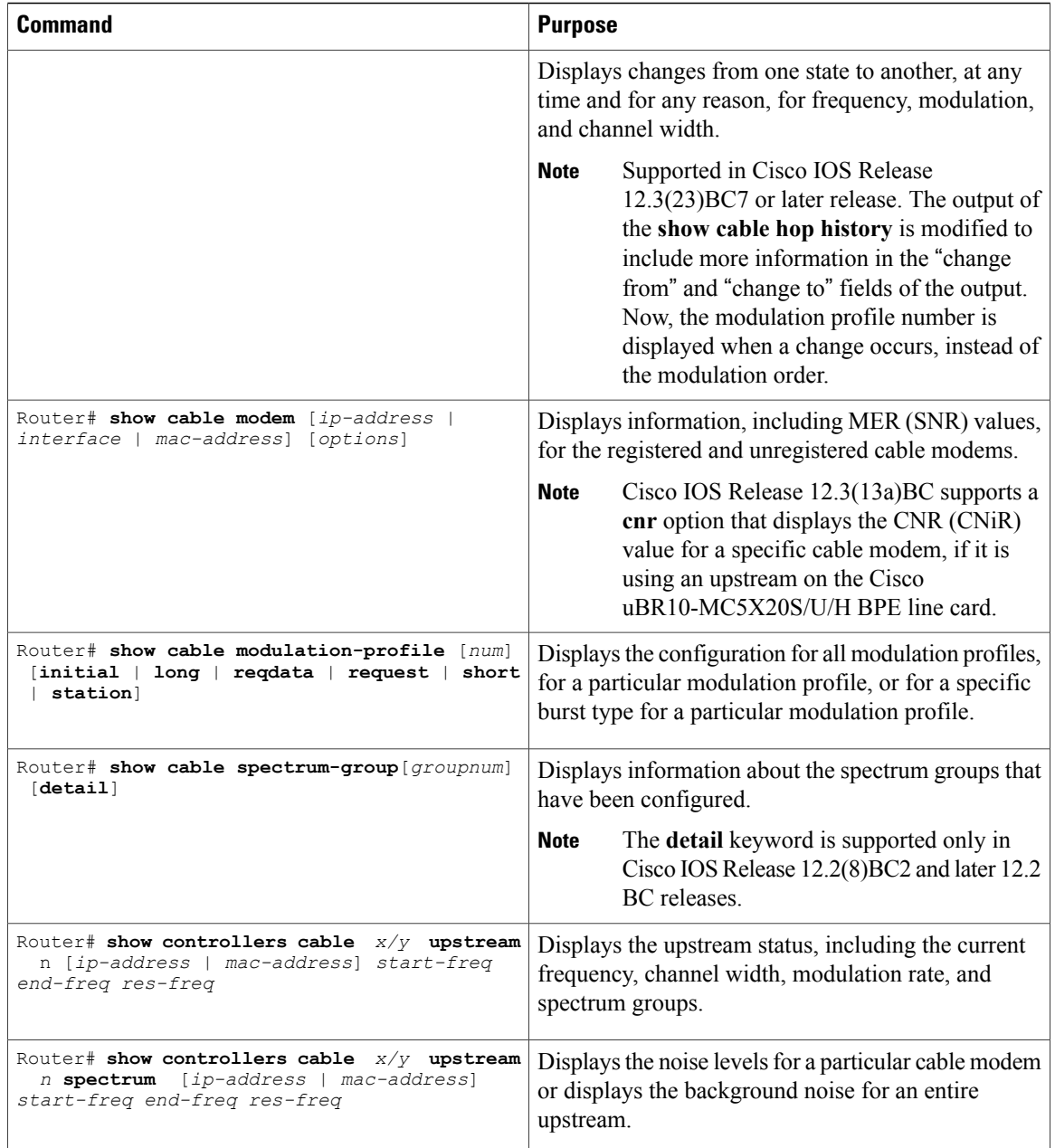

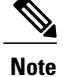

The **show cable flap-list** command displays the flap list of the CMTS router, which provides additional information about whether cable modems on an upstream are experiencing problems, and if so, what type of problems are occurring. For more information about the cable modem flapping and how to monitor the cable modem flap list, see the Flap List [Troubleshooting](http://www.cisco.com/en/US/docs/ios/cable/configuration/guide/cmts_flaplst_trbsh.html) for the Cisco CMTS Routers .

T

# **Using SNMP**

You can use SNMP to monitor the spectrum management activity. The SNMP manager can be a graphically-based SNMP manager such as CiscoView or the Cable Broadband Troubleshooter (Release 3.0 or later).

The CISCO-CABLE-SPECTRUM-MIB has been enhanced to provide this SNMP support using the following MIB attributes:

### **ccsSNRRequestTable**

The table below lists the attributes in the ccsSNRRequestTable table, which contains the CNR (CNiR) measurements that are made for individual cable modems on an upstream.

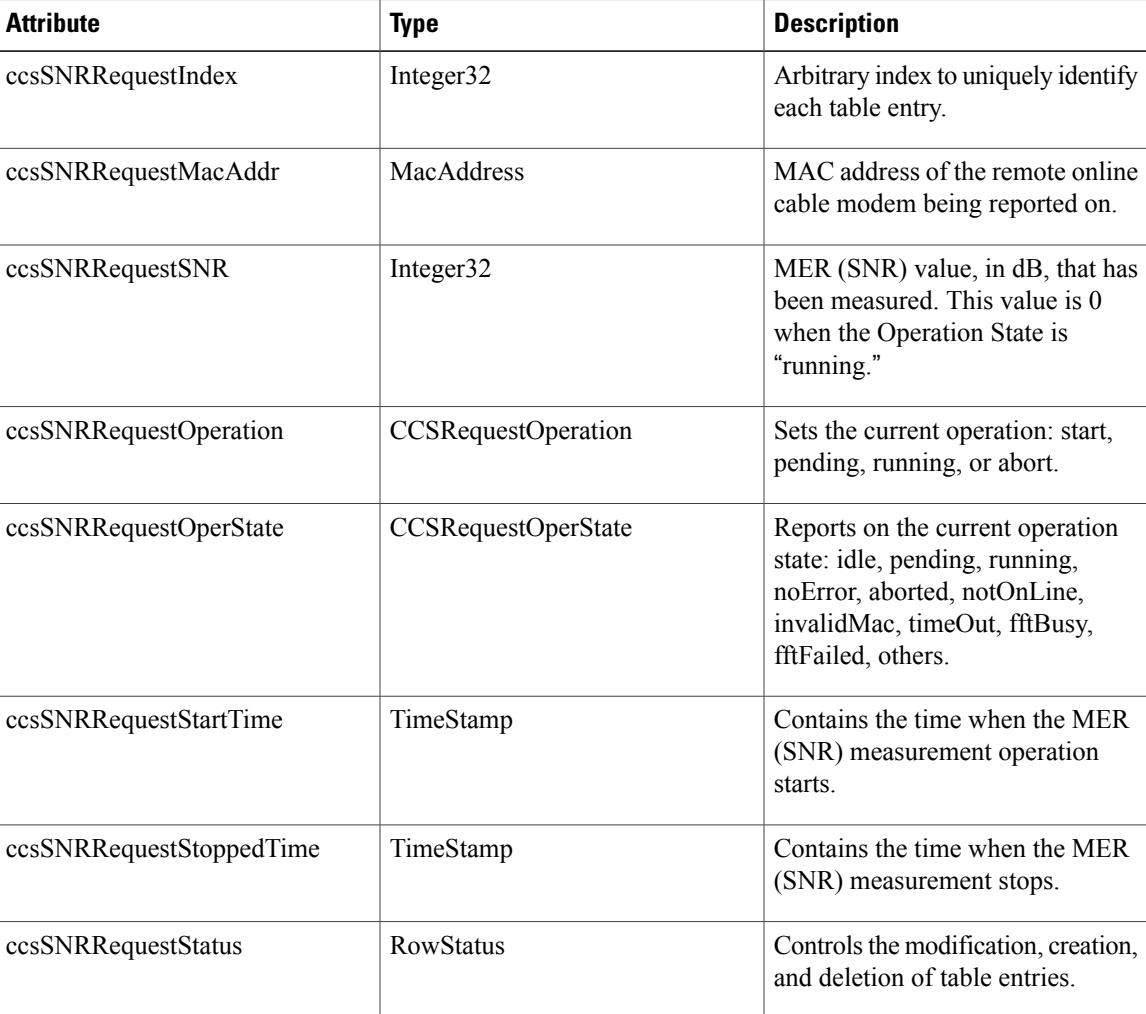

#### **Table 62: ccsSNRRequestTable Attributes**

### **ccsSpectrumRequestTable**

The table below lists the attributes for each entry in the ccsSpectrumRequestTable table, which is used to obtain the spectrum profile for a particular cable modem or to obtain the background MER (SNR) for an entire upstream.

### **Table 63: ccsSpectrumRequestTable Attributes**

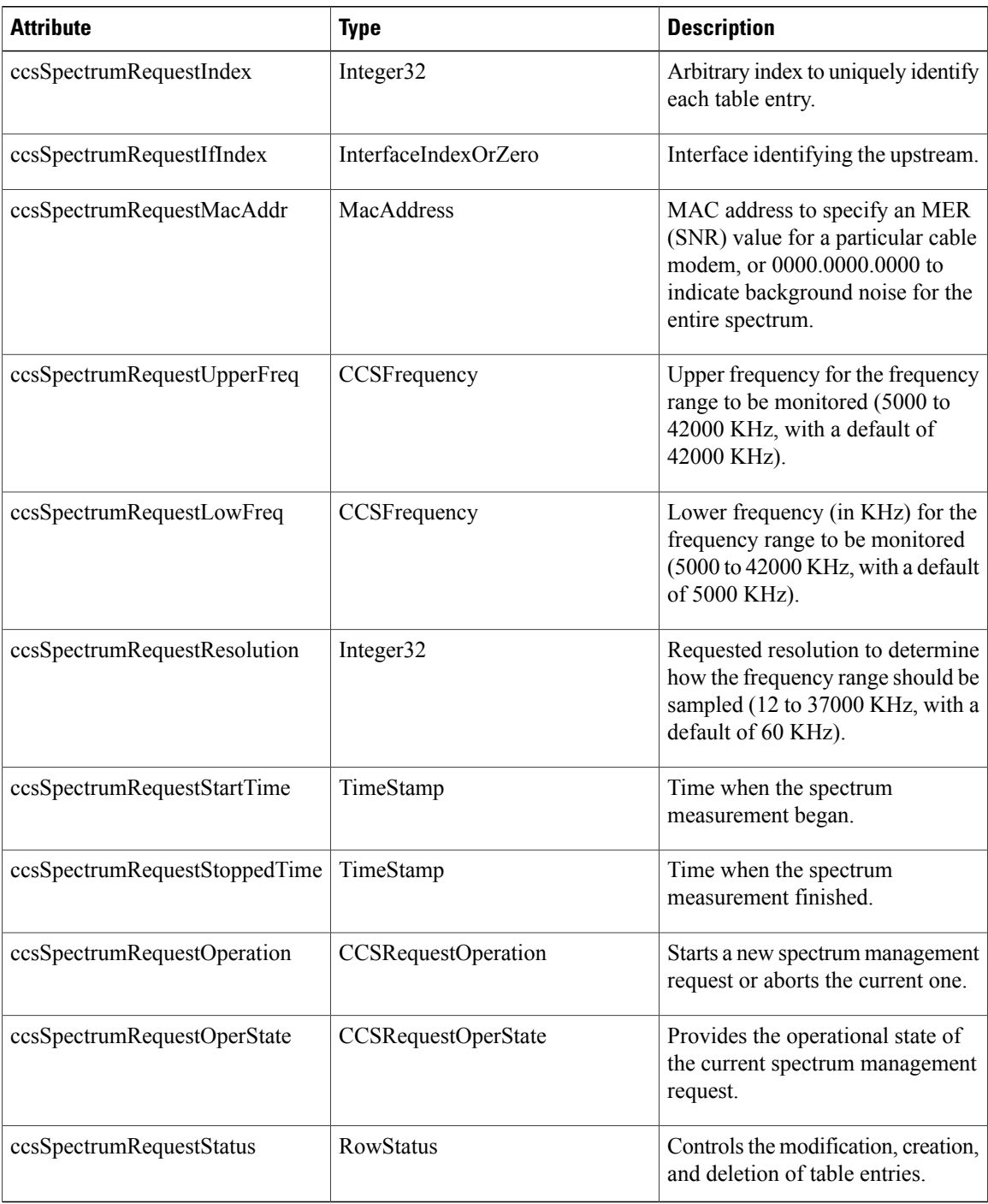

T

### **ccsSpectrumDataTable**

The table below lists the attributes in each entry of the ccsSpectrumDataTable table, which contains the results for a spectrum request.

**Table 64: ccsSpectrumDataTable Attributes**

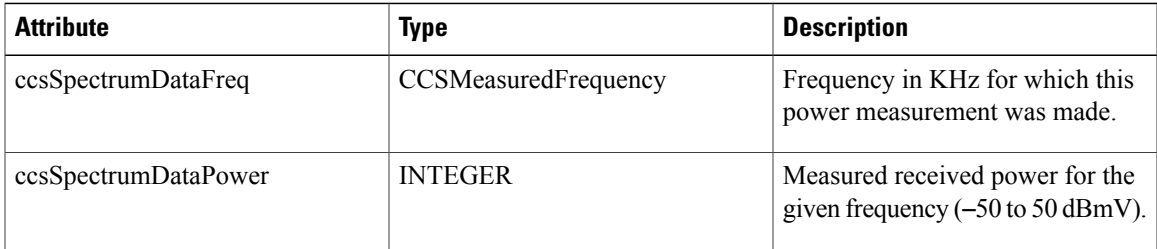

**Note**

The ccsSpectrumRequestTable and ccsSpectrumDataTable tables provide the same information as that provided by the **show controllers cable upstream spectrum** command. This command is obsolete in Cisco IOS Release 12.3(21)BC.

### **ccsUpSpecMgmtTable**

Г

The table below lists the attributes in the ccsUpSpecMgmtTable table, which provides an entry describing each frequency hop.

### **Table 65: ccsUpSpecMgmtEntry Attributes**

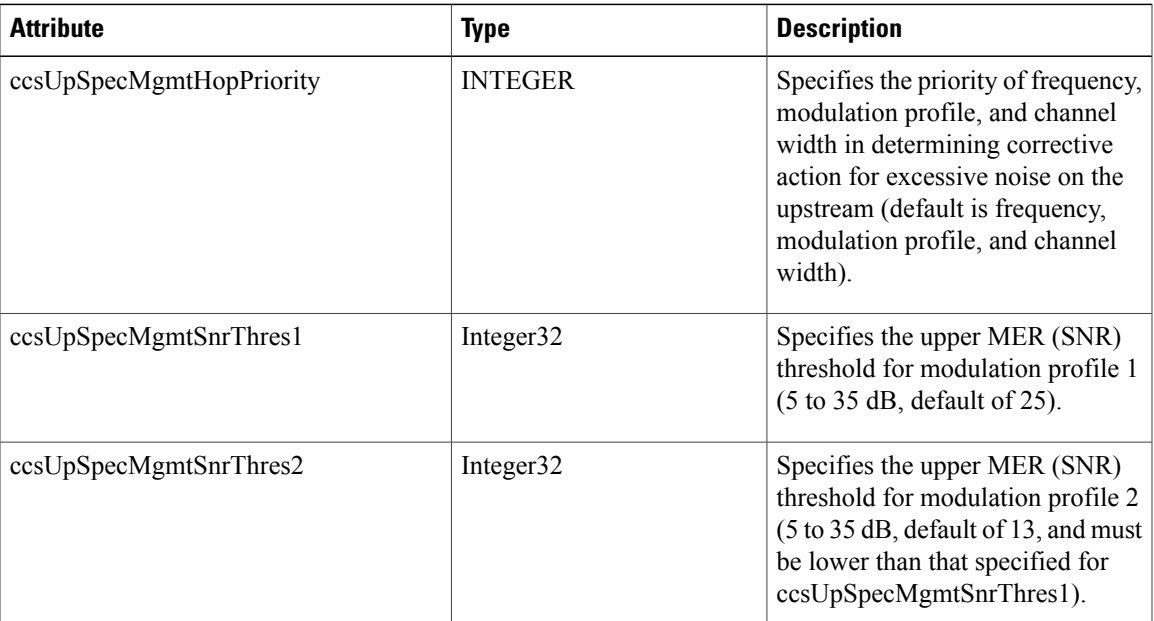

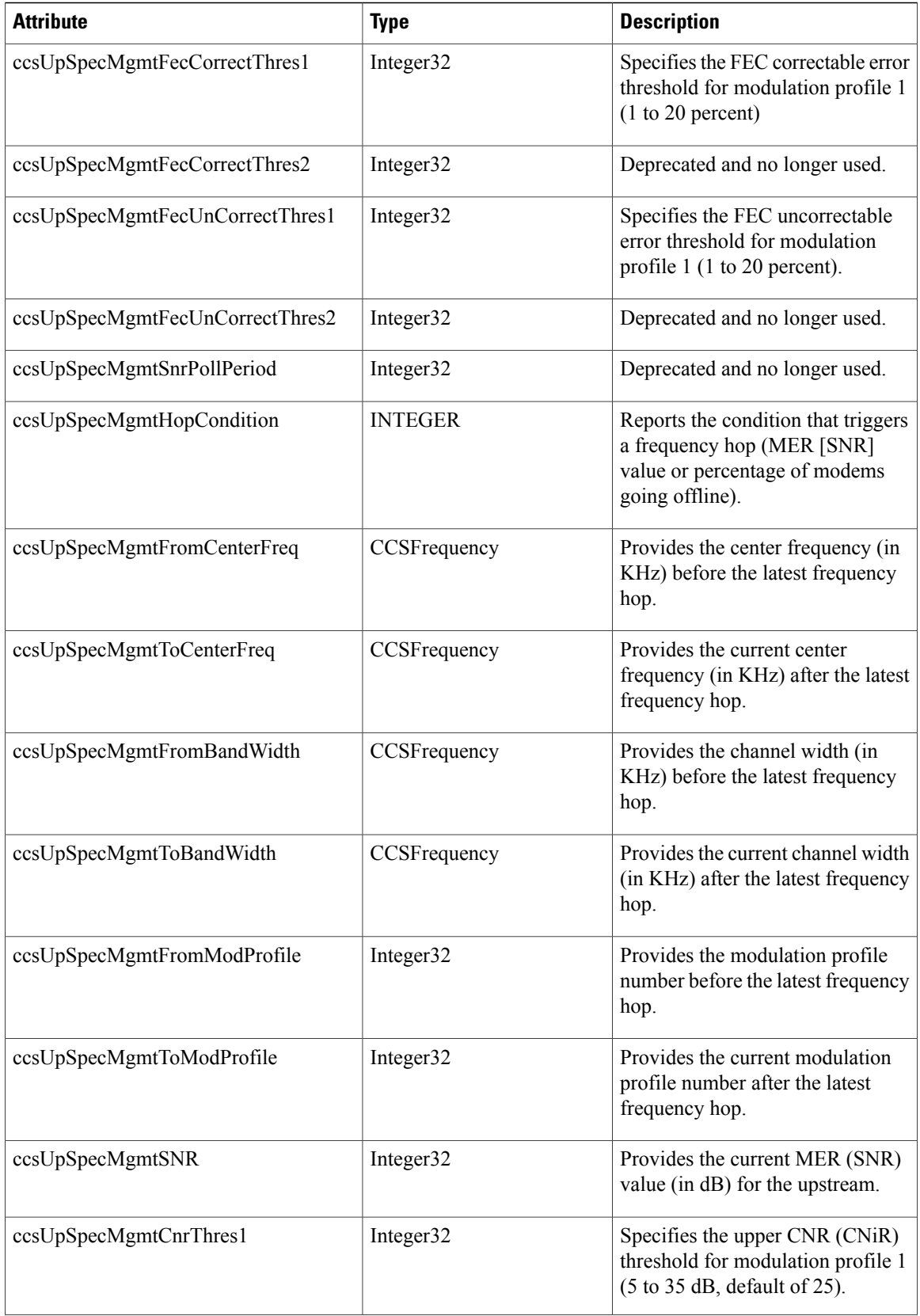

 $\overline{\phantom{a}}$ 

I

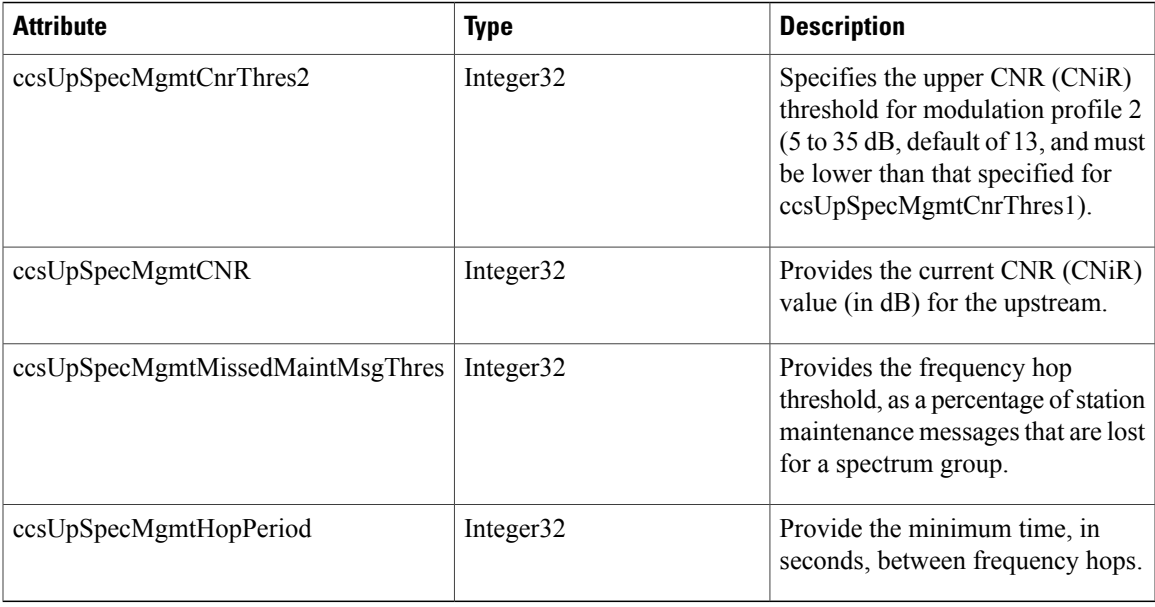

# **ccsHoppingNotification**

 $\mathbf{I}$ 

The table below describes the attributes contained in the notification that is sent after each frequency hop.

### **Table 66: ccsHoppingNotification Attributes**

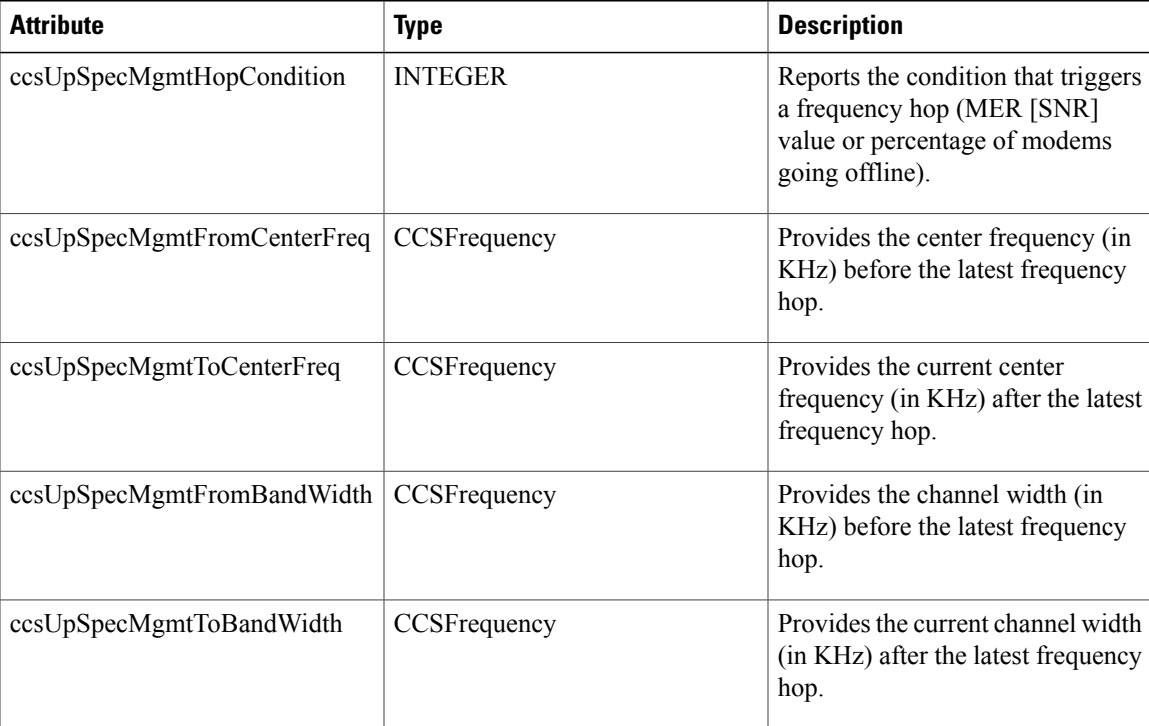

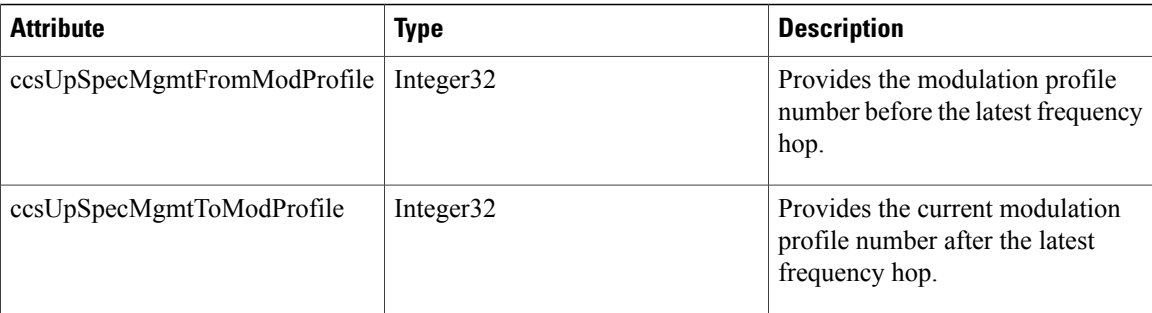

# **Configuration Examples**

This section provides the following configuration examples:

# **Spectrum Group and Combiner Group Examples**

The following examples help you to determine whether spectrum group and combiner groups are configured and activated.

### **Example: Verifying Spectrum Group Creation**

To verify that a spectrum group has been created, enter the **show cable spectrum-group** command:

```
Router# show cable spectrum-group
spectrum-group 1
spectrum-group 2
spectrum-group 3
```
### **Example: Time-Scheduled Spectrum Group**

If your cable plant has an upstream noise characteristic on a weekly cycle, use time-scheduled spectrum allocation.

Router(config)# **cable spectrum-group 1 time Mon 08:00:00 frequency 21600000**

Deletion is performed using the **delete** keyword:

Router(config)# **cable spectrum-group 1 time Mon 18:00:00 delete frequency 21600000**

### **Example: Verifying Spectrum Group Configuration**

To verify if spectrum groups have been configured and activated, enter the **show cable spectrum-group** command. This command displays each spectrum group, the frequencies assigned to it, the upstream port to which it has been assigned, whether a schedule exists for it, the currently measured power level, and whether it is a shared spectrum group.

Router# **show cable spectrum-group**

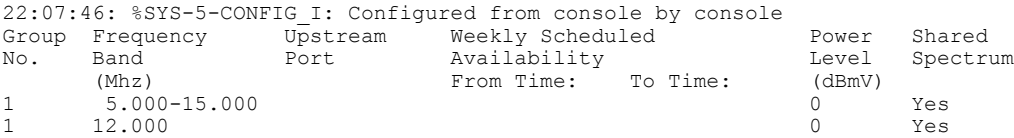

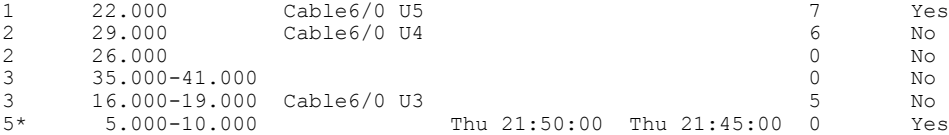

#### **Example: Determining the Upstream Ports Assigned to a Combiner Group**

Following is a sample topology for a CMTS with combiner groups designated A through J. Combiner groups C and E have multiple upstream ports that should be configured in a shared spectrum group. The other upstreams should be configured in a nonshared spectrum group.

In this example, ten combiner groups are served with frequency hop tables from three spectrum groups:

```
Cable3/0
DS +-----+ Upconverter +----- laser group 1
U0 +----- combiner group A
U1 +----- combiner group B
U2 +------combiner group C
U3 +------combiner group C
U4 +----- combiner group D
U5 +------combiner group E
Cable4/0
DS +-----+ Upconverter +----- laser group 2
U0 +------combiner group E
U1 +----- combiner group F
U2 +----- combiner group G
U3 +----- combiner group H
U4 +----- combiner group I
U5 +----- combiner group J
```
The *laser group* term refers to the set of fiber nodes that share the same downstream signal. An optical splitter is often used to create individual feeds per node.

In the downstream direction, two 6-MHz channel slots are assigned. All fiber nodes in combiner groups A through E should have a channel slot containing the downstream signal from Cable3/0. Combiner groups A through E are said to belong to laser group 1.

All fiber nodes in combiner groups E through J should have a channel slot containing the downstream signal from Cable4/0. Combiner groups E through J are said to belong to laser group 2.

Because combiner group E belongs to two laser groups, there should be two different downstream channel slots for Cable3/0 and Cable4/0.

### **Example: Combiner Group**

The following example enables spectrum management for all upstream ports, where all combiner groups use the frequency band from 20 to 26 MHz:

```
CMTS01(config)# cable spectrum-group 1 band 20000000 26000000
CMTS01(config)# cable spectrum-group 2 shared
CMTS01(config)# cable spectrum-group 2 band 20000000 26000000
CMTS01(config)# cable spectrum-group 3 shared
CMTS01(config)# cable spectrum-group 3 band 20000000 26000000
CMTS01(config)# interface Cable3/0
CMTS01(config-if)# cable spectrum-group 1
CMTS01(config-if)# cable upstream 2 spectrum-group 2
CMTS01(config-if)# cable upstream 3 spectrum-group 2
CMTS01(config-if)# cable upstream 5 spectrum-group 3
CMTS01(config-if)# exit
CMTS01(config)# interface Cable4/0
CMTS01(config-if)# cable spectrum-group 1
CMTS01(config-if)# cable upstream 0 spectrum-group 3
```
A description of the spectrum groups 1 through 3 follows:

• Spectrum group 1—This group is nonshared. Upstream RF domains exist for each member upstream port.

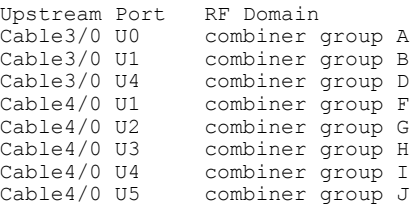

• Spectrum group 2—This group is shared. A single upstream RF domain exists.

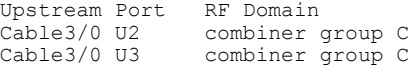

• Spectrum group 3—This group is shared. A single upstream RF domain exists.

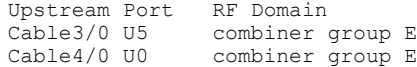

For the 20- to 26-MHz band of each RF domain, the spectrum is channelized according to the channel width settings of each member port. For example, if the ports U2 and U3 of Cable3/0 are set to 3.2 MHz and 1.6 MHz channel widths, respectively, then spectrum group 2 uses the following channelization:

> Channel Width Start Stop Center > (Mhz) (Mhz) (Mhz) (Mhz) > 1 3.2 20.0 23.2 21.6  $> 2*$  1.6 20.0 21.6 20.8  $> 3*$  1.6 21.6 23.2 22.4<br>  $> 4$  1.6 23.2 24.8 24.0 > 4 1.6 23.2 24.8 24.0

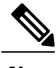

**Note** Channels 2 and 3 are not available when channel 1 is in use.

Because the group is shared, ports U2 and U3 will be assigned channels 1 and 4, respectively, to prevent overlap.

# **Note**

There are no alternate frequency assignments for either port, and bandwidth is wasted from 24.8 to 26.0 MHz. To create alternate channels, increase the upper boundary from 26.0 to 28.0 MHz.

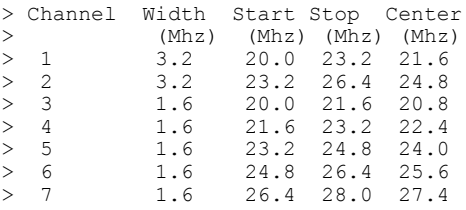

Try to reduce the spectrum allocation when it is used with small channel widths. Otherwise, there will be a large number of upstream channel slots, and the frequency hopping may require several minutes to find a clean slot.

### **Example: Other Spectrum Management Configurations**

To configure differing spectrum groups, refer to the following examples:

• Use the following example to add a time-scheduled spectrum. You can add a spectrum on a weekly schedule by including an optional weekday and time:

```
Router(config)# cable spectrum-group 1 time Mon 08:00:00 frequency 21600000
```
• Use the **delete** keyword to delete the frequency:

Router(config)# **cable spectrum-group 1 time Mon 18:00:00 delete frequency 21600000**

• Use the following example to configure spectrum group 1 with an upstream frequency of 6,500,000 Hz and a default power level of 0 dBmV:

Router(config)# **cable spectrum-group 1 frequency 6500000**

• Use the following example to add the upstream frequency 7,000,000 Hz to the list of valid frequencies with a default power level of 0 dBmV for spectrum group 1:

Router(config)# **cable spectrum-group 1 frequency 7000000**

• Use the following example to configure spectrum group 2 with an upstream frequency 7,500,000 Hz and change the power level to 5 dBmV:

Router(config)# **cable spectrum-group 2 frequency 7500000 5**

• Use the following example to configure spectrum group 3 with an upstream band of 12,000,000 to 18,000,000 Hz and default power level of 0 dBmV:

Router(config)# **cable spectrum-group 3 band 12000000 18000000**

• Use the following example to add the upstream band 20,000,000 to 24,000,000 Hz to the list of valid bands with a change in the power level of 13 dBmV for spectrum group 3:

Router(config)# **cable spectrum-group 3 band 20000000 24000000 13**

• Use the following example to configure a continuous band between 5,000,004 and 40,000,000 Hz for scheduled spectrum group 4 with a default power level of 0 dBmV. The band is available to the spectrum group starting at 12:00 p.m. local time each Monday:

Router(config)# **cable spectrum-group 4 time Monday 12:00:00 band 5000004 40000000**

• Use the following example to add the upstream frequency 9,500,000 Hz to the list of valid frequencies and change the nominal power level to 5 dBmV. The spectrum manager adjusts frequencies and power levels on this group at 2:00 a.m. local time each day:

Router(config)# **cable spectrum-group 3 time 02:00:00 frequency 9500000 5**

• Use the following example to configure the minimum period before which a frequency hop can occur in seconds:

```
Router(config)# cable spectrum-group 3 hop period 800
```
• Use the following example to configure the threshold value (expressed as a percentage) of the number of "offline" modems identified before the router initiates an automatic frequency hop:

Router(config)# **cable spectrum-group 3 hop threshold 40**

• Use the following example to configure a particular spectrum group as a shared RF spectrum group. Specifying a given spectrum group as "shared" tells the router that you want to be sure that upstream frequencies assigned to upstream ports are not assigned to additional upstream ports:

```
Router(config)# cable spectrum-group 3 shared
```
• Use the following example to remove a specified spectrum group from your configuration:

```
Router(config)# no cable spectrum-group 3
```
• The following is an example of a spectrum group configuration that is designed to perform minor equalization as a function of frequency.

```
Router(config)# cable spectrum-group 1 frequency 21600000
Router(config)# cable spectrum-group 1 frequency 24800000 1
Router(config)# cable spectrum-group 1 frequency 28000000 2
```
In this example, the upstream port receives power at 21.6 MHz with a default power level of 0 dBmV, at 24.8 MHz with a power level of 1 dBmV, and at 28.0 MHz with a power level of 2 dBmV. At any time, the power level set in the interface configuration overrides the spectrum group power level.

### **Dynamic Upstream Modulation Examples**

The following examples describe how to display modulation profile information with the **show cable modulation-profile** command and to define a modulation profile with the **cable modulation-profile** command.

### **Verifying Your Settings**

**Step 1** To check the value of the settings you have entered, enter the **show running-config** command in privileged EXEC mode:

#### **Example:**

Router# **show running-config**

To review changes you make to the configuration, use the **show startup-config** command in privileged EXEC mode to display the information stored in NVRAM.

**Step 2** To display modulation profile group information, use the **show cable modulation-profile** command in privileged EXEC mode:

#### **Example:**

Router# **show cable modulation-profile**[*profile*][*iuc-code*]

This command uses the following syntax:

- *profile*—(Optional) Profile number. Valid values are from 1 to 8.
- *iuc-code*—(Optional) Internal usage code.

Valid options are:

◦**initial**—Initial ranging burst

- ◦**long**—Long grant burst
- ◦**request**—Request burst
- ◦**short**—Short grant burst
- ◦**station**—Station ranging burst

#### **Example: Modulation Profiles**

In Cisco IOS Release 12.1(3a)EC1 and later, the Cisco CMTS has one preconfigured modulation profile resident in memory, which defines a typical profile for QPSK modulation. To use the Dynamic Upstream Modulation feature, a second profile must be created that is unique from the first profile, and typically provides a higher, more robust modulation scheme.

The following example is a modulation profile for QAM-16, in which the initial, request, and station maintenance messages are sent as QPSK, and the short and long data packets are sent as QAM-16. The QAM-16 modulation is more bandwidth-efficient than QPSK, but QPSK is more robust than QAM-16.

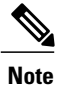

The upstream request and station maintenance messages use lesstime on the cable network when configured in QPSK for symbol rates of 640K, 1280K, and 2560K symbols/sec. Thus, these messages are actually more efficient when used in QPSK mode and they ensure a more reliable modem connection. The upstream initial maintenance message takes exactly the same amount of time on the cable network, no matter how it is configured. Modems connect more quickly and experience fewer cycles of power adjustment during initial maintenance if the system is set for QPSK.

```
Router# configure terminal
Router(config)# cable modulation-profile 2 request 0 16 1 8 qpsk scrambler 152 no-diff 64
fixed uw16
Router(config)# cable modulation-profile 2 initial 5 34 0 48 qpsk scrambler 152 no-diff 128
 fixed uw16
Router(config)# cable modulation-profile 2 station 5 34 0 48 qpsk scrambler 152 no-diff 128
fixed uw16
Router(config)# cable modulation-profile 2 short 6 75 6 8 16qam scrambler 152 no-diff 72
fixed uw16
Router(config)# cable modulation-profile 2 long 8 220 0 8 16qam scrambler 152 no-diff 160
fixed uw16
```
In the following example, all message types are carried with QAM-16 modulation. Although QAM-16 modulation offers a consistent modulation scheme for all five types of messages, the added length of the QAM-16 preamble offsets the increased bandwidth efficiency of the MAC data message for the station maintenance messages and bandwidth request messages.

```
Router# configure terminal
Router(config)# cable modulation-profile 2 request 0 16 1 8 16qam scrambler 152 no-diff 128
 fixed uw16
Router(config)# cable modulation-profile 2 initial 5 34 0 48 16qam scrambler 152 no-diff
256 fixed uw16
Router(config)# cable modulation-profile 2 station 5 34 0 48 16qam scrambler 152 no-diff
```

```
256 fixed uw16
Router(config)# cable modulation-profile 2 short 5 75 6 8 16qam scrambler 152 no-diff 144
fixed uw16
Router(config)# cable modulation-profile 2 long 8 220 0 8 16qam scrambler 152 no-diff 160
fixed uw16
```
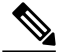

When using DOCSIS concatenation with a 16-QAM or mixed symbol rate, configure the CMTS for Unique Word 16 (" $uw16$ ") in the preamble for both short and long data burst profiles. **Note**

Add the **cableupstream** *port-number* **modulation-profile** *primary profile-numbersecondary profile-number* command to the appropriate interfaces. In this example, modulation profile 2 is for QAM-16 modulation and profile 1 is for QPSK modulation.

```
Router# configure terminal
Router(config)# interface Cable6/0
Router(config-if)# cable upstream 0 modulation-profile 2 1
```
### **Example: Input Power Level**

In the following example, the modem transmit power at 24.8 MHz is adjusted upstream by 1 dBmV and the modem transmit power at 28.0 MHz is adjusted upstream by 2 dBmV.

```
CMTS01(config)# cable spectrum-group 1 frequency 21600000
CMTS01(config)# cable spectrum-group 1 frequency 24800000 1
CMTS01(config)# cable spectrum-group 1 frequency 28000000 2
```
### **Advanced Spectrum Management Configuration Examples**

This section provides the following typical configurations:

#### **Example: Advanced Spectrum Management for the Cisco uBR7200 Series Router**

This section provides a typical configuration example for a Cisco uBR7200 series router using the Cisco uBR-MC16U cable interface line card. This configuration does the following:

- Creates three spectrum groups with different frequency bands, hop periods, and hop thresholds.
- Creates two upstream modulation profiles, one for QPSK operation and one for QAM-16 operation, by specifying the parameters for each burst type.
- Creates two upstream modulation profiles, one for QPSK operation and one for mixed QPSK/QAM-16 operation, using the default profile options (**qpsk** and **mix**).
- Configures one upstream (port 5) on cable interface 3/0 to use spectrum group 3.
- Configures the upstreams with the primary modulation profile set to mixed QPSK/QAM-16 operation and the secondary modulation profile set for QPSK operation.
- Configures the upstream so that when its noise threshold is reached, it first attempts to change the frequency, then the channel-width, and finally to switch the modulation profile (using the Dynamic Upstream Modulation feature).

!

```
version 12.3
no service pad
no service password-encryption
service udp-small-servers
service tcp-small-servers
!
hostname ubr7200
!
!
! Define a frequency band for a 1.6 MHz channel around center frequency of 20.800 MHz
cable spectrum-group 1 band 19750000 21850000 0
! Define a frequency band for a 1.6 MHz channel around center frequency of 23.200 MHz
cable spectrum-group 1 band 22150000 24250000 0
! Hop period set to 30 sec to avoid modems going offline before initiating a hop priority
cable spectrum-group 1 hop period 30
! Percentage of missed station maintenance from modems
cable spectrum-group 1 hop threshold 20
!
cable modulation-profile 1 initial 5 34 0 48 qpsk scrambler 152 no-diff 128 fixed uw16
cable modulation-profile 1 station 5 34 0 48 qpsk scrambler 152 no-diff 128 fixed uw16
! Create second modulation profile numbered 4
cable modulation-profile 4 request 0 16 0 8 qpsk scrambler 152 no-diff 64 fixed uw16
cable modulation-profile 4 initial 5 34 0 48 qpsk scrambler 152 no-diff 128 fixed uw16
cable modulation-profile 4 station 5 34 0 48 qpsk scrambler 152 no-diff 128 fixed uw16
cable modulation-profile 4 short 6 75 6 8 16qam scrambler 152 no-diff 144 shortened uw16
cable modulation-profile 4 long 8 220 0 8 16qam scrambler 152 no-diff 160 shortened uw16
! Create two modulation profiles using the default QPSK and QPSK/16-QAM profiles
cable modulation-profile 3 qpsk
cable modulation-profile 5 mix
!
no cable qos permission create
no cable qos permission update
cable qos permission modems
cable time-server
clock calendar-valid
no ip subnet-zero
no ip domain-lookup
!
!
!
interface FastEthernet0/0
no ip address
 no ip mroute-cache
 shutdown
 media-type MII
 full-duplex
!
interface Ethernet1/0
 ip address 10.11.10.1 255.0.0.0
 no ip mroute-cache
half-duplex
!
interface Cable3/0
 ip address 255.255.255.0 secondary
 ip address 255.255.255.0
no keepalive
 cable map-advance static
 cable bundle 1 master
 cable downstream annex B
 cable downstream modulation 64qam
 cable downstream interleave-depth 32
 cable downstream frequency 687000000
! Assign upstream to spectrum group
 cable upstream 0 spectrum-group 1
! Set channel-width to be fixed at 1.6 MHz
 cable upstream 0 channel-width 1600000 1600000
! Set priority of corrective actions
 cable upstream 0 hop-priority frequency channel-width modulation
! Set the thresholds for corrective action
cable upstream 0 threshold cnr-profiles 23 15
cable upstream 0 threshold Corr-Fec 5
cable upstream 0 threshold Uncorr-Fec 2
! Assign modulation profiles to upstream port in order of preference
```

```
cable upstream 0 modulation-profile 5 1
 no cable upstream 0 concatenation
 no cable upstream 0 shutdown
cable upstream 1 spectrum-group 1
 cable upstream 1 channel-width 1600000 1600000
 cable upstream 1 hop-priority frequency channel-width modulation
cable upstream 1 threshold cnr-profiles 23 15
cable upstream 0 threshold Corr-Fec 5
cable upstream 0 threshold Uncorr-Fec 2
 cable upstream 1 modulation-profile 5 1
no cable upstream 1 concatenation
no cable upstream 1 shutdown
 cable upstream 2 spectrum-group 1
 cable upstream 2 channel-width 1600000 1600000
 cable upstream 2 hop-priority frequency channel-width modulation
cable upstream 2 threshold cnr-profiles 23 15
cable upstream 0 threshold Corr-Fec 5
cable upstream 0 threshold Uncorr-Fec 2
 cable upstream 2 modulation-profile 5 1
 no cable upstream 2 concatenation
no cable upstream 2 shutdown
cable upstream 3 spectrum-group 1
 cable upstream 3 channel-width 1600000 1600000
cable upstream 3 hop-priority frequency channel-width modulation
cable upstream 3 threshold cnr-profiles 23 15
cable upstream 0 threshold Corr-Fec 5
cable upstream 0 threshold Uncorr-Fec 2
 cable upstream 3 modulation-profile 5 1
no cable upstream 3 concatenation
no cable upstream 3 shutdown
 cable upstream 4 spectrum-group 1
 cable upstream 4 channel-width 1600000 1600000
cable upstream 4 hop-priority frequency channel-width modulation
cable upstream 4 threshold cnr-profiles 23 15
cable upstream 0 threshold Corr-Fec 5
cable upstream 0 threshold Uncorr-Fec
cable upstream 4 modulation-profile 5 1
no cable upstream 4 concatenation
no cable upstream 4 shutdown
 cable upstream 5 spectrum-group 1
 cable upstream 5 channel-width 1600000 1600000
cable upstream 5 hop-priority frequency channel-width modulation
cable upstream 5 threshold cnr-profiles 23 15
cable upstream 0 threshold Corr-Fec 5
cable upstream 0 threshold Uncorr-Fec 2
 cable upstream 5 modulation-profile 5 1
no cable upstream 5 concatenation
 no cable upstream 5 shutdown
no cable dci-response
 cable dhcp-giaddr policy
!
interface Cable4/0
no ip address
 no keepalive
cable map-advance static
 cable bundle 1
cable downstream annex B
 cable downstream modulation 64qam
 cable downstream interleave-depth 32
 cable downstream frequency 687000000
 cable upstream 0 spectrum-group 1
 cable upstream 0 channel-width 1600000 1600000
 cable upstream 0 hop-priority frequency channel-width modulation
cable upstream 5 threshold cnr-profiles 23 15
cable upstream 0 threshold Corr-Fec 5
cable upstream 0 threshold Uncorr-Fec 2
 cable upstream 0 modulation-profile 5 1
 no cable upstream 0 concatenation
 no cable upstream 0 shutdown
cable upstream 1 spectrum-group 1
 cable upstream 1 channel-width 1600000 1600000
 cable upstream 1 hop-priority frequency channel-width modulation
cable upstream 5 threshold cnr-profiles 23 15
```

```
cable upstream 0 threshold Corr-Fec 5
cable upstream 0 threshold Uncorr-Fec 2
 cable upstream 1 modulation-profile 5 1
no cable upstream 1 concatenation
 no cable upstream 1 shutdown
 cable upstream 2 spectrum-group 1
 cable upstream 2 channel-width 1600000 1600000
 cable upstream 2 hop-priority frequency channel-width modulation
cable upstream 5 threshold cnr-profiles 23 15
cable upstream 0 threshold Corr-Fec 5
cable upstream 0 threshold Uncorr-Fec 2
 cable upstream 2 modulation-profile 5 1
 no cable upstream 2 concatenation
 no cable upstream 2 shutdown
 cable upstream 3 spectrum-group 1
 cable upstream 3 channel-width 1600000 1600000
 cable upstream 3 hop-priority frequency channel-width modulation
cable upstream 5 threshold cnr-profiles 23 15
cable upstream 0 threshold Corr-Fec 5
cable upstream 0 threshold Uncorr-Fec 2
 cable upstream 3 modulation-profile 5 1
 no cable upstream 3 concatenation
 no cable upstream 3 shutdown
 cable upstream 4 spectrum-group 1
 cable upstream 4 channel-width 1600000 1600000
 cable upstream 4 hop-priority frequency channel-width modulation
cable upstream 5 threshold cnr-profiles 23 15
cable upstream 0 threshold Corr-Fec 5
cable upstream 4 threshold Uncorr-Fec 2
 cable upstream 4 modulation-profile 5 1
 no cable upstream 4 concatenation
 no cable upstream 4 shutdown
 cable upstream 5 spectrum-group 1
 cable upstream 5 channel-width 1600000 1600000
 cable upstream 5 hop-priority frequency channel-width modulation
cable upstream 5 threshold cnr-profiles 23 15
cable upstream 0 threshold Corr-Fec 5
cable upstream 0 threshold Uncorr-Fec 2
 cable upstream 5 modulation-profile 5 1
 no cable upstream 5 concatenation
 no cable upstream 5 shutdown
no cable dci-response
 cable dhcp-giaddr primary
!
ip default-gateway 10.11.0.1
ip classless
ip route 10.11.254.254 255.255.255.255 10.11.0.1
no ip http server
!!
snmp-server engineID local 00000009020000D0CAA7BB00
snmp-server community private RW
snmp-server trap-source FastEthernet0/0
snmp-server packetsize 2048
snmp-server system-shutdown
snmp-server enable traps cable hopping
snmp-server manager
!
line con 0
 exec-timeout 0 0
 transport input none
line aux 0
line vty 0 4
no login
!
end
```
#### **Example: Advanced Spectrum Management for the Cisco uBR10012 Router**

This section provides an excerpt from a typical configuration example for a Cisco uBR10012 router using the Cisco uBR10-MC5X20S/U/H cable interface line card. This configuration does the following:

- Configures four spectrum groups with a hop period of 30 seconds.
- Creates a QPSK modulation profile and assigns it to four upstreams on the Cisco uBR-MC5X20S/U/H cable interface line card in slot 6/1/0.
- Assigns a spectrum group to each of the four upstreams.
- Configures each upstream for the default CNR (CNiR) and FEC thresholds.

```
cable modulation-profile 21 qpsk
interface Cable6/1/0
cable bundle 1
cable downstream annex B
cable downstream modulation 256qam
cable downstream interleave-depth 32
! upstream 0
cable upstream 0 spectrum-group 1
cable upstream 0 modulation-profile 21
cable upstream 0 threshold cnr-profiles 16 0
cable upstream 0 threshold Corr-Fec 3
cable upstream 0 threshold Uncorr-Fec 1
no cable upstream 0 shutdown ! upstream 1
cable upstream 1 spectrum-group 2
cable upstream 1 modulation-profile 21
cable upstream 1 threshold cnr-profiles 16 0
cable upstream 1 threshold Corr-Fec 3
cable upstream 1 threshold Uncorr-Fec 1
no cable upstream 1 shutdown ! upstream 2
cable upstream 2 spectrum-group 3
cable upstream 2 modulation-profile 21
cable upstream 2 threshold cnr-profiles 16 0
cable upstream 2 threshold Corr-Fec 3
cable upstream 2 threshold Uncorr-Fec 1
no cable upstream 2 shutdown ! upstream 3
cable upstream 3 spectrum-group 4
cable upstream 3 modulation-profile 21
cable upstream 3 threshold cnr-profiles 16 0
cable upstream 3 threshold Corr-Fec 3
cable upstream 3 threshold Uncorr-Fec 1
no cable upstream 3 shutdown
```
# **Additional References**

The following sections provide references related to Spectrum Management and Advanced Spectrum Management for the Cisco CMTS routers.

### **Related Documents**

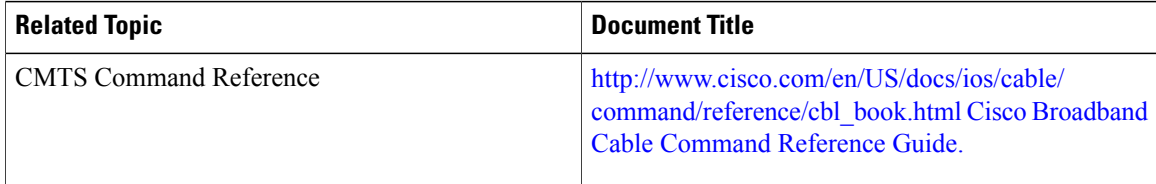

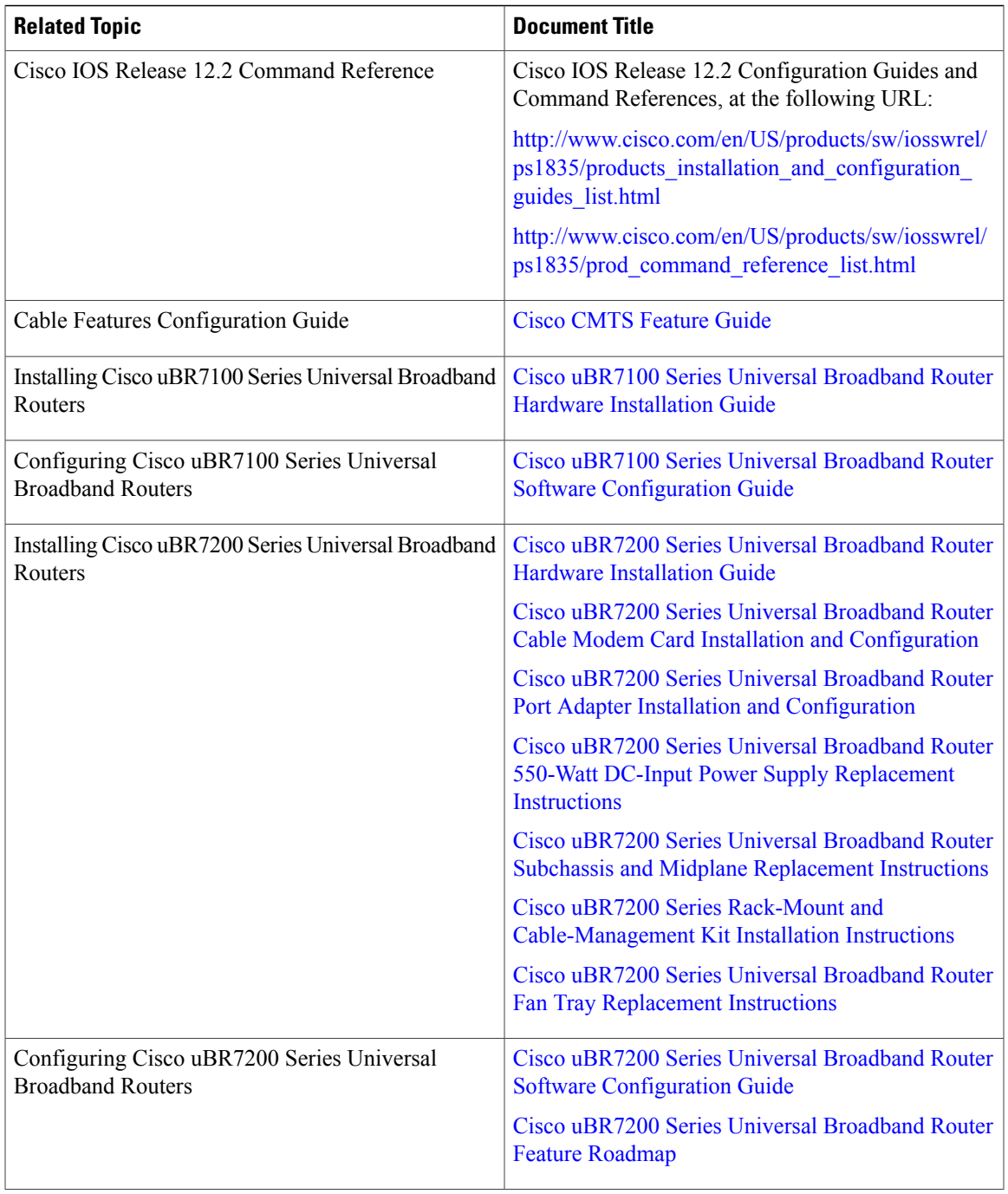

 $\overline{\phantom{a}}$ 

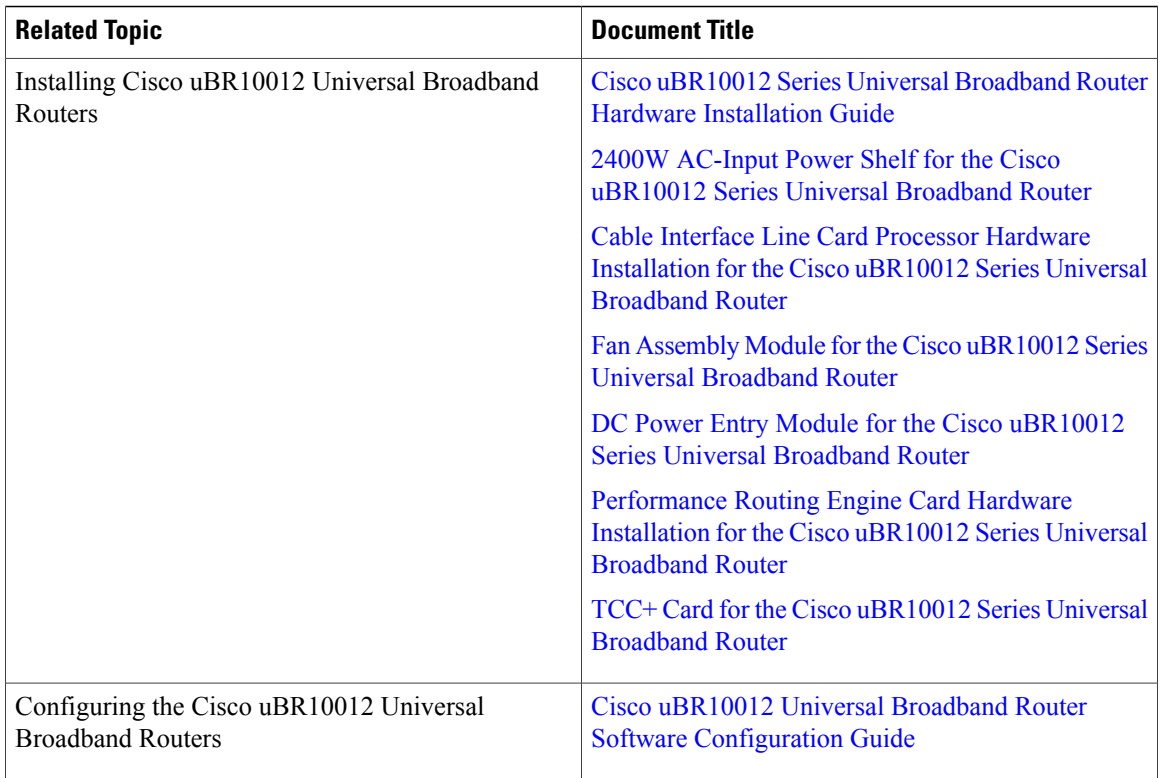

 $\overline{\phantom{a}}$ 

T

### **Standards and RFCs**

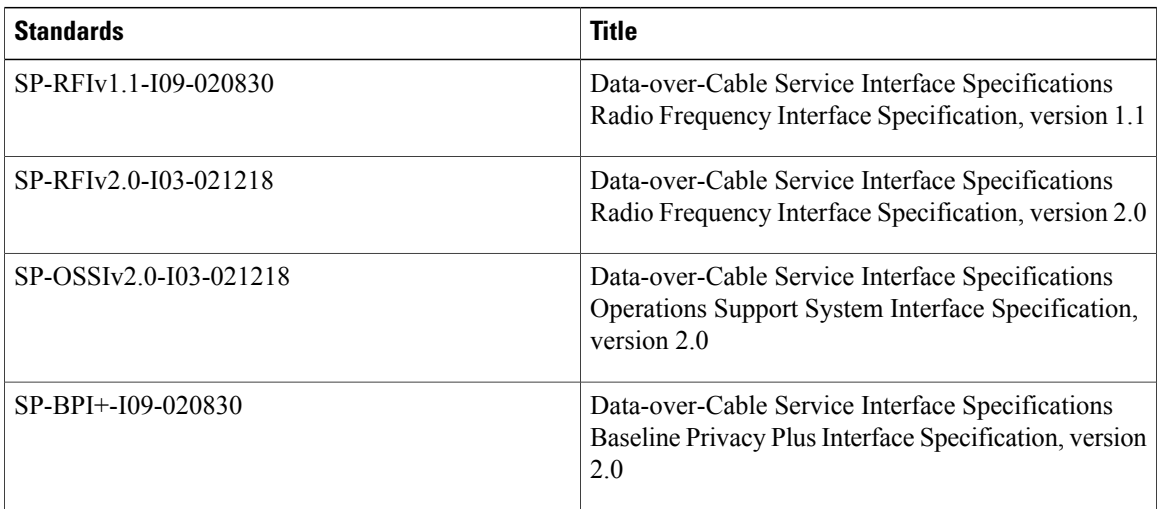

### **MIBs**

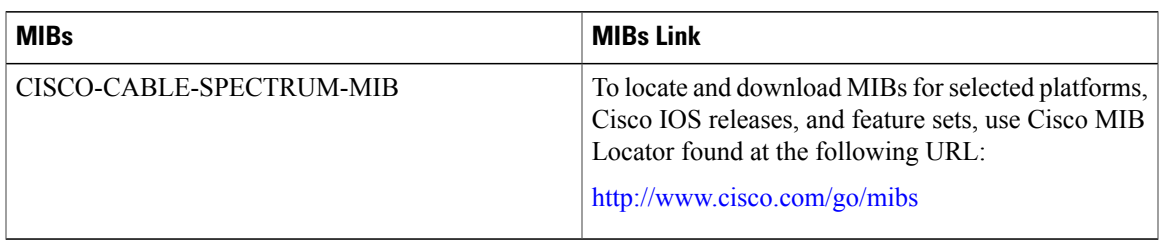

### **Technical Assistance**

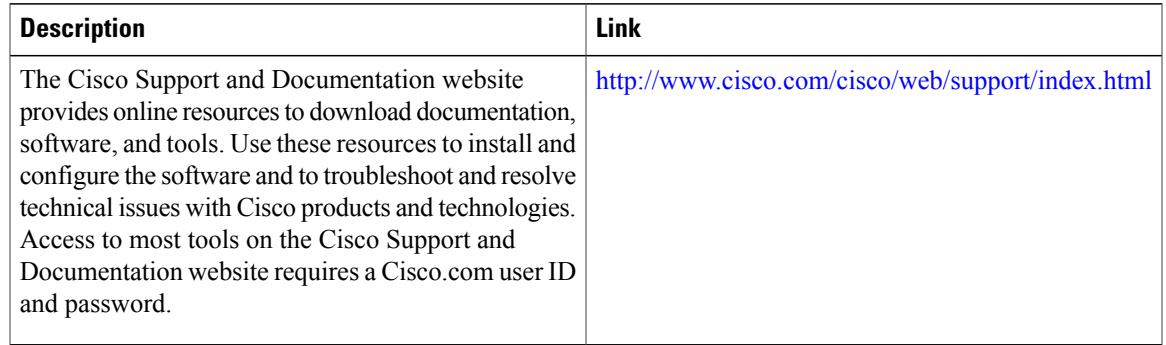

# **Feature Information for Spectrum Management and Advanced Spectrum Management on CMTS**

Use Cisco Feature Navigator to find information about platform support and software image support. Cisco Feature Navigator enables you to determine which software images support a specific software release, feature set, or platform. To access Cisco Feature Navigator, go to <http://tools.cisco.com/ITDIT/CFN/>. An account on <http://www.cisco.com/> is not required.

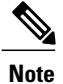

The below table lists only the software release that introduced support for a given feature in a given software release train. Unless noted otherwise, subsequent releases of that software release train also support that feature.

**Table 67: Feature Information for Spectrum Management**

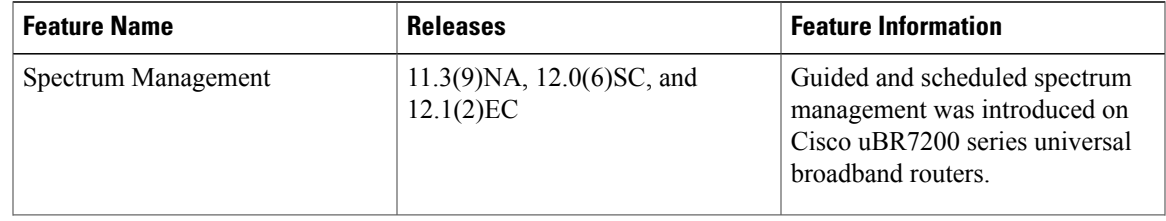

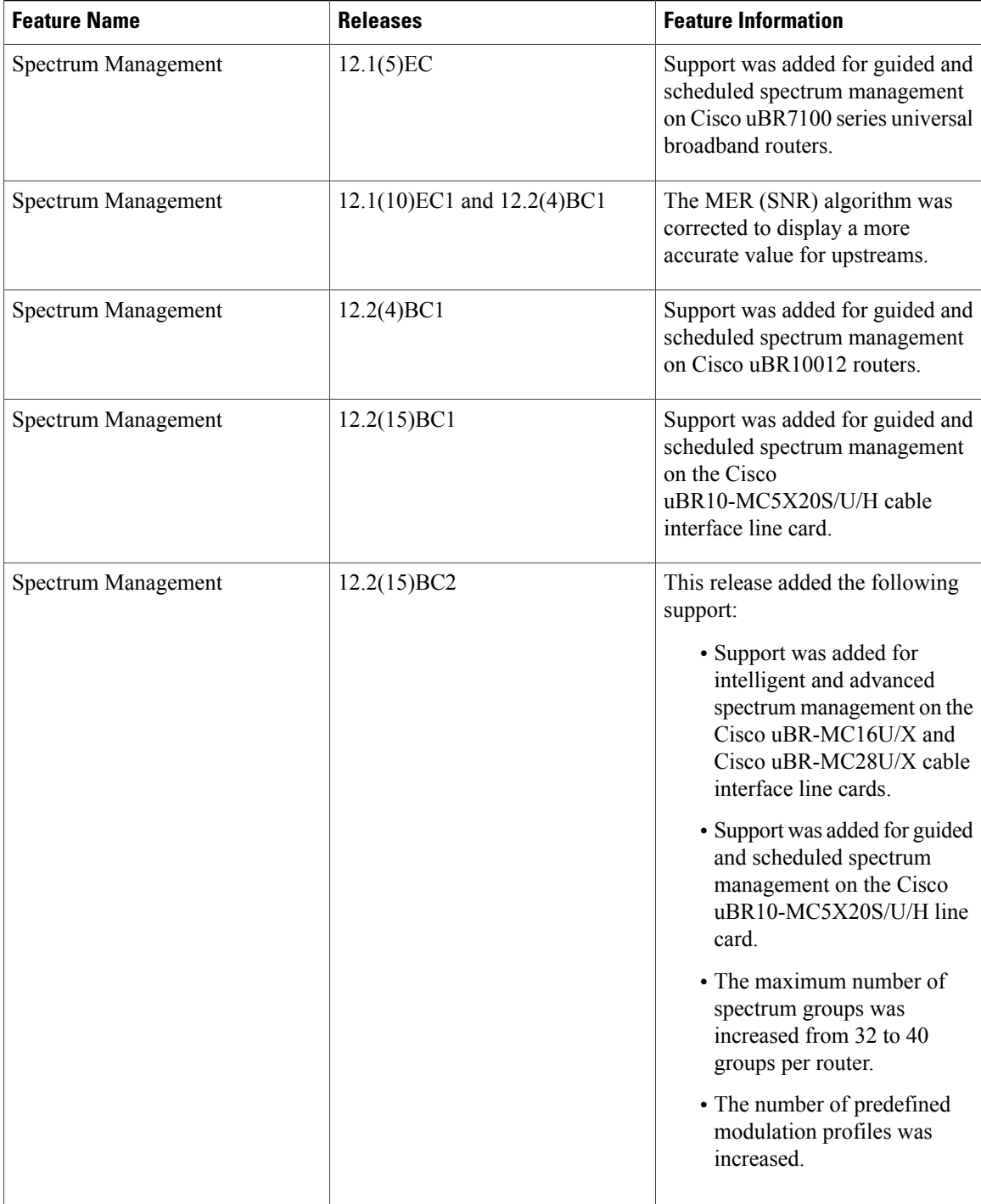

 $\overline{\phantom{a}}$ 

I

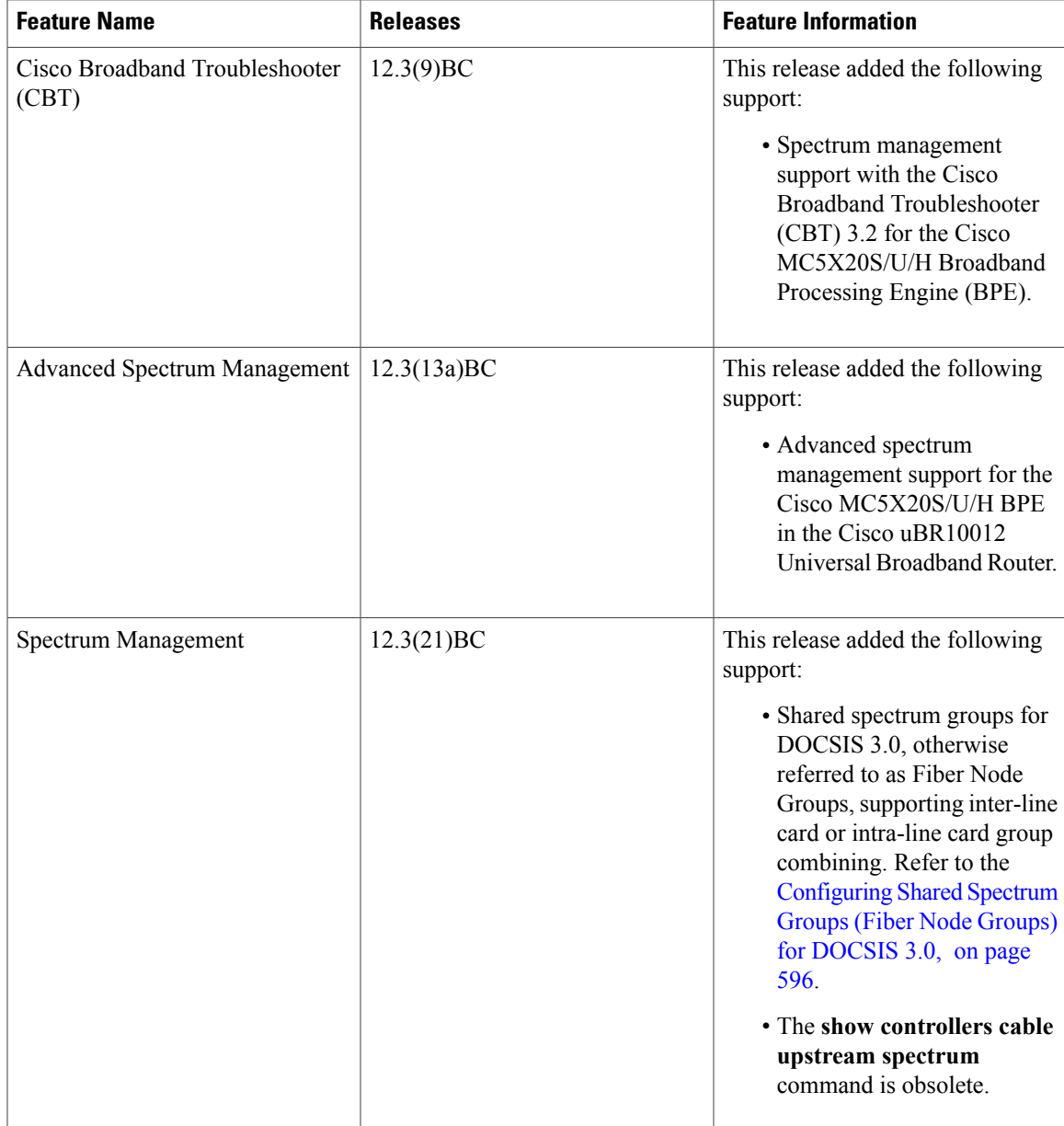

 $\mathbf I$ 

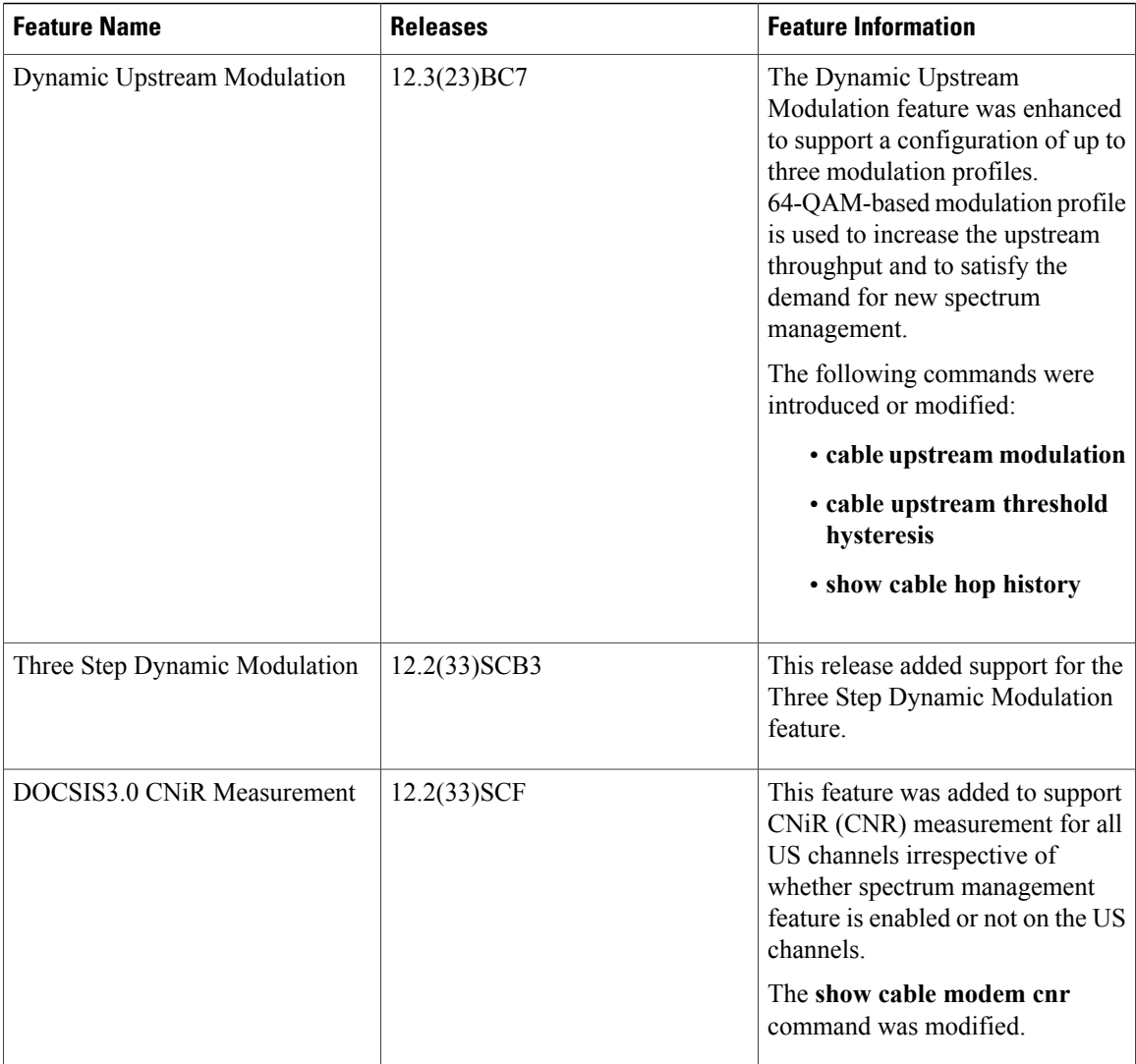

 $\overline{\phantom{a}}$ 

T

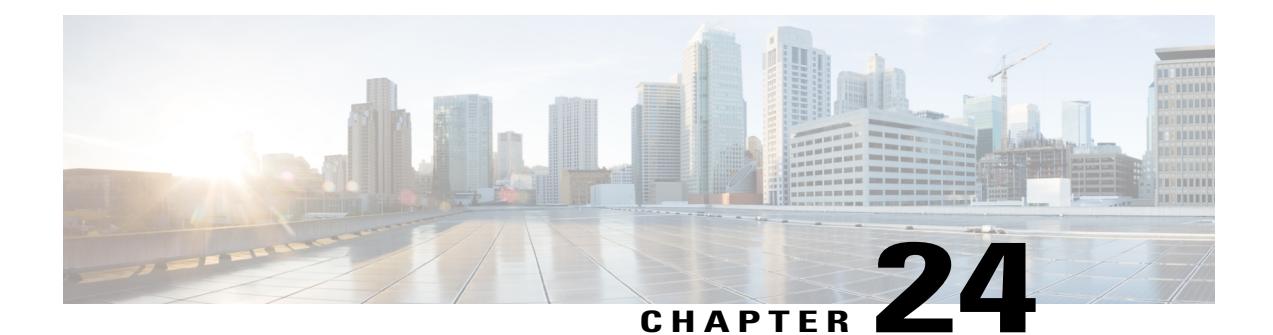

# **Support for Extended Upstream Frequency Ranges**

### **First Published:** February 14, 2008

Cisco IOS Release 12.2(15)BC2 adds support for the extended upstream frequency range that is used in cable networks in Japan and other areas. This feature also clarifies the configuration of DOCSIS and EuroDOCSIS networks, so that the router shows only those upstream and downstream frequencies that are valid for each mode of operation.

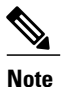

Cisco IOS Release 12.2(33)SCA integrates support for this feature on the Cisco CMTS routers. This feature is also supported in Cisco IOS Release 12.3BC, and this document contains information that references many legacy documents related to Cisco IOS 12.3BC. In general, any references to Cisco IOS Release 12.3BC also apply to Cisco IOS Release 12.2SC.

### **Finding Feature Information**

Your software release may not support all the features documented in this module. For the latest feature information and caveats, see the release notes for your platform and software release. To find information about the features documented in this module, and to see a list of the releases in which each feature is supported, see the Feature Information Table at the end of this document.

Use Cisco Feature Navigator to find information about platform support and Cisco software image support. To access Cisco Feature Navigator, go to [http://tools.cisco.com/ITDIT/CFN/.](http://tools.cisco.com/ITDIT/CFN/) An account on [http://](http://www.cisco.com/) [www.cisco.com/](http://www.cisco.com/) is not required.

### **Contents**

- [Prerequisites](#page-711-0) for Extended Upstream Frequency Ranges, page 640
- [Restrictions](#page-711-1) for Extended Upstream Frequency Ranges, page 640
- [Information](#page-711-2) About Extended Upstream Frequency Ranges, page 640
- How to Configure the Upstream [Frequency](#page-713-0) Range, page 642
- [Configuration](#page-718-0) Examples for Extended Upstream Frequency Ranges, page 647
- Additional [References,](#page-726-0) page 655

# <span id="page-711-0"></span>**Prerequisites for Extended Upstream Frequency Ranges**

- The Cisco CMTS router must be running Cisco IOS Release 12.2(15)BC2 or later releases.
- The North American upstream frequency range (DOCSIS, 5 MHz to 42 MHz) is supported on all Cisco CMTS routers and all cable interfaces.
- The European upstream frequency range (EuroDOCSIS, 5 MHz to 65 MHz) issupported on the following platforms and cable interfaces:
	- ◦Cisco uBR7111E and Cisco uBR7114E routers
	- ◦Cisco uBR7246VXR router with the Cisco uBR-MC16E, Cisco uBR-MC16U/X, or Cisco uBR-MC28U/X cable interface line cards.
	- ◦Cisco uBR10012 router with the Cisco uBR-LCP2-MC16E or Cisco uBR-MC5X20U cable interface line cards.
- The Japanese extended upstream frequency range (5 MHz to 55 MHz) is supported on the following platforms and cable interfaces:
	- ◦Cisco uBR7111E and Cisco uBR7114E routers
	- ◦Cisco uBR7246VXR router with the Cisco uBR-MC16E, Cisco uBR-MC16U/X, or Cisco uBR-MC28U/X cable interface line cards.
	- ◦Cisco uBR10012 router with the Cisco uBR-LCP2-MC16E or Cisco uBR-MC5X20U cable interface line cards.
- The cable physical plant must be configured with upconverters, filters, and other equipment thatsupports the desired frequency range and DOCSIS modes of operation.

# <span id="page-711-1"></span>**Restrictions for Extended Upstream Frequency Ranges**

- The RF modulation format should be configured for ITU J.112 Annex A for EuroDOCSIS operations, and for ITU J.83 Annex B for DOCSIS and Japanese operations. While it is possible to configure the modulation format differently, we do not recommend this because it violates the DOCSIS and EuroDOCSIS specifications.
- The ITU J.83 Annex C specification is not supported.
- You cannot configure the router for a particular frequency range if an upstream or spectrum group on the router is currently configured for a frequency that is invalid for the new range. If you try to do so, the command is ignored and a warning message is printed prompting you to reconfigure the upstream or spectrum group before retrying the command.

# <span id="page-711-2"></span>**Information About Extended Upstream Frequency Ranges**

The original Data-over-Cable Service Interface Specifications (DOCSIS) specified a range of downstream and upstream frequencies that were compatible only with the North American National Television Systems

Committee (NTSC) channel plans.Those specifications have been enhanced to provide support for other cable systems.

# **Frequency Ranges Currently in Use**

The table below lists the specifications that are commonly used in cable plants at the current time:

### **Table 68: Frequency Specifications**

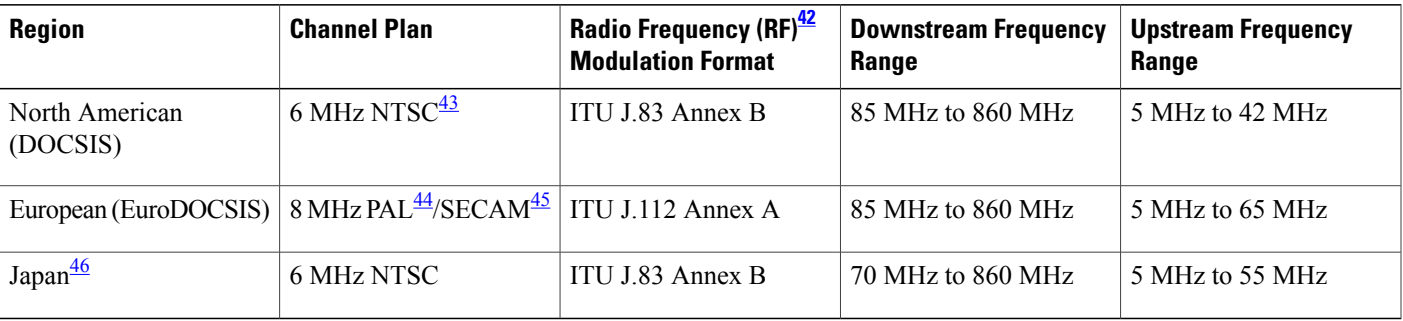

<span id="page-712-3"></span><span id="page-712-2"></span><span id="page-712-1"></span><span id="page-712-0"></span> $42$  The RF Modulation Format column shows the configuration that is required for operation in normal DOCSIS and EuroDOCSIS networks. While it is possible to configure the Modulation Format differently than what is shown in this table, we do not recommend doing so.

<span id="page-712-4"></span>43 NTSC = North American National Television Systems Committee

 $44$  PAL = Phase Alternating Line

45 SECAM= Systeme Electronique Couleur Avec Memoire

<sup>46</sup> CableLabs has not released an official version of the DOCSIS specification to support the extended Japanese upstream and downstream frequency ranges.

# **Extended Frequency Support for Downstreams**

All current Cisco cable interface line cards support downstream frequencies between 54 MHz and 860 MHz, which is a superset of the DOCSIS and EuroDOCSIS downstream frequency range. This allows those cards to automatically support the extended downstream frequency range of Japanese networks, assuming that the appropriate upconverters, filters, and other supporting equipment is also installed in the cable plant.

# **Extended Frequency Support for Upstreams**

To support the different upstream frequency ranges, Cisco IOS Release 12.2(15)BC2 introduces a new command, **cable freq-range** , which configures the Cisco CMTS router for the maximum allowable range of frequencies that can be used on the router. This command makes these frequencies available only for those cable interfaces that support them.

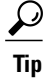

The **cable freq-range** command is not normally needed except to enable EuroDOCSIS operations on the Cisco uBR-MC16U/X and Cisco uBR-MC28U/X cards. However, it can be used in other situations to ensure that the other **cable upstream** commands do not allow frequencies outside of the desired range.

Support for the different frequency ranges depends on the cable interfaces being used:

• Cisco uBR-MC16E cable interface line card and the Cisco uBR7111E/7114E routers—Support the EuroDOCSIS frequency range, which is the default mode of operation.

- Cisco uBR-MC16U/X, Cisco uBR-MC28U/X, and Cisco uBR-MC5X20U cable interface line cards—Support the Japanese extended frequency range and the EuroDOCSIS frequency range, and the Japanese range is the default mode of operation.
- All other cable interfaces—Support the DOCSIS frequency range, which is the default mode of operation.

If a cable interface card does not support the frequency range that is configured with the **cable freq-range** command, a warning message is displayed. The card interface card, however, can continue to be used with its normal set of frequencies.

For example, consider the case where a Cisco uBR7246VXR router has a Cisco uBR-MC16C card and a Cisco uBR-MC28U card installed. By default, the Cisco uBR-MC16C card supports the DOCSIS frequency range, and the Cisco uBR-MC28U supports the Japanese frequency range. If you configure the router to support the EuroDOCSIS frequency range, only the Cisco uBR-MC28U card supports the extra downstream and upstream frequencies. The Cisco uBR-MC16C card, however, can continue to be used with the regular DOCSIS frequencies.

# <span id="page-713-0"></span>**How to Configure the Upstream Frequency Range**

To configure a Cisco CMTS router to use a particular range of upstream frequencies, use the following procedures:

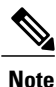

You do not need any special configuration to be able to use the extended range of downstream frequencies that is used in Japanese networks, because all currently-supported Cisco cable interface line cards support a superset (54 MHz to 860 Mhz) of the DOCSIS frequencies that include the Japanese range.

# <span id="page-713-1"></span>**Configuring DOCSIS Upstream Frequencies**

To configure one or more upstreams with a frequency in the valid DOCSIS range of 5 MHz to 42 MHz, use the following procedure.

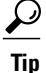

This procedure typically is not needed, because by default all cable interfaces support the DOCSIS frequency range. However, you might want to use this procedure for the Cisco uBR-MC16U/X and Cisco uBR-MC28U/X cable interface line cards to specify that these cards use a narrower DOCSIS frequency filter that would filter out any noise in the frequencies above 42 MHz, which might improve RF performance on some cable plants.

### **Before You Begin**

All Cisco CMTS platforms and cable interfaces support the North American range of upstream frequencies.

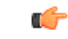

**Restriction**

All cable interfaces in the router must be using the North American upstream frequency range.

Any upstreams that are currently configured for frequencies greater than 42 MHz must be reconfigured to use a lower frequency, using the **cable upstream frequency** interface command, before beginning this procedure.

## **DETAILED STEPS**

 $\mathbf I$ 

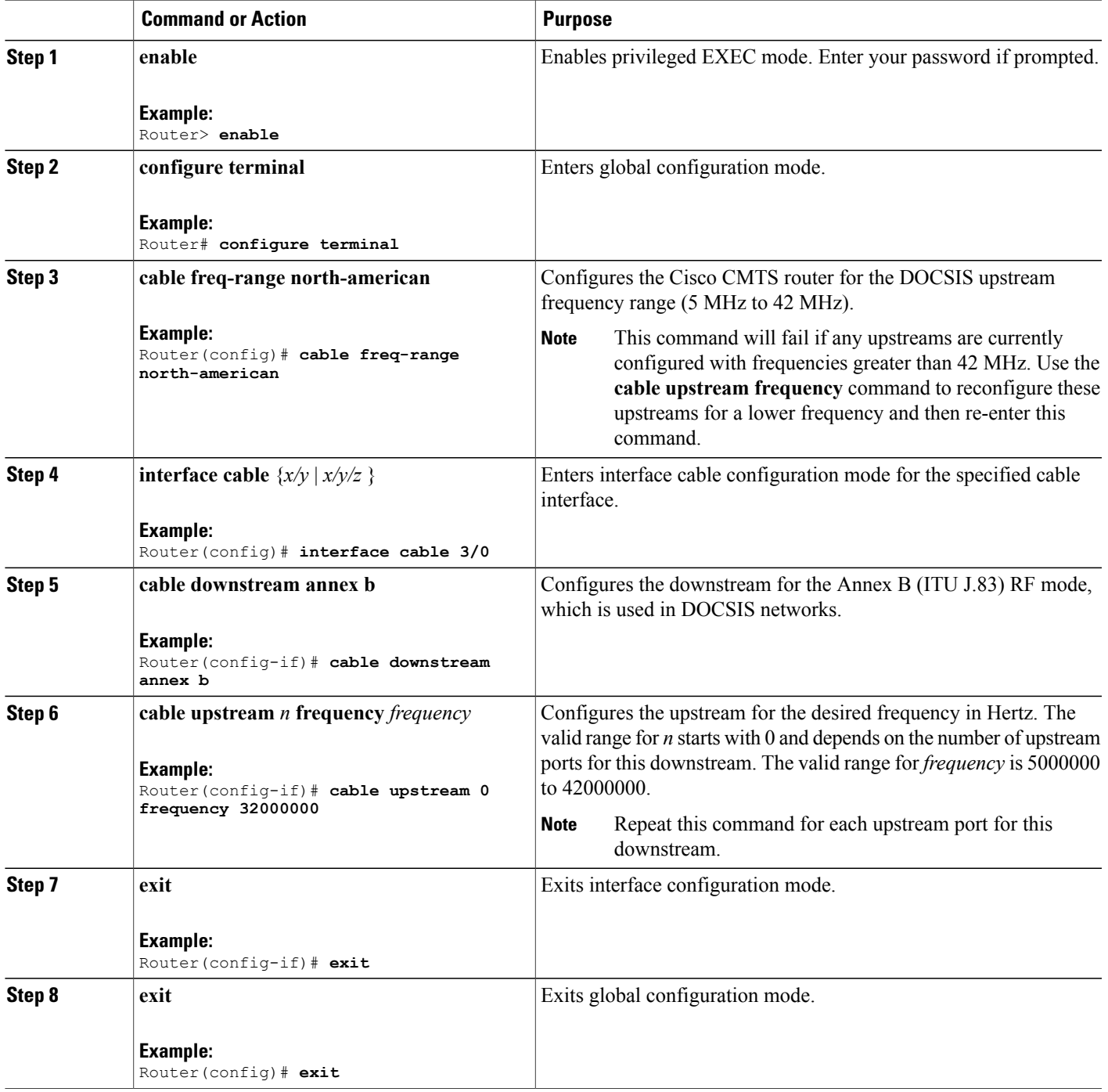

# <span id="page-715-1"></span>**Configuring Extended DOCSIS Upstream Frequencies for Japan**

To configure one or more upstreams with a frequency in the extended Japanese frequency range of 5 MHz to 55 MHz, use the following procedure.

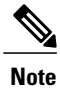

This procedure is not typically needed, because all of the cable interfaces listed in the [Before](#page-715-0) You Begin section support the extended upstream frequency ranges in their default configuration. However, if you have configured a Cisco uBR-MC16U/X or Cisco uBR-MC28U/X card as described in the [Configuring](#page-713-1) DOCSIS Upstream [Frequencies](#page-713-1), on page 642, you must use this procedure to re-enable the extended frequency range.

### <span id="page-715-0"></span>**Before You Begin**

The Japanese upstream frequency range (5 MHz to 55 MHz) is supported on the following platforms and cable interfaces:

- Cisco uBR7111E and Cisco uBR7114E routers
- Cisco uBR7246VXR router with the Cisco uBR-MC16E, Cisco uBR-MC16U/X, or Cisco uBR-MC28U/X cable interface line cards.
- Cisco uBR10012 router with the Cisco uBR-LCP2-MC16E or Cisco uBR-MC5X20U cable interface line cards.

Ú

All cable interfaces in the router must be using either the North American or the Japanese upstream frequency range. **Restriction**

> Any upstream that is currently configured for EuroDOCSIS, using frequencies greater than 55 MHz must be reconfigured for a lower frequency, using the **cable upstream frequency** interface command, before beginning this procedure.

### **DETAILED STEPS**

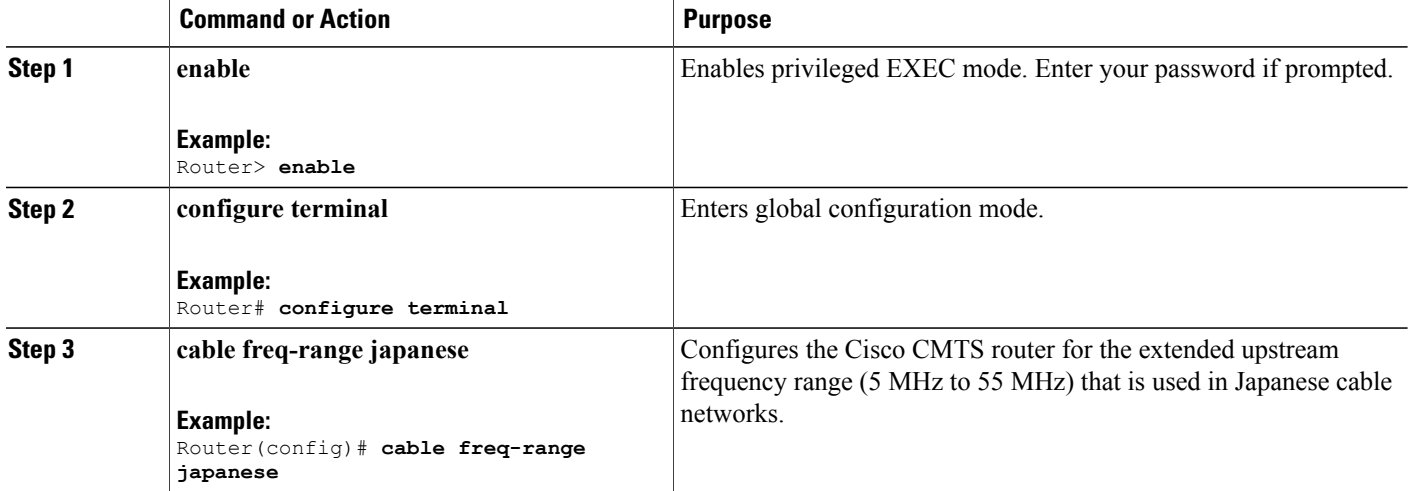

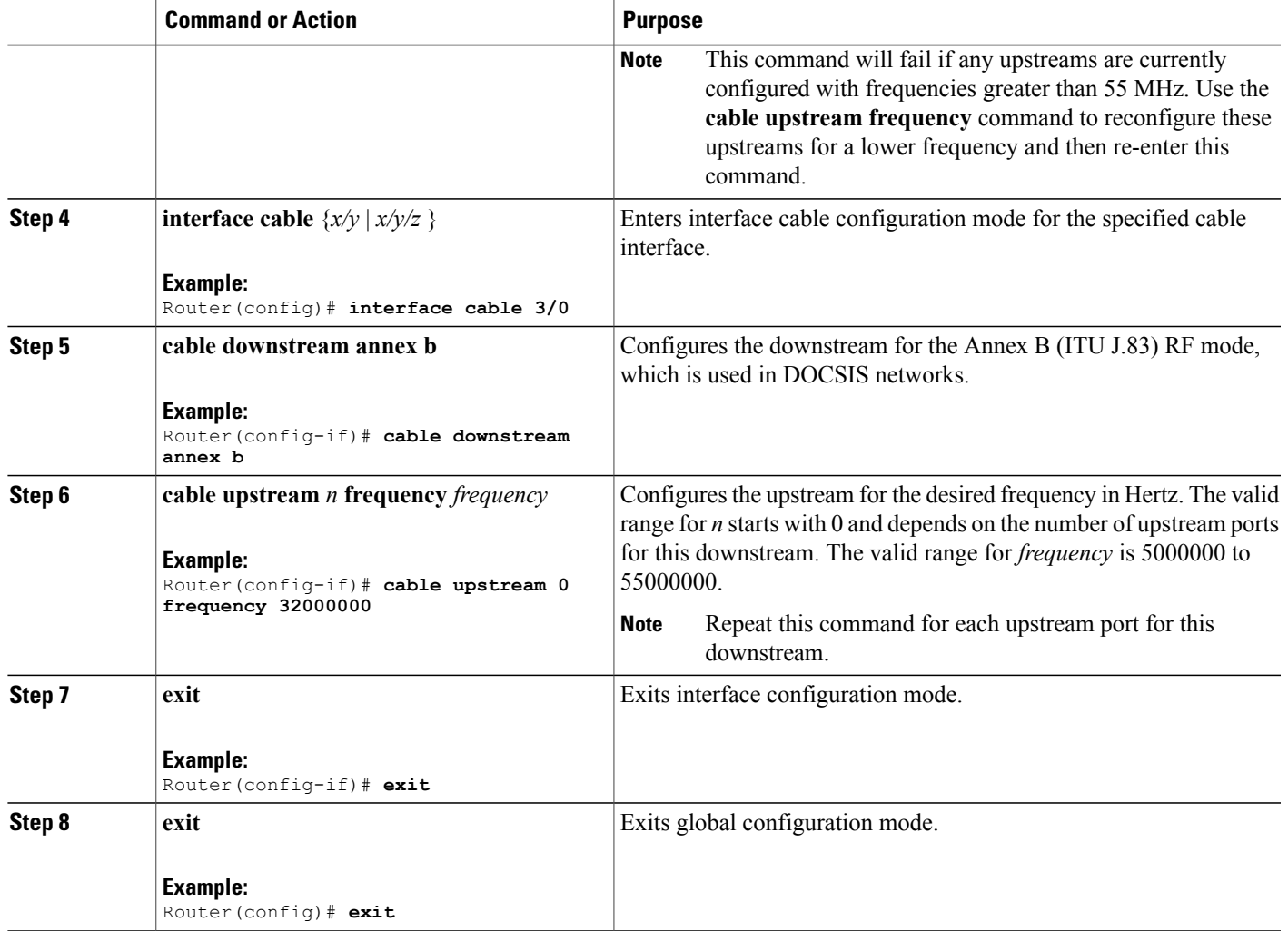

# **Configuring EuroDOCSIS Upstream Frequencies**

To configure one or more upstreams with a frequency in the valid EuroDOCSIS range of 5 MHz to 65 MHz, use the following procedure.

 $\Omega$ 

Г

This command is not normally needed with the Cisco UBR-MC5X20U cable interface line card, because by default it supports upstream frequencies up to 65 MHz. However, if you have used one of the previous procedures, [Configuring](#page-713-1) DOCSIS Upstream Frequencies, on page 642 or [Configuring](#page-715-1) Extended DOCSIS Upstream [Frequencies](#page-715-1) for Japan, on page 644, to limit the frequency range, you must use this procedure to re-enable the EuroDOCSIS frequency range. **Tip**

### **Before You Begin**

The European upstream frequency range (EuroDOCSIS, 5 MHz to 65 MHz) is supported on the following platforms and cable interfaces:

- Cisco uBR7111E and Cisco uBR7114E routers
- Cisco uBR7246VXR router with the Cisco uBR-MC16E, Cisco uBR-MC16U/X, or Cisco uBR-MC28U/X cable interface line cards.
- Cisco uBR10012 router with the Cisco uBR-LCP2-MC16E or Cisco uBR-MC5X20U cable interface line cards.

### **DETAILED STEPS**

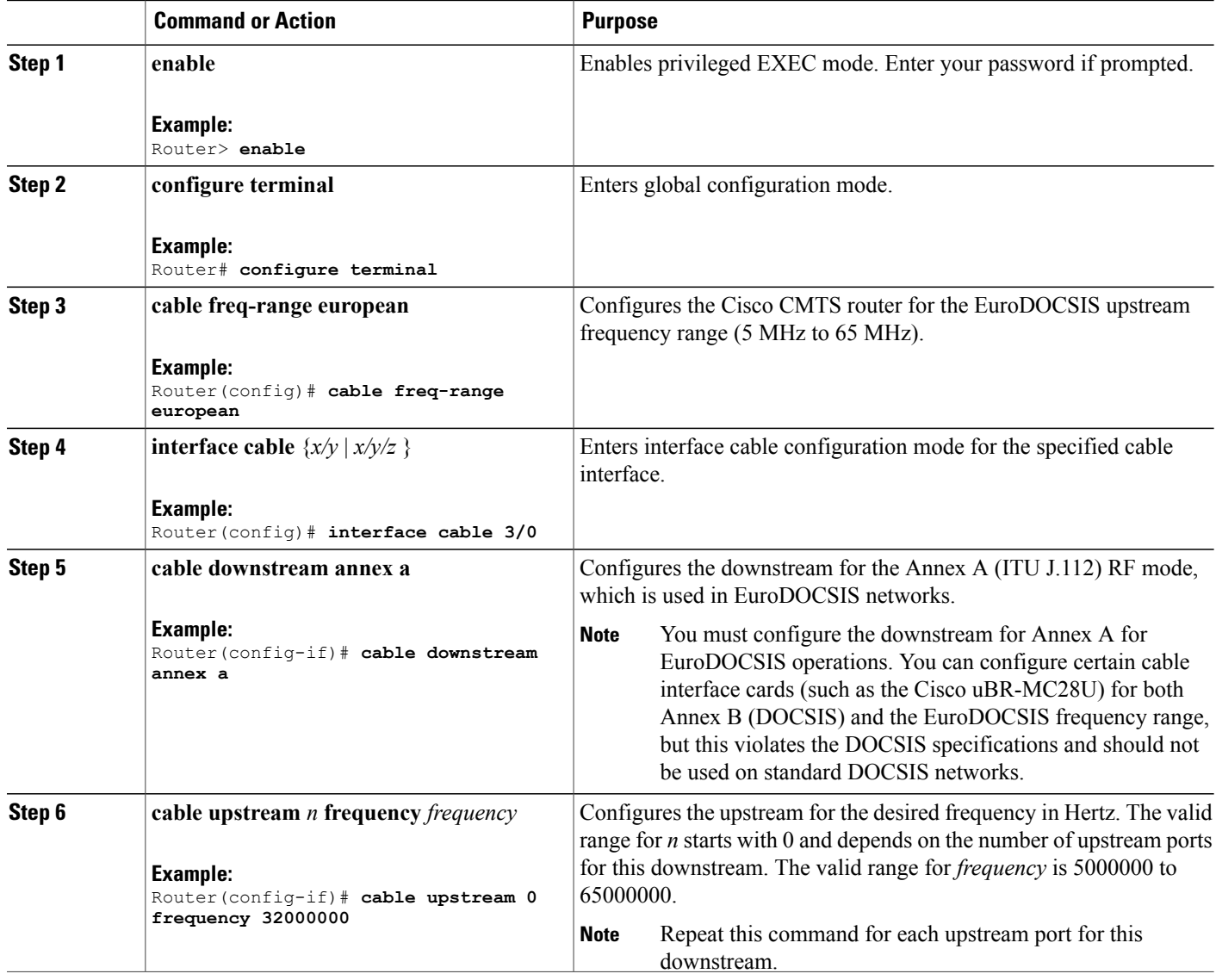

I

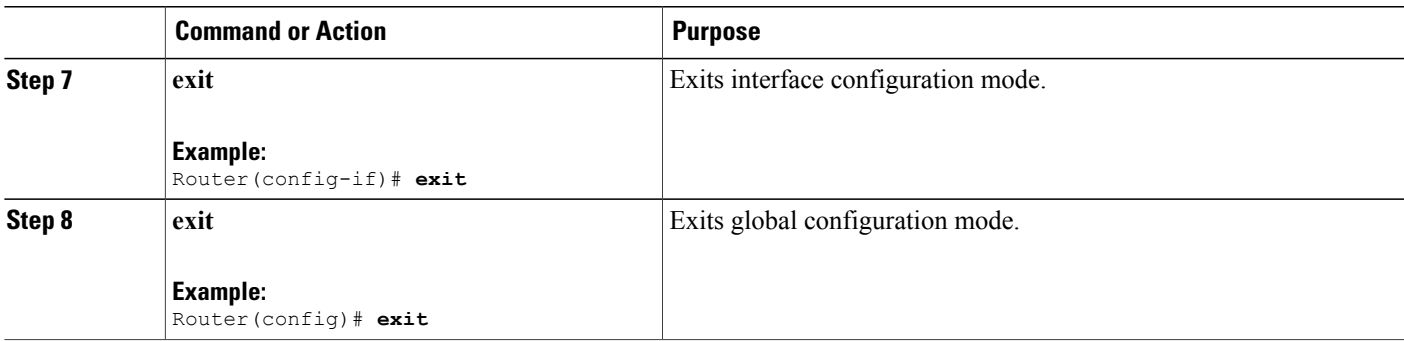

# <span id="page-718-0"></span>**Configuration Examples for Extended Upstream Frequency Ranges**

This section provides the following examples of sample configurations for the cable interface:

## **Example: Configuring North American (DOCSIS) Frequency Range**

The following excerpt from a configuration file for the Cisco uBR7246VXR router shows a Cisco uBR-MC28U card and a Cisco uBR-MC16U card being configured for the default DOCSIS upstream frequency range of 5 MHz to 42 MHz. This frequency spectrum is allocated across two spectrum groups. Also, each downstream is configured for the DOCSIS Annex B mode.

**Note**

The **cable freq-range north-american** command is not needed for this configuration, but using the command filters out the upstream frequencies above 42 MHz, which could be useful if noise is occurring in those frequencies.

```
...
cable freq-range north-american
cable spectrum-group 1 shared
cable spectrum-group 1 band 5000000 23500000
cable spectrum-group 2 shared
cable spectrum-group 2 band 23500000 42000000
...
!
interface Cable3/0
 description Cisco uBR-MC28U cable interface DS0
 ip address 10.2.4.1 255.255.255.0 secondary
ip address 10.2.3.1 255.255.255.0
 cable downstream annex B
 cable downstream modulation 64qam
 cable downstream interleave-depth 32
 cable downstream frequency 195000000
 cable downstream channel-id 0
 cable upstream 0 frequency 29008000
 cable upstream 0 power-level 0
 cable upstream 0 channel-width 3200000
 cable upstream 0 minislot-size 2
 cable upstream 0 modulation-profile 1
no cable upstream 0 shutdown
 cable upstream 1 frequency 25808000
 cable upstream 1 power-level 0
 cable upstream 1 channel-width 3200000
```

```
cable upstream 1 minislot-size 2
cable upstream 1 modulation-profile 1
no cable upstream 1 shutdown
cable upstream 2 frequency 9808000
cable upstream 2 power-level 0
cable upstream 2 channel-width 3200000
cable upstream 2 minislot-size 2
cable upstream 2 modulation-profile 1
no cable upstream 2 shutdown
cable upstream 3 frequency 19408000
cable upstream 3 power-level 0
cable upstream 3 channel-width 3200000
cable upstream 3 minislot-size 2
cable upstream 3 modulation-profile 1
no cable upstream 3 shutdown
cable dhcp-giaddr policy
cable helper-address 10.2.0.2
!
interface Cable3/1
description Cisco uBR-MC28U cable interface DS1
ip address 10.2.5.1 255.255.255.0 secondary
ip address 10.2.4.1 255.255.255.0
cable downstream annex B
cable downstream modulation 64qam
cable downstream interleave-depth 32
cable downstream frequency 789000000
cable downstream channel-id 1
cable upstream 0 spectrum-group 1
cable upstream 0 power-level 0
cable upstream 0 channel-width 3200000
cable upstream 0 minislot-size 2
cable upstream 0 modulation-profile 1
no cable upstream 0 shutdown
cable upstream 1 spectrum-group 1
cable upstream 1 power-level 0
cable upstream 1 channel-width 3200000
cable upstream 1 minislot-size 2
cable upstream 1 modulation-profile 1
no cable upstream 1 shutdown
cable upstream 2 spectrum-group 2
cable upstream 2 power-level 0
cable upstream 2 channel-width 3200000
cable upstream 2 minislot-size 2
cable upstream 2 modulation-profile 1
no cable upstream 2 shutdown
cable upstream 3 spectrum-group 2
cable upstream 3 power-level 0
cable upstream 3 channel-width 1600000
cable upstream 3 minislot-size 4
cable upstream 3 modulation-profile 1
no cable upstream 3 shutdown
cable dhcp-giaddr policy
cable helper-address 10.2.0.2
!
interface Cable4/0
description Cisco uBR-MC16U cable interface
ip address 10.2.0.1 255.255.255.0 secondary
ip address 10.2.0.1 255.255.255.0
cable bundle 10 master
cable downstream annex B
cable downstream modulation 64qam
cable downstream interleave-depth 32
cable downstream frequency 195000000
cable downstream channel-id 2
cable upstream 0 frequency 29008000
cable upstream 0 power-level 0
cable upstream 0 channel-width 3200000
cable upstream 0 minislot-size 2
cable upstream 0 modulation-profile 1
cable upstream 0 shutdown
cable upstream 1 frequency 25808000
cable upstream 1 power-level 0
cable upstream 1 channel-width 3200000
```
```
cable upstream 1 minislot-size 2
cable upstream 1 modulation-profile 1
cable upstream 1 shutdown
cable upstream 2 frequency 9808000
cable upstream 2 power-level 0
cable upstream 2 channel-width 3200000
cable upstream 2 minislot-size 2
cable upstream 2 modulation-profile 1
cable upstream 2 shutdown
cable upstream 3 frequency 19408000
cable upstream 3 power-level 0
cable upstream 3 channel-width 3200000
cable upstream 3 minislot-size 2
cable upstream 3 modulation-profile 1
cable upstream 3 shutdown
cable upstream 4 frequency 35408000
cable upstream 4 power-level 0
cable upstream 4 channel-width 3200000
cable upstream 4 minislot-size 2
cable upstream 4 modulation-profile 1
cable upstream 4 shutdown
cable upstream 5 frequency 16208000
cable upstream 5 power-level 0
cable upstream 5 channel-width 3200000
cable upstream 5 minislot-size 2
cable upstream 5 modulation-profile 1
cable upstream 5 shutdown
cable dhcp-giaddr policy
cable helper-address 10.2.0.2
!
...
```
### **Example: Configuring Japanese Frequency Range**

The following excerpt from a configuration file for the Cisco uBR7246VXR router shows a Cisco uBR-MC28U card and two Cisco uBR-MC16U cards being configured for the Japanese extended upstream frequency range of 5 MHz to 55 MHz. This frequency spectrum is allocated across three spectrum groups. Also, each downstream is configured for the DOCSIS Annex B mode.

```
...
cable freq-range japanese
cable spectrum-group 1 shared
cable spectrum-group 1 band 5000000 23500000
cable spectrum-group 2 shared
cable spectrum-group 2 band 23500000 42000000
cable spectrum-group 3 shared
cable spectrum-group 3 band 42000000 55000000
...
!
interface Cable3/0
description Cisco uBR-MC28U cable interface DS0
 ip address 10.2.4.1 255.255.255.0 secondary
ip address 10.2.3.1 255.255.255.0
 cable downstream annex B
 cable downstream modulation 64qam
 cable downstream interleave-depth 32
 cable downstream frequency 195000000
 cable downstream channel-id 0
 cable upstream 0 frequency 29008000
 cable upstream 0 power-level 0
 cable upstream 0 channel-width 3200000
 cable upstream 0 minislot-size 2
 cable upstream 0 modulation-profile 1
 no cable upstream 0 shutdown
 cable upstream 1 frequency 25808000
 cable upstream 1 power-level 0
 cable upstream 1 channel-width 3200000
 cable upstream 1 minislot-size 2
 cable upstream 1 modulation-profile 1
```

```
no cable upstream 1 shutdown
 cable upstream 2 frequency 44808000
 cable upstream 2 power-level 0
cable upstream 2 channel-width 3200000
 cable upstream 2 minislot-size 2
 cable upstream 2 modulation-profile 1
 no cable upstream 2 shutdown
 cable upstream 3 frequency 19408000
cable upstream 3 power-level 0
 cable upstream 3 channel-width 3200000
cable upstream 3 minislot-size 2
cable upstream 3 modulation-profile 1
 no cable upstream 3 shutdown
cable dhcp-giaddr policy
cable helper-address 10.2.0.2
!
interface Cable3/1
description Cisco uBR-MC28U cable interface DS1
 ip address 10.2.5.1 255.255.255.0 secondary
ip address 10.2.4.1 255.255.255.0
cable downstream annex B
cable downstream modulation 64qam
cable downstream interleave-depth 32
cable downstream frequency 789000000
 cable downstream channel-id 1
 cable upstream 0 frequency 45408000
cable upstream 0 power-level 0
 cable upstream 0 channel-width 3200000
 cable upstream 0 minislot-size 2
 cable upstream 0 modulation-profile 1
no cable upstream 0 shutdown
cable upstream 1 frequency 16208000
 cable upstream 1 power-level 0
cable upstream 1 channel-width 3200000
 cable upstream 1 minislot-size 2
 cable upstream 1 modulation-profile 1
no cable upstream 1 shutdown
 cable upstream 2 frequency 6608000
 cable upstream 2 power-level 0
 cable upstream 2 channel-width 3200000
cable upstream 2 minislot-size 2
cable upstream 2 modulation-profile 1
no cable upstream 2 shutdown
cable upstream 3 frequency 41008000
 cable upstream 3 power-level 0
 cable upstream 3 channel-width 1600000
cable upstream 3 minislot-size 4
 cable upstream 3 modulation-profile 1
no cable upstream 3 shutdown
 cable dhcp-giaddr policy
cable helper-address 10.2.0.2
!
interface Cable4/0
description Cisco uBR-MC16U cable interface
 ip address 10.2.0.1 255.255.255.0 secondary
 ip address 10.2.0.1 255.255.255.0
cable bundle 10 master
cable downstream annex B
 cable downstream modulation 64qam
cable downstream interleave-depth 32
 cable downstream frequency 195000000
 cable downstream channel-id 2
 cable upstream 0 frequency 29008000
 cable upstream 0 power-level 0
cable upstream 0 channel-width 3200000
cable upstream 0 minislot-size 2
 cable upstream 0 modulation-profile 1
 cable upstream 0 shutdown
 cable upstream 1 frequency 25808000
cable upstream 1 power-level 0
 cable upstream 1 channel-width 3200000
 cable upstream 1 minislot-size 2
cable upstream 1 modulation-profile 1
```

```
cable upstream 1 shutdown
cable upstream 2 frequency 9808000
cable upstream 2 power-level 0
cable upstream 2 channel-width 3200000
cable upstream 2 minislot-size 2
cable upstream 2 modulation-profile 1
cable upstream 2 shutdown
cable upstream 3 frequency 19408000
cable upstream 3 power-level 0
cable upstream 3 channel-width 3200000
cable upstream 3 minislot-size 2
cable upstream 3 modulation-profile 1
cable upstream 3 shutdown
cable upstream 4 frequency 35408000
cable upstream 4 power-level 0
cable upstream 4 channel-width 3200000
cable upstream 4 minislot-size 2
cable upstream 4 modulation-profile 1
cable upstream 4 shutdown
cable upstream 5 frequency 16208000
cable upstream 5 power-level 0
cable upstream 5 channel-width 3200000
cable upstream 5 minislot-size 2
cable upstream 5 modulation-profile 1
cable upstream 5 shutdown
cable dhcp-giaddr policy
cable helper-address 10.2.0.2
!
interface Cable5/0
description Cisco uBR-MC16U cable interface
no ip address
load-interval 30
cable bundle 10
cable downstream annex B
cable downstream modulation 64qam
cable downstream interleave-depth 32
cable downstream frequency 453000000
cable downstream channel-id 4
no cable downstream rf-shutdown
cable upstream 0 spectrum-group 3
cable upstream 0 ingress-noise-cancellation 200
cable upstream 0 power-level 0
cable upstream 0 channel-width 200000 200000
cable upstream 0 minislot-size 32
cable upstream 0 modulation-profile 41
no cable upstream 0 shutdown
cable upstream 1 spectrum-group 1
cable upstream 1 ingress-noise-cancellation 200
cable upstream 1 power-level 0
cable upstream 1 channel-width 1600000 1600000
cable upstream 1 minislot-size 4
cable upstream 1 modulation-profile 42
no cable upstream 1 shutdown
cable upstream 2 spectrum-group 3
cable upstream 2 ingress-noise-cancellation 200
 cable upstream 2 power-level 0
 cable upstream 2 channel-width 1600000 1600000
cable upstream 2 minislot-size 4
cable upstream 2 modulation-profile 42
no cable upstream 2 shutdown
cable upstream 3 spectrum-group 3
cable upstream 3 ingress-noise-cancellation 200
cable upstream 3 power-level 0
cable upstream 3 channel-width 1600000 1600000
cable upstream 3 minislot-size 4
cable upstream 3 modulation-profile 42
no cable upstream 3 shutdown
cable upstream 4 spectrum-group 3
cable upstream 4 ingress-noise-cancellation 200
cable upstream 4 power-level 0
cable upstream 4 channel-width 1600000 1600000
cable upstream 4 minislot-size 4
cable upstream 4 modulation-profile 42
```
...

```
no cable upstream 4 shutdown
cable upstream 5 spectrum-group 3
cable upstream 5 ingress-noise-cancellation 200
cable upstream 5 power-level 0
cable upstream 5 channel-width 1600000 1600000
cable upstream 5 minislot-size 4
cable upstream 5 modulation-profile 42
no cable upstream 5 shutdown
cable dhcp-giaddr policy
cable helper-address 10.2.0.2
!
...
```
### **Example: Configuring European (EuroDOCSIS) Frequency Range**

The following excerpt from a configuration file for the Cisco uBR10012 router shows a Cisco uBRMC5X20U card being configured for the EuroDOCSIS frequency range of 5 MHz to 65 MHz. This frequency spectrum is allocated across a number of spectrum groups. Also, each downstream is configured for the EuroDOCSIS Annex A mode.

```
card 5/0 5cable-mc520u-d
...
cable freq-range european
cable spectrum-group 1 shared
cable spectrum-group 1 band 5000000 42000000
cable spectrum-group 2 shared
cable spectrum-group 2 band 5000000 30000000
cable spectrum-group 3 shared
cable spectrum-group 3 band 30000000 42000000
cable spectrum-group 4 band 5000000 10000000
cable spectrum-group 5 band 10000000 15000000
cable spectrum-group 6 band 15000000 20000000
cable spectrum-group 7 band 20000000 25000000
cable spectrum-group 8 band 25000000 30000000
cable spectrum-group 9 band 30000000 35000000
cable spectrum-group 10 band 35000000 42000000
cable spectrum-group 12 band 42000000 50000000
cable spectrum-group 13 band 5000000 55000000
cable spectrum-group 14 band 55000000 65000000
!
interface Cable5/0/0
no ip address
 cable enable-trap cmonoff-notification
 cable bundle 1 master
 cable downstream annex A
cable downstream modulation 256qam
 cable downstream interleave-depth 64
 cable downstream frequency 471000000
 cable downstream channel-id 0
no cable downstream rf-shutdown
cable upstream 0 spectrum-group 6
 cable upstream 0 power-level 0
 cable upstream 0 channel-width 3200000
 cable upstream 0 minislot-size 2
 cable upstream 0 modulation-profile 21 22
no cable upstream 0 shutdown
 cable upstream 1 spectrum-group 7
 cable upstream 1 power-level 0
cable upstream 1 channel-width 1600000
 cable upstream 1 minislot-size 4
 cable upstream 1 modulation-profile 121 122
 no cable upstream 1 shutdown
 cable upstream 2 spectrum-group
 cable upstream 2 power-level 0
 cable upstream 2 channel-width 800000
 cable upstream 2 minislot-size 8
 cable upstream 2 modulation-profile 123 124
 no cable upstream 2 shutdown
```

```
cable upstream 3 spectrum-group 14
cable upstream 3 power-level 0
cable upstream 3 channel-width 400000
cable upstream 3 minislot-size 16
cable upstream 3 modulation-profile 22 23
no cable upstream 3 shutdown
!
interface Cable5/0/1
no ip address
load-interval 30
cable bundle 1
cable downstream annex A
cable downstream modulation 256qam
cable downstream interleave-depth 32
cable downstream frequency 471000000
cable downstream channel-id 0
no cable downstream rf-shutdown
cable upstream 0 spectrum-group 10
cable upstream 0 power-level 0
cable upstream 0 channel-width 3200000
cable upstream 0 minislot-size 2
cable upstream 0 modulation-profile 122 123
no cable upstream 0 shutdown
cable upstream 1 spectrum-group 2
cable upstream 1 power-level 0
cable upstream 1 channel-width 1600000
cable upstream 1 minislot-size 4
cable upstream 1 modulation-profile 124 125
no cable upstream 1 shutdown
cable upstream 2 spectrum-group 3
cable upstream 2 power-level 0
cable upstream 2 channel-width 400000
cable upstream 2 minislot-size 16
cable upstream 2 modulation-profile 126 127
no cable upstream 2 shutdown
cable upstream 3 spectrum-group 1
cable upstream 3 power-level 0
cable upstream 3 channel-width 200000
cable upstream 3 minislot-size 32
cable upstream 3 modulation-profile 125 128
no cable upstream 3 shutdown
!
interface Cable5/0/2
no ip address
load-interval 30
cable bundle 2
cable downstream annex A
cable downstream modulation 256qam
cable downstream interleave-depth 16
cable downstream frequency 453000000
cable downstream channel-id 0
no cable downstream rf-shutdown
cable upstream 0 spectrum-group 1
cable upstream 0 power-level 0
cable upstream 0 channel-width 1600000
cable upstream 0 minislot-size 4
cable upstream 0 modulation-profile 21 22
no cable upstream 0 shutdown
cable upstream 1 spectrum-group 2
cable upstream 1 power-level 0
cable upstream 1 channel-width 3200000
cable upstream 1 minislot-size 2
cable upstream 1 modulation-profile 122 129
no cable upstream 1 shutdown
cable upstream 2 spectrum-group 3
cable upstream 2 power-level 0
cable upstream 2 channel-width 800000
cable upstream 2 minislot-size 8
cable upstream 2 modulation-profile 123 126
no cable upstream 2 shutdown
cable upstream 3 spectrum-group 1
cable upstream 3 power-level 0
cable upstream 3 channel-width 3200000
```

```
cable upstream 3 minislot-size 2
 cable upstream 3 modulation-profile 22 23
no cable upstream 3 shutdown
!
interface Cable5/0/3
no ip address
 cable bundle 3
cable downstream annex A
cable downstream modulation 256qam
cable downstream interleave-depth 16
cable downstream frequency 471000000
cable downstream channel-id 0
no cable downstream rf-shutdown
cable upstream 0 spectrum-group 6
 cable upstream 0 power-level 0
 cable upstream 0 channel-width 3200000
cable upstream 0 minislot-size 2
cable upstream 0 modulation-profile 21 22
no cable upstream 0 shutdown
 cable upstream 1 spectrum-group 6
 cable upstream 1 power-level 0
cable upstream 1 channel-width 1600000
cable upstream 1 minislot-size 4
cable upstream 1 modulation-profile 121 122
no cable upstream 1 shutdown
 cable upstream 2 spectrum-group
cable upstream 2 power-level 0
cable upstream 2 channel-width 800000
 cable upstream 2 minislot-size 8
 cable upstream 2 modulation-profile 123 124
no cable upstream 2 shutdown
cable upstream 3 spectrum-group
 cable upstream 3 power-level 0
cable upstream 3 channel-width 400000
 cable upstream 3 minislot-size 16
 cable upstream 3 modulation-profile 22 23
no cable upstream 3 shutdown
!
interface Cable5/0/4
no ip address
cable bundle 4
cable downstream annex A
cable downstream modulation 256qam
cable downstream interleave-depth 32
cable downstream frequency 471000000
 cable downstream channel-id 0
no cable downstream rf-shutdown
 cable upstream 0 spectrum-group 10
 cable upstream 0 power-level 0
cable upstream 0 channel-width 3200000
cable upstream 0 minislot-size 2
cable upstream 0 modulation-profile 22 24
no cable upstream 0 shutdown
 cable upstream 1 spectrum-group 10
cable upstream 1 power-level 0
cable upstream 1 channel-width 3200000
cable upstream 1 minislot-size 2
 cable upstream 1 modulation-profile 122 129
 no cable upstream 1 shutdown
cable upstream 2 spectrum-group 15
 cable upstream 2 power-level 0
 cable upstream 2 channel-width 3200000
 cable upstream 2 minislot-size 2
 cable upstream 2 modulation-profile 125 124
no cable upstream 2 shutdown
cable upstream 3 spectrum-group 15
 cable upstream 3 power-level 0
 cable upstream 3 channel-width 3200000
 cable upstream 3 minislot-size 2
cable upstream 3 modulation-profile 22 23
no cable upstream 3 shutdown
no keepalive
!
```
## **Additional References**

The following sections provide references related to the Extended Upstream Frequency Ranges.

#### **Related Documents**

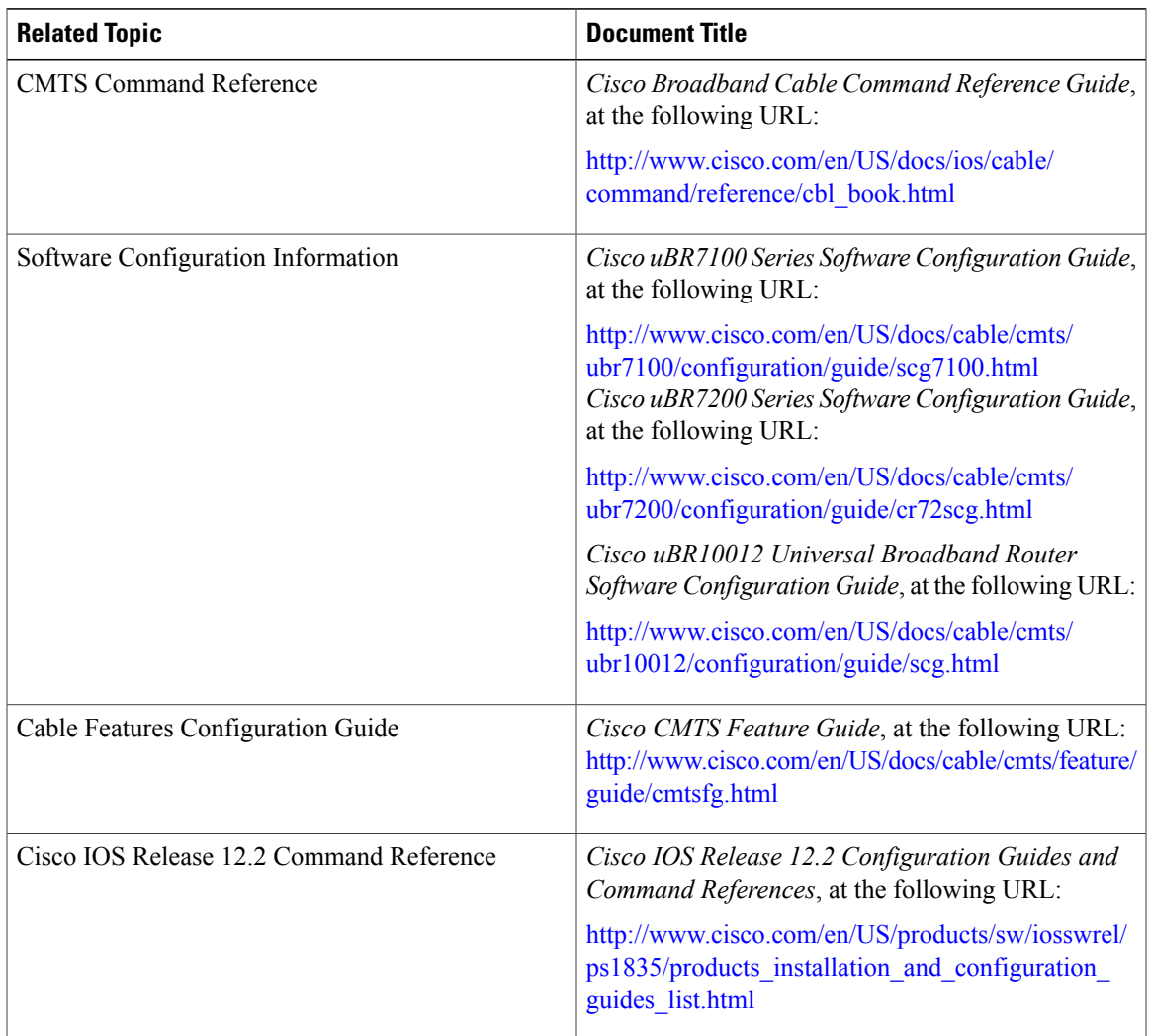

### **Standards and RFCs**

 $\mathbf{I}$ 

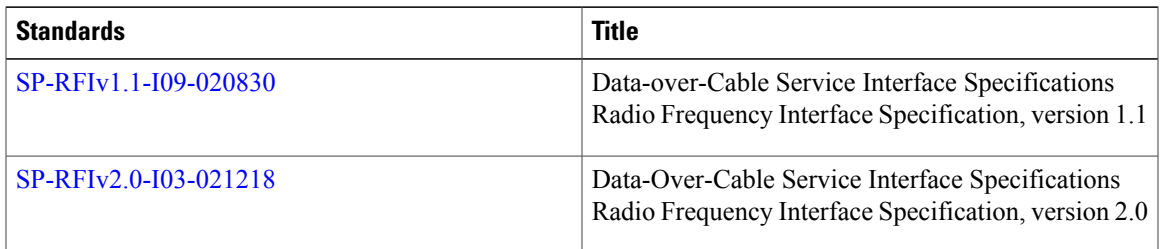

#### **MIBs**

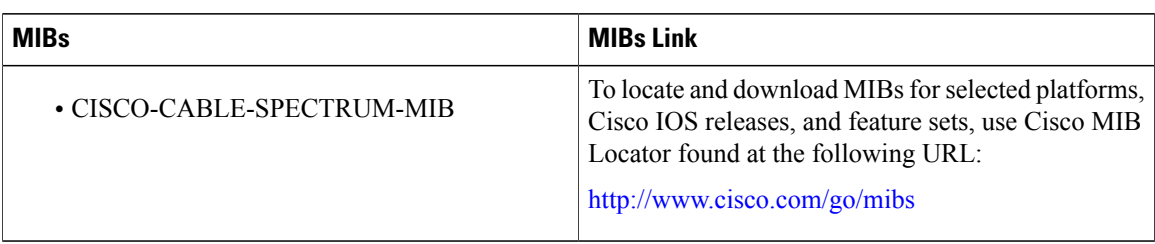

 $\overline{\phantom{a}}$ 

I

#### **Technical Assistance**

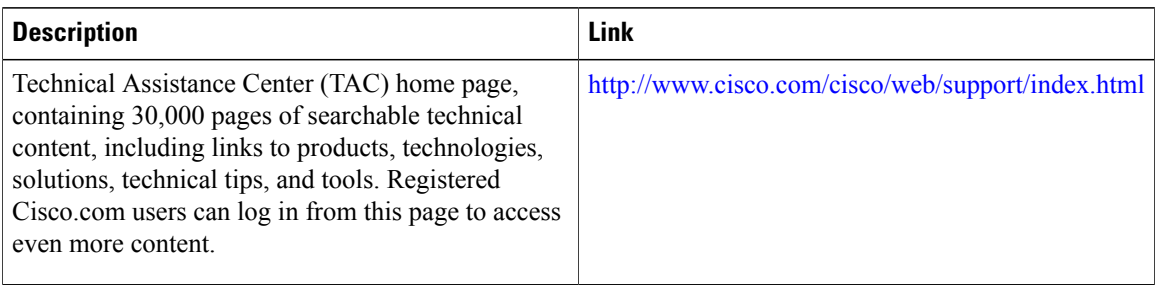

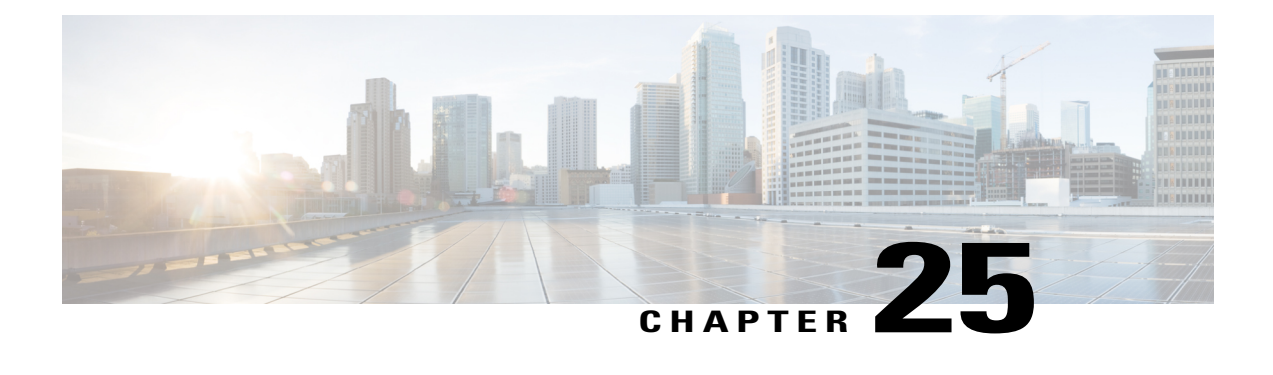

# **Upstream Bonding Support for D-PON on the Cisco CMTS Routers**

#### **First Published:** November 29, 2010

Cisco IOS Release 12.2(33)SCE provides support for the DOCSIS Passive Optical Network (D-PON). This architecture, also known as RF over glass (RFoG), helps the cable operators to effectively utilize the DOCSIS infrastructure and enter fiber-to-the-home market space.

#### **Finding Feature Information**

Your software release may not support all the features documented in this module. For the latest feature information and caveats, see the release notes for your platform and software release. To find information about the features documented in this module, and to see a list of the releases in which each feature is supported, see the Feature Information Table at the end of this document.

Use Cisco Feature Navigator to find information about platform support and Cisco software image support. To access Cisco Feature Navigator, go to [http://tools.cisco.com/ITDIT/CFN/.](http://tools.cisco.com/ITDIT/CFN/) An account on [http://](http://www.cisco.com/) [www.cisco.com/](http://www.cisco.com/) is not required.

#### **Contents**

- [Prerequisites](#page-728-0) for Upstream Bonding Support for D-PON, page 657
- [Restrictions](#page-729-0) for Upstream Bonding Support for D-PON, page 658
- [Information](#page-730-0) About Upstream Bonding Support for D-PON, page 659
- How to [Configure](#page-731-0) Upstream Bonding Support for D-PON , page 660
- Verifying the [Upstream](#page-733-0) Bonding Support for D-PON, page 662
- Additional [References,](#page-733-1) page 662
- Feature Information for Upstream Bonding Support for D-PON on the Cisco CMTS Routers, page 663

## <span id="page-728-0"></span>**Prerequisites for Upstream Bonding Support for D-PON**

The table below shows the hardware compatibility prerequisites for this feature.

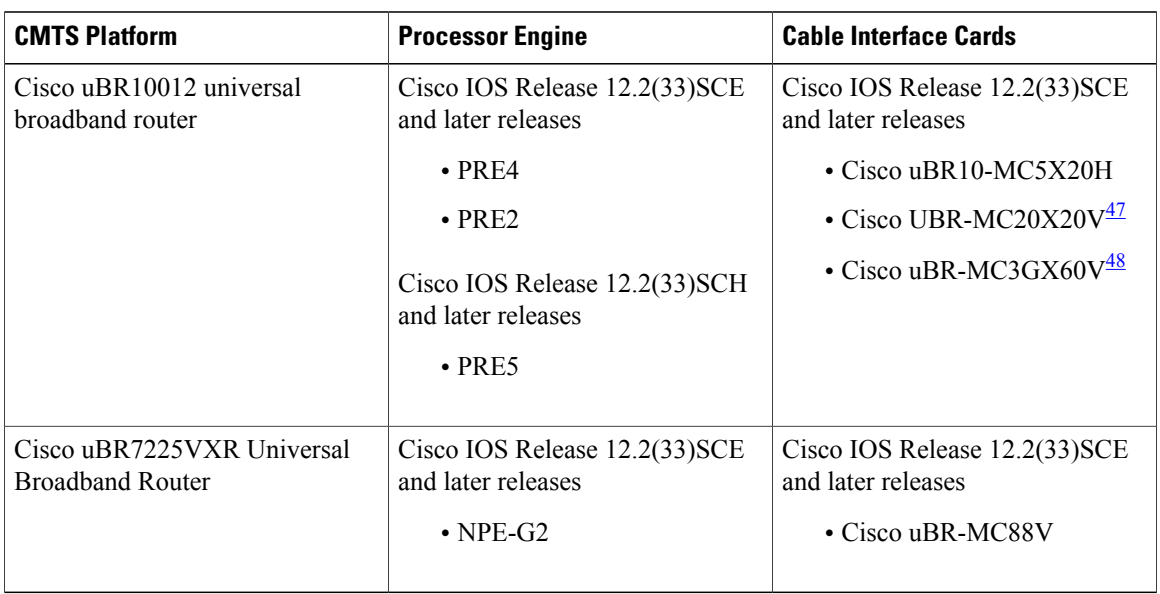

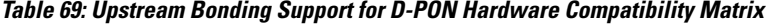

<span id="page-729-2"></span><span id="page-729-1"></span>47 The Cisco UBR-MC20X20V cable interface line card has three variants—Cisco UBR-MC20X20V-0D, Cisco UBR-MC20X20V-5D, and Cisco UBR-MC20X20V-20D. The Cisco UBR-MC20X20V-0D line card supports 20 upstreams and zero (no) downstreams. The Cisco UBR-MC20X20V-5D line card supports 20 upstreams and 5 downstreams, and the Cisco UBR-MC20X20V-20D line card supports 20 upstreams and 20 downstreams.

48 The Cisco uBR-MC3GX60V line card is not compatible with PRE2.

- DOCSIS 3.0 cable modems (CMs)
- DOCSIS 2.0 capable set-top boxes (STBs)
- You should configure the cable upstream ranging-init-technique 2 command to prevent the use of additional broadcast initial ranging opportunities for the non D-PON reference upstream channels.

**Note**

The hardware componentsintroduced in a given Cisco IOS Release are supported in allsubsequent releases unless otherwise specified.

## <span id="page-729-0"></span>**Restrictions for Upstream Bonding Support for D-PON**

- Multiple CMs cannot work at the same time. Each CM must get a separate time slot for upstream data transmission. Configuring D-PON ensures that the upstream scheduler allows only a single CM to transmit at a particular time.
- Configuring D-PON in a MAC domain enables D-PON for all MAC domains in the line card. Similarly, disabling D-PON on a MAC domain disables all the MAC domains in the line card.
- When D-PON is enabled in a MAC domain, you must manually shut down and enable the MAC domain using **shutdown** and **no shutdown** command.
- All frequencies in a MAC domain must have the same configuration for:
- ◦minislot size
- ◦channel-width
- ◦modulation profile
- Supports only ATDMA DOCSIS mode.
- The following features are not supported in MAC domains configured for D-PON:
	- ◦Load balancing
	- ◦Spectrum management
	- ◦Upstream configuration (to change upstream configuration, you should shut down the MAC domain)
	- ◦S-CDMA logical channels
	- ◦Lower modulations profiles (D-PON uses only 16 QAM and 64 QAM modulation profiles)
	- ◦Channel-width other than 3.2 MHz and 6.4 MHz
	- ◦In-service Software Upgrade (ISSU)
	- ◦Mixing of D-PON and HFC on the same MAC domain
	- ◦Software licensing

## <span id="page-730-0"></span>**Information About Upstream Bonding Support for D-PON**

D-PON is a type of networking that allows the CMTS to transmit RF signals over the optical network. This technology enables the cable operators to use the RF technologies in a Hybrid Fiber-Coaxial (HFC) network.

The downstream data from the CMTSis combined with other RFsignals at the hub and issent to the transmitter. The signal from the transmitter is intended for multiple PONs. Each PON serves 32 homes from a single fiber.

The upstream data from the Optical Network Terminal (ONT) is combined at the splitter and sent to the hub, which is then routed to the optical receiver (RX). Upstream data from multiple optical receivers are combined and sent to the CMTS.

The upstream data to the CMTS contains signals from multiple PONs. Each upstream optical receiver is dedicated to a PON that can have multiple DOCSIS upstream sources (multiple modems and DSG terminals).

A PON can be configured in different ways, depending on the coaxial network. These configurations broadly fall under the following categories:

- Internal Control Configuration—In this configuration, the internal CM of the ONT controls the laser. Upstream signals go to the Ethernet interface of the CM allowing the ONT to control upstream timing. The device that uses this type of configuration is the Digital Audio Visual Council (DAVIC) set top terminal (STT).
- External Control Configuration—In this configuration, the presence of the RF at the ONT upstream input activates the laser. The device that uses this type of configuration is the DOCSIS Set-top Gateway (DSG) device.
- Dual Control Configuration—In this configuration, the home that contains an ONT with and internal CM and other DOCSIS upstream sources, like DSG devices. The RF presence detector or the internal CM control line detects the upstream signal and activates the upstream laser.

### **D-PON on Upstream Scheduling**

In D-PON implementation, the native upstream scheduling software of the CMTS controls the timing of the upstream data transmission. Only one PON Receiver Domain (PRD) is allowed to transmit upstream data at any given point of time, irrespective of the upstream frequency allocation. The reason for this is that two lasers from the ONT of a PRD cannot work simultaneously as it leads to an Optical Beat Interference (OBI). Moreover, the use of a frequency modulation (FM) for and upstream signal transmission results in PHY errors when multiple ONTs within a PON transmits simultaneously.

Initial maintenance regions are scheduled on all upstream channels to prevent the DOCSIS 3.0 CMs in a D-PON environment from failing initial ranging on any upstream channel. When a ranging request isreceived within a MAC domain configured for D-PON, the CM receives an upstream channel override to the D-PON reference channel (US0).

In this implementation of D-PON, a DOCSIS device within a PRD is given a timeslot to transmit the upstream data, irrespective of the upstream frequency. Therefore, there is no benefit in having more than one upstream in a MAC domain without using the upstream channel bonding feature.

The D-PON feature supports the following service types:

- Best effort (BE) 3.0 using up to four frequencies concurrently
- BE 2.0 using only a single frequency
- Unsolicited grant service (UGS) using only a single frequency
- Real-time polling service (RTPS) using only a single frequency
- Non-real-time polling service (nRTPS) using only a single frequency

## <span id="page-731-0"></span>**How to Configure Upstream Bonding Support for D-PON**

This section describes how to enable D-PON for a MAC domain on the Cisco CMTS routers:

#### **DETAILED STEPS**

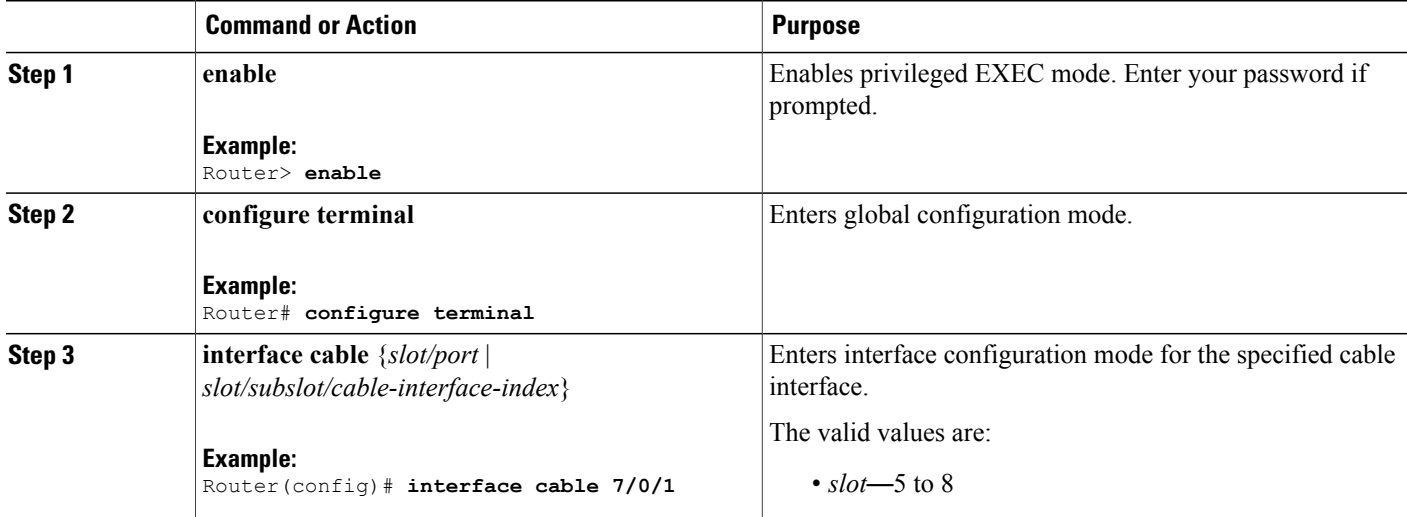

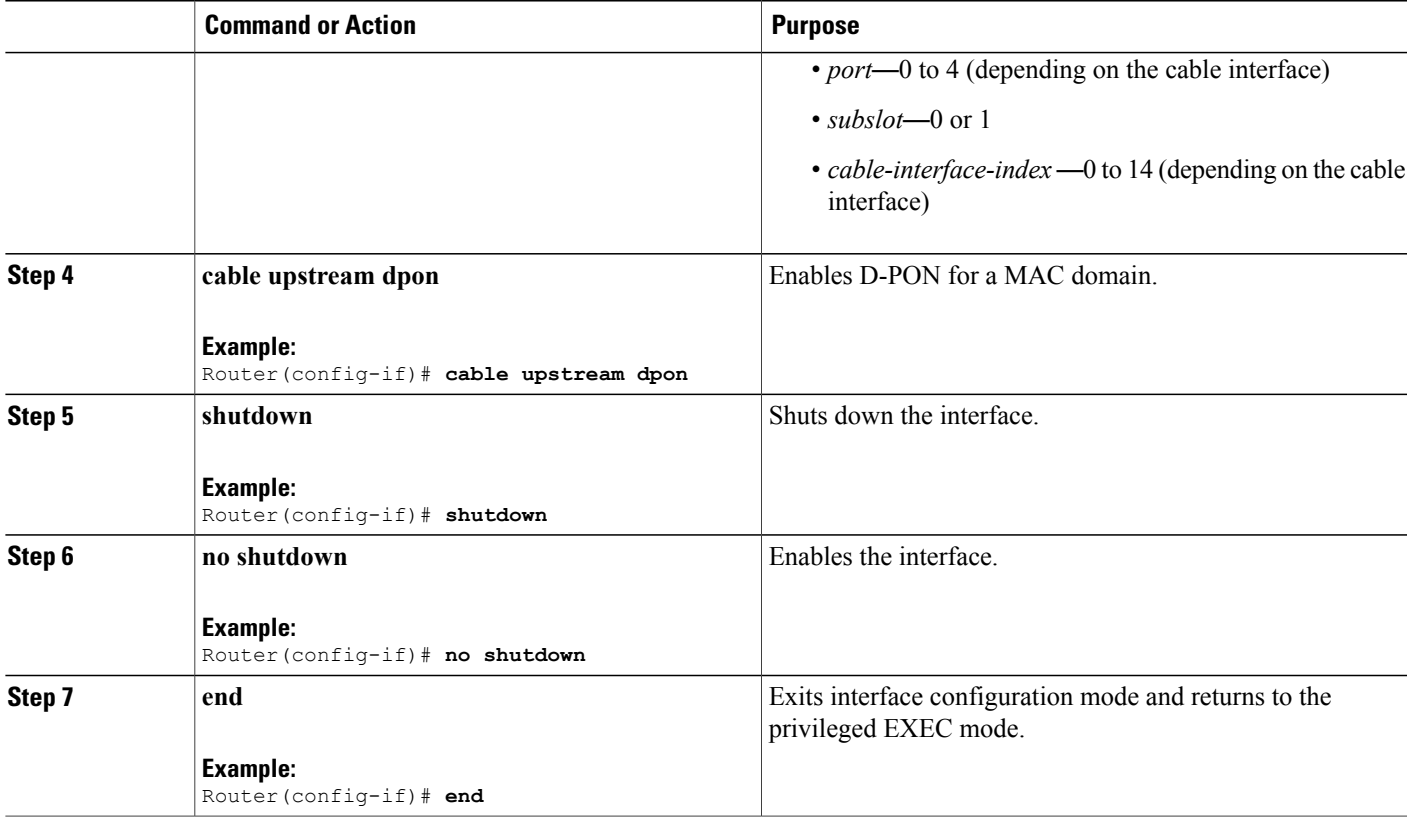

## **DOCSIS 3.0 Cable Modems Upstream Bonding Enters Partial Bonding**

Sometimes, upstream bonding enters partial bonding while reverting to the original CLC after switchover. In the following example, the switchover is performed between CLC in slot 1 and 0. After reverting to CLC in slot 1, C1/0/3/UB turns to C1/0/3/p. The following output highlights the change:

Router# **show cable modem** Load for five secs: 1%/0%; one minute: 2%; five minutes: 2% Time source is NTP, 13:00:25.570 UTC Thu Feb 18 2016

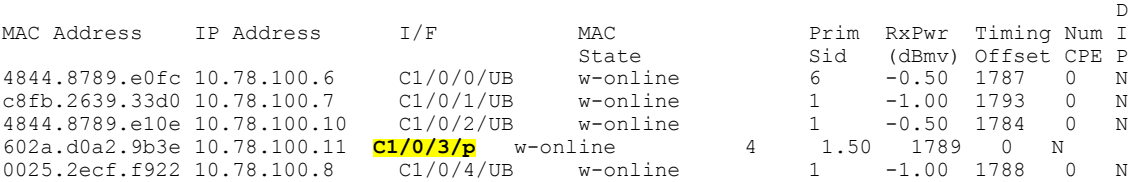

This partial bonding can be recovered using the **shutdown**and**no shutdown**commands on the related upstream port under the controller. The following is a sample configuration:

```
Router(config)# controller Upstream-Cable 1/0/3
Router(config-controller)# us-channel 0 shutdown
Router(config-controller)# no us-channel 0 shutdown
```
## <span id="page-733-0"></span>**Verifying the Upstream Bonding Support for D-PON**

To verify the upstream scheduler output for a MAC domain configured with D-PON, use the **show interface cable mac-scheduler** command.

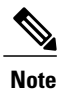

The D-PON reference channel (US-1) MAP serves as a template for producing other MAPs within the MAC domain. Therefore, some of the statistics related to upstream scheduling is not relevant for other channels, except for the D-PON reference channel.

```
Router# show interface cable 7/0/2 mac-scheduler 1
     DOCSIS 1.1 MAC scheduler for Cable7/0/2/U1: rate 15360000
     wfq:None
     Req Slots 124, Req/Data Slots 13
     Init Mtn Slots 2243, Stn Mtn Slots 5
     Short Grant Slots 0, Long Grant Slots 0
     Adv Phy Short Grant Slots 1, Adv Phy Long Grant Slots 0
     Adv Phy UGS Grant Slots 0
     Awacs Slots 0
     Fragmentation count 0
     Fragmentation test disabled
     Avg upstream channel utilization : 0%
     Avg percent contention slots : 97%
     Avg percent initial ranging slots : 3%
     Avg percent minislots lost on late MAPs : 0%
     Sched Table Rsv-state: Grants 0, Reqpolls 0
     Sched Table Adm-State: Grants 0, Reqpolls 0, Util 0%
     UGS : 0 SIDs, Reservation-level in bps 0<br>UGS-AD : 0 SIDs, Reservation-level in bps 0UGS-AD : 0 SIDs, Reservation-level in bps
     RTPS : 0 SIDs, Reservation-level in bps 0<br>NRTPS : 0 SIDs, Reservation-level in bps 0
     NRTPS : 0 SIDs, Reservation-level in bps
     BE : 0 SIDs, Reservation-level in bps 0
     MAP TSS: lch state 13, init retries 0
               late initial maps \overline{0}, late ucd maps 0
               mac-phy tss errors 0
! Only the D-PON reference channel will display the following
     Queue[Rng Polls] 0/128, 0 drops, flows 0 max 3
     Queue[CIR Grants] 0/256, 0 drops, flows 0 max 1
     Queue[BE(7) Grants] 0/64, 0 drops, flows 0 max 0
     Queue[BE(6) Grants] 0/64, 0 drops, flows 0 max 0
     Queue[BE(5) Grants] 0/64, 0 drops, flows 0 max 0
     Queue[BE(4) Grants] 0/64, 0 drops, flows 0 max 0
     Queue[BE(3) Grants] 0/64, 0 drops, flows 0 max 0<br>Oueue[BE(2) Grants] 0/64, 0 drops, flows 0 max 2
     Queue[BE(2) Grants] 0/64, 0 drops, flows 0 max 2
     Queue[BE(1) Grants] 0/64, 0 drops, flows 0 max 0
     Queue[BE(0) Grants] 0/64, 0 drops, flows 0 max 1
     BG pending grant list entries: 0
     BG delay list entries: 0
```
## <span id="page-733-1"></span>**Additional References**

The following sections provide references related to the Upstream Bonding Support for D-PON feature.

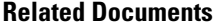

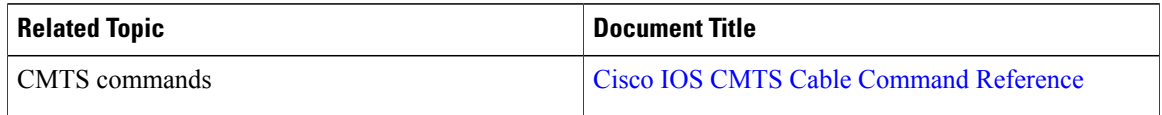

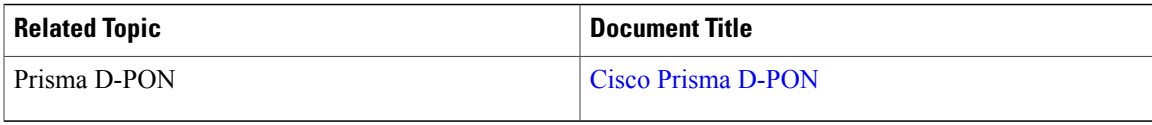

#### **Standards**

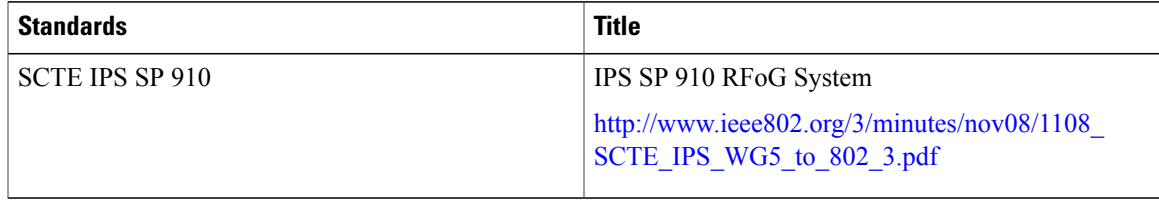

#### **Technical Assistance**

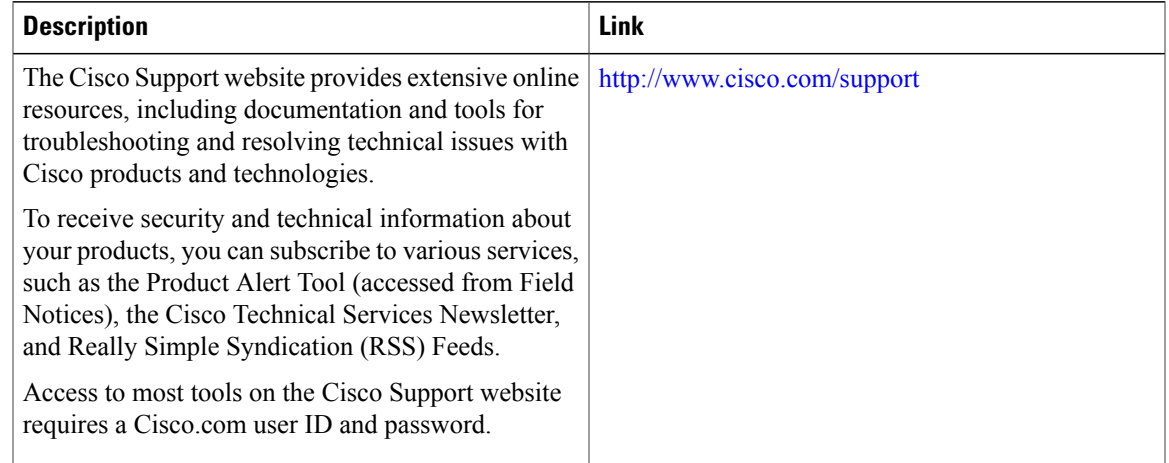

## <span id="page-734-0"></span>**Feature Information for Upstream Bonding Support for D-PON on the Cisco CMTS Routers**

Use Cisco Feature Navigator to find information about platform support and software image support. Cisco Feature Navigator enables you to determine which software images support a specific software release, feature set, or platform. To access Cisco Feature Navigator, go to <http://tools.cisco.com/ITDIT/CFN/>. An account on <http://www.cisco.com/> is not required.

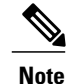

The below table lists only the software release that introduced support for a given feature in a given software release train. Unless noted otherwise, subsequent releases of that software release train also support that feature.

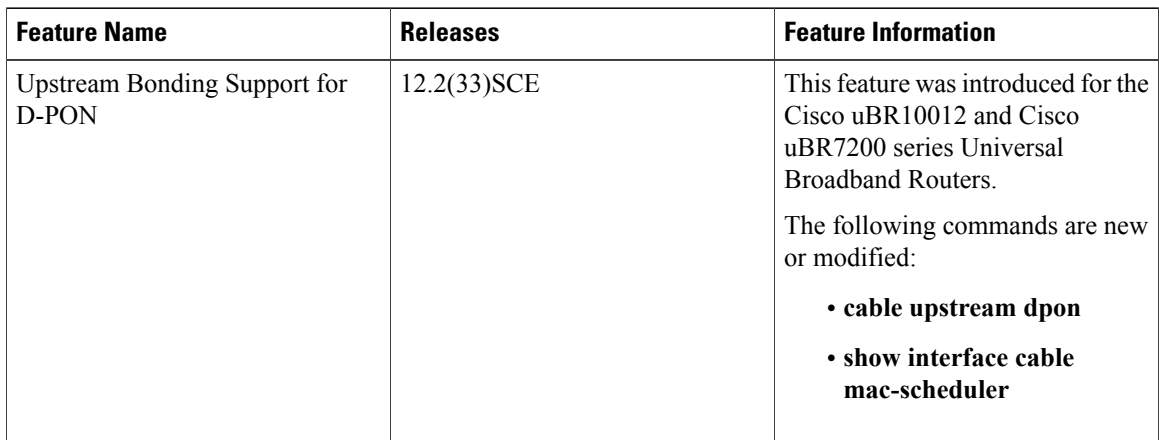

 $\overline{\phantom{a}}$ 

 $\mathbf I$ 

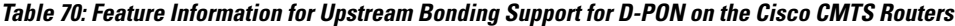

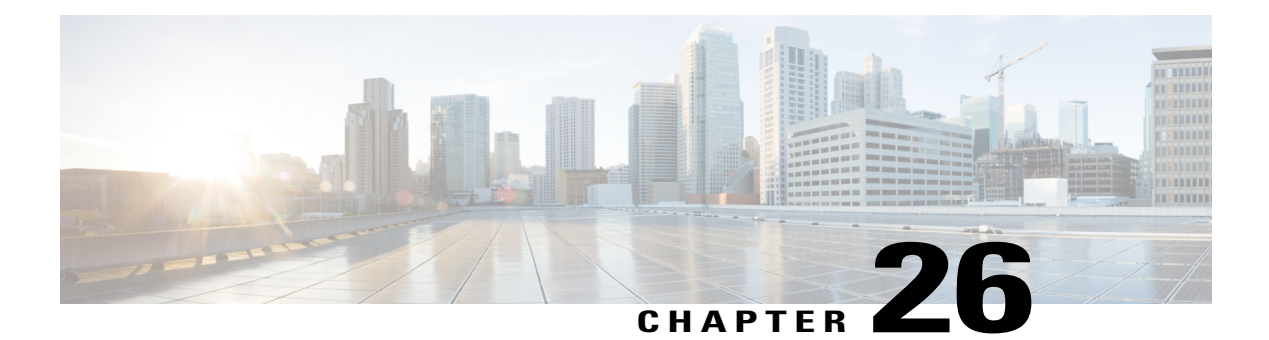

# **Upstream Channel Bonding**

**First Published:** November 16, 2009

**Last Updated:** June 16, 2014

The Upstream Channel Bonding (USCB) feature helps cable operators offer higher upstream (US) bandwidth per cable modem (CM) user by combining multiple radio frequency (RF) channels to form a larger bonding group at the MAC layer.

#### **Finding Feature Information**

Your software release may not support all the features documented in this module. For the latest feature information and caveats, see the release notes for your platform and software release. To find information about the features documented in this module, and to see a list of the releases in which each feature is supported, see the Feature Information Table at the end of this document.

Use Cisco Feature Navigator to find information about platform support and Cisco software image support. To access Cisco Feature Navigator, go to [http://tools.cisco.com/ITDIT/CFN/.](http://tools.cisco.com/ITDIT/CFN/) An account on [http://](http://www.cisco.com/) [www.cisco.com/](http://www.cisco.com/) is not required.

#### **Contents**

- [Prerequisites](#page-737-0) for Upstream Channel Bonding, page 666
- [Restrictions](#page-737-1) for Upstream Channel Bonding , page 666
- [Information](#page-738-0) About Upstream Channel Bonding, page 667
- How to [Configure](#page-748-0) Upstream Channel Bonding, page 677
- [Configuration](#page-763-0) Example for Upstream Channel Bonding , page 692
- Verifying the Upstream Channel Bonding [Configuration,](#page-765-0) page 694
- Additional [References,](#page-770-0) page 699
- Feature [Information](#page-771-0) for Upstream Channel Bonding, page 700

## <span id="page-737-0"></span>**Prerequisites for Upstream Channel Bonding**

- Enable downstream channel bonding before configuring the Upstream Channel Bonding feature on a Cisco cable modem termination system (CMTS) router.
- Ensure that the CM isregistered in Multiple Receive Channel (MRC) mode before configuring upstream channel bonding on a Cisco CMTS router.
- Ensure that the CM is DOCSIS 3.0 certified.

The table below shows the hardware compatibility prerequisites for the Upstream Channel Bonding feature.

**Table 71: Cable Hardware Compatibility Matrix for Upstream Channel Bonding**

| <b>Cisco CMTS Platform</b> | <b>Processor Engine</b>                               | <b>Cable Interface Line Cards</b>                    |  |
|----------------------------|-------------------------------------------------------|------------------------------------------------------|--|
| Cisco uBR $10012$ router   | Cisco IOS Release 12.2(33) SCC and later<br>releases  | Cisco IOS Release 12.2(33) SCC and later<br>releases |  |
|                            | $\cdot$ PRE2                                          | • Cisco uBR10-MC5X20H                                |  |
|                            | $\cdot$ PRE4                                          | • Cisco uBR-MC20X20V                                 |  |
|                            | Cisco IOS Release $12.2(33)SCH$ and later<br>releases | Cisco IOS Release 12.2(33) SCE and later<br>releases |  |
|                            | $\cdot$ PRE5                                          | • Cisco uBR-MC3GX60V $\frac{49}{2}$                  |  |
| Cisco uBR7246VXR router    | Cisco IOS Release 12.2(33)SCD and later<br>releases   | Cisco IOS Release 12.2(33)SCD and later<br>releases  |  |
|                            | $\cdot$ NPE-G2                                        | • Cisco uBR-MC88V                                    |  |
| Cisco uBR7225VXR router    | Cisco IOS Release 12.2(33)SCD and later<br>releases   | Cisco IOS Release 12.2(33)SCD and later<br>releases  |  |
|                            | $\cdot$ NPE-G2                                        | • Cisco uBR-MC88V                                    |  |

<span id="page-737-2"></span><span id="page-737-1"></span>49 Cisco uBR-MC3GX60V cable interface line card is not compatible with PRE2.

## **Restrictions for Upstream Channel Bonding**

The following are the general restrictions for the Upstream Channel Bonding feature:

- Only the static bonding groups are supported in Cisco IOS Release 12.2(33)SCC and later.
- Only the upstream channels belonging to the same MAC domain can be added to an upstream bonding group.

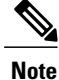

Starting from Cisco IOS-XE 3.18.0S release, maximum of 16 upstream channels can be configured for each MAC Domain, which are divided into two groups:

- Group 1: upstream channel 0-7
- Group 2: upstream channel 8-15

The **upstream bonding-group** should include all the upstream channels either from Group 1 or Group 2 only.

• Committed information rate (CIR) oversubscription is not supported on USCB groups.

Cisco CMTS allows oversubscription of the available bandwidth for individual upstream channels. However, oversubscription of bandwidth is not supported for USCB groups.

An individual upstream may get oversubscribed due to static CIR service flows created for voice traffic. This may cause the DOCSIS 3.0 CMs with USCB to come online on single channel US bonding group (also known as default bonding group).

This problem is mainly encountered in the voice deployments using static service flows. It is, therefore, recommended to choose from the following voice deploymentssuch that the CIR is allocated (or released) when a voice call is attempted (or dropped):

- **1** Dynamic Quality of Service (DQoS) Lite
- **2** Packet Cable (PC) DQoS
- **3** Packet Cable Multimedia (PCMM)

These deployments avoid the individual upstream oversubscription and CMs come online on expected bonding groups.

## <span id="page-738-0"></span>**Information About Upstream Channel Bonding**

DOCSIS3.0-based upstream channel bonding is a method for increasing upstream bandwidth up to a maximum of 120 Mbps raw throughput per CM user in a cable communications system that includes a Cisco CMTS router and multiple CMs. The upstream channel bonding method enables a CM to transmit data to a Cisco CMTS router on multiple upstream channels simultaneously.

Channel bonding is a method by which smaller bandwidth upstream channels are bonded together to create a larger upstream bonding group in the MAC domain. A MAC domain is a logical sub-component of a Cisco CMTS router and is responsible for implementing all DOCSIS functions on a set of downstream and upstream channels.

The Upstream Channel Bonding feature supports upstream traffic in Multiple Transmit Channel (MTC) mode for data and video services as these services require more bandwidth than voice-based services. Voice-based services either use the traditional single upstream channel or a single upstream channel bonding group configuration. Any traffic contract that exceeds 30 Mbps requires upstream channel bonding as the physical capacity of a single RF channel in DOCSIS cannot exceed 30 Mbps.

The Upstream Channel Bonding feature is supported on the Cisco uBR10012 router in Cisco IOS Release 12.2(33)SCC and later. Upstream data from the subscriber comes through the upstream ports (US0-US19) that are automatically configured on the cable interface line card. The cable interface line card processes the data and sends it across the backplane to the WAN card and out to the Internet.

The table below lists the downstream and upstream frequencies supported on the various cable interface line cards.

| <b>Line Card</b>     | <b>Downstream Frequency</b> | <b>Upstream Frequency</b>                                                                                                    |
|----------------------|-----------------------------|----------------------------------------------------------------------------------------------------|
| Cisco uBR10-MC5X20H  | 55-858 MHz                  | The upstream frequency range<br>changes according the region and                                                                                         |
| Cisco uBR10-MC20X20V | 55-999 MHz                  | Annex A or Annex B<br>configuration.                                                                                                    |
| Cisco uBR-MC88V      | 69-999 MHz                  | • Annex A (EuroDOCSIS)-5<br>to 65 MHz<br>• Annex B (DOCSIS, North                                                                                        |
|                      |                             | American)-5 to 42 MHz                                                                                                    |
|                      |                             | • Annex B (J-DOCSIS)—5 to<br>55 MHz                                                                                                    |
| Cisco uBR-MC3GX60V   | 55-999 MHz <sup>50</sup>    | The upstream frequency range for<br>the Cisco uBR-MC3GX60V line<br>card is from 5 to 85 MHz<br>irrespective of the region and<br>Annexure configuration. |

<span id="page-739-1"></span>**Table 72: Downstream and Upstream Frequencies**

<span id="page-739-0"></span>50 This frequency range is subjected to the frequency restriction of the attached EQAM device.

## **Multiple Transmit Channel Mode**

Multiple Transmit Channel mode is a CM capability that enables CMs to send upstream traffic on multiple upstream channels. You can enable the MTC mode on a cable interface line card in two ways:

- MTC mode on a per-CM basis—By default, the MTC mode is enabled with the required attribute. With this default configuration, the Cisco CMTS router enables the MTC mode on a per-CM basis depending on the CM configuration file. For more information about the default MTC mode configuration, see Default MTC Mode [Configuration](#page-748-1) on a Cisco CMTS Router, on page 677.
- MTC mode for all CMs in a MAC domain—The MTC mode for all CMs in a MAC domain is disabled by default on an upstream bonding capable cable interface line card. You can enable MTC mode for all CMs in a MAC domain using the **cable mtc-mode** command in cable interface configuration mode.

### **Multiple Receive Channel Mode**

MRC mode is a CM capability that enables CMs to receive downstream traffic on multiple downstream channels. The MRC mode is enabled by default on an upstream bonding capable cable interface line card. You can enable or disable the MRC mode in the MAC domain during or after the CM registration using the **cable mrc-mode** command.

### **Dynamic Range Window and Transmit Power Levels for Upstream Channel Bonding**

The dynamic range window functionality is based on the CableLabs DOCSIS 3.0 MAC and Upper Layer Protocols Interface Specification and DOCSIS 3.0 Specification. This requires a DOCSIS 3.0 CM to have upstream transmit channel power level within a 12 dB range for all channels in its transmit channel set (TCS).

DOCSIS 1.x or 2.0 CMs operating with a single upstream channel, in non-MTC mode, have a higher maximum transmit power level than DOCSIS3.0 CMs operating in the MTC mode with two or more upstream channels. That is, the maximum transmit power level per channel is reduced in the MTC mode.

When the upstream attenuation exceeds the maximum transmit power level, a DOCSIS 3.0 CM attempting to register in the MTC mode may fail to come online, or register in partial mode. The CM fails to register when the transmit power level of all upstream channels in its TCS exceeds the maximum transmit power level. If the CM has some upstream channels that are within the maximum transmit power level, the CM may come online in partial mode. However, the upstream channels that exceed the maximum transmit power level are marked as down and cannot be used for upstream traffic.

To verify the transmit power levels on a CM, use the show cable modem command with the verbose keyword. This command displays the following transmit power values for each assigned upstream channel:

- Reported Transmit Power—This is the reported transmit power level by the CM for each upstream channel.
- Minimum Transmit Power—This is the minimum transmit power level that the CM in the MTC mode could transmit at for the upstream channel.
- Peak Transmit Power—This is the maximum transmit power level that the CM in the MTC mode could transmit at for the upstream channel.

To support upstream channel bonding, the minimum transmit power must be less than or equal to the reported transmit power, and the reported transmit power must be less than or equal to the peak transmit power. The peak transmit power and minimum transmit power levels are derived from the CM TCS assignment and each individual upstream channel configuration.

If the minimum transmit power is higher than the reported transmit power, or the reported transmit power is higher than the peak transmit power, the CM may not come online or may register in partial mode.

You can troubleshoot this transmit power problem in the following two ways:

- Insert an additional amplifier to reduce the upstream attenuation so that the upstream transmit power falls within the allowed transmit power range (12 dB).
- Disable the MTC mode. To switch the CM from the MTC mode to non-MTC mode, disable the bonded-bit (bit-0) in type, length, value (TLV) 43.9.3 using the CM configuration file.

#### **Extended Transmit Power**

During the early deployment of DOCSIS 3.0 CMs, additional power is required from the CMs in order to compensate for the attenuation in the upstream path. CMs should transmit at extended power level than that defined in DOCSIS. This scenario is generally observed when USCB is enabled at the Cisco CMTS and the DOCSIS 3.0 CMs are operating in MTC mode.

Additional upstream power provides the operator with a power margin that helps overcome the upstream signal loss, reduces the cable plant operational cost, and enables rapid deployment of DOCSIS 3.0 CMs.

The Cisco CMTS supports the following features with which the CMs can transmit data at an extended power:

- Cisco Extended Transmit Power Feature
- DOCSIS Extended Transmit Power Feature

#### **Cisco Extended Transmit Power Feature**

The Cisco Extended Transmit Power feature, introduced in Cisco IOS Release 12.2(33)SCE3, supports DOCSIS 3.0 CMs operating in MTC mode to transmit at a higher power level than the power level specified in the *DOCSIS 3.0 Specification*. This feature is supported only with Cisco DPC3000 CMs.

The Cisco Extended Transmit Power feature enables cable operators to have better control on the cable modems that register in 4-channel or 2-channel MTC mode or in non-MTC mode to transmit at a higher power level than the DOCSIS-defined maximum power level. The cable operator can configure extended transmit power using the **cable tx-power-headroom** command in global configuration mode.

#### **DOCSIS Extended Transmit Power Feature**

The DOCSIS Extended Transmit Power feature, introduced in Cisco IOS Release 12.2(33)SCF2, supports extended upstream transmit power capability as defined in the DOCSIS3.0 Specification. This feature allows the CMs to transmit at a high extended power level to counter the attenuation in the US channel.

The table below lists the new TLVs supported by the DOCSIS Extended Transmit Power feature.

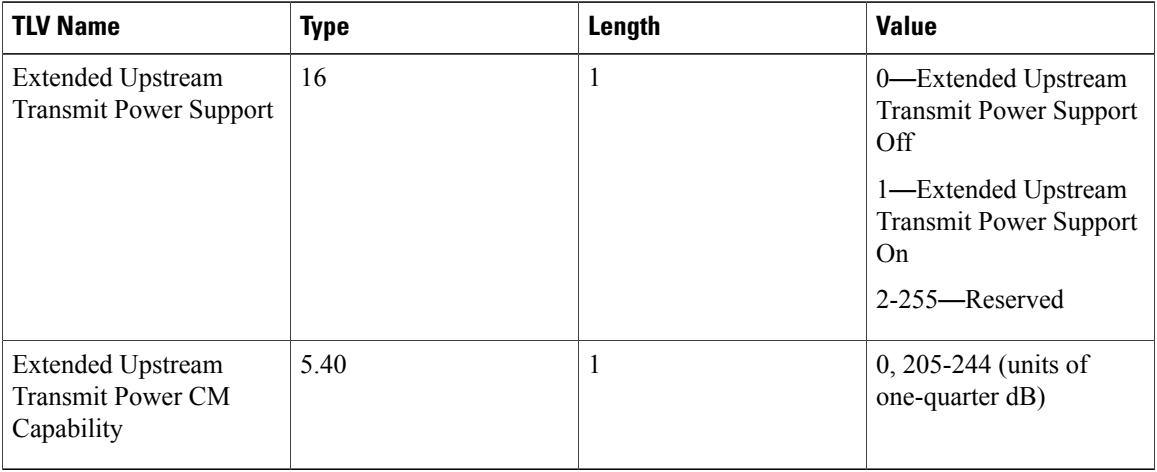

#### **Table 73: TLVs for DOCSIS Extended Power Feature**

The Cisco CMTS sends TLV16 to inform the CM if the DOCSIS Extended Transmit Power feature is enabled. The CM in turn, sends TLV5.40 to the Cisco CMTS to communicate its extended power capability. After the negotiations are complete, the CM can transmit at an extended power.

DOCSIS Extended Transmit Power feature is enabled by default. Use the cable upstream ext-power command to enable or disable this feature. For more information on how to enable or disable DOCSIS Extended Power feature, see [Configuring](#page-762-0) DOCSIS Extended Transmit Power Feature, on page 691.

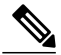

DOCSIS Extended Transmit Power feature takes precedence, if both Cisco Extended Transmit Power feature and DOCSIS Extended Transmit Power feature are configured. **Note**

#### **Reduced Transmit Channel Set**

The Reduced Transmit Channel Set feature, introduced in Cisco IOS Release 12.2(33) SCE3, enables the Cisco CMTS router to reduce upstream channel set assignment based on the total power budget of the CM. For example, a reduction from four to two upstream channels gains 3 dB headroom. Further reduction from two channels to a single channel gains another 3 dB headroom, and the CM starts operating in non-MTC mode.

In order to take advantage of the reduced upstream channel set, the corresponding static bonding groups must be configured. For example, a MAC domain is configured with a bonding group having four channels. A CM with the reduced channel set of two is unable to match to the 4-channel bonding group, and can only be matched to a bonding group with two channels or less.

The Reduced Transmit Channel Set feature is helpful when a DOCSIS 3.0 CM is required to increase its total transmit power by 3 dB. For example, a DOCSIS 1.0 or 2.0 CM supports a maximum transmit power of 58 dBmV for Quadrature Phase Shift Keying (OPSK) modulation, while a DOCSIS 3.0 CM supports a maximum transmit power of 61 dBmV. In this case, the DOCSIS 3.0 CM operating in 4-channel MTC mode has a reduction in the maximum transmit power per upstream channel. This feature enables the Cisco CMTS router to support reduced input power level by 6 dB to prevent upstream path attenuation.

### **T4 Multiplier**

T4 multiplier isthe T4 timeout multiplier value of the default T4 timeout values as defined in for cable modems that are in the MTC mode. The default value is derived from the number of channels in the modem transmit channel set. You can change the default T4 multiplier value using the cable upstream ranging-poll command in cable interface configuration mode.

The T4 timeout multiplier values range is from 1 to 10. If the T4 multiplier value is equal to 1, the cable modem will T4 time out in 30 seconds (that is,  $1 \times 30 = 30$ ). If you change the T4 multiplier to 4, then the new T4 timeout value will be 120 seconds (that is,  $4 \times 30 = 120$ ).

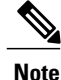

If the T4 timeout multiplier is not configured from the range (1 - 10), then the CMTS uses the T4 timeout value of modem as T4 timeout value. For example, if the T4 timeout of the modem is 90 seconds, then the CMTS applies 3 as the T4 multiplier.

In the MTC mode, you can increase the T4 timeout value in order to reduce the router overhead associated with processing of ranging request (RNG-REQ) slots and ranging response messages. If an RNG-RSP message does not contain a T4 timeout multiplier value, then the CM uses the default T4 timeout value.

## **Fiber Node Configuration for Upstream Channel Bonding**

The fiber node configuration on a Cisco CMTS router is used to define MAC domain downstream service groups (MD-DS-SGs) and MAC domain upstream service groups (MD-US-SGs) as defined in DOCSIS 3.0. Only the DOCSIS 3.0 certified modems use this information.

In hybrid fiber coaxial (HFC) networks, all CMs connected to the same coaxial segment of a fiber node reach the same set of downstream and upstream channels on one or more Cisco CMTS routers located at the headend.

A CM is physically connected to only one fiber node. The fiber node must include at least one primary-capable channel for the CM connected to the fiber node to be operational. The fiber node can include one or more primary-capable channels either from the cable interface line card, or from the primary-capable Shared Port Adaptor (SPA) downstream channels, or both.

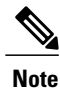

When upgrading from Cisco IOS Releases 12.3(23)BC, 12.2(33)SCA, and 12.2(33)SCB to Cisco IOS Release 12.2(33)SCC and later, ensure that you add downstream and upstream connectors to the fiber node configuration. The fiber node configuration must be done in accordance with the physical plant topology. For details about the fiber node configuration, see the *Cable Fiber Node Best Practices for the Cisco uBR10012 Router* document at the following URL: [http://www.cisco.com/en/US/tech/tk86/tk804/](http://www.cisco.com/en/US/tech/tk86/tk804/technologies_tech_note09186a00807f32fd.shtml) [technologies\\_tech\\_note09186a00807f32fd.shtml](http://www.cisco.com/en/US/tech/tk86/tk804/technologies_tech_note09186a00807f32fd.shtml)

## **New TLVs for Upstream Channel Bonding**

The table below lists the new CableLabs defined type, length, values (TLVs) for the Upstream Channel Bonding feature.

| <b>TLV Name</b>               | Type | Length | Value                                           |
|-------------------------------|------|--------|-------------------------------------------------|
| CM vendor ID                  | 43.8 |        | Per vendor definition                           |
| Cable modem attribute<br>mask | 43.9 | n      | Cable modem attribute<br>mask subtype encodings |

**Table 74: New TLVs for Upstream Channel Bonding**

A Cisco CMTS can have multiple upstream channel bonding groups (USBG) configured. Each of these bonding groups can include upstream channels with different upstream frequencies. Some bonding groups can include channels with frequencies within the extended frequency range (see Table 72: [Downstream](#page-739-1) and Upstream [Frequencies](#page-739-1), on page 668). An HFC network consists of several types of CMs, each supporting standard or extended upstream frequencies.

When you register a CM, the Cisco CMTS does not assign bonding groups based on the upstream frequency range supported by that CM. The assignment of the bonding groups is done to balance the CM count on each of the bonding groups. This may lead to assignment of a bonding group, in the extended frequency range, to a CM that lacks the extended frequency support. As a result, the CM will not be able to register. This scenario is generally observed in the Cisco uBR-MC3GX60V line card deployment (containing a mix of CMs), which supports frequency as high as 85MHz (see Table 72: [Downstream](#page-739-1) and Upstream Frequencies, on page 668).

If the Cisco CMTS assigns a USBG with a channel within the extended frequency range to a CM limited to the standard frequency range, that CM may not be able to register on that upstream bonding group. Use the TLV 43.9.3 (CM US Required Attribute Mask) or TLV 43.9.4 (CM US Forbidden Attribute Mask) as a workaround. These TLVs enable the Cisco CMTS to assign CM to a USBG, which is in the upstream frequency range supported by that CM.

The default attributes (in hexadecimal) on a CM Attribute Mask (TLV 43.9) are "80 00 00 00", which means by default the mask is all zeroes with the bonding bit enabled. The first four bytes are pre-defined while the last four bytes are user defined. In order to enable Cisco CMTS to assign bonding groups based on the frequency range supported by CMs, complete these steps:

**1** Configure a mask, using TLV 43.9.3 or TLV 43.9.4, by modifying the last four bytes. The mask should be configured such that a unique attribute is assigned to each of the bonding groups.

**2** Apply this mask to the CM configuration file. CMs supporting extended frequency, can register with any USBGs, irrespective of the configured frequency range of the USBG. CMs supporting standard frequency, can only register with USBGs that are configured with standard frequency range.

Apply the mask you have configured above, to the CMs that support standard or extended frequency ranges. However, the ONLY CMs that need to employ the attribute mask are the ones with the standard frequency range, since they will not be able to register with the USBG configured with extended upstream frequency range. No attribute mask on the extended frequency supporting CMs means that these modems will be assigned any USBG.

The Cisco CMTS uses this mask, received in the CM configuration file during registration, to decide which USBG should be assigned to the CM.

### **Upstream Weighted Fair Queuing**

The upstream weighted fair queuing (WFQ) is a quality of service (QoS) feature that enables the Cisco CMTS router to allocate optimum bandwidth to upstream service flows based on the WFQ parameter configurations. To enable upstream WFQ, you must configure either the class-based or activity-based WFQ on a cable interface.

The following WFQ parameter configurations are supported in Cisco IOS Release 12.2(33)SCD2 and later:

#### **Class-Based Weighted Fair Queuing**

In the class-based weighted fair queuing configuration, allocation of available bandwidth is dependent on the service flows that are active in a service class. A service class is a group of queuing attributes configured on the Cisco CMTS router. The class must have at least one active service flow. The class receives its portion of the available bandwidth based on the weight of the class. By default, each class (0 to 7) has a weight of "class  $+ 1$ ." For example, the class 0 has a weight of 1, and class 1 has a weight of 2.

#### **Activity-Based Weighted Fair Queuing**

In the activity-based weighted fair queuing configuration, allocation of available bandwidth is based on the service class and the total number of service flows that are active in a map for the service class. A service class with higher number of service flows receives the larger percentage of bandwidth.

#### **Custom Weight for Service Flow Priorities**

The weighted fair queuing functionality helps the Cisco CMTS router share the available bandwidth based on the weight of the service flow priorities specified for outstanding requests from an upstream service flow. Priority refers to the service flow priority specified in the CM configuration file, or the Cisco CMTS service class configuration. By default, the weight of a priority is equal to "priority+1." For example, priority 0 has a weight of 1, and priority 1 has a weight of 2. A higher priority provides more weight to the outstanding request. The custom weight can be specified for a total of eight priorities (0 to 7) in a service class.

The priority parameter refers to the priority of traffic in a service flow ranging from 0 (the lowest) to 7 (the highest). In the upstream traffic, all of the pending high priority service flows are scheduled for transmission before low priority service flows. You can configure the weight for priorities based on how much weight is appropriate per priority.

The table below lists the default weight for each service flow priority.

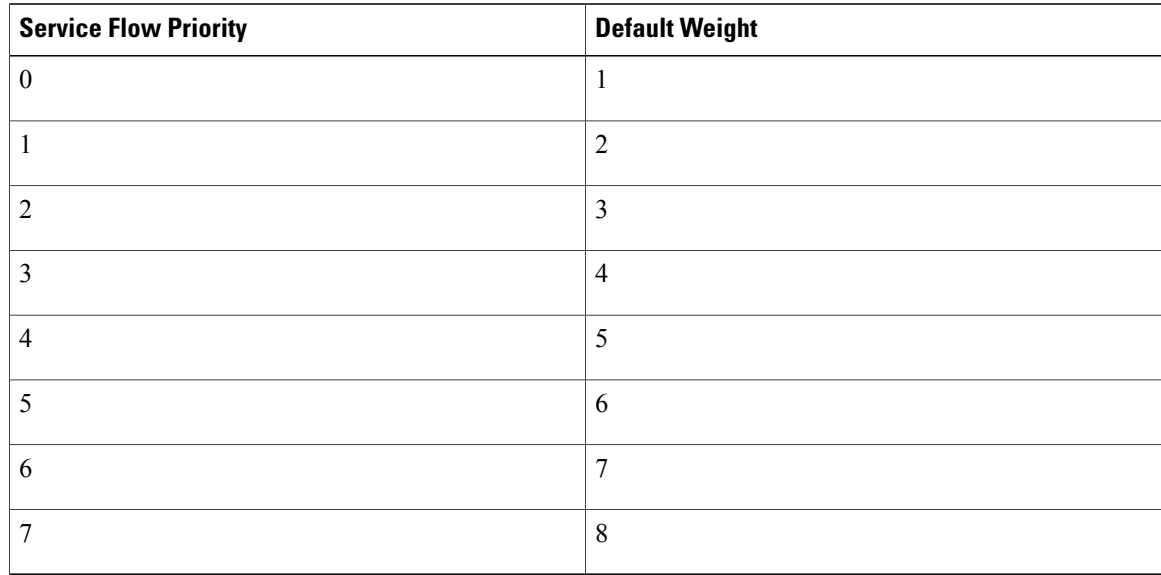

#### **Table 75: Default Weight of Service Flow Priorities**

### **Upstream Scheduler and Service Flows**

A DOCSIS-qualified Cisco CMTS router can provide varied upstream scheduling modes for different packet streams or applications using upstream service flows. A service flow represents either an upstream or a downstream flow of data. A unique service flow ID (SFID) identifies each service flow. Each service flow can have its own quality of service (QoS) parameters, such as maximum throughput, minimum guaranteed throughput, and priority. In the case of upstream service flows, you can also specify a scheduling mode.

Scheduling is a process that enables the Cisco CMTS router to receive bandwidth requests and grant timeslots to CMs for the upstream traffic. The Cisco CMTS router periodically creates a grant map for each enabled upstream channel. The map grants individual timeslots to enable CMs to place packets on the upstream channels.

DOCSIS 3.0 describes a method by which a CM creates an upstream service flow. The following scheduling types enable the Cisco CMTS router to allocate bandwidth for upstream service flows:

- Unsolicited grant service (UGS)
- Solicited grant service

The unsolicited grant service is primarily used for voice. In the case of UGS, the CM does not have to explicitly request grants from the Cisco CMTS router whereas in the solicited grant service the CM has to explicitly request grants from the Cisco CMTS router. The solicited grant service is primarily used for best effort (BE) services.

Unlike DOCSIS 2.0, DOCSIS 3.0 allows multiple outstanding requests per service flow. For more information about the upstream scheduler, see the *Upstream Scheduler Mode for the Cisco CMTS Routers* feature guide at the following URL:

[http://www.cisco.com/en/US/docs/ios/cable/configuration/guide/cmts\\_upstm\\_sch\\_md\\_ps2209\\_TSD\\_Products\\_](http://www.cisco.com/en/US/docs/ios/cable/configuration/guide/cmts_upstm_sch_md_ps2209_TSD_Products_Configuration_Guide_Chapter.html) [Configuration\\_Guide\\_Chapter.html](http://www.cisco.com/en/US/docs/ios/cable/configuration/guide/cmts_upstm_sch_md_ps2209_TSD_Products_Configuration_Guide_Chapter.html)

## **Distribution of Traffic across all Channels in a USBG**

When upstream channel bonding (USCB) is enabled, the Distribution of Traffic across all Channels in a USBG feature can be used to balance the bandwidth utilization across upstream channels on one upstream bonding group.

This feature balances the utilization only if there is one upstream channel bonding group configured per MAC domain.

#### **Restrictions:**

- This feature is supported only on one upstream bonding group under a MAC domain. When multiple upstream bonding groups are configured under a MAC domain, the utilization is unfair.
- All the channels must be configured in one upstream bonding group under the same MAC domain.
- This feature is used only for UB-online cable modems.

Effective from Cisco IOS Release 12.2(33)SCH2, the USCB Balancing Scheduler may be enabled or disabled using the **cable upstream balance-scheduler** command in the interface (config-if) configuration mode.

## **DOCSIS 3.0 Load Balancing with USBG Smaller than Cable Modem Capabilities**

When using USCB in a service group with USBGs containing fewer upstream channels than the total upstream channel set with DOCSIS 3.0 load balancing enabled, the CMTS can assign a Transmit Channel Set (TCS) to DOCSIS 3.0 cable modems for potential use which falls outside of the configured USBG. The CMTS will try to bind smaller UBGs and default single channel bonding groups into a bigger channel set in order to increase the cable modem services. For example, a DOCSIS 3.0 cable modem receiving the larger TCS can use these additional channels for dynamic service flow addition. The DOCSIS 3.0 Load Balancing feature can also move cable modems to upstream channels that are not explicitly configured with USBGs as a result of the larger TCS.

If you activate DOCSIS 3.0 Load Balancing while using upstream bonding, ensure that the upstream bonding group configuration is embedded and aligned by performing the following:

- Configure USBGs, which is matched to cable modem capabilities within the service group, such as a 4 channel USBG, 2 channel USBG, and 3 channel USBG as applicable.
- Ensure that configured USBGs are optimal for the upstream channel set based on modem capabilities within the service group. For example, if four upstream channels are available, channels  $0+1$  and  $2+3$ should each be an USBG to avoid dynamic TCS creating sub optimal bonding scenarios.
- Alternatively, you can choose to shut down any upstream channels that is not configured in USBGs which is not be used for bonding.

### **Cisco uBR10-MC5X20H Line Card Rate Limiting**

The rate limiting functionality enables you control the aggregated rate and CPU consumption of upstream traffic for DOCSIS 3.0 bonded service flows on the Cisco uBR10-MC5X20H line card. In Cisco IOS Release 12.2(33)SCC, this functionality is supported only on the Cisco uBR10-MC5X20H line card. The rate limiting functionality is configured by default on the Cisco uBR10-MC5X20H line card. However, the default configuration can be modified using the **cable upstream rate-limit-ccf** command.

The rate limiting functionality uses the following two rate limiting methods:

- Aggregated rate limiting—This is based on Peripheral Component Interconnect (PCI) bus aggregated throughput. The throughput is per line card for all bonded service flows. You can modify the default throughput and burst rate configuration. The maximum allowed throughput is 115 Mbps.
- CPU-based rate limiting—This method controls the CPU consumed by Continuous Concatenation and Fragmentation (CCF) and ensures that the line card functions properly when traffic is overloaded with bonded service flows. The default configuration allocates 50 per cent of CPU to CCF. You can modify the default CPU threshold value and burst rate as required.

### **SID Tracking**

The service ID (SID) tracking functionality enables you to track events related to upstream bandwidth requests and processing of grants. The SID tracker module can track events for a maximum of two service flows per MAC domain. The SID tracker module tracks up to 40,000 events per service flow on a cable interface line card.

You can enable SID tracking for the following types of events:

- DOCSIS 2.0 bandwidth request
- DOCSIS 3.0 bandwidth request
- Grant
- Pending grant (due to traffic congestion)
- Pending grant (due to shaping)

You can enable SID tracking using the **track keyword** along with the **debug cable interface sid** command. To verify SID tracking, use the **show interface cable upstream debug** command in privileged EXEC mode.

### **Service ID Clusters**

A Cisco CMTS router can assign one or more service ID clusters to the upstream bonded service flows (upstream service flows assigned to an upstream bonding group) at the time of service flow creation. A SID cluster contains one SID per upstream in a bonding group. A CM uses one of the SIDs defined in the SID cluster for the upstream interface when the CM sends a bandwidth request. The CM chooses a SID or a SID cluster based on the SID cluster switching criteria.

For example, assume that a CM has ranged on upstream channels from 1 to 4. The Cisco CMTS router creates a bonded service flow and assigns a single SID cluster to each upstream channel. That is SID1 for UP1, SID2 for UP2, SID3 for UP3, and SID4 for UP4. Now, the CM can send a bandwidth request using any of the four upstream channels. That is, the CM can request bandwidth on any of the upstream interfacesin theSID cluster using the SID defined for the particular upstream. The Cisco CMTS router grants bandwidth to the CM using any combination of upstream channels.

## <span id="page-748-0"></span>**How to Configure Upstream Channel Bonding**

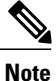

Before configuring the Upstream Channel Bonding feature, ensure that the fiber node is configured. The fiber node must be configured in accordance with the physical plant topology. For details about the fiber node configuration, see the *Cable Fiber Node Best Practices for the Cisco uBR10012 Router* document at the following URL: http://www.cisco.com/en/US/tech/tk86/tk804/technologies tech [note09186a00807f32fd.shtm](http://www.cisco.com/en/US/tech/tk86/tk804/technologies_tech_note09186a00807f32fd.shtml)

The following tasks describe how to configure Upstream Channel Bonding on the Cisco uBR10012 router:

## <span id="page-748-1"></span>**Enabling MTC Mode on a Cisco CMTS Router**

To section explains how to enable the MTC mode on a Cisco CMTS router.

#### **Default MTC Mode Configuration on a Cisco CMTS Router**

By default, the MTC mode required attribute is configured on a cable interface line card. With this default configuration, the Cisco CMTS router enables the MTC mode on a per CM basis depending on the configuration file of each CM. When the CM configuration file has the bonded-bit (bit-0) enabled in TLV 43.9.3 (cable modem upstream required attribute mask), the Cisco CMTS router enables the CM to come online in the MTC mode. If the CM configuration file does not have the bonded-bit on, the CM comes online in non-MTC mode.

For more information on how to add the required attribute in the CM configuration file, see [Example:](#page-764-0) Enabling MTC Mode for a Single CM Using the CM [Configuration](#page-764-0) File, on page 693.

#### **Enabling MTC Mode for All CMs**

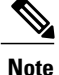

This MTC mode configuration supersedes the default MTC mode configuration (per CM basis) with the required attribute. To disable the MTC mode for all CMs in a MAC domain, use the **no** form of the **cable mtc-mode** command. If the MTC mode is enabled and the forbidden mask of the upstream bonding in TLV 43.9.4 is disabled, the CM does not support the Upstream Channel Bonding feature.

#### **DETAILED STEPS**

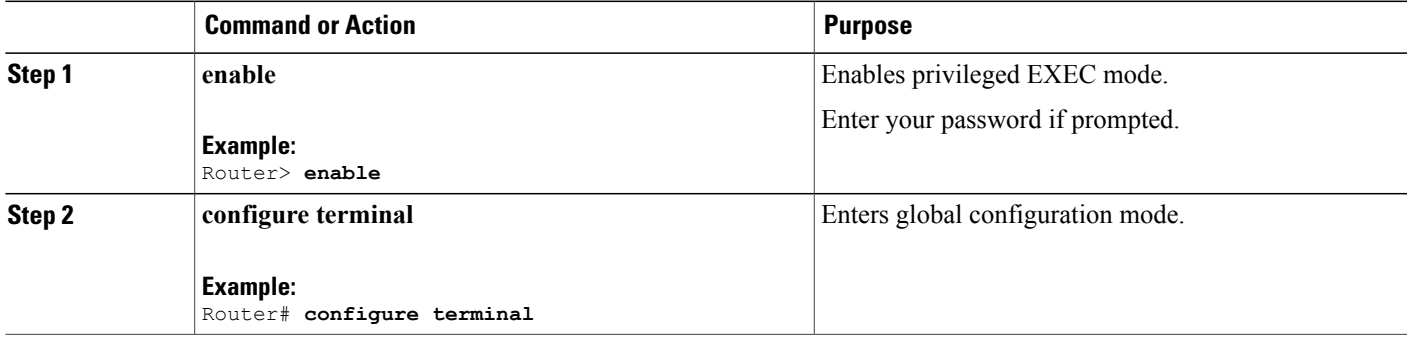

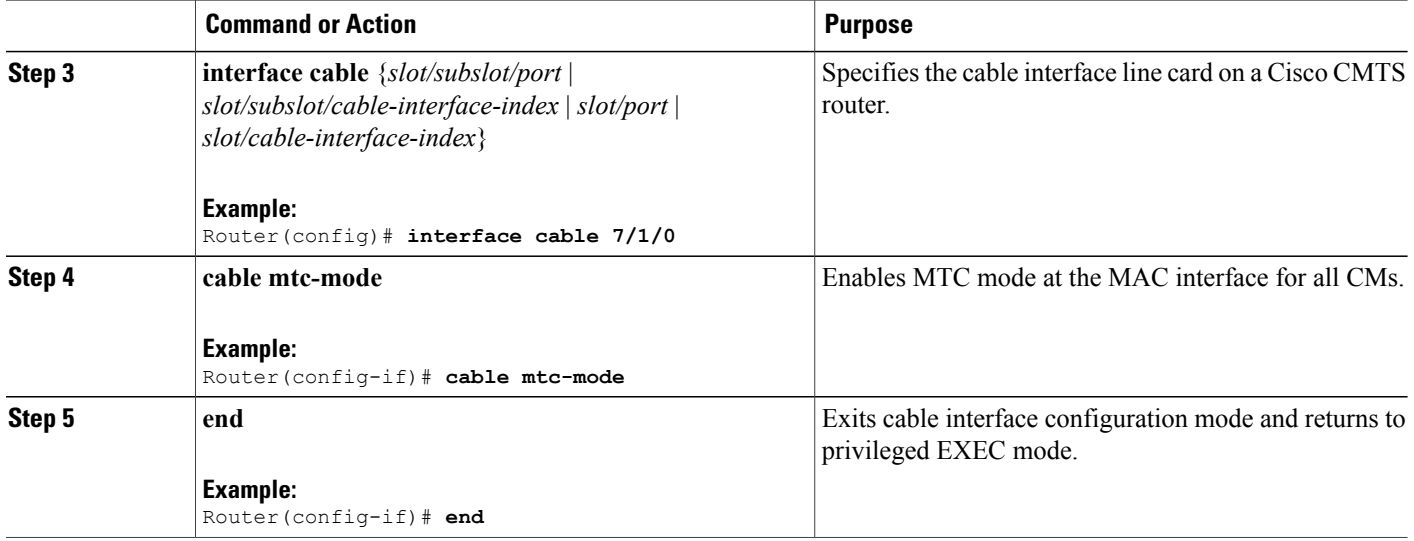

## **Creating a Bonding Group**

An upstream bonding group is created by combining multiple upstream channels together on a cable interface line card.

T

#### **DETAILED STEPS**

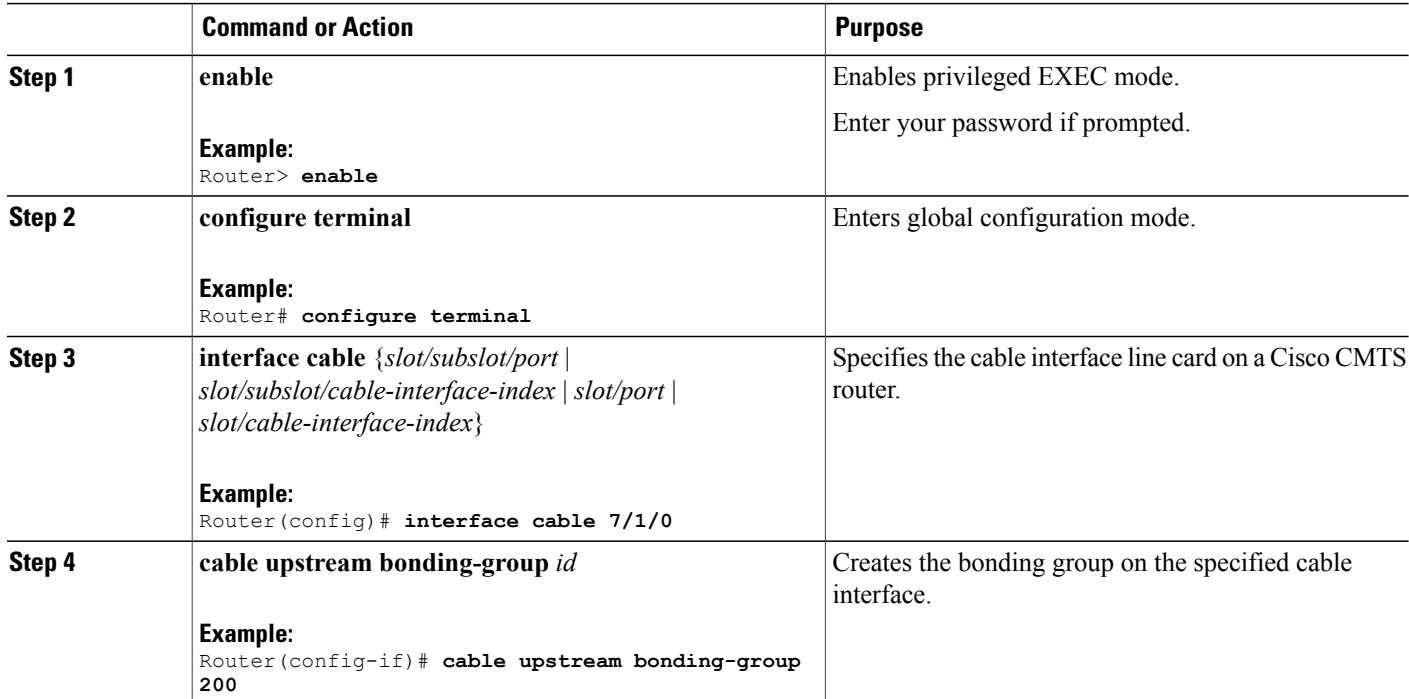

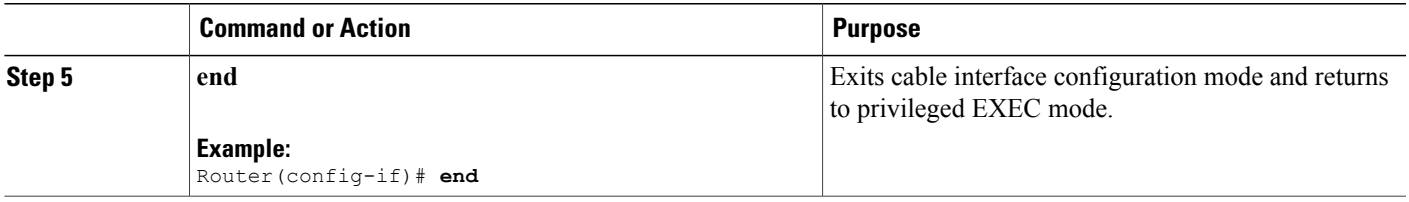

#### **What to Do Next**

After creating an upstream bonding group, you must add upstream channels to the bonding group.

## **Adding Upstream Channels to a Bonding Group**

## Ú

**Restriction**

DOCSIS 3.0-certified CMs support only four upstream channels on an upstream bonding group. These CMs do not accept additional upstream channels that are added to a bonding group.

### **DETAILED STEPS**

Г

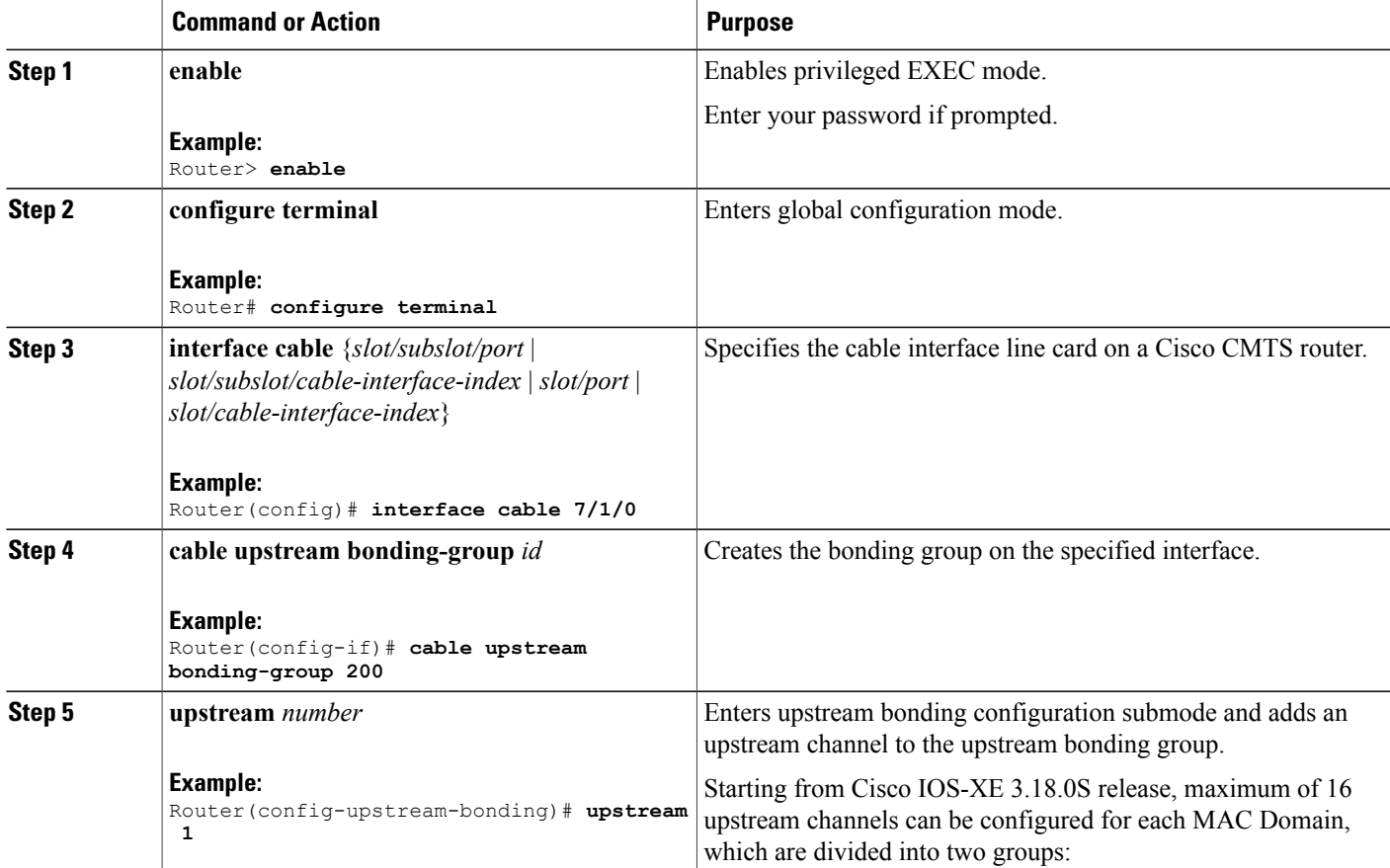

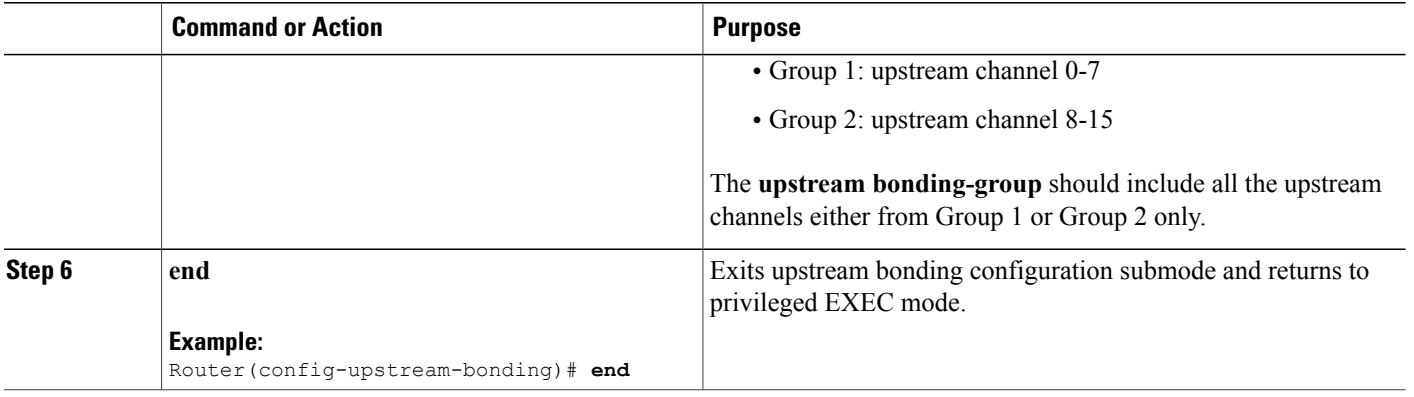

## **Adding Upstream Channel Ports to a Fiber Node**

You must add upstream channel ports to a fiber node in order to complete the basic upstream channel bonding configuration on a cable interface line card. The fiber node must contain all upstream and downstream channels reached by the CMs.

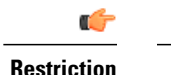

**Restriction** • Configuration of a fiber node is valid only if all upstream channels inside the fiber node have different upstream frequencies.

> • For any two upstream channels mapped to the connectors in the same fiber node where a spectrum group is assigned to one upstream channel, and a frequency is assigned to the other upstream channel, any overlap between any bands associated with the spectrum group of the upstream channel and the frequency of the upstream channel will result in an invalid fiber node configuration. That is a fixed frequency cannot overlap with another upstream channel's available spectrum group bands.

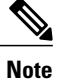

The fiber node configuration must be done in accordance with the physical plant topology. For details about the fiber node configuration, see the *Cable Fiber Node Best Practices for the Cisco uBR10012 Router* document at the following URL: http://www.cisco.com/en/US/tech/tk86/tk804/technologies\_tech [note09186a00807f32fd.shtml](http://www.cisco.com/en/US/tech/tk86/tk804/technologies_tech_note09186a00807f32fd.shtml)

#### **DETAILED STEPS**

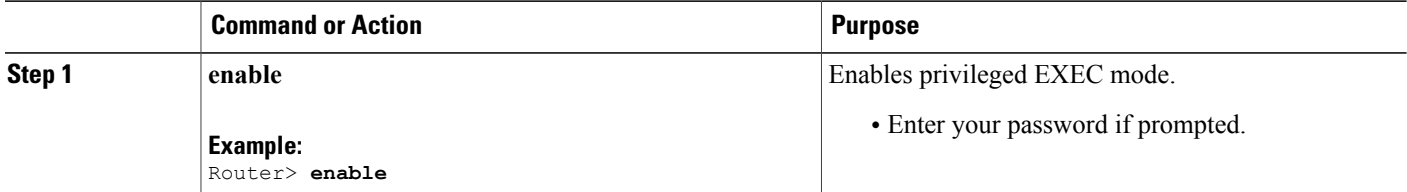

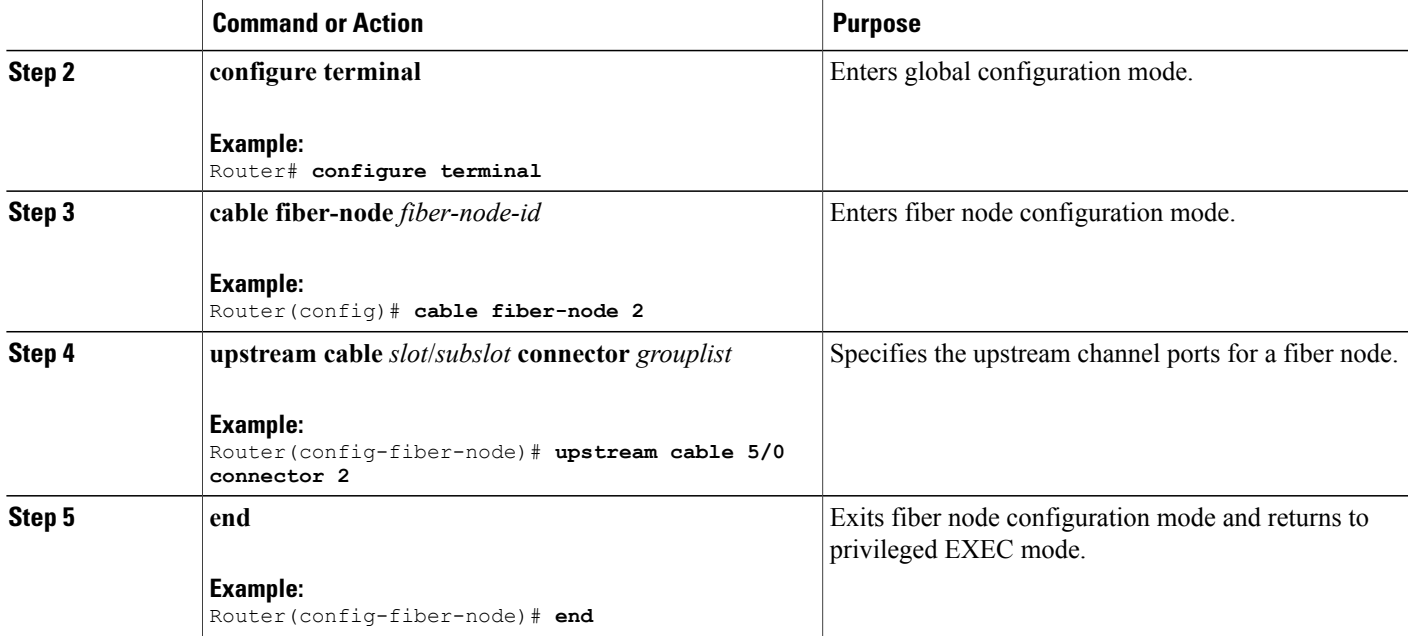

## **Configuring the Class-Based Weighted Fair Queuing**

In the case of a class-based configuration, allocation of available bandwidth is dependent on the service flows that are active in a service class.

### **DETAILED STEPS**

 $\mathbf I$ 

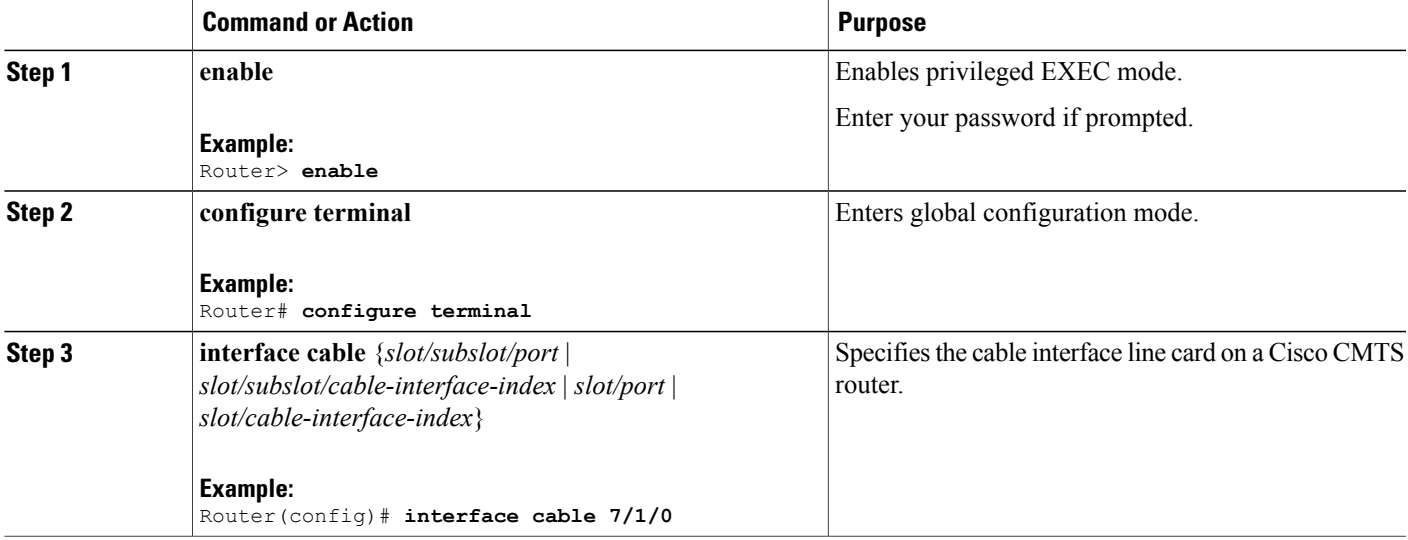

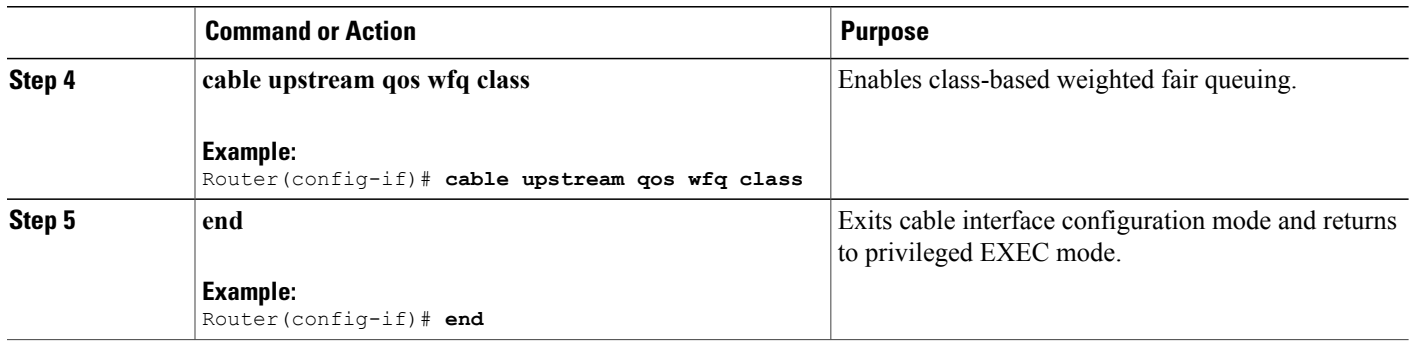

## **Configuring the Activity-Based Weighted Fair Queuing**

In the activity-based configuration, allocation of available bandwidth is based on the service class and the total number of service flows that are active in a map for the service class.

T

### **DETAILED STEPS**

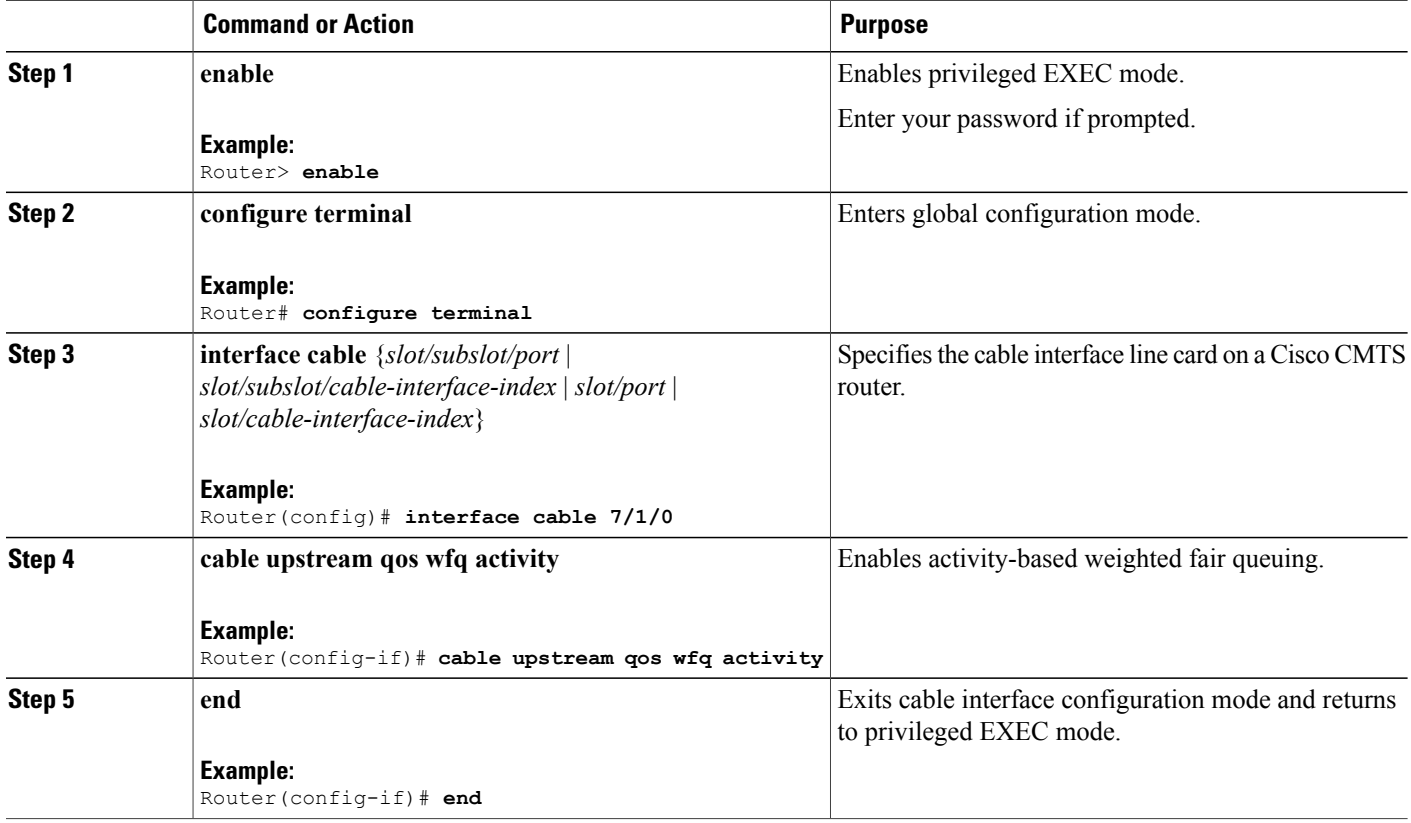

## **Configuring Custom Weights for Service Flow Priorities**

The WFQ functionality helps the Cisco CMTS router share the available bandwidth based on the weight of the service flow priorities specified for outstanding requests from an upstream service flow.

### **DETAILED STEPS**

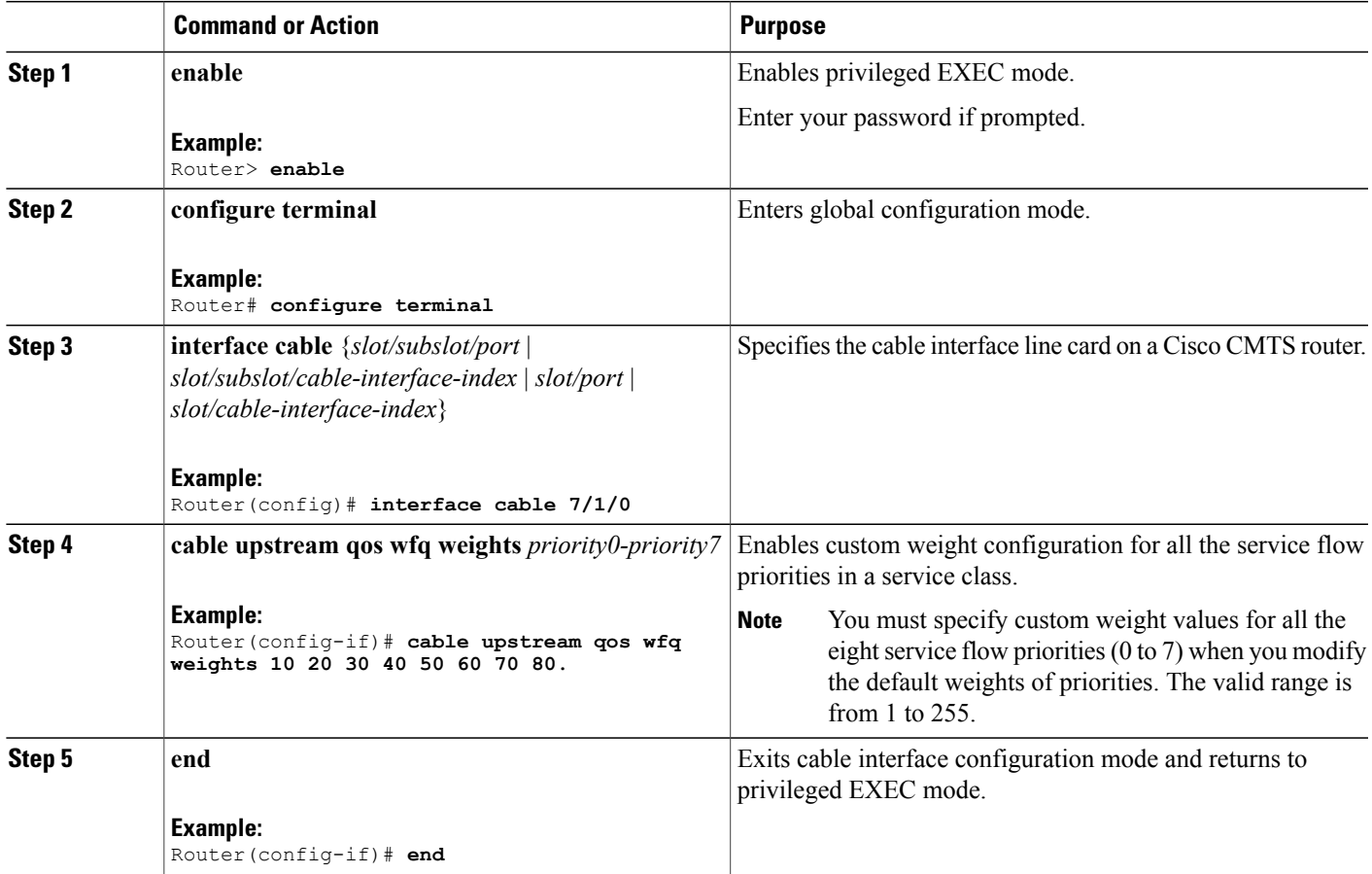

## **Configuring the SID Cluster**

This section explains how to configure and assign a SID cluster to an upstream bonded service flow.

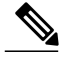

**Note**

I

Configure the **cable sid-cluster-group num-of-cluster 2** command to achieve desired upstream bonded speeds. Alternatively, use a large upstream Max Traffic burst value in the cable modem file (such as 30 kB). The Max Concat burst value in the cable modem file need not be changed because DOCSIS 3.0 uses continuous concatenations and fragmentation (CCF) and can therefore use the default value of 3044 in the Max Concat field.

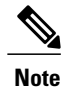

If the **cable sid-cluster-group** command is not used, the router accepts the default SID cluster configuration. By default, only one SID cluster is configured. Similarly, if the **cable sid-cluster-switching** command is not used, the router accepts the default SID cluster switchover criterion. That is, only one request can be made using the SID cluster.

#### **DETAILED STEPS**

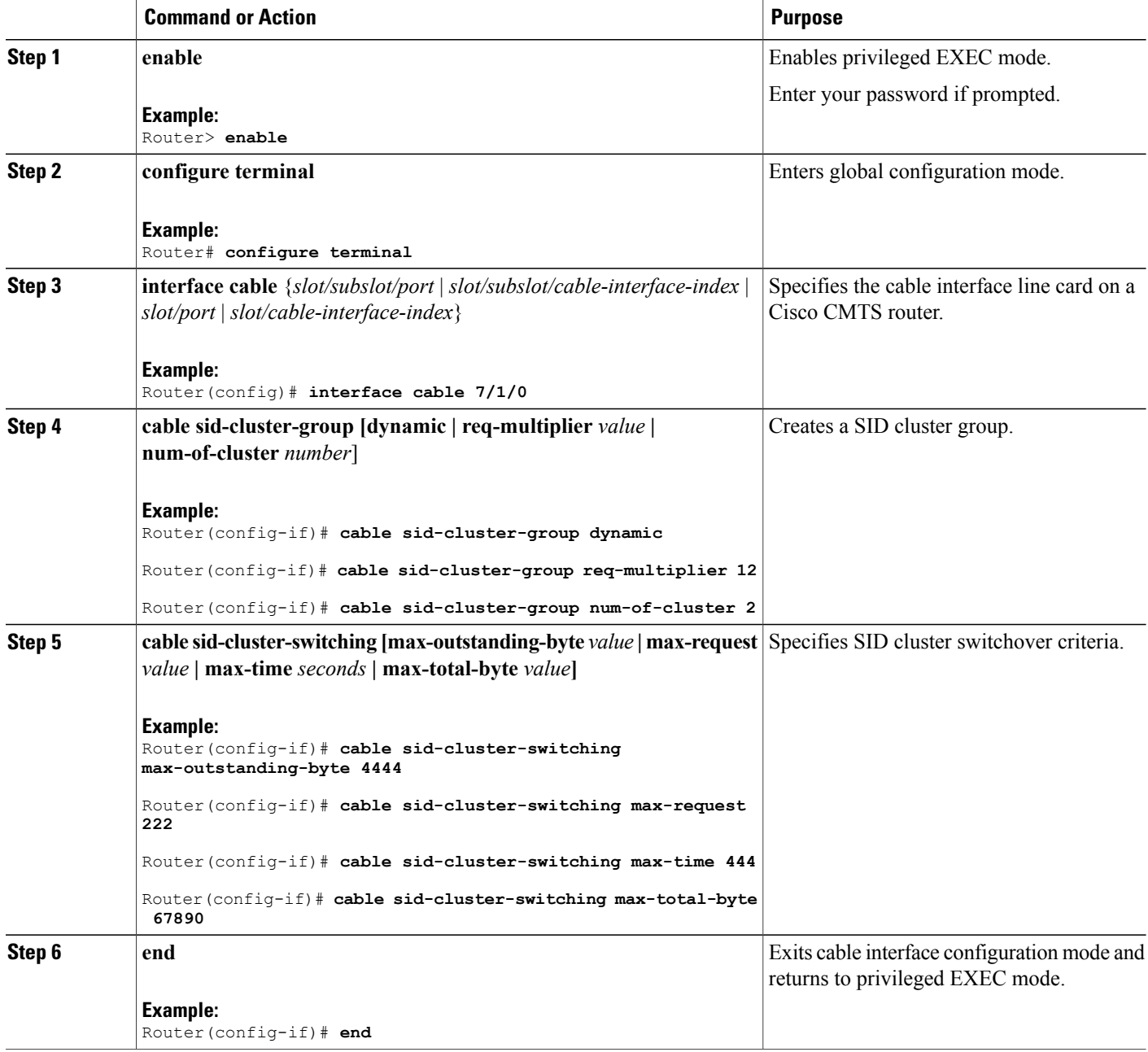

T
#### **What to Do Next**

Effective with Cisco IOS Release 12.2(33)SCH3, use the **show running-config all** command to verify the SID cluster configuration. Following is a sample output of the command:

```
Router# show running-config all
.
.
.
cable sid-cluster-group num-of-cluster 1
cable sid-cluster-group dynamic
cable sid-cluster-group req-multiplier 4
```
### **Configuring the Channel Timeout for a Cable Modem**

The channel timeout configuration allows you to specify the maximum time that a CM can spend performing initial ranging on the upstream channels described in the Registration Response (REG-RSP) and REG-RSP-MP messages. The default channel timeout value (60 seconds) is automatically configured.

#### **DETAILED STEPS**

I

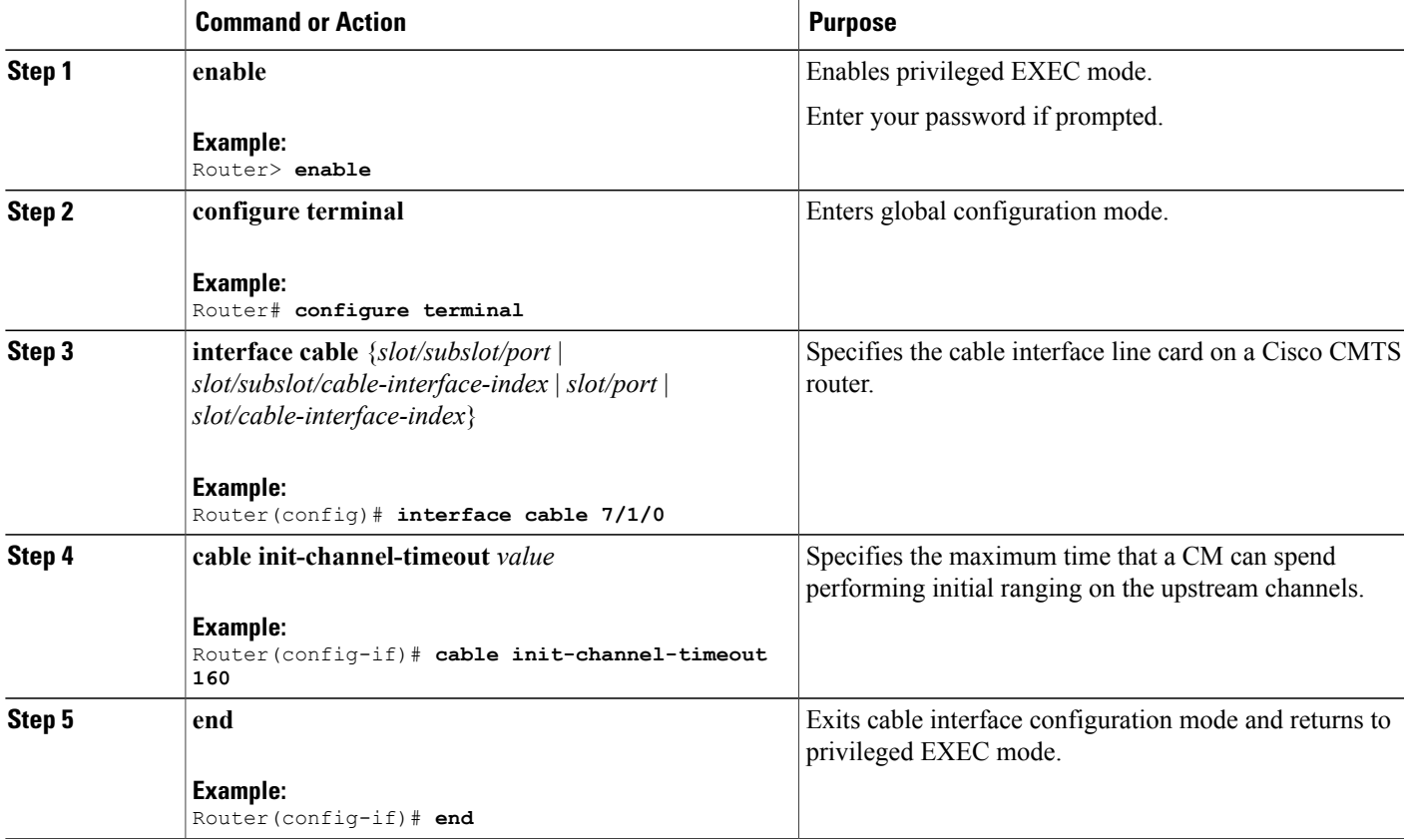

### **Configuring Cable Upstream Resiliency**

The cable upstream resiliency module ensures that a CM remains operational if one or more non-primary upstream service flows of the CM enter temporary or persistent errorstates. This module enables a Cisco CMTS router to handle various events and maintain the transmit channel set of each CM.

In the event of the primary upstream service flow failure, the upstream resiliency module forces the CM to go offline.

Starting with Cisco IOS Release 12.2(33)SCG, for a Multiple Transmit Channel (MTC) modem, the (NRTPS), Real-time Polling Service (RTPS), (UGS), and (UGS-AD) upstream service flows on an impaired upstream channel is moved to another good upstream channel in the cable modem without resetting the cable modem.

### **DETAILED STEPS**

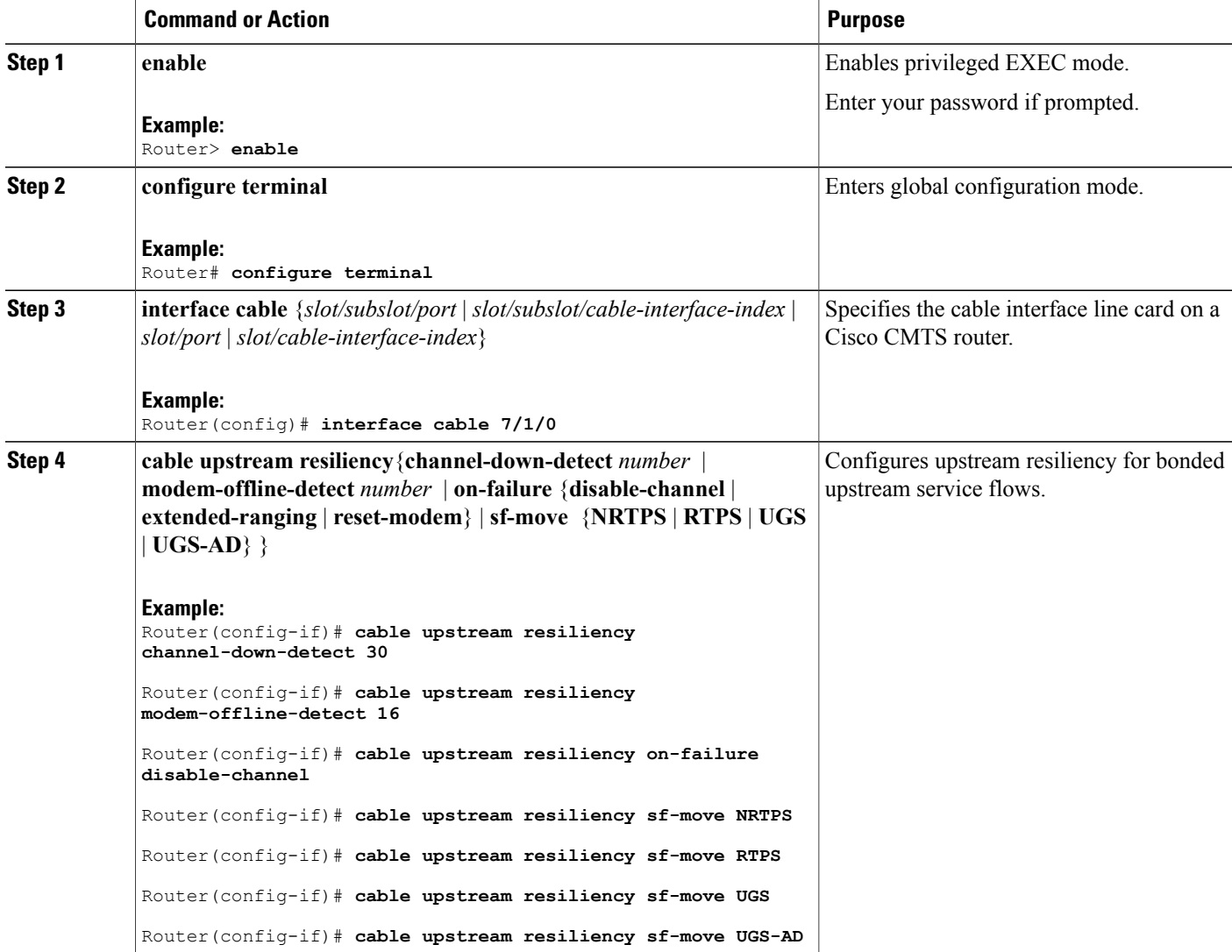

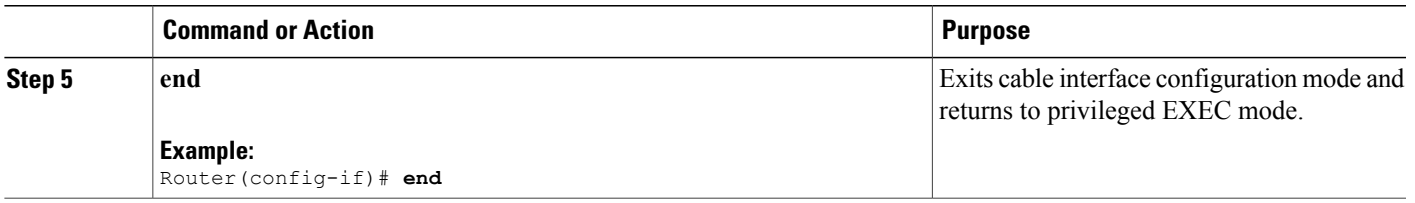

# **Configuring Rate Limiting on the Cisco uBR10-MC5X20H Line Card**

The rate limiting functionality is configured by default on the Cisco uBR10-MC5X20H line card. However, the default configuration can be modified using the cable upstream rate-limit-ccf command.

### **DETAILED STEPS**

 $\mathbf I$ 

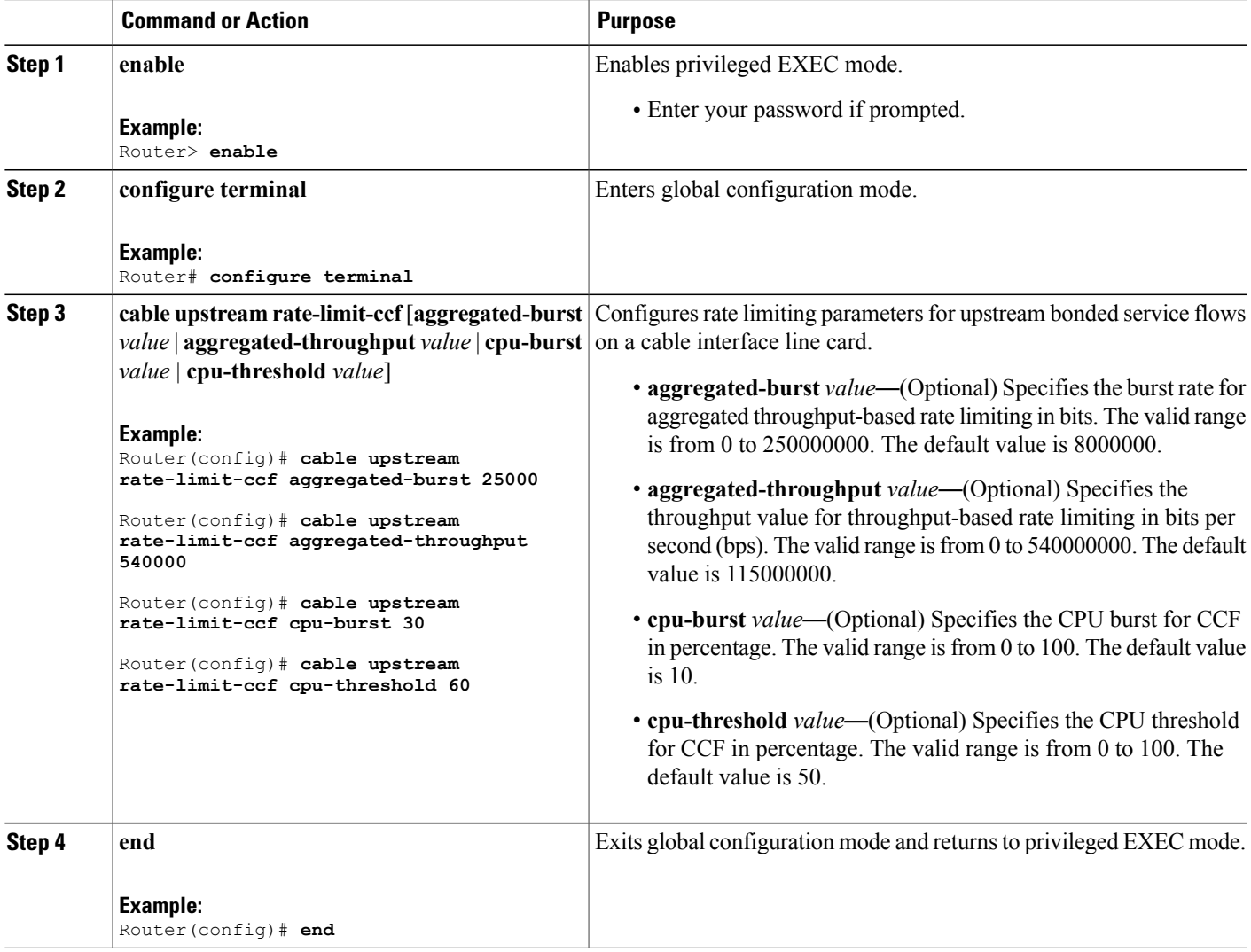

### **Enabling Upstream Related Events for CM Status Reports**

You can enable upstream related CM status events only on a cable interface line card. You can enable the following upstream related CM status events per interface using the cable cm-status enable command:

- T4 time-out
- T3 re-tries exceeded
- Successful ranging after T3 re-tries exceeded

For details on how to enable upstream and downstream related CM status events, see the Wideband Modem Resiliency feature guide at the following URL:

[http://www.cisco.com/en/US/docs/ios/cable/configuration/guide/ubr\\_wm\\_resiliency.html](http://www.cisco.com/en/US/docs/ios/cable/configuration/guide/ubr_wm_resiliency.html)

### **Modifying the Bonding Group Attributes**

Bonding group attributes are automatically configured for each upstream bonding group. You can modify them using the **attributes** command in upstream bonding configuration mode.

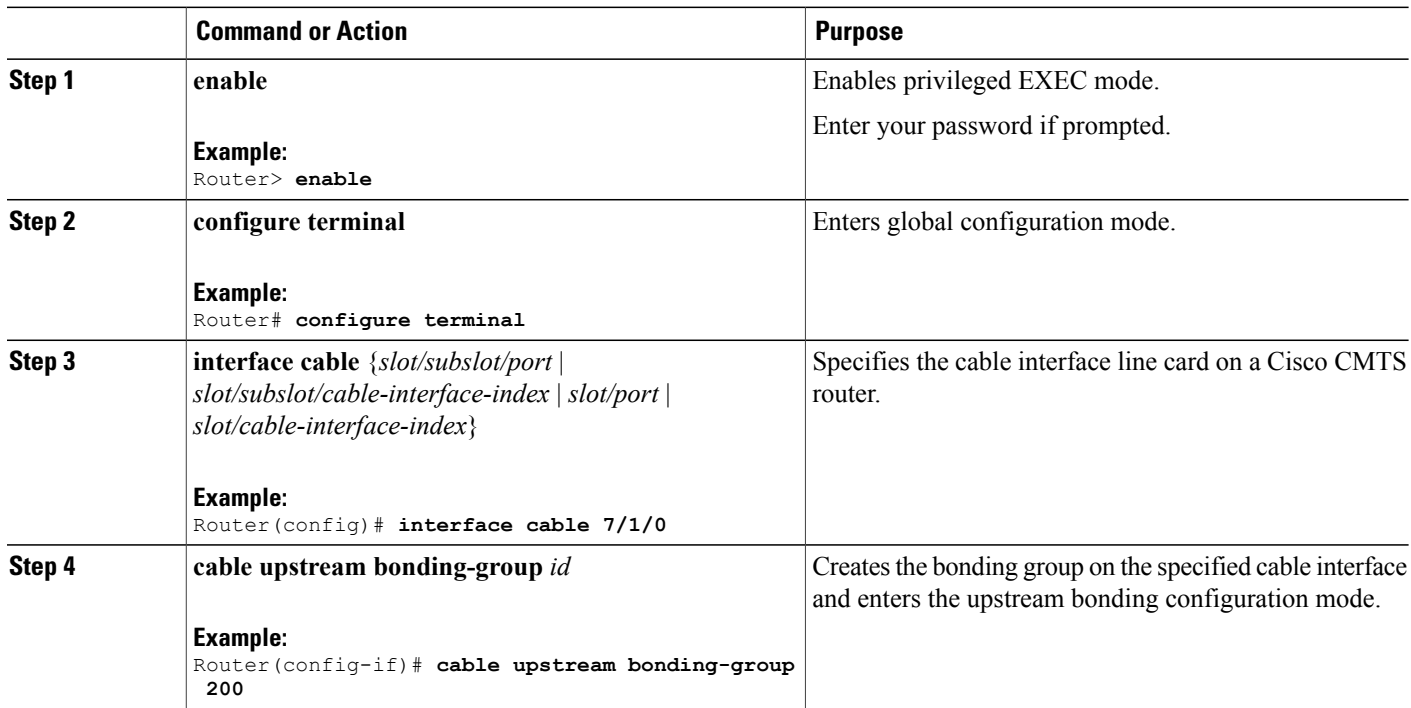

#### **DETAILED STEPS**

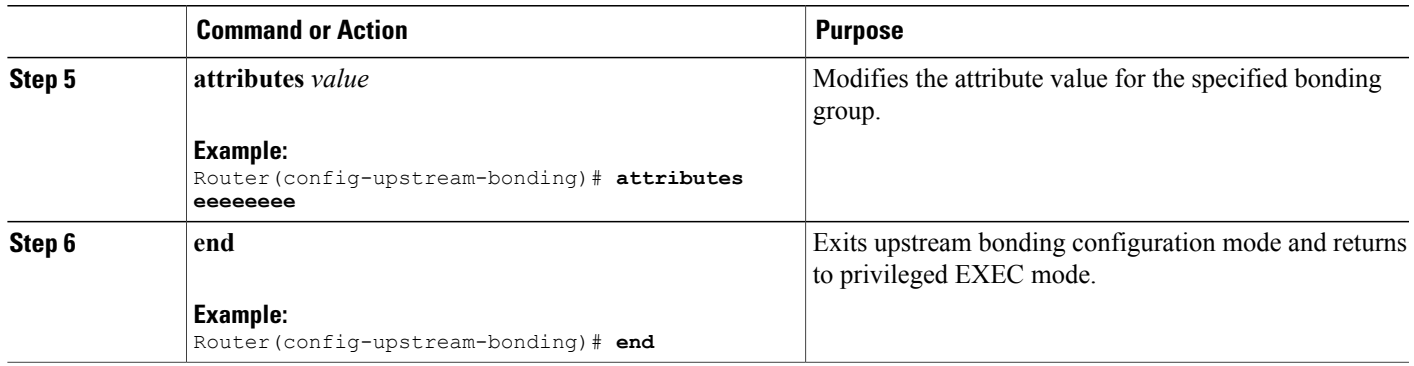

## **Modifying the Ranging Poll Interval on Upstream Channels**

You can change the default ranging poll interval (20 seconds) on upstream channels using the cable upstream ranging-poll command in cable interface configuration mode. You can also specify the T4 timeout multiplier value using this command.

For information on T4 Multiplier, see T4 [Multiplier,](#page-742-0) on page 671 .

 $\overline{\mathscr{C}}$ **Note**

We recommend that you do not modify the default ranging poll interval unless required. With the default configuration, a DOCSIS 2.0 CM in non-MTC mode performs ranging on one upstream channel every 20 seconds.

#### **DETAILED STEPS**

Г

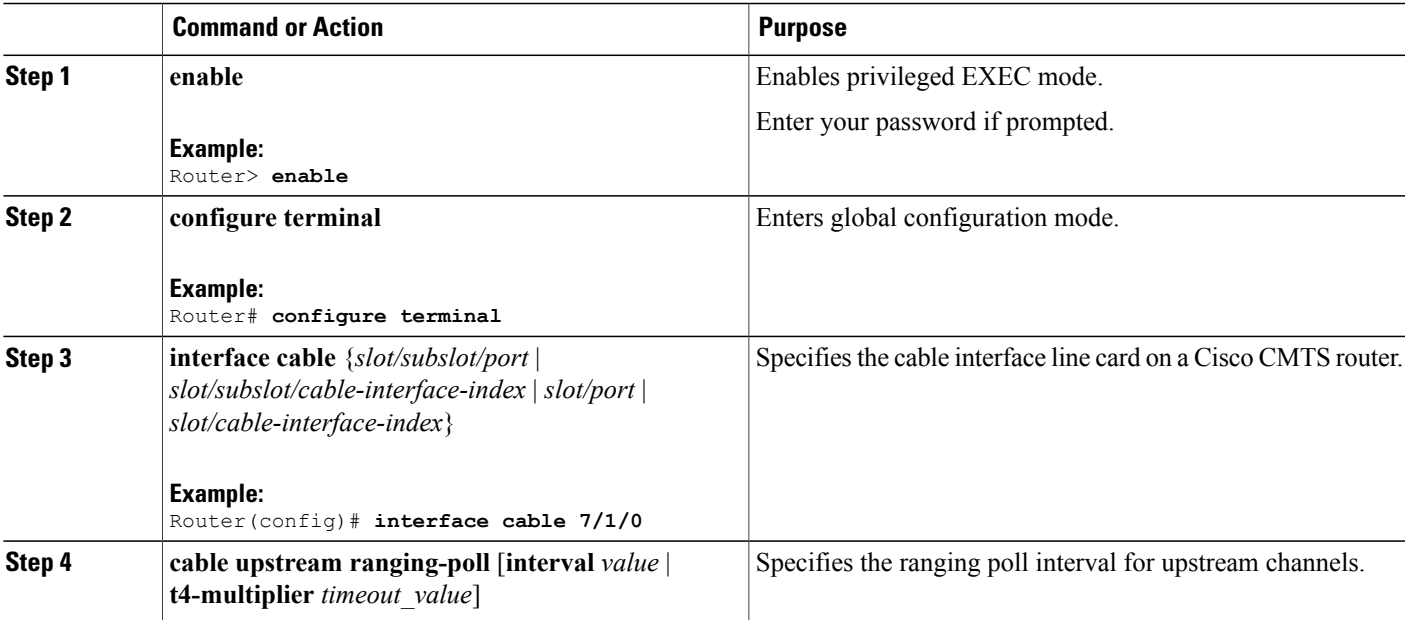

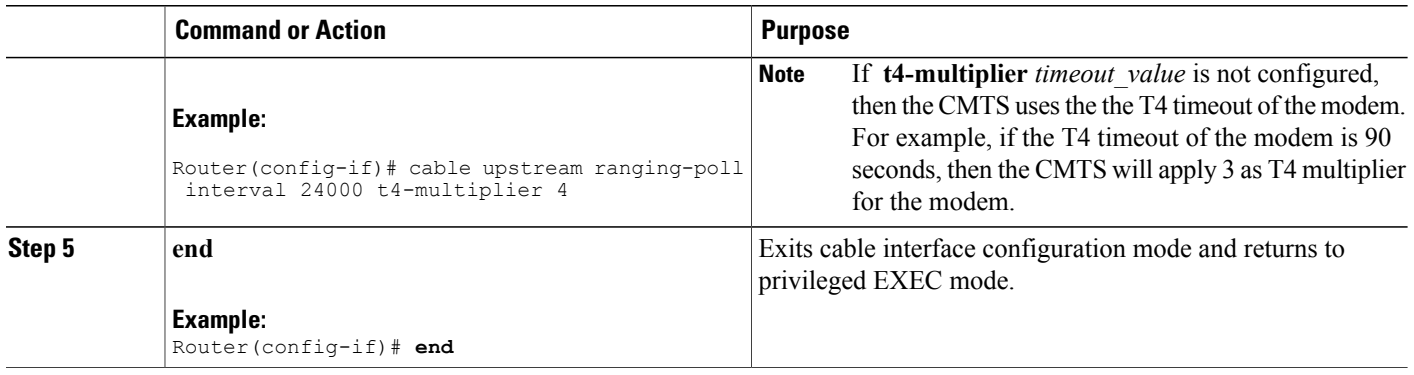

### **Configuring the Reduced Channel Set Assignment**

You need to configure the transmit power offset budget to enable the Cisco CMTS router to reduce upstream channel set assignment based on the total power budget of the CM.

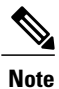

The threshold value specified for the power budget offset (max-channel-power-offset) must be less than the power threshold value (power-adjust continue) that determines the value of the Ranging Status field in the Ranging Response (RNG-RSP) messages that the Cisco CMTS router sends to the CM. You can specify the power threshold value using the **cable upstream power-adjust** command.

#### **Before You Begin**

- Configure extended transmit power using the **cable tx-power-headroom** command in global configuration mode.
- Ensure that corresponding static bonding groups are configured.

#### **DETAILED STEPS**

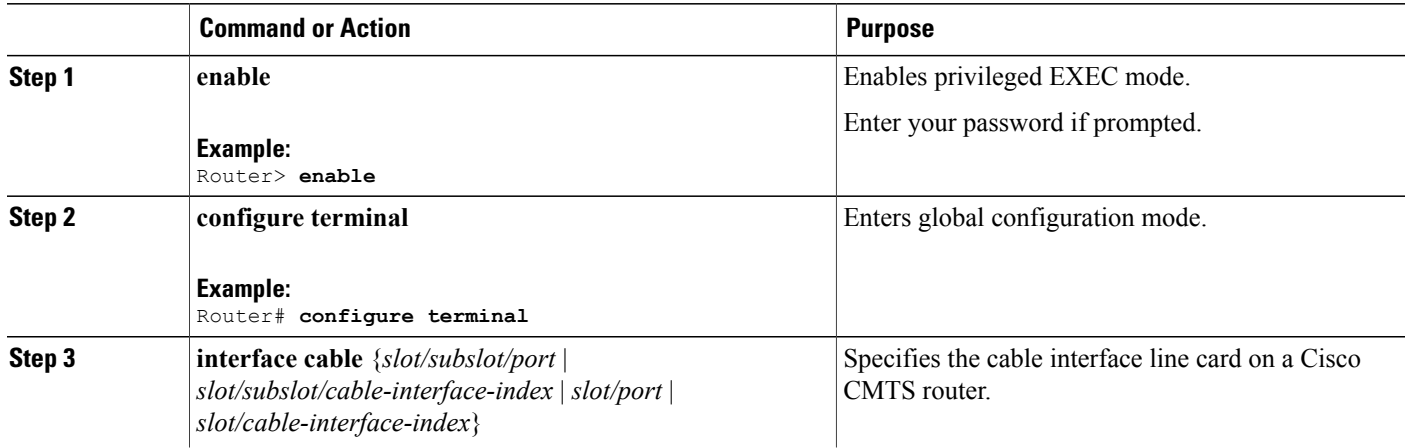

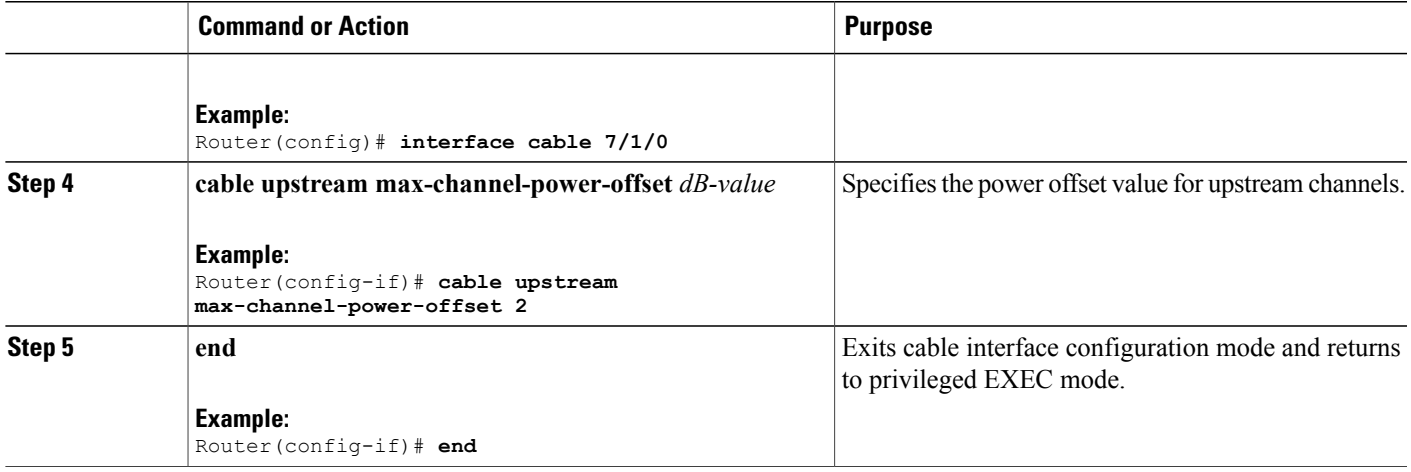

# **Configuring DOCSIS Extended Transmit Power Feature**

The DOCSIS Extended Transmit Power feature is enabled by default on the Cisco CMTS. However, the default configuration can be modified using the cable upstream ext-power command.

#### **DETAILED STEPS**

 $\mathbf I$ 

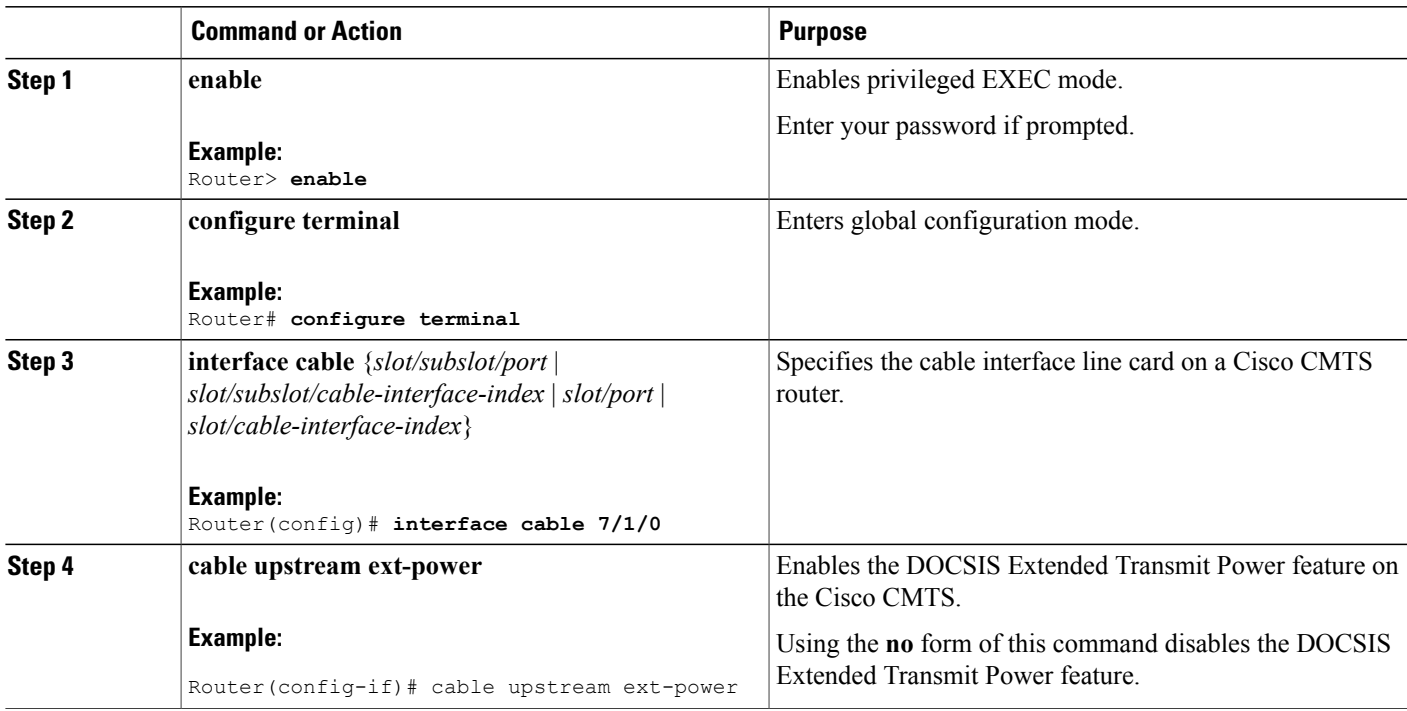

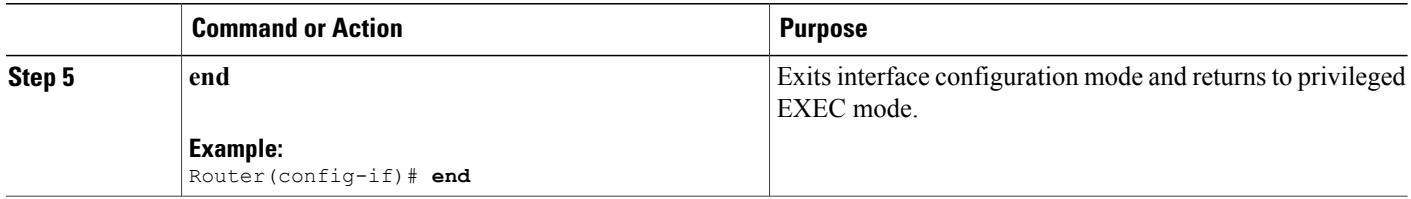

### **Troubleshooting Tips**

The following debug commands help you troubleshoot an improper upstream channel bonding configuration and its related features:

- **debug cable cm-status**—Provide debugging information about CM status messages on the Cisco CMTS routers.
- **debug cable mdd**—Provides debugging information about MAC domain descriptor (MDD).
- **debug cable md-sg**—Provides information about service group debugging messages.
- **debug cable ubg**—Provides debugging information about upstream bonding groups.

# <span id="page-763-0"></span>**Configuration Example for Upstream Channel Bonding**

The following example shows how to configure the basic upstream channel bonding on the Cisco uBR-MC3GX60V line card interface 8/1/14 on the Cisco uBR10012 router:

```
interface Cable 8/1/14
downstream Modular-Cable 8/1/0 rf-channel 0
downstream Modular-Cable 8/1/1 rf-channel 8
downstream Modular-Cable 8/1/2 rf-channel 16
cable mtc-mode
no cable packet-cache
cable bundle 1
cable upstream max-ports 4
cable upstream bonding-group 81
 upstream 0
 upstream 1
 upstream 2
 upstream 3
 attributes A0000000
cable upstream 0 connector 0
cable upstream 0 frequency 15000000
cable upstream 0 channel-width 1600000 1600000
cable upstream 0 docsis-mode tdma
cable upstream 0 minislot-size 4
cable upstream 0 range-backoff 3 6
cable upstream 0 modulation-profile 21
cable upstream 0 attribute-mask 20000000
no cable upstream 0 shutdown
cable upstream 1 connector 0
cable upstream 1 frequency 25000000
cable upstream 1 channel-width 1600000 1600000
cable upstream 1 docsis-mode tdma
cable upstream 1 minislot-size 4
cable upstream 1 range-backoff 3 6
cable upstream 1 modulation-profile 21
cable upstream 1 attribute-mask 20000000
```

```
no cable upstream 1 shutdown
cable upstream 2 connector 0
cable upstream 2 frequency 30000000
cable upstream 2 channel-width 1600000 1600000
cable upstream 2 docsis-mode tdma
cable upstream 2 minislot-size 4
cable upstream 2 range-backoff 3 6
cable upstream 2 modulation-profile 21
cable upstream 2 attribute-mask 20000000
no cable upstream 2 shutdown
cable upstream 3 connector 0
cable upstream 3 frequency 35000000
cable upstream 3 channel-width 1600000 1600000
cable upstream 3 docsis-mode tdma
cable upstream 3 minislot-size 4
cable upstream 3 range-backoff 3 6
cable upstream 3 modulation-profile 21
cable upstream 3 attribute-mask 20000000
no cable upstream 3 shutdown
end
cable fiber-node 1
 downstream Modular-Cable 8/1/0 rf-channel 0-7
upstream Cable 8/1 connector 0
!
cable fiber-node 13
 downstream Modular-Cable 8/1/1 rf-channel 8-15
upstream Cable 8/1 connector 0
!
cable fiber-node 23
 downstream Modular-Cable 8/1/2 rf-channel 16-23
upstream Cable 8/1 connector 0
```

```
Note
```
Bonded channels are typically from the same connector; however, channels from different connectors in the same MAC domain can also be bonded together. A single MAC domain can support multiple channel bonding groups.

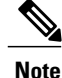

Only two channel frequency stacking is supported for Cisco uBR-MC5x20H and Cisco uBR-MC20x20 cable interface line cards.

### **Example: Enabling MTC Mode for a Single CM Using the CM Configuration File**

The following example shows how to enable the MTC required attribute using the CM configuration file:

```
03 (Net Access Control) = 1
Unknown Type 005 = 01 01 01
18 (Maximum Number of CPE) = 4
24 (Upstream Service Flow Encodings)
   S01 (Service Flow Reference) =
   S06 (QoS Parameter Set Type) = 7
   S10 (Min Reserved Traffic Rate)= 500000
25 (Downstream Service Flow Encodings)
   S01 (Service Flow Reference) = 2
   S06 (QoS Parameter Set Type) = 7
  S10 (Min Reserved Traffic Rate) = 1000000
29 (Privacy Enable) = 0
43 (Vendor Specific Options)
   S08 (Vendor ID) = ff ff ff
   S009 (Unknown sub-type) = 03 04 80 00 00 00
```
# **Verifying the Upstream Channel Bonding Configuration**

Use the following **show** commands to verify the upstream channel bonding configuration:

- **show cable mac-domain upstream-service-group**
- **show cable fiber-node**
- show interface cable upstream
- **show interface cable service-flow**
- **show cable modem**

To verify the runtime statistics of the upstream service group on a cable interface line card, use the **show cable mac-domain upstream-service-group** command as shown in the following example:

```
Router# show cable mac-domain cable 8/1/14 upstream-service-group
Cable MD 8/1/14
  US-SG-ID : 1 US-Chan : U0,1,2,3
  Primary-DS: 8/1/0:0 US-SG-ID: 1
    MDD US-List : U0, 1, 2, 3MDD Ambiguity : U0,1,2,3<br>rimarv-DS: 8/1/1:8 US-SG-ID: 1
  Primary-DS: 8/1/1:8MDD US-List : U0,1,2,3
    MDD Ambiguity : U0,1,2,3
  Primary-DS: 8/1/2:16 US-SG-ID: 1
    MDD \overline{US-List} : U0, 1, 2, 3MDD Ambiguity : U0,1,2,3
```
To verify the configuration of a fiber node, use the **show cable fiber-node** command asshown in the following example:

```
Router# show cable fiber-node
Fiber-Node 1
  Channels : downstream Modular-Cable 8/1/0: 0-7
                 169, 170, 171, 172, 173, 174, 175, 176
  upstream Cable 8/1: 0
    FN Config Status: Configured (status flags = 0x01)
   MDD Status: Valid
                        ---------------------------------------------------------------
Fiber-Node 2
              : downstream Modular-Cable 1/1/0: 0-1<br>: 193, 194
  Channel IDs :
  upstream Cable 5/0: 0
    FN Config Status: Configured (status flags = 0x01)
    MDD Status: Valid
                        ---------------------------------------------------------------
Fiber-Node 13
  Channels : downstream Modular-Cable 8/1/1: 8-15
  Channel IDs : 177, 178, 179, 180, 181, 182, 183, 184
  upstream Cable 8/1: 0
    FN Config Status: Configured (status flags = 0x01)
   MDD Status: Valid
 ---------------------------------------------------------------
Fiber-Node 23
  Channels : downstream Modular-Cable 8/1/2: 16-23
                 185, 186, 187, 188, 189, 190, 191, 192
  upstream Cable 8/1: 0
    FN Config Status: Configured (status flags = 0x01)
    MDD Status: Valid
```
To verify the bonding groups configured on a cable interface line card, use the **show interface cableupstream** command as shown in the following example:

Router# **show interface cable 8/1/14 upstream bonding-group**

```
Cable8/1/14: Upstream Bonding Group 81
      12 packets input, 4614 octets input
      Segments: 12 valid, 0 discarded, 0 lost
     Reserved Bandwidth Max : 0 bits/sec
     Reserved Bandwidth : 0 bits/sec<br>Available Bandwidth : 10240000 bits/sec
     Available Bandwidth
     Total Service Flows On This Bonding Group: 1
Cable8/1/14: Upstream Bonding Group 65536
     0 packets input, 0 octets input
     Segments: 0 valid, 0 discarded, 0 lost
     Reserved Bandwidth Max : 0 bits/sec<br>Reserved Bandwidth : 0 bits/sec
     Reserved Bandwidth : 0 bits/sec<br>Available Bandwidth : 2560000 bits/sec
     Available Bandwidth
     Total Service Flows On This Bonding Group: 0
Cable8/1/14: Upstream Bonding Group 65537
      0 packets input, 0 octets input
      Segments: 0 valid, 0 discarded, 0 lost
     Reserved Bandwidth Max : 0 bits/sec
     Reserved Bandwidth
     Available Bandwidth : 2560000 bits/sec
     Total Service Flows On This Bonding Group: 0
Cable8/1/14: Upstream Bonding Group 65538
     0 packets input, 0 octets input
     Segments: 0 valid, 0 discarded, 0 lost
     Reserved Bandwidth Max : 0 bits/sec<br>Reserved Bandwidth : 0 bits/sec
     Reserved Bandwidth : 0 bits/sec<br>Available Bandwidth : 2560000 bits/sec
     Available Bandwidth
     Total Service Flows On This Bonding Group: 0
Cable8/1/14: Upstream Bonding Group 65539
     0 packets input, 0 octets input
      Segments: 0 valid, 0 discarded, 0 lost
     Reserved Bandwidth Max : 0 bits/sec
     Reserved Bandwidth : 0 bits/sec<br>Available Bandwidth : 2560000 bits/sec
     Available Bandwidth
     Total Service Flows On This Bonding Group: 0
```
To verify upstream bonding information on a cable interface line card, use the **show interface cable service-flow** command as shown in the following example:

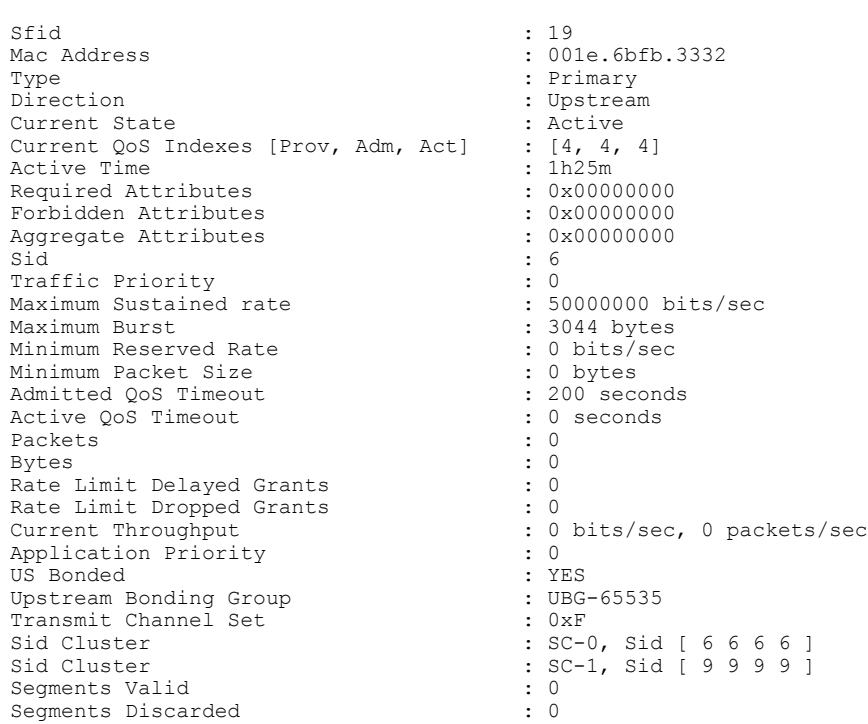

Router# **show interface cable 8/1/14 service-flow 19 verbose**

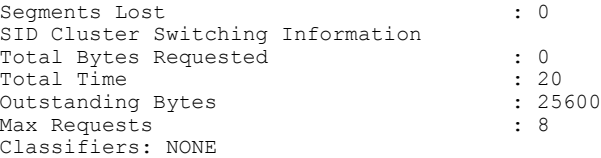

To verify the transmit power levels on a CM, use the **show cable modem** command as shown in the following example:

 $\overline{\phantom{a}}$ 

 $\mathbf I$ 

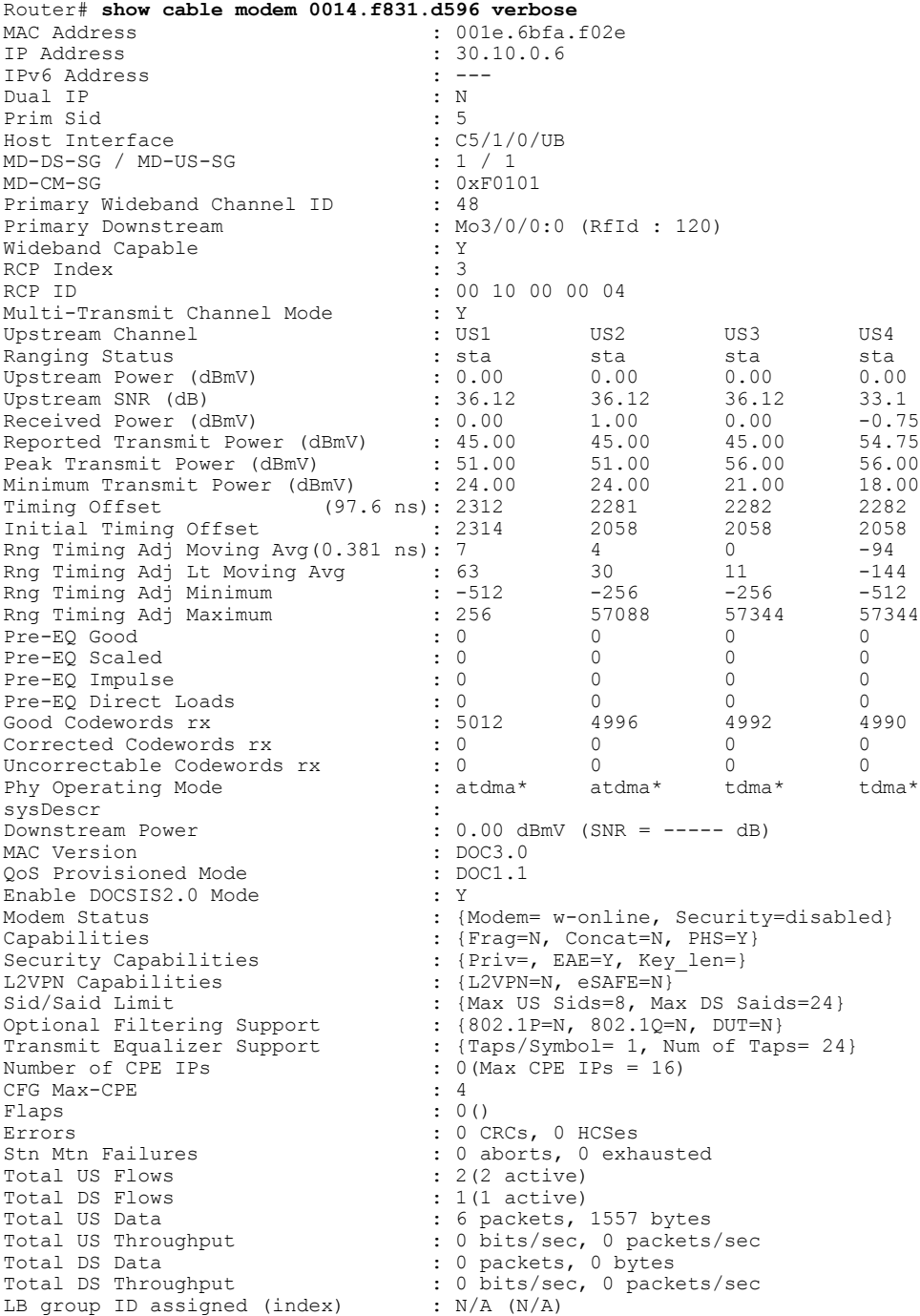

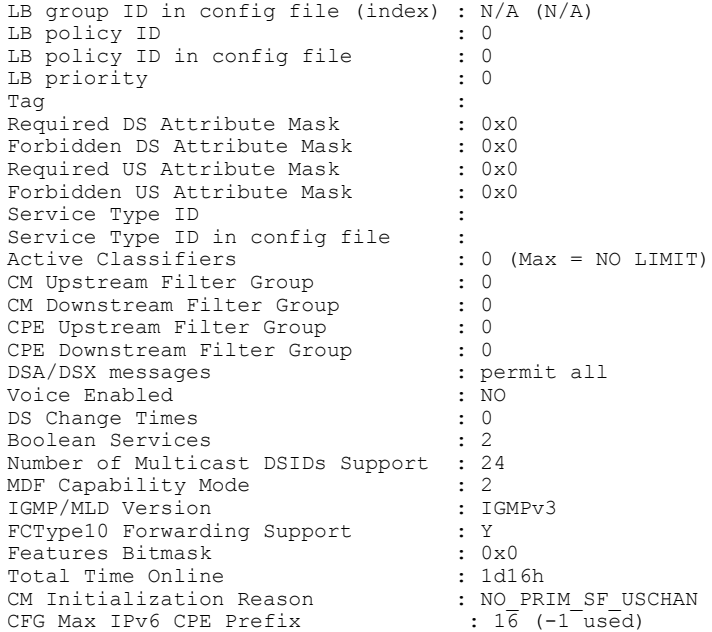

### **Verifying Weighted Fair Queuing for Upstream Service Flows**

To verify WFQ parameters configured for upstream service flows on a cable interface line card, use the **show interface cable mac-scheduler** command as shown in the following example:

```
Router# show interface cable 5/0/2 mac-scheduler 0
DOCSIS 1.1 MAC scheduler for Cable5/0/2/U0: rate 10240000
wfq:Class, weights: 1 2 3 4 5 6 7 8
Queue[Rng Polls] 0/128, 0 drops, flows 0 max 0
Queue[CIR Grants] 0/256, 0 drops, flows 0 max 0
Queue[BE(7) Grants] 0/32, 0 drops, flows 0 max 0
Queue[BE(6) Grants] 0/32, 0 drops, flows 0 max 0
Queue[BE(5) Grants] 0/32, 0 drops, flows 0 max 0
Queue[BE(4) Grants] 0/32, 0 drops, flows 0 max 0
Queue[BE(3) Grants] 0/32, 0 drops, flows 0 max 0
Queue[BE(2) Grants] 0/32, 0 drops, flows 0 max 0
Queue[BE(1) Grants] 0/32, 0 drops, flows 0 max 0
Queue[BE(0) Grants] 0/32, 0 drops, flows 0 max 0
Queue[LLQ Grants] 0/64, 0 drops, flows 0 max 0
BG pending grant list entries: 0
BG delay list entries: 0
Req Slots 265389868, Req/Data Slots 4
Init Mtn Slots 3798558, Stn Mtn Slots 0
Short Grant Slots 0, Long Grant Slots 0
Adv Phy Short Grant Slots 0, Adv Phy Long Grant Slots 0
Adv Phy UGS Grant Slots 0
Awacs Slots 0
Fragmentation count 0
Fragmentation test disabled
Avg upstream channel utilization : 0%
Avg percent contention slots : 97%
Avg percent initial ranging slots : 3%
Avg percent minislots lost on late MAPs : 0%
Sched Table Rsv-state: Grants 0, Reqpolls 0
Sched Table Adm-State: Grants 0, Reqpolls 0, Util 0%
UGS : 0 SIDs, Reservation-level in bps 0
UGS-AD : 0 SIDs, Reservation-level in bps 0
RTPS : 0 SIDs, Reservation-level in bps 0<br>NRTPS : 0 SIDs, Reservation-level in bps 0
       : 0 SIDs, Reservation-level in bps 0
BE : 0 SIDs, Reservation-level in bps 0
```

```
MAP TSS: lch state 11, init retries 0
late initial<sup>-maps 0</sup>, late ucd maps 0
mac-phy tss errors 0
r4k ticks in 1ms 800000
Total scheduling events 0
No search was needed 0
Previous entry free 0
Next entry free 0
Could not schedule 0
Recovery failed 0
Curr time 251 entry 251
```
#### **Verifying Rate Limiting for Upstream Bonded Service Flows**

To verify the rate limiting criteria configured on the Cisco uBR10-MC5X20H line card for upstream bonded service flows, use the **show cable rate-limit-ccf** command as shown in the following example:

```
Router# show cable rate-limit-ccf
rate limiting config: aggr_throughput: 215000000 aggr_burst: 240000
cpu threshold: 50 cpu burst: 10
5X20H rate limit: cpu-throttle 0 ccf-bw-drop 0 others 0
5X20H rate limit ccf info count: 0
```
**Note**

The **show cable rate-limit-ccf** command is applicable only to the Cisco uBR-MC5X20 cable interface line card.

### **Verifying Extended Power Transmission**

To verify that a CM is transmitting at a higher power level, use the show cable modem command as shown in the following example:

```
Router# show cable modem 0022.2d56.d42d verbose
.
.
.
Multi-Transmit Channel Mode : Y
Upstream Channel : US1 US2 US3 US4
Ranging Status : sta sta sta sta
Upstream SNR (dB) : 36.12 36.12 36.12 36.12
Received Power (dBmV) : 1.00 !2.00 !2.00 !2.50
Reported Transmit Power (dBmV): 54.00 54.00 54.00 54.00
Peak Transmit Power (dBmV) : 51.00 51.00 51.00 51.00
Minimum Transmit Power (dBmV): 21.00 21.00 21.00 21.00
Timing Offset 97.6 ns) : 2311 2311 2310 2311
!Compare the Reported Transmit Power and Peak Transmit Power values to verify that the cable
modem is transmitting at a higher power level.
```
To list all the CMs that are transmitting at higher power level, use the show cable modem extended-power command as shown in the following example:

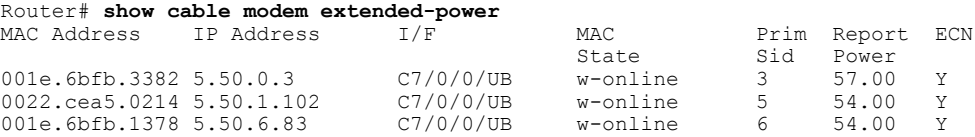

.

# **Additional References**

The following sections provide references related to the Upstream Channel Bonding feature.

#### **Related Documents**

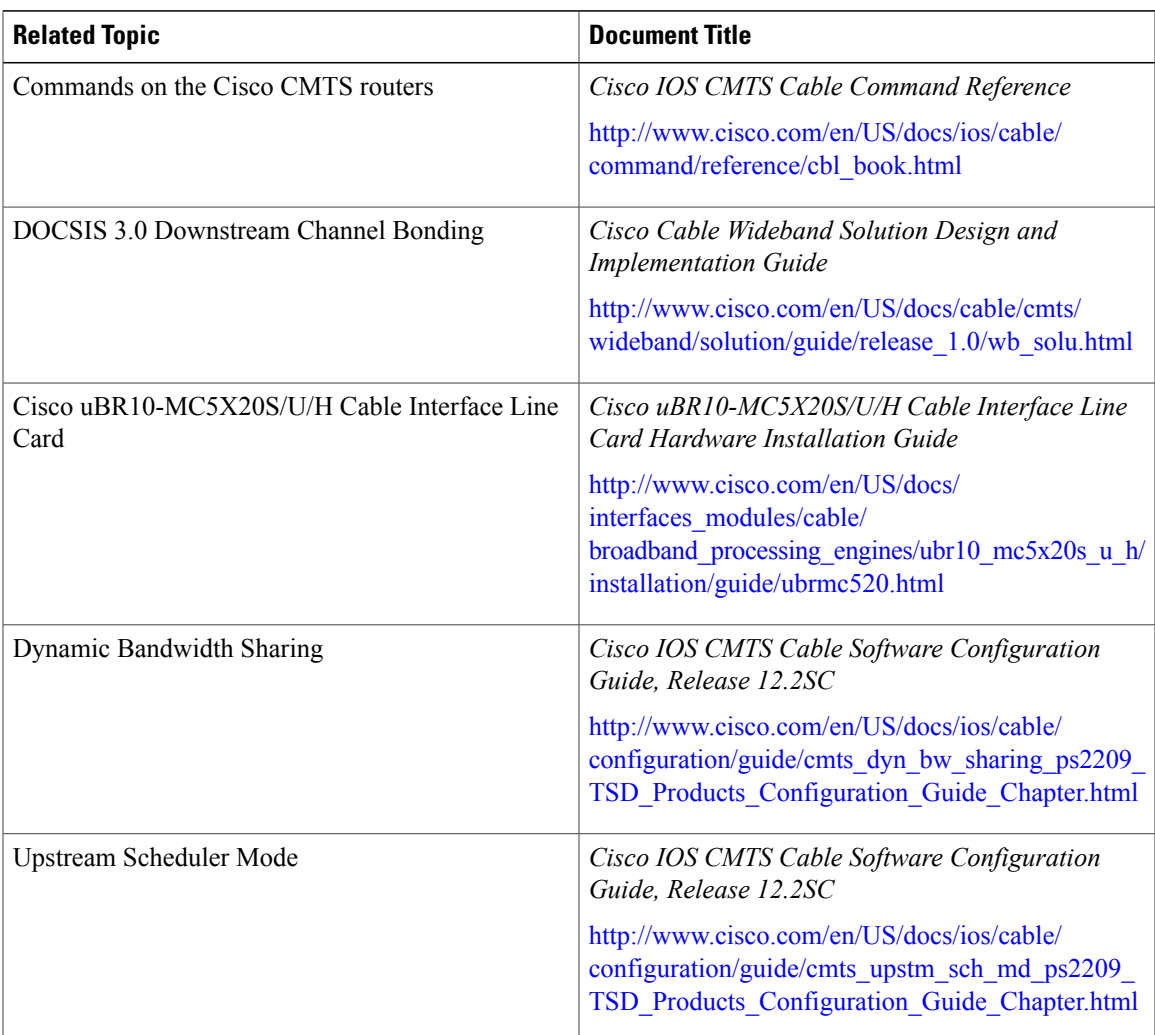

### **Standards and RFCs**

 $\mathbf{I}$ 

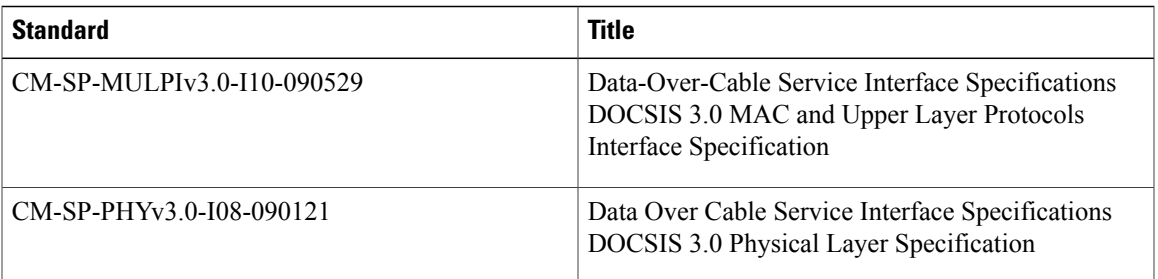

#### **MIBs**

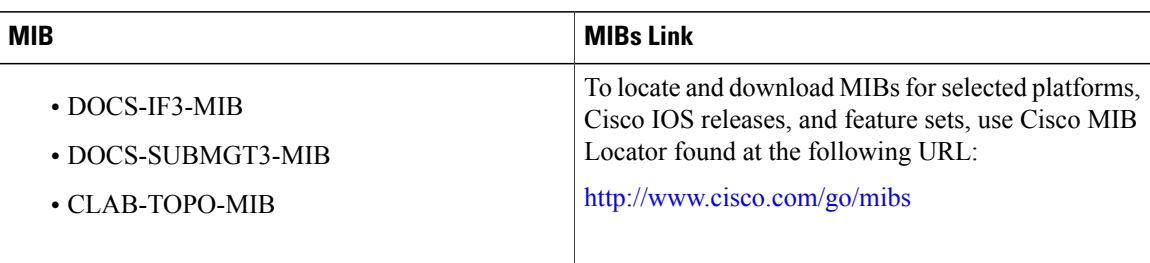

#### **Technical Assistance**

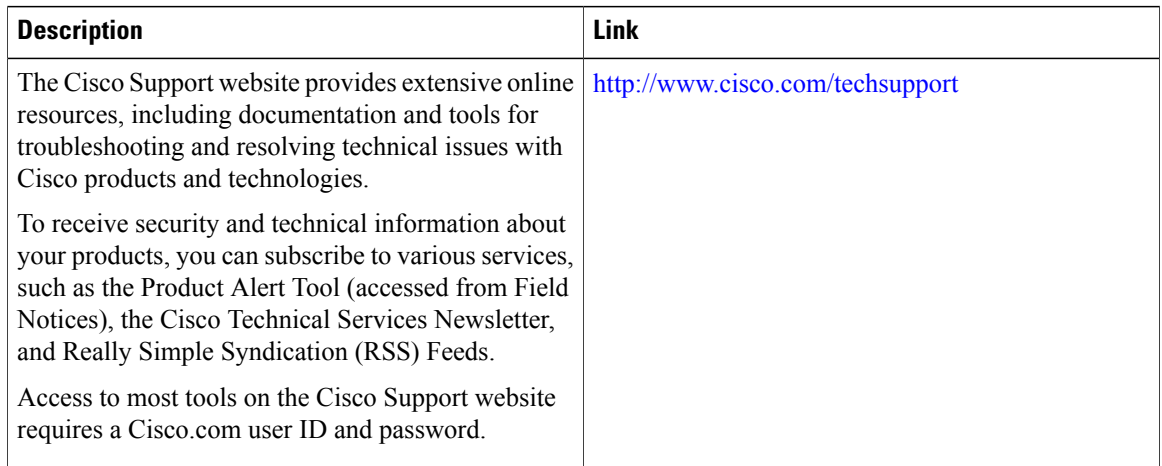

# **Feature Information for Upstream Channel Bonding**

Use Cisco Feature Navigator to find information about platform support and software image support. Cisco Feature Navigator enables you to determine which software images support a specific software release, feature set, or platform. To access Cisco Feature Navigator, go to [http://tools.cisco.com/ITDIT/CFN/.](http://tools.cisco.com/ITDIT/CFN/) An account on <http://www.cisco.com/> is not required.

**Note**

The below table lists only the software release that introduced support for a given feature in a given software release train. Unless noted otherwise, subsequent releases of that software release train also support that feature.

#### **Table 76: Feature Information for Upstream Channel Bonding**

 $\mathbf I$ 

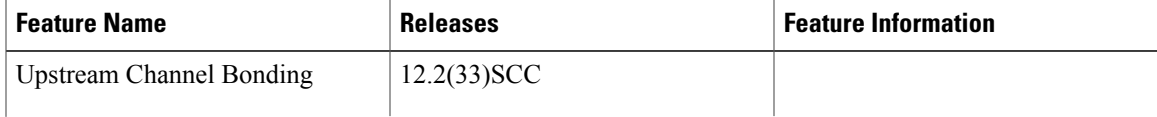

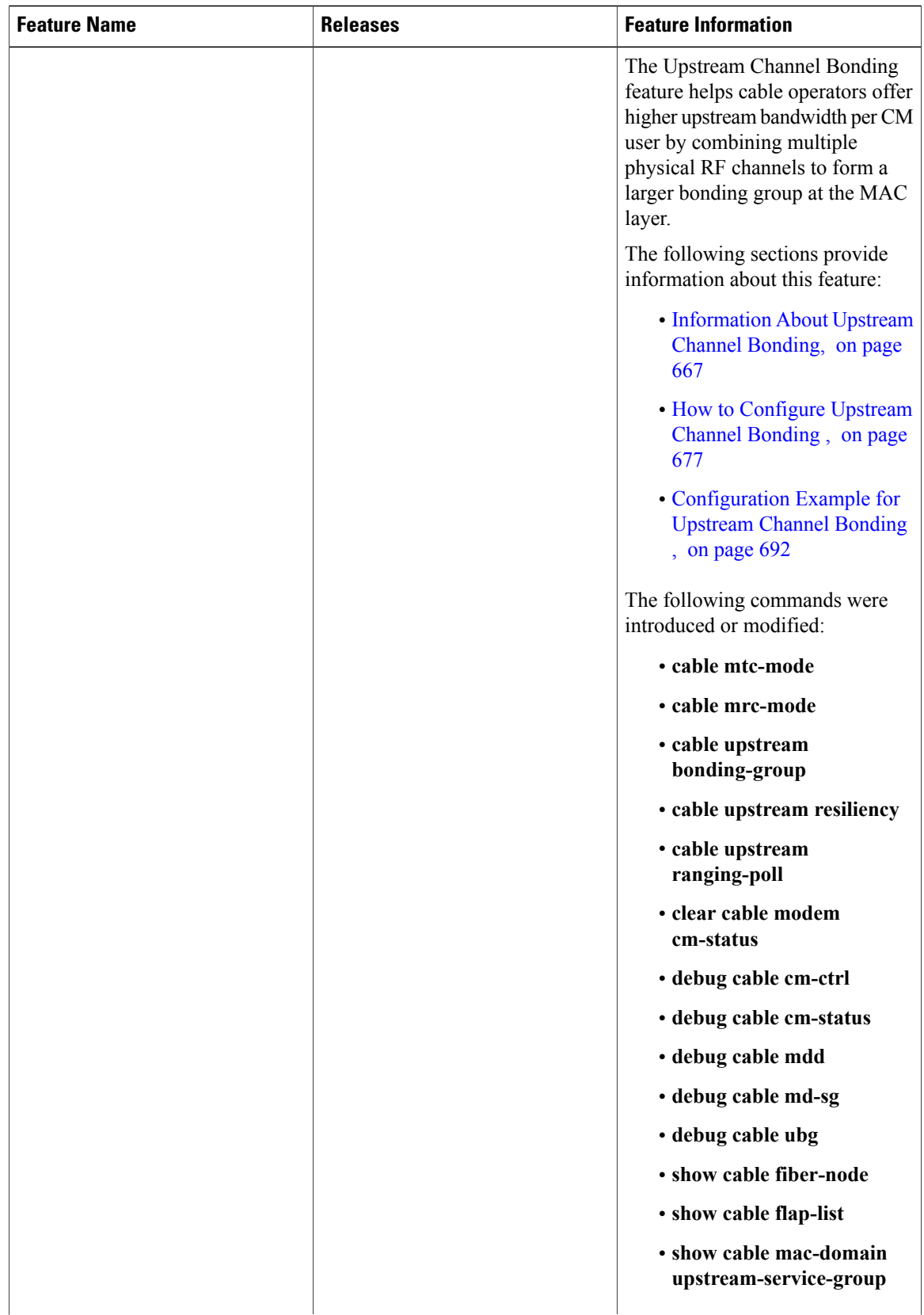

 $\mathbf I$ 

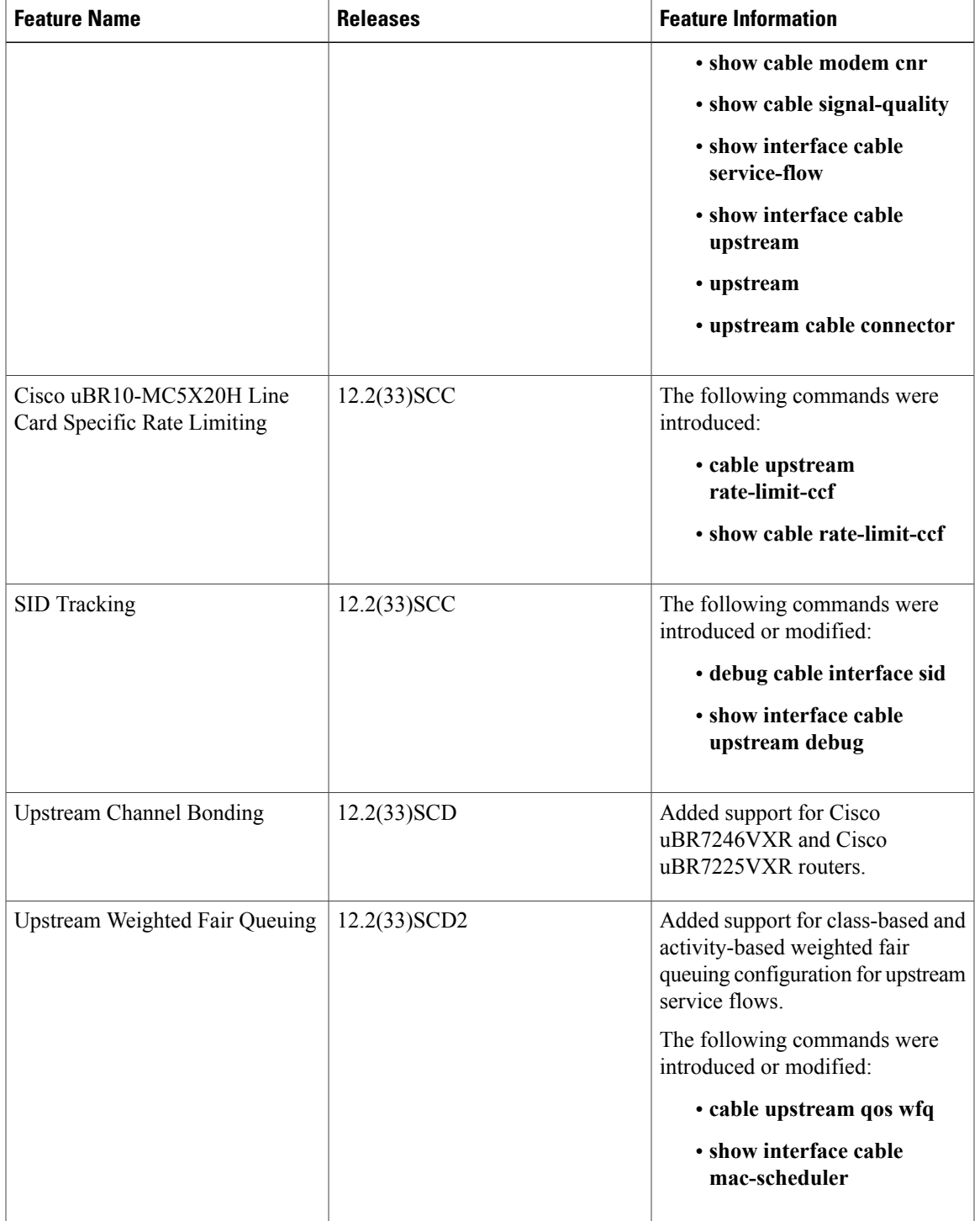

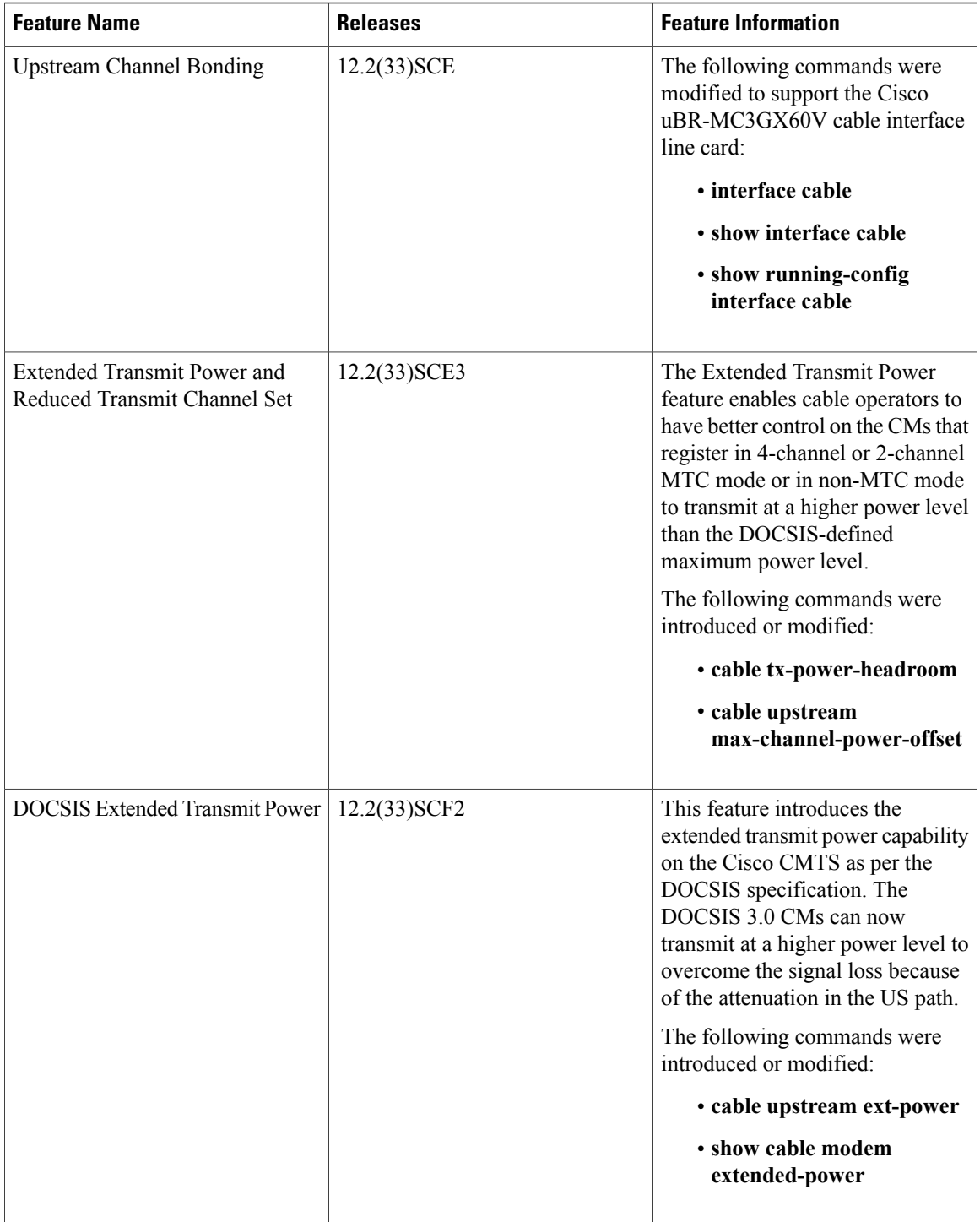

I

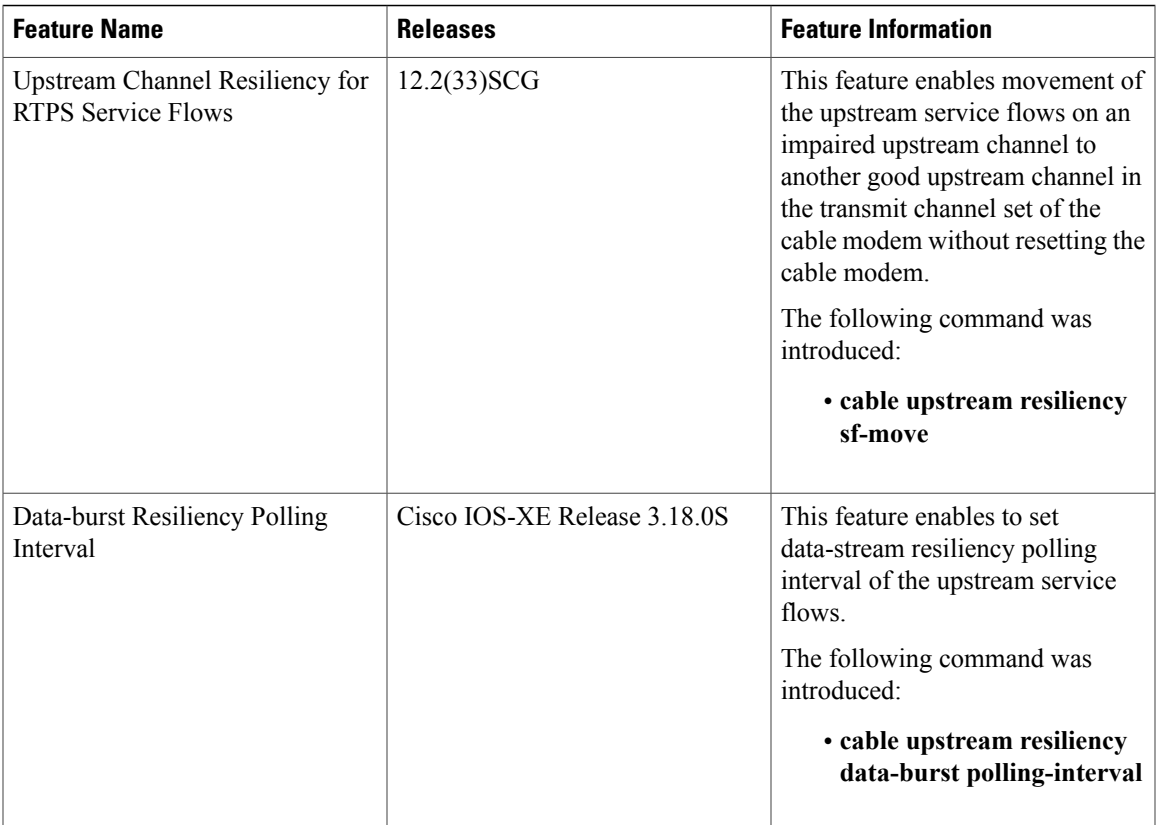

I

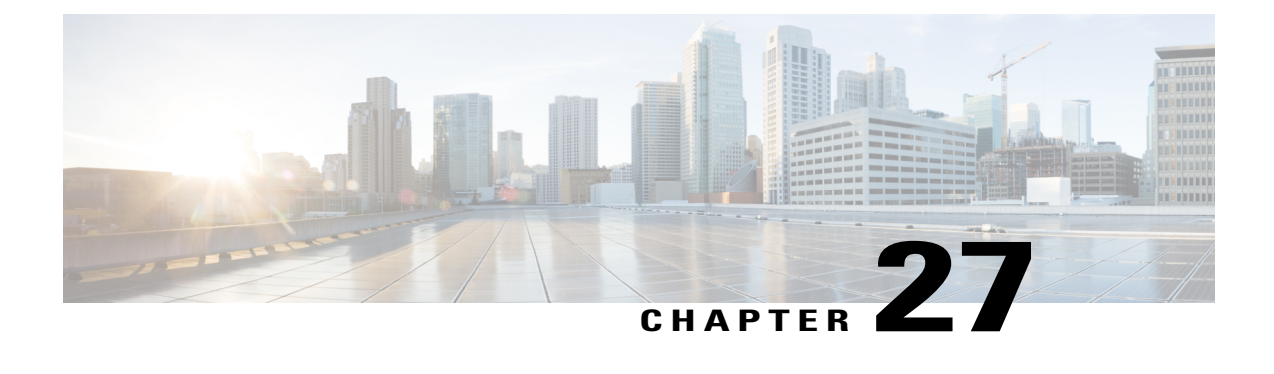

# **Upstream Scheduler Mode for the Cisco CMTS Routers**

**First Published:** December 18, 2008

**Last Updated:** June 20, 2011

**Note**

Cisco IOS Release 12.2(33)SCA integratessupport for the Upstream Scheduler Mode feature on the Cisco CMTS routers. This feature is also supported in Cisco IOS Release 12.3BC, and this document contains information that references many legacy documents related to Cisco IOS 12.3BC. In general, any references to Cisco IOS Release 12.3BC also apply to Cisco IOS Release 12.2SC.

This document describes how to configure optional upstream (US) scheduler modes.

With this feature, you can select Unsolicited Grant Services (UGS), Real Time Polling Service (rtPS) or Non-Real Time Polling Service (nrtPS) scheduling types, as well as packet-based or Time Division Multiplex (TDM) based scheduling. Low latency queueing (LLQ) emulates a packet-mode-like operation over the TDM infrastructure of DOCSIS. As such, the feature provides the typical trade-off between packets and TDM. With LLQ, you have more flexibility in defining service parameters for UGS, rtPS or nrtPS, but with no guarantee (other than statistical distribution) regarding parameters such as delay and jitter.

#### **Finding Feature Information**

Your software release may not support all the features documented in this module. For the latest feature information and caveats, see the release notes for your platform and software release. To find information about the features documented in this module, and to see a list of the releases in which each feature is supported, see the Feature Information Table at the end of this document.

Use Cisco Feature Navigator to find information about platform support and Cisco software image support. To access Cisco Feature Navigator, go to [http://tools.cisco.com/ITDIT/CFN/.](http://tools.cisco.com/ITDIT/CFN/) An account on [http://](http://www.cisco.com/) [www.cisco.com/](http://www.cisco.com/) is not required.

#### **Contents**

- [Prerequisites](#page-779-0) for the Upstream Scheduler Mode for the Cisco CMTS Routers , page 708
- [Restrictions](#page-780-0) for Upstream Scheduler Mode for the Cisco CMTS Routers, page 709
- [Information](#page-780-1) About Upstream Scheduler Mode for the Cisco CMTS Routers, page 709
- How to [Configure](#page-781-0) Upstream Scheduler Modes, page 710
- How to [Configure](#page-783-0) Exempted Priority for BRRL feature, page 712
- Additional [References,](#page-784-0) page 713
- Feature [Information](#page-784-1) for Upstream Scheduler Mode for the Cisco CMTS Routers, page 713

# <span id="page-779-0"></span>**Prerequisites for the Upstream Scheduler Mode for the Cisco CMTS Routers**

The table below shows the hardware compatibility prerequisites for this feature.

**Table 77: Upstream Scheduler Mode for the Cisco CMTS Hardware Compatibility Matrix**

| <b>CMTS Platform</b>                                  | <b>Processor Engine</b>                                                                 | <b>Cable Interface Cards</b>                                                                                                    |
|-------------------------------------------------------|-----------------------------------------------------------------------------------------|----------------------------------------------------------------------------------------------------|
| Cisco uBR10012 Universal<br><b>Broadband Router</b>   | Cisco IOS Release 12.2(33)SCA<br>and later releases                                     | Cisco IOS Release 12.2(33)SCA<br>and later releases                                                                                                    |
|                                                       | $\cdot$ PRE2<br>Cisco IOS Release 12.2(33)SCB<br>and later releases<br>$\cdot$ PRE4     | • Cisco uBR10-MC5X20S/U/H<br>Cisco IOS Release 12.2(33)SCC<br>and later releases<br>• CiscoUBR-MC20X20V                                                                                |
|                                                       | Cisco IOS Release 12.2(33)SCH<br>and later releases<br>$\cdot$ PRE5                     | Cisco IOS Release 12.2(33)SCE<br>and later releases<br>• Cisco uBR-MC3GX60V $\frac{51}{2}$                                                                                             |
| Cisco uBR7246VXR Universal<br><b>Broadband Router</b> | Cisco IOS Release 12.2(33)SCA<br>and later releases<br>$\cdot$ NPE-G1<br>$\cdot$ NPE-G2 | Cisco IOS Release 12.2(33)SCA<br>$\cdot$ Cisco uBR-MC28U/X<br>$\bullet$ Cisco uBR-MC16U/X<br>Cisco IOS Release 12.2(33)SCD<br>and later releases<br>• Cisco uBR-MC88 $V^{\frac{52}{}}$ |

Ι

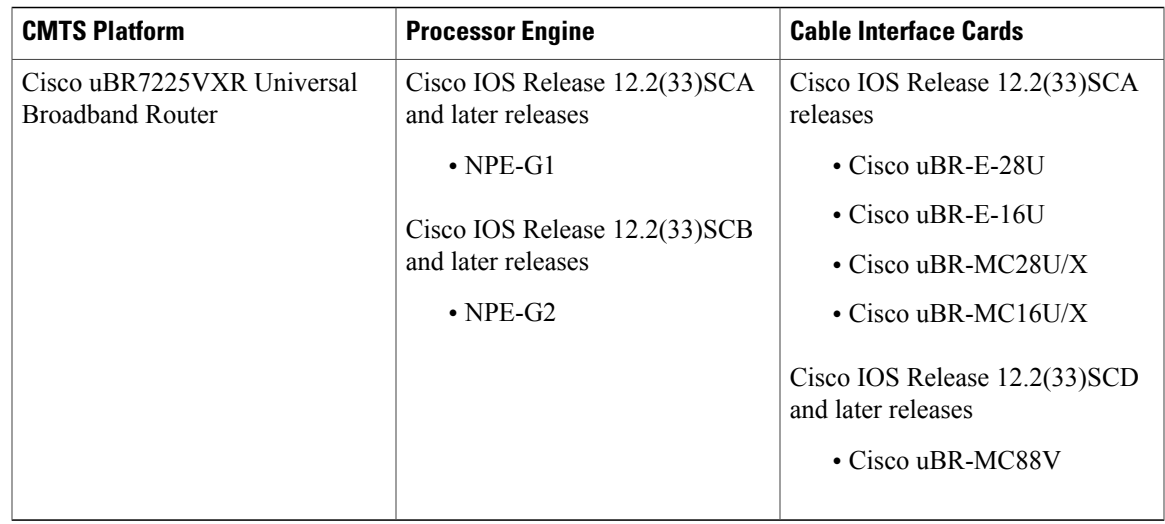

<span id="page-780-3"></span><span id="page-780-2"></span>51 Cisco uBR-MC3GX60V cable interface line card is not compatible with PRE2.

<span id="page-780-0"></span>52 Cisco uBR-MC88V cable interface line card is compatible only with NPE-G2.

# **Restrictions for Upstream Scheduler Mode for the Cisco CMTS Routers**

- To ensure proper operation, Call Admission Control (CAC) must be enabled. When the LLQ option is enabled, it is possible for the upstream path to be filled with so many calls that it becomes unusable, making voice quality unacceptable. CAC must be used to limit the number of calls to ensure acceptable voice quality, as well as to ensure traffic other than voice traffic.
- Even if CAC is not enabled, the default (DOCSIS) scheduling mode blocks traffic after a certain number of calls.
- UGS with Activity Detection (UGS-AD) is not supported by the LLQ scheduler mode but remains supported by the default DOCSIS scheduler mode.
- Upstream bandwidth request rate limiting feature is supported only on the Cisco UBR-MC20X20V, Cisco uBR-MC3GX60V, Cisco uBR-MC88V, and Cisco uBR-MC5X20H cable interface line cards.

# <span id="page-780-1"></span>**Information About Upstream Scheduler Mode for the Cisco CMTS Routers**

With UGS, a service flow is created that enables a cable modem to transmit fixed-size bursts of data at a guaranteed rate and with a guaranteed level of jitter by providing periodic transmission opportunities to the cable modem for fixed-sized frames. This kind of service flow is particularly suitable for VoIP applications.

With rtPS, a service flow is created that provides a periodic opportunity for a cable modem to request permission to transmit data by polling a single cable modem for a bandwidth request, rather than all the cable modems. This satisfies applications that have a requirement for real-time data transmission, and enables the cable modem to transmit data bursts of varying length. This kind of service flow is particularly suitable for MPEG VoIP.

Starting with Cisco IOS Release 12.2(33)SCG, rtPS requests, by default, are internally treated as priority 7—the highest priority for all Best Effort traffic. This high priority reduces the latency of rtPS traffic under congestion.

With nrtPS, a service flow is created that provides a periodic opportunity for a cable modem to request permission to transmit data by polling a single cable modem for a bandwidth request, rather than all the cable modems. The data bursts may be of varying length. This kind of service flow is particularly suitable for non-interactive services such as file transfers.

### **Upstream Peak Traffic Rate**

The Cisco uBR10012 universal broadband routers support upstream traffic peak rates (DOCSIS 3.0 TLV 24.27). This feature is supported on the Cisco uBR10012 universal broadband routers with the Cisco uBR10-MC5X20H and Cisco UBR-MC20X20V cable interface line cards and supports DOCSIS 2.0 and DOCSIS3.0 cable modems. The upstream peak traffic rate is configured using the cable service class command. To view the peak traffic rate value for a specific service flow, use the **show cable modem qos verbose** and **show cable service-class verbose** commands.

Some of the DOCSIS 1.x and DOCSIS 2.0 cable modems, which are not fully DOCSIS 1.x or DOCSIS 2.0 compliant, may fail to come online when they receive upstream peak rate TLV 24.27 from the Cisco CMTS. To overcome this, you can configure the **cable service attribute withhold-TLVs** command with **peak-rate** keyword to restrict sending of this type, length, value (TLV) to non-DOCSIS 3.0 cable modems.

### **Upstream Bandwidth Request Rate Limiting**

The Cisco CMTS US scheduler may report high CPU consumption because of extensive incoming bandwidth request processing. The Cisco IOS Release 12.2(33)SCF introduces the upstream Bandwidth Request Rate Limiting (BRRL) feature, which controls the CPU consumption of the US scheduler by monitoring the number of incoming bandwidth requests, and dropping excessive bandwidth requests.

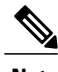

**Note** Only the best effort (BE) service flows are subjected to bandwidth request rate limiting.

By default, the BRRL feature is enabled for the Cisco uBR-MC3GX60V line card.

By default, all the bandwidth requests with service flow priority from 0 to 7 are processed by the BRRL feature. However, the BRRL feature also enables you to configure a service flow priority that is exempted from BRRL. Any bandwidth request received with this configured priority or above, is exempted from BRRL processing and is therefore not dropped even if the CPU consumption by the US scheduler is high. For example, if the configured exempted priority is 5, any bandwidth request with priority 5, 6, or 7 is not dropped even if the CPU consumption is high.

Use the **cable upstream rate-limit-bwreq exempted-priority** command to configure the exempted service flow priority. If the **exempted-priority** is set to value zero, all the bandwidth requests are exempted from rate limiting, or in other words BRRL feature is disabled.

# <span id="page-781-0"></span>**How to Configure Upstream Scheduler Modes**

#### **DETAILED STEPS**

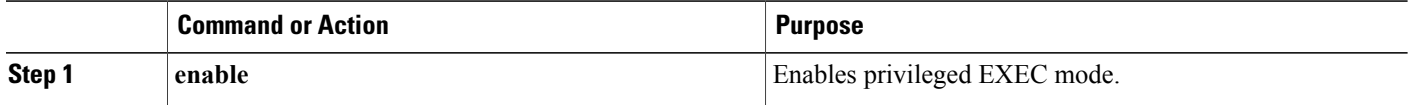

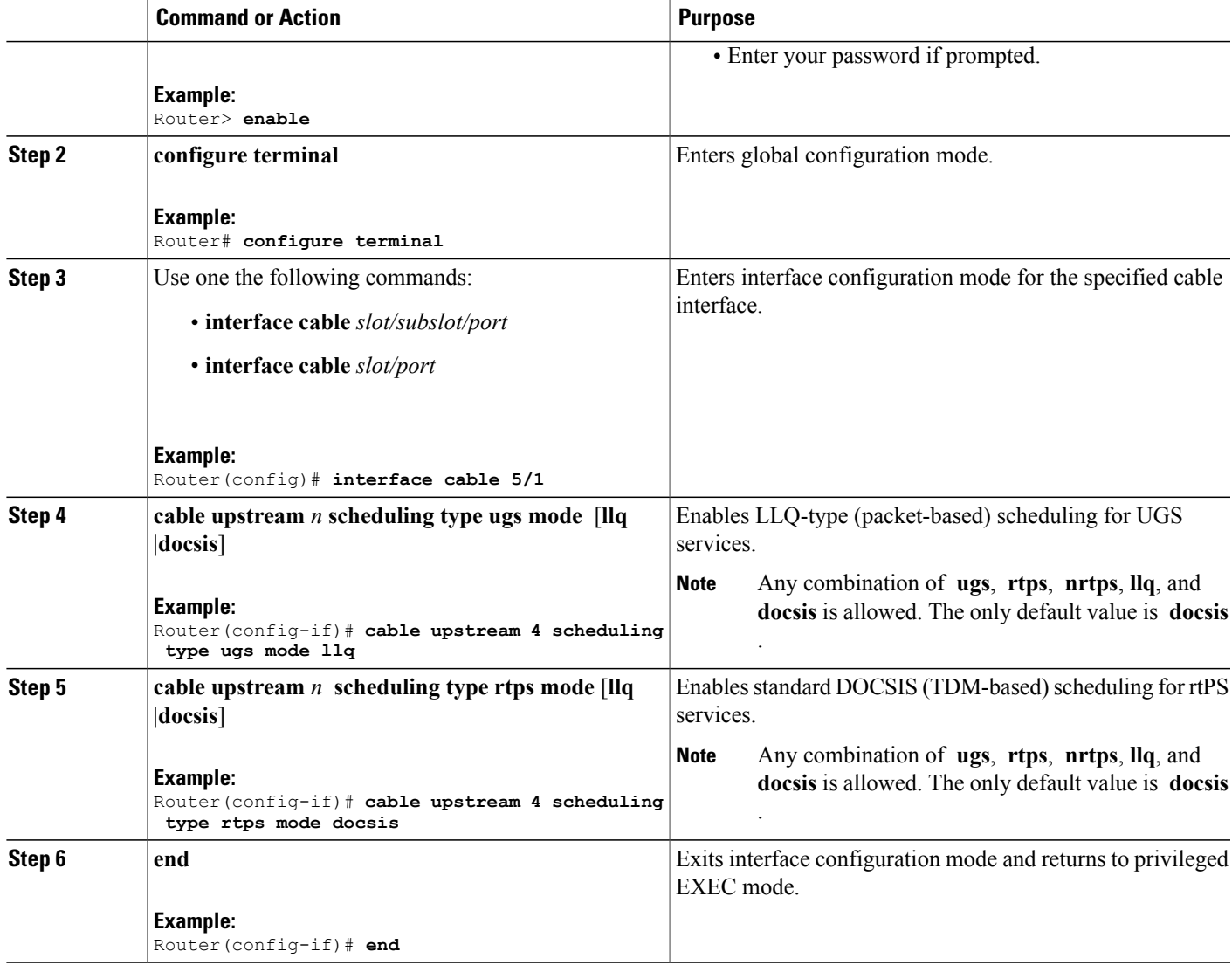

#### **What to Do Next**

Г

To confirm whether the scheduler is operating in LLQ or DOCSIS mode, use the **show interface cable mac-scheduler** command. A new queue is added when LLQ mode is enabled, as shown in the following example:

```
Router# show interface cable 4/0 mac-scheduler 0
     DOCSIS 1.1 MAC scheduler for Cable4/0/U0
     Queue[Rng Polls] 0/128, 0 drops, max 1
     Queue[CIR Grants] 0/64, 0 drops, max 0
    Queue[BE(7) Grants] 0/64, 0 drops, max 0
     Queue[BE(6) Grants] 0/64, 0 drops, max 0
     Queue[BE(5) Grants] 0/64, 0 drops, max 0
    Queue[BE(4) Grants] 0/64, 0 drops, max 0
     Queue[BE(3) Grants] 0/64, 0 drops, max 0
     Queue[BE(2) Grants] 0/64, 0 drops, max 0
    Queue[BE(1) Grants] 0/64, 0 drops, max 0
```

```
Queue[BE(0) Grants] 0/64, 0 drops, max 0
  !This queue is added in LLQ Mode
  Queue[LLQ Grants] 0/64, 0 drops, max 0
     Req Slots 153607143, Req/Data Slots 0
     Init Mtn Slots 1305584, Stn Mtn Slots 145897
     Short Grant Slots 47, Long Grant Slots 2939
     ATDMA Short Grant Slots 0, ATDMA Long Grant Slots 0
     ATDMA UGS Grant Slots 0
     Awacs Slots 0
     Fragmentation count 3
     Fragmentation test disabled
     Avg upstream channel utilization : 0%
     Avg percent contention slots : 98%
     Avg percent initial ranging slots : 1%
     Avg percent minislots lost on late MAPs : 0%
     Sched Table Adm-State: Grants 0, Reqpolls 0, Util 1%
     UGS : 0 SIDs, Reservation-level in bps 0
     UGS-AD : 0 SIDs, Reservation-level in bps 0
     RTPS : 0 SIDs, Reservation-level in bps 0<br>NRTPS : 0 SIDs. Reservation-level in bps 0
           : 0 SIDs, Reservation-level in bps 0
     BE : 2 SIDs, Reservation-level in bps 0
     r4k ticks in 1ms 131000
     Total scheduling events 0
     No search was needed 0
     Previous entry free 0
     Next entry free0
     Could not schedule 0
     Recovery failed 0
Curr time 8282 entry 90
```
# <span id="page-783-0"></span>**How to Configure Exempted Priority for BRRL feature**

#### **DETAILED STEPS**

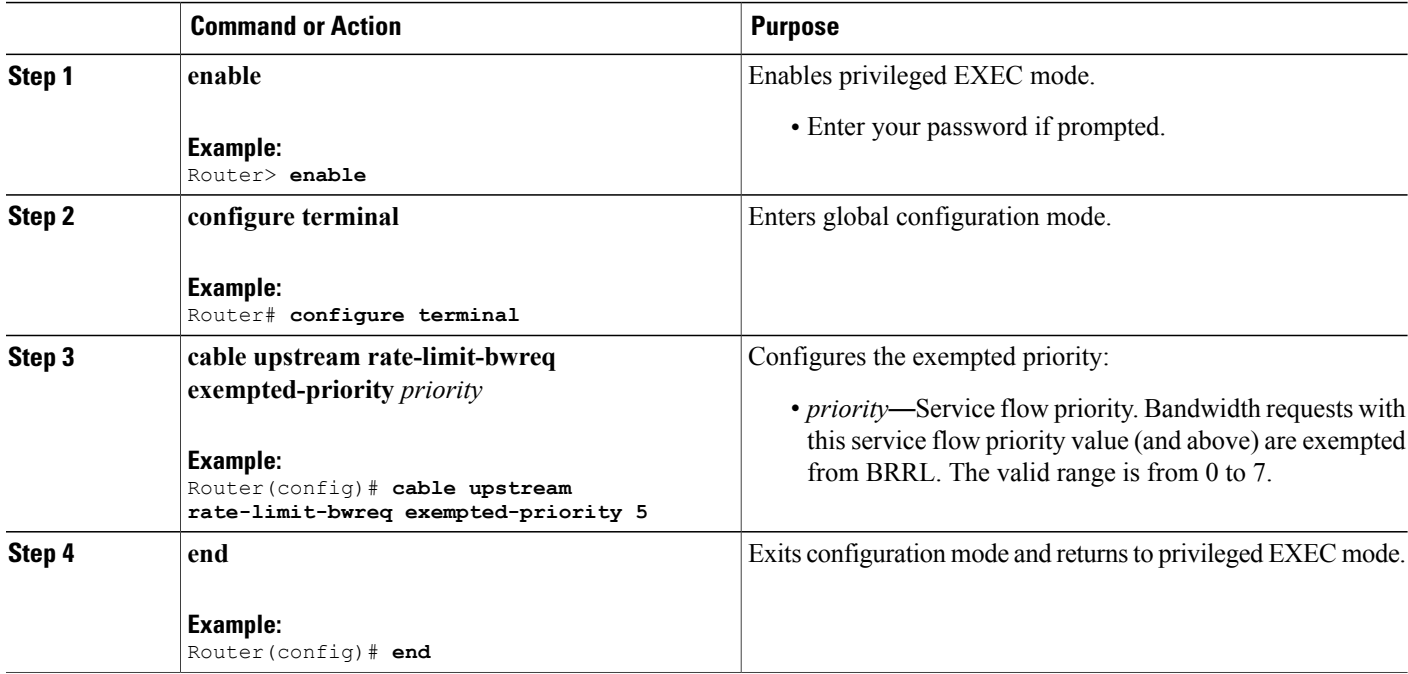

# <span id="page-784-0"></span>**Additional References**

I

The following sections provide references related to the Cisco CMTS routers.

#### **Related Documents**

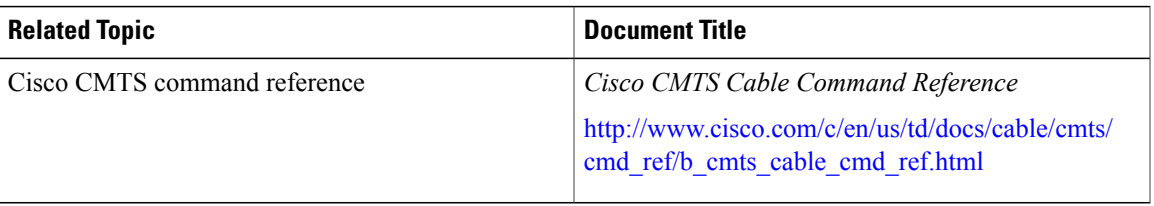

#### **Standards**

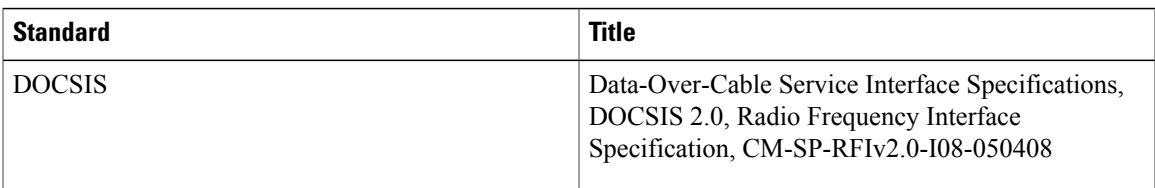

### **Technical Assistance**

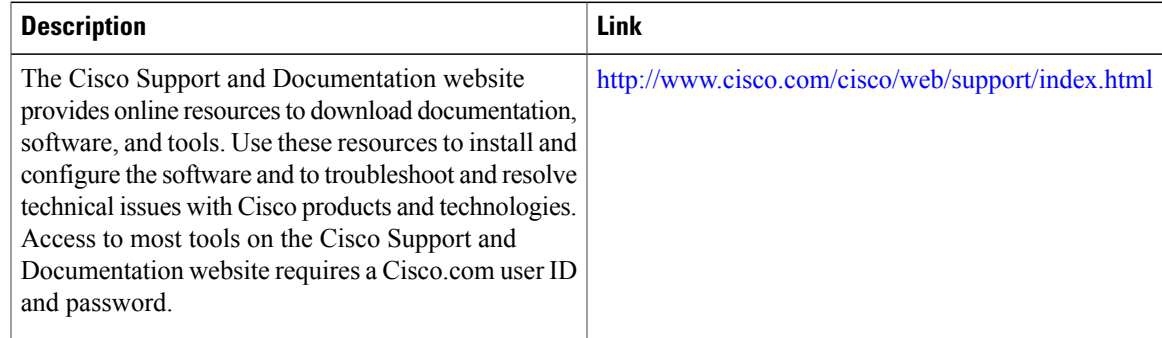

# <span id="page-784-1"></span>**Feature Information for Upstream Scheduler Mode for the Cisco CMTS Routers**

Use Cisco Feature Navigator to find information about platform support and software image support. Cisco Feature Navigator enables you to determine which software images support a specific software release, feature set, or platform. To access Cisco Feature Navigator, go to <http://tools.cisco.com/ITDIT/CFN/>. An account on <http://www.cisco.com/> is not required.

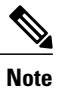

The below table lists only the software release that introduced support for a given feature in a given software release train. Unless noted otherwise, subsequent releases of that software release train also support that feature.

**Table 78: Feature Information for Upstream Scheduler Mode for the Cisco CMTS Routers**

| <b>Feature Name</b>                                                                      | <b>Releases</b> | <b>Feature Information</b>                                                                                                    |
|------------------------------------------------------------------------------------------|-----------------|----------------------------------------------------------------------------------------------------|
| Upstream Scheduler Mode for the<br><b>Cisco CMTS Routers</b>                             | 12.3(13)BC      | This feature was introduced for all<br>Cisco CMTS routers. The cable<br>upstream scheduling type<br>command was introduced.                        |
| Upstream Scheduler Mode for the<br><b>Cisco CMTS Routers</b>                             | 12.2(33)SCA     | This feature was integrated into<br>Cisco IOS Release 12.2(33)SCA.<br>Support for the Cisco<br>uBR7225VXR universal broadband<br>router was added. |
| Upstream Peak Traffic Rate                                                               | 12.2(33)SCC     | The upstream peak rate traffic<br>(DOCSIS 3.0 TLV 24.27) is<br>supported on Cisco uBR10012<br>universal broadband routers.                         |
|                                                                                          |                 | The following command outputs<br>display the upstream peak traffic<br>rate:                                                                        |
|                                                                                          |                 | · show cable modem qos<br>verbose                                                                                                    |
|                                                                                          |                 | · show cable service-class<br>verbose                                                                                                    |
| Suppressing Downstream and<br>Upstream Peak Rate TLVs for pre<br>DOCSIS 3.0 Cable Modems | 12.2(33)SCB10   | This featuer restricts sending of the<br>DOCSIS 3.0 TLVs to DOCSIS 1.x<br>and DOCSIS 2.0 cable modems.                                             |
|                                                                                          |                 | The cable service attribute<br>withhold-TLVs command was<br>introduced.                                                                            |

 $\overline{\phantom{a}}$ 

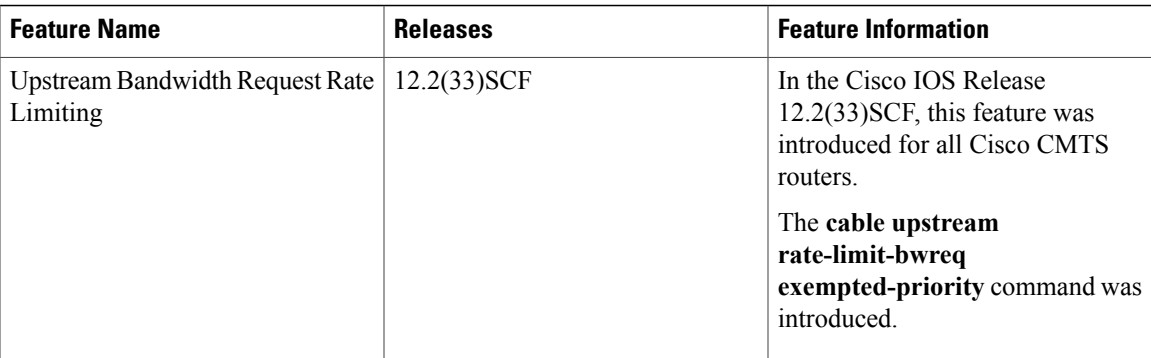

I

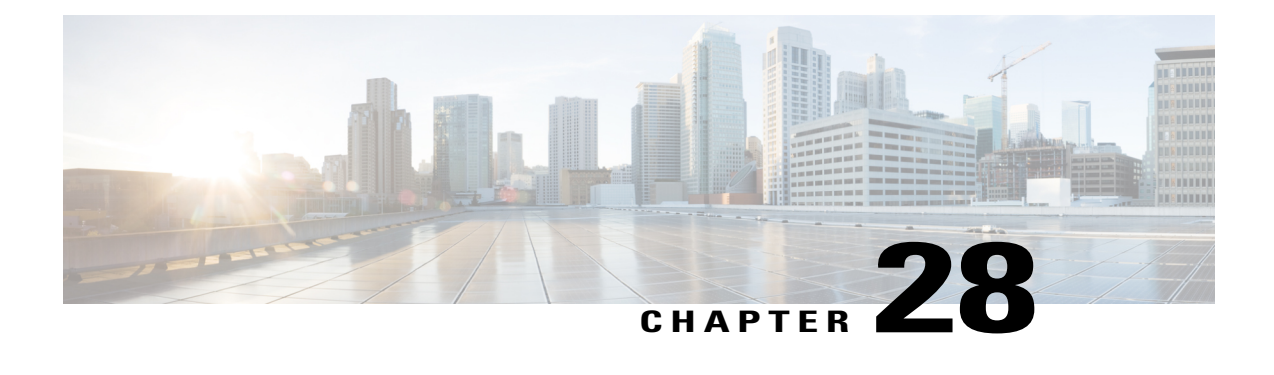

# **Upstream Utilization Optimization on the Cisco CMTS Routers**

**First Published:** May 12, 2008

**Last Updated:** December 17, 2009

The Upstream Utilization Optimization feature on the Cisco Cable Modem Termination System (CMTS) provides higher upstream throughput.

**Note**

Cisco IOS Release 12.2(33)SCB integrates support for this feature on the Cisco CMTS routers. This feature is also supported in Cisco IOS Release 12.3BC, and this document contains information that references many legacy documents related to Cisco IOS 12.3BC. In general, any references to Cisco IOS Release 12.3BC also apply to Cisco IOS Release 12.2SC.

#### **Finding Feature Information**

Your software release may not support all the features documented in this module. For the latest feature information and caveats, see the release notes for your platform and software release. To find information about the features documented in this module, and to see a list of the releases in which each feature is supported, see the Feature Information Table at the end of this document.

Use Cisco Feature Navigator to find information about platform support and Cisco software image support. To access Cisco Feature Navigator, go to [http://tools.cisco.com/ITDIT/CFN/.](http://tools.cisco.com/ITDIT/CFN/) An account on [http://](http://www.cisco.com/) [www.cisco.com/](http://www.cisco.com/) is not required.

#### **Contents**

- Prerequisites for Upstream Utilization [Optimization,](#page-789-0) page 718
- Information about Upstream Utilization [Optimization,](#page-790-0) page 719
- How to Configure Upstream Utilization [Optimization,](#page-790-1) page 719
- Additional [References,](#page-793-0) page 722
- Feature Information for Upstream Utilization [Optimization,](#page-794-0) page 723

# <span id="page-789-0"></span>**Prerequisites for Upstream Utilization Optimization**

You must have Advanced Time Division Multiple Access (A-TDMA)-capable line cards.

For optimum performance, do the following:

- Set the maximum upstream burst on the cable modem to a large number; for example, 28,000 bytes.
- Set the maximum concatenation burst on the cable modem to a large number; for example, 28,000 bytes.
- Set the cable modem upstream maximum traffic burst parameter to a large number (for example, zero means no limit) using the **cable default-phy-burst** command.

The Upstream Utilization Optimization feature is supported on the Cisco CMTS routers in Cisco IOS Release 12.3BC and 12.2SC. The table below shows the hardware compatibility prerequisites for this feature.

| <b>CMTS Platform</b>                                       | <b>Processor Engine</b>                              | <b>Cable Interface Cards</b>   |
|------------------------------------------------------------|------------------------------------------------------|--------------------------------|
| Cisco uBR10012 Universal<br><b>Broadband Router</b>        | Cisco IOS Release 12.3(23)BC2                        | Cisco IOS Release 12.3(23)BC2  |
|                                                            | $\cdot$ PRE-1                                        | • Cisco uBR10-MC5X20S/U/H      |
|                                                            | $\cdot$ PRE-2                                        | Cisco IOS Release 12.2(33)SCB  |
|                                                            | Cisco IOS Release 12.2(33)SCB                        | • Cisco uBR10-MC5X20S/U/H      |
|                                                            | $\cdot$ PRE-2                                        |                                |
|                                                            | $\cdot$ PRE-4                                        |                                |
|                                                            | Cisco IOS Release 12.2(33) SCH<br>and later releases |                                |
|                                                            | $\cdot$ PRE5                                         |                                |
| Cisco uBR7200 Series Universal<br><b>Broadband Routers</b> | Cisco IOS Release 12.3(23)BC2                        | Cisco IOS Release 12.3(23)BC 2 |
|                                                            | $\cdot$ NPE-G1                                       | • Cisco uBR-MC28U/X            |
|                                                            | Cisco IOS Release 12.2(33)SCB                        | • Cisco uBR-MC16U/X            |
|                                                            | $\cdot$ NPE-G1                                       | Cisco IOS Release 12.2(33)SCB  |
|                                                            | $\cdot$ NPE-G2                                       | • Cisco uBR-MC28U/X            |
|                                                            |                                                      | • Cisco uBR-MC16U/X            |
|                                                            |                                                      |                                |

**Table 79: Upstream Utilization Optimization Hardware Compatibility Matrix**

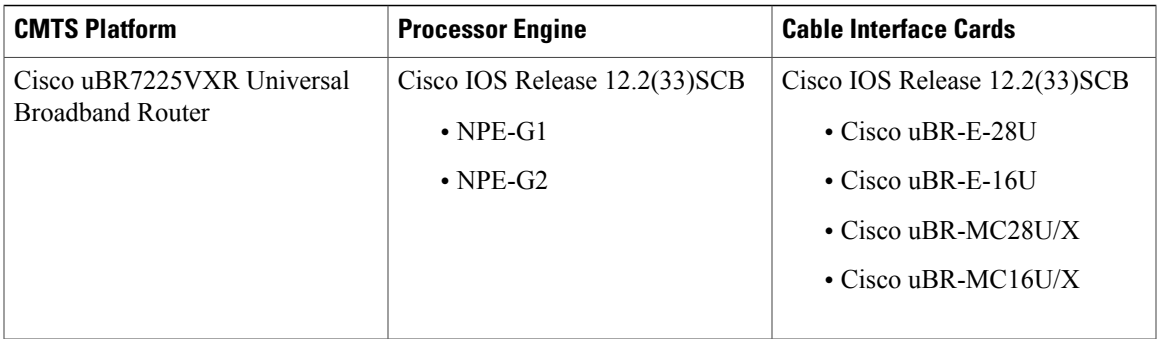

# <span id="page-790-0"></span>**Information about Upstream Utilization Optimization**

Upstream utilization optimization provides the following benefits and functions on a Cisco CMTS router:

- Group configuration mode enables upstream utilization optimization eligibility on all cable modem upstream flows.
- Local configuration mode enables upstream utilization optimization eligibility on a specific upstream, provides configuration of selective parameters, and provides that local configuration overrides any global configuration.

# <span id="page-790-1"></span>**How to Configure Upstream Utilization Optimization**

The following tasks describe how to configure the Upstream Utilization Optimization feature:

## **Configuring Upstream Utilization Optimization Globally**

By default, the Upstream Utilization Optimization feature isturned off. To globally enable upstream utilization optimization, use the **cableupstream rate-adapt** command in global configuration mode. All upstream flows created after this feature is enabled globally are eligible to rate-adapt. Using the**priority** or **rate** option allows you to restrict upstream utilization optimization to service flows that meet or exceed specified levels for priority or rate.

### **DETAILED STEPS**

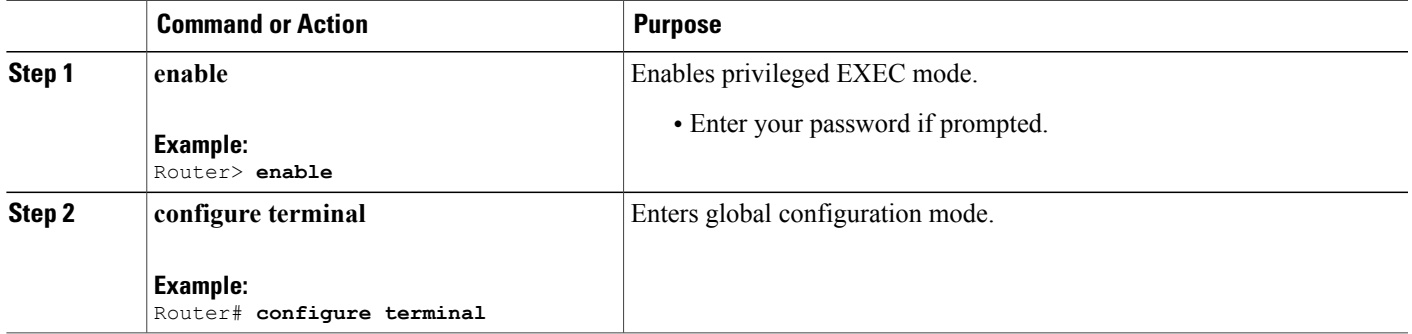

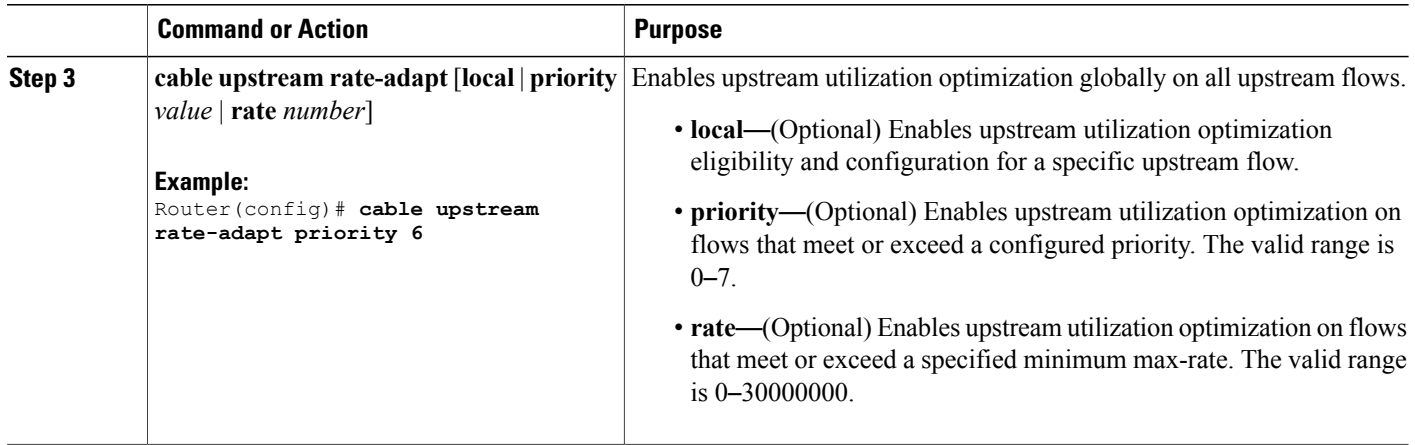

# **Configuring Upstream Utilization Optimization Locally Per Upstream**

To configure a specific local upstream for upstream utilization optimization, use the **cable upstream rate-adapt** command in cable interface configuration mode for a specified upstream flow. You can configure several parameters for specific local upstream utilization optimization. By default, upstream utilization optimization uses the global configuration. However, when rate-adapt is configured on a local upstream, the local configuration parameters override the global configuration parameters.

Τ

#### **DETAILED STEPS**

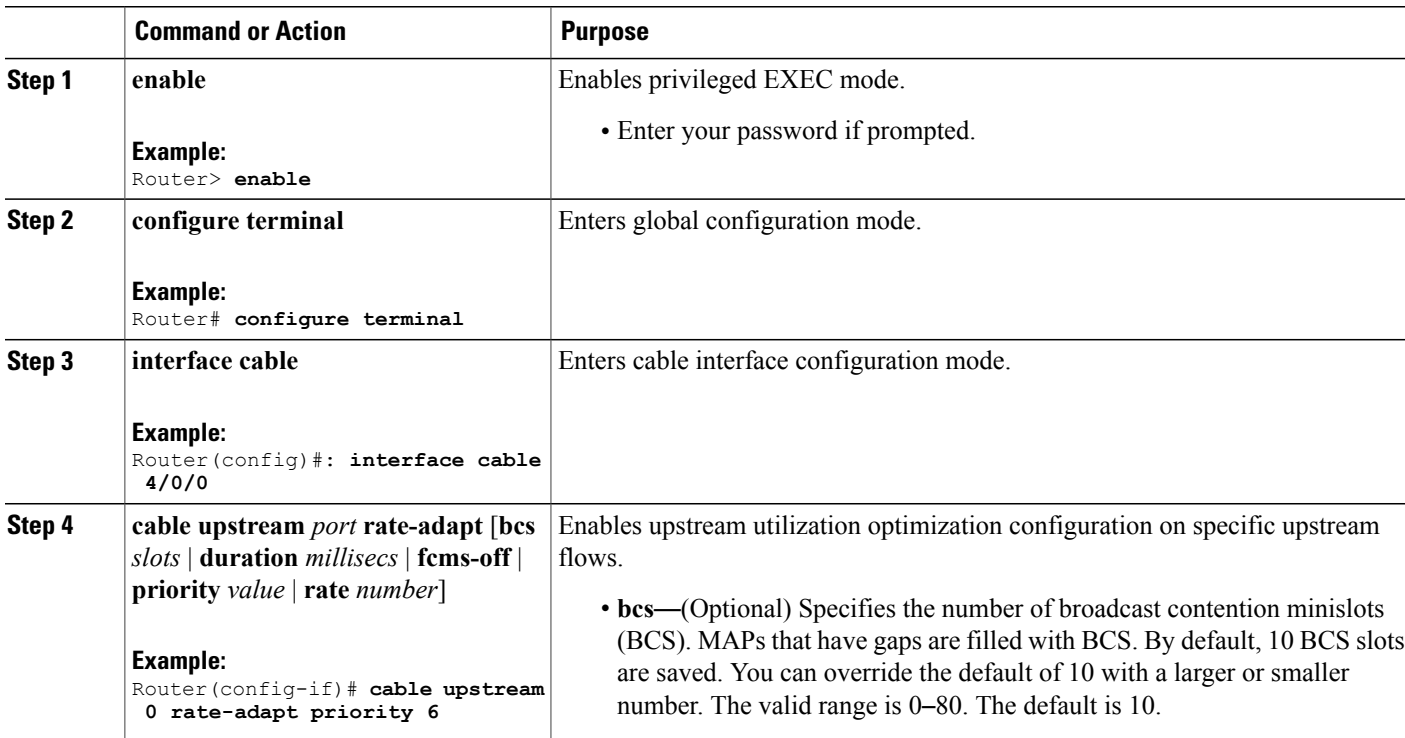
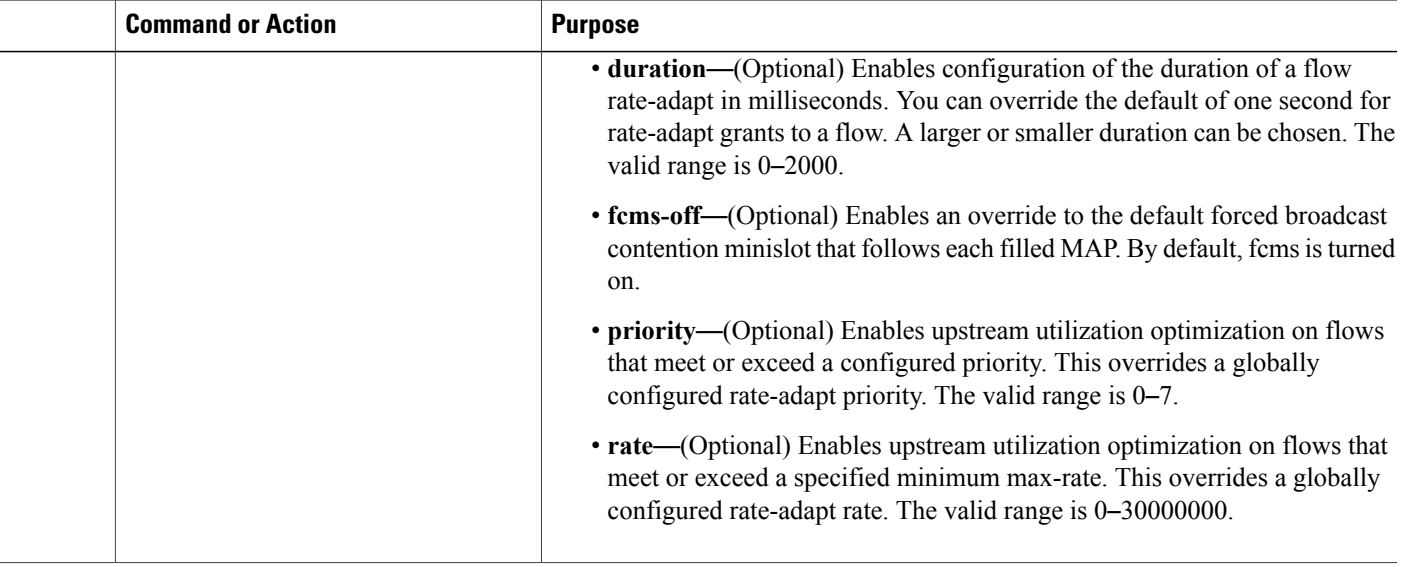

# **Verifying Upstream Utilization Optimization Configuration**

To verify the cable upstream utilization optimization configuration for cable modem upstream, use the **show** commands described below.

• To display upstream utilization optimization parameters, use the **show cable rate-adapt** command as shown in the following example. Global upstream utilization optimization is enabled, local upstream utilization optimization is disabled. The duration is 500 and there is no rate or priority configured.

```
router# show cable rate-adapt
show_cable_rate-adapt_command: Global:Enabled Local-Only:Disabled
:maps 500 flags 0x1 priority -1, rate -1 bcs 10 fcms On
```
• To display the upstream utilization optimization settings and the parameters for a specific upstream, use the **show interface cableupstream** command asshown in the following example. On upstream 0, global and local upstream utilization optimization are enabled, the duration is 250, priority is 255, bcs is set to 0, rate is not configured, and the fcms feature is turned off.

```
router# show interface cable 8/0/0 upstream 0 rate-adapt
cmts rate-adapt show: Global:Enabled US[0]:Enabled
local:maps 250 pri 255, rate -1 bcs 0 (0) fcms Off
```
• To display service identifier (SID) and upstream utilization optimization information for a service flow, use the **show interface cable sid** command with the **counter** and **verbose** options as shown in the following example. On 8/0/0, upstream utilization optimization is enabled, 35542 rate-adapt requests were received, and there was one piggy-back request received from the upstream.

```
router# show interface cable 8/0/0 sid counters verbose
Sid : 1
Request polls issued : 0
BWReqs {Cont,Pigg,RPoll,Other} : 7, 146975, 0, 0
No grant buf BW request drops : 0
Rate exceeded BW request drops : 0
Grants issued : 1264300
Packets received : 2199040
Bytes received : 3241369899
rate-adapt : Enabled
```

```
rate-adapt {rcvd, Consec-PB} : 35542, 1
Fragment reassembly completed : N/A
Fragment reassembly incomplete : N/A
Concatenated packets received : N/A
Queue-indicator bit statistics : 0 set, 0 granted
Good Codewords rx : 14615740
Corrected Codewords rx : 1
Uncorrectable Codewords rx : 0
Concatenated headers received : 146807
Fragmentation headers received : 1296069
Fragmentation headers discarded: 240
```
# **Additional References**

The following sections provide references related to the Upstream Utilization Optimization feature on the Cisco CMTS routers.

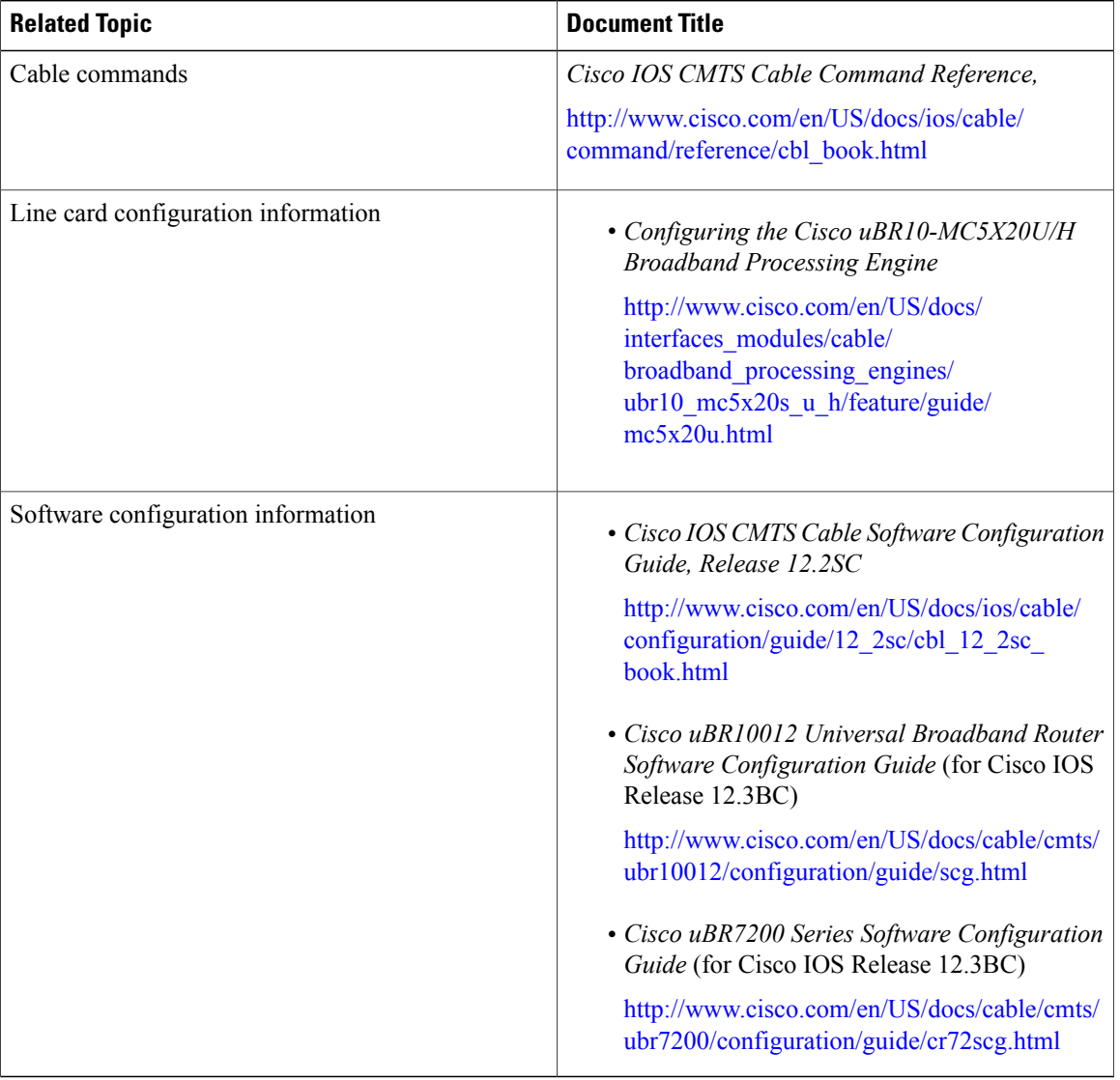

ι

#### **Related Documents**

## **Technical Assistance**

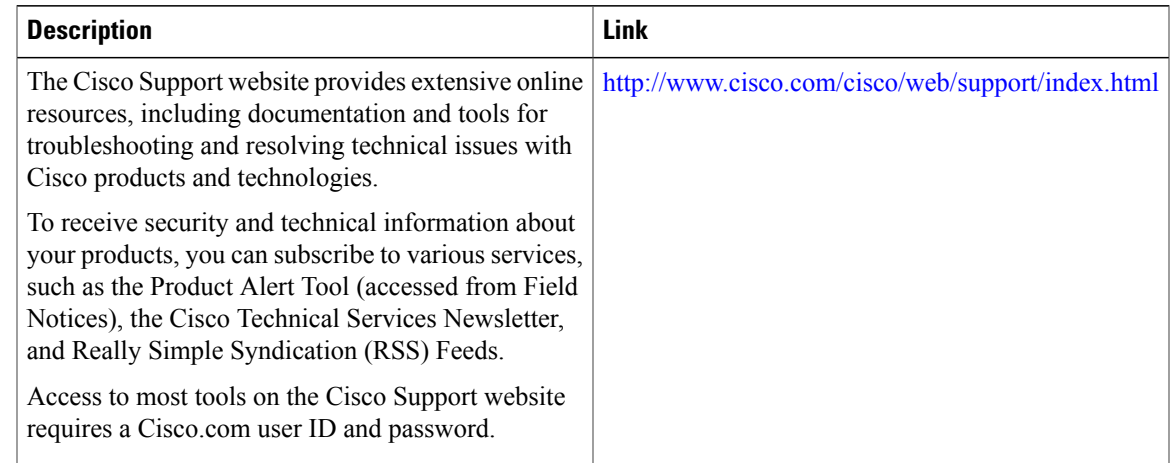

# **Feature Information for Upstream Utilization Optimization**

Use Cisco Feature Navigator to find information about platform support and software image support. Cisco Feature Navigator enables you to determine which software images support a specific software release, feature set, or platform. To access Cisco Feature Navigator, go to <http://tools.cisco.com/ITDIT/CFN/>. An account on <http://www.cisco.com/> is not required.

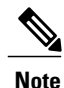

I

The below table lists only the software release that introduced support for a given feature in a given software release train. Unless noted otherwise, subsequent releases of that software release train also support that feature.

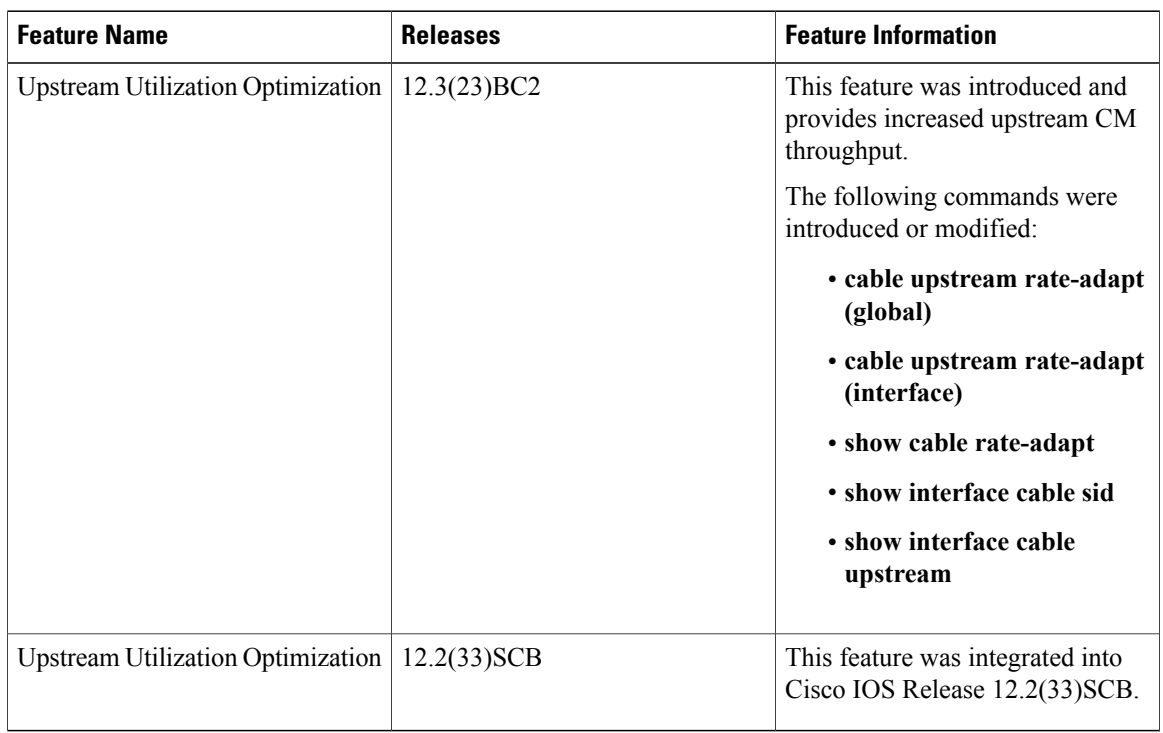

 $\mathbf I$ 

## **Table 80: Feature Information for Upstream Utilization Optimization**

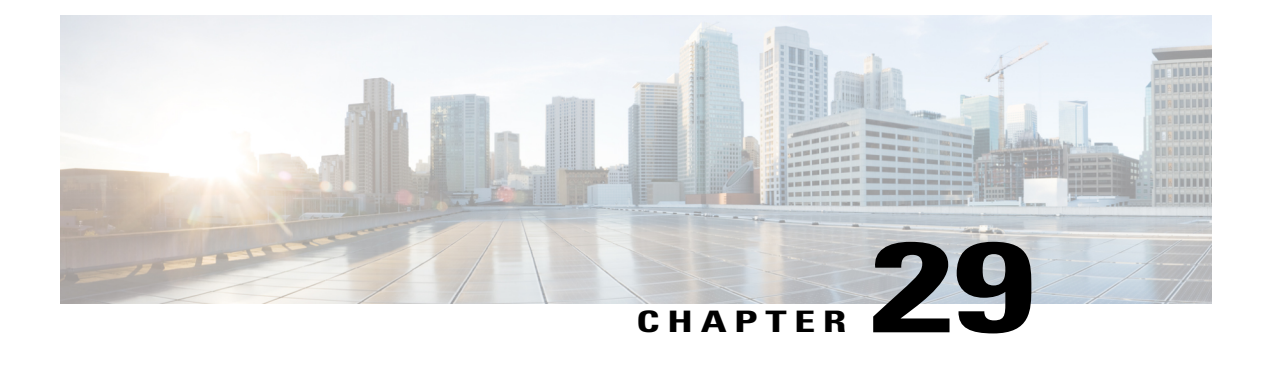

# **Wideband Modem Resiliency**

**First Published:** December 17, 2008

**Last Modified:** January 20, 2013

The Wideband Modem Resiliency feature provides reliable service in the event of non-primary RF channel disruptions to ensure that a cable modem remains operational. With the implementation of this feature, the Cable Modem Termination System (CMTS) does not force a cable modem to perform a MAC reset if the cable modem loses connectivity to the CMTS on one or all of its non-primary RF channels.

## **Finding Feature Information**

Your software release may not support all the features documented in this module. For the latest feature information and caveats, see the release notes for your platform and software release. To find information about the features documented in this module, and to see a list of the releases in which each feature is supported, see the Feature Information Table at the end of this document.

Use Cisco Feature Navigator to find information about platform support and Cisco software image support. To access Cisco Feature Navigator, go to [http://tools.cisco.com/ITDIT/CFN/.](http://tools.cisco.com/ITDIT/CFN/) An account on [http://](http://www.cisco.com/) [www.cisco.com/](http://www.cisco.com/) is not required.

#### **Contents**

- [Prerequisites](#page-796-0) for Wideband Modem Resiliency , page 725
- [Restrictions](#page-797-0) for Wideband Modem Resiliency, page 726
- [Information](#page-797-1) About Wideband Modem Resiliency, page 726
- How to Configure Wideband Modem [Resiliency,](#page-800-0) page 729
- [Configuration](#page-808-0) Example for Wideband Modem Resiliency , page 737
- Additional [References,](#page-808-1) page 737
- Feature [Information](#page-810-0) for Wideband Modem Resiliency , page 739

# <span id="page-796-0"></span>**Prerequisites for Wideband Modem Resiliency**

The table below shows the hardware compatibility prerequisites for the Wideband Modem Resiliency feature.

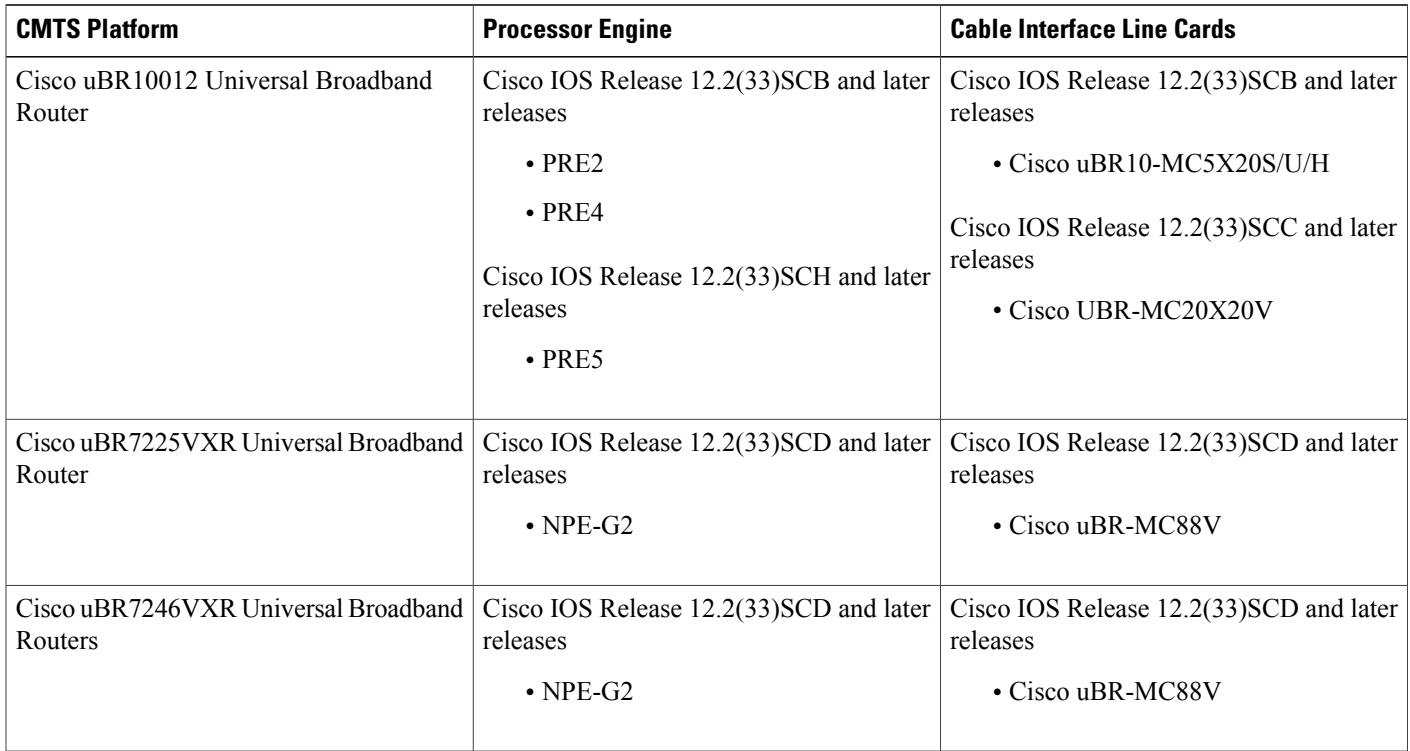

#### **Table 81: Cable Hardware Compatibility Matrix for Wideband Modem Resiliency**

# <span id="page-797-0"></span>**Restrictions for Wideband Modem Resiliency**

- This feature provides resiliency support only for downstream RF channel disruptions in Cisco IOS Release 12.2(33)SCB and later releases. This feature does not support any upstream-related resiliency.
- The CMTS cannot move a w-online cable modem to a bonding group that contains an RF channel that is not a member of the original Receive Channel Configuration (RCC) for the wideband cable modem.

# <span id="page-797-1"></span>**Information About Wideband Modem Resiliency**

The Wideband Modem Resiliency feature enables the Cisco uBR10012 or Cisco uBR7200 series router to interact with DOCSIS 3.0-compliant cable modems. This interaction helps provide reliable service in the event of non-primary channel disruptions of layer 1 and/or layer 2 connections, and loss of quadrature amplitude modulation (QAM) lock and/or MAC Domain Descriptor (MDD) timeout. If a cable modem loses connectivity with the CMTS on one or all of its non-primary RF channels, the CMTS does not force the cable modem to perform a MAC reset and enables the cable modem to remain operational.

A DOCSIS 3.0-qualified CMTS transmits data to one or more DOCSIS 3.0-compliant cable modems using multiple RF channels. For a cable modem, one of the RF channels is used as the primary RF channel, and the rest of the channels are considered non-primary channels. The primary RF channel is defined as the downstream (DS) RF channel on which the cable modem receives DOCSIS MAC messages needed for upstream timing and synchronization.

This feature enables the CMTS to collect and analyze data related to RF channel disruptions per cable modem to assist in identifying the impairment.

# **CM-STATUS Messages**

Cable modems use CM-STATUS messages to report events to the CMTS. A DOCSIS 3.0-compliant cable modem does not perform a MAC reset when reporting DS RF channel failures through CM-STATUS messages. The CMTS does not send an acknowledgement to the cable modem when it receives a CM-STATUS message. The CMTS might not receive a CM-STATUS message, if the message gets corrupted during transmission. To prevent this occurrence, the CMTS sends the following two parameters to the cable modem using the primary MDD message for each event type:

- Maximum reports
- Maximum hold-off time

The maximum reports parameter specifies how many reports should be sent each time a particular event occurs. The maximum hold-off time parameter defines the amount of time (in units of 20 milliseconds) a cable modem should wait between transmissions of the CM-STATUS messages when the maximum reports parameter is greater than one.

## **RF Channel Event Dampening Time**

The Wideband Modem Resiliency feature enables the CMTS to reduce the occurrence of a particular RF channel event by using the **cable rf-change-dampen-time** command. This command can also be used to prevent premature cable modem reconfiguration in the event of a prolonged outage. For example, the failover time of a remote edge-QAM device (EQAM) may be 10 seconds. Using the **cable rf-change-dampen-time** command, you can specify the dampening time such that an EQAM failover does not inadvertently trigger a mass reconfiguration of wideband cable modems.

## **Response of CMTS to RF Impairment Recovery**

When cable modems report the recovery from downstream RF channel failures and their default downstream service flow has been moved to their primary downstream channel, the response of the CMTS is different between the following two Cisco IOS releases:

- Cisco IOS Release 12.2(33)SCB and later releases—If a cable modem reports that full service has been restored after downstream RF channel failures, the CMTS forces the cable modem to perform a MAC reset.
- Cisco IOS Release 12.2(33)SCC and later releases—If a cable modem reports that full service has been restored, the CMTS does not force the cable modem to perform a MAC reset, and the cable modem is kept w-online (the wideband downstream service is restored by the original wideband interface without a MAC reset).

# **Trigger Thresholds for Downstream Events**

When a cable modem reports a downstream channel impairment via a CM-STATUS message, the cable modem can no longer reliably receive data on that channel. The Cisco CMTS must not use that channel to transmit data to the cable modem. The Cisco CMTS uses the following three options to prevent the use of the impaired channel(s):

- Option 1—Suspend the RF channel(s) from the wideband interface used by that cable modem.
- Option 2—Move the default downstream service flow from its wideband interface to its primary channel interface (modular or cable).
- Option 3—Move all the downstream service flows (primary and unicast secondary service flows) from its wideband interface to its primary channel interface (modular or cable).

Choosing option 1 retains all the remaining operational DS channels active, option 2 retains only a single DS channel, and option 3 retains all DS channels. Option 1 affects all cable modems that are receiving service via the affected wideband interface, while options 2 and 3 only affect the cable modem reporting the impairment.

To control which option the Cisco CMTS uses when an RF impairment is reported, use the **cable rf-change-trigger** command. This command enables you to configure thresholds (percent and count) for an event before the event triggers an action for the cable modem. This command also enables you to configure a secondary keyword to move all the secondary downstream service flows of a cable modem to the primary channel interface.

Because the CM-STATUS messages are received sequentially, the decision to use options 1, 2, or 3 is made based on whether the trigger threshold is reached or not, and if the secondary keyword is configured. The table below lists the **cable rf-change-trigger** command conditions and the corresponding options selected by the Cisco CMTS.

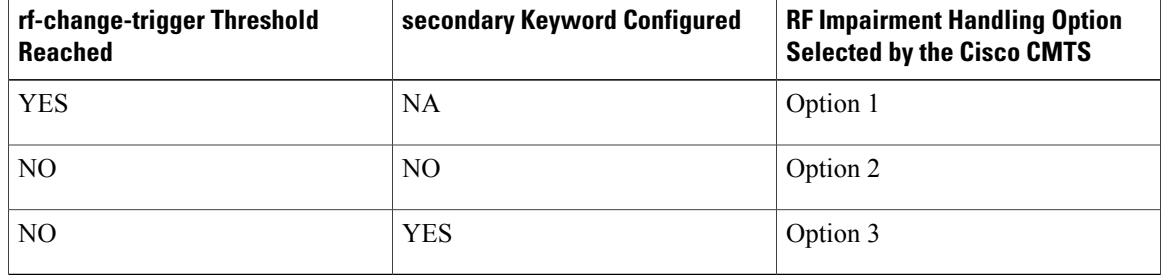

#### **Table 82: Conditions for Selecting RF Impairment Handling Options**

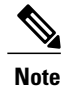

Before the rf-change-trigger count has reached, FrwdIF moves to the NB primary interface and only after the rf-change-trigger count has reached, FrwdIF moves to the WB interface. Do not move the previous FrwdIF from NB primary interface to WB Interface.

If the trigger thresholds for an event are not configured, the state of the non-primary RF channels always remains up, and the cable modems that report RF failures are reset after the dampening time specified in the **cable rf-change-dampen-time** command expires. If both thresholds are configured, then both the thresholds must be reached before changing the RF channel state to down.

In addition to not meeting the configured rf-change-trigger, a cable modem that reports impairments has its downstream service flows modified in option 2 or option 3, to provide reliable service in the following conditions:

• If the count exceeds the specified number of cable modems but the percent threshold is not reached.

- If the percent threshold is reached but the count does not reach the specified number of cable modems.
- If all non-primary channels of the cable modem are reported down.

Additionally with option 3, only those unicast secondary service flows (static or dynamic) which share the same wideband interface as the primary service flow, are moved to the primary channel interface (modular or cable). Any new dynamic service flows are created on the primary channel interface.

A suspended RF channel is restored for all affected wideband interfaces when a specified number of cable modems report (via CM-STATUS) that the channel connectivity is restored. The Wideband Modem Resiliency feature defines the specified number of cable modems as half of the configured count or percentage of rf-change-trigger, or both. For example, if the count is 20 and the percent is 10, then the number of cable modems reporting recovery should reduce the count to 10 and the percent to 5 for the suspended RF channel to be restored.

When either option 2 or option 3 is chosen by the Cisco CMTS, the service flows are not moved back to the original wideband interface until all the impaired RFchannels are restored. However, with option 3 the *existing* dynamic secondary service flows, which are transitory in nature, are not moved back to the wideband interface even when all RF channels are restored.

The table below lists the various RF channel impairment handling options that the cable modem chooses and their applicable Cisco IOS releases.

| <b>RF Impairment Handling Options</b> | <b>Applicable Cisco IOS Releases</b>                                                                                                    |
|---------------------------------------|----------------------------------------------------------------------------------------------------|
| Option 1                              | Cisco IOS Release 12.2(33) SCB and later releases.                                                                                                    |
| Option 2                              | Cisco IOS Release 12.2(33) SCC and later releases.                                                                                                    |
| Option 3                              | Default behavior in Cisco IOS Release 12.2(33)SCB<br>and SCB-based releases. All downstream service<br>flows (primary or secondary) are moved to primary<br>channel interface                                                                                                    |
|                                       | Configurable behavior in Cisco IOS Release<br>12.2(33) SCE4 and later releases. The decision to<br>move all secondary service flows can be configured<br>using the cable rf-change-trigger command. For<br>more information, see the Cisco IOS CMTS Cable<br>Command Reference guide. |

**Table 83: Release Specific Behavior for RF Impairment Handling options**

# <span id="page-800-0"></span>**How to Configure Wideband Modem Resiliency**

The following tasks describe how to configure the Wideband Modem Resiliency feature on a Cisco uBR10012 or Cisco uBR7200 series router:

# <span id="page-801-0"></span>**Specifying Trigger Thresholds for Downstream Events**

## **DETAILED STEPS**

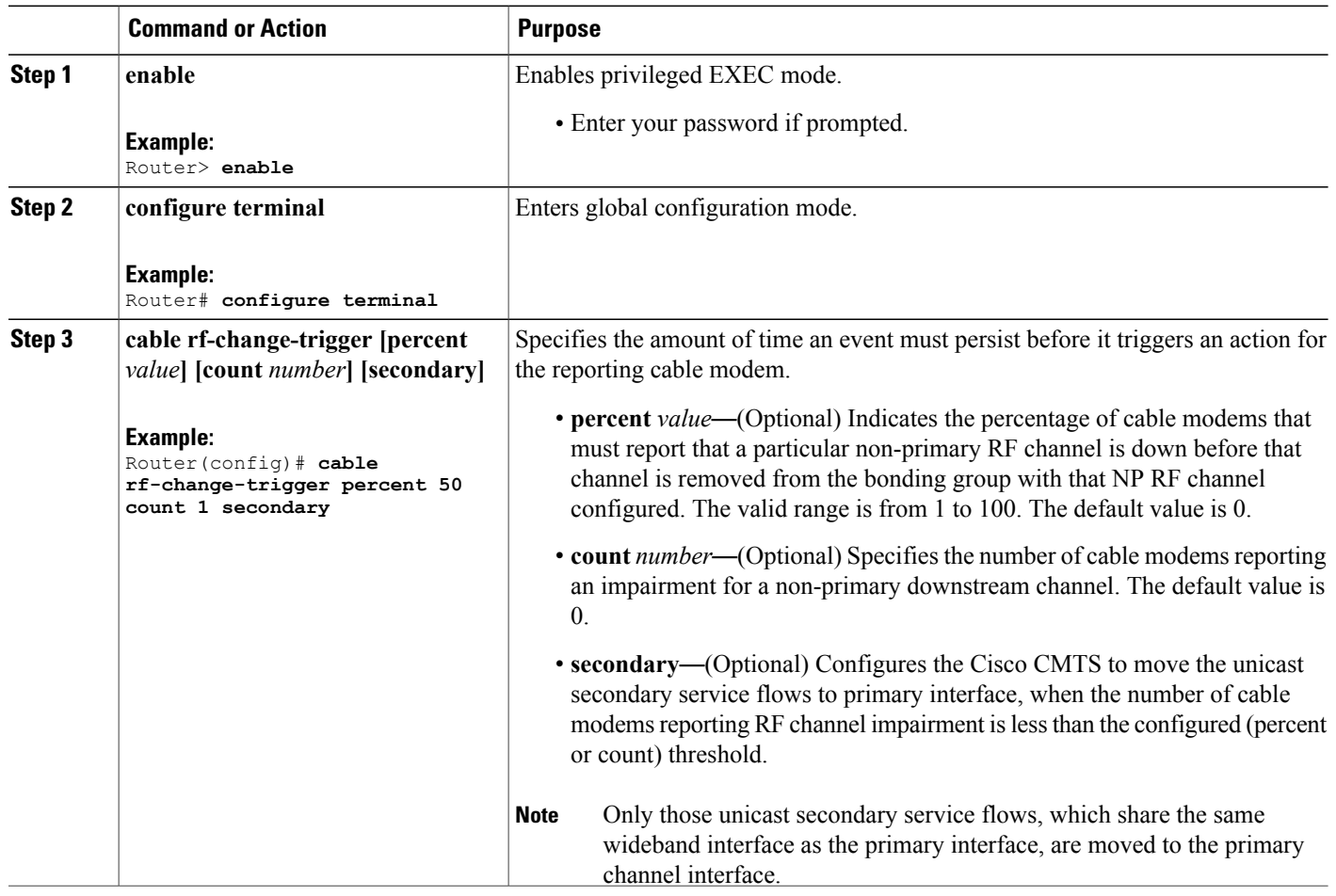

# **Specifying Persistence Time for RF Channels**

To configure the amount of time a non-primary RF channel must remain in its current state (either up or down), use the **cable rf-change-dampen-time** command.

T

## **DETAILED STEPS**

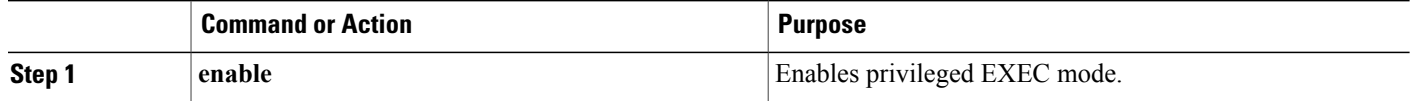

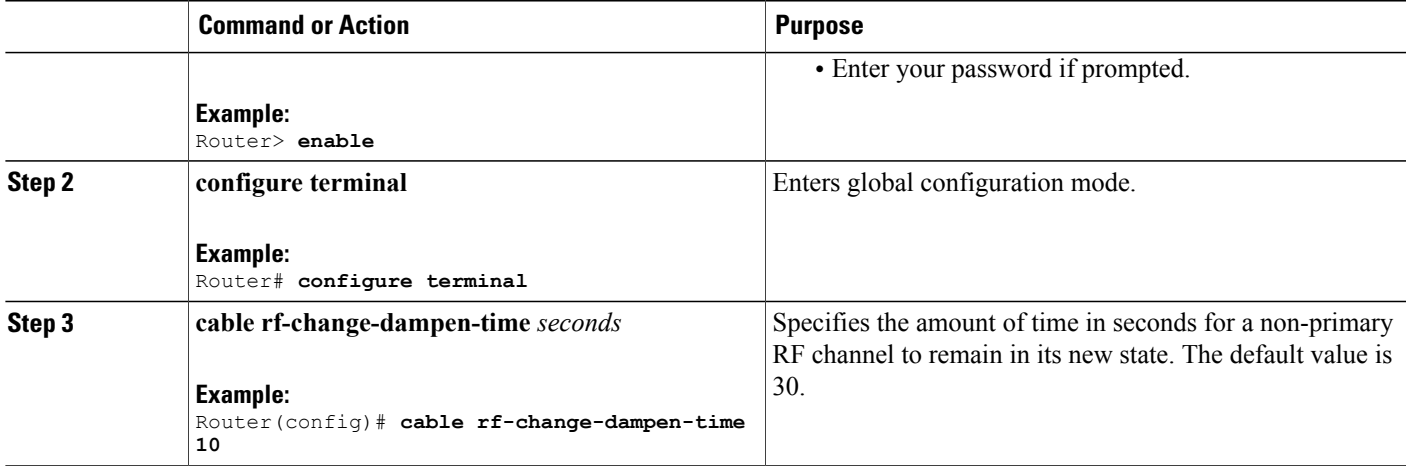

# **Changing Default CM-STATUS Configuration**

To change the default configuration values of "Event Holdoff Timer" and "Number of Reports per Event" for any or all events, use the **cable cm-status** command.

## **DETAILED STEPS**

 $\mathbf{I}$ 

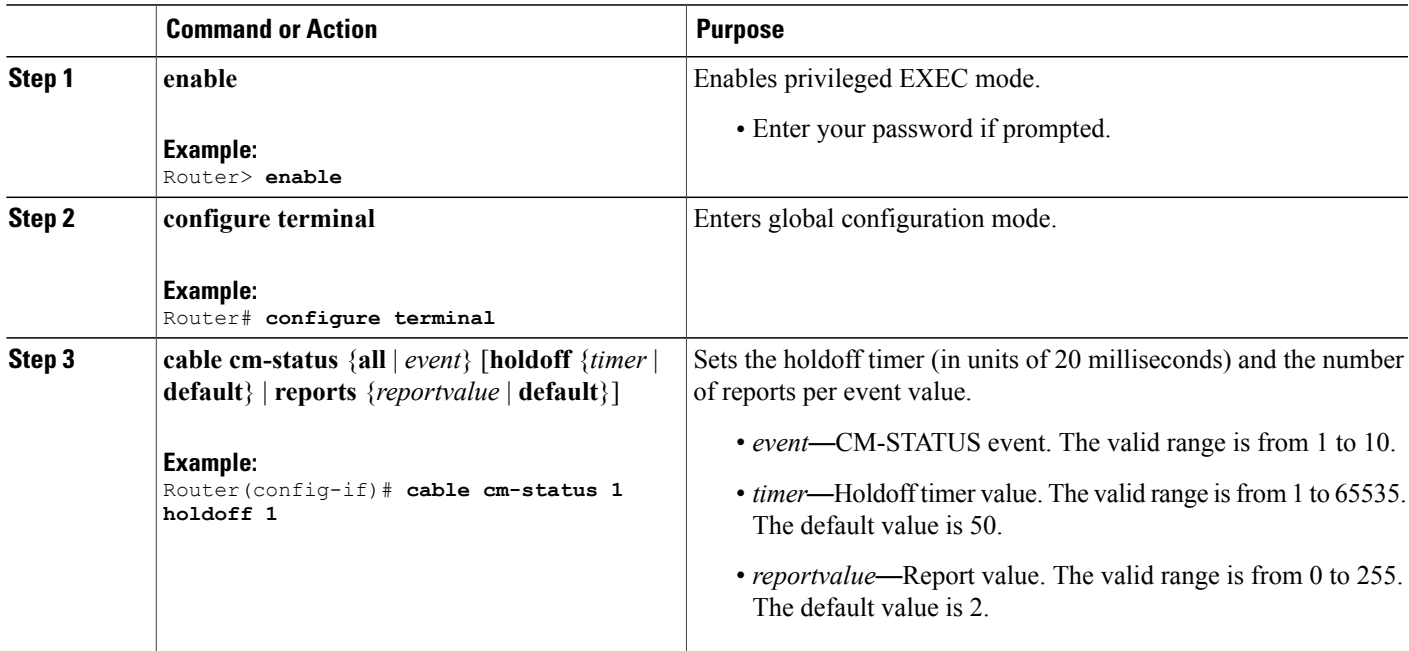

# **Verifying Wideband Modem Resiliency**

Use the following **show** commands to verify the state of RF channels and the other configuration details:

- **show interface rf-status**
- **show cable rf-status**
- **show cable modem wideband rcs-status**
- **show cable modem**

To verify the logical up and down state for each of the configured RF channels for a wideband interface, use the **show interface rf-status** command as shown in the following example:

#### **Cisco uBR10012 Universal Broadband Router:**

```
Router# show interface wideband-cable 1/0/0:3 rf-status
 Logical
RF Status
    -- -17 UP<br>18 UP
    18 UP
19 UP
```
#### **Cisco uBR7200 Series Universal Broadband Router:**

```
Router# show interface wideband-cable 5/1:0 rf-status
            Logical
Resource RF Status
-----------------------
5/1 0 UP<br>1 UP
            1 UP<br>2 UP
                2 UP
```
To verify the logical up and down state of the specified channel number, or the logical state of all RF channels, use the **show cable rf-status** command as shown in the following example:

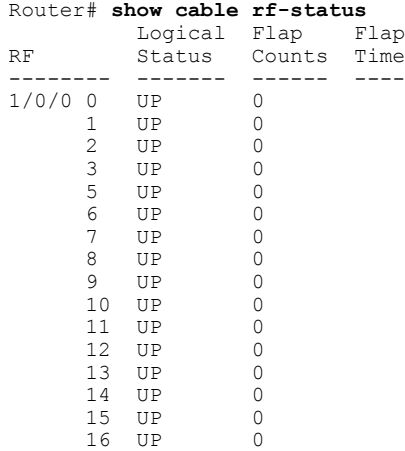

To verify details of events for each RF channel in the cable modem's Receive Channel Configuration (RCC), use the **show cable modem wideband rcs-status** command as shown in the following example:

Router# **show cable modem 0019.474a.c0ba wideband rcs-status** CM : 0019.474a.c0ba RF : 1/0/0 10

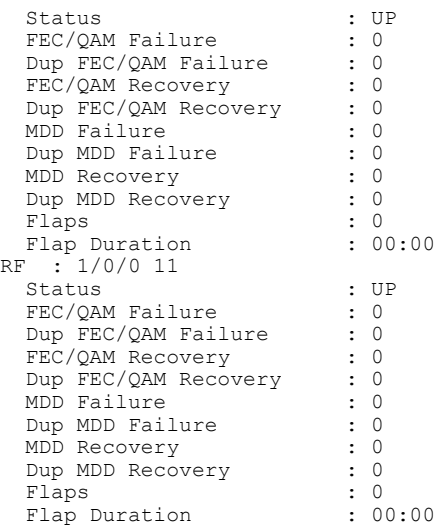

To verify the basic receive statistics for all possible event code types for the specified cable modem, use the **show cable modem** command as shown in the following example:

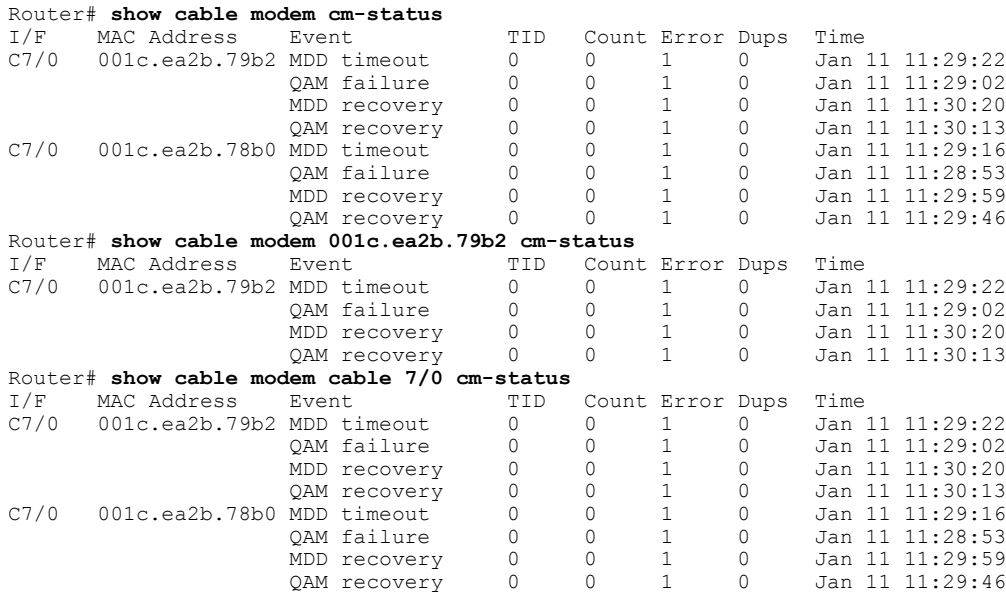

## <span id="page-804-0"></span>**What to Do Next**

Г

To modify the default configuration of events for [CM-STATUS](#page-804-0) reports, proceed to the Modifying CM-STATUS [Reports](#page-804-0) for Events, on page 733.

# **Modifying CM-STATUS Reports for Events**

You can enable or modify the following ten CM-STATUS events per interface using the **cable cm-status enable** command:

• Secondary channel MDD time-out

- QAM/FEC lock failure
- Sequence out of range
- MDD recovery
- QAM/FEC lock recovery
- T4 time-out
- T3 re-tries exceeded
- Successful ranging after T3 re-tries exceeded
- CM operating on battery backup
- CM returned to A/C power

## **DETAILED STEPS**

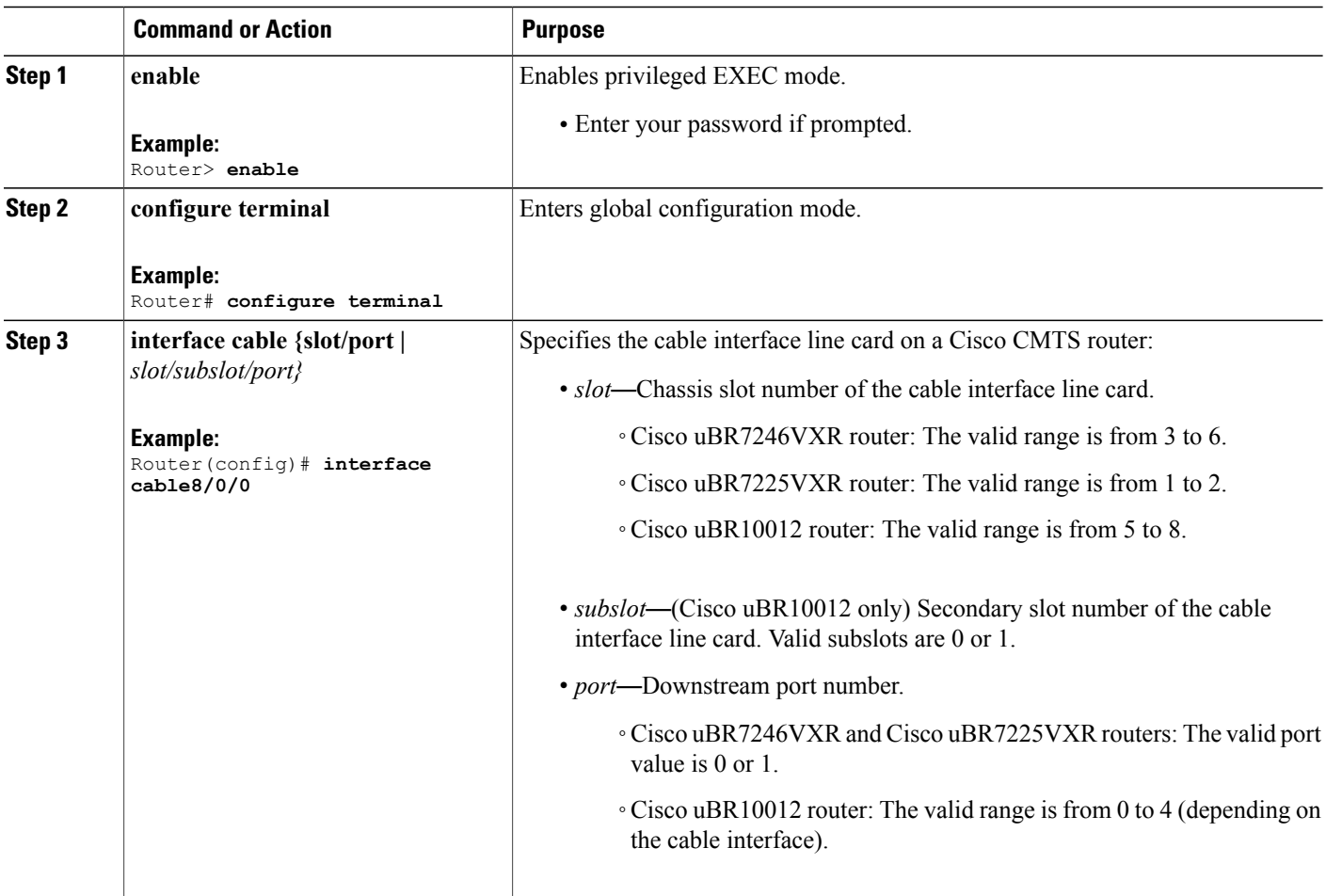

T

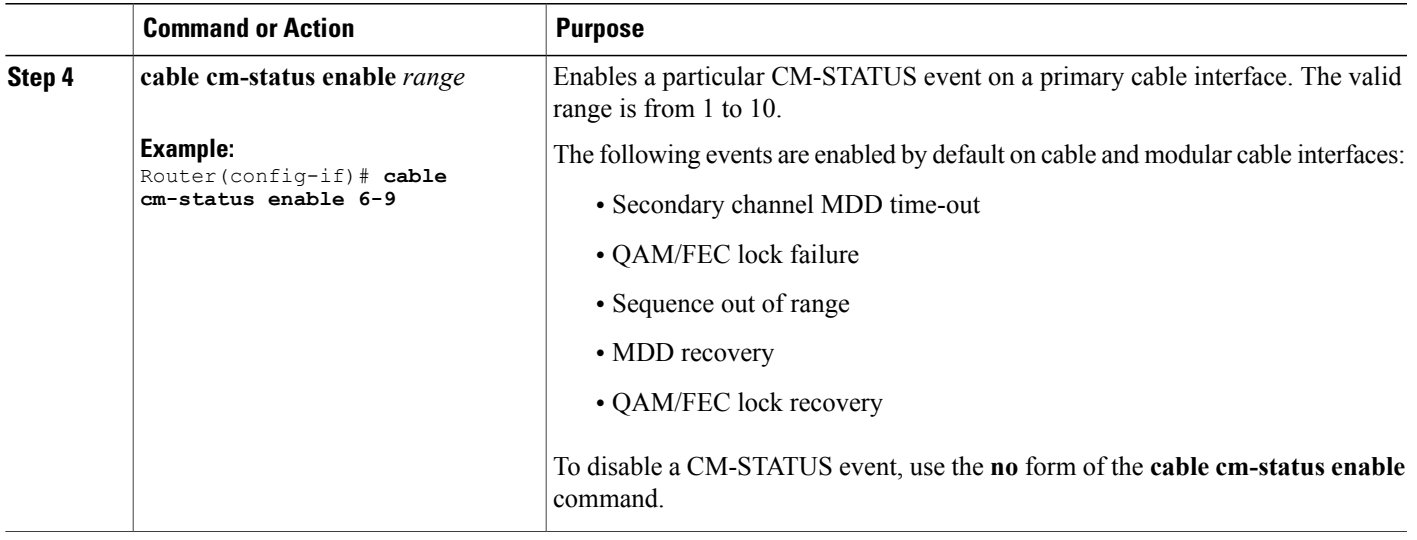

# <span id="page-806-0"></span>**Enabling SNMP Traps for Wideband Resiliency Events**

You can enable Simple Network Management Protocol (SNMP) traps for Wideband Resiliency specific events using the **snmp-server enable traps docsis-resil** command.

# **DETAILED STEPS**

 $\mathbf{I}$ 

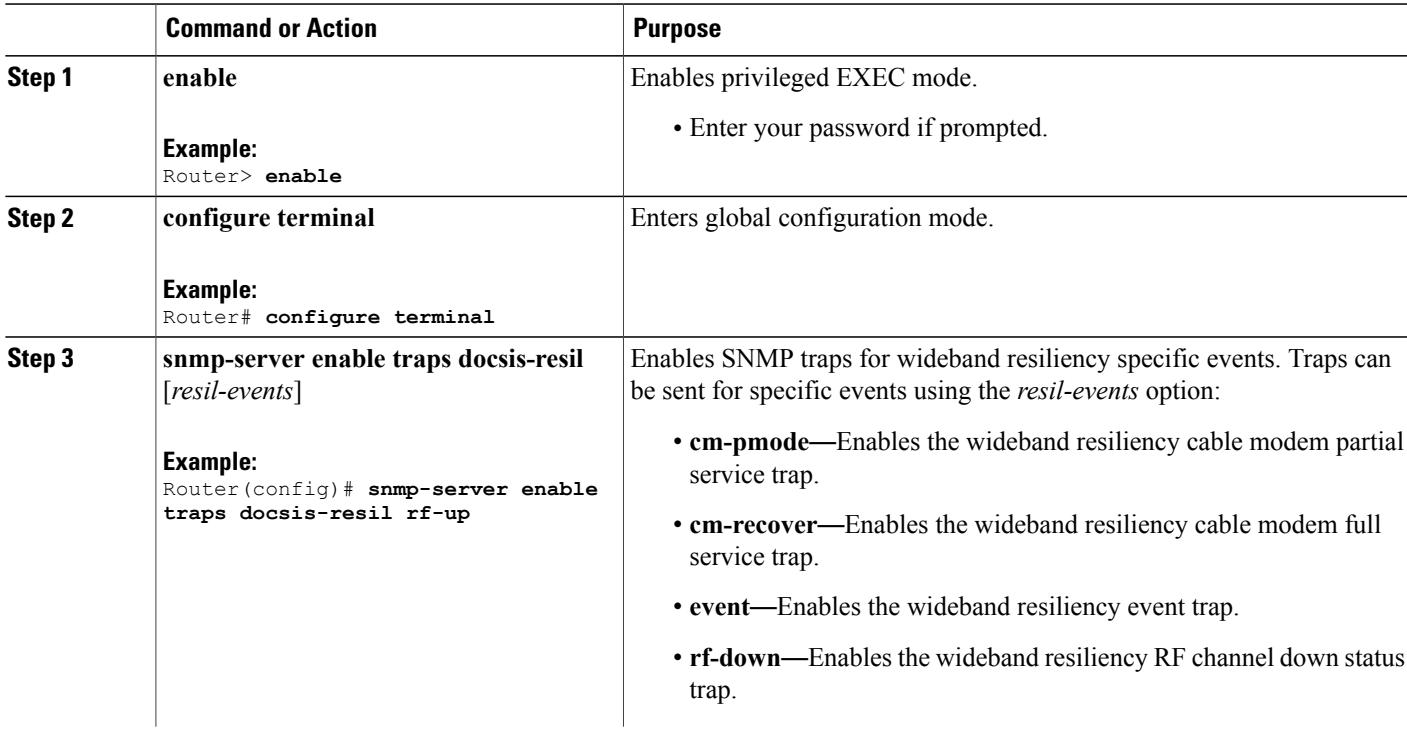

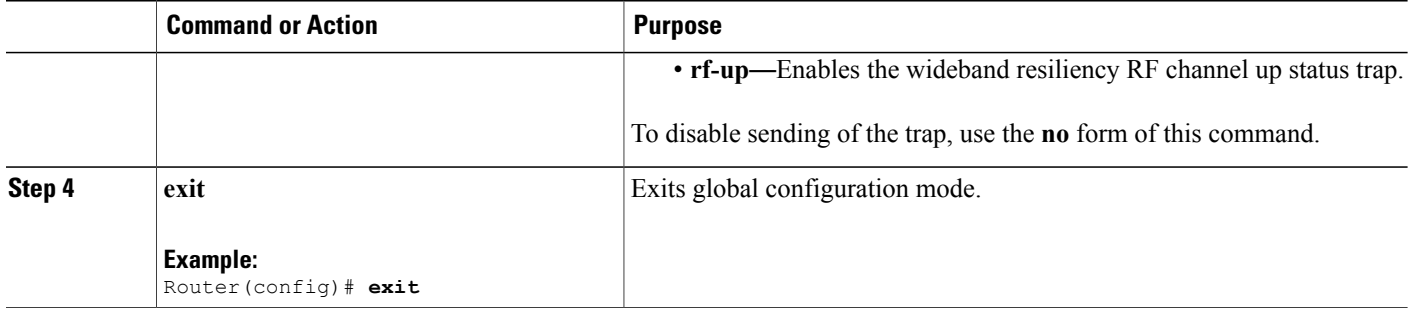

# <span id="page-807-0"></span>**Enabling Wideband Resiliency Trap Notifications**

You can enable Wideband Resiliency trap notifications to a specific SNMP host using the **snmp-server host traps docsis-resil** command.

T

## **DETAILED STEPS**

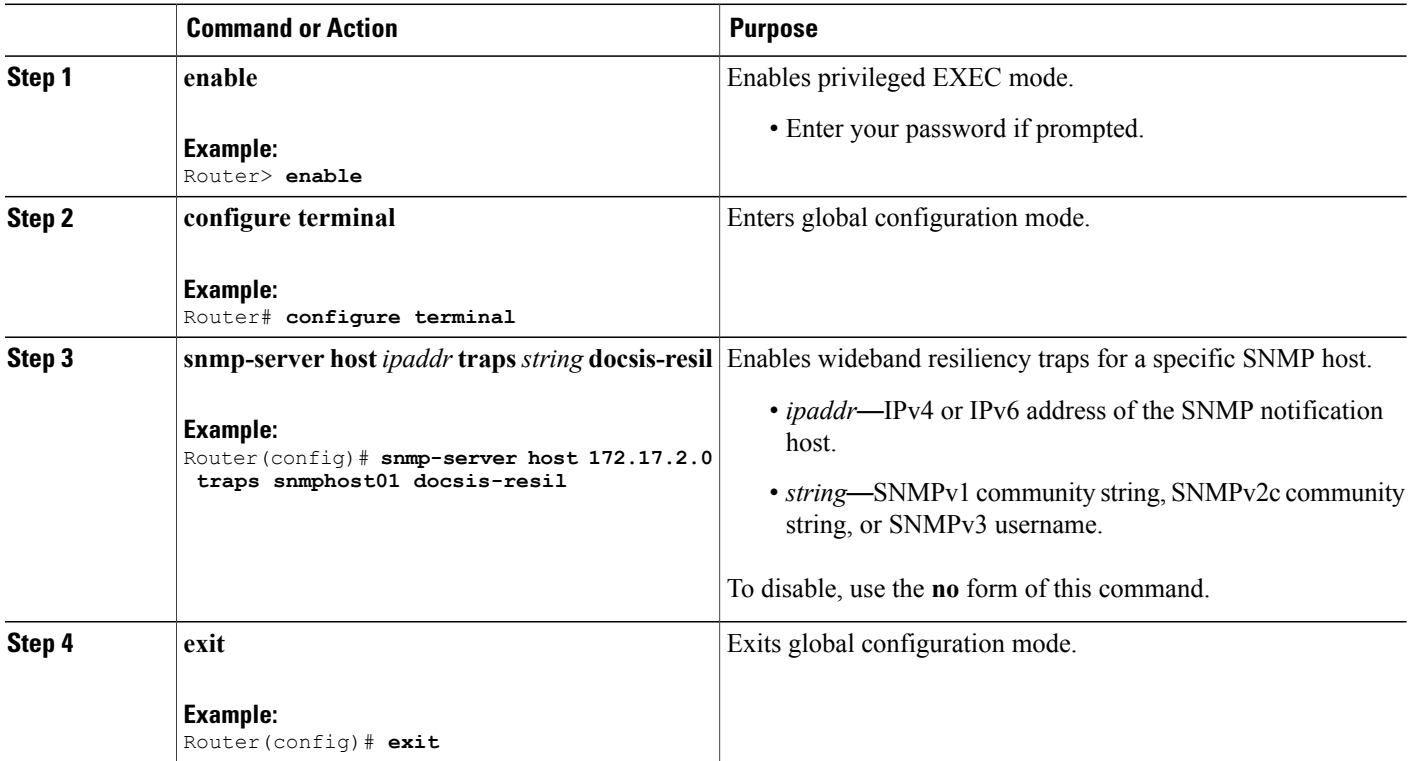

# <span id="page-808-2"></span>**Setting the Trap Interval**

You can set the interval at which traps must be sent for Wideband Resiliency related events for each cable modem using the **cable resiliency traps-interval** command.

## **DETAILED STEPS**

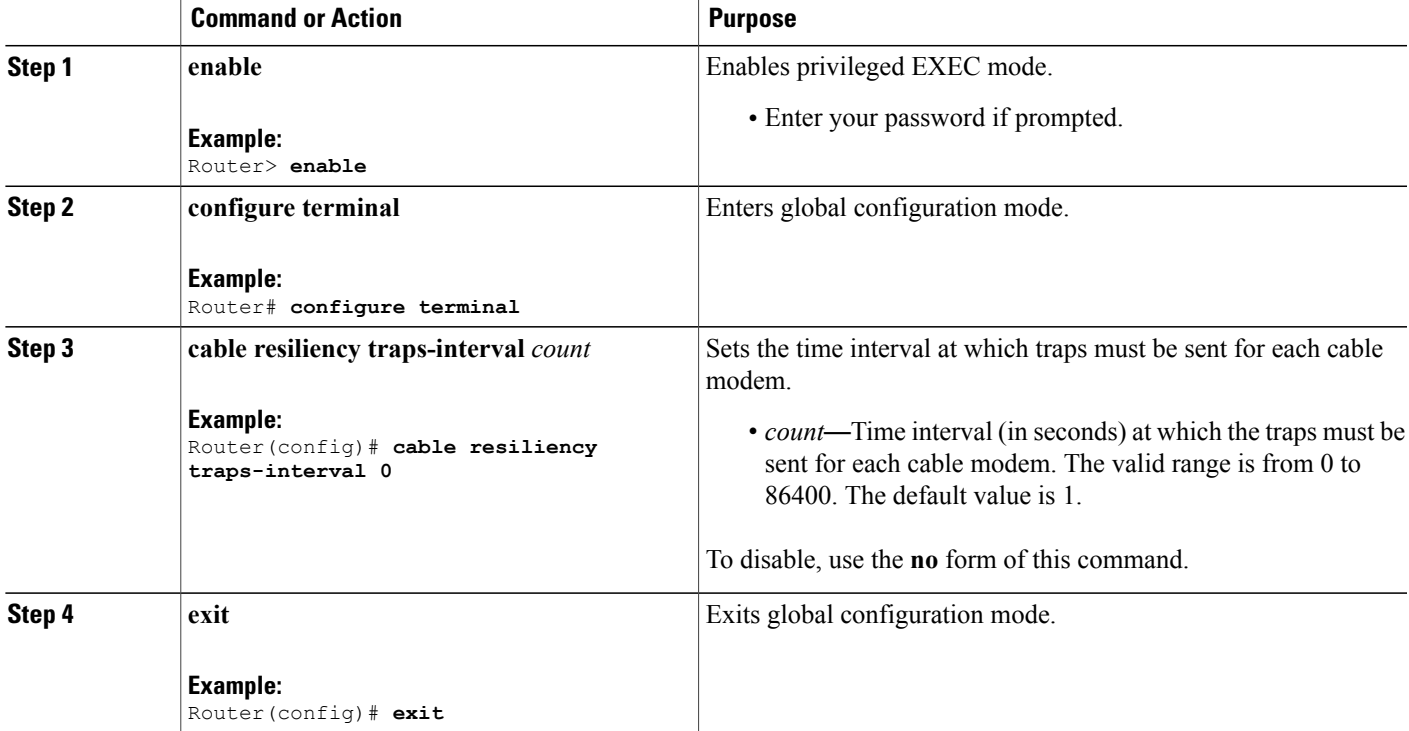

# <span id="page-808-1"></span><span id="page-808-0"></span>**Configuration Example for Wideband Modem Resiliency**

The following example shows how to configure the Wideband Modem Resiliency feature by specifying the dampening time and persistence thresholds for non-primary RF channels:

```
Router# configure terminal
Router(config)# cable rf-change-dampen-time 40
Router(config)# cable rf-change-trigger percent 50 count 1
Router(config)# cable cm-status 1 holdoff 1
```
# **Additional References**

I

The following sections provide references related to the Wideband Modem Resiliency feature.

### **Related Documents**

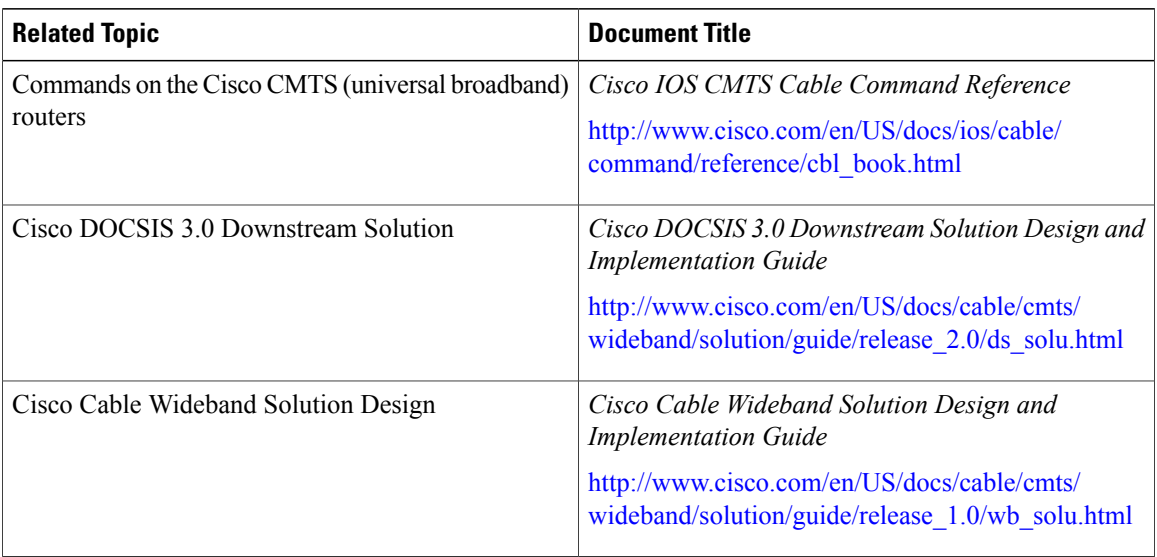

 $\mathbf I$ 

 $\mathbf I$ 

#### **Standards**

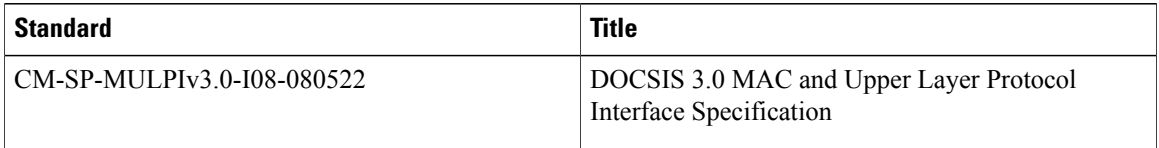

# **MIBs**

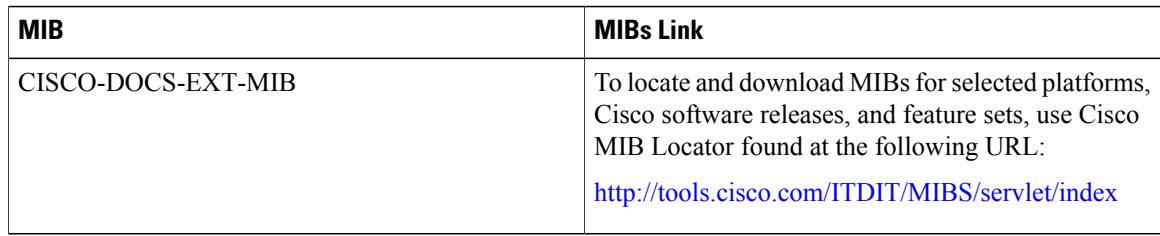

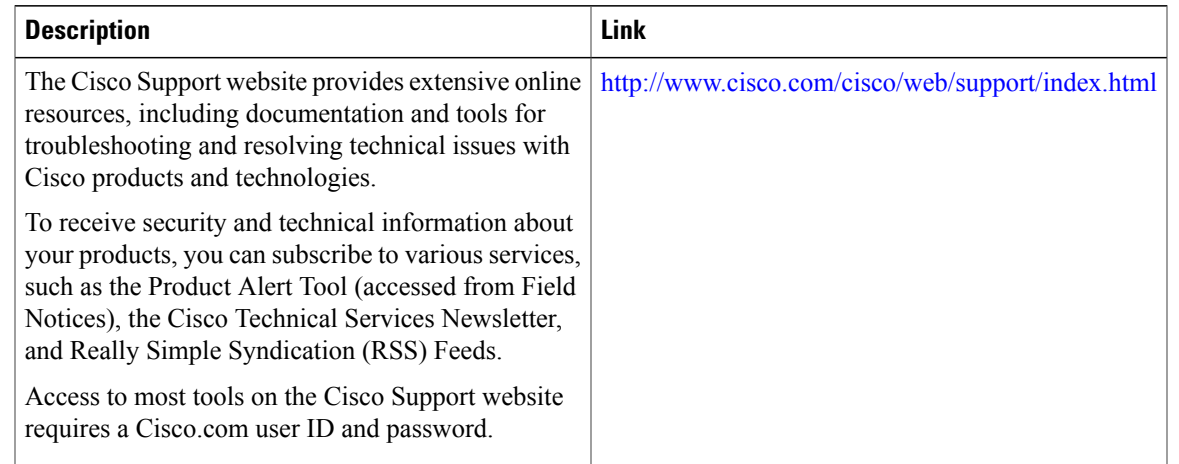

#### **Technical Assistance**

# <span id="page-810-0"></span>**Feature Information for Wideband Modem Resiliency**

Use Cisco Feature Navigator to find information about platform support and software image support. Cisco Feature Navigator enables you to determine which software images support a specific software release, feature set, or platform. To access Cisco Feature Navigator, go to <http://tools.cisco.com/ITDIT/CFN/>. An account on <http://www.cisco.com/> is not required.

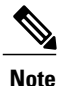

I

The below table lists only the software release that introduced support for a given feature in a given software release train. Unless noted otherwise, subsequent releases of that software release train also support that feature.

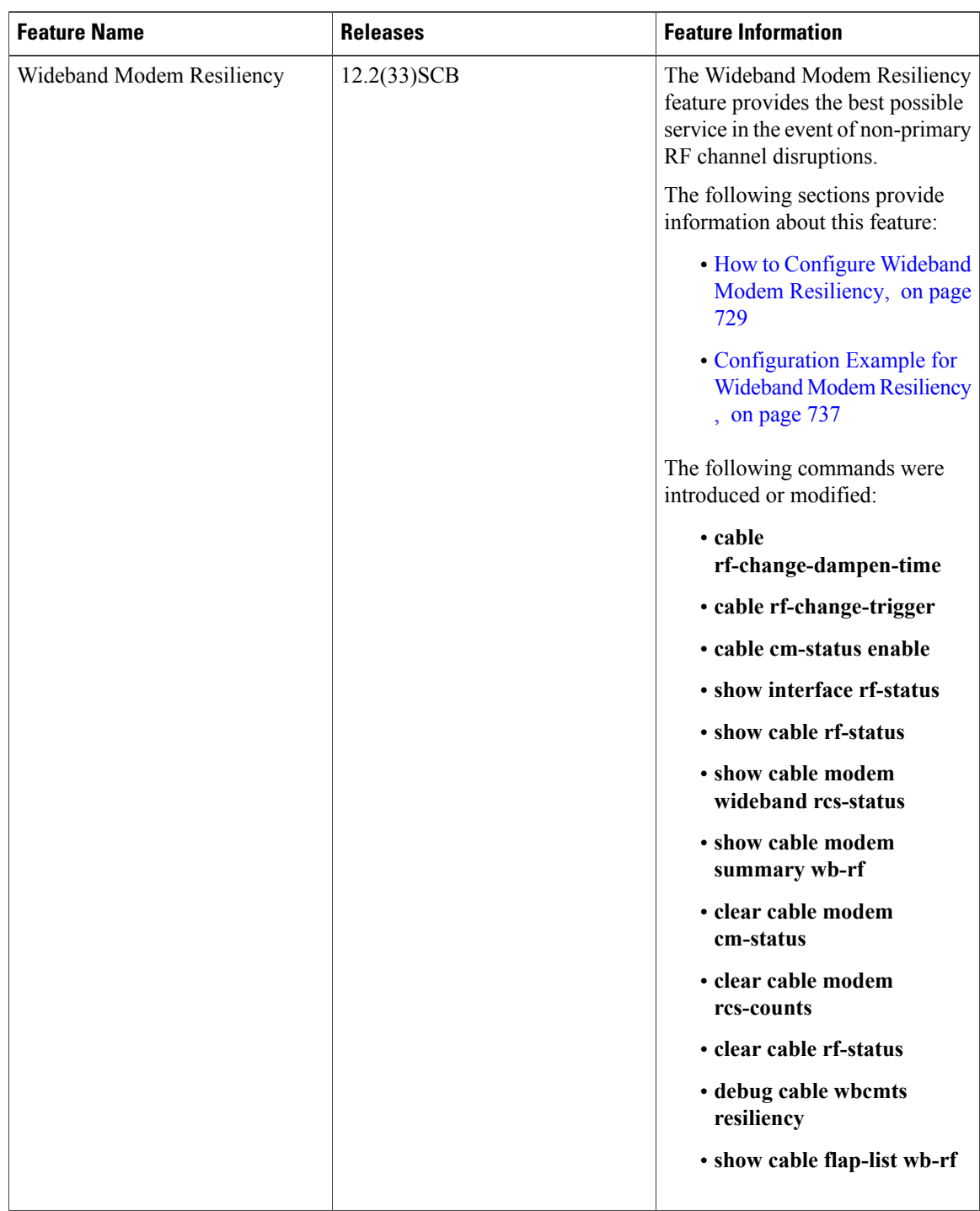

1

## **Table 84: Feature Information for Wideband Modem Resiliency**

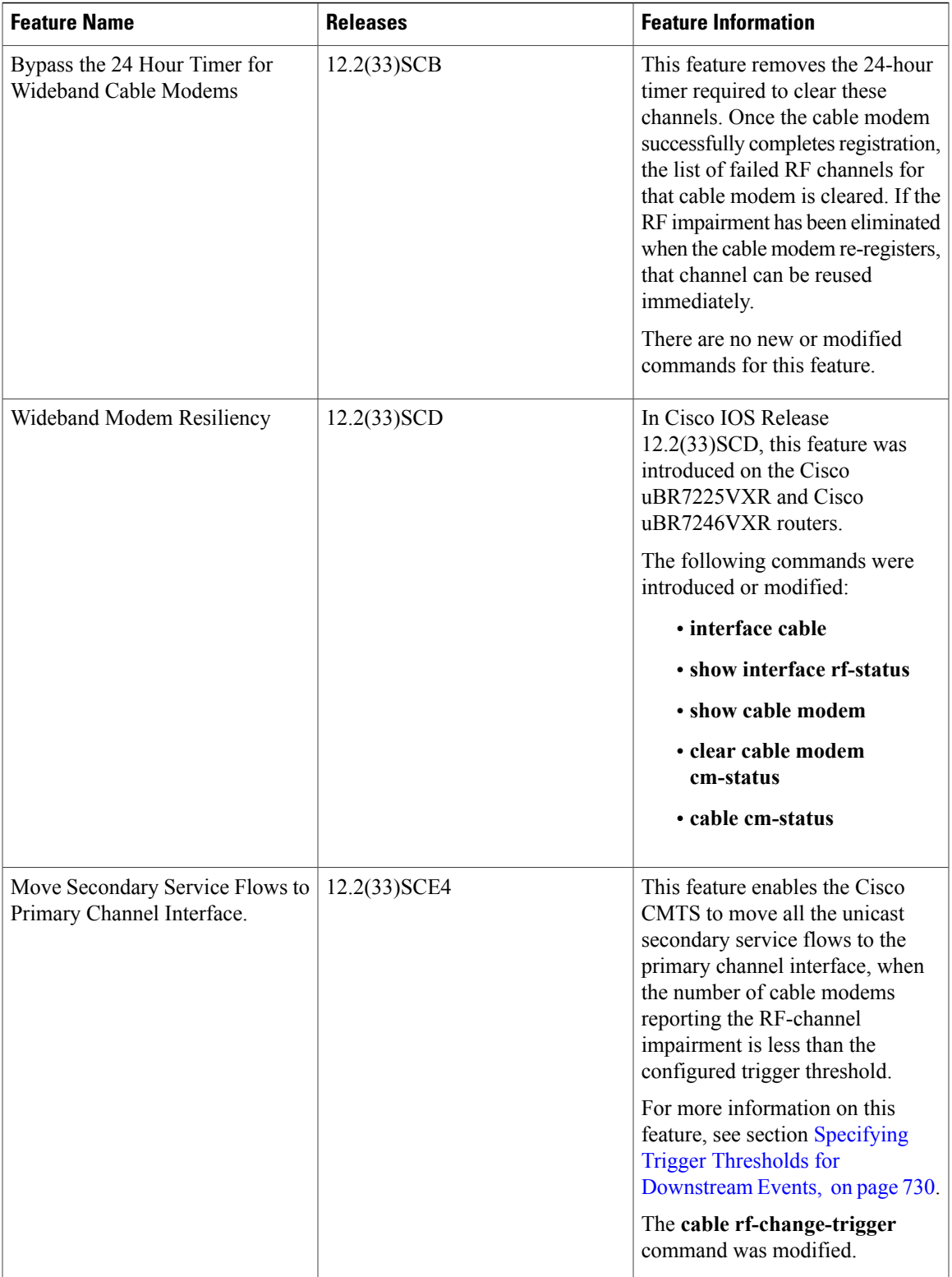

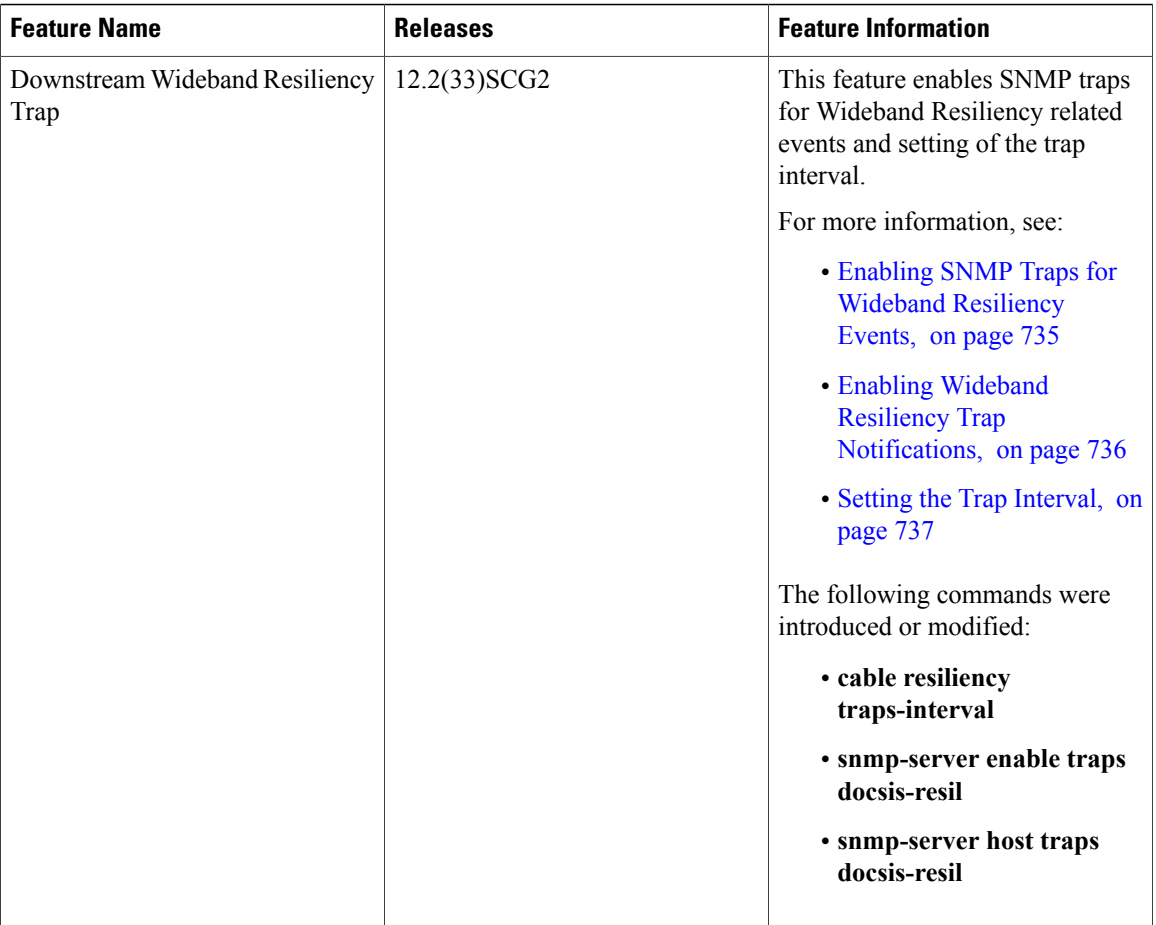

T

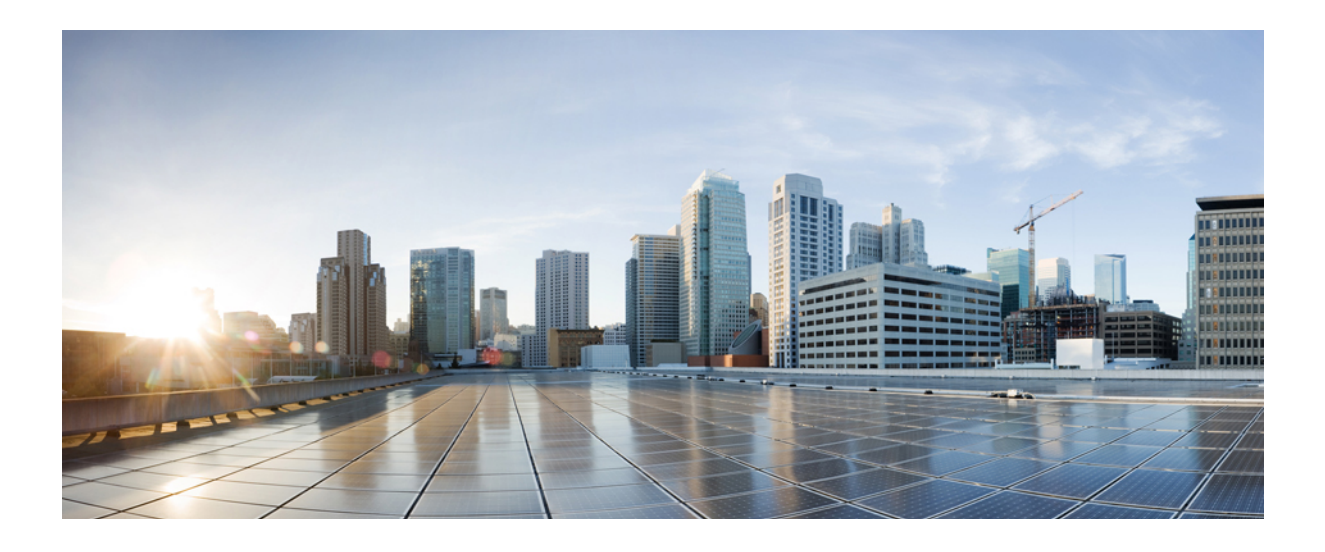

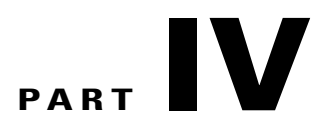

# **High Availability Features**

- Cisco IOS [In-Service](#page-816-0) Software Upgrade Process, page 745
- N+1 [Redundancy](#page-872-0) for the Cisco Cable Modem Termination System, page 801
- Route Processor [Redundancy](#page-954-0) for the Cisco uBR10012 Universal Broadband Router, page 883
- Route Processor [Redundancy](#page-978-0) Plus for the Cisco uBR10012 Broadband Router, page 907

<span id="page-816-0"></span>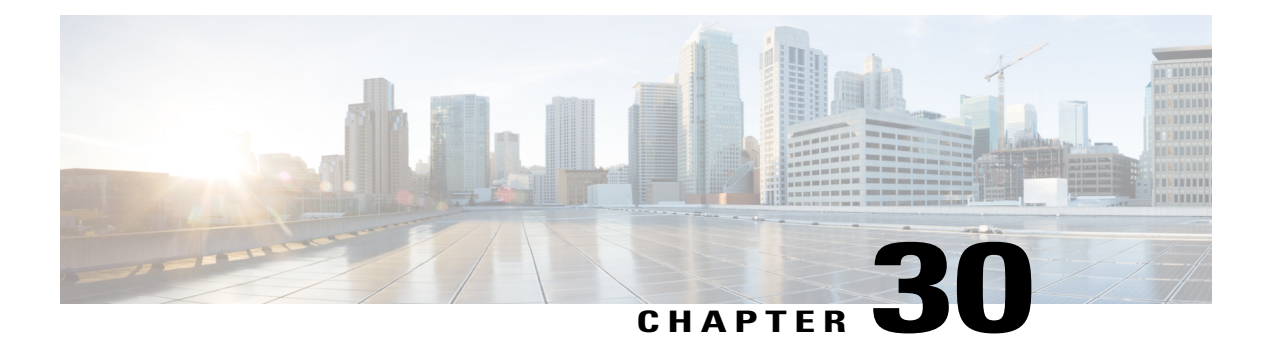

# **Cisco IOS In-Service Software Upgrade Process**

#### **First Published: December 17, 2008**

#### **Last Updated: July 11, 2012**

The In-Service Software Upgrade (ISSU) process allows Cisco IOS software to be updated or otherwise modified while packet forwarding continues. In most networks, planned software upgrades are a significant cause of downtime. ISSU allows Cisco IOS software to be modified while packet forwarding continues, which increases network availability and reduces downtime caused by planned software upgrades. This document providesinformation about ISSU topics and describesthe stepstaken to perform ISSU in a system.

#### **Finding Feature Information**

Your software release may not support all the features documented in this module. For the latest feature information and caveats, see the release notes for your platform and software release. To find information about the features documented in this module, and to see a list of the releases in which each feature is supported, see the Feature Information Table at the end of this document.

Use Cisco Feature Navigator to find information about platform support and Cisco software image support. To access Cisco Feature Navigator, go to [http://tools.cisco.com/ITDIT/CFN/.](http://tools.cisco.com/ITDIT/CFN/) An account on [http://](http://www.cisco.com/) [www.cisco.com/](http://www.cisco.com/) is not required.

#### **Contents**

- [Prerequisites](#page-817-0) for Performing ISSU, page 746
- [Restrictions](#page-819-0) for Performing ISSU , page 748
- [Information](#page-820-0) About Performing ISSU, page 749
- How to Perform the RP ISSU [Process,](#page-838-0) page 767
- How to Perform the [Redundant](#page-846-0) LC ISSU Process, page 775
- [Finishing](#page-856-0) the ISSU Process to Enable the New Cisco IOS Software Version on the RP and Cable Line [Cards,](#page-856-0) page 785
- [Configuration](#page-857-0) Examples for Performing ISSU, page 786
- [Configuration](#page-863-0) Examples for Performing RLC ISSU, page 792
- Additional [References,](#page-865-0) page 794

• Feature [Information](#page-866-0) for ISSU, page 795

# <span id="page-817-0"></span>**Prerequisites for Performing ISSU**

## **General Prerequisites**

- Ensure that both the active and the standby Route Processors (RPs) are available in the system.
- The new and old Cisco IOS software images must exist in the file systems of both the active and standby RPs, and they both must have the same running image path, before you begin the ISSU process.
- ISSU is supported within a Cisco IOS Release. Upgrading between two different Cisco IOS Releases using ISSU process is not supported. For example, upgrading from Cisco IOS Release 12.2(33)SCG to Cisco IOS Release 12.2(33)SCH using ISSU is not supported.
- Stateful Switchover (SSO) must be configured and working properly. If you do not have SSO enabled, see the *Stateful Switchover* document for further information on how to enable and configure SSO.
- Nonstop Forwarding (NSF) must be configured and working properly. If you do not have NSF enabled, see the *Cisco Nonstop Forwarding* document for further information on how to enable and configure SSO. NSF must be configured on routers that are connected to the uBR broadband routers.

Table below shows the hardware compatibility prerequisites for this feature.

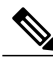

The hardware components introduced in a given Cisco IOS Release will be supported in all subsequent releases unless otherwise specified. **Note**

#### **Table 85: ISSU Hardware Compatibility Matrix**

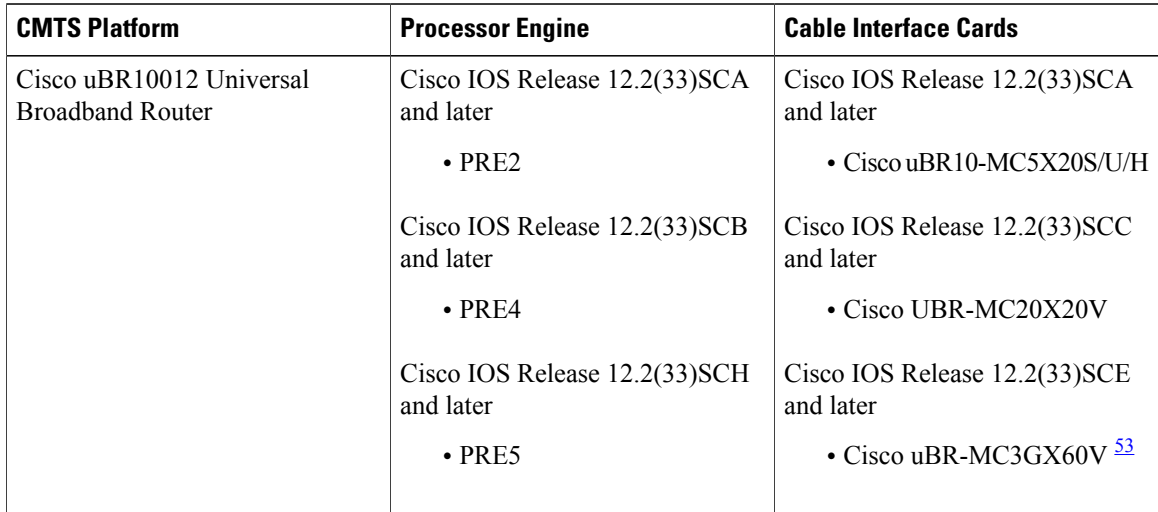

<span id="page-817-1"></span>53 Cisco uBR3GX60V cable interface line card is not compatible with PRE2.

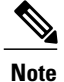

Line card HA is supported for Cisco uBR-MC3GX60V line cards from 12.2(33)SCE1 onwards. ISSU is supported between rebuilds in the same release train. For example: ISSU is supported when upgrading from Cisco IOS Release 12.2(33)SCH FCS to Cisco IOS Release 2.2(33)SCH1.

#### **Cisco uBR10012 Universal Broadband Router Platform Prerequisites**

- The following WAN line card supports ISSU-uBR10K:
	- ◦1-Port Half-Height Gigabit Ethernet
- For the RLC ISSU process to run on cable line cards, the cable line cards must be configured for N+1 line card redundancy.

For more information about configuring N+1 redundancy, see N+1 [Redundancy](http://www.cisco.com/en/US/docs/ios/cable/configuration/guide/cmts_nplus1_redun_ps2209_TSD_Products_Configuration_Guide_Chapter.html) for the Cisco CMTS Routers

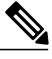

.

**Note**

If a cable line card is not configured for N+1 line card redundancy, it will be reloaded upon execution of the RP **issu linecard reloadversion** command. This will cause interruption of data service.

- The following jacket cards and SPA support Minimum Disruptive Restart (MDR):
	- ◦Cisco 10000-SIP-600 Jacket card
	- ◦SPA-24XDS-SFP (Wideband DOCSIS SPA)

Please see MDR [Support](#page-836-0) for ISSU, on page 765 for more details.

- Before running any ISSU process, determine the compatibility level between the Cisco IOS software versions on the active and the standby RPs.
- The Dynamic Image Version Compatibility (DIVC) feature is not supported by the ISSU-uBR10K feature. The bundled compatibility matrix in the released image checks for the image compatibility. For more information, see the How to [Perform](#page-838-0) the RP ISSU Process, on page 767.
- The ISSU process shall be performed under normal PRE CPU utilization and line card CPU utilization conditions. The ISSU process is not recommended when the PRE processor module CPU utilization is constantly higher than 80% or line card CPU utilization is higher than 90%.

High CPU consumption processes (such as SNMP polling) should be avoided during the ISSU process.

The following commands are used to check the PRE processor module CPU utilization and line card CPU utilization respectively prior to start of the ISSU process:

- **show processes cpu**
- **show controllers cable [proc-cpu]**

# <span id="page-819-0"></span>**Restrictions for Performing ISSU**

#### **General Restrictions**

- Before you perform ISSU, ensure the system is configured for redundancy mode SSO and that the file system for both the active and standby RPs contains the new ISSU-compatible image. The current version running in the system must also support ISSU. You can issue various commands to determine RP versioning and compatibility, or you can use the ISSU application on Cisco Feature Navigator.
- Do not make any hardware changes while performing an ISSU process.
- ISSU requires that there are no error conditions in the chassis. A Cisco UBR-MC20X20V cable interface line card in maintenance mode is considered an error condition. Upgrade the line card to a valid license or remove the maintenance mode line card from the system before performing ISSU.

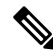

**Note**

ISSU supports only software upgrade on routers with the same PRE hardware. ISSU can be performed either on routers with dual PRE2 hardware or dual PRE4 hardware. ISSU does not support hardware upgrade of PRE2 to PRE4 or vice versa.

- ISSU operations utilize large amounts of system resources to perform reliable upgrades. Therefore, it is recommended that any unnecessary activities, such as excessive diagnostic activities like debugs, are ceased during all ISSU operations. However, the following debug commands do not adversely affect ISSU operations:
	- ◦debug issu process
	- ◦debug issu rlc-issu
	- ◦debug cable preso
	- ◦debug hccp timing
	- ◦debug ipc issu

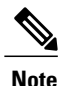

Usage of any other debug command during ISSU operations, apart from the ones specified above, may produce unexpected performance or results.

#### **Cisco uBR10012 Universal Broadband Router Platform Restrictions**

- ISSU-uBR10K process is available only in Cisco IOS Release 12.2(5th)SB and later on the Cisco uBR10012 Universal Broadband Router for the Performance Routing Engines- PRE-2 and PRE-4.
- The Cisco uBR10012 router supports ISSU processes at both the route processor (RP) level (for the PRE-2 cards), and at the line card (LC) level, with the following restrictions:
	- ◦The RP ISSU process performs Minimal Disruptive Restart (MDR) functions for the supported WAN line cards, which supports a restart of the line card software with its associated upgraded or downgraded image, with minimum interruption of traffic flow.

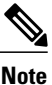

The following WAN line cards support MDR for ISSU-uBR10K: 1-Port Half-Height Gigabit Ethernet and 10000-SIP-600 (4 bay Cisco 10000 SPA Jacket Card).

- ◦The redundant LC (RLC) ISSU process does not run automatically as part of the RP ISSU process for cable line cards. The RLC ISSU process must be initiated manually for supported cable line cards.
- ◦The RPISSU process must be run prior to initiating the RLC ISSU process for the cable line cards. The RP must remain in the Run Version state until the RLC ISSU process completes while the standby RP must also be in hot standby, and ISSU accept version must have been run.
- ◦If a cable line card is not configured for N+1 line card redundancy, you need to upgrade via a sequential reload, using the issu linecard reloadversion command. This will cause interruption of data service for the cable line card.
- The Dynamic Image Version Compatibility (DIVC) feature is not supported by the ISSU-uBR10K feature.
- While performing ISSU within a Cisco IOS Release (for example, Cisco IOS Release 12.2(33)SCH to Cisco IOS Release 12.2(33)SCH1), MIBs like CISCO-PROCESS-MIB cannot be accessed during the period between ISSU run version and accept version.

# <span id="page-820-0"></span>**Information About Performing ISSU**

Before you perform ISSU, you should understand the following concepts:

# **ISSU-uBR10K Process Overview**

The ISSU-uBR10K feature enhances the set of High Availability (HA) features on the Cisco uBR10012 Universal Broadband Router by providing software upgrade or downgrade services for Cisco IOS software images and line card images on redundant Cisco uBR10012 router hardware, with minimal interruption of service. ISSU-uBR10K includes RP ISSU support between Performance Routing Engines and MDR support for certain WAN line cards, and extends the ISSU process to cable line cards.

On the Cisco uBR10012 router, the ISSU-uBR10K process consists of two phases:

- **1** RP ISSU phase—In this first phase, the RP ISSU process upgrades the image on the standby PREs and upgrades images for any supported WAN line cards with minimal network interruption.
- **2** RLC ISSU phase—(Supported only on the Cisco uBR10012 router) Once the RP ISSU process has been run and the RP is in the runversion state, this second ISSU phase can be initiated to upgrade images on redundant cable line cards. The other conditionsto run the RPISSU are standby RPhasto be in hotstandby mode and rollback timer has to be stopped using the issu acceptversion command.

If a cable line card is not configured for N+1 line card redundancy, you need to upgrade via a sequential reload, using the issu linecard reloadversion command.This will cause interruption of data service for the cable line card.

Switchovers during both the RP and RLC ISSU processes ensure that there are no cable modem drops (CMs do not go offline) and no PacketCable voice call drops.

# **RPU-only ISSU Process Overview**

#### **Existing Upgrade Process**

The existing upgrade bundle consists two phases:

- **1** RP ISSU Upgrade: The RP ISSU upgrade is initiated. When the process reaches the issu runversion state, the RP rollback timer is stopped with **issu acceptversion** command.
- **2** Redundant LC ISSU Upgrade: The second phase is where the line cards connect to th new RPs and ISSU image negotiation begins. At this point, the **issu linecard** commands are executed one by one upto the **issu linecard runversion** command stage. The **issu commitversion** command is commonly executed for both RPs and line cards.

#### **The RP-only ISSU Solution**

This solution provides for upgrade of only the RP images without upgrading the line card images.

The RP-only ISSU process skips the Redundant LC ISSU Upgrade phase if the line card images matches the previous or old line card image bundled into the upgrade image. The Redundant LC ISSU Upgrade process is optional if the new upgrade image is an RP-only ISSU image.

- **1** The upgrade bundle must bundle the old LC image.
- **2** At present this process is supported only for Cisco uBR-MC20X20V and Cisco uBR-MC3GX60V line cards.

RP-only ISSU process uses the same commands that are used in the existing ISSU Upgrade process. The process consists the following steps:

- **1** The RP-only ISSU Upgrade may be done using the ISSU Multi-Step Upgrade Process, page 24 or the ISSU Single-Step Upgrade Process, page 29.
- **2** 2.If the Multi-Step Upgrade process is used, the Redudndant LC ISSU process may be performed using the Running the RLC ISSU Process Automatically, page 36. The RLC ISSU upgrade process may be ignored if it is ensured that the upgrade image used for the ISSU Upgrade process is an RP-only ISSU image.
- **3** The upgrade must be completed using the t\_Finishing\_the\_ISSU\_Process\_to\_Enable\_the\_New\_Cisco\_IOS\_Software\_Version\_on\_the\_RP\_and\_Cable\_Line\_Cards\_1093719.xml#task\_1093719.

# **RP ISSU Process Overview**

The RP ISSU process allows you to perform a Cisco IOS software upgrade or downgrade while the system continues to forward packets. Cisco IOS ISSU takes advantage of the Cisco IOS high availability infrastructure—Cisco NSF with SSO and hardware redundancy—and eliminates downtime associated with software upgrades or version changes by allowing changes while the system remains in service (see Figure below). Cisco IOS software high availability features combine to lower the impact that planned maintenance activities have on network service availability, with the results of less downtime and better access to critical systems.

SSO mode supports configuration synchronization. When images on the active and standby RPs are different, this feature allows the two RPs to be kept in synchronization although they may support different sets of commands.

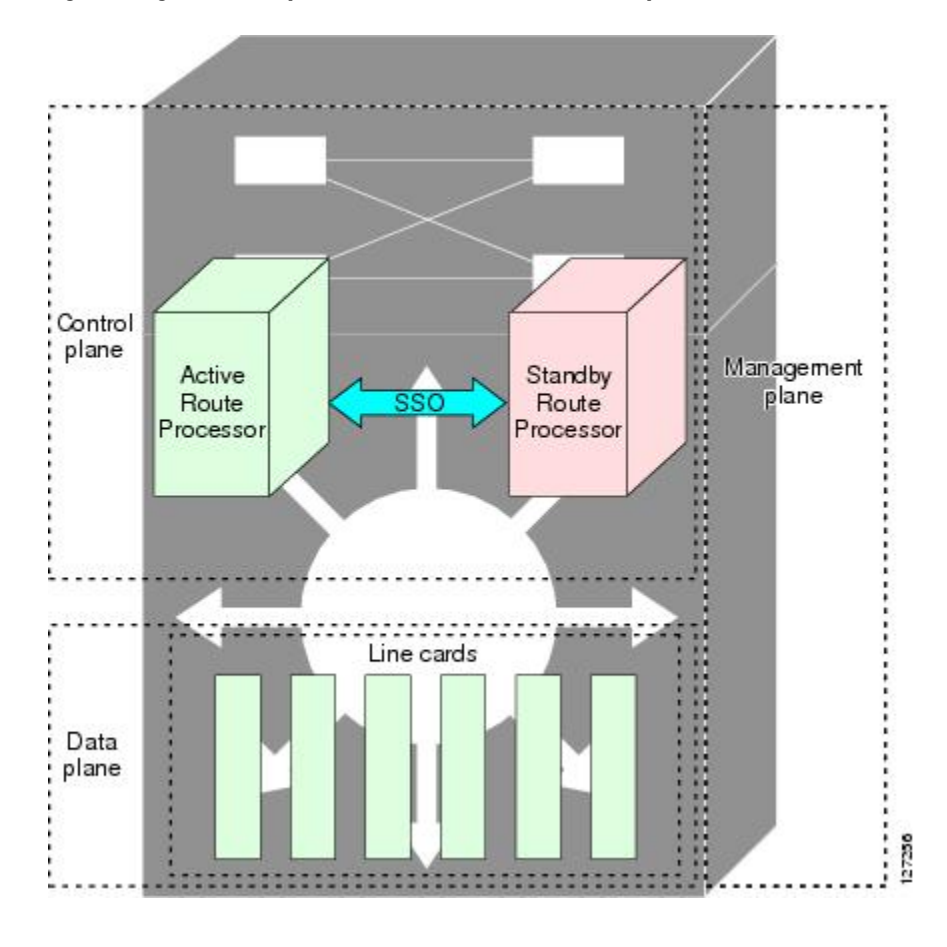

I

**Figure 9: High Availability Features and Hardware Redundancy in the ISSU Process**

An ISSU-capable router consists of two RPs (active and standby) and one or more line cards. Before initiating the ISSU process, copy the Cisco IOS software into the file systems of both RPs (see Figure below).

I

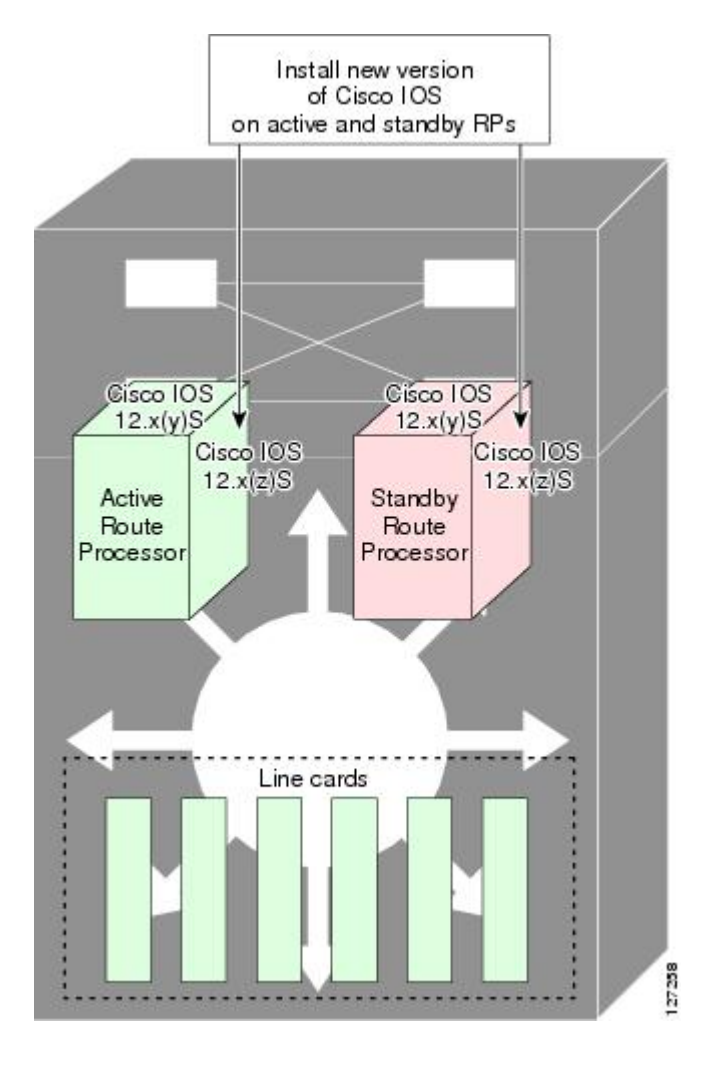

**Figure 10: How to Load New Cisco IOS Software on Both RPs**

After you have copied the Cisco IOS software to both file systems, load the new version of Cisco IOS software onto the standby RP (see Figure below).

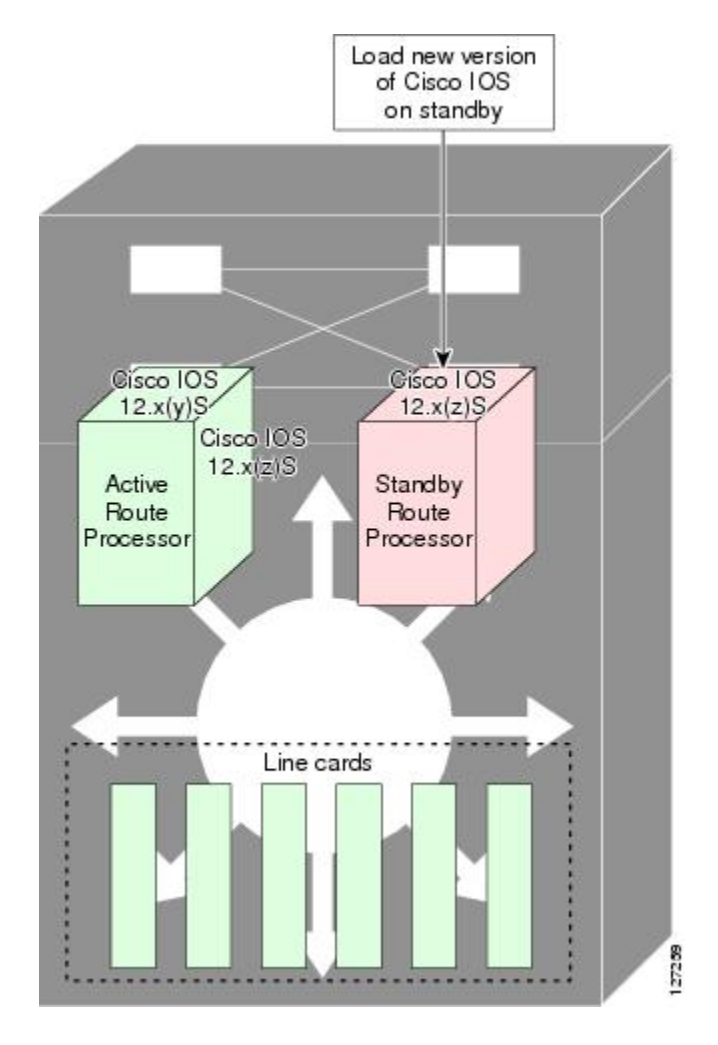

 $\mathsf I$ 

**Figure 11: Load New Cisco IOS Software on the Standby RP**

After switchover, the standby RP takes over as the new active RP (see Figure below).

 $\overline{\phantom{a}}$ 

T

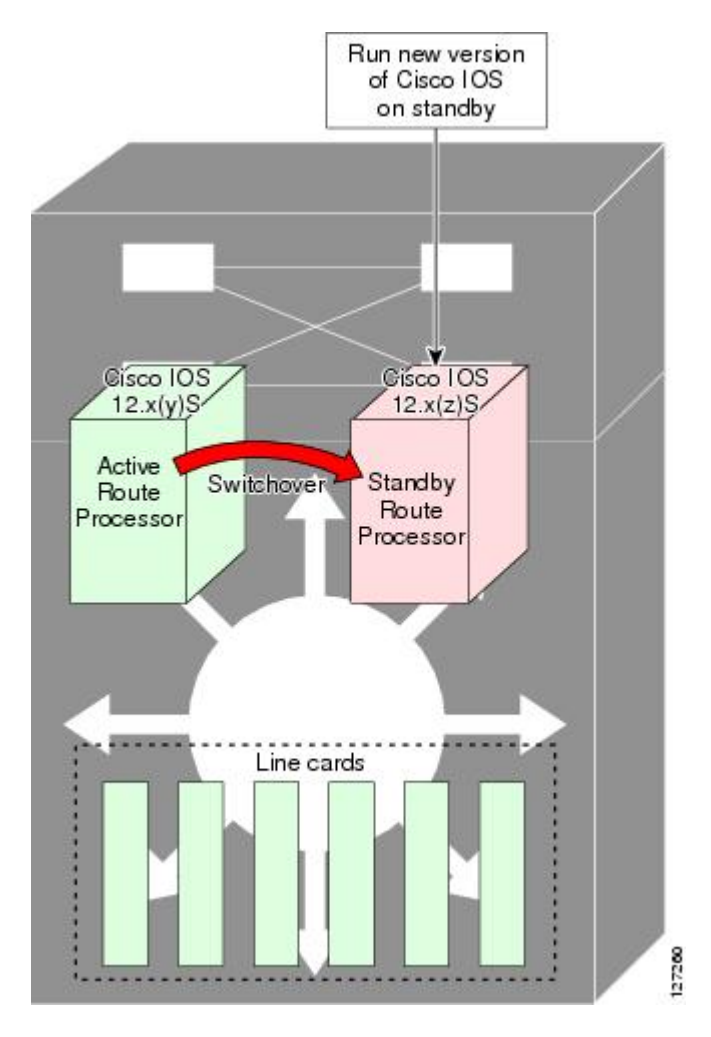

**Figure 12: Switch Over to Standby RP**

Then, the former active RP, which is now the new standby RP, is loaded with the new software (see Figure below).

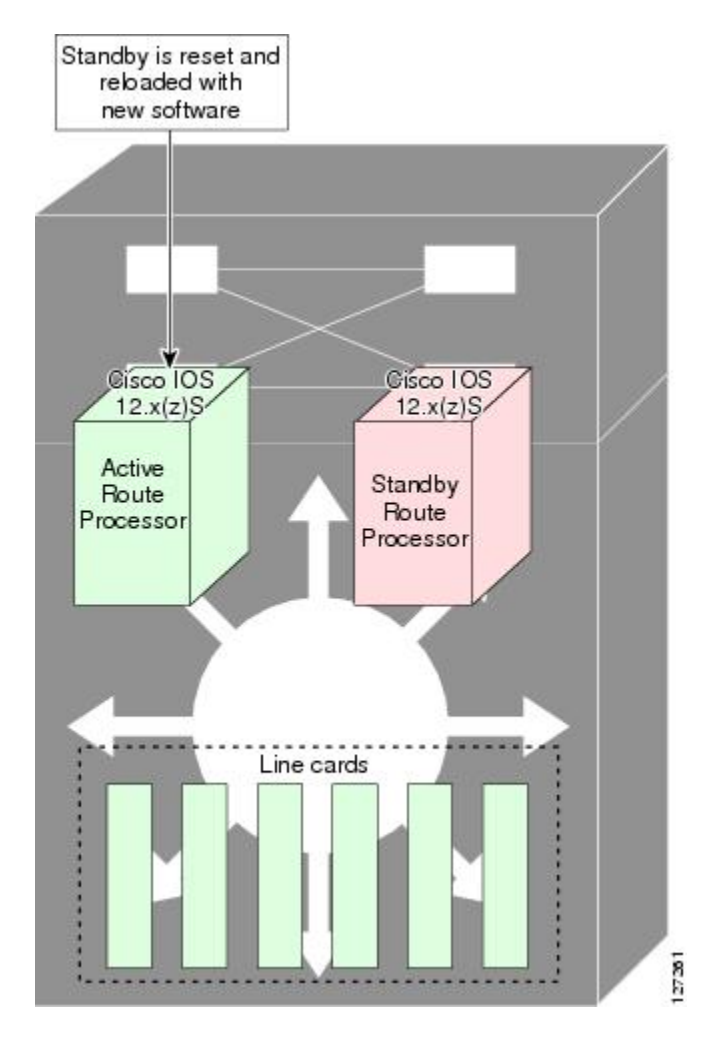

**Figure 13: Load New Standby RP with New Cisco IOS Software**

The two RPs in a system can be in one of three different states during ISSU:

- Active—One RPis actively forwarding packets with old software. After the ISSU process is performed, the original active RP becomes the standby RP.
- Standby—Perform ISSU on the standby RP, loading it with new software. After the ISSU process is performed, the original standby RP is the new active RP.
- Hot standby—After the original standby RP becomes the new active RP, load the new software image into the new standby RP. Doing so makes the standby RP a hot standby RP.

Figure below shows the ISSU states during the ISSU process.

**Figure 14: ISSU States During the ISSU Process**

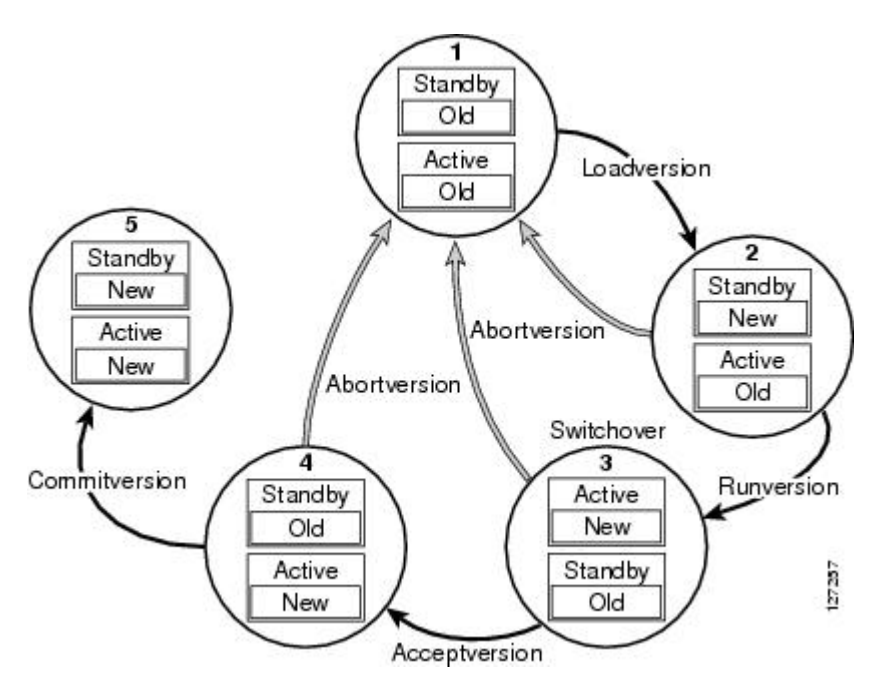

# **Stateful Switchover Overview**

Development of the SSO feature is an incremental step within an overall program to improve the availability of networks constructed with Cisco IOS routers.

In specific Cisco networking devices that support dual RPs, SSO takes advantage of RP redundancy to increase network availability by establishing one of the RPs as the active processor while the other RP is designated as the standby processor, and then synchronizing critical state information between them.Following an initial synchronization between the two processors, SSO dynamically maintains RP state information between them.

A switchover from the active to the standby processor occurs when the active RP fails, is removed from the networking device, or is manually taken down for maintenance.

Cisco NSF is used with SSO. Cisco NSF allows for the forwarding of data packets to continue along known routes while the routing protocol information is being restored following a switchover. With Cisco NSF, peer networking devices do not experience routing flaps, thereby reducing loss of service outages for customers.

Figure below illustrates how SSO is typically deployed in service provider networks. In this example, Cisco NSF withSSO is enabled at the access layer (edge) of the service provider network. A fault at this point could result in loss of service for enterprise customers requiring access to the service provider network.

For Cisco NSF protocols that require neighboring devices to participate in Cisco NSF, Cisco NSF-aware software images must be installed on those neighboring distribution layer devices. Depending on your objectives,
you may decide to deploy Cisco NSF and SSO features at the core layer of your network. Doing this can help reduce the time to restore network capacity and service for certain failures, which leadsto additional availability.

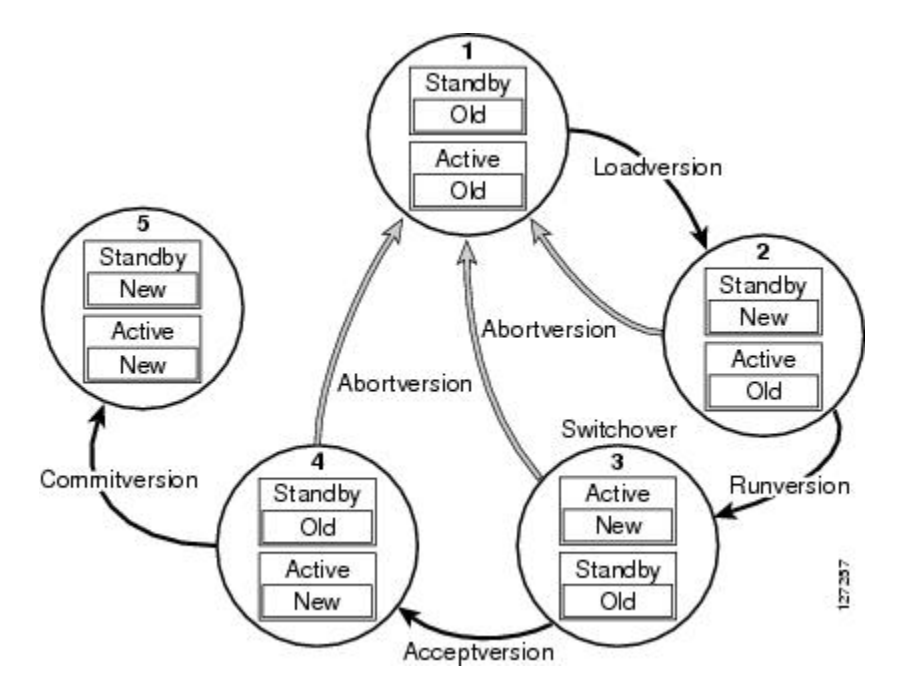

Π

**Figure 15: Cisco NSF with SSO Network Deployment: Service Provider Networks**

Additional levels of availability may be gained by deploying Cisco NSF with SSO at other points in the network where a single point of failure exists. Figure below illustrates an optional deployment strategy that applies Cisco NSF with SSO at the enterprise network access layer. In this example, each access point in the enterprise network represents another single point of failure in the network design. In the event of a switchover or a planned software upgrade, enterprise customersessions would continue uninterrupted through the network.

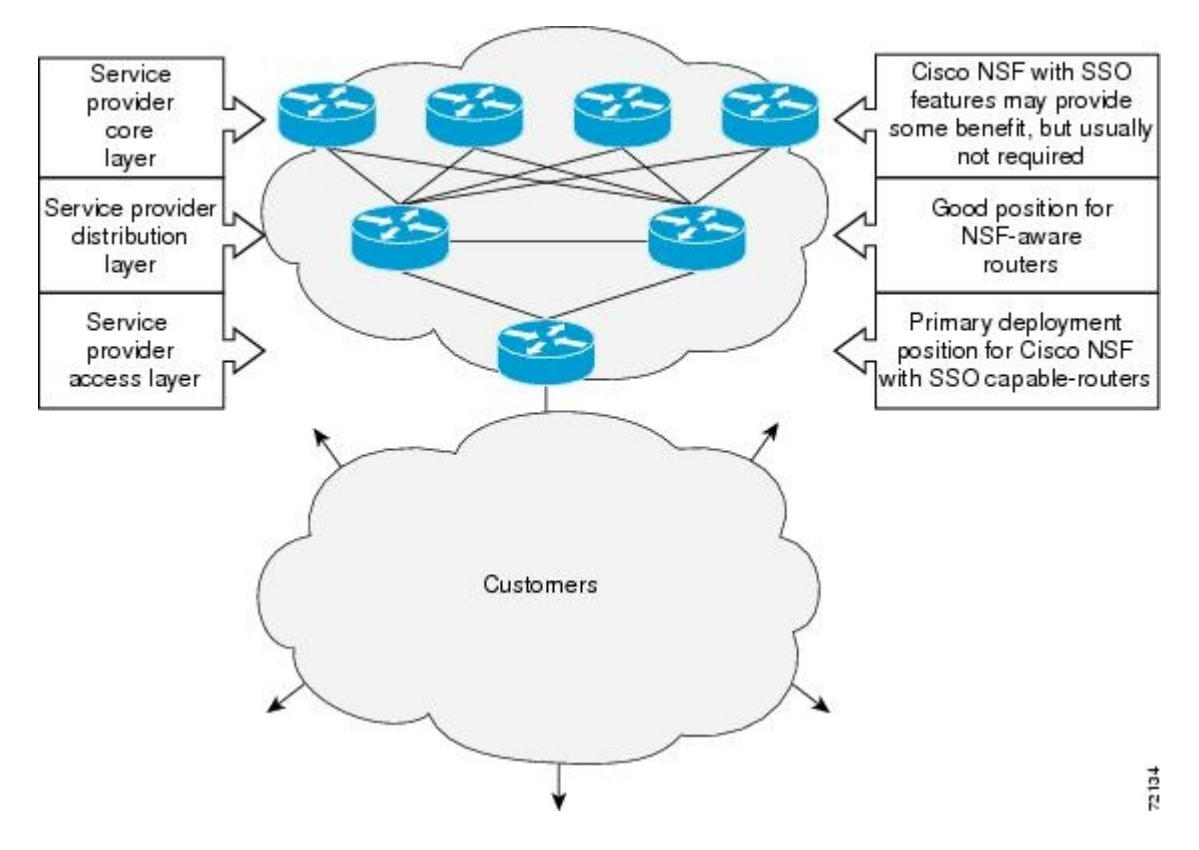

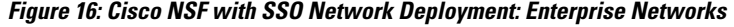

For further information on SSO, see the Stateful Switchover document.

### **NSF Overview**

Cisco NSF works with the SSO feature in Cisco IOS software. SSO is a prerequisite of Cisco NSF. NSF works with SSO to minimize the amount of time a network is unavailable to its users following a switchover. The main objective of Cisco NSF is to continue forwarding IP packets following an RP switchover.

Usually, when a networking device restarts, all routing peers of that device detect that the device went down and then came back up. This transition results in what is called a routing flap, which could spread across multiple routing domains. Routing flaps caused by routing restarts create routing instabilities, which are detrimental to the overall network performance. Cisco NSF helps to suppress routing flaps in SSO-enabled devices, thus reducing network instability.

Cisco NSF allows for the forwarding of data packets to continue along known routes while the routing protocol information is being restored following a switchover. With Cisco NSF, peer networking devices do not experience routing flaps. Data traffic is forwarded through intelligent line cards or dual forwarding processors (FPs) while the standby RP assumes control from the failed active RP during a switchover. The ability of line cards and FPs to remain up through a switchover and to be kept current with the Forwarding Information Base (FIB) on the active RP is key to Cisco NSF operation.

## **Redundant LC ISSU Process Overview**

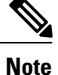

Effective with Cisco IOS Release 12.2(33)SCH2, in the RP-only ISSU process, the Redundant LC ISSU Upgrade process is optional.

The redundant LC (RLC) ISSU processisintroduced in Cisco IOS Release 12.2(5th)SB on the Cisco uBR10012 Universal Broadband Router to support software upgrades without service interruption on supported, redundantly-configured cable line cards. The RLC ISSU process is the second phase of ISSU support in the ISSU-uBR10K feature and is supported only on the Cisco uBR10-MC5X20S/U/H cable line cards on the Cisco uBR10012 router. The dual TCC+ or DTCC+ cards are sequentially reloaded after running the issu runversion command.

The RLC ISSU process has some dependencies with the RP ISSU process. First, the RLC ISSU process can be started only when the RPISSU process reaches the Run Version (RV) state. In the RV state, the RProllback timer is stopped (via the **issu acceptversion** command) and the active RP is running the new version of the software image. Each of the cable line cards have reconnected to the new RP and ISSU image negotiation has occurred between the RP and the cable line cards (See Figure below).

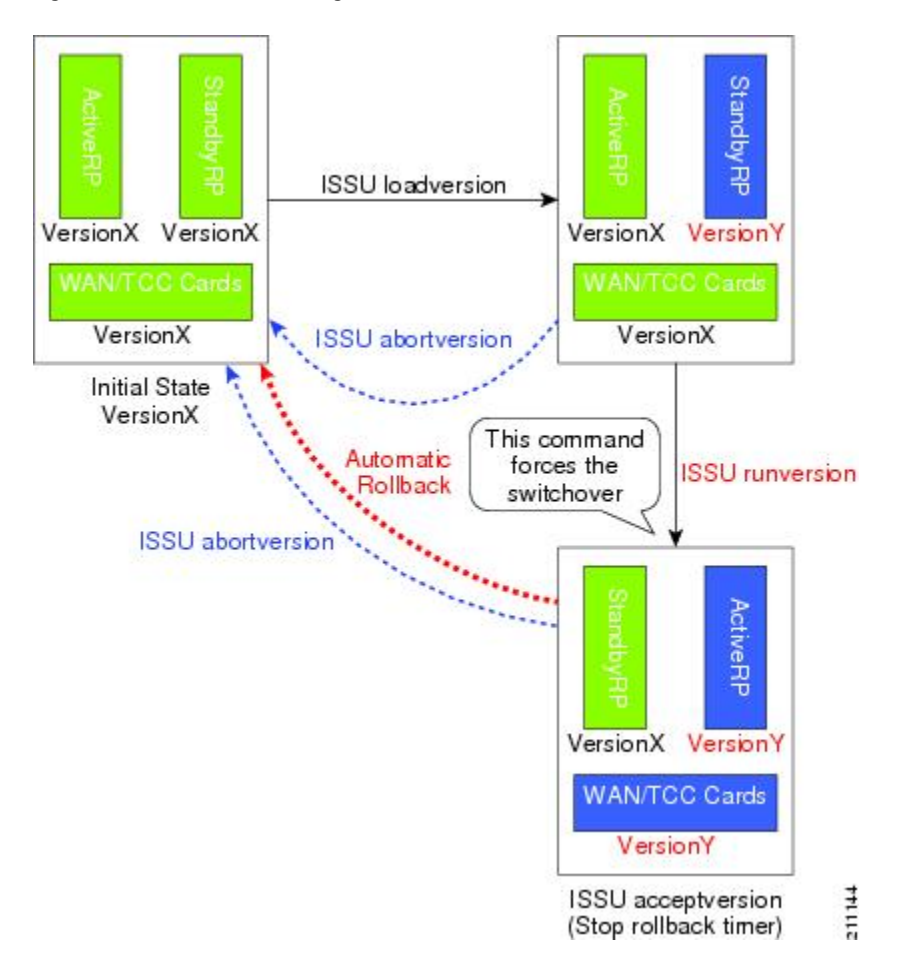

#### **Figure 17: RP ISSU Process Stages With WAN Line Card MDR**

At this point in the RP ISSU process, the stages of the RLC ISSU process can be executed. The stages of the RLC ISSU process are comparable to the stages that occur in the RP ISSU process. The RLC ISSU process itself can be initiated to run manually or automatically. In the manual method, the Prepare Version (only in RLC ISSU process), Load Version, Run Version, and Accept Version stages are executed in step-by-step fashion by running the corresponding **issu linecard** command for each stage of the process. In the automatic method, a single command (**issulinecardchangeversion**) is executed to run each of these stages back-to-back and automatically as each stage completes (Figure below).

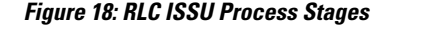

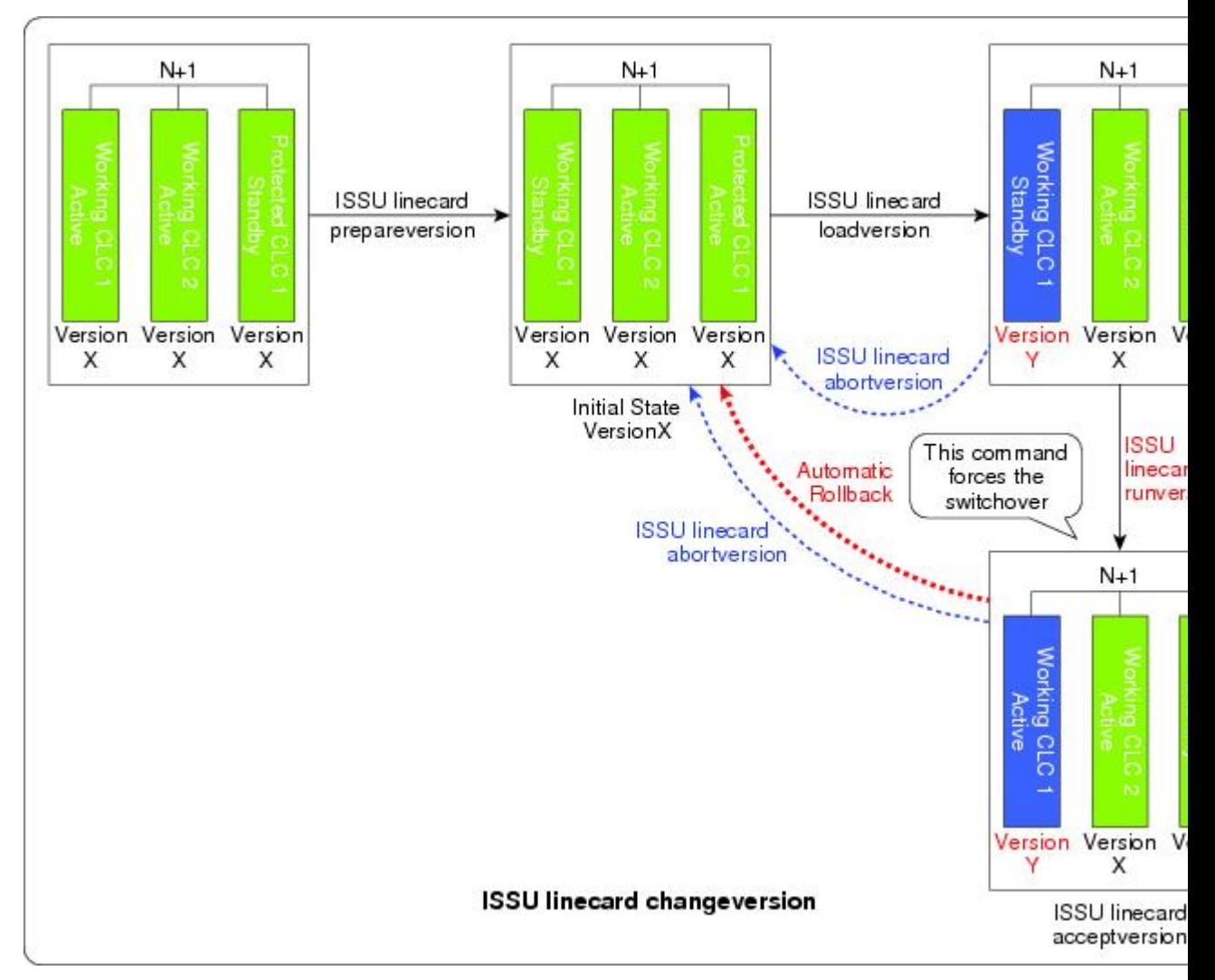

The RLC ISSU process runs serially for each targeted cable line card. A subsequent cable line card may start the process when the previous cable line card's RLC ISSU process is complete. This process is different from the ISSU process for other line cards supporting MDR, which reloads simultaneously during the Run Version stage of the RP ISSU process.

Finally, when the RLC ISSU process is complete for all redundant cable line cards, a condition is set such that the RP ISSU Commit Version stage can be executed. The RP and RLC ISSU processes share the Commit

Version stage such that the **issu commitversion** command confirms both the RP and RLC images at the same time (Figure below).

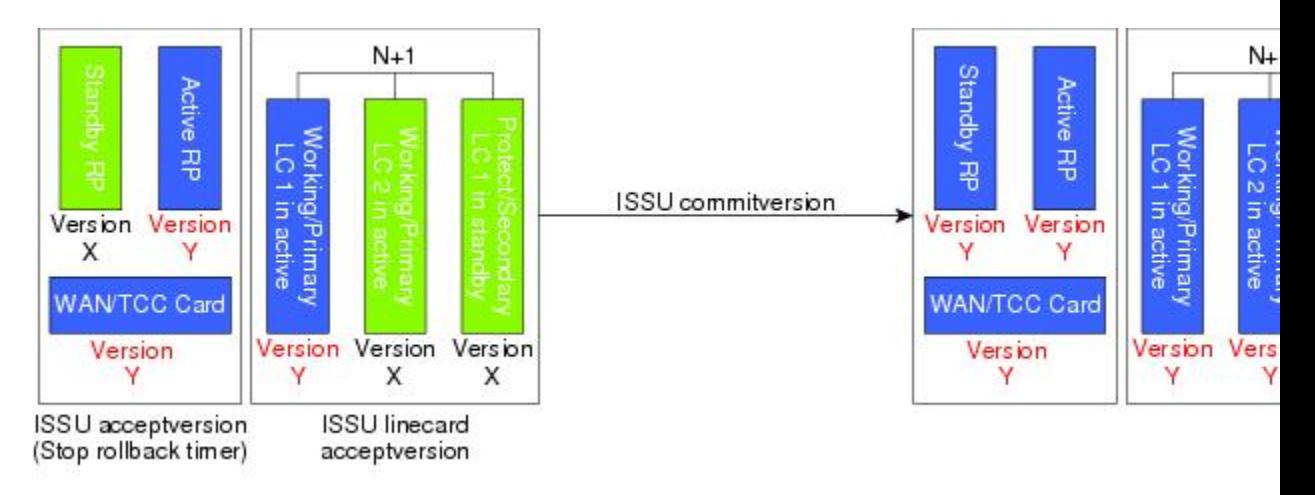

#### **Figure 19: Combined RP and RLC ISSU Commit Version Stage**

I

While the RLC ISSU process also supports the functions of aborting a version upgrade as the RP ISSU process does, it has the additional functions of stopping an automatic RLC ISSU process, stopping other RLC ISSU processes in the middle of execution, and reloading a version. The Reload Version function is intended to support cable line cards that are not configured for redundancy and that do not support the MDR function of the RP ISSU process.

Figure below provides a graphical overview of these RP and RLC ISSU processes.

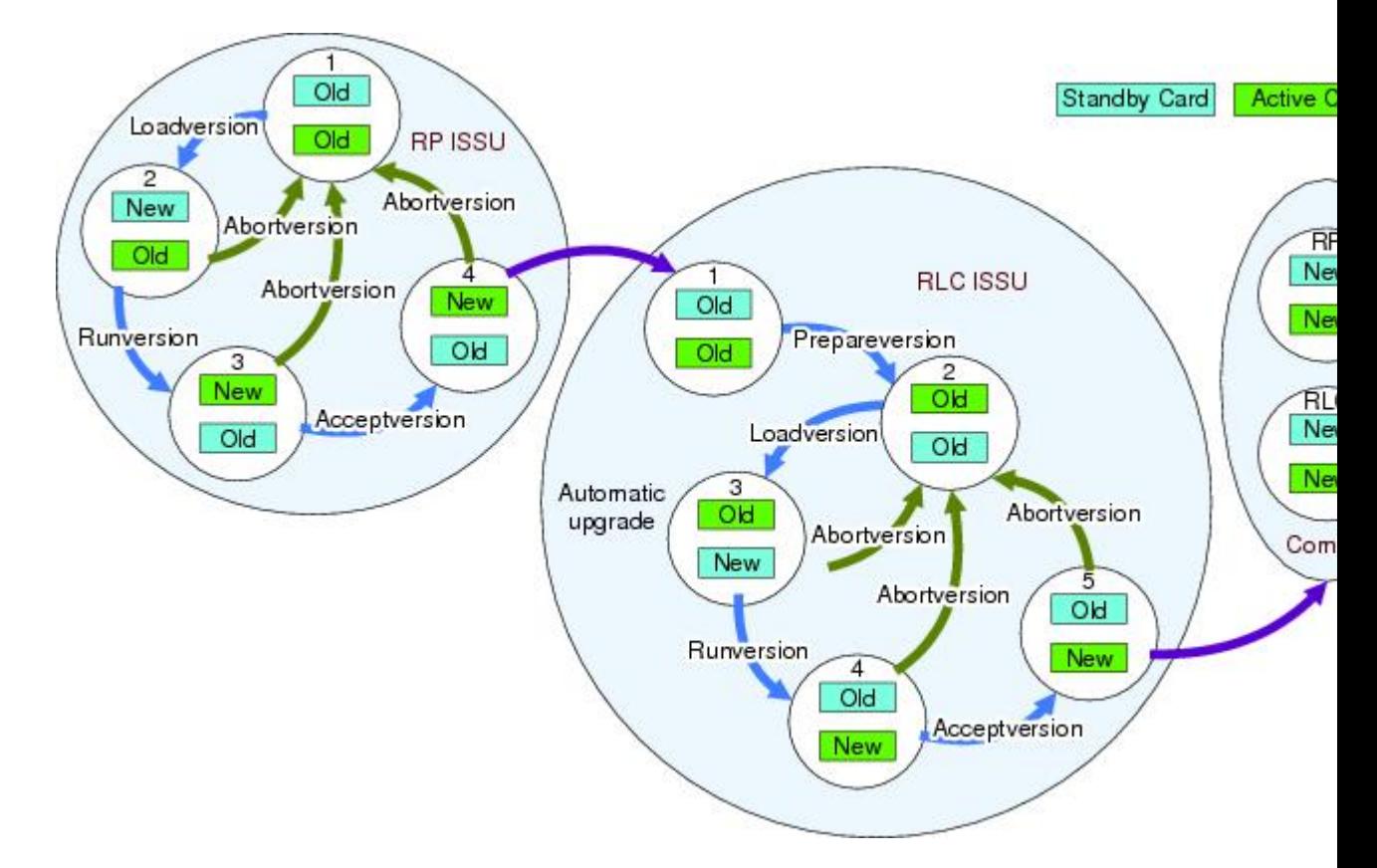

**Figure 20: RP and RLC ISSU Process Summary View**

### **Versioning Capability in Cisco IOS Software to Support ISSU**

Before the introduction of the ISSU capability, the SSO mode of operation required each RP to be running like versions of Cisco IOS software. The operating mode of the system in a redundant HA configuration is determined by exchanging version strings when the standby RP registers with the active RP.

The system entered SSO mode only if the versions running on the both RPs were the same. If not, the redundancy mode was reduced to ensure compatibility. With ISSU capability, the implementation allows two different but compatible release levels of Cisco IOS images to interoperate in SSO mode and enables software upgrades while packet forwarding continues. Version checking done before ISSU capability was introduced is no longer sufficient to allow the system to determine the operating mode.

ISSU requires additional information to determine compatibility between software versions. Therefore, a compatibility matrix is defined that containsinformation about other images with respect to the one in question. This compatibility matrix represents the compatibility of two software versions, one running on the active and the other on the standby RP, and to allow the system to determine the highest operating mode it can achieve. Incompatible versions will not be able to progress to SSO operational mode.

The Cisco IOSinfrastructure has been internally modified and redesigned to accommodate subsystem versioning with ISSU. Cisco IOS subsystems correspond to feature sets and software component groupings. Features or subsystems that maintain state information across RPs are HA-aware or SSO clients. A mechanism called ISSU Framework, or ISSU protocol, allows subsystems within Cisco IOS software to communicate RP to RP

and to negotiate the message version for communication between RPs. Internally, all NSF- andSSO-compliant applications orsubsystemsthat are HA-aware must follow this protocol to establish communication with their peer across different versions of software. (For further information on operating modes, see the Stateful Switchover document.)

#### **Compatibility Matrix**

You can perform the ISSU process when the Cisco IOS software on both the active and the standby RP is capable of ISSU and the old and new images are compatible. The compatibility matrix information stores the compatibility among releases as follows:

- Compatible—The base-level system infrastructure and all optional HA-aware subsystems are compatible. An in-service upgrade or downgrade between these versions will succeed with minimal service impact. The matrix entry designates the images to be compatible (C).
- Base-level compatible—One or more of the optional HA-aware subsystems is not compatible. An in-service upgrade or downgrade between these versions will succeed; however, some subsystems will not be able to maintain state during the transition. The matrix entry designatesthe imagesto be base-level compatible (B).
- Incompatible—A core set of system infrastructure exists that must be able to interoperate in a stateful manner for SSO to function correctly. If any of these required features or protocols is not interoperable, then the two versions of the Cisco IOS software images are declared to be incompatible. An in-service upgrade or downgrade between these versions is not possible. The matrix entry designates the images to be incompatible (I).

The compatibility matrix represents the compatibility relationship a Cisco IOS software image has with all of the other Cisco IOS software versions within the designated support window (for example, all of those software versionsthe image "knows" about) and is populated and released with every image. The matrix stores compatibility information between its own release and prior releases. It is always the newest release that containsthe latest information about compatibility with existing releasesin the field. The compatibility matrix is available within the Cisco IOS software image and on Cisco.com so that users can determine in advance whether an upgrade can be done using the ISSU process.

Before attempting an ISSU, you should determine the compatibility level between the Cisco IOS software versions on the active and the standby RPs. To display the compatibility matrix data between two software versions on a given system, enter the show issu comp-matrix negotiated command.

#### <span id="page-834-0"></span>*Compatibility Information for ISSU-uBR10K on the Cisco uBR10012 Universal Broadband Router*

The **show issu comp-matrix negotiated** command provides information about the compatibility for the Cisco IOS software images on the active and standby PRE-2 cards. Compatibility information between the RP images and LC images, or LC to LC images is not explicitly reported in this output.

However, if the **show issu comp-matrix negotiated** command indicates compatibility between RP images, then RP to LC, and LC to LC image compatibility is also supported.

The following example shows sample output from the **show issu comp-matrix negotiated** command on the Cisco uBR10012 Universal Broadband Router:

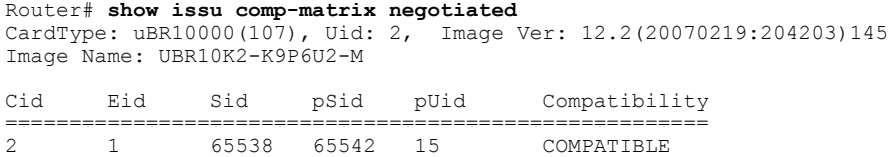

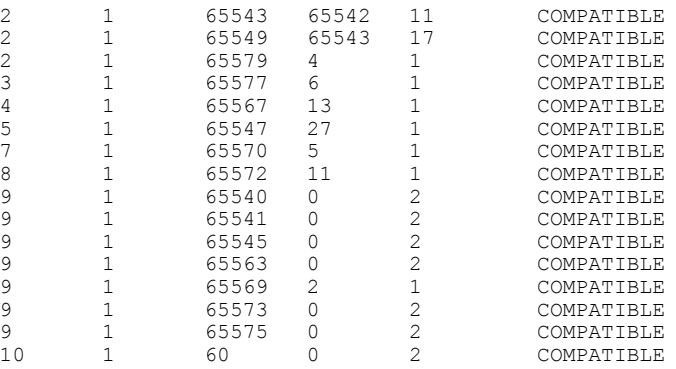

### **ISSU-Capable Protocols and Applications**

The following protocols and applications support ISSU:

- ISSU ARP —ARP supports ISSU.
- ISSU ATM—The ATM application supports ISSU. The application requirements for ISSU are as follows:
	- ◦Identify the ATM client as nonbase
	- ◦Support message versioning of ATM HA event synchronous messages
	- ◦Provide capability exchange between peers
- ISSU Dynamic Host Configuration Protocol (DHCP) on-demand address pool (ODAP) client/server—This feature supports ISSU.
- ISSU DHCP proxy client—The DHCP proxy client feature supports ISSU.
- ISSU DHCP relay on unnumbered interface—The DHCP relay on unnumbered interface feature supports ISSU.
- ISSU DHCP server—The DHCP server feature supports ISSU.
- ISSU DHCP snooping—DHCP snooping supports ISSU.
- ISSU EtherChannel PagP LACP—PagP and LACP support ISSU.
- Cisco Express Forwarding—Cisco Express Forwarding (CEF) supports ISSU.
- ISSU FHRP/GLBP—The Gateway Load Balancing Protocol (GLBP) supports ISSU.
- ISSU FHRP/HSRP—The Hot Standby Router Protocol (HSRP) supports ISSU.
- ISSU Frame Relay—The Frame Relay protocol supports ISSU.
- ISSU HDLC—The High-Level Data Link Control (HDLC) protocol supports ISSU.
- ISSU IEEE 802.1x—The IEEE 802.1x protocol supports ISSU.
- ISSU IEEE 802.3af—IEEE 802.3af supports ISSU.
- ISSU IGMP snooping—IGMP snooping supports ISSU.
- ISSU IP Host—The IP host supports ISSU.
- ISSU IS-IS IS-IS protocol supports ISSU.
- ISSU MPLS L3VPN—Multiprotocol Label Switching (MPLS) supports ISSU. For information about upgrading ISSU MPLS-related applications through ISSU, see the *ISSU MPLS Clients* document.
- ISSU Port Security—Port security supports ISSU.
- ISSU PPP/MLP—The PPP and multilink PPP (MLP) protocols support ISSU.
- ISSU QoS support—The Quality of Service (QoS) feature supports ISSU.
- ISSU Remote File System—The Remote File System (RFS) versioning feature supports ISSU.
- ISSU SNMP—SNMP supports ISSU.
- ISSU STP—STP supports ISSU

#### **Restrictions for ISSU-Capable Protocols and Applications With ISSU-uBR10K**

The following protocols and applications are not supported with ISSU-uBR10K:

- ISSU ATM
- ISSU FHRP/GLBP
- ISSU FHRP/HSRP
- ISSU Frame Relay
- ISSU HDLC
- ISSU IEEE 802.1x
- ISSU IEEE 802.3af
- ISSU IGMP snooping
- ISSU Port Security
- ISSU PPP/MLP
- ISSU STP

### **SNMP Support for ISSU**

ISSU - SNMP for SSO provides a mechanism for synchronizing the SNMP configurations and the MIBs that support SSO from the active RP to the standby RP, assuming that both RPs are running the same version of Cisco IOS software. This assumption is not valid for ISSU.

ISSU - SNMP provides an SNMP client that can handle ISSU transformations for the MIBs. An SNMP client (SIC) handles ISSU for all MIBs and handles the transmit and receive functions required for ISSU. During SNMP, a MIB is completely synchronized from the active RP to the standby RP only if the versions of the MIB on both Cisco IOS releases are the same.

### **MDR Support for ISSU**

Minimum Disruptive Restart (MDR) is a feature that allows line cards to be restarted to minimize the disruption of traffic passing through the system. It prevents line protocol flaps and minimizes traffic disruption across

a restart or reload of software. The uBR10K platform supports MDR of the Cisco 10000-SIP-600 jacket card and the SPA-24XDS-SFP (Wideband DOCSIS SPA). ISSU prevents network outage whenever the 10000-SIP-600 card or the Wideband SPA card reloads.

The advantages of the MDR feature in ISSU are:

- Reduces the time for a line card to pass data traffic after the card's reload.
- Maintains data and configuration during the software restart or reload.
- Retains the status of the line card after MDR.

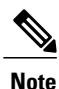

MDR supports only minor changes in software, while the line cards reload in case of a major change in software or firmware.

#### **MDR and FPGA Upgrade**

Most often when performing MDR ISSU upgrade for the Cisco 10000-SIP-600 jacket card and the SPA-24XDS-SFP, only the firmware is upgraded - the FPGA will remain intact. However, there might be some rare cases where the FPGA will need to be upgraded. In these cases, the MDR ISSU process will become FPGA upgrade process. Unlike MDR ISSU, FPGA Upgrade will cause all traffic passing through the Cisco 10000-SIP-600 jacket card to be completely disrupted. During this FPGA upgrade process, the new FPGA will be downloaded to each SPA. It takes approximately 12 minutes to download the new FPGA to each SPA.

The FPGA upgrade process is an independent process from the system ISSU process. The system ISSU process triggers the FPGA upgrade process during the issu runversion step, and will continue to upgrade other cable line cards in the system. These two processes execute at the same time, and one process can finish before the other.

The show upgrade fpd progress command can be used to check the status of the FPGA upgrade process.

### **ISSU Single-Step Upgrade Process**

Single-step upgrade process is the ability of the ISSU feature to upgrade the entire CMTS system using the **issu changeversion** command. This process allows the corresponding networking device to inform the system that the networking device is performing a complete upgrade cycle automatically, and the state transitions to move to the next step automatically.

The ISSU upgrade process consists of three states:

- **1** Initialization (INIT) state—It is the steady state before any software upgrade is committed.
- **2** Load version (LV) state—It is the state when the issu loadversion command is executed to start the ISSU process.
- **3** Run version (RV) state—It is the state when the issu runversion command is executed to force a switchover from the active Route Processor (RP) to the standby RP.

Each of these states is defined by a set of variables, that is, primary version (PV), secondary version (SV), current version (CV), and ISSU state (IS). The transition of all these states is accomplished using the **issu changeversion** command, which automatically performs these state transitions.

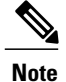

Effective with Cisco IOS Release 12.2(33)SCH2, the RP-only ISSU can be performed using the single step upgrade process using the **issu changeversion** command.

Figure below provides a graphical overview of the single-step upgrade process.

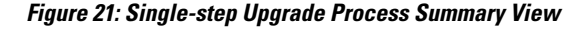

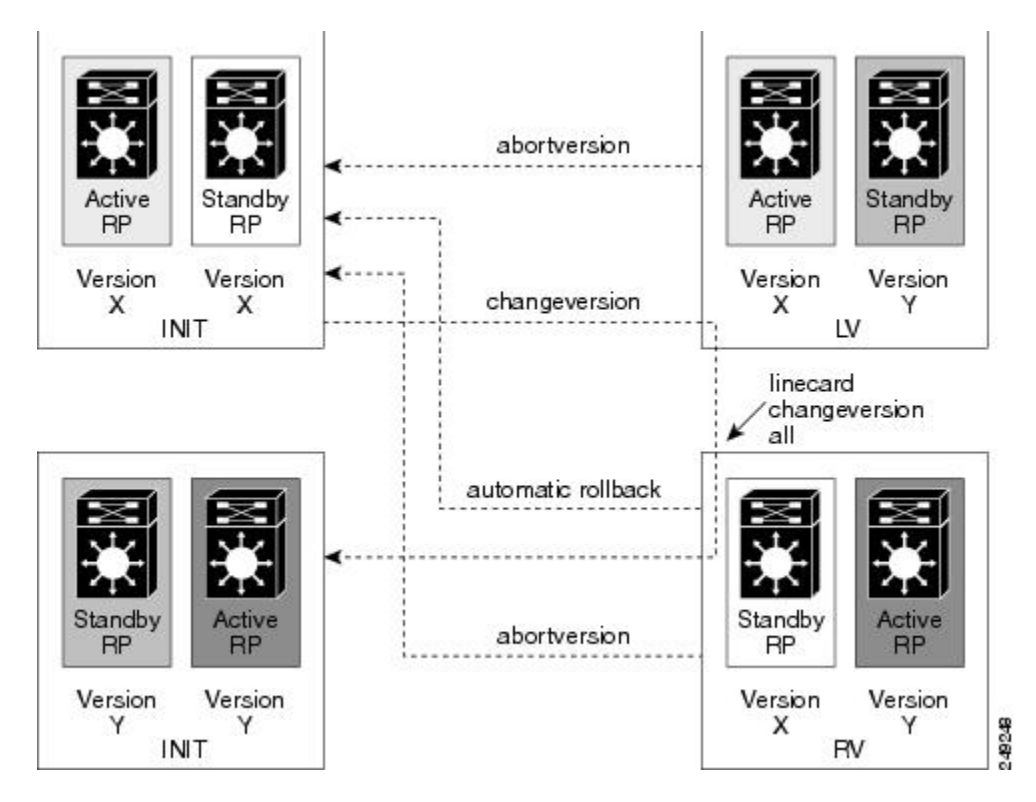

The advantages of the Single-Step Upgrade process are:

- Reduces human interaction during the ISSU upgrade cycle.
- Avoids executing multiple commands to complete the ISSU cycle.

# **How to Perform the RP ISSU Process**

UnlikeSSO, which is a mode of operation for the device and a prerequisite for performing RPISSU, the ISSU process is a series of steps performed while the router or switch is in operation. The steps result in the implementation of new or modified Cisco IOS software, and have a minimal impact to traffic.

### **Restrictions for Performing the RP ISSU Process**

The following list provides basic restrictions for performing the RP ISSU process:

• Even with ISSU, it is recommended that upgrades be performed during a maintenance window.

- The new features should not be enabled (if they require change of configuration) during the ISSU process.
- In a downgrade scenario, if any feature is not available in the downgrade revision Cisco IOS software image, that feature should be disabled prior to initiating the ISSU process.

#### **Restrictions for Performing the RP ISSU Process on the Cisco uBR10012 Universal Broadband Router**

- The RP ISSU process is supported beginning in Cisco IOS Release 12.2(33)SCB using the following Cisco IOS software images:
	- ◦ubr10k2-k9p6u2-mz
	- ◦ubr10k4-k9p6u2-mz
- The RP ISSU process is supported beginning in Cisco IOS Release 12.2(5th)SB using the following Cisco IOS software image:
	- ◦ubr10k2-k9p6u2-mz
- If you are performing the RP and RLC ISSU process on the Cisco uBR10012 Universal Broadband Router, read first the How to Perform the [Redundant](#page-846-0) LC ISSU Process, on page 775. This section describes which RP ISSU tasks are prerequisites for the RLC ISSU process.

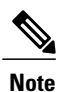

The examples provided in the RP ISSU process sections of this document reflect certain Cisco 10000 Series Router software image names. Be aware when referring to these examples that you replace these sample image names with the appropriate supported image name for your platform.

The tasks in the following sections explain how to complete the ISSU process:

#### **Restrictions for Performing the RP-only ISSU Process on the Cisco uBR10012 Universal Broadband Router**

Effective from Cisco IOS Release 12.2(33)SCH2, the RP-only ISSU process is supported using the following Cisco IOS line card software images:

– ubr10kg4clc-lck8-mz

### **ISSU Multi-Step Upgrade Process**

The ISSU multi-step upgrade process consists of the following tasks:

**Note**

Starting Cisco IOS Release 12.2(33)SCD2 onwards, you can you can complete the RP upgrade using the ISSU [Single-Step](#page-843-0) Upgrade Process, on page 772 and skip the tasks mentioned above.

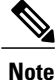

Effective from Cisco IOS Release 12.2(33)SCH2, the RP-only ISSU Upgrade process may be performed using the three steps of the ISSU Multi-Step Upgrade Process or the t ISSU\_Single-Step\_Upgrade\_Process\_1150348.xml#task\_1150348.

### <span id="page-840-0"></span>**Loading Cisco IOS Software on the Standby RP**

This task describes how to use ISSU to load a new Cisco IOS software to the standby RP.

#### **Before You Begin**

- Ensure that both the active and the standby RPs are configured in SSO mode. Refer to the *Stateful Switchover* document for more details on how to configure SSO mode on RPs.
- Ensure that the new version of Cisco IOS software image is already loaded in the file system of both the active and standby RPs. Also ensure that appropriate boot parameters are set for the standby RP.
- Optionally, customers may want to perform additional tests and commands to determine the current state of peers and interfaces for later comparison.
- Ensure that there is console access to both PREs.

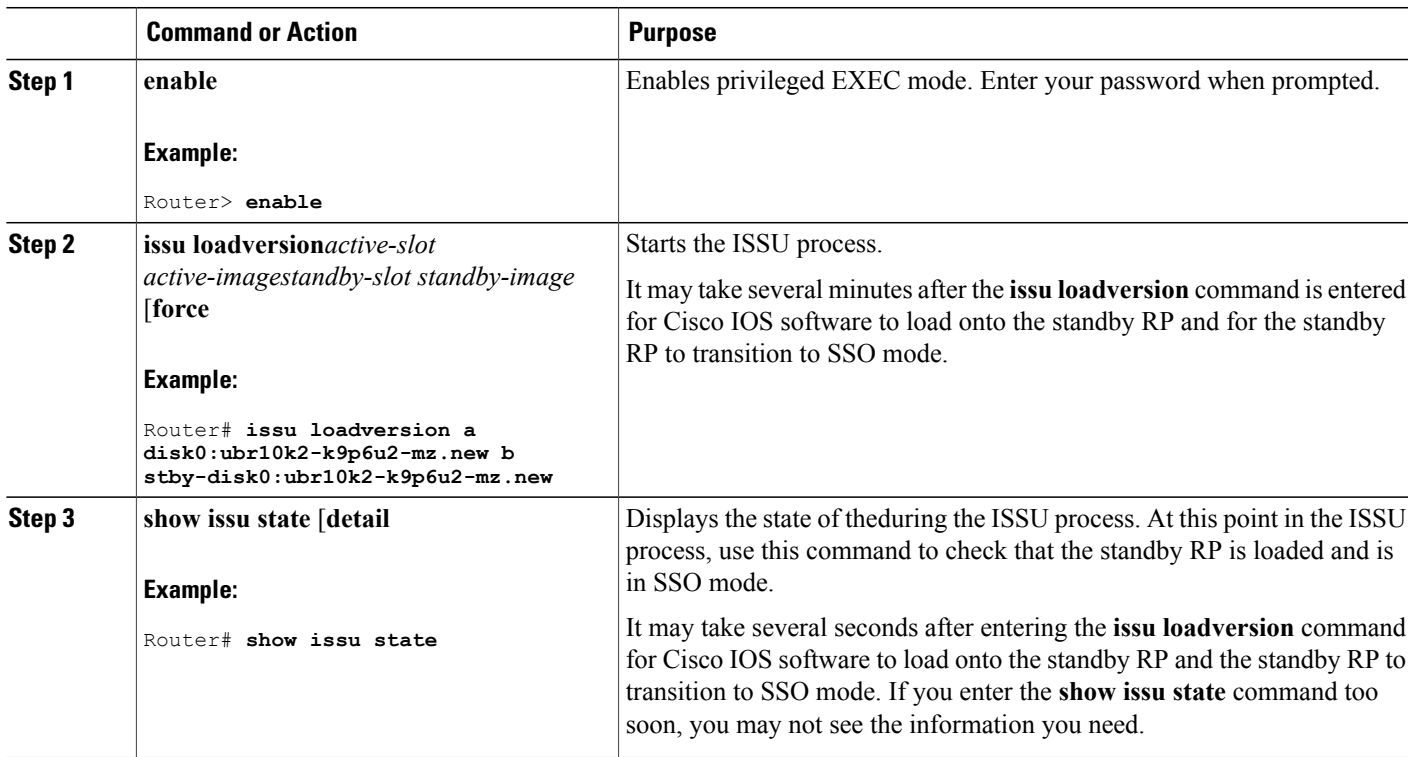

#### **DETAILED STEPS**

#### <span id="page-840-1"></span>**Switching to the Standby RP**

This task describes how to switch to the standby RP, which is running the new Cisco IOS software image.

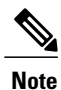

Run the show redundancy states command to view the current redundancy status and make sure the system has reached SSO before executing the issu runversion command.

### **DETAILED STEPS**

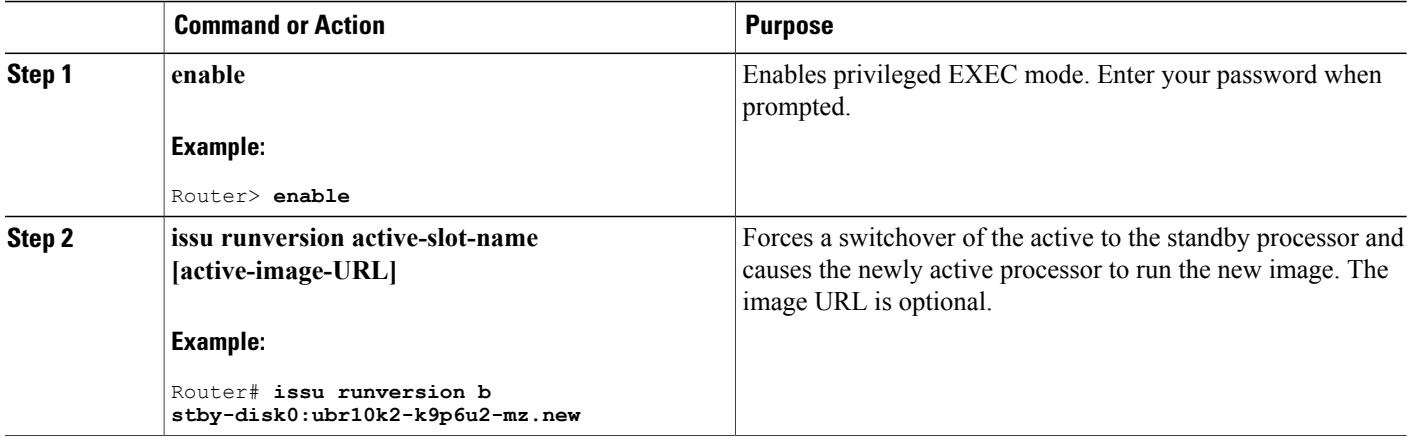

#### <span id="page-841-0"></span>**Stopping the RP ISSU Rollback Timer**

The following task describes how to stop the rollback timer. If the rollback timer is not stopped, the system automatically aborts the RP ISSU process and reverts to the original Cisco IOS software version if the next RP ISSU procedure is not performed prior to the rollback timer timeout. For example, the RP ISSU process would abort after the **issu acceptversion** command was entered only if the **issu runversion** command was not entered before rollback timeout.

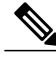

Once you successfully stop the RP ISSU rollback timer using the **issu acceptversion** command, you can begin to execute the RLC ISSU process as applicable for redundant cable line cards on the Cisco uBR10012 Universal Broadband Router. **Note**

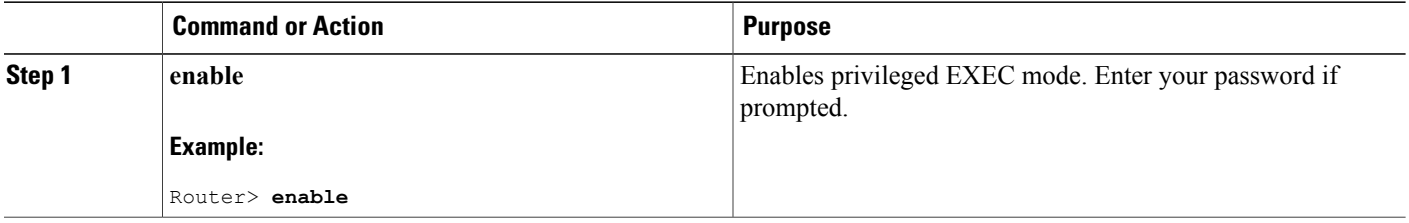

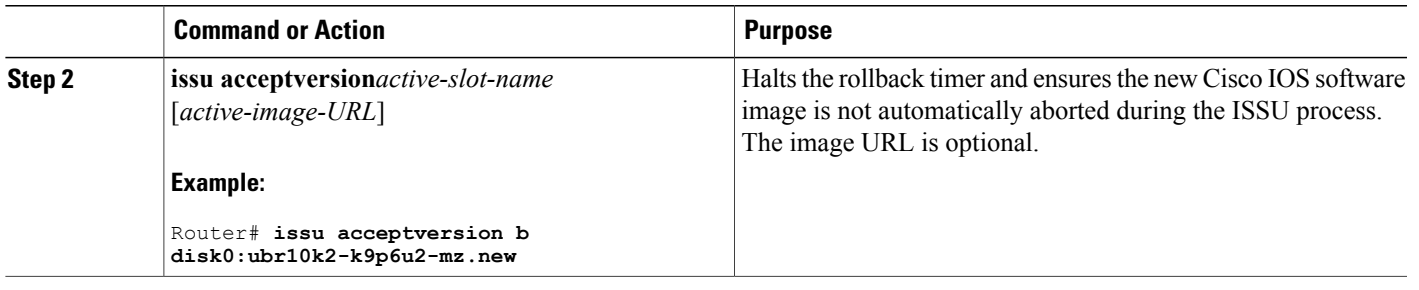

### <span id="page-842-0"></span>**Verifying the RP ISSU Software Installation**

During the RP ISSU process, there are three valid states: init, load version, and run version. Use the show issu state command to get information on each or all of these states:

- Init state—The initial state is two RPs, one active and one standby, before the ISSU process is started.
- Load version (LV) state—The standby RP is loaded with the new version of Cisco IOS software.
- Run version (RV) state—The issu runversion command forces the switchover of the RPs. The newly active RP now runs the new Cisco IOS software image.

You can verify the ISSU software installation by entering **show** commands that provide information on the state of theduring the ISSU process.

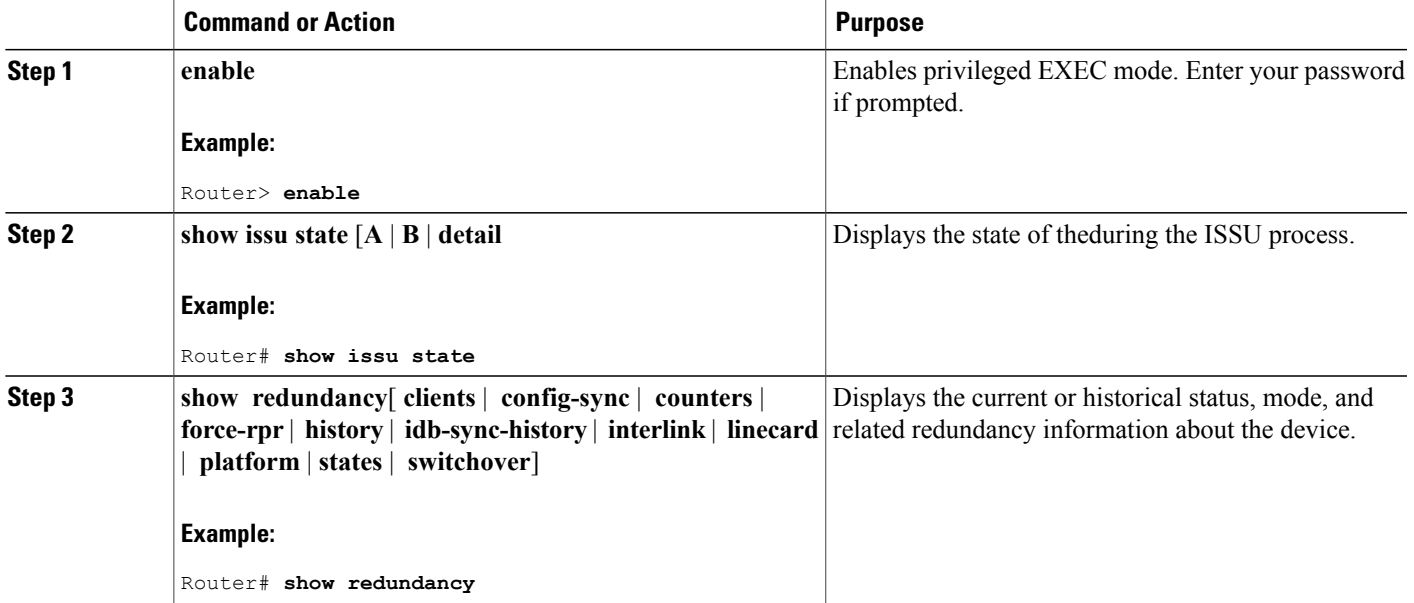

### **DETAILED STEPS**

П

### <span id="page-843-0"></span>**ISSU Single-Step Upgrade Process**

You can upgrade the entire CMTS system by issuing the issu changeversion command. This command executes individual ISSU phases in the correct sequence automatically, and reduces the human effort involved in executing the other ISSU commands. The issu changeversion command upgrades the router processors first and then upgrades the line cards.

**Note**

Effective with Cisco IOS Release 12.2(33)SCH2, the RP-only ISSU Upgrade may be deployed using the Single-Step Upgrade Process by issuing the **issu changeversion** command.

When the issu changeversion command is issued, it executes the functionality of the issu loadversion, issu runversion, issu acceptversion, issu linecard changeversion all and issu commitversion commands, without any user intervention required to navigate through each step of the single-step upgrade process.

The single-step upgrade process involves the following steps:

- **1** Run the issu changeversion command. This command invokes the issu loadversion command to reload the standby RP with the new Cisco IOS image.
- **2** The reload triggers the issu runversion command to switch over the RP from Active to Standby state to run the new Cisco IOS image.
- **3** After the two RPs reach the Stateful Switchover (SSO) mode, the single-step upgrade process resumes on the newly active RP with the new image to complete individual line card upgrades using the line card changeversion all command.
- **4** The single-step upgrade process on the active RP executes the issu commitversion command to complete the entire upgrade.

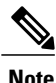

The issu changeversion command also upgrades the line card ISSU process. This command executes the linecard changeversion command before the issu commitverison command.

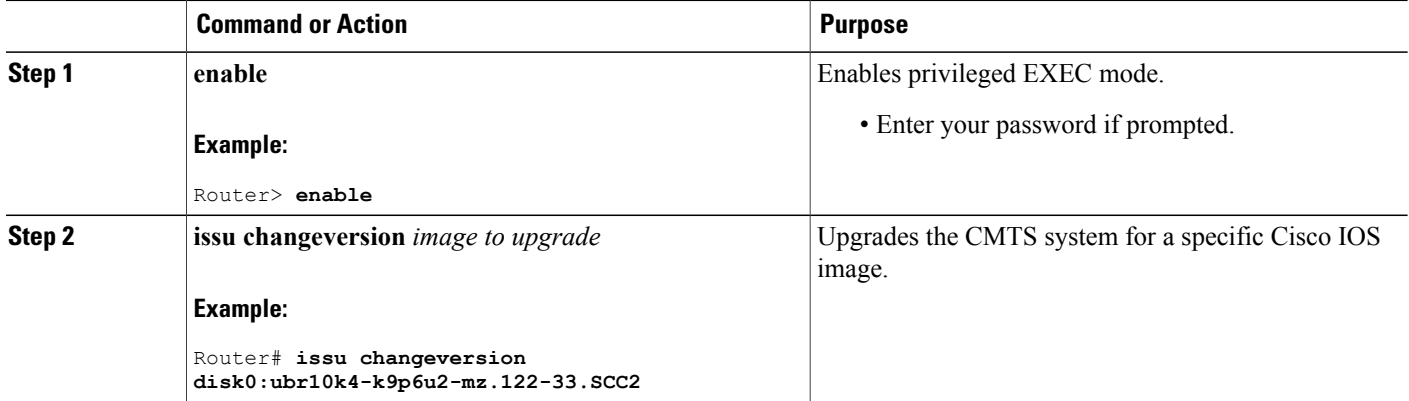

## **Aborting a Software Upgrade Using ISSU**

You can abort the ISSU process at any stage manually by issuing the issu abortversion command. The ISSU process also aborts on its own if the software detects a failure.

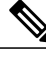

**Note**

Effective with Cisco IOS Release 12.2(33)SCH2, the RP-only ISSU Upgrade process may be aborted by using the **issu abortversion** command.

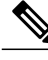

**Note** Always abort the active RP in conjunction with the target Cisco IOS release.

If you abort the process after you issue the issu loadversion command, then the standby RPisreset and reloaded with the original software.

If the process is aborted after either the **issu runversion** or **issu acceptversion** command is entered, then a second switchover is performed to the new standby RP that is still running the original software version. The RP that had been running the new software is reset and reloaded with the original software version.

This task describes how to abort the ISSU process before a user has committed to the process by issuing the **issu commitversion** command.

Beginning Cisco IOS Release 12.2(5th)SB, if the RPISSU processis aborted on the Cisco uBR10012 universal broadband router using the **issu abortversion** command, or the RP is rolled back due to a switchover, the **issu linecard abortversion** command must also be executed. For more information, see the [Manually](#page-854-0) Rolling Back a [Software](#page-854-0) Upgrade Using RLC ISSU, on page 783.

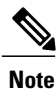

Starting Cisco IOS Release 12.2(33)SCG, the **issu linecard process stop** command is *not* supported on the Cisco CMTS router.

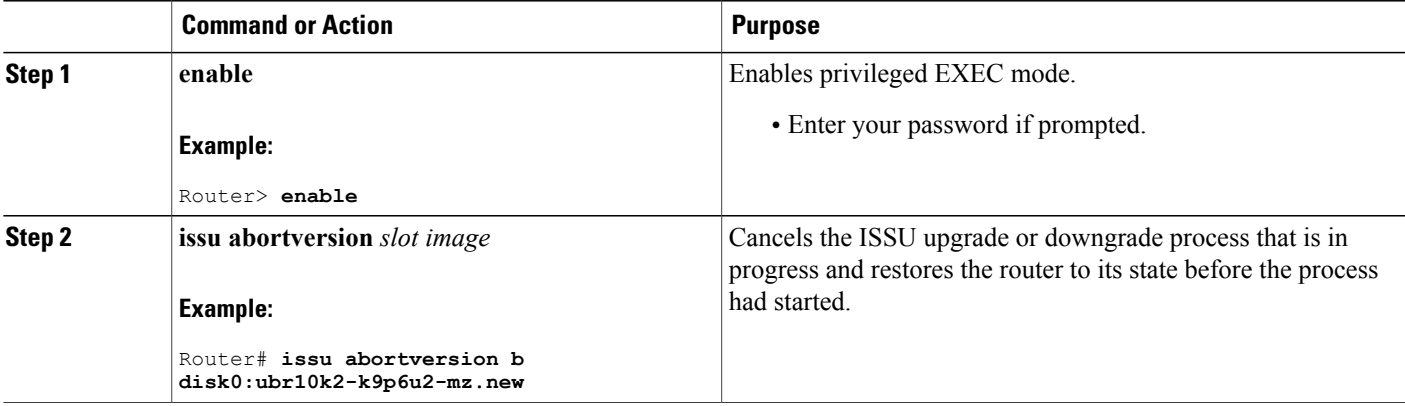

### **Configuring the Rollback Timer to Safeguard Against Upgrades**

The Cisco IOS software maintains an ISSU rollback timer. The rollback timer provides a safeguard against an upgrade that may leave the new active RP in a state in which communication with the RP is severed.

A user may want to configure the rollback timer to fewer than 45 minutes (the default) so that the user need not wait in case the new software is not committed or the connection to the router was lost while it was in runversion mode. A user may want to configure the rollback timer to more than 45 minutes in order to have enough time to verify the operation of the new Cisco IOS software before committing the new image.

Once you are satisfied that the ISSU process has been successful and you want to remain in the current state, you must indicate acceptance by issuing the **issu acceptversion** command, which stops the rollback timer. Therefore, entering the **issu acceptversion** command is extremely important to moving the ISSU process forward.

Issuing the **issu commitversion** command at this stage is equal to entering both the **issu acceptversion** and the **issu commitversion** commands. Use the **issu commitversion** command if you do not intend to run in the current state for a period of time and are satisfied with the new software version.

This task explains how to configure the rollback timer.

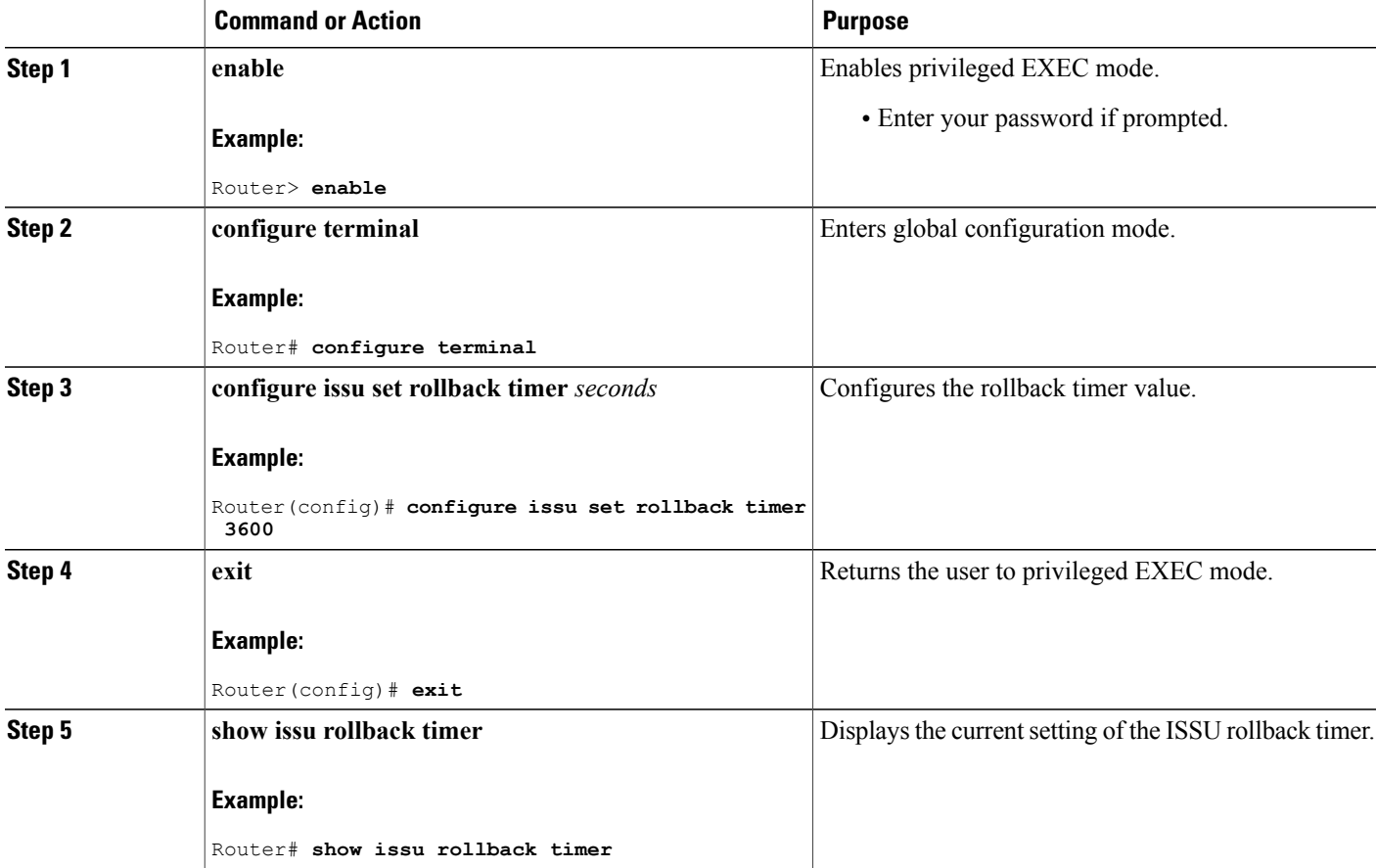

### **Displaying ISSU Compatibility Matrix Information**

The ISSU compatibility matrix contains information about other software images about the version in question. This compatibility matrix represents the compatibility of the two software versions, one running on the active and the other on the standby RP, and the matrix allows the system to determine the highest operating mode it can achieve. This information helps the user identify whether or not to use ISSU.

This task explains how to display information about the ISSU compatibility matrix.

### **DETAILED STEPS**

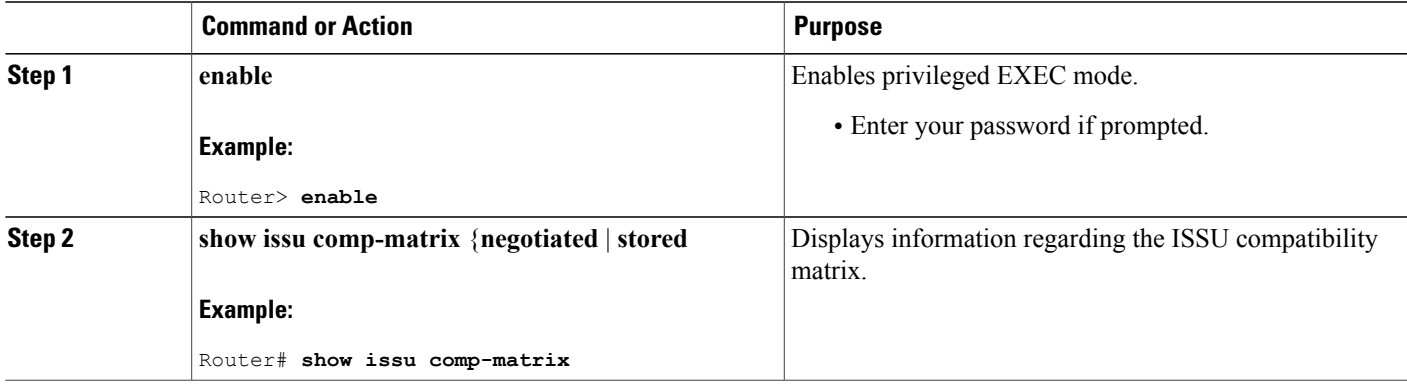

# <span id="page-846-0"></span>**How to Perform the Redundant LC ISSU Process**

Just as with RP ISSU, the RLC ISSU process is a series of steps performed while the router is in operation. The steps result in the implementation of a new or modified software image on a cable line card, and have minimal impact to traffic. The RLC ISSU process can be run automatically for certain cable line cards or globally for all cable line cards, or you can run the process manually for individual cable line cards.

**Note**

Effective with Cisco IOS Release 12.2(33)SCH2, the Redundant LC ISSU Process is optional while performing the RP-only ISSU Upgrade process. The Redundant LC ISSU Process need not be performed if the new image used for the upgrade is an RP-only ISSU Upgrade image.

### **Prerequisites for Performing the Redundant LC ISSU Process**

• For the ISSU process to run on cable line cards, the cable line cards must be configured for N+1 redundancy.

For more information about configuring N+1 redundancy, refer to the "N+1 Redundancy for the Cisco Cable Modem Termination System" chapter of the Cisco CMTS Feature Guide at:

<http://www.cisco.com/en/US/docs/cable/cmts/feature/guide/uFGnpls1.html>

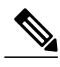

**Note**

For cable line cards that are not configured redundantly, you can manually load images using the **issu linecard reloadversion** command. However, this type of upgrade cannot be executed without affecting the network availability of the cable line card. For more information about how to do this, see the [Reloading](#page-855-0) [Non-Redundant](#page-855-0) Cable Line Cards, on page 784.

- Be sure that the following software image prerequisites are met:
	- ◦The old and new versions of the RPand LC software images must be ISSU-capable and compatible. The LC software image is bundled with the RP image. For more information about software image compatibility for RLC ISSU, see the Compatibility Information for [ISSU-uBR10K](#page-834-0) on the Cisco uBR10012 Universal [Broadband](#page-834-0) Router, on page 763.
	- ◦Both the original and target line card images need to be downloaded to disk or bootflash areas, but not necessarily on the same device. Because the image size is greater than 32MB, two images might not fit on a single flash device. You can put either image on disk0, disk1, or bootflash.
	- ◦Verify that the system is configured to automatically boot the new image using the following global configuration command:

#### Router(config)# **config-register 0x2**

• • Verify that the **boot system** global configuration command is configured for the path that specifies the location of the new target image, as shown in the following example:

Router(config)# **boot system disk0:ubr10k2-k9p6u2-mz.new**

- The following tasks must be run before the RLC ISSU process can begin:
	- ◦Loading Cisco IOS [Software](#page-840-0) on the Standby RP, on page 769 (required)
	- ◦[Switching](#page-840-1) to the Standby RP, on page 769 (required)
	- ◦Stopping the RP ISSU [Rollback](#page-841-0) Timer, on page 770 (required)
	- ◦Verifying the RP ISSU Software [Installation](#page-842-0) , on page 771 (required)

Once you verify that the active RP is in Run Version (RV state) after using the **issu acceptversion** command, you can begin the RLC ISSU process.

### **Restrictions for Performing the Redundant LC ISSU Process**

The following list describes the restrictions for performing the RLC ISSU process:

- As with RP ISSU, it is recommended that upgrades be performed during a maintenance window.
- Any new features should not be enabled (if they require a change of configuration) during the RLC ISSU process.
- In a downgrade scenario, if any feature is not available in the downgrade revision of the line card software image, that feature should be disabled prior to initiating the RLC ISSU process.
- Do not run the **issucommitversion**command before performing the RLC ISSU process. The RLC ISSU process can not be executed if the RP is in the INIT state.
- N+1 fault protection is not disabled while the RLC ISSU process is in progress. However, the secondary (or protect) cable line card will not be available to provide redundancy services for a failing primary (or working) cable line card while the protect cable line card has become active for another working line card during the RLC ISSU process. Once the activated protect cable line card goes back to its standby state, it will again be available for redundant failover.

If a working line card fails during this period while the protect line card is unavailable, the working line card will reload with the software image that corresponds to the currently active RP. N+1 synchronization between the working and protect line cards is maintained.

- You cannot configure any line card redundancy commands or initiate any line card switchovers while an automatic or manual RLC ISSU process is in progress.
- The RLC ISSU process is not SSO capable. Therefore, the RLC ISSU process needs to be restarted on a newly active RP.
- Partial upgrades between RP and LC versions is not supported. Therefore, the RP and each LC should be upgraded to the same version. When you commit the new version using the **issu commitversion** command, both the RP and LC images are confirmed and enabled in the new standby RP card and protected cable line card.
- The RLC ISSU process does not support any configurable rollback timers. However, there are certain platform-dependent timeout values associated with the various stages of the RLC ISSU process within which the different stages are expected to complete. These timeout values apply to both the automated and manual execution of the RLC ISSU process. If a stage of the RLC ISSU process does not complete within the timeout period, an error results. An error message is produced and the RLC ISSU process is stopped.

The timeout values for the Cisco uBR10012 router are:

- Vaiting for line cards to prepare for switchover—240 seconds. This timer begins when either **issu linecard prepareversion** or **issu linecard changeversion** commands are issued.
	- ◦Switchover timer—240 seconds. This timer runs as part of the **issu linecard prepareversion** or **issu linecard changeversion** command to allow completion of the line card switchover.
	- ◦**issu linecard loadversion** command—360 seconds. Time allowed for the Load Version stage to complete.
	- ◦**issu linecard runversion** command—240 seconds. Time allowed for the Run Version stage to complete.
	- ◦**issu linecard reloadversion** command—360 seconds. Time allowed for the Reload Version stage to complete.

The tasks in the following sections explain how to perform the RLC ISSU process:

- Use one of the following required methods to run the RLC ISSU process:
	- ◦Running the RLC ISSU Process [Automatically](#page-849-0), on page 778 or
	- ◦Running the RLC ISSU Process [Manually](#page-850-0), on page 779
- Verifying the RLC ISSU Software [Installation](#page-852-0), on page 781 (required)
- [Forcing](#page-854-1) the RLC ISSU Process to Run , on page 783 (optional)
- [Manually](#page-854-0) Rolling Back a Software Upgrade Using RLC ISSU, on page 783 (optional)
- Reloading [Non-Redundant](#page-855-0) Cable Line Cards, on page 784 (optional)
- [Finishing](#page-856-0) the ISSU Process to Enable the New Cisco IOS Software Version on the RP and Cable Line [Cards](#page-856-0), on page 785 (required)

### <span id="page-849-0"></span>**Running the RLC ISSU Process Automatically**

When you run the RLC ISSU process automatically using the **issu linecard changeversion** command, you can specify running the process for all redundant cable line cards, or for specified working cable line cards.

If you want to force the RLC ISSU process regardless of the image version status, or you want to ignore any potentialservice outage and error handling, use the **issulinecardchangeversionforced**form of the command.

You can also use the **issulinecard changeversion** command to restart the RLC ISSU process if you previously used the **issu linecard process stop** command.

**Note**

If you include any non-redundant cable line cards as part of the automatic RLC ISSU process, please run the **issu linecard reloadversion** command for the non-redundant line card. For more information, see the Reloading [Non-Redundant](#page-855-0) Cable Line Cards, on page 784.

Once the automatic RLC ISSU process is complete, you need to verify the installation and commit the RP and LC images. The following sections describe these tasks:

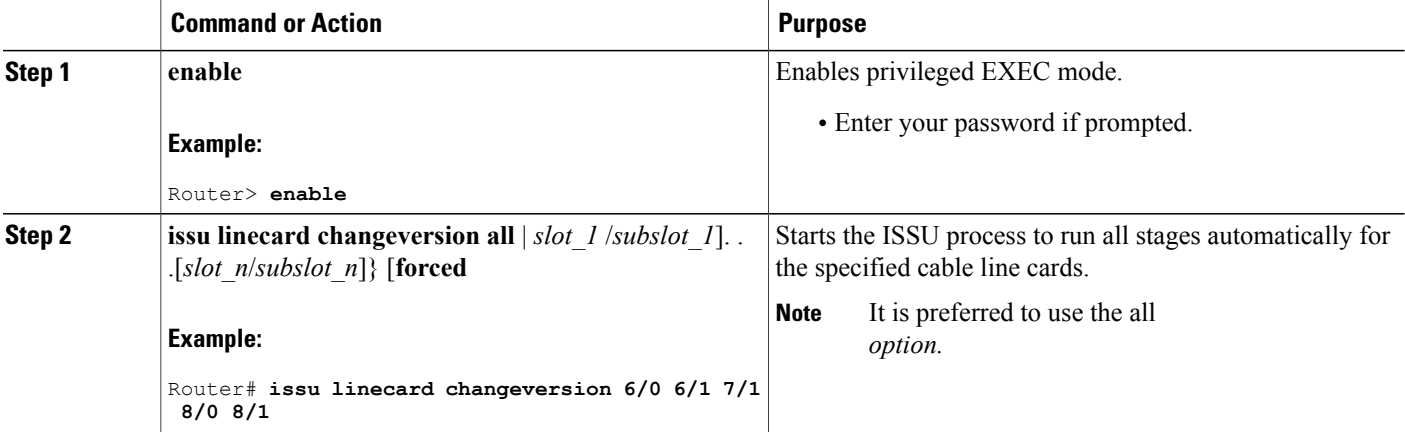

### **Stopping the Automatic RLC ISSU Process**

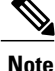

Starting Cisco IOS Release 12.2(33)SCG, the **issu linecard process stop** command is *not* supported on the Cisco CMTS router.

You can stop the automatic RLC ISSU process if you want to interrupt the process from continuing for the next cable line card that is configured for RLC ISSU.

### **DETAILED STEPS**

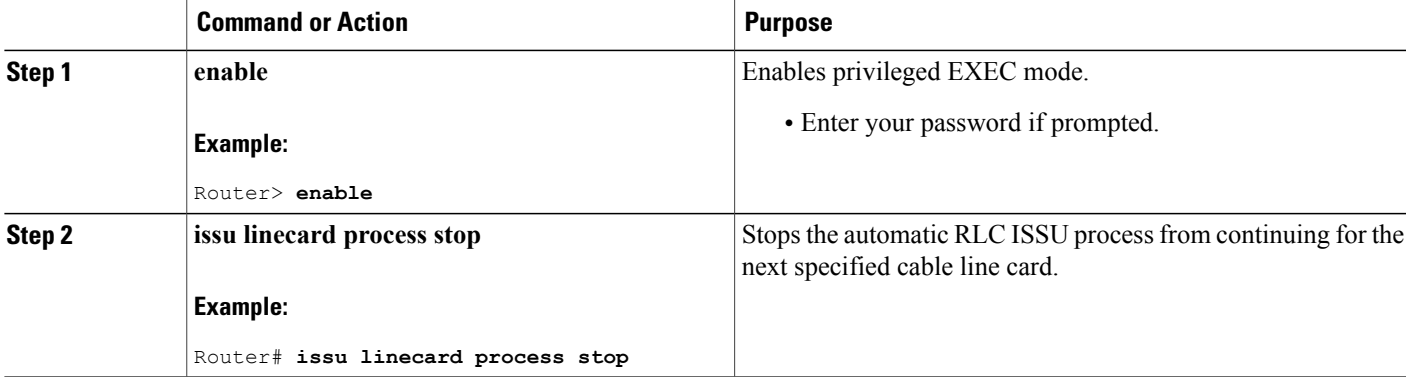

### <span id="page-850-0"></span>**Running the RLC ISSU Process Manually**

The tasks in the following sections explain how to perform the RLC ISSU process manually:

Once you accept the RLC ISSU process, you can begin the manual RLC ISSU process for another cable line card. If you have completed the RLC ISSU process, then you need to verify the installation and commit the RP and LC images. The following sections describe these tasks:

The following sections explain optional tasks that you can perform as part of the manual RLC ISSU process:

#### <span id="page-850-1"></span>**Manually Switching the Primary Working Cable Line Card to Standby**

To begin the RLC ISSU process manually, use the **issu linecard prepareversion** command and specify the slot/subslot location of the primary working cable line card. When you enter this command, the redundant configuration and image version of the cable line card are checked. If the image version needs to be changed, then a switchover occurs placing the primary working cable line card in standby mode, and activating the protect cable line card.

If you want to force the switchover regardless of the image version status, or you want to ignore any potential service outage and error handling, use the **issu linecard prepareversion forced** form of the command.

You can also use the **issu linecard prepareversion** command to restart the RLC ISSU process if you previously used the **issu linecard process stop** command.

### **DETAILED STEPS**

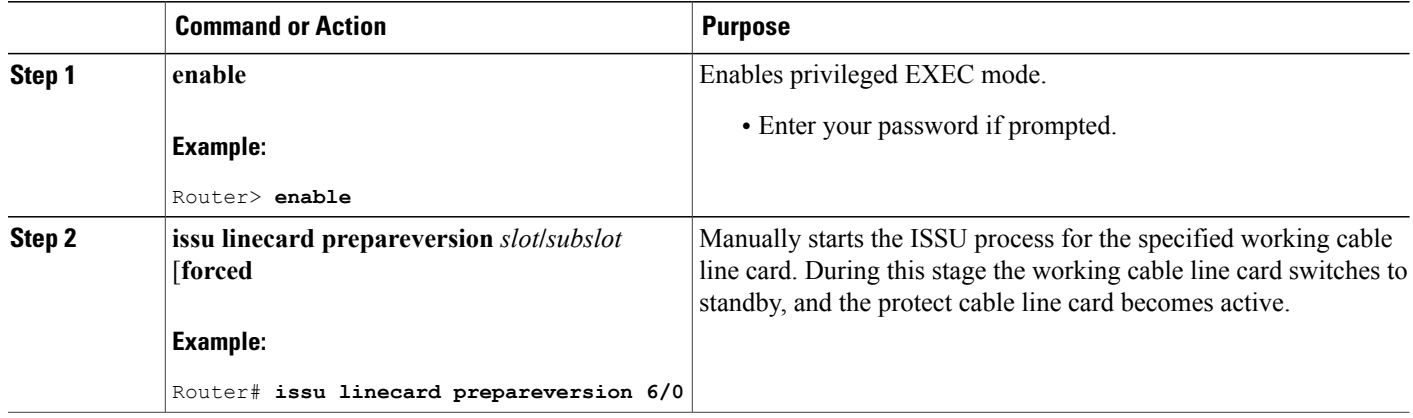

### **Manually Loading the New Image on the Primary Line Card in Standby**

To load the new target line card image on the specified working cable line card that is currently in standby mode as part of the manual RLC ISSU process, use the **issu linecard loadversion** command.

### **DETAILED STEPS**

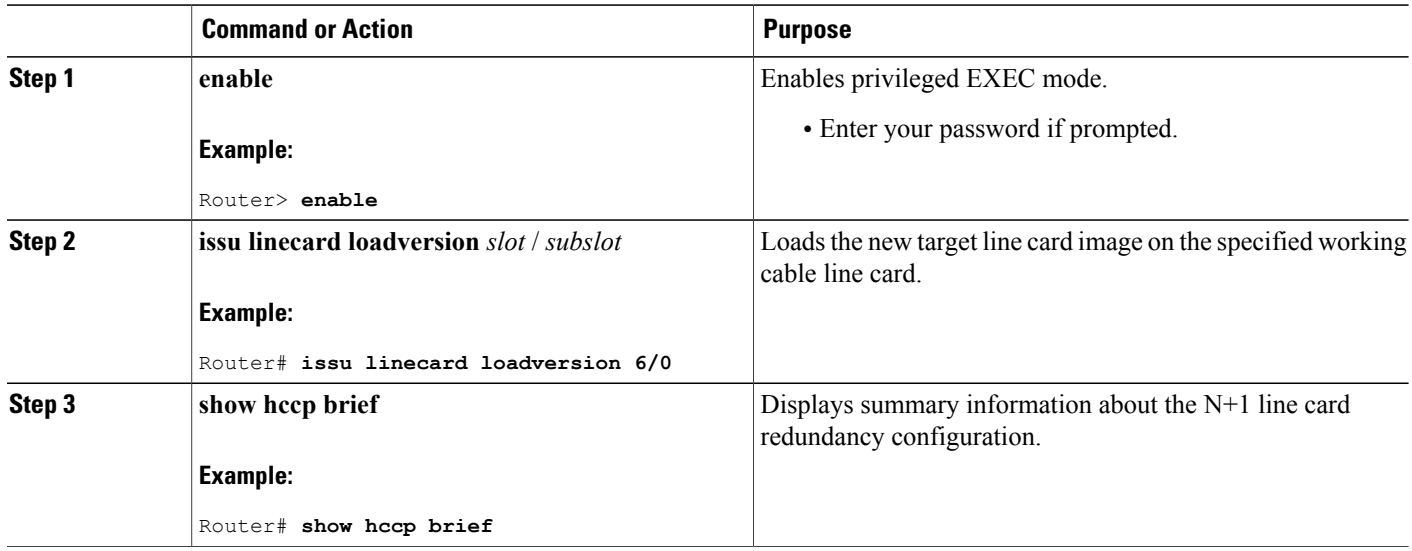

### **Manually Switching to the Standby Cable Line Card**

To initiate an N+1 switchover to the current standby cable line card (the original working primary cable line card) as part of the manual RLC ISSU process, use the **issulinecardrunversion**command. During this stage, the primary working cable line card becomes active (with the new target image) for all of the interfaces on

I

the secondary protect cable line card. A 3-second rollback timer for the primary working cable line card is started.

If you want to force the switchover regardless of any image version incompatibility, or you want to ignore any potential service outage and error handling, use the **issulinecard runversion forced** form of the command.

### **DETAILED STEPS**

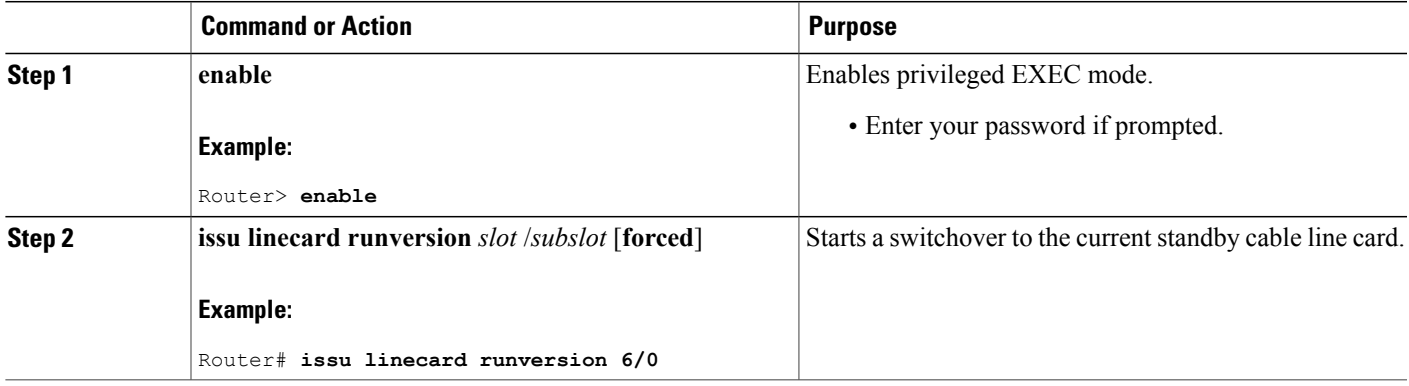

#### **Accepting the RLC ISSU Process**

To mark completion of and accept the Prepare Version, Load Version, and Run Version stages of the RLC ISSU process, use the **issu linecard acceptversion** command.

#### **DETAILED STEPS**

Г

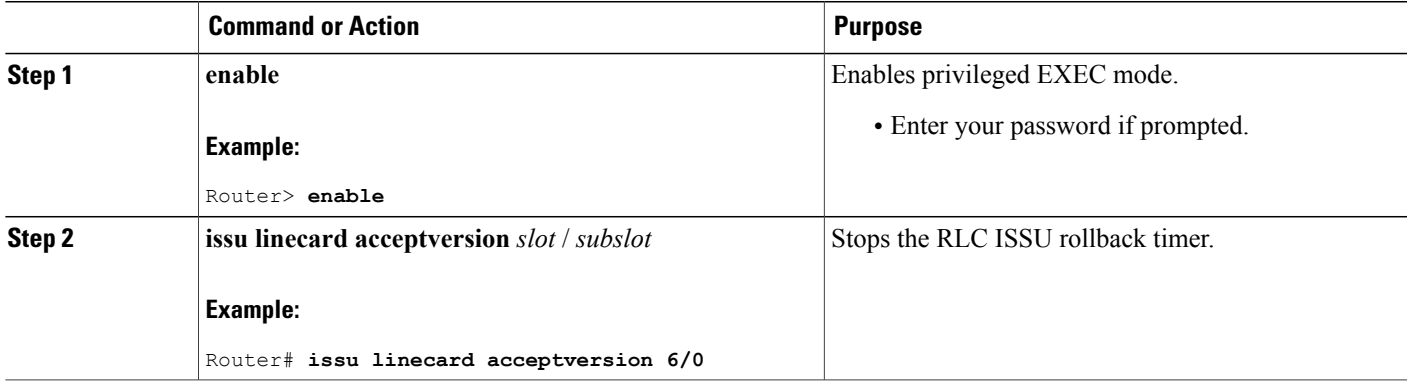

### <span id="page-852-0"></span>**Verifying the RLC ISSU Software Installation**

During the RLC ISSU process, there are many different valid states. Use the show issu linecard state command display these line card states:

- PSLC READY state—Waiting for the protect (or secondary) line card to become ready for line card switchover.
- PREPAREVERSION state—Waiting for the line card switchover from working (primary) to protect (secondary) to complete.
- LOADVERSION state—Waiting for the original working/primary line card to finish loading the new image, and become standby-ready for the secondary line card.
- RUNVERSION state—Waiting for completion of the line card switchover to reactivate the original working/primary line card with the new image.
- ACCEPTVERSION state—Transient state for performing Accept Version stage of process.
- RELOAD state—Completed manual execution of the **issu linecard reloadversion** command.
- SINGLE OP PV DONE state—Completed manual execution of the **issu linecard prepareversion** command.
- SINGLE OP LV DONE state—Completed manual execution of the **issulinecardloadversion**command.
- SINGLE OP RV DONE state—Completed manual execution of the **issu linecard runversion** command.

You can also use some other **show** commands to display the status of the N+1 redundancy configuration and the status of the RP ISSU process.

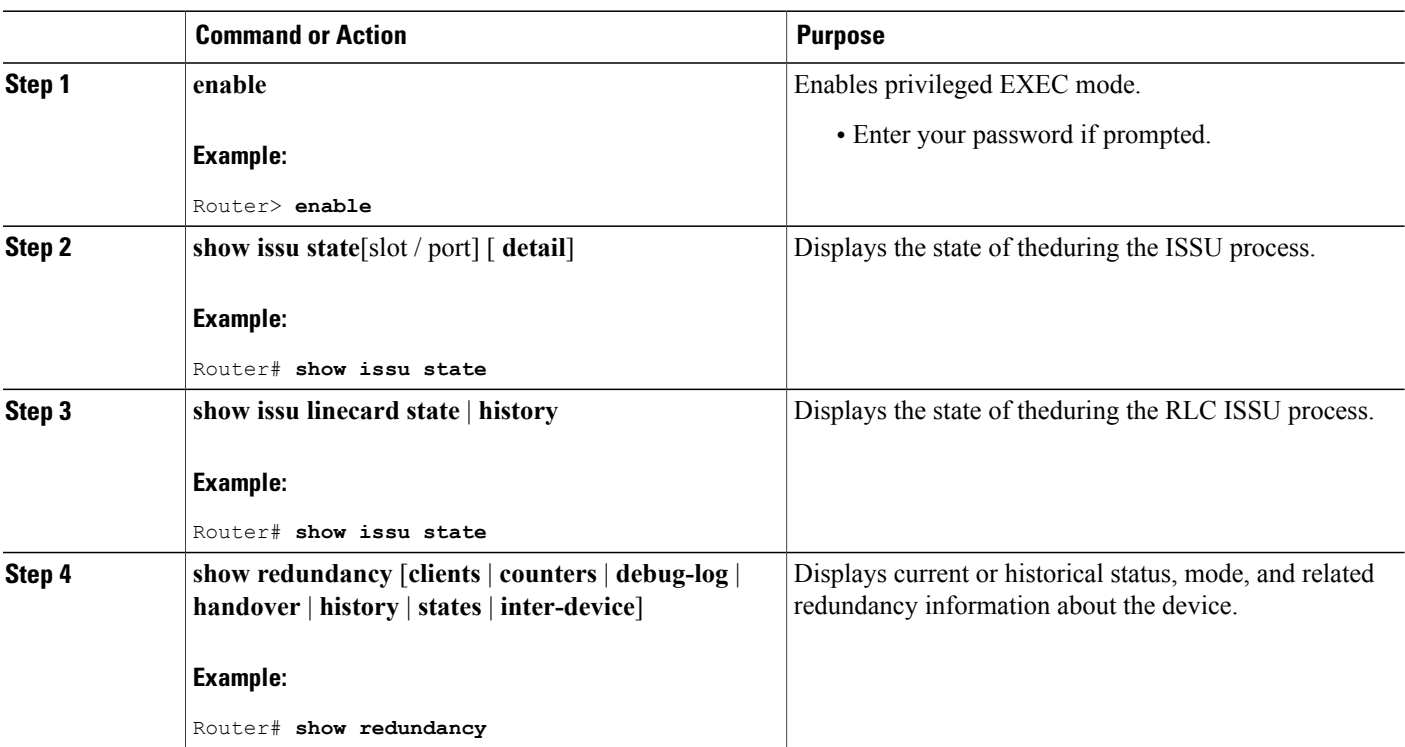

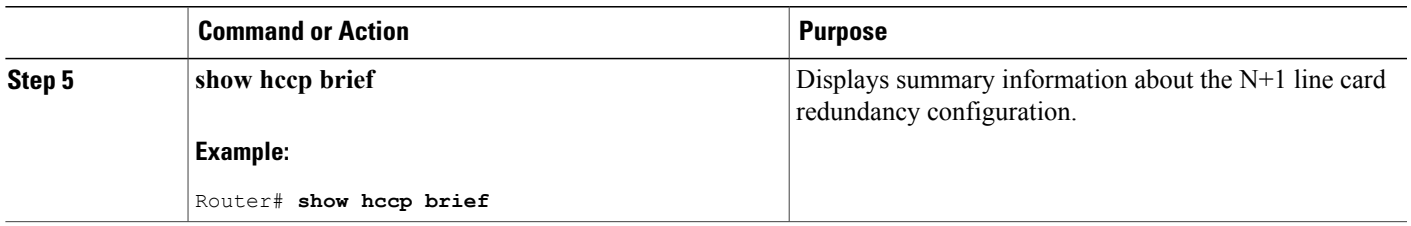

### <span id="page-854-1"></span>**Forcing the RLC ISSU Process to Run**

You can configure the automatic RLC ISSU process, or certain stages of the manual RLC ISSU process to continue processing regardless of any potential service outage and subsequent error handling, by using the **forced** keyword option on the corresponding commands.

For more information, see the following topics:

## <span id="page-854-0"></span>**Manually Rolling Back a Software Upgrade Using RLC ISSU**

If you determine that the system running the new software image does not function as expected, you can configure the RLC ISSU process to roll back all cable line cards or certain cable line cards to the previous version using the **issu linecard abortversion** command.

If you want to force the abort process and ignore any potential service outage and error handling, use the **issu linecard abortversion forced** form of the command.

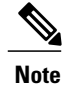

If the RP ISSU process is aborted using the **issu abortversion** command, or the RP is rolled back due to a switchover, the **issu linecard abortversion** command must also be used.

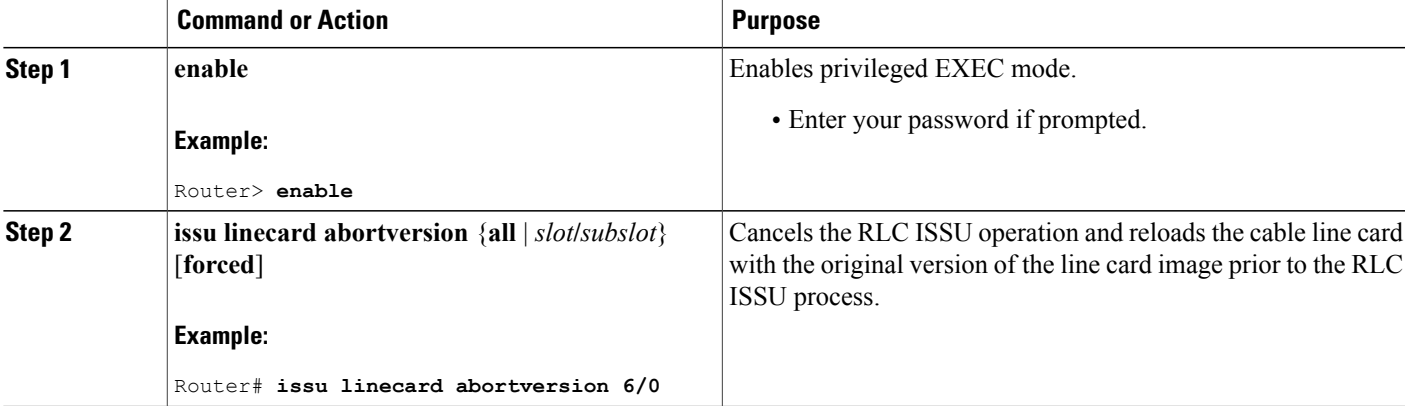

### <span id="page-855-0"></span>**Reloading Non-Redundant Cable Line Cards**

To load a new target line card image on a cable line card that is not configured redundantly, use the **issu linecard reloadversion** command.

**Caution**

While executing, the **issu linecard reloadversion** command will disrupt network services for the specified non-redundant cable line card.

### **DETAILED STEPS**

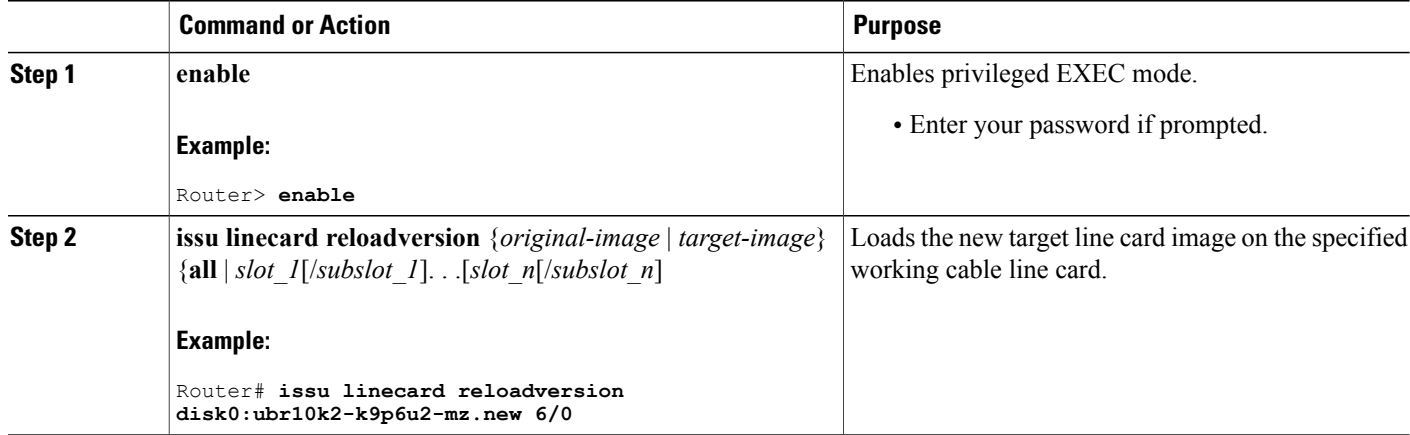

# **Stopping a Manual RLC ISSU Process**

 $\frac{\mathcal{L}}{\mathcal{L}}$ **Note**

Starting Cisco IOS Release 12.2(33)SCG, the **issu linecard process stop** command is *not* supported on the Cisco CMTS router.

ι

To manually stop any RLC ISSU operation, use the **issu linecard process stop** command.

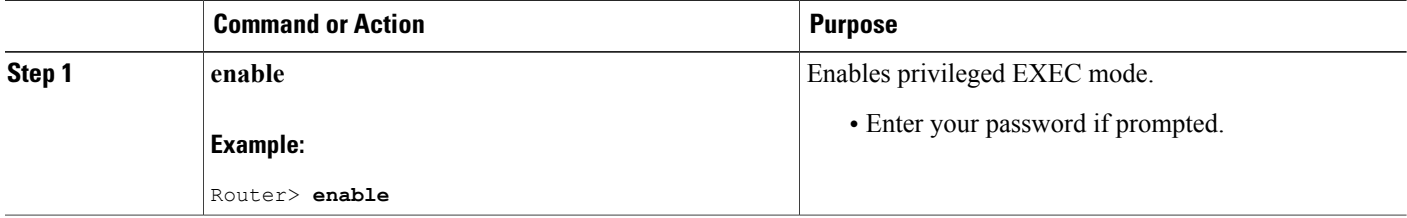

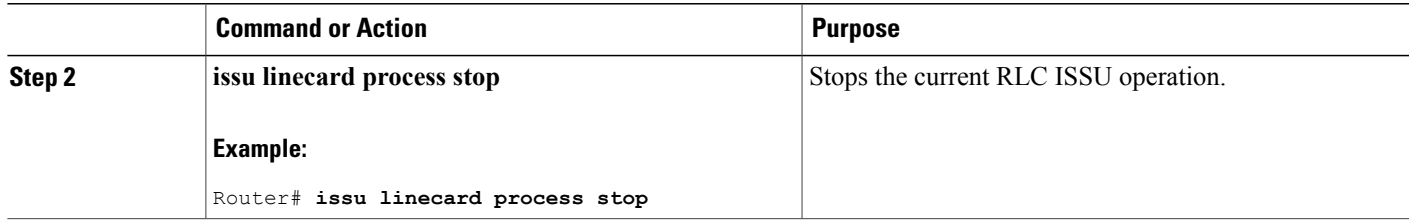

### **Restarting a Stopped RLC ISSU Process**

If you have previously stopped an RLC ISSU operation using the **issu linecard process stop** command, you can restart the process using either the **issu linecard changeversion** or **issu linecard prepareversion** commands.

The RLC ISSU process will restart at the next logical ISSU operation to be performed depending on the current state of the system.

For more information about how to use these commands, see the [Running](#page-849-0) the RLC ISSU Process [Automatically](#page-849-0), on page 778 or the Manually [Switching](#page-850-1) the Primary Working Cable Line Card to Standby, on page 779.

# <span id="page-856-0"></span>**Finishing the ISSU Process to Enable the New Cisco IOS Software Version on the RP and Cable Line Cards**

After loading new Cisco IOS software to the standby RP, causing the standby RP to become the active RP and the former active RP to become the standby RP, you need to enable the new standby RP to use the new Cisco IOS software version. This task explains how to perform that process.

Beginning in Cisco IOS Release 12.2(5th)SB on the Cisco uBR10012 Universal Broadband Router, the **issu commitversion** command is used to confirm both the new RP and new LC images that were upgraded using the RLC ISSU process.

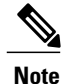

The **issu commitversion** command can be executed only when all of the primary cable line cards are upgraded to the latest target image, either by **issu linecard changeversion** command, or **issu linecard reloadversion** command or by system reset.

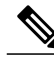

**Note**

Effective with Cisco IOS Release 12.2(33)SCH2, the **issu commitversion** command is must be used for completing the RP-only ISSU Upgrade process.

#### **DETAILED STEPS**

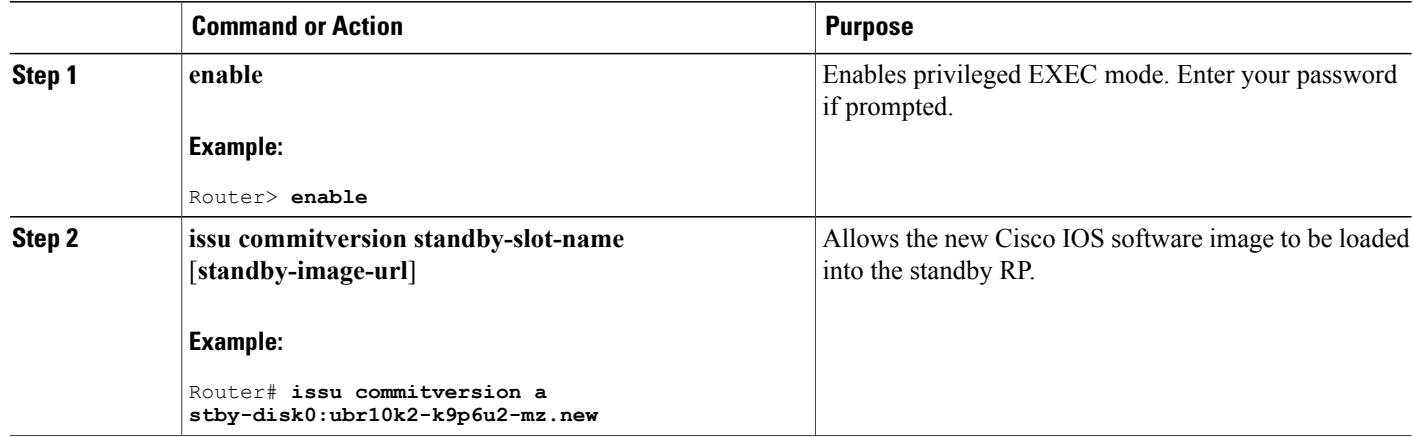

# **Configuration Examples for Performing ISSU**

This section contains the following configuration examples:

**Note**

The examples provided in the RP ISSU process sections of this document reflect certain Cisco 10000 Series Router software image names. Be aware when referring to these examples that you must replace these sample image names with the appropriate supported image name for your platform.

### **Example: Verifying Redundancy Mode Before Beginning the ISSU Process**

Before you begin the ISSU process, verify the redundancy mode for the system. NSF and SSO must be configured before attempting an ISSU. The following example displays verification that the system is in SSO mode and that slot A—RP A is the active R, and slot B—RP B is the standby RP. Both RPs are running the same Cisco IOS software image.

```
Router# show redundancy states
       my state = 13 -ACTIVE
     peer state = 8 -STANDBY HOT
           Mode = Duplex
           Unit = Primary
        Unit ID = 0Redundancy Mode (Operational) = SSO
Redundancy Mode (Configured) = SSO<br>Redundancy State = SSO
Redundancy State
     Maintenance Mode = Disabled
    Manual Swact = enabled
Communications = Up
   client count = 45
client notification TMR = 30000 milliseconds
          RF debug mask = 0x0Router# show redundancy
Redundant System Information :
```

```
------------------------------
      Available system uptime = 18 minutes
Switchovers system experienced = 0
             Standby failures = 0
        Last switchover reason = none
                 Hardware Mode = Duplex
    Configured Redundancy Mode = SSO
     Operating Redundancy Mode = SSO
              Maintenance Mode = Disabled
               Communications = Up
Current Processor Information :
-------------------------------
              Active Location = slot A
        Current Software state = ACTIVE
       Uptime in current state = 17 minutes
                 Image Version = Cisco IOS Software, 10000 Software (UBR10K2-K9P6U2-M),
Version 12.2(nightly.BEMR070507) NIGHTLY BUILD, synced to mayflower
NIGHTLY_MAYFLOWER_041607_0143
Copyright (c) 1986-2007 \overline{b}y Cisco Systems, Inc.
Compiled Tue 08-May-07 01:23 by torowe
                          B00T = bootflash:ubr10k2-k9p6u2-mz.old, 12;
                   CONFIG FILE =
                       BOOTLDR =Configuration register = 0x2
Peer Processor Information :
----------------------------
             Standby Location = slot B
        Current Software state = STANDBY HOT
       Uptime in current state = 16 minutes
                 Image Version = Cisco IOS Software, 10000 Software (UBR10K2-K9P6U2-M),
Version 12.2(nightly.BEMR070507) NIGHTLY BUILD, synced to mayflower
NIGHTLY_MAYFLOWER_041607_0143
Copyright (c) 198\overline{6}-2007 by Cisco Systems, Inc.
Compiled Tue 08-May-07 01:23 by torowe
                          BOOT = bootflash:ubr10k2-k9p6u2-mz.old,12;CONFIG_FILE =
                       BODT.DR =Configuration register = 0x2
```
### **Example: Verifying the ISSU State**

The following example provides information about the ISSU state:

```
Router# show issu state detail
                      Slot = ARP State = Active
                 ISSU State = Init
              Boot Variable = disk0:ubr10k4-k9p6u2-mz.122SC_20100329,12;
             Operating Mode = SSO
             Primary Version = N/A
           Secondary Version = N/A
             Current Version = disk0:ubr10k4-k9p6u2-mz.122SC_20100329
             Variable Store = PrstVbl
                      Slot = B
                   RP State = Standby
                 ISSU State = Init
              Boot Variable = disk0:ubr10k4-k9p6u2-mz.122SC_20100329,12;
             Operating Mode = SSO
             Primary Version = N/A
           Secondary Version = N/A
             Current Version = disk0:ubr10k4-k9p6u2-mz.122SC_20100329
Slot Red Role Peer Act/Sby Image Match RP LC ISSU State TISSU Proc
---- --------- ---- -------- -------------- ------------------ ---------
5/0 Secondary -
6/0 Primary 5/0 active Yes - -
7/0 Primary 5/0 active Yes - -
8/0 Primary 5/0 active Yes - -
```
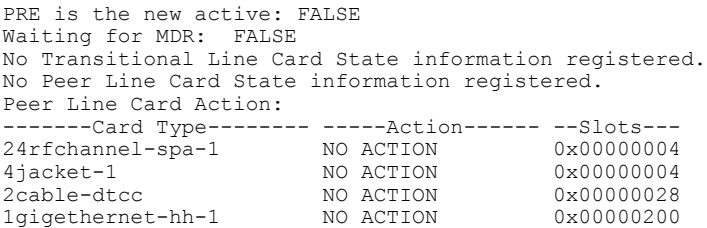

The new version of the Cisco IOS software must be present on both of the RPs. The initial bootflash directory examples show the presence of the old image, and the disk0 directory information shows that the new version is present on both disks.

```
Directory of bootflash:/
   1 -rw- 2530312 Jan 1 2000 01:42:10 +00:00 c10k2-eboot-mz.122-16.BX
                       May 9 2007 17:11:42 +00:00
Directory of stby-bootflash:/
   1 -rw- 2530312 Jan 1 2000 01:42:10 +00:00 c10k2-eboot-mz.122-16.BX
             35530056 May 9 2007 17:11:42 +00:00 ubr10k2-k9p6u2-mz.old
Directory of disk0:/
   1 -rw- 35530056 May 9 2007 17:11:42 +00:00 ubr10k2-k9p6u2-mz.new
Directory of stby-disk0:/
   1 -rw- 35530056 May 9 2007 17:11:42 +00:00 ubr10k2-k9p6u2-mz.new
```
### **Examples for Performing the RP ISSU Process**

The following examples explain how to verify the ISSU software installation by entering **show** commands that provide information on the state of the RPs during the ISSU process.

#### **Example: Initiating the RP ISSU Process**

To initiate the ISSU process, enter the issu loadversion command as shown in the following example:

Router# **issu loadversion a disk0:ubr10k2-k9p6u2-mz.new b stby-disk0:ubr10k2-k9p6u2-mz.new** The following two examples display the ISSU state and redundancy state after ISSU process initiation:

```
Router# show issu state
                          Slot = ARP State = Active
                    ISSU State = Load Version
                 Boot Variable = bootflash:ubr10k2-k9p6u2-mz.old,12;
                         Slot = BRP State = Standby
                    ISSU State = Load Version
                 Boot Variable =
disk0:ubr10k2-k9p6u2-mz.new,12;bootflash:ubr10k2-k9p6u2-mz.old,12;
Router# show redundancy state
      my state = 13 -ACTIVE
     peer state = 8 -STANDBY HOT
          Mode = Duplex
          Unit = Primary
       Unit ID = 0Redundancy Mode (Operational) = SSO
Redundancy Mode (Configured) = SSO
    Split Mode = Disabled
  Manual Swact = Enabled
```

```
Communications = Up
  client count = 31
client notification TMR = 30000 milliseconds
           RF debug \overline{m}ask = 0x0
```
#### **Example: Forcing a Switchover from the Active RP to the Standby RP**

At this point, the system is ready to switch over and run the new version of Cisco IOS software that has been loaded onto the standby RP. When you enter the issu runversion command, an SSO switchover will be performed, and NSF procedures will be invoked if so configured.

Router# **issu runversion b stby-disk0:ubr10k2-k9p6u2-mz.new**

Once the ISSU process has been completed, the system will be running the new version of software and the previously active RP will now become the standby RP. The standby will be reset and reloaded, but it will remain on the previous version of software and come back online in STANDBY-HOT status. The following example shows how to connect to the newly active RP and verify these conditions.

```
Router# show redundancy
Redundant System Information :
          ------------------------------
      Available system uptime = 24 minutes
Switchovers system experienced = 1
              Standby failures = 0
        Last switchover reason = user initiated
                 Hardware Mode = Duplex
    Configured Redundancy Mode = SSO
     Operating Redundancy Mode = SSO
              Maintenance Mode = Disabled
                Communications = Up
Current Processor Information :
 -------------------------------
               Active Location = slot B
        Current Software state = ACTIVE
       Uptime in current state = 8 minutes
            Image Version = Cisco IOS Software, 10000 Software (UBR10K2-K9P6U2-M), Version
12.2(nightly.BEMR070507) NIGHTLY BUILD, synced to mayflower NIGHTLY_MAYFLOWER_041607_0143
Copyright (c) 1986-2007 by Cisco Systems, Inc.
Compiled Tue 08-May-07 01:23 by torowe
                         BOOT =
disk0:ubr10k2-k9p6u2-mz.new,12;bootflash:ubr10k2-k9p6u2-mz.old,12;
                      CONFIG_FILE =
                        BOOT\overline{L}DR =Configuration register = 0x2
Peer Processor Information :
----------------------------
              Standby Location = slot A
        Current Software state = STANDBY HOT
       Uptime in current state = 6 minutes
            Image Version = Cisco IOS Software, 10000 Software (UBR10K2-K9P6U2-M), Version
12.2(nightly.BEMR070507) NIGHTLY BUILD, synced to mayflower NIGHTLY_MAYFLOWER_041607_0143
Copyright (c) 1986-2007 by Cisco Systems, Inc.
Compiled Tue 08-May-07 01:23 by torowe
                        BOOT = \text{bootflash:ubr10k2-k9p6u2-mz.old,12};CONFIG_FILE =
                        BOMTI</math> <math>=</math>Configuration register = 0x2
Router# show issu state
                           S1 ot = B
                       RP State = Active
                    ISSU State = Run Version
                 Boot Variable =
disk0:ubr10k2-k9p6u2-mz.new,12;bootflash:ubr10k2-k9p6u2-mz.old,12;
                           S1 \cap t = ARP State = Standby
                     ISSU State = Run Version
                 Boot Variable = bootflash:ubr10k2-k9p6u2-mz.old,12;
```
The new active RP is now running the new version of software, and the standby RP is running the old version of software and is in the STANDBY-HOT state.

#### **Example: Stopping the RP Rollback Process**

In the following example, the "Automatic Rollback Time" information indicatesthe amount of time left before an automatic rollback will occur. Enter the issu acceptversion command within the time period specified by the rollback timer to acknowledge that the RP has achieved connectivity to the outside world; otherwise, the ISSU process is terminated, and the system reverts to the previous version of Cisco IOS software by switching to the standby RP.

```
Router# show issu rollback-timer
Rollback Process State = In progress
Configured Rollback Time = 45:00
Automatic Rollback Time = 29:03
Entering the issu acceptversion command stops the rollback timer:
Router# issu acceptversion b disk0:
```
# ubr10k2-k9p6u2-mz.new

#### **Example: Committing the New Software to the Standby RP**

The following example shows how to commit the new Cisco IOS software image in the file system of the standby RP and ensure that both the active and the standby RPs are in the run version (RV) state. The standby RP is reset and reloaded with the new Cisco IOS software and returned to STANDBY-HOT status.

```
Router# issu commitversion a stby-disk0:
ubr10k2-k9p6u2-mz.new
Router# show redundancy states
      my state = 13 -ACTIVE
     peer state = 8 - STANDBY HOTMode = Duplex
           Unit = Secondary
       Unit ID = 1Redundancy Mode (Operational) = SSO
Redundancy Mode (Configured) = SSO
    Split Mode = Disabled
  Manual Swact = Enabled
Communications = Up
   client count = 31client notification TMR = 30000 milliseconds
          RF debug mask = 0x0Router# show redundancy
Redundant System Information :
------------------------------
      Available system uptime = 35 minutes
Switchovers system experienced = 1
              Standby failures = 1
       Last switchover reason = user initiated
                 Hardware Mode = Duplex
    Configured Redundancy Mode = SSO
     Operating Redundancy Mode = SSO
             Maintenance Mode = Disabled
                Communications = Up
Current Processor Information :
-------------------------------
              Active Location = slot B
        Current Software state = ACTIVE
      Uptime in current state = 18 minutes
                Image Version = Cisco IOS Software, 10000 Software (UBR10K2-K9P6U2-M),
Version 12.2(nightly.CISCO070530) NIGHTLY BUILD, synced to V122_32_8_23_SBK
Copyright (c) 1986-2007 by Cisco Systems, Inc.
```

```
Compiled Tue 30-May-07 02:02 by torowe
                       BOOT = disk0:ubr10k2-k9p6u2-mz.new,12;CONFIG FILE
                       BOOT\overline{L}DR =Configuration register = 0x2
Peer Processor Information :
    ----------------------------
              Standby Location = slot A
        Current Software state = STANDBY HOT
       Uptime in current state = 4 minutes
                Image Version = Cisco IOS Software, 10000 Software (UBR10K2-K9P6U2-M),
Version 12.2(nightly.CISCO070530) NIGHTLY BUILD, synced to V122 32 8 23 SBK
Copyright (c) 1986-2007 by Cisco Systems, Inc.
Compiled Tue 30-May-07 02:02 by torowe
                       BOOT = disk0:ubr10k2-k9p6u2-mz.new,12;
                      CONFIG_FILE =
                       BOOT\overline{L}DR =Configuration register = 0x2
Router# show issu state
                           Slot = B
                      RP State = Active
                    ISSU State = Init
               Boot Variable = disk0:ubr10k2-k9p6u2-mz.new,12;disk0:ubr10k2-k9p6u2-mz.new,1;
                           Slot = A
                      RP State = Standby
                     ISSU State = Init
               Boot Variable = disk0:ubr10k2-k9p6u2-mz.new,12;disk0:ubr10k2-k9p6u2-mz.new,1;
Router# show issu state detail
                          Slot = BRP State = Active
                    ISSU State = Init
               Boot Variable = disk0:ubr10k2-k9p6u2-mz.new,12;disk0:ubr10k2-k9p6u2-mz.new,1;
                Operating Mode = SSO
                Primary Version = N/A
              Secondary Version = N/A
               Current Version = disk0:ubr10k2-k9p6u2-mz.new
                           Slot = A
                      RP State = Standby
                    ISSU State = Init
               Boot Variable = disk0:ubr10k2-k9p6u2-mz.new,12;disk0:ubr10k2-k9p6u2-mz.new,1;
                 Operating Mode = SSO
               Primary Version = N/A
              Secondary Version = N/A
                Current Version = disk0:ubr10k2-k9p6u2-mz.new
```
The ISSU process has been completed. At this stage, any further Cisco IOS software version upgrade or downgrade will require that a new ISSU process be invoked.

### **Example: Aborting the RP ISSU Process**

The following example shows how to abort the RP ISSU process manually:

Router# issu abortversion **b disk0:ubr10k2-k9p6u2-mz.new** If you abort the process after you have entered the **issu loadversion** command, then the standby RP is reset and is reloaded with the original software version.

### **Example: Verifying RP Rollback Timer Information**

To display rollback timer information for the RPISSU process, enter the **show issurollback-timer** command:

```
Router# show issu rollback-timer
        Rollback Process State = In progress
```

```
Configured Rollback Time = 45:00
 Automatic Rollback Time = 29:03
```
### **Example: Verifying the ISSU Single Step Upgrade**

The following example provides information about the state and current version of the RPs including the Single Step Upgrade process.

```
Router# show issu state detail
```

```
Slot = A
                      RP State = Active
                   ISSU State = Init
                 Boot Variable = disk0:ubr10k4-k9p6u2-mz.122SC_20100329,12;
                Operating Mode = SSO
              Primary Version = N/A
             Secondary Version = N/A
               Current Version = disk0:ubr10k4-k9p6u2-mz.122SC_20100329
                Variable Store = PrstVbl
                         Slot = BRP State = Standby
                   ISSU State = Init
                Boot Variable = disk0:ubr10k4-k9p6u2-mz.122SC_20100329,12;
                Operating Mode = SSO
              Primary Version = N/A
             Secondary Version = N/ACurrent Version = disk0:ubr10k4-k9p6u2-mz.122SC_20100329
Slot Red Role Peer Act/Sby Image Match RP LC ISSU State ISSU Proc
                   ---- --------- ---- -------- -------------- ------------------ ---------
5/0 Secondary -
6/0 Primary 5/0 active Yes<br>7/0 Primary 5/0 active Yes
7/0 Primary 5/0 active Yes - -
8/0 Primary 5/0 active Yes - -
PRE is the new active: FALSE
Waiting for MDR: FALSE
No Transitional Line Card State information registered.
No Peer Line Card State information registered.
Peer Line Card Action:
  -----Card Type-------- ------Action------ --Slots---
24rfchannel-spa-1 NO ACTION 0x00000004
4jacket-1 NO ACTION 0x00000004
4jacket-1 NO ACTION 0x000000004<br>
2cable-dtcc NO ACTION 0x00000028<br>
1qiqethernet-hh-1 NO ACTION 0x00000200
1gigethernet-hh-1
```
# **Configuration Examples for Performing RLC ISSU**

This section provides configuration examples for the RLC ISSU process. It includes the following sections:

### **Configuration Examples for the Automatic RLC ISSU Process**

This section provides the following configuration examples:

#### **Example: Initiating the RLC ISSU Process for all Cable Line Cards**

The following example shows how to initiate the RLC ISSU process automatically for all cable line cards in a redundant configuration:

```
Router> enable
Router# issu linecard changeversion all
```
#### **Example: Initiating the RLC ISSU Process for Specific Cable Line Cards**

The following example shows how to initiate the RLC ISSU process automatically for certain working cable line cards in a redundant configuration:

```
Router> enable
Router# issu linecard changeversion 6/0 6/1 7/1 8/0 8/1
```
#### **Example: Stopping the Automatic RLC ISSU Process**

The following example shows how to stop the automatic RLC ISSU process in between the ISSU process for each configured cable line card:

Router# **issu linecard changeversion stop**

#### **Example: Forcing an Automatic RLC ISSU Process**

The following example shows how to force the automatic RLC ISSU process and ignore any error processing:

```
Router> enable
Router# issu linecard changeversion 6/0 6/1 7/1 8/0 8/1 forced
or, alternatively:
```
Router> **enable** Router# **issu linecard changeversion all forced**

## **Configuration Examples for the Manual RLC Process**

#### **Example: Performing the RLC ISSU Process Manually**

The following example shows how to run the complete RLC ISSU process manually for a specified working cable line card installed in slot 6 and subslot 0 of the Cisco uBR10012 router:

Router> **enable** Router# **issu linecard prepareversion 6/0** Router# **issu linecard loadversion 6/0** Router# **issu linecard runversion 6/0** Router# **issu linecard acceptversion 6/0** Router# **issu commitversion a disk0:ubr10k2-k9p6u2-mz.new**

#### **Example: Manually Rolling Back a Software Upgrade Using RLC ISSU**

The following example shows how to manually roll back the line card software image to the original version:

Router# **issu linecard abortversion 6/0**

#### **Example: Reloading Non-Redundant Cable Line Cards**

The following example shows how to load a software image for a specific cable line card that is not configured redundantly:

Router# **issu linecard reloadversion disk0:ubr10k2-k9p6u2-mz.new 6/0**

#### **Example: Stopping a Manual RLC ISSU Process**

The following example shows how to stop any manual RLC ISSU operation:

Router# **issu linecard process stop**

## **Additional References**

The following sections provide references related to performing ISSU.

## **Related Documents**

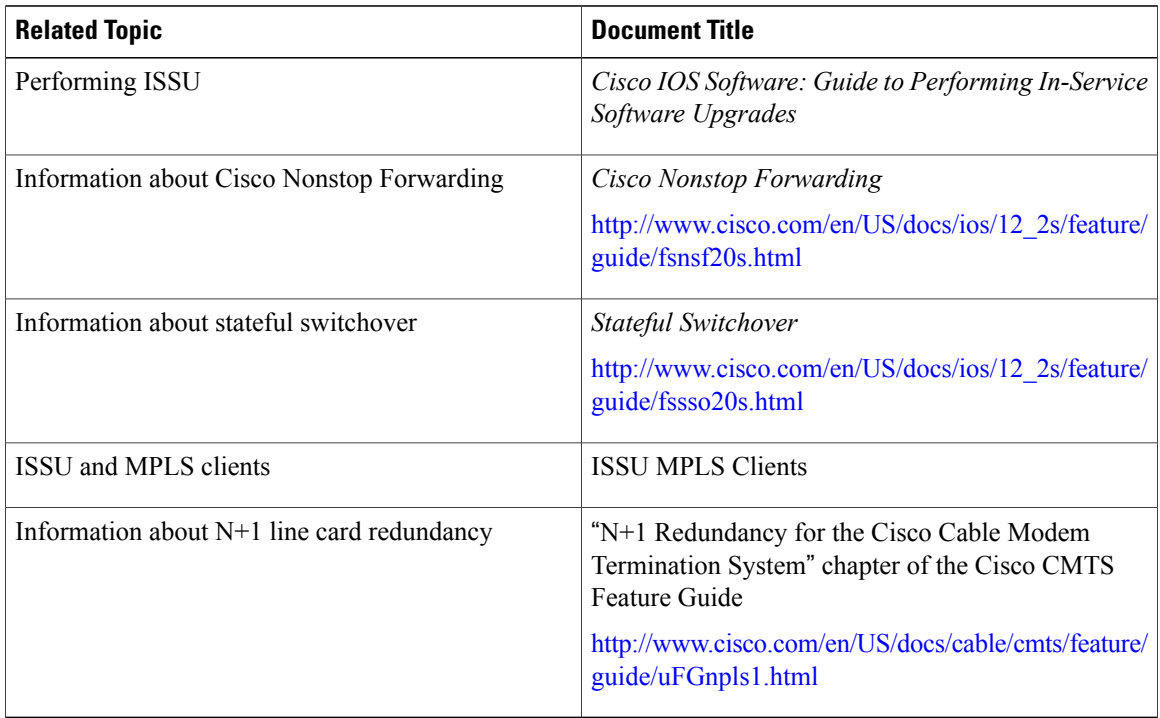

#### **Standards**

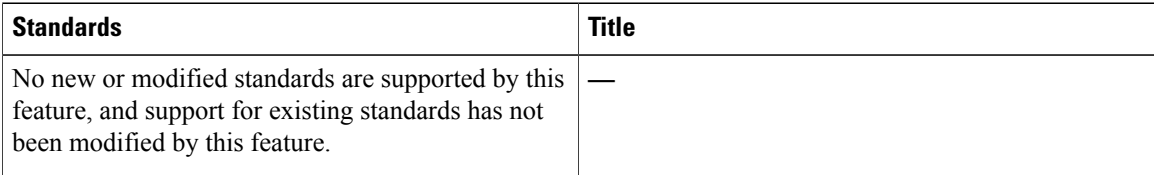

## **MIBs**

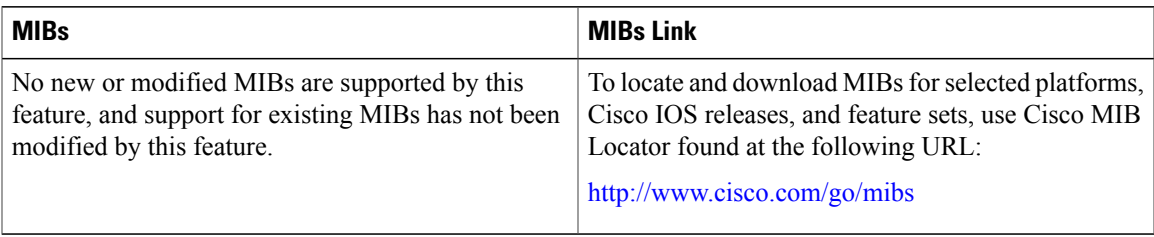

#### **RFCs**

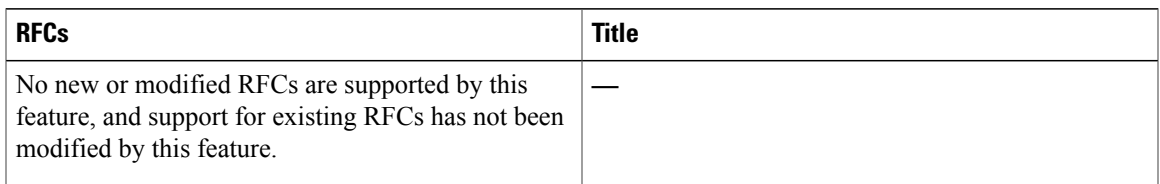

### **Technical Assistance**

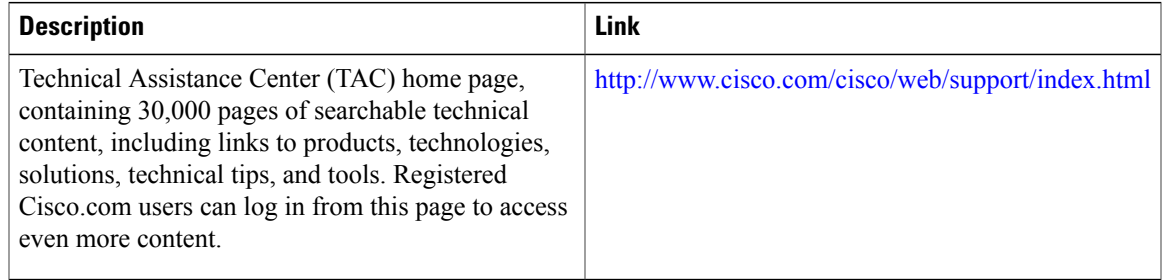

## **Feature Information for ISSU**

Use Cisco Feature Navigator to find information about platform support and software image support. Cisco Feature Navigator enables you to determine which software images support a specific software release, feature set, or platform. To access Cisco Feature Navigator, go to <http://tools.cisco.com/ITDIT/CFN/>. An account on <http://www.cisco.com/> is not required.

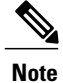

Г

The below table lists only the software release that introduced support for a given feature in a given software release train. Unless noted otherwise, subsequent releases of that software release train also support that feature.

#### **Table 86: Feature Information for ISSU**

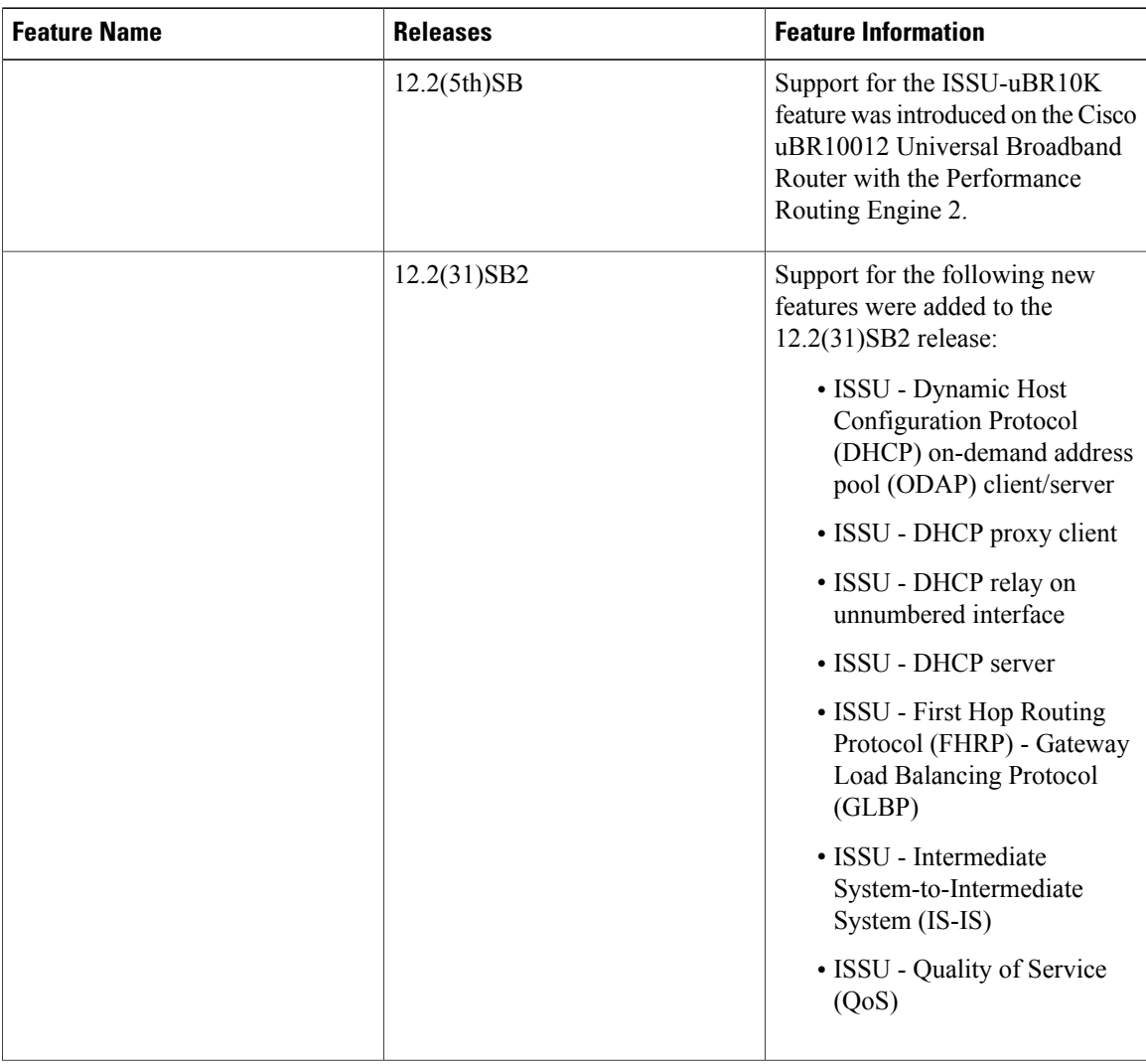

 $\overline{\phantom{a}}$ 

T

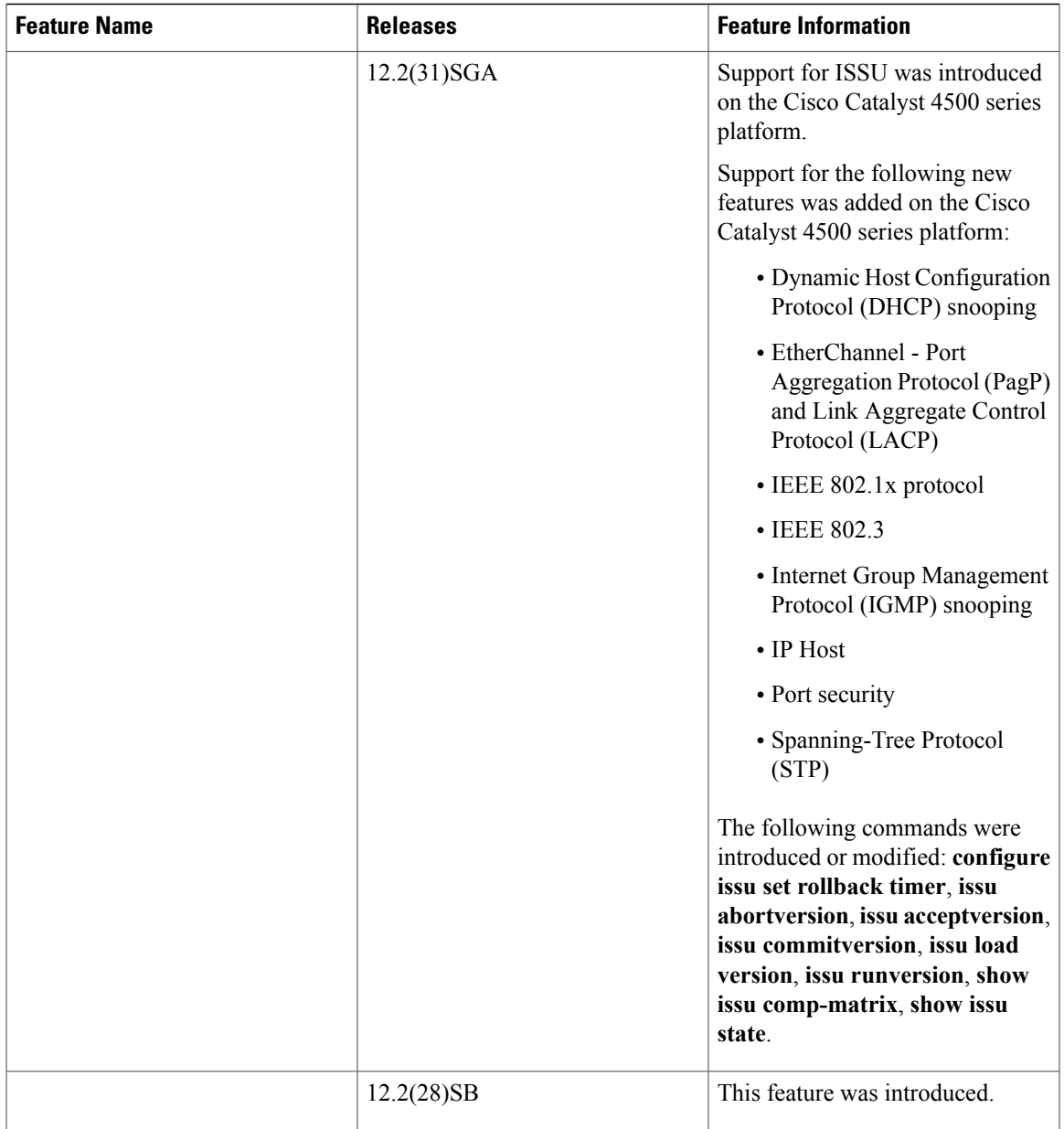

 $\overline{\phantom{a}}$ 

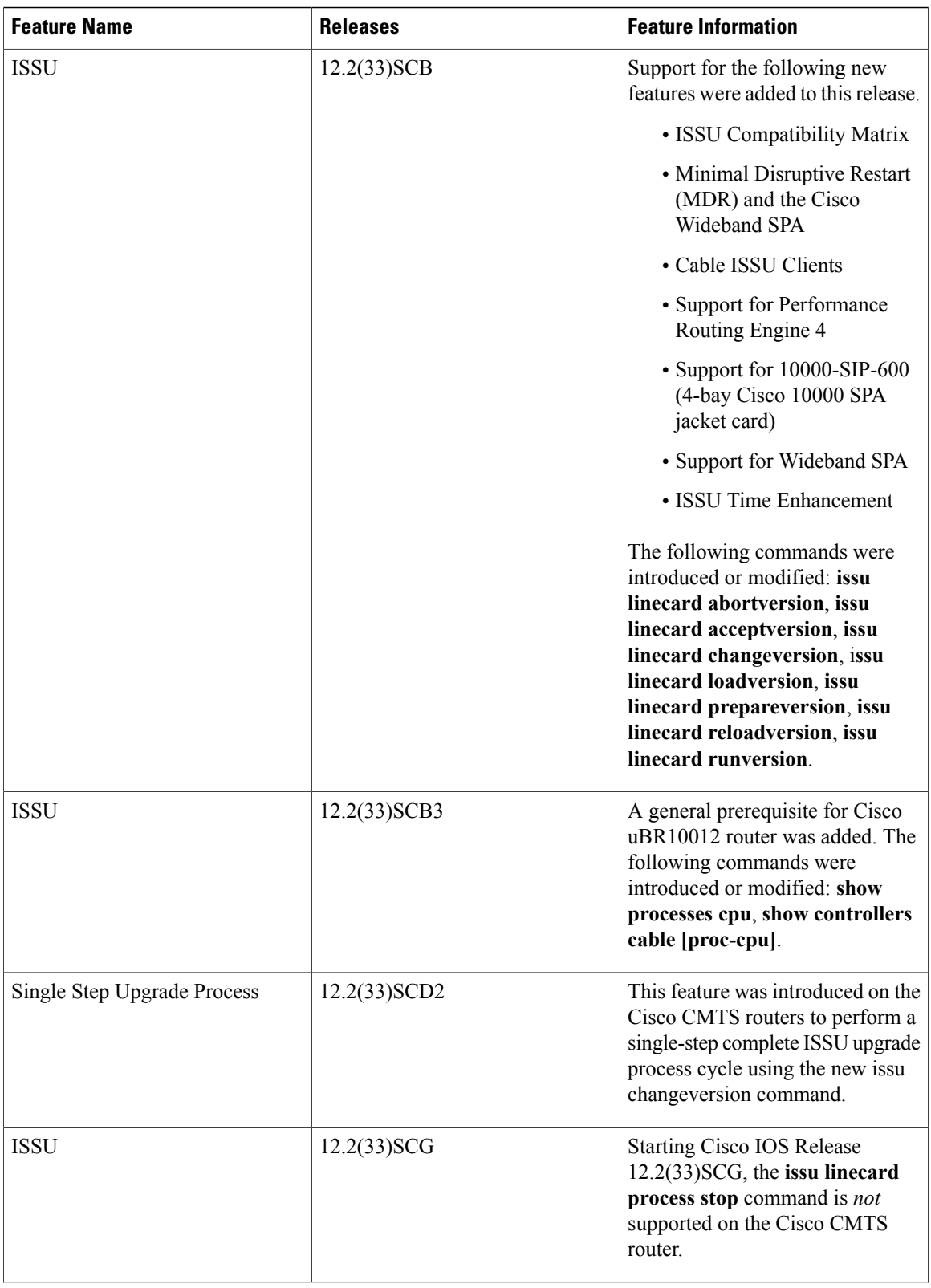

 $\mathbf I$ 

 $\mathbf I$ 

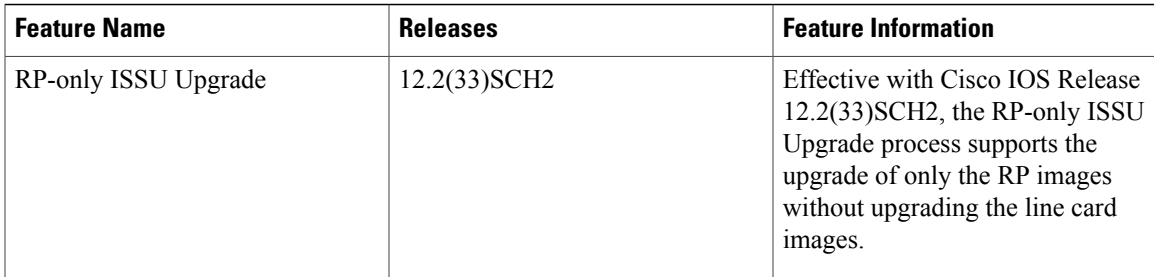

 $\overline{\phantom{a}}$ 

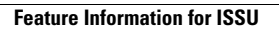

 $\mathbf I$ 

 $\mathbf I$ 

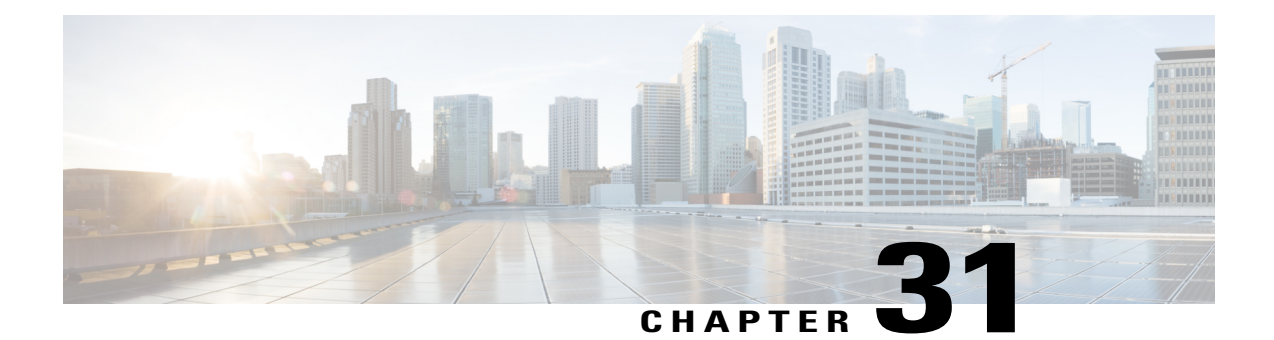

# **N+1 Redundancy for the Cisco Cable Modem Termination System**

**First Published: February 14, 2008**

**Last Updated: October 01, 2012**

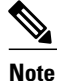

Cisco IOS Release 12.2(33)SCA and later releases integrate support for this feature on the Cisco CMTS routers. This feature is also supported in Cisco IOS Release 12.3BC, and this document contains information that references many legacy documents related to Cisco IOS 12.3BC. In general, any references to Cisco IOS Release 12.3BC also apply to Cisco IOS Release 12.2SC.

The N+1 Redundancy feature provides high availability on CMTS and telecommunications networks that use broadband media. N+1 redundancy can help limit customer premises equipment (CPE) downtime by enabling robust automatic switchover and recovery in the event that there is a localized system failure. The N+1 redundancy protection scheme you select for your system depends on your CMTS platform and upon the number of cable interface line cards or broadband processing engines (BPEs) that you have installed in the Cisco CMTS router.

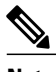

**Note**

This document describes the N+1 redundancy configuration and support with the Cisco uBR 3x10 RF Switch in detail. Starting with Cisco IOS Release 12.2(33)SCG, support for the Cisco uBR Advanced RF Switch has been added. For the N+1 redundancy configuration and support information with the Cisco uBR Advanced RF Switch, see the Cisco uBR Advanced RF Switch Software [Configuration](http://www.cisco.com/en/US/docs/cable/rfswitch/ngrfsw/configuration/guide/b_ngrfsw_scg.html) Guide .

#### **Finding Feature Information**

Your software release may not support all the features documented in this module. For the latest feature information and caveats, see the release notes for your platform and software release. To find information about the features documented in this module, and to see a list of the releases in which each feature is supported, see the Feature Information Table at the end of this document.

Use Cisco Feature Navigator to find information about platform support and Cisco software image support. To access Cisco Feature Navigator, go to [http://tools.cisco.com/ITDIT/CFN/.](http://tools.cisco.com/ITDIT/CFN/) An account on [http://](http://www.cisco.com/) [www.cisco.com/](http://www.cisco.com/) is not required.

#### **Contents**

- [Prerequisites,](#page-873-0) page 802
- Restrictions and [Limitations,](#page-874-0) page 803
- Information About N+1 [Redundancy](#page-875-0), page 804
- How to Configure N+1 [Redundancy,](#page-882-0) page 811
- What to Do [Next,](#page-904-0) page 833
- Verifying N+1 Redundancy [Configuration](#page-908-0) , page 837
- [Configuration](#page-910-0) Examples for Cisco N+1 Redundancy, page 839
- Additional [References,](#page-946-0) page 875
- Feature Information for N+1 [Redundancy,](#page-947-0) page 876

## <span id="page-873-0"></span>**Prerequisites**

To use N+1 redundancy, ensure the following conditions are met:

- To implement N+1 redundancy, you must use an image from a supported Cisco IOS software release. Refer to the release notes for your platform on Cisco.com to verify the availability of the N+1 Redundancy feature.
- Your downstream plant must meet Data-over-Cable Service Interface Specifications (DOCSIS 1.0 or later) requirements.
- Customer cable modems must meet requirements for your network and server offerings. All third-party cable modems must comply with DOCSIS 1.0 or later versions.

Table below shows the hardware compatibility prerequisites for the N+1 Redundancy feature.

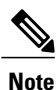

The hardware components introduced in a given Cisco IOS Release are supported in all subsequent releases unless otherwise specified.

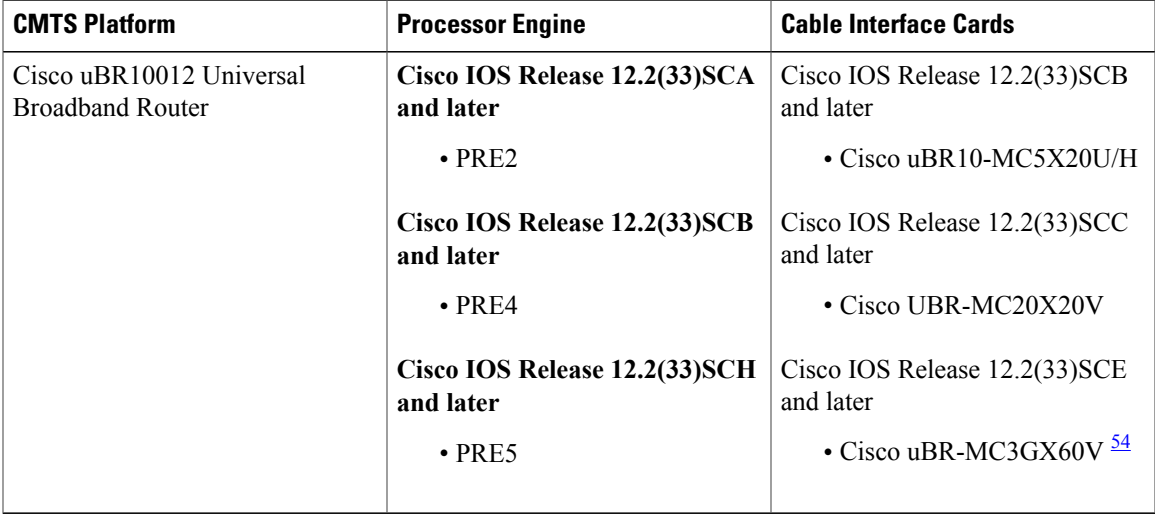

**Table 87: N+1 Redundancy Hardware Compatibility Matrix**

<span id="page-874-1"></span>54 The Cisco uBR3GX60V cable interface line card is not compatible with PRE2.

**Note** Cisco uBR7200 series routers do not support N+1 redundancy.

## <span id="page-874-0"></span>**Restrictions and Limitations**

The following sections describe restrictions and guidelines for configuring N+1 line card redundancy.

**Note**

It is important to be aware that in Cisco IOS software releases earlier to Cisco IOS Release 12.2(33)SCC, line card redundancy is configured in two ways: N+1 HCCP Redundancy and Global N+1 Line Card Redundancy. The N+1 HCCP Redundancy configuration is not supported beginning with Cisco IOS Release 12.2(33)SCC. As you consider the restrictions and configuration information in this chapter, keep the distinction between the legacy HCCP configuration and the global configuration in mind.

## **General N+1 Redundancy Restrictions**

The following are the general restrictions applicable to the N+1 Redundancy feature. These restrictions apply to both N+1 HCCP Redundancy and Global N+1 Line Card Redundancy configurations.

- A DOCSIS Timing, Communication and Control (DTCC) card or a TCC+ card must be installed in your Cisco uBR10012 router in order to employ the Cisco RFSwitch in your cable headend system.For more detailed information on the DTCC and TCC+ cards, see the following documents:
	- ◦Cisco uBR10012 Universal [Broadband](http://www.cisco.com/en/US/docs/interfaces_modules/cable/installation/dtcccard.html) Router DTCC Card
	- ◦Cisco uBR10012 Universal [Broadband](http://www.cisco.com/en/US/docs/interfaces_modules/cable/installation/tcc5094.html) Router TCC+ Card
- Using slot 5/1 as the protect interface is easiest for physical wiring to the Cisco RF Switch when used with the Cisco uBR10012 router.
- The Cisco uBR10012 SNMP community string and N+1 Cisco RF Switch community string must be different. If the same community string is used, the Cisco uBR10012 router cannot be reached through SNMP until the community string is adjusted.
- The HCCP Switchover Enhancements feature has the following restrictions:
	- ◦The feature is supported on the Cisco uBR10012 router only.
	- ◦The line card switchover performance improvements are valid for networks scaling to less than 5000 cable modems per line card, and less than 1000 voice calls per line card.
	- ◦The working and protect line cards must have the same channel width.
	- ◦Upconverter failure detection is not included as part of the line card switchover performance improvements.
	- ◦Virtual interface bundling is required. If you are upgrading from an earlier Cisco IOS software release and virtual bundling is not configured upon startup, the Cisco IOS software will automatically generate a virtual bundling configuration. Therefore, beginning in Cisco IOS Release 12.3(21)BC, Layer 3 information cannot be configured directly at the cable interface. The maximum number of virtual bundle interfaces supported is 40, and bundle numbers can be between 1–255.
	- ◦In Cisco IOS Release 12.2(33)SCA and later, keepalive failure detection is enabled only for upstreams that have 15 or greater modems online. However, a switchover due to keepalive failure will trigger only if there is not any traffic on all of the upstreams associated with a cable interface that is enabled for keepalive.

For example, on a cable line card interface enabled for keepalive (this is the default) you have the following US status: US0 (200 CMs online), US1 (10 CMs online), US2 (16 CMs online), US3 (shutdown). US0 and US2 are enabled for keepalive detection because they each have more than 15 modems online.

If US0 has a keepalive failure due to a cable cut, but US2 is still passing traffic, then no keepalive switchover is triggered on that domain or interface. The calculation looks at all relevant US ports in a MAC domain and if those relevant ports have no traffic, then keepalive detection will begin. In this example, only two ports were relevant and both of those ports did not lose traffic, so keepalive still did not activate the failover.

If US0 had a cable cut while US2 also had no traffic, then a keepalive switchover would be triggered.

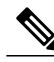

**Note**

Beginning with Cisco IOS Release 12.2(33)SCE and later, the High Availability keepalive failure detection feature is disabled on Cisco UBR-MC20X20V and Cisco uBR-MC3GX60V line cards to prevent false alarms. The downstream connectivity loss can be detected by DEPI control session on the Cisco uBR-MC3GX60V line card whereas downstream PHY is able to detect the fatal error on the Cisco UBR-MC20X20V line card.

## <span id="page-875-0"></span>**Information About N+1 Redundancy**

This section describes the concepts that relate to  $N+1$  redundancy:  $N+1$  redundancy refers to  $(N)$  cable interface line cards, called "working" line cards being protected by one additional line card (+1), called the "protect" line card.

The two types of Cisco N+1 configuration are as follows:

• 7+1—Refers to an eight-card redundancy scheme in which seven working cable interface line cards are protected by one additional protect line card. This is the default N+1 configuration for the Cisco uBR10012 router, and requires two Cisco uBR 3x10 RF Switches or one Cisco uBR Advanced RF Switch.

**Note**

The term "7+1 Redundancy" is also referred to as "8+1 Redundancy" in the field—physically, eight line cards in "8+1" mode are configured as seven working line cards with one protect line card. Therefore, "7+1 Redundancy" is the more physically accurate term.

• 4+1—Refers to a four-card redundancy scheme in which four working cable interface line cards are protected by one additional protect line card. This requires only one Cisco RF Switch.

Upconverters may reside between the Cisco uBR 3x10 RF Switch and the downstream (DS) interface on the Cisco CMTS. Cisco IOS supports both SNMP and non-SNMP-capable upconverters. No upconverters are required with the Cisco uBR Advanced RF Switch.

**Note**

Globally configured N+1 line card redundancy and the legacy form of HCCP line card redundancy configurations are mutually exclusive in Cisco IOS Release 12.2(33)SCB and earlier.

You can configure N+1 redundancy in the following two ways:

## **N+1 HCCP Redundancy**

Configured using HCCP commands at the interface level.

N+1 redundancy adds synchronization between Hot-Standby Connection-to-Connection Protocol (HCCP) working interface configurations and those inherited upon switchover to HCCP protect interfaces. This makes the configuration of both easier and switchover times faster.

**Note** N+1 HCCP Redundancy configuration is supported only in Cisco IOS Release 12.2(33)SCB and earlier.

#### **Restrictions for N+1 HCCP Redundancy**

Use the IP address from the local loopback interface (required in SCA and SCB only) as the working interface IP address when configuring Hot-Standby Connection-to-Connection Protocol (HCCP) on the Cisco uBR10012 router. We recommend that you create a loopback interface on the Cisco uBR10012 router, and then assign the loopback interface IP address to the HCCP protect configuration.

#### **Restrictions with the Cisco UBR10-MC 5X20 Cable Interface Line Card**

• MAC domains and corresponding DS interface pairs switch over together— Each ASIC processor on the Cisco UBR10-MC 5X20 line card supports two MAC domains. MAC domains that share a common ASIC processor (JIB) must be configured so that they share the same state, Active or Standby. As a result, each interface in the pair switches over with the other.

Downstream MAC domain pairings would be downstream (DS) ports 0 and 1, ports 2 and 3, and a solitary port 4, which has its own JIB. For example, these interface pairings share the same JIB and switch over together as follows:

- ◦Cable interface 5/0/0 and 5/0/1
	- ◦Cable interface 5/0/2 and 5/0/3
	- ◦Cable interface 5/0/4 is on the third ASIC processor, which is not shared with another interface.
- If Cisco uBR10-MC5X20 line card is used as working line card and Cisco uBR-MC20X20V line card used as protect line card, the HCCP feature is not supported when the working line card is replaced (using Online Insertion and Removal (OIR)) with a Cisco uBR-MC20X20V line card.

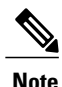

If HCCP is not configured on an interface that shares a MAC processor with another configured interface, it does not switch over and could cause issues. The same holds true if an ASIC companion is "locked out" during a failover.

#### **Prerequisites for N+1 HCCP Redundancy**

Before a switchover can occur, the HCCP protect interface automatically loads multiple configurations from the HCCP working interface. All configurations are loaded to protect automatically except DS modulation, DS interleave depth, and the DOCSIS Annex mode. If protect interface configuration occurs at the time of switchover, the PHY parameters are reset and cable modems go offline. To prevent this scenario, the protect interface is synchronized with the latest 'sync' status received from any working interface. Therefore, it is required that all HCCP working interfaces within an HCCP group have identical configurations for the command-line interfaces described in this section. Any one of these working interfaces provides the configuration of HCCP protect interfaces.

#### *Preconfiguring HCCP Protect Interfaces*

The following three specific HCCP functions are synchronized between working and protect interfaces:

- downstream modulation—the modulation scheme used for downstream traffic to the subscriber's cable modem.
- downstream interleave depth—the interleaving amount of downstream symbols for impulse noise issues
- the DOCSIS Annex mode—the Motion Picture Experts Group (MPEG) framing format for a downstream port on a cable interface line card:
	- ◦Annex A (Europe)
	- ◦Annex B (North America)

Each of these three preconfigurations should be the same for all members of the HCCP groups; otherwise the cable modem may go offline during switchover and the switchover performance may be impacted due to the delay in applying the new change in the downstream PHY chip.

## **Global N+1 Line Card Redundancy**

Global N+1 Line Card Redundancy feature simplifies the configuration of working and protect interfaces by eliminating the need to configure the more complex **hccp** interface configuration commands. Global N+1 Line Card Redundancy is supported on the Cisco uBR10012 router only.

The following set of simpler CLIs are used to configure global  $N+1$  line card redundancy:

- **redundancy** command in global configuration mode
- **linecard-group cable** command in redundancy configuration mode. This command auto-enables line card redundancy configuration mode.
- **member subslot** command in line card redundancy configuration mode

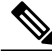

**Note** The **member subslot** commands implement HCCP on each cable interface for the line card subslot position.

This feature allows plug-and-play operation of the Cisco RF switch in 7+1 HCCP Redundancy configuration with the Cisco uBR10012 universal broadband router because the Cisco RF switch is shipped with certain default settings to allow a quick bringup of a 7+1 redundant configuration with the router. However, some configuration of the router is required.

#### **Global 4+1 Redundancy on the Cisco uBR10012 Router**

This configuration entails one Cisco RF Switch and the router. In this configuration, four working interfaces are supported with one protect interface, but at a line card level. When one interface on a line card switches over, this triggers switchover for the entire line card.

#### **Global 7+1 Redundancy on the Cisco uBR10012 Router**

This configuration entails two Cisco uBR 3x10 RF Switches or one Cisco uBR Advanced RF Switch and the router. In this configuration, seven working interfaces are supported with one protect interface, but at a line card level. When one interface on a line card switches over, this triggers switchover for the entire line card.

## **Cisco IOS and Cisco RF Switch Firmware for N+1 Redundancy**

Two operating systems govern the configuration and operation of N+1 redundancy on the Cisco CMTS:

• Cisco Internetwork Operating System (IOS)—Governs the configuration and operation of Cisco universal broadband routers, and works closely with Cisco RF Switch when configured in N+1 redundancy.

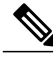

**Note**

The Cisco IOS CLI synchronizes configurations between HCCP working and protect interfaces. Preconfiguration of the protect interfaces is no longer required in most circumstances.

• Cisco uBR 3x10 RF Switch Firmware—Governs the configuration and operation of the Cisco RF Switch, including the IP address on the RF Switch.

Refer to the Cisco RF Switch Firmware [Command](http://www.cisco.com/en/US/docs/cable/rfswitch/ubr3x10/command/reference/rfswcr36.html) Reference Guide on Cisco.com for complete feature descriptions and command histories for the Firmware Versions listed above.

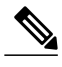

#### **Note**

With the Cisco uBR 3x10 RF Switch, both command-line interfaces are required for configuration and testing of N+1 redundancy.

• Cisco uBR Advanced RF Switch—The Cisco uBR10012 router controls the configuration and operation of the Cisco uBR Advanced RF Switch.

Refer to the Cisco uBR Advanced RF Switch Software [Configuration](http://www.cisco.com/en/US/docs/cable/rfswitch/ngrfsw/configuration/guide/b_ngrfsw_scg.html) Guide and Cisco IOS [CMTS](http://www.cisco.com/en/US/docs/ios/cable/command/reference/cbl_book.html) Cable [Command](http://www.cisco.com/en/US/docs/ios/cable/command/reference/cbl_book.html) Reference for complete feature descriptions and command usage.

#### **N+1 Redundancy on the Cisco uBR10012 Universal Broadband Router**

The 7+1 redundancy scheme for the Cisco uBR10012 router supports redundancy for the cable interface line cards installed in a fully populated Cisco uBR10012 chassis. Other redundancy schemes are designed to support partial cable interface line card populations in a Cisco uBR10012 chassis.

A single Cisco uBR10012 CMTS can support up to eight Cisco cable interface line cards.

A single Cisco RF Switch can then be connected to this Cisco uBR10012 router, allowing you to deploy an N+1 redundancy scheme where one protecting cable interface line card supports from one to seven working cable interface line cards in the same chassis.

#### **N+1 Redundancy and the Cisco RF Switches**

The Cisco RF Switch can be operated in two separate modes, either in 7+1 configuration, or in 4+1 configuration.

**Note**

The default N+1 redundancy mode for the Cisco RF Switch is 7+1. This does not require change when configuring N+1 redundancy on the Cisco uBR10012 router.

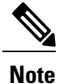

The show configuration command and other Cisco RF Switch commands contain the Card Protect Mode field. When this field displays  $7+1$ , this indicates that the Cisco RF Switch is configured for  $N+1$ redundancy, where eight or less working line cards are possible.

In both of the Cisco RF Switches, the slot number is the chassis slot in which an Ethernet controller or an upstream or downstream card is installed, and the logical interface number is the physical location of the interface port on an Ethernet controller.

The Cisco RF switch module is a switching matrix that allows flexibility in the routing of RF signals between "N" working RF cable interface line cards and one protect RF cable interface line card.

## **IF Muting on the Cisco CMTS for non-SNMP-Capable Upconverters**

IF muting with both SNMP and non-SNMP-capable upconverters is supported in N+1 redundancy. IF muting offers the following benefits:

• IF muting for either type of upconverter significantly increases the N+1 protection schemes that are available for Cisco CMTS routers.

- IF Muting offers the additional benefit of being faster than RF Muting.
- IF Muting is enabled by default.

IF Muting functions in the following manner:

- IF output from the working cable interface line card is enabled.
- IF output from the protect cable interface line card is disabled.
- When a switchover occurs from working to protect, the IF output of the working card is disabled and that of the protect is enabled. If an interface is in Active mode, RF output is enabled.
- When the cable interface line card first comes up after a system failure, IF output is muted until the Cisco CMTS determines if each interface is in active or standby mode (in either working or protect state). When an interface is active (working or protect), IF output is enabled. When an interface is in standby mode, IF output is muted.

The relevance and support for IF Muting is dependent on the type of Cisco CMTS being used. This is a summary of IF Muting in relation to three sample scenarios:

- Case1—External upconverters are not controlled nor controllable. In this type of scenario, the external upconverter either cannot be controlled remotely or the Cisco CMTS is not configured to control the external upconverter.
- Case 2—The Cisco CMTS is configured to control an external upconverter. Cisco continues to support N+1 redundancy in this scenario (in which IF Muting is not required). The Cisco CMTS uses RF Muting of the upconverter in this scenario—automatically enabled when an HCCP upconverter statement is configured.
- Case 3—The Cisco CMTS uses internal upconverter(s). Cisco continues to support  $N+1$  redundancy in this scenario (in which IF muting is not required). The Cisco CMTS uses RF muting in this scenario (automatically enabled) because the upconverter is configured by the CMTS to do RF Muting.

#### **IF Muting and HCCP Configuration**

HCCP interface configuration typically entails three tasks:

- Working or protect mode
- Upconverter statement
- RF switch statement

When you configure HCCP on an interface, but you do not specify an upconverter statement, this dictates whether IF Muting is active. With no upconverter statement in the interface configuration, IF Muting becomes active by default.

#### **Restrictions for IF Muting**

#### **Shared Downstream Frequency**

All the interfaces in the same HCCP group must use the same downstream frequency. To define the downstream center frequency for the cable interface line card, use the cable downstream frequency command in cable

interface configuration mode. On cable interfaces with an integrated upconverter, use the no form of this command to remove the downstream frequency and to disable the RF output.

The usable center frequency range depends on whether the downstream is configured for DOCSIS or EuroDOCSIS operations:

 $\cdot$  DOCSIS — 91 to 857 MHz

◦EuroDOCSIS — 112 to 858 MHz

The Cisco IOS supports a superset of these standards, and setting a center frequency to a value outside these limits violates the DOCSIS or EuroDOCSIS standards. Cisco does not guarantee the conformance of the downstream and upconverter outputs when using frequencies outside the DOCSIS or EuroDOCSIS standards.

#### **Requirements for IF Muting**

For non-SNMP-capable upconverters to be used with IF Muting, RF output must be less than -3 dBmV when:

- IF input is absent.
- The switchover time from working to protect is less than one second. That is, when IF is applied to the upconverter, the RF output must be present within one second.

If either of these requirements is not met, the integrity of the  $N+1$  switchover operations could be compromised.

## <span id="page-881-0"></span>**Default Line Card and Bitmap Settings on the Cisco uBR 3x10 RF Switch for Global N+1 Line Card Redundancy**

The Cisco uBR 3x10 RF Switch is pre-configured with certain settings to allow plug-and-play with the Cisco uBR10012 universal broadband router for a global 7+1 line card redundancy configuration.

The default bitmap on the Cisco uBR 3x10 RF Switch is 0xFFFFFFFF. This value assumes rfsw-2 on the top half of the Cisco UBR10-MC5X20 BPE, and rfsw-1 on the lower half.

For the protect interface, global configuration uses the IP address of an internal FastEthernet interface.

In 7+1 Redundancy mode, the default header settings are as follows:

- interface 8/0 in header 1
- interface 8/1 in header 2
- interface 7/0 in header 3
- interface 7/1 in header 4

This default setting is based on the line card slot/subslot being configured. The following table lists the mapping of line card interfaces to RF Switch slots (rfsw-slots):

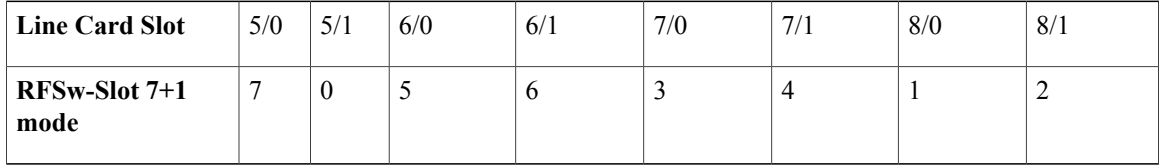

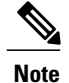

Value 0 signifies by default the protect slot. RFSw-Slot header and RF Switch slot # refer to the same thing.

## **Default Line Card and Bitmap Settings on the Cisco uBR Advanced RF Switch for Global N+1 Line Card Redundancy**

Table below shows the default mapping between the slot ID of the Cisco uBR Advanced RF Switch and the line card on the Cisco uBR10012 router.

**Table 88: Default Mapping between the Cisco uBR Advanced RF Switch with the Line Card on the Cisco uBR10012 Router**

| <b>Slot ID on the Cisco uBR Advanced RF Switch</b> | Line Card on the Cisco uBR10012 Router |
|----------------------------------------------------|----------------------------------------|
| 1                                                  | 8/0                                    |
| $\overline{2}$                                     | 8/1                                    |
| 3                                                  | 7/0                                    |
| $\overline{4}$                                     | 7/1                                    |
| 5                                                  | 6/0                                    |
| 6                                                  | 6/1                                    |
| 7                                                  | 5/0                                    |
| $\Omega$                                           | 5/1                                    |

## **High Availability Support for Encrypted IP Multicast**

The Cisco CMTS router supports IP Multicast streams during switchover events in a High Availability environment. This feature is supported for Route Processor Redundancy Plus (RPR+), N+1 redundancy, and encrypted BPI+ streams.

For additional information about IP Multicast and High Availability, refer to these documents on Cisco.com:

- [Dynamic](http://www.cisco.com/en/US/docs/ios/cable/configuration/guide/cmts_dyn_sh_sec_ps2209_TSD_Products_Configuration_Guide_Chapter.html) Shared Secret for the Cisco CMTS
- IP Multicast in Cable [Networks](http://www.cisco.com/en/US/technologies/tk648/tk828/technologies_case_study0900aecd802e2ce2.html) , White Paper

## <span id="page-882-0"></span>**How to Configure N+1 Redundancy**

You must configure and activate both the Cisco RF Switch and the Cisco CMTS to ensure that  $N+1$  redundancy operates correctly.

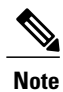

The below configurations are for the Cisco uBR 3x10 RF Switch. For instructions on how to configure the Cisco uBR Advanced RF Switch, see the Cisco uBR Advanced RF Switch Software [Configuration](http://www.cisco.com/en/US/docs/cable/rfswitch/ngrfsw/configuration/guide/b_ngrfsw_scg.html) [Guide](http://www.cisco.com/en/US/docs/cable/rfswitch/ngrfsw/configuration/guide/b_ngrfsw_scg.html) .

## **Common Tasks for Configuring N+1 HCCP Redundancy and Global N+1 Line Card Redundancy**

**Configuring the Cisco RF Switch for N+1 Redundancy**

## **DETAILED STEPS**

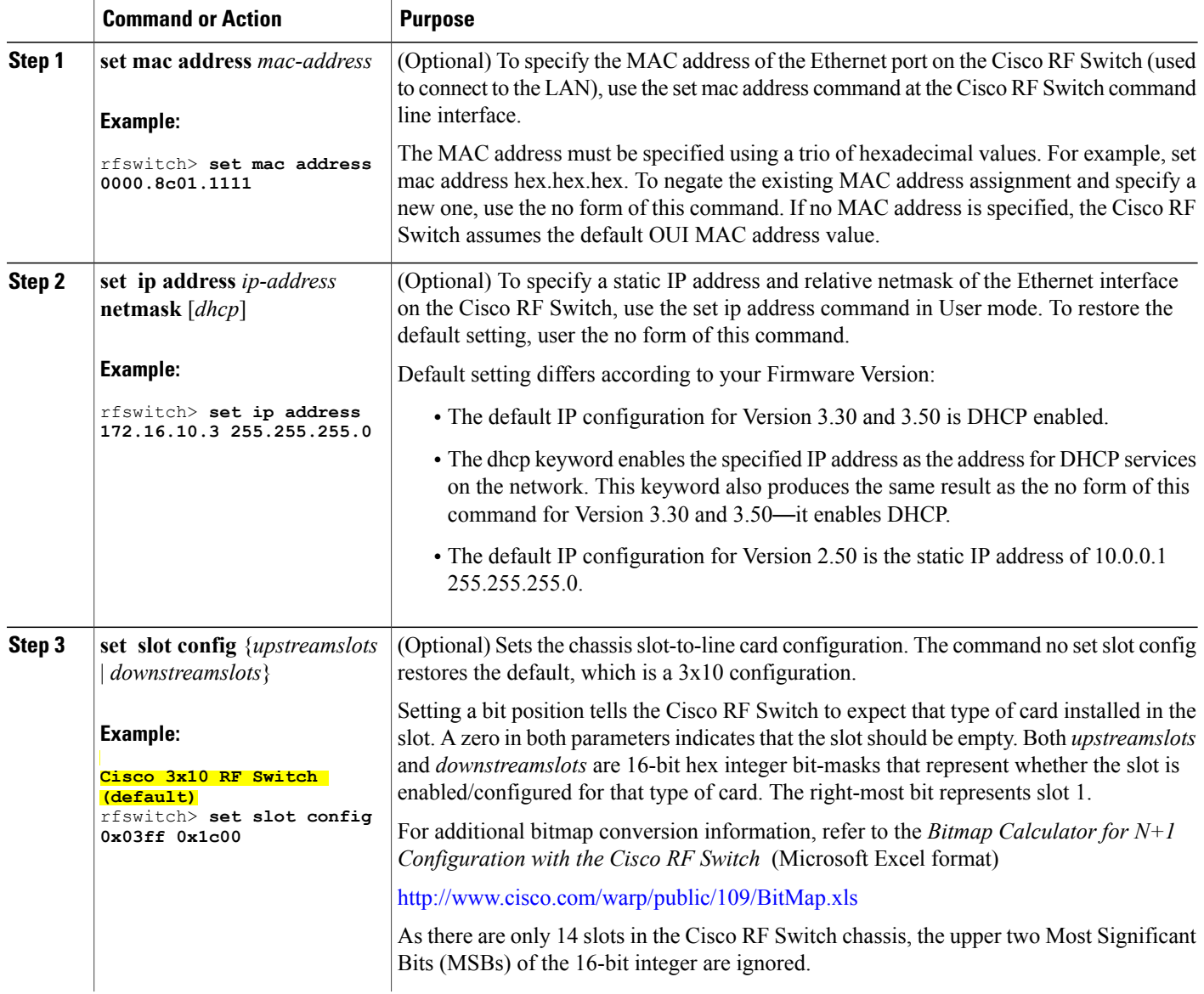

 $\mathbf l$ 

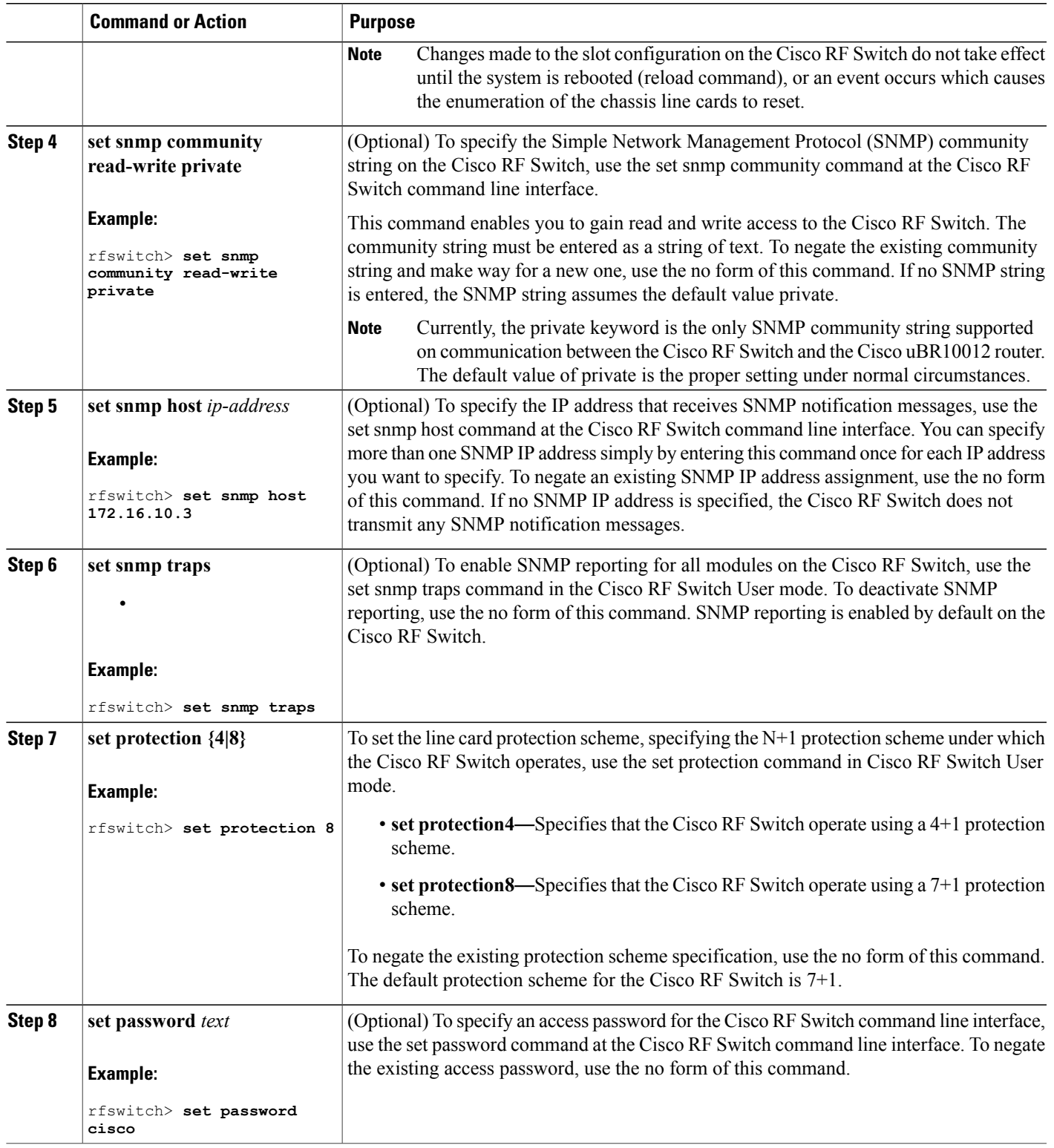

 $\overline{\phantom{a}}$ 

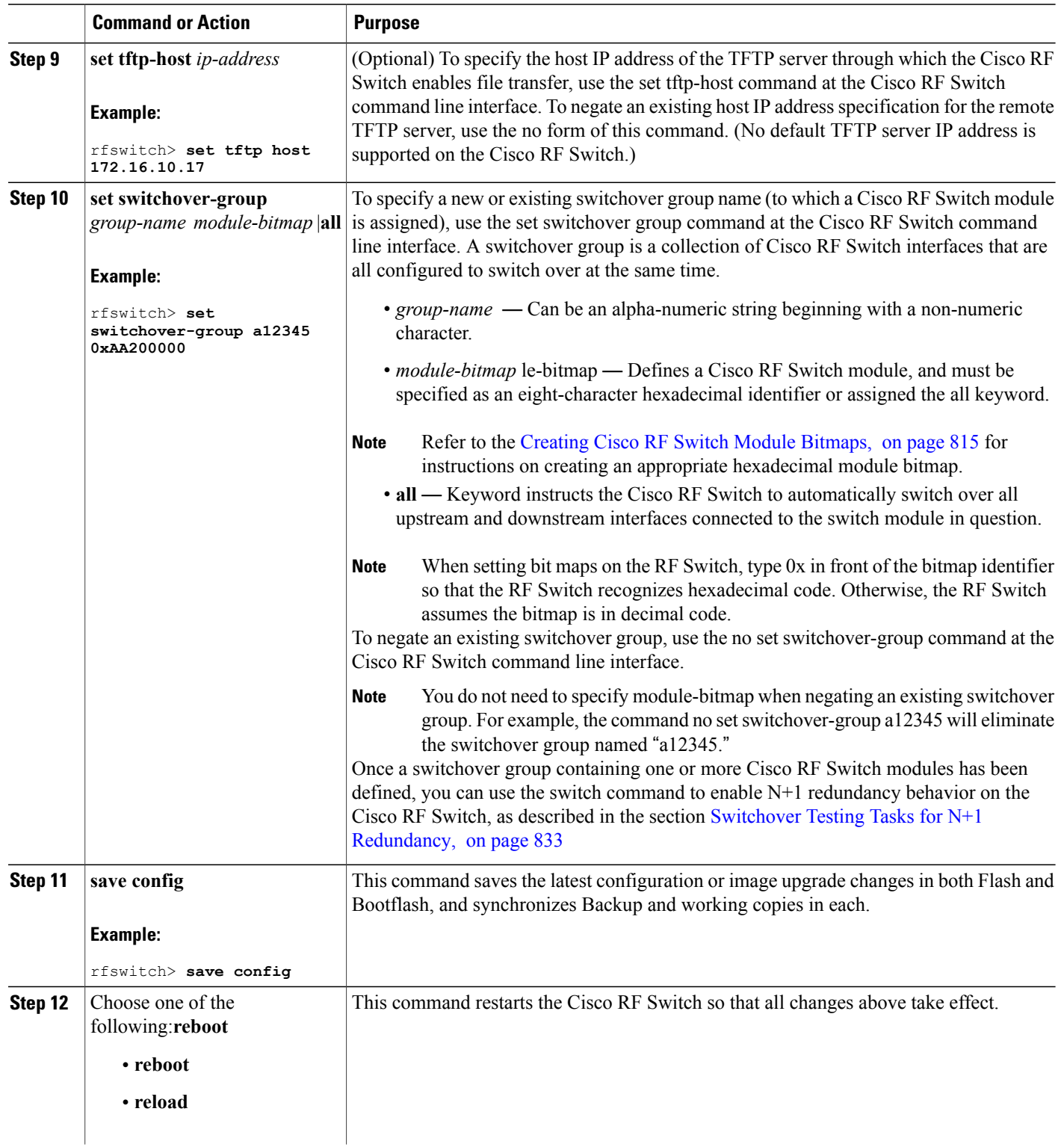

 $\overline{\phantom{a}}$ 

 $\mathbf I$ 

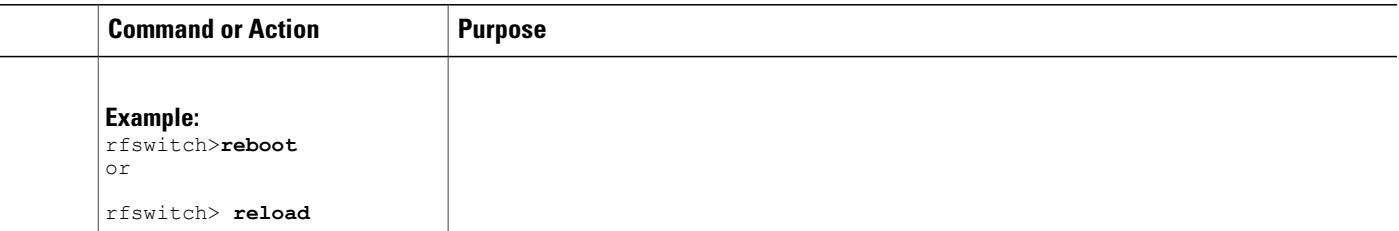

#### **Operating DHCP with the Cisco RF Switch**

DHCP operation is enabled by default, unless the user has set a static IP address using the **set ip address** command in User mode.

When the RF Switch boots, it checks to see if DHCP has been enabled. This is done via the RF Switch commands in a variety of ways. You can use any of the following commands in User mode to enable DHCP:

- **set ip address dhcp**
- **set ip address** *ip-address subnet-mask*
- **no set ip address** (to set the default DHCP operation)

The RF Switch Firmware no longer assumes a static IP address of 10.0.0.1 as in versions prior to 3.00. For details on DHCP configuration, see the Cisco RF Switch Firmware [Configuration](http://www.cisco.com/en/US/docs/cable/rfswitch/ubr3x10/configuration/guide/rfswcf36.html) Guide . **Note**

#### <span id="page-886-0"></span>**Creating Cisco RF Switch Module Bitmaps**

Perform the following steps to produce a hexadecimal-format module bitmap that you can then assign to working or protect Cisco RF Switch modules. Module bitmaps for the Cisco RF Switch are comprised of 32-bit map assignments that you translate to an eight-character hexadecimal module bitmap identifier.

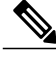

**Note**

The Cisco RF Switch ships with some additional pre-configured defaults to ease initial bringup of the switch. For more information on these default settings, see the Default Line Card and Bitmap [Settings](#page-881-0) on the Cisco uBR 3x10 RF Switch for Global N+1 Line Card [Redundancy](#page-881-0), on page 810.

This procedure cites an example of a typical working cable interface module map with 7+1 redundancy configuration. Thisscenario connects cable interfacesto the Cisco RFSwitch following the example described in the " [Cabling](http://www.cisco.com/en/US/docs/cable/rfswitch/ubr3x10/installation/guide/cablin03.html) " chapter of the Cisco RF Switch Hardware Installation and [Configuration](http://www.cisco.com/en/US/docs/cable/rfswitch/ubr3x10/installation/guide/icg.html) Guide :

- Interfaces A, B, C, D, and F comprise the four upstream and one downstream connections to the first MAC domain of a UBR10-LCP2-MC28C cable interface line card installed in a Cisco uBR10012 Series chassis.
- Interfaces H, I, J, K, and M comprise the four upstream and one downstream connections to the second MAC domain on the same cable interface line card.

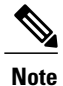

Also refer to the *Bitmap Calculator for N+1 Configuration with the Cisco RF Switch* in Microsoft Excel format—available for download and use from Cisco.com.

**Step 1** Logically break the two MAC domains up into separate groups and deal with them on their own. Begin by determining the 32 binary values for the first MAC domain that will eventually define the eight decimal characters leading to the eight hexadecimal characters comprising your module bitmap by laying out the individual bits as follows.

In order to optimize N+1 redundancy behavior among the switch modules in the Cisco RF Switch, the internal mapping of the switch circuitry calls for the interfaces to be addressed as they are displayed in the example, below—A H B I C J D K L F M G N. **Note**

| Interface | А | H            | B |          | $\sqrt{ }$<br>◡ |                  | $\mathbf{\bar{n}}$ | K | Ε              | L                | F |              | M G            | N              |                |                |                |              |                |                |              |              |                |                  |          |                |                  |                |              |                |          |              |
|-----------|---|--------------|---|----------|-----------------|------------------|--------------------|---|----------------|------------------|---|--------------|----------------|----------------|----------------|----------------|----------------|--------------|----------------|----------------|--------------|--------------|----------------|------------------|----------|----------------|------------------|----------------|--------------|----------------|----------|--------------|
| Binary    |   | $\mathbf{0}$ |   | $\theta$ |                 | $\boldsymbol{0}$ |                    |   | $\overline{0}$ | $\boldsymbol{0}$ |   | $\mathbf{0}$ | $\overline{0}$ | $\overline{0}$ | $\overline{0}$ | 0 <sup>1</sup> | $\overline{0}$ | $\mathbf{0}$ | $\overline{0}$ | $\overline{0}$ | $\mathbf{0}$ | $\mathbf{0}$ | $\overline{0}$ | $\boldsymbol{0}$ | $\Omega$ | $\overline{0}$ | $\boldsymbol{0}$ | $\overline{0}$ | $\mathbf{0}$ | $\overline{0}$ | $\theta$ | $\mathbf{0}$ |

#### **Step 2** Convert the eight resulting binary quartets into decimal values as follows: Interim step.

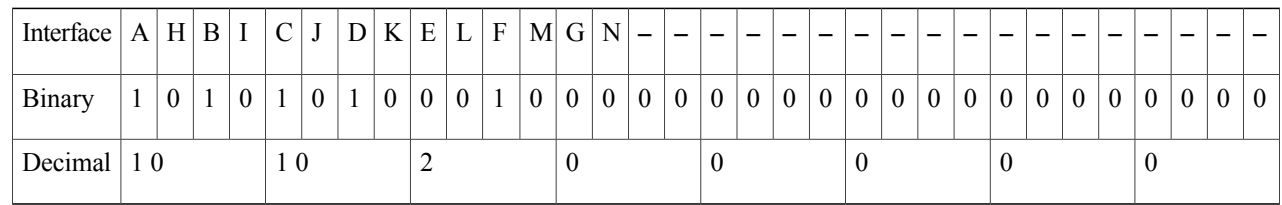

**Step 3** Convert the eight resulting decimal values into hexadecimal values as follows. The eight resulting hexadecimal characters (in sequence) comprise the eight-character hexadecimal module bitmap for the first MAC domain featuring cable connections to interfaces A, B, C, D, and F on the Cisco RF Switch. Therefore, the resulting module bitmap is AA200000.

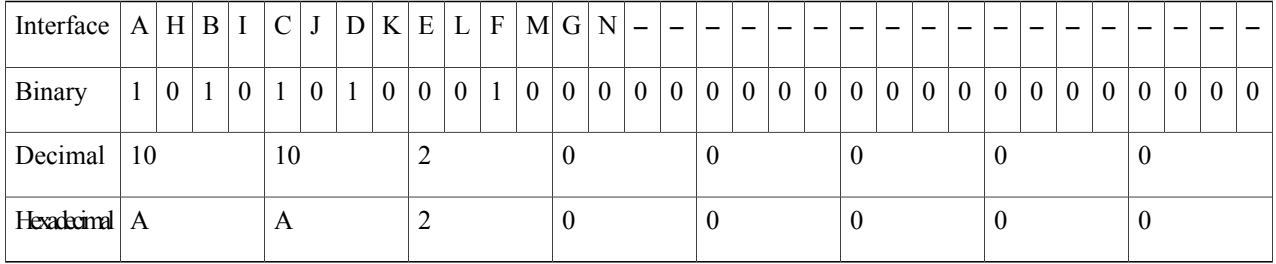

## **Step 4** Repeat the steps above for the second MAC domain.

Your resulting hexadecimal values should be as follows:

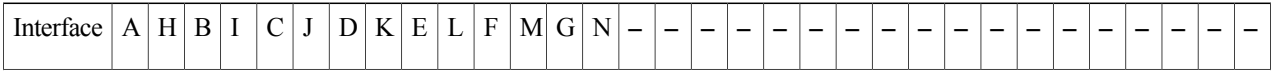

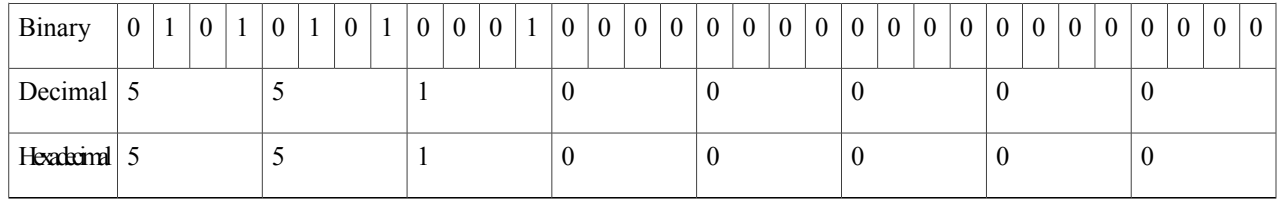

Therefore, the resulting module bitmap is 55100000.

It is also permissible (and in some cases, recommended) to map the entire collection of cables from a cable interface line card into a single bitmap so that the entire cable interface line card switches over in the event of a local or remote failure. In such an instance, the combined layout of the two groups exemplified above would be as follows: **Note**

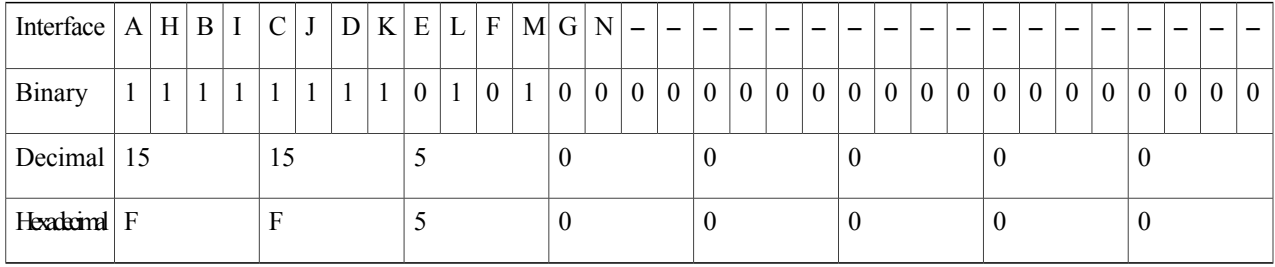

After this combination, the resulting module bitmap is FF500000.

Cisco has provided for switchover of an entire cable interface line card by implementing a default module bitmap (referred to by the keyword all) that features an actual hexadecimal module bitmap value of FFFFFFFF. **Tip**

It is also permissible (and in some cases, recommended) to map the entire collection of cables from a cable interface line card into a single bitmap so that the entire cable interface line card switches over in the event of a local or remote failure.

In such an instance, the combined layout of the two groups illustrated above would be as follows:

- If you have a fault on one MAC domain, the other MAC domains will notswitch over gracefully merely by toggling the Cisco RF Switch relays. If you have keepalive configured on the other MAC domains, they will eventually switch over, but not efficiently.
- Another method is to have each interface track the other. Therefore, if one interface from a UBR10-LCP2-MC28C cable interface line card goes down, the other interfaces will follow if they have the tracking statement. With this approach, the interface cable 5/0/0 would show the following configuration, for example:
- Tracking is not needed when using global N+1 configuration. Beginning in Cisco IOS Release 12.3(21)BC, tracking of HCCP interfaces is removed. The **hccp track** command is obsolete. **Note**
- **hccp 1 track c5/0/1**

Interface 5/0/1 would show the following configuration:

**hccp 2 track c5/0/0**

We recommend that you disable automatic HCCP revertive functions on both protect downstream channels of a JIB that use keepalive or tracking. Refer to the Disabling HCCP Revertive on Protect Cable [Interfaces](#page-903-0), on page 832. **Tip**

#### **Enabling the HCCP Switchover Enhancements Feature**

The HCCP Switchover Enhancements feature implements performance improvements for traffic recovery during line card switchover under certain scalability limits.

Within the required network scalability limits, the HCCP Switchover Enhancements feature provides the following switchover benefits:

- Less than 1-second voice call recovery.
- Less than 20-second data recovery.

#### **Prerequisites for the HCCP Switchover Enhancements Feature**

- Each line card must support less than 5000 cable modems.
- Each line card must support less than 1000 voice calls.
- The working and protect line cards must have the same channel width.
- The cable line cards must use virtual interface bundling.
- No Layer 3 configuration is supported on the cable interface
- Virtual interface bundling configuration is required to enable the HCCP Switchover Enhancements feature.

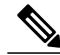

**Note**

When you upgrade to Cisco IOS Release 12.2(33)SCA and later, all preexisting cable bundles are automatically converted to virtual bundles, and standalone cable interfaces must be manually configured to be in a virtual bundle. For configuration examples, see [Example:](#page-945-0) Virtual Interface Bundling, on page 874.

## **Tasks for Configuring Global N+1 Line Card Redundancy**

#### **Configuring Global N+1 Line Card Redundancy**

Starting with Cisco IOS Release 12.2(33)SCF, you can configure a card with a lower license as the protect card for a working card with a higher license. This protect card remains in a nonfunctional mode (not in standby mode) and does not become active until it is upgraded and reloaded with a higher license, when a switchover occurs.

#### **Before You Begin**

- This High Availability configuration describes one or two Cisco RF Switches in the scheme.
- DHCP must be accounted for prior to or during this procedure. An external DHCP server must be installed and operational on the network, or an internal DHCP server must be operational within the

Cisco router. The DHCP server configuration, of either type, must have the following DHCP and DNS entries. Two Cisco RF Switches are illustrated for example:

• Be sure to configure the RF switch name using the **rf-switch name** line card redundancy configuration command, and the RF switch IP addresses prior to configuring line card redundancy.

## **DETAILED STEPS**

Г

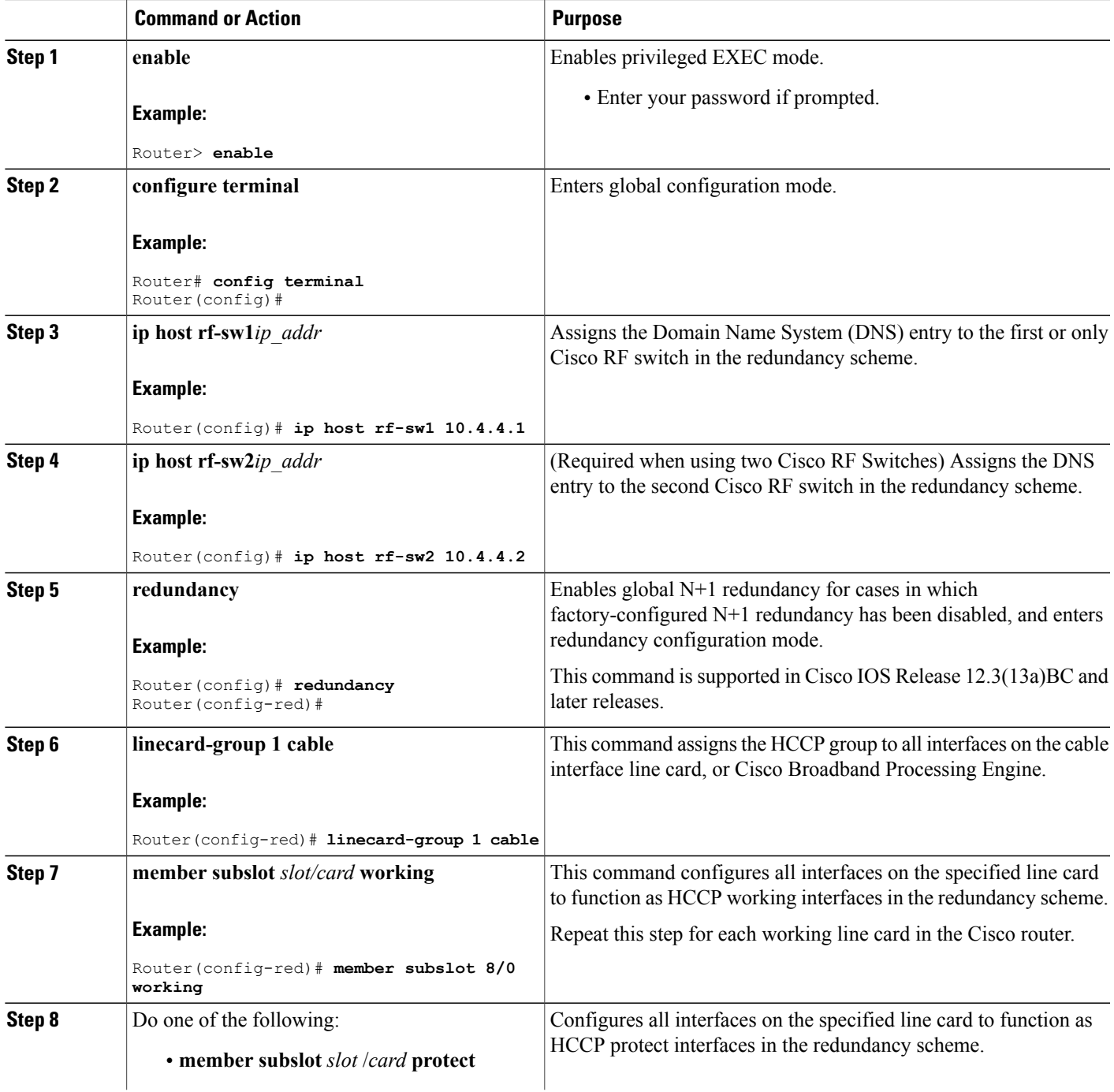

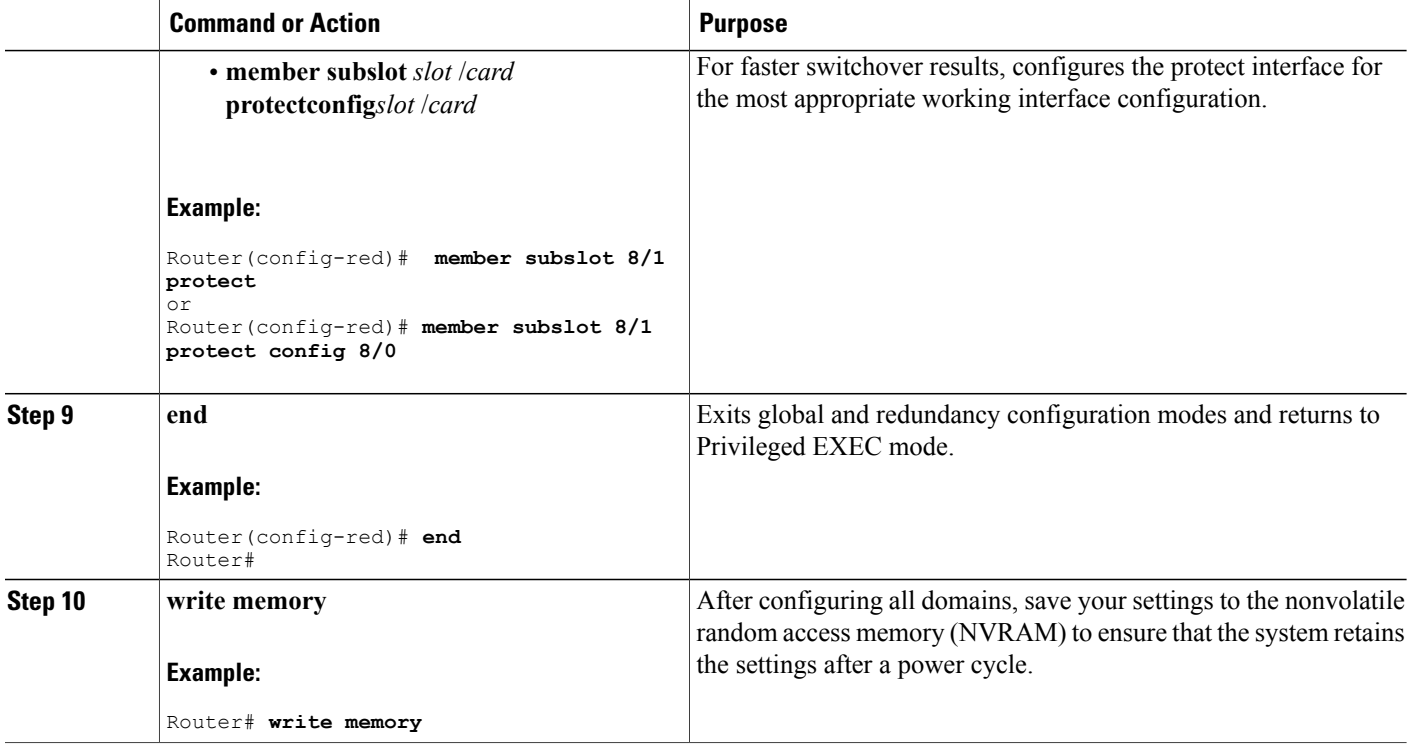

#### **Configuring DHCP to Assign IP Addresses on the Cisco RF Switch**

To support global N+1 line card redundancy, you must configure either your external DHCP server, or the internal DHCP server on the Cisco uBR10012 universal broadband router to provide the appropriate IP addressing for the Cisco RF switch.

The DHCP server configuration requires the following forms of DHCP and DNS settings:

```
ip dhcp pool rfswitch-pool
     network ...
   !
   ip dhcp pool rfsw-1 [ DHCP MAC->IP mapping for RF-switch # 1 ]
    host a.b.c.d <mask>
    client-id 01aa.bbcc.ddee.ff
   !
   ip dhcp pool rfsw-2 [ DHCP MAC->IP mapping for RF-switch # 2 ]
    host b.c.d.f <mask>
     client-id 01aa.bbcc.ddee.ff
```
You also need to configure DNS entry for each RF-switch, as follows:

ip host rfsw-1 a.b.c.d [ DNS mapping IP to RF-switch name for rfsw 1 and 2 ] ip host rfsw-2 b.c.d.f

The following example shows a sample DNS and DHCP configuration on the Cisco uBR10012 universal broadband router for the Cisco RF switch:

```
ip host rfsw-1 10.10.107.202
ip host rfsw-2 10.10.107.203
ip dhcp pool rfsw-1
   host 10.10.107.202 255.255.255.254
```

```
client-identifier 0003.8f00.0019
!
ip dhcp pool rfswitch-pool
  network 10.10.107.200 255.255.255.252
  next-server 10.10.107.101
  default-router 10.10.107.101
   option 7 ip 10.10.107.101
   option 2 hex ffff.8f80
   option 4 ip 10.10.107.101
   lease infinite
!
ip dhcp pool rfsw-2
  host 10.10.107.203 255.255.255.254
   client-identifier 0003.8f00.0020
!
```
The sample configuration above provides a mechanism to make sure that rfsw-1 only gets IP address 10.10.107.202, and rfsw-1 only gets DHCP IP address 10.10.107.203.

```
Note
```
The DNS entries for the Cisco RF Switch should be configured before any line card redundancy configuration is attempted.

#### **Enabling Line Card Switchover in Redundancy Mode**

The Cisco CMTS router enables switchover on an entire line card at one time, instead of one interface at a time. To switch over a cable interface line card in redundancy mode, use the following command in privileged EXEC mode:

```
Router# redundancy linecard-group switchover from
```
working-slot **/** working-subslot

**Note**

This command switches over a working slot only when active, but not when in protect mode. Also, this command does not switch over the locked interfaces.

To revert to original working and protect status, use the following command in privileged EXEC mode:

```
Router# redundancy linecard-group revertback
working-slot
/
working-subslot
```
This command reverts interfaces from the protect subslot to specified working subslot. If the protect subslot is not active, or is active for some other working subslot, then this command aborts and displays a system error message.

#### **Locking a Switchover for all Interfaces**

To lock or unlock a switchover for all interfaces on a given subslot, use the redundancy linecard-group command in privileged EXEC mode:

This command creates a wrapper that locks and unlocks switchover events on all interfaces for the given subslot (for example, interface 5/0). This command only locks or unlocks HCCP interfaces when in working slots.

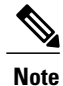

To remove an HCCP configuration from a working or protect interface, use the member subslot command in line card redundancy configuration mode after locking the interface using the redundancy linecard-group command.

For example, to lock the cable line card switchover (set the lockout flag to TRUE), use the following command:

#### Router# **redundancy linecard-group lockout 5/0**

To force switchover on a locked interface, use the cable power command in privileged EXEC mode.

#### **Enabling Service Internal on HCCP Protect and Standby Working Interfaces**

In Cisco IOS Release 12.3(33)SCC and later, to modify the configuration on an HCCP protect and standby working cable interfaces, use the **service internal** command in global configuration mode.

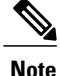

When **service internal** command is disabled, you can only change the configuration of an active working interface. The protect line card does not become active directly when it starts up due to hardware reset, or power off/on or other reasons. It will always go to standby state after startup. We recommend that you do not enable **service internal** on the standby working controller, wideband and intergrated cable interfaces of a line card.

#### **Changing Default RF Switch Subslots for Global N+1 Line Card Redundancy**

The **member subslot** command enables you to configure a non-default 7+1 wiring other than factory settings. This command supports the option to cable any line card to any RF Switch slot. For example, interface 7/0 might need to be wired to RF Switch slot 7 (instead of the default 3).

To change the factory configuration of subslot mapping to a custom (non-default) mapping, do the following:

#### **DETAILED STEPS**

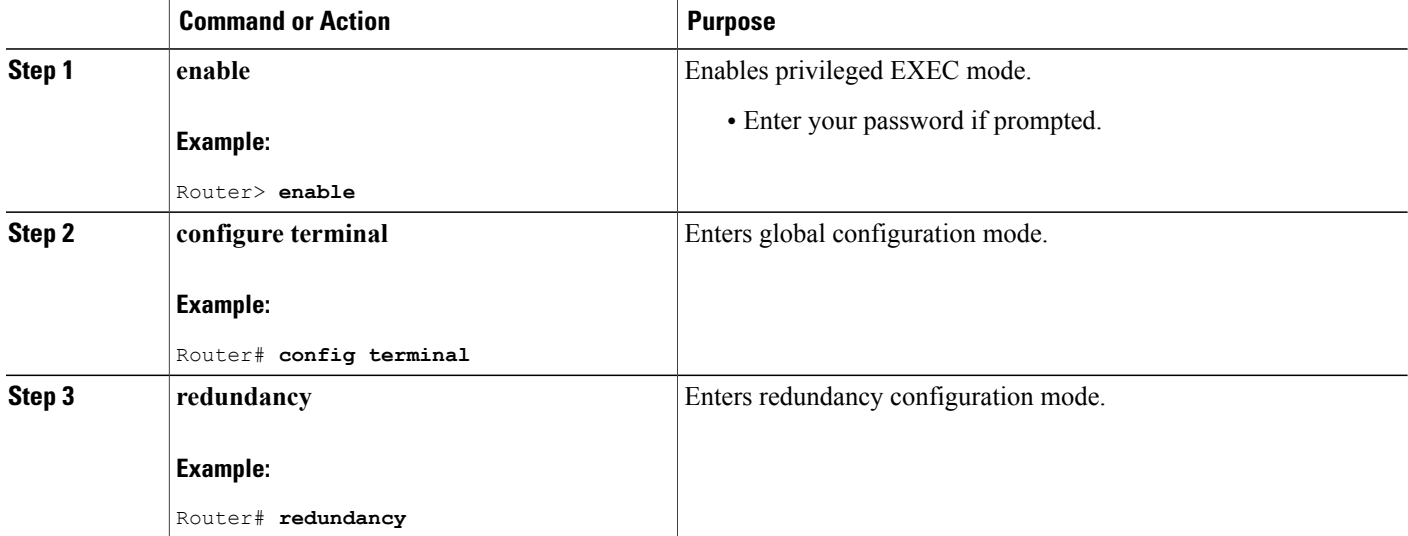

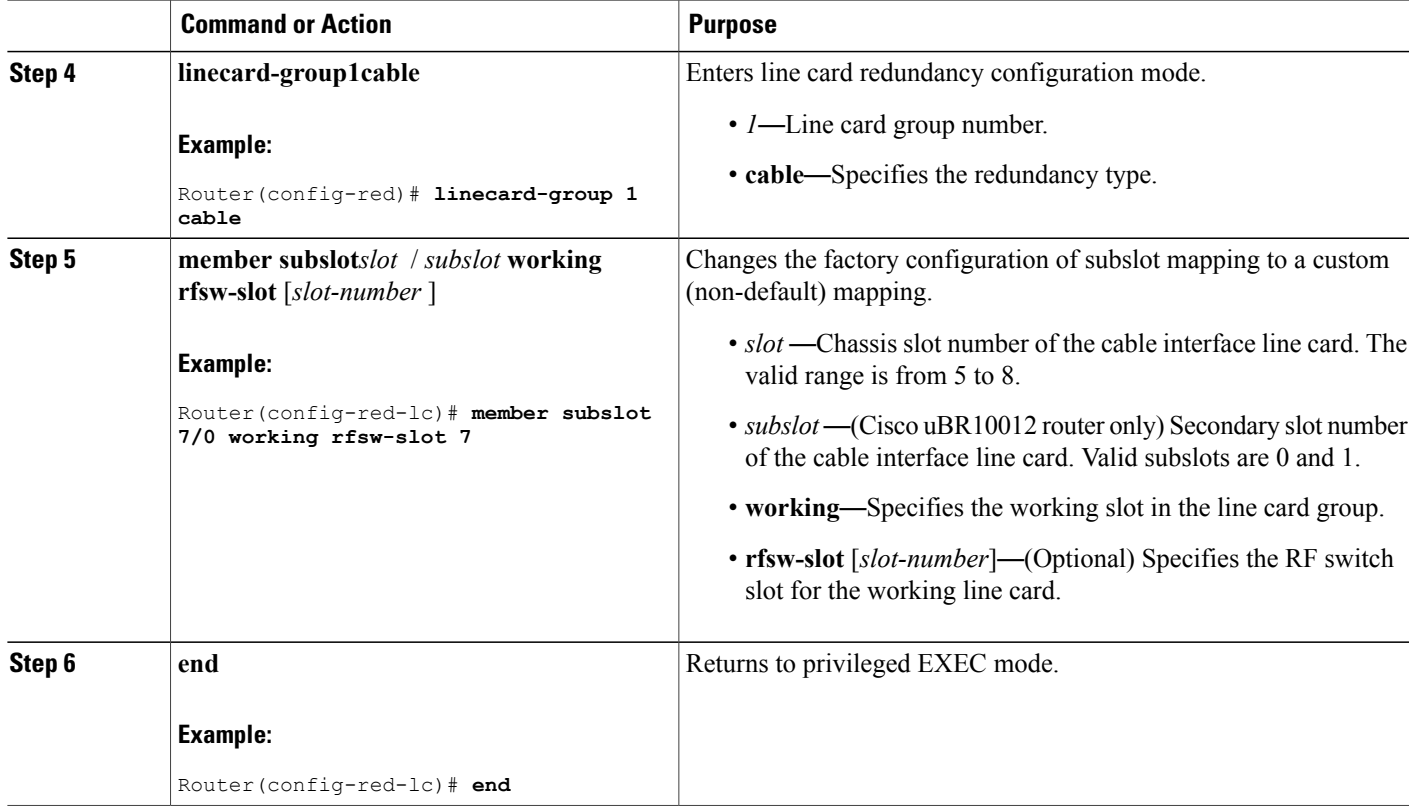

## **Changing the Default RF Switch Name and SNMP Community String**

The default RF Switch names (rfsw-1 for switch 1 and rfsw-2 for switch 2) are used to perform a DNS lookup for the RF-Switch IP address.

If on an external DHCP server, the RF-Switch DNS names are to be different from the default names, then you need to enter the new RF Switch name as part of line card redundancy configuration.

### **DETAILED STEPS**

Г

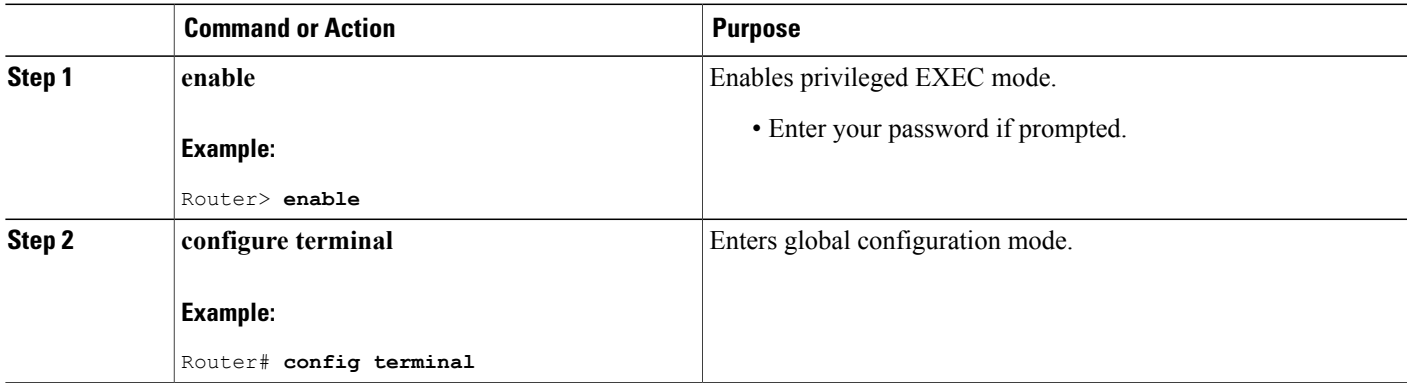

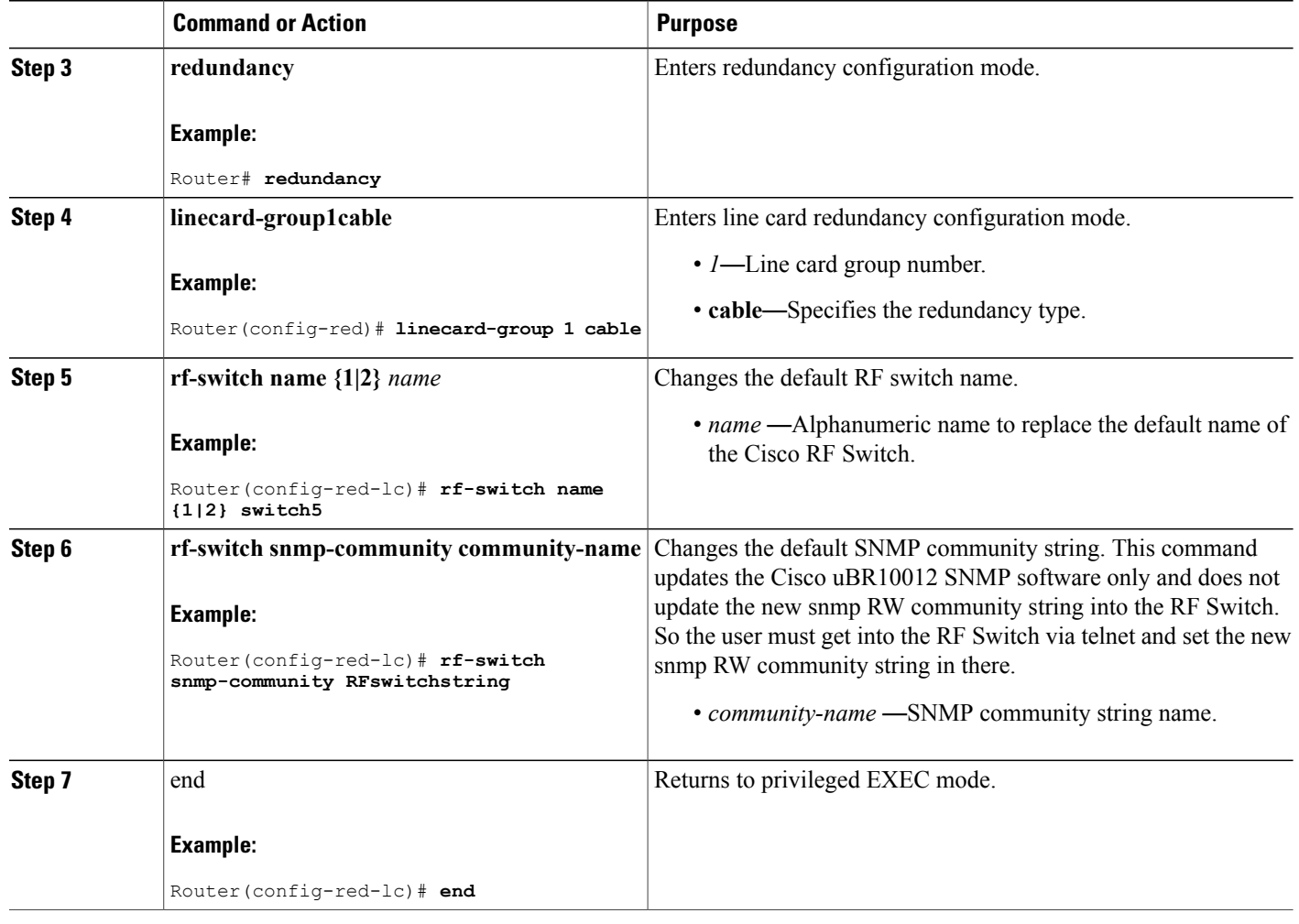

 $\overline{\phantom{a}}$ 

I

## **Removing Global N+1 Redundancy Configuration**

## **DETAILED STEPS**

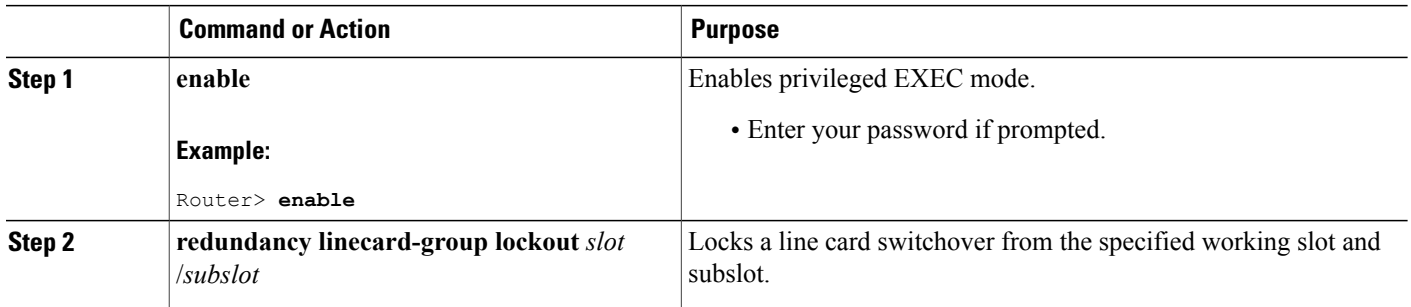

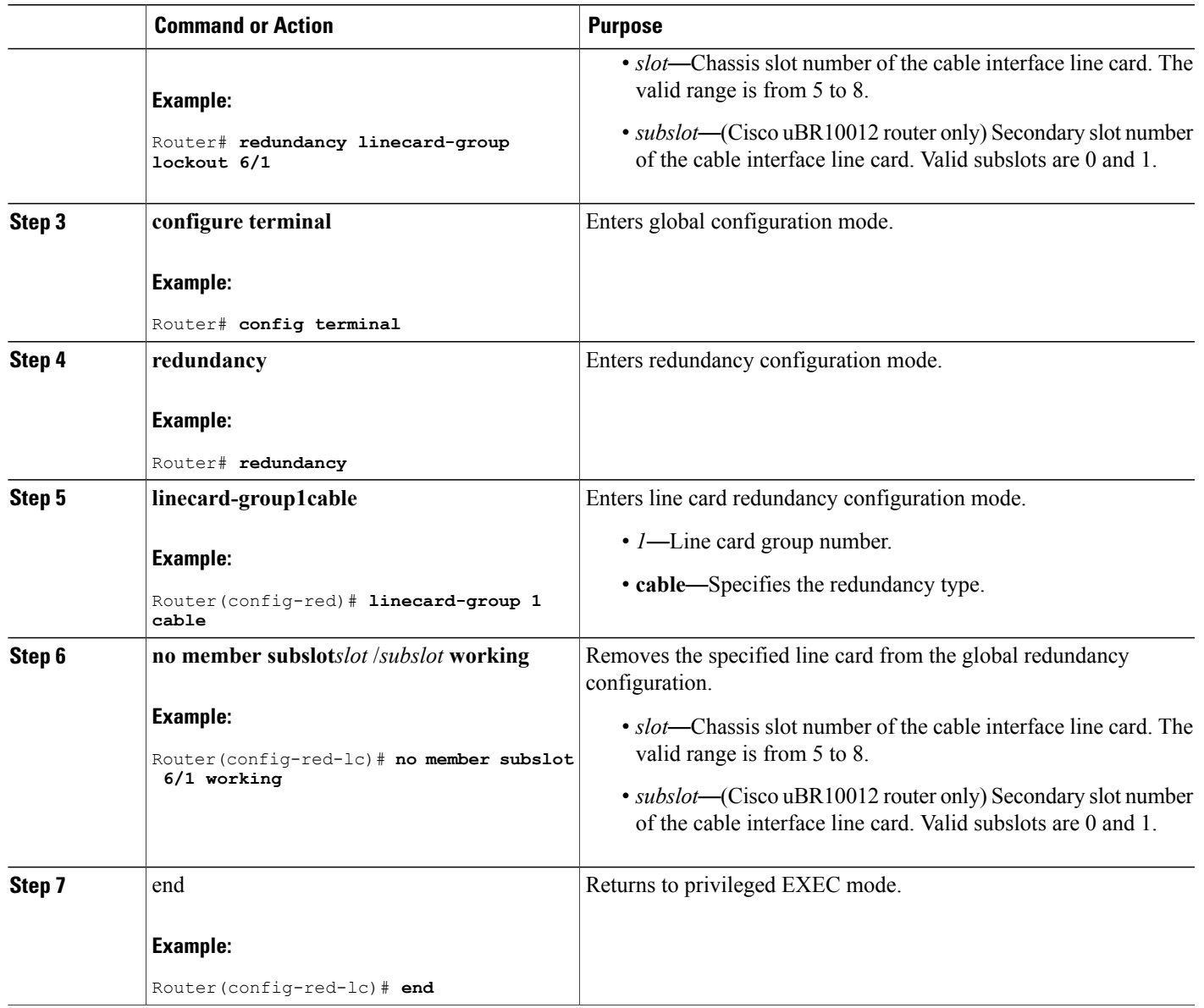

## **Tasks for Configuring N+1 HCCP Redundancy**

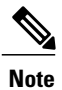

 $\mathbf I$ 

Global configuration procedures render interface-level configuration of **hccp** commands obsolete. Legacy HCCP configuration and the newer global N+1 redundancy configuration are mutually exclusive.

## **Configuring HCCP Groups**

This procedure defines HCCP working and protect interfaces for N+1 HCCP Redundancy.

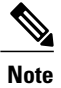

When the Cisco CMTS CLI descriptions include the term channel switch, this term refers to the Cisco RF Switch. When configuring HCCP on the Cisco uBR10012 router, use the IP address from the local loopback interface as the working interface IP address. We recommend that you create a loopback interface on the Cisco uBR10012 router, and then assign the loopback interface's IP address to the HCCP protect configuration.

## **DETAILED STEPS**

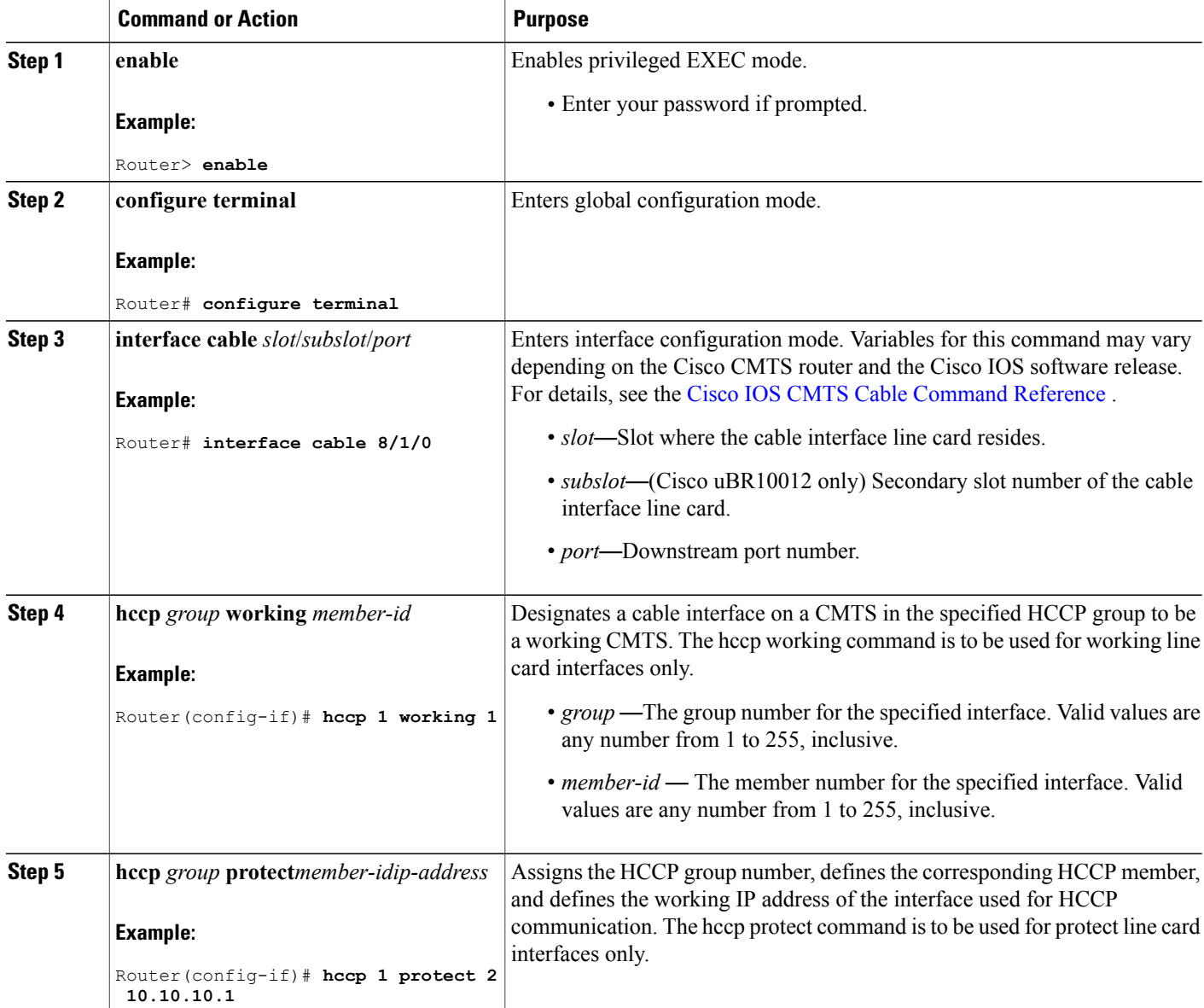

I

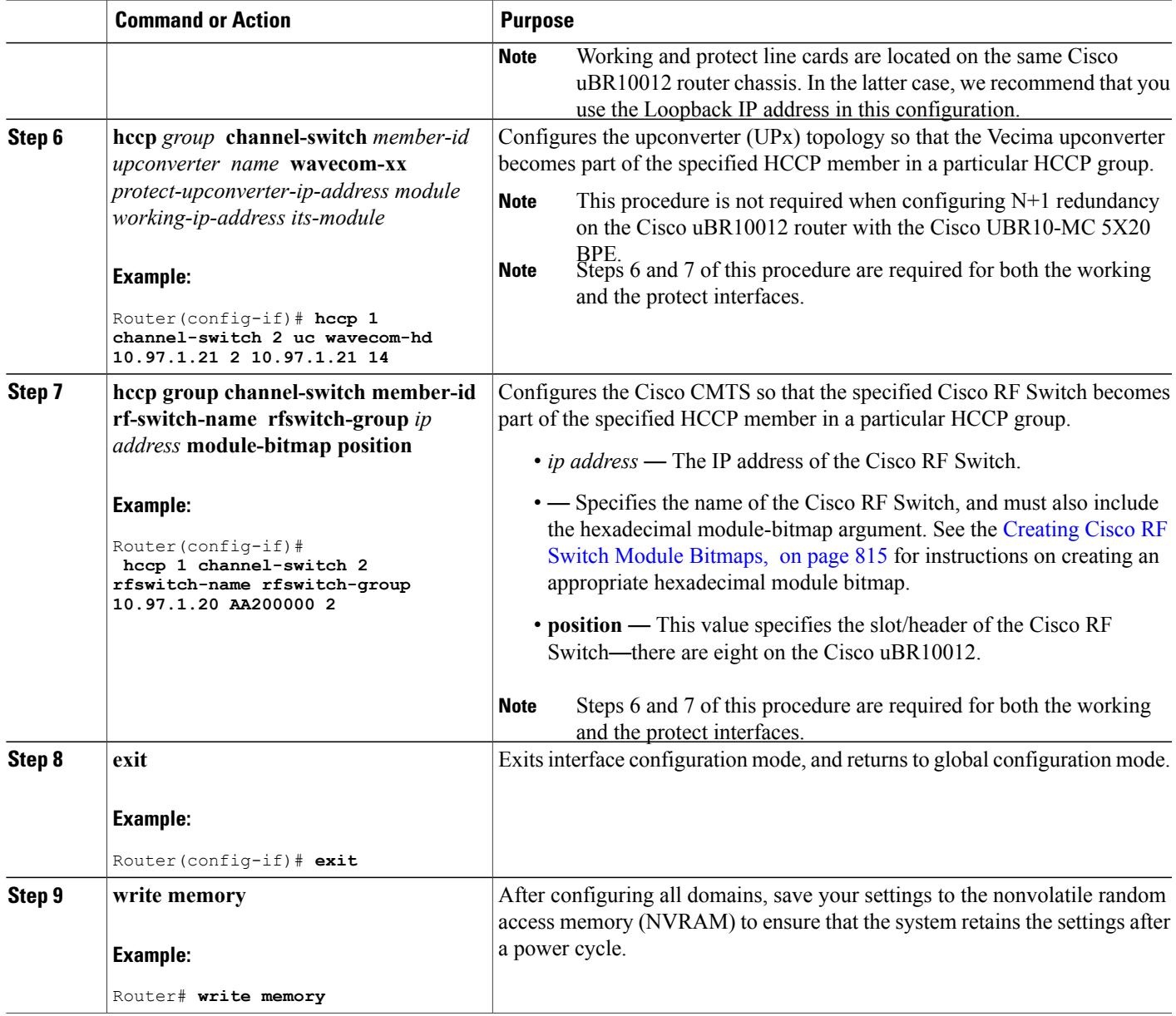

## **Enabling HCCP Protect Interfaces for N+1 Switchover**

 $\mathbf I$ 

To enable HCCP protect interfaces, making them available for N+1 switchover should the HCCP working interfaces fail, use the no shutdown command in interface configuration mode on each HCCP protect interface.

## **DETAILED STEPS**

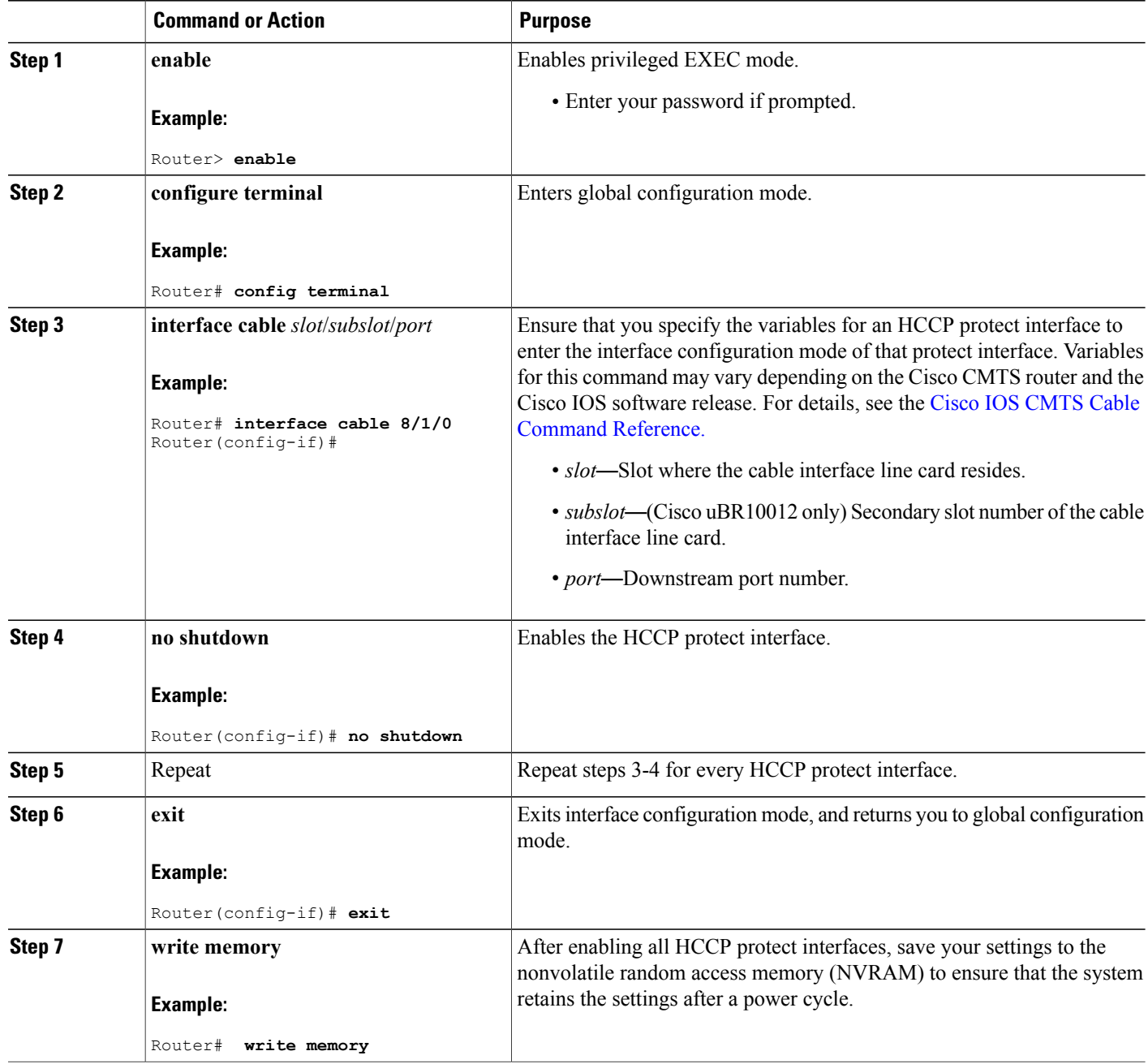

 $\overline{\phantom{a}}$ 

T
#### **Maintaining Online Cable Modem Service When Removing HCCP Configuration from Working HCCP Interfaces**

- Before removing HCCP configuration from an active working interface, either shut down the protect or lockout switchover functions using the hccp lock command in interface configuration mode. Otherwise the protect interface will declare the working interface to have failed and will attempt to switch over.
- Do not remove HCCP configuration from an active protect interface. The active member should be restored to its corresponding working interface before removing HCCP configuration from the protect interface.

**Note**

This restriction does not apply when removing HCCP configuration from a protect interface while it is in standby mode and N+1 redundancy is in normal working mode.

To prevent cable modems from going offline during removal of HCCP configuration (on working interfaces), we recommend using one of the following three procedures as a best practice:

*Shutting Down HCCP Protect Interfaces*

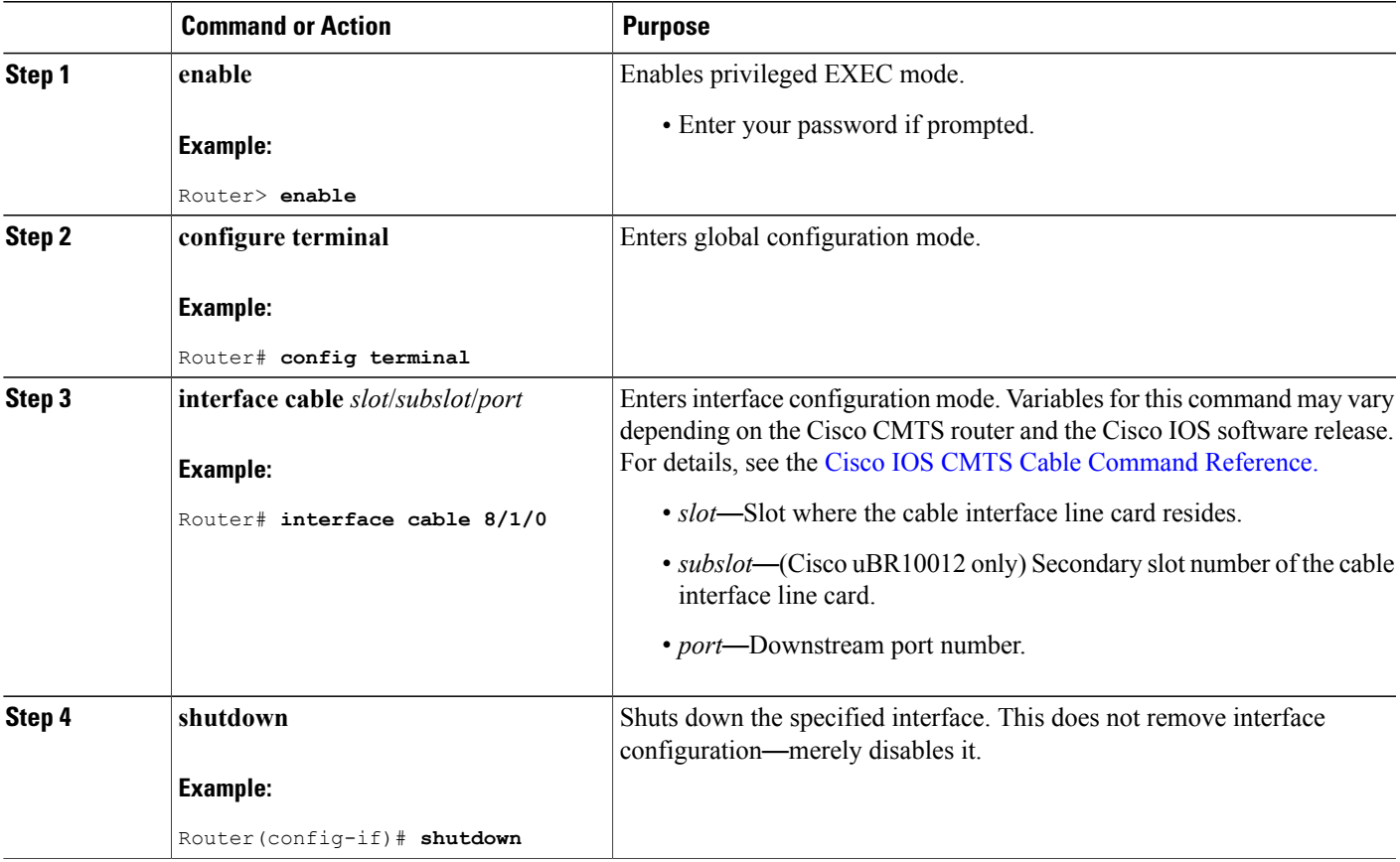

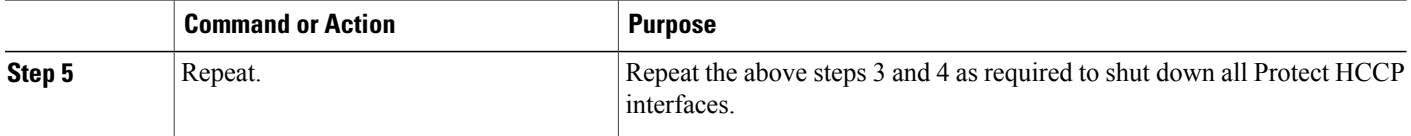

#### *Locking out HCCP Interface Switchover*

Use the hccp lockout command to prevent a working HCCP interface from automatically switching to a protect interface in the same group. This command locks out the HCCP interface. To remove the lockout, use the hccp unlockout command in privileged EXEC mode (re-enabling N+1 redundancy on the working interface).

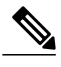

**Note** The **hccp lockout** command is not supported starting with Cisco IOS Release 12.2(33)SCE.

## **DETAILED STEPS**

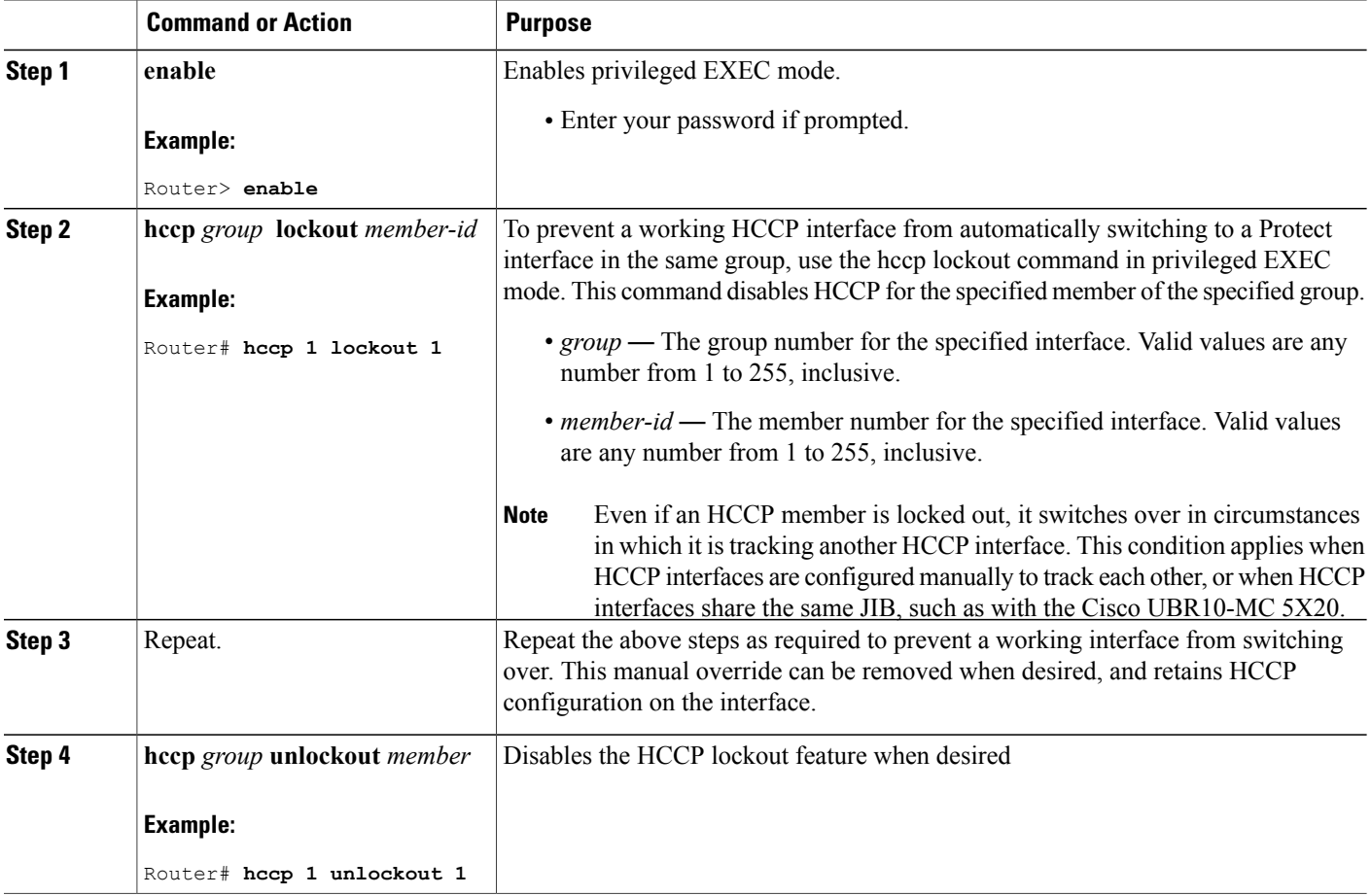

I

## *Removing HCCP Configuration from HCCP Working or HCCP Protect Interfaces*

## **Before You Begin**

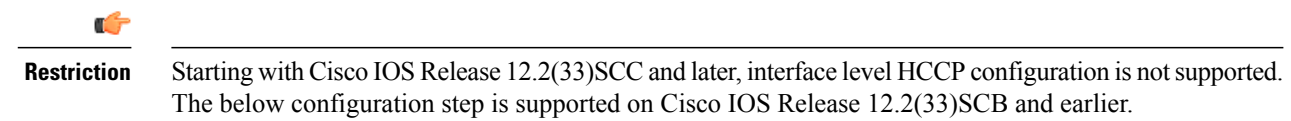

## **DETAILED STEPS**

 $\mathbf{I}$ 

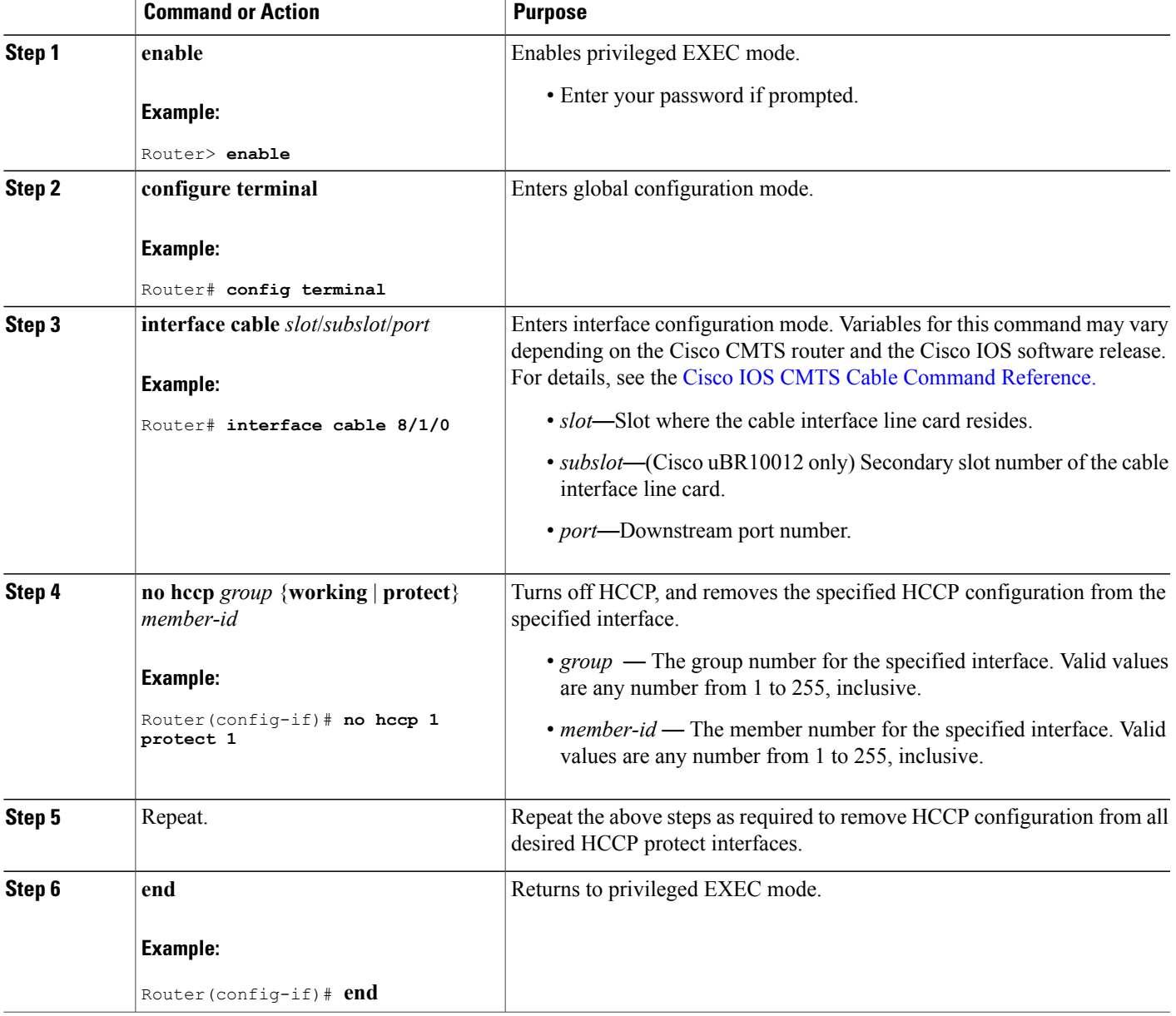

#### **Disabling HCCP Revertive on Protect Cable Interfaces**

The cable interface line cards pair up interfaces that share the same JIB (ASIC processor). As a result, when HCCP keepalive is enabled on paired DS channels, both DS channels in the pair switch over together if either DS channel has a keepalive failure. For example, if HCCP is configured on DS channels 0 and 1, and DS channel 0 has a keepalive failure, then DS channel 1 also fails because it shares the same JIB with DS channel 0.

When HCCP revertive is enabled on both downstream channels in the pair, the interface that experiences the keepalive failure does not revert automatically to active state. This is desirable behavior because it prevents reverting to active state prematurely—before the cause of an external failure is confirmed and remedied.

The default HCCP revertive time for HCCP interfaces is 30 minutes.

However, the JIB companion interface may act upon the default revertive time of 30 minutes. The companion interface attempts to revert to active state after 30 minutes (when HCCP revertive is enabled). This creates conflict with the failed companion interface on the same JIB.

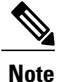

Therefore, we recommend that you disable automatic HCCP revertive functions on both protect downstream channels of a JIB that use keepalive or tracking. If you have keepalive and tracking enabled, or you are using the UBR10-MC 5X20 in N+1 configuration, disable the revertive function on both protect interfaces.

To disable the HCCP revertive function on protect interfaces, do the following:

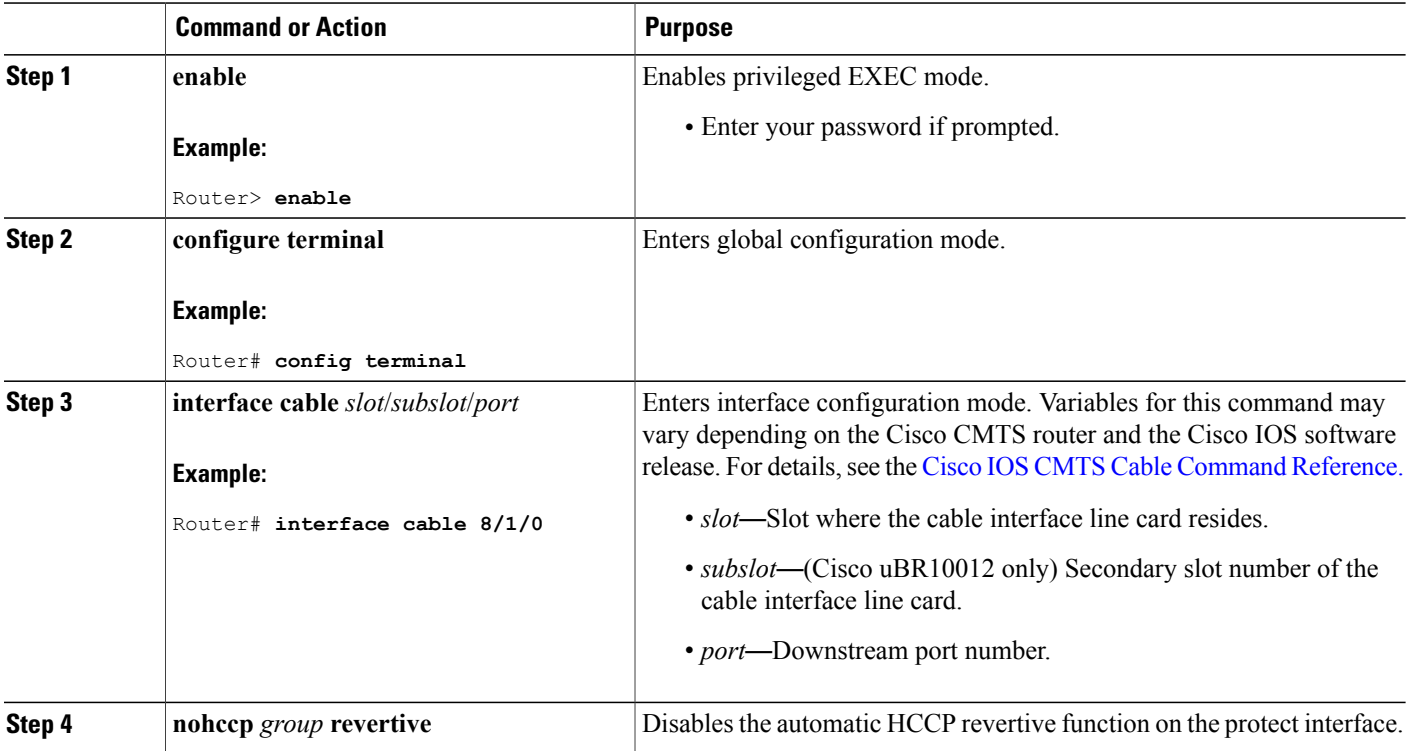

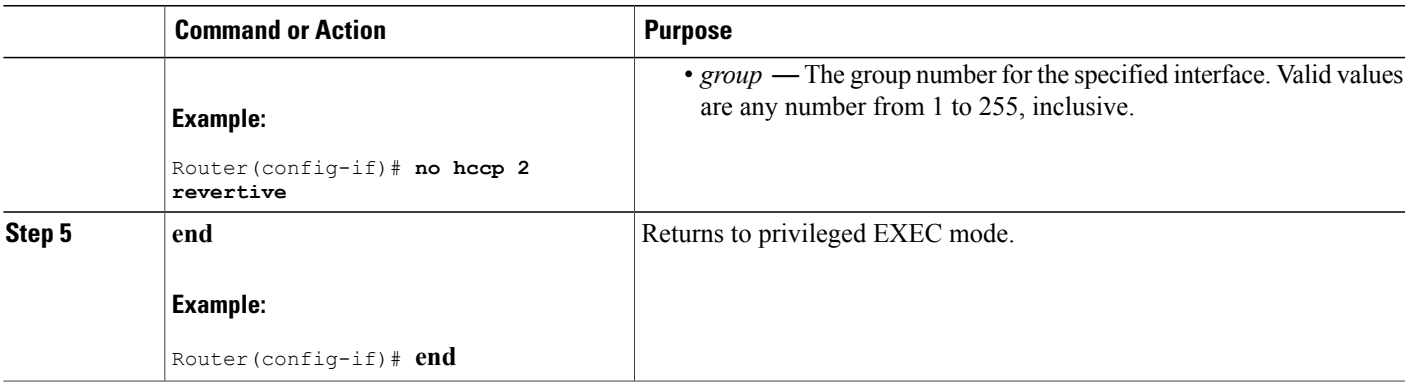

# **What to Do Next**

After configuring the redundancy scheme, you can refer to these additional sections:

## **Switchover Testing Tasks for N+1 Redundancy**

Each of these switchover test methods below provides an opportunity to test N+1 redundancy on your Cisco uBR10012 router. Each test method results in the cable modems dropping connectivity temporarily, but staying online, with switchover to protect line cards and interfaces.

Electromagnetic relays can develop a magnetic charge over time that could interfere with normal operations. Therefore, Cisco Systems recommends periodic testing using these procedures to ensure smooth operation. The tests in this section help to improve overall system availability.

These switchover testing tasks apply to switchover from HCCP working interfaces to HCCP protect interfaces, or vice versa, when configured in N+1 redundancy.

#### **Pre-testing System Check Procedures**

As a best practice, we strongly recommend analyzing the CMTS headend status prior to switchover testing.

$$
\overset{\wedge}{\longrightarrow}
$$

**Caution** Switchover testing with latent configuration or status problems can create disruptions in subscriber service.

Use these pre-test system checks prior to manual switchover testing:

#### *Displaying HCCP Working and HCCP Protect Interface Status*

To display a brief summary of the HCCP groups, configuration types, member numbers, and status for cable interfaces, use the **show hccp brief** command at the Cisco uBR 3x10 RF Switch prompt. rfswitch> **show hccp brief**

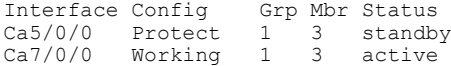

#### *Displaying HCCP Group Status on the Cisco CMTS*

As a best practice, we recommend that you perform this test prior to performing any manual switchovers. This status check verifies stable redundancy operations. Should this procedure reveal any problems with online states, resolve these problems prior to performing a manual switchover. Otherwise, manual switchover for testing purposes might create additional problems.

To display HCCP group status on the Cisco CMTS, including Cisco RF Switch information relevant to N+1 redundancy behavior, use the show hccp channel-switch command in privileged EXEC mode. This command displays status for all channel switches belonging to the specified HCCP group and HCCP member. For details on the sample output the show hccp channel-switch command, see the Example: Channel Switch [Information](#page-914-0) from the Cisco [uBR10012](#page-914-0) Router, on page 843.

#### *Displaying Cisco RF Switch Module Status on the Cisco uBR 3x10 RF Switch*

As a best practice, we recommend that you perform this pretest status check prior to performing any manual switchovers. This status check confirms the online and administrative states for all modules on the Cisco uBR 3x10 RF Switch itself.

To display current module status for one or more modules on the Cisco uBR 3x10 RF Switch, use the show module all command at Cisco uBR 3x10 RF Switch prompt. For details on the show module all command sample output, see [Example:](#page-911-0) Cisco 3x10 RF Switch Modules in 7+1 Mode, on page 840.

#### **Switchover Testing Procedures**

The first two procedure below describe how to test the performance of N+1 redundancy on your Cisco CMTS headend. The final procedure describes how to analyze Cisco CMTS headend status after switchover.

#### *Testing Cisco RF Switch Relays with Manual Switchover*

We recommend testing the switch relays once a week (optimal) and at least once a month (minimal). Perform these steps to test the working RF Switch relays with switchover to protect.

**Tip**

You can toggle the relays on the switch without affecting the upconverter or any of the modems. This is important if testing the relays without actually switching any of the line cards or the corresponding upconverters. If a relay is enabled on the switch and a fail-over occurs, it will go to the proper state and not just toggle from one state to another.

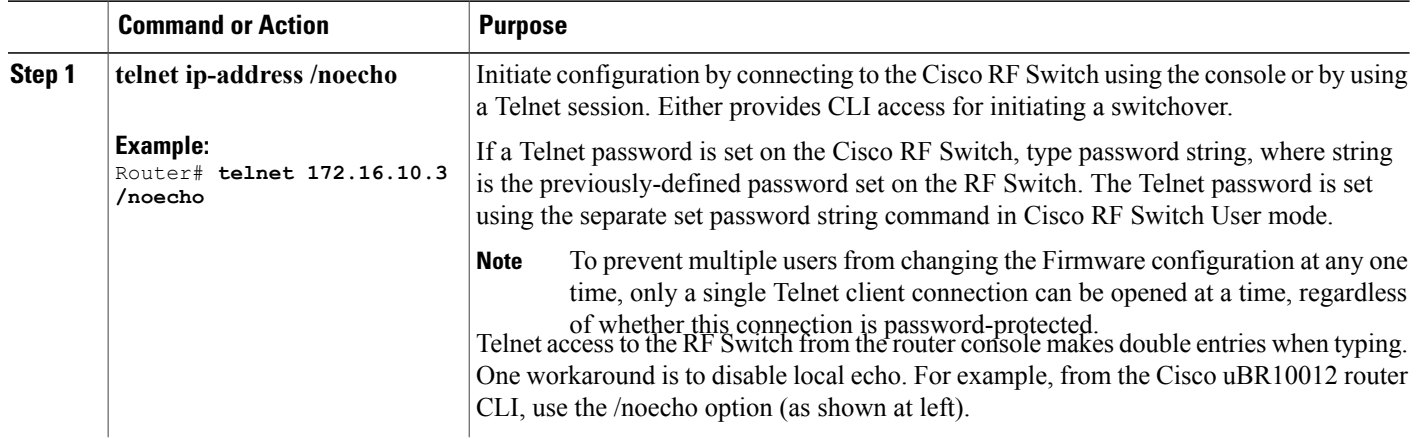

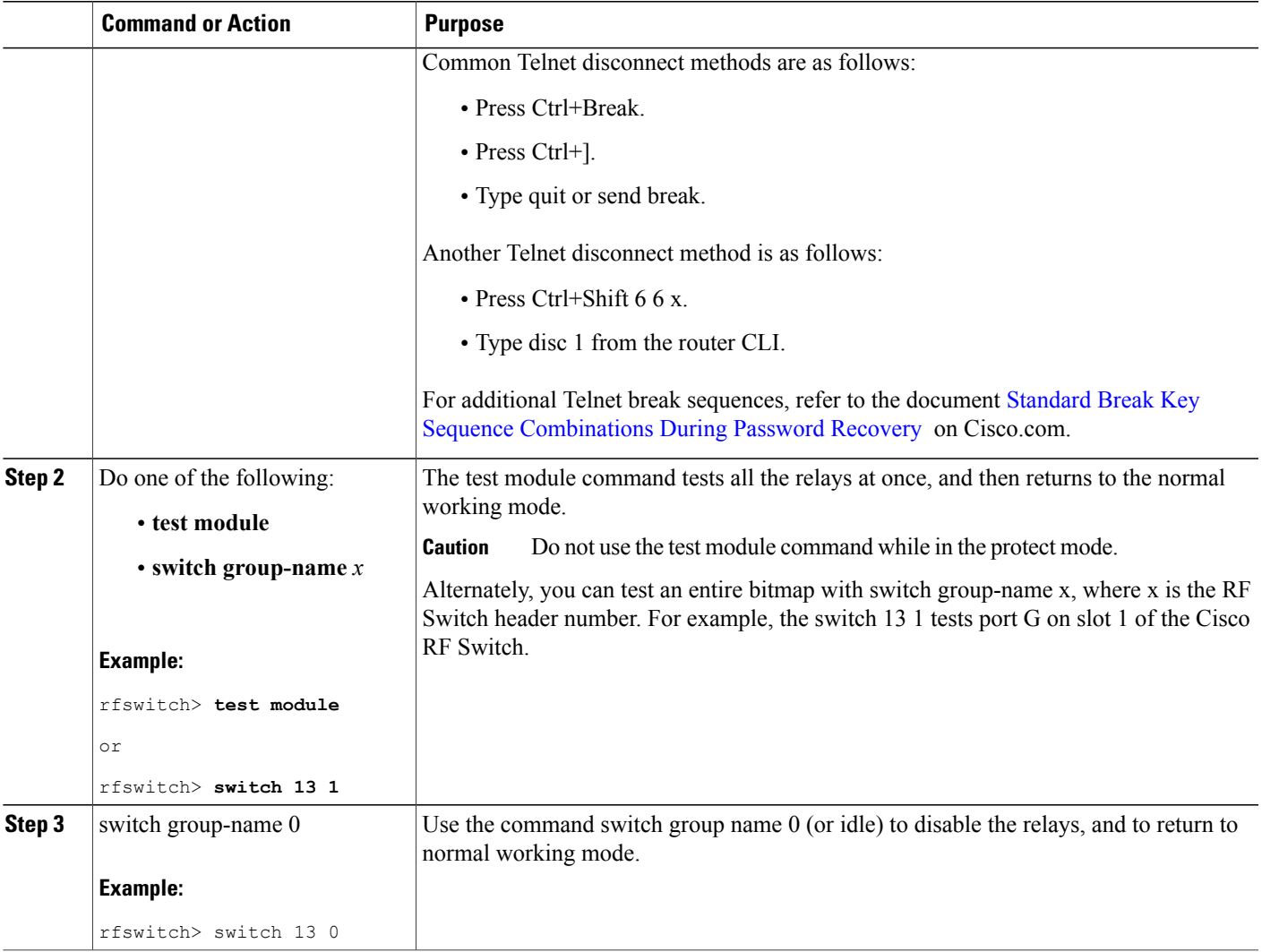

#### *Testing HCCP Groups with Manual Switchover*

Cisco Systems recommends that you perform a periodic CLI switchover test of an HCCP group from the CMTS to test the protect card and path. However, this type of switchover may take 4-6 seconds and could cause a small percentage of modems to go offline. Therefore, this test should be performed less often than previous tests, and only during off-peak hours.

## **SUMMARY STEPS**

 $\mathbf I$ 

- **1. enable**
- **2. hccp** *group* **switch** *member*

#### **DETAILED STEPS**

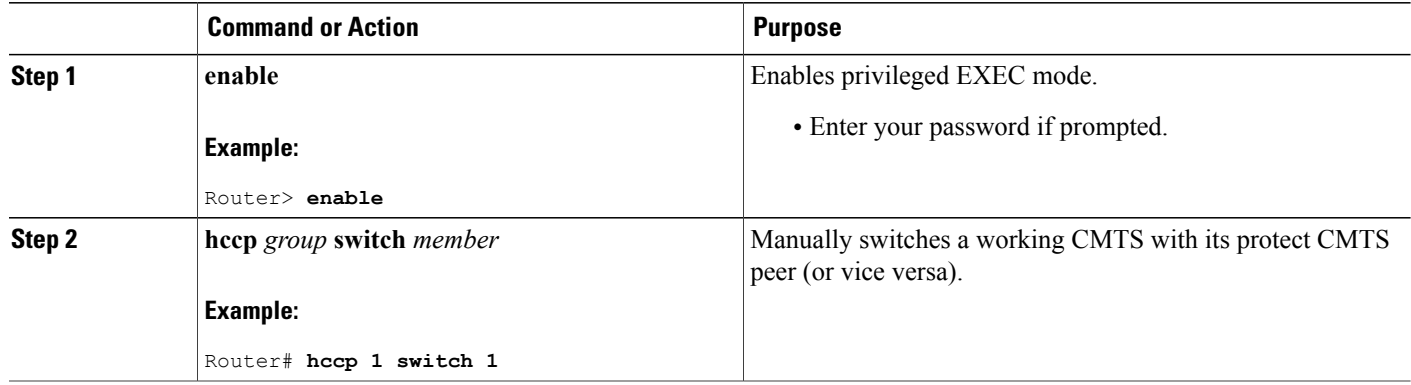

## *Using the show cable modem Command After a Manual Switchover*

If you are using HCCP 1+1 or N+1 redundancy, the new primary processor after a switchover automatically creates a new database of the online cable modems. Use the following procedure to force IP traffic and to display cable modem status and information.

T

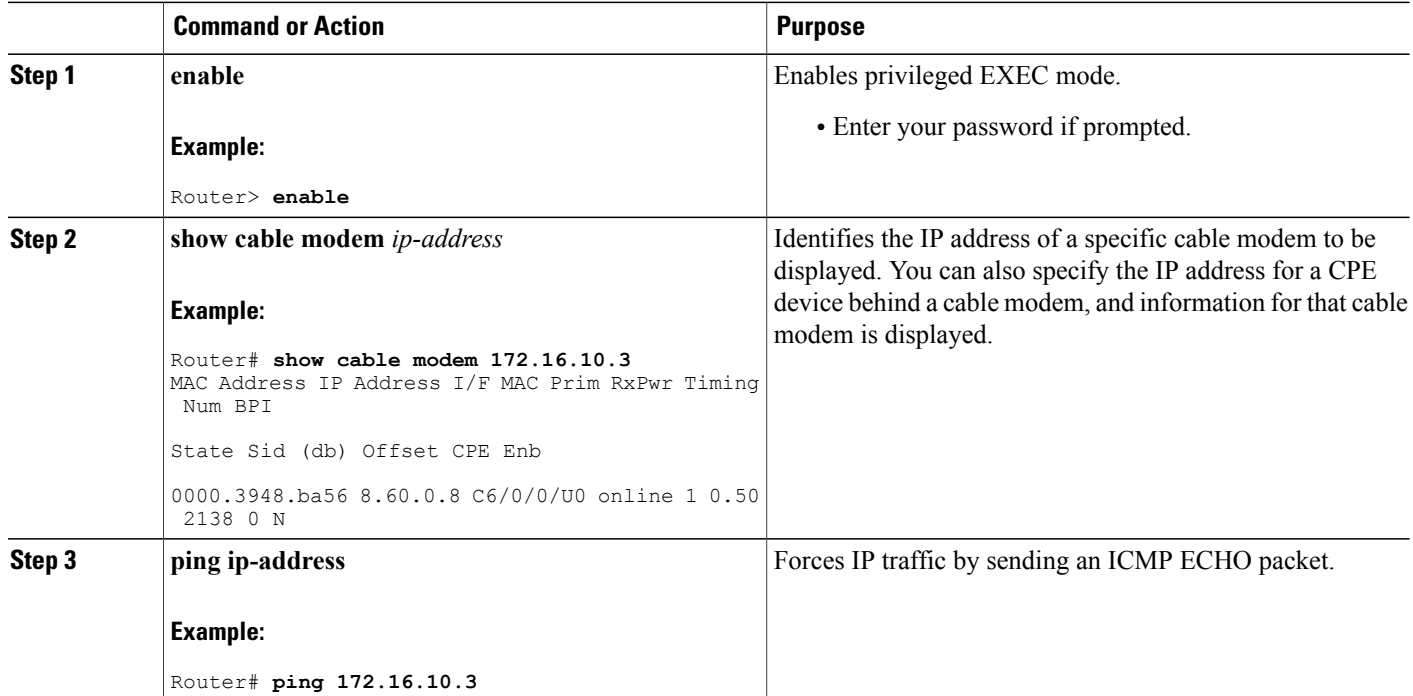

# **Verifying N+1 Redundancy Configuration**

The following example of the show running configuration command illustrates the  $N+1$  redundancy scheme configured on the Cisco uBR10012 router with two Cisco uBR 3x10 RF Switches:

```
Router# show running config
```

```
...
redundancy
linecard-group 1 cable
 rf-switch name 1 rfsw1
 rf-switch name 2 rfsw2
 rf-switch protection-mode [4+1/7+1]
 rf-switch snmp-community private123
 revertive <1-35791>
 member subslot 5/0 working
 member subslot 5/1 protect
 member subslot 8/1 working
 member subslot 5/1 protect config 8/1
 mode sso
...
```
The following is a sample output of the show redundancy linecard all command in privileged EXEC mode for Global N+1 Line Card Redundancy. This redundancy configuration supports two Cisco uBR 3x10 RF Switches on the Cisco CMTS router.

```
Router# show redundancy linecard all
hccp config sync list:
 end
 Don't generate default PHY config configuration: FALSE
 User defined PHY config configuration: FALSE
 Redundancy Mode: 7 + 1
Linecard Redundancy Detail
  ---------------------------
Card Config Mbr RfSw-Name RfSw-IP-Addr RfSw-Slot Bitmap<br>
card 8/0 Working 80 rfsw-2 5.37.0.20 8 0xFFFFFFFFF
card 8/0 Working 80 rfsw-2 5.37.0.20 8 0xFFFFFFFF
card 8/0 Working 80 rfsw-1 5.37.0.19 8 0xFFFFFFFF
card 7/0 Working 70 rfsw-2 5.37.0.20 7 0xFFFFFFFF
card 7/0 Working 70 rfsw-1
Subslot Summary
--------------------
                          RF Switch Slot*<br>Current Default
  Subslot Status
 ---------------------------------------------------------
   5/0 Unknown – 7<br>5/1 Unknown – P
   5/1 Unknown – P<br>6/0 Unknown – 5
   6/0 Unknown<br>6/1 Unknown
               Unknown - 6<br>Working 7
   7/0 Working 7 3
                Unknown
   8/0 Working 8 1<br>8/1 Unknown - 2
               Unknown
   --------------------------------------------------------------
 NOTE:
```

```
Legend: - = Unused; P= Protect
```
The following is a sample output of the show redundancy linecard all command in privileged EXEC mode for N+1 HCCP Redundancy. This redundancy configuration supports two Cisco uBR 3x10 RF Switches on the Cisco router.

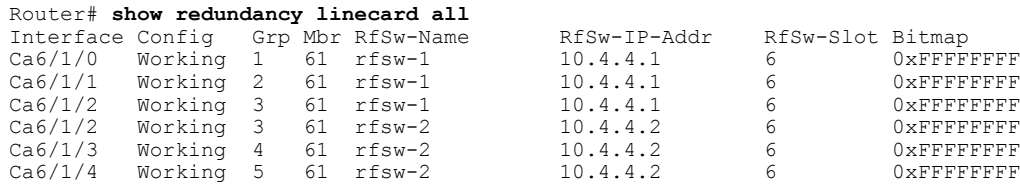

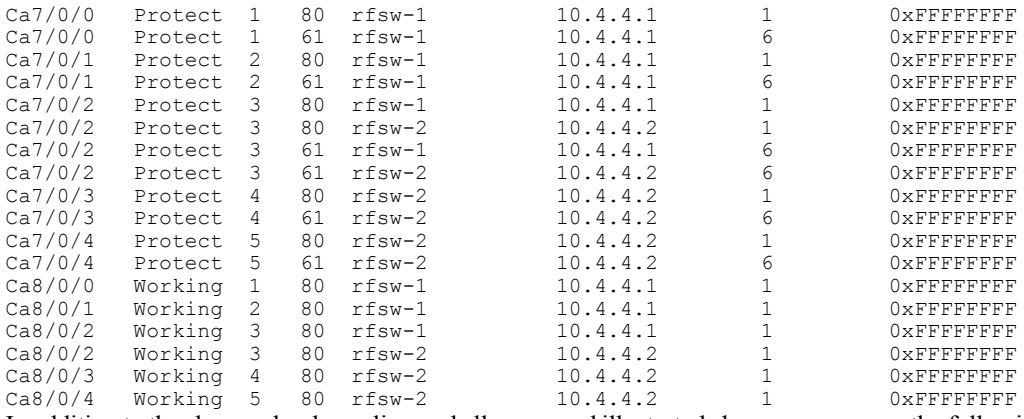

In addition to the show redundancy linecard all command illustrated above, you can use the following command to display additional redundancy information for a specified slot:

#### • **show redundancy linecard all** | **incCa8/0/1**

The following table summarizes HCCP group and member information that is assigned to HCCP configuration on the Cisco CMTS. These factory-configured settings configure the Cable slot/subslot interfaces on the router, and supporting slot configuration on the Cisco uBR  $3x10$  RF Switches in either 4+1 or 7+1 redundancy.

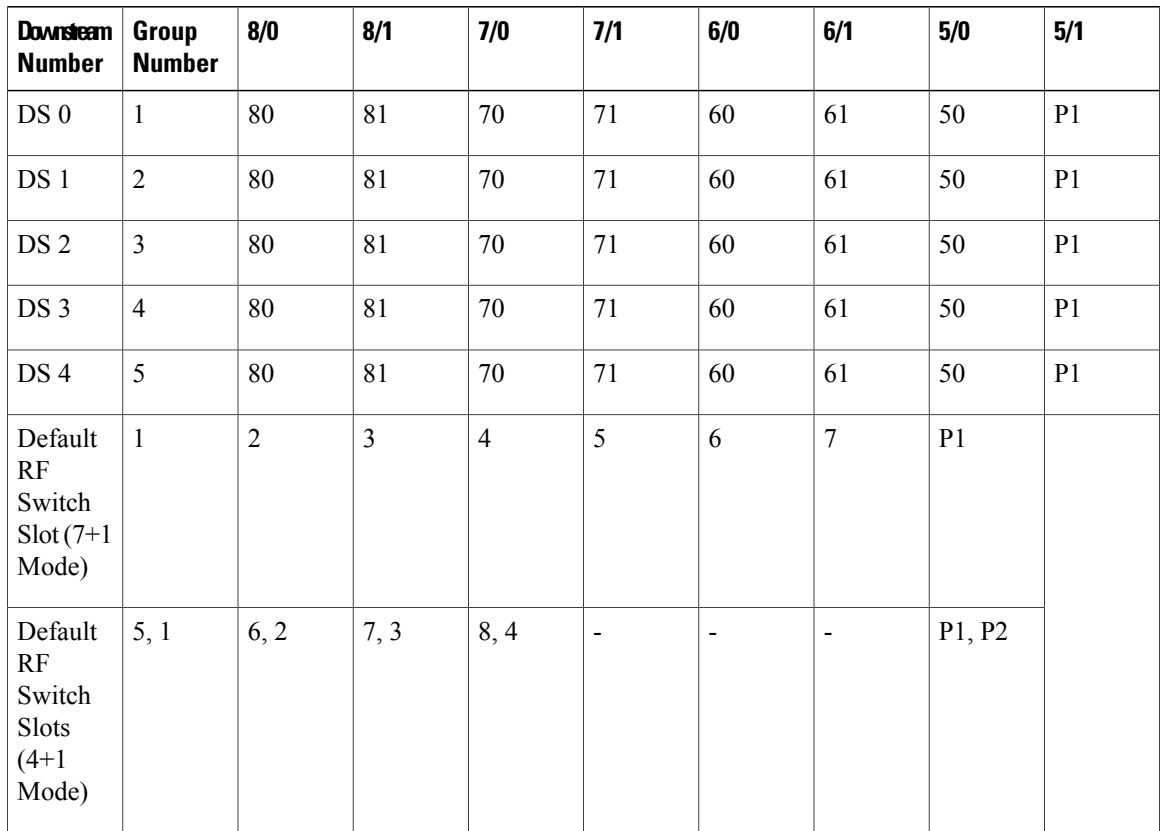

 $\overline{\phantom{a}}$ 

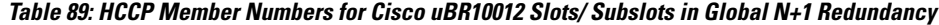

# **Configuration Examples for Cisco N+1 Redundancy**

This section provides the following configuration examples of N+1 redundancy. Each chassis-level example below illustrates a distinct implementation of N+1 redundancy on the Cisco CMTS.

 $\overline{\mathscr{C}}$ **Note**

Г

For configuration examples for the Cisco uBR Advanced RF Switch, see Cisco uBR Advanced RF Switch Software [Configuration](http://www.cisco.com/en/US/docs/cable/rfswitch/ngrfsw/configuration/guide/b_ngrfsw_scg.html) Guide .

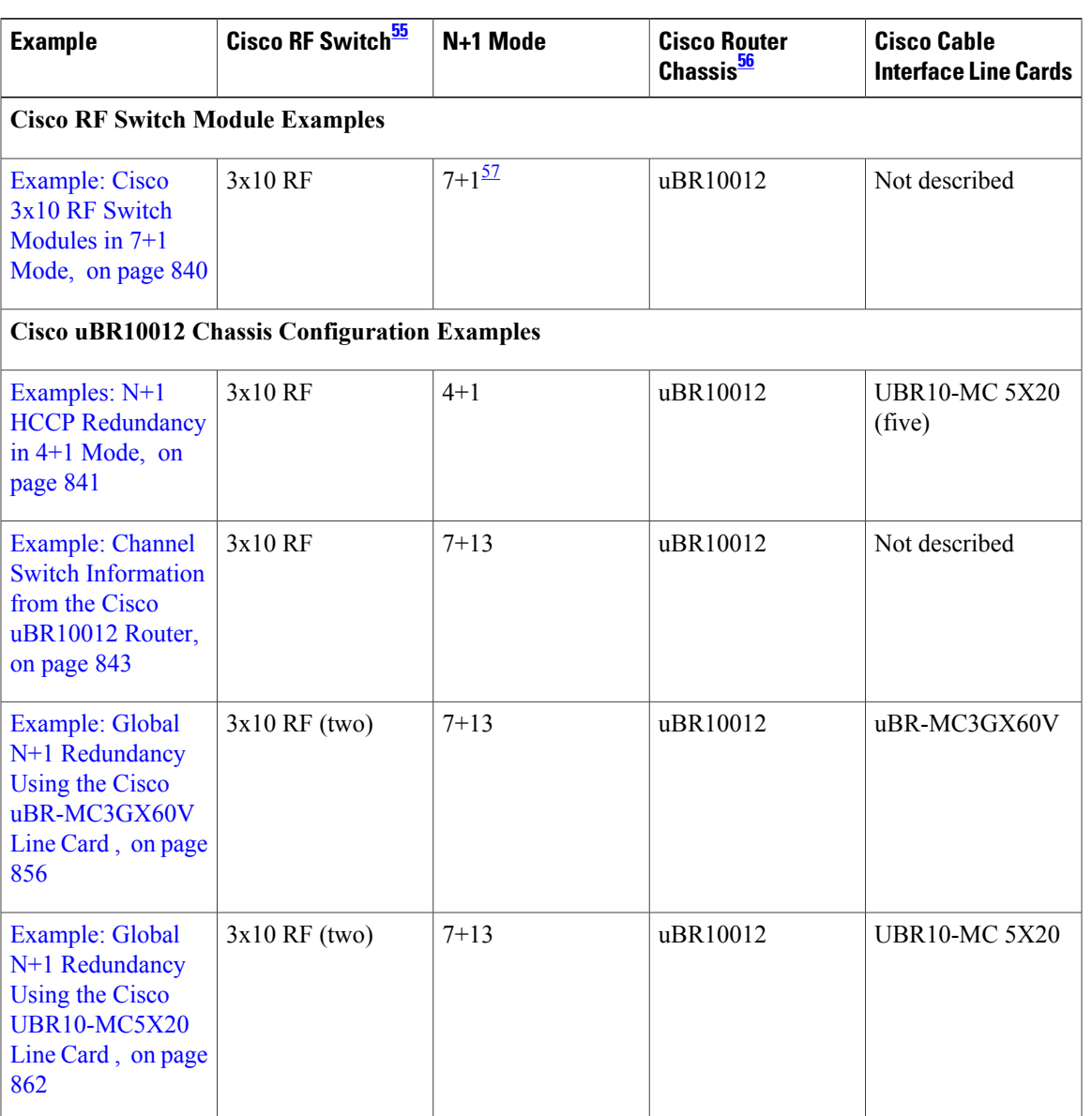

**Table 90: Summary Table of N+1 Configuration Examples**—**Cisco IOS 12.2(15)BC2a, Firmware 3.50**

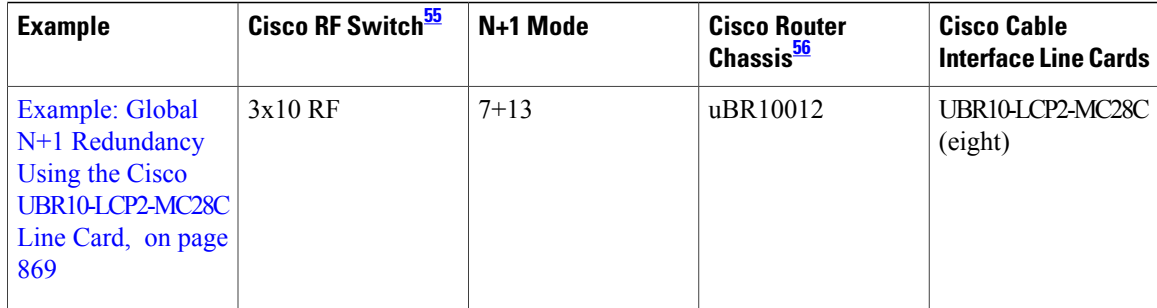

- <span id="page-911-3"></span><span id="page-911-2"></span><span id="page-911-1"></span>55 Assume one Cisco RF Switch per example unless more are cited.
- 56 Assume one Cisco router chassis per example unless more are cited.<br>57 The term "7+1 Redundancy" is also referred to as "8+1 Redundancy"
- <span id="page-911-0"></span>The term "7+1 Redundancy" is also referred to as "8+1 Redundancy" in the field—physically, eight line cards in "8+1" mode are configured as seven working line cards with one protect line card. Therefore, "7+1 Redundancy" is the more physically accurate term. By contrast, "4+1 Redundancy" (predictably) refers to four working line cards with one additional protect line card.

## **Example: Cisco 3x10 RF Switch Modules in 7+1 Mode**

The following is sample output for the **show module all** command from a Cisco RF Switch that has been configured for 7+1 Redundancy:

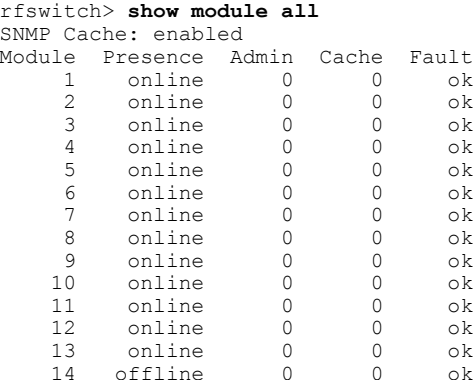

The Administrative State field ( Admin ) indicates the following potential states:

- 0 Indicates normal working state.
- 1-8 Indicates that there has been a switchover and the corresponding module is in protect mode, and the header is being protected.For example, an Admin state of 8 for Module 1 would indicate a switchover for port A (Module 1) on header 8 on the Cisco RF Switch. After a switchover, verify that this Admin state corresponds with the actual wiring on the Cisco RF Switch.
- 9—Indicates fault for the specified module.

The following is sample output of the **show config** command from a Cisco 3x10 RF Switch configured in 7+1 Redundancy mode:

```
rfswitch> show config
IP addr: 10.74.59.242
Subnet mask: 255.255.255.192
MAC addr: 00-03-8F-01-13-BB
Gateway IP: 10.74.59.193
TFTP host IP: 20.4.0.2
```

```
ARP timeout: 14400 secs
DHCP lease time: infinite
TELNET inactivity timeout: 600 secs
TELNET echo mode: on
Password: (none)
SNMP Community: private
SNMP Cache: enabled
SNMP Traps: enabled
SNMP Trap Interval: 300 sec(s)
SNMP Trap Hosts: none
Card Protect Mode: 8+1
Protect Mode Reset: disabled
Slot Config: 0x03ff 0x1c00 (13 cards)
Watchdog Timeout: 20 sec(s)
Group definitions: 1<br>ALL 0xfffff
              0xffffffff
```
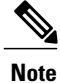

The show config command for the Cisco RF Switch contains the Card Protect Mode field. When this field displays 8+1 , this indicates that the Cisco RF Switch is configured for N+1 redundancy, where eight or less working line cards are possible. This field may also display 4+1 , where four or less working line cards are possible.

## <span id="page-912-0"></span>**Examples: N+1 HCCP Redundancy in 4+1 Mode**

The following output from the Cisco IOS show running configuration command illustrates the configuration of N+1 redundancy using the following CMTS:

- One Cisco 3x10 RF Switch configured as two working RF Switches in 4+1 mode
- One Cisco uBR10012 router
- Five Cisco UBR10-MC 5X20 broadband processing engines

The Protection mode affects the bitmaps of the Cisco RF Switch and CMTS configuration.

**Note**

If you add one additional Cisco UBR10-MC 5X20 BPE, the entire CMTS configuration below must be changed. Refer to the cabling in the following document for additional information:

• Cabling the Cisco UBR10-MC 5X20 Cable Interface Line Card

[http://www.cisco.com/en/US/docs/interfaces\\_modules/cable/broadband\\_processing\\_engines/](http://www.cisco.com/en/US/docs/interfaces_modules/cable/broadband_processing_engines/ubr10_mc5x20s_u_h/quick/start/MC52_cbl.html) [ubr10\\_mc5x20s\\_u\\_h/quick/start/MC52\\_cbl.html](http://www.cisco.com/en/US/docs/interfaces_modules/cable/broadband_processing_engines/ubr10_mc5x20s_u_h/quick/start/MC52_cbl.html)

#### **Example: HCCP Working 1**

The following configuration example illustrates HCCP working member 1 for five HCCP groups:

```
interface c8/0/0
hccp 1 working 1
hccp 1 channel-switch 1 rfswa rfswitch-group 10.10.10.10 44440400 1
interface c8/0/1
hccp 2 working 1
hccp 2 channel-switch 1 rfswa rfswitch-group 10.10.10.10 11110100 1
interface c8/0/2
hccp 3 working 1
```

```
hccp 3 channel-switch 1 rfswa rfswitch-group 10.10.10.10 00005000 1
hccp 3 channel-switch 1 rfswb rfswitch-group 10.10.10.10 0000a080 1
interface c8/0/3
hccp 4 working 1
hccp 4 channel-switch 1 rfswb rfswitch-group 10.10.10.10 88880800 1
interface c8/0/4
hccp 5 working 1
hccp 5 channel-switch 1 rfswb rfswitch-group 10.10.10.10 22220200 1
```
#### **Example: HCCP Working 2**

The following configuration example illustrates HCCP working member 2 for five HCCP groups:

```
interface c8/1/0
hccp 1 working 2
hccp 1 channel-switch 2 rfswa rfswitch-group 10.10.10.10 44440400 2
interface c8/1/1
hccp 2 working 2
hccp 2 channel-switch 2 rfswa rfswitch-group 10.10.10.10 11110100 2
interface c8/1/2
hccp 3 working 2
hccp 3 channel-switch 2 rfswa rfswitch-group 10.10.10.10 00005000 2
hccp 3 channel-switch 2 rfswb rfswitch-group 10.10.10.10 0000a080 2
interface c8/1/3
hccp 4 working 2
hccp 4 channel-switch 2 rfswb rfswitch-group 10.10.10.10 88880800 2
interface c8/1/4
hccp 5 working 2
hccp 5 channel-switch 2 rfswb rfswitch-group 10.10.10.10 22220200 2
```
#### **Example: HCCP Working 3**

The following configuration example illustrates HCCP working member 3 for five HCCP groups:

```
interface c7/0/0
hccp 1 working 3
hccp 1 channel-switch 3 rfswa rfswitch-group 10.10.10.10 44440400 3
interface c7/0/1
hccp 2 working 3
hccp 2 channel-switch 3 rfswa rfswitch-group 10.10.10.10 11110100 3
interface c7/0/2
hccp 3 working 3
hccp 3 channel-switch 3 rfswa rfswitch-group 10.10.10.10 00005000 3
hccp 3 channel-switch 3 rfswb rfswitch-group 10.10.10.10 0000a080 3
interface c7/0/3
hccp 4 working 3
hccp 4 channel-switch 3 rfswb rfswitch-group 10.10.10.10 88880800 3
interface c7/0/4
hccp 5 working 3
hccp 5 channel-switch 3 rfswb rfswitch-group 10.10.10.10 22220200 3
```
#### **Example: HCCP Working 4**

The following configuration example illustrates HCCP working member 4 for five HCCP groups:

```
interface c7/1/0
hccp 1 working 4
hccp 1 channel-switch 4 rfswa rfswitch-group 10.10.10.10 44440400 4
interface c7/1/1
hccp 2 working 4
hccp 2 channel-switch 4 rfswa rfswitch-group 10.10.10.10 11110100 4
interface c7/1/2
hccp 3 working 4
hccp 3 channel-switch 4 rfswa rfswitch-group 10.10.10.10 00005000 4
hccp 3 channel-switch 4 rfswb rfswitch-group 10.10.10.10 0000a080 4
```

```
interface c7/1/3
hccp 4 working 4
hccp 4 channel-switch 4 rfswb rfswitch-group 10.10.10.10 88880800 4
interface c7/1/4
hccp 5 working 4
```
#### **HCCP Protect Interface Configuration Examples**

The following examples illustrate the four HCCP protect members for five HCCP groups:

```
interface c5/1/0
hccp 1 protect 1 10.10.10.1
hccp 1 channel-switch 1 rfswa rfswitch-group 10.10.10.10 44440400 1
hccp 1 protect 2 10.10.10.1
hccp 1 channel-switch 2 rfswa rfswitch-group 10.10.10.10 44440400 2
hccp 1 protect 3 10.10.10.1
hccp 1 channel-switch 3 rfswa rfswitch-group 10.10.10.10 44440400 3
hccp 1 protect 4 10.10.10.1
hccp 1 channel-switch 4 rfswa rfswitch-group 10.10.10.10 44440400 4
interface c5/1/1
hccp 2 protect 1 10.10.10.1
hccp 2 channel-switch 1 rfswa rfswitch-group 10.10.10.10 11110100 1
hccp 2 protect 2 10.10.10.1
hccp 2 channel-switch 2 rfswa rfswitch-group 10.10.10.10 11110100 2
hccp 2 protect 3 10.10.10.1
hccp 2 channel-switch 3 rfswa rfswitch-group 10.10.10.10 11110100 3
hccp 2 protect 4 10.10.10.1
hccp 2 channel-switch 4 rfswa rfswitch-group 10.10.10.10 11110100 4
interface c5/1/2
hccp 3 protect 1 10.10.10.1
hccp 3 channel-switch 1 rfswa rfswitch-group 10.10.10.10 00005000 1
hccp 3 channel-switch 1 rfswb rfswitch-group 10.10.10.10 0000a080 1
hccp 3 protect 2 10.10.10.1
hccp 3 channel-switch 2 rfswa rfswitch-group 10.10.10.10 00005000 2
hccp 3 channel-switch 2 rfswb rfswitch-group 10.10.10.10 0000a080 2
hccp 3 protect 3 10.10.10.1
hccp 3 channel-switch 3 rfswa rfswitch-group 10.10.10.10 00005000 3
hccp 3 channel-switch 3 rfswb rfswitch-group 10.10.10.10 0000a080 3
hccp 3 protect 4 10.10.10.1
hccp 3 channel-switch 4 rfswa rfswitch-group 10.10.10.10 00005000 4
hccp 3 channel-switch 4 rfswb rfswitch-group 10.10.10.10 0000a080 4
interface c5/1/3
hccp 4 protect 1 10.10.10.1
hccp 4 channel-switch 1 rfswb rfswitch-group 10.10.10.10 88880800 1
hccp 4 protect 2 10.10.10.1
hccp 4 channel-switch 2 rfswb rfswitch-group 10.10.10.10 88880800 2
hccp 4 protect 3 10.10.10.1
hccp 4 channel-switch 3 rfswb rfswitch-group 10.10.10.10 88880800 3
hccp 4 protect 4 10.10.10.1
hccp 4 channel-switch 4 rfswb rfswitch-group 10.10.10.10 88880800 4
interface c5/1/4
hccp 5 protect 1 10.10.10.1
hccp 5 channel-switch 1 rfswb rfswitch-group 10.10.10.10 22220200 1
hccp 5 protect 2 10.10.10.1
hccp 5 channel-switch 2 rfswb rfswitch-group 10.10.10.10 22220200 2
hccp 5 protect 3 10.10.10.1
hccp 5 channel-switch 3 rfswb rfswitch-group 10.10.10.10 22220200 3
hccp 5 protect 4 10.10.10.1
hccp 5 channel-switch 4 rfswb rfswitch-group 10.10.10.10 22220200 4
```
## <span id="page-914-0"></span>**Example: Channel Switch Information from the Cisco uBR10012 Router**

The following is a sample output of the show hccp channel-switch command that provides information about the channel switch activity with Global N+1 Line Card Redundancy:

```
Router# show hccp channel-switch
Grp 1 Mbr 70 Working channel-switch:
```

```
"rfsw-2" - Configured 10/3, Detected 10/3
     module 1 (Upstream) normal<br>module 2 (Upstream) normal
     module 2 (Upstream) normal<br>module 3 (Upstream) normal
     module 3 (Upstream)<br>module 4 (Upstream)
     module 4 (Upstream) normal
     module 5 (Upstream) normal<br>module 6 (Upstream) normal
     module 6 (Upstream) normal<br>module 7 (Upstream) normal
     module 7 (Upstream)<br>module 8 (Upstream)
     module 8 (Upstream) normal
                    (Upstream) normal
     module 10 (Upstream) normal
     module 11 (Downstream) normal<br>module 12 (Downstream) normal
     module 12 (Downstream)
     module 13 (Downstream) normal
   "rfsw-1" - Configured 10/3, Detected 10/3
     module 1 (Upstream) normal<br>module 2 (Upstream) normal
     module 2 (Upstream)<br>module 3 (Upstream)
     module 3 (Upstream) normal
                    (Upstream) normal
     module 5 (Upstream) normal<br>module 6 (Upstream) normal
                    (Upstream)
     module 7 (Upstream) normal<br>module 8 (Upstream) normal
     module 8 (Upstream)<br>module 9 (Upstream)
                    (Upstream) normal
     module 10 (Upstream) normal<br>module 11 (Downstream) normal
     module 11 (Downstream) normal<br>module 12 (Downstream) normal
     module 12 (Downstream)
     module 13 (Downstream) normal
Grp 2 Mbr 70 Working channel-switch:
    "rfsw-2" - Configured 10/3, Detected 10/3
     module 1 (Upstream) normal<br>module 2 (Upstream) normal
     module 2 (Upstream)<br>module 3 (Upstream)
     module 3 (Upstream) normal
                    (Upstream) normal
     module 5 (Upstream) normal<br>module 6 (Upstream) normal
     module 6 (Upstream) normal<br>module 7 (Upstream) normal
                    (Unstream)module 8 (Upstream) normal<br>module 9 (Upstream) normal
                    (Upstream) normal<br>(Upstream) normal
     module 10 (Upstream) normal<br>module 11 (Downstream) normal
     module 11 (Downstream)
     module 12 (Downstream) normal
     module 13 (Downstream) normal
   "rfsw-1" - Configured 10/3, Detected 10/3
     module 1 (Upstream) normal<br>module 2 (Upstream) normal
     module 2 (Upstream) normal<br>module 3 (Upstream) normal
                   (Upstream)
     module 4 (Upstream) normal<br>module 5 (Upstream) normal
     module 5 (Upstream) normal<br>module 6 (Upstream) normal
     module 6 (Upstream)<br>module 7 (Upstream)
     module 7 (Upstream) normal
                    (Upstream) normal
     module 9 (Upstream) normal
     module 10 (Upstream) normal<br>module 11 (Downstream) normal
     module 11 (Downstream) normal<br>module 12 (Downstream) normal
     module 12 (Downstream)
     module 13 (Downstream) normal
Grp 3 Mbr 70 Working channel-switch:
    "rfsw-2" - Configured 10/3, Detected 10/3
                   (Upstream)
     module 2 (Upstream) normal<br>module 3 (Upstream) normal
     module 3 (Upstream) normal
                   (Upstream)
     module 5 (Upstream) normal<br>module 6 (Upstream) normal
     module 6 (Upstream)<br>module 7 (Upstream)
                    (Upstream) normal
     module 8 (Upstream) normal<br>module 9 (Upstream) normal
                    (Upstream) normal<br>(Upstream) normal
     module 10 (Upstream) normal<br>module 11 (Downstream) normal
     module 11 (Downstream)
     module 12 (Downstream) normal<br>module 13 (Downstream) normal
     module 13 (Downstream)
   "rfsw-1" - Configured 10/3, Detected 10/3
```
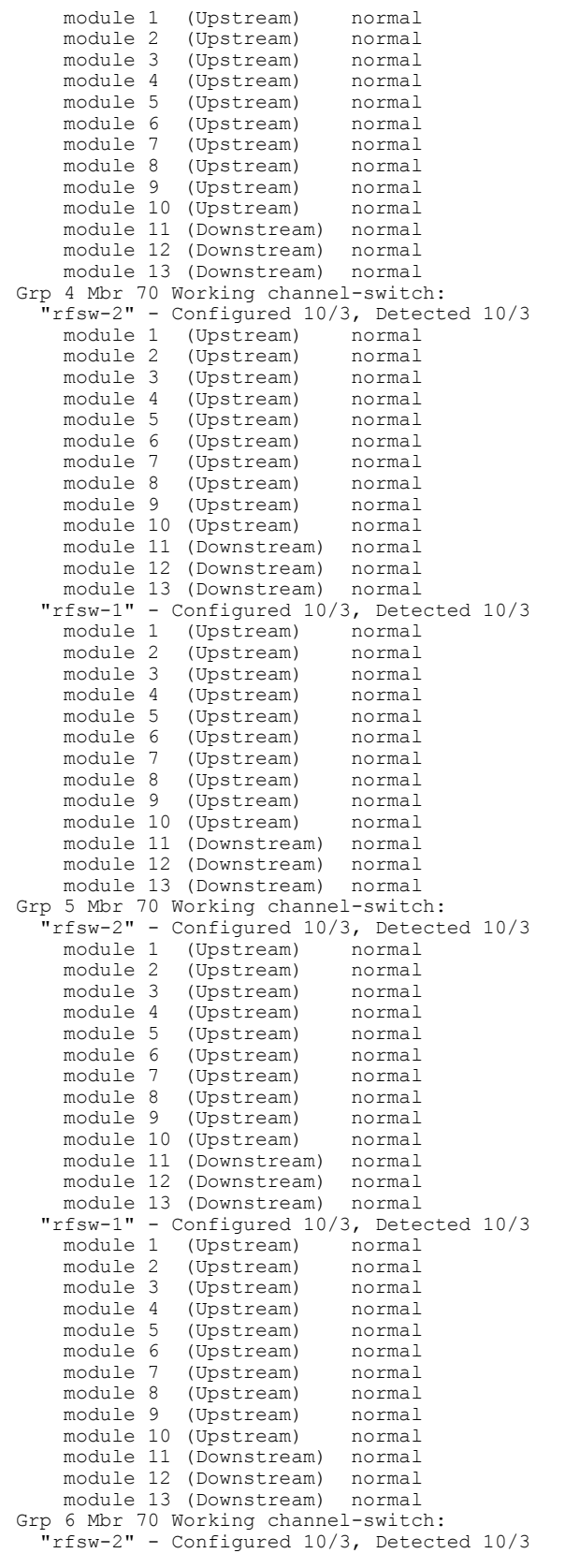

 $\mathbf I$ 

```
module 1 (Upstream) normal<br>module 2 (Upstream) normal
      module 2 (Upstream) normal<br>module 3 (Upstream) normal
     module 3 (Upstream) normal<br>module 4 (Upstream) normal
     module 4 (Upstream)<br>module 5 (Upstream)
     module 5 (Upstream) normal
      module 6 (Upstream) normal<br>module 7 (Upstream) normal
      module 7 (Upstream) normal<br>module 8 (Upstream) normal
     module 8 (Upstream)<br>module 9 (Upstream)
                     (Upstream) normal
     module 10 (Upstream) normal
     module 11 (Downstream) normal
      module 12 (Downstream) normal<br>module 13 (Downstream) normal
     module 13 (Downstream)
   "rfsw-1" - Configured 10/3, Detected 10/3
     module 1 (Upstream) normal<br>module 2 (Upstream) normal
      module 2 (Upstream) normal<br>module 3 (Upstream) normal
                    (Upstream)
     module 4 (Upstream) normal
                     (Upstream) normal
     module 6 (Upstream) normal<br>module 7 (Upstream) normal
                     (Upstream)
     module 8 (Upstream) normal<br>module 9 (Upstream) normal
                     (Upstream)
     module 10 (Upstream) normal
      module 11 (Downstream) normal<br>module 12 (Downstream) normal
                    (Downstream) normal<br>(Downstream) normal
     module 13 (Downstream)
Grp 7 Mbr 70 Working channel-switch:<br>"rfsw-2" - Configured 10/3, Detect
     rfsw-2" - Configured 10/3, Detected 10/3<br>module 1 (Upstream) normal
                    (Upstream)
     module 2 (Upstream) normal<br>module 3 (Upstream) normal
     module 3 (Upstream)<br>module 4 (Upstream)
     module 4 (Upstream) normal
                     (Upstream) normal
      module 6 (Upstream) normal<br>module 7 (Upstream) normal
     module 7 (Upstream) normal<br>module 8 (Upstream) normal
                    (Upstream)
     module 9 (Upstream) normal
     module 10 (Upstream) normal<br>module 11 (Downstream) normal
      module 11 (Downstream) normal<br>module 12 (Downstream) normal
     module 12 (Downstream)
     module 13 (Downstream) normal
   "rfsw-1" - Configured 10/3, Detected 10/3
     module 1 (Upstream) normal<br>module 2 (Upstream) normal
     module 2 (Upstream) normal<br>module 3 (Upstream) normal
     module 3 (Upstream) normal<br>module 4 (Upstream) normal
                    (Upstream)
     module 5 (Upstream) normal<br>module 6 (Upstream) normal
     module 6 (Upstream) normal<br>module 7 (Upstream) normal
     module 7 (Upstream)<br>module 8 (Upstream)
     module 8 (Upstream) normal
                     (Upstream) normal
     module 10 (Upstream) normal
      module 11 (Downstream) normal<br>module 12 (Downstream) normal
     module 12 (Downstream) normal<br>module 13 (Downstream) normal
     module 13 (Downstream)
Grp 8 Mbr 70 Working channel-switch:
   r<br>"rfsw-2" - Configured 10/3, Detected 10/3<br>"module 1 (Upstream)" normal
     module 1 (Upstream) normal<br>module 2 (Upstream) normal
                     (Upstream)
     module 3 (Upstream) normal
     module 4 (Upstream) normal<br>module 5 (Upstream) normal
                     (Upstream)
     module 6 (Upstream) normal<br>module 7 (Upstream) normal
     module 7 (Upstream)<br>module 8 (Upstream)
                     (Upstream) normal
     module 9 (Upstream) normal
      module 10 (Upstream) normal<br>module 11 (Downstream) normal
      module 11 (Downstream)
     module 12 (Downstream) normal
      module 13 (Downstream) normal
   "rfsw-1" - Configured 10/3, Detected 10/3
      module 1 (Upstream) normal
```
module 2 (Upstream) normal<br>module 3 (Upstream) normal module 3 (Upstream) normal<br>module 4 (Upstream) normal module 4 (Upstream) normal<br>module 5 (Upstream) normal (Upstream) module 6 (Upstream) normal<br>module 7 (Upstream) normal module 7 (Upstream)<br>module 8 (Upstream) module 8 (Upstream) normal<br>module 9 (Upstream) normal (Upstream) module 10 (Upstream) normal module 11 (Downstream) normal module 12 (Downstream) normal module 13 (Downstream) normal Grp 9 Mbr 70 Working channel-switch: "rfsw-2" - Configured 10/3, Detected 10/3 module 1 (Upstream) normal<br>module 2 (Upstream) normal module 2 (Upstream) normal<br>module 3 (Upstream) normal module 3 (Upstream)<br>module 4 (Upstream) module 4 (Upstream) normal (Upstream) normal module 6 (Upstream) normal<br>module 7 (Upstream) normal (Upstream) module 8 (Upstream) normal<br>module 9 (Upstream) normal (Upstream) module 10 (Upstream) normal module 11 (Downstream) normal<br>module 12 (Downstream) normal module 12 (Downstream) normal<br>module 13 (Downstream) normal module 13 (Downstream) "rfsw-1" - Configured 10/3, Detected 10/3 module 1 (Upstream) normal<br>module 2 (Upstream) normal module 2 (Upstream)<br>module 3 (Upstream) module 3 (Upstream) normal<br>module 4 (Upstream) normal module 4 (Upstream)<br>module 5 (Upstream) (Upstream) normal module 6 (Upstream) normal module 7 (Upstream) normal<br>module 8 (Upstream) normal module 8 (Upstream) normal<br>module 9 (Upstream) normal (Upstream) module 10 (Upstream) normal<br>module 11 (Downstream) normal module 11 (Downstream) module 12 (Downstream) normal<br>module 13 (Downstream) normal module 13 (Downstream) Grp 10 Mbr 70 Working channel-switch:<br>"rfsw-2" - Configured 10/3, Detecte - Configured 10/3, Detected 10/3 module 1 (Upstream) normal<br>module 2 (Upstream) normal module 2 (Upstream) normal<br>module 3 (Upstream) normal module 3 (Upstream) normal<br>module 4 (Upstream) normal (Upstream) module 5 (Upstream) normal<br>module 6 (Upstream) normal module 6 (Upstream) normal<br>module 7 (Upstream) normal module 7 (Upstream) normal<br>module 8 (Upstream) normal module 8 (Upstream)<br>module 9 (Upstream) (Upstream) normal module 10 (Upstream) normal module 11 (Downstream) normal<br>module 12 (Downstream) normal module 12 (Downstream) normal<br>module 13 (Downstream) normal module 13 (Downstream) "rfsw-1" - Configured 10/3, Detected 10/3 module 1 (Upstream) normal<br>module 2 (Upstream) normal module 2 (Upstream) normal<br>module 3 (Upstream) normal (Upstream) module 4 (Upstream) normal module 5 (Upstream) normal<br>module 6 (Upstream) normal (Upstream) module 7 (Upstream) normal<br>module 8 (Upstream) normal module 8 (Upstream)<br>module 9 (Upstream) (Upstream) normal module 10 (Upstream) normal module 11 (Downstream) normal module 12 (Downstream) module 13 (Downstream) normal Grp 11 Mbr 70 Working channel-switch: "rfsw-2" - Configured 10/3, Detected 10/3 module 1 (Upstream) normal

```
module 2 (Upstream) normal<br>module 3 (Upstream) normal
     module 3 (Upstream) normal<br>module 4 (Upstream) normal
     module 4 (Upstream) normal<br>module 5 (Upstream) normal
     module 5 (Upstream)<br>module 6 (Upstream)
     module 6 (Upstream) normal
     module 7 (Upstream) normal<br>module 8 (Upstream) normal
     module 8 (Upstream) normal<br>module 9 (Upstream) normal
                     (Upstream)
     module 10 (Upstream) normal
     module 11 (Downstream) normal
     module 12 (Downstream) normal
     module 13 (Downstream) normal
   "rfsw-1" - Configured 10/3, Detected 10/3
     module 1 (Upstream) normal
     module 2 (Upstream) normal<br>module 3 (Upstream) normal
     module 3 (Upstream) normal<br>module 4 (Upstream) normal
                    (Upstream)
     module 5 (Upstream) normal<br>module 6 (Upstream) normal
                     (Upstream) normal
     module 7 (Upstream) normal<br>module 8 (Upstream) normal
                     (Upstream)
     module 9 (Upstream) normal<br>module 10 (Upstream) normal
     module 10 (Upstream)
     module 11 (Downstream) normal
     module 12 (Downstream) normal<br>module 13 (Downstream) normal
     module 13 (Downstream)
Grp 12 Mbr 70 Working channel-switch:
   "rfsw-2" - Configured 10/3, Detected 10/3
     module 1 (Upstream) normal<br>module 2 (Upstream) normal
     module 2 (Upstream)<br>module 3 (Upstream)
     module 3 (Upstream) normal<br>module 4 (Upstream) normal
     module 4 (Upstream)<br>module 5 (Upstream)
     module 5 (Upstream) normal
                     (Upstream) normal
     module 7 (Upstream) normal<br>module 8 (Upstream) normal
     module 8 (Upstream) normal<br>module 9 (Upstream) normal
                    (Unstream)module 10 (Upstream) normal<br>module 11 (Downstream) normal
     module 11 (Downstream)
     module 12 (Downstream) normal<br>module 13 (Downstream) normal
     module 13 (Downstream)
   "rfsw-1" - Configured 10/3, Detected 10/3<br>module 1 (Upstream) normal
     module 1 (Upstream) normal<br>module 2 (Upstream) normal
     module 2 (Upstream) normal<br>module 3 (Upstream) normal
     module 3 (Upstream) normal<br>module 4 (Upstream) normal
     module 4 (Upstream) normal<br>module 5 (Upstream) normal
                    (Upstream)
     module 6 (Upstream) normal<br>module 7 (Upstream) normal
     module 7 (Upstream) normal<br>module 8 (Upstream) normal
     module 8 (Upstream)<br>module 9 (Upstream)
                     (Upstream) normal
     module 10 (Upstream) normal
     module 11 (Downstream) normal<br>module 12 (Downstream) normal
                    (Downstream) normal<br>(Downstream) normal
     module 13 (Downstream)
Grp 13 Mbr 70 Working channel-switch:
   "rfsw-2" - Configured 10/3, Detected 10/3
     module 1 (Upstream) normal<br>module 2 (Upstream) normal
     module 2 (Upstream) normal<br>module 3 (Upstream) normal
                    (Upstream)
     module 4 (Upstream) normal
     module 5 (Upstream) normal<br>module 6 (Upstream) normal
                    (Upstream)
     module 7 (Upstream) normal<br>module 8 (Upstream) normal
     module 8 (Upstream)<br>module 9 (Upstream)
                     (Upstream) normal
     module 10 (Upstream) normal
     module 11 (Downstream) normal<br>module 12 (Downstream) normal
                    (Downstream) normal<br>(Downstream) normal
     module 13 (Downstream)
   "rfsw-1" - Configured 10/3, Detected 10/3
                   (Upstream) normal<br>(Upstream) normal
     module 2 (Upstream)
```

```
module 3 (Upstream) normal<br>module 4 (Upstream) normal
     module 4 (Upstream) normal<br>module 5 (Upstream) normal
     module 5 (Upstream) normal<br>module 6 (Upstream) normal
                    (Upstream)
     module 7 (Upstream) normal<br>module 8 (Upstream) normal
     module 8 (Upstream)<br>module 9 (Upstream)
                    (Upstream) normal<br>(Upstream) normal
     module 10 (Upstream)
     module 11 (Downstream) normal
     module 12 (Downstream) normal
     module 13 (Downstream) normal
Grp 14 Mbr 70 Working channel-switch:<br>"rfsw-2" - Configured 10/3, Detecte
               - Configured 10/3, Detected 10/3
     module 1 (Upstream) normal
     module 2 (Upstream) normal<br>module 3 (Upstream) normal
     module 3 (Upstream) normal<br>module 4 (Upstream) normal
     module 4 (Upstream)<br>module 5 (Upstream)
     module 5 (Upstream) normal<br>module 6 (Upstream) normal
                    (Upstream) normal
     module 7 (Upstream) normal
                    (Upstream)
     module 9 (Upstream) normal<br>module 10 (Upstream) normal
     module 10 (Upstream)
     module 11 (Downstream) normal
     module 12 (Downstream) normal<br>module 13 (Downstream) normal
     module 13 (Downstream)
  "rfsw-1" - Configured 10/3, Detected 10/3
     module 1 (Upstream) normal<br>module 2 (Upstream) normal
     module 2 (Upstream) normal<br>module 3 (Upstream) normal
     module 3 (Upstream)<br>module 4 (Upstream)
     module 4 (Upstream) normal<br>module 5 (Upstream) normal
     module 5 (Upstream)<br>module 6 (Upstream)
     module 6 (Upstream) normal<br>module 7 (Upstream) normal
                    (Upstream) normal
     module 8 (Upstream) normal<br>module 9 (Upstream) normal
                    (Upstream) normal<br>(Upstream) normal
     module 10 (Upstream)
     module 11 (Downstream) normal
     module 12 (Downstream)
     module 13 (Downstream) normal
Grp 15 Mbr 70 Working channel-switch:
   "rfsw-2" - Configured 10/3, Detected 10/3
     module 1 (Upstream) normal
     module 2 (Upstream) normal<br>module 3 (Upstream) normal
     module 3 (Upstream) normal<br>module 4 (Upstream) normal
     module 4 (Upstream) normal<br>module 5 (Upstream) normal
                   (Upstream)
     module 6 (Upstream) normal<br>module 7 (Upstream) normal
     module 7 (Upstream) normal<br>module 8 (Upstream) normal
     module 8 (Upstream) normal<br>module 9 (Upstream) normal
                    (Upstream)
     module 10 (Upstream) normal
     module 11 (Downstream) normal
     module 12 (Downstream) normal<br>module 13 (Downstream) normal
     module 13 (Downstream)
  "rfsw-1" - Configured 10/3, Detected 10/3
     module 1 (Upstream) normal
     module 2 (Upstream) normal<br>module 3 (Upstream) normal
     module 3 (Upstream) normal<br>module 4 (Upstream) normal
                    (Upstream)
     module 5 (Upstream) normal
     module 6 (Upstream) normal<br>module 7 (Upstream) normal
     module 7 (Upstream)<br>module 8 (Upstream)
     module 8 (Upstream) normal<br>module 9 (Upstream) normal
                    (Upstream)
     module 10 (Upstream) normal
     module 11 (Downstream) normal
     module 12 (Downstream) normal<br>module 13 (Downstream) normal
     module 13 (Downstream)
Grp 1 Mbr 80 Working channel-switch:
   "rfsw-2" - Configured 10/3, Detected 10/3<br>module 1 (Upstream) normal
     module 1 (Upstream) normal<br>module 2 (Upstream) normal
     module 2 (Upstream)
```

```
module 3 (Upstream) normal<br>module 4 (Upstream) normal
     module 4 (Upstream) normal<br>module 5 (Upstream) normal
     module 5 (Upstream) normal<br>module 6 (Upstream) normal
     module 6 (Upstream)<br>module 7 (Upstream)
     module 7 (Upstream) normal
     module 8 (Upstream) normal<br>module 9 (Upstream) normal
                    (Upstream) normal<br>(Upstream) normal
     module 10 (Upstream)
     module 11 (Downstream) normal
     module 12 (Downstream) normal
     module 13 (Downstream) normal
  "rfsw-1" - Configured 10/3, Detected 10/3
     module 1 (Upstream)<br>module 2 (Upstream)
                   (Upstream) normal
     module 3 (Upstream) normal<br>module 4 (Upstream) normal
     module 4 (Upstream) normal<br>module 5 (Upstream) normal
                    (Upstream)
     module 6 (Upstream) normal<br>module 7 (Upstream) normal
                    (Upstream) normal
     module 8 (Upstream) normal<br>module 9 (Upstream) normal
                    (Upstream)
     module 10 (Upstream) normal<br>module 11 (Downstream) normal
     module 11 (Downstream)
     module 12 (Downstream) normal
     module 13 (Downstream) normal
Grp 2 Mbr 80 Working channel-switch:
   "rfsw-2" - Configured 10/3, Detected 10/3
     module 1 (Upstream) normal<br>module 2 (Upstream) normal
     module 2 (Upstream) normal<br>module 3 (Upstream) normal
     module 3 (Upstream)<br>module 4 (Upstream)
     module 4 (Upstream) normal<br>module 5 (Upstream) normal
     module 5 (Upstream)<br>module 6 (Upstream)
     module 6 (Upstream) normal<br>module 7 (Upstream) normal
                    (Upstream) normal
     module 8 (Upstream) normal<br>module 9 (Upstream) normal
                    (Upstream) normal<br>(Upstream) normal
     module 10 (Upstream)
     module 11 (Downstream) normal<br>module 12 (Downstream) normal
     module 12 (Downstream)
     module 13 (Downstream) normal
  "rfsw-1" - Configured 10/3, Detected 10/3
     module 1 (Upstream) normal<br>module 2 (Upstream) normal
     module 2 (Upstream) normal<br>module 3 (Upstream) normal
     module 3 (Upstream) normal<br>module 4 (Upstream) normal
     module 4 (Upstream) normal<br>module 5 (Upstream) normal
     module 5 (Upstream) normal<br>module 6 (Upstream) normal
                   (Upstream)
     module 7 (Upstream) normal<br>module 8 (Upstream) normal
     module 8 (Upstream) normal<br>module 9 (Upstream) normal
                    (Upstream)
     module 10 (Upstream) normal
     module 11 (Downstream) normal
     module 12 (Downstream) normal
     module 13 (Downstream) normal
Grp 3 Mbr 80 Working channel-switch:
    "rfsw-2" - Configured 10/3, Detected 10/3
     module 1 (Upstream) normal
     module 2 (Upstream) normal<br>module 3 (Upstream) normal
     module 3 (Upstream) normal<br>module 4 (Upstream) normal
                    (Upstream)
     module 5 (Upstream) normal
     module 6 (Upstream) normal<br>module 7 (Upstream) normal
                    (Upstream)
     module 8 (Upstream) normal<br>module 9 (Upstream) normal
                    (Upstream)
     module 10 (Upstream) normal
     module 11 (Downstream) normal<br>module 12 (Downstream) normal
     module 12 (Downstream) normal
     module 13 (Downstream)
  "rfsw-1" - Configured 10/3, Detected 10/3
     module 1 (Upstream) normal<br>module 2 (Upstream) normal
                    (Upstream) normal<br>(Upstream) normal
     module 3 (Upstream)
```

```
module 4 (Upstream) normal<br>module 5 (Upstream) normal
     module 5 (Upstream) normal<br>module 6 (Upstream) normal
     module 6 (Upstream) normal<br>module 7 (Upstream) normal
                    (Upstream)
     module 8 (Upstream) normal<br>module 9 (Upstream) normal
                    (Upstream)
     module 10 (Upstream) normal<br>module 11 (Downstream) normal
     module 11 (Downstream)
     module 12 (Downstream) normal
     module 13 (Downstream) normal
Grp 4 Mbr 80 Working channel-switch:
   "rfsw-2" - Configured 10/3, Detected 10/3
     module 1 (Upstream)<br>module 2 (Upstream)
                    (Upstream) normal
     module 3 (Upstream) normal<br>module 4 (Upstream) normal
     module 4 (Upstream) normal<br>module 5 (Upstream) normal
     module 5 (Upstream)<br>module 6 (Upstream)
     module 6 (Upstream) normal<br>module 7 (Upstream) normal
     module 7 (Upstream) normal<br>module 8 (Upstream) normal
     module 8 (Upstream) normal
                    (Upstream)
     module 10 (Upstream) normal<br>module 11 (Downstream) normal
     module 11 (Downstream)
     module 12 (Downstream) normal
     module 13 (Downstream) normal
   "rfsw-1" - Configured 10/3, Detected 10/3<br>module 1 (Upstream) normal
     module 1 (Upstream)module 2 (Upstream) normal<br>module 3 (Upstream) normal
     module 3 (Upstream) normal<br>module 4 (Upstream) normal
     module 4 (Upstream)<br>module 5 (Upstream)
     module 5 (Upstream) normal<br>module 6 (Upstream) normal
     module 6 (Upstream)<br>module 7 (Upstream)
     module 7 (Upstream) normal<br>module 8 (Upstream) normal
                    (Upstream) normal
     module 9 (Upstream) normal<br>module 10 (Upstream) normal
     module 10 (Upstream) normal<br>module 11 (Downstream) normal
     module 11 (Downstream)
     module 12 (Downstream) normal<br>module 13 (Downstream) normal
     module 13 (Downstream)
Grp 5 Mbr 80 Working channel-switch:
   "rfsw-2" - Configured 10/3, Detected 10/3
     module 1 (Upstream) normal<br>module 2 (Upstream) normal
     module 2 (Upstream) normal<br>module 3 (Upstream) normal
     module 3 (Upstream) normal<br>module 4 (Upstream) normal
     module 4 (Upstream) normal<br>module 5 (Upstream) normal
     module 5 (Upstream) normal<br>module 6 (Upstream) normal
                    (Upstream)
     module 7 (Upstream) normal<br>module 8 (Upstream) normal
     module 8 (Upstream) normal<br>module 9 (Upstream) normal
                    (Upstream)
     module 10 (Upstream) normal
     module 11 (Downstream) normal
     module 12 (Downstream) normal
     module 13 (Downstream) normal
   "rfsw-1" - Configured 10/3, Detected 10/3
     module 1 (Upstream)<br>module 2 (Upstream)
                    (Upstream) normal<br>(Upstream) normal
     module 3 (Upstream) normal<br>module 4 (Upstream) normal
     module 4 (Upstream) normal<br>module 5 (Upstream) normal
                    (Upstream)
     module 6 (Upstream) normal
     module 7 (Upstream) normal
     module 8 (Upstream)<br>module 9 (Upstream)
                    (Upstream) normal<br>(Upstream) normal
     module 10 (Upstream)
     module 11 (Downstream) normal
     module 12 (Downstream) normal
     module 13 (Downstream) normal
Grp 6 Mbr 80 Working channel-switch:
   "rfsw-2" - Configured 10/3, Detected 10/3
     module 1 (Upstream) normal<br>module 2 (Upstream) normal
                    (Upstream)
     module 3 (Upstream) normal
```

```
module 4 (Upstream) normal<br>module 5 (Upstream) normal
     module 5 (Upstream) normal<br>module 6 (Upstream) normal
     module 6 (Upstream) normal<br>module 7 (Upstream) normal
     module 7 (Upstream)<br>module 8 (Upstream)
     module 8 (Upstream) normal
                    (Upstream)
     module 10 (Upstream) normal<br>module 11 (Downstream) normal
     module 11 (Downstream)
     module 12 (Downstream) normal
      module 13 (Downstream) normal
   "rfsw-1" - Configured 10/3, Detected 10/3
     module 1 (Upstream) normal<br>module 2 (Upstream) normal
     module 2 (Upstream)<br>module 3 (Upstream)
                   (Upstream) normal
     module 4 (Upstream) normal<br>module 5 (Upstream) normal
     module 5 (Upstream) normal<br>module 6 (Upstream) normal
                   (Upstream)
     module 7 (Upstream) normal
                    (Upstream) normal
     module 9 (Upstream) normal<br>module 10 (Upstream) normal
     module 10 (Upstream)
     module 11 (Downstream) normal<br>module 12 (Downstream) normal
     module 12 (Downstream)
     module 13 (Downstream) normal
Grp 7 Mbr 80 Working channel-switch:
   .<br>"rfsw-2" - Configured 10/3, Detected 10/3<br>module 1 (Upstream) normal
     module 1 (Upstream)<br>module 2 (Upstream)
     module 2 (Upstream) normal<br>module 3 (Upstream) normal
     module 3 (Upstream) normal<br>module 4 (Upstream) normal
     module 4 (Upstream)<br>module 5 (Upstream)
     module 5 (Upstream) normal<br>module 6 (Upstream) normal
     module 6 (Upstream)<br>module 7 (Upstream)
     module 7 (Upstream) normal
                    (Upstream) normal
     module 9 (Upstream) normal<br>module 10 (Upstream) normal
     module 10 (Upstream) normal<br>module 11 (Downstream) normal
     module 11 (Downstream)
     module 12 (Downstream) normal<br>module 13 (Downstream) normal
     module 13 (Downstream)
  "rfsw-1" - Configured 10/3, Detected 10/3
     module 1 (Upstream)<br>module 2 (Upstream)
     module 2 (Upstream) normal<br>module 3 (Upstream) normal
                    (Upstream) normal
     module 4 (Upstream) normal<br>module 5 (Upstream) normal
     module 5 (Upstream) normal<br>module 6 (Upstream) normal
     module 6 (Upstream) normal<br>module 7 (Upstream) normal
                    (Upstream)
     module 8 (Upstream) normal<br>module 9 (Upstream) normal
                    (Upstream) normal<br>(Upstream) normal
     module 10 (Upstream)
     module 11 (Downstream) normal
     module 12 (Downstream) normal
     module 13 (Downstream) normal
Grp 8 Mbr 80 Working channel-switch:
    "rfsw-2" - Configured 10/3, Detected 10/3
     module 1 (Upstream)<br>module 2 (Upstream)
                    (Upstream) normal
     module 3 (Upstream) normal<br>module 4 (Upstream) normal
     module 4 (Upstream) normal<br>module 5 (Upstream) normal
                    (Upstream)
     module 6 (Upstream) normal
     module 7 (Upstream) normal
     module 8 (Upstream)<br>module 9 (Upstream)
                    (Upstream) normal<br>(Upstream) normal
     module 10 (Upstream)
     module 11 (Downstream) normal
     module 12 (Downstream) normal
     module 13 (Downstream) normal
  "rfsw-1" - Configured 10/3, Detected 10/3
                  (Upstream)
     module 2 (Upstream) normal<br>module 3 (Upstream) normal
     module 3 (Upstream) normal<br>module 4 (Upstream) normal
                   (Upstream)
```

```
module 5 (Upstream) normal<br>module 6 (Upstream) normal
      module 6 (Upstream) normal<br>module 7 (Upstream) normal
     module 7 (Upstream) normal<br>module 8 (Upstream) normal
     module 8 (Upstream)<br>module 9 (Upstream)
                     (Upstream) normal<br>(Upstream) normal
     module 10 (Upstream)
      module 11 (Downstream) normal<br>module 12 (Downstream) normal
     module 12 (Downstream)
     module 13 (Downstream) normal
Grp 9 Mbr 80 Working channel-switch:
   "rfsw-2" - Configured 10/3, Detected 10/3
     module 1 (Upstream) normal<br>module 2 (Upstream) normal
     module 2 (Upstream)<br>module 3 (Upstream)
                    (Upstream) normal
     module 4 (Upstream) normal<br>module 5 (Upstream) normal
     module 5 (Upstream) normal<br>module 6 (Upstream) normal
     module 6 (Upstream)<br>module 7 (Upstream)
     module 7 (Upstream) normal<br>module 8 (Upstream) normal
                     (Upstream) normal
     module 9 (Upstream) normal
     module 10 (Upstream)
     module 11 (Downstream) normal<br>module 12 (Downstream) normal
     module 12 (Downstream)
     module 13 (Downstream) normal
   "rfsw-1" - Configured 10/3, Detected 10/3
     module 1 (Upstream) normal<br>module 2 (Upstream) normal
     module 2 (Upstream)<br>module 3 (Upstream)
                     (Upstream) normal
     module 4 (Upstream) normal<br>module 5 (Upstream) normal
     module 5 (Upstream)<br>module 6 (Upstream)
     module 6 (Upstream) normal<br>module 7 (Upstream) normal
     module 7 (Upstream)<br>module 8 (Upstream)
     module 8 (Upstream) normal
                     (Upstream) normal
      module 10 (Upstream) normal<br>module 11 (Downstream) normal
      module 11 (Downstream) normal<br>module 12 (Downstream) normal
     module 12 (Downstream)
     module 13 (Downstream) normal
Grp 10 Mbr 80 Working channel-switch:
   "rfsw-2" - Configured 10/3, Detected 10/3
     module 1 (Upstream)<br>module 2 (Upstream)
     module 2 (Upstream) normal<br>module 3 (Upstream) normal
                     (Upstream) normal
     module 4 (Upstream) normal<br>module 5 (Upstream) normal
     module 5 (Upstream) normal<br>module 6 (Upstream) normal
     module 6 (Upstream) normal<br>module 7 (Upstream) normal
                    (Upstream)
     module 8 (Upstream) normal<br>module 9 (Upstream) normal
                     (Upstream) normal<br>(Upstream) normal
     module 10 (Upstream) normal<br>module 11 (Downstream) normal
     module 11 (Downstream)
     module 12 (Downstream) normal
     module 13 (Downstream) normal
   "rfsw-1" - Configured 10/3, Detected 10/3
     module 1 (Upstream) normal<br>module 2 (Upstream) normal
     module 2 (Upstream)<br>module 3 (Upstream)
                     (Upstream) normal
     module 4 (Upstream) normal<br>module 5 (Upstream) normal
     module 5 (Upstream) normal<br>module 6 (Upstream) normal
                    (Upstream)
     module 7 (Upstream) normal
     module 8 (Upstream) normal
                    (Upstream)
     module 10 (Upstream) normal<br>module 11 (Downstream) normal
     module 11 (Downstream)
     module 12 (Downstream) normal
     module 13 (Downstream) normal
Grp 11 Mbr 80 Working channel-switch:<br>"rfsw-2" - Configured 10/3, Detecte
               - Configured 10/3, Detected 10/3<br>1 (Upstream) normal
     model 1 (Upstream)
     module 2 (Upstream) normal<br>module 3 (Upstream) normal
     module 3 (Upstream)<br>module 4 (Upstream)
                    (Upstream) normal
```

```
module 5 (Upstream) normal<br>module 6 (Upstream) normal
      module 6 (Upstream) normal<br>module 7 (Upstream) normal
     module 7 (Upstream) normal<br>module 8 (Upstream) normal
     module 8 (Upstream)<br>module 9 (Upstream)
                     (Upstream) normal<br>(Upstream) normal
     module 10 (Upstream)
      module 11 (Downstream) normal<br>module 12 (Downstream) normal
     module 12 (Downstream)
     module 13 (Downstream) normal
   "rfsw-1" - Configured 10/3, Detected 10/3
     module 1 (Upstream) normal<br>module 2 (Upstream) normal
     module 2 (Upstream) normal<br>module 3 (Upstream) normal
                     (Upstream) normal<br>(Upstream) normal
     module 4 (Upstream)
     module 5 (Upstream) normal<br>module 6 (Upstream) normal
      module 6 (Upstream) normal<br>module 7 (Upstream) normal
     module 7 (Upstream)<br>module 8 (Upstream)
     module 8 (Upstream) normal
                     (Upstream) normal
     module 10 (Upstream) normal<br>module 11 (Downstream) normal
     module 11 (Downstream)
     module 12 (Downstream) normal
     module 13 (Downstream) normal
Grp 12 Mbr 80 Working channel-switch:
   "rfsw-2" - Configured 10/3, Detected 10/3
     module 1 (Upstream) normal<br>module 2 (Upstream) normal
     module 2 (Upstream)<br>module 3 (Upstream)
                     (Upstream) normal
     module 4 (Upstream) normal<br>module 5 (Upstream) normal
                     (Upstream)
     module 6 (Upstream) normal<br>module 7 (Upstream) normal
     module 7 (Upstream)<br>module 8 (Upstream)
     module 8 (Upstream) normal
                     (Upstream) normal
      module 10 (Upstream) normal<br>module 11 (Downstream) normal
      module 11 (Downstream) normal<br>module 12 (Downstream) normal
     module 12 (Downstream)
      module 13 (Downstream) normal
   "rfsw-1" - Configured 10/3, Detected 10/3
     module 1 (Upstream) normal<br>module 2 (Upstream) normal
     module 2 (Upstream) normal<br>module 3 (Upstream) normal
     module 3 (Upstream) normal
                     (Upstream) normal
     module 5 (Upstream) normal<br>module 6 (Upstream) normal
     module 6 (Upstream) normal<br>module 7 (Upstream) normal
     module 7 (Upstream) normal<br>module 8 (Upstream) normal
                    (Upstream)
     module 9 (Upstream) normal<br>module 10 (Upstream) normal
     module 10 (Upstream) normal<br>module 11 (Downstream) normal
      module 11 (Downstream)
     module 12 (Downstream) normal
     module 13 (Downstream) normal
Grp 13 Mbr 80 Working channel-switch:
   "rfsw-2" - Configured 10/3, Detected 10/3
     module 1 (Upstream) normal<br>module 2 (Upstream) normal
     module 2 (Upstream)<br>module 3 (Upstream)
                    (Upstream) normal
     module 4 (Upstream) normal<br>module 5 (Upstream) normal
     module 5 (Upstream) normal<br>module 6 (Upstream) normal
                     (Upstream)
     module 7 (Upstream) normal<br>module 8 (Upstream) normal
     module 8 (Upstream) normal
                     (Upstream)
     module 10 (Upstream) normal<br>module 11 (Downstream) normal
     module 11 (Downstream)
     module 12 (Downstream) normal
     module 13 (Downstream) normal
   "rfsw-1" - Configured 10/3, Detected 10/3
     module 1 (Upstream)<br>module 2 (Upstream)
     module 2 (Upstream) normal<br>module 3 (Upstream) normal
     module 3 (Upstream) normal<br>module 4 (Upstream) normal
     module 4 (Upstream) normal<br>module 5 (Upstream) normal
                    (Upstream)
```
module 6 (Upstream) normal<br>module 7 (Upstream) normal module 7 (Upstream) normal<br>module 8 (Upstream) normal module 8 (Upstream) normal<br>module 9 (Upstream) normal (Upstream) module 10 (Upstream) normal<br>module 11 (Downstream) normal module 11 (Downstream) module 12 (Downstream) normal<br>module 13 (Downstream) normal module 13 (Downstream) Grp 14 Mbr 80 Working channel-switch: "rfsw-2" - Configured 10/3, Detected 10/3 module 1 (Upstream) normal<br>module 2 (Upstream) normal module 2 (Upstream) normal<br>module 3 (Upstream) normal module 3 (Upstream)<br>module 4 (Upstream) (Upstream) normal module 5 (Upstream) normal<br>module 6 (Upstream) normal module 6 (Upstream) normal<br>module 7 (Upstream) normal module 7 (Upstream)<br>module 8 (Upstream) module 8 (Upstream) normal (Upstream) normal module 10 (Upstream) normal<br>module 11 (Downstream) normal module 11 (Downstream) module 12 (Downstream) normal<br>module 13 (Downstream) normal module 13 (Downstream) "rfsw-1" - Configured 10/3, Detected 10/3 module 1 (Upstream) normal<br>module 2 (Upstream) normal module 2 (Upstream) normal<br>module 3 (Upstream) normal (Upstream) module 4 (Upstream) normal module 5 (Upstream) normal<br>module 6 (Upstream) normal module 6 (Upstream)<br>module 7 (Upstream) module 7 (Upstream) normal<br>module 8 (Upstream) normal module 8 (Upstream)<br>module 9 (Upstream) (Upstream) normal module 10 (Upstream) normal module 11 (Downstream) normal<br>module 12 (Downstream) normal module 12 (Downstream) normal<br>module 13 (Downstream) normal module 13 (Downstream) Grp 15 Mbr 80 Working channel-switch: "rfsw-2" - Configured 10/3, Detected 10/3 module 1 (Upstream) normal<br>module 2 (Upstream) normal module 2 (Upstream)<br>module 3 (Upstream) module 3 (Upstream) normal<br>module 4 (Upstream) normal (Upstream) normal module 5 (Upstream) normal<br>module 6 (Upstream) normal module 6 (Upstream) normal<br>module 7 (Upstream) normal module 7 (Upstream) normal<br>module 8 (Upstream) normal (Upstream) module 9 (Upstream) normal<br>module 10 (Upstream) normal module 10 (Upstream) normal<br>module 11 (Downstream) normal module 11 (Downstream) module 12 (Downstream) normal module 13 (Downstream) normal "rfsw-1" - Configured 10/3, Detected 10/3 module 1 (Upstream) normal<br>module 2 (Upstream) normal module 2 (Upstream) normal<br>module 3 (Upstream) normal module 3 (Upstream)<br>module 4 (Upstream) (Upstream) normal module 5 (Upstream) normal<br>module 6 (Upstream) normal module 6 (Upstream) normal<br>module 7 (Upstream) normal (Upstream) module 8 (Upstream) normal module 9 (Upstream) normal module 10 (Upstream) module 11 (Downstream) normal<br>module 12 (Downstream) normal module 12 (Downstream) module 13 (Downstream) normal RFswitch relay test in 2w5d RFswitch polling count = 2585/0

The following is a sample output of the show hccp channel-switch command that provides information about the channel switch activity with N+1 HCCP Redundancy:

```
Router# show hccp channel-switch
Grp 1 Mbr 1 Working channel-switch:
  "uc" - enabled, frequency 555000000 Hz
 "rfswitch" - module 1, normal
module 3, normal
module 5, normal
module 7, normal
module 11, normal
Grp 2 Mbr 1 Working channel-switch:
  'uc" - enabled, frequency 555000000 Hz
  "rfswitch" - module 2, normal
 module 4, normal
  module 6, normal
  module 9, normal
 module 13, normal
Grp 1 Mbr 7 Protect channel-switch:
 "uc" - disabled, frequency 555000000 Hz
 "rfswitch" - module 1, normal
module 3, normal
module 5, normal
module 7, normal
module 11, normal
Grp 1 Mbr 5 Protect channel-switch:
 "uc" - disabled, frequency 555000000 Hz
 "rfswitch" - module 1, normal
module 3, normal
module 5, normal
module 7, normal
module 11, normal
```
## <span id="page-927-0"></span>**Example: Global N+1 Redundancy Using the Cisco uBR-MC3GX60V Line Card**

The following output from the show run command illustrates the configuration of N+1 redundancy in remote learn DEPI mode on the Cisco CMTS router with two Cisco RF Switches, each in 7+1 mode, and Cisco uBR-MC3GX60V line cards:

Router# show run

```
!
On the Cisco CMTS router
!
card 5/1 ubr10k-clc-3g60 license 72X60
card 7/1 ubr10k-clc-3g60 license 72X60
card 8/1 ubr10k-clc-3g60 license 72X60
l2tp-class l2tp_class_gi7_1
!
l2tp-class l2tp_class_gi8_1
depi-class depi_class_gi7_1
mode mpt
!
depi-class depi_class_gi8_1
mode mpt
!
depi-tunnel gi7_1
dest-ip 60.3.2.9
 l2tp-class l2tp_class_gi7_1
 depi-class depi_class_gi7_1
protect-tunnel qam5_pt
!
depi-tunnel gi8_1
dest-ip 60.3.2.13
 l2tp-class l2tp_class_gi8_1
 depi-class depi_class_gi8_1
protect-tunnel qam5_pt
```

```
!
depi-tunnel qam5_pt
dest-ip 60.6.2.13
redundancy
 linecard-group 1 cable
  rf-switch protection-mode 4+1
  rf-switch name 1 rfsw1
 member subslot 5/1 protect
 member subslot 7/1 working rfsw-slot 2
 member subslot 8/1 working rfsw-slot 3
 member subslot 5/1 protect config 7/1
 mode sso
!
controller Modular-Cable 7/1/0
 rf-channel 0 cable downstream channel-id 9
 rf-channel 0 frequency 303000000 annex B modulation 256qam interleave 32
rf-channel 0 depi-tunnel gi7_1 tsid 38009
rf-channel 0 rf-power 52.0
 no rf-channel 0 rf-shutdown
 rf-channel 1 cable downstream channel-id 10
rf-channel 1 frequency 309000000 annex B modulation 256qam interleave 32
 rf-channel 1 depi-tunnel gi7_1 tsid 38010
rf-channel 1 rf-power 52.0
 no rf-channel 1 rf-shutdown
 rf-channel 2 cable downstream channel-id 11
rf-channel 2 frequency 315000000 annex B modulation 256qam interleave 32
 rf-channel 2 depi-tunnel gi7_1 tsid 38011
 rf-channel 2 rf-power 52.0
 no rf-channel 2 rf-shutdown
 rf-channel 3 cable downstream channel-id 12
rf-channel 3 frequency 321000000 annex B modulation 256qam interleave 32
 rf-channel 3 depi-tunnel gi7_1 tsid 38012
rf-channel 3 rf-power 52.0
 no rf-channel 3 rf-shutdown
 rf-channel 4 cable downstream channel-id 13
rf-channel 4 frequency 327000000 annex B modulation 256qam interleave 32
 rf-channel 4 depi-tunnel gi7_1 tsid 38013
 rf-channel 4 rf-power 52.0
 no rf-channel 4 rf-shutdown
 rf-channel 5 cable downstream channel-id 14
rf-channel 5 frequency 333000000 annex B modulation 256qam interleave 32
 rf-channel 5 depi-tunnel gi7_1 tsid 38014
rf-channel 5 rf-power 52.0
no rf-channel 5 rf-shutdown
 rf-channel 6 cable downstream channel-id 15
rf-channel 6 frequency 339000000 annex B modulation 256qam interleave 32
 rf-channel 6 depi-tunnel gi7_1 tsid 38015
 rf-channel 6 rf-power 52.0
 no rf-channel 6 rf-shutdown
 rf-channel 7 cable downstream channel-id 16
 rf-channel 7 frequency 345000000 annex B modulation 256qam interleave 32
 rf-channel 7 depi-tunnel gi7_1 tsid 38016
 rf-channel 7 rf-power 52.0
no rf-channel 7 rf-shutdown
 rf-channel 8 cable downstream channel-id 81
rf-channel 9 cable downstream channel-id 82
 rf-channel 10 cable downstream channel-id 83
 rf-channel 11 cable downstream channel-id 84
 rf-channel 12 cable downstream channel-id 85
 rf-channel 13 cable downstream channel-id 86
 rf-channel 14 cable downstream channel-id 87
 rf-channel 15 cable downstream channel-id 88
 rf-channel 16 cable downstream channel-id 89
rf-channel 17 cable downstream channel-id 90
rf-channel 18 cable downstream channel-id 91
 rf-channel 19 cable downstream channel-id 92
 rf-channel 20 cable downstream channel-id 93
 rf-channel 21 cable downstream channel-id 94
rf-channel 22 cable downstream channel-id 95
rf-channel 23 cable downstream channel-id 96
!
controller Modular-Cable 8/1/0
```

```
rf-channel 0 cable downstream channel-id 17
rf-channel 0 frequency 351000000 annex B modulation 256qam interleave 32
rf-channel 0 depi-tunnel gi8_1 tsid 38017
no rf-channel 0 rf-shutdown
rf-channel 1 cable downstream channel-id 18
rf-channel 1 frequency 357000000 annex B modulation 256qam interleave 32
rf-channel 1 depi-tunnel gi8_1 tsid 38018
no rf-channel 1 rf-shutdown
rf-channel 2 cable downstream channel-id 19
rf-channel 2 frequency 363000000 annex B modulation 256qam interleave 32
rf-channel 2 depi-tunnel gi8_1 tsid 38019
no rf-channel 2 rf-shutdown
rf-channel 3 cable downstream channel-id 20
rf-channel 3 frequency 369000000 annex B modulation 256qam interleave 32
rf-channel 3 depi-tunnel gi8_1 tsid 38020
no rf-channel 3 rf-shutdown
rf-channel 4 cable downstream channel-id 21
rf-channel 4 frequency 375000000 annex B modulation 256qam interleave 32
rf-channel 4 depi-tunnel gi8_1 tsid 38021
no rf-channel 4 rf-shutdown
rf-channel 5 cable downstream channel-id 22
rf-channel 5 frequency 381000000 annex B modulation 256qam interleave 32
rf-channel 5 depi-tunnel gi8_1 tsid 38022
no rf-channel 5 rf-shutdown
rf-channel 6 cable downstream channel-id 23
rf-channel 6 frequency 387000000 annex B modulation 256qam interleave 32
rf-channel 6 depi-tunnel gi8_1 tsid 38023
no rf-channel 6 rf-shutdown
rf-channel 7 cable downstream channel-id 24
rf-channel 7 frequency 393000000 annex B modulation 256qam interleave 32
rf-channel 7 depi-tunnel gi8_1 tsid 38024
no rf-channel 7 rf-shutdown
rf-channel 8 cable downstream channel-id 81
rf-channel 9 cable downstream channel-id 82
rf-channel 10 cable downstream channel-id 83
rf-channel 11 cable downstream channel-id 84
rf-channel 12 cable downstream channel-id 85
rf-channel 13 cable downstream channel-id 86
rf-channel 14 cable downstream channel-id 87
rf-channel 15 cable downstream channel-id 88
rf-channel 16 cable downstream channel-id 89
rf-channel 17 cable downstream channel-id 90
rf-channel 18 cable downstream channel-id 91
rf-channel 19 cable downstream channel-id 92
rf-channel 20 cable downstream channel-id 93
rf-channel 21 cable downstream channel-id 94
rf-channel 22 cable downstream channel-id 95
rf-channel 23 cable downstream channel-id 96
!
interface Cable7/1/0
downstream Modular-Cable 1/0/0 rf-channel 0 upstream 0-3
downstream Modular-Cable 7/1/0 rf-channel 0 upstream 0-3
cable mtc-mode
no cable packet-cache
cable bundle 1
cable upstream max-ports 4
cable upstream bonding-group 1
 upstream 0
 upstream 1
 upstream 2
 upstream 3
 attributes A0000000
cable upstream 0 connector 0
cable upstream 0 frequency 10000000
cable upstream 0 channel-width 6400000 6400000
cable upstream 0 docsis-mode atdma
cable upstream 0 minislot-size 1
cable upstream 0 range-backoff 3 6
cable upstream 0 modulation-profile 221
cable upstream 0 attribute-mask 20000000
no cable upstream 0 shutdown
cable upstream 1 connector 0
cable upstream 1 frequency 16400000
```

```
cable upstream 1 channel-width 6400000 6400000
cable upstream 1 docsis-mode atdma
cable upstream 1 minislot-size 1
cable upstream 1 range-backoff 3 6
cable upstream 1 modulation-profile 221
cable upstream 1 attribute-mask 20000000
no cable upstream 1 shutdown
cable upstream 2 connector 0
cable upstream 2 frequency 23800000
cable upstream 2 channel-width 6400000 6400000
cable upstream 2 docsis-mode atdma
cable upstream 2 minislot-size 1
cable upstream 2 range-backoff 3 6
cable upstream 2 modulation-profile 221
cable upstream 2 attribute-mask 20000000
no cable upstream 2 shutdown
cable upstream 3 connector 0
cable upstream 3 frequency 30200000
cable upstream 3 channel-width 6400000 6400000
cable upstream 3 docsis-mode atdma
cable upstream 3 minislot-size 1
cable upstream 3 range-backoff 3 6
cable upstream 3 modulation-profile 221
cable upstream 3 attribute-mask 20000000
no cable upstream 3 shutdown
!
interface GigabitEthernet7/1/0
ip address 60.3.2.10 255.255.255.252
negotiation auto
!
interface Modular-Cable7/1/0:0
cable bundle 1
cable rf-bandwidth-percent 36
!
interface Wideband-Cable7/1/0:3
cable multicast-qos group 22
cable multicast-qos group 21
cable bundle 1
cable rf-channel 0 bandwidth-percent 20
cable rf-channel 1 bandwidth-percent 20
cable rf-channel 2 bandwidth-percent 20
!
interface Wideband-Cable7/1/0:4
cable multicast-qos group 22
cable multicast-qos group 21
cable bundle 1
cable rf-channel 0 bandwidth-percent 20
cable rf-channel 1 bandwidth-percent 20
cable rf-channel 2 bandwidth-percent 20
cable rf-channel 3 bandwidth-percent 20
!
interface Wideband-Cable7/1/0:8
cable multicast-qos group 22
cable multicast-qos group 21
cable bundle 1
cable rf-channel 0 bandwidth-percent 20
cable rf-channel 1 bandwidth-percent 20
cable rf-channel 2 bandwidth-percent 20
cable rf-channel 3 bandwidth-percent 20
cable rf-channel 4 bandwidth-percent 20
cable rf-channel 5 bandwidth-percent 20
cable rf-channel 6 bandwidth-percent 20
cable rf-channel 7 bandwidth-percent 20
!
interface Cable8/1/0
downstream Modular-Cable 1/0/0 rf-channel 1 upstream 0-3
downstream Modular-Cable 8/1/0 rf-channel 0 upstream 0-3
cable mtc-mode
no cable packet-cache
cable bundle 1
cable upstream max-ports 4
cable upstream bonding-group 1
 upstream 0
```

```
upstream 1
 upstream 2
  upstream 3
 attributes A0000000
 cable upstream 0 connector 0
 cable upstream 0 frequency 10000000
 cable upstream 0 channel-width 6400000 6400000
 cable upstream 0 docsis-mode atdma
cable upstream 0 minislot-size 1
 cable upstream 0 range-backoff 3 6
cable upstream 0 modulation-profile 221
cable upstream 0 attribute-mask 20000000
no cable upstream 0 shutdown
cable upstream 1 connector 0
 cable upstream 1 frequency 16400000
 cable upstream 1 channel-width 6400000 6400000
cable upstream 1 docsis-mode atdma
cable upstream 1 minislot-size 1
cable upstream 1 range-backoff 3 6
 cable upstream 1 modulation-profile 221
 cable upstream 1 attribute-mask 20000000
no cable upstream 1 shutdown
cable upstream 2 connector 0
cable upstream 2 frequency 23800000
 cable upstream 2 channel-width 6400000 6400000
 cable upstream 2 docsis-mode atdma
cable upstream 2 minislot-size 1
cable upstream 2 range-backoff 3 6
 cable upstream 2 modulation-profile 221
 cable upstream 2 attribute-mask 20000000
no cable upstream 2 shutdown
cable upstream 3 connector 0
cable upstream 3 frequency 30200000
cable upstream 3 channel-width 6400000 6400000
 cable upstream 3 docsis-mode atdma
 cable upstream 3 minislot-size 1
cable upstream 3 range-backoff 3 6
 cable upstream 3 modulation-profile 221
 cable upstream 3 attribute-mask 20000000
no cable upstream 3 shutdown
interface GigabitEthernet8/1/0
 ip address 60.3.2.14 255.255.255.252
negotiation auto
!
interface Modular-Cable8/1/0:0
cable bundle 1
cable rf-bandwidth-percent 36
!
interface Wideband-Cable8/1/0:3
cable multicast-qos group 22
cable multicast-qos group 21
cable bundle 1
 cable rf-channel 0 bandwidth-percent 20
 cable rf-channel 1 bandwidth-percent
cable rf-channel 2 bandwidth-percent 20
!
interface Wideband-Cable8/1/0:4
cable multicast-qos group 22
 cable multicast-qos group 21
cable bundle 1
cable rf-channel 0 bandwidth-percent 20
cable rf-channel 1 bandwidth-percent 20
cable rf-channel 2 bandwidth-percent 20
cable rf-channel 3 bandwidth-percent 20
!
interface Wideband-Cable8/1/0:8
cable multicast-qos group 22
 cable multicast-qos group 21
 cable bundle 1
cable rf-channel 0 bandwidth-percent 20
cable rf-channel 1 bandwidth-percent 20
cable rf-channel 2 bandwidth-percent 20
cable rf-channel 3 bandwidth-percent 20
```

```
cable rf-channel 4 bandwidth-percent 20
 cable rf-channel 5 bandwidth-percent 20
 cable rf-channel 6 bandwidth-percent 20
 cable rf-channel 7 bandwidth-percent 20
!
interface Bundle1
 ip address 30.0.42.1 255.255.255.0 secondary
 ip address 30.0.43.254 255.255.255.0 secondary
ip address 30.0.44.254 255.255.255.0 secondary
 ip address 30.0.41.1 255.255.255.0
 ip pim sparse-mode
 ip igmp version 3
 cable arp filter request-send 3 2
 cable arp filter reply-accept 3 2
 cable dhcp-giaddr policy
 cable helper-address 20.1.0.9
!
On the Cisco RF Switch
!
l2tp-class l2tp_class_gi7_1
l2tp-class l2tp_class_gi8_1
depi-class depi_class_gi7_1
mode mpt
depi-class depi class gi8 1
mode mpt
depi-tunnel gi8_1
 dest-ip 60.3.2.14
 l2tp-class l2tp_class_gi8_1
 depi-class depi class gi8 1
protect-tunnel qam5_pt
!
depi-tunnel gi7_1
 dest-ip 60.3.2.10
 l2tp-class l2tp_class_gi7_1
 depi-class depi_class_gi7_1
protect-tunnel qam5_pt
!
depi-tunnel qam5_pt
 dest-ip 60.6.2.\overline{1}4interface GigabitEthernet5/14
no switchport
 ip address 60.3.2.9 255.255.255.252 secondary
ip address 60.3.2.13 255.255.255.252
no ip redirects
!
interface Qam5/3.1
cable mode depi remote learn
 cable downstream tsid 38009
 depi depi-tunnel gi7_1
!
interface Qam5/3.2
 cable mode depi remote learn
 cable downstream tsid 38010
 depi depi-tunnel gi7_1
!
interface Qam5/3.3
cable mode depi remote learn
 cable downstream tsid 38011
 depi depi-tunnel gi7_1
!
interface Qam5/3.4
 cable mode depi remote learn
 cable downstream tsid 38012
 depi depi-tunnel gi7_1
!
interface Qam3/5.1
 cable mode depi remote learn
 cable downstream tsid 38013
 depi depi-tunnel gi7_1
!
interface Qam3/5.2
cable mode depi remote learn
 cable downstream tsid 38014
```

```
depi depi-tunnel gi7_1
!
interface Qam3/5.3
cable mode depi remote learn
 cable downstream tsid 38015
depi depi-tunnel gi7_1
!
interface Qam3/5.4
cable mode depi remote learn
 cable downstream tsid 38016
depi depi-tunnel gi7_1
!
interface Qam5/1
no ip address
!
interface Qam5/1.1
cable mode depi remote learn
 cable downstream tsid 38017
depi depi-tunnel gi8_1
!
interface Qam5/1.2
cable mode depi remote learn
 cable downstream tsid 38018
depi depi-tunnel gi8_1
!
interface Qam5/1.3
cable mode depi remote learn
 cable downstream tsid 38019
depi depi-tunnel gi8_1
!
interface Qam5/1.4
cable mode depi remote learn
 cable downstream tsid 38020
depi depi-tunnel gi8_1
!
interface Qam5/2
no ip address
!
interface Qam5/2.1
cable mode depi remote learn
 cable downstream tsid 38021
depi depi-tunnel gi8_1
!
interface Qam5/2.2
cable mode depi remote learn
 cable downstream tsid 38022
depi depi-tunnel gi8_1
!
interface Qam5/2.3
cable mode depi remote learn
 cable downstream tsid 38023
depi depi-tunnel gi8_1
!
interface Qam5/2.4
cable mode depi remote learn
 cable downstream tsid 38024
depi depi-tunnel gi8_1
!
```
## <span id="page-933-0"></span>**Example: Global N+1 Redundancy Using the Cisco UBR10-MC5X20 Line Card**

The following output from the show run command illustrates configuration of N+1 redundancy on the Cisco CMTS router with two Cisco RF Switches, each in 7+1 mode, and Cisco UBR10-MC 5X20 line cards:

```
Router# show run
Current configuration : 8567 bytes
!
version 12.2
no parser cache
```

```
no service single-slot-reload-enable
no service pad
service timestamps debug uptime
service timestamps log uptime
no service password-encryption
!
hostname uBR10k
!
boot system flash slot0: ubr10k-k8p6-mz.122-15.BC1
logging rate-limit console all 10 except critical
enable secret 5 $1$.Dvy$fcPOhshUNjyfePH73FHRG
cable modulation-profile 21 request 0 16 0 22 qpsk scrambler 152 no-diff 32 fixed
cable modulation-profile 21 initial 5 34 0 48 qpsk scrambler 152 no-diff 64 fixed
cable modulation-profile 21 station 5 34 0 48 qpsk scrambler 152 no-diff 64 fixed
cable modulation-profile 21 short 3 76 12 22 qpsk scrambler 152 no-diff 64 shortened
cable modulation-profile 21 long 7 231 0 22 qpsk scrambler 152 no-diff 64 shortened
cable modulation-profile 22 request 0 16 0 22 qpsk scrambler 152 no-diff 32 fixed
cable modulation-profile 22 initial 5 34 0 48 qpsk scrambler 152 no-diff 64 fixed
cable modulation-profile 22 station 5 34 0 48 qpsk scrambler 152 no-diff 64 fixed
cable modulation-profile 22 short 4 76 7 22 16qam scrambler 152 no-diff 128 shortened
cable modulation-profile 22 long 7 231 0 22 16qam scrambler 152 no-diff 128 shortened
!
   Use this modulation profile if using current released BC3 IOS and 16-QAM is required.
  ! A-TDMA IOS has different modulation profiles and requirements.
!
no cable qos permission create
no cable qos permission update
cable qos permission modems
cable time-server
!
cable config-file docsis.cm
 frequency 453000000
 service-class 1 max-upstream 10000
 service-class 1 max-downstream 10000
 service-class 1 max-burst 1522
!
redundancy
  main-cpu
    auto-sync standard
facility-alarm intake-temperature major 49
facility-alarm intake-temperature minor 40
facility-alarm core-temperature major 53
facility-alarm core-temperature minor 45
card 1/0 1gigethernet-1
card 1/1 2cable-tccplus
card 2/0 1gigethernet-1
card 2/1 2cable-tccplus
card 5/0 5cable-mc520s-d
card 5/1 5cable-mc520s-d
card 6/0 5cable-mc520s-d
card 6/1 5cable-mc520s-d
card 7/0 5cable-mc520s-d
card 7/1 5cable-mc520s-d
card 8/0 5cable-mc520s-d
card 8/1 5cable-mc520s-d
ip subnet-zero
ip host rfswitch 2001 10.10.10.1
!
   This is set for console access from the 10012 router to the Switch.
   The IP address is for Loopback0.
!
ip dhcp pool MODEMS1
   network 172.25.1.0 255.255.255.0
   bootfile docsis.cm
   next-server 172.25.1.1
   default-router 172.25.1.1
   option 7 ip 172.25.1.1
   option 4 ip 172.25.1.1
   option 2 hex 0000.0000
   lease 2 3 4
!
ip dhcp pool MODEMS2
   network 172.25.2.0 255.255.255.0
```

```
bootfile docsis.cm
   next-server 172.25.2.1
   default-router 172.25.2.1
   option 7 ip 172.25.2.1
   option 4 ip 172.25.2.1
   option 2 hex 0000.0000
   lease 2 3 4
!
ip dhcp-client network-discovery informs 2 discovers 2 period 15
!
! An internal DHCP server is used in this example instead of external servers
  ! (cable helper, TOD, TFTP, etc.). External servers are recommended in a genuine
 ! production network.
!
interface Loopback0
ip address 10.10.10.1 255.255.255.252
!
interface FastEthernet0/0/0
ip address 10.97.1.8 255.255.255.0
 ip rip receive version 2
no ip split-horizon
no keepalive
!
interface GigabitEthernet1/0/0
no ip address
 negotiation auto
!
interface GigabitEthernet2/0/0
no ip address
negotiation auto
!
   Sample Interface Config for N+1: (This assumes rfsw2 is on the top as shown in
   the RF Switch Cabling document). Other interfaces will be the same except a
  different member number for each HCCP group.
!
interface Cable5/1/0
!
! This is the Protect interface for the first HCCP group. It may be best to configure
! the Protect interface(s) last; after the Working interfaces are configured,
! or to keep the interface "shut" (disabled) until all configurations are completed.
!
no ip address
!
! There is no need to set the IP address because it comes from the Working card via SNMP.
!
no keepalive
!
! This is defaulted to 10 seconds with the N+1 IOS code, but should be disabled on
  the Protect interface or set relatively high.
!
cable downstream annex B
cable downstream modulation 64qam
cable downstream interleave-depth 32
!
 The DS modulation and Interleave must be the same on the Protect and Working interfaces<br>I of the same HCCP group. The Protect interface itself must be "no shut" (enabled)
   of the same HCCP group. The Protect interface itself must be "no shut" (enabled)
  for HCCP to activate
!
 cable downstream rf-shutdown
cable upstream 0 shutdown
!
  These interfaces automatically become "no shut" (enabled) when a switchover occurs.
!
cable upstream 1 shutdown
cable upstream 2 shutdown
 cable upstream 3 shutdown
hccp 1 protect 1 10.10.10.1
!
   This is the first HCCP group and it is protecting member 1 with member 1's
! FE IP address. If it is intra-chassis, you can use the Loopback0 IP address.
!
hccp 1 channel-switch 1 rfsw2 rfswitch-group 10.97.1.20 AA200000 1
!
```
```
! This is the IP address of the RF Switch and it is protecting member 1, which
! has a bitmap of AA200000 in Switch slot 1.
!
hccp 1 protect 2 10.10.10.1
!
  This is the first HCCP group and it is protecting member 2 with the loopback
! IP address.
!
hccp 1 channel-switch 2 rfsw2 rfswitch-group 10.97.1.20 AA200000 2
!
! This is the IP address of the RF Switch and it is protecting member 2, with a
! bitmap of AA200000 in Switch slot 2.
!
hccp 1 protect 3 10.10.10.1
hccp 1 channel-switch 3 rfsw2 rfswitch-group 10.97.1.20 AA200000 3
hccp 1 protect 4 10.10.10.1
hccp 1 channel-switch 4 rfsw2 rfswitch-group 10.97.1.20 AA200000 4
hccp 1 protect 5 10.10.10.1
hccp 1 channel-switch 5 rfsw2 rfswitch-group 10.97.1.20 AA200000 5
hccp 1 protect 6 10.10.10.1
hccp 1 channel-switch 6 rfsw2 rfswitch-group 10.97.1.20 AA200000 6
hccp 1 protect 7 10.10.10.1
hccp 1 channel-switch 7 rfsw2 rfswitch-group 10.97.1.20 AA200000 7
!
! These channel-switch configurations can be copied and pasted into their respective
  Working interfaces.
!
hccp 1 timers 5000 15000
!
  ! Cisco IOS command = hccp 1 timers <hellotime> <holdtime>
  This is mostly for inter-chassis communication, so set it high for the uBR10012
  as this can create extra CPU load.
!
no hccp 1 revertive
!
interface Cable5/1/1
!
! This is the Protect interface for the second group.
!
no ip address
no keepalive
cable downstream annex B
cable downstream modulation 64qam
cable downstream interleave-depth 32
cable downstream rf-shutdown
cable upstream 0 shutdown
cable upstream 1 shutdown
cable upstream 2 shutdown
cable upstream 3 shutdown
 !
hccp 2 protect 1 10.10.10.1
hccp 2 channel-switch 1 rfsw2 rfswitch-group 10.97.1.20 55100000 1
!
  Because this MAC domain is on right side of header, the bitmap in
 hexadecimal code is 55100000.
!
 hccp 2 protect 2 10.10.10.1
hccp 2 channel-switch 2 rfsw2 rfswitch-group 10.97.1.20 55100000 2
hccp 2 protect 3 10.10.10.1
hccp 2 channel-switch 3 rfsw2 rfswitch-group 10.97.1.20 55100000 3
hccp 2 protect 4 10.10.10.1
hccp 2 channel-switch 4 rfsw2 rfswitch-group 10.97.1.20 55100000 4
hccp 2 protect 5 10.10.10.1
hccp 2 channel-switch 5 rfsw2 rfswitch-group 10.97.1.20 55100000 5
hccp 2 protect 6 10.10.10.1
hccp 2 channel-switch 6 rfsw2 rfswitch-group 10.97.1.20 55100000 6
hccp 2 protect 7 10.10.10.1
hccp 2 channel-switch 7 rfsw2 rfswitch-group 10.97.1.20 55100000 7
hccp 2 timers 5000 15000
no hccp 2 revertive
interface Cable5/1/2
!
! This is the Protect interface for the third group.
```

```
!
no ip address
no keepalive
cable downstream annex B
cable downstream modulation 64qam
cable downstream interleave-depth 32
cable downstream rf-shutdown
cable upstream 0 shutdown
cable upstream 1 shutdown
 cable upstream 2 shutdown
cable upstream 3 shutdown
hccp 3 protect 1 10.10.10.1
hccp 3 channel-switch 1 rfsw1 rfswitch-group 10.97.1.19 00C80000 1
hccp 3 channel-switch 1 rfsw2 rfswitch-group 10.97.1.20 00C00000 1
!
  Because the third MAC domain will traverse both Switches, two statements are needed.
 The "00" in front of the bitmaps are dropped when viewing the running configuration.
!
no hccp 3 revertive
interface Cable5/1/3
!
 This is the Protect interface for the fourth group.
!
hccp 4 protect 1 10.10.10.1
hccp 4 channel-switch 1 rfsw1 rfswitch-group 10.97.1.19 AA200000 1
hccp 4 protect 2 10.10.10.1
hccp 4 channel-switch 2 rfsw1 rfswitch-group 10.97.1. 19 AA200000 2
hccp 4 protect 3 10.10.10.1
hccp 4 channel-switch 3 rfsw1 rfswitch-group 10.97.1. 19 AA200000 3
hccp 4 protect 4 10.10.10.1
hccp 4 channel-switch 4 rfsw1 rfswitch-group 10.97.1. 19 AA200000 4
hccp 4 protect 5 10.10.10.1
hccp 4 channel-switch 5 rfsw1 rfswitch-group 10.97.1. 19 AA200000 5
hccp 4 protect 6 10.10.10.1
hccp 4 channel-switch 6 rfsw1 rfswitch-group 10.97.1. 19 AA200000 6
hccp 4 protect 7 10.10.10.1
hccp 4 channel-switch 7 rfsw1 rfswitch-group 10.97.1. 19 AA200000 7
no hccp 4 revertive
.
interface Cable5/1/4
!
  This is the Protect interface for the fifth group.
!
hccp 5 protect 1 10.10.10.1
hccp 5 channel-switch 1 rfsw1 rfswitch-group 10.97.1.19 55100000 1
hccp 5 protect 2 10.10.10.1
hccp 5 channel-switch 2 rfsw1 rfswitch-group 10.97.1. 19 55100000 2
hccp 5 protect 3 10.10.10.1
hccp 5 channel-switch 3 rfsw1 rfswitch-group 10.97.1. 19 55100000 3
hccp 5 protect 4 10.10.10.1
hccp 5 channel-switch 4 rfsw1 rfswitch-group 10.97.1. 19 55100000 4
hccp 5 protect 5 10.10.10.1
hccp 5 channel-switch 5 rfsw1 rfswitch-group 10.97.1. 19 55100000 5
hccp 5 protect 6 10.10.10.1
hccp 5 channel-switch 6 rfsw1 rfswitch-group 10.97.1. 19 55100000 6
hccp 5 protect 7 10.10.10.1
hccp 5 channel-switch 7 rfsw1 rfswitch-group 10.97.1. 19 55100000 7
.
.
.
  Interface configurations continue as such for the remaining Protect interfaces.
!
interface Cable8/1/0
!
  This is the Working interface for the first group.
!
 ip address 10.192.5.1 255.255.255.0 secondary
ip address 172.25.1.1 255.255.255.0
!
! Interface bundling is supported as are subinterfaces.
!
ip rip send version 2
ip rip receive version 2
```

```
keepalive 1
!
  The keepalive time is in seconds and the default is 10 seconds for HCCP code.
! Only set this value after modems have stabilized.
!
cable downstream annex B
cable downstream modulation 64qam
cable downstream interleave-depth 32
cable downstream frequency 453000000
!
! This is the DS frequency, which must be set for the internal upconverter to operate.
!
cable downstream channel-id 0
no cable downstream rf-shutdown
!
 This is needed to turn on the DS RF output.
!
cable upstream 0 frequency 24000000
!
! If doing dense mode combining, the upstream frequencies will need to be different.
! If no two US ports are shared, the same frequency can be used.
!
cable upstream 0 power-level 0
cable upstream 0 connector 0
!
cable upstream 0 channel-width 3200000
cable upstream 0 minislot-size 2
cable upstream 0 modulation-profile 22
no cable upstream 0 shutdown
.
.
.
cable dhcp-giaddr policy
!
 This tells cable modems to get an IP address from the primary scope and CPEs to use
  the secondary scope.
!
hccp 1 working 1
!
 This is Working member 1 of HCCP Group 1.
!
hccp 1 channel-switch 1 rfsw2 rfswitch-group 10.97.1.20 AA200000 1
!
! This is the IP address of Switch & member 1, which has a bitmap of
! AA200000 in Switch slot 1.
!
hccp 1 reverttime 120
!
 This is the time in minutes (+ 2 minute suspend) for the card to switch back to
! normal mode if the fault has cleared. If a fault was initiated by a keepalive
  and you had a fault on the Protect card, it would revert back after the suspend
  time and not wait the full revert time.
!
interface Cable8/1/1
!
 This is the Working interface for the second HCCP group.
!
 ip address 10.192.5.1 255.255.255.0 secondary
 ip address 172.25.2.1 255.255.255.0
ip rip send version 2
ip rip receive version 2
keepalive 1
cable downstream annex B
cable downstream modulation 64qam
cable downstream interleave-depth 32
cable downstream frequency 453000000
cable downstream channel-id 1
no cable downstream rf-shutdown
cable upstream 0 frequency 24000000
cable upstream 0 power-level 0
cable upstream 0 connector 4
cable upstream 0 channel-width 3200000
cable upstream 0 minislot-size 22
```

```
cable upstream 0 modulation-profile 2
no cable upstream 0 shutdown
.
.
.
 cable dhcp-giaddr policy
hccp 2 working 1
!
  This is Working member 1 of HCCP Group 2.
!
hccp 2 channel-switch 1 rfsw2 rfswitch-group 10.97.1.20 55100000 1
!
   This is the IP address of Switch & Member 1 of Group 2, which has a bitmap of
 ! 55100000 in Switch slot 1.
!
hccp 2 reverttime 120
!
interface Cable8/1/2
!
! This is the Working interface for the third HCCP group.
!
ip address 10.192.5.1 255.255.255.0 secondary
 ip address 172.25.3.1 255.255.255.0
ip rip send version 2
 ip rip receive version 2
 keepalive 1
cable downstream annex B
cable downstream modulation 64qam
 cable downstream interleave-depth 32
cable downstream frequency 453000000
 cable downstream channel-id 2
no cable downstream rf-shutdown
 cable upstream 0 frequency 24000000
cable upstream 0 power-level 0
 cable upstream 0 connector 8
 cable upstream 0 channel-width 3200000
cable upstream 0 minislot-size 2
 cable upstream 0 modulation-profile 22
no cable upstream 0 shutdown
cable dhcp-giaddr policy
.
.
.
hccp 3 working 1
!
  This is the Working member 1 of HCCP Group 3.
!
hccp 3 channel-switch 1 rfsw1 rfswitch-group 10.97.1.19 00c80000 1
hccp 3 channel-switch 1 rfsw2 rfswitch-group 10. 97.1.20 00c00000 1
hccp 3 reverttime 120
interface Cable8/1/3
!
! This is the Working interface for the fourth HCCP group.
!
hccp 4 working 1
hccp 4 channel-switch 1 rfsw1 rfswitch-group 10.97.1.19 AA200000 1
hccp 4 reverttime 120
interface Cable8/1/4
!
! This is the Working interface for the fifth HCCP group.
!
hccp 5 working 1
hccp 5 channel-switch 1 rfsw1 rfswitch-group 10.97.1.19 55100000 1
hccp 5 reverttime 120
!
ip classless
no ip http server
!
no cdp run
snmp-server community private RW
!
   This does not affect the HCCP communications between the Switch and uBR10012.
!
```

```
snmp-server enable traps cable
no cdp run
snmp-server manager
tftp-server server
tftp-server ios.cf alias ios.cf
!
alias exec t configure terminal
alias exec scm show cable modem
alias exec scr sh cab mode remote
alias exec shb sh hccp br
alias exec shd sh hccp detail
alias exec shc sh hccp chan
!
line con 0
 logging synchronous
line aux 0
no exec
 transport input all
!
  The three lines above were used to console from the Auxiliary port of the uBR10012
   to the Switch.
!
line vty 0 4
 session-timeout 400
 password xx
 login
endBuilding configuration...
```
### **Example: Global N+1 Redundancy Using the Cisco UBR10-LCP2-MC28C Line Card**

The following output from the show run command illustrates configuration of N+1 redundancy on the Cisco CMTS router with two Cisco RF Switches, each in 7+1 mode, and Cisco UBR10-LCP2-MC28C line cards:

```
Router# show run
Current configuration : 8567 bytes
!
version 12.2
no parser cache
no service single-slot-reload-enable
no service pad
service timestamps debug uptime
service timestamps log uptime
no service password-encryption
!
hostname uBR10k
!
boot system flash slot0: ubr10k-k8p6-mz.122-4.BC1b
logging rate-limit console all 10 except critical
enable secret 5 $1$.Dvy$fcPOhshUNjyfePH73FHRG.
!
no cable qos permission create
no cable qos permission update
cable qos permission modems
cable time-server
!
cable config-file docsis.cm
 frequency 453000000
 service-class 1 max-upstream 10000
 service-class 1 max-downstream 10000
 service-class 1 max-burst 1522
!
redundancy
 main-cpu
   auto-sync standard
facility-alarm intake-temperature major 49
facility-alarm intake-temperature minor 40
facility-alarm core-temperature major 53
facility-alarm core-temperature minor 45
card 1/0 1gigethernet-1
```

```
card 1/1 2cable-tccplus
card 2/0 1gigethernet-1
card 2/1 2cable-tccplus
card 5/0 2cable-mc28c
card 5/1 2cable-mc28c
card 6/0 2cable-mc28c
card 6/1 2cable-mc28c
card 7/0 2cable-mc28c
card 7/1 2cable-mc28c
card 8/0 2cable-mc28c
card 8/1 2cable-mc28c
ip subnet-zero
ip host rfswitch 2001 10.10.10.1
!
   This is set for console access from the uBR10012 router to the RF Switch.
   The IP address is for Loopback0.
!
ip dhcp pool MODEMS1
   network 172.25.1.0 255.255.255.0
   bootfile docsis.cm
   next-server 172.25.1.1
   default-router 172.25.1.1
   option 7 ip 172.25.1.1
   option 4 ip 172.25.1.1
   option 2 hex 0000.0000
   lease 2 3 4
!
ip dhcp pool MODEMS2
   network 172.25.2.0 255.255.255.0
   bootfile docsis.cm
   next-server 172.25.2.1
   default-router 172.25.2.1
   option 7 ip 172.25.2.1
   option 4 ip 172.25.2.1
   option 2 hex 0000.0000
   lease 2 3 4
!
ip dhcp-client network-discovery informs 2 discovers 2 period 15
!
! An internal DHCP server was used for testing in this example instead of external
  servers (cable helper, TOD, TFTP, etc.). External servers are recommended in a
   genuine production network.
!
interface Loopback0
ip address 10.10.10.1 255.255.255.252
!
interface FastEthernet0/0/0
ip address 10.97.1.8 255.255.255.0
 ip rip receive version 2
no ip split-horizon
no keepalive
!
interface GigabitEthernet1/0/0
no ip address
negotiation auto
!
interface GigabitEthernet2/0/0
no ip address
negotiation auto
!
interface Cable5/1/0
!
! This is the Protect interface for the first group. Remember to configure the
  Protect interface(s) last; after the Working interfaces are configured.
!
no ip address
!
! There is no need to set the IP address because it comes from the Working card via SNMP.
!
no keepalive
!
 This is set by default to 10 seconds with the N+1 IOS code, but should be disabled
! on the Protect interface or set to be relatively high.
```

```
!
cable downstream annex B
cable downstream modulation 64qam
cable downstream interleave-depth 32
!
 The DS modulation and Interleave depth must be same on Protect and Working interfaces
 of the same group.
!
cable upstream 0 shutdown
!
! This automatically becomes "no shut" (enabled) when a switchover occurs.
!
cable upstream 1 shutdown
cable upstream 2 shutdown
cable upstream 3 shutdown
cable dhcp-giaddr policy
hccp 1 protect 1 10.10.10.1
!
  This is the HCCP first group and it is protecting member 1 with member 1's
! FE IP address. If it's intra-chassis, you can use the Loopback0 IP address.
!
hccp 1 channel-switch 1 uc wavecom-hd 10.97.1.21 2 10.97.1.21 16
!
 This is the IP address of upconverter and its module 2 (B) that is backing
! module 16 (P) of the upconverter. This shows that one upconverter could have
  a module backing up a module in a different chassis with a different IP address
  if need be. If this statement is not present when using 15BC2 IOS and above,
  ! IF-Muting is assumed and an external upconverter with snmp capability is not needed.
!
hccp 1 channel-switch 1 rfswitch rfswitch-group 10.97.1.20 AA200000 1
!
  This is the IP address of the Switch and it is protecting member 1, which has a
  bitmap of AA200000 in Switch slot 1.
!
hccp 1 protect 2 10.10.10.1
!
 This is the HCCP first group and it is protecting member 2 with its IP address.
!
hccp 1 channel-switch 2 uc wavecom-hd 10.97.1.21 2 10.97.1.21 14
!
  This is the IP address of the upconverter and its module 2 (B) that's backing
  module 14 (N).
!
hccp 1 channel-switch 2 rfswitch rfswitch-group 10.97.1.20 AA200000 2
!
  This is the IP address of the Switch and it is protecting member 2, with a
! bitmap of AA200000 in Switch slot 2.
!
hccp 1 protect 3 10.10.10.1
hccp 1 channel-switch 3 uc wavecom-hd 10.97.1.21 2 10.97.1.21 12
hccp 1 channel-switch 3 rfswitch rfswitch-group 10.97.1.20 AA200000 3
hccp 1 protect 4 10.10.10.1
hccp 1 channel-switch 4 uc wavecom-hd 10.97.1.21 2 10.97.1.21 10
hccp 1 channel-switch 4 rfswitch rfswitch-group 10.97.1.20 AA200000 4
hccp 1 protect 5 10.10.10.1
 hccp 1 channel-switch 5 uc wavecom-hd 10.97.1.21 2 10.97.1.21 8
 hccp 1 channel-switch 5 rfswitch rfswitch-group 10.97.1.20 AA200000 5
hccp 1 protect 6 10.10.10.1
hccp 1 channel-switch 6 uc wavecom-hd 10.97.1.21 2 10.97.1.21 6
hccp 1 channel-switch 6 rfswitch rfswitch-group 10.97.1.20 AA200000 6
hccp 1 protect 7 10.10.10.1
hccp 1 channel-switch 7 uc wavecom-hd 10.97.1.21 2 10.97.1.21 4
hccp 1 channel-switch 7 rfswitch rfswitch-group 10.97.1.20 AA200000 7
hccp 1 timers 5000 15000
!
! Cisco IOS command = hccp 1 timers <hellotime> <holdtime>
! This is mostly for inter-chassis communication, so set it high for the uBR10012 router
  as this can create extra CPU load.
!
interface Cable5/1/1
!
! This is the Protect interface for the second group.
!
```

```
no ip address
no keepalive
cable downstream annex B
cable downstream modulation 64qam
cable downstream interleave-depth 32
cable upstream 0 shutdown
 cable upstream 1 shutdown
 cable upstream 2 shutdown
cable upstream 3 shutdown
cable dhcp-giaddr policy
!
hccp 2 protect 1 10.10.10.1
hccp 2 channel-switch 1 uc wavecom-hd 10.97.1.21 1 10.97.1.21 15
hccp 2 channel-switch 1 rfswitch rfswitch-group 10.97.1.20 55100000 1
!
  ! Because this MAC domain is on right side of header, the bitmap in hexadecimal code
: is 55100000.
!
hccp 2 protect 2 10.10.10.1
hccp 2 channel-switch 2 uc wavecom-hd 10.97.1.21 1 10.97.1.21 13
hccp 2 channel-switch 2 rfswitch rfswitch-group 10.97.1.20 55100000 2
hccp 2 protect 3 10.10.10.1
hccp 2 channel-switch 3 uc wavecom-hd 10.97.1.21 1 10.97.1.21 11
hccp 2 channel-switch 3 rfswitch rfswitch-group 10.97.1.20 55100000 3
hccp 2 protect 4 10.10.10.1
hccp 2 channel-switch 4 uc wavecom-hd 10.97.1.21 1 10.97.1.21 9
hccp 2 channel-switch 4 rfswitch rfswitch-group 10.97.1.20 55100000 4
hccp 2 protect 5 10.10.10.1
hccp 2 channel-switch 5 uc wavecom-hd 10.97.1.21 1 10.97.1.21 7
hccp 2 channel-switch 5 rfswitch rfswitch-group 10.97.1.20 55100000 5
hccp 2 protect 6 10.10.10.1
hccp 2 channel-switch 6 uc wavecom-hd 10.97.1.21 1 10.97.1.21 5
hccp 2 channel-switch 6 rfswitch rfswitch- group 10.97.1.20 55100000 6
hccp 2 protect 7 10.10.10.1
 hccp 2 channel-switch 7 uc wavecom-hd 10.97.1.21 1 10.97.1.21 3
 hccp 2 channel-switch 7 rfswitch rfswitch-group 10.97.1.20 55100000 7
hccp 2 timers 5000 15000
!
interface Cable8/1/0
!
! This is the Working interface for the first group.
!
 ip address 10.192.5.1 255.255.255.0 secondary
 ip address 172.25.1.1 255.255.255.0
!
  Interface bundling is supported also as well as subinterfaces.
!
ip rip send version 2
 ip rip receive version 2
keepalive 1
!
  The keepalive time is in seconds and the default is 10 seconds for HCCP code.
!
cable downstream annex B
cable downstream modulation 64qam
cable downstream interleave-depth 32
cable downstream frequency 453000000
!
  This is DS frequency, which used to be informational only when using an external
! upconverter. This must be set when doing N+1, so the Protect upconverter knows
! which frequency to use.
!
cable upstream 0 frequency 24000000
!
 If doing dense mode combining, the upstream frequencies need to be different.
! If no two US ports are shared, the same frequency can be used.
!
cable upstream 0 power-level 0
no cable upstream 0 shutdown
cable upstream 1 power-level 0
cable upstream 1 shutdown
cable upstream 2 power-level 0
cable upstream 2 shutdown
```

```
cable upstream 3 power-level 0
 cable upstream 3 shutdown
 cable dhcp-giaddr policy
!
  This tells cable modems to get an IP address from the primary scope and CPEs
  to use the secondary scope.
!
 hccp 1 working 1
!
 This is Working member 1 of HCCP Group 1.
!
 hccp 1 channel-switch 1 uc wavecom-hd 10.97.1.21 2 10.97.1.21 16
!
 This is the IP address of the upconverter and its module 2 (B) that's backing
! module 16 (P).
!
 hccp 1 channel-switch 1 rfswitch rfswitch-group 10.97.1.20 AA200000 1
!
  This is the IP address of the Switch & member 1, which has a bitmap of
! AA200000 in Switch slot 1.
!
 hccp 1 reverttime 120
!
 This is the time in minutes (+ 2 minute suspend) for the card to switch back to
! normal mode if the fault has cleared. If a fault was initiated by a keepalive
   and you had a fault on the Protect card, it would revert back after the suspend
  time and not await the full revert time.
!
interface Cable8/1/1
!
! This is the Working interface for the second HCCP group.
!
 ip address 10.192.5.1 255.255.255.0 secondary
 ip address 172.25.2.1 255.255.255.0
 ip rip send version 2
 ip rip receive version 2
 keepalive 1
 cable downstream annex B
 cable downstream modulation 64qam
 cable downstream interleave-depth 32
 cable downstream frequency 453000000
 cable upstream 0 frequency 24000000
 cable upstream 0 power-level 0
 no cable upstream 0 shutdown
 cable upstream 1 power-level 0
 cable upstream 1 shutdown
 cable upstream 2 power-level 0
 cable upstream 2 shutdown
 cable upstream 3 power-level 0
 cable upstream 3 shutdown
 cable dhcp-giaddr policy
hccp 2 working 1
!
  This is Working member 1 of HCCP Group 2.
!
 hccp 2 channel-switch 1 uc wavecom-hd 10.97.1.21 1 10.97.1.21 15
hccp 2 channel-switch 1 rfswitch rfswitch-group 10.97.1.20 55100000 1
!
   This is the IP address of the Switch & Member 1 of Group 2, which has a bitmap of
 ! 55100000 in Switch slot 1.
!
hccp 2 reverttime 120
!
ip classless
no ip http server
!
no cdp run
snmp-server community private RW
!
 This does not affect the HCCP communications between the Upconverter, Switch,
! the and uBR10012.
!
snmp-server enable traps cable
```

```
no cdp run
snmp-server manager
tftp-server server
tftp-server ios.cf alias ios.cf
!
line con 0
 logging synchronous
line aux 0
no exec
transport input all
!
! The three lines above were used to console from the Auxiliary port of the uBR10012
   to the Switch.
!
line vty 0 4
session-timeout 400
password xx
login
endBuilding configuration...
```
### **Example: Virtual Interface Bundling**

### **Example of Previously Supported Cable Line Card Interface Configuration Compared With Virtual Interface Bundling Configuration**

The following example shows an older cable line card interface configuration with IP addressing:

```
interface cable 5/0/0
ip address 10.10.10.1 255.255.255.0
ip address 10.10.11.1 255.255.255.0 secondary
```
If previously configured on your router, this older cable line card interface configuration is automatically replaced by the following virtual interface bundling configuration, where no IP addressing is supported at the cable line card interface:

```
interface cable 5/0/0
no ip address
cable bundle 1
interface bundle 1
ip address 10.10.10.1 255.255.255.0
ip address 10.10.11.1 255.255.255.0 secondary
```
### **Example of Previously Supported Master/Slave Bundle Configuration with Virtual Interface Bundling Configuration**

The following example shows the older cable line card interface configuration with IP addressing and master/slave bundling:

```
interface cable 5/0/0
ip address 10.10.10.1 255.255.255.0
cable bundle 5 master
interface cable 5/0/1
no ip address
cable bundle 5
```
If previously configured on your router, this older cable line card interface configuration is automatically replaced by the following virtual interface bundling configuration, where no IP addressing is supported at the cable line card interface:

```
interface cable 5/0/0
no ip address
cable bundle 5
interface cable 5/0/1
no ip address
```

```
cable bundle 5
interface bundle 5
ip address 10.10.10.1 255.255.255.0
Additional Information
```
# **Additional References**

Г

For additional information related to N+1 redundancy, the Cisco RF switch, and the Cisco uBR10012 routers, refer to the following references.

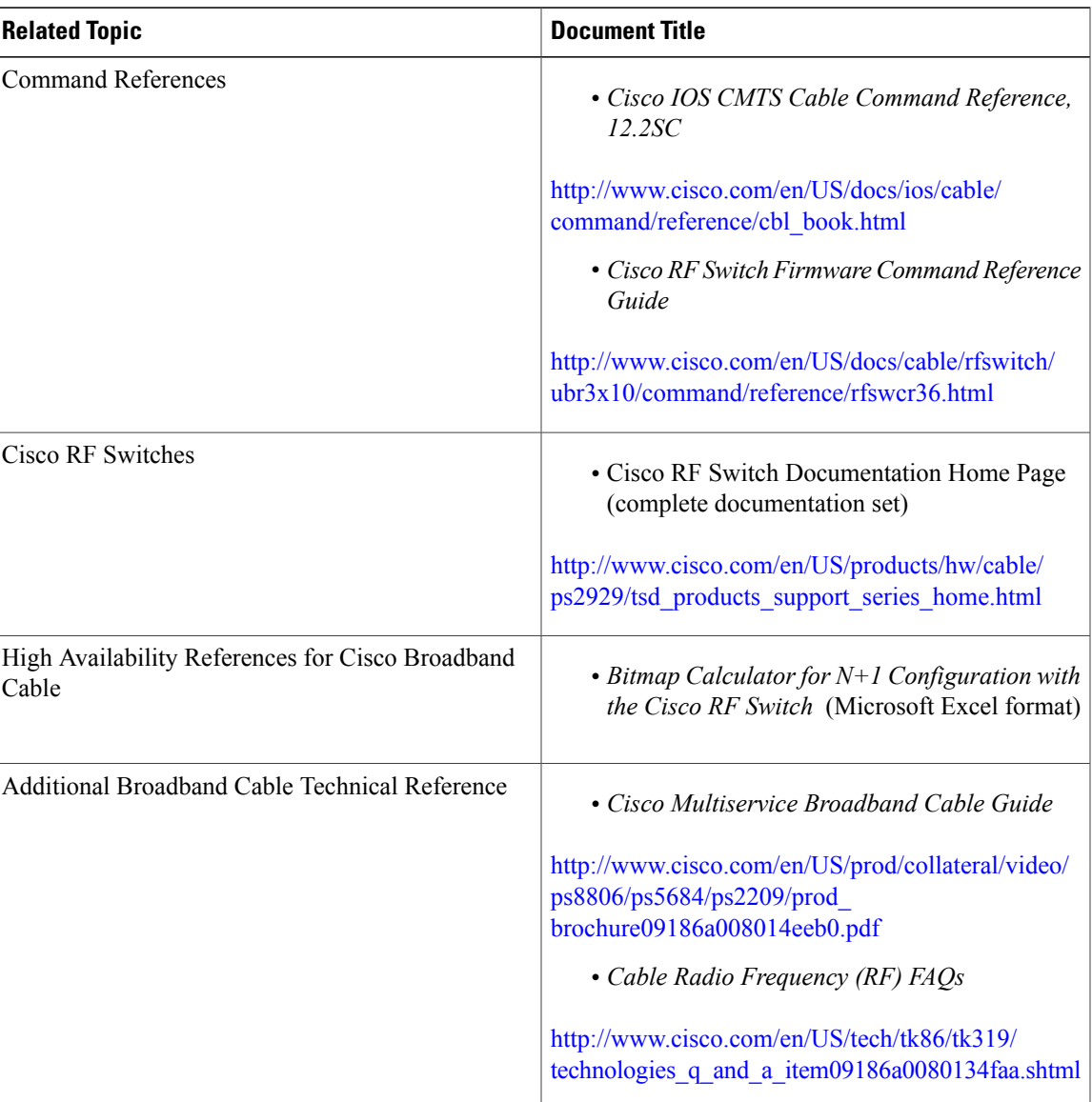

### **Related Documents**

### **Standards**

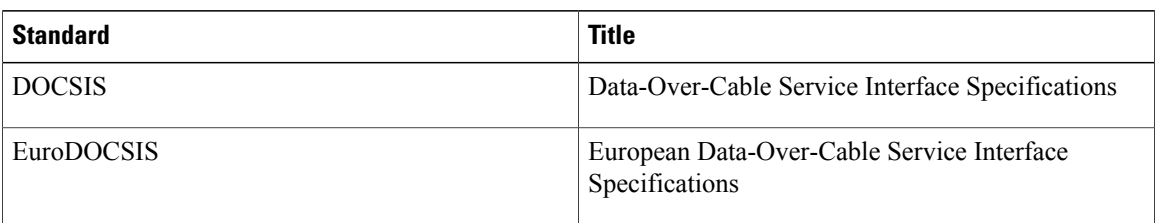

### **MIBs**

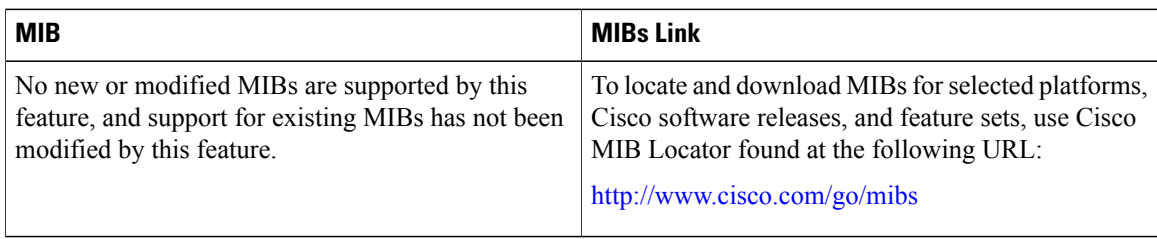

### **RFCs**

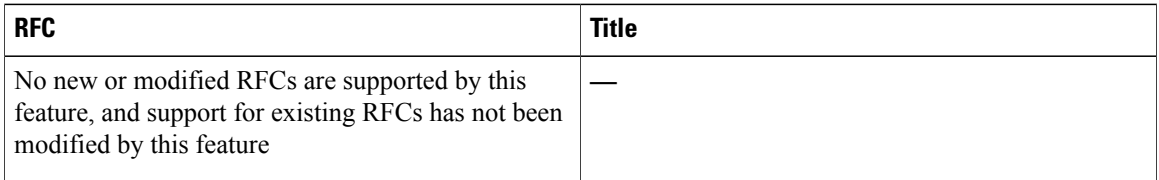

### **Technical Assistance**

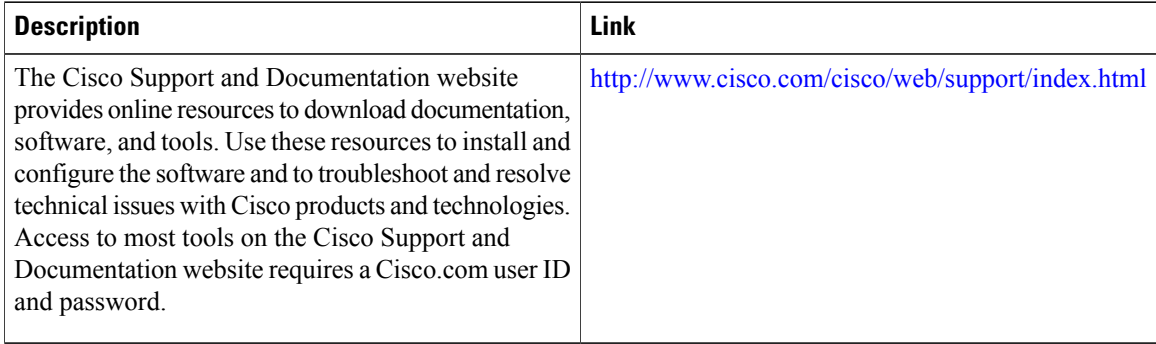

# **Feature Information for N+1 Redundancy**

Use Cisco Feature Navigator to find information about platform support and software image support. Cisco Feature Navigator enables you to determine which software images support a specific software release,

 $\overline{\phantom{a}}$ 

feature set, or platform. To access Cisco Feature Navigator, go to <http://tools.cisco.com/ITDIT/CFN/>. An account on <http://www.cisco.com/> is not required.

 $\overline{\mathscr{C}}$ **Note**

Г

The below table lists only the software release that introduced support for a given feature in a given software release train. Unless noted otherwise, subsequent releases of that software release train also support that feature.

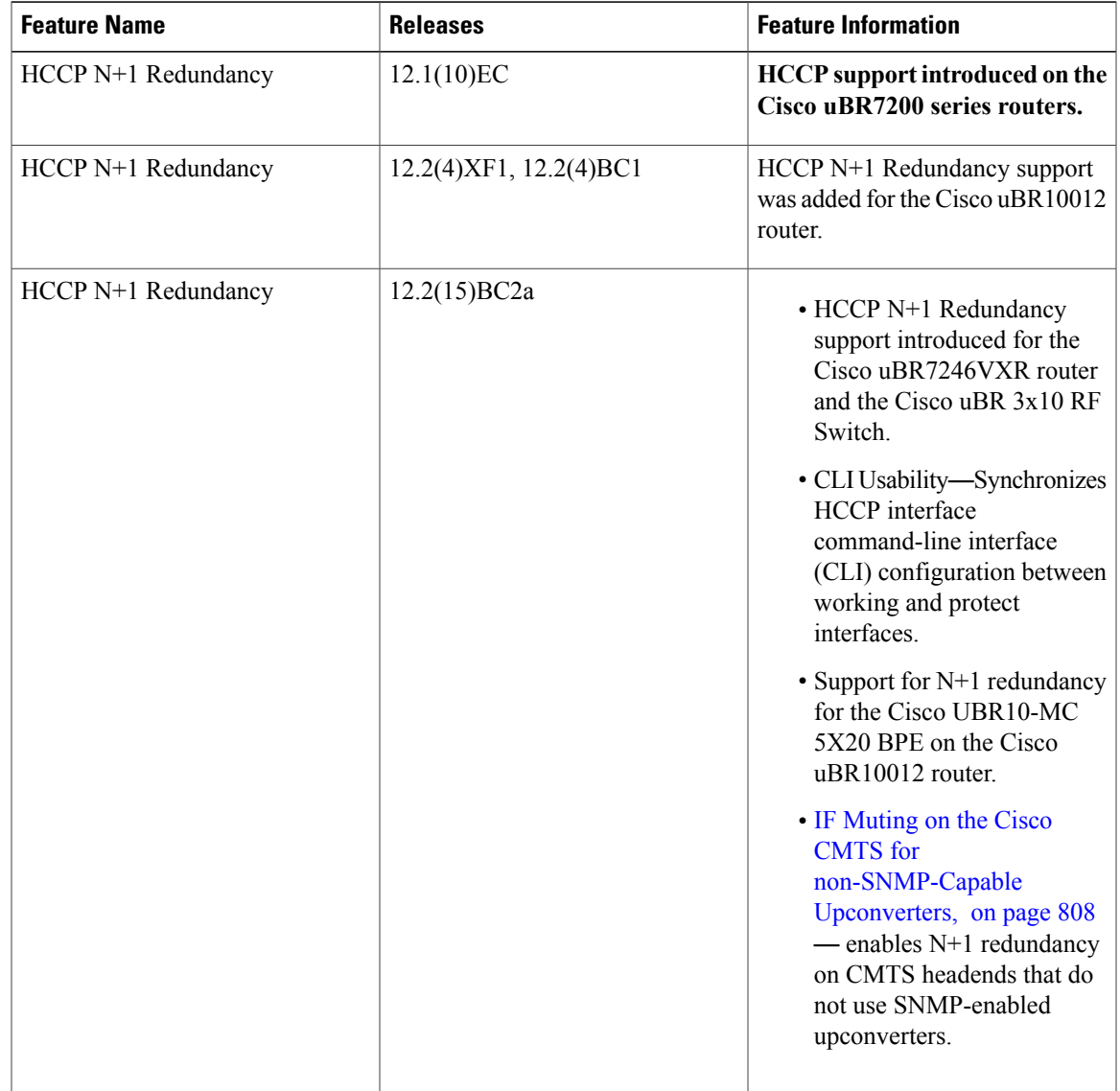

### **Table 91: Feature Information for N+1 Redundancy**

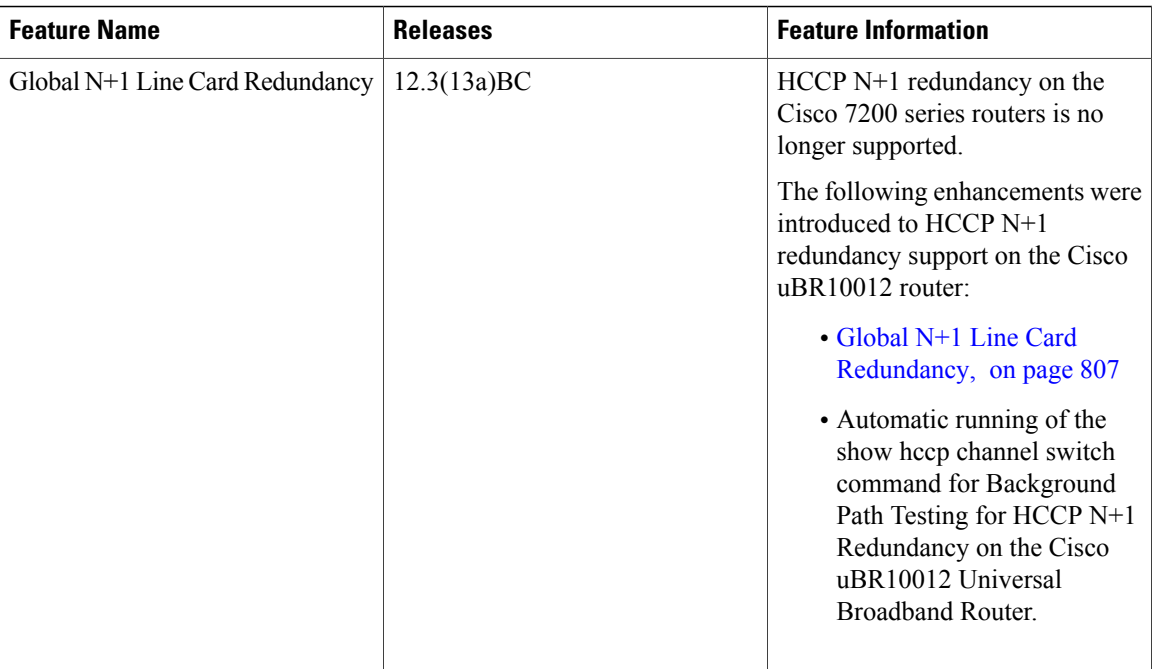

T

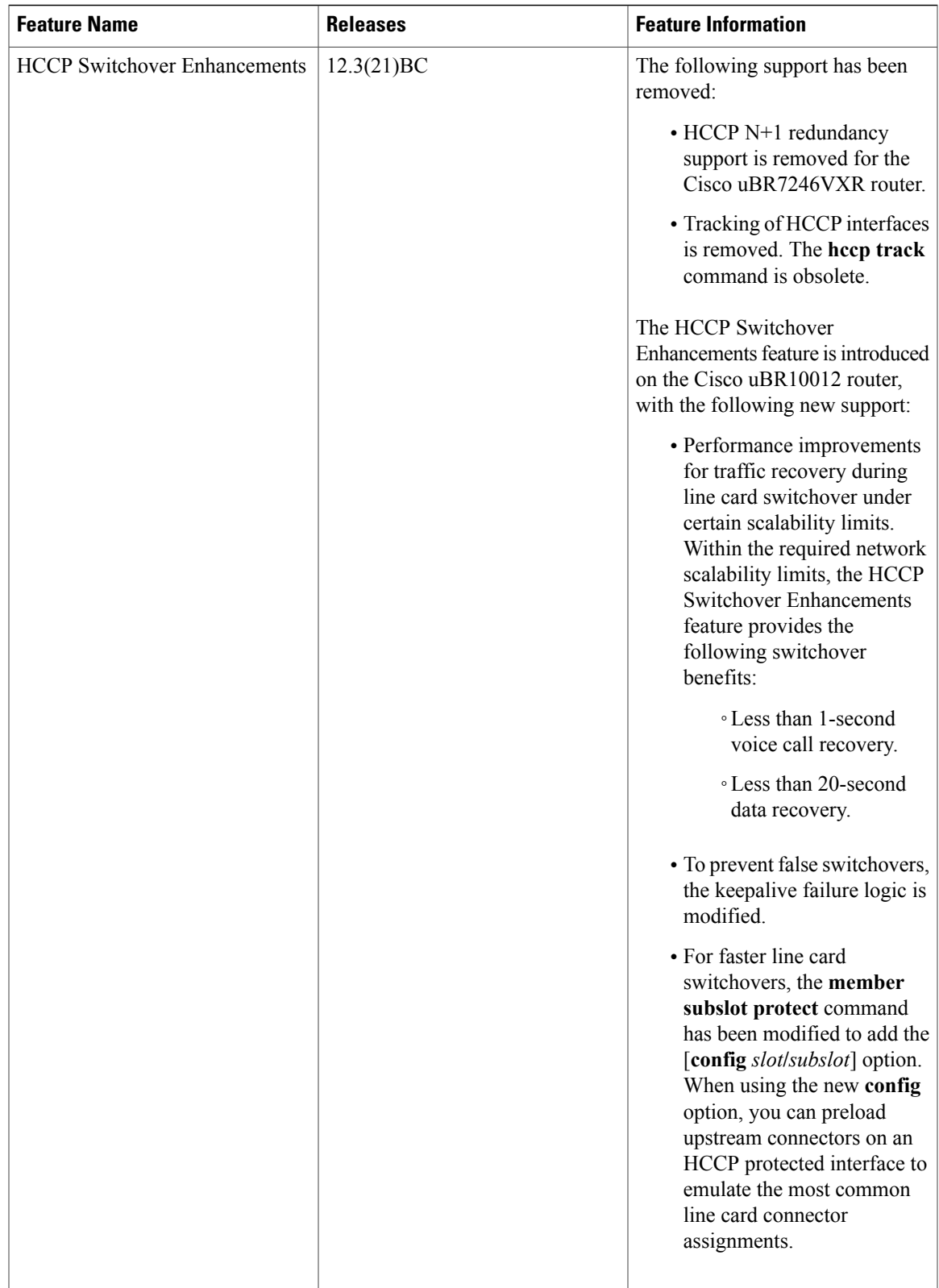

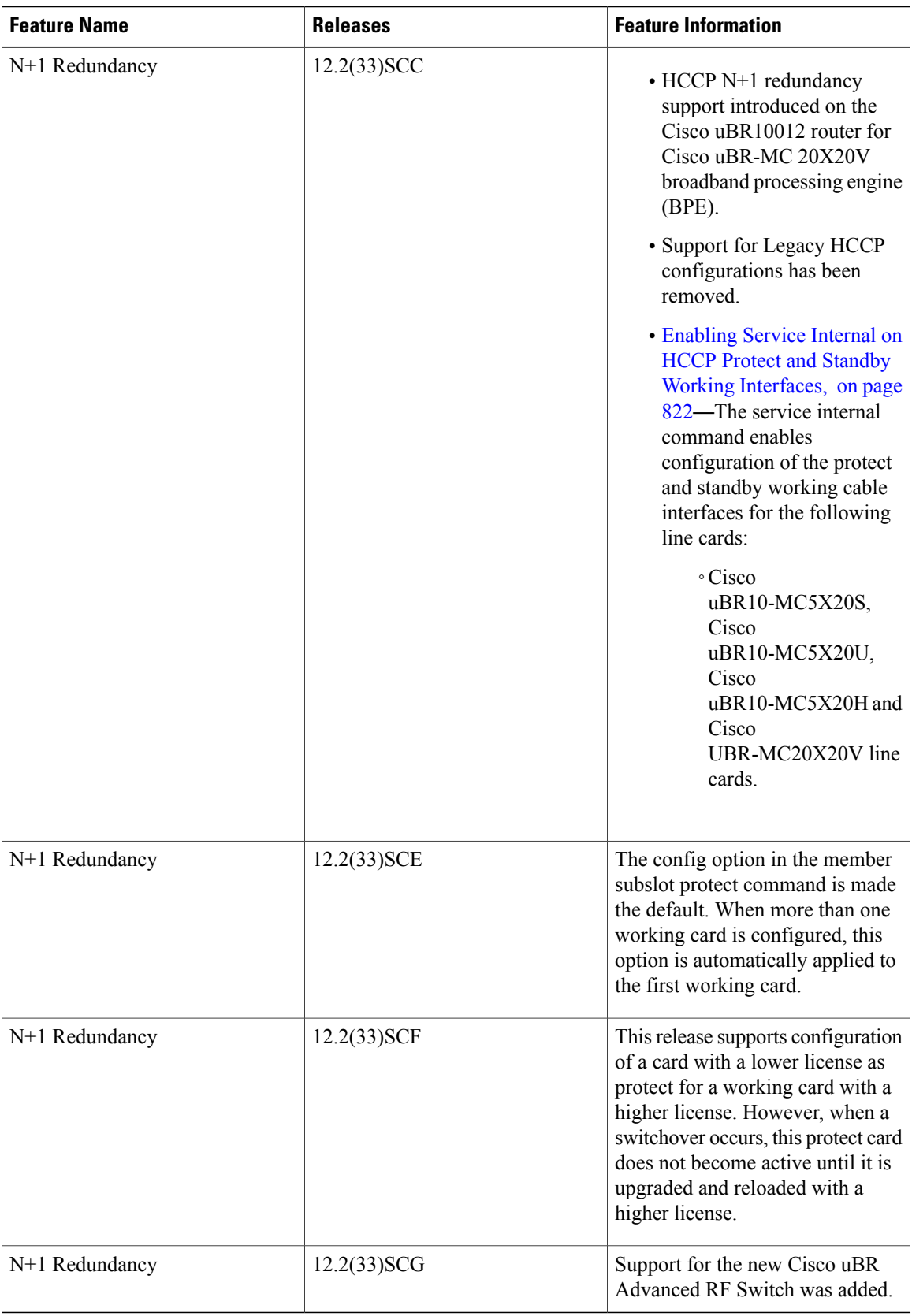

I

I

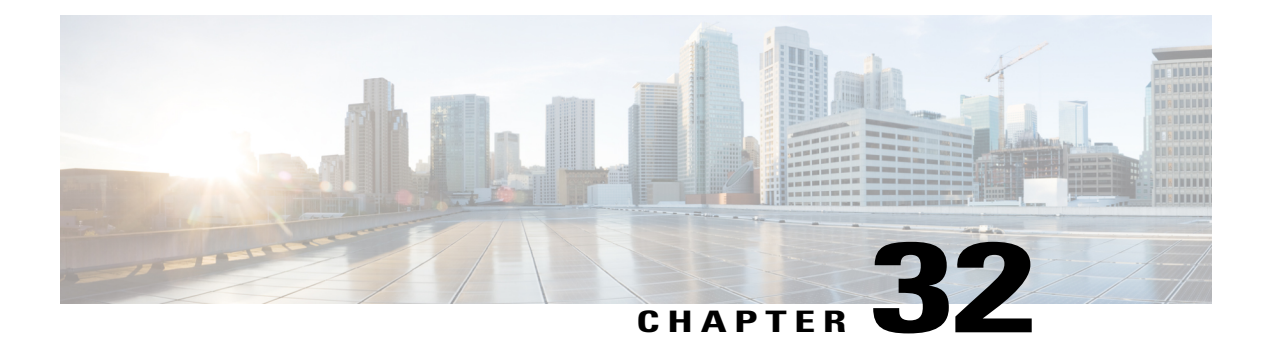

# **Route Processor Redundancy for the Cisco uBR10012 Universal Broadband Router**

### **First Published: February 14, 2008**

### **Last Updated: January 28, 2013**

The Route Processor Redundancy feature for the Cisco CMTS Routers is supported on the Cisco CMTS routers in Cisco IOS Release 12.3BC and 12.2SC. Route Processor Redundancy (RPR) reduces unplanned downtime. RPR enables a quicker switchover between active and standby PRE modules in the event of a fatal error on the active PRE module. When you configure RPR, the standby PRE is synchronized with the active PRE. In the event of a fatal error on the active PRE, the system switches to the standby PRE, which reinitializes itself and functions as the active PRE, reducing downtime of the system.

### **Finding Feature Information**

Your software release may not support all the features documented in this module. For the latest feature information and caveats, see the release notes for your platform and software release. To find information about the features documented in this module, and to see a list of the releases in which each feature is supported, see the Feature Information Table at the end of this document.

Use Cisco Feature Navigator to find information about platform support and Cisco software image support. To access Cisco Feature Navigator, go to [http://tools.cisco.com/ITDIT/CFN/.](http://tools.cisco.com/ITDIT/CFN/) An account on [http://](http://www.cisco.com/) [www.cisco.com/](http://www.cisco.com/) is not required.

### **Contents**

- Prerequisites for Route Processor [Redundancy,](#page-955-0) page 884
- Restrictions for Route Processor [Redundancy,](#page-956-0) page 885
- Information About Route Processor [Redundancy,](#page-956-1) page 885
- How to Configure Route Processor [Redundancy,](#page-961-0) page 890
- [Configuration](#page-974-0) Examples for Route Processor Redundancy, page 903
- Additional [References,](#page-975-0) page 904
- Feature Information for Route Processor [Redundancy,](#page-976-0) page 905

# <span id="page-955-0"></span>**Prerequisites for Route Processor Redundancy**

- Two PRE modules must be installed in the Cisco uBR10012 chassis.
- The two processor modules must be of the same type. Both modules must be PRE2 modules or both modules must be PRE4 modules. You cannot mix PRE2 and PRE4 modules in the same chassis.
- Both PRE modules must be running identical software releases.
- For full redundancy, the FastEthernet port on the standby PRE module must have its own connection to the network. The console port on the standby PRE module must also be connected to a terminal, either by connecting it to a second terminal or by using a terminal server or other device to connect it to the same terminal used by the PRE module.
- Both PRE modules must be configured with the same amount of onboard SDRAM. A standby PRE cannot come online as the active PRE if the standby PRE has a smaller amount of SDRAM than the active PRE module.

Table below shows the hardware compatibility prerequisites for this feature.

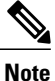

Support for Route Processor Redundancy features in Cisco IOS Releases before 12.2BC; however, several of these releases and hardware have since reached End-of-Life (EOL) and therefore only the latest Cisco IOS software release trains are shown in the hardware compatibility table. For more information about the complete feature history, see the Feature Information for Route Processor [Redundancy,](#page-976-0) on page 905.

**Note**

The hardware components introduced in a given Cisco IOS Release will be supported in all subsequent releases unless otherwise specified.

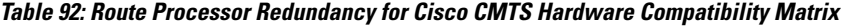

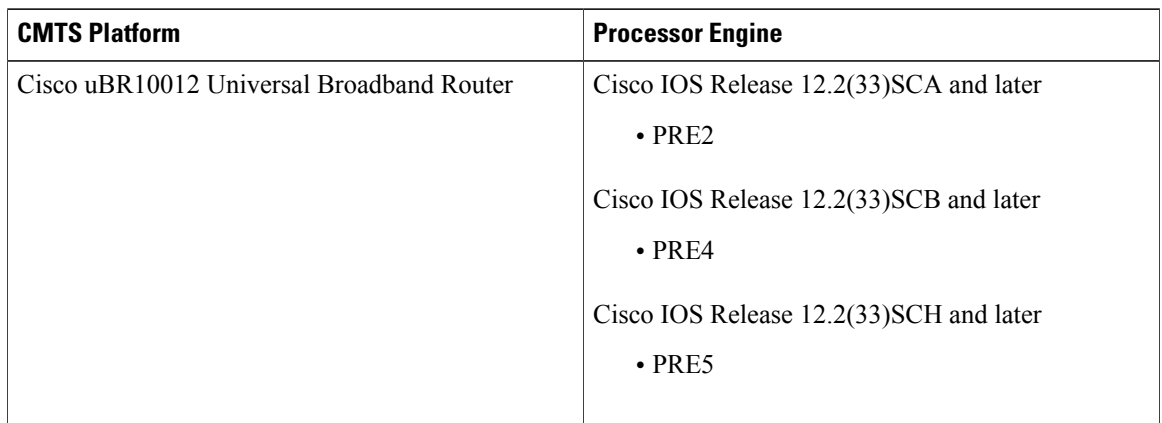

## <span id="page-956-0"></span>**Restrictions for Route Processor Redundancy**

• Both PRE modules must be running Cisco IOS Release 12.2(33)SCA or Cisco IOS Release 12.2 SC releases to support the RPR feature.

# <span id="page-956-1"></span>**Information About Route Processor Redundancy**

Cisco IOS Release 12.2(4)XF and Cisco IOS Release 12.2(4)BC introduce support for Route Processor Redundancy (RPR) on the Cisco uBR10012 universal broadband router. The RPR feature enables the Cisco uBR10012 to use two PRE modules in a redundant configuration, so that if the active PRE module fails or becomes inactive, the system automatically performs a *switchover* , where the standby PRE module takes over and assumes full responsibility for systems operations.

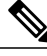

**Note**

From Cisco IOS release 12.2SC onwards, Nonstop Forwarding (NSF) and Stateful Switchover (SSO) are recommended and supported on the Cisco uBR10012 router. For SSO configuration details, see the "Configuring SSO" section in the *Stateful Switchover* guide at the following link: [http://www.cisco.com/](http://www.cisco.com/en/US/docs/ios/12_2s/feature/guide/fssso20s.html) [en/US/docs/ios/12\\_2s/feature/guide/fssso20s.html.](http://www.cisco.com/en/US/docs/ios/12_2s/feature/guide/fssso20s.html)

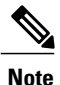

Unless otherwise indicated, all references to a PRE module in this document also include the PRE2 or PRE4 modules. However, when using redundant PRE modules, they cannot be mixed but must both be of the same type: both must be PRE2 modules or both must be PRE4 modules.

The RPR feature does not require a full reboot of the system to perform a switchover. When the system is originally initialized, the standby PRE module performs an abbreviated initialization routine—the PRE module performs all self-checks and loads the Cisco IOS software, but instead of performing normal systems operations it begins monitoring the active PRE module. If the standby PRE module detects a failure in the primary module, it can quickly assume the primary responsibility for systems operations.

Each PRE module contains all the resources required to operate the router, such as bootflash memory, Flash disks, Ethernet ports, and console port. In the default operation, the standby PRE module also synchronizes the major systems files, such as the Cisco IOS startup configuration file, so that during a switchover, the standby PRE module can duplicate the active PRE module's configuration. This process also resets the cable and network uplink interfaces.

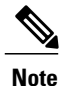

Resetting the Gigabit Ethernet and OC-12 POS line cards will interrupt traffic for approximately 45 seconds. Because of DOCSIS requirements, a reset of the cable interface line cards requires all cable modems to go offline and reregister with the Cisco uBR10012 router. This will interrupt traffic on the cable network for 10 to 15 minutes, depending on the number of customers actually online at the time. A side-effect of this process is that when the cable modems come online again, they will not necessarily be assigned the same Service IDs (SIDs) that they had before the switchover.

Because the standby PRE module is partially initialized, you can use Cisco IOS CLI commands to access its resources, such as the Flash disks and bootflash. For example, you can use the **dir** command to list the contents of a device, or use the **copy** command to transfer files between the primary and standby PRE modules. (See the Using [Redundant](#page-958-0) File Systems, on page 887 for more information on this feature.)

### **Switchover Procedure**

A switchover occurs when the standby PRE module takes over responsibilities from the active PRE module. The switchover can occur automatically if the standby PRE module has determined that the active PRE module has failed, or an operator can initiate a manual switchover whenever desired.

A switchover triggers the following events:

- **1** If this is a manual switchover, the active PRE module verifies that the standby PRE module is present and is running Cisco IOS software that supports the RPR feature. If so, it instructs the standby PRE module to begin switchover procedures, and the active PRE module either attempts to reload its configured Cisco IOS software image or enters ROM monitor mode, depending on the setting of its configuration register.
- **2** The standby PRE module completes its initialization procedures, which includes completely loading the Cisco IOS software, verifying the physical components of the Cisco uBR10012 chassis, and parsing the startup configuration file. The standby PRE module is configured identically to the previous active PRE module, including the IP address for its onboard FastEthernet management interface.
- **3** The standby PRE assumes responsibility as the active PRE module and brings the Cisco uBR10012 chassis into a known state, which includes resetting all installed and enabled line cards and respective interfaces.

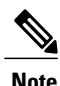

Resetting the Gigabit Ethernet and OC-12 POS line cards will interrupt traffic for approximately 45 seconds. Because of DOCSIS requirements, the reset of the cable interface line cards requires all cable modems to go offline and reregister with the Cisco uBR10012 router. This will interrupt traffic on the cable network for 10 to 15 minutes, depending on the number of customers actually online at the time. A side-effect of this process is that when the cable modems come online again, they will not necessarily be assigned the same Service IDs (SIDs) that they had before the switchover.

**1** The new active PRE module begins normal systems operations, including passing traffic.

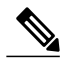

**Note**

Depending on the setting of the PRE module's config register, it either reloads the Cisco IOS software or is left in the ROM monitor state. If the PRE module is in the ROM monitor state, it does not begin functioning as a standby PRE module until it is reloaded with the **hw-module sec-cpu reset** command.

### **Is PRE Switchover Failing?**

The usual phenomenon for a PRE switchover to be affected is when the active PRE has these issues:

- PRE module hangs
- Login to PRE console or Tenet to chassis fails
- Line cards unable to connect to active PRE module, hence crashing
- Cable modems drop offline
- Chassis reload required
- Reset of active PRE module requires to restore service

One of the reasons may be because the active PRE may not be able to release its control to the standby PRE, thus both the PRE modules behave as the primary PRE modules.

In Cisco IOS Release 12.2(33)SCE5, the PRE high-availability is enhanced to address the PRE switchover issue. The line card uses a link loop mechanism when both the PRE modules behave as primary PRE modules.

In this mechanism, the line card checks the packet sent from the active PRE module, and automatically does a switchover to the real active PRE. The link loop mechanism automatically connects to the real active PRE module based on the MAC address, thus increasing robustness. This mechanism activates before the IPC keepalive timeout mechanism between the route processor and the line card does.

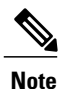

The PRE high-availability enhancement applies to both SSO and RPR redundancy modes on the Cisco uBR10012 router. For information on configuring SSO, see *Stateful Switchover* document at: [http://](http://www.cisco.com/en/US/docs/ios/12_2s/feature/guide/fssso20s.html) [www.cisco.com/en/US/docs/ios/12\\_2s/feature/guide/fssso20s.html.](http://www.cisco.com/en/US/docs/ios/12_2s/feature/guide/fssso20s.html)

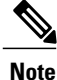

If you are using the Break key to collect information, ensure that it is performed within 36 seconds (36s Enhanced High System Availability. Redundancy (EHSA) keepalive timeout) to prevent a reset of the active PRE module.

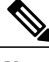

### **Note**

In case there is hardware issue with the PRE module, do not reinsert the faulty PRE in the chassis. Inserting a faulty PRE (although a standby PRE) may cause the line card to switch to the faulty PRE causing the line card to crash and cable modems to go offline.

### <span id="page-958-0"></span>**Using Redundant File Systems**

Both the primary and standby PRE modules have active file systems that can be accessed to store and transfer files. Table below lists the available file systems, the filenames that you can use with CLI commands to access the file systems, and a short description of each.

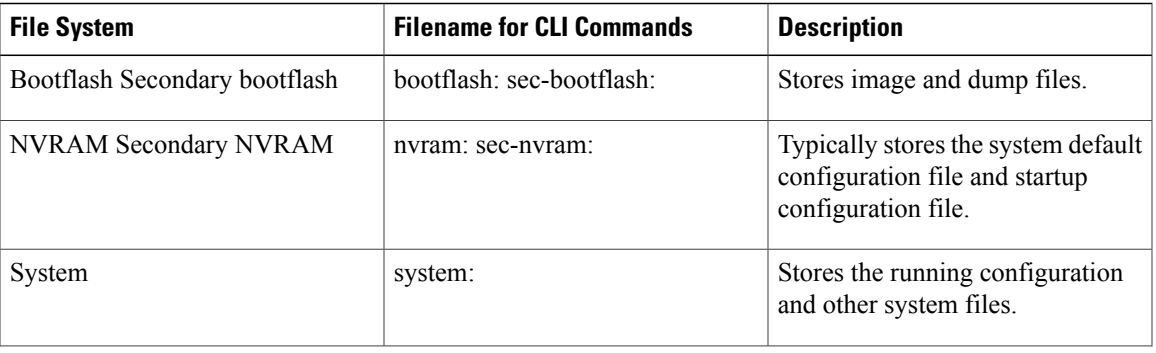

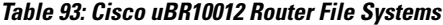

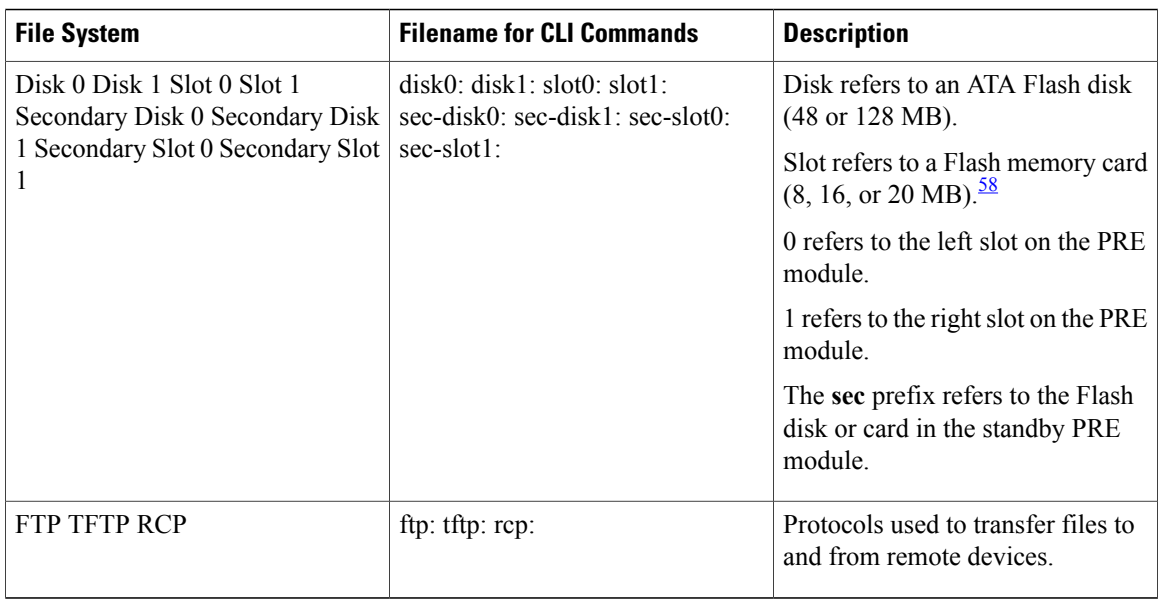

<span id="page-959-0"></span>58 Because of the small file system, the slot devices are not typically used on the Cisco uBR10012 router. The disk and sec-disk file systems are typically used instead.

> You can use the Privileged EXEC commands **dir**, **del**, and **copy** to manage the contents of the file systems. You can also use the commands **mkdir** and **rmdir** to create and remove directories onFlash disks. You cannot use the commands **squeeze** and **undelete** on Flash disks.

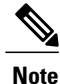

For more information about using these file systems, see the *File Management* section in the [Cisco](http://www.cisco.com/en/US/docs/ios/12_2/configfun/configuration/guide/ffun_c.html) IOS Release 12.2 [Configuration](http://www.cisco.com/en/US/docs/ios/12_2/configfun/configuration/guide/ffun_c.html) Fundamentals Configuration Guide .

### **Console Port Usage After a PRE Module Switchover**

When an active PRE module fails, and the standby PRE module becomes the active PRE module, you must use the console port on the new active PRE module to give CLI commands and display statistics for the router. If you have connected your PC or terminal to the console port on an active PRE module and a switchover occurs, you will no longer be able to access the console. The display will show the following error message:

```
Router#
Secondary console disabled
Router#
```
To access the console, move the PC or terminal's serial cable to the console port on the other PRE module, which is now acting as the active PRE module.

### **Reload PXF in the Standby PRE**

Introduced in Cisco IOS Release 12.2(33)SCG2, the Reload PXF in the Standby PRE feature fixes most of the double-hit IRAM parity errors by reloading the Parallel Express Forwarding (PXF) in the standby PRE. The PXF can be reloaded periodically, or by a process based on timeout events, in the standby PRE. For the Reload PXF in the Standby PRE feature, both the PRE modules should run the same Cisco IOS Release 12.2(33)SCG2 or later releases.

When Toasters (PXF Network Processing ASICs) continue to run for more than six months, Instruction RAM (IRAM) of the Toasters could encounter parity error where some bits of the IRAM are inversed. If a packet that is injected into the Toasters reaches the affected memory bits, the PRE will crash. If the IRAM parity error occurs in the standby PRE, it could remain undetected for a long time. During this period, if the active PRE crashes, the standby PRE will also crash after switchover, leading to collapse of the Cisco CMTS. This is called a double-hit IRAM parity error.

### **Restrictions**

- Services may be affected when switchover and periodic reload of the PXF occur at the same time. The probability of this coincidence can be calculated by the following formula:  $10s/(30*6*24*3600)*A =$  $1/1555200$  \*A = A \* 6.43e-7 A is the probability of IRAM parity error of toasters on one PRE board.
- Standby PRE crashes on Reload failure

For benefits of the Reload PXF in the Standby PRE feature, see the Reload PXF in the [Standby](#page-960-0) PRE ensures [Enhanced](#page-960-0) Stability, on page 889.

#### **Benefits**

#### *PRE Modules are not a Single Point of Failure*

The PRE module is no longer a single point of hardware failure. If a permanent hardware failure in the active PRE module occurs, the standby PRE module recovers the system, increasing the level of network service and reliability.

### *PRE Switchover Occurs Without Operator Intervention*

The standby PRE module can become the active PRE module without the manual intervention of a system operator. This increases the recovery time and reduces the need for an instant response from the network administrators.

#### <span id="page-960-0"></span>*Protection Against Software Failure*

The RPR feature does not operate as a hot standby system, in which the standby PRE module continually duplicates the state of the primary module. Instead, during a switchover, the standby PRE module begins operations from a known state, thereby protecting the system from the possible software or operations failures that might have affected the active PRE module.

#### *Reload PXF in the Standby PRE ensures Enhanced Stability*

The Reload PXF in the Standby PRE feature ensures enhanced stability of the Cisco uBR10012 router by providing the following enhancements:

- Prevent double-hit IRAM parity errors.
- Reloading the PXF in the standby PRE when a timeout event is generated.
- Prevents the standby PRE crash and subsequent crashing of the Cisco CMTS. If the current PRE is in standby mode, the Toasters and Cobalt3 are reset.
- Interval of periodic reload is set at six months.
- Reload is scheduled at 3 a.m. (0300) local time, which is estimated as low traffic time, for minimal performance impact.

### **Toaster IRAM Parity Improvement**

Starting from Cisco IOS Release 12.2(33)SCJ1a, the system shuts down the TMC cores which has Toaster IRAM parity error, and keeps other cores running. It can avoid the PXF crush and PRE switch over.

This feature is enabled by default, it can be disabled using **no cable toaster-iram-recover** command, to re-enable it, use **cable toaster-iram-recover** command.

### **Restrictions**

- TMC core shutting down can only initiate once. The second occurrence of the Toaster IRAM parity error will trigger PXF crush.
- PRE5 PXF consists of five Toasters, this solution is effective only on the first four, which are T0, T1, T2 and T3.

# <span id="page-961-0"></span>**How to Configure Route Processor Redundancy**

See the following sections for configuration tasks for the RPR feature.

**Tip**

These procedures refer to primary and standby PRE modules. Under normal circumstances when the Cisco uBR10012 router starts up, the PRE module in slot A becomes the active PRE module. However, the PRE module in slot B could can also function as the active PRE module at any time. When using these procedures, be aware that the term active PRE module refers to whichever PRE module is active at the current time, not necessarily to a PRE module in a particular physical slot.

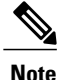

All CLI commands shown in these procedures must be given at the console for the active PRE module. You do not normally need to configure the standby PRE module because the RPR feature automatically synchronizes the configuration files between the primary and standby PRE modules. If you have connected your PC or terminal to the console port on a active PRE module and a switchover occurs, you will no longer be able to access the console, and the display will read "Secondary console disabled". To access the console, move the PC or terminal's serial cable to the console port on the other PRE module, which is now acting as the active PRE module.

### <span id="page-961-1"></span>**Configuring Route Processor Redundancy**

The RPR feature on the Cisco uBR10012 router is automatically enabled when two PRE modules are installed in the Cisco uBR10012 chassis. By default the two PRE modules are also configured to automatically synchronize all critical system files.

Use the following procedure to change how the PRE modules synchronize the system files.

### **SUMMARY STEPS**

- **1. enable**
- **2. configure terminal**
- **3. redundancy**
- **4. main-cpu**
- **5. auto-sync** *option*
- **6. end**
- **7. copy running-config startup-config**

### **DETAILED STEPS**

 $\mathbf{I}$ 

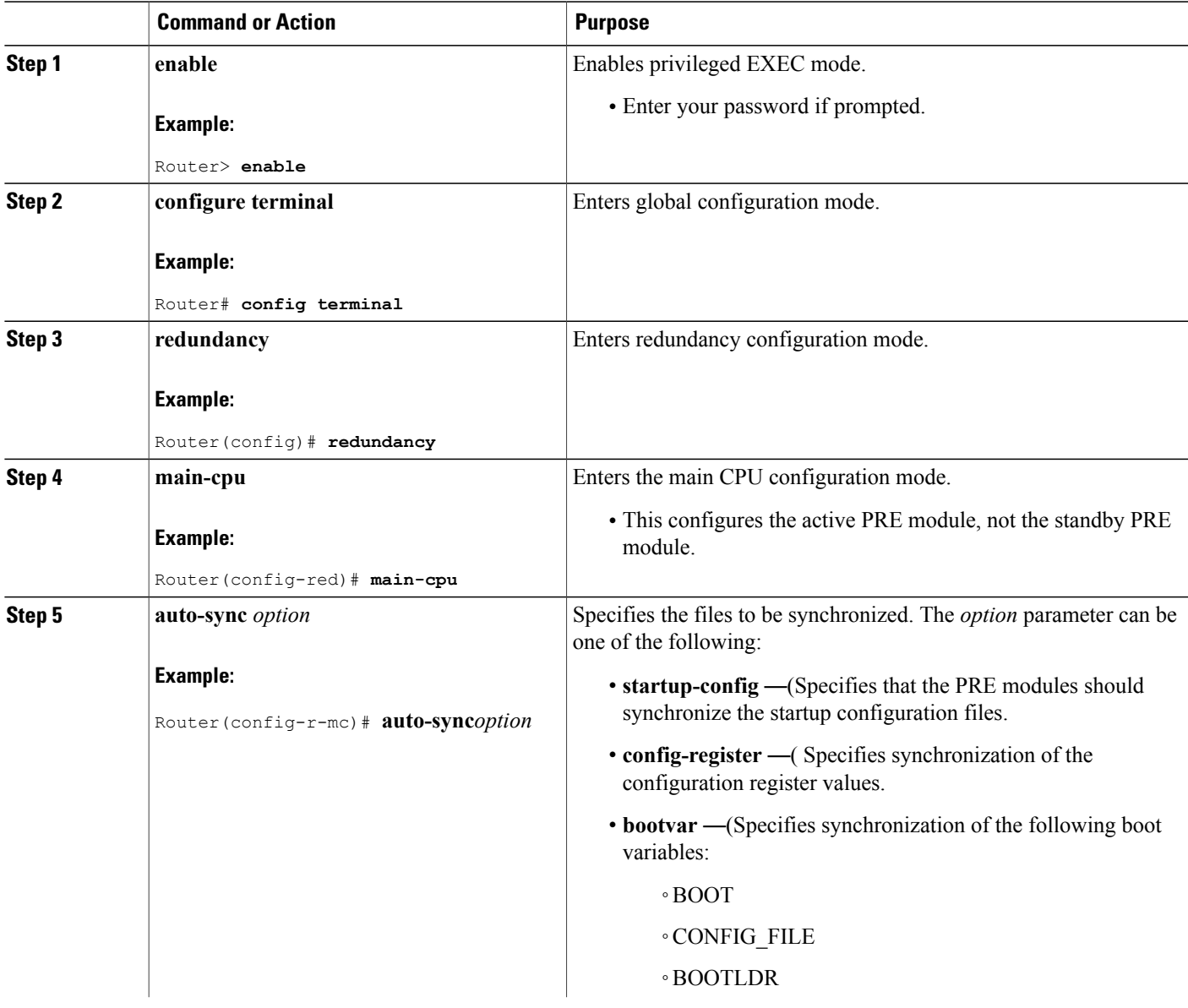

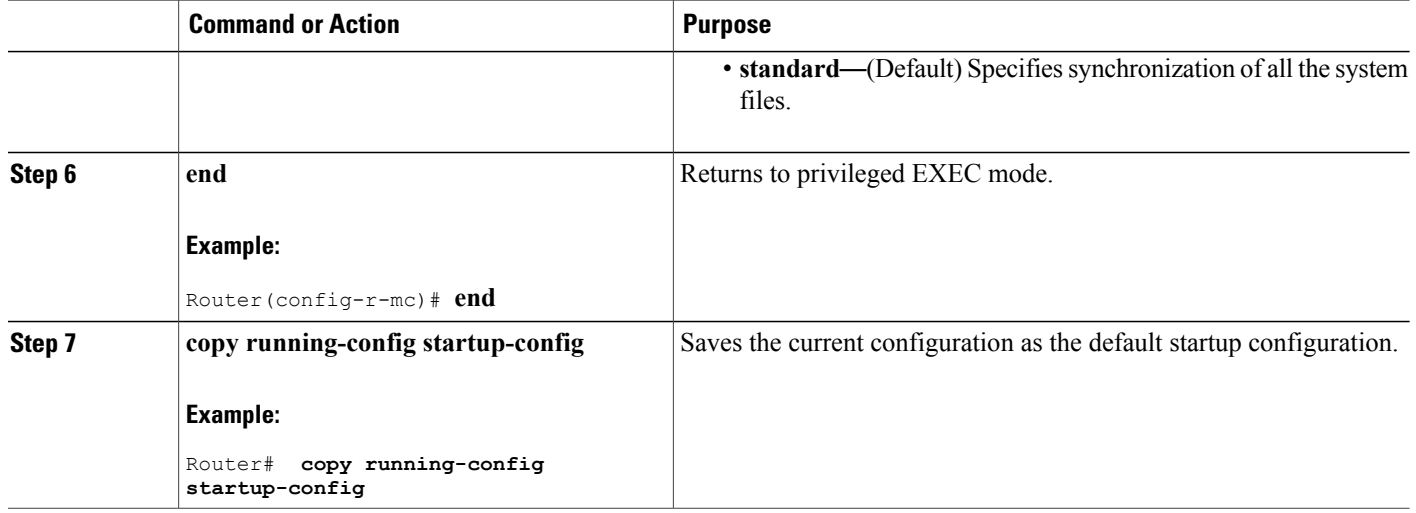

### **Configuring Reload PXF in the Standby PRE**

The Reload PXF in the Standby PRE feature on the Cisco uBR10012 router is disabled by default. Use the following procedure to enable the Reload PXF in the Standby PRE feature.

T

### **DETAILED STEPS**

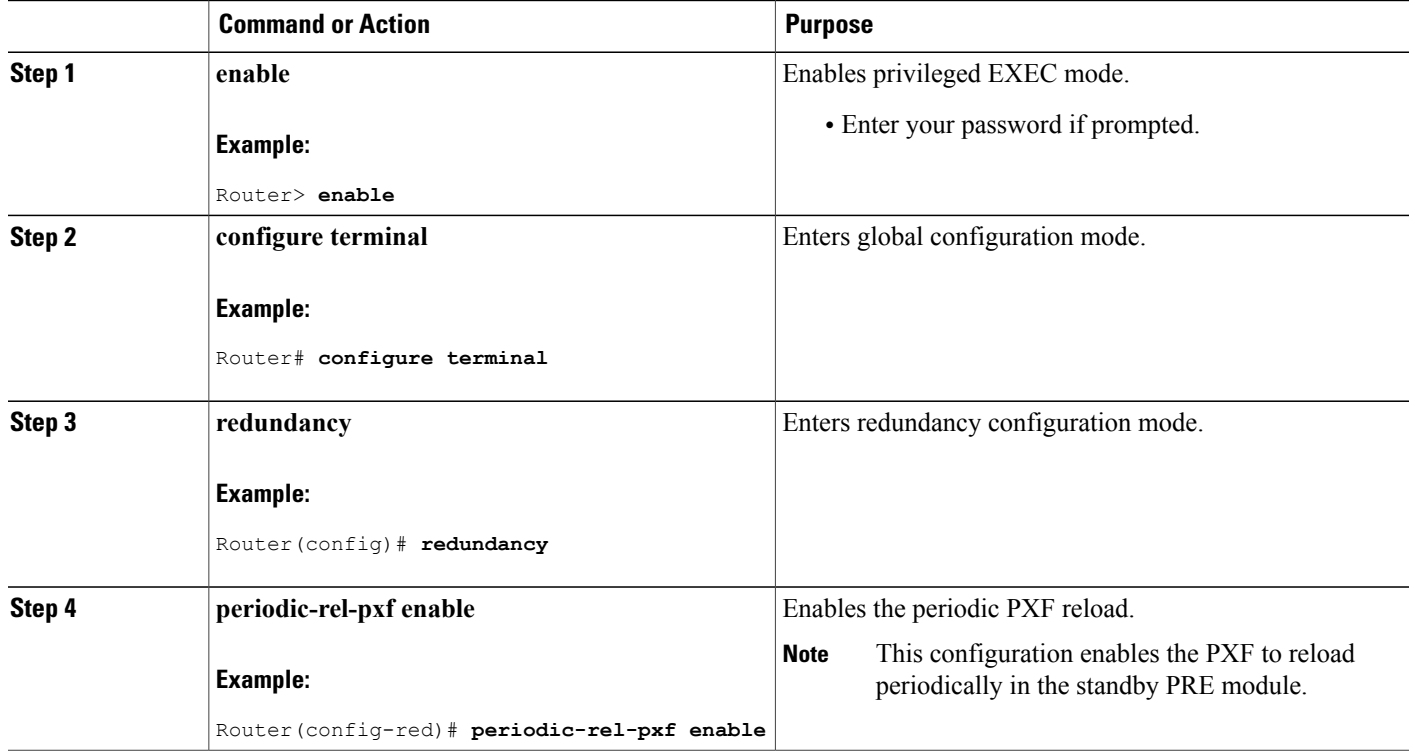

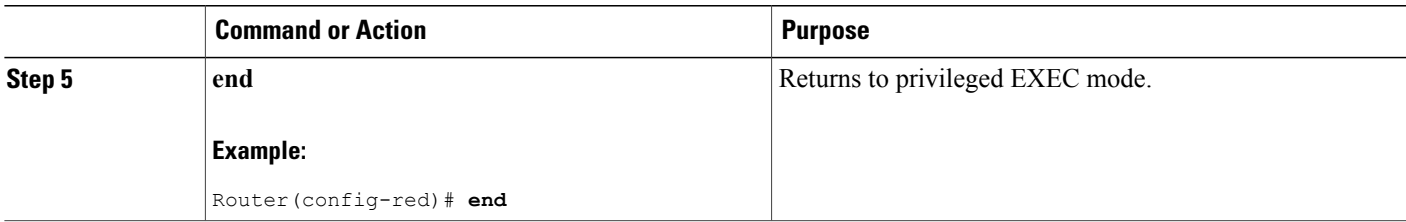

### **Verifying Route Processor Redundancy**

Use the following procedure to verify that RPR is configured on the Cisco uBR10012 router.

**Step 1** Display the startup configuration and verify that the lines configuring redundancy appear:

#### **Example:**

```
Router# show startup-config
```

```
...
redundancy
 main-cpu
  auto-sync standard
...
```
- If the **auto-sync** line contains anything other than **standard**, it indicates that only some of the required system files are being synchronized between the two PRE modules. Verify that this is the desired configuration, and if necessary, use the procedure given in the Configuring Route Processor Redundancy, on page 890 to reconfigure the router for **auto-sync standard** operation. **Note**
- **Step 2** Display the current RPR state using the **show redundancy** command. The Active PRE typically is shown in slot A:

#### **Example:**

Router# **show redundancy**

PRE A (This PRE) : Primary<br>PRE B : Seconda : Secondary Redundancy state is REDUNDANCY\_PEERSECONDARY\_INITED Secondary PRE information.... Secondary is up. Secondary BOOT variable = bootflash:ubr10k-k8p6-mz Secondary CONFIG FILE variable = Secondary BOOTLDR variable = bootflash:c10k-eboot-mz

Secondary Configuration register is 0x2

If a switchover has occurred, the **show redundancy** command will produce a display similar to the following, showing that the Active PRE has changed slots (in this case, moving from slot A to slot B):

#### **Example:**

Router# **show redundancy**

PRE A : Secondary PRE B (This PRE) : Primary

Redundancy state is REDUNDANCY\_PEERSECONDARY\_INITED Secondary PRE information.... Secondary is up. Secondary BOOT variable = bootflash:ubr10k-k8p6-mz Secondary CONFIG\_FILE variable = Secondary BOOTLDR variable = bootflash:c10k-eboot-mz Secondary Configuration register is 0x2 Router#

If the standby PRE module is not installed or is not operational, the **show redundancy** command will produce a display similar to the following:

#### **Example:**

#### Router# **show redundancy**

```
PRE A (This PRE) : Primary<br>PRE B : Seconda
                     : Secondary
Redundancy state is REDUNDANCY_PEERSECONDARY_NONOPERATIONAL
Secondary PRE information....
Secondary PRE is not up
```
### **What to Do Next**

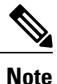

The **show redundancy** command shows whether the PRE A slot or PRE B slot contains the active (**Primary**) PRE module. The other PRE slot will always be marked as **Secondary**, even if a second PRE module is not installed.

### **Forcing Switchover**

To manually force a switchover, so that the standby PRE module becomes active, use the **redundancy force-failover main-cpu** command in Privileged EXEC mode. Manually forcing a switchover is useful in the following situations:

- You need to remove, replace, or upgrade the currently active PRE module.
- A previous switchover has activated the standby PRE module and you now want to restore the previously active PRE module.

**Tip**

Simply removing the active PRE module would also trigger a switchover, but using the **redundancy force-failover main-cpu** command does not generate a hardware alarm.

The following procedure shows the procedure to force a switchover from the primary to the standby PRE module.

**Step 1** Use the **redundancy force-failover main-cpu** command to force the switchover:

#### **Example:**

```
Router# redundancy force-failover main-cpu
Proceed with switchover to standby PRE? [confirm]
 00:38:09: %SYS-5-RELOAD: Reload requested
System Bootstrap, Version 12.0(9r)SL1, RELEASE SOFTWARE (fc1)
Copyright (c) 2000 by cisco Systems, Inc.
 Reset Reason Register = RESET REASON RESET REG (0x74)
C10000 platform with 524288 Kbytes of main memory
...
```
**Step 2** After the switchover has occurred, the standby PRE module becomes the active PRE module, and the previous active PRE module is put into the ROM monitor mode. To enable that module to become the new standby PRE module, use the **hw-module sec-cpu reset** command so that the module will initialize and begin monitoring the health of the active PRE module:

#### **Example:**

```
Router# hw-module sec-cpu reset
Router#
11:55:09: %REDUNDANCY-5-PEER_MONITOR_EVENT: Primary detected a secondary crash
(raw-event=PEER_REDUNDANCY_STATE_CHANGE(5))
```
### **Verifying the PRE Switchover**

Use the following procedure to verify that the switchover has occurred:

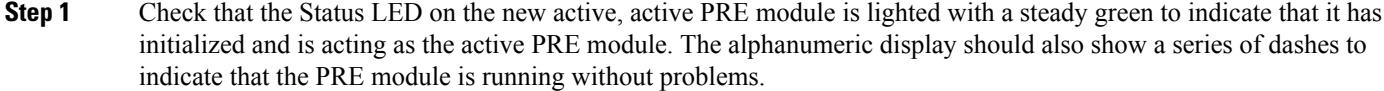

**Step 2** Check that the Status LED on the new standby PRE module is OFF and that the alphanumeric display shows the message **IOS STBY** to indicate that the module is now acting as the standby PRE module.

- After a failure, the non-active PRE module will either reload the Cisco IOS software image or enter ROM monitor mode, depending on the setting of its configuration register. If it loads the Cisco IOS software, it will automatically begin functioning as a standby PRE module. If it enters ROM monitor mode, it will become the standby PRE module only if it is reloaded using the **hw-module sec-cpu reset** command. **Note**
- **Step 3** To verify that a switchover has occurred, use the **show redundancy** command. Assuming that the original PRE module had been in slot A, and that the standby PRE module is in slot B, the **show redundancy** command would display the following:

### **Example:**

Router# **show redundancy**

PRE A : Secondary PRE B (This PRE) : Primary Redundancy state is REDUNDANCY\_PEERSECONDARY\_INITED

```
Secondary PRE information....
 Secondary is up.
 Secondary BOOT variable = bootflash:ubr10k-k8p6-mz
 Secondary CONFIG FILE variable =
Secondary BOOTLDR variable = bootflash:c10k-eboot-mz
Secondary Configuration register is 0x2
Router#
```
### **Verifying Reload PXF in the Standby PRE**

To verify that the Reload PXF in the Standby PRE feature is enabled, use the **show running-config | include periodic** command in privileged EXEC mode.

```
Router# show running-config | include periodic
periodic-rel-pxf enable
Router#
```
### **Upgrading Cisco IOS Software on the PRE Modules**

This section describes how to upgrade the software on redundant PRE modules in the Cisco uBR10012 router. This procedure requires that all PRE system files be synchronized, using the default synchronization setting (**auto-sync standard**).

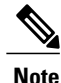

The following CLI and ROM monitor commands must be given through the console port on the active PRE module. Although the CLI commands can be given through a Telnet connection to the active PRE module, this is not recommended because the ROM monitor commands require a connection to the active PRE module's serial console port.

**Step 1** If not already done, copy the new Cisco IOS software image from the TFTP server to the Flash disk in slot 0 of the active PRE module:

#### **Example:**

```
Router# copy tftp disk0:
Address or name of remote host [ ]? 192.168.100.10
Source filename [ ]? ubr10k-k8p6-mz.122-4.XF
Source filename [ubr10k-k8p6-mz.122-4.XF]?
Accessing tftp://192.168.100.10/ubr10k-k8p6-mz.122-4.XF
Loading ubr10k-k8p6-mz.122-4.XF from
192.168.100.10 (via FastEthernet0/0/0):
!!!!!!!!!!!!!!!!!!!!!!!!!!!!!!!!!!!!!!!!!!!!!!!!!!!!!!!!!!!!!!!!!!!!!!...
[OK - 5717476/11433984 bytes]
5717476 bytes copied in 250.840 secs (22869 bytes/sec)
Router#
```
**Step 2** Copy the same image to the Flash disk in slot 0 of the standby PRE module:

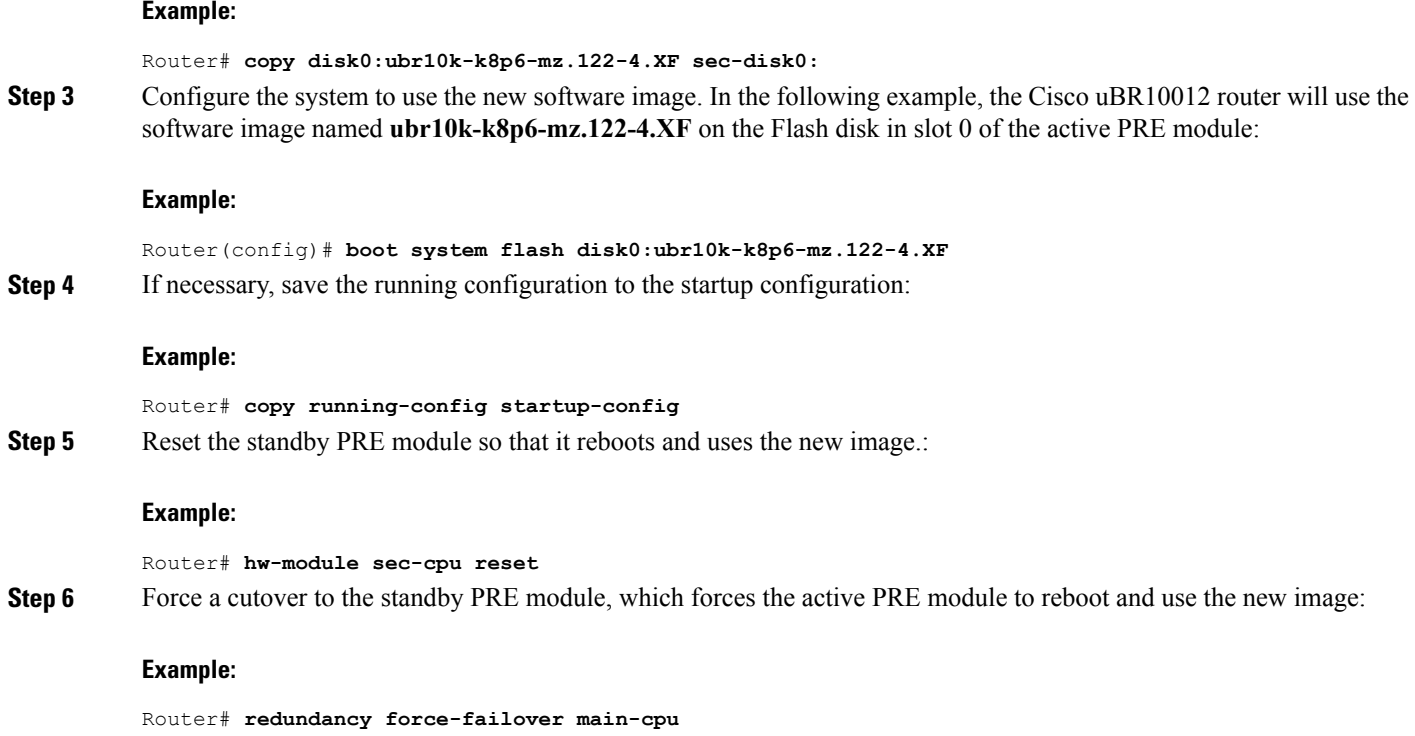

### **Verifying the Software Upgrade**

Use the following procedure to verify that the Cisco uBR10012 router is running the new upgraded Cisco IOS software image.

**Step 1** Connect a PC or terminal to the console port of the active PRE module and give the **show version** command, which displays the version number and image name of the currently running software image:

### **Example:**

```
Router# show version
```
Cisco Internetwork Operating System Software

### **Example:**

```
Copyright (c) 1986-2001 by cisco Systems, Inc.
Compiled Wed 1-Nov-01 22:36 by abc
Image text-base: 0x600089C0, data-base: 0x61330000
ROM: System Bootstrap, Version 12.0(9r)SL2, RELEASE SOFTWARE (fc1)
BOOTLDR: 10000 Software (C10K-EBOOT-M), Version 12.0(16.6)ST2, RELEASE SOFTWARE
Router uptime is 0 hours, 4 minutes
System returned to ROM by power-on
```
#### **Example:**

**Step 2** Connect a PC or terminal to the console port of the standby PRE module and give the **show version** command. This command should display the same name and version information as shown on the active PRE module.

### **Changing the System Boot Behavior**

This section describes how to change the Cisco IOS software configuration register to modify how the system behaviors at power-on or reboot. The software configuration register is a 16-bit register in NVRAM that controls the following boot functions:

- Specifies the source of the Cisco IOS software image to be loaded
- Specifies whether the Cisco IOS software should ignore the contents of the saved configuration file in NVRAM memory
- Enables or disables the use of the Break function

Use the following procedure to change the software configuration register settings:

**Step 1** Enter global configuration mode and use the **config-register** command to set the contents of the software configuration register to a new value. You must specify the new value as a 16-bit hexadecimal bitmask, using the values shown in the Table below.

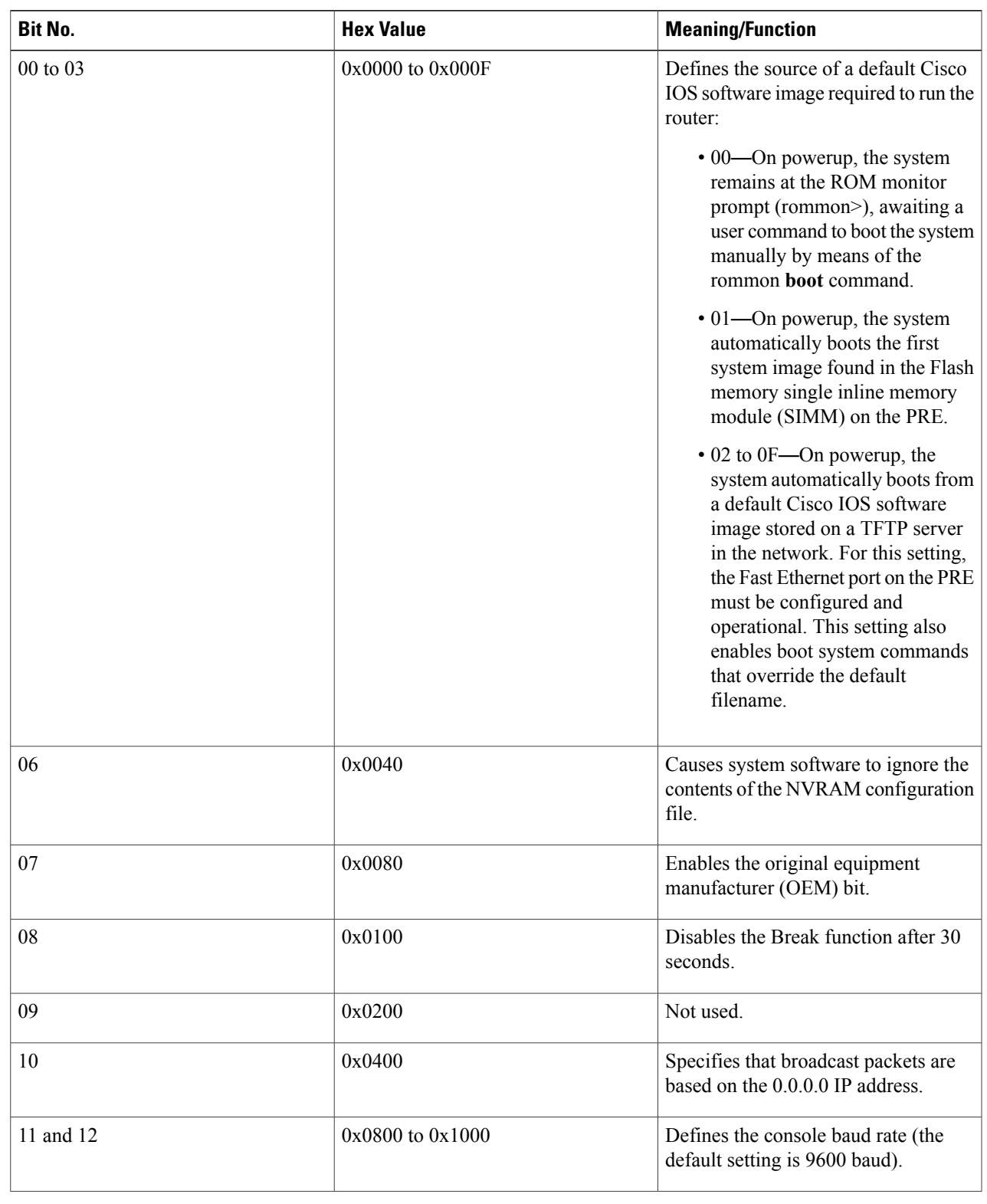

### **Table 94: Definition of Bits in the Software Configuration Register**

 $\mathbf I$ 

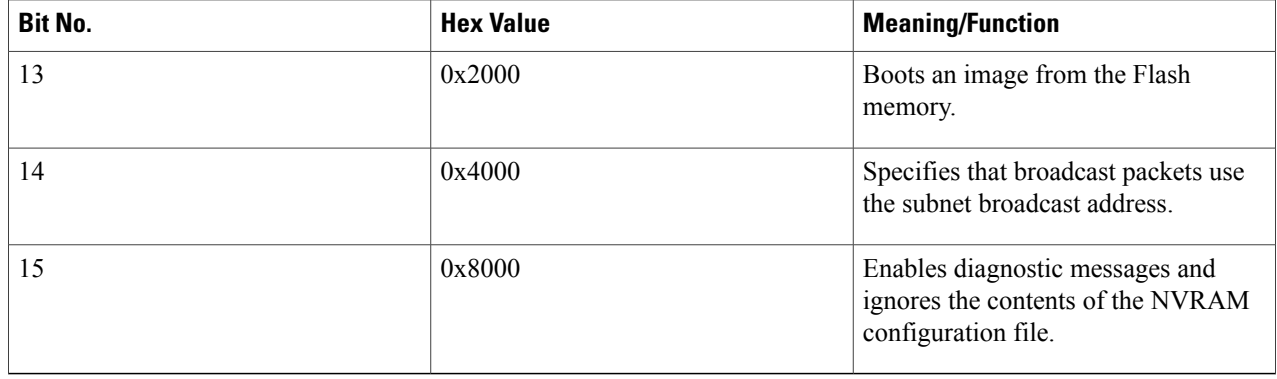

For example, to configure the router to boot to the ROM monitor prompt, set the configuration register to **0x2100** with the following commands:

#### **Example:**

```
Router#
config t
Router(config)#
config-register 0x2100
```
- Router(config)#
- The typical bitmask for normal use is 0x2102, which specifies that the router loads the Cisco IOS software from the Flash memory and boots to the Cisco IOS CLI prompt. The Break key is enabled for only 30 seconds, so that the user can break to the ROM monitor prompt if desired. **Tip**
- **Step 2** Exit the global configuration mode by entering the **exit** command.

#### **Example:**

Router(config)# **exit**

Router#

**Step 3** Display the new software configuration register setting using the **show version** command. The last line shows the settings of the configuration register:

#### **Example:**

```
Router#
show version
```

```
Cisco Internetwork Operating System Software
IOS (tm) 10000 Software (UBR10K-K8P6-MZ), Released Version 12.2(4)XF
Copyright (c) 1986-2001 by cisco Systems, Inc.
...
```
#### **Example:**

When you change the configuration register, the **show version** command shows both the current value of the register, as well as the value that will be used on the next reboot or reload. **Note**

**Step 4** Save the configuration file to preserve the new software configuration register settings.
#### **Example:**

Router# **copy running-config startup-config**

**Step 5** The changes to the software configuration register will take effect the next time the router is rebooted or restarted. To manually reboot the router, use the **reload** command:

### **Example:**

```
Router# reload
System configuration has been modified. Save? [yes/no]: yes
Proceed with reload? [confirm]
```
## **What to Do Next**

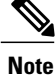

For detailed information about setting and using the configuration register, see the *Rebooting* chapter in the *File Managemen*t manual, which is part of the *Cisco IOS Release 12.2 Configuration Fundamentals Configuration Guide*.

## **Moving a Configuration File to the Flash Disk**

This section describes how to copy a configuration file to a Flash disk and configure the Cisco uBR10012 router so that it loads the configuration file from the Flash disk. This typically is necessary when the configuration file is approaching the 512KB maximum size that is allowed for configuration files that are stored in NVRAM.

Use the following procedure to copy and run the startup configuration off a Flash disk.

**Step 1** The configuration file must fit within one complete buffer on the Flash disk. The default buffer size is 512 KB, so if the configuration file is larger than this, or if you ever expect the file to be larger than this, you will need to change the buffer size. To do so, enter global configuration mode and change the buffer size with the **boot buffersize** command. The following shows the buffer being changed to 1 MB in size:

### **Example:**

```
Router# configure terminal
Router(config)# boot buffersize 1024000
Router(config)# exit
Router#
```
**Step 2** Copy the configuration file to the Flash disks in both PRE modules. The following example assumes the configuration file is still small enough to exist in NVRAM and is being copied to the first Flash disk in each PRE module:

#### **Example:**

Router# **copy nvram:ubr10012-config disk0:ubr10012-config**

Router# **copy nvram:ubr10012-config sec-disk0:ubr10012-config**

Router#

If the configuration file is currently on a TFTP server, the following commands copy the file to the first Flash disk in each PRE module:

#### **Example:**

Router# **copy tftp://192.168.100.10/router-config disk0:ubr10012-config**

Router# **copy disk0:ubr10012-config sec-disk0:ubr10012-config**

Router#

**Step 3** Specify the new location of the configuration file by setting the CONFIG\_FILE boot variable with the **boot config** command in global configuration mode. For example, the following specifies

#### **Example:**

```
Router# config t
Router(config)# boot config disk0:ubr10012-config
Router(config)# exit
```
Router#

**Step 4** When you have finished changing the running-configuration, save the new configuration:

#### **Example:**

Router# **copy running-config startup-config**

#### **What to Do Next**

When the Cisco uBR10012 router next restarts or reboots, the router will use the configuration file on the first Flash disk in the active PRE module.

## **Verifying the Configuration File Setting**

To verify that the Cisco uBR10012 router is configured to use the startup configuration file on the Flash disk, use the following procedure:

**Step 1** Display the directory of the Flash disk in the active PRE module:

### **Example:**

Router# **dir disk0:**

```
Directory of disk0:/<br>1 - rw - 107057841 -rw- 10705784 May 30 2001 20:12:46 ubr10k-k8p6-mz.122-4.XF
                           Jun 20 2001 19:12:56 ubr10012-config
128094208 bytes total (116903652 bytes free)
Router#
```
**Step 2** Display the directory of the Flash disk in the standby PRE module:

### **Example:**

Router# **dir sec-disk0:**

```
Directory of sec-disk0:/<br>1 -rw- 10705784
    1 -rw- 10705784 May 30 2001 20:12:46 ubr10k-k8p6-mz.122-4.XF
                           Jun 20 2001 19:12:56 ubr10012-config
128094208 bytes total (116903652 bytes free)
Router#
```
The contents of the Flash disk in the standby PRE module should be similar or identical to the contents of the Flash disk in the active PRE module. **Note**

**Step 3** Display the setting of the CONFIG FILE boot variable using the **show bootvar** command:

#### **Example:**

```
Router# show bootvar
```

```
BOOT variable =
CONFIG_FILE = disk0:ubr10012-config
BOOTLDR variable =
Configuration register is 0x2102
```
## **Configuration Examples for Route Processor Redundancy**

The following example shows the relevant portion of the Cisco IOS configuration file for the default configuration for the RPR feature, which should be used for most applications:

```
redundancy
 main-cpu
   auto-sync standard
```
The following example shows the relevant portion of the Cisco IOS configuration file for the configuration that could be used when the two PRE modules are running different Cisco IOS software images and require different configuration files:

```
redundancy
 main-cpu
  no auto-sync startup-config
  auto-sync config-register
  auto-sync bootvar
```
## **Additional References**

### **Related Documents**

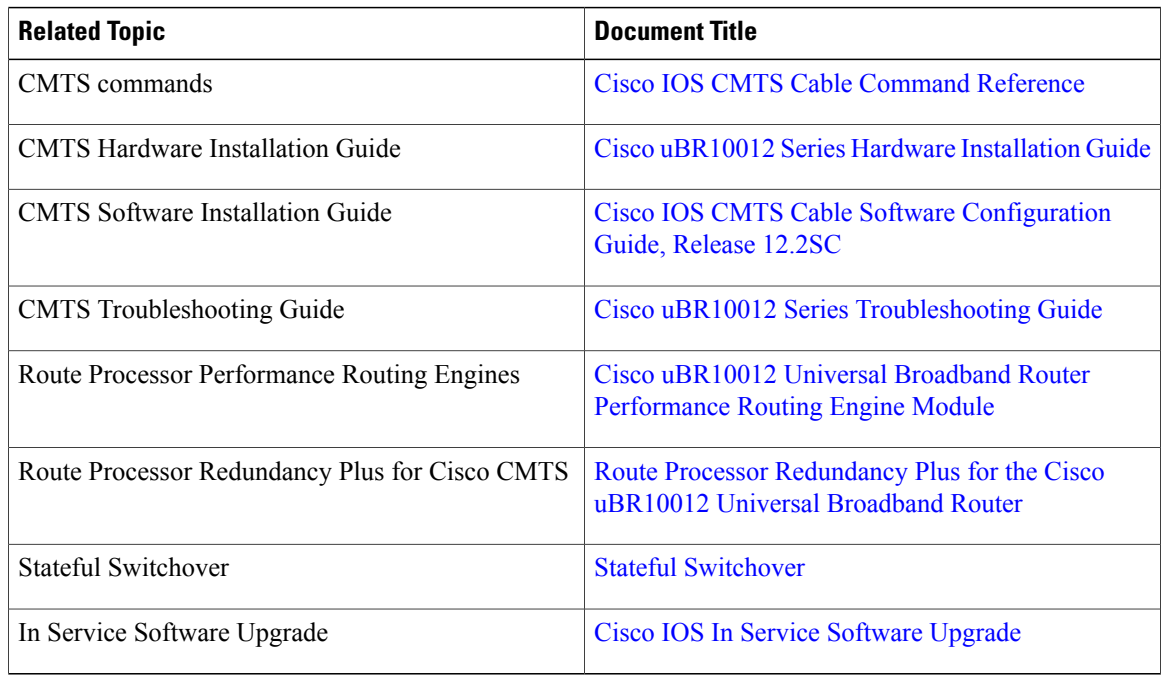

 $\overline{\phantom{a}}$ 

T

## **Standards**

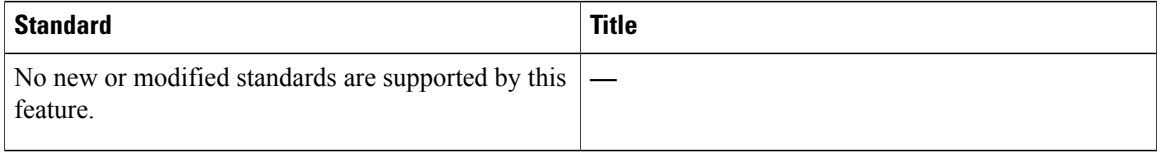

## **MIBs**

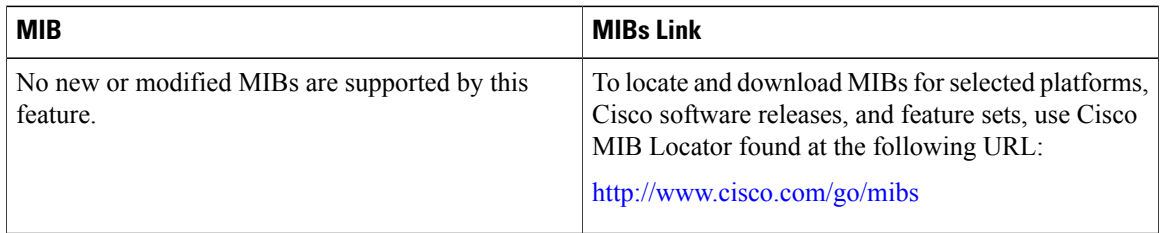

## **RFCs**

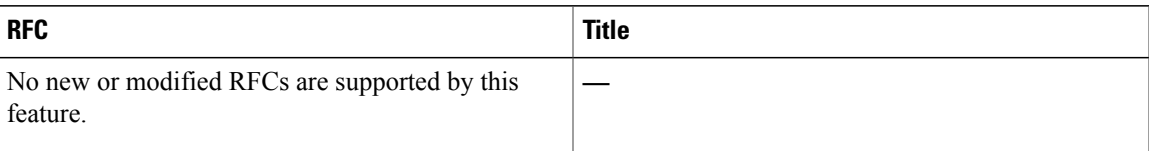

## **Technical Assistance**

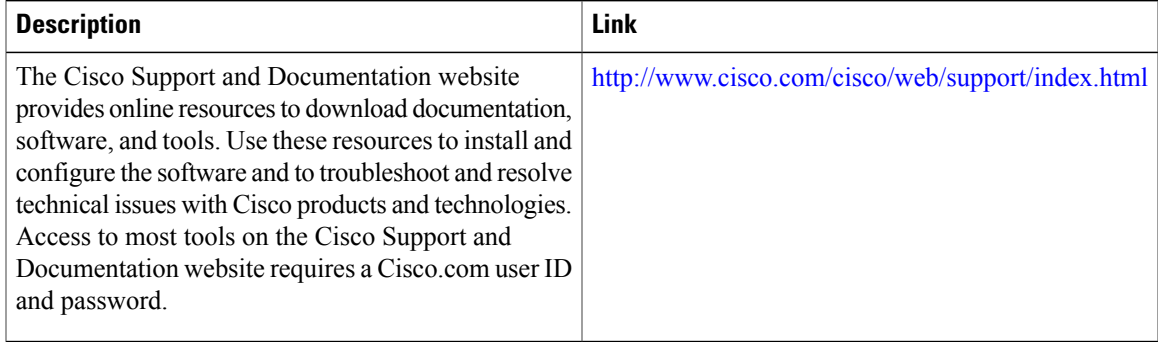

## **Feature Information for Route Processor Redundancy**

Use Cisco Feature Navigator to find information about platform support and software image support. Cisco Feature Navigator enables you to determine which software images support a specific software release, feature set, or platform. To access Cisco Feature Navigator, go to <http://tools.cisco.com/ITDIT/CFN/>. An account on <http://www.cisco.com/> is not required.

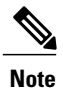

The below table lists only the software release that introduced support for a given feature in a given software release train. Unless noted otherwise, subsequent releases of that software release train also support that feature.

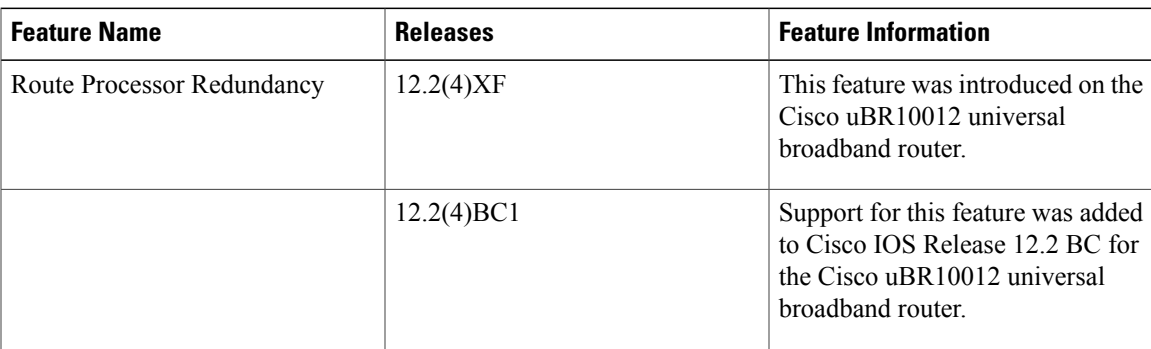

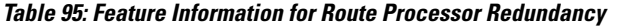

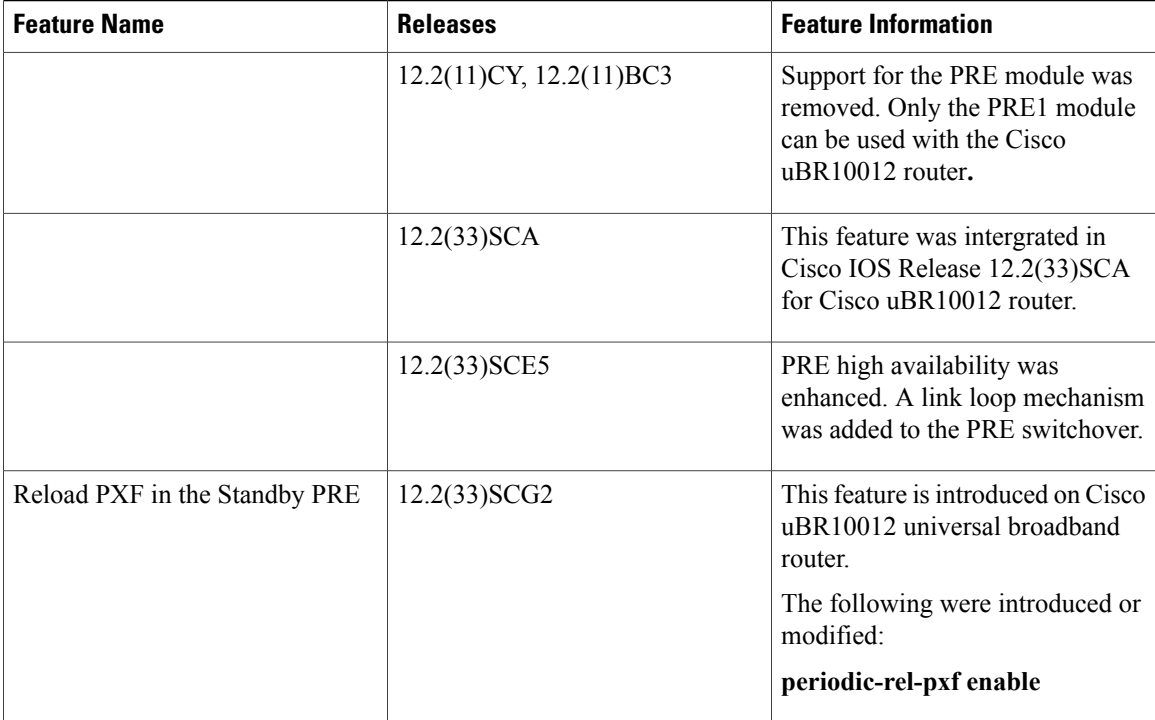

 $\overline{\phantom{a}}$ 

T

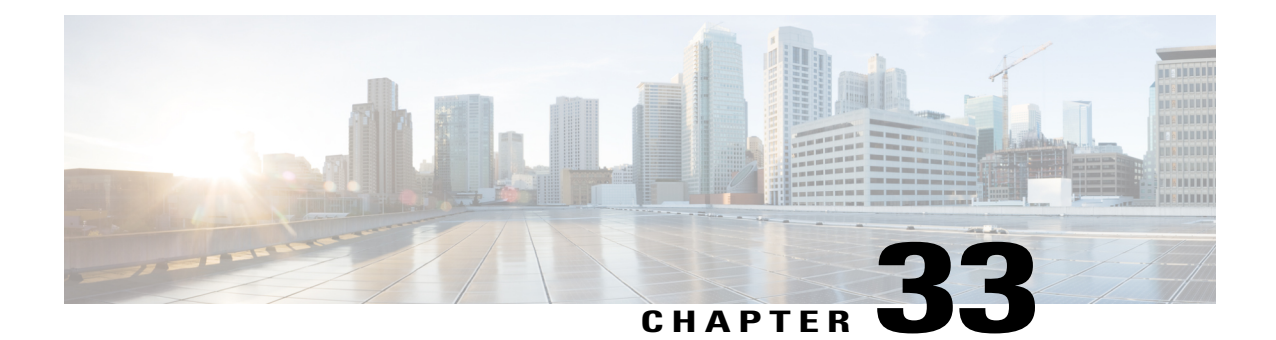

# **Route Processor Redundancy Plus for the Cisco uBR10012 Broadband Router**

## **First Published: February 14, 2008**

This document describes the Route Processor Redundancy Plus (RPR+) feature on the Cisco uBR10012 universal broadband router. RPR+ and DOCSIS Stateful Switchover (DSSO) support in Cisco IOS<sup>®</sup> Software for fast route processor failover without DOCSIS line card reboot.

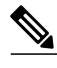

**Note**

Cisco IOS Release 12.2(33)SCA integrates support for this feature on the Cisco CMTS routers. This feature is also supported in Cisco IOS Release 12.3BC, and this document contains information that references many legacy documents related to Cisco IOS 12.3BC. In general, any references to Cisco IOS Release 12.3BC also apply to Cisco IOS Release 12.2SC.

With RPR+ and DOCSIS SSO, the Cisco uBR10012 can rapidly fail over from the active route processor to the standby processor without the reloading of the cable line cards. However, even though the cable line cards are not reset, the new active route processor needs to perform certain recovery procedures in order for cable line card traffic-flow to resume. A Cisco implementation provides priority-recovery procedures for those modems carrying voice, providing more rapid recovery of voice services.

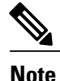

From Cisco IOS release 12.2SC onwards, NSF and SSO is recommended and supported on the Cisco uBR10012 router. For SSO configuration details, see the "Configuring SSO" section in the Stateful Switchover guide at the following link: [http://www.cisco.com/en/US/docs/ios/12\\_0s/feature/guide/](http://www.cisco.com/en/US/docs/ios/12_0s/feature/guide/sso26s.html#wp1338159) [sso26s.html#wp1338159](http://www.cisco.com/en/US/docs/ios/12_0s/feature/guide/sso26s.html#wp1338159)

## **Finding Feature Information**

Your software release may not support all the features documented in this module. For the latest feature information and caveats, see the release notes for your platform and software release. To find information about the features documented in this module, and to see a list of the releases in which each feature is supported, see the Feature Information Table at the end of this document.

Use Cisco Feature Navigator to find information about platform support and Cisco software image support. To access Cisco Feature Navigator, go to [http://tools.cisco.com/ITDIT/CFN/.](http://tools.cisco.com/ITDIT/CFN/) An account on [http://](http://www.cisco.com/) [www.cisco.com/](http://www.cisco.com/) is not required.

### **Contents**

- Prerequisites for Route Processor Plus [Redundancy,](#page-979-0) page 908
- Restrictions for Route Processor Plus [Redundancy,](#page-979-1) page 908
- Information About Route Processor Plus [Redundancy,](#page-980-0) page 909
- How to Configure, Verify, and [Troubleshoot](#page-986-0) Route Processor Plus Redundancy, page 915
- [Configuration](#page-992-0) Examples for Route Processor Plus Redundancy, page 921
- Additional [References,](#page-998-0) page 927

## <span id="page-979-0"></span>**Prerequisites for Route Processor Plus Redundancy**

- You must have the same image on both the active and standby RPs to support RPR+. If one or more RPs does not have an RPR+ image, the router reverts to RPR mode on both RPs.
- Two PRE1 or PRE2 modules must be installed in the Cisco uBR10012 chassis. The order number for the PRE1 module is UBR10-PRE1. You cannot mix PRE modules with PRE1 or PRE2 modules in the same chassis.

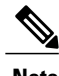

**Note** The PRE module no longer ships with the Cisco uBR10012 chassis.

- For full redundancy, the Fast Ethernet port on the standby RP must have its own connection to the network. The console port on the standby RP must also be connected to a terminal, either by connecting it to a second terminal or by using a terminal server or other device to connect it to the same terminal used by the PRE1 or PRE2 module.
- Both PRE1 or PRE2 modules must be configured with the same amount of onboard SDRAM. A standby RP cannot come online as the active RP if the standby RP has a smaller amount of SDRAM than the active RP.

## <span id="page-979-1"></span>**Restrictions for Route Processor Plus Redundancy**

## **ARP Filtering Statistics**

The Cisco uBR10012 router maintains ARP filtering statistics on the Performance Routing Engine (PRE) module. Statistics are viewed with the **show cable arp-filter** command for a specified interface. When a switchover event occurs, as in RPR+ Redundancy, these ARP filtering statistics are reset to zero.

For additional information about ARP filtering, refer to the following document on Cisco.com:

• *Cable ARP Filtering*

<http://www.cisco.com/en/US/docs/cable/cmts/feature/cblarpfl.html>

#### **Command-line Interface Synchronization and SNMP**

Command-line interface (CLI) configuration commands are synchronized only with the standby Performance Routing Engine (PRE) module. Simple Network Management Protocol (SNMP) persistence is not supported through a PRE1 or PRE2 switchover. Any configuration that is done with SNMP commands is not synchronized with the standby PRE module.

## **Console Port Usage After a PRE1 or PRE2 Module Switchover**

When an active RP fails, and the standby RP becomes the active RP, you must use the console port on the new active RP to give command-line interface (CLI) commands and display statistics for the system. If you have connected your PC or terminal to the console port on an active RP and a switchover occurs, you no longer are able to access the console and the display shows "Standby console disabled."

To access the console, move the PC or terminal's serial cable to the console port on the other PRE1 or PRE2 module, which is now acting as the active RP.

### **Encrypted Multicast**

Encrypted multicast is not supported during a line card switchover nor during a PRE1 or PRE2 switchover.

#### **External Management Stations**

External management stations lose connectivity with the cable modem termination system (CMTS) during PRE1 or PRE2 switchover. Stations must reestablish connectivity after the switchover between PRE1 or PRE2 modules is complete.

#### **Flap Detection on WAN Interfaces During Switchover**

Neighboring routers detect flapping on WAN interfaces during a switchover. The neighboring routersreconverge after the switchover is complete.

**Note**

Cable interfaces do not flap during a switchover. Service may be temporarily suspended for approximately 30 seconds during a switchover and reinitialization, but service to cable interfaces does not stop.

#### **Link States Reinitialized After Switchover**

The synchronization of link states is not maintained between the active and standby RP. Link states are reinitialized after switchover

#### **MIB Variables Reinitialized After Switchover**

All MIB variables will be re-initialized following a switchover.

#### **Telnet Sessions Disconnected During Switchover**

A switchover automatically disconnects any Telnet sessions on the active (failed) RP.

## <span id="page-980-0"></span>**Information About Route Processor Plus Redundancy**

When two route processors (RPs) are installed in a Cisco uBR10012 router chassis, one RP acts as the active RP, and the other acts as a backup, or standby, RP. If the active RP fails, or is removed from the system, the

standby RP detects the failure and initiates a switchover. During a switchover, the standby RP assumes control of the router, connects with the network interfaces, and activates the local network management interface and system console.

Using the RPR+ feature, the standby RP is fully initialized and configured. This allows RPR+ to dramatically shorten the switchover time if the active RP fails, or if a manual switchover is performed. Because both the startup configuration and running configuration are continually synchronized from the active to the standby RP, line cards are not reset during a switchover. The interfaces remain up during this transfer, so neighboring routers do not detect a link flap (that is, the link does not go down and back up).

Each RP contains all the resources required to operate the router, such as bootflash memory, Flash disks, Ethernet ports, and console port. In the default operation, the secondary RP also synchronizes the major systems files, such as the Cisco IOS startup configuration file, so that during a switchover, the secondary RP can duplicate the active RP's configuration. This process also resets the cable and network uplink interfaces.

This section describes the switchover process with RPR+, including synchronization between the active and standby RPs, and includes the following topics:

## **Benefits**

### **DOCSIS Stateful Switchover (DSSO)**

DOCSIS stateful switchover (DSSO) increases service uptime by instantaneously switching over between dual route processors should one processor fail. Switchover takes place without resetting or reloading line cards or affecting related subsystems or processes. The advantage of DOCSIS Stateful Switchover (DSSO) (with RPR+) is that a switchover between the primary and standby RP will not require the cable interfaces to be reset, nor do the modems reregister or go offline. Furthermore, the cable modems retain their service IDs (SIDs) through the switchover.

## **Standard RPR**

In standard RPR, the system implemented Extended High System Availability (EHSA) redundancy, wherein the standby RP suspended its initialization midway through the startup process. To complete the initialization during a switchover, all line cards were reset and the switch fabric was reinitialized. Because initialization of the standby RP was suspended before configuration was parsed, chassis discovery and startup configuration parsing were conducted during the switchover.

#### **Improved Switchover Time with RPR+**

RPR+ provides a faster switchover by fully initializing and fully configuring the standby RP. The configuration data on the standby RP is fully synchronized with the active RP. With RPR+, the communication with line cards is reinitialized, but the line cards are not reset.

## **Supported Cable Interface Line Cards and Interface Modules**

Beginning with Cisco IOS Release 12.2(11)BC3, the Cisco uBR10012 router supports the following cable interface line cards and interface modules with RPR+ and PRE1 or PRE2 modules:

- Cisco uBR10-LCP2-MC16C/MC16E/MC16S Line Card
- Cisco uBR10-LCP2-MC28C/B Line Card
- Cisco uBR10-MC5X20S Cable Interface Line Card
- Cisco uBR10-SRP-OC12SML/SMI DPT Adapter Card

• Cisco uBR10012 OC-48 DPT/POS Interface Module

## **Terminology Changes with Cisco IOS Release 12.2(11)BC3**

In Cisco IOS Release 12.2(11)BC3 and later, the following High Availability terms for the Cisco uBR10012 universal broadband router have been changed:

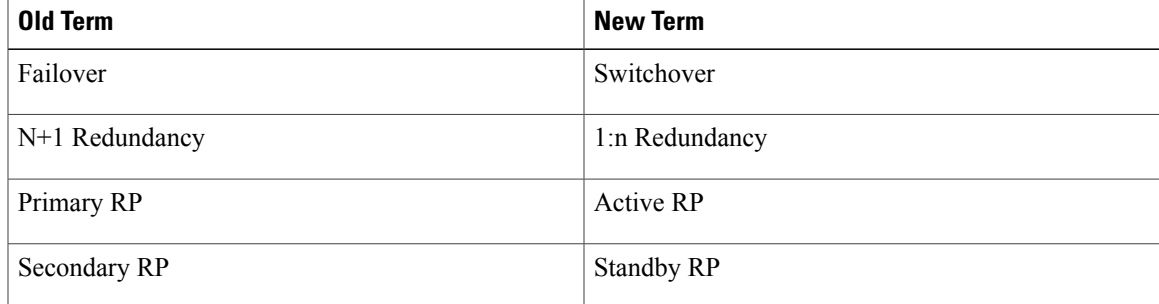

## **Synchronization**

To achieve the benefits of RPR+, the chassis and slot configuration information is synchronized from the active RP to the standby RP at startup and whenever changes to the active RP configuration occur. This synchronization occurs in two separate phases:

- **1** When a standby RP first comes online, the configuration information is synchronized in bulk from the active RP to the standby RP.
- **2** When configuration changes occur, an incremental synchronization from the active RP to the standby RP is conducted. Incremental synchronizations contain either the modifications to the shelf configuration or the trigger that caused the modification.

## **Synchronization During Initialization**

When a system with RPR+ is initialized, the active RP performs a chassis discovery (discovery of the number and type of line cards and fabric cards in the system) and parses the startup configuration file.

The active RP then synchronizes this data to the standby RP and instructs the standby RP to complete its initialization. This method ensures that both RPs contain the same configuration information.

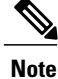

Even though the standby RP is fully initialized, it interacts only with the active RP to receive incremental changes to the configuration files as they occur. CLI commands on the standby RP are not supported.

### **Synchronization of Startup Configuration**

The startup configuration is a text file stored in the RP's NVRAM. During system startup, the startup configuration file is copied from the active RP to the standby RP. Any existing startup configuration file on the standby RP is overwritten.

The startup configuration file is also synchronized whenever you perform the following operations:

- CLI command: copy system:running-config nvram:startup-config
- CLI command: copy running-config startup-config
- CLI command: write memory
- CLI command: copy filename nvram:startup-config
- SNMP SET of MIB variable ccCopyEntry in CISCO\_CONFIG\_COPY MIB
- System Configuration Saved on reload command.
- System Configuration Saved on redundancy force-failover command.

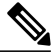

**Note**

Synchronization of the startup configuration file is enabled by default in RPR+ mode. Because this is necessary for RPR+ functionality, the command [no] auto-sync startup-config is not available in RPR+ mode. This command is available only in standard RPR mode. For additional information on the use of [no] auto-sync startup-config with standard RPR, see the Route Processor [Redundancy](http://www.cisco.com/c/en/us/td/docs/cable/cmts/feature/u10krpr.html) for the Cisco uBR10012 Universal [Broadband](http://www.cisco.com/c/en/us/td/docs/cable/cmts/feature/u10krpr.html) Router .

#### **Incremental Synchronization of the Running Configuration**

When both RPs are fully initialized, any further changes to the running configuration are synchronized to the standby RP as they occur.

#### *CLI commands*

CLI changes to the running configuration are synchronized from the active RP to the standby RP. In effect, the CLI command is run on both the active and the standby RP.

#### *SNMP SET Commands*

Configuration changes caused by an SNMP SET are also synchronized on a case-by-case basis. Currently only two SNMP configuration SETs are supported on the Cisco uBR10012 router:

- shut/no-shut (of an interface)
- link up/down trap enable/disable

#### *Changes to Chassis State*

- Any changes to the chassis state because of line card insertion or removal are synchronized over to the standby RP.
- Changes to the chassis state because of switch card insertion or removal, or from configuration changes to the alarm or power supply cards, are not synchronized to the standby RP. The standby learns these configuration changes using a discovery and reconciliation process during a switchover.
- Information regarding line card states is not synced. Line cards that are not on line at the time of a switchover (that is, any cards not running the Cisco IOS software and not communicating with the active RP) are reset and reloaded during a switchover. This process does not add downtime.

## **The RPR+ Switchover Process**

A switchover occurs when the standby RP takes over responsibilities from the active RP. The switchover can occur automatically if the standby RP has determined that the active RP has failed, or an operator can initiate a manual switchover whenever desired.

A switchover triggers the following events:

- **1** If this is a manual switchover, the active RP verifies that the standby RP is present and is running Cisco IOS software that supports the RPR feature. If so, it instructs the standby RP to begin switchover procedures, and the active RP either attempts to reload its configured Cisco IOS software image or enters ROM monitor mode, depending on the setting of its configuration register.
- **2** The standby RP completes its initialization procedures, which includes completely loading the Cisco IOS software, verifying the physical components of the Cisco uBR10012 chassis, and parsing the startup configuration file. The standby RP is configured identically to the previous active RP, including the IP address for its onboard Fast Ethernet management interface.
- **3** The standby RP assumes responsibility as the active RP and brings the Cisco uBR10012 chassis into a known state, which includes resetting all installed and enabled line cards and respective interfaces.

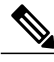

**Note**

Resetting the Gigabit Ethernet and OC-12 Packet Over SONET (POS) line cards will interrupt traffic for approximately 30 seconds. The cable interface is not reset, and in support of DOCSIS requirements, the cable modems do not go offline.

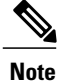

Depending on the network configuration and on the configuration of the Ethernet/Fast Ethernet interfaces, the network could take between 3 to 25 seconds after an RPR+ switchover before all end-to-end connections are fully restored. During that time it is possible that some packets might be dropped.

**1** The new active RP begins normal systems operations, including passing traffic.

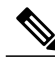

Depending on the setting of the PRE1 or PRE2 module's configuration register, it either reloads the Cisco IOS software or is left in the ROM monitor state. If the PRE1 or PRE2 module is in the ROM monitor state, it does not begin functioning as a standby RP until it is reloaded with the hw-module sec-cpu reset command. **Note**

**Note**

The backup PRE1 or PRE2 module starts forwarding traffic immediately to cable modems, presuming that the interfaces are up, and that all the FIB, adjacency, service flow, classifiers, and Virtual Traffic Management System (VTMS) queue information are correctly configured.

## **Redundant File Systems**

Both the active and standby RPs have active file systems that can be accessed to store and transfer files. Table 1 lists the available file systems, the filenames that you can use with CLI commands to access the file systems, and a short description of each.

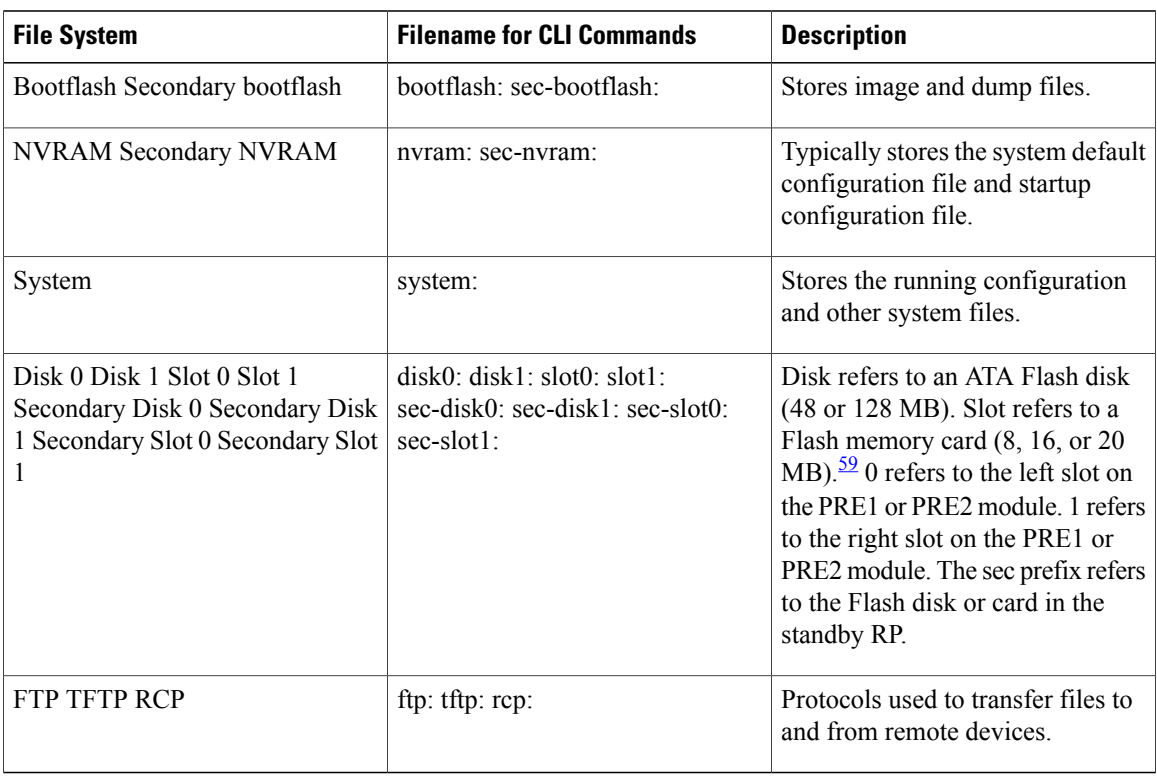

#### **Table 96: Cisco uBR10012 Router File Systems**

<span id="page-985-0"></span>59 Because of the small file system, the slot devices are not typically used on the Cisco uBR10012 router. The disk and sec-disk file systems are typically used instead.

> You can use the privileged EXEC commands dir, del, and copy to manage the contents of the file systems. You can also use the commands mkdir and rmdir to create and remove directories on Flash disks. You cannot use the commands squeeze and undelete on Flash disks.

**Note**

For more information about using these file systems, see the "File Management" manual in the Cisco IOS Release 12.2 Configuration Fundamentals Configuration Guide.

## **DSX Messages and Synchronized PHS Information**

Cisco IOS Release 12.3(17a)BC introduces support for PHS rules in a High Availability environment. In this release, and later releases, PHS rules synchronize and are supported during a switchover event of these types:

- Route Processor Redundancy Plus (RPR+) for the Cisco uBR10012 router, with Active and Standby Performance Routing Engines (PREs)
- HCCP N+1 Redundancy, with Working and Protect cable interface line cards

For further information about DSX messages and Payload Header Suppression (PHS) information on the Cisco CMTS, refer to these documents, and additional DOCSIS PHS information:

• *Cable DOCSIS 1.1 FAQs* , Cisco TAC Document 12182

[http://www.cisco.com/en/US/tech/tk86/tk168/technologies\\_q\\_and\\_a\\_item09186a0080174789.shtml](http://www.cisco.com/en/US/tech/tk86/tk168/technologies_q_and_a_item09186a0080174789.shtml)

• DOCSIS 1.1 for the Cisco CMTS

[http://www.cisco.com/en/US/docs/cable/cmts/feature/guide/ufg\\_docs.html](http://www.cisco.com/en/US/docs/cable/cmts/feature/guide/ufg_docs.html)

## **High Availability Support for Encrypted IP Multicast**

Cisco IOS Release 12.3(17a)BC introduces support for IP Multicast streams during switchover events in a High Availability environment. This feature is supported for Route Processor Redundancy Plus (RPR+), N+1 Redundancy, and encrypted BPI+ streams.

For additional information about IP Multicast and High Availability, refer to these documents on Cisco.com:

• *Cisco CMTS Universal Broadband Router MIB Specifications Guide*

[http://www.cisco.com/en/US/docs/cable/cmts/mib/12\\_2sc/reference/guide/ubrmibv5.html](http://www.cisco.com/en/US/docs/cable/cmts/mib/12_2sc/reference/guide/ubrmibv5.html)

• *Dynamic Shared Secret for the Cisco CMTS*

<http://www.cisco.com/en/US/docs/cable/cmts/feature/ubrdmic.html>

• *IP Multicast in Cable Networks,* White Paper

[http://www.cisco.com/en/US/technologies/tk648/tk828/technologies\\_case\\_study0900aecd802e2ce2.html](http://www.cisco.com/en/US/technologies/tk648/tk828/technologies_case_study0900aecd802e2ce2.html)

• *N+1 Redundancy for the Cisco Cable Modem Termination System*

[http://www.cisco.com/en/US/docs/ios/cable/configuration/guide/cmts\\_nplus1\\_redun.html](http://www.cisco.com/en/US/docs/ios/cable/configuration/guide/cmts_nplus1_redun.html)

## <span id="page-986-1"></span><span id="page-986-0"></span>**How to Configure, Verify, and Troubleshoot Route Processor Plus Redundancy**

This section provides the following procedures to configure and verify RPR+ and high availability on the Cisco uBR10012 router.

## **Configuring RPR+ on the Cisco uBR10012 Universal Broadband Router**

The default redundancy mode in the Cisco uBR10012 router is standard Route Processor Redundancy (RPR). Perform the steps below to enable RPR+ on the Cisco uBR10012 router.

## **Before You Begin**

To enable RPR+, both route processors must be running the same version of Cisco IOS software.

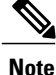

If necessary, refer to the "Upgrading Cisco IOS Software Images" section on page 14 to change the image on the Cisco uBR10012 router. Reload is required.

## **DETAILED STEPS**

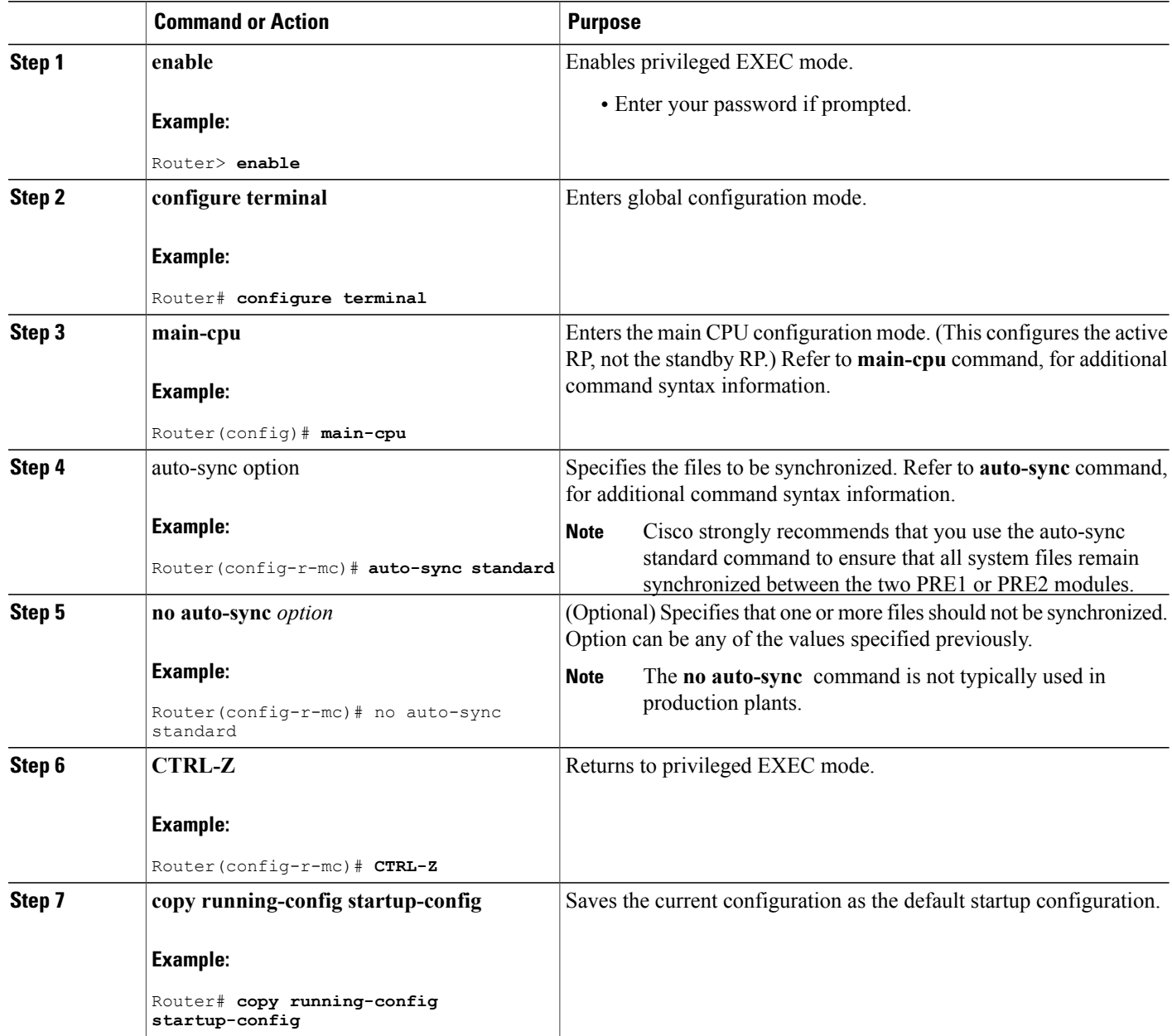

## **Verifying RPR+ Configuration**

Perform the steps below to verify that RPR+ is configured on the Cisco uBR10012 router:

T

## **DETAILED STEPS**

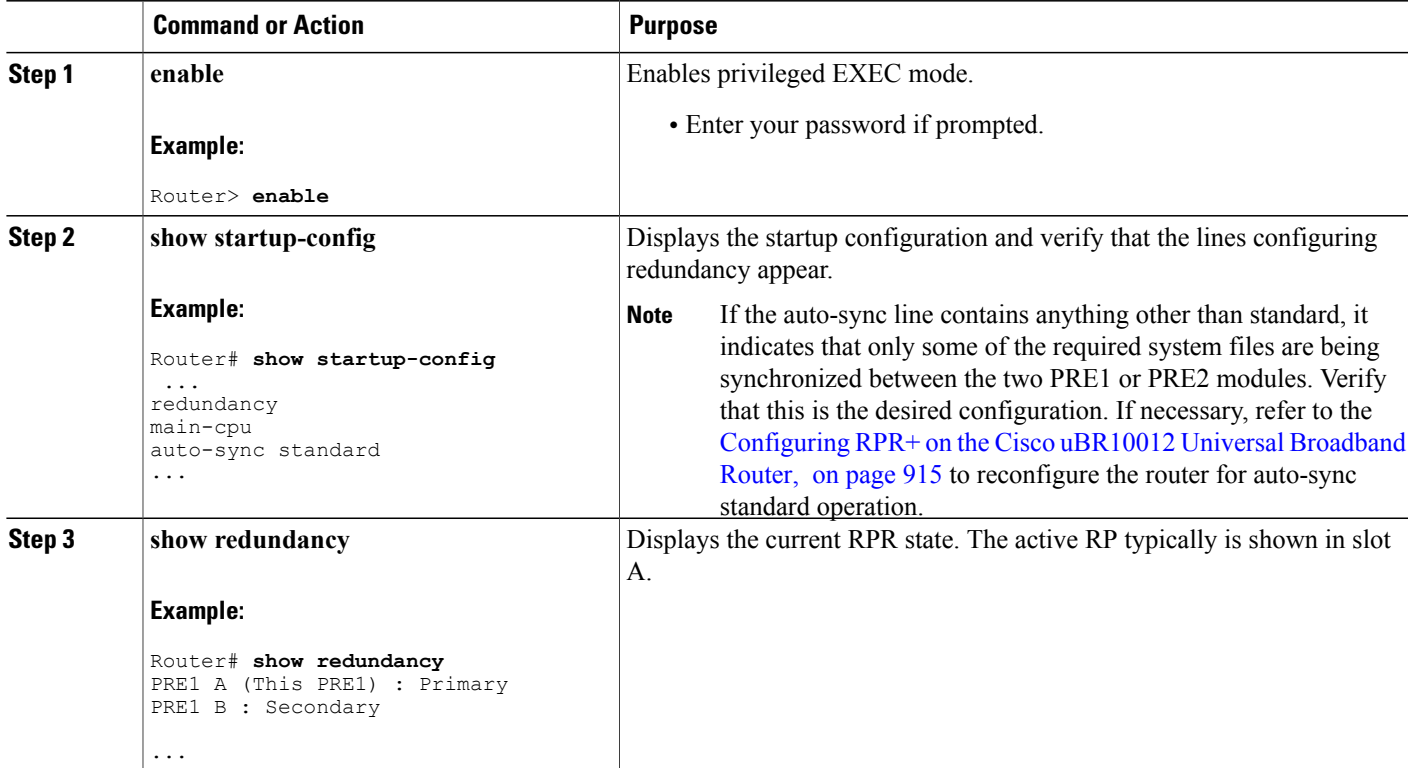

If a switchover has occurred, the show redundancy command displays information similar to the following, showing that the active RP has changed slots (in this case, moving from slot A to slot B):

```
Router# show redundancy
PRE1 A : Secondary
PRE1 B (This PRE1) : Primary
Redundancy state is REDUNDANCY_PEERSECONDARY_INITED
Secondary RP information....
Secondary is up.
Secondary BOOT variable = bootflash:ubr10k-k8p6-mz
Secondary CONFIG FILE variable =
Secondary BOOTLDR variable = bootflash:c10k-eboot-mz
Secondary Configuration register is 0x2
Router#
```
If the standby RP is not installed or is not operational, the show redundancy command displays information similar to the following:

```
Router# show redundancy
PRE1 A (This PRE1) : Primary
PRE1 B : Secondary
Redundancy state is REDUNDANCY PEERSECONDARY NONOPERATIONAL
Secondary RP information....
Secondary RP is not up
```
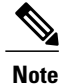

The show redundancy command shows whether the PRE1 A slot or PRE1 B slot contains the active (Primary) PRE1 module. The other PRE1 slot will always be marked as Secondary, even if a second PRE1 module is not installed.

## **Upgrading Cisco IOS Software Images**

RPR+ is enabled by default with the Cisco IOS Release 12.2(11)BC3 and later releases. Use this set of procedures when you need to upgrade your Cisco IOS to a release that supports RPR+ on the Cisco uBR10012 router.

Cisco IOS software upgrade involves these three procedures:

## **Prerequisites**

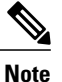

You are required to have the same image on both the active and standby RPs to support RPR+. If one or more RPs does not have an RPR+ image, the router reverts to RPR mode on both RPs.

## **Creating Additional Disk Space (Optional)**

(Optional) To create additional disk space in preparation for the RPR+ image, issue the following commands from global configuration mode on the active and standby RPs (where slot is the RPslot number and filename is the RPR+ image file name).

## **DETAILED STEPS**

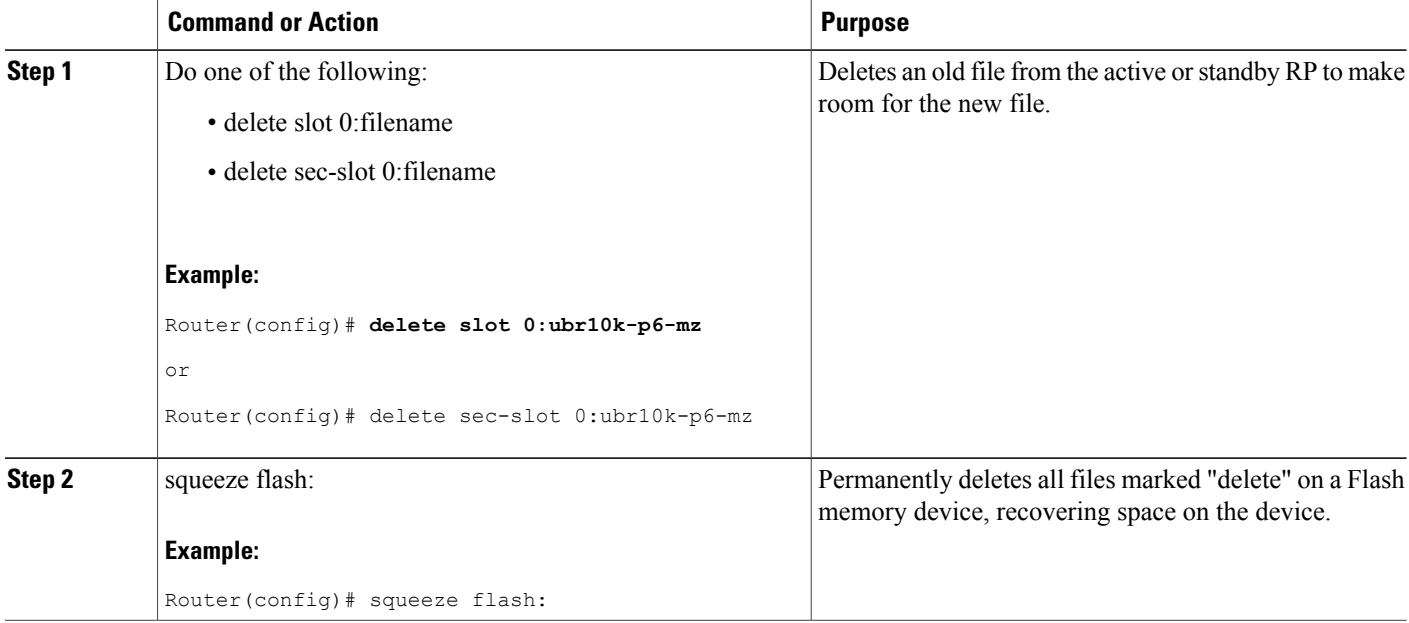

## **Copying the Cisco IOS Image**

To copy the Cisco IOS image from a TFTP server, and to set the boot variable on the active RP, issue the following commands in global configuration mode (where filename is the RPR+ image fil name).

## **DETAILED STEPS**

Г

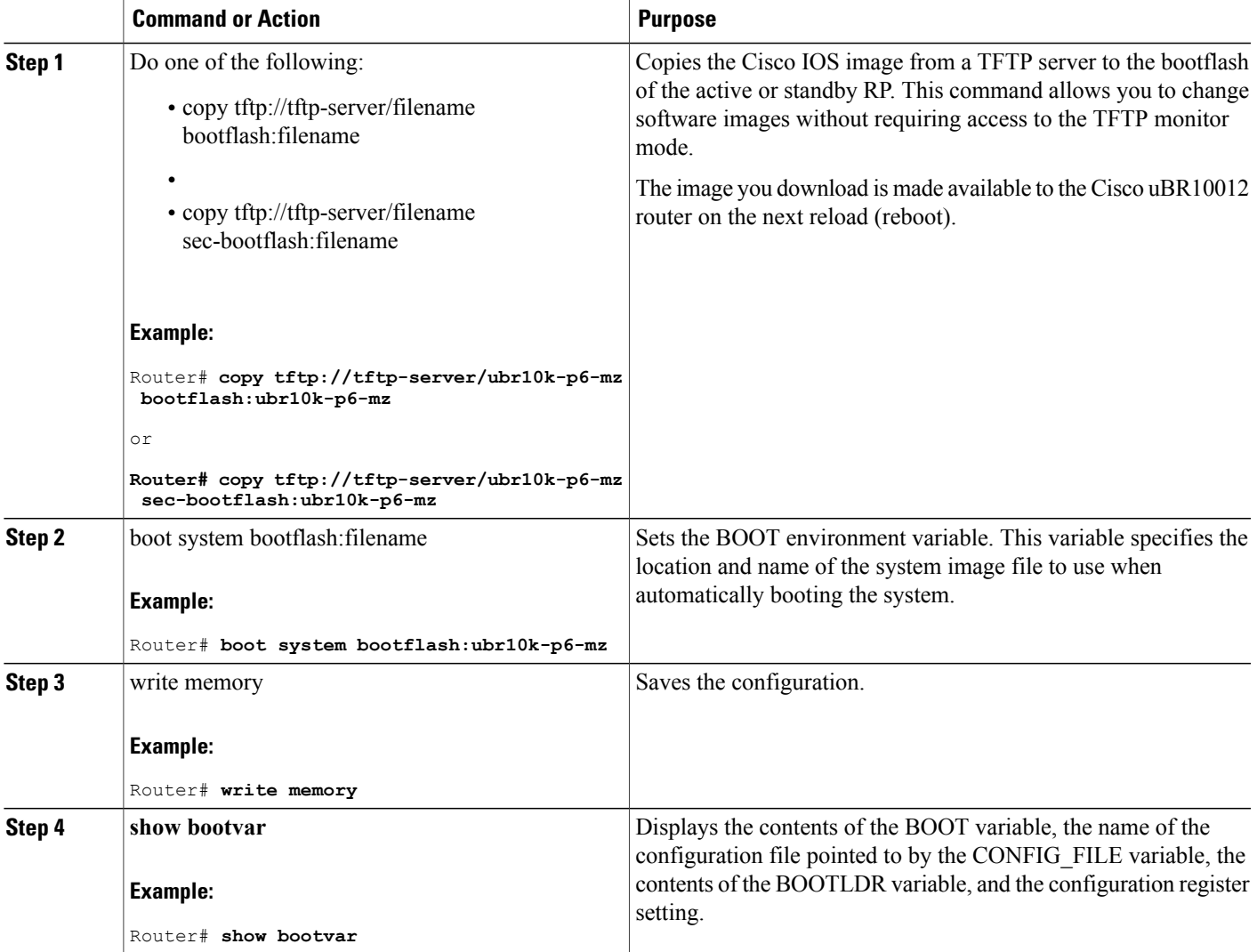

## **Resetting a PRE1 or PRE2 Module or Line Card After Upgrade**

To reset a particular route processor (RP) or a particular line card, use the hw-module reset command in privileged EXEC mode.

## **DETAILED STEPS**

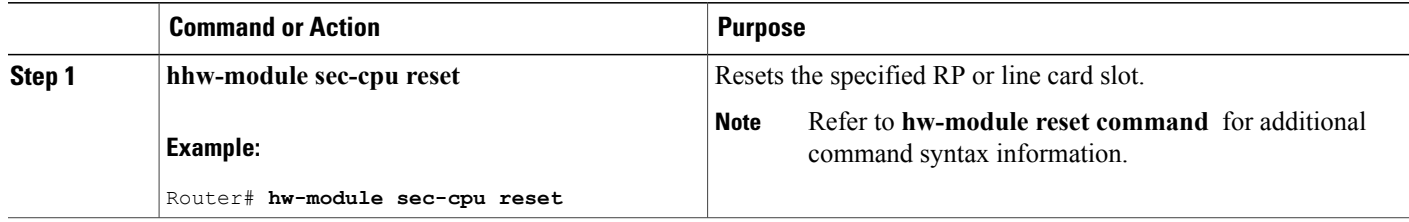

## **Reloading Cisco IOS (Restarting the System)**

To reload the operating system, use the reload command in privileged EXEC mode.

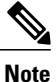

This reload is required if you are reloading an RPR+ image, but optional otherwise. The reload command restarts the entire system, including both the active and standby RPs.

#### **SUMMARY STEPS**

**1. reload**

## **DETAILED STEPS**

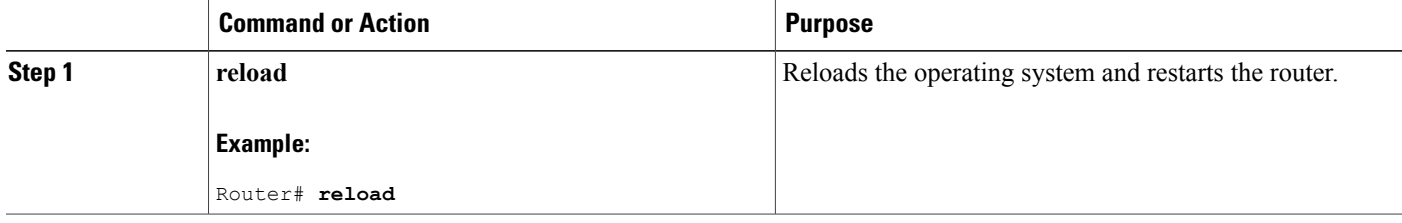

### **What to Do Next**

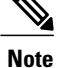

If you are upgrading from a Cisco IOS image previously configured with RPR+ to a newer image with RPR+, the procedure is now complete. When the new active RP comes up, it will automatically configure RPR+ from the configuration information in the startup configuration (synchronized from the old active RP).

## **Performing a Manual Route Processor Switchover**

For testing or maintenance, you may need to perform a manual switchover in which your standby RP becomes your active RP. Perform the following steps to force a manual switchover between RPs.

## **DETAILED STEPS**

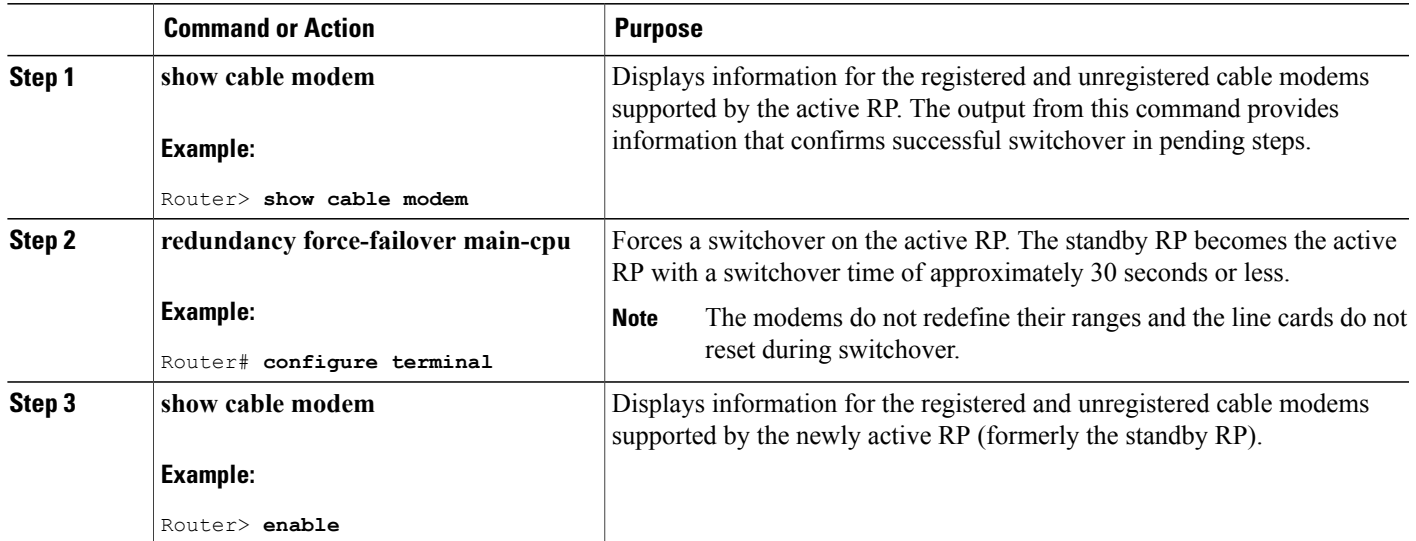

## **Troubleshooting Route Processor Redundancy Plus**

If RPR+ is not enabled after mode rpr-plus is run, verify that both the active and standby RPs are running Cisco IOS Release 12.2(11)BC3 or a later release.

**Note**

If the active RPdetects a different version of the image on the standby RP, the system automatically reverts to standard RPR behavior.

## <span id="page-992-0"></span>**Configuration Examples for Route Processor Plus Redundancy**

This section provides the following command examples that display the configuration and status of RPR+ on a Cisco uBR10012 router chassis with active and standby RPs. These commands all illustrate the same Cisco uBR10012 chassis:

- show redundancy
- show running configuration
- show version

The following show redundancy command displays the slots for the primary RP (PRE in slot 15), the secondary RP (PRE in slot 7), and additional redundancy mode information.

```
Router# show redundancy
Primary PRE in slot 15:
Secondary PRE in slot 7:
Preferred PRE: 15
Operating Redundancy Mode: RPR Plus
```

```
Auto synch: startup-config running-config
switchover timer 8 seconds [default]
The following show running configuration command displays RPR+ information such as main-cpu and
auto-sync status.
```

```
Router# show run
Building configuration...
Current configuration : 10895 bytes
!
version 12.2
no parser cache
no service pad
service timestamps debug datetime msec
service timestamps log datetime msec
no service password-encryption
service internal
service udp-small-servers max-servers no-limit
!
hostname "Router"
!
boot system flash bootflash:ubr10k-k8p6-mz.999-99.122BC_UB_030303
redundancy
no keepalive-enable
main-cpu
 auto-sync standard
no logging rate-limit
enable password cisco
!
facility-alarm intake-temperature major 49
facility-alarm intake-temperature minor 40
facility-alarm intake-temperature critical 57
facility-alarm core-temperature major 53
facility-alarm core-temperature minor 45
facility-alarm core-temperature critical 60
card 1/0 1gigethernet-1
card 1/1 2cable-tccplus
card 3/0 1oc12pos-1
card 4/0 1gigethernet-1
card 5/0 2cable-mc28c
card 5/1 cable-lcp
card 6/0 2cable-mc28c
card 7/0 2cable-mc28c
card 8/0 1cable-mc16s
card 8/1 1cable-mc16s
cable modem max-cpe unlimited
cable spectrum-group 1 band 8000000 20000000
cable modulation-profile 1 request 0 16 0 8 qpsk scrambler 152 no-diff 64 fixed uw16
cable modulation-profile 1 initial 5 34 0 48 qpsk scrambler 152 no-diff 128 fixed uw16
cable modulation-profile 1 station 5 34 0 48 qpsk scrambler 152 no-diff 128 fixed uw16
cable modulation-profile 1 short 6 75 6 8 16qam scrambler 152 no-diff 144 shortened uw8
cable modulation-profile 1 long 8 220 0 8 16qam scrambler 152 no-diff 160 shortened uw8
cable modulation-profile 2 request 0 16 0 8 qpsk scrambler 152 no-diff 64 fixed uw16
cable modulation-profile 2 initial 5 34 0 48 qpsk scrambler 152 no-diff 128 fixed uw16
cable modulation-profile 2 station 5 34 0 48 qpsk scrambler 152 no-diff 128 fixed uw16
cable modulation-profile 2 short 6 75 6 8 16qam scrambler 152 no-diff 144 shortened uw8
cable modulation-profile 2 long 8 220 0 8 16qam scrambler 152 no-diff 160 shortened uw8
no cable qos permission create
no cable qos permission update
cable qos permission modems
no cable service flow inactivity-threshold
cable time-server
ip subnet-zero
ip cef table resolution-timer 1
no ip domain lookup
ip host abrick 223.255.254.254
ip dhcp relay information option
!
ip dhcp pool modems-c6
   network 1.6.1.64 255.255.255.224
   bootfile schcfr_new.cm
   next-server 1.1\overline{0}.41.3
```

```
default-router 1.10.41.3
   option 7 ip 1.10.41.3
   option 4 ip 1.6.1.65
  option 2 hex ffff.8f80
!
ip dhcp pool modems-c5
   network 1.5.1.64 255.255.255.224
  bootfile schcfr_new.cm
  next-server 1.5.1.65
   default-router 1.5.1.65
   option 7 ip 1.5.1.65
   option 4 ip 1.5.1.65
  option 2 hex ffff.8f80
!
ip dhcp pool modems-c7
   network 1.7.1.64 255.255.255.224
  bootfile up2-down2-nobpi.cm
  next-server 1.10.41.3
  default-router 1.10.41.3
   option 7 ip 1.10.41.3
  option 4 ip 1.7.1.65
  option 2 hex ffff.8f80
!
ip dhcp pool modems-c8
  network 1.8.1.64 255.255.255.224
  bootfile schcfr_new.cm
  next-server 1.8.1.65
  default-router 1.8.1.65
  option 7 ip 1.8.1.65
  option 4 ip 1.8.1.65
  option 2 hex ffff.8f80
!
ip dhcp pool modems-c51
  network 1.9.1.64 255.255.255.224
  bootfile config.cm
  next-server 1.10.41.3
  default-router 1.10.41.3
   option 7 ip 1.10.41.3
   option 4 ip 1.9.1.65
   option 2 hex ffff.8f80
!
ip multicast-routing
!
!
interface Loopback1
ip address 222.1.1.1 255.255.255.0
!
interface FastEthernet0/0/0
 ip address 1.10.41.3 255.255.0.0
no ip proxy-arp
no ip route-cache
no ip mroute-cache
load-interval 30
no cdp enable
!
interface GigabitEthernet1/0/0
ip address 1.1.1.1 255.255.0.0
no negotiation auto
no cdp enable
!
interface POS3/0/0
ip address 200.200.0.1 255.255.0.0
shutdown
crc 32
no cdp enable
pos ais-shut
!
interface GigabitEthernet4/0/0
no ip address
negotiation auto
no cdp enable
!
interface Cable5/0/0
```

```
no ip address
 load-interval 30
no keepalive
cable bundle 1 master
cable downstream annex B
cable downstream modulation 64qam
 cable downstream interleave-depth 32
 cable downstream frequency 441000000
cable downstream channel-id 60
cable upstream 0 spectrum-group 1
cable upstream 0 power-level 0
no cable upstream 0 concatenation
cable upstream 0 data-backoff automatic
no cable upstream 0 shutdown
cable upstream 1 power-level 0
 cable upstream 1 shutdown
cable upstream 2 power-level 0
cable upstream 2 shutdown
cable upstream 3 power-level 0
 cable upstream 3 shutdown
hccp 1 working 5
hccp 1 channel-switch 5 uc wavecom-ma 1.10.41.6 2 1.10.41.5 1
hccp 1 channel-switch 5 nru rfswitch-group 1.10.41.7 80080000 1
hccp 1 reverttime 6
!
interface Cable5/0/0.1
ip address 111.111.111.1 255.255.255.0 secondary
ip address 1.5.1.65 255.255.255.224
ip pim sparse-mode
ip helper-address 1.10.41.3
ip igmp static-group 239.0.0.11
ip igmp static-group 239.0.0.12
ip igmp static-group 239.0.0.14
ip igmp static-group 239.0.0.16
ip igmp static-group 239.0.0.32
 ip igmp static-group 239.0.0.35
ip igmp static-group 239.0.0.36
cable source-verify dhcp
cable dhcp-giaddr policy
!
interface Cable5/0/1
no ip address
cable downstream annex B
cable downstream modulation 64qam
cable downstream interleave-depth 32
cable downstream channel-id 1
cable upstream 0 shutdown
 cable upstream 1 shutdown
 cable upstream 2 shutdown
cable upstream 3 shutdown
!
interface Cable6/0/0
no ip address
no keepalive
cable bundle 1
cable downstream annex B
cable downstream modulation 64qam
cable downstream interleave-depth 32
 cable downstream frequency 441000000
cable downstream channel-id 70
cable upstream 0 frequency 12000000
cable upstream 0 power-level 0
no cable upstream 0 shutdown
cable upstream 1 power-level 0
cable upstream 1 shutdown
cable upstream 2 power-level 0
cable upstream 2 shutdown
cable upstream 3 power-level 0
 cable upstream 3 shutdown
hccp 1 working 6
hccp 1 channel-switch 6 uc wavecom-ma 1.10.41.6 2 1.10.41.5 2
hccp 1 channel-switch 6 nru rfswitch-group 1.10.41.7 80080000 2
!
```

```
interface Cable6/0/1
no ip address
 cable downstream annex B
cable downstream modulation 64qam
 cable downstream interleave-depth 32
 cable downstream channel-id 1
 cable upstream 0 shutdown
 cable upstream 1 shutdown
cable upstream 2 shutdown
cable upstream 3 shutdown
!
interface Cable7/0/0
no ip address
no keepalive
 cable downstream annex B
 cable downstream modulation 64qam
 cable downstream interleave-depth 32
 cable downstream frequency 441000000
 cable downstream channel-id 60
 cable upstream 0 power-level 0
no cable upstream 0 concatenation
no cable upstream 0 shutdown
 cable upstream 1 power-level 0
cable upstream 1 shutdown
 cable upstream 2 power-level 0
 cable upstream 2 shutdown
cable upstream 3 power-level 0
 cable upstream 3 shutdown
 hccp 1 protect 5 222.1.1.1
hccp 1 channel-switch 5 nru rfswitch-group 1.10.41.7 80080000 1
 hccp 1 channel-switch 5 uc wavecom-ma 1.10.41.6 2 1.10.41.5 1
hccp 1 protect 6 222.1.1.1
 hccp 1 channel-switch 6 uc wavecom-ma 1.10.41.6 2 1.10.41.5 2
hccp 1 channel-switch 6 nru rfswitch-group 1.10.41.7 80080000 2
hccp 1 timers 5000 15000
!
interface Cable7/0/1
no ip address
 cable downstream annex B
 cable downstream modulation 64qam
 cable downstream interleave-depth 32
 cable downstream channel-id 1
 cable upstream 0 shutdown
 cable upstream 1 shutdown
 cable upstream 2 shutdown
 cable upstream 3 shutdown
!
interface Cable8/0/0
no ip address
 ip access-group 99 in
no keepalive
cable downstream annex B
 cable downstream modulation 64qam
 cable downstream interleave-depth 32
 cable downstream frequency 441000000
 cable downstream channel-id 60
cable upstream 0 spectrum-group 1
 cable upstream 0 power-level 0
 cable upstream 0 modulation-profile 2 1
no cable upstream 0 shutdown
 cable upstream 1 power-level 0
 cable upstream 1 shutdown
 cable upstream 2 power-level 0
 cable upstream 2 threshold cnr-profile1 21 cnr-profile2 11 Corr-Fec 11 Uncorr-Fec 21
 cable upstream 2 shutdown
 cable upstream 3 power-level 0
 cable upstream 3 shutdown
 cable upstream 4 shutdown
 cable upstream 5 shutdown
hccp 2 working 8
hccp 2 channel-switch 8 uc wavecom-ma 1.10.41.6 2 1.10.41.5 1
hccp 2 channel-switch 8 nru rfswitch-group 1.10.41.7 80080000 1
!
```

```
interface Cable8/0/0.1
 ip address 1.8.1.65 255.255.255.224
 cable source-verify dhcp
!
interface Cable8/1/0
no ip address
 no keepalive
 cable downstream annex B
cable downstream modulation 64qam
 cable downstream interleave-depth 32
cable downstream frequency 441000000
cable downstream channel-id 60
 cable upstream 0 power-level 0
no cable upstream 0 shutdown
 cable upstream 1 power-level 0
 cable upstream 1 shutdown
cable upstream 2 power-level 0
cable upstream 2 shutdown
 cable upstream 3 power-level 0
 cable upstream 3 shutdown
 cable upstream 4 power-level 0
cable upstream 4 shutdown
 cable upstream 5 power-level 0
cable upstream 5 shutdown
hccp 2 protect 8 222.1.1.1
hccp 2 channel-switch 8 uc wavecom-ma 1.10.41.6 2 1.10.41.5 1
hccp 2 channel-switch 8 nru rfswitch-group 1.10.41.7 80080000 1
hccp 2 timers 5000 15000
no hccp 2 revertive
!
ip default-gateway 1.10.0.1
ip classless
ip route 1.9.0.0 255.255.0.0 1.10.0.1
ip route 2.6.0.0 255.255.0.0 200.200.0.2
ip route 223.255.254.254 255.255.255.255 1.10.0.1
no ip http server
ip pim bidir-enable
!
ip access-list standard XYZ
permit any
ip access-list standard pqRS
permit any
no logging linecard
access-list 3 permit 210.221.55.46
access-list 99 permit any
access-list 110 permit ip any any
access-list 110 permit udp any eq bootps any
access-list 111 permit udp any eq bootps any
arp 1.10.41.6 0020.4a51.1776 ARPA
arp 1.10.41.5 0020.4a51.00ea ARPA
no cdp run
snmp-server manager
tftp-server bootflash:up2-down2-nobpi.cm alias up2-down2-nobpi.cm
tftp-server bootflash:tony11.cm alias tony11.cm
tftp-server bootflash:up2-down2.cm alias up2-down2.cm
tftp-server bootflash:new-privacy.cm alias new-privacy.cm
tftp-server bootflash:10.cm alias 10.cm
tftp-server bootflash:att-10plus.cm alias att-10plus.cm
tftp-server bootflash:schcfr_new.cm alias schcfr_new.cm
tftp-server bootflash:test11.cm alias test11.cm
tftp-server bootflash:4us16ds.cm alias 4us16ds.cm
!
alias exec scm show cable modem
alias exec sqos show cable qos profile
alias exec shc show hccp
alias exec nd no debug all
alias exec sr show running-config
alias exec sip show ip interface b
alias exec dc debug hccp channel-switch
alias exec spm sh proc mem | in HCCP
alias exec de debug hccp event
alias exec ds debug hccp sync
alias exec dp debug hccp plane
```

```
alias exec dt debug hccp timing
alias exec dipc debug cr10k-rp ipc
alias exec dpm debug hccp plane message
alias exec dpp debug hccp plane packet
alias exec sib show ip int br
alias exec shb show hccp br
alias exec scs show cable spectrum-group
!
line con 0
 exec-timeout 0 0
line aux 0
 stopbits 1
 speed 19200
line vty 0 4
 exec-timeout 0 0
 password lab
 login
 length 0
!
end
The following show version command displays active and standby RP status.
```
Router# show version Cisco Internetwork Operating System Software IOS (tm) 10000 Software (UBR10K-K8P6-M), Version 12.2(122BC.030303.) Copyright (c) 1986-2003 by cisco Systems, Inc. Compiled Mon 03-Mar-03 21:23 by Image text-base: 0x60008954, data-base: 0x61B00000 ROM: System Bootstrap, Version 12.0(9r) SL2, RELEASE SOFTWARE (fc1) amit-rp2 uptime is 57 minutes System returned to ROM by reload at 02:05:40 UTC Sun Nov 26 2000 System image file is "bootflash:ubr10k-k8p6-mz.999-99.122BC\_UB\_030303" cisco uBR10000 (PRE1-RP) processor with 393215K/131072K bytes of memory. Processor board ID TBA05191959 R7000 CPU at 262Mhz, Implementation 39, Rev 2.1, 256KB L2, 2048KB L3 Cache Backplane version 1.0, 8 slot Last reset from other pre Toaster processor tmc0 is running. Toaster processor tmc1 is running. 1 OC12 POS controller (1 POS) 1 TCCplus card(s) 1 FastEthernet/IEEE 802.3 interface(s) 1 Gigabit Ethernet/IEEE 802.3 interface(s) 1 Packet over SONET network interface(s) 8 Cable Modem network interface(s) 509K bytes of non-volatile configuration memory. 125440K bytes of ATA PCMCIA card at slot 0 (Sector size 512 bytes). 32768K bytes of Flash internal SIMM (Sector size 256KB). Secondary is up. Secondary has 524288K bytes of memory. Configuration register is 0x0

## <span id="page-998-0"></span>**Additional References**

## **Related Documents**

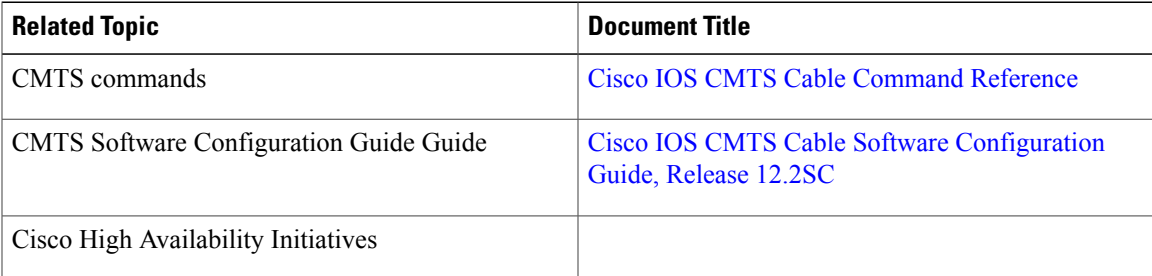

## **Technical Assistance**

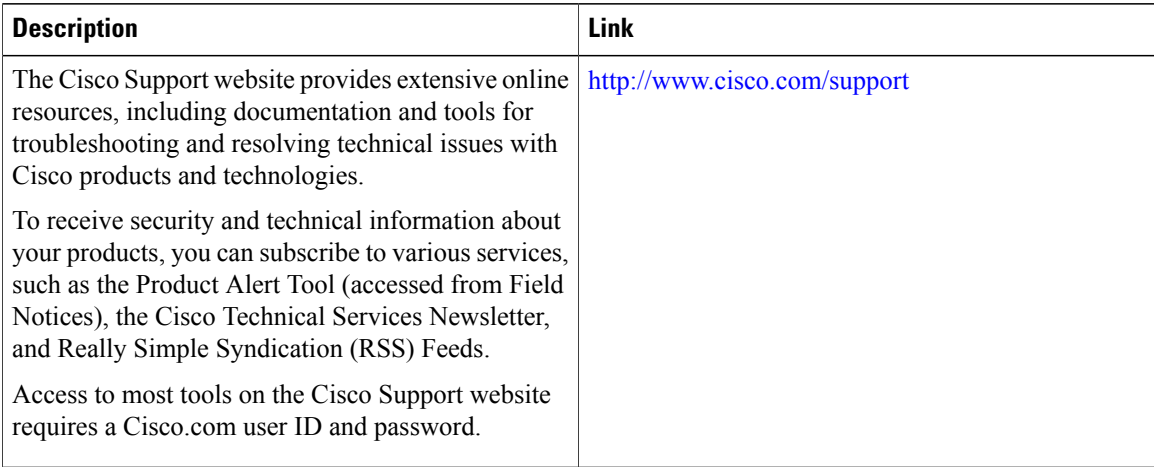

 $\overline{\phantom{a}}$ 

T

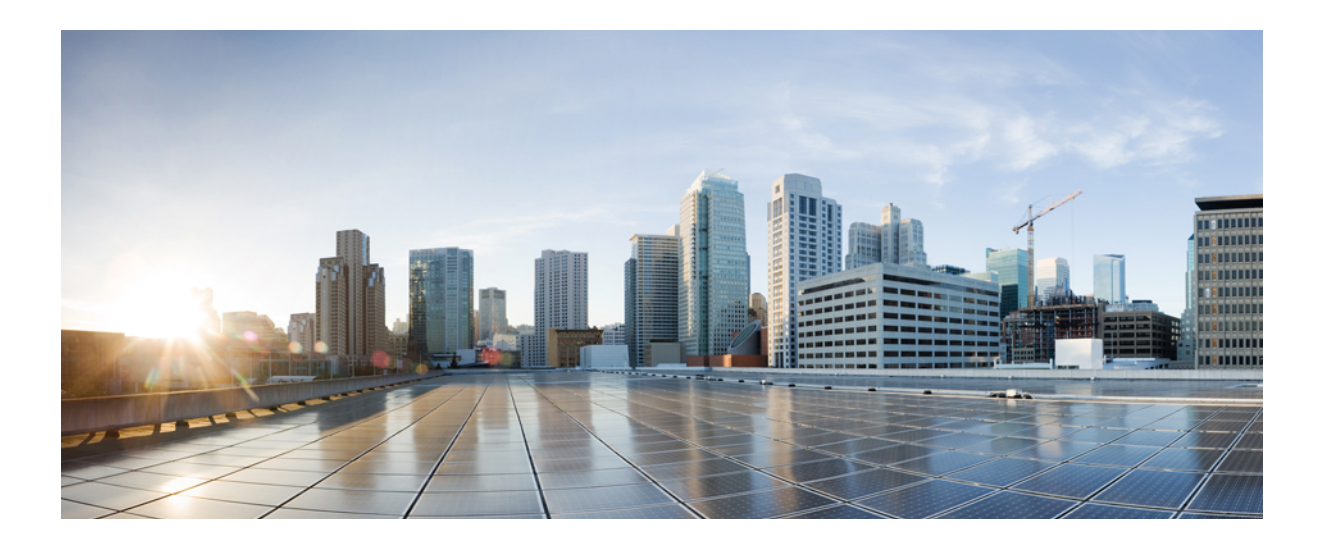

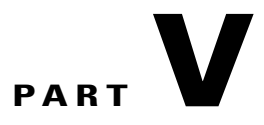

# **Layer 2 and VPN Features**

- [EtherChannel](#page-1002-0) for the Cisco Cable Modem Termination System, page 931
- Cisco uBR7200 Series MPLS VPN Cable [Enhancements,](#page-1016-0) page 945
- Generic Routing [Encapsulation](#page-1036-0) on the Cisco CMTS Routers, page 965
- L2VPN [Support](#page-1046-0) over Cable, page 975
- MPLS [Pseudowire](#page-1066-0) for Cable L2VPN, page 995
- [Point-to-Point](#page-1104-0) Protocol over Ethernet Termination on the Cisco CMTS, page 1033
- Service Flow Mapping to [MPLS-VPN](#page-1134-0) on the Cisco CMTS, page 1063
- [Transparent](#page-1160-0) LAN Service over Cable, page 1089
- VRF Steering for Cisco CMTS [Routers,](#page-1172-0) page 1101

<span id="page-1002-0"></span>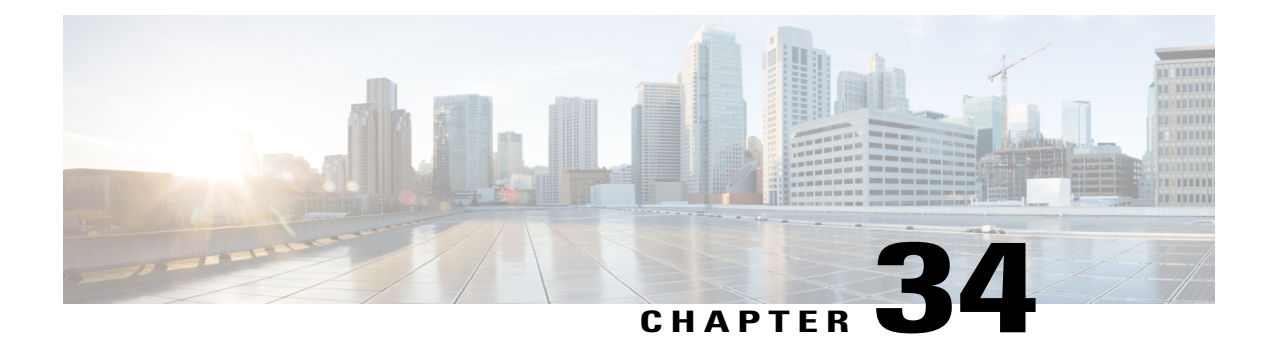

# **EtherChannel for the Cisco Cable Modem Termination System**

## **First Published:** February 14, 2008

This document describes the features, benefits and configuration of Cisco EtherChannel technology on the Cisco Cable Modem Termination System (CMTS).

**Note**

Cisco IOS Release 12.2(33)SCA integrates support for this feature on the Cisco CMTS routers. This feature is also supported in Cisco IOS Release 12.3BC, and this document contains information that references many legacy documents related to Cisco IOS 12.3BC. In general, any references to Cisco IOS Release 12.3BC also apply to Cisco IOS Release 12.2SC.

EtherChannel is a technology by which to configure and aggregate multiple physical Ethernet connections to form a single logical port with higher bandwidth. The first EtherChannel port configured on the Cisco CMTS serves as the EtherChannel bundle master by default, and each slave interface interacts with the network using the MAC address of the EtherChannel bundle master.

EtherChannel ports reside on a routing or bridging end-point. The router or switch uses EtherChannel to increase bandwidth utilization in either half- or full-duplex mode, and load balances the traffic across the multiple physical connections.

EtherChannel on the Cisco CMTS supports inter-VLAN routing with multiple devices and standards, and supports FastEtherChannel (FEC) and Gigabit EtherChannel (GEC) on the Cisco CMTS depending on the router and associated processing modules in the chassis.

## **Finding Feature Information**

Your software release may not support all the features documented in this module. For the latest feature information and caveats, see the release notes for your platform and software release. To find information about the features documented in this module, and to see a list of the releases in which each feature is supported, see the Feature Information Table at the end of this document.

Use Cisco Feature Navigator to find information about platform support and Cisco software image support. To access Cisco Feature Navigator, go to [http://tools.cisco.com/ITDIT/CFN/.](http://tools.cisco.com/ITDIT/CFN/) An account on [http://](http://www.cisco.com/) [www.cisco.com/](http://www.cisco.com/) is not required.

### **Contents**

- Prerequisites for [EtherChannel](#page-1003-0) on the Cisco CMTS, page 932
- Restrictions for [EtherChannel](#page-1004-0) on the Cisco CMTS, page 933
- Information About [EtherChannel](#page-1004-1) on the Cisco CMTS, page 933
- How to Configure [EtherChannel](#page-1006-0) on the Cisco CMTS, page 935
- Additional [References,](#page-1012-0) page 941
- Feature Information for [EtherChannel](#page-1015-0) on the Cisco CMTS, page 944

## <span id="page-1003-0"></span>**Prerequisites for EtherChannel on the Cisco CMTS**

The Cisco uBR10012 universal broadband router has the following prerequisites to support GEC and 802.1Q encapsulation for inter-VLAN trunking, also summarized in the table:

- Cisco IOS Release 12.2(9a)BC or a later BC release.
- The Cisco uBR10012 router supports only GEC with PRE2 and PRE4 performance routing engine modules.

The Cisco uBR7246VXR universal broadband router has the following prerequisites to support FEC or GEC and 802.1Q encapsulation for inter-VLAN trunking:

- Cisco IOS Release 12.2(11)BC3 or a later BC release.
- The Cisco uBR7246VXR router supports FEC on Fast Ethernet channels with the Cisco NPE-225 or Cisco NPE-400 network processing engines.
- The Cisco uBR7246VXR router supports GEC on Gigabit Ethernet channels using the Cisco uBR7200-NPE-G1 network processing engine.

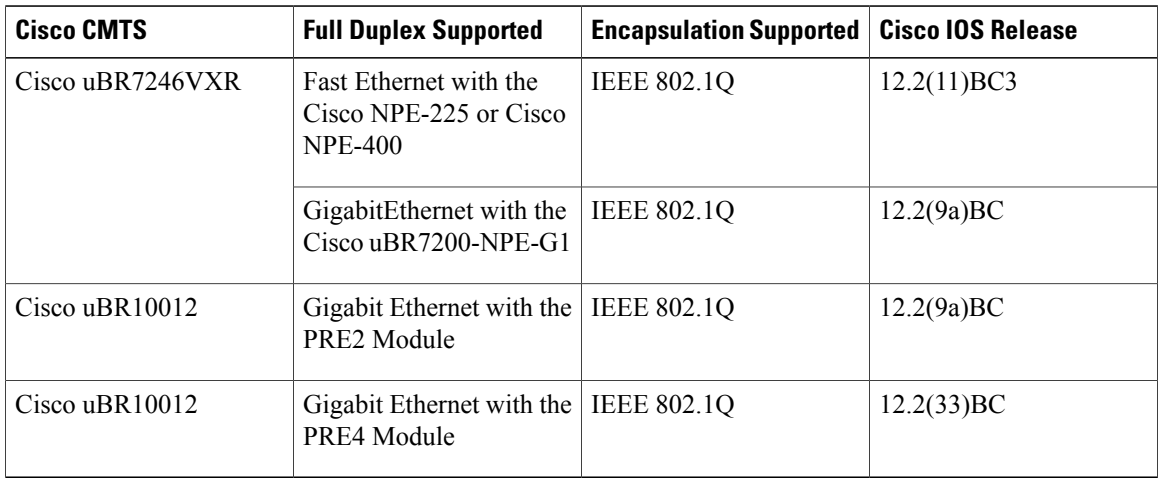

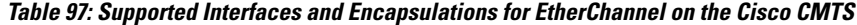

## <span id="page-1004-0"></span>**Restrictions for EtherChannel on the Cisco CMTS**

The following restrictions apply to both the Cisco uBR10012 and Cisco uBR7246VXR routers with Cisco IOS Release 12.2(9a)BC and earlier supported releases, and Cisco IOS Release 12.2(33)SCA and later releases:

- EtherChannel on the Cisco CMTS is limited to Network Layer 3 functions, and does not support Data-Link Layer 2 EtherChannel functions as with certain other Cisco product platforms.
- The Port Aggregation Protocol (PAgP) is not supported on the Cisco CMTS as with other Cisco product platforms (such as the CatOS switch).
- Only the IEEE 802.1Q trunking protocol is supported on the Cisco CMTS. ATM trunking is not supported on the Cisco uBR10012 or Cisco uBR7246VXR routers as of this release.
- The maximum supported links per bundle is 8.
- EtherChannel on Cisco CMTS supports only physical ports or interfaces that have the same speed.
- Starting Cisco IOS Release 12.2(33)BC, EtherChannel on the Cisco uBR10012 router does not support MQC QOS. You can use Equal Cost Multi Path (ECMP) load balancing instead of EtherChannel.
- Layer 3 configurations on member interfaces of EtherChannel are not supported.
- Port Channel configuration is not supported on Gigabit Ethernet interface of Cisco uBR-MC3GX60 line card.
- MAC Address Accounting feature on port channel is not supported.

## <span id="page-1004-1"></span>**Information About EtherChannel on the Cisco CMTS**

Several Cisco product platforms currently support EtherChannel, such as the Cisco 7200 Series and Cisco Catalyst Switches. This document describes EtherChannel on the following Cisco CMTS router platforms:

## **Introduction to EtherChannel on the Cisco CMTS**

EtherChannel is based on proven industry-standard technology. The Cisco CMTS supports EtherChannel with several benefits, including the following:

- EtherChannel on the Cisco CMTS supports subsecond convergence times.
- EtherChannel can be used to connect two switch devices together, or to connect a router with a switch.
- A single EtherChannel connection supports a higher bandwidth between the two devices.
- The logical port channels on either Cisco CMTS platform provide fault-tolerant, high-speed links between routers, switches, and servers.
- EtherChannel offers redundancy and high availability on the Cisco CMTS. Failure of one connection causes a switch or router to use load balancing across the other connections in the EtherChannel.
- Load balancing on the Cisco CMTS supports dynamic link addition and removal without traffic interruption.
- EtherChannel supports inter-VLAN trunking. Trunking carries traffic from several VLANs over a point-to-point link between the two devices. The network provides inter-VLAN communication with

trunking between the Cisco CMTS router and one or more switches. In a campus network, trunking is configured over an EtherChannel link to carry the multiple VLAN information over a high-bandwidth channel.

## **Cisco FastEtherChannel (FEC) and GigabitEtherChannel (GEC) on the Cisco uBR7246VXR Router**

Cisco's Fast EtherChannel (FEC) technology builds upon standards-based 802.3 full-duplex Fast Ethernet to provide a reliable high-speed solution for network managers who require higher bandwidth between servers, routers, and switches than single-link Ethernet technology can provide.

Fast EtherChannel provides bandwidth scalability within the network backbone by providing incrementsfrom 200 Mbps to 800 Mbps with multi-gigabit capacity available on an increasing number of platforms.

Fast EtherChannel technology solves the immediate problem of scaling bandwidth within the network backbone, and can be applied to support Gigabit EtherChannels.

Cisco IOS Release 12.2(11)BC3 introduced support for Cisco EtherChannel technology for the Cisco uBR7246VXR router, and support continues with Cisco IOS Release 12.2(9a)BC. FEC on the Cisco uBR7246VXR router includes the following EtherChannel capabilities:

- Supports a maximum of four physical ports to be combined into one logical FEC or GEC link.
- Supports bandwidth up to 800 Mbps FEC (Fast EtherChannel full duplex) on the Cisco uBR7246VXR router.
- Supports bandwidth up to 4 Gbps GEC (Gigabit EtherChannel—half-duplex) for a combined total of up to 8 Gbps (full-duplex) with the Cisco uBR7200-NPE-G1 processor.

The Cisco uBR7200-NPE-G1 processor includes three onboard Gigabit Ethernet interfaces. If you want to use these interfaces to replace the Fast Ethernet interfaces on the existing I/O controller, you will have to configure the new interfaces before they can be used to access the network. If you are also removing the existing I/O controller, you remove the configuration for its Fast Ethernet interfaces.

The Cisco uBR7200-NPE-G1 contains its own onboard I/O controller, which includes the boot flash memory and NVRAM memory. After you install the Cisco uBR7200-NPE-G1 in a chassis, you can no longer access the boot flash and NVRAM memory on the I/O controller. You must therefore copy the Cisco IOS software image and configuration file to the memory on the Cisco uBR7200-NPE-G1.

## **Cisco GigabitEtherChannel (GEC) on the Cisco uBR10012 Router**

Cisco GigabitEtherChannel (GEC) is high-performance Ethernet technology that provides gigabit-per-second transmission rates. It provides flexible, scalable bandwidth with resiliency and load sharing across links for switches, router interfaces, and servers.

Cisco IOS Release 12.2(9a)BC supports GigabitEtherChannel on the Cisco uBR10012 router with the following EtherChannel capabilities:

- Supports IEEE 802.1Q encapsulation for inter-VLAN networking.
- Supports a maximum of four physical Ethernet ports to be combined as one logical EtherChannel link.
- Supports bandwidth up to 4 Gbps GEC (Gigabit EtherChannel—half duplex) for a combined total of up to 8 Gbps (full duplex) on the Cisco uBR10012 router with PRE2 performance routing engine modules.

## <span id="page-1006-0"></span>**How to Configure EtherChannel on the Cisco CMTS**

This section contains the following:

## **Configuring FEC or GEC EtherChannel on the Cisco CMTS**

This procedure describes and illustrates the configuration of EtherChannel FEC or GEC on the Cisco uBR7246VXR or Cisco uBR10012 routers, subject to the [prerequisites](#page-1-0)

## **Before You Begin**

- Cisco IOS 12.2(9a)BC is installed or upgraded on either the Cisco uBR10012 or Cisco uBR7246VXR universal broadband router.
- Fast Ethernet or Gigabit Ethernet modules and interfaces are installed on the Cisco uBR7246VXR chassis as described in the "Cisco FastEtherChannel (FEC) and GigabitEtherChannel (GEC) on the Cisco uBR7246VXR Router" section on page 4 .
- PRE2 modules are installed in the Cisco uBR10012 router chassis as described in [Cisco](#page-1-0) GEC on Cisco [CMTS](#page-1-0).
- Fast Ethernet or Gigabit Ethernet cabling is completed and the ports are operational on the router and network.
- LAN interfaces are configured and operational on the router and network, with IP addresses and subnet masks.

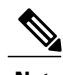

**Note** • The Cisco uBR7246VXR and Cisco uBR10012 routers support up to four physical connectors to be configured as one logical FEC or GEC port.

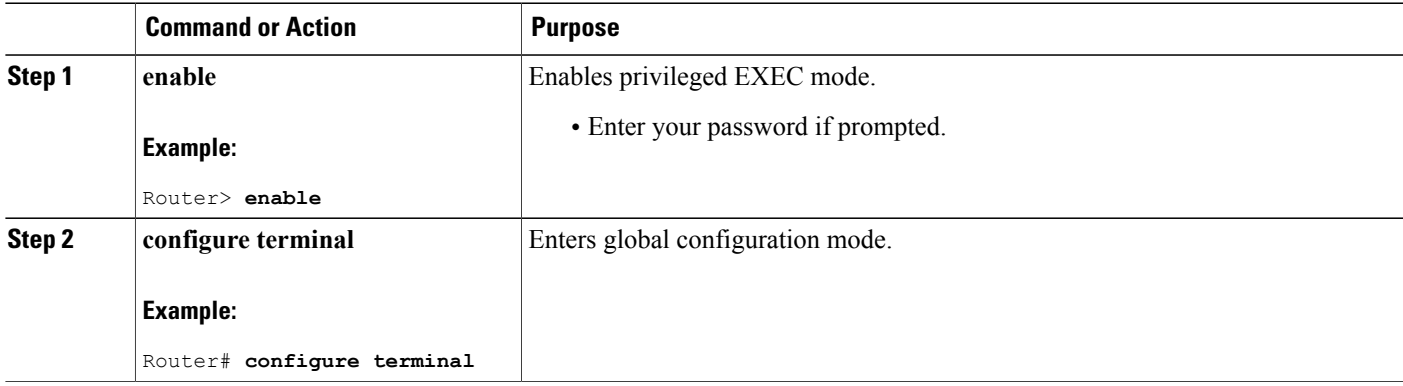

## **DETAILED STEPS**

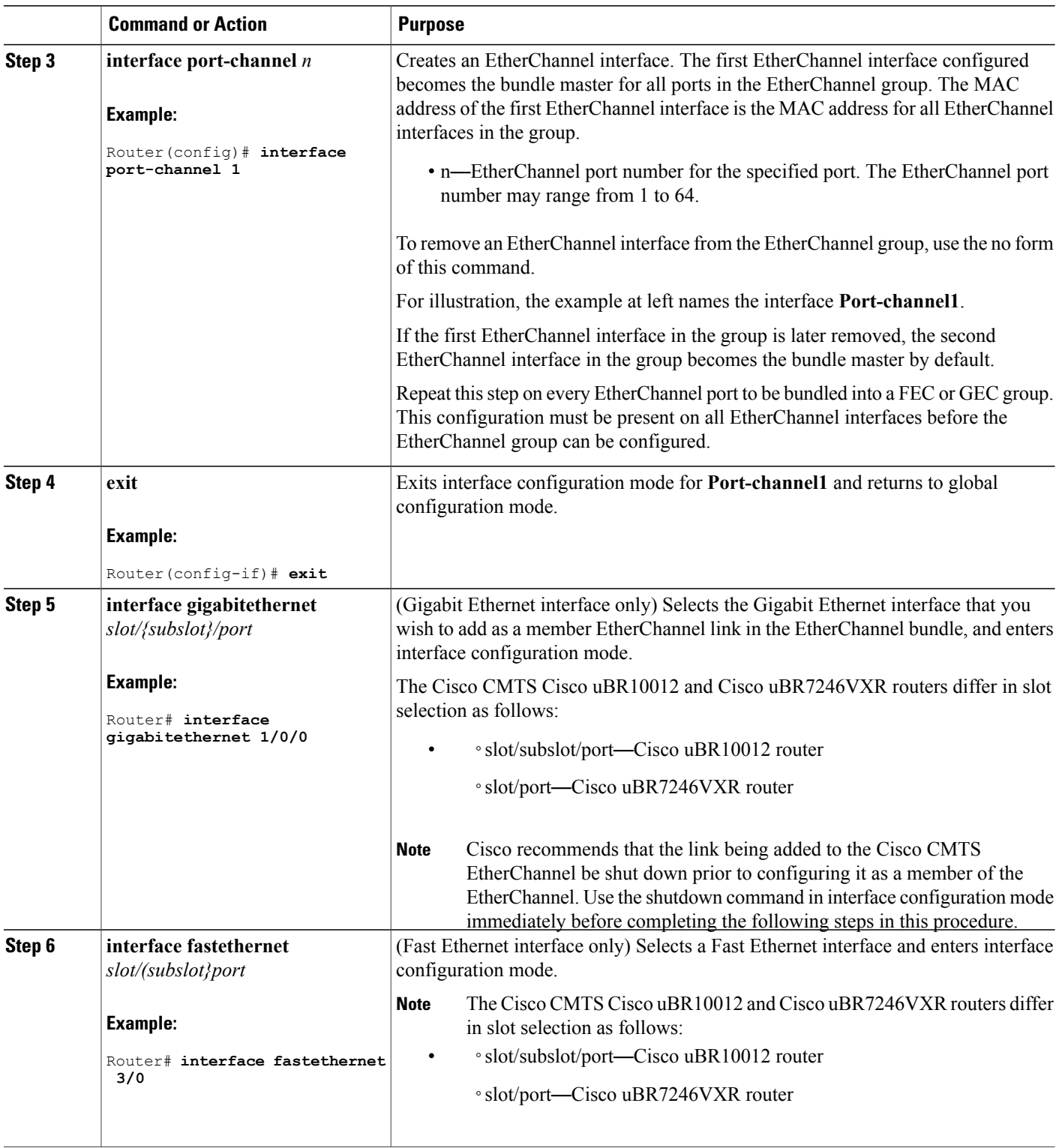

 $\overline{\phantom{a}}$ 

 $\mathbf I$
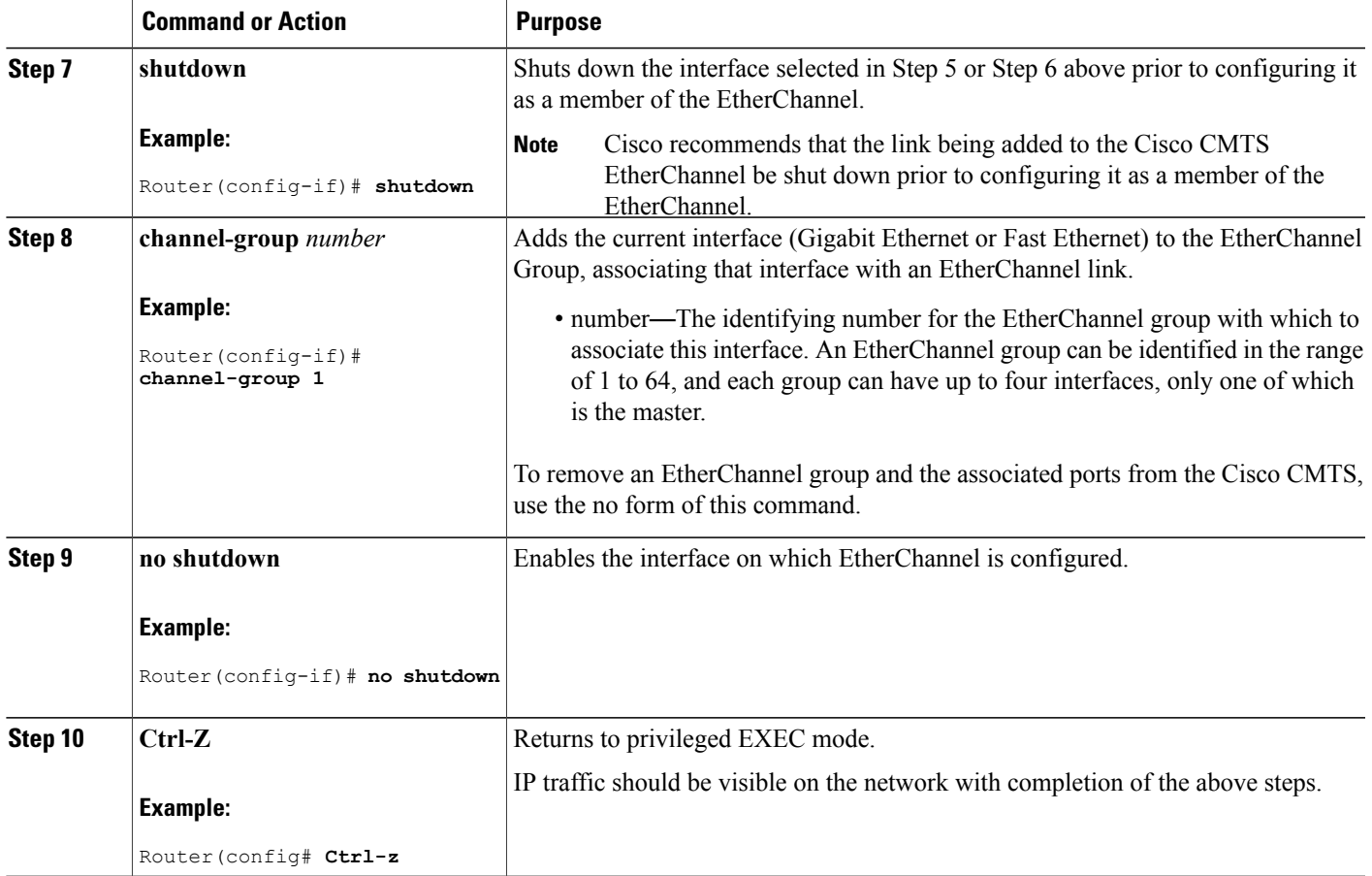

#### **Troubleshooting Tips**

Once interface operations are confirmed (prior to this procedure), and EtherChannel configurations have been verified (next procedure), any difficulty experienced through the EtherChannel links may pertain to inter-VLAN or IP routing on the network, or perhaps very high bandwidth consumption.

See the "Additional References" section on page 10 for further resources in troubleshooting these and additional configurations.

### **What to Do Next**

Г

Additional IP, access list, inter-VLAN or load balancing configurations may be made to the Cisco CMTS and these changes will be supported in the running EtherChannel configuration without service disruption from EtherChannel.

Refer to the "Additional References" section on page 11 for more information.

### **Verifying EtherChannel on the Cisco CMTS**

Links can be added or removed from an EtherChannel interface without traffic interruption. If an Ethernet link in an EtherChannel interface fails, traffic previously carried over the failed link switches to the remaining links within the EtherChannel. There are a number of events that can cause a link to be added or removed including adding or removing a link using commands and simulating link failure and recovery (as with (no)shutdown links).

Cisco EtherChannel supports online insertion and removal (OIR) of field-replaceable units (FRUs) in the Cisco CMTS chassis. Ports that remain active during OIR of one FRU will take over and support the traffic bandwidth requirements without service disruption. However, OIR is not described in this procedure.

Refer to the "Additional References" section on page 10 for complete OIR procedures and guidelines for the respective FRU.

### **DETAILED STEPS**

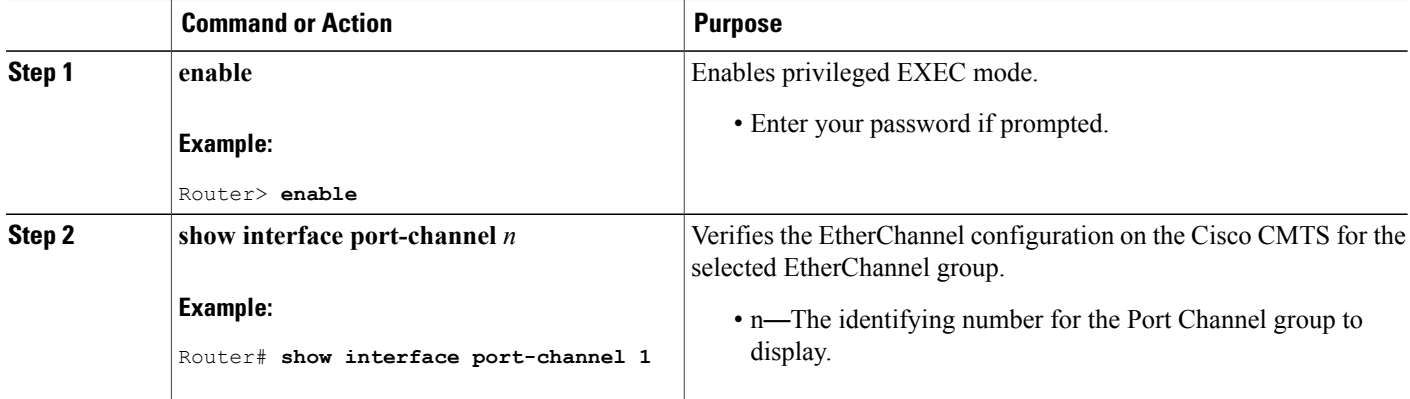

### **Configuration Examples for EtherChannel on the Cisco CMTS**

The sequential configuration example and commands in Table 2 illustrate the configuration of Etherchannel on a Cisco uBR7246VXR router with a five-port sensor:

The following example illustrates Gigabit EtherChannel (GEC) information for the port-channel interface of 2 as configured on a Cisco uBR10012 router with the PRE2 performance routing engine model.

This configuration is comprised of three GEC port channels as follows:

- Member 0 is the GEC interface bundle master.
- Member 2 is the final slave interface in this GEC group.
- These three port-channel interfaces (members) comprise one GEC group that is set up with a GEC peer on the network.

```
Router# show interface port-channel 2
Port-channel2 is up, line protocol is up
  Hardware is GEChannel, address is 8888.8888.8888 (bia 0000.0000.0000)
  Internet address is 101.101.101.1/16
```

```
MTU 1500 bytes, BW 3000000 Kbit, DLY 10 usec,
   reliability 255/255, txload 1/255, rxload 1/255
Encapsulation ARPA, loopback not set
Keepalive set (10 sec)
ARP type: ARPA, ARP Timeout 04:00:00
 No. of members in this channel: 3
  No. of configured members in this channel: 3
 No. of passive members in this channel: 0
 No. of active members in this channel: 3
      Member 0 : GigabitEthernet1/0/0 , Full-duplex, 1000Mb/s
      Member 1 : GigabitEthernet3/0/0 , Full-duplex, 1000Mb/s
     Member 2 : GigabitEthernet2/0/0 , Full-duplex, 1000Mb/s
 No. of Non-active members in this channel: 0
Last input 00:00:02, output never, output hang never
Last clearing of "show interface" counters never
Input queue: 0/225/0/0 (size/max/drops/flushes); Total output drops: 0
Queueing strategy: fifo
Output queue: 0/120 (size/max)
30 second input rate 17292000 bits/sec, 9948 packets/sec
30 second output rate 17315000 bits/sec, 9935 packets/sec
   866398790 packets input, 3324942446 bytes, 0 no buffer
   Received 2 broadcasts, 0 runts, 0 giants, 0 throttles
   0 input errors, 0 CRC, 0 frame, 0 overrun, 0 ignored
   0 watchdog, 0 multicast, 0 pause input
   0 input packets with dribble condition detected
   866394055 packets output, 3323914794 bytes, 0 underruns
   0 output errors, 0 collisions, 0 interface resets
   0 babbles, 0 late collision, 0 deferred
   0 lost carrier, 0 no carrier, 0 pause output
   0 output buffer failures, 0 output buffers swapped out
```
The following example illustrates GEC information for the port-channel interface of 2 as configured on a Cisco uBR7246VXR router.

This configuration is comprised of three port-channel interfaces (members) as follows:

- Member 0 is the GEC interface bundle master.
- Member 2 is the final slave interface in this GEC group.
- These three port-channel interfaces (members) comprise one GEC group that is set up with a GEC peer on the network.

```
Router# show interfaces port-channel 2
Port-channel2 is up, line protocol is up
  Hardware is GEChannel, address is 000b.bf7d.9c01 (bia 000b.bf7d.9c00)
  Internet address is 101.101.101.2/16
  MTU 1500 bytes, BW 3000000 Kbit, DLY 10 usec,
     reliability 255/255, txload 1/255, rxload 1/255
  Encapsulation ARPA, loopback not set
  Keepalive set (10 sec)
  ARP type: ARPA, ARP Timeout 04:00:00
   No. of members in this channel: 3
   No. of configured members in this channel: 3
   No. of passive members in this channel: 0
    No. of active members in this channel: 3
        Member 0 : GigabitEthernet0/3 , Full-duplex, 1000Mb/s
        Member 1 : GigabitEthernet0/2, Full-duplex, 1000Mb/s<br>Member 2 : GigabitEthernet0/1, Full-duplex, 1000Mb/s
        Member 2 : GigabitEthernet0/1,
   No. of Non-active members in this channel: 0
  Last input 00:13:48, output never, output hang never
  Last clearing of "show interface" counters never
  Input queue: 0/225/0/0 (size/max/drops/flushes); Total output drops: 0
  Queueing strategy: fifo
  Output queue: 0/120 (size/max)
  30 second input rate 17358000 bits/sec, 9999 packets/sec
  30 second output rate 17359000 bits/sec, 10000 packets/sec
     868633935 packets input, 3809968911 bytes, 0 no buffer
     Received 0 broadcasts, 0 runts, 0 giants, 0 throttles
     0 input errors, 0 CRC, 0 frame, 0 overrun, 0 ignored
```

```
0 watchdog, 0 multicast, 0 pause input
0 input packets with dribble condition detected
868642883 packets output, 3811242413 bytes, 0 underruns
2 output errors, 0 collisions, 0 interface resets
0 babbles, 0 late collision, 0 deferred
2 lost carrier, 0 no carrier, 0 pause output
0 output buffer failures, 0 output buffers swapped out
```
The following example illustrates FastEtherChannel (FEC) information for the port channel interface of 1 as configured on a Cisco uBR7246VXR router.

This configuration is comprised of four port channel interfaces (members) as follows:

- Member 0
- Member 0 is the GEC interface bundle master.
- Member 3 is the final slave interface in this FEC group.
- These four port-channel interfaces (members) comprise one FEC group that is set up with an FEC peer on the network.

```
Router# show interfaces port-channel 1
Port-channel1 is up, line protocol is up
  Hardware is FEChannel, address is 000b.bf7d.9c1c (bia 000b.bf7d.9c00)
  Description: test
  Internet address is 100.100.100.1/24
 MTU 1500 bytes, BW 400000 Kbit, DLY 100 usec,
     reliability 255/255, txload 11/255, rxload 11/255
  Encapsulation ARPA, loopback not set
  Keepalive set (10 sec)
  ARP type: ARPA, ARP Timeout 04:00:00
   No. of members in this channel: 4
   No. of configured members in this channel: 4
    No. of passive members in this channel: 0
   No. of active members in this channel: 4
       Member 0 : FastEthernet2/1 , Full-duplex, 100Mb/s
       Member 1 : FastEthernet2/0 , Full-duplex, 100Mb/s
       Member 2 : FastEthernet1/1, Full-duplex, 100Mb/s
        Member 3 : FastEthernet1/0 , Full-duplex, 100Mb/s
   No. of Non-active members in this channel: 0
  Last input 00:14:48, output never, output hang never
  Last clearing of "show interface" counters never
  Input queue: 0/300/0/0 (size/max/drops/flushes); Total output drops: 0
  Queueing strategy: fifo
  Output queue: 0/160 (size/max)
  30 second input rate 17358000 bits/sec, 9998 packets/sec
  30 second output rate 17357000 bits/sec, 9998 packets/sec
     869366601 packets input, 3968956491 bytes
     Received 3 broadcasts, 0 runts, 0 giants, 0 throttles
     0 input errors, 0 CRC, 0 frame, 0 overrun, 0 ignored
     0 watchdog
     0 input packets with dribble condition detected
     868944538 packets output, 3876736548 bytes, 0 underruns
     0 output errors, 0 collisions, 0 interface resets
     0 babbles, 0 late collision, 0 deferred
     0 lost carrier, 0 no carrier
     0 output buffer failures, 0 output buffers swapped out
```
# **Additional References**

 $\overline{\phantom{a}}$ 

### **Related Documents**

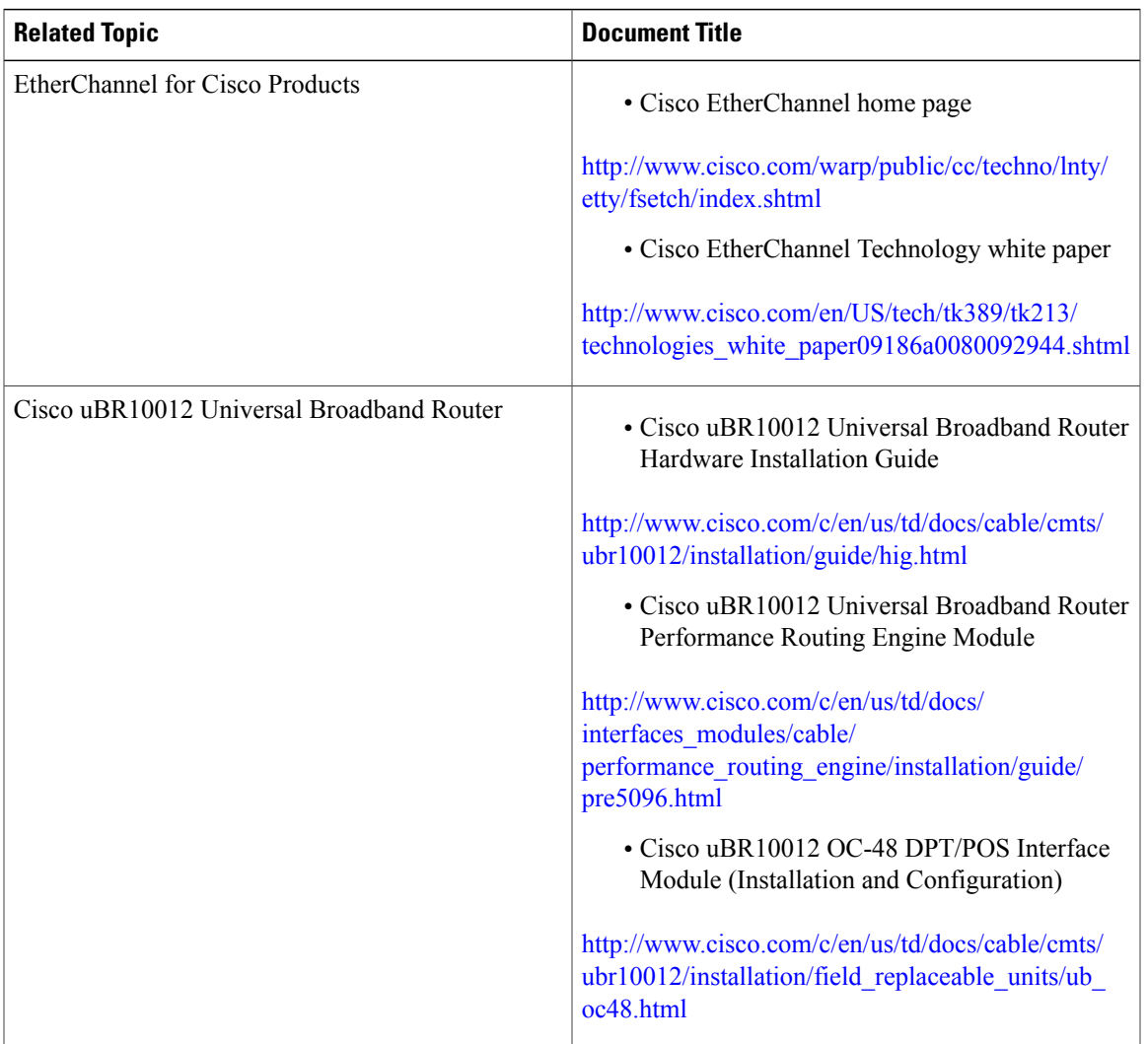

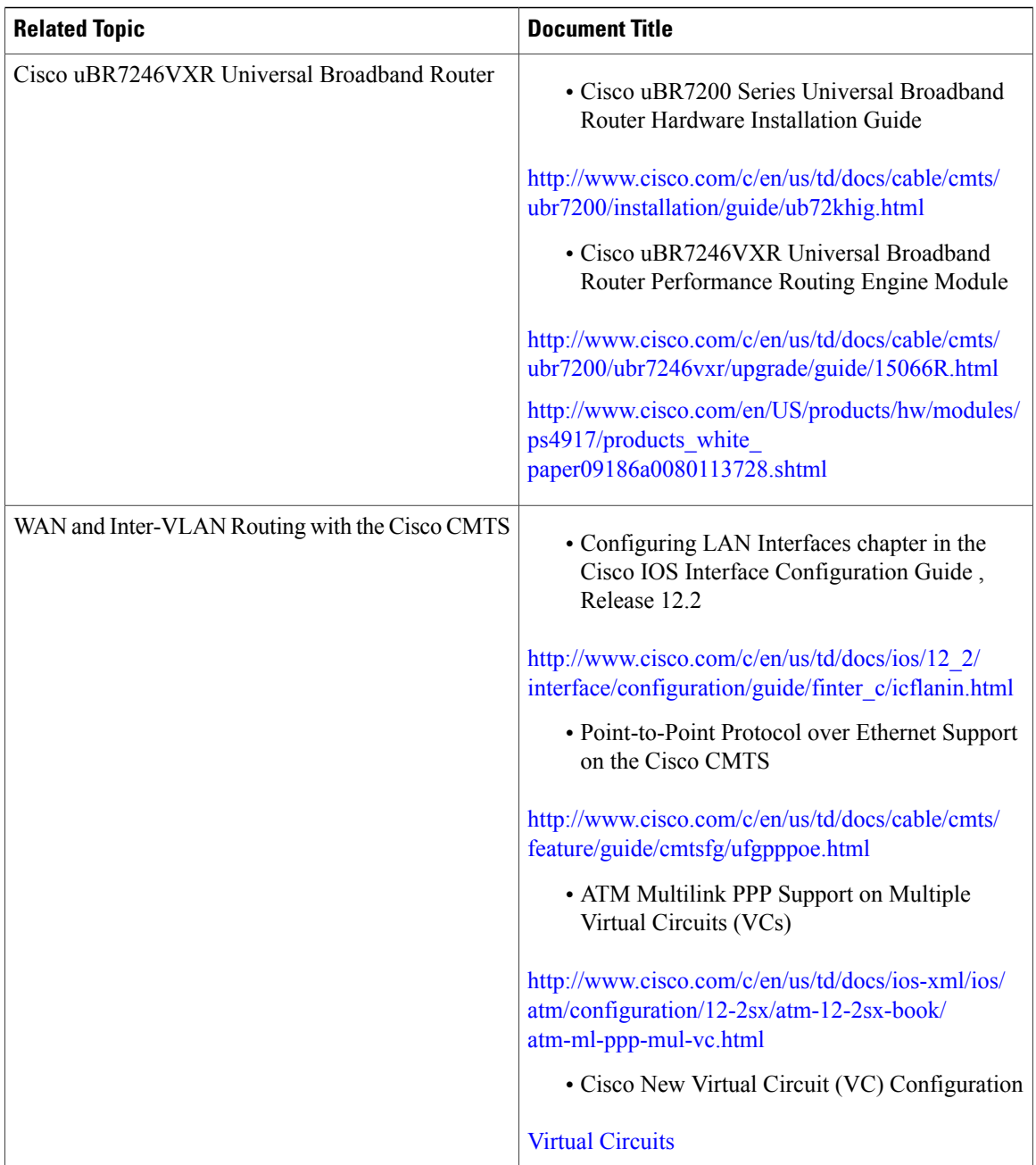

 $\mathbf I$ 

 $\mathbf I$ 

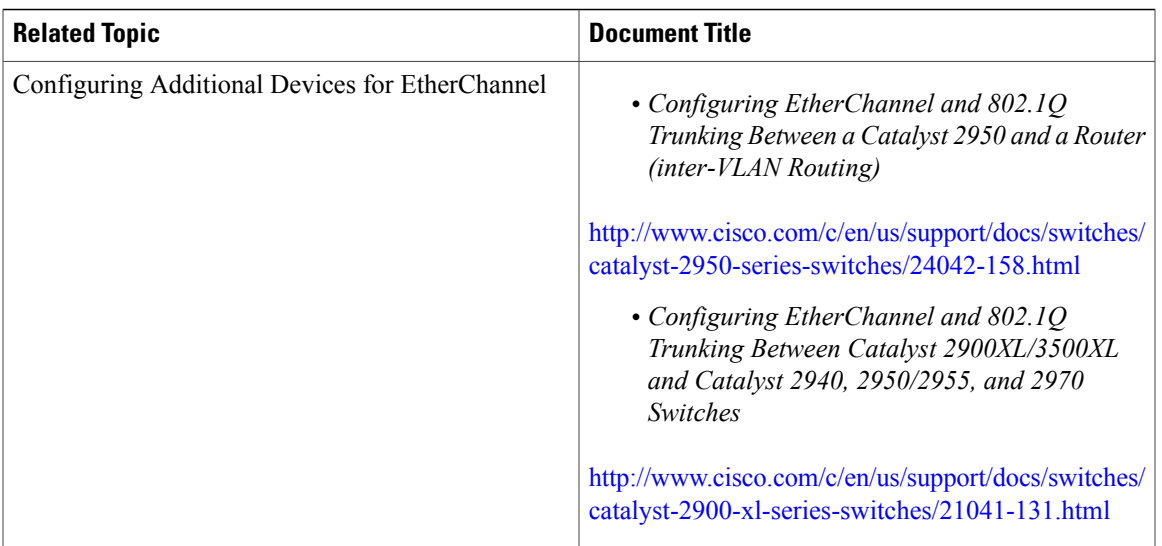

### **Standards and RFCs**

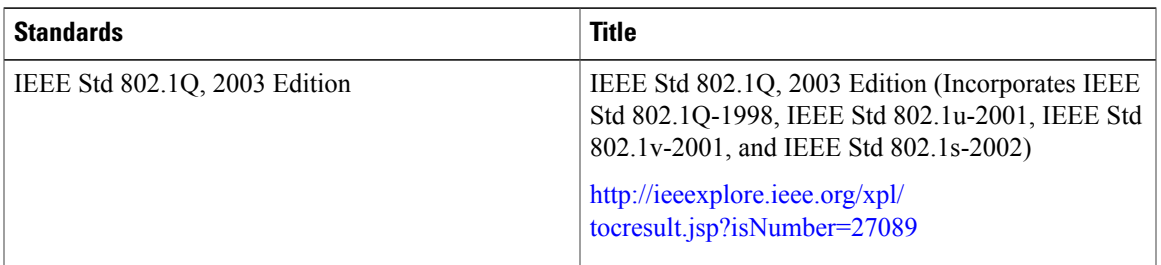

### **Technical Assistance**

 $\overline{\phantom{a}}$ 

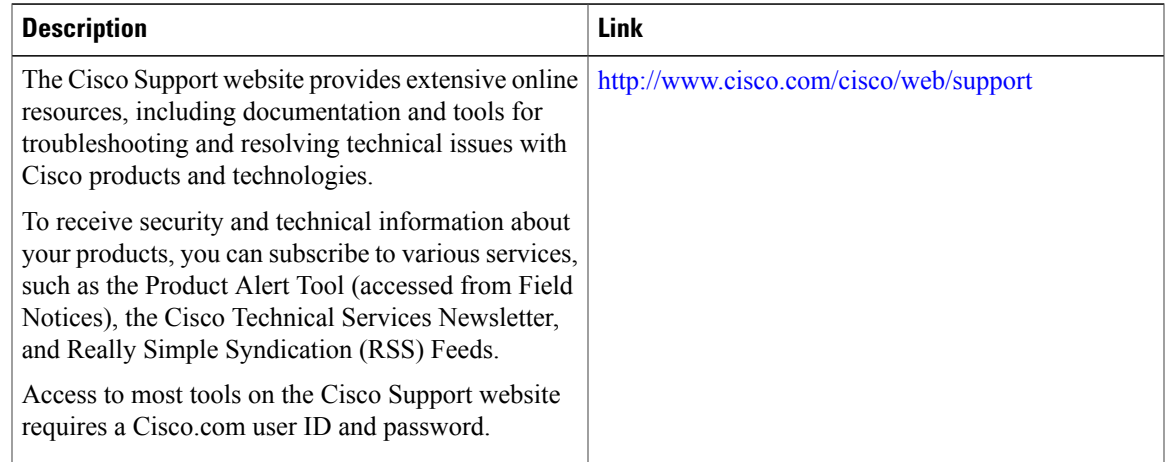

# **Feature Information for EtherChannel on the Cisco CMTS**

Use Cisco Feature Navigator to find information about platform support and software image support. Cisco Feature Navigator enables you to determine which software images support a specific software release, feature set, or platform. To access Cisco Feature Navigator, go to [http://tools.cisco.com/ITDIT/CFN/.](http://tools.cisco.com/ITDIT/CFN/) An account on <http://www.cisco.com/> is not required.

**Note**

The below table lists only the software release that introduced support for a given feature in a given software release train. Unless noted otherwise, subsequent releases of that software release train also support that feature.

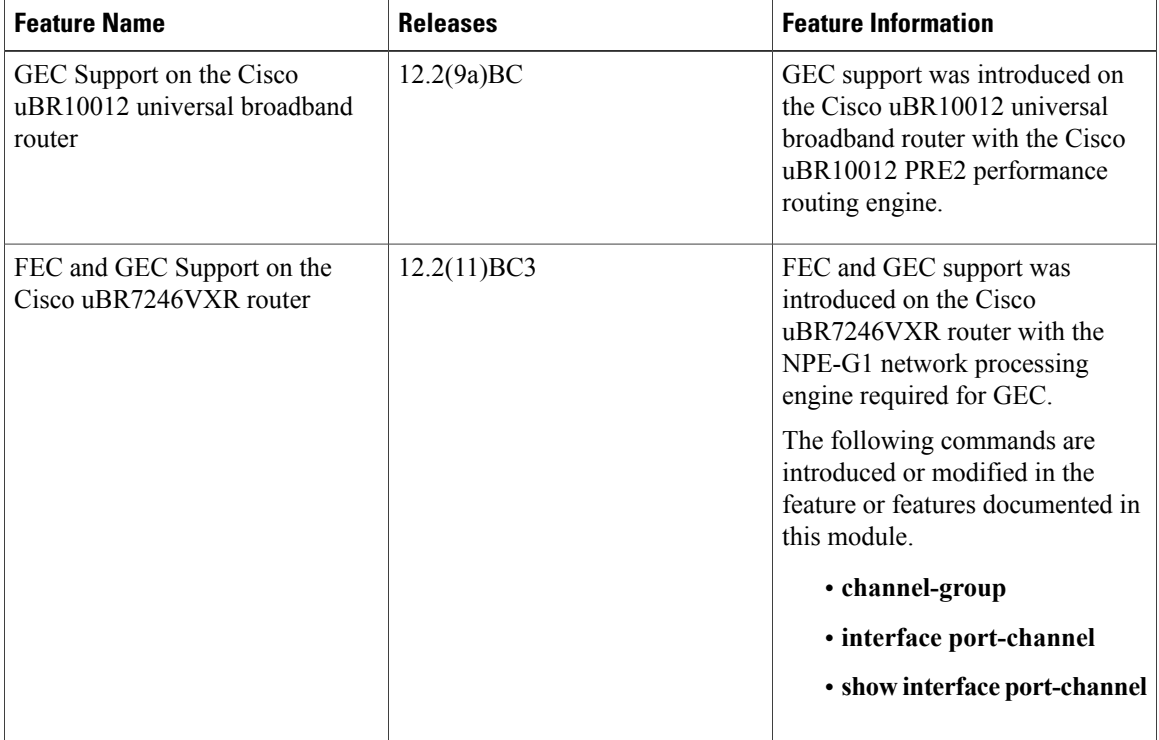

#### **Table 98: Feature Information for EtherChannel on the Cisco CMTS**

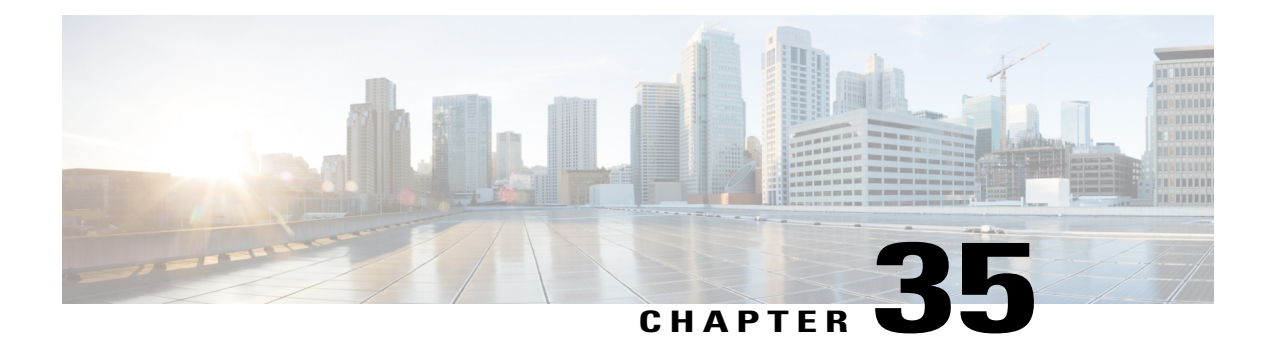

# **Cisco uBR7200 Series MPLS VPN Cable Enhancements**

#### **First Published:** February 14, 2008

This feature module describes the Cisco uBR7200 series universal broadband router cable Multiprotocol Label Switching Virtual Private Network (MPLS VPN) and cable interface bundling features. It explains how to create a VPN using MPLS protocol, cable subinterfaces, and interface bundles. VPNs can be created in many ways using different protocols.

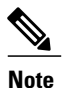

Cisco IOS Release 12.2(33)SCA integrates support for this feature on the Cisco CMTS routers. This feature is also supported in Cisco IOS Release 12.3BC, and this document contains information that references many legacy documents related to Cisco IOS 12.3BC. In general, any references to Cisco IOS Release 12.3BC also apply to Cisco IOS Release 12.2SC.

#### **Finding Feature Information**

Your software release may not support all the features documented in this module. For the latest feature information and caveats, see the release notes for your platform and software release. To find information about the features documented in this module, and to see a list of the releases in which each feature is supported, see the Feature Information Table at the end of this document.

Use Cisco Feature Navigator to find information about platform support and Cisco software image support. To access Cisco Feature Navigator, go to [http://tools.cisco.com/ITDIT/CFN/.](http://tools.cisco.com/ITDIT/CFN/) An account on [http://](http://www.cisco.com/) [www.cisco.com/](http://www.cisco.com/) is not required.

#### **Contents**

- Feature [Overview,](#page-1017-0) page 946
- Supported [Platforms,](#page-1021-0) page 950
- [Prerequisites,](#page-1021-1) page 950
- [Configuration](#page-1022-0) Tasks, page 951
- [Configuration](#page-1026-0) Examples, page 955
- Command [Reference,](#page-1033-0) page 962
- Additional [References,](#page-1033-1) page 962
- Feature Information for Cisco uBR7200 Series MPLS VPN Cable [Enhancements,](#page-1034-0) page 963

## <span id="page-1017-0"></span>**Feature Overview**

Using MPLS VPN technology, service providers can create scalable and efficient private networks using a shared hybrid fiber coaxial (HFC) network and Internet protocol (IP) infrastructure.

The cable MPLS VPN network consists of:

- The Multiple Service Operator (MSO) or cable company that owns the physical infrastructure and builds VPNs for the Internet Service Providers (ISPs) to move traffic over the cable and IP backbone.
- ISPs that use the HFC network and IP infrastructure to supply Internet service to cable customers.

Each ISP moves traffic to and from a subscriber's PC, through the MSO's physical network infrastructure, to the ISP's network. MPLS VPNs, created in Layer 3, provide privacy and security by constraining the distribution of a VPN's routes only to the routers that belong to its network. Thus, each ISP's VPN is insulated from other ISPs that use the same MSO infrastructure.

An MPLS VPN assigns a unique VPN Routing/Forwarding (VRF) instance to each VPN. A VRF instance consists of an IP routing table, a derived forwarding table, a set of interfaces that use the forwarding table, and a set of rules and routing protocols that determine the contents of the forwarding table.

Each PE router maintains one or more VRF tables. It looks up a packet's IP destination address in the appropriate VRF table, only if the packet arrived directly through an interface associated with that table.

MPLS VPNs use a combination of BGP and IP address resolution to ensure security. See *Configuring Multiprotocol Label Switching.*

The table shows a cable MPLS VPN network. The routers in the network are:

- Provider (P) router—Routers in the core of the provider network. P routers run MPLS switching, and do not attach VPN labels (MPLS label in each route assigned by the PE router) to routed packets. VPN labels are used to direct data packets to the correct egress router.
- Provider Edge (PE) router— Router that adds the VPN label to incoming packets based on the interface orsubinterface on which they are received. A PE router attaches directly to a CE router. In the MPLS-VPN approach, each Cisco CMTS router acts as a PE router.
- Customer (C) router—Router in the ISP or enterprise network.
- Customer Edge (CE) router—Edge router on the ISP's network that connects to the PE router on the MSO's network. A CE router must interface with a PE router.

The MPLS network has a unique VPN that exclusively manages the MSOs devices called the management VPN. It contains servers and devices that other VPNs can access. The management VPN connects the Cisco CMTS router to a PE router, which connects to management servers such as Cisco Network Registrar (CNR) and Time of Day (ToD) servers. A PE router connects to management servers and is a part of the management VPN. Regardless of the ISP they belong to, the management servers serve the Dynamic Host Configuration Protocol (DHCP), DNS (Domain Name System), and TOD requests coming from PCs or cable modems.

# **Note**

When configuring MPLS VPNs, you must configure the first subinterface created as a part of the management VPN.

#### **Figure 22: MPLS VPN Network**

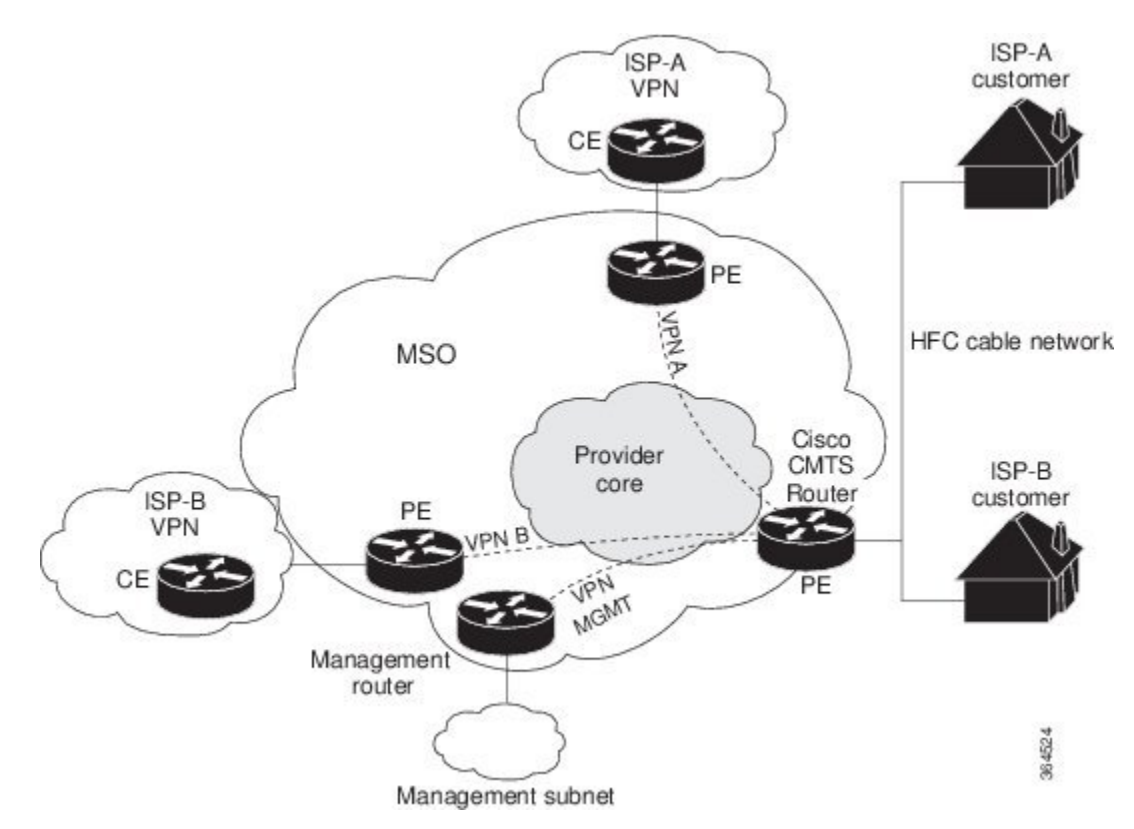

Cable VPN configuration involves an:

- MSO domain that requires a direct peering link to each enterprise network (ISP), provisioning servers for residential and commercial subscribers, and dynamic DNS for commercial users. The MSO manages cable interface IP addressing, Data-over-Cable Service Interface Specifications (DOCSIS) provisioning, CM hostnames, routing modifications, privilege levels, and usernames and passwords.
- ISP or enterprise domain that includes the DHCP server for subscriber or telecommuter host devices, enterprise gateway within the MSO address space, and static routes back to the telecommuter subnets.

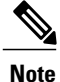

Cisco recommends that the MSO assign all addresses to the end user devices and gateway interfaces. The MSO can also use split management to let the ISP configure tunnels and security.

In an MPLS VPN configuration, the MSO must configure the following:

- CMTS
- P routers
- PE routers
- CE routers
- One VPN per ISP DOCSIS servers for all cable modem customers. The MSO must attach DOCSIS servers to the management VPN, and make them visible.

The MSO must configure the Cisco CMTS routers that serve the ISP, and remote PE routers connecting to the ISP, as PE routers in the VPN.

The MSO must determine the primary IP address range for all cable modems.

The ISP must determine the secondary IP address range for subscriber PCs.

To reduce security breaches and differentiate DHCP requests from cable modems in VPNs or under specific ISP management, MSOs can use the **cable helper-address** command in Cisco IOS software. The MSO can specify the host IP address to be accessible only in the ISP's VPN. This lets the ISP use its DHCP server to allocate IP addresses. Cable modem IP address must be accessible from the management VPN.

The MPLS VPN approach of creating VPNs for individual ISPs or customers requires subinterfaces to be configured on the virtual bundle interface. Each ISP requires one subinterface. The subinterfaces are tied to the VPN Routing/Forwarding (VRF) tables for their respective ISPs. The first subinterface must be created on the cable interface bound to the management VPN.

To route a reply from the CNR back to the cable modem, the PE router that connects to the CNR must import the routes of the ISP VPN into the management VPN. Similarly, to forward management requests (such as DHCP renewal to CNR) to the cable modems, the ISP VPN must export and import the appropriate management VPN routes.

You can group all of the cable interfaces on a Cisco CMTS router into a single bundle so that only one subnet is required for each router. When you group cable interfaces, no separate IP subnet or each individual cable interface is required. This grouping avoids the performance, memory, and security problems in using a bridging solution to manage subnets, especially for a large number of subscribers.

Subinterfaces allow traffic to be differentiated on a single physical interface, and assigned to multiple VPNs. You can configure multiple subinterfaces, and associate an MPLS VPN with each subinterface. You can split a single physical interface (the cable plant) into multiple subinterfaces, where each subinterface is associated with a specific VPN. Each ISP requires access on a physical interface and is given its own subinterface. Create a management subinterface to support cable modem initialization from an ISP.

Using each subinterface associated with a specific VPN (and therefore, ISP) subscribers connect to a logical subinterface, which reflects the ISP that provides their subscribed services. When properly configured, subscriber traffic enters the appropriate subinterface and VPN.

### **Benefits**

- MPLS VPNs give cable MSOs and ISPs a manageable way of supporting multiple access to a cable plant. Service providers can create scalable and efficient VPNs across the core of their networks. MPLS VPNs provide systems support scalability in cable transport infrastructure and management.
- Each ISP can support Internet access services from a subscriber's PC through an MSO's physical cable plant to their networks.
- MPLS VPNs allow MSOs to deliver value-added services through an ISP, and thus, deliver connectivity to a wider set of potential customers. MSOs can partner with ISPs to deliver multiple services from multiple ISPs and add value within the MSO's own network using VPN technology.
- Subscribers can select combinations of services from various service providers.
- The MPLS VPN cable features set build on CMTS DOCSIS 1.0 and DOCSIS 1.0 extensions to ensure services are reliably and optimally delivered over the cable plant. MPLS VPN provides systems support domain selection, authentication per subscriber, selection of QoS, policy-based routing, and ability to reach behind the cable modem to subscriber end devices for QoS and billing while preventing session spoofing.
- MPLS VPN technology ensures both secure access across the shared cable infrastructure and service integrity.
- Cable interface bundling eliminates the need for an IP subnet on each cable interface. Instead, an IP subnet is only required for each cable interface bundle. All cable interfaces in a Cisco CMTS router can be added to a single bundle.

### **Restrictions**

• Each subinterface on the CMTS requires an address range from the ISP and from the MSO. These two ranges must not overlap and must be extensible to support an increased number of subscribers for scalability.

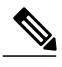

**Note**

This document does not address allocation and management of MSO and ISP IP addresses. See *Configuring Multiprotocol Label Switching* for this information.

- The **cable source-verify dhcp** command enables Dynamic Host Control Protocol (DHCP) Lease query protocol from the CMTS to DHCP server to verify IP addresses of upstream traffic, and prevent MSO customers from using unauthorized, spoofed, or stolen IP addresses.
- When using only MPLS VPNs, create subinterfaces on the virtual bundle, assign it an IP address, and provide VRF configuration for each ISP. When you create subinterfaces and configure only MPLS VPNs, the cable interface bundling feature is independent of the MPLS VPN.
- When using cable interface bundling:
	- ◦Define a virtual bundle interface and associate any cable physical interface to the virtual bundle.
	- ◦Specify all generic IP networking information (such as IP address, routing protocols, and switching modes) on the virtual bundle interface. Do not specify generic IP networking information on bundle slave interfaces.
	- ◦An interface that has a subinterface(s) defined over it is not allowed to be a part of the bundle.
	- ◦Specify generic (not downstream or upstream related) cable interface configurations, such as source-verify or ARP handling, on the virtual bundle interface. Do not specify generic configuration on bundle slave interfaces.
- Interface bundles can only be configured using the command line interface (including the CLI-based HTML configuration).

# <span id="page-1021-0"></span>**Supported Platforms**

- Cisco uBR7223
- Cisco uBR7246
- Cisco uBR7246 VXR

# <span id="page-1021-1"></span>**Prerequisites**

Before configuring IP-based VPNs, complete the following tasks:

- Ensure your network supports reliable broadband data transmission. Your plant must be swept, balanced, and certified based on National Television Standards Committee (NTSC) or appropriate international cable plant recommendations. Ensure your plant meets all DOCSIS or European Data-over-Cable Service Interface Specifications (EuroDOCSIS) downstream and upstream RF requirements.
- Ensure your Cisco router is installed following instructions in the Hardware Installation Guide and the Regulatory Compliance and Safety Information guide.
- Ensure your Cisco router is configured for basic operations.
- The chassis must contain at least one port adapter to provide backbone connectivity and one Cisco cable modem card to serve as the RF cable TV interface.

### **Other Important Information**

- Ensure all other required headend or distribution hub routing and network interface equipment is installed, configured, and operational based on the services to support. This includes all routers, servers (DHCP, TFTP, and ToD), network management systems, other configuration or billing systems and backbone, and other equipment to support VPN.
- Ensure DHCP and DOCSIS configuration files have been created and pushed to appropriate servers such that each cable modem, when initialized, can transmit a DHCP request, receive an IP address, obtain TFTP and ToD server addresses, and download a DOCSIS configuration file. Configure each subinterface to connect to the ISP's VPN.
- Ensure DOCSIS servers are visible on the management VPN.
- Be familiar with your channel plan to assign appropriate frequencies. Outline your strategies for setting up bundling or VPN solution sets if applicable to your headend or distribution hub. Obtain passwords, IP addresses, subnet masks, and device names as appropriate.
- Create subinterfaces off of a virtual bundle interface. Configure each subinterface to connect to the ISP network.

The MPLS VPN configuration steps assume the following:

- IP addressing has already been determined and there are assigned ranges in the MSO and ISP network for specific subinterfaces.
- The MSO is using CNR and has configured it (using the **cable helper-address** command) to serve appropriate IP addresses to cable modems based on the cable modem MAC address. The CMTS forwards

DHCP requests to the CNR based on the **cable helper-address** settings. The CNR server determines the IP address to assign the cable modem using the client-classes feature, which let the CNR assign specific parameters to devices based on MAC addresses.

- ISP CE routers are configured (using the **cablehelper-address** command) to appropriately route relevant IP address ranges into the VPN.
- P and PE routers are already running Cisco Express Forwarding (CEF).
- MPLSis configured on the outbound VPN using the **tag switching ip**command in interface configuration mode.

# <span id="page-1022-0"></span>**Configuration Tasks**

To configure MPLS VPNs, perform the following tasks:

### **Creating VRFs for each VPN**

To create VRFs for each VPN, perform the following steps beginning in the router configuration mode.

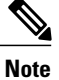

Since only the CMTS has logical subinterfaces, assignments of VRFs on the other PE devices will be to specific physical interfaces.

### **DETAILED STEPS**

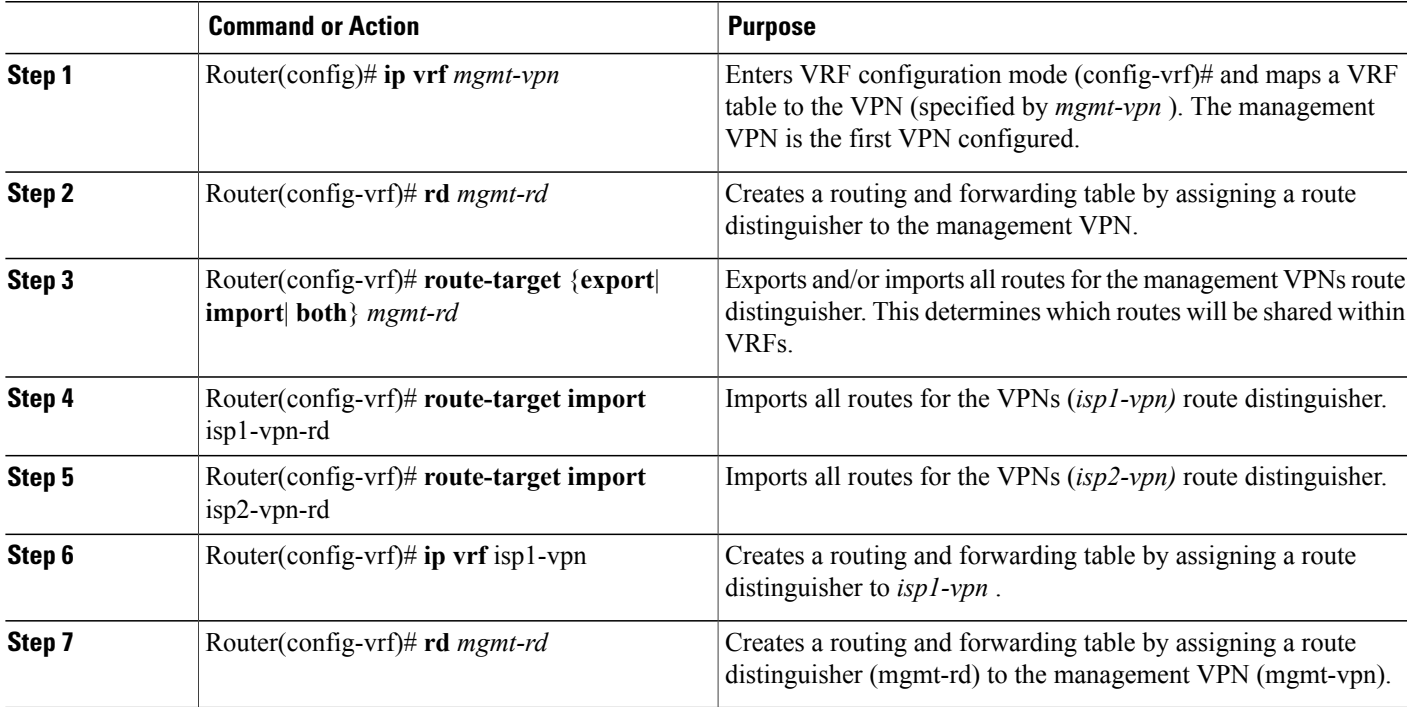

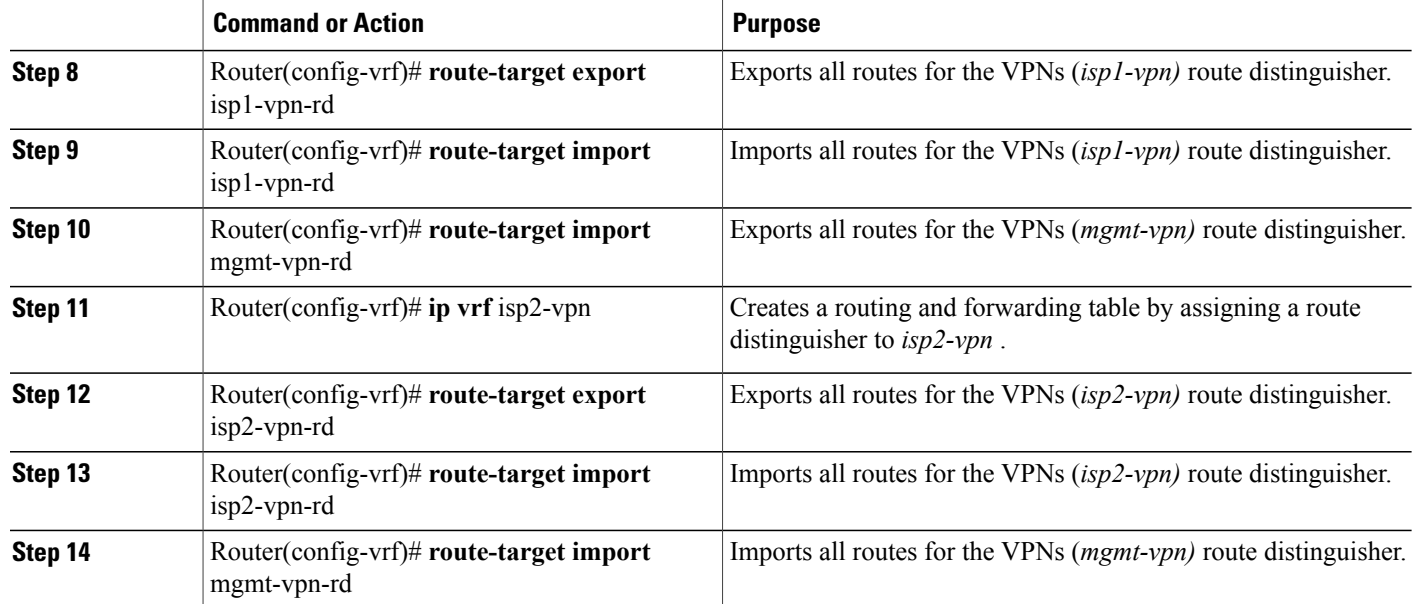

### **Defining Subinterfaces on a Virtual Bundle Interface and Assigning VRFs**

To create a logical cable subinterface, perform the following steps beginning in the global configuration mode. Create one subinterface for each VPN (one per ISP). The first subinterface created must be configured as part of the management VPN (with the lowest subinterface number).

T

### **DETAILED STEPS**

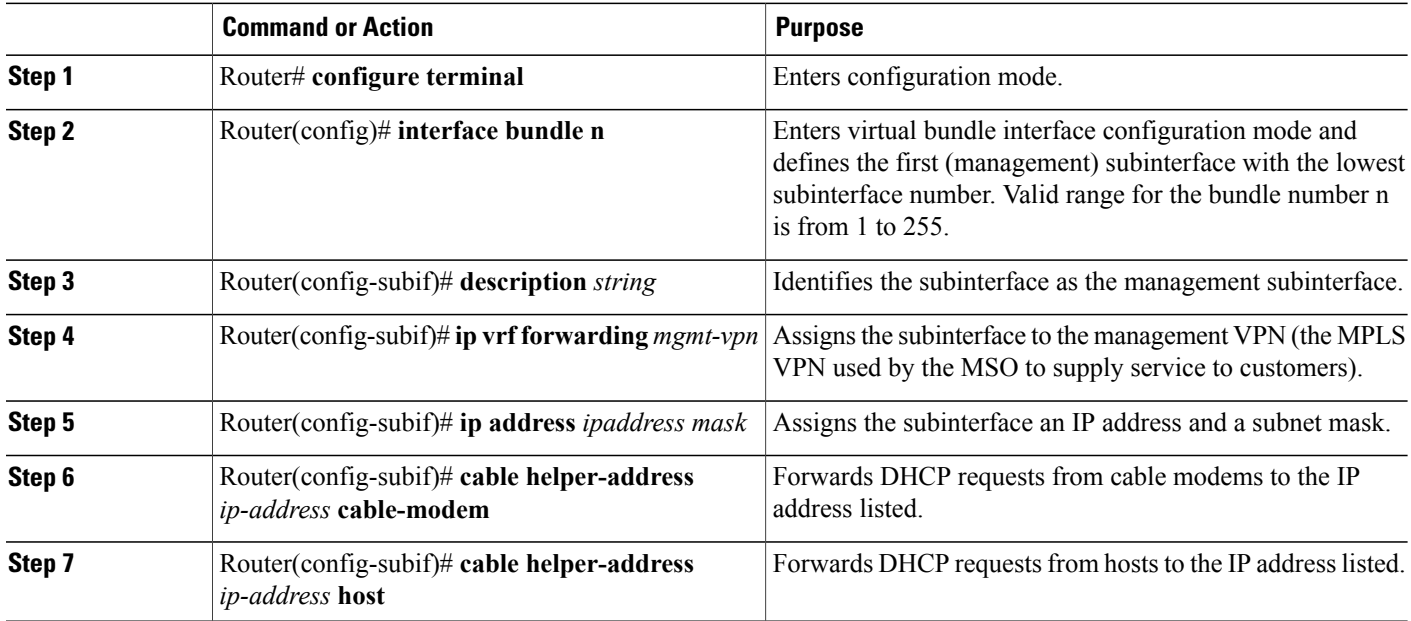

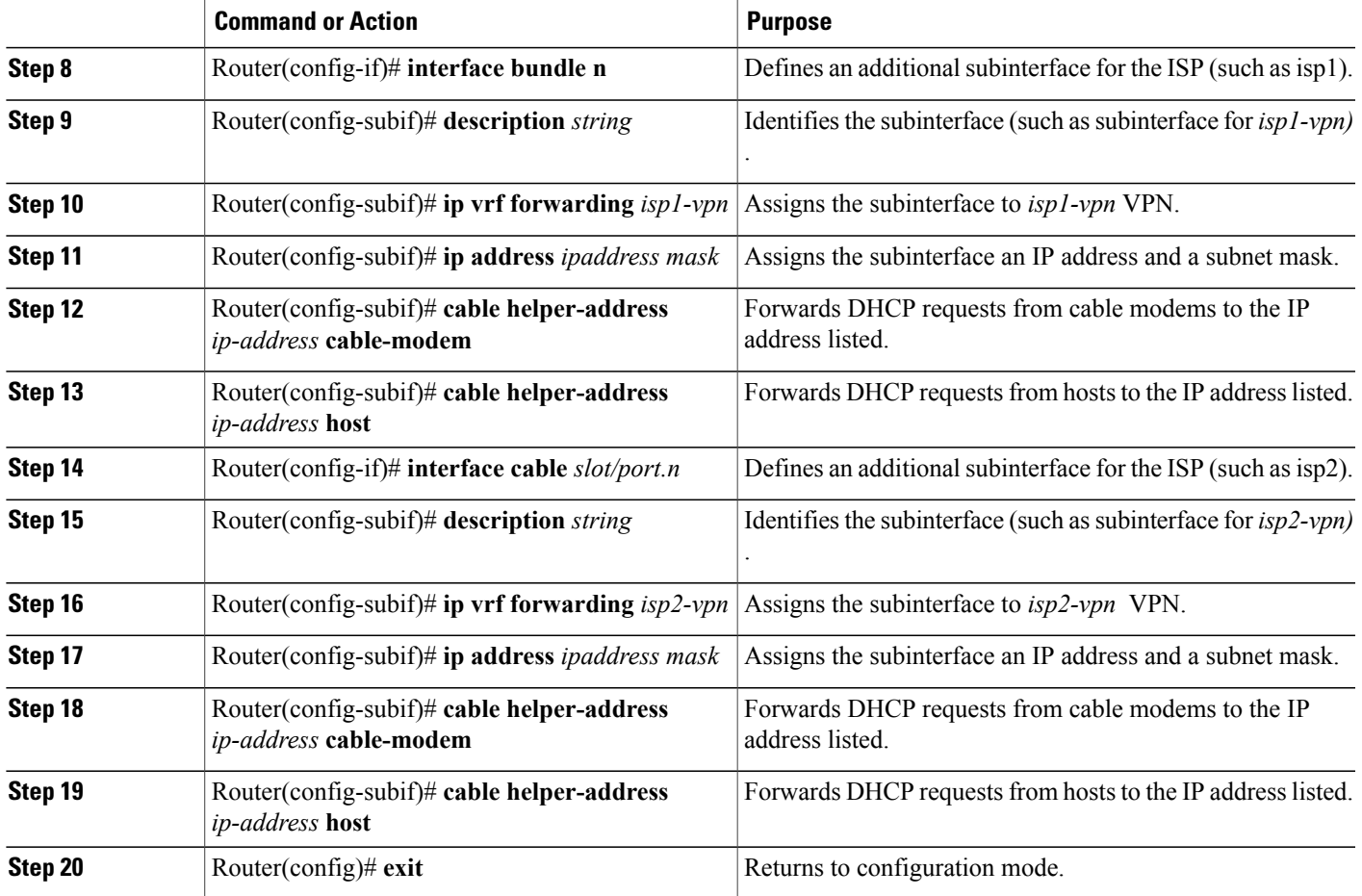

# **Configuring Cable Interface Bundles**

To assign a cable interface to a bundle, perform the following steps beginning in the interface configuration mode.

### **DETAILED STEPS**

 $\mathbf{I}$ 

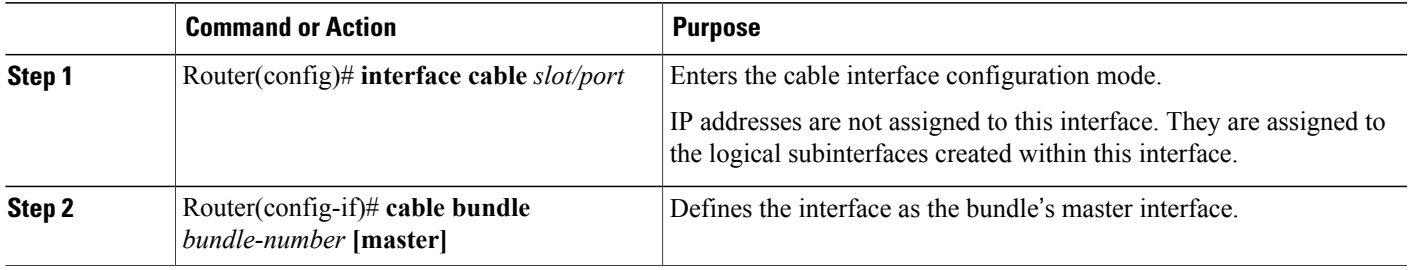

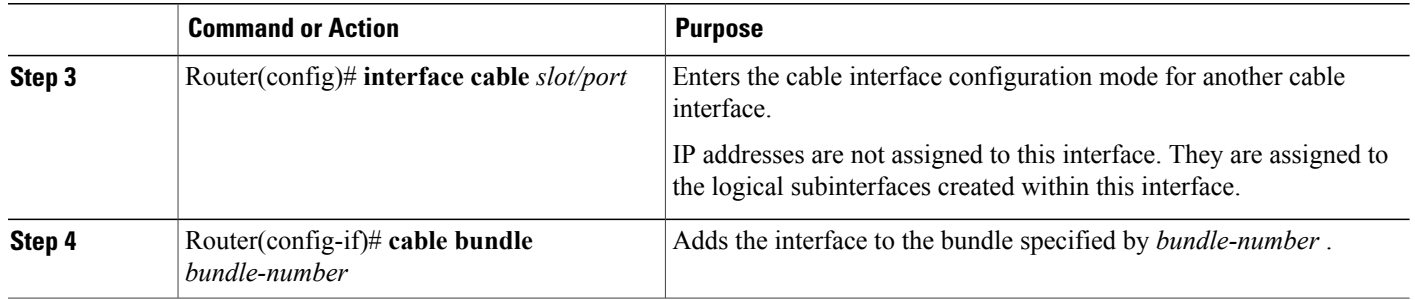

### **Configuring Subinterfaces and MPLS VPNs on a Virtual Bundle Interface**

To configure subinterfaces on a virtual bundle interface and assign each subinterface a Layer 3 configuration: Configure cable interface bundles.

Define subinterfaces on the virtual bundle interface and assign a Layer 3 configuration to each subinterface. Create one subinterface for each customer VPN (one per ISP).

ι

### **Configuring MPLS in the P Routers in the Provider Core**

To configure MPLS in the P routers in the provider core, perform the following steps.

### **DETAILED STEPS**

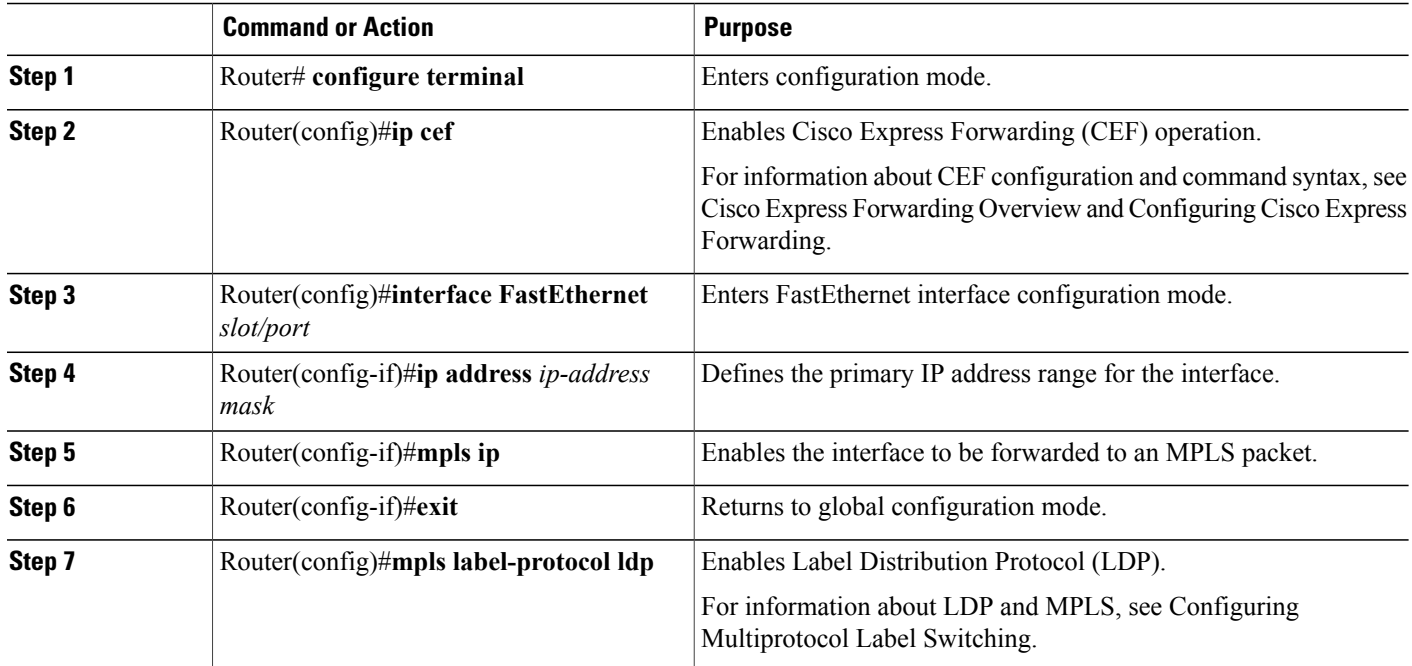

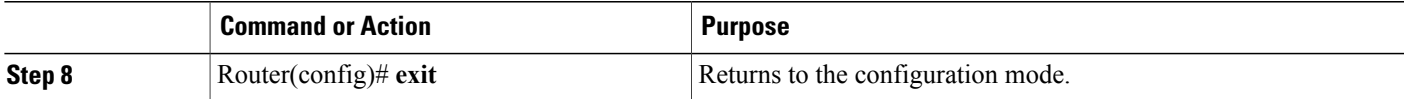

### **Verifying the MPLS VPN Configuration**

Use the following commands to verify MPLS VPN operations on PE routers. For more MPLS VPN verification commands, see Configuring Multiprotocol Label Switching.

### **DETAILED STEPS**

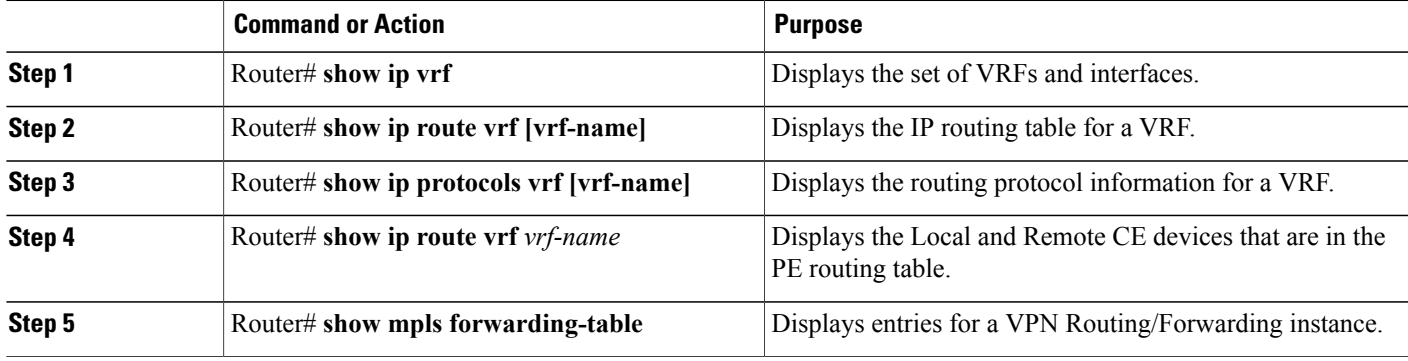

#### **What to Do Next**

For more verification instructions, see the MPLS: Layer 3 VPNs [Configuration](http://www.cisco.com/c/en/us/td/docs/ios-xml/ios/mp_l3_vpns/configuration/15-mt/mp-l3-vpns-15-mt-book.html) Guide.

# <span id="page-1026-0"></span>**Configuration Examples**

This section provides the following configuration examples:

### **Subinterface Configuration Example**

The following example shows how to define a subinterface on virtual bundle interface 1.

```
interface cable3/0
! No IP address
! MAC level configuration only
! first subinterface
interface bundle1.1
description Management Subinterface
ip address 10.255.1.1 255.255.255.0
cable helper-address 10.151.129.2
! second subinterface
interface bundle1.2
ip address 10.279.4.2 255.255.255.0
cable helper-address 10.151.129.2
```

```
! third subinterface
interface bundle1.3
ip address 10.254.5.2 255.255.255.0
cable helper-address 10.151.129.2
```
### **Cable Interface Bundling Example**

The following example shows how to bundle a group of physical interfaces.

interface cable 3/0 and interface cable 4/0 are bundled.

```
interface cable 3/0
cable bundle 1
interface cable 4/0
cable bundle 1
interface Bundle 1
ip address 209.165.200.225 255.255.255.0
ip address 209.165.201.1 255.255.255.0 secondary
```
### **Subinterface Definition on Virtual Bundle Example**

The following example shows how to define subinterfaces on a virtual bundle and define Layer 3 configurations for each subinterface.

interface cable 3/0 and interface cable 4/0 are bundled.

```
interface cable 3/0
! No IP address
! MAC level configuration only
cable bundle 1
interface cable 4/0
! No IP address
! MAC layer configuration
cable bundle 1
! first subinterface
interface bundle1.1
ip address 10.22.64.1 255.255.255.0
cable helper-address 10.4.1.2
! second subinterface
interface bundle1.2
ip address 10.12.39.1 255.255.255.0
cable helper-address 10.4.1.2
! third subinterface
interface bundle1.3
ip address 10.96.3.1 255.255.255.0
cable helper-address 10.4.1.2
```
### **Cable Interface Bundle Master Configuration Example**

The following examples show how to configure cable interface bundles:

```
Displaying the contents of the bundle
Router(config-if)#cable bundle ?
 <1-255> Bundle number
Router(config-if)#cable bundle 25 master
Router(config-if)#
07:28:17: %UBR7200-5-UPDOWN: Interface Cable3/0 Port U0, changed state to down
07:28:18: %UBR7200-5-UPDOWN: Interface Cable3/0 Port U0, changed state to up
```
### **PE Router Configuration Example**

```
!
! Identifies the version of Cisco IOS software installed.
version 12.0
! Defines the hostname of the Cisco uBR7246
hostname region-1-ubr
!
! Describes where the system is getting the software image it is running. In
! this configuration example, the system is loading a Cisco uBR7246 image named
! AdamSpecial from slot 0.
boot system flash slot0:ubr7200-p-mz.AdamSpecial
!
! Creates the enable secret password.
enable secret xxxx
enable password xxxx
!
! Sets QoS per modem for the cable plant.
no cable qos permission create
no cable qos permission update
cable qos permission modems
!
! Allows the system to use a full range of IP addresses, including subnet zero, for
! interface addresses and routing updates.
ip subnet-zero
!
! Enables Cisco Express Forwarding.
ip cef
!
! Configures a Cisco IOS Dynamic Host Configuration Protocol (DHCP) server to insert the
! DHCP relay agent information option in forwarded BOOTREQUEST messages.
ip dhcp relay information option
!
! Enters the virtual routing forwarding (VRF) configuration mode and maps a VRF table to
! the virtual private network (VPN) called MGMT-VPN. The VRF table contains the set of
! routes that points to or gives routes to the CNR device, which provisions the cable
! modem devices. Each VRF table defines a path through the MPLS cloud.
ip vrf MGMT-VPN
!
! Creates the route distinguisher and creates the routing and forwarding table of the
! router itself.
 rd 100:1
!
! Creates a list of import and/or export route target communities for the VPN.
route-target export 100:2
route-target export 100:3
!
! Maps a VRF table to the VPN called ISP1-VPN.
ip vrf ISP1-VPN
!
! Creates the route distinguisher and creates the routing and forwarding table of the
! router itself.
 rd 100:2
!
! Creates a list of import and/or export route target communities for the VPN.
route-target import 100:1
!
! Maps a VRF table to the VPN called ISP2-VPN.
ip vrf ISP2-VPN
!
! Creates the route distinguisher and creates the routing and forwarding table of the
! router itself.
 rd 100:3
!
! Creates a list of import and/or export route target communities for the VPN.
route-target import 100:1
!
! Maps a VRF table to the VPN called MSO-isp. Note: MSO-isp could be considered ISP-3; in
! this case, the MSO is competing with other ISPs for other ISP services.
ip vrf MSO-isp
```

```
!
! Creates the route distinguisher and creates the routing and forwarding table of the
! router itself.
rd 100:4
!
! Creates a list of import and/or export route target communities for the VPN.
 route-target import 100:1
!
! Builds a loopback interface to be used with MPLS and BGP; creating a loopback interface
! eliminates unnecessary updates (caused by physical interfaces going up and down) from
! flooding the network.
interface Loopback0
ip address 10.2.2.1 255.255.255.0
no ip directed-broadcast
!
! Assigns an IP address to this Fast Ethernet interface. MPLS lable protocol must be
! enabled on this interface.
interface FastEthernet0/0
description Connection to MSO core.
 ip address 10.0.1.1 255.255.255.0
no ip directed-broadcast
full-duplex
mpls ip
mpls label protocol ldp
!
! Enters cable interface configuration mode and configures the physical aspects of the
! 3/0 cable interface. Please note that no IP addresses are assigned to this interface;
! they will be assigned instead to the logical subinterfaces. All other commands for
! this cable interface should be configured to meet the specific needs of your cable RF
! plant and cable network.
interface Cable3/0
no ip address
cable bundle 1
ip directed-broadcast
no ip mroute-cache
 load-interval 30
no keepalive
cable downstream annex B
cable downstream modulation 64qam
cable downstream interleave-depth 32
cable downstream frequency 855000000
cable upstream 0 frequency 30000000
cable upstream 0 power-level 0
no cable upstream 0 shutdown
cable upstream 1 shutdown
cable upstream 2 shutdown
cable upstream 3 shutdown
cable upstream 4 shutdown
cable upstream 5 shutdown
!
! Configures bundle 1.1 subinterface. If cable modems have
! not been assigned IP addresses, they will automatically come on-line using the settings
! for subinterface bundle1.1.
interface bundle1.1
description Cable Administration Network
!
! Associates this interface with the VRF and MPLS VPNs that connect to the MSO cable
! network registrar (CNR). The CNR provides cable modems with IP addresses and other
! initialization parameters.
 ip vrf forwarding MSO
!
! Defines a range of IP addresses and masks to be assigned to cable modems not yet associated
with an ISP.
ip address 10.0.0.1 255.255.255.0
!
! Disables the translation of directed broadcasts to physical broadcasts.
no ip directed-broadcast
!
! Defines the DHCP server for cable modems whether they are associated with an ISP or
! with the MSO acting as ISP.
cable helper-address 10.4.1.2 cable-modem
!
! Defines the DHCP server for PCs that are not yet associated with an ISP.
```

```
cable helper-address 10.4.1.2 host
!
! Disables cable proxy Address Resolution Protocol (ARP) and IP multicast echo on this
! cable interface.
no cable proxy-arp
no cable ip-multicast-echo
!
! Configures bundle1.2 subinterface.
interface bundle1.2
 description MSO as ISP Network
!
! Assigns this subinterface to the MPLS VPN used by the MSO to supply service to
! customers—in this case, MSO-isp.
 ip vrf forwarding MSO-isp
!
! Defines a range of IP addresses and masks to be assigned to cable modems associated
! with the MSO as ISP network.
 ip address 10.1.1.1 255.255.255.0 secondary
!
! Defines a range of IP addresses and masks to be assigned to host devices associated
! with the MSO as ISP network.
ip address 10.1.0.1 255.255.255.0
!
! Disables the translation of directed broadcasts to physical broadcasts.
no ip directed-broadcast
!
! Defines the DHCP server for cable modems whether they are associated with an ISP or
! with the MSO acting as ISP.
 cable helper-address 10.4.1.2 cable-modem
!
! Defines the DHCP server for PC host devices.
 cable helper-address 10.4.1.2 host
!
! Disables cable proxy Address Resolution Protocol (ARP) and IP multicast echo on this
! cable interface.
no cable proxy-arp
no cable ip-multicast-echo
!
! Configures bundle1.3 subinterface
interface bundle1.3
 description ISP1's Network
!
! Makes this subinterface a member of the MPLS VPN.
ip vrf forwarding isp1
!
! Defines a range of IP addresses and masks to be assigned to cable modems associated
! with the MSO as ISP network.
 ip address 10.1.1.1 255.255.255.0 secondary
!
! Defines a range of IP addresses and masks to be assigned to host devices associated
! with the MSO as ISP network.
 ip address 10.0.1.1 255.255.255.0
!
! Disables the translation of directed broadcasts to physical broadcasts.
no ip directed-broadcast
!
! Disables cable proxy Address Resolution Protocol (ARP) and IP multicast echo on this
! cable interface.
no cable proxy-arp
no cable ip-multicast-echo
!
! Defines the DHCP server for cable modems whether they are associated with an ISP or
! with the MSO acting as ISP.
cable helper-address 10.4.1.2 cable-modem
!
! Defines the DHCP server for PC host devices.
 cable helper-address 10.4.1.2 host
!
! Configures bundle1.4 subinterface
interface bundle1.4
 description ISP2's Network
!
! Makes this subinterface a member of the MPLS VPN.
```

```
ip vrf forwarding isp2
!
! Defines a range of IP addresses and masks to be assigned to cable modems associated
! with the MSO as ISP network.
ip address 10.1.2.1 255.255.255.0 secondary
!
! Defines a range of IP addresses and masks to be assigned to host devices associated
! with the MSO as ISP network.
ip address 10.0.1.1 255.255.255.0
!
! Disables the translation of directed broadcasts to physical broadcasts.
no ip directed-broadcast
!
! Disables cable proxy Address Resolution Protocol (ARP) and IP multicast echo on this
! interface.
no cable proxy-arp
no cable ip-multicast-echo
!
!
cable dhcp-giaddr policy
!
!! Defines the DHCP server for cable modems whether they are associated with an ISP or
! with the MSO acting as ISP.
 cable helper-address 10.4.1.2 cable-modem
!
! Defines the DHCP server for PC host devices.
cable helper-address 10.4.1.2 host
!
end
```
### **P Router Configuration Example**

```
Building configuration...
Current configuration:
!
version 12.0
service timestamps debug uptime
service timestamps log uptime
no service password-encryption
!
hostname R7460-7206-02
!
enable password xxxx
!
ip subnet-zero
ip cef
ip host brios 223.255.254.253
!
interface Loopback0
ip address 10.2.1.3 255.255.255.0
no ip directed-broadcast
!
interface Loopback1
no ip address
no ip directed-broadcast
no ip mroute-cache
!
interface FastEthernet0/0
ip address 1.7.108.2 255.255.255.0
no ip directed-broadcast
no ip mroute-cache
shutdown
 full-duplex
mpls ip
mpls label protocol ldp
no cdp enable
!
interface Ethernet1/0
ip address 10.0.5.2 255.255.255.0
```

```
no ip directed-broadcast
 no ip route-cache cef
 no ip mroute-cache
mpls ip
mpls label protocol ldp
no cdp enable
!
interface Ethernet1/1
ip address 10.0.1.17 255.255.255.0
 no ip directed-broadcast
no ip route-cache cef
no ip mroute-cache
mpls ip
mpls label protocol ldp
no cdp enable
!
interface Ethernet1/2
ip address 10.0.2.2 255.255.255.0
no ip directed-broadcast
no ip route-cache cef
no ip mroute-cache
mpls ip
 mpls label protocol ldp
 no cdp enable
!
interface Ethernet1/3
ip address 10.0.3.2 255.255.255.0
 no ip directed-broadcast
no ip route-cache cef
no ip mroute-cache
mpls ip
mpls label protocol ldp
no cdp enable
!
interface Ethernet1/4
ip address 10.0.4.2 255.255.255.0
no ip directed-broadcast
no ip route-cache cef
no ip mroute-cache
mpls ip
mpls label protocol ldp
no cdp enable
!
interface Ethernet1/5
no ip address
 no ip directed-broadcast
no ip route-cache cef
 shutdown
no cdp enable
!
interface Ethernet1/6
no ip address
 no ip directed-broadcast
 no ip route-cache cef
shutdown
no cdp enable
!
interface Ethernet1/7
no ip address
no ip directed-broadcast
no ip route-cache cef
shutdown
no cdp enable
!
router ospf 222
network 10.0.5.0 255.255.255.0 area 0
network 10.0.2.0 255.255.255.0 area 0
 network 10.0.3.0 255.255.255.0 area 0
 network 10.0.4.0 255.255.255.0 area 0
network 20.2.1.3 255.255.255.0 area 0
!
ip classless
no ip http server
```

```
!
!
map-list test-b
no cdp run
!
tftp-server slot0:master/120/c7200-p-mz.120-1.4
!
line con 0
exec-timeout 0 0
password xxxx
login
transport input none
line aux 0
line vty 0 4
password xxxx
 login
!
no scheduler max-task-time
end
```
# <span id="page-1033-0"></span>**Command Reference**

The following commands are introduced or modified in the feature or features documented in this module. For information about these commands, see the *Cisco IOS Cable Command Reference* at [http://www.cisco.com/](http://www.cisco.com/c/en/us/td/docs/cable/cmts/cmd_ref/b_cmts_cable_cmd_ref.html) [c/en/us/td/docs/cable/cmts/cmd\\_ref/b\\_cmts\\_cable\\_cmd\\_ref.html](http://www.cisco.com/c/en/us/td/docs/cable/cmts/cmd_ref/b_cmts_cable_cmd_ref.html) For information about all Cisco IOS commands, go to the Command Lookup Tool at <http://tools.cisco.com/Support/CLILookup> or to the *Cisco IOS Master Commands List* .

- **cable bundle**
- **cable helper-address**
- **ip dhcp relay information option**
- **show cable bundle**

# <span id="page-1033-1"></span>**Additional References**

#### **Related Documents**

For additional information on the Cisco uBR7200 series and MPLS VPN, see:

- Cisco uBR7200 Series Universal Broadband Router Software Configuration Guide
- Cisco uBR7200 Series Universal Broadband Router Hardware Installation Guide
- Cisco uBR7200 Series Software Release Notes and Features
- Cisco uBR7200 Series Configuration Notes
- Cisco Network Registrar for the Cisco uBR7200 Series Universal Broadband Routers
- Regulatory Compliance and Safety Information for the Cisco uBR7200 Series Universal Broadband Router
- Configuring Multiprotocol Label Switching
- MPLS Label Switching on Cisco Routers
- Cisco IOS Release 12.1 Documents

#### **Standards**

DOCSIS 1.0.

#### **MIBs**

• CISCO-DOCS-REMOTE-QUERY.my

No new or modified MIB objects are supported by the cable interface bundling feature.

For descriptions of supported MIBs and how to use MIBs, see the Cisco MIB web site on CCO at http://www.cisco.com/public/sw-center/netmgmt/cmtk/mibs.shtml.

#### **RFCs**

- RFC 1163, A Border Gateway Protocol
- RFC 1164, Application of the Border Gateway Protocol in the Internet
- RFC 2283, Multiprotocol Extensions for BGP-4
- RFC 2547, BGP/MPLS VPNs
- RFC 2233, DOCSIS OSSI Objects Support
- RFC 2669, Cable Device MIB
- RFC 2665, DOCSIS Ethernet MIB Objects Support

# <span id="page-1034-0"></span>**Feature Information for Cisco uBR7200 Series MPLS VPN Cable Enhancements**

Use Cisco Feature Navigator to find information about platform support and software image support. Cisco Feature Navigator enables you to determine which software images support a specific software release, feature set, or platform. To access Cisco Feature Navigator, go to <http://tools.cisco.com/ITDIT/CFN/>. An account on <http://www.cisco.com/> is not required.

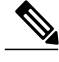

#### **Note**

The below table lists only the software release that introduced support for a given feature in a given software release train. Unless noted otherwise, subsequent releases of that software release train also support that feature.

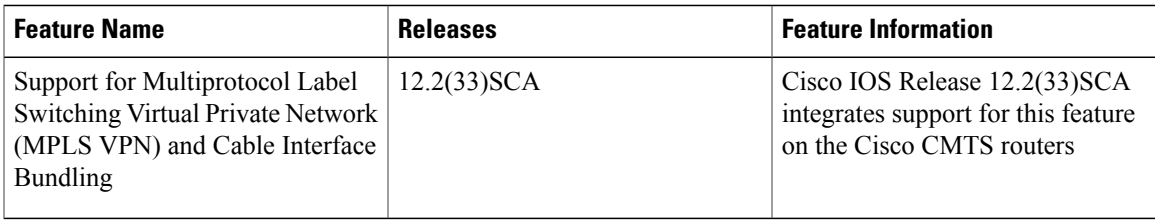

 $\overline{\phantom{a}}$ 

T

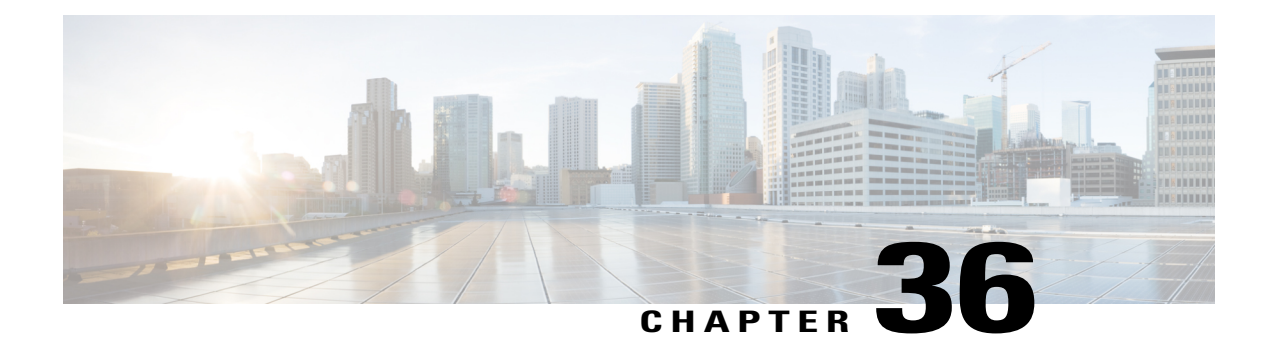

# **Generic Routing Encapsulation on the Cisco CMTS Routers**

#### **First Published:** February 14, 2008

This document describes the Generic Routing Encapsulation (GRE) feature. This feature is a tunneling protocol that enables the encapsulation of a wide variety of protocol packet types inside IP tunnels, creating a virtual point-to-point link to Cisco routers at remote points over an IP internetwork.

**Note**

Cisco IOS Release 12.2(33)SCA integrates support for this feature on the Cisco CMTS routers. This feature is also supported in Cisco IOS Release 12.3BC, and this document contains information that references many legacy documents related to Cisco IOS 12.3BC. In general, any references to Cisco IOS Release 12.3BC also apply to Cisco IOS Release 12.2SC.

### **Finding Support Information for Platforms and Cisco IOS Software Images**

Use Cisco Feature Navigator to find information about platform support and Cisco IOS software image support. Access Cisco Feature Navigator at <http://www.cisco.com/go/fn>. You must have an account on Cisco.com. If you do not have an account or have forgotten your username or password, click **Cancel** at the login dialog box and follow the instructions that appear.

### **Finding Feature Information**

Your software release may not support all the features documented in this module. For the latest feature information and caveats, see the release notes for your platform and software release. To find information about the features documented in this module, and to see a list of the releases in which each feature is supported, see the Feature Information Table at the end of this document.

Use Cisco Feature Navigator to find information about platform support and Cisco software image support. To access Cisco Feature Navigator, go to [http://tools.cisco.com/ITDIT/CFN/.](http://tools.cisco.com/ITDIT/CFN/) An account on [http://](http://www.cisco.com/) [www.cisco.com/](http://www.cisco.com/) is not required.

#### **Contents**

- Prerequisites for Generic Routing [Encapsulation,](#page-1037-0) page 966
- Restrictions for Generic Routing [Encapsulation,](#page-1038-0) page 967
- Information About Generic Routing [Encapsulation,](#page-1038-1) page 967
- How to Configure Generic Routing [Encapsulation,](#page-1039-0) page 968
- Additional [References,](#page-1043-0) page 972
- Feature Information for Generic Routing [Encapsulation,](#page-1044-0) page 973

# <span id="page-1037-0"></span>**Prerequisites for Generic Routing Encapsulation**

- The Cisco uBR7246VXR or Cisco uBR10012 router must be running Cisco IOS 12.3(17a)BC or later release.
- The Cisco uBR10012 router requires the Performance Routing Engine 2 (PRE2) module for use with Generic Routing Encapsulation.
- To use GRE, you must identify the inside interfaces on your devices and specify these in the Router MC Settings configuration area. Inside interfaces are the physical interfaces on the device that connect the device to its internal subnets and networks.
- In Router MC, you must select a routing protocol whenever you enable GRE. The available routing protocols in Router MC are EIGRP and Open Shortest Path First (OSPF):
	- Enhanced Interior Gateway Routing Protocol (EIGRP) allows the exchange of routing information within an autonomous system and addresses some of the more difficult issues associated with routing in large, heterogeneous networks. Compared to other protocols, EIGRP provides superior convergence properties and operating efficiency. EIGRP combines the advantages of several different protocols.
	- ◦OSPF is a link-state, hierarchical protocol that features least-cost routing, multipath routing, and load balancing.

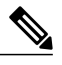

**Note**

Do not configure OSPF on the port channel member interface because the OSPF configuration on this interface might cause abnormal behavior of the port channel.

- In Router MC, you must specify an Interior Gateway Protocol (IGP) process number. This number identifies the IGP. When GRE is implemented, this IGP will be the secured IGP. See How Does Router MC Implement GRE? for more information about IGPs. For secure communication, the inside interfaces on peering devices in your VPN must belong to the same IGP. The IGP process number must be within the range specified in the configuration support settings under the Admin tab. If you have an existing IGP on the device that is within this range, but is different from the IGP process number specified in your GRE settings, Router MC will remove the existing IGP. If the existing IGP process number matches the one specified in your GRE settings, any networks included in the existing IGP process that do not match the specified inside interfaces, will be removed.
- If the inside interfaces on your devices are configured to use an IGP other than the IGP specified in your GRE settings (meaning that the interfaces belong to an unsecured IGP):
	- For spokes: Manually remove the inside interfaces from the unsecured IGP by means of the device CLI before configuring GRE with Router MC.
- ◦For hubs: If the hub inside interface is used as a network access point for Router MC, then on deployment, the interface will be published in both secured and unsecured IGPs. To ensure that the spoke peers use only the secured IGP, manually add the auto-summary command for the unsecured IGP or remove the unsecured IGP for that inside interface.
- In Router MC, you must provide a subnet that is unique and not globally-routable for loopback. This subnet must only be used to support the implementation of loopback for GRE. The loopback interfaces are created, maintained, and used only by Router MC. You should not use them for any other purpose.
- If you are using static routes instead of unsecured IGP, make sure you configure static routes on the spokes through to the hub inside interfaces

### <span id="page-1038-2"></span>**Important Notes about Configuring GRE**

- You can define GRE on the Global object or on any device group (with the exception of a High Availability (HA) group).
- You can define different GRE policies for different groups of devices within your hierarchy. If you define GRE on Global, the GRE settings will be inherited by all device groups and devices in the hierarchy. You can override the Global GRE policy by defining a different GRE policy on one or more device groups.
- Peering devices must be configured with the same failover and routing policy. Therefore, if you define a specific GRE policy on a device group, both the hub and the spoke must be descendants of that device group and there must be no overriding policy on a lower level that changes the GRE policy on either the peering hub or spoke.
- Switching from IKE keepalive to GRE—If you previously used IKE keepalive for failover, and you later switch to GRE, everything outside your attached networks will no longer be a part of your VPN. Attached networks include only those networks that are directly connected to the router's inside interfaces.

# <span id="page-1038-1"></span><span id="page-1038-0"></span>**Restrictions for Generic Routing Encapsulation**

- To run GRE configuration, you need to have IP connectivity between the cable modems.
- The Cisco uBR10012 router requires the Performance Routing Engine 2 (PRE2) modules for use with Generic Routing Encapsulation. The GRE feature is not supported for PRE1 modules in the Cisco uBR10012 router.

# **Information About Generic Routing Encapsulation**

To configure the Generic Routing Encapsulation feature, you should understand the following concepts:

### **Tunneling**

Tunneling (also known as port forwarding) is a technique that enables remote access users to connect to a variety of network resourcesthrough a public data network. The tunnels established through the public network are usually point-to-point, though a multipoint tunnel is possible, and is use to link a remote user to a resource

at the far end of the tunnel. Major tunneling protocols encapsulate Layer 2 traffic from the remote user and send it across the public network to the far end of the tunnel, where it is de-encapsulated and sent to its destination.

Tunneling requires three different protocols:

- Passenger protocol—The original data (IPX, NetBeui, IP) being carried.
- Encapsulating protocol—The protocol (GRE, IPSec, L2F, PPTP, and L2TP) that is wrapped around the original data.
- Carrier protocol—The protocol used by the network over which the information is traveling.

The original packet (Passenger protocol) is encapsulated inside the encapsulating protocol, which is then put inside the carrier protocol's header (usually IP) for transmission over the public network. Note that the encapsulating protocol also quite often carries out the encryption of the data. As you can see, protocols such as IPX and NetBeui, which would normally not be transferred across the Internet, can safely and securely be transmitted.

Forsite-to-site virtual private networks(VPNs), the encapsulating protocol is usually IPSec or Generic Routing Encapsulation (GRE). GRE includesinformation on what type of packet you are encapsulating and information about the connection between the client and server.

For remote-access VPNs, tunneling normally takes place using Point-to-Point Protocol (PPP). Part of the TCP/IP stack, PPP is the carrier for other IP protocols when communicating over the network between the host computer and a remote system. PPP tunneling will use one of PPTP, L2TP or Cisco's Layer 2 Forwarding (L2F).

The most significant benefit of Tunneling is that it allows for the creation of VPNs over public data networks to provide cost savings for both end users, who do not have to create dedicated networks, and for Service Providers, who can leverage their network investments across many VPN customers.

### **Generic Routing Encapsulation Overview**

GRE Tunneling is a protocol for transporting an arbitrary network layer protocol (the payload) over another arbitrary network layer protocol (the delivery). This is achieved by encapsulating the payload packet in a delivery packet, along with a GRE header. By having both protocols encapsulate IP packets within an additional outer IP header, this enables the transport of IP multicast IP packets across a unicast-only backbone.

The following are some of the advantages of GRE tunnels:

- GRE tunnels provide multi-protocol local networks over a single-protocol backbone.
- GRE tunnels provide workarounds for networks that contain protocols with limited hop counts.
- GRE tunnels connect discontinuous sub-networks.
- GRE tunnels allow VPNs across WANs.

## <span id="page-1039-0"></span>**How to Configure Generic Routing Encapsulation**

Use the following procedures to configure the GRE feature.

Before configuring the GRE feature:

• Please read the following topics:

- ◦Prerequisites for Generic Routing [Encapsulation](#page-1037-0), on page 966
- ◦Important Notes about [Configuring](#page-1038-2) GRE, on page 967

• If workflow mode is enabled, make sure that you are working within the context of an open activity.

**Step 1** Select Configuration > Settings

- **Step 2** Select General VPN> Failover and Routing in the TOC. The Failover and Routing page appears. the table describes the elements in the Failover and Routing page.
- **Step 3** Select GRE in the Policy Type list box. The page refreshes to display only the fields that are relevant for GRE configuration.

**Step 4** Enter information in the displayed GRE fields, as required. Click Advanced to display additional GRE fields (optional). See the table for a description of each field.

**Step 5** Click Apply.

### **What to Do Next**

### **Table 99: Failover and Routing: GUI Reference**

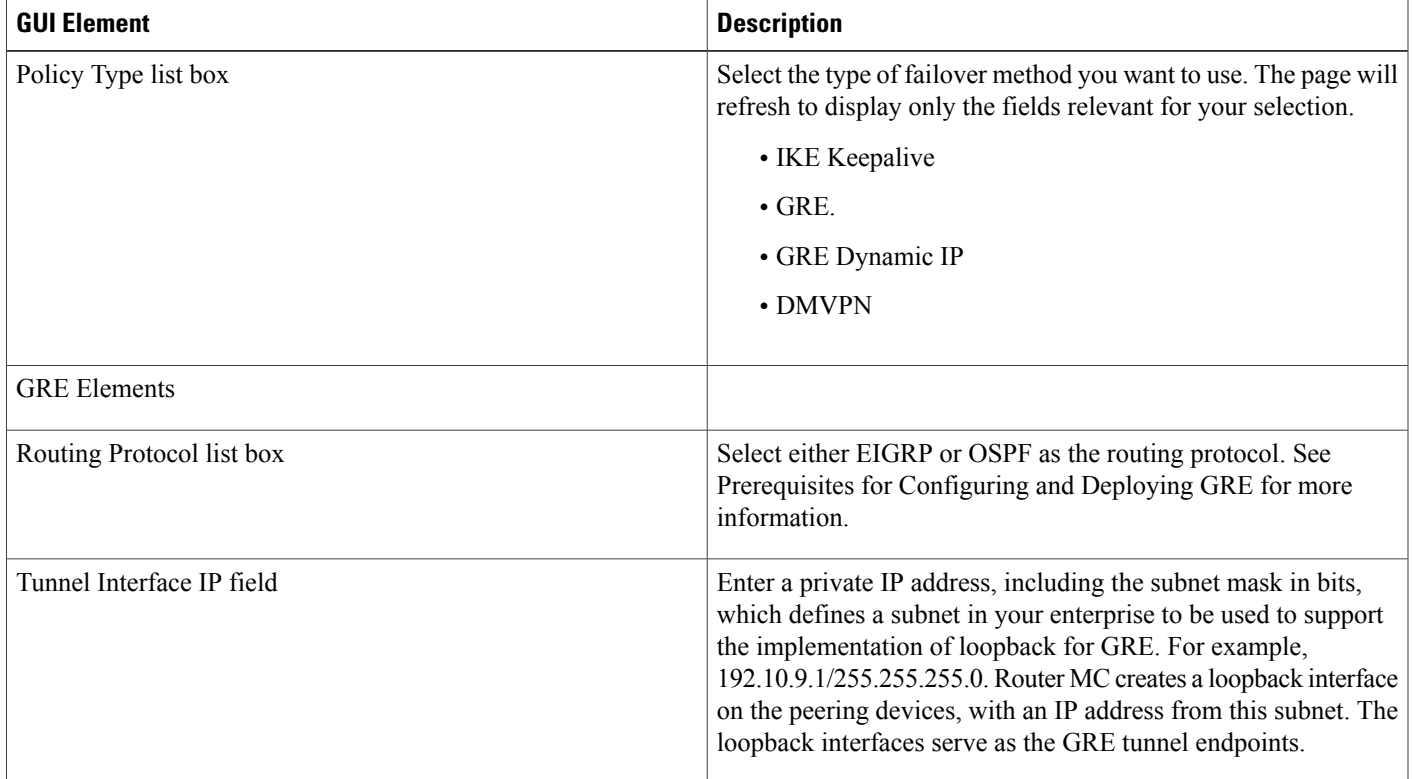

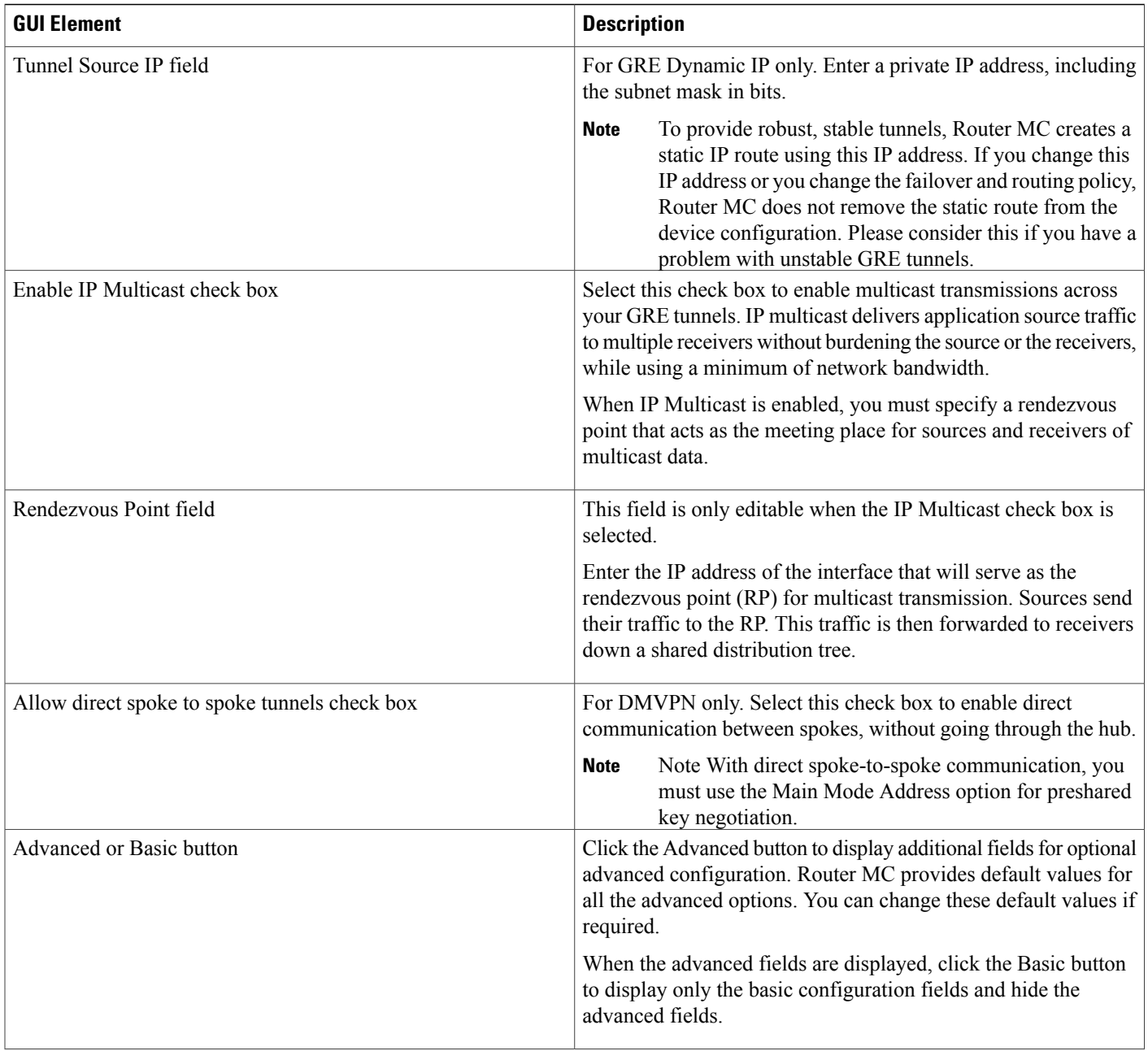

 $\overline{\phantom{a}}$ 

I

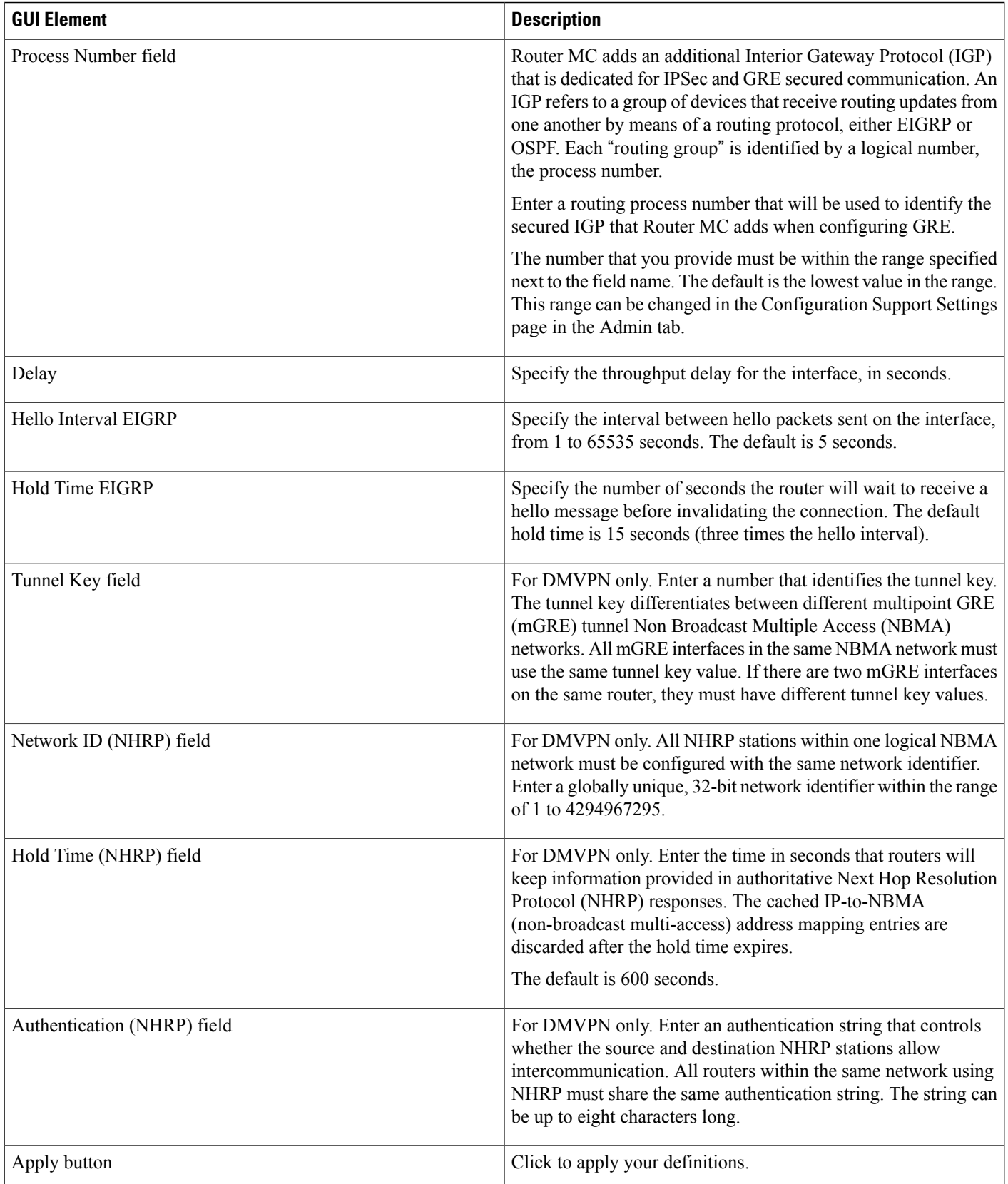

 $\overline{\phantom{a}}$ 

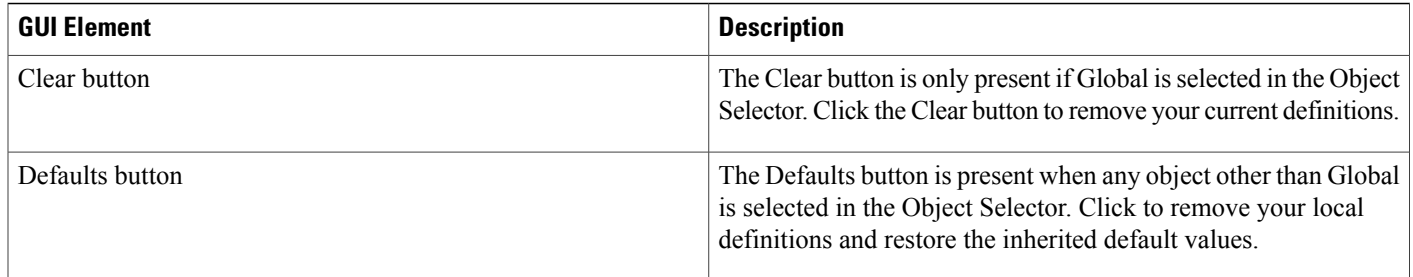

# <span id="page-1043-0"></span>**Additional References**

The following sections provide references related to the GRE feature.

#### **Related Documents**

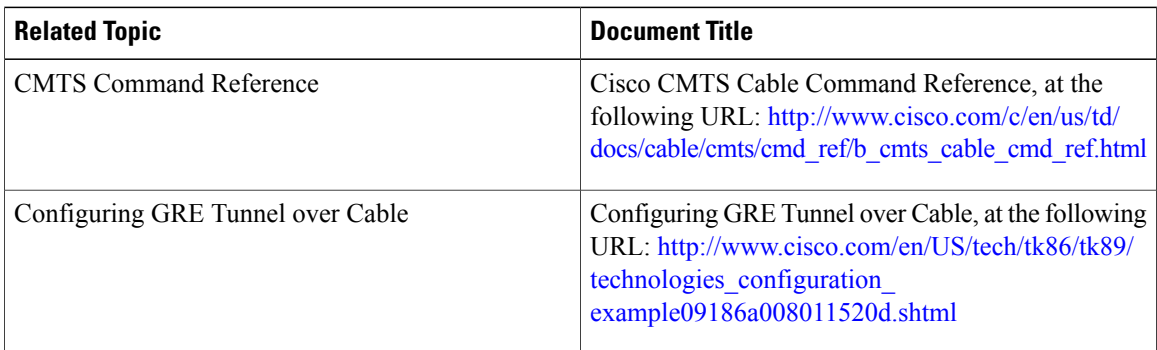

 $\overline{\phantom{a}}$ 

T

### **Standards**

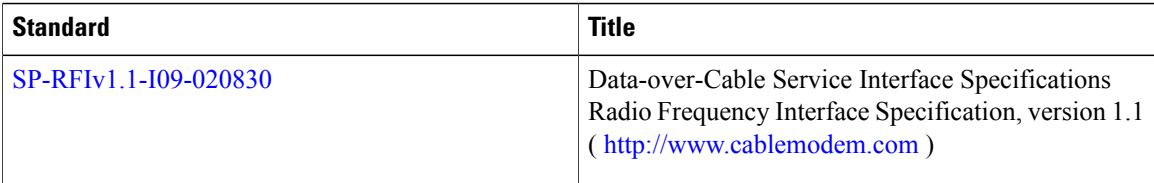

### **MIBs**

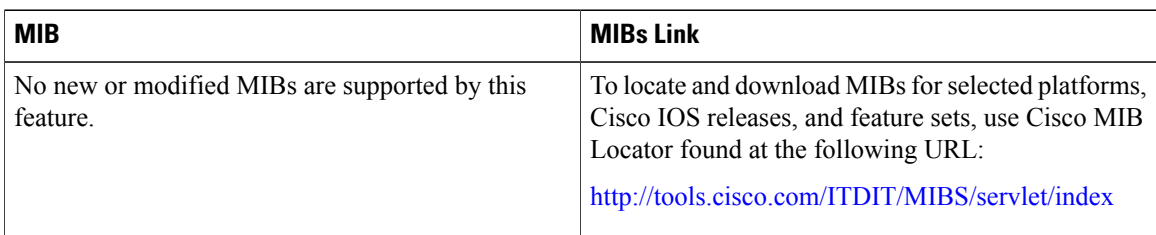
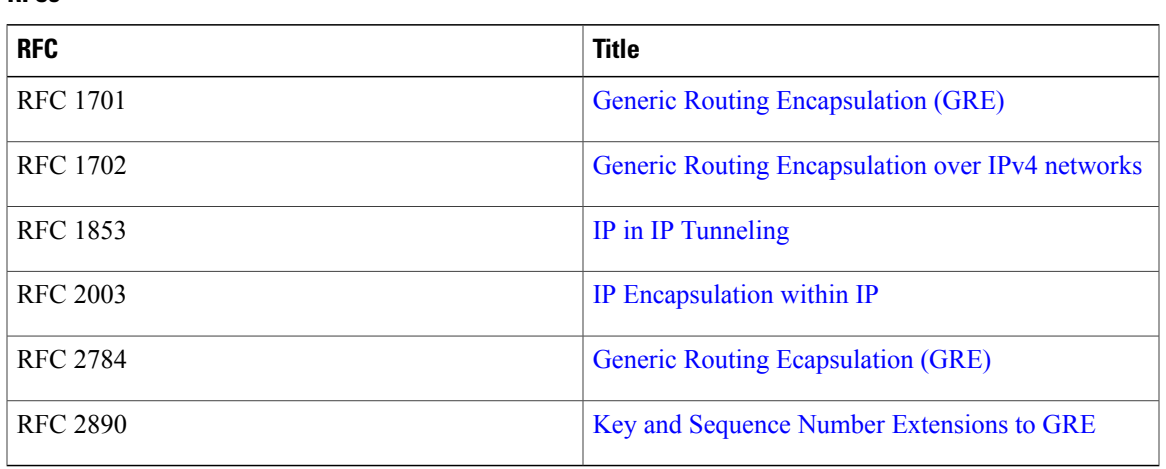

### **Technical Assistance**

**RFCs**

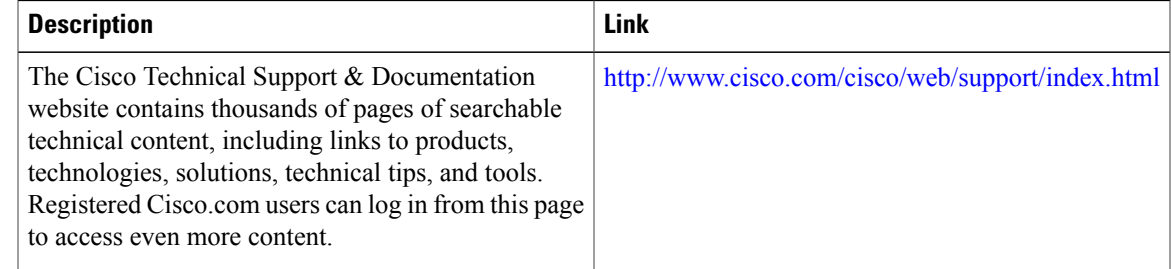

# **Feature Information for Generic Routing Encapsulation**

Use Cisco Feature Navigator to find information about platform support and software image support. Cisco Feature Navigator enables you to determine which software images support a specific software release, feature set, or platform. To access Cisco Feature Navigator, go to <http://tools.cisco.com/ITDIT/CFN/>. An account on <http://www.cisco.com/> is not required.

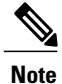

Π

The below table lists only the software release that introduced support for a given feature in a given software release train. Unless noted otherwise, subsequent releases of that software release train also support that feature.

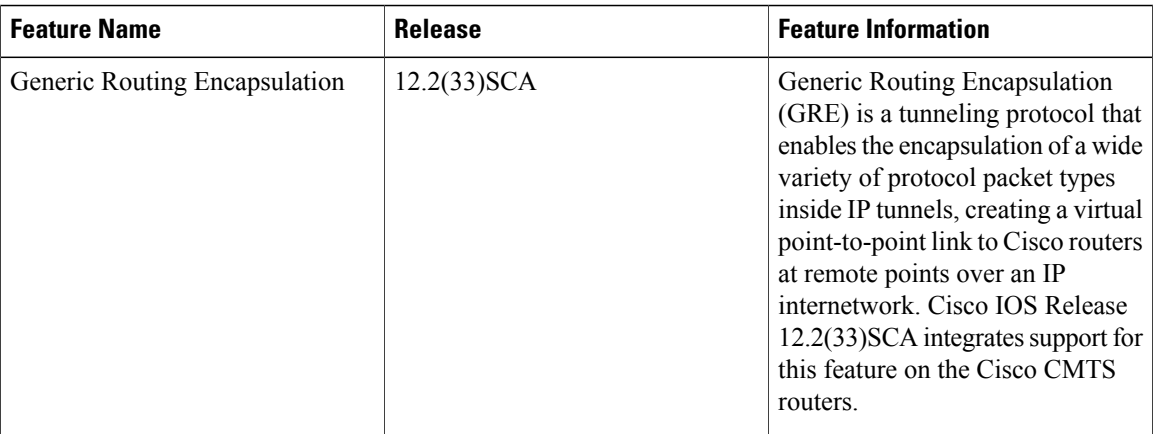

 $\overline{\phantom{a}}$ 

I

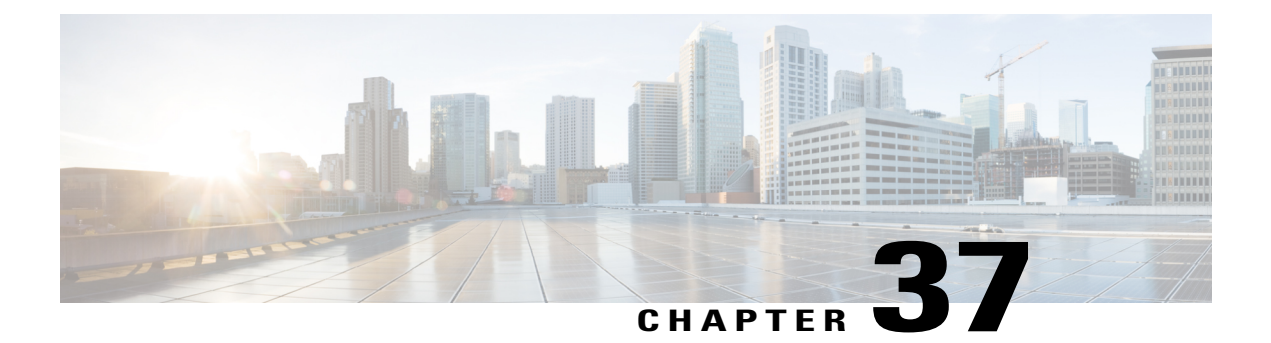

# **L2VPN Support over Cable**

**First Published:** February 14, 2008

**Last Updated:** January 26, 2012

**Note**

Cisco IOS Release 12.2(33)SCA integrates support for this feature on the Cisco CMTS routers. This feature is also supported in Cisco IOS Release 12.3BC, and this document contains information that references many legacy documents related to Cisco IOS 12.3BC. In general, any references to Cisco IOS Release 12.3BC also apply to Cisco IOS Release 12.2SC.

In Cisco IOS Release 12.2(33)SCA, the Layer 2 VPN (L2VPN) Support over Cable feature on the Cisco CMTS provides point-to-point Transparent LAN Service (TLS) in support of the Business Services over DOCSIS (BSOD) CableLabs specification.

The L2VPN Support over Cable feature in Cisco IOS Release 12.2(33)SCA differs from prior L2VPN and TLS support for cable in Cisco IOS release 12.3BC in the following ways:

- Both features use an Ethernet trunking interface to transport traffic for multiple L2VPN tunnels in support of different cable modems (CMs) and service flows (SFs) based on IEEE 802.1q VLAN IDs. For the the legacy TLS service, only the primary upstream or downstream SFs are used. With the new L2VPN Support over Cable feature, both primary and secondary SFs can be used.
- The TLS feature uses CLI to provision the service. The L2VPN Support over Cable feature uses the CM configuration file to provision the service, and a single CLI to identify the default Ethernet Network System Interface (NSI).
- Downstream traffic is forwarded on a per-CM basis and upstream traffic is forwarded on a per-SF basis. For L2VPN Support over Cable feature, upstream traffic for the same L2VPN can use multiple upstream service flows and downstream traffic can use different downstream service flows.

#### **Finding Feature Information**

Your software release may not support all the features documented in this module. For the latest feature information and caveats, see the release notes for your platform and software release. To find information about the features documented in this module, and to see a list of the releases in which each feature is supported, see the Feature Information Table at the end of this document.

Use Cisco Feature Navigator to find information about platform support and Cisco software image support. To access Cisco Feature Navigator, go to <http://tools.cisco.com/ITDIT/CFN/>. An account on [http://](http://www.cisco.com/) [www.cisco.com/](http://www.cisco.com/) is not required.

#### **Contents**

- [Prerequisites](#page-1047-0) for L2VPN Support over Cable, page 976
- [Restrictions](#page-1048-0) for L2VPN Support over Cable, page 977
- [Information](#page-1049-0) About L2VPN Support over Cable, page 978
- [Voice-Call](#page-1054-0) Support on L2VPN CM, page 983
- How to [Configure](#page-1054-1) L2VPN Support over Cable, page 983
- [Configuration](#page-1059-0) Examples for L2VPN over Cable, page 988
- Additional [References,](#page-1062-0) page 991
- Feature [Information](#page-1063-0) for L2VPN Support over Cable, page 992

# <span id="page-1047-0"></span>**Prerequisites for L2VPN Support over Cable**

- You should use crypto-supported images. Refer to the Release Notes for Cisco Universal [Broadband](http://www.cisco.com/en/US/products/hw/cable/ps2209/prod_release_notes_list.html) Routers in Cisco IOS [Release](http://www.cisco.com/en/US/products/hw/cable/ps2209/prod_release_notes_list.html) 12.2SC for the latest image information.
- Cable modems must be configured to support BPI+.

This table shows the hardware compatibility prerequisites for this feature.

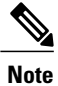

The hardware components introduced in a given Cisco IOS Release will be supported in all subsequent releases unless otherwise specified.

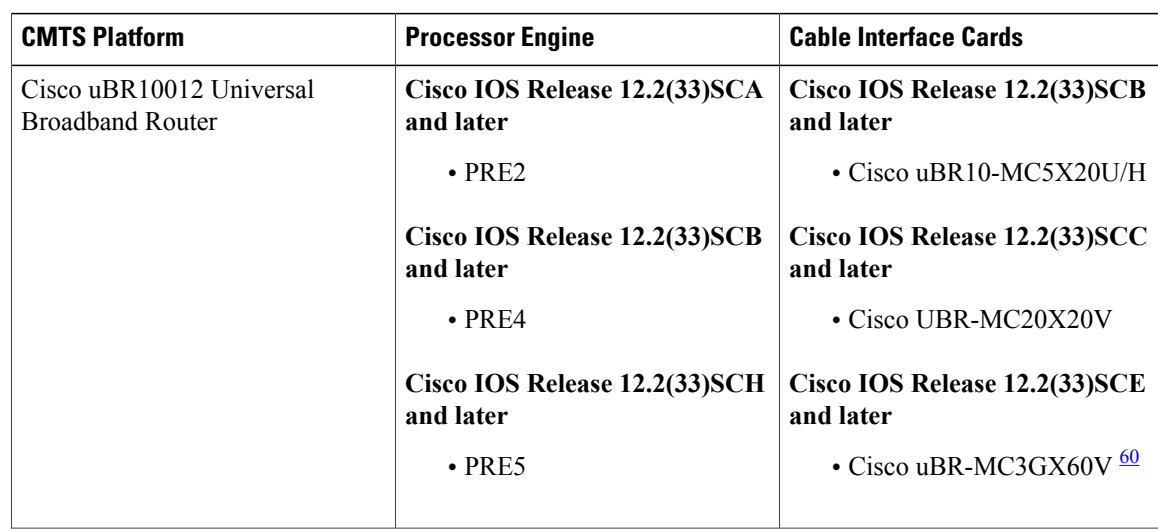

**Table 100: L2VPN Support over Cable Feature Hardware Compatibility Matrix**

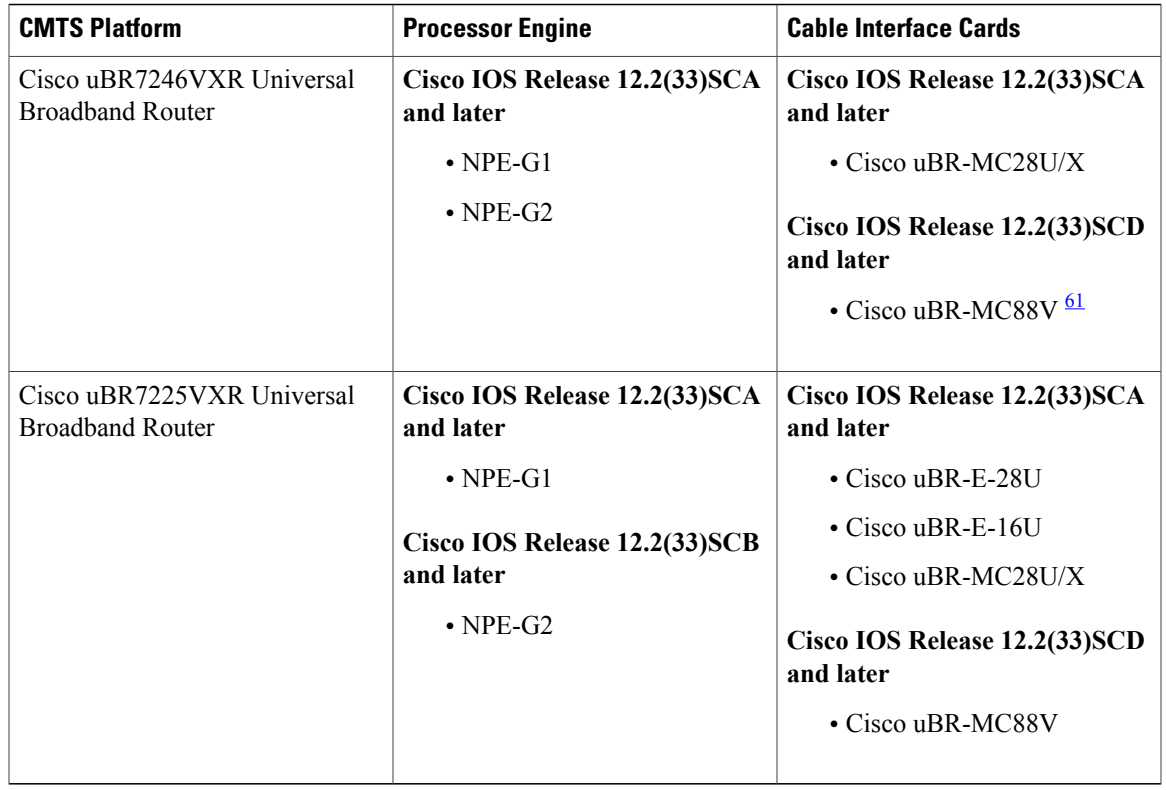

<span id="page-1048-2"></span><span id="page-1048-1"></span><span id="page-1048-0"></span>60 Cisco uBR-MC3GX60V cable interface line card is not compatible with PRE2.

61 Cisco uBR-MC88V cable interface line card is compatible only with NPE-G2.

# **Restrictions for L2VPN Support over Cable**

The L2VPN Support over Cable feature has the following general restrictions:

- DOCSIS 1.0 CMs are not supported.
- Load balancing and Dynamic Channel Change (DCC) are not supported for CMs that are enabled for L2VPN support.
- DSx messages (Dynamic Service Add [DSA], Dynamic Service Change [DSC], and Dynamic Service Delete [DSD]) are supported for L2VPN-provisioned CMs from Cisco IOS Release 12.2(33)SCF2 onwards. However, DSx with L2VPN type, length, values (TLVs) are not supported.
- Multipoint L2VPN is not supported, and any Simple Network Management Protocol (SNMP) MIBs for multipoint L2VPN are not supported.
- eSAFE (embedded Service/Application Functional Entities) DHCP snooping is not supported (L2VPN subtype 43.5.3)
- Maximum of 1024 L2VPNs are supported on a single MAC domain.
- Maximum of eight upstream SFs are supported per L2VPN service.
- Maximum of eight downstream classifiers are supported per L2VPN service.
- eSAFE exclusion is supported for only one eSAFE host. If the REG-REQ message for a compliant CM specifies multiple eSAFE hosts, then the eMTA (ifIndex 16) isselected asthe eSAFE host to be excluded by the Cisco CMTS router. If the eMTA is not included as part of the capability of the CM, then the first eSAFE host in the capability is selected for exclusion.
- Maximum length of the Cable Modem Interface Mask (CMIM) is 4 bytes.
- Areas of the Business Services over DOCSIS (BSOD) Layer 2 Virtual Private Networks specification that are not supported are:
	- ◦Vendor-specific L2VPN encodings for the replacement of the required VPN ID and NSI Encapsulation subtype are not supported.
	- ◦Mapping of egress user priority to an NSI port transmission traffic class as specified by IEEE 802.1s is not supported.
	- ◦Forwarding with non-zero default user priority values with vendor-specific configuration is not supported.
	- ◦Accepting multiple Downstream Classifier L2VPN Encoding with the same VPN ID to clasify packets to different service flows is not supported.
	- ◦Assigning multiple SAIDs to the same L2VPN on the same CM is not supported. The primary SAID is used for encrypting all downstream traffic.
	- ◦Assigning of the same group-level L2VPN SAID to different CMs on the same MAC domain attached to the same L2VPN identifier is not supported.
	- ◦Implementing the DOCSIS Spanning Tree Protocol (DSTP) and transmission of DSTP BPDUs on all NSI and RF interfaces configured for L2VPN operation is not supported.
	- Implementing a DSTP SAID specifically for DSTP forwarding to the customer premises equipment (CPE) ports of all L2VPN CMs is not supported.

## **VPN ID Restrictions**

- A maximum of four VPN IDs are supported for each CM.
- A maximum of one VPN ID can be associated with each SF in a CM; although multiple SFs in a CM can belong to the same L2VPN.
- A maximum of 4093 unique VPN IDs are supported per Cisco CMTS router.
- The maximum length of a VPN ID is 16 bytes.
- All L2VPN encodings must contain a VPN ID, except for upstream classifier encodings.

## <span id="page-1049-0"></span>**Information About L2VPN Support over Cable**

L2VPN Support Over Cable provides the following benefits and functions on a Cisco CMTS router:

- Supports point-to-point L2VPN forwarding mode.
- Supports up to four VPN IDs per CM.
- Supports multiple upstream SFs per CM, with one or more SFs belonging to the same VPN ID.
- Supports a single Ethernet NSI that serves as a trunking port for one or more L2VPN tunnels on the Cisco CMTS router.
- Supports BPI+ encryption using primary SAID of the CM.
- Supports L2VPN encodings in the CM configuration file and CM registration (REG-REQ with L2VPN encoding).
- Supports upstream L2VPN tunnel in support of per-CM and per-SF forwarding.
- Supports synchronization and recovery of the L2VPN database and upstream and downstream SFs during PRE2 NSF/SSO and N+1 line card redundancy switchovers.
- Supports QoS in upstream and downstream.
- Supports stacked IEEE 802.1q tags.
- Supports exclusion of traffic from the L2VPN tunnel for a single Embedded Service/Application Functional Entity (eSAFE) host.
- Supports Layer 2 classifier via CMIM and IEEE 802.1p priority bits.
- Supports detection of provisioning errors, such as duplicate VLAN IDs across CMs or existing VLAN IDs in use, and moves a CM offline with a corresponding error message.
- Supports coexistence of L2VPN and non-L2VPN traffic on the same RF MAC domain, with non-L2VPN traffic isolated from other tunnel traffic.
- Supports voice calls from L2VPN-provisioned CMs. However, voice calls are not part of the L2VPN.
- Supports BSOD VLAN Redundancy feature, which allows users to configure a backup WAN interface in addition to the primary WAN interface. When the primary WAN interface is down, the L2VPN traffic flows through the backup WAN interface.
- Supports manual switchover for VLAN Redundancy feature, which allows users to manually switch active uplink port from the current port to another port when both the uplink ports are up.

## **Point-to-Point L2VPN Forwarding Mode**

The Cisco CMTS routers in Cisco IOS Release 12.2(33)SCA support the point-to-point L2VPN forwarding mode described in the BSOD specification. Each attachment circuit (either SF or CM) on the Cisco CMTS router has a NSI encapsulation value, and is configured with an IEEE 802.1q VLAN ID.

The L2VPN forwarder on the Cisco CMTS router forwards both upstream and downstream traffic between the NSI port on the router and an attachment circuit without using MAC address learning for the forwarding decision. A L2VPN bridge on the backbone network of the cable operator performsthe MAC-addresslearning to bridge packets between VLAN IDs.

The image below shows an example of a point-to-point L2VPN network using IEEE 802.1q NSI encapsulation. In this example, four CMs are associated with four different VLAN IDs: 10, 20, 30, and 40. The L2VPN

encoding of the CM includes the logical L2VPN ID (in this case, A or B) with an NSI encapsulation subtype for IEEE 802.1q with the associated VLAN ID.

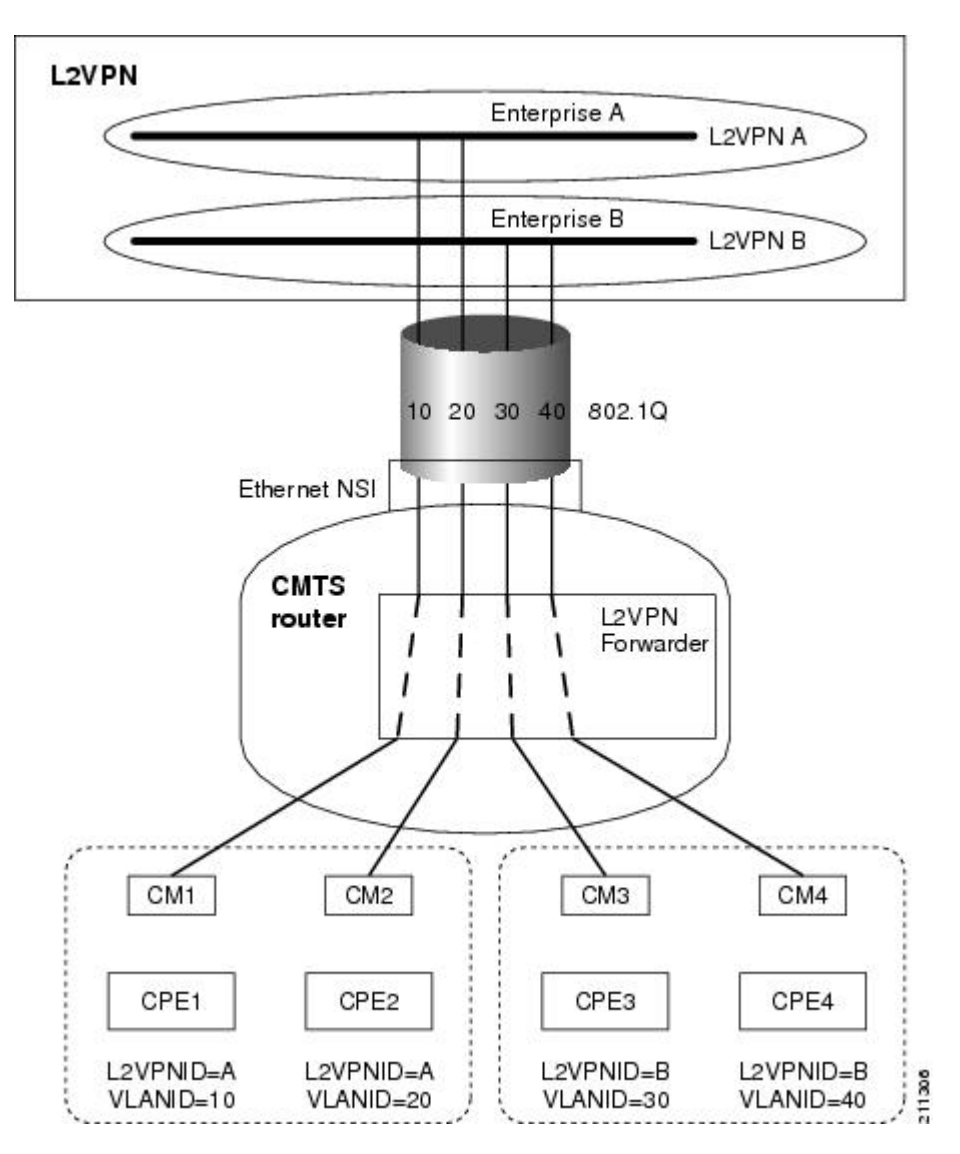

**Figure 23: Point-to-Point L2VPN Network Diagram**

The logical L2VPN IDs allow creation of separate broadcast domains for certain VLAN IDs. In the diagram, traffic for VLANs 10 and 20 from CM1 and CM2 can be sent to the network of Enterprise A, and traffic for VLAN's 30 and 40 from CM3 and CM4 can be sent to the network of Enterprise B.

## <span id="page-1051-0"></span>**L2VPN Encodings in the CM Configuration File**

The CM configuration file contains a set of L2VPN encodings that control how the Cisco CMTS processes L2VPN forwarding of upstream and downstream CPE packets. As per the BSOD specification, the L2VPN encoding is encapsulated using a General Extension Information (GEI) encoding, which uses the type code 43 and subtype of 5 (43.5) with the reserved Vendor ID of 0xFFFFFF.

L2VPN defines the following types of encodings:

- Per-CM L2VPN encodings—An encoding that appears at the top level of the CM configuration file.
- Per-SF L2VPN Encoding—An encoding that appears as a subtype of the Upstream Service Flow Encoding (type 24).
- Upstream Classifier L2VPN Encoding—An encoding that appears in an Upstream Packet Classification Configuration Setting (type 22).
- Downstream Classifier L2VPN Encoding—An encoding that appears in a Downstream Packet Classification Configuration Setting (type 23).

The simplest CM configuration file has a single per-SF L2VPN Encoding within the primary upstream SF definition and a single per-CM L2VPN Encoding with a NSI Encapsulation subtype for that L2VPN.

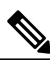

When BSOD (CM configuration file) is used for L2VPN configuration, and QoS policy-map settings are applied to Cisco CMTS WAN interfaces, the packets do not match the QoS policy-map. When CLI mode is used for L2VPN configuration, and QoS policy-map settings are applied to Cisco CMTS WAN interfaces, the packets will match the QoS policy-map first. **Note**

Starting from Cisco IOS 12.2(33)SCJ release, CMTS supports BSOD VLAN redundancy feature with support for two Ethernet Network Side Interface (NSI) configuration and a backup WAN interface. When the active NSI WAN interface is down, the L2VPN traffic flows through the backup WAN interface. **Note**

#### **Supported L2VPN Encodings**

This section describes the supported L2VPN encodings in the CM configuration file that are supported by the Cisco CMTS routers.

- The Cisco CMTS routers support the following CM capabilities:
	- ◦L2VPN capability (5.17)
	- ◦eSAFE host capability (5.18)
	- ◦Downstream Unencrypted Traffic (DUT) filtering (5.19)
- The Cisco CMTS routers support the following top-level encodings:
	- ◦VPN identifier (43.5.1)
	- ◦CMIM (43.5.4)—When provided, applies to all upstream SFs associated with an L2VPN tunnel; Supports only one eSAFE host.
	- ◦NSI encapsulation (43.5.2) with format code 2 for IEEE 802.1q (43.5.2.2)
	- ◦DUT filtering encoding
- The Cisco CMTS routers support the following per-SF encodings:
	- ◦VPN identifier (43.5.1)
	- ◦Ingress user priority (43.5.8)
- The Cisco CMTS routers support the following downstream classifier encodings:
	- ◦VPN identifier (43.5.1)
	- ◦CMIM (43.5.4) and (22/23.13)
	- ◦User priority range (43.5.9)

For more information about the CM configuration file and L2VPN encodings, see the "Business Services over DOCSIS (BSOD) Layer 2 Virtual Private Networks" specification.

For information about how to use the configuration file generator on the Cisco CMTS, see the "DOCSIS Internal Configuration File Generator for the Cisco CMTS" document.

## **SNMPv3 Interface**

L2VPN Support over Cable in Cisco IOS Release 12.2(33)SCA supports the following MIBs in SNMPv3:

• DOCSIS-L2VPN-MIB

For a link to the Cisco IOS MIB tools, see the [http://tools.cisco.com/ITDIT/MIBS/servlet/index.](http://tools.cisco.com/ITDIT/MIBS/servlet/index)

#### **DOCSIS-L2VPN-MIB**

The DOCSIS-L2VPN-MIB contains the SNMP management objects used by the Cisco CMTS router for L2VPN support. The MIB is bundled with the Cisco IOS software images that support the L2VPN Support over Cable feature.

<span id="page-1053-0"></span>Table 101: [DOCSIS-L2VPN-MIB](#page-1053-0) Tables, on page 982 liststhe tablesin the DOCSIS-L2VPN-MIB supported by the Cisco CMTS routers. For more information, see the MIB documentation.

#### **Table 101: DOCSIS-L2VPN-MIB Tables**

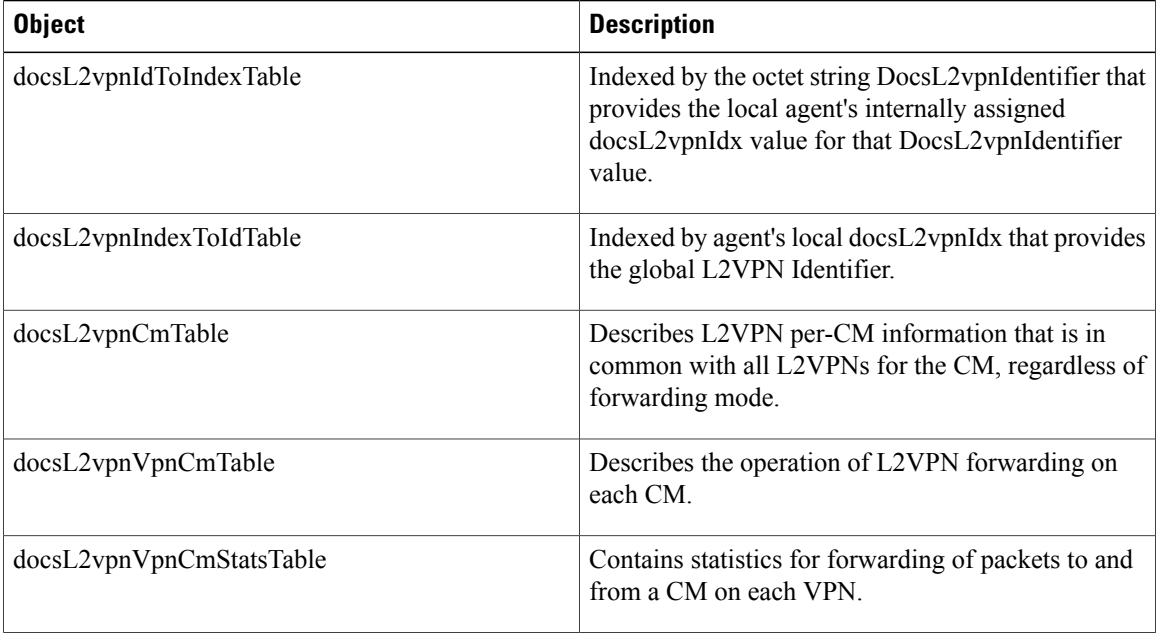

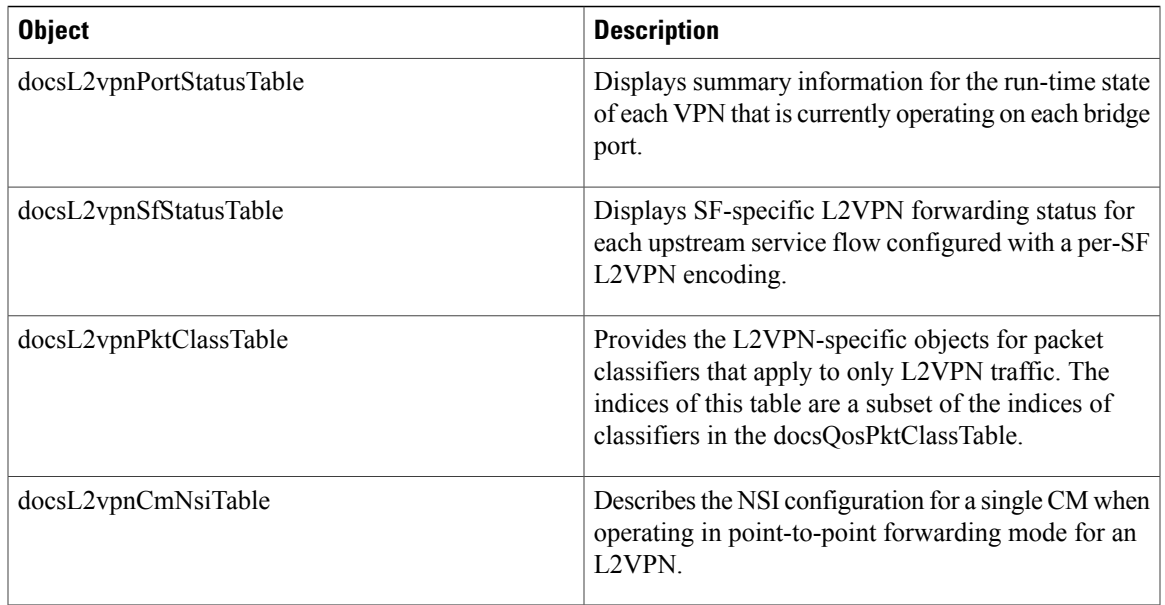

## <span id="page-1054-0"></span>**Voice-Call Support on L2VPN CM**

Cisco IOS Release 12.2(33)SCF2 introduces the Voice-Call Support on L2VPN CM feature. This feature enables the Cisco CMTS routers to support dynamic service flows on L2VPN-provisioned cable modems to permit voice calls from a non-L2VPN CPE.

To provide voice-call support on a L2VPN CM, you have to configure correct classifiers and create two static service flows(primary and secondary) using the cable modem configuration file. If the eMTA is L2VPN-capable with the embedded CPE configured as an eSAFE host, then only one service flow is required. When correct CMIM bits are configured, the Cisco CMTS does not send packets from the eSAFE host to the L2VPN.

Though the L2VPN can be configured on the primary orsecondary service flow, it cannot coexist with eMTAs on the same service flow. The eMTAs should always use a different service flow from that of L2VPN. The classifiers to direct the traffic should also be based on the service flows the L2VPN and eMTAs are using. When the above configuration is in place, the dynamic service flows are created automatically whenever voice calls are initiated.

# <span id="page-1054-1"></span>**How to Configure L2VPN Support over Cable**

This section contains the following procedures:

## **Configuring the Ethernet Network System Interface**

To configure the L2VPN Support over Cable feature, you need to specify an Ethernet NSI to operate as the trunking interface for the L2VPN traffic. You must configure the NSI using a command on the Cisco CMTS router. It is not configurable through the CM configuration file.

#### **Before You Begin**

The following interface types can be configured as an NSI for L2VPN Support over Cable:

- Cisco uBR10012 Universal Broadband Router—Gigabit Ethernet.
- Cisco uBR7246VXR Universal Broadband Router—Fast Ethernet or Gigabit Ethernet

**Note**

>

The Cisco CMTS routers only support the configuration of a single L2VPN NSI per CMTS.

#### **DETAILED STEPS**

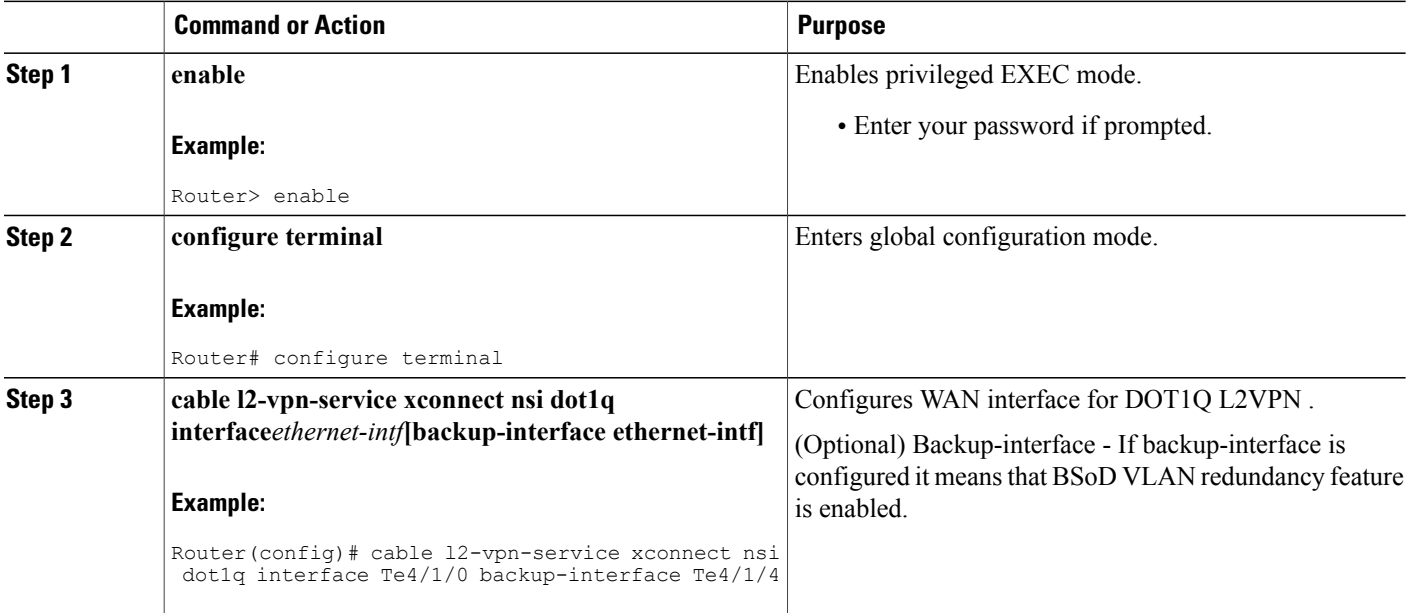

## **Preparing the DOCSIS Configuration File for L2VPN Support**

To support L2VPN, the DOCSIS configuration file must be configured with the appropriate encodings. For information about the supported encodings by the Cisco CMTS routers, see the L2VPN [Encodings](#page-1051-0) in the CM [Configuration](#page-1051-0) File, on page 980.

#### **Manual Switchover Command Line Interface**

For BSoD VLAN Redundancy feature, users can manually switch active uplink ports from the active port to another port when both the uplink ports are up through the command line interface. To manually switchover, perform the following steps:

#### **SUMMARY STEPS**

- **1. enable**
- **2. cable l2-vpn dot1q-nsi-redundancy force-switchover from** *active-nsi-interface*

#### **DETAILED STEPS**

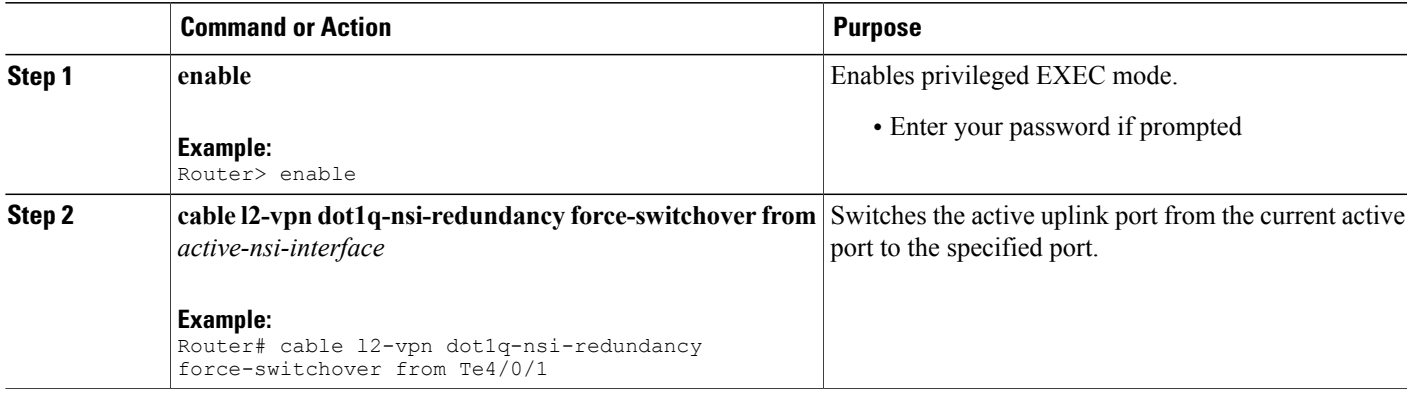

To display the dot1q L2VPN uplink redundancy information, use the **show cable l2-vpn dot1q-nsi-redundancy** as shown in the following example:

Router# show cable l2-vpn dot1q-nsi-redundancy Primary-NSI Backup-NSI Active-NSI Elapsed-after-SW Te4/1/0 Te4/0/4 Te4/1/0 31m9s Te4/1/2 Te4/0/5 Te4/1/2 59s

## **Verifying L2VPN Support over Cable**

To verify L2VPN information on the Cisco CMTS router, use the **show cable 12-vpn xconnect dot1q-vc-map** command.

#### **SUMMARY STEPS**

- **1.** To display VLAN information for all cable modems, use the **show cable l2-vpn xconnect dot1q-vc-map** command as shown in the following example:
- **2.** To display VLAN information for a particular L2VPN ID or customer, use the **show cable l2-vpnxconnect dot1q-vc-map customer** form of the command as shown in the following example:
- **3.** To display information for a particular L2VPN ID on a specific cable modem, use the **show cable l2-vpn xconnect dot1q-vc-map vpn** form of the command along with specification of the cable modem MAC address, as shown in the following example:
- **4.** To display detailed information for a particular L2VPN ID on a specific cable modem, use the **show cable l2-vpn xconnect dot1q-vc-map vpn verbose** form of the command along with specification of the cable modem MAC address, as shown in the following example:
- **5.** To display detailed information and the current redundancy information for a particular cable modem, use the the **show cable 12-vpn xconnect dot1q-vc-map verbose** form of the command along with specification of the cable modem MAC address, as shown in the following example:
- **6.** To display the dot1q L2VPN uplink redundancy information, use the **show cable l2-vpn dot1q-nsi-redundancy** as shown in the following example:

#### **DETAILED STEPS**

**Step 1** To display VLAN information for all cable modems, use the **show cable l2-vpn xconnect dot1q-vc-map** command as shown in the following example:

#### **Example:**

Router# **show cable l2-vpn xconnect dot1q-vc-map** MEAN Cable Intf SID Customer Name/VPN ID<br>68 Cable 6/0/0 3 0234560001 0014.f8c1.fd66 GigabitEthernet4/0/0

**Step 2** To display VLAN information for a particular L2VPN ID or customer, use the **show cable 12-vpn xconnect dot1q-vc-map customer** form of the command as shown in the following example:

#### **Example:**

Router# **show cable l2-vpn xconnect dot1q-vc-map customer 0234560001**

MAC Address Ethernet Interface VLAN ID Cable Intf SID Customer Name/VPNID 0014.f8c1.fd66 GigabitEthernet4/0/0 68 Cable6/0/0 3 0234560001

**Step 3** To display information for a particular L2VPN ID on a specific cable modem, use the **show cable l2-vpn xconnect dot1q-vc-map vpn** form of the command along with specification of the cable modem MAC address, as shown in the following example:

#### **Example:**

Router# **show cable l2-vpn xconnect dot1q-vc-map 0014.f8c1.fd66 vpn 0234560001**

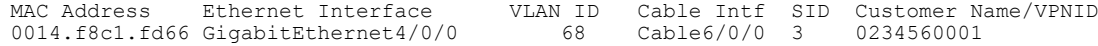

**Step 4** To display detailed information for a particular L2VPN ID on a specific cable modem, use the **show cable l2-vpn xconnect dot1q-vc-map vpn verbose** form of the command along with specification of the cable modem MAC address, as shown in the following example:

#### **Example:**

```
Router# show cable l2-vpn xconnect dot1q-vc-map 0014.f8c1.fd66 vpn 0234560001 verbose
                                   : 0014.f8c1.fd66<br>: 3Prim Sid<br>
Cable Interface (able 6/0/0)
Cable Interface
VPN ID : 0234560001
L2VPN SAID : 12<br>Upstream SFID : 23
Upstream SFID<br>Downstream CFRID[SFID] : 2[24]
Downstream CFRID[SFID]
CMIM : 0x60
                                    : GigabitEthernet4/0/0
DOT1Q VLAN ID : 68<br>Total US pkts : 1372
Total US pkts : 1372<br>Total US bytes : 500226
Total US bytes
Total US pkt Discards : 0<br>Total US byte Discards : 0<br>1
Total US byte Discards : 0<br>Total DS pkts : 1248
Total DS pkts : 1248<br>Total DS bytes : 415584
Total DS bytes
Total DS pkt Discards : 0<br>Total DS byte Discards : 0
Total DS byte Discards
```
**Step 5** To display detailed information and the current redundancy information for a particular cable modem, use the the **show cable 12-vpn xconnect dot1q-vc-map verbose** form of the command along with specification of the cable modem MAC address, as shown in the following example:

#### **Example:**

```
Router# show cable l2-vpn xconnect dot1q-vc-map 0014.f8c1.fd66 verbose
                                       : 5039.5589.4302<br>: 45Prim Sid<br>
Cable Interface \begin{array}{ccc} 1 & 45 \\ 2 & 12 \end{array} : Cable 6/0/2
Cable Interface : C<br>
L2VPNs provisioned : 1
L2VPNs provisioned
DUT Control/CMIM : Disable/0x8000FFFF
VPN ID : 000234560001
L2VPN SAID : 45<br>Upstream SFID Summary : 77
Upstream SFID Summary : 77<br>Upstream SFID [77 ] : SID 45
Upstream SFID [77 ]
Downstream CFRID[SFID] Summary : Primary SF<br>CMIM : 0x60
                                       : 0x60<br>
: 1x60<br>
: 1x60<br>
: 1x60<br>
: 1x60Primary Ethernet Interface
Backup Ethernet Interface : GigabitEthernet4/0/1<br>Active Ethernet Interface : GigabitEthernet4/0/0
Active Ethernet Interface : Gig<br>DOT1Q VLAN ID : 207
DOT1Q VLAN ID : 207<br>Total US pkts : 151269
Total US pkts : 151269
Total US bytes
Total DS pkts : 150502
Total DS bytes
```
**Step 6** To display the dot1q L2VPN uplink redundancy information, use the **show cable l2-vpn dot1q-nsi-redundancy** as shown in the following example:

#### **Example:**

```
Router# show cable l2-vpn dot1q-nsi-redundancy
Primary-NSI Backup-NSI Active-NSI Elapsed-after-SW
Te4/1/0 Te4/0/4 Te4/1/0 31m9s<br>Te4/1/2 Te4/0/5 Te4/1/2 59sTe4/0/5
```
### **Enabling Voice-Call on a L2VPN CM**

You can enable the Voice-Call Support on a L2VPN CM feature by registering a cable modem with a SID to VPN mapping cable modem configuration file (MPLS or 802.1q).

- If the L2VPN is on the primary service flow, you should use a cable modem configuration file with static secondary service flow and the classifiers should be configured on the secondary service flow for non-L2VPN packets.
- If the L2VPN is on the secondary service flow, then classifiers should be configured for L2VPN packets.

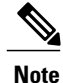

The cable modem configuration file based L2VPN configuration provides the flexibility to configure L2VPN on the primary or secondary service flow. However, we recommend that you configure L2VPN on the secondary service flow and the primary service flow is used for the default traffic.

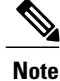

In a CLI-based L2VPN configuration, the L2VPN is on the primary service flow; therefore the static secondary service flow should be used for the eMTAs.

## **Verifying Dynamic Service Flows**

To verify dynamically created service flows on the Cisco CMTS router, use the **show interface cable service-flow** command.

**Note** To verify information about PacketCable operations, use **show packetcable** commands.

```
Router# show interface cable 5/1/0 service-flow
Sfid : 30191
Mac Address : 000a.739e.140a
Type : Secondary(Dynamic)
Direction : Upstream
Current State : Active
Current QoS Indexes [Prov, Adm, Act] : [0, 24, 24]
Active Time : 00:55
Sid : 7140
Admitted QoS Timeout : 200 seconds
Active QoS Timeout : 0 seconds
Packets : 1824
Bytes : 466944
Rate Limit Delayed Grants : 0
Rate Limit Dropped Grants : 0
Current Throughput : 68356 bits/sec, 32 packets/sec
Classifiers:
Classifier Id : 41
Service Flow Id : 30191
CM Mac Address : 000a.739e.140a
Direction : upstream
Activation State : active
Classifier Matching Priority : 128
PHSI : 1
Number of matches : -
IP Classification Parameters:
IP Source Address : 10.8.230.3
Source IP Address Mask : 255.255.255.255
Destination IP Address : 172.16.2.35
Destination IP Address Mask : 255.255.255.255
IP Protocol Type : 17
Source Port Low : 53456
Source Port High : 53456
Destination Port Low : 7052
Destination Port High : 7052
```
## <span id="page-1059-0"></span>**Configuration Examples for L2VPN over Cable**

This section provides configuration examples for the L2VPN over Cable feature:

## **Example: Specifying the Ethernet NSI Interface**

You can specify the Ethernet NSI within the CM configuration file, or using the **cable l2-vpn-service xconnect** global configuration command as shown in the following example:

**cable l2-vpn-service xconnect nsi {dot1q|mpls}**

## **Example: Enabling Voice Call Support on MPLS L2VPN**

The following is a sample cable modem configuration file that enables voice call support on MPLS L2VPN. In this example the L2VPN is applied to the primary service flow.

```
03 (Net Access Control) = 1<br>18 (Maximum Number of CPE) = 1618 (Maximum Number of CPE)
43 (Vendor Specific Options)<br>
508 (Vendor ID) = ff ff ff
   S08 (Vendor ID) = f<br>S005 (Unknown sub-type)
                                      = 01 04 32 30 32 30 02 07 04 05 01 0a 4c 02 01 2b 06 26 04
 00 00 01 90
22 (Upstream Packet Classification Encoding Block)
   S01 (Classifier Reference) = 2<br>S03 (Service Flow Reference) = 2
   S03 (Service Flow Reference)
   S09 (IP Packet Encodings)
        T03 (IP Source Address) = 050 001 005 000<br>T04 (IP Source Mask) = 255 255 255 000
        T04 (IP Source Mask)
22 (Upstream Packet Classification Encoding Block)
   on<br>
S01 (Classifier Reference) = 3<br>
S03 (Service Flow Reference) = 2
   S03 (Service Flow Reference)
   S10 (Ethernet LLC Packet Classification Encodings)<br>T02 (Source MAC Address) = 00 e0 f7 5a c9 21
        T02 (Source MAC Address)
23 (Downstream Packet Classification Encoding Block)<br>
501 (Classifier Reference) = 21
   \text{S01} (Classifier Reference) = 21<br>\text{S03} (Service Flow Reference) = 21
   S03 (Service Flow Reference)
   S05 (Rule Priority) = 5
   S09 (IP Packet Encodings)
         T05 (IP Destination Address) = 050 001 005 000
         T06 (IP Destination Mask) = 255 255 255 000
23 (Downstream Packet Classification Encoding Block)<br>
501 (Classifier Reference) = 22
   S01 (Classifier Reference) = 22<br>S03 (Service Flow Reference) = 21
   S03 (Service Flow Reference) = 21<br>S05 (Rule Priority) = 5
    S05 (Rule Priority) = 5
    S10 (Ethernet LLC Packet Classification Encodings)
         T01 (Destination MAC Address) = 00 e0 f7 5a c9 21 ff ff ff ff ff ff
24 (Upstream Service Flow Encodings)
   S01 (Service Flow Reference) = 1<br>S06 (OoS Parameter Set Type) = 7
   S06 (QoS Parameter Set Type)
   S43 (Vendor Specific Options)
        T08 (Vendor ID) = ff ff ff
        T005 (Unknown sub-type) = 01 04 32 30 32 30
24 (Upstream Service Flow Encodings)
   S01 (Service Flow Reference) = 2<br>S06 (OoS Parameter Set Type) = 7
   S06 (OoS Parameter Set Type)
25 (Downstream Service Flow Encodings)
   S01 (Service Flow Reference) = 20<br>S06 (OoS Parameter Set Type) = 7
   S06 (QoS Parameter Set Type) = 7<br>S07 (Traffic Priority) = 0
   S07 (Traffic Priority)
25 (Downstream Service Flow Encodings)
   S01 (Service Flow Reference) = 21<br>S06 (OoS Parameter Set Type) = 7
   S06 (QoS Parameter Set Type) = 7<br>S07 (Traffic Priority) = 1
   S07 (Traffic Priority) = 129 (Privacy Enable)
```
#### **Example: Enabling Voice Call Support on 802.1q L2VPN**

The following is a sample cable modem configuration file that enables voice call support on 802.1q L2VPN. In this example the L2VPN is applied to the secondary service flow.

```
03 (Net Access Control) = 1
43 (Vendor Specific Options)<br>
S08 (Vendor ID) = ff ff ff
  S08 (Vendor ID)
   S005 (Unknown sub-type) = 01 05 02 34 56 00 01 02 04 02 02 00 44
18 (Maximum Number of CPE)
22 (Upstream Packet Classification Encoding Block)
   S01 (Classifier Reference) = 2
```

```
S<sub>03</sub> (Service Flow Reference) = 2
   S10 (Ethernet LLC Packet Classification Encodings)<br>T02 (Source MAC Address) = 00 e0 14 e3 23 1c
        T02 (Source MAC Address)
23 (Downstream Packet Classification Encoding Block)
   S01 (Classifier Reference) = 4<br>S03 (Service Flow Reference) = 4
   S03 (Service Flow Reference)
   S43 (Vendor Specific Options)
        T08 (Vendor ID) = ff ff ff
        T005 (Unknown sub-type) = 01 05 02 34 56 00 01
   S11 (IEEE 802.1P/Q Packet Classification Encodings)
        T01 (IEEE 802.1P UserPriority) = 00 07
24 (Upstream Service Flow Encodings)
   S01 (Service Flow Reference) = 1<br>S06 (OoS Parameter Set Type) = 7
   S06 (QoS Parameter Set Type)
24 (Upstream Service Flow Encodings)
   S01 (Service Flow Reference) = 2<br>S06 (OoS Parameter Set Type) = 7
   S06 (QoS Parameter Set Type)
   S43 (Vendor Specific Options)
        T08 (Vendor ID) = ff ff ff
        T005 (Unknown sub-type) = 01 05 02 34 56 00 01 08 01 01
25 (Downstream Service Flow Encodings)
   S01 (Service Flow Reference) = 3<br>S06 (OoS Parameter Set Type) = 7
   S06 (OoS Parameter Set Type)
25 (Downstream Service Flow Encodings)
   S01 (Service Flow Reference) = 4<br>S06 (OoS Parameter Set Type) = 7
   S06 (QoS Parameter Set Type)
```
## **Example: Enabling Voice Call Support on CLI-based L2VPN**

The following is a sample cable modem configuration file that enables voice callsupport on L2VPN configured using CLI. L2VPN configured using the CLI is always applied to the primary service flow.

```
03 (Net Access Control) = 1<br>18 (Maximum Number of CPE) = 16
18 (Maximum Number of CPE)
22 (Upstream Packet Classification Encoding Block)
   S01 (Classifier Reference) = 2<br>S03 (Service Flow Reference) = 2
   S03 (Service Flow Reference)
   S09 (IP Packet Encodings)
        T03 (IP Source Address) = 050 001 005 000<br>T04 (IP Source Mask) = 255 255 255 000
        T04 (IP Source Mask)
22 (Upstream Packet Classification Encoding Block)
   S01 (Classifier Reference) = 3<br>S03 (Service Flow Reference) = 2
   S03 (Service Flow Reference)
   S10 (Ethernet LLC Packet Classification Encodings)<br>T02 (Source MAC Address) = 00 e0 f7 5a c9 21
        T02 (Source MAC Address)
23 (Downstream Packet Classification Encoding Block)
   S01 (Classifier Reference) = 21<br>S03 (Service Flow Reference) = 21
   S03 (Service Flow Reference) = 2<br>S05 (Rule Priority) = 5
   S05 (Rule Priority)
   S09 (IP Packet Encodings)
        T05 (IP Destination Address) = 050 001 005 000
        T06 (IP Destination Mask) = 255 255 255 000
23 (Downstream Packet Classification Encoding Block)
   S01 (Classifier Reference) = 22<br>S03 (Service Flow Reference) = 21
   S03 (Service Flow Reference)
   S05 (Rule Priority) = 5
   S10 (Ethernet LLC Packet Classification Encodings)
        T01 (Destination MAC Address) = 00 e0 f7 5a c9 21 ff ff ff ff ff ff
24 (Upstream Service Flow Encodings)
   S01 (Service Flow Reference) = 1<br>S06 (OoS Parameter Set Type) = 7
   S06 (OoS Parameter Set Type)
24 (Upstream Service Flow Encodings)
   S01 (Service Flow Reference) = 2<br>S06 (OoS Parameter Set Type) = 77
   S06 (QoS Parameter Set Type)
25 (Downstream Service Flow Encodings)
   S01 (Service Flow Reference) = 20<br>S06 (OoS Parameter Set Type) = 7
   S06 (QoS Parameter Set Type) = 7<br>S07 (Traffic Priority) = 0
   S07 (Traffic Priority)
25 (Downstream Service Flow Encodings)
```

```
S01 (Service Flow Reference) = 21<br>
S06 (QoS Parameter Set Type) = 7<br>
S07 (Traffic Priority) = 1
    S06 (QoS Parameter Set Type) = 7
    S07 (Traffic Priority) = 1
29 (Privacy Enable) = 1
```
# <span id="page-1062-0"></span>**Additional References**

The following sections provide references related to the L2VPN Support over Cable feature.

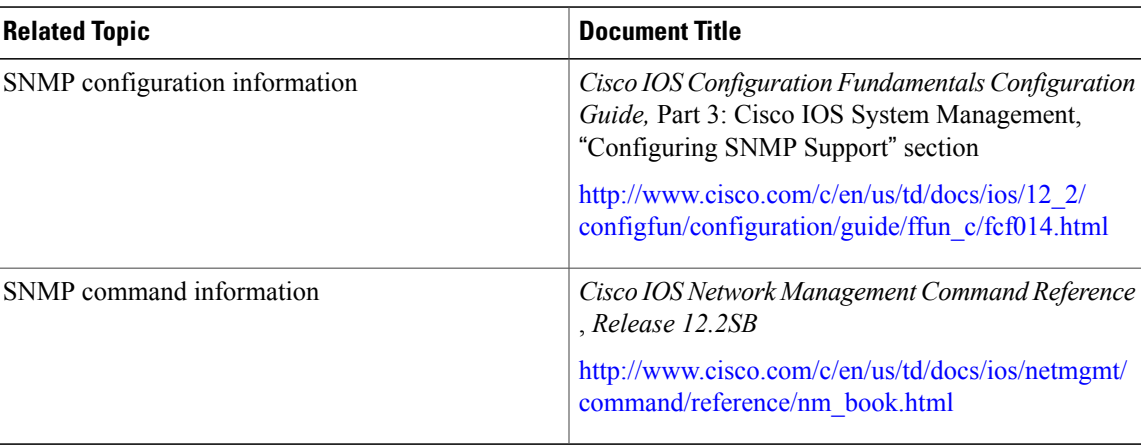

#### **Related Documents**

#### **Standards**

Г

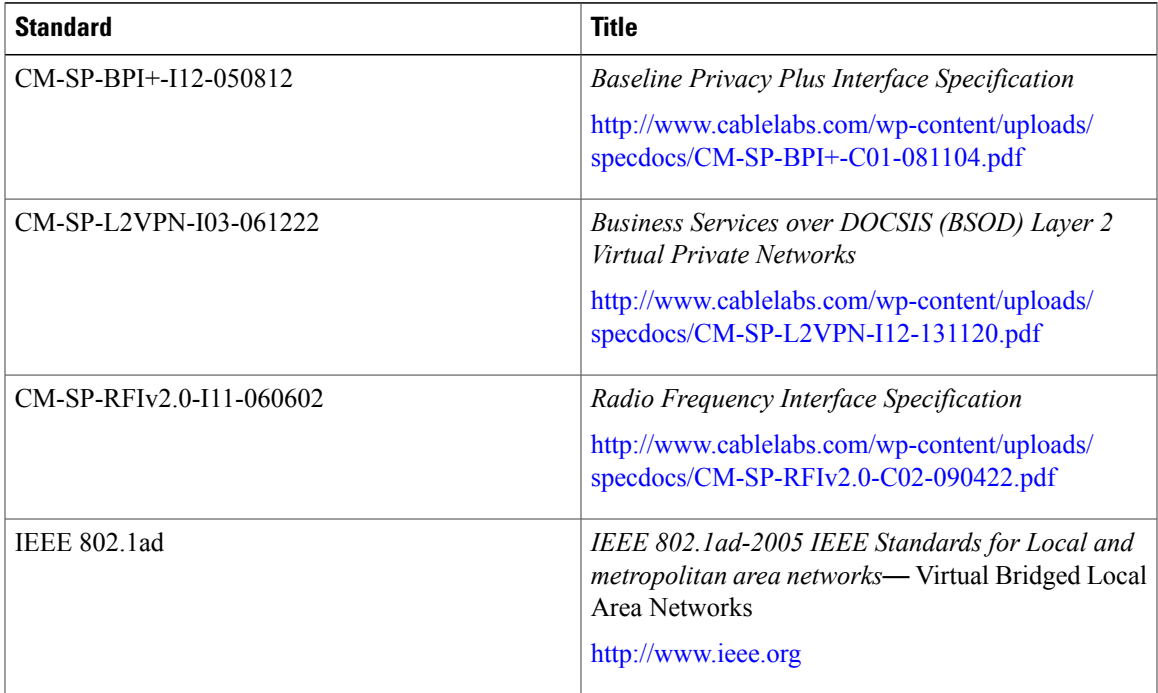

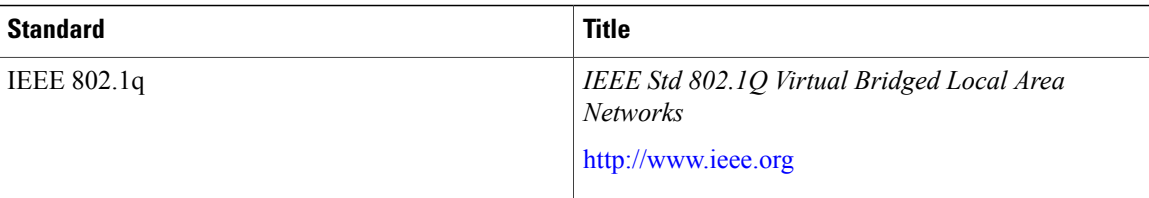

#### **MIBs**

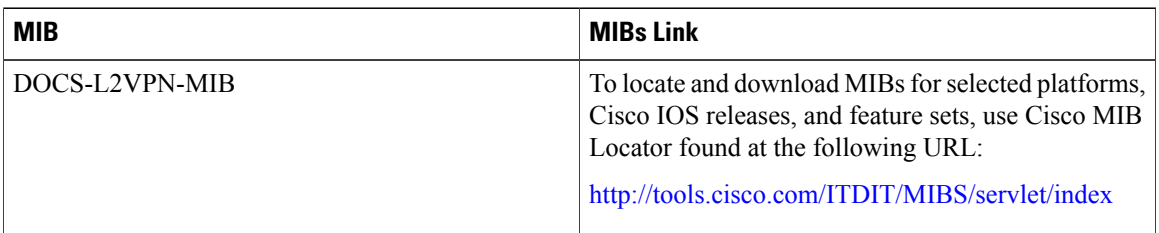

### **RFCs**

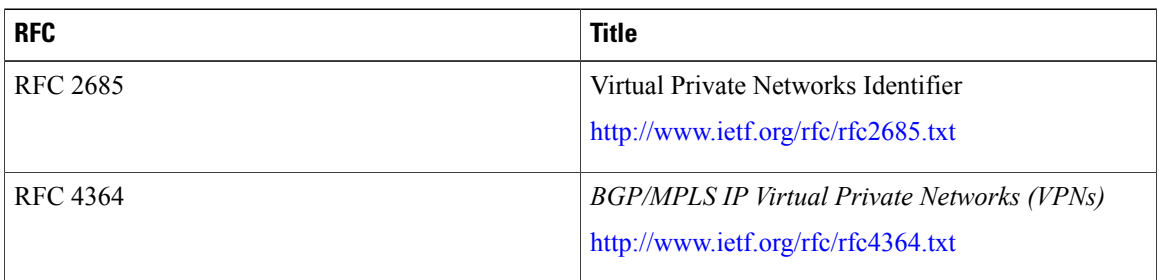

#### **Technical Assistance**

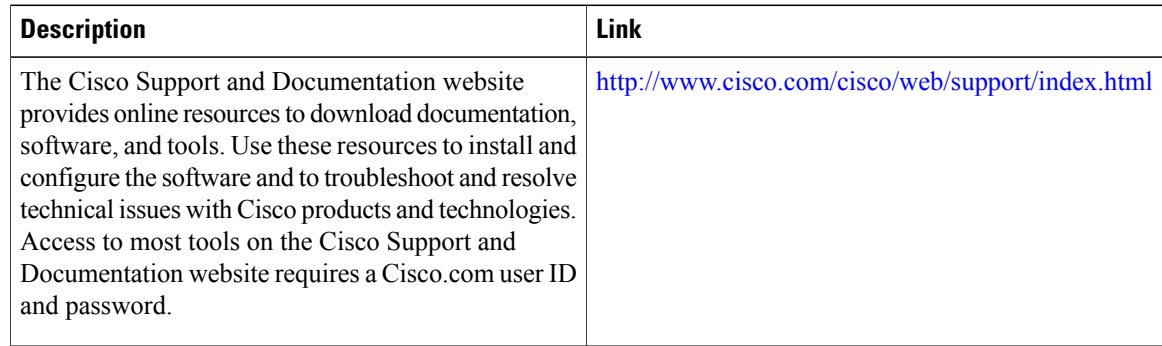

# <span id="page-1063-0"></span>**Feature Information for L2VPN Support over Cable**

Use Cisco Feature Navigator to find information about platform support and software image support. Cisco Feature Navigator enables you to determine which software images support a specific software release,

T

feature set, or platform. To access Cisco Feature Navigator, go to <http://tools.cisco.com/ITDIT/CFN/>. An account on <http://www.cisco.com/> is not required.

 $\overline{\mathscr{C}}$ **Note**

Г

The below table lists only the software release that introduced support for a given feature in a given software release train. Unless noted otherwise, subsequent releases of that software release train also support that feature.

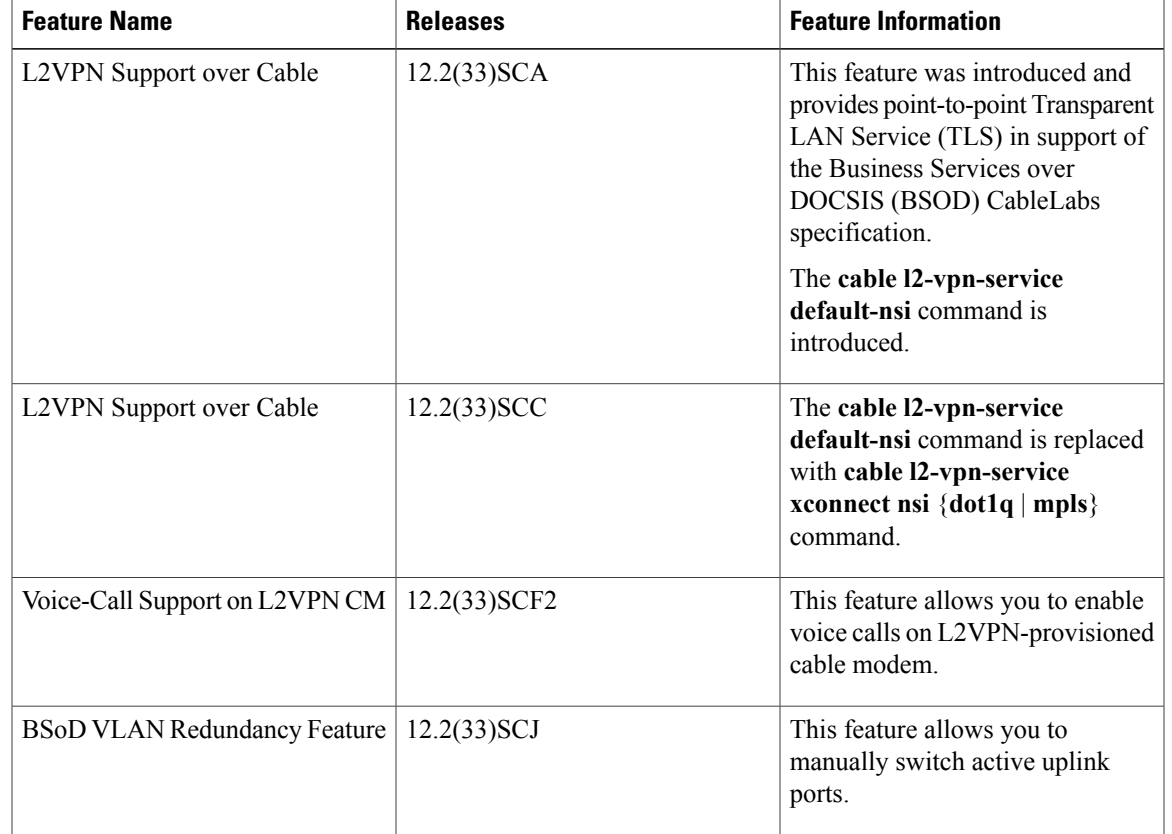

#### **Table 102: Feature Information for L2VPN Support Over Cable**

 $\overline{\phantom{a}}$ 

I

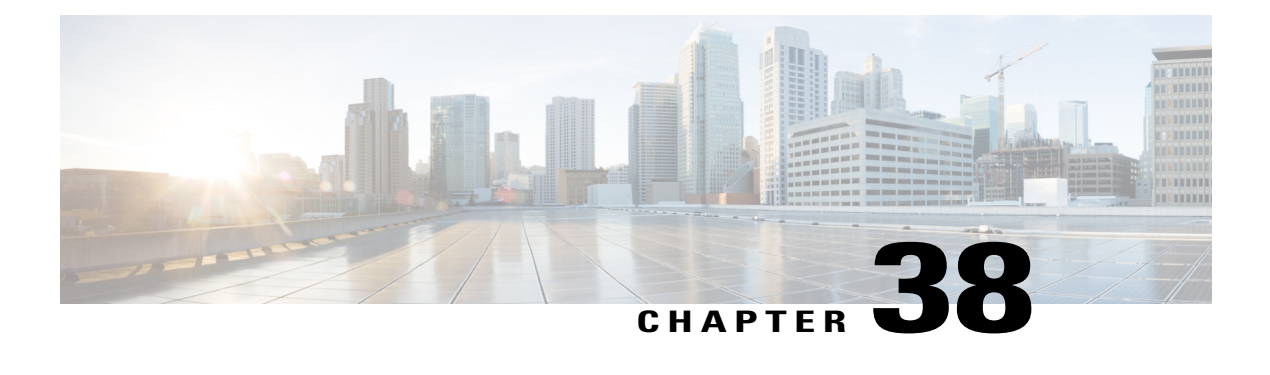

# **MPLS Pseudowire for Cable L2VPN**

**First Published:** November 16, 2009

**Last Updated:** June 20, 2011

The Multiprotocol Label Switching (MPLS) Pseudowire for Cable Layer 2 Virtual Private Network (L2VPN) feature enables service providers to use a single, converged, Internet Protocol (IP)/MPLS network infrastructure to offer Ethernet data link layer (Layer 2) connectivity to two or more VPN customer sites.

#### **Finding Feature Information**

Your software release may not support all the features documented in this module. For the latest feature information and caveats, see the release notes for your platform and software release. To find information about the features documented in this module, and to see a list of the releases in which each feature is supported, see the Feature Information Table at the end of this document.

Use Cisco Feature Navigator to find information about platform support and Cisco software image support. To access Cisco Feature Navigator, go to [http://tools.cisco.com/ITDIT/CFN/.](http://tools.cisco.com/ITDIT/CFN/) An account on [http://](http://www.cisco.com/) [www.cisco.com/](http://www.cisco.com/) is not required.

#### **Contents**

- [Prerequisites](#page-1067-0) for MPLS Pseudowire for Cable L2VPN, page 996
- [Restrictions](#page-1068-0) for MPLS Pseudowire for Cable L2VPN, page 997
- [Information](#page-1068-1) About MPLS Pseudowire for Cable L2VPN, page 997
- L2VPN Pseudowire [Redundancy,](#page-1072-0) page 1001
- MPLS Pseudowire [Provisioning](#page-1073-0) Methods, page 1002
- How to Enable MPLS on a Cisco CMTS [Router,](#page-1080-0) page 1009
- How to Provision MPLS [Pseudowires,](#page-1084-0) page 1013
- How to Configure L2VPN Pseudowire [Redundancy,](#page-1086-0) page 1015
- [Configuration](#page-1090-0) Examples for MPLS Pseudowire for Cable L2VPN, page 1019
- Verifying the MPLS Pseudowire [Configuration,](#page-1095-0) page 1024
- Additional [References,](#page-1099-0) page 1028

• Feature [Information](#page-1101-0) for MPLS Pseudowire for Cable L2VPN, page 1030

# <span id="page-1067-0"></span>**Prerequisites for MPLS Pseudowire for Cable L2VPN**

- Enable Baseline Privacy Interface Plus (BPI+) to provide a simple data encryption scheme to protect data sent to and from cable modems in a data over cable network.
- Enable Cisco Express Forwarding (CEF) to optimize network performance.
- Ensure that the primary and backup pseudowires on the remote provider edge (PE) routers have the same pseudowire type as the Cisco cable modem termination system (CMTS).
- Create the remote pseudowire using a pw-class with VLAN as the interworking for remote PEs like the c7600, if the CMTS is using VLAN as pseudowire type.

The table shows the CMTS hardware compatibility prerequisites for this feature.

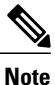

The hardware components introduced in a given Cisco IOS Release will be supported in all subsequent releases unless otherwise specified.

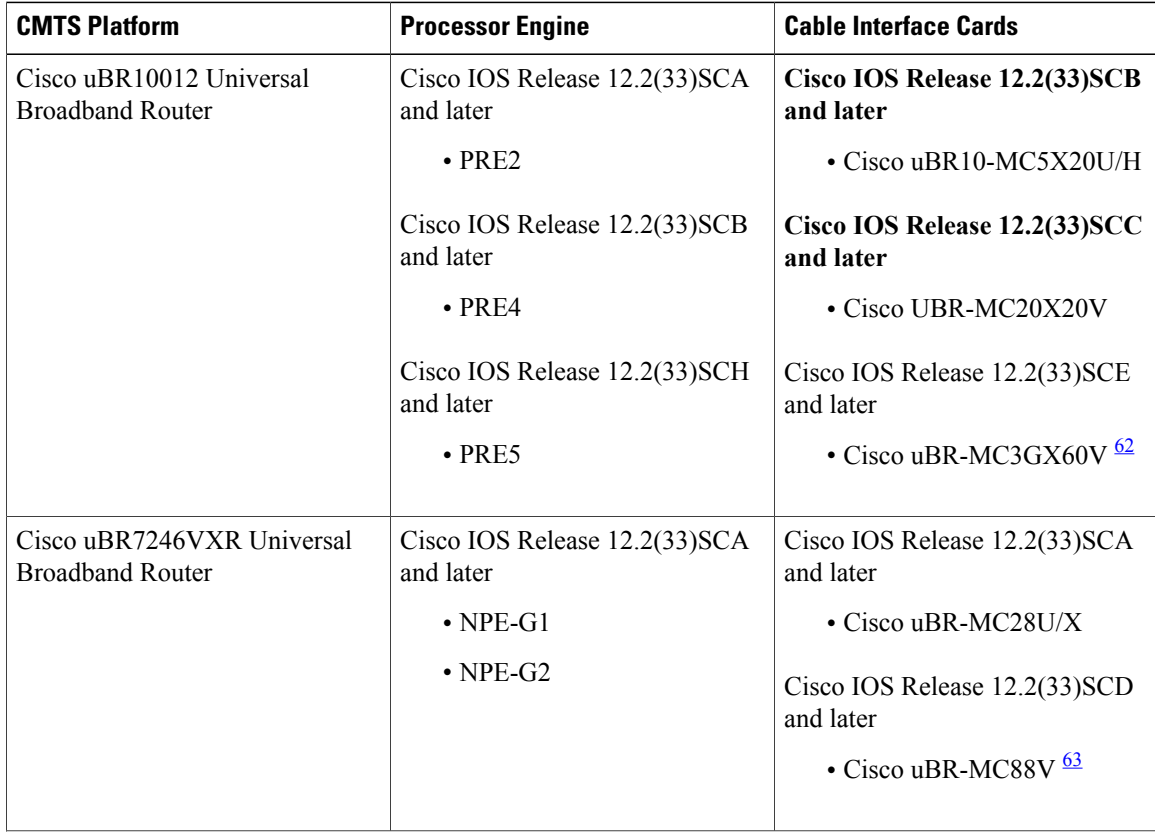

**Table 103: Hardware Compatibility Matrix for MPLS Pseudowire for Cable L2VPN Feature**

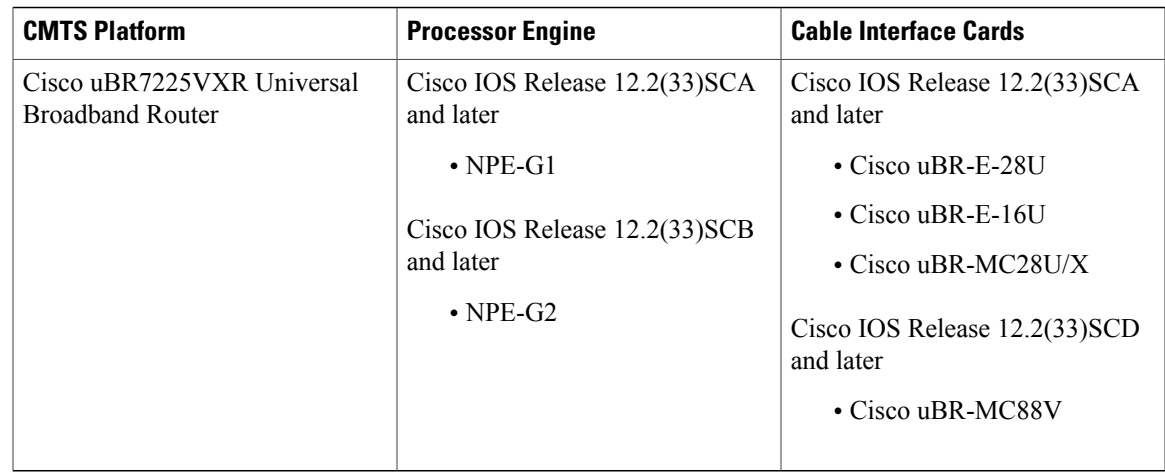

<span id="page-1068-3"></span><span id="page-1068-2"></span>62 The Cisco uBR-3GX60V cable interface line card is not compatible with PRE2.

<span id="page-1068-0"></span>63 The Cisco uBR-MC88V cable interface line card is compatible only with NPE-G2.

# **Restrictions for MPLS Pseudowire for Cable L2VPN**

The following are the general restrictions for the MPLS Pseudowire for Cable L2VPN feature:

- Supports only Ethernet over MPLS (EoMPLS) pseudowires per RFC 4448.
- Supports only point-to-point forwarding. Ethernet switching is not supported.
- Requires DOCSIS 2.0 and 3.0-certified cable modems (CMs). This feature is not supported on DOCSIS 1.0-certified cable modems.
- Supports a maximum of four VPNs per cable modem.
- Supports a maximum of eight upstream service flows and eight downstream classifiers.
- Supports a maximum of 16000 EoMPLS pseudowires per Cisco CMTS router.
- Requires the backup pseudowire to be up on the remote PE for the Cisco CMTS to switchover.
- Requires the backup pseudowire to become active on the Cisco CMTS only after the primary pseudowire fails.

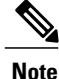

The CLI-based (static provisioning) L2VPN supports traffic forwarding to VPN only on primary upstream and downstream service flows. Hence only primary upstream and downstream service flows must be configured in the cable modem configuration file.

# <span id="page-1068-1"></span>**Information About MPLS Pseudowire for Cable L2VPN**

The MPLS Pseudowire for Cable L2VPN feature enables Ethernet-based Layer 2 VPN service over an MPLS network by encapsulating and transmitting the Layer 2 protocol data units (PDUs) over pseudowires (PWs). This feature enables service providers to offer site-to-site connectivity to their business and enterprise customers. Layer 2 services emulated over an MPLS network are commonly referred to as MPLS-based L2VPNs or MPLS L2VPNs. Subsequently, Ethernet service emulated over an MPLS network is referred to as Ethernet over MPLS (EoMPLS) service.

The MPLS Pseudowire for Cable L2VPN feature is fully compliant with CableLabs Business Services over DOCSIS (BSOD) L2VPN specification, and is an extension to the existing DOCSIS L2VPN features supported on Cisco CMTS routers.

The MPLS Pseudowire for Cable L2VPN feature provides the following capabilities:

- Transport Ethernet frames over an MPLS network.
- Handle a DOCSIS service flow as an attachment circuit that is mapped to an EoMPLS pseudowire.
- Enable the Cisco CMTS router to be the MPLS provider edge (PE) router.
- Enable forwarding of Ethernet frames over DOCSIS (between a CM and a Cisco CMTS router) to MPLS (towards Metropolitan Area Network or Wide Area Network).
- Provide a common framework to encapsulate and transportsupported Layer 2 traffic types over an MPLS network.

The MPLS Pseudowire for Cable L2VPN feature differs from the existing DOCSIS L2VPN features such as 802.1q-based L2VPN (L2VPN Support over Cable). The MPLS Pseudowire for Cable L2VPN feature uses IP/MPLS network to transport layer 2 protocol data units (PDUs), whereas 802.1q-based L2VPN feature uses layer 2 Ethernet network to transport PDUs.

### **How MPLS Transports Layer 2 Packets**

The MPLS subsystem removes DOCSIS encapsulation for Layer 2 Ethernet frames and adds MPLS labels at the ingress provider edge (PE) Cisco CMTS router. Then, the MPLS subsystem sends resulting MPLS packets to the corresponding PE router at the other end of the pseudowire. The PE routers must be configured for successful transmission of IP/MPLS packets between the two PE routers.

The cable modem classifies Ethernet frames from the customer premise equipment (CPE) in the upstream direction using upstream classifiers. Then, a DOCSIS header is added to these frames, and they are sent on a given upstream service flow with a different service identifier. On the Cisco CMTS router, the upstream packet is classified as an L2VPN packet based on the cable interface and service identifier. The Cisco CMTS router removes the DOCSIS header and adds an MPLS header. An MPLS header contains two MPLS labels: the outer label corresponding to the remote PE router and the inner label corresponding to the pseudowire label. The Cisco CMTS router forwards the MPLS packet towards the remote PE router, which is the other end of the pseudowire, over the MPLS network.

In the downstream direction, the Cisco CMTS router receives MPLS packets having only one MPLS header that contains the label that the Cisco CMTS router previously allocated for the corresponding EoMPLS pseudowire. The Cisco CMTS router uses the MPLS label to identify one of the L2VPN cable modems. Then, the Cisco CMTS router classifies the MPLS packet using the L2VPN downstream classifiers based on MPLS experimental (MPLS-EXP) bits in the MPLS header of the received MPLS packet, and removes the MPLS header. Then, the Cisco CMTS router sends the packet on the classified downstream service flow by adding the DOCSIS header. The cable modem then removes the DOCSIS header and delivers the Ethernet frame to the CPE.

A unique combination of a cable modem MAC address, VPN ID (if present in the CM configuration file), peer IP address, and a virtual circuit ID (VCID) identifies the MPLS pseudowire on the Cisco CMTS router.

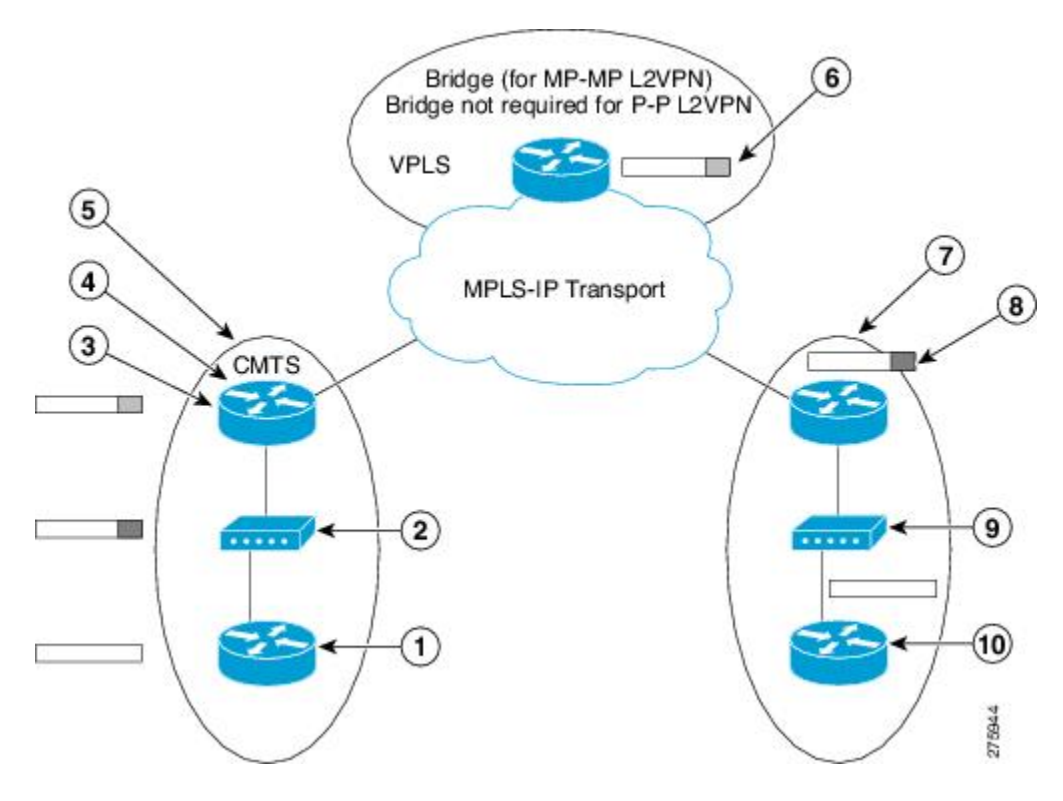

**Figure 24: Transporting Layer 2 Packets**

 $\mathsf I$ 

The table illustrates how MPLS transports Layer 2 packets in a DOCSIS-based cable communications system.

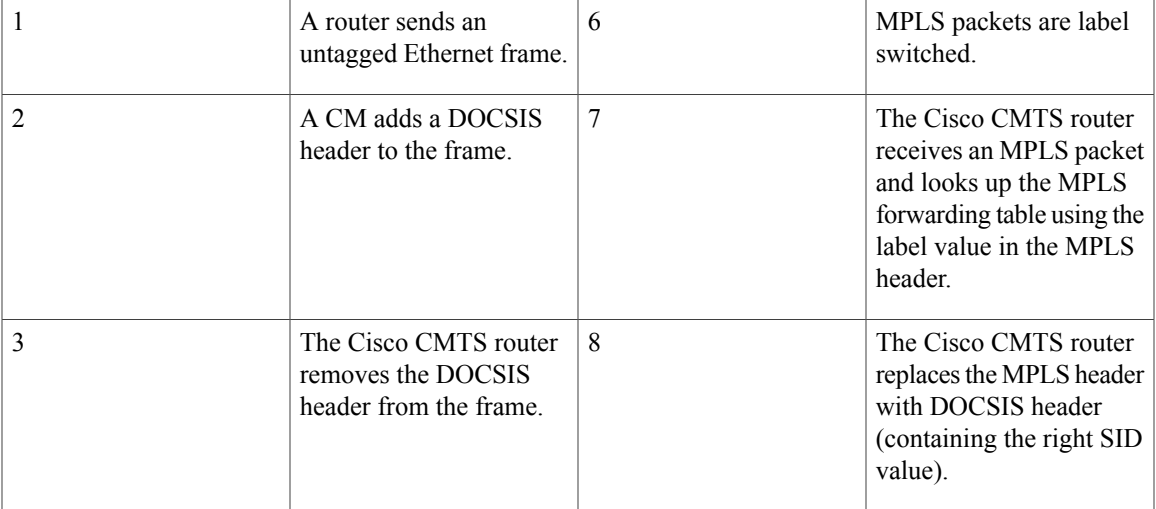

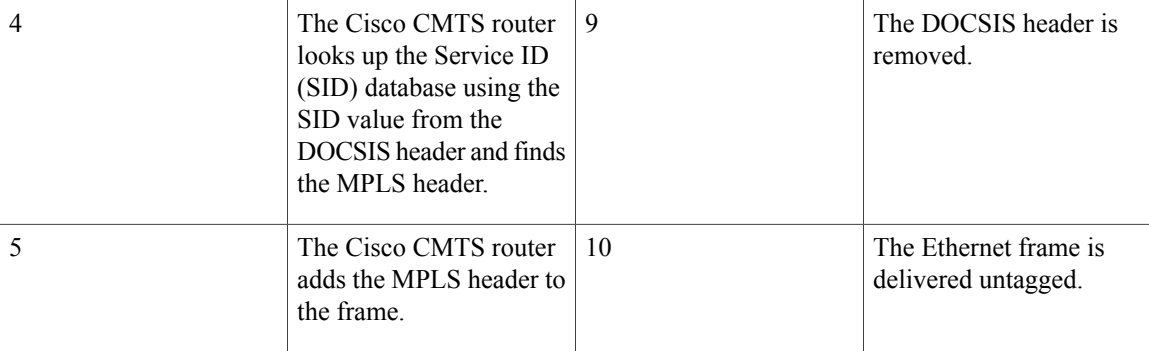

## **Supported Ethernet Encapsulation on UNI**

The Ethernet User-Network Interface (UNI) isthe connection between a cable modem and a customer premise equipment such as a router or a switch. The service provider may or may not use any encapsulation on the UNI.

The MPLS Pseudowire for Cable L2VPN feature supports the following transport types on an Ethernet UNI:

- Port-based UNI (independent of any VLAN)—The port-based UNI provides Metro Ethernet Forum (MEF)-defined Ethernet Private Line (EPL) service. In this transport type, an MPLS pseudowire is mapped to the Ethernet port.
- VLAN-based UNI—Ethernet VLAN using 802.1q encapsulation (including stacked VLANs). The VLAN-based UNI provides MEF-defined Ethernet Virtual Private Line (EVPL) service. In this transport type, the MPLS pseudowire is mapped to the 802.1q VLAN.

**Note** The Ethernet UNI must be attached to the Ethernet port of a cable modem.

Before configuring this feature, you should understand the following concepts:

## **MPLS Pseudowire**

Pseudowire is a point-to-point Layer 2 connection between two PE routers. The MPLS Pseudowire for Cable L2VPN feature supports the following pseudowire types:

- Type-4 pseudowire—This is used to transport only VLAN tagged Layer 2 Ethernet frames.
- Type-5 pseudowire—This is used to transport VLAN tagged and untagged Layer 2 Ethernet frames. This is the default pseudowire type.

## **Bundle254 Interface**

The bundle254 (Bu254) interface is an internal bundle interface on a Cisco CMTS router that is used as a circuit identifier for all MPLS pseudowires. This internal bundle interface is created automatically on a Cisco CMTS router when you enable the MPLS pseudowire functionality using the **cable l2-vpn-service xconnect** command. Only one Bu254 interface is created to handle all the MPLS pseudowires available on the Cisco CMTS router.

The output of the **show xconnect or show cable l2-vpn xconnect command displays** the circuit identifier created by the Cisco CMTS router for all the MPLS pseudowires**.**

### **Ingress Process**

When an upstream packet received from a cable interface of the Cisco CMTS router is identified as an L2VPN packet based on the cable modem interface and Service ID (SID), the packet goes through the ingress process. The ingress process ensures that the DOCSIS header is removed, and an MPLS label header is added to the packet according to the MPLS pseudowire configuration and the packet is sent out from the Ethernet interface of the Cisco CMTS router. The ingress process is also known as the label imposition process.

### **Egress Process**

When a downstream packet received from an Ethernet interface of the Cisco CMTS router is identified as an L2VPN packet by the innermost MPLS label, the packet goes through the egress process. The egress process ensures that the MPLS label header is deleted from the packet and the DOCSIS header is added to the packet. Then the packet is sent out from the cable interface of the Cisco CMTS router. The egress process is also known as the label disposition process.

## **MPLS Pseudowire Control Plane Process**

When an L2VPN-compliant CM registers with a Cisco CMTS router and conveys the L2VPN related parameters to the router, the router follows the standard Label Distribution Protocol (LDP) procedures to set up an Ethernet over MPLS pseudowire with the remote PE router. When the L2VPN-compliant CM goes offline, the Cisco CMTS router brings down the pseudowire as well. If the Cisco CMTS router has no L2VPN-compliant CM registered, then the router tears down the targeted LDP session with the remote PE router.

## <span id="page-1072-0"></span>**L2VPN Pseudowire Redundancy**

The L2VPN Pseudowire Redundancy feature enables a PE router to detect a pseudowire failure and reroute the Layer 2 service to a backup pseudowire that can continue to provide the service. The pseudowire redundancy can be implemented with either Cisco CMTS or a generic router as the PE router. When the primary pseudowire recovers from the failure, the L2VPN Pseudowire Redundancy feature provides the option to bring back the Layer 2 service to the primary pseudowire.

Each primary pseudowire can have up to three backup pseudowires, with unique priorities. For example, priority one cannot be given to two different pseudowires in the backup list. When the primary pseudowire goes down, the Cisco CMTS sends the traffic to the backup pseudowire with the highest priority. For a successful service transfer, the remote state of the backup pseudowire should already be 'up'. Only the local state of the active pseudowire will be 'up' when the modem is BPI online. Similarly, if the backup pseudowire is in use, the local state of only that backup pseudowire will be 'up'.

If the active backup pseudowire goes down, the Cisco CMTS will use the next highest backup pseudowire whose remote state is 'up'. However, the Cisco CMTS will not switchover from the lower priority pseudowire to the higher priority pseudowire when the backup pseudowire with the highest priority comes 'up'. This is to prevent unnecessary switchovers between the backup pseudowires.

When the primary pseudowire recovers from the failure, the L2VPN Pseudowire Redundancy feature brings back the service to the primary pseudowire, after waiting for the time period set using the backup delay

command. The local state of the active backup pseudowire will be marked as 'down' after the primary pseudowire comes up.

## <span id="page-1073-0"></span>**MPLS Pseudowire Provisioning Methods**

The MPLS Pseudowire for Cable L2VPN feature supports the following provisioning methods for pseudowires:

```
Note
```
Before performing the static or dynamic provisioning of MPLS pseudowires, you must enable MPLS on a Cisco CMTS router. For details on the tasks required to enable MPLS, see the How to [Enable](#page-1-0) MPLS on a Cisco [CMTS](#page-1-0) Router.

## **Static Provisioning Method for MPLS Pseudowires**

The static provisioning method requires the MPLS pseudowire to be statically provisioned on the CMTS using the command line interface (CLI). This type of provisioning does not require the CM configuration file to use BSOD L2VPN-compliant TLVs. For details on how to statically provision MPLS pseudowires, see the [Static](#page-1085-0) [Provisioning](#page-1085-0) of MPLS Pseudowires, on page 1014.

## **Dynamic Provisioning Method for MPLS Pseudowires**

The dynamic provisioning method is a CM configuration file-based provisioning method and is the recommended provisioning method for creating MPLS pseudowires. For details on how to dynamically provision MPLS pseudowires, see the Dynamic [Provisioning](#page-1084-1) of MPLS Pseudowires, on page 1013.

The following are the benefits of dynamic provisioning of pseudowires:

- Multiple VPNs can be specified in a CM configuration file and a pseudowire can be provisioned for each VPN.
- Multiple upstream service flows and downstream classifiers can be associated with each VPN.
- Each upstream service flow can be tagged to an MPLS experimental (EXP) level for the egress WAN traffic.
- Downstream ingress WAN traffic can be classified based on the downstream MPLS-EXPrange specified in each downstream classifier.
- The Cisco CMTS router will have finer control of MPLS quality of service (QoS) over cable and WAN interfaces.

For dynamic provisioning of MPLS pseudowires, you use an L2VPN-compliant CM configuration file that is stored on the Trivial File Transfer Protocol (TFTP) server. You use a common CM configuration file editor such as CableLabs Config File Editor, or a sophisticated provisioning backend system such as Broadband Access Center for Cable (BACC) to create CM configuration files.

This provisioning method requires the usage of CableLabs defined L2VPN encodings such as type, length, value (TLV) objects in the CM configuration file. These L2VPN encodings control L2VPN forwarding of upstream and downstream Ethernet frames.

You can specify the L2VPN encodings in the following ways:

- Per CM
- Per downstream classifier
- Per service flow
- Per upstream classifier

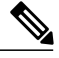

**Note** The CM L2VPN encoding is mandatory.

The CM L2VPN encoding contains many TLVs, out of which the two most important TLVs are VPN Identifier and NSI Encapsulation. To configure an MPLS pseudowire, you must set the NSI Encapsulation to MPLS. The other TLVs are used to specify the pseudowire identifiers in the form of source attachment individual identifier (SAII), target attachment individual identifier (TAII), and attachment group identifier (AGI).

The L2VPN encoding parameter is encoded as a general extension information (GEI) parameter in the CM configuration file. Thisindicatesthat the parameter is encoded as a subtype of the vendor-specific information type parameter using the vendor ID (0xFFFFFF).

The table lists the important CableLabs defined TLVs that are used at the top level of the CM configuration file for the MPLS Pseudowire for Cable L2VPN feature. See the BSOD specification, *Business Services over DOCSIS (BSOD)Layer 2 Virtual Private Networks,* from CableLabs for *a complete list of CableLabs defined TLVs.*

#### **Table 104: CableLabs Defined L2VPN TLVs**

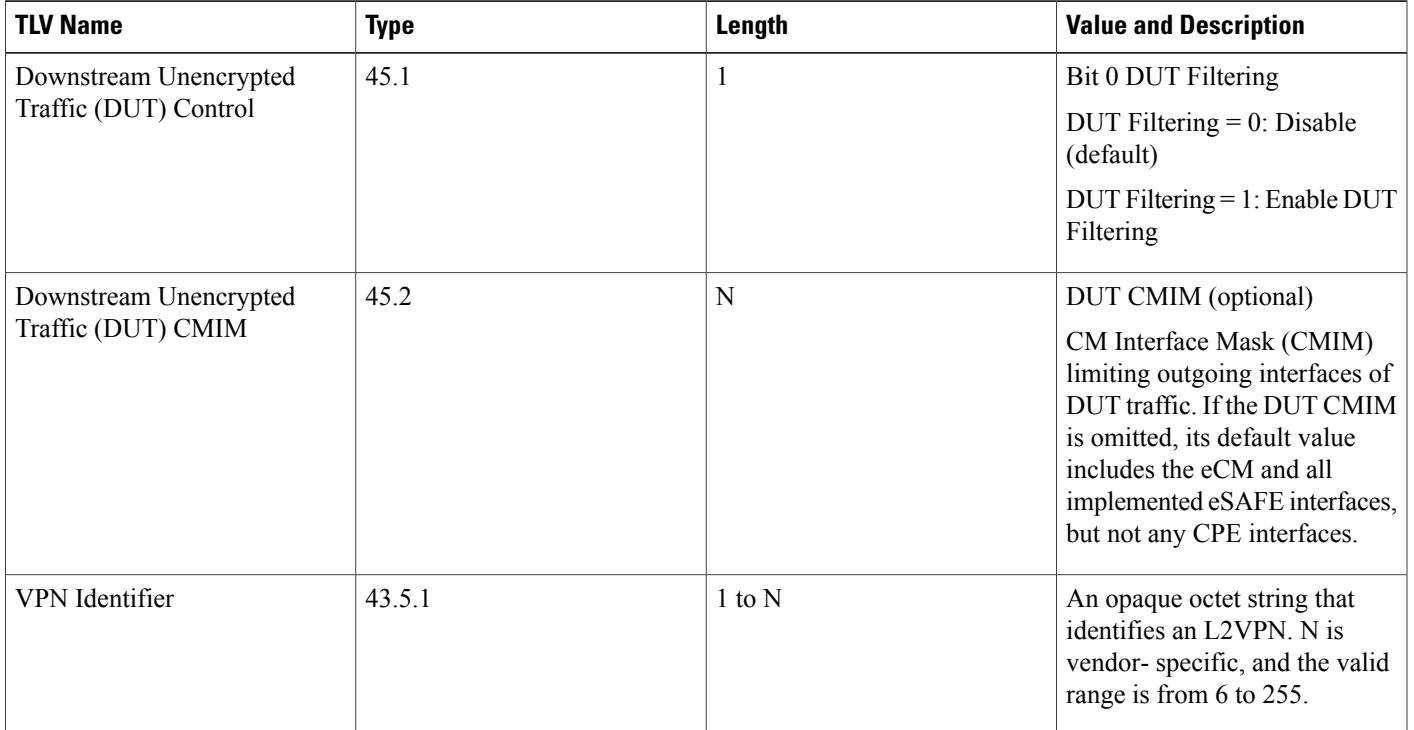

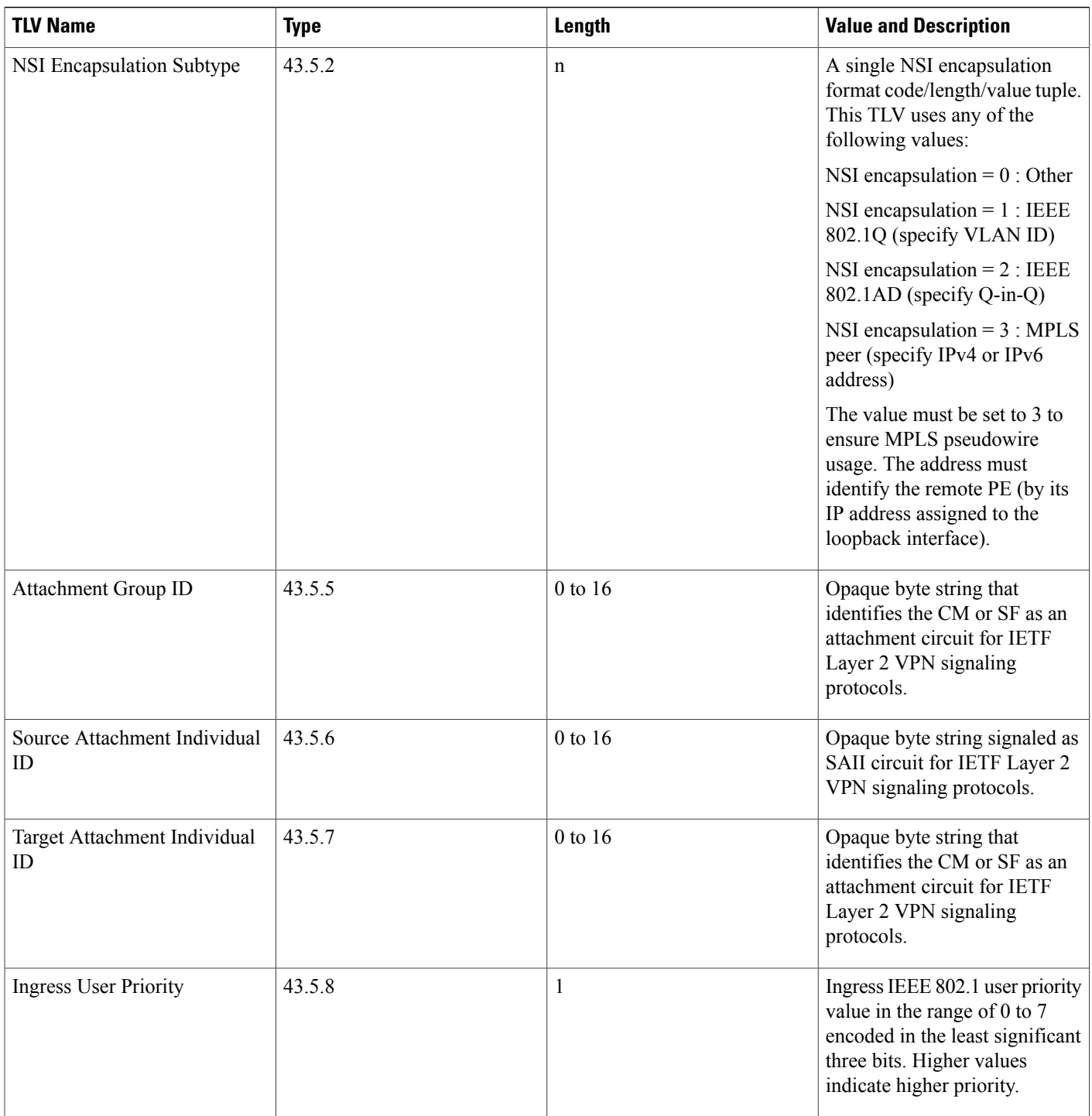

 $\overline{\phantom{a}}$ 

T

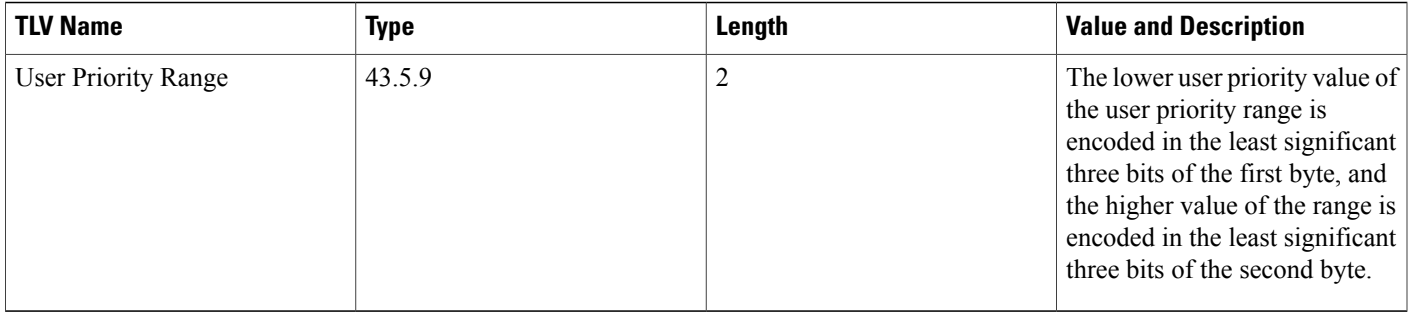

### **Cisco-Specific L2VPN TLVs**

Even though CableLabs defined L2VPN TLVs are sufficient for dynamic provisioning of MPLS pseudowires, CMTS operators can use Cisco-specific TLVs at the top level of the CM configuration file to enable additional functions.

This table lists the new Cisco-specific TLVs that are defined for the MPLS Pseudowire for Cable L2VPN feature.

#### **Table 105: Cisco-Specific L2VPN TLVs**

Г

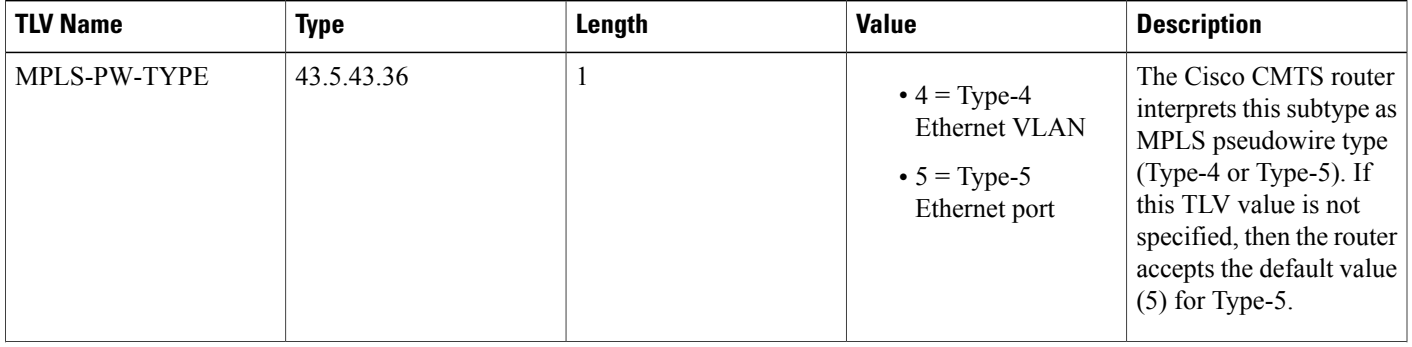

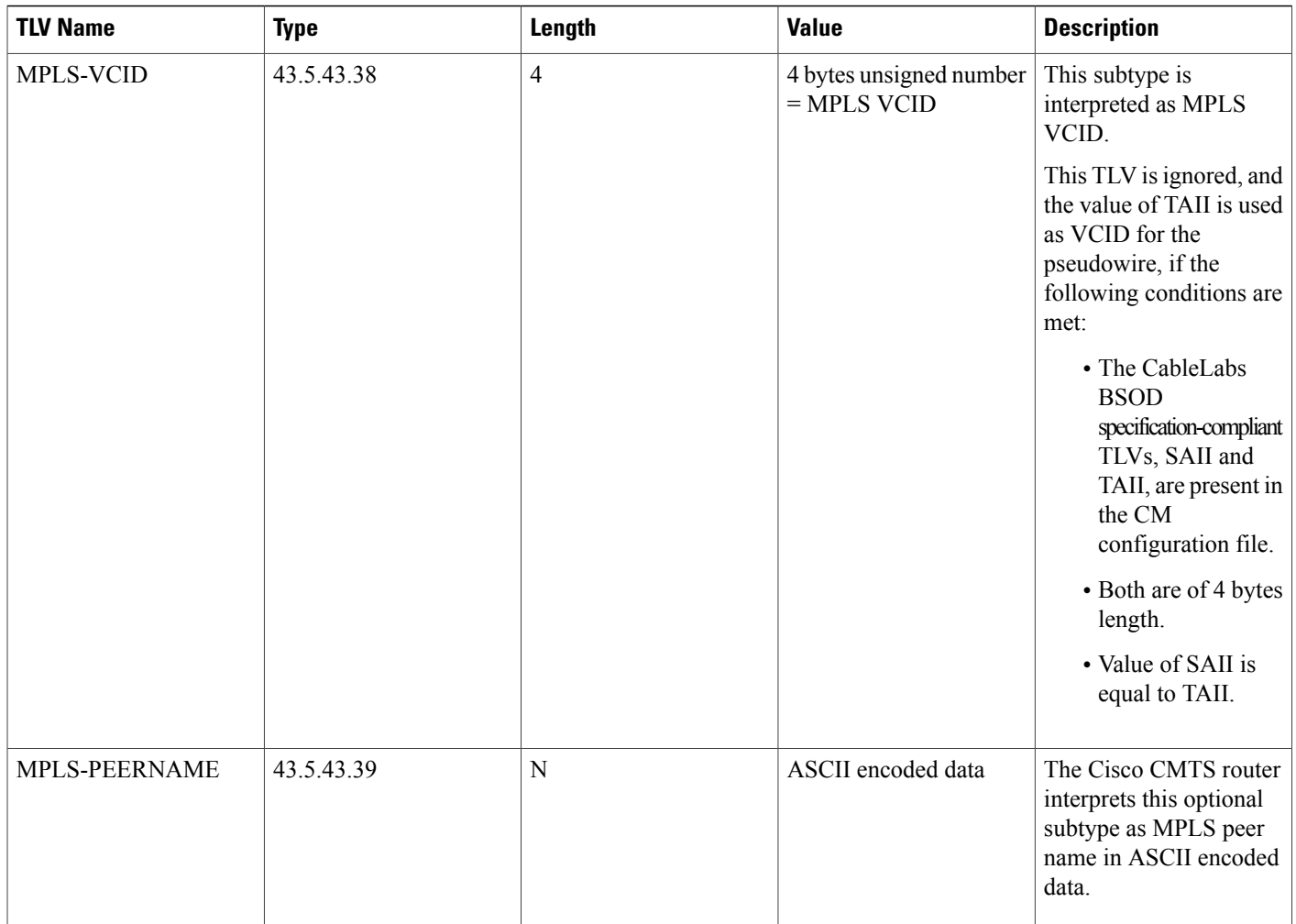

This table lists the new Cisco-specific type, length, values (TLVs) that are defined for the L2VPN Pseudowire Redundancy feature.

T

**Table 106: Cisco-Specific L2VPN TLVs for Pseudowire Redundancy**

| <b>TLV Name</b>  | <b>Type</b> | Length | <b>Value</b>                            | <b>Description</b>                                                                                                    |
|------------------|-------------|--------|-----------------------------------------|----------------------------------------------------------------------------------------------------|
| <b>BACKUP-PW</b> | 45.5.43.40  | N      | Backup pseudowire<br>related parameters | The Cisco CMTS router<br>interprets this subtype as<br>related parameters for the<br>MPLS backup<br>pseudowire. This TLV<br>indicates the start of a<br>new backup pseudowire. |

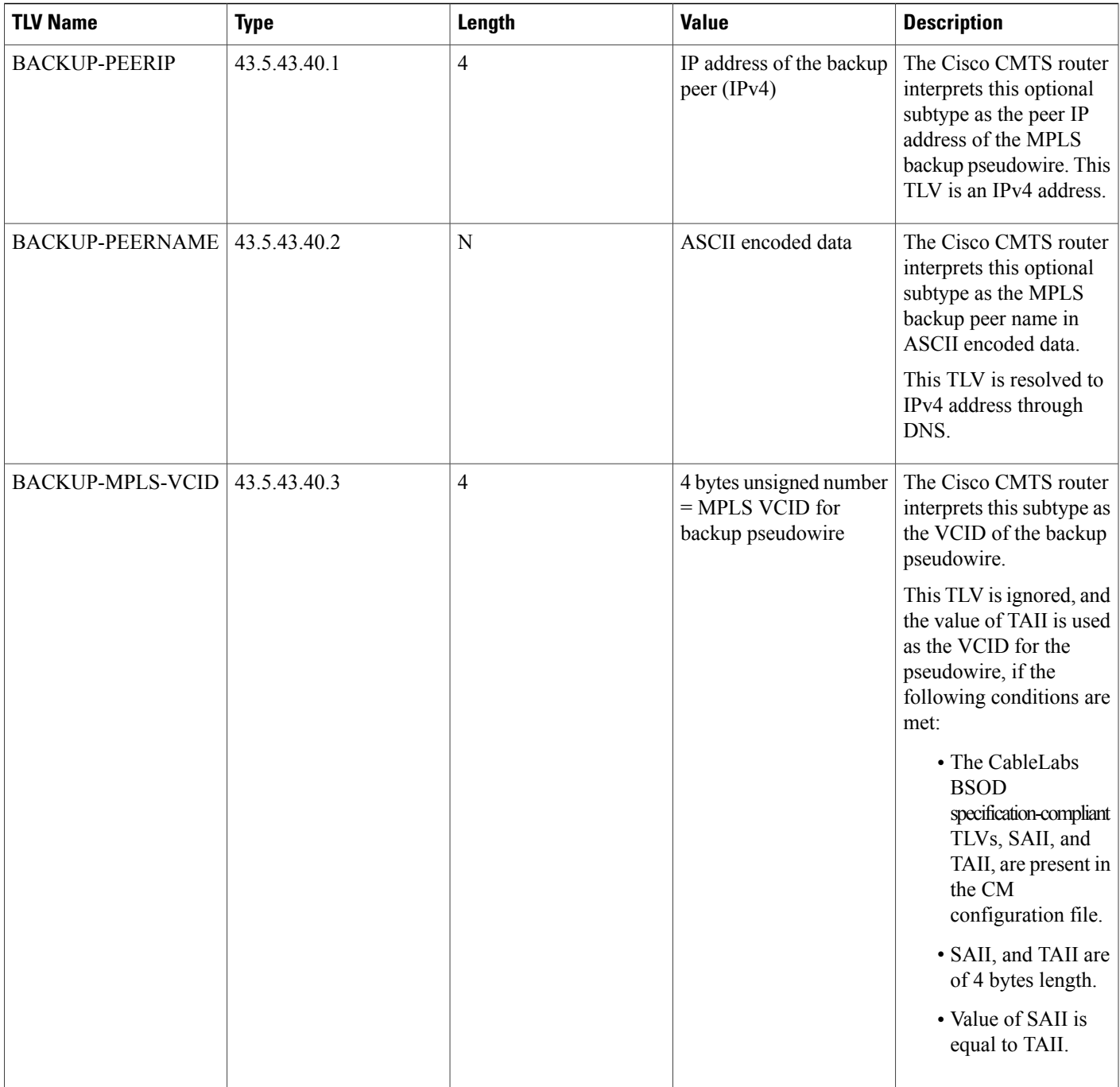

 $\overline{\phantom{a}}$ 

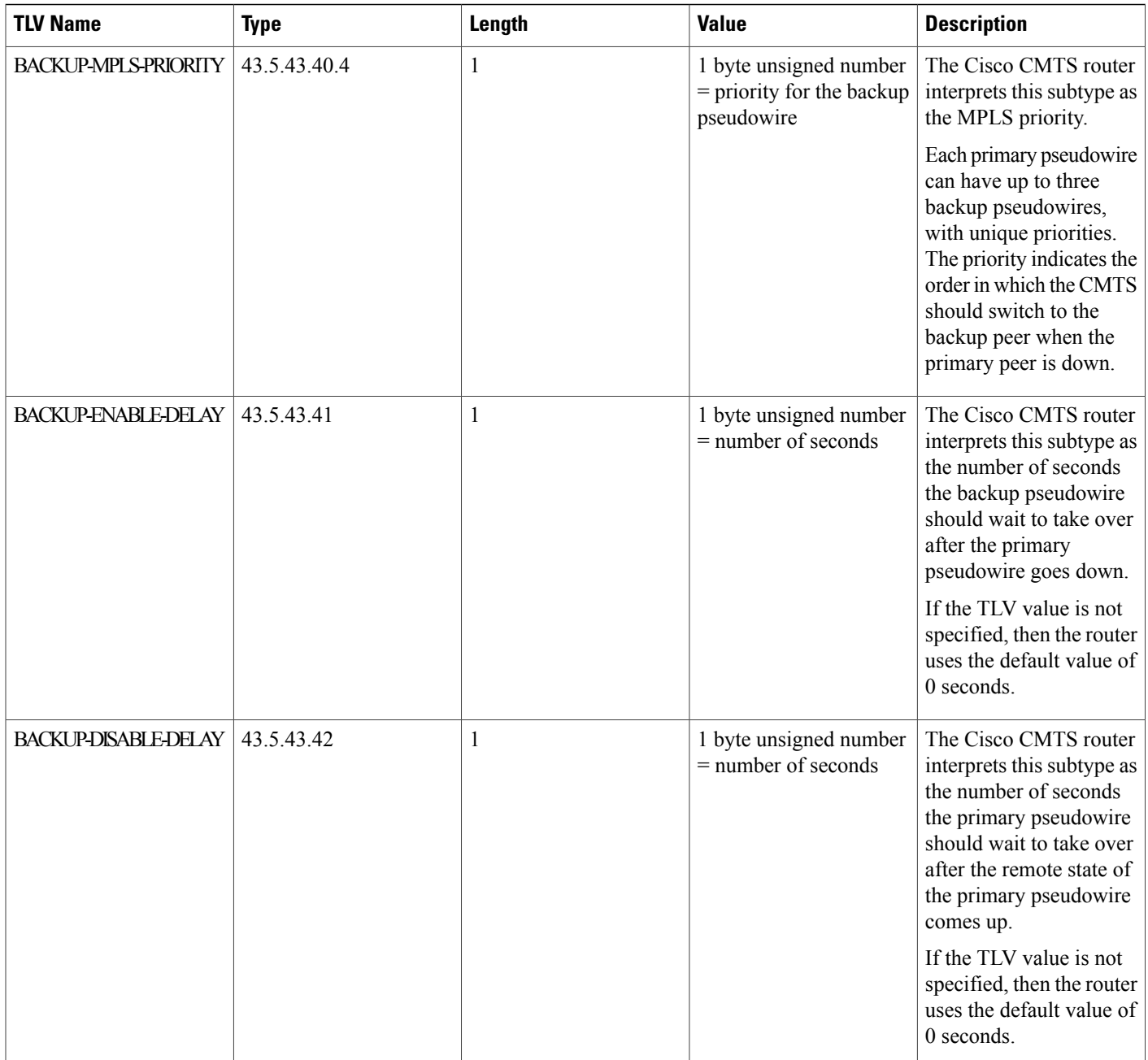

 $\overline{\phantom{a}}$ 

T
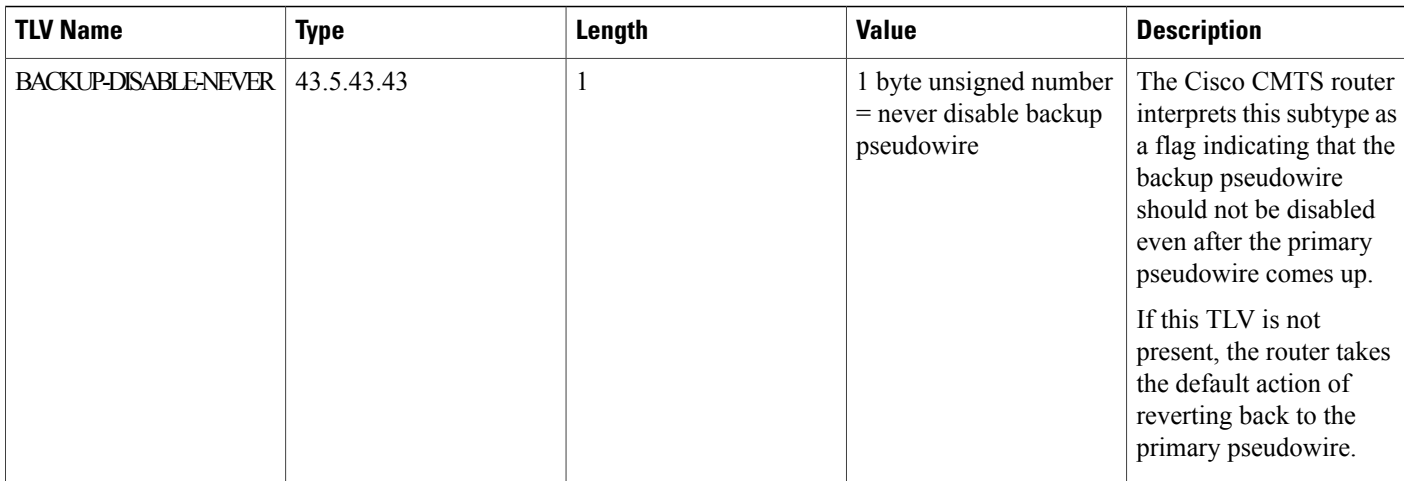

# **How to Enable MPLS on a Cisco CMTS Router**

Perform the following tasks in the same order to enable MPLS on a Cisco CMTS router:

**Note**

Before performing the static or dynamic provisioning of MPLS pseudowires, you must enable MPLS on a Cisco CMTS router.

## **Configuring an LDP Router ID**

The **mpls ldp router-id** command allows you to assign an interface IP address as the LDP router ID.

The normal process to determine the LDP router ID is as follows:

- **1** The router considers all the IP addresses of all operational interfaces.
- **2** If these addresses include loopback interface addresses, the router selects the largest loopback address. Configuring a loopback address helps ensure a stable LDP ID for the router, because the state of loopback addresses does not change. However, configuring a loopback interface and IP address on each router is not required.

The loopback IP address is not considered as the router ID of the local LDP ID under the following circumstances:

- **1** If the loopback interface has been explicitly shut down.
- **2** If the **mpls ldp router-id** command specifies that a different interface should be used as the LDP router ID.
- **3** If you use a loopback interface, make sure that the IPaddress for the loopback interface is configured with a /32 network mask. In addition, ensure that the routing protocol in use is configured to advertise the corresponding /32 network. Otherwise, the router selects the largest interface address.

The router might select a router ID that is not usable in certain situations. For example, the router might select an IP address that the routing protocol cannot advertise to a neighboring router. The router implements the router ID the next time it is necessary to select an LDP router ID. The effect of the **mpls ldp router-id**

command is delayed until it is necessary to select an LDP router ID, which is the next time the interface is shut down or the address is deconfigured.

If you use the **force** keyword with the **mpls ldp router-id** command, the router ID takes effect more quickly. However, implementing the router ID depends on the current state of the specified interface:

- If the interface is up (operational) and its IP address is not currently the LDP router ID, the LDP router ID is forcibly changed to the IP address of the interface. This forced change in the LDP router ID tears down any existing LDP sessions, releases label bindings learned via the LDP sessions, and interrupts MPLS forwarding activity associated with the bindings.
- If the interface is down, the LDP router ID is forcibly changed to the IP address of the interface when the interface transitions to up. This forced change in the LDP router ID tears down any existing LDP sessions, releases label bindings learned via the LDP sessions, and interrupts MPLS forwarding activity associated with the bindings.

#### **Before You Begin**

Ensure that the specified interface is operational before assigning it as the LDP router ID.

#### **DETAILED STEPS**

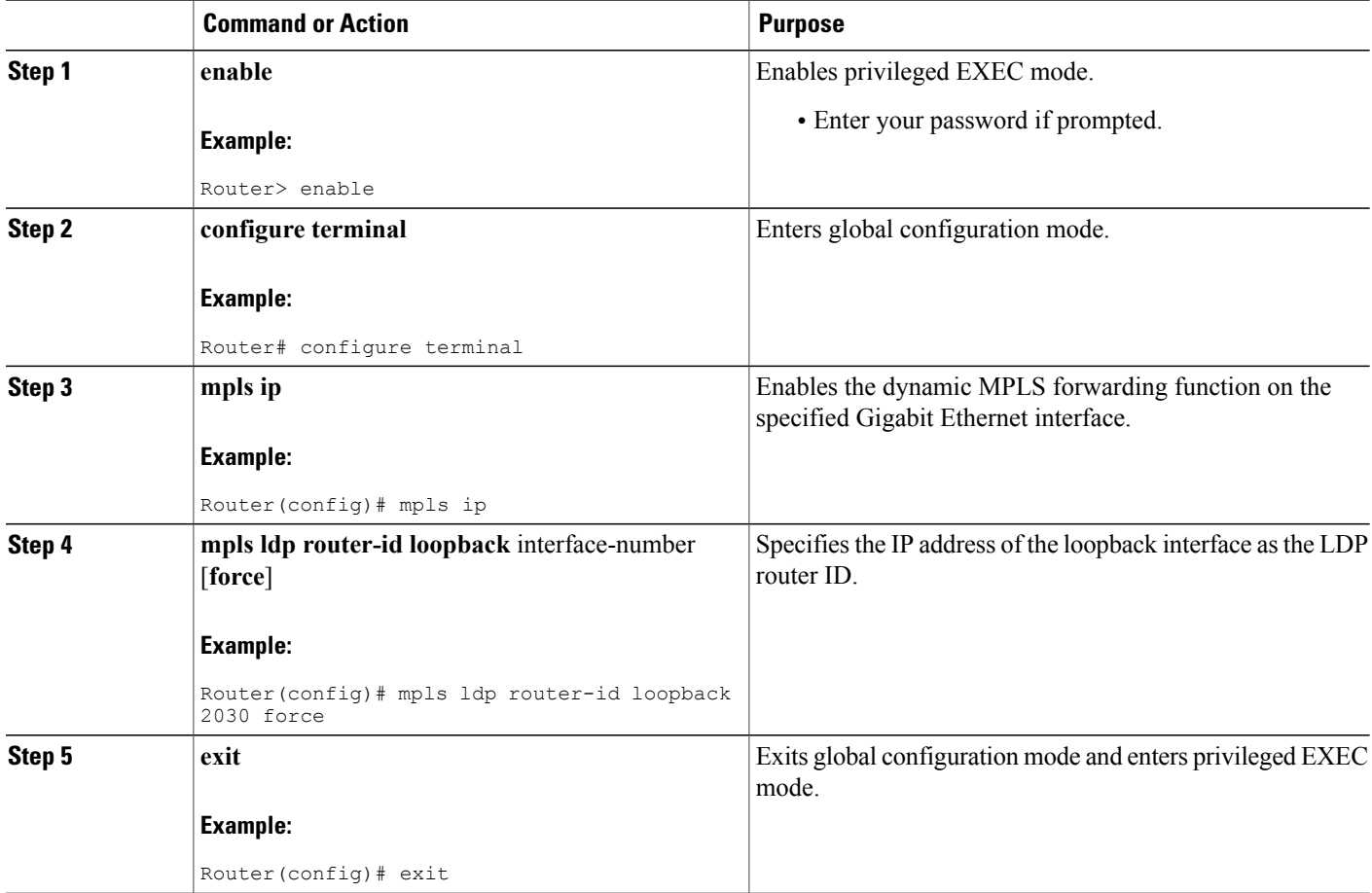

## **Configuring MPLS on a Gigabit Ethernet Interface**

MPLS forwarding and Label Distribution Protocol must be enabled on 1-port or 10-port GE interfaces of the Cisco CMTS router to ensure that the router establishes MPLS label-switched path (LSP) to the remote PE routers. This section explains how to enable MPLS forwarding and LDP on a Gigabit Ethernet interface.

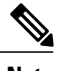

**Note** Configuration steps are similar for 1-port and 10-port GE interfaces.

#### **DETAILED STEPS**

Г

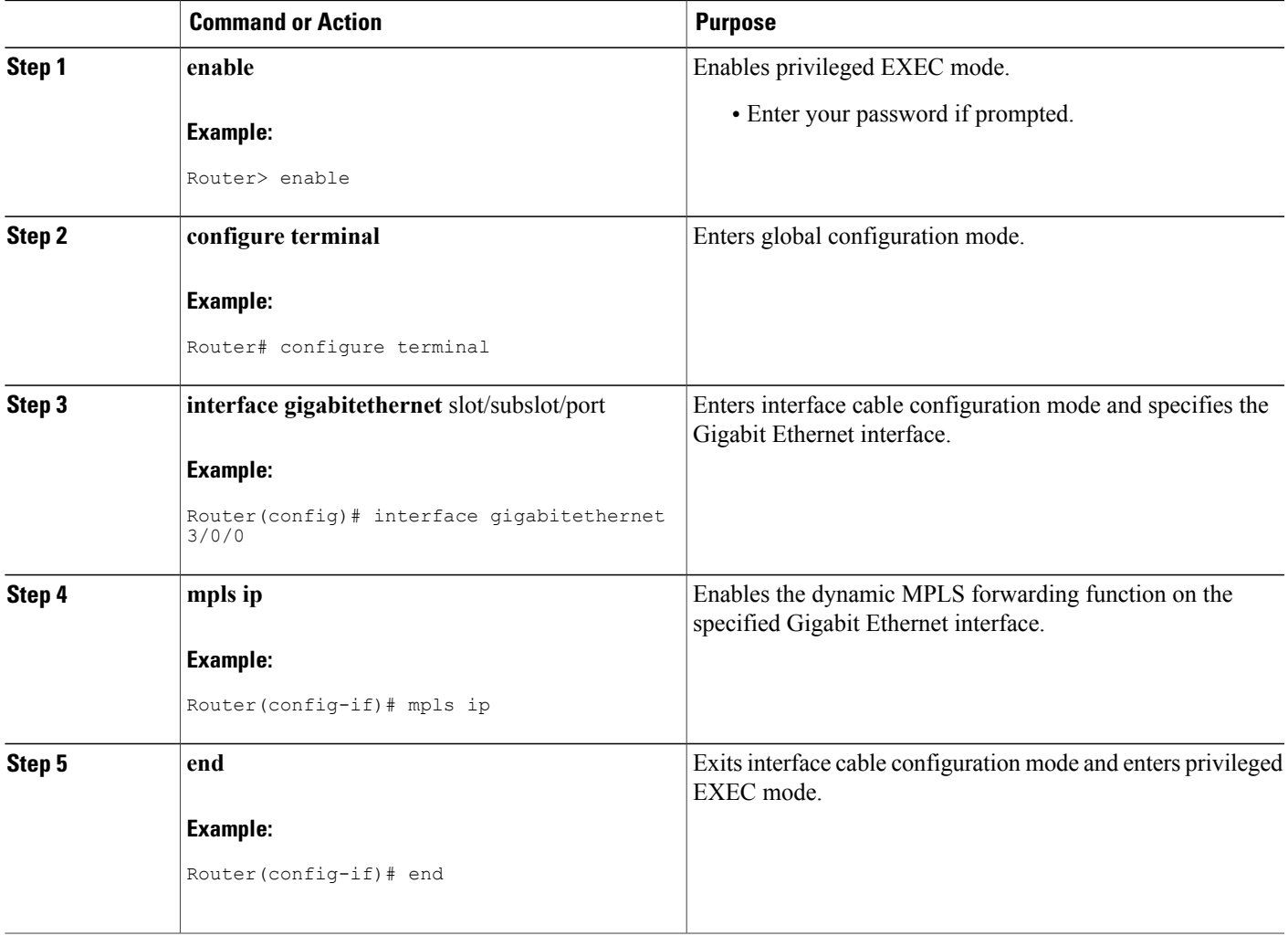

## **Configuring an MPLS Label Distribution Protocol**

The MPLS label distribution protocol (LDP) allows the construction of highly scalable and flexible IP VPNs that support multiple levels of services. This section explains how to configure an MPLS label distribution protocol on a Gigabit Ethernet interface.

Ensure that the loopback interface with the IP address is present on each PE router using the **show ip** interface brief command before configuring an MPLS label distribution protocol. This loopback interface identifies the Cisco CMTS router as the peer IP address of the pseudowire. **Note**

#### **DETAILED STEPS**

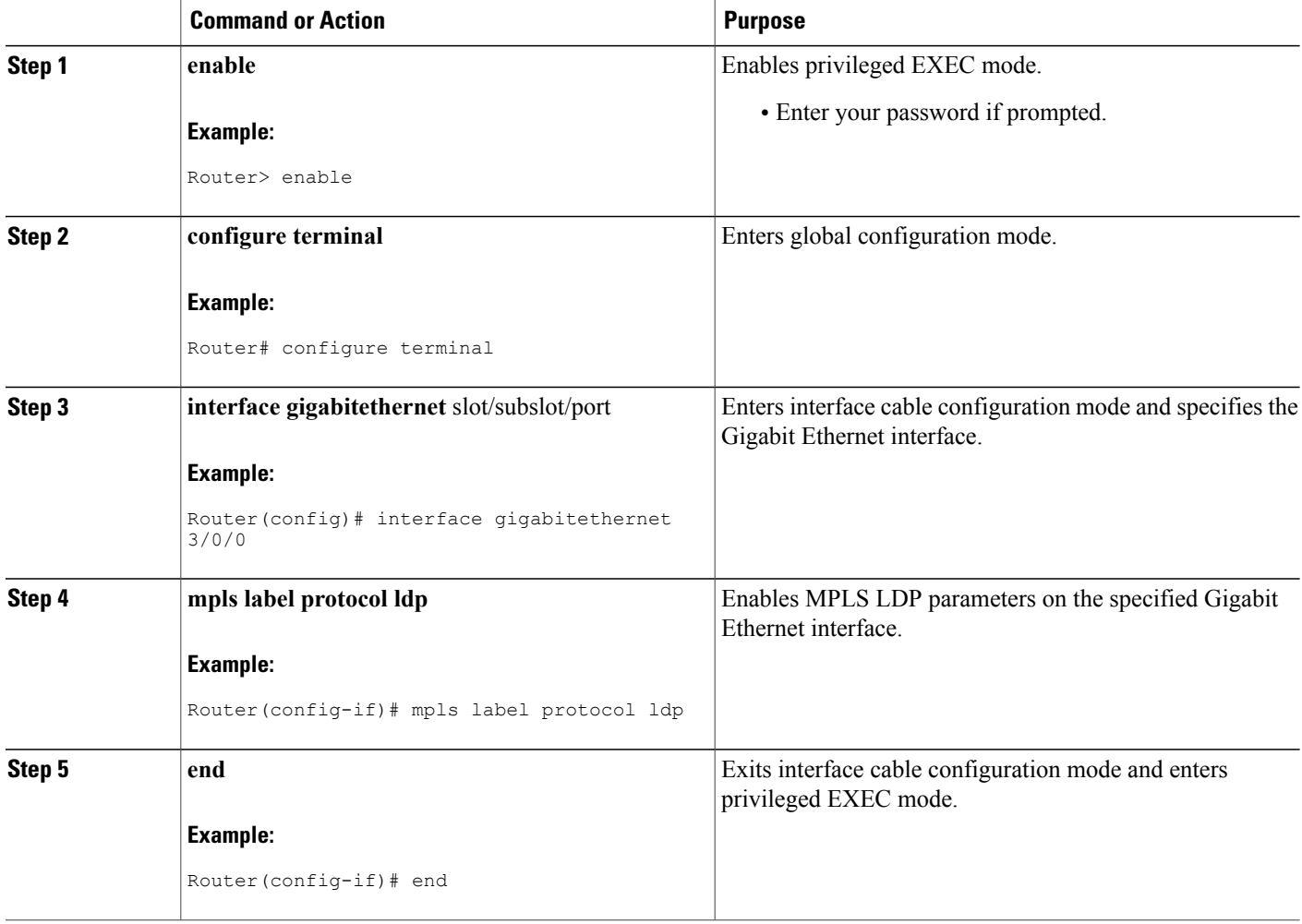

I

## **Enabling the Cisco CMTS Support for MPLS Pseudowire for Cable L2VPN**

You must enable the MPLS tunnel traffic on the network side of the interface to support configuration of MPLS pseudowires on a Cisco CMTS router.

#### **DETAILED STEPS**

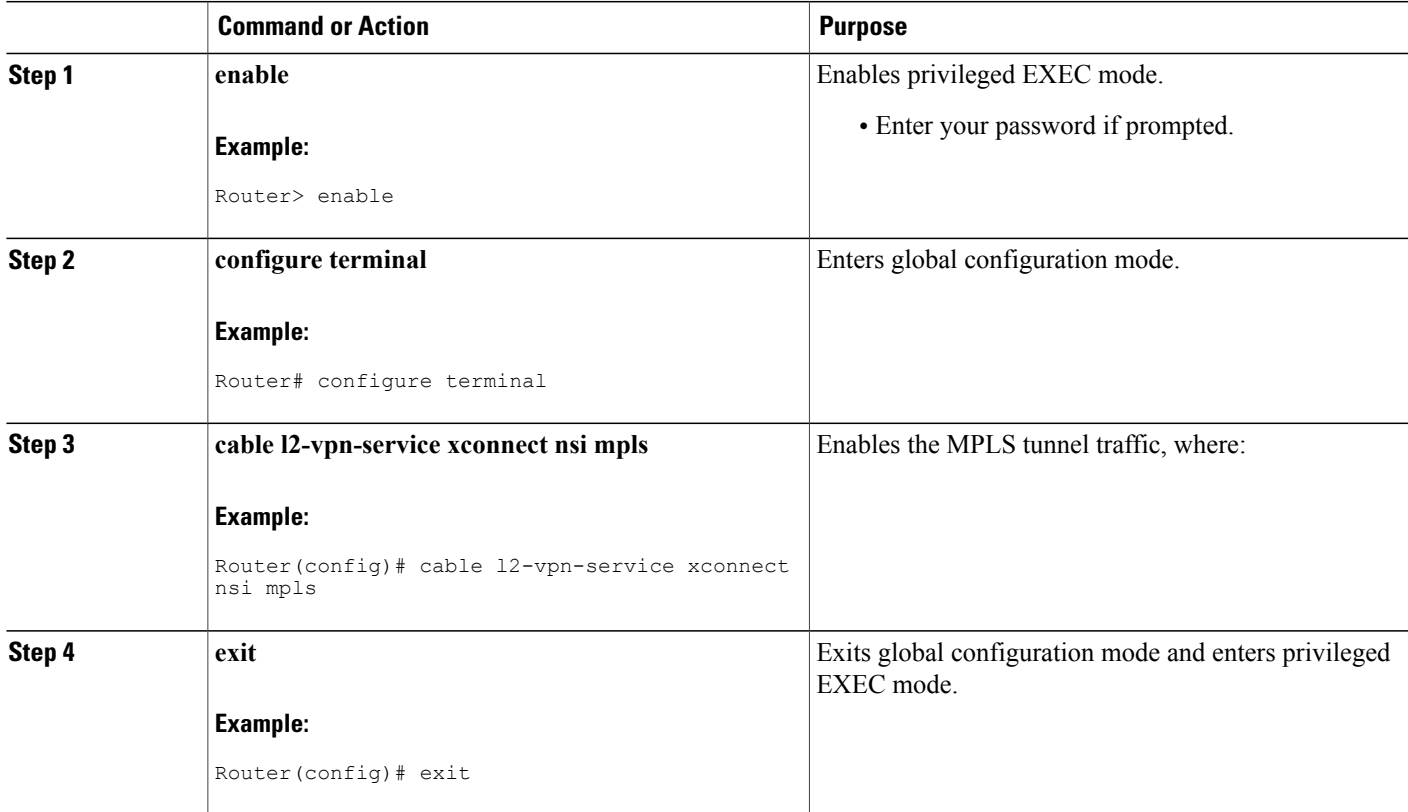

# **How to Provision MPLS Pseudowires**

You can provision MPLS pseudowires in the following ways:

**Note**

ı

Before performing the static or dynamic provisioning of MPLS pseudowires, you must enable [MPLS](http://www.cisco.com/c/en/us/td/docs/cable/cmts/config_guide/b_cisco_cmts_layer_2_vpn_features/b_cisco_cmts_layer_2_vpn_features_chapter_0100.html#con_1189063) on a Cisco CMTS router.

## **Dynamic Provisioning of MPLS Pseudowires**

The dynamic provisioning method supports the following types of configurations:

• BSOD Specification-Based MPLS Pseudowire Provisioning

- Type-4 MPLS Pseudowire Provisioning Using the CM Configuration File
- Type-5 MPLS Pseudowire Provisioning Using the CM Configuration File

See the Configuration Examples for Dynamic Provisioning of MPLS Pseudowires for details about the dynamic provisioning method using the CM configuration file.

**Note**

We recommend that you use the dynamic provisioning method instead of the static provisioning method for MPLS pseudowires.

# **Static Provisioning of MPLS Pseudowires**

Static provisioning of MPLS pseudowires is not required if you have already provisioned MPLS pseudowires using the dynamic provisioning method.

**Note** • You can provision only one MPLS pseudowire per L2VPN.

• Only one Ethernet service instance can exist per MPLS pseudowire configuration.

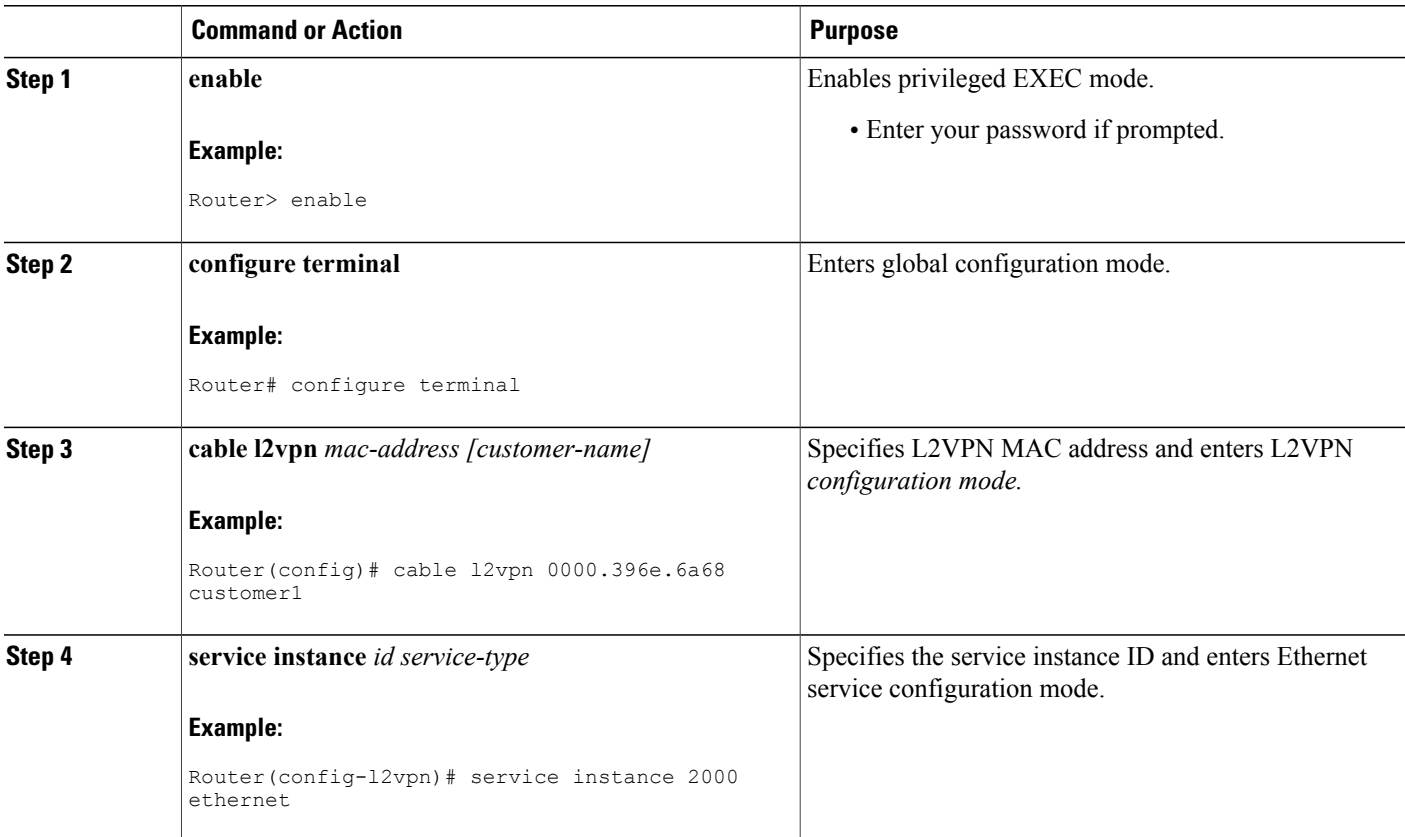

#### **DETAILED STEPS**

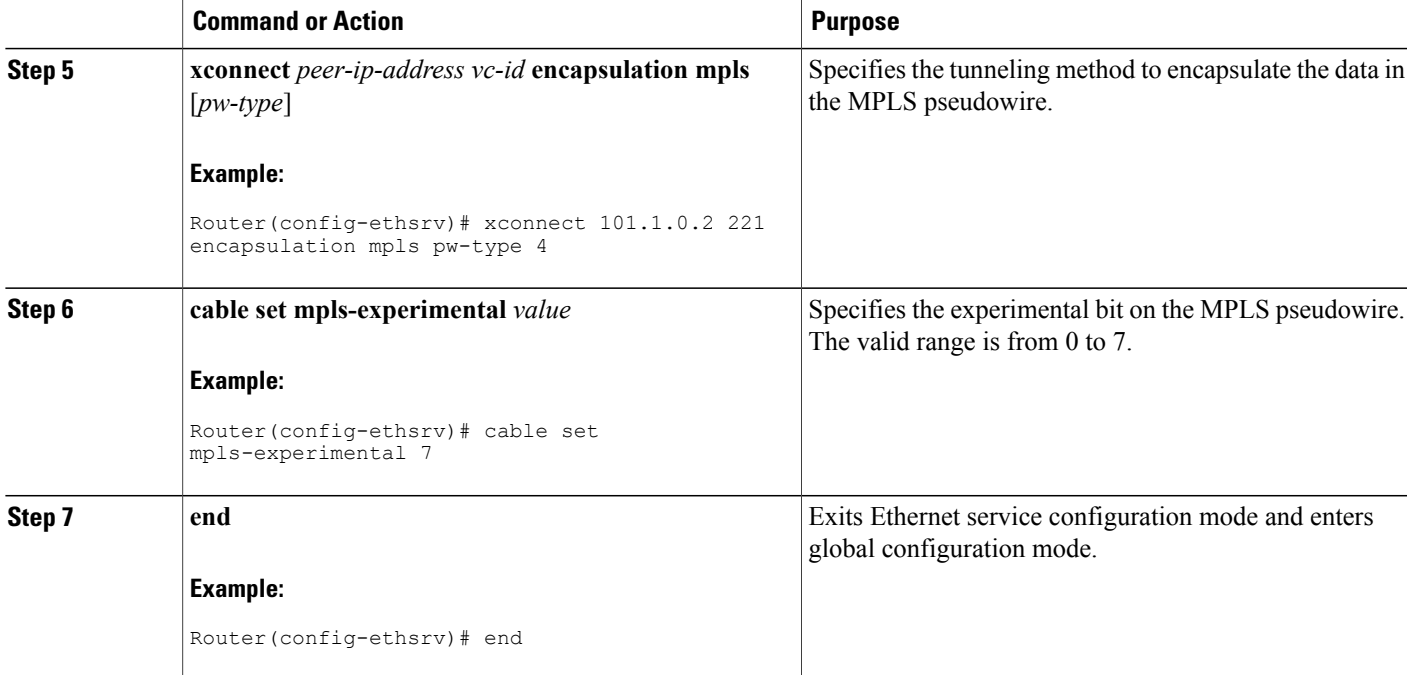

# **How to Configure L2VPN Pseudowire Redundancy**

The L2VPN Pseudowire Redundancy feature enables you to switch to backup pseudowires when the primary pseudowire fails. The feature also allows the Cisco CMTS to resume operation on the primary pseudowire after it comes back up.

## **Configuring the Backup Pseudowire**

You can configure up to three backup pseudowires for a primary pseudowire. The priority of each backup pseudowire has to be unique.

A backup pseudowire is uniquely identified by a combination of IP address or hostname and VCID. Only the IP address or hostname and VCID can be configured for the backup peer, the remaining parameters are the same as the primary pseudowire.

Backup pseudowires can also be configured using the DOCSIS configuration files. Cisco [Specific](http://www.cisco.com/c/en/us/td/docs/cable/cmts/config_guide/b_cisco_cmts_layer_2_vpn_features/b_cisco_cmts_layer_2_vpn_features_chapter_0100.html#con_1188626) L2VPN [TLVs](http://www.cisco.com/c/en/us/td/docs/cable/cmts/config_guide/b_cisco_cmts_layer_2_vpn_features/b_cisco_cmts_layer_2_vpn_features_chapter_0100.html#con_1188626) lists Cisco-specific TLVs introduced in Cisco IOS Release 12.2(33)SCF to support the L2VPN Pseudowire Redundancy feature.

Perform the steps given below to configure a backup pseudowire.

## **DETAILED STEPS**

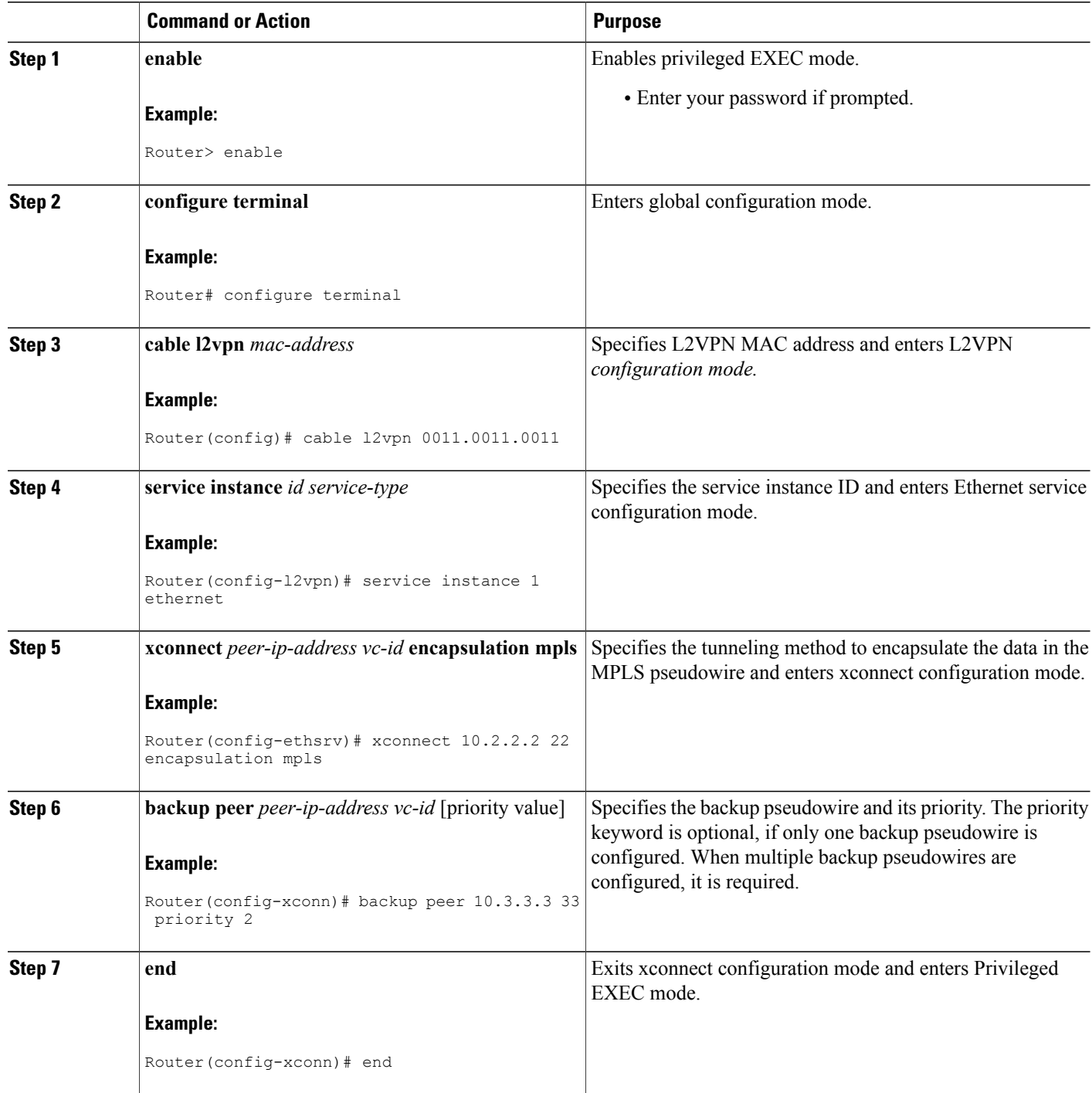

 $\overline{\phantom{a}}$ 

T

# **Configuring Backup Delay**

Perform the steps given below to configure the period the backup pseudowire should wait to take over after the primary pseudowire goes down. You can also specify how long the primary pseudowire should wait after it becomes active to take over from the backup pseudowire.

#### **DETAILED STEPS**

 $\mathbf I$ 

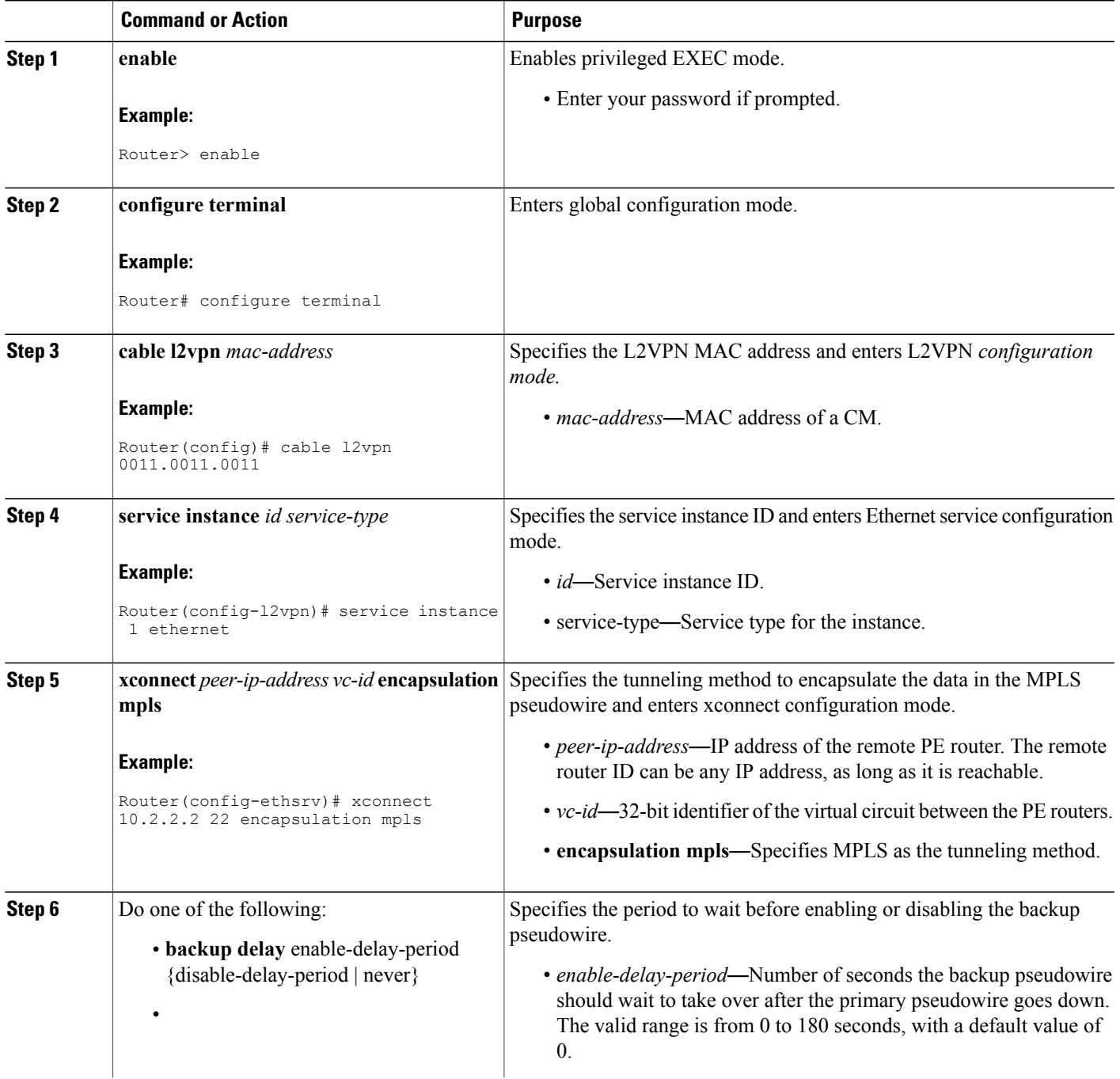

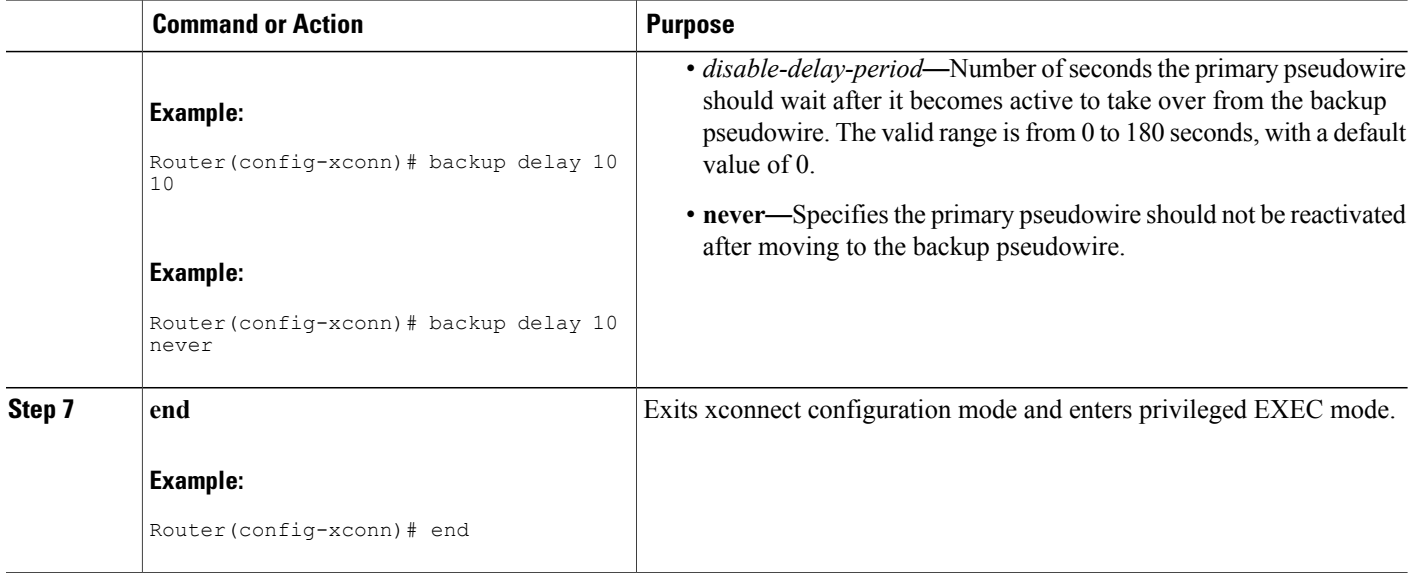

# **Performing Manual Switchover**

Perform the steps given below to perform a manual switchover to the primary or backup pseudowire. The **cable 12vpn xconnect backup force-switchover** command can also be used to forcefully switch to the backup pseudowire for planned outages of the primary remote peer.

ι

 $\frac{\mathcal{P}}{\mathcal{P}}$ **Note**

A manualswitchover can be made only to an available member in the redundancy group. If the pseudowire specified in the command is not available, the command will be rejected.

#### **DETAILED STEPS**

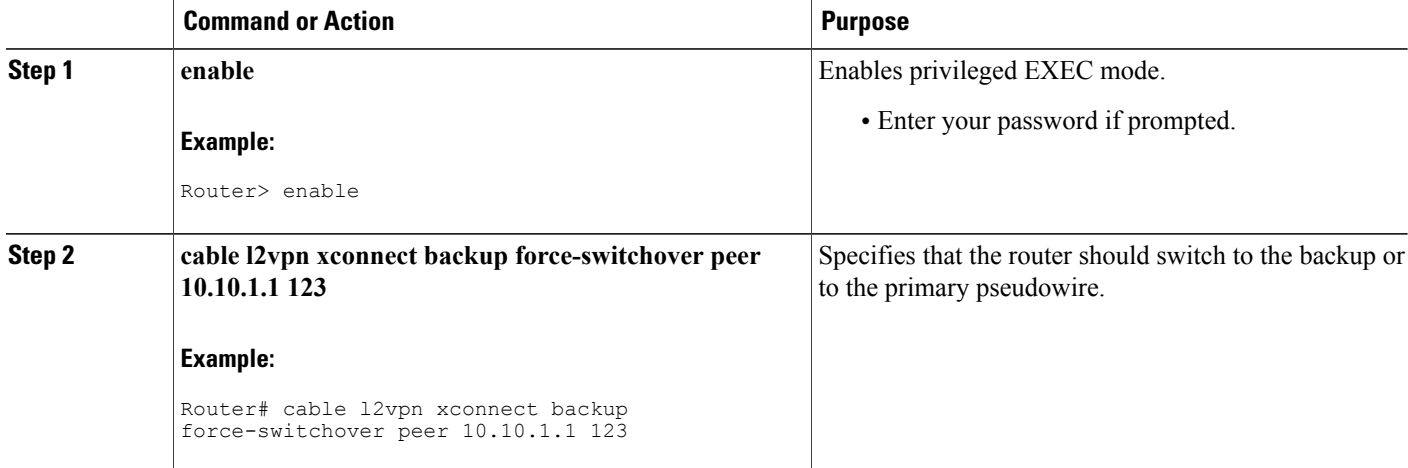

## **Troubleshooting Tips**

The following commands help you troubleshoot an improper MPLS pseudowire configuration:

- show ip interface brief—Helps verify that the loopback interface with the IP address is present on each PE router.
- **show mpls l2transport vc**—Helps verify information about primary and backup pseudowires that have been enabled to route Layer 2 packets on a router.
- **show xconnect all**—Helps verify information about all xconnect attachment circuits and primary and backup pseudowires.
- show cable **l2-vpn xconnect mpls-vc-map—Helps verify that the primary and backup pseudowires are** configured properly.

# **Configuration Examples for MPLS Pseudowire for Cable L2VPN**

The following sections provide MPLS pseudowire configuration examples for the static and dynamic provisioning methods:

## **Configuration Example for Static Provisioning of MPLS Pseudowires**

The following example shows CLI-based provisioning of an MPLS pseudowire:

```
Router> enable
Router# configure terminal
Router(config)# cable l2vpn 0000.396e.6a68 customer2
Router(config-l2vpn)# service instance 2000 ethernet
Router(config-ethsrv)# xconnect 101.1.0.2 221 encapsulation mpls pw-type 4
Router(config-ethsrv)# cable set mpls-experimental 7
```
#### **Configuration Examples for Dynamic Provisioning of MPLS Pseudowires**

The following sections provide MPLS pseudowire provisioning examples based on BSOD CableLabs specification, Type-4, and Type-5 TLVs using the CM configuration file:

#### **BSOD Specification-Based MPLS Pseudowire Provisioning: Example**

The following example shows an MPLS pseudowire configuration based on BSOD CableLabs specification:

```
03 (Net Access Control) = 1
43 (Vendor Specific Options)
  S08 (Vendor ID) = ff ff ff
  S005 (L2VPN sub-type)
 =
       T01 (VPN Id) = 02 34 56 00 02 # VPNID=0234650002
       T02 (NSI) = 04 05 01 0a 4c 01 01# [04=mpls] [05=len][01=ipv4][IP=10.76.1.1]
       T05 (AGI) = 01 01 07 d1 # AGI = 0x010107d1T06 (SAII) = 00 00 07 d1 # SAII = TAII = VCID = 0x7d1 = 2001
```

```
T07 (TAII) = 00 00 07 d1
18 (Maximum Number of CPE) = 16
24 (Upstream Service Flow Encodings)
   S01 (Service Flow Reference) = 1
   S06 (QoS Parameter Set Type) = 7
   S43 (Vendor Specific Options)
       T08 (Vendor ID) = ff ff ff
       T005 (L2VPN sub-type) =
            S01 (VPNID) = 02 34 56 00 02
            S08 (UserPrio) = 01
24 (Upstream Service Flow Encodings)
   S01 (Service Flow Reference) = 2
   S06 (QoS Parameter Set Type) = 7
   S43 (Vendor Specific Options)
       T08 (Vendor ID) = ff ff ff
       T005 (L2VPN sub-type) =
            S01 (VPNID) = 02 34 56 00 02
            S08 (UserPrio) = 04
24 (Upstream Service Flow Encodings)
   S01 (Service Flow Reference) = 3
   S06 (QoS Parameter Set Type) = 7
   S43 (Vendor Specific Options)
       T08 (Vendor ID) = ff ff ff
       T005 (L2VPN sub-type) =
            S01 (VPNID) = 02 34 56 00 02
            S08 (UserPrio) = 05
24 (Upstream Service Flow Encodings)
   S01 (Service Flow Reference) = 4<br>S06 (OoS Parameter Set Type) = 7
   S06 (QoS Parameter Set Type)
   S43 (Vendor Specific Options)
       T08 (Vendor ID) = ff ff ff
       T005 (L2VPN sub-type) =
            S01 (VPNID) = 02 34 56 00 02
            S08 (UserPrio) = 06
22 (Upstream Packet Classification Encoding Block)
   S01 (Classifier Reference) = 2
   S03 (Service Flow Reference) = 2
   S05 (Rule Priority) = 3
   S09 (IP Packet Encodings)
      T01 (IP Type of Srv Rng & Mask) = 00 20 ff
22 (Upstream Packet Classification Encoding Block)
   S01 (Classifier Reference) = 3
   S03 (Service Flow Reference) = 3
   S05 (Rule Priority) = 3
   S09 (IP Packet Encodings)
      T01 (IP Type of Srv Rng & Mask) = 21 40 ff
22 (Upstream Packet Classification Encoding Block)
   S01 (Classifier Reference) = 4
   S03 (Service Flow Reference) = 4
   S05 (Rule Priority) = 3
   S09 (IP Packet Encodings)
       T01 (IP Type of Srv Rng & Mask) = 41 ff ff
25 (Downstream Service Flow Encodings)
   S01 (Service Flow Reference) = 11
   S06 (QoS Parameter Set Type) = 7
25 (Downstream Service Flow Encodings)
   S01 (Service Flow Reference) = 12
   S06 (QoS Parameter Set Type) = 7
25 (Downstream Service Flow Encodings)
   S01 (Service Flow Reference) = 13
   S06 (QoS Parameter Set Type) = 7
25 (Downstream Service Flow Encodings)
   S01 (Service Flow Reference) = 14
   S06 (QoS Parameter Set Type) = 7
23 (Downstream Packet Classification Encoding Block)
   S01 (Classifier Reference) = 12
   S03 (Service Flow Reference) = 12
   S05 (Rule Priority) = 3
   S11 (IEEE 802.1P/Q Packet Classification Encodings)
       T01 (IEEE 802.1P UserPriority) = 00 02
   S43 (Vendor Specific Options)
```

```
T08 (Vendor ID) = ff ff ff
       T005 (L2VPN sub-type)
              S01 (VPNID) = 02 34 56 00 02
23 (Downstream Packet Classification Encoding Block)
   S01 (Classifier Reference) = 13
   S03 (Service Flow Reference) = 13
   S05 (Rule Priority) = 3
  S11 (IEEE 802.1P/Q Packet Classification Encodings)
       T01 (IEEE 802.1P UserPriority) = 03 04
   S43 (Vendor Specific Options)
       T08 (Vendor ID) = ff ff ff
       T005 (L2VPN sub-type)
             S01 (VPNID) = 02 34 56 00 02
23 (Downstream Packet Classification Encoding Block)
   S01 (Classifier Reference) = 14
   S03 (Service Flow Reference) = 14
   S05 (Rule Priority) = 3
  S11 (IEEE 802.1P/Q Packet Classification Encodings)
       T01 (IEEE 802.1P UserPriority) = 05 06
   S43 (Vendor Specific Options)
       T08 (Vendor ID) = ff ff ff
       T005 (L2VPN sub-type)
              S01 (VPNID) = 02 34 56 00 02
```
#### **Type-4 MPLS Pseudowire Provisioning Using the CM Configuration File: Example**

The following example shows a CM configuration file-based provisioning of a Type-4 MPLS pseudowire:

```
03 (Net Access Control) = 1
43 (Vendor Specific Options)
   S08 (Vendor ID) = ff ff ff
   S005 (L2VPN Options) =
T001 (VPN ID) = 02 34 56 00 02 # VPN-ID = "0234560002"
T043 (Cisco Vendor Specific) = 2b 16
S008 (Vendor ID) = 00 00 0c # Vendor ID = "00 00 0C" - CISCO
S036 (MPLSPWTYPE) = 24 01 04 # MPLSPWTYPE= Type4 - Ethernet-vlan Type
S039 (MPLSPEERNAME) = 27 06 63 37 36 30 30 32 MPLSPEERNAME= "c76002" in ascii
S038 (MPLSVCID) = 26 04 00 00 07 d1 = 2001 VCID
43 (Vendor Specific Options)
   S08 (Vendor ID) = ff ff ff
   S005 (L2VPN Options) =
T001 (VPN ID) = 02 34 56 00 03 # VPN-ID = "0234560003"
T043 (Cisco Vendor Specific) = 2b 16
S008 (Vendor ID) = 00 00 0c Vendor ID = "00 00 0C" - CISCO
S036 (MPLSPWTYPE) = 24 01 04 MPLSPWTYPE= Type4 - Ethernet-vlan Type
S039 (MPLSPEERNAME) = 27 06 63 37 36 30 30 32 # MPLSPEERNAME= "c76002" in ascii
S038 (MPLSVCID) = 26 04 00 00 0b b9 # = 3001 VCID
43 (Vendor Specific Options)
   S08 (Vendor ID) = ff ff ff
   S005 (L2VPN Options) =
T001 (VPN ID) = 02 34 56 00 04 # VPN-ID = "0234560004"
T043 (Cisco Vendor Specific) = 2b 16
S008 (Vendor ID) = 00 00 0c # Vendor ID = "00 00 0C" - CISCO
S036 (MPLSPWTYPE) = 24 01 04 # MPLSPWTYPE= Type4 - Ethernet-vlan Type
S039 (MPLSPEERNAME) = 27 06 63 37 36 30 30 32 # MPLSPEERNAME= "c76002" in ascii
S038 (MPLSVCID) = 26 04 00 00 0f a1 # = 4001 VCID
18 (Maximum Number of CPE) = 16
24 (Upstream Service Flow Encodings)
   S01 (Service Flow Reference) = 1
   S06 (QoS Parameter Set Type) = 7
24 (Upstream Service Flow Encodings)
   S01 (Service Flow Reference) = 2
   S06 (QoS Parameter Set Type) = 7
   S43 (Vendor Specific Options)
       T08 (Vendor ID) = ff ff ff
       T001 (VPN ID) = 02 34 56 00 02
       T043 (Cisco Vendor Specific) = 2b 0A
S008 (Vendor ID) = 00 00 0c # Vendor ID = "00 00 0C" - CISCO
```

```
S034 (MPLS-EXP-SET) = 22 05 # MPLSEXP-INGRESS= 5
24 (Upstream Service Flow Encodings)
   S01 (Service Flow Reference) = 3
   S06 (QoS Parameter Set Type) = 7
   S43 (Vendor Specific Options)
      T08 (Vendor ID) = ff ff ff
       T001 (VPN ID) = 02 34 56 00 03
      T043 (Cisco Vendor Specific) = 2b 0A
S008 (Vendor ID) = 00 00 0c
# Vendor ID = "00 00 0C" - CISCO
```
#### **S034 (MPLS-EXP-SET) = 22 06**

```
# MPLSEXP-INGRESS= 6
24 (Upstream Service Flow Encodings)
   S01 (Service Flow Reference) = 4
   S06 (QoS Parameter Set Type) =
   S43 (Vendor Specific Options)
       T08 (Vendor ID) = ff ff ff
       T001 (VPN ID) = 02 34 56 00 04
      T043 (Cisco Vendor Specific) = 2b 0A
S008 (Vendor ID) = 00 00 0c
# Vendor ID = "00 00 0C" - CISCO
```
#### **S034 (MPLS-EXP-SET) = 22 04**

```
# MPLSEXP-INGRESS= 4
22 (Upstream Packet Classification Encoding Block)
   S01 (Classifier Reference) = 2
   S03 (Service Flow Reference) = 2
   S11 (IEEE 802.1P/Q Packet Classification Encodings)
      T02 (IEEE 802.1Q VLAN ID) = 7d 00
   S05 (Rule Priority) = 2
22 (Upstream Packet Classification Encoding Block)
   S01 (Classifier Reference) = 3
   S03 (Service Flow Reference) = 3
   S11 (IEEE 802.1P/Q Packet Classification Encodings)
       T02 (IEEE 802.1Q VLAN ID) = bb 80
   S05 (Rule Priority) = 3
22 (Upstream Packet Classification Encoding Block)
   S01 (Classifier Reference) = 4
   S03 (Service Flow Reference) = 4
   S11 (IEEE 802.1P/Q Packet Classification Encodings)
      T02 (IEEE 802.1Q VLAN ID) = fa 00
   S05 (Rule Priority) = 4
25 (Downstream Service Flow Encodings)
   S01 (Service Flow Reference) = 11
   S06 (QoS Parameter Set Type) = 7
25 (Downstream Service Flow Encodings)
   S01 (Service Flow Reference) = 12
   S06 (QoS Parameter Set Type) = 7
25 (Downstream Service Flow Encodings)
   S01 (Service Flow Reference) = 13
   S06 (QoS Parameter Set Type) = 7
25 (Downstream Service Flow Encodings)
   S01 (Service Flow Reference) = 14
   S06 (QoS Parameter Set Type) = 7
23 (Downstream Packet Classification Encoding Block)
   S01 (Classifier Reference) = 12
   S03 (Service Flow Reference) = 12
   S11 (IEEE 802.1P/Q Packet Classification Encodings)
      T02 (IEEE 802.1Q VLAN ID) = 7d 00
   S43 (Vendor Specific Options)
       T08 (Vendor ID) = \overrightarrow{f} ff ff ff
       T001 (VPN ID) = 02 34 56 00 02
       T043 (Cisco Vendor Specific) = 2b 0B
S008 (Vendor ID) = 00 00 0c # Vendor ID = "00 00 0C" - CISCO
S035 (MPLS-EXP_RANGE) = 23 02 03 # MPLSEXP-EGRESS_RANGE= 2 - 3S05 (Rule Priority) = 223 (Downstream Packet Classification Encoding Block)
   S01 (Classifier Reference) = 13
   S03 (Service Flow Reference) = 13
```

```
S11 (IEEE 802.1P/Q Packet Classification Encodings)
      T02 (IEEE 802.1Q VLAN ID) = bb 80
   S43 (Vendor Specific Options)
       T08 (Vendor ID) = ff ff ff
       T001 (VPN ID) = 02 34 56 00 03
       T043 (Cisco Vendor Specific) = 2b 0B
S008 (Vendor ID) = 00 00 0c # Vendor ID = "00 00 0C" - CISCO
S035 (MPLS-EXP-RANGE) = 23 04 05 # MPLSEXP-EGRESS_RANGE= 4 - 5
   S05 (Rule Priority = 3
23 (Downstream Packet Classification Encoding Block)
   S01 (Classifier Reference) = 14
   S03 (Service Flow Reference) = 14
  S11 (IEEE 802.1P/Q Packet Classification Encodings)
       T02 (IEEE 802.1Q VLAN ID) = fa 00
   S43 (Vendor Specific Options)
       T08 (Vendor ID) = ff ff ff
       T001 (VPN ID) = 02 34 56 00 04
       T043 (Cisco Vendor Specific) = 2b 0B
S008 (Vendor ID) = 00 00 0c # Vendor ID = "00 00 0C" - CISCO
S035 (MPLS-EXP-RANGE) = 23 00 01 # MPLSEXP-EGRESS_RANGE= 0 - 1
  S05 (Rule Priority) = 4
```
#### **Type-5 MPLS Pseudowire Provisioning Using the CM Configuration File: Example**

The following example shows a CM configuration file-based provisioning of a Type-5 MPLS pseudowire:

```
03 (Net Access Control) = 1
43 (Vendor Specific Options)
   S08 (Vendor ID) = ff ff ff
  S005 (L2VPN Options) =
T001 (VPN ID) = 02 34 56 00 02 # VPN-ID = "0234560002"
T043 (Cisco Vendor Specific) = 2b 16
S008 (Vendor ID) = 00 00 0c # Vendor ID = "00 00 0C" - CISCO
S036 (MPLSPWTYPE) = 24 01 05 # MPLSPWTYPE= Type5 - Ethernet-Port Type
S039 (MPLSPEERNAME) = 27 06 63 37 36 30 30 32 # MPLSPEERNAME= "c76002" in ascii
S038 (MPLSVCID) = 26 04 00 00 07 d1 # = 2001 VCID
45 (L2VPN CMIM) = 02 04 ff ff ff ff 01 01 01
18 (Maximum Number of CPE) = 16
24 (Upstream Service Flow Encodings)
   S01 (Service Flow Reference) = 1
   S06 (QoS Parameter Set Type) = 7
   S43 (Vendor Specific Options)
       T08 (Vendor ID) = ff ff ff
       T001 (VPN ID) = 02 34 56 00 02 # VPN-ID = "0234560002"
       T043 (Cisco Vendor Specific) = 2b 0A
S008 (Vendor ID) = 00 00 0c # Vendor ID = "00 00 0C" - CISCO
S034 (MPLS-EXP-SET) = 22 04 # MPLS-EXP-SET at INGRESS= 4
25 (Downstream Service Flow Encodings)
   S01 (Service Flow Reference) = 12
   S06 (QoS Parameter Set Type) = 7
```
#### **Configuration Examples for L2VPN Pseudowire Redundancy**

The following sections provide L2VPN pseudowire redundancy configuration examples using the CM configuration file:

#### **Example: Configuring Backup Pseudowire Peer and VC ID**

The following example shows how to provision a file-based backup peer router based on the CM configuration:

#### **PE Router 1**

```
cable l2vpn 0025.2e2d.7252
 service instance 1 ethernet
  encapsulation default
  xconnect 10.76.2.1 400 encapsulation mpls
   backup peer 10.76.2.1 600 priority 4
```
#### **PE Router2**

```
cable l2vpn 0011.0011.0011
 service instance 1 ethernet
 encapsulation default
 xconnect 10.2.2.2 22 encapsulation mpls
  backup peer 10.3.3.3 33 priority 2
  backup delay 10 10
```
#### **Example: Configuring Backup Delay**

The following example shows how to configure a backup delay to determine how much time should elapse before a secondary line status change after a primary line status has been changed.

```
cable l2vpn 0011.0011.0011
 service instance 1 ethernet
  encapsulation default
  xconnect 10.2.2.2 22 encapsulation mpls
  backup delay 10 10
```
#### **Example: L2VPN Backup MPLS Pseudowire Provisioning Using the CM Configuration File**

The following example shows how to provision an L2VPN Backup MPLS pseudowire based on the CM configuration file:

```
03 (Net Access Control) = 1<br>18 (Maximum Number of CPE) = 3
18 (Maximum Number of CPE)
43 (Vendor Specific Options)
   S08 (Vendor ID) = ff ff ff<br>S005 (Unknown sub-type) = (= 01 04 32 30 32 30 02 07 04 05 01 0a 4c 02 01 2b 15 26 0400 00 00 14 28 10 01 05 01 0a 4c 02 01 03 04 00 00 07 08 04 01 05 28 0d 01 05 01 0a 4c 02
 03 03 04 00 00 00 15 28 10 01 05 01 0a 4c 02 01 03 04 00 00 b1 8e 04 01 01 29 01 03 2a 01
01
24 (Upstream Service Flow Encodings)
   S01 (Service Flow Reference) = 4
   S06 (QoS Parameter Set Type) = 7<br>S08 (Max Sustained Traffic Rate) = 2000000
   S08 (Max Sustained Traffic Rate) = 2000<br>S09 (Max Traffic Burst) = 3200
   S09 (Max Traffic Burst) = 3<br>S15 (Service Flow Sched Type) = 2
   S15 (Service Flow Sched Type)
   S43 (Vendor Specific Options)<br>T08 (Vendor ID) = ff ff ff
        T08 (Vendor ID)
        T005 (Unknown sub-type) = 01 04 32 30 32 30
25 (Downstream Service Flow Encodings)
   S01 (Service Flow Reference) = 2
   SO6 (QoS Parameter Set Type) = 7<br>SO8 (Max Sustained Traffic Rate) = 3000000
   S08 (Max Sustained Traffic Rate) = 300000<br>S09 (Max Traffic Burst) = 250000
   SO9 (Max Traffic Burst) = 1
29 (Privacy Enable)
```
# **Verifying the MPLS Pseudowire Configuration**

Use the following **show** commands to verify the MPLS pseudowire configuration:

- **show mpls ldp discovery**
- **show cable l2-vpn xconnect**
- **show xconnect**
- **show mpls l2transport vc**

To verify the LDP router ID and the status of the LDP discovery process, use the **show mpls ldp discovery command** as **shown in the following example:**

```
Router# show mpls ldp discovery
Local LDP Identifier:
    10.10.1.1:0
    Discovery Sources:
   Targeted Hellos:
        10.10.1.1 -> 10.76.1.1 (ldp): active/passive, xmit/recv
           LDP Id: 10.76.1.1:0
```
To verify the mapping between the MPLS pseudowire and virtual circuits for all cable modems, use the **show cable l2-vpn xconnect** command as **shown in the following example:**

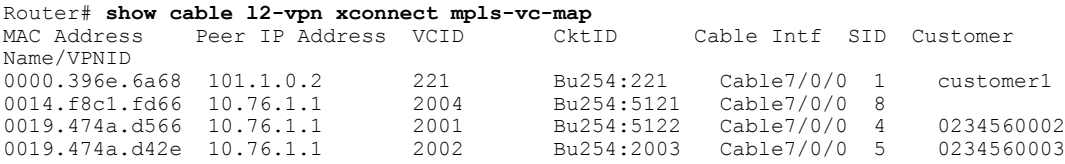

To verify the mapping between the MPLS pseudowire and virtual circuits for all cable modems (when pseudowire redundancy is not configured in Cisco IOS Release 12.2(33)SCFand later releases), use the **show cable l2-vpn xconnect mpls-vc-map** command as **shown in the following example:**

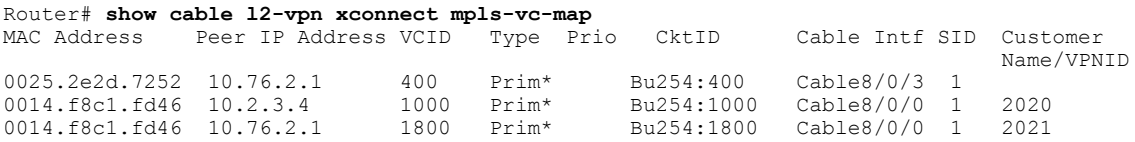

To verify the mapping between the MPLS pseudowire and virtual circuits for all cable modems (when pseudowire redundancy is configured in Cisco IOS Release 12.2(33)SCF and later releases), use the **show cable l2-vpn xconnect mpls-vc-map** command as **shown in the following example:**

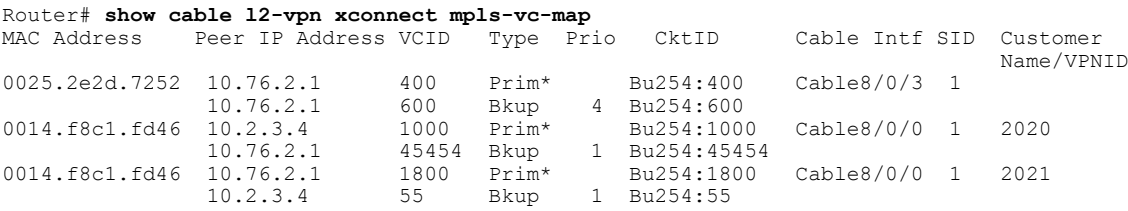

**To obtain** the state of all virtual circuits associated with an MPLS pseudowire, use the show cable l2-vpn xconnect command as **shown in the following example:**

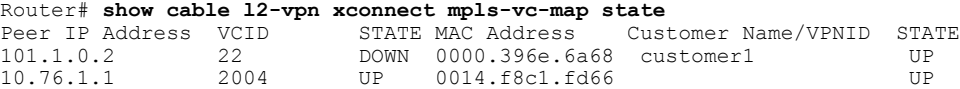

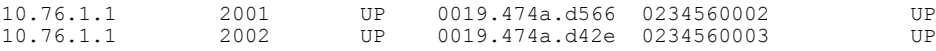

**To obtain** the state of all virtual circuits associated with an MPLS pseudowire (when pseudowire redundancy is not configured in Cisco IOS Release 12.2(33)SCF and later releases), use the **show cable l2-vpn xconnect mpls-vc-map state** command as **shown in the following example:**

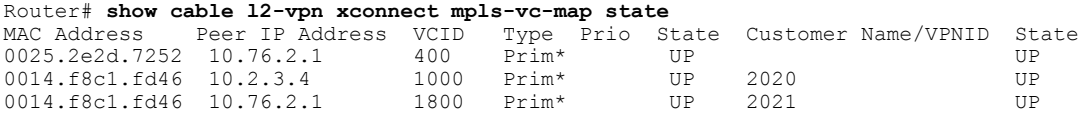

**To obtain** the state of all virtual circuits associated with an MPLS pseudowire (when pseudowire redundancy is configured in Cisco IOS Release 12.2(33)SCF and later releases), use the **show cable l2-vpn xconnect mpls-vc-map state** command as **shown in the following example:**

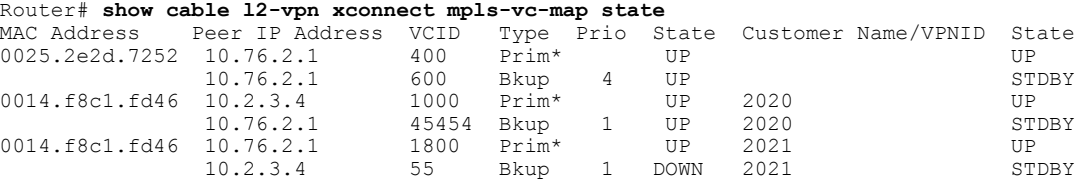

To verify information about the MPLS pseudowire mapping for a particular MAC address of a CM (when pseudowire redundancy is configured in Cisco IOS Release 12.2(33)SCF and later releases), use the **show cable l2-vpn xconnect mpls-vc-map** command as **shown in the following example:**

```
Router# show cable l2-vpn xconnect mpls-vc-map
0025.2e2d.7252
                 Peer IP Address VCID Type Prio CktID Cable Intf SID Customer
                                                                                    Name/VPNID
0025.2e2d.7252   10.76.2.1   400   Prim*   Bu254:400 Cable8/0/3   1<br>10.76.2.1   600   Bkup   4   Bu254:600
                                                   4 Bu254:600
```
To verify the detailed information about the MPLS pseudowire mapping for a CM (when pseudowire redundancy is configured in Cisco IOS Release 12.2(33)SCF and later releases), use the **show mpls l2-vpn xconnect mpls-vc-map verbose** command as **shown in the following examples.**

The following example shows the information for a modem for which pseudowires were configured using backup peer command:

```
Router# show cable l2-vpn xconnect mpls-vc-map
0025.2e2d.7252 verbose
                                               : 0025.2e2d.7252
Customer Name : :<br>Prim Sid : 1
Prim Sid : 1
Cable Interface : Cable Interface : Cable 30 (2012) : Cable 30 (30 ) : Cable 30 (30 ) : Cable 30 (30 ) : Cable 30 ) : Cable 30 (30 ) : Cable 30 ) : Cable 30 (30 ) : Cable 30 ) : Cable 30 (30 ) : Cable 30 ) : Cable 30 (30 )
MPLS-EXP<br>PW TYPE
                                               : Ethernet
Backup enable delay (a) : 0 seconds<br>Backup disable delay (b) : 0 seconds
Backup disable delay
Primary peer
Peer IP Address (Active) : 10.76.2.1
XConnect VCID : 400
Circuit ID : Bu<br>
Local State : UP
Local State \begin{array}{ccc} 1 & 1 & 1 \end{array} . UP<br>Remote State \begin{array}{ccc} 1 & 1 \end{array} . UP
Remote State
Backup peers
Peer IP Address : 10.76.2.1<br>
XConnect VCID : 600
XConnect VCID
Circuit ID : Bu254:600
```
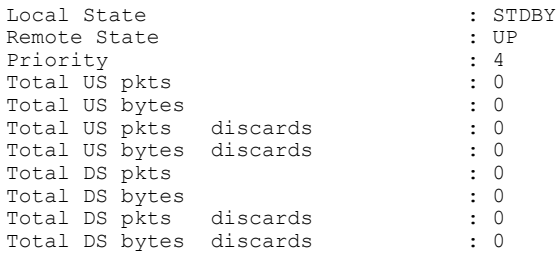

**The following example shows the information for a modem for which** pseudowires **were created using the modem configuration file:**

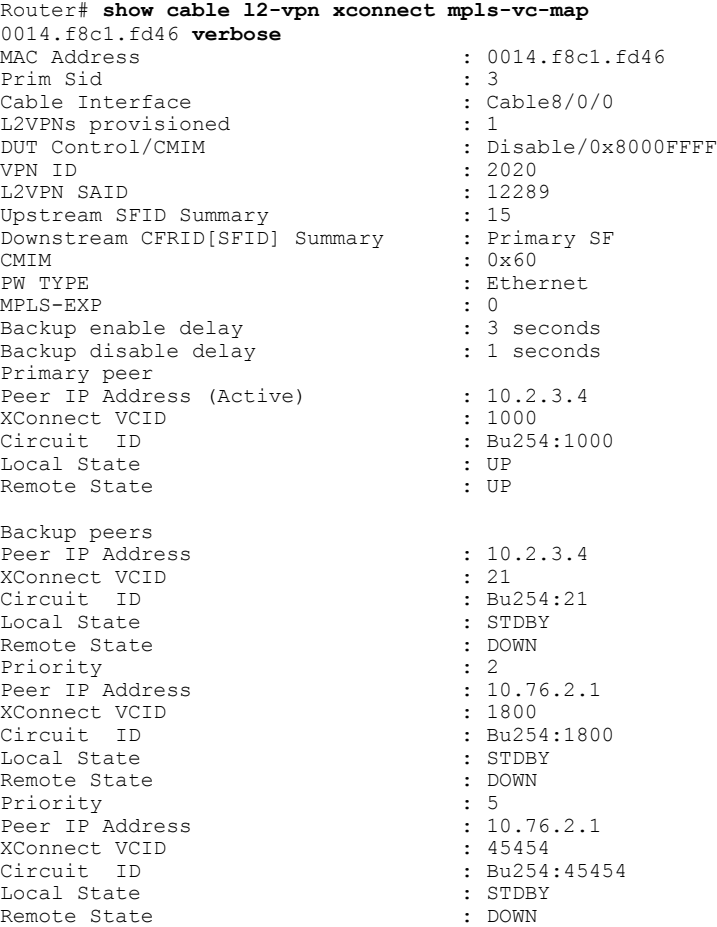

 $\mathbf I$ 

To verify information about all attachment circuits and pseudowires, use the **show xconnect** command as **shown in the following example:**

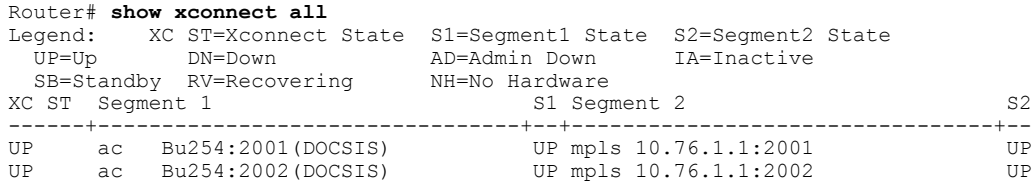

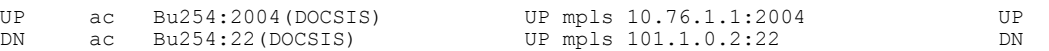

To verify information about MPLS virtual circuits and static pseudowires that have been enabled to route Layer 2 packets on a Cisco CMTS router, use the **show mpls l2transport vc** command as **shown in the following example:**

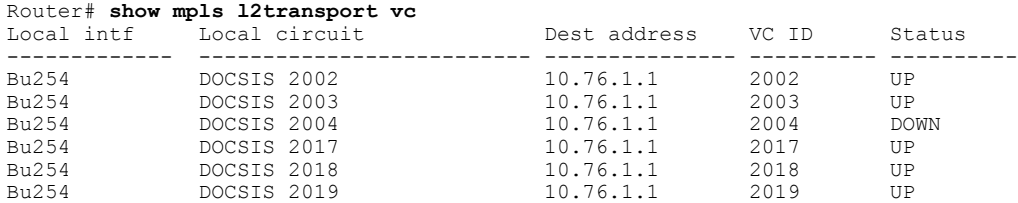

# **Additional References**

The following sections provide references related to the MPLS pseudowire functionality.

#### **Related Documents**

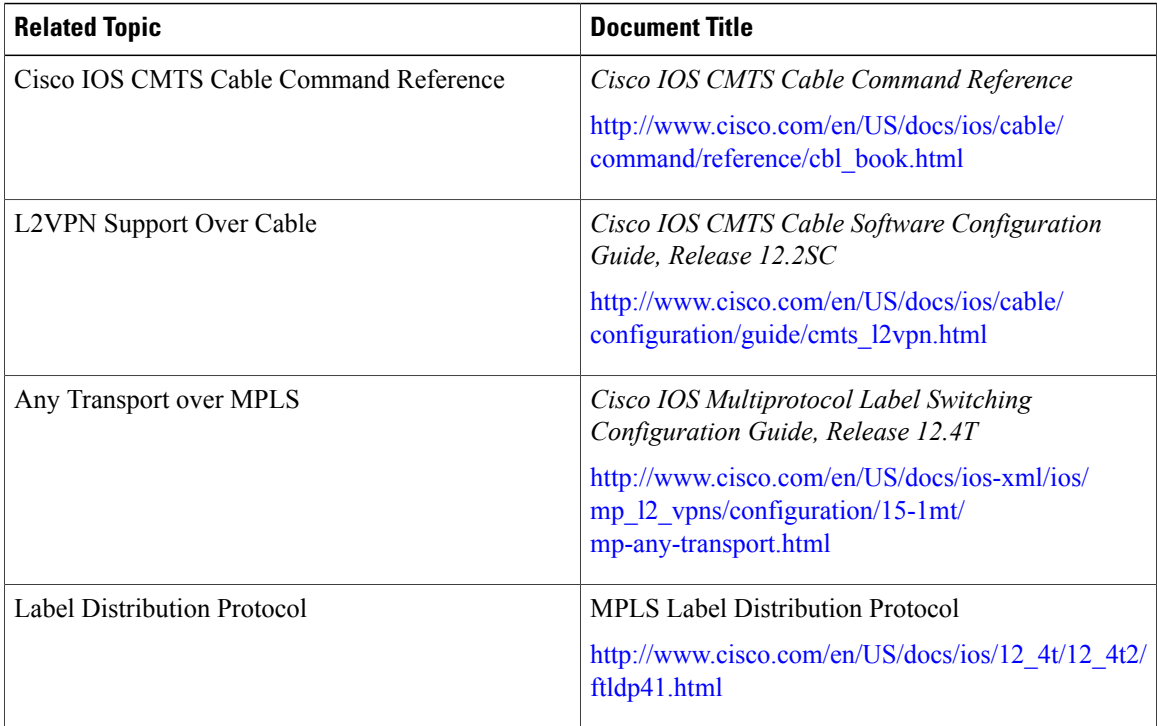

#### **Standards**

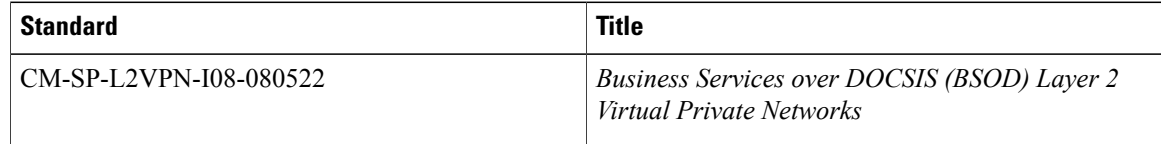

 $\overline{\phantom{a}}$ 

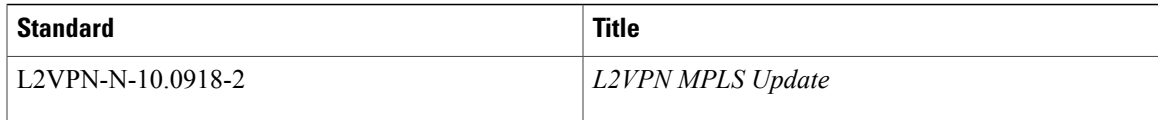

# **MIBs**

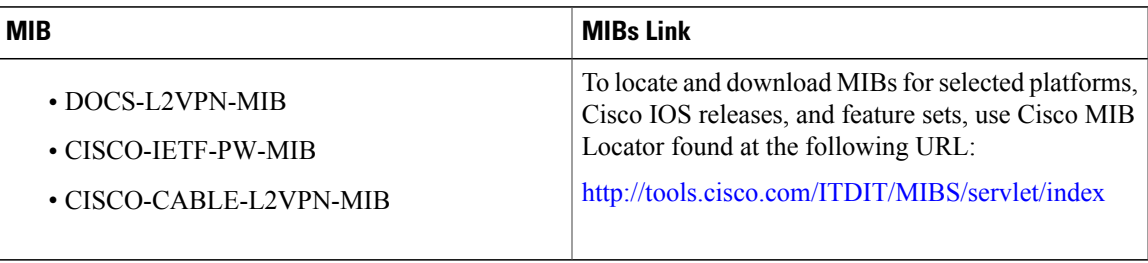

#### **RFCs**

 $\overline{\phantom{a}}$ 

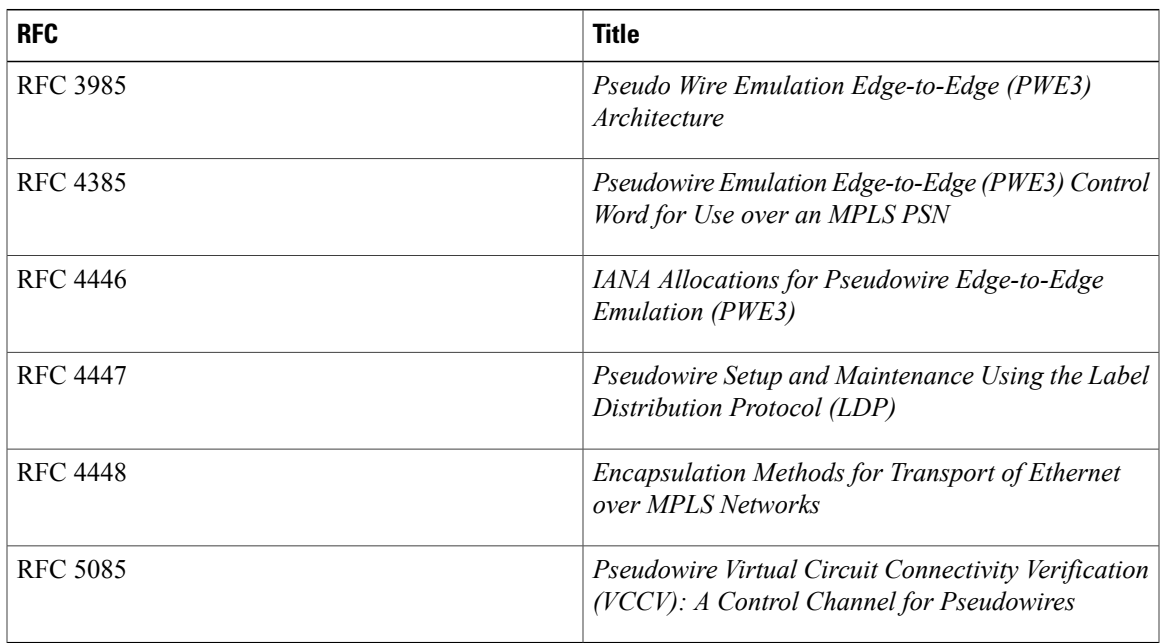

#### **Technical Assistance**

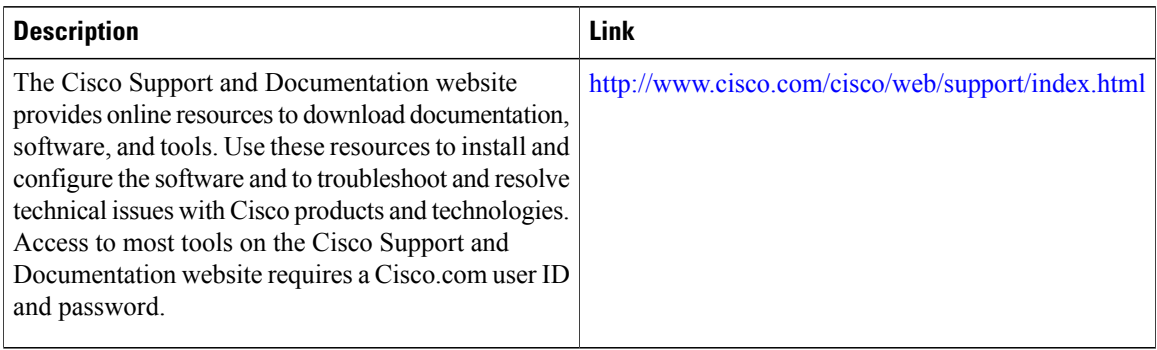

# **Feature Information for MPLS Pseudowire for Cable L2VPN**

Use Cisco Feature Navigator to find information about platform support and software image support. Cisco Feature Navigator enables you to determine which software images support a specific software release, feature set, or platform. To access Cisco Feature Navigator, go to [http://tools.cisco.com/ITDIT/CFN/.](http://tools.cisco.com/ITDIT/CFN/) An account on <http://www.cisco.com/> is not required.

ı

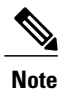

The below table lists only the software release that introduced support for a given feature in a given software release train. Unless noted otherwise, subsequent releases of that software release train also support that feature.

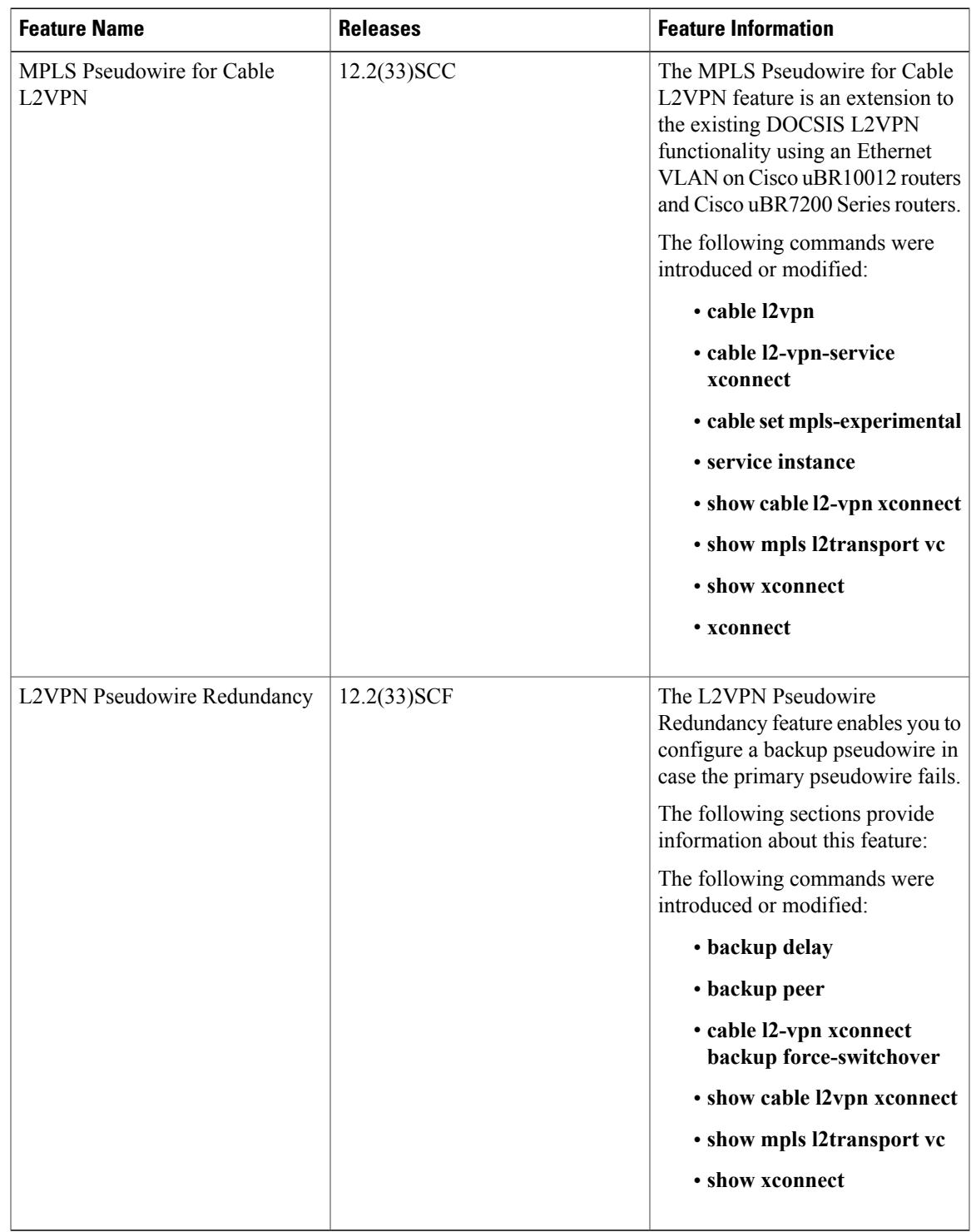

#### **Table 107: Feature Information for MPLS Pseudowire for Cable L2VPN**

 $\mathbf I$ 

 $\overline{\phantom{a}}$ 

T

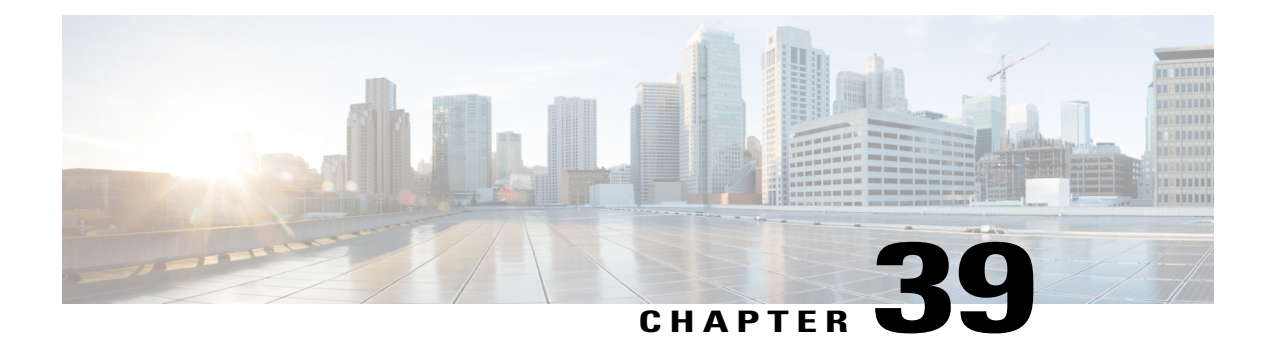

# **Point-to-Point Protocol over Ethernet Termination on the Cisco CMTS**

**First Published:** February 14, 2008

**Last Updated:** December 18, 2008

**Note**

Cisco IOS Release 12.2(33)SCA integrates support for this feature on the Cisco uBR7246VXR and Cisco uBR7225VXR CMTS routers. This feature is also supported in Cisco IOS Release 12.3BC, and this document contains information that references many legacy documents related to Cisco IOS BC releases.

This chapter describes the PPPoE Termination feature, which allows service providers to extend their existing PPP dial-up provisioning systems to users on cable networks by encapsulating the PPP packets within Ethernet MAC frames.

#### **Finding Support Information for Platforms and Cisco IOS Software Images**

Use Cisco Feature Navigator to find information about platform support and Cisco IOS software image support. Access Cisco Feature Navigator at <http://www.cisco.com/go/fn>. You must have an account on Cisco.com. If you do not have an account or have forgotten your username or password, click **Cancel** at the login dialog box and follow the instructions that appear.

#### **Finding Feature Information**

Your software release may not support all the features documented in this module. For the latest feature information and caveats, see the release notes for your platform and software release. To find information about the features documented in this module, and to see a list of the releases in which each feature is supported, see the Feature Information Table at the end of this document.

Use Cisco Feature Navigator to find information about platform support and Cisco software image support. To access Cisco Feature Navigator, go to [http://tools.cisco.com/ITDIT/CFN/.](http://tools.cisco.com/ITDIT/CFN/) An account on [http://](http://www.cisco.com/) [www.cisco.com/](http://www.cisco.com/) is not required.

#### **Contents**

- [Prerequisites](#page-1105-0) for PPPoE Termination, page 1034
- Restrictions for PPPoE [Termination,](#page-1105-1) page 1034
- Information About PPPoE [Termination,](#page-1106-0) page 1035
- How to Configure the PPPoE [Termination](#page-1108-0) Feature, page 1037
- Monitoring the PPPoE [Termination](#page-1125-0) Feature, page 1054
- [Configuration](#page-1125-1) Examples for PPPoE Termination, page 1054
- Additional [References,](#page-1129-0) page 1058
- Feature Information for PPPoE [Termination,](#page-1131-0) page 1060

# <span id="page-1105-0"></span>**Prerequisites for PPPoE Termination**

The PPPoE Termination feature has the following prerequisites:

- The PPPoE Termination feature is supported only on the Cisco uBR7100 series and Cisco uBR7246VXR universal broadband routers.
- The Cisco CMTS router must be running Cisco IOS Release 12.2(4)BC1a or later release. In addition, to support the PPPoE Termination feature, the software image name must include the IP+ feature set (the letters "i" and "s" must appear in the software image name).
- To support PPPoE Termination on bundled cable interfaces, the Cisco CMTS router must be running Cisco IOS Release 12.2(8)BC2 or later release.
- Client software must support the PPPoE Termination protocol. If the computer operating system does not include such support, the user can use client software such as WinPoet.
- If planning on a large number of PPPoE sessions and traffic, increase the size of the packet hold queues on the WAN interfaces (ATM, DPT, Gigabit Ethernet, etc.), using the **hold-queue** *packet-size* {**in** | **out**} command. For example:

```
Router(config)# interface gigabitethernet 1/0
Router(config-if)# hold-queue 4096 in
Router(config-if)# hold-queue 4096 out
Router(config-if)#
```
# <span id="page-1105-1"></span>**Restrictions for PPPoE Termination**

The PPPoE Termination feature has the following restrictions and limitations:

- The PPPoE Termination feature is only supported on the Cisco uBR7100 series routers and Cisco uBR7246VXR router, using Cisco IOS Release 12.2(4)BC1a or later. It is not supported on the Cisco uBR10012 router.
- The PPPoE Termination feature is not supported on any Cisco CMTS router when using Cisco IOS Release 12.1 EC.
- Effective with Cisco IOS Release 12.2(33)SCD, the PPPoE Termination feature is not supported on the Cisco uBR7200 router.
- PPPoE Forwarding is not supported on any Cisco CMTS.

• Table 108: Absolute [Maximum](#page-1106-1) Number of PPPoE Sessions, on page 1035 shows the absolute maximum number of PPPoE sessions supported on the Cisco uBR7100 series routers, and on the Cisco uBR7246VXR router when using different processor cards.

#### <span id="page-1106-1"></span>**Table 108: Absolute Maximum Number of PPPoE Sessions**

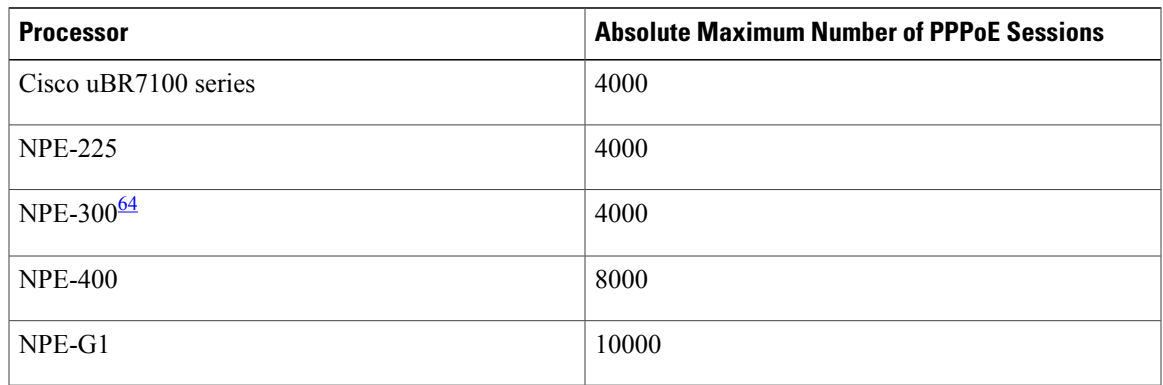

<span id="page-1106-2"></span>64 The NPE-300 processor reached its end-of-life milestone on August 15, 2001.

**Note**

The maximum number of active, simultaneous PPPoE sessions is much less (approximately 600 to 800), depending on the number of amount of memory onboard the processor card, the type of cable interface cards being used, the bandwidth being consumed by each user, and the router's configuration.

# <span id="page-1106-0"></span>**Information About PPPoE Termination**

This section describes the PPPoE Termination feature:

## **Feature Overview**

The Point-to-Point Protocol over Ethernet (PPPoE) feature supports PPPoE on cable interfaces, allowing service providers to extend their existing PPP dial-up provisioning systems to users on cable networks. When PPPoE Termination is enabled, the Cisco CMTS encapsulates PPP packets in Ethernet frames within PPPoE sessions.

When the Cisco CMTS receives PPPoE traffic from PPPoE sessions that are initiated by the user's PC, the Cisco CMTS either terminates the PPPoE sessions on the cable interface or transmits the PPPoE traffic through a secure tunnel connection, depending on the Cisco CMTS configuration. The following are the most typical configurations:

• Internet access—For residential customers and other users who want only basic Internet access, traffic is sent out on the WAN interface as standard IP packets. The service provider can use the same provisioning systems as they use for their dial-up users and other broadband users. The PPPoE session exists only between the cable modem and Cisco CMTS, simplifying network management and configuration.

• Secure corporate access—For businesses or telecommuters, traffic is forwarded over a Layer 2 point-to-point Tunneling Protocol (L2TP) tunnel to a L2TP network server (LNS) to create secure corporate intranet access. Cable modem users can access company resources as if they were directly connected to the corporate network, without compromising network security. This tunnel can be built over whatever interface is being used with the corporate site (Ethernet, ATM, and so forth).

When using the L2TP tunnel configuration, the Cisco CMTS acts as the L2TP Access Concentrator (LAC), or Network Access Server (NAS). The endpoint of the tunnel is the LNS, which can be a router such as a Cisco 6400 Carrier-Class Broadband Aggregator.

When the cable modem, acting as a bridge, receives its PPPoE session traffic, it forwards the traffic on to the hosts and other customer premises equipment (CPE) devices that are connected behind it. Users at these hosts or CPE devices can use standard PPP to log on to the cable network and obtain their IP addresses and other network information. Users can automate this procedure by using a router that supports PPPoE or by using standard PPPoE software, such as WinPoet.

User names and passwords can be included in the Cisco CMTS configuration, or the service provider can use the same Remote Authentication Dial-In User Service (RADIUS) authentication servers as they use for their dial-up and digital subscriber line (DSL) users. For example, the Cisco Subscriber Registration Center (CSRC) provides an Access Registrar that provides RADIUS server authentication.

The PPPoE Termination feature supports simultaneous use of PPPoE clients and Dynamic Host Configuration Protocol (DHCP) clients behind the same cable modems. Subscribers can use PPPoE for their initial log on to the cable network, and then use DHCP to allow their other PCs and other hosts to obtain IP addresses for network access.

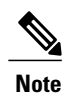

The Cisco CMTS routers do not support PPPoE Forwarding, which receives PPPoE packets from an incoming interface and forwards them out on an outgoing interface. The Cisco uBR7100 series routers do automatically forward PPPoE traffic when configured for MxU bridging mode (which is supported only on Cisco IOS Release 12.1 EC), but this is a consequence of the bridging configuration and not due to any PPPoE support.

## **Benefits**

The PPPoE Termination feature provides the following benefits to cable service providers and their partners and customers:

- PPPoE complements and does not interfere with the standard DOCSIS registration and authentication procedures that are used for cable modems.
- PPPoE can be used on existing customer premise equipment, by extending the PPP session over the bridged Ethernet LAN to the PC (host).
- PPPoE preserves the point-to-point session used by ISPs in a dial-up model, without requiring an intermediate set of IP communications protocols.
- Service providers can use their existing dial-up PPP provisioning and authentication systems for users on the cable network.
- PPPoE supports the security features, such as Challenge Handshake Authentication Protocol (CHAP) and Password Authentication Protocol (PAP), that are built into PPP systems.
- Service providers can support both PPPoE clients and DHCP-based hosts behind the same cable modem.

# <span id="page-1108-0"></span>**How to Configure the PPPoE Termination Feature**

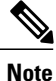

For Point-to-Point over Ethernet (PPPoE) configuration on the Cisco uBR7200 series routers beginning in Cisco IOS Release 12.2(33)SCA, the **bba-group** command replaces the **vpdn-group** command. The software will automatically convert an existing **vpdn-group** configuration to **bba-group** global configuration. After the configuration of **bba-group**, you cannot configure PPPoE at the VPDN level. You need to use the **bba-group** configuration.

This section describes the following tasks that are needed to implement the PPPoE Termination feature. All procedures are required, depending on the router's configuration.

# **Enabling VPDN Operations on the Cisco CMTS**

Use the following commands, starting in user EXEC mode, to enable virtual private dialup network (VPDN) operations on the Cisco CMTS router that is acting an L2TP access concentrator (LAC). This procedure must be done before performing any of the other configuration procedures.

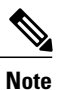

This procedure also must be performed on the Cisco router that is acting as the L2TP network server (LNS).

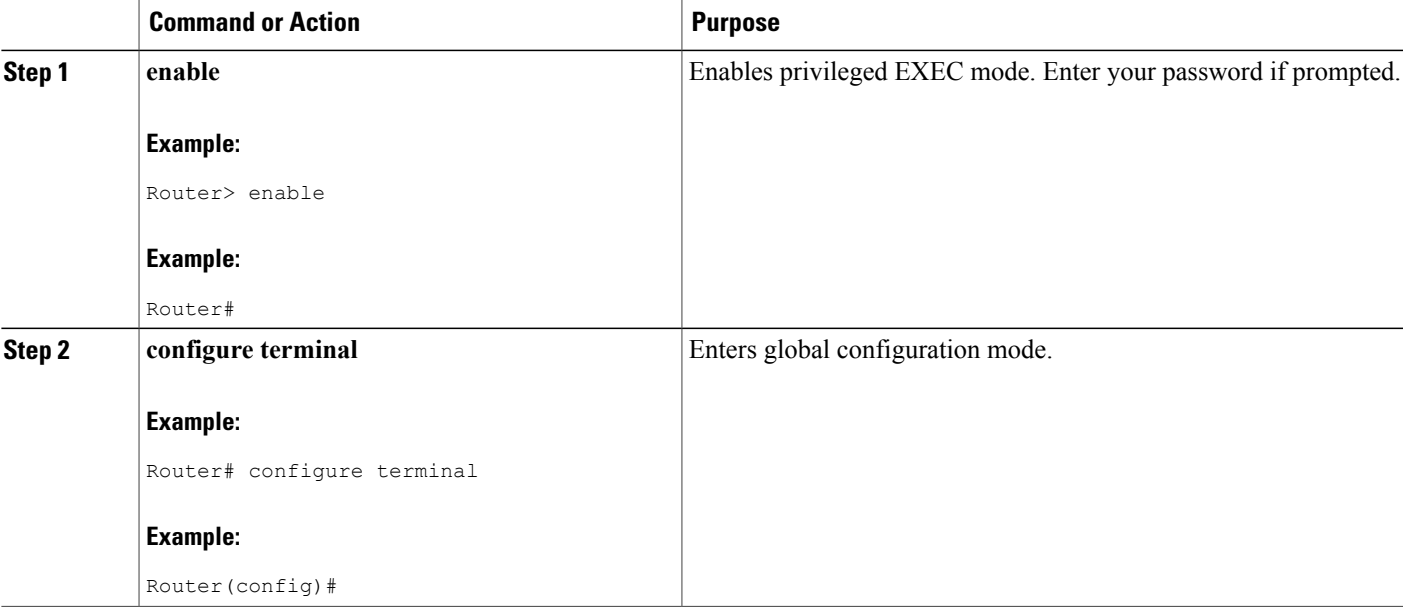

### **DETAILED STEPS**

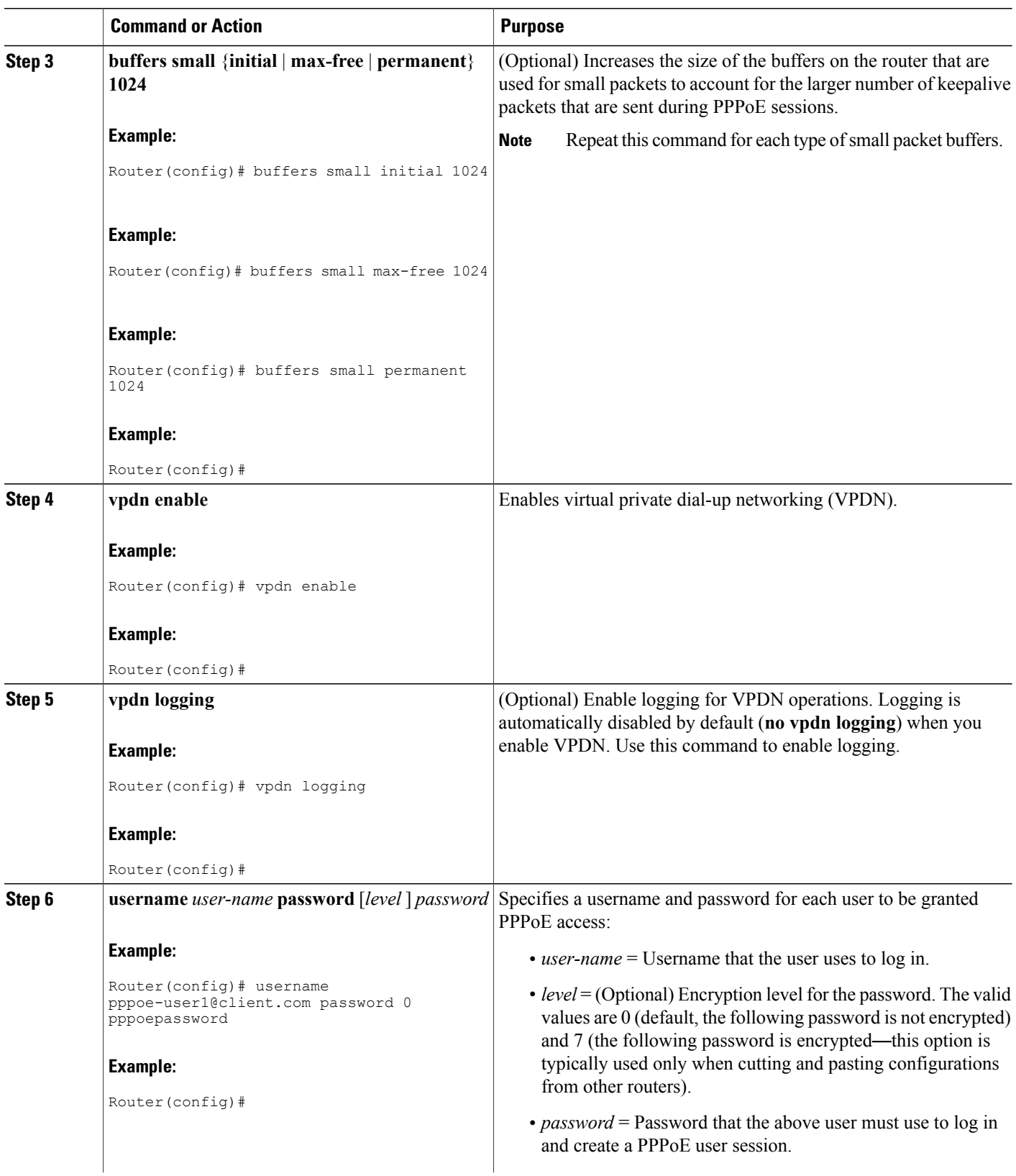

 $\mathbf I$ 

 $\mathbf I$ 

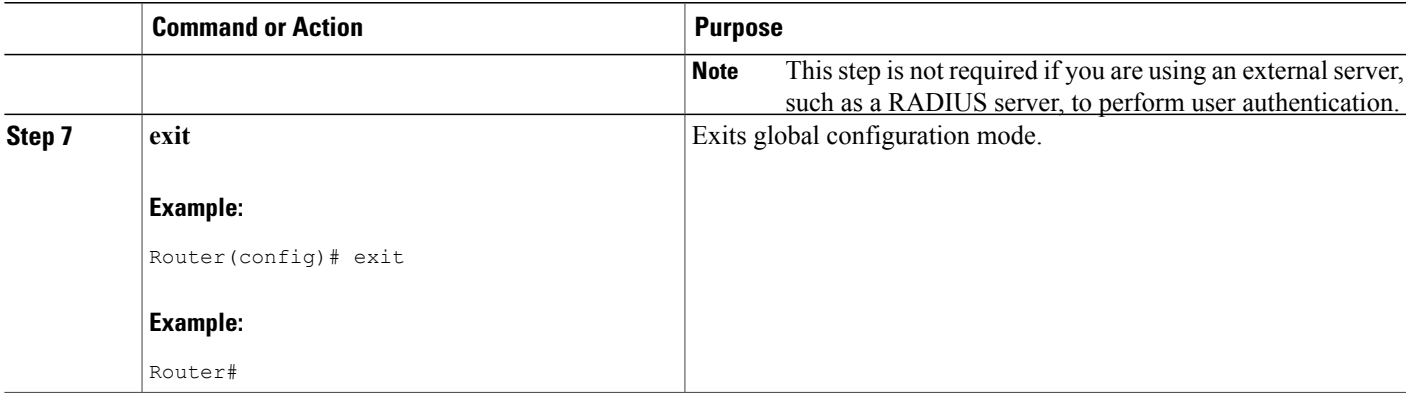

# <span id="page-1110-0"></span>**Configuring a Virtual Template on the Cisco CMTS**

Use the following commands, starting in user EXEC mode, to create and configure a virtual template on the Cisco CMTS router when it is acting as a LAC. This procedure is required because the Cisco CMTS uses the virtual template to configure the virtual interfaces it creates for each individual PPPoE session.

 $\overline{\mathscr{C}}$ **Note**

At least one virtual template must be created on the router to support PPPoE sessions from cable modem users.

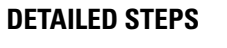

Г

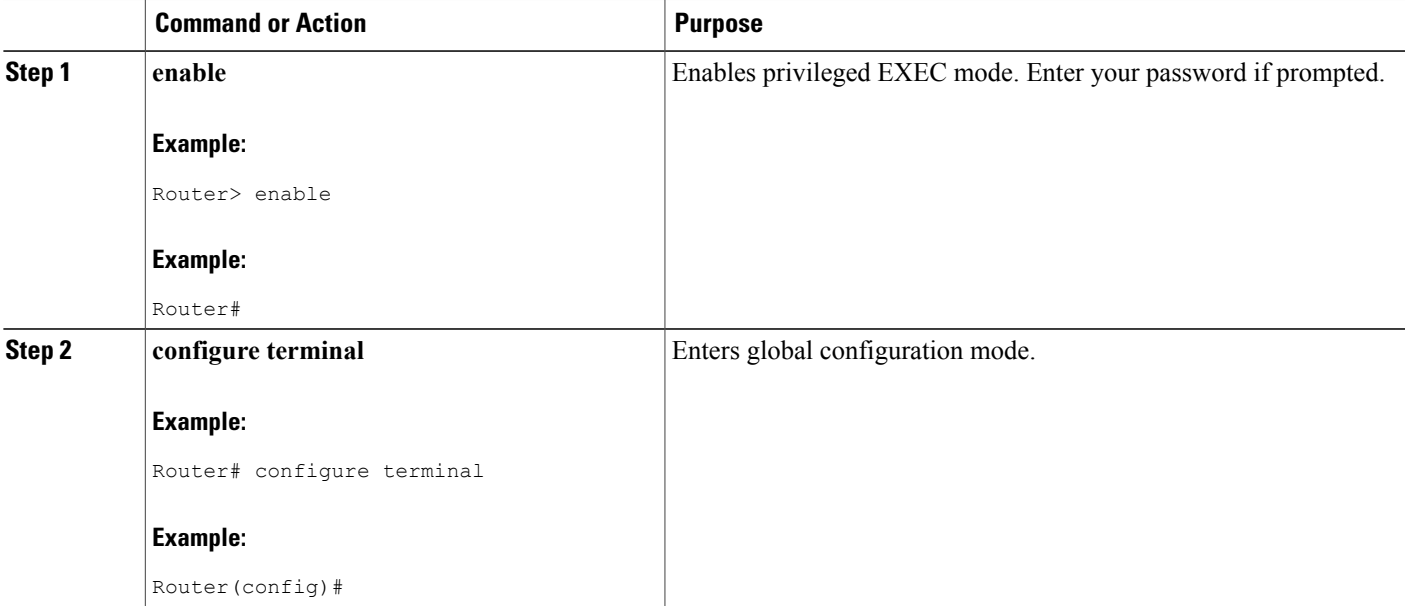

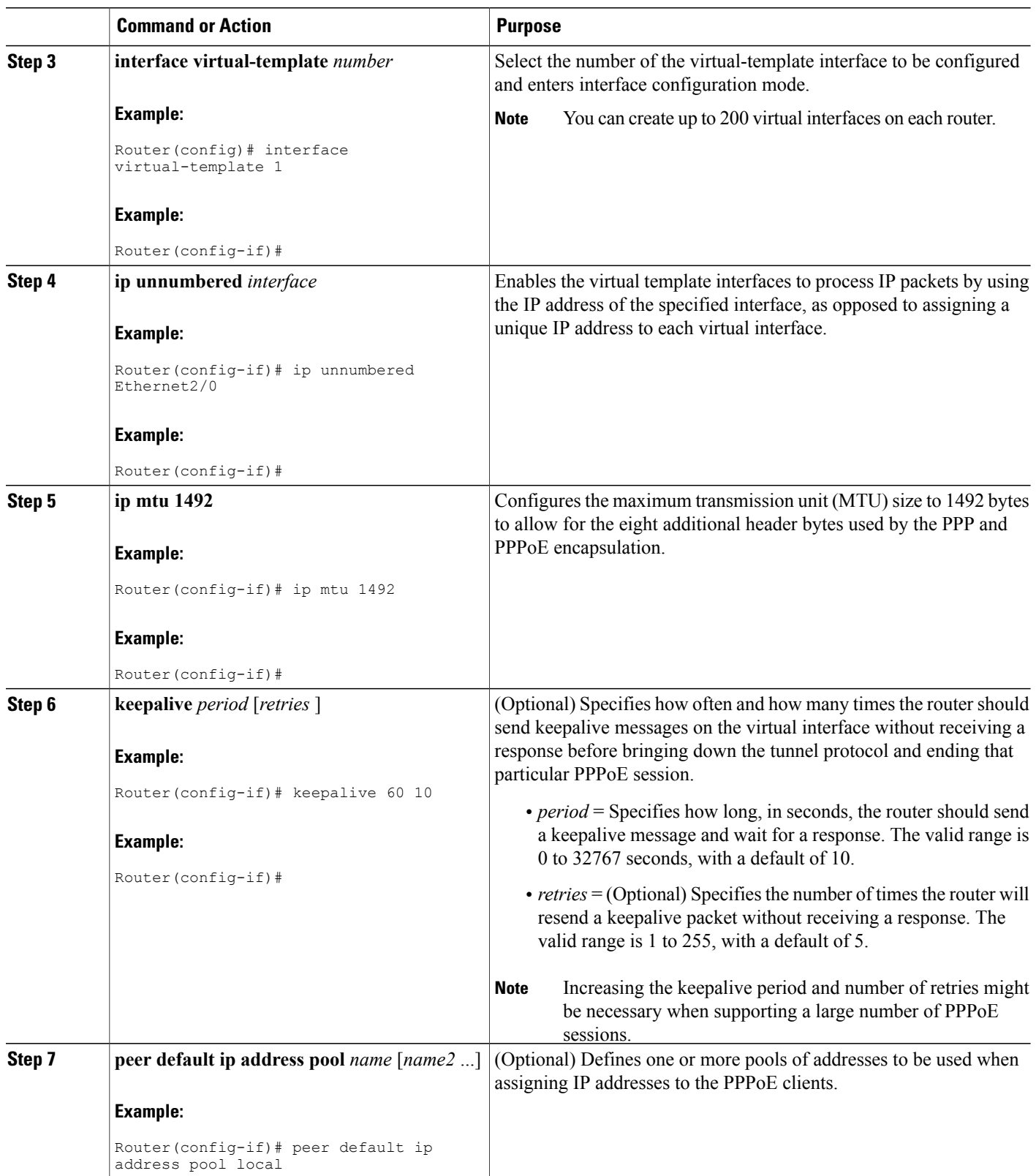

 $\overline{\phantom{a}}$ 

 $\mathbf I$ 

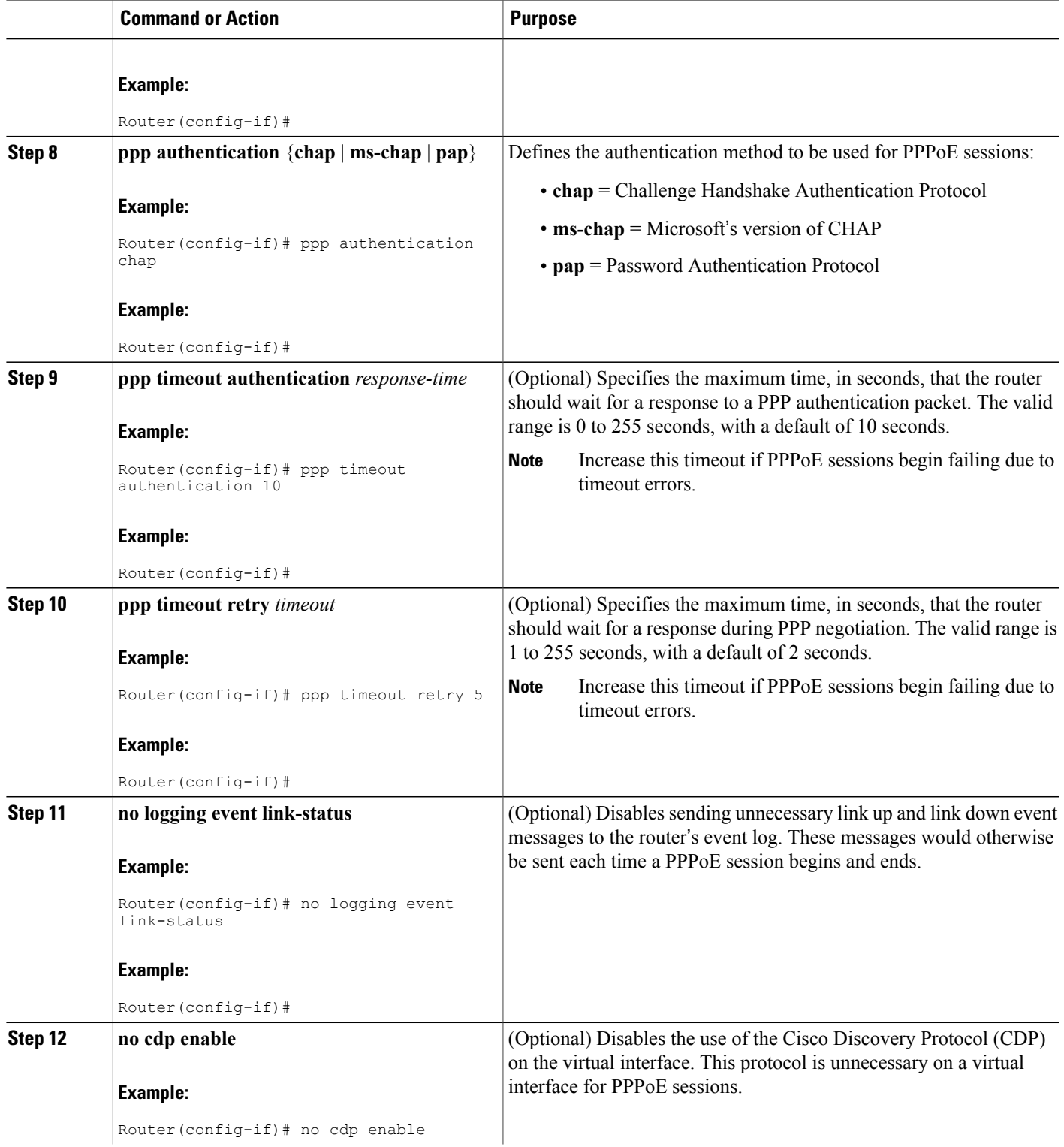

 $\overline{\phantom{a}}$ 

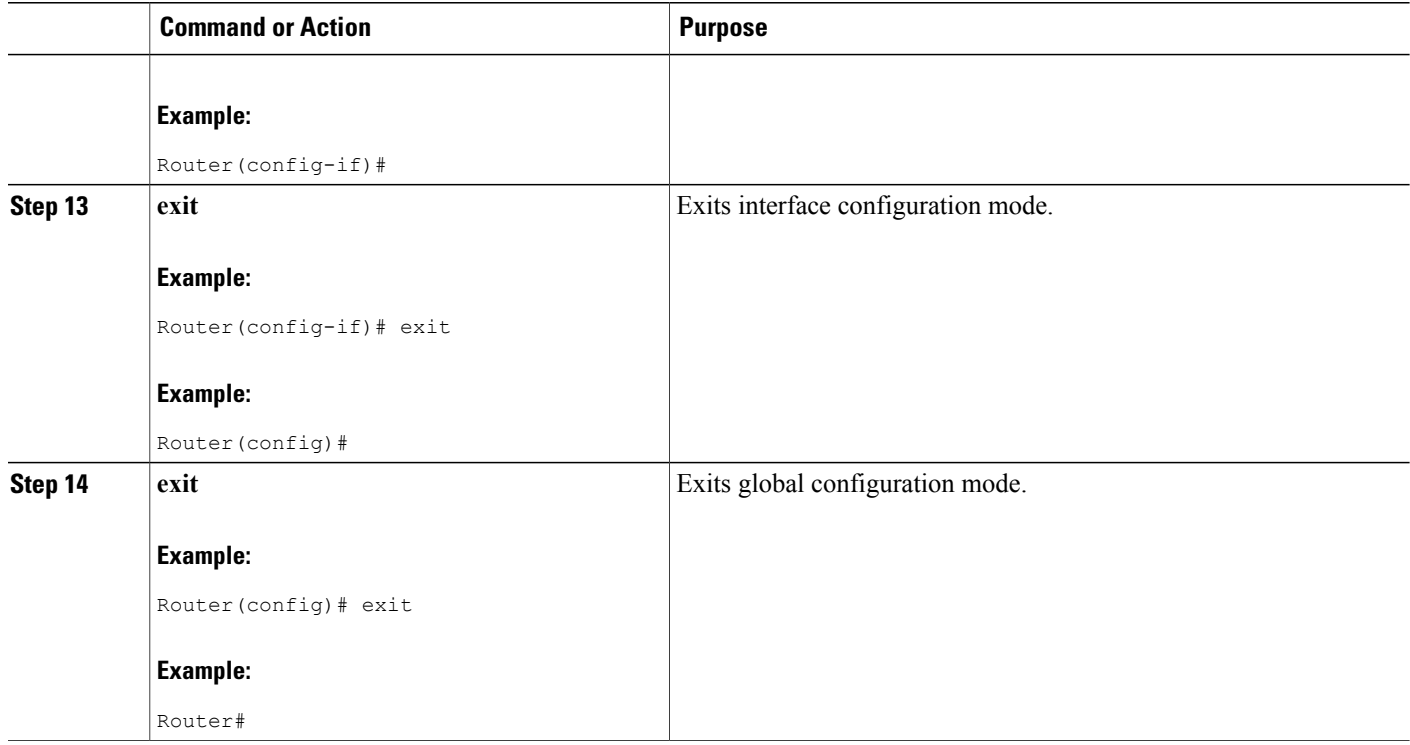

# **Configuring a VPDN Group for PPPoE Sessions**

Use the following commands, starting in user EXEC mode, to create and configure a virtual private dialup network (VPDN) group on the Cisco CMTS router that is acting an L2TP access concentrator (LAC). The router uses the VPDN group to configure the PPPoE sessions it creates for cable modem users. This step is required on the Cisco CMTS.

 $\mathbf l$ 

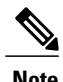

**Note** You can create only one VPDN group to support PPPoE sessions.

#### **DETAILED STEPS**

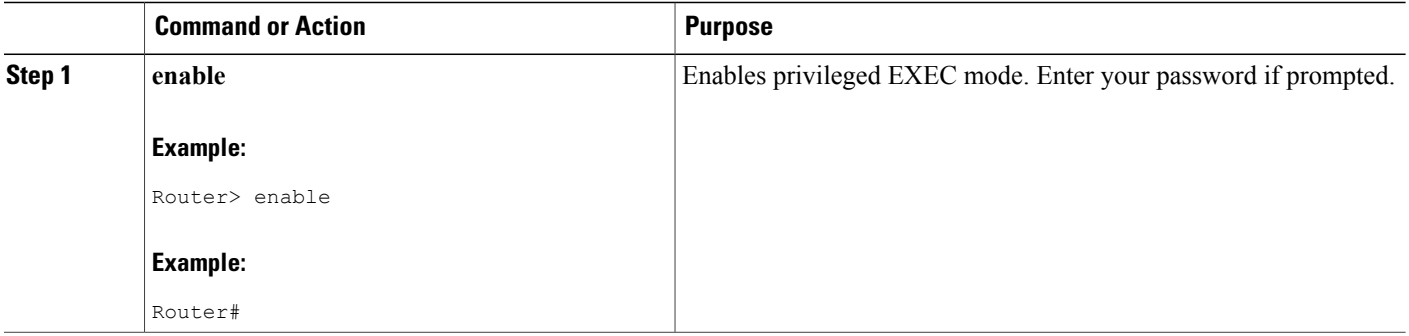

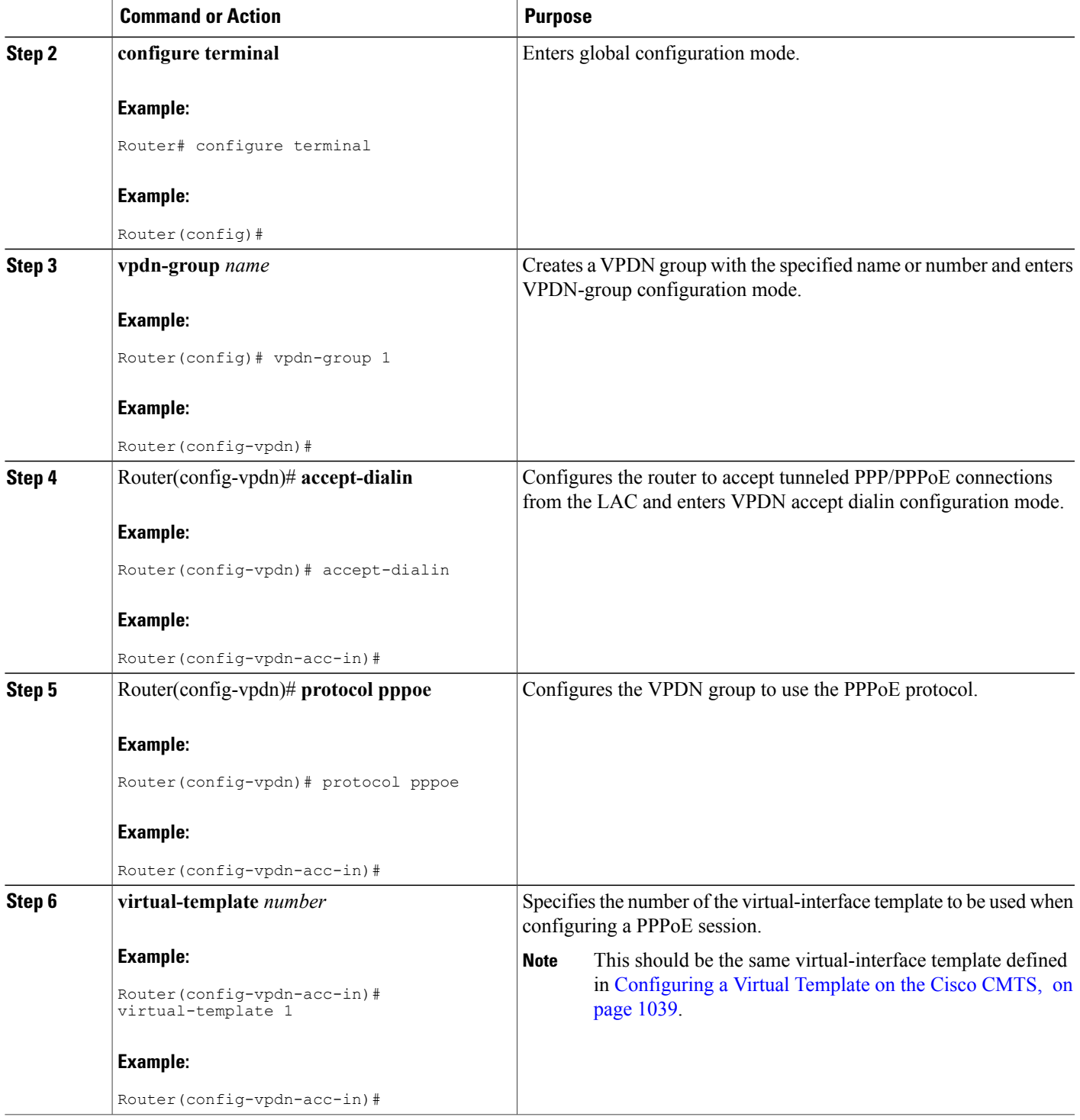

 $\mathbf I$ 

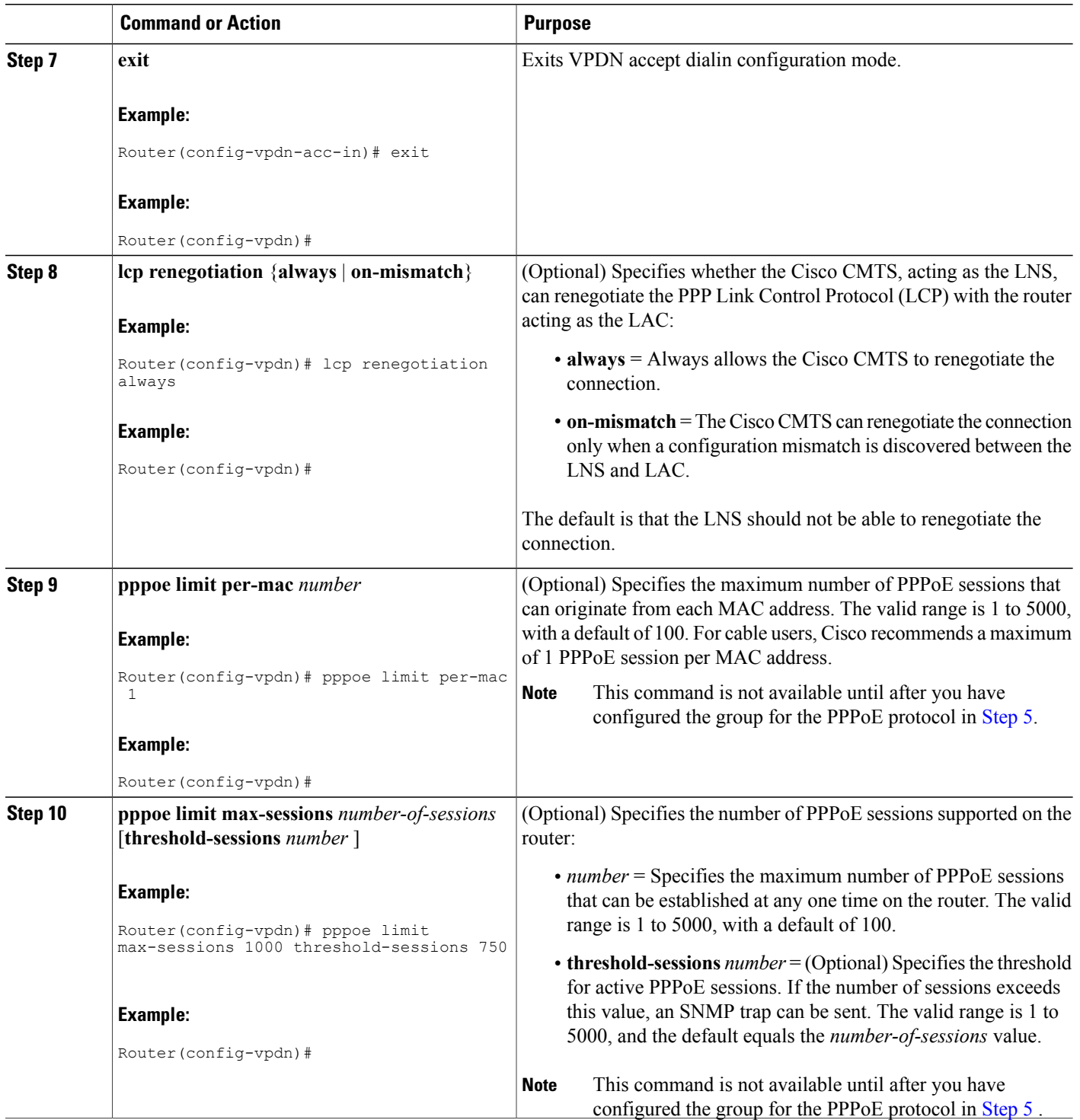

 $\overline{\phantom{a}}$ 

 $\mathbf I$
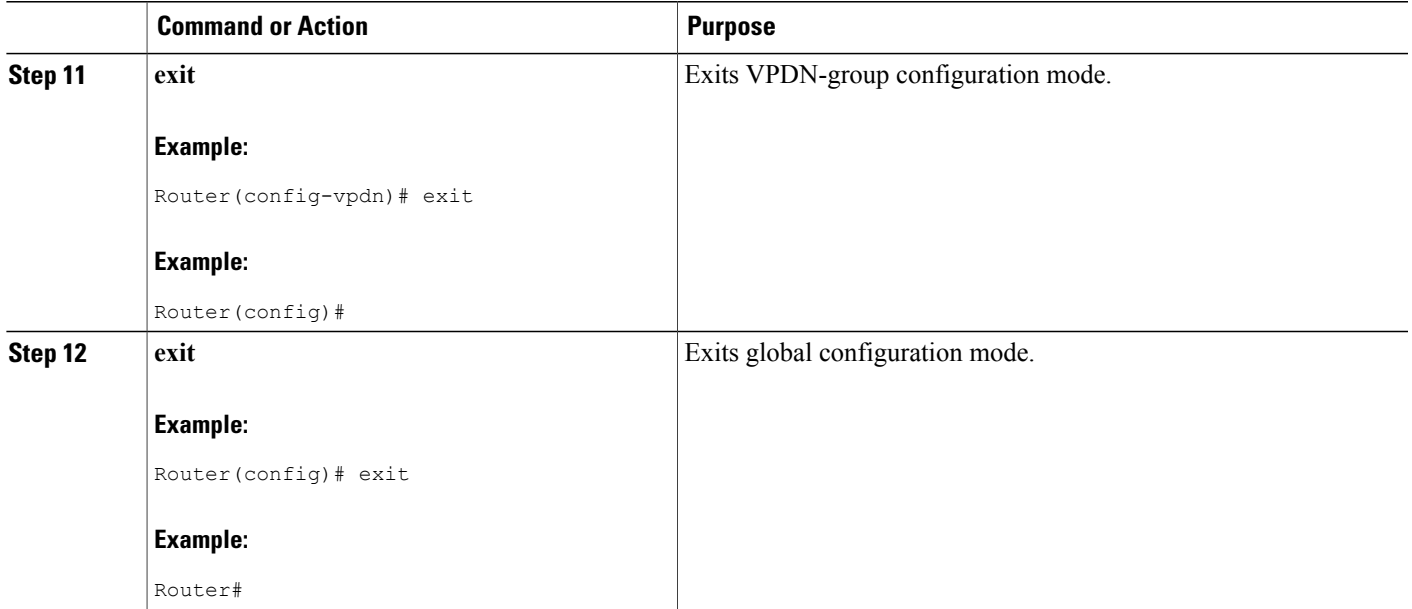

# **Configuring a VPDN Group for L2TP Tunnel Initiation on the Cisco CMTS**

Use the following commands, starting in user EXEC mode, to create and configure a virtual private dialup network (VPDN) group on the Cisco CMTS router that is acting as a when it is acting an L2TP access concentrator (LAC), so that it can create an L2TP tunnel with the L2TP network server (LNS).

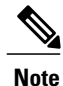

This step is required when you are using L2TP tunneling with PPPoE sessions. In this configuration, you must create at least one VPDN group to support the PPPoE sessions and at least one other VPDN group to support the L2TP tunnel.

#### **DETAILED STEPS**

Г

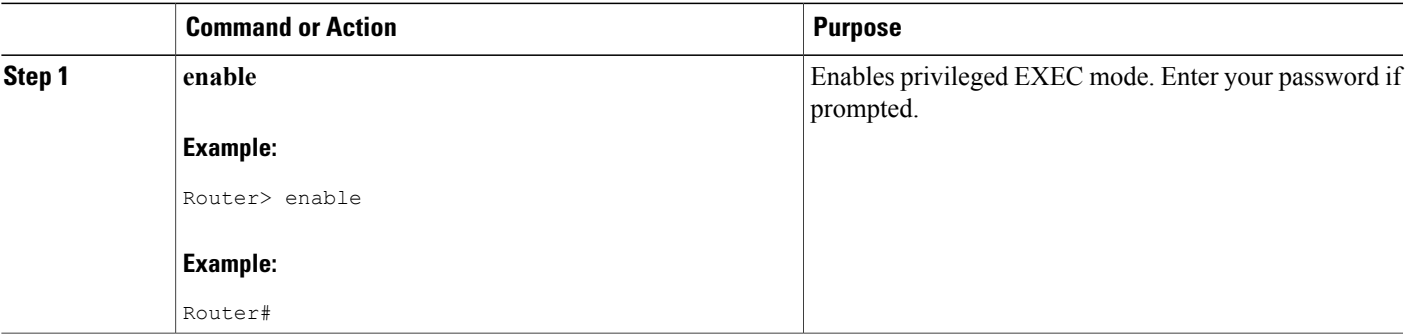

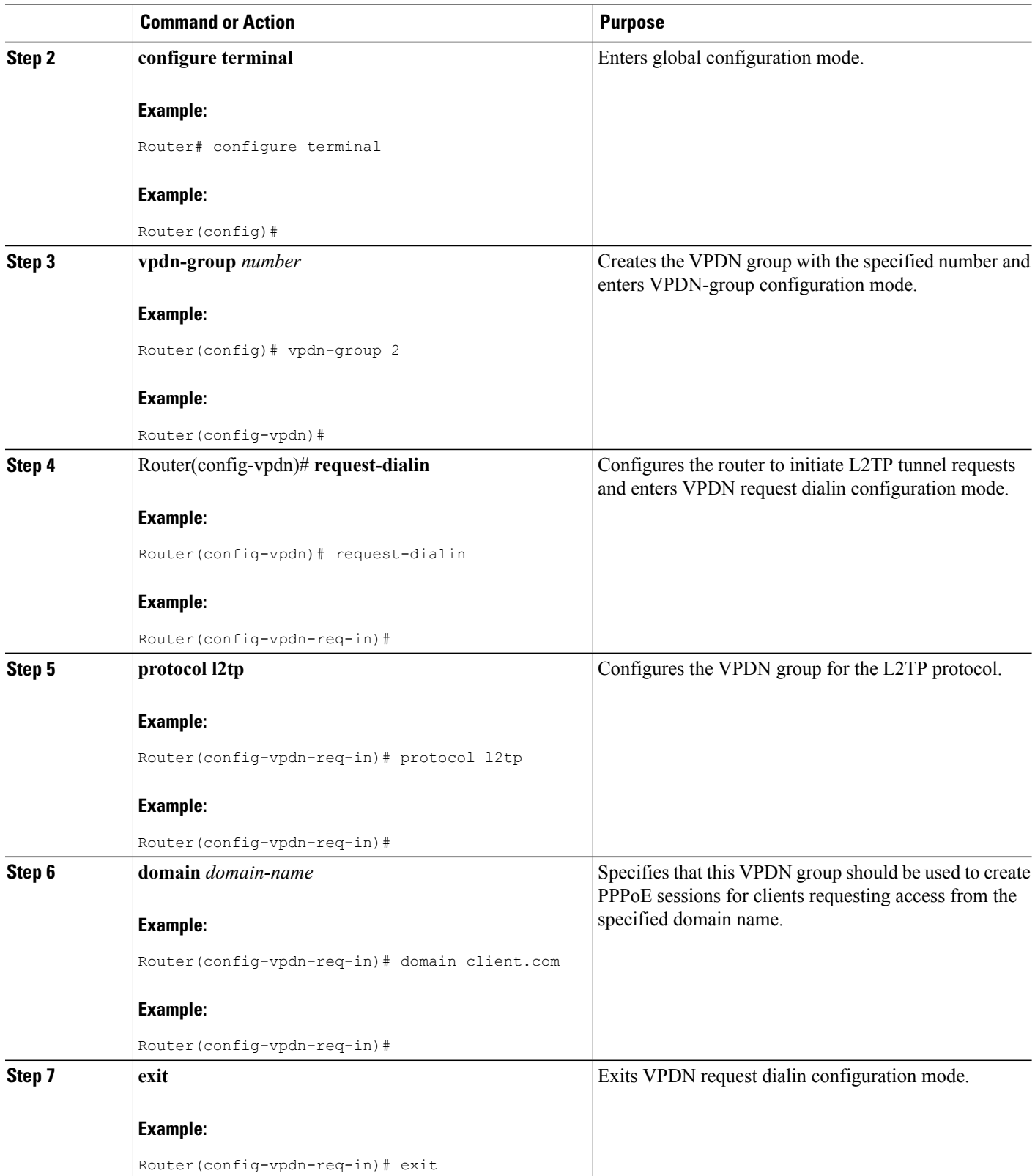

 $\overline{\phantom{a}}$ 

 $\mathbf I$ 

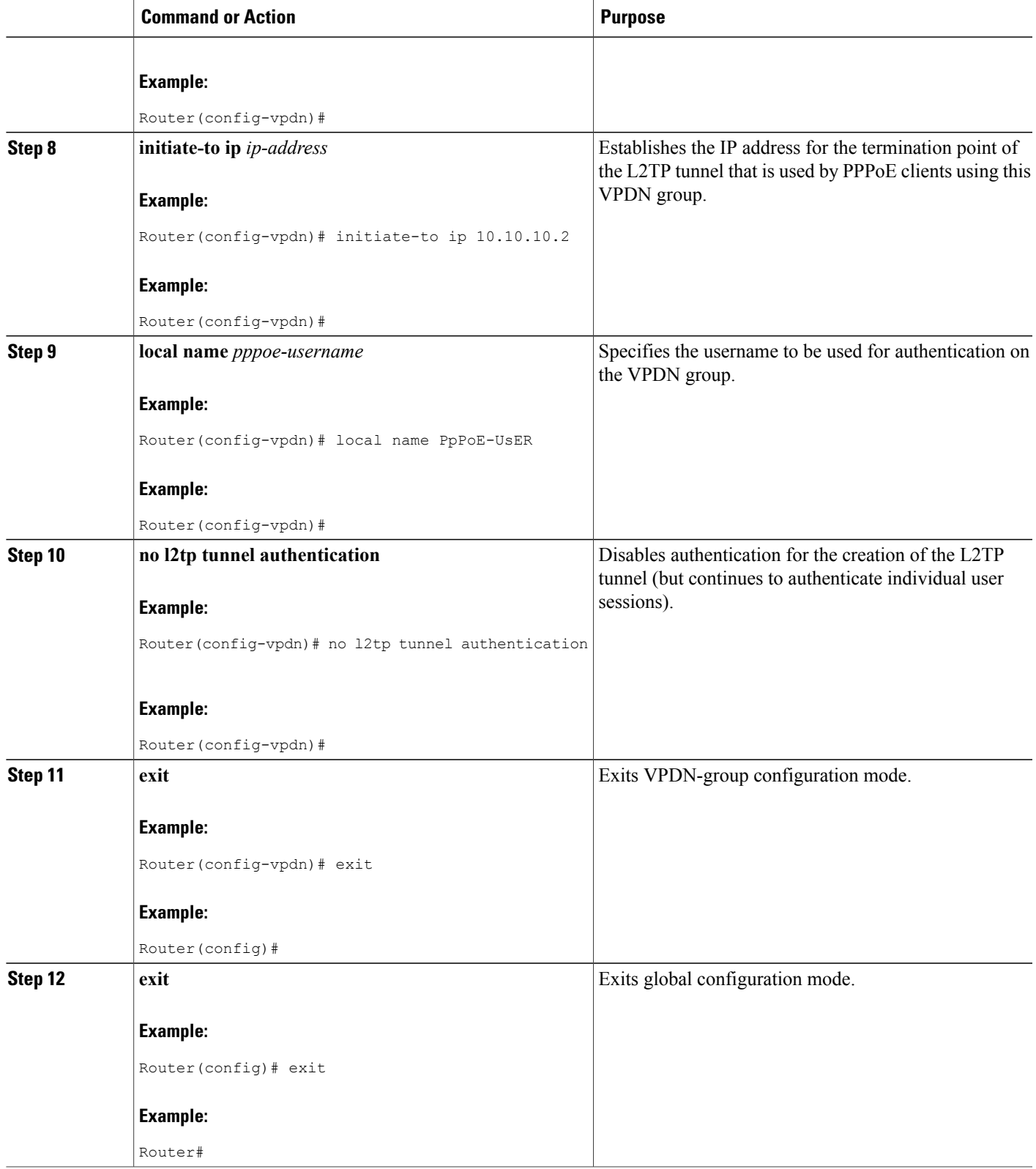

 $\overline{\phantom{a}}$ 

# **Enabling PPPoE on a Cable Interface**

Use the following commands, starting in user EXEC mode, to enable PPPoE on a specific cable interface on the Cisco CMTS router when it is acting an L2TP access concentrator (LAC).

### **DETAILED STEPS**

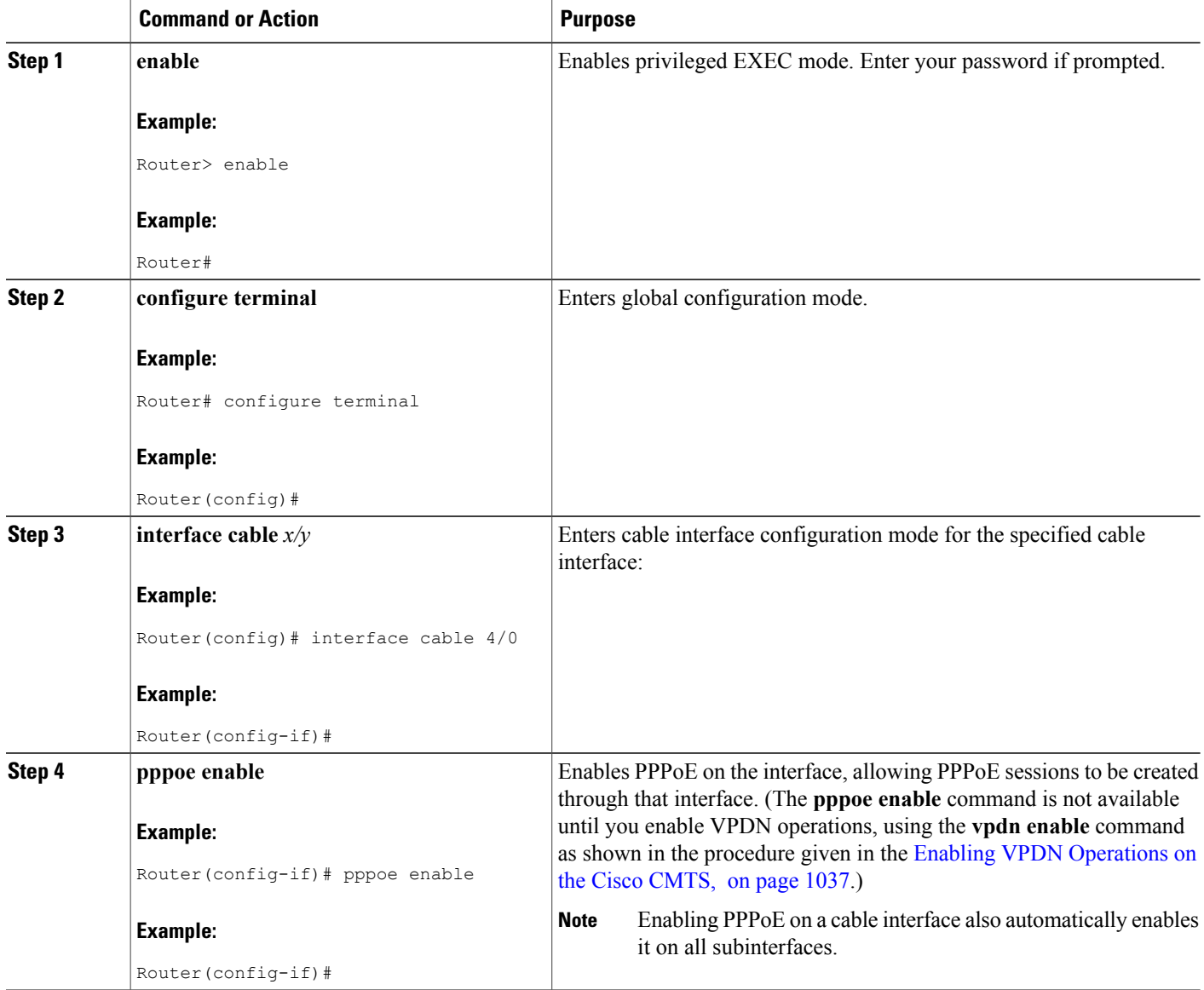

T

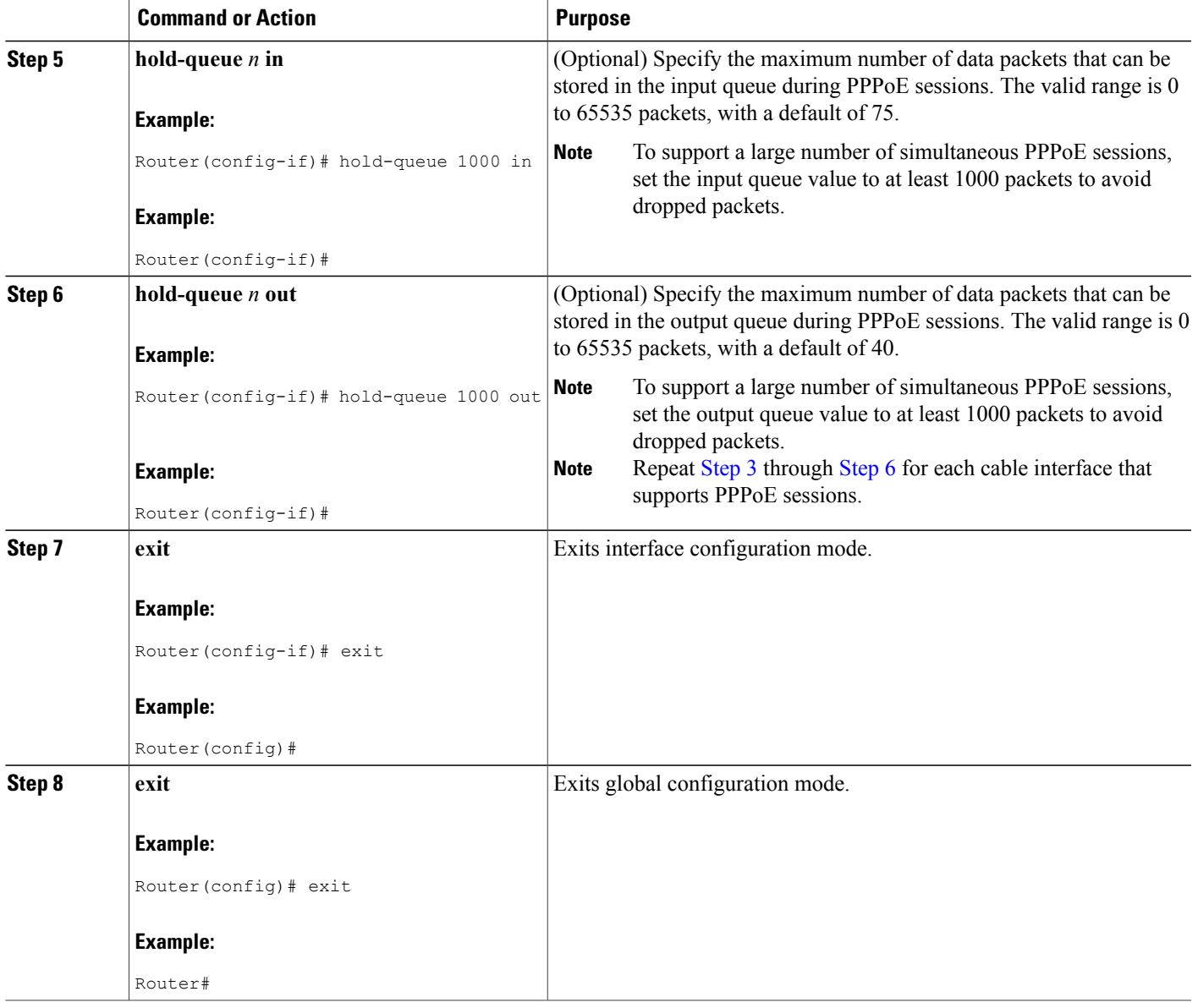

# **Configuring a Cisco Router as LNS**

 $\mathbf I$ 

Use the following commands, starting in user EXEC mode, to enable and configure a Cisco router, such as the Cisco 6400, to act as the L2TP network server (LNS), so that it can terminate the L2TP tunnels initiated by the Cisco CMTS router when it is acting an L2TP access concentrator (LAC).

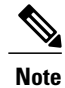

Before performing this procedure on the LNS router, you must also enable VPDN operations, using the procedure given in the Enabling VPDN [Operations](#page-1108-0) on the Cisco CMTS, on page 1037. In addition, you must also create and configure a virtual-interface template, using the procedure given in the [Configuring](#page-1110-0) a Virtual [Template](#page-1110-0) on the Cisco CMTS, on page 1039.

#### **DETAILED STEPS**

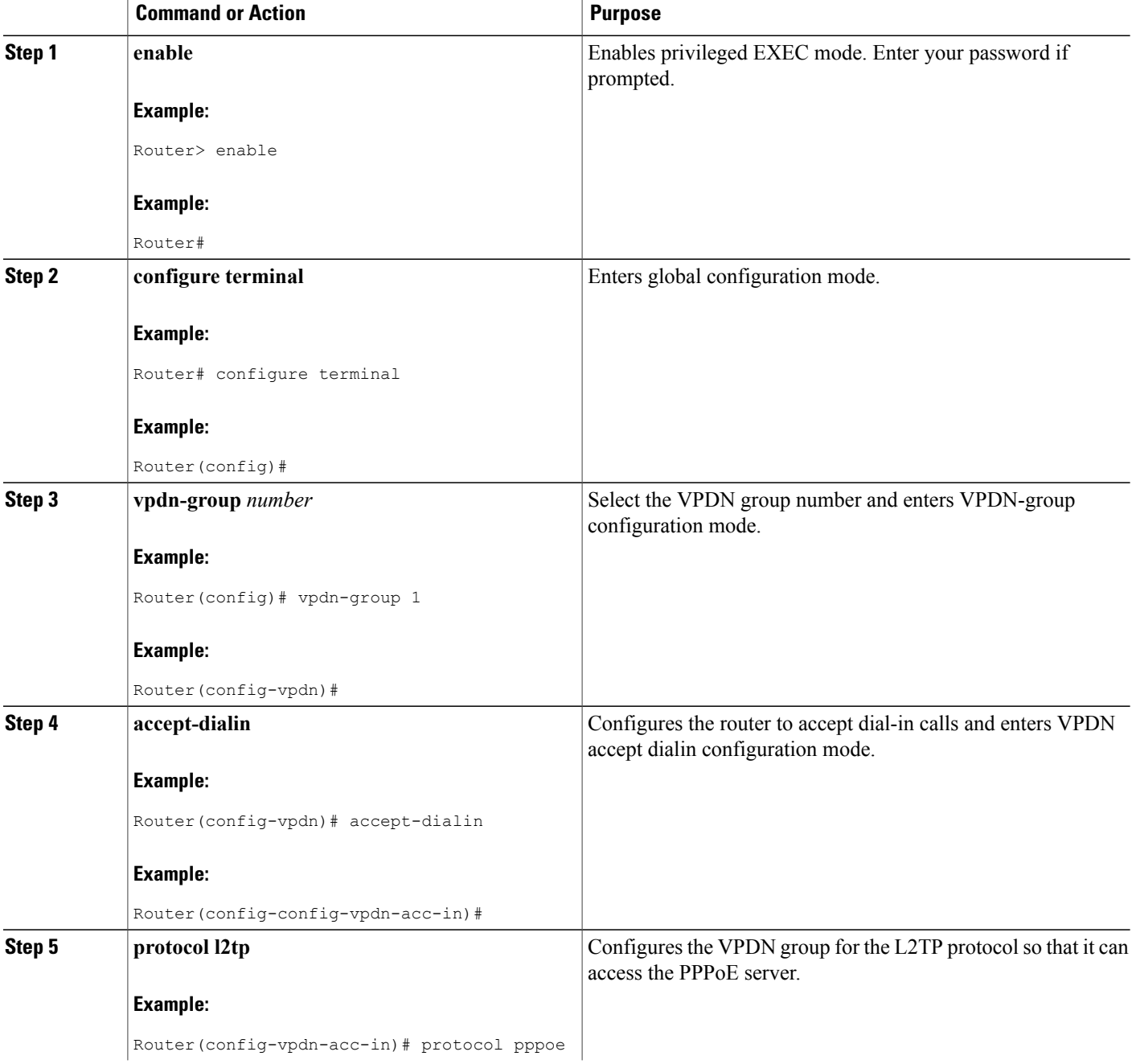

T

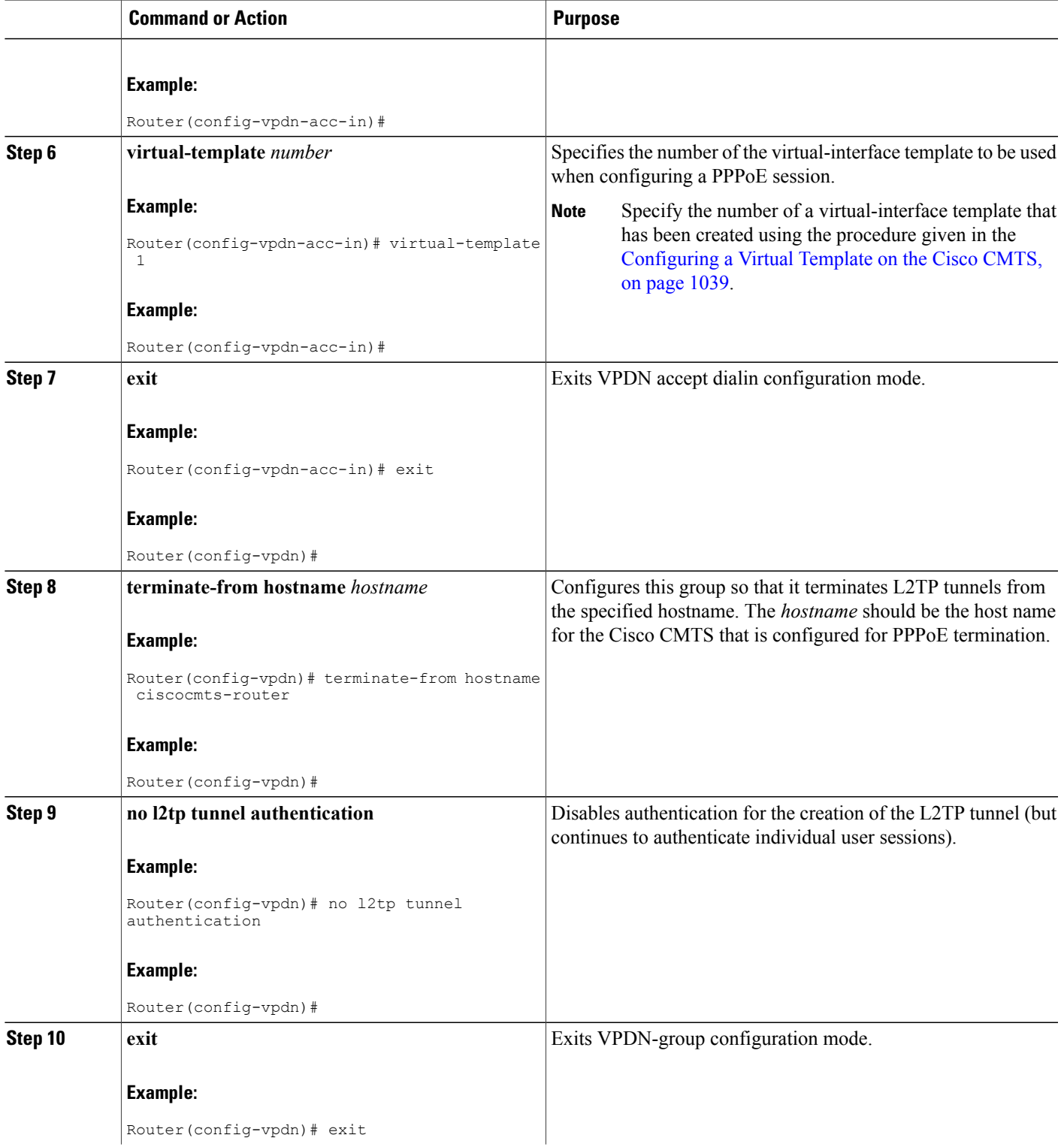

 $\overline{\phantom{a}}$ 

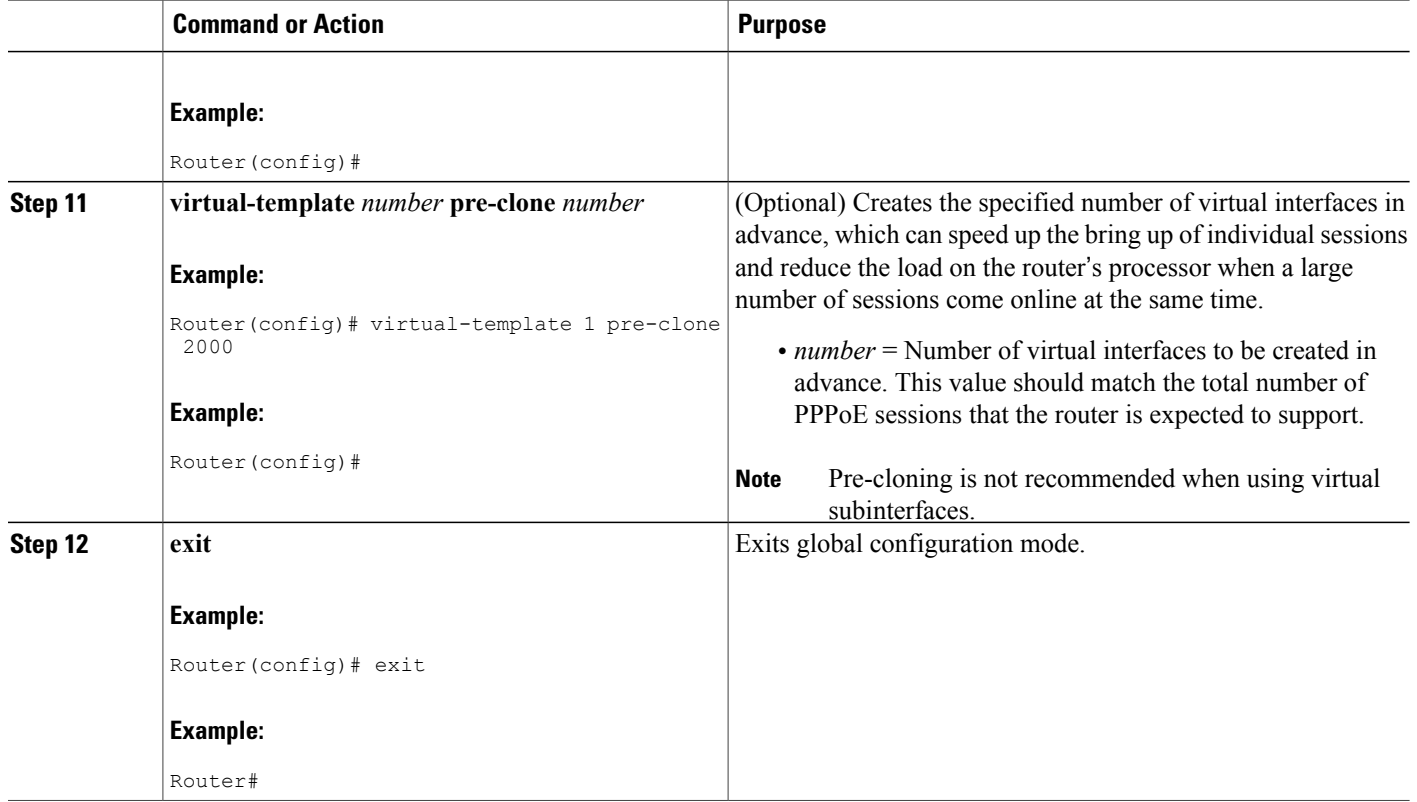

# **Clearing PPPoE Sessions**

To clear all PPPoE sessions for a particular MAC address, use the **clear cable host** command:

```
Router# clear cable host
mac-address
Router#
```
The following example shows a PPPoE session for a particular host being cleared:

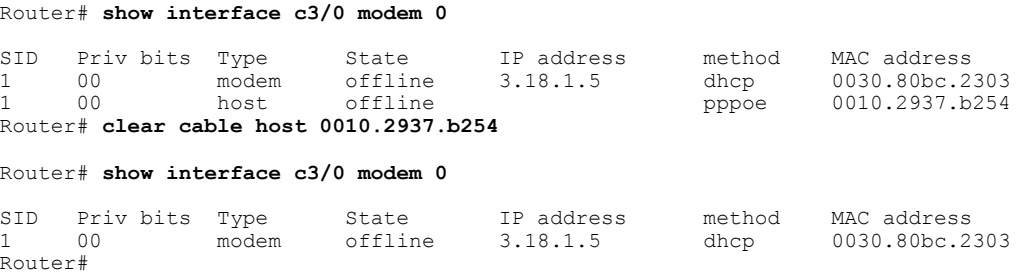

T

# **Enabling SNMP Traps for Active PPPoE Sessions**

In Cisco IOS Release 12.2(8)BC1 and later releases, you can enable SNMP traps to inform you when the number of active PPPoE sessions exceeds a threshold value, using the following procedure.

 $\frac{\mathcal{L}}{\mathcal{L}}$ 

**Note**

Configure the threshold value using the **threshold-sessions** option for the **pppoe limit max-sessions** command when configuring the VPDN group for PPPoE sessions. For more information about PPPoE traps, see the CISCO-PPPOE-MIB.

 $\mathscr{D}$ **Note**

To enable SNMP traps, you must also configure the router to support SNMP sessions and specify at least one SNMP manager to receive the SNMP traps.

### **DETAILED STEPS**

I

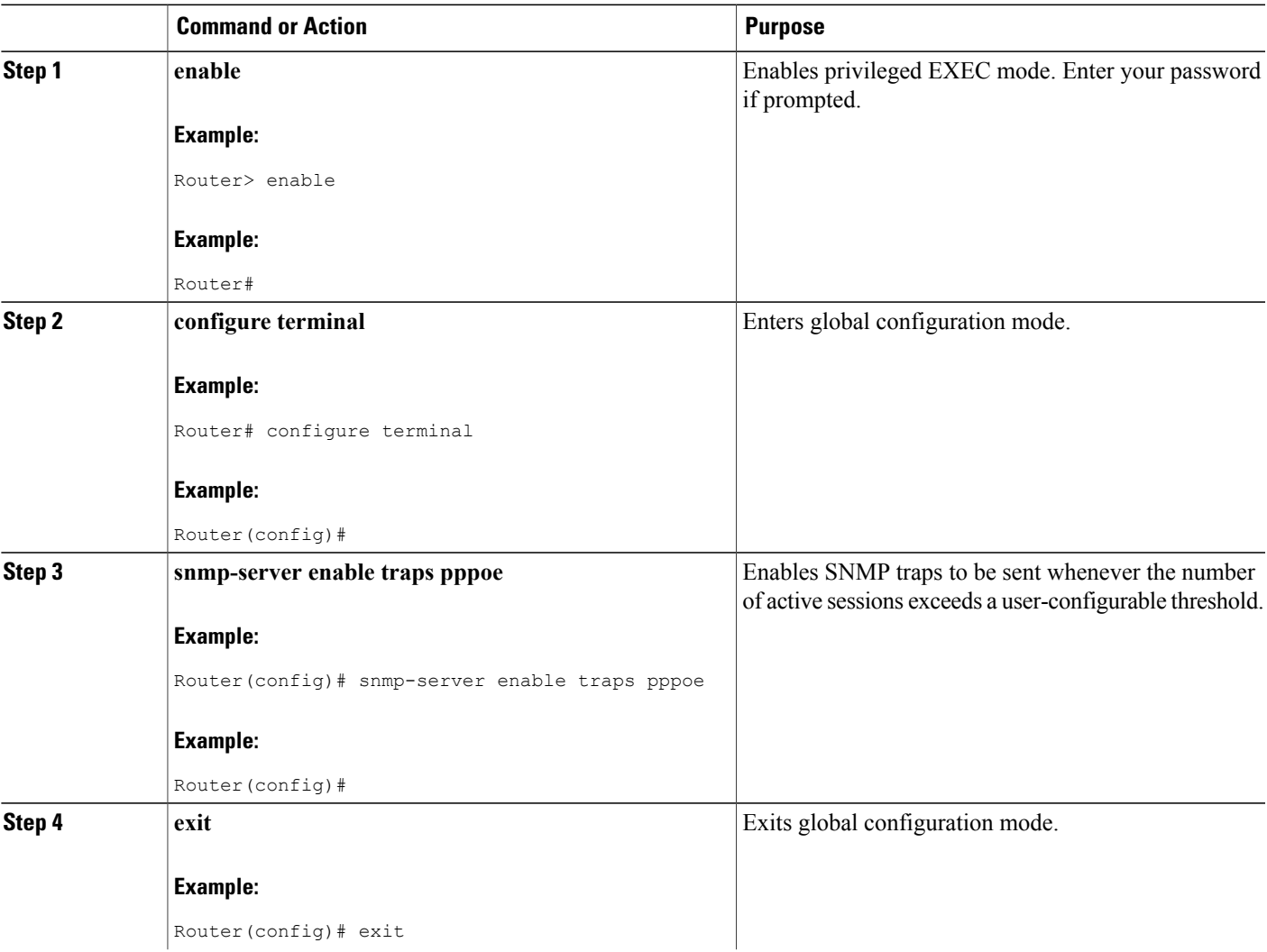

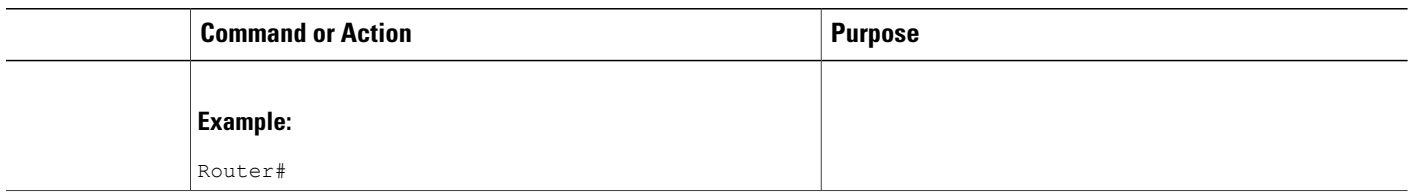

# **Monitoring the PPPoE Termination Feature**

To display users who have registered with the Cisco CMTS using PPPoE, use the **show interface cable modem** command. For information on this command, see the *Cisco CMTS Cable Command Reference* [here](http://www.cisco.com/c/en/us/td/docs/cable/cmts/cmd_ref/b_cmts_cable_cmd_ref/b_cmts_cable_cmd_ref_chapter_010011.html#wp6951338510)

To display the virtual-template interface number being used by a PPPoE client, use the **show vpdn session** command.

```
Router# show vpdn session
L2TP Tunnel and Session Information Total tunnels 1 sessions 1
LocID RemID Remote Name State Remote Address Port Sessions<br>34854 14116 R7732-07-ISP1 est 135.1.1.1 1701 1
34854 14116 R7732-07-ISP1 est 135.1.1.1 1701 1
LocID RemID TunID Intf Username State Last Chg Fastswitch<br>
2 56 34854 Vil ppp1@ispl.com est 00:02:11 enabled
2 56 34854 Vil ppp1@isp1.com est
%No active L2F tunnels
%No active PPTP tunnels
PPPoE Tunnel and Session Information Total tunnels 1 sessions 1
PPPoE Tunnel Information
Session count: 1
PPPoE Session Information
SID RemMAC LocMAC Intf VASt OIntf VLAN/
                                                                   VP/VC
1 0050.da80.c13e 0005.00e0.8c8b Vi1 UP Ca8/0/1
Router#
```
To display the current VPDN domains, use the **show vpdn domain** command:

```
Router# show vpdn domain
Tunnel VPDN Group
------ ----------
domain:isp1.com 2 (L2TP)
Router#
```
# **Configuration Examples for PPPoE Termination**

This section lists the following sample configurations for the PPPoE Termination feature:

### **PPPoE Termination on a Cisco CMTS without L2TP Tunneling**

The following configuration configures the Cisco CMTS router to perform PPPoE termination. Traffic from the cable modem users is then sent out over the router's WAN interfaces as IP packets, allowing basic Internet access.

```
version 12.2
!
```

```
hostname ubr-pppoe
!
ip cef
no ip domain-lookup
ip domain-name client.com
vpdn enable
no vpdn logging
!
! VPDN group 1 configures the router to accept PPPoE connections and specifies the
! virtual template to be used to configure the virtual interfaces that are created
! for each PPPoE session.
!
vpdn-group 1
accept-dialin
  protocol pppoe
  virtual-template 1
 pppoe limit per-mac 100
!
! Increase size of small buffers to account for keepalive packets for PPPoE sessions
buffers small permanent 1024
buffers small max-free 1024
buffers small initial 1024
!
interface Ethernet1/0
 ip address 10.100.0.1 255.255.255.0
 ip route-cache flow
 half-duplex
!
! "pppoe enable" command must be configured on each cable interface that is to accept
! PPPoE sessions, but you do not need to configure this command on subinterfaces
interface Cable6/0
no ip address
 no keepalive
 cable downstream annex B
 cable downstream modulation 64qam
 cable downstream interleave-depth 32
 cable downstream frequency 589250000
 no cable upstream 0 shutdown
 cable upstream 1 frequency 35008000
 cable upstream 1 power-level 0
 no cable upstream 1 shutdown
no cable upstream 2 shutdown
pppoe enable
!
interface Cable6/0.1
 ip address 10.1.1.1 255.255.255.0 secondary
 ip address 10.10.1.1 255.255.255.0
 cable helper-address 10.100.0.100
 no cable proxy-arp
 cable dhcp-giaddr policy
!
interface Cable6/0.2
 ip address 10.1.2.1 255.255.255.0 secondary
 ip address 10.10.2.1 255.255.255.0
 cable dhcp-giaddr policy
 cable helper-address 10.100.0.100
!
interface Cable6/0.3
 ip address 10.1.3.1 255.255.255.0
 cable source-verify
 cable dhcp-giaddr policy
 cable helper-address 10.100.0.100
!
! Virtual Template 1 configures the virtual interfaces that will be used
! for PPPoE sessions
interface Virtual-Template1
 ip unnumbered Ethernet1/0
 ip mtu 1492
ip pim sparse-mode
 peer default ip address pool default
ppp authentication chap
 no logging event link-status
```

```
no cdp enable
!
```
### **PPPoE Termination on a Cisco CMTS with L2TP Tunneling**

The following configuration configures the Cisco CMTS router to perform PPPoE termination. Traffic received from the cable modem users is sent over the L2TP tunnel to the router that is acting as the L2TP Network Server (LNS).

```
version 12.2
!
hostname ubr-pppoe-l2tp
!
! User name/password sent to LNS to create the L2TP tunnel.
username cmts-user password 0 cmts-password
! User name/password used by LNS to authenticate tunnel creation
username lns-user password 0 lns-password
! User name/password for a PPPoE user - typically this information
! is configured on the RADIUS authentication servers.
username pppoe-user@client.com password 0 user-password
ip cef
no ip domain-lookup
ip domain-name client.com
vpdn enable
no vpdn logging
!
! VPDN group 1 configures the router to accept PPPoE connections and specifies the
! virtual template to be used to configure the virtual interfaces that are created
! for each PPPoE session.
!
vpdn-group 1
 accept-dialin
 protocol pppoe
  virtual-template 1
 pppoe limit per-mac 100
!
! VPDN group 2 configures the group to be used for the L2TP tunnel to the
! LNS (at the IP address of 10.10.15.2) which will be used for PPPoE
! sessions from clients using the domain name as "client.com".
vpdn-group 2
request-dialin
 protocol l2tp
  domain client.com
 initiate-to ip 10.10.15.2
local name ubr-pppoe-l2tp
no l2tp tunnel authentication
!
! Increase size of small buffers to account for keepalive packets for PPPoE sessions
buffers small permanent 1024
buffers small max-free 1024
buffers small initial 1024
!
interface Ethernet1/0
 ip address 10.100.0.1 255.255.255.0
 ip route-cache flow
half-duplex
!
! "pppoe enable" command must be configured on each cable interface that is to accept
! PPPoE sessions, but you do not need to configure this command on subinterfaces
interface Cable6/0
no ip address
 no keepalive
 cable downstream annex B
cable downstream modulation 64qam
 cable downstream interleave-depth 32
cable downstream frequency 589250000
no cable upstream 0 shutdown
 cable upstream 1 frequency 35008000
cable upstream 1 power-level 0
```

```
no cable upstream 1 shutdown
no cable upstream 2 shutdown
pppoe enable
!
interface Cable6/0.1
 ip address 10.1.1.1 255.255.255.0 secondary
 ip address 10.10.1.1 255.255.255.0
cable helper-address 10.100.0.100
no cable proxy-arp
cable dhcp-giaddr policy
!
interface Cable6/0.2
 ip address 10.1.2.1 255.255.255.0 secondary
 ip address 10.10.2.1 255.255.255.0
 cable dhcp-giaddr policy
cable helper-address 10.100.0.100
!
interface Cable6/0.3
ip address 10.1.3.1 255.255.255.0
 cable source-verify
 cable dhcp-giaddr policy
cable helper-address 10.100.0.100
!
! Virtual Template 1 configures the virtual interfaces that will be used
! for PPPoE sessions
interface Virtual-Template1
ip unnumbered Ethernet1/0
ip mtu 1492
ip pim sparse-mode
peer default ip address pool default
ppp authentication chap
no logging event link-status
no cdp enable
```
### **PPPoE Client Configuration on a Cisco Router**

The following configuration configures a Cisco router that supports PPPoE to act as a PPPoE client. This router connects to the cable modem and performs the PPPoE authentication with the Cisco CMTS that is performing the PPPoE termination.

```
Note
```
This configuration is for the Cisco 1600 router and needs to be adjusted to fit the interfaces that might be present on other types of routers.

```
!
vpdn enable
no vpdn logging
!
vpdn-group 1
request-dialin
 protocol pppoe
!
!
interface Ethernet0
no ip address
pppoe enable
pppoe-client dial-pool-number 1
!
interface Dialer1
mtu 1492
 ip address negotiated
 ip nat outside
 encapsulation ppp
dialer pool 1
ppp chap hostname joeuser@client.com
ppp chap password 7 12139CA0C041104
!
```

```
ip nat inside source list 1 interface Dialer1 overload
ip route 0.0.0.0 0.0.0.0 Dialer1
!
access-list 1 permit any
```
### **PPPoE Configuration for the L2TP Network Server**

The following sample configuration shows a Cisco router being configured to act asthe L2TP NetworkServer (LNS). This router terminates the L2TP tunnel from the Cisco CMTS and forwards the traffic from the PPPoE sessions to the corporate network.

```
!
hostname lns-router
!
! User name/password for the LNS itself
username lns-user password 0 lns-password
! User name/password for the Cisco CMTS
username cmts-user password 0 cmts-password
! Username and password for the PPPoE client - typically this information is
! configured on the RADIUS authentication servers
username pppoe-user@client.com password 0 user-password
!
ip subnet-zero
ip cef
ip domain-name client.com
!
vpdn enable
no vpdn logging
!
vpdn-group 1
accept-dialin
 protocol l2tp
 virtual-template 1
 terminate-from hostname ubr-pppoe-l2tp
no l2tp tunnel authentication
!
! Allows the LNS to preconfigure virtual templates
! for the PPPoE sessions, allowing the sessions to come up faster
virtual-template 1 pre-clone 2000
!
interface loopback 0
ip address 9.10.7.1 255.255.255.0
!
!
interface Virtual-Template1
ip unnumbered loopback 0
 ip mroute-cache
 ip mtu 1492
peer default ip address pool pool-1 pool-2
!
ip local pool pool-1 9.10.7.3 9.10.7.254
ip local pool pool-2 9.10.8.1 9.10.8.254
```
# **Additional References**

For additional information related to configuring PPPoE Termination on the Cisco CMTS, refer to the following references:

### **Related Documents**

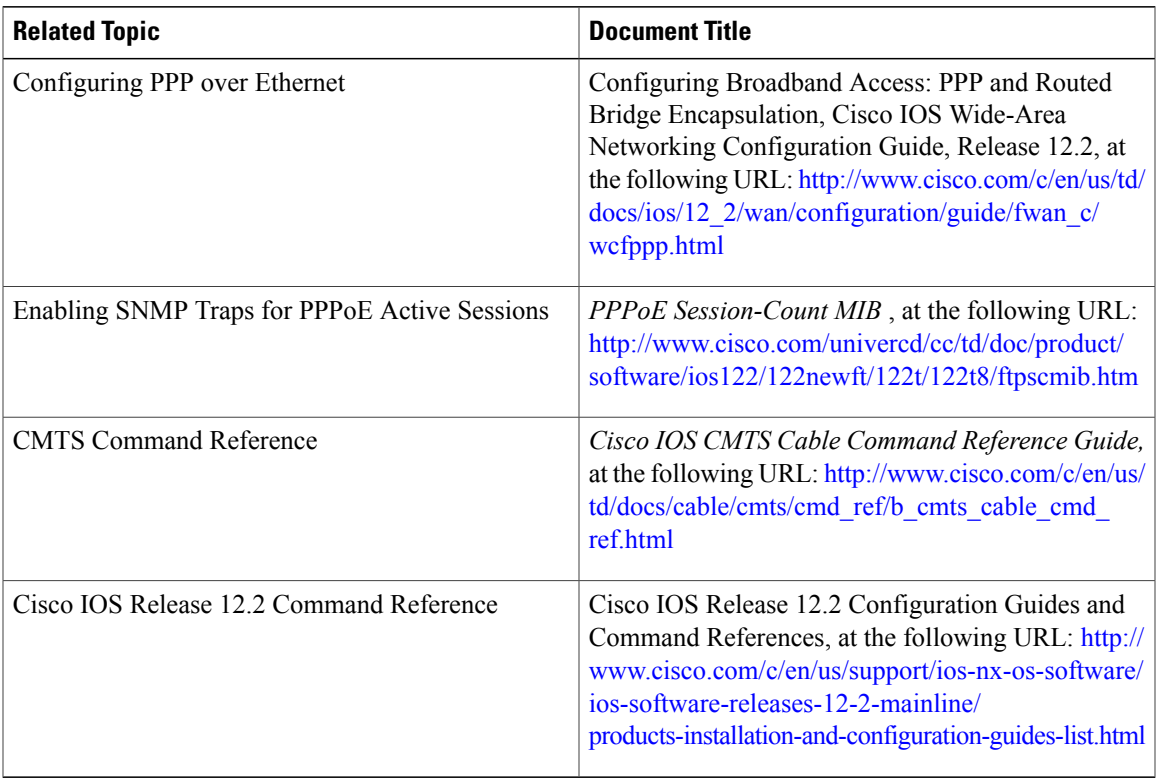

#### **Standards**

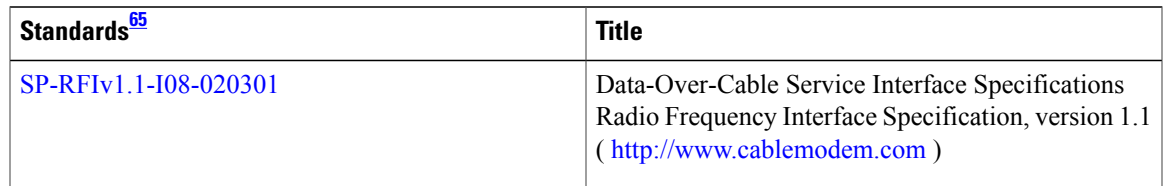

# <span id="page-1130-0"></span>65 Not all supported standards are listed.

#### **MIBs**

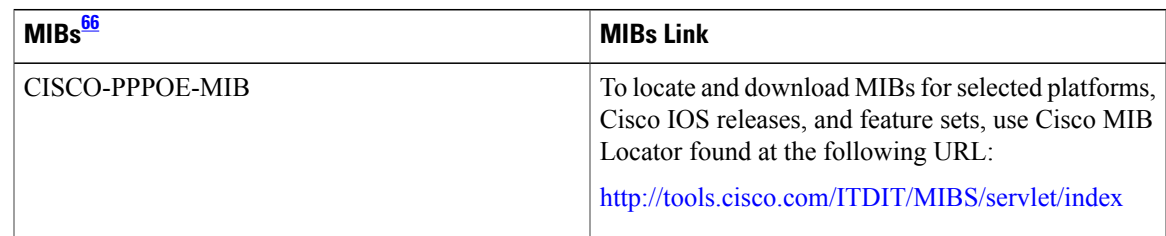

# <span id="page-1130-1"></span>66 Not all supported MIBs are listed.

 $\overline{\phantom{a}}$ 

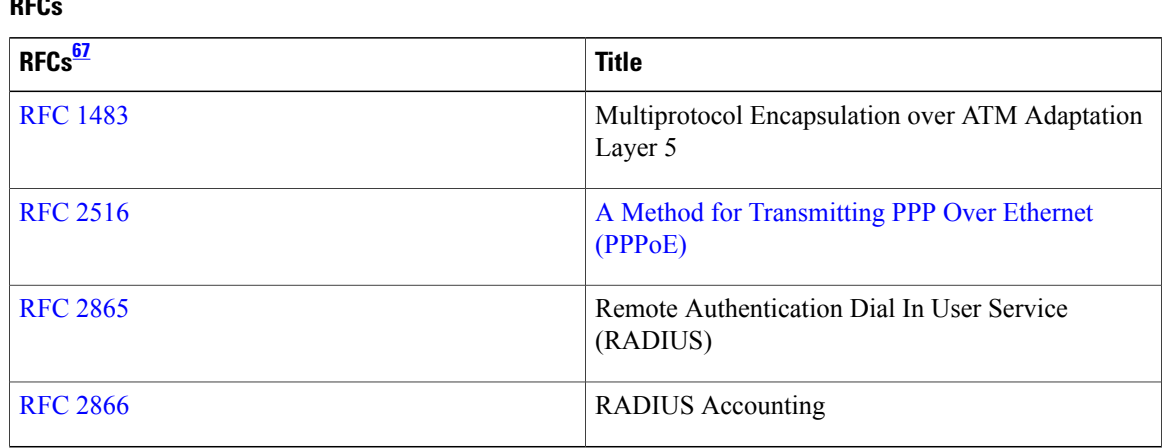

 $\overline{\phantom{a}}$ 

Ī

# <span id="page-1131-0"></span>67 Not all supported RFCs are listed.

#### **Technical Assistance**

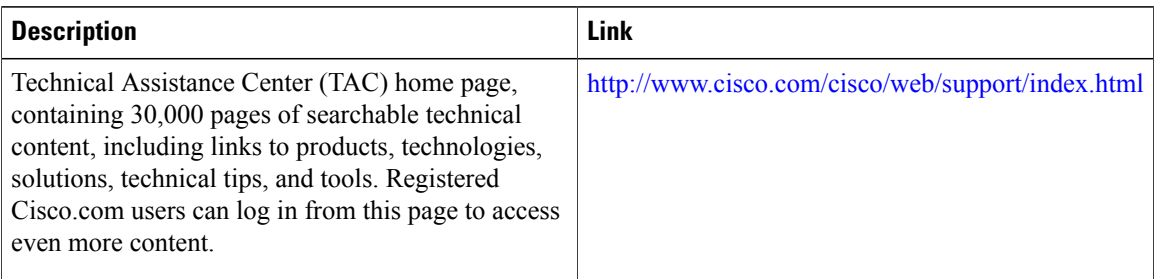

# **Feature Information for PPPoE Termination**

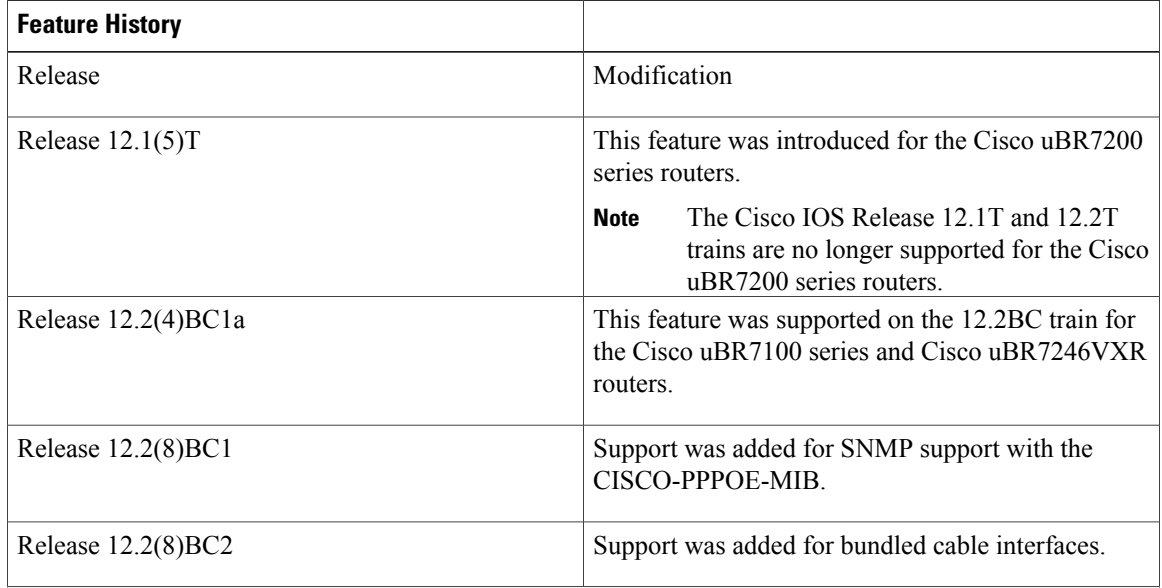

#### **RFCs**

**Feature History**

Supported Platforms

Cisco uBR7100 series, Cisco uBR7246VXR router

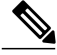

Г

The PPPoE Termination feature is not supported on the Cisco uBR10012 universal broadband router in any Cisco IOS software release. The PPPoE Termination is also not supported on any Cisco CMTS router when running Cisco IOS Release 12.1 EC. Effective with Cisco IOS Release 12.2(33)SCD, the PPPoE Termination feature is not supported on the Cisco uBR7200 router. **Note**

 $\overline{\phantom{a}}$ 

 $\mathbf I$ 

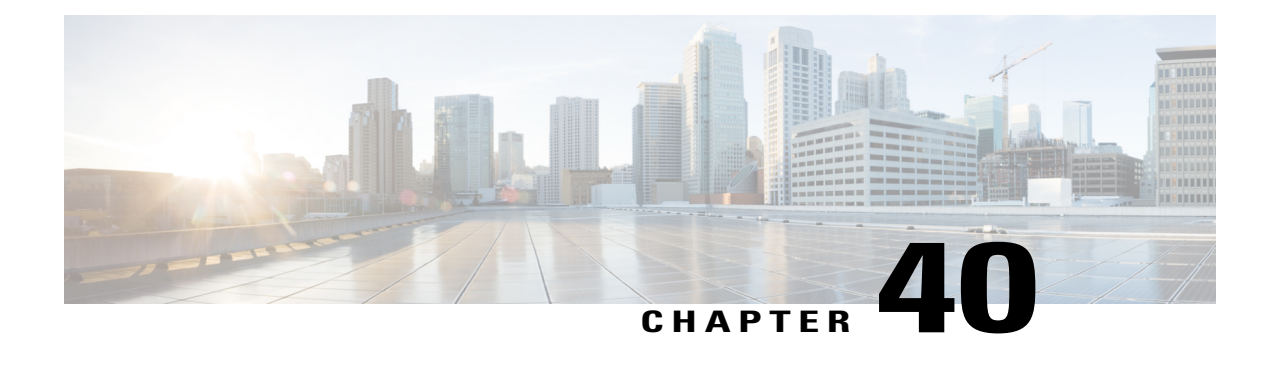

# **Service Flow Mapping to MPLS-VPN on the Cisco CMTS**

**First Published:** February 14, 2008Last Updated: July 11, 2012

This document describes the Service Flow Mapping to MPLS-VPN feature, which enhances the existing multiprotocol label switching (MPLS) VPNs support to provide more flexible managed access for multiple ISP support over a hybrid fiber-coaxial (HFC) cable network.

```
Note
```
Cisco IOS Release 12.2(33)SCA integrates support for this feature on the Cisco CMTS routers. This feature is also supported in Cisco IOS Release 12.3BC, and this document contains information that references many legacy documents related to Cisco IOS 12.3BC. In general, any references to Cisco IOS Release 12.3BC also apply to Cisco IOS Release 12.2SC.

#### **Finding Feature Information**

Your software release may not support all the features documented in this module. For the latest feature information and caveats, see the release notes for your platform and software release. To find information about the features documented in this module, and to see a list of the releases in which each feature is supported, see the Feature Information Table at the end of this document.

Use Cisco Feature Navigator to find information about platform support and Cisco software image support. To access Cisco Feature Navigator, go to [http://tools.cisco.com/ITDIT/CFN/.](http://tools.cisco.com/ITDIT/CFN/) An account on [http://](http://www.cisco.com/) [www.cisco.com/](http://www.cisco.com/) is not required.

#### **Contents**

- Prerequisites for Mapping Service Flows to [MPLS-VPN,](#page-1135-0) page 1064
- Restrictions for Mapping Service Flows to [MPLS-VPN,](#page-1137-0) page 1066
- Information About Mapping Service Flows to [MPLS-VPN,](#page-1137-1) page 1066
- How to Configure the Service Flow Mapping to [MPLS-VPN](#page-1140-0) feature, page 1069
- Monitoring and Maintaining Examples for Service Flow Mapping to [MPLS-VPN](#page-1145-0) Feature , page 1074
- [Configuration](#page-1150-0) Examples, page 1079
- Additional [References,](#page-1155-0) page 1084
- Feature Information for Service Flow Mapping to MPLS-VPN on the Cisco CMTS Routers, page 1086

# <span id="page-1135-0"></span>**Prerequisites for Mapping Service Flows to MPLS-VPN**

- To support static service-flow to MPLS-VPN functionality, the Cisco uBR7200 series routers must be running Cisco IOS Release 12.2(11)BC2 or later releases and the Cisco uBR10000 series routers must be running Cisco IOS Release 12.3(13)BC or later releases.
- To support dynamic service-flow to MPLS-VPN functionality, the Cisco CMTS routers must be running Cisco IOS Release 12.3(13)BC or later releases.
- All Cisco CMTSes must be configured for the proper virtual routing and forwarding (VRF) interfaces, as specified by the documentation in the Additional [References,](#page-1155-0) on page 1084.
- To support static service-flow to MPLS VPN mapping, the DOCSIS configuration file editor must support the inclusion of Vendor-specific Options (TLV subtype 43) in the Upstream Service Flow Encodings parameter set (TLV type 24). The new option to be added is called the VPN Route Distinguisher (RD) parameter (TLV subtype 4) and must be preceded by the Cisco Vendor ID (00000C).

For example, using the Cisco DOCSIS Configurator tool, you would specify the following fields in the ASCII configuration file:

```
24 (Upstream Service Flow Block)
  S43 (Vendor Specific Options)
  T08 (Vendor ID) = 00 00 0c
   T04 (VPN Route Distinguisher) = xx xx xx xx xx xx xx xx
```
where the VPN RD contains eight hexadecimal bytes. The first two hexadecimal bytes specify the format of the remaining six bytes:

- If bytes 1 and 2 are 00 00, bytes 3 and 4 specify the 16-bit autonomous system (AS) number, and bytes 5 to 8 specify a unique 32-bit identifier.
	- ◦If bytes 1 and 2 are 00 01, bytes 3 to 6 specify the 32-bit IP address, and bytes 7 and 8 specify a unique 16-bit identifier.

Configure the VPN RD parameter to the same *route-distinguisher* ID that you have specified on the Cisco CMTS using the **rd** command in VRF configuration submode.

• To support DOCSISconfiguration file-based dynamic service-flow to MPLS VPN mapping, the DOCSIS configuration file editor must support the inclusion of the Cisco Vendor-specific Dynamic Flow VPN RD parameter (TLV subtype 13).

For example, using the Cisco DOCSIS Configurator tool, you would specify the following fields in the ASCII configuration file:

```
43 (Vendor Specific Info)
   S8 (Vendor ID) = 0-0-cS13 (Dynamic Flow VPN RD) = xx xx xx xx xx xx xx xx xx
```
where the eight-byte VPN RD uses the same format as specified above.

The table shows the Cisco CMTS hardware compatibility prerequisites for this feature.

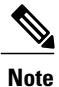

The hardware components introduced in a given Cisco IOS Release will be supported in all subsequent releases unless otherwise specified.

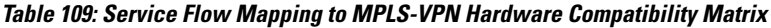

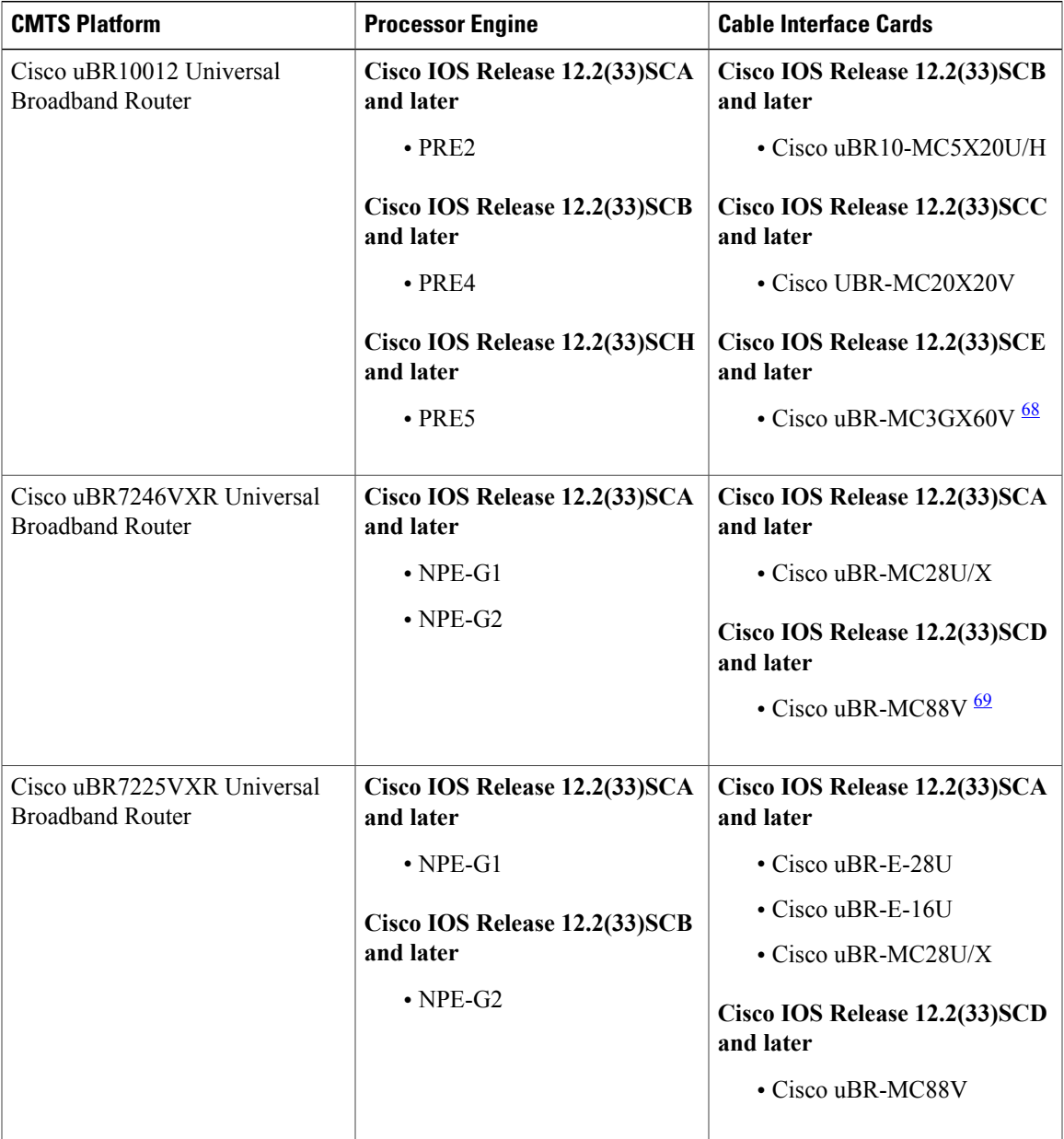

<span id="page-1136-1"></span><span id="page-1136-0"></span>68 The Cisco uBR-3GX60V cable interface line card is not compatible with PRE2.

 $\mathsf I$ 

69 The Cisco uBR-MC88V cable interface line card is compatible only with NPE-G2.

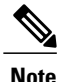

The combination of aPRE4 and Cisco Half-Height Gigabit Ethernet (HHGE) is not supported in the same chassis.

# <span id="page-1137-0"></span>**Restrictions for Mapping Service Flows to MPLS-VPN**

- Cable modems using this feature should use a unique DOCSIS configuration file that creates an upstream packet classifier and service flow corresponding to each customer premises equipment (CPE) or media terminal adapter (MTA) device that needs to have its traffic routed to a different MPLS VPN than to the one the cable modem natively belongs.
- The DOCSIS configuration file for a cable modem must be updated whenever a CPE device that needs to use a different MPLS VPN than the cable modem's native MPLS VPN is added or removed, or whenever the MAC address for a CPE device changes. The cable modem must also be reset to execute the changes in the DOCSIS configuration file.
- By default, dynamically generated upstream service flows use the MPLS VPN with which a cable modem is natively associated. In order to specify a different MPLS VPN for use by dynamically generated upstream service flows, it is necessary to do one of the following:
	- ◦Specify an RD in the Cisco Vendor-specific Info Subtype Option 13 within the cable modem's DOCSIS configuration file.
	- ◦Use the global or cable interface command **cable dynamic-flow vrf** to specify an MPLS VPN name.

# <span id="page-1137-1"></span>**Information About Mapping Service Flows to MPLS-VPN**

The Service Flow Mapping to MPLS-VPN feature provides the following benefits to cable service providers and their partners and customers:

- Allows the service provider to maintain full control over the cable modems and other devices that are directly connected to the cable plant.
- Provides a highly flexible, scalable, and easy to manage system.
- Supports overlapping IP address ranges.
- Provides secure support for multiple intranets and extranets.
- Supports multiple IP Quality of Service (QoS) classes.
- Enables the Cisco CMTS router to support the mapping of dynamic service flows to an MPLS VPN by using the **cable dynamic-flow vrf** command, or the Dynamic Flow VPN RD parameter (Cisco Vendor-specific Info Subtype 13) in a DOCSIS configuration file.

The Cisco CMTS routers provide managed access by means of MPLS VPNs configured over cable subinterfaces, with each subinterface configured for a specific ISP and each cable modem associating itself and all connected CPE to a specific subinterface. This use of MPLS VPNs givesservice providers a manageable way to offer users access to multiple ISPs over the same physical HFC cable network.

This system works very well when all CPE devices behind a cable modem are using the same ISP. However, users are increasingly requesting more complex networks that would allow multiple CPE devices to access different ISPs through the same cable modem. For example, different users in one household might want to use different PCs to access different ISPs. Another increasingly common situation is that one user requires a secure VPN connection for telecommuting through one ISP, while other users in the household use other computers to access the public Internet through a separate ISP.

As another example, a service provider offering a PacketCable voice-over-IP (VoIP) service may wish to allow one ISP to manage and operate the voice component of the cable network, and another to manage and operate the data component.

The Service Flow Mapping to MPLS-VPN feature solves this problem by using DOCSIS 1.1 upstream packet classifiers and service flow IDs (SFIDs) to map individual CPE devices to separate MPLS-VPN interfaces. The SFID to MPLS-VPN mapping occurs as follows:

- **1** The service provider creates for each cable modem a DOCSIS configuration file that contains the following information:
	- Secondary upstream service flows that specify QoS profiles for CPE devices that must be associated with a particular MPLS VPN where that MPLS VPN is different from the cable modem's native MPLS VPN assignment.
	- For each upstream service flow, a Vendor-specific QoS Parameter (TLV type 43, subtype 04) that identifies the MPLS VPN RD for packets using this particular service flow.
	- Upstream packet classifiers that correspond to the secondary upstream service flows, so that the cable modem may direct packets from the CPE in question to the correct service flows. To accomplish this, each classifier must contain the MAC address of CPE that are to be associated with the service flow and consequently with the MPLS VPN. This would typically be accomplished by making use of the Source MAC Address parameter (TLV type 10, subtype 2).

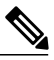

**Note**

The DOCSIS configuration file also must create a primary downstream (DS) and a primary upstream (US) service flow and packet classifier, as well as other required parameters, but these are not used for the SFID to MPLS-VPN mapping.

- **2** The cable modem downloads the DOCSIS configuration file during its registration process and configures itself for the proper service flows and packet classifiers.
- **3** The cable modem then comes online, at which point it begins receiving packets from its CPE devices. The cable modem uses the packet's source MAC address to match the packet to the proper packet classifier, which then identifies the correct SFID to use. The cable modem then transmits the packet to the Cisco CMTS using this upstream SFID.
- **4** The Cisco CMTS examines the packet to determine its SFID, and then uses the Vendor-specific QoS Parameter associated with that service flow to route the packet to the appropriate MPLS-VPN interface.
- **5** When a dynamic upstream service flow is generated, as in the case with a PacketCable VoIP phone call, the Cisco CMTS determines the MPLS VPN to associate the new upstream service flow by one of several methods in the following order of precedence:
	- **a** If the cable modem's DOCSIS configuration file contains the Dynamic Flow VPN RD parameter (Cisco Vendor-specific Info Subtype 13), then the dynamic service flow's VPN is set to the one using the RD as specified in the parameter.
	- **b** If the cable interface on which the modem is online has had the **cable dynamic-flow vrf** command applied, then the dynamic service flow's VPN is set to the MPLS VPN specified by that command.
- **c** If the global **cable dynamic-flow vrf** command is applied, then the dynamic service flow's VPN is set to the MPLS VPN specified by this command.
- **d** Finally, the dynamic service flow's VPN is set to the VPN to which the cable modem is associated.

If the DOCSIS configuration file for the cable modem does not contain an MPLS-VPN route, the packets from that cable modem are routed according to the routing tables on the Cisco CMTS.

### **MPLS QoS via TLV for non-L2VPN Service Flow**

The MPLS QoS via TLV for non-L2VPN Service Flow feature is a QoS enhancement based on MPLS Traffic Class (TC) bits for MPLS L3VPN. This feature is introduced in Cisco IOS Release 12.2(33)SCG to mark TC bits for MPLS L3VPN imposition packets and classify DS packets based on TC bits of MPLS disposition packets, using vendor-specific TLVs.

The MPLS TC bits were previously known as MPLS EXP bits. RFC 5462 has renamed the MPLS EXP field to MPLS TC field.

### **VoIP SFID Mapping**

The introduction of WB MTAs and the resequencing delays with the DS bonded traffic are pushing voice traffic towards non-bonded channels.

Starting with Cisco IOS Release 12.2(33)SCB, as the WB MTA uses the cable interface line card (CLC) DS interface as the primary interface, it can also protect voice traffic from edge quadrature amplitude modulation (e-QAM) and shared port adapter (SPA) failures. It also helps in leveraging the CLC redundancy feature to protect voice calls.

The VoIP Service Flow ID (SFID) Mapping feature leverages Data-over-Cable Service Interface Specifications (DOCSIS) 3.0 Service Flow (SF) Attribute-based assignment, which allows forwarding to Bonding groups or to single channel on a per-SF basis.

The CPE constructs DSX (Dynamic-service DOCSIS mac-management) messages that does not conform to DOCSIS 3.0 specifications and does not includes the SF Attribute parameters. However, the Cisco CMTS should control these factors and whenever voice calls are initiated; the Cisco CMTS must add SF Attributes, configured by the user, to the DSX messages.

#### **Prerequisites for VOIP SFID Mapping**

- DOCSIS 3.0-compatible voice CPE and DOCSIS 3.0-compatible PacketCable specifications.
- The Required Attribute Mask and Forbidden Attribute Mask should be configured globally.
- Mask values above zero must be inserted to all dynamic voice DS requests from WB CMs.
- The SF assignment must follow the mask values inserted in DSX message to determine forwarding.
- The Type-Length-Values (TLVs) inserted at the Required Attribute Mask and Forbidden Attribute Mask should not be sent back. They are not supported while sending Dynamic Service Response (DSx-RSP) through embedded media terminal adapter (eMTA) and could lead to cable modem (CM) error.

#### **Restrictions for VOIP SFID Mapping**

• The VoIP SFID Mapping feature is supported only on the Cisco uBR10012 Universal Broadband Router.

• DS SF Attribute TLVs inserted by the Cisco CMTS are skipped from TLV encoding.

# <span id="page-1140-0"></span>**How to Configure the Service Flow Mapping to MPLS-VPN feature**

The following section provides information on how to configure the Service Flow Mapping to MPLS-VPN feature. Each task in the list is identified as either required or optional.

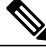

**Note**

This section describes only the configuration tasks needed to enable the Service Flow Mapping to MPLS-VPN feature. It does not describe the basic MPLS-VPN configuration tasks. For information on configuring MPLS-VPN routes, see the documentation listed in the Additional [References,](#page-1155-0) on page 1084.

# <span id="page-1140-1"></span>**Creating a DOCSIS Configuration File**

The Cisco CMTS automatically maps service flows to MPLS-VPN interfaces when an upstream service flow includes the VPN RD parameter as a vendor-specific TLV. The VPN RD parameter points to the *route-distinguisher* ID that has been specified using the **rd** command in VRF configuration submode.

You must create a corresponding upstream packet classifier that identifies the source MAC address that will use this SFID-to-MPLS VPN mapping. To create a DOCSIS configuration file that contains both of these parameters, use the following procedure.

**Note**

This procedure usesthe Cisco DOCSIS Configurator tool to create the DOCSISconfiguration file. However, you can use any tool that creates DOCSIS-compatible configuration files.

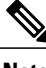

**Note** For information about the **rd** command, see the command [reference.](http://www.cisco.com/c/en/us/td/docs/ios/12_2/switch/command/reference/fswtch_r/xrfscmd4.html)

**Step 1** Obtain the MAC addresses for the CPE devices that must be associated with a different MPLS VPN than the cable modem's native MPLS VPN association.

**Step 2** Create an upstream packet classifier for each CPE device, specifying the service flow reference of the appropriate upstream service flow and the source MAC address of the CPE, along with the other appropriate parameters.For example, the following configuration for classifier 14 specifies that the service flow with service flow reference 7 should be used for the MAC address at 00 00 0C A1 B2 C3:

#### **Example:**

```
22 (Upstream Packet Classification Encoding Block)
    S01 (Classifier Reference) = 14<br>S03 (Service Flow Reference) = 7
    S03 (Service Flow Reference)
    S10 (Ethernet LLC Packet Classification Encodings)<br>T02 (Source MAC Address) = 00 00 0C A1 B2 C3
         T02 (Source MAC Address)
```
**Step 3** Create a matching upstream service flow for this CPE device. This service flow must include all necessary parameters, as well as a vendor-specific VPN RD parameter (TLV subtype 4) that identifies the route-distinguisher ID for the VRF route that has been created for this user.

The route-distinguisher ID consists of two integers that can be in the following two forms:

- Type 0—Contains a 16-bit autonomous system (AS) number and a unique 32-bit identifier.
- Type 1—Contains a 32-bit IP address and a unique 16-bit identifier.

Configure the VPN RD parameter to the same *route-distinguisher* ID that you have specified on the Cisco CMTS using the **rd** command in VRF configuration submode. For example, if you configured a type 0 route using the following CLI commands:

#### **Example:**

```
ip vrf isp1
rd 64000:1
```
Configure the matching upstream service flow with the following parameters:

#### **Example:**

```
24 (Upstream Service Flow Encodings)
   S43 (Vendor Specific Options) = 8.3.0.0.12.4.8.0.0.250.0.0.0.0.1
```
The Vendor-specific Options field translates into two TLVs. The first TLV is of type 8 (Vendor ID), length 3, and value of 00.00.0C hexadecimal to identify Cisco Systems. The second TLV is of type 4 (VPN RD), length 8, and value of 00.00.FA.0.0.0.0.1 (hexadecimal).

If you are using the graphical interface in the Cisco DOCSIS Configurator tool to create the DOCSISconfiguration file, enter the entire dotted decimal string into the "Vendor Specific QoS" field in the Upstream and Downstream Service Flow screens. Using the above example, you would enter "8.3.0.0.12.4.8.0.0.0.250.0.0.0.1" into this field. **Tip**

Similarly, if you configured a type 1 route using the following CLI commands:

#### **Example:**

```
ip vrf isp2
rd 10.10.10.15:1
```
Configure the matching upstream service flow with the following parameters:

#### **Example:**

```
24 (Upstream Service Flow Encodings)
  S43 (Vendor Specific Options) = 8.3.0.0.12.4.8.0.1.10.10.10.15.0.1
```
Similarly, the Vendor-specific Options field translates into two TLVs. The first TLV is of type 8 (Vendor ID), length 3, and value of 00.00.0C hexadecimal to identify Cisco Systems. The second TLV is of type 4 (VPN RD), length 8, and value of 00.01.0A.0A.0A.0F.00.01 (hexadecimal).

**Step 4** Repeat this procedure for each upstream packet classifier and service flow that is to be mapped to an MPLS-VPN interface.

### **Mapping Dynamic Service Flows**

If the MPLS VPN to which dynamic service flows are mapped must be set on a per-cable-modem basis, rather than on a per-cable-interface or per-Cisco-CMTS basis, then the Dynamic Flow VPN RD parameter (Cisco Vendor-specific Info Subtype 13) must be added to the DOCSIS configuration. The Dynamic Flow VPN RD parameter is used to specify the route-distinguisher ID for the VRF route that has been created for use by dynamic service flows.

**Note**

In general, the MPLS VPN to which dynamic service flows must be mapped should be the same MPLS VPN as specified for static service-flow to MPLS VPN mapping.

#### **Step 1** Refer to Step 3 of Creating a DOCSIS [Configuration](#page-1140-1) File, on page 1069.

**Step 2** Configure the VPN RD parameter to the same route-distinguisher ID that you have specified on the Cisco CMTS by means of the **rd** command in VRF configuration submode. For example, if you configured a type 0 route by means of the following CLI commands:

#### **Example:**

ip vrf isp1 rd 64000:1

Configure the matching Dynamic Flow VPN RD parameter as follows:

#### **Example:**

```
43 (Vendor Specific Info)
   S8 (Vendor ID) = 0-0-cS13 (Dynamic Flow VPN RD) = 0-0-fa-0-0-0-1
```
The Vendor-specific Options field translates into two TLVs:

- The first TLV is of type 8 (Vendor ID), length 3, and value of 00.00.0C (hexadecimal), to identify Cisco Systems.
- The second TLV is of type 4 (VPN RD), length 8, and value of 00.00.FA.0.0.0.0.1 (hexadecimal).

Similarly, if you configured a type 1 route by means of the following CLI commands:

#### **Example:** ip vrf isp2 rd 10.10.10.15:1

Configure the matching upstream service flow with the following parameters:

```
Example:
43 (Vendor Specific Info)
    S8 (Vendor ID) = 0-0-cS13 (Dynamic Flow VPN RD) = 0-1-a-a-f-0-1
```
Similarly, the Vendor-specific Options field translates into two TLVs:

- The first TLV is of type 8 (Vendor ID), length 3, and value of 00.00.0C (hexadecimal) to identify Cisco Systems.
- The second TLV is of type 4 (VPN RD), length 8, and value of 00.01.0A.0A.0A.0F.00.01 (hexadecimal).

The per-cable-modem Dynamic Flow VPN RD parameter takes precedence over any per-cable-interface or per-Cisco-CMTS dynamic service flow to MPLS VPN configuration.

**Step 3** If the MPLS VPN to which dynamic service flows are mapped must be set on a per-cable-interface basis, as opposed to per cable modem or per-Cisco-CMTS, then use the following the cable interface configuration command:

#### **Example:**

```
Router# interface cable
x/y/zRouter(config-if)# cable dynamic-flow vrf
vrf-name
```
For example, if you configured the following VRF for use with dynamically generated service flows:

#### **Example:**

ip vrf isp1 rd 64000:1

Then you could use the following per-cable-interface command to ensure that dynamic service flows are mapped:

#### **Example:**

```
Router# interface cable
x/y/zRouter(config-if)# cable dynamic-flow vrf
isp1
```
The per-cable-interface dynamic service flow to MPLS VPN configuration takes precedence over the global per-Cisco-CMTS dynamic service flow to MPLS VPN configuration, but not over the per-cable-modem Dynamic Flow VPN RD parameter.

**Step 4** If the MPLS VPN to which dynamic service flows are mapped must be set on a per-Cisco-CMTS basis, as opposed to per cable modem or per cable interface, then use the global configuration command:

#### **Example:**

```
Router# cable dynamic-flow vrf
vrf-name
```
For example, if you configured the following VRF for use with dynamically generated service flows:

#### **Example:**

```
ip vrf isp2
rd 10.10.10.15:1
```
Then you could use the following per-cable-interface command to ensure that dynamic service flows are mapped:

**Example:** Router# **interface cable** *x*/*y*/*z*Router(config-if)# **cable dynamic-flow vrf isp2**

# **Configuring MPLS QoS via TLV for non-L2VPN Service Flow**

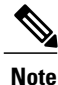

This feature is configured using a cable modem configuration file and is dependent on the general configuration of the L3VPN.

This section describes how to configure traffic class bits for MPLS imposition and disposition packets and on how to use vendor-specific TLVs with AToM L2VPN and MPLS L3VPN.

#### **Restrictions for Configuring MPLS QoS via TLV**

- This feature supports only PRE4. It will not support PRE2.
- This feature supports only IPv4. It will not support IPv6.
- This feature supports only Cisco uBR10012 routers. The Cisco uBR7200 series routers is not supported.
- This feature does not support SNMP.
- This feature does not support dynamic service flows.
- Only up to four VPNs and eight upstream service flows per CM can be configured.
- For a VPN, only a maximum of eight DS classifiers (using TC bits in the range from 0 to 7) can be configured.
- If TC bits downstream classifiers are configured for a VPN, then the downstream MPLS packets belonging to the VPN are processed only on TC bits classification. It will not process general IP header field classification.

### **Traffic Class for MPLS Imposition Packets**

The table lists the vendor-specific TLV to be included in the cable modem configuration file to configure TC bits for MPLS imposition packets. The MPLS-TC-SET TLV is defined in the upstream and is associated with the VPN RD in upstream service flow encoding.

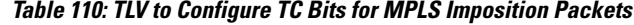

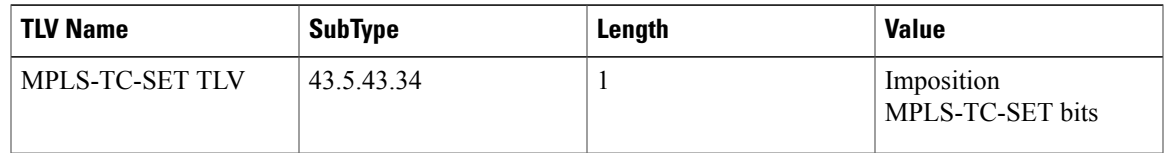

# **Traffic Classification for MPLS Disposition Packets**

The table lists the vendor-specific TLV to be included in the cable modem configuration file to classify DS packets based on TC bits of MPLS disposition packets.

The MPLS-TC-RANGE TLV is defined only under DS classifier encodings. It supports multi-downstream flow in a CM belonging to the same MPLS L3VPN, associated with the VPN RD in downstream classifier encoding.

#### **Table 111: TLV to Classify TC Bits for MPLS Disposition Packets**

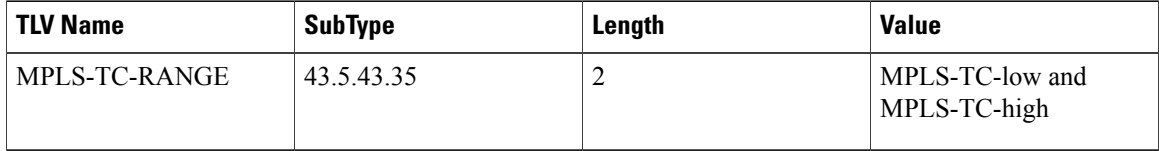

### **Using Vendor-Specific TLVs with AToM L2VPN and MPLS L3VPN**

If both AToM L2VPN (L2 MPLS) and MPLS L3VPN (L3 MPLS) are using the same set of TLVs (MPLS-TC-SET and MPLS-TC-RANGE), then you should differentiate them. Configure the TLVs for upstream service flow encoding and downstream classifier encodings as indicated below:

#### **Upstream Service Flow Encoding**

- For L2VPN, configure MPLS-TC-SET (43.5.43.34) and L2VPN ID (43.5.1).
- For MPLS L3VPN, configure MPLS-TC-SET (43.5.43.34) and VPN RD (43.5.1).

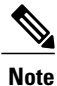

Do not configure the TLVs for L2VPN and MPLS L3VPN at the same time for upstream service flow encodings, as it will result in a TLV error.

#### **Downstream Classifier Encoding**

- L2VPN—Configure MPLS-TC-RANGE (43.5.43.35) and L2VPN ID (43.5.1).
- MPLS L3VPN—Configure MPLS-TC-RANGE (43.5.43.35) and VPN RD (43.5.1).

# <span id="page-1145-0"></span>**Monitoring and Maintaining Examples for Service Flow Mapping to MPLS-VPN Feature**

This section provides examples of the commands that show the configuration and current status of the cable modems (CMs) that are using the Service Flow Mapping to MPLS-VPN feature. These examples display a number of CMs that are online, and the last CM (with the primary service identifier [SID] of 6) has three CPE devices connected to separate ISPs.

# **Displaying CMs and CPE devices**

Г

To display the number of CMs that are currently registered and online, use the **show cable modem** command:

Router# **show cable modem**

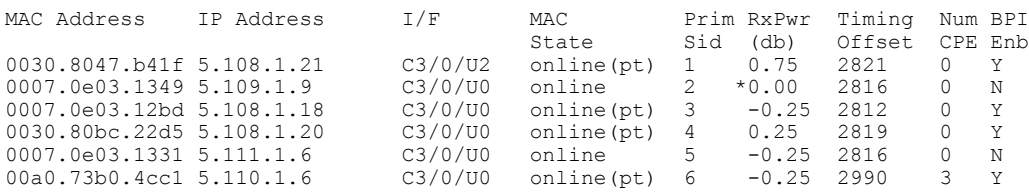

To display the CPE devicesthat are associated with each CM, use the **show interface cable modem** command:

Router# **show interface cable 3/0 modem 0**

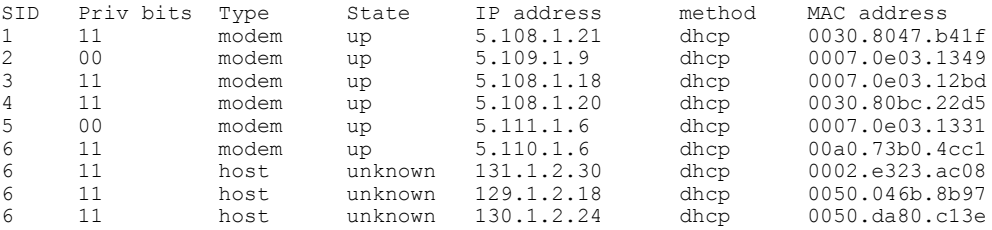

To display the MPLS VPN RD to be used by dynamic service flows from a cable modem using the Dynamic Flow VPN RD parameter (Cisco Vendor-specific Info Subtype 13), use the **show cable modem verbose** command:

Router# **show cable modem 0007.0e02.afa5 verbose**  $: 00a0.73b0.4cc1$ 

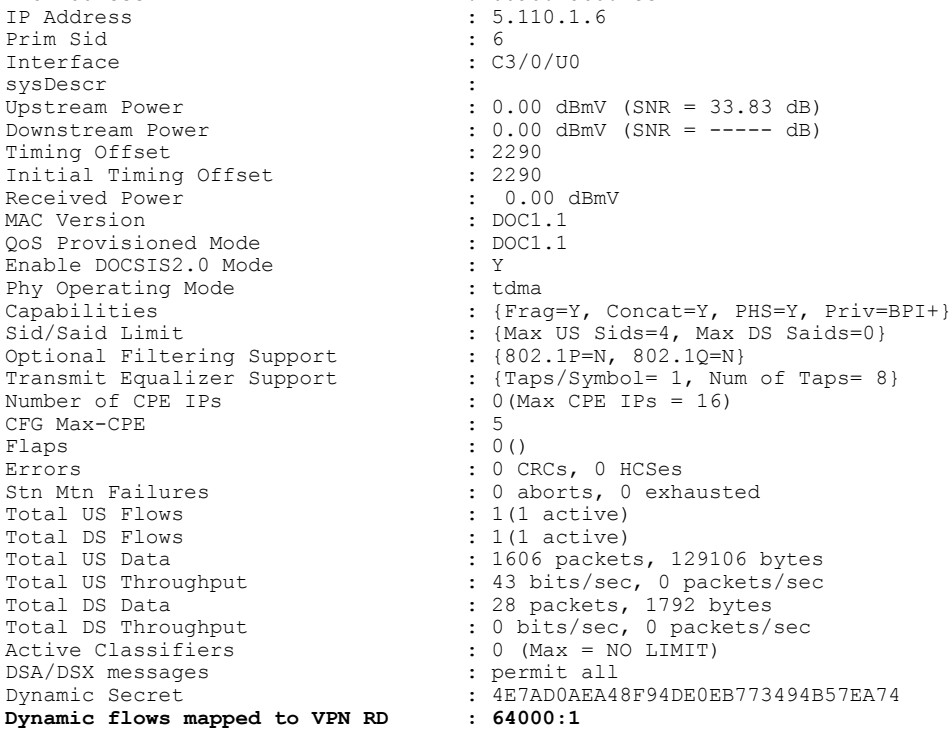

```
! The dynamic mapping is listed above.<br>Total Time Online : 1d3h
Total Time Online
```
# **Displaying SID and MPLS Mappings**

To display the mapping of currently used SIDs to SFIDs and their current state, use the **show interface cable sid verbose** command:

Router# **show interface cable 3/0 sid verbose**

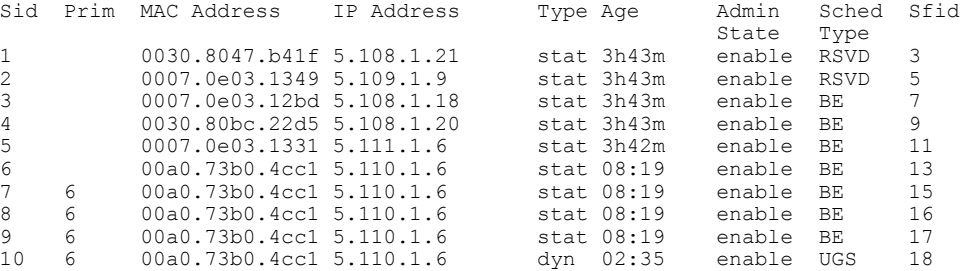

To display the mappings between SFIDs and the MPLS VPN subinterface, use the **show interface cable sid association** command:

```
Router# show interface cable 3/0 sid association
```
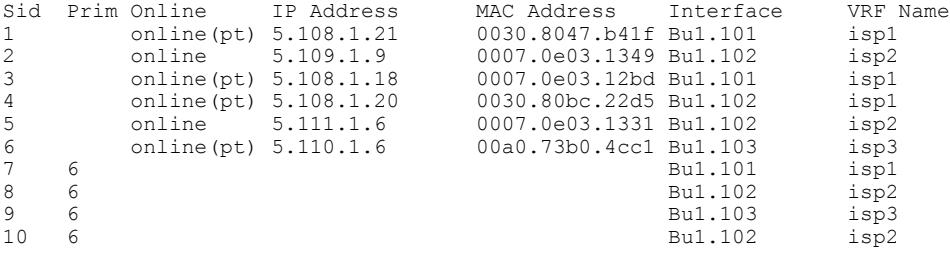

# **Displaying Service Flow Configurations**

To display the basic mapping of service flows and packet classifiers, use the **show interface cable service-flow** command. To display complete service flow configuration information, add the **verbose** keyword.

The following examples display the service flow information for the CM that is using the primary SID of 6 and the SFID of 13:

Π

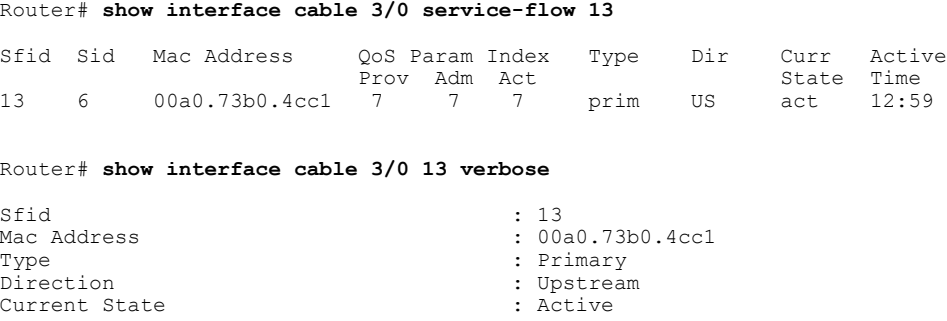

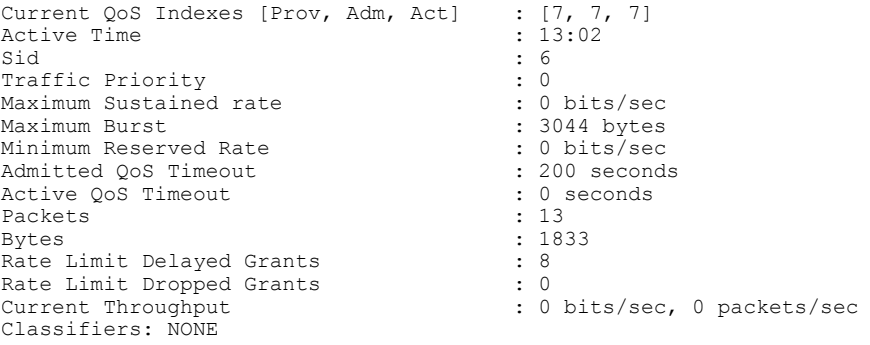

The following examples display the service flow information for the first CPE device that is using the CM, which is using the primary SID of 6. This CPE device is using a secondary SID of 7 and the SFID of 15, and is using the VRF configuration named **isp1**.

Router# **show interface cable 3/0 15**

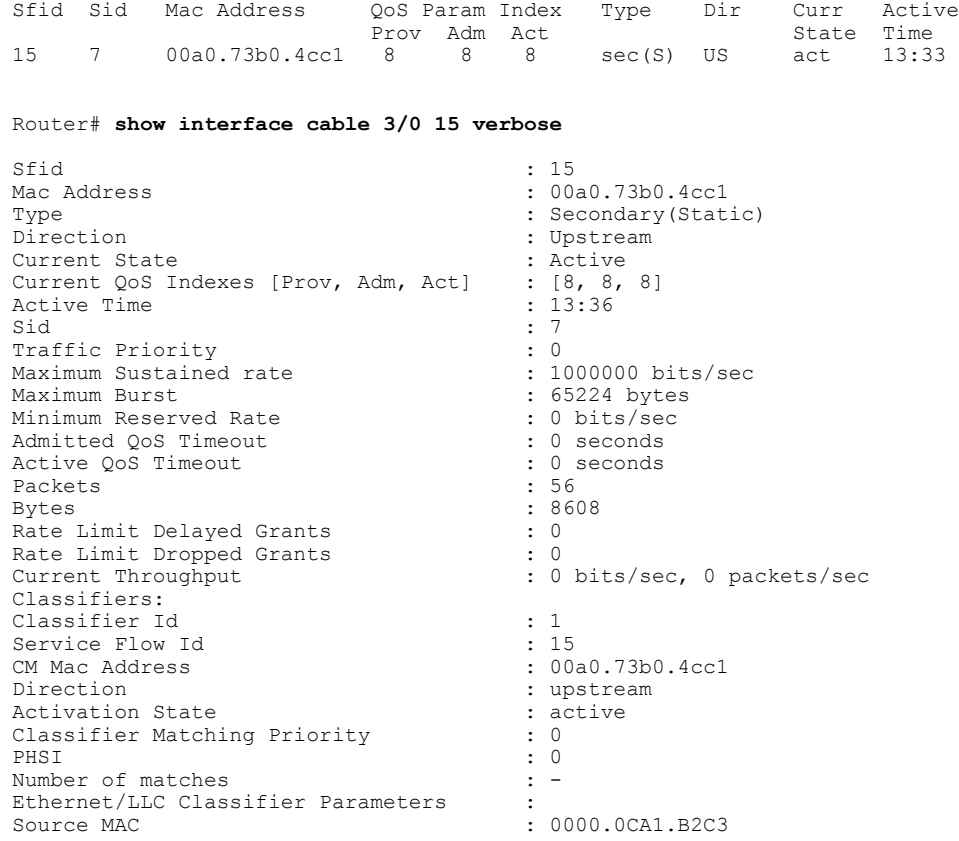

The following example displays the service flow information for the second CPE device that is using the CM, which is using the primary SID of 6. This CPE device is using a secondary SID of 8 and the SFID of 16, and is using the VRF configuration named **isp2**.

Router# **show interface cable 3/0 service-flow 16**

Г

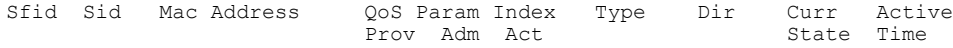

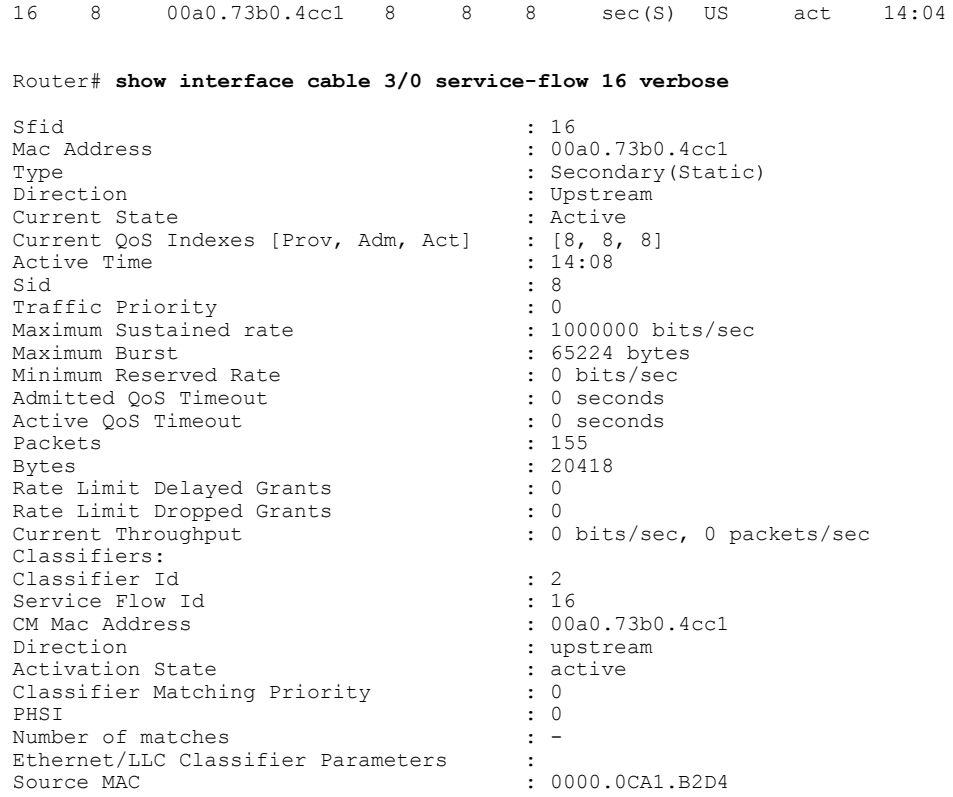

The following example displays the service flow information for the third CPE device that is using the CM, which is using the primary SID of 6. This CPE device is using a secondary SID of 9 and the SFID of 17, and is using the VRF configuration named **isp3**.

T

#### Router# **show interface cable 3/0 service-flow 17**

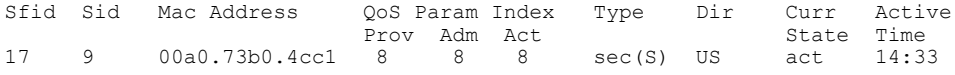

#### Router# **show interface cable 3/0 service-flow 17 verbose**

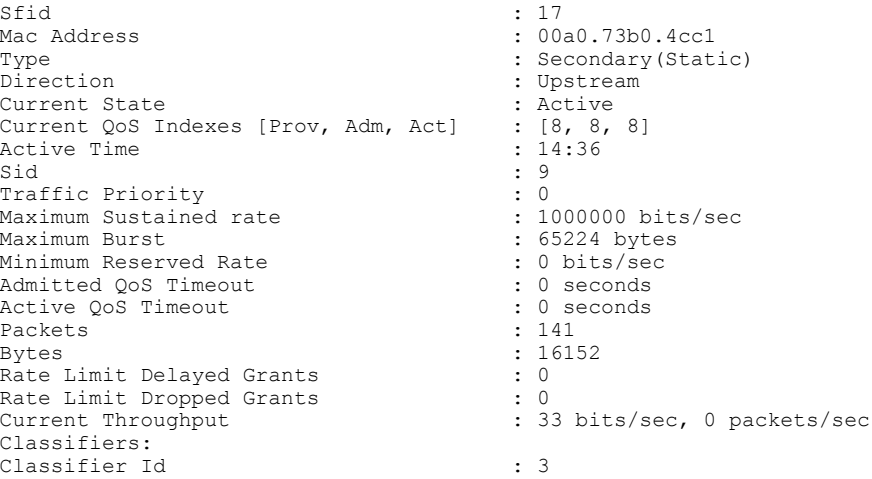

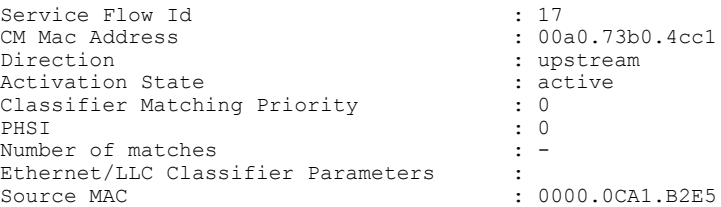

The following example displays the service flow information for a dynamically generated PacketCable service flow on the modem with a primary SID of 6. The dynamic service flow is using a secondary SID of 10 and an SFID of 18, and is using the VRF configuration named isp2.

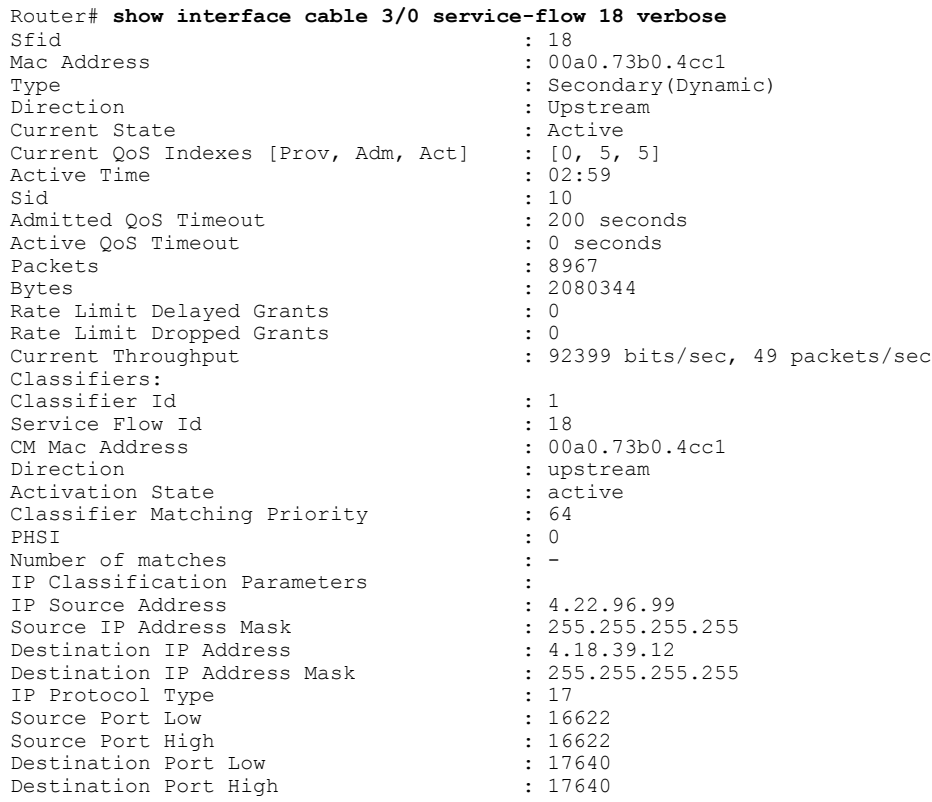

# <span id="page-1150-0"></span>**Configuration Examples**

This section provides the following configuration examples:

# **Example: DOCSIS Configuration File**

The following example shows a cable modem being configured to support three MPLS VPN routes. This includes three upstream packet classifiers and three upstream service-flow parameter sets. It also shows the configuration required to have dynamic service flows associated with a particular MPLS VPN:

CM-CONFIG =========

Π

```
03 (Net Access Control) = 1<br>18 (Maximum Number of CPE) = 10018 (Maximum Number of CPE)
28 (Max Number of Classifiers) = 4<br>29 (Privacy Enable) = 129 (Privacy Enable)
22 (Upstream Packet Classification Encoding Block)<br>
201 (Classifier Reference) = 10<br>
202 (Cannia Flat Science)
    S01 (Classifier Reference) = 1<br>S03 (Service Flow Reference) = 3
    S03 (Service Flow Reference)
    S10 (Ethernet LLC Packet Classification Encodings)<br>T02 (Source MAC Address) = 00 00 0C A1 B2 C3
          T02 (Source MAC Address)
22 (Upstream Packet Classification Encoding Block)<br>
201 (Classifier Reference) = 12
    S01 (Classifier Reference) = 1<br>S03 (Service Flow Reference) = 5
    S03 (Service Flow Reference)
    S10 (Ethernet LLC Packet Classification Encodings)<br>T02 (Source MAC Address) = 00 00 0C A1 B2 D4
          T02 (Source MAC Address)
22 (Upstream Packet Classification Encoding Block)<br>
201 (Classifier Reference) = 14<br>
202 (2)
    S01 (Classifier Reference) = 1<br>S03 (Service Flow Reference) = 7
    S03 (Service Flow Reference)
    S10 (Ethernet LLC Packet Classification Encodings)<br>T02 (Source MAC Address) = 00 00 0C A1 B2 E5
          T02 (Source MAC Address)
24 (Upstream Service Flow Encodings)
    S01 (Service Flow Reference) = 1<br>S06 (OoS Parameter Set Type) = 7
    S06 (QoS Parameter Set Type)
25 (Downstream Service Flow Encodings)
    S01 (Service Flow Reference) = 2<br>S06 (OoS Parameter Set Type) = 7
    S06 (QoS Parameter Set Type)
24 (Upstream Service Flow Encodings)
    \begin{array}{lll}\n\text{S01} & \text{Service Flow Reference)} & = 3 \\
\text{S06} & \text{CoS Parameter Set Twoe)} & = 7\n\end{array}SO6 (QoS Parameter Set Type) = 7<br>SO8 (Max Sustained Traffic Rate) = 1000000
    S08 (Max Sustained Traffic Rate) = 10000<br>S09 (Maximum Traffic Burst) = 65224
    S09 (Maximum Traffic Burst) = 6<br>S12 (Timeout Active QoS Parms) = 0
    S12 (Timeout Active QoS Parms) = 0<br>S13 (Timeout Admitted OoS Parms) = 0
    S13 (Timeout Admitted QoS Parms) = 0<br>S15 (Service Flow Sched Type) = 2
    S15 (Service Flow Sched Type)
    S43 (Vendor Specific Options) = 8.3.0.0.12.4.8.0.0.250.0.0.0.0.1
24 (Upstream Service Flow Encodings)
    S01 (Service Flow Reference) = 5<br>S06 (OoS Parameter Set Type) = 7
    S06 (OoS Parameter Set Type)
    S08 (Max Sustained Traffic Rate) = 1000000<br>S09 (Maximum Traffic Burst) = 65224
    S09 (Maximum Traffic Burst) = 6<br>S12 (Timeout Active OoS Parms) = 0
    S12 (Timeout Active QoS Parms) = 0<br>S13 (Timeout Admitted OoS Parms) = 0
    S13 (Timeout Admitted QoS Parms) = 0<br>S15 (Service Flow Sched Type) = 2S15 (Service Flow Sched Type)
    S43 (Vendor Specific Options) = 8.3.0.0.12.4.8.0.0.246.24.0.0.0.1
24 (Upstream Service Flow Encodings)
    S01 (Service Flow Reference) = 7<br>S06 (OoS Parameter Set Type) = 7
    S06 (QoS Parameter Set Type) = 7<br>S08 (Max Sustained Traffic Rate) = 1000000
    S08 (Max Sustained Traffic Rate)
    SO9 (Maximum Traffic Burst) = 65224<br>
SO9 (Timeout Active OoS Parms) = 0
    S12 (Timeout Active QoS Parms) = 0<br>S13 (Timeout Admitted OoS Parms) = 0
    S13 (Timeout Admitted QoS Parms) = 0<br>S15 (Service Flow Sched Type) = 2S15 (Service Flow Sched Type)
    S43 (Vendor Specific Options) = 8.3.0.0.12.4.8.0.0.253.232.0.0.0.1
43 (Vendor Specific Info)
      S8 (Vendor ID) = 0-0-cS13 (Dynamic Flow VPN RD) = 0-0-fa-0-0-0-1#<EOF>
```
### **Example: MPLS VPN Interface Configuration**

The following example shows the corresponding VRF configurations with the three VRF route-designators that match the MPLS-VPN configuration that is used on the cable modem:

```
ip vrf MGMT
rd 1:1
route-target export 62000:1
route-target import 62000:1
route-target import 63000:1
route-target import 64000:1
```
```
route-target import 65000:1
!
ip vrf isp1
rd 64000:1
 route-target export 64000:1
 route-target import 64000:1
 route-target import 62000:1
!
ip vrf isp2
 rd 63000:1
 route-target export 63000:1
 route-target import 63000:1
 route-target import 62000:1
!
ip vrf isp3
 rd 65000:1
 route-target export 65000:1
 route-target import 65000:1
 route-target import 62000:1
!
interface Bundle1
no ip address
hold-queue 1024 in
!
interface Bundle1.100
 ip vrf forwarding MGMT
 ip address 10.22.32.1 255.255.255.0
 cable dhcp-giaddr policy
 cable helper-address 4.104.0.66
!
interface Bundle1.101
 ip vrf forwarding isp1
 ip address 10.22.64.1 255.255.224.0
 ip address 4.22.64.1 255.255.224.0 secondary
 cable dhcp-giaddr policy
 cable helper-address 4.104.0.66
!
interface Bundle1.102
 ip vrf forwarding isp2
 ip address 10.22.96.1 255.255.224.0
 ip address 4.22.96.1 255.255.224.0 secondary
 cable dhcp-giaddr policy
 cable helper-address 4.104.0.66
!
interface Bundle1.103
 ip vrf forwarding isp3
 ip address 10.22.128.1 255.255.224.0
 ip address 4.22.128.1 255.255.224.0 secondary
 cable dhcp-giaddr policy
 cable helper-address 4.104.0.66
!
```
#### **Example: Upstream Service Flow Marking TLV**

The following example shows a sample CM configuration TLV for the provisioning of TC bits for MPLS imposition packets:

```
24 (Upstream Service Flow Encoding)
   S01 (Service Flow Reference) = 2<br>S06 (OoS Parameter Set Type) = 7
   S06 (OoS Parameter Set Type)
   S43 (Vendor Specific Options)
       T08 (Vendor ID) = 00 00 0c
       T004 (VPN Route Distinguisher) = xx xx xx xx xx xx xx xx
            S005 (Vendor specific L2VPN TLV)
             S043 (Cisco Vendor Specific)
       T034 (MPLS-TC-SET) = 04 # MPLSTC-SET = 4
```
#### **Example: Downstream Packet Classification TLV**

The following example shows a sample CM configuration TLV for classifying downstream packets based on TC bits of MPLS disposition packets:

```
23 (Downstream Packet Classification Encoding)
   S01 (Classifier Reference) = 13<br>S03 (Service Flow Reference) = 13
   S03 (Service Flow Reference)
   S11 (IEEE 802.1P/Q Packet Classification Encodings)
   S43 (Vendor Specific Options)
       T08 (Vendor ID) = 00 00 0c
       S004 (VPN Route Distinguisher) = xx xx xx xx xx xx xx xx
       S005 (Vendor specific L2VPN TLV)
           S043 (Cisco Vendor Specific)
           S035 (MPLS-TC-RANGE) = 04 05 # MPLSTC-EGRESS RANGE= 4 – 5
```
#### **Example: MPLS QoS Configuration File**

The following example shows a cable modem being configured to mark TC bitsfor MPLS L3VPN imposition packets and classify downstream packets based on TC bits of MPLS L3VPN disposition packets, using vendor-specific TLVs:

```
CM-CONFIG
=========
03 (Net Access Control) = 1<br>18 (Maximum Number of CPE) = 1618 (Maximum Number of CPE)
22 (Upstream Packet Classification Encoding Block)<br>
501 (Classifier Reference) = 2
   S01 (Classifier Reference)<br>S03 (Service Flow Reference) = 2
   S03 (Service Flow Reference)
   S05 (Rule Priority) = 2
   S09 (IP Packet Encodings)
       T01 (IP Type of Srv Rng & Mask) = 00 20 ff
22 (Upstream Packet Classification Encoding Block)
   S01 (Classifier Reference) = 3<br>S03 (Service Flow Peference) = 3
   S03 (Service Flow Reference)
   S05 (Rule Priority) = 3
   S09 (IP Packet Encodings)
       T01 (IP Type of Srv Rng & Mask) = 40 80 ff
22 (Upstream Packet Classification Encoding Block)<br>501 (Classifier Reference) = 4
   S01 (Classifier Reference)<br>S03 (Service Flow Reference) = 4
   S03 (Service Flow Reference)
   S05 (Rule Priority) = 4
   S09 (IP Packet Encodings)
       T01 (IP Type of Srv Rng & Mask) = a0 e0 f23 (Downstream Packet Classification Encoding Block)
   S01 (Classifier Reference) = \frac{12}{2}<br>S03 (Service Flow Reference) = 12
   S03 (Service Flow Reference)
   S05 (Rule Priority) = 2
   S09 (IP Packet Encodings)
       T01 (IP Type of Srv Rng & Mask) = 00 ff ff
   S43 (Vendor Specific Options)
       T08 (Vendor ID) = 00000c<br>T004 (Unknown sub-type) = 000000010000000001T004 (Unknown sub-type)<br>T005 (Unknown sub-type)
                                          = 2b 09 08 03 00 00 0c 23 02 01 01
23 (Downstream Packet Classification Encoding Block)
   S01 (Classifier Reference) = 13<br>S03 (Service Flow Reference) = 13
   S03 (Service Flow Reference)
   S05 (Rule Priority) = 3S09 (IP Packet Encodings)
       T01 (IP Type of Srv Rng & Mask) = 00 ff ff
   S43 (Vendor Specific Options)
       T08 (Vendor ID) = 00 00 0c<br>T004 (Unknown sub-type) = 00 00 00 01 00 00 00 01
       T005 (Unknown sub-type)<br>T005 (Unknown sub-type)<br>Instream Pock 11 01
                                          = 2b 09 08 03 00 00 0c 23 02 02 0223 (Downstream Packet Classification Encoding Block)
```
 $S01$  (Classifier Reference) = 14<br> $S03$  (Service Flow Reference) = 14 S03 (Service Flow Reference)  $S05$  (Rule Priority) = 4 S09 (IP Packet Encodings) T01 (IP Type of Srv Rng & Mask) = 00 ff ff S43 (Vendor Specific Options)  $T08$  (Vendor ID) = 00 00 0c<br>  $T004$  (Unknown sub-type) = 00 T004 (Unknown sub-type) = 00 00 00 01 00 00 00 01  $= 2b$  09 08 03 00 00 0c 23 02 03 03 24 (Upstream Service Flow Encodings)  $S01$  (Service Flow Reference) = 1<br> $S06$  (OoS Parameter Set Type) = 7 S06 (QoS Parameter Set Type) 24 (Upstream Service Flow Encodings)  $\begin{array}{ccc} 0.01 & \text{(Service Flow Reference)} & = 2 \\ 0.05 & \text{Parameter Set Two} & = 7 \end{array}$ S06 (QoS Parameter Set Type) S43 (Vendor Specific Options)  $\begin{array}{lcl} \texttt{T08 (Vendor ID)} & = & 00 & 00 & 0 \texttt{C} \\ \texttt{T004 (Unknown sub-type)} & = & 00 & 00 & 0 \texttt{C} \\ \texttt{T005 (Unknown sub-type)} & = & 2 \texttt{D} \end{array}$  $= 00 00 00 01 00 00 00 01$  $= 2b$  08 08 03 00 00 0c 22 01 04 24 (Upstream Service Flow Encodings)  $S01$  (Service Flow Reference) = 3<br> $S06$  (OoS Parameter Set Type) = 7 S06 (QoS Parameter Set Type) S43 (Vendor Specific Options)  $T08$  (Vendor ID)  $= 00000$  Oc T004 (Unknown sub-type) = 00 00 00 01 00 00 00 01  $= 2b$  08 08 03 00 00 0c 22 01 05 24 (Upstream Service Flow Encodings)  $S01$  (Service Flow Reference) = 4<br> $S06$  (OoS Parameter Set Type) = 7 S06 (QoS Parameter Set Type) S43 (Vendor Specific Options)<br>T08 (Vendor ID) = 00 00 0c T08 (Vendor ID)<br>T004 (Unknown sub-type) T004 (Unknown sub-type) = 00 00 00 01 00 00 00 01  $= 2b$  08 08 03 00 00 0c 22 01 06 25 (Downstream Service Flow Encodings)  $S01$  (Service Flow Reference) = 11<br> $S06$  (QoS Parameter Set Type) = 7 S06 (QoS Parameter Set Type)  $S07$  (Traffic Priority)  $= 7$ 25 (Downstream Service Flow Encodings)<br>
201 (Service Flow Reference) = 12 S01 (Service Flow Reference) = 12 S06 (QoS Parameter Set Type) 25 (Downstream Service Flow Encodings)  $S01$  (Service Flow Reference) = 13<br> $S06$  (OoS Parameter Set Type) = 7 S06 (QoS Parameter Set Type) 25 (Downstream Service Flow Encodings) Sol (Service Flow Reference) = 14<br>S06 (OoS Parameter Set Type) = 7 S06 (QoS Parameter Set Type) 25 (Downstream Service Flow Encodings)  $S01$  (Service Flow Reference) = 15<br> $S06$  (OoS Parameter Set Type) = 7 S06 (QoS Parameter Set Type) 25 (Downstream Service Flow Encodings)  $S01$  (Service Flow Reference) = 16<br> $S06$  (OoS Parameter Set Type) = 7 S06 (QoS Parameter Set Type) 25 (Downstream Service Flow Encodings)  $S01$  (Service Flow Reference) = 17<br> $S06$  (OoS Parameter Set Type) = 7 S06 (QoS Parameter Set Type) 25 (Downstream Service Flow Encodings) Sol (Service Flow Reference) = 18<br>S01 (Service Flow Reference) = 18 S06 (QoS Parameter Set Type) 23 (Downstream Packet Classification Encoding Block) S01 (Classifier Reference) =<br>S03 (Service Flow Reference) = 19 S03 (Service Flow Reference) S09 (IP Packet Encodings) T01 (IP Type of Srv Rng & Mask) = 00 ff ff S43 (Vendor Specific Options)  $T08$  (Vendor ID) = 00 00 0c<br> $T004$  (Unknown sub-type) = 00 T004 (Unknown sub-type) = 00 00 00 01 00 00 00 01 T005 (Unknown sub-type) = 2b 09 08 03 00 00 0c 23 02 00 00 23 (Downstream Packet Classification Encoding Block) S01 (Classifier Reference) =<br>S03 (Service Flow Reference) = 15 S03 (Service Flow Reference) S05 (Rule Priority) = 3 S09 (IP Packet Encodings) T01 (IP Type of Srv Rng & Mask) = 00 ff ff

```
S43 (Vendor Specific Options)
       T08 (Vendor ID) = 00 00 0c<br>
T004 (Unknown sub-type) = 00
       T004 (Unknown sub-type) = 00 00 00 01 00 00 00 01
                                         = 2b 09 08 03 00 00 0c 23 02 04 04
23 (Downstream Packet Classification Encoding Block)
   S01 (Classifier Reference) = 16<br>S03 (Service Flow Reference) = 16
   S03 (Service Flow Reference)
   S05 (Rule Priority) = 3
   S09 (IP Packet Encodings)
       T01 (IP Type of Srv Rng & Mask) = 00 ff ff
   S43 (Vendor Specific Options)
       T08 (Vendor ID) = 00 00 0c<br>T004 (Unknown sub-type) = 00
       T004 (Unknown sub-type) = 00 00 00 01 00 00 00 01
                                         = 2b 09 08 03 00 00 0c 23 02 05 05
23 (Downstream Packet Classification Encoding Block)
   S01 (Classifier Reference) = 17<br>S03 (Service Flow Reference) = 17
   S03 (Service Flow Reference)
   S05 (Rule Priority) = 3
   S09 (IP Packet Encodings)
       T01 (IP Type of Srv Rng & Mask) = 00 ff ff
   S43 (Vendor Specific Options)
       T08 (Vendor ID) = 00 00 0c<br>T004 (Unknown sub-type) = 00
       T004 (Unknown sub-type) = 00 00 00 01 00 00 00 01
                                         = 2b\ 09\ 08\ 03\ 00\ 00\ 0c\ 23\ 02\ 06\ 0623 (Downstream Packet Classification Encoding Block)
   S01 (Classifier Reference) = 18<br>S03 (Service Flow Reference) = 18
   S03 (Service Flow Reference)
   S09 (IP Packet Encodings)
       T01 (IP Type of Srv Rng & Mask) = 00 ff ff
   S43 (Vendor Specific Options)
       T08 (Vendor ID) = 00 00 0c
       T004 (Unknown sub-type) = 00 00 00 01 00 00 00 01
                                         = 2b 09 08 03 00 00 0c 23 02 07 0725 (Downstream Service Flow Encodings)
   S01 (Service Flow Reference) = 19<br>S06 (OoS Parameter Set Type) = 7
   S06 (QoS Parameter Set Type)
#<EOF>
```
# **Additional References**

The following sections provide references related to the Cisco CMTS routers.

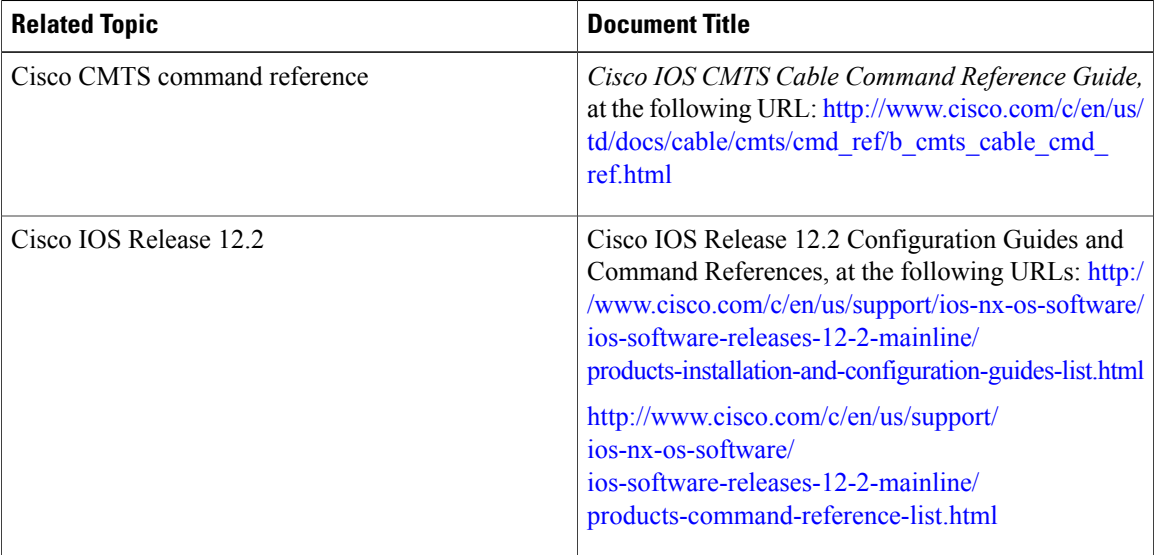

#### **Related Documents**

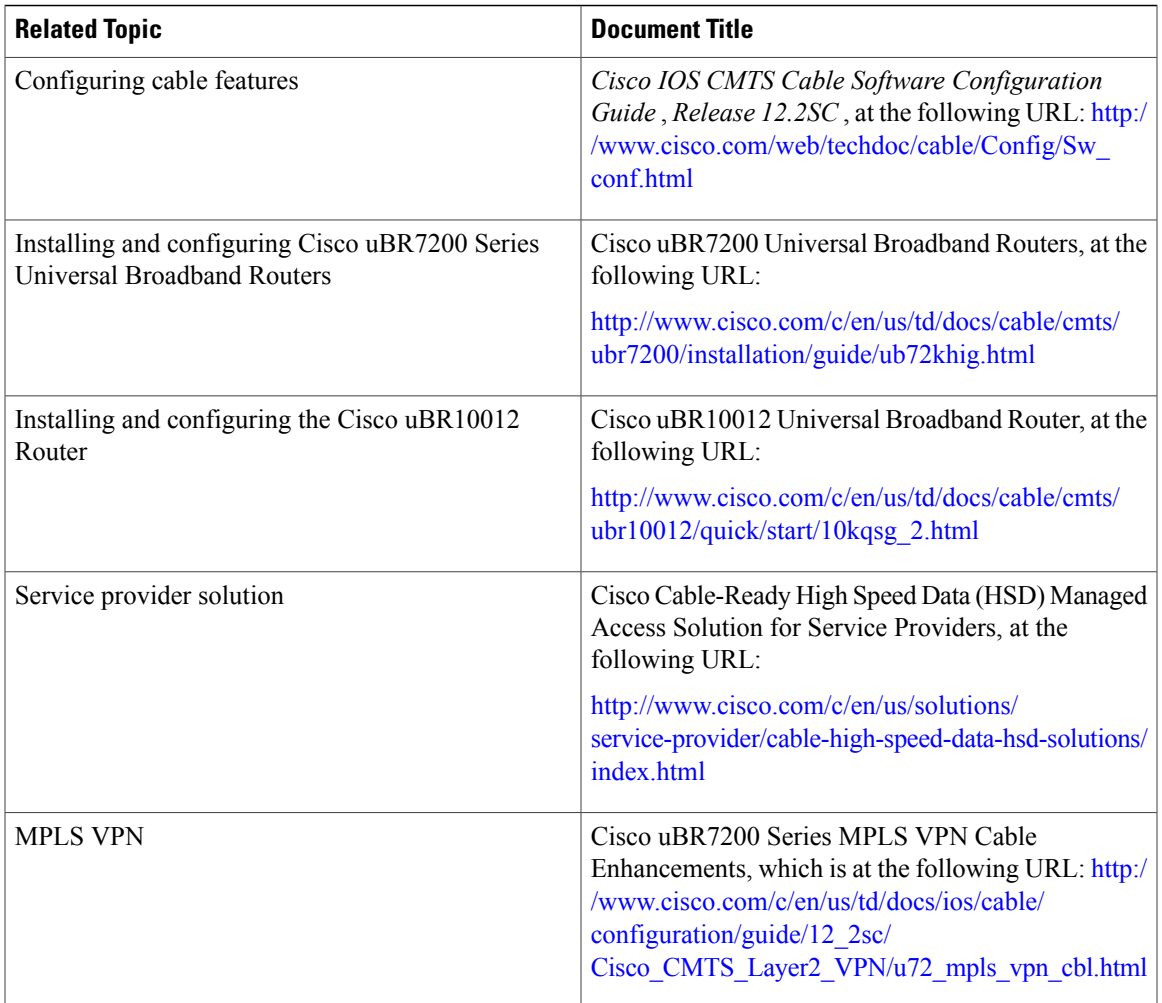

#### **Standards**

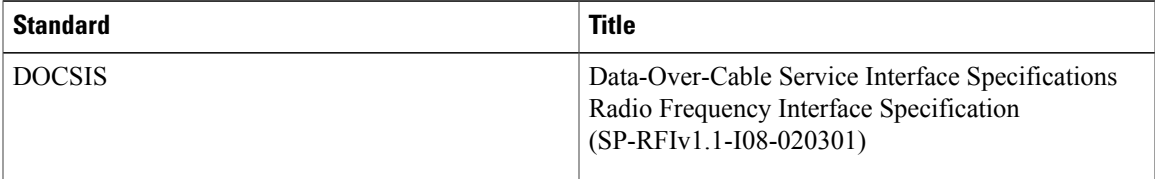

#### **MIBs**

 $\mathbf{I}$ 

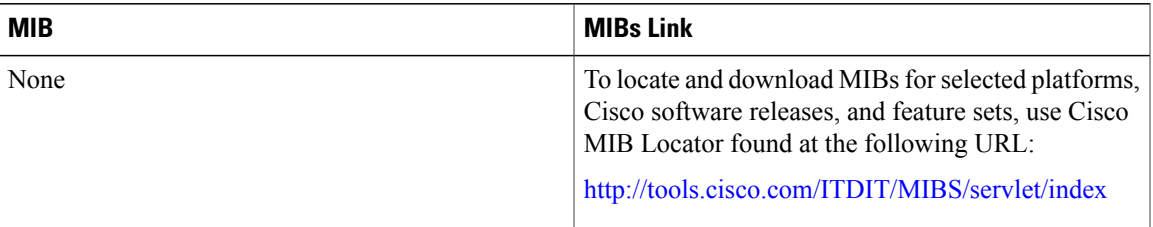

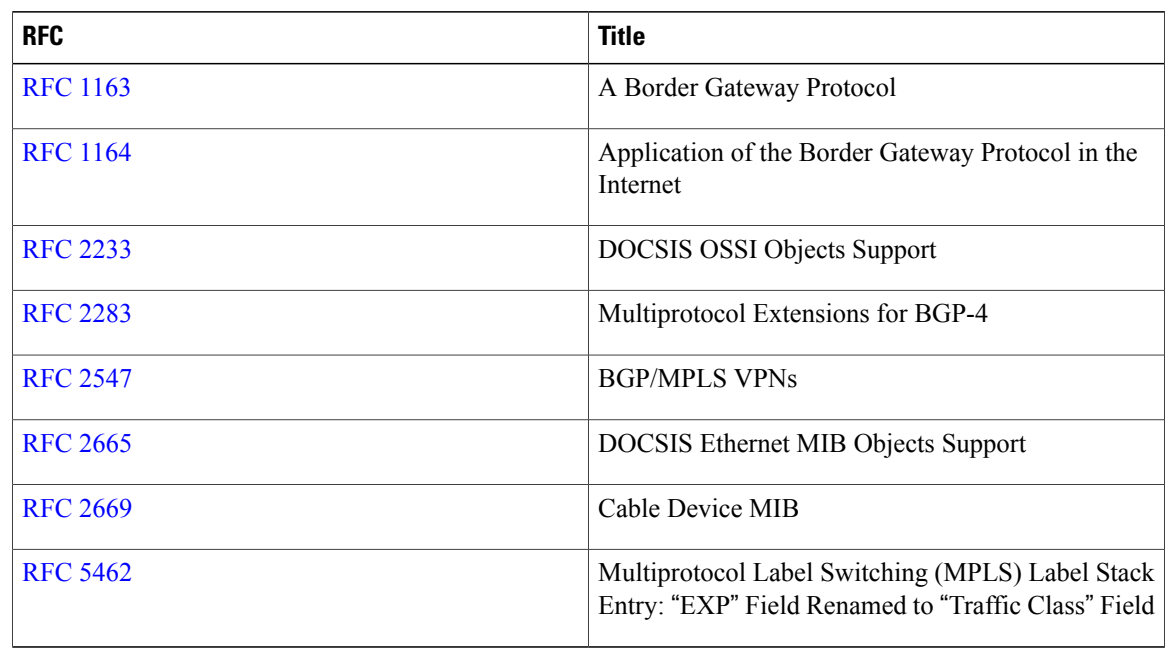

#### **RFCs**

#### **Technical Assistance**

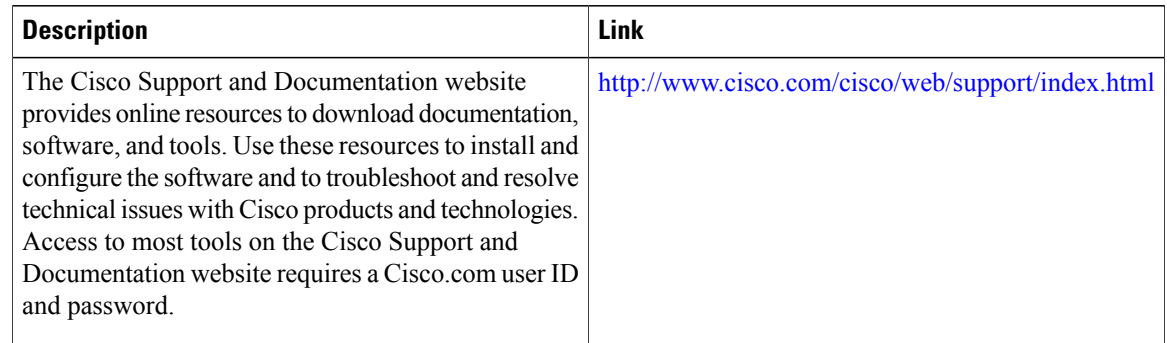

# **Feature Information for Service Flow Mapping to MPLS-VPN on the Cisco CMTS Routers**

Use Cisco Feature Navigator to find information about platform support and software image support. Cisco Feature Navigator enables you to determine which software images support a specific software release, feature set, or platform. To access Cisco Feature Navigator, go to [http://tools.cisco.com/ITDIT/CFN/.](http://tools.cisco.com/ITDIT/CFN/) An account on <http://www.cisco.com/> is not required.

Π

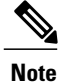

 $\mathsf I$ 

The below table lists only the software release that introduced support for a given feature in a given software release train. Unless noted otherwise, subsequent releases of that software release train also support that feature.

**Table 112: Feature Information for Service Flow Mapping to MPLS-VPN on the Cisco CMTS Routers**

| <b>Feature Name</b>                                              | <b>Releases</b> | <b>Feature Information</b>                                                                                                    |
|------------------------------------------------------------------|-----------------|----------------------------------------------------------------------------------------------------|
| Service Flow Mapping to<br>MPLS-VPN on the Cisco CMTS<br>Routers | 12.2(11)BC2     | This feature was supported on the<br>Cisco uBR7100 series and Cisco<br>uBR7200 series universal<br>broadband routers.                                                                                                    |
| Mapping Dynamic Service Flows                                    | 12.3(13)BC      | Support was added for mapping<br>dynamic service flows on the Cisco<br>uBR7200 series and the Cisco<br>uBR10000 series.                                                                                                    |
| VoIP SFID Mapping                                                | 12.2(33)SCB     | Support was added for the VoIP<br>SFID Mapping feature.                                                                                                    |
| MPLS QoS via TLV for<br>non-L2VPN SF                             | 12.2(33)SCG     | This feature allows to mark TC bits<br>for MPLS L3VPN imposition<br>packets and classify downstream<br>packets based on TC bits of MPLS<br>disposition packets, using<br>vendor-specific TLVs.<br>The following sections provide<br>information about this feature: |

 $\overline{\phantom{a}}$ 

I

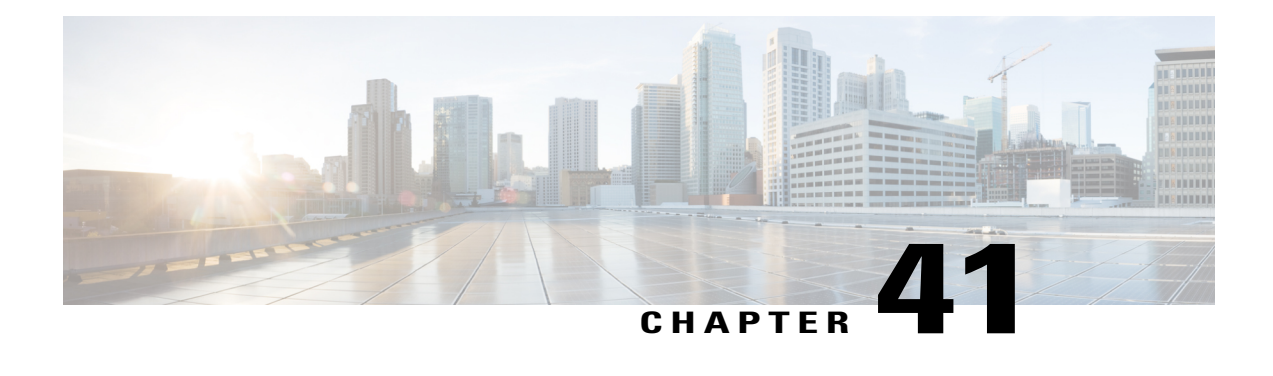

# **Transparent LAN Service over Cable**

#### **First Published:** February 14, 2008

This document describes the Transparent LAN Service over Cable feature, which enhances existing Wide Area Network (WAN) support to provide more flexible Managed Access for multiple Internet service provider (ISP) support over a hybrid fiber-coaxial (HFC) cable network. This feature allows service providers to create a Layer 2 tunnel by mapping an upstream service identifier (SID) to an IEEE 802.1Q Virtual Local Area Network (VLAN).

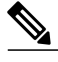

**Note**

Cisco IOS Release 12.2(33)SCA integrates support for this feature on the Cisco CMTS routers. This feature is also supported in Cisco IOS Release 12.3BC, and this document contains information that references many legacy documents related to Cisco IOS 12.3BC. In general, any references to Cisco IOS Release 12.3BC also apply to Cisco IOS Release 12.2SC.

#### **Finding Feature Information**

Your software release may not support all the features documented in this module. For the latest feature information and caveats, see the release notes for your platform and software release. To find information about the features documented in this module, and to see a list of the releases in which each feature is supported, see the Feature Information Table at the end of this document.

Use Cisco Feature Navigator to find information about platform support and Cisco software image support. To access Cisco Feature Navigator, go to [http://tools.cisco.com/ITDIT/CFN/.](http://tools.cisco.com/ITDIT/CFN/) An account on [http://](http://www.cisco.com/) [www.cisco.com/](http://www.cisco.com/) is not required.

#### **Contents**

- [Prerequisites](#page-1161-0) for Transparent LAN Service over Cable, page 1090
- [Restrictions](#page-1161-1) for Transparent LAN Service over Cable, page 1090
- [Information](#page-1162-0) About Transparent LAN Service over Cable, page 1091
- How to Configure the [Transparent](#page-1164-0) LAN Service over Cable, page 1093
- [Configuration](#page-1167-0) Examples for Transparent LAN Service over Cable, page 1096
- Additional [References,](#page-1168-0) page 1097

• Feature [Information](#page-1170-0) for Transparent LAN Service over Cable, page 1099

# <span id="page-1161-0"></span>**Prerequisites for Transparent LAN Service over Cable**

The Transparent LAN Service over Cable feature has the following prerequisites:

- You must know the hardware (MAC) addresses of the cable modems that are to be mapped to IEEE 802.1Q VLANs.
- You must create a bridge group for each separate customer on the Layer 2 bridge aggregator, so that traffic from all of the Customer Premises Equipment (CPE) devices for the customer is grouped together into the same ATM or 802.1Q tunnel.

### <span id="page-1161-1"></span>**Restrictions for Transparent LAN Service over Cable**

- Configuring ATM L2VPN or 802.1q for a particular cable modem removes any previous cable modem configuration on the Cisco uBR7246VXR router. For example, if TLS with 802.1q is configured on the router for a particular cable modem, and then you configure ATM L2VPN for the same cable modem, the Cisco uBR7246VXR router supports the latter and removes the former with no additional warning or system messages.
- We strongly recommend that TLS over Cable only be used when Baseline Privacy Interface (BPI) is enabled in the environment. If BPI is not enabled when using the TLS feature, traffic can flow between multiple virtual private networks(VPNs), and become vulnerable to denial-of-service attacks orsnooping. We also recommend that remote networks be isolated with a gateway or firewall router when BPI is not enabled.

Commencing in Cisco IOS release 12.3(13a)BC, and later releases, when the TLS feature is used with Layer 2 VPNs, the participating cable modems *must* have the Baseline Privacy Interface security feature (BPI) enabled. Otherwise, the Cisco CMTS drops such Layer 2 traffic in the upstream or downstream.

- Packets are mapped to their Layer 2 tunnel only on the basis of Layer 2 information (the cable modem's MAC address and primary SID). Layer 3 services, such as access lists, IP address source-verify, and IP QoS, are not supported as packets are sent through the tunnel.
- All traffic from a cable modem is mapped to the same Layer 2 tunnel. It is not possible to differentiate traffic from different customer premises equipment (CPE) devices behind the cable modem.
- CPE learning is not available when using the Transparent LAN Service over Cable feature. When a cable modem is mapped to a Layer 2 tunnel, the **show interface cable modem** command shows that the IP addresses for its CPE devices are "unavailable."
- DOCSIS QoS is supported across the Layer 2 tunnel only on the primary SID. Traffic using secondary services uses the same Layer 2 tunnel as the primary SID.
- The Spanning Tree Protocol (STP) cannot be used with devices (cable modems, their CPE devices, and the endpoint CPE devices) that are using this feature. In particular, Spanning Tree Protocol cannot be used between the VLAN bridge aggregator and the endpoint customer devices.
- The following restrictions apply to Layer 2 tunnels over an ATM interface:

◦The virtual connections (VC) on the ATM interface must be configured to use ATM Adaptation Layer 5 (AAL5) IEEE 802.1a Subnetwork Access Point (SNAP) encapsulation. On Cisco routers, this means that each PVC endpoint must be configured for the proper encapsulation using the **encapsulation aal5snap** command.

- The following restrictions apply to Layer 2 tunnels over an Ethernet IEEE 802.1Q VLAN interface:
	- ◦IEEE 802.1Q tunnels are supported only on Ethernet,Fast Ethernet, Gigabit Ethernet and 10 Gigabit Ethernet interfaces.
	- ◦The Cisco CMTS router supports a maximum of 4095 VLAN IDs, but the switches acting as the bridge aggregator might support a lower number of VLAN IDs. If this is the case, the Cisco CMTS should be configured only for the maximum number of VLANs that are supported by the bridge aggregator switches.

### <span id="page-1162-0"></span>**Information About Transparent LAN Service over Cable**

This section contains the following:

#### **Feature Overview**

The Transparent LAN Service over Cable feature enables service providers to provide Layer 2 tunnels for traffic to and from cable modems. This allows customersto create their own virtual local area network (VLAN) using any number of cable modems in multiple sites.

On the Cisco CMTS, you map each cable modem (on the basis of its MAC address) to the appropriate VLAN. The CMTS then creates an internal database of this one-to-one mapping of cable modems to VLANs, and uses it to encapsulate packets for the appropriate VLAN.

The CMTS encapsulates the CPE traffic from mapped cable modems using the following method:

• IEEE 802.1Q Mapping—The cable modem's MAC address is mapped to an IEEE 802.1Q VLAN on a specific Ethernet interface, so that all traffic from the cable modem is tagged with the specified VLAN ID.

Traffic to and from this group of cable modems is bridged into a single logical network (the VLAN) by the bridge aggregator, creating a secure Virtual Private Network (VPN) for that particular group of cable modems. Traffic in one VLAN cannot be sent into another VLAN, unless specifically done so by an external router.

The switch acting as the Layer 2 Bridge Aggregator uses the VLAN tagging to forward the traffic to the appropriate destination. This frees up service providers from needing to know the addressing, routing, and topological details of the customer's network.

#### **Transparent LAN Service and Layer 2 Virtual Private Networks**

In addition, service providers can provide a Layer 2 VPN with only minimal configuration changes on the provider's routers. The service subscriber does not need to make any changes to their private network or cable modems, nor does the service provider have to provide any special DOCSIS configuration files to enable this feature.

Cisco IOS Release 12.3(13a)BC introduces the following changes or requirements for the TLS feature with Layer 2 VPNs:

- When the TLS feature is used with Layer 2 VPNs, the participating cable modems must have the Baseline Privacy Interface security feature (BPI) enabled. Otherwise, the Cisco CMTS drops such Layer 2 traffic in the upstream or downstream.
- Information about Customer Premises Equipment (CPE) does not display in the output of the **show cable modem** command.

#### **IEEE 802.1Q Mapping**

This section describes the mapping of cable modems to an IEEE 802.1Q VLAN, as it is available in the Transparent LAN Service over Cable feature:

#### **Overview**

The Transparent LAN Service over Cable feature enables service providers to provide Layer 2 tunnels over an Ethernet network, using IEEE 802.1Q standard tags. This allows customers to create their own virtual network using any number of cable modems in different sites.

On the Cisco CMTS, you map each cable modem (on the basis of its MAC address) to the appropriate VLAN. The CMTS then creates an internal database of this one-to-one mapping of cable modems to VLANs, and uses it to encapsulate packets for the appropriate VLAN.

The CMTS encapsulates the CPE traffic from mapped cable modems using VLAN tags, as defined in [IEEE](http://standards.ieee.org/getieee802/download/802.1Q-1998.pdf) [802.1Q-1993,](http://standards.ieee.org/getieee802/download/802.1Q-1998.pdf) IEEE Standards for Local and Metropolitan Area Networks: Virtual Bridged Local Area [Networks](http://standards.ieee.org/getieee802/download/802.1Q-1998.pdf). The switch acting asthe Layer 2 Bridge Aggregator usesthe VLAN tagging to forward the packets to the appropriate destination.

Traffic to and from this group of cable modemsis bridged into a single logical network by the bridge aggregator, creating a secure Virtual Private Network (VPN) for that particular group of cable modems. Traffic in one VLAN cannot be sent into another VLAN, unless specifically done so by an external router.

#### **Details of IEEE 802.1Q Mapping**

To implement the Transparent LAN Service over Cable feature using IEEE 802.1Q VLANs, a service provider must perform the following configuration steps:

- **1** Identify the cable modems and their MAC addresses that should be mapped to the IEEE 802.1Q VLANs.
- **2** Create the required VLANs on the router that is acting as the bridge aggregator.
- **3** Enable Layer 2 mapping on the Cisco CMTS, and then map each cable modem on that Cisco CMTS to the appropriate VLAN.

After the Transparent LAN Service over Cable feature has been enabled and configured to use IEEE 802.1Q mappings, the Cisco CMTS immediately begins mapping traffic between the associated cable modems and VLANs.For efficient mapping, the Cisco CMTS maintains an internal database that links each cable modem's primary service flow ID (SFID) and service ID (SID) to the appropriate VLAN and Ethernet interface. This ensures that all service flows from the cable modem are routed properly.

When the Cisco CMTS receives a packet on an upstream, it looks up its SID to see if it is mapped to a VLAN. If so, and if the packet's source MAC address is not the cable modem's MAC address, the Cisco CMTS inserts the appropriate IEEE 802.1Q VLAN tag into the packet's header and forwards the packet to the appropriate Ethernet interface. If the packet is not being mapped, or if the packet originated from the cable modem, the Cisco CMTS routes the packet using the normal Layer 3 processes.

When the Cisco CMTS receives a packet from a WAN interface that is encapsulated with an IEEE 802.1Q VLAN tag, it looks up the packet's SID to see if it belongs to a cable modem being mapped. If so, the Cisco CMTS strips off the VLAN tag, adds the proper DOCSIS header, and transmits the packet on the appropriate downstream interface. If the packet is not being mapped, the Cisco CMTS continues with the normal Layer 3 processing.

#### **Benefits**

The Transparent LAN Service over Cable feature provides the following benefits to cable service providers and their partners and customers:

- Provides Layer 2 level mapping, which is transparent to Layer 3 protocols and services. This means that service providers do not need to know the details of their customers' network topologies, routing protocols, or IP addressing.
- Allows service providers to maximize the use of their existing ATM or Ethernet WAN networks. Multiple customers can be combined on the same outgoing interface, while still ensuring that each customer's network is kept private while it is transmitted over the tunnel.
- Provides a highly flexible and scalable solution for multiple customers. The service provider needs to create only one bridge group for each VPN, and then only one VLAN mapping for each cable modem should participate in that VPN tunnel.
- Customers retain full control over their private networks, while service providers retain full control over cable modems and the rest of the cable and ATM networks. Only the CPE traffic from the cable modems is mapped into the ATM tunnel, while traffic originating at the cable modem continues to be processed as normal by the service provider's network.
- Allows service providers to mix tunneled and non-tunneled cable modems on the same DOCSIS cable network.
- Allows customers to create a single, secure virtual network with Ethernet Layer 2 connectivity for multiple sites.
- Allows multiple tunnels from different customers and endpoints to be aggregated into a single bridge, so as to maximize the use of bandwidth and other network resources.
- Supports the tunneling of multiple Layer 3, non-IP protocols, and not just IP Layer 3 services, as is the case with Layer 3 solutions, such as Multiprotocol Label Switching (MPLS) VPNs.
- All DOCSIS services, including BPI+ encryption and authentication, continue to be supported for all cable modems.

### <span id="page-1164-0"></span>**How to Configure the Transparent LAN Service over Cable**

This section contains the following:

#### **Configuring IEEE 802.1Q VLAN Mapping**

This section describes how to enable Layer 2 mapping on the Cisco CMTS, and then to map particular cable modems to an IEEE 802.1Q VLAN.

#### **Enabling and Configuring Layer 2 Tunneling for IEEE 802.1Q Mapping**

This section describes how to enable Layer 2 mapping on the Cisco CMTS, and then to map particular cable modems to IEEE 802.1Q VLANs on an Ethernet, Fast Ethernet, or Gigabit Ethernet interface.

#### **DETAILED STEPS**

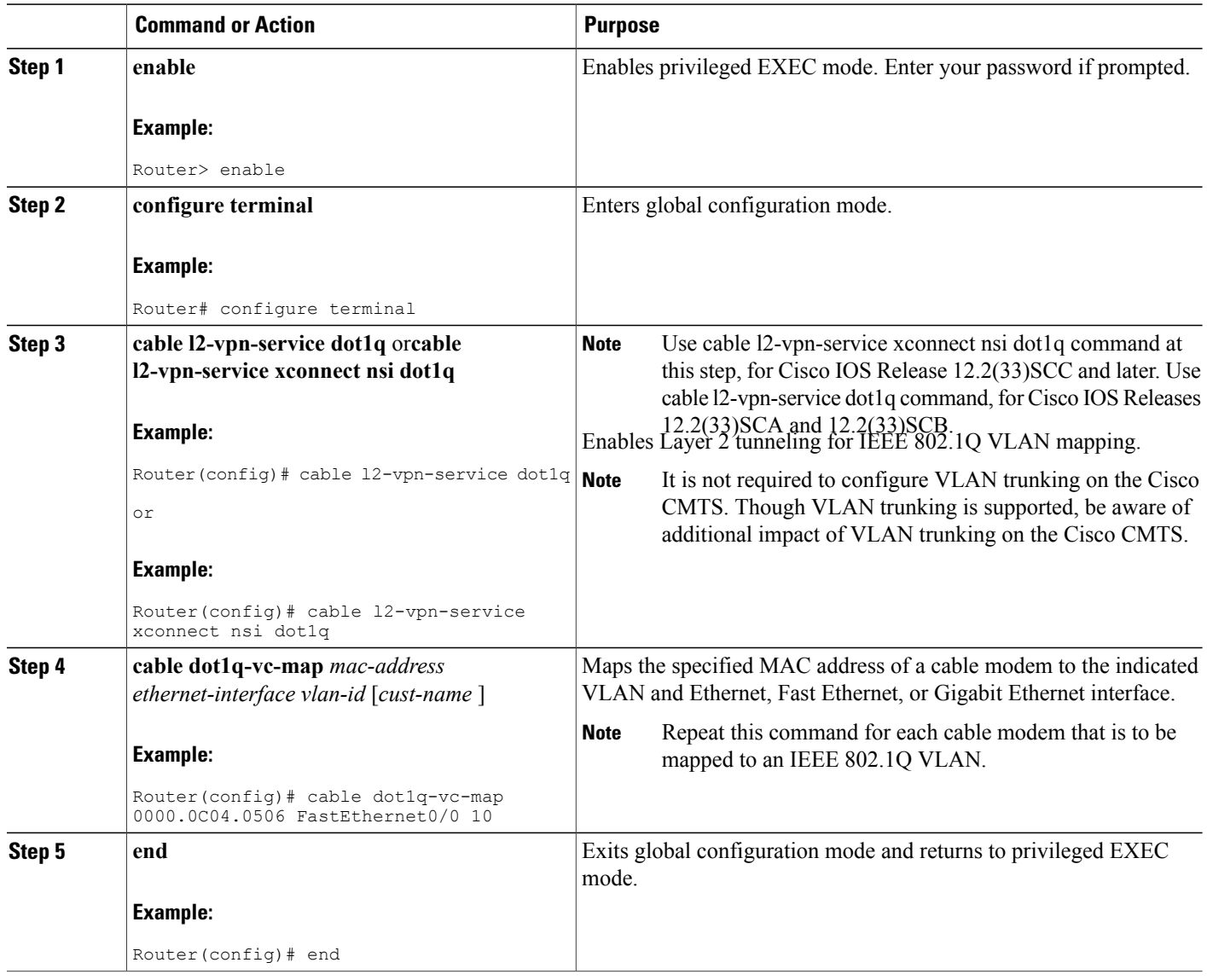

#### **Creating the IEEE 802.1Q VLAN Bridge Group**

This section describes the minimum configuration needed to configure a Cisco router, which is acting as an IEEE 802.1Q VLAN bridge aggregator, so that it can terminate the VLANs being used with the Transparent LAN Service over Cable feature.

I

#### **DETAILED STEPS**

 $\mathbf I$ 

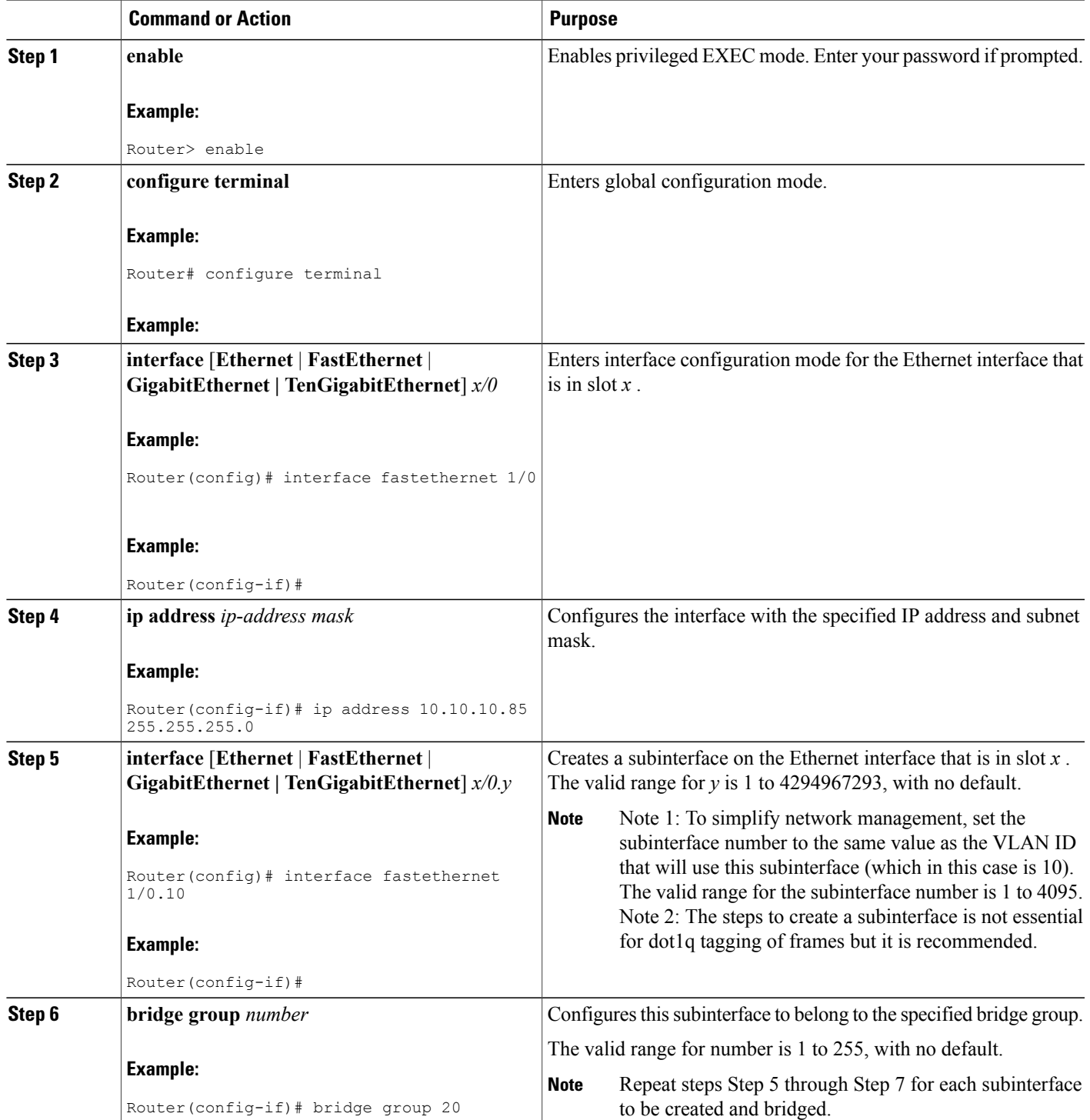

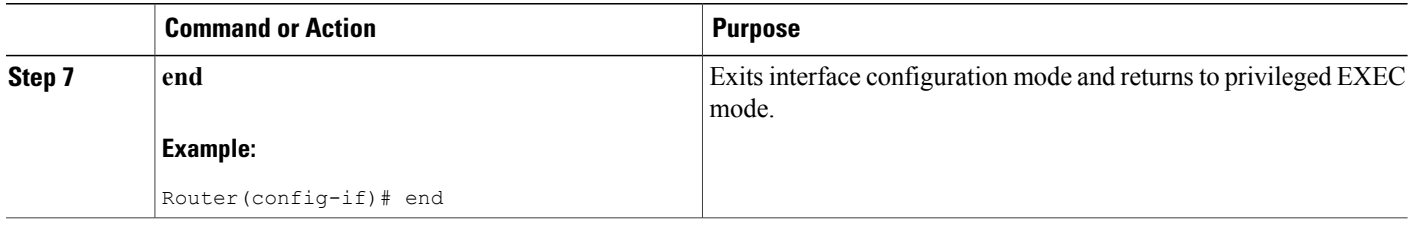

### <span id="page-1167-0"></span>**Configuration Examples for Transparent LAN Service over Cable**

This section lists sample configurations for the Transparent LAN Service over Cable feature on a CMTS router and on a Cisco router acting as an ATM bridge aggregator:

#### **Example: Configuring IEEE 802.1Q VLAN Mapping**

The following partial configuration for a Cisco uBR7246VXR router shows a typical configuration that shows a number of cable modems being mapped to two different IEEE 802.1Q VLANs.

```
cable l2-vpn-service dot1q
! Customer 1
cable dot1q-vc-map 000C.0e03.69f9 GigabitEthernet 1/0 10 Customer1
cable dot1q-vc-map 0010.7bea.9c95 GigabitEthernet 1/0 11 Customer1
cable dot1q-vc-map 0010.7bed.81c2 GigabitEthernet 1/0 12 Customer1
cable dot1q-vc-map 0010.7bed.9b1a GigabitEthernet 1/0 13 Customer1
! Customer 2
cable dot1q-vc-map 0002.fdfa.137d GigabitEthernet 1/0 20 Customer2
cable dot1q-vc-map 0006.28f9.9d19 GigabitEthernet 1/0 21 Customer2
cable dot1q-vc-map 000C.7b6b.58c1 GigabitEthernet 1/0 22 Customer2
cable dot1q-vc-map 000C.7bed.9dbb GigabitEthernet 1/0 23 Customer2
cable dot1q-vc-map 000C.7b43.aa7f GigabitEthernet 1/0 24 Customer2
cable dot1q-vc-map 0050.7302.3d83 GigabitEthernet 1/0 25 Customer2
...
```
#### **Example: Configuring IEEE 802.1Q Bridge Aggregator**

The following example shows a router being used as a bridge aggregator to transmit VLANs across the same Fast Ethernet interface, using IEEE 802.1Q tagging.

```
!
interface GigabitEthernet0/1
ip address 10.10.10.31 255.255.255.0
duplex full
speed auto
!
interface GigabitEthernet0/1.10
description Customer1-site10
encapsulation dot1Q 10
bridge-group 200
interface GigabitEthernet0/1.11
description Customer1-site11
encapsulation dot1Q 11
bridge-group 200
interface GigabitEthernet0/1.12
description Customer1-site12
encapsulation dot1Q 12
```

```
bridge-group 200
interface GigabitEthernet0/1.13
 description Customer1-site13
 encapsulation dot1Q 13
bridge-group 200
!------------------------------------
interface GigabitEthernet0/1.20
description Customer2-site20
 encapsulation dot1Q 20
bridge-group 201
interface GigabitEthernet0/1.21
description Customer2-site21
 encapsulation dot1Q 21
bridge-group 201
interface GigabitEthernet0/1.22
 description Customer2-site22
 encapsulation dot1Q 22
bridge-group 201
interface GigabitEthernet0/1.23
 description Customer2-site23
 encapsulation dot1Q 23
bridge-group 201
interface GigabitEthernet0/1.24
description Customer2-site24
 encapsulation dot1Q 24
bridge-group 201
interface GigabitEthernet0/1.25
description Customer2-site25
 encapsulation dot1Q 25
bridge-group 201
!
bridge 200 protocol ieee
bridge 201 protocol ieee
...
```
# <span id="page-1168-0"></span>**Additional References**

#### **Related Documents**

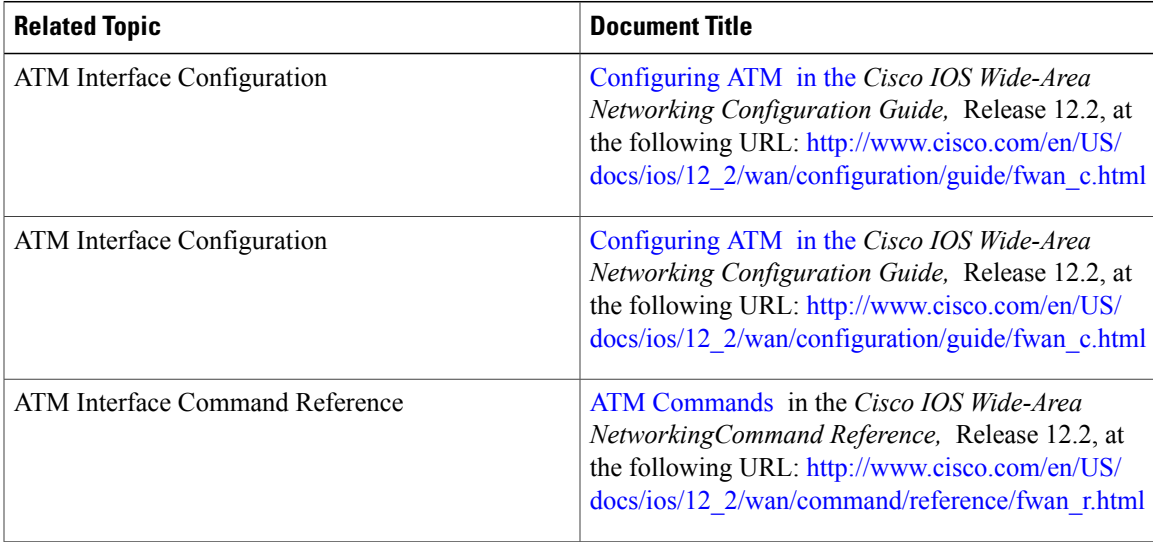

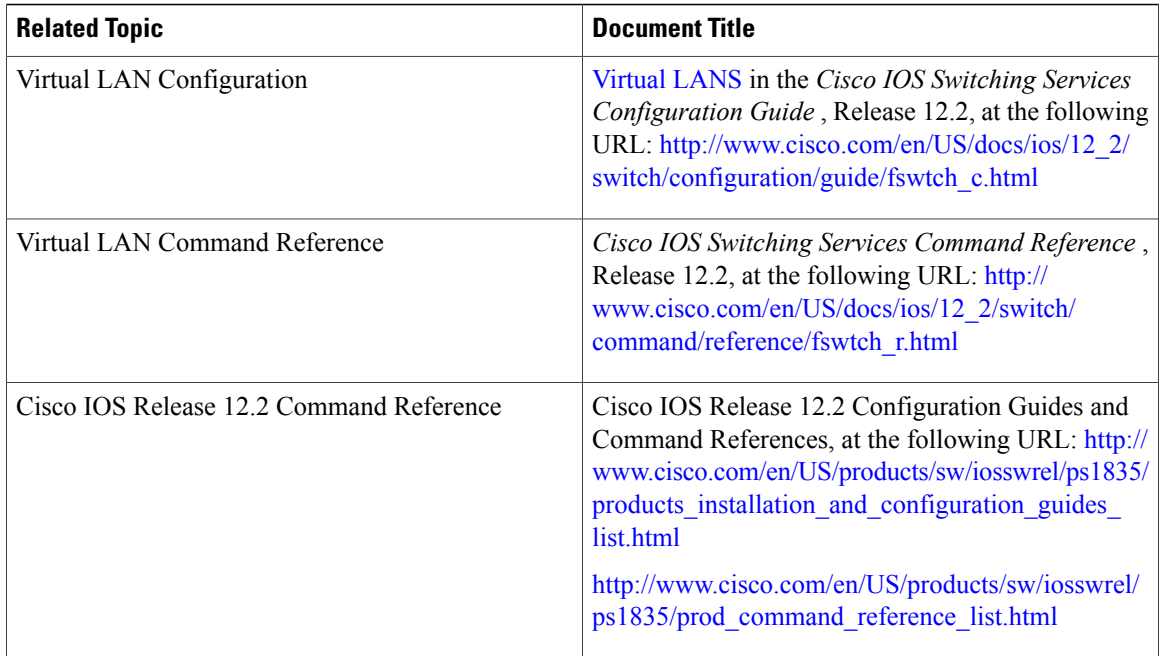

 $\overline{\phantom{a}}$ 

T

#### **Standards**

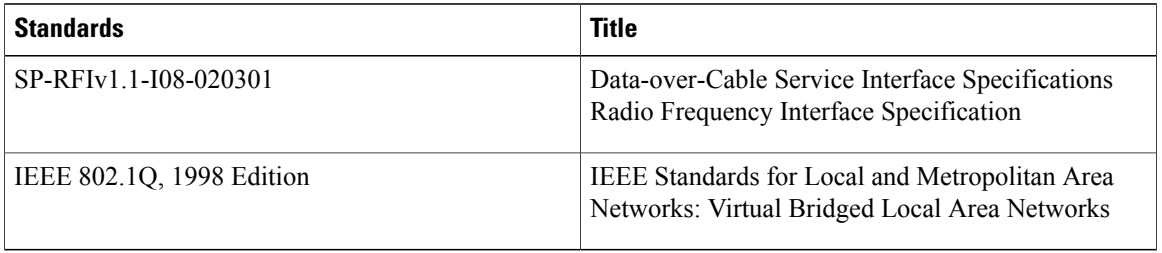

#### **RFCs**

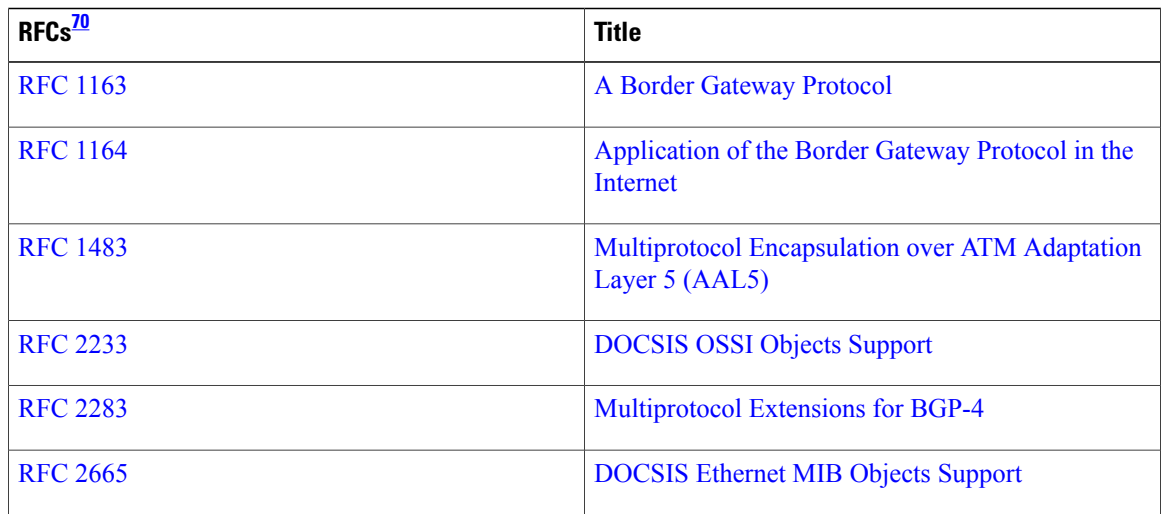

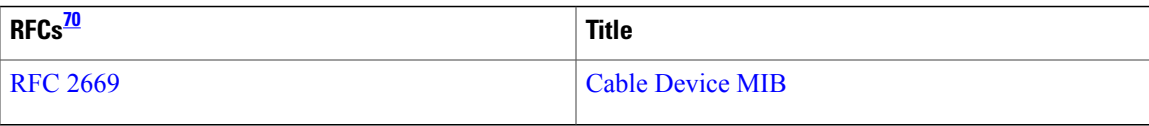

<span id="page-1170-1"></span>70 Not all supported RFCs are listed.

#### **Technical Assistance**

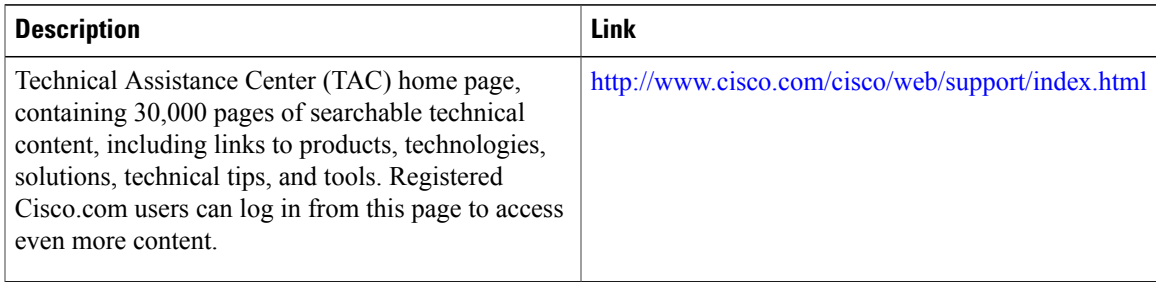

# <span id="page-1170-0"></span>**Feature Information for Transparent LAN Service over Cable**

Use Cisco Feature Navigator to find information about platform support and software image support. Cisco Feature Navigator enables you to determine which software images support a specific software release, feature set, or platform. To access Cisco Feature Navigator, go to <http://tools.cisco.com/ITDIT/CFN/>. An account on <http://www.cisco.com/> is not required.

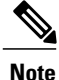

The below table lists only the software release that introduced support for a given feature in a given software release train. Unless noted otherwise, subsequent releases of that software release train also support that feature.

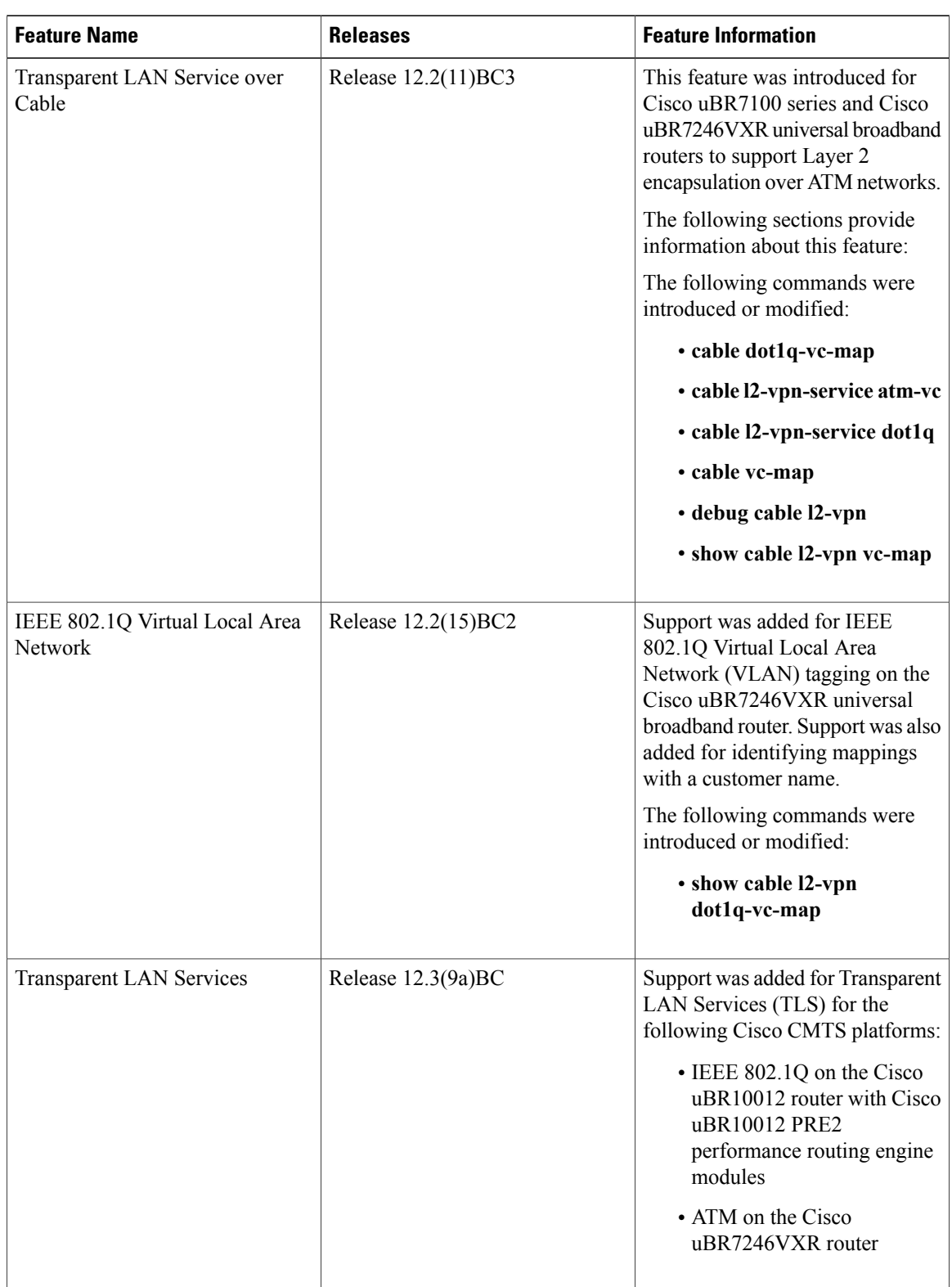

 $\overline{\phantom{a}}$ 

T

#### **Table 113: Feature Information for Transparent LAN Service over Cable**

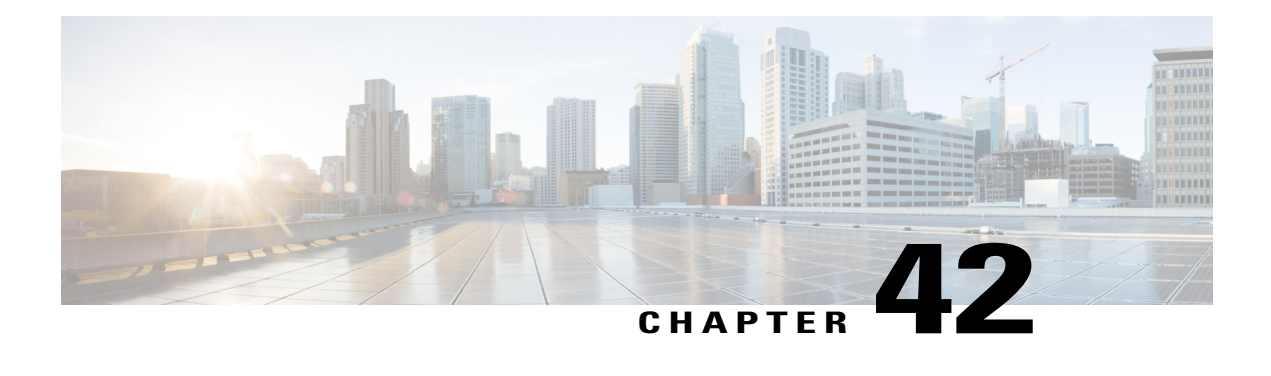

# **VRF Steering for Cisco CMTS Routers**

#### **First Published:** June 20, 2011

The virtual routing and forwarding (VRF) steering feature allows provisioning of data traffic from cable modems to be contained to a specified VRF instance. This enables all traffic from and to a particular set of cable modems to be constrained to a VRF instance.

#### **Finding Feature Information**

Your software release may not support all the features documented in this module. For the latest feature information and caveats, see the release notes for your platform and software release. To find information about the features documented in this module, and to see a list of the releases in which each feature is supported, see the Feature Information Table at the end of this document.

Use Cisco Feature Navigator to find information about platform support and Cisco software image support. To access Cisco Feature Navigator, go to [http://tools.cisco.com/ITDIT/CFN/.](http://tools.cisco.com/ITDIT/CFN/) An account on [http://](http://www.cisco.com/) [www.cisco.com/](http://www.cisco.com/) is not required.

#### **Contents**

- [Prerequisites](#page-1172-0) for VRF Steering, page 1101
- [Restrictions](#page-1173-0) for VRF Steering, page 1102
- [Information](#page-1174-0) About VRF Steering, page 1103
- How to [Configure](#page-1174-1) VRF Steering, page 1103
- [Configuration](#page-1178-0) Examples for VRF Steering, page 1107
- Additional [References,](#page-1179-0) page 1108
- Feature [Information](#page-1181-0) for VRF Steering, page 1110

## <span id="page-1172-0"></span>**Prerequisites for VRF Steering**

The table shows the hardware compatibility prerequisites for this feature.

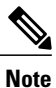

The hardware components introduced in a given Cisco IOS Release are supported in all subsequent releases unless otherwise specified.

| <b>Platform</b>                                       | <b>Processor Engine</b>                             | <b>Cable Interface Cards</b>                         |
|-------------------------------------------------------|-----------------------------------------------------|------------------------------------------------------|
| Cisco uBR10012 Universal<br><b>Broadband Router</b>   | Cisco IOS Release 12.2(33)SCF<br>and later releases | Cisco IOS Release 12.2(33) SCF<br>and later releases |
|                                                       | $\cdot$ PRE2                                        | $\cdot$ Cisco uBR10-MC5X20H                          |
|                                                       | $\cdot$ PRE4                                        | • Cisco UBR-MC20X20V                                 |
|                                                       | Cisco IOS Release 12.2(33)SCH<br>and later releases | • Cisco uBR-MC3GX60V $\frac{71}{2}$                  |
|                                                       | $\cdot$ PRE5                                        |                                                      |
| Cisco uBR7246VXR Universal<br><b>Broadband Router</b> | Cisco IOS Release 12.2(33)SCF<br>and later releases | Cisco IOS Release 12.2(33)SCF<br>and later releases  |
|                                                       | $\cdot$ NPE-G1                                      | $\cdot$ Cisco uBR-MC28U/X                            |
|                                                       | $\cdot$ NPE-G2                                      | • Cisco uBR-MC88V                                    |
| Cisco uBR7225VXR Universal<br><b>Broadband Router</b> | Cisco IOS Release 12.2(33)SCF<br>and later releases | Cisco IOS Release 12.2(33)SCF<br>and later releases  |
|                                                       | $\cdot$ NPE-G1                                      | • Cisco uBR-MC28U/X                                  |
|                                                       | $\cdot$ NPE-G2                                      | • Cisco uBR-MC88V                                    |
|                                                       |                                                     |                                                      |

**Table 114: Cable Hardware Compatibility Matrix for VRF Steering**

<span id="page-1173-1"></span><span id="page-1173-0"></span>71 The Cisco uBR-MC3GX60V line card is not compatible with PRE2.

# **Restrictions for VRF Steering**

• Customer premise equipment (CPE) cannot specify a VRF instance unlike the cable modem.

I

- Only a single instance of the cable vrf-steering cable-modem command is supported.
- Only IPv4 is supported.

## <span id="page-1174-0"></span>**Information About VRF Steering**

The VRF steering feature is developed to address the need for accommodating more IPv4 addresses when customers run out of IPv4 addresses for their CPE. This solution helps customers expand their existing IP address space until they move to the IPv6 address mode.

The availability of new IPv4 addresses is quickly coming to an end. In order to continue provisioning new subscribers, operators must switch to IPv6. This feature is designed to give the operators additional time to switch to IPv6 by expanding the use of non-traditional IPv4 addresses within their network. This feature allows the operator to create a private VRF for cable modems that are not routable outside of the operator network and choose any address since the CM addresses will not be routed externally. The CPE devices will continue to be provisioned with globally routable addresses, allowing them to peruse the internet.

#### **VRF Steering Process**

The figure and the following sequence of events describe the VRF steering process.

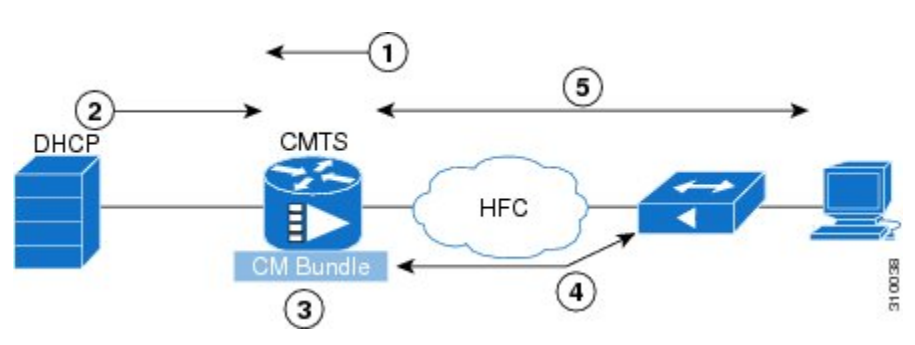

#### **Figure 25: VRF Steering Process**

- **1** The master bundle interface has at least 2 sub-bundles configured. The CPE is routed using the global sub-bundle interface. The CM is routed using the private VRF sub-bundle interface.
- **2** CM address negotiation happens using helper-address of the private VRF sub-bundle interface.
- **3** CPE address negotiation happens using helper-address of the global sub-bundle interface.
- **4** The Cisco CMTS steers all cable modem data traffic into the VRF. CM traffic that is punted to the route processor (RP) is forwarded only on the CM VRF.
- **5** At this point the CPE is able to get an IP address using the global Dynamic Host Configuration Protocol (DHCP) server. Since the CPE traffic is not classified, it uses the global routing table and is routable.

### <span id="page-1174-1"></span>**How to Configure VRF Steering**

#### **Configuring the VRF Steering**

This section describes how to configure a VRF instance on the Cisco CMTS router.

#### **DETAILED STEPS**

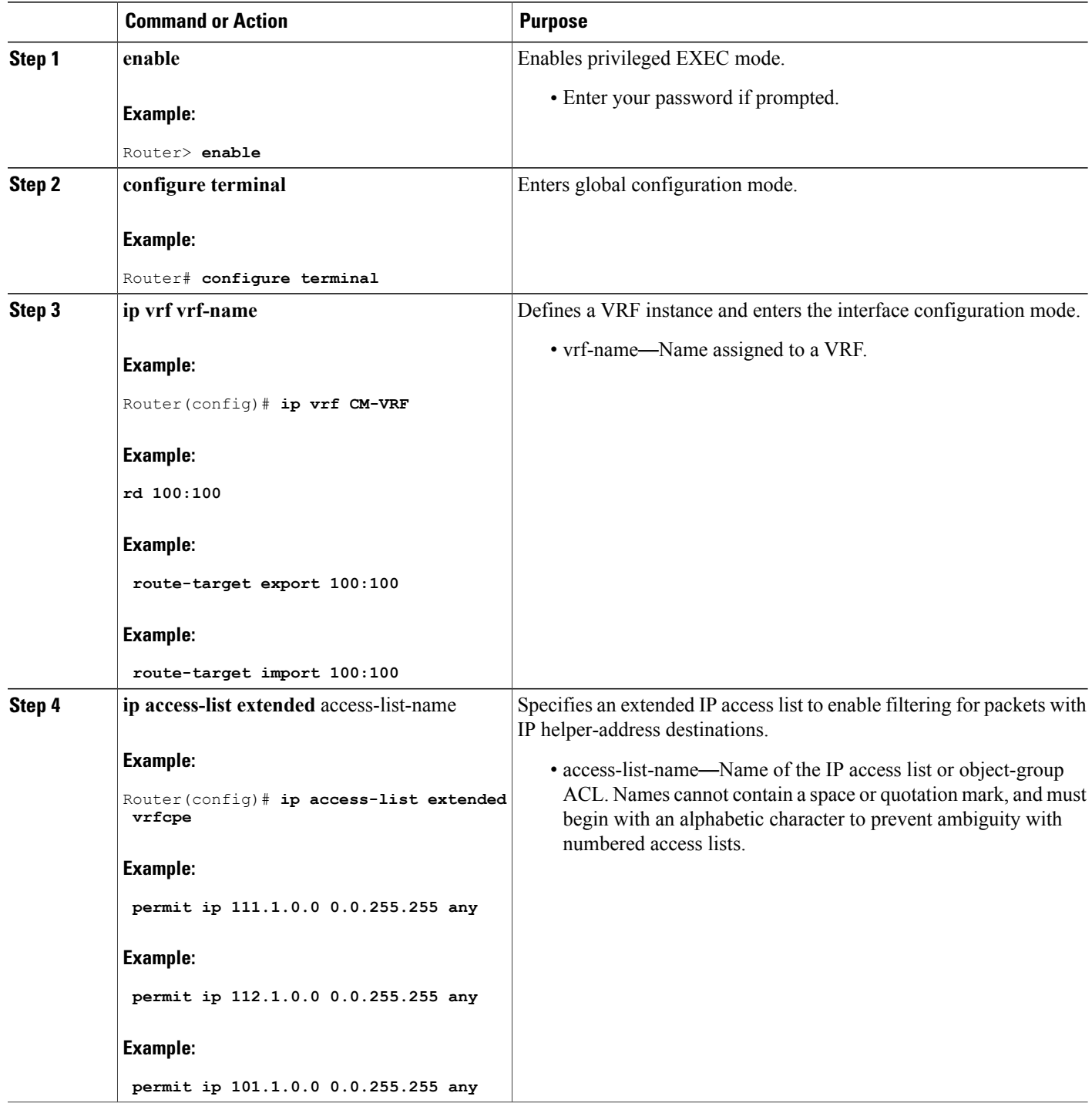

 $\overline{\phantom{a}}$ 

T

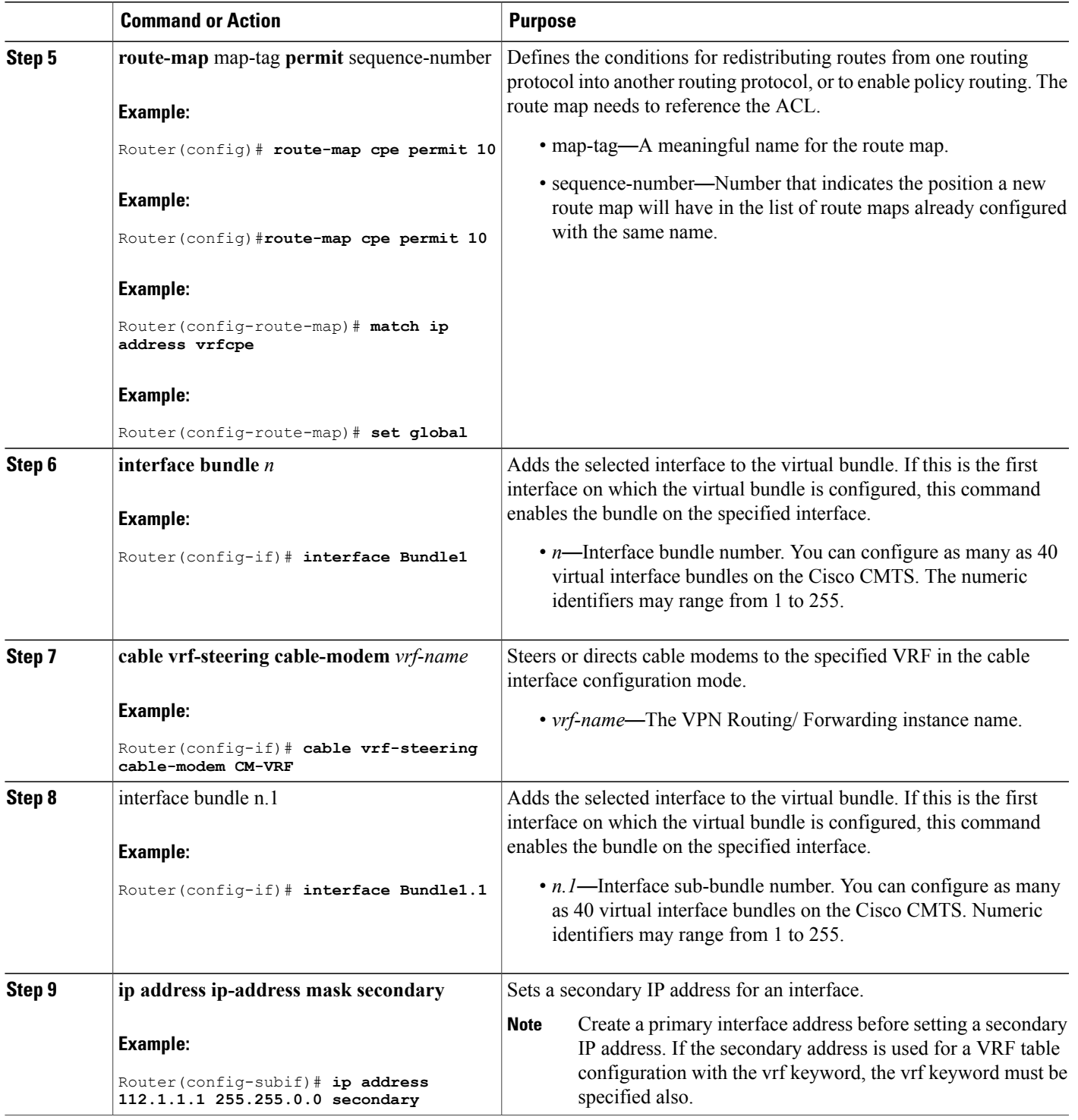

 $\overline{\phantom{a}}$ 

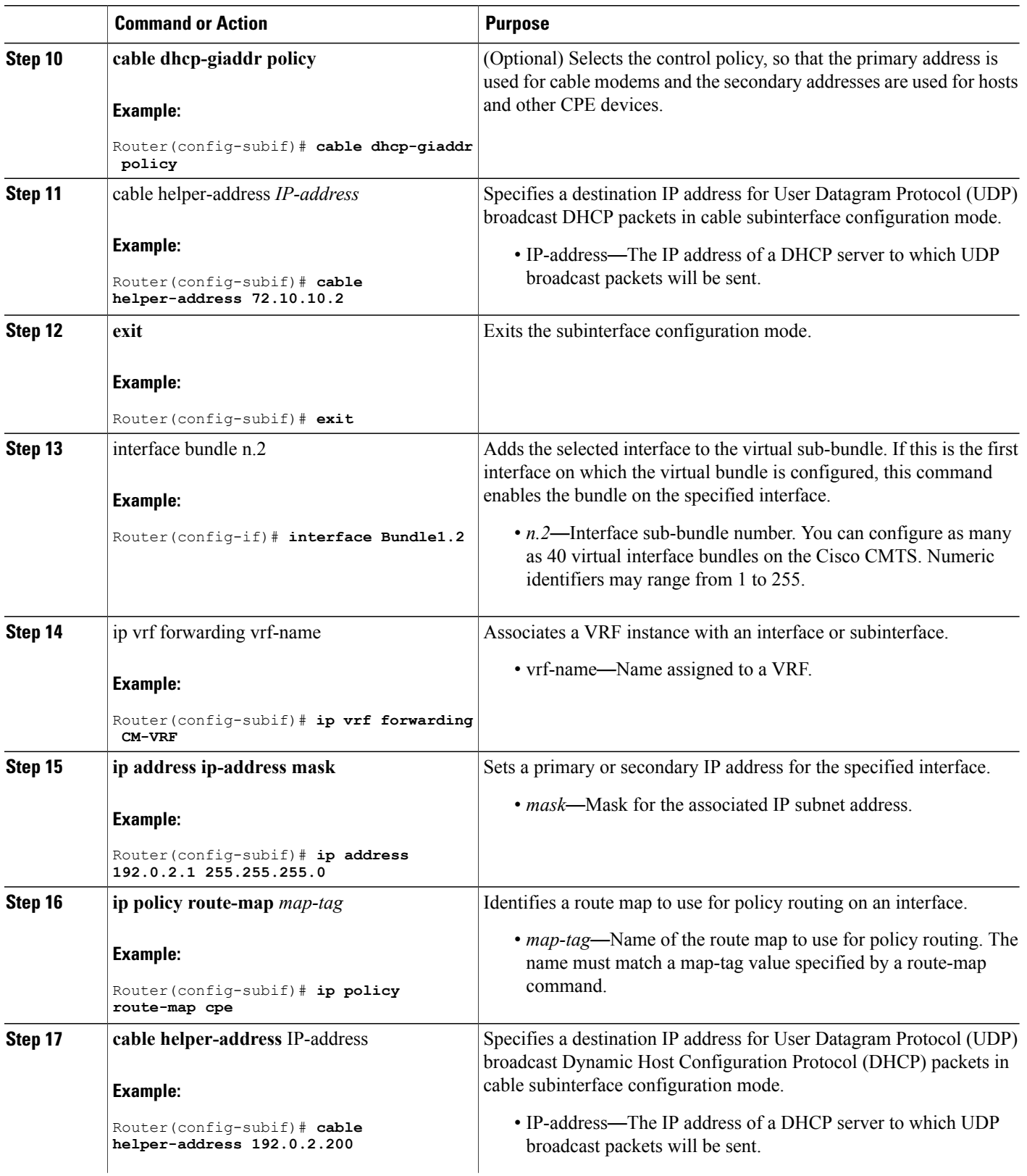

 $\overline{\phantom{a}}$ 

 $\mathbf I$ 

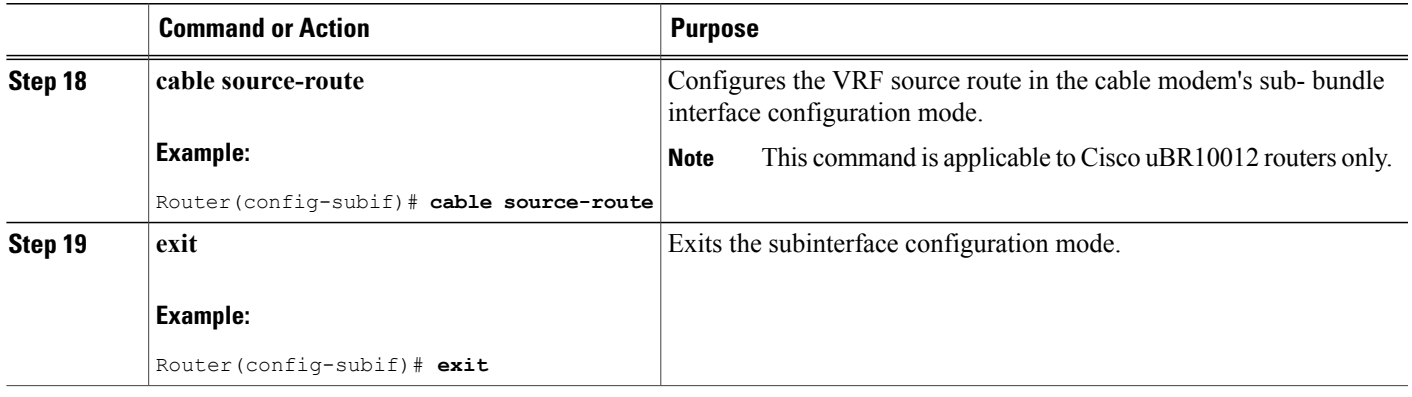

#### <span id="page-1178-0"></span>**Troubleshooting Tips**

Run the debug cable bundle vrf-steering command to display the interfaces selected during the configuration.

## **Configuration Examples for VRF Steering**

This section provides the following configuration examples:

#### **Example: VRF Steering for CMTS Routers**

The following example shows how to configure VRF steering on CMTS routers:

```
Router> enable configure terminal
ip vrf CM-VRF
rd 100:100
route-target export 100:100
route-target import 100:100
! These commands apply to all the devices attached on this cable bundle.
!
interface Bundle1
no ip address
no cable arp filter request-send
no cable arp filter reply-accept
cable vrf-steering cable-modem CM-VRF
end
!Subinterface for CPEs.
!
interface Bundle1.1
ip address 112.1.1.1 255.255.0.0 secondary
 ip address 111.1.1.1 255.255.0.0 secondary
ip address 101.1.1.1 255.255.0.0
 cable dhcp-giaddr policy
 cable helper-address 72.10.10.2
! Subinterface for CMs. These CMs go into CM-VRF
!
interface Bundle1.2
 ip vrf forwarding CM-VRF
 ip address 72.10.10.1 255.255.0.0
 ip policy route-map cpe
 cable helper-address 72.10.10.2
 cable source-route
end
```

```
! Create ACL for CPE
!
ip access-list extended vrfcpe
permit ip 111.1.0.0 0.0.255.255 any
permit ip 112.1.0.0 0.0.255.255 any
permit ip 101.1.0.0 0.0.255.255 any
!
! Create route-map for CPE
!
route-map cpe permit 10
match ip address vrfcpe
set global
end.
```
#### **Verifying VRF Steering**

To verify or view which VRF contains a specific cable modem in the ARP cache table, use the show ip arp vrf command in privileged EXEC mode.

The following is sample output from the show ip arp vrf command:

```
Router # show ip arp vrf
CM-VRF<br>Protocol Address
Protocol Address age (min) Hardware Addr Type Interface<br>Internet 203.0.113.1 0 0018.742c.6e00 ARPA FastEthernet0/0/0
Internet 203.0.113.1 0 0018.742c.6e00 ARPA FastEthernet0/0/0
Internet 203.0.113.2 - 0014.f1e4.fb58 ARPA FastEthernet0/0/0Internet 198.51.100.1 - 0014.f1e4.fc31 ARPA Bundle1.2<br>Internet 198.51.100.2 0 001e.6bfb.34e8 ARPA Bundle1.2
                                    0 001e.6bfb.34e8 ARPA Bundle1.2<br>0 0007.0e07.9f1f ARPA Bundle1.2
Internet 198.51.100.3 0 0007.0e07.9f1f ARPA Bundle1.2
Internet 198.51.100.5 0 0025.2eaf.6bea ARPA Bundle1.2
Internet 198.51.100.6 0 001a.c3ff.d1a4 ARPA Bundle1.2
Internet 198.51.100.7 0 001e.6bfb.1c7e ARPA Bundle1.2
```
## <span id="page-1179-0"></span>**Additional References**

The following sections provide references related to the VRF Steering feature.

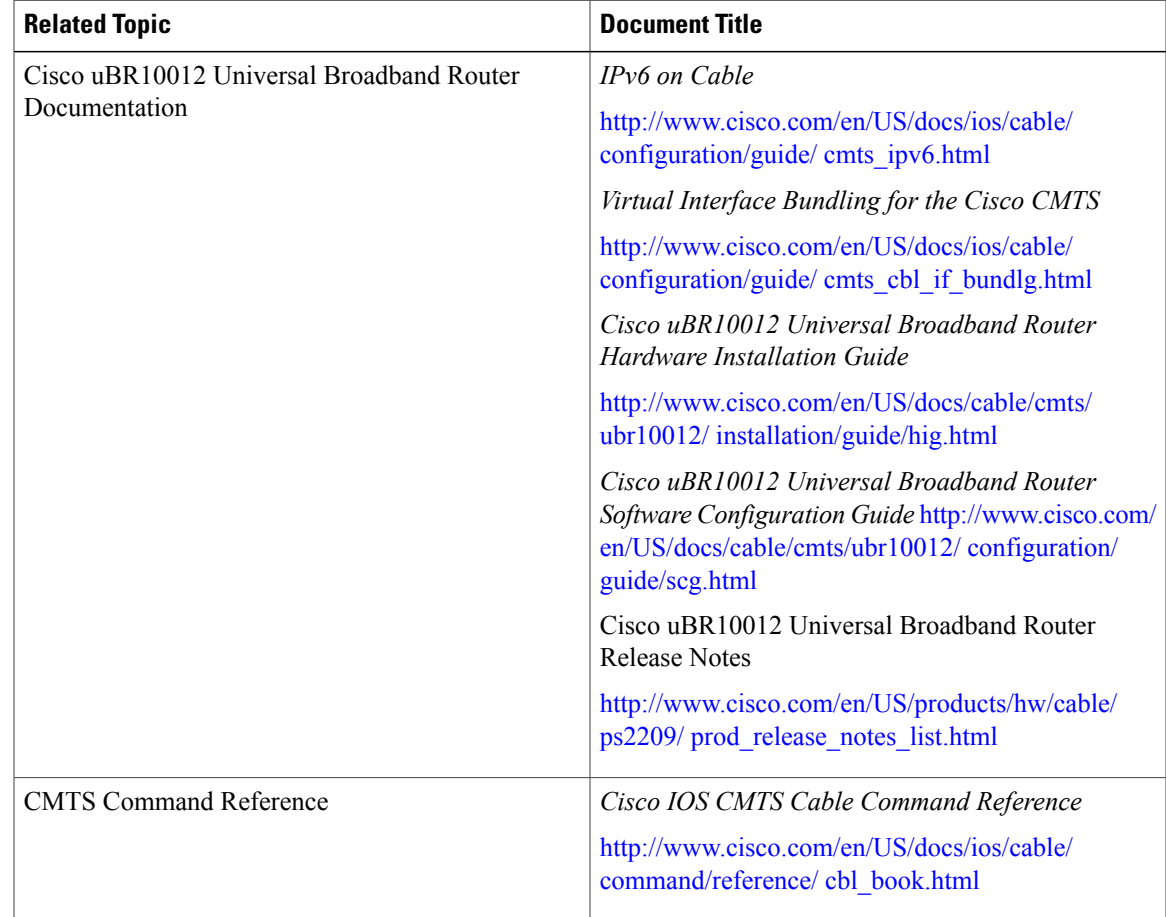

#### **Related Documents**

#### **Standards**

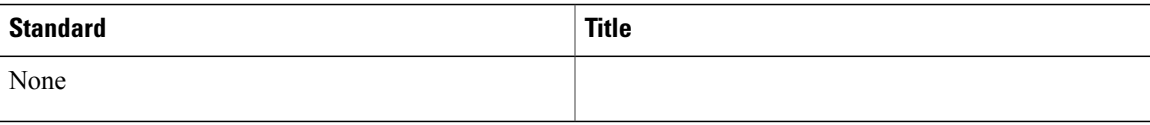

#### **MIBs**

 $\overline{\phantom{a}}$ 

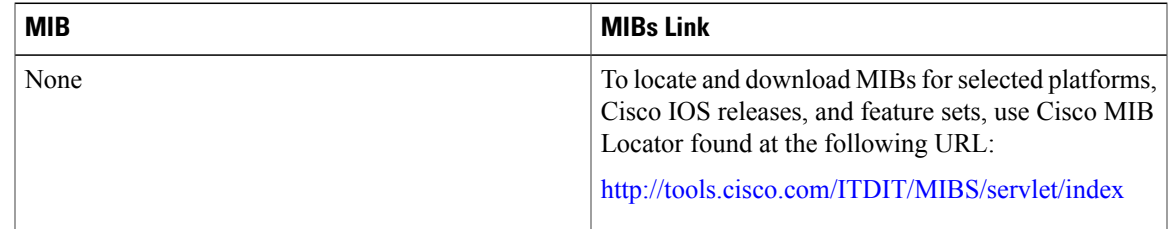

**RFCs**

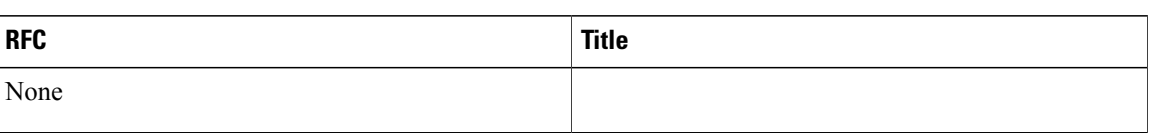

#### **Technical Assistance**

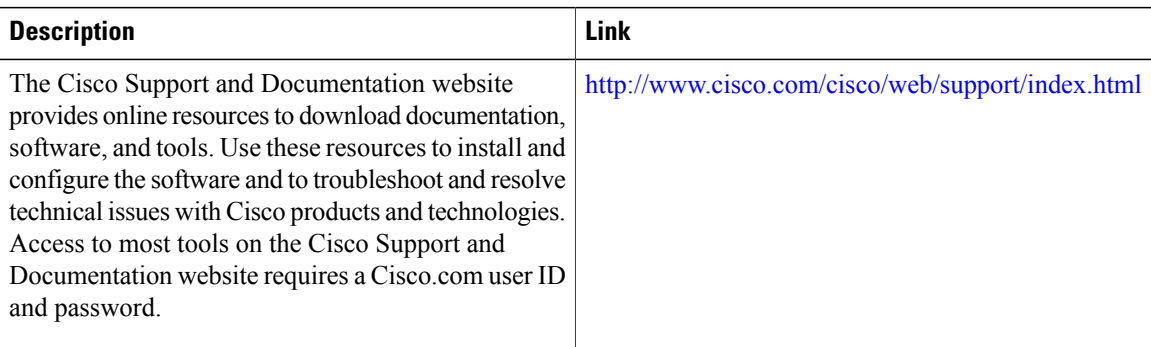

# <span id="page-1181-0"></span>**Feature Information for VRF Steering**

Use Cisco Feature Navigator to find information about platform support and software image support. Cisco Feature Navigator enables you to determine which software images support a specific software release, feature set, or platform. To access Cisco Feature Navigator, go to [http://tools.cisco.com/ITDIT/CFN/.](http://tools.cisco.com/ITDIT/CFN/) An account on <http://www.cisco.com/> is not required.

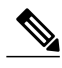

**Note**

The below table lists only the software release that introduced support for a given feature in a given software release train. Unless noted otherwise, subsequent releases of that software release train also support that feature.

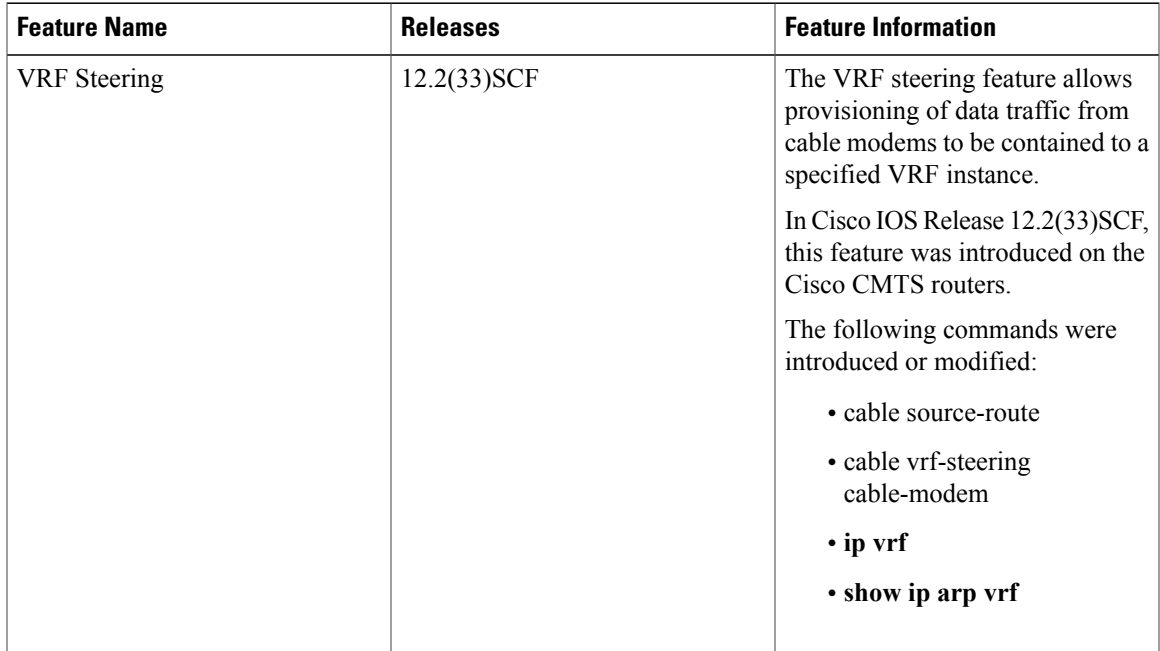

#### **Table 115: Feature Information for VRF Steering**

 $\mathbf I$ 

 $\overline{\phantom{a}}$ 

 $\mathbf I$ 

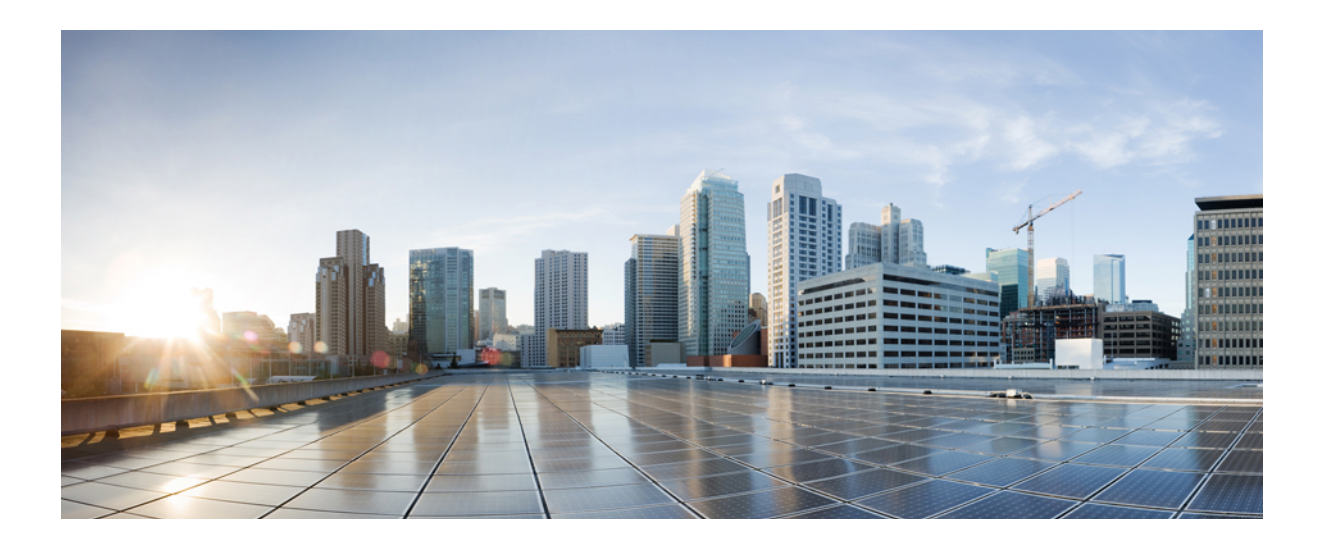

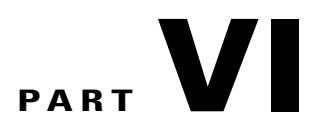

# **Layer 3 and Bundle Interface Features**

- DOCSIS 3.0 [Multicast](#page-1186-0) Support on the CMTS Routers, page 1115
- IPv6 on [Cable,](#page-1226-0) page 1155
- [Multicast](#page-1314-0) VPN and DOCSIS 3.0 Multicast QoS Support, page 1243
- Virtual Interface [Bundling](#page-1328-0) for the Cisco CMTS, page 1257
- Layer 3 CPE [Mobility,](#page-1340-0) page 1269

<span id="page-1186-0"></span>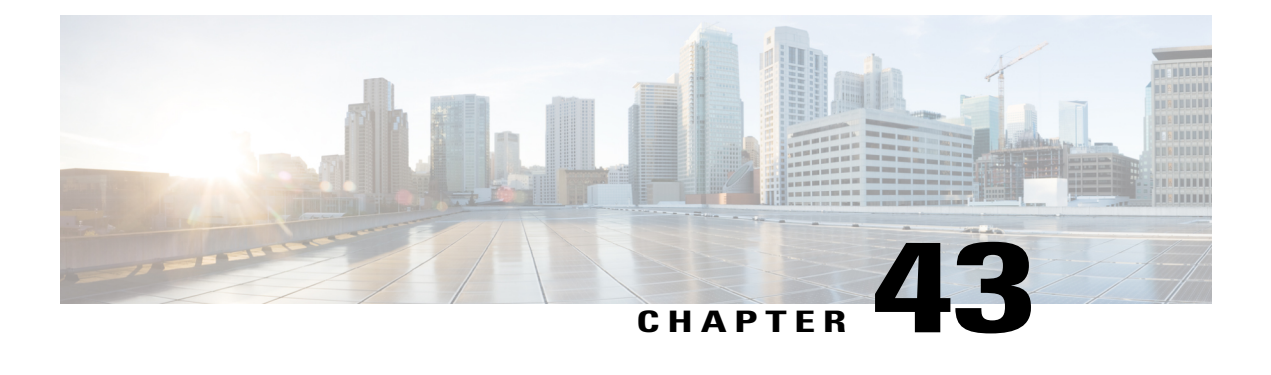

# **DOCSIS 3.0 Multicast Support on the CMTS Routers**

#### **First Published: December 18, 2008**

#### **Last Updated: May 27, 2013**

Cisco IOS Release 12.2(33)SCB introduces multicast improvements based on Data-over-Cable Service Interface Specifications (DOCSIS) 3.0 for the Cisco cable modem termination system (CMTS) routers. DOCSIS 3.0 multicast support improves bandwidth efficiency and allows service providers to offer differentiated quality of service for different types of traffic.

#### **Finding Feature Information**

Your software release may not support all the features documented in this module. For the latest feature information and caveats, see the release notes for your platform and software release. To find information about the features documented in this module, and to see a list of the releases in which each feature is supported, see the Feature Information Table at the end of this document.

Use Cisco Feature Navigator to find information about platform support and Cisco software image support. To access Cisco Feature Navigator, go to [http://tools.cisco.com/ITDIT/CFN/.](http://tools.cisco.com/ITDIT/CFN/) An account on [http://](http://www.cisco.com/) [www.cisco.com/](http://www.cisco.com/) is not required.

#### **Contents**

- [Prerequisites](#page-1187-0) for the DOCSIS 3.0 Multicast Support, page 1116
- [Restrictions](#page-1187-1) for the DOCSIS 3.0 Multicast Support, page 1116
- [Information](#page-1188-0) About the DOCSIS 3.0 Multicast Support, page 1117
- How to [Configure](#page-1197-0) the DOCSIS 3.0 Multicast Support, page 1126
- How to Monitor the DOCSIS 3.0 [Multicast](#page-1209-0) Support, page 1138
- [Configuration](#page-1216-0) Examples for DOCSIS 3.0 Multicast Support, page 1145
- [Where](#page-1217-0) to Go Next, page 1146
- Additional [References,](#page-1218-0) page 1147
- Feature [Information](#page-1219-0) for DOCSIS 3.0 Multicast Support on the CMTS Routers, page 1148

## <span id="page-1187-0"></span>**Prerequisites for the DOCSIS 3.0 Multicast Support**

- DOCSIS 3.0-compliant Cisco CMTS and DOCSIS 3.0-enabled cable modems are required.
- Cisco CMTS must be MDF-enabled by default.
- Quality of service (QoS) parameters must be configured for various multicast sessions.
- Multicast Baseline Privacy Interface Plus (BPI+) profile must be configured before adding a Multicast BPI+ profile to a Multicast BPI+ multicast group.

Table below shows the Cisco CMTS hardware compatibility prerequisites for this feature.

**Table 116: DOCSIS 3.0 Multicast Support Hardware Compatibility Matrix**

| <b>CMTS Platform</b>                                  | <b>Processor Engine</b>                             | <b>Cable Interface Cards</b>                         |
|-------------------------------------------------------|-----------------------------------------------------|------------------------------------------------------|
| Cisco uBR10012 Universal<br><b>Broadband Router</b>   | Cisco IOS Release 12.2(33)SCC<br>and later releases | Cisco IOS Release 12.2(33) SCC<br>and later releases |
|                                                       | $\cdot$ PRE2                                        | • Cisco UBR-MC20X20V $\frac{72}{2}$                  |
|                                                       | $\cdot$ PRE4                                        | Cisco IOS Release 12.2(33)SCE<br>and later releases  |
|                                                       | Cisco IOS Release 12.2(33)SCH<br>and later          | • Cisco UBR-MC3GX60V $\frac{73}{2}$                  |
|                                                       | $\cdot$ PRE5                                        |                                                      |
| Cisco uBR7246VXR Universal<br><b>Broadband Router</b> | Cisco IOS Release 12.2(33)SCB<br>and later releases | Cisco IOS Release 12.2(33)SCD<br>and later releases  |
|                                                       | $\cdot$ NPE-G2                                      | • Cisco uBR-MC88V $\frac{74}{4}$                     |
| Cisco uBR7225VXR Universal<br><b>Broadband Router</b> | Cisco IOS Release 12.2(33)SCB<br>and later releases | Cisco IOS Release 12.2(33)SCD<br>and later releases  |
|                                                       | $\cdot$ NPE-G2                                      | • Cisco uBR-MC88V                                    |

<span id="page-1187-4"></span><span id="page-1187-3"></span><span id="page-1187-2"></span><span id="page-1187-1"></span>72 The Cisco UBR-MC20X20V cable interface line card has three variants: Cisco UBR-MC20X20V-0D, Cisco UBR-MC20X20V-5D, and Cisco UBR-MC20X20V-20D. The Cisco UBR-MC20X20V-0D line card supports 20 upstreams and zero (no) downstreams. The Cisco UBR-MC20X20V-5D line card supports 20 upstreams and 5 downstreams, and the Cisco UBR-MC20X20V-20D line card supports 20 upstreams and 20 downstreams.

73 The Cisco uBR-MC3GX60V line card is not compatible with PRE2.

74 The Cisco uBR-MC88V cable interface line card is compatible only with NPE-G2.

## **Restrictions for the DOCSIS 3.0 Multicast Support**

- You cannot disable explicit tracking.
- For multicast QoS, you must define three objects and templates, Service-Class, Group-QoS-Config (GQC), and Group-Config, and associate them to a particular bundle or forwarding interface.
- You must define a default service class and GQC before defining objects and templates.
- Multicast authorization is disabled by default and you should enable and configure it properly.
- Static multicast feature is always enabled and you cannot disable it.
- The service flow attribute-based selection will be ignored if the group configuration is configured on the default forwarding interface.
- A profile group cannot be deleted when it is applied to any forwarding or bundle interface. However, the same restriction does not apply to the global profile group. A global profile group can be deleted even when it is assigned to a forwarding or bundle interface.
- The multicast DSID feature is supported only on DOCSIS 3.0-compliant cable modems.
- The cable multicast mdf-disable wb-incapable-cm command disables multicast downstream service identifier (DSID) forwarding capability on the cable modem, which impacts the DSID capability between the Cisco CMTS and the cable modem.
- The multicast traffic to CPE increases two-fold after changing the multicast QoS configuration or the service-flow attribute during an active session. The traffic replication will continue till the default session timeout period (180 seconds). After the session timeout, the multicast DSID isremoved from both Cisco CMTS and CM, and normal multicast traffic flow is resumed.
- For the DOCSIS 3.0 Multicast support feature to function properly, the CPE and the CM must be in the same virtual routing and forwarding (VRF) interface.

# **Information About the DOCSIS 3.0 Multicast Support**

IP multicast, an integral technology in networked applications, is the transmission of the same information to multiple recipients. Any network application, including cable networks, can benefit from the bandwidth efficiency of multicast technology. Two new technologies—Channel Bonding and Single Source Multicast (SSM)—are expected to dramatically accelerate multicast deployment.

The channel bonding and SSM technologies dramatically increase the operational efficiency of the existing hybrid fiber-coaxial (HFC) network. Using the multicast improvements, the cable operators can seamlessly deliver advanced services like video on demand (VoD), internet protocol television (IPTV), and facilitate interactive video and audio, and data services.

The following sections explain the benefits of DOCSIS 3.0 Multicast Support:

### <span id="page-1188-0"></span>**Multicast DSID Forwarding**

DOCSIS 3.0 multicast support introduces centralized control at the Cisco CMTS to provide flexibility and scalability to support a large array of multicast protocols. It replaces the Internet Group Management Protocol (IGMP), version 2 snooping infrastructure, which was part of the DOCSIS1.1 and 2.0 models. Now, the Cisco CMTS allocates an unique Downstream Service Identifier (DSID) to identify every multicast stream. These DSIDs are sent to the CMs that use these DSIDs to filter and forward Multicast traffic to the CPEs.

The multicast DSID forwarding (MDF) provides the following benefits:

- Unique identification of packet stream across bonding group within a MAC domain.
- Designation of packet stream as either Any Source Multicast (ASM) or Source Specific Multicast (SSM) per multicast channel.
- Implementation of multicast DSID management on the Route Processor (RP) makes it operate on a standalone basis.
- Snooping of all upstream signal control packets by the Cisco CMTS to find the customer premises equipment (CPE) on the Multicast DSID-based Forwarding (MDF) enabled CM and allocates DSID from the pool.
- Transmission of allocated DSIDs to the CM through Dynamic Bonding Change (DBC) message.
- Reuse of DSIDs on other MDF-enabled CMs in the same bonding group, joining the multicast session.
- Removal of DSIDs from the CM through a DBC message by the Cisco CMTS after a multicast session leave event.
- Release of DSID to the pool by the Cisco CMTS when the last member leaves the bonding group.
- The following DSIDs are preallocated for each primary downstream (modular and integrated cable interfaces) to forward general query messages. These DSIDs form part of the multicast group signaling protocol. Other multicast groups, do no use these DSIDs.
	- ◦IGMPv2 general query (IPv4)
	- ◦IGMPv3 general query (IPv4)
	- ◦MLDv1 general query (IPv6)
	- ◦MLDv2 general query (IPv6)
	- ◦Preregistration of DSID (IPv6)
- Allocation of DSID ensures traffic segregation between virtual private networks (VPNs) for DOCSIS 3.0 MDF-enabled CMs. For example, two clients from two VPNs joining the same multicast will get two distinct DSIDs.

## <span id="page-1189-0"></span>**Multicast Forwarding on Bonded CM**

Multicast packets to the DOCSIS 3.0-enabled CMs are transmitted as bonded packets with DSID extension header on the primary bonding group if the Secondary Multicast Bonding Group is disabled. Multicast packets for MDF-disabled or pre-DOCSIS 3.0 CMs are transmitted as non-bonded without DSID extension header. For more information on this feature, refer to Multicast [Secondary](#page-1193-0) Bonding Group, on page 1122.

In a network, where only MDF-enabled or MDF-disabled CMs exist, the traffic issegregated using field types. The MDF-enabled CM forwards the frame with the field type and the MDF-disabled CM drops it. The DSID labeling ensures that MDF-enabled CM gets a copy of the multicast session to prevent "cross talk".

For hybrid CMs(MDF-enabled and MDF-disabled CMs) that do notsupport field type forwarding, you should configure persession encryption orsecurity association identifier (SAID) isolation to ensure traffic segregation. DOCSIS 3.0 mandates that if the hybrid CM fails to forward field type frames, the Cisco CMTS should employ multicast security association identifier (MSAID) isolation. This isolation is achieved by assigning different MSAID to each replication, one to bonded CM and another to the non-bonded or hybrid CM. This helps to prevent CMs from receiving duplicate traffic.

# **Static TLV Forwarding**

As per DOCSIS 3.0 specifications, the Cisco CMTS must support Static Multicast. When the CM tries to register with the Cisco CMTS, the Cisco CMTS checks whether Static Multicast Encoding is present in the CM configuration file. If the Static Multicast Encoding is present, the Cisco CMTS sends a DSID corresponding to each Static Multicast channel in the Registration-Response (REG-RSP) message.

The Multicast DSID management is located at RP and the cable line card (CLC) has to contact the RP for proper DSID assignment. The CLC also caches the response from RP to eliminate the need to communicate to the RP for subsequent Static Multicast encoding. Refer BPI+ [Support,](#page-1190-0) on page 1119 for more details on SAID assignment for Static Multicast functionality.

# **IPv6 Multicast**

The Cisco CMTS routers support both IPv4 and IPv6 protocol stacks. The basic multicast character of IPv6 is similar to that of IPv4 multicast. Multicast in IPv6 can be either a Multicast Listener Discovery (MLD), version 1 that supports ASM or MLDv2 that supports SSM. DOCSIS 3.0 specifications demand support for both MLDv1 and MLDv2.

The MLD component uses the protocol descriptor block (PDB) for the multicast. The PDB contains all information about the session, including source, group, and number of sources. IPv6 mandates that all information, such as source MAC and Cisco CMTS service identifier (SID), should be accessed from the PDB. The packet header in IPv6 contains the correct forwarding interface and DSID information. When the packet arrives at the Cisco CMTS, it is identified as an IPv6 packet and sent to the correct bundle.

For more details on IPv6, refer to the IPv6 on Cable document available at the following location: [http://](http://www.cisco.com/en/US/docs/ios/cable/configuration/guide/cmts_ipv6.html) [www.cisco.com/en/US/docs/ios/cable/configuration/guide/cmts\\_ipv6.html](http://www.cisco.com/en/US/docs/ios/cable/configuration/guide/cmts_ipv6.html)

# <span id="page-1190-1"></span>**Explicit Tracking**

The Cisco CMTS can perform explicit tracking with IGMPv3 support. The IGMPv3 removes the report suppression feature associated with the IGMPv2 specification enabling the Cisco CMTS to get the complete information on session and host information. This benefits the IGMP Fast Leave processing and DSID management for each CM.

A host or session database is used to track hosts (IP/MAC) joining a particular multicast session. From the host, you can track the CM based on the SID and cable downstream interface. This database also helps to determine whether the Cisco CMTS should remove the DSID from a particular CM when the multicast session is over.

### <span id="page-1190-0"></span>**BPI+ Support**

The DOCSIS Baseline Privacy Interface (BPI) feature is based on the DOCSIS BPI Specification (SP-BPI-I02-990319 or later revision). It provides data privacy across the HFC network by encrypting traffic flows between the router and the cable operator's CMTS.

The BPI+ (BPI Plus) feature is an enhancement to the BPI feature and is based on the DOCSIS BPI+ Specification (SP-BPI+-I04-000407 or later revision). In addition to the regular BPI features, BPI+ provides more secure authentication of cable modems through the use of digital certificates. Also, a cable modem can use a digital signature to verify that the software image it has downloaded has not been altered or corrupted in transit.

#### **Dynamic Multicast Encryption**

The Cisco CMTS encrypts downstream multicast traffic to the CMs with a security association (SA), which is previously signaled to the CM. The security association identifier is defined per session and communicated in a SA encoding through the MAC management message sent to the CM. The Cisco CMTS uses dynamic SA mechanism for DSID multicast forwarding in MDF-disabled CMs.

During a dynamic multicast join event, through IGMP or Multicast Listener Discovery (MLD), the Cisco CMTS checks the configuration table to see whether the session must be encrypted. If it requires encryption, the Cisco CMTS creates a multicast security association identifier (MSAID) and includes it in SA encoding with an add action in the Dynamic Bonding Change Request (DBC-REQ).

#### **Static Multicast Encryption**

During a static multicast encoding of Registration Request (REG-REQ), Cisco CMTS checks the configuration table at the RP through the Inter-Process Communication (IPC) to ascertain the need for encryption. If it requires encryption, the Cisco CMTS creates an MSAID and includes it in the SA encoding with an add action in the REG-RSP. The cable line card (CLC) can also cache the MSAID mapping for subsequent requests.

# <span id="page-1191-0"></span>**Multicast Join Authorization**

DOCSIS 3.0 introduces the IP Multicast Join Authorization feature to control the IP multicast sessions joined by the IP multicast clients. The set of IP multicast clients reached through the CM includes the CM IP host stack itself. This feature controls only the joining of downstream IP multicast sessions and not the ability of any client to transmit IP multicast traffic upstream.

General guidelines for multicast join authorization are as follows:

- Cisco CMTS should authorize the IP multicast sessions joined by the IP multicast clients.
- IPv6 solicited node multicast sessions should be routed to IPv6 addresses through the Source Address Verification (SAV) feature.
- IP multicast sessions identified by static IP multicast encoding should be in the registration request of the CM.
- IPv6 or IPv4 multicast sessions which map to Layer 2 Ethernet multicast MAC address should be identified using the static multicast MAC address encoding in the registration request of the CM.
- For an IP multicast session, the CM should have a "permit" action for the highest priority matching rule "IP Multicast Join Authorization Session."
- When the management object "Default IP Multicast Join Authorization Action" is set to "permit", the IP multicast session should not match any "IP Multicast Join Authorization" rule.

With the above guidelines, static MAC multicast and static IP multicast are authorized by default. The Cisco CMTS enforces IP multicast join authorization by signaling or not signaling multicast DSIDs and /or SAs. For a pre-DOCSIS 3.0 CM, multicast BPI+ must be used.

The cable multicast auth enable default-action command is used to enable or disable Multicast Join Authorization feature.

### **Multicast Session Limits**

DOCSIS 3.0 supports per CM multicast session where you can configure Multicast Session Encoding in the CM configuration file as specified in the DOCSIS 3.0 specifications.

The Cisco CMTS receives the encoding of REG-REQ from the CLC and the CLC would notify the Route Processor through Inter-Process Communication about CM registration.

The Cisco CMTS supports a session limit between 0 and 65535 per CM. If the CM does not include encoding, the Cisco CMTS uses the default Maximum Multicast Sessions. The multicast session limit only enforces the dynamic join session and does not restrict Static Multicast sessions.

### **IP Multicast Profile**

In an IP multicast profile, the Cisco CMTS provides the capability to store 16 profiles, each with 256 session rules. Each session rule consists of the Source prefix, Group prefix, Priority, and "Permit" or "Deny" action. The rule priority is used to determine the best matching rule.

The CM can store up to 16 IP multicast profiles and the Cisco CMTS makes use of them to configure a multicast profile for the CM. If the CM does not have any IP multicast profile defined, the Cisco CMTS uses the Default IP multicast profile name. If the IP multicast profile defined in the CM configuration file is not available in the Cisco CMTS, an empty multicast profile with the same name is created by the Cisco CMTS, which can be configured later by the operator.

If the join request of a CM to a multicast session does not match any of the session rules, the Cisco CMTS uses the default IP multicast join authorization action, which can be either "Permit" or "Deny." When the session rules are changed, the Cisco CMTS reapplies the latest rules on all subsequent join requests.

### <span id="page-1192-0"></span>**Default Multicast Authorization Profiles**

Cisco IOS Release 12.2(33)SCC introduces the option to create default multicast authorization profiles. These profiles are used to register modems without an authorization profile in their configuration file. Like other profiles, the default profile group can store up to 16 default multicast authorization profiles. The default profile group also maintains a sorted list of session rules from all default profiles, based on priority. Each configured default profile can store up to 256 session rules.

The session rules are used to authorize modems without a profile name in their configuration file. When an IGMP join for a group is received from such a modem, it is matched against the rules in the default profile group. If the rules match, the join action is permitted, else the globally configured default action is taken.

When a session rule is created, the Cisco CMTS assigns an ID to that rule. These session rule IDs are assigned sequentially and are unique per profile. If there are 5 session rules in a profile, they are assigned IDs ranging from 0 to 4. If a session rule is deleted, the next rule in the profile is assigned with that ID. For example, when a session rule with ID 3 is deleted, the next rule in the profile will be assigned ID 3.

The DOCSIS 3.0 operations support system (OSS) specification mandates that the session rules have to be identified within a profile using an identifier value that has a range of 1 to 4,294,967,295 (32 bit).

The **cable multicast auth profile-name** command is used to define a cable multicast authorization profile and to set it as the default profile.

#### **MDF-Disabled CM**

To enforce multicast authorization in MDF-disabled and pre-DOCSIS 3.0 CMs, the Cisco CMTS should configure per-session encryption based on Security Association-Multicast Authorization Profile (SA-MAP) authorization. The Cisco CMTS should check the SA-MAP request against the multicast authorization profile of the CM to verify if it is an authorized flow and reply with a SAID accordingly.

# <span id="page-1193-1"></span>**Multicast Quality of Service Enhancement**

DOCSIS 3.0 mandates that the CMTS should not admit any flow exceeding the session limit. Though the current Multicast QoS (MQoS) session limit admits the session, it fails to provide any QoS for sessions exceeding the session limit.

**Note**

Multicast packets are sent using the default Group Service Flows (GSF) when the Multicast QoS feature is disabled.

As part of DOCSIS 3.0 requirements for Multicast QoS, Cisco IOS Release 12.2(33)SCC provides support for Group Classifier Rules (GCR). The Cisco CMTS determines the set of Group Configurations (GCs) whose session range matches the multicast group address. For SSM, the source address is also used to identify the matching GCs. A GCR is created for each matching GC and linked to the multicast session. The GCR is assigned also with an unique identifier, SAID, and Group Service Flow (GSF).

The following conditions are used to select the GC entries:

- The GC entry with the highest rule priority is selected, if more than one GC entry matches.
- All matching GC entries are selected, when multiple GCs have the same highest rule priority.

The GCR classification is done based on type of service (TOS) fields. The TOS specifier in the GCR is used to choose the correct GCR when multiple GCRs match a single multicast session.

**Note**

When two multicast group configurations (GCs) have the same session range and configuration (under global or bundle configuration), then the same forwarding interface selection is not guaranteed.

Non-IP multicasts and broadcast packets use GSF. They are similar to individual service flows and are shared by all the CMs on a particular Digital Command Signal (DCS) matching the same GCR. A single GSF is used for multicast sessions matching different GCs using the same aggregate GQC.

The legacy multicast QoS **cable match address** command is replaced from Cisco IOS Release 12.2(33)SCB onwards to allow multiple system operators (MSOs) to move to the new multicast QoS model. The old command is automatically translated to the new command during system bootup while parsing the startup configuration. After system configuration, the old command is disabled from the parser chain.

For details on DOCSIS QoS support, refer to the DOCSIS QoS Support section of the DOCSIS WFQ Scheduler on the Cisco CMTS Routers guide.

## <span id="page-1193-0"></span>**Multicast Secondary Bonding Group**

The DOCSIS 3.0-compliant CM can receive multicast packets from non-primary (or bonded) channels using the MDF support at the CMTS.

The multicast secondary bonding group is defined as a shared bonding group or RF channel that feeds more than one fiber node through an optical split. This allows CMs from different primary bonding groups and channelsto listen to one or more shared sets. The multicast packets are replicated only to the shared downstream channel set, which helps conserve the downstream bandwidth.

DOCSIS 3.0 defines attribute-based service flow creation, which allows the Cisco CMTS to make more "intelligent" decisions on the selection of bonding group or individual channel for unicast and multicast forwarding.

The Multicast Secondary Bonding Group provides the following benefits:

- New MQoS and attribute-based forwarding for Multicast Secondary Bonding Group.
- The primary downstream interface acts as a forwarding interface for narrowband CMs.
- The following algorithm is used to select a forwarding interface for wideband CMs:
	- ◦A primary bonding group is selected if a group-config matching the session is present in it. MQoS parameters are taken from the group-config.
	- ◦A primary bonding group is selected if a group-config is not present at the bundle level or at the global level.
	- ◦A group-config found at the bundle level or global level is used to find the Group-QoS-Config (GQC) and eventually the attribute and forbidden bit-masks, which are then used to find the interface.
	- ◦All Wideband Cable Modems (WCMs) in a bundle use the same secondary bonding group if a bundle-level group-config or global-level group-config is configured.
- The IGMP report ignores a source if the given source address fails to find a matching interface.
	- ◦If a matching interface is found, that interface is used for forwarding and the MQoS parameters are taken from the matching group-config from the forwarding interface or bundle interface or global level.
	- ◦If a matching interface is not found, then the IGMP report is ignored.
- For a static join, attribute-based forwarding is not supported, and only the primary downstream is used.

# **Multicast Replication Session Cache**

Cisco IOS Release 12.2(33)SCH introduces the multicast replication session cache feature to improve CPU utilization on the Cisco uBR10012 router. In Cisco IOS releases before Cisco IOS Release 12.2(33)SCH, the Cisco uBR10012 router supported multicast replication session creation and deletion, and IGMP leave and join operations of existing multicast replication sessions. By caching the existing multicast replication sessions and reusing them when an IGMP join is received and matched, the CPU performance of the Cisco uBR10012 router improves.

This feature is supported for dynamic IPv4 group join operations on single type multicast sessions. When a new IGMP join is received, the session cache is searched for an existing replication session. If a match is found, the session is reused.

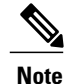

The multicast replication session cache is *not* supported for IPv6 multicast sessions and aggregate multicast sessions.

The multicast replication session cache can be configured globally for all the interfaces on the Cisco uBR10012 router or can be configured at the interface level for the forwarding interface. The cache size value can be configured using the **cable multicast ses-cache** command.

The **clear cable multicast cache ses-cache** command clears the multicast cache counters on the forwarding interface as well as the cached entry. The **show cable multicast ses-cache** command displays the multicast replication session information, both at the global level and the interface level.

The multicast replication cache session is enabled only on the active RP and not on the standby RP.

# **Load Balancing**

The Load Balancing feature modified in Cisco IOS Release 12.2(33)SCB will not load balance a CM while a multicast stream is going on for that particular CM. It utilizes the Explicit Tracking Database, which holds complete information on the CM subscription to achieve this. For more information on Load Balancing, refer to the [Configuring](http://www.cisco.com/en/US/docs/cable/cmts/troubleshooting_batch9/cmtslbg.html) Load Balancing and Dynamic Channel Change on the Cisco CMTS Routers document.

# **Bonded DS Admission Control**

Multiple MAC domains may share a single DS bonding group. Similarly, CPEs from multiple MAC domains could listen to a Wideband multicast service flow. The devices could join or leave the multicast group in any order.

The bonded multicast service flows are admitted and created on the Guardian line card rather than on a specific host line card.

The admission control for Wideband DS interfaces should also take into account the multicast service flow bandwidth usage. The entire DS bonding group bandwidth is available for every single MAC domain and the multicast traffic for committed information rate (CIR) reservations is based on the current CIR bandwidth usage of the sharing MAC domains.

The aggregate use of CIR bandwidth is limited by the bonding group definition. However, a single MAC domain could reserve the entire bandwidth if other MAC domains are not using it for CIR purposes.

The following criteria is used for DS bonding group bandwidth distribution:

- The Guardian line card can use 50 percent of the available bandwidth for multicast. The rest of the bandwidth is equally distributed to other MAC domain hosts sharing the bonding group.
- If any of the MAC domain or Guardian line card exceeds 90 percent of the bandwidth reservation of the entire bonding group, the remaining bandwidth is given to the same MAC domain or Guardian line card to effectively utilize the small unusable fragments.

When the number of MAC domains sharing the DS bonding group increases, the available bandwidth decreases proportionally. It also limits the service flow CIR that can be admitted on the Guardian line card or MAC domain host.

Based on the example given in Table below, three MAC domain hosts are sharing a DS bonded interface with 60 Mbps bandwidth. Initially, the Guardian line card is getting 30 Mbps and the other MAC domain hosts are getting 10 Mbps each. If the multicast usage goes up by 30 Mbps, the available bandwidth will be  $60 - 30 =$ 30 Mbps. This new bandwidth will be shared between the Guardian line card and MAC domain hosts. Now, the Guardian line card would get 15 Mbps and the MAC domains would get 5 Mbps each. This limits the highest CIR service flow that can be admitted to MAC domain hosts to 5 Mbps, although the available bandwidth is still 30 Mbps. If any of the MAC domain hosts keeps admitting service flows much smaller (for example, 100 Kbps) compared to 5 Mbps, it could reserve close to 30 Mbps provided the service flow admission is spaced apart by 3 seconds.

| <b>WB</b> Interface<br><b>Bandwidth</b> |                 | Guardian<br><b>Bandwidth</b> |          | <b>MAC Domain Host 1</b><br><b>Bandwidth</b> |                 | <b>Bandwidth</b> |                 | <b>MAC Domain Host 2   MAC Domain Host 3  </b><br><b>Bandwidth</b> |          |
|-----------------------------------------|-----------------|------------------------------|----------|----------------------------------------------|-----------------|------------------|-----------------|--------------------------------------------------------------------|----------|
| <b>Available</b>                        | <b>Reserved</b> | <b>Available</b>             | Reserved | Available                                    | <b>Reserved</b> | Available        | <b>Reserved</b> | <b>Available</b>                                                   | Reserved |
| 60                                      | $\Omega$        | 30                           | $\theta$ | 10                                           | $\theta$        | 10               | $\theta$        | 10                                                                 | 0        |
| 30                                      | 30              | 15                           | 30       |                                              | $\theta$        | 5                | $\Omega$        |                                                                    | 0        |
| 0.6                                     | 59.4            | 0.3                          | 30       | 0.1                                          | 29.4            | 0.1              | $\theta$        | 0.1                                                                | 0        |

**Table 117: Sharing a DS Bonded Interface Between Guardian Line Card and Three MAC Domains**

# **Multicast DSID Forwarding Disabled Mode**

For any application that needs the cable modem to perform IGMP snooping, the MDF on the cable modem must be disabled. Cable modems registered in MDF-enabled mode by the Cisco CMTS do not perform IGMP snooping because MDF forwarding is based on DSID filtering. In Cisco IOS Release 12.2(33)SCD3, the **cable multicast mdf-disable** command is introduced in global configuration mode to disable the MDF capability on the cable modem.

This command is configured on the route processor and is downloaded to the cable line card via the configuration update. The configuration does not change the Cisco CMTS forwarding mechanism or DSID allocation. The Cisco CMTS allocates the DSID and the multicast packet is encapsulated with the DSID header. This does not affect traffic forwarding on the MDF-disabled cable modem. According to DOCSIS3.0 specification, pre-DOCSIS2.0 or MDF-disabled cable modemsignore the DSID header and continue multicast forwarding based on the Group Media Access Control (GMAC) from IGMP snooping. When the cable modem runs in MDF-disabled mode, only IGMPv2 is supported and the Cisco CMTS drops IGMPv3 and MLD messages.

Multicast encryption based on BPI+ is not supported on non-MDF cable modems, if IGMP SSM mapping is used. A non-MDF cable modem is either a pre-DOCSIS 3.0 cable modem or a DOCSIS 3.0 cable modem running in MDF-disabled mode.

#### **MDF1 Support for DOCSIS 2.0 Hybrid Cable Modems**

Starting with Cisco IOS Release 12.2(33) SCE4, the Cisco CMTS router enables MDF capability for DOCSIS 2.0 hybrid cable modems, IPv6, and other cable modems that advertise MDF capability to allow IPv6 packet forwarding. In earlier releases, MDF capability was disabled for wideband incapable cable modems and cable modems that were not DOCSIS 3.0-compliant. The **wb-incapable-cm** keyword was added to the cable multicast mdf-disable command to disable MDF on all DOCSIS 2.0 hybrid cable modems including DOCSIS Set-Top Gateway (DSG) hybrid embedded cable modems to support IGMP snooping.

### **DSG Disablement for Hybrid STBs**

In Cisco IOS Release 12.2(33)SCE4 and later, the **cable multicast mdf-disable** command with the wb-incapable-cm keyword prevents all DOCSIS 2.0 DSG embedded cable modems from receiving DSG multicast traffic besides disabling MDF support. In Cisco IOS Release 12.2(33)SCF2, the wb-incapable-cm keyword was modified to supersede the restriction on DSG multicast traffic.

In Cisco IOS Release 12.2(33)SCF2 and later, the wb-incapable-cm keyword disables MDF capability only on non-DSG DOCSIS 2.0 hybrid cable modems. To disable MDF capability on all DSG embedded cable modems (DOCSIS 3.0 DSG and DOCSIS 2.0 DSG hybrid), a new keyword, DSG, was introduced in Cisco IOS Release 12.2(33)SCF2.

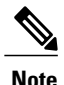

After disabling MDF capability, you must run **clear cable modem reset** command to bring all DSG embedded cable modems online.

Table below provides details of the cable multicast mdf-disable command behavior in Cisco IOS Release 12.2(33)SCF2 and later.

#### **Table 118: cable multicast mdf-disable Command Behavior in Cisco IOS Release 12.2(33)SCF2**

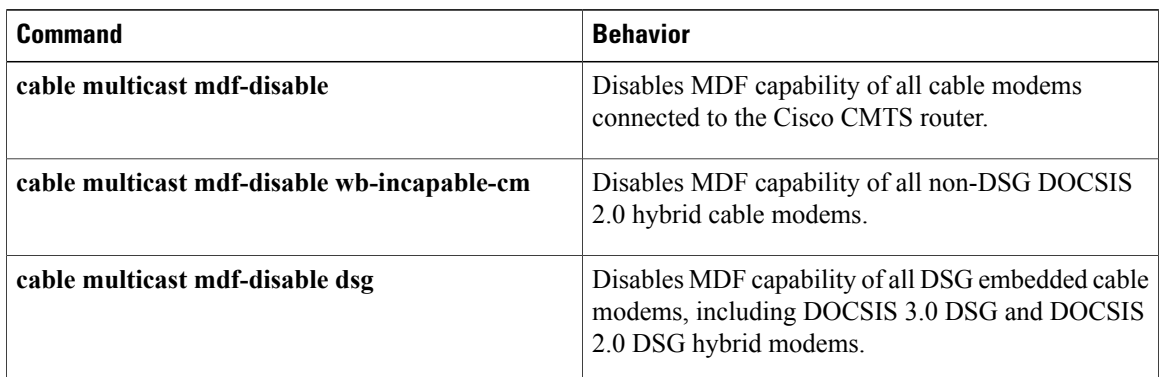

### **Benefits of MDF1 Support**

- Supports IPv6 on different known cable modem firmware types.
- Disables the MDF capability on the Cisco CMTS.
- Supports In-Service Software Upgrade (ISSU) and line card high availability.

# <span id="page-1197-0"></span>**How to Configure the DOCSIS 3.0 Multicast Support**

This section describes the following tasks that are required to implement DOCSIS 3.0 Multicast Support on Cisco CMTS Routers:

# **Configuring Basic Multicast Forwarding**

To configure a basic multicast forwarding profile that can be applied to a DOCSIS3.0 multicast configuration, use the **ip multicast-routing** command. You must configure a multicast routing profile before you can proceed with a multicast group.

### **DETAILED STEPS**

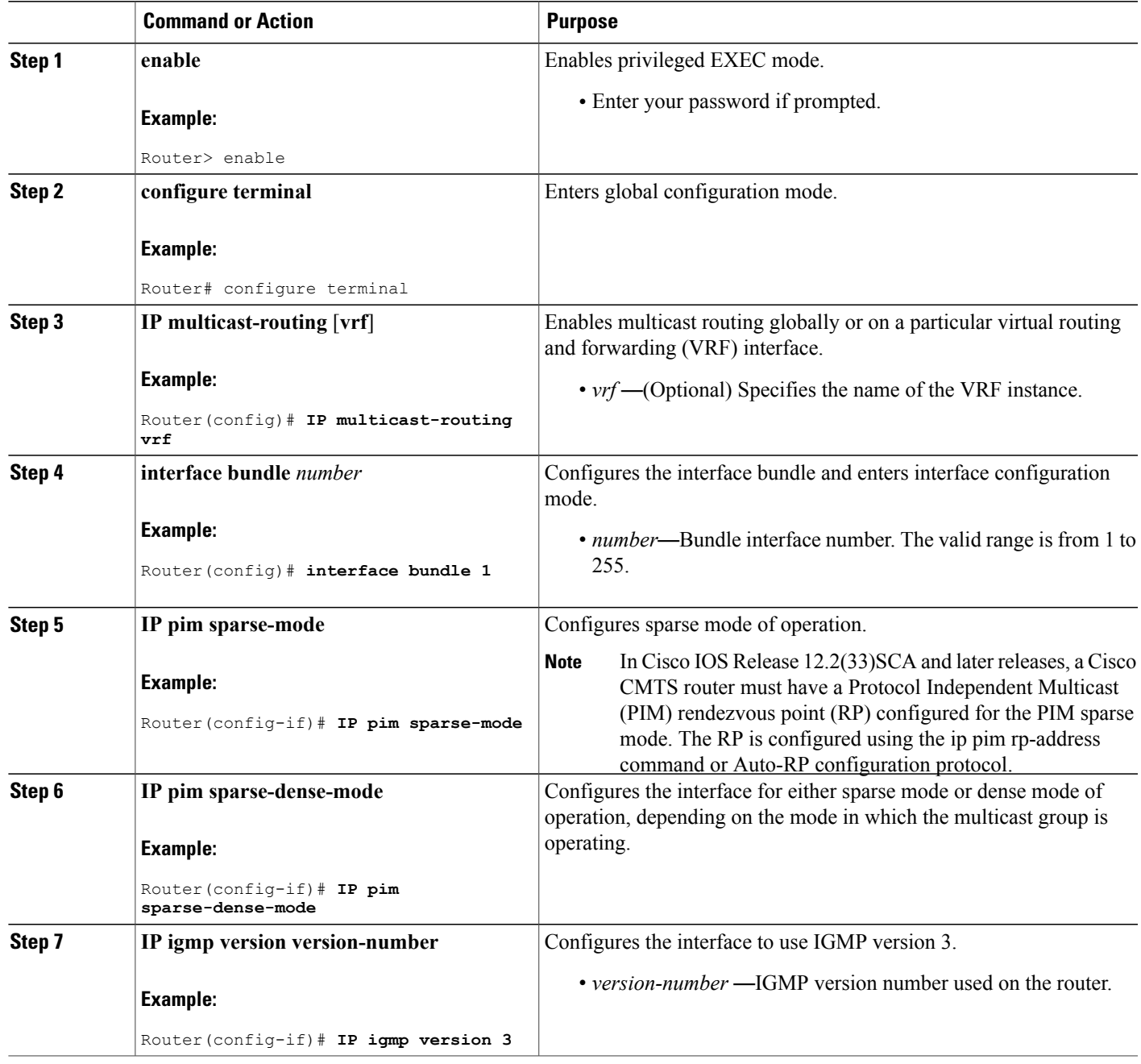

# <span id="page-1198-0"></span>**Configuring Multicast DSID Forwarding**

 $\mathbf I$ 

The multicast DSID forwarding is enabled by default. You cannot configure this feature.

# **Configuring Explicit Tracking**

The Explicit Tracking feature is enabled by default. You cannot configure it.

# <span id="page-1199-0"></span>**Configuring Multicast QoS**

To configure a Multicast QoS profile that can be applied to a DOCSIS 3.0 configuration, use the **cable multicast group-qos** command. You must configure a Multicast QoS profile before you can add a Multicast QoS profile to a QoS multicast group.

### **DETAILED STEPS**

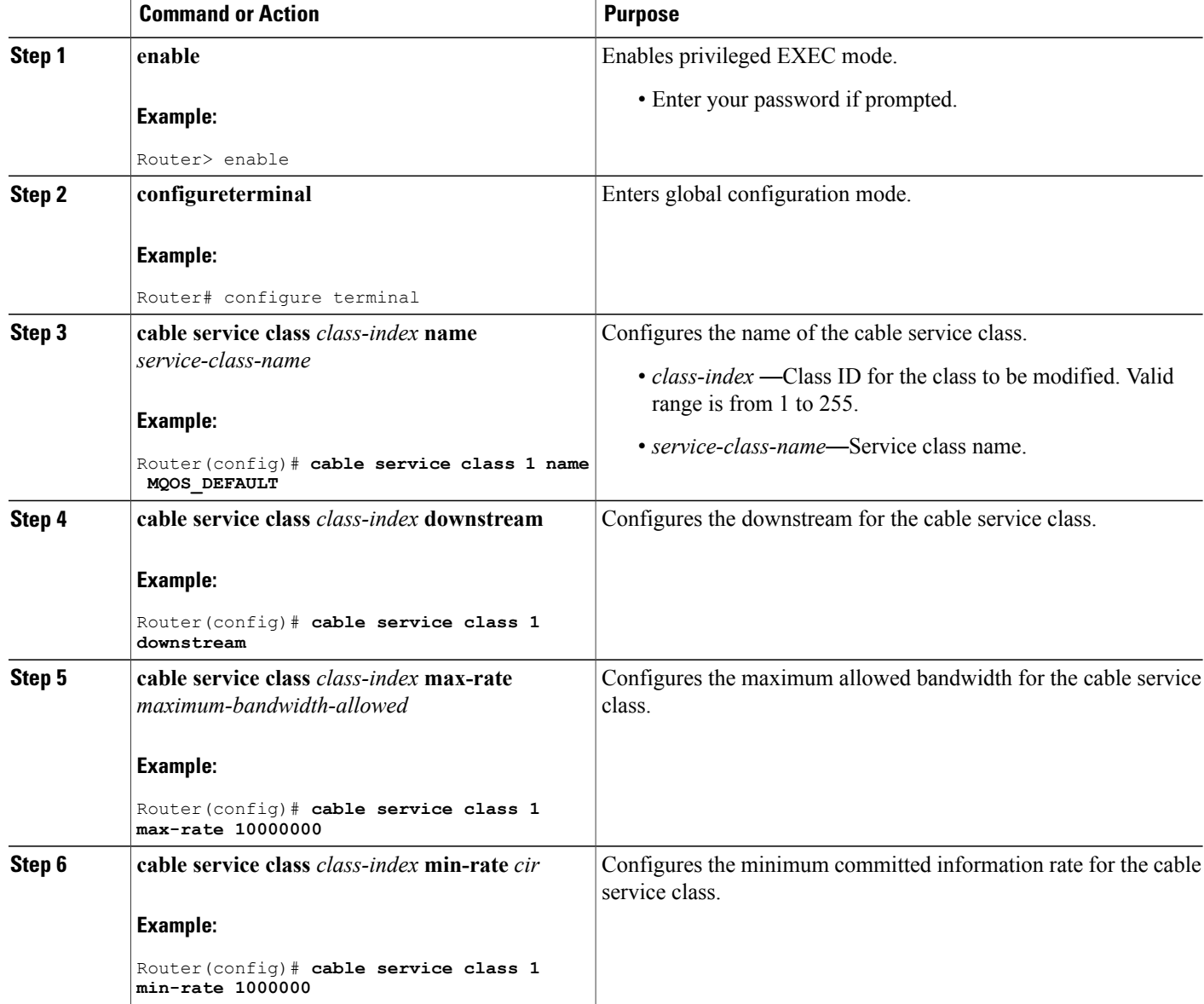

 $\overline{\phantom{a}}$ 

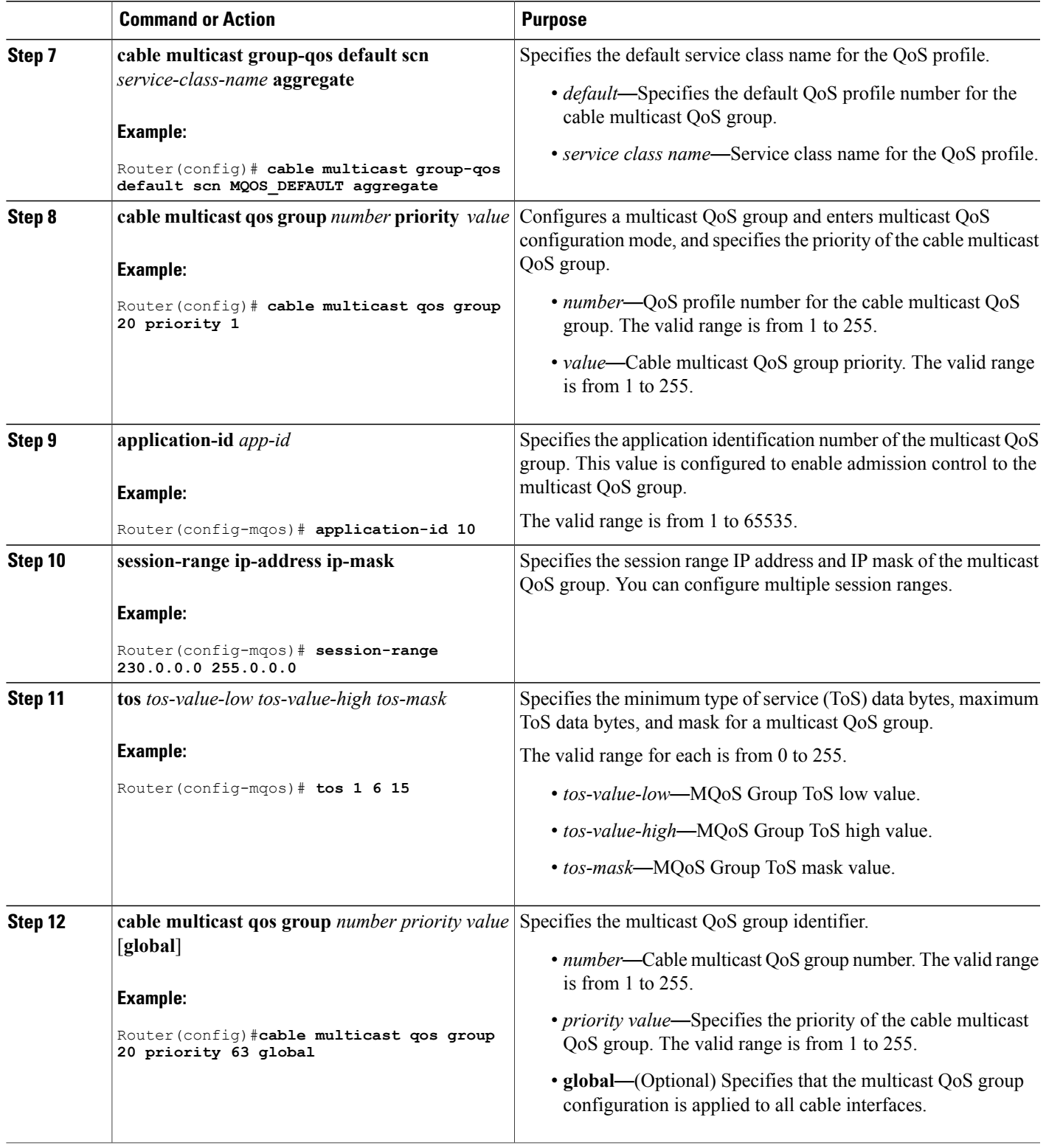

# <span id="page-1201-0"></span>**Configuring a Multicast BPI+ Support**

To configure a multicast BPI+ profile that can be applied to a QoSgroup configuration, use the **cable multicast qos group** command.

# **DETAILED STEPS**

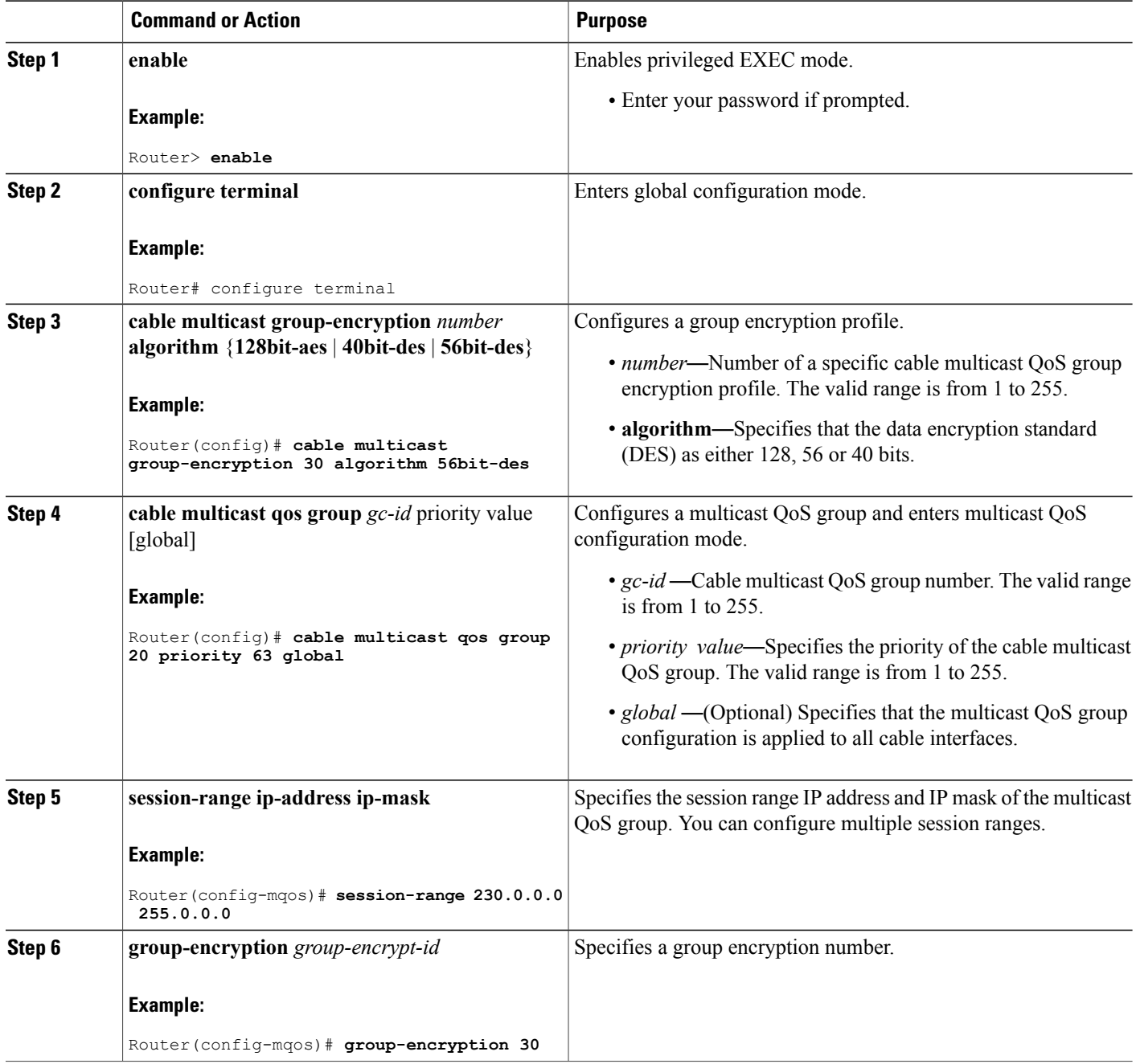

1

# <span id="page-1202-0"></span>**Configuring a Multicast Join Authorization**

To configure a multicast join authorization to control the IP multicast sessions joined by the IP multicast clients, use the **cable multicast authorization** command.

# **DETAILED STEPS**

 $\mathbf I$ 

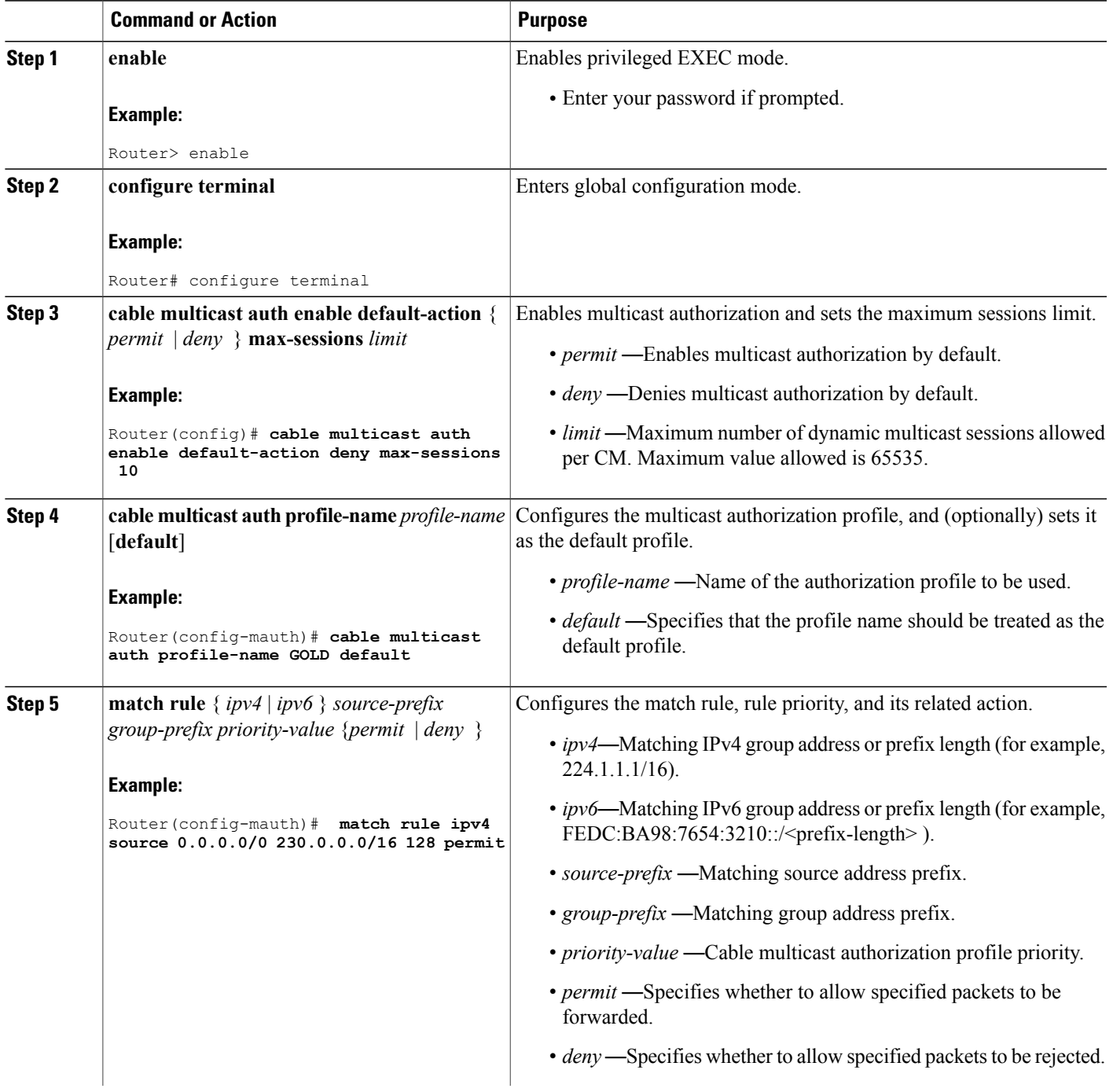

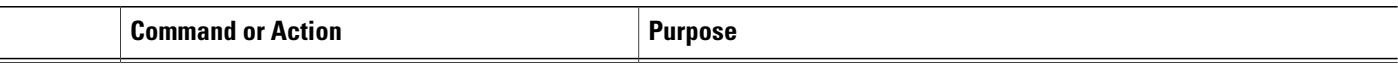

# **Selecting a Forwarding Interface Based on Service Flow Attribute**

The Service Flow Attribute feature allows a bonded CM to listen to multiple bonding groups, and using the interface-specific bit-masks, the CM can select the best route to receive multicast traffic.

### **Service Flow Attribute**

The Service Flow Attribute feature allows selection of a forwarding interface based on the DOCSIS 3.0 construct named "service flow attribute mask." Every interface has an attribute bit-mask depicting attributes of that interface. The multicast service class specified in the group QoS configuration contains required and forbidden attribute bit-masks. If a bonded CM can listen to multiple bonding groups (wideband interfaces), using specific bit-masks in the service class as well as on the bonding group, then one of these bonding groups can be selected for forwarding of multicast traffic.

### **DETAILED STEPS**

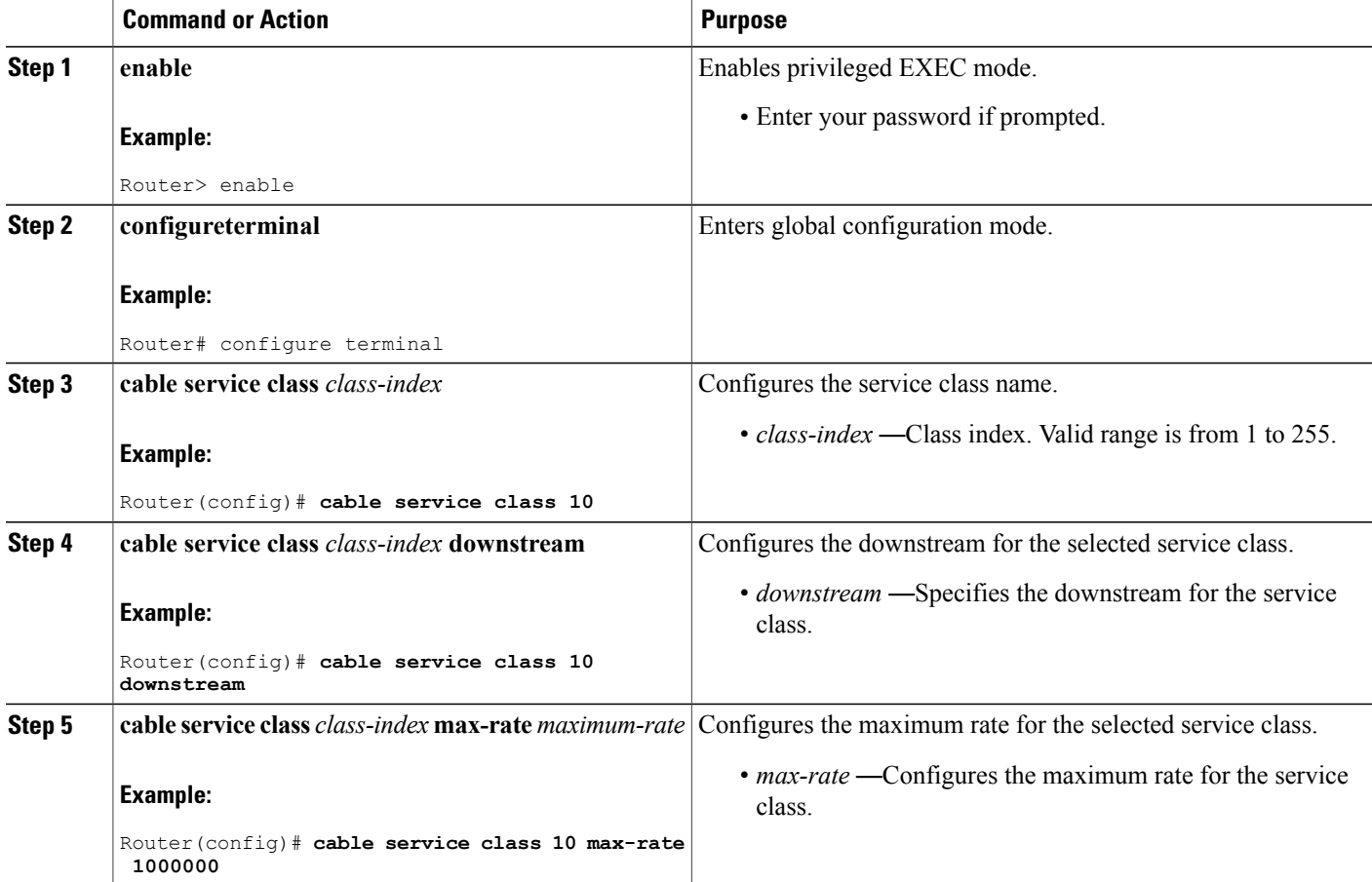

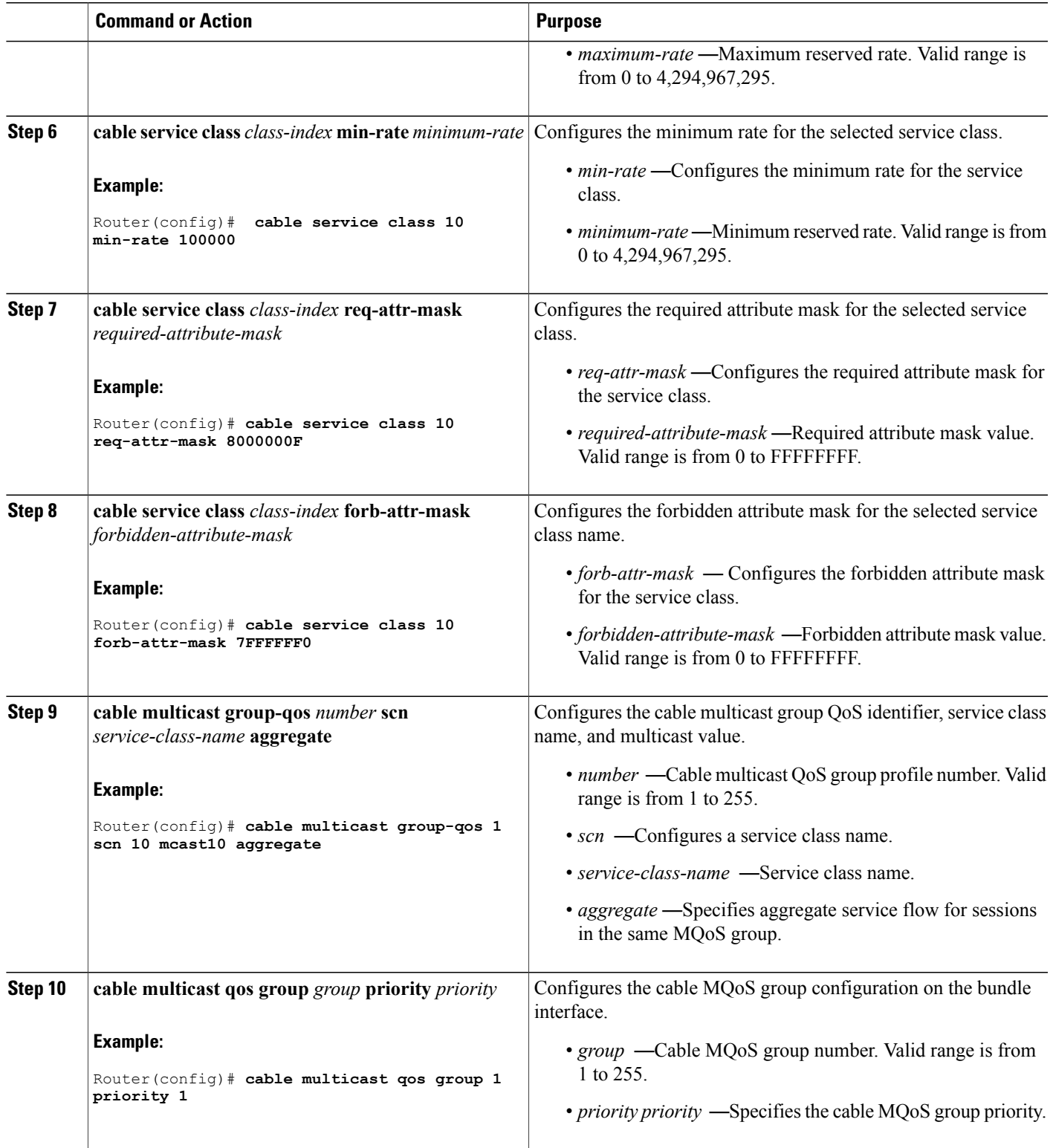

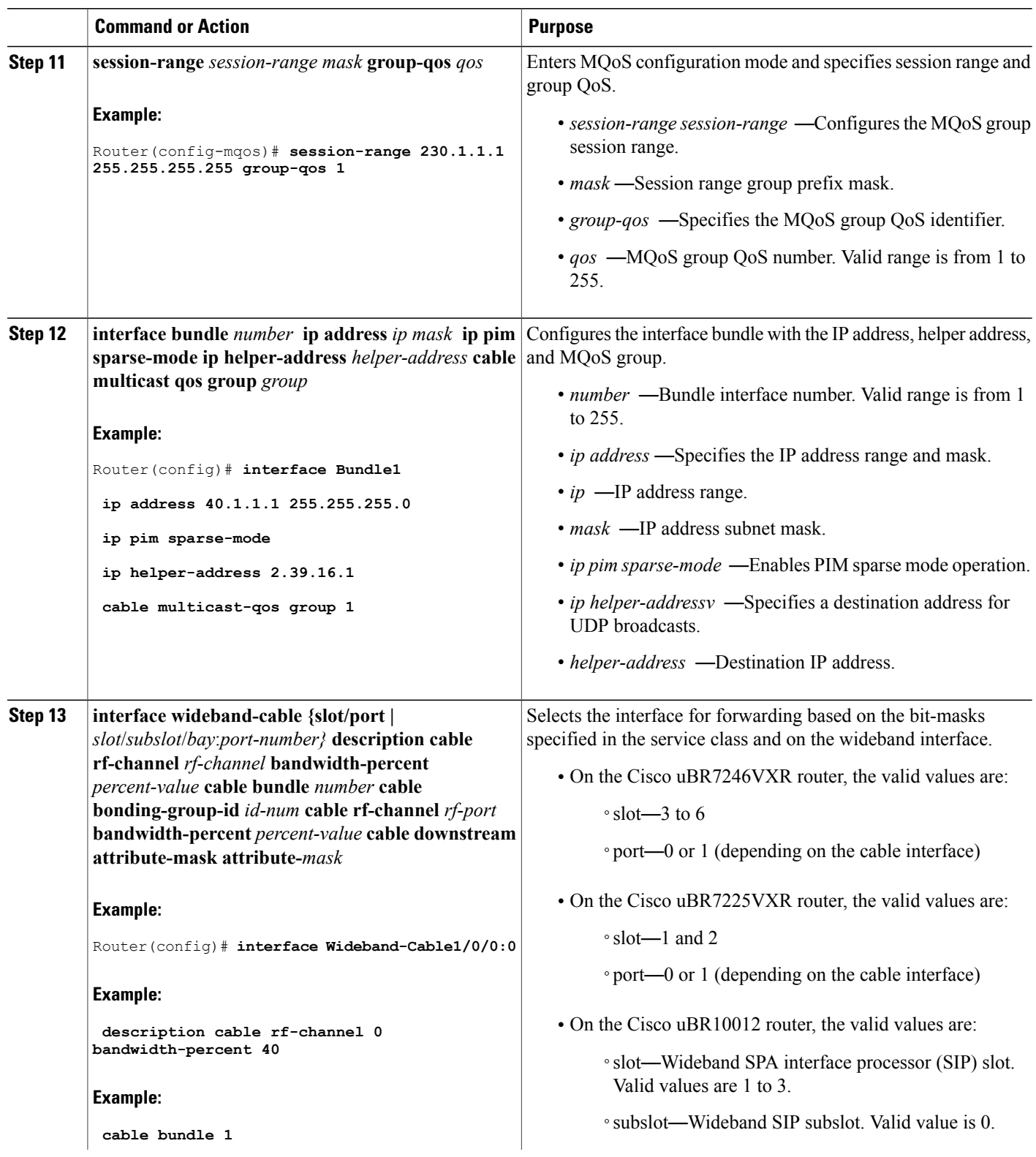

I

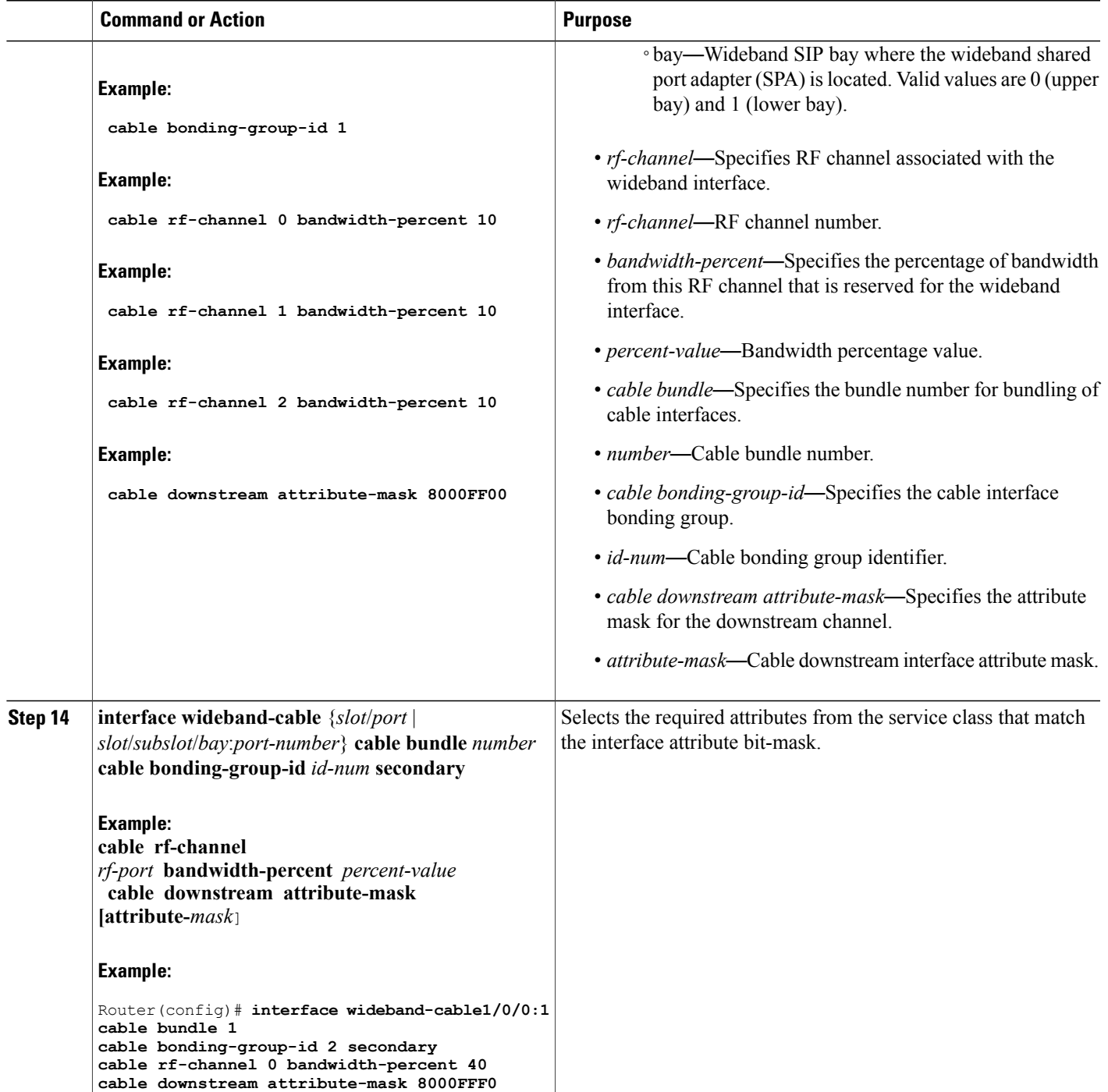

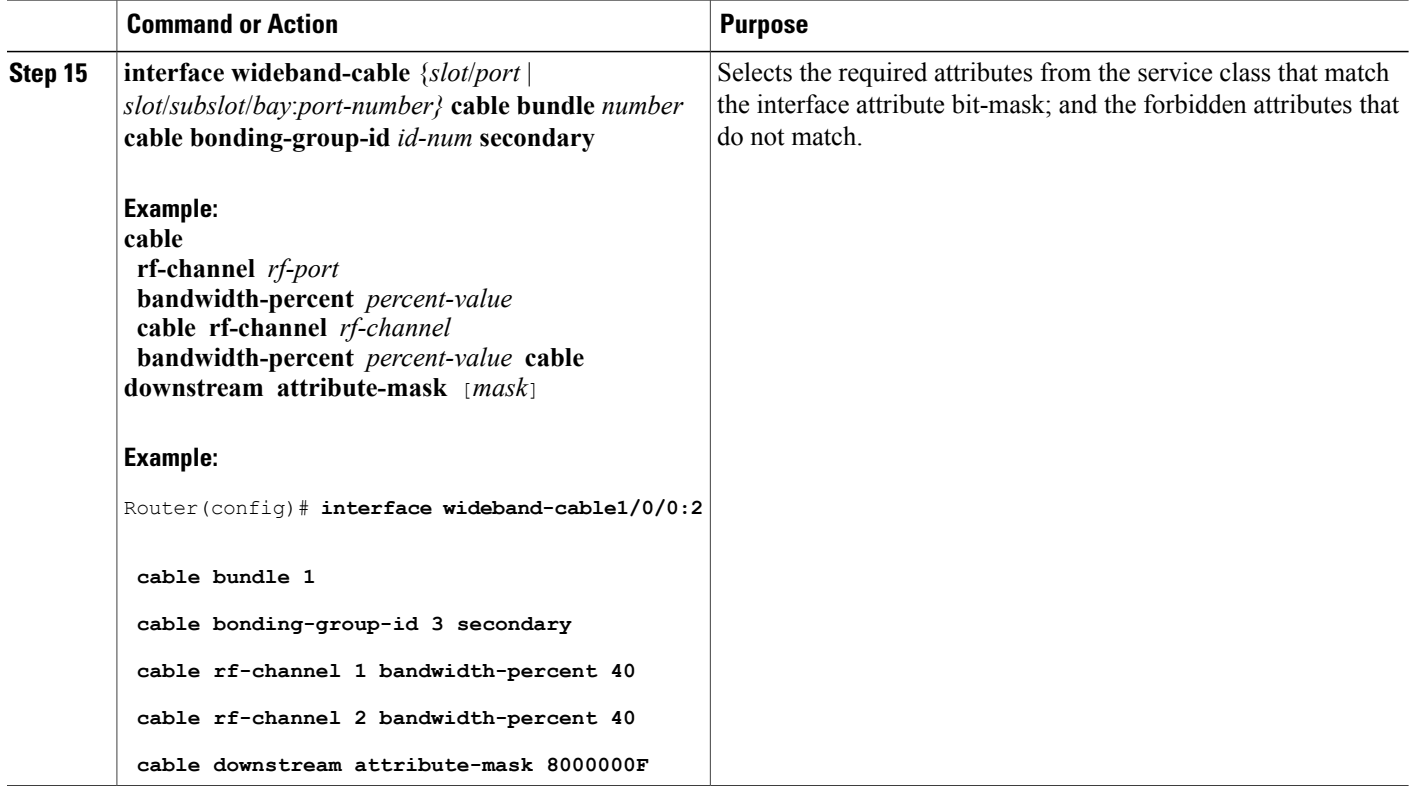

# **Configuring Multicast DSID Forwarding Disabled Mode**

To disable MDF on the cable modem, use the **cable multicast mdf-disable** command in global configuration mode.

Τ

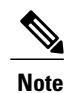

Multicast encryption based on BPI+ is not supported on non-MDF cable modems, if IGMP SSM mapping is used.

### **DETAILED STEPS**

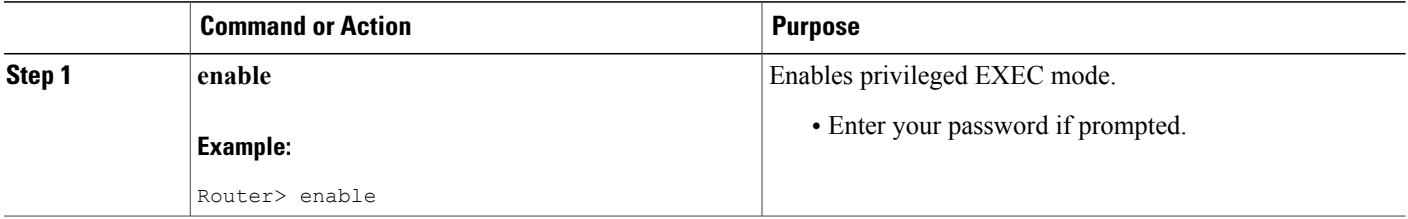

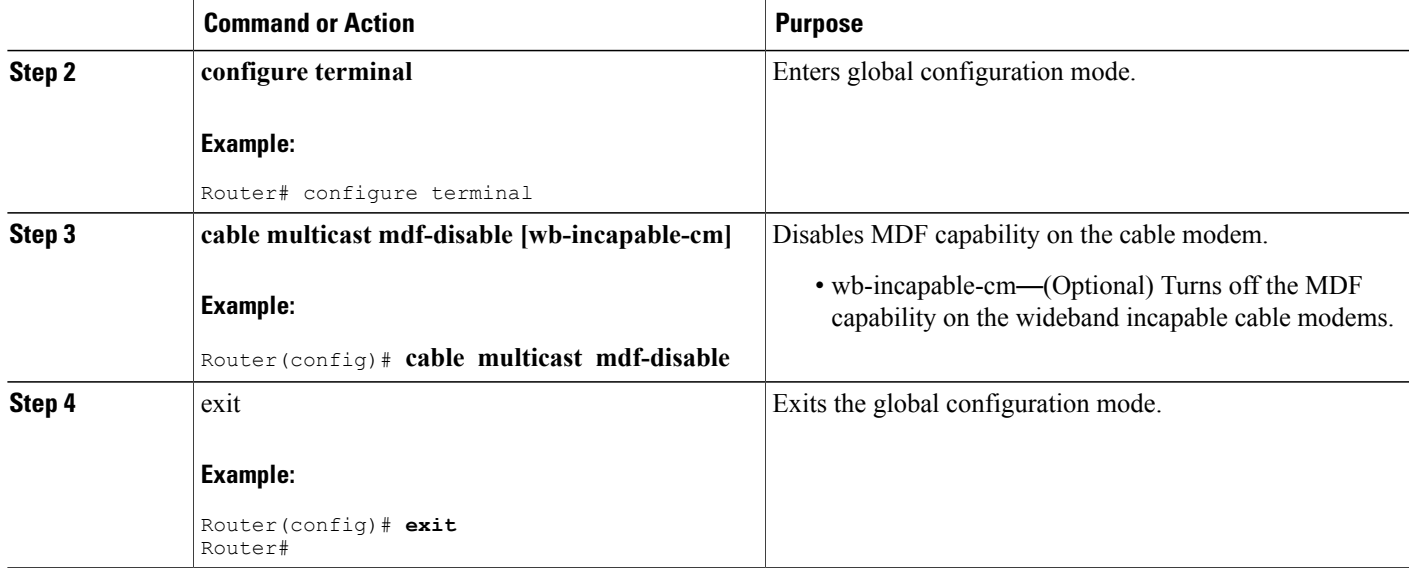

# **Configuring Multicast Replication Session Cache at the Forwarding Interface**

This section describes the multicast replication session cache configuration for a wideband interface on the Cisco uBR10012 router.

To configure multicast replication session cache at the interface level on the Cisco uBR10012 router, first configure a forwarding interface: modular, integrated or wideband.

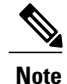

The multicast replication cache can be configured globally for all interfaces on the Cisco uBR10012 router using the **cable multicast ses-cache** command**.**

### **DETAILED STEPS**

Г

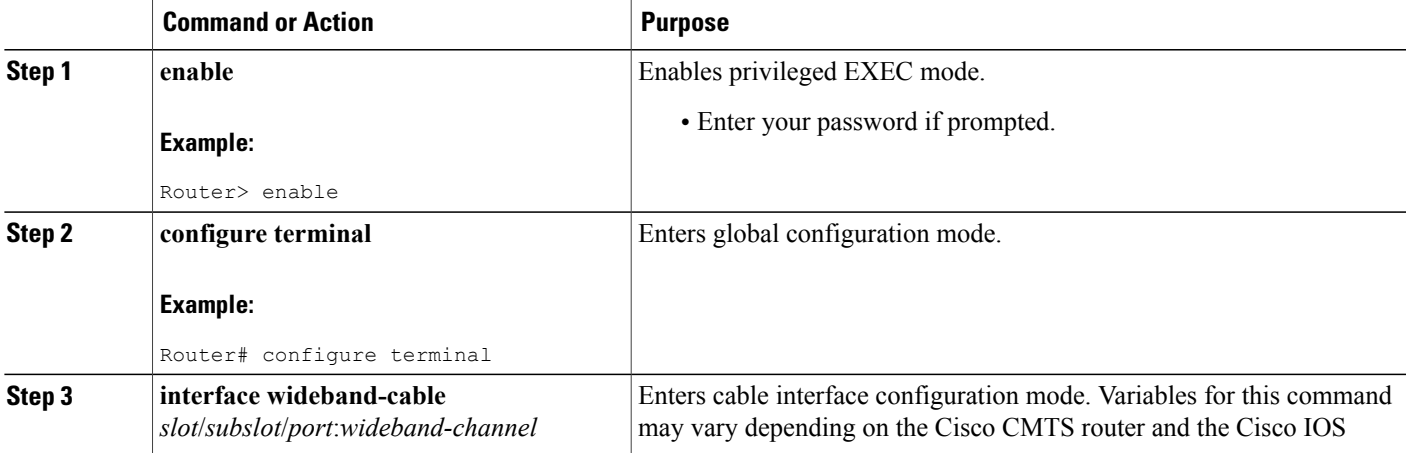

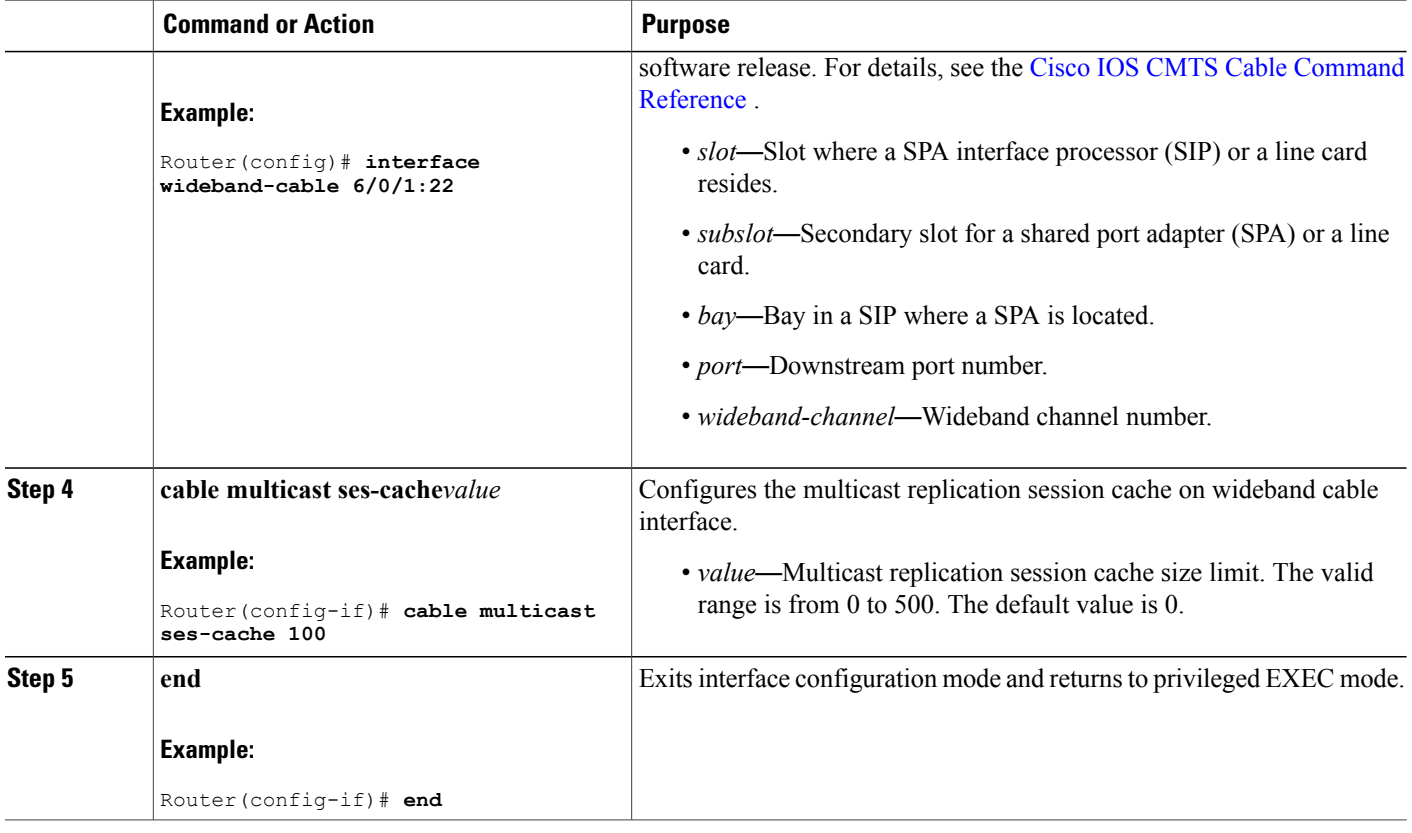

# **How to Monitor the DOCSIS 3.0 Multicast Support**

To monitor the DOCSIS 3.0 Multicast Support feature, use the following procedures:

# **Verifying the Basic Multicast Forwarding**

To verify the configuration parameters for basic multicast forwarding, use the **show ip mroute** command as shown in the following example:

```
Router# show ip mroute
```

```
IP Multicast Routing Table
Flags: D - Dense, S - Sparse, B - Bidir Group, s - SSM Group, C - Connected,
L - Local, P - Pruned, R - RP-bit set, F - Register flag,
      T - SPT-bit set, J - Join SPT, M - MSDP created entry, E - Extranet,
      X - Proxy Join Timer Running, A - Candidate for MSDP Advertisement,
      U - URD, I - Received Source Specific Host Report,
      Z - Multicast Tunnel, z - MDT-data group sender,
       Y - Joined MDT-data group, y - Sending to MDT-data group,
      V - RD & Vector, v - Vector
Outgoing interface flags: H - Hardware switched, A - Assert winner
Timers: Uptime/Expires
Interface state: Interface, Next-Hop or VCD, State/Mode
(*, 230.1.1.1), 00:00:03/00:02:55, RP 30.1.1.1, flags: S
```

```
Incoming interface: Null, RPF nbr 0.0.0.0
 Outgoing interface list:
   Bundle1, Forward/Sparse, 00:00:03/00:02:55, H
(*, 224.0.1.40), 00:12:02/00:02:19, RP 30.1.1.1, flags: SJCL
 Incoming interface: Null, RPF nbr 0.0.0.0
 Outgoing interface list:
   Bundle1, Forward/Sparse, 00:12:02/00:02:19
```
**Note**

During parallel express forwarding (PXF) reload, all the dynamic multicast route (mroute) entries in the IP multicast routing table are deleted. Only the IGMP static group entries are retained. After the PXF reload, dynamic mroutes are populated in the IP multicast routing table only when next IGMP join is received.

To verify the multicast information for the specified virtual interface bundle, based on IGMPv3, use the **show cable bundle multicast** command as shown in the following example:

Router# **show cable bundle 1 multicast**

CableBundle Interface Source IP Multicast IP MAC Address<br>1 Bundle1 1 \* 230 1 1 1 0100 5e00 0001 1 Bundle1.1 \* 230.1.1.1 0100.5e00.0001

To verify the MAC forwarding table for the specified virtual interface bundle, based on IGMPv3, use the **show cable bundle forwarding** command as shown in the following example:

Router# **show cable bundle 1 forwarding**

Router# **show pxf cpu mroute 0.0.0.0**

MAC address Interface Flags Location link sublink 00c0.5e01.0203 Cable8/0/0 3 64E5BF60 0 64E5BE00 00c0.5e01.0203 Cable7/0/0 3 64E5BE00 0 0 00c0.5e01.0101 Cable8/0/0 3 64E5BEE0 0 64E5BE40

To verify the multicast routing table in the PXF processor for a specified group, use the **show** pxf cpu mroute command as shown in the following example:

**Note** The show pxf cpu command is supported only on Cisco uBR10012 universal broadband routers.

```
Shadow G/SG[5624]: s: 0.0.0.0 g: 224.0.1.40 uses: 0 bytes 0 flags: [D ] LNJ
Interface vcci offset rw_index mac_header
In : 0 0x000004
Shadow G/SG[3195]: s: 0.0.0.0 g: 234.5.6.7 uses: 0 bytes 0 flags: [5 ] NJ
Interface vcci offset rw_index mac_header
In : 0 0x000008
Out: Cable5/1/0 5 0x00002C 1B 00000026800001005E05060700010
Out: Cable6/1/1 9 0x000028 1A 00000026800001005E05060700010
Out: Cable6/0/0 6 0x000024 19 00000026800001005E05060700010
Out: Cable5/0/0 3 0x000020 18 00000026800001005E05060700010
Out: Cable7/0/0 A 0x00001C 17 00000026800001005E05060700010
Out: Cable7/1/1 C 0x000018 16 00000026800001005E05060700010
Out: Cable7/1/0 B 0x000014 15 00000026800001005E05060700010
Out: Cable6/1/0 8 0x000010 14 00000026800001005E05060700010
Out: Cable6/0/1 7 0x00000C 13 00000026800001005E05060700010
Out: Cable5/0/1 4 0x000008 12 00000026800001005E05060700010
```
To verify the multicast routes (mroutes) in the PXF processor for a specified group, use the **show pxf cable multicast** command as shown in the following example:

Router# **show pxf cable multicast 0.0.0.0**

```
MDB Flags: L - Local, F - Register flag, T - SPT-bit set, J - Join SPT
           Z - Multicast Tunnel, N- No FastSwitching
OIF Flags: P - Prune Flag, A - Assert Flag
PXF multicast switching for vrf default is enabled.
Mdb at index= 3 hash= 0xE9F7:
```

```
next mdb idx: 0, fib root: 0x0001, source addr: 0.0.0.0, group addr: 230.1.1.1
uses: 0, bytes: 0, vcci in: 0, oif: 0x000002
rpf failed: 0, drop others: 0
rp_bit_mask:0x00, flags: [0xA0]
Ref Count=0, MDB Flags=0x0082, MDB FastFlags=0x10
```
### **Verifying the Multicast DSID Forwarding**

To verify the entire DSID database content, use the **show cable multicast dsid** command as shown in the following example:

```
Router# show cable multicast dsid
Multicast Group : 230.1.2.3
        Source : *
                 IDB : Bu2 Interface: Mo1/1/0:0 Dsid: 0x1F078
        StatIndex : 2 SAID: DEFAULT
Multicast Group : 23<br>Source : *
        Source : *
        IDB : Bu2 Interface: Mo1/1/0:0 Dsid: 0x1F078
        StatIndex : 3 SAID: 8196
Multicast Group : 230.1.2.3
        Source : *
        IDB : Bu2 Interface: Mo1/1/0:0 Dsid: 0x1F078
StatIndex : 4 SAID: 8197
```
To verify the entire database content, use the **show cable multicast db** command as shown in the following example:

#### Router# **show cable multicast db**

```
interface : Bundle1
Session (S,G) : (*,230.1.1.1)
Fwd Intfc Sub Intfc Host Intfc CM Mac Hosts
Wi1/1/0:0 Bundle1 Ca5/0/0 0018.6852.8056 1
```
To verify the information for the registered and unregistered CMs, use the **show cable modem verbose** command as shown in the following example:

Router# **show cable modem 0010.7bb3.fcd1 verbose**

```
MAC Address : 00C0.7bb3.fcd1
IP Address : 10.20.113.2
Prim Sid : 1
QoS Profile Index : 6
Interface : C5/0/U5
sysDescr : Vendor ABC DOCSIS 2.0 Cable Modem
Upstream Power : 0 dBmV (SNR = 33.25 dBmV)
Downstream Power : 0 dBmV (SNR = ----- dBmV)
Timing Offset : 1624
Initial Timing Offset : 2812
Received Power : 0.25
MAC Version : DOC1.0
Qos Provisioned Mode : DOC1.0
Enable DOCSIS2.0 Mode : Y
Phy Operating Mode : atdma
Capabilities : {Frag=N, Concat=N, PHS=N, Priv=BPI}
Sid/Said Limit : {Max Us Sids=0, Max Ds Saids=0}
Optional Filtering Support : {802.1P=N, 802.1Q=N}
Transmit Equalizer Support : {Taps/Symbol= 0, Num of Taps= 0}
Number of CPE IPs : 0(Max CPEs = 1)
CFG Max-CPE : 1
Flaps : 373(Jun 1 13:11:01)
Errors : 0 CRCs, 0 HCSes
Stn Mtn Failures : 0 aborts, 3 exhausted
Total US Flows : 1(1 active)
Total DS Flows : 1(1 active)
```

```
Total US Data : 1452082 packets, 171344434 bytes
Total US Throughput : 0 bits/sec, 0 packets/sec
Total DS Data : 1452073 packets, 171343858 bytes
Total DS Throughput : 0 bits/sec, 0 packets/sec
Active Classifiers : 0 (Max = NO LIMIT)
DSA/DSX messages : reject all
Dynamic Secret : A3D1028F36EBD54FDCC2F74719664D3F
Spoof attempt : Dynamic secret check failed
Total Time Online : 16:16
```
### **Verifying the Explicit Tracking Feature**

To verify explicit tracking information, use the **show cable multicastdb**command as shown in the following example:

Router# **show cable multicast db**

```
Interface : Bundle1
Session (S,G) : (*,230.1.1.1)
Fwd Intfc Sub Intfc Host Intfc CM Mac Hosts<br>Mo1/1/0:0 Bundle1 Ca5/0/0 0018.6852.8056 1
Mol/1/0:0 Bundle1
```
### **Verifying the Multicast QoS Feature**

To verify the cable MQoS details, use the **show cable multicast qos** commands as shown in the following example:

```
Router# show cable multicast qos ?
group-config Display Multicast Group Config information
group-encryption Display Multicast Group Encryption information
group-qos Display Multicast Group QOS information
Router# show cable multicast qos group-config
Multicast Group Config 1 : Priority 1
Group QOS - 1
Group Encryption - 1
Session Range - Group Prefix 230.0.0.0 Mask 255.0.0.0 Source Prefix 0.0.0.0 Mask 0.0.0.0
Router# show cable multicast qos group-encryption
Multicast Group Encryption 1 : Algorithm 56bit-des
Router# show cable multicast qos group-qos
Group QOS Index Service Class Control Igmp Limit Override
DEFAULT MQOS_DEFAULT Aggregate NO-LIMIT 1 MQOS Aggregate NO-LIMIT
```
To verify the DOCSISservice flows on a given cable interface, use the **show interface service-flow** command as shown in the following example:

Router# **show interface cable 6/0 service-flow**

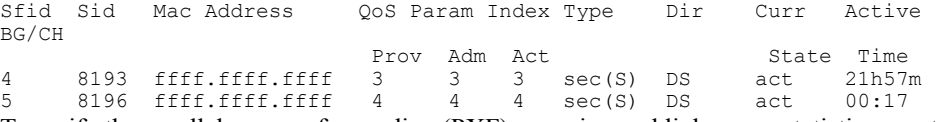

To verify the parallel express forwarding (PXF) queueing and link queue statistics, use the **show pxf cpu queue** command as shown in the following example:

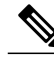

**Note** The show pxf cpu command is supported only on Cisco uBR10012 universal broadband routers.

Router# **show pxf cpu queue**

```
FP queue statistics for Cable5/0/0
FP queue statistics for Cable6/0/0
Queue algorithm 0x0
```

```
Queue number 0 Shared
wq_avg_qlen 0 wq_flags_pd_offset 18A0001
wq drop factor 40wq_buffer_drop 0 wq_limit_drop 0
wq_invalid_enq_wqb_drop 0 wq_invalid_deq_wqb_drop 0
wq_rnd_pkt_drop 0 wq_rnd_byte_drop 0
wq_static_qlen_drop \overline{0}wq_len 0
Packet xmit 56414 Byte xmit 14322357
Queue number 15 Shared High priority
wq_avg_qlen 0 wq_flags_pd_offset 18A8001
wq<sup>drop</sup> factor 1000
wq buffer drop 0 wq limit drop 0
wq_invalid_enq_wqb_drop 0 wq_invalid_deq_wqb_drop 0
wq_rnd_pkt_drop 0 wq_rnd_byte_drop 0
wq_static_qlen_drop 0
wq_len 0
Packet xmit 0 Byte xmit 0
```
# **Verifying the Multicast BPI+ Support Feature**

To verify information about the multicast sessions on a specific virtual forwarding interface, use the **show interface multicast-sessions** command as shown in the following example:

Router# **show interface wideband-Cable 5/1/2:0 multicast-sessions**

```
Default Multicast Service Flow 9 on Wideband-Cable5/1/2:0<br>Multicast Group : 230.1.2.3
Multicast Group : 230.<br>Source : N/A
         Source
        Act GCRs : 2
        Interface : Bu123 State: A GI: Wi5/1/2:0 RC: 0
        GCR : GC SAID SFID Key GQC GEn<br>2 8244 14 27 2 1
                         8244
                     1 8245 15 28 1 1
Aggregate Multicast Sessions on Wideband-Cable5/1/2:0
Multicast Group : 230.1.2.3
        Source : N/A<br>GCRs : 2
         GCRs : 2<br>Interface : Bu123
         Interface : Bu123 State: A GI: Wi5/1/2:0 RC: 0<br>GCR : GC SAID SFID Key GOC GEn
                                         Key GOC
                     2 8244 14 27 2 1
                     1 8245 15 28 1 1
```
To verify the service identifier (SID) information of the multicast sessions on a specific virtual forwarding interface, use the **show interface cable sid** command as shown in the following example:

#### Router# **show interface cable 5/1/0:0 sid 1**

```
Wideband SPA: 1/0 total index assigned: 0 multicast: 0<br>Wideband SPA: 1/1 total index assigned: 1 multicast: 1
Wideband SPA: 1/1 total index assigned: 1<br>SID : 8197 Latest : 2 Current : 1
SID : 8197 Latest : 2 Current : 1
  Wideband SPA: WB channel : 0 blaze index: 1
  Status[0] : 1 DES Key[0] : 1C7619321C8F0D73 DES IV[0] :
166D1A291375011A
  Key Life[0]: 43171 sec
  Status[1] : 1 DES Key[1] : E5B0B2C23EA07B6 DES IV[1] :
209E105D13E91F73
  Key Life[1]: 21571 sec<br>Req : 0 Rply : 0
                                     Rej : 0 Inv : 0 RxErr : 0
```
# **Verifying the Multicast Join Authorization**

To verify the multicast profile information, use the **show cable modem auth-profile** command as shown in the following example:

```
Router# show cable modem 0019.474a.d518 auth-profile
Multicast Profile Information for 0019.474a.d518 IP: 20.1.2.3
Multicast Profile Group #
This CM's Session Limit : 5<br>Profile Id Profile : 5
Profile Id
   0 goldservice
   1 platinumservice<br>2 silverservice
                    silverservice
```
To verify the multicast profile group, use the **show cable** multicast authorization profile-group command as shown in the following example:

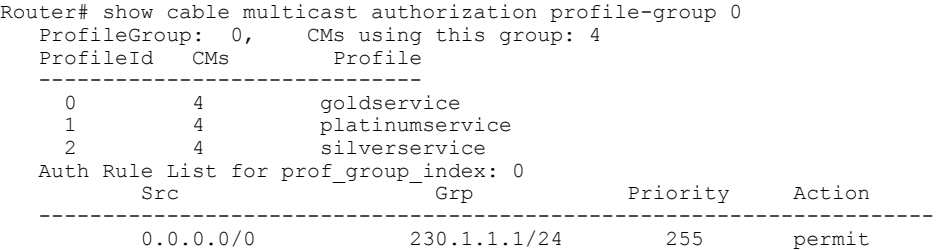

To verify multicast profile list, use the **show cable** multicast authorization profile-list command as shown in the following example:

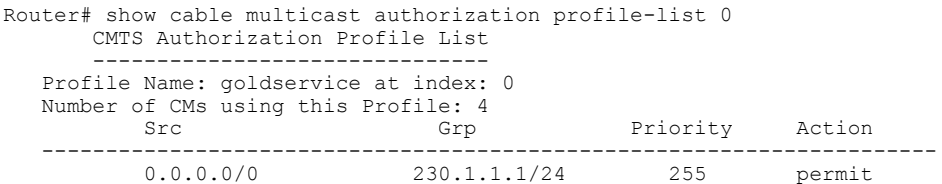

### **Verifying the Service Flow Attributes**

To verify the configuration of service flow attributes on the service class configuration, use the show cable service-class verbose command as shown in the following example:

```
Router# show cable service-class 10 verbose<br>Index: 10
Index:
Name: mcast10
Direction: Downstream<br>Traffic Priority: 0
Traffic Priority: 0<br>
Maximum Sustained Rate: 0 1000000 bits/sec
Maximum Sustained Rate:
Max Burst: 3044 bytes<br>
Minimum Reserved Rate: 1000000 bits/sec
Minimum Reserved Rate: 1000000 bytes<br>Minimum Packet Size bytes
Minimum Packet Size 0 bytes
Admitted QoS Timeout
Active QoS Timeout 0 seconds<br>Required Attribute Mask 0 8000000F
Required Attribute Mask
Forbidden Attribute Mask 7FFFFFF0<br>Scheduling Type: Undefined
Scheduling Type: Undefine<br>
Max Latency: (0) usecs
Max Latency: 0 usecs<br>
Parameter Presence Bitfield: (0x3148, 0x0)
Parameter Presence Bitfield:
```
To verify the configuration of SF attributes on the Wideband interface configuration, use the **show running-config interface** command as shown in the following example:

```
Router# show running-config interface Wideband-Cable 1/0/0:2
interface Wideband-Cable1/0/0:2
 cable bundle 1
cable bonding-group-id 3
cable rf-channel 3
cable downstream attribute-mask 8000000F
end
```
# <span id="page-1215-0"></span>**Verifying the Multicast Group Classifiers**

To verify the details of the Group Classifier Rule, use the **show interface wideband-cable multicast-gcr** command as shown in the following example:

Router# **show interface wideband-cable 1/1/0:0 multicast-gcr** Group Classifier Rules on Wideband-Cable1/1/0:0: Classifier\_id Group\_id Group\_Qos\_id Sid SFID ref\_count  $\begin{array}{ccccccccccc} 7 & & & - & 1 & & - & 1 & & - & & 8196 & 10 & & 1 \ 8 & & & & 2 & & 1 & & & 8197 & 11 & & 1 \ \end{array}$ 8 2 1 8197 11 1

#### **Troubleshooting Tips**

Make sure that CM can listen to the RF-frequencies specified for the Wideband interfaced chosen for forwarding multicast traffic.

## **Verifying Multicast Replication Session Cache**

To verify the cable multicast replication session cache information at the wideband interface, use the **show cable multicast ses-cache** command with the interface keyword as shown in the following example:

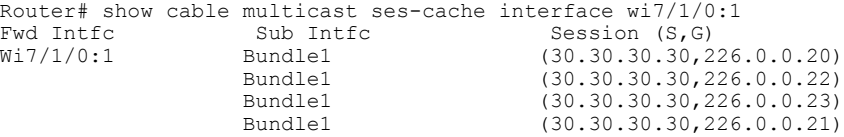

To verify the cable multicast replication session cache information at the modular-cable interface, use the **show cable multicast ses-cache** command with the interface keyword as shown in the following example:

```
Router# show cable multicast ses-cache int Mo6/0/1:0
Fwd Intfc Sub Intfc Session (S, G)
                                    (*, 230.0.8.138)
```
To verify the cable multicast replication session cache information at the global level, use the **show cable multicast ses-cache** command with the global keyword as shown in the following example:

**Router# show cable multicast ses-cache global**

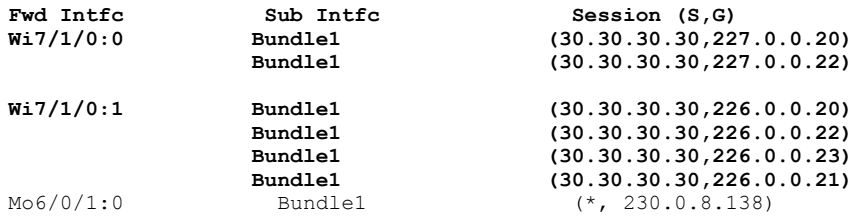

# **Configuration Examples for DOCSIS 3.0 Multicast Support**

This section provides the following configuration examples:

# **Example: Configuring Basic Multicast Forwarding**

```
Note
```
The commands given below are required to enable the Cisco CMTS to forward multicast packets. However, Multicast QoS, BPI+, and Authorization features are all optional for multicast packets to be forwarded correctly.

In the following example, a basic multicast forwarding profile is configured.

```
ip multicast-routing
int g1/0/0
 ip pim sparse-dense-mode
int Bundle 1
 ip pim sparse-mode
 ip igmp version 3
```
# **Example: Configuring Multicast QoS**

**Note** A default service class and GQC must be defined before proceeding with configuring Multicast QoS.

In the following example, Multicast QoS is configured. You should define three objects and templates and then associate these to a particular bundle or forwarding interface. The objects are Service-Class, Group-QoS-Config (GQC), and Group-Config.

```
cable service class 1 name MQOS_DEFAULT
cable service class 1 downstream
cable service class 1 max-rate 10000000
cable service class 1 min-rate 1000000
cable multicast group-qos default scn MQOS_DEFAULT aggregate
cable multicast group-qos 10 scn MQOS single
cable multicast qos group 20 priority 1
application-id 10
session-range 230.0.0.0 255.0.0.0
tos 1 6 15
vrf name1
cable multicast qos group 20 priority 63 global
```
# **Example: Configuring Multicast BPI+**

In the following example, Multicast BPI+ is configured. The Multicast BPI+ basically reuses the Multicast QoS CLI model under Group-Config object.

```
cable multicast group-encryption 30 algorithm 56bit-des
cable multicast qos group 40 priority 2 global
 session-range 230.0.0.0 255.0.0.0
 group-encryption 30
interface Cable5/0/0
 cable multicast-qos group 40
```
# **Example: Configuring Multicast Join Authorization**

In the following example, multicast join authorization is configured:

```
cable multicast auth enable default-action deny max-sessions 10
cable multicast auth profile GOLD
  match rule ipv4 source 0.0.0.0/0 230.0.0.0/16 128 permit
  match rule ipv4 source 10.1.1.1/8 232.0.0.0/8 128 permit
end
```
### **Example: Configuring Forwarding Interface Selection Based on Service Flow Attribute**

In the following example, the service flow attribute-based Forwarding Interface Selection is configured. To send multicast traffic for group 230.1.1.1, interface W1/0/0:2 is selected. The multicast QoS parameters are taken from group qos 1 (effectively from service class "mcast10").

```
cable service class 10 name mcast10
cable service class 10 downstream
cable service class 10 max-rate 1000000
cable service class 10 min-rate 1000000
cable service class 10 req-attr-mask 8000000F
cable service class 10 forb-attr-mask 7FFFFFF0
cable multicast group-qos 1 scn mcast10 aggregate
cable multicast qos group 1 priority 1
session-range 230.1.1.1 255.255.255.255
 group-qos 1
interface Bundle1
ip address 40.1.1.1 255.255.255.0
 ip pim sparse-mode
 ip helper-address 2.39.16.1
cable multicast-qos group 1
end
interface Wideband-Cable1/0/0:0
description cable rf-channel 0 bandwidth-percent 40
cable bundle 1
 cable bonding-group-id 1
cable rf-channel 0 bandwidth-percent 10
 cable rf-channel 1 bandwidth-percent 10
 cable rf-channel 2 bandwidth-percent 10
 cable downstream attribute-mask 8000FF00
interface Wideband-Cable1/0/0:1
cable bundle 1
 cable bonding-group-id 2 secondary
 cable rf-channel 0 bandwidth-percent 40
cable rf-channel 1 bandwidth-percent 40
 cable downstream attribute-mask 8000FFF0
interface Wideband-Cable1/0/0:2
 cable bundle 1
 cable bonding-group-id 3 secondary
cable rf-channel 1 bandwidth-percent 40
 cable rf-channel 2 bandwidth-percent 40
 cable downstream attribute-mask 8000000F
```
# **Where to Go Next**

For further information on the commands required to configure, maintain, and troubleshoot Cisco uBR7200 series universal broadband routers, the Cisco uBR10012 universal broadband routers, and Cisco cable modems, see the *Cisco IOS CMTS Cable Command Reference* at [http://www.cisco.com/en/US/docs/ios/cable/command/](http://www.cisco.com/en/US/docs/ios/cable/command/reference/cbl_book.html) [reference/cbl\\_book.html](http://www.cisco.com/en/US/docs/ios/cable/command/reference/cbl_book.html)

# **Additional References**

The following sections provide references related to the DOCSIS 3.0 Multicast Support on the CMTS Routers.

### **Related Documents**

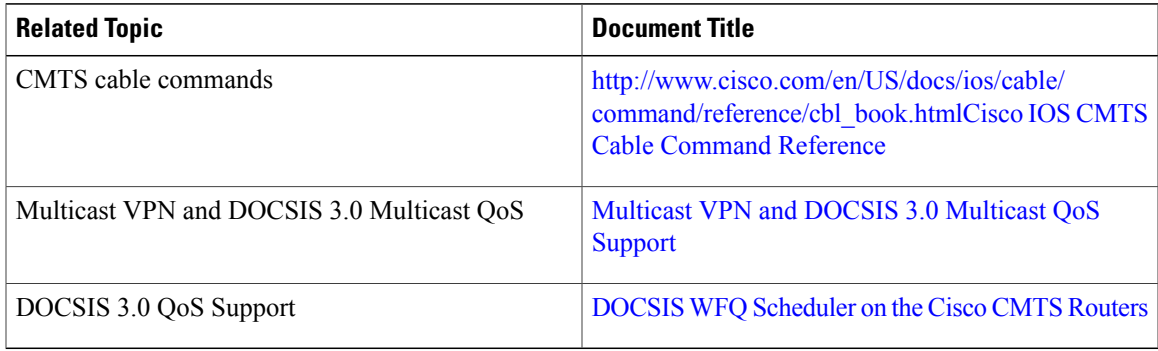

### **Standards**

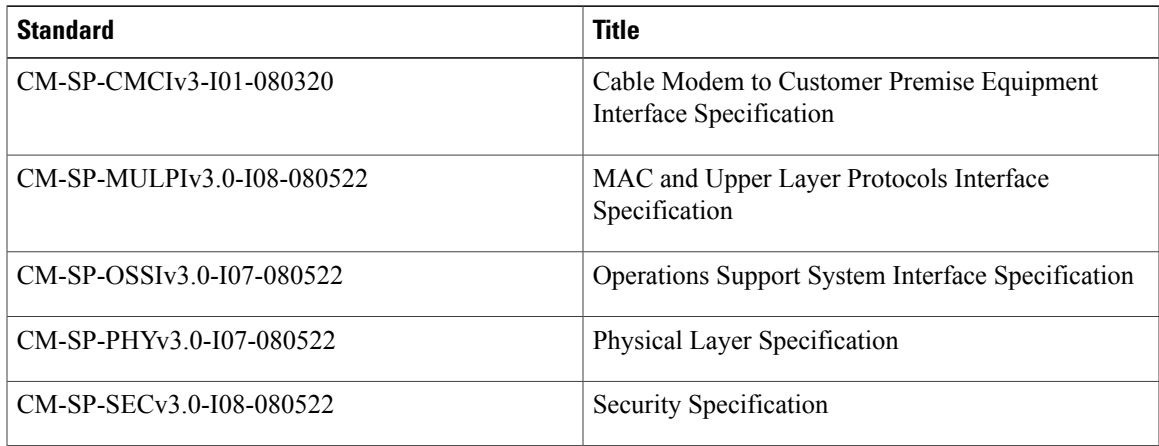

# **MIBs**

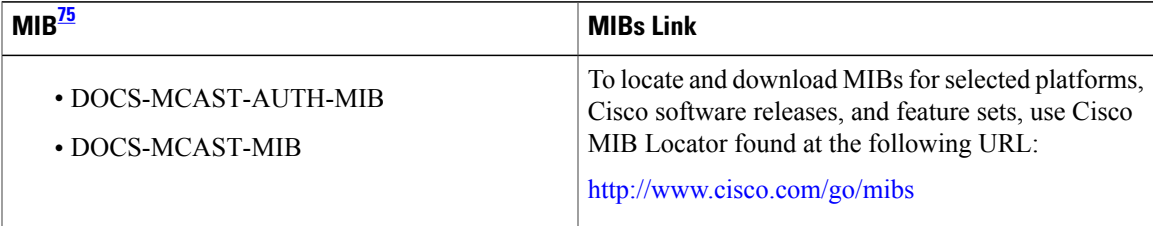

<span id="page-1218-0"></span>75 Not all supported MIBs are listed.

 $\mathbf I$ 

#### **RFCs**

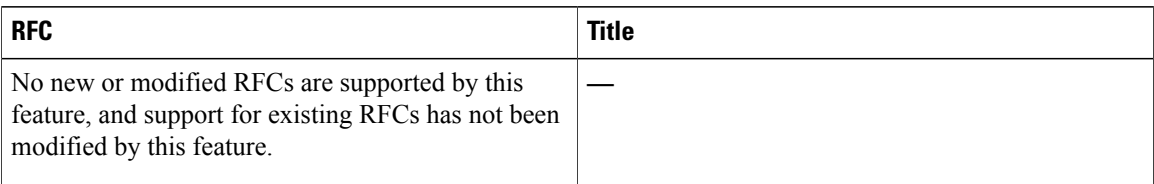

### **Technical Assistance**

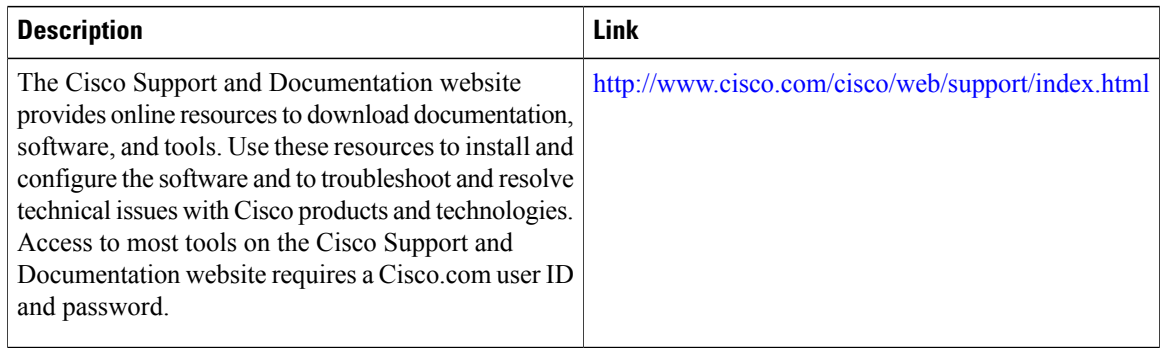

# **Feature Information for DOCSIS 3.0 Multicast Support on the CMTS Routers**

Table below lists the release history for this feature.

Use Cisco Feature Navigator to find information about platform support and software image support. Cisco Feature Navigator enables you to determine which software imagessupport a specific software release, feature set, or platform. To access Cisco Feature Navigator, go to [http://www.cisco.com/go/cfn](http://tools.cisco.com/ITDIT/CFN/) . An account on Cisco.com is not required.

**Note**

Table below lists only the software release that introduced support for a given feature in a given software release train. Unless noted otherwise, subsequent releases of that software release train also support that feature.

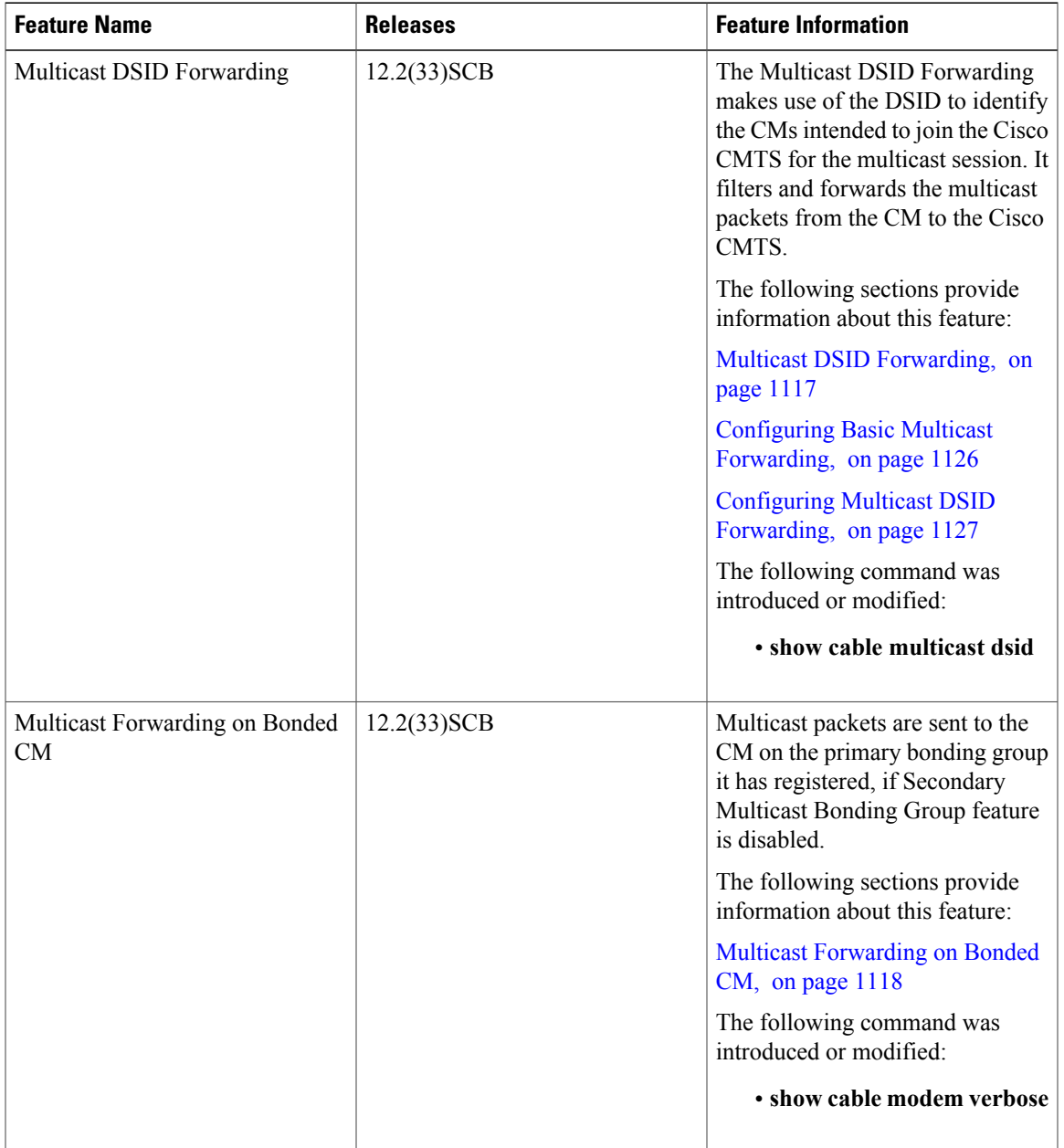

 $\mathbf{I}$ 

### **Table 119: Feature Information for DOCSIS 3.0 Multicast Support on the Cisco CMTS Routers**

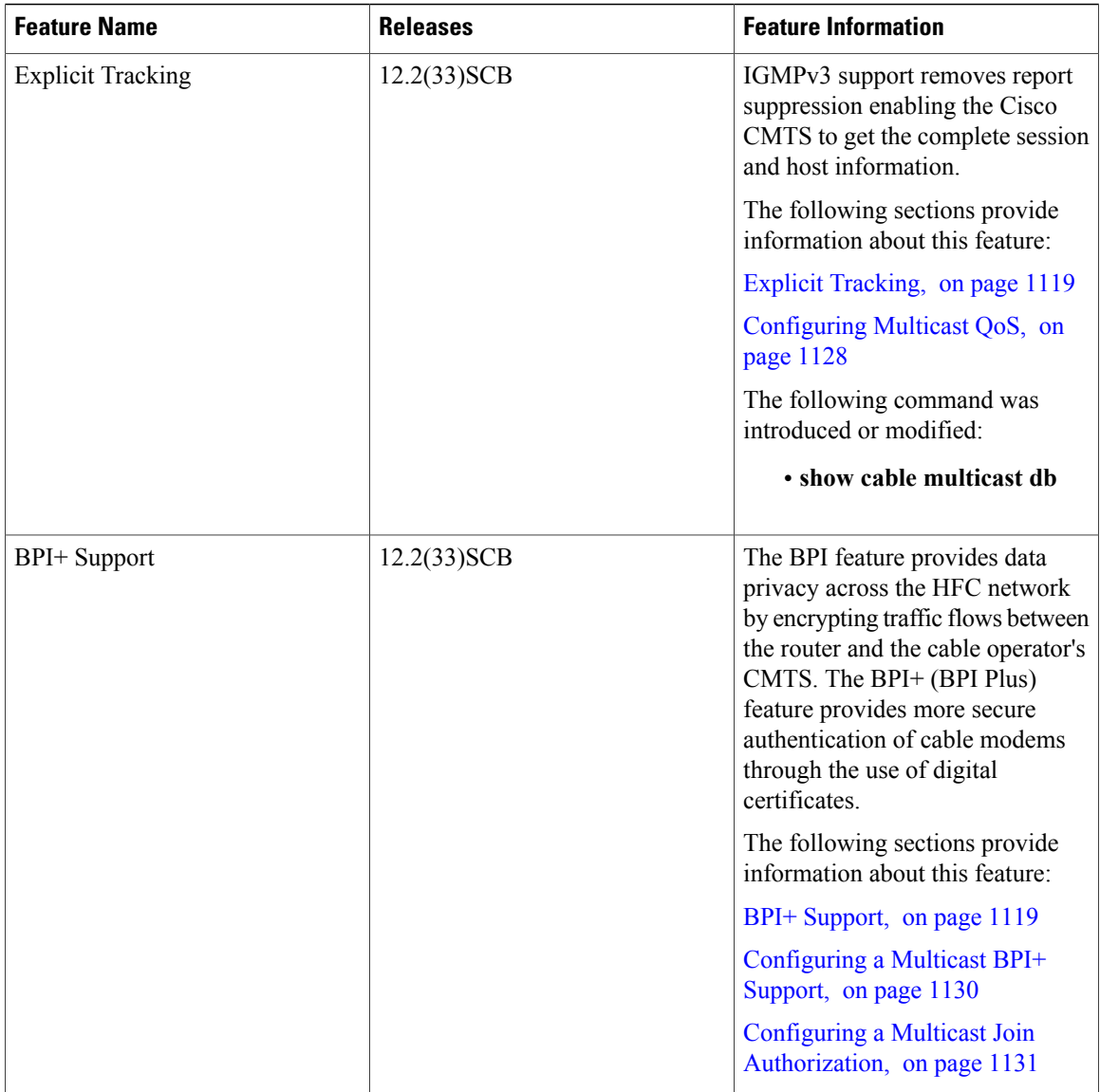

 $\mathbf I$ 

 $\mathbf I$ 

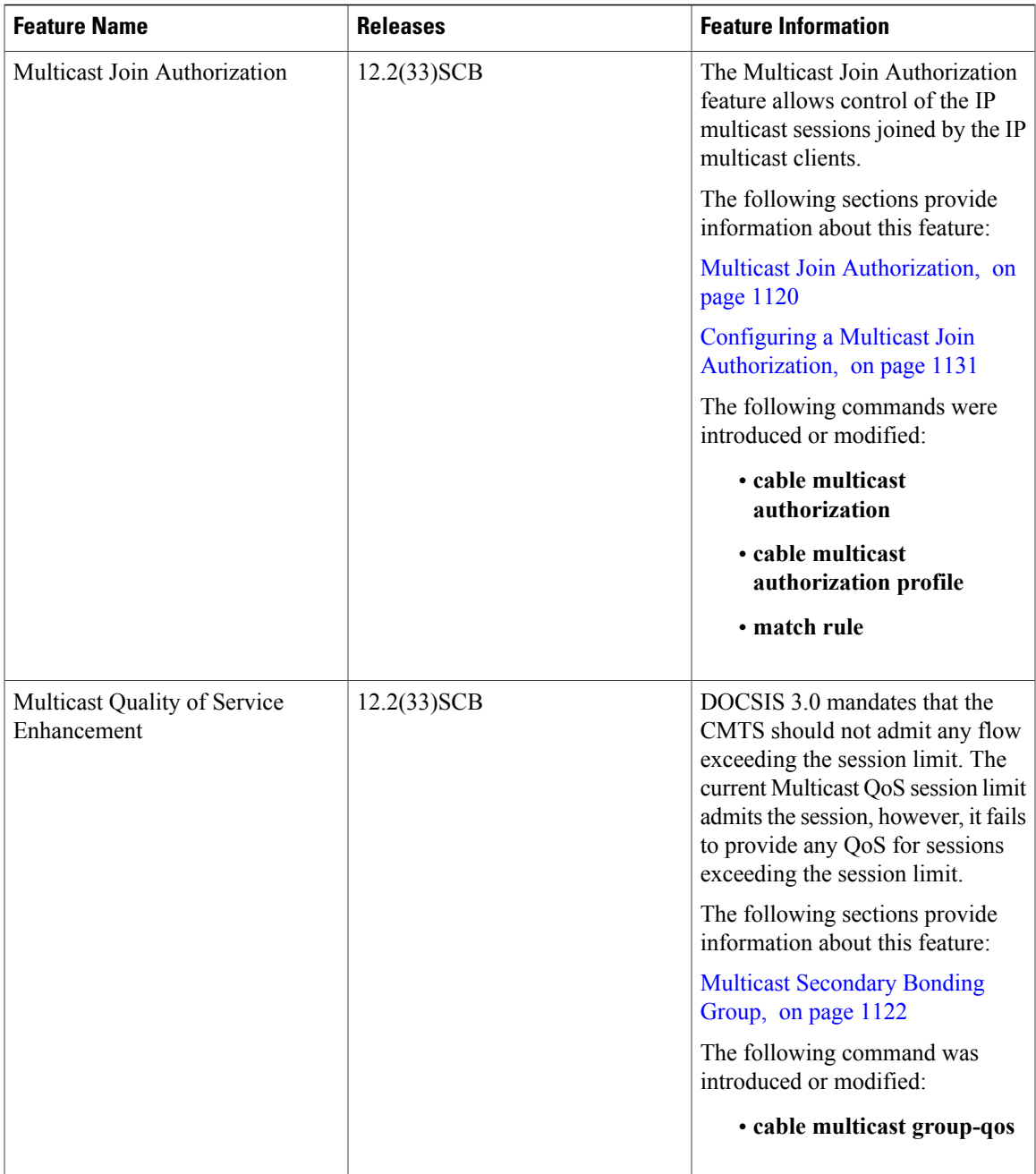

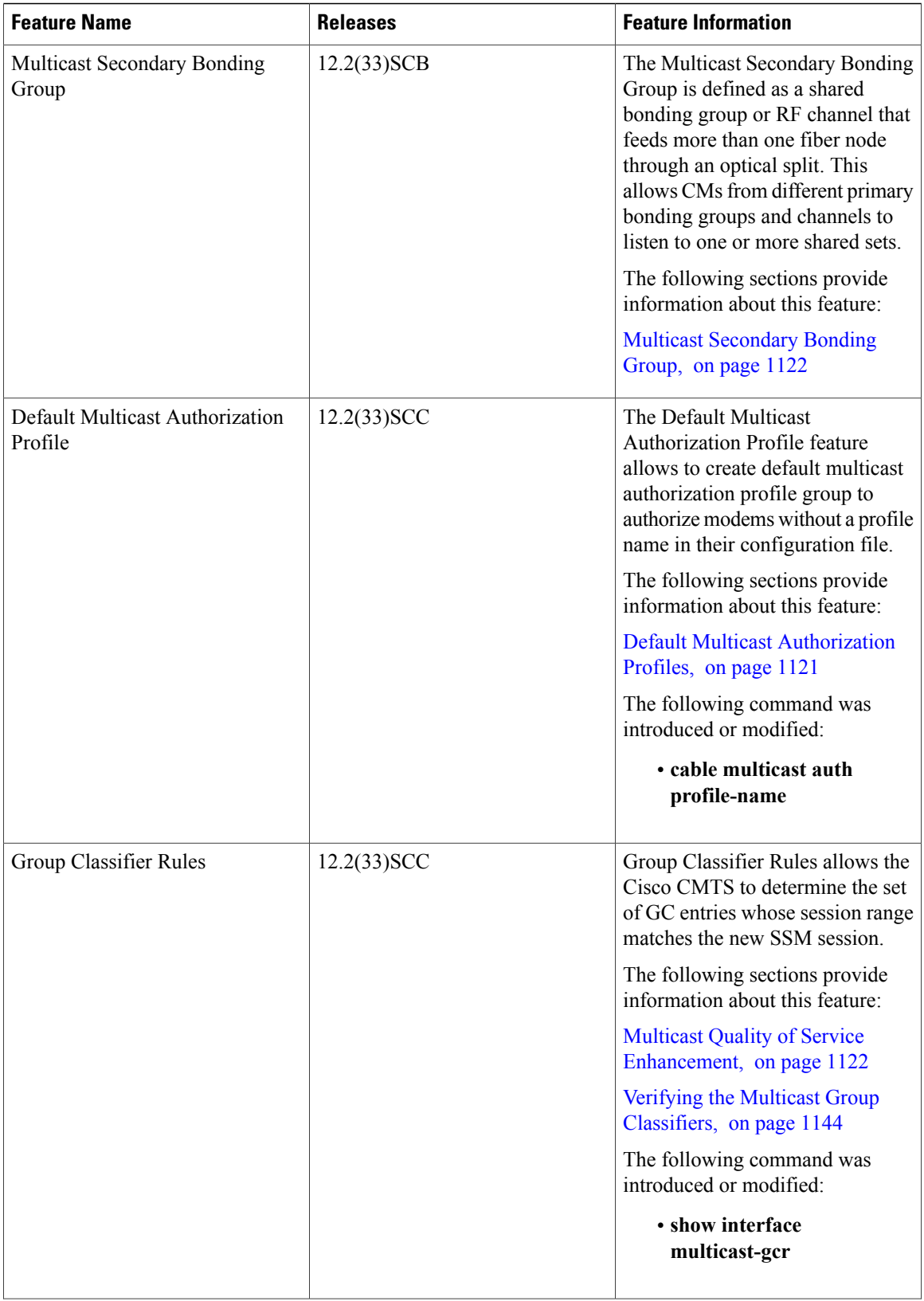

I
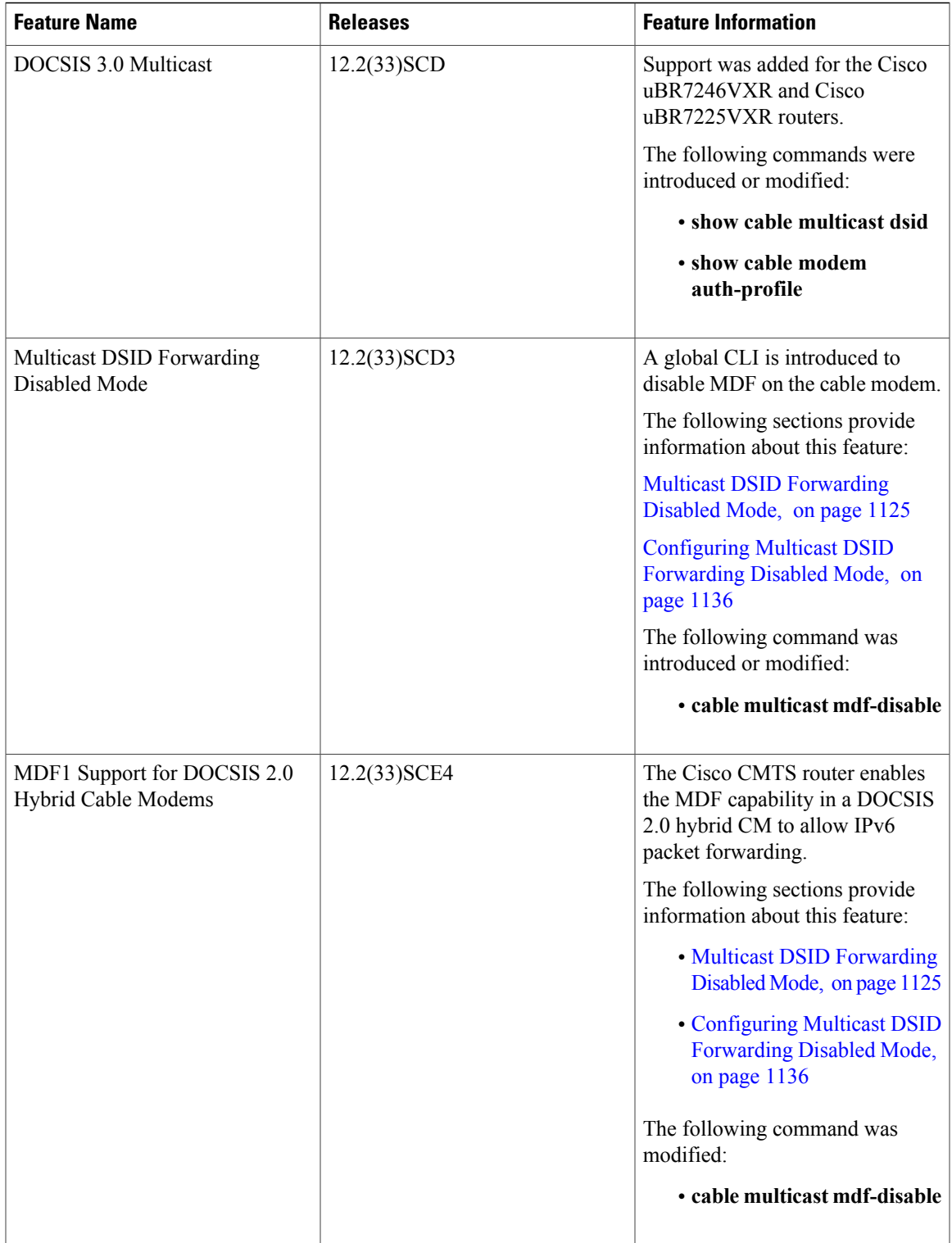

 $\overline{ }$ 

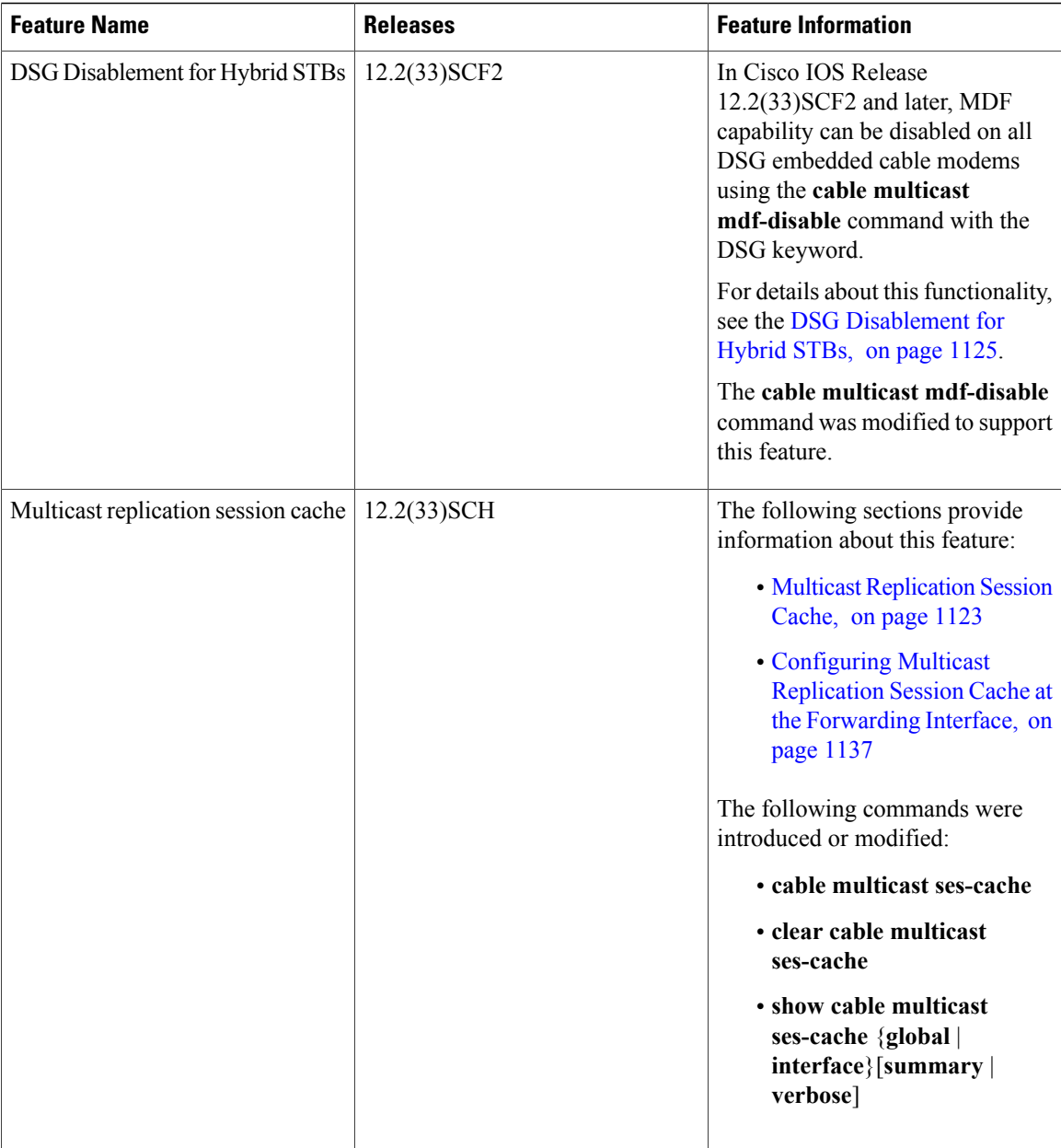

 $\overline{\phantom{a}}$ 

T

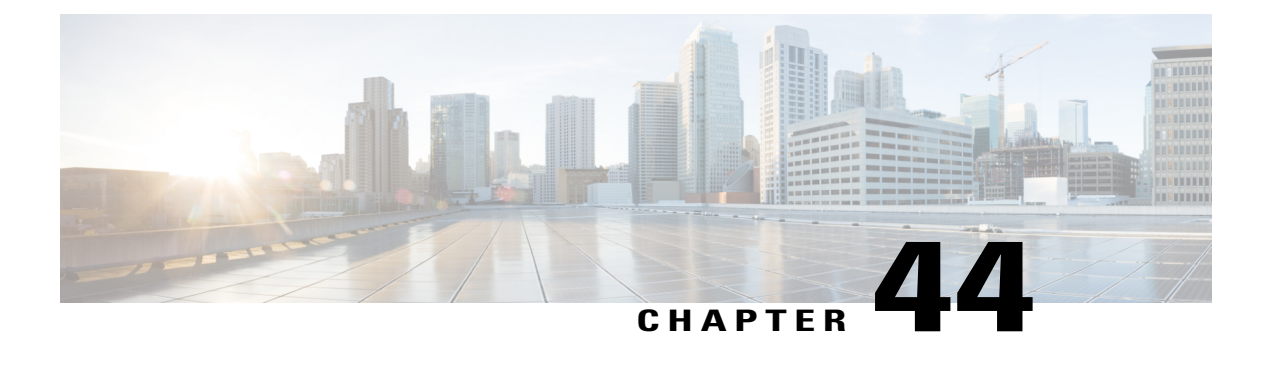

## **IPv6 on Cable**

**First Published:** February 18, 2008

**Last Updated:** January 28, 2016

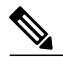

**Note**

Cisco IOS Release 12.2(33)SCA integrates support for this feature on the Cisco CMTS routers. This feature is also supported in Cisco IOS Release 12.3BC, and this document contains information that references many legacy documents related to Cisco IOS 12.3BC. In general, any references to Cisco IOS Release 12.3BC also apply to Cisco IOS Release 12.2SC.

Support for the IPv6 on Cable feature is introduced in Cisco IOS Release 12.2(33)SCA for the Cisco uBR7225VXR, Cisco uBR7246VXR, and Cisco uBR10012 universal broadband routers to extend IP addressing functionality on these Cisco cable modem termination system (CMTS) routers to include support for both IPv4 and IPv6 protocol stacks.

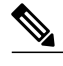

**Note**

Starting with Cisco IOS Release 12.2(33)SCC and later releases, Cisco CMTS routers also support dual stack on the customer premises equipment (CPE) and IPv6 over subinterfaces.

The IPv6 feature support available in the Cisco IOS software and for Cisco CMTS routers is extensive. This document provides a comprehensive overview of all of the IPv6 features supported on the Cisco CMTS routers, and their restrictions.

However, the details of every feature are not covered in this document. The areas of IPv6 protocol support for the Cisco CMTS routers discussed in this document are classified by platform-independence or by platform-specific feature support.

- Platform-independent IPv6 features—Describes IPv6 features that are supported in the Cisco IOS software for several other Cisco platforms, and which generally do not have any platform-specific behavior or configuration differences on the Cisco CMTS routers.
	- ◦Documentation about the restrictions for these platform-independent features can be found in the [Restrictions](#page-1229-0) for IPv6 on Cable, on page 1158.
	- ◦Detailed information about these features, including conceptual and task-based configuration information, is documented outside of this feature and in the Cisco IOS software documentation. Detailed information about the location of this related documentation in the Cisco IOS software documentation is described in the Feature [Information](#page-1278-0) for IPv6 on Cable, on page 1207.

• Platform-specific IPv6 features—Describes IPv6 features that are specific to the cable technology area and that only apply to the supported Cisco CMTS routers. The cable-specific IPv6 feature support includes new or modified cable features supporting IPv6, and any transparent support of the IPv6 protocol in existing (legacy) cable features on the CMTS router platforms.

#### **Finding Feature Information**

Your software release may not support all the features documented in this module. For the latest feature information and caveats, see the release notes for your platform and software release. To find information about the features documented in this module, and to see a list of the releases in which each feature is supported, see the Feature Information Table at the end of this document.

Use Cisco Feature Navigator to find information about platform support and Cisco software image support. To access Cisco Feature Navigator, go to <http://tools.cisco.com/ITDIT/CFN/>. An account on [http://](http://www.cisco.com/) [www.cisco.com/](http://www.cisco.com/) is not required.

#### **Contents**

- [Prerequisites](#page-1227-0) for IPv6 on Cable, page 1156
- [Restrictions](#page-1229-0) for IPv6 on Cable, page 1158
- [Information](#page-1235-0) About IPv6 on Cable, page 1164
- How to [Configure](#page-1246-0) IPv6 on Cable, page 1175
- How to Verify IPv6 Dual Stack CPE [Support](#page-1262-0), page 1191
- [Configuration](#page-1264-0) Examples for IPv6 on Cable, page 1193
- [Verifying](#page-1273-0) IPv6 on Cable, page 1202
- Additional [References,](#page-1275-0) page 1204
- Feature [Information](#page-1278-0) for IPv6 on Cable, page 1207

## <span id="page-1227-0"></span>**Prerequisites for IPv6 on Cable**

• MDF capable line cards are required for DOCSIS 3.0 cable modems (CMs) to support IPv6 CPEs.

Table below shows the hardware compatibility prerequisites for the IPv6 on Cable feature.

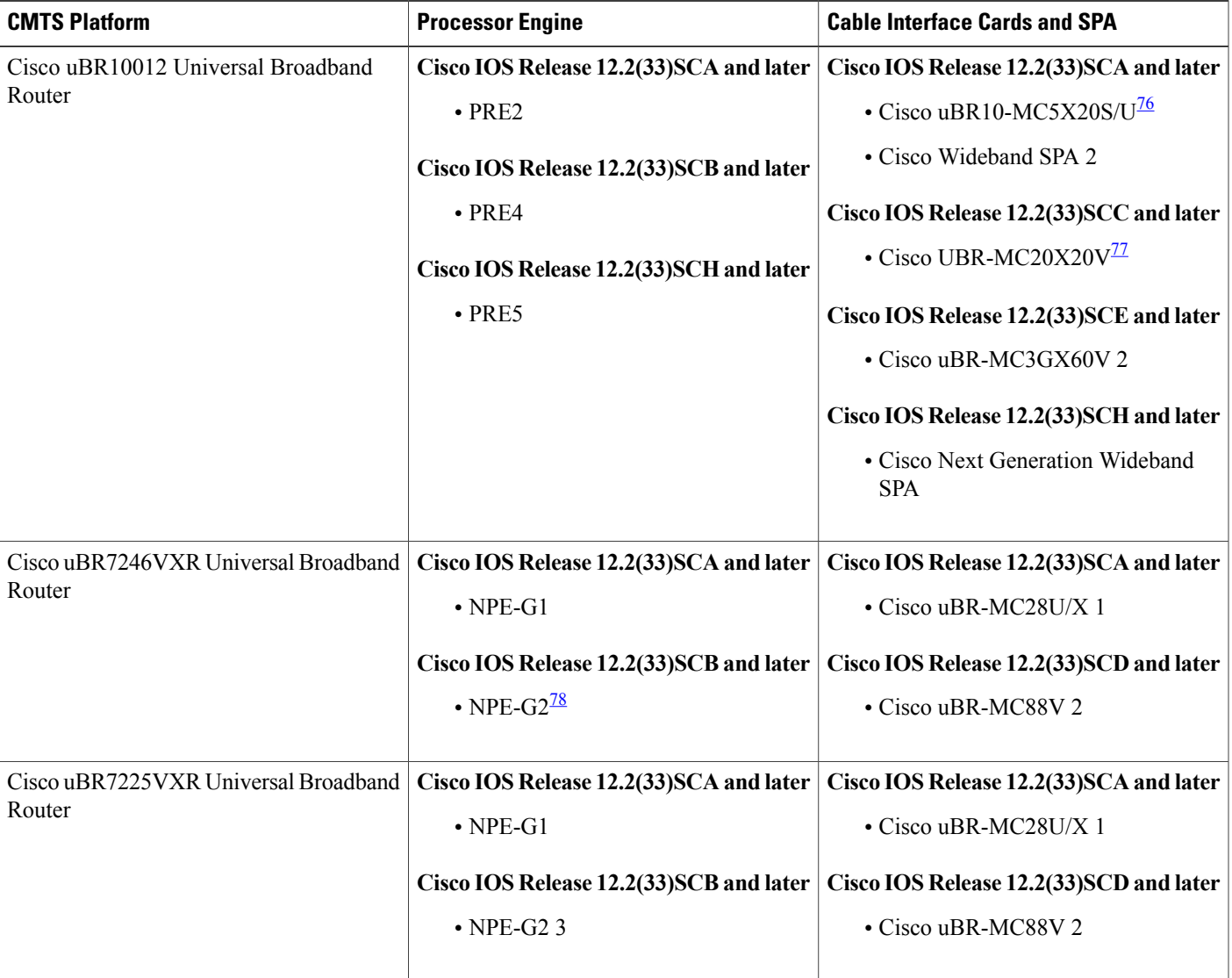

#### **Table 120: IPv6 on Cable Hardware Compatibility Matrix**

<span id="page-1228-2"></span><span id="page-1228-1"></span><span id="page-1228-0"></span>76 Supports only DOCSIS 2.0 and IPv6 cable modems.

77 Supports only DOCSIS 3.0 and IPv6 cable modems.

78 Cisco uBR-MC88V cable interface line card is compatible only with NPE-G2

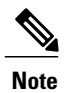

Г

In a typical customer configuration, the IPv6 requires an additional pass through the PRE4. For example, if a packet with a given set of configured features takes one pass through PXF for IPv4 processing, it requires two passes for IPv6 processing.

## <span id="page-1229-0"></span>**Restrictions for IPv6 on Cable**

The following capabilities are not supported by IPv6 on the Cisco CMTS routers:

• IPv6 support for SCF releases—Cisco IOS SCF releases do not support IPv6 related features

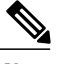

**Note** Do not enable IPv6 on Cisco IOS SCF releases.

- Access Control List (ACL) extensions for mobile IPv6
- Alternative Provisioning Mode (APM) and Dynamic Provisioning Mode (DPM) (Supported from Cisco IOS Release 12.3(33)SCB onwards)
- Cable Intercept (PacketCable Communications Assistance for Law Enforcement Act [CALEA])
- Cable monitoring based on IPv6 ACL
- Configuration file generation for Dynamic Message Integrity Check (DMIC) for IPv6 cable modems
- DOCSIS Set-top Gateway (DSG) for IPv6
- Hot Standby Router Protocol (HSRP) for IPv6
- Internet Control Message Protocol for IPv6 (ICMPv6) filtering and policing (ICMPv6 is subject to Divert Rate Limit [DRL] in PRE4 punt path.)
- IPv6 anycast addressing
- IPv6 default router preference (DRP)
- IPv6 high availability (HA)
- IPv6 Policy Based Routing (PBR)
- IPv6 VPNs
- Load balancing used with Hot Standby Connection-to-Connection Protocol (HCCP)
- Mobile IPv6 home agent
- Multiple Dynamic Host Configuration Protocol for IPv6 (DHCPv6) addresses

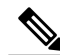

Starting with Cisco IOS Release 12.2(33)SCG1, assignment of multiple IPv6 addresses and IPv6 prefixes via DHCP to a single CPE is supported. **Note**

- Multi protocol Label System-Virtual Private Network (MPLS-VPN)
- Netflow for IPv6
- Network Address Translation-Protocol Translation (NAT-PT)
- PacketCable and PacketCable Multimedia

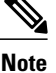

Starting with Cisco IOS Release 12.2(33)SCJ, IPv6 PacketCable Multimedia Voice is supported.

- Quality of Service (QoS) for IPv6
- Scalable differential IP address assignment (DOCSIS 3.0 assignment of different prefixes to CM and CPE based on DHCPv6 MAC address)

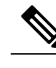

**Note**

Starting with Cisco IOS Release 12.2(33)SCF4, DOCSIS 3.0 assignment of different prefixes to CM and CPE is supported.

• Service Independent Intercept (SII) or Packet Intercept IPv6 address tapping

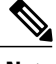

**Note** Starting with Cisco IOS Release 12.2(33)SCE, IPv6 HA is supported.

Other restrictions for IPv6 on cable:

## **DHCPv6 Restrictions for IPv6 on Cable**

- Deploy IPv6 source verification only with DHCPv6 leasequery to recover lost CPE data and ensure that traffic from legitimate CPEs can continue to be forwarded.
- DHCPv6 leasequery does not support CPEs that use only prefix delegation (PD) addresses.

The following DHCPv6 areas are not supported by the Cisco CMTS routers:

- DHCP leasequeries
- The following DHCPv6 relay agent options are not supported by the Cisco CMTS routers:
	- ◦Syslog server address option
	- ◦CableLabs client configuration
	- ◦DHCPv6 relay agent subscriber-ID option
	- ◦DHCPv6 relay agent RADIUS attribute option
	- ◦RAAN option

## **IPv6 Access Services Restrictions for IPv6 on Cable**

The following areas of IPv6 access services are not supported by the CMTS routers:

• Authorization, authentication, and accounting (AAA) support for Cisco IPv6 vendor-specific attributes (VSA)

- AAA support for RFC 3162 IPv6 Remote Access Dial-In User Service (RADIUS) attributes
- DHCPv6 prefix delegation via AAA
- Point-to-Point Protocol (PPP) over ATM (PPPoA)
- PPP over Ethernet (PPPoE)
- Prefix pools
- Remote bridged encapsulation

## **IPv6 Data Link Layer Restrictions for IPv6 on Cable**

The following areas of the IPv6 Data Link Layer are not supported by the Cisco CMTS routers:

- Asynchronous Transfer Mode (ATM) permanent virtual circuit (PVC) and ATM LAN emulation (LANE)
- Fiber Distributed Data Interface (FDDI)
- Frame Relay PVC13
- Cisco High-Level Data Link Control (HDLC)
- PPP service over Packet over SONET (POS)
- Integrated Services Digital Network (ISDN)
- Serial (synchronous and asynchronous)
- Virtual LANs (VLANs) using Cisco Inter-Switch Link (ISL)
- Dynamic Packet Transport (DPT)

## **Multicast Restrictions**

IPv6 multicast has the following behavior restrictions on the Cisco CMTS routers:

- IPv6 multicast packets on the Cisco uBR10012 universal broadband router are process-switched by the Performance Routing Engines (PRE).
- IPv6 multicast support complies with DOCSIS 2.0 for Cisco uBR10-MC5X20U and Cisco uBR-MC28U cable interface line cards only.
- IPv6 multicast support complies with DOCSIS 3.0 for Cisco uBR-MC3GX60V, Cisco uBR-MC88V, Cisco UBR-MC20X20V interface line cards, and Cisco Wideband SPA only.
- ICMP redirects are not sent to the originating host if the packet is destined for another CPE behind the same CM. All CPE-to-CPE traffic is processed by the Cisco CMTS router.
- IPv6 multicast forwarding is not supported in Parallel Express Forwarding (PXF), therefore, the IPv6 multicast forwarding performance is limited by the Router Processor (RP).

The following areas of IPv6 multicast are not supported by the Cisco CMTS routers:

- Address family support for Multiprotocol Border Gateway Protocol (MBGP)
- Bidirectional Protocol Independent Multicast (PIM)
- Bootstrap router (BSR)
- DOCSIS 3.0 encrypted multicast
- Explicit tracking of receivers
- IPv6 multicast echo
- Multicast Forwarding Information Base (MFIB) display enhancements
- Multicast use authentication and profile support
- PIM embedded rendezvous point
- Protocol Independent Multicast sparse mode (PIM-SM) accept register feature
- Reverse path forwarding (RPF) flooding of bootstrap router (BSR) packets
- Routable address hello option
- Source Specific Multicast (SSM) mapping for Multicast Listener Device (MLD) version 1 SSM
- IPv6 multicast forwarding on the Cisco uBR10012 universal broadband router in Parallel Express Forwarding (PXF)

## **Provisioning Restrictions for IPv6 on Cable**

The following areas of IPv6 provisioning are not supported on the Cisco CMTS routers:

- Preregistration downstream service ID (DSID) notification
- Bonded-Downstream Channel Descriptor (B-DCD) messages
- Multiple DHCPv6 IPv6 addresses per CM or CPE
- Static IP address assignment for CPEs
- Stateless address auto-configuration (SLAAC) address assignment

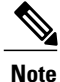

In Cisco IOS Release 12.2(33)SCC and later, static IPv6 addressing for CPE is supported using Source Address Verification (SAV). For more information about SAV, see the Source Address verification section in the *DOCSIS 3.0 Security Specification* guide.

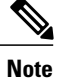

Starting with Cisco IOS Release 12.2(33)SCG1, Multiple IAPDs in a Single Advertise feature supports assignment of multiple IPv6 addresses to a Cable Modem (CM) subscriber.

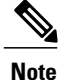

Due to restrictions with DSID and B-DCD messaging support in Cisco IOS Release 12.2(33)SCA, DOCSIS 3.0 CMs must operate with DOCSIS 2.0-level functionality.

## **QoS Restrictions**

Effective with , the following fields are supported for theIPv6 downstream classification:

- IPv6 dest addr
- ipv6 src addr
- IPv6 next header
- IPv6 traffic class

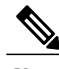

**Note** IPv6 flow label field is not supported.

The following areas of DOCSIS QoS are not supported by the Cisco CMTS routers:

- Upstream IPv6 Type of Service (ToS) overwrite
- Downstream IPv6 classification

**Note**

ToS overwrite, DOCSIS classification, and Modular QoS CLI (MQC) on Gigabit Ethernet are supported on PRE4 from Cisco IOS Release 12.2(33)SCE onwards.

## **Routing Restrictions for IPv6 on Cable**

The following areas of IPv6 routing are not supported by the Cisco CMTS routers:

- Authenticate route injection via Routing Information Protocol (RIP) for IPv6 (RIPng)
- Differential address/prefix assignment for CM and the CPE behind CM

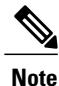

Starting with Cisco IOS Release 12.2(33)SCF4, differential prefix assignment for CM and the CPE behind CM is supported.

- Enhanced Interior Gateway Routing Protocol (EIGRP)
- Open Shortest Path First (OSPFv3) cannot operate with IPv6 multicast routing. To use OSPF, you must disable the **ipv6 multicast-routing** command on the Cisco CMTS routers.

## **Services and Management Restrictions for IPv6 on Cable**

The following areas of IPv6 services and management are not supported by the Cisco CMTS routers:

- IPv6 general prefixes
- IPv6 IOS firewall, including IOS firewall and FTP application support

## **Switching Restrictions for IPv6 on Cable**

The following areas of IPv6 switching services are not supported by the Cisco CMTS routers:

- Automatic 6to4 tunnels
- Provider edge router over Multiprotocol Label Switching (MPLS) (6PE)
- CEFv6 switched Intra-Site Automatic Tunnel Addressing Protocol (ISATAP) tunnels
- CEFv6 switched automatic IPv4-compatible tunnels
- Parallel Express Forwarding (PXF) switching on the Cisco uBR10012 router

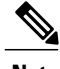

Note PXF switching is supported on the Cisco CMTS routers from Cisco IOS Release 12.2(33) SCE onwards.

## **Tunneling Restrictions for IPv6 on Cable**

The following areas of IPv6 tunneling services are not supported by the Cisco CMTS routers:

- Automatic 6to4 tunnels
- Automatic IPv4-compatible tunnels
- IPv6 over Universal Transport Interface (UTI) using a Tunnel Line Card
- ISATAP tunnel support
- IPv6 over IPv6 tunnels
- IP over IPv6 Generic Routing Encapsulation (GRE) tunnels
- IPv6 GRE tunnels in Connectionless Network Service (CLNS) networks

## **Restrictions for IPv6 Dual Stack CPE Support on the CMTS**

The IPv6 Dual Stack CPE Support on the CMTS feature in Cisco IOS Release 12.2(33)SCC has the following limitations:

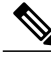

**Note**

These limitations are not applicable for Cisco IOS Release 12.2(33)SCE. PXF acceleration support is available only on PRE4 from Cisco IOS Release 12.2(33)SCE and later releases.

- The CMTS must use DHCPv4 and DHCPv6 to assign both IPv4 and IPv6 addresses to a dual stack CPE client.
- The IPv6 functionality on the Cisco uBR10012 router manages the CM and tests the infrastructure for CPE deployment. Cisco IOS Release 12.2(33)SCC does not support PXF acceleration of IPv6 data packets on the Cisco uBR10012 router platform. IPv6 data packets from CPE devices are handled by the control processor. Hence, the packets per second (pps) rate is limited to a few kpps per CMTS. IPv6 traffic of 3 kpps on PRE2 and 12 kpps on PRE4 produces an acceptable load on the Cisco uBR10012 control processor.

## **Restrictions for Implementing IPv6 VPN over MPLS**

- The maximum number of IPv6 virtual routing and forwarding instances (VRF) that can be supported is 2038 (including the global routing instances).
- Each subinterface on the CMTS requires an address range from the ISP and from the MSO that will will be used to assign addresses for cable modems. These two address ranges must not overlap and must be extensible to support an increased number of subscribers for scalability.
- This feature does not support DHCPv6 over MPLS and IPv6 multicast.

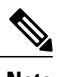

**Note** Starting with Cisco IOS Release 12.2(33)SCF4, DHCPv6 over MPLS is supported.

## **Restrictions for Multiple IAPDs in a Single Advertise**

- The cable modem can have only one Identity Association for Non-temporary Address (IA\_NA). The IA\_NA can either be static or assigned via the DHCP.
- The CPE can have multiple Identity Association for Prefix Delegations (IAPDs) via a DHCP.
- The CPE cannot have multiple IA NAs and IAPDs, both static and assigned via a DHCP at the same time.
- The default maximum number of IPv6 addresses per CPE is 16.
- The router displays all IA\_NA and IAPD requests when CPEs send them together in a single request, or IA\_NAs are received first followed by IAPDs. If CPEs send IA\_NA and IAPD requests separately to the router and IAPD requests are received first followed by IA\_NAs, then only IA\_NA addresses are visible on the router. All IAPD addresses are automatically cleared.

## <span id="page-1235-0"></span>**Information About IPv6 on Cable**

This section includes the following topics:

## **Features Supported from Cisco IOS Release 12.2(33)SCE**

The following features are supported on the Cisco CMTS routers from Cisco IOS Release 12.2(33)SCE onwards:

- PXF switching
- PXF acceleration of IPv6 data packets
- Source verification of IPv6 packets in PXF
- ACL support for PXF
- ToS overwrite
- DOCSIS classification
- Modular QoS CLI (MQC) on Gigabit Ethernet
- IPv6 DOCSIS RP and LC HA and DCC
- MAC tapping of IPv6 packets
- Equal cost route load balancing of IPv6 packets destined to the backhaul
- IPv6 over IPv4 GRE tunnels

## **Features Supported from Cisco IOS Release 12.2(33)SCF4**

The following features are supported on the Cisco CMTS routers from Cisco IOS Release 12.2(33)SCF4 onwards:

- Assignment of different prefixes to CM and CPE
- DHCPv6 over MPLS-VPN
- DHCPv6 relay prefix delegation VRF awareness

## **Features Supported from Cisco IOS Release 12.2(33)SCG1**

The following features are supported on Cisco CMTS routers from Cisco IOS Release 12.2(33)SCG1 onwards:

- Assignment of multiple IAPDs in a single advertise for each CPE.
- Assignment of multiple IA\_NA and IAPD combinations to multiple CPEs behind a CM.
- The default maximum number of IA\_NA and IAPD combinations for each cable modem is 16, including link-local addresses.

## **Features Supported from Cisco IOS Release 12.2(33)SCI1**

The following features are supported on Cisco CMTS routers from Cisco IOS Release 12.2(33)SCI1 onwards:

- IPv4 and IPv6 Downstream ToS overwrite.
- DHCPv6 Client Link-Layer Address Option (RFC 6939).

## **Overview of the DOCSIS 3.0 Network Model Supporting IPv6**

Figure below illustrates the network model described by the *DOCSIS 3.0 MAC and Upper Layer Protocols Interface Specification*.

#### **Figure 26: DOCSIS 3.0 Network Model**

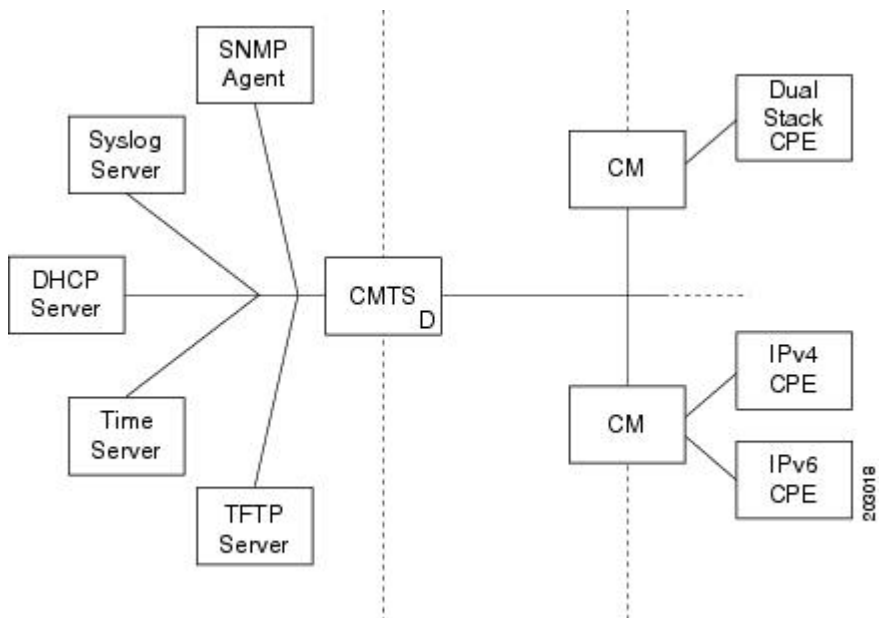

Cable Core Data Network →< HFC Network →< Home Network

In this model, the different devices support the following functions and services:

• Customer premises equipment (CPE)—Supports IPv4, IPv6, or dual stack operation.

In Cisco IOS Release 12.2(33) SCC and later releases, Cisco CMTS routers support CPE devices provisioned for dual stack operation.

- Cable modem (CM)—Functions as a bridging device and supports IPv4, IPv6, or dual stack operation.
- Cable modem termination system (CMTS) router—Works with the CM over the hybrid fiber coaxial cable (HFC) network to provide IPv4 and IPv6 network connectivity to the provisioning servers and the core data network behind the CMTS router.

The CMTS router supports IPv6 address assignment, routing, and forwarding of IPv6 multicast and unicast packets.

**Note**

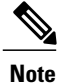

In Cisco IOS Release 12.2(33)SCA and later releases, the Cisco CMTS router supports only a single DHCPv6 IPv6 address per client CM or CPE. This restriction also applies to DHCPv6 Prefix Delegation prefixes. The reason for blocking more than one DHCPv6 address or prefix for a client is because the end-to-end network requires Source Address Selection (SAS) and all nodes in the end-to-end network may not support the correct SAS. Moreover, the SAS specification (RFC 3484) is being revised by the IETF to define the correct SAS behavior.

- Simple Network Management Protocol (SNMP) agent—Provides management tools to configure and query devices on the network.
- Syslog server—Collects messages from the CM to support its functions.
- Dynamic Host Control Protocol (DHCP) server—The DOCSIS 3.0 network model supports both DHCPv4 and DHCPv6 servers to control the assignment of IP addresses.
- Time server—Provides the current time to the CM.
- Trivial File Transport Protocol (TFTP) server—Provides the CM configuration file.

In Cisco IOS Release 12.2(33)SCG1, the Cisco CMTS router supports multiple IPv6 addresses per client CPE via DHCP. The *Multiple IAPDsin a Single Advertise* feature supports assignment of multiple IA\_NA and IAPD to a client CPE. This feature removes the restriction introduced in Cisco IOS Release 12.2(33)SCA to enable allocation of multiple globally-reachable IPv6 addresses to home devices of the cable modem subscriber. **Note**

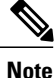

The Cisco CMTS router supports multiple IPv6 addresses per client CPE via DHCP. The *Multiple IAPDs in a Single Advertise* feature supports assignment of multiple IA\_NA and IAPD to a client CPE. This feature removes the restriction introduced in Cisco IOS Release 12.2(33)SCA to enable allocation of multiple globally-reachable IPv6 addresses to home devices of the cable modem subscriber.

## **Overview of Cable Modem IPv6 Address Provisioning**

Prior to cable modem registration with a CMTS router, the CMTS router sends a MAC Domain Descriptor (MDD) message to provide information to the cable modem about its supported IP provisioning mode. You configure the CMTS router provisioning mode using the **cable ip-init** interface configuration command. For more information, see the [Implementing](#page-1249-0) IPv6 Addressing and Basic Connectivity for Cable Interfaces and [Bundles,](#page-1249-0) on page 1178.

The MDD contains an IP initialization parameters type length value (TLV) that defines the IP version, management and alternate provisioning mode, and pre-registration downstream service ID (DSID) that is used by cable modems that are capable of downstream traffic filtering.

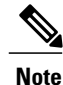

In Cisco IOS Release 12.2(33)SCA, the Cisco CMTS routers do not support alternate provisioning mode or pre-registration DSID.

To support the MULPIv3.0 I04 or later version of the *DOCSIS 3.0 MAC and UpperLayer Protocols Interface Specification*, the cable modem must attempt IPv6 address acquisition first.

Figure below illustrates the message flow between a cable modem, the CMTS router, and the DHCP server when the cable modem is requesting an IPv6 address.

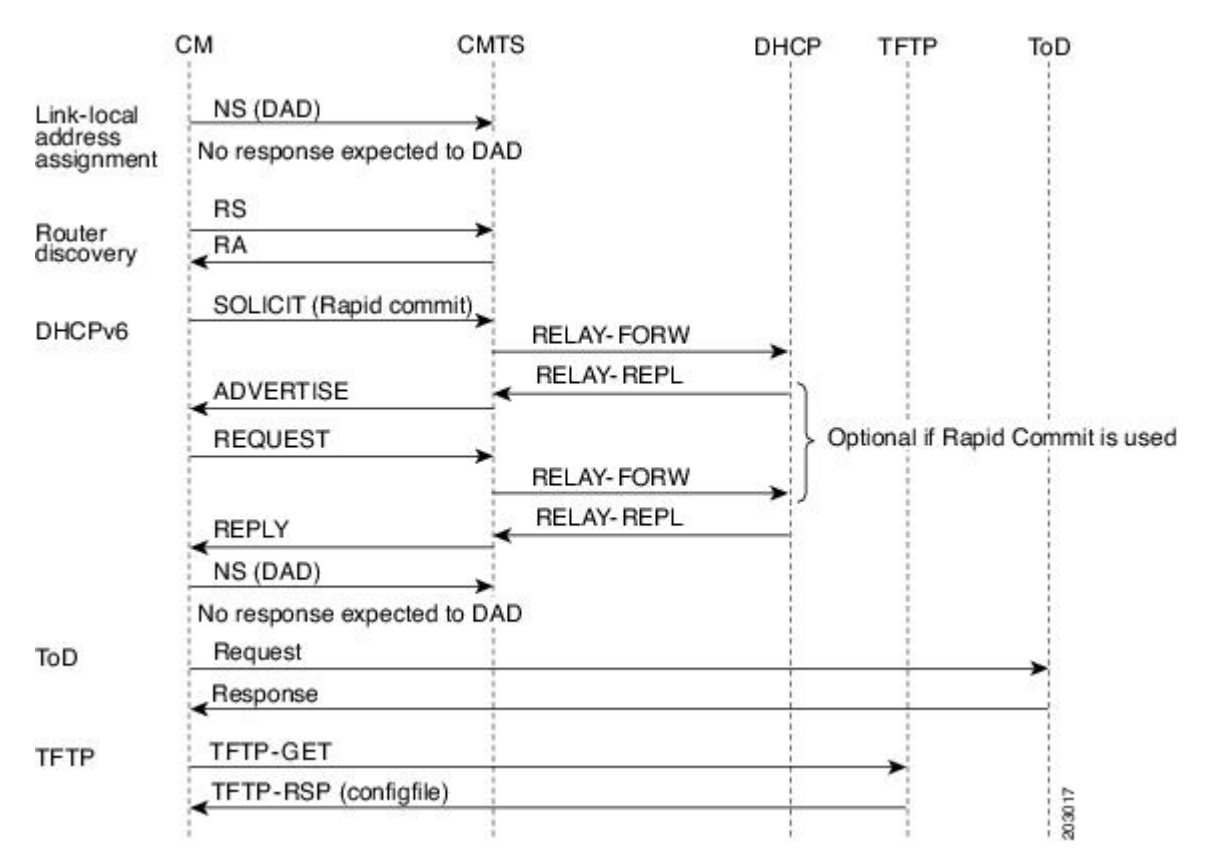

**Figure 27: Message Flow for CM Provisioning of DHCP IPv6 Address Assignment**

- **1** Link-local address assignment—The cable modem sends a Neighbor Solicit (NS) message with its link-local address (LLA) to the CMTS router, which starts the duplicate address detection (DAD) process for that LLA. The cable modem expects no response to the NS message.
- **2** Router discovery—The cable modem listensto the downstream to detect periodical Router Advertise (RA) messages. When an RA message is detected, the cable modem usesthe data in the RA message to configure the default route. If an RA is not detected in a specified period, the cable modem sends a Router Solicit (RS) message to find the router on the link (all nodes multicast). The CMTS router responds with a Router Advertise (RA) message with theM and O bits set to 1 to instruct the CM to perform stateful address configuration.

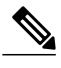

**Note** Cisco CMTS routers do not support SLAAC address assignment.

• DHCPv6—The cable modem sends a DHCPv6 Solicit message to the CMTS router to request an IPv6 address. The CMTS router relays this message to the DHCPv6 servers. The DHCPv6 servers send an Advertise message indicating the server's availability.

If the Rapid-Commit option is not used by the cable modem, then the cable modem responds to the Advertise message of the server with a Request message to select the server that the CMTS router relays to the DHCPv6 server. If the Rapid-Commit option is used, then multiple DHCPv6 servers that could assign different addresses to the same CPE must not be used.

The cable modem starts the DAD process to verify the uniqueness of the IPv6 address that the DHCPv6 server assigns to it.

• TFTP and Time of Day (ToD)—Once the CM establishes IP connectivity, it sends a request to the TFTP server to download a configuration file and requests the current time from the ToD server to complete its boot process.

## **Overview of IPv6 Dual Stack CPE Support on the CMTS**

In Cisco IOS Release 12.2(33)SCA and later releases, IPv6 was added to the CMTS. Most operating systems (OS) deployed at homes support dual stack operation. In Cisco IOS Release 12.2(33)SCC and later releases, CMTS also supports dual stack, which is both IPv4 and IPv6 addressing on the CPE.

## **Overview of IPv6 over Subinterfaces**

In Cisco IOS Release 12.2(33)SCC, CMTS supports IPv6 over bundle subinterfaces. To configure IPv6 on bundle subinterfaces, see the [Implementing](#page-1249-0) IPv6 Addressing and Basic Connectivity for Cable Interfaces and [Bundles,](#page-1249-0) on page 1178 section. For a CMTS bundle configuration example, see the [Example:](#page-1264-1) IPv6 over [Subinterfaces](#page-1264-1) , on page 1193 section.

To enable IPv6 on subinterfaces, configure IPv6 on bundle subinterfaces and not the bundle. Reset the CMs after the subinterface is configured.

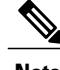

**Note** In Cisco IOS Release 12.2(33)SCC, MPLS VPN over subinterfaces for IPv6 is not supported.

## **Overview of High Availability on IPv6**

In Cisco IOS Release 12.2(33)SCE, CMTS supports HA features on IPv6. IPv6 HA is supported on PRE2 with IPv6 punt path forwarding and on PRE4 with IPv6 PXF forwarding.

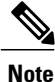

IPv6 DOCSIS HA and HCCP is supported on the Cisco CMTS routers from Cisco IOS Release 12.2(33)SCE onwards.

The IPv6 HA feature support in Cisco CMTS routers covers the following capabilities:

- DOCSIS PRE HA
- DOCSIS line card HA
- Dynamic Channel Change (DCC)

#### **DOCSIS PRE HA**

The DOCSIS PRE HA has the following behavior restrictions and prerequisites on the Cisco CMTS routers:

- The CMs and CPEs should not go offline after a PRE switchover.
- The data structures of the IPv6 CM and CPE should be synchronized to the standby PRE before the PRE switchover. Both dynamic and bulk synchronization is supported.
- Single stack, dual stack, and APM are supported for the CM.
- Single stack and dual stack provisioning modes are supported on the CPE.
- After a PRE switchover, the IPv6 neighbor entries are rebuilt by Neighbor Discovery (ND) messages on the standby PRE, and the IPv6 routes are rebuilt after converging the routing protocol.

#### **DOCSIS Line Card HA**

The DOCSIS line card HA has the following behavior restrictions and prerequisites on the Cisco CMTS routers:

- The data structures of the IPv6 CM and CPE should be synchronized to the standby line card before the line card switchover. Both dynamic and bulk synchronization is supported.
- The CMs and CPEs should not fall offline after a line card switches over and reverts; the CMs and CPEs should behave the same as before the switchover.
- The DOCSIS line card HA supports both 4+1 and 7+1 redundancy.
- Traffic outages in IPv6 may be longer because traffic recovery occurs only after converging the routing protocol.

#### **Dynamic Channel Change**

The Dynamic Channel Change (DCC) feature is supported on Cisco CMTS routers.

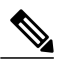

**Note**

The behavior of the DCC for single stack IPv6 CM and CPE, or dual stack CM and CPE is the same as that of a single stack IPv4 CM and CPE.

The IPv6 and IPv4 DCC functionality has the following behavior restrictions and prerequisites on the Cisco CMTS routers:

#### **Narrowband Cable Modem**

- If the source and destination MAC domains of the CM are on the same line card, DCC initialization techniques 0, 1, 2, 3, and 4 are used to move the CM and its associated CPE from one upstream or downstream to another; or move the CM and CPE from one upstream and downstream combination to another.
- If the source and destination MAC domains of the CM are on different line cards, you can use only the DCC initialization technique 0 to move the CM and its associated CPE across line cards.

#### **Wideband Cable Modem**

- If the source and destination MAC domains of the CM are on the same line card, DCC initialization techniques 0, 1, 2, 3, and 4 are used to move the CM and its associated CPE from one upstream to another.
- If the primary downstream of a CM is changed after DCC, you can use only the DCC initialization technique 0 to move the CM and its associated CPE across line cards.

## **Overview of IPv6 VPN over MPLS**

The Multiprotocol Label Switching (MPLS) VPN feature represents an implementation of the provider edge (PE) based VPN model. This document describes the IPv6 VPN over MPLS (6VPE) feature.

The 6VPE feature allows Service Providers to provide an IPv6 VPN service that does not require an upgrade or reconfiguration of the PE routers in the IPv4 MPLS Core. The resulting IPv6 VPN service has a configuration and operation which is virtually identical to the current IPv4 VPN service.

In principle, there is no difference between IPv4 and IPv6 VPNs. In both IPv4 and IPv6, the multiprotocol BGP is the core of the MPLS VPN for IPv6 (VPNv6) architecture. It is used to distribute IPv6 routes over the service provider backbone using the same procedures to work with overlapping addresses, redistribution policies, and scalability issues.

Figure below illustrates the 6PE/6VPE reference architecture diagram.

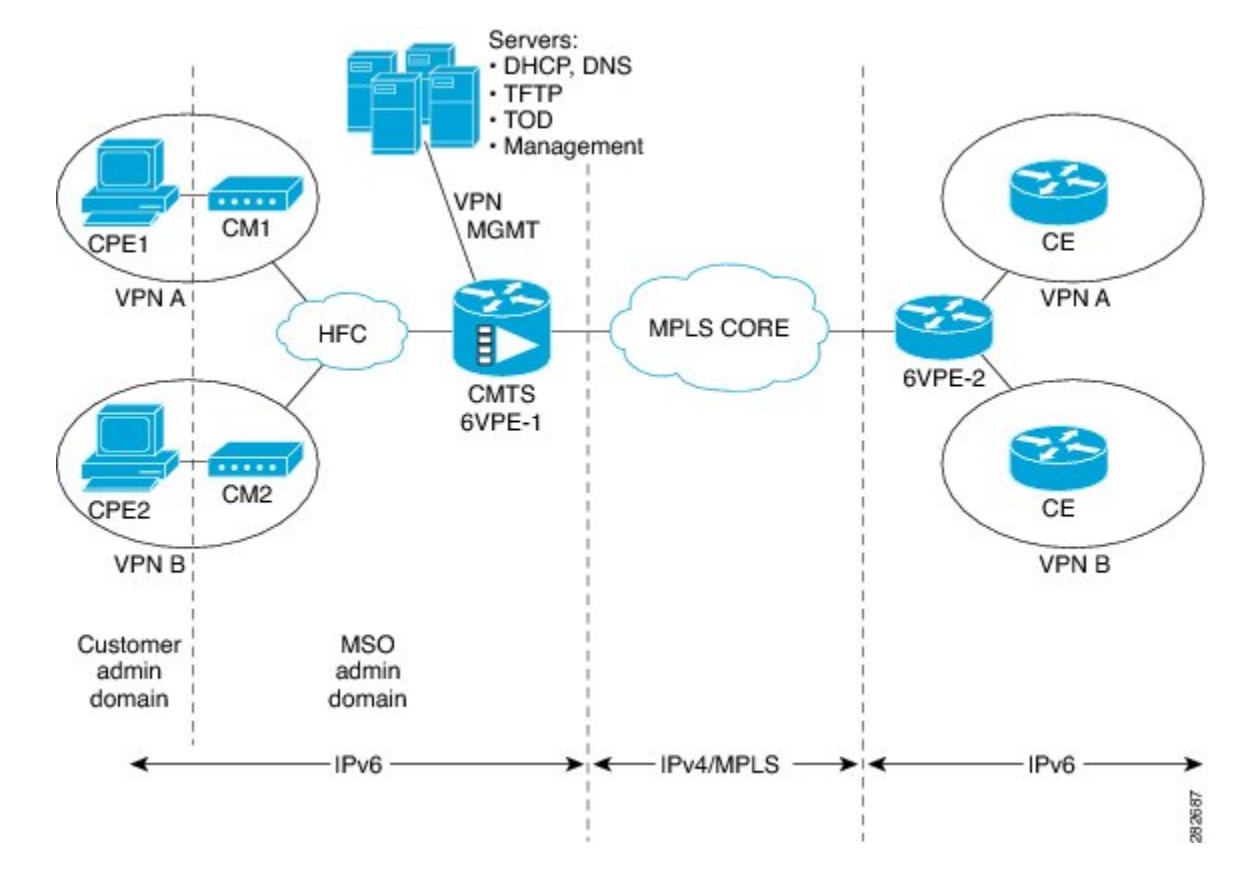

#### **Figure 28: 6PE/6VPE Reference Architecture**

For more information about these tasks, see the Implementing IPv6 VPN over MPLS chapter in the [Cisco](http://www.cisco.com/en/US/docs/ios-xml/ios/ipv6/configuration/12-2sr/ip6-ov-mpls-6vpe.html) IOS IPv6 [Configuration](http://www.cisco.com/en/US/docs/ios-xml/ios/ipv6/configuration/12-2sr/ip6-ov-mpls-6vpe.html) Guide, Release 12.2SR.

## **Cable Monitor**

The Cable Monitor and Intercept features for Cisco CMTS routers provide a software solution for monitoring and intercepting traffic coming from a cable network. These features give service providers Lawful Intercept capabilities.

For more information, see Cable Monitor and Intercept Features for the Cisco CMTS Routers guide at: [http:/](http://www.cisco.com/en/US/docs/ios/cable/configuration/guide/cmts_mon_intrcpt.html) [/www.cisco.com/en/US/docs/ios/cable/configuration/guide/cmts\\_mon\\_intrcpt.html](http://www.cisco.com/en/US/docs/ios/cable/configuration/guide/cmts_mon_intrcpt.html)

## **Overview of IPv6 CPE Router Support on the Cisco CMTS**

In Cisco IOS Release 12.2(33)SCF and later releases, the IPv6 CPE router support is provided on the Cisco CMTS. The IPv6 CPE router is a node primarily for home or small office use that connects the end-user network to a service provider network. It is also referred to as the home router.

The IPv6 CPE router is responsible for implementing IPv6 routing; that is, the IPv6 CPE router looks up the IPv6 destination address in its routing table and decides to which interface the packet should be sent.

The IPv6 CPE router performs the following functions:

- Provisions its WAN interface automatically.
- Acquires IP address space for provisioning of its LAN interfaces.
- Fetches other configuration information from the service provider network.

Figure below illustrates the CPE router reference architecture diagram between the CPE router, the CMTS, and the DHCPv6 server (CNR) when the CM is requesting an IPv6 address.

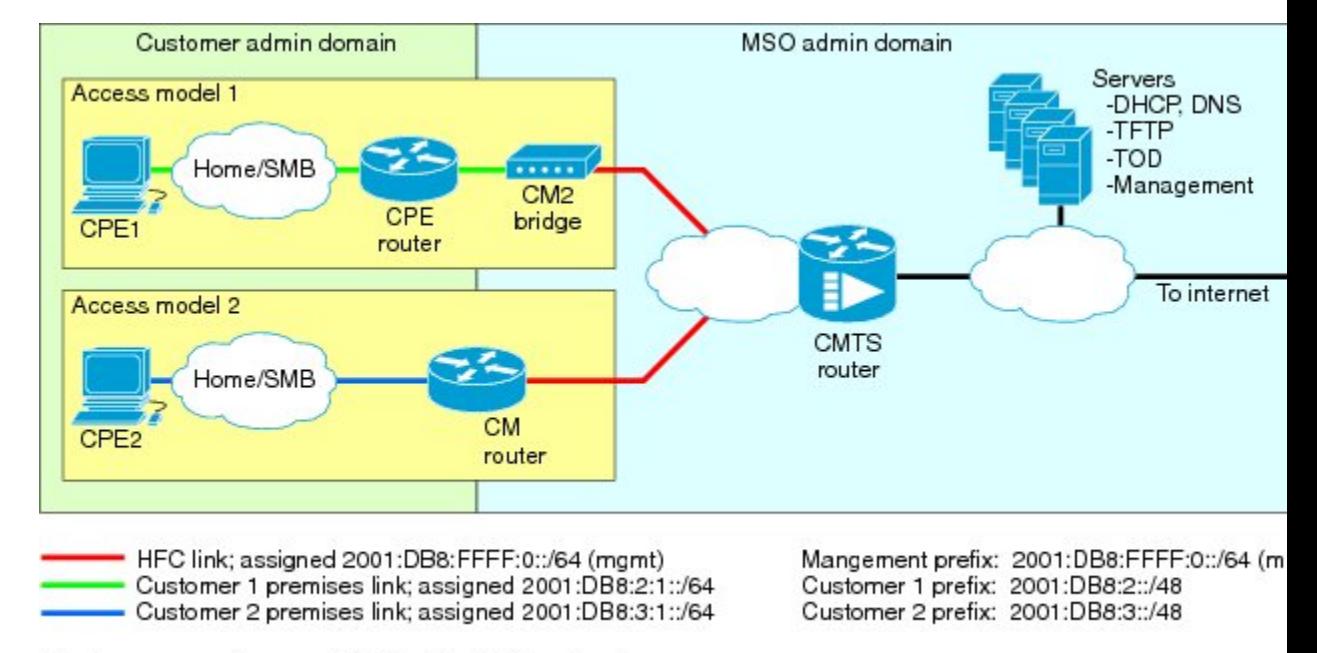

#### **Figure 29: IPv6 CPE Router Reference Architecture**

Routers span customer and MSO administrative domains

As part of the IPv6 CPE Router Support feature, the following enhancements are introduced:

- Support to IPv6 router devices.
- IPv6 Prefix Delegation (PD) High Availability.
- Prefix awareness support in IPv6 cable source-verify, Cable DOCSISfilters code, and packet intercepts.

## **Support for IPv6 Prefix Stability on the CMTS**

Cisco IOS Release 12.2(33)SCF1 supports IPv6 prefix stability on the Cisco CMTS as specified in DOCSIS 3.0 MULPI CM-SP-MULPIv3.0-I15-110210 standard. The IPv6 prefix stability allows an IPv6 home router to move from one Cisco CMTS to another while retaining the same prefix.

The multiple service operators (MSOs) can use this feature to allow their business customers (with IPv6 routers) to retain the same IPv6 prefix during a node split.

## **Configurable DHCPv6 Relay Address**

The DHCPv6 Cisco IOS relay agent on the Cisco CMTS router sends relay-forward messages from a source address to all configured relay destinations. The source address is either an IPv6 address provisioned on the network interface or a Cisco CMTS WAN IPv6 address. The relay destination can be a unicast address of a server, another relay agent, or a multicast address. The relay-forward messages contain specific DHCPv6 link-addresses.

A DHCP relay agent is used to relay messages between the client and server. A client locates a DHCP server using a reserved, link-scoped multicast address.

#### **DHCPv6 Client Link-Layer Address Option (RFC 6939)**

Cisco IOS Release 12.2(33)SCI1 supports DHCPv6 Client Link-Layer Address Option (RFC 6939). It defines an optional mechanism and the related DHCPv6 option to allow first-hop DHCPv6 relay agents (relay agents that are connected to the same link as the client) to provide the client's link-layer address in the DHCPv6 messages being sent towards the server.

The format of the DHCPv6 Client Link-Layer Address option is shown below.

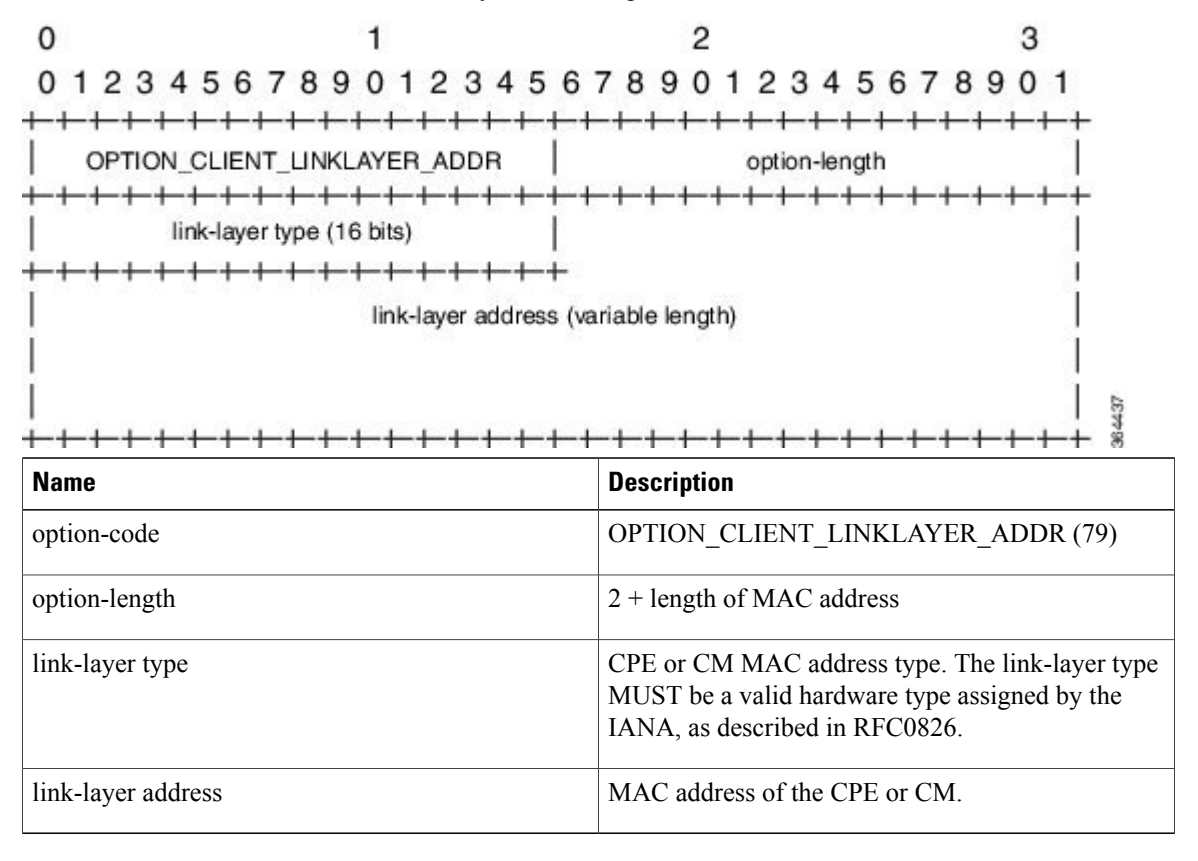

# **Note**

Starting with Cisco IOS Release 12.2(33)SCI1, RFC6939 is enabled by default. It can not be enabled/disabled by any CLI command.

To configure DHCPv6 Relay Address on the Cisco CMTSbundle subinterfaces,see the [Configuring](#page-1260-0) DHCPv6 Relay [Agent,](#page-1260-0) on page 1189 section.

For more information about the DHCPv6 client, server, and relay functions, see the "Implementing DHCP for IPv6" chapter in the Cisco IOS IPv6 [Configuration](http://www.cisco.com/en/US/docs/ios-xml/ios/ipv6/configuration/12-2sr/ip6-dhcp.html) Guide, Release 12.2SR .

## **Unitary DHCPv6 Leasequery**

The Cisco IOS Release 12.2(33)SCF1 introduces support for unitary DHCPv6 leasequery protocol (RFC 5007) on the Cisco CMTS routers for upstream IPv6 source verification. This protocol verifies the authenticity of the IPv6 CPE behind a home or small office cable deployment.

For more information on unitary DHCPv6 leasequery, see the Unitary DHCPv6 [Leasequery](http://www.cisco.com/c/en/us/td/docs/cable/cmts/config_guide/b_cmts_security_and_cable_monitoring_features/b_cmts_security_and_cable_monitoring_features_chapter_0110.html#con_1099853) feature guide.

## **Support for Multiple IAPDs in a Single Advertise**

Cisco IOS Release 12.2(33)SCG1supports assignment of multiple IA\_NA and IAPD to CPEs behind a CM. This feature includes support for link-local addresses and IA\_NA and IAPD. However, a CM can be assigned only one IA\_NA. This IA\_NA can be either static or DHCP-assigned.

The CPEs behind the CM can request for multiple DHCPv6 IA\_NAs and IAPDs. Each CPE is assigned multiple IA\_NAs and IAPDs in a single Advertise/Reply message. Each CPE request for IA\_NA and IAPD is treated as a separate Advertise/Reply message.

## **IPv6 Neighbor Discovery Gleaning**

The IPv6 Neighbor Discovery (ND) Gleaning feature enables Cisco CMTS routers to automatically recover lost IPv6 CPE addresses and update the CPE records in the Cisco CMTS subscriber database. The Cisco CMTS router gleans only the solicited neighbor advertise (NA) messages transmitted in the upstream direction. IPv6 ND gleaning is similar to Address Resolution Protocol (ARP) gleaning for IPv4 CPE recovery.

The IPv6 ND Gleaning feature is configured by default on Cisco CMTS routers. To disable this feature, use the **no** form of the **cable nd** command in bundle interface configuration mode. The **cable nd** command adds a CPE (host behind a cable modem) to the Cisco CMTS subscriber database. This command does not impact the IPv6 ND protocol operation on the router.

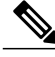

**Note**

The IPv6 ND Gleaning feature does not support gleaning of NA messages transmitted in the downstream direction.

## <span id="page-1246-0"></span>**IPv6 Address Packet Intercept**

The IPv6 Address Packet Intercept feature provides lawful intercept of cable modems and CPEs provisioned with IPv6 addresses. This feature taps all the packets received and sent from the system. The intercepted packets are sent to the MD with the content connection identifier (CCCID) specified by the tapping rule.

For more information on IPv6 Address Packet Intercept, see the IPv6 Address Packet [Intercept](http://www.cisco.com/c/en/us/td/docs/cable/cmts/config_guide/b_cisco_cmts_scg/b_cisco_cmts_scg_chapter_0111111.html#con_1075301) feature guide.

## **How to Configure IPv6 on Cable**

This section includes the following tasks:

## **Configuring IPv6 Switching Services**

The CMTS routers support forwarding of unicast and multicast IPv6 traffic using either Cisco Express Forwarding for IPv6 (CEFv6) or distributed CEFv6 (dCEFv6):

- CEFv6—All CMTS platforms
- dCEFv6—Cisco uBR10012 universal broadband router only

The CMTS routers also support Unicast Reverse Path Forwarding (RPF), as long as you enable Cisco Express Forwarding switching or distributed Cisco Express Forwarding switching globally on the router. There is no need to configure the input interface for Cisco Express Forwarding switching. As long as Cisco Express Forwarding is running on the router, individual interfaces can be configured with other switching modes.

To configure forwarding of IPv6 traffic using Cisco Express Forwarding or distributed Cisco Express Forwarding (supported on the Cisco uBR10012 universal broadband router only) on the CMTS routers, you must configure forwarding of IPv6 unicast datagrams using the **ipv6 unicast-routing** global configuration command, and you must configure an IPv6 address on the bundle interface using the **ipv6 address** command.

The **show ipv6 cef platform** command is supported on the Cisco CMTS platform from Cisco IOS Release 12.2(33)SCE onwards. You can use the **show ipv6 cef platform** command for debugging purposes.

#### **Before You Begin**

• You must enable Cisco Express Forwarding for IPv4 globally on the router by using the **ip cef** or **ip cef distributed** command before configuring Cisco Express Forwarding v6 or distributed Cisco Express Forwarding v6.

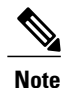

The **ip cef** command is enabled by default on all Cisco CMTS routers. Therefore, you only must configure the command if it has been disabled. However, you must explicitly configure the **ip cef distributed** command on a Cisco uBR10012 universal broadband router if you want to run distributed CEF switching services for IPv4 or IPv6.

- You must configure forwarding of IPv6 unicast datagrams using the **ipv6 unicast-routing** global configuration command.
- You must configure IPv6 addressing on the cable bundle interface.
- CEF switching is required for Unicast RPF to work.

#### **DETAILED STEPS**

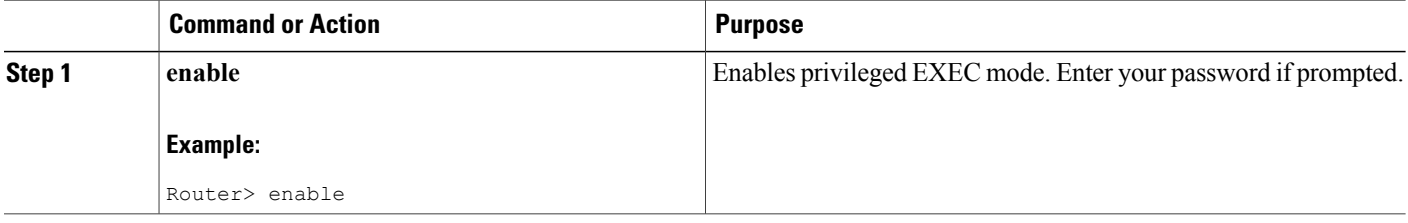

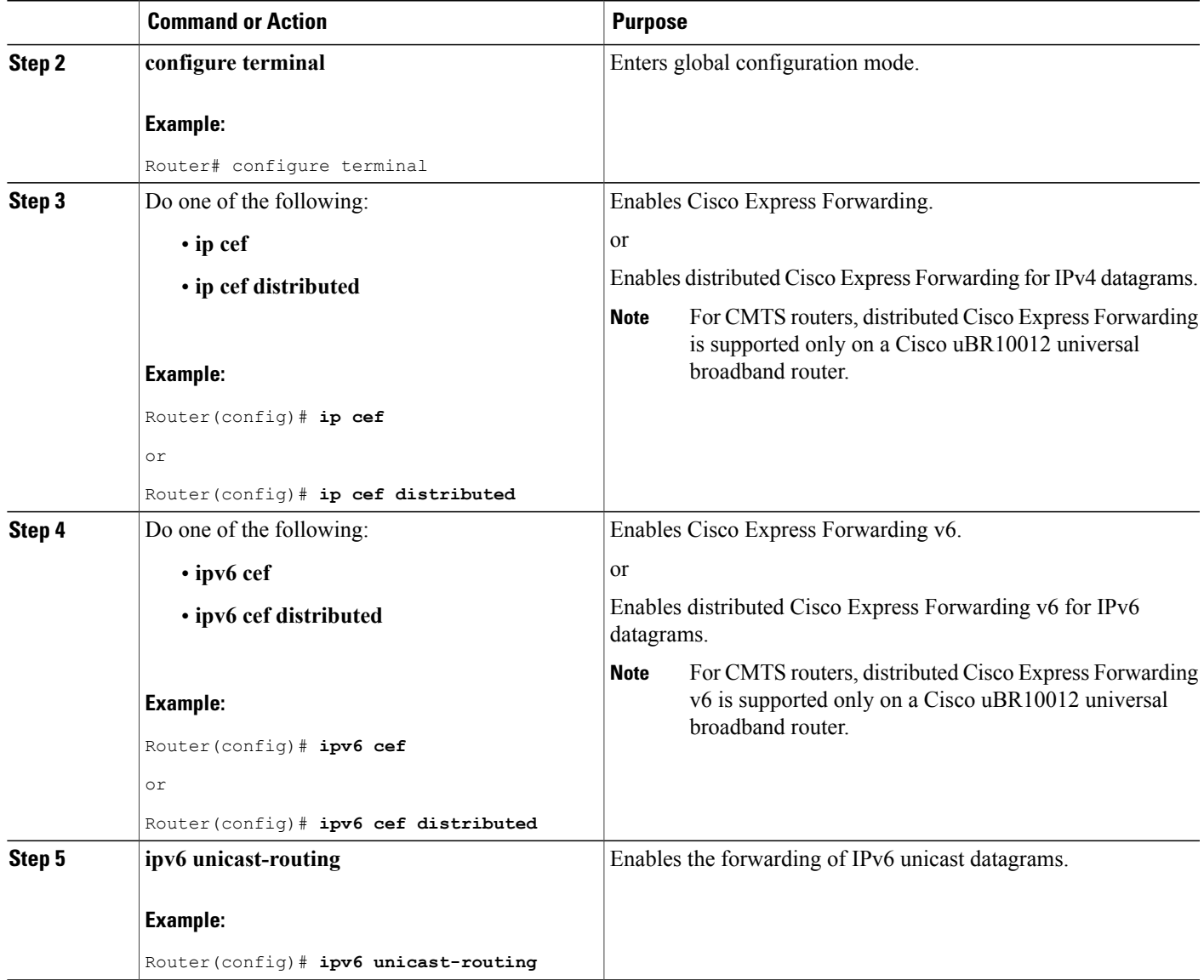

## **What to Do Next**

• (Optional) Enable IPv6 multicast routing using the **ipv6 multicast-routing** command in global configuration mode and configure other multicast features.

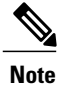

 $\mathbf{I}$ 

In Cisco IOS Release 12.2(33)SCA, the Cisco CMTS routers do not support OSPF with IPv6 multicast routing.

## <span id="page-1249-0"></span>**Implementing IPv6 Addressing and Basic Connectivity for Cable Interfaces and Bundles**

#### <span id="page-1249-1"></span>**Configuring the Cable Virtual Bundle Interface**

The only required IPv6 configuration on a cable line card interface is the IP provisioning mode. The remainder of the IPv6 features are configured at the virtual bundle interface, which is then associated with a particular cable line card interface to establish its configuration.

Most of the IPv6 features that are supported in interface configuration mode (both cable-specific as well as platform-independent IPv6 features) are configured at a cable bundle interface.

The Cisco CMTS routers support IPv6 routing on the bundle interface and map both IPv6 unicast and multicast addresses into the cable bundle forwarding table, for packet forwarding.

Each bundle interface has a unique link-local address(LLA) to support link-local traffic when IPv6 is enabled. Cisco CMTS routers can support a maximum of 40 active bundle interfaces, which also translates to a maximum of 40 active IPv6-enabled bundle interfaces.

Starting with Cisco IOS Release 12.3(33)SCB10, IPv6 commands can be configured on multiple bundle subinterfaces.

#### **Before You Begin**

The **cable ipv6 source-verify** and **cable nd** commands are not compatible with each other in Cisco IOS release 12.2(33)SCE and later. You must disable IPv6 ND gleaning using the**no** form of the **cablend**command before using the **cable ipv6 source-verify** command to ensure that only DHCPv6 and SAV-based CPEs can send traffic on the router.

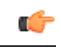

**Restriction** All multicast traffic is flooded onto bundle member interfaces.

#### **DETAILED STEPS**

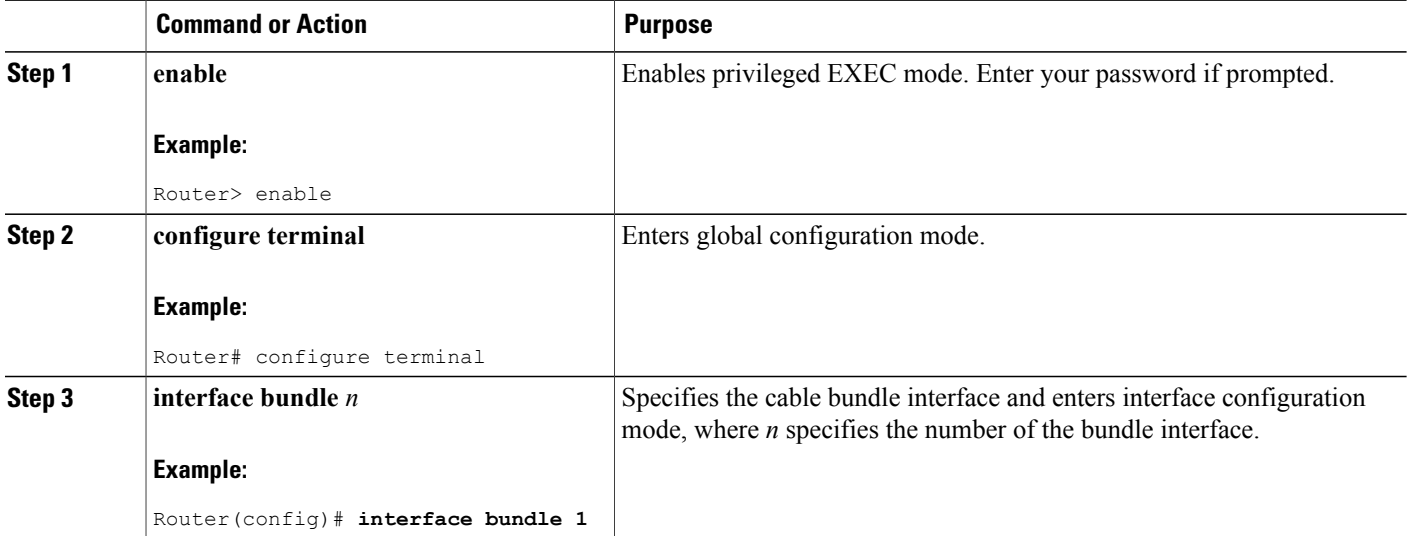

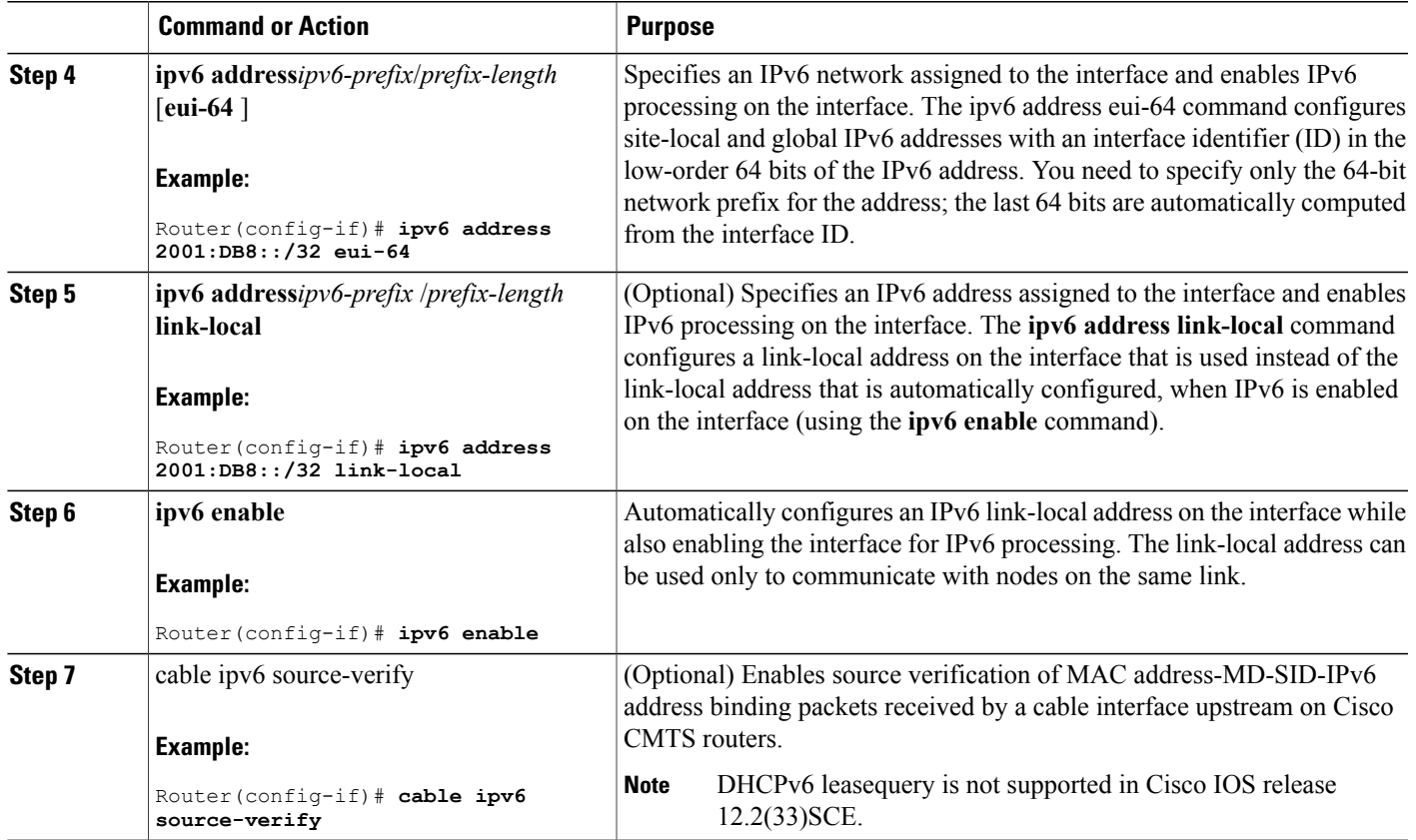

#### **What to Do Next**

- Configure the desired platform-independent IPv6 features on the bundle interface, such as Neighbor Discovery and DHCPv6 features.
- Configure the IP provisioning mode and bundle on the cable interface.

#### **Configuring the IP Provisioning Mode and Bundle on the Cable Interface**

The CMTS routers allow you to configure cable interfaces to support cable modems provisioned for both IPv4 and IPv6 addressing support (known as "dual stack"), only IPv4 addressing, or only IPv6 addressing. Prior to cable modem registration, the CMTS router sends its supported provisioning mode to the cable modem in the MDD message.

In addition to configuring the provisioning mode on the cable interface, you must also associate the cable interface with a cable bundle. You perform most of the other IPv6 feature configuration at the bundle interface.

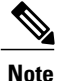

This section describes only the commands associated with establishing IPv6 support on a CMTS router. Other cable interface commands that apply but are optional are not shown, such as to configure upstream and downstream features.

## **Before You Begin**

Configuration of a bundle interface is required.

**Restriction**

Ú

APM is not supported in Cisco IOS Release 12.2(33)SCA. Support for APM feature is provided from Cisco IOS Release 12.2(33)SCC onwards.

> $\frac{\sqrt{2}}{\sqrt{2}}$ **Note**

Starting from Cisco IOS Release 12.2(33)SCC onwards, the port parameter of the interface cable was changed to *cable-interface-index* to indicate the MAC domain index for the Cisco UBR-MO and Cisco uBR-MC3GX60V cable interface line cards.

I

#### **DETAILED STEPS**

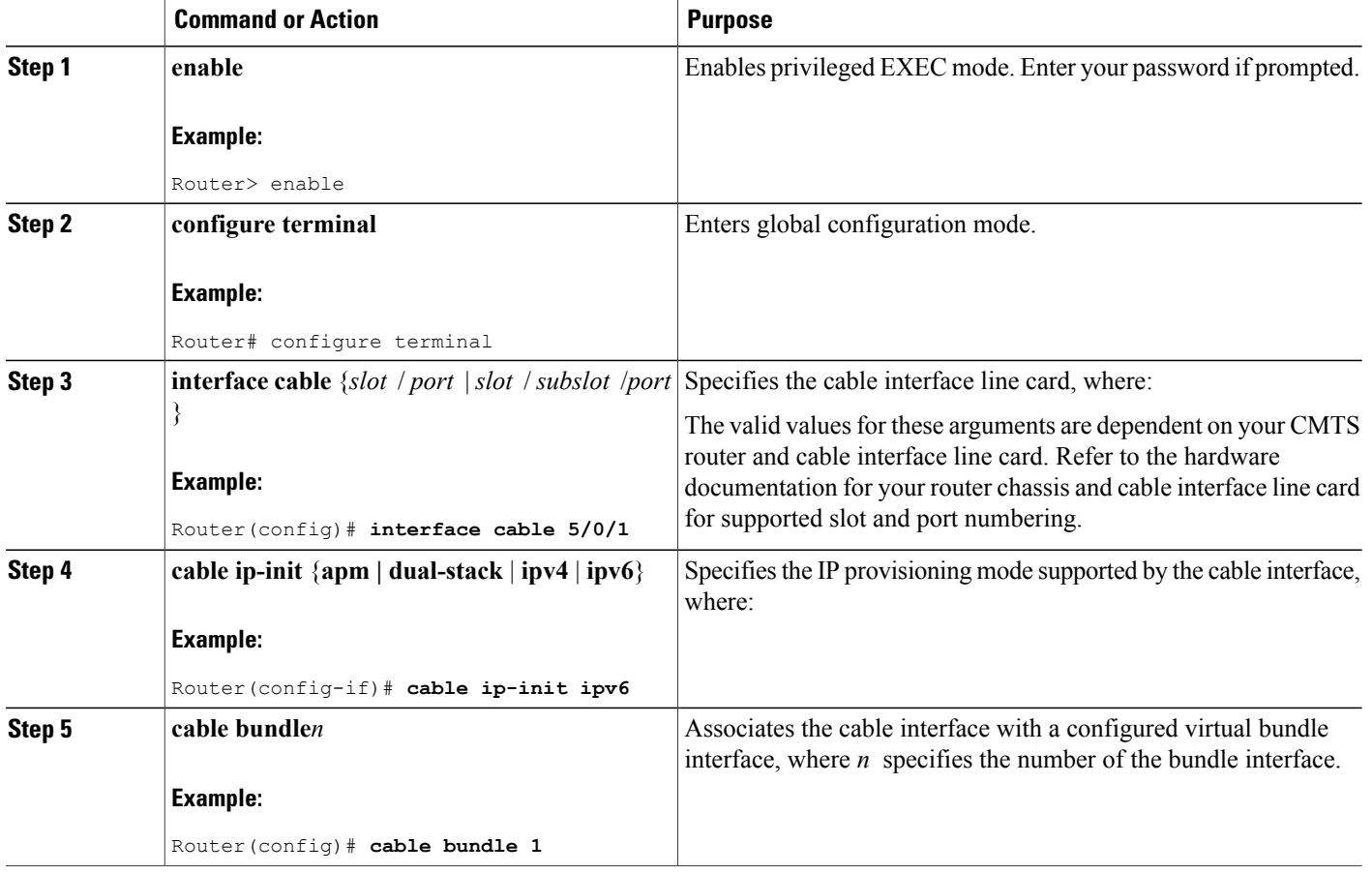

#### **What to Do Next**

- Proceed to configuring any other cable interface features that you want to support, such as upstream and downstream features. For more information about the other cable interface features, refer to the *Cisco IOS CMTS Cable Software Configuration Guide* .
- Proceed to configure other optional IPv6 cable features.

## **Configuring IPv6 Cable Filter Groups**

Cisco IOS Release 12.2(33)SCA extends the CMTS router IPv4 cable filter group capability to add support for IPv6 filter options.

#### **Cable Filter Groups and the DOCSIS Subscriber Management MIB**

Cable subscriber management is a DOCSIS 1.1 specification, which can be established using the following configuration methods:

- CMTS router configuration (via CLI)
- SNMP configuration
- DOCSIS 1.1 configuration file (TLVs 35, 36, and 37)

Thissection describesthe IPv6 cable filter group feature support of the packet filtering portion of the DOCSIS Subscriber Management MIB (DOCS-SUBMGMT-MIB) using configuration commands on the CMTS routers. This IPv6 cable filter group support extends filter classifiers with IPv6 addressing options for CM and CPE traffic, but is independent of DOCSIS IPv6 classifiers, which are used to match packets to service flows.

Configuration of IPv6 cable filter groups on the CMTS routers is supported according to the following guidelines:

- A cable filter group consists of a set of **cable filter group** commands that share the same group ID.
- Separate indexes can be used to define different sets of filters for the same group ID. This can be used to define both IPv4 and IPv6 filters to the same filter group.
- CMs can be associated with one upstream and one downstream filter group.
	- ◦Upstream traffic—All traffic coming from CMs is evaluated against the assigned upstream filter group that is configured by the **cable submgmt default filter-group cm upstream** command.
	- ◦Downstream traffic—All traffic going to CMs is evaluated against the assigned downstream filter group that is configured by the **cable submgmt default filter-group cm downstream** command.
- CPEs can be associated with one upstream and one downstream filter group.
	- ◦Upstream traffic—All traffic coming from CPEs is evaluated against the assigned upstream filter group that is configured by the **cable submgmt default filter-group cpe upstream** command.
	- ◦Downstream traffic—All traffic going to CPEs is evaluated against the assigned downstream filter group that is configured by the **cable submgmt default filter-group cpe downstream** command.

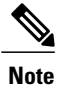

Because TLVs 35, 36, and 37 do not apply to DOCSIS 1.0 CM configuration files, the only way to enable cable subscriber management for a DOCSIS 1.0 CM is to configure it explicitly on the Cisco CMTS router and activate it by using the **cable submgmt default active** global configuration command.

#### **Before You Begin**

You must create the cable filter group before you assign it to a CM or CPE upstream or downstream.

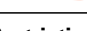

Ú

**Restriction** • Chained IPv6 headers are not supported.

- An individual filter group index cannot be configured to support both IPv4 and IPv6 versions at the same time. If you need to support IPv4 and IPv6 filters for the same filter group, then you must use a separate index number with the same filter group ID, and configure one index as **ip-version ipv4**, and the other index as **ip-version ipv6**.
- Only a single upstream and a single downstream filter group can be assigned for CM traffic.
- Only a single upstream and a single downstream filter group can be assigned to CPEs attached to a CM such that all CPEs behind a CM share a common filter group.
- For the filter group to work for CMs, a CM must re-register after the CMTS router is configured for the filter group.
- If parallel eXpress forwarding (PXF) is configured on the Cisco uBR10012 router, either the **cable filter group** commands or the interface ACL (**ip access-list**) command can be configured.
- If you do not provision TLVs 35, 36, and 37 in the DOCSIS CM configuration file, then you must activate the functionality by specifying the **cable submgmt default active** global configuration command on the CMTS router.

#### **DETAILED STEPS**

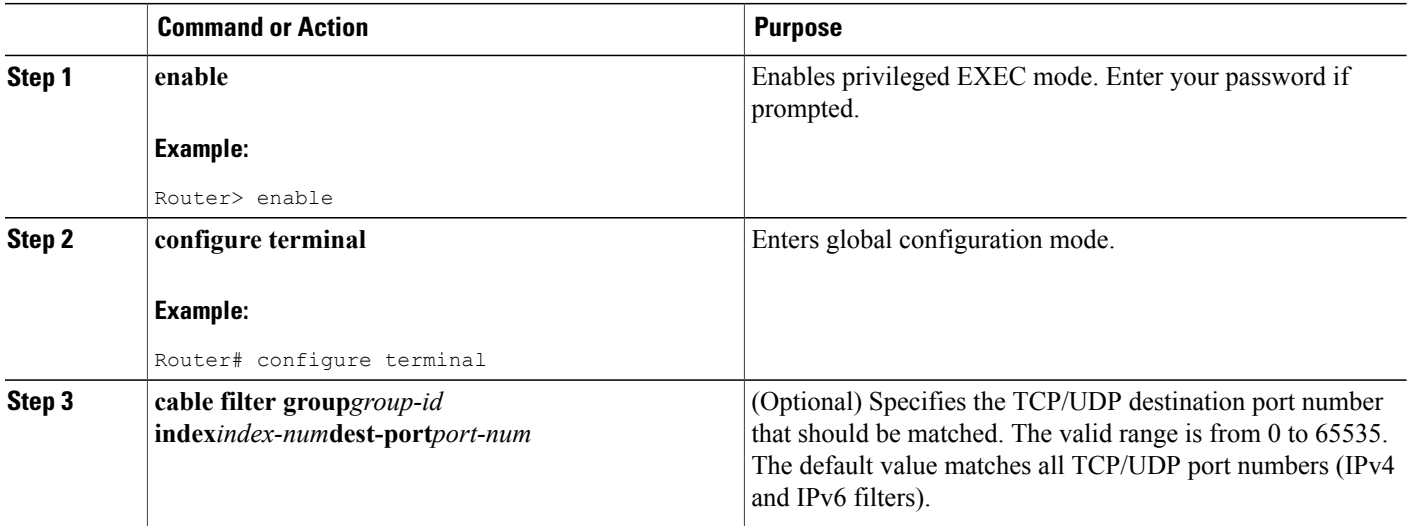

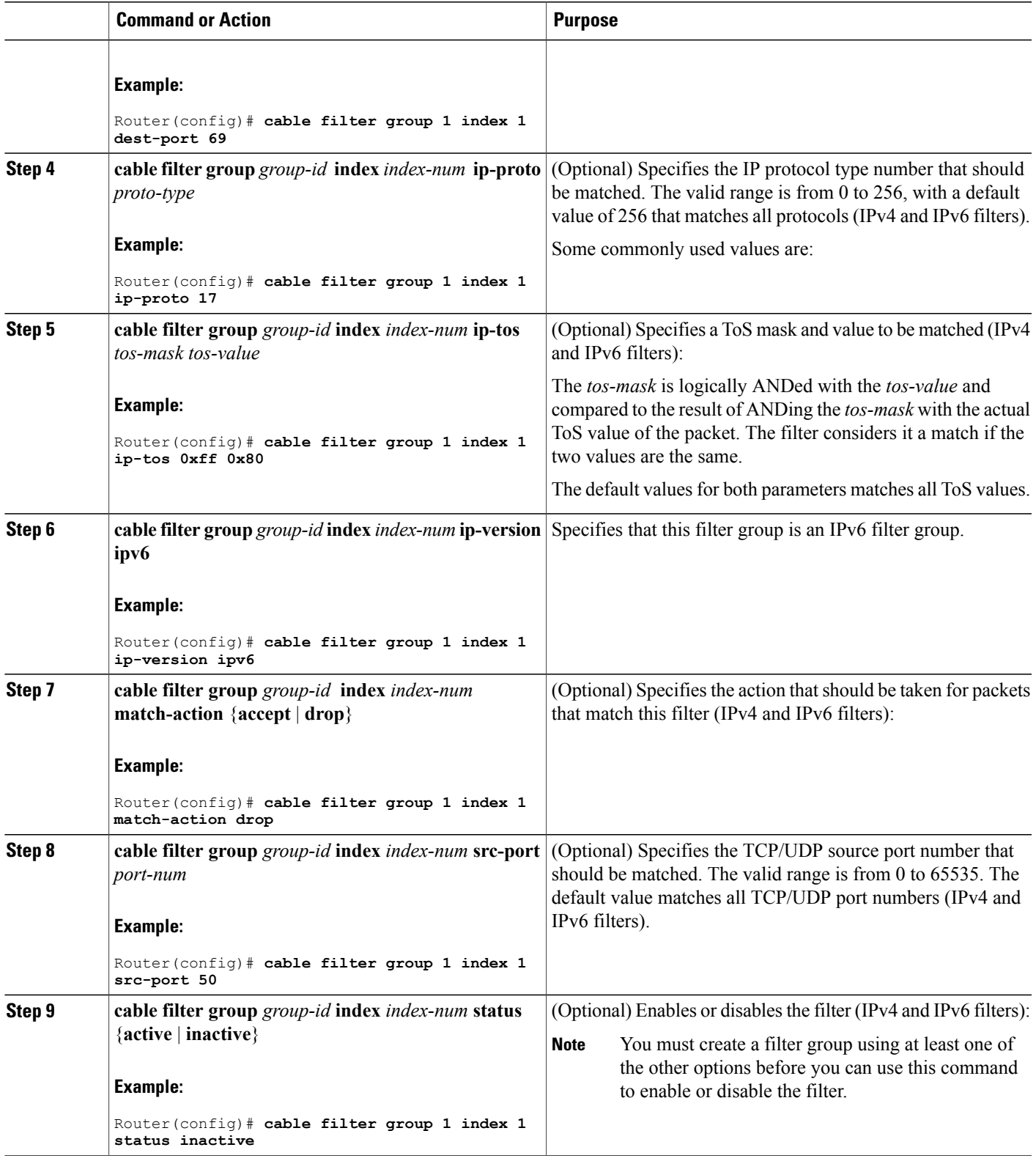

 $\overline{\phantom{a}}$ 

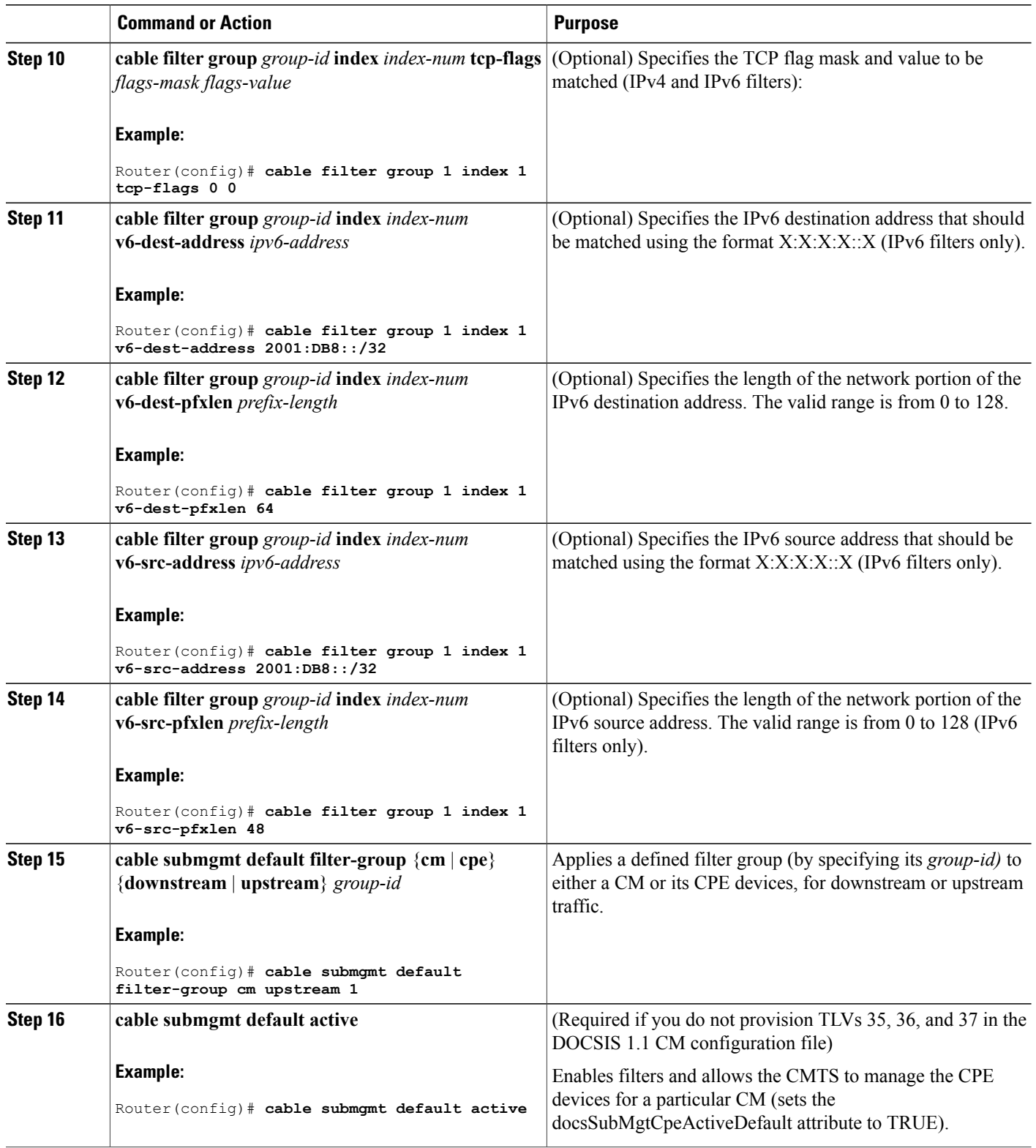

 $\overline{\phantom{a}}$ 

 $\mathbf I$ 

The following example shows how to create an IPv6 filter group with ID 254 and an index number of 128. The **ip-version ipv6** keywords must be configured to create the IPv6 filter group; otherwise, the default is an IPv4 filter group:

```
configure terminal
cable filter group 254
 index 128 v6-src-address 2001:DB8::/32
cable filter group 254
index 128 v6-src-pfxlen 48
cable filter group 254
 index 128 v6-dest-address 2001:DB8::/32
cable filter group 254
index 128 v6-dest-pfxlen 64
cable filter group 254
 index 128 ip-version ipv6
cable filter group 254
index 128 match-action drop
cable submgmt default filter-group cm upstream 254
This group filters CM upstream traffic and drops any packets with an IPv6 source address of
```
2001:33::20B:BFFF:FEA9:741F (with network prefix of 128) destined for an IPv6 address of 2001:DB8::/32 (with network prefix of 128).

All of the **cable filter group** commands are associated by their group ID of 254 (and index of 128), and the **cable submgmt default filter-group** command applies the corresponding filter group ID of 254 to CM upstream traffic.

To monitor your cable filter group configuration, use forms of the **show cable filter** command as shown in the following examples. In these output examples, the output from the **show cable filter**, **show cable filter group 254**, and **show cable filter group 254 index 128** commands all display the same information because there is currently only a single filter group and index defined.

**Note**

The "Use Verbose" string appears in the output area of the SrcAddr/mask and DestAddr/Mask fields suggesting use of the **show cable filter groupverbose** form of the command to display the complete IPv6 address.

```
Router# show cable filter
Filter SrcAddr/Mask DestAddr/Mask Prot ToS SPort DPort TCP Action Status<br>Gro Id v6 Flags
Grp Id v6
254 128Y Use Verbose
       Use Verbose
                                drop active
Router# show cable filter group 254
Filter SrcAddr/Mask DestAddr/Mask Prot ToS SPort DPort TCP Action Status<br>Gro Id v6 Flags
Grp Id v6 Flags
254 128Y Use Verbose Use Verbose drop active
Router# show cable filter group 254 index 128
Filter SrcAddr/Mask DestAddr/Mask Prot ToS SPort DPort TCP Action Status<br>Grp Id v6 Flags
Grp Id v6<br>254 128Y Use Verbose       Use Verbose
254 128Y Use Verbose Use Verbose drop active
Router# show cable filter group 254 index 128 verbose
Filter Group : 254
Filter Index
Filter Version : IPv6
Matches : 0<br>Source TPv6 address : 2001:DB8::/32
   Source IPv6 address
   Destination IPv6 address : 2001:DB8::/32<br>Match action : drop
   Match action<br>Status
                                 : active
```
#### **Troubleshooting Tips**

You should configure the **cable filter group** commands prior to applying a filter group using the **cable submgmtdefault filter-group**command.Failure to do so resultsin the following message, and an association to a filter group that is undefined:

```
Router(config)# cable submgmt default filter-group cm upstream 100
Default value set to a nonexistent filter-group 100.
```
## **Configuring IPv6 Domain Name Service**

Cisco IOS Release 12.2(33)SCA introduces the domain name service (DNS) capability for devices using IPv6 addressing on the Cisco CMTS routers.

Cisco IOS Release 12.2(33)SCA introduces the domain name service (DNS) capability for devices using IPv6 addressing on the Cisco CMTS routers.

DNS simplifies the identification of cable devices by associating a hostname with what can often be a complex 128-bit IPv6 address. The hostname can then be used in place of the IPv6 address within the CMTS router CLI that supports use of hostnames.

There are two separate DNS caches supported on a CMTS router—an IOS DNS cache and a cable-specific DNS cache that stores IPv6 addresses learned by the CMTS router for CMs and CPEs.

In this phase of the IPv6 DNS service on cable, the DNS server is queried for domain name information as needed when you use the **show cable modem domain-name** command. When you use this command, the following actions take place:

- **1** The CMTS router checks whether CMs are online. If a CM is online, the CMTS router uses the corresponding IPv6 address assigned to the CM and looks up its domain name from the IOS DNS cache.
- **2** If no match is found, the CMTS router sends a DNS-QUERY message with the IPv6 address of the CM to the DNS server, which tries to resolve the domain name.
- **3** When the DNS reply is received, the CMTS router stores the domain name in the IOS DNS cache for each IPv6 address.
- **4** The CMTS router also stores the fully-qualified domain name (FQDN) that is replied by the DNS server in the cable-specific DNS cache.

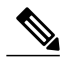

**Note** Running the **no ip domain lookup** command turns off the DNS resolution.

The following platform-independent Cisco IOS software commands are supported using host names by the CMTS router for IPv6 DNS on cable:

- **connect**
- **ping ipv6**
- **show hosts**
- **telnet**
- **traceroute**

#### **Before You Begin**

 $-$ 

- A DNS server must be configured.
- You must identify and assign the host names to the IPv6 addresses. If you are using the Cisco DNS server, use the **ip host** global configuration command to map hostnames to IP addresses.
- You must configure the DNS server using the **ip name-server** global configuration command before use of DNS host names (or domains) are available in the supported commands.
- The **show cable modem domain-name** command must be run first on the Route Processor (RP) of the CMTS router before any domain name can be used as part of a cable command.

For more information about configuring these prerequisites and related IP domain configuration options, refer to the *Mapping Host Names to IP Addresses* section in the *Cisco IOS IP Configuration Guide* at: [http://](http://www.cisco.com/c/en/us/td/docs/ios/12_2/ip/configuration/guide/fipr_c/1cfipadr.html#wp1001317) [www.cisco.com/c/en/us/td/docs/ios/12\\_2/ip/configuration/guide/fipr\\_c/1cfipadr.html#wp1001317](http://www.cisco.com/c/en/us/td/docs/ios/12_2/ip/configuration/guide/fipr_c/1cfipadr.html#wp1001317)

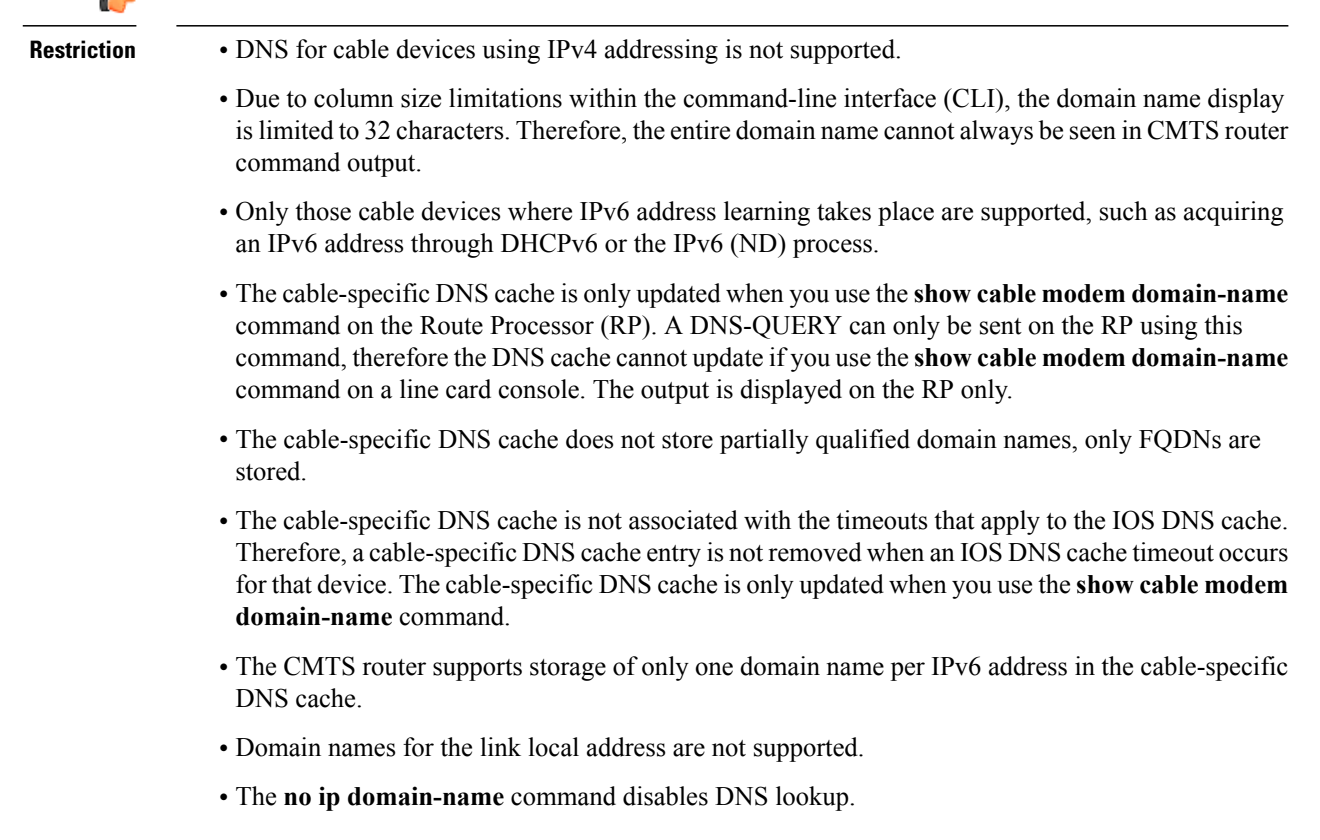

#### **DETAILED STEPS**

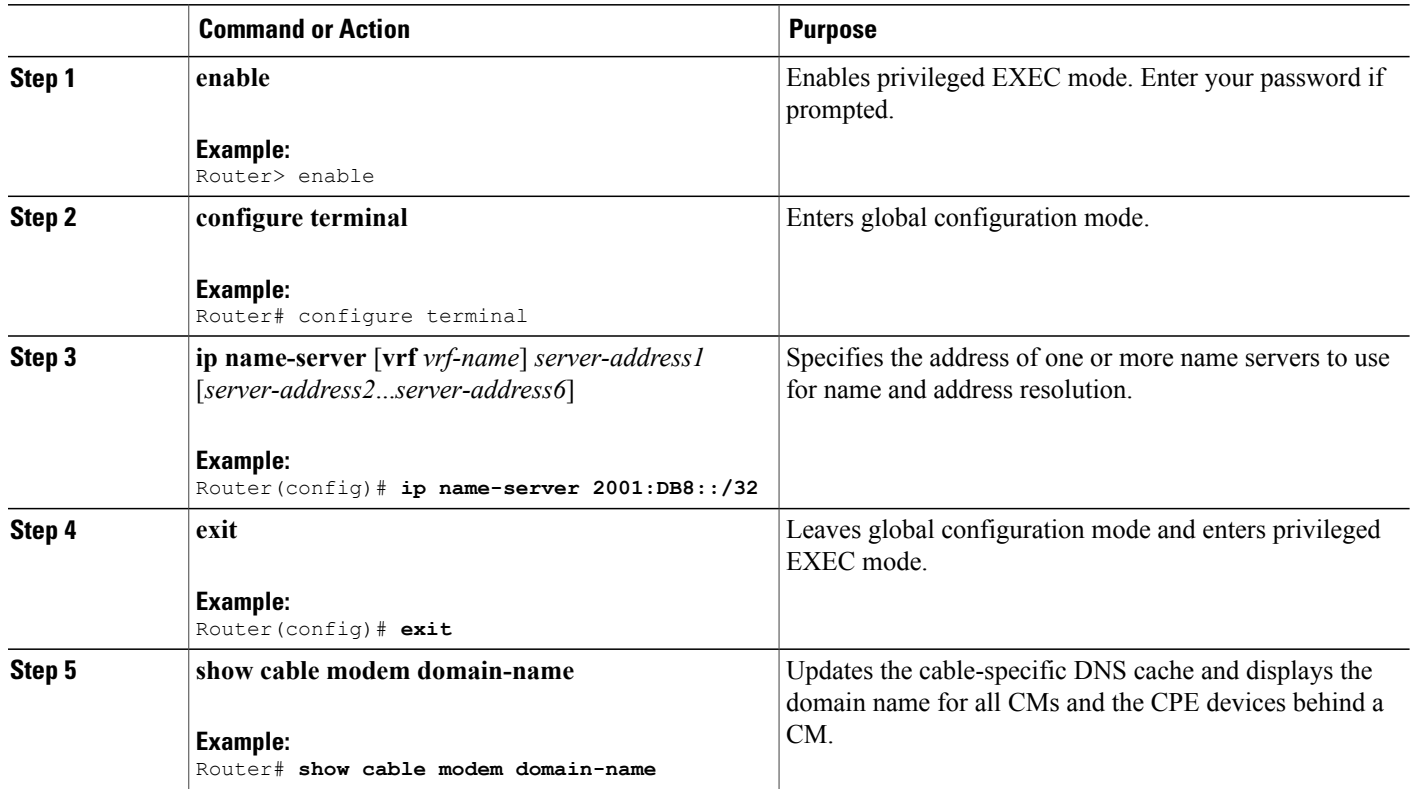

## **Configuring IPv6 Source Verification**

Typically, the IPv6 source verification feature is enabled on a cable bundle interface. From there, the cable interface is associated with the virtual bundle interface to acquire its configuration.

When you enable IPv6 source verification on a cable line card interface, the source verification routine verifies the MAC address-MD-SID-IP binding of the packet. If the source verification succeeds, the packet is forwarded. If the verification fails, the packet is dropped.

When a CM is operating as a bridge modem device, then the CMTS router verifies all the IPv6 addresses related to that CM and the CPEs behind that CM.

The **cable ipv6 source-verify** command controls only the source verification of IPv6 packets.For IPv4-based source verification, use the **cable source-verify** command, which also supports different options.

For more information about how to configure IPv6 source verification on a bundle interface, see the [Configuring](#page-1249-1) the Cable Virtual Bundle [Interface](#page-1249-1), on page 1178.

#### **Restrictions**

Source verification of IPv6 packets occurs only on packets in the process-switched path of the Route Processor (RP).
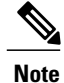

Source verification of IPv6 packets in PXF is supported on the Cisco CMTS routers from Cisco IOS Release 12.2(33)SCE onwards.

### **Configuring IPv6 VPN over MPLS**

Starting with Cisco IOS Release 12.2(33)SCF, the Cisco CMTS routers support the IPv6 VPN over MPLS (6VPE) feature. Implementing this feature includes the following configuration tasks.

- Configuring a VRF instance for IPv6
- Binding a VRF to an interface
- Creating a subinterface
- Configuring a static route for PE-to-CE-routing
- Configuring eBGP PE-to-CE routing sessions
- Configuring the IPv6 VPN address family for iBGP
- Configuring route reflectors for improved scalability
- Configuring Internet access

For detailed information about these tasks, see the Implementing IPv6 VPN over MPLS chapter in the Cisco IOS IPv6 Configuration Guide, Release 12.2SR at: [http://www.cisco.com/en/US/docs/ios-xml/ios/ipv6/](http://www.cisco.com/en/US/docs/ios-xml/ios/ipv6/configuration/12-2sr/ip6-ov-mpls-6vpe.html) [configuration/12-2sr/ip6-ov-mpls-6vpe.html](http://www.cisco.com/en/US/docs/ios-xml/ios/ipv6/configuration/12-2sr/ip6-ov-mpls-6vpe.html).

For detailed information about the configuration examples, see [Configuration](#page-1264-0) Examples for IPv6 on Cable, on page 1193.

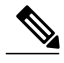

**Note**

Starting from Cisco IOS Release 12.2(33)SCF2, the IPv6 address of the sub-bundle interface (to which the CM is connected) is used in the DHCPv6 relay packet of the CPE DHCPv6 request. If the DHCPv6 packet has to go from one VRF interface to another, the IPv6 address of each VRF interface should be configured on the Cisco CMTS to establish connectivity.

### **Configuring DHCPv6 Relay Agent**

Starting with Cisco IOS Release 12.2(33)SCE5, the Cisco CMTS router supports DHCPv6 relay agent to forward relay-forward messages from a specific source address to client relay destinations.

Perform the steps given below to enable the DHCPv6 relay agent function and specify relay destination addresses on an interface.

#### **Before You Begin**

The relay-forward messages should contain specific source IPv6 address. This is required because the firewall deployed between the Cisco CMTS DHCPv6 relay agent and the DHCPv6 server expects only one source address for one Cisco CMTS bundle interface.

Ú **Restriction**

If you change one or more parameters of the **ipv6 dhcp relay destination** command, you have to disable the command using the **no** form, and execute the command again with changed parameters.

### **DETAILED STEPS**

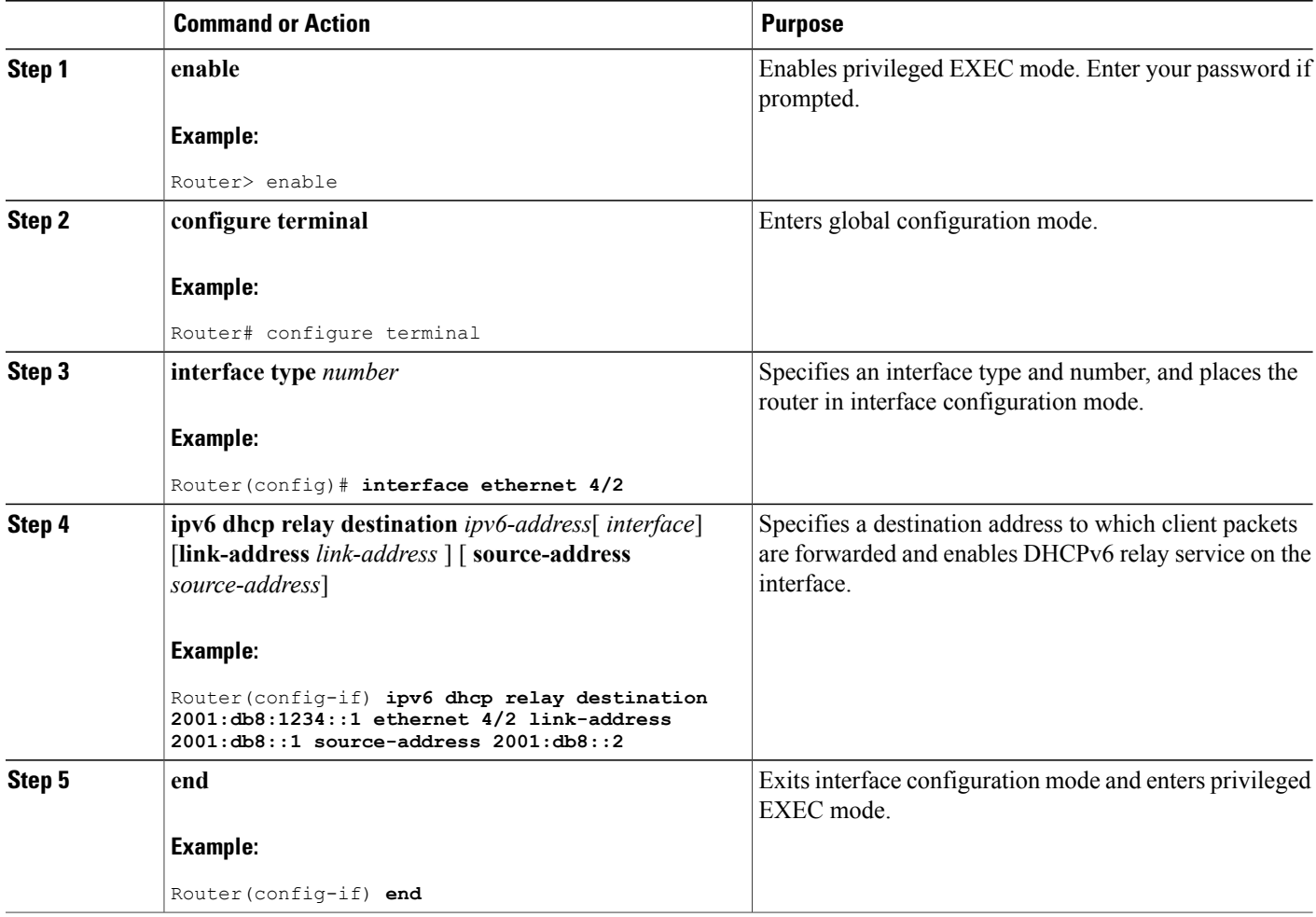

## **Disabling IPv6 ND Gleaning**

You must disable IPv6 ND gleaning before configuring IPv6 source verification using DHCPv6 leasequery.

#### **DETAILED STEPS**

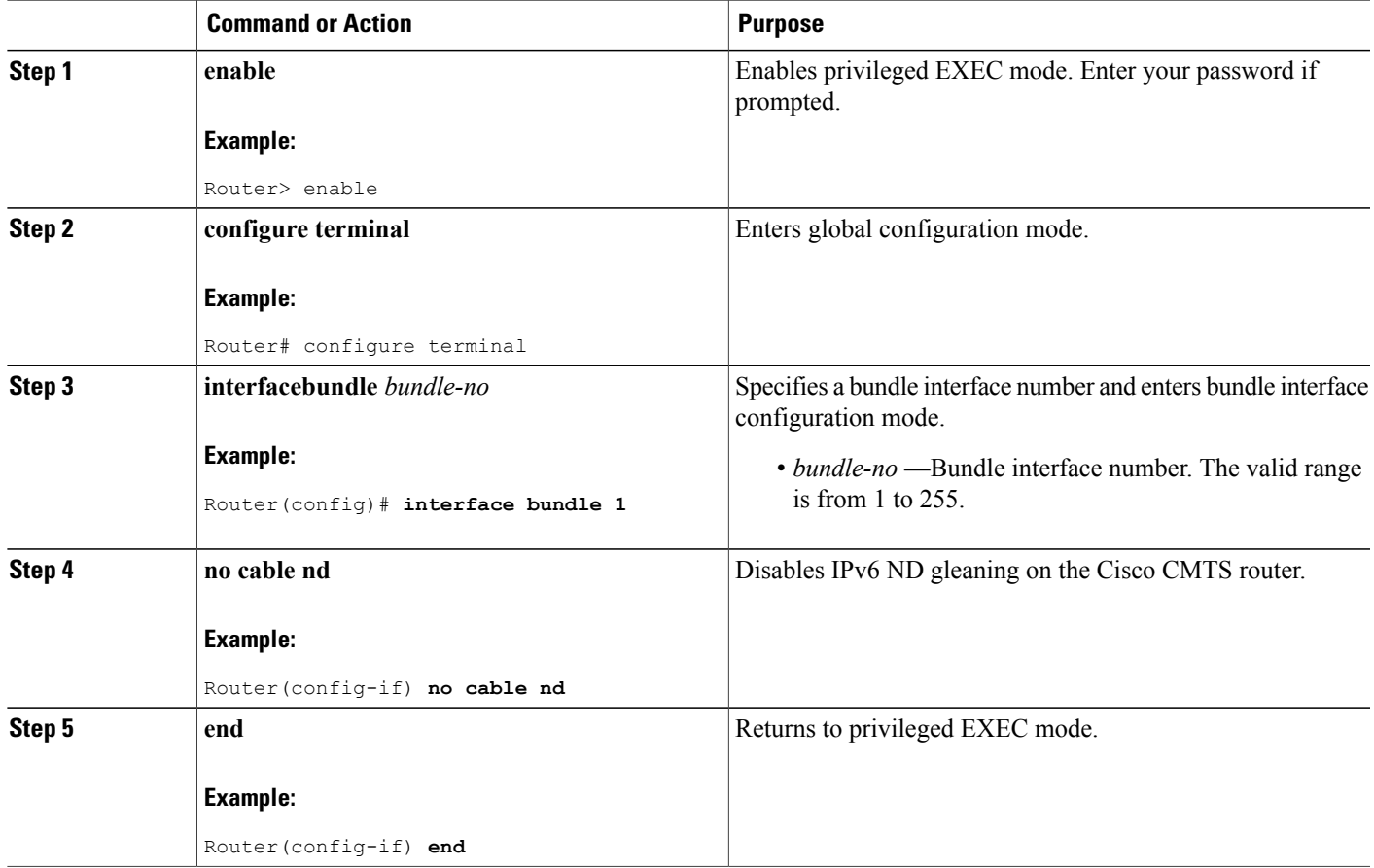

# **How to Verify IPv6 Dual Stack CPE Support**

This section describes how to use **show** commands to verify the configuration of the IPv6 Dual Stack CPE Support on the CMTS feature in Cisco IOS Release 12.2(33)SCC.

### **DETAILED STEPS**

 $\mathbf I$ 

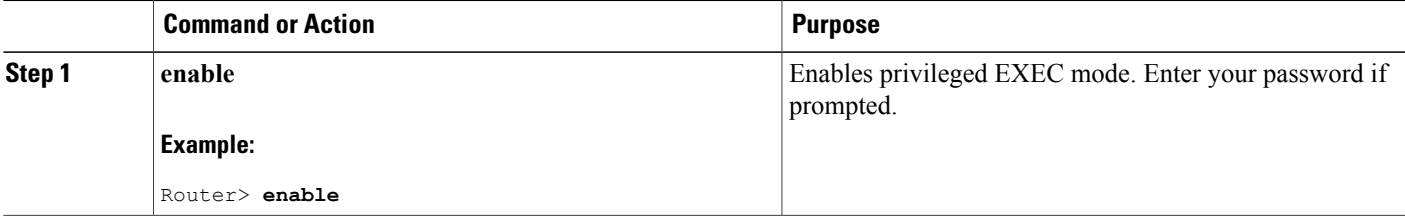

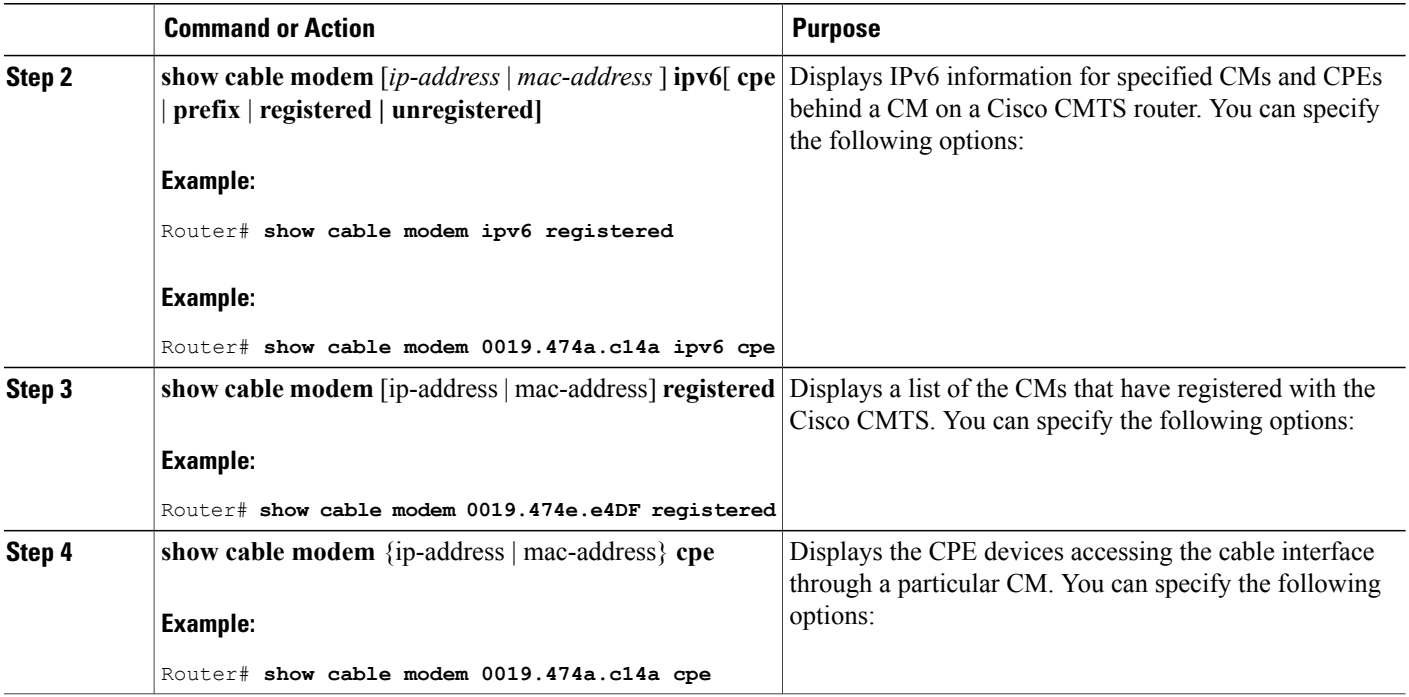

### **Examples**

Use the **show cable modem ipv6** command to display the IPv6 portion of a dual stack CPE and use the **show cable modem cpe** command to display the IPv4 mode of a dual stack CPE. Both **show cable modem ipv6 registered** and **show cable modem registered** commands display CPE count as one for a dual stack CPE.

The following example shows the output of the **show cable modem ipv6** command:

```
Router# show cable modem ipv6 registered
Interface Prim Online CPE IP Address MAC Address
          Sid State
C4/0/U2 1 online 0 ---<br>C4/0/U2 3 online(pt) 1 2001:420:3800:809:EDA4:350C:2F75:4779 0019.474a.c14a
                               2001:420:3800:809:EDA4:350C:2F75:4779
Router# show cable modem 0019.474a.c14a ipv6 cpe
MAC Address IP Address Domain Name
0005.0052.2c1d 2001:420:3800:809:48F7:3C33:B774:9185
Starting from Cisco IOS Release 12.2(33)SCG1, the output of the show cable modem ipv6 command for
```
keyword cpe is changed.

The following example shows the output of the **show cable modem ipv6** command:

```
Router# show cable modem
0023.bed9.4c8e ipv6 cpe
Load for five secs: 0%/0%; one minute: 1%; five minutes: 1%
Time source is hardware calendar, *06:37:20.439 UTC Thu Aug 2 2012
MAC Address IP Address
0023.bed9.4c91 2001:40:3:4:200:5EB7:BB6:C759
2001:40:3:4:210:D73B:7A50:2D05
The following example shows the output of the show cable modem registered command:
```
Router# **show cable modem registered**

Interface Prim Online Timing Rec QoS CPE IP address MAC address Sid State Offset Power<br>3 online 1022 0.00 2 C4/0/U2 3 online 1022 0.00 2 1 50.3.37.12 0019.474a.c14a

The following example shows the output of the **show cable modem cpe** command:

Router# **show cable modem 0019.474a.c14a cpe**

IP address MAC address Dual IP 50.3.37.3 0005.0052.2c1d Y

## <span id="page-1264-0"></span>**Configuration Examples for IPv6 on Cable**

This section includes the following examples:

### **Example: IPv6 over Subinterfaces**

The following example shows the CMTS bundle configuration that can be used with subinterfaces:

```
Router# show cable modem ipv6
Device Type: B - CM Bridge, R - CM Router
IP Assignment Method: D - DHCP<br>MAC Address Type Interface
MAC Address Type Interface Mac State D/IP IP Address<br>0019.474a.c18c B/D C4/0/U2 online Y 2001:420:38
                                                  v 2001:420:3800:809:4C7A:D518:91
C6:8A18
Router# show run interface bundle2
Building configuration...
Current configuration : 138 bytes
!
interface Bundle2
 no ip address
 cable arp filter request-send 3 2
 cable arp filter reply-accept 3 2
 no cable ip-multicast-echo
end
Router#
show run interface bundle2.1
Building configuration...
Current configuration : 382 bytes
!
interface Bundle2.1
 ip address 50.3.37.1 255.255.255.0
 no cable ip-multicast-echo
 cable helper-address 10.10.0.12
 ipv6 address 2001:DB8::/32
 ipv6 enable
 ipv6 nd prefix default no-advertise
 ipv6 nd managed-config-flag
 ipv6 nd other-config-flag
 ipv6 nd ra interval msec 2000
 ipv6 dhcp relay destination 2001:420:3800:800:203:BAFF:FE11:B644
 arp timeout 240
end
```
### **Example: Basic IPv6 Cable Filter Groups**

The following example shows the configuration of an IPv6 filter group that drops traffic from a specific IPv6 host (with source address 2001:DB8::1/48) behind a cable router to an IPv6 host on the network (with destination address 2001:DB8::5/64):

```
configure terminal
!
! Specify the filter group criteria using a common group ID
!
cable filter group 254 index 128 v6-src-address 2001:DB8::1
cable filter group 254 index 128 v6-src-pfxlen 128
cable filter group 254 index 128 v6-dest-address 2001:DB8::5
cable filter group 254 index 128 v6-dest-pfxlen 128
!
! Specify that the filter group is IP version 6
!
cable filter group 254 index 128 ip-version ipv6
!
! Specify the drop action for matching packets
!
cable filter group 254 index 128 match-action drop
!
! Apply the filter group with ID 254 to all CM upstream traffic
!
cable submgmt default filter-group cm upstream 254
```
### **Example: Complete Cable Configuration with IPv6**

The following example shows a complete cable configuration example; it also displays the configuration of multiple cable filter groups using both IPv4 and IPv6 and separate indexes to associate the filter definitions with the same group ID.

```
Router# show running-config
Building configuration...
Current configuration : 15010 bytes
!
! Last configuration change at 08:32:14 PST Thu Nov 8 2007
!
version 12.2
no service pad
service timestamps debug uptime
service timestamps log uptime
no service password-encryption
service internal
service compress-config
!
hostname router
!
boot-start-marker
boot-end-marker
!
enable password password1
!
no aaa new-model
clock timezone PST -9
clock summer-time PDT recurring
clock calendar-valid
facility-alarm core-temperature major 53
facility-alarm core-temperature minor 45
facility-alarm core-temperature critical 85
facility-alarm intake-temperature major 49
facility-alarm intake-temperature minor 40
facility-alarm intake-temperature critical 67
!
```
! card 1/0 2jacket-1 card 1/0/0 24rfchannel-spa-1 card 5/0 5cable-mc520h-d cable admission-control preempt priority-voice cable modem vendor 00.18.68 SA-DPC2203 cable modem vendor 00.19.47 SA-DPC2505 no cable qos permission create no cable qos permission update cable qos permission modems ! cable filter group 1 index 1 src-ip 0.0.0.0 cable filter group 1 index 1 src-mask 0.0.0.0 cable filter group 1 index 1 dest-ip 0.0.0.0 cable filter group 1 index 1 dest-mask 0.0.0.0 cable filter group 2 index 1 src-ip 0.0.0.0 cable filter group 2 index 1 src-mask 0.0.0.0 cable filter group 2 index 1 dest-ip 0.0.0.0 cable filter group 2 index 1 dest-mask 0.0.0.0 cable filter group 3 index 1 src-ip 0.0.0.0 cable filter group 3 index 1 src-mask 0.0.0.0 cable filter group 3 index 1 dest-ip 0.0.0.0 cable filter group 3 index 1 dest-mask 0.0.0.0 cable filter group 4 index 1 src-ip 0.0.0.0 cable filter group 4 index 1 src-mask 0.0.0.0 cable filter group 4 index 1 dest-ip 0.0.0.0 cable filter group 4 index 1 dest-mask 0.0.0.0 cable filter group 5 index 1 src-ip 0.0.0.0 cable filter group 5 index 1 src-mask 0.0.0.0 cable filter group 5 index 1 dest-ip 0.0.0.0 cable filter group 5 index 1 dest-mask 0.0.0.0 cable filter group 6 index 1 src-ip 0.0.0.0 cable filter group 6 index 1 src-mask 0.0.0.0 cable filter group 6 index 1 dest-ip 0.0.0.0 cable filter group 6 index 1 dest-mask 0.0.0.0 cable filter group 7 index 1 src-ip 0.0.0.0 cable filter group 7 index 1 src-mask 0.0.0.0 cable filter group 7 index 1 dest-ip 0.0.0.0 cable filter group 7 index 1 dest-mask 0.0.0.0 cable filter group 8 index 1 src-ip 0.0.0.0 cable filter group 8 index 1 src-mask 0.0.0.0 cable filter group 8 index 1 dest-ip 0.0.0.0 cable filter group 8 index 1 dest-mask 0.0.0.0 cable filter group 9 index 1 src-ip 0.0.0.0 cable filter group 9 index 1 src-mask 0.0.0.0 cable filter group 9 index 1 dest-ip 0.0.0.0 cable filter group 9 index 1 dest-mask 0.0.0.0 cable filter group 10 index 1 src-ip 0.0.0.0 cable filter group 10 index 1 src-mask 0.0.0.0 cable filter group 10 index 1 dest-ip 0.0.0.0 cable filter group 10 index 1 dest-mask 0.0.0.0 cable filter group 12 index 1 src-ip 0.0.0.0 cable filter group 12 index 1 src-mask 0.0.0.0 cable filter group 12 index 1 dest-ip 0.0.0.0 cable filter group 12 index 1 dest-mask 0.0.0.0 cable filter group 16 index 1 src-ip 0.0.0.0 cable filter group 16 index 1 src-mask 0.0.0.0 cable filter group 16 index 1 dest-ip 0.0.0.0 cable filter group 16 index 1 dest-mask 0.0.0.0 ip subnet-zero ip domain name cisco.com ip host host1 239.192.254.254 ip host host2 239.192.254.253 ip name-server 10.39.26.7 ip name-server 2001:0DB8:4321:FFFF:0:800:20CA:D8BA ! ! ! ! ipv6 unicast-routing ipv6 cef packetcable multimedia packetcable

```
!
!
!
redundancy
mode sso
!
!
controller Modular-Cable 1/0/0
annex B modulation 64qam 0 23
 ip-address 10.30.4.175
modular-host subslot 5/0
rf-channel 0 cable downstream channel-id 24
 rf-channel 1 cable downstream channel-id 25
rf-channel 2 cable downstream channel-id 26
 rf-channel 3 cable downstream channel-id 27
 rf-channel 4 cable downstream channel-id 28
 rf-channel 5 cable downstream channel-id 29
 rf-channel 6 cable downstream channel-id 30
rf-channel 7 cable downstream channel-id 31
 rf-channel 8 cable downstream channel-id 32
 rf-channel 9 cable downstream channel-id 33
rf-channel 10 cable downstream channel-id 34
 rf-channel 11 cable downstream channel-id 35
rf-channel 12 cable downstream channel-id 36
 rf-channel 13 cable downstream channel-id 37
 rf-channel 14 cable downstream channel-id 38
rf-channel 15 cable downstream channel-id 39
 rf-channel 16 cable downstream channel-id 40
 rf-channel 17 cable downstream channel-id 41
 rf-channel 18 cable downstream channel-id 42
 rf-channel 19 cable downstream channel-id 43
rf-channel 20 cable downstream channel-id 44
 rf-channel 21 cable downstream channel-id 45
 rf-channel 22 cable downstream channel-id 46
 rf-channel 23 cable downstream channel-id 47
!
!
policy-map foo
policy-map 1
policy-map cos
policy-map qpolicy
policy-map shape
policy-map dscp
!
!
!
!
!
!
interface Loopback0
ip address 127.0.0.1 255.255.255.255
!
interface FastEthernet0/0/0
 ip address 10.39.21.10 255.255.0.0
 speed 100
half-duplex
ipv6 address 2001:DB8::/32
 ipv6 enable
!
interface Wideband-Cable1/0/0:0
no cable packet-cache
cable bonding-group-id 1
!
interface Wideband-Cable1/0/0:1
no cable packet-cache
cable bonding-group-id 2
!
interface Wideband-Cable1/0/0:2
no cable packet-cache
 cable bonding-group-id 3
!
interface Wideband-Cable1/0/0:3
no cable packet-cache
```

```
cable bonding-group-id 4
!
interface Wideband-Cable1/0/0:4
no cable packet-cache
 cable bundle 1
 cable bonding-group-id 5
cable rf-channel 1 bandwidth-percent 60
!
interface Wideband-Cable1/0/0:5
no cable packet-cache
cable bundle 1
cable bonding-group-id 6
 cable rf-channel 0 bandwidth-percent 40
cable rf-channel 2
 cable rf-channel 3
!
interface Wideband-Cable1/0/0:6
no cable packet-cache
cable bonding-group-id 7
!
interface Wideband-Cable1/0/0:7
no cable packet-cache
cable bonding-group-id 8
!
interface Wideband-Cable1/0/0:8
no cable packet-cache
cable bonding-group-id 9
!
interface Wideband-Cable1/0/0:9
no cable packet-cache
 cable bonding-group-id 33
!
interface Wideband-Cable1/0/0:10
no cable packet-cache
 cable bonding-group-id 34
!
interface Wideband-Cable1/0/0:11
no cable packet-cache
cable bonding-group-id 35
!
interface Cable5/0/0
no cable packet-cache
 cable bundle 1
 cable downstream channel-id 119
 cable downstream annex B
 cable downstream modulation 256qam
cable downstream interleave-depth 32
 cable downstream frequency 99000000
 no cable downstream rf-shutdown
 cable upstream max-ports 4
 cable upstream 0 connector 0
 cable upstream 0 frequency 6000000
 cable upstream 0 ingress-noise-cancellation 200
 cable upstream 0 docsis-mode tdma
 cable upstream 0 channel-width 1600000 1600000
 cable upstream 0 minislot-size 4
 cable upstream 0 range-backoff 3 6
 cable upstream 0 modulation-profile 21
 no cable upstream 0 shutdown
 cable upstream 1 connector 1
 cable upstream 1 ingress-noise-cancellation 200
 cable upstream 1 docsis-mode tdma
 cable upstream 1 channel-width 1600000 1600000
 cable upstream 1 minislot-size 4
 cable upstream 1 range-backoff 3 6
 cable upstream 1 modulation-profile 21
 cable upstream 1 shutdown
 cable upstream 2 connector 2
 cable upstream 2 ingress-noise-cancellation 200
 cable upstream 2 docsis-mode tdma
 cable upstream 2 channel-width 1600000 1600000
 cable upstream 2 minislot-size 4
 cable upstream 2 range-backoff 3 6
```

```
cable upstream 2 modulation-profile 21
 cable upstream 2 shutdown
 cable upstream 3 connector 3
cable upstream 3 ingress-noise-cancellation 200
 cable upstream 3 docsis-mode tdma
 cable upstream 3 channel-width 1600000 1600000
 cable upstream 3 minislot-size 4
 cable upstream 3 range-backoff 3 6
cable upstream 3 modulation-profile 21
cable upstream 3 shutdown
!
interface Cable5/0/1
cable ip-init ipv6
no cable packet-cache
cable bundle 1
 cable downstream channel-id 120
cable downstream annex B
cable downstream modulation 64qam
cable downstream interleave-depth 32
 cable downstream frequency 705000000
no cable downstream rf-shutdown
cable upstream max-ports 4
cable upstream 0 connector 4
cable upstream 0 frequency 6000000
 cable upstream 0 ingress-noise-cancellation 200
 cable upstream 0 docsis-mode tdma
cable upstream 0 channel-width 1600000 1600000
cable upstream 0 minislot-size 4
 cable upstream 0 range-backoff 3 6
 cable upstream 0 modulation-profile 21
no cable upstream 0 shutdown
cable upstream 1 connector 5
cable upstream 1 ingress-noise-cancellation 200
cable upstream 1 docsis-mode tdma
cable upstream 1 channel-width 1600000 1600000
 cable upstream 1 minislot-size 4
cable upstream 1 range-backoff 3 6
cable upstream 1 modulation-profile 21
 cable upstream 1 shutdown
cable upstream 2 connector 6
cable upstream 2 ingress-noise-cancellation 200
cable upstream 2 docsis-mode tdma
 cable upstream 2 channel-width 1600000 1600000
cable upstream 2 minislot-size 4
cable upstream 2 range-backoff 3 6
cable upstream 2 modulation-profile 21
cable upstream 2 shutdown
 cable upstream 3 connector 7
 cable upstream 3 ingress-noise-cancellation 200
cable upstream 3 docsis-mode tdma
cable upstream 3 channel-width 1600000 1600000
cable upstream 3 minislot-size 4
 cable upstream 3 range-backoff 3 6
 cable upstream 3 modulation-profile 21
cable upstream 3 shutdown
!
interface Cable5/0/2
no cable packet-cache
 cable downstream channel-id 121
cable downstream annex B
cable downstream modulation 64qam
cable downstream interleave-depth 32
cable downstream rf-shutdown
 cable upstream max-ports 4
cable upstream 0 connector 8
cable upstream 0 ingress-noise-cancellation 200
 cable upstream 0 docsis-mode tdma
 cable upstream 0 channel-width 1600000 1600000
 cable upstream 0 minislot-size 4
cable upstream 0 range-backoff 3 6
 cable upstream 0 modulation-profile 21
 cable upstream 0 shutdown
cable upstream 1 connector 9
```

```
cable upstream 1 ingress-noise-cancellation 200
cable upstream 1 docsis-mode tdma
cable upstream 1 channel-width 1600000 1600000
cable upstream 1 minislot-size 4
cable upstream 1 range-backoff 3 6
cable upstream 1 modulation-profile 21
cable upstream 1 shutdown
cable upstream 2 connector 10
cable upstream 2 ingress-noise-cancellation 200
cable upstream 2 docsis-mode tdma
cable upstream 2 channel-width 1600000 1600000
cable upstream 2 minislot-size 4
cable upstream 2 range-backoff 3 6
cable upstream 2 modulation-profile 21
cable upstream 2 shutdown
cable upstream 3 connector 11
cable upstream 3 ingress-noise-cancellation 200
cable upstream 3 docsis-mode tdma
cable upstream 3 channel-width 1600000 1600000
cable upstream 3 minislot-size 4
cable upstream 3 range-backoff 3 6
cable upstream 3 modulation-profile 21
cable upstream 3 shutdown
!
interface Cable5/0/3
no cable packet-cache
cable downstream channel-id 122
cable downstream annex B
cable downstream modulation 64qam
cable downstream interleave-depth 32
cable downstream rf-shutdown
cable upstream max-ports 4
cable upstream 0 connector 12
cable upstream 0 ingress-noise-cancellation 200
cable upstream 0 docsis-mode tdma
cable upstream 0 channel-width 1600000 1600000
cable upstream 0 minislot-size 4
cable upstream 0 range-backoff 3 6
cable upstream 0 modulation-profile 21
cable upstream 0 shutdown
cable upstream 1 connector 13
cable upstream 1 ingress-noise-cancellation 200
cable upstream 1 docsis-mode tdma
cable upstream 1 channel-width 1600000 1600000
cable upstream 1 minislot-size 4
cable upstream 1 range-backoff 3
cable upstream 1 modulation-profile 21
cable upstream 1 shutdown
cable upstream 2 connector 14
cable upstream 2 ingress-noise-cancellation 200
cable upstream 2 docsis-mode tdma
cable upstream 2 channel-width 1600000 1600000
cable upstream 2 minislot-size 4
cable upstream 2 range-backoff 3 6
cable upstream 2 modulation-profile 21
cable upstream 2 shutdown
cable upstream 3 connector 15
cable upstream 3 ingress-noise-cancellation 200
cable upstream 3 docsis-mode tdma
cable upstream 3 channel-width 1600000 1600000
cable upstream 3 minislot-size 4
cable upstream 3 range-backoff 3 6
cable upstream 3 modulation-profile 21
cable upstream 3 shutdown
!
interface Cable5/0/4
no cable packet-cache
cable downstream channel-id 123
cable downstream annex B
cable downstream modulation 64qam
cable downstream interleave-depth 32
cable downstream rf-shutdown
cable upstream max-ports 4
```

```
cable upstream 0 connector 16
 cable upstream 0 ingress-noise-cancellation 200
 cable upstream 0 docsis-mode tdma
cable upstream 0 channel-width 1600000 1600000
 cable upstream 0 minislot-size 4
 cable upstream 0 range-backoff 3 6
 cable upstream 0 modulation-profile 21
 cable upstream 0 shutdown
cable upstream 1 connector 17
 cable upstream 1 ingress-noise-cancellation 200
cable upstream 1 docsis-mode tdma
cable upstream 1 channel-width 1600000 1600000
 cable upstream 1 minislot-size 4
cable upstream 1 range-backoff 3 6
 cable upstream 1 modulation-profile 21
 cable upstream 1 shutdown
cable upstream 2 connector 18
 cable upstream 2 ingress-noise-cancellation 200
 cable upstream 2 docsis-mode tdma
 cable upstream 2 channel-width 1600000 1600000
 cable upstream 2 minislot-size 4
cable upstream 2 range-backoff 3 6
 cable upstream 2 modulation-profile 21
 cable upstream 2 shutdown
 cable upstream 3 connector 19
 cable upstream 3 ingress-noise-cancellation 200
cable upstream 3 docsis-mode tdma
 cable upstream 3 channel-width 1600000 1600000
 cable upstream 3 minislot-size 4
 cable upstream 3 range-backoff 3 6
 cable upstream 3 modulation-profile 21
cable upstream 3 shutdown
!
interface Bundle1
ip address 10.46.2.1 255.255.0.0 secondary
 ip address 10.46.1.1 255.255.0.0
cable arp filter request-send 3 2
 cable arp filter reply-accept 3 2
 cable dhcp-giaddr policy strict
 cable helper-address 10.39.26.8
 ipv6 address 2001:DB8::/32
 ipv6 enable
 ipv6 nd managed-config-flag
 ipv6 nd other-config-flag
 ipv6 nd ra interval 5
 ipv6 dhcp relay destination 2001:0DB8:4321:FFFF:0:800:20CA:D8BA
!
ip default-gateway 10.39.0.1
ip classless
ip route 0.0.0.0 0.0.0.0 10.39.26.12
ip route 192.168.254.253 255.255.255.255 10.39.0.1
ip route 192.168.254.254 255.255.255.255 10.39.0.1
!
!
no ip http server
no ip http secure-server
!
logging cmts cr10k log-level errors
cpd cr-id 1
nls resp-timeout 1
cdp run
!
tftp-server bootflash:docs10.cm alias docs10.cm
tftp-server bootflash:rfsw_x373.bin alias rfsw_x373.bin
snmp-server community private RW
snmp-server enable traps cable
snmp-server manager
!
!
control-plane
!
!
line con 0
```

```
logging synchronous
 stopbits 1
line aux 0
line vty 0 4
password lab
 login
!
!
cable fiber-node 1
 downstream Modular-Cable 1/0/0 rf-channel 1
 upstream Cable 5/0 connector 0
!
cable fiber-node 2
 downstream Modular-Cable 1/0/0 rf-channel 0 2-3
 upstream Cable 5/0 connector 4
!
end
```
### **Example: BGP Configuration for 6VPE**

The following example shows a sample BGP configuration on CMTS 6VPE.

```
Router# router bgp 1
no synchronization
bgp log-neighbor-changes
 neighbor 11.1.1.5 remote-as 1
neighbor 11.1.1.5 update-source Loopback1
 no auto-summary
 !
 address-family vpnv6 --- Enable vpnv6 AF<br>neighbor 11.1.1.5 activate --- Activate neighbor
                                    --- Activate neighbor 6VPE-2
 neighbor 11.1.1.5 send-community extended
 exit-address-family
 !
 address-family ipv6 vrf vrf_mgmt
                                      ---- Publish directly connected route
  redistribute static
 no synchronization
 exit-address-family
!
 address-family ipv6 vrf vrfa --- Enable IPv6 vrf AF for each VRF
 redistribute connected
 no synchronization
 exit-address-family
 !
 address-family ipv6 vrf vrfb --- Enable IPv6 vrf AF for each VRF
 redistribute connected
 no synchronization
 exit-address-family
!
```
### **Example: Subinterface Configuration for 6VPE**

The following example shows how to define a subinterface on virtual bundle interface 1.

When configuring IPv6 VPNs, you must configure the first subinterface created as a part of the management VRF. In the following example, Bundle 1.10 is the first sub-interface, which is configured into management VRF. Make sure the CNR server is reachable in management VRF.

```
interface Bundle1.10 --- Management VRF
vrf forwarding vrf_mgmt
 cable dhcp-giaddr primary
 ipv6 address 2001:40:3:110::1/64
ipv6 enable
ipv6 nd managed-config-flag
ipv6 nd other-config-flag
```

```
ipv6 dhcp relay destination 2001:10:74:129::2
interface Bundle1.11
vrf forwarding vrfa
cable dhcp-giaddr primary
ipv6 address 2001:40:3:111::1/64
ipv6 enable
ipv6 dhcp relay destination 2001:10:74:129::2
interface Bundle1.12
vrf forwarding vrfb
cable dhcp-giaddr primary
ipv6 address 2001:40:3:112::1/64
ipv6 enable
ipv6 dhcp relay destination 2001:10:74:129::2
```
### **Example: Cable Interface Bundling**

The following example shows how to bundle a group of physical interfaces.

```
int C5/0/4 and int c5/0/3 are bundled.
int c5/0/4
cable bundle 1
int c5/0/3
cable bundle 1
```
## **Example: VRF Configuration for 6VPE**

The following example shows how to create VRFs for each VPN.

```
vrf definition vrf_mgmt
rd 1:1
 !
 address-family ipv4
route-target export 1:1
route-target import 1:1
 route-target import 2:2
 route-target import 2:1
exit-address-family
 !
address-family ipv6
route-target export 1:1
route-target import 1:1
route-target import 2:1 -- import route of vrfa
route-target import 2:2 -- import route of vrfb
 exit-address-family
```
## **Verifying IPv6 on Cable**

This section explains how to verify IPv6 on cable configuration and it contains the following topics:

## **Verifying IPv6 VRF Configuration**

To verify the IPv6 VRF configuration, use the show vrf ipv6 command in privileged EXEC mode.

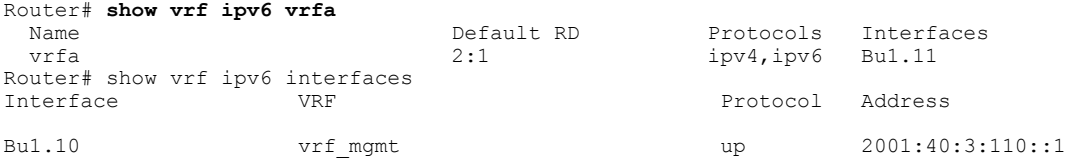

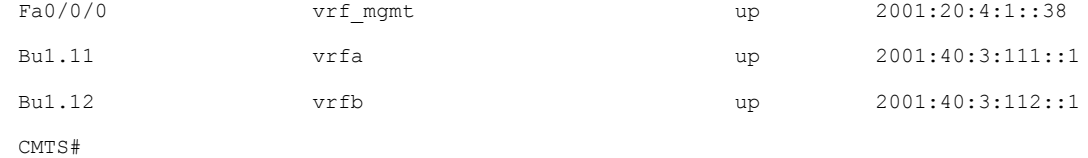

## **Verifying IPv6 BGP Status**

To verify the IPv6 BGP status, use the show ip bgp command in privileged EXEC mode.

```
Router# show ip bgp vpnv6 unicast all neighbors
BGP neighbor is 11.1.1.5, remote AS 1, internal link
  BGP version 4, remote router ID 11.1.1.5
  Session state = Established, up for 00:35:52
 Last read 00:00:37, last write 00:00:14, hold time is 180, keepalive interval is 60 seconds
  BGP multisession with 2 sessions (2 established), first up for 00:40:07
 Neighbor sessions:
    2 active, is multisession capable
 Neighbor capabilities:
   Route refresh: advertised and received(new) on session 1, 2
   Address family IPv4 Unicast: advertised and received
   Address family VPNv6 Unicast: advertised and received
......
```
## **Verifying MPLS Forwarding Table**

To verify the output of the MPLS forwarding table, use the show mpls forwarding-table command in the privileged EXEC mode.

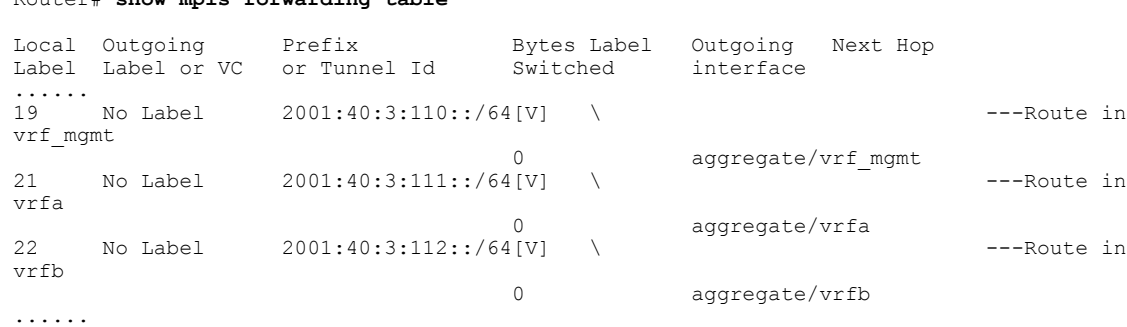

## **Verifying IPv6 Cable Modem and its Host State**

Router# **show mpls forwarding-table**

To verify IPv6 addresses and connected host states of cable modems and CPEs, use the **show interface cable modem** command in the privileged EXEC mode:

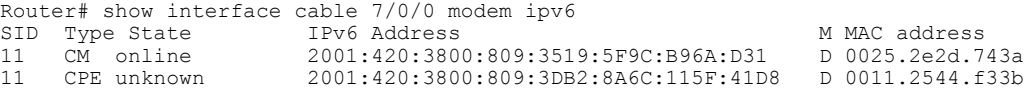

## **Verifying Multiple IAPDs in a Single Advertise**

To verify the multiple IPv6 prefixes assigned to devices on a network, use the show cable modem ipv6 prefix command in privileged EXEC mode:

Router# **show cable modem ipv6 prefix** Load for five secs: 1%/0%; one minute: 1%; five minutes: 1% Time source is hardware calendar, \*06:36:53.075 UTC Thu Aug 2 2012 Device Type: B - CM Bridge, R - CM Router IP Assignment Method: D - DHCP MAC Address Type IPv6 prefix 0023.bed9.4c91 R/D 2001:40:1012::/64 R/D 2001:40:2012:1::/64<br>0000.002e.074c R/D 2001:40:1012:8::/64 2001:40:1012:8::/64 R/D 2001:40:2012:1D::/64<br>0000.002e.074b R/D 2001:40:1012:23::/64 R/D 2001:40:1012:23::/64<br>R/D 2001:40:2012:1C::/64 R/D 2001:40:2012:1C::/64 0000.002e.074a R/D 2001:40:1012:22::/64 R/D 2001:40:2012:1B::/64

To verify the multiple IPv6 prefixes assigned to CPEs behind a CM with a specific MAC address, use the **show cable modem** *mac-address* **ipv6 prefix** command in privileged EXEC mode:

Router# **show cable modem 0023.bed9.4c8e ipv6 prefix** Load for five secs: 0%/0%; one minute: 1%; five minutes: 1% Time source is hardware calendar, \*06:37:22.335 UTC Thu Aug 2 2012 Device Type: B - CM Bridge, R - CM Router IP Assignment Method: D - DHCP Type IPv6 prefix 0023.bed9.4c91 R/D 2001:40:1012::/64 R/D 2001:40:2012:1::/64

To verify the IPv6 information of CPEs behind a CM with a specific MAC address, use the show cable modem *mac-address* ipv6 **cpe** command in privileged EXEC mode:

```
Router# show cable modem 0023.bed9.4c8e ipv6 cpe
Load for five secs: 0%/0%; one minute: 1%; five minutes: 1%
Time source is hardware calendar, *06:37:20.439 UTC Thu Aug 2 2012
MAC Address IP Address
0023.bed9.4c91 2001:40:3:4:200:5EB7:BB6:C759
               2001:40:3:4:210:D73B:7A50:2D05
```
## **Additional References**

The following sections provide references related to the IPv6 on Cable feature.

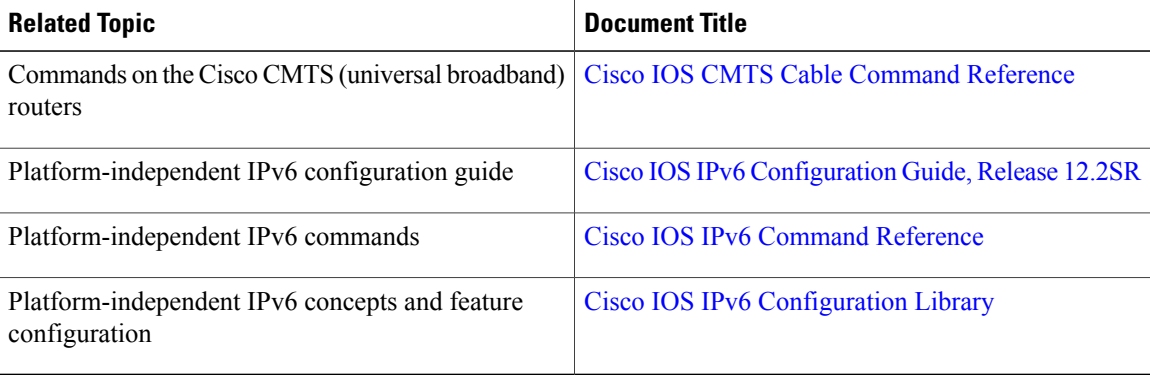

#### **Related Documents**

### **Standards**

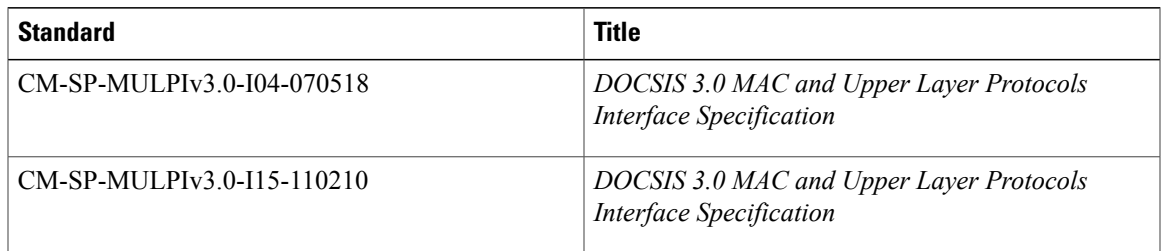

### **MIBs**

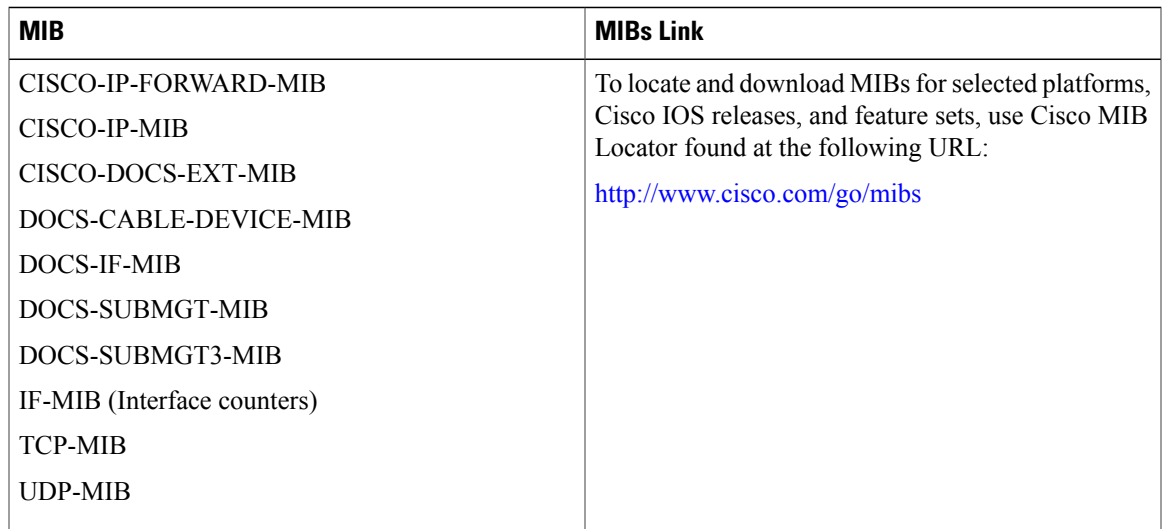

### **RFCs**

 $\overline{ }$ 

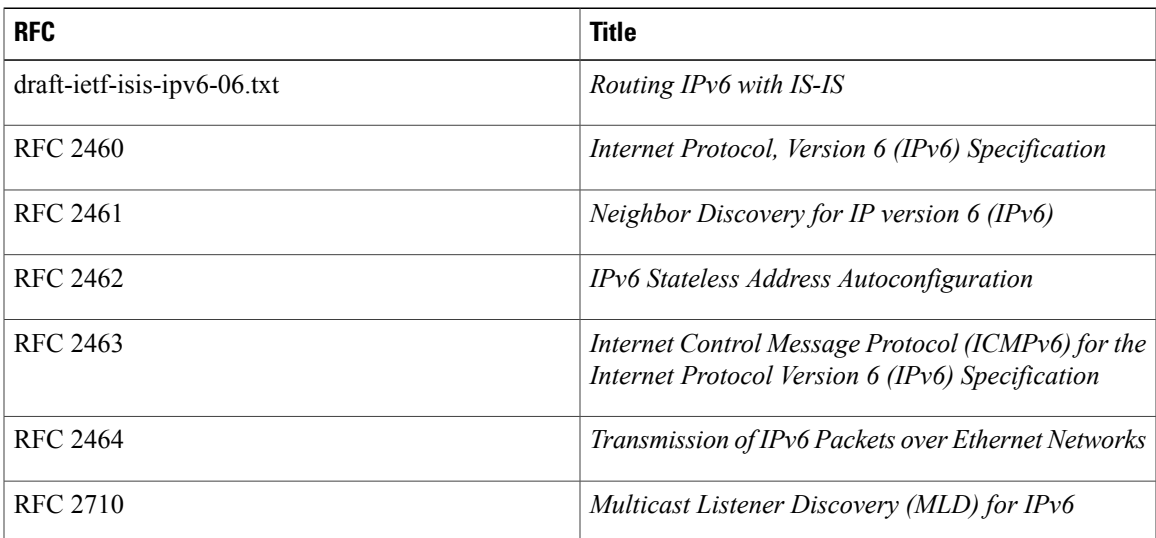

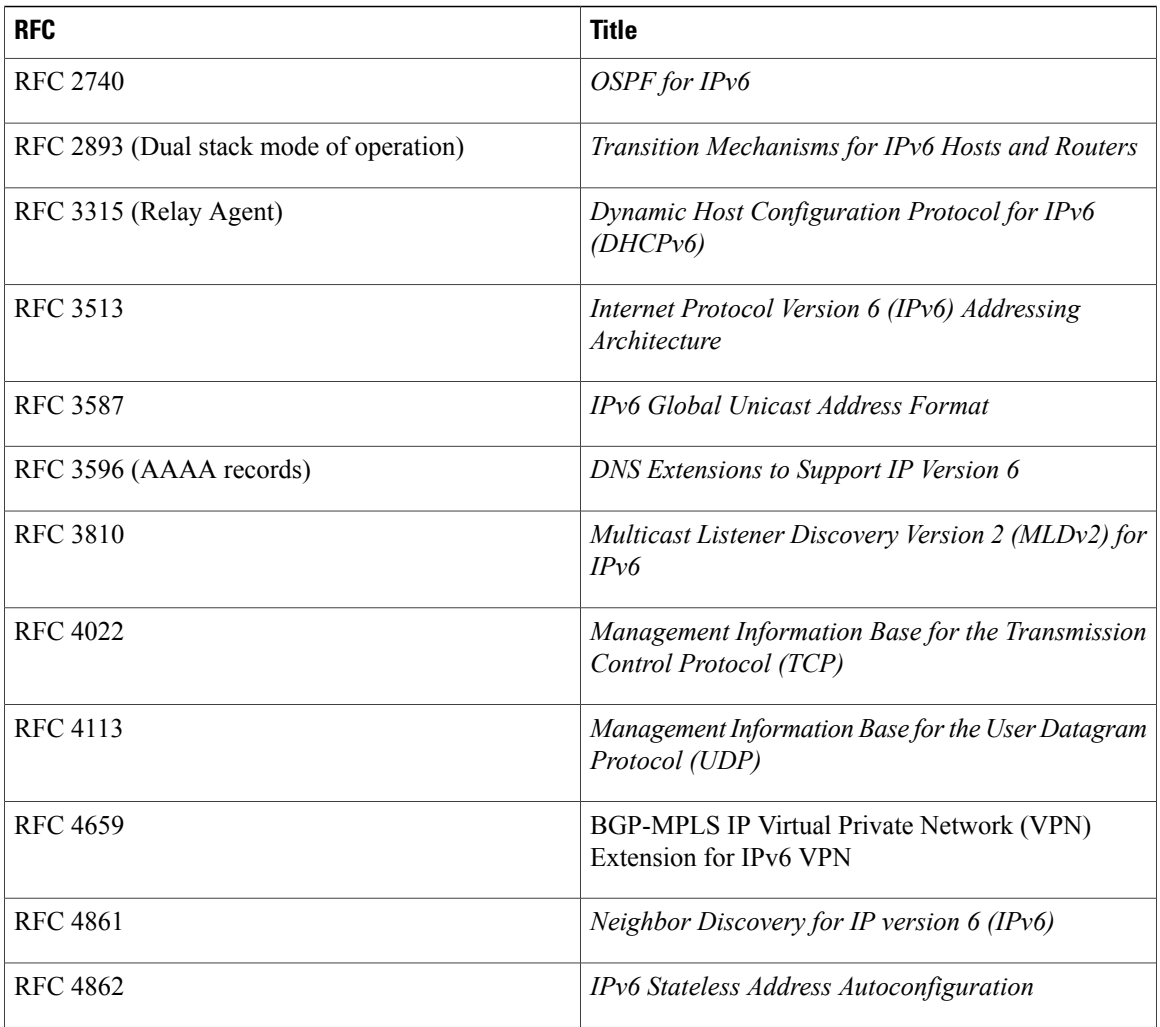

T

#### **Technical Assistance**

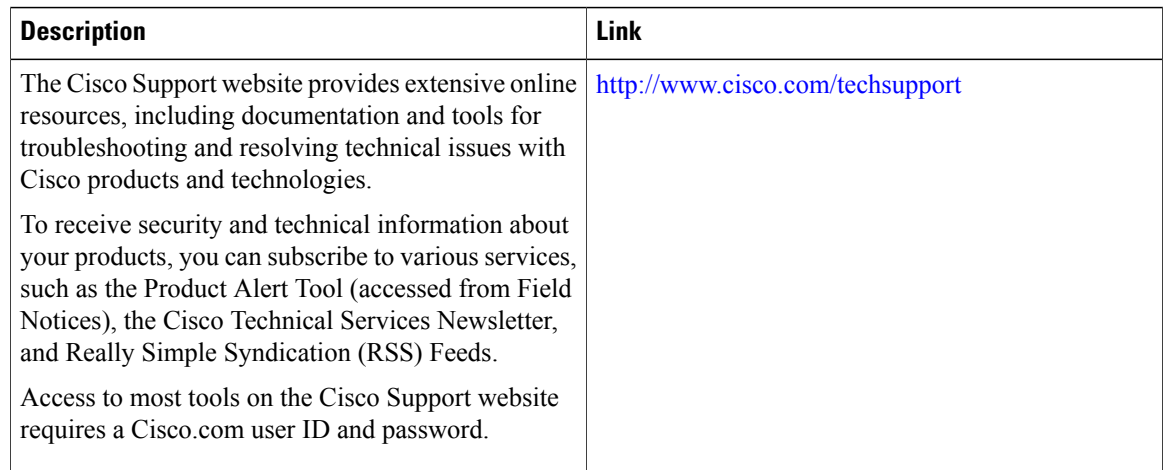

## **Feature Information for IPv6 on Cable**

Table below lists the features in this module and provides links to specific configuration information.

Use Cisco Feature Navigator to find information about platform support and software image support. Cisco Feature Navigator enables you to determine which software images support a specific software release, feature set, or platform. To access Cisco Feature Navigator, go to <http://tools.cisco.com/ITDIT/CFN/>. An account on <http://www.cisco.com/> is not required.

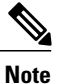

Π

The below table lists only the software release that introduced support for a given feature in a given software release train. Unless noted otherwise, subsequent releases of that software release train also support that feature.

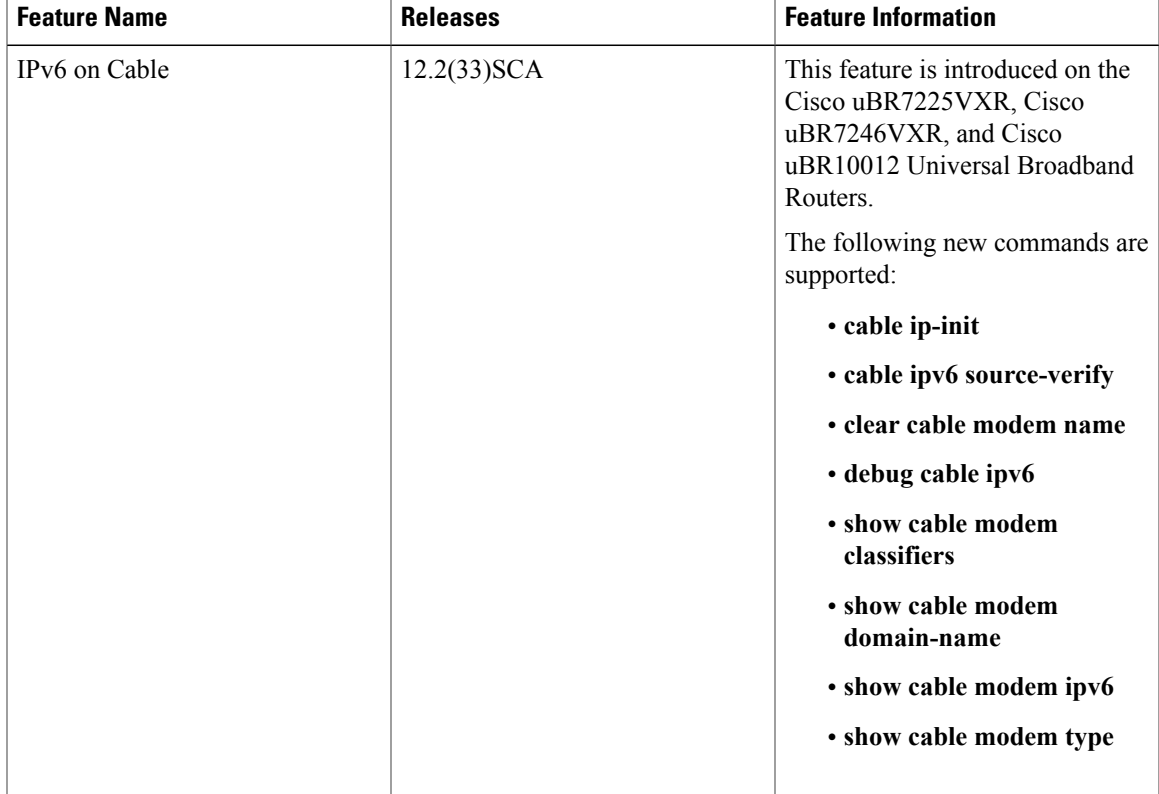

#### **Table 121: Feature Information for IPv6 on Cable**

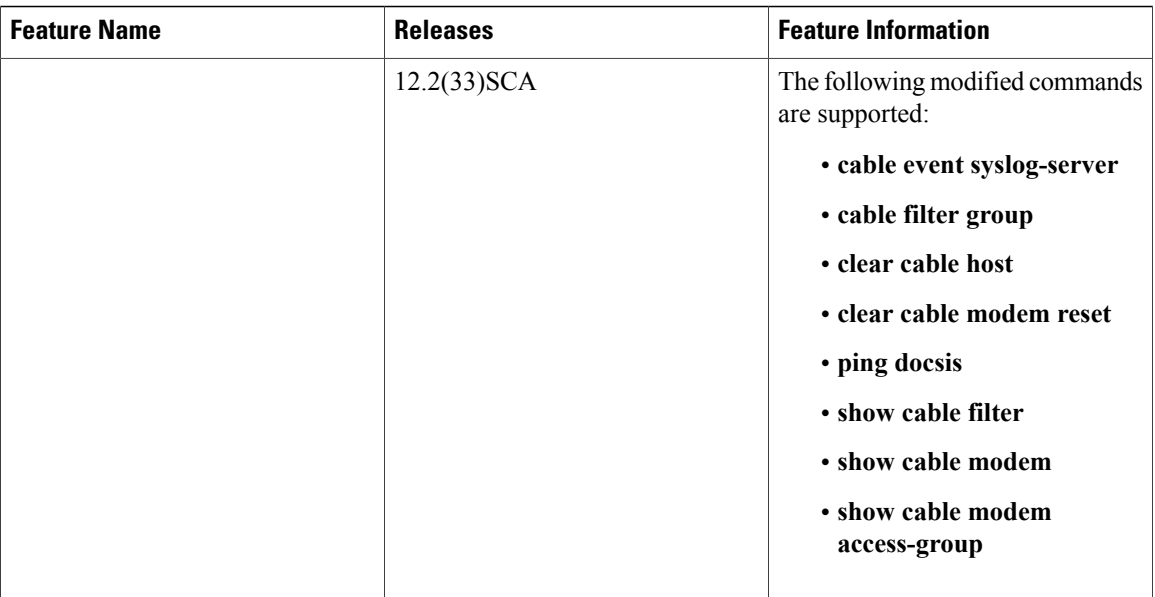

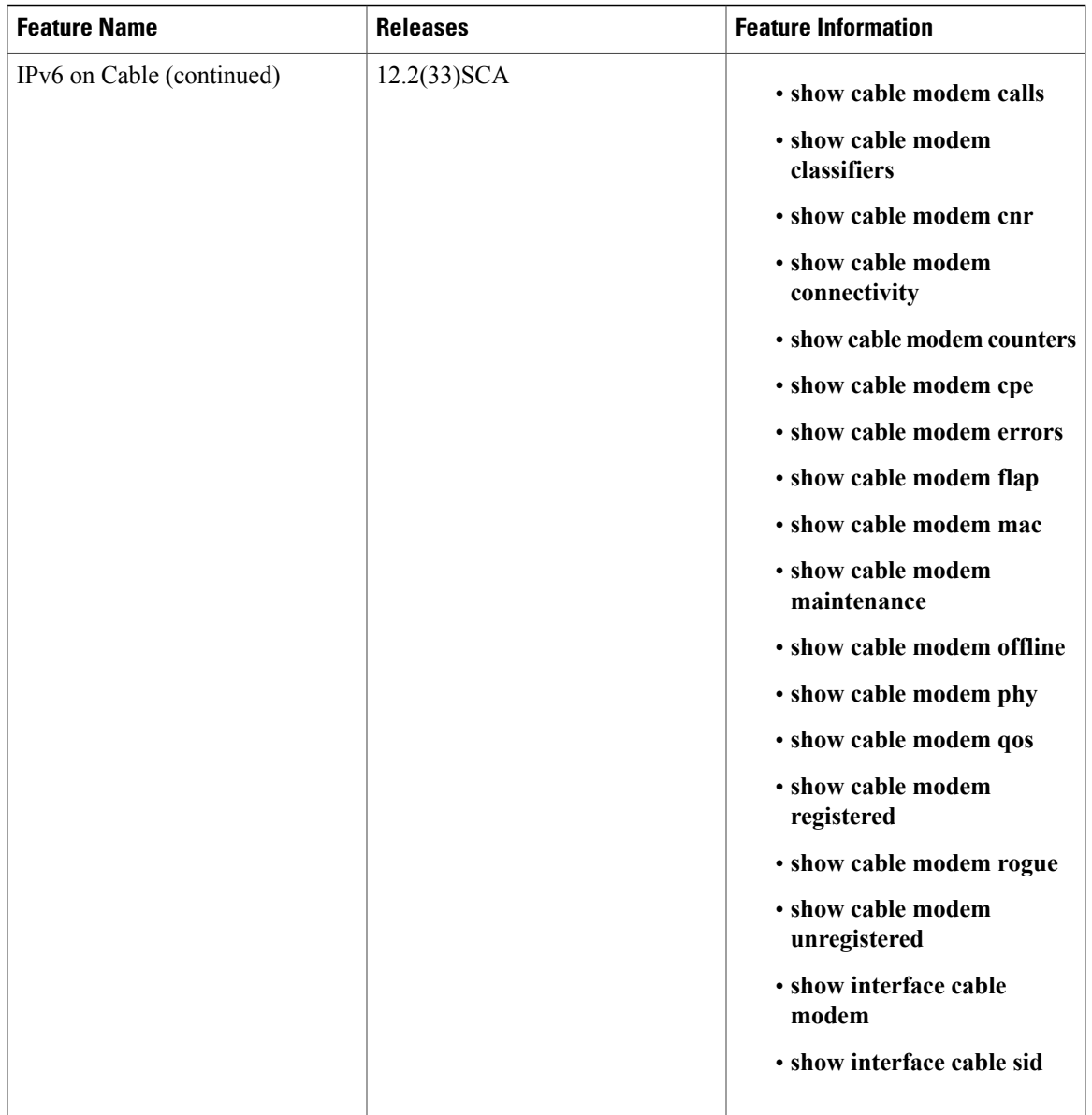

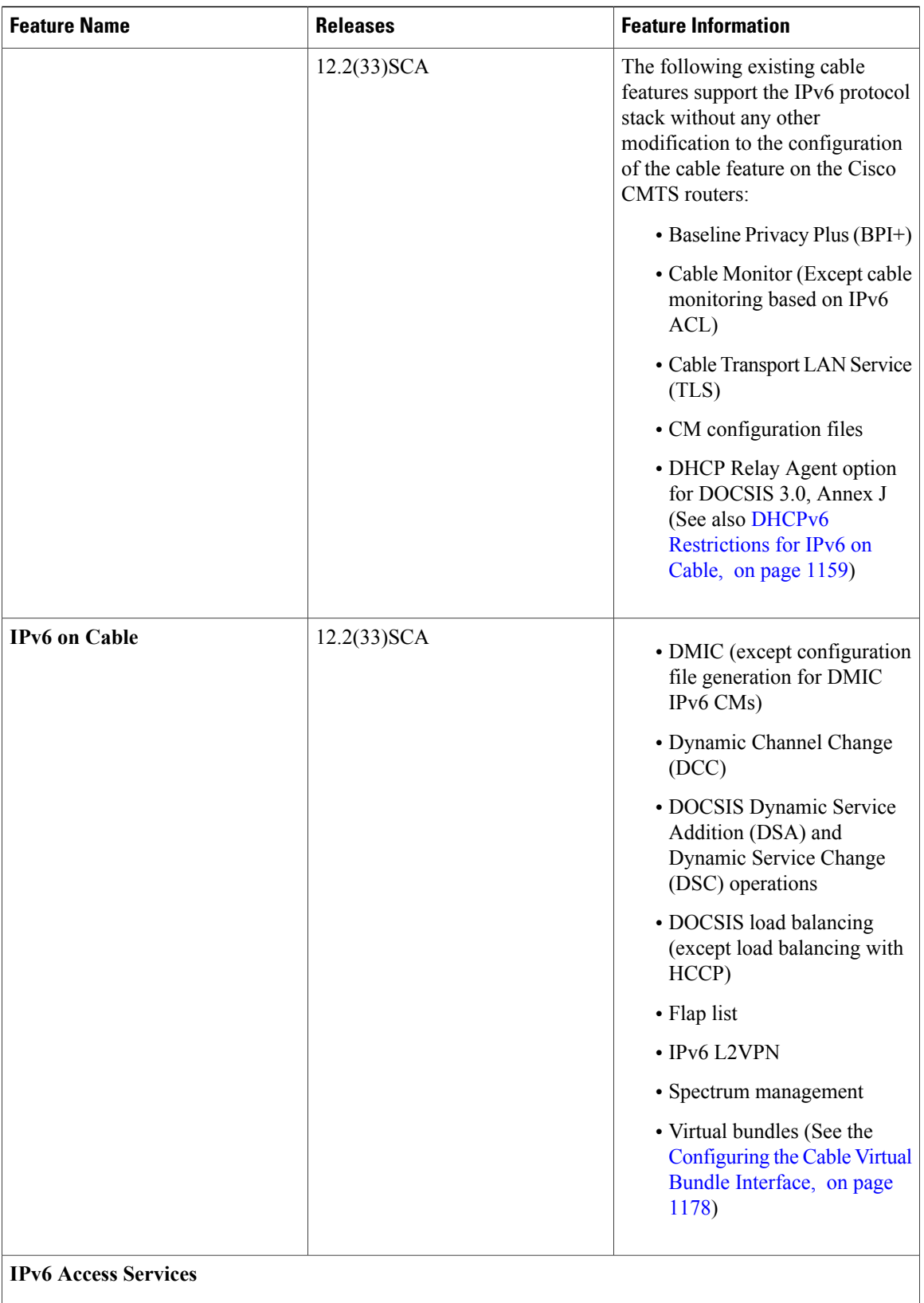

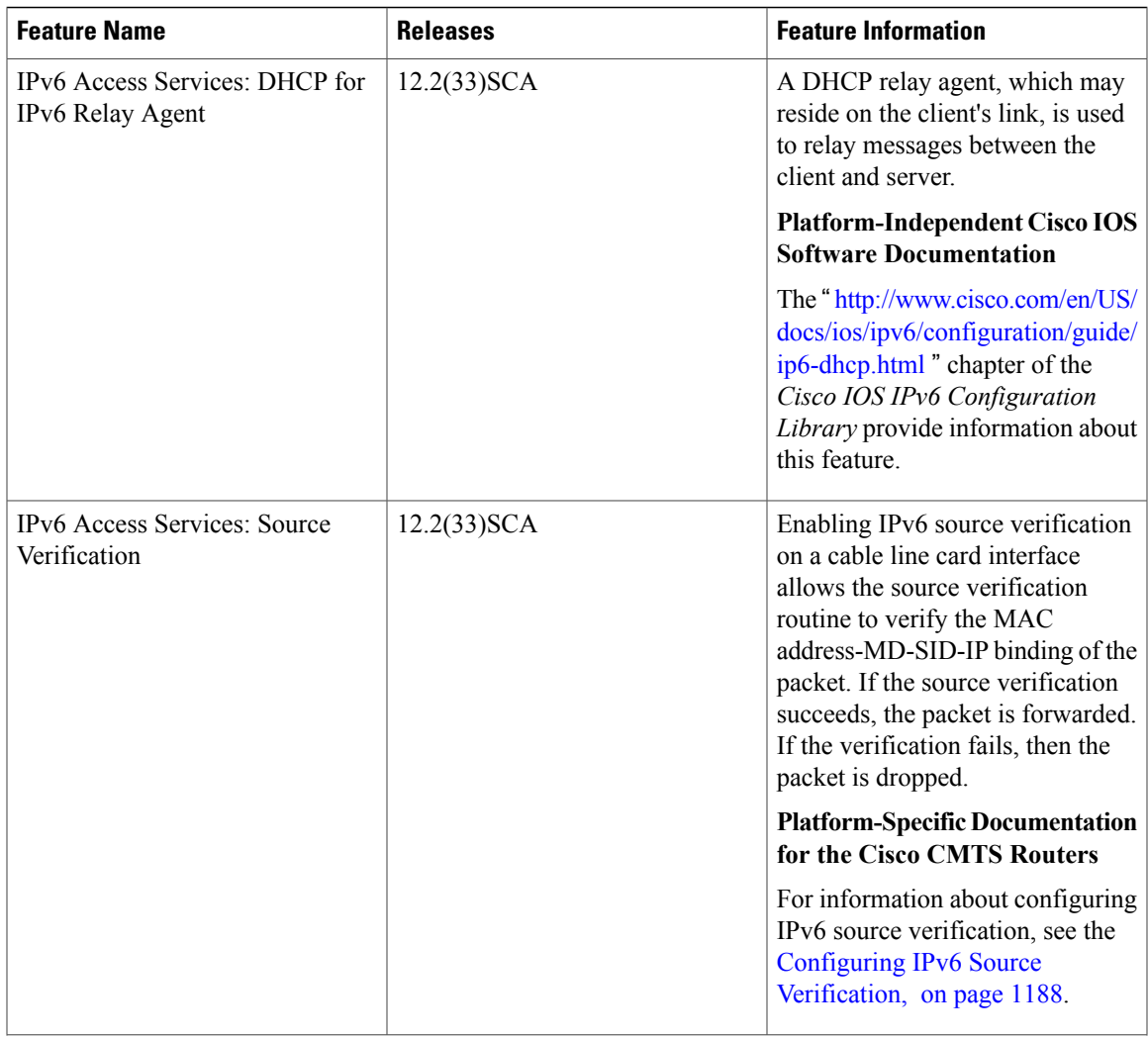

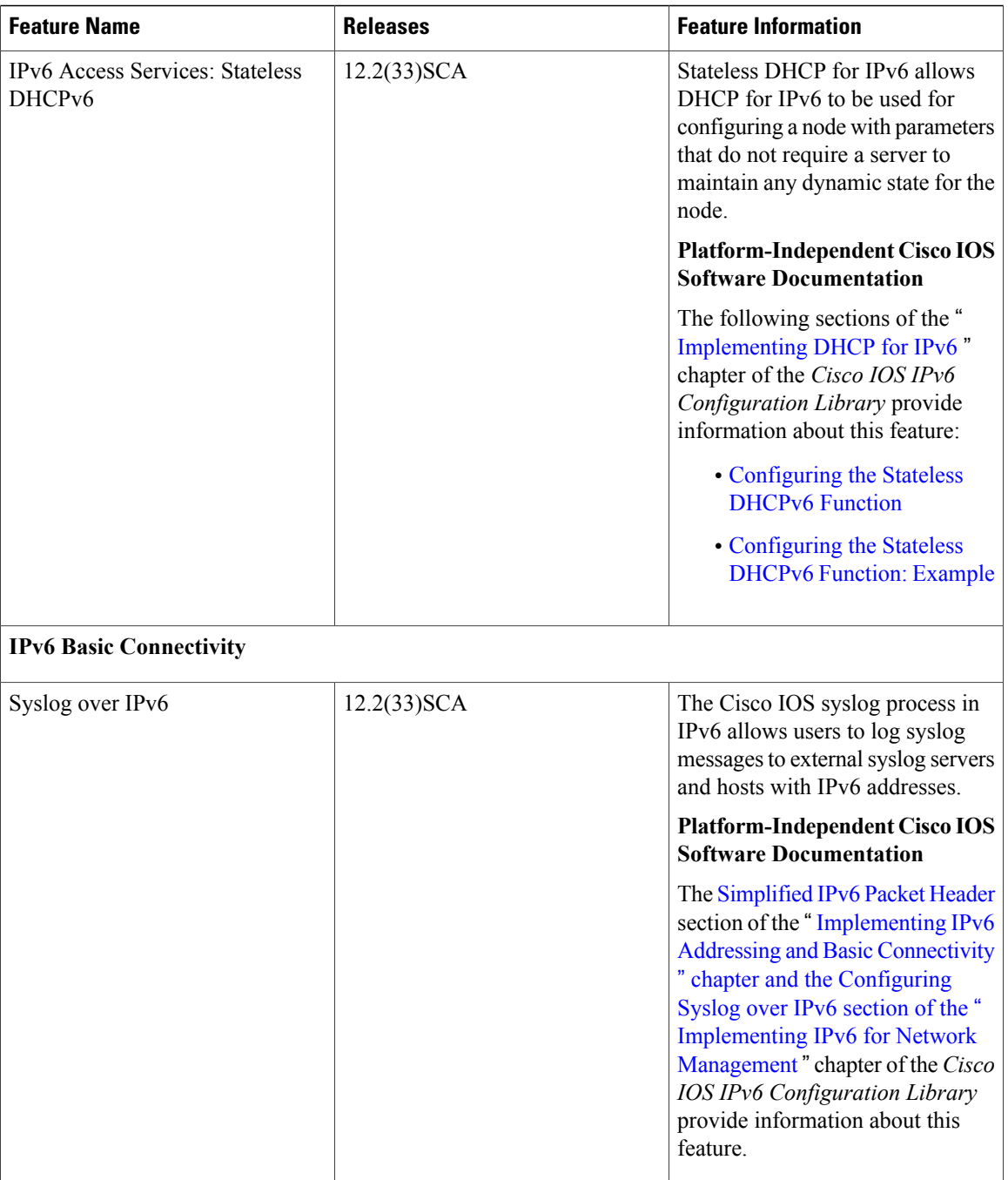

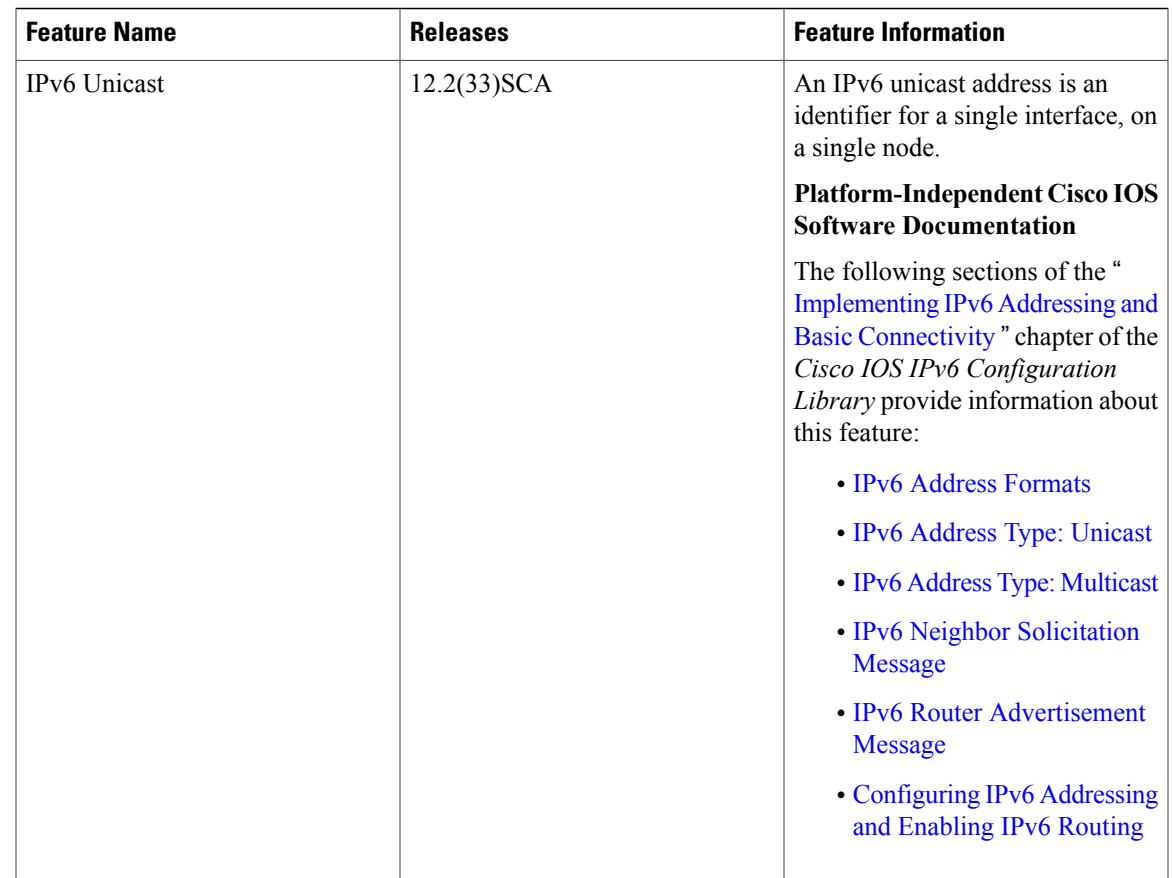

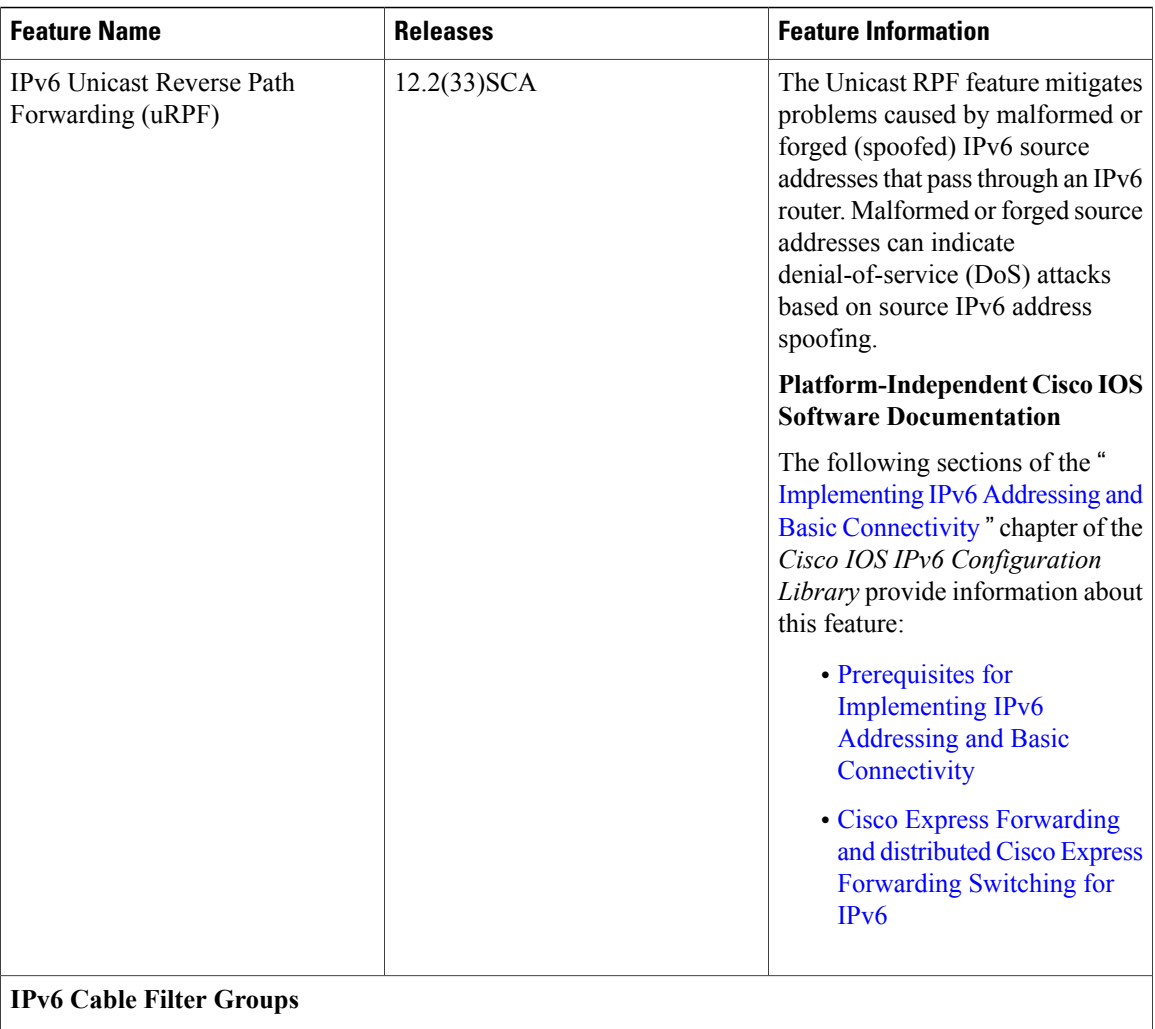

 $\mathbf I$ 

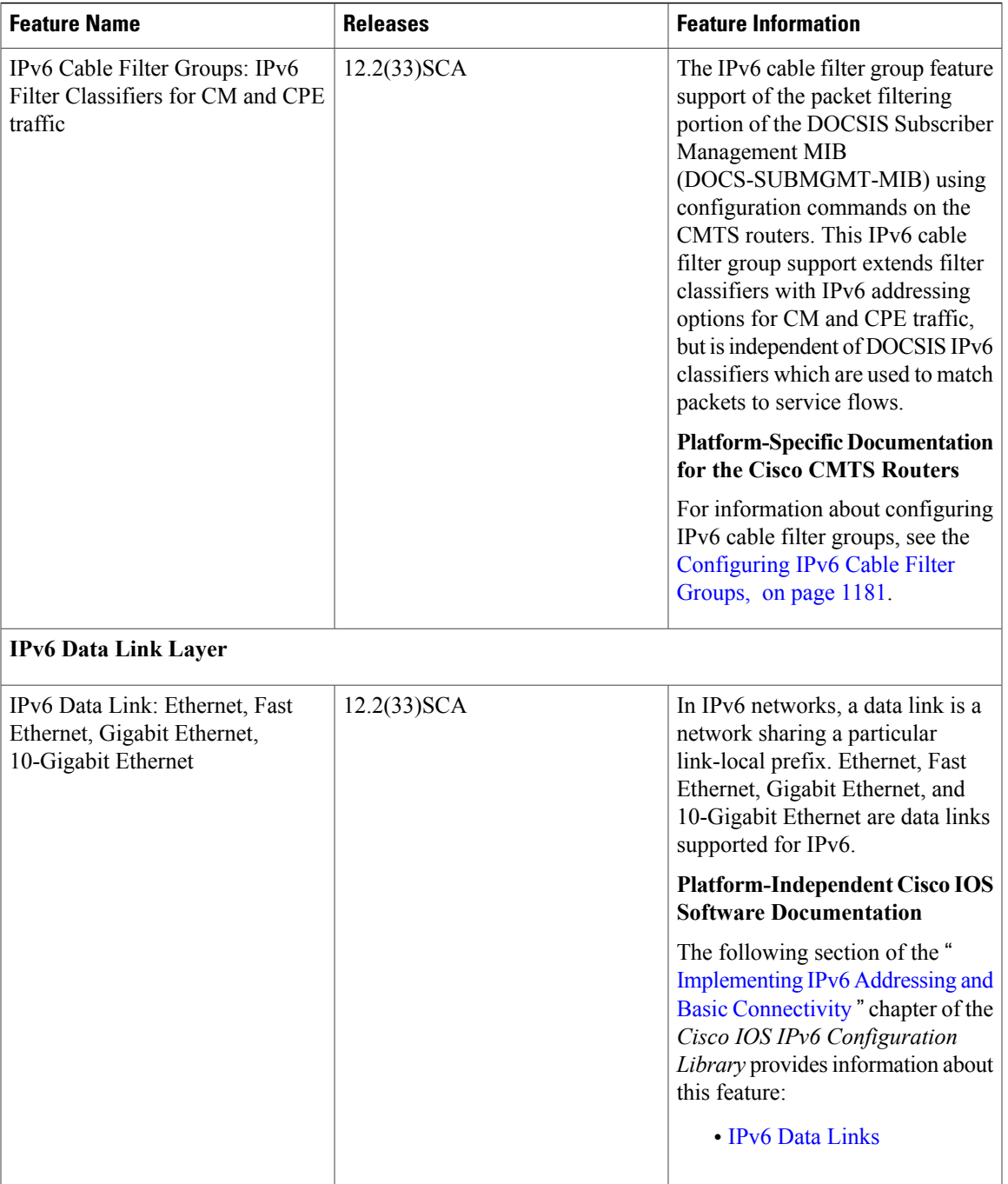

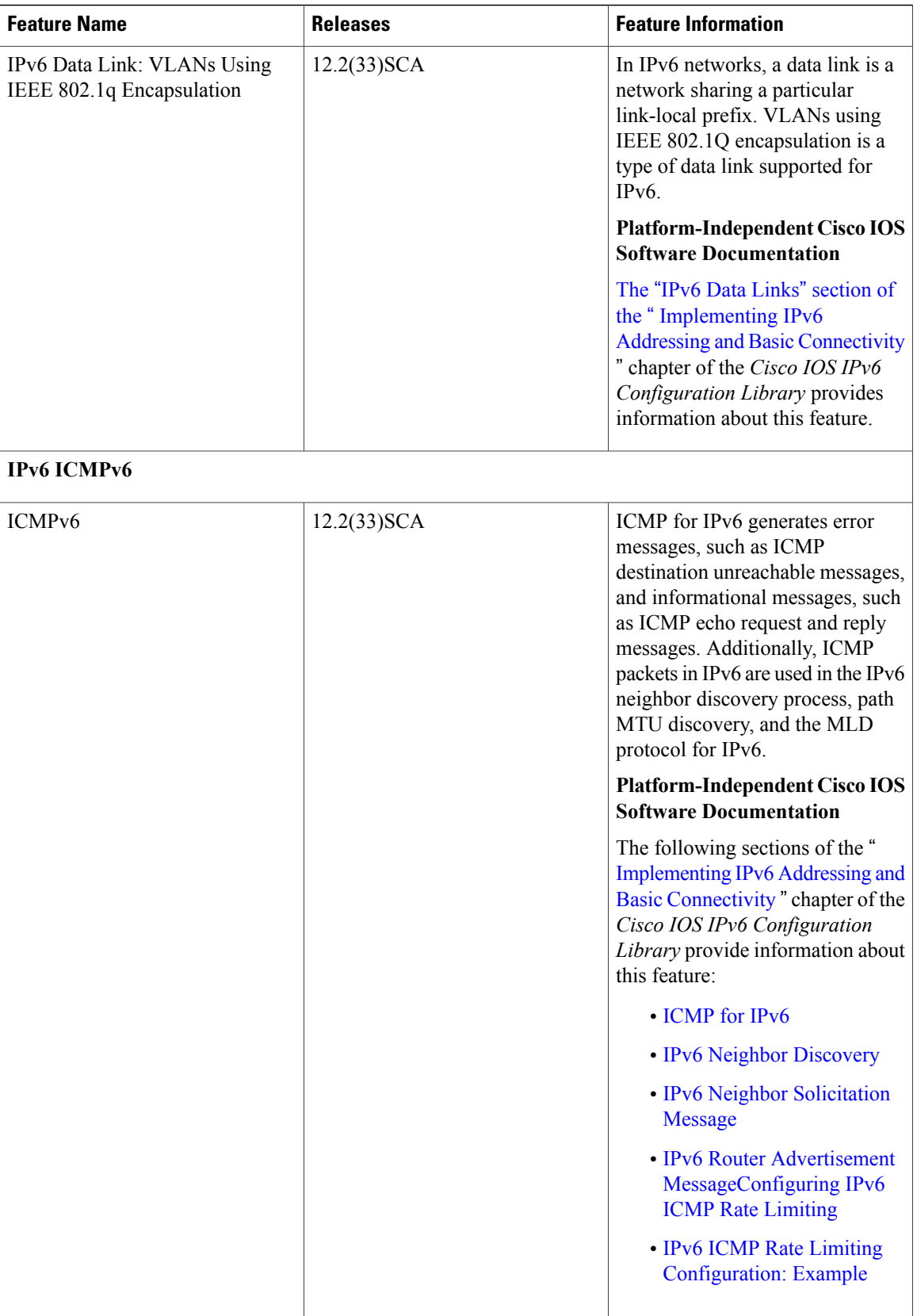

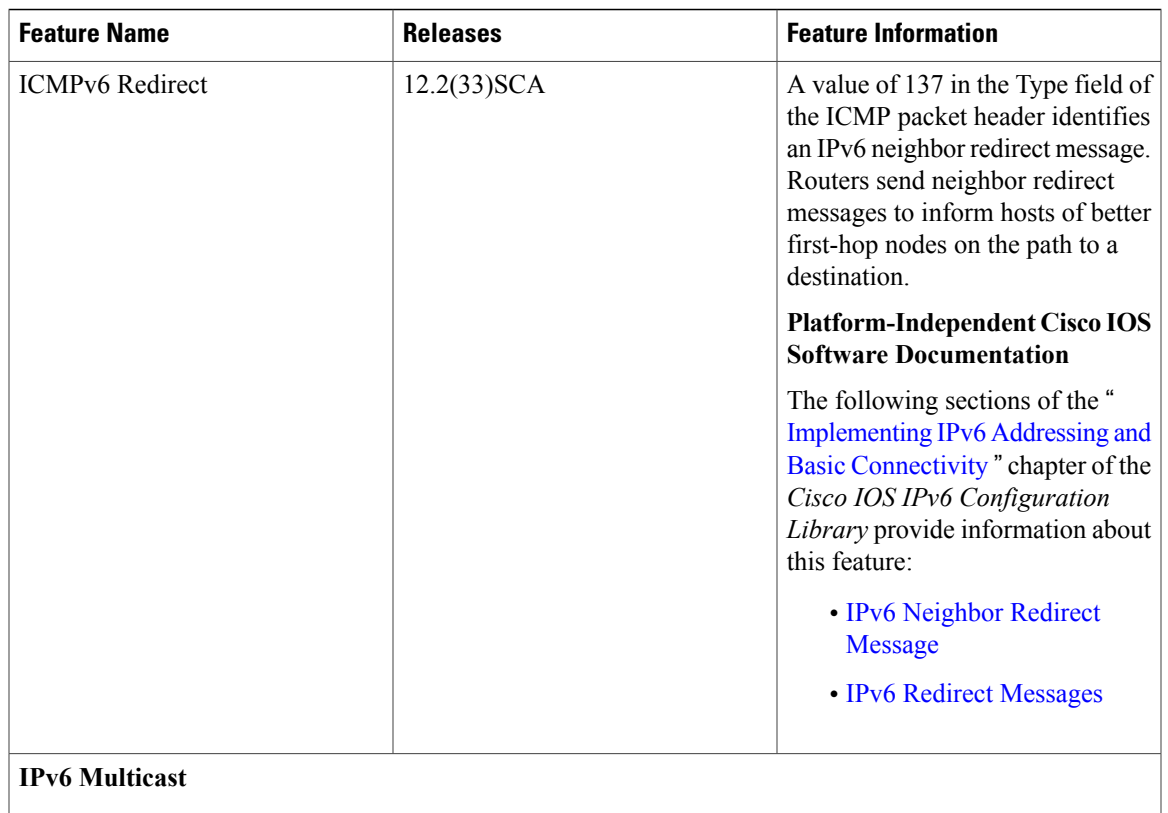

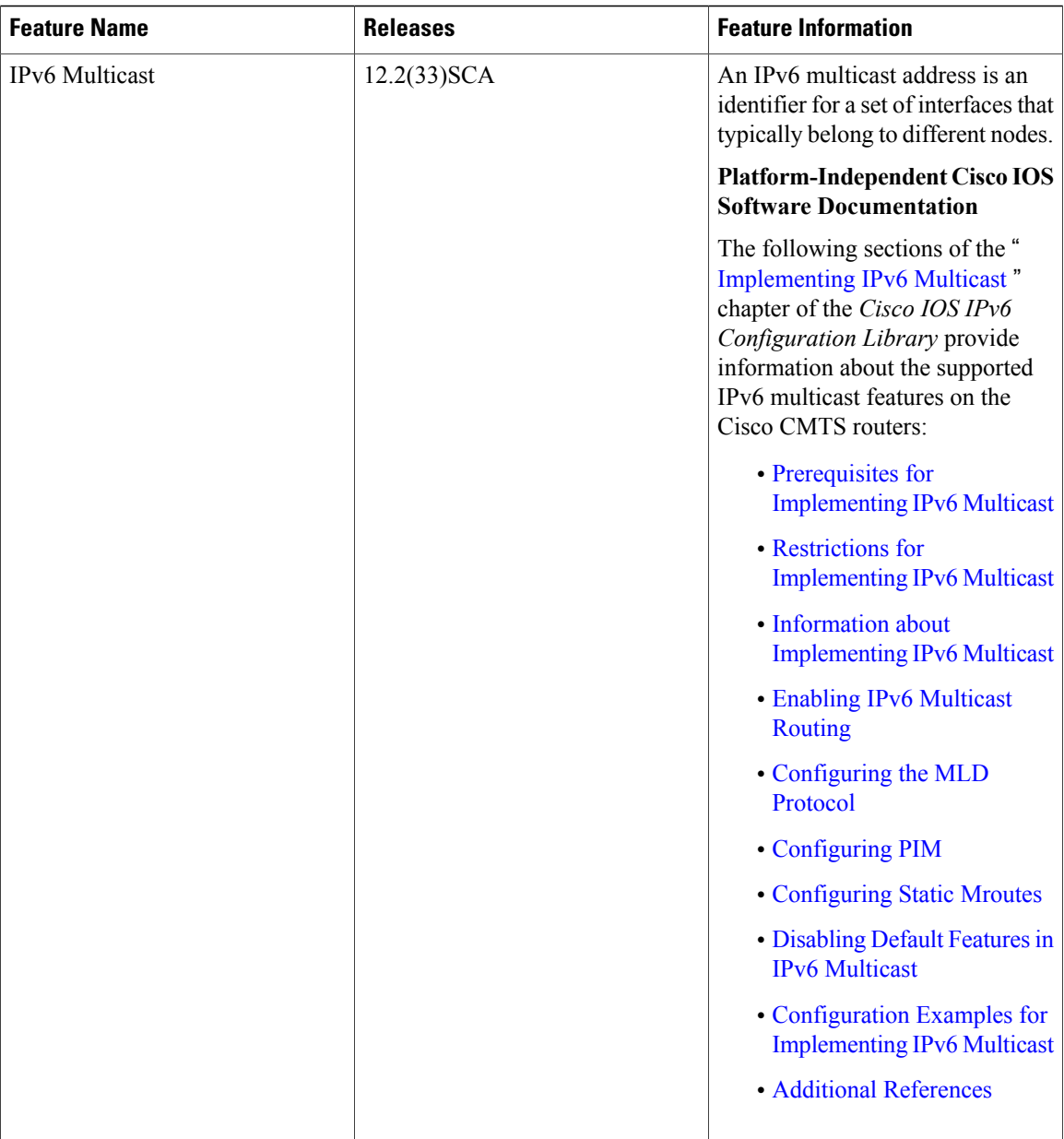

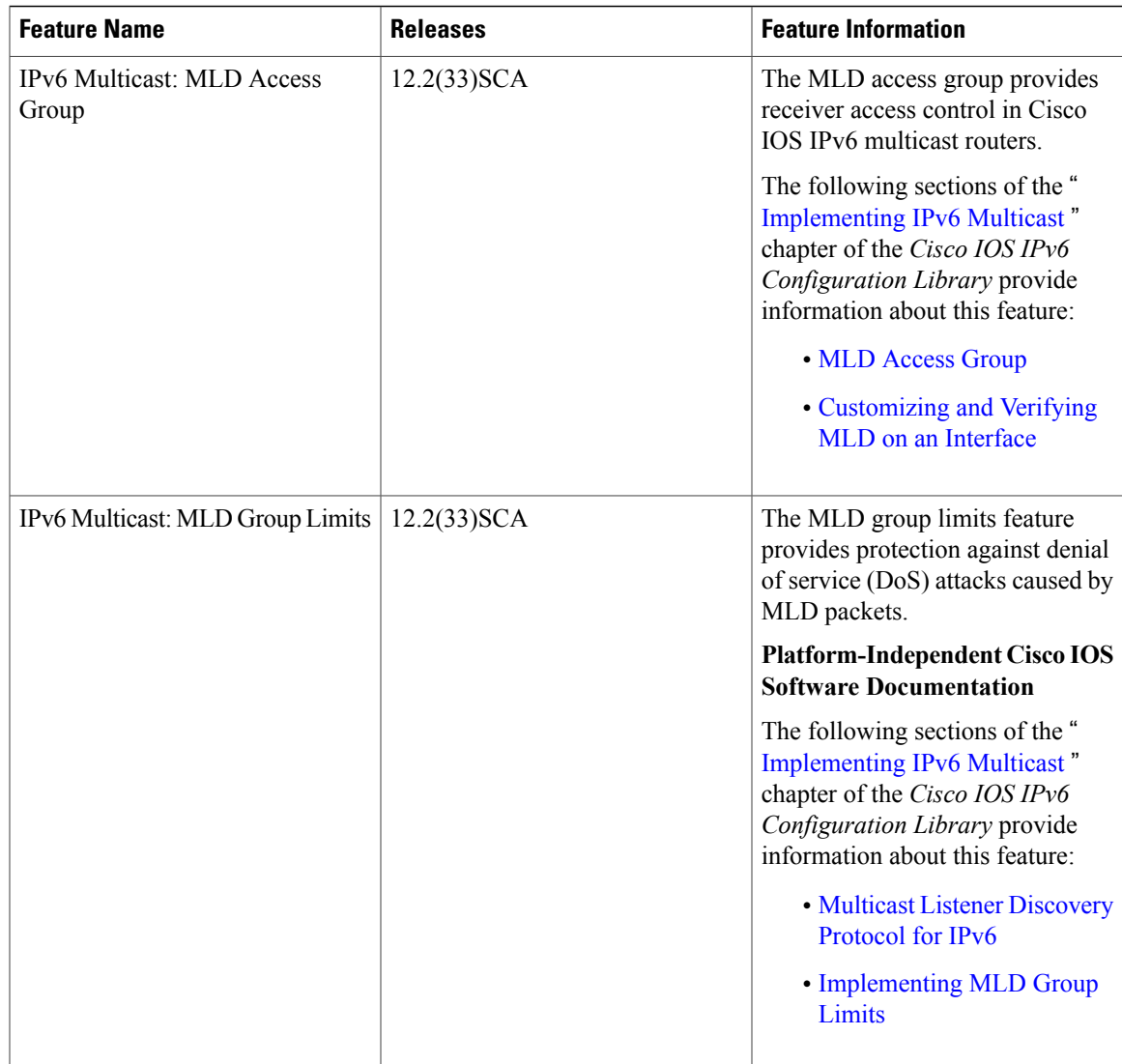

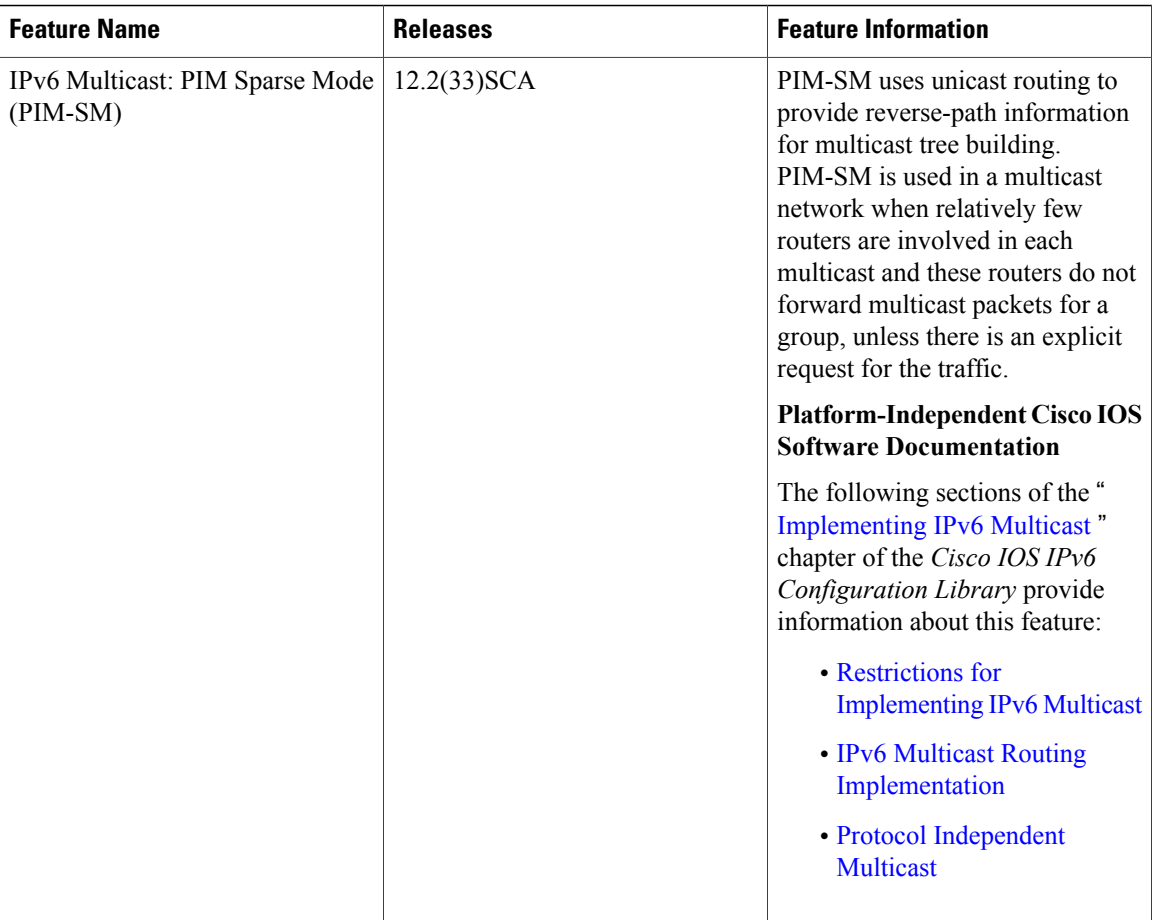

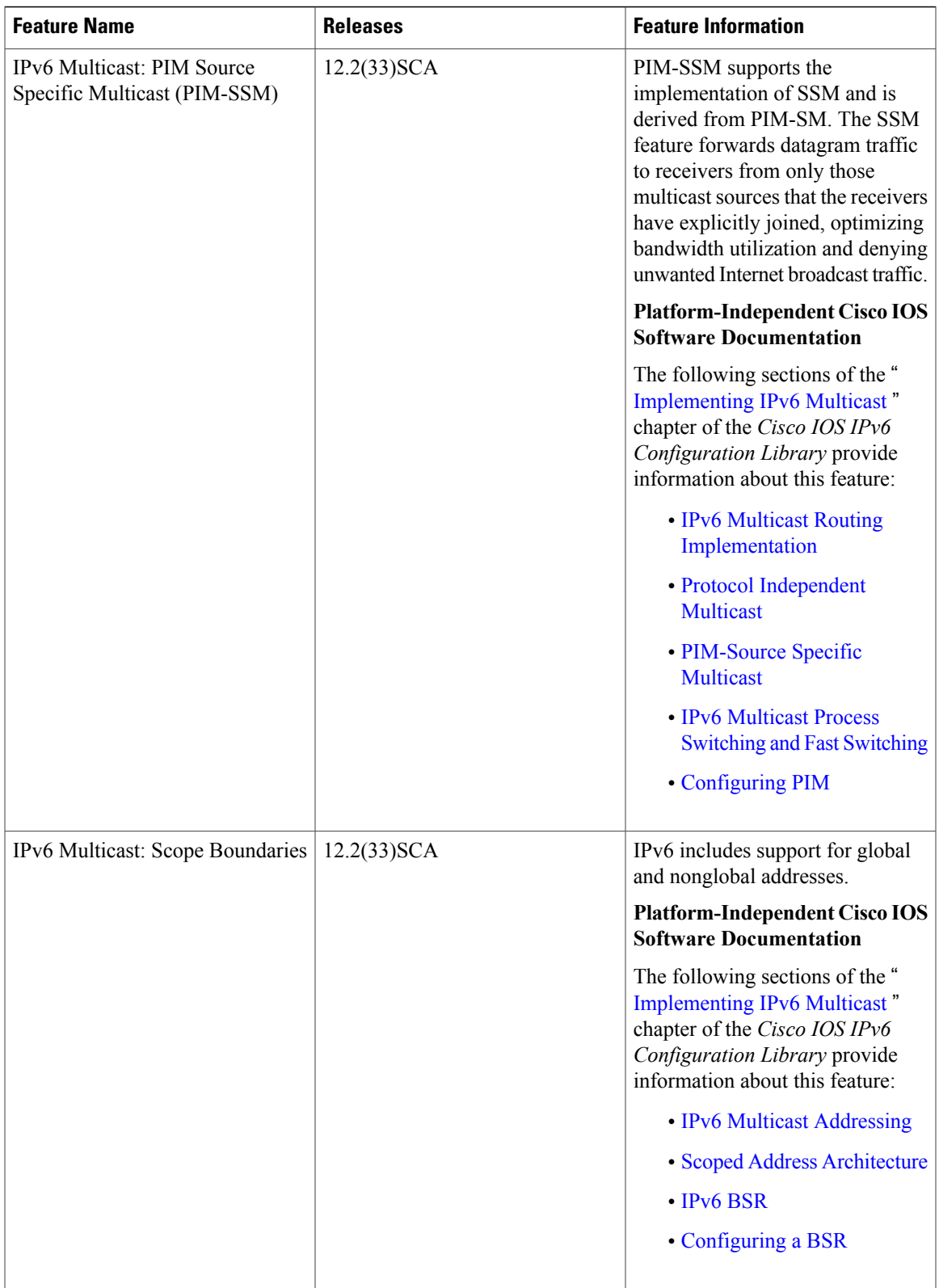

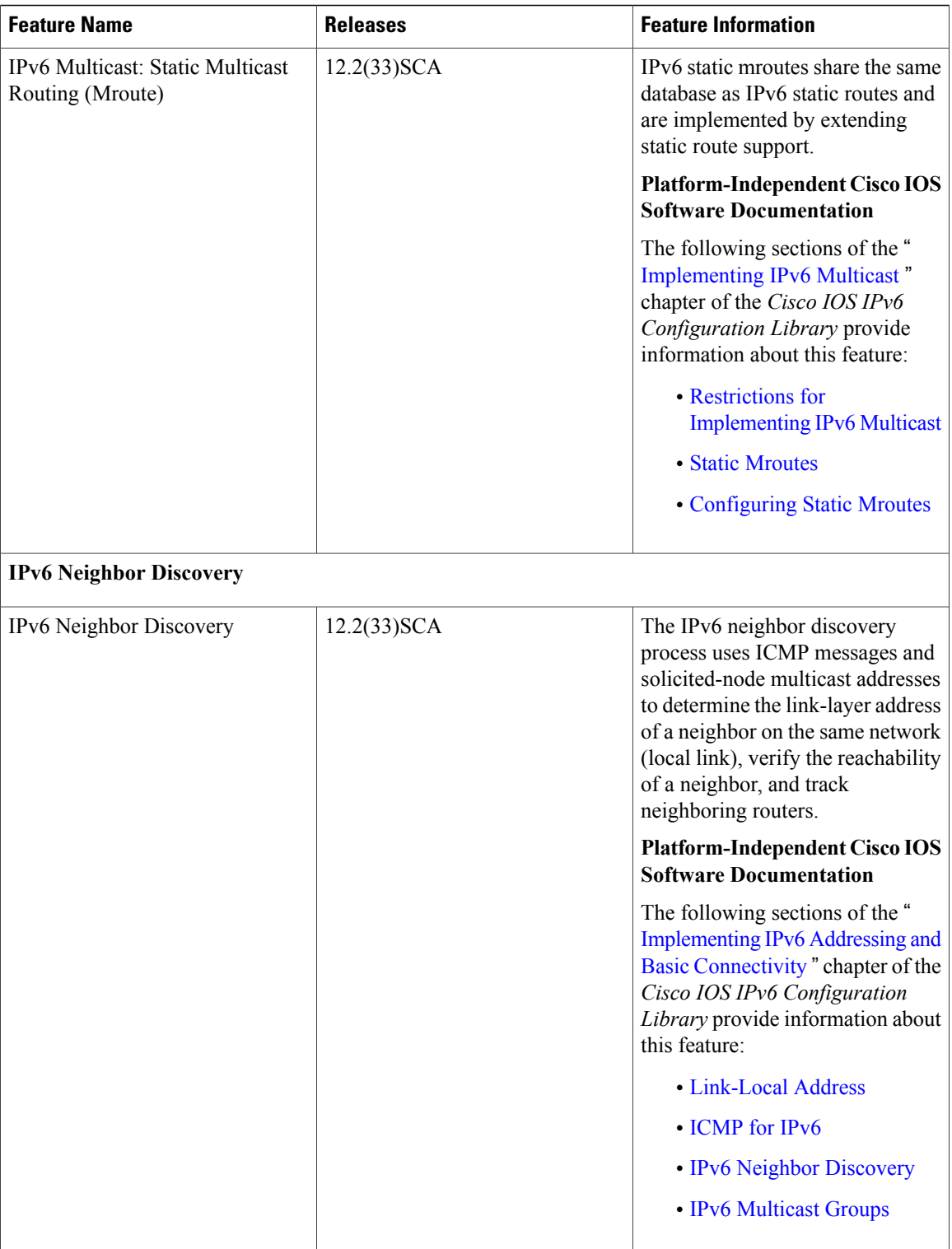

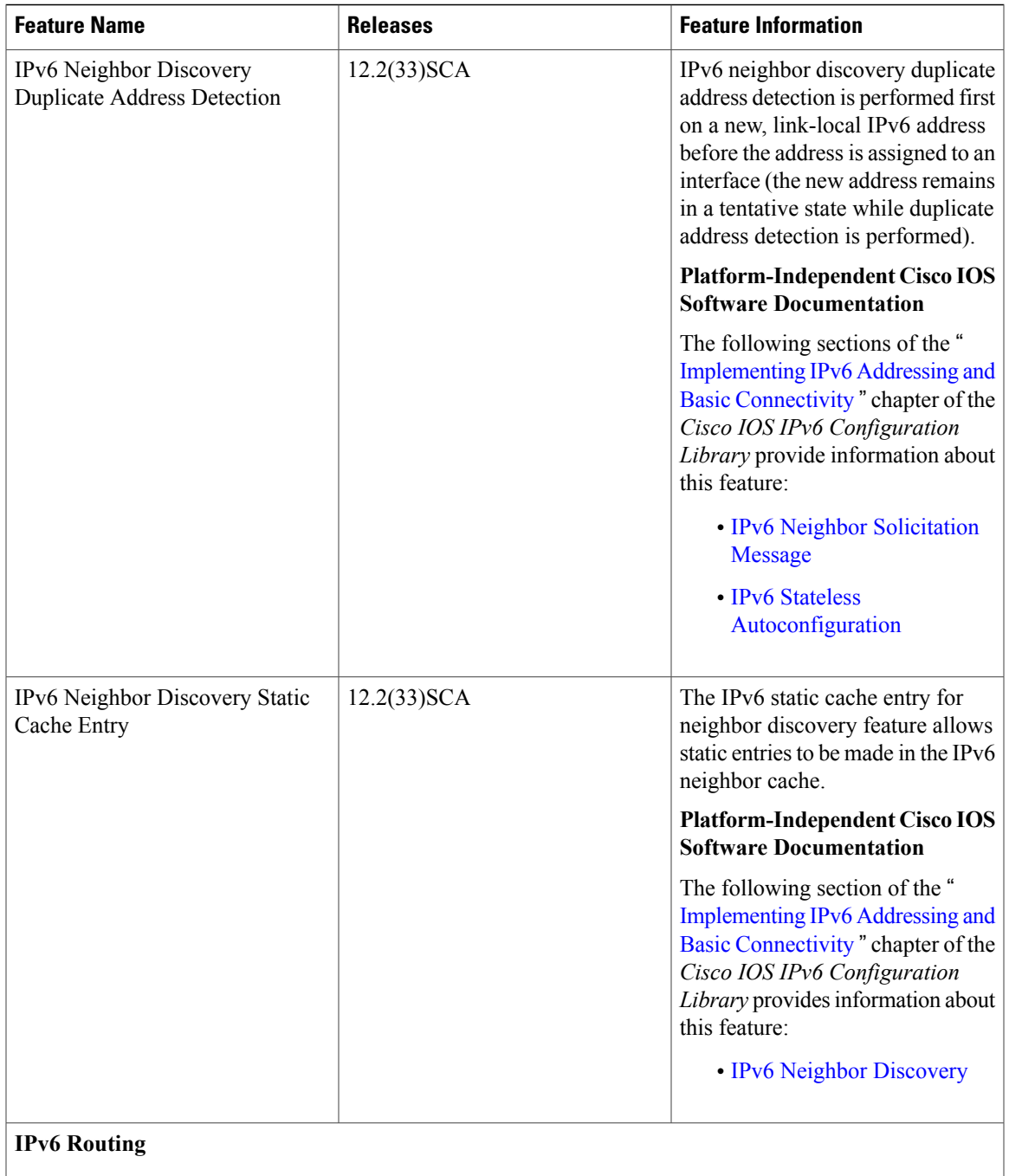

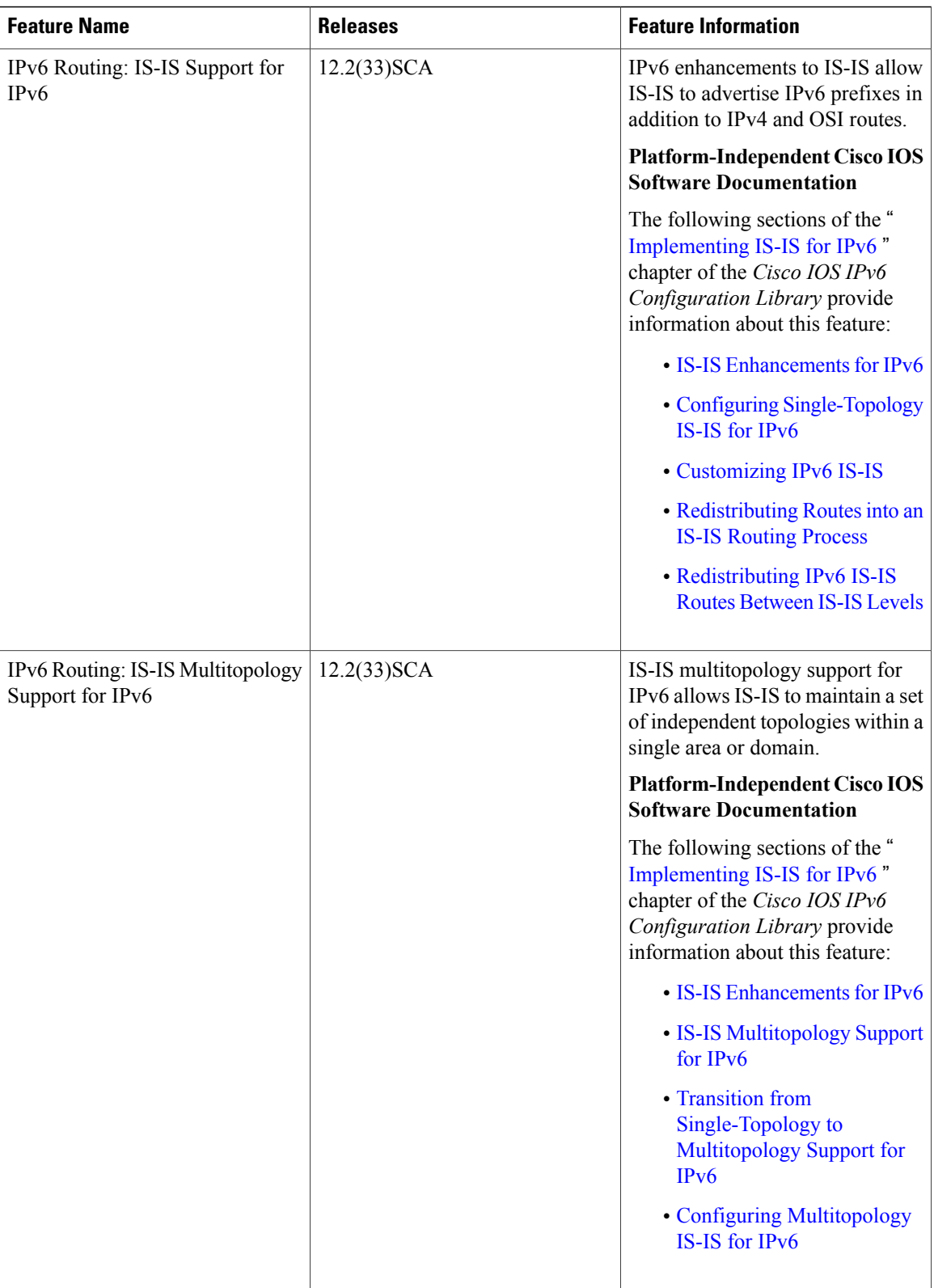
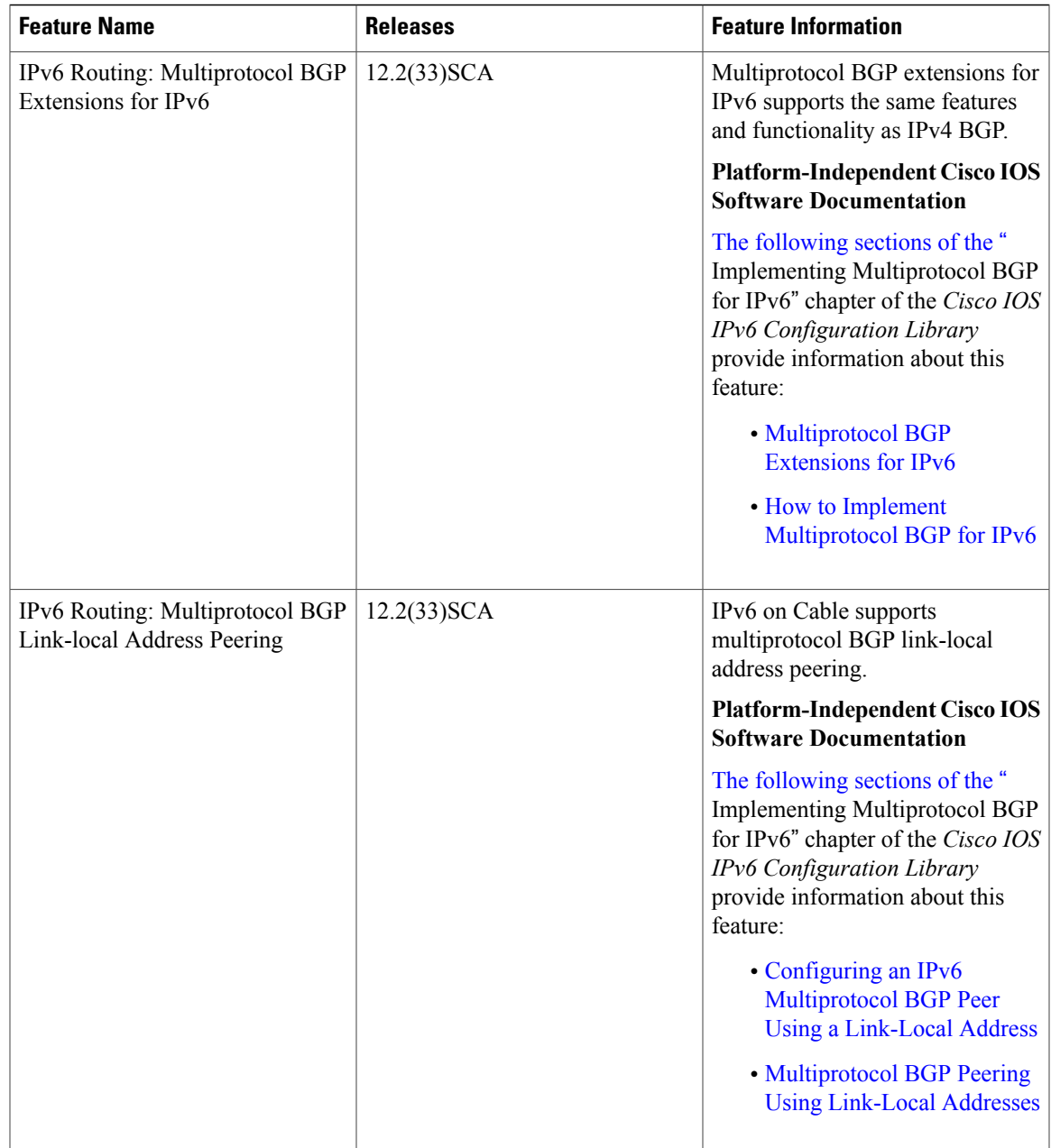

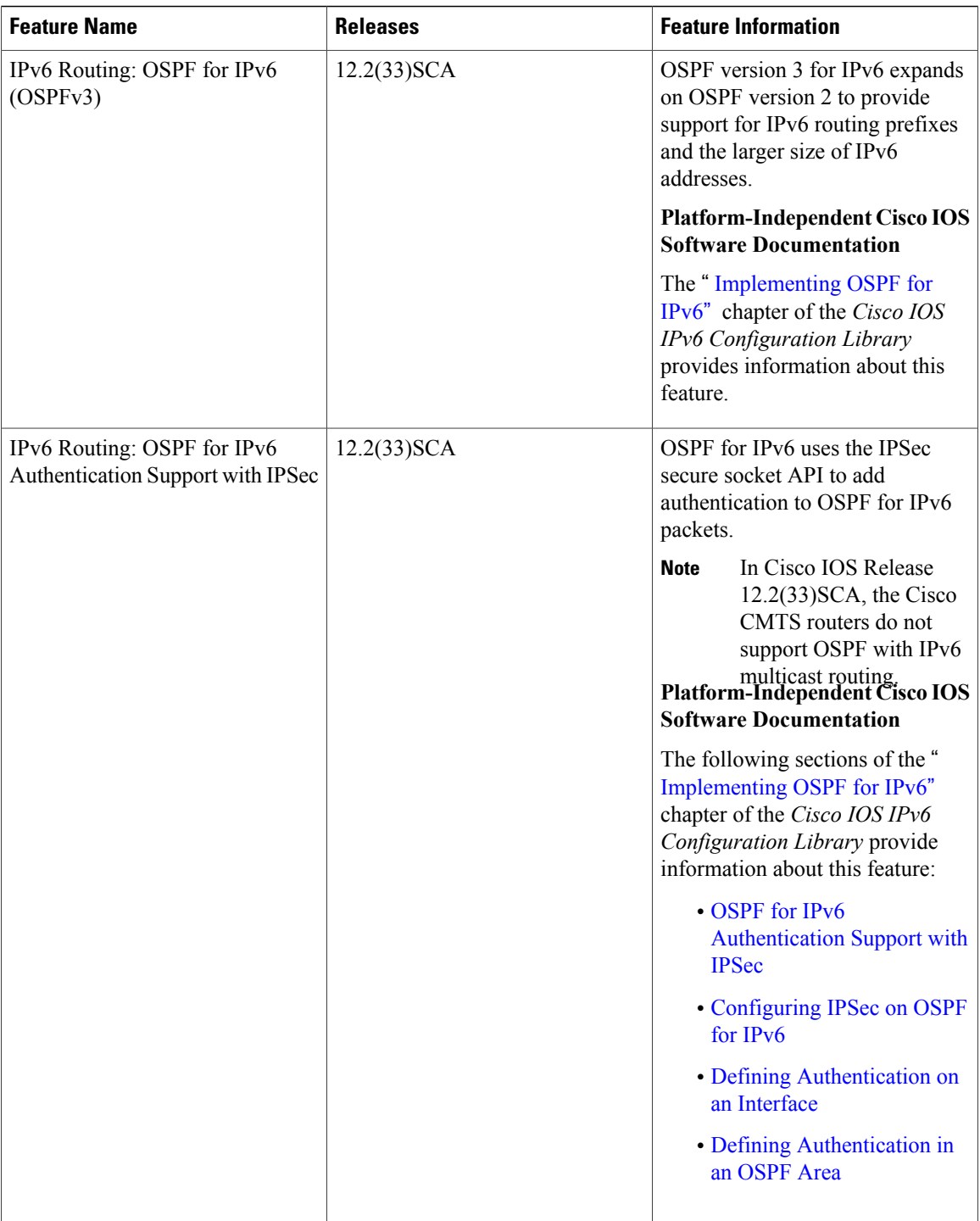

T

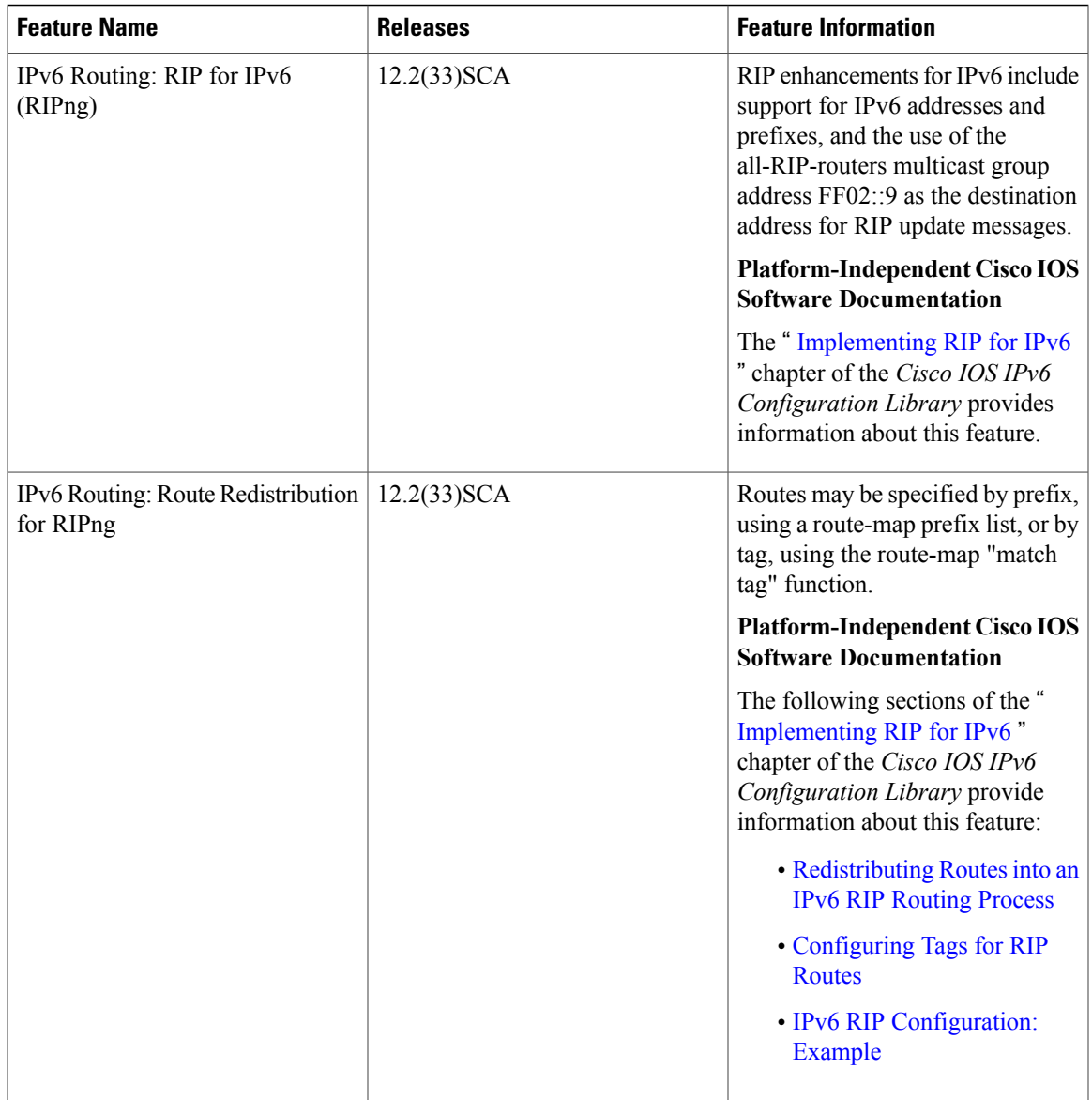

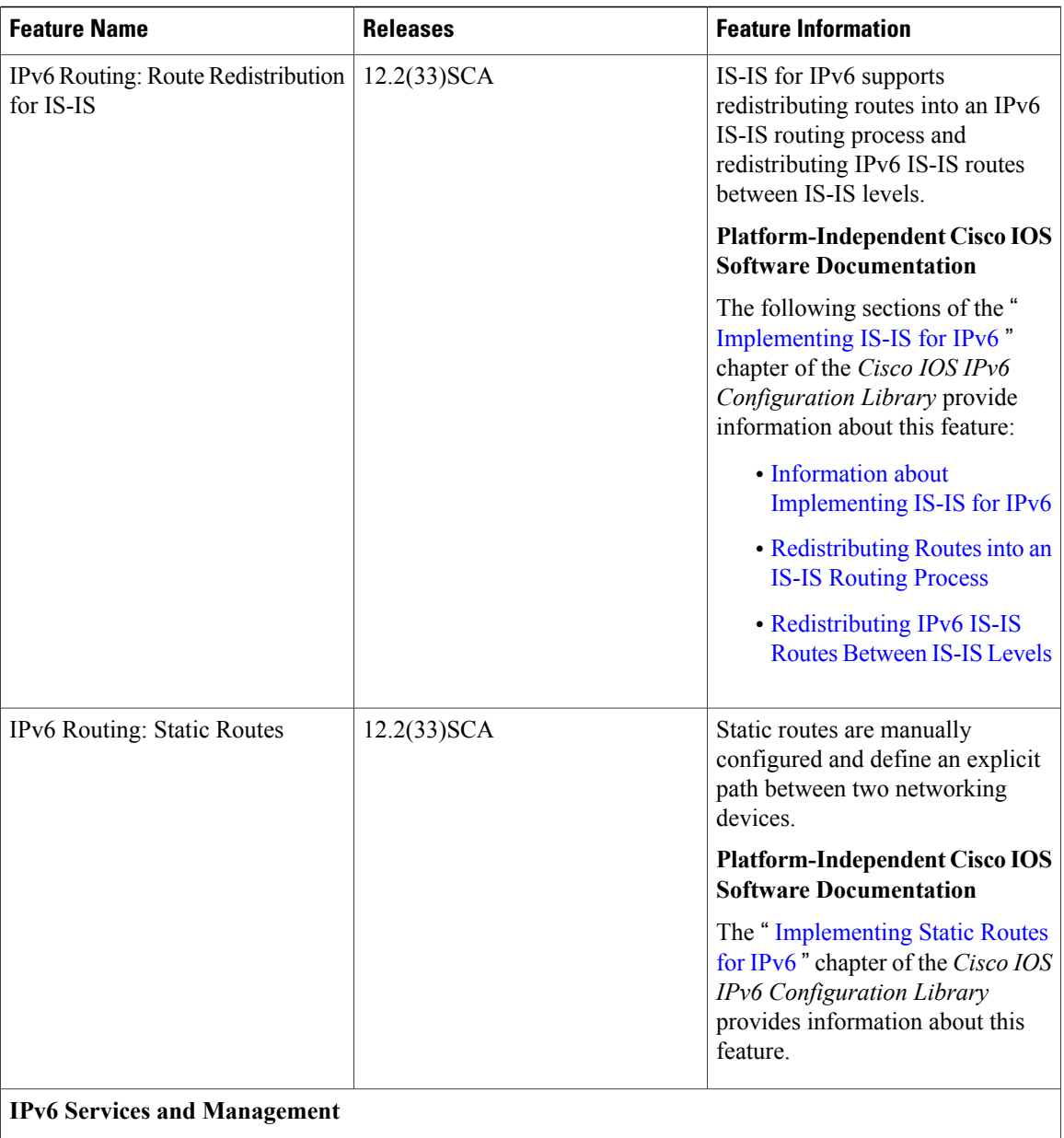

T

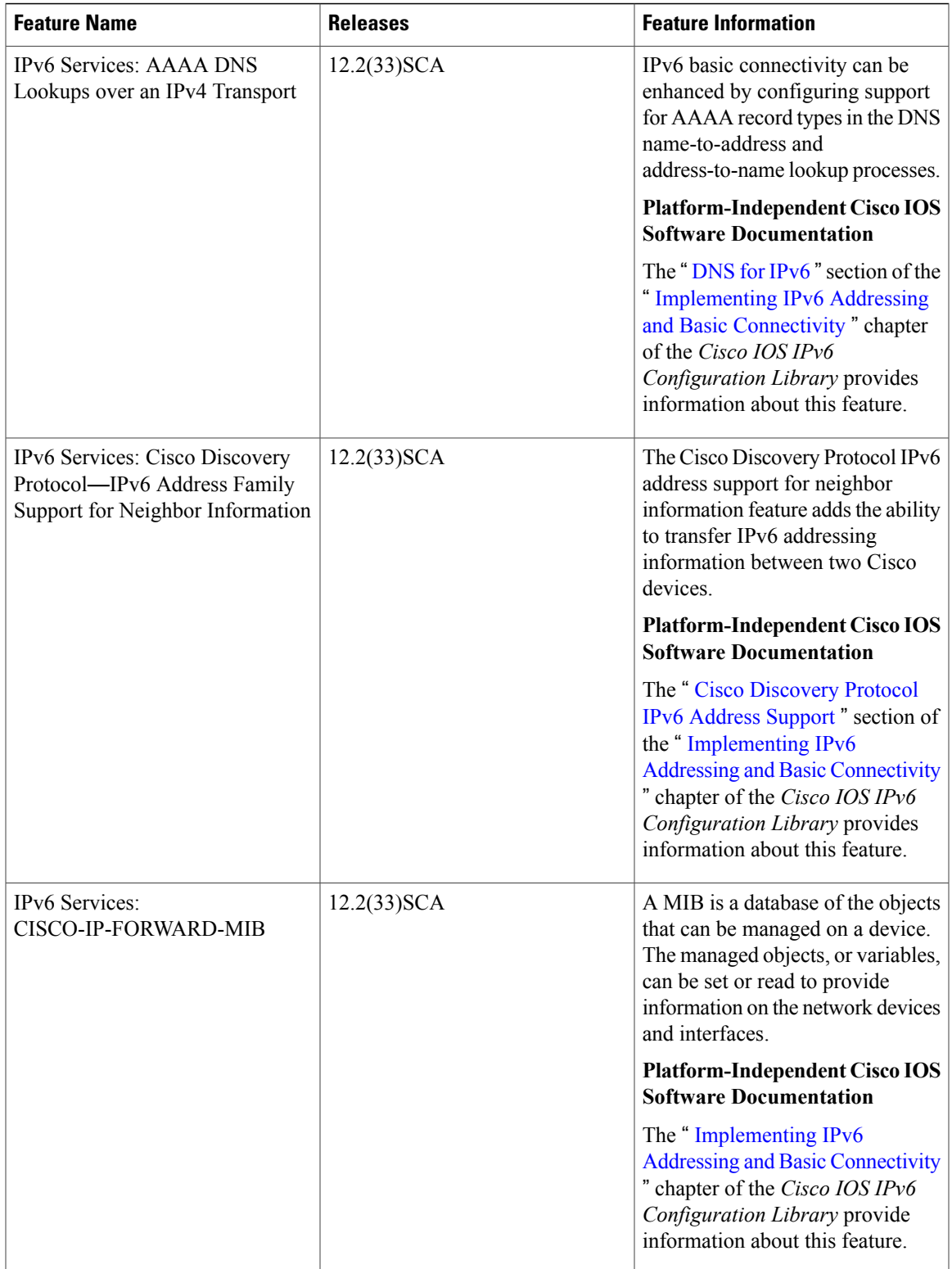

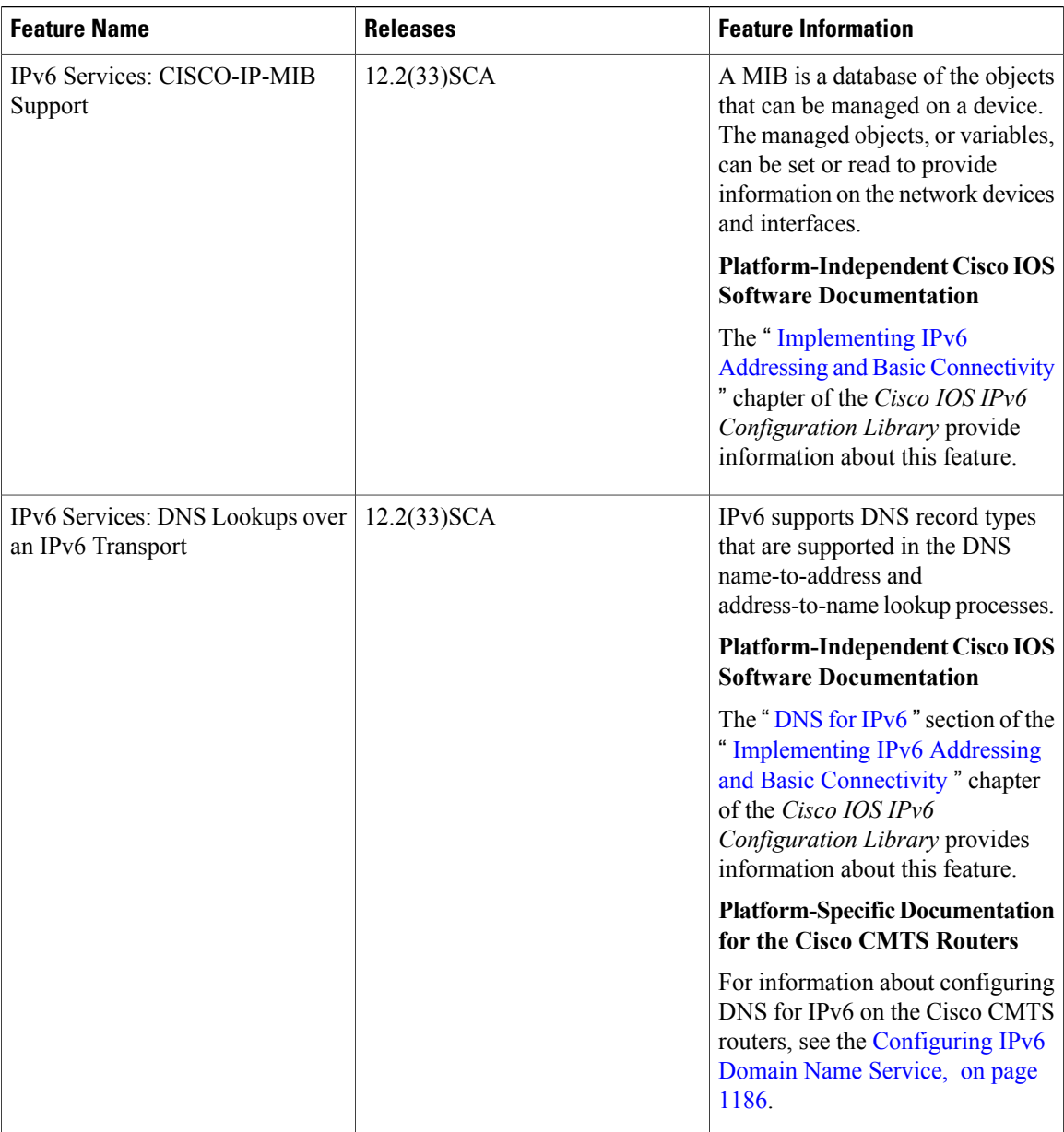

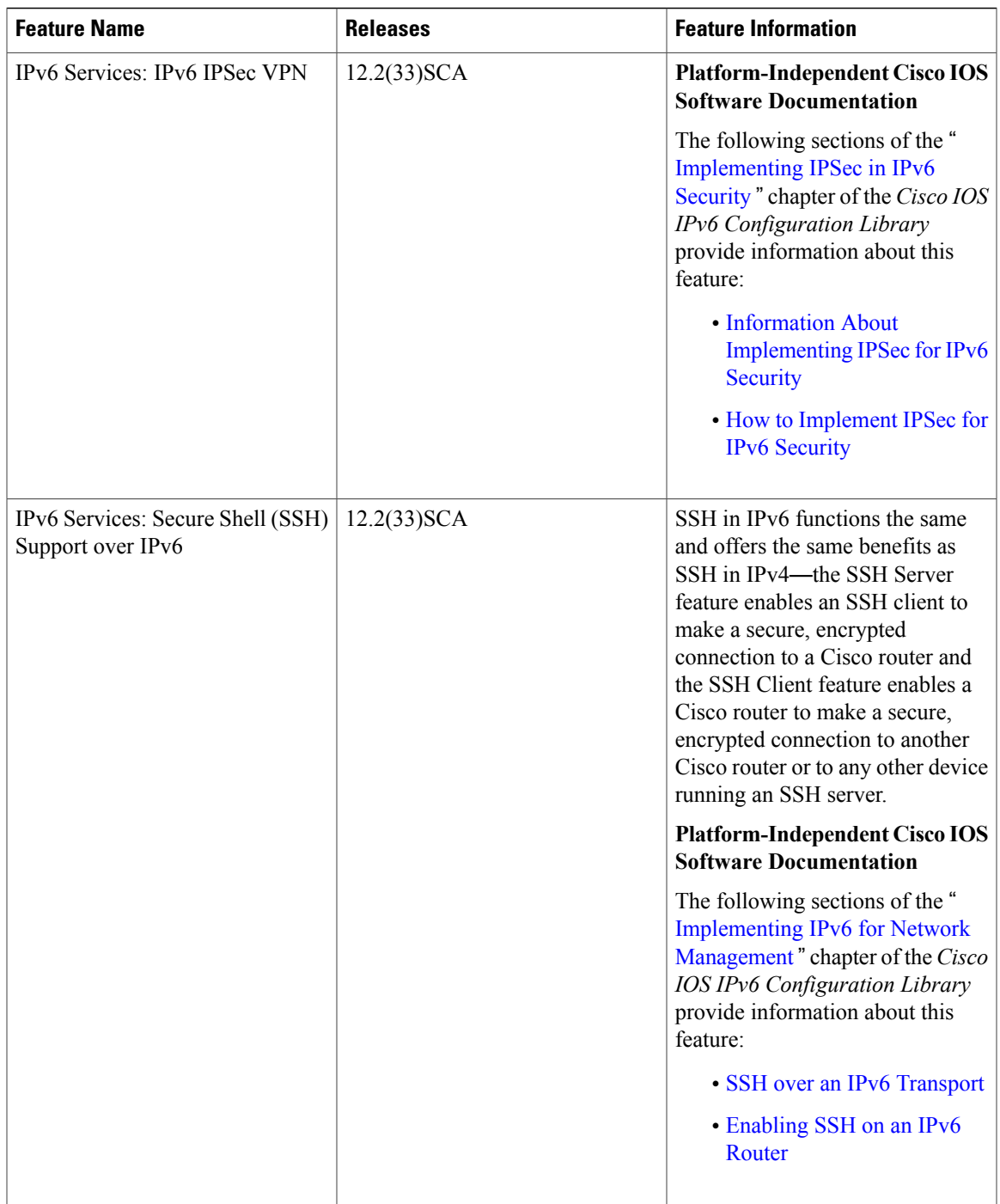

 $\overline{ }$ 

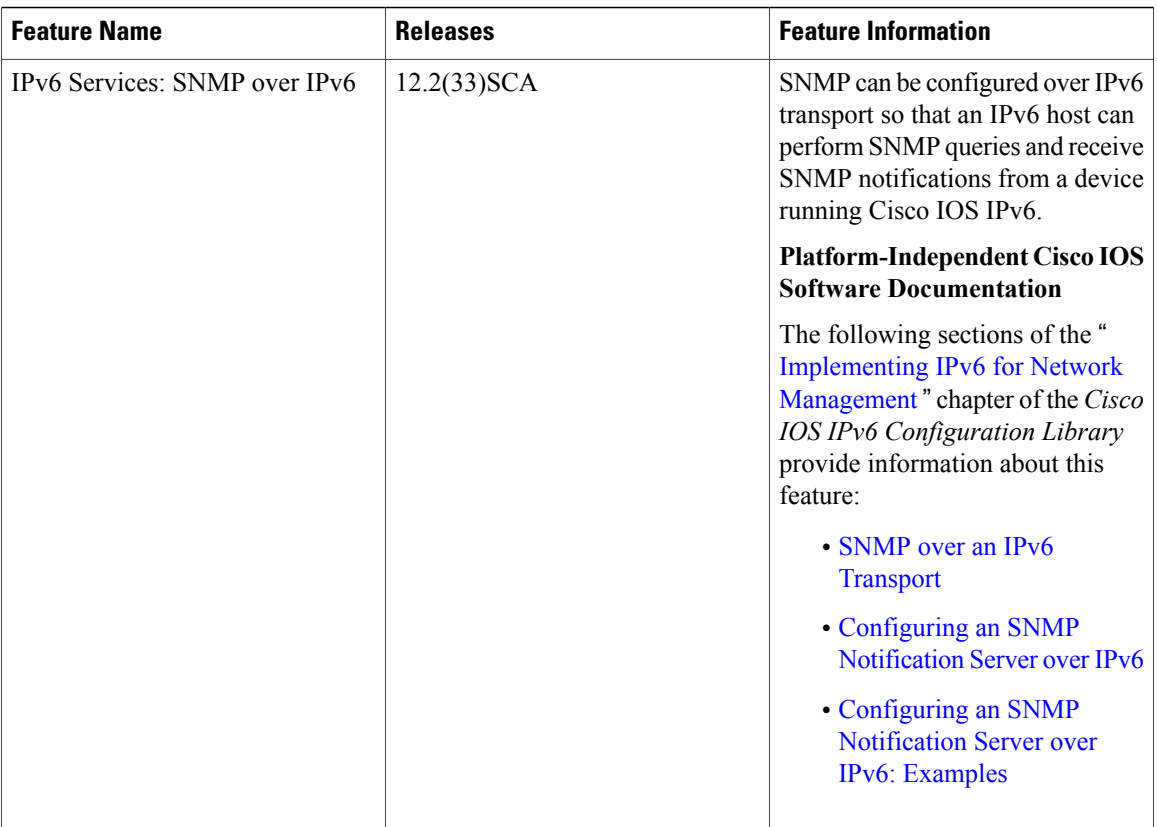

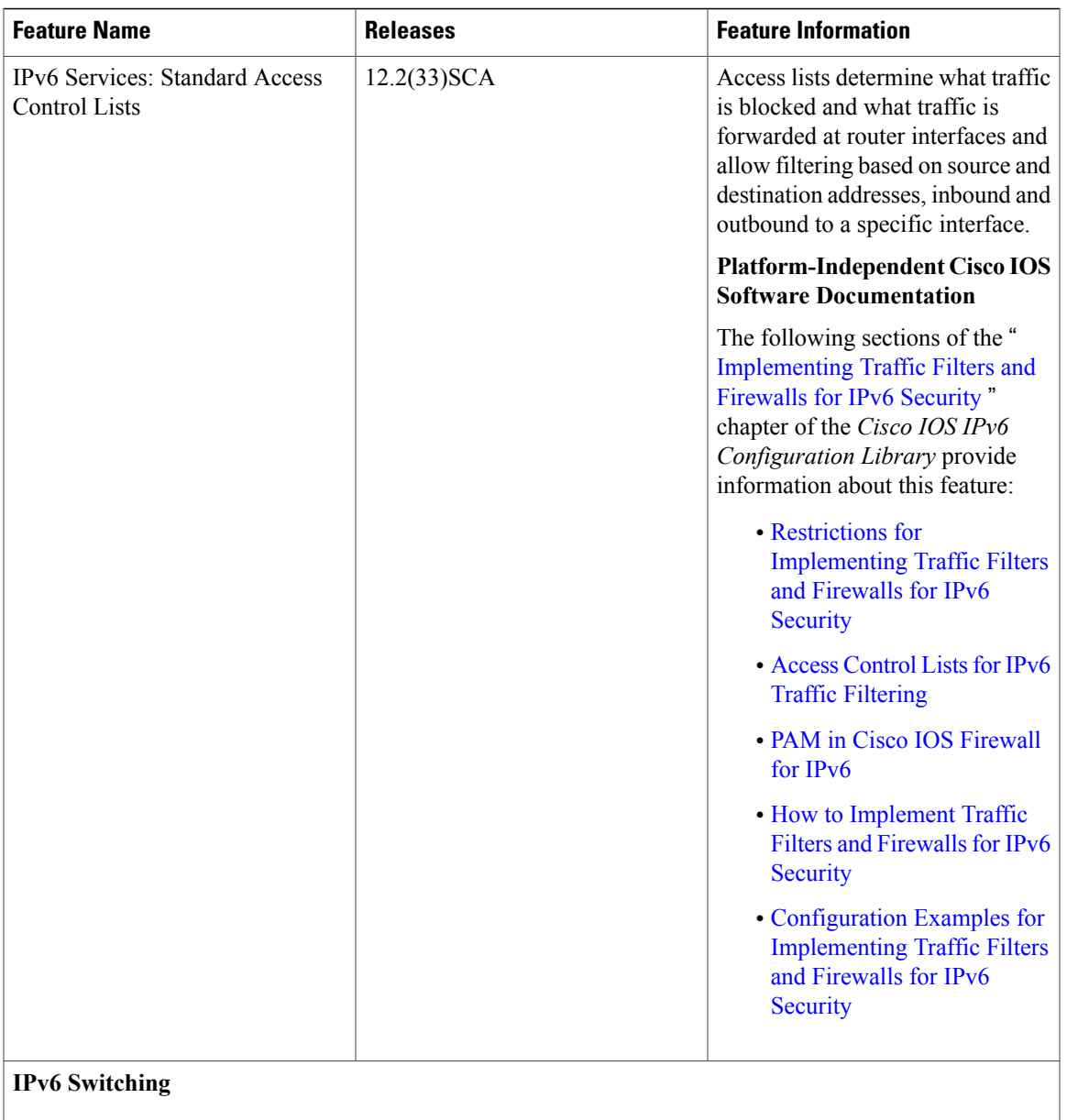

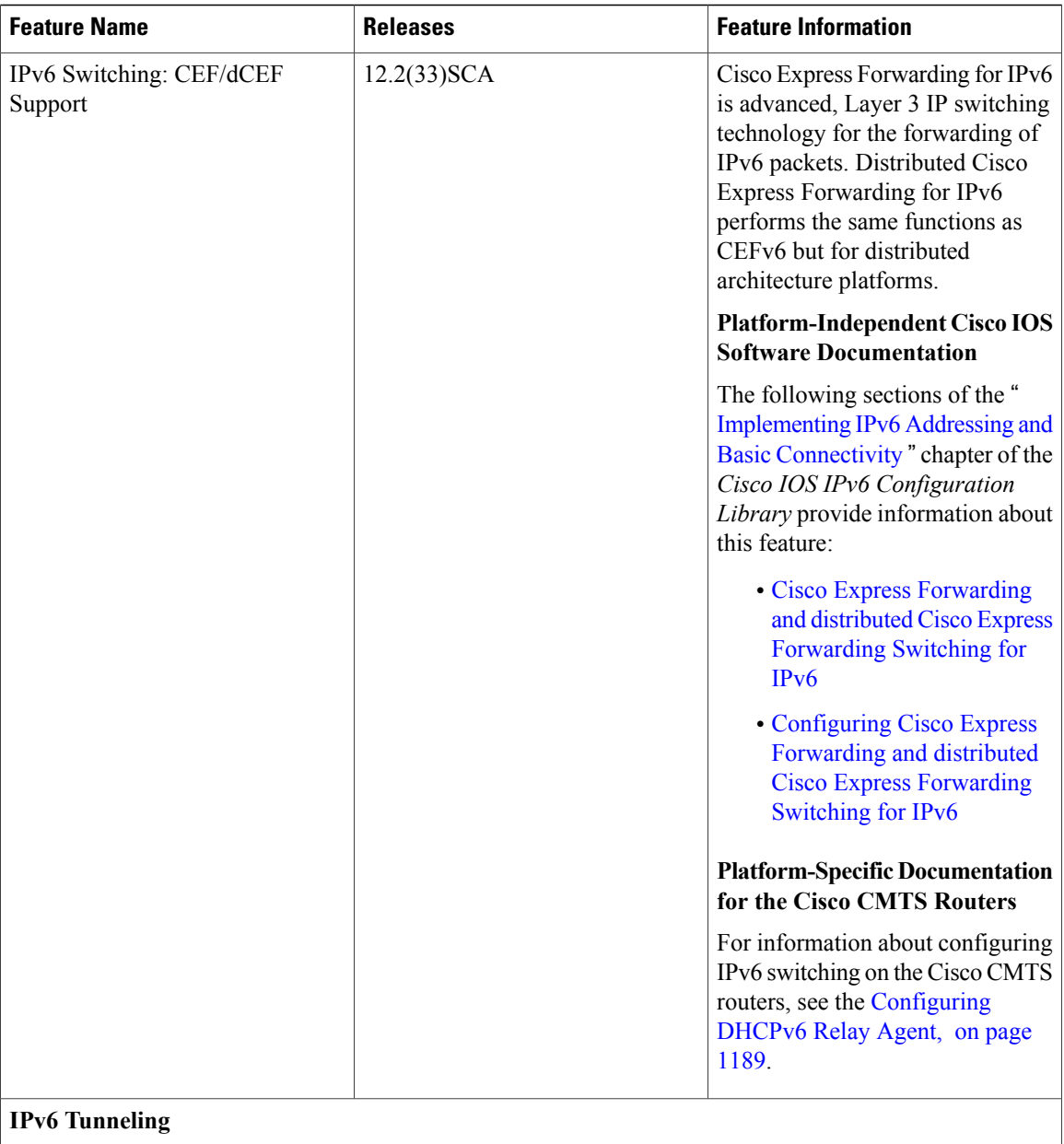

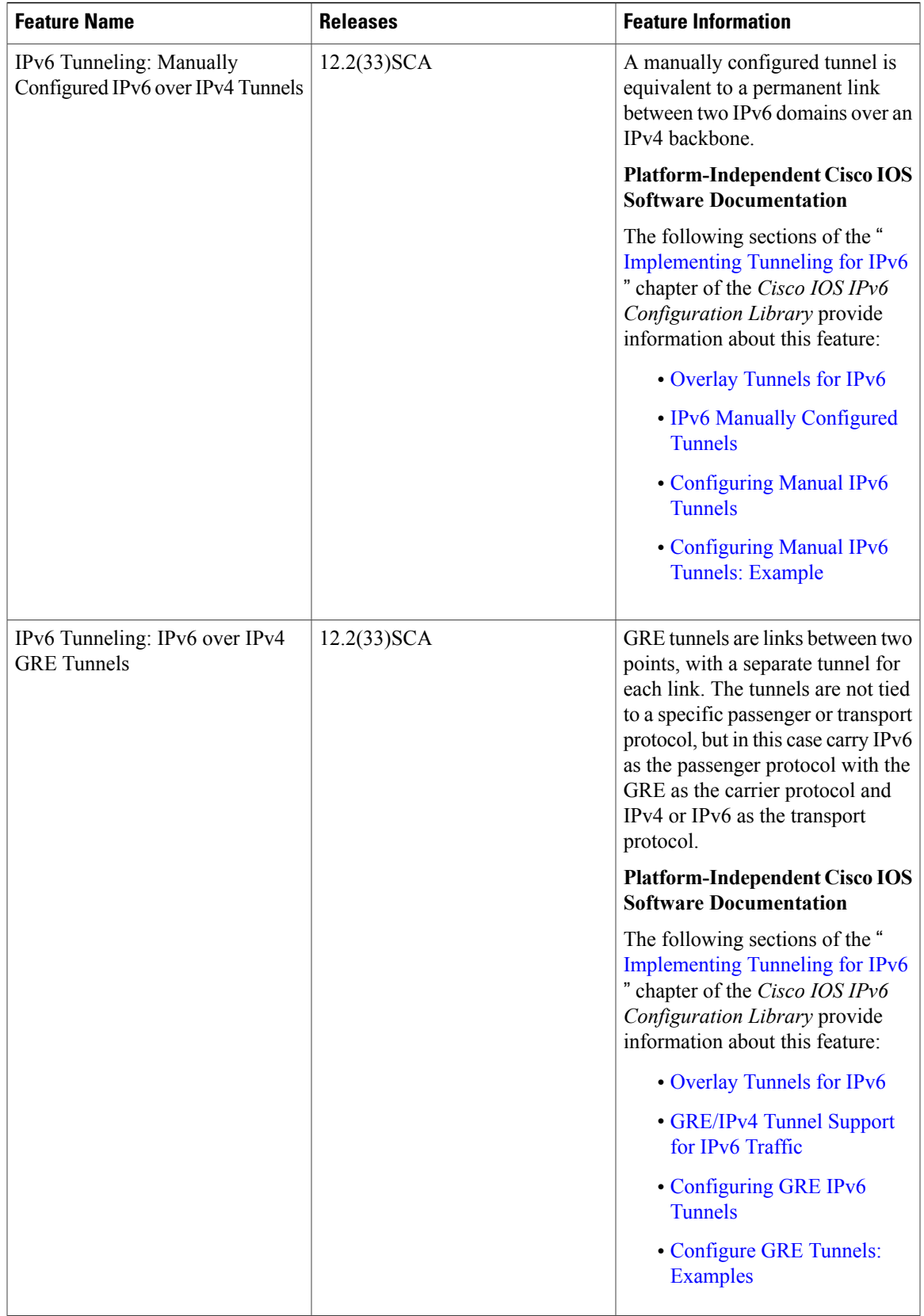

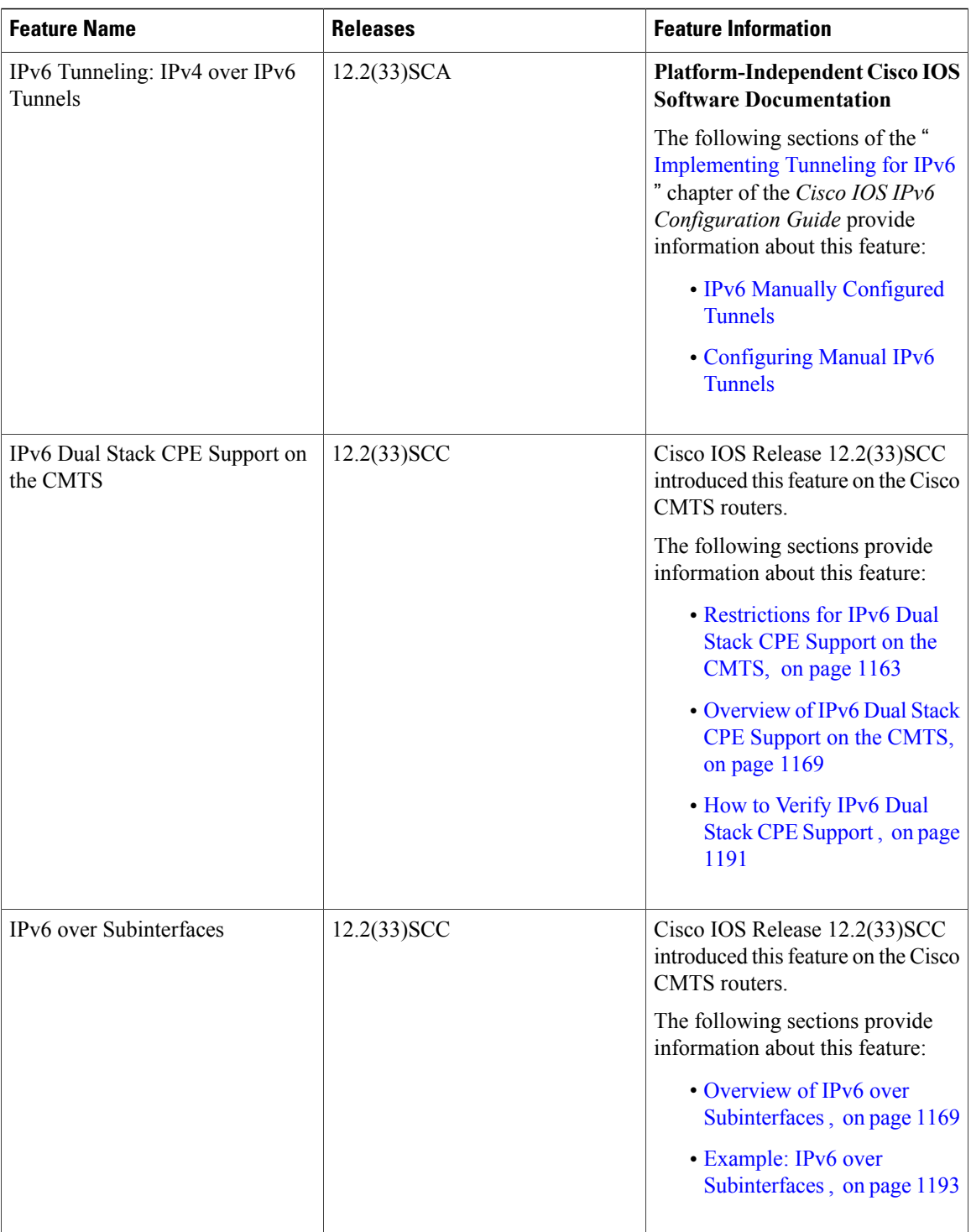

T

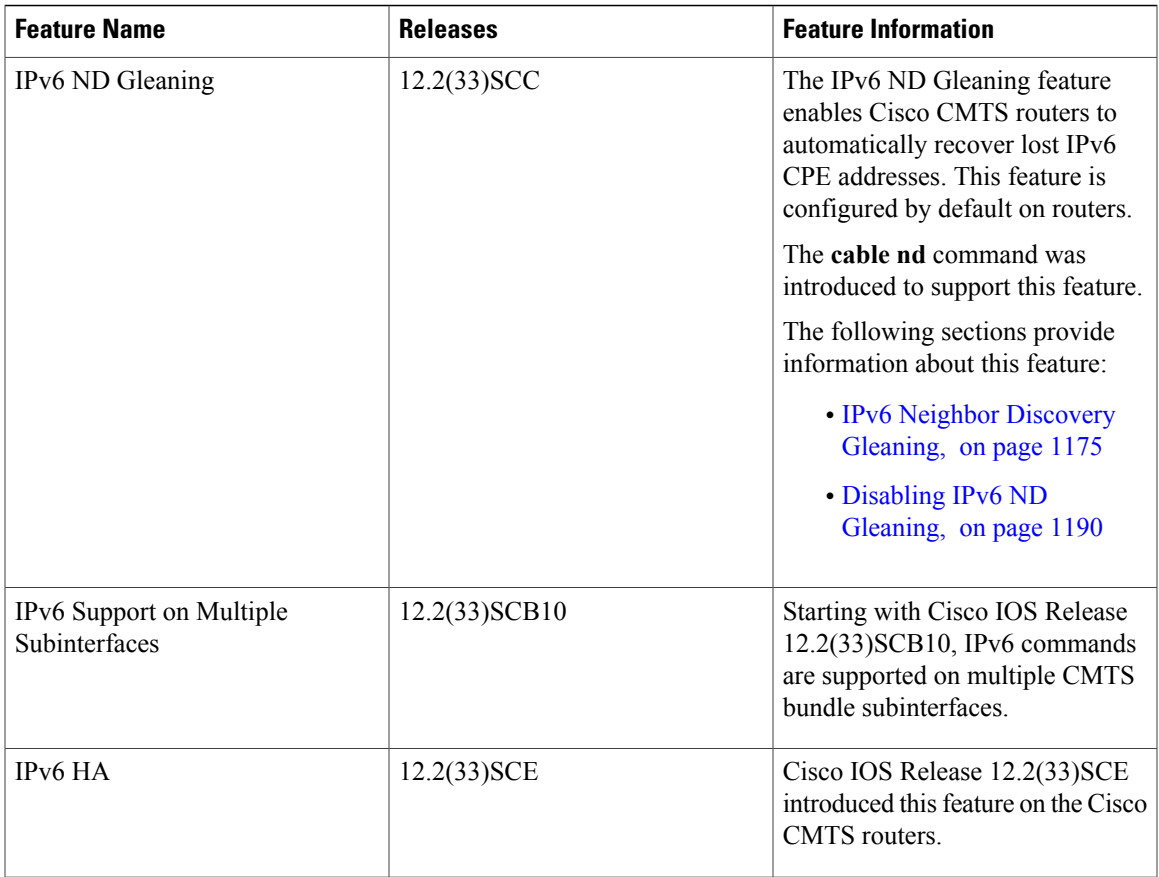

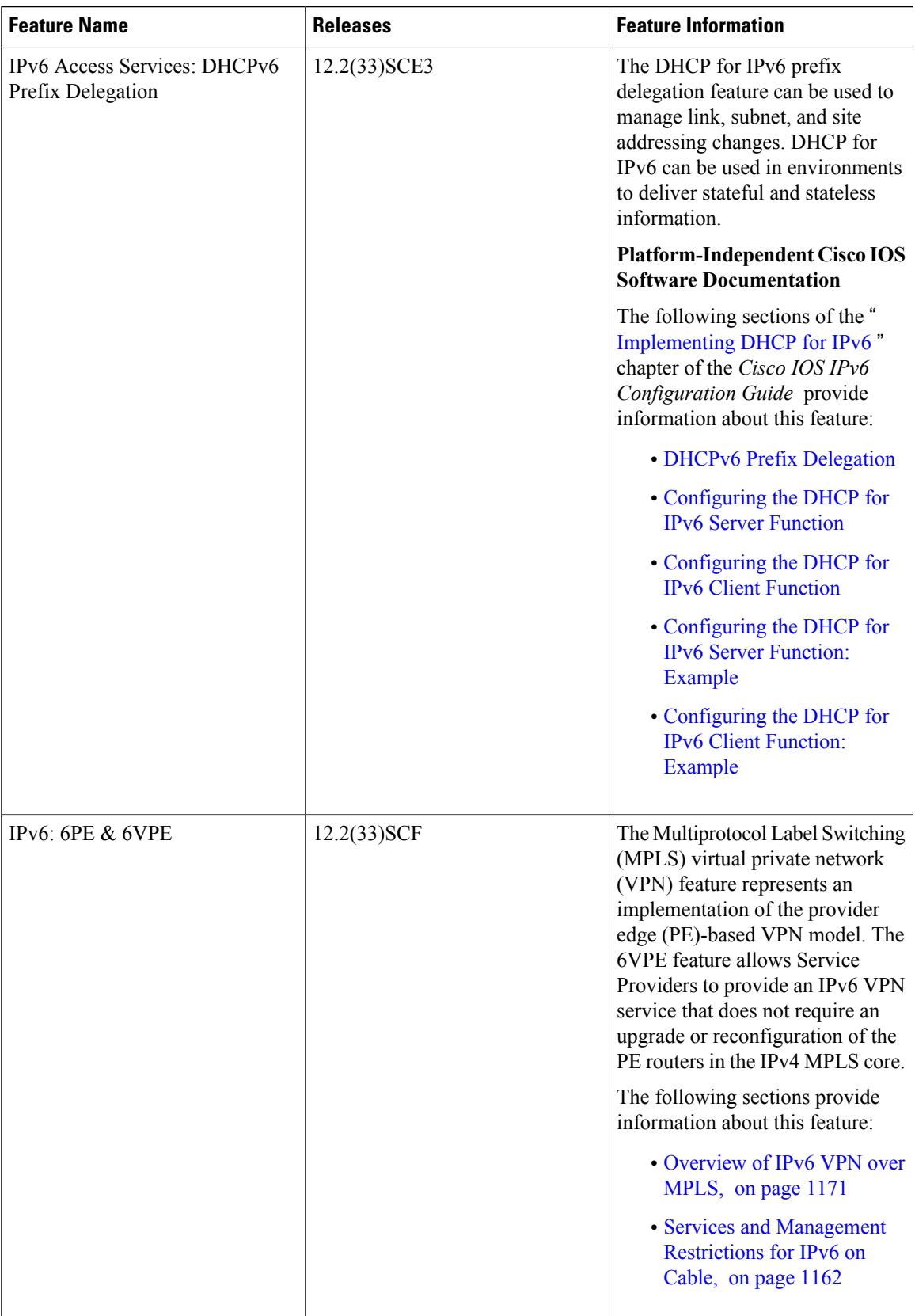

T

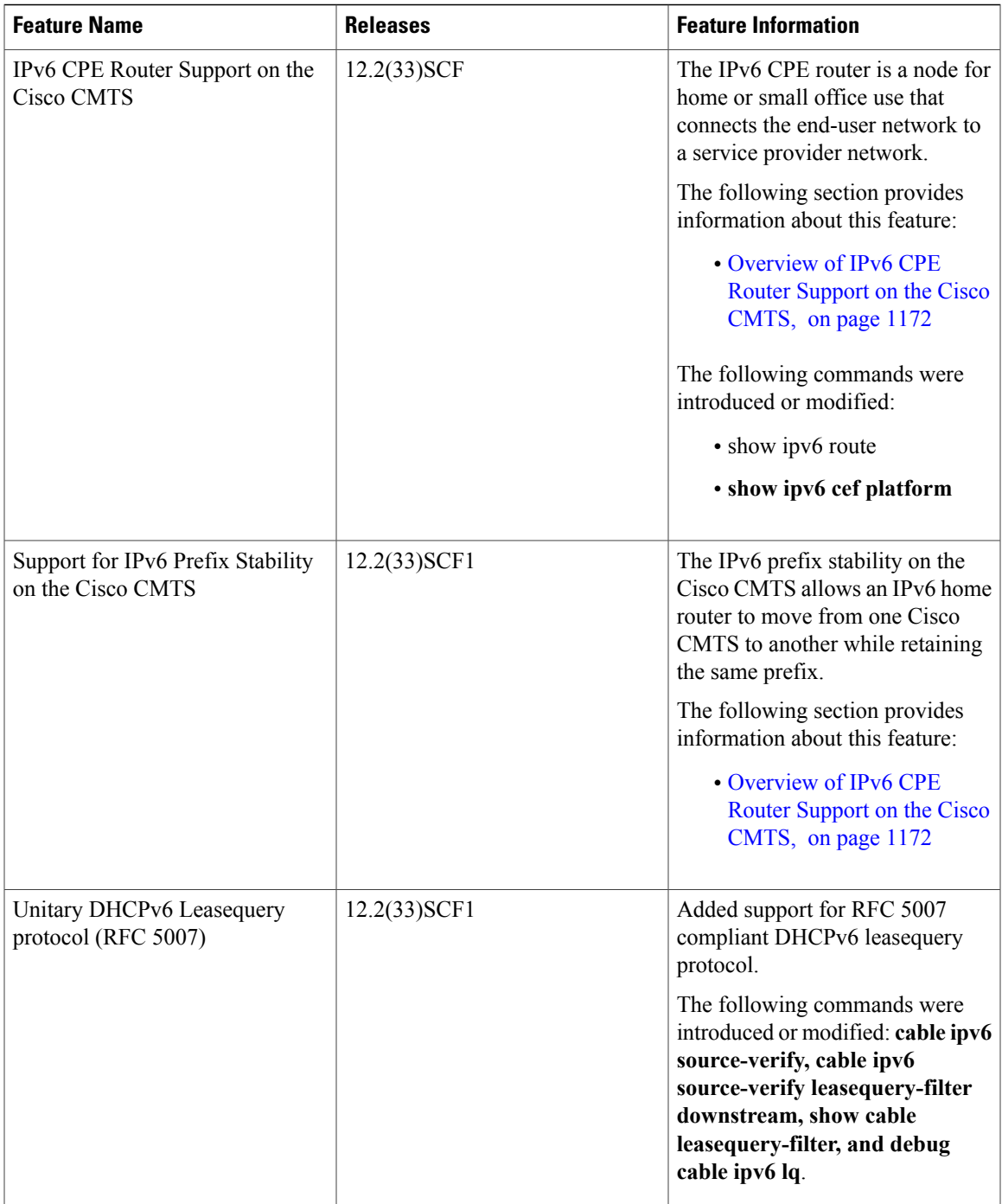

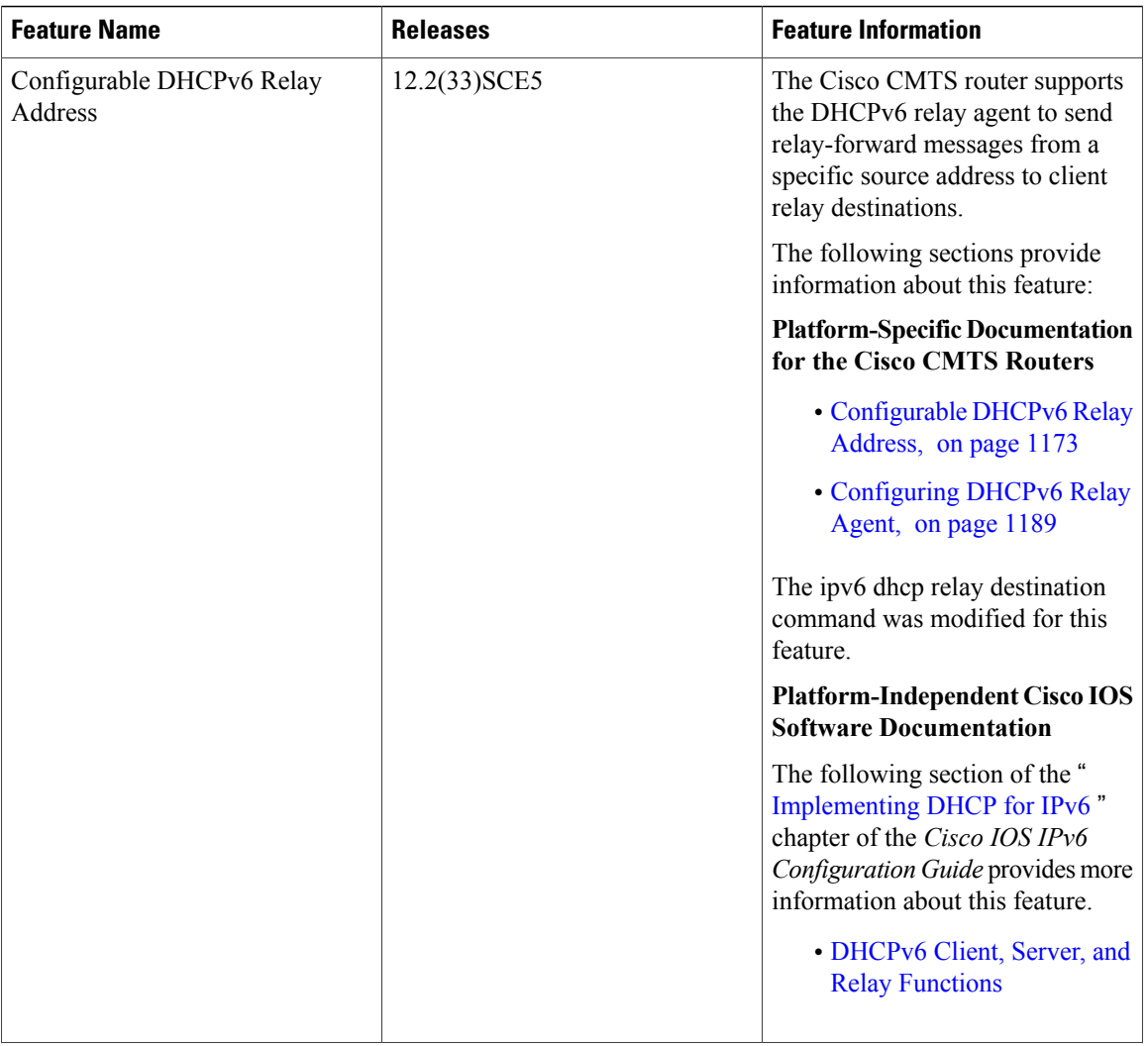

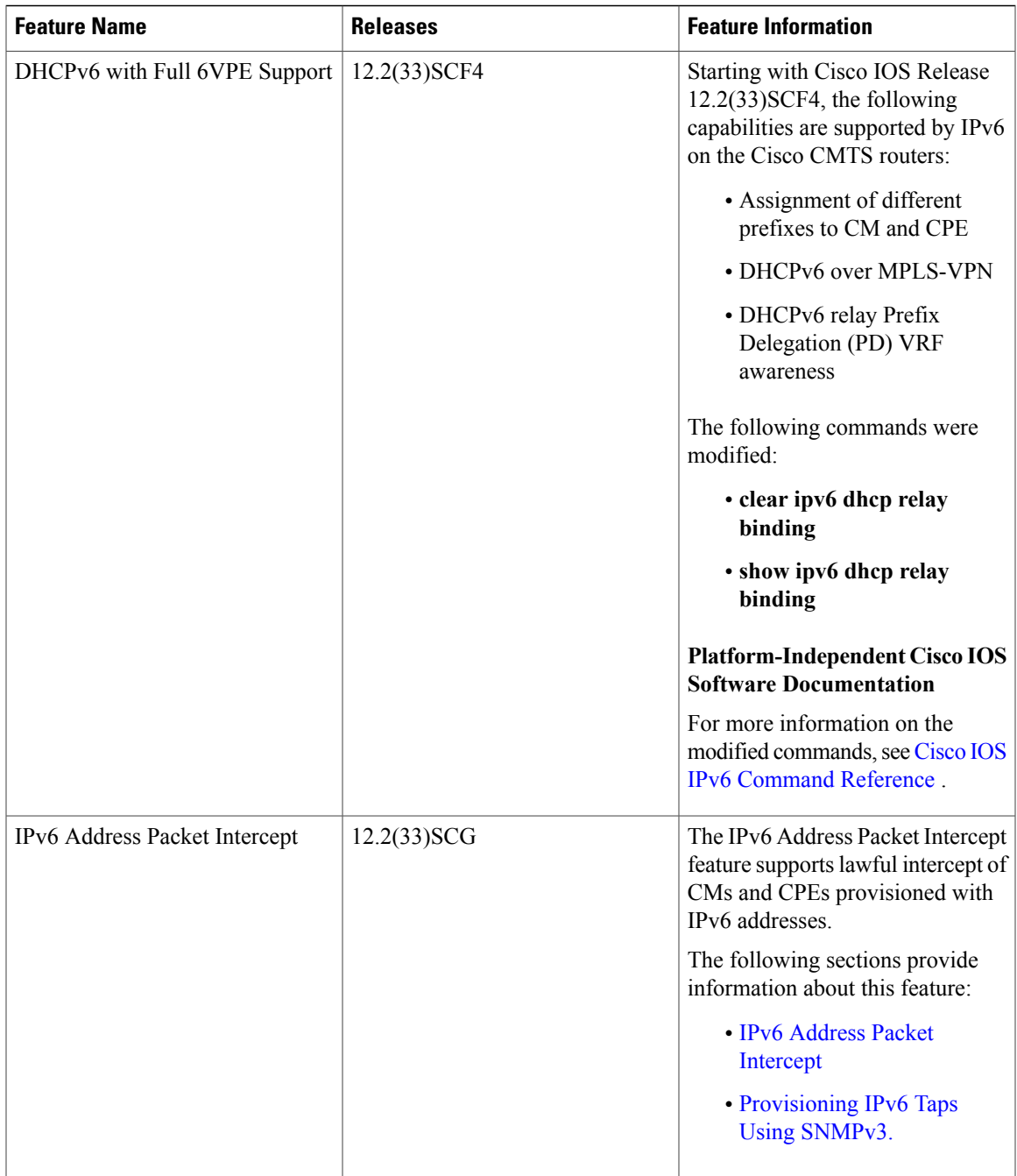

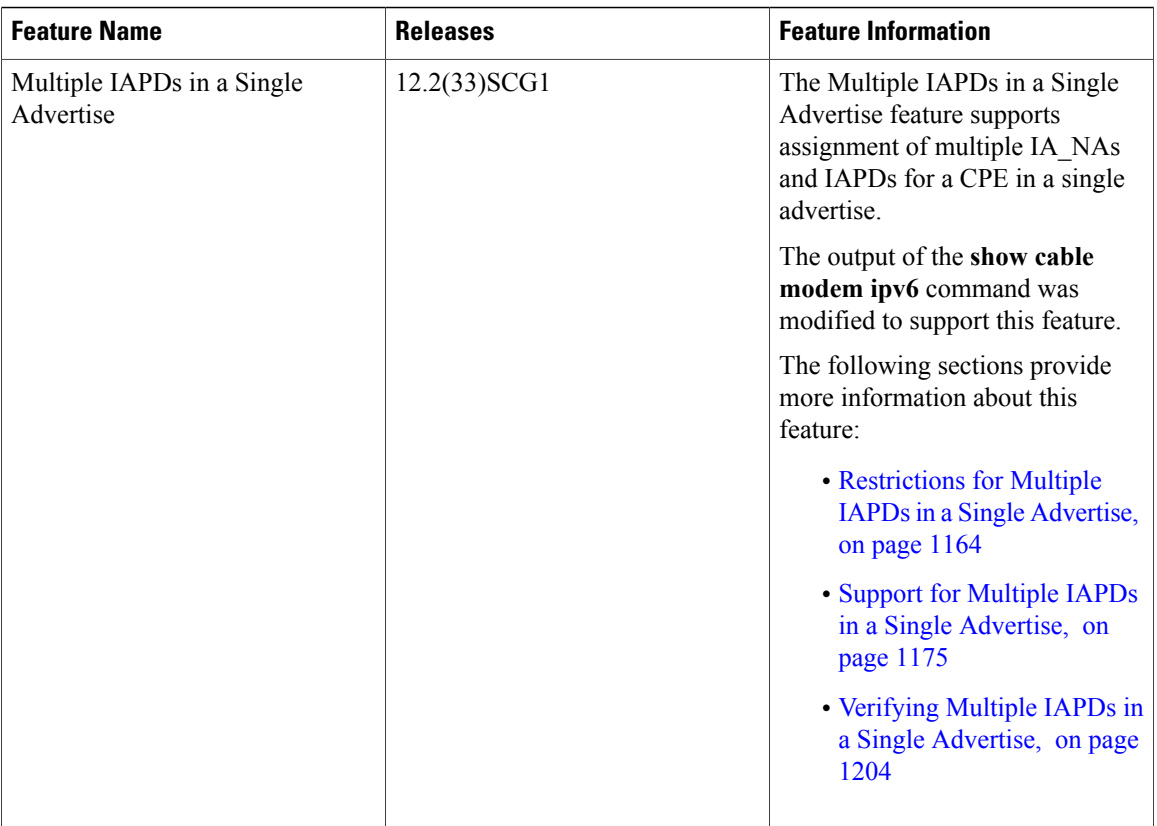

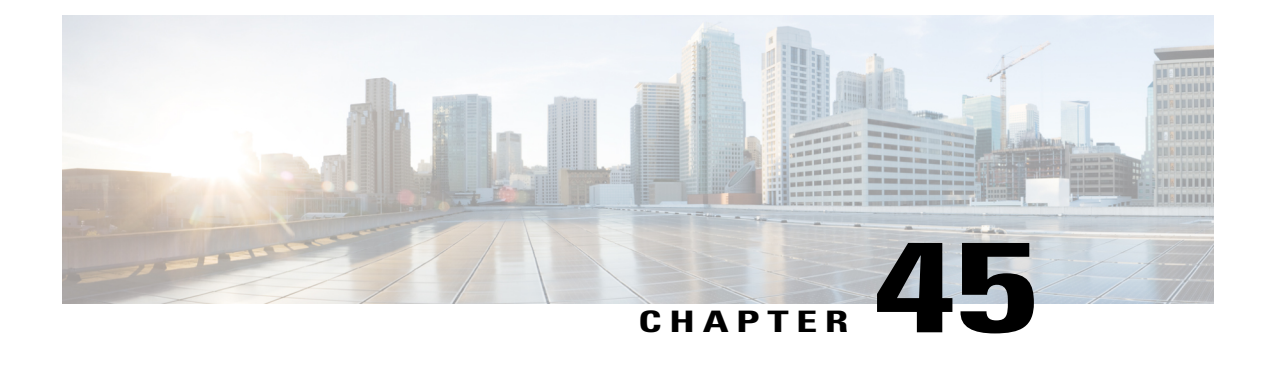

# **Multicast VPN and DOCSIS 3.0 Multicast QoS Support**

**First Published: February 14, 2008**

**Last Updated: November 29, 2010**

**Note**

Cisco IOS Release 12.2(33)SCA integrates support for this feature on the Cisco CMTS routers. This feature is also supported in Cisco IOS Release 12.3BC, and this document contains information that references many legacy documents related to Cisco IOS 12.3BC. In general, any references to Cisco IOS Release 12.3BC also apply to Cisco IOS Release 12.2SC.

The CMTS enhanced multicast new features are consistent with DOCSIS 3.0 specifications and include:

- Enhanced multicast echo in which the Layer 3 multicast switching path uses a parallel express forwarding (PXF) multicast routing table.
- Enhanced multicast quality of service (MQoS) framework that specifies a group configuration (GC) to define a session range of multicast addresses and rule priorities and its associated multicast VPN (MVPN).
- Intelligent multicast admission control to include multicast service flows.
- Enhanced multicast VPN feature to configure and support multicast traffic in a multiprotocol label switching (MPLS)-VPN environment.

#### **Finding Feature Information**

Your software release may not support all the features documented in this module. For the latest feature information and caveats, see the release notes for your platform and software release. To find information about the features documented in this module, and to see a list of the releases in which each feature is supported, see the Feature Information Table at the end of this document.

Use Cisco Feature Navigator to find information about platform support and Cisco software image support. To access Cisco Feature Navigator, go to [http://tools.cisco.com/ITDIT/CFN/.](http://tools.cisco.com/ITDIT/CFN/) An account on [http://](http://www.cisco.com/) [www.cisco.com/](http://www.cisco.com/) is not required.

#### **Contents**

- [Prerequisites](#page-1315-0) for the Multicast VPN and DOCSIS 3.0 Multicast QoS Support, page 1244
- [Restrictions](#page-1316-0) for the Multicast VPN and DOCSIS 3.0 Multicast QoS Support, page 1245
- [Information](#page-1316-1) About the Multicast VPN and DOCSIS 3.0 Multicast QoS Support, page 1245
- How to [Configure](#page-1318-0) the Multicast VPN and DOCSIS 3.0 Multicast QoS Support, page 1247
- [Configuration](#page-1324-0) Examples for the Multicast VPN and DOCSIS 3.0 Multicast QoS Support, page 1253
- [Where](#page-1324-1) to Go Next, page 1253
- Additional [References,](#page-1324-2) page 1253
- Feature [Information](#page-1326-0) for Multicast VPN and DOCSIS 3.0 Multicast QoS Support, page 1255

## <span id="page-1315-0"></span>**Prerequisites for the Multicast VPN and DOCSIS 3.0 Multicast QoS Support**

DOCSIS 1.1 or 2.0 modems are required for multicast encryption.

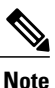

The hardware components introduced in a given Cisco IOS Release will be supported in all subsequent releases unless otherwise specified.

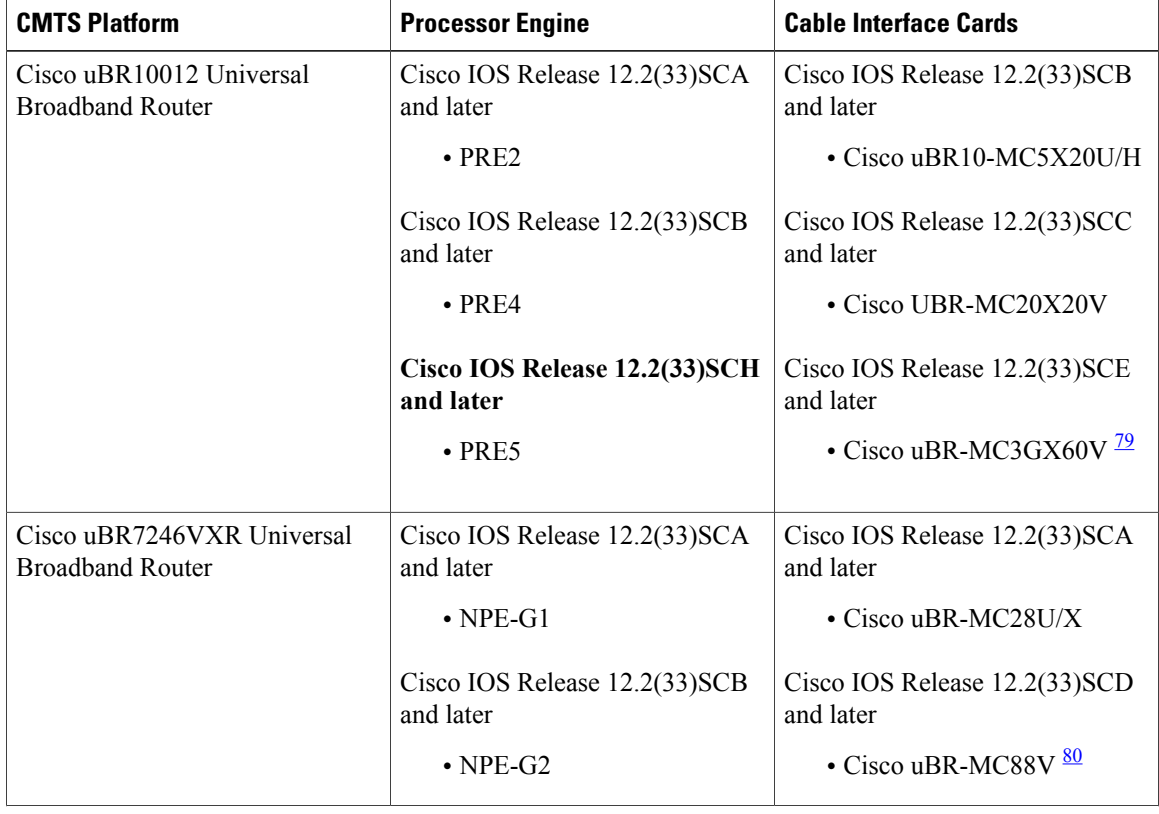

#### **Table 122: Multicast VPN and DOCSIS 3.0 Multicast QoS Support Hardware Compatibility Matrix**

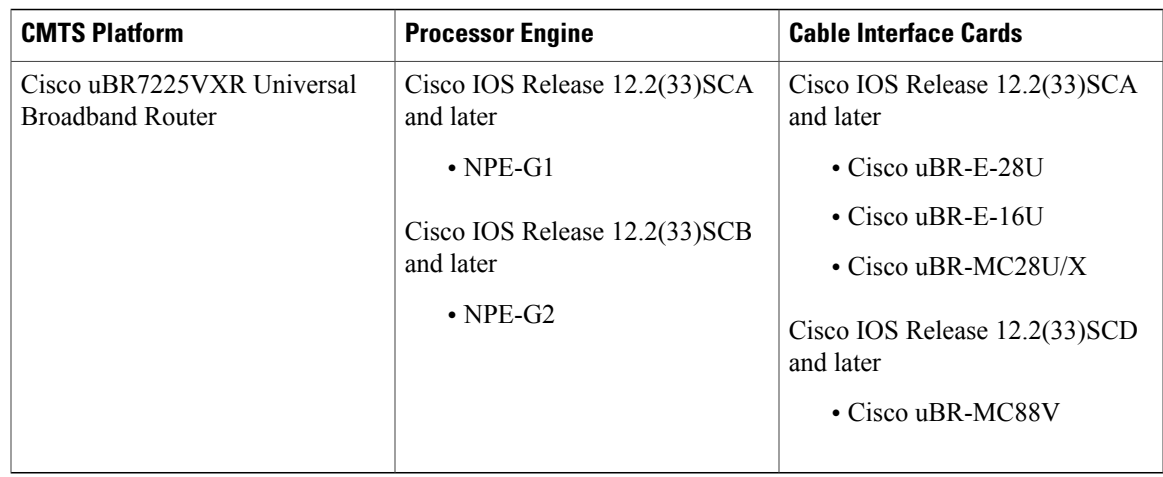

<span id="page-1316-3"></span><span id="page-1316-2"></span>79 Cisco uBR3GX60V cable interface line card is not compatible with PRE2.

<span id="page-1316-0"></span>80 Cisco uBR-MC88V cable interface line card is not compatible with NPE-G1. You must use NPE-G2 with the Cisco uBR-MC88V cable interface line card.

## <span id="page-1316-1"></span>**Restrictions for the Multicast VPN and DOCSIS 3.0 Multicast QoS Support**

You can only configure type of service (ToS) for Cisco uBR7200 series universal broadband routers. This parameter is not recognized by the Cisco uBR10012 universal broadband router.

## **Information About the Multicast VPN and DOCSIS 3.0 Multicast QoS Support**

IP multicast—transmission of the same information to multiple cable network recipients—improves bandwidth efficiency and allows service providers to offer differentiated quality of service for different types of traffic. Enhanced multicast introduces multicast improvements as mandated by the introduction of DOCSIS 3.0 specifications.

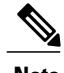

**Note** DOCSIS 3.0 standards retain backwards compatibility with the DOCSIS 2.0 multicast mode of operation.

The following are the benefits of CMTS enhanced multicast are:

### **Improved Multicast Echo**

In the enhanced multicast echo feature, the Layer 3 multicast switching path uses a parallel express forwarding (PXF) multicast routing table instead of the existing multicast echo path. Therefore, upstream packets are echoed using the Layer 3 switching path and all upstream data packets are treated similarly to the ingress packets from a WAN interface, in which they pass through existing classifiers and service flows.

The advantages of improved multicast echo are the following:

- Each outgoing interface has its own DSJIB/DSBlaze header to satisfy baseline privacy interface plus (BPI+) and downstream session identifier (DSID) requirements.
- The echoing decision is based on the PXF multicast routing table with packets forwarded only to interfaces that have existing clients.
- There is independent control of echoing multicast traffic for a single cable interface within a defined cable bundle.
- Bandwidth consumption is reduced because the upstream multicast data packets are not echoed to physical interfaces within the same cable bundle group that do not have an existing client.
- The Internet Group Management Protocol (IGMP) control packets echo functionality is retained allowing the ability to selectively enable or disable multicast echo for IGMP reports and data.
- Multicast QoS is supported because packets are following the same forwarding path as downstream multicast packets.

#### **Enhanced Quality of Service**

In the new multicast QoS (MQoS) framework, you can specify a group configuration (GC) that defines a session range of multicast addresses and rule priorities and its associated multicast VPN (MVPN). For every GC, there is attached a group QoS configuration (GQC) and a group encryption rule.

Based on the session range, rule priority, and MVPN, a multicast service flow is admitted into a GC and the associated GQC and group encryption rule are applied to the flow. In MQoS implementation, the source address of the multicast session is not checked because the current implementation for cable-specific multicast supports IGMP Version 2 but not IGMP Version 3. The downstream service flow, service identifier (SID), and MAC-rewrite string are created at the time of a new IGMP join (or static multicast group CLI on the interface) and MQoS is applied to the new multicast group join.

The benefits of enhanced QoS are the following:

- Group classifiers can be applied at cable interface level and also at bundle interface level.
- Group service flow (GSF) definition is based on service class names. The GSF is similar to individual service flows and commonly includes the minimum rate and maximum rate parameters for the service class. GSF is shared by all cable modems on a particular downstream channel set (DCS) that is matched to the same group classifier rule (GCR). A default service flow is used for multicast flows that do not match to any GCR. A GSF is always in the active state.
- CMTS replicates multicast packets and then classifies them.
- Single-stage replication and two-stage replication are supported.
- Enhanced QoS is compatible and integrated with DOCSIS Set-Top Gateway (DSG).

#### **Intelligent Multicast Admission Control**

Admission control allows you to categorize service flows into buckets. Examples of categories are the service class name used to create the service flow, service flow priority, or the service flow type such as unsolicited grant service (UGS). Bandwidth limits for each bucket can also be defined. For example, you can define bucket 1 for high priority packet cable service flows and specify that bucket 1 is allowed a minimum of 30 percent and a maximum of 50 percent of the link bandwidth.

Intelligent multicast admission control includes additional features such as the inclusion of multicast service flows using the GSF concept. GSFs are created based on the rules as defined in the GQC table. The rules link the multicast streams to a GSF through the session range. The service class name in the rule defines the QoS for that GSF. Additionally, another attribute is added to the rules and the group configuration table to specify the application type to which each GSF belongs. In this way, the QoS associated with each GSF is independent of the bucket category for the GSF.

The benefits of intelligent multicast admission control are the following:

- There is explicit acknowledgment of the establishment of each multicast session.
- Admission control does not consume additional bandwidth for multicast flows once the first flow is established.
- Service flows are cleaned up as the multicast session is torn down.

### **Multicast Session Limit Support**

In a multicast video environment, you can limit the number of multicast sessions admitted onto a particular service flow. The multicast session limit feature—which adds functionality on top of the multicast QoS infrastructure—enables you to specify the number of multicast sessions to be admitted on a particular service flow. If the current number of sessions has reached the defined limit, new sessions will be forwarded but they will make use of the default multicast service flow until a session ends to free up a slot for new sessions.

### **Multicast Virtual Private Network**

The new multicast VPN (MVPN) feature allows you to configure and support multicast traffic in a multiprotocol label switching (MPLS)-VPN environment. This feature supports routing and forwarding of multicast packets for each individual VPN virtual routing and forwarding (VRF) instance, and also provides a mechanism to transport VPN multicast packets across the service provider backbone.

MVPN allows you to connect multiple remote sites or devices over either a Layer 3 or Layer 2 VPN. A Layer 3 VPN enables the routing of traffic inside the VPN. A Layer 2 VPN provides a bridging transport mechanism for traffic between remote sites belonging to a customer. To support multicast over Layer 3 VPNs, each VPN receives a separate multicast domain with an associated MVPN routing and forwarding (mVRF) table maintained by the provider edge (PE) router. In a cable environment, the PE router is a routing CMTS. The provider network builds a default multicast distribution tree (default-MDT) for each VPN between all the associated mVRF-enabled PE routers. This tree is used to distribute multicast traffic to all PE routers.

To enable maximum security and data privacy in a VPN environment, the CMTS distinguishes between multicast sessions on the same downstream interface that belong to different VPNs. To differentiate multicast traffic between different VPNs, the CMTS implements a per-VRF subinterface multicast security association identifier (MSAID) allocation feature that is BPI+ enabled. The MSAID is allocated for each cable bundle group for each subinterface. A multicast group has a specific MSAID for each VRF instance.

## <span id="page-1318-0"></span>**How to Configure the Multicast VPN and DOCSIS 3.0 Multicast QoS Support**

This section contains the following procedures:

### **Configuring a QoS Profile for a Multicast Group**

To configure a QoSprofile that can be applied to a QoSgroup configuration, use the **cable multicast group-qos** command. You must configure a QoS profile before you can add a QoS profile to a QoS multicast group.

#### **DETAILED STEPS**

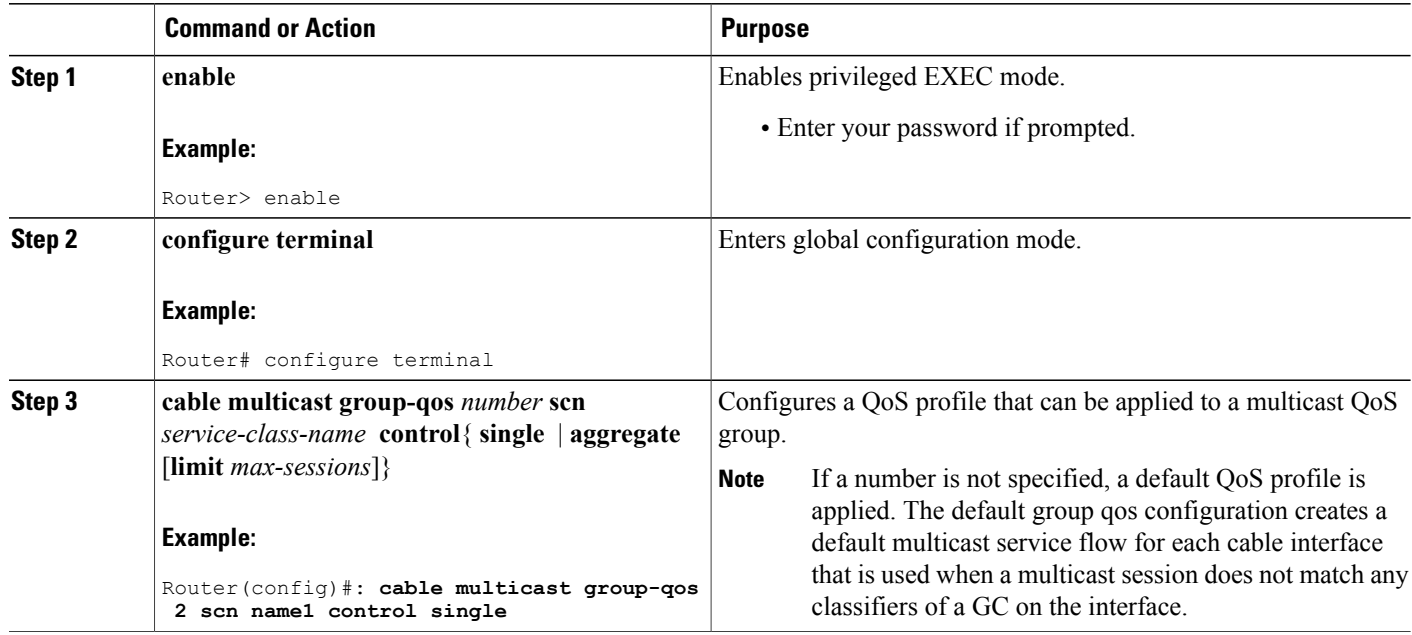

## **Configuring Encryption for a Multicast Group**

To configure and enable an encryption profile that can be applied to a QoS group configuration (GC), use the **cable multicast group-encryption** command. You must configure an encryption profile before you can add an encryption profile to a QoS multicast group.

T

#### **DETAILED STEPS**

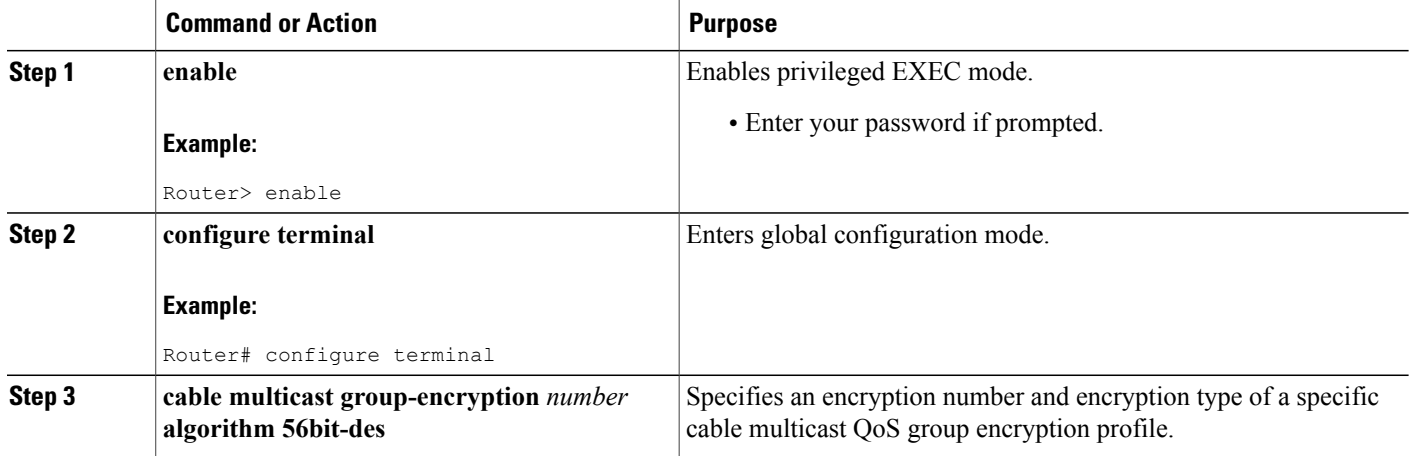

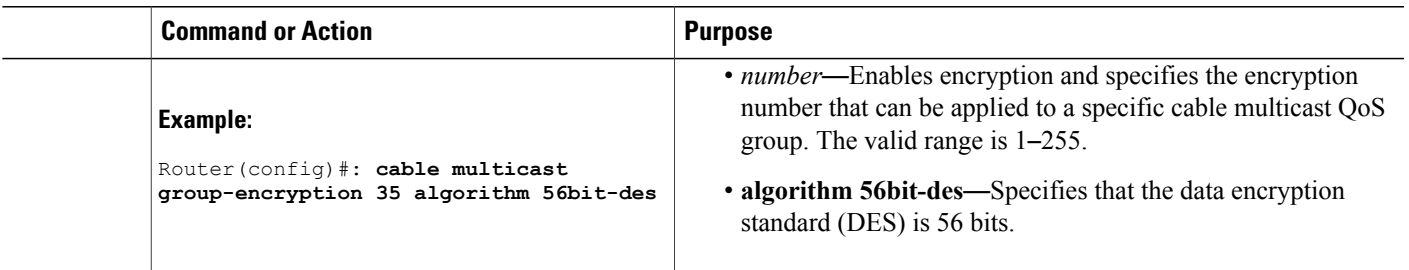

## **Configuring a Multicast QoS Group**

You can specify a group configuration (GC) that defines a session range of multicast addresses and rule priorities and its associated multicast VPN (MVPN). For every GC, there is attached a group QoS configuration and a group encryption rule.

### **DETAILED STEPS**

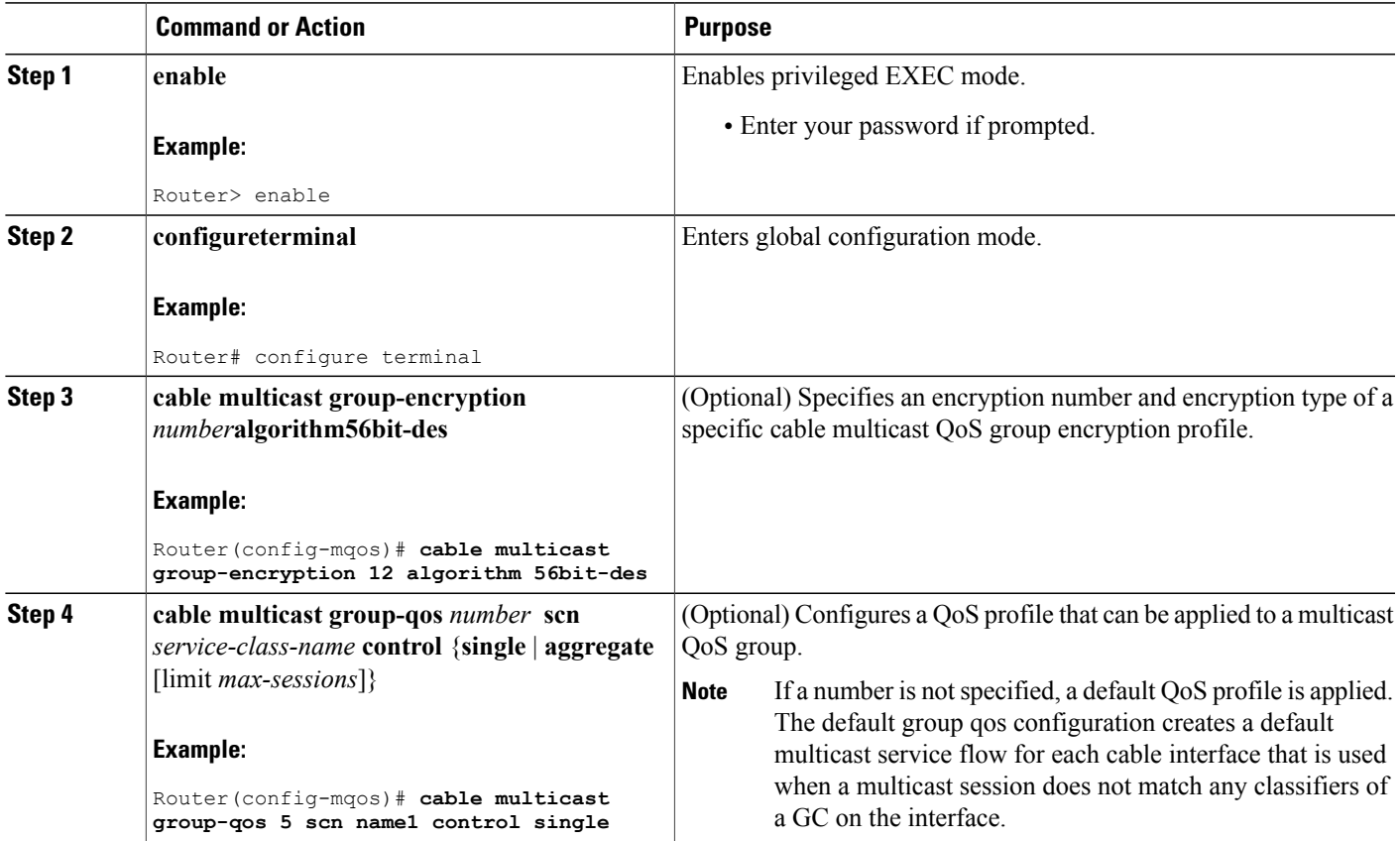

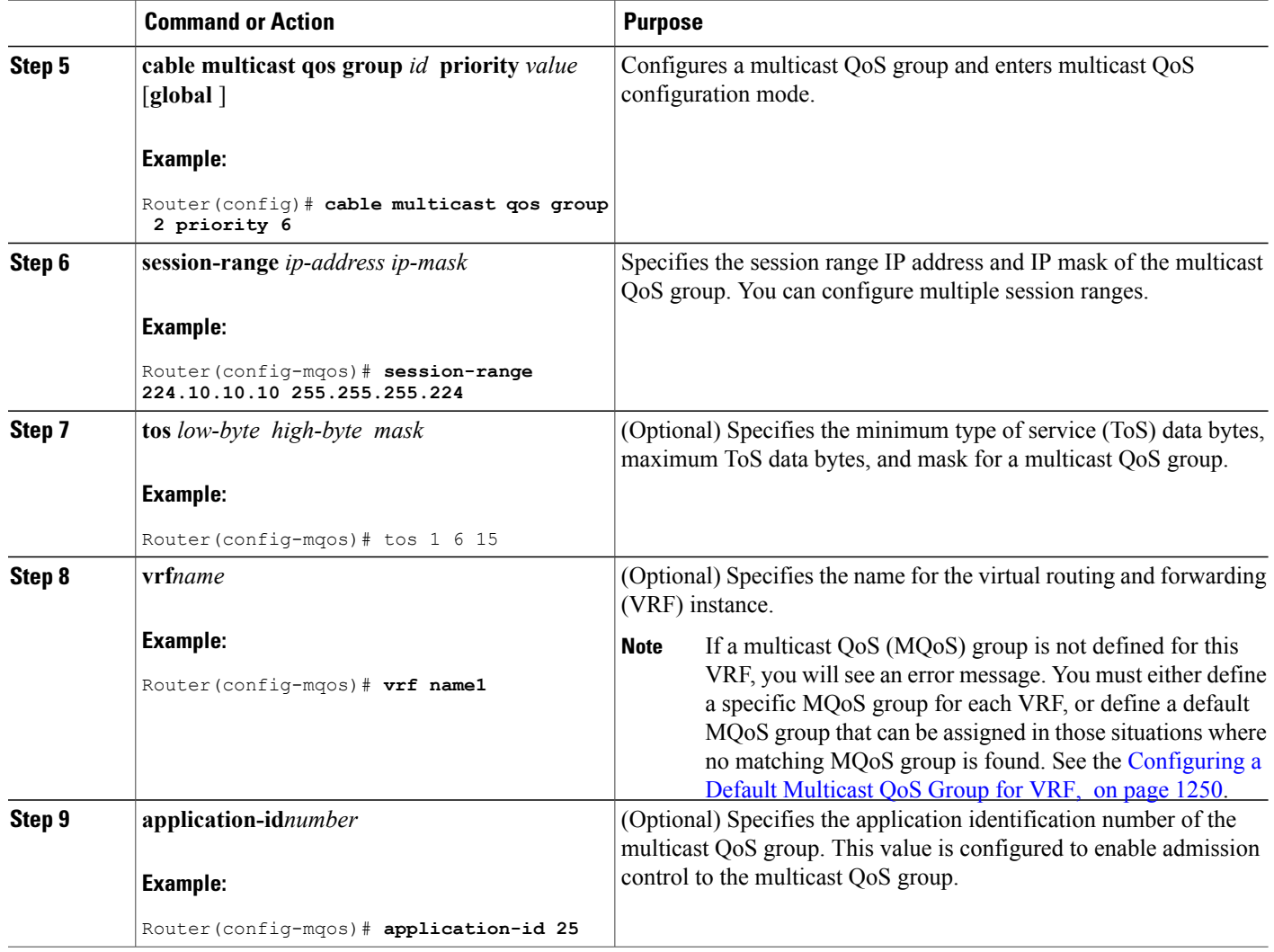

## <span id="page-1321-0"></span>**Configuring a Default Multicast QoS Group for VRF**

Each virtual routing and forwarding (VRF) instance that is defined must match a defined MQoS group to avoid multicast stream crosstalk between VRFs. To avoid potential crosstalk, define a default MQoS group that is assigned to the VRF whenever the multicast traffic in the VRF does not match an existing MQoS group.

Τ

### **DETAILED STEPS**

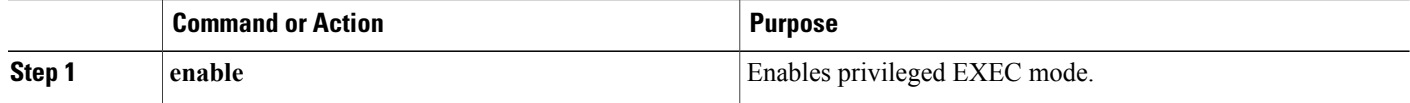

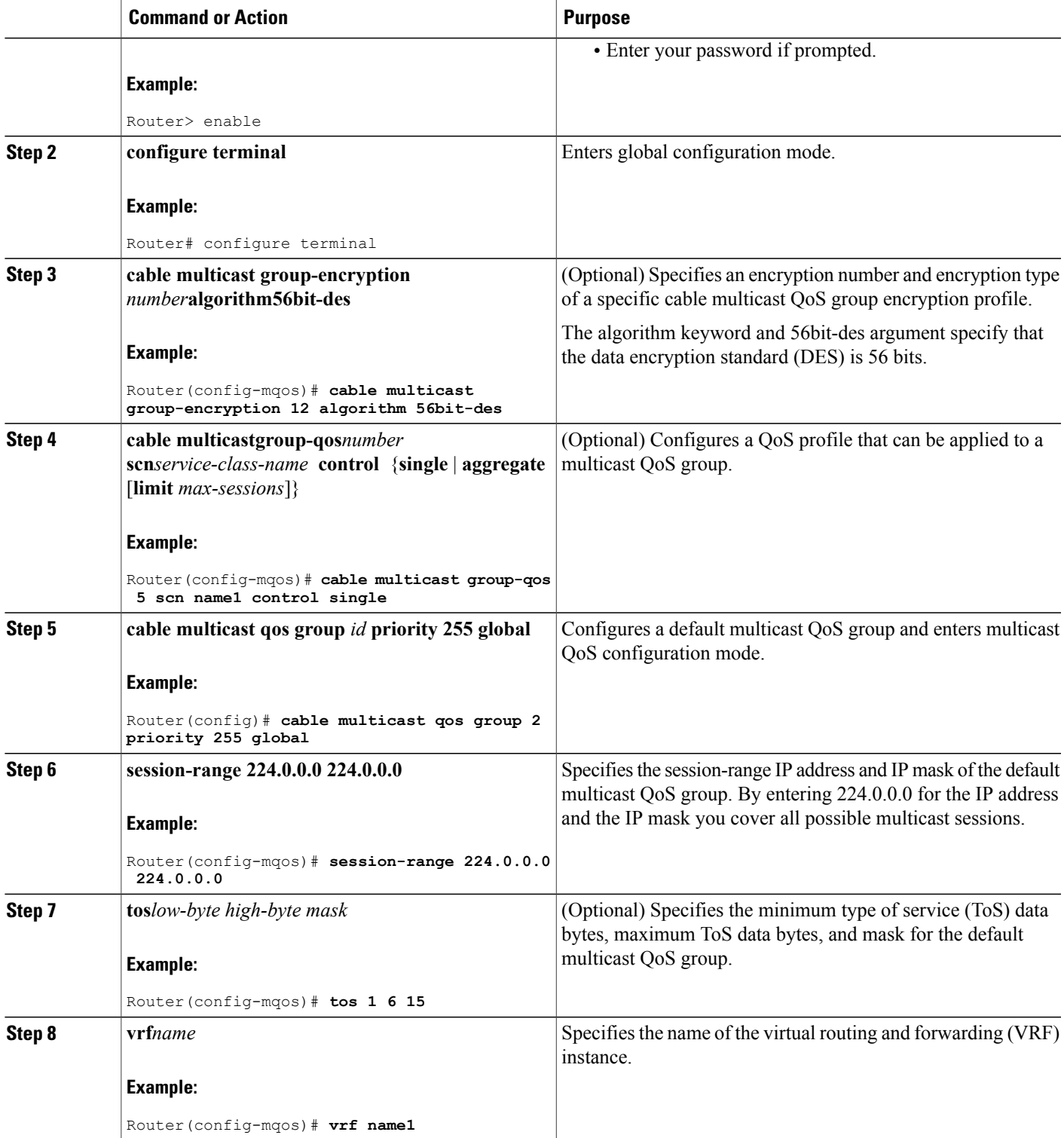

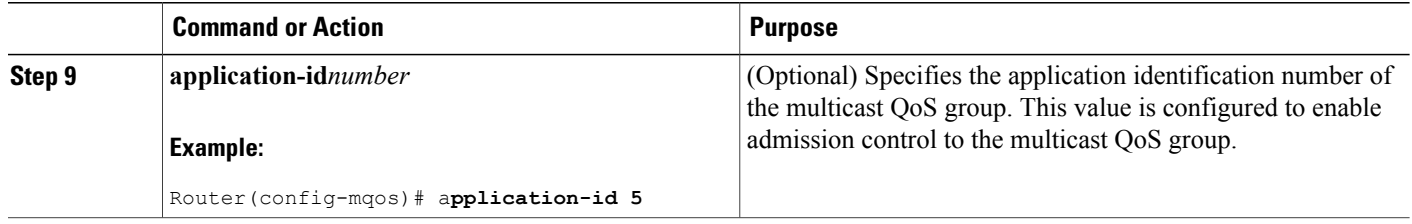

### **Verifying Configuration of the Multicast VPN and DOCSIS 3.0 Multicast QoS Support**

To verify the configuration of the Multicast VPN and DOCSIS 3.0 Multicast QoS Support feature, use the **show** commands described below.

• To show the configuration parameters for multicast sessions on a specific bundle, use the **show interface bundle** *number* **multicast-sessions** command as shown in the following example:

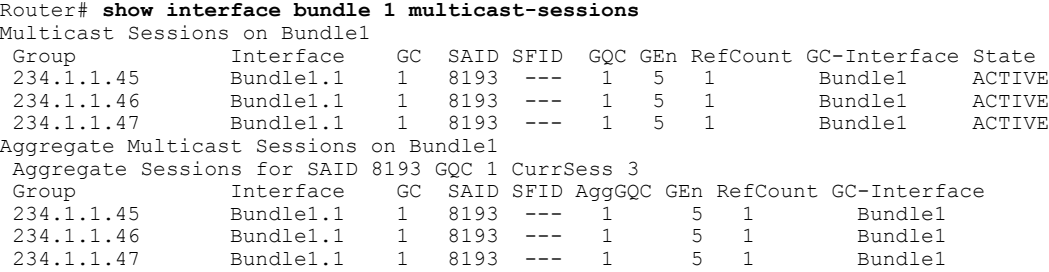

• To show the configuration parameters for multicast sessions on a specific cable, use the **show interface cable** *ip-addr* **multicast-sessions** command as shown in the following example:

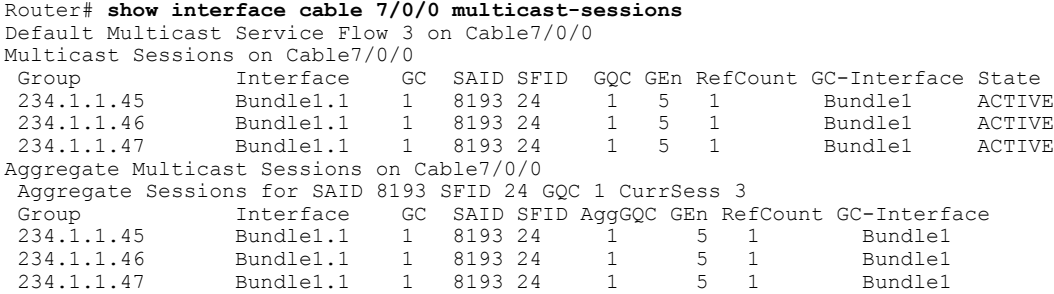

• To show the MSAID multicast group subinterface mapping, use the **show interface cable** *address* **modem** command as shown in the following example:

I

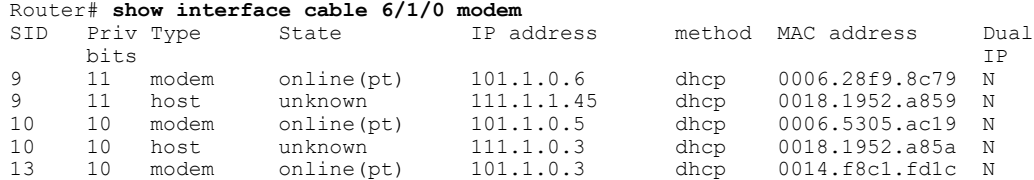

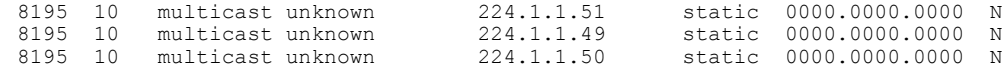

## <span id="page-1324-0"></span>**Configuration Examples for the Multicast VPN and DOCSIS 3.0 Multicast QoS Support**

This section provides the following configuration examples:

### **Example: Configuring Group QoS and Group Encryption Profiles**

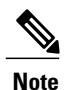

To add group QoS and group encryption profiles to a QoS group, you must configure each profile first before configuring the QoS group.

In the following example, QoS profile 3 and encryption profile 35 are configured.

```
configure terminal
cable multicast group-qos 3 scn name1 control single
cable multicast group-encryption 35 algorithm 56bit-des
```
### **Example: Configuring a QoS Group**

In the following example, QoS group 2 is configured with a priority of 6 and global application. To QoS group 2, QoS profile 3 and encryption profile 35 are applied. Other parameters are configured for QoS group 2 including application type, session range, ToS, and VRF.

```
cable multicast qos group 2 priority 6 global
group-encryption 35
group-qos 3
session-range 224.10.10.01 255.255.255.254
tos 1 6 15
vrf vrf-name1
application-id 44
```
## <span id="page-1324-2"></span><span id="page-1324-1"></span>**Where to Go Next**

For further information on the commands required to configure, maintain, and troubleshoot Cicso uBR7200 series universal broadband routers, Cisco uBR10012 series universal broadband routers, and Cisco cable modems, see the *Cisco IOS CMTS Cable Command Reference* at:

[http://www.cisco.com/en/US/docs/ios/cable/command/reference/cbl\\_book.html](http://www.cisco.com/en/US/docs/ios/cable/command/reference/cbl_book.html)

## **Additional References**

The following sections provide references related to the Multicast VPN and DOCSIS 3.0 Multicast QoS Support.

#### **Related Documents**

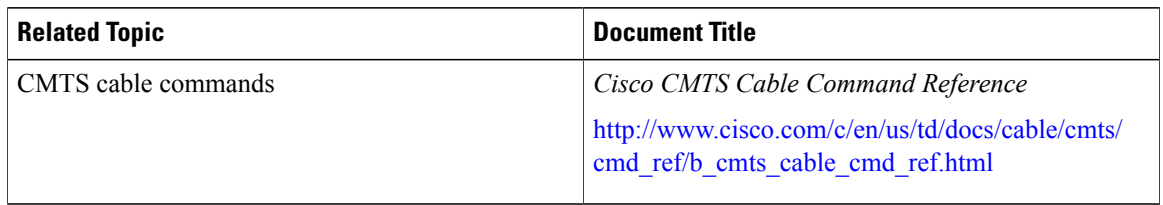

 $\overline{\phantom{a}}$ 

 $\mathbf I$ 

#### **Standards**

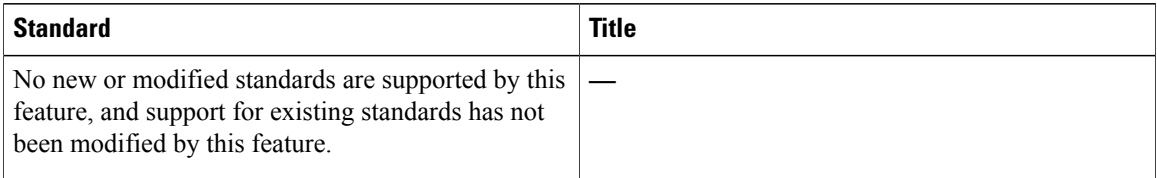

### **MIBs**

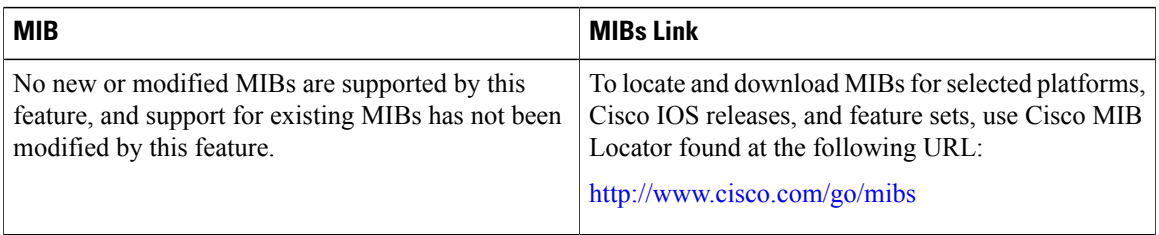

### **RFCs**

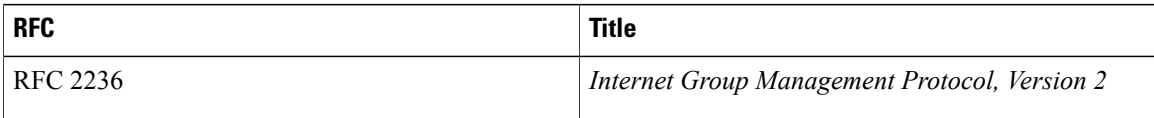

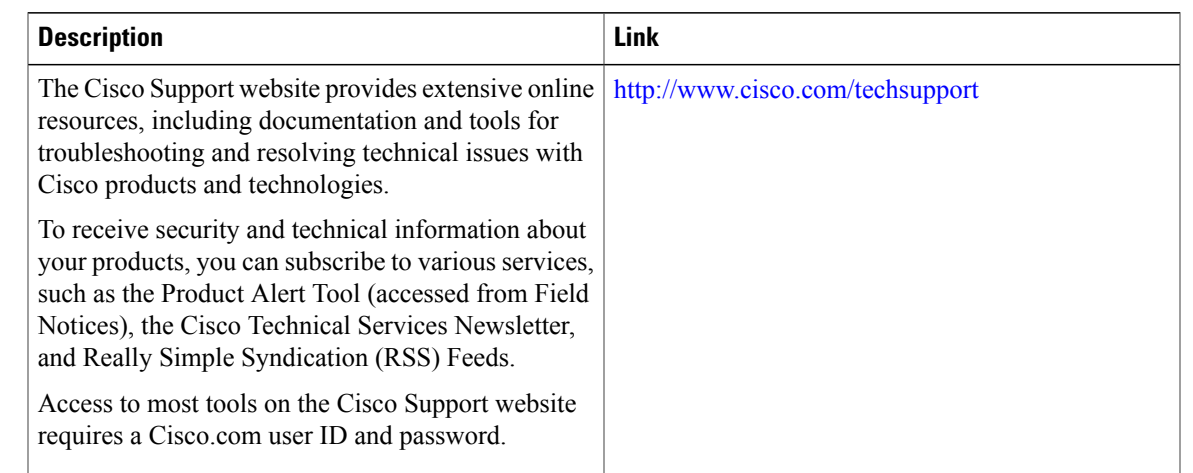

#### **Technical Assistance**

## <span id="page-1326-0"></span>**Feature Information for Multicast VPN and DOCSIS 3.0 Multicast QoS Support**

Table below lists the release history for this feature.

Not all commands may be available in your Cisco IOS software release. For release information about a specific command, see the command reference documentation.

Use Cisco Feature Navigator to find information about platform support and software image support. Cisco Feature Navigator enables you to determine which software images support a specific software release, feature set, or platform. To access Cisco Feature Navigator, go to <http://tools.cisco.com/ITDIT/CFN/>. An account on <http://www.cisco.com/> is not required.

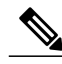

**Note**

The below table lists only the software release that introduced support for a given feature in a given software release train. Unless noted otherwise, subsequent releases of that software release train also support that feature.

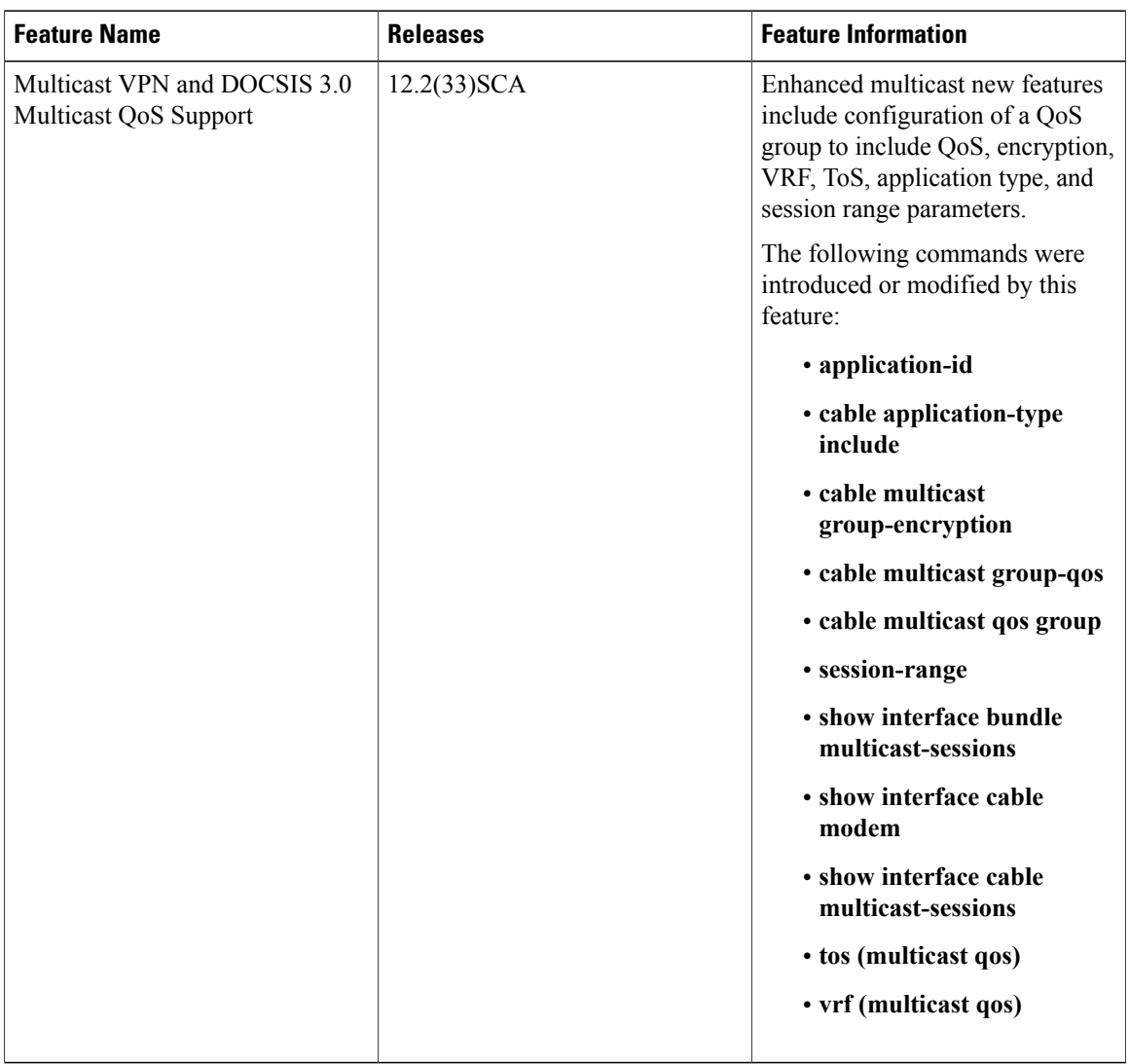

1

#### **Table 123: Feature Information for Multicast VPN and DOCSIS 3.0 Multicast QoS Support**

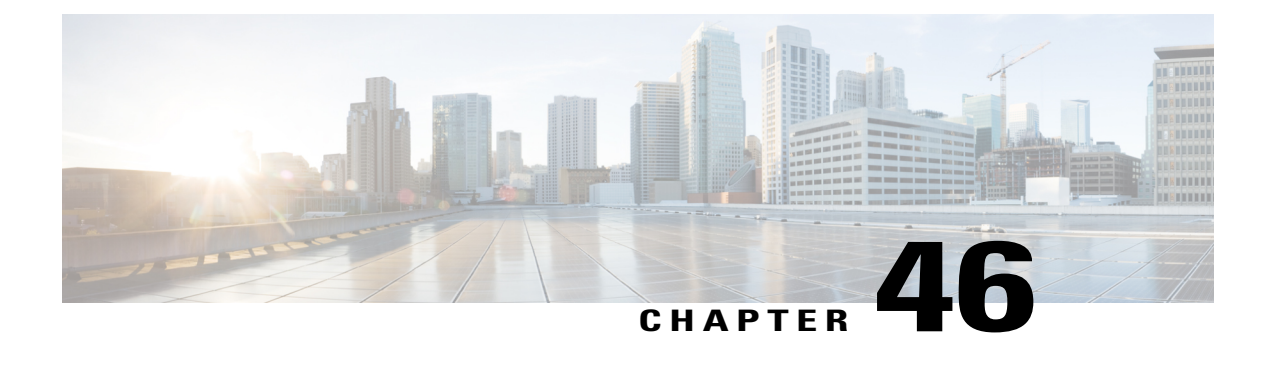

# **Virtual Interface Bundling for the Cisco CMTS**

**First Published: February 11, 2008**

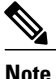

Cisco IOS Release 12.2(33)SCA integrates support for this feature on the Cisco CMTS routers. This feature is also supported in Cisco IOS Release 12.3BC, and this document contains information that references many legacy documents related to Cisco IOS 12.3BC. In general, any references to Cisco IOS Release 12.3BC also apply to Cisco IOS Release 12.2SC.

This document describes how to combine multiple cable interfaces in a Cisco Cable Modem Termination System (CMTS) universal broadband router into a single logical bundle, so as to conserve IP address space and simplify network management.

#### **Finding Feature Information**

Your software release may not support all the features documented in this module. For the latest feature information and caveats, see the release notes for your platform and software release. To find information about the features documented in this module, and to see a list of the releases in which each feature is supported, see the Feature Information Table at the end of this document.

Use Cisco Feature Navigator to find information about platform support and Cisco software image support. To access Cisco Feature Navigator, go to [http://tools.cisco.com/ITDIT/CFN/.](http://tools.cisco.com/ITDIT/CFN/) An account on [http://](http://www.cisco.com/) [www.cisco.com/](http://www.cisco.com/) is not required.

#### **Contents**

- [Prerequisites](#page-1329-0) for Virtual Interface Bundling, page 1258
- [Information](#page-1330-0) About Virtual Interface Bundling, page 1259
- [Configuring](#page-1333-0) Virtual Interface Bundling, page 1262
- [Monitoring](#page-1336-0) Virtual Interface Bundling, page 1265
- Example: Virtual Interface [Bundling,](#page-1336-1) page 1265
- Additional [References,](#page-1337-0) page 1266
- Feature [Information](#page-1338-0) for Cable Interface Bundling and Virtual Interface Bundling for the Cisco CMTS, page [1267](#page-1338-0)

## <span id="page-1329-0"></span>**Prerequisites for Virtual Interface Bundling**

The Virtual Interface Bundling feature is supported on the Cisco CMTS routers in Cisco IOS Release 12.3BC and 12.2SCA. Table below shows the hardware compatibility prerequisites for the Admission Control feature.

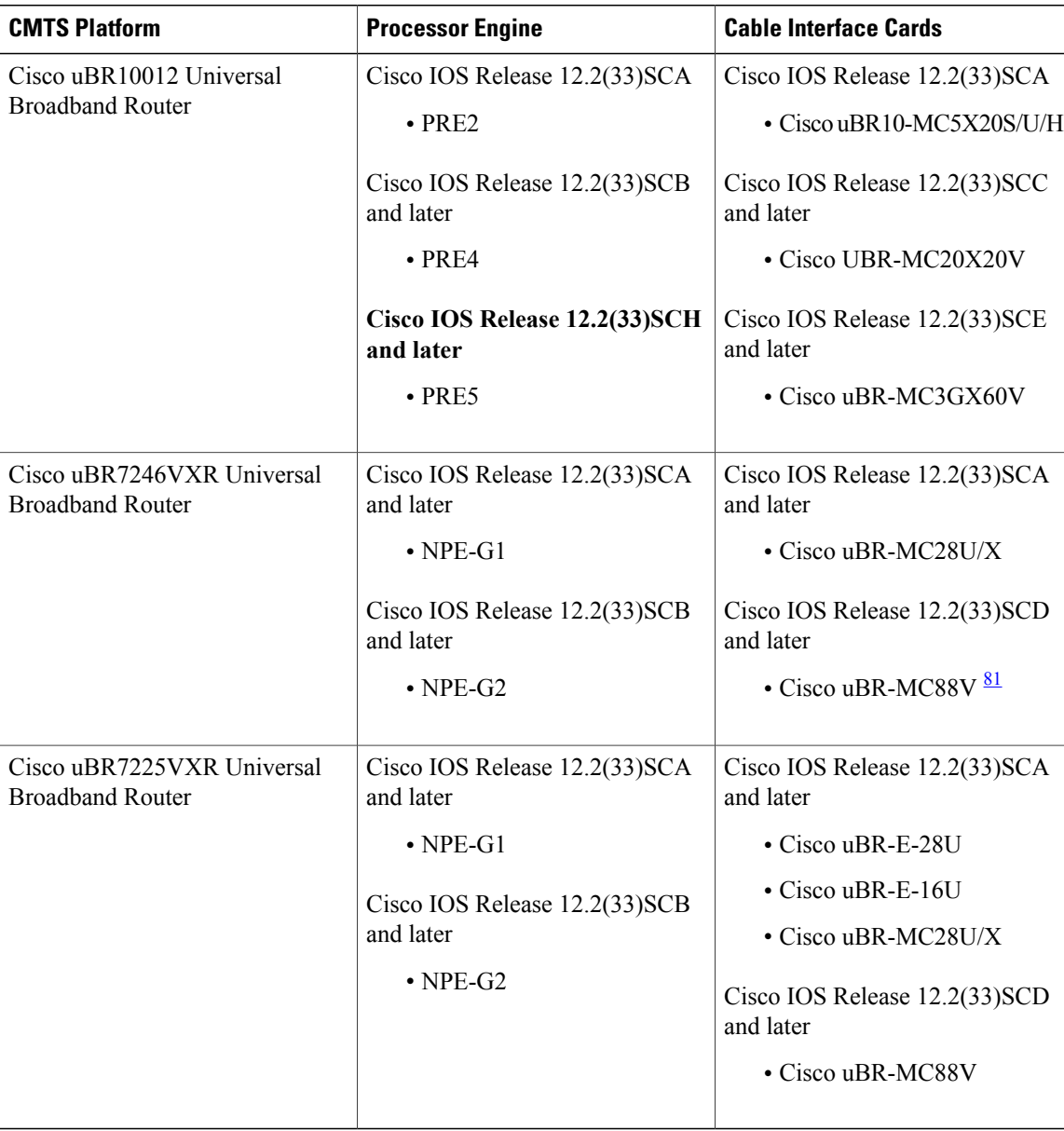

ι

**Table 124: Virtual Interface Bundling Hardware Compatibility Matrix**

<span id="page-1329-1"></span>81 Cisco uBR-MC88V cable interface line card is not compatible with NPE-G1.

## <span id="page-1330-0"></span>**Information About Virtual Interface Bundling**

This section describes the Virtual Interface Bundling feature in Cisco IOS 12.3(13a)BC and later releases, to include configuration, guidelines, examples and additional information in these topics:

## **Overview of Virtual Interface Bundling**

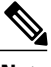

**Note**

In Cisco IOS Release 12.3(21)BC and later releases, all cable bundles are automatically converted and configured to virtual interface bundles. Any standalone cable interfaces must be manually configured to be in a virtual bundle to operate properly.

Cisco IOS Release 12.3(13a)BC first introduced support for virtual interface bundling on the Cisco uBR10012 universal broadband router and the Cisco uBR10-MC5X20S/U/H Broadband Processing Engine (BPE), and the Cisco uBR7246VXR router.

In prior Cisco IOS releases, cable interface bundling was limited to physical interfaces as master or slave interfaces, and **show** commands did not supply bundle information.

Virtual interface bundling removes the prior concepts of master and slave interfaces, and introduces these additional changes:

- Virtual interface bundling uses *bundle interface* and *bundle members* instead of master and slave interfaces.
- A virtual bundle interface is virtually defined, as with IP loopback addresses.
- Virtual interface bundling supports bundle information in multiple **show** commands.

Virtual interface bundling prevents loss of connectivity on physical interfaces should there be a failure, problematic online insertion and removal (OIR) of one line card in the bundle, or erroneous removal of configuration on the master interface.

Virtual interface bundling supports and governs the following Layer 3 settings for the bundle member interfaces:

- IP address
- IP helper-address
- source-verify and lease-timer functions
- cable dhcp-giaddr (The giaddr field is set to the IP address of the DHCP client.)
- Protocol Independent Multicast (PIM)
- Access control lists (ACLs)
- Sub-interfaces

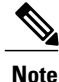

This virtual interface for the bundle should always remain on (enabled with **no shutdown**). Prior to Cisco IOS Release 12.3(13a)BC, the Cisco CMTS displays a warning message prior to execution of the **shutdown** command. In Cisco 12.3(13a)BC and later releases, no warning message displays.

### **Guidelines for Virtual Interface Bundling**

The following guidelines describe virtual interface bundling, with comparison to the previous Cable Interface Bundling feature, where applicable:

- The former rules for bundle *master* are applicable to the new *virtual bundle interface* .
- The former rules for bundle *slaves* are applicable to the new virtual bundle *members* .
- With Cisco IOS Release 12.3(13a)BC, initial configuration of the first virtual bundle *member* automatically creates a virtual bundle interface.
- Beginning with Cisco IOS Release 12.3(21)BC, all cable bundles are automatically converted and configured to be in a virtual bundle after loading the software image.
- Beginning with Cisco IOS Release 12.3(21)BC, standalone cable interfaces must be manually configured to be in a virtual bundle to operate properly.
- The virtual bundle interface accumulates the counters from members; counters on member links are not cleared when they are added to the bundle. If a bundle-only counter is desired, clear the bundle counter on the members before adding them to the bundle, or before loading the image (for Cisco IOS Release 12.3(21)BC and later).
- Cisco IOS Release 12.3(13a)BC and later releases support a maximum of 40 virtual interface bundles, with the numeric range from 1 to 255.
- In releases prior to Cisco IOS Release 12.3(21)BC, if you delete the virtual bundle interface, the virtual bundle disappears.
- The virtual bundle interface remains configured unless specifically deleted, even if all members in the bundle are deleted.
- This feature supports subinterfaces on the virtual bundle interface.
- *Bundle-aware* configurations are supported on the virtual bundle interface.
- *Bundle-unaware* configurations are supported on each bundle member.
- While creating the virtual bundle interface, if the bundle interface existed in earlier Cisco IOS releases, then the earlier cable configurations re-appear after upgrade.

#### **Virtual Interface Bundle-aware and Bundle-unaware Support**

Virtual interface bundling uses two configurations: the virtual *bundle* itself, and the interfaces in that virtual bundle, known as *bundle members* . The virtual interface bundle and bundle members are either aware of the bundle, or unaware of the bundle, as follows.

- Bundle-aware features are maintained on the virtual *bundle* . These include:
	- ◦IP Address
	- ◦IP helper, cable helper
	- ◦Dhcp-giaddr
	- ◦Sub-interface
	- ◦Source verify
- ◦Lease-query
- Address Resolution Protocol (Cable ARP filtering, which also bundles cable interfaces, and Proxy ARP)
- ◦Cable match
- ◦Access Control Lists (ACLs)
- ◦Protocol Independent Multicast (PIM)
- ◦Cable Intercept (supported on the Cisco uBR10012 router with PRE2 module, only)
- Bundle-unaware features are maintained on the *bundle members* . These include:
	- ◦DS/US configurations
	- ◦HCCP redundancy
	- ◦Load balancing
	- ◦DMIC, tftp-enforce, shared-secret
	- ◦Spectrum management
	- ◦Admission control
	- ◦Max-host
	- ◦Intercept (supported on the Cisco uBR7200 series router and Cisco uBR10012 router with PRE1 module, only)

#### **Multicast Support for IGMPv3 SSM and Virtual Interface Bundling**

Cisco IOS Release 12.3(13a)BC introduces support for Internet Group Management Protocol (IGMPv3) Source Specific Multicast (SSM). This enhancement provides support for virtual interface bundling on the Cisco CMTS.

IGMP is used by IPv4 systems to report their IP multicast group memberships to any neighboring multicast routers. The latest IGMPv3 enables an individual member to join a particular channel. This is a new per-channel function, in addition to group-based functions (per-group). This channel based membership is known as Source Specific Multicast (SSM). IGMPv3 SSM allows a multicast client to specify the IP source from which they intend to receive, in addition to normal per-group multicast traffic.

For additional information about using IGMPv3 and virtual interface bundling, refer to enhanced show commands in this document, and to the following document on Cisco.com:

• *Virtual Interfaces and Frequency Stacking Configuration on MC5x20S and MC28U Line Cards*

[http://www.cisco.com/en/US/tech/tk86/tk804/technologies\\_white\\_paper09186a0080232b49.shtml](http://www.cisco.com/en/US/tech/tk86/tk804/technologies_white_paper09186a0080232b49.shtml)

• *Configuring Virtual Interfaces on the Cisco uBR10-MC5X20S/U Card*

[http://www.cisco.com/en/US/docs/interfaces\\_modules/cable/broadband\\_processing\\_engines/](http://www.cisco.com/en/US/docs/interfaces_modules/cable/broadband_processing_engines/ubr10_mc5x20s_u_h/feature/guide/mc5x2vif.html) ubr10 mc5x20s u h/feature/guide/mc5x2vif.html

### **Migrating Bundle Information During a Cisco IOS Upgrade**

Migration to virtual interface bundling is automatic the first time a supporting Cisco IOSimage is loaded onto the Cisco CMTS.

• Previously configured cable masters and slaves are converted to be members of a new virtual bundle interface.

For cable interface bundling configured in releases prior to Cisco IOS Release 12.3(13a)BC, a new virtual bundle is created with bundle numbersranging from 1 to 255. However, only a maximum of 40 virtual bundles are supported.

- Bundle-aware configurations are transferred to the virtual bundle interface.
- In releases prior to Cisco IOS Release 12.3(21)BC, you can save new changes, however copying the startup-config to running-config does not translate cable interface bundling to virtual interface bundling, of itself.

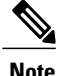

In Cisco IOS Release 12.3(21)BC and later releases, standalone cable interfaces must be manually configured to be a member of a virtual bundle interface to operate properly.

## **Configuring Virtual Interface Bundling**

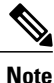

When upgrading to Cisco IOS Release 12.3(21)BC or later from an earlier release, virtual bundles and bundle members are created and configured automatically. Standalone cable interfaces must be manually configured to be in a virtual bundle to operate properly.

When upgrading to Cisco IOS Release 12.3(13a)BC from an earlier release, it may be necessary to reconfigure all cable interface bundling information after loading the Cisco IOS software image. In this circumstance, cable modems do not receive an IP address from the Cisco CMTS until cable interfaces and cable interface bundling is reconfigured.

To enable virtual interface bundling, and to reconfigure interface information on the Cisco CMTS as required, you first configure the virtual interface bundle, then add additional bundle members for the specified virtual bundle. Perform these steps on each interface, as needed for all virtual interface bundles.

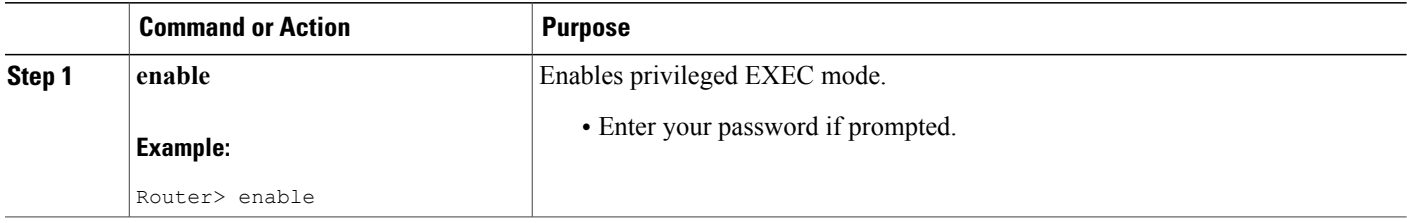

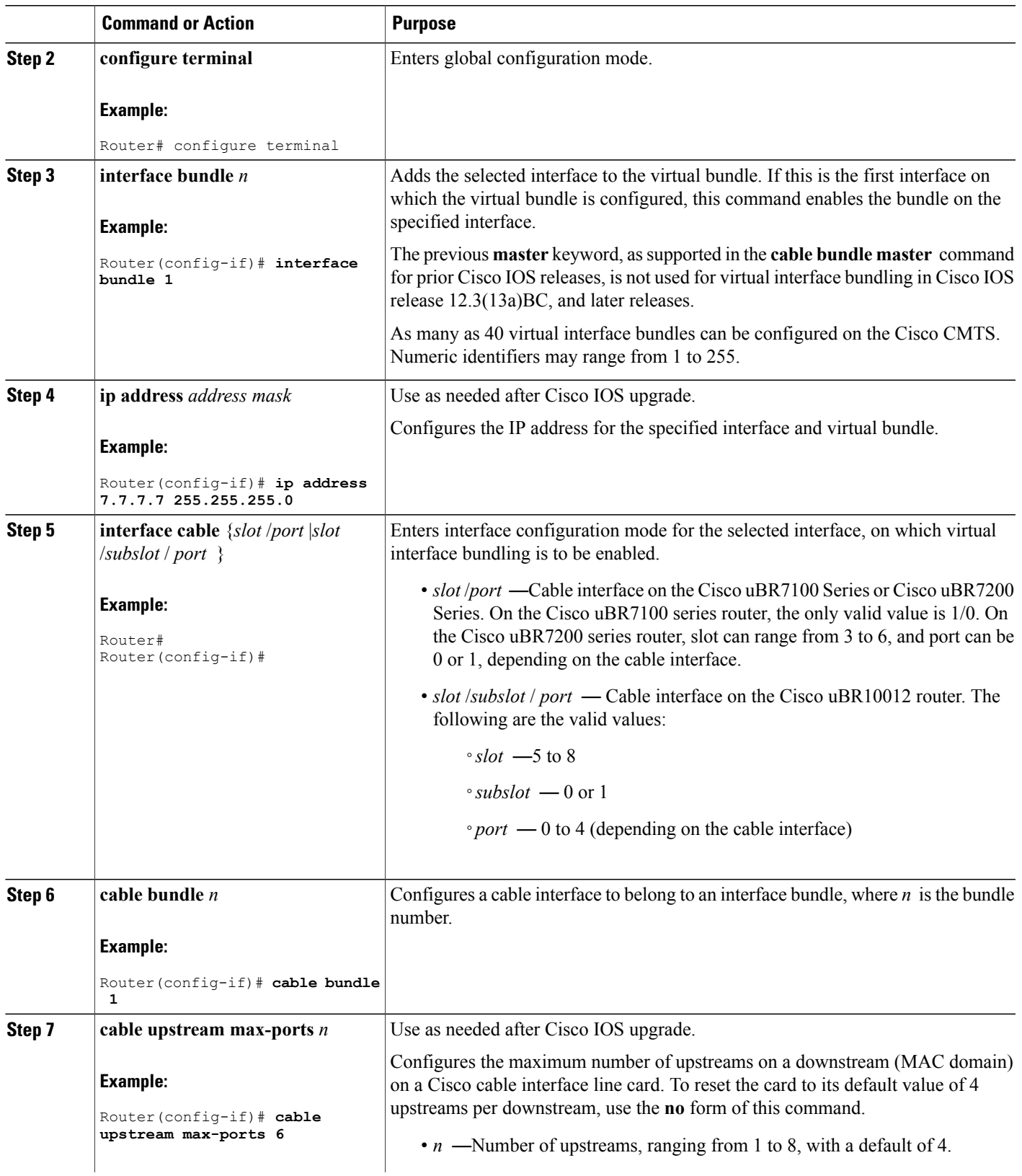

 $\overline{\phantom{a}}$ 

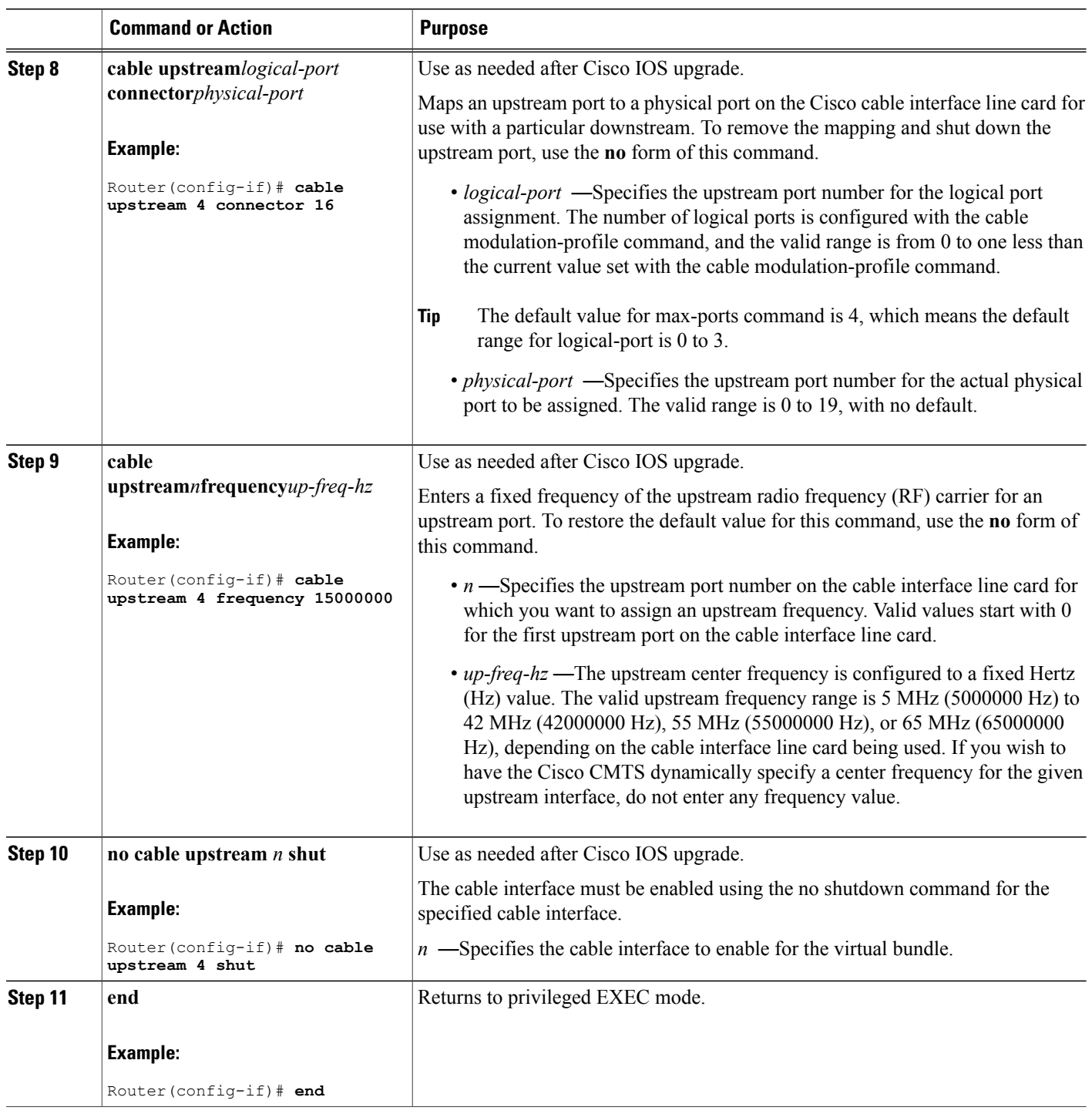

 $\overline{\phantom{a}}$ 

 $\mathbf I$ 

#### **What to Do Next**

To remove a virtual bundle from the interface, use the**no interfacebundle** command in interface configuration mode, where *n* specifies the bundle identifier:

#### **no interface bundle** *n*

If you remove a member from a bundle, the bundle remains on the interface (even if empty) until the bundle itself is specifically removed.

In releases prior to Cisco IOS Release 12.3(21)BC, if you remove a bundle from an interface that still has active members, the bundle is removed.

## **Monitoring Virtual Interface Bundling**

Cisco IOS Release 12.3(13a)BC introduces support for several enhanced show commands that display virtual bundle information.

## **Example: Virtual Interface Bundling**

The following example illustrates a virtual interface bundle with the **show ip interface brief** command:

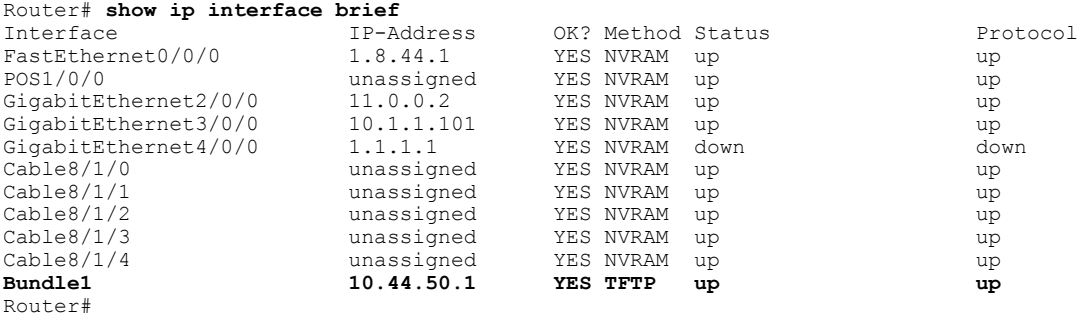

The following example illustrates virtual bundle information for the specified bundle:

```
Router# show running-config interface Bundle 1
Building configuration...
Current configuration : 189 bytes
!
interface Bundle1
ip address 10.44.51.1 255.255.255.0 secondary
 ip address 10.44.50.1 255.255.255.0
 ip access-group 130 in
 ip helper-address 1.8.35.200
 cable source-verify dhcp
end
```
The following examples illustrate subinterface information for the specified bundle on a Cisco uBR10012 router:

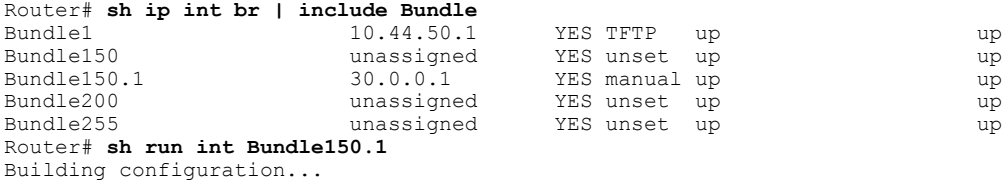

```
Current configuration : 93 bytes
!
interface Bundle150.1
 ip address 30.0.0.1 255.0.0.0
 cable helper-address 1.8.35.200
end
```
## **Additional References**

#### **Related Documents**

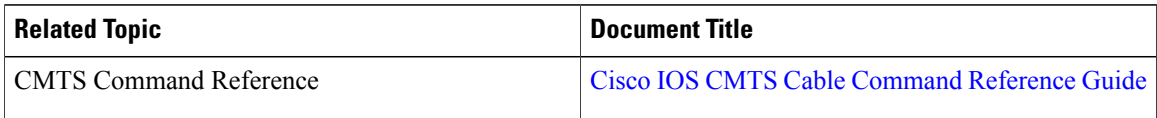

#### **Standards and RFCs**

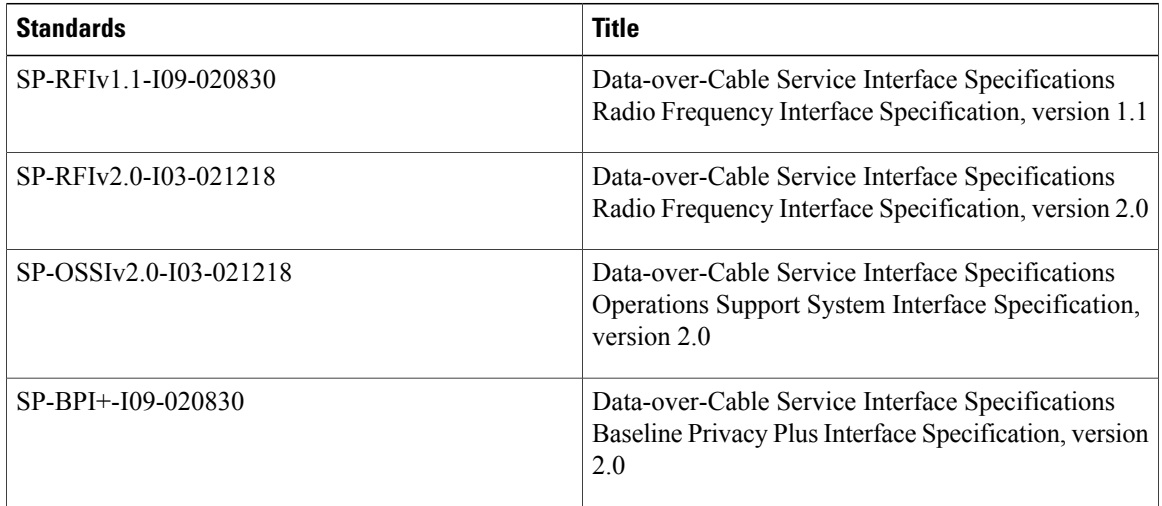

### **Technical Assistance**

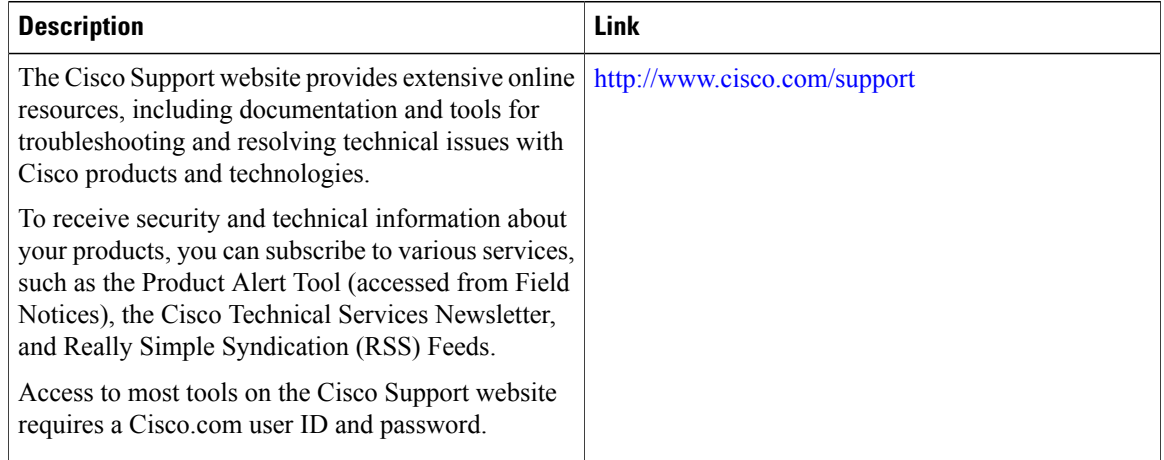

 $\overline{\phantom{a}}$ 

## **Feature Information for Cable Interface Bundling and Virtual Interface Bundling for the Cisco CMTS**

Table below lists the release history for this feature.

Not all commands may be available in your Cisco IOS software release. For release information about a specific command, see the command reference documentation.

Use Cisco Feature Navigator to find information about platform support and software image support. Cisco Feature Navigator enables you to determine which software images support a specific software release, feature set, or platform. To access Cisco Feature Navigator, go to <http://tools.cisco.com/ITDIT/CFN/>. An account on <http://www.cisco.com/> is not required.

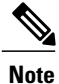

The below table lists only the software release that introduced support for a given feature in a given software release train. Unless noted otherwise, subsequent releases of that software release train also support that feature.

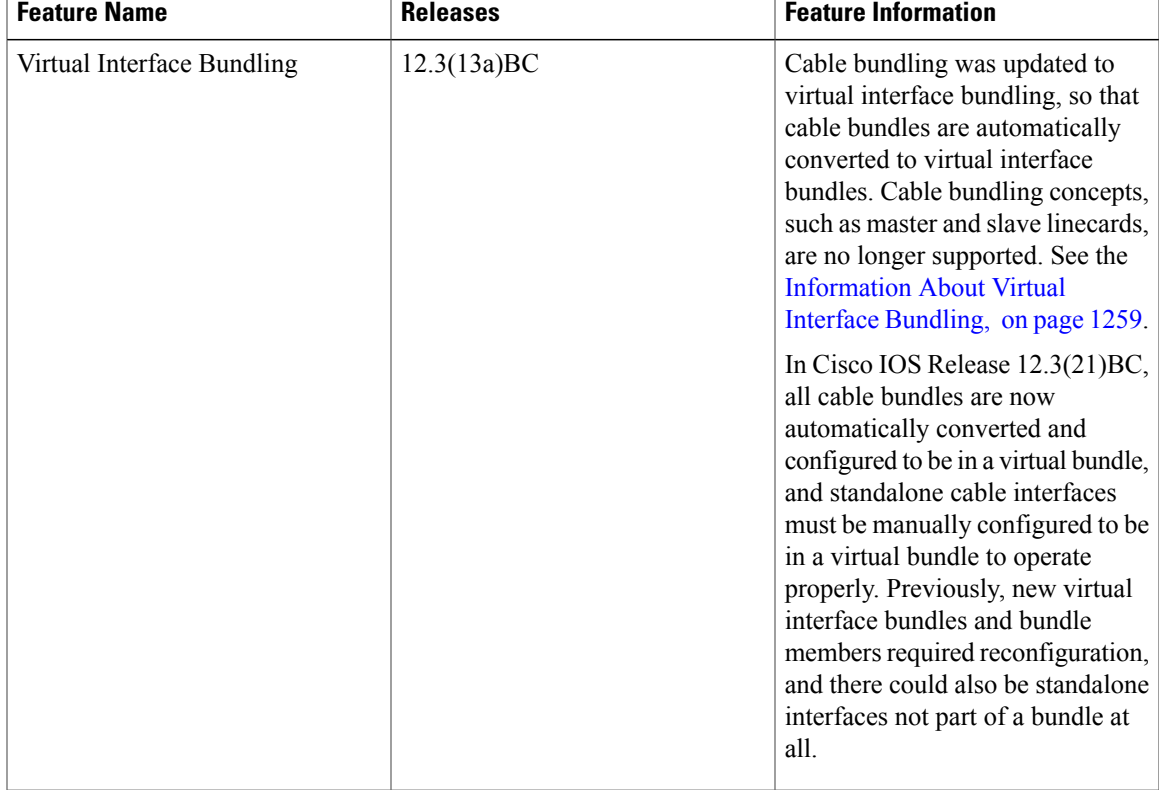

#### **Table 125: Feature Information for Bundling on the Cisco CMTS**

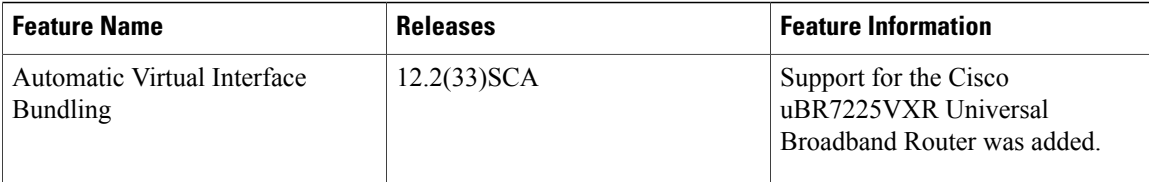

 $\overline{\phantom{a}}$ 

T

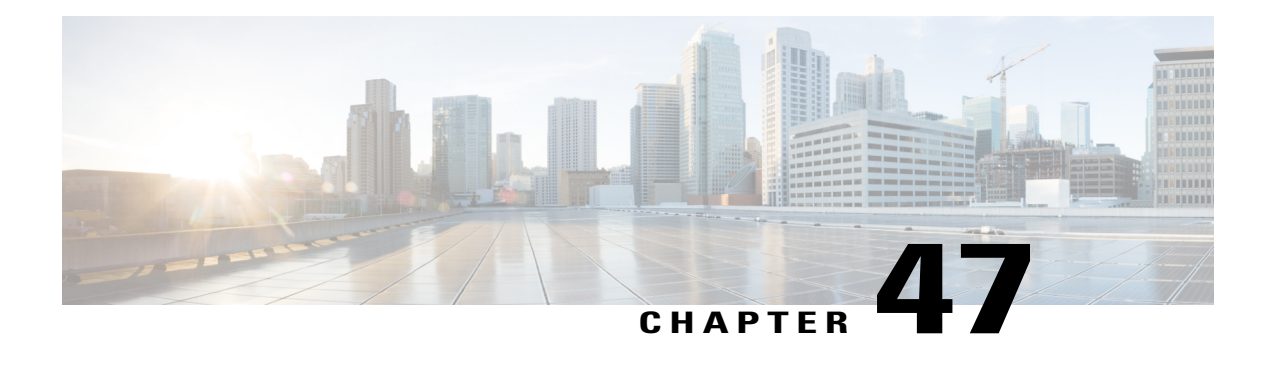

# **Layer 3 CPE Mobility**

#### **First Published: February 18, 2014**

Cisco IOS 12.2(33)SCH2 introduces the Layer 3 CPE Mobility feature, which allows the mobility CPE devices to move between cable modems with as less disruption of traffic as possible.

#### **Finding Feature Information**

Your software release may not support all the features documented in this module. For the latest feature information and caveats, see the release notes for your platform and software release. To find information about the features documented in this module, and to see a list of the releases in which each feature is supported, see the Feature Information Table at the end of this document.

Use Cisco Feature Navigator to find information about platform support and Cisco software image support. To access Cisco Feature Navigator, go to [http://tools.cisco.com/ITDIT/CFN/.](http://tools.cisco.com/ITDIT/CFN/) An account on [http://](http://www.cisco.com/) [www.cisco.com/](http://www.cisco.com/) is not required.

#### **Contents**

- [Prerequisites](#page-1340-0) for Layer 3 CPE Mobility , page 1269
- [Restrictions](#page-1341-0) for Layer 3 CPE Mobility, page 1270
- [Information](#page-1342-0) About Layer 3 CPE Mobility , page 1271
- How to [Configure](#page-1343-0) Layer 3 Mobility, page 1272
- [Configuration](#page-1346-0) Examples for Layer 3 Mobility, page 1275
- Additional [References,](#page-1347-0) page 1276
- Feature [Information](#page-1348-0) for Layer 3 CPE Mobility , page 1277

## <span id="page-1340-0"></span>**Prerequisites for Layer 3 CPE Mobility**

Table below shows the hardware compatibility prerequisites for this feature.

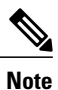

The hardware components introduced in a given Cisco IOS Release will be supported in all subsequent releases unless otherwise specified.

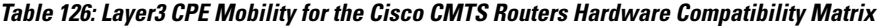

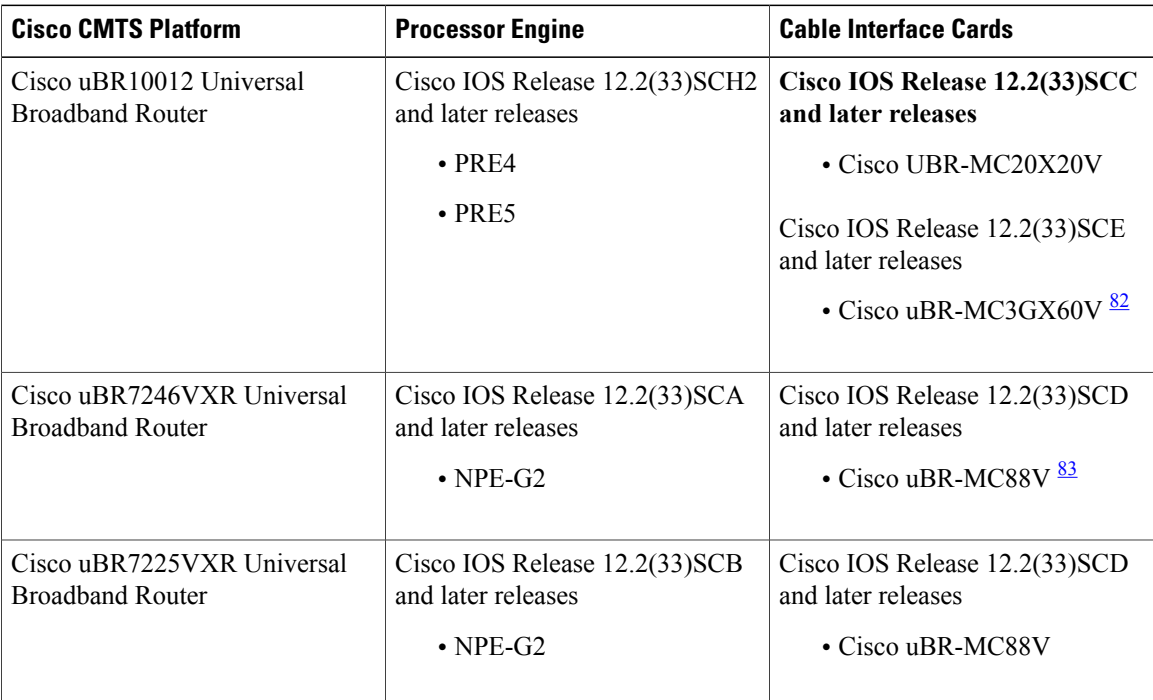

<span id="page-1341-2"></span><span id="page-1341-1"></span><span id="page-1341-0"></span>82 Cisco uBR3GX60V cable interface line card is compatible with PRE4.

83 Cisco uBR-MC88V cable interface line card is compatible with NPE-G2.

## **Restrictions for Layer 3 CPE Mobility**

- Layer 3 CPE Mobility feature allows CPE devices to move only in the same bundle or sub-bundle interface.
- The IPv4 or IPv6 subnets that are configured with mobility must match with the IPv4 or IPv6 subnets already configured on bundle or sub-bundle interface. Otherwise, configuration will not be accepted and the following message will be displayed:

Please remove the previous online CPEs or reset CMs,

- If you remove the IPv4 or IPv6 address on bundle or sub-bundle interface, it also removes the relative mobility subnets at the same time.
- Multicast packets will not trigger the Layer 3 CPE Mobility feature.
- VRF configured under bundle or sub-bundle interface is not supported for CPE mobility feature.
- On Cisco uBR72000 series platform, Layer3 CPE Mobility may fail if cable filter is configured.
- On uBR10k series platform, ifPXFis disabled, Layer3 CPE Mobility function may not be fully supportd and some behavior may not be consistent with PXF enabled scenario.
- In Layer 3 CPE Mobility feature, the packet lost time period during mobility will be unpredictable, depending on how many CPE devices move at the same time and system loading conditions.
- For CPE devices, which have multiple IPv4 or IPv6 addresses, all of IPv4 or IPv6 addresses will be rebuilt with new source information.
- Layer 3 CPE Mobility may be failed during line card or PRE HA and the trigger upstream packet will be dropped.
- If CPE mobility is turned on, mobility behavior will become effective before cable Ipv4 or IPv6 source verify.
- If Layer 3 CPE Mobility is enabled, some of the security checks will be skipped for the mobility subnets to achieve faster movement of the CPE devices.

## <span id="page-1342-0"></span>**Information About Layer 3 CPE Mobility**

The Layer 3 CPE Mobility feature allows CPE devices to move from cable modem to other by trigger of any unicast upstream packets of IPv4 or IPV6.

Each cable modem would be situated at a business hotspot location and the CPE devices move from one business location to another, where the service provider is the same and the head end CMTS is the same. This mobility is allowed for selected IP subnets.

The maximum number of subnets supported is 2 IPv6 and 6 IPv4 subnets per bundle or sub-bundle interface. To support more subnets, configure more bundle or sub-bundle interfaces.

The IPv4 or IPv6 subnets that are configured with mobility must match with the IPv4 or IPv6 subnets already configured on bundle orsub-bundle interface. Otherwise, configuration will not be accepted and the following message will be displayed:

Please remove the previous online CPEs or reset CMs,

When you remove mobility subnets under bundle or sub-bundle interface. The following warning message will be displayed after mobility subnets is configured or removed.

Warning: Please remove the previous online CPEs or reset CMs, to make the mobility scope change works for every device !!!

**Note**

If you have enabled mobility configuration for a subnet, the existing online CPE devices will not be aware of the mobility subnets.So after mobility subnetsis configured, in order to make the mobility feature work for every CPE device, remove the online CPE devices or reset cable modem.

### **Benefits of Layer 3 CPE Mobility**

The feature provides the movement of CPE devices from one cable modem to another without change in the IP address and the TCP or UDP sessions established are maintained.

## <span id="page-1343-0"></span>**How to Configure Layer 3 Mobility**

### **Configuring CPE Mobility**

This section describes how to enable mobility on a particular IP subnet on a interface or subinterface bundle.

#### **Before You Begin**

Mobility subnets should match the IPv4 or IPv6 address configured on the bundle or sub-bundle interface.

#### **DETAILED STEPS**

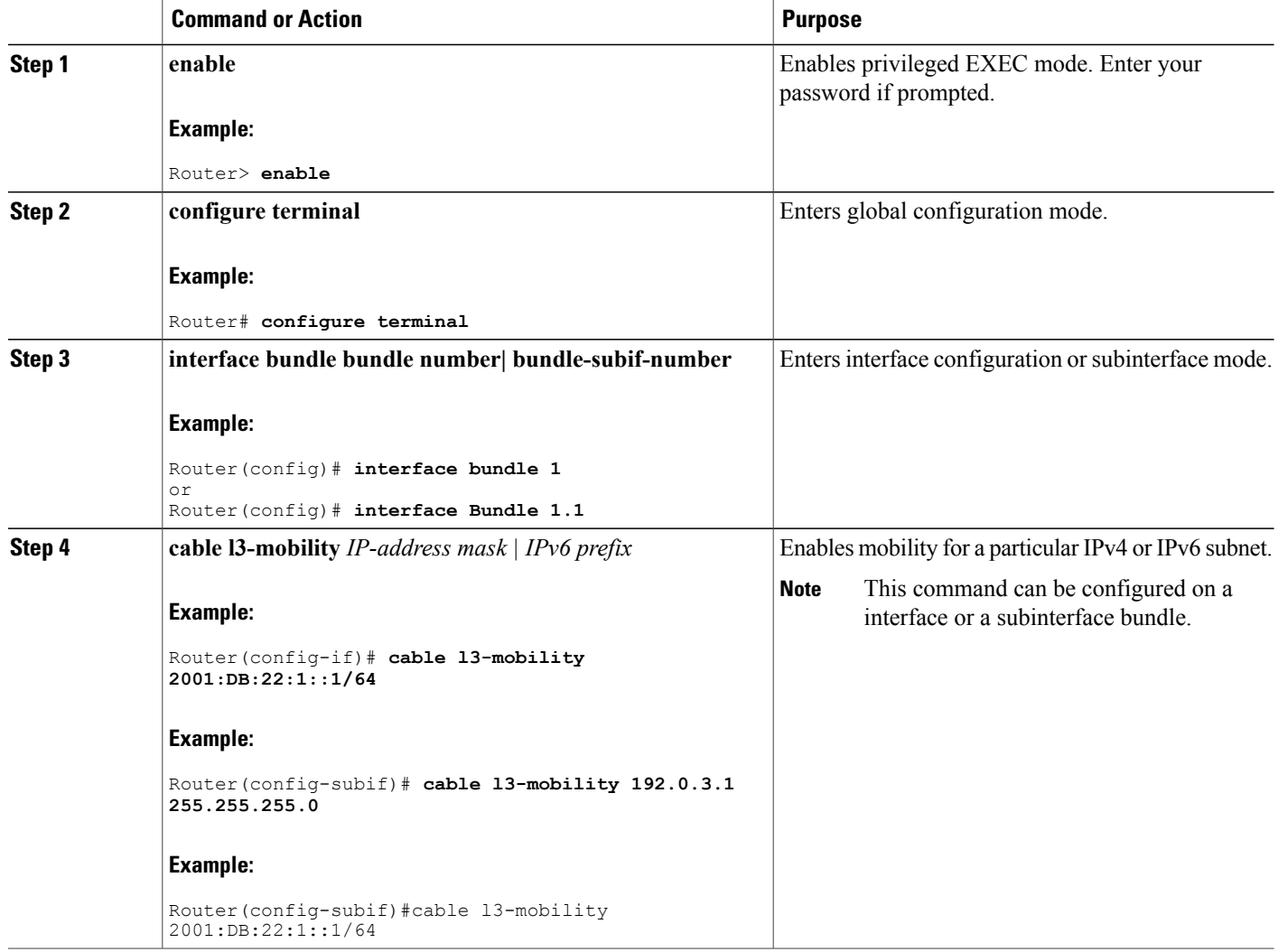

 $\mathbf l$ 

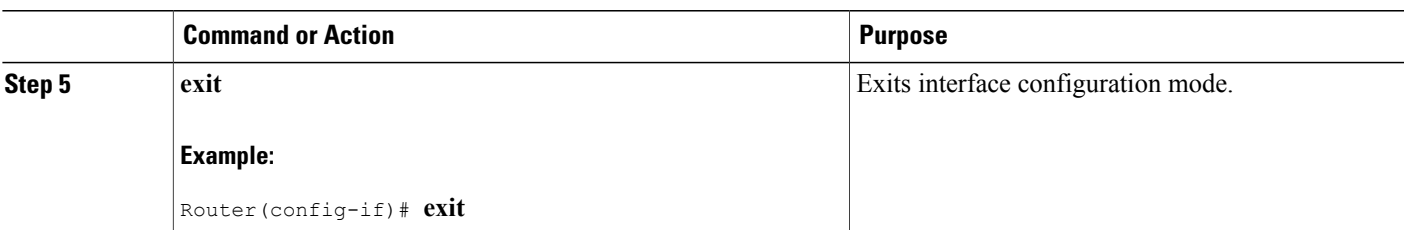

#### **What to Do Next**

#### **Troubleshooting Tips**

If the mobility IPaddress does not match with the mobility subnet, the following warning message is displayed:

Mobility IP should match the IDB subnet! If you remove the IPv4 or IPv6 address from the interface, the mobility scope is removed for the IP address and the following warning message is displayed.

```
IPv6 2001:DBB:3:111::1 removed from Mobility subnets on Bundle1
```
### **Configuring PXF Divert-Limit**

.

This section describes how to configure or modify the PXF divert limit. This procedure is optional and if not configured, will set the value to the default value.

 $\mathscr{D}$ **Note**

If **cable l3 mobility** command on the bundle or sub-bundle interface is enabled, the PXF divert limit is also enabled by default. So this configuration is optional.

#### **Before You Begin**

Ensure that the **cable l3 mobility** command is enabled on the bundle or sub-bundle interface. If disabled, the **service divert-limit l3-mobility** function does not work.

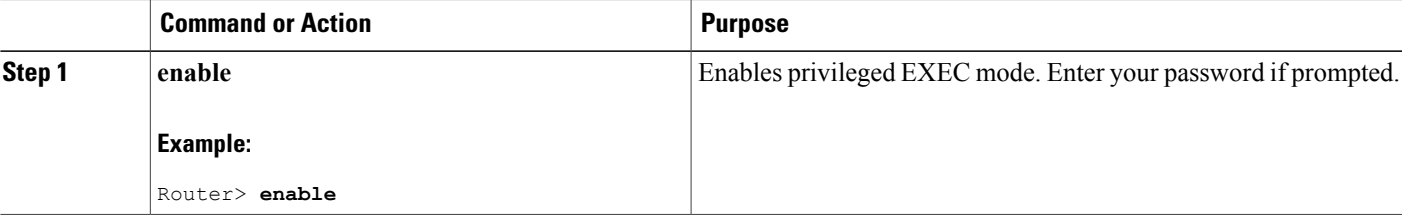

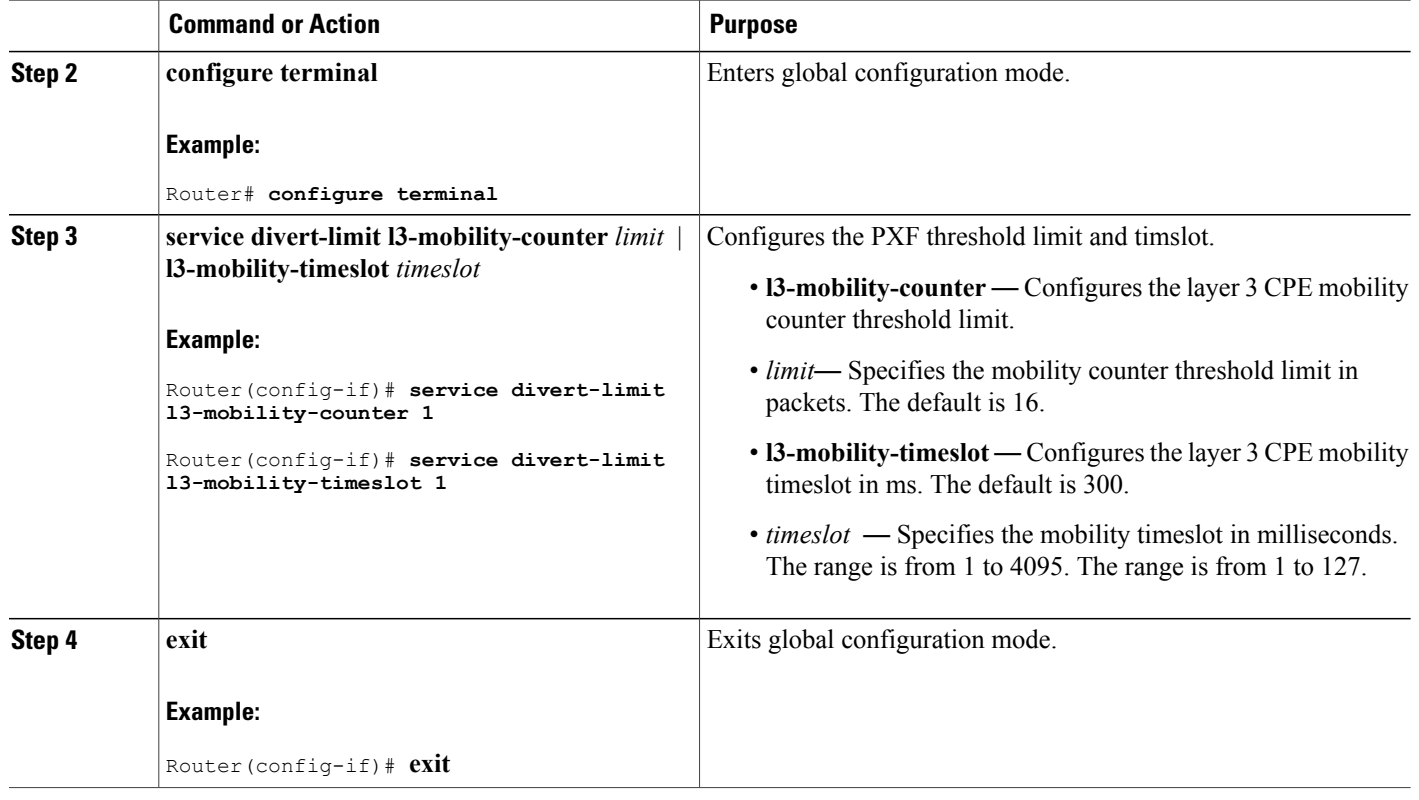

## **Disabling CPE Mobility**

This section describes how to disable mobility on a particular IP subnet.

### **Before You Begin**

The CPE mobility should be enabled on a particular IP subnet before you complete this procedure.

T

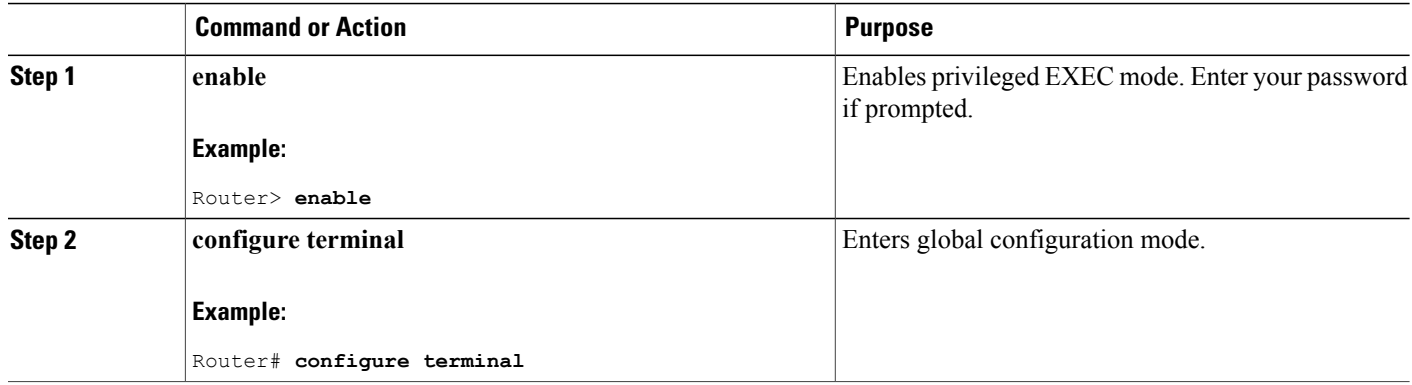

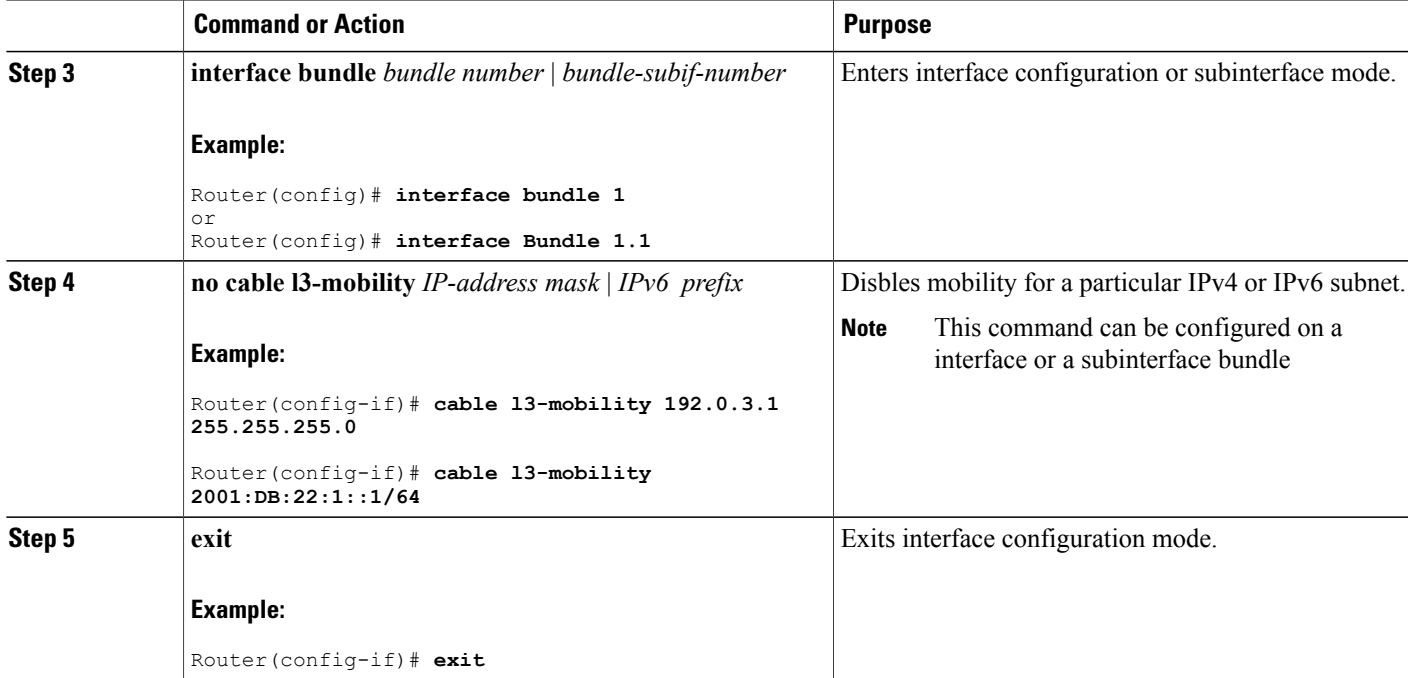

### **Verifying Layer 3 Mobility Configuration**

To verify the layer 3 mobility configuration, use the **show cable bundle** command.

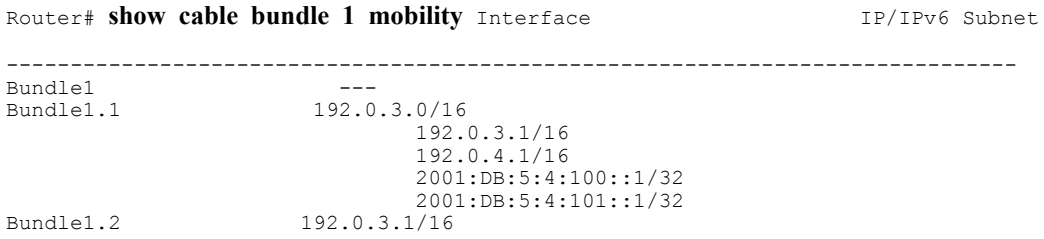

## <span id="page-1346-0"></span>**Configuration Examples for Layer 3 Mobility**

This section provides the following configuration examples:

### **Example: Configuring CPE Layer 3 Mobility**

Г

The following example shows how to configure the layer 3 CPE mobility on a interface bundle:

```
Router#show running interface bundle 10
Building configuration...
Current configuration : 1247 bytes
!
interface Bundle10
```

```
ip address 192.0.3.1 255.255.255.0 secondary
ip address 192.2.21.1 255.255.255.0 secondary
ip address 192.3.23.1 255.255.255.0
ip pim sparse-dense-mode
ip igmp static-group 231.1.1.1
no cable arp filter request-send
no cable arp filter reply-accept
cable l3-mobility 192.0.3.1 255.255.255.0
cable l3-mobility 192.2.21.1 255.255.255.0
cable l3-mobility 192.3.23.1 255.255.255.0
cable l3-mobility 2001:DB:26:1::1/64
cable l3-mobility 2001:DB:27:1::1/96
cable dhcp-giaddr primary
cable helper-address 20.1.0.3
ipv6 address 2001:DB:26:1::1/64
ipv6 address 2001:DB:27:1::1/96
ipv6 enable
ipv6 nd reachable-time 3600000
ipv6 nd managed-config-flag
ipv6 nd other-config-flag
ipv6 dhcp relay destination 2001:DB:1:1:214:4FFF:FEA9:5863
end
```
### **Example: Configuring PXF Divert-Rate-Limit**

The following example shows how to configure the PXF divert rate limit mobility counter and mobility timeslot:

```
Router# show run | in divert-limit
service divert-limit l3-mobility-counter 127
service divert-limit l3-mobility-timeslot 100
```
## <span id="page-1347-0"></span>**Additional References**

The following sections provide references related to Spectrum Management and Advanced Spectrum Management for the Cisco CMTS routers.

#### **Related Documents**

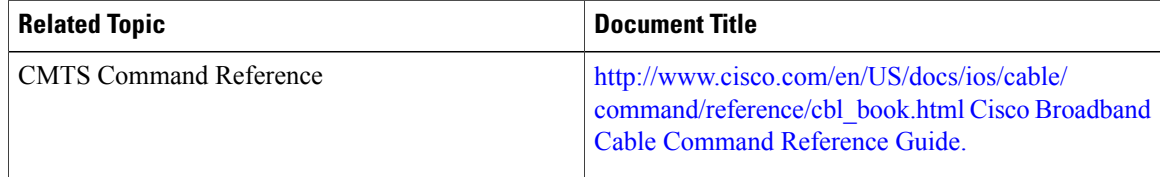

#### **Standards**

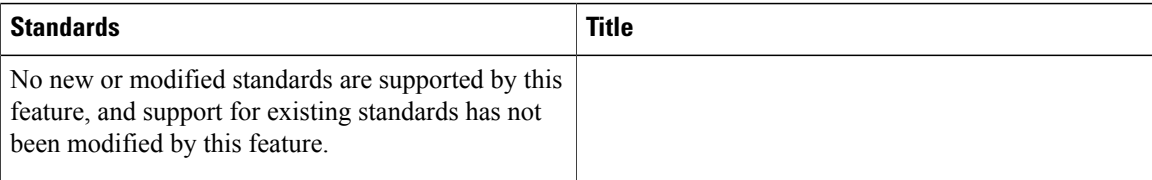

#### **MIBs**

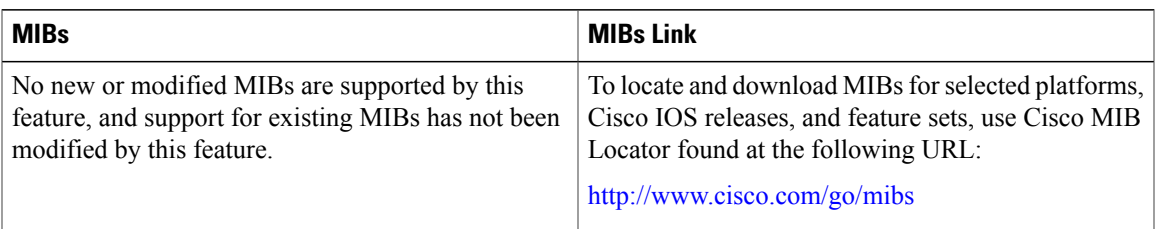

#### **RFCs**

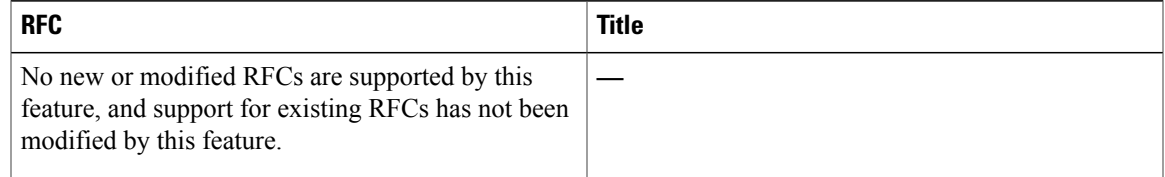

#### **Technical Assistance**

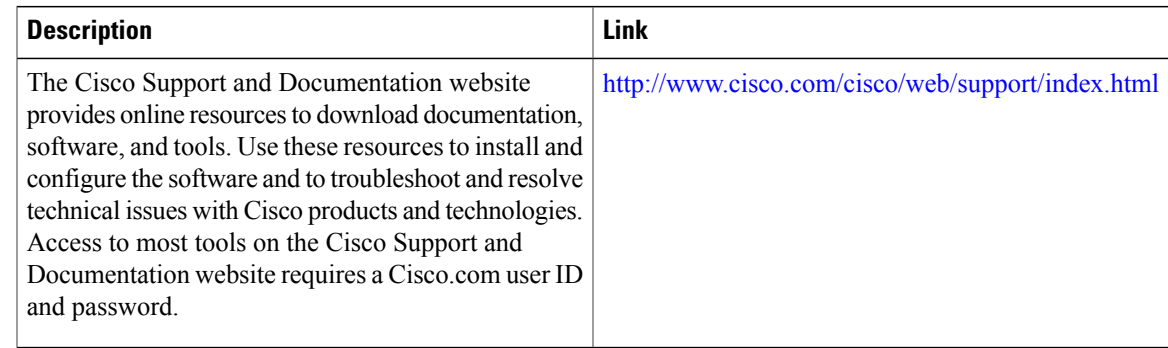

## <span id="page-1348-0"></span>**Feature Information for Layer 3 CPE Mobility**

Use Cisco Feature Navigator to find information about platform support and software image support. Cisco Feature Navigator enables you to determine which software images support a specific software release, feature set, or platform. To access Cisco Feature Navigator, go to <http://tools.cisco.com/ITDIT/CFN/>. An account on <http://www.cisco.com/> is not required.

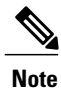

I

The below table lists only the software release that introduced support for a given feature in a given software release train. Unless noted otherwise, subsequent releases of that software release train also support that feature.

#### **Table 127: Feature Information for Layer 3 CPE Mobility**

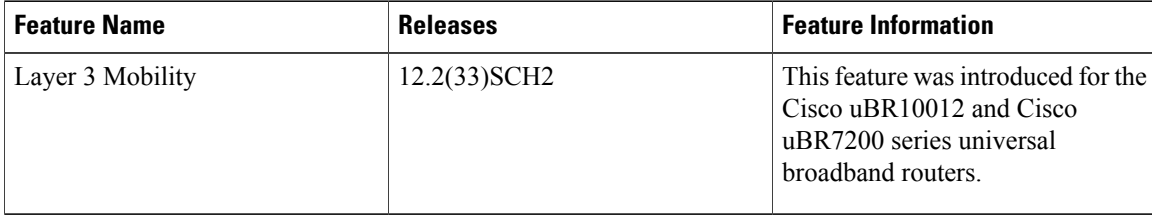

 $\overline{\phantom{a}}$ 

1

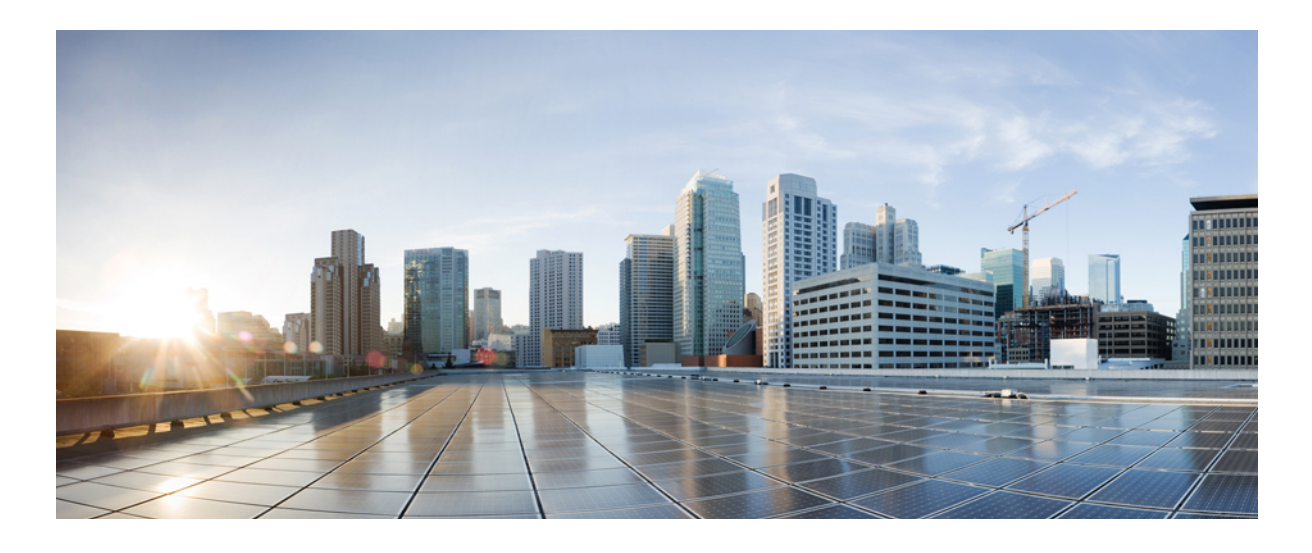

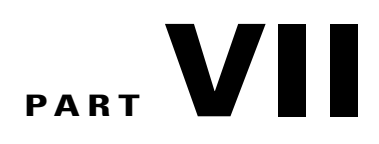

# **PacketCable and PacketCable Multimedia Features**

- COPS Engine [Operation](#page-1352-0) on the Cisco CMTS Routers, page 1281
- PacketCable and [PacketCable](#page-1366-0) Multimedia on the Cisco CMTS Routers, page 1295

<span id="page-1352-0"></span>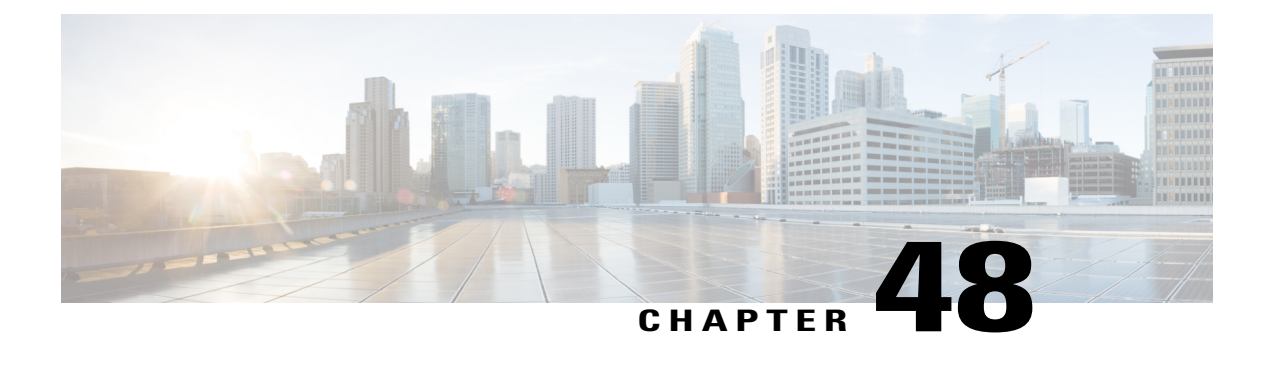

# **COPS Engine Operation on the Cisco CMTS Routers**

#### **Revised: February 9, 2009**

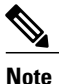

Cisco IOS Release 12.2(33)SCA integrates support for this feature on the Cisco CMTS routers. This feature is also supported in Cisco IOS Release 12.3BC, and this document contains information that references many legacy documents related to Cisco IOS 12.3BC. In general, any references to Cisco IOS Release 12.3BC also apply to Cisco IOS Release 12.2SC.

Cisco IOS Release 12.3(13a)BC introduces support for the Common Open Policy Service (COPS) engine feature on the Cisco universal broadband routers. The Cisco Cable Modem Termination System (CMTS) also supports Access control lists (ACLs) with the COPS engine.

#### **Finding Feature Information**

Your software release may not support all the features documented in this module. For the latest feature information and caveats, see the release notes for your platform and software release. To find information about the features documented in this module, and to see a list of the releases in which each feature is supported, see the Feature Information Table at the end of this document.

Use Cisco Feature Navigator to find information about platform support and Cisco software image support. To access Cisco Feature Navigator, go to [http://tools.cisco.com/ITDIT/CFN/.](http://tools.cisco.com/ITDIT/CFN/) An account on [http://](http://www.cisco.com/) [www.cisco.com/](http://www.cisco.com/) is not required.

#### **Contents**

- [Prerequisites](#page-1353-0) for the COPS Engine on the Cisco CMTS Routers, page 1282
- [Restrictions](#page-1354-0) for the COPS Engine on the Cisco CMTS, page 1283
- [Information](#page-1354-1) About the COPS Engine on the Cisco CMTS, page 1283
- How to [Configure](#page-1354-2) the COPS Engine on the Cisco CMTS, page 1283
- COPS Engine [Configuration](#page-1361-0) Examples for Cable, page 1290
- Additional [References,](#page-1362-0) page 1291

• Feature [Information](#page-1364-0) for COPS Engine Operation on the Cisco CMTS Routers , page 1293

## <span id="page-1353-0"></span>**Prerequisites for the COPS Engine on the Cisco CMTS Routers**

- A compatible policy server must be connected to the network, such as the Cisco COPS QoS Policy Manager.
- Compliance with administrative policy, such as the Computer Assisted Law Enforcement Act (CALEA) or other lawful intercept (LI), is required for use of this feature on the Cisco CMTS routers.
- COPS for the Cisco CMTS routers is supported on the Cisco CMTS routers in Cisco IOS Release 12.3BC and 12.2SC. Table below shows the hardware compatibility prerequisites for this feature.

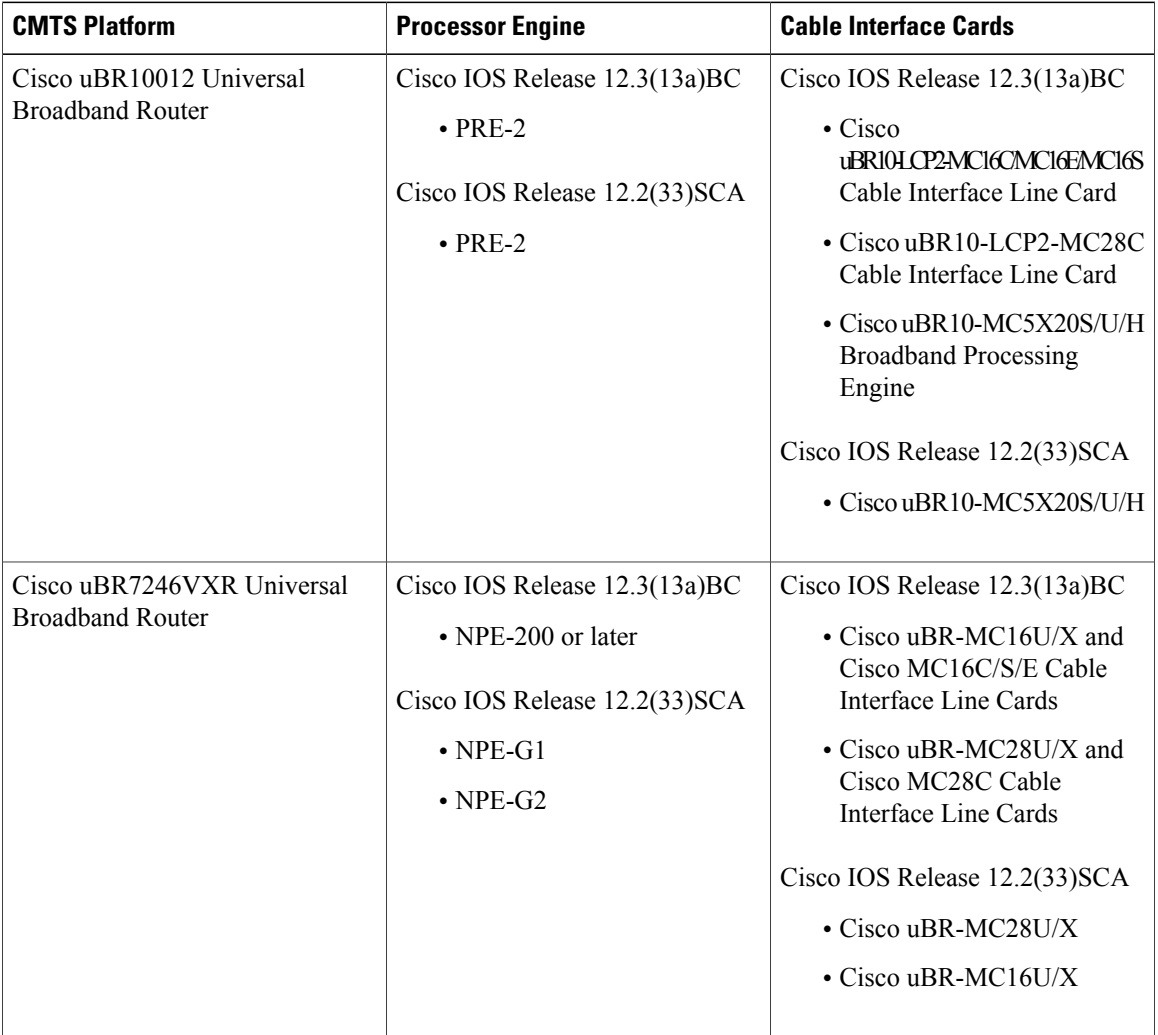

ι

#### **Table 128: COPS Engine Operation on the Cisco CMTS Routers Hardware Compatibility Matrix**

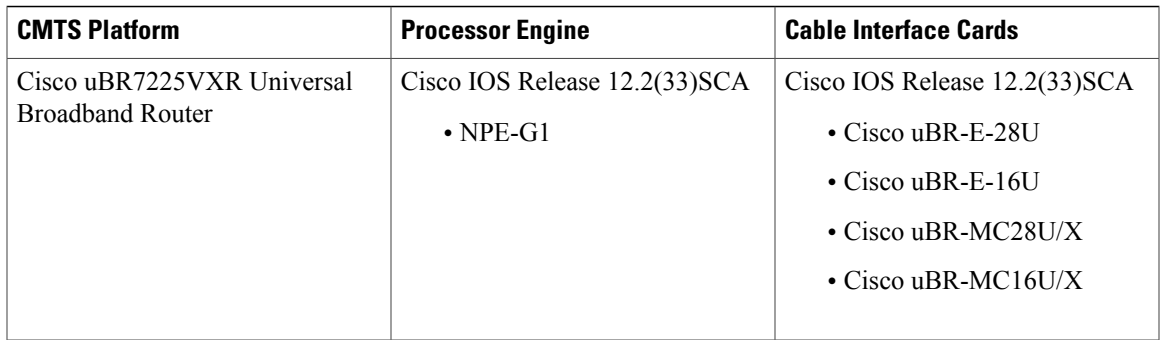

## <span id="page-1354-0"></span>**Restrictions for the COPS Engine on the Cisco CMTS**

• Resource Reservation Protocol (RSVP) is not configured on the Cisco CMTS. COPS engine configuration on the Cisco CMTS is limited to networks in which separate RSVP and COPS Servers are configured and operational.

## <span id="page-1354-1"></span>**Information About the COPS Engine on the Cisco CMTS**

Common Open Policy Service (COPS) is a protocol for communicating network traffic policy information to network devices.

COPS works in correspondence with the Resource Reservation Protocol (RSVP), which is a means for reserving network resources—primarily bandwidth—to guarantee that applicationssending end-to-end acrossthe Internet will perform at the desired speed and quality. RSVP is not configured on the Cisco CMTS, but the Cisco CMTS presumes RSVP on the network for these configurations.

Refer to the Additional [References](#page-1362-0), on page 1291 for further information about COPS for RSVP.

## <span id="page-1354-2"></span>**How to Configure the COPS Engine on the Cisco CMTS**

This section describes the tasks for configuring the COPS for RSVP feature on the Cisco CMTS.

To configure the COPS engine on the Cisco CMTS, perform the following tasks:

### **Configuring COPS TCP and DSCP Marking**

This feature allows you to change the Differentiated Services Code Point (DSCP) marking for COPS messages that are transmitted or received by the Cisco router. The **cops ip dscp** command changes the default IP parameters for connections between the Cisco router and COPS servers in the cable network.

DSCP values are used in Quality of Service (QoS) configurations on a Cisco router to summarize the relationship between DSCP and IP precedence. This command allows COPS to remark the packets for either incoming or outbound connections.

The default setting is 0 for outbound connections. On default incoming connections, the COPS engine takes the DSCP value from the COPS server initiating the TCP connection.

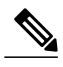

**Note** This feature affects all TCP connections with all COPS servers.

- For messages transmitted by the Cisco router, the default DSCP value is 0.
- For incoming connections to the Cisco router, the COPS engine takes the DSCP value used by the COPS server that initiates the TCP connection, by default.
- The **cops ip dscp** command allows the Cisco router to re-mark the COPS packets for either incoming or outbound connections.
- This command affects all TCP connections with all COPS servers.
- This command does not affect existing connections to COPS servers. Once you issue this command, this function is supported only for new connections after that point in time.

Perform the following steps to enable optional DSCP marking for COPS messages on the Cisco CMTS.

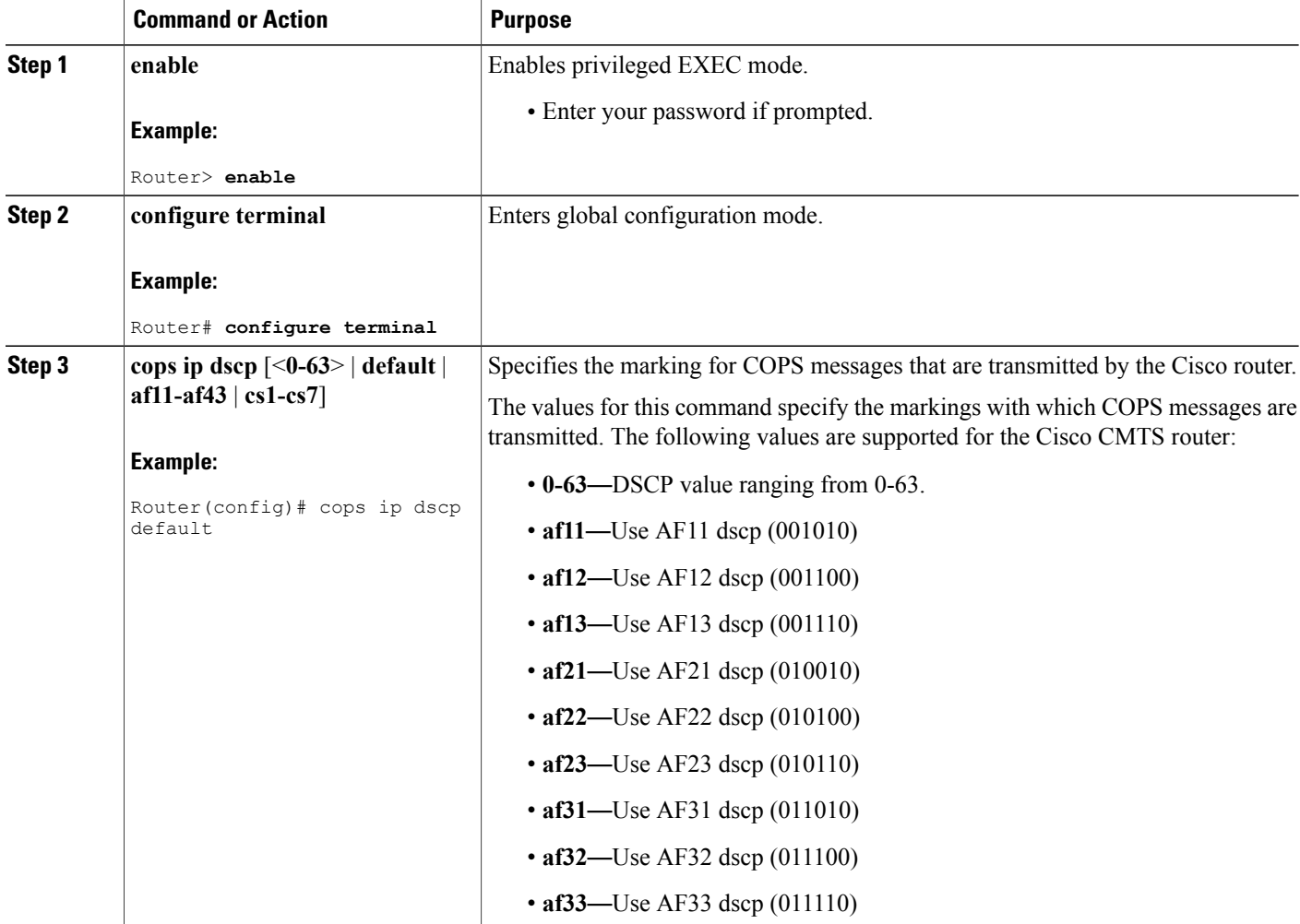

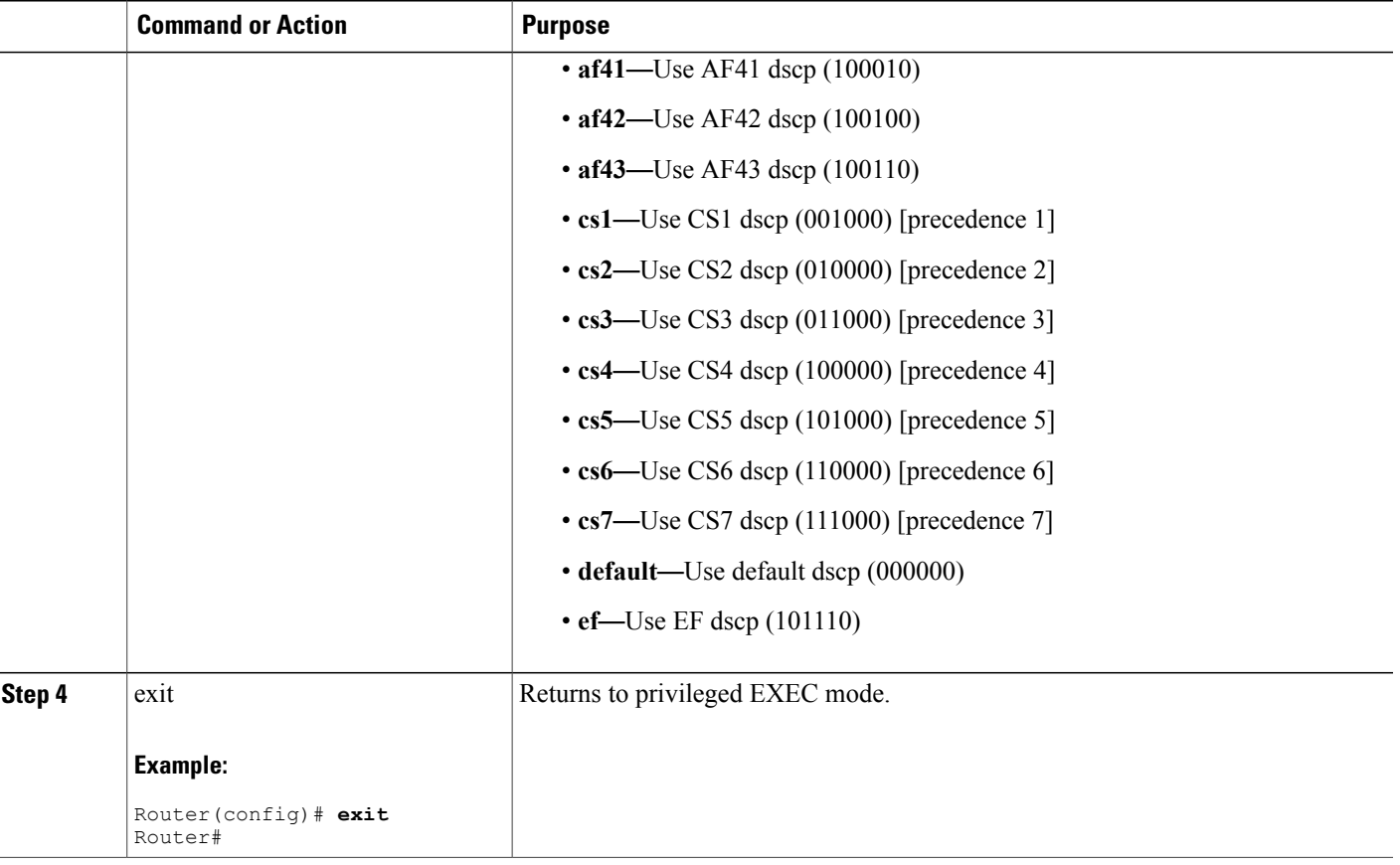

### **Configuring COPS TCP Window Size**

This feature allows you to override the default TCP receive window size that is used by COPS processes. This setting can be used to prevent the COPS server from sending too much data at one time.

Perform the following steps to change the TCP Window size on the Cisco CMTS.

### **DETAILED STEPS**

 $\mathbf I$ 

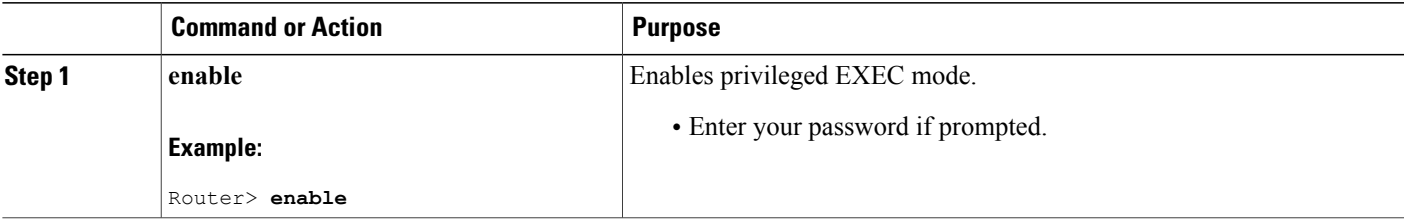

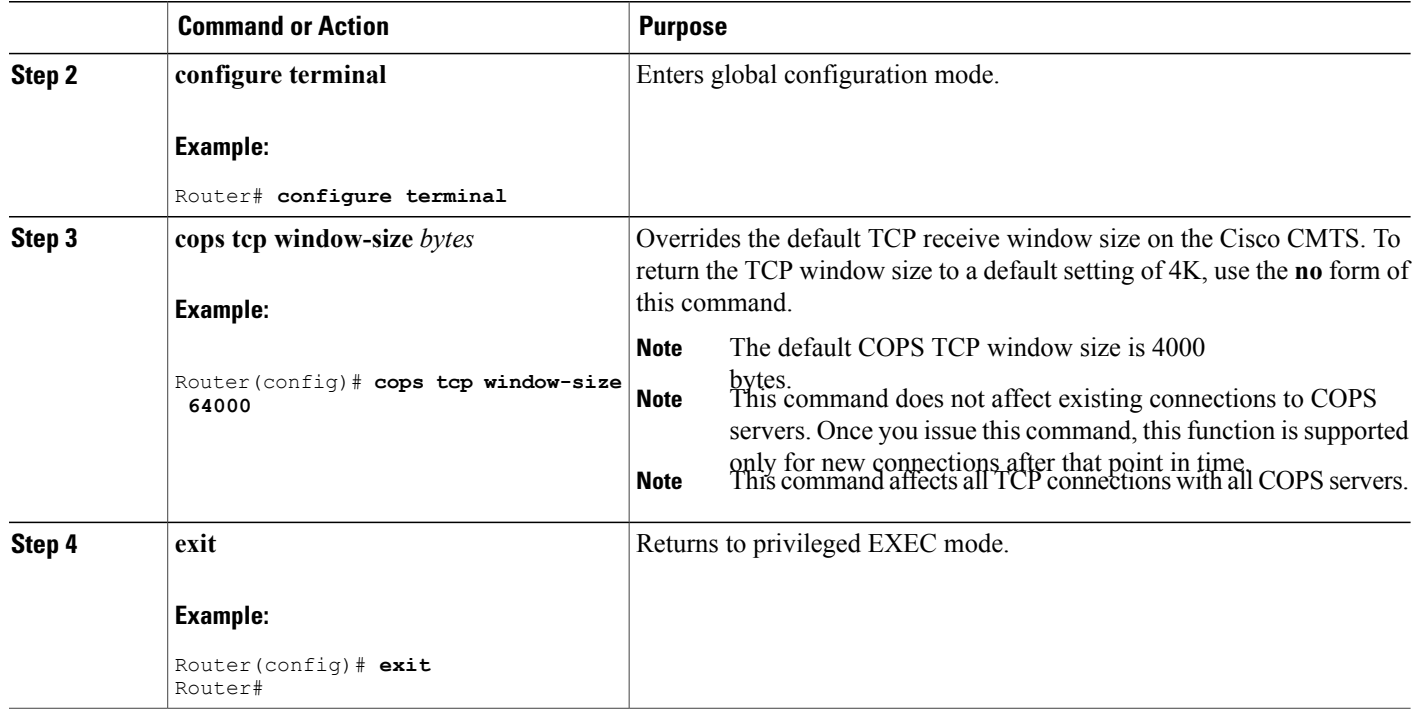

### <span id="page-1357-0"></span>**Configuring Access Control List Support for COPS Engine**

Cisco IOS Release 12.3(13)BC introduces support for Access Control Lists (ACLs) for COPS. Perform the following steps to configure COPS ACLs on the Cisco CMTS.

 $\frac{\sqrt{2}}{2}$ **Note**

When using ACLs with cable monitor and the Cisco uBR10012 router, combine multiple ACLs into one ACL, and then configure cable monitor with the consolidated ACL.

T

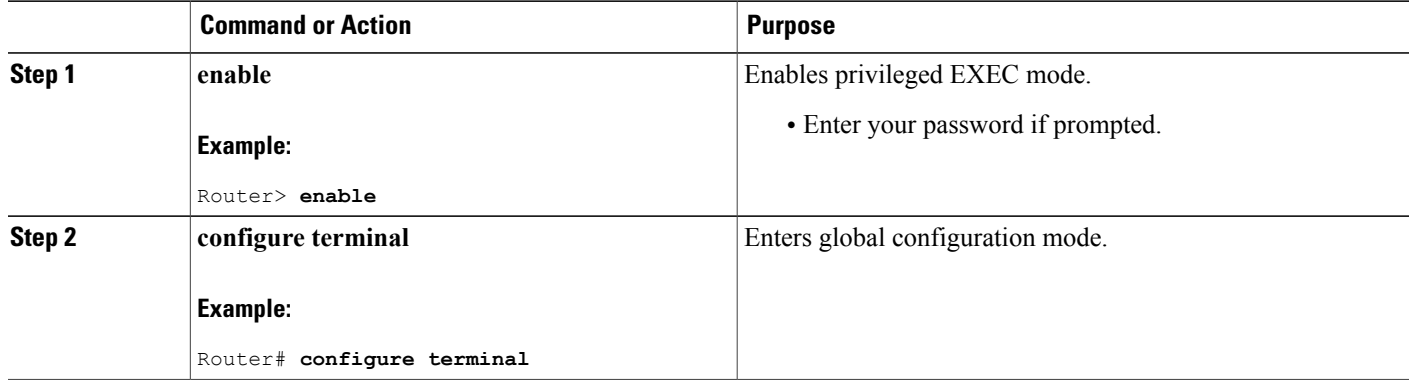

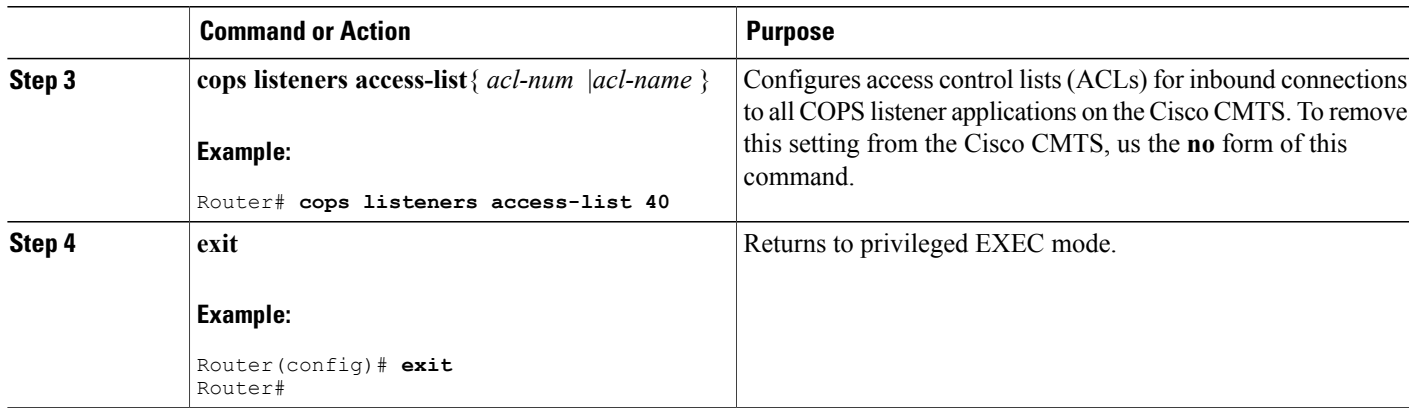

#### **What to Do Next**

Access lists can be displayed by using the **show access-list** command in privileged EXEC mode.

### **Restricting RSVP Policy to Specific Access Control Lists**

Cisco IOS Release 12.3(13)BC introduces support for Access Control Lists (ACLs) with COPS, and further supports the option of restricting the RSVP policy to specific access control lists (ACLs).

Perform the following steps to restrict the RSVP policy to specific ACLs, as already configured on the Cisco CMTS.

For ACL configuration, refer to the Configuring Access Control List Support for COPS Engine, on page 1286.

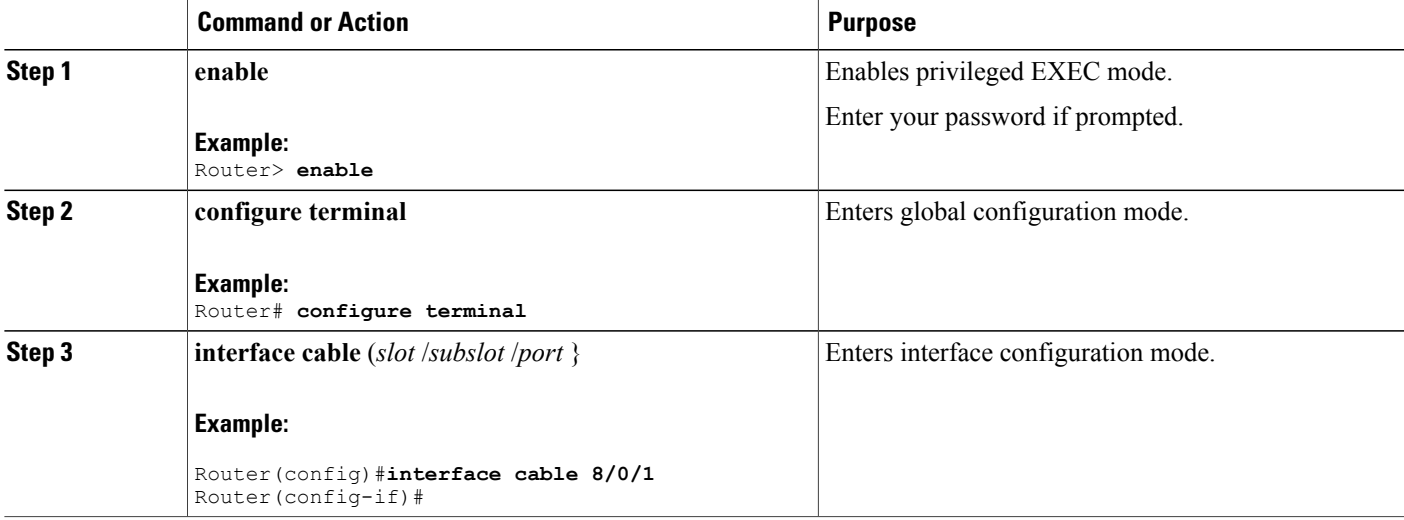

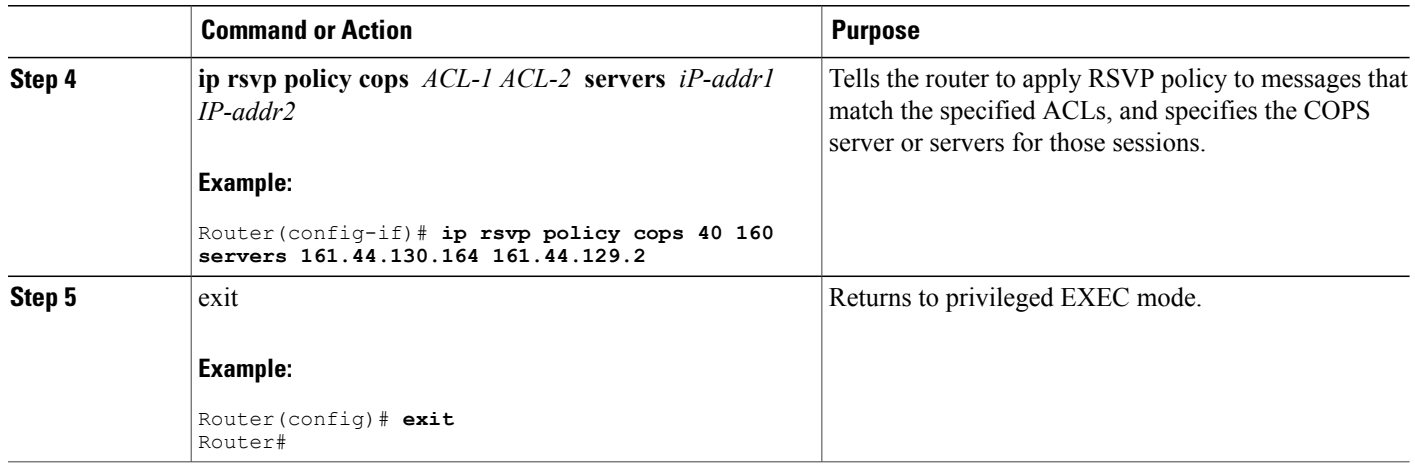

## **Displaying and Verifying COPS Engine Configuration on the Cisco CMTS**

Once COPS is enabled and configured on the Cisco CMTS, you can verify and track configuration by using one or all of the **show** commands in the following steps.

T

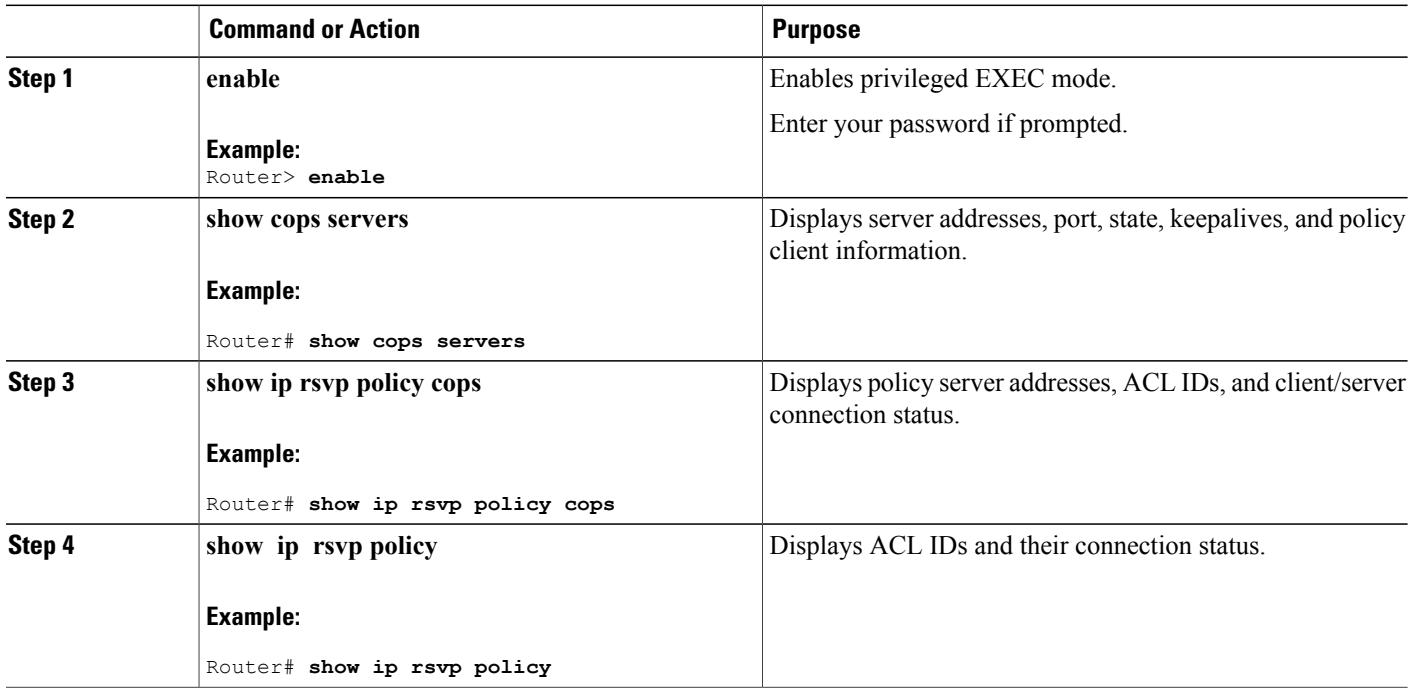

#### **Show Commands for COPS Engine Information**

The following examples display three views of the COPS engine configuration on the Cisco router. These respective show commands verify the COPS engine configuration.

#### **Displaying COPS Servers on the Network**

This example displays the policy server address, state, keepalives, and policy client information:

```
Router# show cops servers
COPS SERVER: Address: 161.44.135.172. Port: 3288. State: 0. Keepalive: 120 sec
Number of clients: 1. Number of sessions: 1.
    COPS CLIENT: Client type: 1. State: 0.
```
#### **Displaying COPS Policy Information on the Network**

This example displays the policy server address, the ACL ID, and the client/server connection status:

```
Router# show ip rsvp policy cops
COPS/RSVP entry. ACLs: 40 60
PDPs: 161.44.135.172
Current state: Connected
Currently connected to PDP 161.44.135.172, port 0
```
#### **Displaying Access Lists for COPS**

This example displays the ACL ID numbers and the status for each ACL ID:

```
Router# show ip rsvp policy
Local policy: Currently unsupported
COPS:
ACLs: 40 60 . State: CONNECTED.
ACLs: 40 160 . State: CONNECTING.
```
### **Debugging the COPS Engine on the Cisco CMTS**

Cisco IOS Release 12.3(13a)BC and later releases support the following commands for debugging the COPS Engine on the Cisco CMTS:

#### **Debugging COPS for PacketCable**

To enable debugging processes for PacketCable with the COPS engine, use the debug packetcable cops command in privileged EXEC mode. To disable debugging, use the **no** form of this command.

#### **debug packetcable cops**

#### **no debug packetcable cops**

The following example illustrates the **debug packetcable cops** command.

```
Router# debug packetcable cops
Pktcbl COPS msgs debugging is on
```
#### **Debugging PacketCable Gate Control**

To enable and display debugging processes for PacketCable gate control, use the **debug packetcable gate control** command in privileged EXEC mode. To disable this debugging, use the **no** form of this command:

#### **debug packetcable gate control**

**no debug packetcable gate control**

The following example illustrates gate control debugging:

```
Router# debug packetcable gate control
Pktcbl gate control msgs debugging is on
```
#### **Debugging PacketCable Subscribers**

To enable and display debugging processesforPacketCable subscribers, use the**debugpacketcable subscriber** command in privileged EXEC mode. To disable this debugging, use the **no** form of this command:

**debug packetcable subscriber** *IP-addr*

**no debug packetcable subscriber** *IP-addr*

The following example illustrates the activation of the debug packetcable subscriber command for the specified IP address:

```
Router# debug packetcable subscriber 68.1.2.5
Pktcbl on the subscriber debugging is on
```
#### **Displaying Enabled Debug Functions**

To display current debugging information that includes PacketCable COPS messages on the Cisco CMTS, use the **show debug** command in privileged EXEC mode.

```
Router# show debug
PacketCable Client:
 Pktcbl COPS msgs debugging is on
PacketCable specific:
 Debugging is on for Subscriber 68.1.2.4, Mask 255.255.255.255
SLOT 6/0: Nov 19 04:57:09.219: %UBR10000-5-UNREGSIDTIMEOUT: CMTS deleted unregistered Cable
Modem 0002.8a8c.8c1a
SLOT 6/0: Nov 19 04:57:12.279: %UBR10000-5-UNREGSIDTIMEOUT: CMTS deleted unregistered Cable
Modem 0002.8a8c.92ae
*Nov 19 04:57:19.751: PktCbl(cops): Received callback [code 2, handle: 0x63982B08] from
COPS engine
*Nov 19 04:57:19.751: PktCbl(cops): Received a COPS DEC message, flags is 0x1
*Nov 19 04:57:19.755: PktCbl(cops): Received callback [code 2, handle: 0x63982B08] from
COPS engine
*Nov 19 04:57:19.755: PktCbl(cops): Received a COPS DEC message, flags is 0x1
*Nov 19 04:57:19.755: PktCbl(cops): Received callback [code 2, handle: 0x63982B08] from
COPS engine
*Nov 19 04:57:19.755: PktCbl(cops): Received a COPS DEC message, flags is 0x1
*Nov 19 04:57:19.755: PktCbl(cops): Received callback [code 2, handle: 0x63982B08] from
COPS engine
*Nov 19 04:57:19.755: PktCbl(ndle: 0x63982B08] from COPS engine
```
## <span id="page-1361-0"></span>**COPS Engine Configuration Examples for Cable**

The following sections provide COPS for RSVP configuration examples on the Cisco CMTS:

### **Example: COPS Server Specified**

The following example specifies the COPS server and enables COPS for RSVP on the server. Both of these functions are accomplished by using the **ip rsvp policy cops** command. By implication, the default settings for all remaining COPS for RSVP commands are accepted.

```
Router# configure terminal
Enter configuration commands, one per line. End with CNTL/Z.
Router(config)# ip rsvp policy cops servers 161.44.130.168 161.44.129.6
Router(config)# exit
```
### **Example: COPS Server Display**

The following examples display three views of the COPS for RSVP configuration on the router, which can be used to verify the COPS for RSVP configuration.

This example displays the policy server address, state, keepalives, and policy client information:

```
Router# show cops servers
COPS SERVER: Address: 161.44.135.172. Port: 3288. State: 0. Keepalive: 120 sec
Number of clients: 1. Number of sessions: 1.
    COPS CLIENT: Client type: 1. State: 0.
This example displays the policy server address, the ACL ID, and the client/server connection status:
```

```
Router# show ip rsvp policy cops
COPS/RSVP entry. ACLs: 40 60
PDPs: 161.44.135.172
Current state: Connected
Currently connected to PDP 161.44.135.172, port 0
This example displays the ACL ID numbers and the status for each ACL ID:
```

```
Router# show ip rsvp policy
Local policy: Currently unsupported
COPS:
ACLs: 40 60 . State: CONNECTED.
ACLs: 40 160 . State: CONNECTING.
```
## <span id="page-1362-0"></span>**Additional References**

#### **Related Documents**

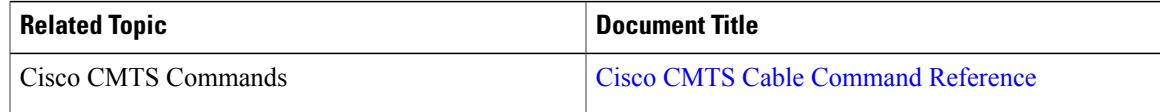

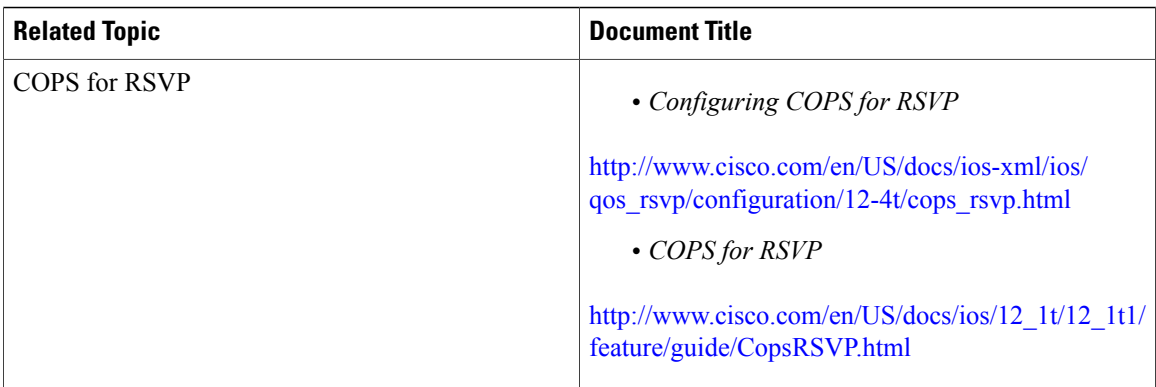

 $\overline{\phantom{a}}$ 

 $\mathbf I$ 

### **Standards**

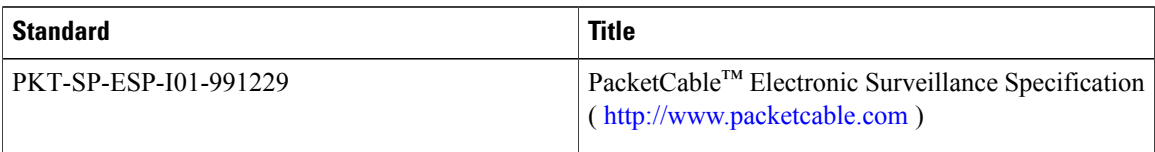

### **MIBs**

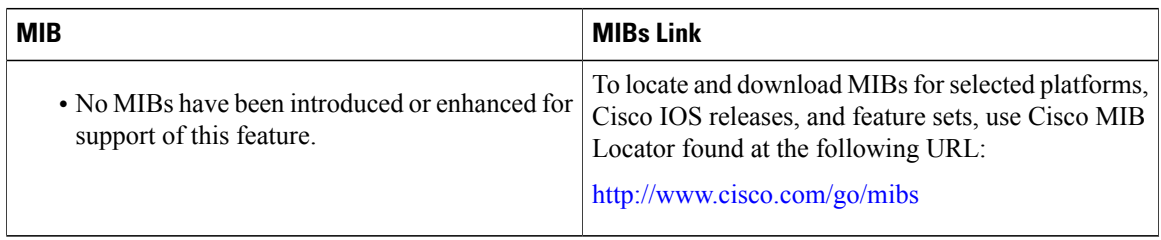

### **RFCs**

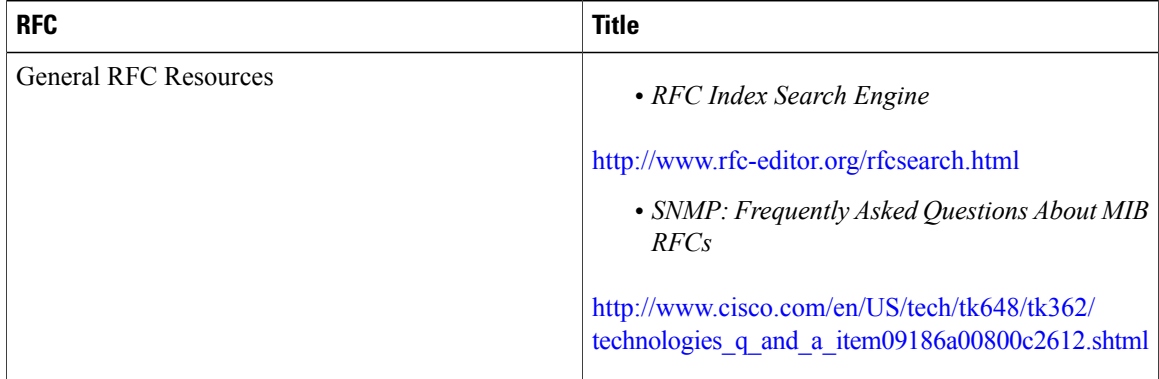

#### **Technical Assistance**

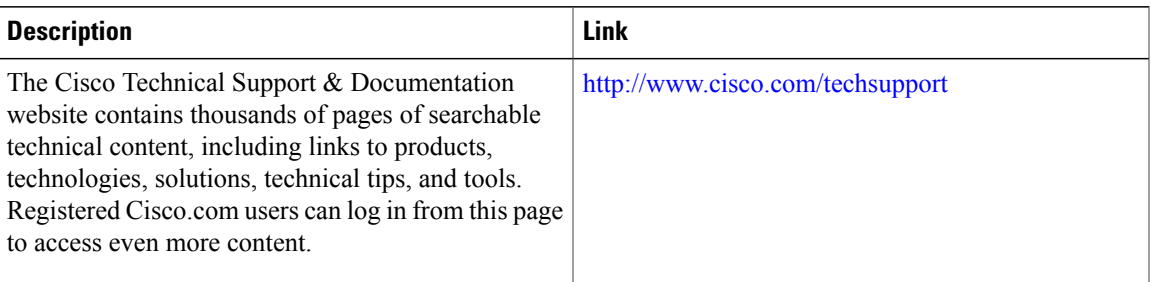

## <span id="page-1364-0"></span>**Feature Information for COPS Engine Operation on the Cisco CMTS Routers**

Use Cisco Feature Navigator to find information about platform support and software image support. Cisco Feature Navigator enables you to determine which software images support a specific software release, feature set, or platform. To access Cisco Feature Navigator, go to <http://tools.cisco.com/ITDIT/CFN/>. An account on <http://www.cisco.com/> is not required.

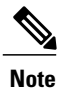

Π

The below table lists only the software release that introduced support for a given feature in a given software release train. Unless noted otherwise, subsequent releases of that software release train also support that feature.

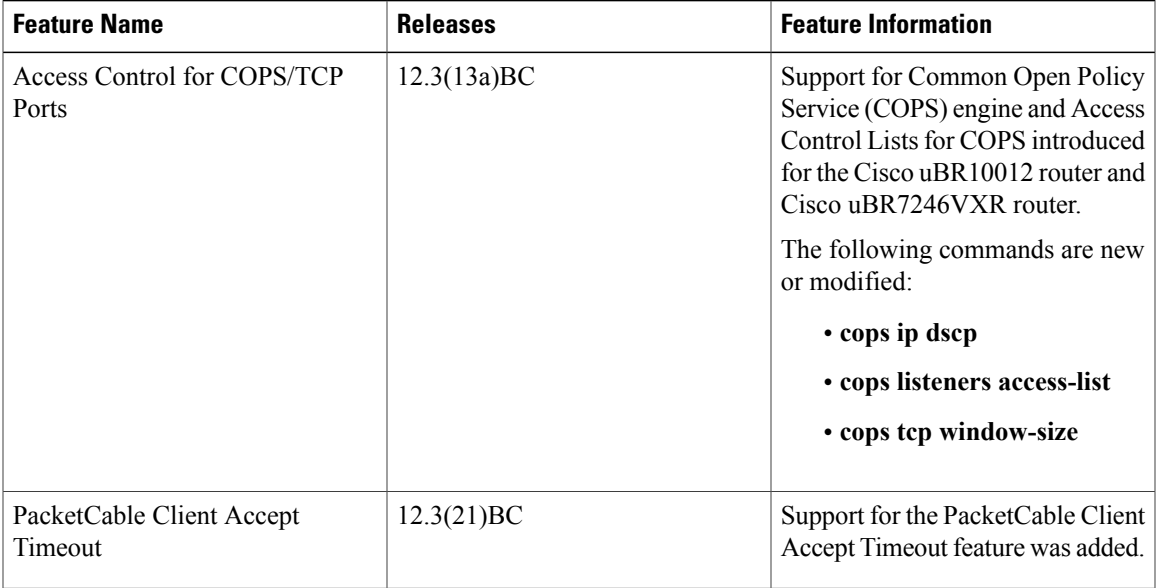

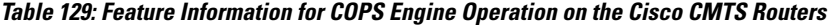

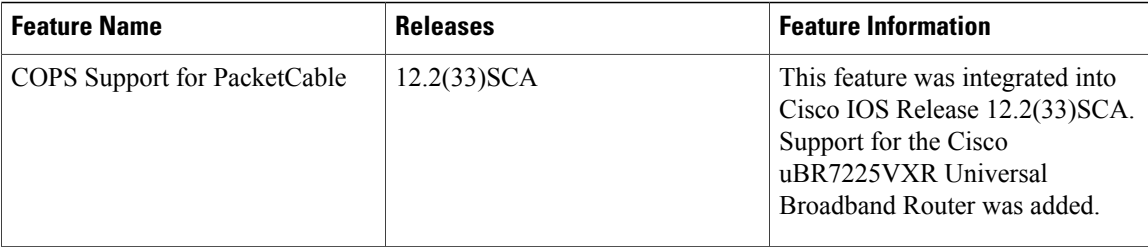

 $\overline{\phantom{a}}$ 

I

<span id="page-1366-0"></span>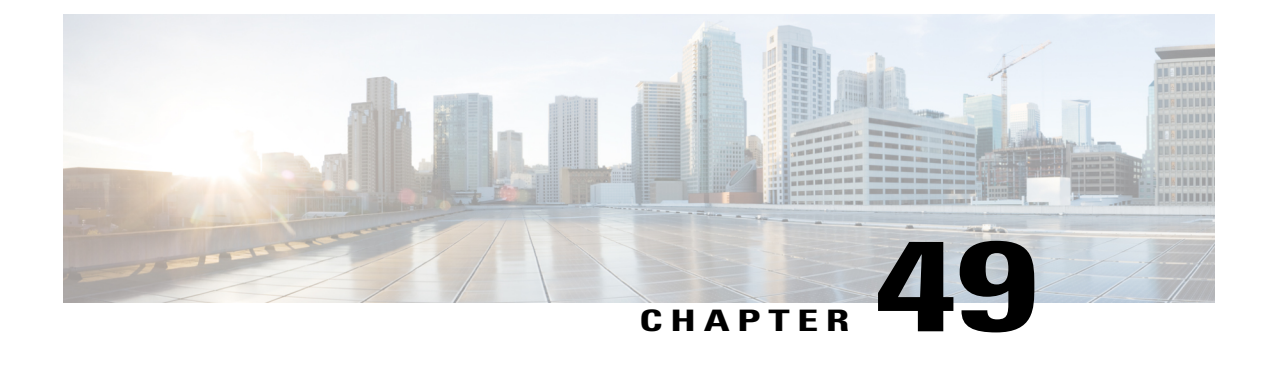

# **PacketCable and PacketCable Multimedia on the Cisco CMTS Routers**

**First Published:** February 14, 2008

**Last Updated:** January 28, 2016

**Note**

Cisco IOS Release 12.2(33)SCA integrates support for the PacketCable and PacketCable Multimedia on the Cisco CMTS Routers feature. This feature is also supported in Cisco IOS Release 12.3BC, and this document contains information that references many legacy documents related to Cisco IOS 12.3BC. In general, any references to Cisco IOS Release 12.3BC also apply to Cisco IOS Release 12.2SC.

This document describes how to configure the Cisco CMTS for PacketCable and PacketCable Multimedia operations over an existing DOCSIS (1.1and later versions) network.

#### **Finding Feature Information**

Your software release may not support all the features documented in this module. For the latest feature information and caveats, see the release notes for your platform and software release. To find information about the features documented in this module, and to see a list of the releases in which each feature is supported, see the Feature Information Table at the end of this document.

Use Cisco Feature Navigator to find information about platform support and Cisco software image support. To access Cisco Feature Navigator, go to [http://tools.cisco.com/ITDIT/CFN/.](http://tools.cisco.com/ITDIT/CFN/) An account on [http://](http://www.cisco.com/) [www.cisco.com/](http://www.cisco.com/) is not required.

#### **Contents**

- [Prerequisites](#page-1367-0) for PacketCable Operations, page 1296
- Restrictions for [PacketCable](#page-1368-0) Operations, page 1297
- Information About [PacketCable](#page-1369-0) Operations, page 1298
- How to Configure [PacketCable](#page-1375-0) Operations, page 1304
- [PacketCable](#page-1381-0) Client Accept Timeout, page 1310
- [Configuration](#page-1382-0) Examples for PacketCable, page 1311
- Verifying [PacketCable](#page-1385-0) Operations, page 1314
- [Prerequisites](#page-1388-0) for PacketCable Multimedia Operations, page 1317
- Restrictions for [PacketCable](#page-1390-0) Multimedia Operations, page 1319
- Information About [PacketCable](#page-1390-1) Multimedia Operations, page 1319
- How to Configure PCMM [Operations,](#page-1394-0) page 1323
- [Configuration](#page-1396-0) Examples for PacketCable Multimedia, page 1325
- Verifying PCMM [Operations,](#page-1397-0) page 1326
- High Availability Stateful Switchover (SSO) for PacketCable and PacketCable MultiMedia, page 1328
- Voice MGPI [Support,](#page-1401-0) page 1330
- Additional [References,](#page-1408-0) page 1337
- Feature Information for PacketCable and [PacketCable](#page-1410-0) Multimedia on the Cisco CMTS Routers, page [1339](#page-1410-0)

## <span id="page-1367-0"></span>**Prerequisites for PacketCable Operations**

This section provides information about requirements for the PacketCable feature on the Cisco CMTS routers. For information about requirements for PacketCable Multimedia on the Cisco CMTS routers, see the [Prerequisites](#page-1388-0) for PacketCable Multimedia Operations, on page 1317.

### **PacketCable Prerequisites**

- To support PacketCable 1.0 and the Communications Assistance for Law Enforcement Act (CALEA) intercept capabilities, a Cisco uBR7246VXR broadband router must be running Cisco IOS Release 12.2(33)SCA or later.
- To support PacketCable 1.0 and the Communications Assistance for Law Enforcement Act (CALEA) intercept capabilities, a Cisco uBR10012 router must be running Cisco IOS Release 12.2(33)SCA or later.

Table below shows the hardware compatibility prerequisites for this feature.

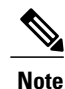

The hardware componentsintroduced in a given Cisco IOS Release are supported in allsubsequent releases unless otherwise specified.
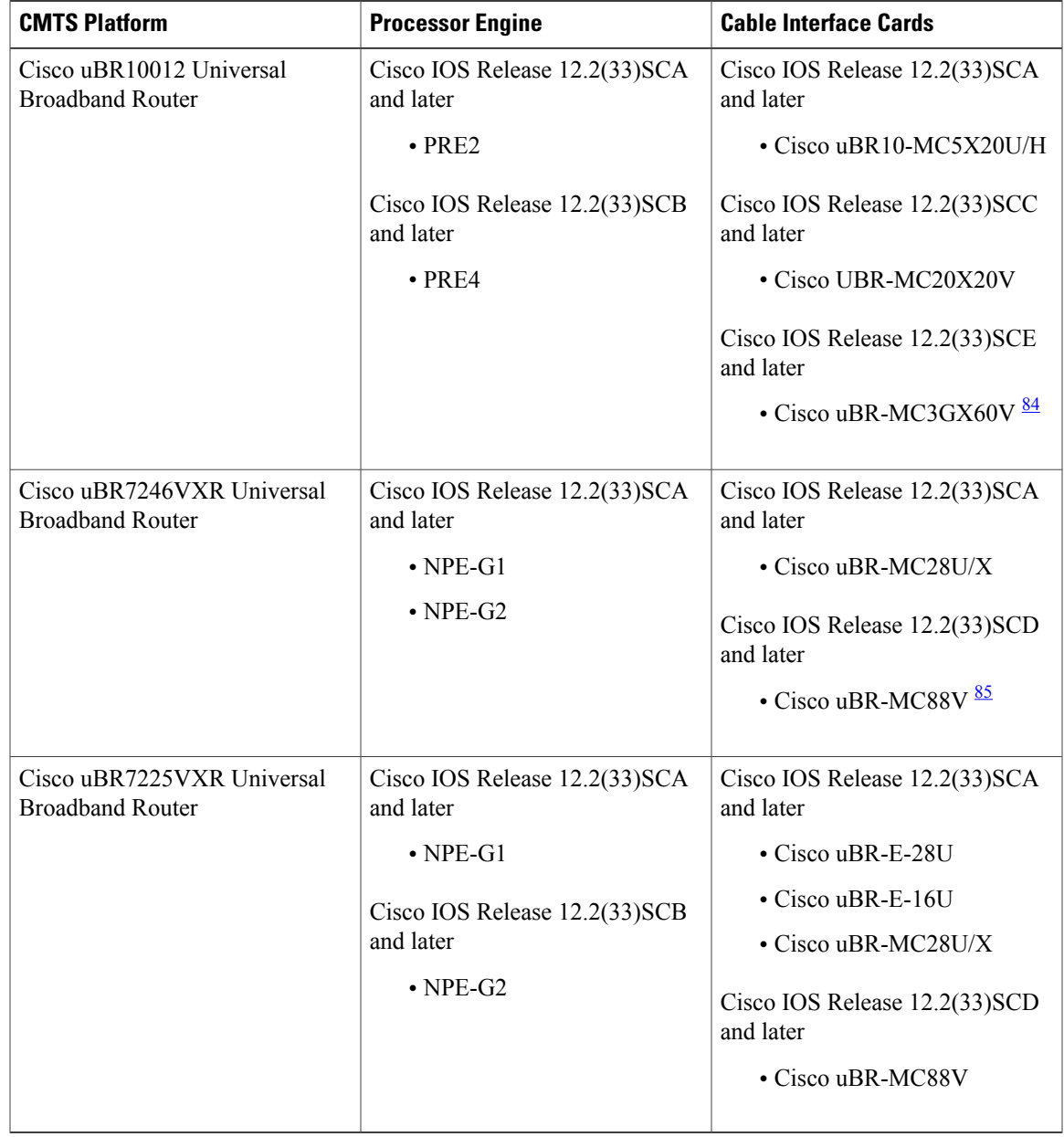

**Table 130: PacketCable Feature Hardware Compatibility Matrix**

<span id="page-1368-1"></span><span id="page-1368-0"></span>84 Cisco uBR3GX60V cable interface line card is compatible only with PRE4.

85 Cisco uBR-MC88V cable interface line card is compatible only with NPE-G2.

# **Restrictions for PacketCable Operations**

Г

• To avoid packet drops of voice calls, the Cisco CMTS should be using the default token bucket configuration (**cable downstream rate-limit token-bucket shaping**). Packet drops are guaranteed to occur when the **shaping** option is not used (**cable downstream rate-limit token-bucket**).

- Supports only embedded multimedia terminal adapter (E-MTA) clients. Standalone MTA (S-MTA) clients are not supported.
- PacketCable operations can be configured together with HCCP N+1 redundancy, but the PacketCable states are not synchronized between the Working and Protect interfaces. If a switchover occurs, existing voice calls continue, but when the user hangs up,PacketCable event messages are not generated because the Protect interface is not aware of the previous call states. However, new voice calls can be made and proceed in the normal fashion.
- The 200,000 Hz channel width cannot be used on upstreams that support PacketCable voice calls, or on any upstreams that use Unsolicited Grant Service (UGS) or UGS with Activity Detection (UGS-AD) service flows. Using this small a channel width with voice and other UGS/UGS-AD service flows results in calls being rejected because of "DSA MULTIPLE ERRORS".

# **Information About PacketCable Operations**

This section provides an overview and other information about PacketCable operations, the components of a PacketCable network, and how they interact with the other components of a DOCSIS cable networks.

## **Feature Overview**

PacketCable is a program initiative from Cablelabs and its associated vendors to establish a standard way of providing packet-based, real-time video and other multimedia traffic over hybrid fiber-coaxial (HFC) cable networks. The PacketCable specification is built upon the Data-over-Cable System Interface Specifications (DOCSIS) 1.1, but it extends the DOCSIS protocol with several other protocols for use over noncable networks, such as the Internet and the public switched telephone network (PSTN).

This allows PacketCable to be an end-to-end solution for traffic that originates or terminates on a cable network, simplifying the task of providing multimedia services over an infrastructure composed of disparate networks and media types. It also provides an integrated approach to end-to-end call signaling, provisioning, quality of service (QoS), security, billing, and network management.

## **Emergency 911 Features**

Cisco IOS Release 12.2(33)SCA includes support for the following two Emergency 911 features that were introduced in Cisco IOS Release 2.3(13a)BC:

#### **PacketCable Emergency 911 Cable Interface Line Card Prioritization**

The PacketCable Emergency 911 cable interface line card prioritization feature enables cable interface line cards that are supporting an Emergency 911 call to be given automatic priority over cable interface line cards supporting non-emergency voice calls, even in the case of HCCP switchover events. In such cases, Protect HCCP line card interfaces automatically prioritize service to Emergency 911 voice calls, should Working HCCP cable interface line cards be disrupted. This feature is enabled by default, and may not be disabled with manual configuration.

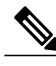

**Note** Emergency 911 cable interface line card prioritization applies only to PacketCable voice calls.

During HCCP switchover events, cable modems recover in the following sequence:

- **1** Cable modems supporting Emergency 911 voice traffic
- **2** Cable modems supporting non-emergency voice traffic
- **3** Cable modems that are nearing a T4 timeout event, in which service would be disrupted
- **4** Remaining cable modems

To view information about Emergency 911 voice events and cable interface line card prioritization on the Cisco CMTS router, use the show hccp, show cable calls, and show hccp event-history commands in privileged EXEC mode.

#### **PacketCable Emergency 911 Services Listing and History**

Cisco IOS release 12.2(33)SCA includes enhanced informational support for PacketCable Emergency 911 calls on the Cisco CMTS router.

The enhanced informational support for PacketCable Emergency 911 calls on the Cisco CMTS router provides the following information and related history:

- active Emergency 911 calls
- recent Emergency 911 calls
- regular voice calls
- voice calls made after recent Emergency 911 calls

This feature is enabled and supported with the following configuration and show commands:

- cable high-priority-call-window
- **show cable calls**
- **show cable modem calls**

To set the call window (in minutes) during which the Cisco CMTS router maintains records of Emergency 911 calls, use the cable high-priority-call-window command in global configuration mode. To remove the call window configuration from the Cisco CMTS router, use the **no** form of this command:

The following command example configures the call window on the Cisco uBR10012 router to be 1 minute in length:

Router(config)# **cable high-priority-call-window 1**

### **PacketCable Network Components**

A PacketCable network contains a number of components. Some components are the same as those that exist in a DOCSIS 1.1 network, while other components are new entities that create the end-to-end infrastructure that the PacketCable network needs to establish calls. Wherever possible, the PacketCable components and protocols build on existing protocols and infrastructures to simplify implementation and interoperability.

- Cable modem—A customer premises equipment (CPE) device that connects to a DOCSIS 1.0 or DOCSIS 1.1 cable network. All DOCSIS cable modems provide high-speed data connectivity to the Internet, while other cable modems can provide additional features, such as telephone connectivity.
- Cable Modem Termination System (CMTS)—A headend-based router that connects a DOCSIS cable network to the IP backbone network. The CMTS controls the DOCSIS 1.1 MAC layer and enforces the quality of service (QoS) limits that the cable operator guarantees to its subscribers. A typical CMTS

services between several hundred and several thousand cable modems. The Cisco uBR7246VXR and Cisco uBR10012 routers operate as the CMTS in the PacketCable network.

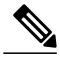

**Note** See the DOCSIS 1.1 specifications for information about cable modem and CMTS operations.

- Multimedia terminal adapter (MTA)—A CPE device that connectstelephones and other end-user devices to the PacketCable network. The PacketCable specification defines two MTA types, an embedded MTA (E-MTA) and a standalone MTA (S-MTA). The E-MTA is an MTA integrated into a DOCSIS 1.1 cable modem, while the S-MTA is a separate MTA that requires a DOCSIS 1.1 cable modem to connect to the cable network.
- Call management server (CMS)—A centrally located server that provides the signaling functions that allow MTAs to establish calls over the network. The CMS uses the Network-based call signaling (NCS) protocol to provide authentication and authorization, call routing, and support for special features such as three-way calling. A PacketCable network could have multiple CMS servers, depending on its size and complexity.

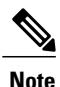

The CMS implements several protocols on top of the Common Open Policy Service (COPS) protocol to communicate with the rest of the PacketCable network.

• Gate controller (GC)—A server that controls the establishment of gates in the PacketCable network. A gate is a logical entity in the CMTS that ensures that a service flow is authorized for the QoS features it is requesting. A separate gate controls the upstream and downstream directions of a service flow. When a call is established, the GC instructs the CMTS to create each gate and supplies the set of authorized parameters for each gate, which the CMTS uses to authorize the QoS requests that the MTA is making for the call. The GC is also responsible for coordinating the creation of the two sets of gates at each end of the call so that the call can be authorized and established.

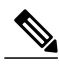

**Note**

A PacketCable network can contain multiple GCs, although only one server at a time is in control of any particular call. Typically, the same workstation provides both the CMS and GC servers.

• Record keeping server (RKS)—Billing server that collects the information about each call as it is made. The RKS uses the Remote Authentication Dial-In User Service (RADIUS) protocol to collect the billing data from the CMTS and other PacketCable servers. The RKS generates a call data record (CDR) for every call and forwards that information to the appropriate application server at the service provider's data processing center for further processing.

## **Dynamic Quality of Service**

A key feature of a PacketCable network is a dynamic quality of service (DQoS) capability that is similar to the dynamic services provided by DOCSIS 1.1. However, DOCSIS 1.1 DQoS authorizes and provisions services only in the cable network and does not reserve the resources needed to propagate a call from one endpoint to another across the network.

The PacketCable DQoS extends the DOCSIS 1.1 services across the entire network, so that resources can be dynamically authorized and provisioned from one endpoint to another. This prevents possible theft-of-service attacks and guarantees customers the services they are authorized to use.

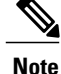

PacketCable 1.0 requires that DOCSIS 1.1 be used for resource reservation within the cable network for E-MTA clients.

#### **Two-Stage Resource Reservation Process**

The PacketCable DQoS model uses a two-stage resource reservation process, in which resources are first reserved and then committed. This allows a bidirectional reservation process that ensures that resources are available at both endpoints of the connection before actually placing the call.

When an MTA makes a call request, the local CMTS communicates with the gate controller to authorize the call's resources. After the resources are authorized, the CMTS reserves the local resources while it negotiates with the remote end for the resources that are required at that end.

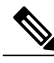

**Note**

The CMTS uses DOCSIS 1.1 Dynamic Service Addition (DSA) messages to reserve the resources, and then uses Dynamic Service Change (DSC) messages to commit the resources.

When all required resources are available, the local CMTS and remote CMTS both commit the resources, allowing traffic to flow. Usage accounting and billing do not begin until the remote MTA picks up and the call is actually in progress.

The DQoS model ensures that both endpoints of a call, as well as the backbone network, have reserved the same bandwidth, and that the bandwidth is reserved only while the call is in progress. When a call terminates, all portions of the network can release the call's resources and make them available for other users.

#### **Making a Call Using DQoS**

DOCSIS 1.1 networks use service flows to implement different QoS policies, but service flows exist only within the cable network. To control the service flows and to extend them across the entire network, a PacketCable network creates and maintains "gates."

A gate is a logical entity created on the CMTS at each side of a connection that authorizes and establishes a particular DQoS traffic flow. The CMTS communicates with the gate controller to coordinate the creation of matching gates at each side of the connection.

Gates are unidirectional, so separate gates are required for the downstream and upstream traffic flows. The same gate ID, however, is usually used for the downstream and upstream gates for a call. Each CMTS maintains its own set of gates, so a bidirectional traffic flow requires four gates to be created, two gates on the local CMTS and two gates on the remote CMTS.

For a typical call, gates progress through the following stages to create a DQoS traffic flow:

- **1** The local MTA makes a call request, and the gate controller sends a Gate-Allocation command to the CMTS, which creates a gate in response and puts it into the Allocated state.
- **2** The call management server, which might be the same server as the gate controller, parses the call request to translate the destination phone number into the appropriate destination gateway.
- **3** The gate controller verifies that the MTA making the call request is authorized for the required resources and sends a Gate-Set command to the CMTS, which puts the gate into the Authorized state.
- **4** The CMTS on each side of the connection reserves the local resources needed for the call, putting the gate into the Reserved state.
- **5** As the remote CMTS and local CMTS perform gate coordination, their respective gates get put into the Local Committed and Remote Committed states.
- **6** When both sides have reserved all required resources, each CMTS puts its gates into the Committed state, allowing traffic to flow.

## **Dynamic Service Transaction ID Support**

DOCSIS 2.0 mandates unique Transaction IDs (TAIDs) across transactions. The TAIDs must be unique and not incremented. The TAIDs are assigned by the senders and sometimes the TAID timeout is mismatched between senders and receivers. This affects the uniqueness of the TAID.

A TAID can be reused when the sender finishes a transaction. Similarly, DOCSIS allows the receiver to identify a transaction by TAID without the SFID. Problems arise in DSD transaction and DSA/DSC interrupted transactions, when these two requirements are combined.

The uniqueness of TAID must be ensured to resolve the interoperability issue. This is done by making the CMTS wait until T10 to reuse the same TAID. A new TAID allocation algorithm is used to fulfill this requirement.

It creates a TAID pool to replace the existing 16-bit counter. This TAID pool is monitored by timers to track the TAID expiration. A flag is assigned to each TAID in the pool to indicate its availability. When new TAID is requested, the dynamic service process checks the availability of the TAID. If the TAID is available, it is allocated to the new service flow, else the request is rejected.

Once the TAID is allocated, the timer starts with T10 expiration time and the TAID flag is set to FALSE to indicate the unavailability of TAID. The dynamic service process keeps track of the timer. When the time expires, the timer stops and the flag is set to TRUE to indicate the availability of TAID.

The TAID pool is allocated and initialized at the process initialization. All timers associated with the TAIDs are added as leaf timers to the process' parent timer.

## **PacketCable Subscriber ID Support**

The PacketCable Subscriber ID feature adds a subscriber ID to all Gate Control messages and enhances error codes returned from the Cisco CMTS router.

Previously, the Gate ID was unique only to individual CMTS systems, with the CMTS proxying all CMS Gate Control messaging through a central device, which manages the CMTS connections on behalf of the CMS. The CMS had a single Common Open Policy Service (COPS) association to the proxy device. Therefore, the Gate IDs could be duplicated when using multiple CMTS systems.

A subscriber ID is added to each Gate Control message to disambiguate the Gate IDs between the CMS and proxy device. The subscriber ID parameter is added to the following COPS messages:

- GATE-INFO
- GATE-DELETE
- GATE-OPEN
- GATE-CLOSE

The subscriber ID is available at the CMS and is used in the Gate-Set messages. Additionally, the error codes returned from CMTS or its proxy are enhanced to include more specific information about gate operation failures.

To enable this feature, use the **packetcable gate send-subscriberID** command in global configuration mode.

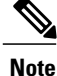

The PacketCable Subscriber ID feature is not supported in Cisco IOS Release 12.2(33)SCA. However, it is supported beginning in Cisco IOS Release 12.2(33)SCB.

## **Benefits**

The PacketCable feature offers the following benefits to service providers and their customers:

#### **Integrated Services on a Cable Network**

PacketCable allows cable operators the ability to offer multimedia, real-time services, in addition to data connectivity, across their entire network. These services could include basic telephony with lifeline support, as well as telephony that offers competitive extended calling services. Operators can deploy new services while heavily leveraging their existing network infrastructures.

The widespread use of IP as the standard transport mechanism for data networks today is enabling many advanced Internet applications such as multimedia e-mail, real-time chat, streaming media (including music and video), and videoconferencing. The PacketCable initiative provides the network architecture for a cable operator to deliver these services quickly and economically.

#### **Standardized Provisioning**

PacketCable provides a standardized, efficient method to provision IP services for individual subscribers, because PacketCable specifications define a uniform, open, and interoperable network. Cable operators are assured of standardized provisioning and the associated lower costs of deployment.

#### **Interoperability**

Customer premises equipment (CPE) devices account for a major portion of the capital expense in deploying a VoIP solution at a cable plant. The PacketCable specifications ensure that vendors will build MTA clients that support the voice and other services that cable operators plan to deploy. Because these CPE devices are based on existing DOCSIS-compliant cable modems, time and cost of development is minimized.

Interoperability with the other components of the PacketCable network is also guaranteed because of the standards-based approach to the specifications. AnyPacketCable-certified component will be able to interoperate within a network that conforms to the PacketCable standards.

#### **Secure Architecture**

Because PacketCable is built upon the security features available in DOCSIS 1.1, cable operators will be assured of networks that are secure from end to end, with a high standard of security that prevents the most common theft-of-service attacks. The comprehensive, standards-based PacketCable specifications are designed to create a network that is as secure as the public switched telephone network (PSTN).

#### **CALEA Support**

The PacketCable architecture was designed to accommodate the 1994 Communications Assistance for Law Enforcement Act (CALEA), which requires telecommunications carriers to assist law-enforcement agencies in conducting court-ordered electronic surveillance. PacketCable networks will be able to provide the two types of information that a carrier must provide, depending on the type of court order:

- Call-identifying information—The carrier must provide the call-identifying information for calls to or from an intercept target. For telephone calls, this information includes the phone numbers called by the target or calling the target.
- Call content—The carrier must provide the content of calls to or from an intercept target. For telephone calls, this real-time content is the voice conversation.

# **How to Configure PacketCable Operations**

This section contains the following tasks to configure the PacketCable feature. Each task is required unless otherwise identified as optional.

## **Enabling PacketCable Operation**

To enable PacketCable operation, use the following commands beginning in user EXEC mode. This is a required procedure.

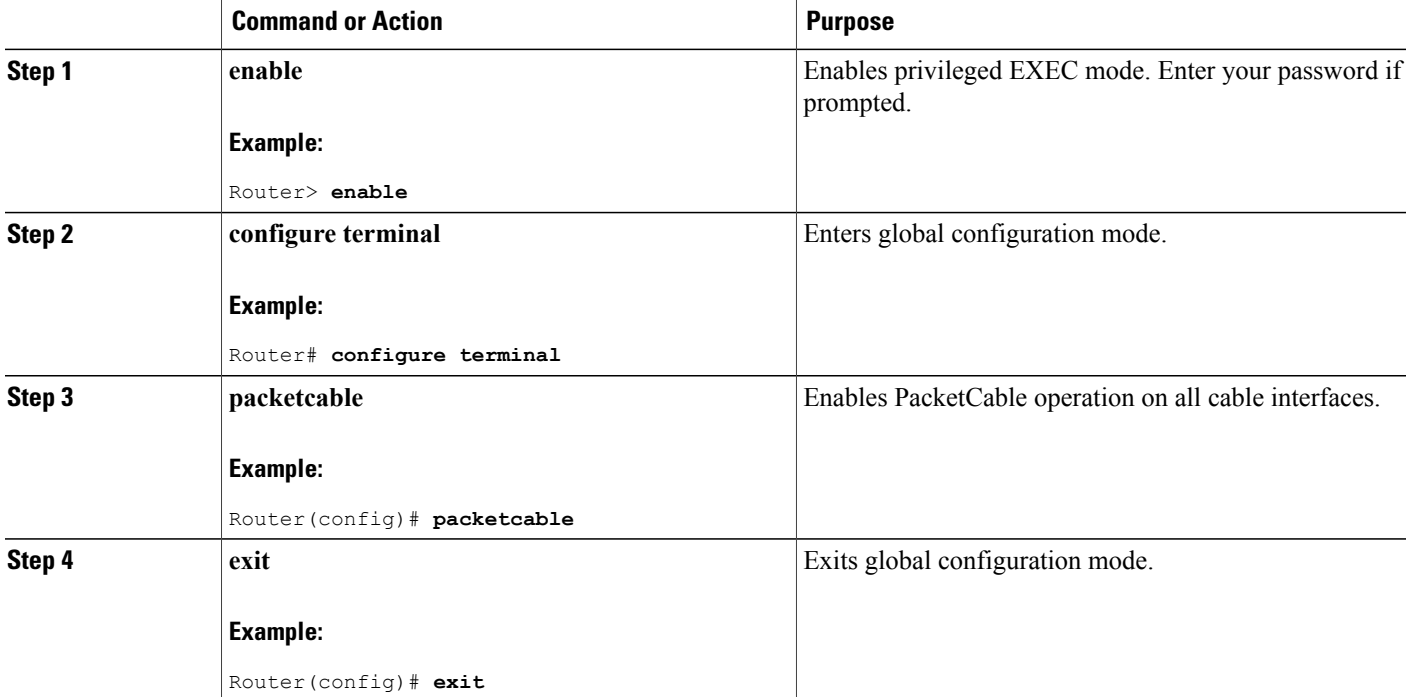

#### **DETAILED STEPS**

## **Disabling PacketCable Operation**

To disable PacketCable operation, use the following commands beginning in user EXEC mode. This procedure is required only when you no longer want the Cisco CMTS to support PacketCable signaling.

### **DETAILED STEPS**

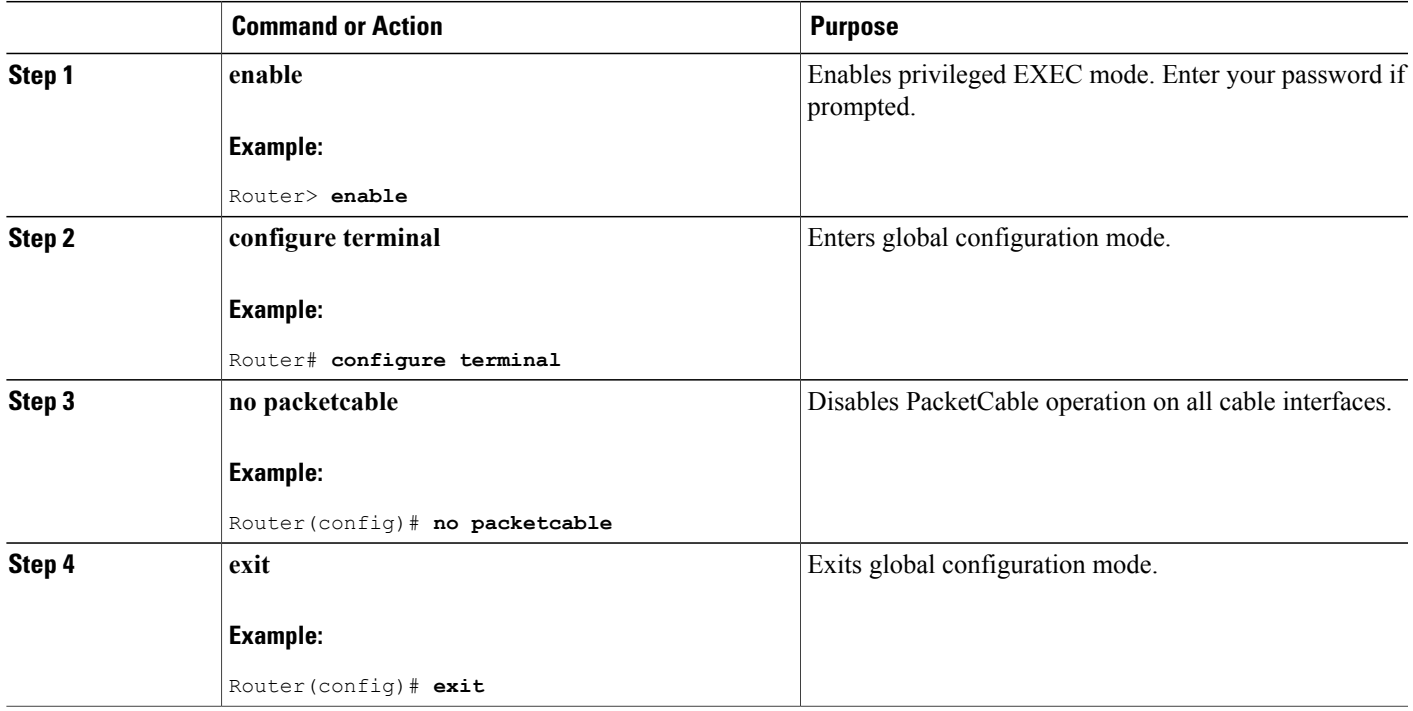

## **Configuring PacketCable Operation**

To configure the different parameters that affect PacketCable operations, use the following commands beginning in user EXEC mode. All of these procedures are optional, because each parameter is set to a default that is appropriate for typical PacketCable operations.

### **DETAILED STEPS**

Г

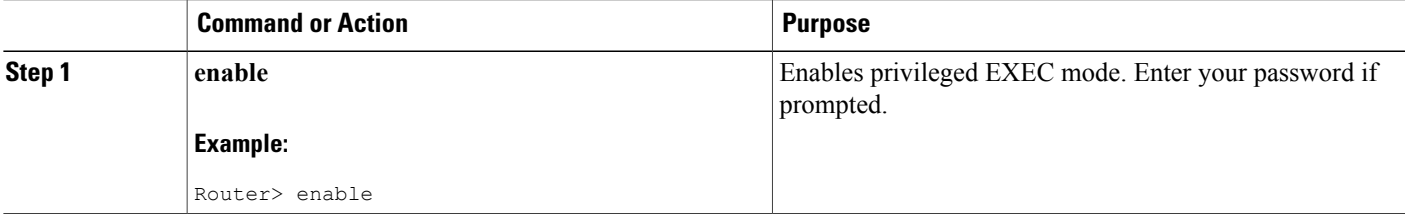

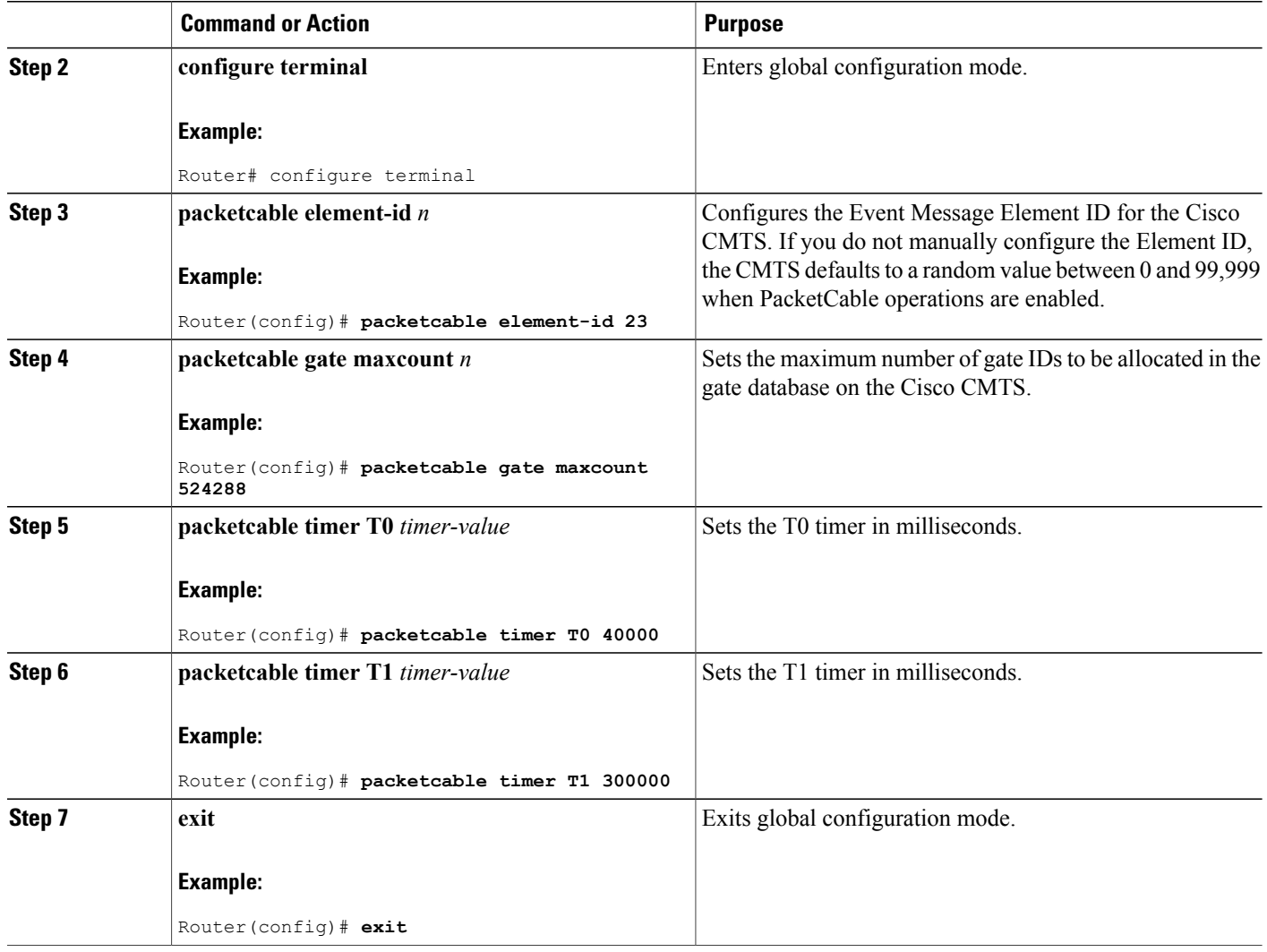

## **Enabling Both PacketCable and Non-PacketCable UGS Service Flows**

By default, when PacketCable operations are enabled using the **packetcable** command, cable modems must follow the PacketCable protocol when requesting Unsolicited Grant Service (UGS) service flows. This prevents DOCSIS cable modems that do not support PacketCable operations from using DOCSIS-style UGS service flows.

If you have a mixed network that contains both PacketCable and non-PacketCable DOCSIS CMs, you can use the**packetcable authorize vanilla-docsis-mta** command to enable both types of UGSservice flows. This is an optional procedure.

Π

#### **DETAILED STEPS**

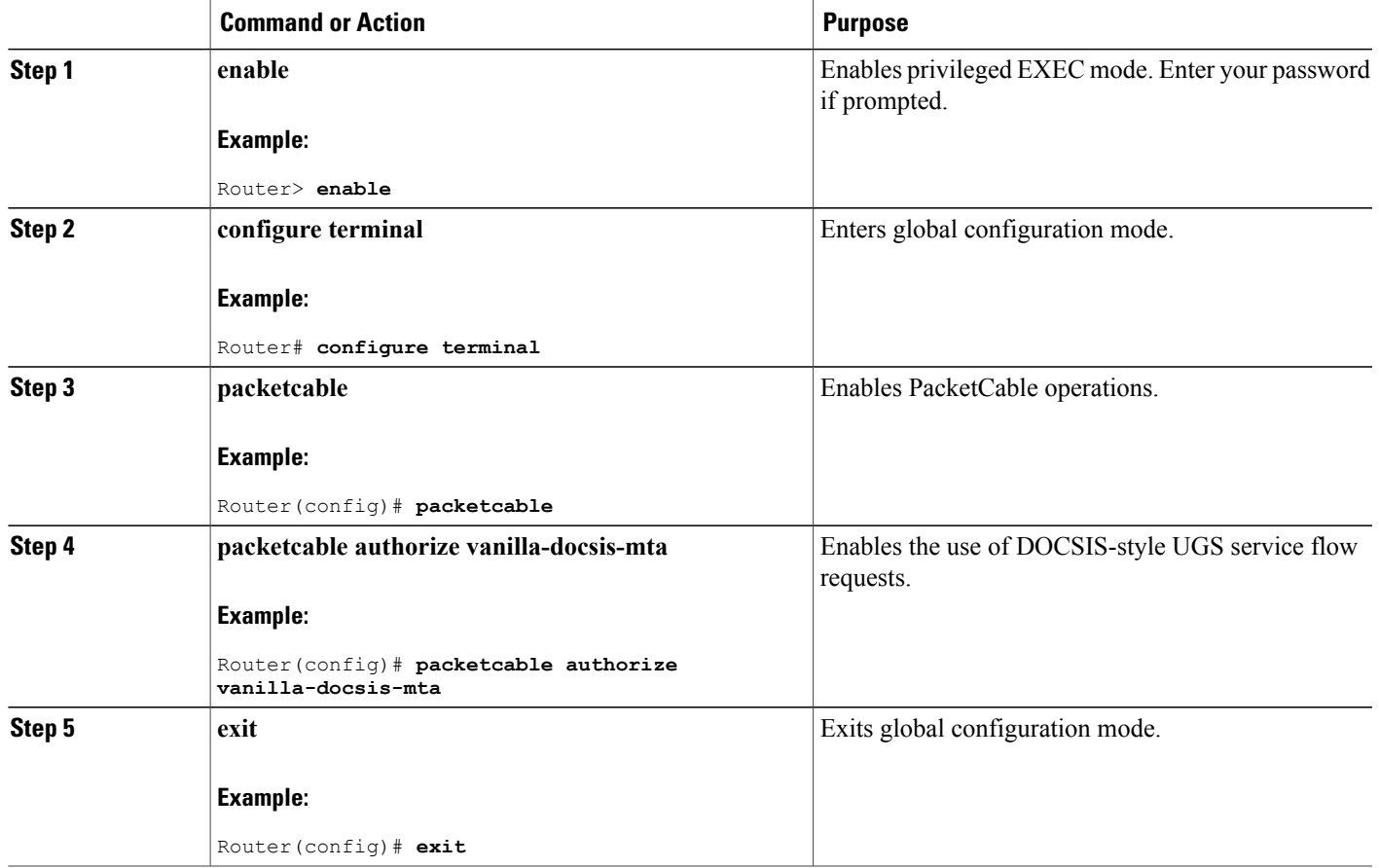

### **What to Do Next**

 $\frac{Q}{Tip}$ 

Г

Use the **show** packetcable global command to display whether non-PacketCable UGS service flows have been enabled.

## **Enabling PacketCable Subscriber ID Support**

To include subscriber identification in GATE-OPEN and GATE-CLOSE Gate Control messages, use the **packetcable gate send-subscriberID** command in global configuration mode.

#### **DETAILED STEPS**

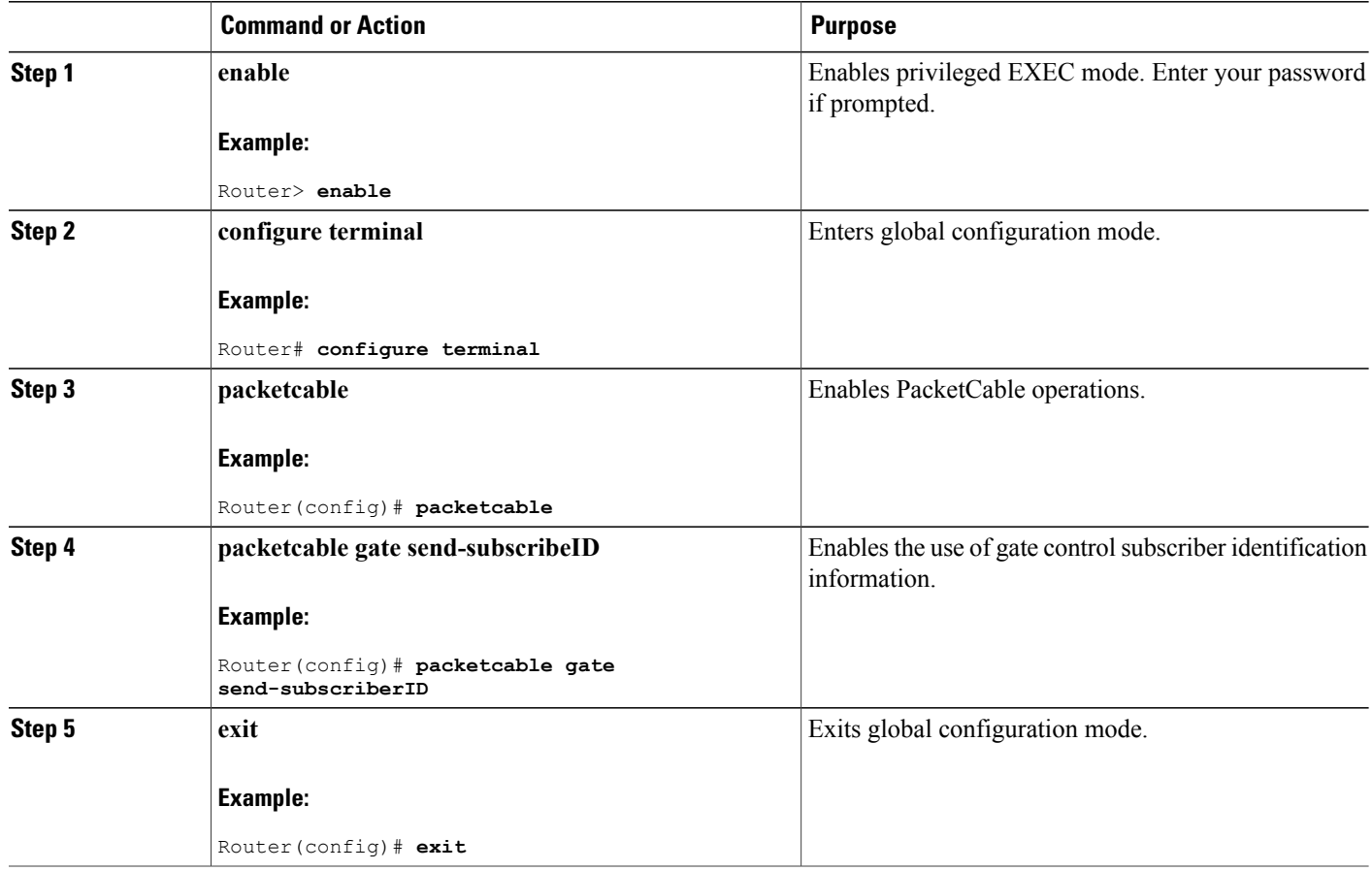

## **Configuring RADIUS Accounting for RKS Servers**

To enable the Cisco CMTS router to communicate with the Record Keeping Servers (RKS servers) using the RADIUS protocol, use the following commands. This is a required procedure.

T

### **DETAILED STEPS**

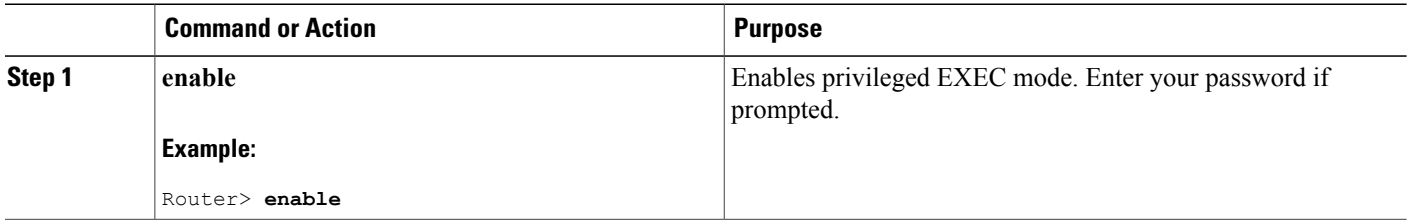

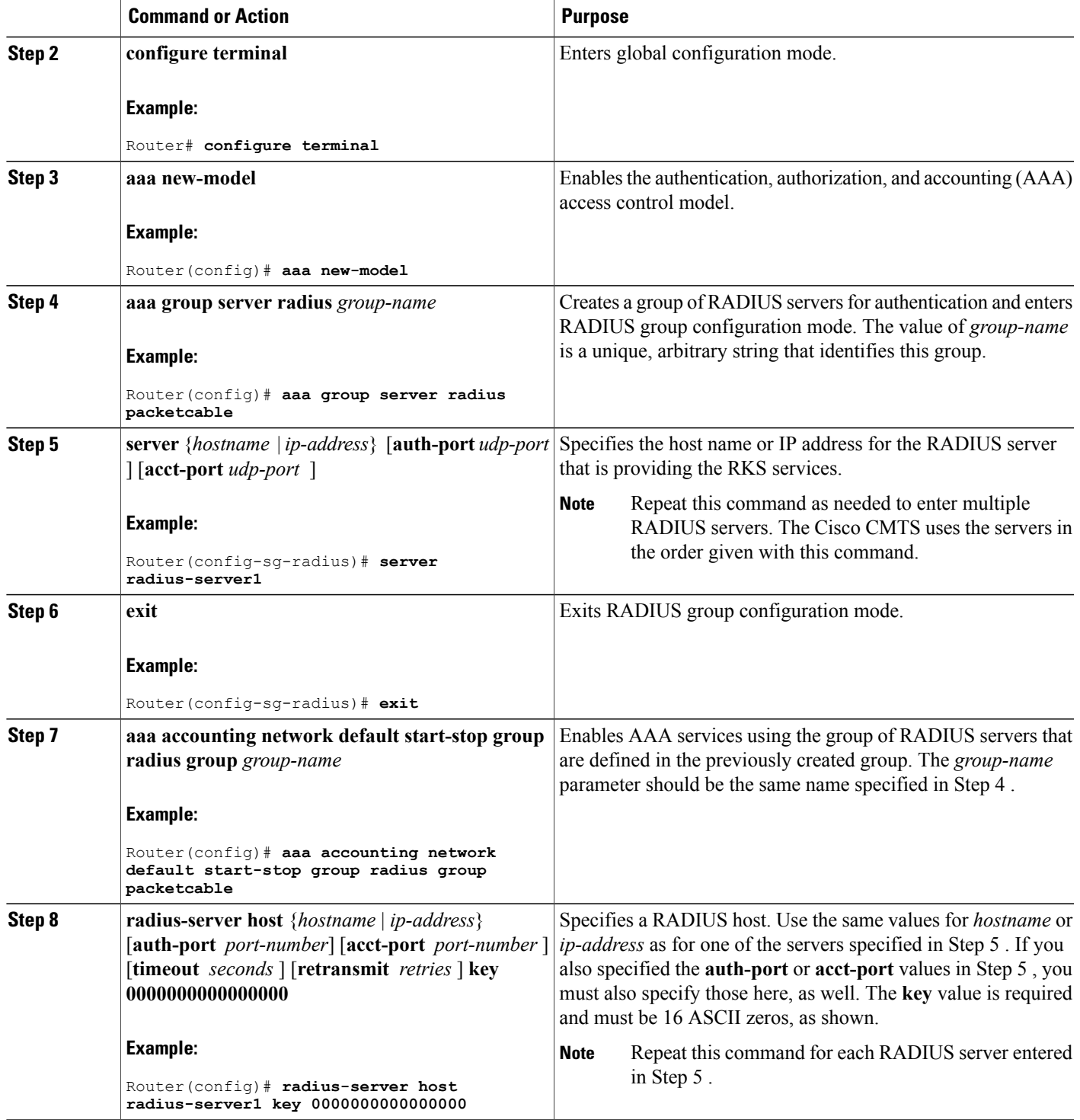

 $\mathbf I$ 

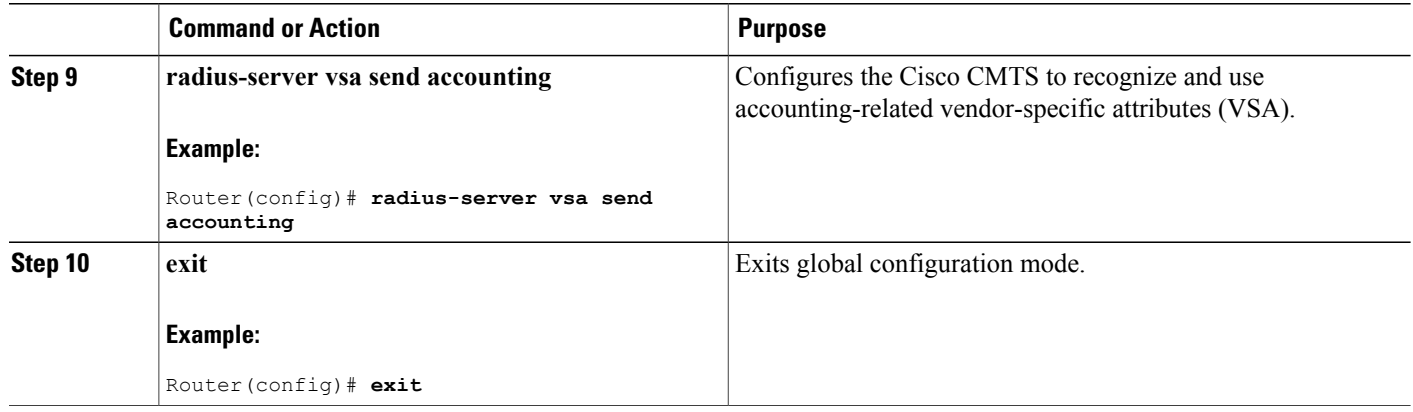

#### **What to Do Next**

#### **Troubleshooting Tips**

If the connection between a PacketCable CMS and the Cisco CMTS router is not completely established, and the PacketCable CMS does not correctly terminate the session by sending a TCP FIN message, the connection shows a COPS server in the output of the **show cops server** command.

# **PacketCable Client Accept Timeout**

The PacketCable Client Accept Timeout feature supports COPS for PacketCable on the Cisco CMTS router. This feature also allows you to set timeout values for COPS Telnet connections on the Cisco CMTS router, and for clearing COPS Telnet sessions.

Telnet errors on the network or Cisco CMTS router might cause incomplete COPS sessions to be created. In order to address this issue, the timeout timer enables clearing and cleaning of allocated resources for the stale COPS Telnet sessions on the Cisco CMTS router.

The timeout timer applies to each COPS Telnet connection on the Cisco CMTS router. When this timeout setting expires, it terminates the Telnet session and clears supporting resources on the Cisco CMTS router.

### **DETAILED STEPS**

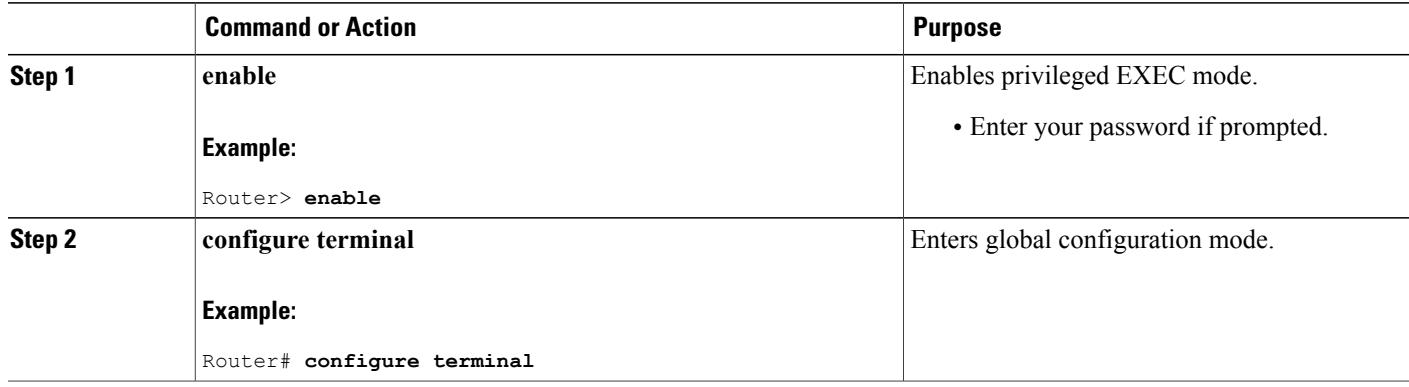

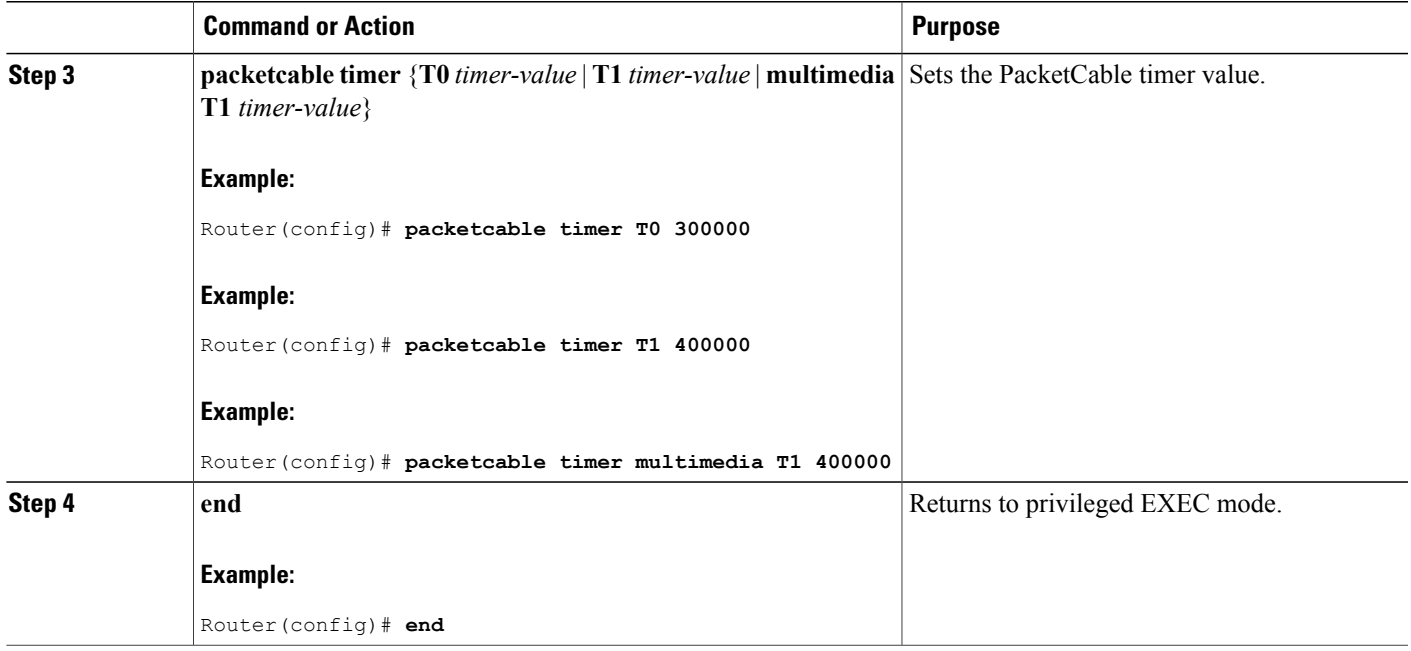

#### **What to Do Next**

#### **Troubleshooting Tips**

If the connection between a PacketCable CMS and the Cisco CMTS router is not completely established, and the PacketCable CMS does not correctly terminate the session by sending a TCP FIN message, the connection shows a COPS server in the output of the **show cops server** command.

# **Configuration Examples for PacketCable**

This section provides a PacketCable configuration example.

## **Example: Typical PacketCable Configuration**

This section provides a typical configuration for a Cisco CMTS router that has been configured for PacketCable operations, using default parameters. To use this configuration, you must change the IP addresses for the RADIUS and RKS servers to match the addresses for the servers in your network.

```
!
version 12.2
no parser cache
no service pad
service timestamps debug datetime msec localtime show-timezone
service timestamps log datetime msec localtime show-timezone
no service password-encryption
service internal
service udp-small-servers max-servers no-limit
service tcp-small-servers max-servers no-limit
!
hostname Router
```

```
!
no logging rate-limit
aaa new-model
!
!
aaa group server radius a
server 10.9.62.12 auth-port 1813 acct-port 1812
server 10.9.62.13 auth-port 1813 acct-port 1812
!
aaa accounting network default start-stop group radius group a
aaa session-id common
enable password <delete>
!
cable modulation-profile 2 request 0 16 0 8 qpsk scrambler 152 no-diff 64 fixed uw16
cable modulation-profile 2 initial 5 34 0 48 qpsk scrambler 152 no-diff 128 fixed uw16
cable modulation-profile 2 station 5 34 0 48 qpsk scrambler 152 no-diff 128 fixed uw16
cable modulation-profile 2 short 6 75 6 8 16qam scrambler 152 no-diff 144 shortened uw8
cable modulation-profile 2 long 8 220 0 8 16qam scrambler 152 no-diff 160 shortened uw8
cable modulation-profile 5 request 0 16 2 8 qpsk scrambler 152 no-diff 64 fixed uw16
cable modulation-profile 5 initial 5 34 0 48 qpsk scrambler 152 no-diff 128 fixed uw16
cable modulation-profile 5 station 5 34 0 48 qpsk scrambler 152 no-diff 128 fixed uw16
cable modulation-profile 5 short 6 78 7 8 16qam scrambler 152 no-diff 144 shortened uw16
cable modulation-profile 5 long 8 220 0 8 16qam scrambler 152 no-diff 160 shortened uw16
cable qos profile 5 max-burst 1200
cable qos profile 5 max-downstream 2000
cable qos profile 5 max-upstream 128
cable qos profile 5 priority 5
cable qos profile 5 privacy
cable qos profile 7 guaranteed-upstream 87
cable qos profile 7 max-upstream 87
cable qos profile 7 privacy
no cable qos permission create
no cable qos permission update
cable qos permission modems
cable qos permission enforce 5
cable time-server
no cable privacy accept-self-signed-certificate
ip subnet-zero
!
!
no ip domain-lookup
ip domain-name cisco.com
ip host tftp 10.8.8.8
ip host cnr 10.9.62.17
!
packetcable
packetcable element-id 12456
!
!
!
interface Tunnel0
 ip address 10.55.66.3 255.255.255.0
 load-interval 30
 tunnel source FastEthernet1/0
 tunnel destination 172.27.184.69
!
interface Tunnel10
 ip address 10.0.1.1 255.255.0.0
!
interface FastEthernet0/0
ip address 10.9.60.10 255.255.0.0
no ip redirects
no ip mroute-cache
full-duplex
!
interface FastEthernet1/0
 ip address 172.22.79.44 255.255.254.0
 no ip redirects
 no ip mroute-cache
full-duplex
!
interface Cable3/0
 ip address 10.3.1.33 255.255.255.0 secondary
```

```
ip address 10.4.1.1 255.255.255.0 secondary
 ip address 10.4.1.33 255.255.255.0 secondary
 ip address 10.3.1.1 255.255.255.0
 ip helper-address 10.9.62.17
 load-interval 30
 no keepalive
 cable downstream annex B
 cable downstream modulation 64qam
 cable downstream interleave-depth 32
 cable downstream frequency 55500000
 cable upstream 0 modulation-profile 2
 no cable upstream 0 shutdown
 cable upstream 1 frequency 12000000
 cable upstream 1 power-level 0
 cable upstream 1 channel-width 3200000
 cable upstream 1 data-backoff automatic
 cable upstream 1 modulation-profile 2
 cable upstream 1 shutdown
 cable upstream 2 frequency 16000000
 cable upstream 2 power-level 0
 cable upstream 2 channel-width 3200000
 cable upstream 2 data-backoff automatic
 cable upstream 2 modulation-profile 2
 no cable upstream 2 shutdown
 cable upstream 3 frequency 20000000
 cable upstream 3 power-level 0
 cable upstream 3 channel-width 3200000
 cable upstream 3 data-backoff automatic
 cable upstream 3 modulation-profile 2
 no cable upstream 3 shutdown
 cable upstream 4 frequency 24000000
 cable upstream 4 power-level 0
 cable upstream 4 channel-width 3200000
 cable upstream 4 data-backoff automatic
 no cable upstream 4 shutdown
 cable upstream 5 frequency 28000000
 cable upstream 5 power-level 0
 cable upstream 5 channel-width 3200000
 cable upstream 5 data-backoff automatic
 cable upstream 5 modulation-profile 2
 no cable upstream 5 shutdown
cable dhcp-giaddr policy
!
router eigrp 48849
network 1.0.0.0
 network 10.0.0.0
auto-summary
no eigrp log-neighbor-changes
!
ip default-gateway 10.9.0.1
ip classless
ip route 0.0.0.0 0.0.0.0 172.22.78.1
ip route 10.8.0.0 255.255.0.0 10.9.0.1
ip route 192.168.80.0 255.255.255.0 Tunnel0
ip route 192.168.80.0 255.255.255.0 172.27.184.69
ip route 10.255.254.254 255.255.255.255 10.9.0.1
no ip http server
ip pim bidir-enable
!
!
cdp run
!
!
radius-server host 10.9.62.12 auth-port 1813 acct-port 1812 key 0000000000000000
radius-server retransmit 3
radius-server vsa send accounting
!
line con 0
 exec-timeout 0 0
privilege level 15
line aux 0
line vty 0 4
 session-timeout 33
```

```
exec-timeout 0 0
password <deleted>
!
ntp clock-period 17179976
ntp server 1.9.35.8
end
```
# **Verifying PacketCable Operations**

To verify and maintain information about PacketCable operations, use one or more of the following commands:

- **show packetcable global**
- **show packetcable gate**
- **show packetcable gate ipv6**
- **show packetcable gate dqos**
- **show packetcable gate counter commit**

To verify the PacketCable configuration, values for the Element ID, maximum number of gates, and the different CMTS-based DQoS timers, use the **show packetcable global** command in privileged EXEC mode.

```
Router# show packetcable global
Packet Cable Global configuration:<br>Enabled : Yes
Enabled
Element-ID: 12456
Max Gates : 1048576
Allow non-PacketCable UGS
Default Timer value -<br>T0 : 30000 mse
  T0 : 30000 msec<br>T1 : 300000 mse
            : 300000 msec
```
To verify information about one or more gates in the gate database, use the **show packetcable gate** command as shown in the following example:

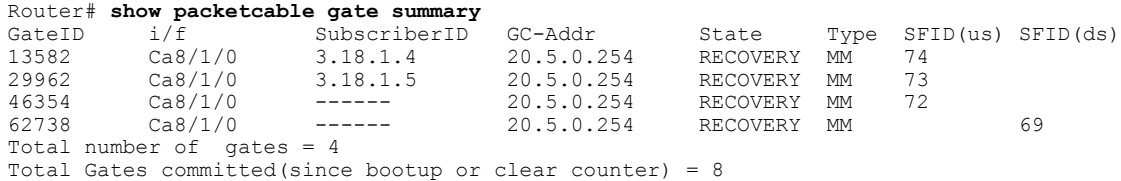

To verify information about one or more PacketCable gates associated with IPv6 subscriber IDs in the gate database, use the **show packetcable gate ipv6** command as shown in the following example:

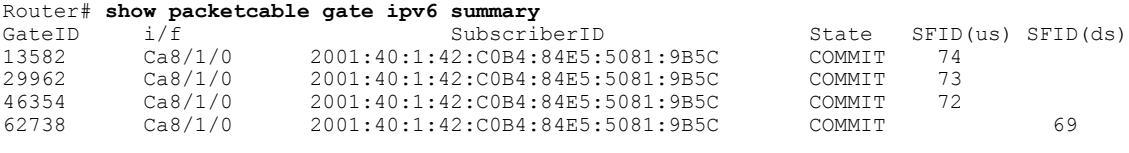

Total number of gates = 4

Total Gates committed(since bootup or clear counter) = 8

To verify information about one or more PacketCable gates associated with IPv4 subscriber IDs in the gate database, use the **show packetcable gate dqos** command as shown in the following example:

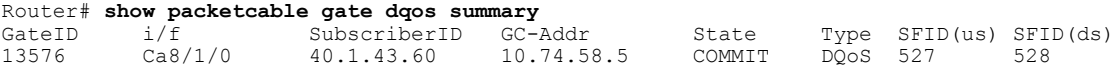

29956 Ca8/1/0 40.1.43.56 10.74.58.5 COMMIT DQoS 525 526 Total number of DQOS gates = 2 Total Gates committed(since bootup or clear counter) = 346 To verify the total number of gates that the Cisco CMTS router has moved to the Committed state since the router was last reset, or since the counter was last cleared, use the show packetcable gate counter commit command as shown in the following example:

```
Router# show packetcable gate counter commit
Total Gates committed (since bootup or clear counter) = 132
```
## **Verifying Emergency 911 Calls**

Thissection provides a few examplesto illustrate how you can use the show cable calls and show cable modem calls commands to verify different scenarios associated with Emergency 911 calls.

The following example displays Emergency 911 calls made on the Cable8/1/1 interface on the Cisco CMTS router during the window set for high priority calls:

Router# show cable calls<br>Interface ActiveHiPriCalls Interface ActiveHiPriCalls ActiveAllCalls PostHiPriCallCMs RecentHiPriCMs Cable5/0/0 0 0 0 0 Cable5/0/1 0 0 0 0  $Cable5/1/0$ Cable5/1/1 0 0 0 0 0<br>
Cable5/1/2 0 0 0 0 0  $\text{Cable5}/1/2 \quad 0 \qquad \qquad 0 \qquad \qquad 0 \qquad \qquad 0 \qquad \qquad 0 \qquad \qquad 0$ Cable5/1/3 0 0 0 0 Cable5/1/4 0 0 0 0  $\text{Cable6}/0/0 \quad 0 \quad 0 \quad 0 \quad 0 \quad 0 \quad 0 \quad 0 \quad 0$  $Cable6/0/10$ Cable7/0/0 0 0 0 0 Cable7/0/1 0 0 0 0 Cable8/1/0 0 0 0 0  $Cable8/1/1 1$ Cable8/1/2 0 0 0 0 Cable8/1/3 0 0 0 0 Cable8/1/4 0 0 0 0 Total  $1$  1 0 0 0

The following example displays the change on the Cisco CMTS router when this Emergency 911 calls ends:

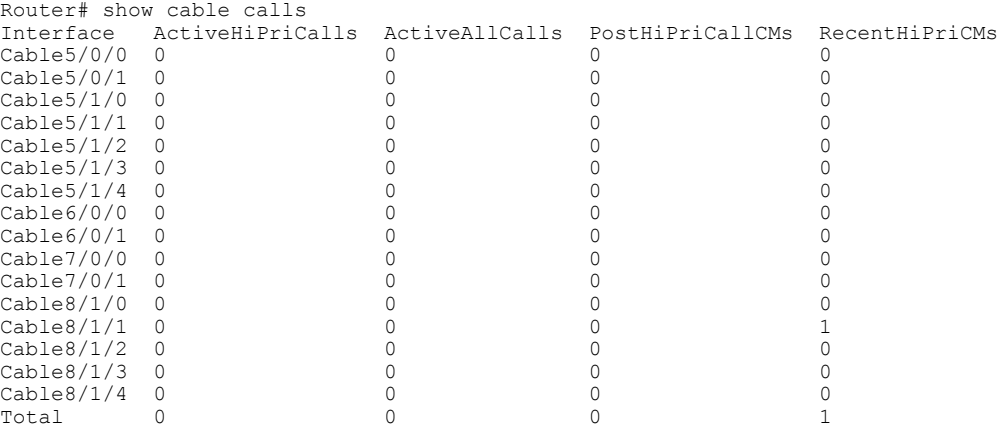

The following example displays information that is available when making a voice call from the same MTA to another MTA on the same interface:

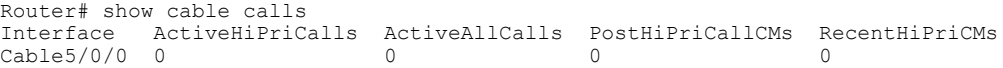

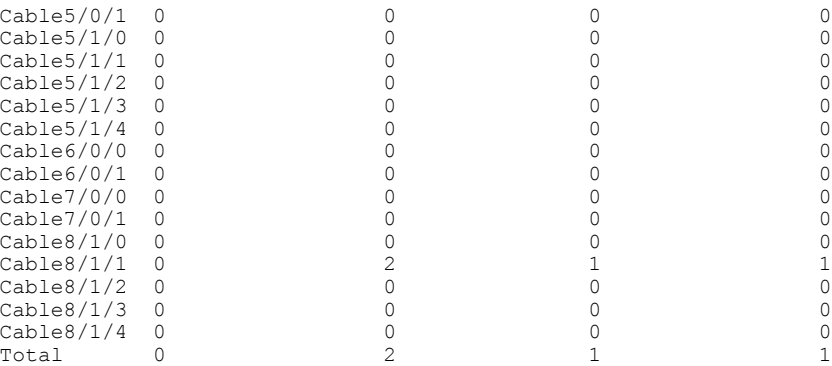

The following example displays information that is available when a voice call from the same MTA to another MTA on the same interface ends:

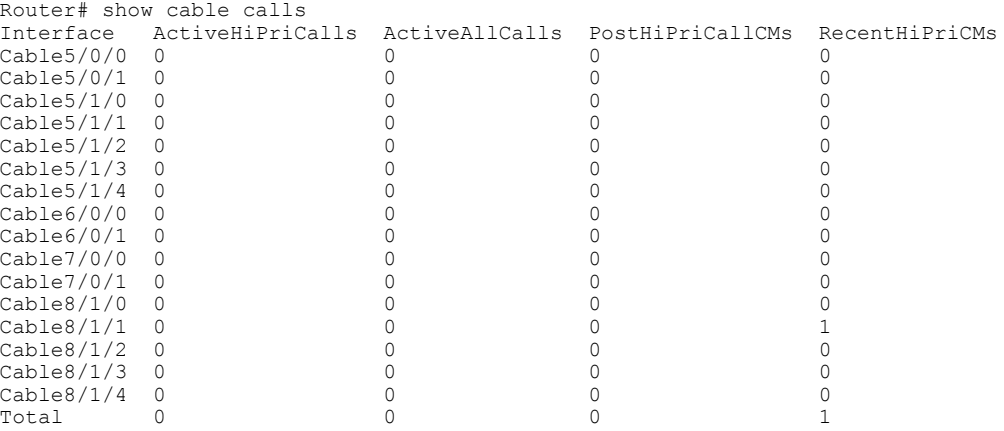

The following examples display the show cable modem calls command output on the Cisco CMTS router over a period of time, with changing call status information. The call information disappears when a call ends.

Router# show cable modem calls Cable Modem Call Status Flags: H: Active high priority calls R: Recent high priority calls V: Active voice calls (including high priority)<br>MAC Address IP Address I/F Prim MAC Address IP Address  $I/F$  Prim CMCallStatus LatestHiPriCall<br>Sid (min:sec) Sid (min:sec)<br>C8/1/1/U0 18 R 0:39 0000.cab7.7b04 10.10.155.38 Router# show cable modem calls Cable Modem Call Status Flags: H: Active high priority calls R: Recent high priority calls V: Active voice calls (including high priority)<br>MAC Address IP Address  $I/F$  Prim CMCallStatus Prim CMCallStatus LatestHiPriCall<br>Sid (min:sec)  $(min:sec)$ 

The following example displays a new Emergency 911 call on the Cisco CMTS router:

Router# show cable modem calls Cable Modem Call Status Flags: H: Active high priority calls R: Recent high priority calls V: Active voice calls (including high priority)<br>MAC Address IP Address I/F Prim Prim CMCallStatus LatestHiPriCall<br>Sid (min:sec) Sid (min:sec)<br>C8/1/1/U0 18 HV 1:30 0000.cab7.7b04 10.10.155.38 C8/1/1/U0 18 HV 1:30

The following example displays the end of the Emergency 911 call on the Cisco CMTS router:

Router# show cable modem calls Cable Modem Call Status Flags: H: Active high priority calls R: Recent high priority calls V: Active voice calls (including high priority) MAC Address IP Address I/F Prim CMCallStatus LatestHiPriCall  $\begin{array}{ccc} \text{Sid} & (\text{min:sec}) \\ \text{C8/1/1/U0 18} & R & 0:3 \end{array}$ 0000.cab7.7b04 10.10.155.38 C8/1/1/U0 18 R 0:3 The following example displays a non-emergency voice call on the Cisco CMTS router from the same MTA:

Router# show cable modem calls Cable Modem Call Status Flags: H: Active high priority calls R: Recent high priority calls V: Active voice calls (including high priority) MAC Address IP Address I/F Prim CMCallStatus LatestHiPriCall  $\begin{array}{ccc}\n & \text{Sid} \\
\text{C8/1/1/U0 5} & \text{V}\n\end{array}$  (min:sec) 0000.ca36.f97d 10.10.155.25 C8/1/1/U0 5 V -<br>0000.cab7.7b04 10.10.155.38 C8/1/1/U0 18 RV 0:30 0000.cab7.7b04 10.10.155.38

The following example displays the end of the non-emergency voice call on the Cisco CMTS router:

Router# show cable modem calls Cable Modem Call Status Flags: H: Active high priority calls R: Recent high priority calls V: Active voice calls (including high priority)<br>MAC Address IP Address I/F Prim Prim CMCallStatus LatestHiPriCall<br>Sid (min:sec) Sid (min:sec)<br>C8/1/1/U0 18 R 0:36 0000.cab7.7b04 10.10.155.38 C8/1/1/U0 18 R 0:36

# **Prerequisites for PacketCable Multimedia Operations**

This section provides information about requirements for the PacketCable Multimedia feature on the Cisco CMTS routers. For information about requirements for the PacketCable feature on the Cisco CMTS routers, see the [Prerequisites](#page-1367-0) for PacketCable Operations, on page 1296.

#### **Cisco uBR7225VXR Router**

Support for the Cisco uBR7225VXR router was introduced in Cisco IOS Release 12.2(33)SCA.

#### **Cisco uBR7246VXR Router**

• To support PacketCable Multimedia and the Communications Assistance for Law Enforcement Act (CALEA) intercept capabilities, a Cisco uBR7246VXR broadband router must be running Cisco IOS Release 12.2(33)SCA and later.

#### **Cisco uBR10012 Router**

• To support PacketCable Multimedia and the Communications Assistance for Law Enforcement Act (CALEA) intercept capabilities, a Cisco uBR10012 router must be running Cisco IOS Release 12.2(33)SCA and later.

Table below shows the hardware compatibility prerequisites for this feature.

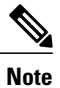

The hardware components introduced in a given Cisco IOS Release are supported in all subsequent releases unless otherwise specified.

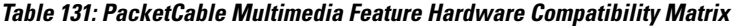

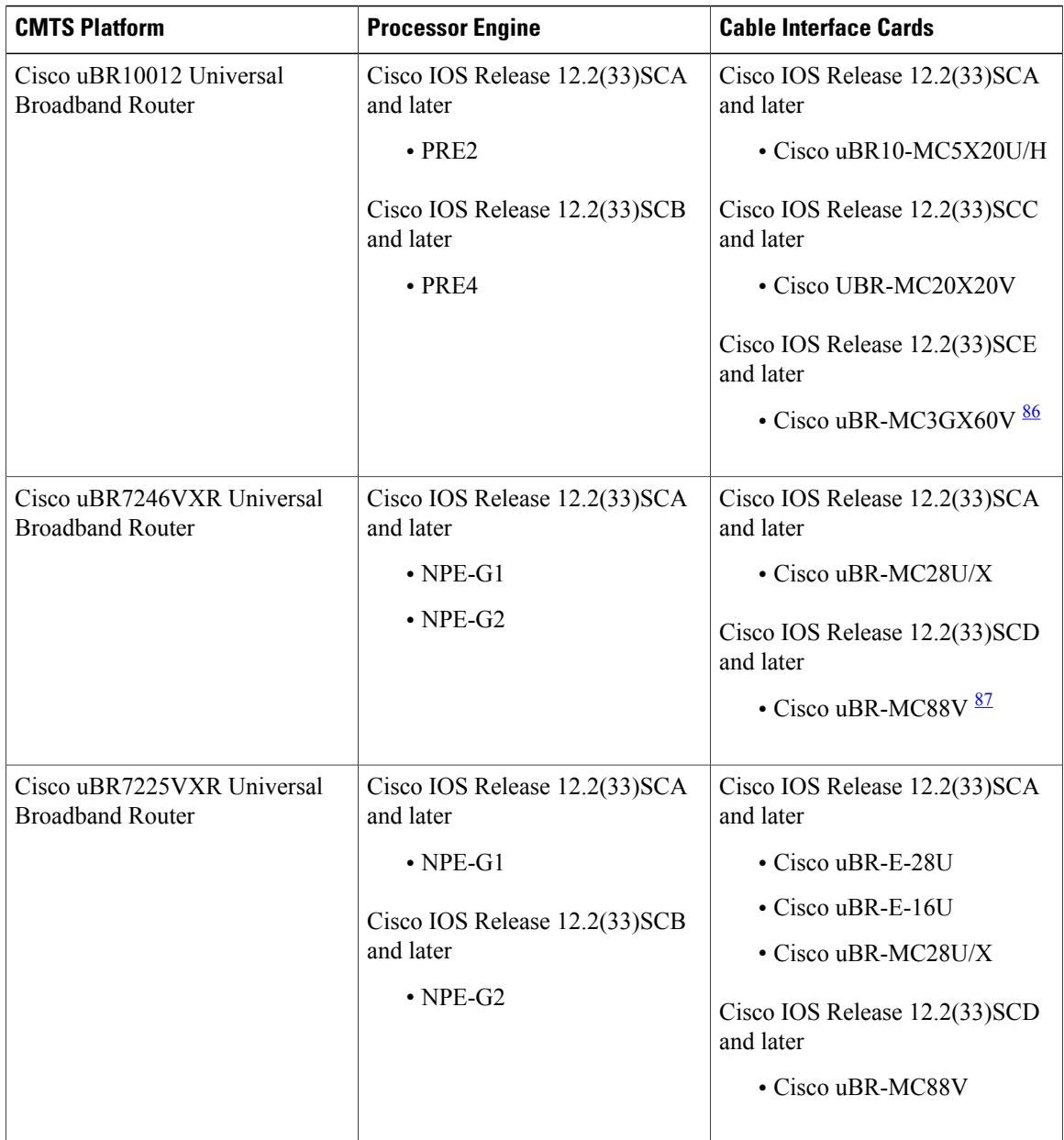

 $\overline{\phantom{a}}$ 

<span id="page-1389-1"></span><span id="page-1389-0"></span> $86$  Cisco uBR3GX60V cable interface line card is compatible only with PRE4.

 $87$  Cisco uBR-MC88V cable interface line card is compatible only with NPE-G2.

# **Restrictions for PacketCable Multimedia Operations**

The PacketCable Multimedia feature supports only the unicast gate-based PCMM configuration in Cisco IOS Releases earlier than Cisco IOS Release 12.2(33)SCE.

# **Information About PacketCable Multimedia Operations**

The PacketCable Multimedia (PCMM) feature is a powerful implementation of the CableLabs<sup>®</sup> standards for PacketCable Multimedia. PCMM provides enhanced QoS for multimedia applications, voice, and bandwidth-intensive services over a DOCSIS (DOCSIS 1.1 and later versions) network.

The Cisco CMTS router supports DOCSIS QoS for SIP-based telephones and SIP video phones, Bandwidth-on-Demand applications, and network-based gaming applications, all of which place extensive bandwidth demands on the network.

This section provides information about the following aspects of PacketCable Multimedia for the Cisco CMTS router, emphasizing PCMM components that are configured with the Cisco IOS command-line interface later in this document:

## **PCMM Overview**

The following network components are required to support the PCMM feature:

- Application Server—Responsible for relaying client requests to the Application Manager.
- Application Manager—Responsible for application or session-level state and for applying session control domain (SCD) policy.
- Policy Server—Responsible for applying the RCD policy and for managing relationships between the Application Manager and a Cisco CMTS router.
- Cisco CMTS router—Responsible for performing admission control and managing network resources through DOCSIS service flows.

Figure below provides an architectural overview of the PCMM functionality:

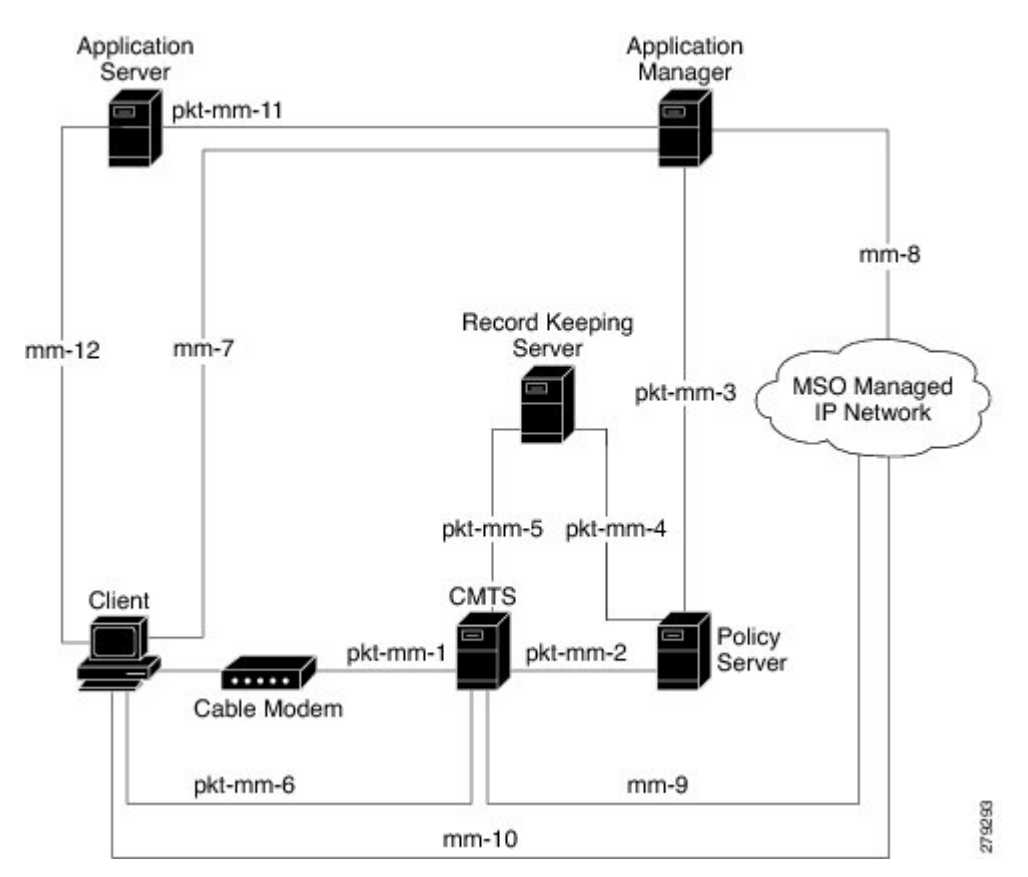

**Figure 30: PCMM Architectural Overview**

#### **PCMM Enhancements over PacketCable 1.x**

PacketCable Multimedia is a service delivery framework that leverages and uses as much of existing PacketCable 1.x deployments and functionality as possible. Furthermore, PCMM offers powerful enhancements to the VoIP service delivery framework with straightforward CLI implementation. The key enhancements that the PCMM provides are:

- Time and volume based network resource authorizations are based on DOCSIS 1.1 Quality of Service (QoS) mechanisms.
- Event-based network resource auditing and management functions.
- Secure infrastructure that protects all interfaces at appropriate levels.
- Preauthorized model from PacketCable 1.x, where the PCMM gate installation and management is supplemented with service flow creation, modification and deletion functions. Together, these provide a secure, network-based QoS.

#### **PCMM and High Availability Features on the Cisco CMTS Router**

In Cisco IOS Release 12.2(33) SCA and later, High Availability on the Cisco CMTS router only accommodates synchronization of service flows created for the PCMM applications. This means that the PCCM gate configuration will be recreated in the standby line card in the event of a PRE or line card switchover.

## **PCMM Gates**

#### **PCMM Gate Overview and PCMM Dynamic Quality of Service**

A PacketCable 1.x gate defines QoS parameters and policy-based authorization for subscribers, and a specific envelope of network resources. A PacketCable 1.x gate also maintains classifiers for originating and terminating IP addresses and ports.

Before Cisco IOS Release 12.2(33)SCE, the subscriber ID was used to identify only the IPv4 address of either the cable modem or the client CPE. The PCMM feature includes support for IPv6 addresses in Cisco IOS Release 12.2(33)SCE and later. This means that the subscriber ID can identify both IPv4 and IPv6 addresses.

PacketCable 1.x defines a preauthorization model. The PacketCable gates are created and installed at the Cisco CMTS router prior to network resource reservation or activation requests. This process, termed gate control, is managed through a COPS-based policy interface on the Cisco CMTS router.

In PCMM, this COPS-based interface is enhanced for QoS life-cycle management. PCMM gates maintain service flow creation, modification and deletion functions to provide for network-based QoS. Multiple PCMM gates and service flow policies can be maintained on the Cisco CMTS router at a given time, and these PCMM gates are fully interoperable with PacketCable 1.x gates.

When a cable modem subscriber requests bandwidth for a network-intensive application, the network Policy Server sends a Gate-Set message to the Cisco CMTS router. This message contains QoS, service flow, and billing information for this subscriber. This gate profile information is maintained on the Cisco CMTS router, to include PCMM gate states and PCMM state transitions.

The Cisco CMTS router initiates service flows with cable modems, and optimizes DOCSIS resource availability on the Cisco CMTS router for bandwidth-intensive service flows characteristic to PCMM.

#### **Restrictions**

On some upstream paths, best effort service flows are configured on some modems with Committed Information Rate (CIR). When a number of bandwidth requests are queued in the modems, only a few requests are sent to the CMTS. This occurs due to congestion of sending requests caused by higher number of service flows, greater traffic and small size of packets. Therefore, only a few best effort service flow requests are satisfied by the CMTS.

#### **PCMM Persistent Gate**

Cisco IOS Release 12.2(33)SCA supports the Persistent Gate feature for PacketCable Multimedia. Persistent Gate is a feature by which PCMM gate information is maintained for cable modems that go offline. This gate information is quickly enabled after a cable modem returns online. When a cable modem returns online, the Cisco CMTS router scans PCMM gates previously stored, and initiates service to the cable modem according to the respective PCMM gate. This re-enabled service maintains traffic support profiles for that gate, and allocates DOCSIS resources based on the new online subscriber.

The Cisco CMTS router maintains the PC and PCMM gate databases separately and independently. Information for either is available with multiple **show** commands.

## **PCMM Interfaces**

PCMM optimizes the IPC handshake between the cable interface line card and the Network Processing Engine (NPE) for the Cisco uBR7246VXR router, or the Route Processor (RP) for the Cisco uBR10012 router. Additional PCMM interface changes from PacketCable 1.x include the handling for COPS interface and distributed cable interface line cards.

### **PCMM to COPS Interface**

PCMM differs from PacketCable 1.x in handling COPS sessions. The COPS sessions on PCMM use TCP port number 3918 by default. Whereas, PacketCable uses the DQoS specification for TCP port requirements and COPS sessions.

When the PCMM module initializes for the first time, a PCMM registry is added to the cable interface line card and the route processor. The PCMM module also registers the PCMM COPS client with the COPS layer on the Cisco CMTS router.

## **PCMM and Distributed Cable Interface Line Cards**

As with PacketCable 1.x, PCMM uses IPC messages for voice support. When PCMM gates are created on the Network Processing Engine (NPE) or route processor (RP), the PCMM gate parameters are sent to cable interface line cards. IPC maintains all communication between the NPE or RP, and the cable interface line cards.

Event messaging is used with PCMM to support billing information based on Gate-Set messages. Event messaging for distributed cable interface line cards originates from the line cards, based on the success of DSX operation.

The PCMM module also registers the PCMM COPS client with the COPS layer.

## **PCMM Unicast and Multicast**

The PacketCable Multimedia feature supports only the unicast gate-based PCMM configuration in Cisco IOS Releases earlier than Cisco IOS Release 12.2(33)SCE. In unicast transmission, content is sent to a unique user.

Support for the PCMM multicast feature was introduced in Cisco IOS Release 12.2(33)SCE. In multicast transmission, content is sent to multiple users simultaneously.

#### **PCMM Multicast Session Range**

Beginning with Cisco IOS Release 12.2(33)SCE, you can configure a PCMM multicast session range by specifying IPv4 IP addresses and a mask for a PCMM multicast group. The PCMM multicast session range enables the Cisco CMTS router to accept Gate-Set messages from the PCMM Policy Server. If a PCMM multicast session range is configured, the Cisco CMTS router does not allow you to create multicast sessions using other sources such as Internet Group Management Protocol (IGMP) and DOCSIS Set-Top Gateway (DSG).

#### **PCMM Multicast**

Beginning with Cisco IOS Release 12.2(33)SCJ, you can enable PCMM multicast by using **packetcable multimedia** command. Now both PCMM multicast and mVPN feature can work simultaneously, except for the NextGen mVPN.

The following restrictions are applicable to the PCMM Multicast feature:

- PCMM multicast can not work in VRF.
- Encrypted PCMM multicasts Service Flows are not supported.
- The number of unique GCs, GQCs and Service-Class definitions is restricted to 512.
- After switchover, traffic forwarding can take up to 10 secs to resume.
- Locally configured GCs and GQCs on the interface will not be applicable to PCMM flows, even if they match the PCMM multicast IP address range.
- IPv6 based classifiers are not supported.
- Non-MDF capable CM will not be supported.

## **PCMM IPv6 Voice**

Starting with Cisco IOS Release 12.2(33)SCJ, the Cisco CMTS routers support the PCMM IPv6 Voice feature. As DOCSIS 3.0 has introduced new requirements and features to be used in Cable network, PCMM I04 specification has also incorporated a list of ECN to take advantage these new DOCSIS features, and a few other enhancements. IPv6 Subscriber and Classifier ECN added new objects to support:

- IPv6 subscriber ID object for PCMM session triggering by IPv6 subscriber.
- IPv6 classifier for both upstream and downstream service flow.

## **How to Configure PCMM Operations**

The following tasks describe how to enable PCMM operations and configure its related features on the Cisco CMTS router:

## **Enabling PCMM Operations on the Cisco CMTS Router**

To enable PCMM operations on the Cisco CMTS router:

#### **DETAILED STEPS**

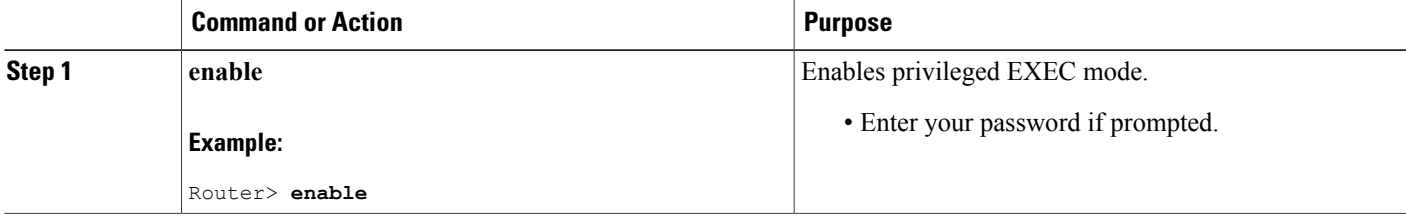

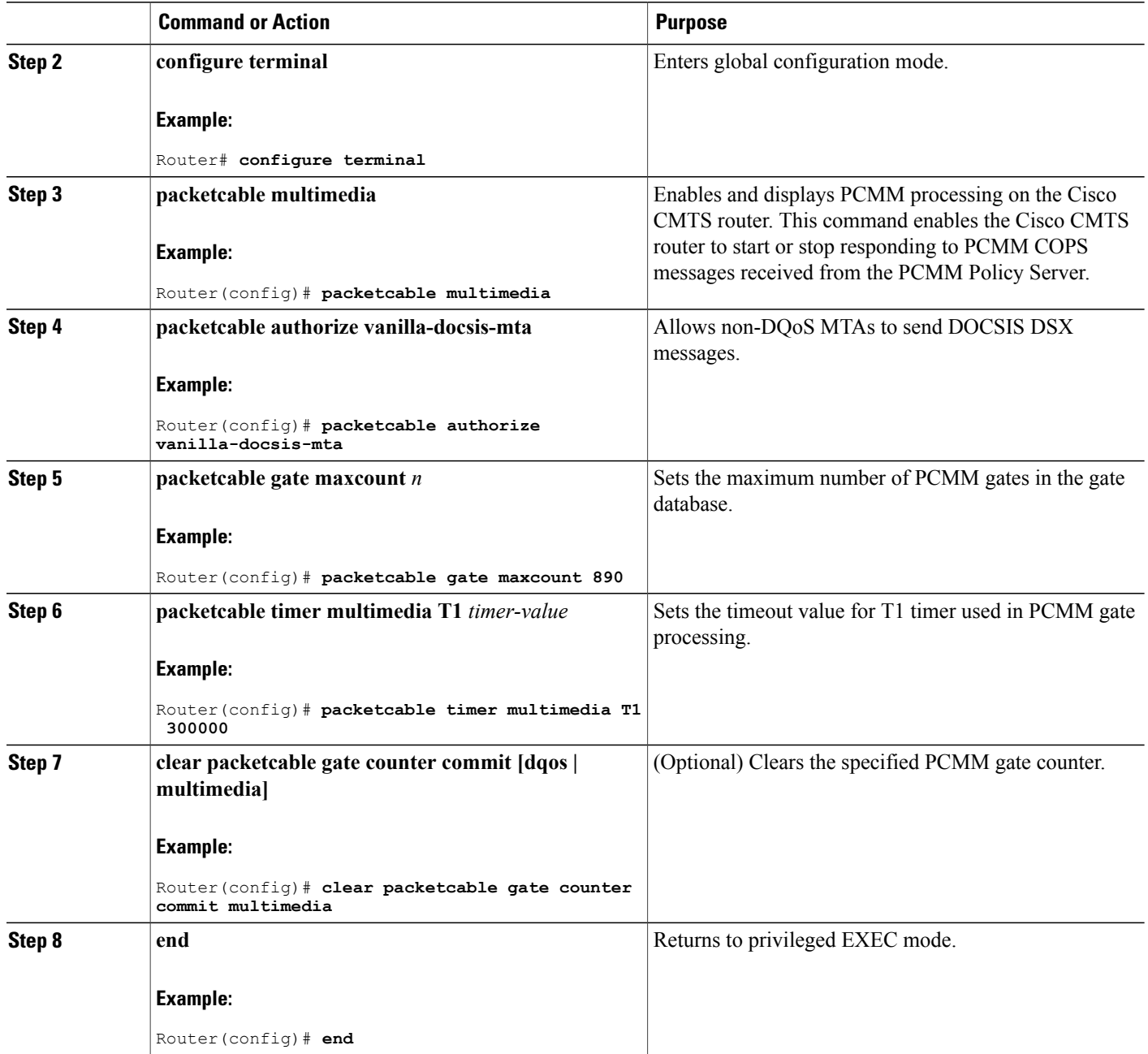

 $\overline{\phantom{a}}$ 

T

## **Configuring a PCMM Multicast Session Range**

A PCMM multicast session range enables the Cisco CMTS router to use a range of IP addresses for a PCMM multicast group.

#### **Before You Begin**

Ensure that PCMM is configured using the **packetcable multimedia command.**

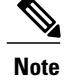

- **Note** You can configure only one PCMM multicast group on the Cisco CMTS router. You can configure a maximum of ten multicast sessions for a single multicast group.
	- The PCMM multicast feature is supported only with the cable modems that are capable of Multicast DSID-based Forwarding (MDF).

### **DETAILED STEPS**

Г

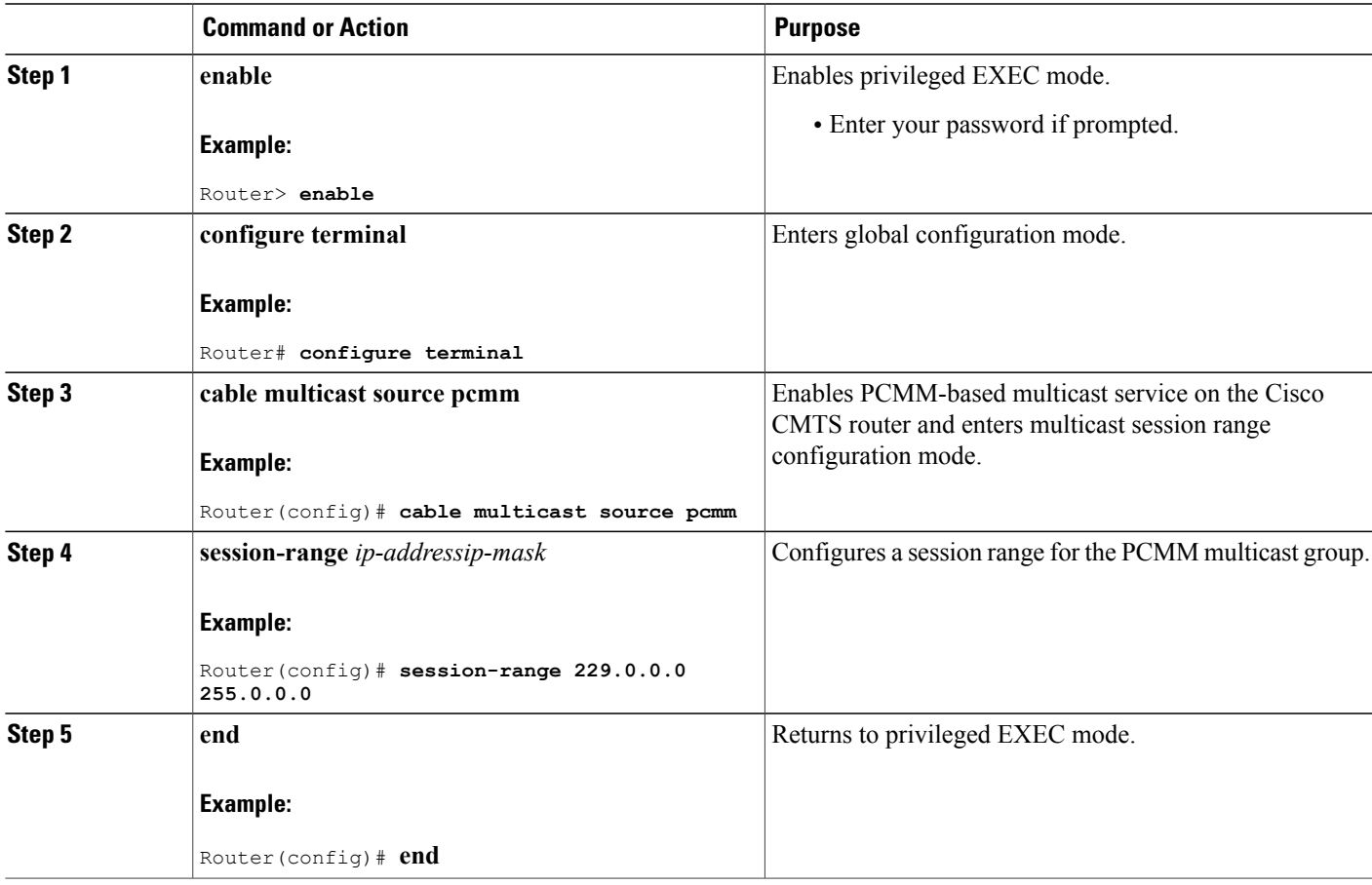

# **Configuration Examples for PacketCable Multimedia**

The following sections provide configuration examples for PCMM operations on the Cisco CMTS router:

### **Example: Enabling PCMM Operations on the Cisco CMTS Router**

```
Router# configure terminal
Router(config)# packetcable multimedia
Router(config)# packetcable authorize vanilla-docsis-mta
Router(config)# packetcable gate maxcount 890
Router(config)# packetcable timer multimedia 30000
```
### **Example: Enabling a Multicast Session Range on the Cisco CMTS Router**

```
Router# configure terminal
Router(config)# cable multicast source pcmm
Router(config)# session-range 229.0.0.0 255.0.0.0
```
## **Verifying PCMM Operations**

Use the following **show** commands to verify PCMM operations:

- **show packetcable gate multimedia**
- **show cable multicast db**
- **show interface wideband-cable**
- **show cable multicast qos**

To verify the PCMM multicast gates, use the **show packetcable gate multimedia** command as shown in the following example:

```
Router# show packetcable gate multimedia multicast summary<br>GateID i/f SubscriberID GC-Addr State
GateID i/\overline{f} SubscriberID GC-Addr State Type SFID(us) SFID(ds)<br>134  Ca5/0/0  60.1.1.202  2.39.26.19  COMMIT MM  4
                                             2.39.26.19 COMMIT MM 4
Total number of Multimedia-MCAST gates = 1
Total Gates committed (since bootup or clear counter) = 1
```
To verify the PCMM IPv6 gates, use the **show packetcable gate multimedia ipv6**command as shown in the following example:

```
Router# show packetcable gate multimedia ipv6 summary
Load for five secs: 10%/1%; one minute: 9%; five minutes: 9%
Time source is NTP, 03:29:42.153 EST Mon Nov 9 2015
```
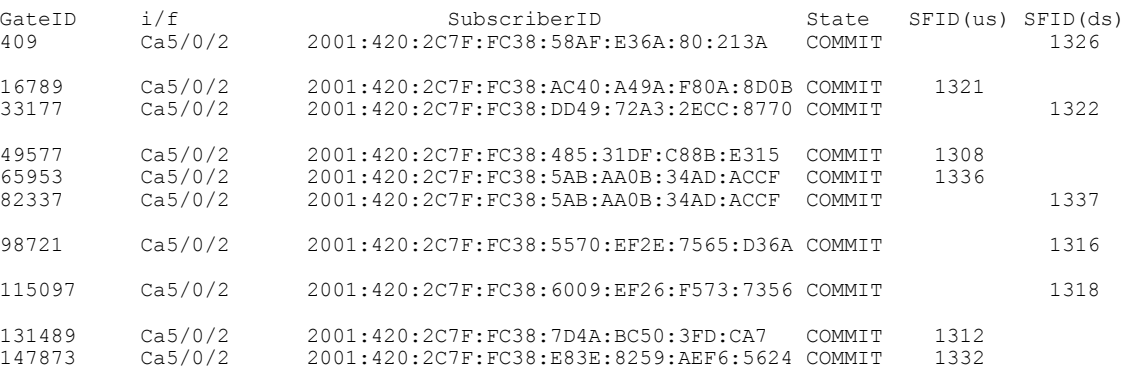

```
Total number of Multimedia gates = 10
Total Gates committed(since bootup or clear counter) = 1024
```
To verify all the PCMM client entries available with the multicast database, use the **show cable multicast db** command as shown in the following example:

```
Router# show cable multicast db client pcmm
Interface : Bundle1
Session (S,G) : (*,229.2.2.12)
Fwd Intf Bundle Intf Host Intf CM MAC CPE IP Gate-ID SFID
                                 0018.6852.8056 60.1.1.202
```
To verify multicast sessions on a specific wideband cable interface, use the **show interface wideband-cable** command as shown in the following example:

```
Router# show interface wideband-cable 1/1/0:0 multicast-sessions
Default Multicast Service Flow 3 on Wideband-Cable1/1/0:0<br>Multicast Group : 229.2.2.12
Multicast Group : 229.<br>Source : N/A
         Source
         Act GCRs : 1
         Interface : Bu1 State: A GI: Bu1 RC: 0<br>
: GC SAID SFID Key GQC GEn
  GCR : GC SAID SFID Key GQC<br>512 8196 4 0
                      512 8196 4 0 512 0
```
To verify the attribute-based assignment of service flows on a specific wideband cable interface, use the **show interface wideband-cable** command as shown in the following example:

```
Router# show interface wideband-cable 1/1/0:0
service-flow 4 verbose
Sfid : 4
Mac Address : ffff.ffff.ffff
Type \qquad \qquad : Secondary (Static) \qquad \qquad : Downstream \qquad \qquad : Downstream \qquad \qquad: Downstream
Current State : Active
Current QoS Indexes [Prov, Adm, Act] : [4, 4, 4]<br>Active Time : 05:26
Active Time<br>Required Attributes \begin{array}{ccc} . & 05:26 \\ . & \times 000000000 \end{array}Required Attributes : 0x00000000<br>Forbidden Attributes : 0x00000000
Forbidden Attributes : 0x00000000
Aggregate Attributes : 0x000<br>
Multicast Sid : 8196
Multicast Sid
Traffic Priority<br>
Maximum Sustained rate<br>
: 0 bits/sec
Maximum Sustained rate<br>Maximum Burst
                                              : 3044 bytes<br>: 250000 bits/sec
Minimum Reserved Rate : 250000 bits<br>Minimum Packet Size : 0 bytes
Minimum Packet Size : 0 bytes<br>
Maximum Latency : 0 usecs
Maximum Latency<br>Peak Rate
                                              : 0 \text{ bits/sec}<br>: 200 \text{ seconds}Admitted OoS Timeout
Active QoS Timeout : 0 seconds<br>Packets : 0 : 0
Packets : 0<br>Bytes : 0<br>: 0
Bytes : 0<br>Rate Limit Delayed Packets : 0 : 0
Rate Limit Delayed Packets : 0<br>Rate Limit Dropped Packets : 0
Rate Limit Dropped Packets
Current Throughput : 0 bits/sec, 0 packets/sec<br>
Application Priority : 0 : 0
Application Priority : 0<br>
Low Latency App : No
Low Latency App
Blaze/JIB3 DS Statistic Index : 0<br>Forwarding Interface : wii/1/0:0
Forwarding Interface
Classifiers: NONE
```
To verify that the PCMM-based MQoS gate controllers are created using the correct session ranges, use the **show cable multicast qos**command as shown in the following example:

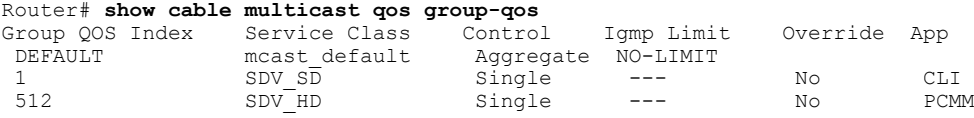

# **High Availability Stateful Switchover (SSO) for PacketCable and PacketCable MultiMedia**

Cisco IOS Release 12.2(33)SCA includes enhanced high availability support that enables the synchronization of PacketCable and PacketCable MultiMedia (PCMM) gates during switchover events on the Cisco CMTS router. This enhancement is enabled by default on the Cisco uBR10012 router and Cisco uBR7246VXR router.

This enhancement requires no additional configuration commands for line card redundancy in the Cisco  $N+1$ Redundancy feature, nor the RPR+ Redundancy feature on the Cisco uBR10012 router. However, this functionality uses the existing per-interface HCCP commands that are used to associate the working and protect interfaces in the case of N+1 redundancy.

## **Debugging High Availability Stateful Switchover for PacketCable and PCMM**

The**debugpacketcablehccp**command enables debugging and troubleshooting functions on the Cisco CMTS router when PacketCable and PCMM features are supported in N+1 or RPR+ redundancy mode.

After the implementation of the PacketCable or PCMM feature, you will be able to connect to the standby line card and check if the gate information has been synchronized using the show packetcable gate summary command.

#### **DETAILED STEPS**

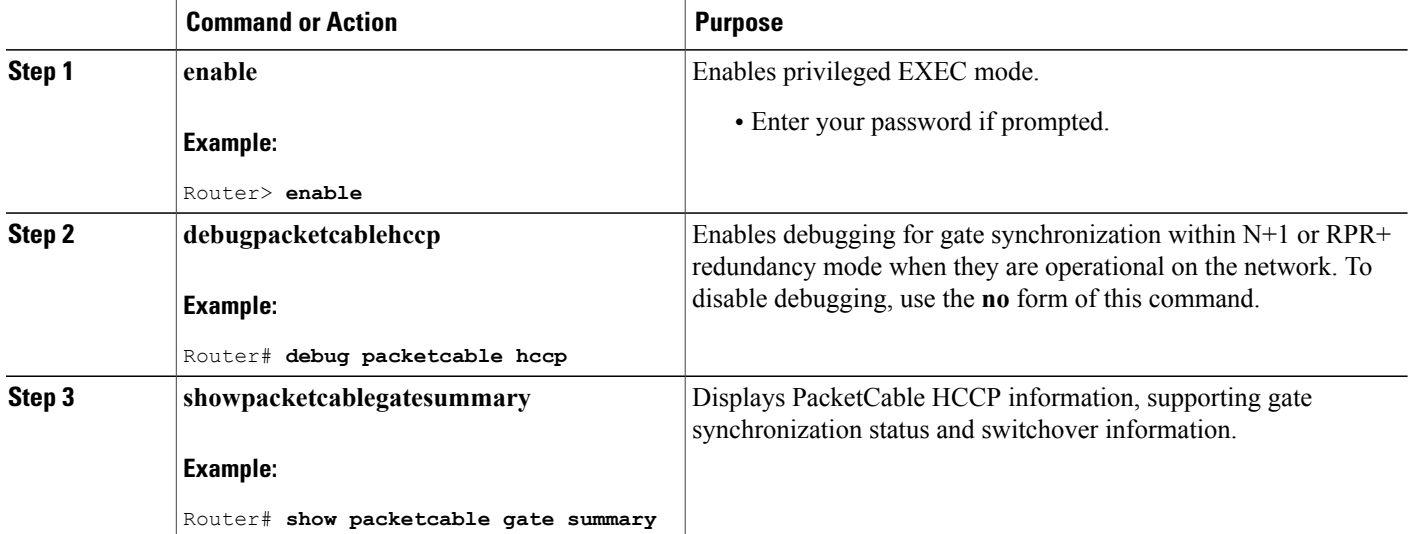

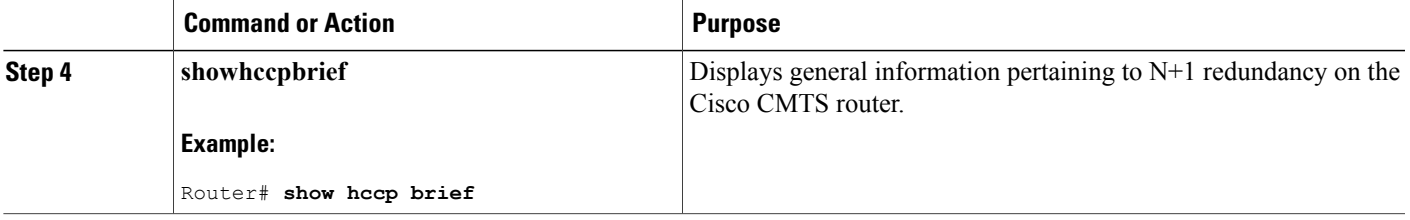

The following abbreviated example displays PacketCable gate synchronization information when debugging is enabled with the **debug packetcable hccp** command:

```
GateID i/f SubscriberID GC-Addr State Type SFID(us) SFID(ds)
Total number of gates = 0
Total Gates committed(since bootup or clear counter) = 625
The following example displays additional information that tracks the activity as a call is made:
10:58:09: PktCbl(hccp): Grp 1 sync type=add from Cable5/0/0
10:58:09: PktCbl(hccp): Sync gate-add 38010 len=308
10:58:10: PktCbl(hccp): Grp 1 sync type=add from Cable5/0/0
10:58:10: PktCbl(hccp): Sync gate-add 5242 len=308
10:58:10: Pktcbl(hccp): Gate=5242 written to service flow dir US SFID=1233
10:58:10: Pktcbl(hccp): Gate=5242 written to service flow dir DS SFID=1234
10:58:10: PktCbl(hccp): Grp 1 sync type=update from Cable5/0/0
10:58:10: PktCbl(hccp): Sync gate-update 5242 len=24
10:58:10: PktCbl(hccp): Grp 1 sync type=update from Cable5/0/0
10:58:10: PktCbl(hccp): Sync gate-update 5242 len=24
10:58:10: Pktcbl(hccp): Gate=38010 written to service flow dir US SFID=1235
10:58:32: PktCbl(hccp): Parse add gate 38010 sync_len=300 from 5/0 status 2
10:58:32: PktCbl(hccp): Parse add gate 5242 sync_len=300 from 5/0 status 2
10:58:32: PktCbl(hccp): Parse update gate 5242 sync len=16
10:58:32: PktCbl(hccp): Parse update gate 5242 sync_len=16
10:58:32: PktCbl(hccp): Parse update gate 38010 sync_len=16
10:58:32: PktCbl(hccp): Parse update gate 38010 sync_len=16
10:58:10: Pktcbl(hccp): Gate=38010 written to service flow dir DS SFID=1236
10:58:10: PktCbl(hccp): Grp 1 sync type=update from Cable5/0/0
10:58:10: PktCbl(hccp): Sync gate-update 38010 len=24
10:58:10: PktCbl(hccp): Grp 1 sync type=update from Cable5/0/0
10:58:10: PktCbl(hccp): Sync gate-update 38010 len=24
10:58:11: Pktcbl(hccp): Gate=38010 written to service flow dir US SFID=1235
10:58:11: Pktcbl(hccp): Gate=38010 written to service flow dir DS SFID=1236
10:58:11: PktCbl(hccp): Grp 1 sync type=update from Cable5/0/0
10:58:11: PktCbl(hccp): Sync gate-update 38010 len=24
10:58:11: Pktcbl(hccp): Gate=5242 written to service flow dir US SFID=1233
10:58:11: Pktcbl(hccp): Gate=5242 written to service flow dir DS SFID=1234
10:58:11: PktCbl(hccp): Grp 1 sync type=update from Cable5/0/0
10:58:11: PktCbl(hccp): Sync gate-update 5242 len=24
10:58:34: PktCbl(hccp): Parse update gate 38010 sync_len=16
10:58:34: PktCbl(hccp): Parse update gate 5242 sync len=16
****** CALL IS ACTIVE **** SHOW GATE ON PRE **************
sch_3# gate<br>GateID i
          i/f SubscriberID GC-Addr State Type SFID(us) SFID(ds)
5242 Ca5/0/0 7.7.1.254 1.10.90.1 COMMIT DQoS 1233 1234
          Ca5/0/0 7.7.1.252
Total number of gates = 2
Total Gates committed(since bootup or clear counter) = 627
The following is a sample output of the show hccp command:
```
Router# **show hccp brief**

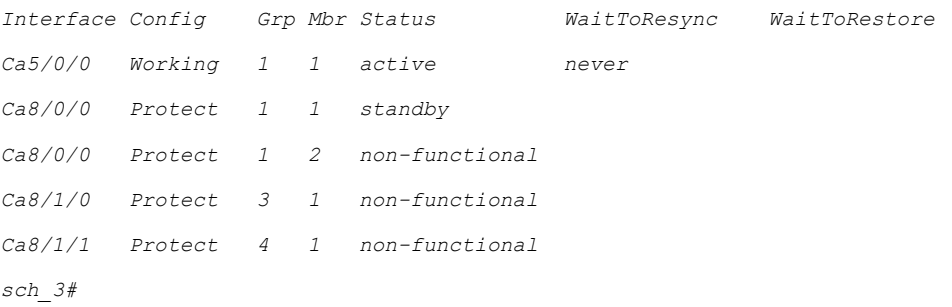

## **PacketCable and PCMM with Admission Control**

A PacketCable or PacketCable Multimedia network contains a number of components that benefit from Admission Control QoS. Admission Control manages and optimizes QoS for PacketCable and PCMM in these ways:

- QoS (based on DOCSIS 1.1 or later versions) for voice and data
- Cable modem registration
- CMS
- Gateway controllers (GC)
- Record keeping servers (RKS)
- Video telephony

When configuring Admission Control with either PacketCable or PCMM, PacketCable or PCMM must be fully operational on the Cisco CMTS headend prior to gaining the benefits from Admission Control.

For Admission Control configuration information, refer to the following documents:

- Admission Control for the Cisco Cable Modem [Termination](http://www.cisco.com/en/US/docs/cable/cmts/feature/guide/ufg_adm.html) System
- Service Flow Admission Control for the Cisco Cable Modem [Termination](http://www.cisco.com/en/US/docs/ios/cable/configuration/guide/cmts_svflw_ad_ctl_ps2209_TSD_Products_Configuration_Guide_Chapter.html) System

# **Voice MGPI Support**

The multiple grants per interval (MGPI) feature, introduced in Cisco IOS Release 12.2(33)SCF, enables the Cisco CMTS router to map multiple PacketCable or PacketCable Multimedia gates (application flows) to a single DOCSIS service flow using UGS traffic profiles of the same cable modem. In other words, the Cisco CMTS router increases the number of grants per interval for each application flow based on a single service flow, resulting in multiple grants per interval.

The MGPI feature supports the flow-aggregated voice MGPI functionality based on CableLabs PacketCable Specification (PKT-SP-MM-I05-091029). The flow-aggregated MGPI functionality allows the application manager to use the UGS traffic profile to explicitly set the number of grants per interval and place several application flows on a single gate. This results in an aggregated view for event messages, volume, and time usage limits.

## **Voice Support Over DOCSIS 3.0 E-MTAs**

Beginning with Cisco IOS Release 12.2(33) SCF, PacketCable and PCMM services are supported on embedded multimedia terminal adapters (E-MTAs). An E-MTA is a network element that contains the interface to a physical voice device, a network interface, and all signaling and encapsulation functions required for the VoIP transport, class features signaling, and QoS signaling.

## **PacketCable and PCMM Call Trace**

The PacketCable and PCMM call trace functionality is introduced in Cisco IOS Release 12.2(33)SCF for advanced debugging of PacketCable and PCMM calls. To effectively capture signaling information, this functionality buffers signaling for a configured number of PacketCable or PCMM gates. By default, only ten user-configured gate traces are saved in a buffer. After the specified number is reached, any subsequent gate signaling information does not get buffered. When one of the gates being traced is deleted, gate signaling of a new gate is buffered.

Use the **cabledynamic-qostrace** command in global configuration mode to enable the call trace functionality for PacketCable and PacketCable Multimedia gates on the Cisco CMTS router. You will have to specify the number of subscribers for whom call trace needs to be enabled.

## **Verifying Call Traces**

Use the following commands to verify PacketCable and PCMM call trace functionality on the Cisco CMTS router:

- **debug cable dynamic-qos subscriber**
- **debug cable dynamic-qos trace**
- **show cable dynamic-qos trace**

To verify debugging information for all the configured subscribers on the Cisco CMTS router, use the **debug cable dynamic-qos subscriber** command as shown in the following example:

```
Router# debug cable dynamic-qos subscriber
CMTS dynqos subscriber debugging is on ubr10k#
*Mar 17 08:32:27.135: Pktcbl(gdb): Created gate IE on Cable7/1/0, gateid = 10804\mathfrak{D}*Mar 17 08:32:27.135: Pktcbl(gdb): Found Cable7/1/0 for Gate=108042 21.21.2.10
*Mar 17 08:32:27.135: Pktcbl(mm): Change profile 0 qos 0
*Mar 17 08:32:27.135: Pktcbl(gdb): IPC timer [id 108042] [10000 msec]
*Mar 17 08:32:27.135: Pktcbl(gdb): Started gate [id 108042] timer [type 8] [1000
0 msec]<br>*Mar 17
        08:32:27.135: Pktcbl(qdb): Found Cable7/1/0 for Gate=108042 21.21.2.10
*Mar 17 08:32:27.135: Pktcbl(gdb): MM gate spec: t1:200, t2:0, t3:0, t4:0
*Mar 17 08:32:27.135: Pktcbl(gdb): MM traffic profile type: 6
*Mar 17 08:32:27.135: Pktcbl(gdb): MM Authorized Profile
*Mar 17 08:32:27.135: Pktcbl(gdb): MM Reserved Profile
*Mar 17 08:32:27.135: Pktcbl(gdb): MM Committed Profile
*Mar 17 08:32:27.135: Classifier prototype: 1, src: 9.9.1.95, dest: 2.39.26.11,
src port: 0, dest port: 0
*Mar 17 08:32:27.179: Pktcbl(mm): Received gate-set IPC RSP from LC for gate 108
042 rsp 1 state new(4) old(2)
*Mar 17 08:32:27.179: Pktcbl(gdb): Cancelled gate [id 108042] timer [type 8]
*Mar 17 08:32:27.179: Pktcbl(gdb): Found Cable7/1/0 for Gate=108042 21.21.2.10
*Mar 17 08:32:27.179: Pktcbl(gdb): Found Cable7/1/0 for Gate=108042 21.21.2.10
*Mar 17 08:32:27.179: Pktcbl(gdb): Started gate [id 108042] timer [type 3] [0 ms
ec]
```
\*Mar 17 08:32:27.179: PktCbl(d2r): extract id: gate=108042, resource=74 \*Mar 17 08:32:27.179: PktCbl(d2r): extract id: gate=108042, resource=74 \*Mar 17 08:32:27.179: Pktcbl(gdb): TOS Overwrite gate spec info,gate\_id=108042 d ir=1 gie=26DD5C98 \*Mar 17 08:32:27.179: Pktcbl(gdb): TOS Overwrite Gate=108042 DSCP=0xD0 mask=0xF \*Mar 17 08:32:27.179: PktCbl(d2r): extract id: gate=108042, resource=74 \*Mar 17 08:32:27.179: PktCbl(mm-r2d): DSA-ACK notification received on RP, gatei d 108042 sfid 74 \*Mar 17 08:32:27.179: Pktcbl(gdb): Found Cable7/1/0 for Gate=108042 21.21.2.10 \*Mar 17 08:32:27.183: Pktcbl(gdb): Found Cable7/1/0 for Gate=108042 21.21.2.10 \*Mar 17 08:32:27.183: Pktcbl(mm): Building GCP message, added obj TRANSACTION ubr10k# ID ; len:8 padding:0 \*Mar 17 08:32:27.183: Pktcbl(mm): Building GCP message, added obj AM ID ; len:8 padding:0 \*Mar 17 08:32:27.183: Pktcbl(mm): Building GCP message, added obj SUBSCRIBER ID len:8 padding:0 \*Mar 17 08:32:27.183: Pktcbl(mm): Building GCP message, added obj GATE ID len:8 padding:0 \*Mar 17 08:32:27.183: Pktcbl(mm): Building GCP message, added obj OPAQUE ; len:12 padding:0 \*Mar 17 08:32:27.183: Pktcbl(mm): Built GCP message, GATE SET ACK , lengt h: 44, copsLen 72<br>\*Mar 17 08:32:27.183: \*Mar 17 08:32:27.183: --- Pktcbl: Sending GCP message ------  $\frac{1}{\pi}$ : Object.[snum/stype/len 1/1/8] \*Mar 17 08:32:27.183: transaction id : 0x1 \*Mar 17 08:32:27.183: go<br>\*Mar 17 08:32:27.183: AM ID : Object.[snum/stype/len 2/1/8] \*Mar 17 08:32:27.183: AM ID : 0x1 (0/1) \*Ma ubr10k#r 17 08:32:27.183: SUBSCRIBER ID : Object.[snum/stype/len 3/1/8]<br>\*Mar 17 08:32:27.183: Addr : 21.21.2.10 \*Mar 17 08:32:27.183: Addr<br>\*Mar 17 08:32:27.183: GATE ID  $H = \text{ID}$  : Object.[snum/stype/len 4/1/8]<br>GateID : 108042 (0x1A60A) \*Mar 17 08:32:27.183: GateID : 108042 (0x1A60A) : Object.[snum/stype/len 11/1/12] \*Mar 17 08:32:27.183: data : [31 32 33 34 00 00 00 00 ]  $*$ Mar 17 08:32:27.183: SLOT 7/1: Mar 17 08:32:27.152: Pktcbl(gdb): Gate ID 108042 not found in gdb, pkt cbl find gate ie. SLOT 5/0: Mar 17 08:32:27.151: Pktcbl(gdb): Gate ID 108042 not found in gdb, pkt cbl find gate ie.  $ubr\overline{1}0k$ # \*Mar 17 08:32:56.656: Pktcbl(mm): Received GATE SET message, tid=0x2 \*Mar 17 08:32:56.656: --- Pktcbl(mm): Received GCP message ------ \*Mar 17 08:32:56.656: TRANSACTION ID : Object.[snum/stype/len 1/1/8] \*Mar 17 08:32:56.656: transaction id : 0x2<br>\*Mar 17 08:32:56.656: gcp cmd : 4 (GATE SET) \*Mar 17 08:32:56.656: gc<br>\*Mar 17 08:32:56.656: AM ID : Object.[snum/stype/len 2/1/8] \*Mar 17 08:32:56.656: AM ID : 0x1 (0/1)<br>\*Mar 17 08:32:56.656: SUBSCRIBER ID : 0bject.[snum/stype/len 3/1/8] \*Mar 17 08:32:56.656: SUBSCRIBER ID : Object.[snum]<br>\*Mar 17 08:32:56.656: Addr : 21.21.2.10 \*Mar 17 08:32:56.656: Addr<br>\*Mar 17 08:32:56.656: GATE ID : Object.[snum/stype/len 4/1/8]<br>: 108042 (0x1A60A) \*Mar 17 08:32:56.656: GateID<br>\*Mar 17 08:32:56.656: GATE SPEC : Object.[snum/stype/len 5/1/16] \*Mar 17 08:32:56.656: flag : 0x3 \*Mar 17 08:32:56.656: dscp : 0xD8<br>\*Mar 17 08:32:56.656: dscp tos mask : 0xF0 \*Mar 17 08:32:56.656: dscp tos mask : 0xF0  $*$ Mar 17 08:32:56.656: \*Mar 17 08:32:56.656: t3 : 0, t4 : 0<br>\*Mar 17 08:32:56.656: session class : 0x0 \*Mar 17 08:32:56.656: session class : 0x0 \*Mar 17 08:32:56.656: TRAFFIC PROFILE : Obj<br>\*Mar 17 08:32:56.656: envelope : 0x7 \*Mar 17 08:32:56.656: \*Mar 17 08:32:56.656: service number : 0x0  $*$ Mar 17 08:32:56.656: \*Mar 17 08:32:56.656: Request Xmit Policy: 0x17F \*Mar 17 08:32:56.656: Grant size \*Mar 17 08:32:56.656: Grant Per Interval : 2 \*Mar 17 08:32:56.656: Grant Interval : 200<br>\*Mar 17 08:32:56.656: Tolerated Jitter : 800 \*Mar 17 08:32:56.656: Tolerated Jitter : 80<br>\*Mar 17 08:32:56.656: Required Mask : 0 \*Mar 17 08:32:56.656: Required Mask : 0<br>\*Mar 17 08:32:56.656: Forbidden Mask : 0 \*Mar 17 08:32:56.656: Forbidden Mask \*Mar 17 08:32:56.656: Aggr Rule Mask : 0<br>\*Mar 17 08:32:56.656: Reserved :  $*$ Mar 17 08:32:56.656: \*Mar 17 08:32:56.656: Request Xmit Policy: 0x17F
\*Mar 17 08:32:56.656: Grant size : 232 \*Mar 17 08:32:56.656: Grant Per Interval : 2 \*Mar 17 08:32:56.656: Grant Interval : 200<br>\*Mar 17 08:32:56.656: Tolerated Jitter : 800 \*Mar 17 08:32:56.656: Tolerated Jitter : 80<br>\*Mar 17 08:32:56.656: Required Mask : 0 \*Mar  $17$  08:32:56.656: Required Mask \* ubr10k#Mar 17 08:32:56.656: Forbidden Mask : 0<br>\*Mar 17 08:32:56.656: Aggr Rule Mask : 0 \*Mar 17 08:32:56.656: Aggr Rule Mask<br>\*Mar 17 08:32:56.656: CLASSIFIER  $\begin{tabular}{ll} \bf S3IFIER & : Object.[sum/stype/len 6/1/24]\\ \bf protocol & : 1 \\ \end{tabular}$ \*Mar 17 08:32:56.656: protocol : 1 \*Mar 17 08:32:56.656: dscp : 0x0 \*Mar 17 08:32:56.656: dscp tos mask : 0x0 \*Mar 17 08:32:56.656: src/port : 9.9.1.95 0<br>\*Mar 17 08:32:56.656: dest/port : 2.39.26.11 0 \*Mar 17  $08:32:56.656$ : dest/port \*Mar 17 08:32:56.656: priority : 64<br>\*Mar 17 08:32:56.656: CLASSIFIER : 0b ASSIFIER : Object.[snum/stype/len 6/1/24]<br>protocol : 1 \*Mar 17 08:32:56.656: proto<br>\*Mar 17 08:32:56.656: dscp \*Mar 17 08:32:56.656: dscp : 0x0 \*Mar 17 08:32:56.656: dscp tos mask : 0x0 \*Mar 17 08:32:56.656: src/port : 9.9.1.43 0<br>\*Mar 17 08:32:56.656: dest/port : 2.39.26.19 0  $*$ Mar 17 08:32:56.656: \*Mar 17 08:32:56.656: priority : 64 \*Mar 17 08:32:56.656: OPAQUE ubr10k#len 11/1/12] \*Mar 17 08:32:56.656: data : [31 32 33 34 00 00 00 00 ] \*Mar 17 08:32:56.656: -----------------------\*Mar 17 08:32:56.656: Backup gate IE [108042] \*Mar 17 08:32:56.656: Pktcbl(gdb): Found Cable7/1/0 for Gate=108042 21.21.2.10 \*Mar 17 08:32:56.656: Pktcbl(mm): Change profile 1 qos 1 \*Mar 17 08:32:56.656: Pktcbl(gdb): IPC timer [id 108042] [10000 msec] \*Mar 17 08:32:56.656: Pktcbl(gdb): Started gate [id 108042] timer [type 8] [1000 0 msec] \*Mar 17 08:32:56.656: Pktcbl(gdb): Found Cable7/1/0 for Gate=108042 21.21.2.10 \*Mar 17 08:32:56.656: Pktcbl(gdb): MM gate spec: t1:200, t2:0, t3:0, t4:0 \*Mar 17 08:32:56.656: Pktcbl(gdb): MM traffic profile type: 6 \*Mar 17 08:32:56.656: Pktcbl(gdb): MM Authorized Profile \*Mar 17 08:32:56.660: Pktcbl(gdb): MM Reserved Profile \*Mar 17 08:32:56.660: Pktcbl(gdb): MM Committed Profile \*Mar 17 08:32:56.660: Classifier prototype: 1, src: 9.9.1.95, dest: 2.39.26.11, src port: 0, dest port: 0 \*Mar 17 08:32:56.660: Classifier prototype: 1, src: 9.9.1.43, dest: 2.39.26.19, src port: 0, dest port: 0 \*Mar 17 08:32:56.696: Pktcbl(mm): Received gate-set IPC RSP from LC for gate 108 042 rsp 1 state new(4) old(4) \*Mar 17 08:32:56.696: Pktcbl(gdb): Cancelled gate [id 108042] timer [type 8] \*Mar 17 08:32:56.696: Pktcbl(gdb): Found Cable7/1/0 for Gate=108042 21.21.2.10 \*Mar 17 08:32:56.696: Pktcbl(gdb): Started gate [id 108042] timer [type 3] [0 ms ec] \*Mar 17 08:32:56.696: Pktcbl(gdb): Cleanup saved gate IE info, gate(108042) \*Mar 17 08:32:56.696: PktCbl(d2r): extract id: gate=108042, resource=74 \*Mar 17 08:32:56.696: Pktcbl(gdb): TOS Overwrite gate spec info,gate\_id=108042 d ir=1 gie=26DD5C98 \*Mar 17 08:32:56.696: Pktcbl(gdb): TOS Overwrite Gate=108042 DSCP=0xD0 mask=0xF \*Mar 17 08:32:56.696: PktCbl(d2r): extract id: gate=108042, resource=74 \*Mar 17 08:32:56.696: PktCbl(mm-r2d): DSA-ACK notification received on RP, gatei d 108042 sfid 74 \*Mar 17 08:32:56.696: Pktcbl(gdb): Found Cable7/1/0 for Gate=108042 21.21.2.10 \*Mar 17 08:32:56.696: Pktcbl(gdb): Found Cable7/1/0 for Gate=108042 21.21.2.10 \*Mar 17 08:32:56.696: Pktcbl(mm): Building GCP message, added obj TRANSACTION ID ; len:8 padding:0 \*Mar 17 08:32:56.696: Pktcbl(mm): Building GCP message, added obj AM ID ; len:8 padding:0 \*Mar 17 08:32:56.696: Pktcbl(mm): Building GCP message, added obj SUBSCRIBER ID len:8 padding:0 \*Mar 17 08:32:56.696: Pktcbl(mm): Building GCP message, added obj GATE ID ; len:8 padding:0 \*Mar 17 08:32:56.696: Pktcbl(mm): Building GCP message, added obj OPAQUE ; len:12 padding:0 \*Mar 17 08:32:56.696: Pktcbl(mm): Built GCP message, GATE SET ACK , lengt h: 44, copsLen 72 \*Mar 17 08:32:56.696: --- Pktcbl: Sending GCP message ------ \*Mar 17 08:32:56.696: TRANSACTION ID : Object.[snum/stype/len 1/1/8] \*Mar 17 08:32:56.696: transaction id : 0x2

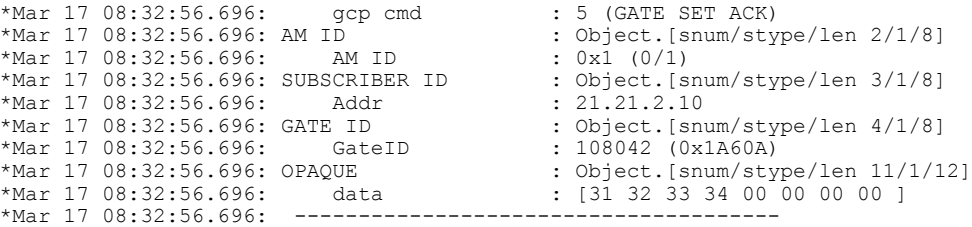

To verify call trace debugging information for all the configured subscribers on the Cisco CMTS router, use the **debug cable dynamic-qos trace** command as shown in the following example:

 $\overline{\phantom{a}}$ 

T

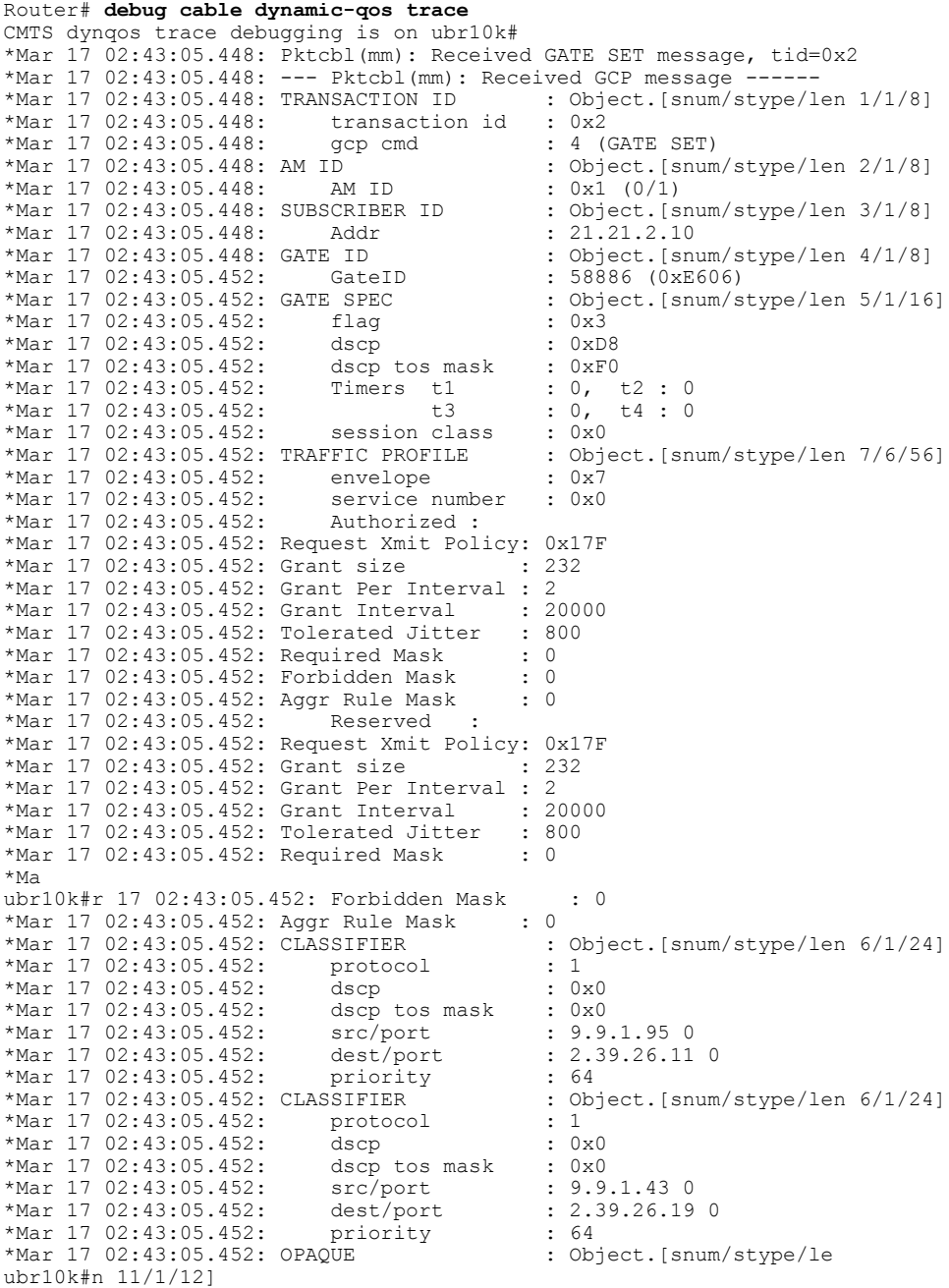

\*Mar 17 02:43:05.452: data : [31 32 33 34 00 00 00 00 ] \*Mar 17 02:43:05.452: -------------------------------------- \*Mar 17 02:43:05.452: Backup gate IE [58886] \*Mar 17 02:43:05.452: Pktcbl(gdb): Found Cable7/1/0 for Gate=58886 21.21.2.10 \*Mar 17 02:43:05.452: Pktcbl(mm): Change profile 1 qos 1 \*Mar 17 02:43:05.452: Pktcbl(gdb): IPC timer [id 58886] [10000 msec] \*Mar 17 02:43:05.452: Pktcbl(gdb): Started gate [id 58886] timer [type 8] [10000 msec] \*Mar 17 02:43:05.452: Pktcbl(gdb): Found Cable7/1/0 for Gate=58886 21.21.2.10 \*Mar 17 02:43:05.452: Pktcbl(gdb): MM gate spec: t1:200, t2:0, t3:0, t4:0 \*Mar 17 02:43:05.452: Pktcbl(gdb): MM traffic profile type: 6 \*Mar 17 02:43:05.452: Pktcbl(gdb): MM Authorized Profile \*Mar 17 02:43:05.452: Pktcbl(gdb): MM Reserved Profile \*Mar 17 02:43:05.452: Pktcbl(gdb): MM Committed Profile \*Mar 17 02:43:05.452: Classifier prototype: 1, src: 9.9.1.95, dest: 2.39.26.11, src port: 0, dest port: 0 \*Mar 17 02:43:05.452: Classifier prototype: 1, src: 9.9.1.43, dest: 2.39.26.19, src port: 0, dest port: 0 \*Mar 17 02:43:05.480: Pktcbl(mm): Received gate-set IPC RSP from LC for gate 588 86 rsp 1 state new(4) old(4) \*Mar 17 02:43:05.480: Pktcbl(gdb): Cancelled gate [id 58886] timer [type 8] \*Mar 17 02:43:05.480: Pktcbl(gdb): Found Cable7/1/0 for Gate=58886 21.21.2.10 \*Mar 17 02:43:05.480: Pktcbl(gdb): Started gate [id 58886] timer [type 3] [0 mse c] \*Mar 17 02:43:05.480: Pktcbl(gdb): Cleanup saved gate IE info, gate(58886) \*Mar 17 02:43:05.484: PktCbl(d2r): extract id: gate=58886, resource=64 \*Mar 17 02:43:05.484: Pktcbl(gdb): TOS Overwrite gate spec info,gate\_id=58886 di r=1 gie=265BDB84 \*Mar 17 02:43:05.484: Pktcbl(gdb): TOS Overwrite Gate=58886 DSCP=0xD0 mask=0xF \*Mar 17 02:43:05.484: PktCbl(d2r): extract id: gate=58886, resource=64 \*Mar 17 02:43:05.484: PktCbl(mm-r2d): DSA-ACK notification received on RP, gatei d 58886 sfid 64 \*Mar 17 02:43:05.484: Pktcbl(gdb): Found Cable7/1/0 for Gate=58886 21.21.2.10 \*Mar 17 02:43:05.484: Pktcbl(gdb): Found Cable7/1/0 for Gate=58886 21.21.2.10 \*Mar 17 02:43:05.484: Pktcbl(mm): Building GCP message, added obj TRANSACTION ID len:8 padding:0 \*Mar 17 02:43:05.484: Pktcbl(mm): Building GCP message, added obj AM ID len:8 padding:0 \*Mar 17 02:43:05.484: Pktcbl(mm): Building GCP message, added obj SUBSCRIBER ID ; len:8 padding:0 \*Mar 17 02:43:05.484: Pktcbl(mm): Building GCP message, added obj GATE ID ; len:8 padding:0 \*Mar 17 02:43:05.484: Pktcbl(mm): Building GCP message, added obj OPAQUE len:12 padding:0 \*Mar 17 02:43:05.484: Pktcbl(mm): Built GCP message, GATE SET ACK , lengt h: 44, copsLen 72 \*Mar 17 02:43:05.484: --- Pktcbl: Sending GCP message ------<br>\*Mar 17 02:43:05.484: TRANSACTION ID: 0bject.[snum/stype/len 1/1/8]<br>\*Mar 17 02:43:05.484: transaction id: 0x2  $*$ Mar 17 02:43:05.484: TRANSACTION ID \*Mar 17 02:43:05.484: transaction id : 0x2 \*Mar 17 02:43:05.484: gc<br>\*Mar 17 02:43:05.484: AM ID  $\overline{1D}$  : Object.[snum/stype/len 2/1/8]<br>AM ID : 0x1 (0/1)  $*$ Mar 17 02:43:05.484: \*Mar 17 02:43:05.484: SUBSCRIBER ID : Object.[snum/stype/len 3/1/8] \*Mar 17 02:43:05.484: Addr : 21.21.2.10<br>\*Mar 17 02:43:05.484: GATE ID : Object.[snum/stype/len 4/1/8] \*Mar 17 02:43:05.484: GATE ID : Object.[snum/stype://war 17 02:43:05.484: GateID : 58886 (0xE606) \*Mar 17 02:43:05.484: GateID : 58886 (0xE606) : Object.[snum/stype/len 11/1/12] \*Mar 17 02:43:05.484: data : [31 32 33 34 00 00 00 00 ]  $*$ Mar 17 02:43:05.484:

To verify the number of subscribers for whom call trace is enabled on the Cisco CMTS router, use the **show cable dynamic-qos trace** command as shown in the following example:

Router# **show cable dynamic-qos trace** Total number of subscribers: 0 Max configured number of subscribers: 12

### **Verifying PacketCable and PCMM Statistics**

Use the following commands to verify PacketCable and PCMM statistics on the Cisco CMTS router:

- **show interface cable dynamic-service statistics**
- **show interface cable packetcable statistics**
- **show packetcable cms**

To verify dynamic service statistics based on the cable interface, use the show interface cable dynamic-service statistics command as shown in the following example:

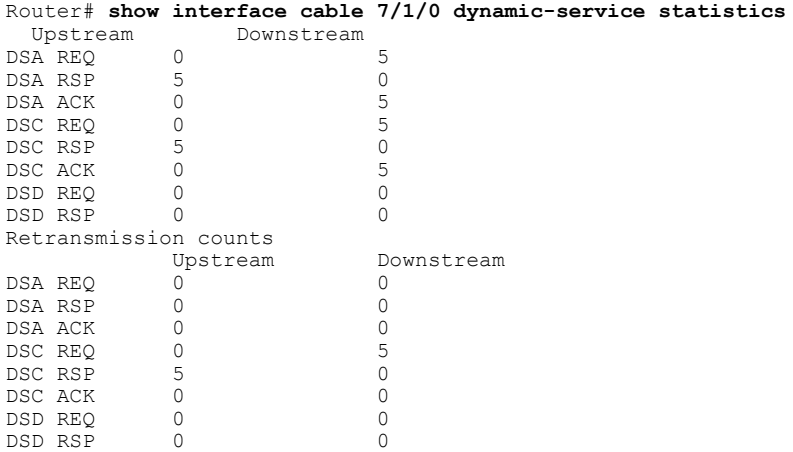

To verify PacketCable IPC statistics based on the cable interface, use the show interface cable packetcable statistics command as shown in the following example:

Router# **show interface cable 7/1/0 packetcable statistics**

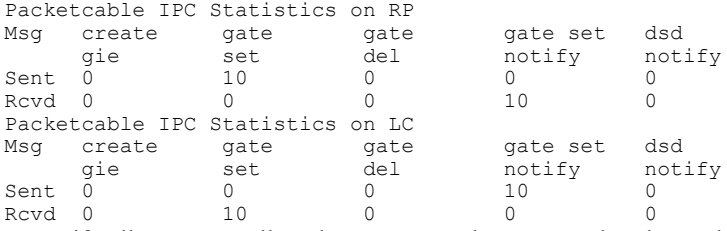

To verify all gate controllers that are currently connected to the PacketCable client, use the show packetcable cms command as shown in the following example:

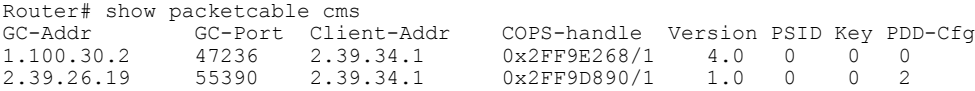

To verify all gate controllers including the COPS servers for which the PacketCable connection is gone down, use the **show packetcable cms** command with the all keyword as shown in the following example:

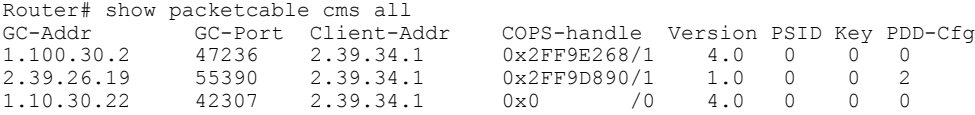

To verify gate controller statistics, use the **show packetcable cms** command with the keyword, verbose, as shown in the following example:

Router# show packetcable cms verbose Gate Controller 1.100.30.2

```
Port : 47236<br>Client Addr : 2.39.34.1
     Client Addr : 2.39.34.1<br>COPS Handle : 0x2FF9E268
     COPS Handle : 0x21<br>Version : 4.0
     Version<br>Statistics
      Statistics :
         gate del = 0 gate del ack = 0 gate del err = 0
         gate info = 0 gate info ack = 0 gate info err = 0
         gate open = 0 gate report state = 0
         gate set = 0 gate set ack = 0 gate set err = 0
         gate alloc = 0 gate alloc ack = 0 gate alloc err = 0
         gate close = 0
Gate Controller<br>Addr
     Addr : 2.39.26.19<br>Port : 55390
                   \begin{array}{ccc} \cdot & 55390 \\ \cdot & 2.39.34.1 \end{array}Client Addr : 2.39.34.1<br>COPS Handle : 0x2FF9D890
     COPS Handle : 0x2F<br>Version : 1.0
     Version<br>Statistics
      Statistics :
         gate del = 0 gate del ack = 0 gate del err = 0
         gate info = 0 gate info ack = 0 gate info err = 0
         gate open = 0 gate report state = 0
         gate set = 2 gate set ack = 2 gate set err = 0
        PCMM Timers Expired
        Timer T1 = 0 Timer T2 = 0 Timer T3 = 0 Timer T4 = 0
GC-Addr GC-Port Client-Addr COPS-handle Version PSID Key PDD-Cfg
1.100.30.2 47236 2.39.34.1 0x2FF9E268/1 4.0 0 0 0
                                          0x2FF9D890/1
```
### **Additional References**

Г

### **Related Documents**

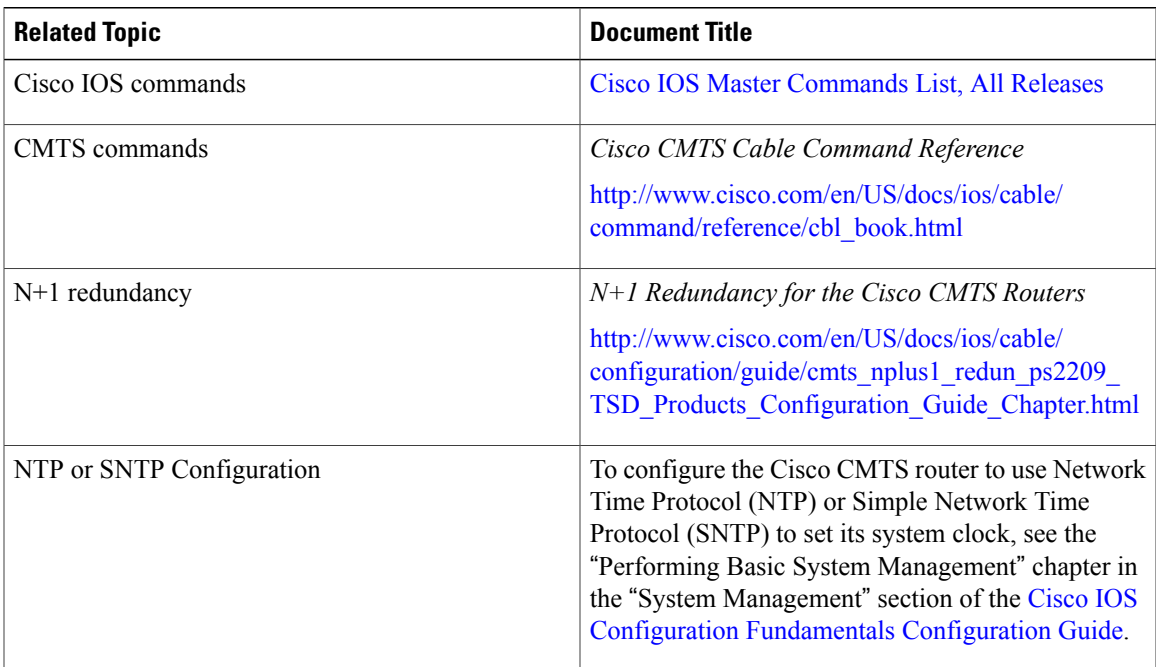

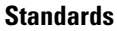

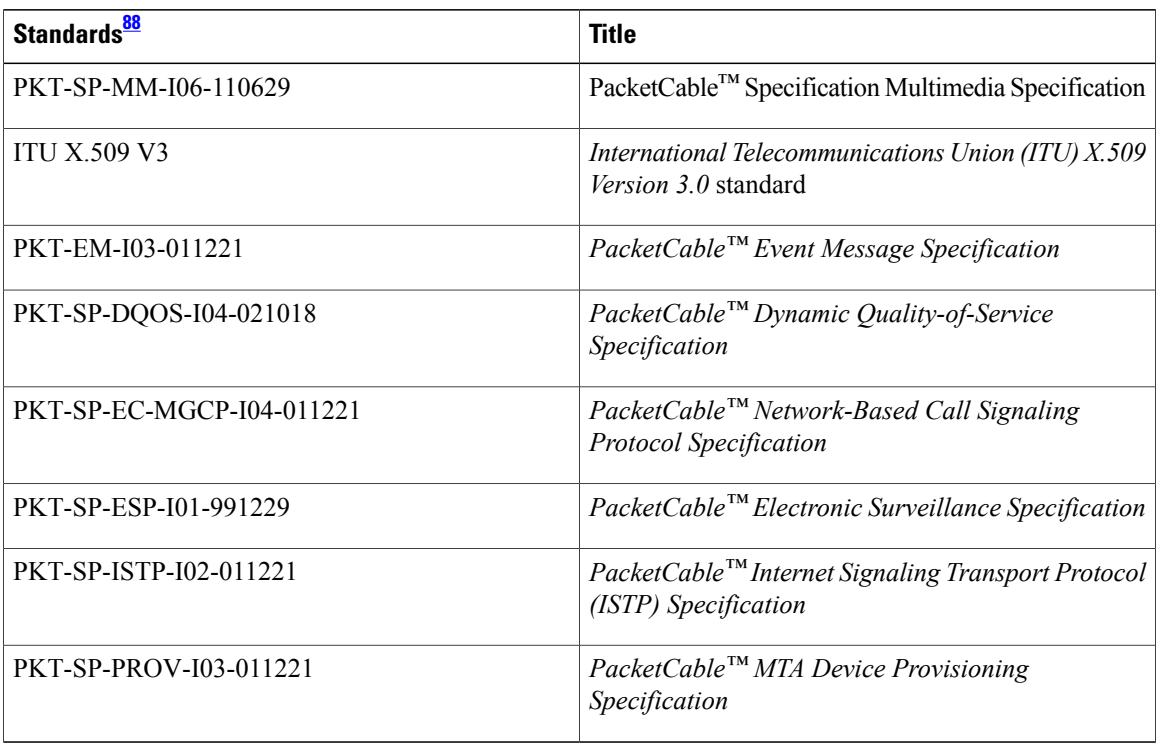

 $\overline{\phantom{a}}$ 

 $\mathbf I$ 

<span id="page-1409-0"></span>88 Not all supported standards are listed.

### **MIBs**

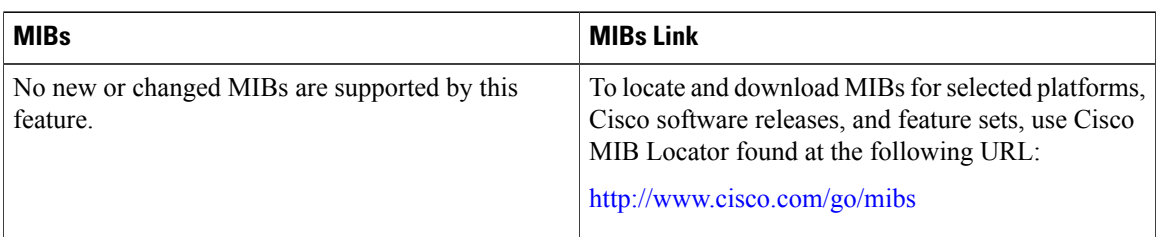

### **RFCs**

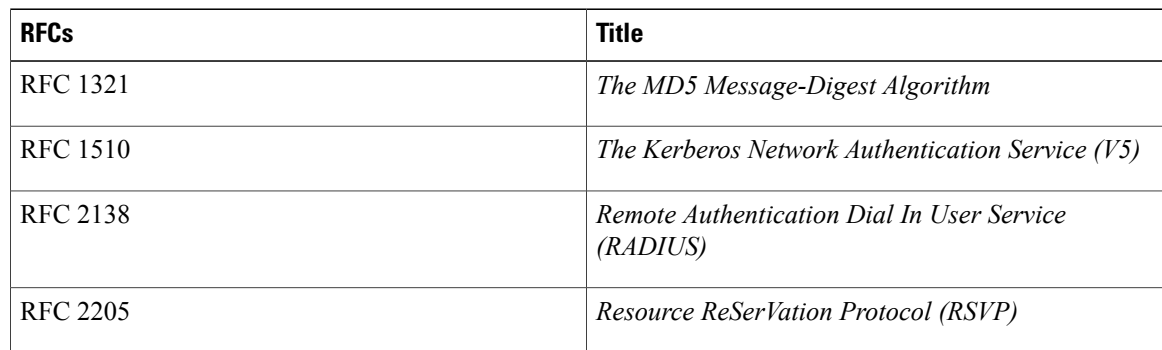

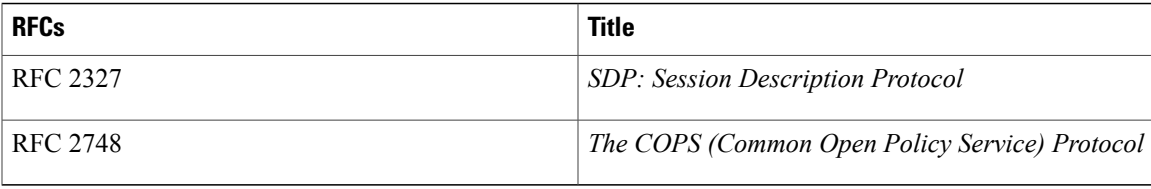

### **Technical Assistance**

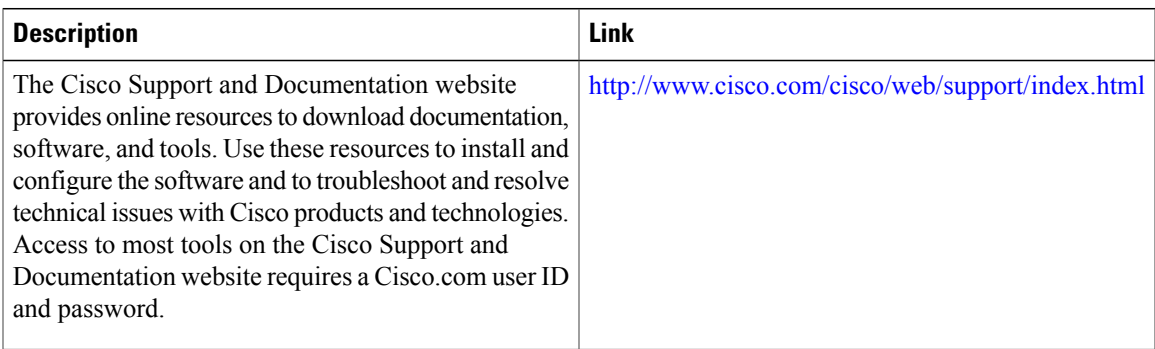

### **Feature Information for PacketCable and PacketCable Multimedia on the Cisco CMTS Routers**

Use Cisco Feature Navigator to find information about platform support and software image support. Cisco Feature Navigator enables you to determine which software images support a specific software release, feature set, or platform. To access Cisco Feature Navigator, go to <http://tools.cisco.com/ITDIT/CFN/>. An account on <http://www.cisco.com/> is not required.

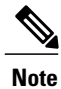

The below table lists only the software release that introduced support for a given feature in a given software release train. Unless noted otherwise, subsequent releases of that software release train also support that feature.

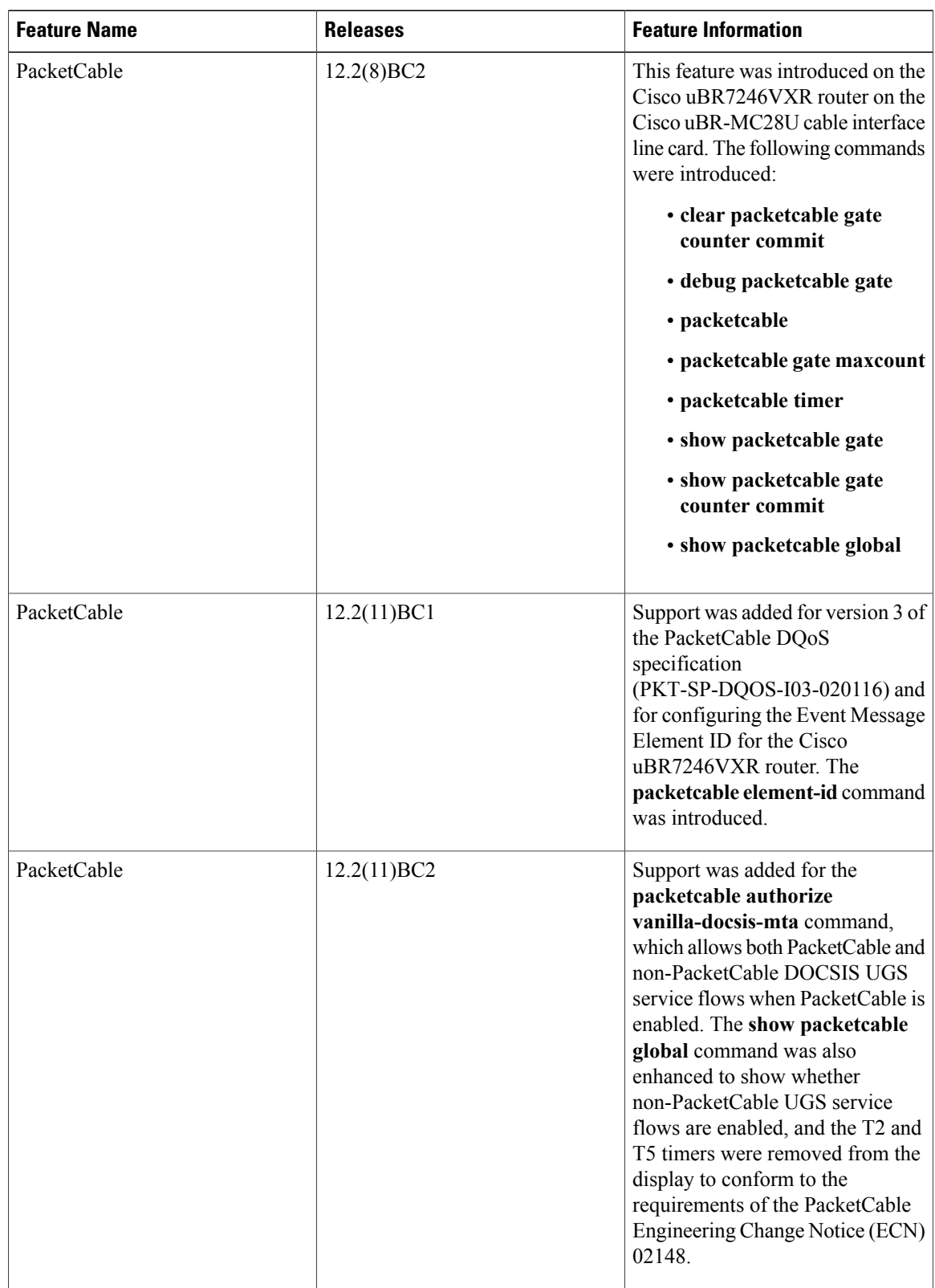

### **Table 132: Feature Information for PacketCable and PacketCable Multimedia on the Cisco CMTS Routers**

 $\overline{\phantom{a}}$ 

1

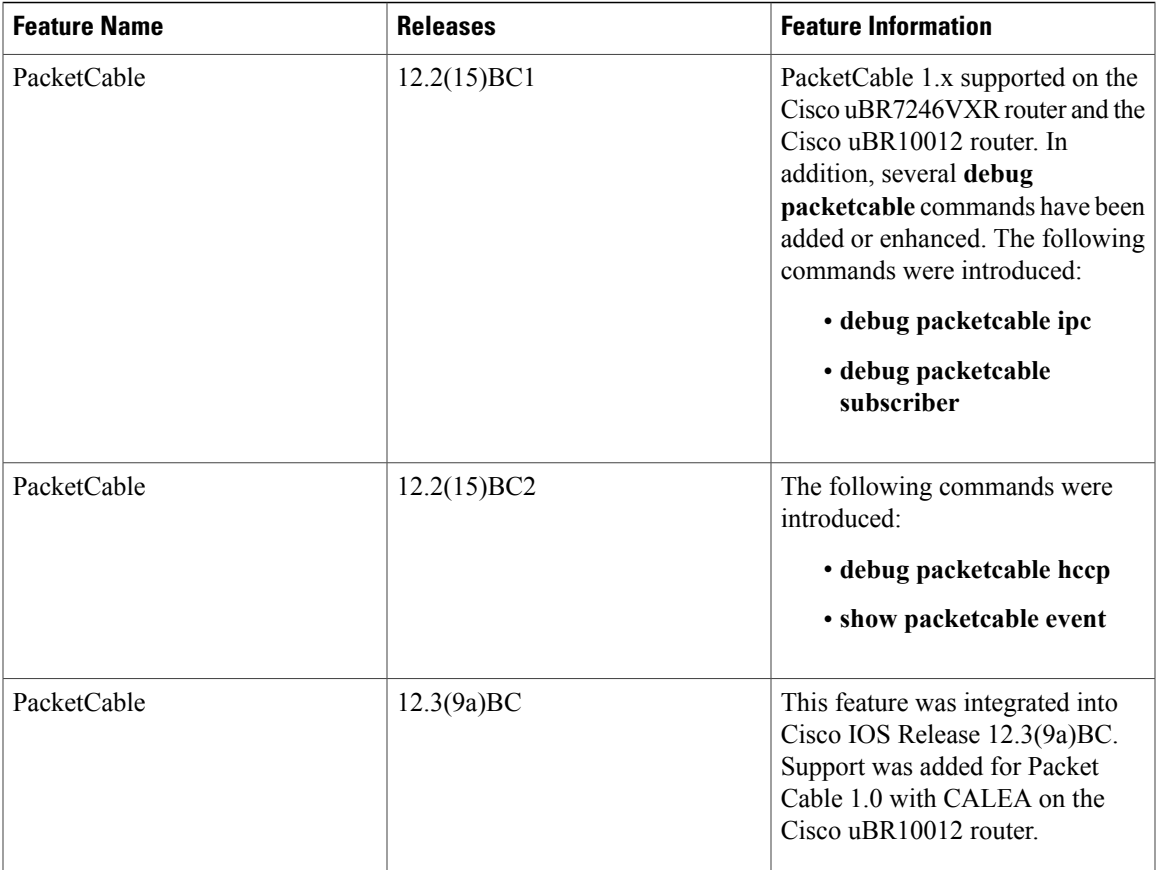

 $\overline{ }$ 

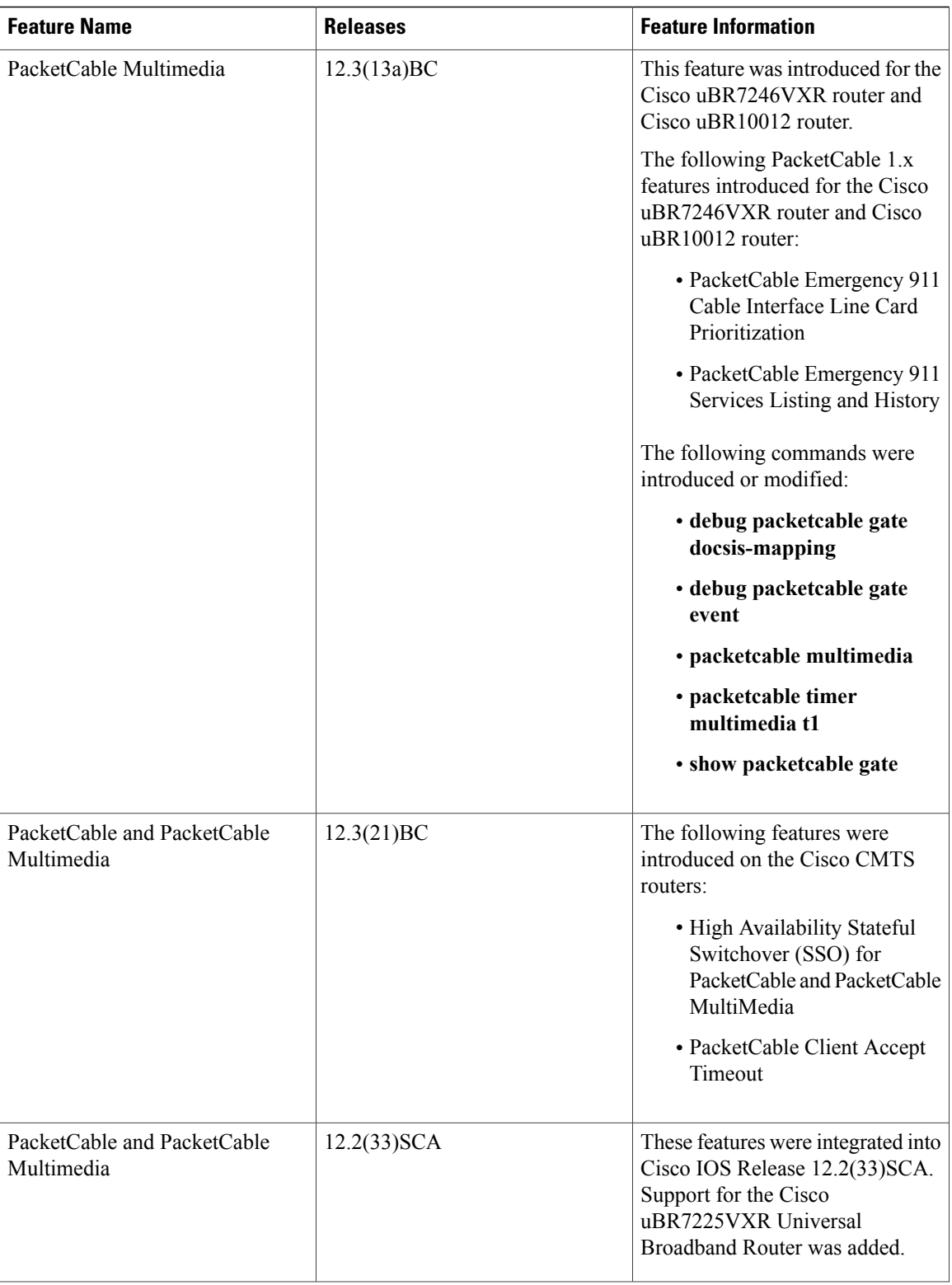

 $\overline{\phantom{a}}$ 

T

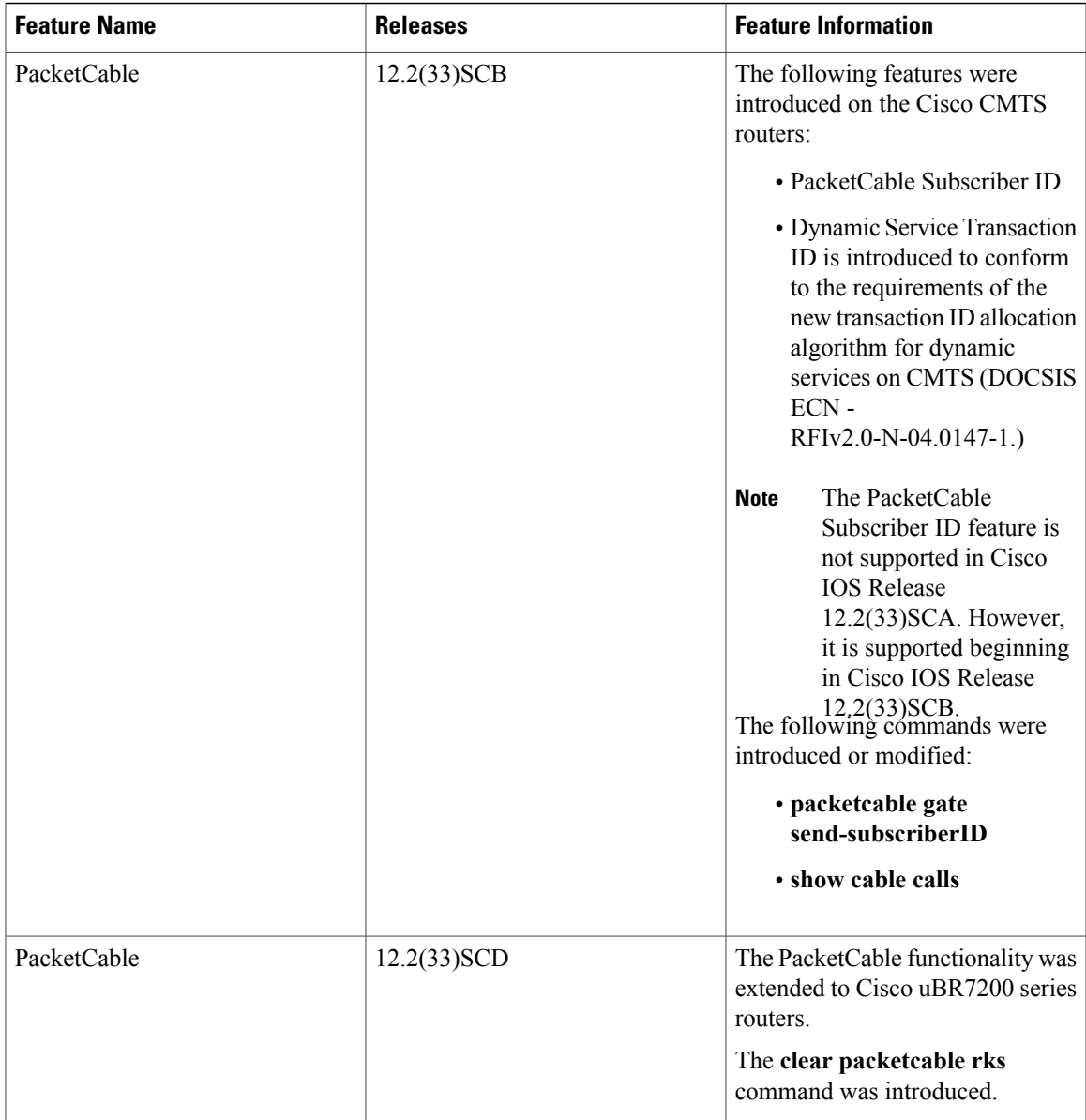

 $\overline{ }$ 

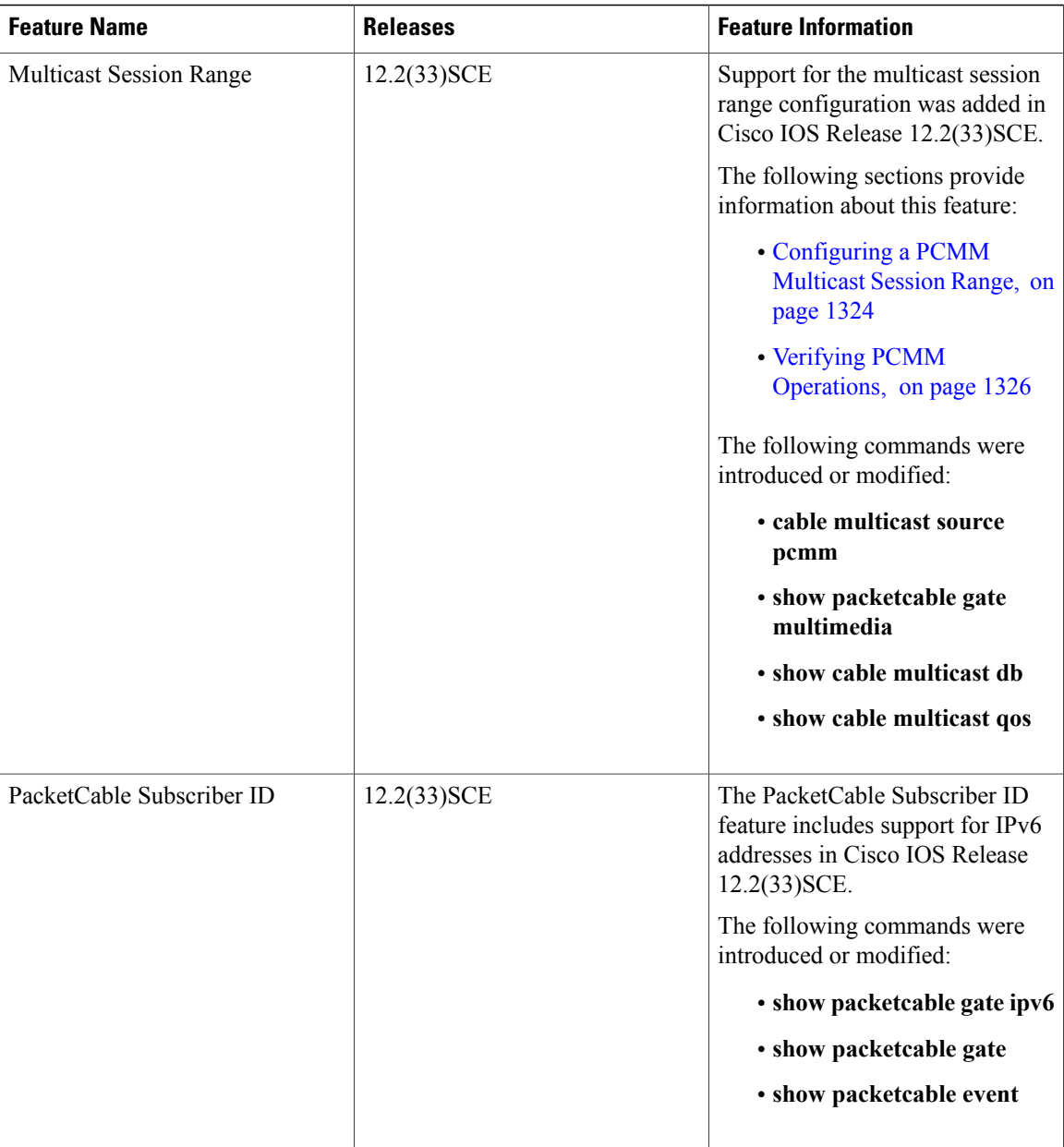

 $\overline{\phantom{a}}$ 

T

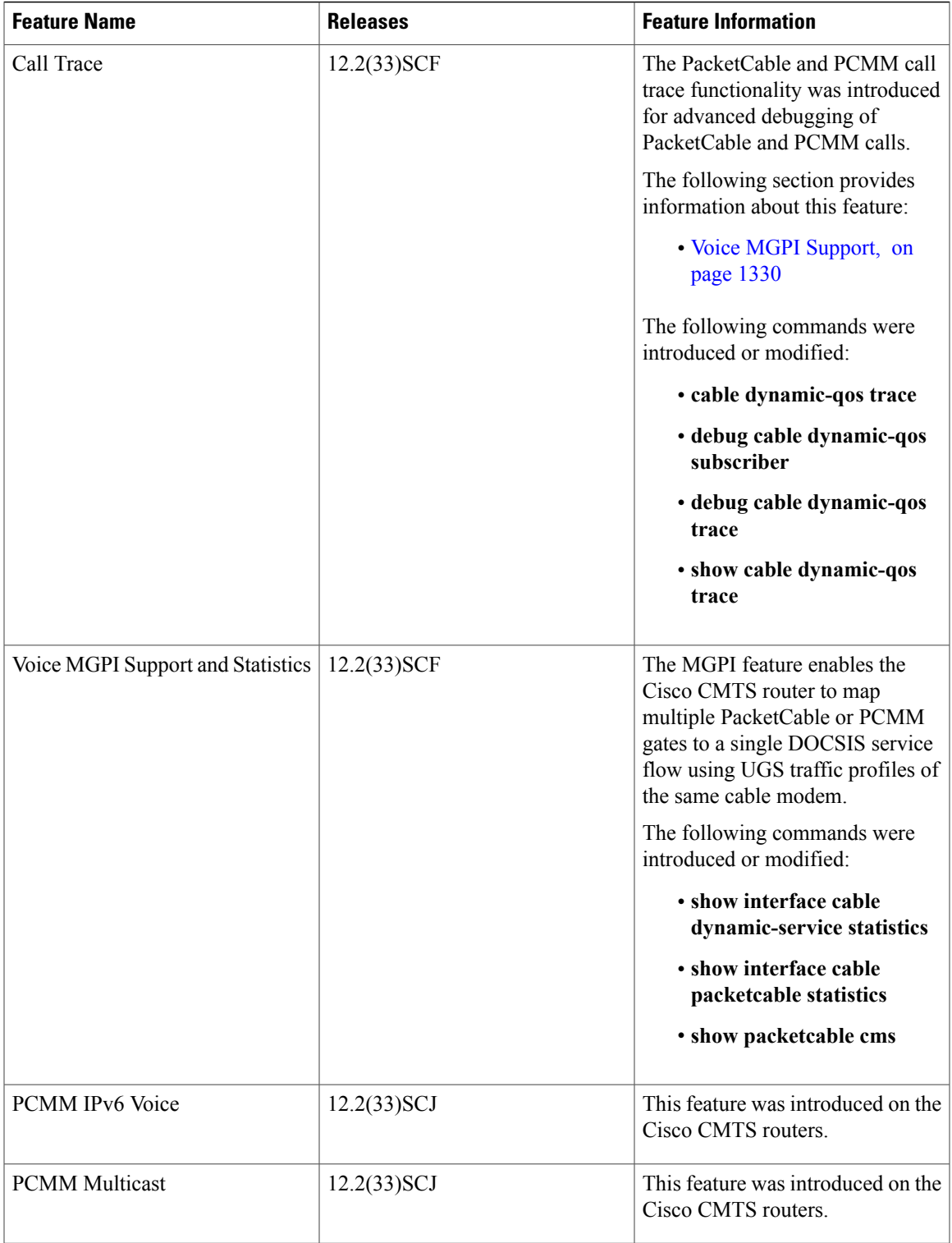

 $\overline{ }$ 

 $\overline{\phantom{a}}$ 

T

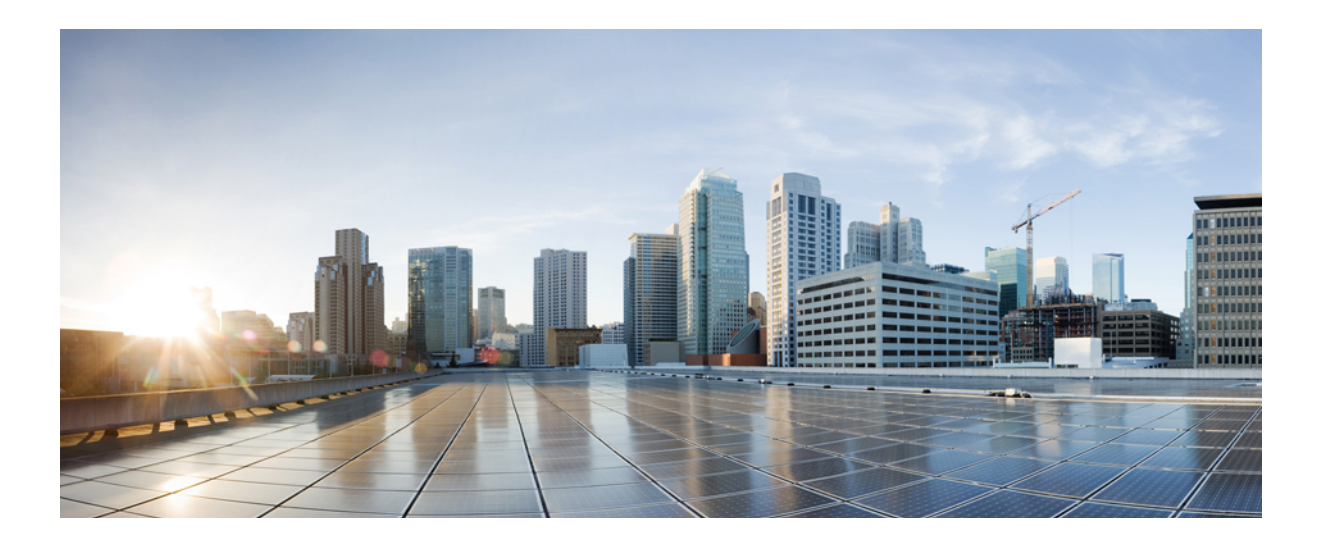

# **PART VIII**

# **Quality of Service Features**

- Default DOCSIS 1.0 ToS [Overwrite,](#page-1420-0) page 1349
- [DOCSIS](#page-1428-0) 1.1 for the Cisco CMTS Routers, page 1357
- DOCSIS WFQ [Scheduler](#page-1488-0) on the Cisco CMTS Routers, page 1417
- Dynamic [Bandwidth](#page-1510-0) Sharing on the Cisco CMTS Router, page 1439
- Fairness Across DOCSIS [Interfaces,](#page-1524-0) page 1453
- Modular Quality of Service [Command-Line](#page-1538-0) Interface QoS on the Cisco CMTS Routers, page 1467
- Service Flow [Admission](#page-1574-0) Control for the Cisco CMTS Routers, page 1503
- Subscriber Traffic [Management](#page-1616-0) for the Cisco CMTS Routers, page 1545

<span id="page-1420-0"></span>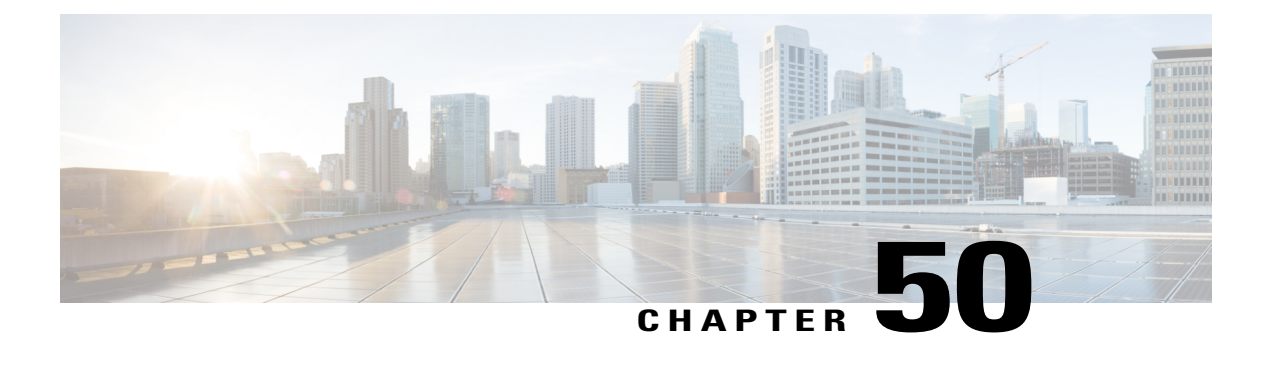

# **Default DOCSIS 1.0 ToS Overwrite**

**First Published: February 14, 2008**

**Last Updated: May 10, 2010**

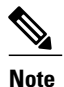

Cisco IOS Release 12.2(33)SCA and later releases integrate support for this feature on the Cisco CMTS routers. This feature is also supported in Cisco IOS Release 12.3BC, and this document contains information that references many legacy documents related to Cisco IOS 12.3BC. In general, any references to Cisco IOS Release 12.3BC also apply to Cisco IOS Release 12.2SC.

This document describes the Default DOCSIS 1.0 ToS Overwrite feature for the Cisco Cable Modem Termination System (CMTS). This feature eliminates the need to create multiple QoS profiles in order to perform type of service (ToS) overwrite by enabling a default ToS overwrite to be bound to all DOCSIS 1.0 Cable Modem (CM) created profiles.

### **Finding Feature Information**

Your software release may not support all the features documented in this module. For the latest feature information and caveats, see the release notes for your platform and software release. To find information about the features documented in this module, and to see a list of the releases in which each feature is supported, see the Feature Information Table at the end of this document.

Use Cisco Feature Navigator to find information about platform support and Cisco software image support. To access Cisco Feature Navigator, go to [http://tools.cisco.com/ITDIT/CFN/.](http://tools.cisco.com/ITDIT/CFN/) An account on [http://](http://www.cisco.com/) [www.cisco.com/](http://www.cisco.com/) is not required.

#### **Contents**

- [Prerequisites](#page-1421-0) for Default DOCSIS 1.0 ToS Overwrite, page 1350
- [Restrictions](#page-1421-1) for Default DOCSIS 1.0 ToS Overwrite, page 1350
- [Information](#page-1421-2) About Default DOCSIS 1.0 ToS Overwrite, page 1350
- How to Configure Default DOCSIS 1.0 ToS [Overwrite,](#page-1422-0) page 1351
- Additional [References,](#page-1424-0) page 1353
- Feature [Information](#page-1425-0) for Default DOCSIS 1.0 ToS Overwrite, page 1354

### <span id="page-1421-0"></span>**Prerequisites for Default DOCSIS 1.0 ToS Overwrite**

No special equipment or software is needed to use the Default DOCSIS 1.0 ToS Overwrite feature.

### <span id="page-1421-1"></span>**Restrictions for Default DOCSIS 1.0 ToS Overwrite**

- The Default DOCSIS 1.0 ToS Overwrite feature is only applicable to CMs running DOCSIS version 1.0.
- Once the Default DOCSIS 1.0 ToS Overwrite feature is configured, all CMs will need to be reset in order for the effect to take place.
- Once the Default DOCSIS 1.0 ToS Overwrite feature is configured, all CMs will display the default values that were configured. After which, overwrite values can only be changed by editing the QoS profiles.

### <span id="page-1421-2"></span>**Information About Default DOCSIS 1.0 ToS Overwrite**

To configure the Default DOCSIS 1.0 ToS Overwrite feature, you should understand the following topic:

### **Default DOCSIS 1.0 ToS Overwrite Overview**

Currently, ToS overwrite requires the creation of static cable QoS profiles, which are assigned ToS fields and are than associated with 1.0 CMs. This implementation works well if only a few different service types are offered.

However, scalability issues arises when large numbers of service types are presented; each requiring a static QoS profile in order to perform ToS overwrite.

The Default DOCSIS 1.0 ToS Overwrite feature eliminates the need to create multiple QoS profiles in order to perform type-of-service (ToS) overwrite by automatically bounding all DOCSIS 1.0 Cable Modem (CM) created profiles to a default ToS overwrite.

### **DOCSIS**

Created by CableLabs, Data Over Cable Service Interface Specification (DOCSIS) defines the interface standards and requirements for all cable modems associated with high-speed data distribution over a cable television system network.

The DOCSIS architecture consists of the following two components:

- Cable Modem (CM)
- Cable Modem Termination System (CMTS)

Each of these components are situated at different locations, often with the CM located on a customer site and the CMTS on the service provider site, and communication between the CM and CMTS is conducted over cable through DOCSIS.

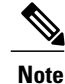

Though there are several versions of DOCSIS available, the Default DOCSIS 1.0 ToS Overwrite feature is only applicable to CMs running DOCSIS 1.0.

### **Type-of-Service (ToS)**

Tools such as type-of-service (ToS) bits identification make it possible to isolate network traffic by the type of application being used. ToS capabilities can be further expanded to isolate network traffic down to the specific brands, by the interface used, by the user type and individual user identification, or by the site address.

### <span id="page-1422-0"></span>**How to Configure Default DOCSIS 1.0 ToS Overwrite**

The tasks in this section enables the use of the Default DOCSIS 1.0 ToS Overwrite feature.

### **Enabling Default DOCSIS 1.0 ToS Overwrite**

All CMs with a DOCSIS 1.0 configuration file currently have their ToS overwrite default values are set to tos-and: 0xff and tos-or: 0x00. Since there were previously no mechanism in the DOCSIS 1.0 configuration file to specify the ToS overwrite, QoS profiles were created and assigned to the default ToS overwrites.

The following procedures enable the Default DOCSIS 1.0 ToS Overwrite feature, which will allow a default ToS overwrite to be bound to all CM created profiles.

#### **Before You Begin**

There are no prerequisites for these procedures.

- **Note** The Default DOCSIS 1.0 ToS Overwrite feature is only applicable to CMs running DOCSIS version 1.0.
	- Once the Default DOCSIS 1.0 ToS Overwrite feature is configured, all CMs will need to be reset in order for the effect to take place.
	- Once the Default DOCSIS 1.0 ToS Overwrite feature is configured, all CMs will display the default values that were configured. After which, overwrite values can only be changed by editing the QoS profiles.

### **DETAILED STEPS**

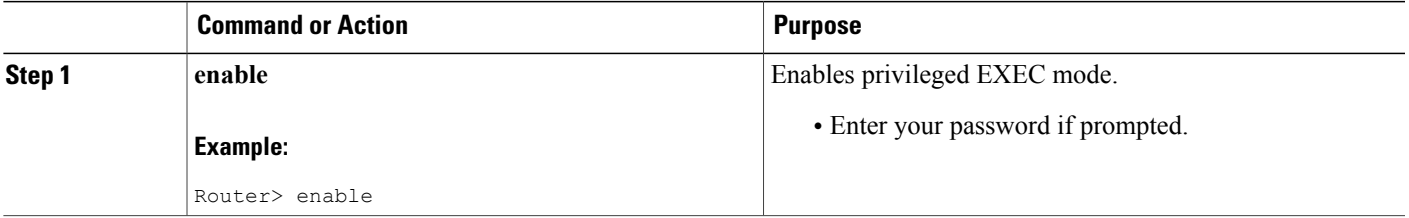

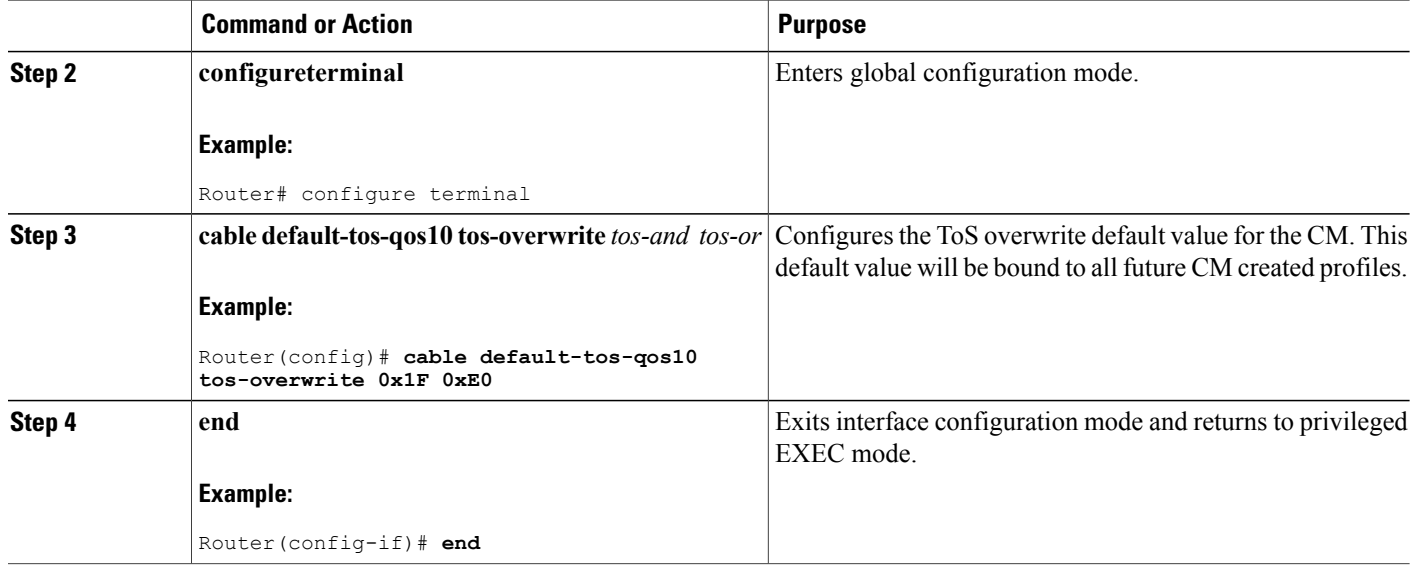

### **What to Do Next**

After configuring the ToSoverwrite default value, reset the CM using the **clear cable modem delete** command to allow the new ToS overwrite default value to take effect.

### **Editing QoS Profiles**

Once the Default DOCSIS 1.0 ToS Overwrite feature is configured, additional ToS overwrite values can be changed by editing the QoS profiles.

Τ

### **DETAILED STEPS**

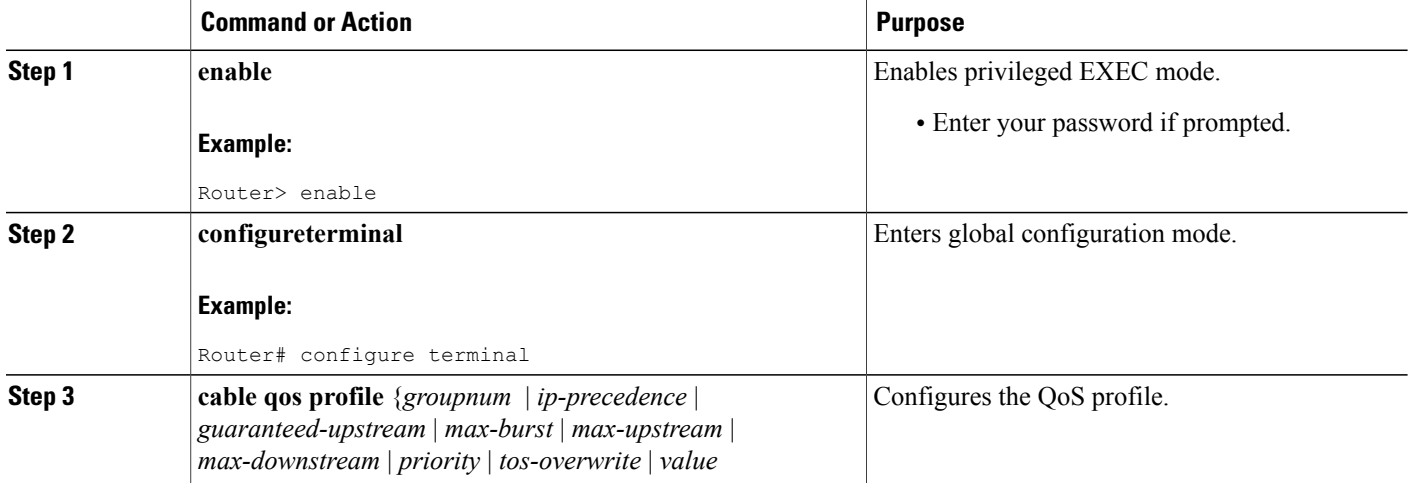

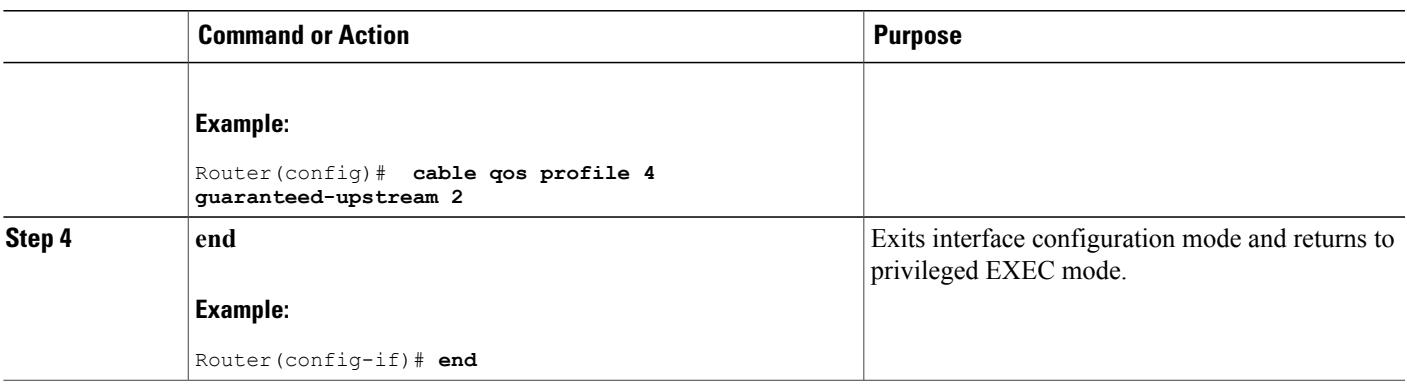

### <span id="page-1424-0"></span>**Additional References**

The following sections provide references related to the Default DOCSIS 1.0 ToS Overwrite feature.

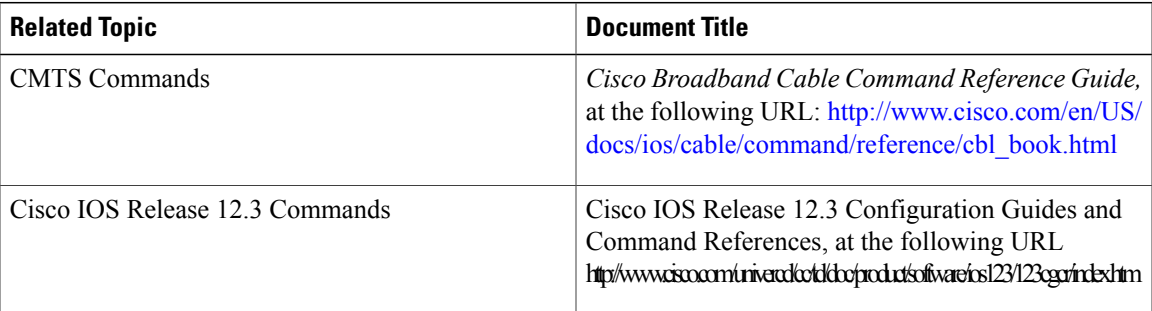

### **Related Documents**

### **Standards**

 $\mathbf I$ 

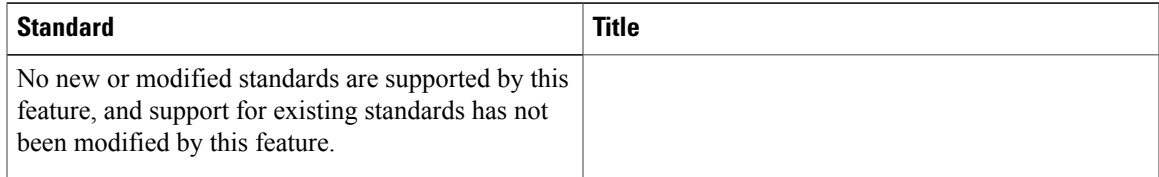

#### **MIBs**

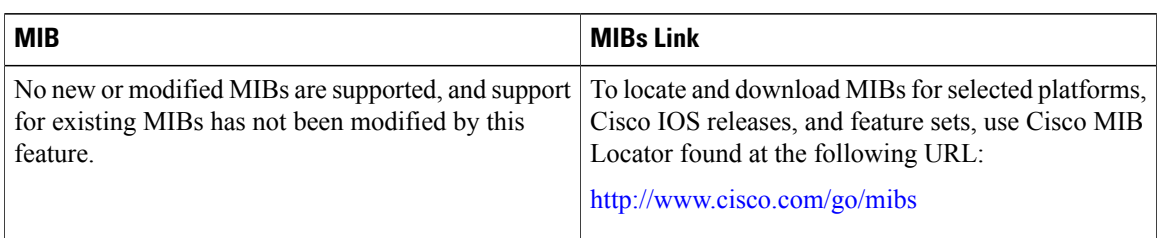

### **RFCs**

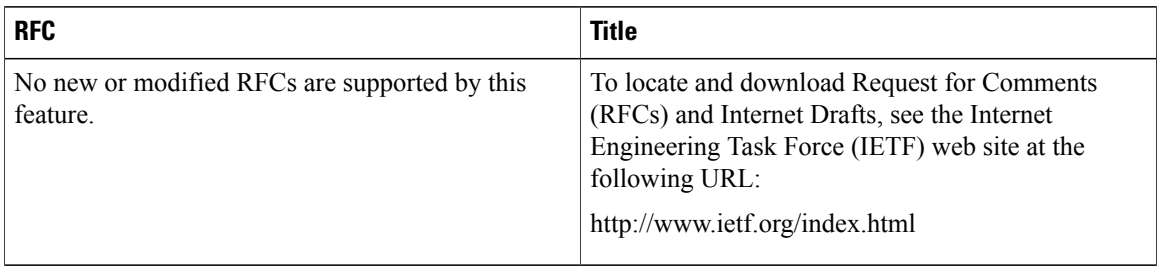

### **Technical Assistance**

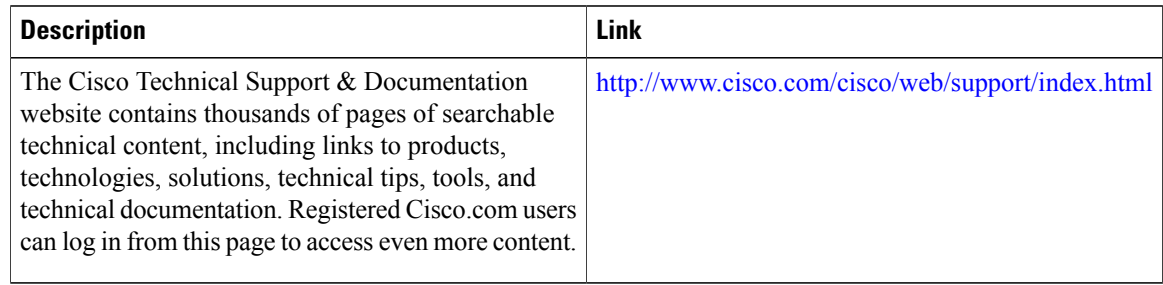

### <span id="page-1425-0"></span>**Feature Information for Default DOCSIS 1.0 ToS Overwrite**

Use Cisco Feature Navigator to find information about platform support and software image support. Cisco Feature Navigator enables you to determine which software images support a specific software release, feature set, or platform. To access Cisco Feature Navigator, go to [http://tools.cisco.com/ITDIT/CFN/.](http://tools.cisco.com/ITDIT/CFN/) An account on <http://www.cisco.com/> is not required.

ı

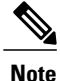

The below table lists only the software release that introduced support for a given feature in a given software release train. Unless noted otherwise, subsequent releases of that software release train also support that feature.

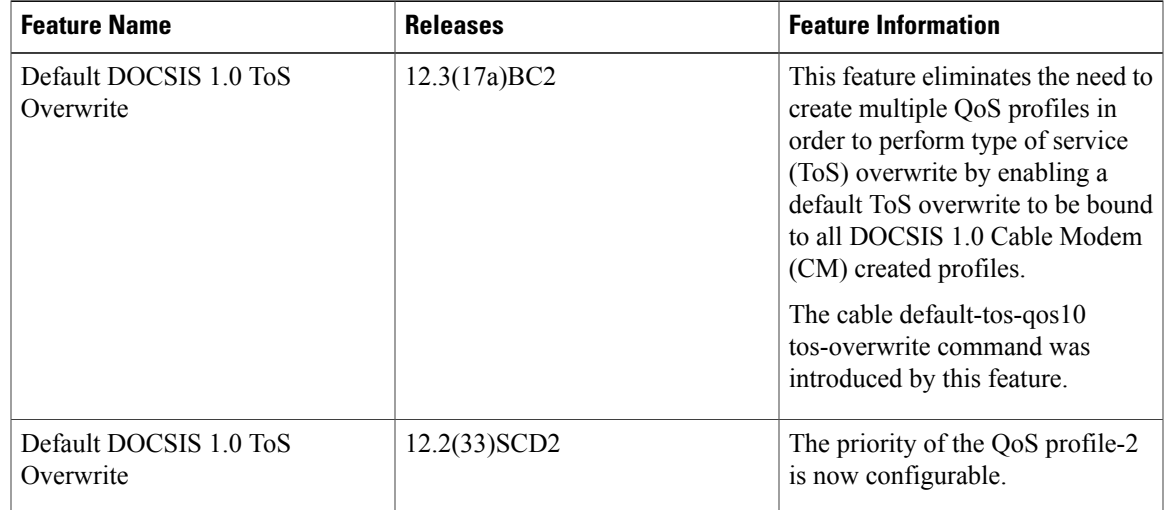

### **Table 133: Feature Information for Default DOCSIS 1.0 ToS Overwrite**

 $\mathbf{I}$ 

 $\overline{\phantom{a}}$ 

I

<span id="page-1428-0"></span>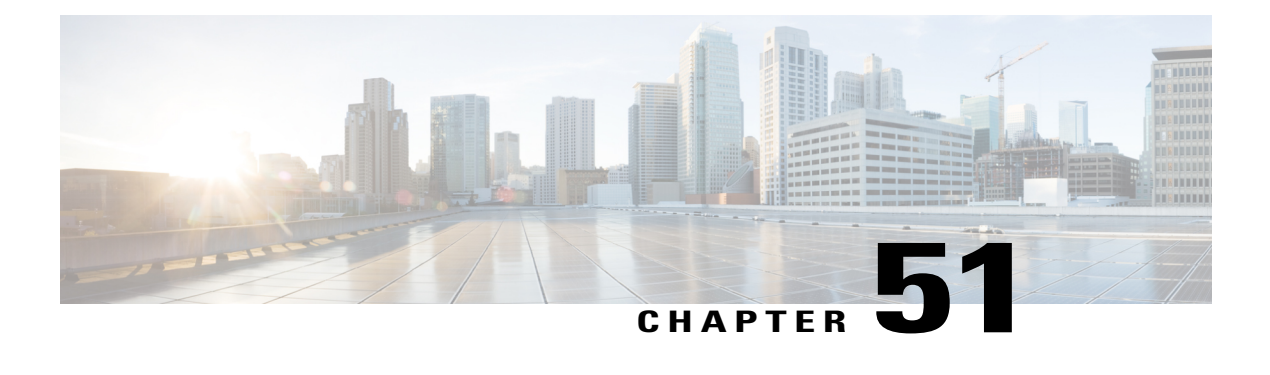

# **DOCSIS 1.1 for the Cisco CMTS Routers**

**First Published: February 14, 2008**

**Last Updated: February 15, 2015**

**Note**

Cisco IOS Release 12.2(33)SCA integrates support for this feature on the Cisco CMTS routers. This feature is also supported in Cisco IOS Release 12.3BC, and this document contains information that references many legacy documents related to Cisco IOS Release12.3BC. In general, any references to Cisco IOS Release 12.3BC also apply to Cisco IOS Release 12.2SC.

This document describes how to configure the Cisco CMTS router for Data-over-Cable Service Interface Specifications (DOCSIS) 1.1 operations.

### **Finding Feature Information**

Your software release may not support all the features documented in this module. For the latest feature information and caveats, see the release notes for your platform and software release. To find information about the features documented in this module, and to see a list of the releases in which each feature is supported, see the Feature Information Table at the end of this document.

Use Cisco Feature Navigator to find information about platform support and Cisco software image support. To access Cisco Feature Navigator, go to [http://tools.cisco.com/ITDIT/CFN/.](http://tools.cisco.com/ITDIT/CFN/) An account on [http://](http://www.cisco.com/) [www.cisco.com/](http://www.cisco.com/) is not required.

#### **Contents**

- [Prerequisites](#page-1429-0) for DOCSIS 1.1 Operations, page 1358
- [Restrictions](#page-1430-0) for DOCSIS 1.1 Operations, page 1359
- [Information](#page-1432-0) about DOCSIS 1.1, page 1361
- How to Configure the Cisco CMTS for DOCSIS 1.1 [Operations,](#page-1445-0) page 1374
- Monitoring DOCSIS [Operations,](#page-1461-0) page 1390
- [Configuration](#page-1473-0) Examples for DOCSIS 1.1 Operations, page 1402
- Additional [References,](#page-1482-0) page 1411
- Feature [Information](#page-1484-0) for DOCSIS 1.1 for the Cisco CMTS Routers, page 1413

### <span id="page-1429-0"></span>**Prerequisites for DOCSIS 1.1 Operations**

To support DOCSIS 1.1 operations, the CMTS must be running Cisco IOS Release 12.1(4)BC1 or later Cisco IOS Release 12.2 BC, and the cable modem must also support the DOCSIS 1.1 feature set. In addition, before you power on and configure the Cisco CMTS, check the following points:

- Ensure that your network supports reliable broadband data transmission. Your plant must be swept, balanced, and certified, based on NTSC or appropriate international cable plant recommendations. Ensure that your plant meets all DOCSIS downstream and upstream RF requirements.
- Ensure that your Cisco CMTS is installed according to the instructions provided in the appropriate Hardware Installation Guide. The chassis must contain at least one port adapter to provide backbone connectivity and one Cisco cable line card to serve as the RF cable TV interface.
- Ensure that all other required headend or distribution hub routing and network interface equipment is installed, configured, and operational, based on the services to support. This includes all routers, servers (DHCP, TFTP, and ToD), network management systems, and other configuration or billing systems. This includes IP telephony equipment including gatekeepers and gateways; backbone and other equipment if supporting virtual private networks (VPNs); and dialup access servers, telephone circuits and connections and other equipment if supporting telco return.
- Ensure that DHCP and DOCSIS configuration files have been created and pushed to appropriate servers such that each cable modem, when initialized, can transmit a DHCP request, receive an IP address, obtain TFTP and ToD server addresses, and download DOCSIS configuration files. Optionally, ensure that your servers can also download updated software images to DOCSIS 1.0 and DOCSIS 1.1 cable modems.
- Ensure that customer premises equipment (CPE)—cable modems or set-top boxes, PCs, telephones, or facsimile machines—meet the requirements for your network and service offerings.
- Familiarize yourself with your channel plan to ensure assigning of appropriate frequencies. Outline your strategies for setting up bundling or VPN solution sets, if applicable, to your headend or distribution hub. Know your dial plan if using H.323 for VoIP services and setting up VoIP-enabled cable modem configuration files. Obtain passwords, IP addresses, subnet masks, and device names, as appropriate.
- Ensure that the system clocks on the Cisco CMTS and on the time-of-day (ToD) servers are synchronized. If this does not occur, the clocks on the CMs will not match the clocks on the Cisco CMTS, which could interfere with BPI+ operations. In particular, this could prevent the proper verification of the digital certificates on the cable modem (CM).

After these prerequisites are met, you are ready to configure the Cisco CMTS. This includes, at a minimum, configuring a host name and password for the Cisco CMTS and configuring the Cisco CMTS to support IP over the cable plant and network backbone.

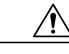

**Caution**

If you plan to use service-class-based provisioning, the service classes must be configured at the Cisco CMTS before cable modems attempt to make a connection. Use the **cable service class** command to configure service classes.

### <span id="page-1430-0"></span>**Restrictions for DOCSIS 1.1 Operations**

DOCSIS 1.1 operations includes the following restrictions:

### **Baseline Privacy Interface Plus Requirements**

BPI+ encryption and authentication must be supported and enabled by both the cable modem and CMTS. In addition, the cable modem must contain a digital certificate that conforms to the DOCSIS 1.1 and BPI+ specifications.

Also, ensure that the system clocks on the CMTS and on the time-of-day (ToD) servers are synchronized. If this does not occur, the clocks on the CMs will not match the clocks on the CMTS, which could interfere with BPI+ operations. In particular, this could prevent the proper verification of the digital certificates on the CM.

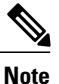

Ensure that the system clocks on the CMTS and on the time-of-day (ToD) servers are synchronized. If this does not occur, the clocks on the CMs will not match the clocks on the CMTS, which could interfere with BPI+ operations. In particular, this could prevent the proper verification of the digital certificates on the CM.

### **BPI+-Encrypted Multicast Not Supported with Bundled Subinterfaces on the Cisco uBR10012 Router**

The current Cisco IOS releases do not support using BPI+ encrypted multicast on bundled cable subinterfaces on the Cisco uBR10012 router. Encrypted multicast issupported on bundled cable interfaces or on non-bundled cable subinterfaces, but not when a subinterface is bundled on the Cisco uBR10012 router. This restriction does not apply to Cisco uBR7200 series routers.

### **BPI+ Not Supported with High Availability Configurations**

The current Cisco IOS releases do not support using BPI+ encrypted multicast on a cable interface when the interface has also been configured for N+1 (1:n) High Availability or Remote Processor Redundancy Plus (RPR+) High Availability redundancy.

In addition, BPI+ is not automatically supported after a switchover from the Working cable interface to the Protect cable interface, because the cable interface configurations that are required for BPI+ encryption are not automatically synchronized between the two interfaces. A workaround for this is to manually configure the Protect cable interfaces with the required configurations.

### **Cable Interface Cards**

DOCSIS 1.1 traffic is supported on Cisco uBR-MC1XC and Cisco uBR-MC28C cable interface line cards. The Cisco uBR-MC11 (FPGA) and Cisco uBR-MC16B line cards do not support DOCSIS 1.1.

### **Cable Privacy Hotlist CLI Not Supported on Cisco uBR10012 Router**

The **cable privacy hotlist** command is not supported on the Cisco uBR10012 router running Cisco IOS releases prior to Cisco IOS release 12.3(23)BC9, Cisco IOS release 12.2(33)SCB5, and Cisco IOS release12.2(33)SCC.

To add a manufacturer's or CM certificate to the hotlist on the Cisco uBR10012 router, use SNMP commands to set the appropriate attributes in [DOCS-BPI-PLUS-MIB](http://www.cisco.com/public/sw-center/netmgmt/cmtk/mibs.shtml). See the Adding a [Certificate](#page-1452-0) as a Trusted Certificate Using SNMP [Commands,](#page-1452-0) on page 1381.

#### **DOCSIS Root Certificates**

The Cisco CMTS supports only one DOCSIS Root CA certificate.

#### **Maximum Burst Size**

Previously, the maximum concatenated burst size parameter could be set to zero to specify an unlimited value. In a DOCSIS 1.1 environment, this parameter should be set to a nonzero value, with a maximum value of 1522 bytes for DOCSIS 1.0 cable modems.

If a cable modem attempts to register with a maximum concatenation burst size of zero, the DOCSIS 1.1 CMTS refuses to allow the cable modem to come online. This avoids the possibility that a DOCSIS 1.0 cable modem could interfere with voice traffic on the upstream by sending extremely large data packets. Since DOCSIS 1.0 does not support fragmentation, transmitting such data packets could result in unwanted jitter in the voice traffic.

In addition, DOCSIS 1.1 requires that the maximum transmit burst size be set to either 1522 bytes or the maximum concatenated burst size, whichever is larger. Do not set the maximum concatenation burst size to values larger than 1522 bytes for DOCSIS 1.0 cable modems.

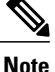

This change requires you to change any DOCSIS configuration files that specify a zero value for the maximum concatenation burst size. This limitation does not exist for DOCSIS 1.1 cable modems unless fragmentation has been disabled.

#### **Performance**

DOCSIS 1.0 cable modems lack the ability to explicitly request and provide scheduling parameters for advanced DOCSIS 1.1 scheduling mechanisms, such as unsolicited grants and real-time polling. DOCSIS 1.1 cable modems on the same upstream channel can benefit from the advanced scheduling mechanisms and a DOCSIS 1.1 CMTS can still adequately support voice traffic from DOCSIS 1.1 cable modems with DOCSIS 1.0 cable modems on the same upstream channel.

#### **Provisioning**

The format and content of the TFTP configuration file for a DOCSIS 1.1 cable modem are significantly different from the file for a DOCSIS 1.0 cable modem. A dual-mode configuration file editor is used to generate a DOCSIS 1.0 style configuration file for DOCSIS 1.0 cable modems and a DOCSIS 1.1 configuration file for DOCSIS 1.1 cable modems.

#### **Registration**

A DOCSIS 1.1 CMTS must handle the existing registration Type/Length/Value parameters from DOCSIS 1.0 cable modems as well asthe new type TLVsfrom DOCSIS1.1 cable modems. A DOCSIS1.0 and DOCSIS 1.1 cable modem can successfully register with the same DOCSIS 1.1 CMTS.

A DOCSIS 1.1 cable modem can be configured to make an indirect reference to a service class that has been statically defined at the CMTS instead of explicitly asking for the service class parameters. When this registration request is received by a DOCSIS 1.1 CMTS, it encodes the actual parameters of the service class in the registration response and expects a DOCSIS 1.1-specific registration-acknowledge MAC message from the cable modem.

When a DOCSIS 1.0 cable modem registers with a DOCSIS 1.1 CMTS, the registration request explicitly requests all nondefault service-class parameters in the registration. The absence of an indirect service class reference eliminates the need for the DOCSIS 1.1 TLVs and eliminates the need to establish a local registration acknowledge wait state.

When a DOCSIS 1.1 CMTS receives a registration request from a DOCSIS 1.0 cable modem, it responds with the DOCSIS 1.0 style registration response and does not expect the cable modem to send the registration-acknowledge MAC message.

### <span id="page-1432-0"></span>**Information about DOCSIS 1.1**

DOCSIS 1.1 is the first major revision of the initial DOCSIS 1.0 standard for cable networks. Although the initial standard provided quality data traffic over the coaxial cable network, the demands of real-time traffic such as voice and video required many changes to the DOCSIS specification.

The DOCSIS 1.1 specification provides the following feature enhancements over DOCSIS 1.0 networks:

### **Baseline Privacy Interface Plus**

DOCSIS 1.0 introduced a Baseline Privacy Interface (BPI) to protect user data privacy across the shared-medium cable network and to prevent unauthorized access to DOCSIS-based data transport services across the cable network. BPI encrypts traffic across the RF interface between the cable modem and CMTS, and also includes authentication, authorization, and accounting (AAA) features.

BPI supports access control lists (ACLs), tunnels, filtering, protection against spoofing, and commands to configure source IP filtering on RF subnets to prevent subscribers from using source IP addresses that are not valid. DOCSIS 1.1 enhances these security features with BPI Plus (BPI+), which includes the following enhancements:

- X.509 Digital certificates provide secure user identification and authentication. The Cisco CMTS supports both self-signed manufacturer's certificates and certificates that are chained to the DOCSIS Root CA certificate.
- Key encryption uses 168-bit Triple DES (3DES) encryption that is suitable for the most sensitive applications.
- 1024-bit public key with Pkcs#1 Version 2.0 encryption.
- Support for encrypted multicast broadcasts, so that only authorized service flows receive a particular multicast broadcast.
- Secure software download allows a service provider to upgrade a cable modem's software remotely, without the risk of interception, interference, or alteration.

### **Concatenation**

Concatenation allows a cable modem to make a single time-slice request for multiple upstream packets, sending all of the packets in a single large burst on the upstream. Concatenation can send multiple upstream packets as part of one larger MAC data frame, allowing the cable modem to make only one time-slot request for the entire concatenated MAC frame, reducing the delay in transmitting the packets on the upstream channel. This avoids wasting upstream bandwidth when sending a number of very small packets, such as TCP acknowledgement packets.

### **Dynamic MAC Messages**

Dynamic Service MAC messages allow the cable modem to dynamically create service flows on demand. These messages are DOCSIS link layer equivalents of the higher layer messages that create, tear down, and modify a service flow.

The DOCSIS 1.1 dynamic services state machine supports the following messages:

- Dynamic Service Add (DSA)—This message is used to create a new service flow.
- Dynamic Service Change (DSC)—This message is used to change the attributes of an existing service flow.
- Dynamic Service Deletion (DSD)—This message is used to delete an existing service flow.

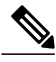

**Note** These messages are collectively known as DSX messages.

### **Enhanced Quality of Service**

DOCSIS 1.1 provides enhanced quality of service (QoS) capabilities to give priority for real-time traffic such as voice and video:

- The DOCSIS 1.0 QoS model (a service ID (SID) associated with a QoS profile) has been replaced with a service flow and service class model that allows greater flexibility in assigning QoS parameters to different types of traffic and in responding to changing bandwidth conditions.
- Support for multiple service flows per cable modem allows a single cable modem to support a combination of data, voice, and video traffic.
- Greater granularity in QoS per cable modem in either direction, using unidirectional service flows.
- Upstream service flows can be assigned one of the following QoS scheduling types, depending on the type of traffic and application being used:
	- ◦Best-effort—Data traffic sent on a non-guaranteed best-effort basis. This type of service flow is similar to the method used in DOCSIS 1.0 networks.
	- ◦Real-time polling (rtPS)—Real-time service flows, such as video, that produce unicast, variable size packets at fixed intervals.
	- ◦Non-real-time polling service (nrtPS)—Similar to the rtPS type, in that the cable modem is guaranteed regular opportunities to request data bursts of varying length, except that the CMTS can vary the time between its polling of the cable modem depending on the amount of traffic and congestion on the network.
	- ◦Unsolicited grants (UGS)—Constant bit rate (CBR) or committed information rate (CIR) traffic, such as voice, that is characterized by fixed-size packets at fixed intervals, providing a guaranteed minimum data rate.
	- ◦Unsolicited grants with activity detection (USG-AD)—Combination of UGS and rtPS, to accommodate real-time traffic that might have periods of inactivity (such as voice using silence suppression). The service flow uses UGS fixed grants while active, but switches to rtPS polling during periods of inactivity to avoid wasting unused bandwidth.

### **Fragmentation**

DOCSIS fragmentation allows the upstream MAC scheduler to slice large data requests to fit into the scheduling gaps between UGS (voice slots). This prevents large data packets from affecting real-time traffic, such as voice and video.

Fragmentation reduces the run-time jitter experienced by the UGS slots when large data grants preempt the UGS slots. Disabling fragmentation increases the run-time jitter, but also reduces the fragmentation reassembly overhead for fragmented MAC frames.

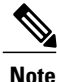

DOCSIS fragmentation should not be confused with the fragmentation of IP packets, which is done to fit the packets on network segments with smaller maximum transmission unit (MTU) size. DOCSIS Fragmentation is Layer 2 fragmentation that is primarily concerned with efficiently transmitting lower-priority packets without interfering with high-priority real-time traffic, such as voice calls. IP fragmentation is done at Layer 3 and is primarily intended to accommodate routers that use different maximum packet sizes.

### **Interoperability**

DOCSIS 1.1 cable modems can coexist with DOCSIS 1.0 and 1.0+ cable modems in the same network. The Cisco CMTS provides the levels of service that are appropriate for each cable modem.

### **Payload Header Suppression**

Payload header suppression (PHS) conserves link-layer bandwidth by suppressing repetitive or redundant packet headers on both upstream and downstream service flows. PHS is enabled or disabled per service flow, and each service flow can support a separate set of PHS rules that determine which parts of the header are suppressed. This ensures that PHS is done in the most efficient manner for each service flow and its particular type of application.

### **Downstream ToS Overwrite**

Starting with Cisco IOS Release 12.2(33)SCI1, Downstream ToS Overwrite is supported in DOCSIS 1.1. It can be used in IPv4 and IPv6 environment. You can use CLI command **cable service class** *class-index* **tos-overwrite** *and-mask or-mask* or the cable modem configuration file to configure downstream ToS overwrite. For more information, see Cisco IOS CMTS Cable [Command](http://www.cisco.com/en/US/docs/ios/cable/command/reference/cbl_book.html) Reference Guide.

**Note** This feature is supported only by the Cisco uBR10012 router.

### **DOCSIS 1.1 Quality of Service**

The DOCSIS 1.1 QoS framework is based on the following objects:

• Service flow—A unidirectional sequence of packets on the DOCSIS link. Separate service flows are used for upstream and downstream traffic, and define the QoS parameters for that traffic.

- Service class—A collection of settings maintained by the CMTS that provide a specific QoS service tier to a cable modem that has been assigned a service flow associated with that service class.
- Packet classifier—A set of packet header fields used to classify packets onto a service flow to which the classifier belongs. The CMTS uses the packet classifiers to match the packet to the appropriate service flow.
- Payload header suppression (PHS) rule—A set of packet header fields that are suppressed by the sending entity before transmitting on the link, and are restored by the receiving entity after receiving a header-suppressed frame transmission. PHS increases the bandwidth efficiency by removing repeated packet headers before transmission.

See the following sections for more information on these components.

### **Service Flow**

In DOCSIS 1.1, the basic unit of QoS is the service flow, which is a unidirectional sequence of packets transported across the RF interface between the cable modem and CMTS. A service flow defines a set of QoS parameterssuch aslatency, jitter, and throughput assurances, and these parameters can be applied independently to the upstream and downstream traffic flows. This is a major difference from DOCSIS 1.0 networks, where the same QoS parameters were applied to both the downstream and upstream flows.

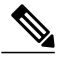

#### **Note**

DOCSIS 1.0 networks used service IDs (SIDs) to identify the QoS parameter set for a particular flow. DOCSIS 1.1 networks use the service flow ID (SFID) to identify the service flows that have been assigned to a particular upstream or downstream. DOCSIS 1.1 networks still use the term SID, but it applies exclusively to upstream service flows.

Every cable modem establishes primary service flows for the upstream and downstream directions, with a separate SFID for the upstream and the downstream flows. The primary flows maintain connectivity between the cable modem and CMTS, allowing the CMTS to send MAC management messages at all times to the cable modem.

In addition, a DOCSIS 1.1 cable modem can establish multiple secondary service flows. The secondary service flows either can be permanently created (by configuring them in the DOCSIS configuration file that is downloaded to the cable modem), or the service flows can be created dynamically to meet the needs of the on-demand traffic, such as voice calls. Permanent service flows remain in effect, even if they are not being used, while dynamic service flows are deleted when they are no longer needed.

At any given time, a service flow might be in one of three states(provisioned, admitted, or active). Only active flows are allowed to pass traffic on the DOCSIS network. Every service flow is identified by an SFID, while upstream service flows in the admitted and active state have an extra Layer 2 SID associated with them. The SID is the identifier used by the MAC scheduler when specifying time-slot scheduling for different service flows.

#### **Service Class**

Each service flow is associated with a service class, which defines a particular class of service and its QoS characteristics, such as the maximum bandwidth for the service flow and the priority of its traffic. The service class attributes can be inherited from a preconfigured CMTS local service class (class-based flows), or they can be individually specified when a cable modem dynamically requests a service flow and the CMTS creates it.

The DOCSIS 1.1 service class also defines the MAC-layer scheduling type for the service flow. The schedule type defines the type of data burst requests that the cable modem can make, and how often it can make those requests. The following types of schedule types are supported:

- Best-effort (BE)—A cable modem competes with the other cable modemsin making bandwidth requests and must wait for the CMTS to grant those requests before transmitting data. This type of service flow is similar to the method used in DOCSIS 1.0 networks.
- Real-time polling service (rtPS)—A cable modem is given a periodic time slot in which it can make bandwidth requests without competing with other cable modems. This allows real-time transmissions with data bursts of varying length.
- Non-real-time polling service (nrtPS)—A cable modem is given regular opportunities to make bandwidth requests for data bursts of varying size. This type of flow is similar to the rtPS type, in that the cable modem is guaranteed regular opportunitiesto request data bursts of varying length, except that the CMTS can vary the time between its polling of the cable modem, depending on the amount of traffic and congestion on the network.
- Unsolicited grant service (UGS)—A cable modem can transmit fixed data bursts at a guaranteed minimum data rate and with a guaranteed maximum level of jitter. This type of service flow is suitable for traffic that requires a Committed Information Rate (CIR), such as Voice-over-IP (VoIP) calls.
- Unsolicited grant service with activity detection (UGS-AD)—Similar to the UGS type, except that the CMTS monitors the traffic to detect when the cable modem is not using the service flow (such as voice calls when nobody is speaking). When the CMTS detects silence on the service flow, the CMTS temporarily switches the service flow to an rtPS type. When the cable modem begins using the flow again, the CMTS switches the flow back to the UGS type. This allows the CMTS to more efficiently support VoIP calls.

Each service flow is assigned a single service class, but the same service class can be assigned to multiple service flows. Also, a cable modem can be assigned multiple service flows, allowing it to have multiple traffic flows that use different service classes.

### **Packet Classifiers**

In DOCSIS 1.0 networks, a cable modem used only one set of QoS parameters for all of its traffic, so the CMTS simply had to route packets to and from the appropriate cable modems. In DOCSIS 1.1 networks, however, cable modems can be using multiple service flows, and each service flow can be given a different level of service. To quickly assign upstream and downstream packets to their proper service flows, the CMTS uses the concept of packet classifiers.

Each packet classifier specifies one or more packet header attributes, such as source MAC address, destination IP address, or protocol type. The classifier also specifies the service flow to be used when a packet matches this particular combination of headers. Separate classifiers are used for downstream and upstream service flows.

When the CMTS receives downstream and upstream packets, it compares each packet's headers to the contents of each packet classifier. When the CMTS matches the packet to a classifier, the CMTS then assigns the proper SFID to the packet and transmits the packet to or from the cable modem. This ensures that the packet is assigned its proper service flow, and thus its proper QoS parameters.

Figure below illustrates the mapping of packet classifiers.

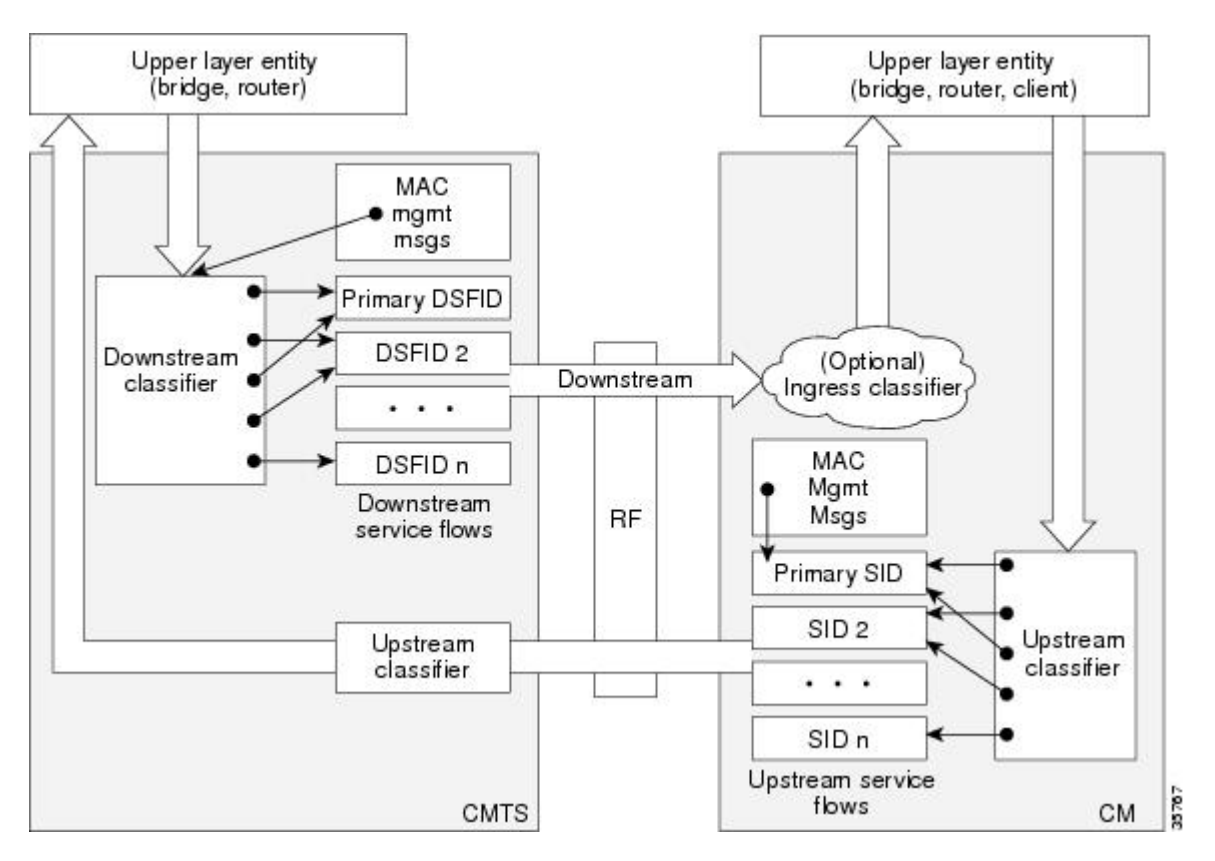

**Figure 31: Classification Within the MAC Layer**

#### **Packet Header Suppression Rules**

Because many data and real-time applications may use fixed values in their packet header fields, DOCSIS 1.1 supports PHS to suppress the duplicate portions of the packet headers when a group of packets is transmitted during a session. Each service flow can support a separate set of PHS rules that determine which parts of the header are suppressed.

When PHS is being used, the transmitting CMTS suppresses the specified headers in all the packets for that service flow. The receiving CMTS then restores the missing headers before forwarding the packets on to their ultimate destination.

Proper use of PHS can increase the efficiency of packetized transmissions, especially for real-time data that is encapsulated by other protocols, such as VoIP traffic.

### **Quality of Service Comparison**

This section summarizes the differences in QoS between DOCSIS 1.0, DOCSIS 1.0+, and DOCSIS 1.1 networks.

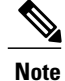

Cisco CMTS routers running Cisco IOS Release 12.1(4)CX or later can transparently interoperate with cable modems running DOCSIS 1.0, DOCSIS 1.0+ extensions, or DOCSIS 1.1. If a cable modem indicates at system initialization that it is DOCSIS 1.1-capable, the Cisco CMTS router uses the DOCSIS 1.1 features. If the cable modem is not DOCSIS 1.1-capable, but does support the DOCSIS  $1.0+$  QoS extensions (for example, a Cisco uBR924 cable access router running Cisco IOS Release 12.1(1)T or later release), the Cisco CMTS automatically supports the cable modem's requests for dynamic services. Otherwise, the cable modem is treated as a DOCSIS 1.0 device.

### *DOCSIS 1.0*

DOCSIS1.0 uses a static QoS model that is based on a class of service (CoS) that is preprovisioned in the DOCSIS configuration file that is downloaded to the cable modem. The CoS is a bidirectional QoS profile that applies to both the upstream and downstream directions, and that has limited control, such as peak rate limits in either direction, and relative priority on the upstream.

DOCSIS 1.0 defines the concept of a service identifier (SID), which identifies the cable modems that are allowed to transmit on the network. In DOCSIS 1.0 networks, each cable modem is assigned only one SID for both the upstream and downstream directions, creating a one-to-one correspondence between a cable modem and its SID. All traffic originating from, or destined for, a cable modem is mapped to that particular SID.

Typically, a DOCSIS 1.0 cable modem has one CoS and treats all traffic the same, which means that data traffic on a cable modem can interfere with the quality of a voice call in progress. The CMTS, however, has a limited ability to prioritize downstream traffic based on IP precedent type-of-service (ToS) bits.

For example, voice calls using higher IP precedence bits receive a higher queueing priority (but without a guaranteed bandwidth or rate of service). A DOCSIS 1.0 cable modem could increase voice call quality by permanently reserving bandwidth for voice calls, but then that bandwidth would be wasted whenever a voice call is not in progress.

#### *DOCSIS 1.0+*

In response to the limitations of DOCSIS 1.0 networks in handling real-time traffic, such as voice calls, Cisco created the DOCSIS 1.0+ extensions to provide the more important QoS enhancements that were expected in DOCSIS 1.1. In particular, the DOCSIS 1.0+ enhancements provide basic Voice-over-IP (VoIP) service over the DOCSIS link.

Cisco's DOCSIS 1.0+ extensions include the following DOCSIS 1.1 features:

- Multiple SIDs per cable modem, creating separate service flows for voice and data traffic. This allows the CMTS and cable modem to give higher priority for voice traffic, preventing the data traffic from affecting the quality of the voice calls.
- Cable modem-initiated dynamic MAC messages—Dynamic Service Addition (DSA) and Dynamic Service Deletion (DSD). These messages allow dynamic SIDs to be created and deleted on demand, so that the bandwidth required for a voice call can be allocated at the time a call is placed and then freed up for other uses when the call is over.
- Unsolicited grant service (CBR-scheduling) on the upstream—This helps provide a higher-quality channel for upstream VoIP packets from an Integrated Telephony Cable Modem (ITCM) such as the Cisco uBR925 cable access router.
- Ability to provide separate downstream rates for any given cable modem, based on the IP-precedence value in the packet. This helps separate voice signaling and data traffic that goes to the same ITCM to address rate shaping purposes.

• Concatenation allows a cable modem to send several packets in one large burst, instead of having to make a separate grant request for each.

All DOCSIS 1.0 extensions are available only when using a cable modem (such as the Cisco uBR924 cable accessrouter) and CMTS(such asthe Cisco uBR7200 series universal broadband router) thatsupports these extensions. The cable modem activates the use of the extensions by sending a dynamic MAC message. DOCSIS 1.0 cable modems continue to receive DOCSIS 1.0 treatment from the CMTS. **Caution**

### *Interoperability with Different Versions of DOCSIS Networks*

DOCSIS 1.1 cable modems have additional features and better performance than earlier DOCSIS 1.0 and 1.0+ models, but all three models can coexist in the same network. DOCSIS 1.0 and 1.0+ cable modems will not hamper the performance of a DOCSIS 1.1 CMTS, nor will they interfere with operation of DOCSIS 1.1 features.

Table below shows the interoperability of a DOCSIS 1.1 CMTS with different versions of cable modems.

**Table 134: DOCSIS 1.1 Interoperability**

| For this configuration                        | The result is                                                                                                    |
|-----------------------------------------------|----------------------------------------------------------------------------------------------------|
| DOCSIS 1.1 CMTS with DOCSIS 1.0 cable modems  | DOCSIS 1.0 cable modems receive DOCSIS 1.0<br>features and capabilities. BPI is supported if available<br>and enabled on the CMTS                                                                                   |
| DOCSIS 1.1 CMTS with DOCSIS 1.0+ cable modems | DOCSIS 1 0+ cable modems receive basic DOCSIS<br>1.0 support. BPI is supported if available and enabled<br>on the CMTS. In addition, DOCSIS 1.0+ cable<br>modems also receive the following DOCSIS 1.1<br>features: |
|                                               | • Multiple SIDs per cable modem                                                                                                    |
|                                               | • Dynamic service MAC messaging initiated by<br>the cable modem                                                                                                    |
|                                               | • Unsolicited grant service (UGS,<br>CBR-scheduling) on the upstream                                                                                                    |
|                                               | • Separate downstream rates for any given cable<br>modem, based on the IP-precedence value                                                                                                    |
|                                               | • Concatenation                                                                                                    |
| DOCSIS 1.1 CMTS with DOCSIS 1.1 cable modems  | DOCSIS 1.1 cable modems receive all the DOCSIS<br>1.1 features listed in this document. BPI+ is supported<br>if available and enabled on the CMTS.                                                                  |
# **Enhanced Rate Bandwidth Allocation (ERBA) Support for DOCSIS 1.0 Cable Modems**

Cisco IOS release 12.3(13a)BC introduces Enhanced Rate Bandwidth Allocation (ERBA) support for DOCSIS 1.0 cable modems on the Cisco uBR7246VXR router. Cisco IOS release 12.3(21)BC extends this support to the Cisco uBR10012 router with Performance Routing Engine 2 modules. To define ERBA on the downstream for DOCSIS 1.0 cable modems, use the cable qos promax-ds-burst command in global configuration mode.

The ERBA feature in Cisco IOS release 12.3(21)BC is characterized by the following enhancements:

- Enables support for the DOCSIS1.1 Downstream Maximum Transmit Burst parameter on the Cisco CMTS by using the **cable ds-max-burst** configuration command. This command is not required on the Cisco uBR7225VXR, Cisco uBR7246VXR and the Cisco uBR7100 Series routers, as this parameter is supported by default.
- Allows DOCSIS1.0 modems to support the DOCSIS1.1 Downstream Maximum Transmit Burst parameter by mapping DOCSIS1.0 modems to overriding DOCSIS1.1 QoS profile parameters on the Cisco CMTS.

ERBA allows DOCSIS1.0 modems to burst their temporary transmission rate up to the full line rate for short durations of time. This capability provides higher bandwidth for instantaneous bandwidth requests, such as those in Internet downloads, without having to make changes to existing service levels in the QoS Profile.

This feature allows you to set the DOCSIS 1.0 cable modems burst transmissions, with mapping to overriding DOCSIS 1.1 QoS profile parameters on the Cisco CMTS. DOCSIS 1.0 cable modems require DOCSIS 1.0 parameters when registering to a matching OoS profile. This feature enables maximum downstream line rates, and the ERBA setting applies to all cable modems that register to the corresponding QoS profile.

**Note** QoS definitions must previously exist on the Cisco CMTS headend to support this feature.

ERBA for DOCSIS 1.0 cable modems is supported with these new or enhanced commands or keywords:

- cable qos pro max-ds-burst burst-size
- show cable gos profile n [verbose]

# **DOCSIS 3.0 Downstream Peak Traffic Rate TLV Support for ERBA**

The downstream peak traffic rate TLV (DOCSIS 3.0 TLV 25.27) support for the ERBA feature was introduced in Cisco IOS Release 12.2(33)SCB1 for the Cisco uBR10012 router. This feature support was extended to Cisco uBR7246VXR and Cisco uBR7225VXR routers in Cisco IOS Release 12.2(33)SCD.

The DOCSIS WFQ Scheduler allows each service flow to have one dedicated queue. When ERBA is enabled for the service flow, the peak rate is implemented as the queue shape rate within the scheduler, while the maximum sustained rate is set as the token bucket refill rate. When ERBA is turned off, the burst size and the peak rate value are not used.

The maximum traffic burst parameter is used to control a service flow burst duration, to burst up to the channel line rate or a configured peak rate, when it is within its maximum burstsize allowance. On the Cisco uBR10012 Universal Broadband Router, the **cable ds-max-burst** command is used to control this behavior explicitly.

In Cisco IOS Release 12.2(33)SCB1, the *peak-rate* keyword was introduced to specify the peak rate an ERBA-enabled service flow can use. The peak rate value is a global value and is applied to all service flows created after the configuration of the **cable ds-max-burst** command.

If the DOCSIS 3.0 TLV 25.27 is specified for a service flow, the *peak rate* value is set as the TLV value. However, if ERBA is not turned on for a service flow, the *peak rate* value is ignored.

The *peak rate* value can also be configured using the cable service class command, which forms part of the service class template. During modem registration or Dynamic Service Addition (DSA) operation, the service class name TLV 25.4 is sent to create the static or dynamic downstream service flow that matches the service class template. These downstream service flows are created with a specific *peak rate* . If the *peak rate* is not specified, then the value specified by the **cable ds-max-burst** command is used.

If a service flow has both service class and TLV 25.27 defined *peak rate* , then the *peak rate* value specified in the TLV is used.

Some of the DOCSIS 1.x an DOCSIS 2.0 cable modems, which are not fully DOCSIS 1.x or DOCSIS 2.0 compliant, may fail to come online when the downstream peak rate TLV 25.27 is received from the CMTS during registration. To overcome this failure, you can configure the cable service attribute withhold-TLVs command to restrict sending of the peak traffic rate TLVs to DOCSIS1.x and DOCSIS 2.0 cable modems. For more information on how to suppress peak rate TLVs, see Suppressing Upstream and [Downstream](#page-1442-0) Peak Rate TLVs for pre [DOCSIS](#page-1442-0) 3.0 Cable Modems, on page 1371.

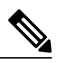

**Note** The ERBA feature is not applicable for high priority service flows and multicast service flows.

Table below summarizes the ERBA support for the Cisco uBR10012 router.

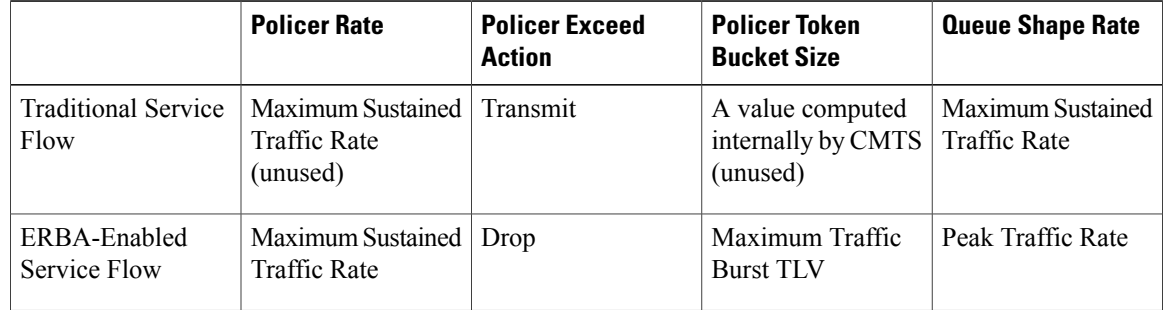

**Table 135: Enhanced Rate Bandwidth Allocation Support for the Cisco uBR10012 Router**

In Cisco uBR7246VXR and Cisco uBR7225VXR routers, the dual token bucket-based shaper is used to support ERBA on the Cisco uBR-MC88V line card (the ERBA feature is always enabled on the Cisco uBR-MC88V line card). The dual token bucket shaper has two independent token buckets for each service flow. The maximum rate of one bucket is configured to MSR and the maximum tokens are set to maximum traffic burst. The other bucket is configured with the refilling rate of the *peak rate* and the maximum tokens are set to the default level of 4 milliseconds. Packets are shaped if any of the two buckets are exhausted.

Table below summarizes the ERBA dual token bucket configuration for the Cisco uBR7246VXR and Cisco uBR7225VXR routers.

#### **Table 136: ERBA Dual Token Bucket Configuration**

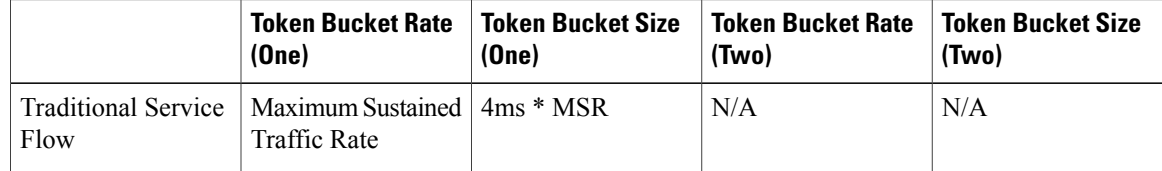

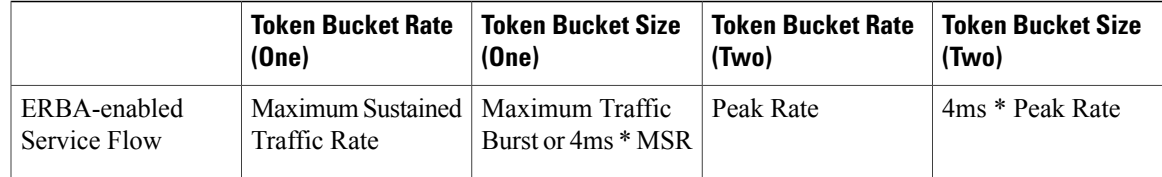

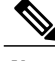

The **cableds-max-burst** command is notsupported on the Cisco uBR7246VXR and Cisco uBR7225VXR routers. **Note**

# <span id="page-1442-0"></span>**Suppressing Upstream and Downstream Peak Rate TLVs for pre DOCSIS 3.0 Cable Modems**

The DOCSIS 3.0 upstream (US) peak rate TLV 24.27 and downstream (DS) peak rate TLV 25.27 are enabled on the Cisco CMTS through the cable service class command or the CM configuration file. The DOCSIS 1.x and DOCSIS 2.0 CMs do not support these TLVs. Ideally, if a DOCSIS 1.x or DOCSIS 2.0 CM receives peak rate TLVs during registration, it should ignore these TLVs and proceed with the registration. However there are a few old non-compliant pre DOCSIS 3.0 CMs, which may fail to come online when peak-rate TLVs are received in the registration response from the Cisco CMTS. To overcome this, the Cisco CMTS enables suppression of the DOCSIS 3.0 peak rate TLVs for the pre-DOCSIS3.0 CMs.

To suppress the DOCSIS 3.0 US and DS peak rate TLVs, use the **cable service attribute withhold-TLVs command with the peak-rate** keyword in global configuration mode. When configured, this command restricts the Cisco CMTS from sending US and DS peak rate TLVs to the DOCSIS 1.x and DOCSIS 2.0 CMs. The decision to send the TLVs is based on the DOCSIS version of the CM received during registration. If the registration request isfrom a pre DOCSIS3.0 CM, the peak rate TLVs are notsent in the registration response. However this command does not restrict sending of DOCSIS 3.0 peak-rate TLVs to DOCSIS 3.0 CMs.

For more information on the **cable service attribute withhold-TLVs** command, see Cisco IOS [CMTS](http://www.cisco.com/en/US/docs/ios/cable/command/reference/cbl_book.html) Cable [Command](http://www.cisco.com/en/US/docs/ios/cable/command/reference/cbl_book.html) Reference Guide .

# **Downstream Classification Enhancement with MAC Addresses**

Downstream classifiers, specified in the cable modem configuration file, are used to map packets to service flows based on DOCSIS specifications. New combinations of downstream classifiers with a destination MAC address are supported in Cisco IOS Release 12.2(33) SCH and later. This enhancement enables service providers to better manage high priority service flows associated with a downstream classifier. For example, a single User Datagram Protocol (UDP) port can be shared by high priority and low priority traffic.

Downstream classification is automatically enabled on the Cisco CMTS router. Table below lists the downstream classifier combinations that are supported on the router.

### **Table 137: Downstream Classifier Combinations**

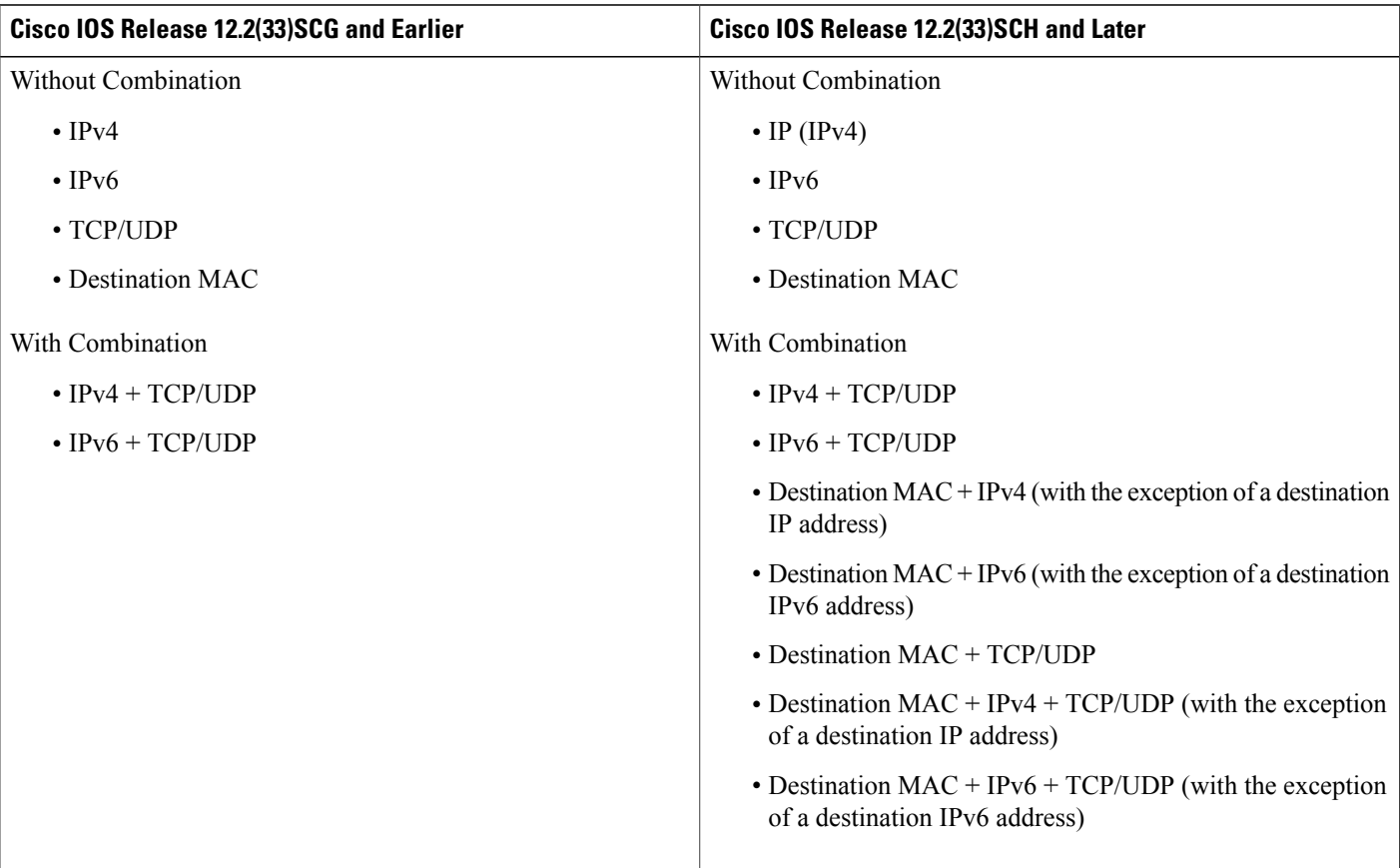

# **Benefits**

DOCSIS 1.1 includes a rich set of features that provide advanced and flexible QoS capabilities for various types of traffic (voice, data, and video) over the cable network. It also provides enhanced security and authentication features.

### **Baseline Privacy Interface Plus Enhancement**

The Plus (+) version of the Baseline Privacy Interface (BPI+) in DOCSIS 1.1 provides a set of extended services within the MAC sublayer that increase performance and system security. Digital certificates provide secure authentication for each cable modem, to prevent identity theft on the basis of MAC and IP addresses. Advanced encryption provides a secure channel between the cable modem and CMTS, and secure software download allows a service provider to upgrade the software on cable modems, without the threat of interception, interference, or alteration of the software code.

### **Dynamic Service Flows**

The dynamic creation, modification, and deletion of service flows allows for on-demand reservation on Layer 2 bandwidth resources. The CMTS can now provide special QoS to the cable modem dynamically for the

duration of a voice call or video session, as opposed to the static provisioning and reservation of resources at the time of cable modem registration. This provides a more efficient use of the available bandwidth.

### **Concatenation**

The cable modem concatenates multiple upstream packets into one larger MAC data frame, allowing the cable modem to make only one time-slot request for the entire concatenated MAC frame, as opposed to requesting a time slot for each packet. This reduces the delay in transferring the packet burst upstream.

### **Enhanced QoS**

Extensive scheduling parameters allow the CMTS and the cable modem to communicate QoS requirements and achieve more sophisticated QoS on a per service-flow level.

Different new time-slot scheduling disciplines help in providing guaranteed delay and jitter bound on shared upstream. Activity detection helps to conserve link bandwidth by not issuing time slots for an inactive service flow. The conserved bandwidth can then be reused for other best-effort data slots.

Packet classification helps the CMTS and cable modem to isolate different types of traffic into different DOCSIS service flows. Each flow could be receiving a different QoS service from CMTS.

#### **Fragmentation**

Fragmentation splits large data packets so that they fit into the smaller time slots inbetween UGS slots. This reducesthe jitter experienced by voice packets when large data packets are transmitted on the shared upstream channel and preempt the UGS slots used for voice.

### **Multiple Subflows per SID**

This feature allows the cable modem to have multiple calls on a single hardware queue. This approach scales much better than requiring a separate SID hardware queue on the cable modem for each voice call.

#### **Payload Header Suppression**

Payload Header Suppression (PHS) allows the CMTS and cable modem to suppress repetitive or redundant portions in packet headers before transmitting on the DOCSIS link. This conserves link bandwidth, especially with types of traffic such as voice, where the header size tends to be as large as the size of the actual packet.

### **Service Classes**

The use of the service class provides the following benefits for a DOCSIS 1.1 network:

- It allows operators to move the burden of configuring service flows from the provisioning server to the CMTS. Operators provision the modems with the service class name; the implementation of the name is configured at the CMTS. This allows operators to modify the implementation of a given service to local circumstances without changing modem provisioning. For example, some scheduling parameters might need to be set differently for two different CMTSsto provide the same service. As another example, service profiles could be changed by time of day.
- It allows CMTS vendors to provide class-based-queuing if they choose, where service flows compete within their class and classes compete with each other for bandwidth.
- It allows higher-layer protocols to create a service flow by its service class name. For example, telephony signaling might direct the cable modem to instantiate any available provisioned service flow of class G.711.

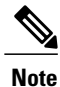

The service class is optional. The flow scheduling specification may always be provided in full; a service flow may belong to no service class whatsoever. CMTS implementations *may* treat such unclassed flows differently from classed flows with equivalent parameters.

# **How to Configure the Cisco CMTS for DOCSIS 1.1 Operations**

See the following sections for the configuration tasks for DOCSIS 1.1 operations. Each task in the list is identified as either required or optional.

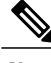

**Note**

This section describes only the configuration tasks that are specific for DOCSIS 1.1 operations. For complete configuration information, see the software configuration documents listed in the [Additional](#page-1482-0) [References](#page-1482-0), on page 1411.

# **Configuring Baseline Privacy Interface**

BPI+ encryption is by default enabled for 56-bit DES encryption on all cable interfaces. If BPI+ encryption has been previously disabled, or if you want to reconfigure BPI+ encryption on a cable interface on the CMTS, use the following procedure.

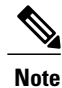

If you have disabled BPI+ encryption on a cable interface, and a cable modem attempts to register on that interface using BPI+ encryption, the CMTS will reject its registration request, displaying a %UBR7200-4-SERVICE\_PERMANENTLY\_UNAVAILABLE error message. The **show cable modem** command will also show that this cable modem has been rejected with a MAC status of reject(c).

### **Before You Begin**

BPI+ encryption is supported on all Cisco CMTS images that include "k1", "k8", or "k9" in its file name or BPI in the feature set description. All BPI images support 40-bit and 56-bit DES encryption.

By default, BPI+ encryption is enabled for 56-bit DES encryption. Also, when a cable modem is running DOCSIS 1.1 software, BPI+ encryption is enabled by default, unless the service provider has disabled it by setting the Privacy Enable field (TLV 29) in the DOCSIS configuration file to 0. Therefore, both the CMTS and cable modem are set to use BPI+ encryption when using the default configurations.

### **DETAILED STEPS**

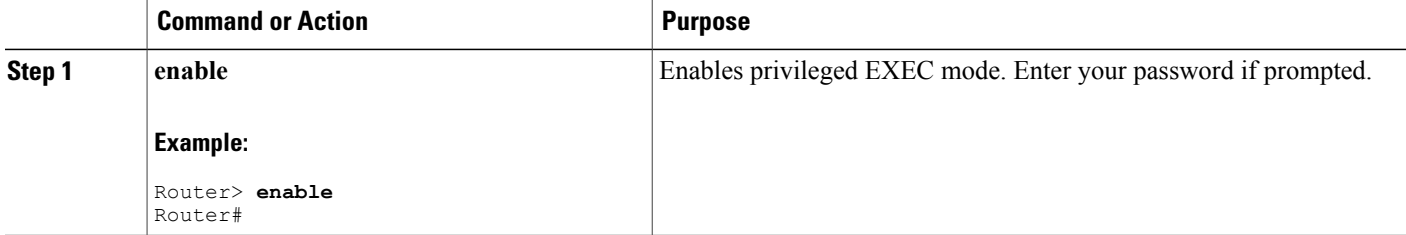

<span id="page-1446-0"></span>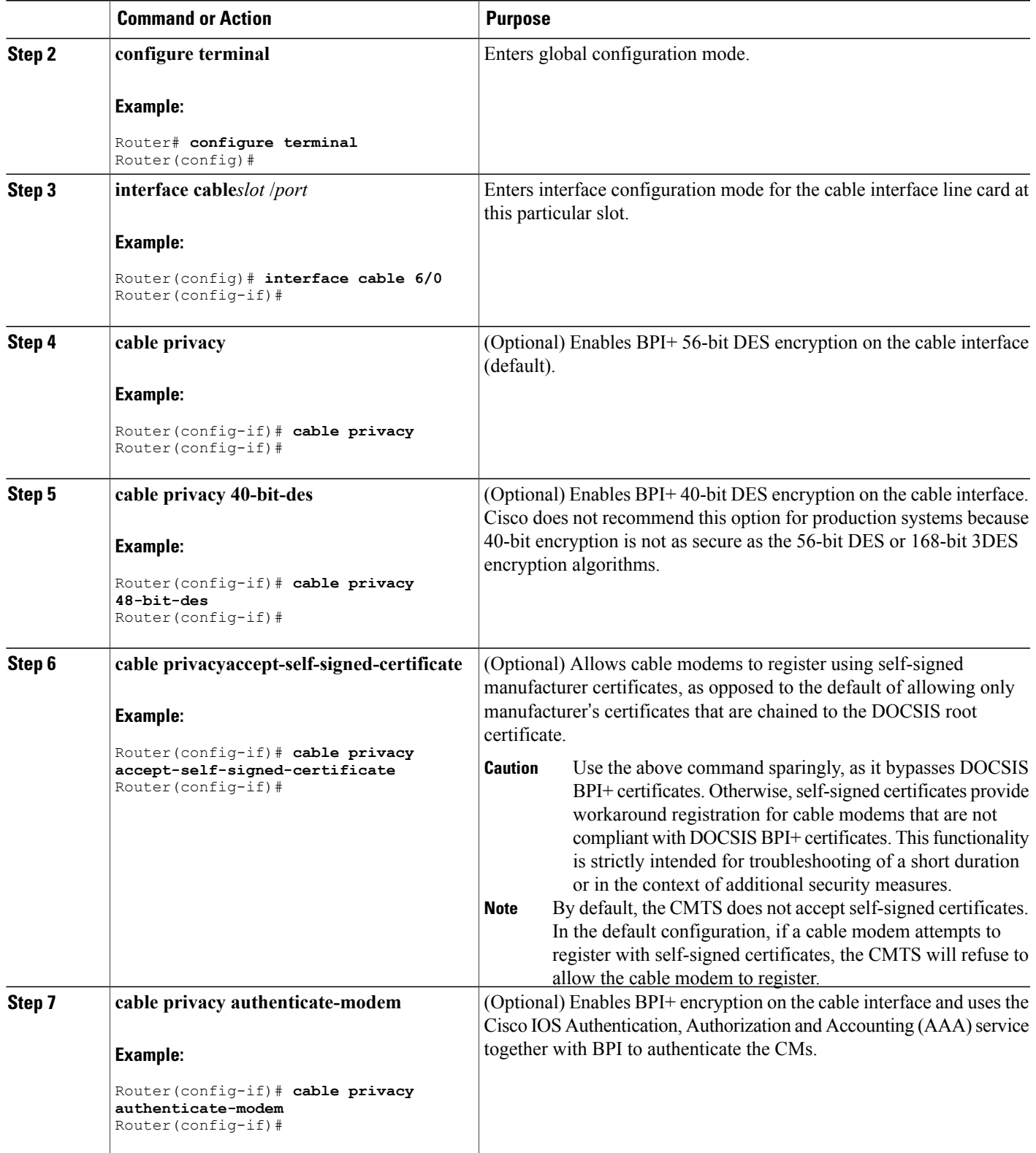

 $\overline{\phantom{a}}$ 

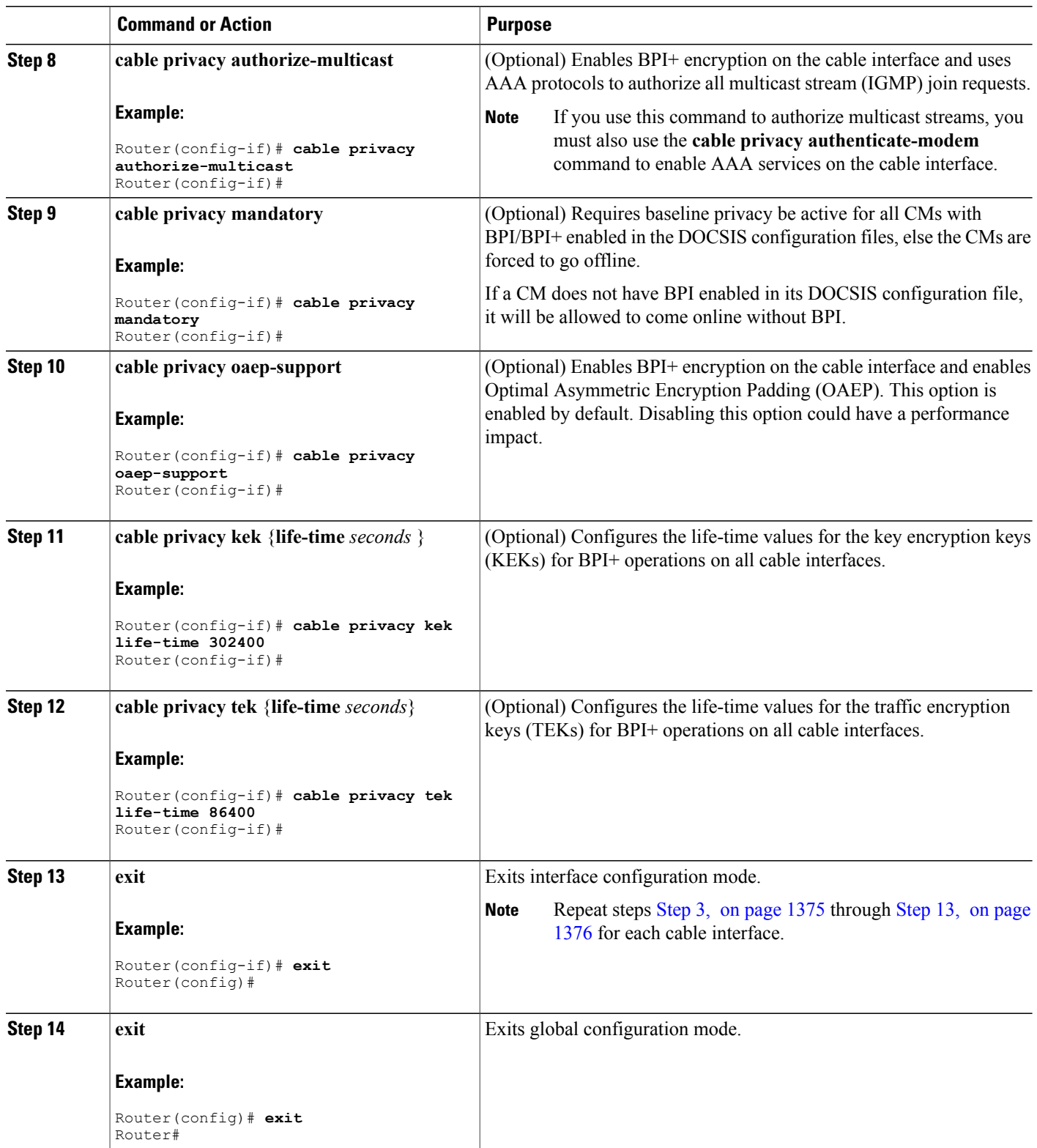

 $\overline{\phantom{a}}$ 

<span id="page-1447-0"></span>T

## **What to Do Next**

You can also configure the following additional timers for BPI+ operations in the DOCSIS configuration file for each cable modem. As a general rule, you do not need to specify these timers in the DOCSIS configuration file unless you have a specific reason for changing them from their default values.

**Table 138: Individual Cable Modem BPI+ Timer Values**

| Timer                           | <b>Description</b>                                                                                                    |
|---------------------------------|----------------------------------------------------------------------------------------------------|
| Authorize Wait Timeout          | The amount of time a cable modem will wait for a<br>response from a CMTS when negotiating a KEK for<br>the first time.                                                     |
| Reauthorize Wait Timeout        | The amount of time a cable modem will wait for a<br>response from a CMTS when negotiating a new KEK<br>because the Authorization Key (KEK) lifetime is<br>about to expire. |
| Authorize Reject Wait Timeout   | The amount of time a cable modem must wait before<br>attempting to negotiate a new KEK if the CMTS<br>rejects its first attempt to negotiate a KEK.                        |
| <b>Operational Wait Timeout</b> | The amount of time a cable modem will wait for a<br>response from a CMTS when negotiating a TEK for<br>the first time.                                                     |
| Rekey Wait Timeout              | The amount of time a cable modem will wait for a<br>response from a CMTS when negotiating a new TEK<br>because the TEK lifetime is about to expire.                        |

# **Downloading the DOCSIS Root Certificate to the CMTS**

DOCSIS 1.1 allows cable modems to identify themselves using a manufacturer's chained X.509 digital certificate that is chained to the DOCSIS root certificate. The DOCSIS root certificate is already installed on the bootflash of the CMTS router. However, if you want to install another root certificate, for example, the Euro-DOCSIS certificate, download the certificate and save it on the bootflash as "euro-root-cert".

 $\boldsymbol{\mathcal{L}}$ **Tip**

For more information about the DOCSIS root certificate provided by Verisign, see the information at the following URL: <http://www.verisign.com/products-services/index.html>

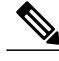

This document previously claimed that the Cisco CMTS supports only one root certificate. This information has changed effective with Cisco IOS Release 12.3(9a)BC. In this IOS release and later releases in the 12.3 BC train, you may load the DOCSIS root certificate and a EuroDOCSIS or PacketCable root certificate. Cisco recommends that the EuroDOCSIS PacketCable root certificates be copied into bootflash. In prior Cisco IOS Releases, with the prior limitation, EuroDOCSIS or PacketCable devices could still come online, however, if they used self-signed manufacturer's digital certificates. **Note**

To download the DOCSIS root certificate to the Cisco CMTS, which is required if any cable modems on the network are using chained certificates, use the following procedure:

**Step 1** Download the DOCSIS root certificate from the DOCSIS certificate signer, Verisign. At the time of this document's printing, the DOCSIS root certificate is available for download at the following URL: [http://www.verisign.com/](http://www.verisign.com/products-services/index.html) [products-services/index.html](http://www.verisign.com/products-services/index.html)

- **Step 2** Verisign distributes the DOCSIS root certificate in a compressed ZIP archive file. Extract the DOCSIS root certificate from the archive and copy the certificate to a TFTP server that the CMTS can access.
	- To avoid possible confusion with other certificates, keep the file's original filename of "CableLabs\_DOCSIS.509" when saving it to the TFTP server. **Tip**
- **Step 3** Log in to the Cisco CMTS using either a serial port connection or a Telnet connection. Enter the **enable** command and password to enter Privileged EXEC mode:

#### **Example:**

Router> **enable**

Password: <password> Router#

**Step 4** Use the **dir bootflash** command to verify that the bootflash has sufficient space for the DOCSIS root certificate (approximately 1,000 bytes of disk space):

#### **Example:**

Router# **dir bootflash:**

```
Directory of bootflash:/<br>1 -rw- 3229188
       -rw- 3229188 Dec 30 2002 15:53:23 ubr7200-boot-mz.122-11.BC2.bin
3407872 bytes total (250824 bytes free)
Router#
```
- If you delete files from the bootflash to make room for the DOCSIS root certificate, remember to use the **squeeze** command to reclaim the free space from the deleted files. **Tip**
- **Step 5** Use the **copy tftp bootflash** command to copy the DOCSIS root certificate to the router's bootflash memory. (The file must be named "root-cert" on the bootflash for the CMTS to recognize it as the root certificate.)

#### **Example:**

Router# **copy tftp bootflash:** Address or name of remote host []? *tftp-server-ip-address* Source filename []? **CableLabs\_DOCSIS.509** Destination filename [CableLabs\_DOCSIS.509]? **root-cert**

```
Loading CableLabs DOCSIS.509 from tftp-server-ip-address (via FastEthernet0/0): !
[OK - 996/1024 bytes]
996 bytes copied in 4.104 secs (249 bytes/sec)
Router#
```
- If you are using Cisco IOS Release 12.2(4)BC1 or later software release, you can also copy the root certificate to a PCMCIA Flash Disk (disk0 or disk1). However, because Flash Disks are not secure and easily removed from the router, we recommend that you keep the root certificate in the bootflash for both operational and security reasons. **Tip**
- **Step 6** Verify that the DOCSIS root certificate has been successfully copied to the bootflash memory:

#### **Example:**

Router# **dir bootflash:**

```
Directory of bootflash:/<br>1 -rw- 3229188
    1 -rw- 3229188 Dec 30 2002 15:53:23 ubr7200-boot-mz.122-11.BC2.bin
      -rw- 996 Mar 06 2002 16:03:46 root-cert
3408876 bytes total (248696 zxbytes free)
Router#
```
- **Step 7** (Optional) After the first cable modem has registered using BPI+, you can use the **show crypto ca trustpoints** command to display the Root certificate that the CMTS has learned:
	- The **show crypto ca trustpoints** command does not display the root certificate until after at least one cable modem has registered with the CMTS using BPI+ encryption. Alternatively, you can use the unsupported command **test cable generate** in privileged EXEC mode to force the CMTS to register the root certificate. **Note**

#### **Example:**

```
Router# show crypto ca trustpoints
Root certificate
  Status: Available
  Certificate Serial Number: D54BB68FE934324F6B8FD0E41A65D867
  Key Usage: General Purpose
  Issuer:
    CN = DOCSIS Cable Modem Root Certificate Authority
     OUI = Cable ModemsO = Data Over Cable Service Interface Specifications
     C = USSubject Name:
    CN = "BPI Cable Modem Root Certificate Authority "
     OU = DOCSIS
     O = BPIC = USValidity Date:
    start date: 07:00:00 UTC Mar 27 2001
    end date: 06:59:59 UTC Jan 1 2007
```
### **What to Do Next**

$$
\frac{Q}{\text{Tip}}
$$

To display all certificates (Root, Manufacturers, CM) that the CMTS has learned, use the **show crypto ca certificates** command.

# **Adding a Manufacturer**'**s Certificate as a Trusted Certificate**

To DOCSIS specifications allow operators to control which manufacturer's and CM certificates are allowed on each CMTS by marking them as either trusted or untrusted. You can add a certificate to the list of trusted certificates on the Cisco CMTS using either CLI commands or SNMP commands, as described in the following sections:

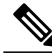

Unless you cannot use SNMP to configure the cable modem, or have a particular application that requires the use of CLI commands to add certificates, you should also use the SNMP method to add certificates to a cable modem. **Note**

### **Adding a Certificate as a Trusted Certificate Using the Command Line Interface**

To add a manufacturer's certificate to the list of trusted certificates on the CMTS, use the following procedure:

## **DETAILED STEPS**

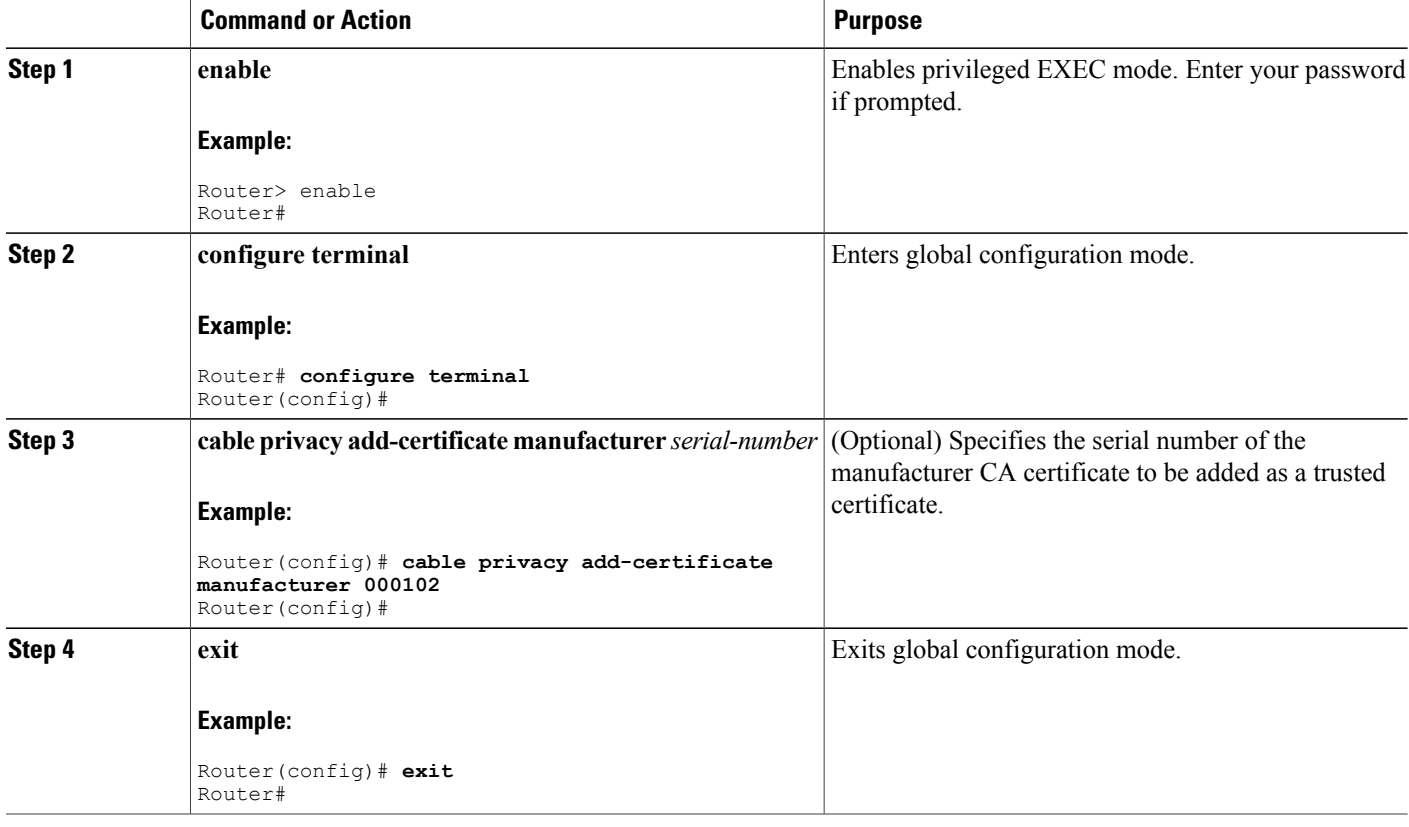

### <span id="page-1452-0"></span>**Adding a Certificate as a Trusted Certificate Using SNMP Commands**

You can also use an SNMP manager to create and add certificates to the CMTS list of trusted certificates by manipulating the tables and attributes in the [DOCS-BPI-PLUS-MIB](http://www.cisco.com/public/sw-center/netmgmt/cmtk/mibs.shtml) . To add a manufacturer's certificate, add an entry to the docsBpi2CmtsCACertTable table. Specify the following attributes for each entry:

- docsBpi2CmtsCACertStatus—Set to 4 to create the row entry.
- docsBpi2CmtsCACert—The hexadecimal data, as an X509Certificate value, for the actual X.509 certificate.
- docsBpi2CmtsCACertTrust—An Integer value from 1 to 4 specifying the certificate's trust status: 1=trusted, 2=untrusted, 3= chained, 4=root. Specify 1 for certificates that should be trusted and 3 for chained certificates that should be verified with the root certificate.

Similarly, to add a CM certificate to the list of trusted certificates, add an entry to the docsBpi2CmtsProvisionedCmCertTable table. Specify the following attributes for each entry:

- docsBpi2CmtsProvisionedCmCertStatus—Set to 4 to create the row entry.
- docsBpi2CmtsProvisionedCmCert—The hexadecimal data, as an X509Certificate value, for the actual X.509 certificate.
- docsBpi2CmtsProvisionedCmCertTrust—An Integer value from 1 to 2 specifying the certificate's trust status: 1=trusted, 2=untrusted. Specify 1 for CM certificates that should be trusted.

# $\Omega$

Alwaysset the CertStatus attributes before loading the actual certificate data, because otherwise the CMTS will assume the certificate is chained and will immediately attempt to verify it with the manufacturers and root certificates. **Tip**

For example, to use the Unix command-line SNMP utility to add a manufacturer's certificate to the list of trusted certificates on the CMTS at IP address 192.168.100.134, enter the following command (be sure to substitute a valid index pointer for the table entry for the *<index>* value).

```
% setany -v2c 192.168.100.134 private docsBpi2CmtsCACertStatus.
<index>
 -i 4
 docsBpi2CmtsCACert.
<index>
 -o
 '<hex_data>' docsBpi2CmtsCACertTrust.
<index>
 -i 1
To do the same thing for a CM certificate, use the following command:
% setany -v2c 192.168.100.134 private docsBpi2CmtsProvisionedCmCertStatus.
<index>
 -i 4 docsBpi2CmtsProvisionedCmCert.
<index>
 -o
```

```
'<hex_data>' docsBpi2CmtsProvisionedCmCertTrust.
<index>
-i 1
```
Ω **Tip**

Most operating systems cannot accept input lines that are as long as needed to input the hexadecimal decimal string that specifies a certificate. For this reason, you should use a graphical SNMP manager to set these attributes. For a number of certificates, you can also use a script file, if more convenient.

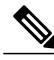

If you are adding self-signed certificates, you must also use the **cableprivacy accept-self-signed-certificate** command before the CMTS will accept the certificates. **Note**

# **Adding a Manufacturer**'**s or CM Certificate to the Hotlist**

The DOCSIS specifications allow operators to add a digital manufacturer's or CM certificate to a hotlist (also known as the certificate revocation list, or CRL) on the CMTS, to indicate that this particular certificate should no longer be accepted. This might be done when a user reports that their cable modem has been stolen, or when the service provider decides not to support a particular manufacturer's brand of cable modems.

You can add a certificate to the hotlist on the Cisco CMTS using either CLI commands or SNMP commands, as described in the following sections:

Unless you cannot use SNMP to configure the cable modem, or have a particular application that requires the use of CLI commands to add certificates, you should also use the SNMP method to add certificates to a cable modem. **Note**

#### **Adding a Certificate to the Hotlist Using the Command Line Interface**

To add a manufacturer's or CM certificate to the certificate hotlist on a Cisco uBR7100 series or Cisco uBR7200 series router, use the following procedure.

This procedure is not supported on the Cisco uBR10012 router running Cisco IOS releases prior to Cisco IOS release 12.3(23)BC9, Cisco IOSrelease 12.2(33)SCB5, and Cisco IOS Release12.2(33)SCC and later releases.

Use the following section, Adding a Certificate to the Hotlist Using SNMP [Commands,](#page-1455-0) on page 1384, to add certificates to the hotlist on the Cisco uBR10012 router.

### **DETAILED STEPS**

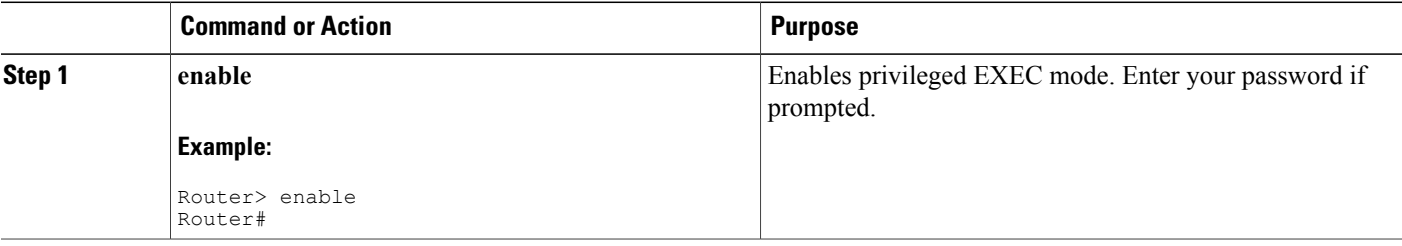

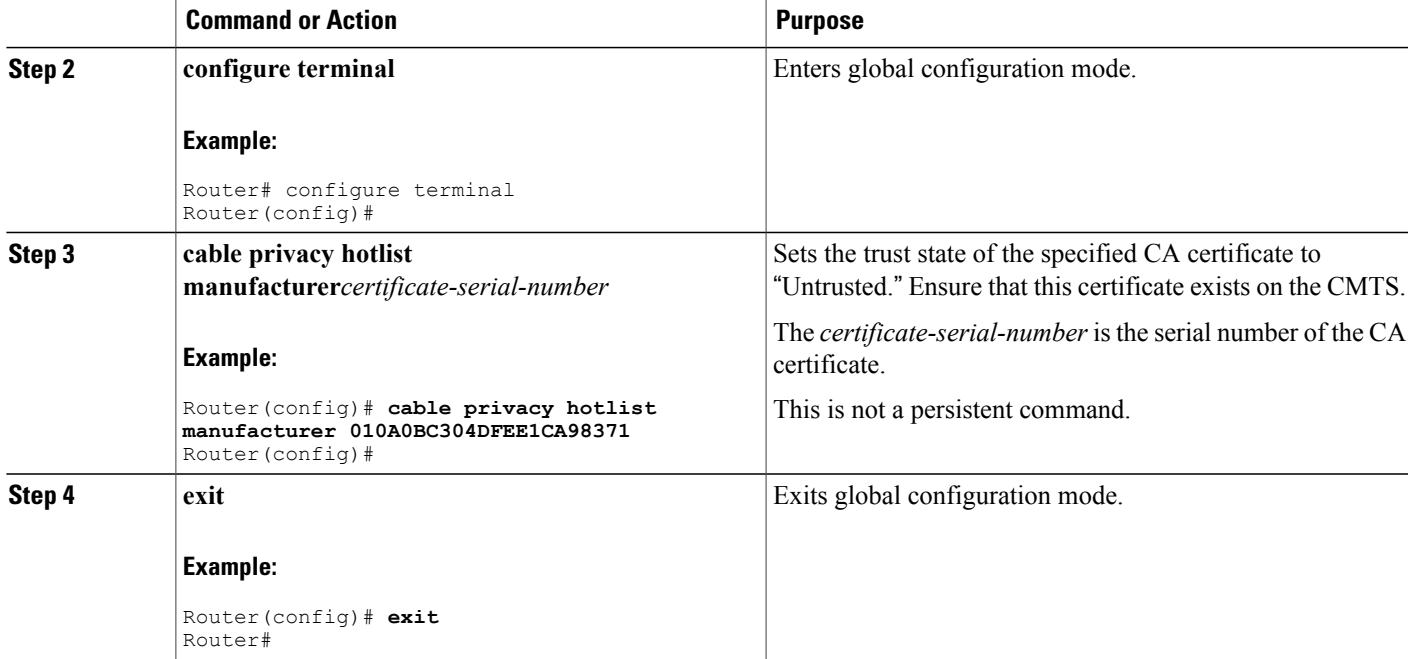

### **What to Do Next**

Cable modems that use a MAC address or a certificate of the manufacturer that matches the one in the hotlist will not be allowed to register. For example, the following command will put the certificate of the manufacturer with the indicated serial number in the hotlist, preventing any cable modem that uses that certificate from registering:

Router# **config terminal**

Router(config)# **cable privacy hotlist cm 00 00 0C 0a 0b 0c**

Oct 31 13:06:29.112: Successfully added CM hotlist 0000.0C0A.0B0C Router#

The following command will put the manufacturer's certificate with the indicated serial number in the hotlist, preventing any cable modem that uses that manufacturer's certificate from registering:

Router(config)# **cable privacy hotlist manufacturer 00 90 83 00 00 00 00 01**

Oct 31 13:06:34.478: Successfully added MFG hotlist 00 90 83 00 00 00 00 01 Router(config)# **exit**

Router#

To remove a cable modem or certificate from the hotlist, add the **no** prefix to the command. For example:

Router# **config terminal**

```
Router(config)# no cable privacy hotlist cm 00 00 0C 0a 0b 0c
Router(config)# no cable privacy hotlist manufacturer 00 90 83 00 00 00 00 01
Router(config)# exit
```
Router#

### <span id="page-1455-0"></span>**Adding a Certificate to the Hotlist Using SNMP Commands**

You can also use an SNMP manager to create and add certificates to the hotlist by manipulating the tables and attributes in the [DOCS-BPI-PLUS-MIB](http://www.cisco.com/public/sw-center/netmgmt/cmtk/mibs.shtml) . To add a manufacturer's certificate, add an entry to the docsBpi2CmtsCACertTable table. Specify the following attributes for each entry:

- docsBpi2CmtsCACertStatus—Set to 4 to create the row entry.
- docsBpi2CmtsCACert—The hexadecimal data, as an X509Certificate value, for the actual X.509 certificate.
- docsBpi2CmtsCACertTrust—An Integer value from 1 to 4 specifying the certificate's trust status: 1=trusted, 2=untrusted, 3= chained, 4=root. When adding a certificate to the hotlist, set this attribute to 2 for untrusted.

Similarly, to add a CM certificate to the hotlist, add an entry to the docsBpi2CmtsProvisionedCmCertTable table. Specify the following attributes for each entry:

- docsBpi2CmtsProvisionedCmCertStatus—Set to 4 to create the row entry.
- docsBpi2CmtsProvisionedCmCert—The hexadecimal data, as an X509Certificate value, for the actual X.509 certificate.
- docsBpi2CmtsProvisionedCmCertTrust—An Integer value from 1 to 2 specifying the certificate's trust status: 1=trusted, 2=untrusted. When adding a certificate to the hotlist, set this attribute to 2 for untrusted.

 $\bm{\omega}$ **Tip**

Alwaysset the CertStatus attributes before loading the actual certificate data, because otherwise the CMTS will assume the certificate is chained and will immediately attempt to verify it with the manufacturers and root certificates.

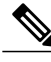

```
Note
```
This procedure is identical to the one given for adding a certificate as a trusted certificate in the [Adding](#page-1452-0) a Certificate as a Trusted Certificate Using SNMP [Commands](#page-1452-0), on page 1381, except that the docsBpi2CmtsProvisionedCmCertTrust attribute is set to 2 instead of 1.

For example, to use the Unix command-line SNMP utility to add a manufacturer's certificate to the hotlist on the CMTS at IP address 192.168.100.113, enter the following command (be sure to substitute a valid index pointer for the table entry for the *<index>* value).

```
% setany -v2c 192.168.100.113 private docsBpi2CmtsCACertStatus.
<index>
 -i 4
 docsBpi2CmtsCACert.
<index>
 -o
 '<hex_data>' docsBpi2CmtsCACertTrust.
<index>
 -i 2
To do the same thing for a CM certificate, use the following command:
```
% **setany -v2c 192.168.100.113 private docsBpi2CmtsProvisionedCmCertStatus.**

```
<index>
-i 4
docsBpi2CmtsProvisionedCmCert.
<index>
-o
'<hex_data>' docsBpi2CmtsProvisionedCmCertTrust.
<index>
-i 2
```

```
\OmegaTip
```
Most operating systems cannot accept input lines that are as long as needed to input the hexadecimal decimal string that specifies a certificate. For this reason, you should use a graphical SNMP manager to set these attributes. For a number of certificates, you can also use a script file, if more convenient.

# **Enabling Concatenation**

To enable concatenation for one or more upstreams on a cable interface (which is the default configuration), use the following procedure:

## **DETAILED STEPS**

Г

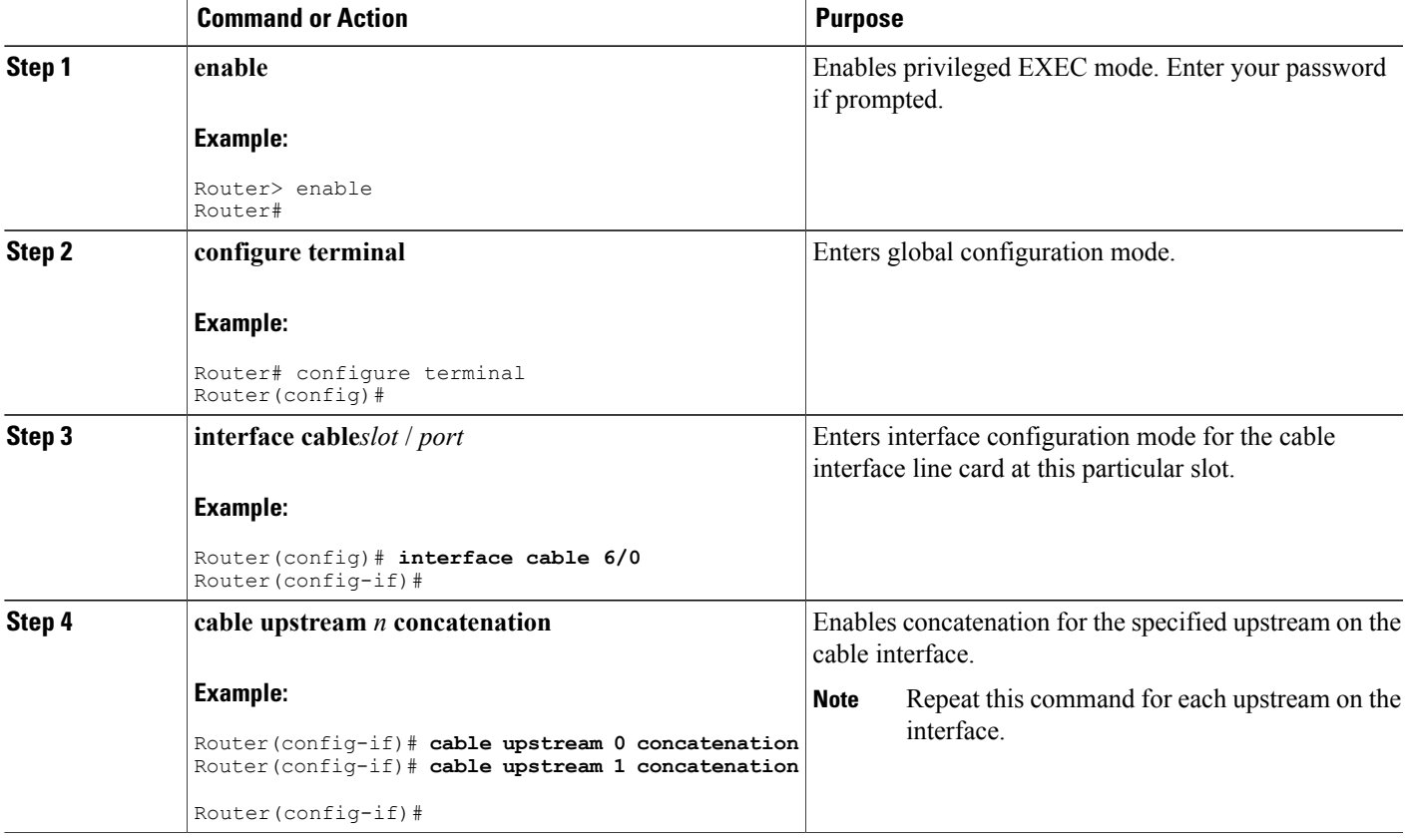

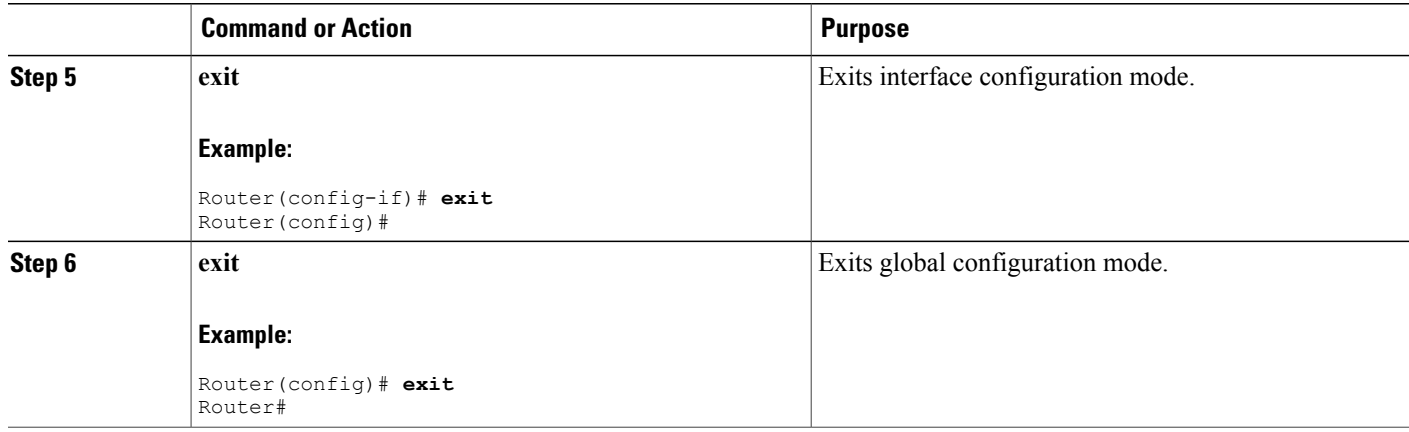

# **Enabling DOCSIS Fragmentation**

To enable DOCSIS fragmentation for one or more upstreams on a cable interface (which is the default configuration), use the following procedure:

# **SUMMARY STEPS**

- **1. enable**
- **2. configure terminal**
- **3. interface cable***slot* /*port*
- **4. cable upstream***n* **fragmentation**
- **5. cable upstream** *n* **unfrag-slot-jitter** [**limit***jitter* | **cac-enforce**]
- **6. exit**
- **7. exit**

# **DETAILED STEPS**

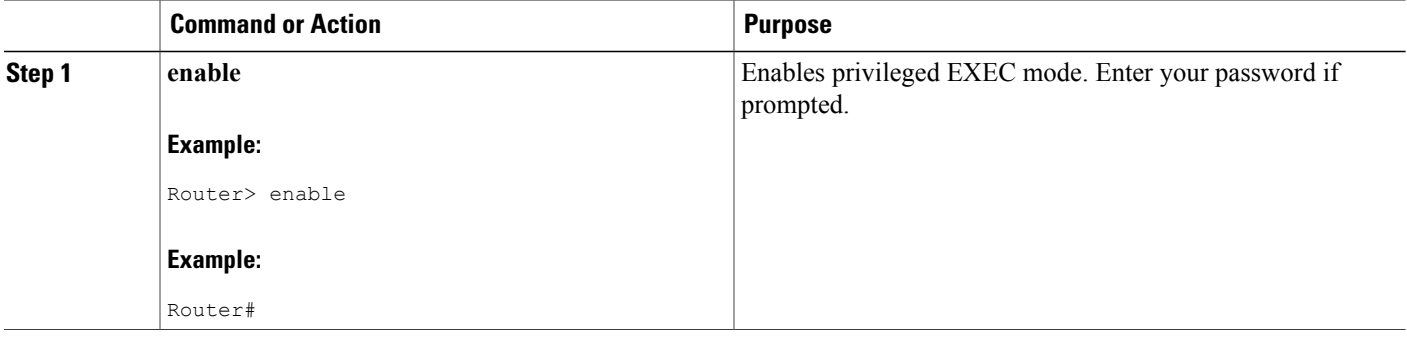

T

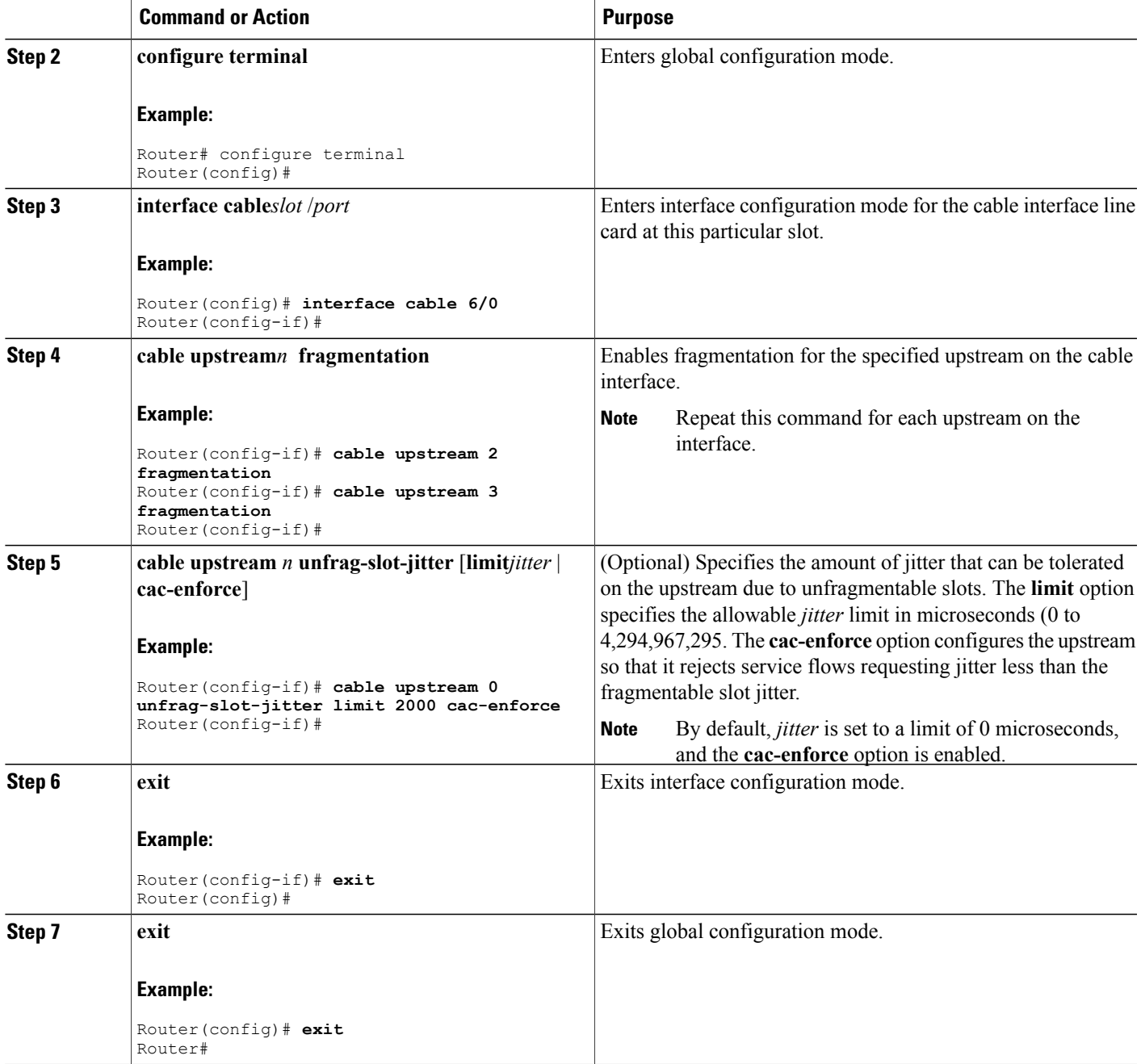

The following example of the **show cable qos profile** command illustrates that the maximum downstream burst has been defined, and is a management-created QoS profile:

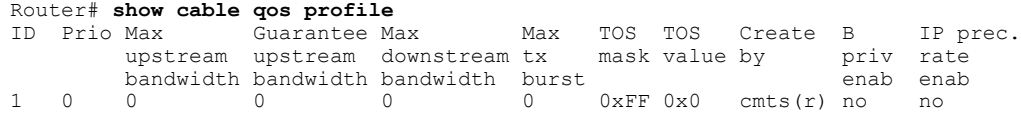

 $\mathbf{I}$ 

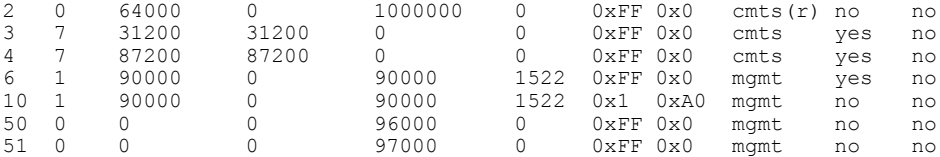

The following example illustrates the maximum downstream burst size in sample QoS profile 10 with the **show cable qos profileverbose** command in privileged EXEC mode:

```
Router# show cable qos profile 10 verbose
Profile Index
Name
Upstream Traffic Priority 1<br>Upstream Maximum Rate (bps) 90000
Upstream Maximum Rate (bps) 9<br>Upstream Guaranteed Rate (bps) 000
Upstream Guaranteed Rate (bps) 0<br>Unsolicited Grant Size (bytes) 0
Unsolicited Grant Size (bytes) 0<br>Unsolicited Grant Interval (usecs) 0
Unsolicited Grant Interval (usecs)
Upstream Maximum Transmit Burst (bytes) 1522
Downstreamam Maximum Transmit Burst (bytes) 100000
IP Type of Service Overwrite Mask
IP Type of Service Overwrite Value 0xA0<br>Downstream Maximum Rate (bps) 90000
Downstream Maximum Rate (bps)
Created By mgmt
Baseline Privacy Enabled no
```
# **Enabling DOCSIS 1.1 Downstream Maximum Transmit Burst on the Cisco uBR10012 Router**

Perform the following steps to configure ERBA on the Cisco uBR10012 router with PRE2 or PRE4 modules and Cisco IOS Release 12.3(21)BC or Cisco IOS Release 12.2(33)SCB or later releases. This procedure and the associated commands are subject to the guidelines and restrictions cited in this document.

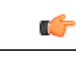

The **cableds-max-burst** and related commands are supported strictly on the Cisco uBR10012 router with PRE2 or PRE4 modules and Cisco IOS Release 12.3(21)BC or Cisco IOS Release 12.2(33)SCB or later releases. **Restriction**

### **DETAILED STEPS**

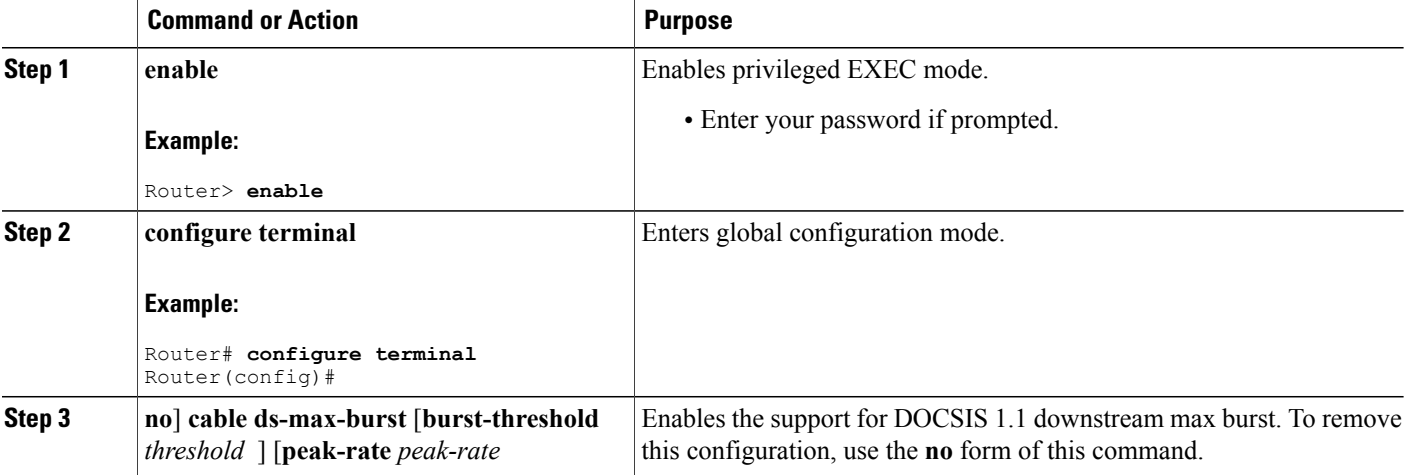

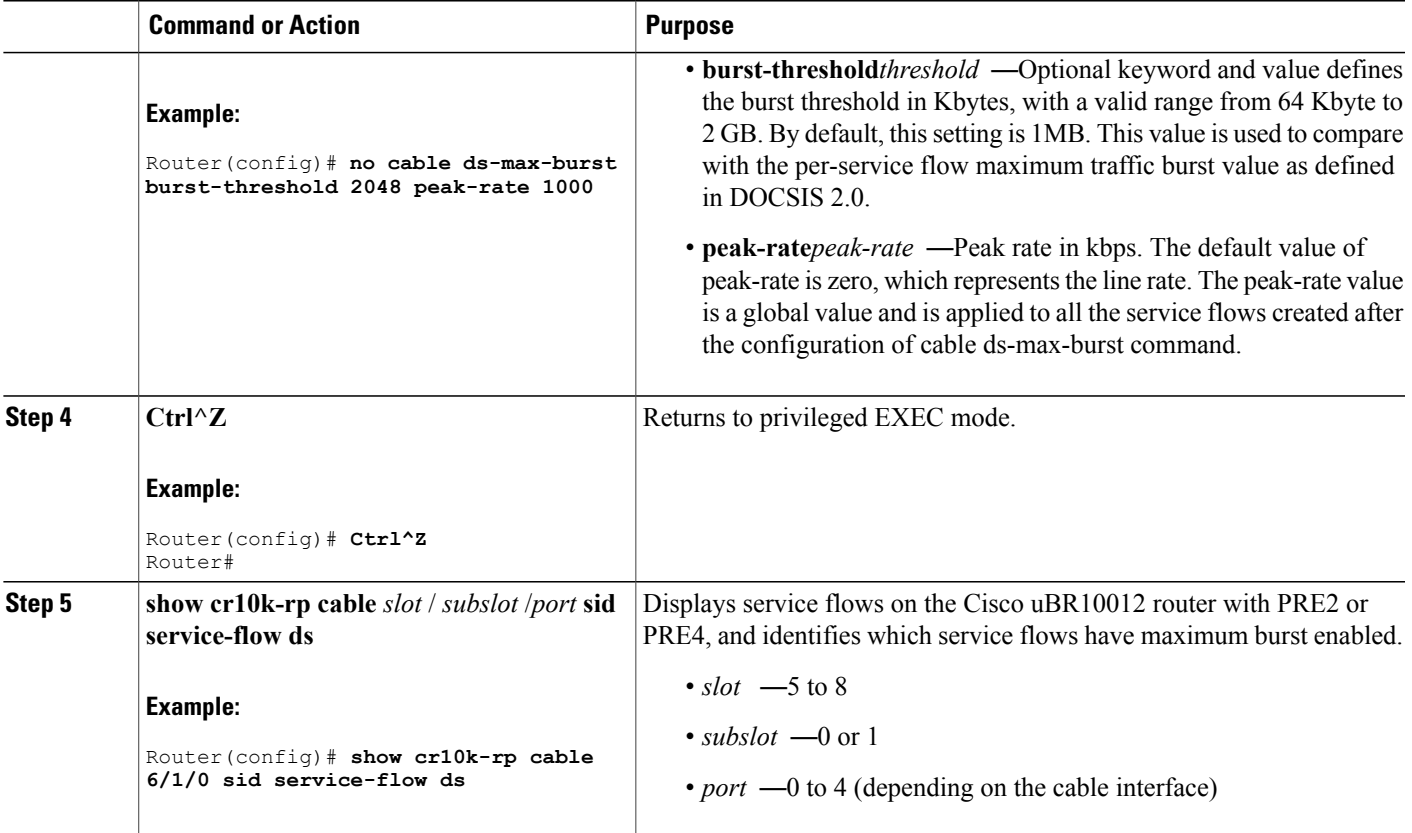

When this feature is enabled, new service flows with burst size larger than the burst threshold are supported. However, the existing service flows are not affected.

When this feature is disabled, no new service flows are configured with the *Downstream Maximum Transmit Burst* parameter—the **cable ds-max-burst** command settings. However, the existing service flows are not affected.

The following example illustrates the **cable ds max-burst** command on the Cisco uBR10012 router in Cisco IOS Release 12.3(21)BC:

Router(config)# **cable ds-max-burst burst-threshold 2048**

I

The following example illustrates configuration of the ERBA maximum burst for the specified service flow:

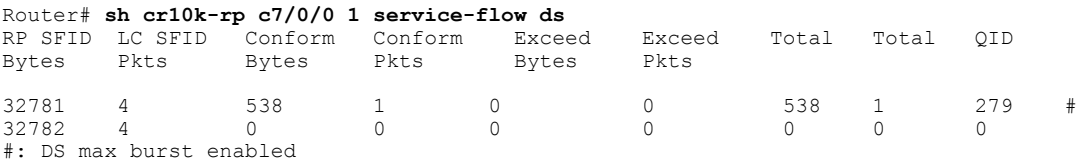

The following example illustrates the **cable ds max-burst** command on the Cisco uBR10012 router in Cisco IOS Release 12.2(33)SCB:

Router(config)# **cable ds-max-burst burst-threshold 2048 peak-rate 1000**

The following example illustrates configuration of the ERBA maximum burst for the specified service flow:

```
Router# sh cr10k-rp c7/0/0 1 service-flow ds
RP SFID LC SFID Conform Exceed Conform Exceed Total QID
             Xmit Pkts Xmit Pkts Drop Pkts Drop Pkts Pkts
32930 10 41 0 0 0 41 131349
Forwarding interface: Modular-Cable1/0/0:0<br>32931 13 0 0 0
32931 13 0 0 0 0 0 131350
Forwarding interface: Modular-Cable1/0/0:0
```
# **Monitoring DOCSIS Operations**

The following sections describe the commands that provide information about the DOCSIS network and its cable modems, the RF network and cable interfaces on the CMTS, and BPI+ operations.

# **Monitoring the DOCSIS Network**

The **show cable modem** command is the primary command to display the current state of cable modems and the DOCSIS network. This command has many options that provide information on different aspects of DOCSIS operations.

```
Tip
```
For a complete description of the **show cable modem** command and its options, see the "Cisco Cable Modem Termination System Commands" chapter in the *Cisco Broadband Cable Command Reference Guide* (see Additional [References](#page-1482-0), on page 1411).

### **Displaying the Status of Cable Modems**

The following sample output from the **show cable modem** command shows a list of known cable modems and their current status.

```
Router# show cable modems
```
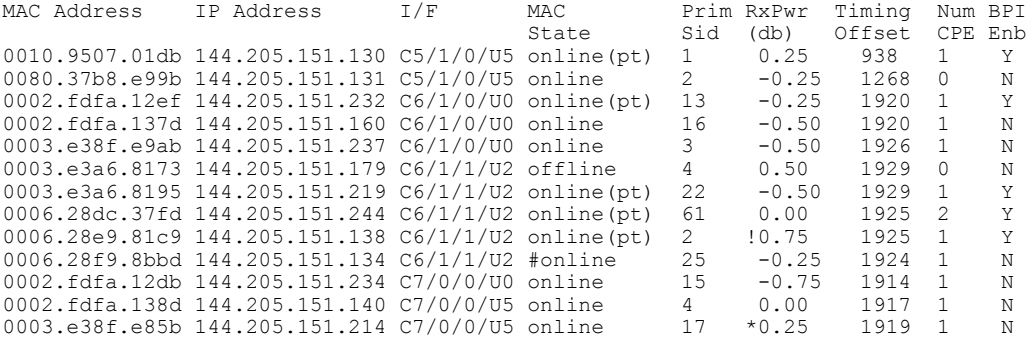

You can also display a particular cable modem by specifying its MAC address or IP address with the **show cable modem** command. If you specify the MAC address or IP address for a CPE device, the command will display the information for the cable modem that is associated with that device.

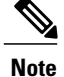

If the CPE IP address is no longer associated with a cable modem, the **show cable modem** command might not display information about the cable modem. To display the IP address of the CPE device for the cable modem, use the **clear cable host ip-address** command to clear the IP address of the modem from the router database, and then enter the**pingdocsis mac-address** command, which resolvesthe MAC address by sending the DOCSIS ping to the CM.

Router# **show cable modem 0010.7bb3.fcd1**

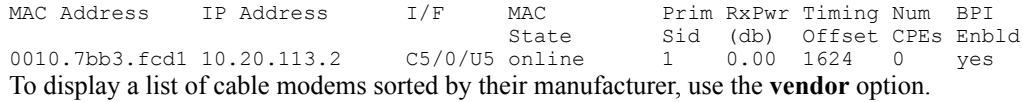

Router# **show cable modem vendor**

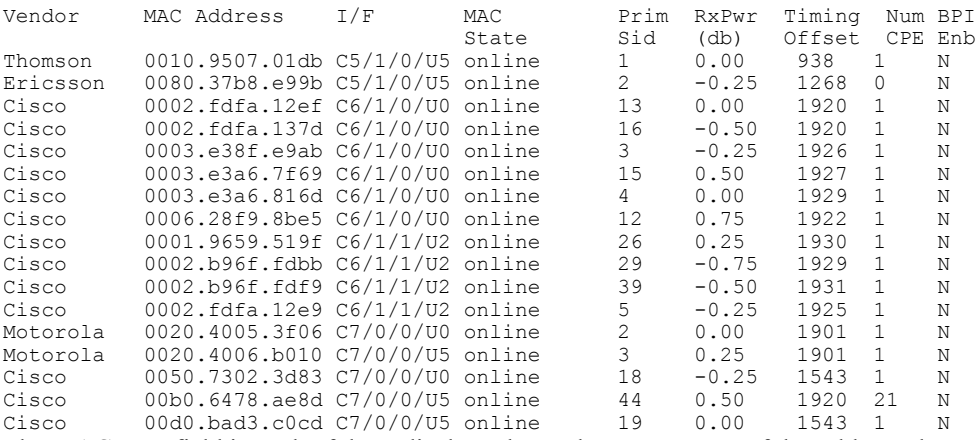

The MAC state field in each of these displays shows the current state of the cable modem:

**Table 139: Descriptions for the MAC State Field**

| <b>MAC State Value</b>                                 | <b>Description</b>                                                                                                    |  |
|--------------------------------------------------------|----------------------------------------------------------------------------------------------------|--|
| <b>Registration and Provisioning Status Conditions</b> |                                                                                                    |  |
| init(r1)                                               | The CM sent initial ranging.                                                                                                    |  |
| init(r2)                                               | The CM is ranging. The CMTS received initial<br>ranging from the Cm and has sent RF power, timing<br>offset, and frequency adjustments to the CM. |  |
| init(rc)                                               | Ranging has completed.                                                                                                    |  |
| init(d)                                                | The DHCP request was received. This also indicates<br>that the first IP broadcast packet has been received<br>from the CM.                        |  |

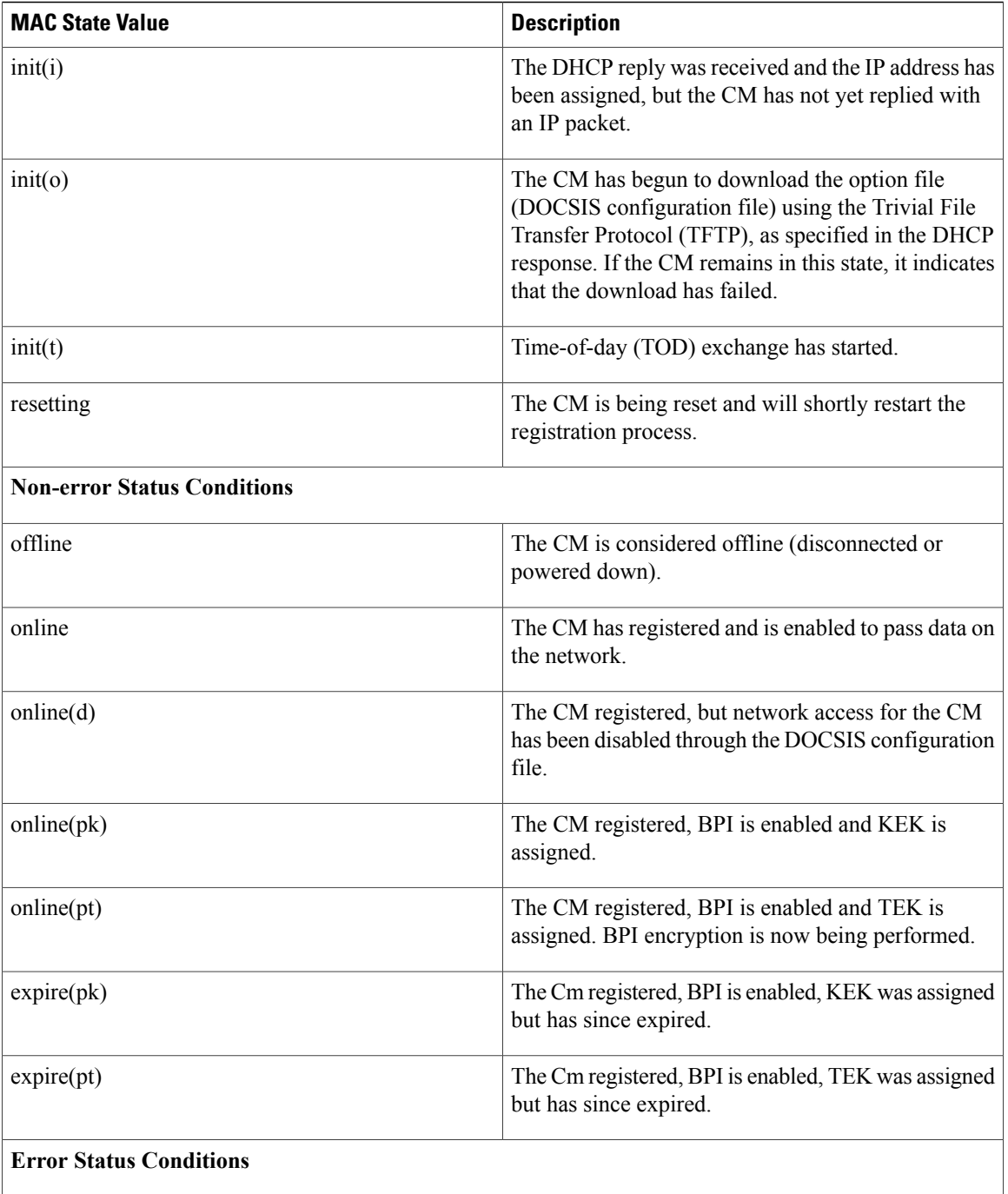

 $\overline{\phantom{a}}$ 

 $\mathbf I$ 

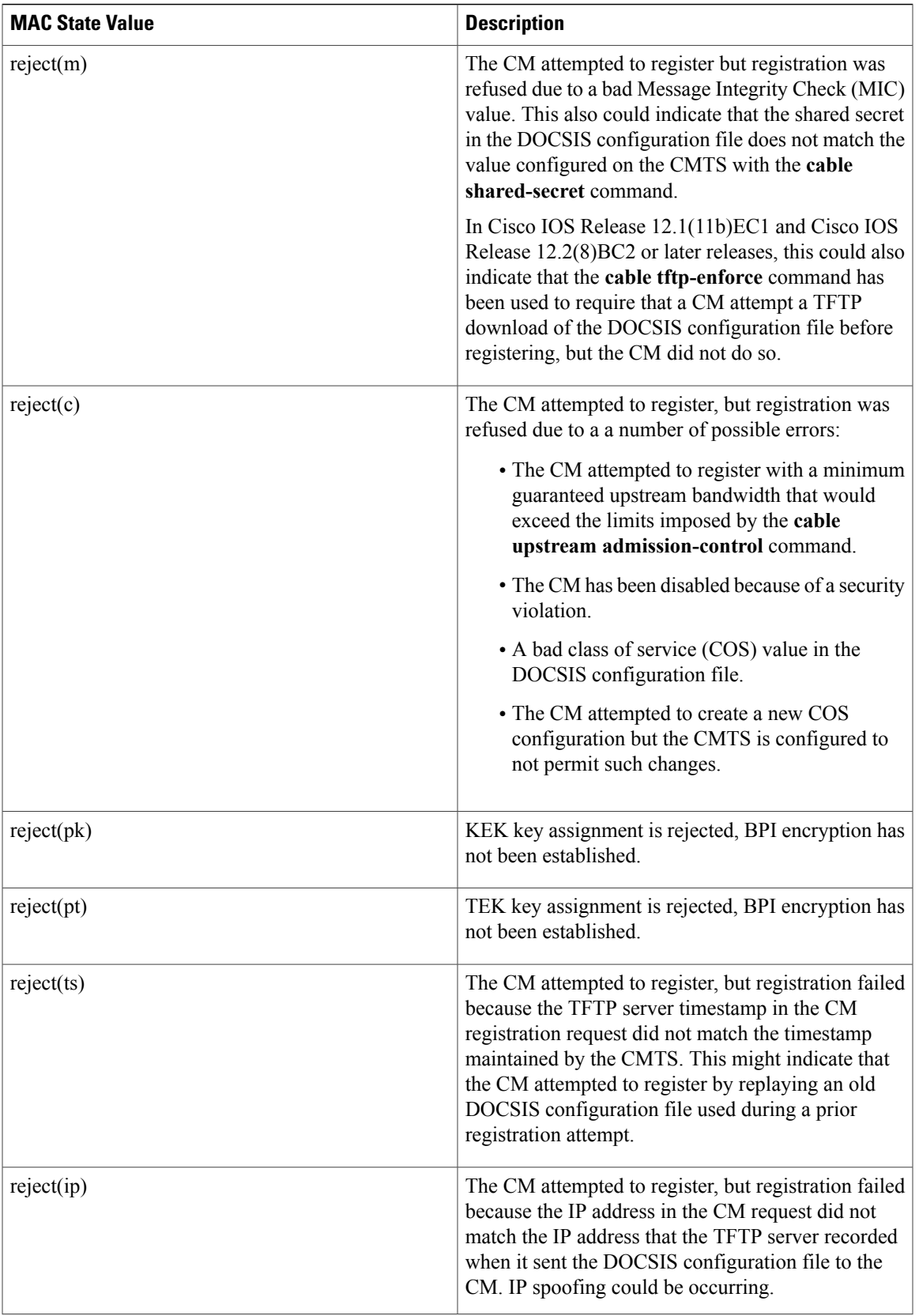

 $\overline{\phantom{a}}$ 

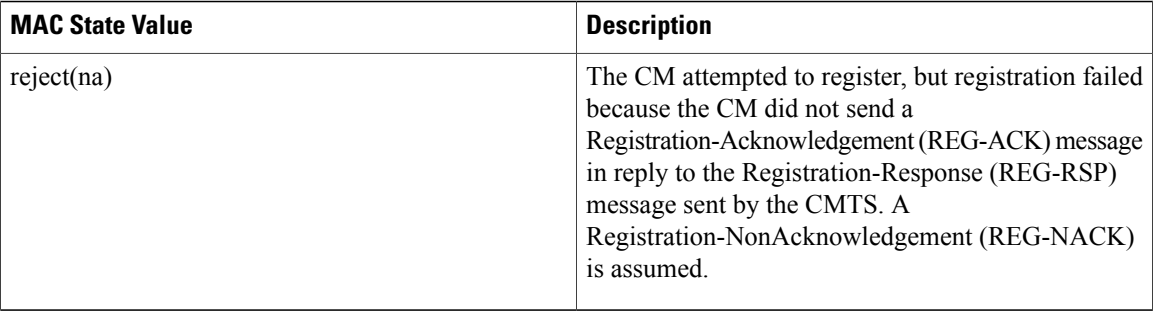

### **Displaying a Summary Report for the Cable Modems**

The **show cable modem** command also can provide a summary report of the cable modems by using the **summary** and **total** options.

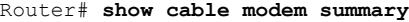

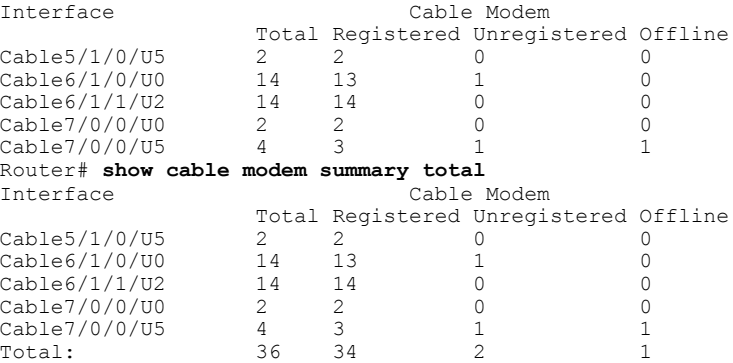

You can also use the **summary** and **total** options to display information for a single interface or a range of interfaces.

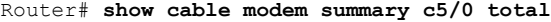

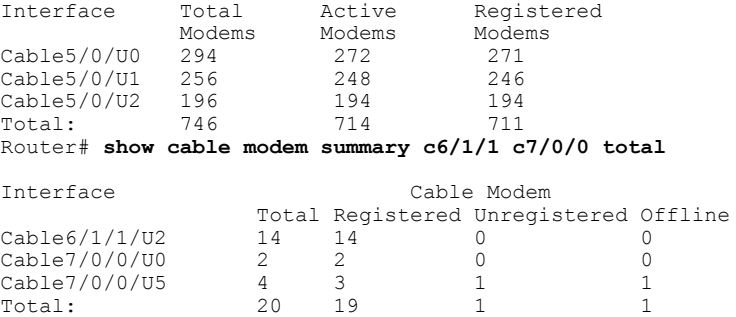

### **Displaying the Capabilities of the Cable Modems**

To display the capabilities and current DOCSIS provisioning for cable modems, use the **mac** option.

T

Router# **show cable modem mac**

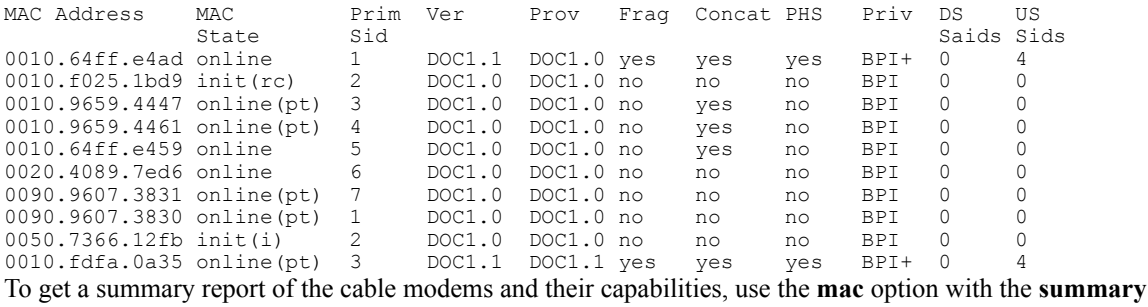

and **total** options.

#### Router# **show cable modem mac summary total**

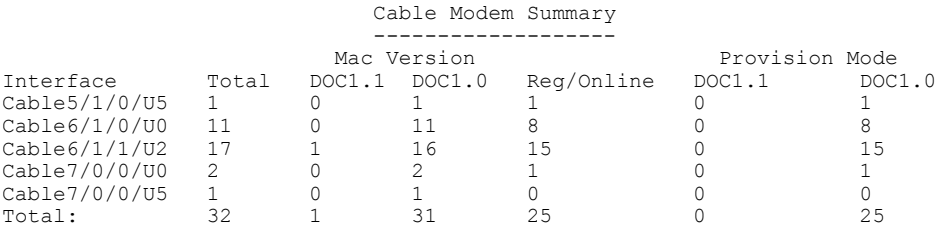

### **Displaying Detailed Information About a Particular Cable Modem**

Several options for the show cable modem command display detailed information about a particular cable modem (as identified by its MAC address). The **verbose** option displays the most comprehensive output.

Router# **show cable modem 0010.7bb3.fcd1 verbose**

```
MAC Address \begin{array}{ccc} 10010.7 \text{bb3} & 10010.7 \text{bb3} \\ 11000.7 \text{bb3} & 10000.7 \text{bb3} \end{array}: 10.20.113.2Prim Sid : 1
Interface : C5/0/U5
Upstream Power : 0 dBmV (SNR = 33.25 dBmV)<br>Downstream Power : 0 dBmV (SNR = ----- dBmV)
                                               \therefore 0 dBmV (SNR = ----- dBmV)
Timing Offset : 1624<br>Received Power : 0.25
Received Power : 0.25<br>MAC Version : 0.25
MAC Version<br>Capabilities
Capabilities : {Frag=N, Concat=N, PHS=N, Priv=BPI}<br>Sid/Said Limit : {Max Us Sids=0, Max Ds Saids=0}
                                              : \{Max \text{ Us } Sids=0, \text{ Max } Ds \text{ Saids}=0\}<br>: \{802.1P=N, \text{ } 802.10=N\}Optional Filtering Support
Transmit Equalizer Support : {Taps/Symbol= 0, Num of Taps= 0}<br>Number of CPEs : 0(Max CPEs = 0)
Number of CPEs : 0(Max CPEs = 0)<br>Flaps : 373(Jun 1 13:1
                                               : 373(Jun 1 13:11:01)
Errors : 0 CRCs, 0 HCSes
Stn Mtn Failures \begin{array}{ccc} 0 & \text{aborts,} & 3 & \text{exhausted} \\ \text{Total US Flows} & & & 1 \, (1 & \text{active}) \end{array}Total US Flows : 1(1 active)<br>Total DS Flows : 1(1 active)
Total DS Flows<br>Total US Data
Total US Data : 1452082 packets, 171344434 bytes
Total US Throughput : 0 bits/sec, 0 packets/sec<br>Total DS Data : 1452073 packets, 17134385
Total DS Data : 1452073 packets, 171343858 bytes<br>Total DS Throughput : 0 bits/sec, 0 packets/sec
                                               : 0 bits/sec, 0 packets/sec
```
The **connectivity** and **maintenance** options also provide information that can be useful in troubleshooting problems with a particular cable modem.

The following example shows sample output for the **maintenance** option for a particular CM:

Router# **show cable modem 0010.7bb3.fcd1 connectivity**

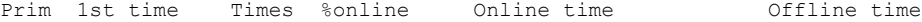

Sid online Online min avg max min avg max 1 May 30 2000 4 99.85 48:20 11h34m 1d2h23m 00:01 00:59 03:00 Router# **show cable modem 0010.7bb3.fcd1 maintenance** MAC Address I/F Prim SM Exhausted SM Aborted<br>Sid Count Time Count Time Count Time 0010.7bb3.fcd1 C5/0/U5 1 3 Jun 1 10:24:52 0 Jan 1 00:00:00

# **Monitoring the RF Network and Cable Interfaces**

You can use the **show interface cable** command to display information about the operation of the RF network and the cable interfaces on the CMTS.

```
Tip
```
For a complete description of the **show cable interface** command and its options, see the "Cisco Cable Modem Termination System Commands" chapter in the *Cisco Broadband Cable Command Reference Guide* (see [http://www.cisco.com/c/en/us/td/docs/cable/cbr/configuration/guide/b\\_cmts\\_quality\\_of\\_services/](http://www.cisco.com/c/en/us/td/docs/cable/cbr/configuration/guide/b_cmts_quality_of_services/docsis_1_1.html#ref_1239231) docsis 1 1.html#ref 1239231).

### **Displaying Information About Cloned Cable Modems**

To display the list of cable modems detected as cloned, use the**privacyhotlist** option with the **show interface cable** command.

The following example shows how to display the cloned cable modems on a particular cable interface:

Router# **show interface cable 5/1/0 privacy hotlist**

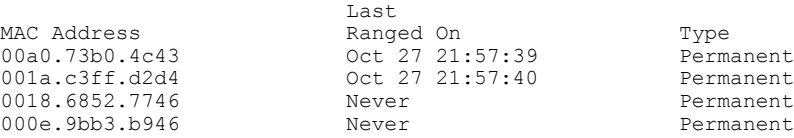

#### **Denying RF Access For Cable Modems**

To deny radio frequency (RF) access for cable modems during ranging, use the **cable privacy hotlist cm** *mac-address* command.

The following example shows how to block cloned cable modems using their own MAC address:

Router(config)# cable privacy hotlist cm 00C0.0102.0304 Router(config)#

When an operator identifies a modem's MAC address that should not be registered on a specific CMTS, the operator can add this MAC address to the CMTS using the above command. This command ensures that the modem will not be allowed to come online on any interface on that CMTS.

### **Displaying Information About the Mac Scheduler**

To display information about the DOCSIS MAC layer scheduler that is operating on each cable interface, use the **mac-scheduler** option with the **show cable interface** command. You can display information for all of the upstreams on an interface, or you can display information for a single upstream on an interface.

The following example shows how to display information for the second upstream (U1) on a particular cable interface:

Router# **show interface cable 3/0 mac-scheduler 1** DOCSIS 1.1 MAC scheduler for Cable3/0/U1 Queue[Rng Polls] 0/64, 0 drops Queue[CIR Grants] 0/64, 0 drops Queue[BE(7) Grants] 0/64, 0 drops Queue[BE(6) Grants] 0/64, 0 drops Queue[BE(5) Grants] 0/64, 0 drops Queue[BE(4) Grants] 0/64, 0 drops Queue[BE(3) Grants] 0/64, 0 drops Queue[BE(2) Grants] 0/64, 0 drops Queue[BE(1) Grants] 0/64, 0 drops Queue[BE(0) Grants] 0/64, 0 drops Req Slots 81256509, Req/Data Slots 0 Init Mtn Slots 568433, Stn Mtn Slots 68664 Short Grant Slots 2261, Long Grant Slots 2064698 Awacs Slots 0 Fragmentation count 6 Fragmentation test disabled Avg upstream channel utilization : 1% Avg percent contention slots : 97% Avg percent initial ranging slots : 2% Avg percent minislots lost on late MAPs : 0% Sched Table Adm-State: Grants 1, Reqpolls 1, Util 20%<br>UGS : 0 SIDs, Reservation-level in bos 0 : 0 SIDs, Reservation-level in bps 0 UGS-AD : 1 SIDs, Reservation-level in bps 412800 RTPS : 0 SIDs, Reservation-level in bps 0 NRTPS : Not Supported<br>BE : 8 SIDs. Reserve : 8 SIDs, Reservation-level in bps 0

### **Displaying Information About QoS Parameter Sets**

To display information about the DOCSIS 1.1 QoS parameter sets that have been defined on a cable interface, use the **qos paramset** option with the **show cable interface** command.

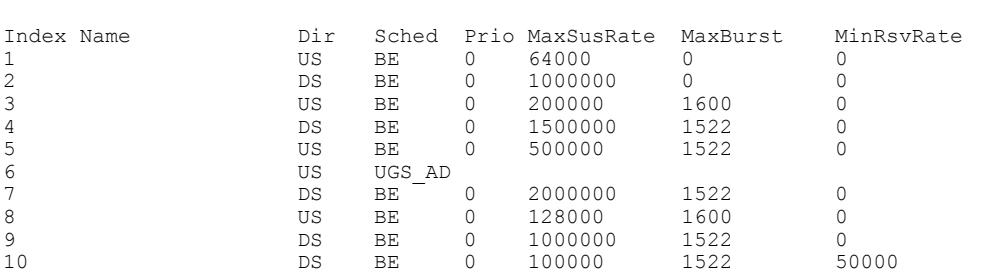

You can also display detailed information for a particular parameter set by specifying the index number for its Class of Service along with the **verbose** option.

#### Router# **show interface cable 3/0 qos paramset 8 verbose**

Router# **show interface cable 3/0 qos paramset**

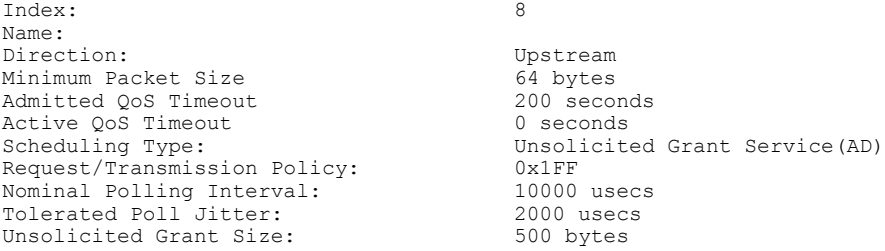

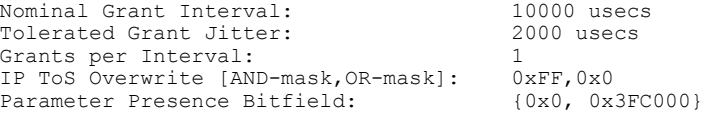

### **Displaying Information About Service Flows**

To display the service flows and their QoS parameter sets that are configured on a cable interface, use the **service-flow** option with the **show interface cable** command.

#### Router# **show interface cable 3/0 service-flow**

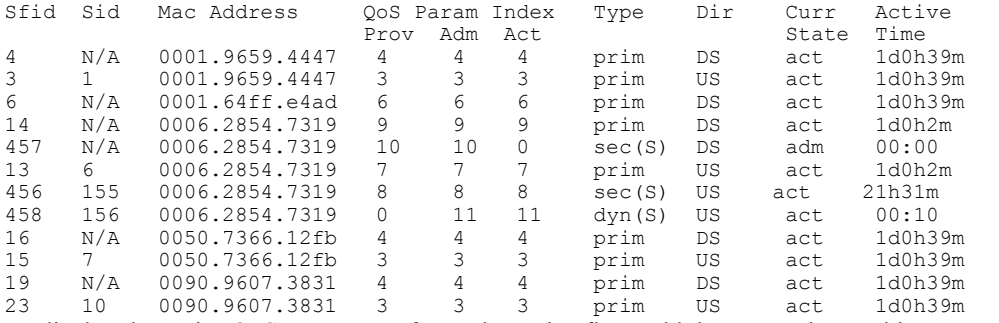

To display the major QoS parameters for each service flow, add the **qos** option to this command.

Router# **show interface cable 3/0 service-flow qos**

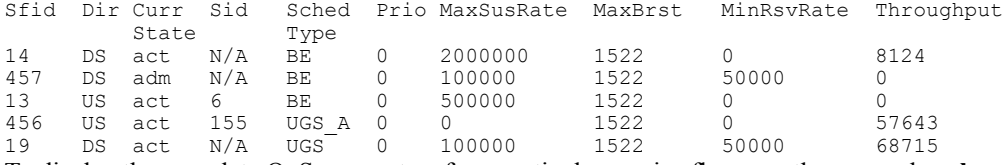

To display the complete QoS parameters for a particular service flow, use the **qos** and **verbose** options. You can use these options separately or together.

I

#### Router# **show interface cable 3/0 service-flow 19 verbose**

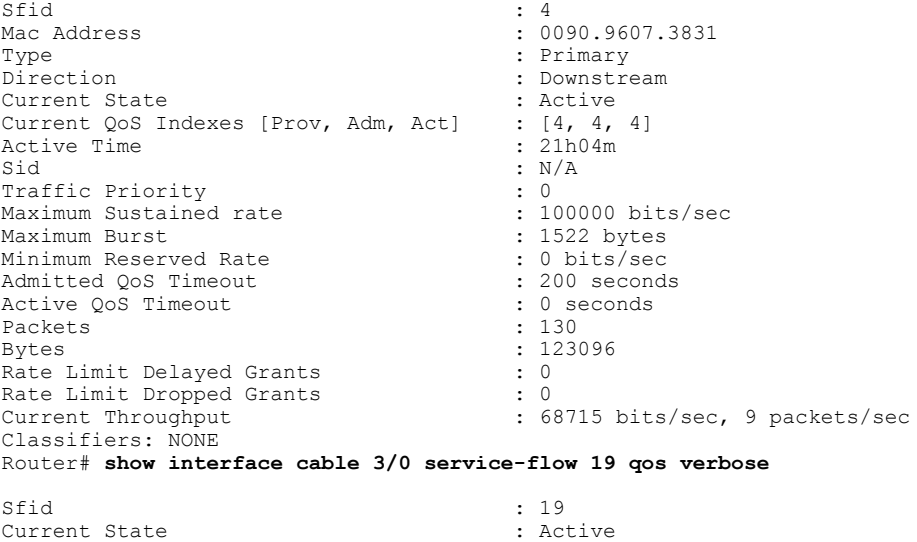

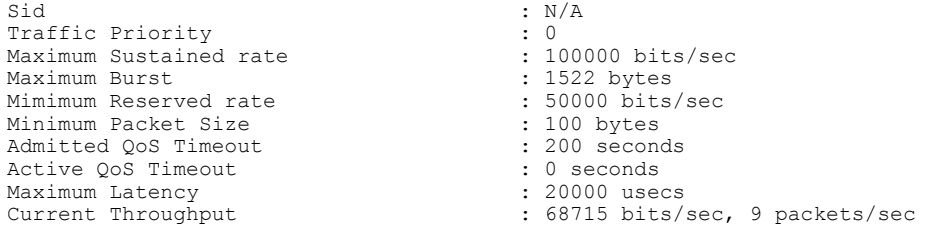

## **Displaying Information About Service IDs**

Г

To display information about Service IDs (SIDs), which are assigned to only upstreams in DOCSIS 1.1 networks, use the **sid** option with the **show interface cable** command.

```
Router# show interface cable 3/0 sid
```
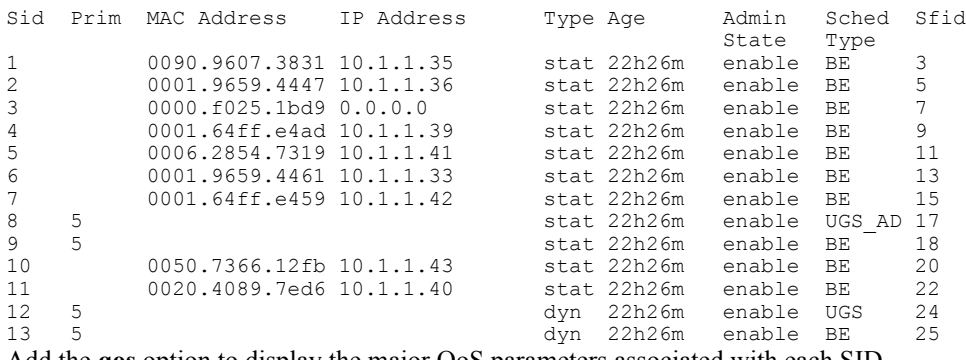

Add the **qos** option to display the major QoS parameters associated with each SID.

Router# **show interface cable 3/0 sid qos**

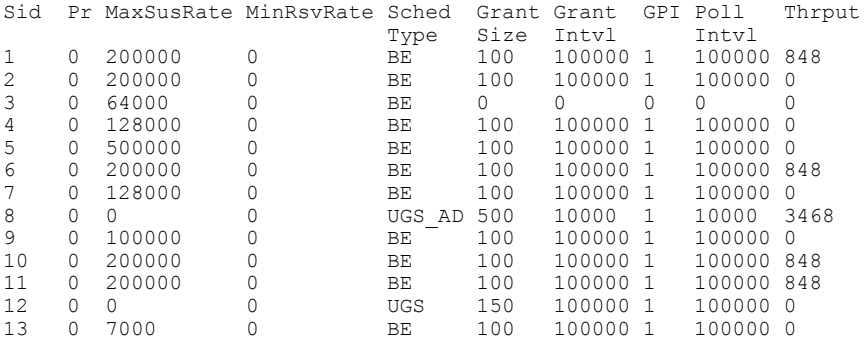

To display detailed information about a particular SID and its QoS parameters, use both the **qos** and **verbose** options.

Router# **show interface cable 3/0 sid 1 qos verbose**

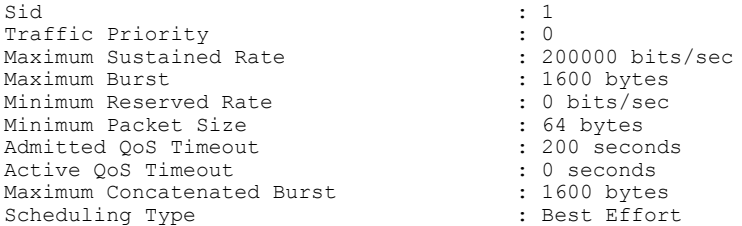

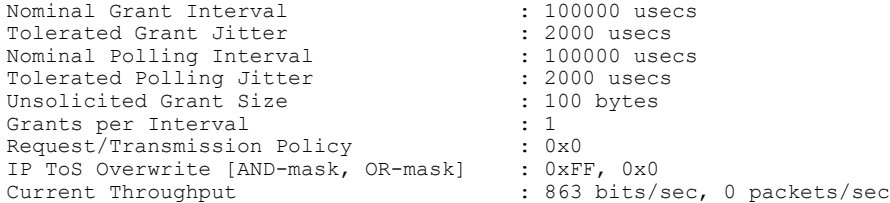

# **Monitoring BPI+ Operations**

See the following sections to monitor the state of BPI operations on the CMTS and its connected cable modems:

### **Displaying the Current BPI+ State of Cable Modems**

To display the current BPI+ state of cable modems, use the **show cable modem** command. If used without any options, this command displays the status for cable modems on all interfaces. You can also specify a particular cable interface on the CMTS, or the IP address or MAC address for a specific cable modem:

Router# **show cable modem**

[*ip-address* | *interface*

| *mac-address*

The following display shows a typical display for cable modems on all interfaces:

#### Router# **show cable modem**

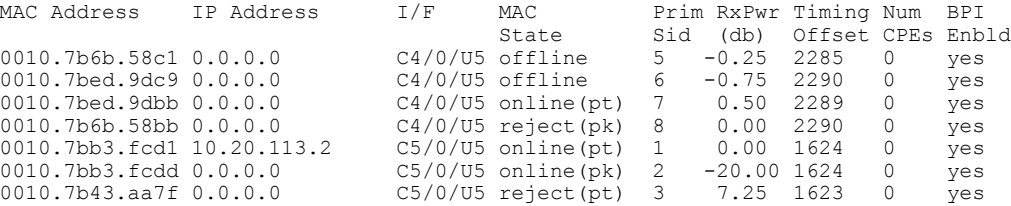

The following shows a typical display for a Cisco uBR10012 router for a specific interface:

#### Router# **show cable modems c7/0/0**

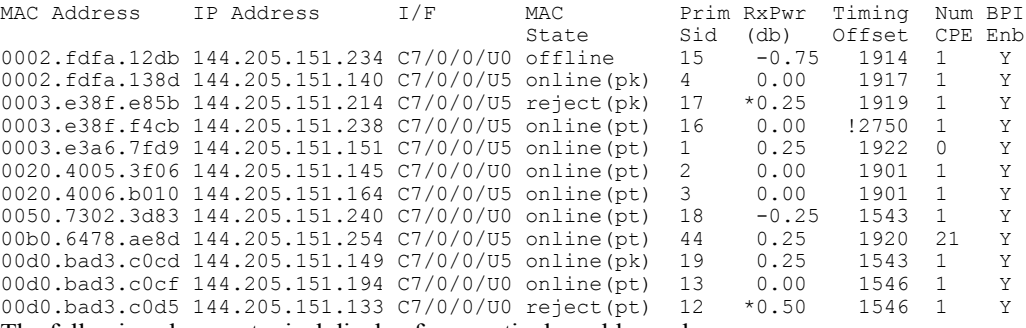

The following shows a typical display for a particular cable modem:

Router# **show cable modem 00C0.abcd.ef01**

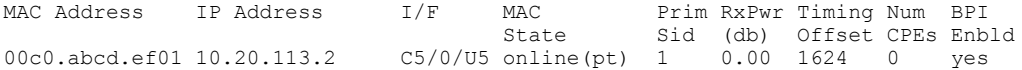

Π

The MAC State column displays the current status of each cable modem. The following are the possible BPI-related values for this field:

| <b>State</b> | <b>Description</b>                                                                                                    |
|--------------|----------------------------------------------------------------------------------------------------|
| online       | A cable modem has come online and, if configured<br>to use BPI+, is negotiating its privacy parameters for<br>the session. If the modem remains in this state for<br>more than a couple of minutes, it is online but not<br>using BPI+. Check that the cable modem is running<br>DOCSIS-certified software and is using a DOCSIS<br>configuration file that enables BPI+.                                                         |
| online(pk)   | The cable modem is online and has negotiated a Key<br>Encryption Key(KEK) with the CMTS. If BPI+<br>negotiation is successful, this state will be shortly<br>followed by online(pt).                                                                                                    |
| online(pt)   | The cable modem is online and has negotiated a<br>Traffic Encryption Key (TEK) with the CMTS. The<br>BPI+ session has been established, and the cable<br>modem is encrypting all user traffic with the CMTS<br>using the specified privacy parameters.                                                                                                    |
| reject(pk)   | The cable modem failed to negotiate a KEK with the<br>CMTS, typically because the cable modem failed<br>authentication. Check that the cable modem is<br>properly configured for BPI+ and is using valid digital<br>certificates. If the CMTS requires BPI+ for<br>registration, the cable modem will go offline and have<br>to reregister. Check that the cable modem is properly<br>registered in the CMTS provisioning system. |
|              | If a cable modem fails BPI+ authentication,<br><b>Note</b><br>a message similar to the following appears<br>in the CMTS log-<br>%UBR7200-5-UNAUTHSIDTIMEOUT: CMTS deleted                                                                                                    |
|              | BPI unauthorized Cable Modem 00c0.abcd.ef01                                                                                                    |
| reject(pt)   | The cable modem failed to successfully negotiate a<br>TEK with the CMTS. If the CMTS requires BPI+ for<br>registration, the cable modem will have to reregister.                                                                                                    |

**Table 140: Possible show cable modem BPI+ States**

### **Displaying the BPI+ Timer Values on the CMTS**

Г

To display the values for the KEK and TEK lifetime timers on a particular cable interface, use the **show interface cable** *x/y* **privacy** [**kek** | **tek**] command. For example:

Router# **show interface cable 4/0 privacy kek**

```
Configured KEK lifetime value = 604800
Router# show interface cable 4/0 privacy tek
Configured TEK lifetime value = 60480
```
#### **Displaying the Certificate List on the CMTS**

Use the **show crypt ca certificates** command to display the list of known certificates on the CMTS. For example:

Router# **show crypto ca certificates**

```
Certificate
  Status: Available
  Certificate Serial Number: 7DBF85DDDD8358546BB1C67A16B3D832
  Key Usage: General Purpose
 Subject Name
   Name: Cisco Systems
  Validity Date:
   start date: 00:00:00 UTC Sep 12 2001
   end date: 23:59:59 UTC Sep 11 2021
Root certificate
  Status: Available
  Certificate Serial Number: 5853648728A44DC0335F0CDB33849C19
  Key Usage: General Purpose
   CN = DOCSIS Cable Modem Root Certificate Authority
     OU = Cable Modems
     O = Data Over Cable Service Interface Specifications
     C = USValidity Date:
   start date: 00:00:00 UTC Feb 1 2001
    end date: 23:59:59 UTC Jan 31 2031
```
# **Configuration Examples for DOCSIS 1.1 Operations**

This section lists the following sample configurations for DOCSIS 1.1 operations on the Cisco CMTS:

# **Example: DOCSIS 1.1 Configuration for Cisco uBR7246VXR Router (without BPI+)**

```
version 12.2
no service pad
service timestamps log datetime localtime
service password-encryption
service udp-small-servers max-servers no-limit
!
hostname 7246VXR
!
enable password 7 030A69CE09
!
cable qos profile 8
cable qos profile 10
cable qos profile 10 grant-size 1500
cable qos profile 12 guaranteed-upstream 100000
no cable qos permission create
no cable qos permission update
cable qos permission modems
cable timeserver
!
cable config-file disable.cm
access-denied
 service-class 1 max-upstream 1
service-class 1 max-downstream 1600
```

```
cpe max 1
 timestamp
!
cable config-file platinum.cm
 service-class 1 max-upstream 128
 service-class 1 guaranteed-upstream 10
 service-class 1 max-downstream 10000
 service-class 1 max-burst 1600
 cpe max 10
 timestamp
!
clock timezone PDT -8
clock summer-time PDT recurring
clock calendar-valid
ip subnet-zero
ip cef
ip cef accounting per-prefix
no ip finger
ip tcp synwait-time 5
no ip domain-lookup
ip host vxr 192.100.168.103
ip domain-name cisco.com
ip name-server 192.100.168.70
ip name-server 192.100.168.132
ip name-server 192.100.168.250
no ip dhcp relay information check
!
!
!
ip dhcp pool cm-platinum
network 10.10.4.0 255.255.255.0
   bootfile platinum.cm
   next-server 10.10.4.1
   default-router 10.10.4.1
   option 7 ip 10.10.4.1
   option 4 ip 10.10.4.1
   option 2 hex ffff.8f80
   lease 7 0 10
!
ip dhcp pool pcs-c4
   network 192.100.168.0 255.255.255.224
   next-server 192.100.168.1
   default-router 192.100.168.1
   dns-server 192.100.168.2
   domain-name cisco.com
   lease 7 0 10
!
!
interface Ethernet2/0
ip address 192.100.168.4 255.255.255.192
 no ip mroute-cache
half-duplex
!
interface Cable4/0
ip address 192.100.168.1 255.255.255.224 secondary
 ip address 10.10.4.1 255.255.255.0
no ip route-cache cef
 no keepalive
 cable downstream rate-limit token-bucket shaping
 cable downstream annex B
 cable downstream modulation 64qam
 cable downstream interleave-depth 32
 cable downstream frequency 555000000
 cable upstream 0 frequency 40000000
 cable upstream 0 power-level 0
 no cable upstream 0 shutdown
 cable upstream 1 shutdown
 cable upstream 2 shutdown
 cable upstream 3 shutdown
 cable upstream 4 shutdown
 cable upstream 5 shutdown
cable dhcp-giaddr policy
!
```

```
!
router eigrp 202
redistribute connected
redistribute static
network 10.0.0.0
network 192.100.168.0
no auto-summary
no eigrp log-neighbor-changes
!
router rip
version 2
redistribute connected
redistribute static
network 10.0.0.0
network 192.100.168.0
no auto-summary
!
ip default-gateway 192.100.168.1
ip classless
ip route 0.0.0.0 0.0.0.0 192.100.168.1
ip route 192.100.168.0 255.255.255.0 Ethernet2/0
ip http server
ip http authentication local
!
snmp-server engineID local 00000009020000E01ED77E40
snmp-server community public RO
snmp-server community private RW
tftp-server server
tftp-server slot0:silver.cm alias silver.cm
 !
line con 0
exec-timeout 0 0
 transport input none
line aux 0
speed 19200
line vty 0 4
session-timeout 60
login
!
ntp clock-period 17179977
ntp server 192.100.168.51
end
```
# **Example: DOCSIS 1.1 Configuration for Cisco uBR7246VXR Router (with BPI+)**

```
version 12.2
no service pad
service password-encryption
service compress-config
!
hostname uBR7246VXR
!
logging queue-limit 100
enable password 7 03085A09
!
clock summer-time EDT recurring
clock calendar-valid
cable flap-list insertion-time 120
cable flap-list power-adjust threshold 5
cable flap-list aging 1440
cable modem max-cpe 2
cable modulation-profile 2 request 0 16 2 8 qpsk scrambler 152 no-diff 64 fixed uw8
cable modulation-profile 2 initial 5 34 0 48 qpsk scrambler 152 no-diff 128 fixed uw16
cable modulation-profile 2 station 5 34 0 48 qpsk scrambler 152 no-diff 128 fixed uw16
cable modulation-profile 2 short 5 91 14 8 qpsk scrambler 152 no-diff 72 shortened uw8
cable modulation-profile 2 long 8 239 0 8 qpsk scrambler 152 no-diff 80 shortened uw8
cable modulation-profile 3 request 0 16 2 8 qpsk scrambler 152 no-diff 64 fixed uw8
cable modulation-profile 3 initial 5 34 0 48 qpsk scrambler 152 no-diff 128 fixed uw16
cable modulation-profile 3 station 5 34 0 48 qpsk scrambler 152 no-diff 128 fixed uw16
cable modulation-profile 3 short 8 85 14 8 qpsk scrambler 152 no-diff 72 shortened uw8
```
```
cable modulation-profile 3 long 10 235 0 8 qpsk scrambler 152 no-diff 80 shortened uw8
cable modulation-profile 4 request 0 16 2 8 qpsk scrambler 152 no-diff 64 fixed uw8
cable modulation-profile 4 initial 5 34 0 48 qpsk scrambler 152 no-diff 128 fixed uw16
cable modulation-profile 4 station 5 34 0 48 qpsk scrambler 152 no-diff 128 fixed uw16
cable modulation-profile 4 short 10 8 6 8 8 16qam scrambler 152 no-diff 144 shortened uw16
cable modulation-profile 4 long 10 235 0 8 16qam scrambler 152 no-diff 160 shortened uw16
no cable qos permission create
no cable qos permission update
cable qos permission modems
cable logging badipsource 2000000
cable time-server
!
!
ip subnet-zero
no ip source-route
!
!
ip cef
ip domain name sampleclient.com
ip dhcp smart-relay
ip dhcp relay information option
no ip dhcp relay information check
!
crypto ca trustpoint DOCSIS-ROOT-CERT
!
crypto ca certificate chain DOCSIS-ROOT-CERT
 certificate ca 00A0730000000002
  308202B7 30820220 A0030201 02020800 A0730000 00000230 0D06092A 864886F7
  0D010105 05003081 9D310B30 09060355 04061302 5553310E 300C0603 55040A13
  05436F6D 3231310F 300D0603 55040B13 06444F43 53495331 36303406 0355040B
  132D4C4F 43303030 332C2037 35302054 61736D61 6E204472 6976652C 204D696C
  70697461 732C2043 41203935 30333531 35303306 03550403 132C436F 6D323120
  4361626C 65204D6F 64656D20 526F6F74 20436572 74696669 63617465 20417574
  686F7269 7479301E 170D3030 30353038 30373030 30305A17 0D323530 35303830
  37303030 305A3081 9D310B30 09060355 04061302 5553310E 300C0603 55040A13
  05436F6D 3231310F 300D0603 55040B13 06444F43 53495331 36303406 0355040B
  132D4C4F 43303030 332C2037 35302054 61736D61 6E204472 6976652C 204D696C
  70697461 732C2043 41203935 30333531 35303306 03550403 132C436F 6D323120
  4361626C 65204D6F 64656D20 526F6F74 20436572 74696669 63617465 20417574
  686F7269 74793081 9F300D06 092A8648 86F70D01 01010500 03818D00 30818902
  818100D9 C1A4199A 47D4FFAD B43F573C D1232742 748D2C91 B89E9FE9 94277008
  FBA544C8 5CC4FE3F 754BA64B AEE5A362 32A41BFE B9FD03C2 99242D95 0508DC45
  1A007021 FEC688F9 E57D9161 DE43E4EC 29379E9E 3AEB3563 455AF3B6 2C345A31
  70F4FCF6 FB39FC6E 815F05CF EC6E618A 52562F26 098C5BE1 48FD46DE E07078A9
  DD962902 03010001 300D0609 2A864886 F70D0101 05050003 8181001B DFAF32FD
  38FF13E8 CD5063C6 4663D00A 2F3132FB 25D9F6DF 1CC67C1B 5CDB5F02 825F2DD2
  72C07A3C 7EB0B138 F217E0BA CCBCF712 19AB117E 76193E86 3E7C8532 B44228A1
  0E19643A B44D66B6 15F8F142 9ECF54F6 AFCA093E A6D59067 E3F9306C 5696BF5F
  C34999A5 5F36F368 EAFAA8DD BAD93942 8620C59C 879EB625 88C3A1
  quit.
!
!
!
 key chain ubr7246-rip
 key 1
  key-string 7 0600066C594C1B4F0E574345460133
!
!
interface FastEthernet0/0
ip address 192.168.10.130 255.255.255.0
 duplex half
 tag-switching ip
no cdp enable
!
interface Ethernet1/0
ip address 10.10.0.1 255.255.0.0
 no ip redirects
 no ip proxy-arp
 ip pim dense-mode
no ip mroute-cache
 duplex half
no keepalive
 no cdp enable
```

```
!
interface Ethernet1/1
ip address 10.11.0.1 255.255.0.0
no ip redirects
no ip proxy-arp
 ip pim dense-mode
duplex half
no keepalive
no cdp enable
!
interface Ethernet2/0
ip address 192.168.10.2 255.255.0.0
 shutdown
duplex half
no cdp enable
!
interface Ethernet2/1
ip address 192.168.10.1 255.255.0.0
duplex half
no cdp enable
!
interface Cable3/0
ip address 192.168.10.77 255.255.255.0
ip mask-reply
no ip redirects
no ip proxy-arp
ip pim sparse-dense-mode
ip route-cache flow
ip igmp access-group 96
no ip mroute-cache
cable map-advance dynamic 400 1000
cable insertion-interval automatic 25 500
cable bundle 1 master
cable downstream annex B
cable downstream modulation 256qam
 cable downstream interleave-depth 32
cable downstream channel-id 0
cable upstream 0 frequency 5008000
 cable upstream 0 power-level 0
cable upstream 0 channel-width 1600000 1600000
cable upstream 0 minislot-size 4
cable upstream 0 modulation-profile 2
no cable upstream 0 shutdown
cable upstream 1 frequency 7008000
cable upstream 1 power-level 0
cable upstream 1 channel-width 1600000 1600000
cable upstream 1 minislot-size 4
 cable upstream 1 modulation-profile 2
no cable upstream 1 shutdown
cable upstream 2 frequency 10000000
 cable upstream 2 power-level 0
 cable upstream 2 channel-width 1600000 1600000
cable upstream 2 minislot-size 4
 cable upstream 2 modulation-profile 2
no cable upstream 2 shutdown
cable upstream 3 frequency 13008000
cable upstream 3 power-level 0
 cable upstream 3 channel-width 1600000 1600000
 cable upstream 3 minislot-size 4
cable upstream 3 modulation-profile 2
no cable upstream 3 shutdown
cable upstream 4 frequency 16000000
 cable upstream 4 power-level 0
 cable upstream 4 channel-width 1600000 1600000
cable upstream 4 minislot-size 4
cable upstream 4 modulation-profile 2
no cable upstream 4 shutdown
cable upstream 5 frequency 20000000
 cable upstream 5 power-level 0
cable upstream 5 channel-width 1600000 1600000
cable upstream 5 minislot-size 4
cable upstream 5 modulation-profile 2
no cable upstream 5 shutdown
```

```
cable dhcp-giaddr policy
cable privacy accept-self-signed-certificate
cable privacy authenticate-modem
cable privacy authorize-multicast
cable privacy kek life-time 300
cable privacy tek life-time 180
no keepalive
!
interface Cable4/0
ip address 192.168.10.55 255.255.255.0
ip mask-reply
no ip redirects
no ip proxy-arp
ip multicast ttl-threshold 5
ip multicast boundary 15
ip route-cache flow
no ip mroute-cache
cable map-advance dynamic 400 1000
cable insertion-interval automatic 25 500
cable bundle 1
cable downstream annex B
cable downstream modulation 64qam
cable downstream interleave-depth 32
cable downstream channel-id 1
cable upstream 0 frequency 30000000
cable upstream 0 power-level 0
cable upstream 0 channel-width 1600000 1600000
cable upstream 0 minislot-size 4
cable upstream 0 modulation-profile 3
no cable upstream 0 shutdown
cable upstream 1 frequency 31008000
cable upstream 1 power-level 0
cable upstream 1 channel-width 1600000 1600000
cable upstream 1 minislot-size 4
cable upstream 1 modulation-profile 3
no cable upstream 1 shutdown
cable upstream 2 frequency 32000000
 cable upstream 2 power-level 0
 cable upstream 2 channel-width 1600000 1600000
cable upstream 2 minislot-size 4
cable upstream 2 modulation-profile 3
no cable upstream 2 shutdown
cable upstream 3 frequency 33008000
cable upstream 3 power-level 0
cable upstream 3 channel-width 1600000 1600000
cable upstream 3 minislot-size 4
no cable upstream 3 shutdown
cable upstream 4 frequency 34000000
cable upstream 4 power-level 0
cable upstream 4 channel-width 1600000 1600000
cable upstream 4 minislot-size 4
cable upstream 4 modulation-profile 3
no cable upstream 4 shutdown
cable upstream 5 frequency 35008000
cable upstream 5 power-level 0
cable upstream 5 channel-width 1600000 1600000
cable upstream 5 minislot-size 4
cable upstream 5 modulation-profile 3
no cable upstream 5 shutdown
cable source-verify leasetimer 5
cable dhcp-giaddr policy
cable privacy accept-self-signed-certificate
cable privacy authenticate-modem
cable privacy authorize-multicast
cable privacy kek life-time 300
cable privacy tek life-time 180
no keepalive
!
!
router rip
version 2
redistribute bgp 222 metric transparent
network 10.10.0.0
```

```
no auto-summary
!
!
ip default-gateway 192.168.100.1
ip classless
no ip forward-protocol udp netbios-ns
no ip forward-protocol udp netbios-dgm
no ip http server
no ip http secure-server
!
!
!
!
snmp-server community private RW
snmp-server enable traps snmp authentication linkdown linkup coldstart warmstart
snmp-server enable traps config
snmp-server enable traps cable
snmp-server enable traps docsis-cmts
snmp-server enable traps syslog
!
line con 0
exec-timeout 0 0
password 7 070C285F4D06
 stopbits 1
line vty 0 4
 session-timeout 60
exec-timeout 0 0
password 7 0703204E
line vty 5 15
!
scheduler allocate 4000 200
end
```
### **Example: DOCSIS 1.1 Configuration for Cisco uBR10012 Router (with BPI+)**

```
version 12.2
service timestamps log datetime msec localtime
service password-encryption
!
hostname uBR10012
!
redundancy
main-cpu
 auto-sync standard
logging queue-limit 100
no logging buffered
no logging rate-limit
enable password my-enable-password
!
ipc cache 5000
card 1/1 2cable-tccplus
card 2/0 1gigethernet-1
card 2/1 2cable-tccplus
card 3/0 1gigethernet-1
card 4/0 1oc12pos-1
card 8/0 5cable-mc520s
card 8/1 5cable-mc520s
cable flap-list insertion-time 60
cable flap-list power-adjust threshold 4
cable flap-list aging 86400
cable modem vendor 00.50.F1 TI
cable spectrum-group 2 band 11000000 16000000
cable spectrum-group 21 band 17000000 25000000
cable spectrum-group 32 shared
cable spectrum-group 32 band 5000000 42000000
cable modulation-profile 2 request 0 16 0 8 qpsk scrambler 152 no-diff 64 fixed uw16
cable modulation-profile 2 initial 5 34 0 48 qpsk scrambler 152 no-diff 128 fixed uw16
cable modulation-profile 2 station 5 34 0 48 qpsk scrambler 152 no-diff 128 fixed uw16
cable modulation-profile 2 short 6 75 6 8 16qam scrambler 152 no-diff 144 shortened uw8
cable modulation-profile 2 long 8 220 0 8 16qam scrambler 152 no-diff 160 shortened uw8
```

```
cable modulation-profile 21 request 0 16 0 22 qpsk scrambler 152 no-diff 32 fixed
cable modulation-profile 21 initial 5 34 0 48 qpsk scrambler 152 no-diff 64 fixed
cable modulation-profile 21 station 5 34 0 48 qpsk scrambler 152 no-diff 64 fixed
cable modulation-profile 21 short 3 76 12 22 qpsk scrambler 152 no-diff 64 shortened
cable modulation-profile 21 long 7 231 0 22 qpsk scrambler 152 no-diff 64 shortened
cable modulation-profile 22 request 0 16 0 22 qpsk scrambler 152 no-diff 32 fixed
cable modulation-profile 22 initial 5 34 0 48 qpsk scrambler 152 no-diff 64 fixed
cable modulation-profile 22 station 5 34 0 48 qpsk scrambler 152 no-diff 64 fixed
cable modulation-profile 22 short 4 76 7 22 16qam scrambler 152 no-diff 128 shortened
cable modulation-profile 22 long 7 231 0 22 16qam scrambler 152 no-diff 128 shortened
cable modulation-profile 23 request 0 16 0 22 qpsk scrambler 152 no-diff 32 fixed
cable modulation-profile 23 initial 5 34 0 48 qpsk scrambler 152 no-diff 64 fixed
cable modulation-profile 23 station 5 34 0 48 qpsk scrambler 152 no-diff 64 fixed
cable modulation-profile 23 short 4 76 7 22 16qam scrambler 152 no-diff 128 shortened
cable modulation-profile 23 long 7 231 0 22 16qam scrambler 152 no-diff 128 shortened
cable qos profile 5 max-downstream 10000
cable qos profile 5 max-upstream 1000
cable qos profile 5 priority 7
cable qos profile 5 tos-overwrite 0x3 0x0
cable qos profile 5 name cm_no_priority
cable qos profile 6 max-downstream 10000
cable qos profile 6 max-upstream 5000
cable qos profile 6 priority 7
cable qos profile 6 tos-overwrite 0x3 0x0
cable qos profile 6 name qos6
cable qos profile 7 max-downstream 128
cable qos profile 7 max-upstream 128
cable qos profile 7 priority 7
cable qos profile 8 max-downstream 10000
cable qos profile 8 max-upstream 1000
cable qos profile 8 priority 3
cable qos profile 8 tos-overwrite 0x3 0x0
cable qos profile 8 name qos8
no cable qos permission create
no cable qos permission update
cable qos permission modems
cable event syslog-server 10.10.10.131
ip subnet-zero
!
!
interface FastEthernet0/0/0
ip address 10.10.32.21 255.255.0.0
no cdp enable
!
interface GigabitEthernet2/0/0
 ip address 10.10.31.2 255.0.0.0
 no ip redirects
 no ip unreachables
 no ip proxy-arp
 load-interval 30
 negotiation auto
no cdp enable
!
interface GigabitEthernet3/0/0
no ip address
 ip pim sparse-mode
 no ip route-cache cef
 load-interval 30
 shutdown
 negotiation auto
no cdp enable
!
interface POS4/0/0
no ip address
 crc 32
no cdp enable
pos ais-shut
!
!
interface Cable8/0/0
 ip address 10.10.10.28 255.255.255.0
 ip helper-address 1.10.10.133
 cable bundle 2 master
```

```
cable downstream annex B
cable downstream modulation 64qam
cable downstream interleave-depth 32
cable downstream frequency 669000000
cable downstream channel-id 0
no cable downstream rf-shutdown
cable downstream rf-power 45
cable upstream 0 connector 0
cable upstream 0 spectrum-group 32
cable upstream 0 power-level 0
cable upstream 0 channel-width 1600000
cable upstream 0 minislot-size 4
cable upstream 0 range-backoff 3 6
cable upstream 0 data-backoff 0 6
cable upstream 0 modulation-profile 23
no cable upstream 0 rate-limit
no cable upstream 0 shutdown
cable upstream 1 connector 1
cable upstream 1 spectrum-group 32
cable upstream 1 power-level 0
cable upstream 1 channel-width 1600000
cable upstream 1 minislot-size 4
cable upstream 1 data-backoff 0 6
cable upstream 1 modulation-profile 23
no cable upstream 1 shutdown
cable upstream 2 connector 2
cable upstream 2 spectrum-group 32
cable upstream 2 power-level 0
cable upstream 2 channel-width 1600000
cable upstream 2 minislot-size 4
cable upstream 2 data-backoff 3 6
cable upstream 2 modulation-profile 23
no cable upstream 2 shutdown
cable upstream 3 connector 3
cable upstream 3 spectrum-group 32
cable upstream 3 channel-width 1600000
cable upstream 3 minislot-size 4
cable upstream 3 modulation-profile 21
no cable upstream 3 shutdown
cable source-verify
cable privacy kek life-time 300
cable privacy tek life-time 180
no keepalive
!
interface Cable8/0/1
ip address 10.10.11.121
cable bundle 2
cable downstream annex B
cable downstream modulation 64qam
cable downstream interleave-depth 32
cable downstream frequency 453000000
cable downstream channel-id 0
no cable downstream rf-shutdown
cable upstream max-ports 6
cable upstream 0 connector 4
cable upstream 0 spectrum-group 2
cable upstream 0 power-level 0
cable upstream 0 channel-width 1600000
cable upstream 0 minislot-size 4
cable upstream 0 range-backoff 3 6
cable upstream 0 data-backoff 0 6
cable upstream 0 modulation-profile 23 21
no cable upstream 0 rate-limit
cable upstream 0 shutdown
cable upstream 1 connector 5
cable upstream 1 channel-width 1600000
cable upstream 1 minislot-size 4
cable upstream 1 modulation-profile 21
cable upstream 1 shutdown
cable upstream 2 connector 6
cable upstream 2 channel-width 1600000
cable upstream 2 minislot-size 4
cable upstream 2 modulation-profile 21
```

```
cable upstream 2 shutdown
 cable upstream 3 connector 7
 cable upstream 3 channel-width 1600000
 cable upstream 3 minislot-size 4
 cable upstream 3 modulation-profile 21
 cable upstream 3 shutdown
 cable upstream 4 channel-width 1600000
 cable upstream 4 minislot-size 4
 cable upstream 4 modulation-profile 21
 cable upstream 4 shutdown
 cable upstream 5 channel-width 1600000
 cable upstream 5 minislot-size 4
 cable upstream 5 modulation-profile 21
 cable upstream 5 shutdown
 cable source-verify
 cable privacy kek life-time 300
 cable privacy tek life-time 180
no keepalive
!
!
ip classless
ip http server
no ip http secure-server
!
!
no cdp run
snmp-server community public RW
snmp-server community private RW
snmp-server enable traps cable
!
line con 0
 exec-timeout 0 0
line aux 0
line vty 0 4
exec-timeout 0 0
password my-telnet-password
 login
length 0
!
end
```
## **Additional References**

For additional information related to DOCSIS 1.1 operations, refer to the following references:

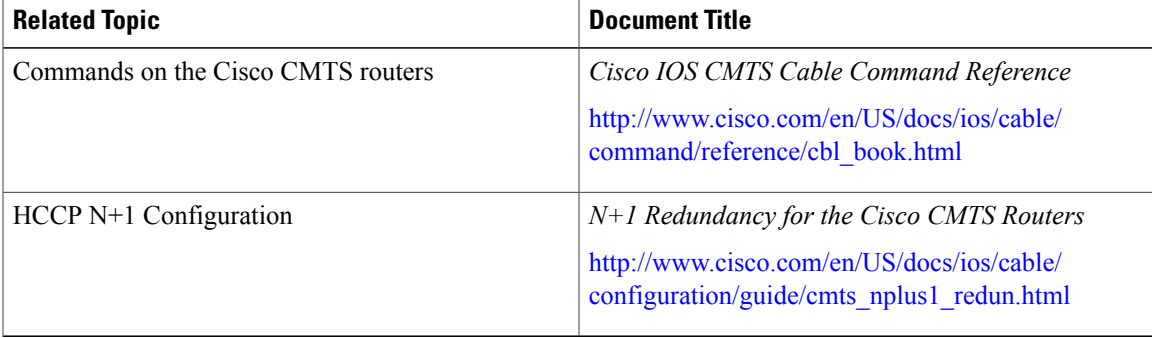

### **Related Documents**

### **Standards**

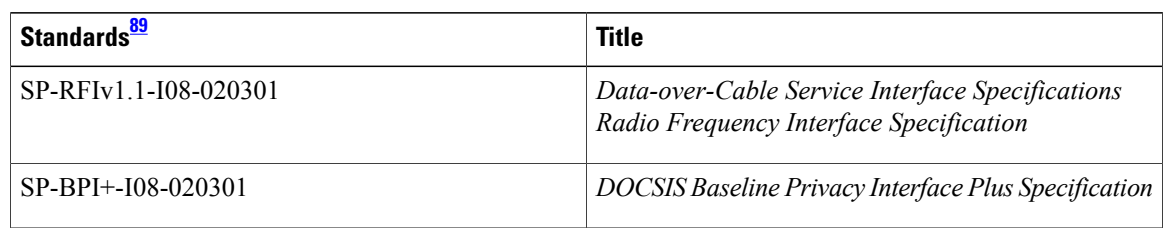

 $\overline{\phantom{a}}$ 

T

<span id="page-1483-0"></span>89 Not all supported standards are listed.

### **MIBs**

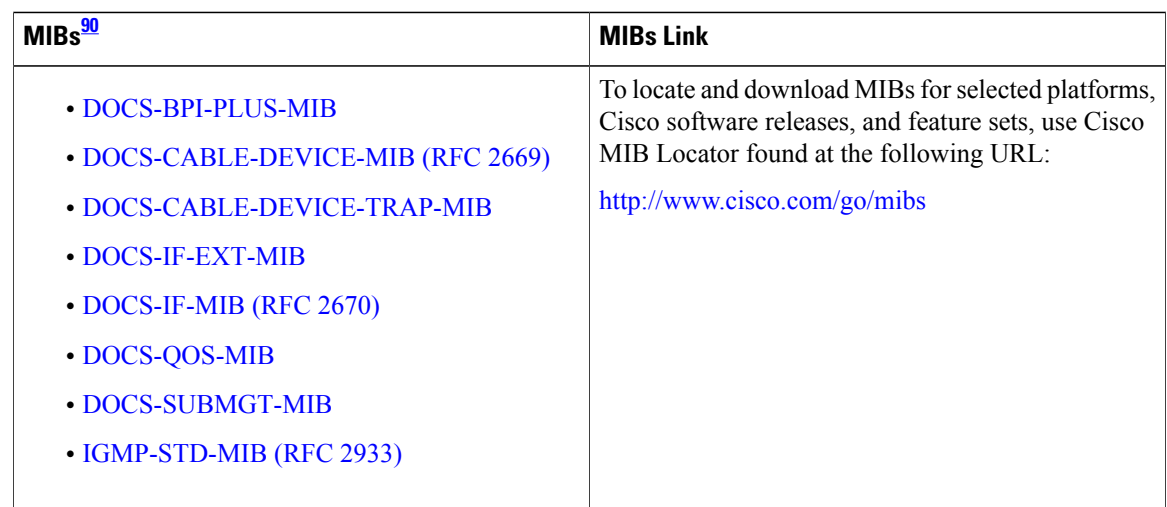

## <span id="page-1483-1"></span>90 Not all supported MIBs are listed.

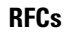

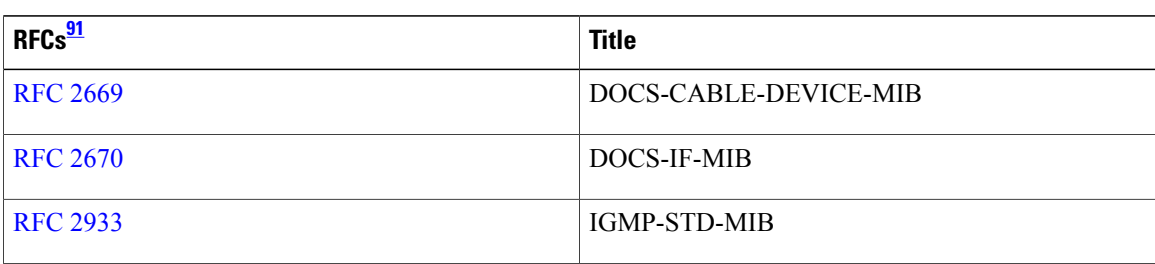

<span id="page-1483-2"></span>91 Not all supported RFCs are listed.

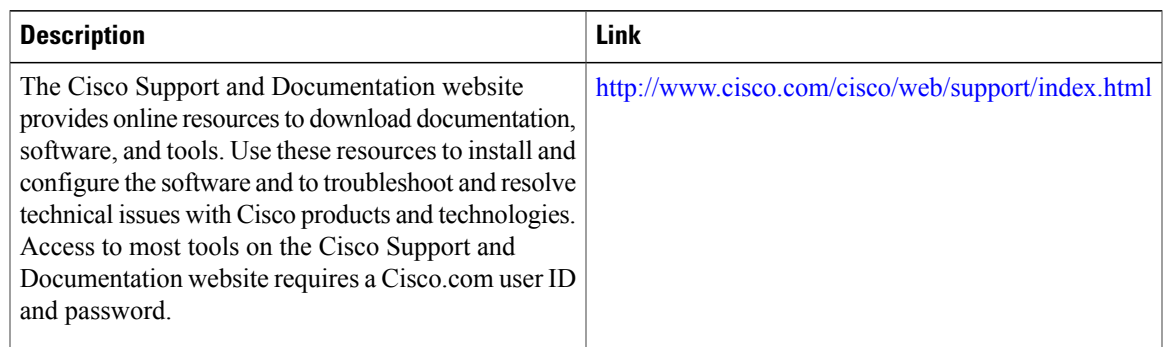

### **Technical Assistance**

## **Feature Information for DOCSIS 1.1 for the Cisco CMTS Routers**

Use Cisco Feature Navigator to find information about platform support and software image support. Cisco Feature Navigator enables you to determine which software images support a specific software release, feature set, or platform. To access Cisco Feature Navigator, go to <http://tools.cisco.com/ITDIT/CFN/>. An account on <http://www.cisco.com/> is not required.

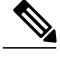

#### **Note**

Ι

The below table lists only the software release that introduced support for a given feature in a given software release train. Unless noted otherwise, subsequent releases of that software release train also support that feature.

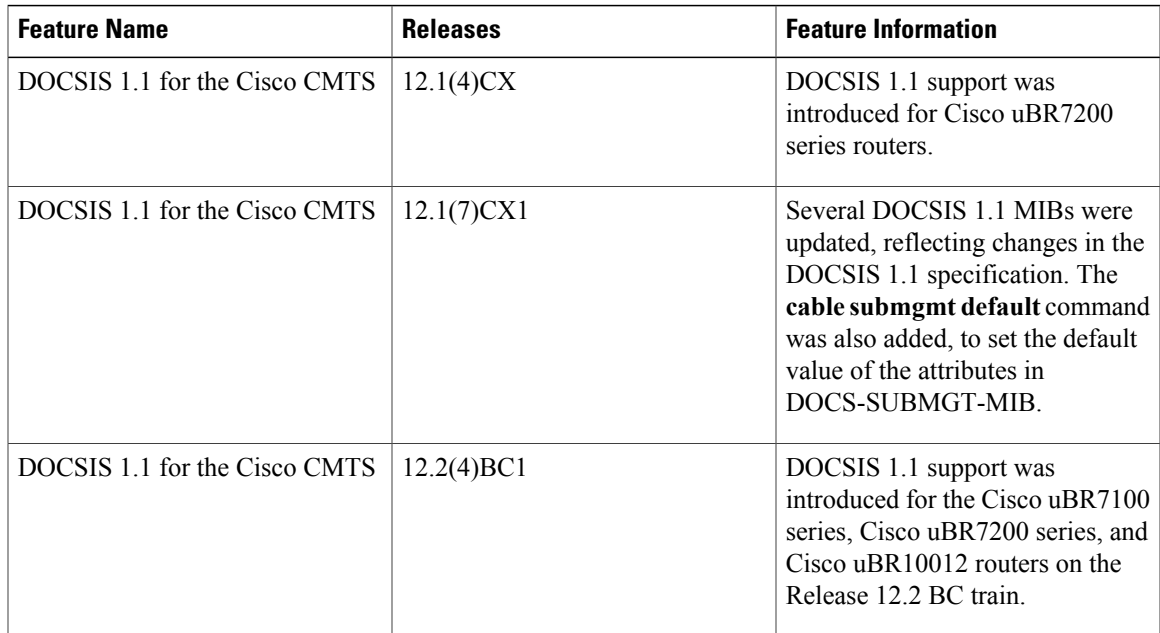

### **Table 141: Feature Information for DOCSIS 1.1 for the Cisco CMTS Routers**

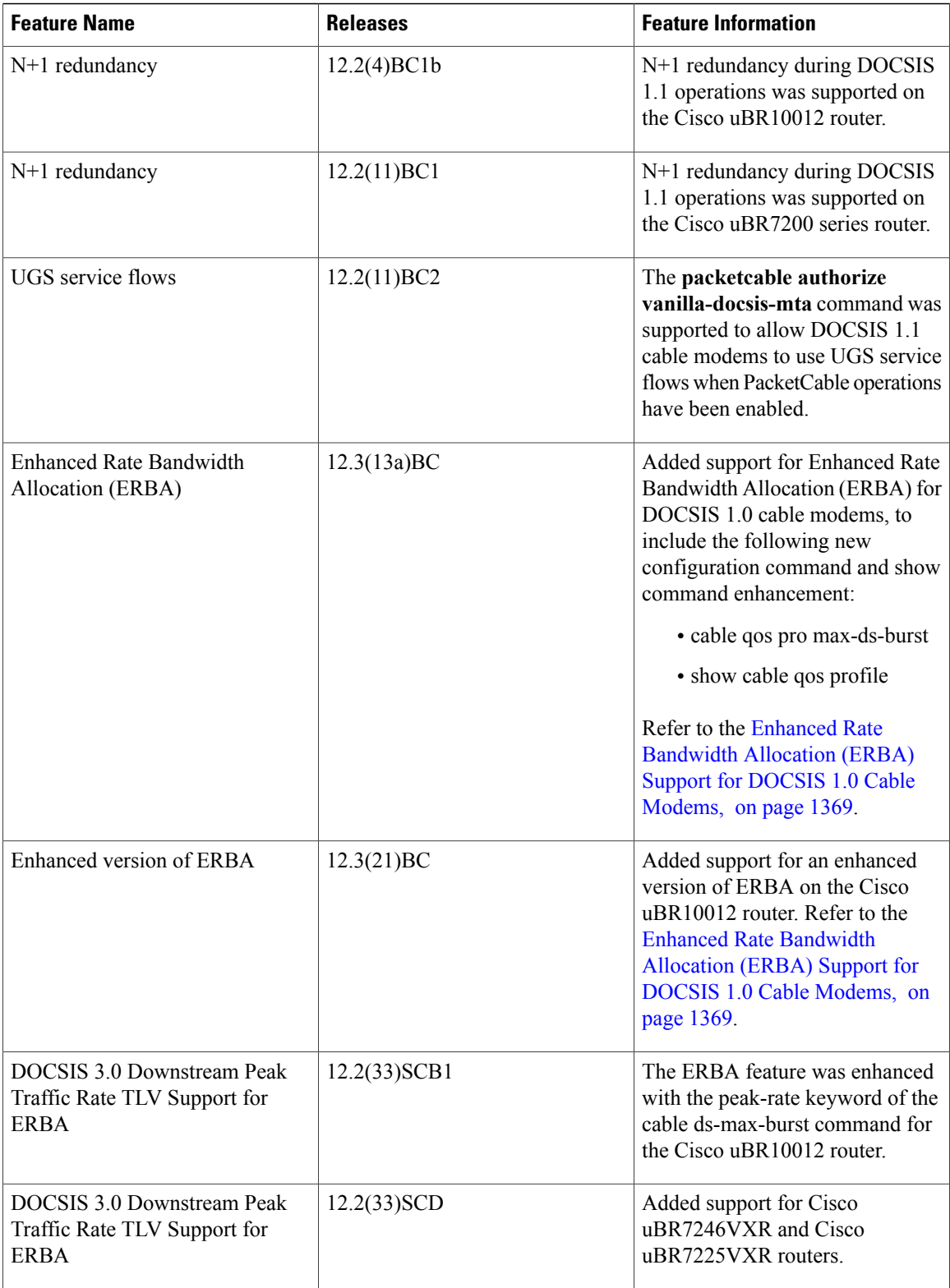

 $\mathbf I$ 

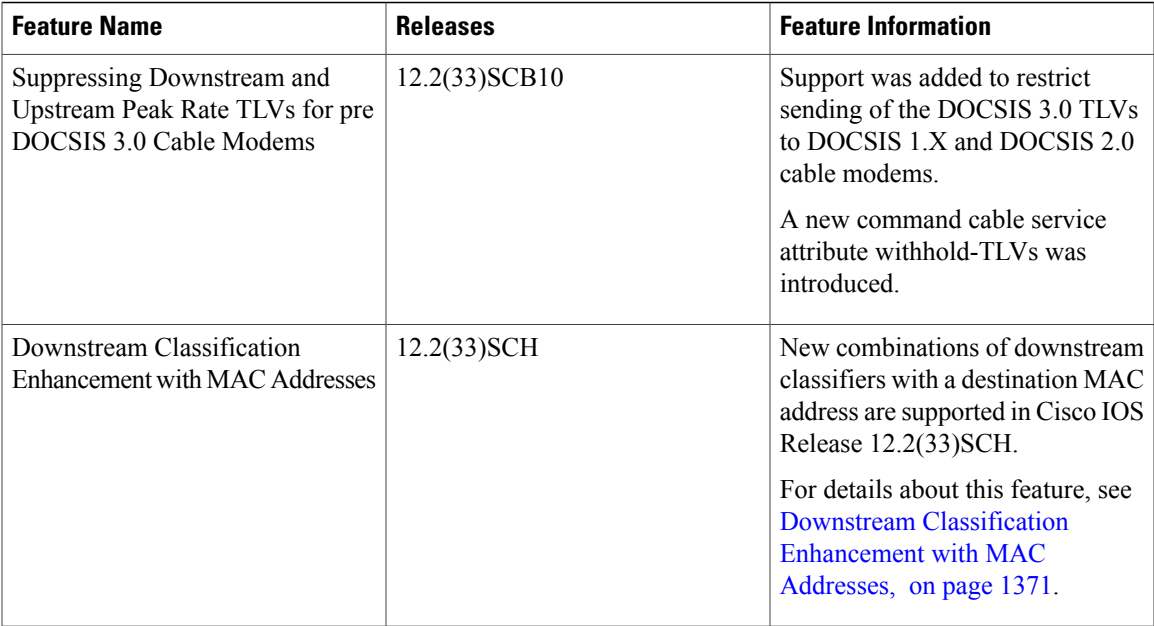

T

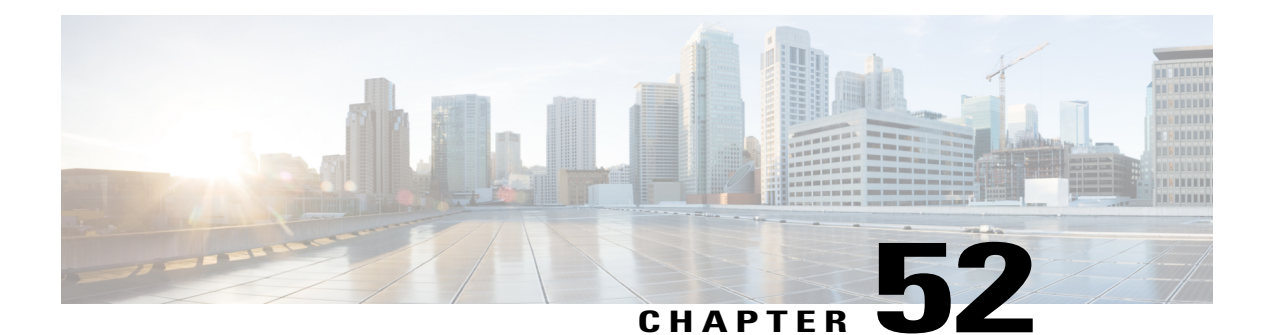

# **DOCSIS WFQ Scheduler on the Cisco CMTS Routers**

### **First Published: December 18, 2008 Last Updated: July 11, 2012**

Cisco IOS Release 12.2(33)SCB introduces the Data-over-Cable Service Interface Specifications (DOCSIS) Weighted Fair Queuing (WFQ) Scheduler on the Cisco uBR10012 Universal Broadband Router. The DOCSIS WFQ Scheduler is an output packet scheduler that provides output scheduling services on both WAN uplink interfaces and DOCSIS downstream interfaces.

### **Finding Feature Information**

Your software release may not support all the features documented in this module. For the latest feature information and caveats, see the release notes for your platform and software release. To find information about the features documented in this module, and to see a list of the releases in which each feature is supported, see the Feature Information Table at the end of this document.

Use Cisco Feature Navigator to find information about platform support and Cisco software image support. To access Cisco Feature Navigator, go to [http://tools.cisco.com/ITDIT/CFN/.](http://tools.cisco.com/ITDIT/CFN/) An account on [http://](http://www.cisco.com/) [www.cisco.com/](http://www.cisco.com/) is not required.

### **Contents**

- [Prerequisites](#page-1488-0) for DOCSIS WFQ Scheduler, page 1417
- [Restrictions](#page-1490-0) for DOCSIS WFQ Scheduler, page 1419
- [Information](#page-1490-1) About DOCSIS WFQ Scheduler, page 1419
- How to [Configure](#page-1497-0) DOCSIS WFQ Scheduler, page 1426
- Additional [References,](#page-1504-0) page 1433
- Feature [Information](#page-1506-0) for DOCSIS WFQ Scheduler, page 1435

## <span id="page-1488-0"></span>**Prerequisites for DOCSIS WFQ Scheduler**

Table below shows the Cisco Cable Modem Termination System (CMTS) hardware compatibility prerequisites for this feature.

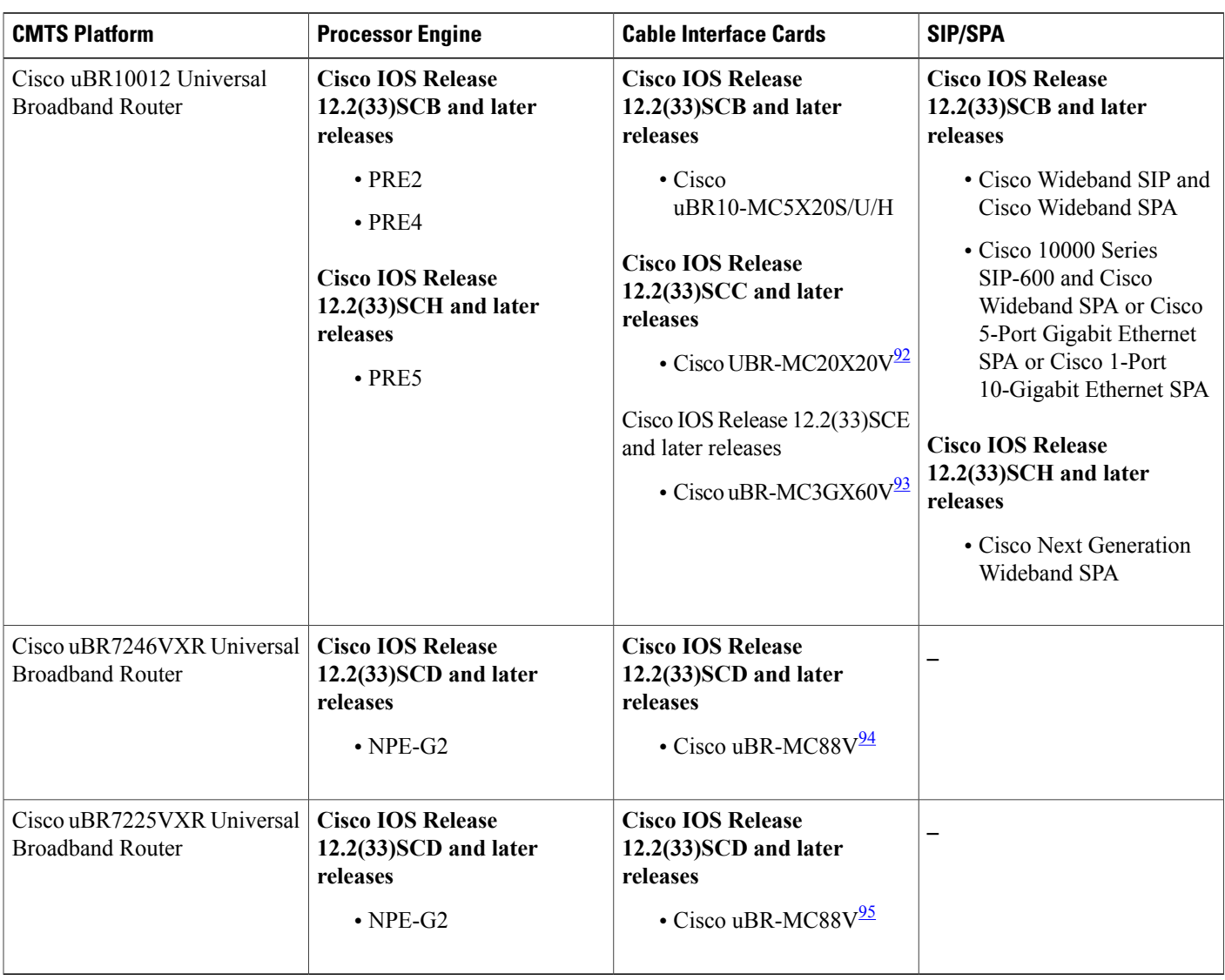

#### **Table 142: DOCSIS 3.0 WFQ Scheduler QoS Support Hardware Compatibility Matrix**

<span id="page-1489-3"></span><span id="page-1489-2"></span><span id="page-1489-1"></span><span id="page-1489-0"></span>92 The Cisco UBR-MC20X20V cable interface line card has three variants: Cisco UBR-MC20X20V-0D, Cisco UBR-MC20X20V-5D, and Cisco UBR-MC20X20V-20D. The Cisco UBR-MC20X20V-0D line card supports 20 upstreams and 0 (no) downstreams. The Cisco UBR-MC20X20V-5D line card supports 20 upstreams and 5 downstreams, and the Cisco UBR-MC20X20V-20D line card supports 20 upstreams and 20 downstreams.

93 Cisco uBR3GX60V cable interface line card is not compatible with PRE2.

94 The Cisco uBR-MC88V cable interface line card is not compatible with NPE-G1. You must use NPE-G2 with the Cisco uBR-MC88V cable interface line card.

95 The Cisco uBR-MC88V cable interface line card is not compatible with NPE-G1. You must use NPE-G2 with the Cisco uBR-MC88V cable interface line card.

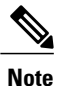

SPA interface processors (SIPs) and shared port adapters (SPAs) are required to only use DOCSIS 3.0 downstream channel bonding. Similarly, the Dynamic Bandwidth Sharing (DBS) feature is only applicable with DOCSIS 3.0 downstream channel bonding and is not a prerequisite for using the WFQ scheduler.

## <span id="page-1490-0"></span>**Restrictions for DOCSIS WFQ Scheduler**

• The DBS feature is only applicable to DOCSIS 3.0 downstream channel bonding.

## <span id="page-1490-1"></span>**Information About DOCSIS WFQ Scheduler**

The DOCSIS WFQ scheduling engine is used to provide output packetscheduling services, including absolute priority queueing, weighted fair queueing, minimum rate guarantee, traffic shaping, and DOCSIS bonding group dynamic bandwidth sharing on the Cisco uBR10012 universal broadband router. It replaces the existing Versatile Traffic Management System (VTMS) scheduler.

The DOCSIS WFQ Scheduler provides services on both WAN uplink interfaces and DOCSIS downstream interfaces. The scheduling parameters on WAN uplink interfaces are configured through the Modular QoS CLI (MQC). On cable downstream interfaces, queues are created for DOCSIS service flows with parameters configured by DOCSIS downstream QoS type, length, values (TLVs).

Starting with Cisco IOS Release 12.2(33)SCG, the default queue size for the DOCSIS service flows (with bandwidth greater than 150 Mbps) is increased from 255 to higher values based on the bandwidth on the cable downstream interfaces (see Table below). Additionally, the queue limit for all service flows can also be adjusted using the **cable queue-limit** command. For more information, see the Cisco IOS [CMTS](http://www.cisco.com/c/en/us/td/docs/cable/cmts/cmd_ref/b_cmts_cable_cmd_ref.html) Cable [Command](http://www.cisco.com/c/en/us/td/docs/cable/cmts/cmd_ref/b_cmts_cable_cmd_ref.html) Reference .

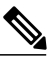

**Note**

The default queue size change, and the **cable queue-limit** command do not affect the DOCSIS high priority queues.

Table below is an example of the queue size based on Annex B 256 QAM channels.

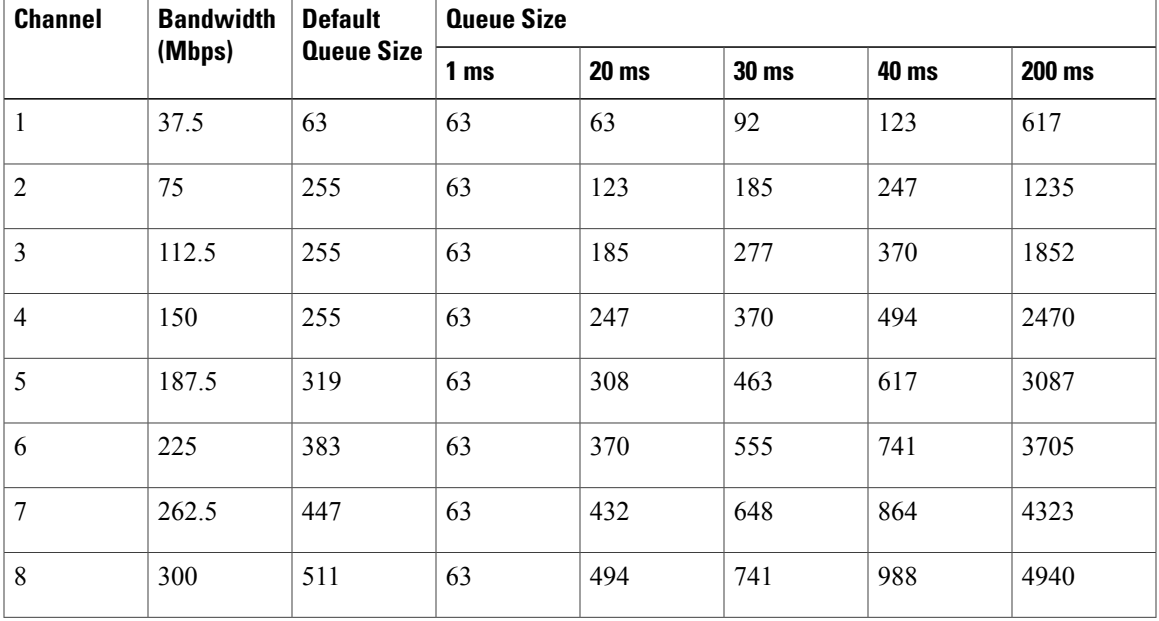

#### **Table 143: Bandwidth, Queue Sizes, and Queue Limits**

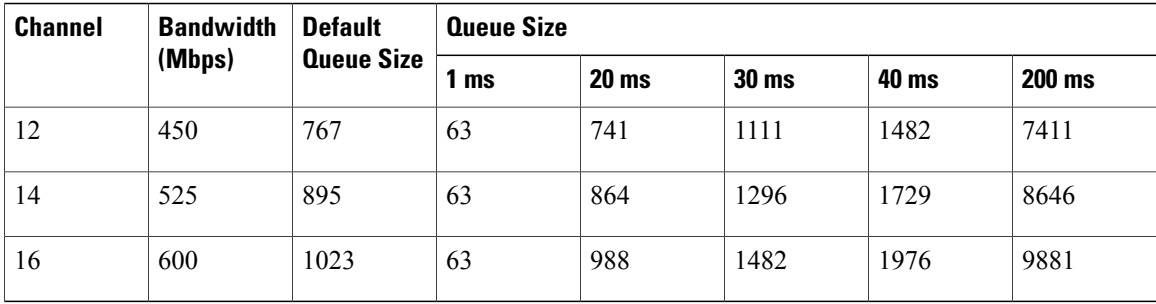

For DOCSIS downstream interfaces, the DOCSIS WFQ Scheduler implements traffic shaping and physical link scheduling at two separate layers, which allows it to account for traffic overhead differently. This allows the scheduler to schedule accurately at the physical layer while conforming to DOCSIS specifications.

The DOCSIS WFQ Scheduler also allows significant enhancement to the queue scaling limits compared to the VTMS scheduler.

Table below shows the queue scaling number comparisons.

### **Table 144: Queue Scaling Limits**

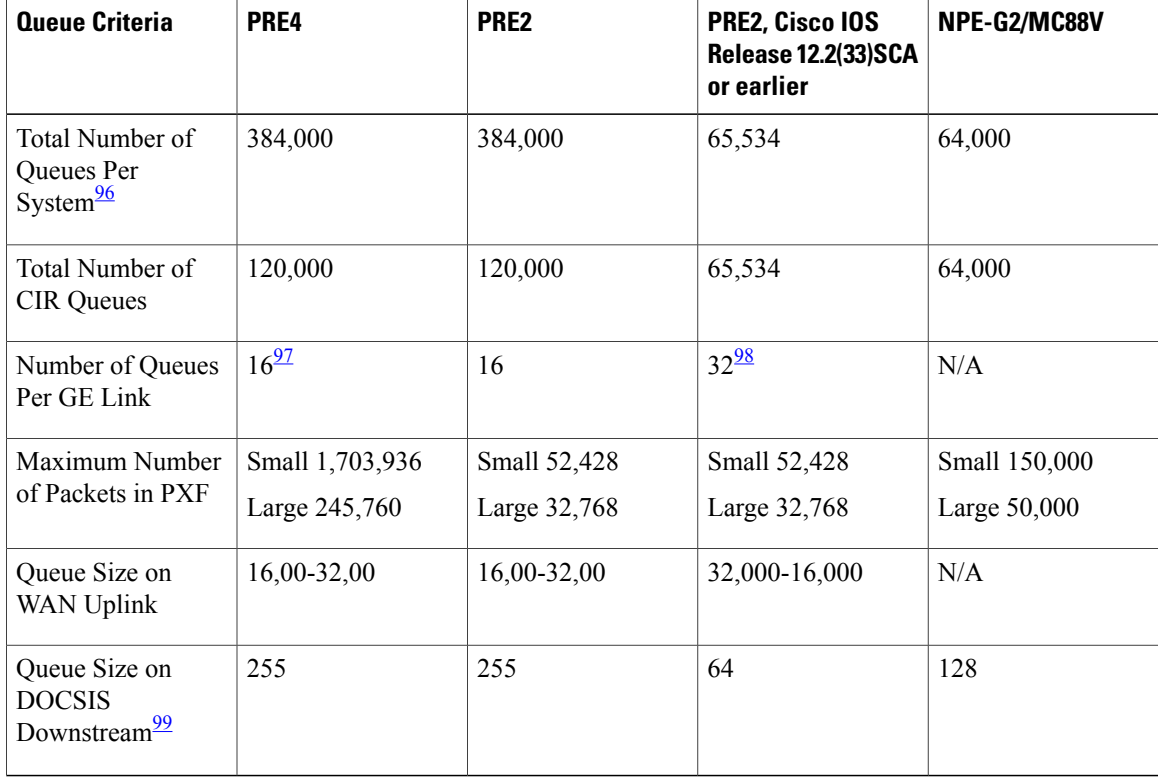

<span id="page-1491-3"></span><span id="page-1491-2"></span><span id="page-1491-1"></span><span id="page-1491-0"></span>96 Includes network-control and default queues.

97 14 user-configurable queues, 1 class-default queue, and 1 system queue.<br>98 30 user-configurable queues 1 class-default queue, and 1 system queue.

98 30 user-configurable queues, 1 class-default queue, and 1 system queue.<br>99 Starting Cisco JOS Pelaces 12 2(33) SCG, the Queue Size on the PPE4 a

99 Starting Cisco IOS Release 12.2(33)SCG, the Queue Size on the PRE4 and PRE2 modules varies from 255 to 1023 with bandwidth 150 Mbps to 600 Mbps. See Table 2 .

The following sections explain the DOCSIS WFQ Scheduler features:

## **Queue Types**

The DOCSIS WFQ Scheduler feature supports the following types of queues:

- Priority queues
- CIR queues
- Best Effort queues

### **Priority Queues**

Priority queues are serviced with absolute priority over all the other queues. On DOCSIS downstream interfaces, the priority queues are configured by DOCSIS applications that request a priority service flow, for example, a packet cable voice service flow. On WAN uplink interfaces, the priority queues are configured by the MQC policy maps.

The following restrictions apply to priority queues:

- Only one priority queue is allowed per WAN uplink interface.
- Only one priority queue is allowed for low latency service flows created for each DOCSIS downstream interface.

### **CIR Queues**

A CIR queue is guaranteed to be serviced with at least the Committed Information Rate (CIR). CIR queues are used to service DOCSIS service flows with non-zero minimum reserved rates. If the offered load to a CIR queue exceeds its CIR value, the excess traffic is serviced as best effort traffic.

The following conditions apply to CIR queues:

- CIR queues are supported only on DOCSIS downstream interfaces. They are not supported on WAN uplink interfaces.
- Each DOCSIS flow with a non-zero minimum reserved rate uses its own CIR queue.

#### **Best Effort Queues**

The Best Effort (BE) queues share the interface bandwidth not used by the priority queue and the CIR queues. The sharing is in proportion to each queue's quantum value.

The following conditions apply to BE queues:

- On DOCSIS downstream interfaces, BE queues are created by DOCSIS service flows that do not request a minimum reserved rate.
- Each DOCSIS flow without a minimum reserved rate uses its own BE queue.

## **DOCSIS QoS Support**

DOCSIS defines a set of quality of service (QoS) parameters, including traffic priority, maximum sustained traffic rate, minimum reserved traffic rate, maximum traffic burst, maximum downstream latency, and peak traffic rate.

The downstream service flows use the QoS parameters to specify the desired QoS. The downstream policer and scheduler provides services such as traffic shaping, bandwidth provisioning, traffic prioritization, and bandwidth guarantee.

The DOCSISservice flow parameters are mapped to the packet queue parameters and provided with appropriate QoS support for the packet queues to support the DOCSIS parameters

The following DOCSIS QoS parameters are supported:

- Traffic priority
- Maximum sustained traffic rate
- Minimum reserved traffic rate

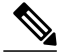

**Note**

The maximum traffic burst size and the peak traffic rate are supported as described in the [http://](http://www.cisco.com/c/en/us/td/docs/cable/cbr/configuration/guide/b_cmts_quality_of_services/docsis_wfq_scheduler.html#con_1085732) www.cisco.com/c/en/us/td/docs/cable/cbr/configuration/guide/b\_cmts\_quality\_of\_services/docsis\_wfq [scheduler.html#con\\_1085732.](http://www.cisco.com/c/en/us/td/docs/cable/cbr/configuration/guide/b_cmts_quality_of_services/docsis_wfq_scheduler.html#con_1085732)

### **Traffic Priority**

The downstream channel bandwidth available to the best effort traffic, namely the channel bandwidth minus the amount consumed by the priority traffic and the CIR traffic, is allocated to the best effort service flows in proportion to their DOCSIS traffic priorities. For example, if there are three service flows sending packets at a particular moment over the same downstream channel, and their DOCSIS traffic priorities are 0, 1 and 3, respectively, their share of the channel bandwidth will be 1:2:4. To achieve this bandwidth allocation, each service flow is assigned a value known as its excess ratio which is derived from its DOCSIS priority. Table below shows the default mappings of DOCSIS priority to excess ratio.

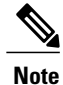

When traffic priority for a flow is not explicitly specified, a default priority value of 0 is used as per the DOCSIS specification.

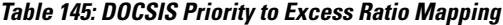

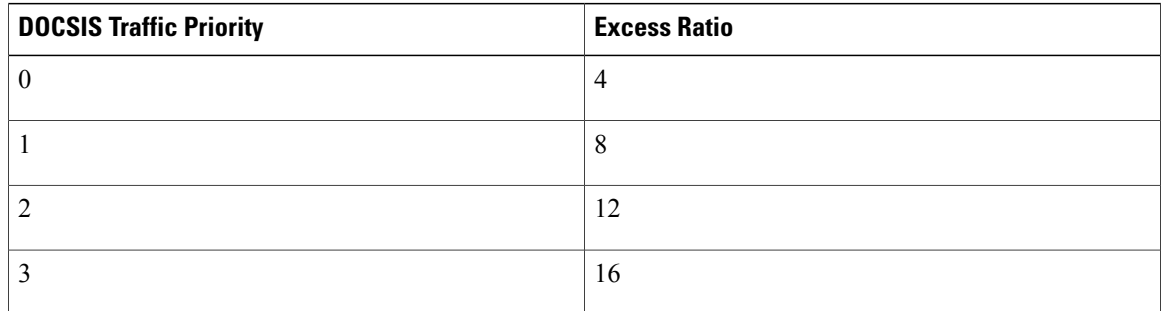

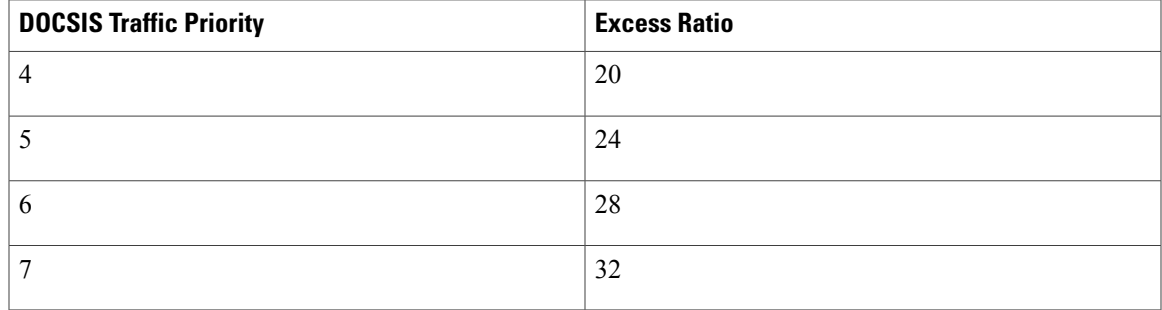

#### *Custom DOCSIS Priority to Excess Ratio Mappings*

Cisco IOS Release 12.2(33)SCC introduces the option to configure custom priority to excess ratio mappings for downstream service flows that override the default mappings listed in the above Table.

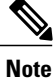

The configured values are used only for new service flows that are created after the configuration has been applied. All the existing service flows maintain their previous excess ratio values.

The option to configure priority to excessratio mappingsis available on a per downstream forwarding interface basis and is applicable to legacy cable, wideband and modular cable, and integrated cable interfaces.

**Note** Modular cable interfaces are not supported on Cisco uBR7200 series routers.

The cable downstream qos wfq weights command is used to configure the mappings. For more details on this command, refer to Cisco IOS CMTS Cable [Command](http://www.cisco.com/en/US/docs/ios/cable/command/reference/cbl_book.html) Reference Guide .

### **Maximum Sustained Traffic Rate**

The maximum sustained traffic rate (MSR) specifies the peak information rate of a service flow. The MSR of a service flow is mapped to the shape rate of the packet queue. When the maximum sustained traffic rate is not specified or set to zero, its traffic rate becomes limited only by the physical channel capacity set by DOCSIS specifications.

### **Minimum Reserved Traffic Rate**

The minimum reserved traffic rate (MRR) specifies the minimum rate reserved for a service flow. The MRR of a service flow is mapped to the CIR of the packet queue, which ensures the minimum amount of bandwidth a queue gets under congestion. When the MRR is not specified, the CIR is set to zero as per DOCSIS specifications.

### **High Priority Traffic**

High priority traffic flows are mapped to a Low Latency Queue (LLQ) on the data forwarding interface. The packets in LLQ are serviced with absolute priority over other queues on the same interface.

The following service flows require high priority service:

• Service flows with DOCSIS downstream latency TLV set to a value above zero. For example, PacketCable Multimedia Specification (PCMM) voice calls.

- PacketCable downstream service flows.
- Service flows with Unsolicited Grant Service (UGS) type—non-PacketCable voice calls—upstream flows.

## **Enhanced Rate Bandwidth Allocation**

The DOCSIS WFQ Scheduler supports the Enhanced Rate Bandwidth Allocation (ERBA) feature for service flows. The ERBA feature allows cable modems (CMs) to burst their temporary transmission rates up to the full line rate forshort durations of time. This capability provides higher bandwidth for instantaneous bandwidth requests without having to make changes to existing service levels in the QoS profile.

The DOCSIS WFQ Scheduler allows each service flow to have one dedicated queue. When ERBA is enabled for the service flow, the peak rate is implemented as the queue shape rate within the scheduler, while the maximum sustained rate is set as the token bucket refill rate. When ERBA is turned off, the burst size and the peak rate value are not used.

The maximum traffic burst parameter is used to control a service flow burst duration, to burst up to the channel line rate or a configured peak rate, when it is within its maximum burstsize allowance. On the Cisco uBR10012 Universal Broadband Router, the **cable ds-max-burst** command is used to control this behavior explicitly.

For more details on this behavior and the CLI, refer to Cisco IOS CMTS Cable [Command](http://www.cisco.com/en/US/docs/ios/cable/command/reference/cbl_book.html) Reference Guide

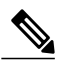

.

**Note** The ERBA feature is not applicable for high priority service flows and multicast service flows.

Table below summarizes the ERBA support for the Cisco uBR10012 router.

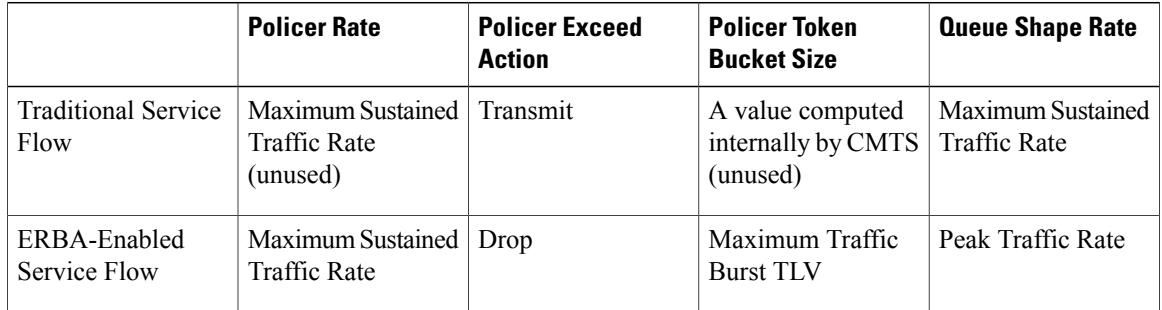

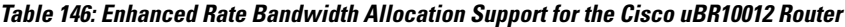

In Cisco uBR7246VXR and Cisco uBR7225VXR routers, the dual token bucket-based shaper is used to support ERBA on the Cisco uBR-MC88V line card (the ERBA feature is always enabled on the Cisco uBR-MC88V line card). The dual token bucket shaper has two independent token buckets for each service flow. The maximum rate of one bucket is configured to MSR and the maximum tokens are set to maximum traffic burst. The other bucket is configured with the refilling rate of the *peak-rate* and the maximum tokens are set to the default level, of 4 milliseconds. Packets are shaped if any of the two buckets are exhausted.

Table below summarizes the ERBA dual token bucket configuration for the Cisco uBR7246VXR and Cisco uBR7225VXR routers.

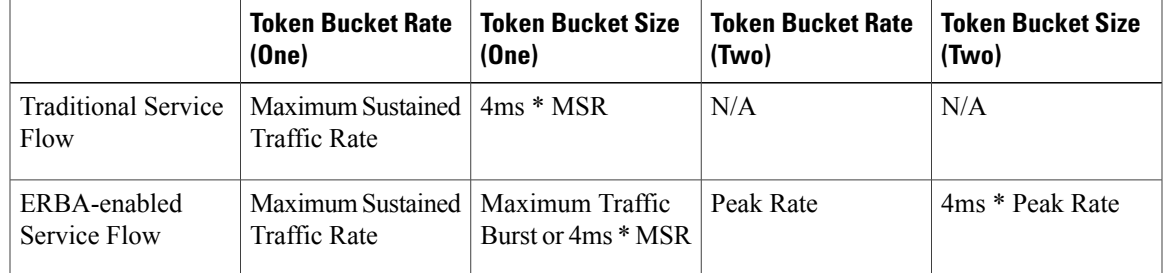

#### **Table 147: ERBA Dual Token Bucket Configuration**

For information about ERBA support on the Cisco CMTS routers, refer to Using Enhanced Bandwidth Rate Allocation (ERBA) Support for DOCSIS 1.0 Cable Modems at the following location: [DOCSIS](http://www.cisco.com/c/en/us/td/docs/ios/cable/configuration/guide/12_2sc/Cisco_CMTS_Quality_of_Service/cmts_docsis11.html#wp1287297) 1.1 for the Cisco CMTS [Routers](http://www.cisco.com/c/en/us/td/docs/ios/cable/configuration/guide/12_2sc/Cisco_CMTS_Quality_of_Service/cmts_docsis11.html#wp1287297)

### **Peak Traffic Rate**

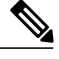

**Note**

The **cableds-max-burst** command is notsupported on the Cisco uBR7246VXR and Cisco uBR7225VXR routers.

The *peak-rate* option of the **cableds-max-burst** command allows you to specify the peak rate an ERBA-enabled service flow can use. The *peak-rate* value is a global value and is applied to all service flows created after the configuration of the **cable ds-max-burst** command. The default value of the *peak-rate* is zero.

If the DOCSIS 3.0 TLV 25.27 is specified for a service flow, the *peak-rate* value is set as the TLV value. However, if ERBA is not turned on for a service flow, the *peak-rate* value is ignored.

The *peak-rate* value can also be configured through cable service class command which forms part of the service class template. During modem registration or Dynamic Service Addition (DSA) operation, the service class name TLV 25.4 is sent to create the static or dynamic downstream service flow that matches the service class template. These downstream service flows are created with a specific *peak-rate* . If the *peak-rate* is not specified, then the value specified by the **cable ds-max-burst** command is used.

If a service flow has both service class and TLV 25.27 defined *peak-rate* , then the *peak-rate* value specified in the TLV is used.

Some of the DOCSIS 1.x and DOCSIS 2.0 cable modems, which are not fully DOCSIS 1.x or DOCSIS 2.0 compliant, may fail to come online when they receive TLV 25.27 from the Cisco CMTS during registration. In order to overcome this you can configure the **cable service attribute withhold-TLVs command with the peak-rate** keyword to restrict sending of this TLV to non-DOCSIS 3.0 cable modems.

For more details on the cable service class and **cable service attribute withhold-TLVs** commands, see [Cisco](http://www.cisco.com/en/US/docs/ios/cable/command/reference/cbl_book.html) IOS CMTS Cable [Command](http://www.cisco.com/en/US/docs/ios/cable/command/reference/cbl_book.html) Reference Guide .

## **DOCSIS 3.0 Downstream Bonding Support with Bonding Group Dynamic Bandwidth Sharing**

DOCSIS 3.0 introduces the concept of downstream channel bonding. Each Bonding Group (BG) is made up of a collection of downstream channels, which can be used by one or more bonding groups. Each downstream channel can also serve as a primary channel in a MAC domain and carry non-bonded traffic, while being part of a BG.

Prior to DOCSIS 3.0 standards, the downstream service flows were associated with a single downstream interface, which in turn corresponded to a physical downstream on an RF channel. In DOCSIS 3.0, the downstream service flows are associated with the downstream bonding groups. These bonding groups can use multiple downstream RF channels.

On the Cisco uBR10012 universal broadband router, the DOCSIS3.0 downstream channel bonding issupported on the SPA RF channels. To efficiently utilize the underlying RF channel bandwidth and to provide QoS to the downstream service flows, dynamic bandwidth sharing (DBS) is supported on the interfaces using SPA RF channels.

DBS is the dynamic allocation of bandwidth for wideband (WB), integrated cable (IC), and modular-cable (MC) interfaces sharing the same downstream channel. Due to the channel sharing nature of the bonding groups, the bandwidth available to bonding groups or non-bonded channels is not fixed. The bandwidth depends on the configuration and the traffic load on the WB, IC, or MC.

**Note** Bonding groups are implemented as WB interfaces and non-bonded channels as MC interfaces.

In the DBS mode, the bandwidth of the shared RF channels is dynamically allocated among the WB, IC, and MC interfaces. The DBS enables efficient use of the underlying RF channel bandwidth even in the presence of high burst traffic. The DBS is configured at the WB, IC, or MC interface level. By default, bandwidth for a WB, IC, or MC channel is statically allocated (non-DBS).

DBS does not prevent static bandwidth configuration. If a static portion of the bandwidth is configured on any RFchannel that one or more DBS-enabled channel utilizes, that portion is subtracted from the RFchannel bandwidth. This portion of bandwidth is dedicated to the non-DBS interface and becomes unavailable to the DBS WB, IC, or MC interfaces.

For information about DBS support on the Cisco CMTS routers, refer to the Dynamic [Bandwidth](http://www.cisco.com/en/US/docs/ios/cable/configuration/guide/cmts_dyn_bw_sharing.html) Sharing on the Cisco [CMTS](http://www.cisco.com/en/US/docs/ios/cable/configuration/guide/cmts_dyn_bw_sharing.html) Router feature.

## <span id="page-1497-0"></span>**How to Configure DOCSIS WFQ Scheduler**

You cannot configure the DOCSIS WFQ Scheduler feature as it is automatically loaded into the Parallel Express Forwarding (PXF) engine. The parameters that the schedule uses include the interface bandwidth and queue parameters.

This section describes the following required and optional procedures:

### **Mapping DOCSIS Priority to Excess Ratio**

This section describes how to map DOCSIS priorities to custom excess ratios for downstream service flows. These custom mappings will override the default mappings.

## **DETAILED STEPS**

 $\mathbf I$ 

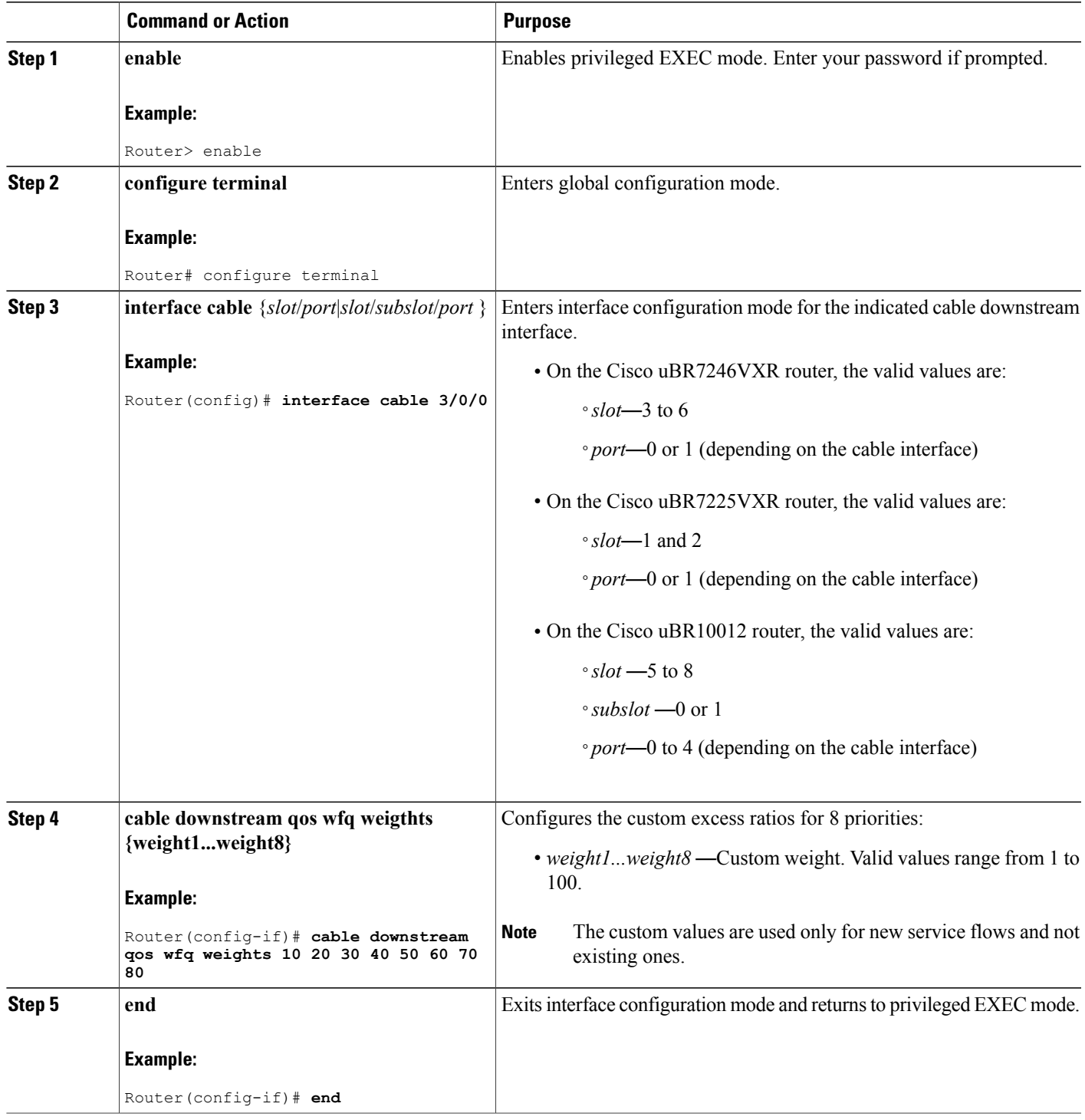

### **Verifying the Service Flows and Queues**

### **Cisco uBR10012 Router**

To verify the downstream (DS) service flows and parameters for a modem, use the **show cable modem** [**mac-address** |**ip-address** ]**qos** command on the Cisco uBR10012 router as shown in the following example:

Router# show cable modem 0018.f826.3453 qos<br>Sfid Dir Curr Sid Sched Prio MaxSusRat Sched Prio MaxSusRate MaxBrst MinRsvRate Throughput<br>Type State 7 US act 1 BE 7 0 3044 0 0 8 DS act N/A BE 7 0 2000000 100000 7429769 29 DS act N/A BE 0 0 3044 0 0

To verify the detailed service flow configuration, use the **show interfaces cable-interface service-flow sfid qos** command on the Cisco uBR10012 router as shown in the following example:

Router# show interfaces c7/0/0 service-flow 8 qos Sched Prio MaxSusRate MaxBrst MinRsvRate Throughput State Type 8 DS act N/A BE 7 0 2000000 100000 7430397 To verify the detailed service flow statistics, use the **show interfaces cable-interface service-flow sfid counters** command on the Cisco uBR10012 router as shown in the following example:

```
Router# show interfaces c7/0/0 service-flow 8 counters
Sfid Packets Bytes PacketDrop Bits/Sec Packet/Sec
                     121095600
```
To verify the service flow ID to queue ID (queue index) association, use the **show cr10k-rp cable-interface sfid queue** command on the Cisco uBR10012 router as shown in the following example:

```
Router# show cr10k-rp mod 1/2/0:0 queue
Docsis queues on the interface: 0
Total DOCSIS Queues Allocated: 45
Available/Maximal reservable rate(kbps): 3750/3750
HQF BLT Info (LBLT Group 36):
LBLT 36: wt/qntm 1/10000; PBLT 1236: BW 3750Kbps, flowbit prd/ofst 512/0, rsrc/flrsrc 3/3
BE Queues:
```
CIR Queues:

LL Queues:

To verify the service flow queue information, use the **show pxf cpu queue interface-name** command on the Cisco uBR10012 router as shown in the following example:

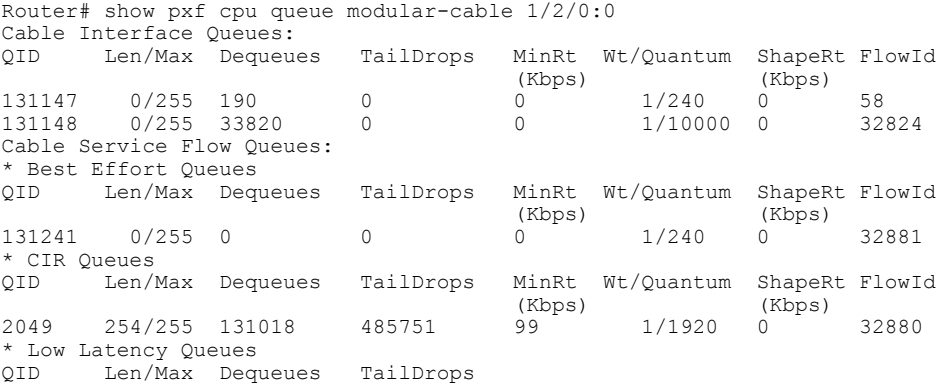

### **Cisco uBR7246VXR and Cisco uBR7225VXR Routers**

To verify the downstream hierarchical queueing framework (HQF) queue information for a modem, use the **show cable modem [mac-address | ip-address] queue** command on the Cisco uBR7246VXR and Cisco uBR7225VXR routers as shown in the following example:

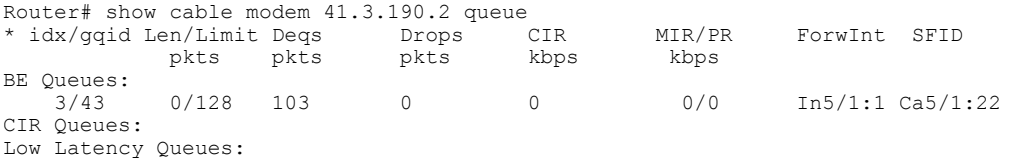

To verify the downstream HQF queue information for the interface, use the **show interfaces cable-interface service-flow sfid queue** command on the Cisco uBR7246VXR and Cisco uBR7225VXR routers as shown in the following example:

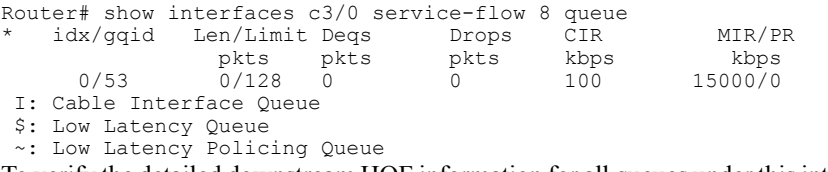

To verify the detailed downstream HQFinformation for all queues under thisinterface, use the **show interfaces cable-interface service-flow sfid queue verbose** command on the Cisco uBR7246VXR and Cisco uBR7225VXR routers as shown in the following example:

```
Router# show interfaces c3/0 service-flow 8 queue verbose
  blt (0x19FA93C0, index 6, qid 53, fast if number 20) layer CLASS HIER0
   scheduling policy: FIFO (110)
   classification policy: NONE (120)
  drop policy: TAIL (141)
  packet size fixup policy: NONE (0) no of global policers: 0
  D/Traffic Shaping enabled<br>blt flags: 0x22A208C so
                            scheduler: 0x1A015D80
   total guarantee percent 0 total remaining perc 0 total bandwidth guarantee 9500 total
active 1
   D/Traffic Shaping enabled
   txcount 0 txqbytes 0 drops 0 qdrops 0 nobuffers 0 flowdrops 0
   qsize 0 aggregate limit/bytes 128/375000 availbuffers 128
  holdqueue out 0 perc 0.00 remaining ratio/perc 20
   visible_bw 100 max_rate 15000 allocated_bw 100 vc_encap 0 ecn_threshold NONE
  weight \overline{A} 1 quantum \overline{A} 1500 credit A 1500
   weight B 1 quantum B 1500 credit B 1500
  min-rate tokens: 1500, credit: 0, depth: 1500
  backpressure_policy 0 scheduler_flags C03F
   last_sortq[A/B] 0/0, remaining pak/particles 0/0
   leaf_blt[P1] 0x1A015D80 burst packets/bytes[P1] 0/0
   leaf_blt[P2] 0x1A015D80 burst packets/bytes[P2] 0/0
   leaf_blt[NOTP] 0x1A015D80 burst packets/bytes[NOTP] 0/0
  OUTPUT Shaping
     Bc internal 0 Be internal 0 Time interval 4
     increment 15000 increment_lower 0 increment_limit 15000
     last visit 0 credit 0 outstanding tokens 0 maxtokens 32000000
     system timer delayed 0 restart timer 0
     timer set 0 hqf_shape_running 562
     nextexpire_system_time 0 nextexpire_time_qindex -1
```
## **Verifying the DOCSIS Priority to Excess Ratio Mapping**

### **Cisco uBR10012 Router**

To verify the DOCSIS priority to excess ratio mapping configuration on the Cisco uBR10012 router, use the **show running-config interface** command as shown in the following example:

Router# show running-config interface cable  $8/0/0$  | cable downstream qos wfq weights 10 20 30 40 50 60 70 80

To verify the excess ratio for each queue on an interface, use the show cr10k-rp interface queue be command on the Cisco uBR10012 router as shown in the following example:

```
Router# show cr10k cable8/1/0 queue be
Forwarding Interface: Cable8/1/0
Docsis queues on the interface: 8
Total DOCSIS Queues Allocated: 25
Available/Maximal reservable rate(kbps): 25232/26000
HQF BLT Info (LBLT Group 86):
LBLT 110: wt/qntm 1/10000; PBLT 1286: BW 26000Kbps, flowbit prd/ofst 32/3, rsrc/flrsrc 17/17
BE Queues:
Queue Index: 131268, GlobalQID 83, CBLT ID 131268
      MinRate(Kbps) 0, ExcessRatio 4, ShapeRate(bps) 10000000, QLimit 255 Service Flow(s):
rp_sf_index 32880, lc_sfid 3, min_rate(bps) 0, max_rate(bps) 10000000 peak_rate(bps) 0
Queue Index: 131376, GlobalQID 81, CBLT ID 131376
        MinRate(Kbps) 0, ExcessRatio 32, ShapeRate(bps) 0, QLimit 255 Service Flow(s):
rp_sf_index 33115, lc_sfid 39, min_rate(bps) 0, max_rate(bps) 0 peak_rate(bps) 0
Queue Index: 131377, GlobalQID 82, CBLT ID 131377
      MinRate(Kbps) 0, ExcessRatio 24, ShapeRate(bps) 5000000, QLimit 255 Service Flow(s):
 rp_sf_index 33116, lc_sfid 40, min_rate(bps) 0, max_rate(bps) 5000000 peak_rate(bps) 0
Queue Index: 131378, GlobalQID 85, CBLT ID 131378
       MinRate(Kbps) 0, ExcessRatio 32, ShapeRate(bps) 0, QLimit 255 Service Flow(s):
rp sf index 33120, lc sfid 35, min rate(bps) 0, max_rate(bps) 0 peak_rate(bps) 0
Queue Index: 131379, GlobalQID 88, CBLT ID 131379
       MinRate(Kbps) 0, ExcessRatio 24, ShapeRate(bps) 5000000, QLimit 255 Service Flow(s):
rp_sf_index 33121, lc_sfid 43, min_rate(bps) 0, max_rate(bps) 5000000 peak_rate(bps) 0
Queue Index: 131398, GlobalQID 109, CBLT ID 131398
        MinRate(Kbps) 0, ExcessRatio 32, ShapeRate(bps) 0, QLimit 255 Service Flow(s):
rp_sf_index 33170, lc_sfid 37, min_rate(bps) 0, max_rate(bps) 0 peak_rate(bps) 0
Queue Index: 131399, GlobalQID 110, CBLT ID 131399
      MinRate(Kbps) 0, ExcessRatio 24, ShapeRate(bps) 5000000, QLimit 255 Service Flow(s):
 rp_sf_index 33171, lc_sfid 51, min_rate(bps) 0, max_rate(bps) 5000000 peak_rate(bps) 0
```
#### **Cisco uBR7246VXR and Cisco uBR7225VXR Routers**

To verify the DOCSIS priority to excess ratio mapping configuration on the Cisco uBR7246VXR and Cisco uBR7225VXR routers, use the **show interfaces cable-interface service-flow sfid queue verbose** command as shown in the following example:

```
Router# show interfaces c3/0 service-flow 8 queue verbose
  blt (0x19FA93C0, index 6, qid 53, fast if number 20) layer CLASS HIER0
   scheduling policy: FIFO (110)
   classification policy: NONE (120)
  drop policy: TAIL (141)
   packet size fixup policy: NONE (0) no of global policers: 0
   D/Traffic Shaping enabled
  blt flags: 0x22A208C scheduler: 0x1A015D80
   total guarantee percent 0 total remaining perc 0 total bandwidth guarantee 9500 total
active 1
   D/Traffic Shaping enabled
   txcount 0 txqbytes 0 drops 0 qdrops 0 nobuffers 0 flowdrops 0
   qsize 0 aggregate limit/bytes 128/375000 availbuffers 128
   holdqueue out 0 perc 0.00 remaining ratio/perc 20
   visible bw 100 max rate 15000 allocated bw 100 vc encap 0 ecn threshold NONE
```

```
weight A 1 quantum A 1500 credit A 1500
weight B 1 quantum B 1500 credit B 1500
min-rate tokens: 1500, credit: 0, depth: 1500
backpressure policy 0 scheduler flags C03F
last_sortq[A/B] 0/0, remaining pak/particles 0/0
leaf_blt[P1] 0x1A015D80 burst packets/bytes[P1] 0/0
leaf_blt[P2] 0x1A015D80 burst packets/bytes[P2] 0/0
leaf_blt[NOTP] 0x1A015D80 burst packets/bytes[NOTP] 0/0
OUTPUT Shaping
  Bc internal 0 Be internal 0 Time interval 4
  increment 15000 increment_lower 0 increment_limit 15000
  last visit 0 credit 0 outstanding tokens 0 maxtokens 32000000
  system timer delayed 0 restart timer 0
  timer set 0 hqf_shape_running 562
  nextexpire system time 0 nextexpire time qindex -1
```
## **Verifying the HQF Queue Detail Information**

### **Cisco uBR7246VXR and Cisco uBR7225VXR Routers**

To verify the downstream HQF queue information for all the queues under an interface, use the **show interfaces {integrated-cable | wideband-cable} slot/port: sub-interfacequeue** command on the Cisco uBR7246VXR and Cisco uBR7225VXR routers as shown in the following example:

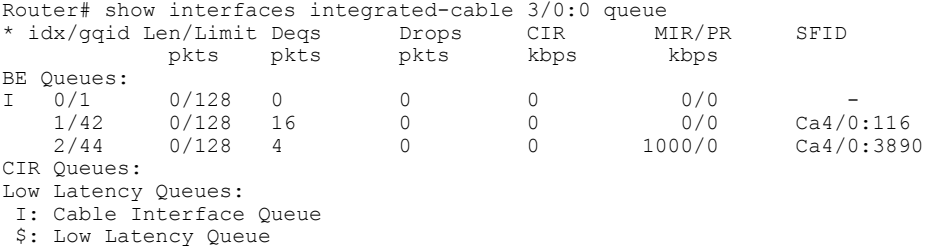

To verify the detailed downstream HQF queue information for all the queues under an interface, use the **show interfaces {integrated-cable | wideband-cable} slot/port: sub-interface queue [verbose]** command on the Cisco uBR7246VXR and Cisco uBR7225VXR routers as shown in the following example:

```
Router# show interfaces integrated-cable 4/0:0 queue verbose
  blt (0x20265E60, index 0, qid 0, fast_if_number 20) layer PHYSICAL
   scheduling policy: WFQ (111)
   classification policy: CLASS_BASED (122)
  drop policy: TAIL (141)
   packet size fixup policy: NONE (0) no of global policers: 0
   D/Traffic Shaping enabled
  blt flags: 0x222000 scheduler: 0x202D2D80
   total guarantee percent 0 total remaining perc 0 total bandwidth guarantee 0
total active 0
   D/Traffic Shaping enabled
   txcount 13 txqbytes 746 drops 0 qdrops 0 nobuffers 0 flowdrops 0
   qsize 0 aggregate limit/bytes 8000/0 availbuffers 8000
  holdqueue_out 1000 perc 0.00 remaining_ratio/perc 0
  visible_bw 2600 max_rate 2600 allocated_bw 2080 vc_encap 0 ecn_threshold NONE
   weight \overline{A} 1 quantum \overline{A} 1500 credit A 0
   weight B 1 quantum B 1500 credit B 0
  min-rate tokens: 13000, credit: 0, depth: 13000
   backpressure policy 1 scheduler flags C03F
   last sortq[A/B] 0/0, remaining pak/particles 0/0
   leaf_blt[P1] 0x202D2D80 burst packets/bytes[P1] 0/0
   leaf_blt[P2] 0x202D2D80 burst packets/bytes[P2] 0/0
   leaf_blt[NOTP] 0x202D2D80 burst packets/bytes[NOTP] 0/0
  OUTP\overline{U}T Shaping
     Bc internal 0 Be internal 0 Time interval 4
     increment 2600 increment_lower 0 increment_limit 2600
```

```
last visit 145532 credit 0 outstanding tokens 20192 maxtokens 20800
     system timer delayed 0 restart timer 0
     timer set 0 hqf_shape_running 21
     nextexpire_system_time_0 nextexpire_time_qindex -1
   next layer HQFLAYER_CLASS (max entries 2000)
BE Queues:
    blt (0x20265DA0, index 0, qid 1, fast if number 20) layer CLASS HIER0
    scheduling policy: FIFO (110)
    classification policy: NONE (120)
    drop policy: TAIL (141)
    packet size fixup policy: NONE (0) no of global policers: 0<br>blt flags: 0x220000 scheduler: 0x202D2CC0
                          scheduler: 0x202D2CC0
    total guarantee percent 0 total remaining perc 0 total bandwidth guarantee 0
 total active 1
    txcount 13 txqbytes 746 drops 0 qdrops 0 nobuffers 0 flowdrops 0
    qsize 0 aggregate limit/bytes 128/0 availbuffers 128
    holdqueue out 0 perc 0.00 remaining ratio/perc 0
    visible bw 0 max rate 26000 allocated_bw 26000 vc_encap 0 ecn_threshold NONE
    weight \overline{A} 1 quantum A 1600 credit A 0
    weight B 1 quantum B 1600 credit B 46
    min-rate tokens: 13000, credit: 0, depth: 13000
    backpressure policy 0 scheduler flags C03F
    last sortq[A/B] 0/0, remaining pak/particles 0/0
    leaf_blt[P1] 0x202D2CC0 burst packets/bytes[P1] 0/0
    leaf_blt[P2] 0x202D2CC0 burst packets/bytes[P2] 0/0
    leaf_blt[NOTP] 0x202D2CC0 burst packets/bytes[NOTP] 1/46
CIR Queues:
Low Latency Queues:
```
To verify the normal downstream HQF queue information for all the class layer bandwidth limited traffic (CBLT) queues under an interface, use the **show interfaces {integrated-cable | wideband-cable} slot/port: sub-interfacequeue cblt [index |priority ]** command on the Cisco uBR7246VXR and Cisco uBR7225VXR routers as shown in the following example:

```
Router# show interfaces integrated-cable 3/0:0 queue cblt 1
    blt (0x65CE3EA0, index 1, qid 45, fast if number 19) layer CLASS HIER0
    scheduling policy: FIFO (110)
    classification policy: NONE (120)
    drop policy: TAIL (141)
    packet size fixup policy: NONE (0) no of global policers: 0
    D/Traffic Shaping enabled<br>blt flags: 0x22A208C so
                            scheduler: 0x65D504C0
    total guarantee percent 0 total remaining perc 0 total bandwidth guarantee 1000 total
active 1
    D/Traffic Shaping enabled
    txcount 890 txqbytes 63900 drops 0 qdrops 0 nobuffers 0 flowdrops 0
    qsize 0 aggregate limit/bytes 128/100000 availbuffers 128
    holdqueue out 0 perc 0.00 remaining ratio/perc 11
    visible b\overline{w} 0 max rate 4000 allocated bw 0 vc encap 0 ecn threshold NONE
    weight \overline{A} 1 quantum A 1500 credit A 1500
    weight B 1 quantum B 1500 credit B 1500
    min-rate tokens: 1500, credit: 0, depth: 1500
    backpressure policy 0 scheduler flags C03F
    last sortq[A/B] 0/0, remaining pak/particles 0/0leaf_blt[P1] 0x65D504C0 burst packets/bytes[P1] 0/0
    leaf_blt[P2] 0x65D504C0 burst packets/bytes[P2] 0/0
    leaf_blt[NOTP] 0x65D504C0 burst packets/bytes[NOTP] 0/0
    OUTP\overline{U}T Shaping
      Bc internal 0 Be internal 0 Time interval 4
      increment 4000 increment_lower 0 increment_limit 4000
      last visit 87456736 credit 0 outstanding tokens 23760 maxtokens 24352
      peak rate credit 0 peak rate tokens 0 peak rate increment 0
      system timer delayed 0 restart timer 0
      timer set 0 hqf_shape_running 17254
      nextexpire system time 0 nextexpire time qindex -1
```
To verify the normal and priority downstream HQF queue information for all the CBLT queues under an interface, use the **show interfaces {integrated-cable | wideband-cable} slot/port: sub-interfacequeue cblt** **[index | priority ]** command on the Cisco uBR7246VXR and Cisco uBR7225VXR routers as shown in the following example:

```
Router# show interfaces integrated-cable 3/0:0 queue cblt priority
   blt (0x19FA9300, index 0, qid 52, fast if number 20) layer CLASS HIER0
    scheduling policy: FIFO (110)
    classification policy: NONE (120)
    drop policy: TAIL (141)
    packet size fixup policy: NONE (0) no of global policers: 0
    blt flags: 0x200800 scheduler: 0x1A015CC0
    total guarantee percent 0 total remaining perc 0 total bandwidth guarantee 9500 total
active 1
    txcount 114 txqbytes 12864 drops 0 qdrops 0 nobuffers 0 flowdrops 0
    qsize 0 aggregate limit/bytes 128/0 availbuffers 128
    holdqueue_out 0 perc 0.00 remaining_ratio/perc 0
    visible b\overline{w} 0 max rate 37500 allocated bw 0 vc encap 0 ecn threshold NONE
    weight \overline{A} 1 quantum A 1500 credit A 1500
    weight B 1 quantum B 1500 credit B 1500
   min-rate tokens: 1500, credit: 0, depth: 1500
    backpressure policy 0 scheduler flags C83F
    last sortq[A/B] 0/0, remaining pak/particles 0/0leaf_blt[P1] 0x1A015CC0 burst packets/bytes[P1] 0/0
    leaf_blt[P2] 0x1A015CC0 burst packets/bytes[P2] 0/0
    leaf_blt[NOTP] 0x1A015CC0 burst packets/bytes[NOTP] 0/0
PRIORITY LEVEL 1: total bandwidth 500 kbps, total percent 0%
```
To verify the downstream HQF queue information for all the physical layer bandwidth limited traffic (PBLT) queues under an interface, use the **show interfaces {integrated-cable | wideband-cable} slot/port: sub-interface queue pblt** command on the Cisco uBR7246VXR and Cisco uBR7225VXR routers as shown in the following example:

```
Router# show interfaces integrated-cable 3/0:0 queue pblt
   blt (0x19FB4700, index 0, qid 0, fast if number 20) layer PHYSICAL
   scheduling policy: WFQ (111)
   classification policy: CLASS_BASED (122)
   drop policy: TAIL (141)
  packet size fixup policy: NONE (0) no of global policers: 0
                          scheduler: 0x1A0210C0
  total guarantee percent 0 total remaining perc 0 total bandwidth guarantee 0 total active
 \captxcount 67743 txqbytes 6281007 drops 2 qdrops 0 nobuffers 0 flowdrops 0
   qsize 0 aggregate limit/bytes 8000/0 availbuffers 8000
  holdqueue_out 1000 perc 0.00 remaining_ratio/perc 0
  visible bw 37500 max rate 37500 allocated bw 18000 vc encap 0 ecn threshold NONE
   weight \overline{A} 1 quantum A<sup>-1500</sup> credit A 1500
   weight B 1 quantum B 1500 credit B 1500
  min-rate tokens: 13000, credit: 0, depth: 13000
  backpressure_policy 1 scheduler_flags C03F
   last sortq[A/B] 0/0, remaining pak/particles 0/0leaf_blt[P1] 0x1A0210C0 burst packets/bytes[P1] 0/0
   leaf_blt[P2] 0x1A0210C0 burst packets/bytes[P2] 0/0
   leaf_blt[NOTP] 0x1A0210C0 burst packets/bytes[NOTP] 0/0
```
## <span id="page-1504-0"></span>**Additional References**

The following sections provide references related to the DOCSIS WFQ Scheduler feature.

### **Related Documents**

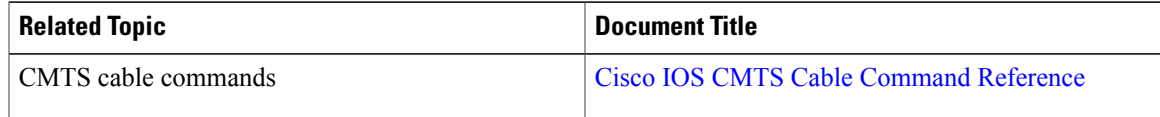

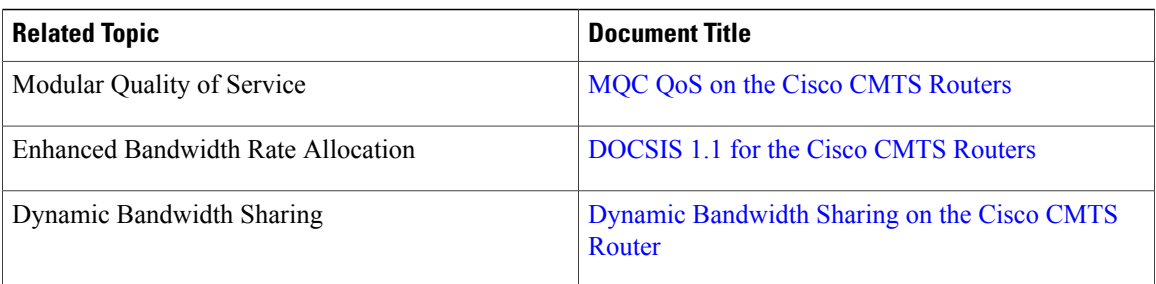

 $\mathbf I$ 

### **Standards**

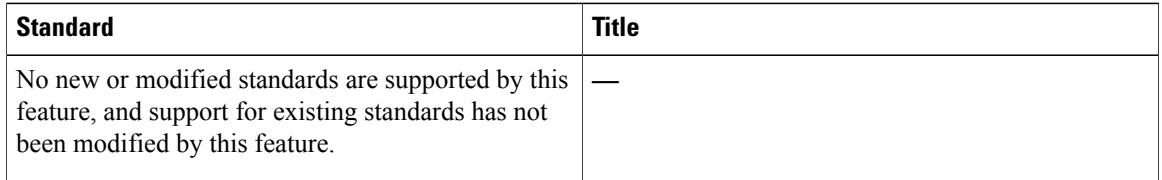

### **MIBs**

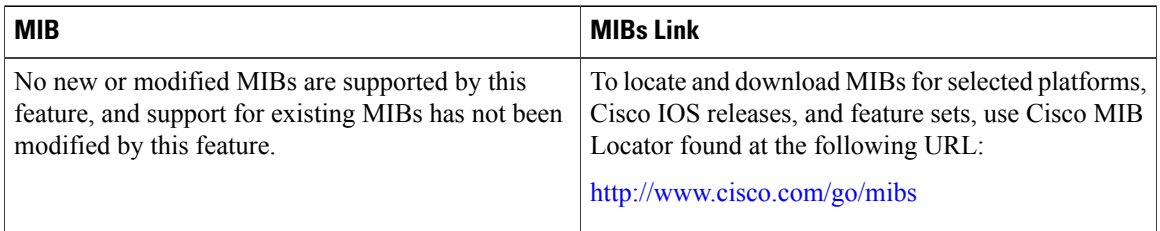

### **RFCs**

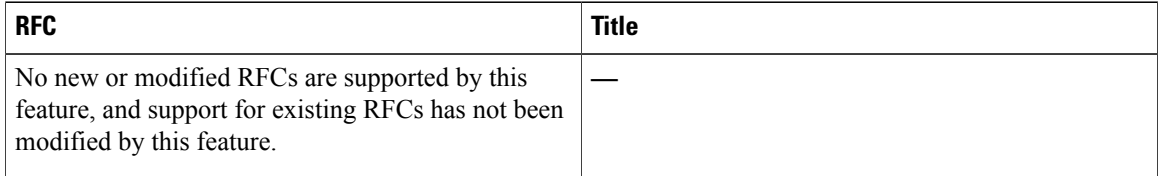

## **Description Link** The Cisco Support website provides extensive online [http://www.cisco.com/support](http://www.cisco.com/cisco/web/support/index.html) resources, including documentation and tools for troubleshooting and resolving technical issues with Cisco products and technologies. To receive security and technical information about your products, you can subscribe to various services, such as the Product Alert Tool (accessed from Field Notices), the Cisco Technical Services Newsletter, and Really Simple Syndication (RSS) Feeds. Access to most tools on the Cisco Support website requires a Cisco.com user ID and password.

### **Technical Assistance**

## <span id="page-1506-0"></span>**Feature Information for DOCSIS WFQ Scheduler**

Use Cisco Feature Navigator to find information about platform support and software image support. Cisco Feature Navigator enables you to determine which software images support a specific software release, feature set, or platform. To access Cisco Feature Navigator, go to <http://tools.cisco.com/ITDIT/CFN/>. An account on <http://www.cisco.com/> is not required.

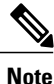

The below table lists only the software release that introduced support for a given feature in a given software release train. Unless noted otherwise, subsequent releases of that software release train also support that feature.

Table below lists the features in this module and provides links to specific configuration information. Only features that were introduced or modified in Cisco IOS Release 12.2(33)SCB or a later releases release appear in the table.

### **Table 148: Feature Information for DOCSIS WFQ Scheduler**

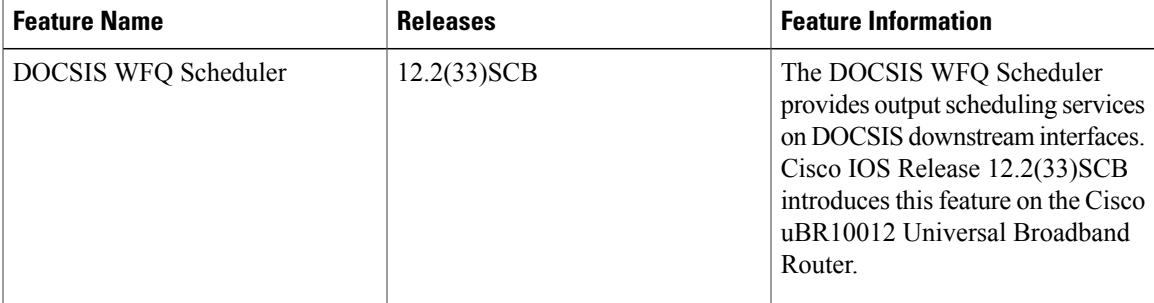

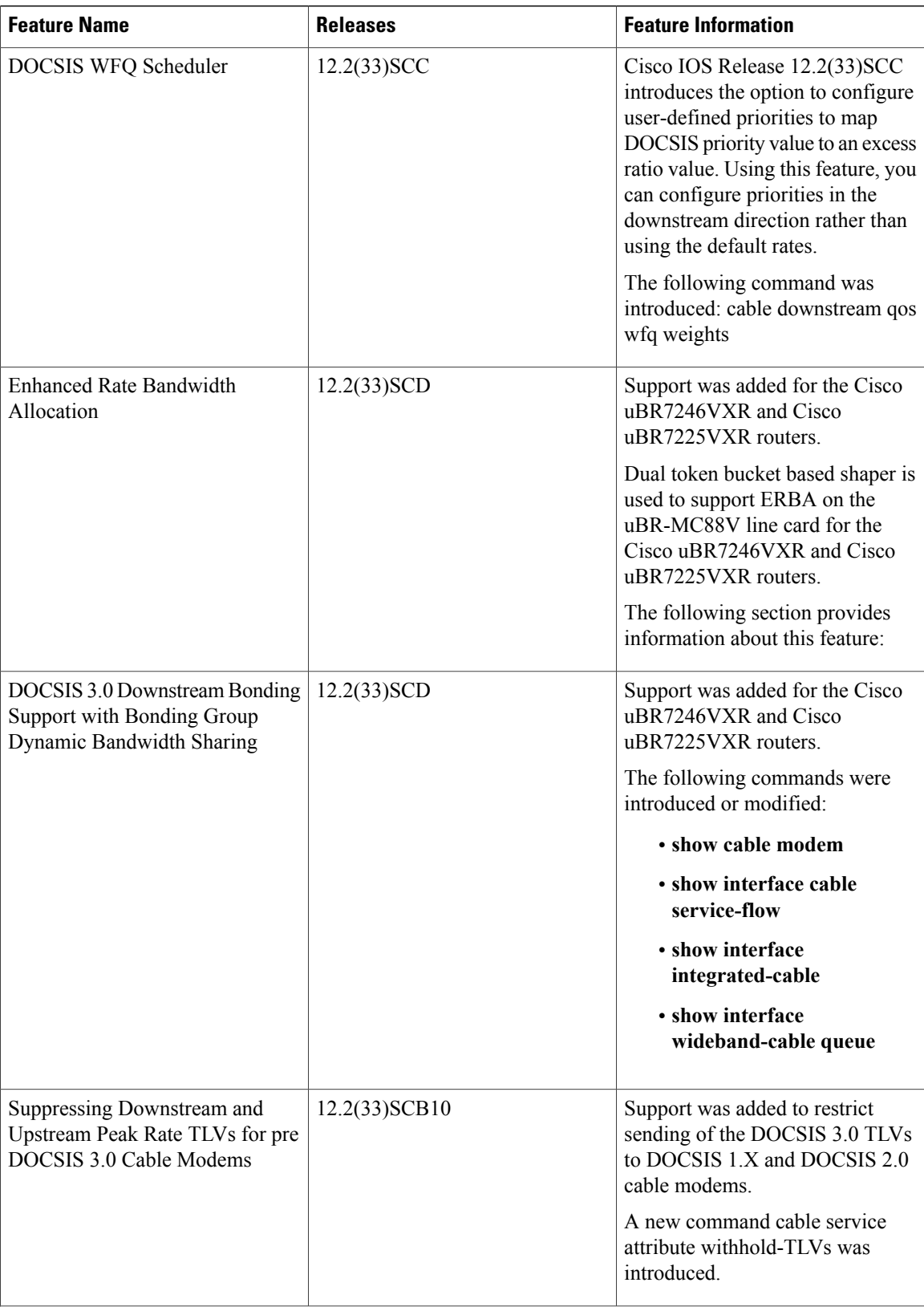

 $\mathbf I$ 

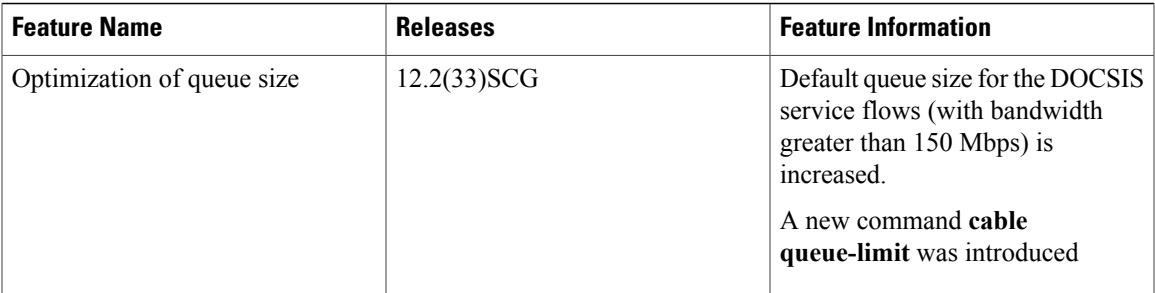

 $\mathbf I$ 

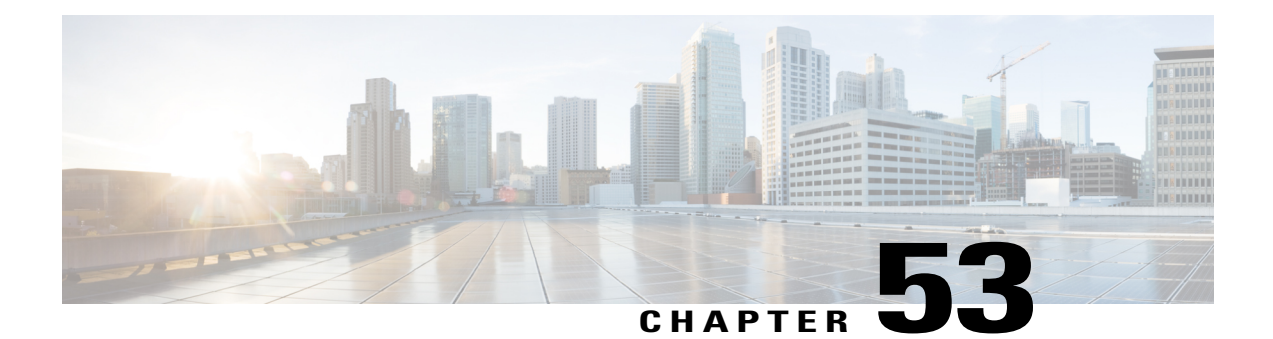

# **Dynamic Bandwidth Sharing on the Cisco CMTS Router**

### **First Published: February 25, 2008**

### **Last Updated: November 29, 2010**

The Cable Modem Termination System (CMTS) enables dynamic bandwidth sharing (DBS) on modular cable (MC), integrated cable (IC), and wideband (WB) cable interfaces.

### **Finding Feature Information**

Your software release may not support all the features documented in this module. For the latest feature information and caveats, see the release notes for your platform and software release. To find information about the features documented in this module, and to see a list of the releases in which each feature is supported, see the Feature Information Table at the end of this document.

Use Cisco Feature Navigator to find information about platform support and Cisco software image support. To access Cisco Feature Navigator, go to [http://tools.cisco.com/ITDIT/CFN/.](http://tools.cisco.com/ITDIT/CFN/) An account on [http://](http://www.cisco.com/) [www.cisco.com/](http://www.cisco.com/) is not required.

### **Contents**

- [Prerequisites](#page-1511-0) for Dynamic Bandwidth Sharing, page 1440
- [Restrictions](#page-1511-1) for Dynamic Bandwidth Sharing, page 1440
- [Information](#page-1511-2) About Dynamic Bandwidth Sharing, page 1440
- How to Configure Dynamic [Bandwidth](#page-1512-0) Sharing, page 1441
- [Configuration](#page-1519-0) Examples for Dynamic Bandwidth Sharing , page 1448
- [Where](#page-1520-0) to Go Next, page 1449
- Additional [References,](#page-1520-1) page 1449
- Feature [Information](#page-1521-0) for Dynamic Bandwidth Sharing, page 1450

## <span id="page-1511-0"></span>**Prerequisites for Dynamic Bandwidth Sharing**

Table below shows the hardware compatibility prerequisites for the Dynamic Bandwidth Sharing on the Cisco CMTS Router feature.

**Table 149: Cable Hardware Compatibility Matrix for Dynamic Bandwidth Sharing**

| <b>CMTS Platform</b>                            | <b>Processor Engine</b>                              | <b>Cable Interface Line Cards</b>                    |
|-------------------------------------------------|------------------------------------------------------|------------------------------------------------------|
| Cisco uBR10012 Universal Broadband<br>Router    | Cisco IOS Release 12.3(23)BC1 and later<br>releases  | Cisco IOS Release 12.2(33)SCB and later<br>releases  |
|                                                 | $\cdot$ PRE2                                         | $\cdot$ Cisco uBR10-MC5X20S/U/H                      |
|                                                 | Cisco IOS Release 12.2(33)SCB and later<br>releases  | Cisco IOS Release 12.2(33) SCC and later<br>releases |
|                                                 | $\cdot$ PRE4                                         | • Cisco UBR-MC20X20V                                 |
|                                                 | Cisco IOS Release 12.2(33) SCH and later<br>releases | Cisco IOS Release 12.2(33) SCE and later<br>releases |
|                                                 | $\cdot$ PRE5                                         | $\cdot$ Cisco uBR-MC3GX60V $\frac{100}{100}$         |
| Cisco uBR7225VXR Universal Broadband<br>Router  | Cisco IOS Release 12.2(33)SCD and later<br>releases  | Cisco IOS Release 12.2(33)SCD and later<br>releases  |
|                                                 | $\cdot$ NPE-G2                                       | • Cisco uBR-MC88V                                    |
| Cisco uBR7246VXR Universal Broadband<br>Routers | Cisco IOS Release 12.2(33)SCD and later<br>releases  | Cisco IOS Release 12.2(33)SCD and later<br>releases  |
|                                                 | $\cdot$ NPE-G2                                       | • Cisco uBR-MC88V                                    |

<span id="page-1511-3"></span><span id="page-1511-1"></span>100 Cisco uBR-MC3GX60V cable interface line card is not compatible with PRE2.

## <span id="page-1511-2"></span>**Restrictions for Dynamic Bandwidth Sharing**

• The bandwidth sharing state of a modular, integrated, or wideband cable interface can be changed only when the interface is administratively shutdown.

Π

## **Information About Dynamic Bandwidth Sharing**

The following sections provide information on DBS:
## **DBS for Modular, Integrated, and Wideband Cable Interfaces**

Prior to DOCSIS 3.0 standards, cable service flows were associated with a single cable interface, which in turn corresponded to a physical downstream on a line card. Under DOCSIS 3.0 standards, cable service flows can be associated with more than one downstream channel.

DBS is the dynamic allocation of bandwidth for MC, IC, and WB cable interfaces sharing the same downstream channel. The bandwidth available to each MC, IC, WB cable, or narrowband channel is not a fixed value—it depends on the configuration and the traffic load on the MC, IC, or WB cable.

The available bandwidth for data traffic is calculated using the following formula: Actual Line Rate – (Bandwidth used by MAC Management Messages [MMM] + Bandwidth loss due to DOCSIS header)

The bandwidth required by MMM depends on the CMTS configuration. The maximum bandwidth reserved for MMM is 4 percent (if the MMM uses less than 4 percent of bandwidth, the remaining unused bandwidth is available for the data traffic).

DBS enables high burst rates with DOCSIS 2.0 cable modems as well as DOCSIS 3.0 cable modems. The DBS feature continues working across line card and performance routing engine (PRE) switchovers with no loss of functionality.

## **DBS Configuration**

Dynamic bandwidth sharing and static bandwidth allocations are configured at the MC, IC, or WB cable interface level. By default, bandwidth for an MC, IC, or WB cable channel is statically allocated. When DBS is enabled on an interface, the static bandwidth percentage is converted to a committed information rate (CIR) value for the corresponding interface. The interface CIR value represents the guaranteed portion of the interface bandwidth and is used for admission control of the service flows with minimum reserved rate. When DBS is enabled, you can also specify the remaining ratio value of the excess bandwidth for the interface. If DBS is enabled and no bandwidth percentage is specified, no bandwidth is reserved for the MC, IC, or WB cable interface and the interface is effectively in protocol down state.

Dynamic bandwidth sharing does not preclude static bandwidth configuration. If a static portion of bandwidth is configured on any RF channel that one or more DBS-enabled channel utilizes, that portion is subtracted from the CIR value of the RF link. Therefore, such a portion is always reserved and is not available to dynamic MC, IC, or WB cable interfaces.

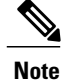

Starting with Cisco IOS Release 12.2(33)SCE, the DBS mode is enabled by default, on the WB/MC/IC interfaces. To disable the DBS mode, configure the no cable dynamic-bw-sharing command.

## **How to Configure Dynamic Bandwidth Sharing**

This section contains the following procedures:

## **Configuring DBS for a Modular Cable Interface**

To configure DBS for an MC interface on the Cisco uBR10012 router, use the **cable dynamic-bw-sharing** command in interface configuration mode.

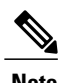

**Note** The interface must be administratively shutdown before DBS can be configured on the MC interface.

### **DETAILED STEPS**

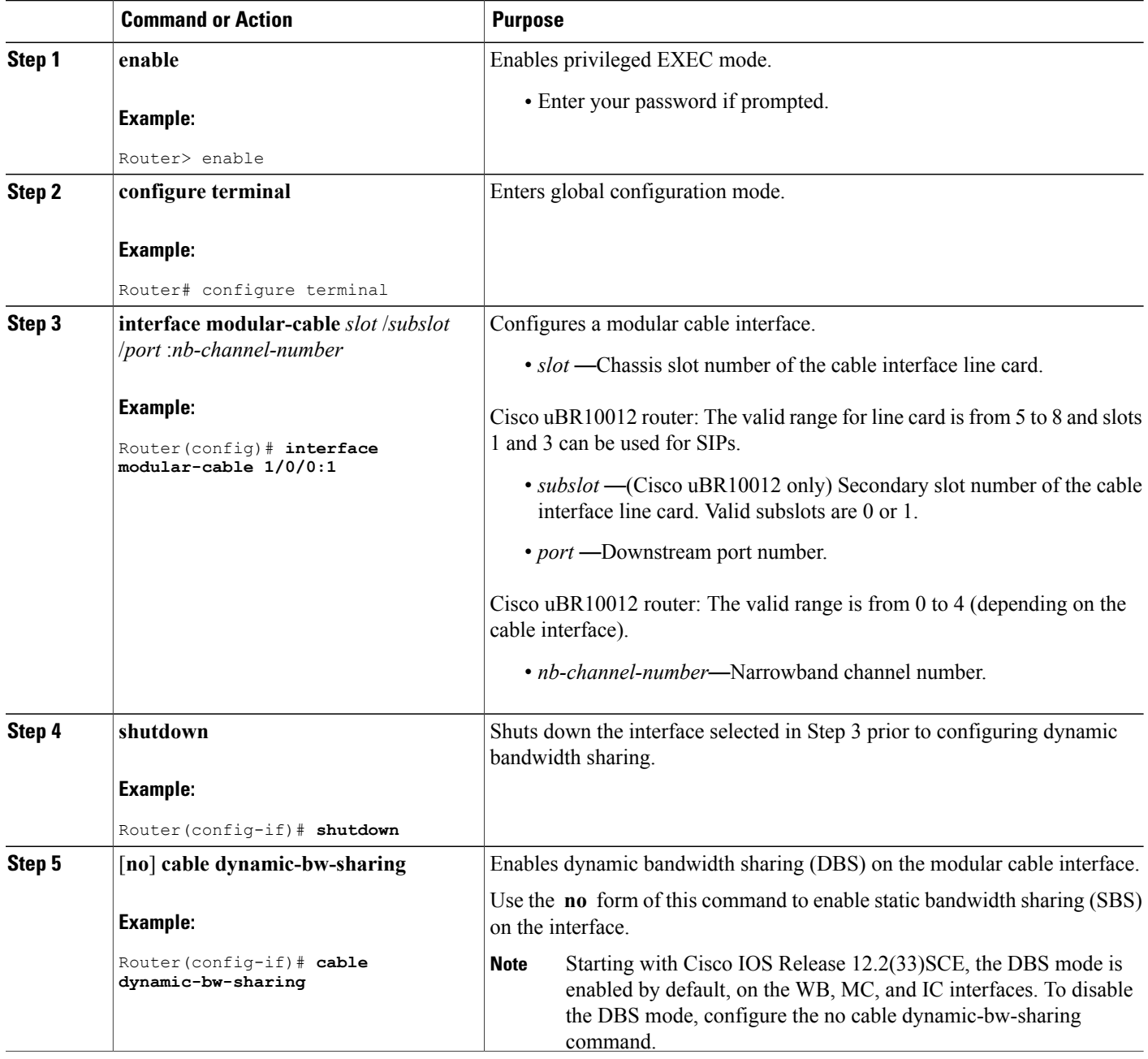

1

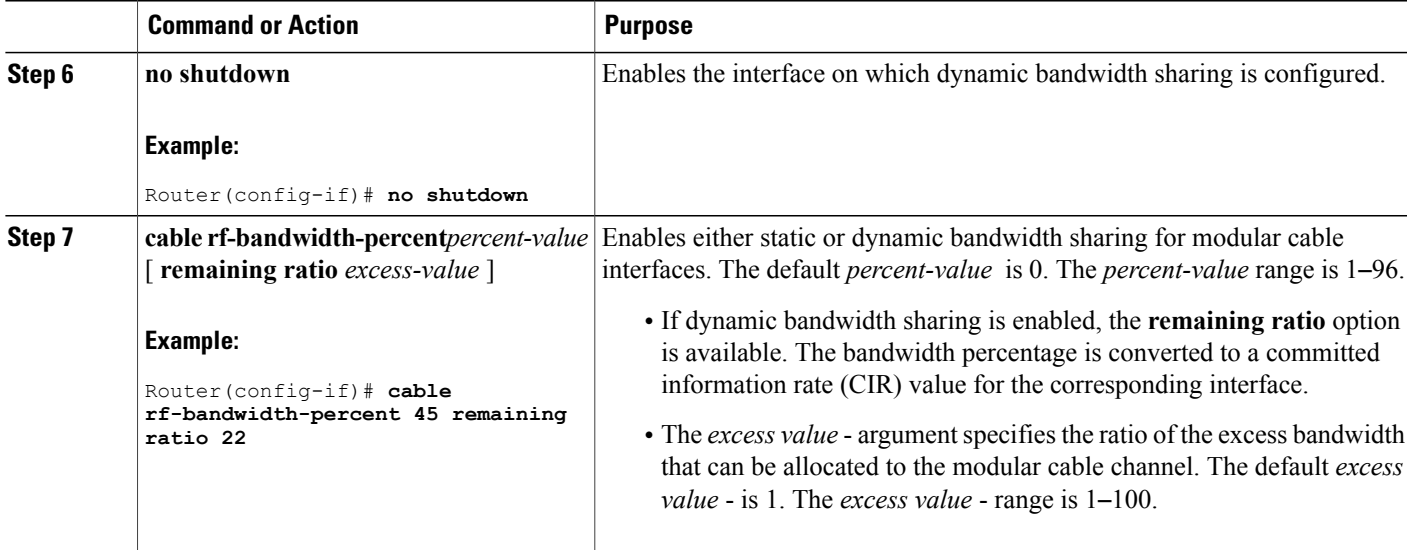

## **Configuring DBS for a Wideband Cable Interface**

To configure DBS for a wideband cable interface, use the **cable dynamic-bw-sharing** command in interface configuration mode for WB cable.

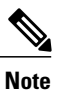

The interface must be administratively shutdown before DBS can be configured on the wideband cable interface.

### **DETAILED STEPS**

Г

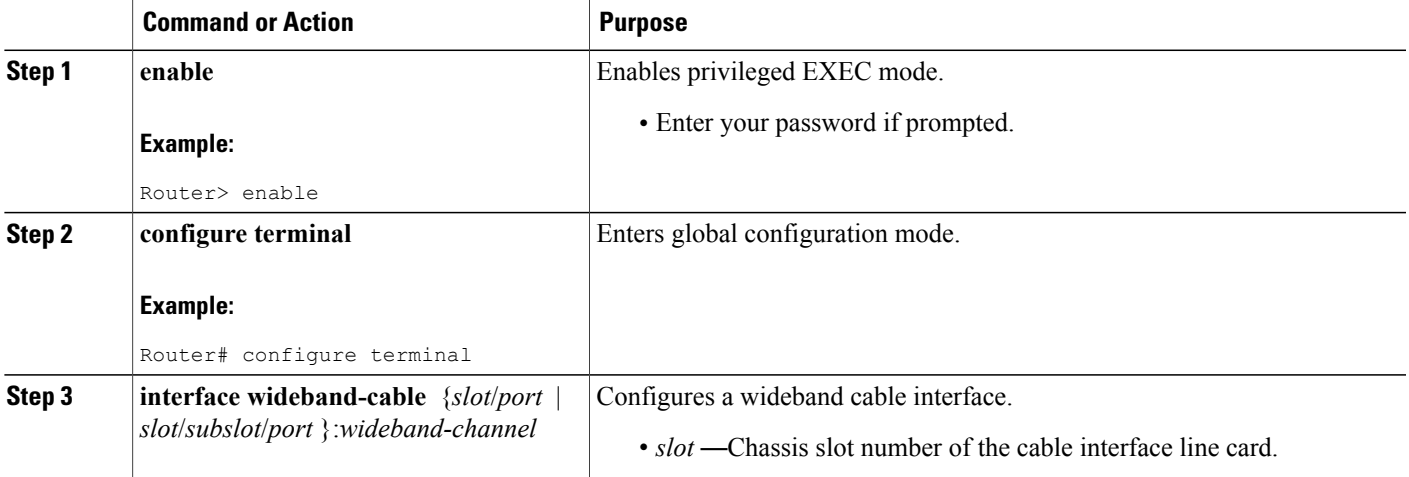

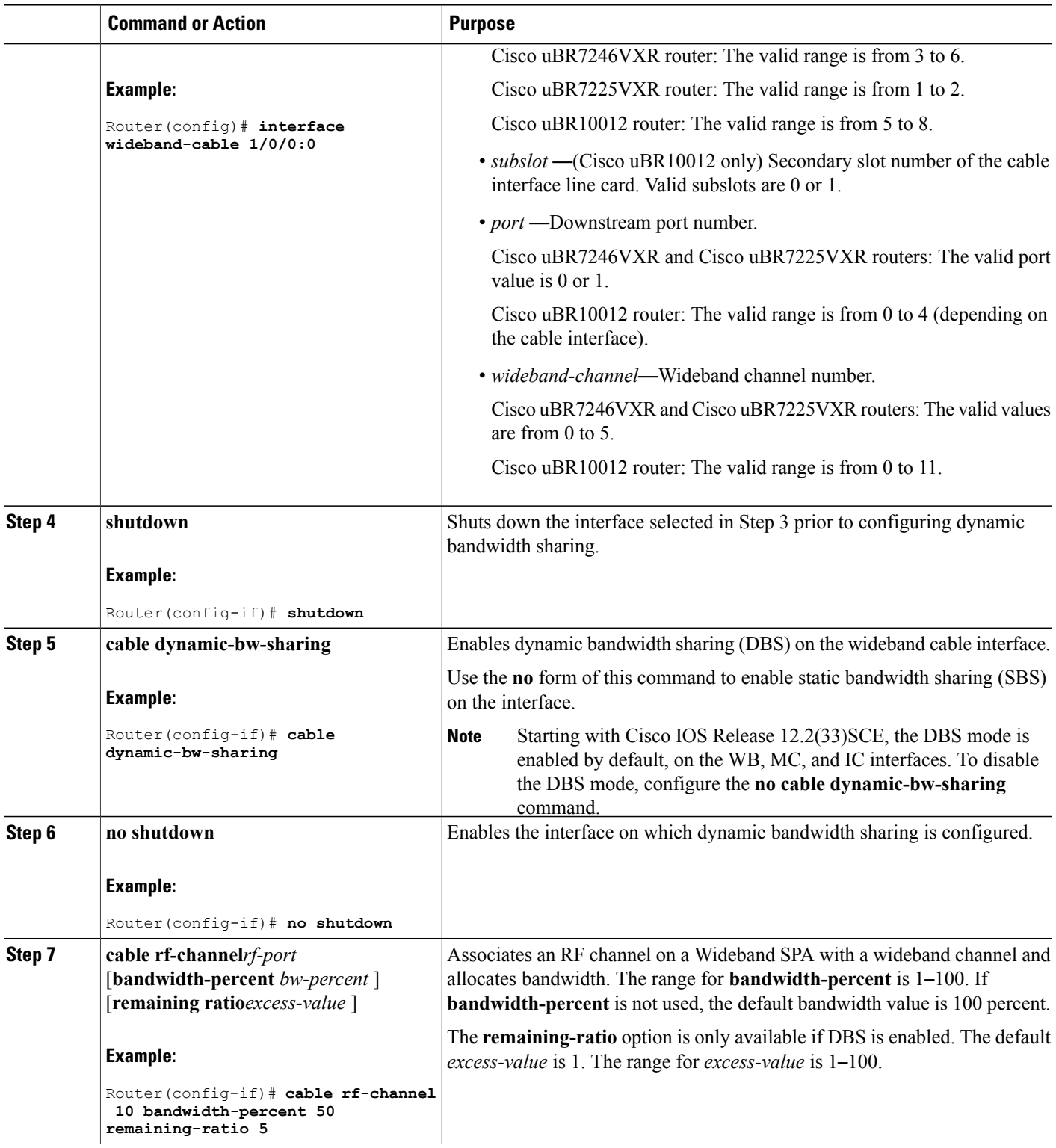

 $\overline{\phantom{a}}$ 

I

## **Configuring DBS for an Integrated Cable Interface**

To configure DBS for an integrated cable interface, use the **cable dynamic-bw-sharing** command in interface configuration mode.

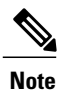

The interface must be administratively shutdown before DBS can be configured on the integrated cable interface.

### **DETAILED STEPS**

 $\mathsf I$ 

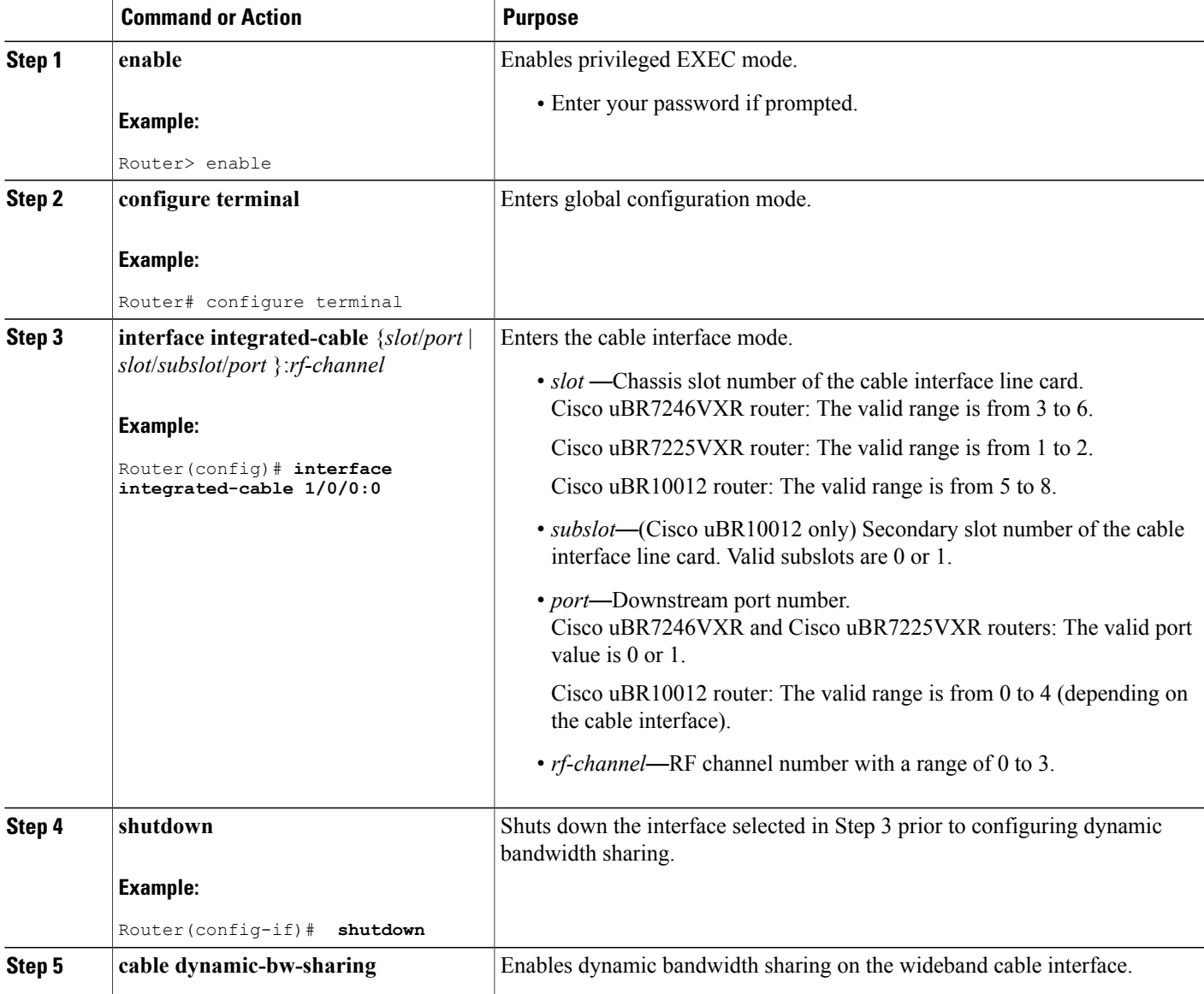

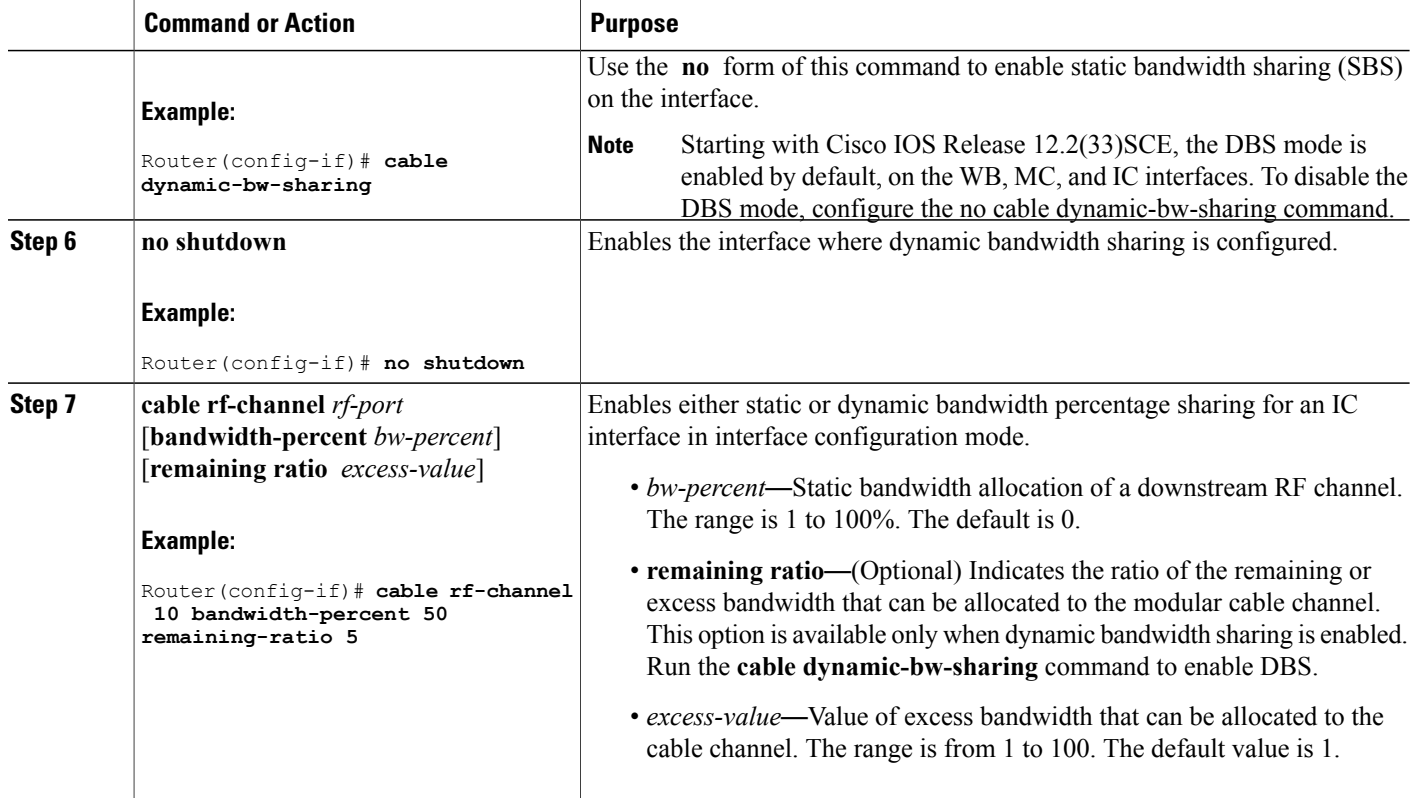

## **Verifying Configuration of DBS**

To verify the configuration of the CMTS DBS, use the **show** commands described below.

#### **Cisco uBR10012 Universal Broadband Router**

To view the parallel express forwarding (PXF) queueing and link queue statistics, use the **show pxf cpuqueue** command for either modular cable or wideband cable interfaces.

#### **Modular cable interface**

```
Router(config)# interface modular-cable 1/0/0:1
...
Router(config-if)# cable dynamic-bw-sharing
...
Router# show pxf cpu queue modular-cable 1/0/0:1
Link Queues :<br>QID CIR(act/conf)
QID CIR(act/conf) EIR MIR RF Chan. Status<br>420 19661/19661 1/1 65535/65535 0 Inact
      19661/19661 1/1 65535/65535 0 Inactive
```
#### **Wideband cable interface**

```
Router(config)# interface wideband-cable 1/0/0:0
...
```
Router(config-if)# cable dynamic-bw-sharing

... Router# **show pxf cpu queue wideband-cable 1/0/0:0** Link Queues : QID CIR(act/conf) EIR MIR RF Chan. Status<br>419 32768/32768 1/1 65535/65535 0 Inactive 65535/65535<br>65535/65535 566 19661/19661 1/1 65535/65535 1 Inactive

#### **Cisco uBR7200 Series Universal Broadband Router**

To view the DBS configuration on the Cisco uBR7200 series universal broadband router, use show interface wideband-cable slot/port:wideband-channel dbs and show interface integrated-cable slot/port:rf-channel dbs commands as shown below:

#### Wideband cable interface

```
Router(config)# interface wideband-cable 5/1:0
...
Router(config-if)# cable dynamic-bw-sharing
...
Router# show
interface wideband-cable 5/1:0 dbs
        Dynamic Bandwidth Sharing is enabled
        bg rf channel bitmap local 70, active 0
        RF 4: tokens 32500, active 0, policer 3250 KB/s, max_tokens 32500
                deficit counter 0, quantum 10000
                ticks limit: 62500, max ticks:687500, policer(ticks): 212
                dbs pct: 100, remain bytes: 0, if range: 7-7
        RF 5: tokens 32500, active 0, 0, 0 policer 3250 KB/s, max tokens 32500
                deficit counter 0, quantum 10000
                ticks_limit: 62500, max_ticks:687500, policer(ticks): 212
                dbs pct: 100, remain_bytes: 0, if range: 7-7
        RF 6: tokens 32500, active 0, policer 3250 KB/s, max tokens 32500
                deficit counter 0, quantum 10000
                ticks limit: 62500, max ticks:687500, policer(ticks): 212
                dbs pct: 100, remain bytes: 0, if range: 7-7
                dbs state: start:4, end:6
```
#### **Integrated cable interface**

```
Router(config)# interface integrated-cable 5/1:0
...
Router(config-if)# cable dynamic-bw-sharing
...
Router# show
interface integrated 5/1:0 dbs
       Dynamic Bandwidth Sharing is enabled
        active 0
        RF 4: tokens 32500, active 0, policer 3250 KB/s, max_tokens 32500
              deficit counter 0, quantum 0
              ticks limit: 62500, max ticks:687500, policer(ticks): 212
              dbs pct: 100, remain bytes: 0, if range: 7-7
```
### **Enabling DBS Debug**

To enable specific DBS debug output, use the **debug cr10k-rp dbs-queue** command on the Cisco uBR10012 router and the debug cable dbs command on the Cisco uBR7200 series routers as shown in the following examples:

```
Router# debug cr10k-rp dbs-queue
CR10K RP debug dynamic BG link queue setup debugging is on
Router# debug cable dbs
DBS for cable 8x8 LC debugging is on
```
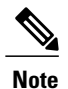

**Note** Routine use of the **debug cr10k-rp dbs-queue** and debug cable dbs commands is not recommended.

## **Configuration Examples for Dynamic Bandwidth Sharing**

This section provides the following configuration examples:

### **Example: Configuring DBS on a Modular Cable Interface**

In the following example, DBS is enabled on modular cable interface 1. Because DBS is enabled, the percent value is converted to a committed information rate (CIR) of 45, which means the modular cable channel is guaranteed 45 percent of the bandwidth. The ratio of excess bandwidth is assigned a value of 22, which means that if there is excess bandwidth available, a remaining ratio of 22 can be assigned to the MC channel.

#### **Cisco uBR10012 Universal Broadband Routers**

```
configure terminal
interface modular-cable 1/0/0:1
shutdown
cable dynamic-bw-sharing
no shutdown
cable rf-bandwidth-percent 45 remaining ratio 22
```
### **Example: Configuring DBS on a Wideband Cable Interface**

In the following example, DBS is enabled on wideband channel 0. Because DBS is enabled, the percent value is converted to a CIR value of 50, which means the wideband cable channel is guaranteed 50 percent of the bandwidth. The *excess-value* is assigned a value of 5, which means that if there is excess bandwidth available, a remaining ratio of 5 can be assigned to the wideband channel.

#### **Cisco uBR10012 Universal Broadband Routers**

```
configure terminal
interface wideband-cable 1/0/0:0
shutdown
cable dynamic-bw-sharing
no shutdown
cable rf-channel 10 bandwidth-percent 50 remaining ratio 5
```
#### **Cisco uBR7200 Series Universal Broadband Routers**

```
configure terminal
interface wideband-cable 1/0:0
shutdown
cable dynamic-bw-sharing
no shutdown
cable rf-channel 10 bandwidth-percent 50 remaining ratio 5
```
## **Example: Configuring DBS on an Integrated Cable Interface**

In the following example, DBS is enabled on integrated channel 0. Because DBS is enabled, the percent value is converted to a CIR value of 50, which means the integrated cable channel is guaranteed 50 percent of the bandwidth. The *excess-value* is assigned a value of 5, which means that if there is excess bandwidth available, a remaining ratio of 5 can be assigned to the integrated channel.

#### **Cisco uBR10012 Universal Broadband Routers**

```
configure terminal
interface integrated-cable 1/0/0:0
shutdown
cable dynamic-bw-sharing
no shutdown
cable rf-channel 10 bandwidth-percent 50 remaining ratio 5
```
#### **Cisco uBR7200 Series Universal Broadband Routers**

```
configure terminal
interface integrated-cable 1/0:0
shutdown
cable dynamic-bw-sharing
no shutdown
cable rf-channel 10 bandwidth-percent 50 remaining ratio 5
```
## **Where to Go Next**

For further information on the commands required to configure, maintain, and troubleshoot Cisco uBR10012 universal broadband router or Cisco uBR7200 series universal broadband router and Cisco cable modems, see the *Cisco IOS CMTS Cable Command Reference* at:

[http://www.cisco.com/en/US/docs/ios/cable/command/reference/cbl\\_book.html](http://www.cisco.com/en/US/docs/ios/cable/command/reference/cbl_book.html) .

## **Additional References**

The following sections provide references related to the dynamic bandwidth sharing (DBS) on the Cisco CMTS.

#### **Related Documents**

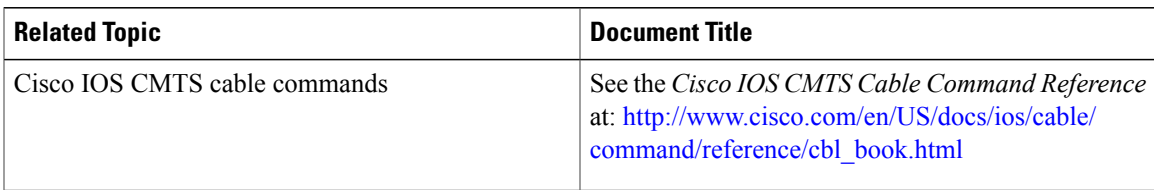

#### **Standards**

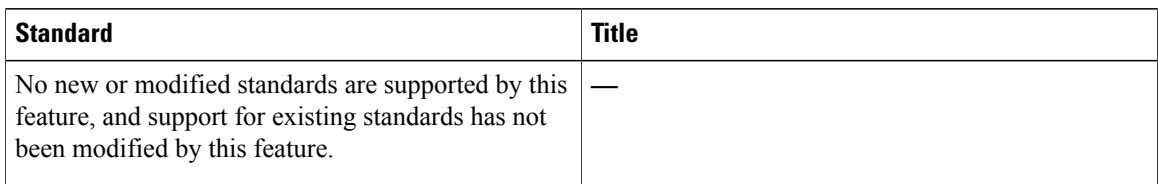

#### **MIBs**

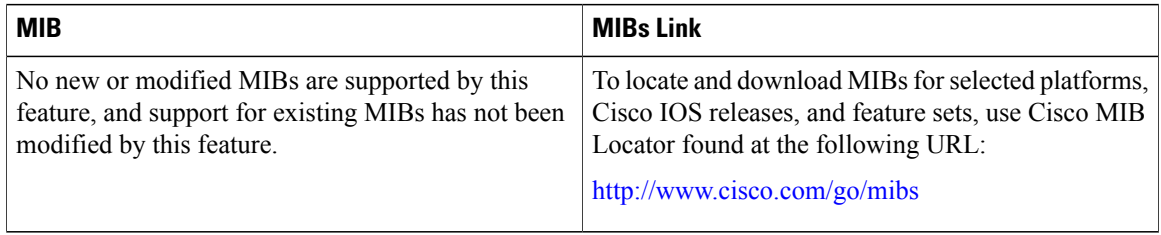

### **RFCs**

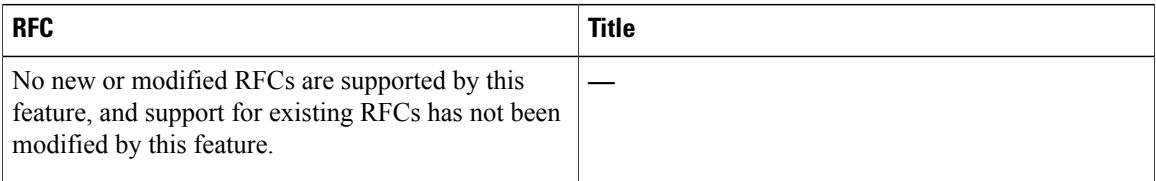

#### **Technical Assistance**

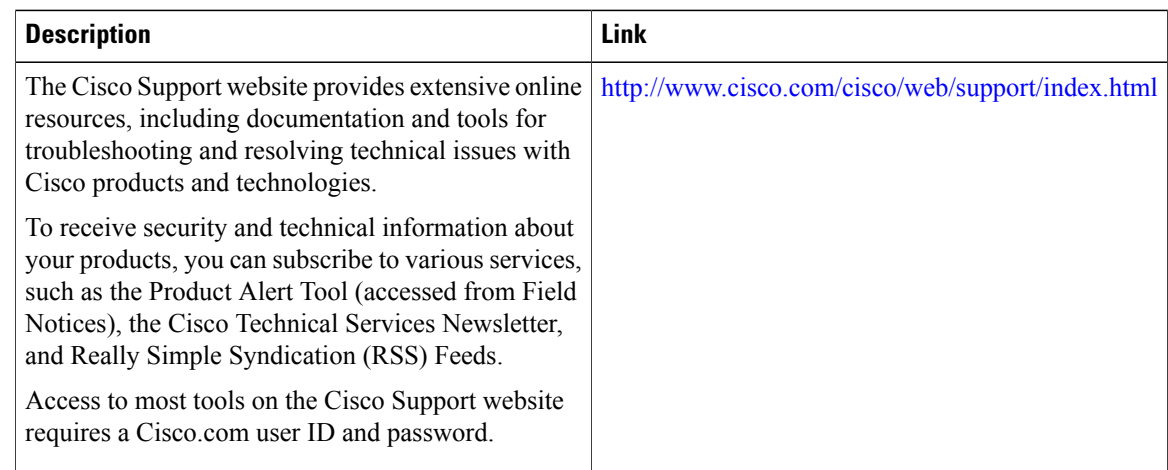

T

## **Feature Information for Dynamic Bandwidth Sharing**

Table below lists the release history for this feature.

Not all commands may be available in your Cisco IOS software release. For release information about a specific command, see the command reference documentation

Use Cisco Feature Navigator to find information about platform support and software image support. Cisco Feature Navigator enables you to determine which software images support a specific software release, feature set, or platform. To access Cisco Feature Navigator, go to <http://tools.cisco.com/ITDIT/CFN/>. An account on <http://www.cisco.com/> is not required.

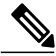

.

**Note**

The below table lists only the software release that introduced support for a given feature in a given software release train. Unless noted otherwise, subsequent releases of that software release train also support that feature.

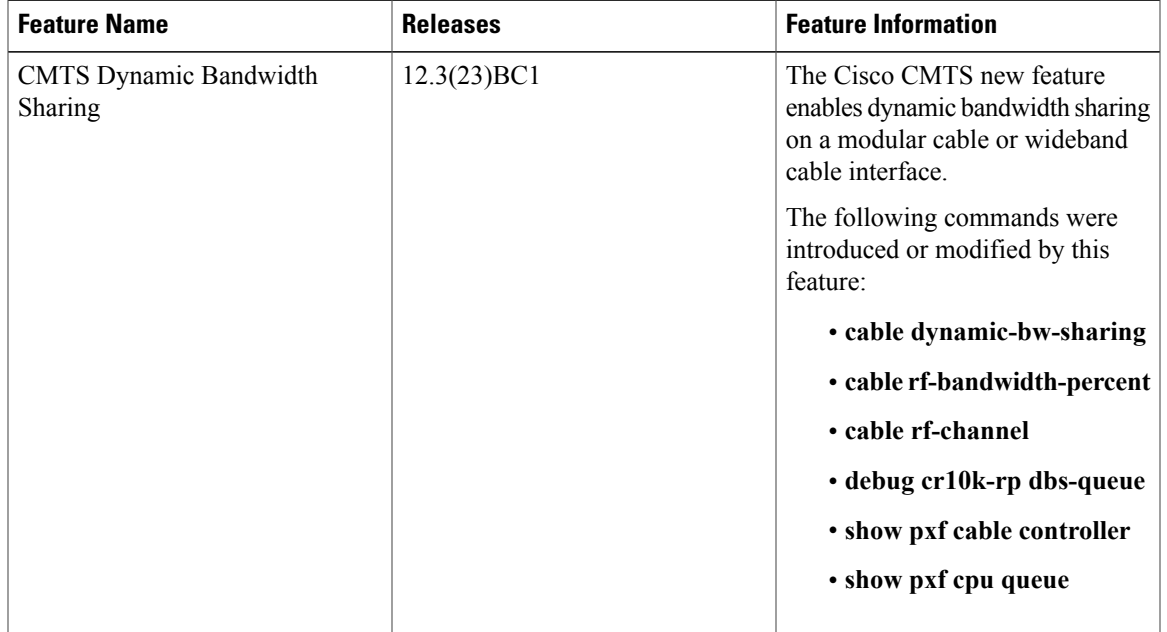

#### **Table 150: Feature Information for Dynamic Bandwidth Sharing**

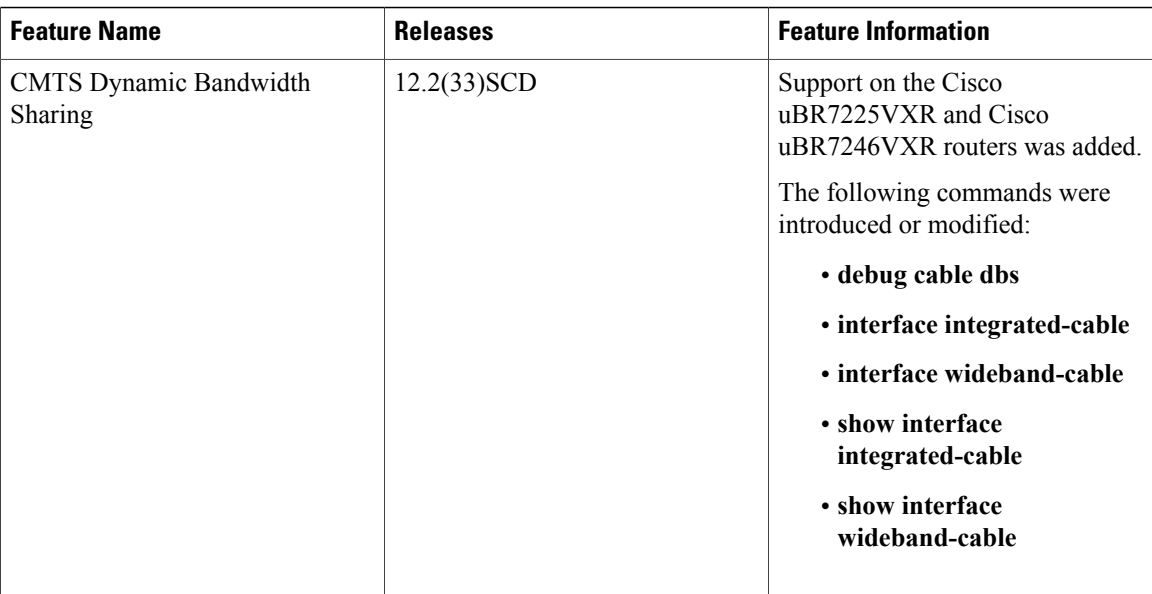

 $\overline{\phantom{a}}$ 

T

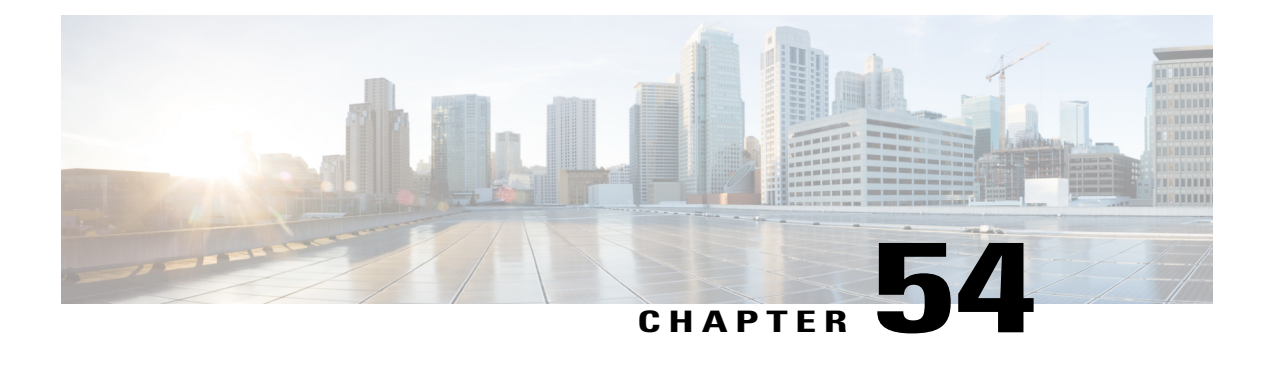

# **Fairness Across DOCSIS Interfaces**

#### **First Published: June 20, 2011**

The Fairness Across DOCSIS Interfaces feature introduces an adaptive mechanism to effectively distribute reservable bandwidth for committed information rate (CIR) flows and fair bandwidth for best-effort (BE) service flows across adjacent bonding groups (BGs).

#### **Finding Feature Information**

Your software release may not support all the features documented in this module. For the latest feature information and caveats, see the release notes for your platform and software release. To find information about the features documented in this module, and to see a list of the releases in which each feature is supported, see the Feature Information Table at the end of this document.

Use Cisco Feature Navigator to find information about platform support and Cisco software image support. To access Cisco Feature Navigator, go to [http://tools.cisco.com/ITDIT/CFN/.](http://tools.cisco.com/ITDIT/CFN/) An account on [http://](http://www.cisco.com/) [www.cisco.com/](http://www.cisco.com/) is not required.

#### **Contents**

- [Prerequisites](#page-1524-0) for Fairness Across DOCSIS Interfaces , page 1453
- [Restrictions](#page-1525-0) for Fairness Across DOCSIS Interfaces, page 1454
- [Information](#page-1526-0) About Fairness Across DOCSIS Interfaces, page 1455
- How to Configure Fairness Across DOCSIS [Interfaces,](#page-1526-1) page 1455
- Verifying the Fairness Across DOCSIS [Interfaces,](#page-1530-0) page 1459
- [Configuration](#page-1533-0) Examples for Fairness Across DOCSIS Interfaces, page 1462
- Additional [References,](#page-1535-0) page 1464
- Feature [Information](#page-1536-0) for Fairness Across DOCSIS Interfaces, page 1465

## <span id="page-1524-0"></span>**Prerequisites for Fairness Across DOCSIS Interfaces**

Table below shows the hardware compatibility prerequisites for this feature.

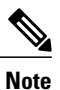

The hardware components introduced in a given Cisco IOS Release will be supported in all subsequent releases unless otherwise specified.

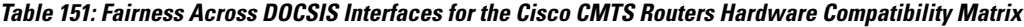

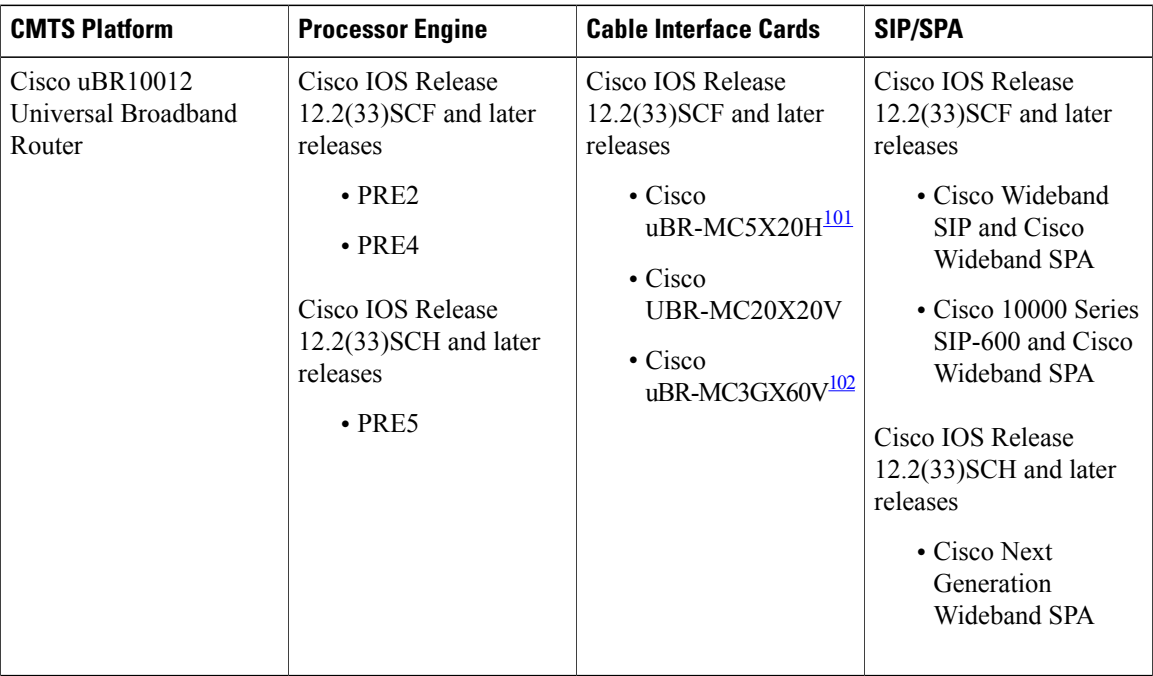

<span id="page-1525-2"></span><span id="page-1525-1"></span>101 When Fairness Across DOCSIS Interfaces feature is enabled, the Cisco uBR-5X20H cable interface line card can only act as a Guardian or MAC domain host as bonding is not supported on the card.

<span id="page-1525-0"></span>102 The Cisco uBR-3GX60V cable interface line card is not compatible with PRE2.

**Note**

The term 'Bonding Group (BG)' is used in this document to refer to all the integrated-cable (IC), modular-cable (MC), and wideband-cable (WC) interfaces in the context of Fairness Across DOCSIS Interfaces feature context. The IC and MC interfaces are considered as a single-channel BG.

## <span id="page-1525-3"></span>**Restrictions for Fairness Across DOCSIS Interfaces**

- The CIR flows cannot reserve all the RF bandwidth. The CIR flows can only reserve 90 percent $\frac{103}{103}$  $\frac{103}{103}$  $\frac{103}{103}$  of the RF bandwidth that is not statically reserved by the "bandwidth-percent", in addition to the legacy CIR bandwidth.
- It is recommended that the CIR reservation be cleared before disabling Fairness Across DOCSIS Interfaces feature to ensure that the CIR reservation is not more than the static reservable bandwidth specified by

<sup>&</sup>lt;sup>103</sup> The reservable bandwidth for CIR flows consists of static and dynamic portions. By default, the static portion of bandwidth is assigned from the legacy configuration. The dynamic portion of bandwidth comes from the headroom left on each RF channel for BE traffic.

the "bandwidth-percent" in legacy configuration. Thisisto prevent CIR over-subscription after disabling Fairness Across DOCSIS Interfaces feature.

- The effect of Fairness Across DOCSIS Interfaces feature depends on topology and flow distribution. In certain cases, Fairness Across DOCSIS Interfaces feature may not achieve BE fairness or maximum CIR utilization.
- Fairness Across DOCSIS Interfaces feature applies only to dynamic bandwidth sharing (DBS) enabled IC and WB interfaces.

## <span id="page-1526-0"></span>**Information About Fairness Across DOCSIS Interfaces**

The Fairness Across DOCSIS Interfaces feature is an enhancement over the DOCSIS WFQ scheduler. It enables downstream CIR service flows to be admitted on the interfaces over the thresholds defined in the legacy configuration (that is, "bandwidth-percent" or "max-reserved-bandwidth"). For example, the feature enables large CIR flows (like multicast service flows) to be admitted when the current parameters cannot guarantee enough bandwidth. However, its success rate depends on the allocation and reservation of the bandwidth for cable interfaces within common RF channels.

This feature also ensures fair bandwidth for downstream BE service flows across cable interfaces with common RFchannels. The per-flow bandwidth of all active service flows on the adjacent BGs are balanced periodically in proportion to their DOCSIS traffic priority (traffic priority  $+1$ ) for downstream BE service flows. This bandwidth, available for BE traffic, can also be used to admit additional CIR flows.

**Note**

For information about DOCSIS traffic priority, see DOCSIS WFQ [Scheduler](http://www.cisco.com/en/US/docs/ios/cable/configuration/guide/ubr_docsis_wfq_sch.html) on the Cisco CMTS Routers guide.

## <span id="page-1526-1"></span>**How to Configure Fairness Across DOCSIS Interfaces**

This section describes the following tasks that are required to implement Fairness Across DOCSIS Interfaces feature:

### **Configuring Fairness Across DOCSIS Interfaces**

This section describes how to enable Fairness Across DOCSIS Interfaces feature on the cable interfaces. The configuration is applied to all WB, MC or IC interfaces on the router.

Ú

**Restriction**

We recommend that you clear the CIR reservation before disabling the Fairness Across DOCSIS Interfaces feature to ensure that CIR reservation is not more than the static reservable bandwidth specified by the "bandwidth-percent" in the legacy configuration.

#### **DETAILED STEPS**

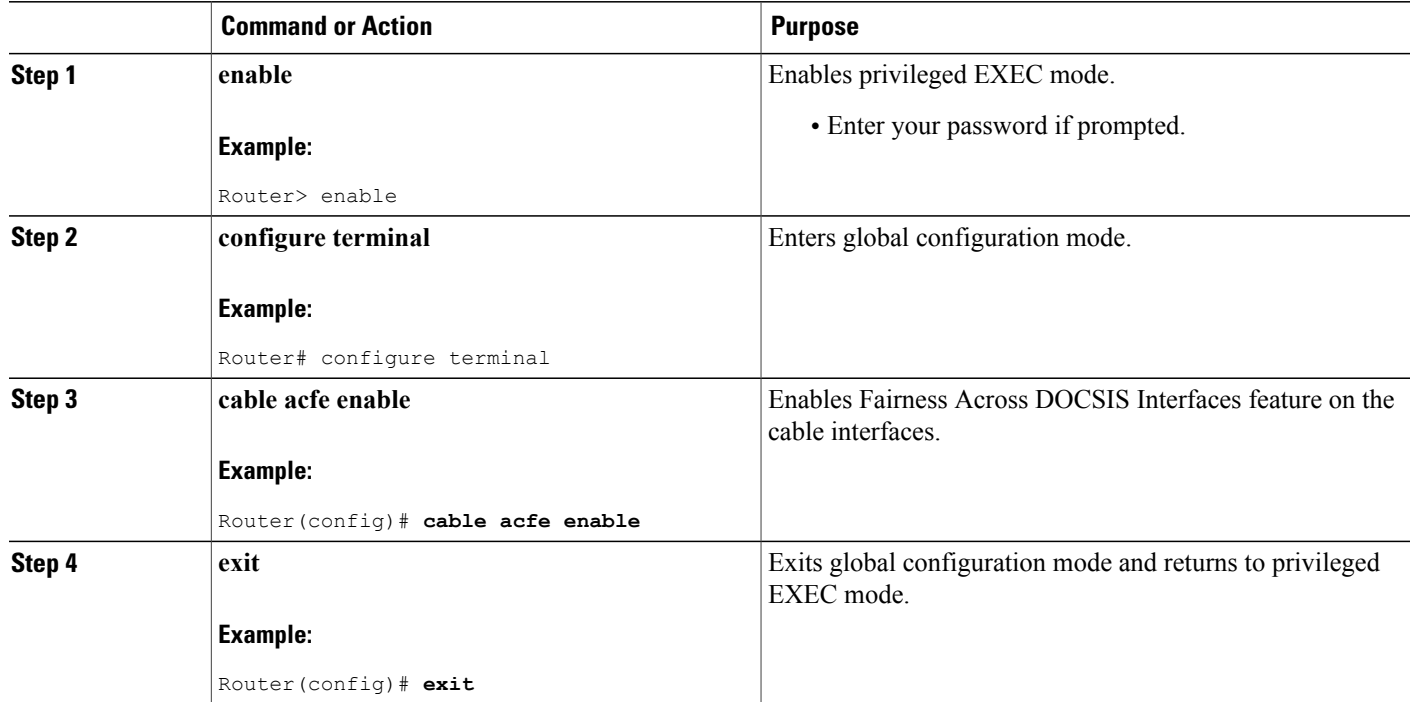

## **Configuring Maximum Excess Information Rate Ratio**

This section describes how to configure the maximum Excess Information Rate (EIR) ratio between the BE bandwidth among adjacent BGs.

The EIR ratio is used to maintain the maximum EIR bandwidth difference between BGs. It helps to prevent BGs (which has only a few active BE service flows) from getting very low or zero EIR bandwidth. Otherwise, these BGs will not be able to admit CIR flows as they get only very low EIR bandwidth.

For example, there are two BGs sharing the same RF channel, with BG1 having 1000 active BE service flows and BG2 having none. If "max-eir-ratio" is not used, BG1 gets all the bandwidth leaving no bandwidth for BG2. When a voice CIR tries for bandwidth at BG2, it will get rejected. If "max-eir-ratio" is set at 10, BG2 gets about 10 percent of the QAM that is sufficient to admit the voice CIR. The 'max-eir-ratio' is a trade-off between perfect fairness and CIR utilization. It means, compromising 'flow fairness' to prevent some BGs from getting all the bandwidth leaving the other BGs with none.

### **DETAILED STEPS**

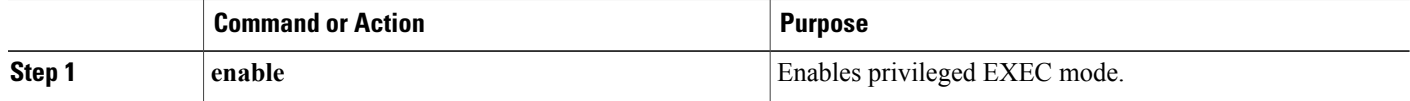

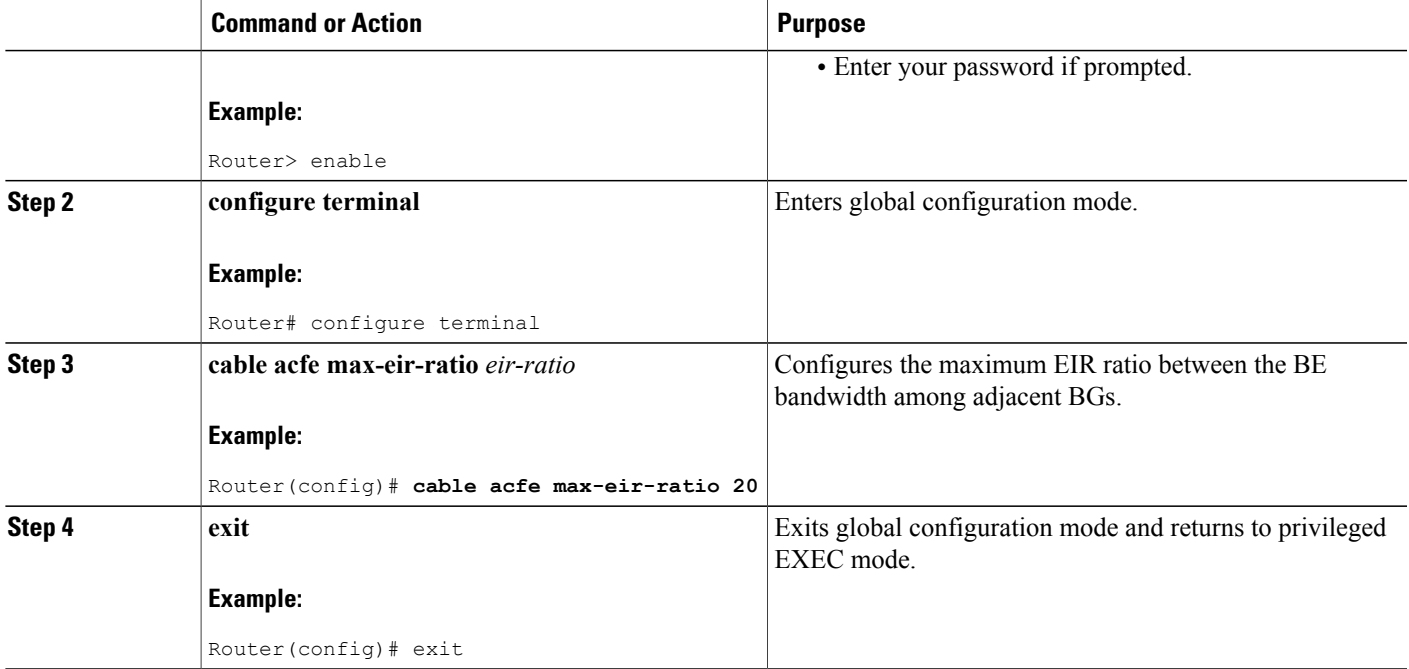

## **Configuring Constant Excess Information Rate Demand**

This section describes how to configure the constant excess information rate (EIR) demand for a bonding group (BG). EIR demand is a unitless value that is used to determine relative bandwidth ratio between BGs.

An active EIR flow with DOCSIS priority-0 is given 1000 units of demand in ACFE module. Therefore a BG with constant-eir-demand set to 1 will get no more than  $1/1000$  of the bandwidth of a single service flow.

### **SUMMARY STEPS**

- **1. enable**
- **2. configure terminal**
- **3. cable acfe constant-eir-demand** *value*
- **4. exit**

#### **DETAILED STEPS**

Г

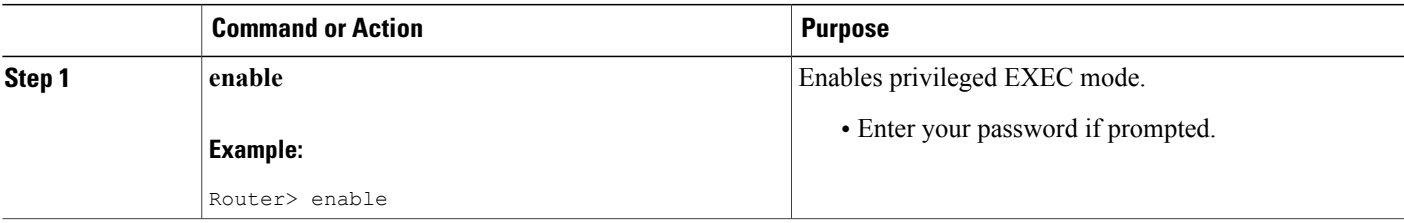

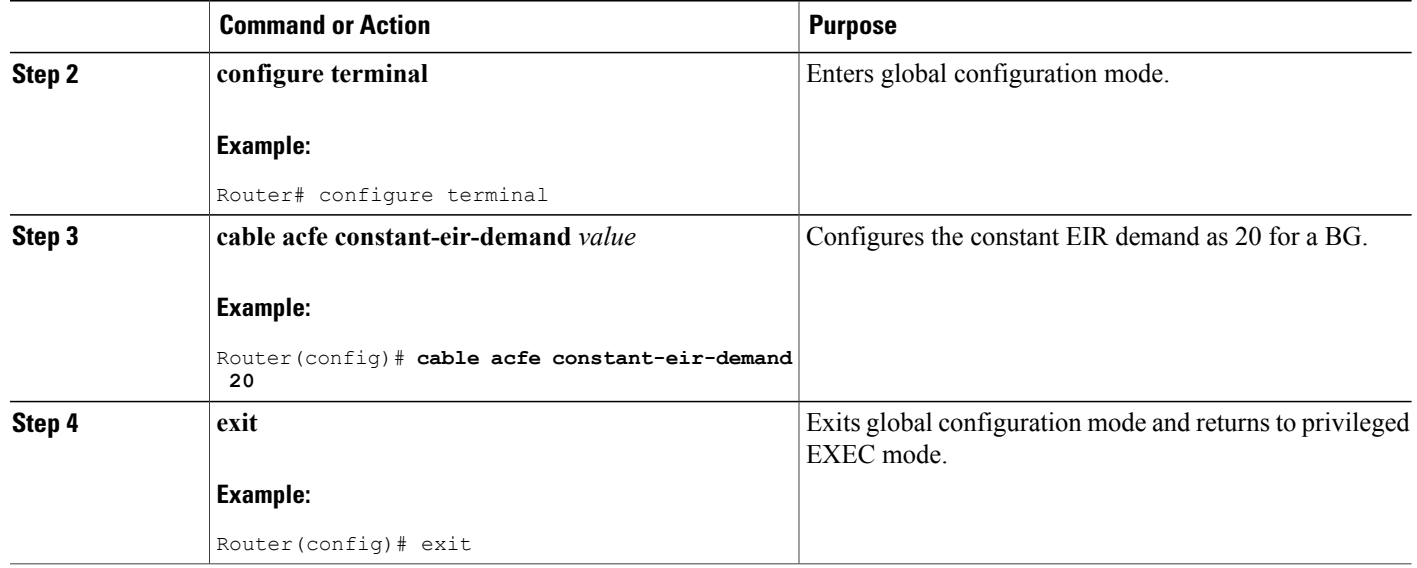

## **Configuring Maximum Bonus Bandwidth**

This section describes how to configure the maximum usable bonus bandwidth for a BG.

Bonus bandwidth is the additional bandwidth provided by the Fairness Across DOCSIS Interfaces feature to each BG for CIR reservation. In the default maximum bonus bandwidth configuration, a single BG can reserve all the underlying RF bandwidth. When the maximum bonus is set, the AC module will not admit CIR flows above that setting even if the scheduler has guaranteed more bandwidth. This will effectively prevent BGs from being starved for CIR flows.

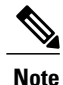

The **cable acfe max-bonus-bandwidth** command configuration is applicable only for the new incoming CIR flows. It will not terminate the existing CIR flows that exceeds the **max-bonus-bandwidth** .

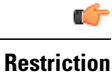

If the maximum bonus bandwidth is less than the current CIR reservation on an interface, no new CIR flows are admitted until the CIR reservation drops below the maximum bonus bandwidth configuration.

#### **DETAILED STEPS**

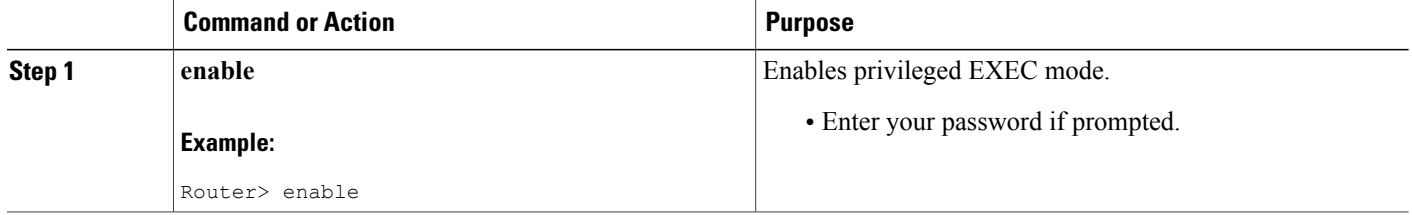

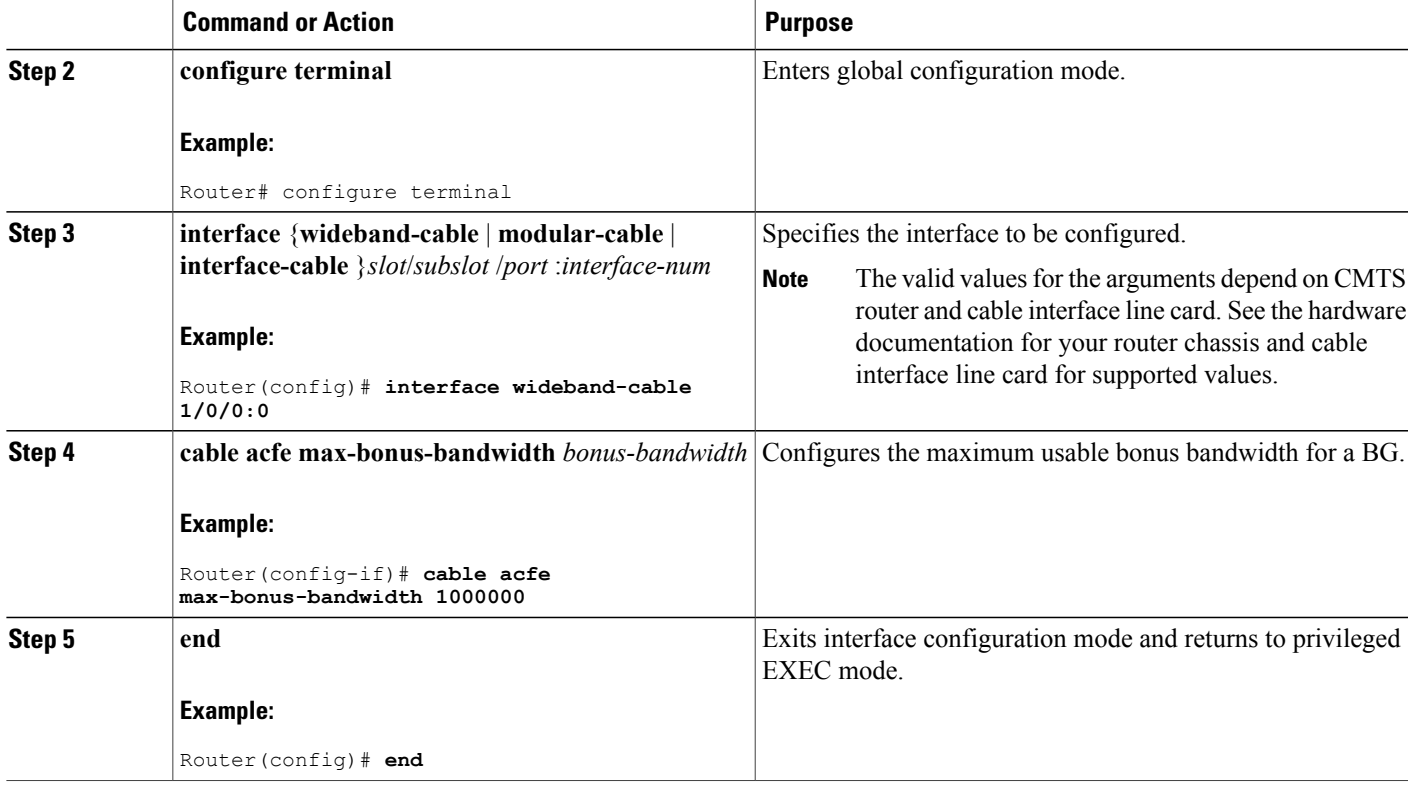

## <span id="page-1530-0"></span>**Verifying the Fairness Across DOCSIS Interfaces**

To monitor the Fairness Across DOCSIS Interfaces feature, use the following procedures:

### **Verifying Reservable Bandwidth**

To display the reserved and reservable bandwidth for a particular interface, use the **show interface {wideband-cable | modular-cable | integrated-cable}** command as shown in the example:

```
Router# show interfaces wideband-cable 1/0/0:1 downstream
Total downstream bandwidth 3235 Kbps
Total downstream reserved/reservable bandwidth 0/200 Kbps
Total downstream guaranteed/non-guaranteed bonus bandwidth 66618/9972 Kbps
!
```
The "reservable bandwidth" is a part of the guaranteed bandwidth from the legacy configuration. When the Fairness Across DOCSIS Interfaces feature is disabled, values of both the "guaranteed bonus bandwidth" and "non-guaranteed bonus bandwidth" are zero. When the feature is enabled, the "reservable bandwidth" and "guaranteed bonus bandwidth" represents the maximum CIR that can be reserved on the interface. Unicast CIR flows exceeding this limit are rejected. The additional "non-guaranteed bonus bandwidth" allows the multicast CIR flows to pass the AC module. However, the service flow may not be created successful because the bandwidth comes from the shared pool.

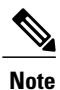

The "guaranteed bonus bandwidth" and "non-guaranteed bonus bandwidth" are part of the bandwidth provided by the maximum bonus bandwidth configuration. The "non-guaranteed bonus bandwidth" is expected to be used only by multicast service flows in Cisco IOS Release 12.2(33)SCF.

To display the reserved and reservable bandwidth for a particular interface, use the **show cable admission-control interface** command as shown in the example:

```
Router# show cable admission-control interface wideband-cable 1/0/0:1 verbose
Interface Wideband-Cable1/0/0:1
Configured AC Max Reservable Bandwidth = 6000000 bps
Resource - Downstream Bandwidth
-------------------------------
Bkt Name Minor # of Major # of Excls # of Non-Ex Curr. Curr. Conf # of<br>No Level Times Level Times Level Times Level Resv Ovrsb Level Rej
         Level Times Level Times Level Times Level Resv
1 0 0 0 0 0 0 0 0 × 0.0 0.0 G 0
2 0 0 0 0 0 0 0 * 0.0 0.0 G 0
3 0 0 0 0 0 0 0 * 0.0 0.0 G 0
4 0 0 0 0 0 0 0 * 0.0 0.0 G 0
5 0 0 0 0 0 0 0 * 0.0 0.0 G 0
6 0 0 0 0 0 0 0 * 0.0 0.0 G 0
7 0 0 0 0 0 0 0 * 0.0 0.0 G 0
8 0 0 0 0 0 0 100* 50.0 0.0 G 0
Note: * indicates that the thresholds are implicit
WB-NB CIR for Wideband-Cable1/0/0:1
CIR Values for Cable8/1/4
Bkt SFAC BW Rsvd CIR Reject #
0 0 0 0
1 0 0 0
2 0 0 0
3 0 0 0
4 0 0 0
5 0 0 0
6 0 0 0
7 4500000 3000000 0
Available Guaranteed Bonus BW (bps): 30375000
Available Non-guaranteed Bonus BW (bps): 0
WB Multicast CIR Utilization
Bkt SFAC BW Rsvd CIR Reject #
0 0 0 0
1 0 0 0
2 0 0 0
3 0 0 0
4 0 0 0
5 0 0 0
6 0 0 0
7 1500000 0 0
Available Guaranteed Bonus BW (bps): 30375000
Available Non-guaranteed Bonus BW (bps): 0
```
## **Verifying Global Fairness Across DOCSIS Interfaces Status and Statistics**

To display the global status and statistics of the Fairness Across DOCSIS Interfaces feature, use the **show cable acfe summary** command as shown in the example:

```
Router# show cable acfe summary
ACFE state: Enabled
EIR Rebalance period (secs): 5<br>EIR Rebalance invocations: 254
EIR Rebalance invocations: 254<br>CIR Acquire rate/limit: 100/100
CIR Acquire rate/limit: 1<br>CIR Acquire invocations: 0
CIR Acquire invocations: 0<br>CIR Acquire throttled: 0
CIR Acquire throttled: 0<br>CIR Oversubscriptions: 0
CIR Oversubscriptions:
```

```
Maximal EIR ratio: 10<br>Constant EIR demand: 2
Constant EIR demand:
```
### **Verifying Per-Controller Fairness Across DOCSIS Interfaces Status and Statistics**

To display the status and statistics for each controller interface, use the **show cable acfe controller** command as shown in the following example:

```
Router# show cable acfe controller modular-cable 1/0/0
EIR Rebalance invoked: 301832
Adaptive CIR granted: 0
Adaptive CIR rejected: 0
Total clusters: 2
!
```
The BG clusters span across multiple channels and are used as a means to share the underlying RF channel bandwidth dynamically.

RF FlexBW<br>0 30375 30375 1 30375 RF FlexBW<br>2 30375 2 30375<br>3 30375 3 30375

### **Verifying Per-Interface Fairness Across DOCSIS Interfaces Status and Statistics**

To display the status and statistics for each interface, use the **show cable acfe interface** command as shown in the following example:

```
Router# show cable acfe interface wideband-cable 1/0/0:1
EIR Demand (raw/scale): 0/1<br>Per-Flow EIR BW (kbps): 19125
Per-Flow EIR BW (kbps):
Guar Bonus BW (kbps): 19125
Non-guar Bonus BW (kbps): 38250
Reserved Bonus BW (kbps): 0
!
```
The EIR demand is the number of active BE service flows for each BG within a specific time period weighted by DOCSIS priority. The EIR portion is adjusted periodically in proportion to the EIR demand for each BG within the same BG cluster.

```
AC Max Reserved Bandwidth: 200 kbps
Bucket Reservations (kbps):
!
```
For information on Bucket Reservations, see the Service Flow Admission Control for the Cisco CMTS Routers guide.

### **Troubleshooting**

The following **debug** commands help you troubleshoot an improper configuration:

- **debug cable acfe** —Enables debug operation for the Fairness Across DOCSIS Interfaces feature. You should run the debug cable acfe command first to enable other debug options listed below.
- **debug cable acfe algorithm** —Provides debugging information on internal operations of algorithms.
- **debug cable acfe all** —Provides debugging information of all cable events.
- **debug cable acfe filter** —Provides debugging information after applying the filter to limit the debug output.
- **debug cable acfe filter controller** —Provides debugging information on specific controllers.
- **debug cable acfe cluster** —Provides debugging information on specific clusters.
- **debug cable acfe hccp** —Provides debugging information on high availability and Hot Standby Connection-to-Connection Protocol (HCCP) activities.
- **debug cable acfe process** —Provides debugging information on process activities.
- **debug cable acfe read**—Provides debugging information from the system.
- **debug cable acfe topology** —Provides debugging information on cluster topology.
- **debug cable acfe verbose** —Provides debugging information on all internal data.
- **debug cable acfe write** —Provides debugging output to the router.

For detailed information on these and other debug commands, see the Cisco IOS CMTS Cable [Command](http://www.cisco.com/en/US/docs/ios/cable/command/reference/cbl_book.html) [Reference](http://www.cisco.com/en/US/docs/ios/cable/command/reference/cbl_book.html) guide.

## <span id="page-1533-0"></span>**Configuration Examples for Fairness Across DOCSIS Interfaces**

This section lists the following sample configurations for the Fairness Across DOCSIS Interfaces feature on a Cisco CMTS router:

### **Example: Fairness Across DOCSIS Interfaces**

The following sample configuration shows Fairness Across DOCSIS Interfaces feature enabled on the router:

```
Current configuration : 39682 bytes
!
! Last configuration change at 04:30:02 UTC Wed Jan 19 2
! NVRAM config last updated at 04:23:17 UTC Wed Jan 19 2
!
version 12.2
!
cable clock dti
cable acfe enable
!
.
.
.
```
### **Example: Maximum EIR Demand Ratio**

The following sample configuration shows maximum EIR demand ratio configured on the router:

```
Building configuration...
Current configuration : 54253 bytes
!
version 12.2
!
cable clock dti
cable acfe enable
cable acfe max-eir-ratio 20
!
```
The effect of the **cable acfe max-eir-ratio** command is demonstrated using a simple BG cluster, a 37.5 Mbps RF bandwidth shared by an MC and WB interface. The interfaces are configured as given in the following configuration example:

```
!
interface Modular-Cable1/0/0:0
cable bundle 1
 cable rf-bandwidth-percent 10
!
interface Wideband-Cable1/0/0:0
cable bundle 1
 cable rf-channel 0 bandwidth-percent 10
end
!
```
On this RF channel, 20 percent of the bandwidth is reserved by the 'bandwidth-percent' allowing Fairness Across DOCSIS Interfaces feature to use 27 Mbps, that is: (100 - 20) \* 90 \* 37.5). If the 'max-eir-ratio' is above 100 and the WB interface has 99 active BE flows and the MC interface has only 1 BE flow, then MC interface gets only 270 kbps, that is 1/(1+99)\*27 of the bonus bandwidth. The BE traffic enjoys perfect fairness here. However, it is not possible to admit a unicast CIR flow beyond 270 kbps on the MC interface, as it would exceed the bonus bandwidth. If the 'max-eir-ratio' is set to 10, then the MC interface is treated to have 99/10 flows on it, resulting in a higher bonus bandwidth allocation. The 'max-eir-ratio' is a trade-off between perfect fairness and CIR utilization.

## **Example: Constant EIR Demand**

The following sample configuration shows constant EIR demand on the router:

```
Building configuration...
Current configuration : 54253 bytes
!
version 12.2
!
cable clock dti
cable acfe enable
cable acfe max-eir-ratio 20
cable acfe constant-eir-demand 2
!
!
interface Modular-Cable1/0/0:0
cable bundle 1
 cable rf-bandwidth-percent 10
 cable acfe constant-eir-demand 2
!
interface Wideband-Cable1/0/0:0
cable bundle 1
cable rf-channel 0 bandwidth-percent 10
 cable acfe constant-eir-demand 2
end
!
```
## **Example: Maximum Bonus Bandwidth**

The following sample configuration shows the maximum bonus bandwidth enabled on the router:

```
Building configuration...
Current configuration : 274 bytes
!
interface Wideband-Cable1/0/0:0
```

```
cable bundle 1
cable rf-channel 0 bandwidth-percent 10
cable acfe max-bonus-bandwidth 10000
end
!
In this per-interface configuration, even if the Fairness Across DOCSIS Interfaces feature guarantees more
than 10 Mbps for a WB interface, the AC module will not pass more than 10 Mbps bandwidth above the
legacy reservable bandwidth.
```
## <span id="page-1535-0"></span>**Additional References**

! . . .

#### **Related Documents**

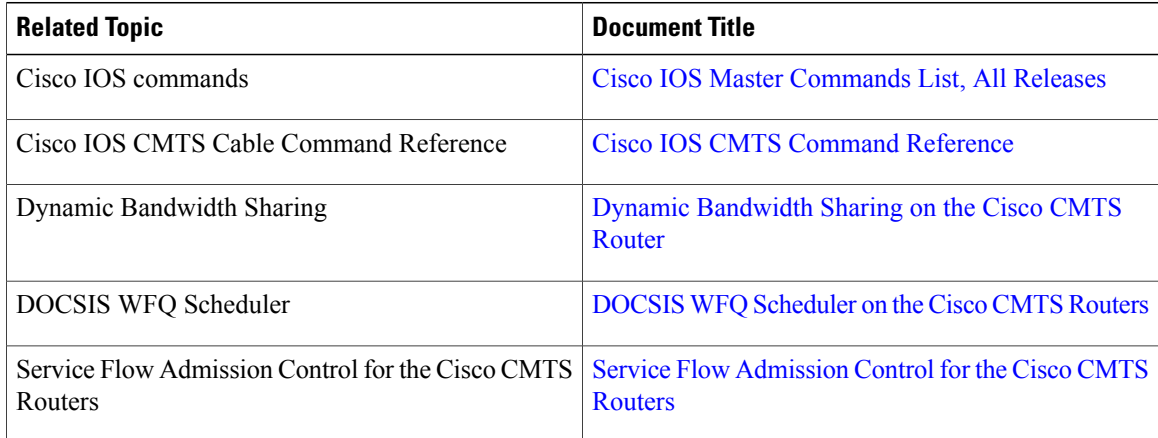

#### **Standards**

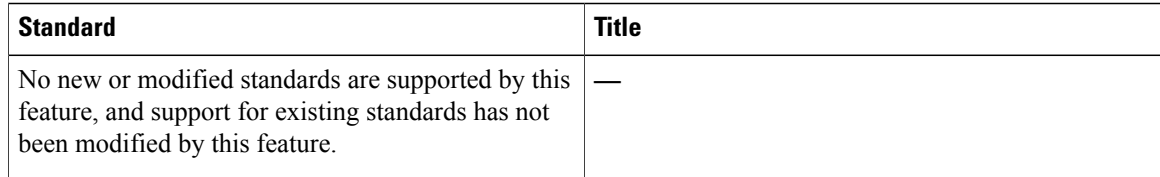

#### **MIBs**

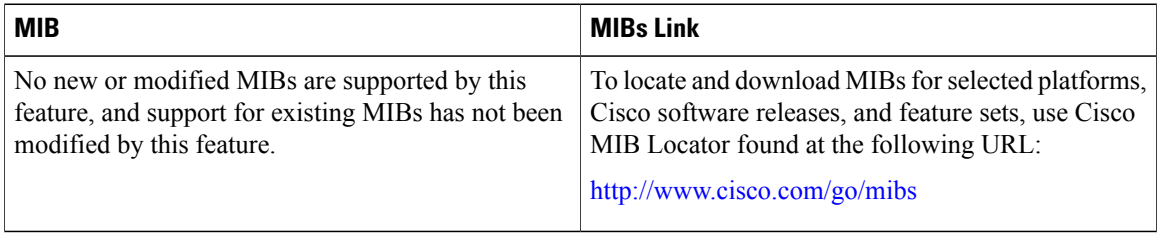

I

#### **RFCs**

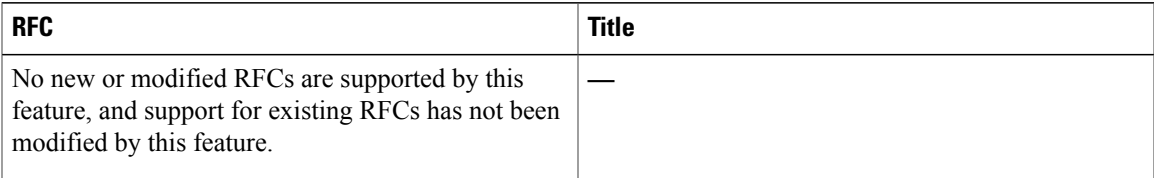

#### **Technical Assistance**

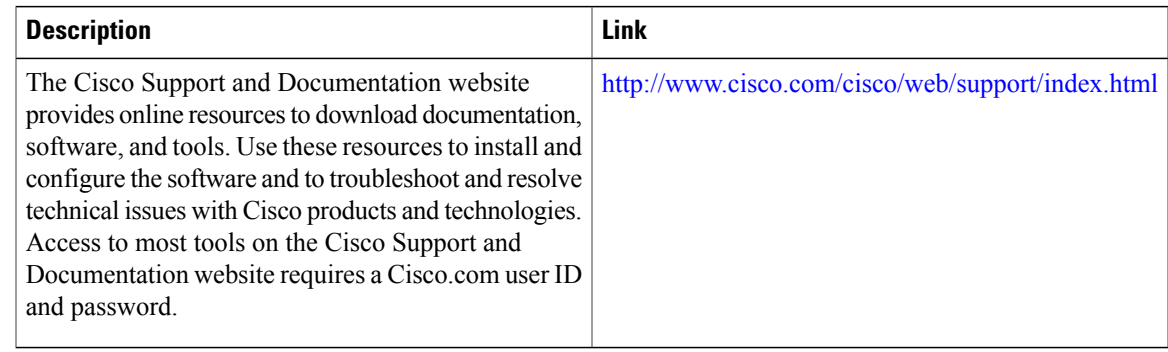

## <span id="page-1536-0"></span>**Feature Information for Fairness Across DOCSIS Interfaces**

Table below lists the release history for this feature.

Use Cisco Feature Navigator to find information about platform support and software image support. Cisco Feature Navigator enables you to determine which software images support a specific software release, feature set, or platform. To access Cisco Feature Navigator, go to <http://tools.cisco.com/ITDIT/CFN/>. An account on <http://www.cisco.com/> is not required.

**Note**

The below table lists only the software release that introduced support for a given feature in a given software release train. Unless noted otherwise, subsequent releases of that software release train also support that feature.

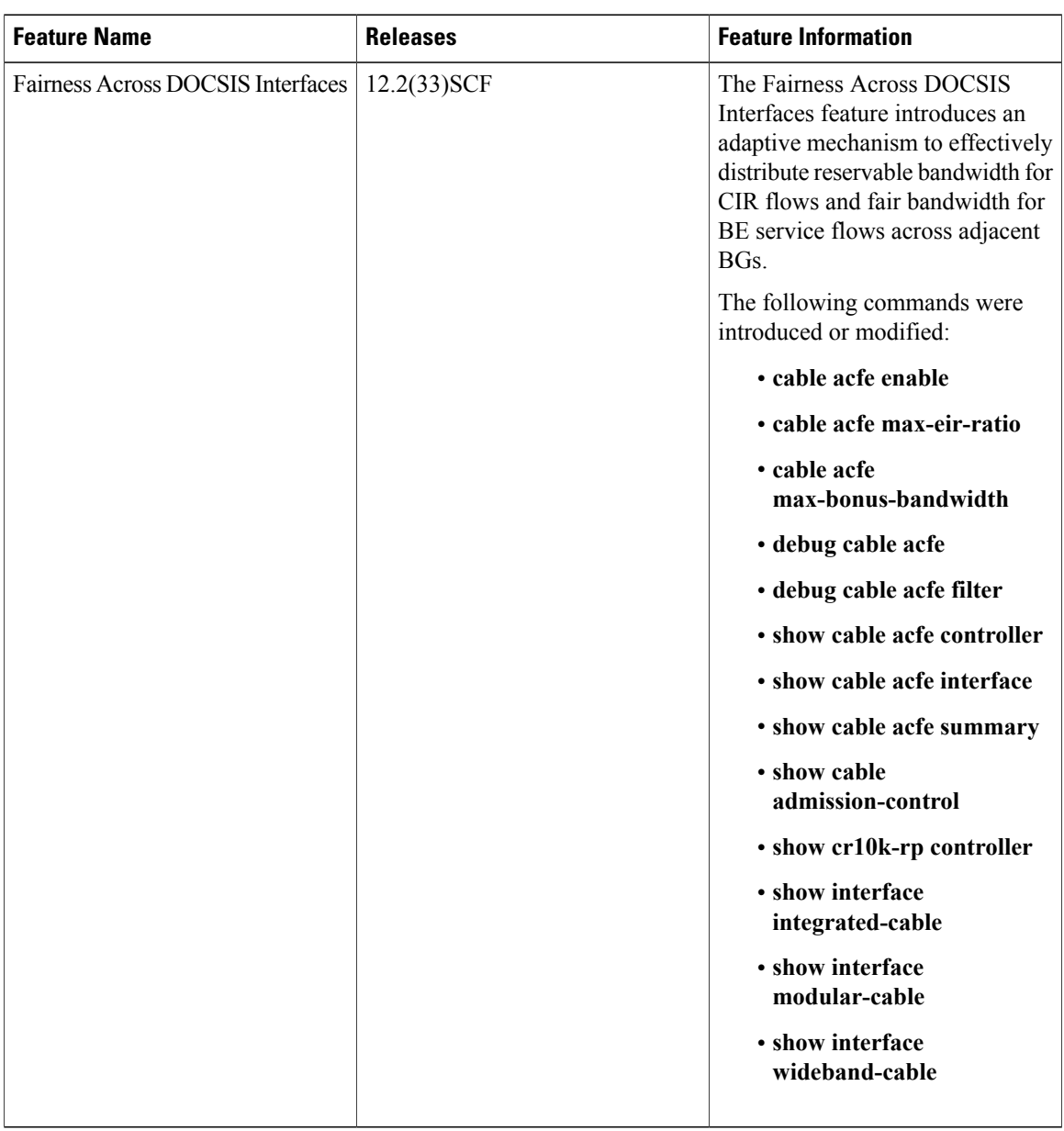

 $\overline{\phantom{a}}$ 

 $\mathbf I$ 

#### **Table 152: Feature Information for Fairness Across DOCSIS Interfaces**

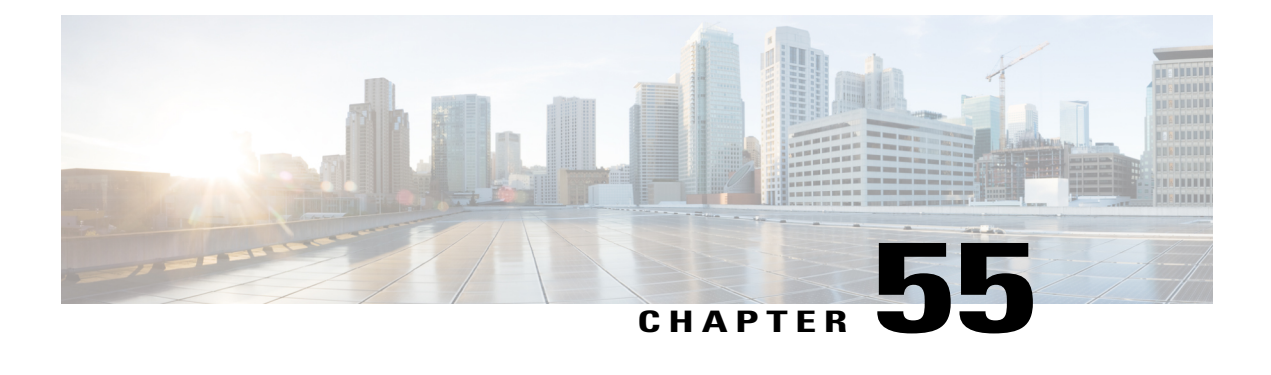

# **Modular Quality of Service Command-Line Interface QoS on the Cisco CMTS Routers**

#### **First Published: December 18, 2008 Last Updated: July 11, 2012**

The Modular Quality of Service Command-Line Interface (MQC) is designed to simplify the configuration of Quality of Service (QoS) on the Cisco CMTS routers by defining a common command syntax and resulting set of QoS behaviors across platforms.

#### **Finding Feature Information**

Your software release may not support all the features documented in this module. For the latest feature information and caveats, see the release notes for your platform and software release. To find information about the features documented in this module, and to see a list of the releases in which each feature is supported, see the Feature Information Table at the end of this document.

Use Cisco Feature Navigator to find information about platform support and Cisco software image support. To access Cisco Feature Navigator, go to [http://tools.cisco.com/ITDIT/CFN/.](http://tools.cisco.com/ITDIT/CFN/) An account on [http://](http://www.cisco.com/) [www.cisco.com/](http://www.cisco.com/) is not required.

#### **Contents**

- [Prerequisites](#page-1539-0) for MQC QoS, page 1468
- [Restrictions](#page-1540-0) for MQC QoS, page 1469
- [Information](#page-1540-1) About MQC QoS, page 1469
- [802.1p](#page-1541-0) CoS, page 1470
- MPLS [Short-Pipe,](#page-1542-0) page 1471
- Input MQC Support on the Cable Bundle [Interfaces](#page-1543-0), page 1472
- How to [Configure](#page-1545-0) MQC QoS on the Cisco CMTS Routers, page 1474
- [Configuration](#page-1561-0) Examples for MQC QoS, page 1490
- How to [Configure](#page-1563-0) 802.1p CoS and MPLS EXP on the Cisco CMTS Routers, page 1492
- [Configuration](#page-1566-0) Examples for 802.1p CoS and MPLS EXP Matching and Marking, page 1495
- Verifying 802.1p CoS and MPLS EXP [Matching](#page-1567-0) and Marking, page 1496
- Additional [References,](#page-1569-0) page 1498
- Feature [Information](#page-1570-0) for MQC QoS on the Cisco CMTS Routers, page 1499

## <span id="page-1539-0"></span>**Prerequisites for MQC QoS**

Table below shows the Cisco cable modem termination system (CMTS) hardware compatibility prerequisites for this feature.

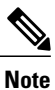

The hardware components introduced in a given Cisco IOS Release will be supported in all subsequent releases unless otherwise specified.

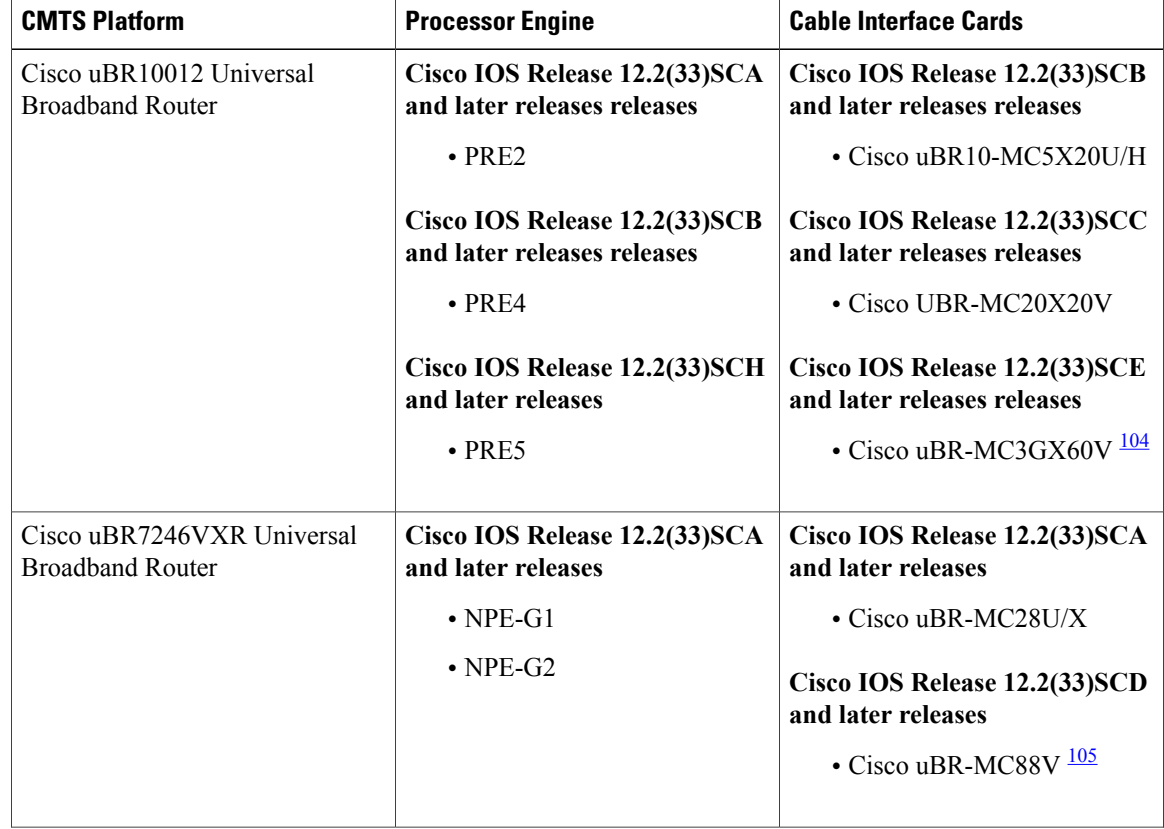

I

**Table 153: MQC QoS Support Hardware Compatibility Matrix**

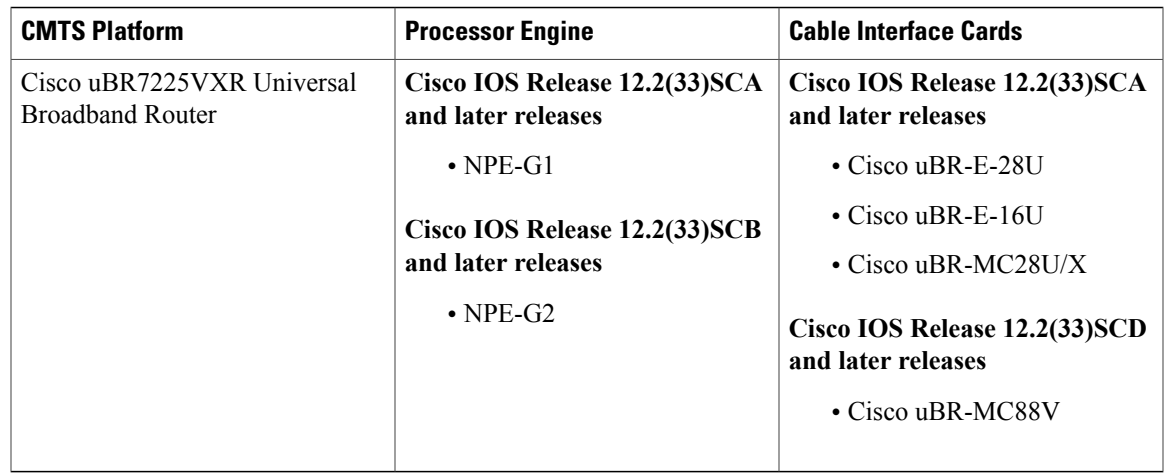

<span id="page-1540-3"></span><span id="page-1540-2"></span>104 The Cisco uBR-3GX60V cable interface line card is not compatible with PRE2.

105 The Cisco uBR-MC88V cable interface line card is compatible only with NPE-G2.

**Note**

The combination of PRE4 and Cisco Half-Height Gigabit Ethernet (HHGE) is not supported in the same chassis.

## <span id="page-1540-0"></span>**Restrictions for MQC QoS**

- The sum of all priority traffic running on a given port must be less than or equal to 90 percent of the port bandwidth.
- The 802.1p and Multiprotocol Label Switching (MPLS) Matching and Marking feature is currently supported only on Cisco uBR10012 routers.
- The MPLS Pseudowire for Cable L2VPN (Any Transport Over MPLS [AToM]) feature does not support matching and marking based on IP header fields. AToM supports only the matching and marking of experimental (EXP) bits.
- The Transport Layer Security (TLS) and cable dot1q L2VPN do not support the Input service policy and IPv6 service policy.
- PRE2 does not support IPv6 class of service (CoS) policy.
- MQC must be configured on the logical interface of a tunnel for the Cisco uBR10012 router.

## <span id="page-1540-1"></span>**Information About MQC QoS**

Quality of Service (QoS) is supported on WAN interfaces using the standard MQC. The MQC CLI structure allows you to create traffic policies and attach these policies to interfaces. A traffic policy contains a traffic class and QoS features. A traffic class is used to select traffic, while the QoS features in the traffic policy determine how to treat the classified traffic.

## **Classifying Traffic**

The Cisco uBR10012 Universal Broadband Router must differentiate traffic before it can apply appropriate QoS actions to the traffic. You can use an MQC CLI element called a *class map* to define traffic classification rules or criteria.

Class maps organize data packets into specific categories called classes that can receive user-defined QoS policies. The traffic class defines the classification rules for packets received on an interface.

## **Configuring QoS Policy Actions and Rules**

After classifying the traffic, the Cisco uBR10012 Universal Broadband Router must be configured to handle the traffic that meets the matching criteria. The MQC CLI element *policy map* is used to create QoS policies and configure QoS actions and rules to apply to packets that match a particular traffic class.

A policy map associates a traffic class with one or more QoS actions. While configuring a policy map, you can specify a class map name and configure the actions you want the router to take on the matching traffic. However, before creating class policies in a policy map, the class classification criteria must be configured in a class map.

Whenever you modify a class policy of a policy map, class-based weighted fair queuing (CBWFQ) is notified and new classes are installed as part of the policy map in the CBWFQ system.

## <span id="page-1541-0"></span>**Attaching Service Policies to an Interface**

After creating and configuring a traffic policy, you should attach the policy to an interface. A policy can be applied to packets in either direction, inbound or outbound. An interface can have different service policies for incoming and outgoing packets.

## **802.1p CoS**

The 802.1p CoS feature introduces QoS-based matching and marking to VLAN user priority bits to provide QoS service on the Gigabit Ethernet WAN interface for 802.1q packets.

The 802.1p CoS marking is a QoS action like the "set ip precedence" that sets the user priority bits for traffic prioritization. CoSrefers to the three bits in the VLAN header that is used to indicate the IEEE 802.1p priority of the Ethernet frame as it passes through a switched network.

Marking is a way to identify packet flows to differentiate them. Packet marking enables partitioning of the network into multiple priority levels, or classes of service. During network congestion, the priority marked packets are offered a higher priority than normal packets.

The 802.1p input packets are classified at eight different QoS levels (0 to 7) based on the VLAN user priority bits. The packet classification is specified through the MQC using 'match' statements within the class-map command.

On the Cisco CMTS router, 802.1p CoS matching is provided only for the input VLAN tagged frames. The user priority bits matching is not available for TLS and dot1q L2VPN packets.

For 802.1q output packets, QoS marking is done at the VLAN header to modify VLAN user priority bits. QoS services use these priority bit settings to gain traffic priority during times of congestion. For upstream TLS and dot1q L2VPN packets, user priority bits marking is done on the WAN interface.

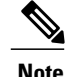

**Note** For information on QoS, see Cisco IOS Release 12.0 Quality of Service Solutions [Configuration](http://www.cisco.com/en/US/docs/ios/12_2/qos/configuration/guide/fqos_c.html) Guide .

## <span id="page-1542-0"></span>**MPLS Short-Pipe**

The MPLS Short-Pipe Mode feature introduces QoS-based matching and marking of MPLS EXP bits to provide QoS service on the WAN interface for MPLS packets. The three bit EXP define QoS treatment for a packet. The EXP bits support up to eight classes of traffic.

When an IP packet is sent from one site to another, the IP precedence field specifies QoS. Based on the IP precedence marking, the packet is given the treatment configured for that QoS. In an MPLS network, IP precedence value is copied to the MPLS EXP field during label imposition by default.

MPLS marking is a QoS action like the "set ip precedence". Marking sets different values for the MPLS EXP field. This enables service providers to set the priority for packets transported through their networks. The packet classification criteria is specified through the MQC using 'match' statements within the class-map command.

MPLS CoS matching provides the QoS classification function based on the EXP bits of the label entry. For MPLS input packets, QoS classification is done to provide different levels of QoS based on the MPLS EXP bits. For MPLS output packets, the QoS marking is done at the MPLS label header to modify EXP bits.

**Note**

IP ToS will be inactive when the MPLS EXP classification is active as both MPLS EXP and IP ToS shares the same field.

MPLS CoS treats AToM packets as general MPLS packets. For upstream AToM packets, marking is done for EXP bits on the imposition label. For downstream AToM packets, classification is done based on the EXP bits.

### **MPLS Tunneling**

Tunneling is the ability of QoS to be transparent from one edge to the other edge of the network. A tunnel starts on label imposition, and ends at label disposition. When the label is stripped off, the packet goes out as an MPLS packet with a different Per-Hop Behavior (PHB) layer underneath or as an IP packet with and IP PHB layer.

MPLS QoS supports the following tunneling modes:

#### **Uniform Mode**

In this mode, packets are treated uniformly across the network. All the customers of the MPLS network use the same IP precedence settings. The IP precedence value and the MPLS EXP bits always correspond to the same PHB.

#### **Short Pipe Mode**

This mode provides a distinct MPLS PHB layer (on top of the IP PHB layer) across the entire MPLS network, allowing customers of a service provider to implement their own IP PHB marking scheme on the MPLS network.

For more information on tunneling, see DiffServ Tunneling Modes for MPLS Networks at [http://](http://www.cisco.com/en/US/tech/tk436/tk428/tech_tech_notes_list.html) [www.cisco.com/en/US/tech/tk436/tk428/tech\\_tech\\_notes\\_list.html](http://www.cisco.com/en/US/tech/tk436/tk428/tech_tech_notes_list.html) .

## <span id="page-1543-0"></span>**Input MQC Support on the Cable Bundle Interfaces**

The Input MQC Support on the Cable Bundle Interfaces feature introduced on the Cisco CMTS from Cisco IOS Release 12.2(33)SCG onwards enables you to differentiate upstream traffic on the cable bundle or sub-bundle interface and set a corresponding 'qos-group'. This'qos-group' is used at the output WAN interface to classify and set MPLS EXP bits that are different from the ToS and DSCP value of IP packets.

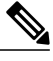

**Note** The term cable bundle is used to refer to both the cable bundle and sub-bundle interface in this document.

Table below lists the MQC match statements supported by the Input MQC Support on the Cable Bundle Interfaces feature on a cable bundle interface of the Cisco uBR10012 router.

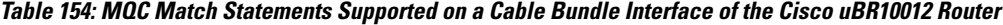

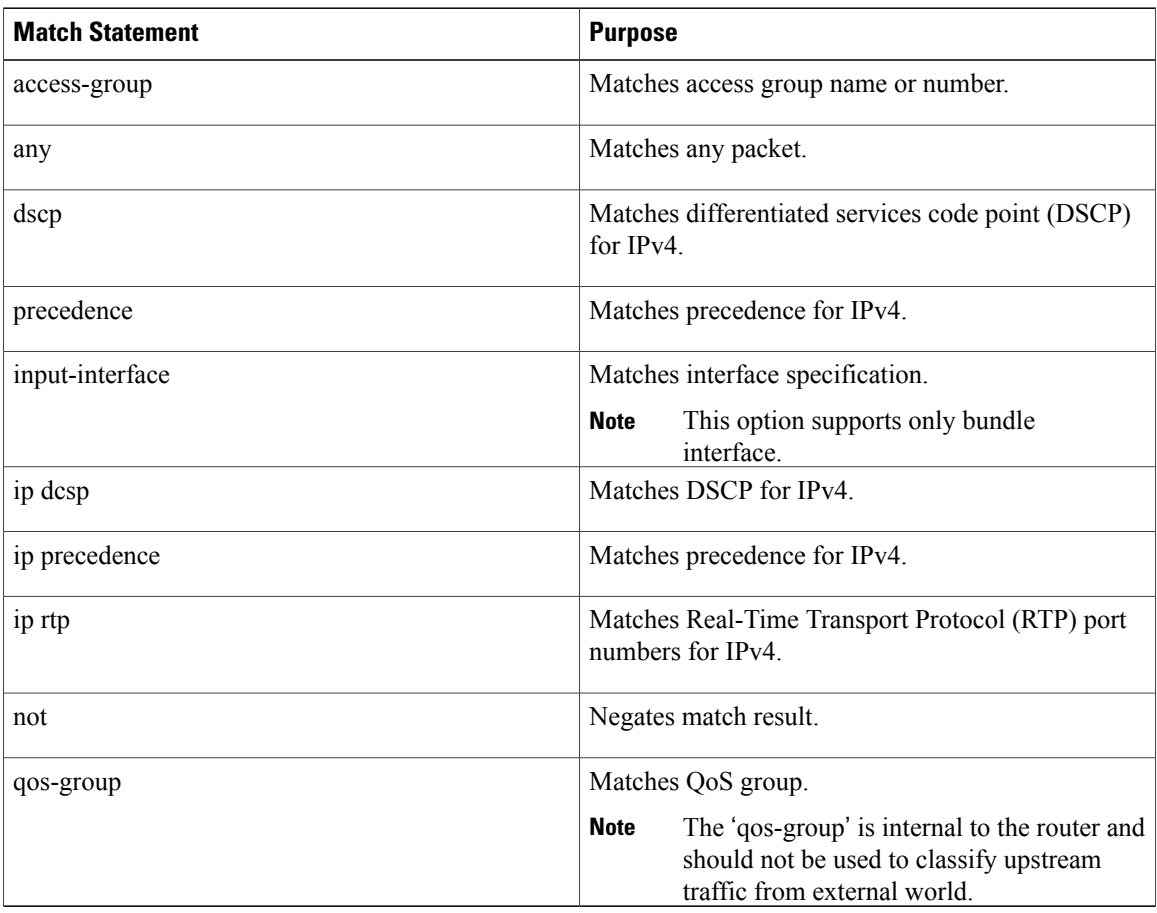

Table below lists the MQC action statements supported by the Input MQC Support on the Cable Bundle Interfaces feature on a cable bundle interface of the Cisco uBR10012 router.

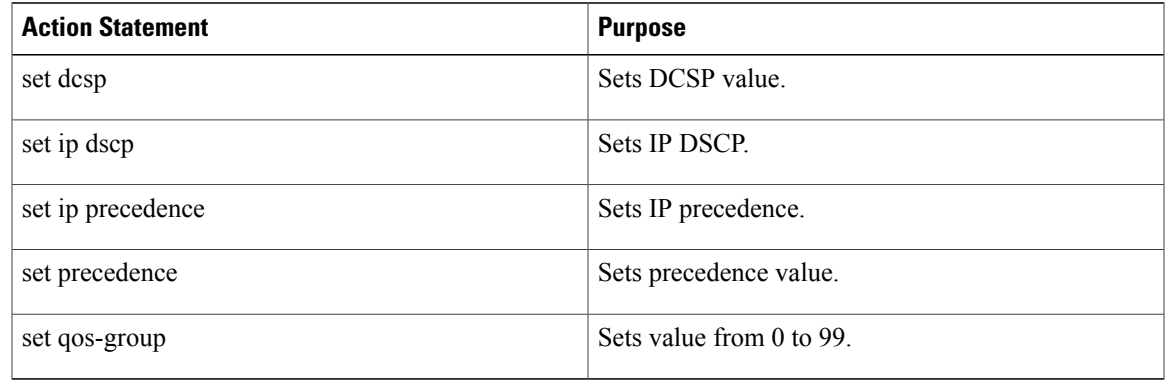

**Table 155: MQC Action Statements Supported on a Cable Bundle Interface of the Cisco uBR10012 Router**

Table below lists the MQC match statements supported by the Input MQC Support on the Cable Bundle Interfaces feature on a cable bundle interface of the Cisco uBR7200 series routers.

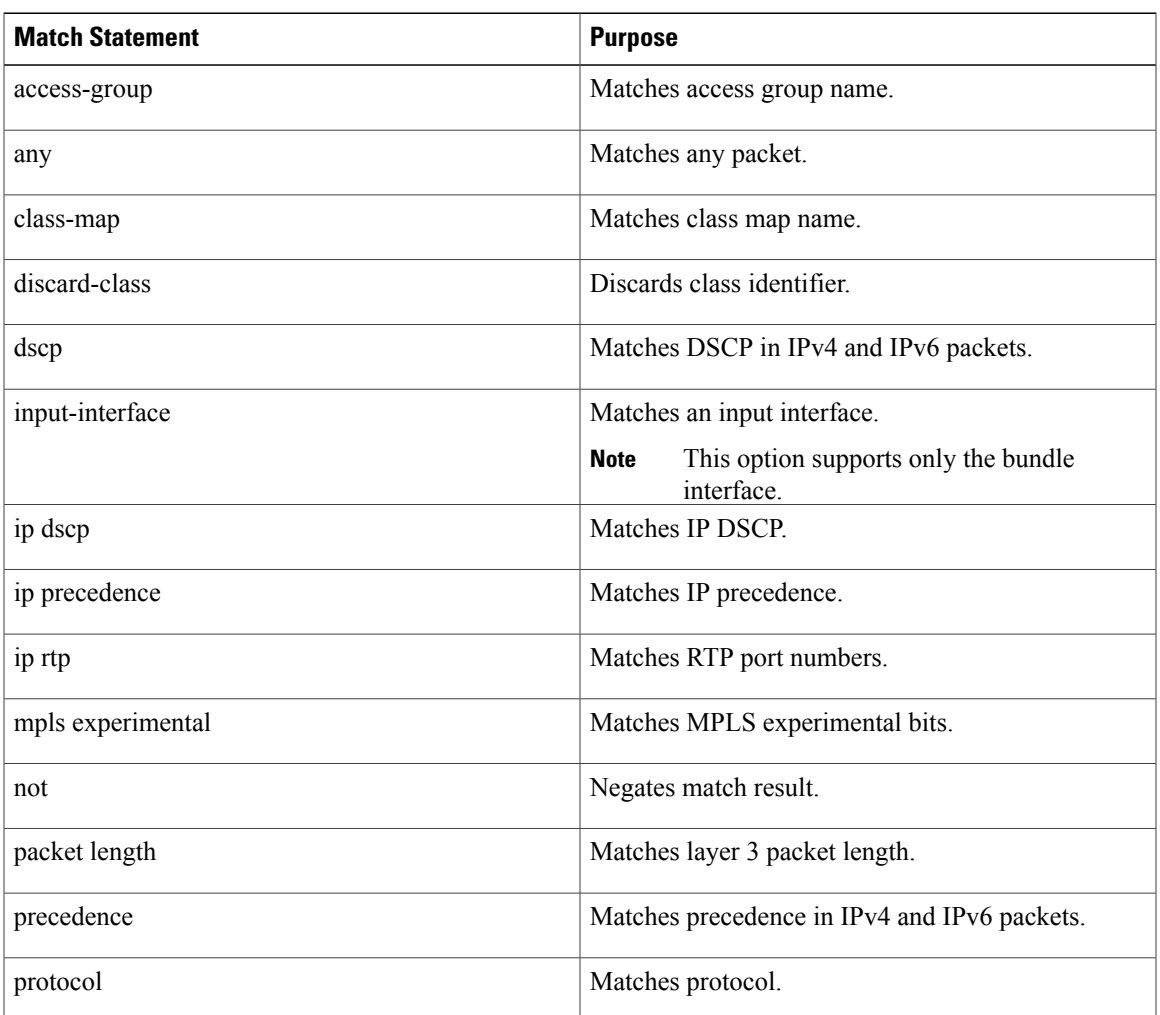

 $\mathbf I$ 

**Table 156: MQC Match Statements Supported on a Cable Bundle Interface of the Cisco uBR7200 Series Routers**

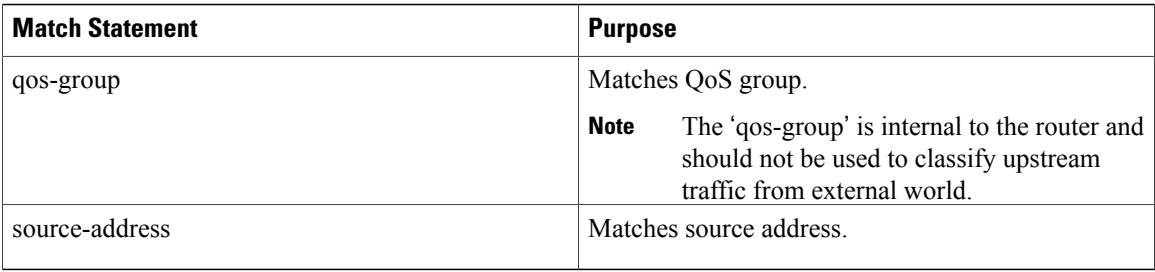

Table below lists the MQC action statements supported by the Input MQC Support on the Cable Bundle Interfaces feature on a cable bundle interface of the Cisco uBR7200 series routers.

**Table 157: MQC Action Statements Supported on a Cable Bundle Interface of the Cisco uBR7200 Series Routers**

| <b>Action Statement</b> | <b>Purpose</b>            |
|-------------------------|---------------------------|
| set dscp                | Sets DSCP value.          |
| set ip dscp             | Sets IP DSCP.             |
| set ip precedence       | Sets IP precedence value. |
| set precedence          | Sets precedence value.    |
| set qos-group           | Sets value from 0 to 99.  |

## <span id="page-1545-0"></span>**How to Configure MQC QoS on the Cisco CMTS Routers**

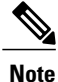

MQC support is applicable only to WAN interfaces as DOCSIS has its own QoS mechanism. However, DOCSIS QoS extends limited MQC support for cable interfaces to limit peer-to-peer (P2P) traffic.

This section describes the following required and optional procedures:

## **Configuring QoS Features Using MQC**

To configure QoS features using the Modular QoS CLI, complete the following basic steps:

- **Step 1** Define a traffic class using the **class-map** command.
- **Step 2** Create a traffic policy by associating the traffic class with QoS features using the **policy-map** command.
- **Step 3** Attach the traffic policy to the interface using the **service-policy** command and specify whether the policy has to be applied to inbound or outbound traffic.

#### **What to Do Next**

Each of the above-mentioned steps is accomplished using a user interface command. Specifically, the three steps are accomplished through the use of three abstractions, class map, policy map, and service policy.

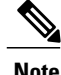

Service policies are applied to Gigabit Ethernet, Ten Gigabit Ethernet, 802.1Q VLAN subinterfaces, and tunnel interfaces. Tunnel interfaces are virtual interfaces without queues, and service policies applied to tunnels cannot contain queuing actions. The Cisco uBR10012 Universal Broadband Router does not support per-subinterface queues for VLAN subinterfaces. However, the VLANs share the main interface queues.

For more information about MQC, see the "Configuring the Modular Quality of Service Command-Line Interface" chapter of the [http://www.cisco.com/en/US/docs/ios/12\\_2/qos/configuration/guide/qcfmcli2.html](http://www.cisco.com/en/US/docs/ios/12_2/qos/configuration/guide/qcfmcli2.html) Cisco IOS Quality of Service Solutions [Configuration](http://www.cisco.com/en/US/docs/ios/12_2/qos/configuration/guide/qcfmcli2.html#wpxref89799) Guide, Release 12.2 document.

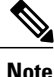

Though MQC is not broadly supported on cable interfaces as most subscriber queue configuration is controlled by parameters in the cable modem configuration file, a subset of MQC is supported on cable interfaces. This allows multiple service operators (MSOs) to classify P2P traffic based on type of service (ToS) bits and send it to a shaped queue. The P2P traffic control feature can configure shape and queue-limit actions on the P2P traffic control policy map. The ToS P2P is supported only on legacy cable interfaces and not on Wideband or modular cable (MC) interfaces.

## **Configuring QoS Traffic Classes**

The **class-map**command is used to create a traffic class. A traffic class containsthree major elements: a name, a series of **match** commands, and, if more than one **match** command exists in the traffic class, an instruction on how to evaluate these **match** commands.

The **match** commands are used to specify various criteria for classifying packets. Packets are checked to determine whether they match the criteria specified in the **match**commands; if a packet matches the specified criteria, that packet is considered a member of the class and is forwarded according to the QoS specifications set in the traffic policy. Packets that fail to meet any of the matching criteria are classified as members of the default traffic class.

For more information about the default traffic class, refer to the "Configuring the Modular Quality of Service Command-Line Interface" chapter of the [http://www.cisco.com/en/US/docs/ios/12\\_2/qos/configuration/guide/](http://www.cisco.com/en/US/docs/ios/12_2/qos/configuration/guide/qcfmdcli.html) [qcfmdcli.html](http://www.cisco.com/en/US/docs/ios/12_2/qos/configuration/guide/qcfmdcli.html) Cisco IOS Quality of Service Solutions [Configuration](http://www.cisco.com/en/US/docs/ios/12_2/qos/configuration/guide/qcfmcli2.html#wpxref89799) Guide, Release 12.2 document.

#### **DETAILED STEPS**

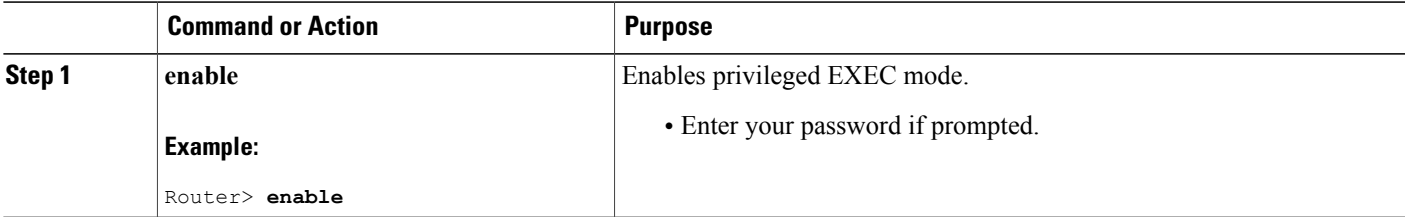

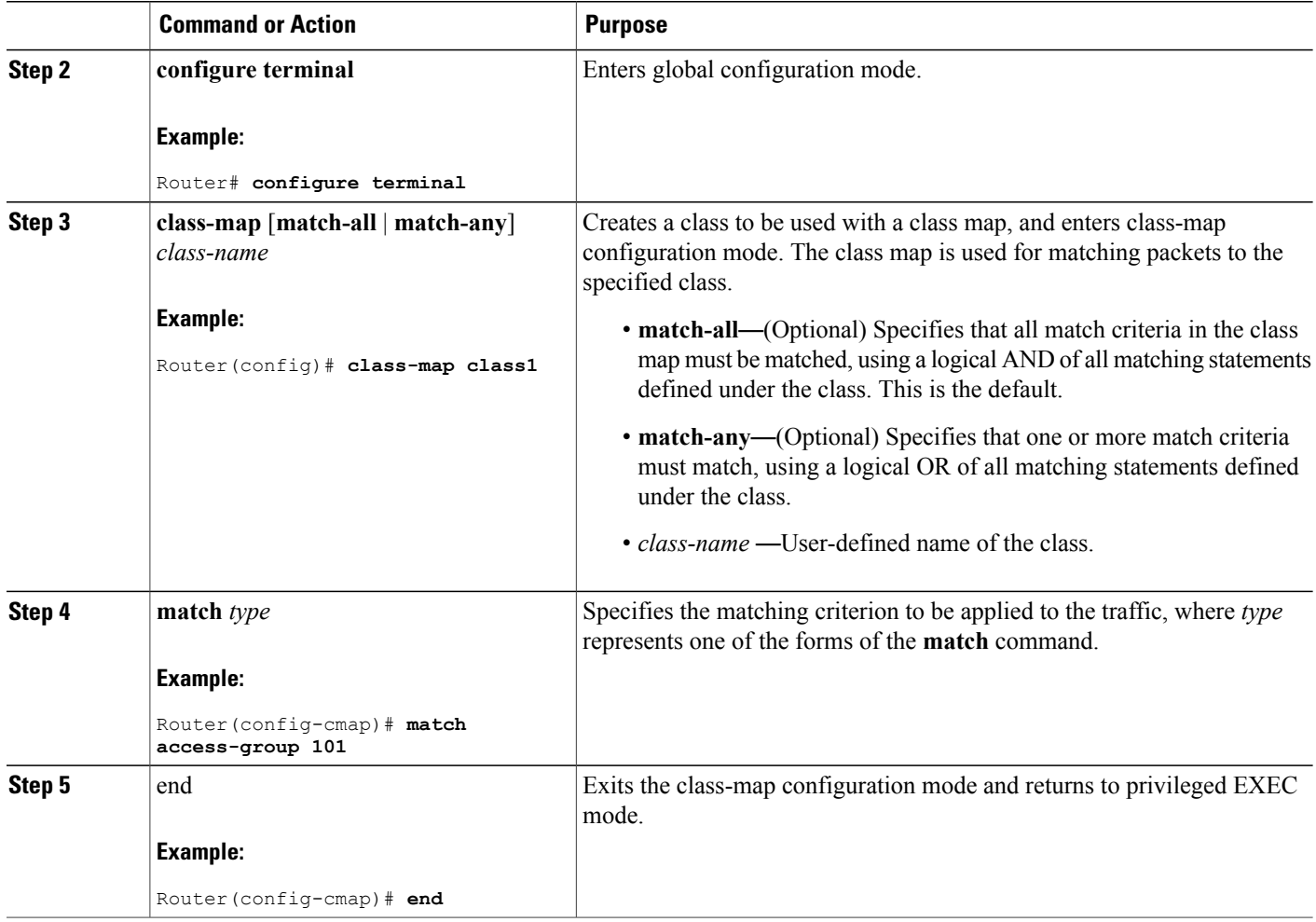

### **What to Do Next**

Table below lists the match options supported on the class-map command.

### **Table 158: Match Options Supported on the MQC QoS**

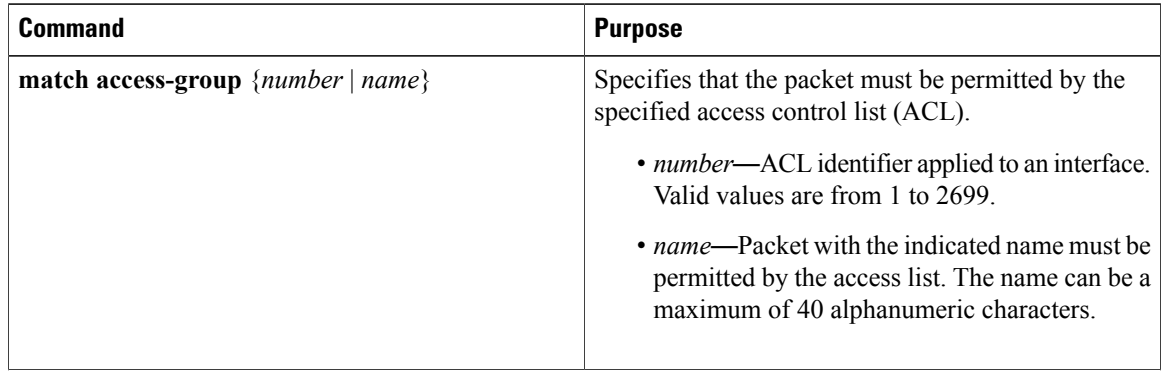

 $\mathbf I$
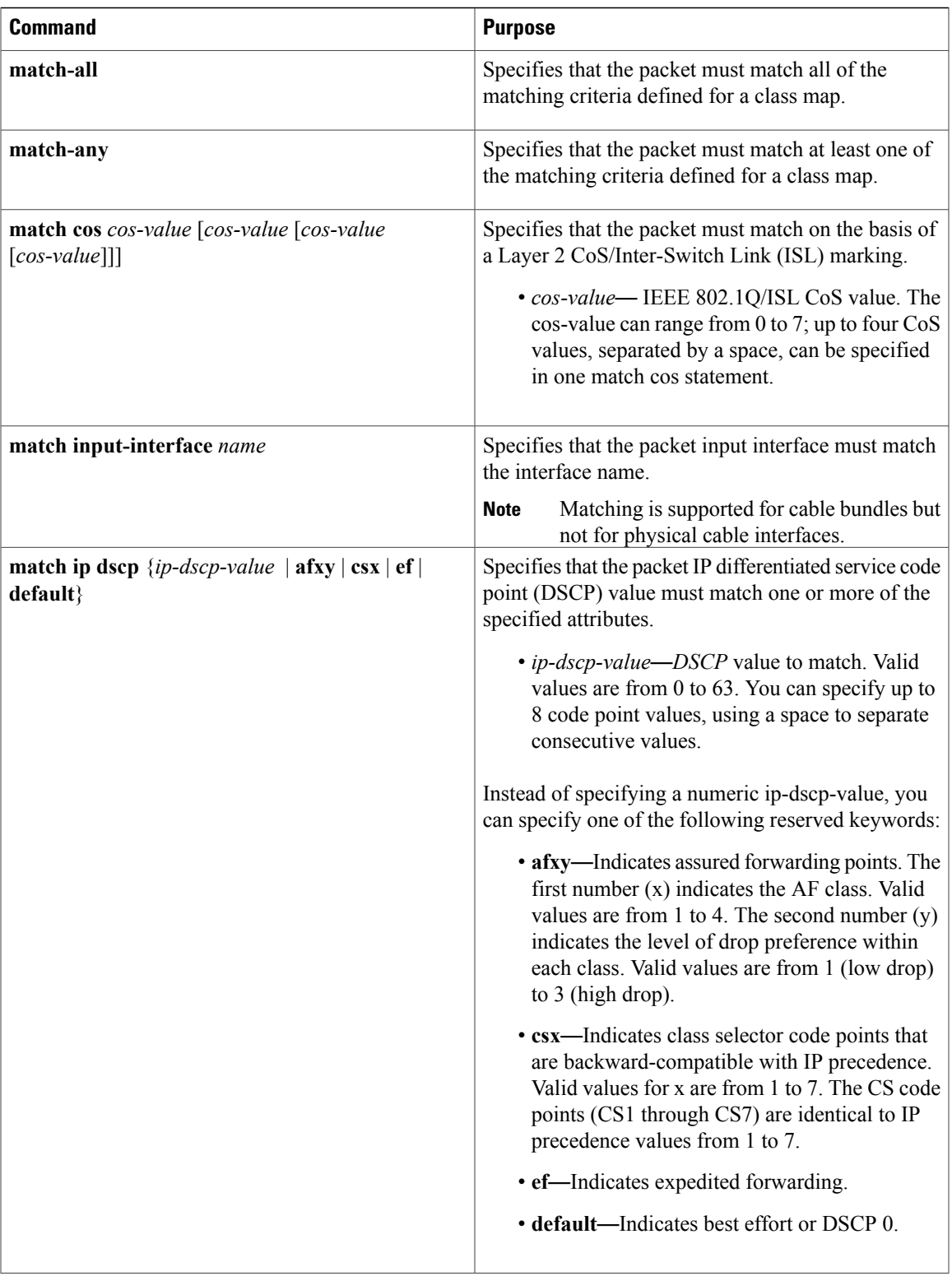

 $\overline{ }$ 

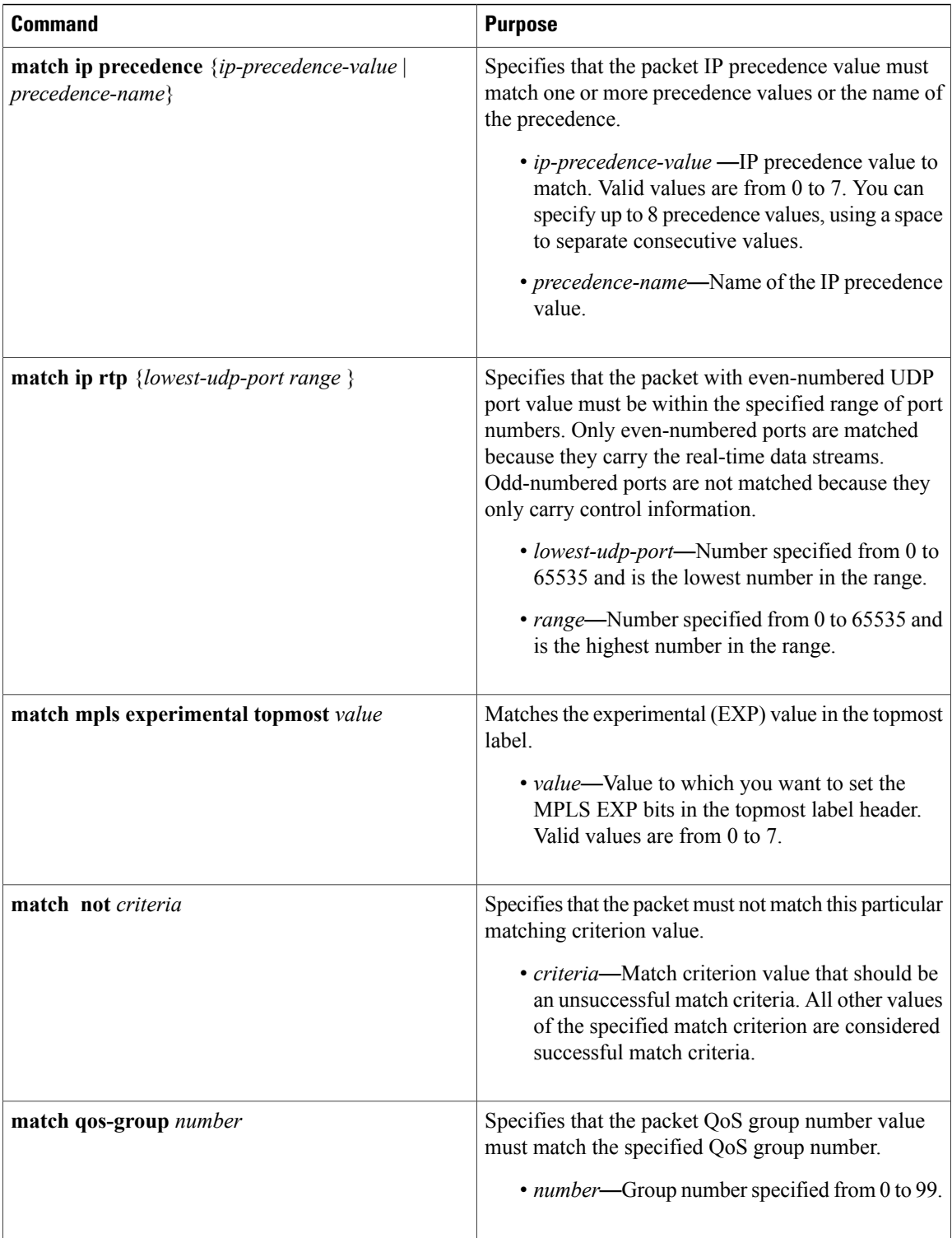

 $\overline{\phantom{a}}$ 

I

# **Configuring Traffic Policies**

After creating traffic classes, you can configure traffic policies to configure marking features to apply certain actions to the selected traffic in those classes.

The **policy-map** command is used to create a traffic policy. The purpose of a traffic policy is to configure the QoS features that should be associated with the traffic that has been classified in a user-specified traffic class.

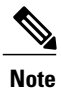

A packet can match only one traffic class within a traffic policy. If a packet matches more than one traffic class in the traffic policy, the first traffic class defined in the policy will be used.

## **DETAILED STEPS**

Г

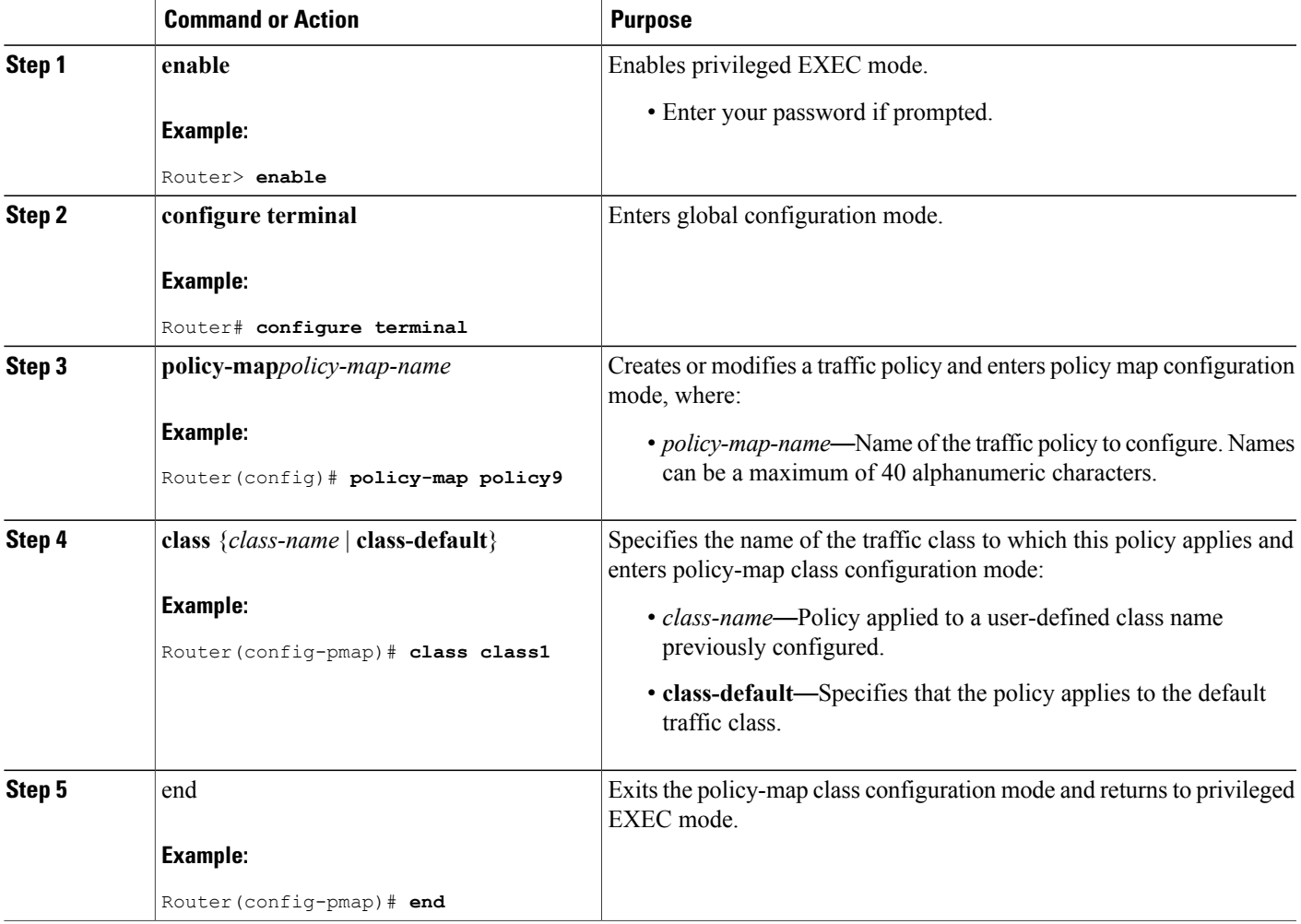

## **Defining QoS Actions in a Policy Map**

Action commands can be added from within class mode on a policy map. Action commands fall into three general categories as given below:

#### **Set Actions**

Set commands allow traffic to be marked such that other network devices along the forwarding path can quickly determine the proper class of service to apply to a traffic flow. Set commands can be applied to both input and output policy maps.

Table below lists the set options supported on the Cisco uBR10012 Universal Broadband Router.

**Table 159: Set Options Supported on the MQC QoS**

| <b>Command</b>                                                               | <b>Purpose</b>                                                                                                    |
|------------------------------------------------------------------------------|----------------------------------------------------------------------------------------------------|
| set cos { <i>cos-value</i>   <i>from-field</i> [table<br>$table$ -map-name]} | Sets the Layer 2 CoS value of an outgoing packet.                                                                                                    |
|                                                                              | • cos-value—IEEE 802.1Q CoS value. The valid<br>range is from 0 to 7.                                                                                                    |
|                                                                              | • <i>from-field</i> —Packet-marking category used to<br>set packet CoS value. If a table map is used for<br>mapping and converting packet-marking values,<br>this establishes the "map from" packet-marking<br>category. Packet-marking category keywords<br>are precedence and dscp. |
|                                                                              | • table—(Optional) Sets the values specified in<br>a table that is used to set the CoS value.                                                                                                    |
|                                                                              | • table-map-name—(Optional) Name of the table<br>map used to specify the CoS value. Maximum<br>of 64 alphanumeric characters.                                                                                                    |
|                                                                              |                                                                                                    |

I

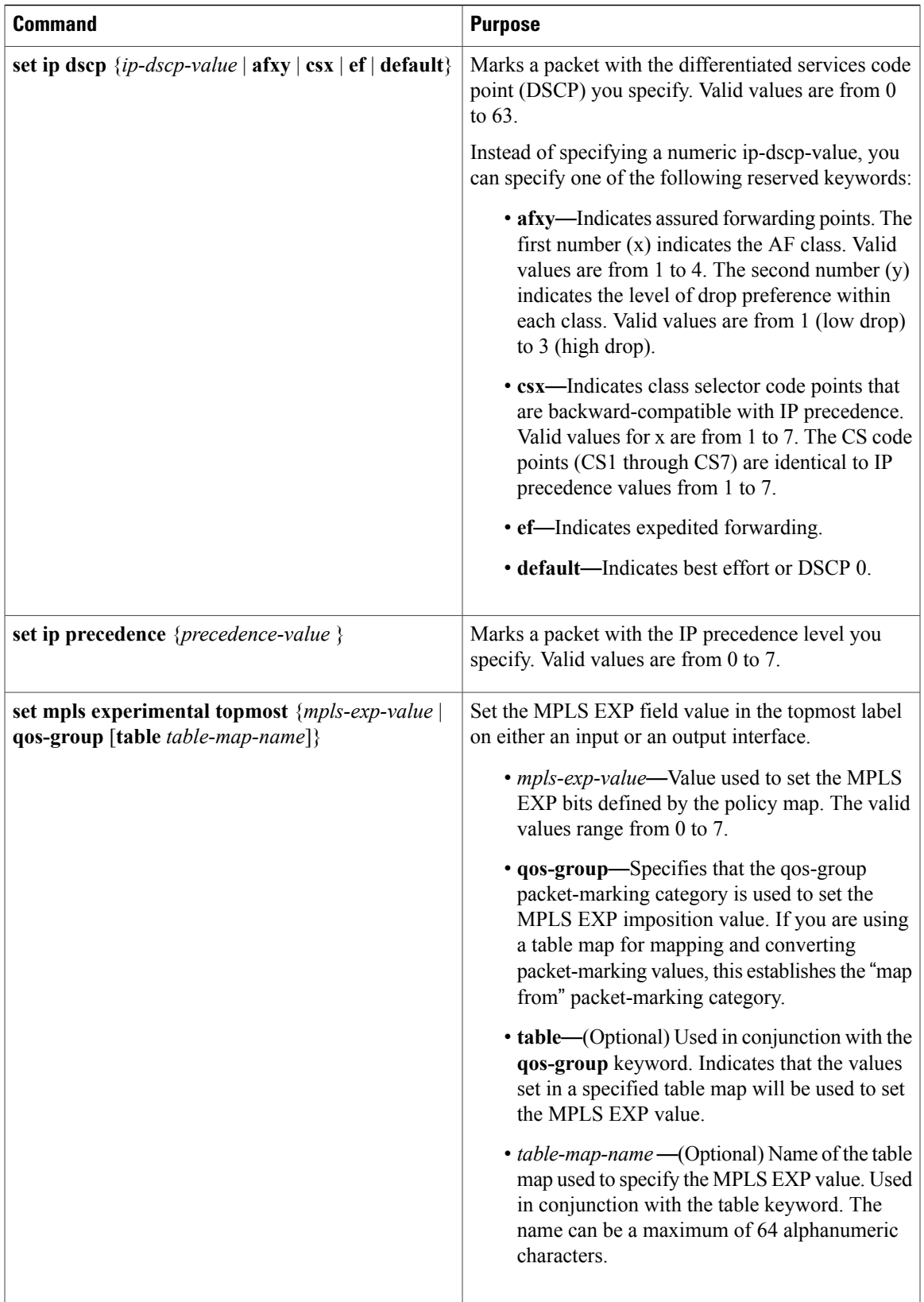

 $\overline{\phantom{a}}$ 

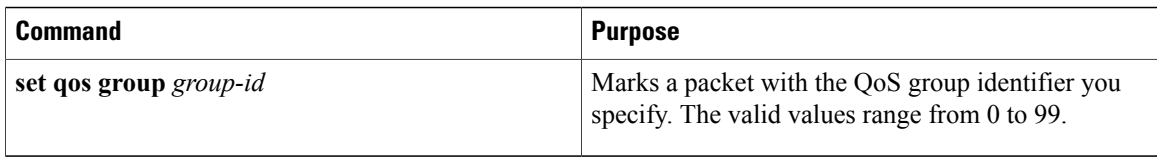

### **Police Actions**

Traffic policing is a traffic regulation mechanism that is used to limit the rate of traffic streams. Policing allows you to control the maximum rate of traffic sent or received on an interface. Policing propagates bursts of traffic and is applied to the inbound or outbound traffic on an interface. When the traffic rate exceeds the configured maximum rate, policing drops or remarks the excess traffic. Although policing does not buffer excess traffic, in the output direction, a configured queuing mechanism applies to conforming packets that might need to be queued while waiting to be serialized at the physical interface.

Traffic policing uses a token bucket algorithm to manage the maximum rate of traffic. This algorithm is used to define the maximum rate of traffic allowed on an interface at a given moment in time. The algorithm puts tokens into the bucket at a certain rate. Each token is permission for the source to send a specific number of bits into the network. With policing, the token bucket determines whether a packet exceeds or conforms to the applied rate. In either case, policing implements the action you configure such as setting the IP precedence or differentiated services code point (DSCP).

To configure traffic policing based on bits persecond, use the**police** command in policy-map class configuration mode.

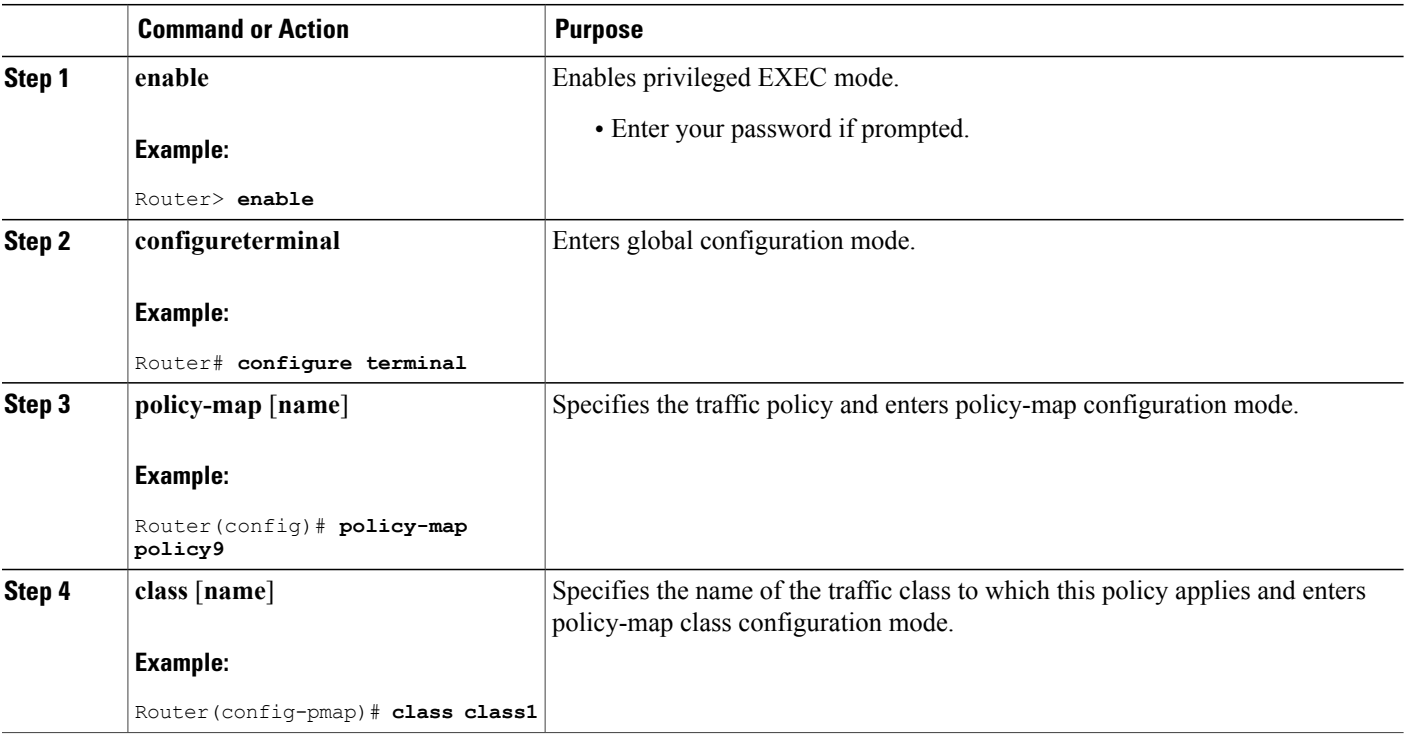

### **DETAILED STEPS**

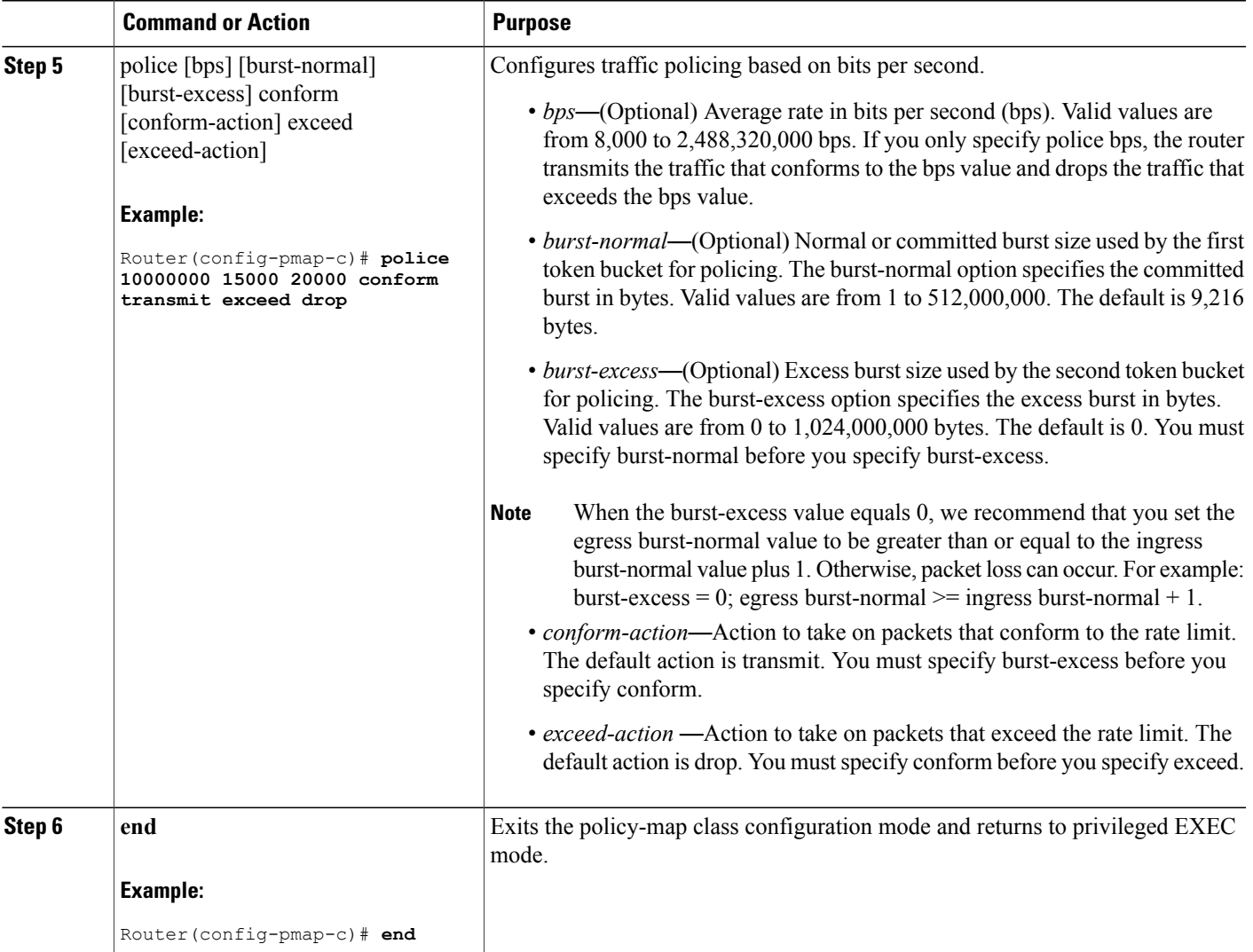

#### **Queuing Actions**

Г

When queuing actions are applied to a given class within a policy map, they either cause queues to be created for that particular class of traffic or control how the queues are managed. Queuing commands are valid only in the output direction.

The Cisco uBR10012 Universal Broadband Router supports the MQC policy maps for class queue creation on WAN interfaces.

The following two types of queues are supported through MQC:

• Priority queues—Used mainly for voice traffic. They are policed at their individual committed information rate (CIR) to limit their bandwidth to the subscribed level. Only one priority queue is allowed per logical interface.

• Class queues—Implemented as best effort queues. They are based on a specified bandwidth in Kbps and shaped using the "bandwidth" policy map action. Generally, the specified bandwidth is not guaranteed.

Weighted random early detection (WRED) is a mechanism for controlling congestion of queues. WRED combines the capabilities of the random early detection (RED) mechanism with IP precedence, DSCP, and discard class to provide preferential handling of higher priority packets.For additional information on WRED, refer to the Cisco IOS Quality of Service Solutions [Configuration](http://www.cisco.com/en/US/docs/ios/12_2/qos/configuration/guide/qcfwred.html) Guide, Release 12.2 .

 $\overline{\mathscr{C}}$ **Note**

Cisco IOS Release 12.2(33)SCB does not support random-detect for type of service (ToS) peer-to-peer (P2P) policy maps.

Table below lists the **queuing actions** supported on the Cisco uBR10012 Universal Broadband Router.

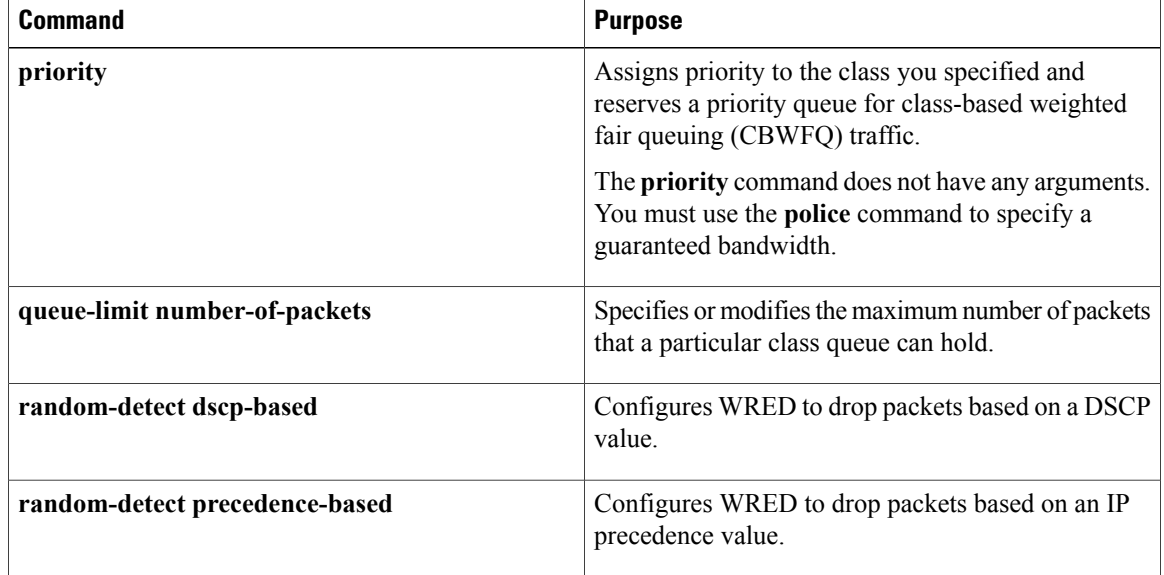

#### **Table 160: Queuing Actions Supported on the MQC QoS**

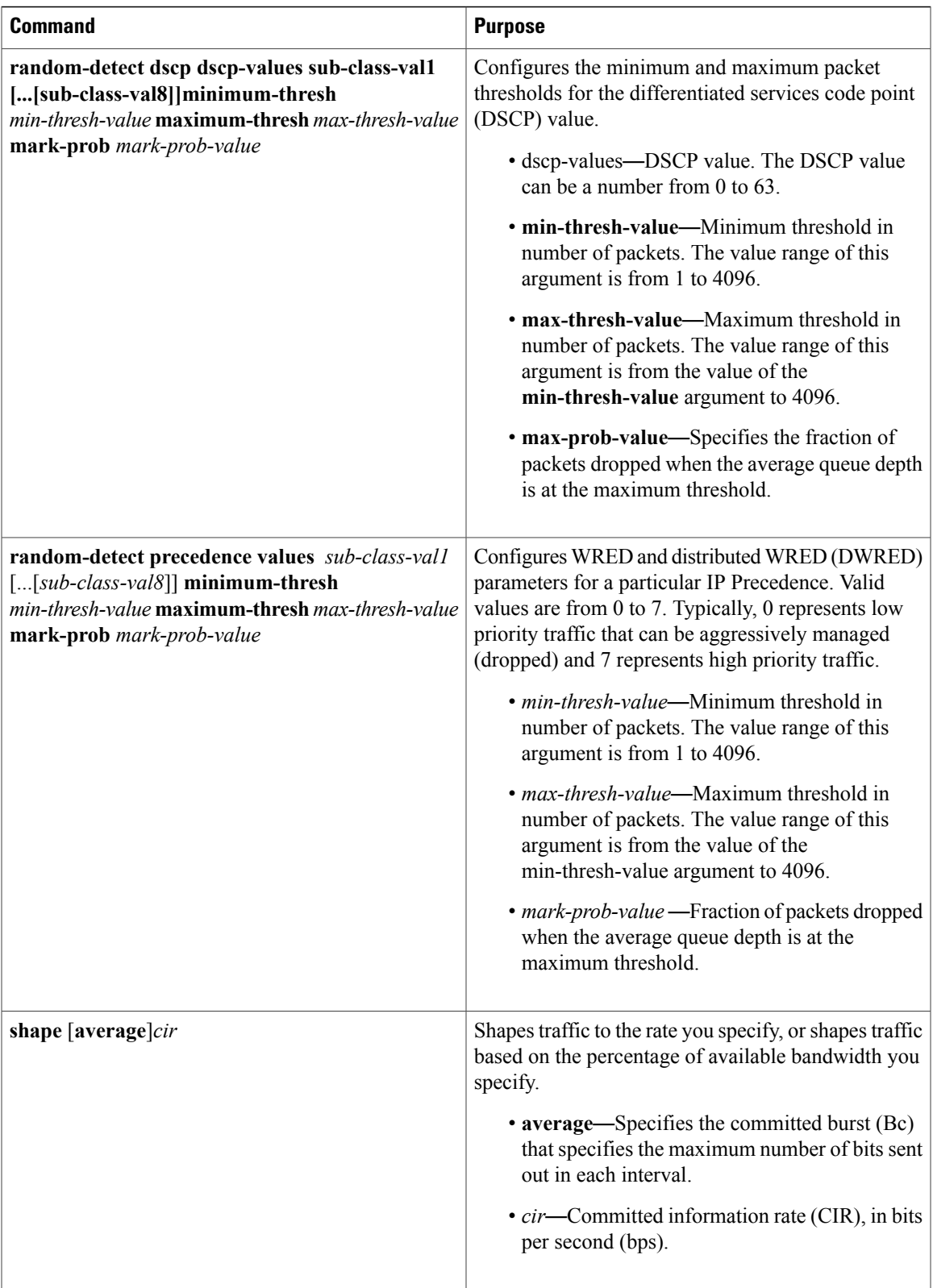

 $\overline{\phantom{a}}$ 

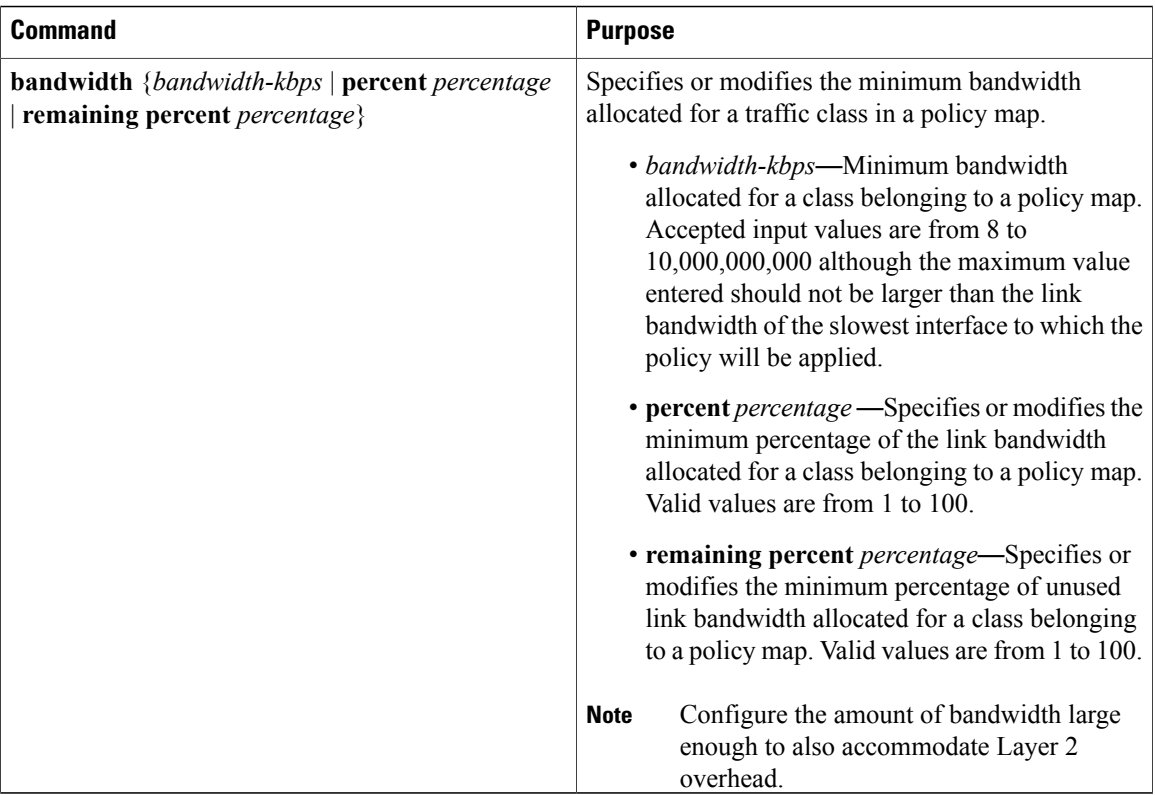

# **Attaching Service Policies**

The **service-policy** command is used to attach the traffic policy, as specified with the **policy-map** command, to an interface. Because the elements of the traffic policy can be applied to packets entering and leaving the interface, it is essential to specify whether the traffic policy characteristics should be applied to incoming or outgoing packets.

To attach a policy map that the router can use to apply QoS policies to inbound and outbound packets, use the **service-policy** command in interface or map class configuration mode.

 $\overline{\phantom{a}}$ 

## **DETAILED STEPS**

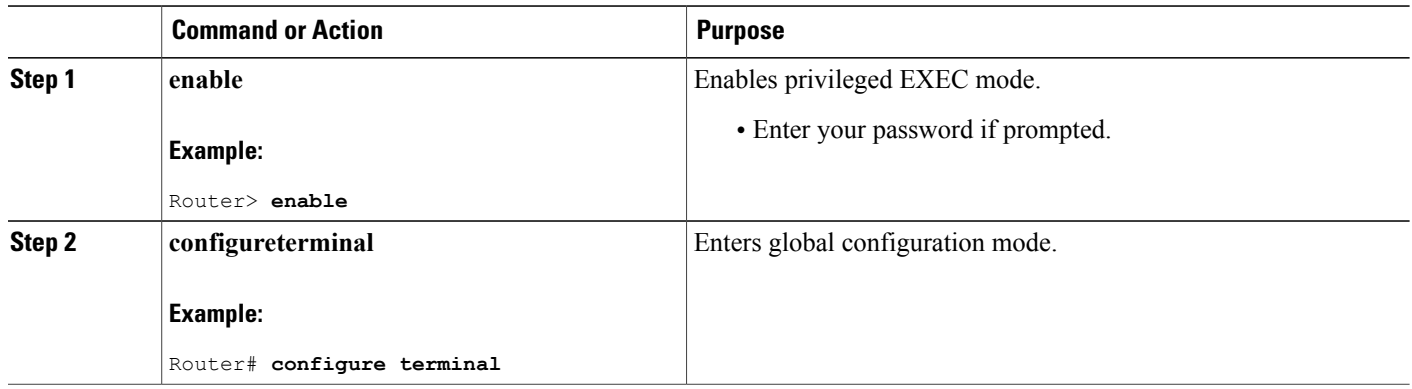

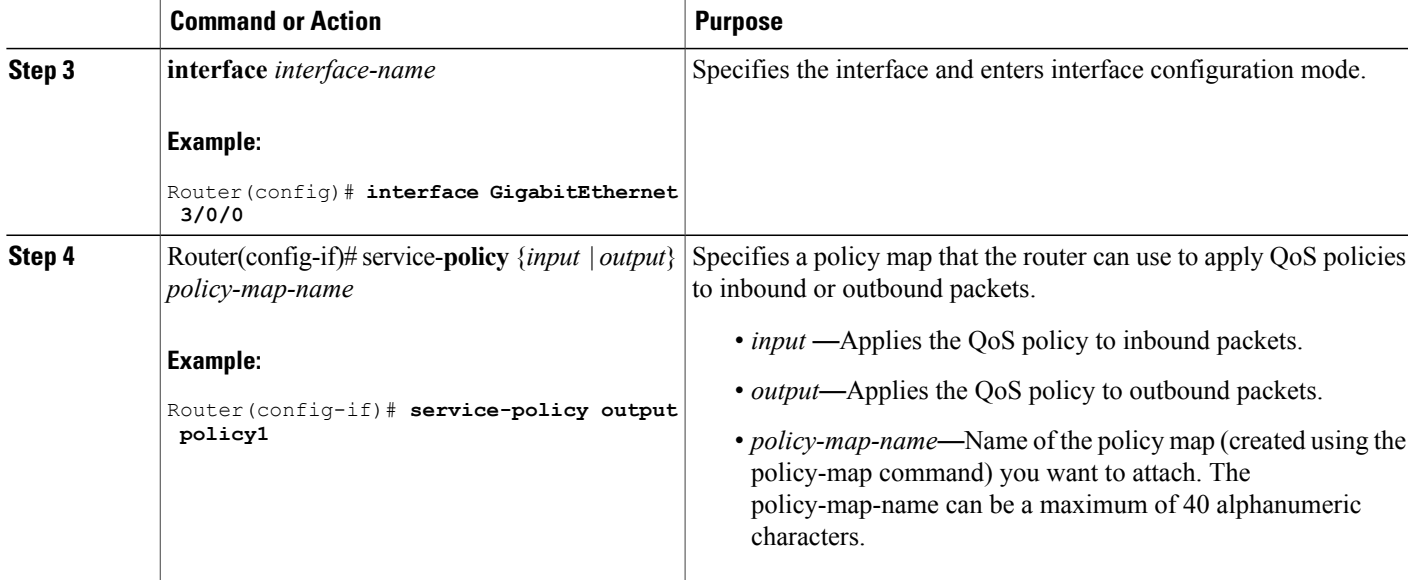

# **Configuring Output Rate**

To restrict the WAN interface bandwidth output rate to a smaller value than that of the physical link bandwidth, use the output-rate command in interface configuration mode.

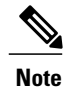

**Note** The output-rate command is valid only for Gigabit Ethernet interfaces.

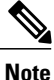

Starting with Cisco IOS Release 12.2(33)SCG, the **output-rate** command is not supported and the value 10,000 is used for the output line rate on a Cisco uBR10012 router.

## **DETAILED STEPS**

Г

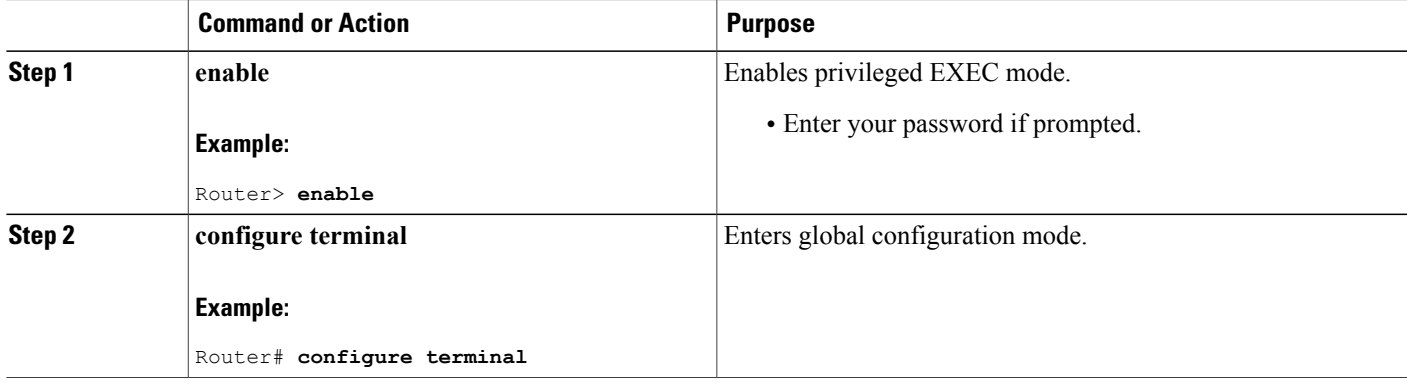

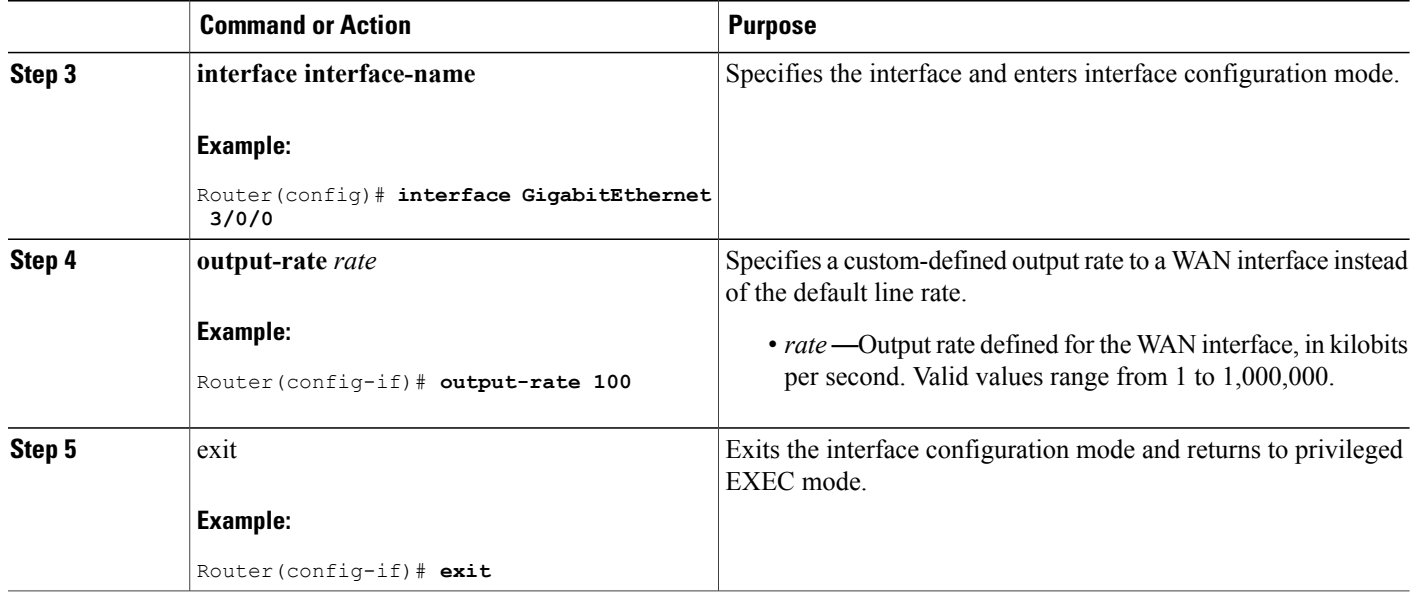

# <span id="page-1559-0"></span>**Configuring Input MQC Support on the Cable Bundle Interfaces**

To configure input MQC on a cable bundle interface to differentiate upstream traffic and set corresponding "qos-group" features, follow the steps given below.

T

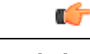

**Restriction** • QoS actions like policing, shaping, WRED, and queuing are not supported.

• Input MQC cannot be configured on cable physical interfaces.

### **DETAILED STEPS**

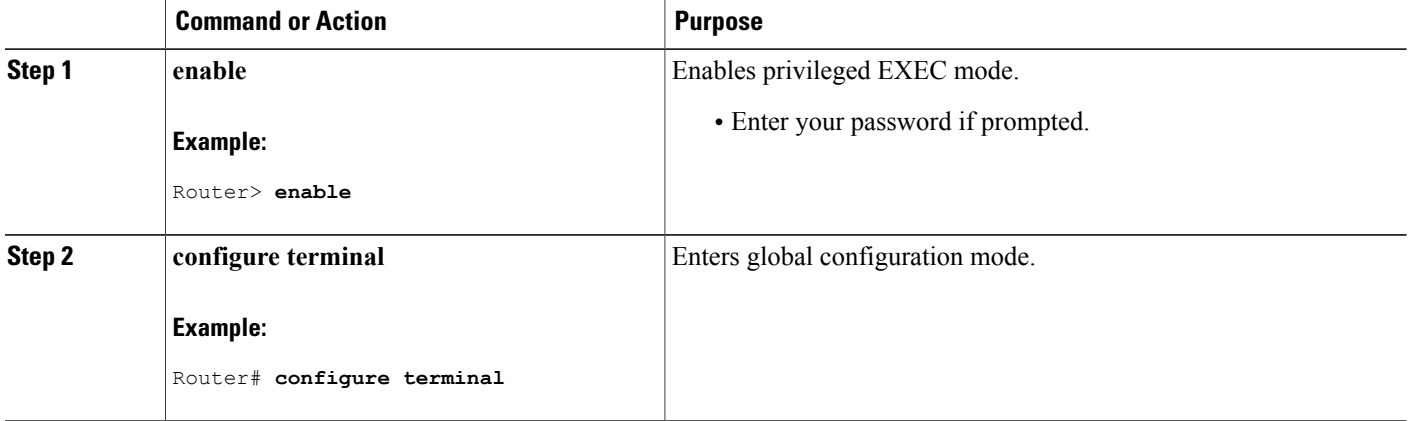

<span id="page-1560-1"></span><span id="page-1560-0"></span>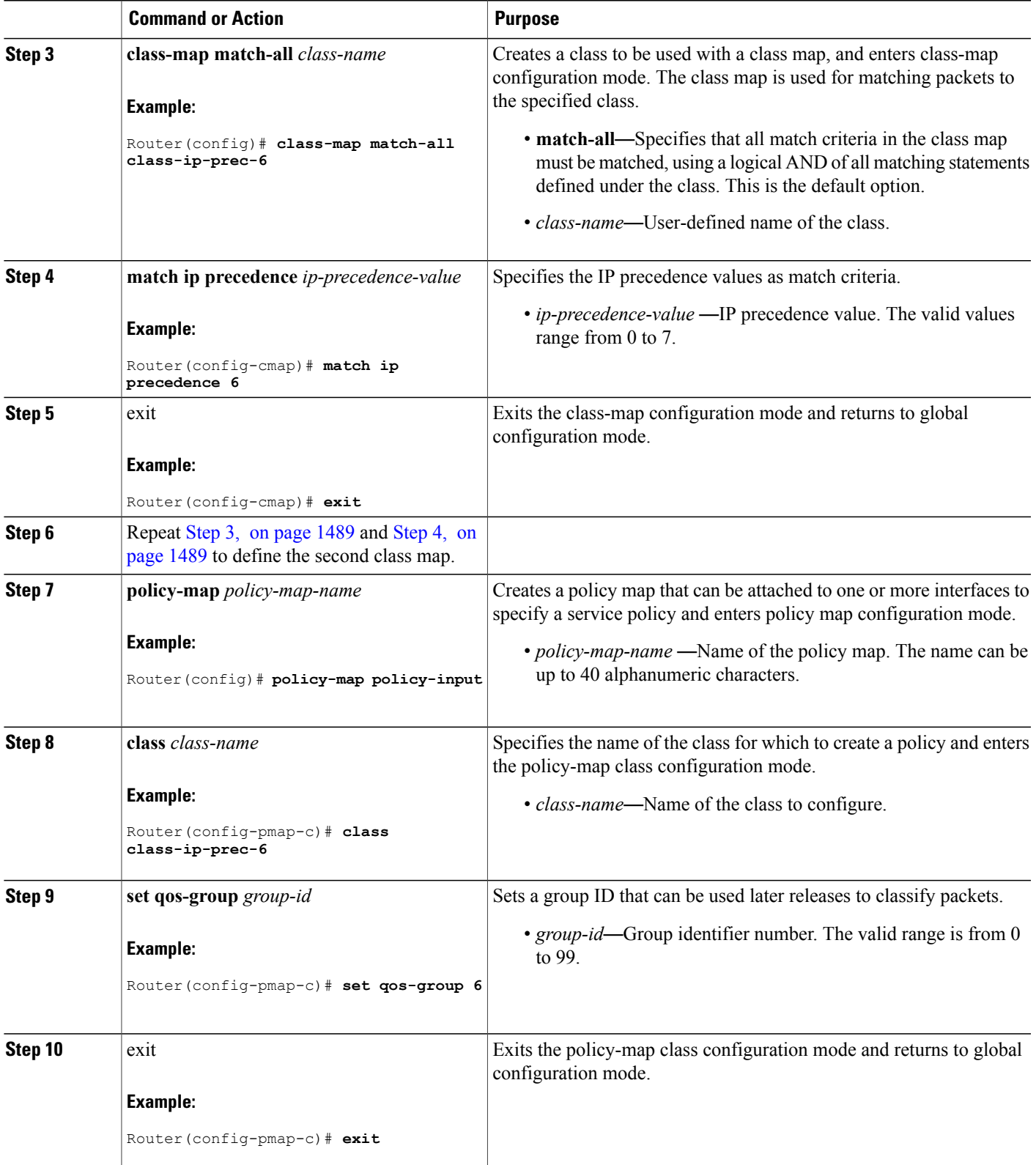

 $\overline{\phantom{a}}$ 

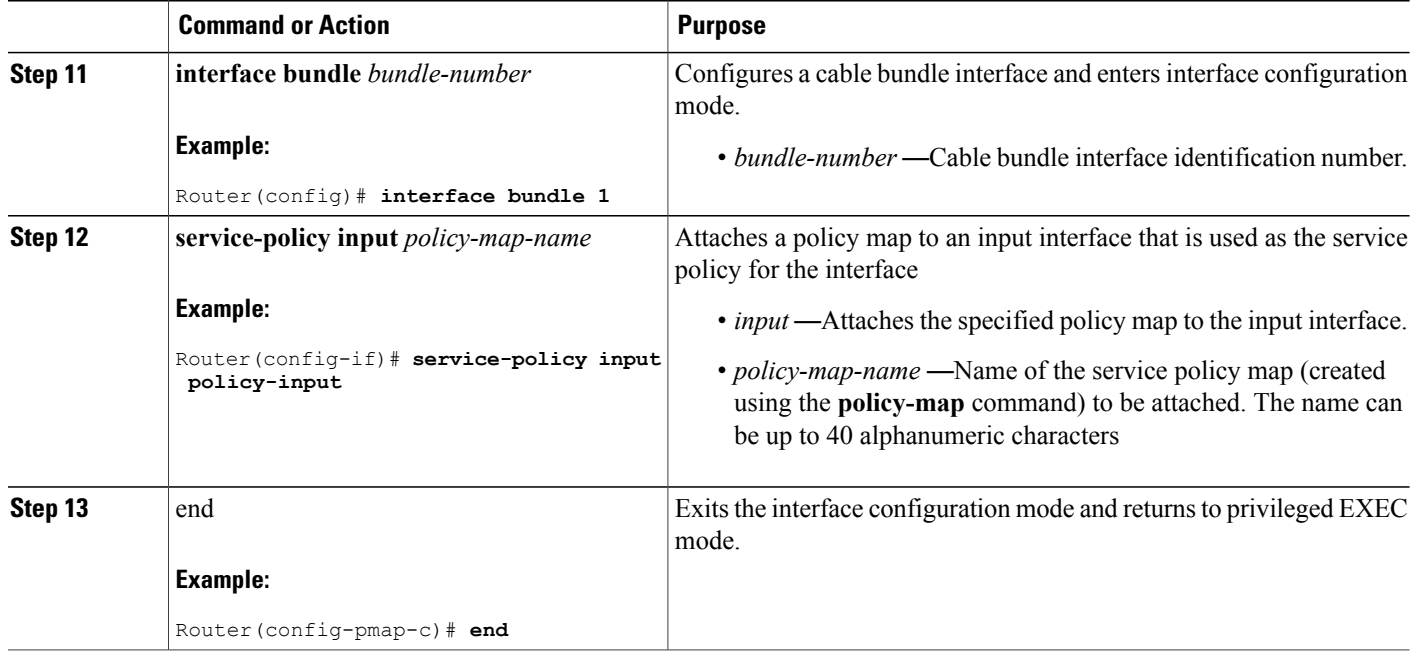

# **Configuration Examples for MQC QoS**

This section provides the following configuration examples:

# **Example: Configuring the Traffic Class**

The following example shows how to create two traffic classes and specify their match criteria. For the first traffic class called class1, access control list (ACL) 101 is used as the match criteria. For the second traffic class called class2, ACL 102 is used as the match criteria. Packets are checked against the contents of these ACLs to determine if they belong to the class.

```
Router(config)# class-map class1
Router(config-cmap)# match access-group 101
Router(config-cmap)# exit
Router(config)# class-map class2
Router(config-cmap)# match access-group 102
Router(config-cmap)# exit
```
## **Example: Configuring the Traffic Policy**

The following example shows how to define a traffic policy called policy1 that contains policy specifications for class1.

```
Router(config)# policy-map policy1
Router(config-pmap)# class class1
Router(config-pmap-c)# bandwidth 3000
Router(config-pmap-c)# queue-limit 30
Router(config-pmap)# exit
```
## **Example: Attaching the Service Policy**

The following example shows how to attach an existing traffic policy to an interface. After you define a traffic policy with the **policy-map** command, you can attach it to one or more interfaces by using the **service-policy** command in interface configuration mode. Although you can assign the same traffic policy to multiple interfaces, each interface can have only one traffic policy attached at the input and only one traffic policy attached at the output.

```
Router(config)# interface GigabitEthernet 3/0/0
Router(config-if)# service-policy output policy1
```

```
Router(config-if)# exit
```
## **Example: Verifying QoS Policy**

The following example shows how to verify a policy map configuration by entering any of the following commands in privileged EXEC mode.

```
Router# show policy-map policy-map-name class class-name
Class foobar
     bandwidth percent 20
      packet-based wred, exponential weight 9
      random-detect aggregate
      random-detect precedence values 2 minimum-thresh 1024 maximum-thresh 20481
```
## <span id="page-1562-0"></span>**Example: Configuring Input MQC Support on the Cable Bundle Interfaces**

The following example shows how to differentiate upstream traffic on the cable bundle interfaces and set corresponding "qos-group" features.

```
!Define two different class maps.
class-map match-all class-ip-prec-6
 match ip precedence 6
class-map match-all class-ip-prec-7
 match ip precedence 7
!Define a policy map.
policy-map policy-input
 class class-ip-prec-6
  set gos-group 6
 class class-ip-prec-7
  set qos-group 7
!Attach the policy map to the cable bundle interface in the input direction.
configure terminal
```
interface bundle 1 service-policy input policy-input

# **How to Configure 802.1p CoS and MPLS EXP on the Cisco CMTS Routers**

This section describes the following required procedures:

## **Configuring 802.1p CoS Matching**

Use the following procedure to specify a class-map and match a packet based on the CoS marking.

### **DETAILED STEPS**

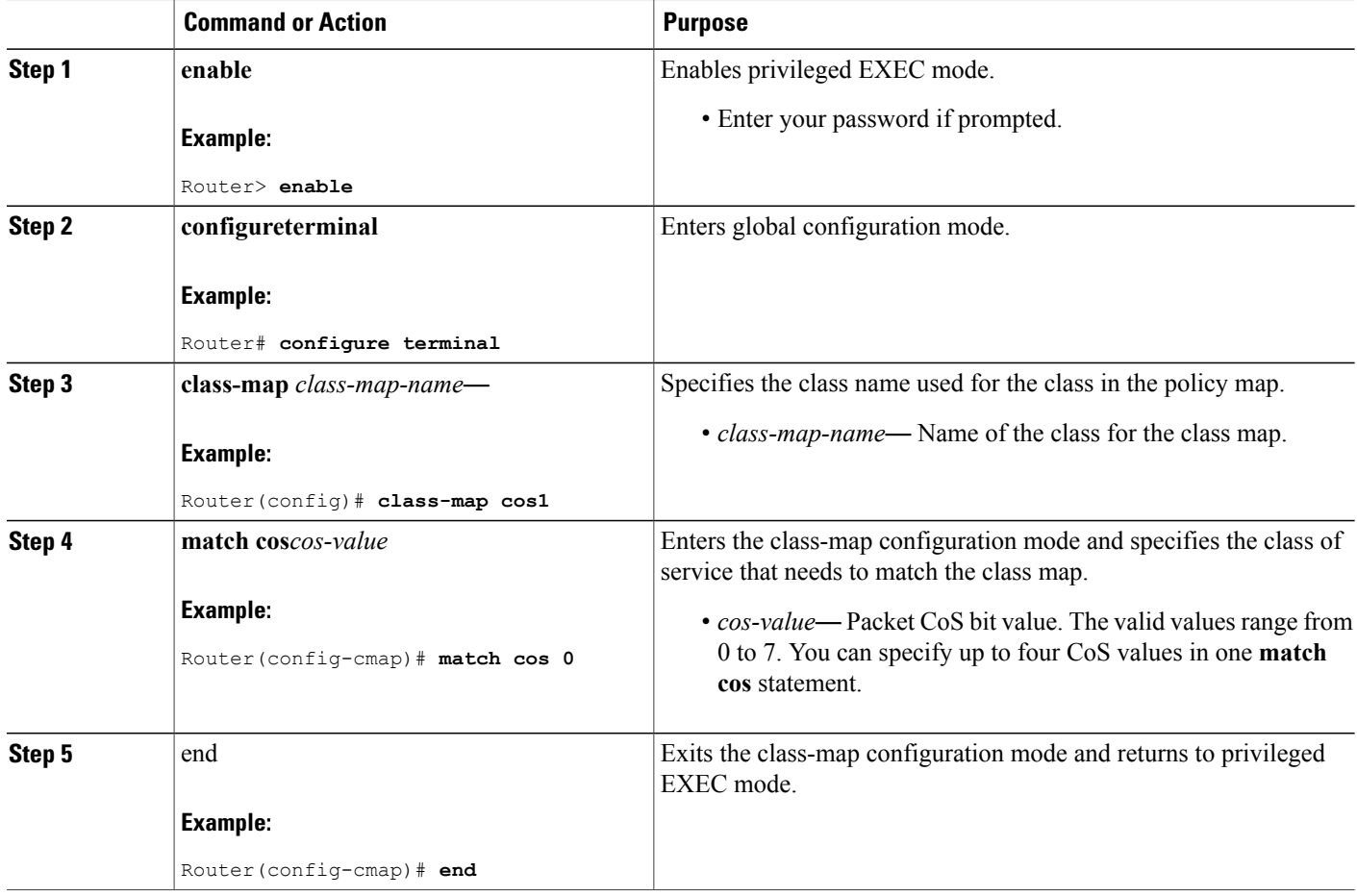

# **Configuring 802.1p CoS Marking**

Use the following procedure to specify a policy-map and associate a map class with it to set the CoS value for an outgoing packet.

I

## **DETAILED STEPS**

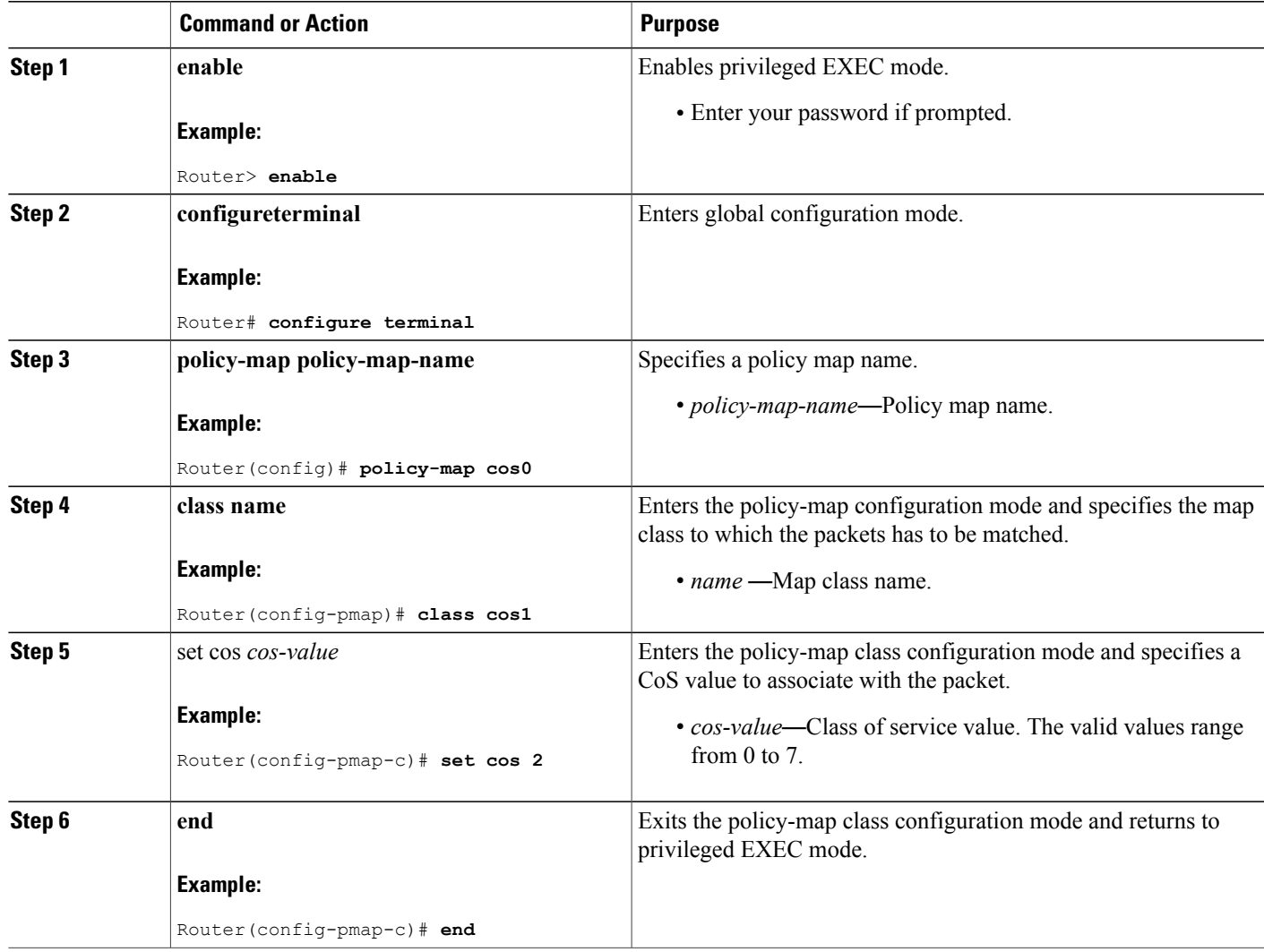

# **Configuring MPLS EXP Matching**

Use the following procedure to specify a class-map and match a packet based on the EXP marking.

### **DETAILED STEPS**

 $\mathbf{I}$ 

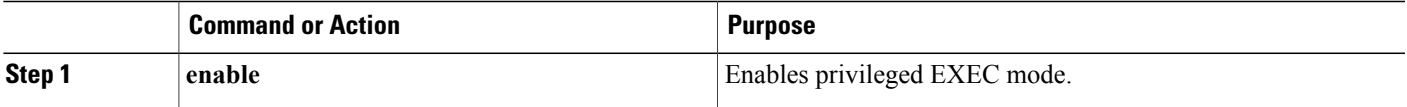

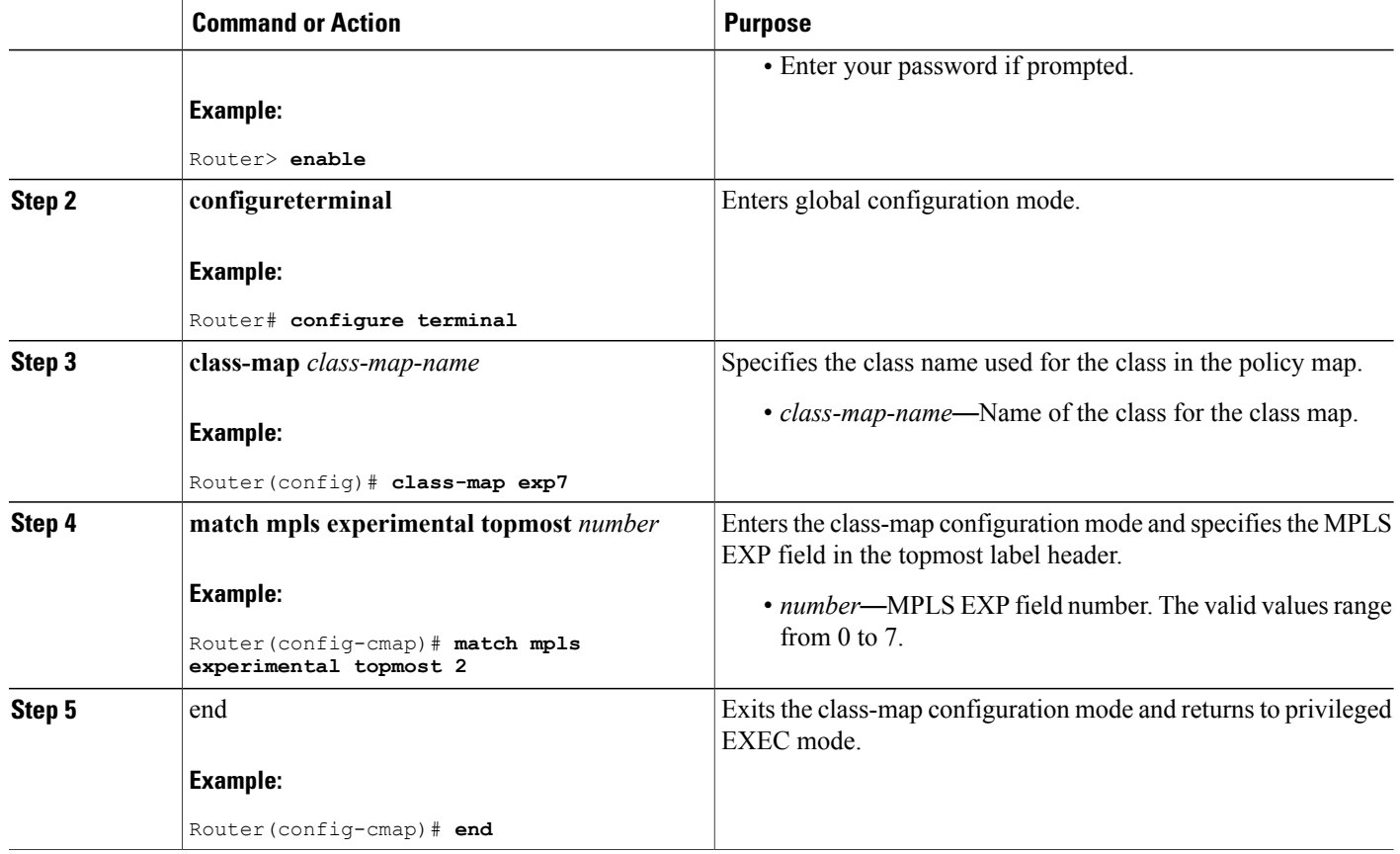

# **Configuring MPLS EXP Marking**

Use the following procedure to specify a policy-map and associate a map class set to the EXP value for an outgoing packet.

Ī

## **DETAILED STEPS**

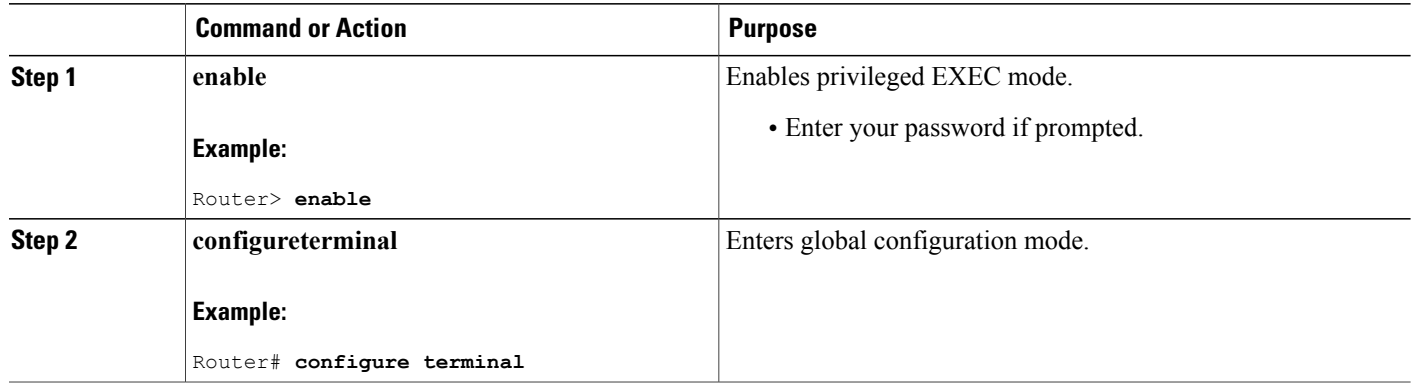

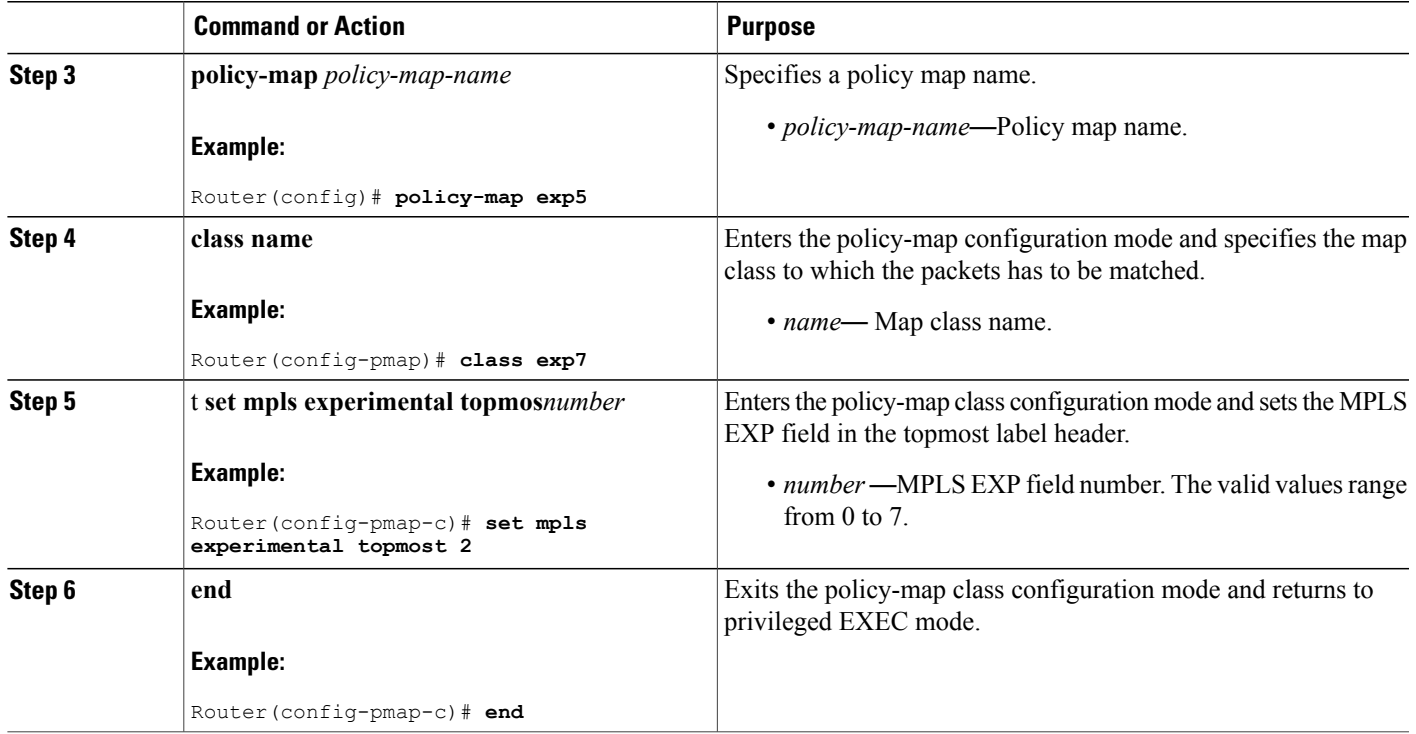

# **Configuration Examples for 802.1p CoS and MPLS EXP Matching and Marking**

This section provides the following configuration examples:

## **Example: Configuring 802.1p CoS Matching**

The following example shows how to match traffic classes within the 802.1p domain using packet CoS values.

```
Router> enable
Router# configure terminal
Router(config)# class-map cos1
Router(config-cmap)# match cos 0
Router(config-cmap)# end
```
## **Example: Configuring 802.1p CoS Marking**

Г

The following example shows how to define traffic classes within the 802.1p domain using packet CoS values.

```
Router> enable
Router# configure terminal
Router(config)# policy-map cos2
Router(config-pmap)# class cos1
Router(config-pmap)# set cos 2
Router(config-pmap)# end
```
## **Example: Configuring MPLS EXP Matching**

The following example shows how to match traffic classes within the MPLS domain using packet EXP values.

```
Router> enable
Router# configure terminal
Router(config)# class-map exp1
Router(config-cmap)# match mpls experimental topmost 2
Router(config-cmap)# end
```
## **Example: Configuring MPLS EXP Marking**

The following example shows how to define traffic classes within the MPLS domain using packet EXP values.

```
Router> enable
Router# configure terminal
Router(config)# policy-map exp2
Router(config-pmap)# class exp1
Router(config-pmap)# set mpls experimental topmost 2
Router(config-pmap)# end
```
# **Verifying 802.1p CoS and MPLS EXP Matching and Marking**

This section explains how to verify 802.1p CoS and MPLS EXP configurations on the Cisco CMTS router:

## **Example: Verifying Matching and Marking**

The following example shows how to verify the matching and marking configuration by entering the following command in privileged EXEC mode:

```
Router# ping vrf vrfa 1.3.99.98
Type escape sequence to abort.
Sending 5, 100-byte ICMP Echos to 1.3.99.98, timeout is 2 seconds:
!!!!!
Success rate is 100 percent (5/5), round-trip min/avg/max = 8/10/20 ms
```
### **Example: Verifying QoS and Service Flow**

The following example shows how to verify the QoS and service flow information for a particular cable modem (CM) by entering the following command in privileged EXEC mode:

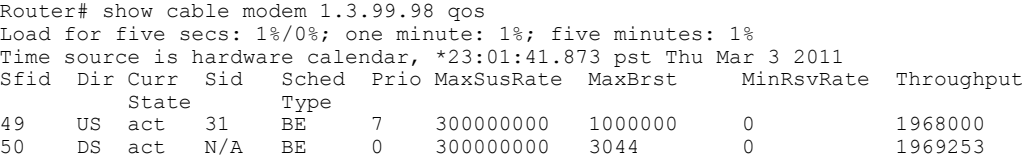

## **Example: Verifying Input and Output Service Policies**

The following example shows how to verify the statistics and the configurations of the input and output service policies that are attached to an interface by entering the following command in privileged EXEC mode:

```
Router# show policy-map interface gigabitEthernet 1/2/0
Load for five secs: 1%/0%; one minute: 1%; five minutes: 1%
Time source is hardware calendar, *23:02:40.857 pst Thu Mar 3 2011
GigabitEthernet1/2/0
 Service-policy input: policy-in
   Class-map: class-exp-0 (match-all)
      6647740 packets, 9304674796 bytes
      30 second offered rate 3234000 bps, drop rate 0 bps
     Match: mpls experimental topmost 0
     QoS Set
       precedence 3
         Packets marked 6647740
   Class-map: class-default (match-any)
      1386487 packets, 1903797872 bytes
      30 second offered rate 658000 bps, drop rate 0 bps
     Match: any
 Service-policy output: policy-out
   Class-map: class-pre-1 (match-all)
      2041355 packets, 2857897000 bytes
      30 second offered rate 986000 bps, drop rate 0 bps
     Match: ip precedence 1
      QoS Set
       mpls experimental topmost 1
         Packets marked 2041355
   Class-map: class-default (match-any)
      6129975 packets, 8575183331 bytes
      30 second offered rate 2960000 bps, drop rate 0 bps
     Match: any
```
## **Example: Verifying PXF QoS**

The following example shows how to verify the Parallel eXpress Forwarding (PXF) CPU statistics and QoS for a particular interface by entering the following command in privileged EXEC mode:

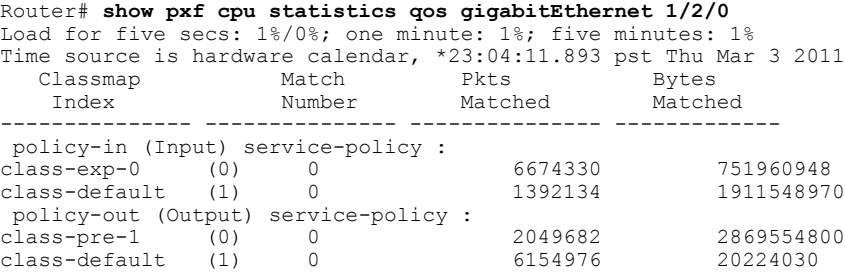

## **Example: Verifying MPLS Virtual Circuits**

The following example shows how to verify the state of all virtual circuits associated with an MPLS pseudowire by entering the following command in privileged EXEC mode:

```
Router# show cable l2-vpn xconnect mpls-vc-map state
Load for five secs: 2%/0%; one minute: 2%; five minutes: 1%
Time source is hardware calendar, *23:05:30.061 pst Thu Mar 3 2011<br>MAC Address Peer IP Address VCID Type Prio State Customer 1
                  Peer IP Address VCID Type Prio State Customer Name/VPNID State 10.8.8.8 97 Prim* UP
54d4.6f88.7362 10.8.8.8
```
# **Example: Verifying MPLS Mapping**

The following example shows how to verify the details about the mapping between an MPLS pseudowire and its virtual circuits by entering the following command in privileged EXEC mode:

```
Router# show cable l2-vpn xconnect mpls-vc-map 54d4.6f88.7362 verbose
Load for five secs: 2%/0%; one minute: 1%; five minutes: 2%
Time source is hardware calendar, *16:46:29.139 pst Thu Mar 3 2011<br>MAC Address : 54d4.6f88.7362
                                                       : 54d4.6f88.7362
Customer Name :<br>Prim Sid : 18
Prim Sid<br>
Cable Interface \begin{array}{ccc} \text{c} & \text{d} & \text{d} \\ \text{c} & \text{d} & \text{e} & \text{e} \\ \text{d} & \text{e} & \text{f} & \text{f} \end{array}Cable Interface : Cable Interface : Cable 30 (1) : Cable 30 (1) : Cable 30 (1) : Cable 30 (1) : 0 (1) : 0 (1) : 0 (1) : 0 (1) : 0 (1) : 0 (1) : 0 (1) : 0 (1) : 0 (1) : 0 (1) : 0 (1) : 0 (1) : 0 (1) : 0 (1) : 0 (1) : 0 (1) 
MPLS-EXP<br>PW TYPE
                                                       : Ethernet<br>: 0 seconds
Backup enable delay
Backup disable delay : 0 seconds
Primary peer
Peer IP Address (Active) : 10.8.8.8<br>XConnect VCID : 97
XConnect VCID : 97
Circuit ID : Bu254:97
Local State \qquad \qquad : UP<br>Remote State \qquad \qquad : UPRemote State : UP<br>Total US pkts : 418756
Total US pkts : 418756
Total US bytes \begin{array}{ccc} 158 & 58 \\ 21 & 58 \\ 31 & 58 \\ 51 & 58 \\ 51 & 52 \\ 52 & 532 \\ 532 & 545 \\ 553 & 565 \\ 565 & 575 \\ 575 & 585 \\ 585 & 595 \\ 595 & 595 \\ 506 & 595 \\ 516 & 595 \\ 526 & 595 \\ 536 & 595 \\ 566 & 595 \\ 576 & 595 \\ 586 & 595 \\ 596 & 595 \\ 596 & 595Total US pkts discards : 0<br>Total US bytes discards : 0
Total US bytes discards : 0<br>Total DS pkts : 417347
Total DS pkts : 417347
Total DS bytes : 59<br>Total DS pkts discards : 0
Total DS pkts discards : 0
Total DS bytes discards : 0
```
# **Additional References**

The following sections provide references related to the MQC QoS feature.

#### **Related Documents**

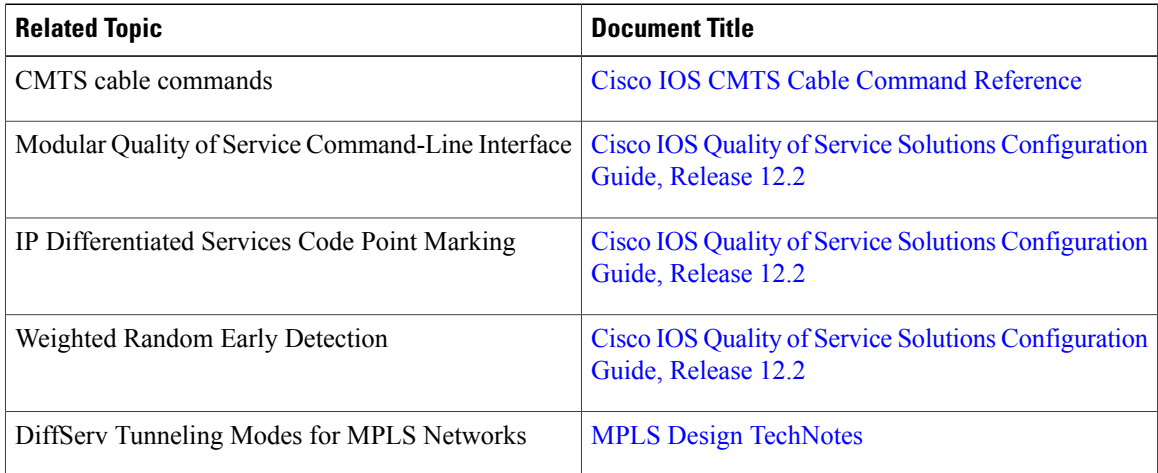

### **Standards**

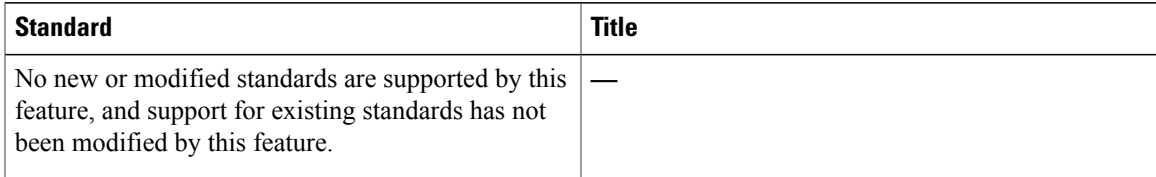

#### **MIBs**

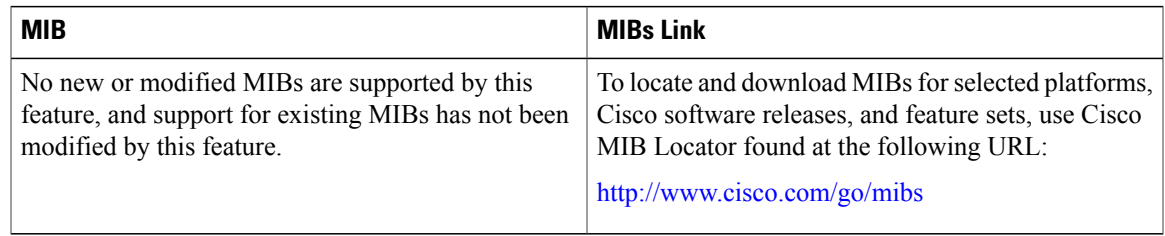

#### **RFCs**

Г

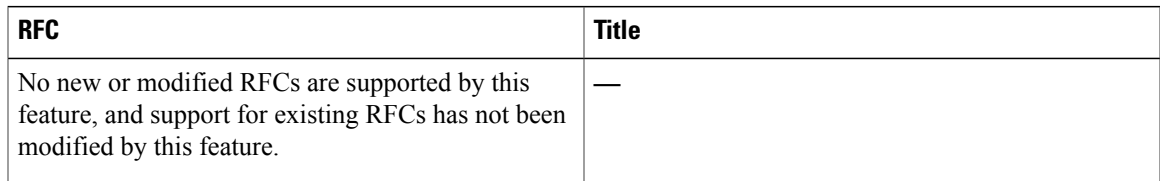

### **Technical Assistance**

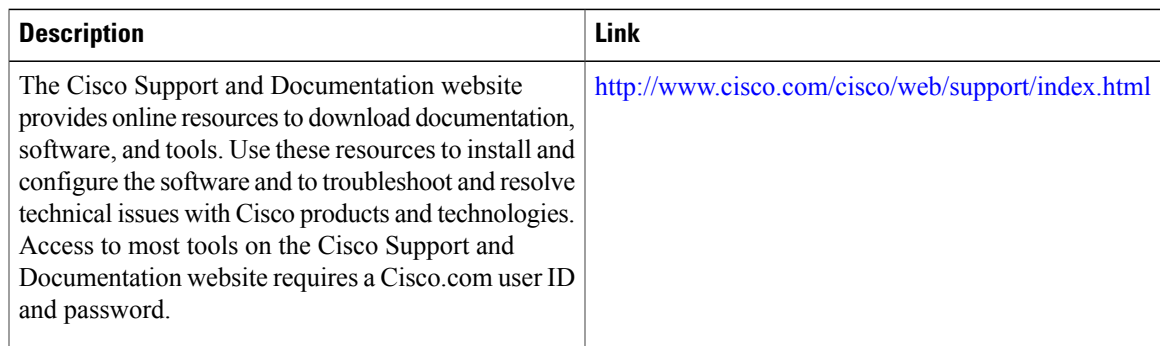

# **Feature Information for MQC QoS on the Cisco CMTS Routers**

Use Cisco Feature Navigator to find information about platform support and software image support. Cisco Feature Navigator enables you to determine which software images support a specific software release, feature set, or platform. To access Cisco Feature Navigator, go to <http://tools.cisco.com/ITDIT/CFN/>. An account on <http://www.cisco.com/> is not required.

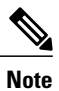

The below table lists only the software release that introduced support for a given feature in a given software release train. Unless noted otherwise, subsequent releases of that software release train also support that feature.

#### **Table 161: Feature Information for MQC QoS on the Cisco CMTS Routers**

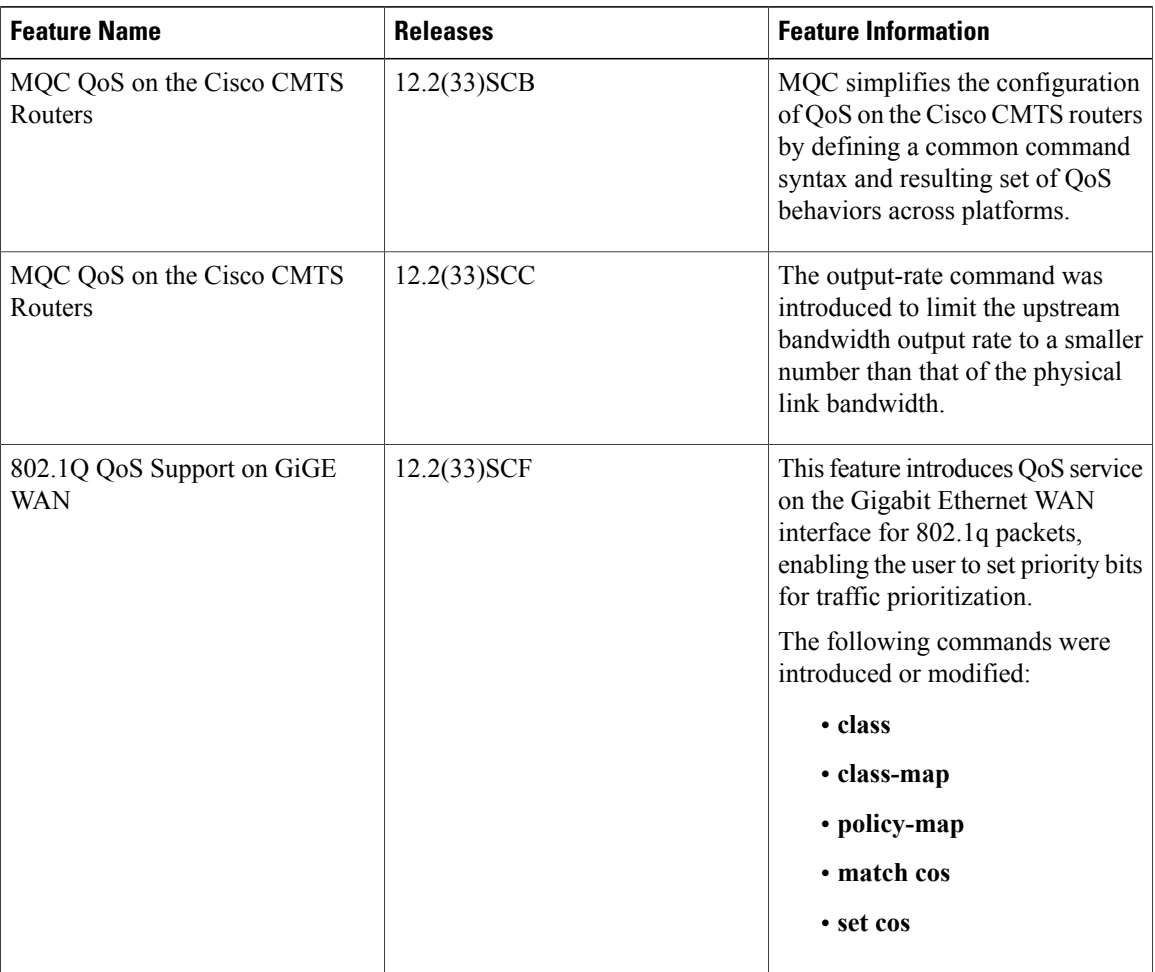

 $\overline{\phantom{a}}$ 

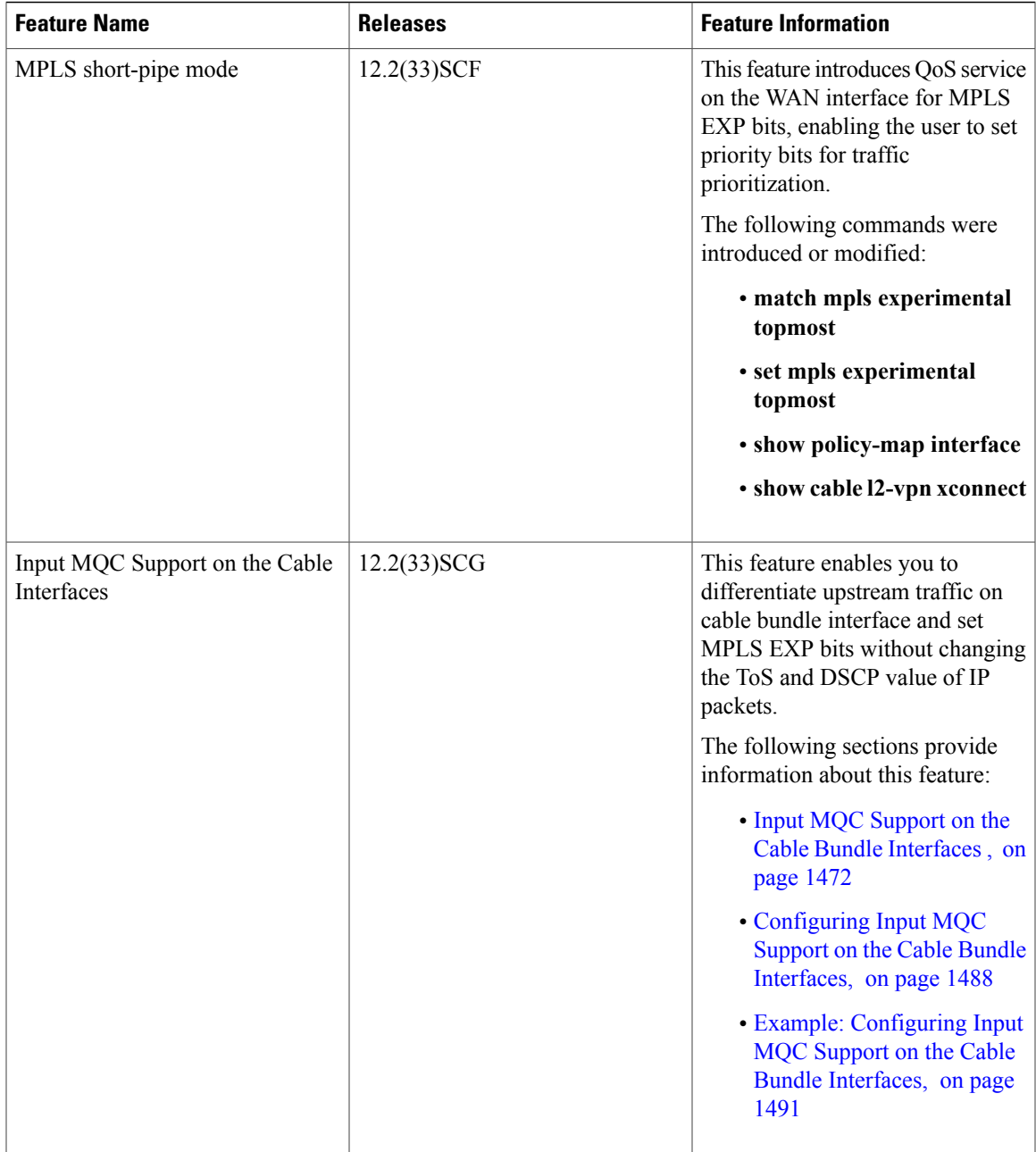

 $\overline{\phantom{a}}$ 

 $\overline{\phantom{a}}$ 

I

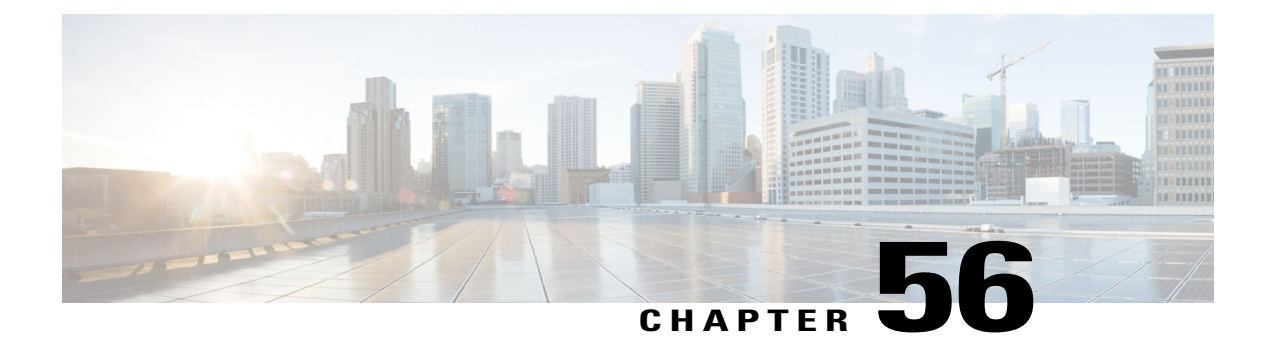

# **Service Flow Admission Control for the Cisco CMTS Routers**

**First Published: February 14, 2008**

**Last Updated: November 29, 2010**

**Note**

Cisco IOS Release 12.2(33)SCA integrates support for this feature on the Cisco CMTS routers. This feature is also supported in Cisco IOS Release 12.3BC, and this document contains information that references many legacy documents related to Cisco IOS 12.3BC. In general, any references to Cisco IOS Release 12.3BC also apply to Cisco IOS Release 12.2SC.

This document describes the topics, advantages, configuration, and monitoring capabilities of Service Flow Admission Control (SFAC) on the Cisco CMTS.

### **Finding Feature Information**

Your software release may not support all the features documented in this module. For the latest feature information and caveats, see the release notes for your platform and software release. To find information about the features documented in this module, and to see a list of the releases in which each feature is supported, see the Feature Information Table at the end of this document.

Use Cisco Feature Navigator to find information about platform support and Cisco software image support. To access Cisco Feature Navigator, go to [http://tools.cisco.com/ITDIT/CFN/.](http://tools.cisco.com/ITDIT/CFN/) An account on [http://](http://www.cisco.com/) [www.cisco.com/](http://www.cisco.com/) is not required.

### **Contents**

- [Prerequisites](#page-1575-0) for SFAC for the Cisco CMTS Routers, page 1504
- [Restrictions](#page-1576-0) for SFAC, page 1505
- [Information](#page-1577-0) About SFAC, page 1506
- How to Configure, Monitor, and [Troubleshoot](#page-1584-0) Service Flow Admission Control, page 1513
- [Configuration](#page-1609-0) Examples for SFAC, page 1538
- Additional [References,](#page-1612-0) page 1541

• Feature Information for SFAC for the Cisco Cable Modem [Termination](#page-1613-0) System, page 1542

# <span id="page-1575-0"></span>**Prerequisites for SFAC for the Cisco CMTS Routers**

The Service Flow Admission Control (SFAC) feature is supported on the Cisco CMTS routers in Cisco IOS Release 12.3BC and 12.2SC. Table below shows the hardware compatibility prerequisites for this feature.

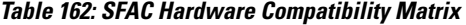

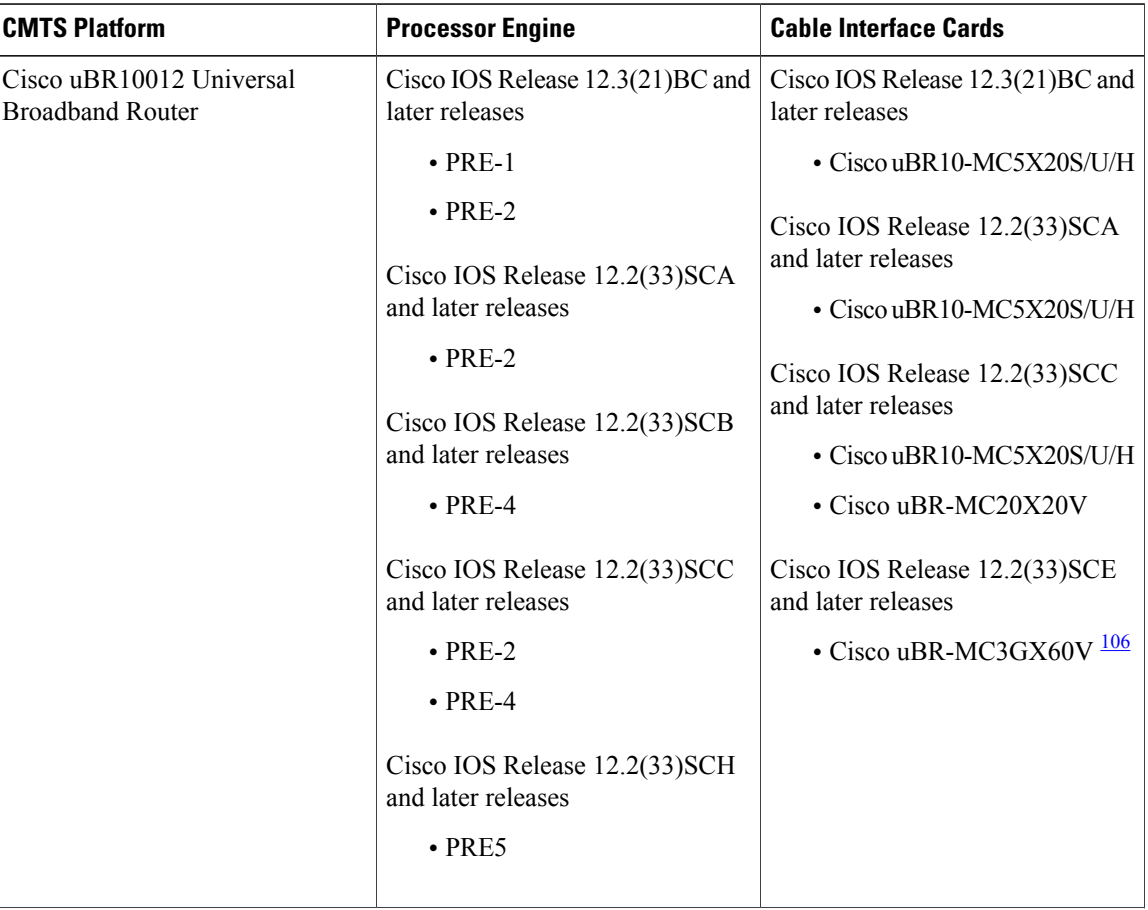

I

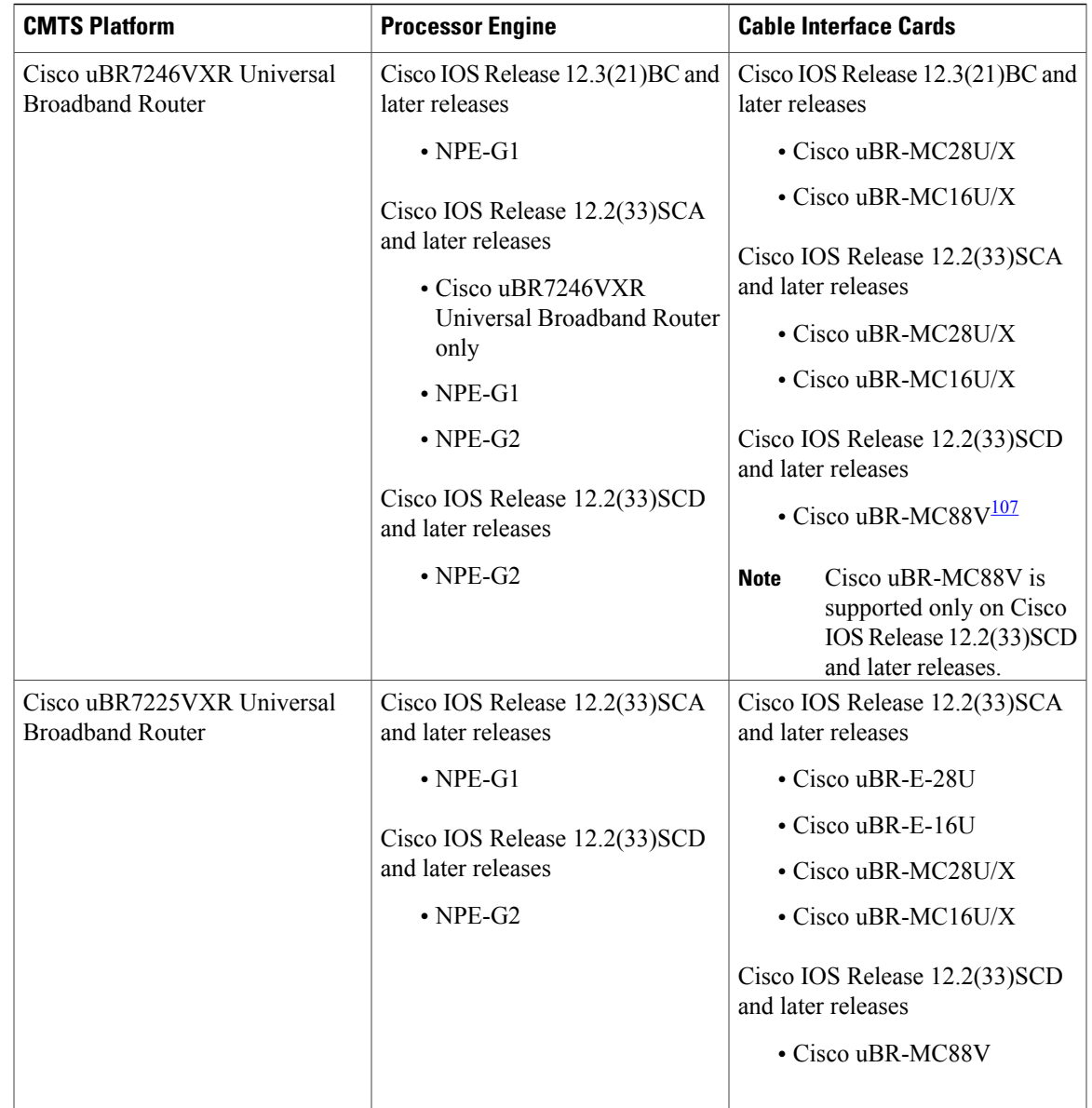

<span id="page-1576-2"></span><span id="page-1576-1"></span><span id="page-1576-0"></span>106 Cisco uBR3GX60V cable interface line card is not compatible with PRE2. You must use PRE4 with the Cisco uBR3GX60V cable interface line card.

107 Cisco uBR-MC88V cable interface line card is not compatible with NPE-G1. You must use NPE-G2 with the Cisco uBR-MC88V cable interface line card.

# **Restrictions for SFAC**

SFAC in Cisco IOS Release 12.3(21)BC and 12.2(33)SC follows these general factors when implementing on the Cisco CMTS:

- Configure SFAC before admitting any static or dynamic service flows. The best option is to have the configuration in place during startup time, or before the interface is up.
- SFAC in Cisco IOS Release 12.3(21)BC and Cisco IOS Release 12.2(33)SC supports the following resource monitoring on the Cisco CMTS:
- ◦Upstream and downstream bandwidth on the Cisco CMTS
- ◦CPU utilization and memory resources on the Cisco uBR10012, Cisco uBR7246VXR, and Cisco uBR7225VXR router chassis (Cisco uBR10-MC5X20U and Cisco uBR-MC88V broadband processing engines)
- SFAC does not support WAN bandwidth monitoring for the Cisco uBR10012, Cisco uBR7246VXR, and Cisco uBR7225VXR routers.

# <span id="page-1577-0"></span>**Information About SFAC**

This section describes DOCSIS topics and configuration options supported on the Cisco CMTS for SFAC.

## **Overview of SFAC for the Cisco CMTS**

SFAC on the Cisco CMTS is a mechanism that gracefully manages service flow admission requests when one or more resources are not available to process and support the incoming service request. Lack of such a mechanism not only causes the new request to fail with unexpected behavior but could potentially cause the flows that are in progress to have quality related problems. SFAC monitors such resources constantly, and accepts or denies requests depending on the resource availability.

SFAC enables you to provide a reasonable guarantee about the Quality of Service (QoS) to subscribers at the time of call admission, and to enable graceful degradation of services when resource consumption approaches critical levels.SFAC reducesthe impact of unpredictable traffic demandsin circumstancesthat would otherwise produce degraded QoS for subscribers.

SFAC uses two event types for resource monitoring and management—cable modem registration and dynamic service (voice call) requests. When either of these two events occurs on the Cisco CMTS, SFAC verifies that the associated resources conform to the configured limits prior to admitting and supporting the service call request.

SFAC is not a mechanism to apply QoS to the traffic flows. Scheduling and queuing are some of the mechanisms used for implementing the QoS. The QoS is applied on per packet basis. SFAC checks are performed before the flow is admitted.

SFAC in Cisco IOS Release 12.3(21)BC monitors the following resources on the Cisco CMTS.

- *CPU utilization* —SFAC monitors CPU utilization on the Cisco CMTS, and preserves QoS for existing service flows when new traffic would otherwise compromise CPU resources on the Cisco CMTS.
- *Memory resource utilization (I/O, Processor, and combined total)* —SFAC monitors one or both memory resources and their consumption, and preserves QoS in the same way as with CPU utilization.
- *Bandwidth utilization for upstream and downstream* —SFAC monitors upstream and downstream bandwidth utilization, and associated service classes, whether for data or dynamic service traffic.

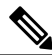

**Note** See also SFAC and Cisco CMTS [Resources](#page-1579-0), on page 1508.

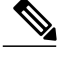

**Note**

SFAC begins graceful degradation of service when either a critical threshold is crossed, or when bandwidth is nearly consumed on the Cisco CMTS, depending on the resource being monitored.

SFAC enables you to configure major and minor thresholds for each resource on the Cisco CMTS. These thresholds are expressed in a percentage of maximum allowable resource utilization. Alarm traps may be sent each time a minor or major threshold is crossed for a given resource.

For system-level resources, such as CPU and memory utilization, you can configure critical thresholds in addition to the major and minor thresholds. When a critical threshold is crossed, further service requests are gracefully declined until the associated resource returns to a lower threshold level.

For upstream (US) and downstream (DS) channels, you can configure the bandwidth allocation with exclusive and non-exclusive thresholds. These thresholds can be configured for specified DOCSIS traffic types.

- Exclusive bandwidth indicates the percentage of bandwidth that is allocated exclusively for the specified traffic type. This bandwidth may not be shared with any other traffic type.
- Non-exclusive bandwidth indicates the percentage of bandwidth that is configured in addition to the exclusive bandwidth. Non-exclusive bandwidth is also configured for specific DOCSIS traffic types. Non-exclusive bandwidth is not guaranteed, and may be shared with other traffic types.
- The sum of exclusive and non-exclusive thresholds indicates the maximum bandwidth the specified traffic type may use.

## **SFAC and Cisco Universal Broadband Routers**

#### **SFAC on the Cisco uBR10012 Universal Broadband Router**

Cisco IOS Release 12.3(21)BC and Cisco IOS Release 12.2(33)SC support SFAC on the Cisco uBR10012 router and all broadband processing engines.

Starting with Cisco IOS Release 12.2(33) SCC, the SFAC support is extended to bonded channels (wideband interface for downstream and upstream channel bonding), modular cable, and integrated cable interfaces.

#### **SFAC on the Cisco uBR7246VXR and the Cisco uBR7225VXR Universal Broadband Routers**

Cisco IOSrelease 12.3(21)BC and Cisco IOSrelease 12.2(33)SC supportSFAC on the Cisco uBR7246VXRand uBR7225VXR routers.

Starting with Cisco IOS Release 12.2(33) SCC, the SFAC support is extended to bonded channels (wideband interface for downstream and upstream channel bonding), modular cable, and integrated cable interfaces.

interface for down stream and upstreamCB) as well as Modular cable and Integrated cable interfaces.

#### **SFAC and Memory Requirements for the Cisco CMTS**

SFAC for the Cisco CMTS is a powerful feature that maintains Quality of Service (QoS) on the Cisco CMTS and enforces graceful degradation in service when attempted consumption exceeds resource availability.

Additional memory is required in the Cisco universal broadband router to maintain and store information about various scheduling types, the distribution of upstream or downstream traffic, and associated resource check processes. For complete information about memory requirements and Cisco IOS Release 12.3(21)BC, refer to the corresponding release notes for your product:

• *Release Notes for Cisco uBR10012 Universal Broadband Router for Cisco IOS Release 12.3 BC*

[http://www.cisco.com/en/US/docs/cable/cmts/ubr10012/release/notes/12\\_3bc/ubr10k\\_123bc\\_rn.html](http://www.cisco.com/en/US/docs/cable/cmts/ubr10012/release/notes/12_3bc/ubr10k_123bc_rn.html)

• *Release Notes for Cisco uBR7200 Series for Cisco IOS Release 12.3 BC*

[http://www.cisco.com/en/US/docs/cable/cmts/ubr7200/release/notes/12\\_3bc/123BCu72.html](http://www.cisco.com/en/US/docs/cable/cmts/ubr7200/release/notes/12_3bc/123BCu72.html)

• *Release Notes for Cisco Universal Broadband Routers in Cisco IOS Release 12.2SC*

[http://www.cisco.com/en/US/partner/products/hw/cable/ps2209/prod\\_release\\_notes\\_list.html](http://www.cisco.com/en/US/partner/products/hw/cable/ps2209/prod_release_notes_list.html)

## <span id="page-1579-0"></span>**SFAC and Cisco CMTS Resources**

SFAC with Cisco IOS Release 12.3(21)BC implements graceful QoS policies for the following resources of the Cisco CMTS:

#### **System-Level Resources**—**Impact All Cisco CMTS Functions**

- CPU utilization on route processor or broadband processing engine (BPE) modules
- I/O memory on route processor or broadband processing engine modules
- Processor memory

#### **Bandwidth-Level Resources**—**Impact Traffic Per Interface or Per Port**

- Downstream DOCSIS 1.1 bandwidth with QoS support on Cisco cable interface line cards or BPEs
- Upstream DOCSIS 1.1 bandwidth with QoS support on Cisco cable interface line cards or BPEs

Cisco IOS release 12.3(21)BC supports the following resources for the following Cisco CMTS routers:

#### **Cisco uBR10012 Router Resources**

- Cisco uBR Route Processor
	- ◦CPU Utilization
	- ◦Processor Memory
	- ◦I/O Memory
- Cisco uBR Cable Interface Line Card
	- ◦Downstream Bandwidth
	- ◦Upstream Bandwidth

#### **Cisco uBR7246VXR Router Resources with the Cisco MC28U Cable Interface Line Card**

• Cisco uBR Route Processor

- ◦CPU Utilization
- ◦Processor Memory
- ◦I/O Memory
- Cisco uBR Cable Interface Line Card
	- ◦Downstream Bandwidth
	- ◦Upstream Bandwidth

#### **Cisco uBR7246VXR Router Resources without the Cisco MC28U Cable Interface Line Card**

- Network Processing Engine
	- ◦CPU Utilization
	- ◦Processor Memory
	- ◦I/O Memory
	- ◦Downstream Bandwidth
	- ◦Upstream Bandwidth

#### **Cisco uBR7246VXR Router Resources with the Cisco MC88V Cable Interface Line Card**

- Cisco uBR Router Processor
	- ◦CPU Utilization
	- ◦Processor Memory
	- ◦I/O Memory
- Cisco uBR Cable Interface Line Card
	- ◦Downstream Bandwidth
	- ◦Upstream Bandwidth

#### **Cisco uBR7246VXR Router Resources without the Cisco MC88V Cable Interface Line Card**

- Network Processing Engine
	- ◦CPU Utilization
	- ◦Processor Memory
	- ◦I/O Memory

Π

- ◦Downstream Bandwidth
- ◦Upstream Bandwidth

## **Cisco uBR7225VXR Router Resources with the Cisco MC28U Cable Interface Line Card**

- Cisco uBR Router Processor
	- ◦CPU Utilization
	- ◦Processor Memory
	- ◦I/O Memory
- Cisco uBR Cable Interface Line Card
	- ◦Downstream Bandwidth
	- ◦Upstream Bandwidth

#### **Cisco uBR7225VXR Router Resources without the Cisco MC28U Cable Interface Line Card**

- Network Processing Engine
	- ◦CPU Utilization
	- ◦Processor Memory
	- ◦I/O Memory
	- ◦Downstream Bandwidth
	- ◦Upstream Bandwidth

### **Cisco uBR7225VXR Router Resources with the Cisco MC88V Cable Interface Line Card**

- Cisco uBR Router Processor
	- ◦CPU Utilization
	- ◦Processor Memory
	- ◦I/O Memory
- Cisco uBR Cable Interface Line Card
	- ◦Downstream Bandwidth
	- ◦Upstream Bandwidth

#### **Cisco uBR7225VXR Router Resources without the Cisco MC88V Cable Interface Line Card**

- Network Processing Engine
	- ◦CPU Utilization
	- ◦Processor Memory
	- ◦I/O Memory
	- ◦Downstream Bandwidth

◦Upstream Bandwidth

For more information, see the How to Configure, Monitor, and Troubleshoot Service Flow Admission Control, on page 1513.

## **SFAC and CPU Utilization**

CPU utilization is defined and monitored either as a five-second or a one-minute average. Both averages cannot be configured at the same time for any given resource. For CPU utilization, you can set minor, major, and critical threshold levels.

For additional information, refer to the [Configuring](#page-1586-0) SFAC Based on CPU Utilization, on page 1515.

## **SFAC and Memory Utilization**

SFAC can define up to three different memory options on the Cisco CMTS:

- IO memory Current available (free) I/O memory
- Processor memory Current available processor memory
- Both Combined (IO and processor) memory that are available on the router

Memory resources are similar to CPU utilization, in that you can set minor, major, and critical threshold levels. Memory-based SFAC is supported for memory on the main CPU in Cisco IOS Release 12.3(21)BC, and not for the broadband processing engine line card memory.

For additional information, refer to the [Configuring](#page-1587-0) SFAC Based on Memory Resources, on page 1516.

## **SFAC and Upstream or Downstream Bandwidth Utilization**

SFAC allows you to control the bandwidth usage for various DOCSIS traffic types or application types. The application types are defined by the user using a CLI to categorize the service flow.

#### **Categorization of Service Flows**

The SFAC feature allows you to allocate the bandwidth based on the application types. Flow categorization allows you to partition bandwidth in up to eight application types or buckets. The composition of a bucket is defined by the command-line interface (CLI), as is the definition of rules to categorize service flows into one of these eight application buckets. Various attributes of the service flow may be used to define the rules.

For flows created by PacketCable, the following attributes may be used:

• The priority of the Packetcable gate associated with the flow (high or normal)

For flows created by PacketCable MultiMedia (PCMM), the following attributes may be used:

- Priority of the gate (0 to 7)
- Application type (0 to 65535)

The scheduling type for Upstream flows uses the following attribute type:

• Service class name

Before a service flow is admitted, it is passed through the categorization routine. Various attributes of the service flow are compared with the user-configured rules. Based on the match, the service flow is labeled with application type, from 1 to 8. The bandwidth allocation is then performed per application type.

Before a service flow is admitted, it is categorized based on its attributes. The flow attributes are compared against CLI-configured rules, one bucket at a time. If a match is found for any one of the rules, the service flow is labeled for that bucket, and no further check is performed.

Bucket 1 rules are scanned first and bucket 8 rules are scanned last. If two different rules match two different buckets for the same service flow, the flow gets categorized under the first match. If no match is found, the flow is categorized as Best Effort (BE) and the bucket with best effort rule is labelled to the flow. By default, the BE bucket is bucket 8.

#### **Thresholds for Upstream or Downstream Bandwidth**

SFAC monitors upstream or downstream bandwidth consumption with minor, major, and critical thresholds. SFAC generates alarm traps when bandwidth consumption crosses minor and major thresholds. For additional information, refer to the How to Configure, Monitor, and [Troubleshoot](#page-1584-0) Service Flow Admission Control, on page 1513.

#### **Exclusive and Non-Exclusive Bandwidth Thresholds**

In addition to minor and major thresholds, SFAC also allows configuration of exclusive or non-exclusive thresholds.

- *Exclusive* bandwidth thresholds, for the upstream or downstream bandwidth, define a given percentage of the total (100%) bandwidth, and dedicate it to a specific traffic type.
- *Non-exclusive* bandwidth thresholds can be shared with multiple traffic types. Non-exclusive bandwidth is typically used by Best Effort traffic, yet remains available to other traffic types when required.

When the traffic usage exceeds the exclusive threshold, SFAC checks if there is any non-exclusive bandwidth available. Any new service request is permitted only if sufficient non-exclusive bandwidth is available.

## **Comparing SFAC with Prior Admission Control**

The prior Admission Control feature on the Cisco CMTS was introduced in Cisco IOS Release 12.3(13a)BC. This prior version of Admission Control allows you to set minor, major, exclusive and non-exclusive thresholds. This topic lists changes introduced for SFAC in Cisco IOS Release 12.3(21)BC, and identifies which part of the functionality is changed and which functionality is preserved.

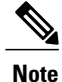

The configuration, monitoring, and debugging commands used for the original Admission Control feature are not supported for the SFAC bucket scheme.

• SFAC retains the prior Admission Control concept of thresholds. SFAC enables configuration of major, minor, exclusive and non-exclusive thresholds. However, SFAC is *distinct and unique in that the thresholds are applied per application bucket, numbered 1 to 8.*
- For downstream service flows, the prior Admission Control feature permitted bandwidth allocation for only data and voice traffic, and only PacketCable voice was recognized. SFAC uniquely allows bandwidth allocation per application bucket. As with Admission Control, however, SFAC allocates bandwidth for PacketCable voice by configuring the appropriate rules that apply to the application buckets.
- Upstream bandwidth allocation in SFAC is not based on the scheduling types, such as UGS, RTPS and so forth. SFAC newly handles upstream channels in fashion similar to downstream channels—the upstream channels also support eight application types. You may configure SFAC bandwidth allocation based on the scheduling types. You achieve the same result, however, by defining the appropriate rules to map each scheduling type into one of the eight buckets.
- SFAC monitors and manages Cisco CMTS resources according to the categorization of service flow, in which service flow policies, status and resource management are configured and processed in more categorical fashion, to include support for both PacketCable and PacketCable MultiMedia voice traffic.
- SFAC newly treats upstream and downstream traffic in the same manner and in more uniform fashion than the previous Admission Control feature.
- Exclusive and non-exclusive thresholds define resource management processes of the SFAC feature.
- SFAC introduces enhanced support for the CISCO-CABLE-ADMISSION-CTRL-MIB.

## **Overview of Bonding Group Admission Control**

DOCSIS 3.0 introduced bonded channels or bonding groups that allow a single cable modem to send data over multiple RF channels achieving higher throughput. These bonding groups are defined for both upstream and downstream channels. Cisco IOS 12.2(33)SCC release extends the SFAC feature to support upstream and downstream bonding groups.

Bonding groups are created by combining multiple RF channels. A single RF channel may also be shared by multiple bonding groups.

Bonding group SFAC functionality allows to define the maximum reserved bandwidth for an application-type as a fraction of the available bandwidth. This fraction of the bandwidth is defined as a percentage value of the total bandwidth that can be reserved.

In order to support SFAC for bonding groups, Cisco IOS 12.2(33)SCC release introduced a new command to specify the reserve-able bandwidth available for a bonding group. Thus 100% threshold equals the bandwidth that can be reserved for a bonding group.

For additional information, refer to the Defining Maximum Reserved [Bandwidth](#page-1592-0) Limit, on page 1521.

# <span id="page-1584-1"></span><span id="page-1584-0"></span>**How to Configure, Monitor, and Troubleshoot Service Flow Admission Control**

This section describes the following configuration, monitoring and troubleshooting procedures for the SFAC (SFAC) feature. Configuration procedures are optional, given default configurations are enabled in Cisco IOS Release 12.3(21)BC. This section presents a sequence of procedures for non-default configurations, monitoring and debugging procedures that apply in default or non-default operations of SFAC.

# **Enabling SFAC for Event Types**

SFAC can be enabled for one or more of the following events. At least one of these events must be configured for SFAC on the Cisco CMTS prior to the configuration of any additional settings:

- the registration of a cable modem
- the request for a dynamic service, such as a PacketCable or PCMM voice call

Perform these steps to configure either or both event types on the Cisco CMTS.

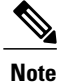

Starting from Cisco IOS Release 12.2(33)SCC, during a CM registration process, if a SFAC committed information rate (CIR) threshold value for a matching bucket is exceeded due to admission of a non-zero CIR service flow, the CM registration will be rejected by admission control with a minimum reserve rate failure. This functionality helps in avoiding CIR over-subscription that was observed in CM registration processes prior to Cisco IOS Release 12.2(33)SCC.

#### **Before You Begin**

SFAC requires that event types, traffic types and CMTS resource thresholds be configured and enabled on the Cisco CMTS.

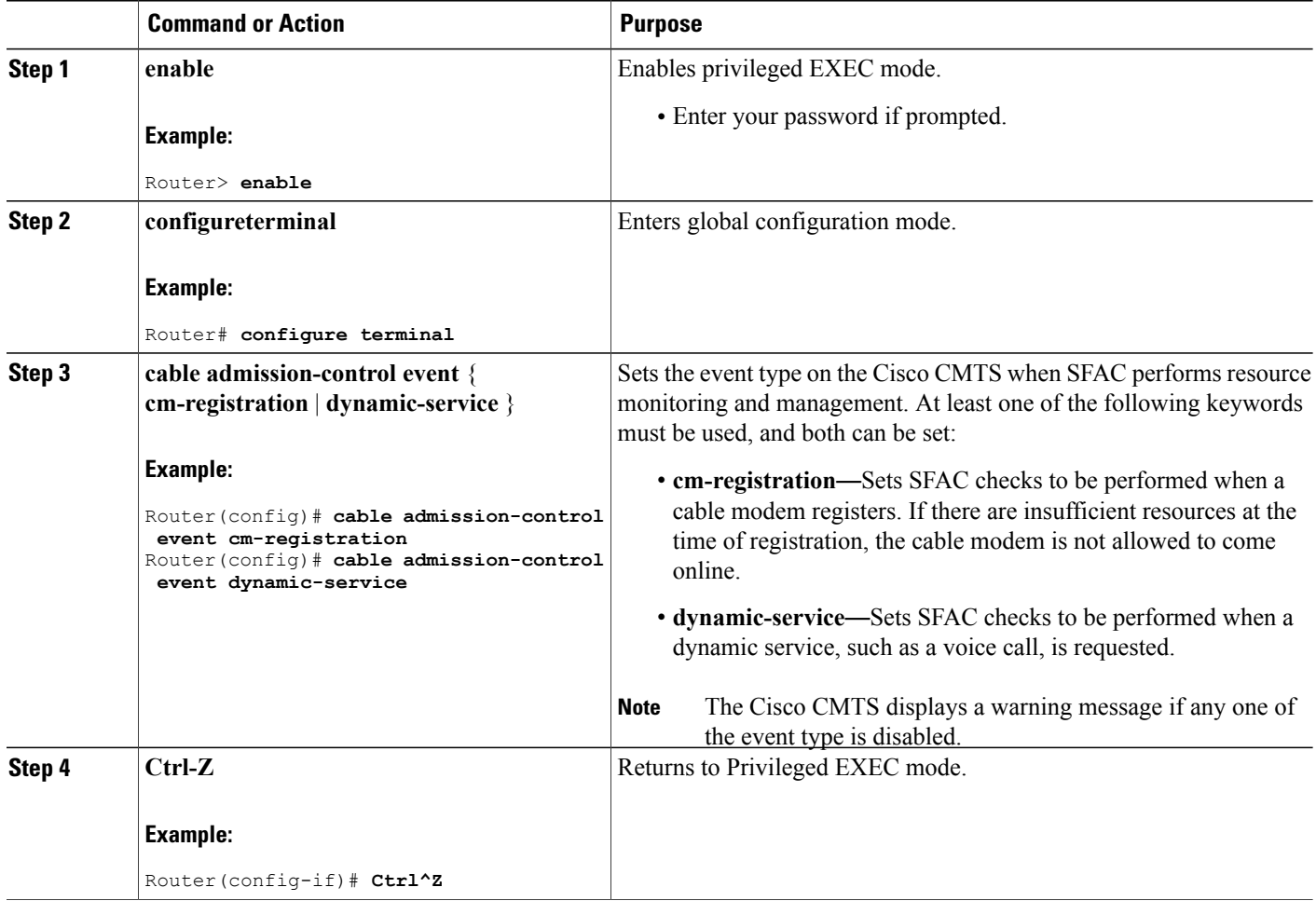

#### **What to Do Next**

Once configured, event types and SFAC event activity on the Cisco CMTS can be reviewed using the following two commands:

- **debug cable admission-control** *options*
- **show cable admission-control**

If the resources to be monitored and managed by SFAC are not yet configured on the Cisco CMTS, refer to the additional procedures in this document for information about their configuration.

# <span id="page-1586-0"></span>**Configuring SFAC Based on CPU Utilization**

SFAC allows you to configure minor, major and critical thresholds for CPU utilization. The thresholds are specified as percentage of CPU utilization. When the an event such as cable modem registration or dynamic service takes place, and the CPU utilization is greater than the major or minor threshold, an alarm is generated. If it is greater than the critical threshold, the new service is gracefully declined.

SFAC enforces threshold levels in one of two ways. The Cisco CMTS supports both enforcement methods, but both cannot be configured at the same time.

• cpu-5sec—This finest-level setting configures the Cisco CMTS to reject new requests when the cpu-5sec utilization has exceeded the configured critical threshold. This protects any time-sensitive activities on the router. SFAC takes action on the router when a new request might otherwise exceed the configured CPU threshold level.

**Note**

When CPU utilization exceeds the critical threshold, new requests for dynamic service flow creation for packetcable are rejected. However, new requests for CM registration will still be accepted as long as bandwidth thresholds are not crossed.

• cpu-avg—This normal-level setting is a CPU utilization average, enforced by sampling the CPU utilization at much lower frequency and calculating an exponentially weighted average. SFAC takes action on the router when a new service request might otherwise exceed the configured CPU peak threshold level.

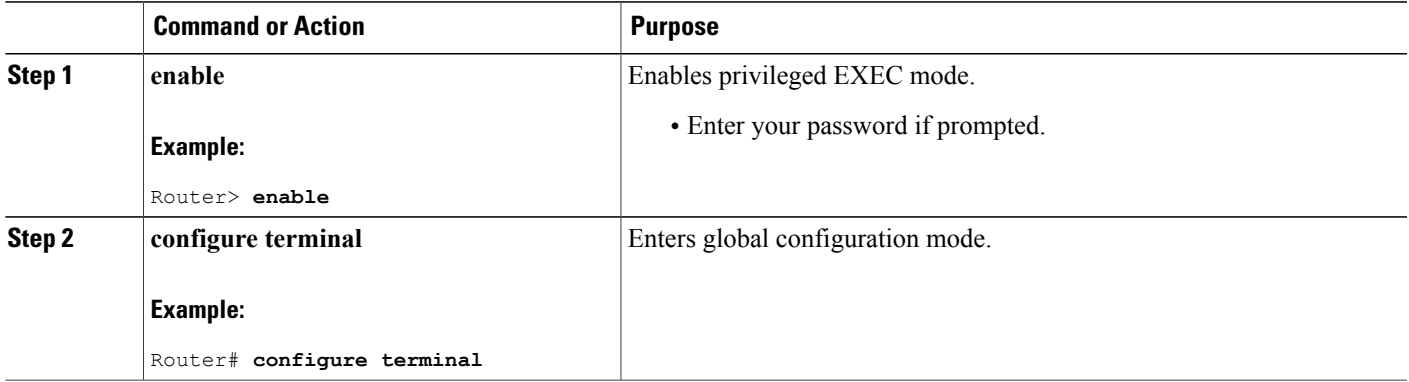

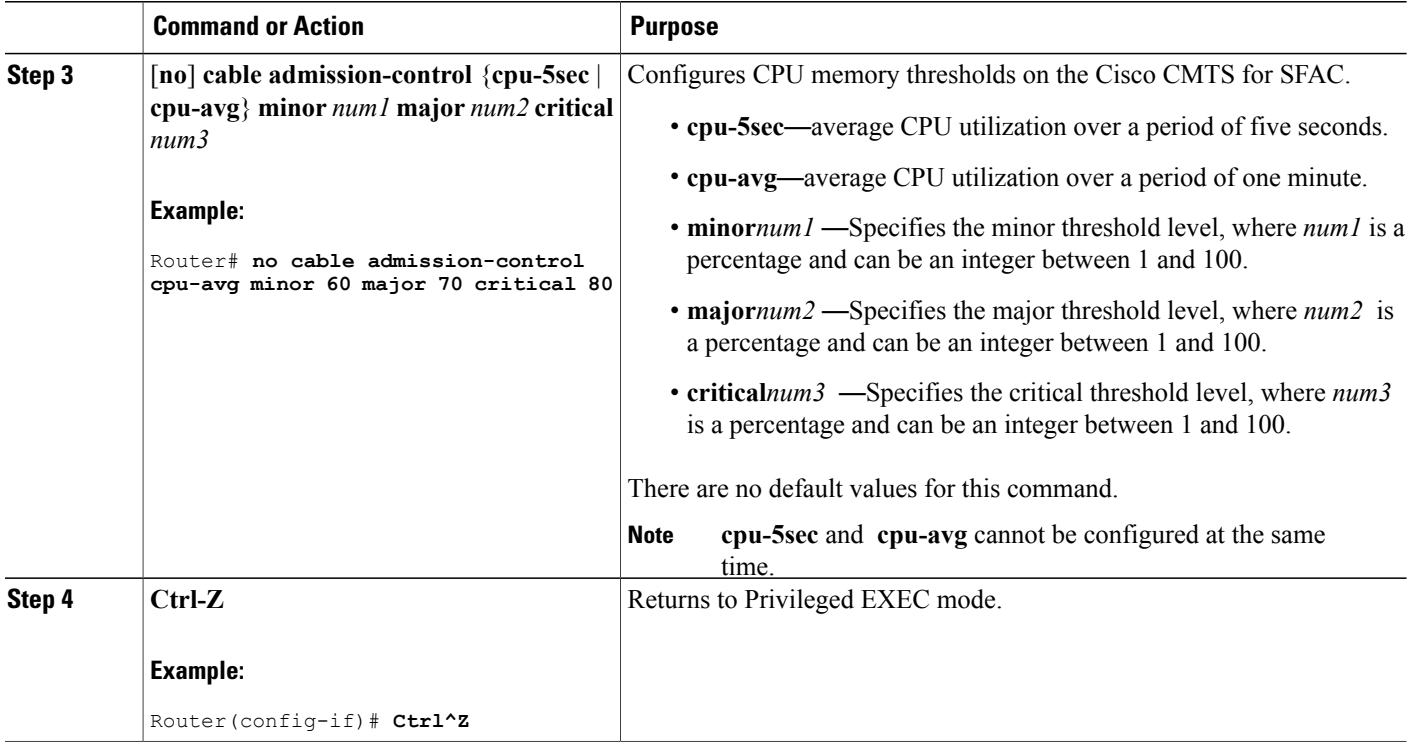

#### **What to Do Next**

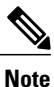

When the minor value (*num1* ) is crossed, then an alarm (trap) is sent. When the major value (*num2* ) is crossed, then another alarm (trap) is sent. When the critical value (*num3* ) is crossed, then the request is gracefully declined.

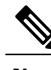

**Note** The threshold counters are set to zero when the resource is re-configured.

<span id="page-1587-0"></span>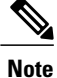

The minor threshold should be less than the major threshold, and the major threshold must be less than the critical threshold.

# **Configuring SFAC Based on Memory Resources**

Three different memory resource options can be configured on the Cisco CMTS:

- IO memory Current available (free) I/O memory
- Processor memory Current available processor memory
- Both Combined (IO and processor) memory that are available on the router

Memory-based SFAC is supported for memory on the main CPU in Cisco IOS Release 12.3(21)BC, and not for the broadband processing engine line card memory. As with CPU utilization, you can set minor, major, and critical threshold levels.

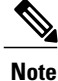

When memory utilization exceeds the critical threshold, new requests for dynamic service flow creation for packetcable are rejected. However, new requests for CM registration will still be accepted as long as bandwidth thresholds are not crossed.

#### **DETAILED STEPS**

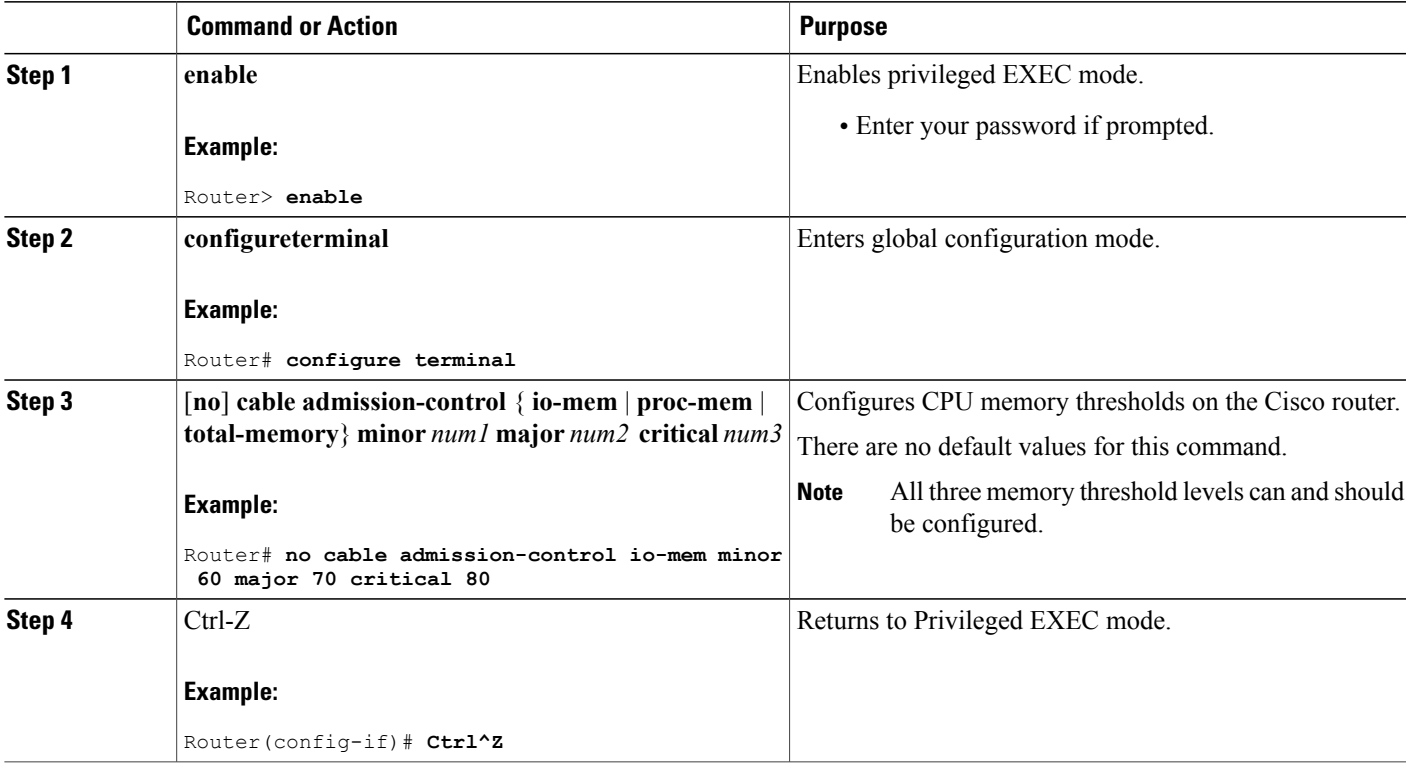

#### **What to Do Next**

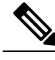

When the minor value (*num1* ) is crossed, then an alarm (trap) is sent. When the major value (*num2* ) is crossed, then another alarm (trap) is sent. When the critical value (*num3* ) is crossed, then the request is gracefully declined. **Note**

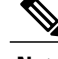

Π

**Note** The threshold counters are set to zero when the resource is re-configure.

# <span id="page-1589-0"></span>**Defining Rules for Service Flow Categorization**

This procedure describes how to configure service flow categorization rules on the Cisco CMTS. Thisflexible procedure changes default global service flow rules with variations of the **cable application type include** command.

By default, Cisco IOS Release 12.3(21)BC enables the definition of service flows according to application or traffic type, with bucket assignments for a standard set of service flow applications.

Any one or several of these steps or commands may be used, in nearly any combination, to set or re-configure SFAC on the Cisco CMTS.

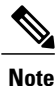

Application rules for SFAC are global configurations, and upstream and downstream bandwidth resources use the same sets of service flow rules.

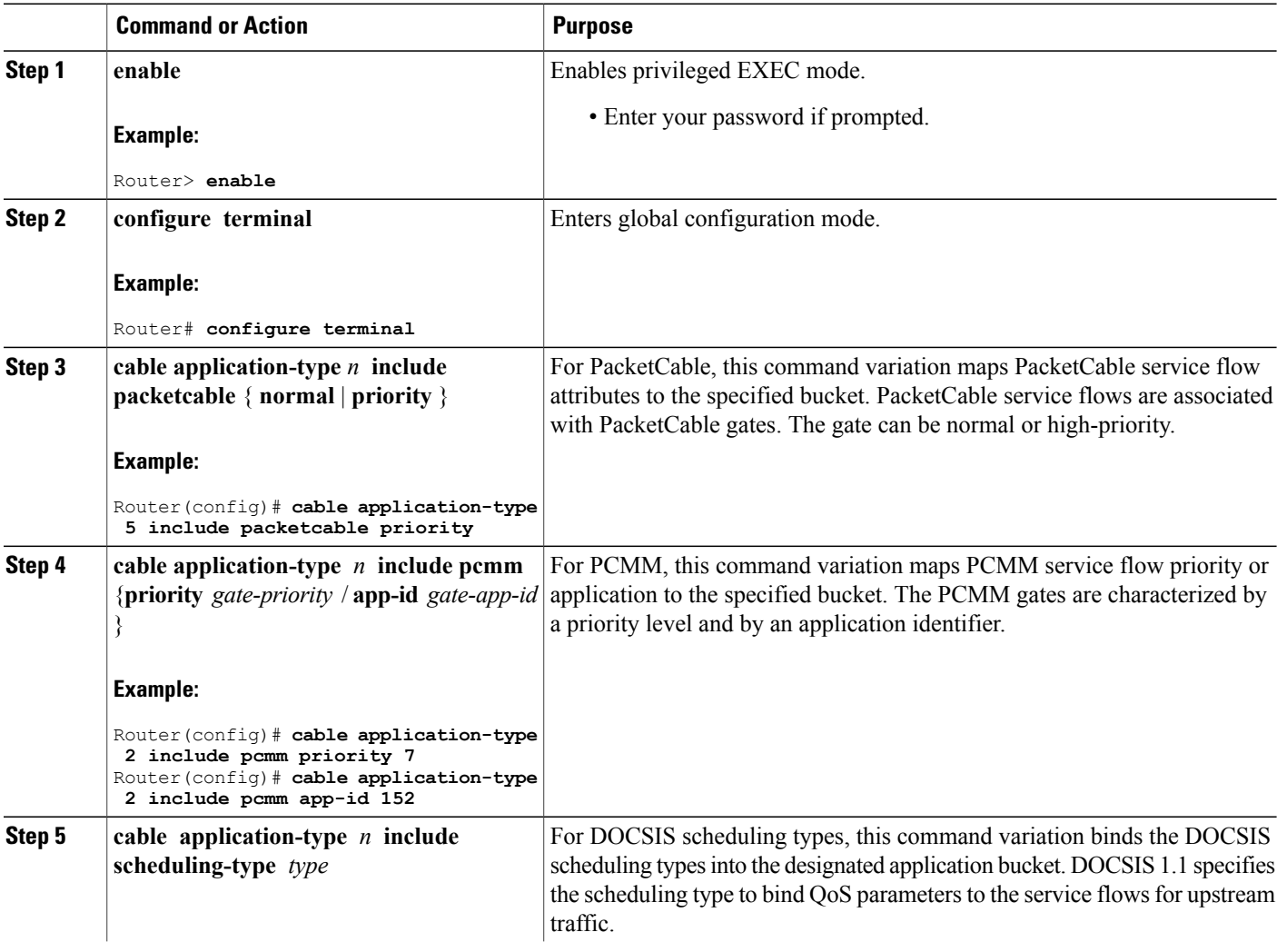

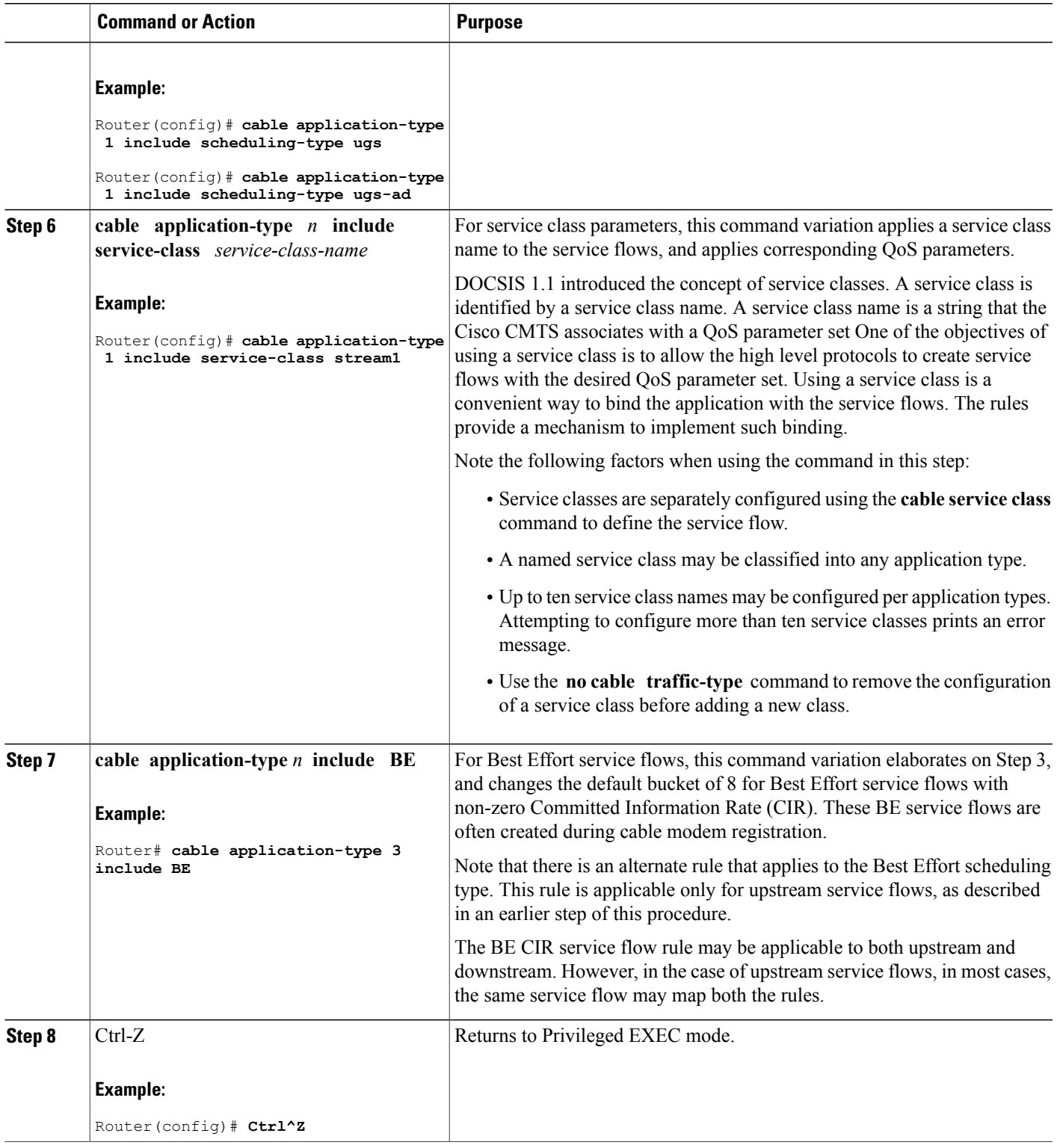

 $\overline{ }$ 

The following example maps high-priority PacketCable service flows into application bucket 5.

Router(config)# **cable application-type 5 include packetcable priority**

The following example maps normal PacketCable service flows into application bucket 1.

Router(config)# **cable application-type 1 include packetcable normal**

The following example maps the specified bucket number with PCMM service flow with a priority of 7, then maps an application identifier of 152 for the same bucket number:

Router(config)# **cable application-type 2 include pcmm priority 7** Router(config)# **cable application-type 2 include pcmm app-id 152**

The following example maps both UGS and UGS-AD into bucket number 1:

Router(config)# **cable application-type 1 include scheduling-type ugs** Router(config)# **cable application-type 1 include scheduling-type ugs-ad**

The following example maps the Best Effort CIR flows to bucket 3:

Router(config)# **cable application-type 3 include BE**

# **Naming Application Buckets**

This procedure enables you to assign alpha-numeric names to six of the eight application buckets that SFAC supports. The default bucket identifiers range from 1 to 8.

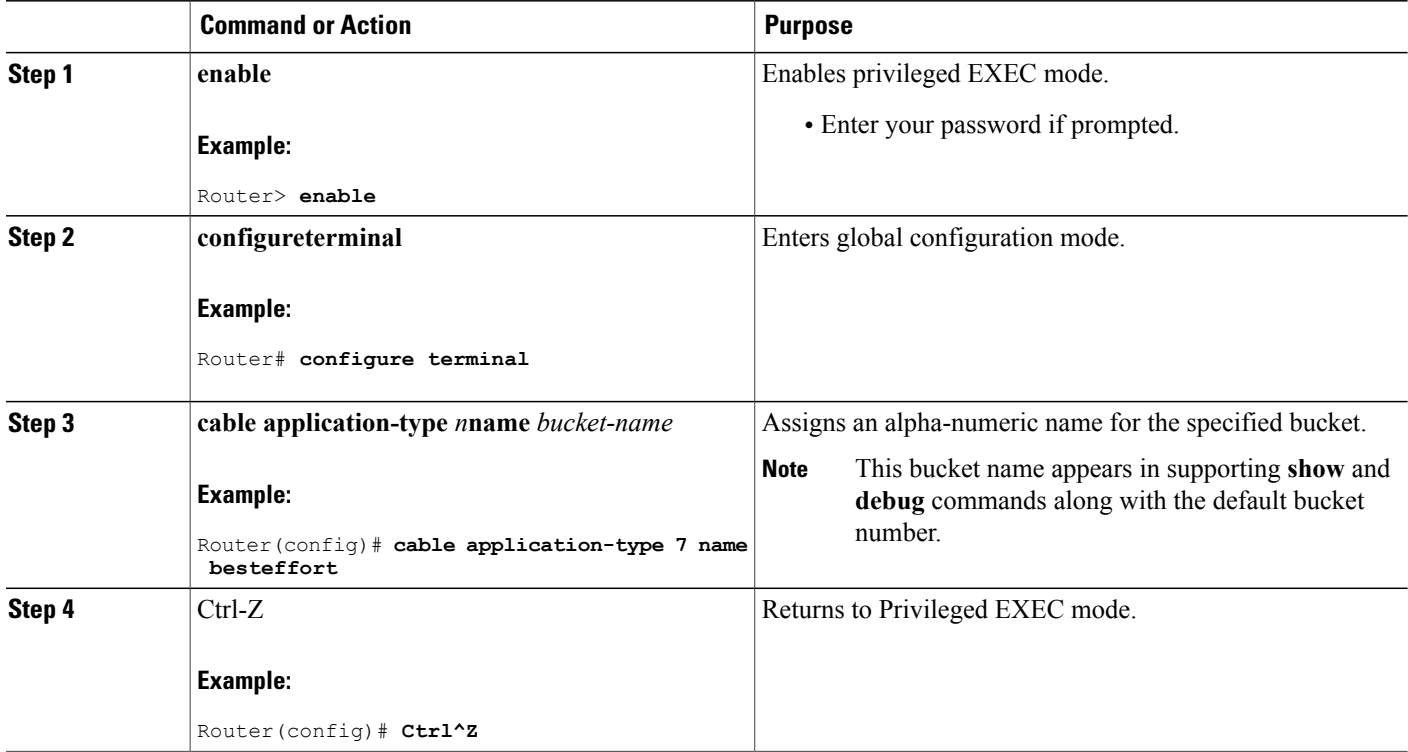

# <span id="page-1592-0"></span>**Defining Maximum Reserved Bandwidth Limit**

This procedure enables you to define the maximum bandwidth available for CIR reservations per bonding group for all service flows that are allowed by the Cisco CMTS. The bandwidth limit depends on the RF bandwidth percent configuration for the specific bonding group.

The max-reserved-bandwidth for WB/MC/IC interfaces have lower threshold as 1% instead of 0%. For upstream and downstream bonding the lower threshold is 0%.

## **DETAILED STEPS**

Г

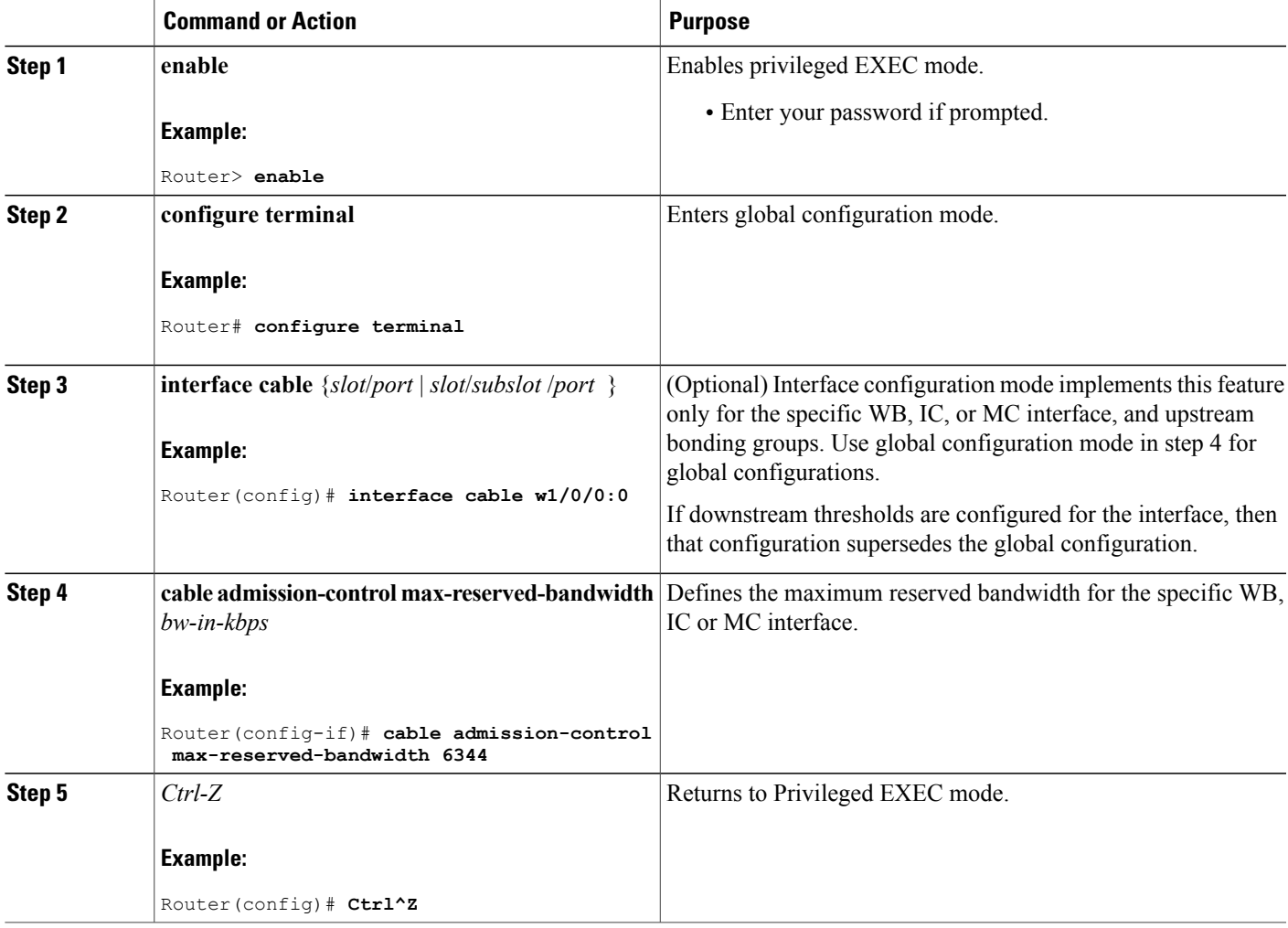

# <span id="page-1593-0"></span>**Setting Downstream and Upstream Application Thresholds**

This procedure sets downstream and upstream applications thresholds for SFAC on the Cisco CMTS. This procedure extends the previous Admission Control commands from earlier Cisco IOS releases to support additional applications in SFAC. The settings in this procedure may be applied in either global or per-interface mode for downstream and upstream applications, and may also be applied in per-upstream fashion if desired.

#### **Precedence of These Configuration Commands**

SFAC based on bandwidth can be configured at the interface or global level. For upstream bandwidth, SFAC can be configured at the per-upstream level as well.

For downstream channels, the interface-level thresholds have higher precedence over the global thresholds configured. For upstream ports, the port-level thresholds have higher precedence over interface-level thresholds; and the interface-level thresholds have higher precedence over global thresholds.

As such, if you configure both global and interface-level downstream thresholds, the interface-level thresholds are effective for that interface. In similar fashion, if you configure port-level settings and the interface-level upstream thresholds, the port-level thresholds are effective on that port. The remaining ports, with no port-level thresholds in place, use the interface-level upstream thresholds.

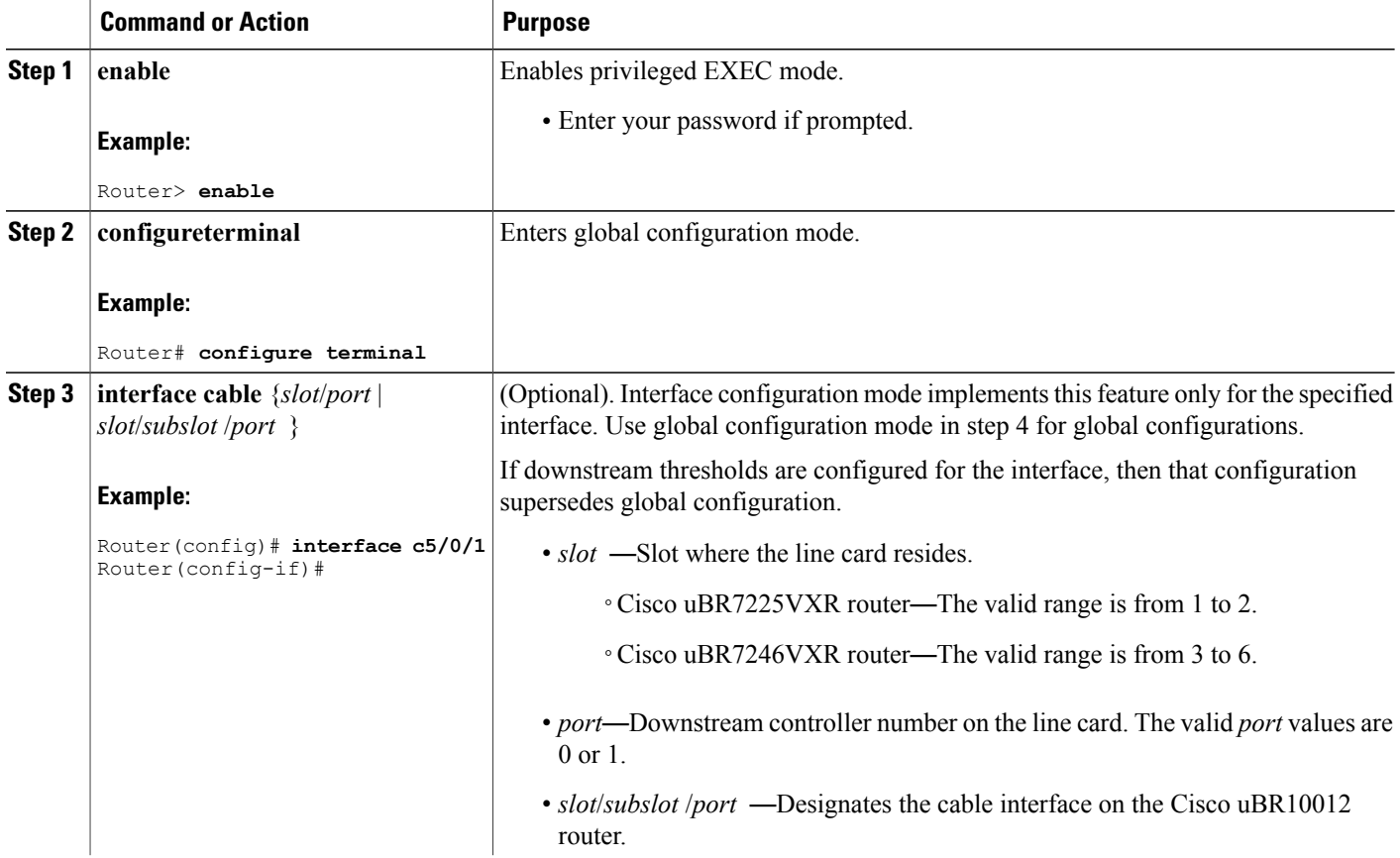

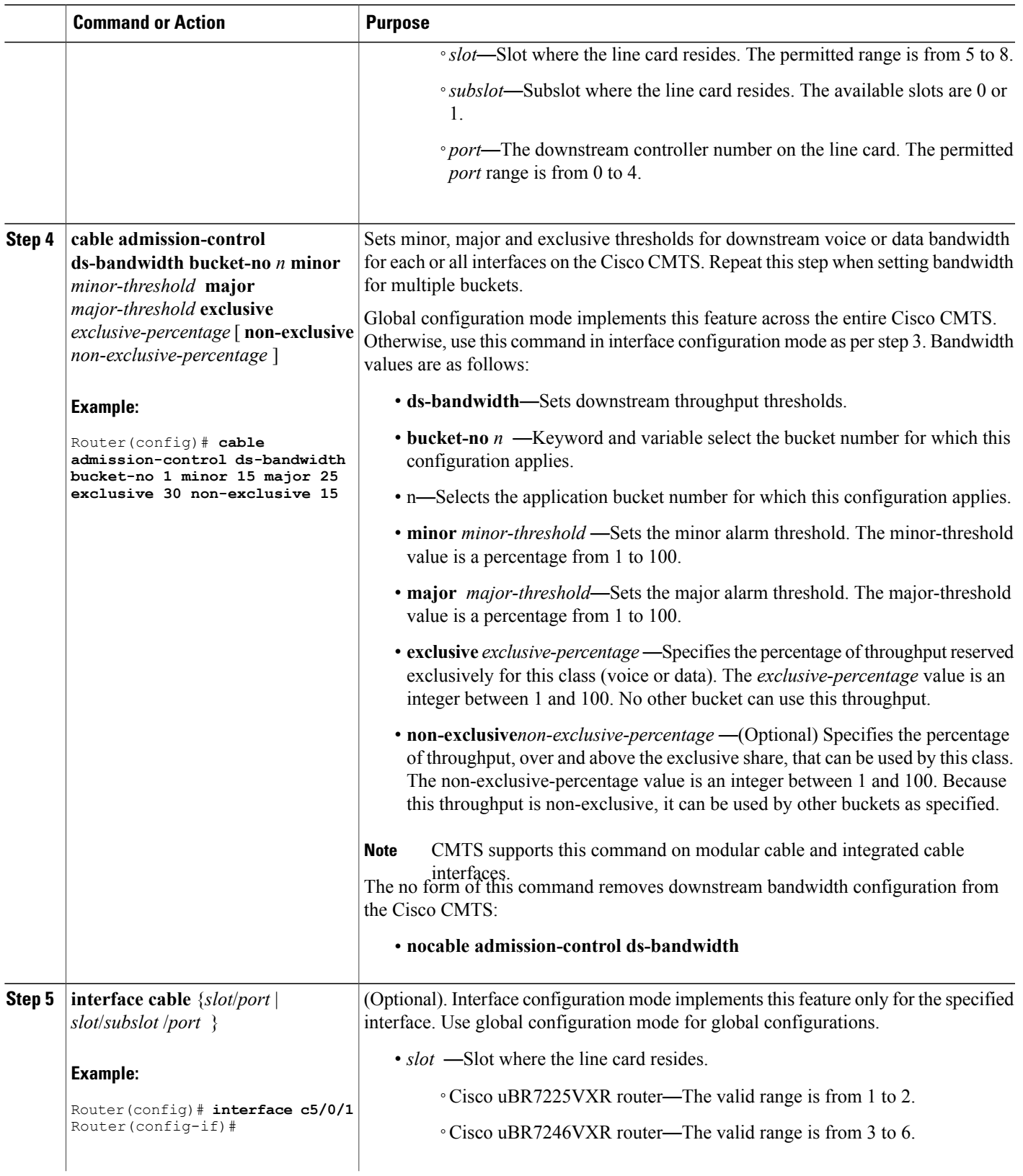

 $\overline{ }$ 

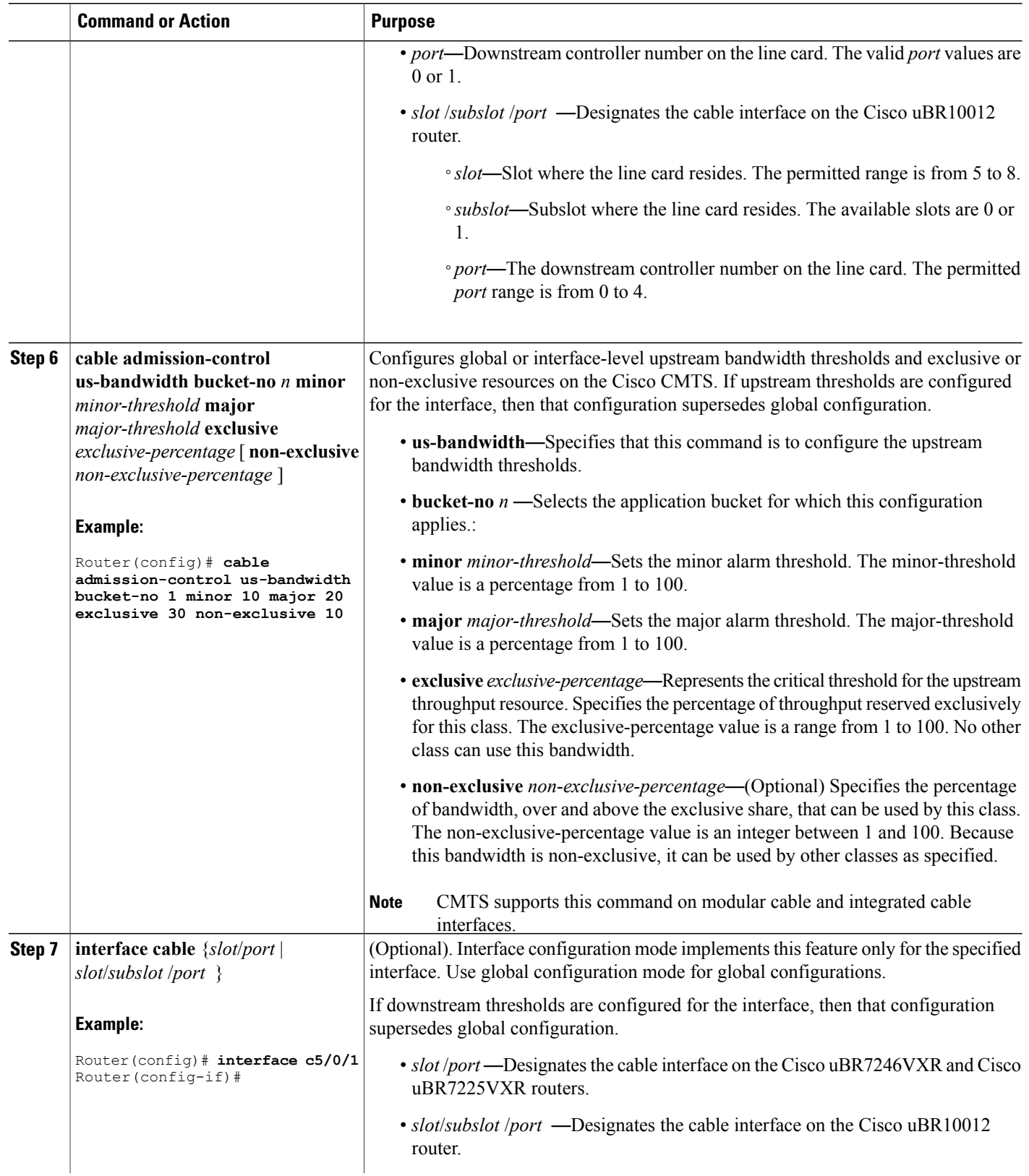

 $\overline{\phantom{a}}$ 

I

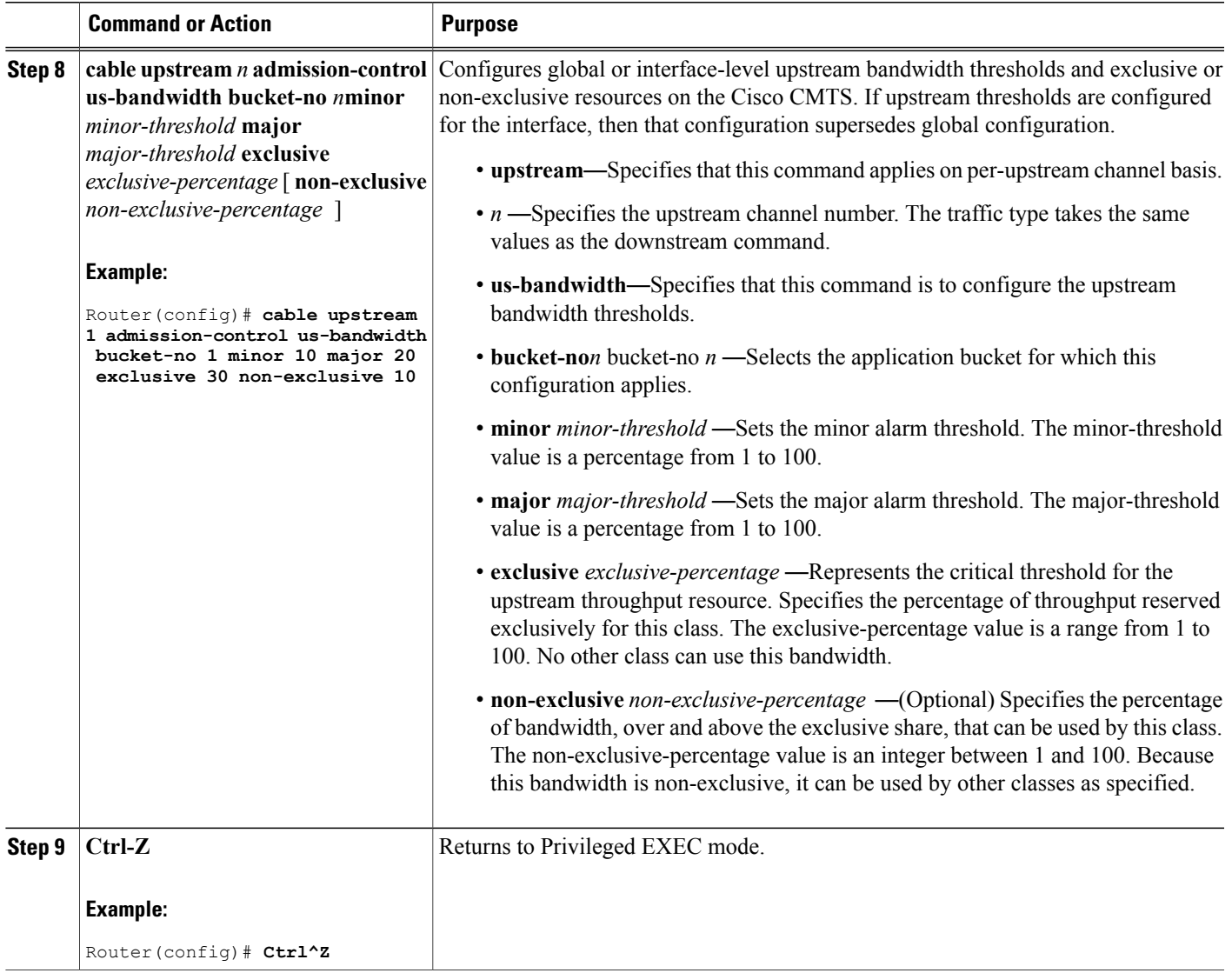

# **Preempting High-Priority Emergency 911 Calls**

Г

You may configure SFAC rules and thresholds so that the high-priority voice (911) traffic receives an exclusive share of bandwidth. Because the average call volume for Emergency 911 traffic may not be very high, the fraction of bandwidth reserved for Emergency 911 calls may be small. In the case of regional emergency, the call volume of Emergency 911 calls may surge. In this case, it may be necessary to preempt some of the normal voice traffic to make room for surging Emergency 911 calls.

The Cisco CMTS software preempts one or more normal-priority voice flows to make room for the high-priority voice flows. SFAC provides the command-line interface (CLI) to enable or disable this preemption ability.

SFAC preemption logic follows the following steps:

- **1** When the first pass of admission control fails to admit a high priority PacketCable flow, it checks if it is possible to admit the flow in another bucket configured for normal PacketCable calls (applicable only if the PacketCable normal and high-priority rules are configured for different buckets). If the bandwidth is available, the call is admitted in the normal priority bucket.
- **2** If there is no room in normal priority bucket, it preempts a normal priority PacketCable flow and admits the high priority flow in the bucket where the low priority flow was preempted.
- **3** If there is no normal priority flow that it can preempt, it rejects the admission for high-priority flow. This usually happens when both normal and high-priority buckets are filled with 911 flows.

This preemption is effective only for PacketCable high-priority flows.

When an upstream or downstream low-priority service flow is chosen for preemption, the corresponding service flow for the same voice call in the opposite direction gets preempted as well.

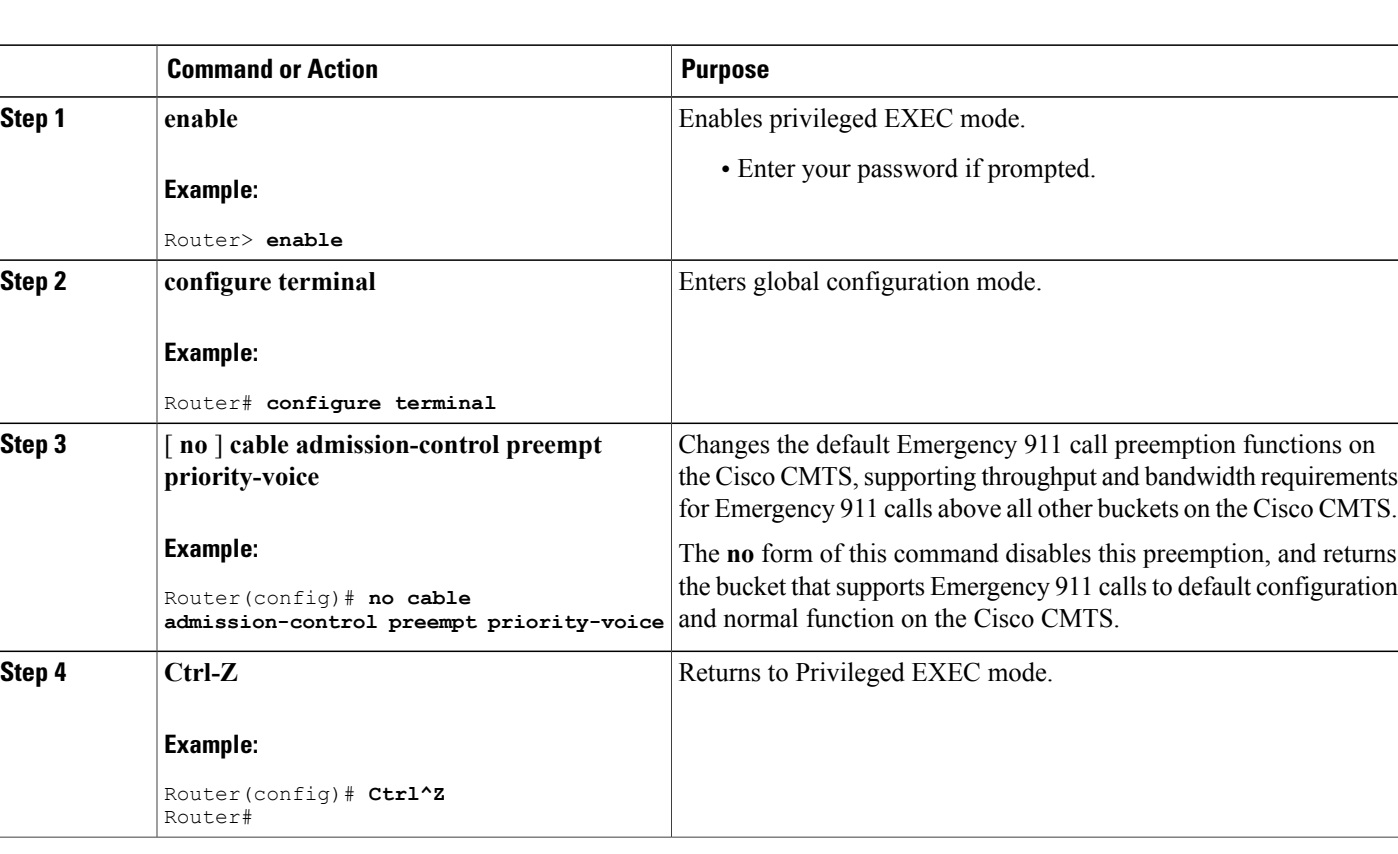

#### **DETAILED STEPS**

## **Calculating Bandwidth Utilization**

The SFAC feature maintains a counter for every US and DS channel, and this counter stores the current bandwidth reservation. Whenever a service request is made to create a new service flow, SFAC estimates the bandwidth needed for the new flow, and adds it to the counter. The estimated bandwidth is computed as follows:

- For DS service flows, the required bandwidth is the minimum reservation rate, as specified in the DOCSIS service flow QoS parameters.
- For US flows, the required bandwidth is as follows:
	- ◦For BE flows the required bandwidth is the minimum reservation rate as specified in the DOCSIS service flow QoS parameters.
	- ◦For UGS flows the required bandwidth is grant size times number of grants per second, as per the DOCSIS specification.
	- ◦For RTP and RTPS flows, the required bandwidth is sum of minimum reservation rate as specified in the DOCSIS service flow QoS parameters; and the bandwidth required to schedule the request slots.
	- ◦For UGSAD flows the required bandwidth is sum of bandwidth required for payload (same as UGS flows) and the bandwidth required to schedule to request slots.

In each of the above calculations, SFAC does not account for the PHY overhead. DOCSIS overhead is counted only in the UGS and UGS-AD flows. To estimate the fraction of bandwidth available, the calculation must account for the PHY and DOCSIS overhead, and also the overhead incurred to schedule DOCSIS maintenance messages. SFAC applies a correction factor of 80% to the raw data rate to calculate the total available bandwidth.

**Note**

For the DS and US flow in bonded channels, the maximum reserved bandwidth is the bandwidth defined for the SFAC threshold values. This value is indicated in kbps.

## **Monitoring and Troubleshooting Commands for SFAC**

This section describes the following monitoring and troubleshooting procedures for the SFAC (SFAC) feature.

#### **Bandwidth Validity Checks for SFAC**

SFAC is based on and monitors multiple resources on the Cisco CMTS. You can configure major, minor, exclusive and non-exclusive thresholds for various traffic types. To prevent circumstances in which some SFAC configurations are inconsistent, SFAC first validates the attempted configuration, and if an error is found, SFAC prints an error message and the configuration is not set.

Before setting the threshold limits for a given resource on the Cisco CMTS, SFAC configuration should follow these important guidelines to ensure a valid configuration:

- **1** For the given resource, the minor threshold should be lessthan the major threshold, and the major threshold should be less than the exclusive or critical threshold. For example, minor threshold at 45%, major threshold at 65%, and critical threshold at 85%.
- **2** For downstream and upstream bandwidth, the sum of the exclusive thresholds and the maximum configured non-exclusive threshold should be less than 100%. For example, consider US bandwidth configuration for various buckets. If exclusive thresholds for buckets 1-4 were configured at 15% each, this would mean a total of 60% bandwidth is reserved exclusively for these four buckets. This leaves only 40% for any non-exclusive bandwidth. Therefore, in this case, the maximum non-exclusive thresholds that any bucket can have is  $40\%$  (100% - 60%), and should be less than  $40\%$ .

#### *Implicit Bandwidth*

You may choose not to assign any explicit thresholds to certain buckets. In this case, these buckets assume implicit thresholds. In the previous example, if you do not configure any thresholds for buckets 5-8, then those buckets assume implicit thresholds. Because 60% bandwidth is already reserved by buckets 1-4, buckets 5-8 can share the remaining 40% bandwidth. This 40% bandwidth is treated in a non-exclusive manner. This information displays in supporting **show** commands. The implicit bucket bandwidth for WB interface is 0 unlike other cable interface types where the implicit bandwidth is 100%.

If cable application type includes any multicast application ID, then CMTS expects default bucket will not accommodate multicast service flows. If no multicast application type is configured, all the multicast service flows are admitted to the default bucket 8.

Once a bucket is configured for one multicast application ID, all the subsequent multicast application IDs should be mapped to buckets other than bucket 8.

#### *Oversubscription*

Oversubscription of a given resource on the Cisco CMTS may be encountered in one of the following ways:

- Consider a situation where voice and data are both given 50% exclusive bandwidth. If a large number of cable modems register with non-zero committed information rate (CIR) service flows, this results in consuming a large fraction of the bandwidth. This situation is called oversubscription.
- Cable modem registration with CM configuration files with CIR flows may result in oversubscription. As explained above, the admission of CIR flows, even though it violates the admission control policy, can result in oversubscription.
- Enabling SFAC events after the service flows are admitted may result in oversubscription. If the SFAC check is not enabled using the cable admission-control dynamic-service command, this can result in service flows being admitted. If the thresholds are configured, the bandwidth usage may exceed its allocated share.
- Dynamically changing the thresholds can result in oversubscription. You can make changes in dynamic fashion to the threshold levels while the flows are already admitted. If the new threshold is lower than the current reservation for a given bucket, that bucket will oversubscribe its share under the new and lower threshold.
- The service flow handling method may result in oversubscription. The amount of bandwidth exceeding the allocated bandwidth is measured as "oversubscribed bandwidth". The oversubscribed bandwidth is displayed in the show cable admission-control commands. While calculating the available bandwidth for the rest of the buckets, the oversubscribed bandwidth is not taken into consideration. We calculate effective bandwidth as follows:

Effective bandwidth = current reservation - oversubscribed bandwidth

For example, referring to the starting scenario with voice and data both given 50% bandwidth, if the data usage reaches 70%, the data bucket oversubscription totals 20%. That is, the effective bandwidth for the data bucket =  $70 - 20 = 50\%$ .

Therefore, while calculating the available bandwidth for voice, full 50% bandwidth is considered available. Note that in this example, if you allow voice utilization to reach 50%, the total reservation becomes 120%. At present the Cisco CMTS platforms do not allow total reservation to exceed 100% of the available bandwidth for downstream channels; only upstream channels may exceed 100% reservation.

#### <span id="page-1600-0"></span>**Displaying Application Buckets for SFAC**

Cisco IOS Release 12.3(21)BC introduces the **show application-buckets** command to display default or customized SFAC settings and status on the Cisco CMTS. This command displays the bucket number and bucket name, if the latter is configured, and the associated rules for each bucket. When multiple rules are applied to one bucket, the rules display in order of priority for that bucket.

#### **Before You Begin**

This procedure presumes that SFAC is configured and operational on the Cisco CMTS.

#### **DETAILED STEPS**

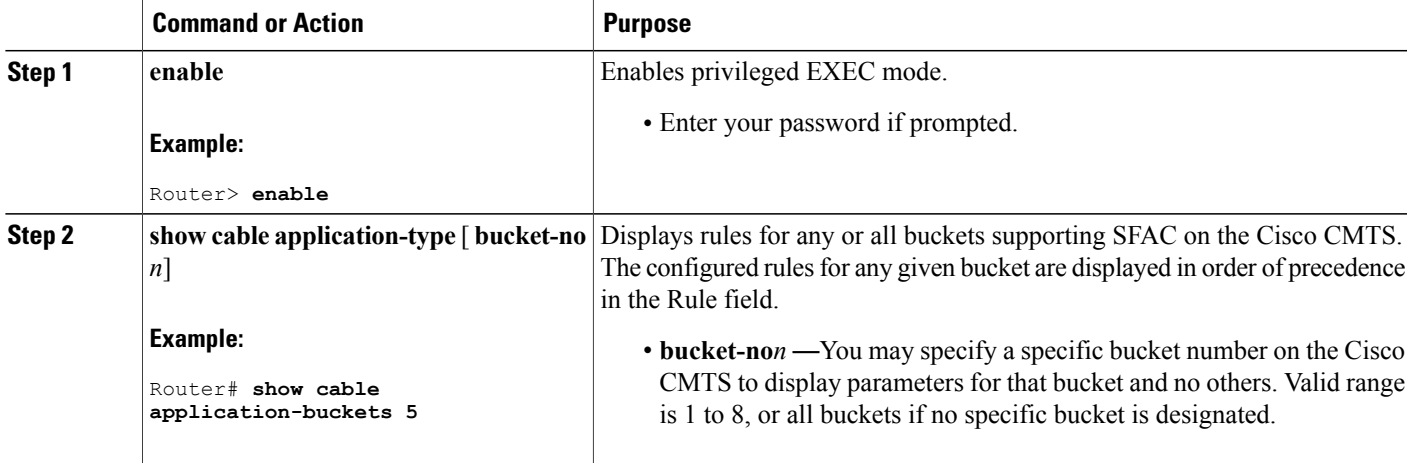

The following example illustrates sample output of the **show cable application-type** command.

```
Router# show cable application-type
For bucket 1, Name PktCable
    Packetcable normal priority gates
     Packetcable high priority gates
For bucket 2, Name PCMM-Vid
     PCMM gate app-id = 30
For bucket 3, Name Gaming
    PCMM gate app-id = 40For bucket 4, Name
For bucket 5, Name
For bucket 6, Name
For bucket 7, Name
For bucket 8, Name HSD
     Best-effort (CIR) flows
```
#### **What to Do Next**

The change made with this procedure is displayed with the **show application-buckets** command.

#### <span id="page-1600-1"></span>**Displaying Service Flow Reservation Levels**

Cisco IOS Release 12.3(21)BC introduces a new command to display service flows, application categorizations, and bandwidth consumption on the Cisco CMTS.

#### **Before You Begin**

This procedure presumes that SFAC is configured and operational on the Cisco CMTS.

#### **DETAILED STEPS**

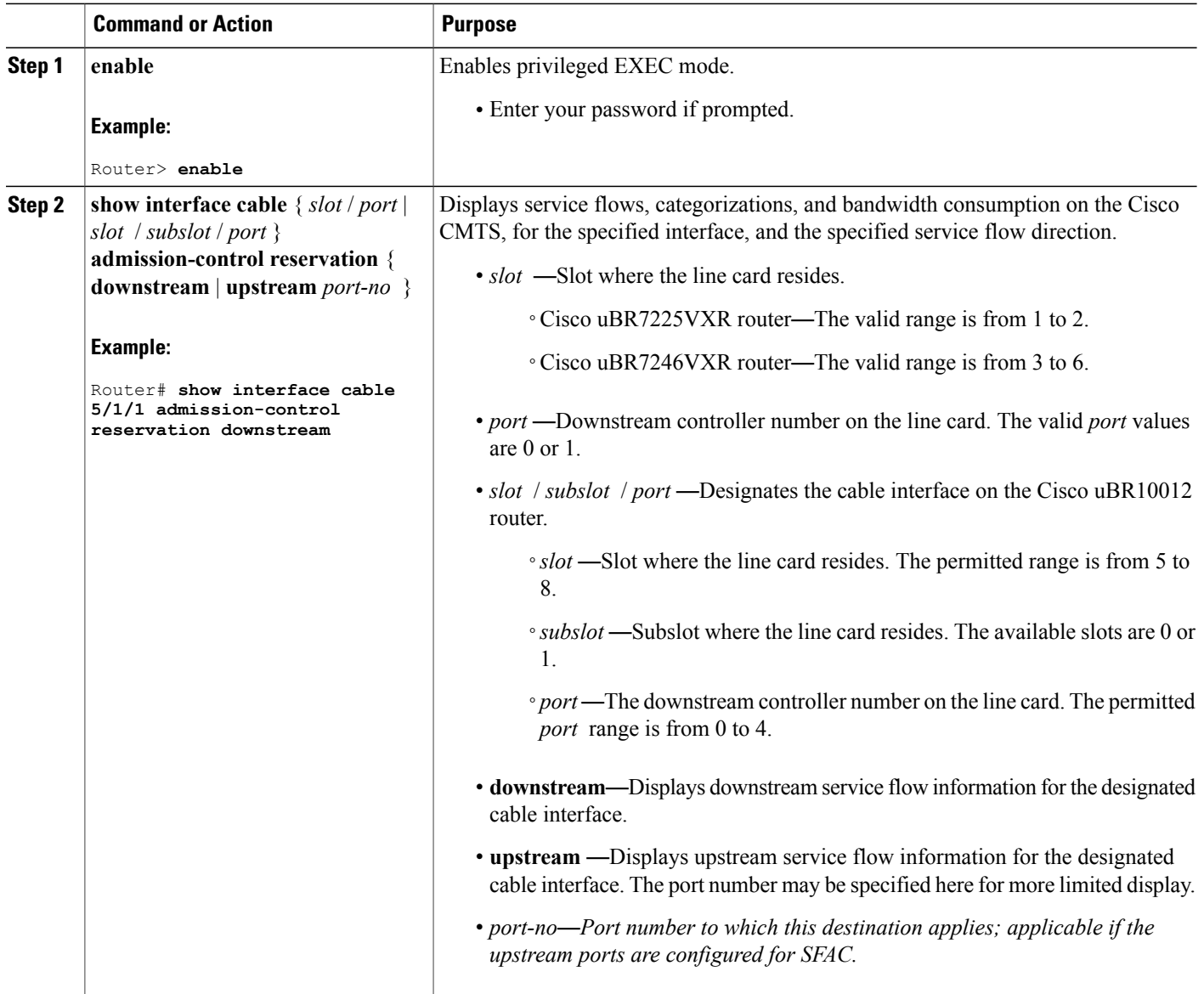

The following example illustratessample output and status of theSFAC feature, and the **show interface cable admission-control reservation** { **downstream | upstream** } *port-no* command.

T

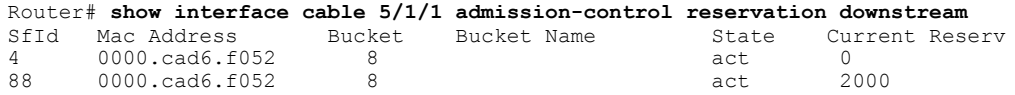

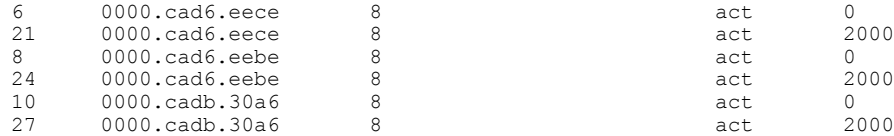

#### **Displaying SFAC Configuration and Status**

Cisco IOS Release 12.3(21)BC supports an enhanced command to display service flows, application categorizations, and bandwidth consumption status on the Cisco CMTS. This command also displays DS threshold values, reservations per bucket on a modular cable or interface cable or DS channel bonding.

#### **Before You Begin**

This procedure presumes that SFAC is configured and operational on the Cisco CMTS.

#### **DETAILED STEPS**

Г

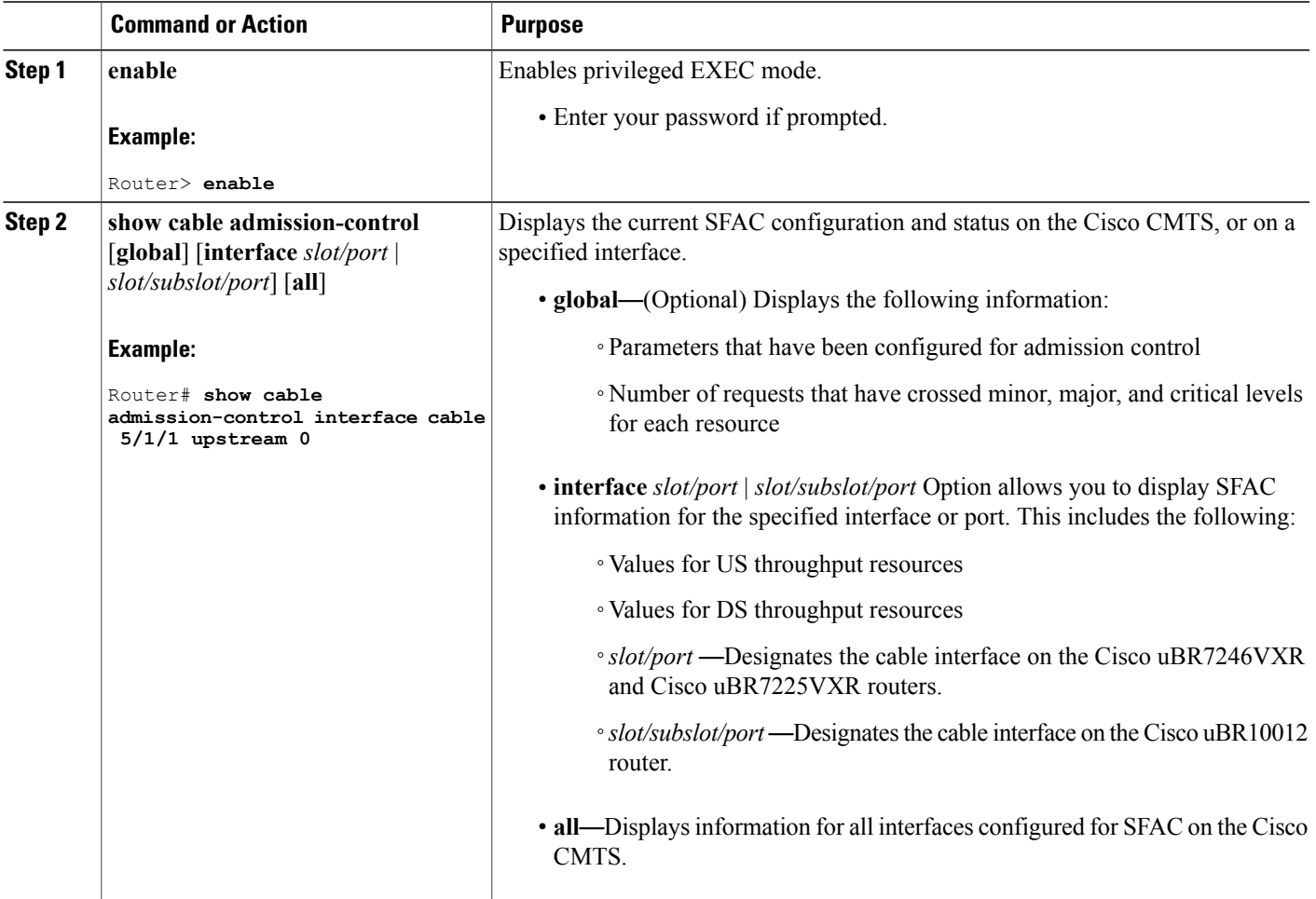

The following example illustrates further information for the SFAC feature. This example displays threshold levels and current reservation per bucket, and the oversubscribed bandwidth per bucket. Cisco IOS indicates implicitly calculated threshold with asterisk.

```
Router# show cable admission-control interface cable 5/1/1 upstream 0
Interface Cable5/1/1
Upstream Bit Rate (bits per second) = 4096000
Resource - Upstream Bandwidth
-----------------------------
Bucket Names Minor # of Major # of Excls # of Non-Ex Curr. Curr. Conf # of
No Level Times Level Times Level Times Level Resv Ovrsb Level Rejec
1 5 1312 7 1262 45 0 0 31 0 I 36
2 0 0 0 0 0 0 6* 0 0 I 0
3 0 0 0 0 0 0 6* 0 0 I 0
4 0 0 0 0 0 0 6* 0 0 I 0
5 0 0 0 0 0 0 6* 0 0 I 0
6 0 0 0 0 0 0 6* 0 0 I 0
7 0 0 0 0 0 0 6* 0 0 I 0
8 5 31 7 29 49 11 5 79 25 I 0
```
#### <span id="page-1603-0"></span>**Debugging SFAC for Different Event Types**

Cisco IOS Release 12.3(21)BC supports the debugging of service flow events for SFAC on the Cisco CMTS.

#### **Before You Begin**

Default or manual configuration of the following procedure is required for using this **debug** command, with additional SFAC settings presumed, according to your requirements.

[Enabling](#page-1584-0) SFAC for Event Types, on page 1513

#### **DETAILED STEPS**

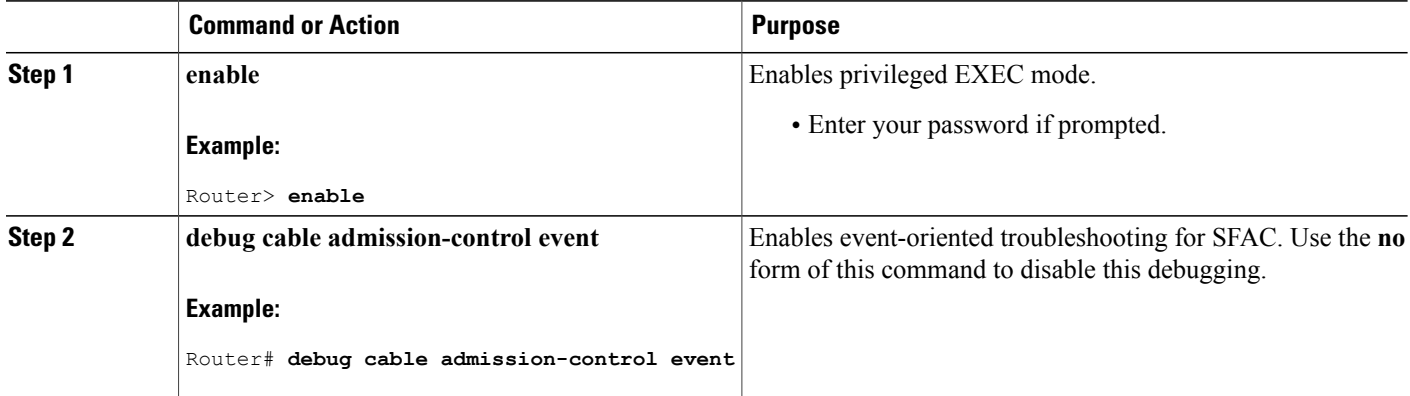

The following example illustrates the enabling and display of the debug cable admission-control event command.

```
Router# debug cable admission-control event
*Sep 12 23:15:22.867: Entering admission control check on PRE and it's a cm-registration
*Sep 12 23:15:22.867: Admission control event check is TRUE
```
#### <span id="page-1604-0"></span>**Debugging SFAC for CPU Resources**

Cisco IOS Release 12.3(21)BC supports the debugging of CPU resources configured for SFAC on the Cisco CMTS.

## **Before You Begin**

Default or manual configuration of the following procedure is required for using this **debug** command, with additional SFAC settings presumed, according to your requirements.

[Configuring](#page-1586-0) SFAC Based on CPU Utilization, on page 1515

#### **DETAILED STEPS**

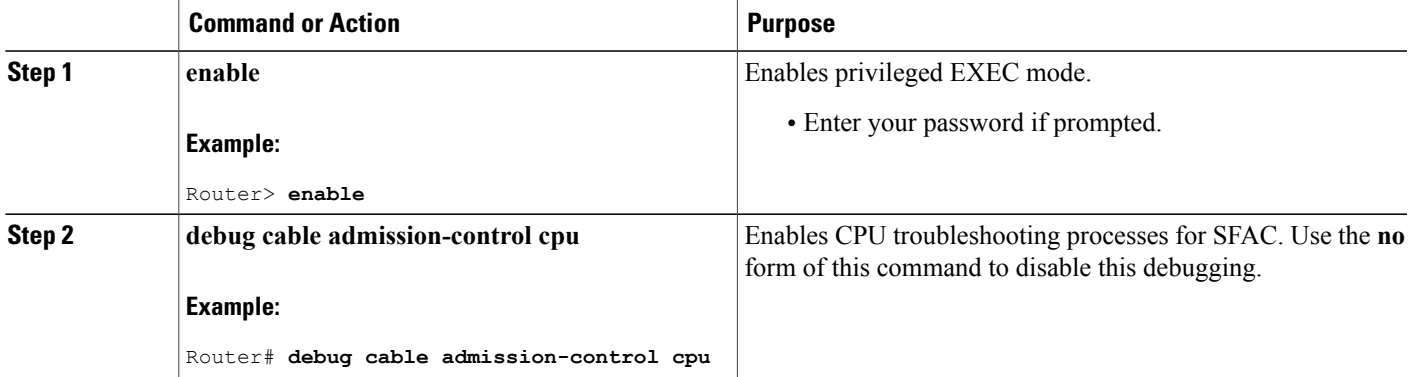

The following example illustrates enabling and display of the**debug cable admission-control cpu**command.

Router# **debug cable admission-control cpu** \*Sep 12 23:08:53.255: CPU admission control check succeeded \*Sep 12 23:08:53.255: System admission control check succeeded \*Sep 12 23:08:53.255: CPU admission control check succeeded \*Sep 12 23:08:53.255: System admission control check succeeded

#### <span id="page-1604-1"></span>**Debugging SFAC for Memory Resources**

Cisco IOS Release 12.3(21)BC supports the debugging of memory resources configured for SFAC on the Cisco CMTS.

#### **Before You Begin**

Default or manual configuration of the following procedure is required for using this **debug** command, with additional SFAC settings presumed, according to your requirements.

[Configuring](#page-1587-0) SFAC Based on Memory Resources, on page 1516

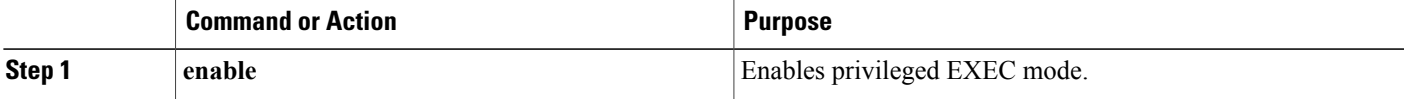

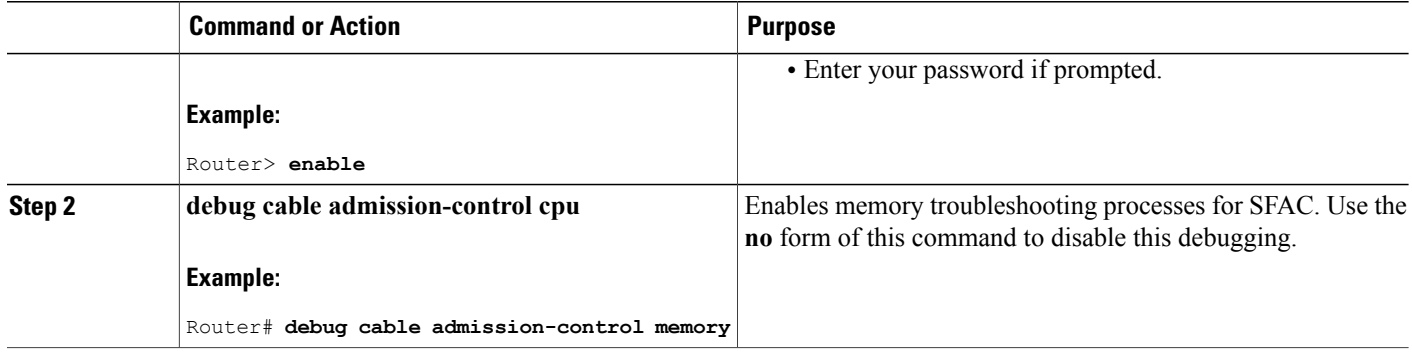

The following example illustratesthe enablement and displays of the**debug cable admission-control memory** command.

Router# **debug cable admission-control memory** \*Sep 12 23:08:53.255: CPU admission control check succeeded \*Sep 12 23:08:53.255: System admission control check succeeded \*Sep 12 23:08:53.255: CPU admission control check succeeded \*Sep 12 23:08:53.255: System admission control check succeeded

#### <span id="page-1605-0"></span>**Debugging SFAC for Downstream Bandwidth**

Cisco IOS Release 12.3(21)BC supports the debugging of downstream bandwidth resources configured for SFAC on the Cisco CMTS.

#### **Before You Begin**

Default or manual configuration of the following procedure is required for using this **debug** command, with additional SFAC settings presumed, according to your requirements.

Setting [Downstream](#page-1593-0) and Upstream Application Thresholds, on page 1522

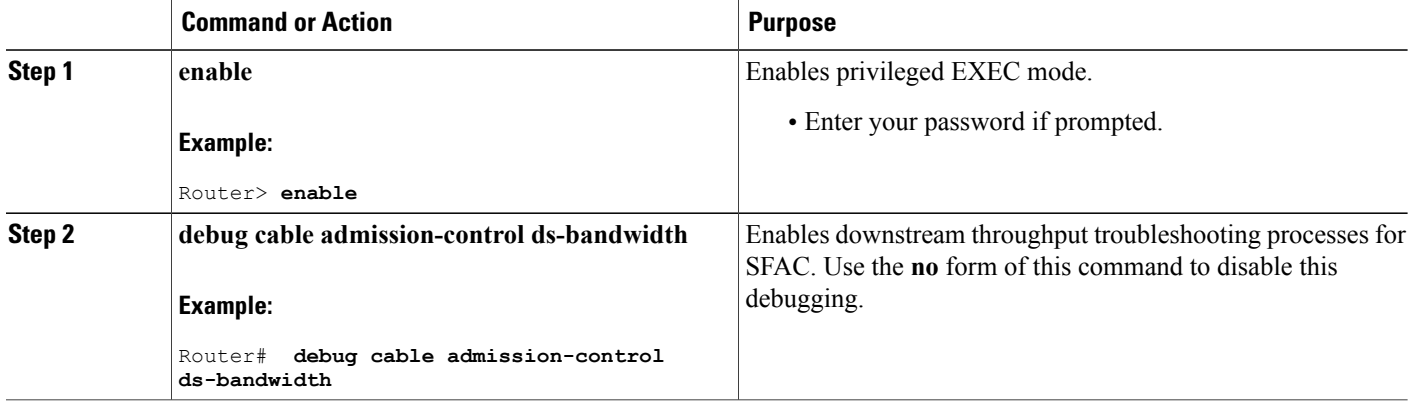

The following example illustrates the enablement and displays of the **debug cable admission-control ds-bandwidth** command.

Router# **debug cable admission-control ds-bandwidth** Oct 8 23:29:11: Failed to allocate DS bandwidth for CM 0007.0e01.1db5 in adding a new service entry

#### <span id="page-1606-0"></span>**Debugging SFAC for Upstream Throughput**

Cisco IOS Release 12.3(21)BC supportsthe debugging of upstream bandwidth resources configured forSFAC on the Cisco CMTS.

#### **Before You Begin**

Default or manual configuration of the following procedure is required for using this **debug** command, with additional SFAC settings presumed, according to your requirements.

Setting [Downstream](#page-1593-0) and Upstream Application Thresholds, on page 1522

#### **DETAILED STEPS**

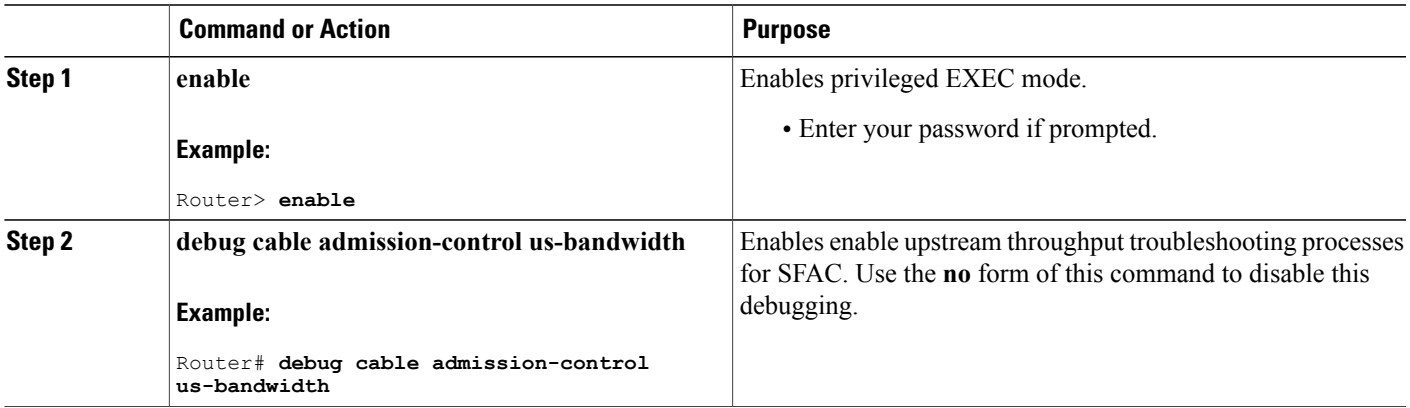

The following example illustrates the enablement and displays of the **debug cable admission-control us-bandwidth** command.

```
Router# debug cable admission-control us-bandwidth
Router#
Oct 8 23:29:11: Failed to allocate US bandwidth for
CM 0007.0e01.9b45 in adding a new service entry
```
#### <span id="page-1606-1"></span>**Debugging Flow Categorization for SFAC**

Cisco IOS Release 12.3(21)BC introduces a new **debug** command that accounts for the bucket-flow scheme ofSFAC. This**debug** command displaysservice flow categorization results—when a service flow is classified, the **debug** command displays the application by which it was categorized, along with which rule is matched.

#### **Before You Begin**

Default or manual configuration of the following procedure is required for using this **debug** command, with additional SFAC settings presumed, according to your requirements.

#### Defining Rules for Service Flow [Categorization](#page-1589-0), on page 1518

#### **DETAILED STEPS**

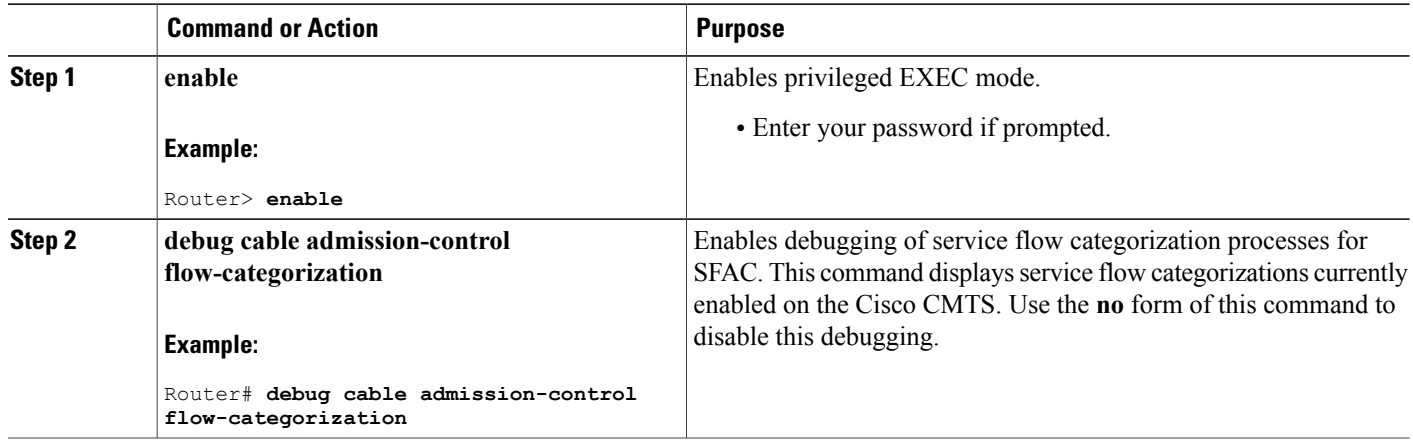

Below is a shortened example of the information displayed when the **debug cable admission-control flow-categorization** command is enabled on the Cisco CMTS. This command displays interface-level information.

```
Router# debug cable admission-control flow-categorization
int ca 5/1/1 sfid 55 identified as video pcmm priority 6 matched.
```
#### **Debugging Wideband Interfaces for SFAC**

Cisco IOS Release 12.2(33)SCC supports debugging of the wideband interface forSFAC on the Cisco CMTS using a new **debug** command.

#### **Before You Begin**

Default or manual configuration of the following procedure is required for using this **debug** command, with additional SFAC settings presumed, according to your requirements.

Defining Rules for Service Flow [Categorization](#page-1589-0), on page 1518

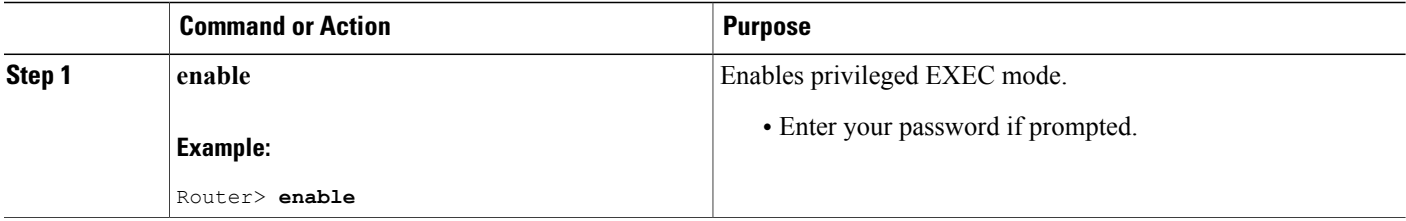

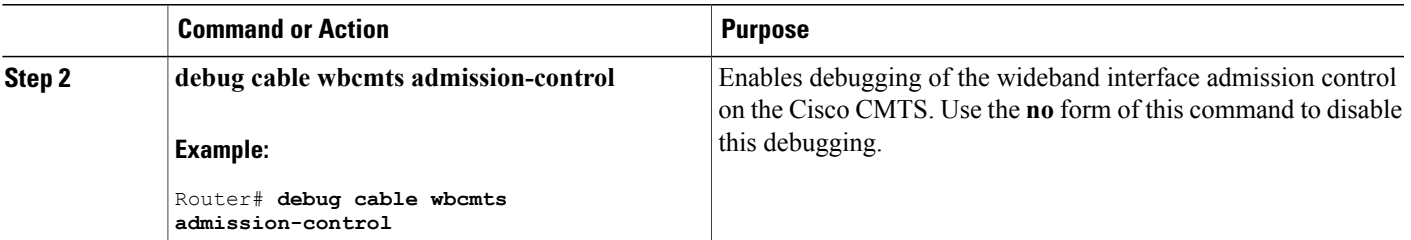

The following example shows a sample output of the **debug cable wbcmts admission-control** command.

```
Router> enable
Router# debug cable wbcmts admission-control
                                              NB 6/1/0 app 1, nb cir = 0, total bkt cir =
05 15:43:32.230: total_cfg_non_ex_pct: 0, prev_bkt_resv: 0
Oct 5 15:43:32.230: total cfg ex pct: 100, total cfg non ex pct: 0, total ex cir cfg bps:
 72000000, total bkt resv \overline{0}Oct 5 15:43:32.230: Wideband-Cable1/0/0:0 app 1, per bucket cfg excl bps: 0,
max non ex bps: 0,
total nonex resvd bps: 0, bkt type: 0
```
#### **What to Do Next**

Refer to additional non-default procedures in this document, or to the following procedures for monitoring or troubleshooting SFAC on the Cisco CMTS:

- Displaying [Application](#page-1600-0) Buckets for SFAC, on page 1529
- Displaying Service Flow [Reservation](#page-1600-1) Levels, on page 1529
- [Debugging](#page-1603-0) SFAC for Different Event Types, on page 1532
- [Debugging](#page-1604-0) SFAC for CPU Resources, on page 1533
- [Debugging](#page-1604-1) SFAC for Memory Resources, on page 1533
- Debugging SFAC for [Downstream](#page-1605-0) Bandwidth, on page 1534
- Debugging SFAC for Upstream [Throughput,](#page-1606-0) on page 1535
- Debugging Flow [Categorization](#page-1606-1) for SFAC, on page 1535

#### **Troubleshooting Tips**

SFAC supports**debug** and **show** commandsfor monitoring and troubleshooting functions on the Cisco CMTS. Refer to the following procedures:

If SFAC checks fail for memory resources, refer to the following sections for additional information about memory thresholds, events and configuration:

- **debug cable admission-control**
- **show cable admission-control**
- How to Configure, Monitor, and [Troubleshoot](#page-1584-1) Service Flow Admission Control, on page 1513

# **Configuration Examples for SFAC**

This section describes solutions-level examples of the SFAC feature on the Cisco CMTS. This section illustrates the functioning of SFAC in default or non-default but properly operational configurations. This section presumes the proper use of configuration and monitoring procedures and commands described elsewhere in this document.

This section contains the following examples to illustrate SFAC:

## **Example: SFAC Configuration Commands**

In this section of configuration examples, the following SFAC parameters are set on the Cisco CMTS:

- All the packetcable flows are mapped into bucket 1.
- The BE service flows are mapped into bucket 8.

The following configuration commands enable these settings:

• To map the packetcable voice flows, these commands are used:

```
cable application-type 1 include packetcable normal
cable application-type 1 include packetcable priority
cable application-type 1 name PktCable
```
• To map the BE flows into bucket 8, these commands are used.

```
cable application-type 8 name HSD
cable application-type 8 include best-effort
```
• Given the above configurations, you may also control bandwidth allocation to a PCMM streaming video application. The streaming video application isidentified by thePCMM application ID 35. The following commands implement this configuration:

```
cable application-type 2 name PCMM-Vid
cable application-type 2 include pcmm app-id 35
```
• These configurations may be verified on the Cisco CMTS using the following **show** commands:

```
Router# show cable application-type
For bucket 1, Name PktCable
     Packetcable normal priority gates
     Packetcable high priority gates
For bucket 2, Name PCMM-Vid
     PCMM gate app-id = 30
For bucket 3, Name Gaming
     PCMM gate app-id = 40For bucket 4, Name
For bucket 5, Name
For bucket 6, Name
For bucket 7, Name
For bucket 8, Name HSD
     Best-effort (CIR) flows
```
These above configuration examples might be omitted or changed, but the remaining examples in this section presume the above configurations.

## **Example: SFAC for Downstream Traffic**

This example presumes that you have configured the rules according to the commands illustrated at the start of this section. All the voice flows in bucket 1. All the CIR data flows are categorized in bucket 8.

This example illustrates a sample configuration for SFAC with downstream traffic. In this example, if voice traffic exceeds 30% bandwidth consumption, additional voice flows are denied.

- 30% downstream throughput is reserved exclusively for voice traffic.
- Minor and major alarms for voice traffic to be generated at 15% and 25% respectively.

The following Cisco IOS command implements this configuration:

Router(config)# **cable admission-control ds-bandwidth bucket-no 1 minor 15 major 25 exclusive 30**

In this example, the voice flows are rejected when the bandwidth usage of the flows exceeds 30%.

In addition, you can allow for some flexibility by allowing flows to exceed their exclusive share, and to consume up to 50% of the total downstream throughput  $(30% + 20%)$ . The following command accomplishes this:

```
Router(config)# cable admission control downstream bucket-no 1 minor 15 major 25 exclusive
 30 non-exclusive 20
With this previous command, the bucket 1 flows are rejected when the voice usage exceeds 50\% (30% +
```
20%).

Similarly you can configure data thresholds as follows:

```
Router(config)# cable admission control bucket-no 8 minor 15 major 25 exclusive 50
non-exclusive 10
```
With the configuration commands as above, the following multi-stage scenario illustrates how the lending and borrowing of throughput is achieved in the presence of multiple traffic classes.

#### **Stage I**—**Initial Throughput Allocations**

Assume downstream throughput distribution is as follows:

- Downstream voice threshold is configured at 30%, with current consumption at 20%.
- Downstream data threshold is configured at 50%, with current consumption at 40%.

Table below summarizes this throughput distribution:

#### **Table 163: Throughput Allocation and Consumption for Stage 1 of this Example**

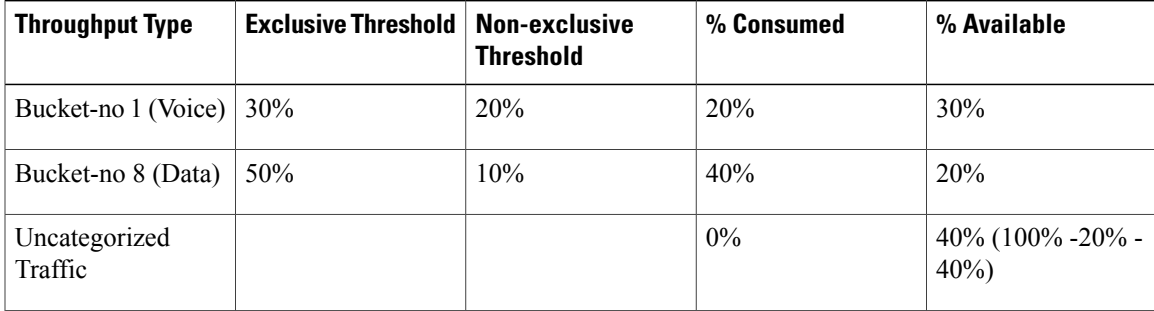

#### **Stage 2**—**Voice Traffic Exceeds 30% Exclusive Throughput**

Now assume conditions change as follows:

- Voice throughput increases to 40%. Voice obtains 10% from the non-exclusive share.
- Data (Best Effort CIR) throughput usage increases to 50%, consuming all exclusive data throughput.
- Bandwidth available for uncategorized traffic shrinks to 30%.

Table below summarizes this throughput distribution:

**Table 164: Throughput Allocation and Consumption for Stage 1 of this Example**

| <b>Throughput Type</b>   | <b>Exclusive Threshold</b> | <b>Non-exclusive</b><br><b>Threshold</b> | % Consumed           | % Available                     |
|--------------------------|----------------------------|------------------------------------------|----------------------|---------------------------------|
| Voice                    | 30%                        | 20%                                      | $40\% (30\% + 10\%)$ | 10%                             |
| Data                     | 50%                        | 10%                                      | 50%                  | 10%                             |
| Uncategorized<br>Traffic |                            |                                          | 0%                   | $10\%$ (100% - 40% -<br>$50\%)$ |

#### **Step 3**—**Bandwidth Consumption Increases by 10%**

Now assume that data throughput usage increases by 10% for a new consumption total of 60%, and voice usage remains same. This consumes all remaining non-exclusive bandwidth from Best Effort.

Table below summarizes this throughput distribution:

**Table 165: Throughput Allocation and Consumption for Stage 1 of this Example**

| <b>Throughput Type</b>   | <b>Exclusive Threshold</b> | <b>Non-exclusive</b><br><b>Threshold</b> | % Consumed           | % Available                      |
|--------------------------|----------------------------|------------------------------------------|----------------------|----------------------------------|
| Voice                    | 30%                        | 20%                                      | $40\% (30\% + 10\%)$ | $0\%$                            |
| Data                     | 50%                        | 10%                                      | $60\% (50\% + 10\%)$ | $0\%$                            |
| Uncategorized<br>Traffic |                            |                                          |                      | $0\%$<br>$(100\% - 40\% - 60\%)$ |

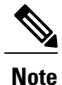

For the first time in this multi-stage example, bandwidth consumption on the Cisco CMTS has reached 100%, and there is no bandwidth available for uncategorized flows after the events of Stage 3.

# **Example: SFAC for Bonding Groups**

This example shows configuration of SFAC with the following line card configurations:

- Modular cable interface with 3 Gigabit Ethernet cards
- Wideband interface with 3 Gigabit Ethernet cards
- MC20x20 line card with 3Gigabit Ethernet cards

```
Router(config-if)#cable application-type 1 include scheduling-type ugs
Router(config-if)#cable application-type 1 include packetcable normal
Router(config-if)#cable application-type 1 include packetcable high-priority
Router(config-if)#cable application-type 1 include pcmm priority 2
Router(config-if)#cable application-type 2 include BE
Router(config-if)#cable application-type 3 include multicast 12
!
Router(config)#interface Wideband-Cable1/0/0:0
 cable bundle 2
 cable bonding-group-id 1
 cable rf-channel 1
 cable rf-channel 2
 cable rf-channel 3 bandwidth-percent 1
Router(config-if)#cable admission-control max-reserved-bandwidth 60302
Router(config-if)#cable admission-control ds-bandwidth 1 minor 10 major 20 exclusive 30
non-exclusive 40
Router(config-if)#cable admission-control ds-bandwidth 2 minor 5 major 10 exclusive 15
non-exclusive 25
```
# **Additional References**

The following topics provide references related to SFAC for the Cisco CMTS.

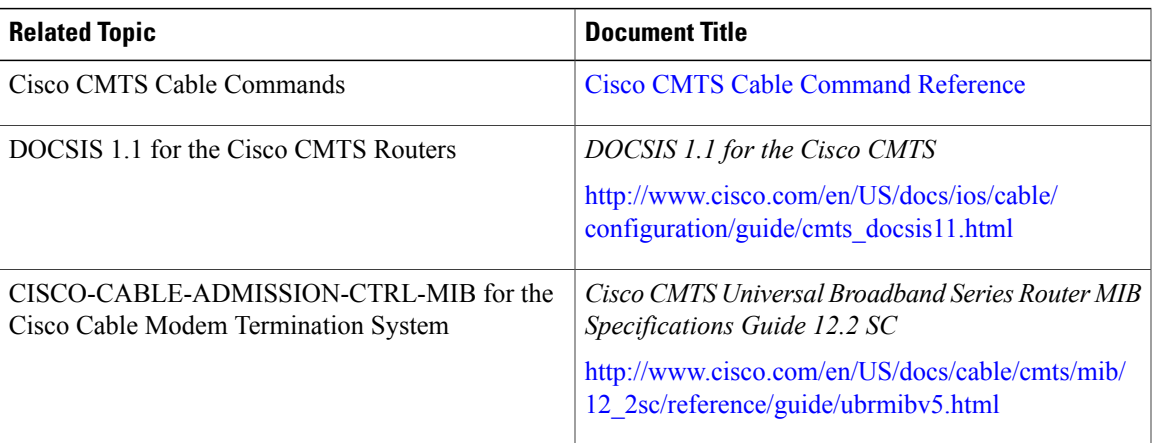

#### **Related Documents**

#### **Standards**

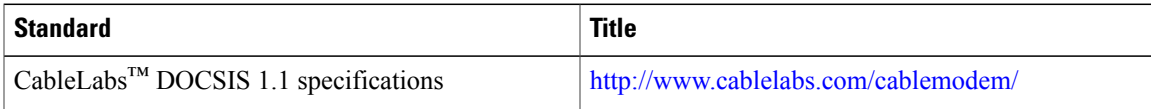

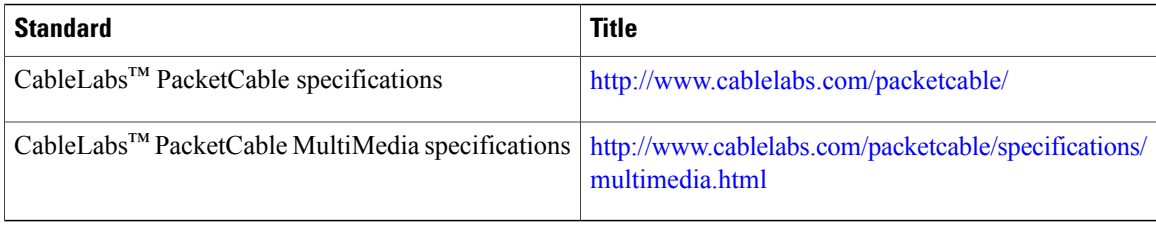

#### **MIBs**

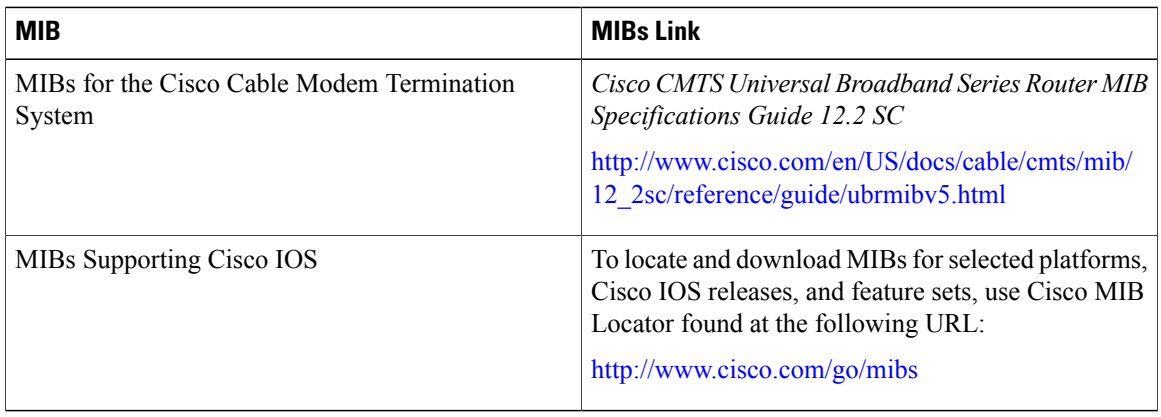

#### **Technical Assistance**

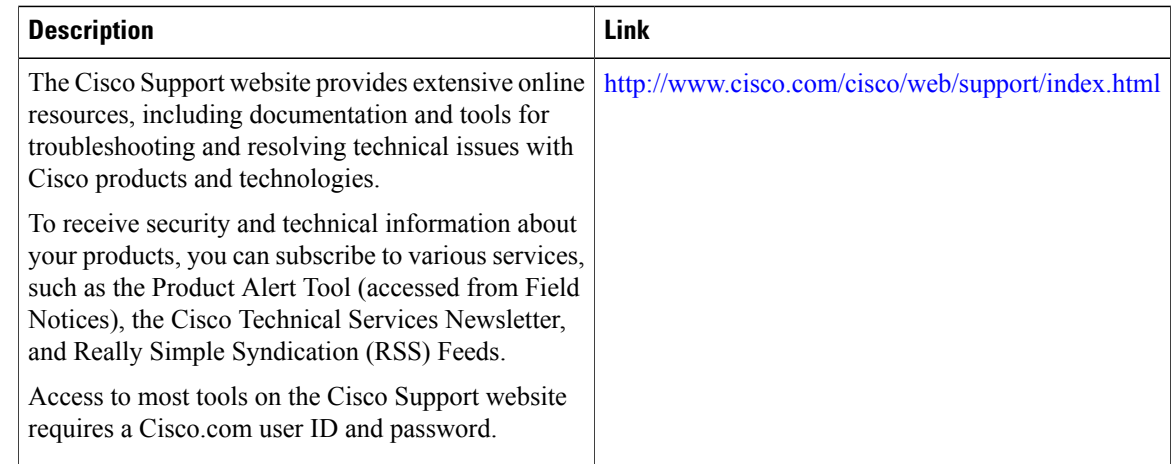

# **Feature Information for SFAC for the Cisco Cable Modem Termination System**

Table below lists the release history for this feature.

Not all commands may be available in your Cisco IOS software release. For release information about a specific command, see the command reference documentation.

I

Use Cisco Feature Navigator to find information about platform support and software image support. Cisco Feature Navigator enables you to determine which Cisco IOS and Catalyst OS software images support a specific software release, feature set, or platform. To access Cisco Feature Navigator, go to [http://](http://tools.cisco.com/ITDIT/CFN/) [tools.cisco.com/ITDIT/CFN/.](http://tools.cisco.com/ITDIT/CFN/) An account on Cisco.com is not required.

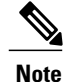

Π

<span id="page-1614-0"></span>Table 166: Feature [Information](#page-1614-0) for Admission Control , on page 1543 lists only the Cisco IOS software release that introduced support for a given feature in a given Cisco IOS software release train. Unless noted otherwise, subsequent releases of that Cisco IOS software release train also support that feature.

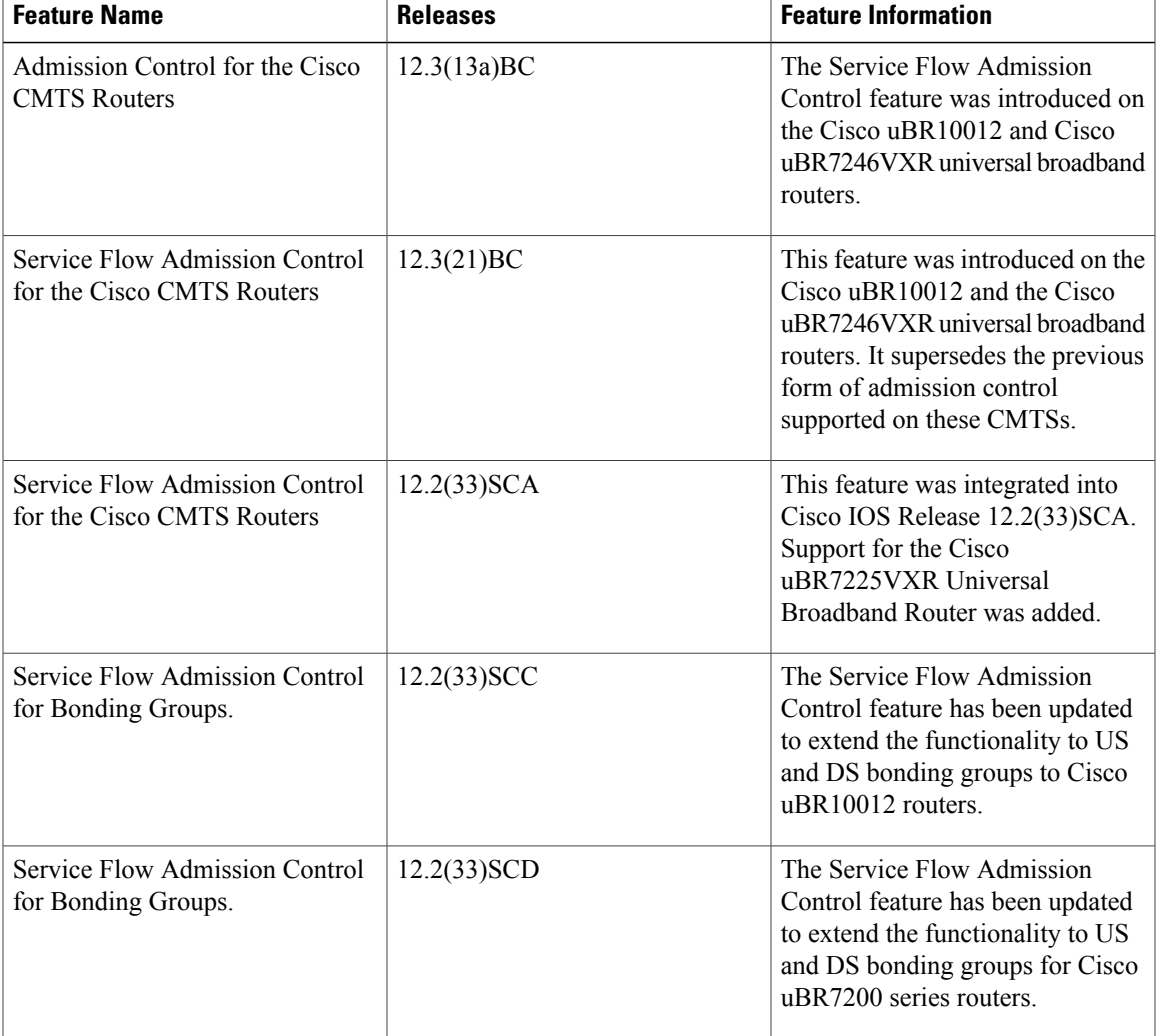

**Table 166: Feature Information for Admission Control**

 $\overline{\phantom{a}}$ 

T

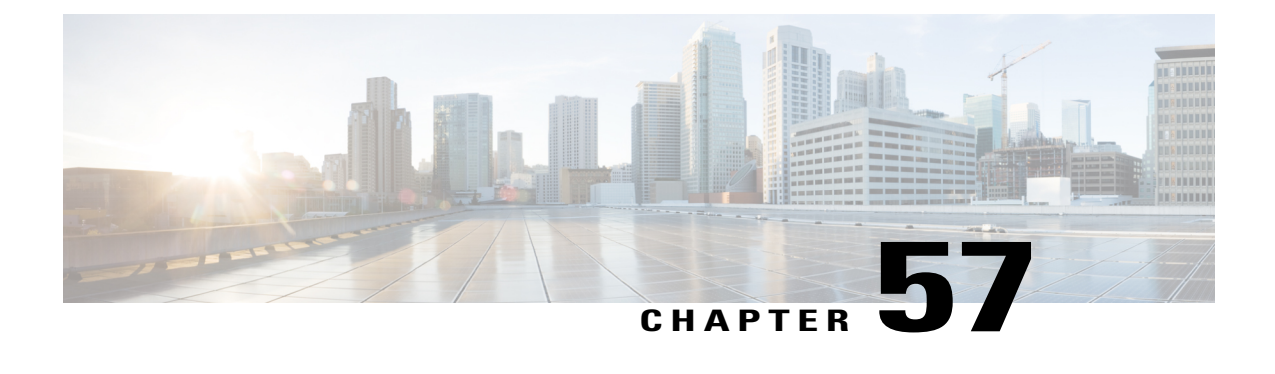

# **Subscriber Traffic Management for the Cisco CMTS Routers**

**First Published: February 14, 2008**

**Last Updated: November 29, 2010**

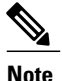

Cisco IOS Release 12.2(33)SCA integrates support for this feature on the Cisco CMTS routers. This document contains information that references many legacy documents from Cisco IOS Release 12.3BC. In general, references to Cisco IOS Release 12.3BC also apply to Cisco IOS Release 12.2SC. The updates to this feature in Cisco IOS Release 12.3(23)BC2 are supported from Cisco IOS Release 12.2(33)SCB and later.

This document describes the Subscriber Traffic Management (STM) feature Version 1.3. STM feature supports all DOCSIS-compliant cable modems.

TheSTM feature allows a service provider to configure a maximum bandwidth threshold over a fixed period for a specific service class (or quality of service [QoS] profile)). The subscribers who exceed this configured threshold can then be identified and allocated reduced QoS. STM works as a low-CPU alternative to Network-Based Application Recognition (NBAR) and access control lists (ACLs). However, using STM does not mean that NBAR and ACLs have to be turned off; STM can be applied along with NBAR and ACLs. STM also works in conjunction with the Cisco Broadband Troubleshooter to support additional network management and troubleshooting functions in the Cisco CMTS.

#### **Finding Feature Information**

Your software release may not support all the features documented in this module. For the latest feature information and caveats, see the release notes for your platform and software release. To find information about the features documented in this module, and to see a list of the releases in which each feature is supported, see the Feature Information Table at the end of this document.

Use Cisco Feature Navigator to find information about platform support and Cisco software image support. To access Cisco Feature Navigator, go to [http://tools.cisco.com/ITDIT/CFN/.](http://tools.cisco.com/ITDIT/CFN/) An account on [http://](http://www.cisco.com/) [www.cisco.com/](http://www.cisco.com/) is not required.

#### **Contents**

• Prerequisites for Subscriber Traffic [Management](#page-1617-0) on the Cisco CMTS Routers, page 1546

- Restrictions for Subscriber Traffic [Management](#page-1618-0) on the Cisco CMTS Routers, page 1547
- Information About Subscriber Traffic [Management](#page-1619-0) on the Cisco CMTS Routers, page 1548
- How to Configure the Subscriber Traffic Management Feature on the Cisco CMTS Routers, page 1553
- Monitoring the Subscriber Traffic [Management](#page-1638-0) Feature on the Cisco CMTS Routers, page 1567
- [Configuration](#page-1641-0) Examples for Subscriber Traffic Management on the Cisco CMTS Routers, page 1570
- Additional [References,](#page-1644-0) page 1573
- Feature Information for Subscriber Traffic [Management](#page-1645-0) for the Cisco CMTS Routers, page 1574

# <span id="page-1617-0"></span>**Prerequisites for Subscriber Traffic Management on the Cisco CMTS Routers**

The Subscriber Traffic Management feature is supported on the Cisco CMTS routers in Cisco IOS Release 12.3BC and 12.2SC. Table below shows the hardware compatibility prerequisites for this feature.

**Note**

The hardware componentsintroduced in a given Cisco IOS Release are supported in allsubsequent releases unless otherwise specified.

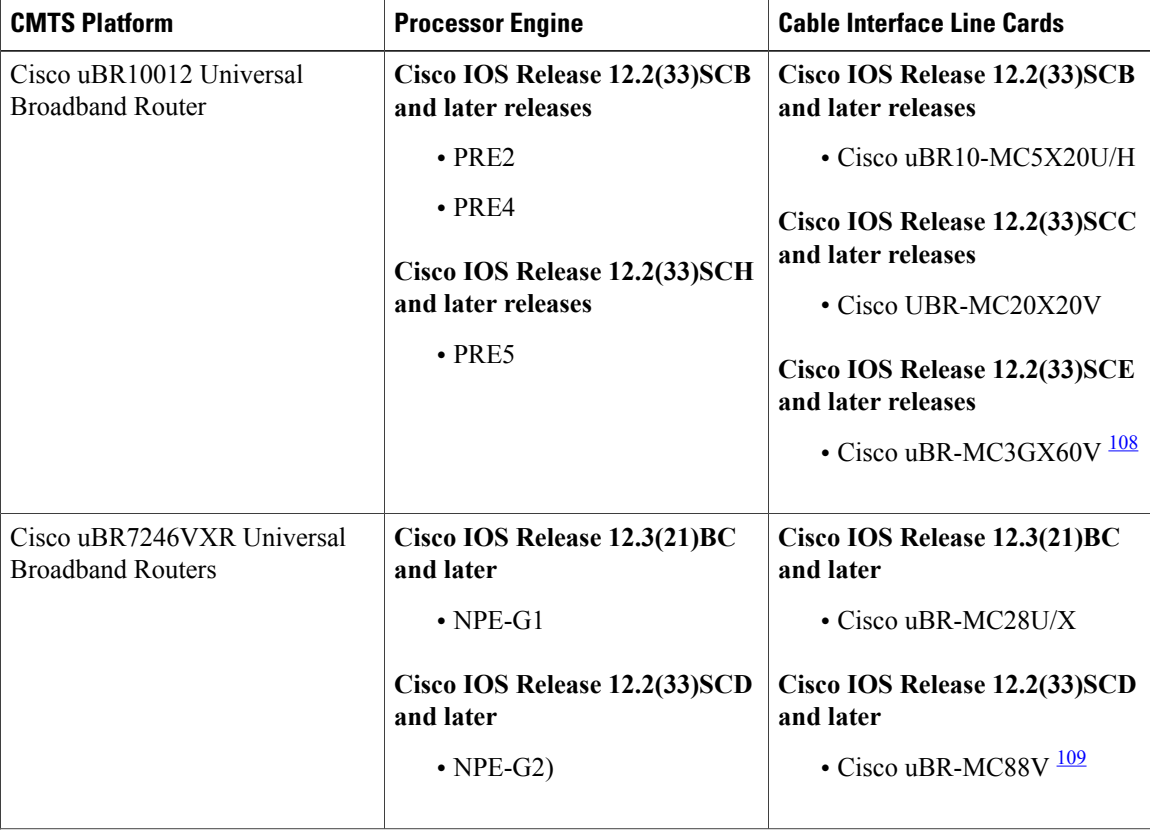

**Table 167: Cable Hardware Compatibility Matrix for the Subscriber Traffic Management feature**

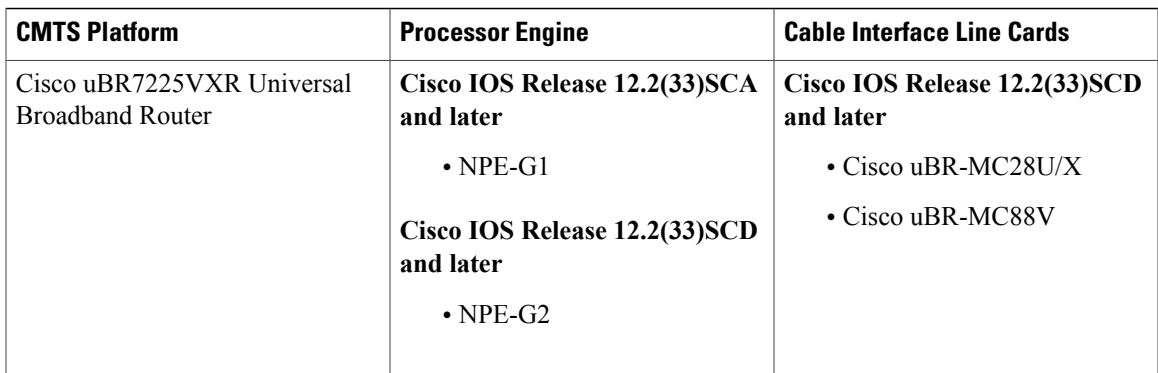

<span id="page-1618-2"></span><span id="page-1618-1"></span><sup>108</sup> The Cisco uBR-3GX60V cable interface line card is not compatible with PRE2.

<span id="page-1618-0"></span>109 The Cisco uBR-MC88V cable interface line card is compatible only with NPE-G2.

# **Restrictions for Subscriber Traffic Management on the Cisco CMTS Routers**

**Note**

In this document, the phrase QoS profile is synonymously used to indicate a service class for a DOCSIS 1.1 cable modem. However, QoS profile applies only to DOCSIS 1.0 operations. In instances where QoS profile is mentioned to indicate DOCSIS 1.1 operations, the QoS profile should be treated as a service class.

The STM feature has the following restrictions and limitations:

- Cisco IOS Release 12.2(15)BC1 supports monitoring and controlling only cable modems that have registered for DOCSIS 1.0 operations (using the quality of service [QoS] profile or service ID [SID] model).
- Cisco IOS Release 12.3(9a)BC supports monitoring and controlling cable modems that have registered for DOCSIS1.0 or DOCSIS 1.1 operations (using the QoS profile ID or service ID [SID] model).
- InSTM version 1.1, the sampling rate range (duration) is calculated using the monitoring duration rather than the constant range (10 to 30 minutes) used in STM 1.0.
	- ◦If the monitoring duration is more than a day (1440 minutes), the duration sample rate is calculated as (duration / 100).
	- ◦If the monitoring duration is less than a day, the sample rate range is from 10 to 30 minutes.
	- ◦If you are using STM 1.0 with a duration of two days and a sample rate of 20 minutes, and you try to restore that configuration in STM 1.1, the command fails because now the valid range is from 28 to 86 minutes.
- For DOCSIS1.0, the registered QoS profile specified by an enforce-rule must match exactly a QoS profile that exists on the Cisco CMTS. To manage a cable modem that is using a modem-created QoS profile, you must first create that same exact QoS profile on the Cisco CMTS. All parameters in the QoS profile must match before the cable modem can be managed by the enforce-rule.
- The Cisco CMTS routers support a certain maximum number of enforce-rules depending on your Cisco IOS software release. If you have created the maximum number of enforce-rules and want to create another rule, you must first delete one of the existing rules.
- ◦Cisco IOS Release 12.2(15)BC1 and later—Supports a maximum of 20 enforce-rules.
- ◦Beginning in Cisco IOS Release 12.3(23)BC2—Supports a maximum of 40 enforce-rules.
- Changing the configuration of an enforce-rule automatically resets all byte counters for the subscribers who are mapped to that enforce-rule.
- When specifying a QoS profile to be enforced when users violate their registered QoS profiles, both the originally provisioned QoS profile and the enforced QoS profile must be created on the Cisco CMTS.
- The Subscriber Traffic Management feature calculates duration based on the time set on the router, not uptime. Therefore, if you use the **clock set** command to change the time on the router, you might affect the STM monitoring behavior.
- The maximum cycle for subscriber traffic management is 31 days. If you choose a cycle of 31 days, the minimum sample rate that you can set is  $(31 \text{ days}/100)$  minutes.

# <span id="page-1619-0"></span>**Information About Subscriber Traffic Management on the Cisco CMTS Routers**

This section contains the following:

# **Feature Overview**

The STM feature allows service providers to configure a maximum bandwidth threshold over a fixed period, for a specific service class (or QoS profile). The subscribers who exceed this configured threshold can then be identified and allocated a reduced QoS. This feature supplements current techniques such as NBAR and ACLs, to ensure that a minority of users do not consume a majority of a cable network's bandwidth.

Current subscriber controls, such as NBAR and ACLs, examine all packets coming into the CMTS. These techniques can curb a large volume of problem traffic, but they are not as effective in dealing with the latest generation of peer-to-peer file-sharing applications that can place heavy demands on a network's available bandwidth.

The STM feature allows service providers to focus on a minority of potential problem users without impacting network performance or other users who are abiding by their service agreements.

The STM feature supports two types of monitoring:

- Legacy Monitoring—Legacy monitoring allows you to set up a single monitoring duration without the ability to choose the time of day when that monitoring is performed. The configured monitoring parameters remain constant throughout the day.
- Peak-Offpeak Monitoring—Peak-Offpeak monitoring allows you to specify up to two high-traffic periods in a day for monitoring, in addition to the ability to continue monitoring during the remaining (or off-peak) periods. By combining the peak time option with weekend monitoring, you can identify and limit the bandwidth usage of certain subscribers for up to two peak network usage periods during weekdays, and during a different set of peak usage periods on weekends.

When a cable modem goes offline and remains offline for 24 hours, the Cisco CMTS router deletes its service flow IDs from its internal databases, and also deletes the modem's traffic counters. This can allow some users to exceed their bandwidth limits, go offline, and come back online with new counters. The Subscriber Traffic Management feature helps to thwart these types of theft-of-service attacks by implementing a penalty period
for cable modems that violate their service level agreements (SLAs). Even if a cable modem goes offline, its counters are still reset, and the CMTS continues to enforce the penalty period.

## **Feature List**

The Subscriber Traffic Management feature has the following operational features:

- Subscriber Traffic Management 1.1 (STM 1.1) supports cable modems that have registered for DOCSIS 1.1 operations (using the service class/service flow ID [SFID] model).
- Up to 20 enforce-rules can be created on each CMTS in Cisco IOS software releases prior to Cisco IOS Release 12.3(23)BC2. Beginning in Cisco IOS Release 12.3(23)BC2, you can create up to 40 enforce-rules.
- Separate enforce-rules can be used for downstream traffic and for upstream traffic. However, the limit on the total number of enforce-rules that can be configured includes the upstream and downstream rules combined.
- Each enforce-rule uses a subscriber's registered QoSprofile to identify which users should be monitored for excessive traffic. The registered QoS profile must exist on the Cisco CMTS. If you want to manage cable modems that are using QoS profiles that were created by the cable modem, you must first manually create a QoS profile with the exact same QoS parameters on the Cisco CMTS, and then allow the cable modem to come online using the manually created profile.
- Each enforce-rule specifies the maximum number of kilobytes a user can transmit during a specified window.
- Subscribers who exceed the maximum bandwidth that is specified by their enforce-rule can be automatically switched to a separate enforced QoS profile that limits their network use for a customizable penalty period. The enforced QoS profile can change the guaranteed bandwidth, priority, or any other aspect of the traffic that the service provider considers an acceptable response to subscribers who violate their service agreements.
- Subscribers are automatically switched back to their registered QoS profile at the end of their penalty period. A technician at the service provider's network operations center (NOC) can also switch them back before the penalty period expires.

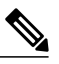

**Note** To manually switch back, delete the cable modem and allow it to register again.

- This feature also supports a **no-persistence** option, so that the enforced QoS profile does not remain in effect when a cable modem reboots. This option is particularly useful when the feature is initially implemented, so that the service providers can identify problem subscribers and applications, without creating a major impact on the entire user base. When repeat offenders are found, they can then be switched to an enforce-rule that does keep the enforced QoS profile in effect even when the cable modem reboots.
- Service providers can display a list of all subscribers' current usage statistics. Service providers can also display a list of just those subscribers who are overconsuming bandwidth.
- The penalty period persists across reboots of the cable modem, so subscribers cannot avoid the enforced QoS profile by resetting their modems and reregistering on the cable network. This allows service providers to set an appropriate penalty for those users that consistently exceed the maximum bandwidth

they have been allocated. Service providers also can specify a time of day when CMs that are identified for penalty can be released from the penalty period.

- If a user that is using excessive bandwidth decides to upgrade to a higher level of service, the service provider can reconfigure the provisioning system to assign a new QoS profile to the cable modem. The user can then reboot the cable modem and come online using the new level of service.
- Service providers can change subscriber service classes for a particular modem using the **cable modem service-class-name** command.
- Different subscriber monitoring parameters can be configured for weekends, including peak and offpeak monitoring windows. You can also establish the same monitoring windows for every day of the week, or turn off monitoring altogether on the weekends as desired.

### **Sliding Window for Monitoring Service Flows**

When an enforce-rule is activated, the CMTS periodically checks the bandwidth being used by subscribers to determine whether any subscribers are consuming more bandwidth than that specified by their registered QoS profiles. The CMTS keeps track of the subscribers using a sliding window that begins at each sample-rate interval and continues for the monitoring-duration period.

Each sample-rate interval begins a new sliding window period for which the CMTS keeps track of the total bytes transmitted. At the end of each sliding window period, the CMTS examines the byte counters to determine if any subscriber is currently overconsuming bandwidth on the network.

For example, with the default sample-rate interval of 15 minutes and the default monitoring-duration window of 360 minutes (6 hours), the CMTS samples the bandwidth usage every 15 minutes and determines the total bytes transmitted at the end of each 360-minute window. Therefore, every 15 minutes, the CMTS determines each subscriber's usage statistics for the preceding 6-hour period.

Figure below illustrates how this process works, with a new sliding window beginning at the beginning of each sample-rate interval period.

#### **Figure 32: Monitoring-Duration Windows**

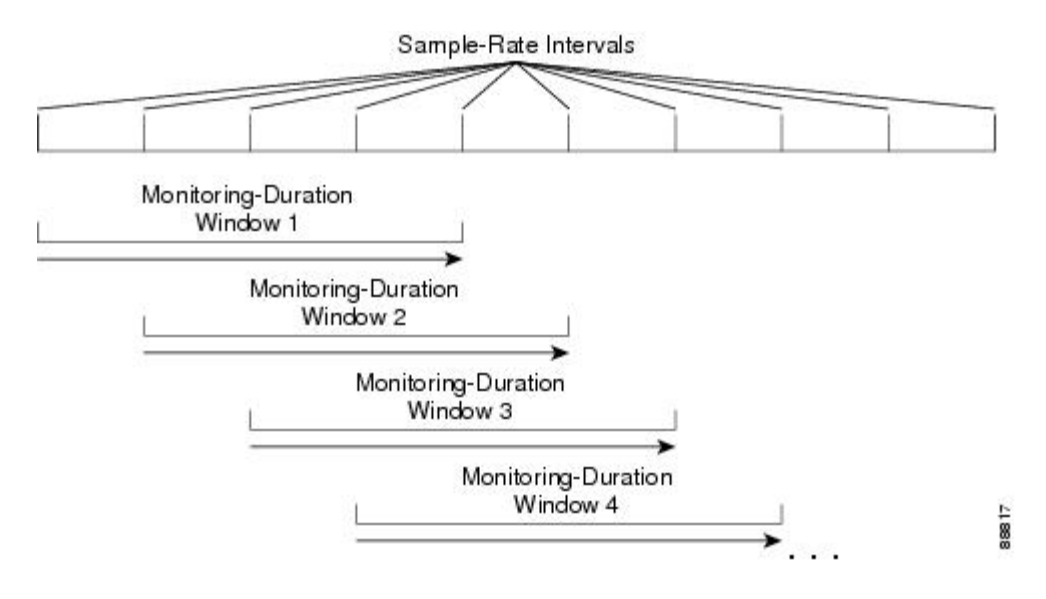

## **Weekend Monitoring**

With standard legacy and peak-offpeak monitoring configuration, monitoring continues to occur on the weekends, but in releases prior to Cisco IOS Release 12.3(23)BC2, there was not an ability to establish different monitoring criteria during the weekend days.

Beginning in Cisco IOS Release 12.3(23)BC2 for STM version 1.2, support for configuration of different monitoring conditions on weekends is introduced. Weekend monitoring options support the same parameters that are available in the existing monitoring options, but use a separate set of commands to configure alternate monitoring on weekend days. This includes configuration of peak and offpeak weekend monitoring windows.

In addition, the CLI supports the ability to turn off any monitoring on the weekend, or to use the same monitoring conditions for every day of the week.

## **SNMP Trap Notifications**

Cisco IOS Release 12.2(15)BC1 (for the Cisco uBR10012 router) and Cisco IOS Release 12.3(9a)BC (for the Cisco uBR7246VXR router and the Cisco uBR7100 series routers) support a Simple Network Management Protocol (SNMP) trap notification that can be sent whenever a subscriber violates the enforce-rule. This trap is defined in the CISCO-CABLE-QOS-MONITOR-MIB and is enabled using the **snmp-server enable traps cable** command.

Each SNMP trap notification contains the following information:

- MAC address of the subscriber's cable modem
- Name of the enforce-rule being applied to this subscriber
- Total bytes sent by the subscriber during the monitoring-duration window
- Time at which the subscriber's penalty period expires

The CISCO-CABLE-QOS-MONITOR-MIB also contains the following tables that provide information about the Subscriber Traffic Management configuration and about subscribers who violate their enforce-rules:

- ccqmCmtsEnforceRuleTable—Contains the attributes of the enforce-rules that are currently configured on the Cisco CMTS.
- ccqmEnfRuleViolateTable—Provides a snapshot list of the subscribers who violated their enforce-rules over the sliding monitoring-duration window.

Beginning in Cisco IOS Release 12.3(23)BC2, the following new objects are introduced to support feature enhancements in STM Version 1.2:

- ccqmCmtsEnfRulePenaltyEndTime
- ccqmCmtsEnfRuleWkndOff
- ccqmCmtsEnfRuleWkndMonDuration
- ccqmCmtsEnfRuleWkndAvgRate
- ccqmCmtsEnfRuleWkndSampleRate
- ccqmCmtsEnfRuleWkndFirstPeakTime
- ccqmCmtsEnfRuleWkndFirstDuration
- ccqmCmtsEnfRuleWkndFirstAvgRate
- ccqmCmtsEnfRuleWkndSecondPeakTime
- ccqmCmtsEnfRuleWkndSecondDuration
- ccqmCmtsEnfRuleWkndSecondAvgRate
- ccqmCmtsEnfRuleWkndOffPeakDuration
- ccqmCmtsEnfRuleWkndOffPeakAvgRate
- ccqmCmtsEnfRuleWkndAutoEnforce

Beginning in Cisco IOS Release 12.3(33)SCD2, the following new objects are introduced to support feature enhancements in STM Version 1.3:

- ccqmCmtsEnfRuleFirstPeakTimeMin
- ccqmCmtsEnfRuleSecondPeakTimeMin
- ccqmCmtsEnfRuleWkndFirstPeakTimeMin
- ccqmCmtsEnfRuleWkndSecondPeakTimeMin
- ccqmCmtsEnfRulePenaltyEndTimeMin
- ccqmCmtsEnfRuleWkPenaltyPeriod
- ccqmCmtsEnfRuleWkndPenaltyPeriod
- ccqmCmtsEnfRuleRelTimeMonitorOn

#### **Restrictions for SNMP Trap Notifications**

In Cisco IOS Release 12.3(23)BC2, the MIB objects for weekend monitoring support only the SNMP GET and GETMANY operations.

## **Cable Modem Interaction with the Subscriber Traffic Management Feature**

The Subscriber Traffic Management feature ensures that users cannot bypass the QoS restrictions by rebooting their cable modems or performing other configuration changes. The service provider, however, continues to be able to change the modems' profiles and other configuration parameters as desired.

When the Subscriber Traffic Management feature is enabled, the following behavior is in effect:

- The primary service flow counters for downstream and upstream traffic are preserved when the cable modem reboots. The service provider, however, can reset the counters by changing the QoS profile for the cable modem using the **cable modem qos profile** command and resetting the cable modem.
- Secondary service flow counters are reset whenever the cable modem reboots. This happens regardless of the enforce-rule configuration.
- The cable modem retains its current primary downstream and upstream service flows when it reboots. If the cable modem is in an enforced QoS profile penalty period when it reboots, it continues using the enforced QoS profile after the reboot. Service providers can manually change the profile by assigning a new QoS profile using the **cable modem qos profile** command.

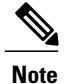

Changing the QoS profile for a cable modem using the **cable modem qos profile** command, also changes the enforce-rule for the cable modem when it reboots. When the cable modem comes back online, it begins operating under the enforce-rule whose registered QoS profile (see the **qos-profile registered** command) matches the new QoS profile the modem is using.

- Service providers can also change the enforce-rule configuration. The following happens when the provider changes the enforce-rule configuration:
	- ◦If the enforce-rule is disabled (using the**no enabled**command), all cable modems using that rule's registered QoS profile are no longer managed by the Subscriber Traffic Management feature. Configuring no enabled, deactivates the enforce-rule and moves all the modems in penalty to its registered QoS.
	- ◦If the registered QoS profile for the rule is changed (using the **qos-profile registered** command), the cable modems that are using the previous registered QoS profile are no longer managed by the Subscriber Traffic Management feature. Instead, any cable modems that use the new registered QoS profile begin being managed by this rule.
	- ◦If the enforced QoS profile for the rule is changed (using the **qos-profile enforced** command), any cable modems using this rule that are currently in the penalty period continue using the previously configured enforced QoS profile. Any cable modems that enter the penalty period after this configuration change, however, use the new enforced QoS profile.
- Service providers also have the option of making an enforce-rule nonpersistent, so that the enforced QoS profile does not remain in force when a cable modem reboots. Instead, when the cable modem reboots and reregisters with the Cisco CMTS, the CMTS assigns it the QoS profile that is specified in its DOCSIS configuration file.

## <span id="page-1624-0"></span>**How to Configure the Subscriber Traffic Management Feature on the Cisco CMTS Routers**

This section contains the following:

## **Creating and Configuring an Enforce-Rule**

Every service class name that needs to be monitored will be linked with an enforce-rule. An enforce-rule defines the monitoring duration, the sample rate, the penalty period, and the registered service class name that the enforce-rule is linked to and the enforced service class name.

Use the procedure given below to create and configure an enforce-rule. An enforce-rule does not become active until the **enabled** command is given.

#### **Before You Begin**

• The registered and enforced service (QoS) profiles must be created on the CMTS before creating an enforce-rule that uses those profiles. If you want to manage a cable modem that currently uses a modem-created QoS profile, you must first manually create a new QoS profile on the CMTS with the same QoS parameters as the modem-created profile. Then allow the modem to come online using the manually created profile before beginning this procedure.

- ◦To display quality of service (QoS) profiles for a Cisco CMTS, use the show cable qos profile command in privileged EXEC mode.
- ◦To configure a QoS profile, use the cable qos profile command in global configuration mode. To set a particular value to its default, or to delete the profile when no specific parameters have been set, use the no form of this command.
- For monitoring of DOCSIS 1.1 cable modems:
	- ◦Only DOCSIS 1.1 modems that register with a service class name are monitored.
	- ◦To ensure that the DOCSIS 1.1 service flow counters remain across a reboot of the CM, configure the **cable primary-sflow-qos11 keep all** global configuration command.
- Only primary upstream and downstream service flows are supported.

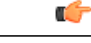

- **Restriction** When configuring peak-offpeak monitoring, you can define a maximum of two peak durations within a day, and also monitoring of the remaining hours, if you configure the offpeak duration. The monitoring duration and threshold for first peak, second peak, and offpeak, can be different. However, the monitoring duration for any peak or offpeak configuration cannot be more than a day.
	- The parameters defined by the named service class should always be a compatible subset of the registered set of parameters for the CM. Only certain options can be changed using a CMTS router service class, such as the **max-rate**, **priority**, or **tos-overwrite** options. The **max-burst** option in both the enforced and registered CMTS router service classes must strictly match the value for **max-burst** in the registered DOCSIS configuration file. If the service class value does not match, either the cable modem registration will fail with a reject-c state, or the enforced class will fail.

#### **DETAILED STEPS**

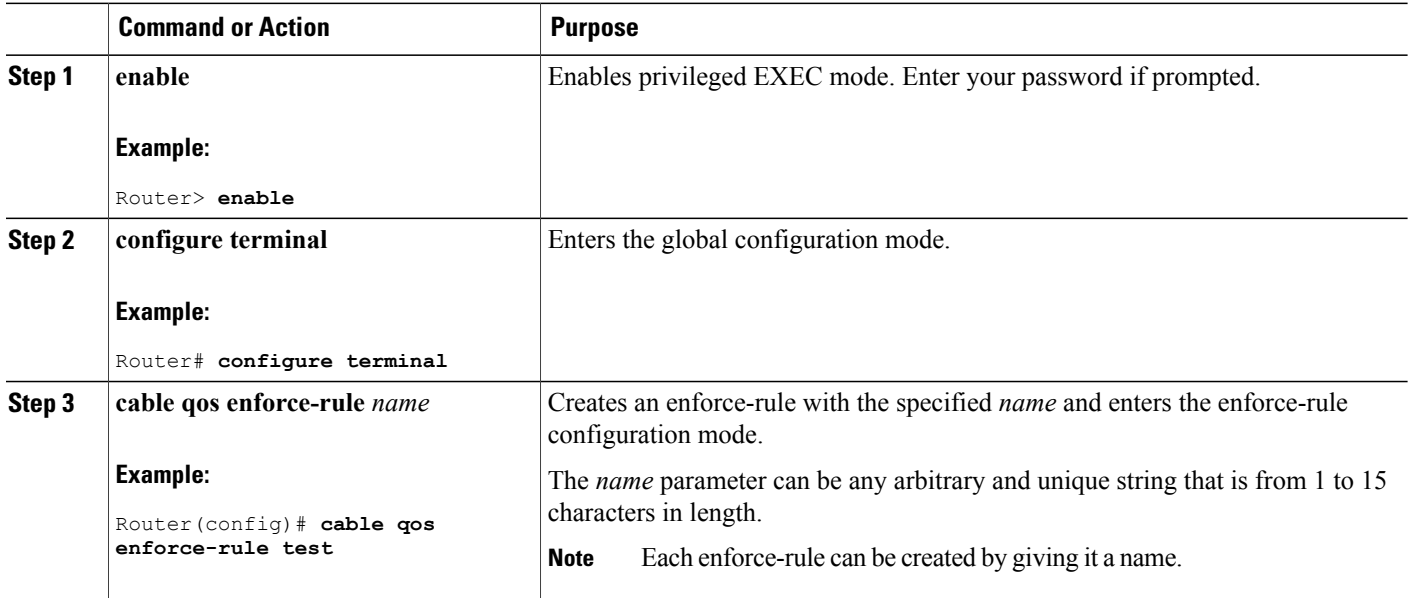

<span id="page-1626-0"></span>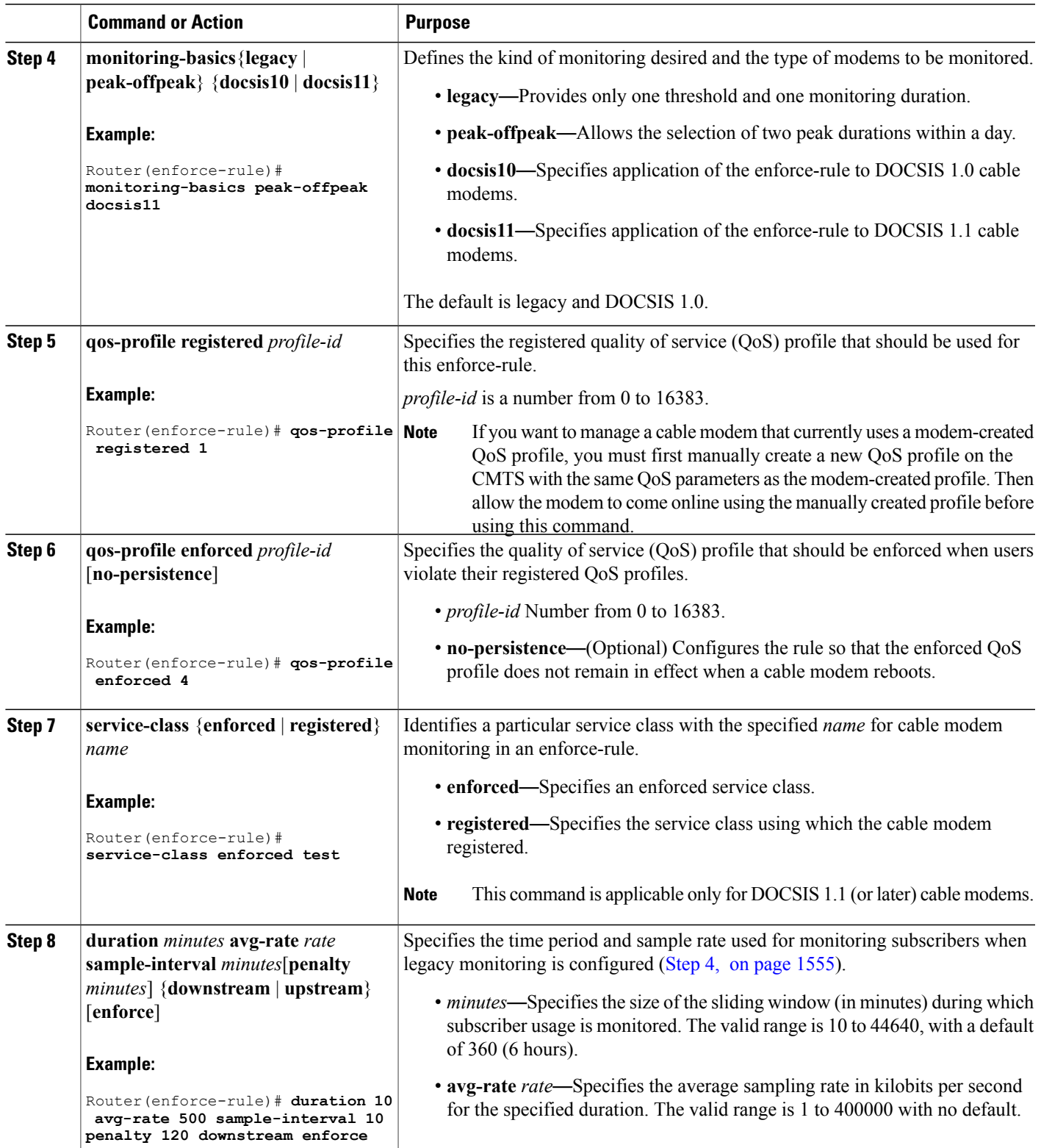

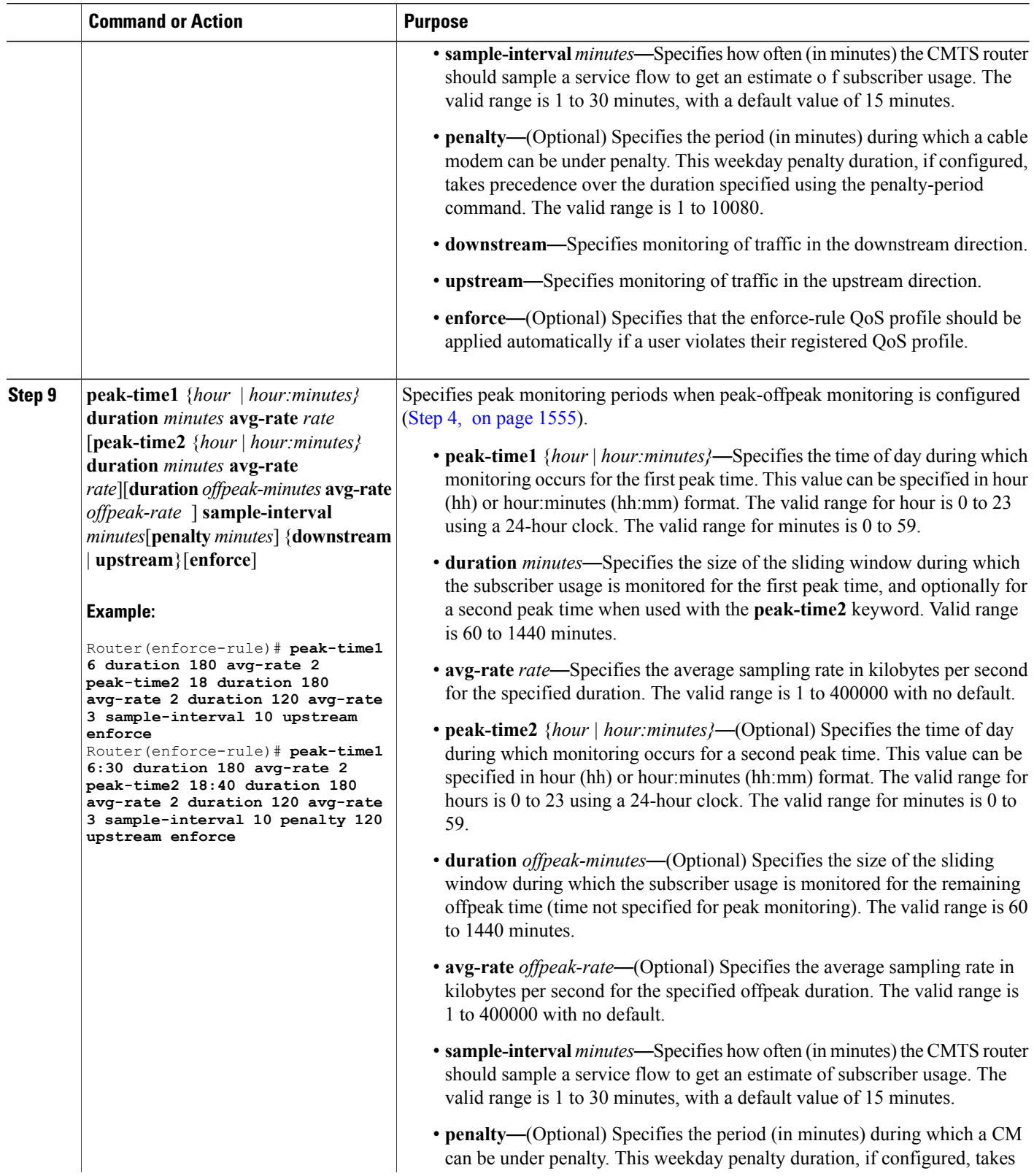

I

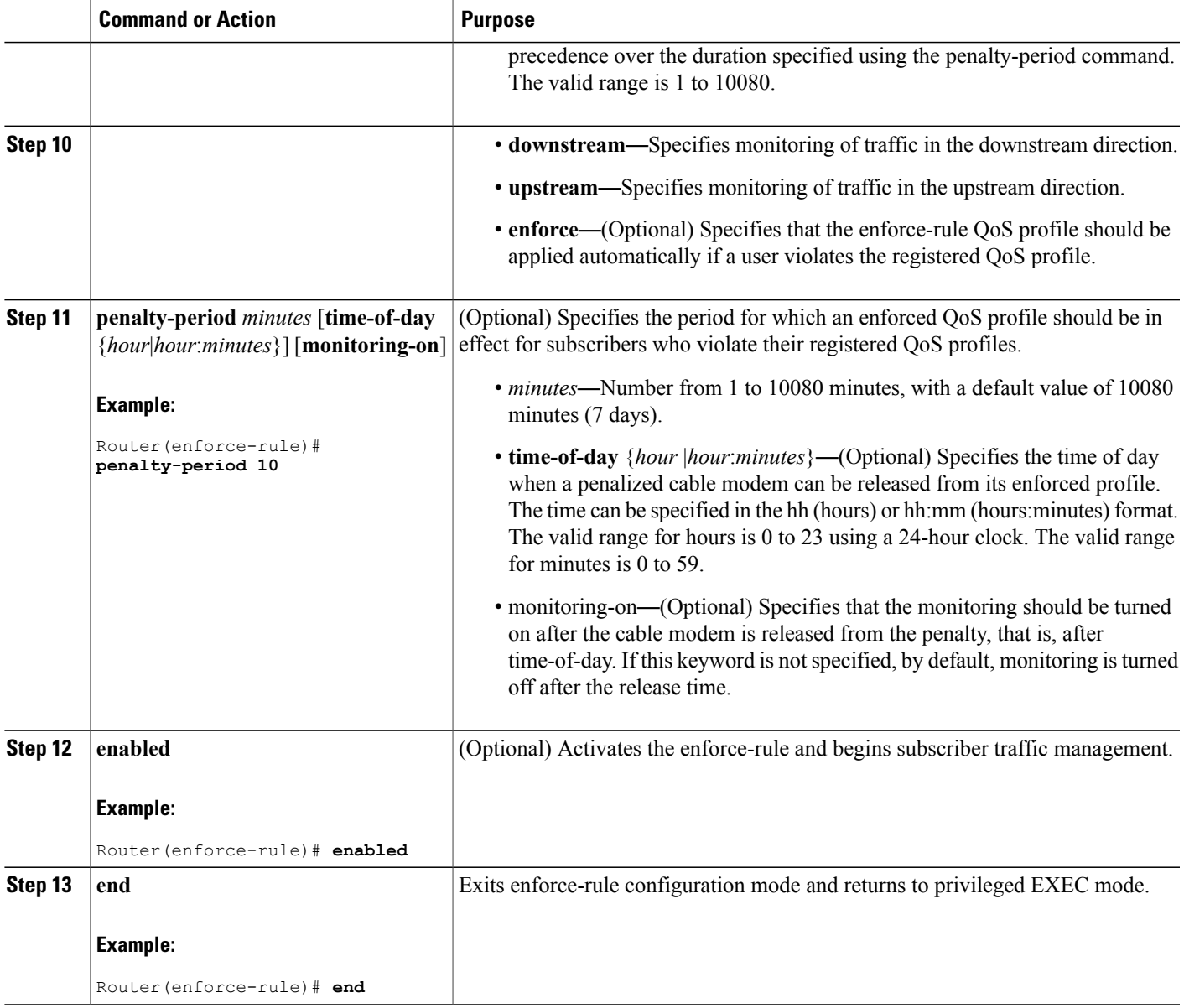

#### **Examples**

Г

This section provides command-line interface (CLI) examples, including the help feature for some of the enforce-rule commands.

### *Example: Legacy Monitoring Configuration*

The following example shows a sample configuration of an enforce-rule for legacy monitoring:

```
Router(config)# cable qos enforce-rule test
Router(enforce-rule)# monitoring-basics ?
```

```
legacy Enable legacy (same average rate for all day) monitoring
 peak-offpeak Enable peak-offpeak monitoring
Router(enforce-rule)# monitoring-basics legacy ?
 docsis10 Enforce-rule will map to docsis 1.0 modems
  docsis11 Enforce-rule will map to docsis 1.1 modems
Router(enforce-rule)# monitoring-basics legacy docsis11
Router(enforce-rule)# service-class ?
  enforced Enforced service class
  registered Registered service class
Router(enforce-rule)# service-class registered ?
 WORD Registered service class name
Router(enforce-rule)# service-class registered BEUS
Router(enforce-rule)# service-class enforced test
Router(enforce-rule)# duration ?
 <10-10080> Duration in minutes
Router(enforce-rule)# duration 10 ?
  avg-rate Average rate for the duration in kbits/sec
Router(enforce-rule)# duration 10 avg-rate ?
  <1-4294967> average rate in kbits/sec
Router(enforce-rule)# duration 10 avg-rate 2 ?
 sample-interval Rate of sampling in Minutes
Router(enforce-rule)# duration 10 avg-rate 2 sample-interval ?
  <1-30> Sampling rate in Minutes
Router(enforce-rule)# duration 10 avg-rate 2 sample-interval 10 ?
  downstream downstream
 upstream upstream
Router(enforce-rule)# duration 10 avg-rate 2 sample-interval 10 upstream ?
  enforce enforce the qos-profile automatically
  \langle c \rangleRouter(enforce-rule)# duration 10 avg-rate 2 sample-interval 10 upstream enf
Router(enforce-rule)# $ avg-rate 2 sample-interval 10 upstream enforce
Router(enforce-rule)# enabled
Router(enforce-rule)# end
```
#### *Example: Peak-offpeak Monitoring Configuration*

The following example shows a sample configuration of an enforce-rule for peak-offpeak monitoring:

```
Router(config)# cable qos enforce-rule test
Router(enforce-rule)# monitoring-basics peak-offpeak
Router(enforce-rule)# monitoring-basics peak-offpeak docsis10
Router(enforce-rule)# qos-profile ?
  enforced Enforced qos profile
  registered QoS profile index
Router(enforce-rule)# qos-profile registered ?
 <1-255> Registered QoS profile index
Router(enforce-rule)# qos-profile registered 5
Router(enforce-rule)# qos-profile enforced 4
Router(enforce-rule)# peak-time1 6 ?
  duration First peak duration
Router(enforce-rule)# peak-time1 6 duration ?
  <60-1440> Duration in minutes
Router(enforce-rule)# peak-time1 6 duration 180 ?
 avg-rate First peak average rate in kbits/sec
Router(enforce-rule)# peak-time1 6 duration 180 avg-rate ?
  <1-4294967> Average rate in kbits/sec
Router(enforce-rule)# peak-time1 6 duration 180 avg-rate 2 ?
  duration Off-peak duration
                   Second peak time
  sample-interval Rate of sampling in minutes
Router(enforce-rule)# peak-time1 6 duration 180 avg-rate 2 peak-time2 ?
  <10-1440> Start of second peak time
Router(enforce-rule)# peak-time1 6 duration 180 avg-rate 2 peak-time2 18 ?
 duration Second peak duration
Router(enforce-rule)# $6 duration 180 avg-rate 2 peak-time2 18 duration ?
  <10-1440> Duration in minutes
Router(enforce-rule)# $6 duration 180 avg-rate 2 peak-time2 18 duration 240 ?
  avg-rate Second peak average rate in kbits/sec
Router(enforce-rule)# $ 180 avg-rate 2 peak-time2 18 duration 240 avg-rate ?
  <1-4294967> Average rate in kbits/sec
```
Router(enforce-rule)# **\$ 180 avg-rate 2 peak-time2 18 duration 240 avg-rate 3 ?** Off-peak duration sample-interval Rate of sampling in minutes Router(enforce-rule)# **\$ 180 avg-rate 2 peak-time2 18 duration 240 avg-rate 3 d** Router(enforce-rule)# **\$-time2 18 duration 240 avg-rate 3 duration 120 ?** avg-rate Off-peak average rate in kbits/sec Router(enforce-rule)# **\$duration 240 avg-rate 3 duration 120 avg-rate 1 ?** sample-interval Rate of sampling in minutes Router(enforce-rule)# **\$40 avg-rate 3 duration 120 avg-rate 1 sample-interval ?** <1-30> Sampling rate in Minutes Router(enforce-rule)# **\$e 3 duration 120 avg-rate 1 sample-interval 10 ?** downstream downstream upstream upstream Router(enforce-rule)# **\$e 3 duration 120 avg-rate 1 sample-interval 10 upstream ?** enforce enforce the qos-profile automatically  $\langle c \rangle$ Router(enforce-rule)# **\$on 120 avg-rate 1 sample-interval 10 upstream enforce** Router(enforce-rule)# **enabled** Router(enforce-rule)# **end**

#### *Example: CLI Help for peak-time Command*

The following example shows output from the CLI help for the **peak-time** command:

```
Router(enforce-rule)# peak-time ?
<0-23> Start of first peak time, use 24 hour clock
Router(enforce-rule)# peak-time 1 ?
duration First peak duration
Router(enforce-rule)# peak-time 1 d ?
<60-1440> Duration in minutes
Router(enforce-rule)# peak-time 1 d 65 ?
First peak average rate in kbits/sec
Router(enforce-rule)# peak-time 1 d 65 a ?
<1-400000> Average rate in kbits/sec
Router(enforce-rule)# peak-time 1 d 65 a 1000 ?
duration Off-peak duration
peak-time2 Second peak time
sample-interval Rate of sampling in minutes
Router(enforce-rule)# peak-time 1 d 65 a 1000 d ?
<60-1440> Duration in minutes
Router(enforce-rule)# peak-time 1 d 65 a 1000 d 65 ?
avg-rate Off-peak average rate in kbits/sec
Router(enforce-rule)# peak-time 1 d 65 a 1000 d 65 a ?
<1-400000> Average rate in kbits/sec
Router(enforce-rule)# peak-time 1 d 65 a 1000 d 65 a 1000 ?
sample-interval Rate of sampling in minutes
Router(enforce-rule)# peak-time 1 d 65 a 1000 d 65 a 1000 s ?
```
<1-30> Sampling rate in Minutes Router(enforce-rule)# **peak-time 1 d 65 a 1000 d 65 a 1000 s 5 ?** downstream downstream upstream upstream Router(enforce-rule)# **peak-time 1 d 65 a 1000 d 65 a 1000 s 5 d ?** enforce enforce the qos-profile automatically  $\langle c \rangle$ Router(enforce-rule)# **peak-time 1 d 65 a 1000 d 65 a 1000 s 5 d**

## **Configuring Weekend Monitoring**

This section describes the tasks required to configure weekend monitoring for STM on a Cisco CMTS router.

#### **Prerequisites**

You must first configure the weekday monitoring parameters for an enforce-rule before configuring weekend monitoring. See the Creating and Configuring an [Enforce-Rule,](#page-1624-0) on page 1553.

#### **Restrictions**

- Up to 40 total enforce-rules across both upstream and downstream configurations are supported.
- When using SNMP for weekend monitoring, only SNMP GET and GETMANY operations are supported.

#### **Configuring Different Legacy Monitoring Conditions for Weekends**

Use the following procedure if you want to establish different legacy monitoring conditions for subscribers for either upstream or downstream traffic on weekend days.

#### **DETAILED STEPS**

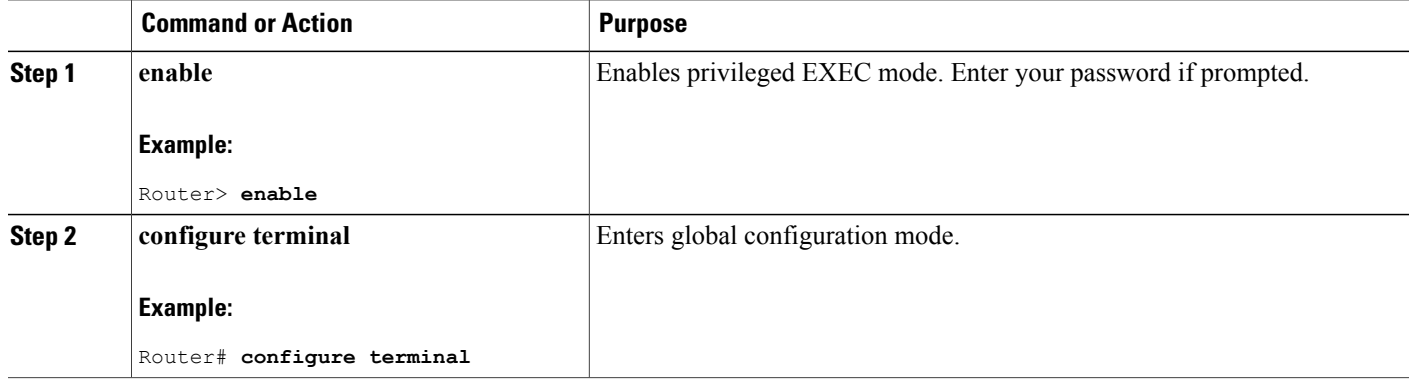

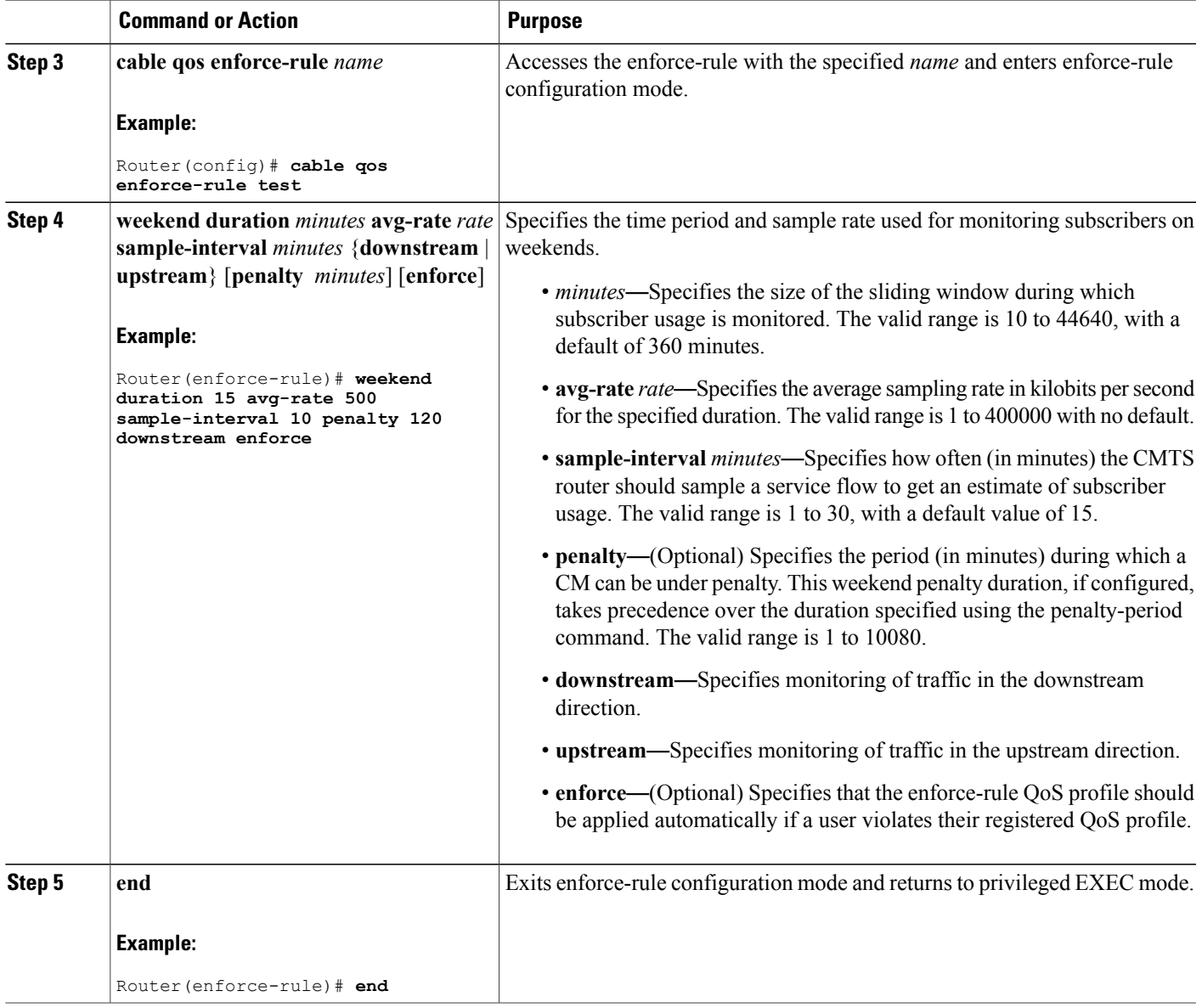

## **Configuring Different Peak-Offpeak Monitoring Conditions for Weekends**

 $\mathbf I$ 

Use the following procedure if you want to establish different peak and offpeak monitoring conditions for subscribers for either upstream or downstream traffic on weekend days.

## **DETAILED STEPS**

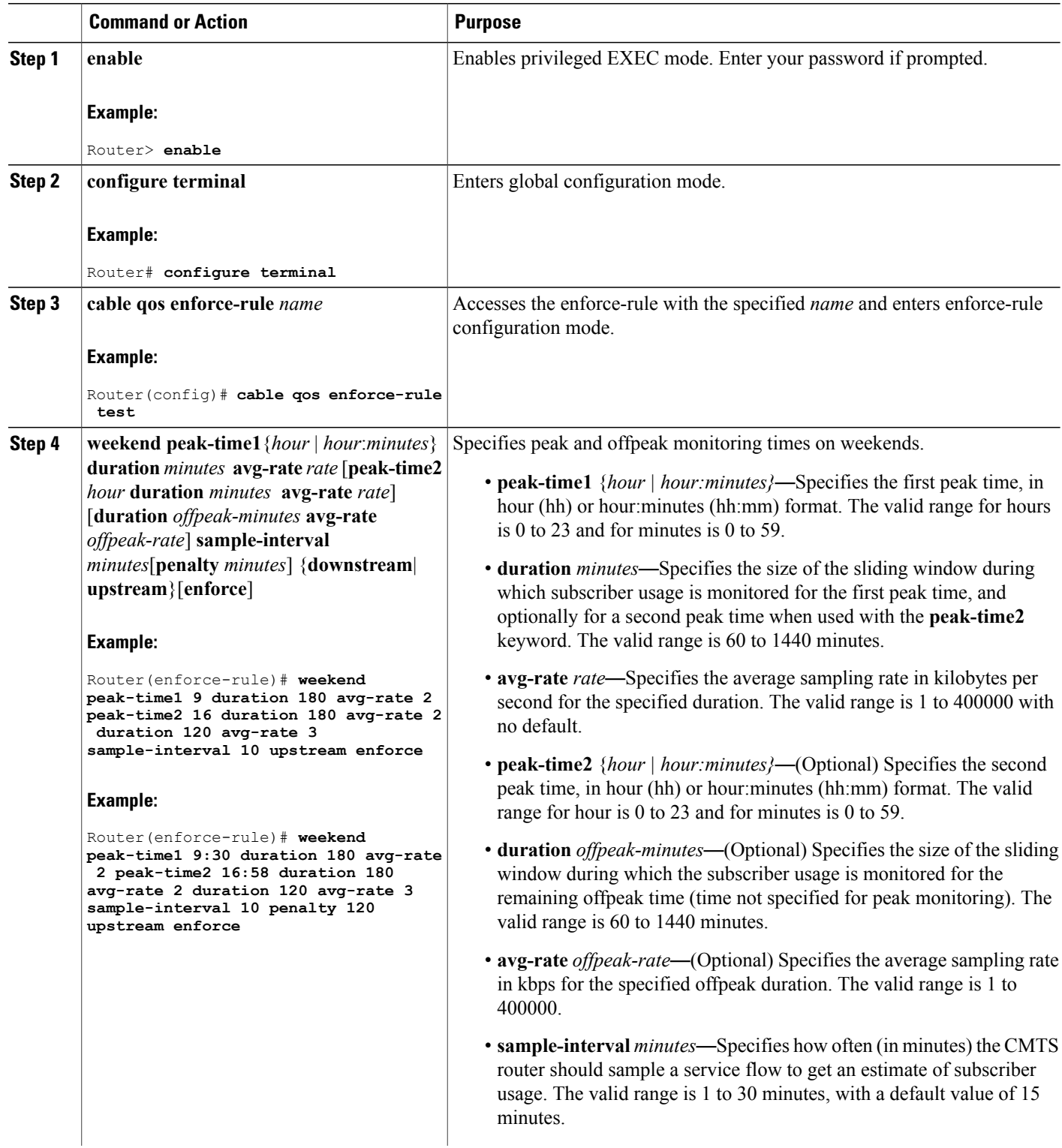

T

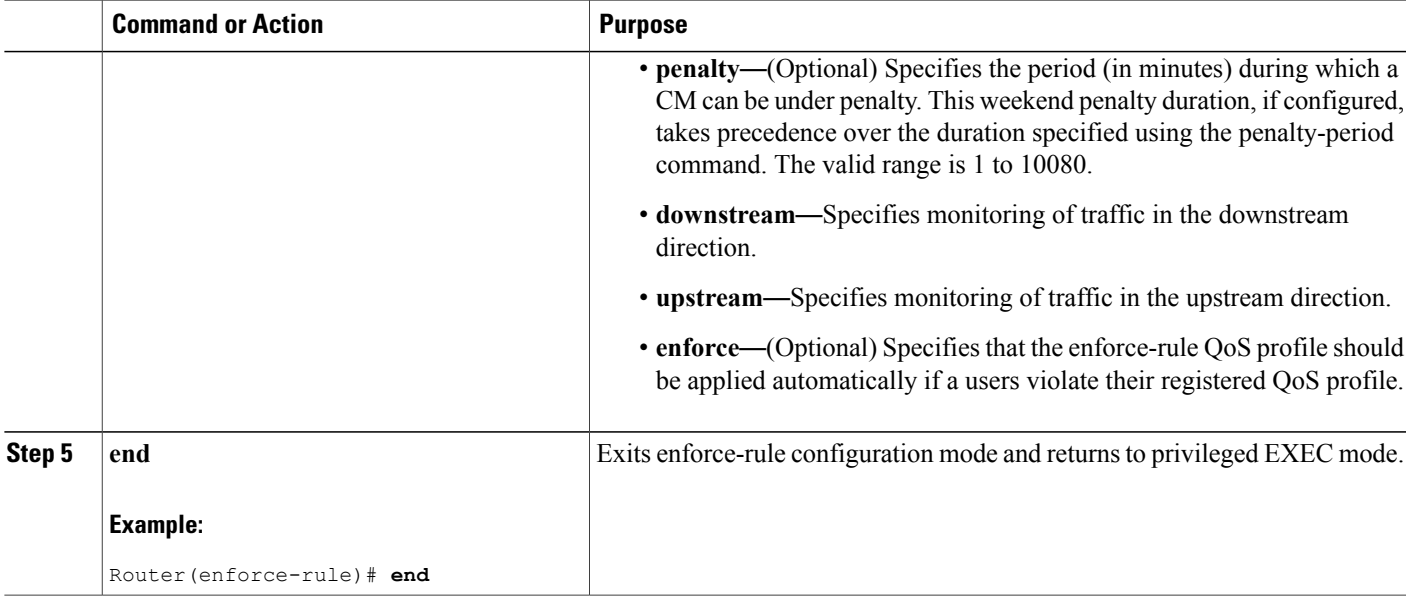

## **Disabling Weekend Monitoring**

Use the following procedure to turn off the weekend monitoring configuration and monitor on weekdays only.

## **DETAILED STEPS**

 $\mathbf I$ 

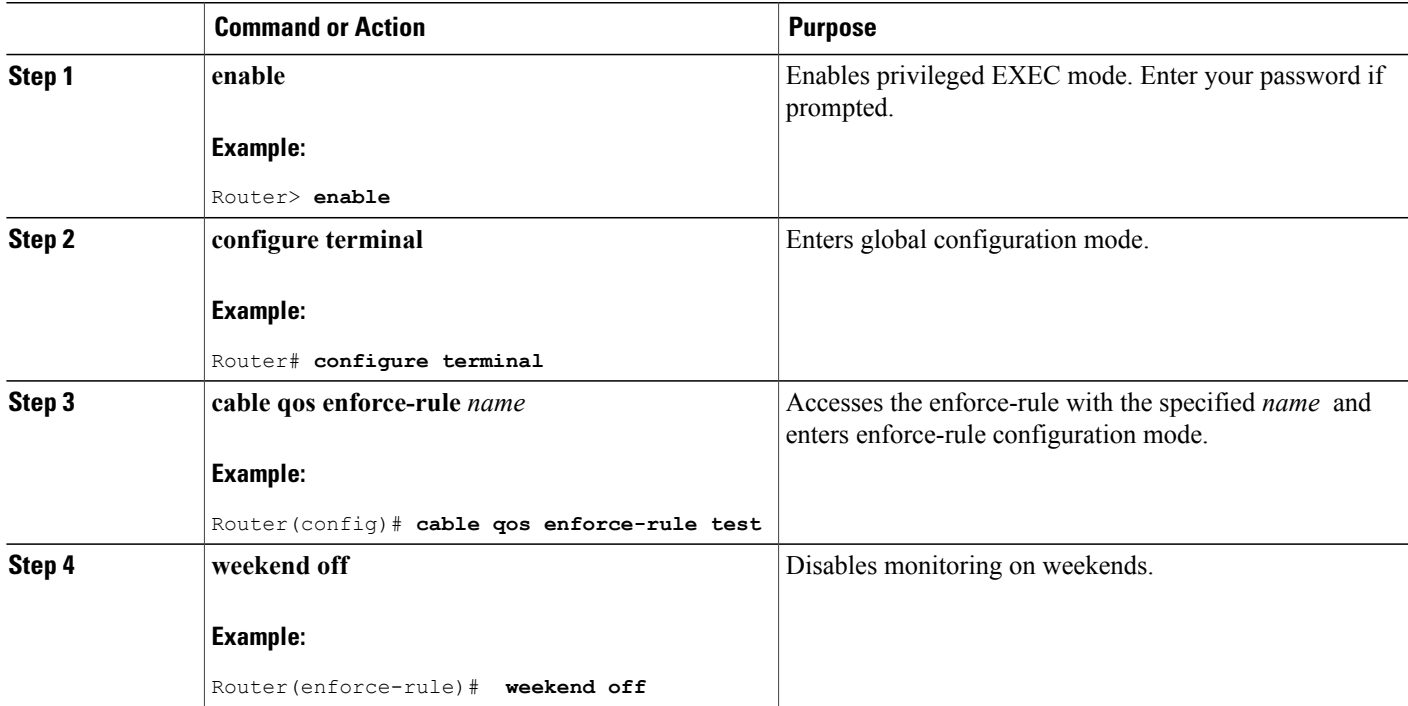

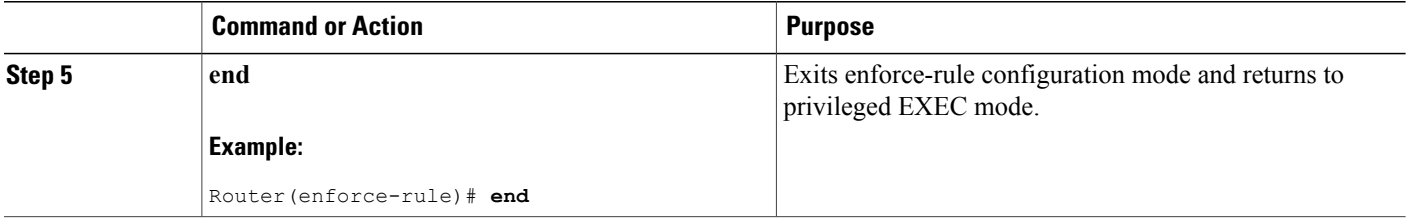

#### **Removing Weekend Monitoring Conditions and Use the Same Monitoring Criteria Every Day**

Use the following procedure to remove the specified weekend monitoring conditions and use the same monitoring criteria all week (including weekends).

### **DETAILED STEPS**

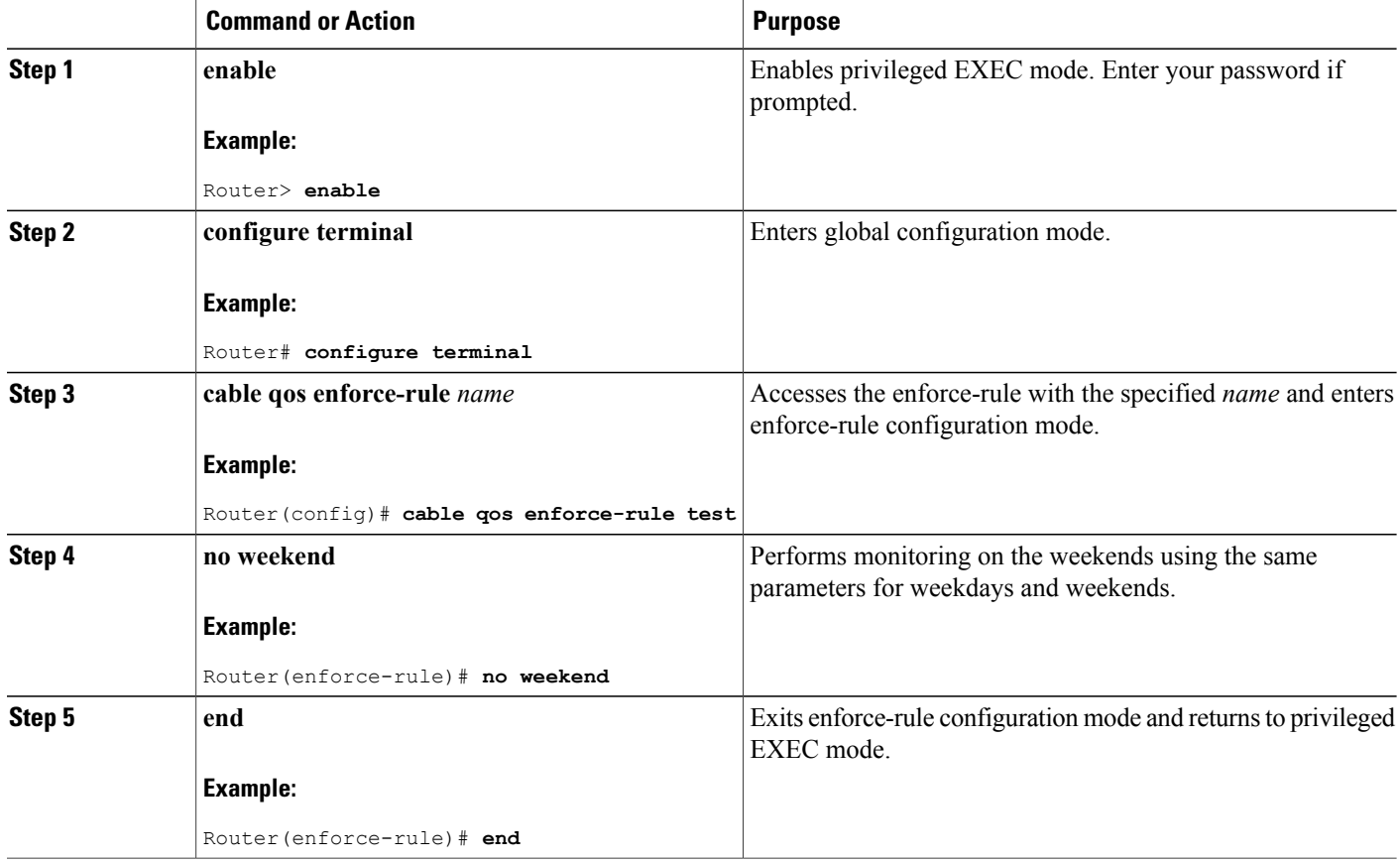

T

## **Disabling an Enforce-Rule**

Use the following procedure to disable an enforce-rule. The enforce-rule remains in the CMTS configuration file, but any subscriber traffic management that uses this enforce-rule ends.

### **DETAILED STEPS**

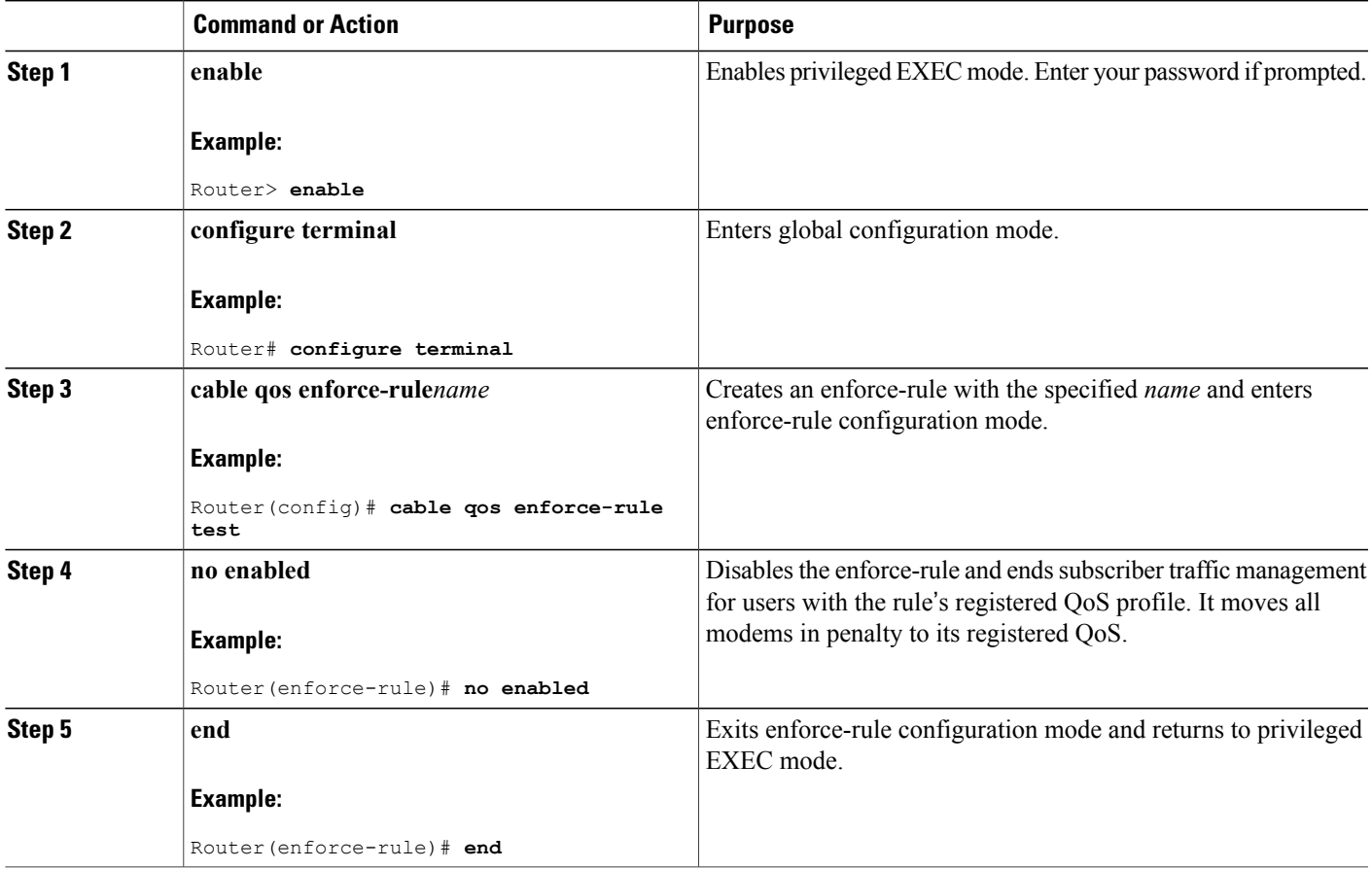

## **Removing an Enforce-Rule**

Г

Use the following procedure to delete an enforce-rule and remove it from the CMTS configuration file. Any subscriber traffic management that uses this rule also ends.

#### **DETAILED STEPS**

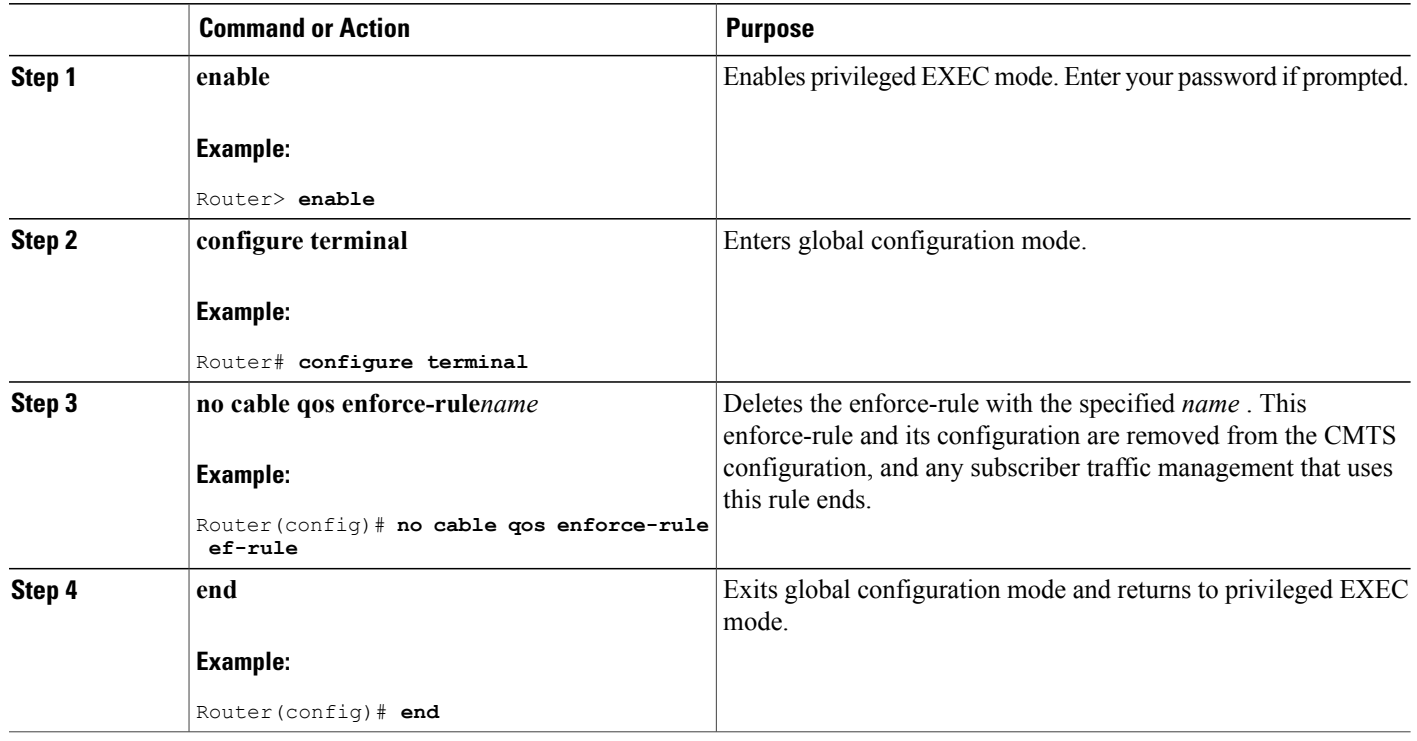

## **Changing a Cable Modem Service Class**

Use the following procedure to change a QoS service class for a particular DOCSIS 1.1 cable modem.

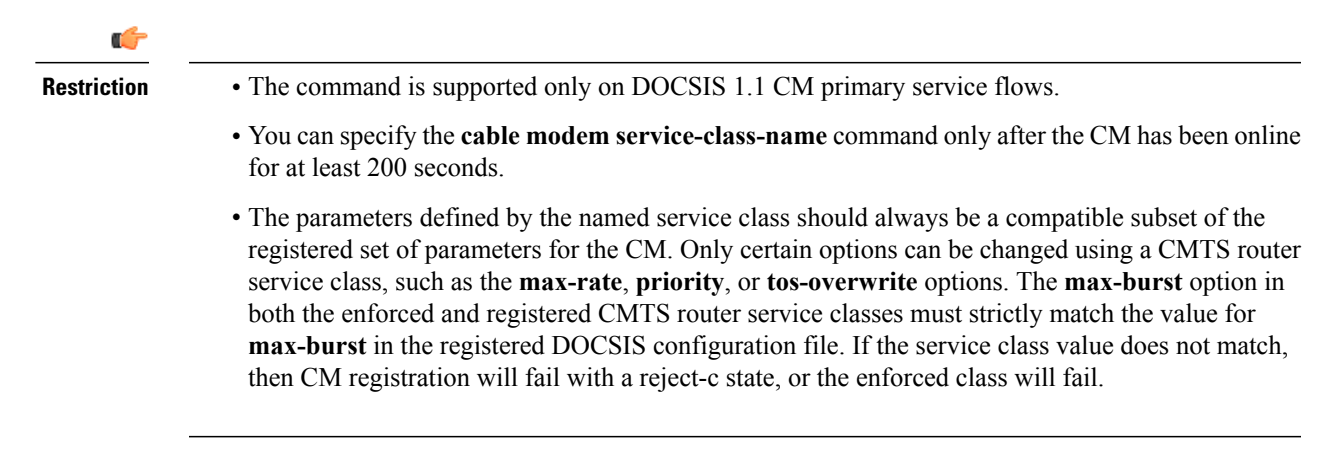

#### **DETAILED STEPS**

I

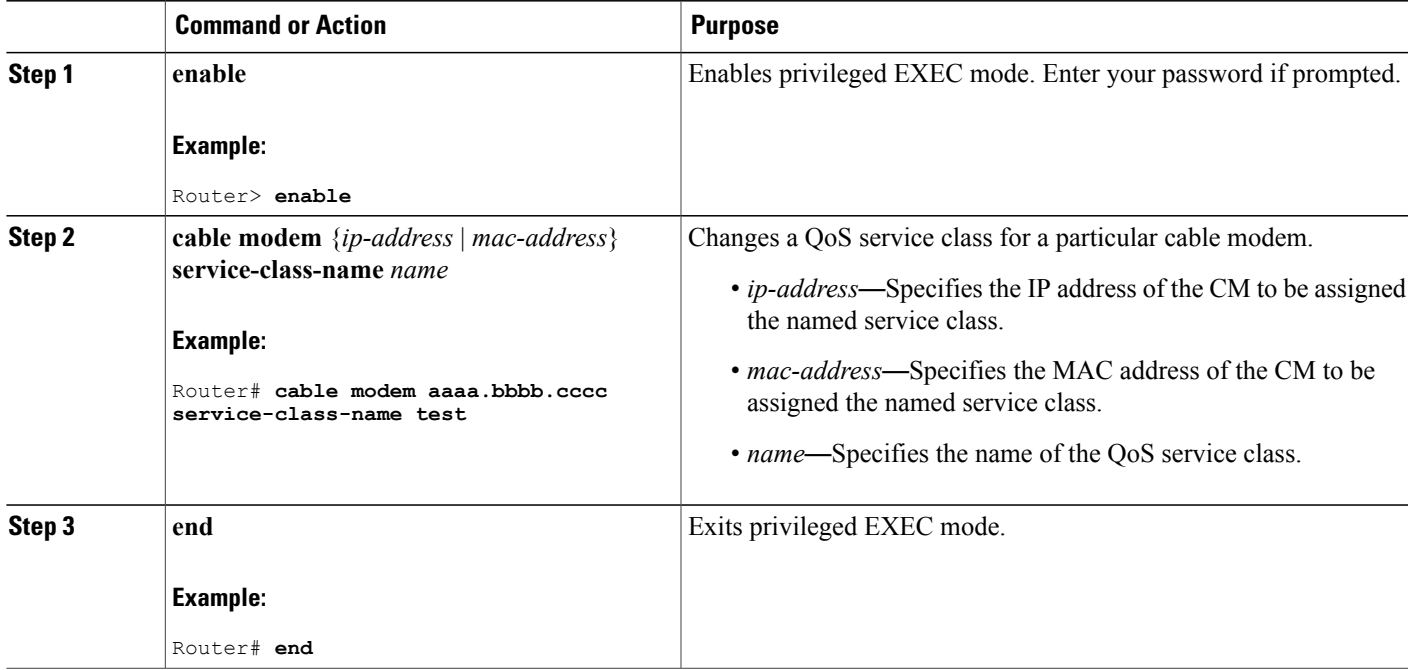

## **Monitoring the Subscriber Traffic Management Feature on the Cisco CMTS Routers**

This section describes the following tasks that can be used to monitor the Subscriber Traffic Management feature:

## **Displaying the Currently Defined Enforce-Rules**

To display all enforce-rules that are currently defined on the Cisco CMTS router, or the definitions for a particular enforce-rule, use the **show cable qos enforce-rule** command in privileged EXEC mode.

For offpeak monitoring, use the **show cable qos enforce-rule** command to display the monitoring duration and average-rate values applicable for that time of day. If no monitoring is taking place, 0 is displayed.

The following example showssample output from the **show cableqos enforce-rule** command for all configured enforce-rules:

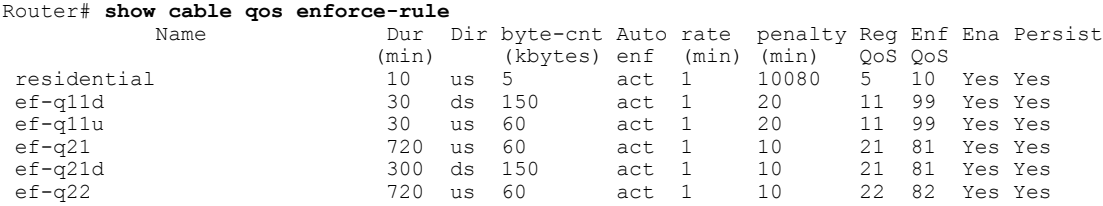

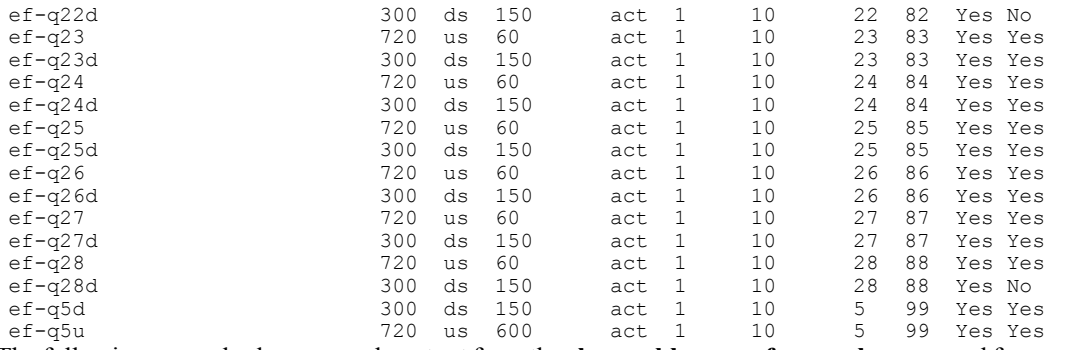

The following example shows sample output from the **show cableqos enforce-rule** command for a particular enforce-rule named "test":

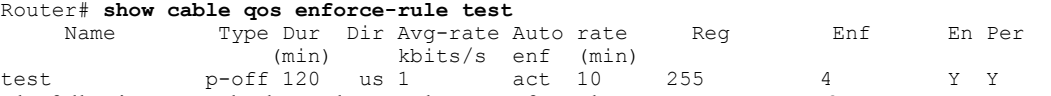

The following example shows the sample output from the **show cable qos enforce-rule verbose** command for an enforce-rule named "test":

T

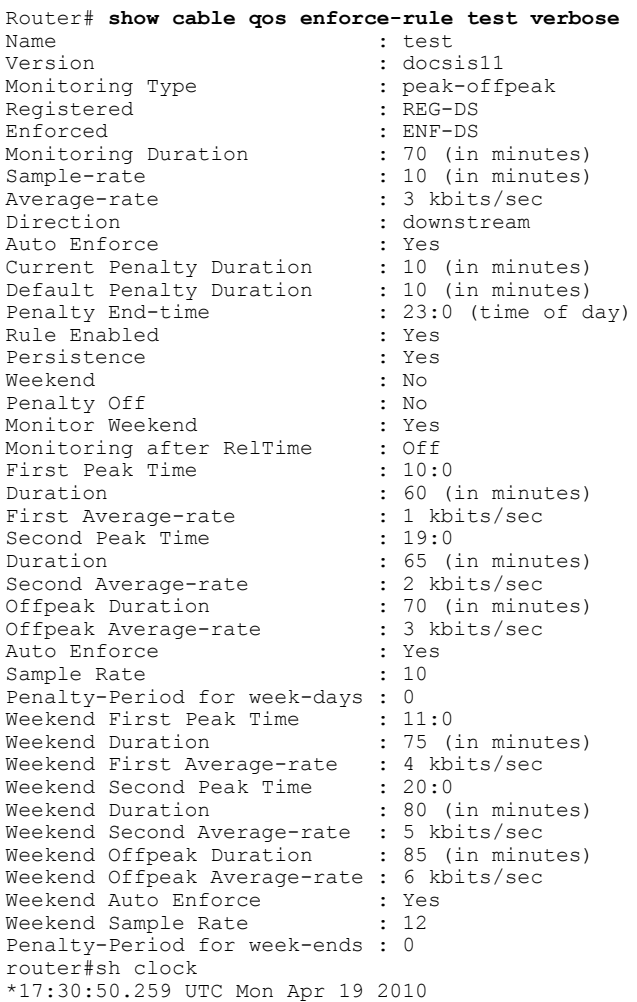

The following example shows sample output from the **show cable qos enforce-rule verbose** command for a particular enforce-rule named "test" that has specified peak-offpeak weekend monitoring options:

```
Router# show cable qos enforce-rule test verbose
Name : test
Version : docsis10
Monitoring Type : peak-offpeak
Registered : 255
Enforced : 4
Monitoring Duration : 120 (in minutes)
Sample-rate : 10 (in minutes)
Average-rate : 1 kbits/sec
Direction : upstream
Penalty Time : 10080 (in minutes)
Penalty End-time : 23 (time of day in hrs)
Rule Enabled : Yes
Persistence : Yes
Week-end : Yes
First Peak Time : 6
Duration : 180 (in minutes)
First Average-rate : 2 kbits/sec
Second Peak Time : 18
Duration : 240 (in minutes)
Second Averate-rate : 3 kbits/sec
Offpeak Duration : 120 (in minutes)
Offpeak Average-rate : 1 kbits/sec
Auto-enforce : active
Weekend First Peak Time : 8
Weekend First Duration : 120 (in minutes)
Weekend First Average-rate : 2 kbits/sec
Weekend Second Peak Time : 18
Weekend Second Duration : 180 (in minutes)
Weekend Second Average-rate : 5 kbits/sec
Weekend Offpeak Duration : 240 (in minutes)
Weekend Offpeak Average-rate : 4 kbits/sec
Weekend Auto-enforce : active
```
## **Displaying the Current Subscriber Usage**

To display the usage for all subscribers on a cable interface, use the show cable subscriber-usage command in privileged EXEC mode without any options.

To display the usage for just those subscribers who are violating their registered quality of service (QoS) profiles, use the show cable subscriber-usage over-consume form of the command.

The following example shows sample output from the **show cable subscriber-usage** command for all users on the specified cable interface:

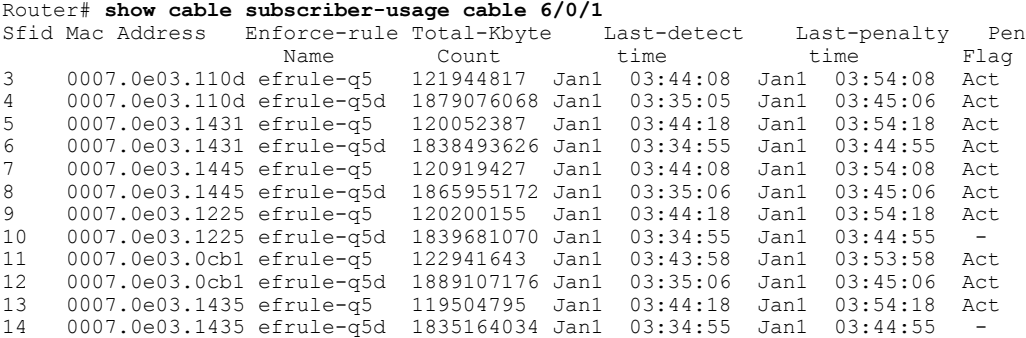

By default, the display is sorted by the service flow ID (SFID). To sort the display by the subscriber byte count, with the largest byte counts listed first, use the **sort-byte-count** option. The following example shows sample output for **show cable subscriber-usage sort-byte-count** form of the command:

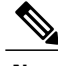

**Note** The **sort-byte-count** option was replaced by the **sort-avg-rate** option.

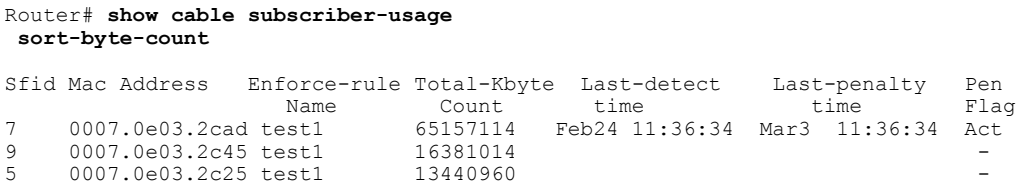

## **Configuration Examples for Subscriber Traffic Management on the Cisco CMTS Routers**

This section lists sample configurations for the Subscriber Traffic Management feature on a CMTS router:

## **Example: DOCSIS Configuration File and STM Service Classes**

The following example shows a sample DOCSIS configuration file along with sample registered and enforced QoS service classes that you could define on a Cisco CMTS router to perform subscriber traffic management.

#### **DOCSIS Configuration File Options**

This is an example of a very basic set of options that you can configure for a cable modem in your DOCSIS configuration file that supports a successful configuration of new QoS service class options on the Cisco CMTS router.

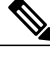

```
There are certain QoS parameters that cannot be changed from the registered QoS parameter set and a
        new service class. For example, the max-burst value must match the originally registered in the DOCSIS
        configuration file, and the registered and enforced QoS service classes on the Cisco CMTS router. If the
        max-burst value differs from the registered CMTS service class and the DOCSIS configuration file, the
        CM might go into reject-c state, or the enforced class could fail.
Note
```
The following example shows the configuration of two service classes named "BE-STM-US-1" and "BE-STM-DS-1" in a DOCSIS configuration file to define a basic set of upstream and downstream parameters:

```
03 (Net Access Control) = Yes
17 (Baseline Privacy Block)
S01 (Authorize Wait Timeout) = 10
18 (Maximum Number of CPE) = 10
24 (Upstream Service Flow Block)
S01 (Flow Reference) = 1
S04 (Service Class Name) = BE-STM-US-1
S06 (QoS Parameter Set Type) = 7
25 (Downstream Service Flow Block)
S01 (Flow Reference) = 2
S04 (Service Class Name) = BE-STM-DS-1
S06 (QoS Parameter Set Type) = 7
29 (Privacy Enable) = Yes
The following example shows sample cable service class
commands on the Cisco CMTS router for configuration of subscriber traffic management that
correspond to the service class names in the DOCSIS configuration file of "BE-STM-US-1" and
 "BE-STM-DS-1." These service classes correspond to the registered service classes configured
```
by the **service-class registered** command for the QoS enforce-rules shown later in this example: cable service class 2 name BE-STM-US-1 cable service class 2 upstream cable service class 2 max-rate 2000000 cable service class 2 max-burst 3044 cable service class 3 name BE-STM-DS-1 cable service class 3 downstream cable service class 3 max-rate 30000000

The following example showssample **cable service class** commands on the Cisco CMTSrouter that configure new QoS parameters for identified subscribers to limit bandwidth using the **max-rate** parameter. These service classes correspond to the enforced service classes configured by the **service-class enforced** command for the QoS enforce rules shown later in this example:

cable service class 102 name BEUS-1 cable service class 102 upstream cable service class 102 max-rate 48888 cable service class 102 max-burst 3044 cable service class 103 name BEDS-1 cable service class 103 downstream cable service class 103 max-rate 988888

The following example shows configuration of the corresponding enforce-rulesfor upstream and downstream monitoring, which identifies the registered and enforced service classes:

```
cable qos enforce-rule US-1
  monitoring-basics legacy docsis11
  penalty-period 10
  service-class registered BE-STM-US-1
  service-class enforced BEUS-1
  duration 10 avg-rate 1 sample-interval 10 up enf
  enabled
!
cable qos enforce-rule DS-1
 monitoring-basics legacy docsis11
  penalty-period 10
  service-class registered BE-STM-DS-1
  service-class enforced BEDS-1
  duration 10 avg-rate 1 sample-interval 10 do enf
  enabled
```
### **Example: Downstream Configuration**

The following example shows a typical enforce-rule configuration for traffic in the downstream direction:

```
!
cable qos enforce-rule downstream-rule
 monitoring-basics legacy docsis11
 penalty-period 10
 service-class registered class5
 service-class enforced class99
 duration 30 avg-rate 1 sample-interval 10 downstream enforce
 enabled
```
## **Example: Upstream Configuration**

The following example shows a typical enforce-rule configuration for traffic in the upstream direction:

```
!
cable qos enforce-rule upstream-rule
 monitoring-basics legacy docsis11
 penalty-period 10
 service-class registered class5
 service-class enforced class99
```

```
duration 30 avg-rate 1 sample-interval 10 upstream enforce
enabled
```
## **Example: Downstream and Upstream Configuration**

The following example shows a typical enforce-rule configuration for traffic in both the downstream and upstream directions. Two separate rules are created, using the identical configuration, except for the keywords **upstream** and **downstream** in the **duration** command.

```
Note
```
The enforce rules for the upstream and downstream directions can use either an identical configuration, or they can use their own individual configurations.

```
!
cable qos enforce-rule upstream-rule
 monitoring-basics legacy docsis11
 penalty-period 10
  service-class registered class5
  service-class enforced class99
 duration 30 avg-rate 5 sample-interval 10 upstream enforce
  enabled
cable qos enforce-rule downstream-rule
 monitoring-basics legacy docsis11
  penalty-period 10
  service-class registered class5
  service-class enforced class99
  duration 30 avg-rate 5 sample-interval 10 downstream enforce
  enabled
```
The following example shows an enforce-rule configuration for traffic in upstream direction. A unique penalty duration is configured for upstream, with monitoring turned on after the penalty release time.

**Note**

For upstream direction, a unique penalty duration (120 minutes) is configured, which takes precedence over the duration configured using the penalty-period command (60 minutes). A fresh monitoring starts after the penalty release time (23:00), when all the traffic counters are reset to 0.

```
!
cable qos enforce-rule upstream_rule
 monitoring-basics peak-offpeak docsis10
 penalty-period 60 time-of-day 23:00 monitoring-on
 qos-profile registered 6
 qos-profile enforced 100
 peak-time1 10:30 duration 120 avg-rate 10 peak-time2 22:10 duration 60 avg-rate 10
sample-interval 10 penalty 120 upstream enforce
enabled
```
## **Example: Weekend Monitoring Configuration**

The following example shows a sample configuration of peak-offpeak weekend monitoring for DOCSIS 1.0 cable modems:

```
cable qos enforce-rule monitoring
   monitoring-basics peak-offpeak docsis10
   penalty-period 60
    qos-profile registered 6
    qos-profile enforced 100
    peak-time1 10 duration 120 avg-rate 10 peak-time2 23 duration 60 avg-rate 10
sample-interval 10 upstream enforce
```

```
weekend peak-time1 8 duration 60 avg-rate 100 peak-time2 20 duration 60 avg-rate 10000
duration 90 avg-rate 20000 sample-interval 20 downstream enforce
  enabled
```
## **Additional References**

For additional information related to the Subscriber Traffic Management feature, refer to the following references:

#### **Related Documents**

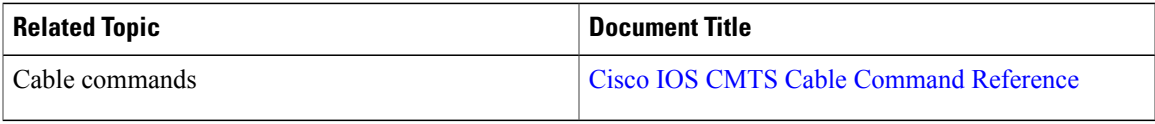

#### **Standards**

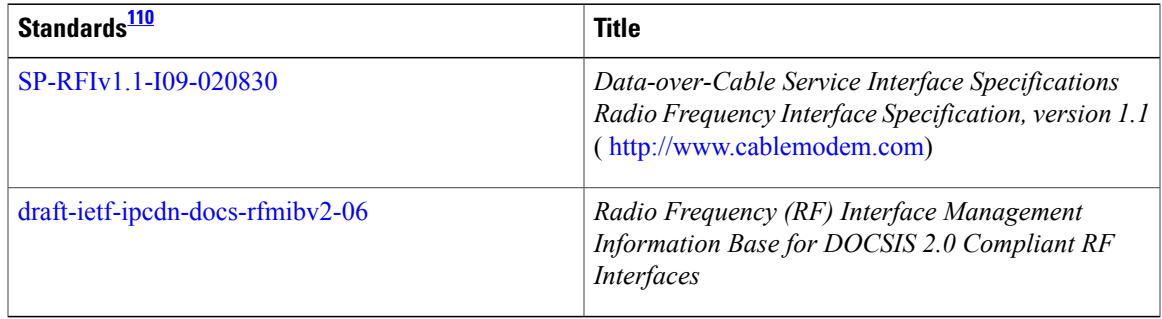

### <span id="page-1644-0"></span>110 Not all supported standards are listed.

#### **MIBs**

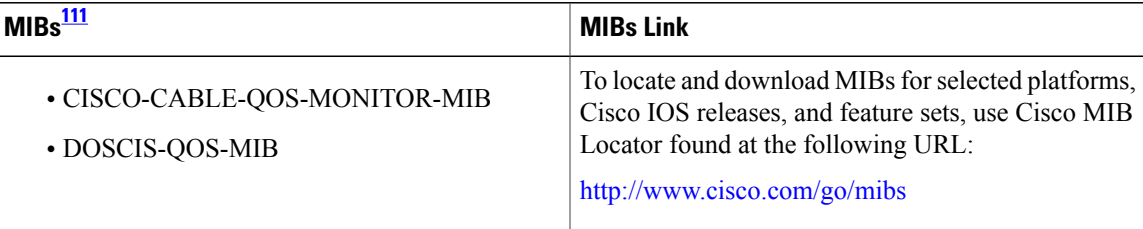

## <span id="page-1644-1"></span>111 Not all supported MIBs are listed.

I

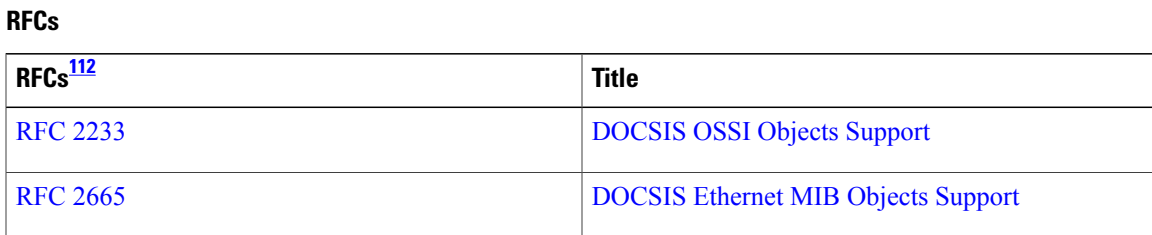

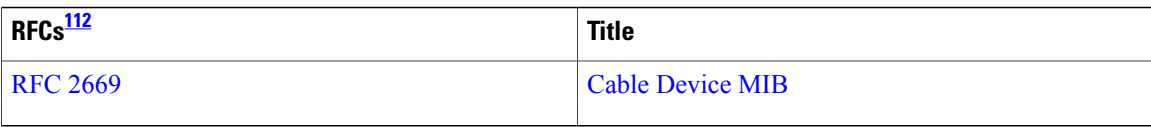

<span id="page-1645-0"></span>112 Not all supported RFCs are listed.

### **Technical Assistance**

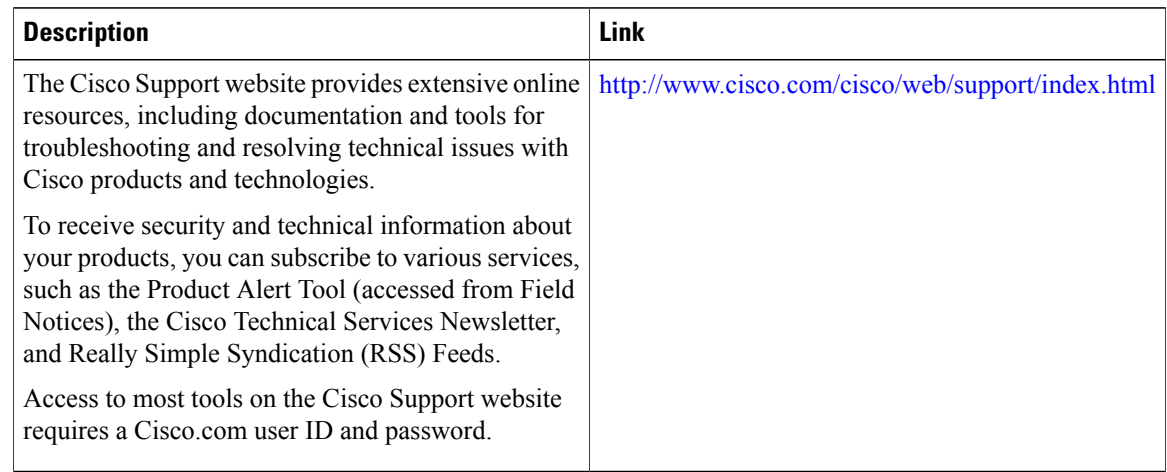

## **Feature Information for Subscriber Traffic Management for the Cisco CMTS Routers**

Use Cisco Feature Navigator to find information about platform support and software image support. Cisco Feature Navigator enables you to determine which software images support a specific software release, feature set, or platform. To access Cisco Feature Navigator, go to [http://tools.cisco.com/ITDIT/CFN/.](http://tools.cisco.com/ITDIT/CFN/) An account on <http://www.cisco.com/> is not required.

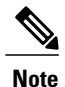

The below table lists only the software release that introduced support for a given feature in a given software release train. Unless noted otherwise, subsequent releases of that software release train also support that feature.

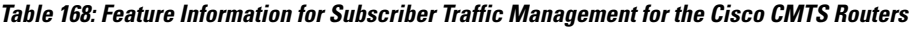

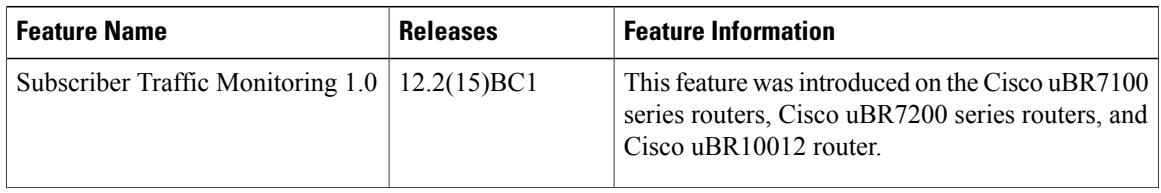

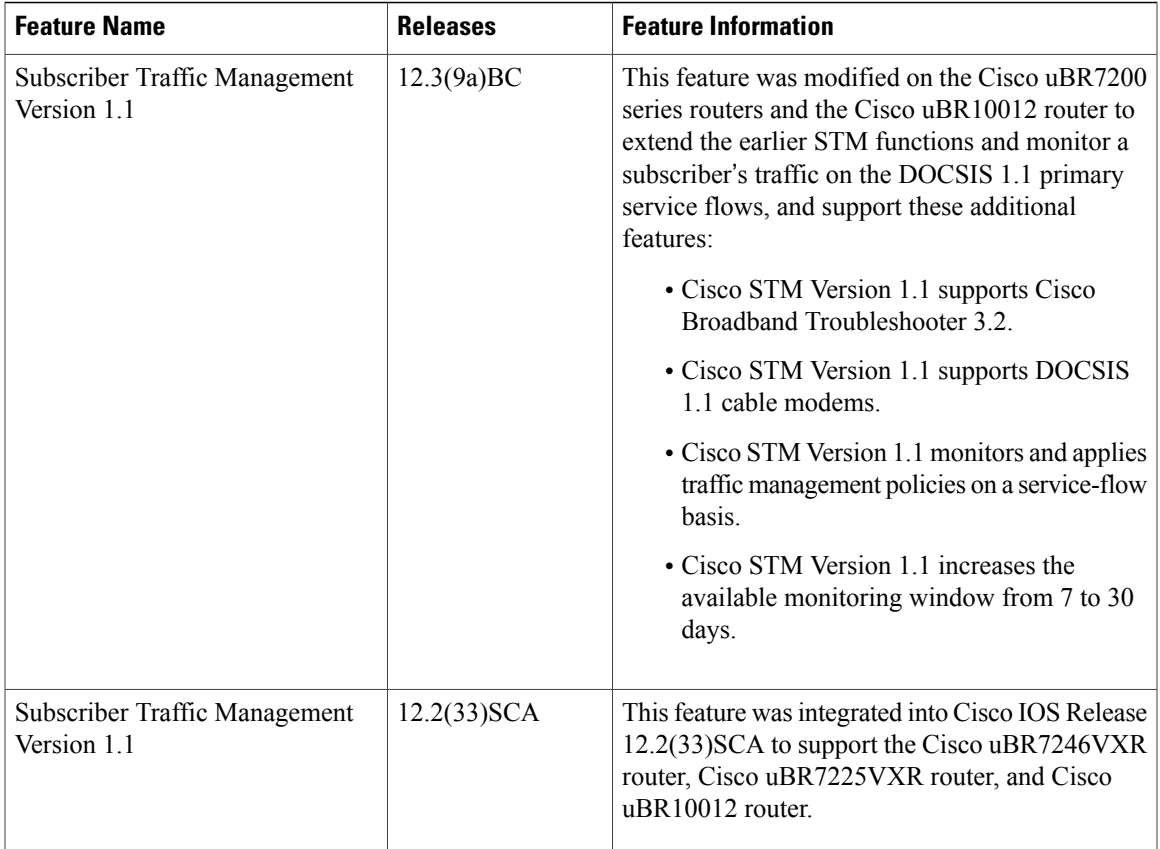

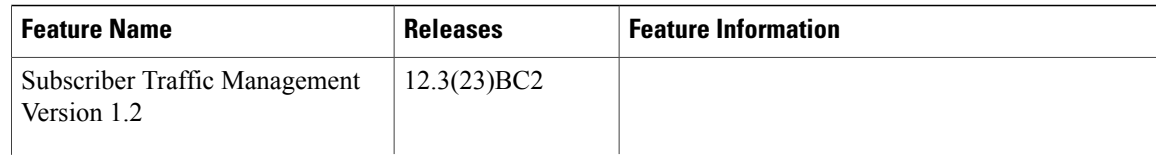

T

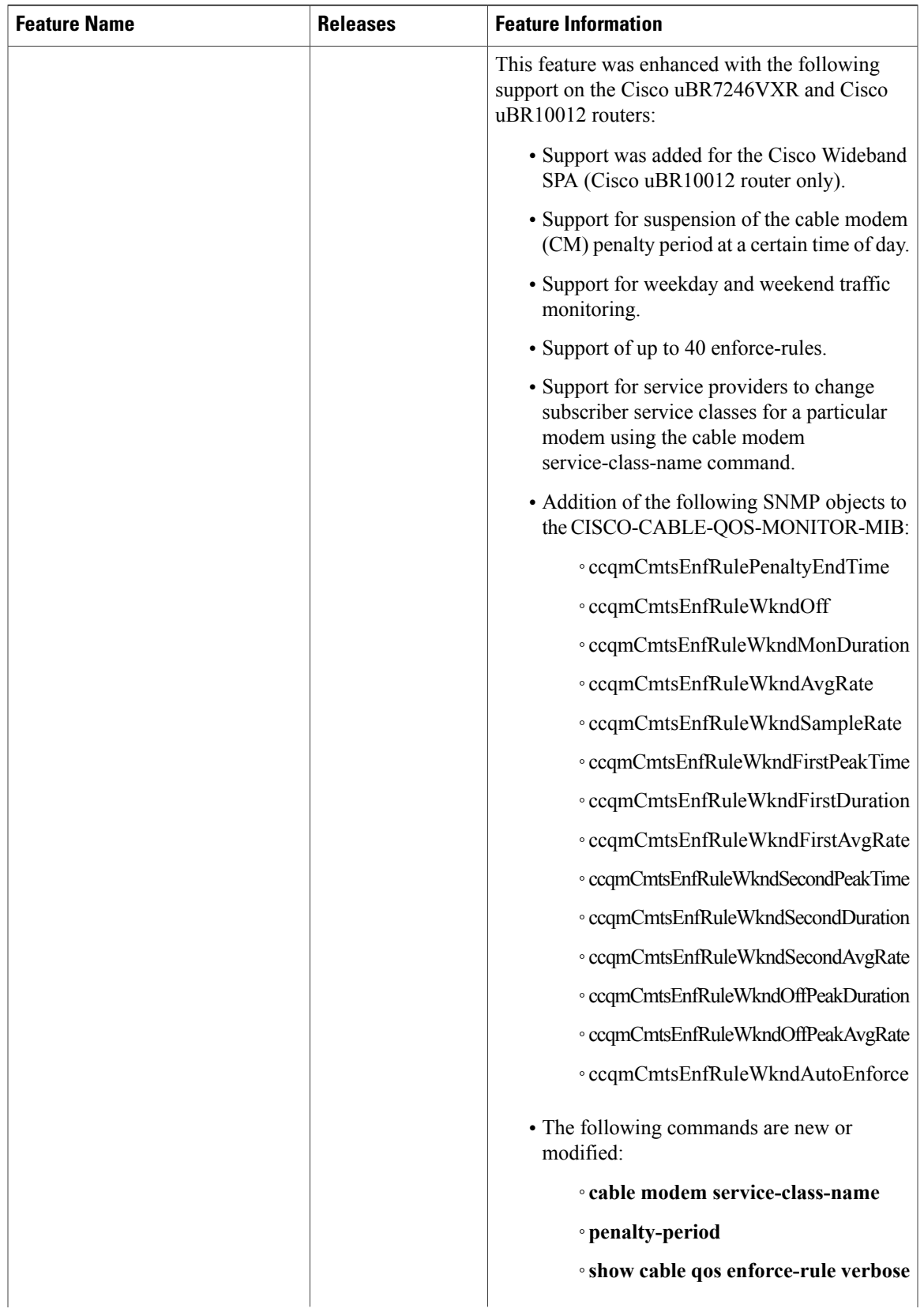

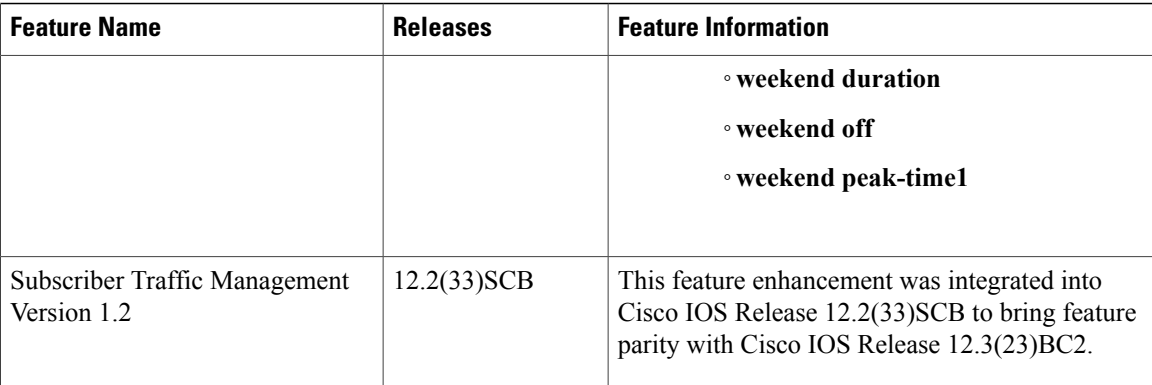

I

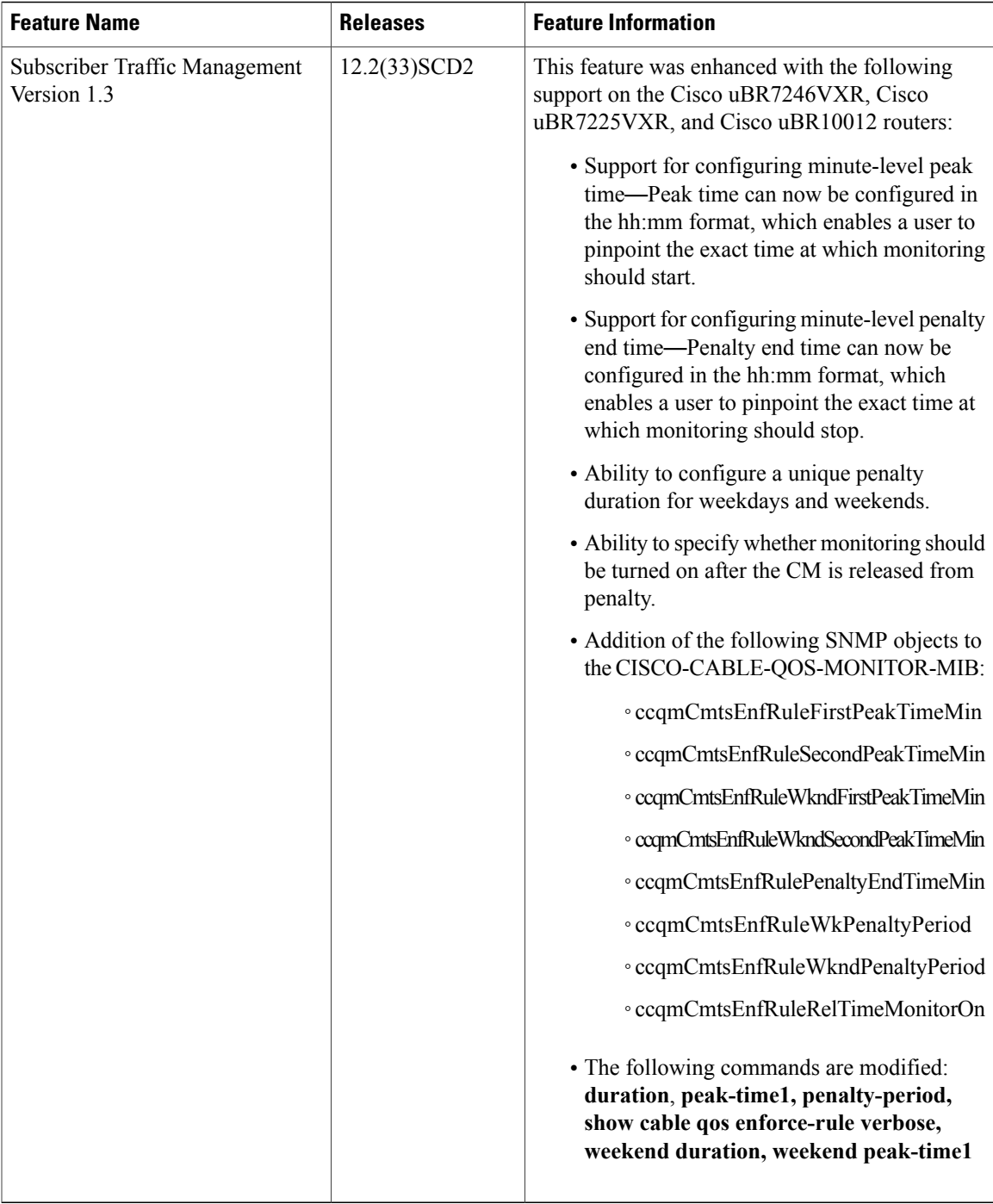

I

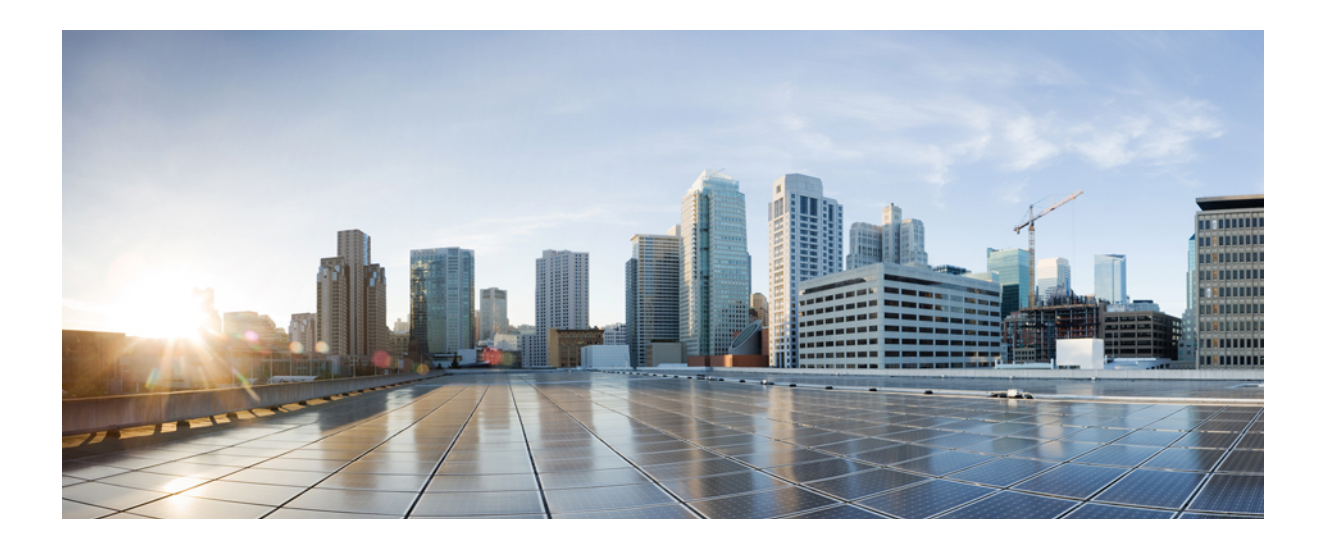

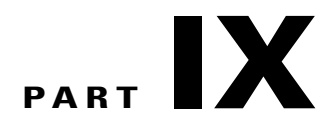

# **Security and Cable Monitoring Features**

- Cable ARP [Filtering,](#page-1654-0) page 1583
- Cable Monitor and [Intercept](#page-1676-0) Features for the Cisco CMTS Routers, page 1605
- Cable [Duplicate](#page-1696-0) MAC Address Reject for the Cisco CMTS Router, page 1625
- [DOCSIS](#page-1712-0) 3.0 CRL and OCSP on the Cisco CMTS Routers, page 1641
- [Dynamic](#page-1724-0) Shared Secret for the Cisco CMTS Routers, page 1653
- Cable DHCP [Leasequery,](#page-1754-0) page 1683
- Service [Independent](#page-1766-0) Intercept on the Cisco CMTS Routers, page 1695
- Subscriber [Management](#page-1794-0) Packet Filtering Extension for DOCSIS 2.0, page 1723

<span id="page-1654-0"></span>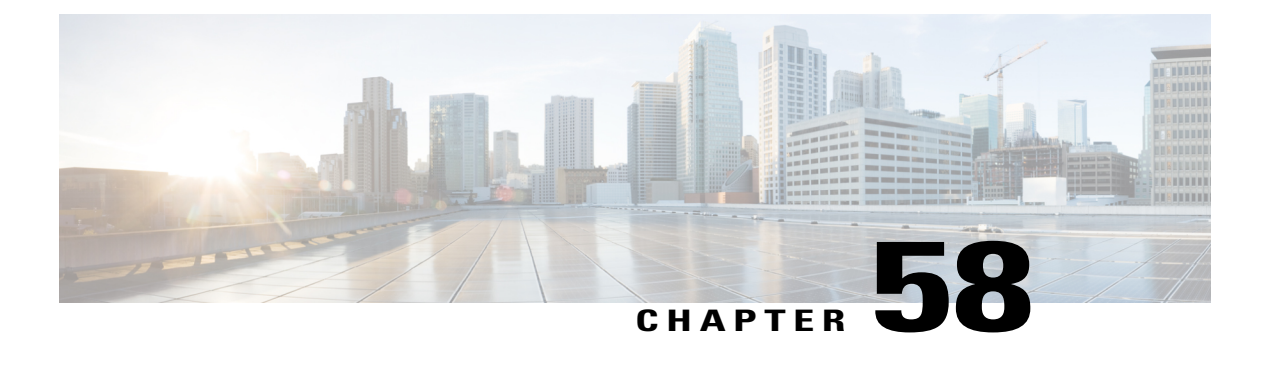

# **Cable ARP Filtering**

**First Published:** February 14, 2008 **Last Updated:** February 9, 2009

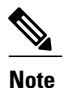

Cisco IOS Release 12.2(33)SCA integrates support for this feature on the Cisco CMTS routers. This feature is also supported in Cisco IOS Release 12.3BC, and this document contains information that references many legacy documents related to Cisco IOS 12.3BC. In general, any references to Cisco IOS Release 12.3BC also apply to Cisco IOS Release 12.2SC.

This document describes the Cable ARP Filtering feature for the Cisco Cable Modem Termination System (CMTS). This feature enables service providers to filter Address Resolution Protocol (ARP) request and reply packets, to prevent a large volume of such packets from interfering with the other traffic on the cable network.

#### **Finding Feature Information**

Your software release may not support all the features documented in this module. For the latest feature information and caveats, see the release notes for your platform and software release. To find information about the features documented in this module, and to see a list of the releases in which each feature is supported, see the Feature Information Table at the end of this document.

Use Cisco Feature Navigator to find information about platform support and Cisco software image support. To access Cisco Feature Navigator, go to [http://tools.cisco.com/ITDIT/CFN/.](http://tools.cisco.com/ITDIT/CFN/) An account on [http://](http://www.cisco.com/) [www.cisco.com/](http://www.cisco.com/) is not required.

#### **Content**

- [Prerequisites](#page-1655-0) for Cable ARP Filtering, page 1584
- [Restrictions](#page-1656-0) for Cable ARP Filtering, page 1585
- [Information](#page-1657-0) About Cable ARP Filtering, page 1586
- How to [Configure](#page-1660-0) Cable ARP Filtering, page 1589
- [Configuration](#page-1670-0) Examples for Cable ARP Filtering, page 1599
- Additional [References,](#page-1672-0) page 1601

• Feature Information for Cable ARP Filtering on the Cisco Cable Modem [Termination](#page-1673-0) System, page [1602](#page-1673-0)

## <span id="page-1655-0"></span>**Prerequisites for Cable ARP Filtering**

<span id="page-1655-1"></span>The Cable ARP Filtering feature is supported on the Cisco CMTS routers in Cisco IOS software release trains 12.3BC and 12.2SC. Table 169: Cable [ARPFiltering](#page-1655-1) Hardware Compatibility Matrix, on page 1584 showsthe hardware compatibility prerequisites for this.

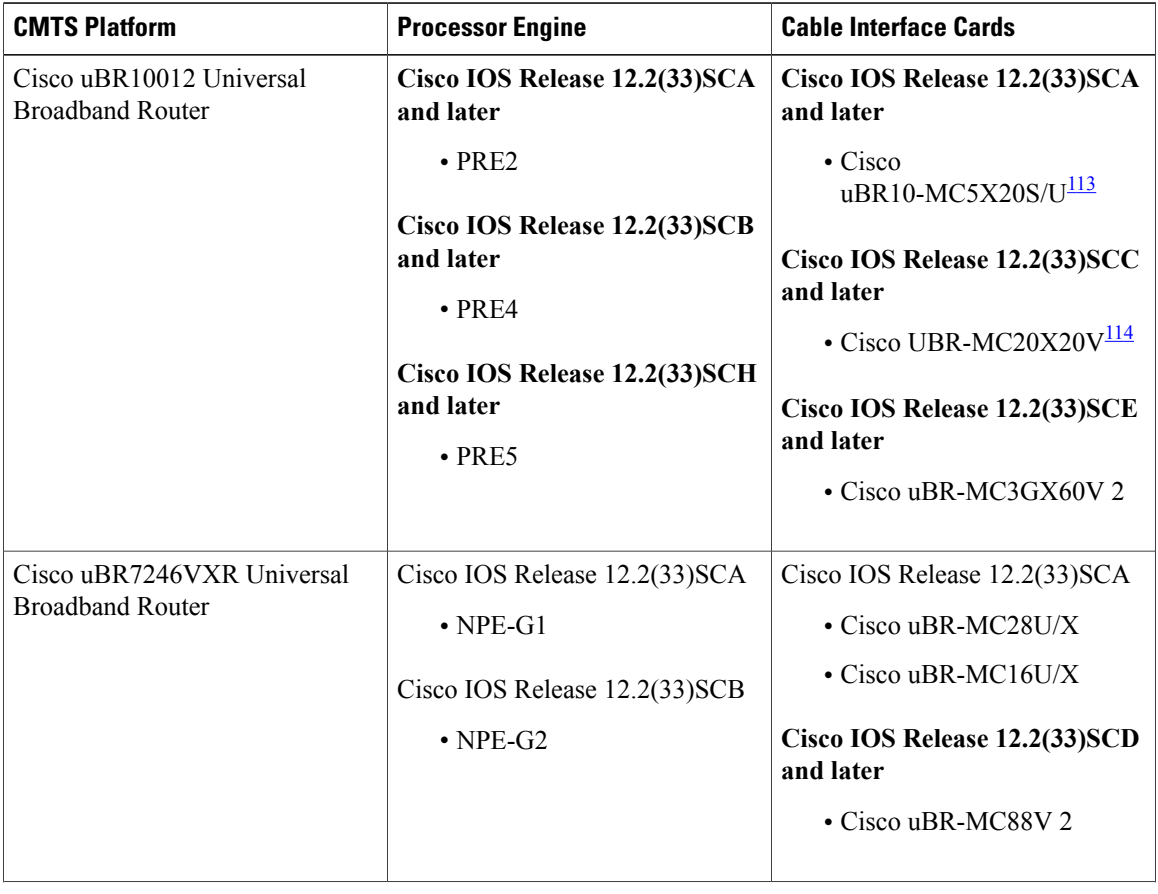

 $\mathbf l$ 

**Table 169: Cable ARP Filtering Hardware Compatibility Matrix**
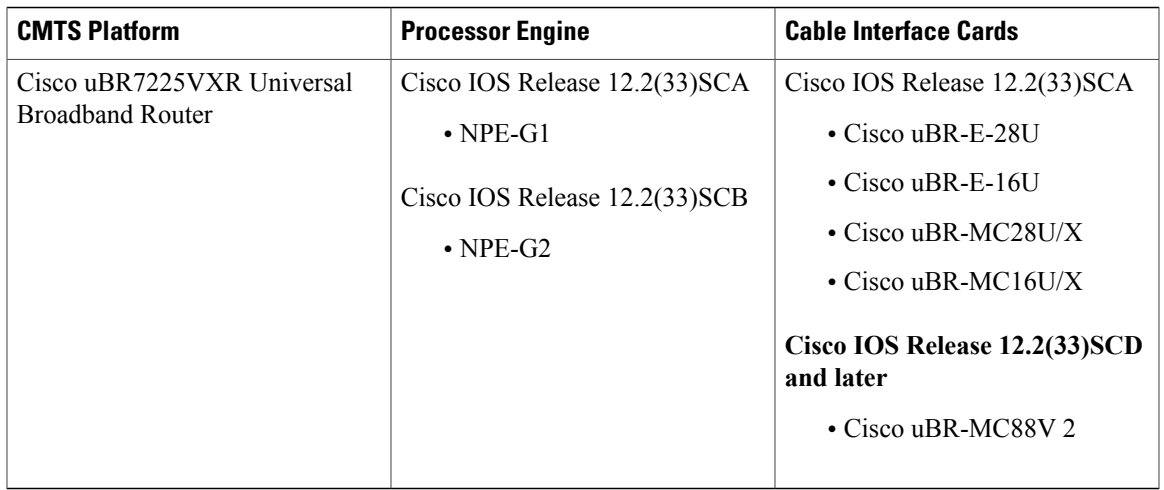

113 Supports only DOCSIS 2.0 and IPv6 cable modems.

114 Supports only DOCSIS 3.0 and IPv6 cable modems.

## **Restrictions for Cable ARP Filtering**

#### **Cisco uBR7100 Series Restrictions**

• The Cable ARP Filtering feature is not supported on the Cisco uBR7100 series universal broadband routers.

#### **Cisco uBR10012 Router Restrictions**

• The Cisco uBR10012 router maintains ARP filtering statistics on the Performance Routing Engine (PRE) module. Statistics are viewed with the **show cable arp-filter** command for a specified interface. When a switchover event occurs, as in RPR+ Redundancy, these ARP filtering statistics are reset to zero.

Cisco uBR10012 PRE modules support the Route Processor Redundancy Plus (RPR+) feature in several Cisco IOS releases. Refer to the following document for additional information:

*Route Processor Redundancy Plus for the Cisco uBR10012 Universal Broadband Router*

<http://www.cisco.com/en/US/docs/cable/cmts/feature/u10krprp.html>

• The Cable ARP Filter feature is not configurable per subinterface.

#### **PXF ARP Filter Restrictions**

- The PXF microcode must be enhanced to provide the rate limiting functionality for ARP filtering in PXF.
- ARP filtering in PXF is only supported on the Performance Routing Engine 2 (PRE2) and later versions. For more information, refer to the ARP [Filtering](#page-1658-0) in PXF, on page 1587.
- The ARP Filter in PXF feature is not configurable per subinterface.

## **Information About Cable ARP Filtering**

### **Overview**

Theft-of-service and denial-of-service (DNS) attacks have become increasingly common in cable broadband networks. In addition, virus attacks are becoming more common, and users are often unaware that their computers have become infected and are being used to continue the attacks on the network.

One sign that often appears during these attacks is an unusually high volume of Address Resolution Protocol (ARP) packets. The user or virus repeatedly issues ARP requests, trying to find the IP addresses of additional computers that might be vulnerable to attack.

ARP requests are broadcast packets, so they are broadcast to all devices on that particular network segment. In some cases, a router can also forward ARP broadcasts to an ARP proxy for further processing.

This problem is also made worse because some low-end routers commonly used by subscribers for home networks can also incorrectly respond to all ARP requests, which generates even more traffic. Until these customer premises equipment (CPE) devices can be upgraded with firmware that is compliant to the appropriate Request for Comments (RFC) specifications, service providers need to be able to deal with the incorrectly generated or forwarded traffic.

In addition, the Cisco CMTS router automatically monitors ARP traffic and enters the IP addresses found in ARP requests into its own ARP table, in the expectation that a device will eventually be found with that IP address. Unacknowledged IP addresses remain in the router's ARP table for 60 seconds, which means that a large volume of ARP traffic can fill the router's ARP table.

This process can create a large volume of ARP traffic across the network. In some situations, the volume of ARP requests and replies can become so great that it can throttle other traffic and occupy most of the Cisco CMTS router's processing time, hampering efforts by technicians to recover their network.

The router cannot use fast-switching to process ARP packets, but must instead forward them to the route processor (RP). Because of this, processing a large volume of ARP traffic can also prevent the router from handling normal traffic.

### **Filtering ARP Traffic**

To control the volume of ARP traffic on a cable interface, you can configure the **cable arp filter** command to specify how many ARP packets are allowed per Service ID (SID) during a user-specified time period. You can configure separate thresholds for ARP request packets and for ARP reply packets.

When a cable interface is configured to filter ARP packets, it maintains a table of the number of ARP request or reply packets that have been received for each SID. If a SID exceeds the maximum number of packets during the window time period, the Cisco CMTS drops the packets until a new time period begins.

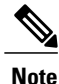

If using bundled cable interfaces, the Cable ARP Filtering feature is configured on the master and slave interfaces separately. This allows you to configure the feature only on the particular interfaces that require it. In addition, you can configure the feature with different threshold values, allowing you to customize the feature for each interface's traffic patterns.

### **Monitoring Filtered ARP Traffic**

After ARP filtering has been enabled on a cable interface, you can then use the service **divert-rate-limit** command to display the devices that are generating excessive amounts of ARP traffic. These devices could be generating this traffic for any of the following reasons:

- Cable modems that are running software images that are either not DOCSIS-compliant or that have been hacked to allow theft-of-service attacks.
- CPE devices that are either performing a theft-of-service or denial-of-service attack, or that have been infected with a virus that is searching for other computers that can be infected.
- Routers or other devices that mistakenly reply to or forward all ARP requests.

After identifying the specific devices that are generating this traffic, you can use whatever techniques are allowed by your service level agreements (SLAs) to correct the problem.

## <span id="page-1658-1"></span>**Linksys Wireless-Broadband Router (BEFW11S4)**

The Linksys Wireless-B Broadband Router, Model number BEFW11S4 version 4 with 1.44.2 firmware, incorrectly sends its own ARP reply packet for every ARP request packet it receives, instead of replying only to the ARP requests that are specifically for itself. Customers with these routers should upgrade the firmware to the latest revision to fix this bug. To upgrade the firmware, go to the download section on the Linksys website.

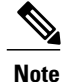

It is extremely important that non-compliant CPE devices be updated to firmware that correctly handles ARP and other broadcast traffic. Even one or two non-compliant devices on a segment can create a significant problem with dropped packets, impacting all of the other customers on that segment.

## <span id="page-1658-0"></span>**ARP Filtering in PXF**

Cisco Release 12.3(17a)BC introduces a PXF component to the ARP filter feature. When enabled, this PXF component filters ARP packets for identified ARP offenders, decreasing the ARP punt rate and RP CPU usage. It also provides the user with clearer separation in ARP filtering by utilizing source MAC addresses instead of SIDs.

The filter logic now filters by source MAC address instead of by SID. Currently, the modem MAC addresses are excluded from having their ARPs filtered, but Multimedia Terminal Adapters (MTAs) and other non-offending CPEs can still (statistically) have ARPs filtered because all ARPs appear to come from the same SID. Therefore, filtering by source MAC address will isolate the filtering to the offensive devices. By doing so, a customer who has Voice-over-IP (VoIP) service via an MTA and an infected CPE will not have MTA issues while being contacted by the service provider in regards to the infected CPE.

ARP offenders will still be allowed to use ARP to avoid complete loss of Internet connectivity through their configured or provisioned gateway address. Because of this, it is expected that the "ARP Input" process will still show a few percentage points of CPU usage, but the net interrupt CPU usage will decrease.

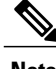

**Note** ARP filtering in PXF is only supported on the PRE2 and later versions, and is enabled by default.

#### **Filtering ARP Traffic in PXF**

When ARP traffic in PXF is enabled, a lightweight algorithm executing on the RP is used to identify ARP offenders by the source MAC address or the SID. All offending source MAC addresses or SIDs are then programmed by the ARP Filter control module into the PXF ucode divert rate limiting module (ARP offenders are still allowed to perform ARP transactions, but only at the configured filtering rate).

Offending source MAC addresses or SIDs are filtered in PXF for a minimum of 50 minutes (ten 5-minute intervals with no occurring offenses). Utilizing the existing ARPFilter CLI tools, the cable operator can obtain enough information about the modem and CPE to contact the end user to request the necessary anti-virus software installation or firmware upgrade for the CPE.

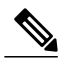

**Note** If the offending device is not "repaired" or shut off, it will remain in the PXF ARP Filter indefinitely.

The PXF ARP rate limiter is designed to filter a maximum of 16,000 ARP offenders. If this pool of 16,000 filterable entities is exhausted, then the entity is filtered on the RP. The CLI statistics will distinguish mac addresses filtered on the RP verses PXF.

Because of possible mac address hash collisions, ARP offenders that cannot be programmed into the PXF ARP rate limiter will still be filtered in PXF by SID. Since the hash is done by source mac address and SID, such devices can actually moved back to mac address filtering by deleting the associated modem and forcing it back online with a new SID (this merely a possibility and is not expected to be a common practice).

ARP packets with a source mac address that is not "known" to the CMTS as a modem or CPE will be filtered by their SID in PXF. Therefore, there will never be an unusual ARP packet source that will NOT be filtered in PXF. False ARP packets with invalid operation codes will be filtered as if they are an ARP Reply.

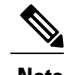

**Note** ARP filtering in PXF is only supported on the PRE2 and later versions.

## **PXF Divert-Rate-Limit**

Diverted packets sent from the forwarding processor (FP) to the route processor (RP), via the FP-to-RP interface, may encounter congestion when packets requiring diversion arrive at the FP at a faster rate than they can be transmitted to the RP. When congestion occurs, valid packets in the FP-to-RP queues will be dropped. This situation can be deliberately caused by attacks directed at the CMTS or inadvertently by faulty external hardware.

PXF Divert-Rate-Limit identifies packet streams that will cause congestion of the FP-to-RP interface. Packets in the stream are dropped according to the configured rate-limiting parameters. Rate-limiting occurs before the packets are placed in the FP-to-RP queues, preventing valid packets in other streams from being dropped.

The following diverted packets will be rate-limited:

- fwd-glean—Packets that hit a glean adjacency in the Forwarding Information Base (FIB).
- rpf-glean—Packets that hit a glean adjacency during the Reverse Path Forwarding (RPF) check.

Packets that pass rate-limiting are diverted as they normally would be. Packets that fail rate-limiting are dropped.

Rate-limiting is implemented by a token-bucket algorithm. The token-bucket algorithm requires two variables: rate and limit. Both the rate and limit are configurable via the CLI. The rate is the average number of

packets-per-second that pass the rate-limiting code. The limit can be thought of as the number of packets that will pass during an initial burst of packets.

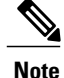

The Divert-Rate-Limit feature is always on and cannot be turned off. Using the no form of the configuration CLI returns the rate-limiting parameters to their default values. During a PXF and CPU switchover or reload, the configuration is retained, but not the statistics. Therefore, after switchover, the statistics shown by the show pxf cpu statistics drl command will show zero.

#### **fwd-glean**

IP packets that hit a glean adjacency in the FIB are diverted. There are three requirements:

- RPF-check has passed (if required).
- SV-check has passed (if required).
- Forward adjacency is glean.

Packets are rate-limited based on the destination IP address. A hash on the destination IP address is used to create an index that stores state information for rate-limiting. In the event of a hash collision, the pre-existing state information will be used and updated. The table that stores state information is large enough to make collisions rare.

#### **rpf-glean**

The RPF feature is modified to divert packets that hit a glean adjacency during the RPF check. A new divert code will be created for this type of diverted packet. Currently, these packets are dropped.

There are four requirements:

- SV-check has passed (if required).
- RPF is enabled.
- The packet is from a non-load-balanced interface.
- RPF-adjacency is glean.

Packets are rate-limited based on the source IP address. A hash on the source IP address is used to create an index that stores state information for rate-limiting. In the event of a hash collision, the pre-existing state information will be updated. The table that stores state information is large enough to make collisions rare.

## **How to Configure Cable ARP Filtering**

Use the following procedures to determine whether ARP filtering is required and to configure ARP filtering on one or more cable interfaces.

### **Monitoring ARP Processing**

Use the following steps to monitor how the router is processing ARP traffic and whether the volume of ARP packets is a potential problem.

**Step 1** To discover the CPU processes that are running most often, use the **show process cpu sorted** command and look for the ARP Input process:

#### **Example:**

#### Router# **show process cpu sorted**

CPU utilization for five seconds: 99%/28%; one minute: 93%; five minutes: 90% PID Runtime(ms) Invoked uSecs 5Sec 1Min 5Min TTY Process 19 139857888 44879804 3116 31.44% 28.84% 28.47%<br>154 74300964 49856254 1490 20.29% 19.46% 15.78% 154 74300964 49856254 1490 20.29% 19.46% 15.78% 0 SNMP ENGINE 91 70251936 1070352 65635 8.92% 9.62% 9.59% 0 CEF process 56 17413012 97415887 178 3.01% 3.67% 3.28% 0 C10K BPE IP Enqu 78 24985008 44343708 563 3.68% 3.47% 3.24% 0 IP Input 0 CMTS SID mgmt ta ...

In this example, the ARP Input process has used 31.44 percent of the CPU for the past five seconds. Total CPU utilization is also at 99 percent, indicating that a major problem exists on the router.

- As a general rule, the ARP Input process should use no more than one percent of CPU processing time during normal operations. The ARP Input process could use more processing time during certain situations, such as when thousands of cable modems are registering at the same time, but if it uses more than one percent of processing time during normal operations, it probably indicates a problem. **Note**
- **Step 2** To monitor only the ARP processes, use the **show process cpu | include ARP** command:

#### **Example:**

Router# **show process cpu | include ARP**

19 139857888 44879804 3116 31.44% 28.84% 28.47% 0 ARP Input 110 0 1 0 0.00% 0.00% 0.00% 0 RARP Input

**Step 3** To monitor the number of ARP packets being processed, use the **show ip traffic** command.

#### **Example:**

Router# **show ip traffic | begin ARP**

ARP statistics: Rcvd: 11241074 requests, 390880354 replies, 0 reverse, 0 other Sent: 22075062 requests, 10047583 replies (2127731 proxy), 0 reverse

Repeat this command to see how rapidly the ARP traffic increases.

**Step 4** If ARP traffic appears to be excessive, use the **show cable arp-filter** command to display ARP traffic for each cable interface, to identify the interfaces that are generating the majority of the traffic.

#### **Example:**

Router# **show cable arp-filter Cable5/0/0**

```
ARP Filter statistics for Cable5/0/0:
  Rcvd Replies: 177387 total, 0 unfiltered, 0 filtered
  Sent Requests For IP: 68625 total, 0 unfiltered, 0 filtered
  Sent Requests Proxied: 7969175 total, 0 unfiltered, 0 filtered
```
In the above example, the unfiltered and filtered counters show zero, which indicates that ARP filtering has not been enabled on the cable interface. After ARPfiltering has been enabled with the **cable arpfilter** command, you can identify the specific devices that are generating excessive ARP traffic by using the **service divert-rate-limit** command (see the [Identifying](#page-1663-0) the Sources of Major ARP Traffic, on page 1592).

## **Enabling ARP Filtering**

Use the following procedure to enable ARP filtering on a particular cable interface.

#### **DETAILED STEPS**

П

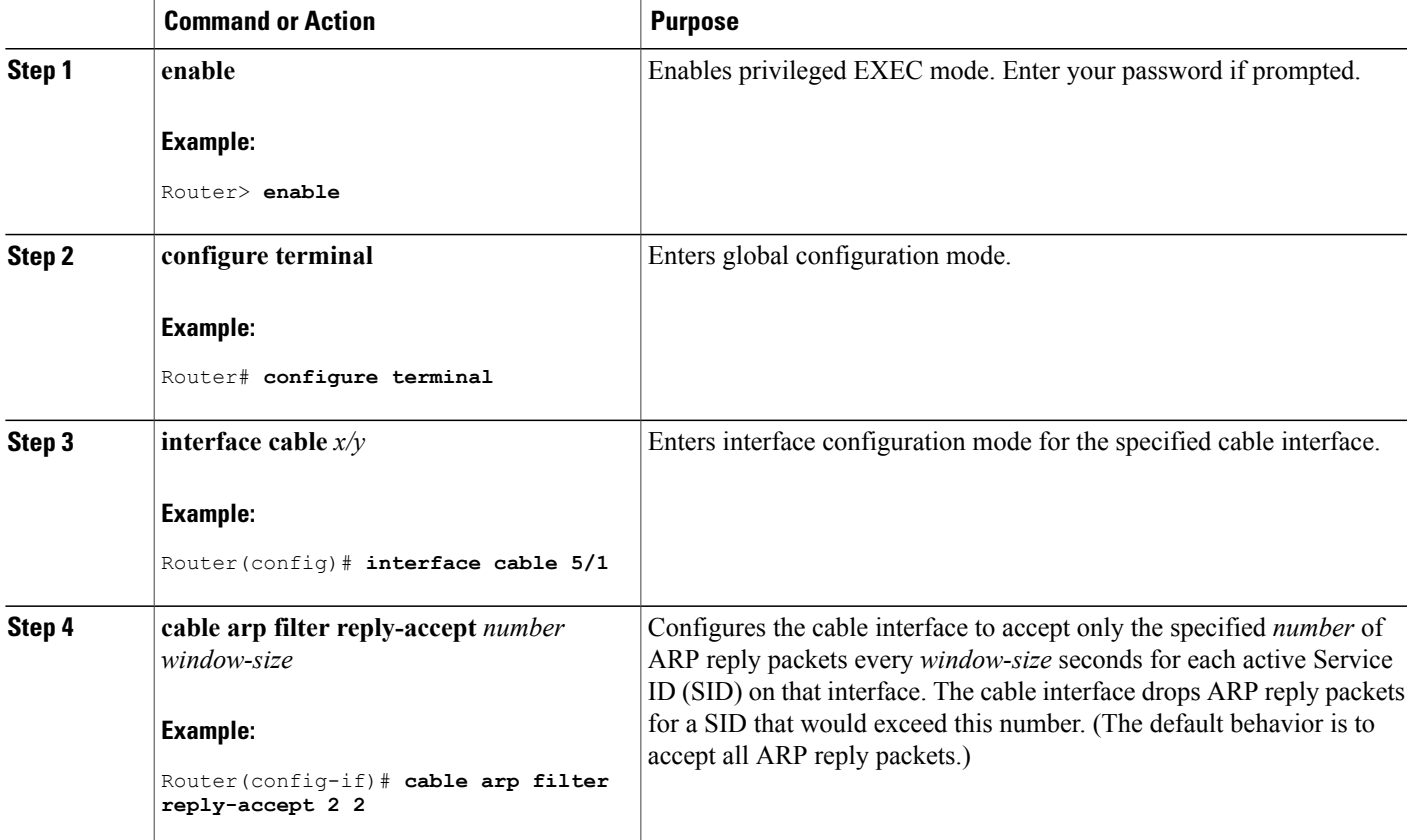

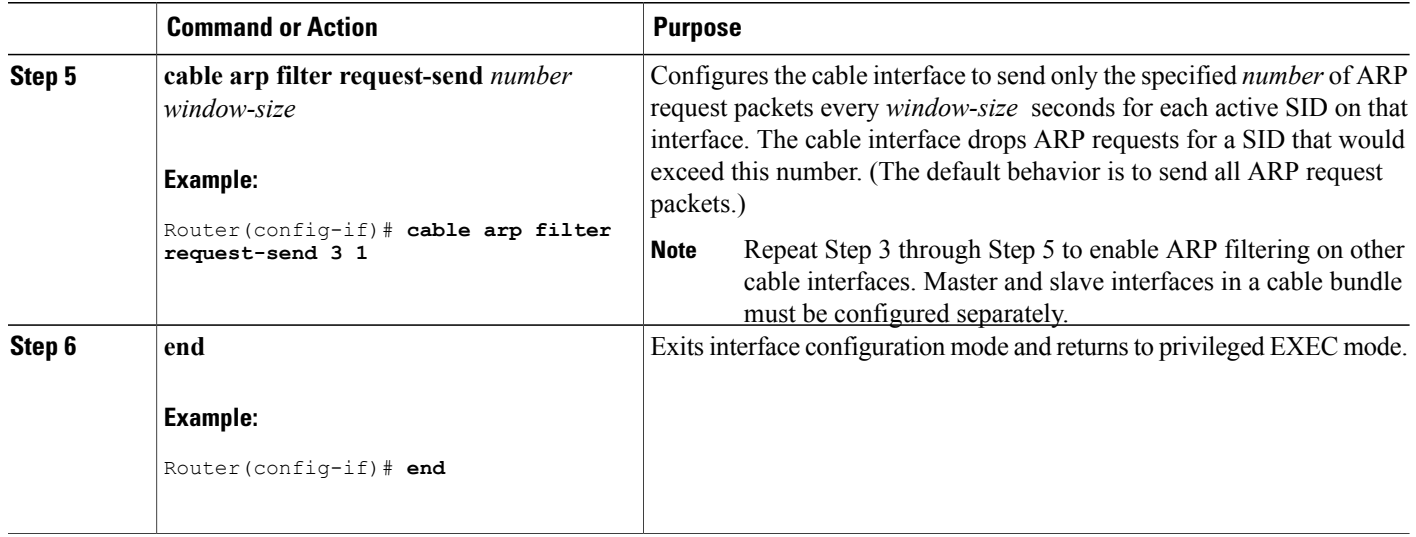

## <span id="page-1663-0"></span>**Identifying the Sources of Major ARP Traffic**

After you have begun filtering ARP traffic on a cable interface, use the following procedure to identify the cable modems or CPE devices that are generating or forwarding major amounts of ARP traffic.

```
\boldsymbol{\varOmega}
```
The Linksys Wireless-B Broadband Router, Model number BEFW11S4 version 4 with 1.44.2 firmware, has a known problem in which it incorrectly generates an ARP reply for every ARP request packet it receives. See the Linksys [Wireless-Broadband](#page-1658-1) Router (BEFW11S4) guide for information on how to resolve this problem. **Tip**

**Step 1** To discover the devices that are responsible for generating or forwarding more ARP requests on a specific cable interface than a specified minimum number of packets, use the **show cable arp-filter requests-filtered** command where *number* is the threshold value for the number of packets being generated:

#### **Example:**

**show cable arp-filter cable** *interface* **requests-filtered** *number*

For example, to display the devices that have generated more than 100 ARP request packets, enter the following command:

#### **Example:**

```
Router# show cable arp-filter cable 5/1/0 requests-filtered 100
Sid MAC Address IP Address Req-Filtered Req-For-IP-Filtered Rep-Filtered<br>1 0006.2854.72d7 10.3.81.4 12407 0 0 0
1 0006.2854.72d7 10.3.81.4
```
81 00C0.c726.6b14 10.3.81.31 743 0 0

**Step 2** Repeat the **show cable arp-filter** command to show how quickly the devices are generating the ARP packets.

**Step 3** To discover the devices that are responsible for generating or forwarding more ARP replies on a specific cable interface than a specified minimum number of packets, use the **show cable arp-filter replies-filtered** command where *number* is the threshold value for the number of packets being generated:

#### **Example:**

**show cable arp-filter cable** *interface* **requests-filtered** *number*

For example, to display the devices that have generated more than 200 ARP reply packets, enter the following command:

#### **Example:**

Router# **show cable arp-filter cable 5/0/0 replies-filtered 200**

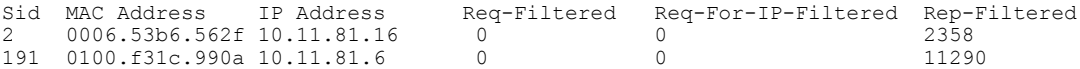

- **Step 4** (Optional) If a particular cable modem is generating or forwarding excessive ARP replies, contact the customer to see if they are using a Linksys Wireless-B Broadband Router, Model number BEFW11S4. If so, this router could be running old firmware that is incorrectly generating excessive ARP packets, and the customer should upgrade their firmware. For more information, see the Linksys [Wireless-Broadband](#page-1658-1) Router (BEFW11S4) guide
- **Step 5** Repeat this command during each filter period (the time period you entered with the **cable** arp filter command) to show how quickly the devices are generating the ARP packets.
- **Step 6** (Optional) The ARP reply and request packet counters are 16-bit counters, so if a very large number of packets are being generated on an interface, these counters could wrap around to zero in a few hours or even a few minutes. Clearing the ARP counters eliminates stale information from the display and makes it easier to see the worst offenders when you suspect ARP traffic is currently creating a problem on the network.

To eliminate the modems that are not currently triggering the ARP filters and to isolate the worst current offenders, use the **clear counters cable** *interface* command to reset all of the interface counters to zero. Then the **show cable arp-filter** commands clearly identify the SIDs of the modems that are currently forwarding the most ARP traffic.

For example, the following example indicates that a number of modems are forwarding a large enough volume of ARP traffic that they have triggered the ARP packet filters:

#### **Example:**

Router# **show cable arp-filter cable 5/1/0 requests-filtered 10**

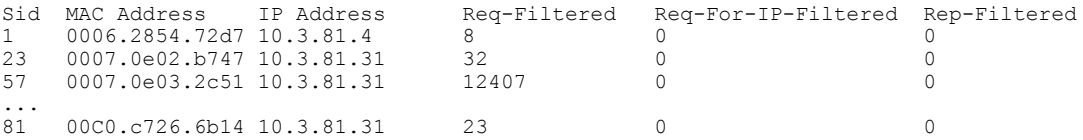

SID 57 shows the largest number of packets, but it is not immediately apparent if this modem is causing the current problems. After clearing the counters though, the worst offenders are easily seen:

#### **Example:**

```
Router# clear counter cable 5/1/0
Clear show interface counters on this interface [confirm] y
08:17:53.968: %CLEAR-5-COUNTERS: Clear counter on interface Cable5/1/0 by console
Router# show cable arp cable 5/1/0
ARP Filter statistics for Cable3/0:
 Replies Rcvd: 0 total. 0 unfiltered, 0 filtered
 Requests Sent For IP: 0 total. 0 unfiltered, 0 filtered
 Requests Forwarded: 0 total. 0 unfiltered, 0 filtered
Router# show cable arp-filter cable 5/1/0 requests-filtered 10
Sid MAC Address IP Address Req-Filtered Req-For-IP-Filtered Rep-Filtered
Router# show cable arp-filter cable 5/1/0 requests-filtered 10
Sid MAC Address IP Address Req-Filtered Req-For-IP-Filtered Rep-Filtered<br>57 0007.0e03.2c51 10.3.81.31 20 0 0 0 0
    0007.0e03.2c51 10.3.81.31 20 0<br>0000.c726.6b14 10.3.81.31 12 0 0
81 00C0.c726.6b14 10.3.81.31 12 0 0
Router# show cable arp-filter cable 5/1/0 requests-filtered 10
Sid MAC Address IP Address Req-Filtered Req-For-IP-Filtered Rep-Filtered<br>57 0007.0e03.2c51 10.3.81.31 31 31 0
57 0007.0e03.2c51 10.3.81.31 31 0 0
    00C0.c726.6b14 10.3.81.31 18
```
**Step 7** (Optional) If the Req-For-IP-Filtered column shows the majority of ARP packets, use the **show cable arp-filter ip-requests-filtered** command to display more details about the CPE device that is generating this traffic. Then use the **debug cable mac-address** and **debug cable arp filter** commands to display detailed information about this particular traffic; for example:

#### **Example:**

```
Router# show cable arp-filter c5/0/0 ip-requests-filtered 100
Sid MAC Address IP Address Req-Filtered Req-For-IP-Filtered Rep-Filtered<br>1 0007.0e03.1f59 50.3.81.3 0 37282 0
     0007.0e03.1f59 50.3.81.3Router# debug cable mac-address 0007.0e03.1f59
Router# debug cable arp filter
Router#
Apr 23 23:03:23.565: ARP for IP Filter=F sid 1 s 0000.0000.0049 d 0005.00e5.3610 sip 50.3.81.13 dip
 50.3.82.173 prot 6 len 46 SrcP 445 DstP 445
Apr 23 23:03:23.565: ARP for IP Filter=F sid 1 s 0000.0000.0049 d 0005.00e5.3610 sip 50.3.81.13 dip
 50.3.82.174 prot 6 len 46 SrcP 445 DstP 445
Apr 23 23:03:23.565: ARP for IP Filter=F sid 1 s 0000.0000.0049 d 0005.00e5.3610 sip 50.3.81.13 dip
 50.3.82.175 prot 6 len 46 SrcP 445 DstP 445
[additional output omitted]...
```
This example shows that the CPE device at IP address 50.3.81.13 is sending packets to TCP port 445 to every IP address on the 50.3.82.0 subnet, in a possible attempt to find a computer that has Microsoft Windows file-sharing enabled.

**Step 8** After determining the specific devices that are generating excessive ARP traffic, you can take whatever action is allowed by your company's service level agreements (SLAs) to correct the problem.

#### **Examples**

In this example, two cable interfaces, C5/0/0 and C7/0/0, are joined in the same bundle, which means the interfaces share the same broadcast traffic. Separate devices on each interface are generating excessive ARP traffic:

- The device at MAC address 000C.2854.72D7 on interface C7/0/0 is generating or forwarding a large volume of ARP requests. Typically, this device is a cable modem that is forwarding the ARP requests that are being generated by a CPE device behind the modem. The CPE device could be attempting a theft-of-service or denial-of-service attack, or it could be a computer that has been infected by a virus and is trying to locate other computers that can be infected.
- The device at MAC address 000C.53B6.562F on Cable 5/0/0 is responding to a large number of ARP requests, which could indicate that the device is a router that is running faulty software.

The following commands identify the device on the C7/0/0 interface that is generating the excessive ARP requests:

Router# **show cable arp-filter c7/0/0** ARP Filter statistics for Cable7/0/0: Replies Rcvd: 3 total. 3 unfiltered, 0 filtered Requests Sent For IP: 0 total. 0 unfiltered, 0 filtered Requests Forwarded: 27906 total. 562 unfiltered, 27344 filtered Router# **show cable arp-filter c7/0/0 requests-filtered 100**

Sid MAC Address IP Address Req-Filtered Req-For-IP-Filtered Rep-Filtered<br>1 0000 2854 72d7 50 3 81 4 62974 0 0 0 0 000C.2854.72d7 50.3.81.4

The following commands identify the device on the C5/0/0 interface that is generating the excessive ARP replies:

Router# **show cable arp-filter c5/0/0** ARP Filter statistics for Cable5/0/0: Replies Rcvd: 2400 total. 456 unfiltered, 1944 filtered Requests Sent For IP: 0 total. 0 unfiltered, 0 filtered Requests Forwarded: 26 total. 26 unfiltered, 0 filtered Router# **show cable arp-filter c5/0/0 replies-filtered 100** Sid MAC Address IP Address Req-Filtered Req-For-IP-Filtered Rep-Filtered 2 000C.53b6.562f 50.3.81.6 0 0 2097

#### **Clearing the Packet Counters**

To clear the packet counters on an interface, which includes the ARP packet counters, use the **clear counters cable** *interface* command. You can also clear the packet counters on all interfaces by using the **clear counters** command without any options. This allows you to use the **show cable arp**commands to display only the CPE devices that are currently generating the most traffic.

The following example shows the ARP packet counters being cleared:

```
Router# show cable arp cable 3/0
ARP Filter statistics for Cable3/0:
  Replies Rcvd: 3278 total. 84 unfiltered, 3194 filtered
  Requests Sent For IP: 941 total. 30 unfiltered, 911 filtered
  Requests Forwarded: 941 total. 37 unfiltered, 904 filtered
```

```
Router# show cable arp cable 3/0 replies-filtered 1
                                   Req-Filtered Req-For-IP-Filtered Rep-Filtered<br>1815 0 3194
    0006.2854.71e7 50.3.72.2
Router# show cable arp cable 3/0 requests-filtered 1
Sid MAC Address IP Address Req-Filtered Req-For-IP-Filtered Rep-Filtered 2 0006.2854.71e7 50.3.72.2 1815 0 3194
2 0006.2854.71e7 50.3.72.2 1815 0 3194
Router# clear counter cable 3/0
Clear "show interface" counters on this interface [confirm] y
22:38:45.875: %CLEAR-5-COUNTERS: Clear counter on interface Cable3/0 by console
Router# show cable arp cable 3/0
ARP Filter statistics for Cable3/0:
 Replies Rcvd: 0 total. 0 unfiltered, 0 filtered
 Requests Sent For IP: 0 total. 0 unfiltered, 0 filtered
 Requests Forwarded: 0 total. 0 unfiltered, 0 filtered
Router# show cable arp cable 3/0 replies-filtered 1
Sid MAC Address IP Address Req-Filtered Req-For-IP-Filtered Rep-Filtered
Router# show cable arp cable 3/0 requests-filtered 1
Sid MAC Address IP Address Req-Filtered Req-For-IP-Filtered Rep-Filtered
```
The **clear counters** command clears all of the packet counters on an interface, not just the ARP packet counters. **Note**

### **Identifying ARP Offenders in PXF**

When the PXF ARP Filter feature is enabled, use the **sho cable arp-filter** *interface* command to generate a list of ARP offenders.

The following example shows a list of ARP offenders being generated:

```
Router# show cable arp-filter ?
  Bundle Cable Virtual bundle interface
           CMTS interface
uBR-15#sho cable arp-filter Bundle1 ?
  ip-requests-filtered Show modems with arp request for IP packet filter count
                             at or above x
  replies-filtered Show modems with arp reply filter count at or above x requests-filtered Show modems with arp request filter count at or above
                             Show modems with arp request filter count at or above x
                             Output modifiers
  \langle c \rangle
```
The following is a sample output from the CLI:

```
Router# show cable arp-filter Bundle1 requests-filtered 40
Interface Cable5/0/0 - none
Interface Cable6/0/2
Sid MAC Address IP Address Req-Filtered Req-For-IP-Filtered Rep-Filtered<br>4 0007.0e03.9cad 50.3.81.15 46 0 0 0
4 0007.0e03.9cad 50.3.81.15 46 0 0
```

```
Interface Cable7/0/0 - none
```
#### **PRE2 Outputs in PXF**

When the PXF ARP Filter feature is enabled, the PRE2 output formatting displays the modem and the CPE addresses on a single line, in addition to the following columns:

- M/S—This column shows if packets are being filtered by MAC address or SID. A majority of these columns will show MAC address.
- Rate—This column shows the packet rate for PXF-filtered packets in the last 5 minutes monitoring time window. Rate is not calculated for RP-filtered packets.
- Pro—This column will identify the processor that performed the filtering with either "RP" or "PXF." On the PRE2, it is expected that 99.9% of Pro fields will show "PXF."

The following is a sample output for an ARP request on a PRE2 in PXF:

```
Router# show cable arp-filter Bundle1 requests-filtered 40
Interface Cable5/0/0 - none
Interface Cable6/0/2
Sid CPE Mac CPE IP Modem MAC Modem IP M/S Rate Pro REQS<br>4 00d0.b75a.822a 50.3.81.56 0007.0e03.9cad 50.3.81.15 MAC - RP 46
4 00d0.b75a.822a 50.3.81.56 0007.0e03.9cad 50.3.81.15 MAC - RP 46
4 00d0.b75a.822a 50.3.81.56 0007.0e03.9cad 50.3.81.15 MAC 25 PXF 5012
    00b0.d07c.e51d 50.3.81.57
6 - - 0006.2854.7347 50.3.81.4 MAC 101 PXF 5122
7 - - - - 0006.2854.72d7 50.3.81.11 SID -
Interface Cable7/0/0 - none
```
This sample output demonstrates the following:

- SID 4 shows a CPE filtered in PXF. The threshold specified is low enough to show the packets that were filtered on the RP as the offender was being identified. A high enough threshold would not have shown the RP-filtered packets. The ARP packet rate of 25 is shown for PXF-filtered packets.
- SID 5 shows a CPE filtered on the RP. This is extremely unusual and only occurs when the maximum number of PXF-filterable entities has been reached.
- SID 6 shows a modem filtered in PXF (CPE MAC or CPE IP are not shown).
- SID 7 shows ARP packets from an "unknown" source MAC address filtered by SID in PXF.

The counts for requests, replies, and requests for IP will no longer be shown on a single line in order to keep the line concise and less than 90 characters in length.

The "REQs" column is now stated as "REPs" in the case of ARP replies. The column will show "REQ-IP" in cases involving ARP requests for IP.

Requests being sent by the CMTS due to encroaching IP packets, "ip-requests-filtered", will still be filtered on the RP and not in PXF, with Access Control Lists (ACLs) used to defeat IP-based scanning traffic, and the IP punt rate limiting feature for PRE2 used to decrease the punt rate for such traffic. The ARP Filter can still be used to perform analysis of these IP traffic streams.

#### **PRE1 and Cisco 7246 Outputs in PXF**

When the PXF ARP Filter is enabled, the PRE1 and Cisco 7246 output for the show commands is simplified to exclude all columns that do not apply.

The following is a sample output for an ARP request on a PRE1 or 7246 in PXF:

```
Router# show cable arp-filter Bundle1 requests-filtered 40
Interface Cable5/0/0 - none
Interface Cable6/0/2<br>Sid CPE Mac CPE IP
Sid CPE Mac CPE IP Modem MAC Modem IP M/S REQs<br>4 00d0.b75a.822a 50.3.81.56 0007.0e03.9cad 50.3.81.15 MAC 5058
4 00d0.b75a.822a 50.3.81.56 0007.0e03.9cad 50.3.81.15 MAC 5058
5 00b0.d07c.e51d 50.3.81.57 0007.0e03.1f59 50.3.81.13 MAC 64000
6 - - 0006.2854.7347 50.3.81.4 MAC 5122
7 - - 0006.2854.72d7 50.3.81.11 SID 961205
Interface Cable7/0/0 - none
```
## **Configuring PXF Divert-Rate-Limit**

Use the following procedure to configure Divert-Rate-Limit packet streams to identify potential congestion of the FP-to-RP interface.

#### **DETAILED STEPS**

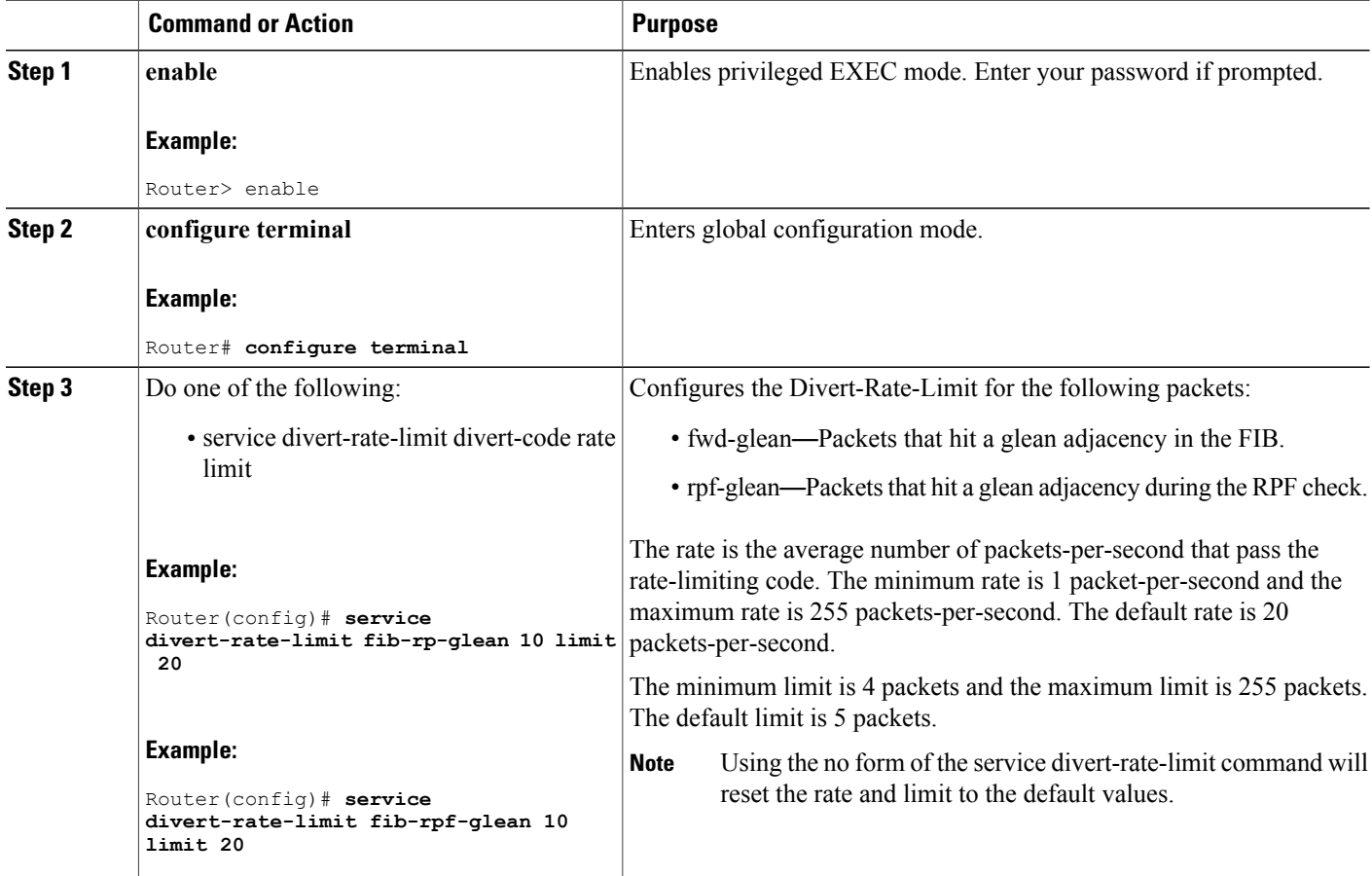

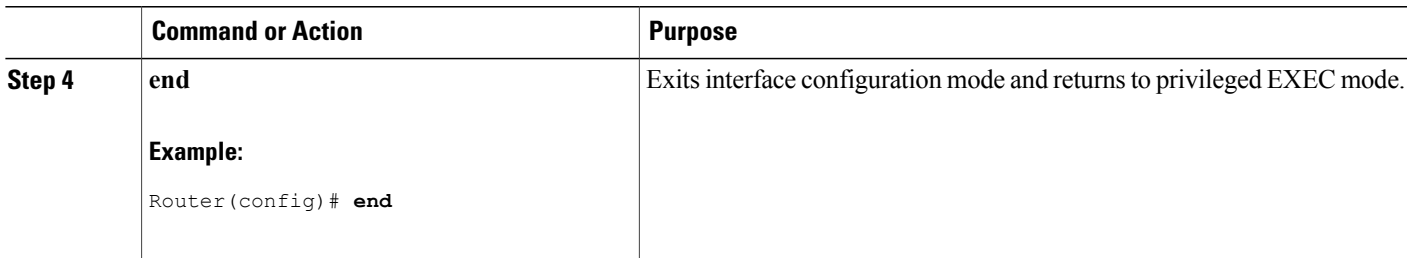

## **Configuration Examples for Cable ARP Filtering**

This section provides the following examples of how to configure the Cable ARP Filtering features:

## **ARP Filtering Configuration on an Individual Cable Interface: Example**

The following example shows a typical configuration of a cable interface that is configured for the Cable ARP Filtering feature:

```
!
interface Cable5/0/0
ip address 192.168.100.1 255.255.255.0 secondary
ip address 192.168.110.13 255.255.255.0
cable downstream annex B
cable downstream modulation 256qam
cable downstream interleave-depth 32
cable downstream channel-id 0
cable upstream 0 frequency 6000000
cable upstream 0 power-level 0
cable upstream 0 channel-width 3200000 200000
cable upstream 0 minislot-size 16
cable upstream 0 modulation-profile 6 7
no cable upstream 0 shutdown
cable upstream 1 frequency 26000000
cable upstream 1 power-level 0
cable upstream 1 channel-width 3200000 200000
cable upstream 1 minislot-size 4
cable upstream 1 modulation-profile 6 7
no cable upstream 1 shutdown
cable upstream 2 frequency 15008000
cable upstream 2 power-level 0
cable upstream 2 channel-width 3200000 200000
cable upstream 2 minislot-size 4
cable upstream 2 modulation-profile 6 7
cable upstream 2 shutdown
cable upstream 3 spectrum-group 25
cable upstream 3 channel-width 3200000 200000
cable upstream 3 minislot-size 4
cable upstream 3 modulation-profile 1
cable upstream 3 shutdown
cable upstream 4 frequency 21008000
cable upstream 4 power-level 0
cable upstream 4 channel-width 3200000 200000
cable upstream 4 minislot-size 16
cable upstream 4 modulation-profile 1
no cable upstream 4 shutdown
cable upstream 5 spectrum-group 25
cable upstream 5 channel-width 3200000 200000
cable upstream 5 minislot-size 4
```

```
cable upstream 5 modulation-profile 1
 cable upstream 5 shutdown
cable arp filter request-send 4 2
cable arp filter reply-accept 4 2
end
```
### **ARP Filtering Configuration on Bundled Cable Interfaces: Example**

The following example shows a typical configuration of a cable interface bundle that is also using the Cable ARP Filtering feature. Both the master and slave interface are configured separately, allowing you to configure the feature only on the particular interfaces that require it. In addition, you can configure the feature with different threshold values, allowing you to customize the feature for each interface's traffic patterns.

```
!
interface Cable5/0/0
description Master cable interface
ip address 10.3.130.1 255.255.255.0 secondary
ip address 10.3.131.1 255.255.255.0 secondary
ip address 10.3.132.1 255.255.255.0 secondary
ip address 10.3.133.1 255.255.255.0 secondary
ip address 10.3.81.1 255.255.255.0
ip helper-address 10.14.0.4
load-interval 30
cable bundle 1 master
cable downstream annex B
cable downstream modulation 64qam
cable downstream interleave-depth 32
cable downstream frequency 441000000
cable downstream channel-id 0
cable upstream 0 frequency 5008000
cable upstream 0 power-level 0
cable upstream 0 channel-width 1600000
cable upstream 0 minislot-size 4
cable upstream 0 modulation-profile 1
no cable upstream 0 shutdown
cable upstream 1 channel-width 1600000
cable upstream 1 minislot-size 4
cable upstream 1 modulation-profile 1
cable upstream 1 shutdown
cable upstream 2 channel-width 1600000
cable upstream 2 minislot-size 4
cable upstream 2 modulation-profile 1
cable upstream 2 shutdown
cable upstream 3 channel-width 1600000
cable upstream 3 minislot-size 4
cable upstream 3 modulation-profile 1
cable upstream 3 shutdown
cable arp filter request-send 4 2
cable arp filter reply-accept 4 2
!
interface Cable7/0/0
description Slave cable interface--Master is C5/0/0
no ip address
cable bundle 1
cable downstream annex B
cable downstream modulation 64qam
cable downstream interleave-depth 32
cable downstream frequency 562000000
cable downstream channel-id 0
no cable downstream rf-shutdown
cable upstream 0 connector 0
cable upstream 0 frequency 5008000
cable upstream 0 power-level 0
cable upstream 0 channel-width 1600000
cable upstream 0 minislot-size 4
cable upstream 0 modulation-profile 21
no cable upstream 0 shutdown
cable upstream 1 connector 1
```

```
cable upstream 1 channel-width 1600000
 cable upstream 1 minislot-size 4
 cable upstream 1 modulation-profile 21
cable upstream 1 shutdown
 cable upstream 2 connector 2
 cable upstream 2 channel-width 1600000
 cable upstream 2 minislot-size 4
 cable upstream 2 modulation-profile 21
cable upstream 2 shutdown
 cable upstream 3 connector 3
cable upstream 3 channel-width 1600000
cable upstream 3 minislot-size 4
cable upstream 3 modulation-profile 21
cable upstream 3 shutdown
cable arp filter request-send 20 5
cable arp filter reply-accept 20 5
end
```
## **ARP Filtering in PXF Default Configuration: Example**

The following example shows the default configuration of a cable interface for the ARP Filtering in PXF feature.

```
interface Bundle1
cable arp filter request-send 3 2
cable arp filter reply-accept 3 2
end
```
## **Additional References**

The following sections provide references related to the Cable ARP Filtering feature.

#### **Related Documents**

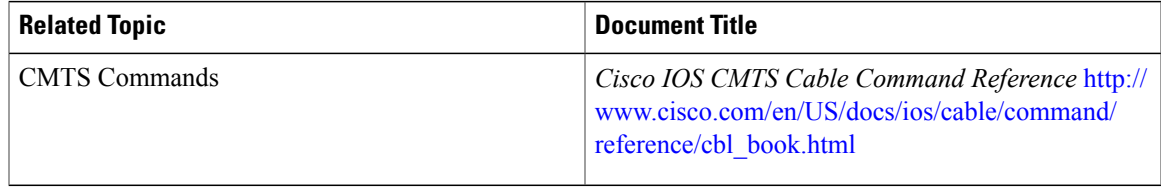

#### **Standards**

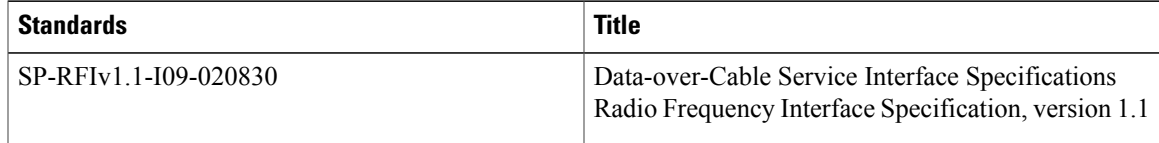

#### **MIBs**

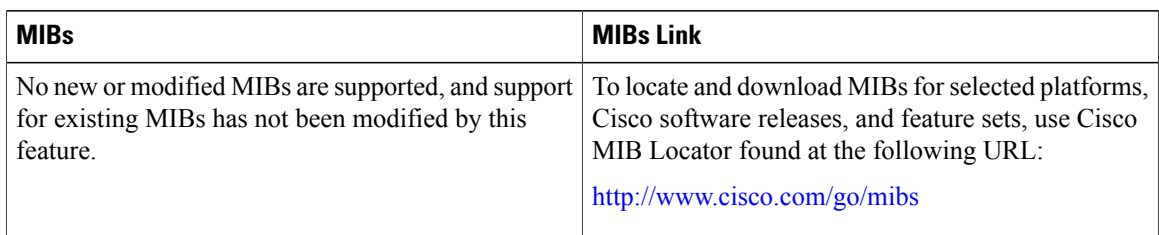

#### **RFCs**

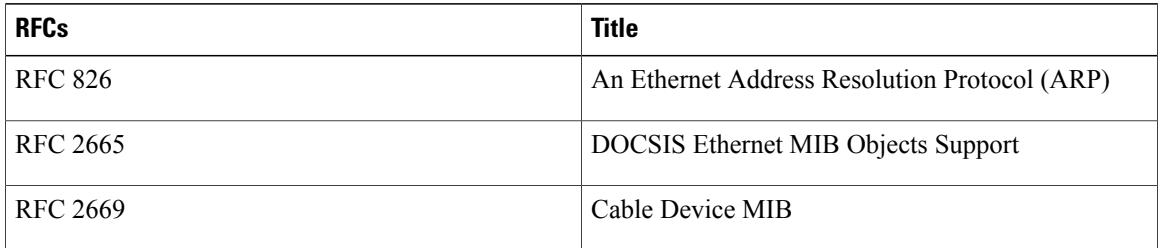

#### **Technical Assistance**

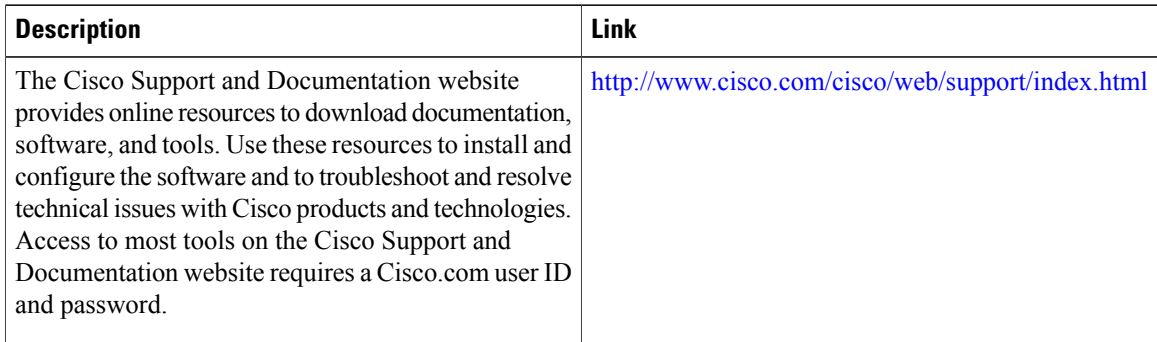

## **Feature Information for Cable ARP Filtering on the Cisco Cable Modem Termination System**

Use Cisco Feature Navigator to find information about platform support and software image support. Cisco Feature Navigator enables you to determine which software images support a specific software release, feature set, or platform. To access Cisco Feature Navigator, go to [http://tools.cisco.com/ITDIT/CFN/.](http://tools.cisco.com/ITDIT/CFN/) An account on <http://www.cisco.com/> is not required.

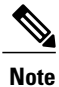

The below table lists only the software release that introduced support for a given feature in a given software release train. Unless noted otherwise, subsequent releases of that software release train also support that feature.

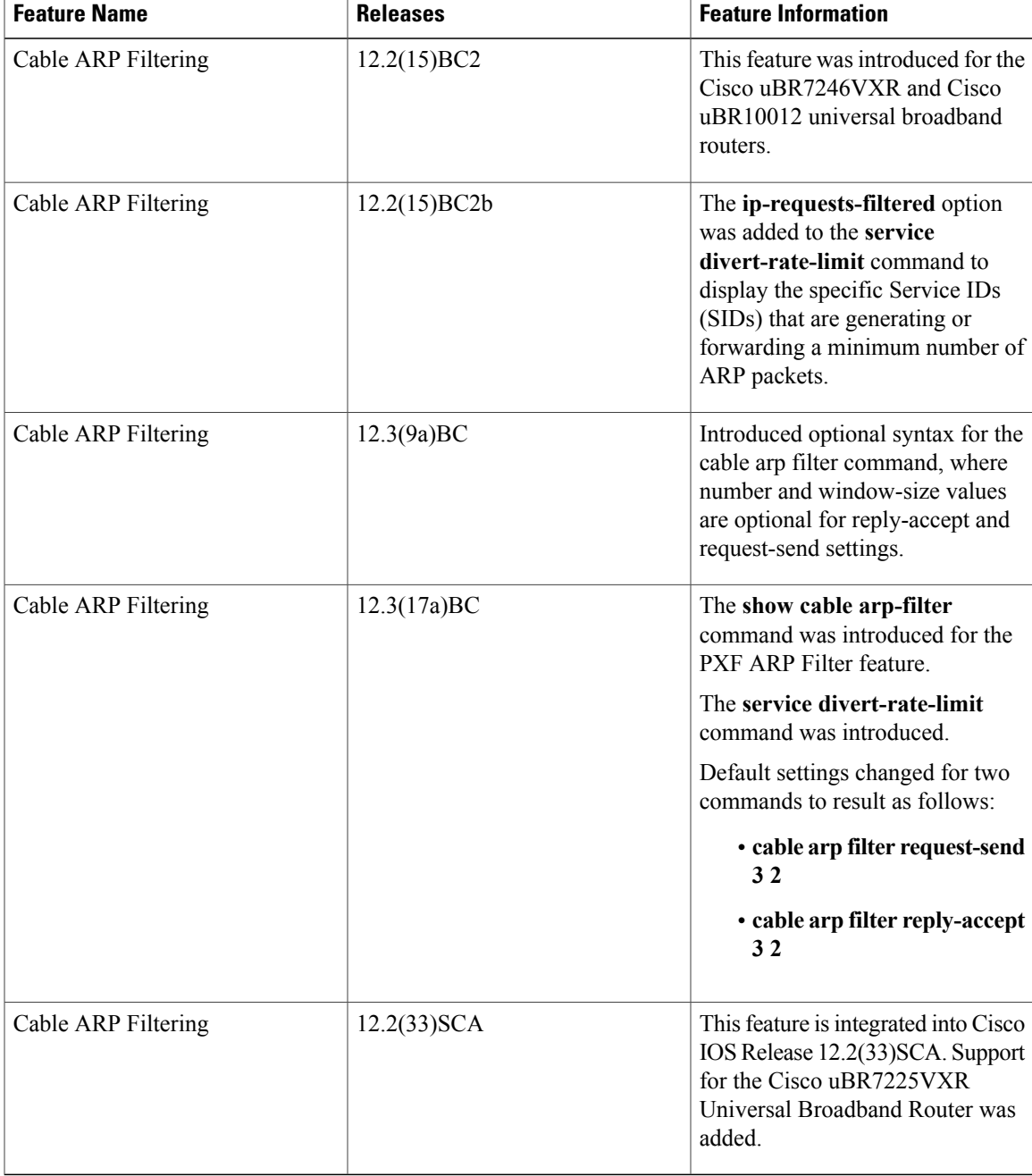

#### **Table 170: Feature Information for the Cable ARP Filtering Feature**

 $\mathbf I$ 

 $\overline{\phantom{a}}$ 

T

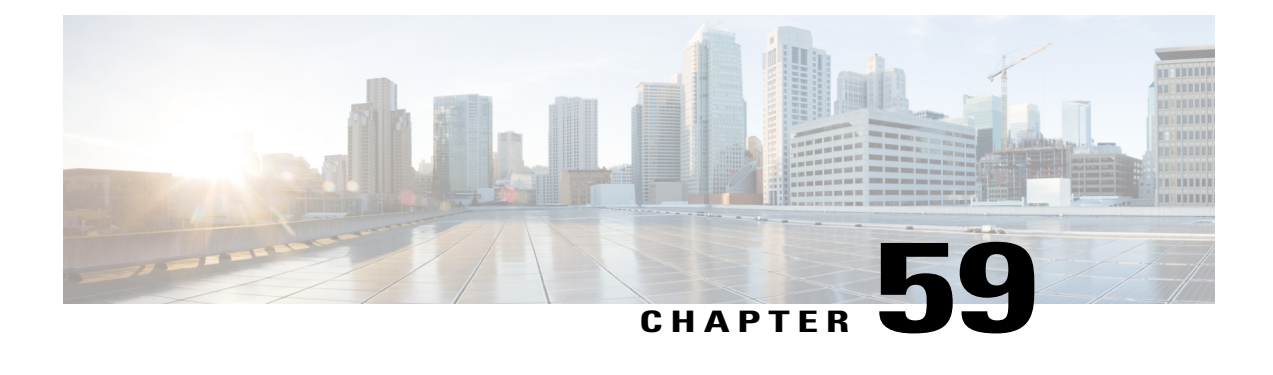

# **Cable Monitor and Intercept Features for the Cisco CMTS Routers**

**First Published:** February 14, 2008

**Last Updated:** December 02, 2012

**Note**

Cisco IOS Release 12.2(33)SCA integrates support for this feature on the Cisco CMTS routers. This feature is also supported in Cisco IOS Release 12.3BC, and this document contains information that references many legacy documents related to Cisco IOS 12.3BC. In general, any references to Cisco IOS Release 12.3BC also apply to Cisco IOS Release 12.2SC.

The Cable Monitor and Intercept features for Cisco Cable Modem Termination System (CMTS) routers provide a software solution for monitoring and intercepting traffic coming from a cable network. These features give service providers Lawful Intercept capabilities, such as those required by the Communications Assistance for Law Enforcement Act (CALEA).

#### **Finding Feature Information**

Your software release may not support all the features documented in this module. For the latest feature information and caveats, see the release notes for your platform and software release. To find information about the features documented in this module, and to see a list of the releases in which each feature is supported, see the Feature Information Table at the end of this document.

Use Cisco Feature Navigator to find information about platform support and Cisco software image support. To access Cisco Feature Navigator, go to [http://tools.cisco.com/ITDIT/CFN/.](http://tools.cisco.com/ITDIT/CFN/) An account on [http://](http://www.cisco.com/) [www.cisco.com/](http://www.cisco.com/) is not required.

#### **Contents**

- [Prerequisites](#page-1677-0) for the Cable Monitor and Intercept Features on the Cisco CMTS Routers, page 1606
- [Restrictions](#page-1678-0) for Cable Monitor and Intercept, page 1607
- [Information](#page-1679-0) About Cable Monitor and Intercept, page 1608
- How to Configure Cable Intercept and [Monitoring](#page-1684-0) Features, page 1613
- [Monitoring](#page-1687-0) the Cable Intercept and Monitor Features, page 1616
- [Configuration](#page-1688-0) Examples, page 1617
- Additional [References,](#page-1691-0) page 1620
- Feature [Information](#page-1692-0) for Cable Monitor and Intercept Features for the Cisco CMTS Routers, page 1621

## <span id="page-1677-0"></span>**Prerequisites for the Cable Monitor and Intercept Features on the Cisco CMTS Routers**

The Cable Monitor and Intercept Features for the Cisco CMTS Routers is supported on the Cisco CMTS routers in Cisco IOS Release 12.3BC and 12.2SC.

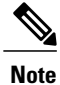

The cable monitor and intercept features began support in Cisco IOS Releases prior to 12.2BC; however, several of these releases and hardware have since reached End-of-Life (EOL) and therefore we are showing only some of the latest Cisco IOS software release trains in this hardware compatibility table. For more information about the complete feature history, see the Feature [Information](#page-1692-0) for Cable Monitor and Intercept [Features](#page-1692-0) for the Cisco CMTS Routers, on page 1621.

**Note**

The hardware components introduced in a given Cisco IOS Release will be supported in all subsequent releases unless otherwise specified.

| <b>CMTS Platform</b>                                | <b>Processor Engine</b>                     | <b>Cable Interface Cards</b>                |
|-----------------------------------------------------|---------------------------------------------|---------------------------------------------|
| Cisco uBR10012 Universal<br><b>Broadband Router</b> | Cisco IOS Release 12.2(33)SCA<br>and later  | Cisco IOS Release 12.2(33)SCA<br>and later  |
|                                                     | $\cdot$ PRE2                                | $\cdot$ Cisco uBR10-MC5X20S/U/H             |
|                                                     | Cisco IOS Release 12.2(33)SCB<br>and later  | Cisco IOS Release 12.2(33) SCC<br>and later |
|                                                     | $\cdot$ PRE4                                | • Cisco UBR-MC20X20V                        |
|                                                     | Cisco IOS Release 12.2(33) SCH<br>and later | Cisco IOS Release 12.2(33) SCE<br>and later |
|                                                     | $\cdot$ PRE5                                | • Cisco uBR-MC3GX60V $\frac{115}{2}$        |

**Table 171: Cable Monitor and Intercept for the Cisco CMTS Hardware Compatibility Matrix**

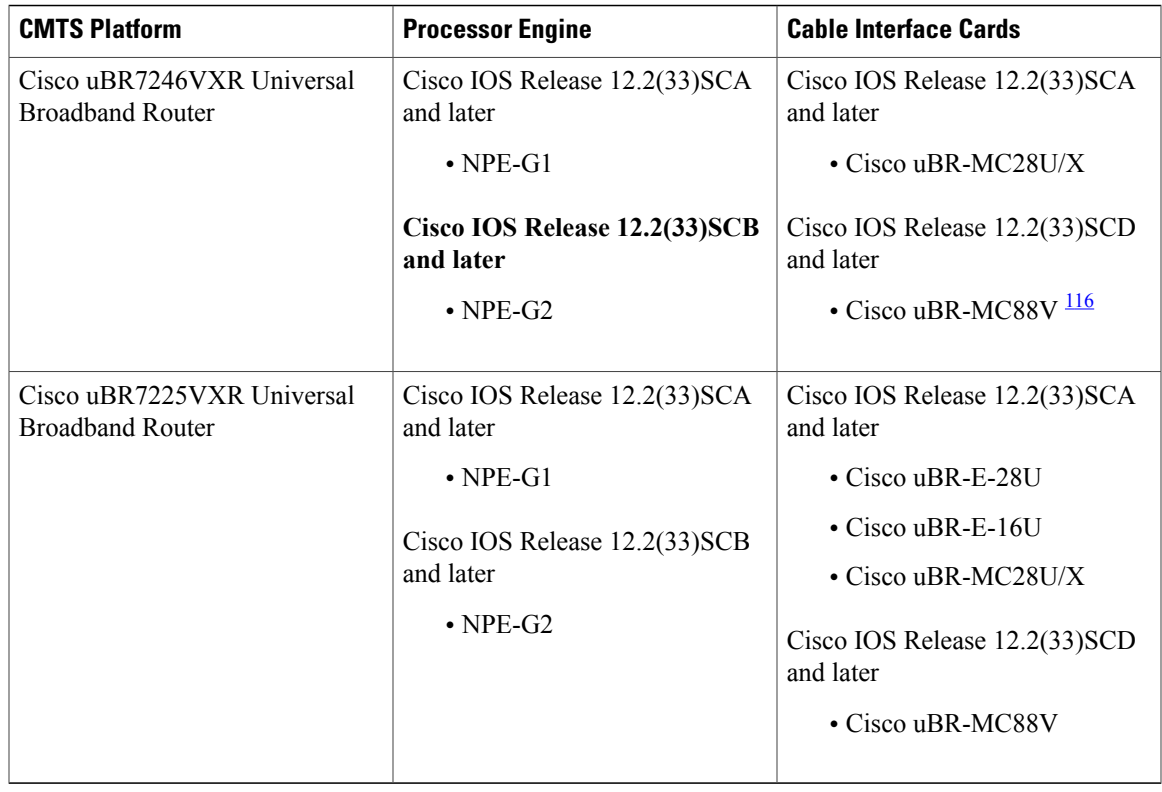

<span id="page-1678-2"></span><span id="page-1678-1"></span><span id="page-1678-0"></span>115 Cisco uBR3GX60V cable interface line card is not compatible with PRE2.

116 Cisco uBR-MC88V cable interface line card is not compatible with NPE-G1. You must use NPE-G2 with the Cisco uBR-MC88V cable interface line card.

## **Restrictions for Cable Monitor and Intercept**

- The **cable intercept** command by itself does not fulfill the PacketCable requirements for Lawful Intercept capability. To meet these requirements, PacketCable operations must also be enabled and configured on the Cisco CMTS router (see the documents in the Additional [References,](#page-1691-0) on page 1620 for instructions on enabling PacketCable).
- For Cisco uBR10012 routers, starting from Cisco IOS Release 12.2(33)SCC, the **cable intercept** command is configured only under bundle interface and for Cisco uBR7200 seriesrouters, **cable intercept** is allowed in Cable interface, however it is recommended to configure in Bundle interface.

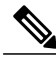

Starting from Cisco IOS Release 12.2(33)SCH, the **cable intercept** command is not allowed to configure in Cable Interface, both in Cisco uBR7200 series and Cisco uBR10012 routers. **Note**

• The WAN interface on which packets are forwarded when using the **cable monitor** command should be used exclusively by the LAN analyzer. This interface must be an Ethernet, Fast Ethernet, Gigabit Ethernet or Ten Gigabit Ethernet interface.

- Intercepted data from the **cable intercept** command issent to a user-specified User Datagram Port (UDP) at a user-specified IP address. The data collector at that IP address must have exclusive use of the specified UDP port.
- The interception of customer traffic is governed by local laws and the service level agreements (SLA) with those customers. Consult the proper legal authorities before intercepting and monitoring third-party traffic. Also see the documents on CALEA and Lawful Intercept in the Additional [References,](#page-1691-0) on page 1620.
- The Cable Monitor and Intercept feature does not support monitoring of upstream traffic if upstream channel bonding is configured on a cable interface line card.
- The Cable Monitor feature does not function correctly after a cable line card switchover. To recover from this change in functionality, re-apply the **cable monitor** command.
- The **cable monitor outbound downstream** command can be enabled:
	- ◦only one mac-domain on a line card at a time
	- ◦for one modular-cable or intergrated-cable interface per line card at one time
	- ◦for one wideband-cable interface per line card at one time
- The Cable intercept feature is used to implement lawful intercept to monitor specific data or traffic streams. It is not a management tool. The information related to changes in modem states or CPE states, like DHCP information, cannot be intercepted by cable intercept feature.

## <span id="page-1679-0"></span>**Information About Cable Monitor and Intercept**

Cisco CMTS routers support the following two complementary commands to intercept traffic being sent or received over a cable interface:

- **cable intercept**—Forwards copies of the traffic to and from a specific MAC address to a server at a specific IP address and UDP port. This command can be used to respond to CALEA requests from law enforcement for traffic concerning a specific user.
- **cable monitor**—Forwards copies of selected packets on the cable interface to an external LAN analyzer attached to another interface on the Cisco CMTS router. This command can help in troubleshooting network and application problems.

See the following sections for more information about these commands.

**Note**

These commands do not monitor or intercept traffic for the purpose of preventing denial-of-service attacks and other types of network attacks. With both of these commands, the traffic continues on to its original destination, and only copies of the selected packets are forwarded to the CALEA server or LAN analyzer.

• Service Independent Intercept (SII), a superset of the existing Packet Intercept (PI) feature, is one of several systems for law enforcement to monitor traffic on the Cisco CMTS. SII differs from other systems in its ability to monitor both non-voice as well as voice traffic. Whereas the current PI feature supports the interception of UDP packets only, SII supports the interception of any legal IP protocol. In addition, because SII uses SNMP (specifically SNMPv3), its use can be hidden from other users of the CMTS.

SII requires two devices: an interception device with which to intercept monitored traffic, and a mediation device (MD) that filters and reads the intercepted traffic. Here the interception device is the Cisco CMTS, and the MD is an SNMP management workstation.

### **Overview of the cable intercept Command**

The **cable intercept** command forwards all traffic to and from a particular MAC address on a specific cable interface to a data collection server at a particular IP address and User Datagram Protocol (UDP) port. This command examines the source and destination MAC addresses of each Ethernet frame that is transmitted over the selected cable interface, and when a match is found, a copy of the frame is encapsulated within a UDP packet and forwarded to the specified server.

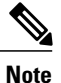

The MAC address being intercepted istypically the MAC address of a user's CPE device (PC, Voice-over-IP phone, or so forth), not the MAC address of the cable modem.

This command can be used to comply with the United States Federal Communications Assistance for Law Enforcement Act (CALEA) and other Lawful Intercept requirements for voice communications.For specifics on CALEA Lawful Intercept, see the *PacketCable Electronic Surveillance Specification* , as listed in the Additional [References,](#page-1691-0) on page 1620.

This command requires that the law enforcement agency (LEA) provide a server at the specified IP address with an application that monitors the given UDP port and collects all of the data sent to that port. The choice of this application is up to the LEA. Although this application could be as simple as a packet sniffer, typically the LEA would desire a more complex application that could reconstruct the user's original data or voice traffic.

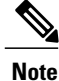

Before Cisco IOS Release 12.1(11b)EC, the destination server had to be within two network hops of the Cisco CMTS router. This restriction was removed in Cisco IOS Release 12.1(11b)EC, 12.2(4)BC1, and all later releases.

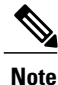

Starting from Cisco IOS Release 12.2(33)SCC, the cable intercept command is configured under bundle interface.

## **Overview of the Cable Monitor Command**

The **cable monitor** command sends copies of packets for specific types of traffic that is sent over a particular cable interface to a LAN analyzer, for use in troubleshooting network problems. This command can select packets to be forwarded using one or more of the following parameters:

- Either incoming or outbound packets
- Packets that match an IP access list
- Packets that match a specific MAC address (source and destination)
- Packets with a specific Service ID (SID)

• When monitoring a specific SID, select only specific DOCSIS MAC-layer packet types (dynamic service packets, MAP grant packets, and MAP request packets)

In addition, the **cable monitor** command can forward full DOCSIS packets, or it can strip the DOCSIS headers and forward only the Ethernet frames. Packets can also be timestamped to aid in troubleshooting. The packets are then forwarded out of the specified Ethernet or Fast Ethernet port to the LAN analyzer for additional analysis.

The figure below illustrates a LAN packet analyzer attached to a Fast Ethernet port in a DOCSIS two-way configuration.

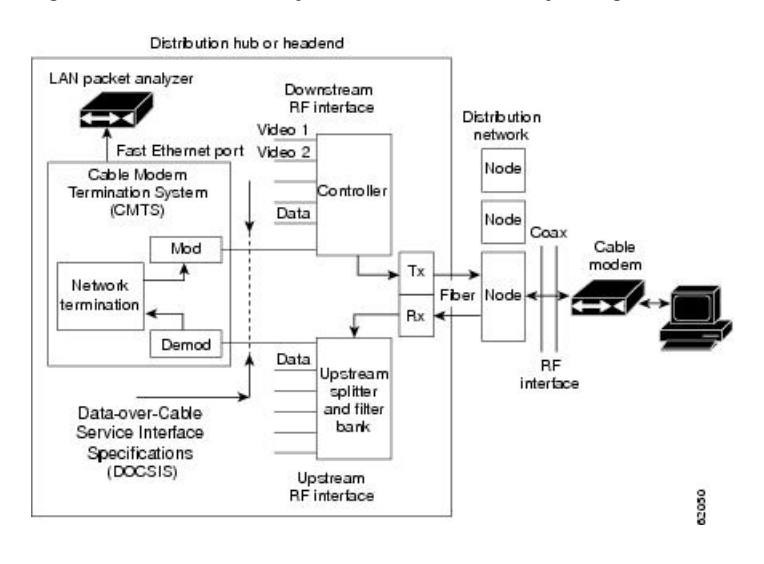

#### **Figure 33: LAN Packet Analyzer in a DOCSIS Two-Way Configuration**

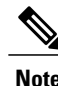

**Note** The WAN port used for cable monitoring should be exclusively used by the LAN packet analyzer.

 $\boldsymbol{\varOmega}$ **Tip**

When you are using the **cable monitor** command, and are including the DOCSIS header along with the Ethernet frame, it is possible that the total size of the forwarded packet could exceed the maximum allowable size for an Ethernet frame (1500 bytes), if the original Ethernet frame is at or near 1500 bytes. This is because the **cable monitor** command adds the DOCSIS header to the existing Ethernet frame. If this happens, the console displays a system message similar to the following: %LINK-4-TOOBIG:Interface Ethernet2/0, Output packet size of 1518 bytes too big This error message is typically accompanied by a traceback display. Both the error message and traceback are informational only and can be ignored. They do not indicate a traffic flow problem with the cable modem being monitored.

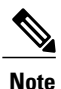

All cable modems may be captured while specifying the MAC address for a single cable modem for packets received on the upstream (**incoming**) and transmitted on the downstream (**outbound**). This issue occurs while executing the **cable monitor interface mac address** command and the MAC address of a cable modem is specified.

## **Overview of CISCO-TAP-MIB**

There is no user-accessible CLI to support the SII feature. All interaction is implemented by means of SNMPv3, and all configurations, both for taps(SII intercepts) as well asthe mediation device, are implemented by means of the CISCO-TAP-MIB.

**Note**

Π

At the time of publication, the Cisco IOS 12.3 BC release train does not support virtual private networks with the SII feature. The CISCO-TAP-MIB does not specify any particular VPN, so this MIB is not assigned to a particular instance of VPN routing/forwarding (VRF).

<span id="page-1682-0"></span>Table 172: [CISCO-TAP-MIB](#page-1682-0) Objects and Restrictions , on page 1611 lists the objects in the MIB, as well as restrictions for the Cisco uBR10012 CMTS other than those listed in the MIB itself.

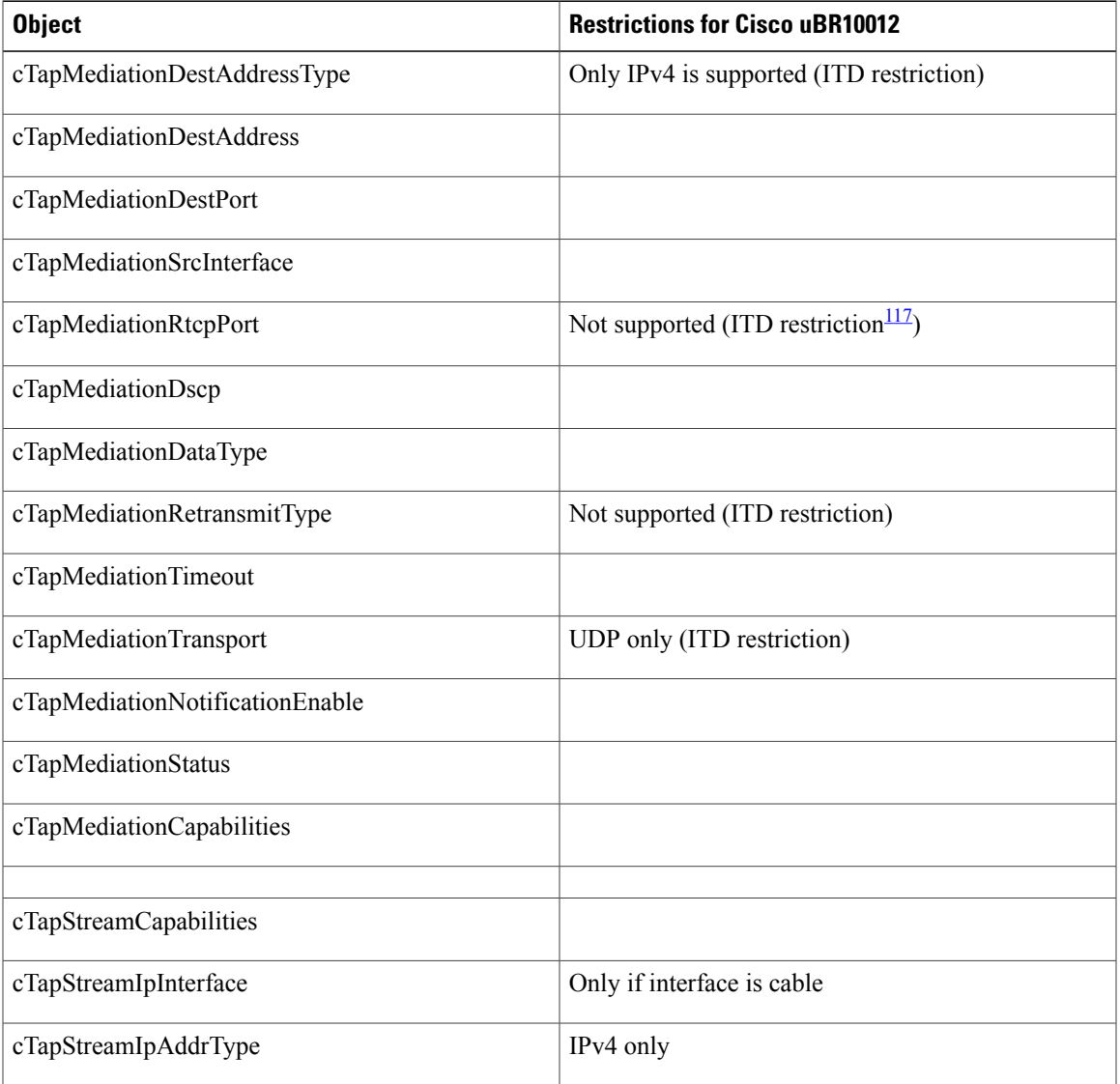

#### **Table 172: CISCO-TAP-MIB Objects and Restrictions**

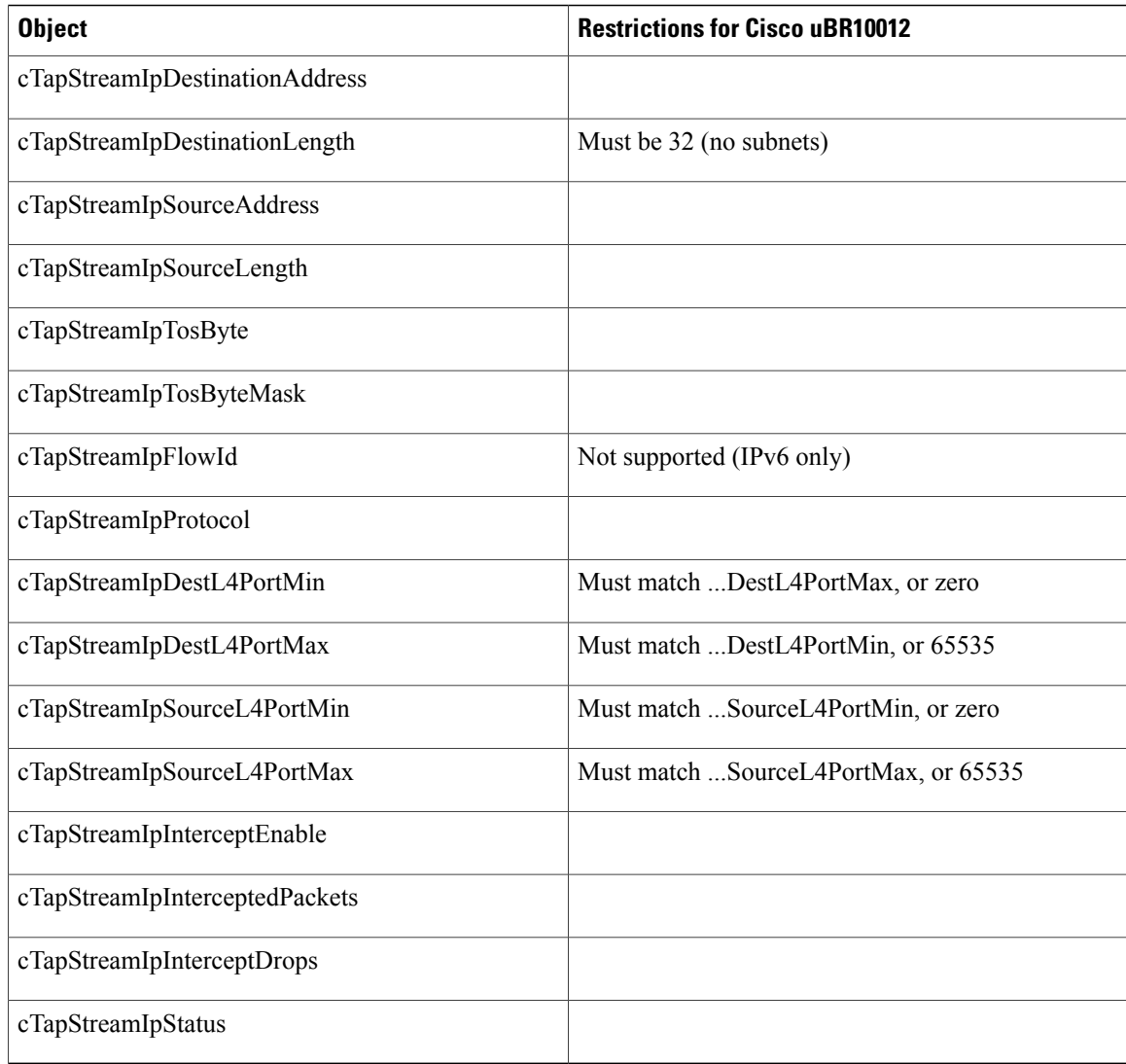

<span id="page-1683-0"></span>117 This means the restriction is across all Cisco platforms, not just Cisco CMTS platforms.

## **Benefits**

The **cable intercept** command helps the CMTS or network administrator to:

- Comply with CALEA requirements for Lawful Intercept.
- Comply with PacketCable requirements for electronic surveillance.

Monitoring upstream and downstream data packets with the **cable monitor** command helps the CMTS or network administrator to:

• Manage network variables and understand network issues that affect application performance and functionality.

Ι

• Resolve interoperability problems.

SII, with SNMPv3, helps the CMTS or network administrator, in conjunction with law enforcement, to:

- Monitor both voice and non-voice traffic, unlike with PI.
- Hide the use of SII from other users of the Cisco CMTS.

## <span id="page-1684-0"></span>**How to Configure Cable Intercept and Monitoring Features**

## **Configuring the Cable Intercept Feature**

To enable the cable intercept feature on a particular cable interface, use the following procedure, starting in privileged EXEC mode.

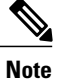

For Cisco uBR10012 router, a maximum of 4095 MAC intercepts can be configured. This includes the MAC intercepts configured using the cable intercept command, and other lawful intercept features (such as SII). The bandwidth used by each MAC intercept is also a deciding factor for the number of MAC intercepts that can be configured. High bandwidth usage by a MAC intercept might reduce the number of MAC intercepts that can be configured.

#### **DETAILED STEPS**

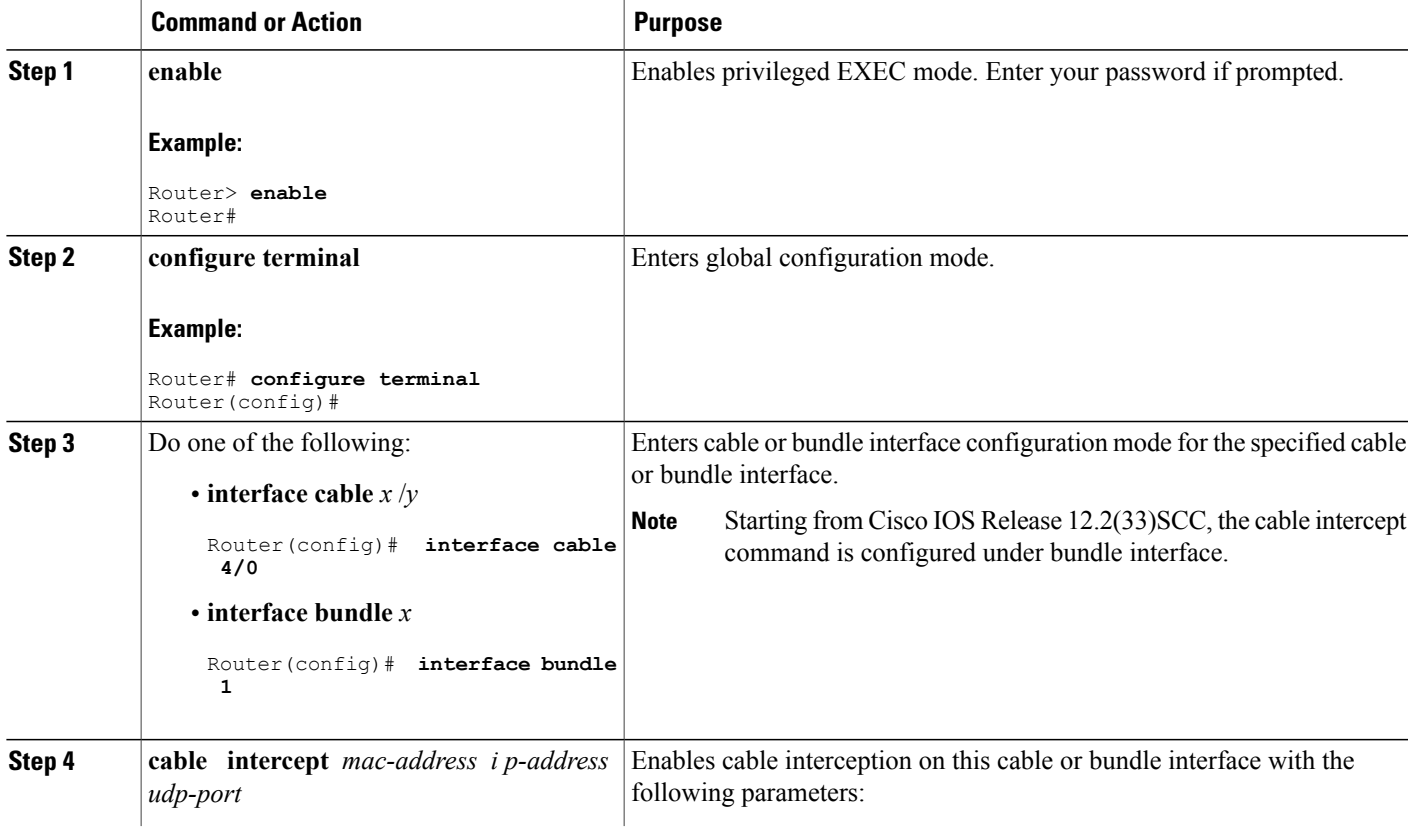

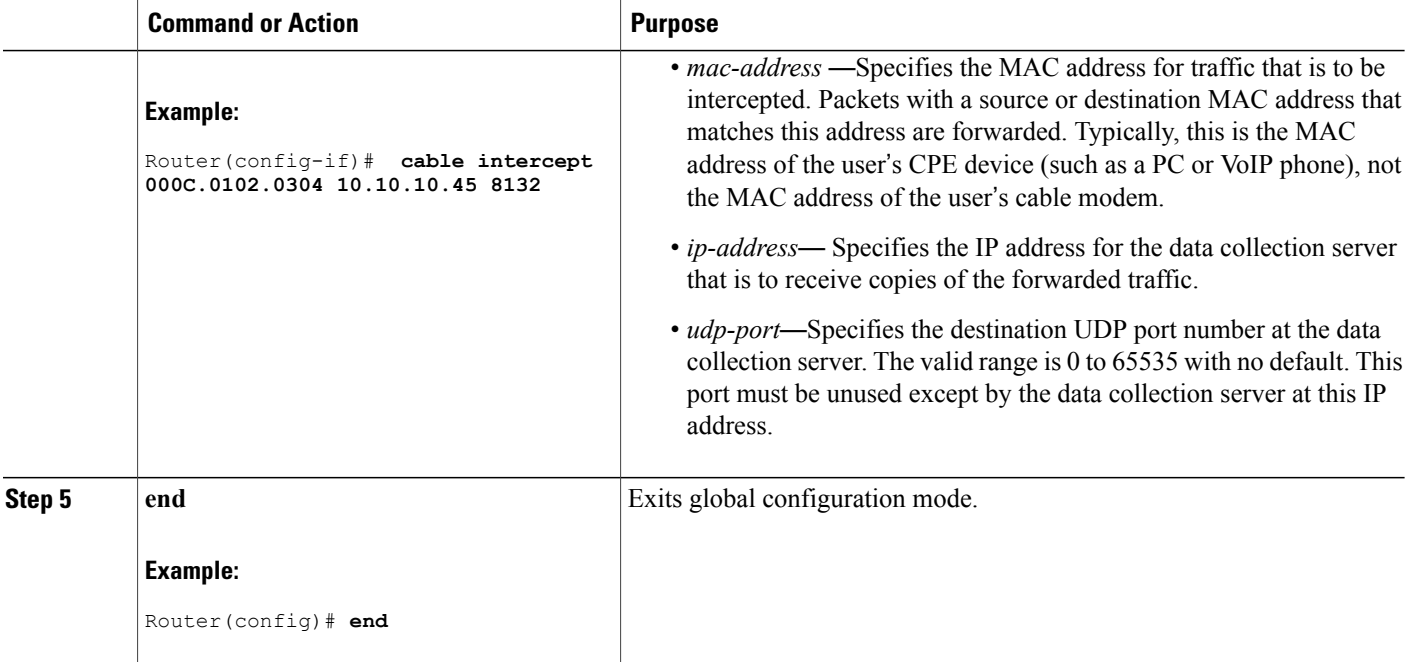

## **Configuring the Cable Monitor Feature**

To enable the cable traffic monitoring feature on a particular cable interface, use the following procedure, starting in privileged EXEC mode.

 $\overline{\mathscr{C}}$ **Note**

When using ACLs with cable monitor and the Cisco uBR10012 router, combine multiple ACLs into one ACL, and then configure cable monitor with the consolidated ACL.

Τ

### **DETAILED STEPS**

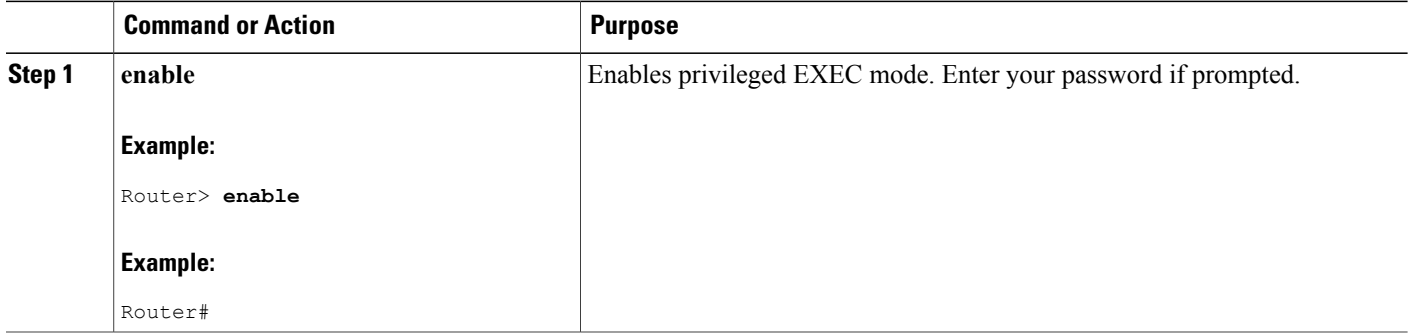

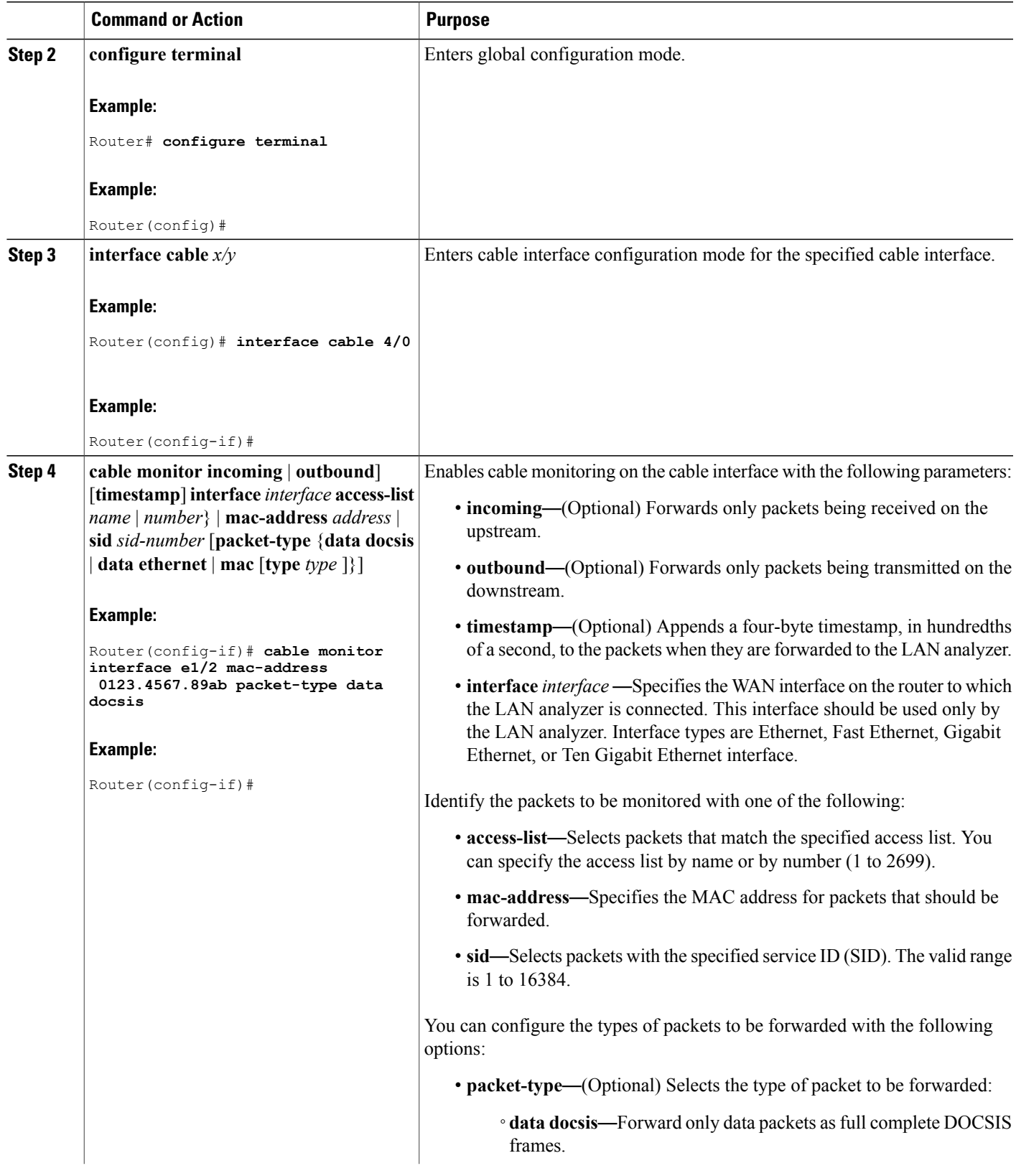

 $\overline{\phantom{a}}$ 

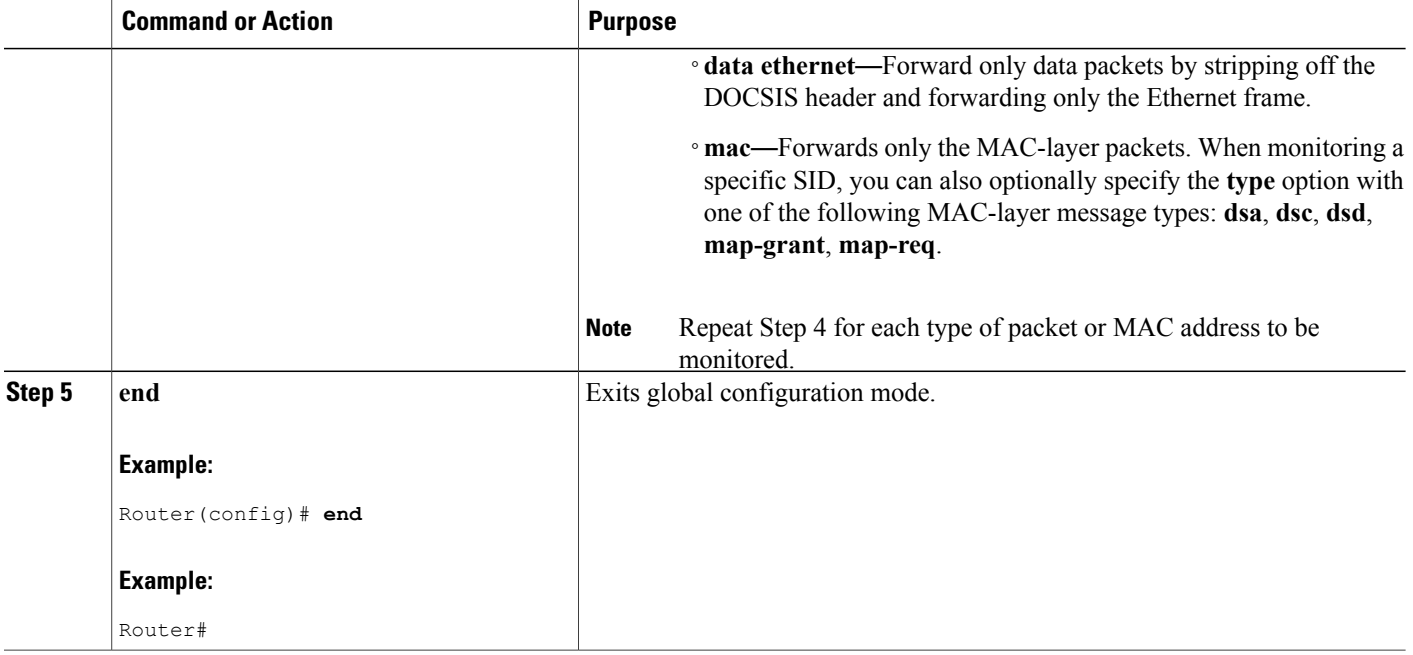

## <span id="page-1687-0"></span>**Monitoring the Cable Intercept and Monitor Features**

To display information about the operation of the cable intercept and **cable monitor** commands, use the following procedures:

## **Displaying Information About Intercepted Traffic**

To display information about what traffic is being forwarded by the **cable intercept** command, use the **show interface cable intercept** command:

Router# **show interface c6/0 intercept** Destination Destination<br>IP Address UDP Port MAC Address IP Address UDP 90000.0102.0DEF 10.10.10.131 7512 00C0.0102.0DEF 10.10.10.131

Effective with Cisco IOS Release 12.2(33)SCC, to display information about what traffic is being forwarded by the **cable intercept** command, use the **show interface bundle intercept** command:

I

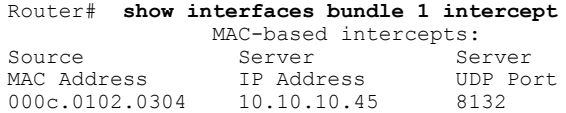

### **Displaying Information About Monitored Traffic**

**Note**

Effective with Cisco IOS Release 12.2(33)SCA the **show interface cable monitor** command is replaced by the **show interface cable cable-monitor** command.

To display information about what traffic is being sent to the external LAN analyzer by the **cable monitor** command, use the **show interface cable monitor** command:

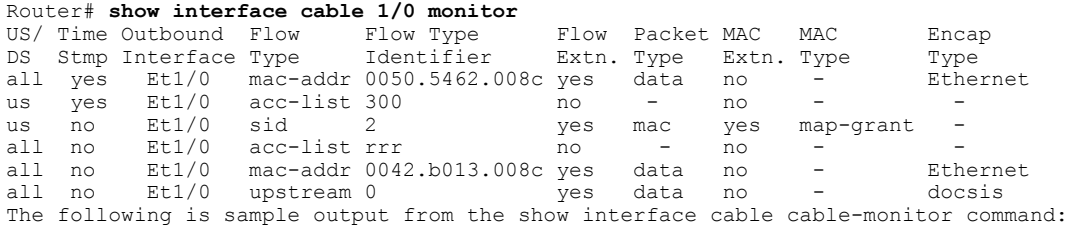

Starting with Cisco IOS Release 12.2(33)SCA and later, use the **show interface cable cable-monitor** command to display information about what traffic is being sent to the external LAN analyzer:

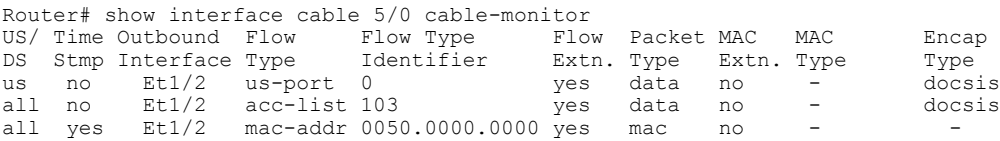

## <span id="page-1688-0"></span>**Configuration Examples**

The following examples illustrate sample configurations of the **cableintercept** and **cablemonitor** commands and features on the Cisco CMTS:

### **Example: Cable Intercept Configuration**

The following sample configuration shows traffic to and from MAC address 0003.e3fa.5e11 being forwarded to a data collection server at the IP address 172.18.73.189 and UDP port 9999:

```
!
interface cable 1/0
cable monitor timestamp int fe0/0 mac-address 0002.b9ff.8c00 packet-type data ethernet
...
```
Effective from Cisco IOS Release 12.2(33)SCC, the following is the sample configuration showing traffic to and from MAC address 0003.e3fa.5e11 being forwarded to a data collection server at the IP address 172.18.73.189 and UDP port 9999:

```
!
interface bundle 1
cable intercept 0003.e3fa.5e11 172.18.73.189 9999
...
```
### **Cable Monitor Examples**

This section contains the following examples that illustrate the Cable Monitor feature on the Cisco CMTS:

#### **Cable Monitor Configuration Example (MAC Address)**

The following example of the **cable monitor** command on a Cisco uBR7114 router monitors packets with the MAC address of 0002.b9ff.8c00. Both upstream and downstream packets are forwarded to a LAN analyzer on the router's Fast Ethernet interface (FE0/0).

```
!
interface cable 1/0
cable monitor timestamp int fe0/0 mac-address 0002.b9ff.8c00 packet-type data ethernet
...
```
#### **Configuration Example for Ethernet, MAC-Layer, and DOCSIS-Data Packets**

The following example of the **cable monitor** command monitors Ethernet, MAC-layer, and DOCSIS-data packets with the MAC address of 0003.e3fa.5e8f, adding a timestamp to the packets before forwarding them to the LAN analyzer.

```
!
interface Cable 3/0
 ip address 10.100.100.1 255.255.255.0
 cable monitor timestamp int e2/0 mac-address 0003.e3fa.5e8f packet-type data ethernet
cable monitor timestamp int e2/0 mac-address 0003.e3fa.5e8f packet-type mac
cable monitor timestamp int e2/0 mac-address 0003.e3fa.5e8f packet-type data docsis
...
```
#### **Cable Monitor DOCSIS Data Packets Example**

This example shows sample DOCSIS packets that have been captured by the **cable monitor** command and forwarded to a LAN analyzer. The hexadecimal dump for the first packet is the following:

```
LLC: ----- LLC Header -----
     LLC:
     LLC: DSAP Address = E2, DSAP IG Bit = 01 (Group Address)
     LLC: SSAP Address = FA, SSAP CR Bit = 00 (Command)
     LLC: I frame, N(R) = 71, N(S) = 47, POLL
     LLC:
DLC: Frame padding= 43 bytes<br>ADDR HEX
ADDR HEX ASCII
0000:c0 00 00 1c ea 1d 00 03 fe e1 a0 54 00 03 e3 fa | ............T....
0010:5e 8f 00 0a 00 00 03 01 04
00 00 03 00 00 00 8a | ^...............
0020:4d 6e 00 00 00 00 00 00 00 00 00 00 00 00 00 00 | Mn..............
0030:00 00 00 00 00 00 00 00 00 00 00 00 | ............
```
The relevant DOCSIS bytes are the following:

- Byte 0x16—Control Field. A value of 03 indicates an unnumbered information frame.
- Byte 0x17—Version of the MAC management protocol. A value of 1 indicates a DOCSIS 1.0 message and a value of 2 indicates DOCSIS 1.1 message.
- Byte 0x18—MAC message type. In this example, a value of 04 indicates a Ranging Request (RNG-REQ) message.

The hexadecimal dump of the next packet is the following:

```
LLC: ----- LLC Header -----
     LTC:LLC: DSAP Address = FE, DSAP IG Bit = 00 (Individual Address
)
      LLC: SSAP Address = E0, SSAP CR Bit = 01 (Response
)
      LLC: I frame, N(R) = 42, N(S) = 80LLC:
DLC: Frame padding= 43 bytes<br>ADDR HEX
ADDR HEX ASCII
0000: c2 00 00 2b 00 00 00 03 e3 fa 5e 8f 00 03 fe e1 | \dots+\dots+\dots0010:a0 54 00 19 00 00 03 01 05
00 00 03 01 01 04 00 | .T....
00 00 03 01 01 04 00 | .T...............<br>0020:00 00 00 02 01 00 03 02 00 00 05 01 03 00 8a 4d | .................M
0030:6e 00 00 00 00 00 00 00 00 00 00 00 | n...........
```
This packet has a MAC message type of 05, indicating a Ranging Response (RNG-RSP) message.

```
Note
```
For complete information on the DOCSIS MAC packet format, see Chapter 6 in the DOCSIS 1.1 specification (see the Additional [References,](#page-1691-0) on page 1620).

#### **Cable Monitor Timestamped Packets Example**

The following example shows how to interpret the four-byte timestamp that is appended to packets that are forwarded by the **cable monitor** command when using the **timestamp** option. The following hexadecimal dump shows the 64-byte contents of the first MAP message packet being examined:

```
0000(0000): C3
02003A 00000000 01E02F00 0001
0008...:....../.
  0010(0016): 0D6F4670 00260000 03010300 01380400 .oFp.&.......8..
  0020(0032): 0061A1C1 0061A07C 00030004 FFFC4000 .a...a.|......@.
 0030(0048): 0189401F FFFC4042 0001C043 007EF4EA
 \dots@\dots...\mathbb{C}.\sim...
```
The relevant portions of this packet are the following:

- Byte 0—C3 indicates a MAP management message.
- Bytes 08 to 0D—Multicast address that is used to address cable modem when transmitting allocation MAP protocol data units (PDUs).
- Bytes 3C to 3F—Timestamp from the **cable monitor** command in hexadecimal (0x007EF4EA). This value is a 32-bit counter that is incremented every 10 milliseconds.

The following hexadecimal dump shows the second MAP message being forwarded:

```
0000(0000): C302003A 00000000 01E02F00 00010008 ...:....../.....
0010(0016): 0D6F4670 00260000 03010300 01380400 .oFp.&.......8..
0020(0032): 0061A5AE 0061A469 00030004 FFFC4000 .a...a.i......@.
0030(0048): 0189401A FFFC403D 0001C03E 007EF4EF
. 0.0.00 = . . . > . ~.
```
In this example, the timestamp is  $0x007EFAEF$ . Subtracting the two timestamps  $(0x007EF4EF–0x007EF4EA)$ produces the time difference between the two MAP messages in hundredths of a second (which in this case is a difference of 5, for a total time difference of 50 milliseconds).

## <span id="page-1691-0"></span>**Additional References**

The following sections provide references related to the Cisco CMTS routers.

#### **Related Documents**

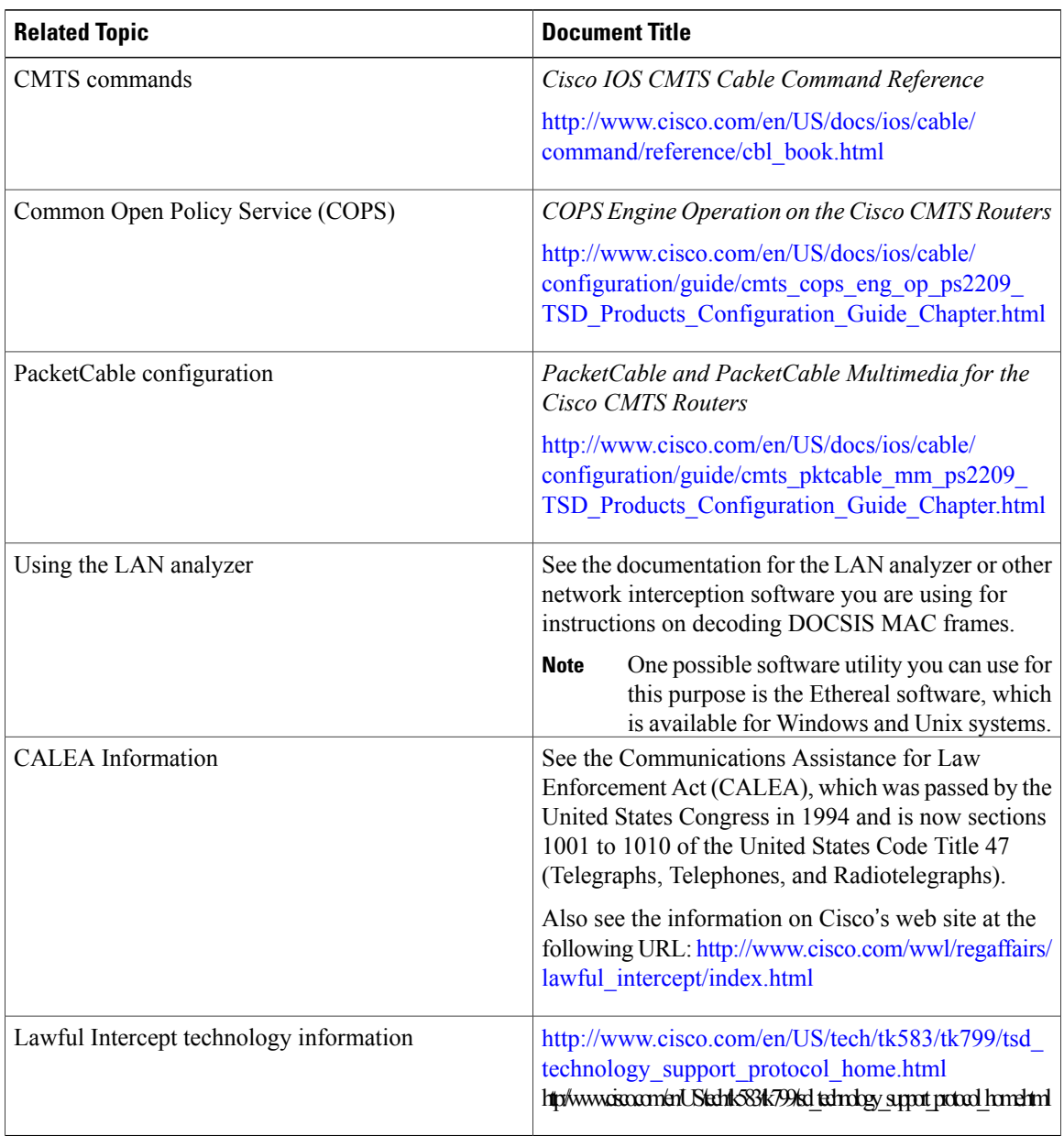

 $\overline{\phantom{a}}$ 

1
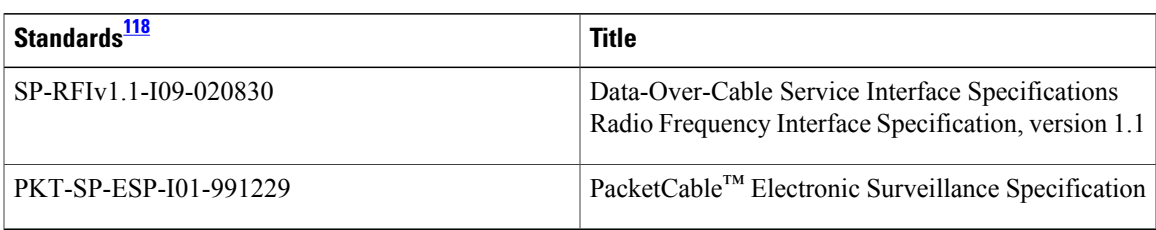

#### **Standards**

<span id="page-1692-0"></span>118 Not all standards supported by this release are listed.

#### **MIBs**

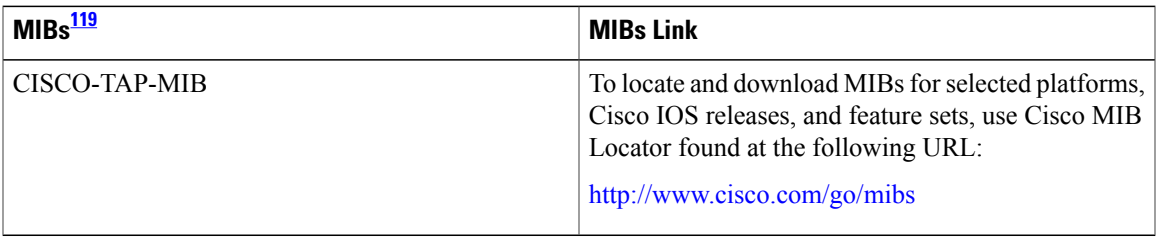

<span id="page-1692-1"></span>119 Not all MIBs supported by this release are listed.

Г

#### **RFCs**

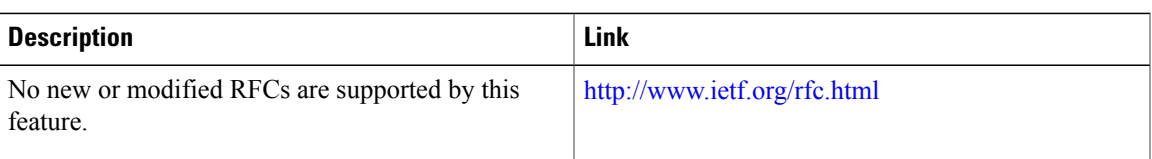

#### **Technical Assistance**

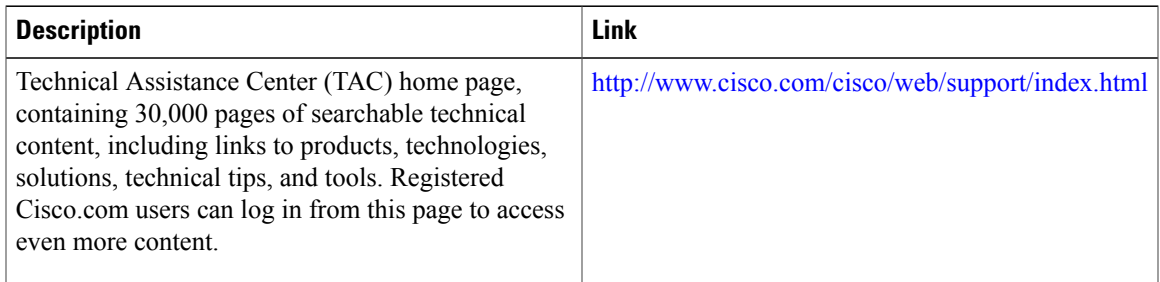

# **Feature Information for Cable Monitor and Intercept Features for the Cisco CMTS Routers**

Use Cisco Feature Navigator to find information about platform support and software image support. Cisco Feature Navigator enables you to determine which software images support a specific software release, feature set, or platform. To access Cisco Feature Navigator, go to [http://tools.cisco.com/ITDIT/CFN/.](http://tools.cisco.com/ITDIT/CFN/) An account on <http://www.cisco.com/> is not required.

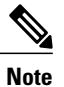

The below table lists only the software release that introduced support for a given feature in a given software release train. Unless noted otherwise, subsequent releases of that software release train also support that feature.

| <b>Feature Name</b>                     | <b>Releases</b>      | <b>Feature Information</b>                                                                                                    |
|-----------------------------------------|----------------------|----------------------------------------------------------------------------------------------------|
| Cable Intercept Feature                 | 12.0(6)SC, 12.1(2)EC | This feature was introduced for<br>Cisco uBR7200 series routers. The<br>following new command was<br>introduced:<br>• cable intercept                   |
| Cable Monitor Feature                   | 12.1(3a)EC           | The <b>cable monitor</b> command was<br>introduced for Cisco uBR7200<br>series routers.                                                                 |
| Cable Monitor and Intercept<br>Features | 12.1(5)EC            | Support for the <b>cable intercept</b> and<br>cable monitor commands was<br>added for the Cisco uBR7100<br>series routers.                              |
| Cable Intercept Feature                 | 12.1(11b)EC          | The cable intercept command was<br>enhanced to allow the data<br>collector to be more than two hops<br>from the Cisco CMTS router.                      |
| Cable Monitor and Intercept<br>Features | $12.1(4)$ CX         | This feature was integrated into<br>Cisco IOS Release 12.1(4)CX. The<br>sid option was added to the cable<br>monitor command for DOCSIS<br>1.1 support. |

**Table 173: Feature Information for Cable Monitor and Intercept Features for the Cisco CMTS Routers**

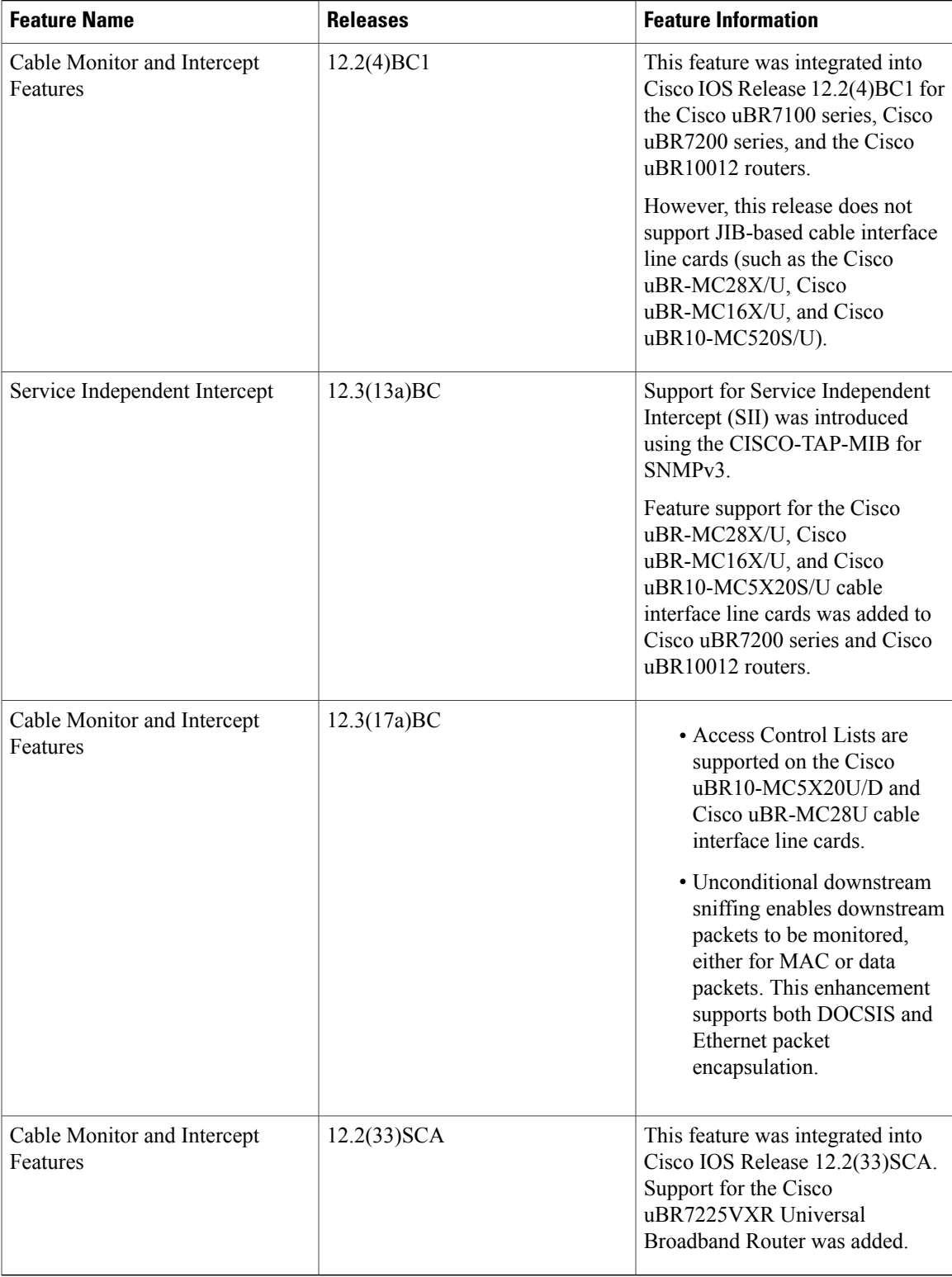

 $\overline{\phantom{a}}$ 

 $\overline{\phantom{a}}$ 

T

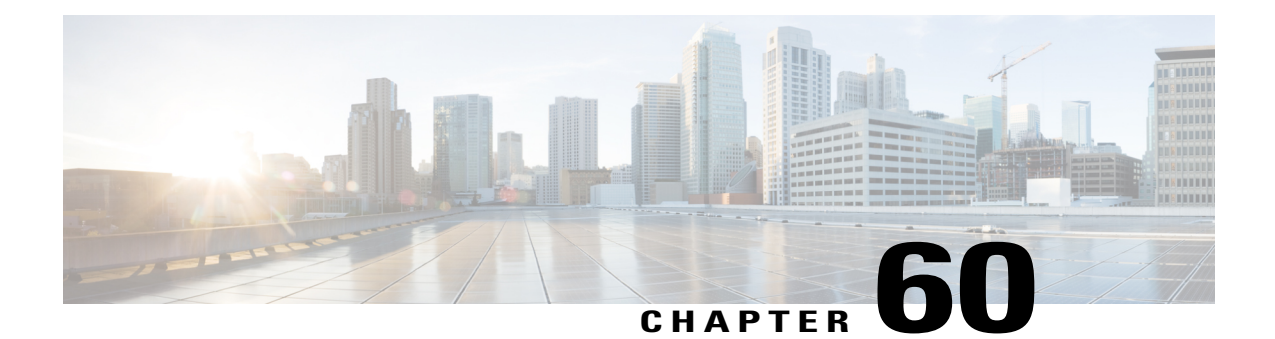

# **Cable Duplicate MAC Address Reject for the Cisco CMTS Router**

**First Published:** February 14, 2008

**Last Updated:** November 29, 2010

**Note**

Cisco IOS Release 12.2(33)SCA integrates support for this feature on the Cisco CMTS routers. This feature is also supported in Cisco IOS Release 12.3BC, and this document contains information that references many legacy documents related to Cisco IOS 12.3BC. In general, any references to Cisco IOS Release 12.3BC also apply to Cisco IOS Release 12.2SC.

The Cable Duplicate MAC Address Reject feature is a DOCSIS 1.1-compliant security enhancement that helps to eliminate denial-of-service (DOS) attacks that are caused by cloned cable modems. A clone is presumed to be one of two physical cable modems on the same Cisco CMTS router with the same HFC interface MAC address. The cloned cable modem may be DOCSIS 1.0 or later, and may be semi-compliant or non-compliant with portions of the DOCSIS specifications.

#### **Finding Feature Information**

Your software release may not support all the features documented in this module. For the latest feature information and caveats, see the release notes for your platform and software release. To find information about the features documented in this module, and to see a list of the releases in which each feature is supported, see the Feature Information Table at the end of this document.

Use Cisco Feature Navigator to find information about platform support and Cisco software image support. To access Cisco Feature Navigator, go to [http://tools.cisco.com/ITDIT/CFN/.](http://tools.cisco.com/ITDIT/CFN/) An account on [http://](http://www.cisco.com/) [www.cisco.com/](http://www.cisco.com/) is not required.

#### **Contents**

- [Prerequisites](#page-1697-0) for Cable Duplicate MAC Address Reject, page 1626
- [Restrictions](#page-1698-0) for Cable Duplicate MAC Address Reject, page 1627
- [Information](#page-1699-0) About Cable Duplicate MAC Address Reject, page 1628
- How to Configure EAE and BPI+ [Enforcement](#page-1702-0) Features, page 1631
- [Configuration](#page-1706-0) Example for EAE and BPI+ Enforcement Policies, page 1635
- Verifying EAE and BPI+ [Enforcement](#page-1706-1) Policies, page 1635
- System Messages [Supporting](#page-1707-0) Cable Duplicate MAC Address Reject, page 1636
- Additional [References,](#page-1708-0) page 1637
- Feature [Information](#page-1709-0) for Cable Duplicate MAC Address Reject, page 1638

# <span id="page-1697-0"></span>**Prerequisites for Cable Duplicate MAC Address Reject**

The Cable Duplicate MAC Address Reject feature entails the following behaviors and prerequisites on the DOCSIS-compliant network:

- The Cisco CMTS router requires that the legitimate cable modem is Baseline Privacy Interface Plus (BPI+) compliant, meaning that it can come to one of the following four online states when provisioned with a DOCSIS configuration file containing at least one BPI+ related type, length, value (TLV). For brevity, this document refers to these states as online(p\_).
- The Cisco CMTS router gives priority to any cable modem that registers to the Cisco CMTS router in any of the following four states:
	- ◦online(pt)
	- ◦online(pk)
	- ◦online(ptd)
	- ◦online(pkd)

The Cisco CMTS router drops registration requests from another device that purports to use the same MAC address as an already operational modem that is in one of these four states.

Table 174: Hardware [Compatibility](#page-1698-1) Matrix for Cable Duplicate MAC Address Reject, on page 1627 showsthe hardware compatibility prerequisites for this feature.

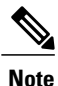

The hardware componentsintroduced in a given Cisco IOS Release are supported in allsubsequent releases unless otherwise specified.

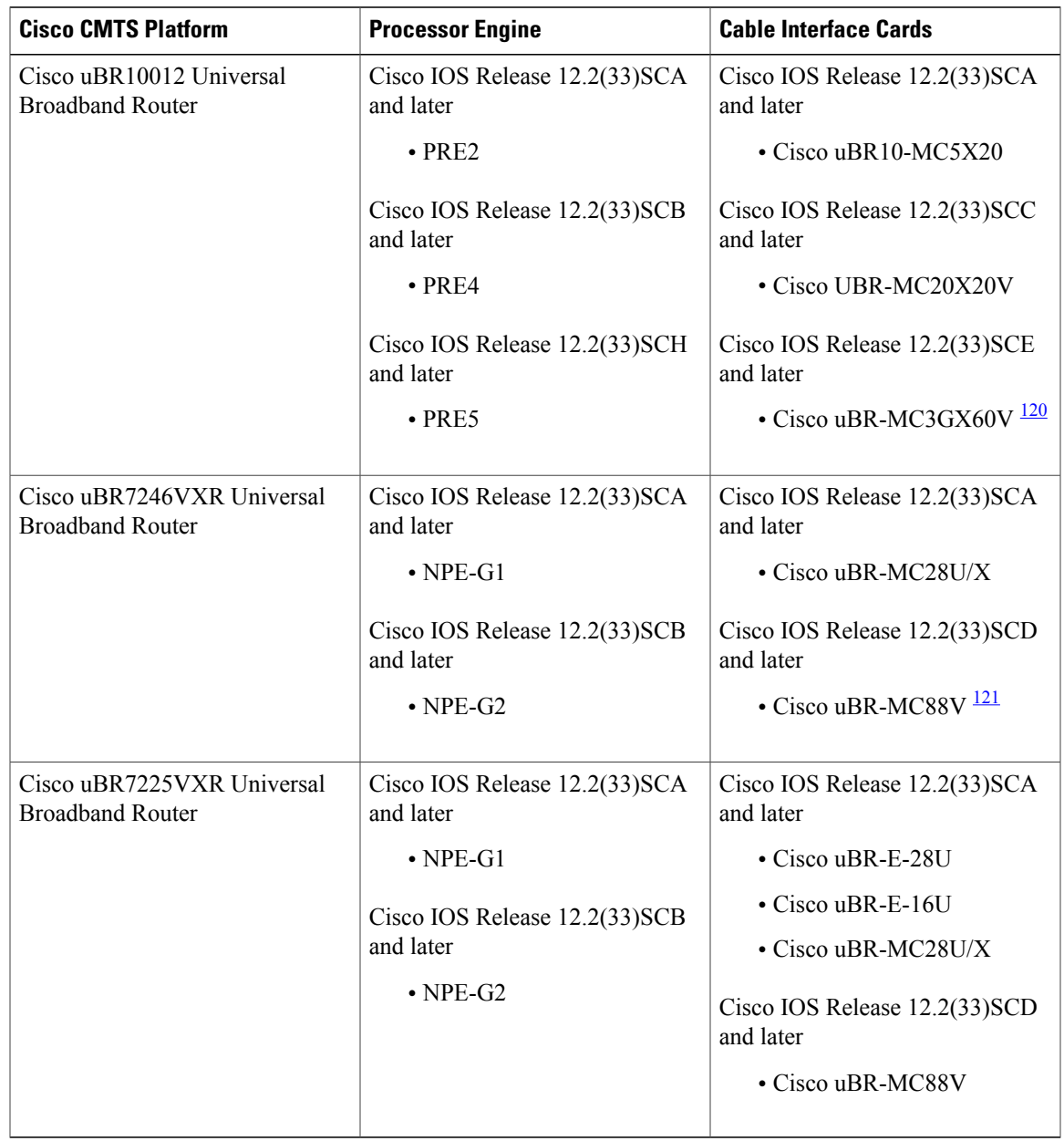

<span id="page-1698-1"></span>**Table 174: Hardware Compatibility Matrix for Cable Duplicate MAC Address Reject**

<span id="page-1698-3"></span><span id="page-1698-2"></span><span id="page-1698-0"></span>120 Cisco uBR3GX60V cable interface line card is not compatible with PRE2.

Г

121 Cisco uBR-MC88V cable interface line card is compatible only with NPE-G2.

# **Restrictions for Cable Duplicate MAC Address Reject**

• If the cable modem is not provisioned to use DOCSIS BPI+, as characterized by not coming online with the above initialization states of online( $p$ ), then the existing behavior of the Cisco CMTS router remains unchanged. The Cisco CMTS router does not attempt to distinguish between two cable modems if the provisioning system does not provide a DOCSIS configuration file specifying BPI+ be enabled.

• When this feature is enabled, the Cisco CMTS router issues security breach notice in a log message in the cable logging layer2events log, or the generic log if the **cable logging layer2events** command is not configured on the Cisco CMTS router.

# <span id="page-1699-0"></span>**Information About Cable Duplicate MAC Address Reject**

The Cable Duplicate MAC Address Reject feature is enabled by default on the Cisco CMTS router, and has no associated configuration commands. This feature creates a new log message, which appears in the system log by default.

This document also describes the following security features that are associated with the Cable Duplicate MAC Address Reject feature:

## **Early Authentication and Encryption**

The Early Authentication and Encryption (EAE) feature enables the Cisco CMTS router to authenticate DOCSIS 3.0 cable modems immediately after completion of the ranging process, and encrypt all of the registration packets including DHCP and TFTP traffic. This security feature, compatible only with DOCSIS 3.0 cable modems, was introduced in Cisco IOS Release 12.2(33)SCC to help multiple service operators (MSOs) prevent theft of service.

This feature is enabled only for cable modems that initialize on a downstream channel on which the Cisco CMTS router is transmitting MAC Domain Descriptor (MDD) messages. The Cisco CMTS router uses TLV type 6 in the MDD MAC message to signal EAE to a cable modem. If this feature is enabled, only the authenticated cable modems are allowed to continue their initialization process and subsequently admitted to the network. The early authentication and encryption process involves the following:

- Authentication of the cable modem (that is the BPI+ authorization exchanges) after the ranging process.
- Traffic encryption key (TEK) exchanges for the cable modem primary Security Association Identifier (SAID).
- Encryption of IP provisioning traffic and Multipart Registration Request (REG-REQ-MP) messages during cable modem initialization.

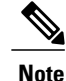

When Early Authentication and Encryption is enabled, BPI will revert back to DES-56 even if the hardware supports AES-128.

#### **EAE Enforcement Policies**

The Cisco CMTS router supports the following EAE enforcement policies:

- No EAE enforcement (Policy 1)—EAE is disabled and the Cisco CMTS router cannot enforce EAE on any cable modem.
- Ranging-based EAE enforcement (Policy 2)—EAE is enforced on all DOCSIS 3.0 cable modems that range with a B-INIT-RNG-REQ MAC message.
- Capability-based EAE enforcement (Policy 3)—EAE is enforced on all DOCSIS 3.0 cable modems that range with a B-INIT-RNG-REQ MAC message in which the EAE capability flag is set using the .
- Total EAE enforcement (Policy 4)—EAE is enforced on all cable modems irrespective of the EAE capability flag status.

The EAE enforcement policies are mutually exclusive. By default, EAE is disabled on the Cisco CMTS router.

#### **EAE Exclusion**

You can exclude cable modems from EAE enforcement using the **cable privacy eae-exclude** command in the global configuration mode. Cable modems in the EAE exclusion list are always exempted from EAE enforcement. You can remove cable modems from the exclusion list using the no form of the **cable privacy eae-exclude** command.

## **BPI+ Security and Cloned Cable Modems**

The BPI+ Security and Cloned Cable Modems feature prioritizes cable modems that are online with BPI+ security over new cable modem registration requests that use the same cable modem MAC address. As a result, the legitimate cable modem with BPI+ security certificates that match the HFC MAC address does not experience service disruption, even if a non-compliant cable modem with the same HFC MAC address attempt to register.

The cloned cable modem detection function requires that a cable modem use DOCSIS 1.1 or a later version and should be provisioned with BPI+ enabled. That is, one BPI+ type, length, value (TLV) must be included in the DOCSIS configuration file. All DOCSIS 1.0, DOCSIS 1.1, and later cable modems that are provisioned without DOCSIS BPI+ enabled continue to use the legacy DOCSIS behavior, and experience a DoS attack when a cloned cable modem appears on the Cisco CMTS router.

This cloned cable modem detection function mandatesthat a cable modem provisioned with BPI+ and DOCSIS 1.1 QoS must register with BPI+ and not use BPI. The commonly available non-DOCSIS-compliant cable modems contain an option to force registration in BPI as opposed to BPI+ mode even when DOCSIS 1.1 QoS and BPI+ are specified in the DOCSIS configuration file.

## **Logging of Cloned Cable Modems**

Cloned cable modems are detected and tracked with system logging. The Logging of Cloned Cable Modem feature is enabled by default. Due to the large number of DOCSIS Layer 2 messages typically seen in a production network, a separate log is available to segregate these messages. By default, cloned cable modem messages are placed in the cable logger, cable layer2events logging. If you disable this feature using the no form of the **cable logging layer2events** command in global configuration mode, then the cloned cable modem messages are placed in the system log (syslog).

A cloned cable modem might attempt dozens of registration attempts in a short period of time. In order to suppress the number of log messages generated, the Cisco CMTS router suppresses clone detected messages for approximately 3 minutes under certain conditions.

The log message provides the cable interface and MAC address of the cable modem attempting to register when another physical modem with that same MAC address is already in a state of online(p) elsewhere on the Cisco CMTS router.

## **DOCSIS 3.0 BPI+ Policy Enforcement**

The DOCSIS 3.0 BPI+ Policy Enforcement feature was introduced in Cisco IOS Release 12.2(33)SCD5 to prevent cable modem MAC address cloning and theft of service. This feature enables a Cisco CMTS router to validate the MAC address of each cable modem. To enforce BPI+ on cable modems, you must configure one of the following enforcement policies per MAC domain on the router:

- 1.1 Style Configuration File Parameters and Capability (Policy 1)—The Cisco CMTS router enforces BPI+ on cable modems that register with a DOCSIS 1.1 configuration file with parameters indicating BPI+ is enabled with or without TLV 29. To configure this policy, the privacy support modem capability TLV (type 5.6) in the DOCSIS configuration file must be set to BPI+ support. This policy forces BPI+ on a cable modem that is BPI+ capable and provisioned with DOCSIS1.1 configuration file. A cable modem that signals these capabilities during registration is blocked from accessing the network until the modem completes BPI+ negotiation.
- 1.1 Style Configuration File Parameters (Policy 2)—The Cisco CMTS router enforces BPI+ on cable modems that register with a DOCSIS 1.1 configuration file with parameters indicating BPI+ is enabled with or without TLV 29. A cable modem that registers with this type of configuration file is blocked from accessing the network until the modem completes BPI+ negotiation.
- 1.1 Style Configuration File (Policy 3)—The Cisco CMTS router enforces BPI+ on cable modems that register with a DOCSIS 1.1 configuration file. This means that if you provision a DOCSIS 1.1 configuration file with security disabled (privacy flag is not present in the configuration file), all DOCSIS 1.1 and 2.0 cable modems are blocked from accessing the network. Only the DOCSIS3.0 cable modems that have security enabled implicitly will pass this check if the privacy flag is not present in the configuration file.
- Total enforcement (Policy 4)—The Cisco CMTS router enforces BPI+ on all cable modems. This means that all cable modems that do not run BPI+ are blocked from accessing the network.

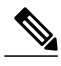

You can configure only one enforcement policy at a time per MAC domain. If you configure one policy after another, the latest policy supersedes the already existing policy. For example, if you want Policy 2 to take over Policy 1, you can directly configure the former without disabling the latter. **Note**

These enforcement policies are implemented based on CableLabs Security Specification, CM-SP-SECv3.0-I13-100611. You can configure these enforcement policies using the **cable privacy bpi-plus-policy** command in cable interface configuration mode. The cable modems that do not comply with the configured policy can still come online but they cannot access the DOCSIS network and some dual stack cable modems may not get both the IPv4 and IPv6 addresses.

Policies 1, 2, and 3 support a mixed network of DOCSIS 1.0 (including DOCSIS Set-top Gateway), DOCSIS 1.1, and later cable modems. Policy 4 is the most effective configuration for preventing cable modem MAC address cloning as this policy enforces BPI+ on all cable modems. Policy 4 blocks all DOCSIS 1.0 cable modems as they do not register in BPI+ mode. Therefore, if Policy 4 is used, you must upgrade all authorized DOCSIS 1.0 cable modems or remove them from the network.

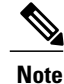

The **cable privacy bpi-plus-policy** command replaced t**he cable privacy bpi-plus-enforce c**ommand in Cisco IOS Relase12.2(33)SCD5. If you upgrade from an earlier Cisco IOS Release to Cisco IOS Release 12.2(33)SCD5 and later, the existing BPI+ enforcement configuration is disabled by default during the upgrade. You must reconfigure the BPI+ enforcement policy using the **cable privacy bpi-plus-policy** command.

#### **BPI+ Policy Enforcement Exclusion**

You can exclude cable modems (DOCSIS 1.0 and later versions) from BPI+ policy enforcement based on their MAC addresses, using the **cable privacy bpi-plus-exclude** command in global configuration mode. You can exclude a maximum of 30 cable modems per MAC domain.

# <span id="page-1702-0"></span>**How to Configure EAE and BPI+ Enforcement Features**

This section provides information on how to configure the following BPI+ enforcement features:

## **Configuring EAE Enforcement Policies**

By default, EAE is disabled on the Cisco CMTS router. You can configure EAE enforcement policies using the **cable privacy eae-policy** command in cable interface configuration mode.

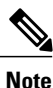

EAE enforcement policies are enabled only for the DOCSIS 3.0 cable modems that initialize on a downstream channel.

#### **DETAILED STEPS**

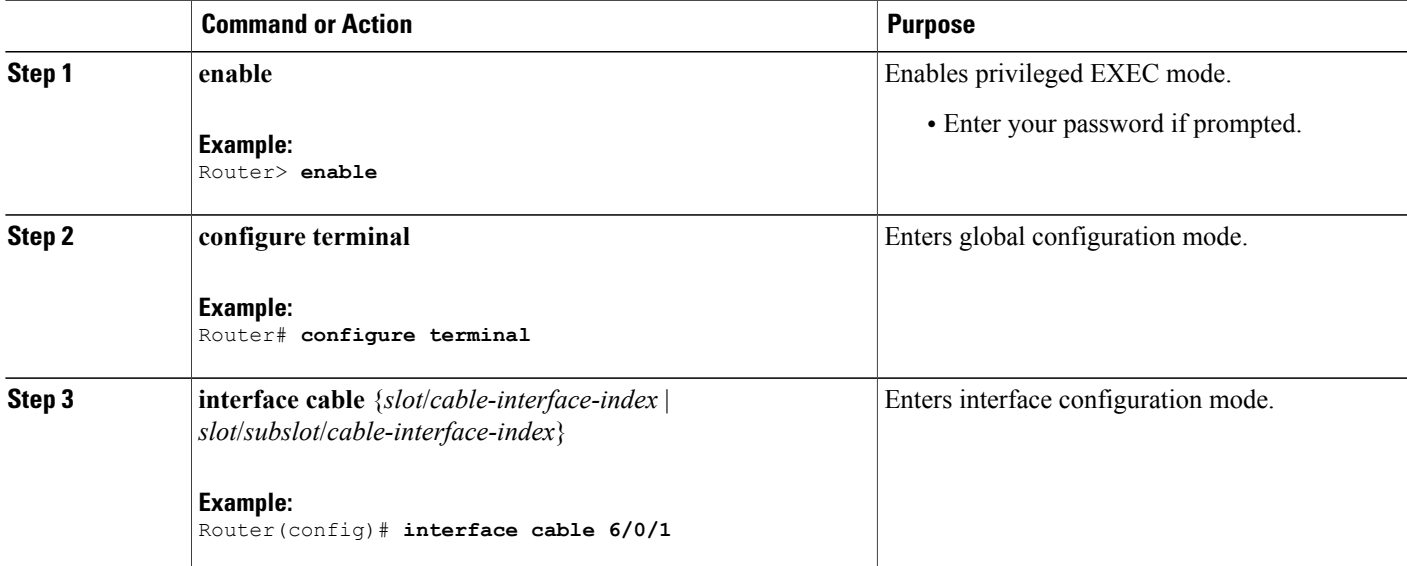

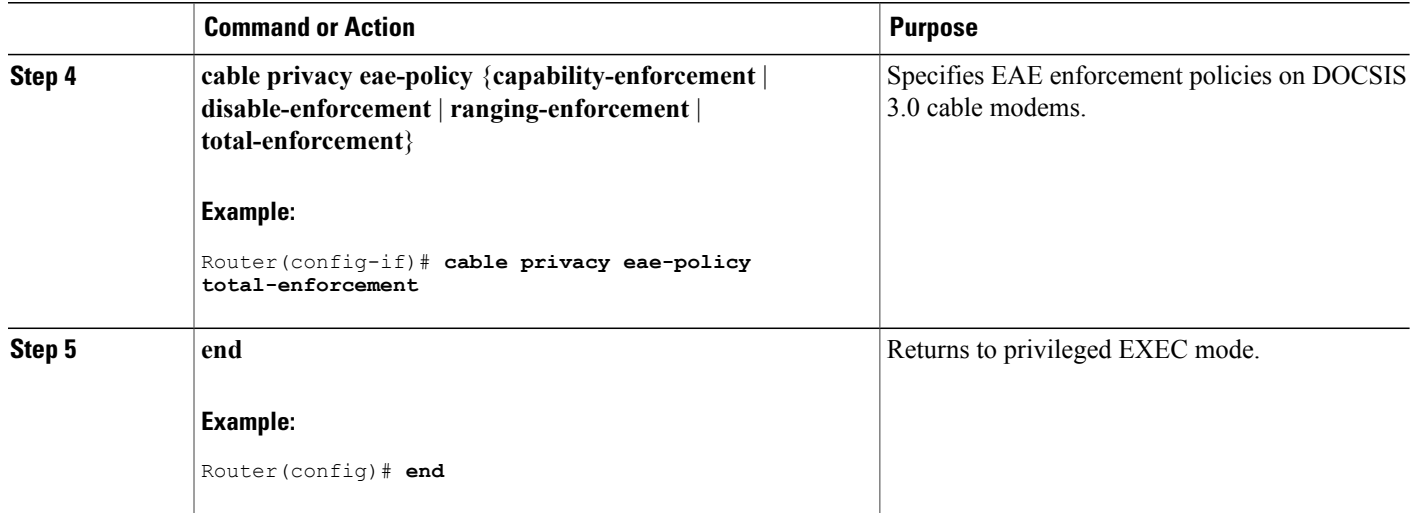

# **Enforcing DOCSIS BPI+ Compliance on the Cisco CMTS Router**

Perform these steps with the cable privacy bpi-plus-enforce command for DOCSIS BPI+ security and best performance of the Cloned Cable Modem Detection feature.

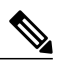

Beginning with Cisco IOS Release 12.2(33)SCD5, BPI+ enforcement configuration using the cable privacy bpi-plus-enforce command is not supported. In Cisco IOS Release 12.2(33)SCD5 and later, you will have to configure BPI+ enforcement policies using the cable privacy bpi-plus-policy command. **Note**

 $\overline{\phantom{a}}$ 

## **DETAILED STEPS**

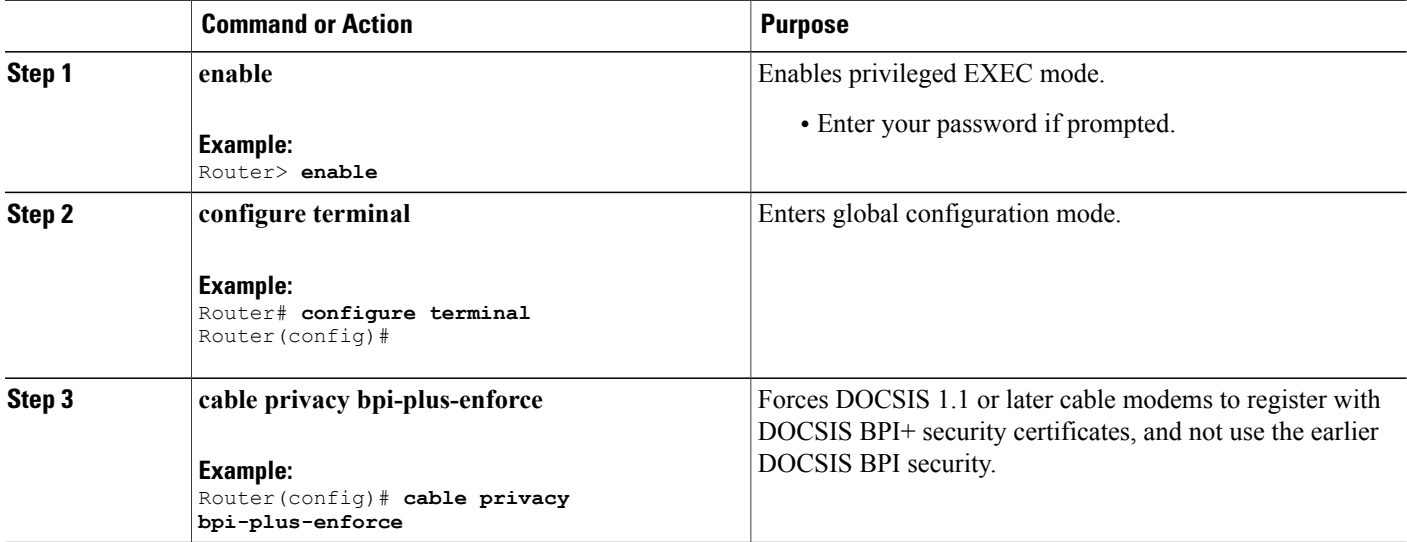

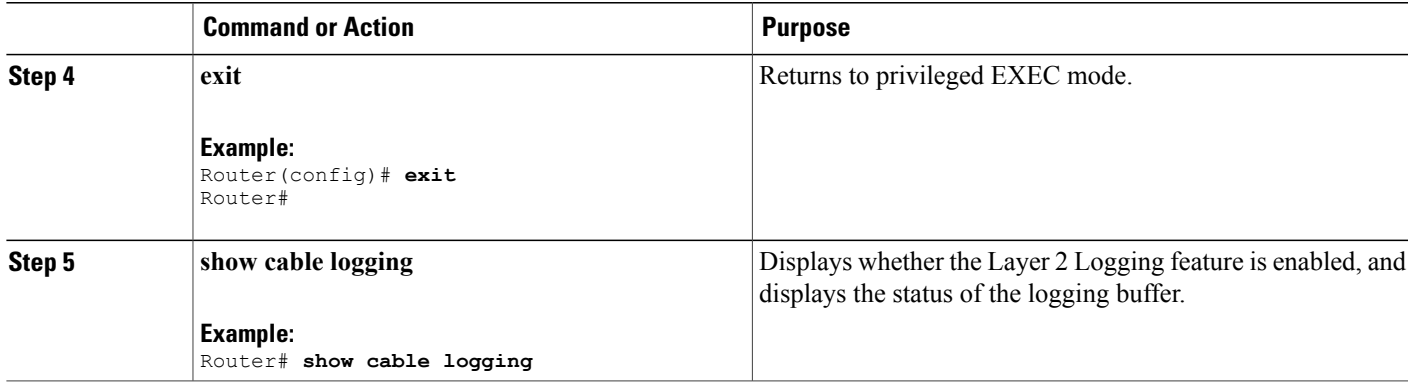

#### **Examples enforcing DOCSIS BPI**

The following example illustrates logging messages that are created with the detection of cloned cable modems. In this example, the clone modem came online just before the legitimate modem, and was taken offline according to the legacy behavior. (The cable modem was not in online  $(p_1)$  state when another modem with the *same* MAC address attempted to come online.)

```
SLOT 7/0: Nov 14 12:07:26: %UBR10000-6-CMMOVED: Cable modem 0007.0e03.3e71 has been moved
from interface Cable7/0/1 to interface Cable7/0/0.
Nov 14 12:07:57: %UBR10000-5-CLONED CM DETECTED: Cloned CM with MAC address 0013.7116.e726
 access detected at Cable7/0/0 interface
```
For additional information about this feature and supporting system log messages, see the System [Messages](#page-1707-0) [Supporting](#page-1707-0) Cable Duplicate MAC Address Reject, on page 1636.

## **Configuring BPI+ Enforcement Policies**

The BPI+ enforcement policies are configured per MAC domain to prevent cable modem MAC address cloning and theft of service.

#### **Before You Begin**

The customer premise equipment (CPE) must use DHCP to acquire IP addresses to access the network, or the statically assigned IP addresses must be managed appropriately.

**Note**

Only a single enforcement policy can be applied per MAC domain. If you upgrade from an earlier Cisco IOS Release to Cisco IOS Release 12.2(33)SCD5 and later, the existing BPI+ enforcement configuration is disabled by default during the upgrade. You must reconfigure BPI+ enforcement policy using the **cable privacy bpi-plus-policy** command.

#### **DETAILED STEPS**

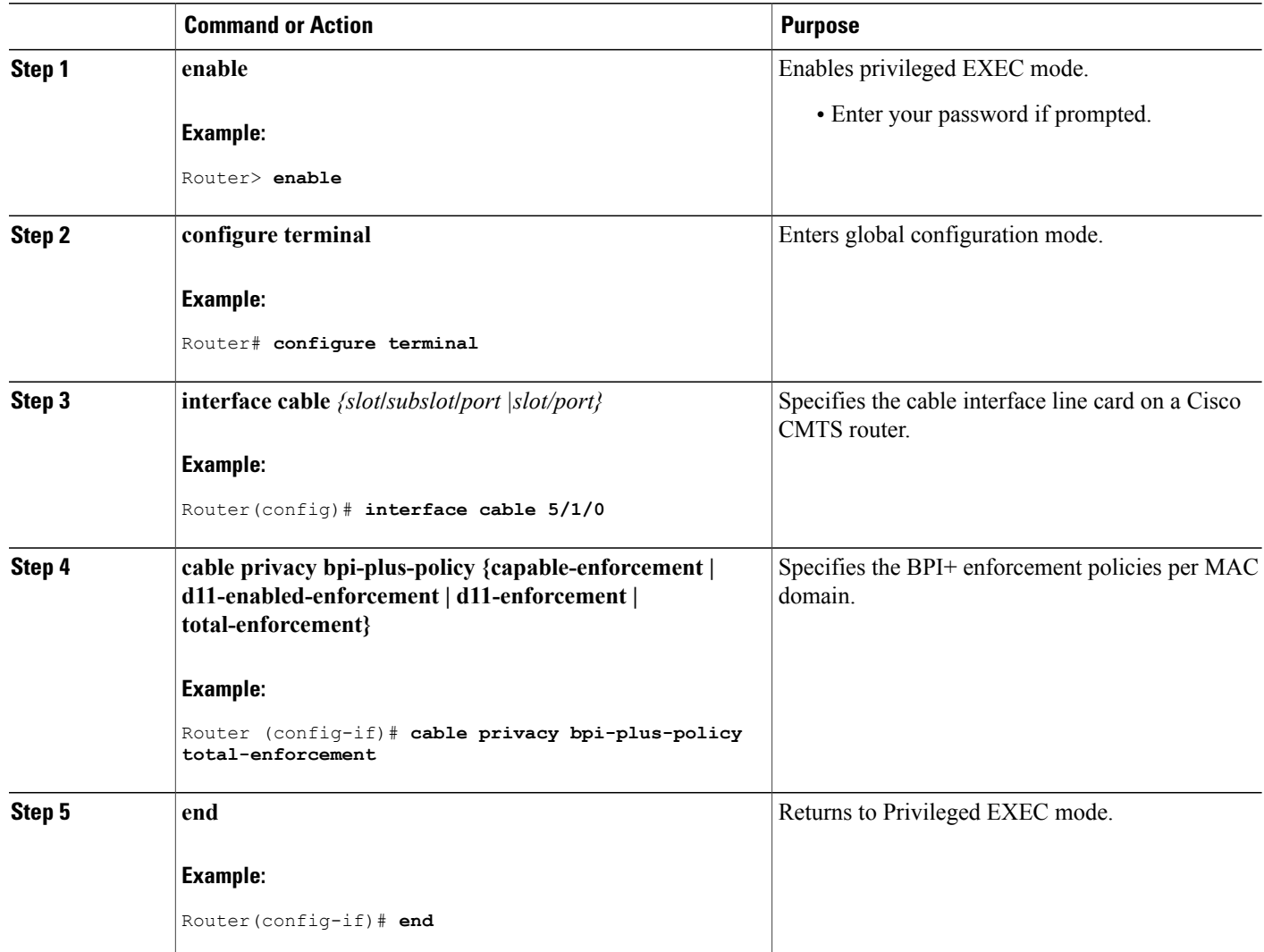

# **Troubleshooting Tips**

Use the following debug commands to troubleshoot BPI+ policy enforcement configuration:

• **debug cable mac-address**—Provides debugging information about a specific cable modem.

T

• **debug cable bpiatp**—Enables debugging of the BPI handler.

# <span id="page-1706-0"></span>**Configuration Example for EAE and BPI+ Enforcement Policies**

The following example shows how to configure an EAE enforcement policy on the Cisco uBR10012 router:

```
Router# configure terminal
Router(config)# interface cable 8/1/0
Router (config-if)# cable privacy eae-policy capability-enforcement
Router (config-if)# cable privacy eae-policy ranging-enforcement
Router (config-if)# cable privacy eae-policy total-enforcement
```
The following example shows how to configure a BPI+ enforcement policy at slot/subslot/port 5/1/0 on the Cisco uBR10012 router:

```
Router# configure terminal
Router(config)# interface cable 5/1/0
Router (config-if)# cable privacy bpi-plus-policy total-enforcement
```
# <span id="page-1706-1"></span>**Verifying EAE and BPI+ Enforcement Policies**

Use the following show commands to verify EAE and BPI+ enforcement configurations:

- **show interface cable privacy**
- **show cable privacy**
- **show cable modem access-group**

To verify which EAE policy is configured on the Cisco CMTS router, use the **show interface cable privacy** command as shown in the following example:

```
Router# show interface cable 8/1/0 privacy eae-policy
EAE Configuration
Policy: EAE Total Enforcement
```
To verify which cable modems are excluded from EAE enforcement on the Cisco CMTS router, use the **show cable privacy** command as shown in the following example:

```
Router# show cable privacy eae-exclude
EAE Exclusion List:
 MAC: 0019.474e.e80c Mask: ffff.ffff.ffff
 MAC: 0025.2eaf.6f26 Mask: ffff.ffff.ffff
```
To verify BPI+ enforcement policies, use the **show interface cable privacy** command as shown in the following example:

```
Router# show interface cable 3/1 privacy all
EAE Configuration
 Policy: EAE Enforcement disabled
KEK Configuration
KEK lifetime: 604800
 Auth Infos: 0
Auth Requests: 0, Auth Replies: 0
 Auth Rejects: 0, Auth Invalids: 0
 Packet Buffer Failures: 0
TEK Configuration
TEK lifetime: 43200
```

```
TEK Requests: 0, TEK Replies: 0
TEK Rejects: 0, TEK Invalids: 0
SAMap Requests: 0, SAMap Replies: 0
SAMap Rejects: 0
Interface Configuration
SelfSigned Trust: Untrusted
Check Cert Validity Periods: True
```
To verify which cable modem is blocked by the Cisco CMTS router, use the show cable modem access-group command as shown in the following example. In this example, two cable modems (0025.2e2d.71fc and 0025.2e2d.7254) that do not comply with BPI+ policy requirements are blocked.

```
Router# show cable modem access-group
MAC Address IP Address Access-group
000e.9bb3.b868 19.19.1.2 N/A
0016.924f.8222 19.19.1.12 N/A
0025.2e2d.71fc 19.19.1.4 CMTS_PKT_FILTER_GROUP_255
0000.caad.109f 19.19.1.3 N/A
0025.2e2d.7254 19.19.1.14 CMTS_PKT_FILTER_GROUP_255
0000.cadb.2f56 19.19.1.6 N/A
0000.cae2.70fb 19.19.1.15 N/A
0000.caad.0da7 19.19.1.7 N/A
0022.ce89.c748 19.19.1.5 N/A
0014.04ba.c958 19.19.1.18 N/A
```
## <span id="page-1707-0"></span>**What to Do Next**

The Cloned Cable Modem Detection feature relates to multiple BPI+ certificate and DOCSIS 1.1 factors.

# **System Messages Supporting Cable Duplicate MAC Address Reject**

The following example illustrates logged events for the Cloned Cable Modem Detection feature on a Cisco uBR10012 router with PRE2 modules.

In the below scenario, there are two cable modems with MAC addresses that have been cloned:

- For MAC address 000f.66f9.48b1, the legitimate cable modem is on C5/0/0 upstream 0, and the cloned cable modem is on C7/0/0.
- For MAC address 0013.7116.e726, the legitimate cable modem is on C7/0/0 upstream 0, and the cloned cable modem is also on the same interface.
- In the below example, the CMMOVED message occurred because the cloned cable modem for MAC address 000f.66f9.48b1 came online before the legitimate cable modem.
- There is no CMMOVED message for the cable modem on interface C7/0/0 with MAC address 0013.7116.e726 because the legitimate cable modem came online with state of online(pt) before the cloned cable modem attempted to come online.

```
Dec 5 13:08:18: %UBR10000-6-CMMOVED: Cable modem 000f.66f9.48b1 has been moved from interface
 Cable7/0/0 to interface C able5/0/0.
Dec 5 13:08:44: %UBR10000-5-CLONED CM DETECTED: Cloned CM with MAC address 0013.7116.e726
connection attempt rejected o n Ca\overline{b}1e\overline{7}/0/0 U0
Dec 5 13:10:48: %UBR10000-5-CLONED CM DETECTED: Cloned CM with MAC address 000f.66f9.48b1
connection attempt rejected on Cable770/0 U1
Dec 5 13:12:37: %UBR10000-5-CLONED CM DETECTED: Cloned CM with MAC address 0013.7116.e726
connection attempt rejected on \text{CabTe770/0 U0}Dec 5 13:18:28: %UBR10000-5-CLONED CM_DETECTED: Cloned CM_with MAC address 0013.7116.e726
connection attempt rejected on Cable7/0/0 U0
```
Dec 5 13:18:28: %UBR10000-5-CLONED CM DETECTED: Cloned CM with MAC address 0013.7116.e726 connection attempt rejected o n  $Ca\overline{b}1e\overline{7}/0/0$  U0

The following example of the **show cable modem** command illustrates additional cable modem information for the above scenario involving the specified MAC addresses:

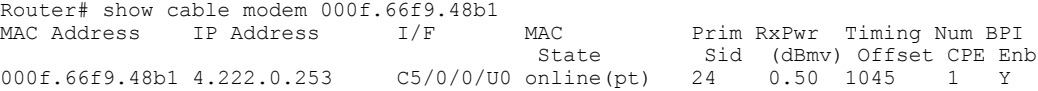

# <span id="page-1708-0"></span>**Additional References**

## **Related Documents**

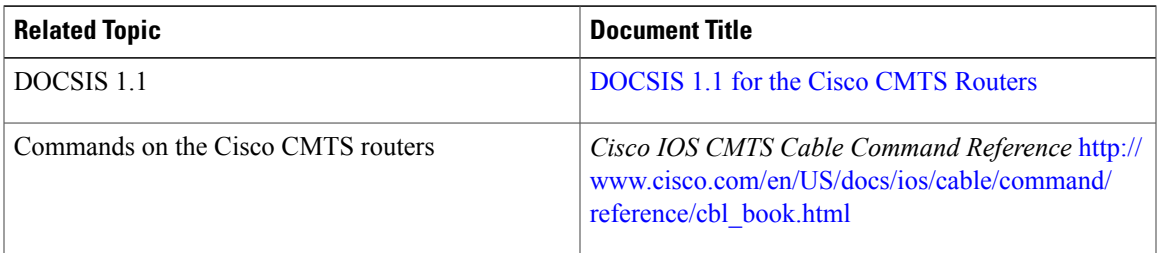

## **Standards**

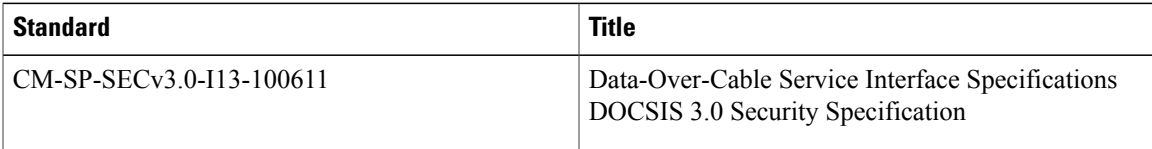

#### **RFCs**

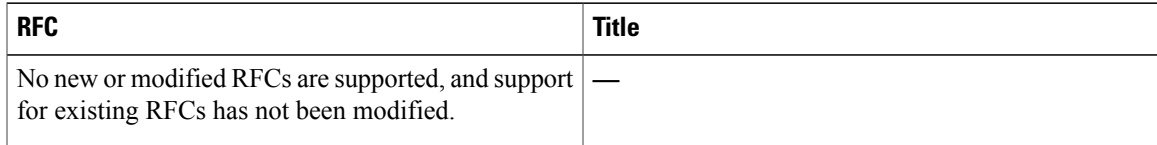

#### **MIBs**

 $\blacksquare$ 

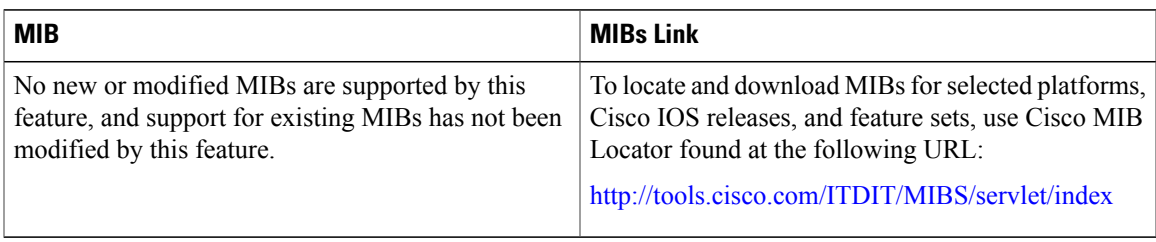

#### **Technical Assistance**

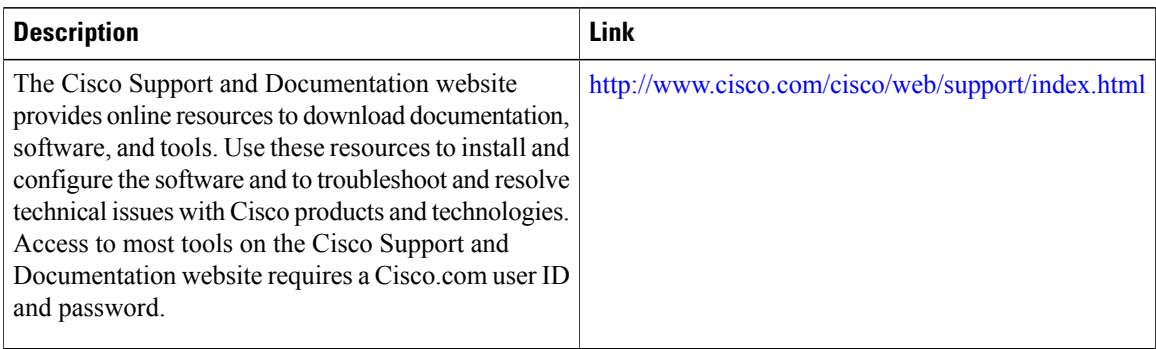

# <span id="page-1709-0"></span>**Feature Information for Cable Duplicate MAC Address Reject**

Use Cisco Feature Navigator to find information about platform support and software image support. Cisco Feature Navigator enables you to determine which software images support a specific software release, feature set, or platform. To access Cisco Feature Navigator, go to [http://tools.cisco.com/ITDIT/CFN/.](http://tools.cisco.com/ITDIT/CFN/) An account on <http://www.cisco.com/> is not required.

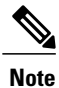

The below table lists only the software release that introduced support for a given feature in a given software release train. Unless noted otherwise, subsequent releases of that software release train also support that feature.

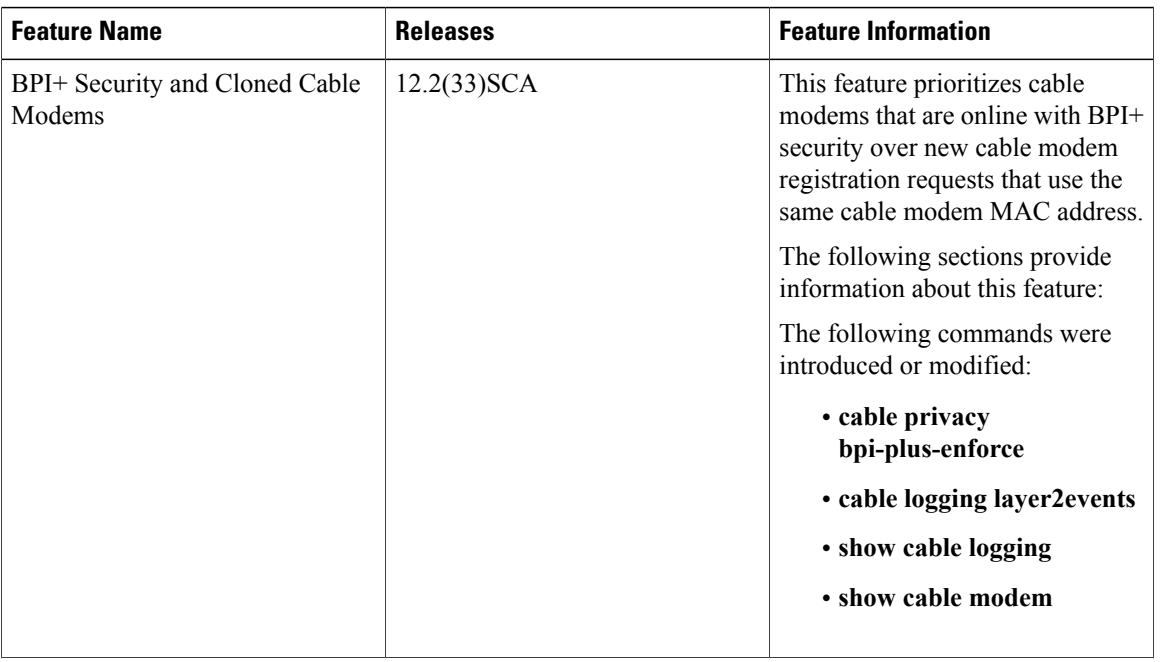

#### **Table 175: Feature Information for Cable Duplicate MAC Address Reject**

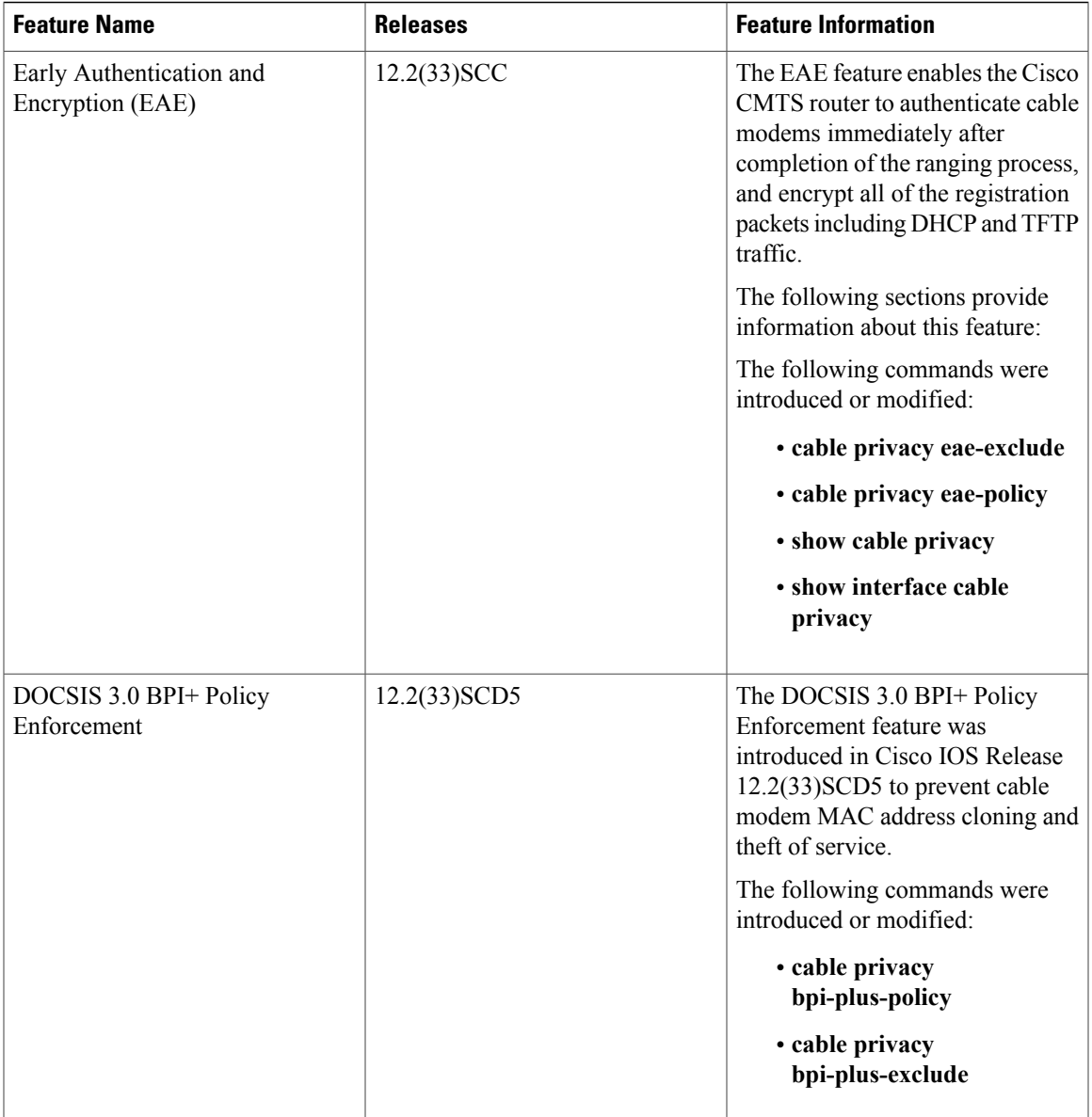

 $\mathbf I$ 

 $\overline{\phantom{a}}$ 

I

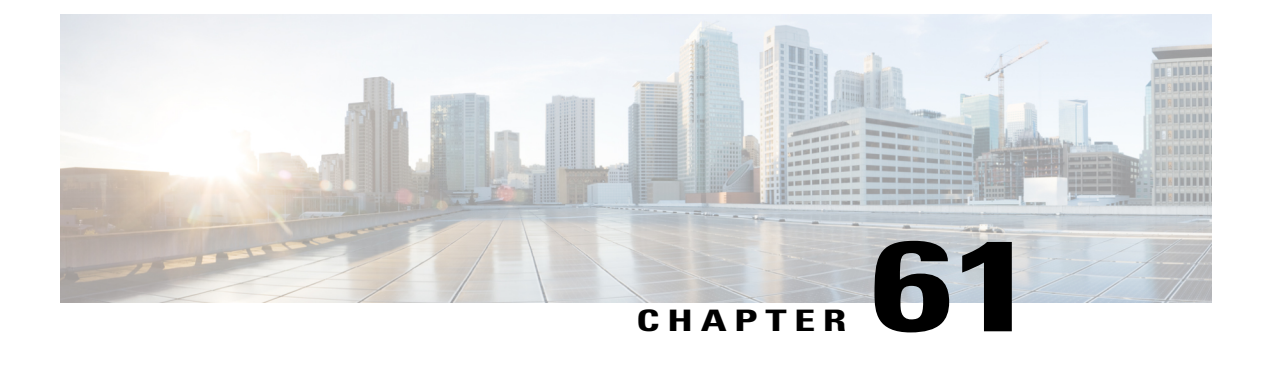

# **DOCSIS 3.0 CRL and OCSP on the Cisco CMTS Routers**

#### **First Published:** November 13, 2009

**Last Updated:** November 29, 2010

Cisco IOS Release 12.2(33)SCC providessupport for certificate revocation lists(CRLs) and Online Certificate Status Protocol (OCSP) in Data-over-Cable Service Interface Specifications (DOCSIS) 3.0 environment on the Cisco CMTS routers enabling you to validate the certificates issued by the certificate authority (CA) for secure transactions.

#### **Finding Feature Information**

Your software release may not support all the features documented in this module. For the latest feature information and caveats, see the release notes for your platform and software release. To find information about the features documented in this module, and to see a list of the releases in which each feature is supported, see the Feature Information Table at the end of this document.

Use Cisco Feature Navigator to find information about platform support and Cisco software image support. To access Cisco Feature Navigator, go to [http://tools.cisco.com/ITDIT/CFN/.](http://tools.cisco.com/ITDIT/CFN/) An account on [http://](http://www.cisco.com/) [www.cisco.com/](http://www.cisco.com/) is not required.

#### **Contents**

- [Prerequisites](#page-1713-0) for DOCSIS 3.0 CRL and OCSP, page 1642
- [Restrictions](#page-1713-1) for DOCSIS 3.0 CRL and OCSP, page 1642
- [Information](#page-1714-0) About DOCSIS 3.0 CRL and OCSP, page 1643
- How to [Configure](#page-1715-0) DOCSIS 3.0 CRL and OCSP, page 1644
- [Monitoring](#page-1719-0) the DOCSIS 3.0 CRL and OCSP, page 1648
- [Configuration](#page-1720-0) Examples for DOCSIS 3.0 CRL and OCSP, page 1649
- Additional [References,](#page-1721-0) page 1650
- Feature [Information](#page-1722-0) for DOCSIS 3.0 CRL and OCSP on the Cisco CMTS Routers, page 1651

# <span id="page-1713-0"></span>**Prerequisites for DOCSIS 3.0 CRL and OCSP**

- The cable modems must be DOCSIS 1.1 and above.
- Baseline Privacy Interface Plus (BPI+) must be enabled.
- The system clock on the Cisco uBR10012 universal broadband router should be set to a current date and time to ensure that system logs have the proper timestamp and to ensure that the BPI+ subsystem uses the correct timestamp for verifying cable modem digital certificates.

This table shows the hardware compatibility prerequisites for this feature.

**Note**

The hardware components introduced in a given Cisco IOS Release will be supported in all subsequent releases unless otherwise specified.

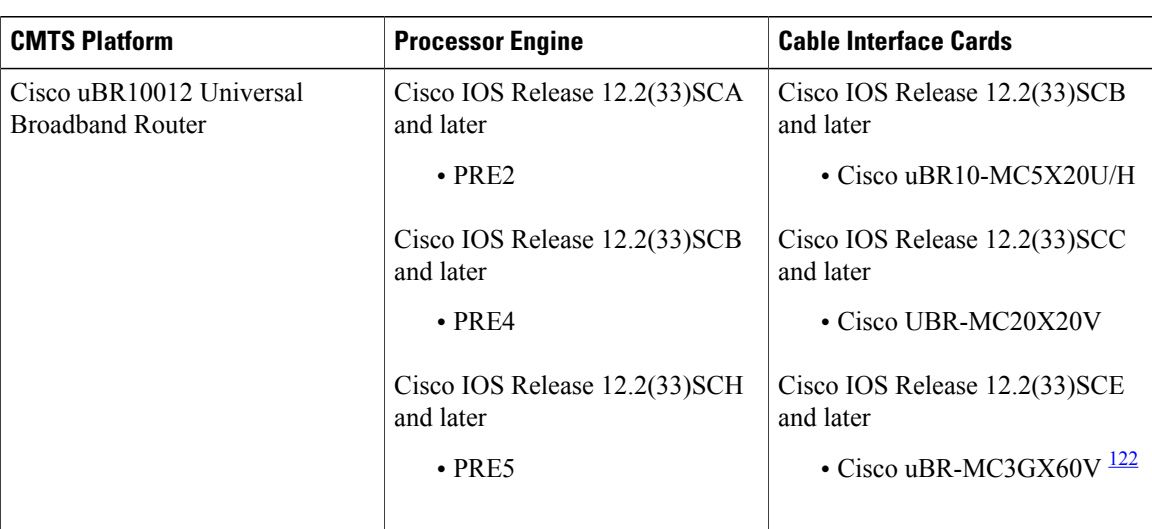

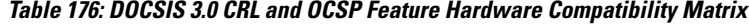

<span id="page-1713-2"></span><span id="page-1713-1"></span>122 Cisco uBR3GX60V cable interface line card is not compatible with PRE2.

# **Restrictions for DOCSIS 3.0 CRL and OCSP**

The DOCSIS 3.0 CRL and OCSP have the following restrictions and limitations:

- The OCSP responder does not verify the validity of the certificate. It only verifies the revocation status of the certificate.
- When the OCSP status of a certificate is unknown to the CMTS, the certificate is treated as "valid".
- When the CMTS fails to receive the OCSP or CRL response, the certificate is considered as "valid".
- You cannot specify more than a single server for each protocol.

# <span id="page-1714-0"></span>**Information About DOCSIS 3.0 CRL and OCSP**

The following sections describe the DOCSIS 3.0 CRL and OCSP support:

## **Feature Overview**

CRL and OCSP are two methods used to check the revocation status of certificates that the certification authority (CA) issues.

CRL is a single signed file that lists the revocation status of certificates. The status includes the date of certificate revocation, time of CRL file creation, and time of release of the next CRL file.

OCSP is the alternative to the CRL. OCSP checks the certificate status at the external OCSP responder for each individual CA and CM certificate. The OCSP responder signs each response and the CMTS validates it.

## **Certificate Revocation List**

Certificate revocation lists are used to check the revocation status of certificates when using a public key infrastructure (PKI) for maintaining access to servers in a network. When there is an attempt to access the server, the access action (allow or deny) is taken based on the specified CRL entry.

The CMTS retrieves the CRL files using HTTP. The retrieved files are checked with a trusted CA to ascertain the validity of the CRL file. If the CMTS cannot verify the validity of the CRL file, it discards the CRL file.

The CMTS employs the following validation process to check the validity of a CA certificate or CM certificate:

- The CMTS uses the current CRL file and attempts to retrieve the subsequent CRL file as indicated in the next-update value in the current CRL file. If the attempt fails, the CMTS continues to use the existing file and attempts to retrieve the new file at periodic intervals.
- If the next-update value is missing from the current CRL file, the CMTS uses the value configured for the CRL file.

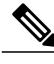

**Note** The next-update value is contained in the CRL file itself.

For more details on CRL feature, refer to the What Is a CRL? section in Configuring [Authorization](http://www.cisco.com/en/US/docs/ios/sec_secure_connectivity/configuration/guide/sec_cfg_auth_rev_cert.html#wp1102615) and Revocation of [Certificates](http://www.cisco.com/en/US/docs/ios/sec_secure_connectivity/configuration/guide/sec_cfg_auth_rev_cert.html#wp1102615) in a PKI guide.

# **Online Certificate Status Protocol**

Online Certificate Status Protocol (OCSP) is an alternative to Certificate Revocation Lists. It provides timely information regarding the revocation status of a digital certificate. Unlike CRL, OCSP downloads the revocation status for each CA and CM certificate individually. Because of this, any changes to the revocation states are noted quickly, but at the expense of the additional overhead of contacting the server for each certificate.

When the CMTS receives a CA certificate or CM certificate, it sends a status request to an OCSP responder using the OCSP protocol to check the revocation state of the certificate. The OCSP responder sends the response as "good", "revoked", or "unknown" after checking the revocation status of the certificate in its database. The CMTS uses the response from OCSP responder for the certificate validation process.

The CMTS uses the following validation process to check the validity of a CA certificate or cable modem (CM) certificate:

- The CMTS checks the OCSP response for the next-update value. If the next-update value is available, the CMTS acts as an OCSP client and caches the response status of the certificate. Next, the CMTS attempts to retrieve the revocation status of the certificate only after the time indicated in the next-update value.
- If next-update value is not available in the OCSP response, the CMTS does not cache the OCSP revocation status of the certificate and checks for the certificate validity every time a certificate validation is requested. This is a very resource-intensive method as the certificate validity is checked on a regular basis.

The CMTS sends an OCSP request when a CA certificate or CM certificate is obtained. The request is sent only when the CMTS is configured with OCSP responder information and does not posses a valid certificate status in its cache.

The CMTS treats the certificate as "valid" when:

- The CMTS is unable to retrieve the certificate status.
- The status of the certificate is "unknown".
- The CMTS fails to receive any response from the OCSP responder.

For more details on OCSP feature, refer to the Online [Certificate](http://www.cisco.com/c/en/us/td/docs/ios/redirect/eol.html) Status Protocol (OCSP) guide.

# <span id="page-1715-0"></span>**How to Configure DOCSIS 3.0 CRL and OCSP**

This section describes the following tasks that are required to implement DOCSIS 3.0 CRL and OCSP support:

## **Configuring Trustpoints**

This section describes how to configure trustpoints for CRL and OCSP.

## **Configuring a Trustpoint**

This section describes how to configure trustpoints. Use the cable privacy revocation enable command at the global configuration mode to create the trustpoints and add the certificates for revocation checking.

The cable privacy revocation enable command creates the necessary trustpoints for proper DOCSIS operation. Specify the correct CRL Distribution Point and OCSP responder to configure these trustpoints.

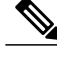

**Note** IOS is based on trustpoints and the certificates configured in the system refer to this trustpoint.

For information on creating trustpoints, see the Configuring Certificates chapter of the Cisco Security Appliance Command Line [Configuration](http://www.cisco.com/en/US/docs/security/asa/asa72/configuration/guide/conf_gd.html) Guide .

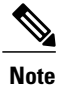

To set the timeout value of CRL or OCSP response time for authorization messages, use the cable privacy revocation timeout command.

#### **DETAILED STEPS**

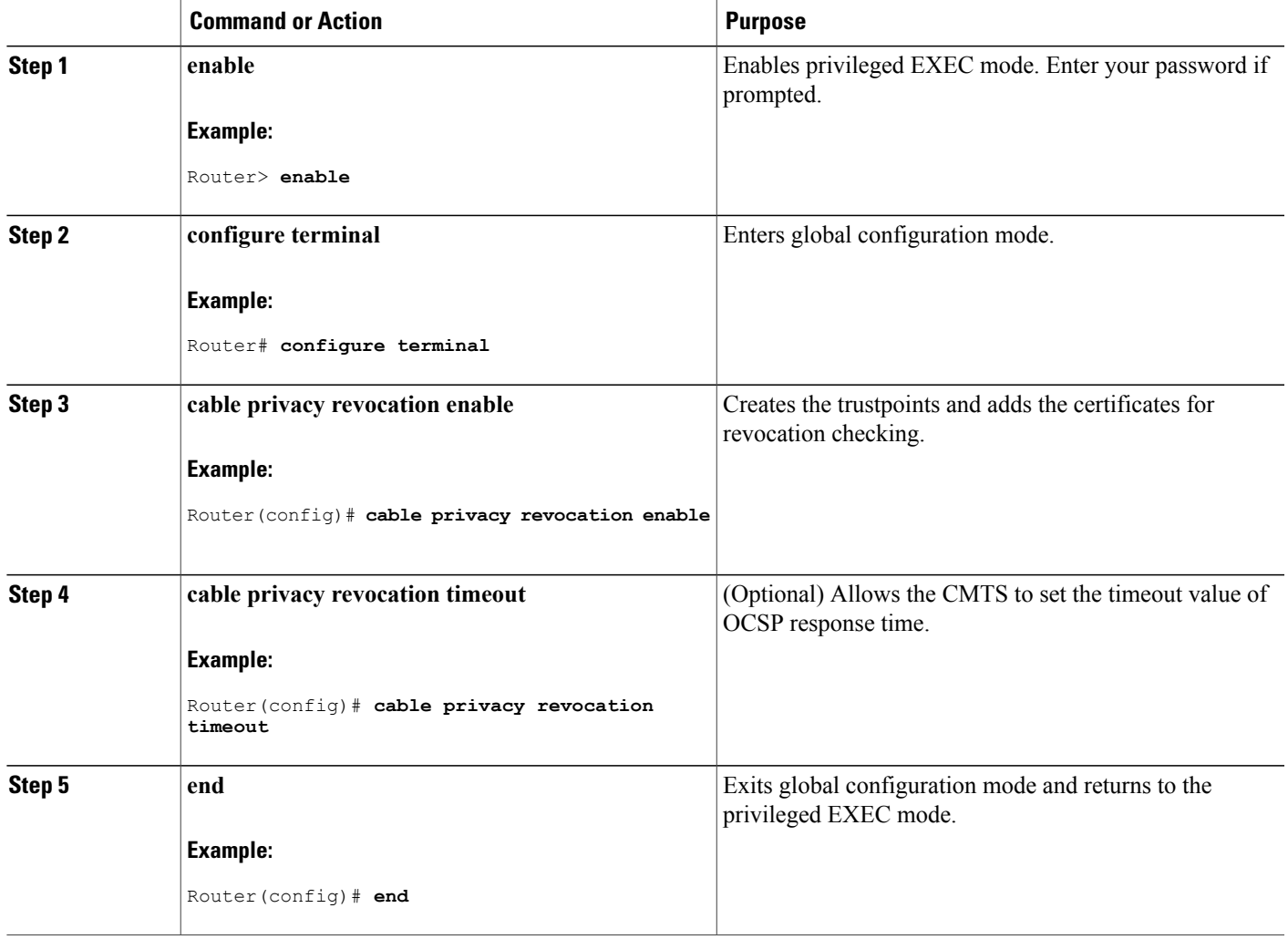

#### **Configuring DOCSIS Trustpoints**

The trustpoints for the US (DOCSIS-US-TRUSTPOINT) and EU (DOCSIS-EU-TRUSTPOINT) root certificates are created dynamically and are used to verify all the manufacturer and CM certificates.

For information on creating trustpoints, see the Configuring Trustpoints section of [Configuring](http://www.cisco.com/en/US/docs/security/asa/asa72/configuration/guide/certs.html#wp1059340) Certificates chapter of the Cisco Security Appliance Command Line Configuration Guide.

 $\boldsymbol{\beta}$ **Tip**

Г

Use the CRL URL and the OCSP URL to add additional trustpoints. CableLabs and ComLabs also provide a public URL that contains DOCSIS root certificates signed for OCSP responses.

# **Configuring OCSP**

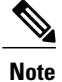

The server specified using the ocsp url command is used only when the URL is not specified in the certificate.

To allow the CMTS to skip the OCSP response signature check, use the **cable privacy revocation ocsp skip-sig-check** command.

## **SUMMARY STEPS**

- **1. enable**
- **2. configure terminal**
- **3. cable privacy revocation ocsp skip-sig-check**
- **4. exit**

#### **DETAILED STEPS**

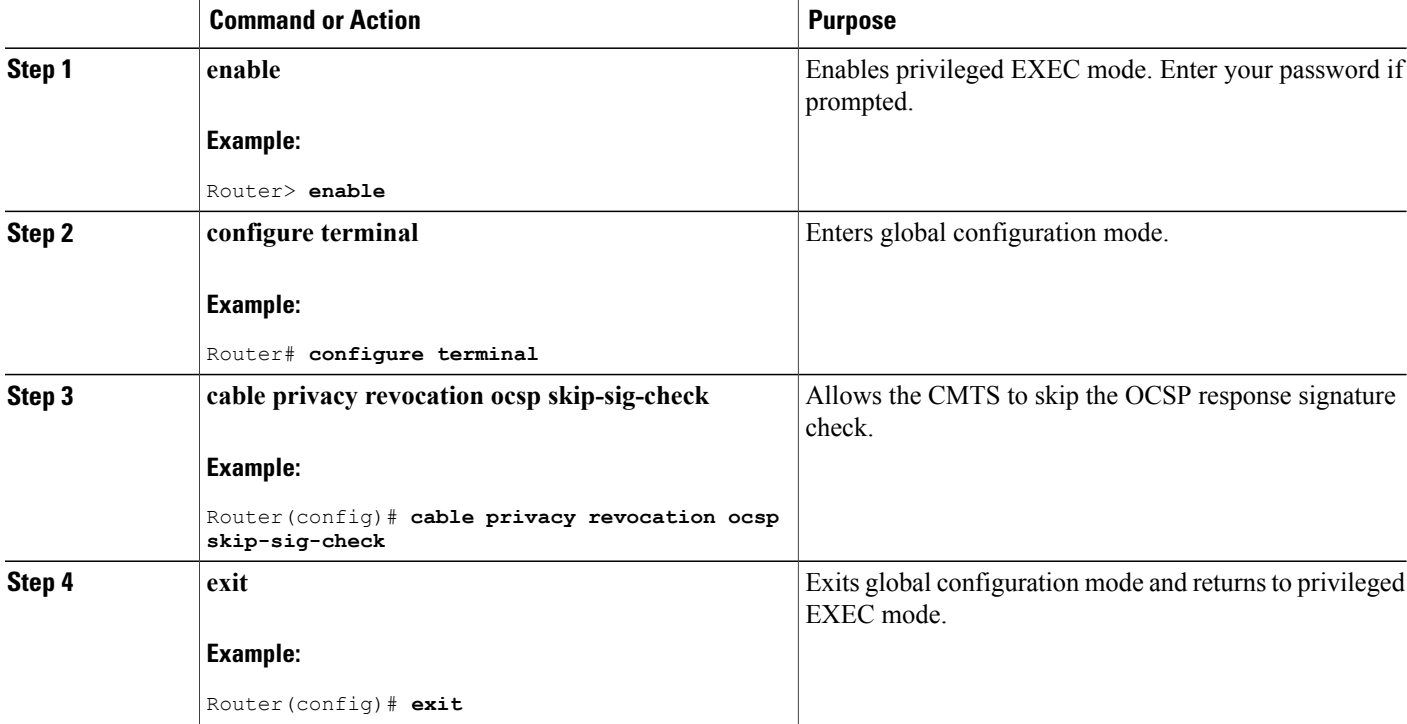

# **Configuring CRL**

This section describes how to configure CRL. For information on Configuring CRL, see the Configuring CRLs for a Trustpoint section of [Configuring](http://www.cisco.com/en/US/docs/security/asa/asa72/configuration/guide/certs.html#wp1058423) Certificates document.

I

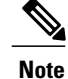

The server specified using the crl query command is used only when the URL is not specified in the certificate.

To allow the CMTS to skip the CRL response signature check, use the cable privacy revocation crl skip-sig-check command.

## **DETAILED STEPS**

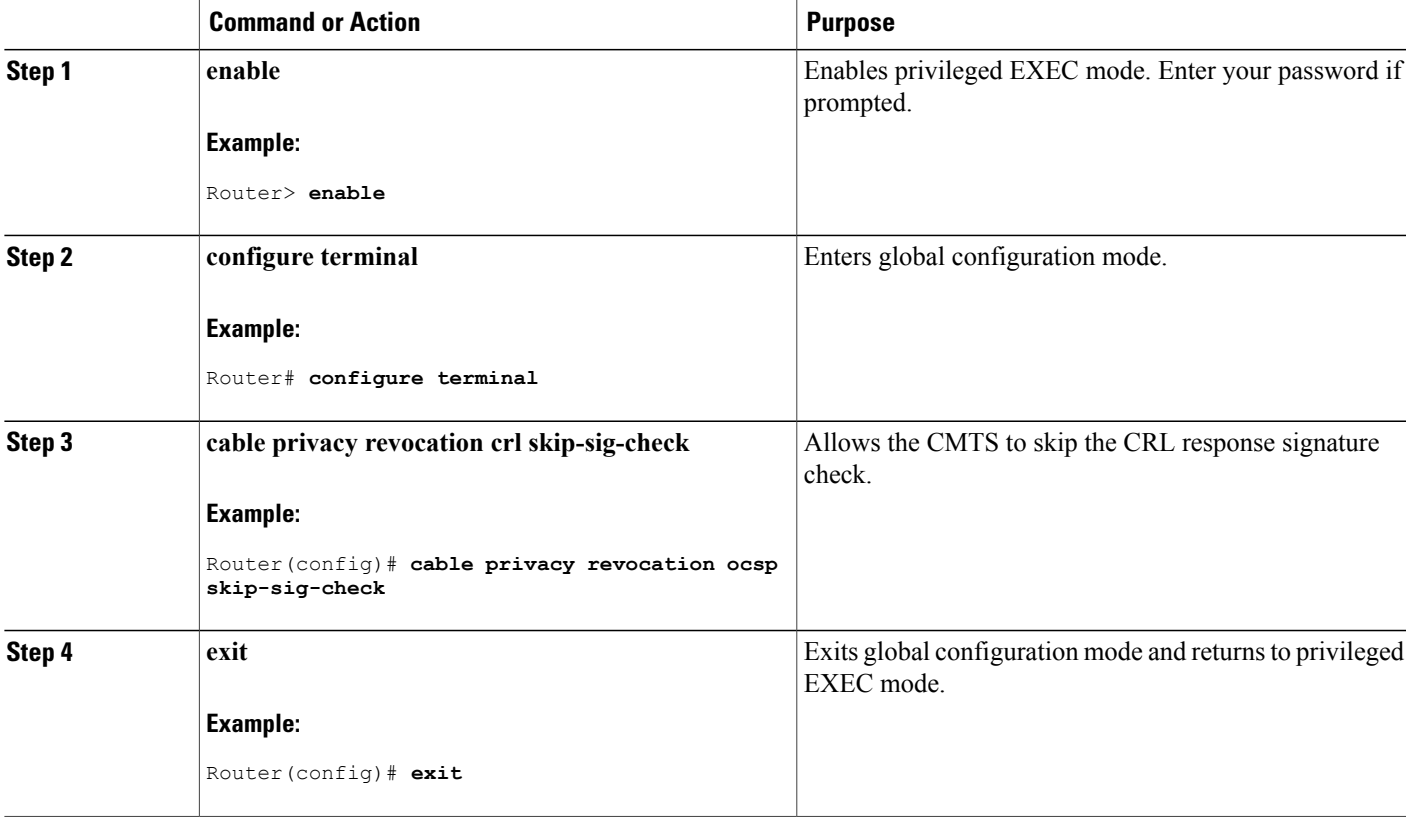

# **Disabling OCSP Nonce**

For information on disabling OCSP Nonce, see the Disabling OCSP Nonces section of Configuring PKI Using the [IPSec](http://www.cisco.com/en/US/products/hw/routers/ps368/module_installation_and_configuration_guides_chapter09186a00806c1d0a.html#wp2495511) VPN SPA document.

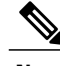

Г

**Note** This feature is enabled by default in IOS.

# **Obtaining Certificates**

For information on obtaining certificates, see the Obtaining Certificates section of [Configuring](http://www.cisco.com/en/US/docs/security/asa/asa80/configuration/guide/cert_cfg.html#wp1054813) Certificates document.

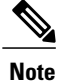

The trustpoint needs a public or private keypair to sign the OCSP requests. This key should be made known to the OCSP responder to verify the request. However, signing the request is optional and the OCSP responders do not normally check the validity of the requests.

The OCSP method of checking the certificate status for each individual CA and CM certificate in real-time consumes more resources with resultant performance problems. To mitigate performance related problems, you can disable checking of the CM certificates using the **cable privacy revocation skip-cm-cert** command.

## **DETAILED STEPS**

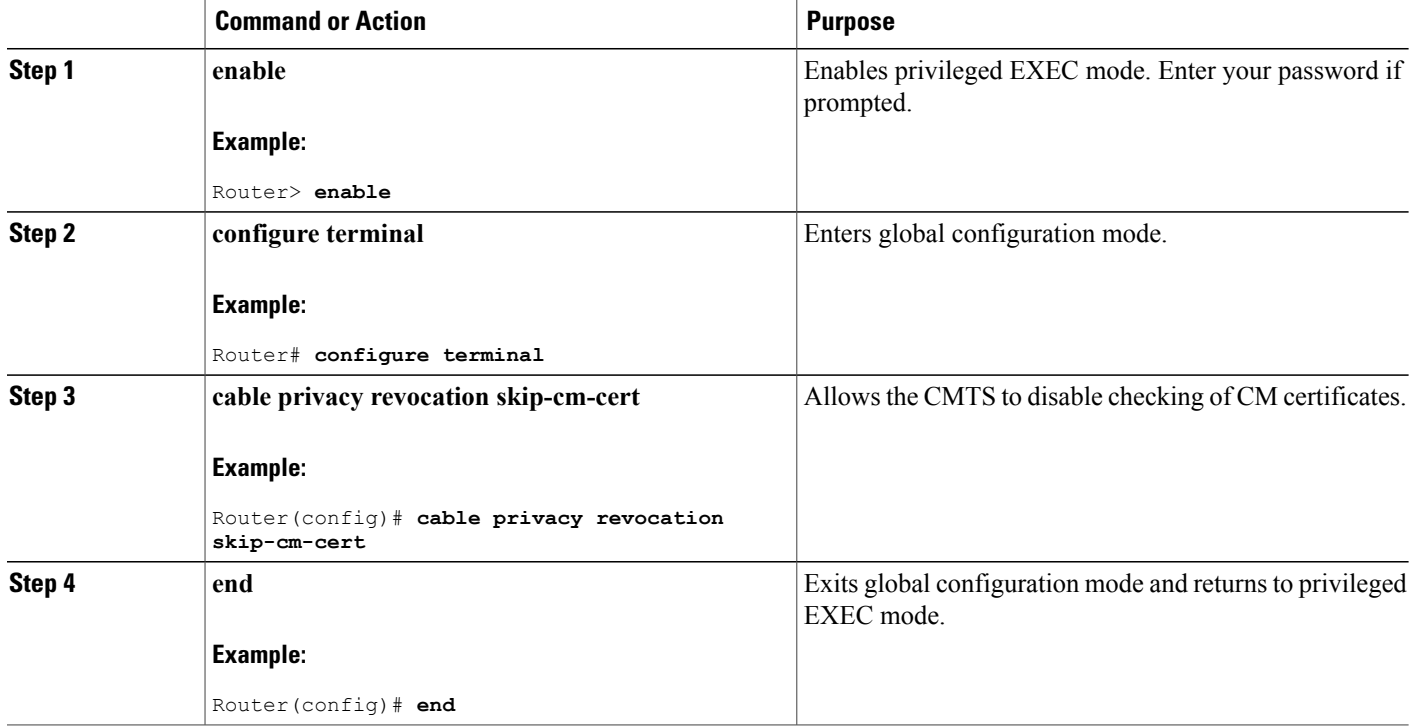

# <span id="page-1719-0"></span>**Monitoring the DOCSIS 3.0 CRL and OCSP**

To verify certificate and trustpoint information, perform the following steps:

# **Verifying Certificates**

To display the certificatesthat are currently used on the CMTS, use the **show cryptopki certificates** command.

ι

## **Verifying Certificate Revocation Lists**

To display the certificate revocation lists that are currently used on the CMTS, use the **show crypto pki crls** command.

For information on verifying certificate revocation lists, see the Configuring Certificate Authorization and Revocation Settings section of the Configuring Authorization and Revocation of Certificates in a PKI document.

# <span id="page-1720-0"></span>**Configuration Examples for DOCSIS 3.0 CRL and OCSP**

This section lists the following sample configurations for the DOCSIS 3.0 CRL and OCSP feature on a Cisco CMTS router:

## **Creating Trustpoints Examples**

The following sample configuration shows typical example of a router configured to use trustpoints and optionally sets the timeout value for authorization messages:

```
Router> enable
Router# configure terminal
Router(config)# cable privacy revocation enable
Router(config)# cable privacy revocation timeout
Router(config)# end
```
## **OCSP Configuration Examples**

The following sample configuration shows typical example of a router configured to skip the OCSP response signature check:

```
Router> enable
Router# configure terminal
Router(config)# cable privacy revocation ocsp skip-sig-check
Router(config)# end
```
## **CRL Configuration Examples**

The following sample configuration shows typical example of a router configured to skip the CRL response signature check:

```
Router> enable
Router# configure terminal
Router(config)# cable privacy revocation crl skip-sig-check
Router(config)# end
```
## **Obtaining Certificates Configuration Examples**

The following sample configuration shows typical example of a router configured to skip the CM certificate check:

Router> **enable**

```
Router# configure terminal
Router(config)# cable privacy revocation skip-cm-cert
Router(config)# end
```
# <span id="page-1721-0"></span>**Additional References**

The following sections provide references related to the DOCSIS 3.0 CRL and OCSP feature.

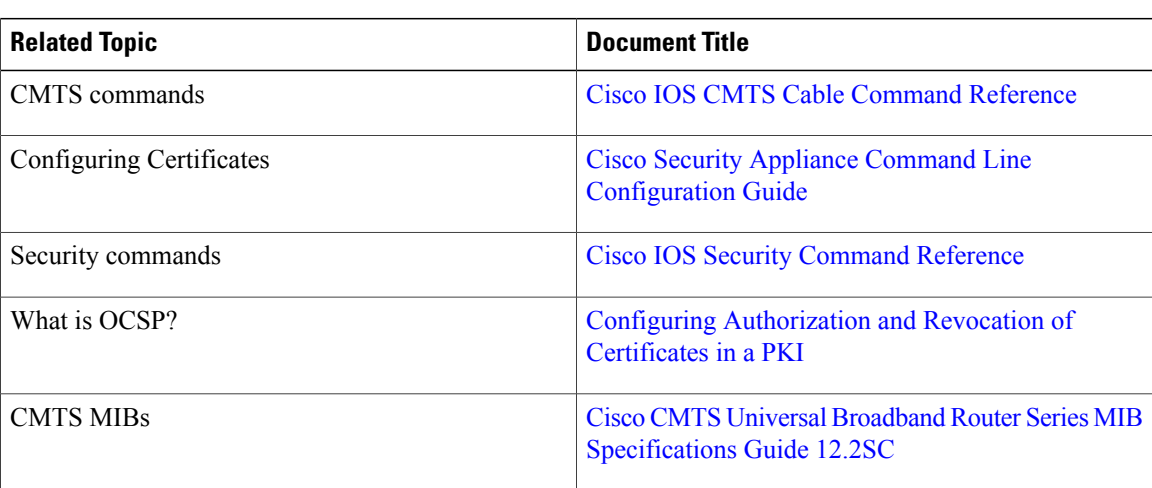

#### **Related Documents**

#### **Standards**

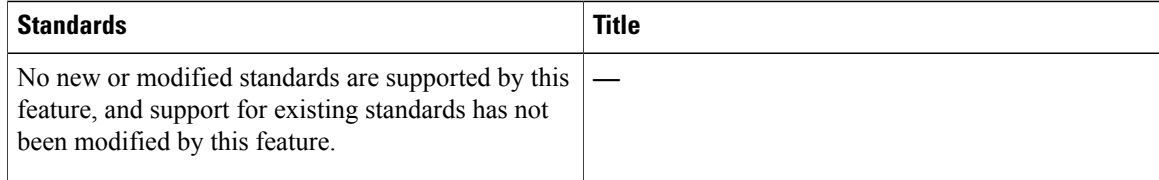

## **MIBs**

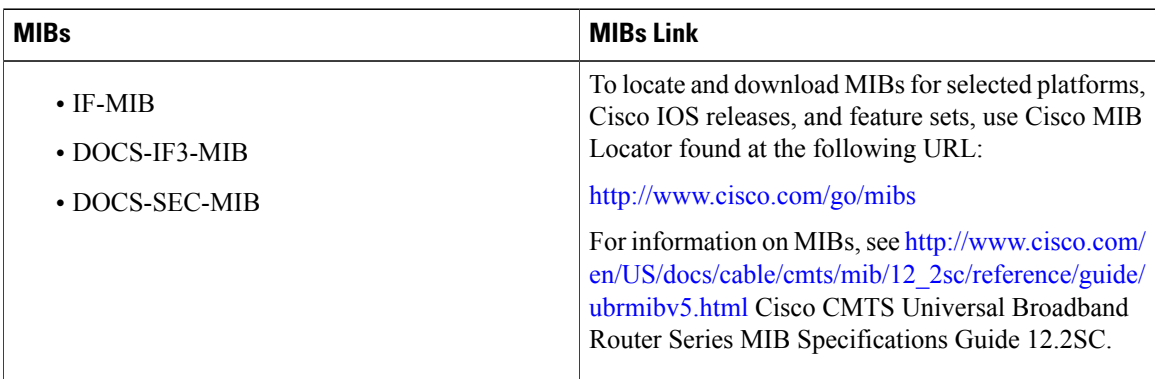

T

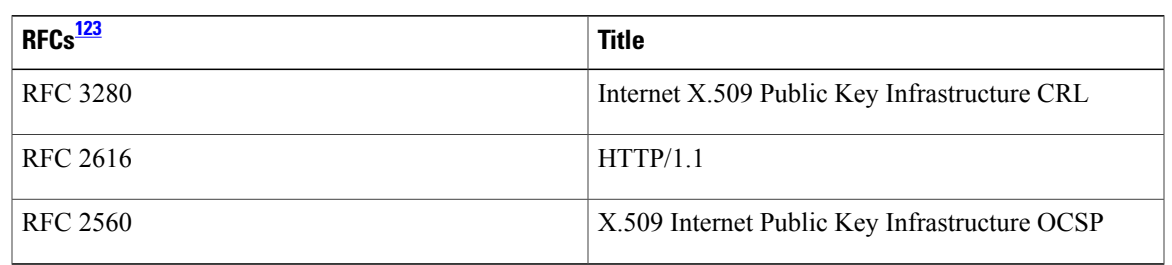

#### **RFCs**

## <span id="page-1722-1"></span>123 Not all supported RFCs are listed.

#### **Technical Assistance**

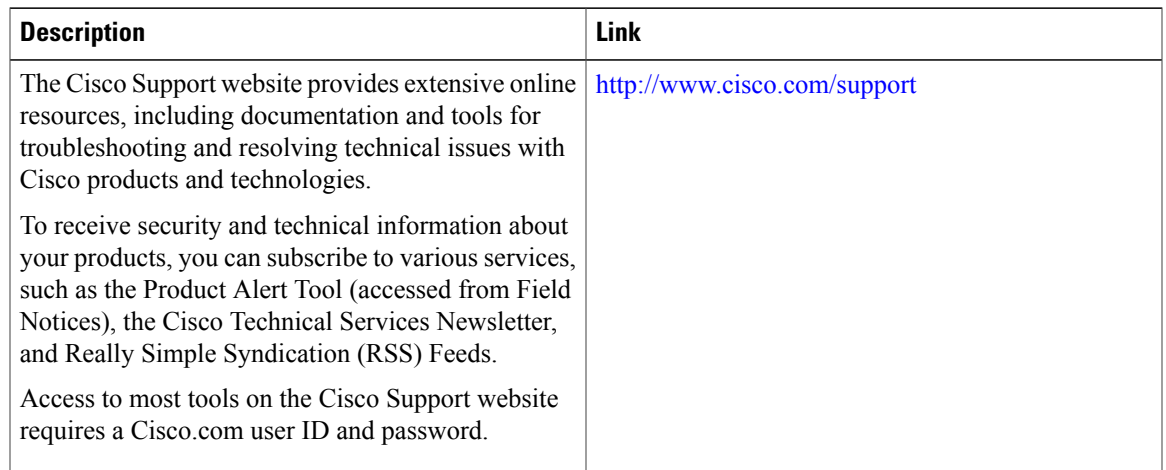

# <span id="page-1722-0"></span>**Feature Information for DOCSIS 3.0 CRL and OCSP on the Cisco CMTS Routers**

Use Cisco Feature Navigator to find information about platform support and software image support. Cisco Feature Navigator enables you to determine which software images support a specific software release, feature set, or platform. To access Cisco Feature Navigator, go to <http://tools.cisco.com/ITDIT/CFN/>. An account on <http://www.cisco.com/> is not required.

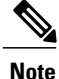

Π

The below table lists only the software release that introduced support for a given feature in a given software release train. Unless noted otherwise, subsequent releases of that software release train also support that feature.

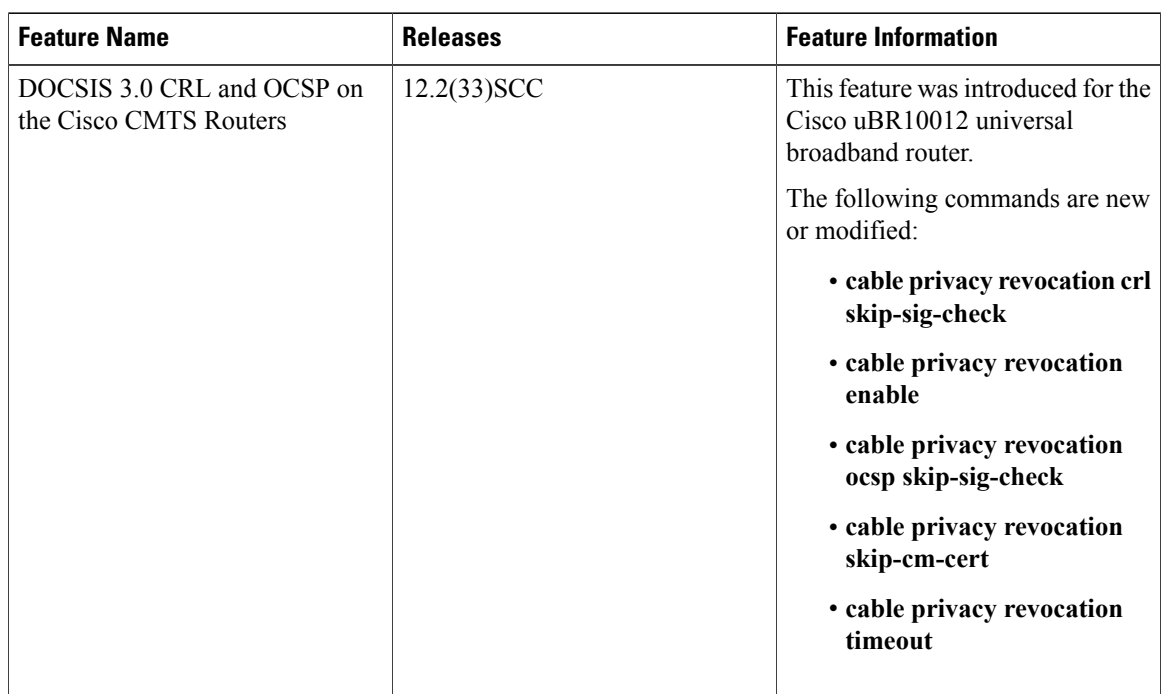

1

#### **Table 177: Feature Information for DOCSIS 3.0 CRL and OCSP for the Cisco CMTS Routers**

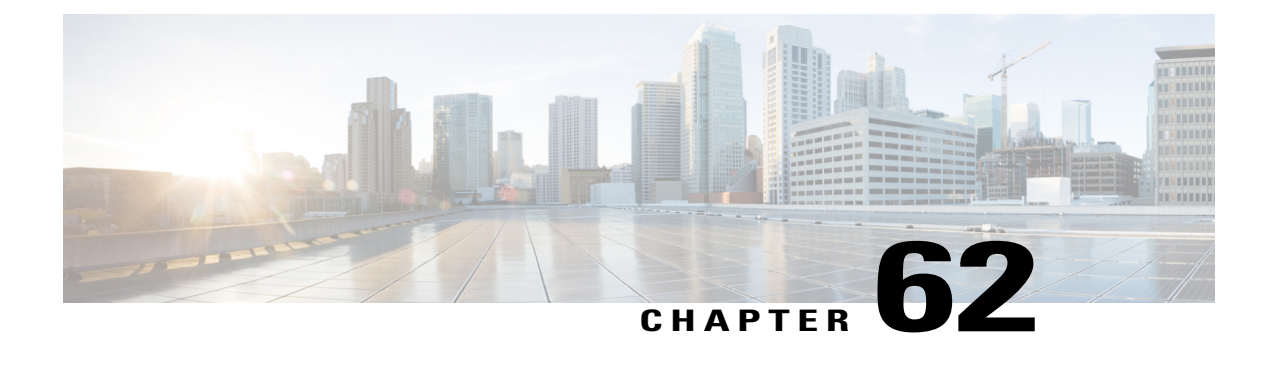

# **Dynamic Shared Secret for the Cisco CMTS Routers**

**First Published:** February 14, 2008

**Last Updated:** March 31, 2015

**Note**

Cisco IOS Release 12.2(33)SCA integrates support for this feature on the Cisco CMTS routers. This feature is also supported in Cisco IOS Release 12.3BC, and this document contains information that references many legacy documents related to Cisco IOS 12.3BC. In general, any references to Cisco IOS Release 12.3BC also apply to Cisco IOS Release 12.2SC.

This document describes the Dynamic Shared Secret feature, which enables service providers to provide higher levels of security for their Data-over-Cable Service Interface Specifications (DOCSIS) cable networks. This feature uses randomized, single-use shared secrets to verify the DOCSIS configuration files that are downloaded to each cable modem.

The Dynamic Shared Secret feature automatically creates a unique DOCSIS shared secret on a per-modem basis, creating a one-time use DOCSIS configuration file that is valid only for the current session. This ensures that a DOCSIS configuration file that has been downloaded for one cable modem can never be used by any other modem, nor can the same modem reuse this configuration file at a later time.

This patented feature is designed to guarantee that all registered modems use only the quality of service (QoS) parameters that have been specified by the DOCSIS provisioning system for a particular modem at the time of its registration. This feature is an accepted DOCSIS standard.

#### **Finding Feature Information**

Your software release may not support all the features documented in this module. For the latest feature information and caveats, see the release notes for your platform and software release. To find information about the features documented in this module, and to see a list of the releases in which each feature is supported, see the Feature Information Table at the end of this document.

Use Cisco Feature Navigator to find information about platform support and Cisco software image support. To access Cisco Feature Navigator, go to [http://tools.cisco.com/ITDIT/CFN/.](http://tools.cisco.com/ITDIT/CFN/) An account on [http://](http://www.cisco.com/) [www.cisco.com/](http://www.cisco.com/) is not required.

#### **Contents**

- [Prerequisites](#page-1725-0) for Dynamic Shared Secret, page 1654
- [Restrictions](#page-1727-0) for Dynamic Shared Secret, page 1656
- [Information](#page-1731-0) About Dynamic Shared Secret, page 1660
- How to [Configure](#page-1739-0) the Dynamic Shared Secret Feature, page 1668
- How to Monitor the [Dynamic](#page-1745-0) Shared Secret Feature, page 1674
- [Troubleshooting](#page-1748-0) Cable Modems with Dynamic Shared Secret, page 1677
- [Configuration](#page-1749-0) Examples for Dynamic Shared Secret, page 1678
- Additional [References,](#page-1751-0) page 1680
- Feature [Information](#page-1752-0) for Dynamic Shared Secret, page 1681

# <span id="page-1725-0"></span>**Prerequisites for Dynamic Shared Secret**

The configuration of Dynamic Shared Secret feature is supported on the Cisco CMTS routers in Cisco IOS Release 12.2BC and Cisco IOS Release 12.3BC 12.2SC or later releases. Table 178: [Configuring](#page-1725-1) Dynamic Shared Secret on the Cisco CMTS Routers Hardware [Compatibility](#page-1725-1) Matrix, on page 1654 shows the hardware compatibility prerequisites for this feature.

**Note**

<span id="page-1725-1"></span>The hardware components introduced in a given Cisco IOS Release will be supported in all subsequent releases unless otherwise specified.

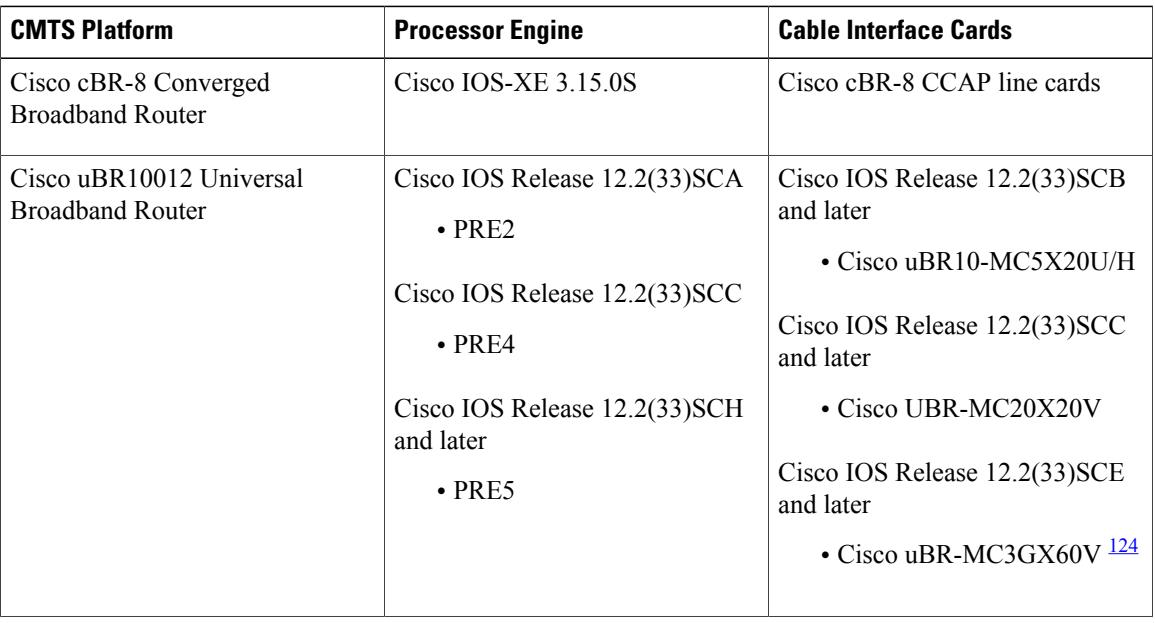

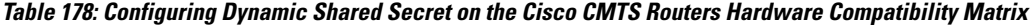

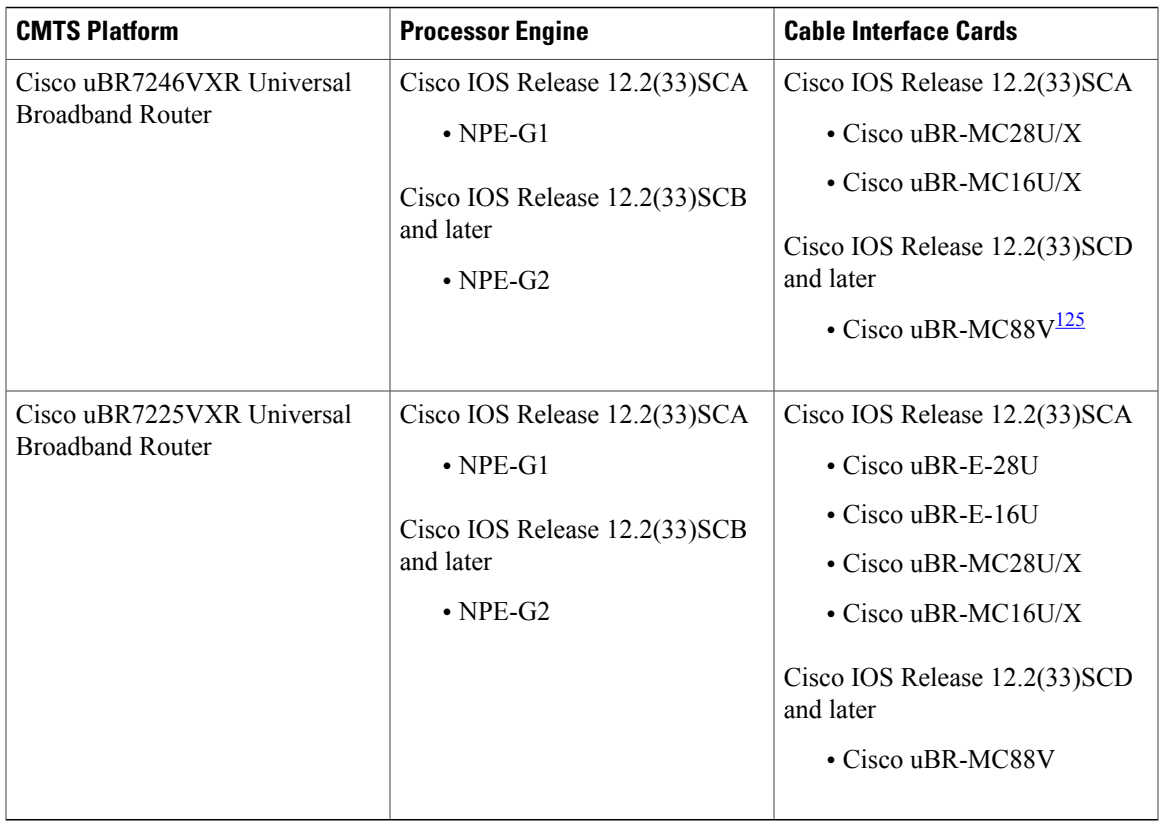

<span id="page-1726-1"></span><span id="page-1726-0"></span>124 Cisco uBR3GX60V cable interface line card is not compatible with PRE2.

125 Cisco uBR-MC88V cable interface line card is not compatible with NPE-G1. You must use NPE-G2 with the Cisco uBR-MC88V cable interface line card.

Following is a list of other important prerequisites for the Dynamic Shared Secret feature:

- The Cisco CMTS must be running Cisco IOS Release 12.2(15)BC1 or later Cisco IOS Release 12.2 BC or 12.3 BC release.
- The Dynamic Shared Secret feature supports an external provisioning server.
- The Dynamic Shared Secret feature supportsThe Dynamic Shared Secret feature supports the CMTS acting as the TFTP server (using either DOCSIS configuration files stored in Flash memory or using the internal DOCSIS configuration file editor). If you are using the CMTS as the TFTP server, you must also meet the prerequisites given in the Additional [References](#page-1751-0), on page 1680.
- A cable modem must be able to register with the Cisco CMTS before enabling the Dynamic Shared Secret feature.
- It is optional, but highly recommended, that you also configure a shared secret on each cable interface, and use that shared secret to create the DOCSIS configuration files for those cable modems. You can also optionally configure up to 16 secondary shared secrets on each cable interface. This is not required to use the Dynamic Shared Secret feature, but it does provide another layer of security, because the CMTS uses the manually configured shared secret to verify the original DOCSIS configuration files that it downloads from the TFTP server.

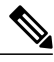

**Note**

If a manually configured shared secret is configured, it *must* match the shared secret that was used to create the DOCSISconfiguration files. If the configuration file cannot be verified against the shared secret (and any secondary shared secrets that might be configured), the CMTS does not allow any cable modems using that configuration file to come online, regardless of the Dynamic Shared Secret configuration.

• It is optional to also configure the **cable tftp-enforce** command on each cable interface to require that cable modems download their DOCSIS configuration files through the CMTS. This identifies, on a per-modem basis, those users who are attempting to bypass the shared secret checks by downloading a DOCSIS configuration file from a local TFTP server.

When the **cable tftp-enforce** command is used with the **cable dynamic-secret** command, the TFTP enforce checks are done before the dynamic shared-secret checks. If a cable modem fails to download a DOCSIS configuration file through the CMTS, it is not allowed to register, regardless of the dynamic shared-secret checks.

- The Dynamic Shared Secret feature is compatible with cable modems that are DOCSIS 1.0-, DOCSIS 1.1-, and DOCSIS 2.0-certified, which are operating in any valid DOCSIS mode.
- For full security, DOCSIS configuration files should have filenames that are at least 5 or more characters in length.
- For best performance during the provisioning of cable modems, we recommend using Cisco Network Registrar Release 3.5 or later. (See the [Performance](#page-1734-0) Information, on page 1663.)

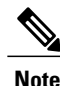

When the Dynamic Shared Secret feature is enabled using its default configuration, a cable modem diagnostic webpage shows a scrambled name for its DOCSIS configuration file. This filename changes randomly each time that the cable modem registers with the CMTS. To change the default behavior, use the **nocrypt** option with the **cable dynamic-secret** command.

# <span id="page-1727-0"></span>**Restrictions for Dynamic Shared Secret**

# **General Restrictions for Dynamic Shared Secret**

- Shared-secret and secondary-shared-secret cannot be configured with Dynamic Shared Secret feature.
- If you configure the Dynamic Shared Secret feature on a master cable interface, you should also configure the feature on all of the corresponding slave cable interfaces.
- The Dynamic Shared Secret feature ensures that each cable modem registering with the CMTS can use only the DOCSIS configuration file that is specified by the service provider's authorized Dynamic Host Configuration Protocol (DHCP) and TFTP servers, using the DOCSIS-specified procedures.
- The Dynamic Shared Secret feature does not affect cable modems that are already online and provisioned. If a cable modem is online, you must reset it, so that it reregisters, before it complies with the Dynamic Shared Secret feature.
- The DMIC lock mode uses the following behavior during a switchover event in HCCP N+1 Redundancy, commencing in Cisco IOS Release 12.3(17a)BC. All cable modems which were previously in lock mode are taken offline during a switchover event, and the prior state of locked modems is lost. If previously locked modems remain non-compliant, they will return to LOCK mode after three failed registration attempts. If the modems have become DOCSIScompliant, they will return online in the normal fashion. Refer to the SNMP [Support](#page-1734-0), on page 1663 for additional information about DMIC lock mode.
- The Cisco uBR7100 series router does not support the Dynamic Shared Secret feature when running in MxU bridging mode.
- If a Broadband Access Center for Cable (BACC) provisioning server is being used, the Device Provisioning Engine (DPE) TFTP server verifies that the IP address of the TFTP client matches the expected DOCSIS cable modem IP Address. If a match is not found, the request is dropped. This functionality is incompatible with the CMTS DMIC feature. Use the no tftp verify-ip command on all BACC DPE servers to disable the verification of the requestor IP address on dynamic configuration TFTP requests. Refer to the Cisco Broadband Access Centre DPE CLI Reference in the [http://](http://www.cisco.com/c/en/us/td/docs/net_mgmt/broadband_access_center_for_cable/4-0/command/reference/DPECLIRef40.html) [www.cisco.com/c/en/us/td/docs/net\\_mgmt/broadband\\_access\\_center\\_for\\_cable/4-0/command/reference/](http://www.cisco.com/c/en/us/td/docs/net_mgmt/broadband_access_center_for_cable/4-0/command/reference/DPECLIRef40.html) [DPECLIRef40.html](http://www.cisco.com/c/en/us/td/docs/net_mgmt/broadband_access_center_for_cable/4-0/command/reference/DPECLIRef40.html) for additional information.

### **Cable Modem Restrictions for Dynamic Shared Secret**

#### **DHCP Restriction for Incognito Server and Thomson Cable Modems**

The Dynamic Host Configuration Protocol (DHCP) passes configuration information to DHCP hosts on a TCP/IP network. Configuration parameters and other control information are stored in the options field of the DHCP message.

When using DMIC with the Incognito DHCP server, the Incognito server must be re-configured so that the following two options are *not* sent in the DHCP message:

- *option 66* —This option is used to identify a TFTP server when the sname field in the DHCP header has been used for DHCP options. Option 66 is a variable-length field in the Options field of a DHCP message described as "an option used to identify a TFTP server when the 'sname' field in the DHCP header has been used for DHCP options" as per RFC 2132.
- *sname field* —The sname field is a 64-octet field in the header of a DHCP message described as "optional server host name, null terminated string," as per RFC2131. A DHCP server inserts this option if the returned parameters exceed the usual space allotted for options. If this option is present, the client interprets the specified additional fields after it concludes interpretation of the standard option fields.

**Note** It is not compliant with DOCSIS to include both of these options in the DHCP message.

The problematic packet capture below is a DHCP offer in which both sname and option 66 are set (in this respective sequence):

 00 30 19 47 8f 00 00 d0 b7 aa 95 50 08 00 45 00 01 4a 8f 50 00 00 80 11 46 30 ac 10 02 01 ac 10 0a 01 00 43 00 43 01 36 0c 75 02 01 06 00 b0 a0 25 01 00 00 00 00 00 00 00 00 ac 10 0a 53 00 00 00 00 ac 10 0a 01 00 10 95 25 a0 b0 00 00 00 00 **00 00 00 00 00 00 5b 31 37 32 2e 31 36 2e 32 2e (sname option immediately above)**

0060 31 5d 00 00 00 00 00 00 00 00 00 00 00 00 00 00 0070 00 00 00 00 00 00 00 00 00 00 00 00 00 00 00 00 0080 00 00 00 00 00 00 00 00 00<br>0090 00 00 00 00 00 00 64 65 66 0090 00 00 00 00 00 00 64 65 66 61 75 6c 74 2e 63 66 00a0 67 00 00 00 00 00 00 00 00 00 00 00 00 00 00 00 00b0 00 00 00 00 00 00 00 00 00 00 00 00 00 00 00 00 00c0 00 00 00 00 00 00 00 00 00 00 00 00 00 00 00 00 00d0 00 00 00 00 00 00 00 00 00 00 00 00 00 00 00 00 00e0 00 00 00 00 00 00 00 00 00 00 00 00 00 00 00 00 00f0 00 00 00 00 00 00 00 00 00 00 00 00 00 00 00 00 0100 00 00 00 00 00 00 00 00 00 00 00 00 00 00 00 00 0110 00 00 00 00 00 00 63 82 53 63 35 01 02 36 04 ac<br>0120 10 02 01 33 04 00 06 94 0d 01 04 ff ff ff 00 02 0120 10 02 01 33 04 00 06 94 0d 01 04 ff<br>0130 04 ff ff b9 b0 03 08 ac 10 02 fe ac 04 ff ff b9 b0 03 08 ac 10 02 fe ac 10 0a 01 04 **0140 04 ac 10 02 01 07 04 ac 10 02 01 42 0a 31 37 32 (option 66 immediately above)** 0150 2e 31 36 2e 32 2e 31 ff

When using DMIC with Incognito DHCP servers and Thomson cable modems, you must prevent both options from being sent in the DHCP offer. Use one of the following workaround methods to achieve this:

- Change the Incognito DHCP server so that it does not include the sname option as described above.
- Change the cable modem code so that sname is not prioritized above option 66, as in the problematic packet capture shown in the example above.
- Upgrade your installation of Cisco IOS to Release 12.3(9a)BC4 or a later release. These releases can exclude Thomson cable modems from the Cable dynamic secret feature by excluding the OUI setting.

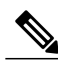

**Note** The above method is not secure.

• Migrate to a compliant DHCP and TFTP server such as CNR. This also offers significantly higher performance.

Refer to these resources for additional DOCSIS DHCP information, or optional DHCP MAC exclusion:

• *DHCP Options and BOOTP Vendor Extensions, RFC 2132*

<http://www.ietf.org/rfc/rfc2132.txt>

• *Filtering Cable DHCP Lease Queries on Cisco CMTS Routers*

<http://www.cisco.com/en/US/docs/cable/cmts/feature/cblsrcvy.html>

#### **DOCSIS Compliance**

• Cable modems are assumed to be DOCSIS-compliant. If a cable modem is not fully DOCSIS-compliant, it could trigger a CMTS Message Integrity Check (MIC) failure during registration in rare circumstances. Under normal operations, however, it can be assumed that cable modems that fail the CMTS MIC check from the Dynamic Shared Secret feature are either not DOCSIS-compliant, or they might have been hacked by the end user to circumvent DOCSIS security features.

Some of the cable modems with the following OUIs have been identified as having problems with the Dynamic Shared Secret feature, depending on the hardware and software revisions:

 $\cdot 00.01.03$ 

◦00.E0.6F

#### ◦00.02.B2

These particular cable modems can remain stuck in the init(o) MAC state and cannot come online until the Dynamic Shared Secret feature is disabled. If this problem occurs, Cisco recommends upgrading the cable modem's software to a fully compliant software revision.

Alternatively, these cable modems may be excluded from the *dynamic* secret function using the following command in global configuration mode:

#### **cable dynamic-secret exclude**

Excluding cable modems means that if a violator chooses to modify their cable modem to use one of the excluded OUIs, then the system is no longer protected. Refer to the  $\#$ unique 1847.

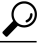

**Tip**

To help providers to identify non-DOCSIS compliant modems in their network, the Dynamic Shared Secret feature supports a "mark-only" option. When operating in the mark-only mode, cable modems might be able to successfully obtain higher classes of service than are provisioned, but these cable modems will be marked as miscreant in the **show cable modem** displays (with **!online**, for example). Such cable modems also display with the **show cable modem rogue** command.Service providers may decide whether those cable modems must be upgraded to DOCSIS-compliant software, or whether the end users have hacked the cable modems for a theft-of-service attack.

The following example illustrates output from a Cisco CMTS that is configured with the **cable dynamic-secret mark** command with miscreant cable modems installed. These cable modems may briefly show up as "reject(m)" for up to three registration cycles before achieving the **!online** status.

Router# **show cable modem rogue**

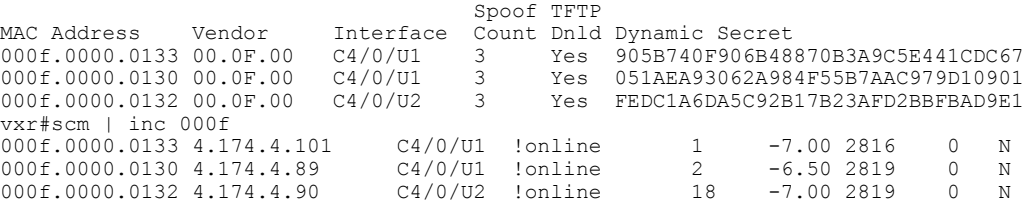

#### **TFTP Restrictions**

- Cable modems can become stuck in the TFTP transfer state (this is indicated as  $init(0)$  by the **show cable modem** command) in the following situation:
	- ◦The DynamicSharedSecret feature is enabled on the cable interface, using the **cabledynamic-secret** command. This feature applies if the cable modem is a miscreant cable modem, or if the cable modem is a DOCSIS 1.0 cable modem running early DOCSIS 1.0 firmware that has not yet been updated. This feature also applies if the TFTP server is unable to provide the cable modem's TFTP configuration file to the Cisco CMTS. This is the case, for example, when using BACC and not configuring the system to permit a TFTP request from a non-matching source IP address. The **debug cable dynamic-secret** command also shows this failure.
	- ◦The cable modems on that interface are downloading a DOCSIS configuration file that is greater than 4 Kbytes in size. This condition applies when using a Cisco IOS release prior to  $12.3(15)BC4$ .
	- ◦A large number of cable modems are registering at the same time. Some or all of those cable modems could also be downloading the DOCSIS configuration file using multiple TFTP transfers

that use multiple TFTP ports on the Cisco CMTS router, and the TFTP server is unable to keep up with the rate of TFTP requests generated by the system. Some TFTP servers may be limited to the number of concurrent TFTP get requests initiated by the same source IP address per unit time, or simply unable to handle the rate of new modem registrations before cable dynamic-secret is configured. The**debug cabledynamic-secret** command shows failure to receive some files in this situation.

This situation of stuck cable modems can result in the TFTP server running out of available ports, resulting in the cable modems failing the TFTP download stage. To prevent this situation from happening, temporarily disable the Dynamic Shared Secret feature on the cable interface or reduce the size of the DOCSIS configuration file.

Individual cable modems may react better if they are power cycled after DMIC is enabled or disabled as they have trouble changing the TFTP server IP address for the DOCSIS config file. While this behavior has been indicated for older modems, it has not yet been reproduced consistently in the lab at large scale.

# **Information About Dynamic Shared Secret**

The DOCSIS specifications require that cable modems download, from an authorized TFTP server, a DOCSIS configuration file that specifies the quality of service (QoS) and other parameters for the network session. Theft-of-service attempts frequently attempt to intercept, modify, or substitute the authorized DOCSIS configuration file, or to download the file from a local TFTP server.

To prevent theft-of-service attempts, the DOCSIS specification allows service providers to use a shared secret password to calculate the CMTS Message Integrity Check (MIC) field that is attached to all DOCSIS configuration files. The CMTS MIC is an MD5 digest that is calculated over the DOCSIS Type/Length/Value (TLV) fields that are specified in the configuration file, and if a shared secret is being used, it is used in the MD5 calculation as well.

The cable modem must include its calculation of the CMTS MIC in its registration request, along with the contents of the DOCSIS configuration file. If a user modifies any of the fields in the DOCSIS configuration file, or uses a different shared secret value, the CMTS cannot verify the CMTS MIC when the cable modem registers. The CMTS does not allow the cable modem to register, and marks it as being in the "reject(m)" state to indicate a CMTS MIC failure.

Users, however, have used various techniques to circumvent these security checks, so that they can obtain configuration files that provide premium services, and then to use those files to provide themselves with higher classes of services. Service providers have responded by changing the shared secret, implementing DOCSIS time stamps, and using modem-specific configuration files, but this has meant creating DOCSIS configuration files for every cable modem on the network. Plus, these responses would have to be repeated whenever a shared secret has been discovered.

The Dynamic Shared Secret feature prevents these types of attacks by implementing a dynamically generated shared secret that is unique for each cable modem on the network. In addition, the dynamic shared secrets are valid only for the current session and cannot be reused, which removes the threat of "replay attacks," as well as the reuse of modified and substituted DOCSIS configuration files.

### **Modes of Operation**

The Dynamic Shared Secret feature can operate in three different modes, depending on what action should be taken for cable modems that fail the CMTS MIC verification check:

- Marking Mode—When using the **mark** option, the CMTS allows cable modems to come online even if they fail the CMTS MIC validity check. However, the CMTS also prints a warning message on the console and marks the cable modem in the **show cable modem** command with an exclamation point (!), so that this situation can be investigated.
- Locking Mode—When the **lock** option is used, the CMTS assigns a restrictive QoS configuration to CMs that fail the MIC validity check twice in a row. You can specify a particular QoS profile to be used for locked cable modems, or the CMTS defaults to special QoS profile that limits the downstream and upstream service flows to a maximum rate of 10 kbps.

If a customer resets their CM, the CM will reregister but still uses the restricted QoS profile. A locked CM continues with the restricted QoS profile until it goes offline and remains offline for at least 24 hours, at which point it is allowed to reregister with a valid DOCSIS configuration file. A system operator can manually clear the lock on a CM by using the **clear cable modem lock** command.

This option frustrates users who are repeatedly registering with the CMTS in an attempt to guess the shared secret, or to determine the details of the Dynamic Shared Secret security system.

• Reject Mode—In the reject mode, the CMTS refuses to allow CMs to come online if they fail the CMTS MIC validity check. These cable modems are identified in the **show cable modem** displays with a MAC state of "reject(m)" (bad MIC value). After a short timeout period, the CM attempts to reregister with the CMTS. The CM must register with a valid DOCSIS configuration file before being allowed to come online. When it does come online, the CMTS also prints a warning message on the console and marks the cable modem in the **show cable modem** command with an exclamation point (!), so that this situation can be investigated.

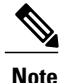

To account for possible network problems, such as loss of packets and congestion, the Cisco CMTS will allow a cable modem to attempt to register twice before marking it as having failed the Dynamic Shared Secret authentication checks.

# **Operation of the Dynamic Shared Secret**

The Dynamic Shared Secret feature automatically creates a unique DOCSIS shared secret on a per-modem basis, creating a one-time use DOCSISconfiguration file that is valid only for the current session. This ensures that a DOCSIS configuration file that has been downloaded for one cable modem can never be used by any other modem, nor can the same modem reuse this configuration file at a later time.

This patent pending feature is designed to guarantee that all registered modems are using only the QOS parameters that have been specified by the DOCSIS provisioning system for that particular modem at the time of its registration.

When a DOCSIS-compliant cable modem registers with the CMTS, it sends a DHCP request, and the DHCP server sends a DHCP response that contains the name of the DOCSIS configuration file that the cable modem should download from the specified TFTP server. The cable modem downloads the DOCSIS configuration file and uses its parameters to register with the CMTS

When the Dynamic Shared Secret feature is enabled, the CMTS performs the following when it receives the DHCP messages:

• The CMTS creates a dynamically generated shared secret.

- In the default configuration, the CMTS takes the name of the DOCSIS configuration file and generates a new, randomized filename. This randomized filename changes every time the cable modem registers, which prevents the caching of DOCSIS configuration files by cable modems that are only semi-compliant with the DOCSIS specifications. You can disable this randomization of the filename by using the **nocrypt** option with the **cable dynamic-secret** command.
- The CMTS changes the IP address of the TFTP server that the cable modem should use to the IP address of the CMTS. This informs the cable modem that it should download its configuration file from the CMTS.
- The CMTS downloads the original DOCSIS configuration file from the originally specified TFTP server so that it can modify the file to use the newly generated dynamic secret.

When the cable modem downloads the DOCSIS configuration file, it receives the modified file from the CMTS. Because this file uses the one-time-use dynamically generated shared secret, the CMTS can verify that the cable modem is using this configuration file when it attempts to register with the CMTS.

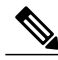

**Note**

The Dynamic Shared Secret feature does not affect the use of the original shared secret or secondary shared secrets that are configured using the **cable shared-secondary-secret** and **cable shared-secret** commands. If these shared secrets are configured, the Cisco CMTS continues to use them to validate the original DOCSIS configuration file that is downloaded from the TFTP server. If the DOCSIS configuration file failsto passthe original orsecondary shared secret verification checks, the cable modem is not allowed to register, and the Dynamic Shared Secret feature is not invoked for that particular cable modem.

**Tip**

Although a user could attempt to circumvent these checks by downloading a DOCSIS configuration file from a local TFTP server, the cable modem would still fail the CMTS MIC verification.

To identify users who are attempting to use a locally downloaded configuration file, use the **cable tftp-enforce** command.

# **Interaction with Different Commands**

The Dynamic Shared Secret feature works together with a number of other commands to ensure network security and integrity:

- **cable config-file**—This command enables the Cisco CMTS internal DOCSIS configuration file editor, which creates DOCSIS configuration files as part of the router's configuration. The Cisco CMTS can transmit these files to cable modems using its onboard TFTP server. The Dynamic Shared Secret feature can be used together with these DOCSIS configuration files.
- **cable qos permission**—The enforce option with this command allows you to require a cable modem to use a specific, CMTS-provided QoS profile. This command can be used with the Dynamic Shared Secret feature, but if the dynamic shared-secret lock option is used, the QoS profile specified by the **cable qos permission enforce** command takes precedence over that specified using the **lock** option.
- **cable shared-secret**—The DOCSIS specification allows service providers to use a shared-secret to ensure that cable modems are using only authorized DOCSIS configuration files.

The Dynamic Shared Secret feature enhances this security by providing another layer of security. Cable modems must successfully pass all shared-secret checks to come online.

- **cable shared-secondary-secret** For flexible network management, the Cisco CMTS allows you to configure additional shared secrets on a cable interface. If a cable modem fails the primary shared-secret checks, the CMTS checks the modem against the secondary shared-secrets. This allows cable providers to regularly change their shared secrets without having to update all cable modems at once. The Dynamic Shared Secret feature works together with this feature, so that if primary and secondary shared-secrets are configured, cable modems must pass at least one of those checks, as well asthe dynamic shared-secret checks, before being allowed to come online.
- **cable tftp-enforce—This command requires that cable modems download a DOCSIS configuration file** over the cable interface before being allowed to come online. If a cable modem fails the TFTP-enforce checks, it is not allowed to come online. This command, along with the Dynamic Shared Secret feature, prevents the most comment theft-of-service attacks in which users try to substitute their own configuration files or try to modify the service provider's files.
- **tftp-server**—This command enables the TFTP server that is onboard the Cisco CMTS router, allowing it to deliver DOCSIS configuration files to cable modems. The DOCSIS configuration files can already be saved in the router's Flash memory, or you can create them using the router's internal DOCSIS configuration file editor. The Dynamic Shared Secret feature can be used with both types of DOCSIS configuration files and the onboard TFTP server.

# **Performance Information**

The Dynamic Shared Secret feature does not add any additional steps to the cable modem registration process, nor does it add any additional requirements to the current provisioning systems. This feature can have either a small negative or a small positive effect on the performance of the network provisioning system, depending on the following factors:

- The provisioning system (DHCP and TFTP servers) being used
- The number of cable modems that are coming online
- The vendor and software versions of the cable modems
- The number and size of the DOCSIS configuration files

Large-scale testing has shown that the Dynamic Shared Secret feature can affect the time it takes for cable modems to come online from 5% slower to 10% faster. The most significant factor in the performance of the provisioning process is the provisioning system itself. For this reason, Cisco recommends using Cisco Network Registrar (CNR) Release 3.5 or greater, which can provide significant performance improvements over generic DHCP and TFTP servers.

The second-most important factor in the performance of cable modem provisioning is the number and size of the DOCSIS configuration files. The size of the configuration file determines how long it takes to transmit the file to the cable modem, while the number of configuration files can impact how efficiently the system keeps the files in its internal cache, allowing it to reuse identical configuration files for multiple modems.

### <span id="page-1734-0"></span>**SNMP Support**

Cisco IOS Release 12.2(15)BC2 and later releases add the following SNMP support for the Dynamic Shared Secret feature:

• Adds the following MIB objects to the CISCO-DOCS-EXT-MIB:

- cdxCmtsCmDMICMode—Sets and shows the configuration of the Dynamic Shared Secret feature for a specific cable modem (not configured, mark, lock, or reject).
- cdxCmtsCmDMICLockQoS—Specifies the restrictive QoS profile assigned to a cable modem that has failed the Dynamic Shared Secret security checks, when the interface has been configured for lock mode.
- ◦cdxCmtsCmStatusDMICTable—Lists all cable modems that have failed the Dynamic Shared Secret security checks.
- An SNMP trap (cdxCmtsCmDMICLockNotification) can be sent when a cable modem is locked for failing the Dynamic Shared Secret security checks. The trap can be enabled using the **snmp-server enable traps cable dmic-lock** command.

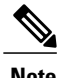

**Note** The DMIC lock mode is disabled during a switchover event in HCCP N+1 Redundancy.

### **System Error Messages**

Cisco IOS Release 12.2(15)BC1 and later releases display the following system error messages to provide information about cable modemsthat have failed the CMTS Message Integrity Check (MIC) when the Dynamic Shared Secret feature is enabled.

#### **Message**

#### %CBR-4-CMLOCKED

The cable modem's DOCSIS configuration file did not contain a Message Integrity Check (MIC) value that corresponds with the proper Dynamic Shared Secret that was used to encode it. The CMTS has, therefore, assigned a restrictive quality of service (QoS) configuration to this cable modem to limit its access to the network. The CMTS has also locked the cable modem so that it will remain locked in the restricted QoS configuration until it goes offline for at least 24 hours, at which point it is permitted to reregister and obtain normal service (assuming it is DOCSIS-compliant and using a valid DOCSIS configuration file).

This error message appears when the **cabledynamic-secret lock**command has been applied to a cable interface to enable the Dynamic Shared Secret feature for the DOCSIS configuration files on that cable interface. The cable modem has been allowed to register and come online, but with a QoS configuration that is limited to a maximum rate of 10 kbps for both the upstream and downstream flows. Check to ensure that this cable modem is not running old software that caches the previously used configuration file. Also check for a possible theft-of-service attempt by a user attempting to download a modified DOCSIS configuration file from a local TFTP server. The CM cannot reregister with a different QoS profile until it has been offline for 24 hours, without attempting to register, or you have manually cleared the lock using the **clear cable modem lock** command.

#### **Message**

#### %CBR-4-CMMARKED

The cable modem's DOCSIS configuration file did not contain a Message Integrity Check (MIC) value that corresponds with the proper dynamic shared secret that was used to encode it. The CMTS has allowed this modem to register and come online, but has marked it in the **show cable modem** displays with an exclamation point (!) so that the situation can be investigated.

This error message appears when the **cable dynamic-secret mark** command has been applied to a cable interface to enable the Dynamic Shared Secret feature for the DOCSIS configuration files on that cable interface. Check to ensure that this cable modem is not running old software that caches the previously used configuration file. Also check for a possible theft-of-service attempt by a user attempting to download a modified DOCSIS configuration file from a local TFTP server.

#### **Message**

%CBR-4-NOCFGFILE

The CMTS could not obtain the DOCSIS configuration file for this cable modem from the TFTP server. This message occurs when the Dynamic Shared Secret feature is enabled on the cable interface with the **cable dynamic-secret** command.

Verify that the CMTS has network connectivity with the TFTP server, and that the specified DOCSIS configuration file is available on the TFTP server. Check that the DHCP server is correctly configured to send the proper configuration filename in its DHCP response to the cable modem. Also verify that the DOCSIS configuration file is correctly formatted.

This problem could also occur if the TFTP server is offline or is overloaded to the point where it cannot respond promptly to new requests. It might also be seen if the interface between the CMTS and TFTP server is not correctly configured and flaps excessively.

**Note**

This error indicates a problem with the provisioning system outside of the Cisco CMTS. Disabling the Dynamic Shared Secret feature does not clear the fault, nor does it allow cable modems to come online. You must first correct the problem with the provisioning system.

#### **Message**

%UBR7100-4-BADCFGFILE

%UBR7200-4-BADCFGFILE

%UBR10000-4-BADCFGFILE: Modem config file [chars] at [integer]: [chars]

The DOCSIS configuration file for the cable modem failed its CMTS MIC verification, either because the MIC is missing or because the CMTS MIC failed verification with the shared secret or secondary shared secrets that have been configured for the cable interface. This message occurs when the dynamic secret feature is enabled on the cable interface with the **cable dynamic-secret** command.

Verify that the DOCSIS configuration file for the cable modem has been created using the correct shared secret value. Also verify that the DHCP server is specifying the proper configuration file for this cable modem, and that the configuration file on the TFTP server is the correct one.

Use the **show cable modem** command to display the MAC state for this particular cable modem. If the cable modem will remain in the "init(t)" state continually when the Dynamic Shared Secret feature is enabled, check for the following possible problems:

- The shared secret and secondary shared secrets that are configured on the cable interface do not match the ones that were used to create the DOCSIS configuration files. Either reconfigure the cable interface with the correct shared secret, or recreate the DOCSIS configuration files using the correct shared secret.
- The provisioning server is specifying the wrong DOCSIS configuration file for this cable modem.
- The DOCSIS configuration file on the TFTP server is either corrupted or incorrectly named.
- A user has successfully substituted their own DOCSIS configuration file into the service provider's network.

• A cable modem has cached the DOCSIS configuration file, or a user is attempting to reuse a previously generated DOCSIS configuration file. This could also indicate a possible theft-of-service attempt by a user attempting to upload a modified DOCSIS configuration file into the operator's TFTP server.

# **Benefits**

The Dynamic Shared Secret feature provides the following benefits to cable service providers and their partners and customers:

#### **Improves Network Security**

Service providers do not need to worry about users discovering the shared secret value and using it to modify DOCSIS configuration files to give themselves higher levels of service. Even if a user were to discover the value of a dynamically generated shared secret, the user would not be able to use that shared secret again to register.

In addition, if a manually configured shared secret is also used, the CMTS uses it to verify the DOCSIS configuration files that it receives from the TFTP server, providing MD-5 authenticated transactions between the TFTP server and the CMTS. This prevents users from bypassing the Dynamic Shared Secret feature by attempting to spoof the IP address of the provider's TFTP server.

The generic TFTP server performance and error handling on the Cisco CMTS routers has been greatly improved to support the high performance that is required for rapidly provisioning cable modems.

#### **Flexibility in Dealing with Possible Theft-of-Service Attempts**

Service providers have the option of deciding what response to take when a DOCSIS configuration file fails its CMTS MIC check: mark that cable modem and allow the user online, reject the registration request and refuse to allow the user to come online until a valid DOCSIS configuration file is used, or lock the cable modem in a restricted QoS configuration until the modem remains offline for 24 hours. Locking malicious modems is the most effective deterrent against hackers, because it provides the maximum penalty and minimum reward for any user attempting a theft-of-service attack.

#### **No Changes to Provisioning System Are Needed**

Service providers can use the Dynamic Shared Secret feature without changing their provisioning or authentication systems. Existing DOCSIS configuration files can be used unchanged, and you do not need to change any existing shared secrets.

**Tip**

If not already done, the service provider could also install access controls that allow only the CMTS routers to download DOCSIS configuration files from the TFTP servers.

#### **No Changes to Cable Modems Are Needed**

The Dynamic Shared Secret feature does not require any end-user changes or any changes to the cable modem configuration. This feature supports any DOCSIS 1.0, DOCSIS 1.1, or DOCSIS 2.0-compatible cable modem.

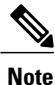

The Dynamic Shared Secret feature does not affect cable modems that are already online and provisioned. Cable modems that are already online when the feature is enabled or disabled remain online.

#### **Simplifies Network Management**

Service providers do not have to continually update the shared secrets on a cable interface whenever the files providing premium services become widely available. Instead, providers can use the same shared secret on a cable interface for significant periods of time, trusting in the Dynamic Shared Secret feature to provide unique, single-use shared secrets for each cable modem.

In addition, service providers do not have to manage unique DOCSIS configuration files for each cable modem. The same configuration file can be used for all users in the same service class, without affecting network security.

### **Related Features**

The following features can be used with the Dynamic Shared Secret feature to enhance the overall security of the cable network.

- Baseline Privacy Interface Plus (BPI+) Authorization and Encryption—Provides a secure link between the cable modem and CMTS, preventing users from intercepting or modifying packets that are transmitted over the cable interface. BPI+ also provides for secure authorization of cable modems, using X.509 digital certificates, as well as a secure software download capability that ensures that software upgrades are not spoofed, intercepted, or altered.
- TFTP Server and Internal DOCSIS Configurator File Generator—The Cisco CMTS can act as a TFTP server, providing dynamically generated DOCSIS configuration files to cable modems. The Dynamic Shared Secret feature can be used with the DOCSIS configuration files created by the internal editor and delivered by the CMTS TFTP server.
- Shared Secrets—A shared secret can be manually configured on a cable interface using the **cable shared-secret** command. All cable modems on that interface must use DOCSISconfiguration files with a CMTS MIC that has been calculated with that shared secret, before being allowed to come online. When used with the Dynamic Shared Secret feature, the CMTS uses the manually specified shared secret to verify the DOCSIS configuration files it downloads from the TFTP server, before it modifies them with the dynamically generated shared secret.

**Tip**

When using both a manually configured shared secret and the Dynamic Shared Secret feature, when a modem's configuration file fails the manual shared secret verification, the modem remains in the "init(t)" state until it times out and reregisters. If a cable modem seems stuck in the "init(t)" state, it could be a failure of the manual shared secret verification.

- Secondary Shared Secrets—To allow service providers to change the shared secret on a cable interface, without also having to immediately change all the DOCSIS configuration files being used on that interface, a cable interface can be configured with up to 16 additional shared secrets, using the **cable shared-secondary-secret** command. When a service provider changes the primary shared secret on a cable interface, the service provider can configure the previous shared secret as a secondary secret. This allows cable modems to continue using the previous shared secret until the provider can update the configuration file with the new value.
- TFTP Enforce—To require cable modems to download a DOCSIS configuration file over the cable interface, through the CMTS, use the **cable tftp-enforce** command. This prevents a common theft-of-service attack, in which a user attempts to download a modified DOCSIS configuration file from a local TFTP server.

# **How to Configure the Dynamic Shared Secret Feature**

The following sections describe how to enable and configure the Dynamic Shared Secret feature, to disable the feature, to manually clear a lock on a cable modem, or dynamically upgrade firmware on the cable modems.

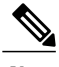

**Note** All procedures begin and end at the privileged EXEC prompt ("Router#").

# <span id="page-1739-0"></span>**Enabling and Configuring the Dynamic Shared Secret Feature**

This section describes how to enable and configure the Dynamic Shared Secret feature on a cable interface.

 $\overline{\phantom{a}}$ 

### **DETAILED STEPS**

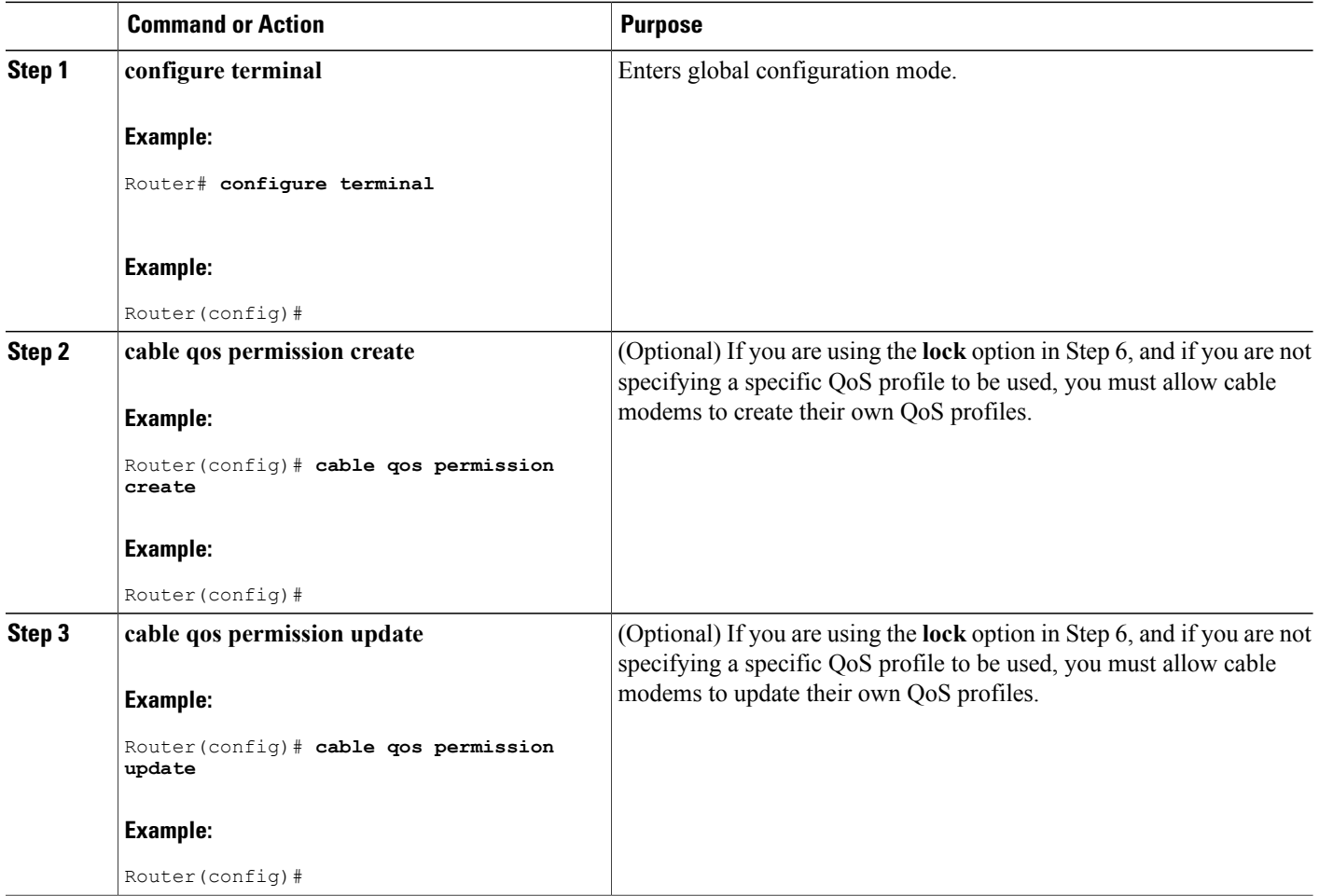

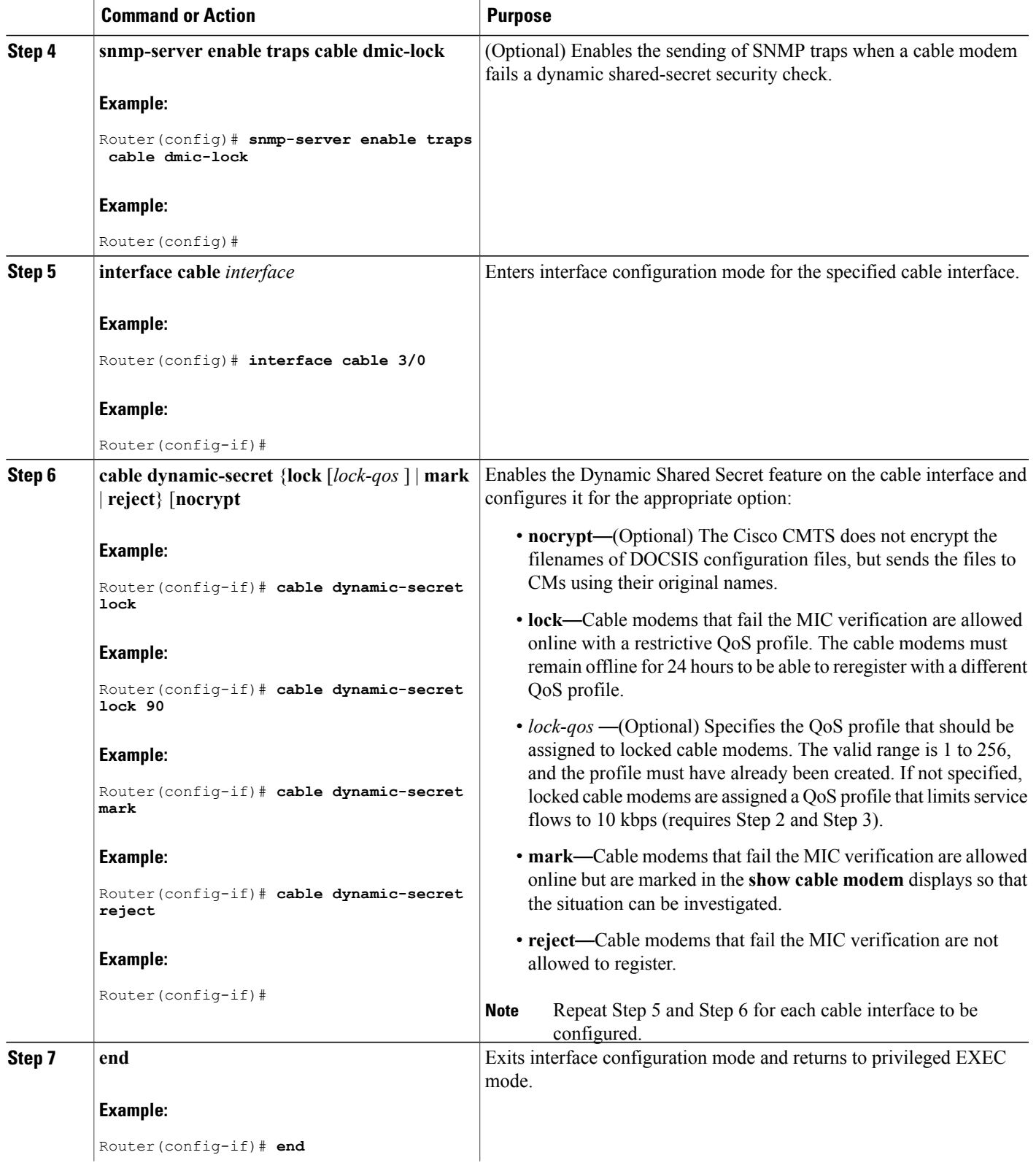

 $\mathbf I$ 

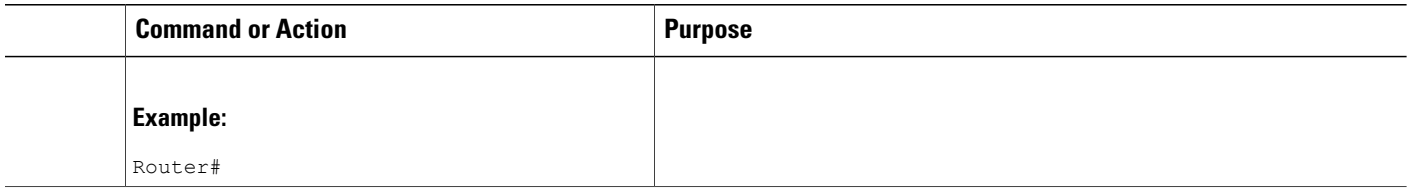

#### **What to Do Next**

**Note**

If you configure the Dynamic Shared Secret feature on any interface in a cable interface bundle, you should configure it on all interfaces in that same bundle.

# **Disabling the Dynamic Shared Secret on a Cable Interface**

This section describes how to disable the Dynamic Shared Secret feature on a cable interface. The cable modem continues to be validated against any shared secret or secondary shared secrets that have been defined on the cable interface.

ι

#### **DETAILED STEPS**

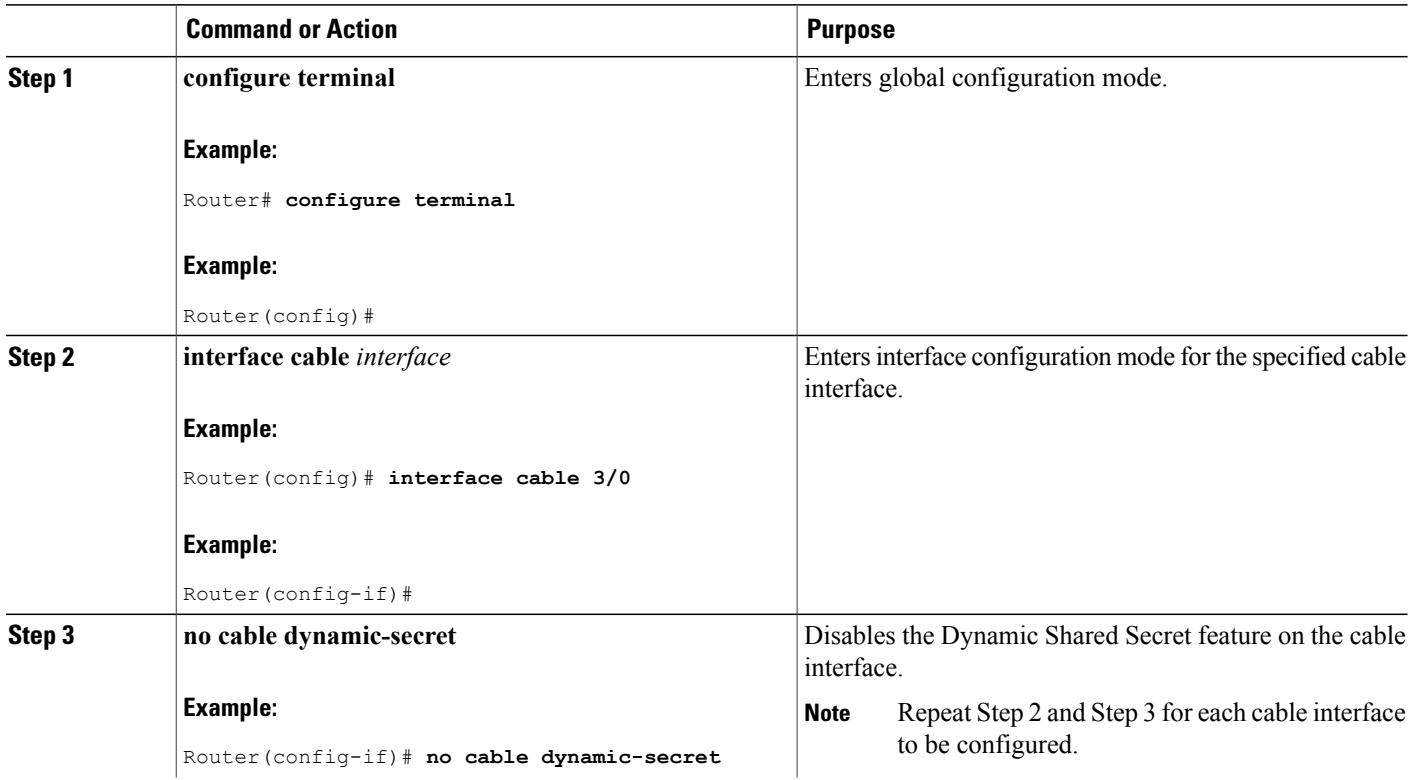

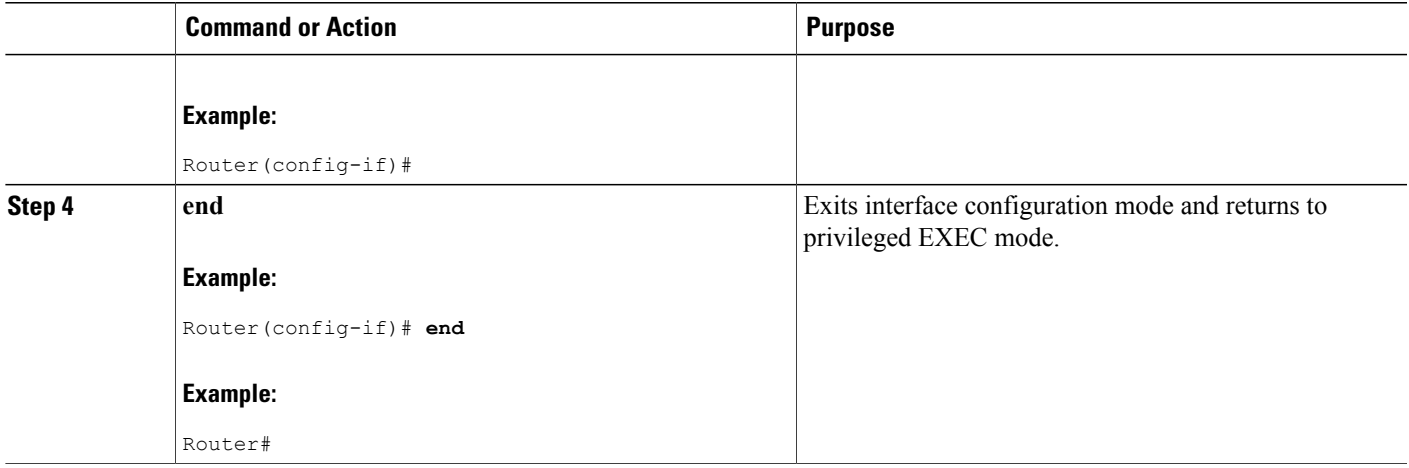

# **Excluding Cable Modems from the Dynamic Shared Secret Feature**

This section describes how to exclude one or more cable modems from being processed by the Dynamic Shared Secret feature. The cable modem continues to be validated against any shared secret or secondary shared secrets that have been defined on the cable interface.

### **DETAILED STEPS**

Г

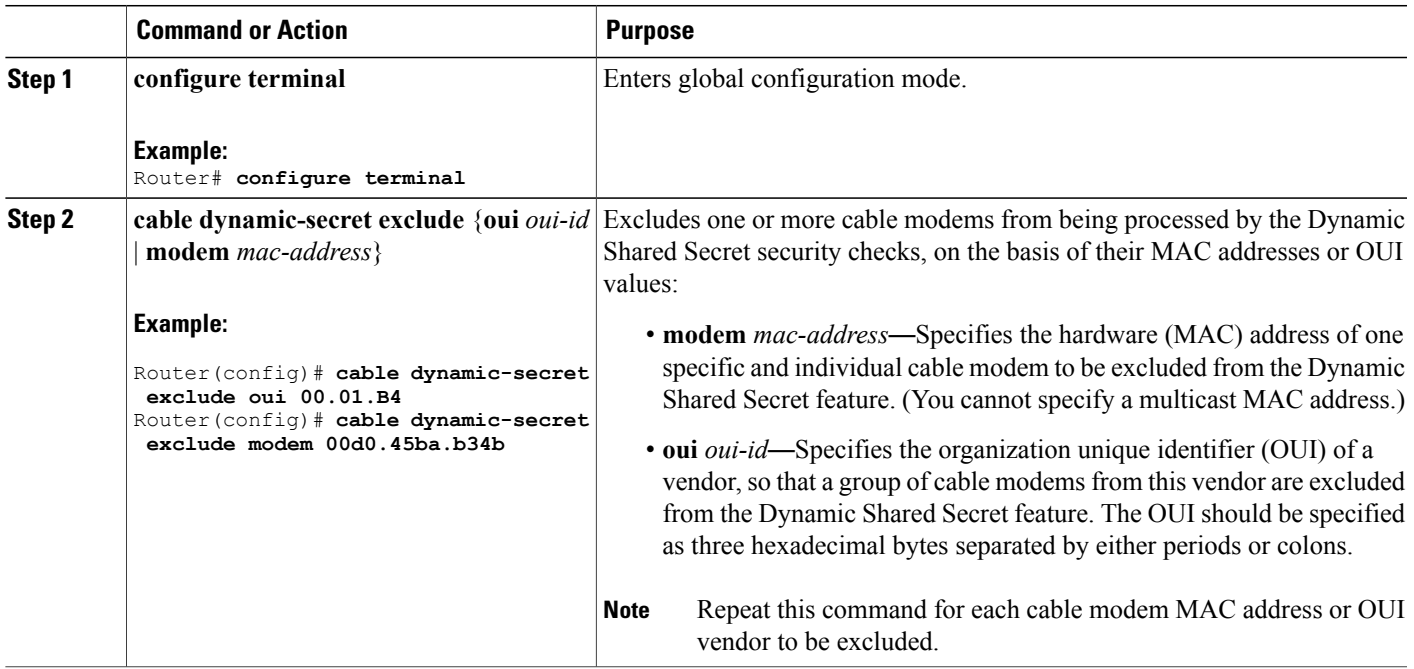

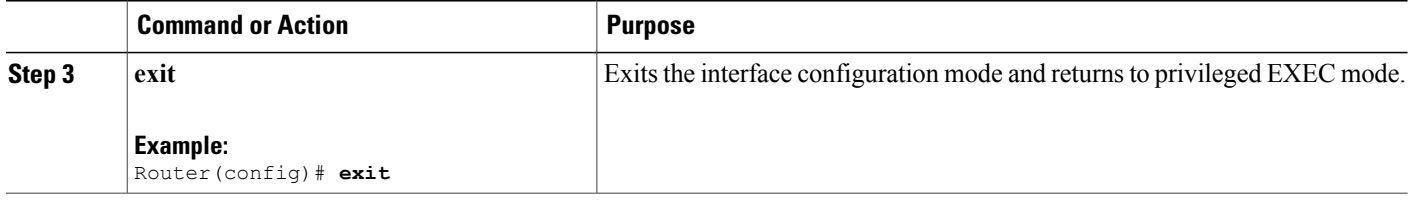

# **Clearing the Lock on One or More Cable Modems**

This section describes how to manually clear the lock on one or more cable modems. This forces the cable modems to reinitialize, and the cable modems must reregister with a valid DOCSIS configuration file before being allowed online. If you do not manually clear the lock (using the **clear cable modem lock** command), the cable modem is locked in its current restricted QoS profile and cannot reregister with a different profile until it has been offline for at least 24 hours.

 $\overline{\phantom{a}}$ 

### **DETAILED STEPS**

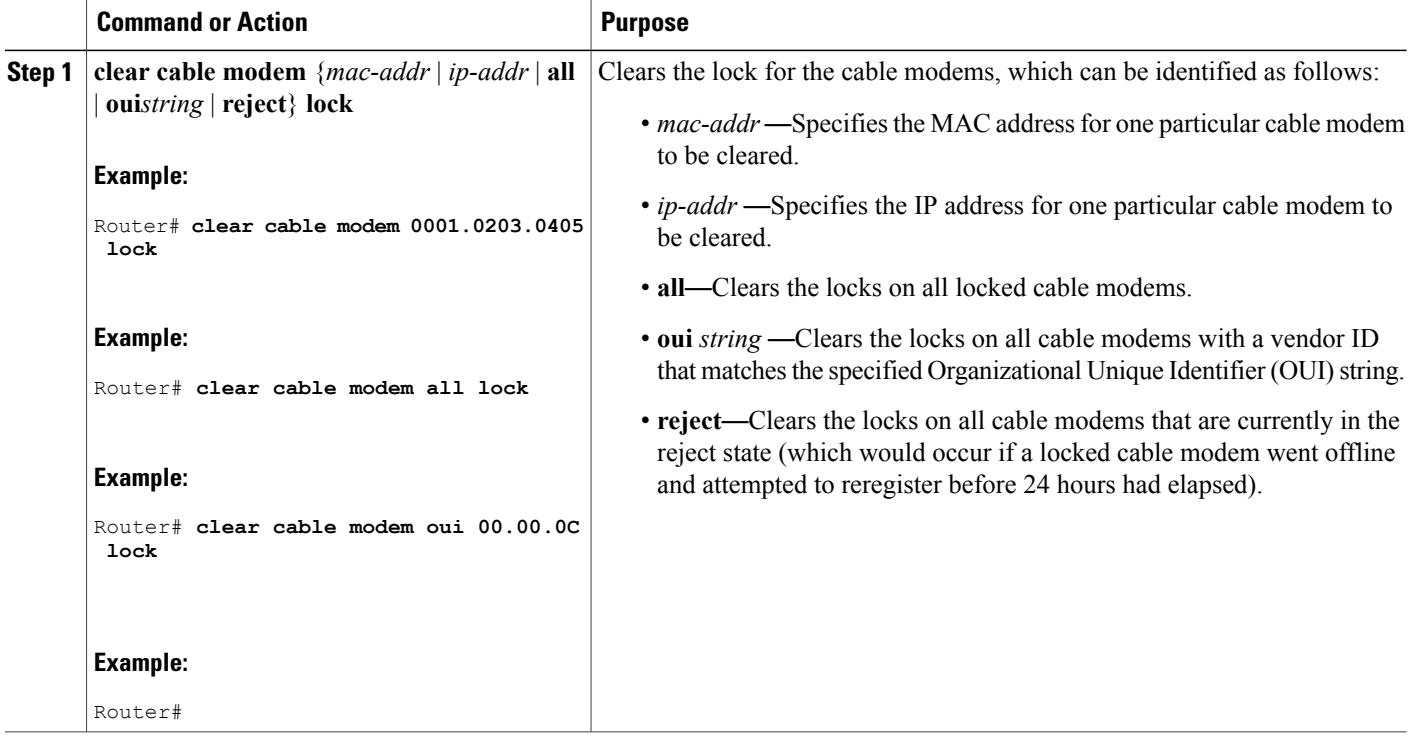

#### **What to Do Next**

 $\boldsymbol{\mathcal{Q}}$ **Tip**

A cable modem can also be unlocked by manually deleting the cable modem from all CMTS internal databases, using the **clear cable modem delete** command.

### **Upgrading Firmware on the Cable Modems**

This section describes how to upgrade firmware on cable modems by dynamically inserting the correct TLV values in the DOCSIS configuration file that is downloaded by the cable modem. The DOCSIS configuration file contains the following TLV values:

- Software Upgrade Filename (TLV 9)—Specifies the filename of the firmware.
- Upgrade IPv4 TFTP Server (TLV21)—Specifies the IPv4 address of the TFTP server from where the modem downloads the DOCSIS configuration file.
- Upgrade IPv6 TFTP Server (TLV58)—Specifies the IPv6 address of the TFTP server from where the modem downloads the DOCSIS configuration file.

**Note**

The TFTP server addresses are inserted only when the software upgrade filename (TLV9) is specified and when the TFTP server address (TLV21/TLV58) is either not specified or set to 0.

#### **Before You Begin**

The Dynamic Shared Secret feature must be enabled first before you can upgrade the firmware on cable modems. See Enabling and Configuring the Dynamic Shared Secret Feature, on page 1668 for more information.

**Note**

The command to enable or disable the Dynamic Shared Secret feature is available at the MAC domain level. However, the command to upgrade the firmware on cable modems is available at the global level.

#### **DETAILED STEPS**

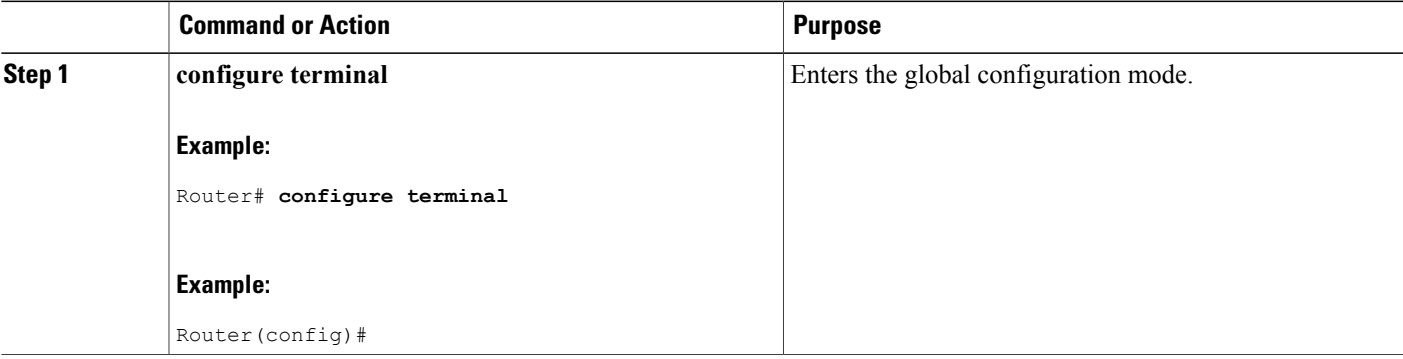

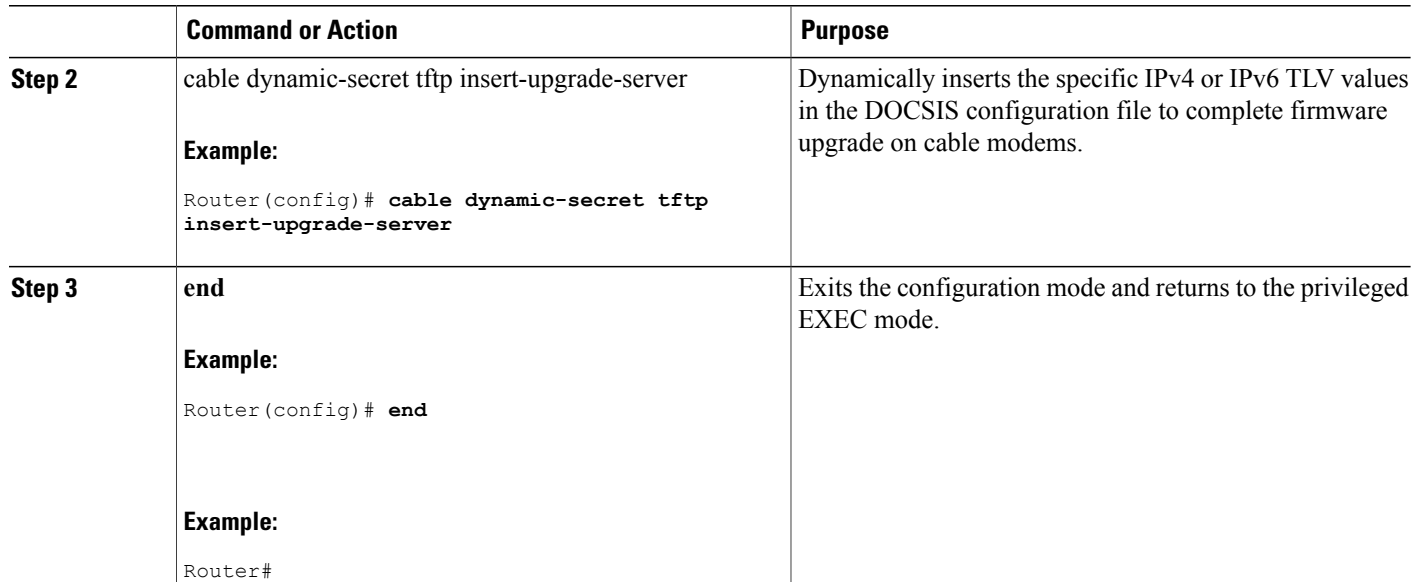

**What to Do Next**

If you configure the Dynamic Shared Secret feature on an interface in a cable interface bundle, you should configure it on all the interfaces of that bundle. **Note**

# **How to Monitor the Dynamic Shared Secret Feature**

This section describes the following procedures you can use to monitor and display information about the Dynamic Shared Secret feature:

# **Displaying Marked Cable Modems**

When you configure a cable interface with the **cable dynamic-secret mark** command, cable modems that fail the dynamically generated CMTS MIC verification are allowed online, but are marked with an exclamation point (!) in the MAC state column in the **show cable modem** display. The exclamation point is also used to identify cable modems that were initially rejected, using the **cable dynamic-secret reject** command, but then reregistered using a valid DOCSIS configuration file.

For example, the following example shows that four cable modems are marked as having failed the CMTS MIC verification, but that they have been allowed online:

Router# **show cable modems**

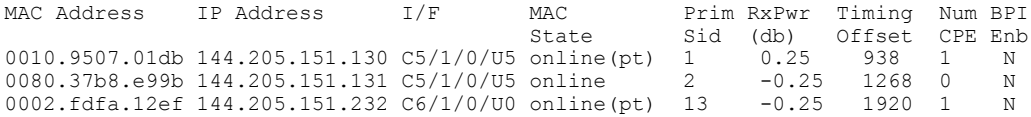

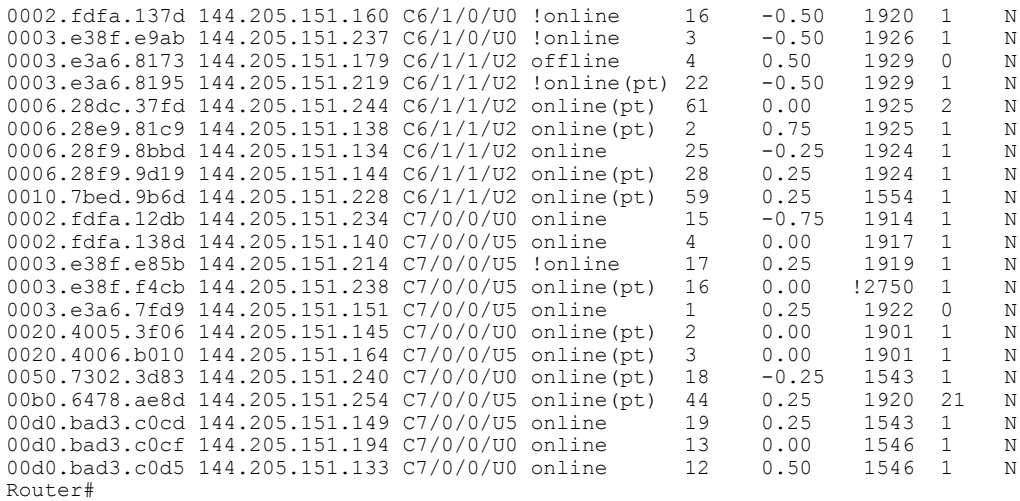

You can also use the **show cable modem rogue** command to display only those cable modems that have been rejected for failing the dynamic shared-secret authentication checks:

Router# **show cable modem rogue**

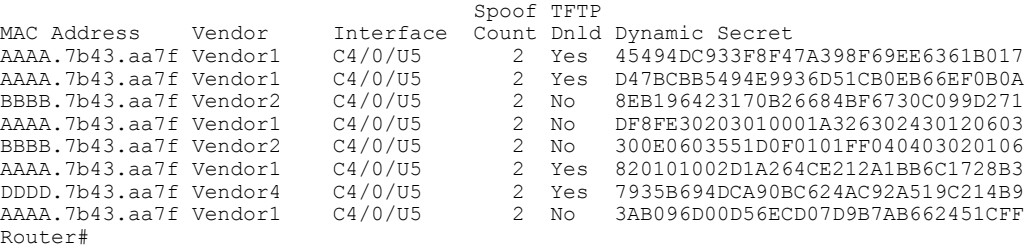

# **Displaying the Current Dynamic Secrets**

Π

In Cisco IOS Release 12.2(15)BC1, the **verbose** option for the **show cable modem** command displays the dynamically generated shared secret (a 16-byte hexadecimal value) that was used in the cable modem's previous registration cycle. The display also shows if the cable modem failed the dynamic shared-secret check or did not download the DOCSIS configuration file from the TFTP server. If a cable modem is offline, its dynamic secret is shown as all zeros.

For example, the following example shows a typical display for a single cable modem that failed the dynamic shared-secret check:

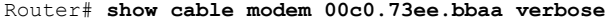

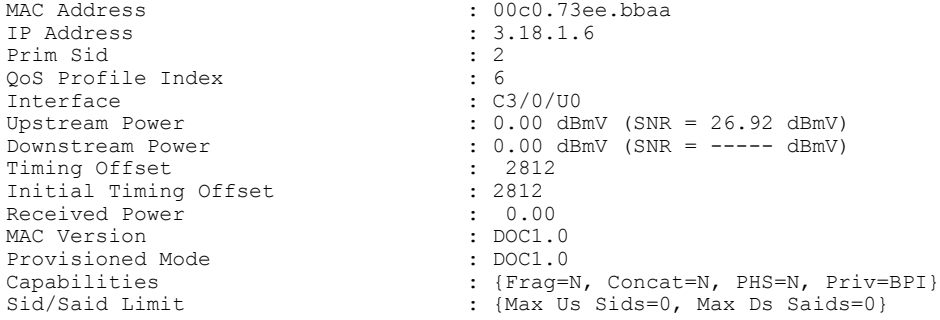

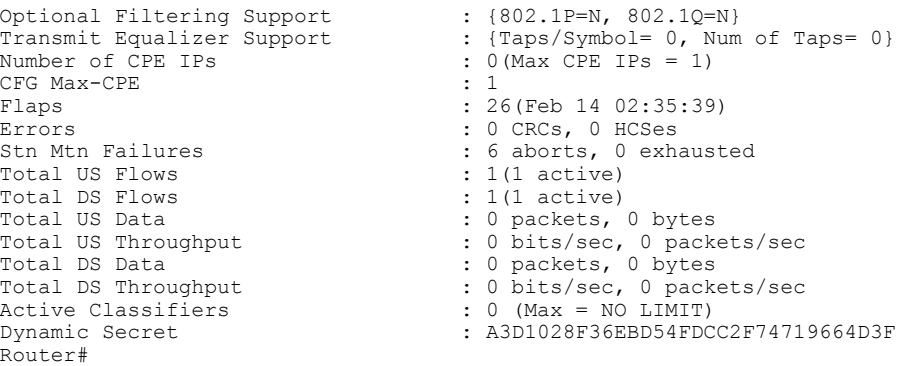

The following example shows a typical display for a single cable modem that is currently offline (the Dynamic Secret field shows all zeros):

Router# **show cable modem 00C0.6914.8601 verbose**

| MAC Address                | : 00C0.6914.8601                     |                                       |
|----------------------------|--------------------------------------|---------------------------------------|
| IP Address                 | : 10.212.192.119                     |                                       |
| Prim Sid                   | : 6231                               |                                       |
| OoS Profile Index          | $\therefore$ 2                       |                                       |
| Interface                  | : C5/1/0/03                          |                                       |
| Upstream Power             | : $0.00$ dBmV (SNR = $30.19$ dBmV)   |                                       |
| Downstream Power           | : $0.00$ dBmV (SNR = ----- dBmV)     |                                       |
| Timing Offset              | : 1831                               |                                       |
| Initial Timing Offset      | $\therefore$ 1831                    |                                       |
| Received Power             | $: 1 - 2.25$                         |                                       |
| MAC Version                | : DOC1.0                             |                                       |
| Provisioned Mode           | : DOC1.0                             |                                       |
| Capabilities               |                                      | : {Fraq=N, Concat=Y, PHS=N, Priv=BPI} |
| Sid/Said Limit             | : {Max Us Sids=0, Max Ds Saids=0}    |                                       |
| Optional Filtering Support | : $\{802.1P=N, 802.1O=N\}$           |                                       |
| Transmit Equalizer Support | : $\{Taps/Symbol=0, Num of Taps=0\}$ |                                       |
| Number of CPE IPs          | : $4$ (Max CPE IPs = 4)              |                                       |
| CFG Max-CPE                | $\div$ 4                             |                                       |
| Flaps                      | $: 20638$ (Feb 10 16:04:10)          |                                       |
| Errors                     | : 0 CRCs, 0 HCSes                    |                                       |
| Stn Mtn Failures           | : 108 aborts, 161 exhausted          |                                       |
| Total US Flows             | $: 1(1 \text{ active})$              |                                       |
| Total DS Flows             | $: 1(1 \text{ active})$              |                                       |
| Total US Data              | : 236222 packets, 146630868 bytes    |                                       |
| Total US Throughput        | : 0 bits/sec, 0 packets/sec          |                                       |
| Total DS Data              | : 9 packets, 1114 bytes              |                                       |
| Total DS Throughput        | : 0 bits/sec, 0 packets/sec          |                                       |
| Active Classifiers         | $: 0$ (Max = NO LIMIT)               |                                       |
| Dynamic Secret             |                                      |                                       |
| Router#                    |                                      |                                       |

The Dynamic Secret field shown above is all zeros ("00000000000000000000000000000000"), which indicates that this cable modem is offline. **Note**

You can also use the following command to display all the dynamically generated shared secrets that are in use:

Router# **show cable modem verbose | include Dynamic Secret**

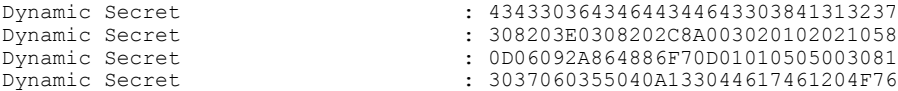

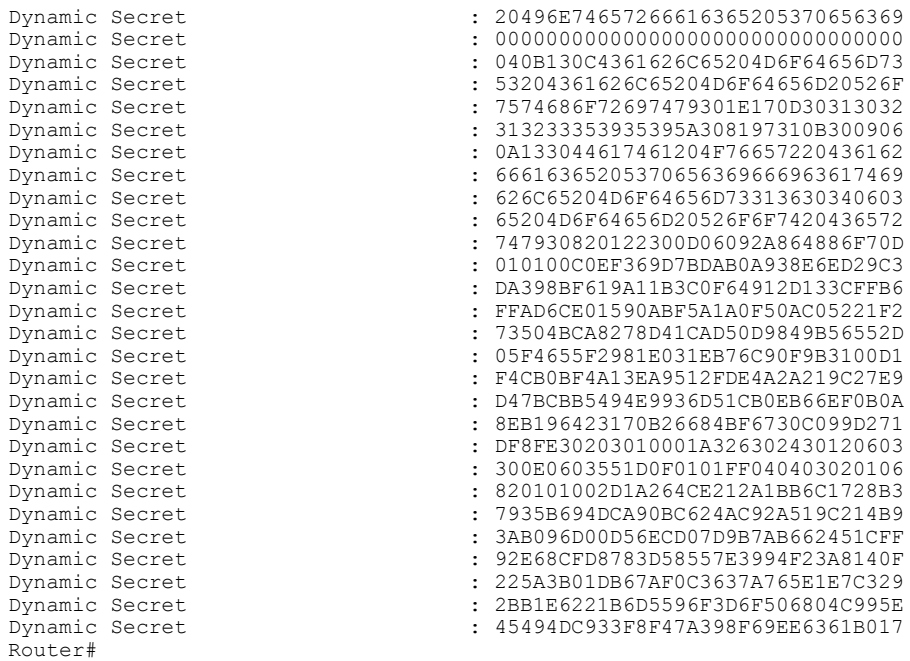

# **Troubleshooting Cable Modems with Dynamic Shared Secret**

If a cable modem is being marked as having violated the dynamic shared secret, you can enable the following debugs to get more information about the sequence of events that is occurring:

- **debug cable mac-address** *cm-mac-addr* **verbose**—Enables detailed debugging for the cable modem with the specific MAC address.
- **debug cable tlv**—Displays the contents of Type/Length/Value messages that are sent during the registration process.
- **debug cable dynamic-secret**—Displays debugging messages about dynamic shared secret operation.
- **debug tftpserver events**—Displays debugging messages for the major events that occur with the Cisco CMTS router's onboard TFTP server.
- **debug tftp server packets**—Displays a packet dump for the DOCSIS configuration files that the TFTP server downloads to a cable modem.

 $\boldsymbol{\mathcal{L}}$ **Tip**

For more information about these debug commands, see the *Cisco CMTS Debugging Commands* chapter in the Cisco Broadband Cable Command Reference Guide, at the following URL: [http://www.cisco.com/](http://www.cisco.com/en/US/docs/ios/cable/command/reference/cbl_book.html) [en/US/docs/ios/cable/command/reference/cbl\\_book.html](http://www.cisco.com/en/US/docs/ios/cable/command/reference/cbl_book.html)

In addition, examine the messages in the router's log buffer for any helpful information. Use the **show logging** command to display the contents of the router's logging buffer to display these messages. You can limit the

output to a specific hour and minute by using the **begin** output modifier. For example, to display only those messages that were recorded at 12:10, give the following command:

```
Note
```
Router# **show logging | begin 12:10**

The exact format for the **begin** output modifier depends on the timestamp you are using for your logging buffer.

# **Configuration Examples for Dynamic Shared Secret**

This section lists a typical configuration for the Dynamic Shared Secret feature.

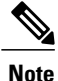

These configurations also show a shared secret and secondary secret being configured on the cable interface. This is optional but highly recommended, because it adds an additional layer of security during the registration of cable modems.

### **Mark Configuration: Example**

The following excerpt from a configuration for the cable interface on a Cisco CMTS router configures the cable interface so that cable modems that fail the CMTS MIC check are allowed to come online, but are marked with an exclamation point (!) in the **show cable modem** displays, so that the situation can be investigated further.

```
interface cable c5/1/0
cable dynamic-secret mark
cable shared-secret 7 <primary-shared-secret>
cable shared-secondary secret index 1 7 <secondary-shared-secret>
...
```
### **Lock Configuration: Example**

The following excerpt from a configuration for the cable interface on a Cisco CMTS router configures the cable interface so that cable modemsthat fail the CMTS MIC check are allowed to come online, but are locked into a restrictive QoS configuration that limits the upstream and downstream service flows to a maximum rate of 10 kbps. A locked cable modem remains locked into the restrictive QoS configuration until the modem has remained offline for more than 24 hours, or until you have manually cleared it using the **clear cable modem lock** command.

```
cable qos permission create
cable qos permission update
...
interface cable c3/0
 cable dynamic-secret lock
 cable shared-secret 7 <primary-shared-secret>
cable shared-secondary secret index 1 7 <secondary-shared-secret>
...
```
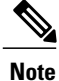

If you use the **lock** option without specifying a specific QoS profile, you must allow cable modems to create and update QoS profiles, using the **cable qos permission** command. If you do not do this and continue to use the **lock** option without specifying a particular QoS profile, locked cable modems will not be allowed to register until the lock clears or expires.

The following example is the same except that it specifies that the locked cable modem should be assigned QoS profile 90. The cable modem remains locked with this QoS profile until the modem has remained offline for more than 24 hours, or until you have manually cleared it using the **clear cable modem lock** command. Because a specific QoS profile is specified, you do not need to use the **cable qos permission** command.

```
interface cable c3/0
cable dynamic-secret lock 90
cable shared-secret 7 <primary-shared-secret>
cable shared-secondary secret index 1 7 <secondary-shared-secret>
...
```
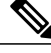

When a locked modem is cleared, it is automatically reset so that it reregisters with the CMTS. It is allowed online with the requested QoS parameters if it registers with a valid DOCSIS configuration that passes the Dynamic Shared Secret checks. However, the modem is locked again if it violates the DOCSIS specifications again. **Note**

### **Reject Configuration: Example**

The following excerpt from a configuration for the cable interface on a Cisco CMTS configures the cable interface so that cable modems that fail the CMTS MIC check are rejected and not allowed to register. The cable modem must reregister using a DOCSIS configuration file with a CMTS MIC that matches one of the shared secret or secondary secret values. When it does come online, the CMTS also prints a warning message on the console and marks the cable modem in the **show cable modem** command with an exclamation point (!), so that this situation can be investigated.

```
interface cable c3/0
cable dynamic-secret reject
cable shared-secret 7 <primary-shared-secret>
cable shared-secondary secret index 1 7 <secondary-shared-secret>
...
```
# **Disabled Configuration: Example**

The following excerpt from a configuration for the cable interface on a Cisco uBR7100 series router disables the Dynamic Shared Secret feature. In this configuration, the CMTS uses the shared secret and secondary shared secret values unchanged when verifying the CMTS MIC value for each DOCSIS configuration file.

```
interface cable c1/0
no cable dynamic-secret
cable shared-secret 7 <primary-shared-secret>
cable shared-secondary secret index 1 7 <secondary-shared-secret>
...
```
# **Additional References**

For additional information related to Dynamic Shared Secret, refer to the following references:

#### **Related Documents**

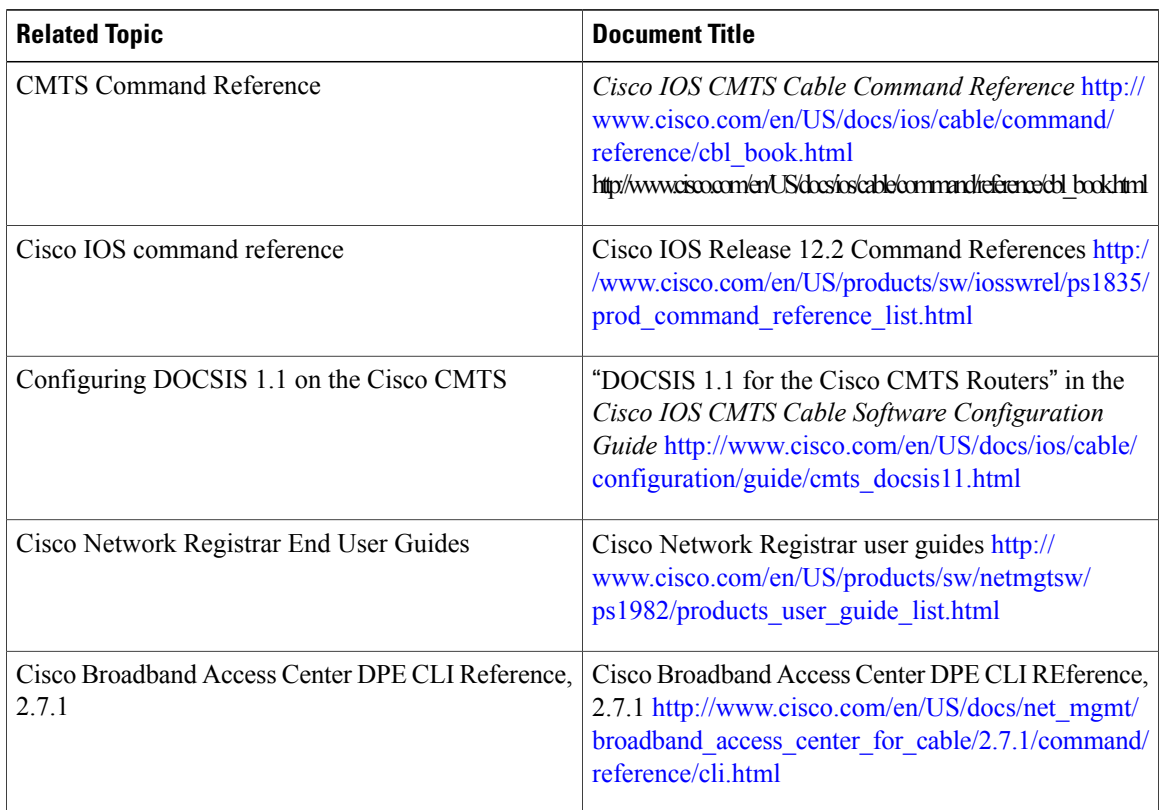

#### **Standards**

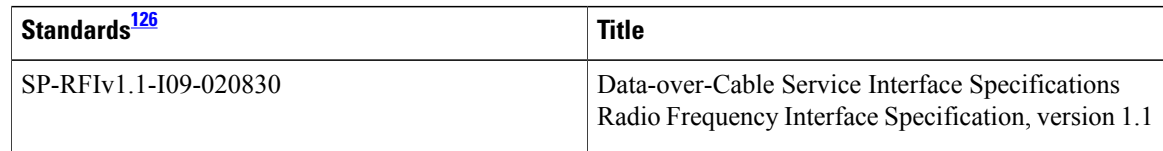

T

<span id="page-1751-0"></span>126 Not all supported standards are listed.

### **MIBs**

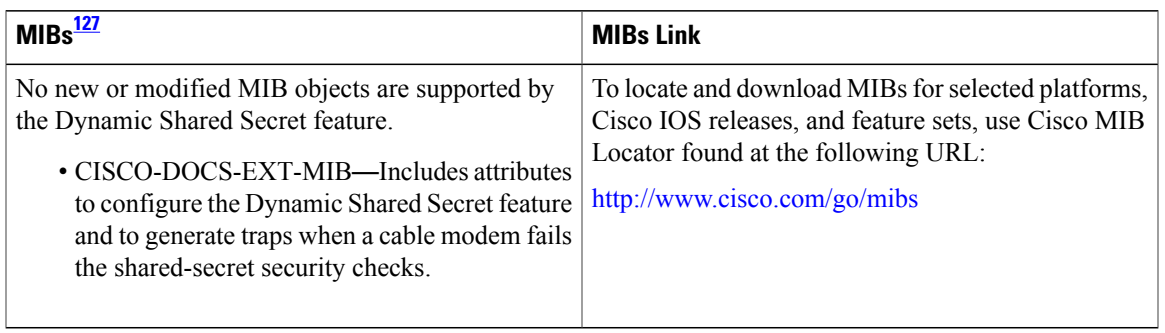

### <span id="page-1752-0"></span>127 Not all supported MIBs are listed.

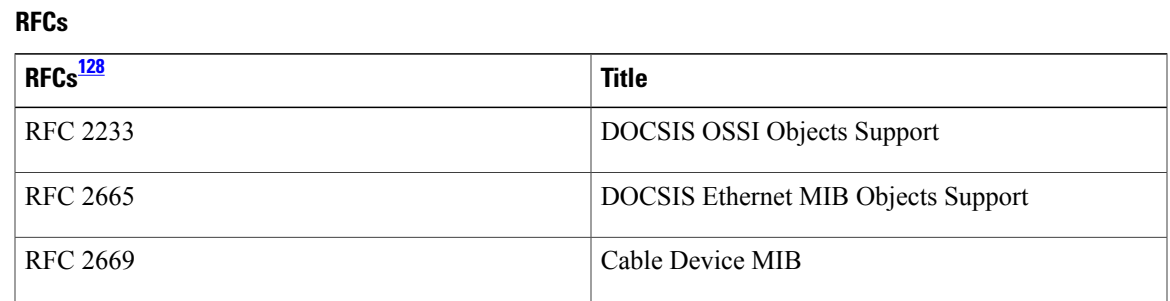

# <span id="page-1752-1"></span>128 Not all supported RFCs are listed.

Г

#### **Technical Assistance**

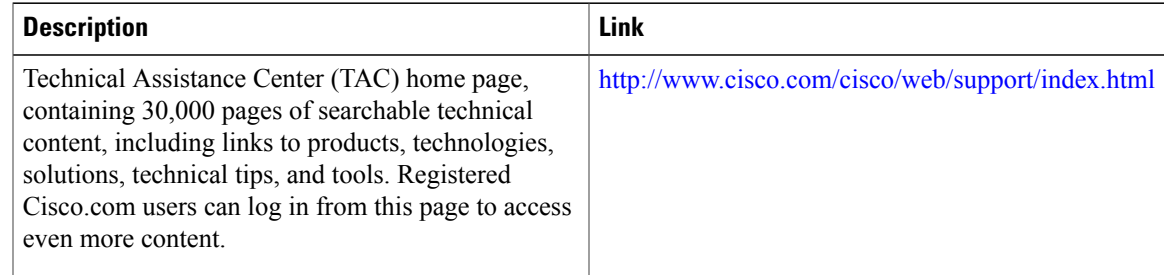

# **Feature Information for Dynamic Shared Secret**

Use Cisco Feature Navigator to find information about platform support and software image support. Cisco Feature Navigator enables you to determine which software images support a specific software release, feature set, or platform. To access Cisco Feature Navigator, go to <http://tools.cisco.com/ITDIT/CFN/>. An account on <http://www.cisco.com/> is not required.

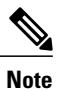

The below table lists only the software release that introduced support for a given feature in a given software release train. Unless noted otherwise, subsequent releases of that software release train also support that feature.

#### **Table 179: Feature Information for Dynamic Shared Secret**

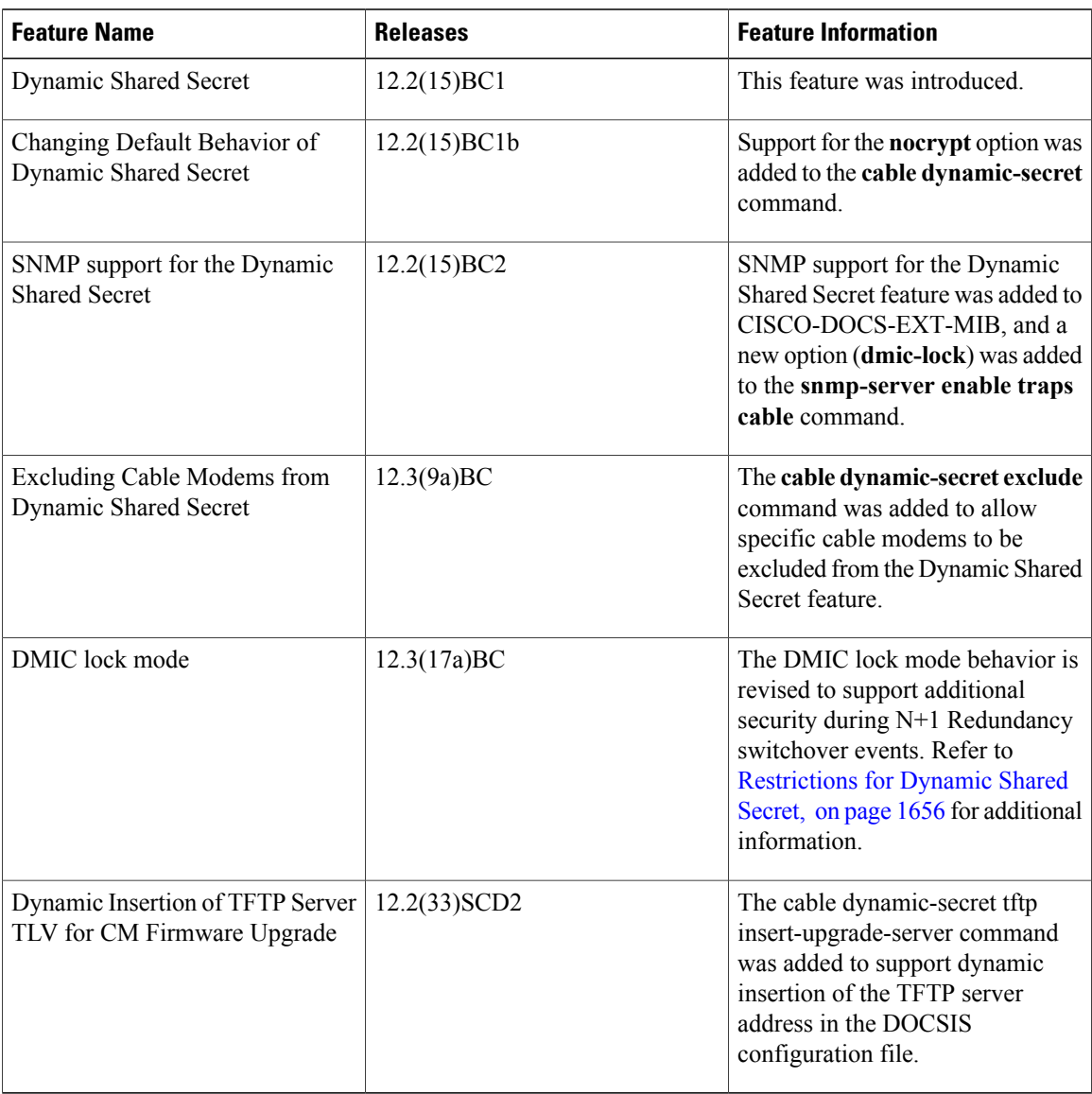

T

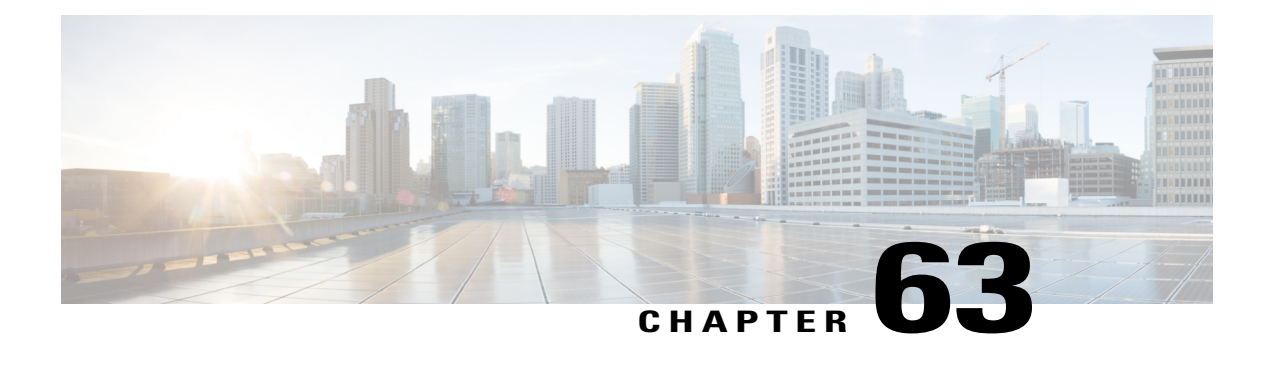

# **Cable DHCP Leasequery**

First Published: February 14, 2008

Last Updated: November 29, 2010

This document describes the Dynamic Host Configuration Protocol (DHCP) Leasequery feature on the Cisco cable modem termination system (CMTS) router.

**Note**

Cisco IOS Release 12.2(33)SCA integrates support for this feature on the Cisco CMTS routers. This feature is also supported in Cisco IOS Release 12.3BC, and this document contains information that references many legacy documents related to Cisco IOS 12.3BC. In general, any references to Cisco IOS Release 12.3BC also apply to Cisco IOS Release 12.2SC.

#### **Finding Feature Information**

Your software release may not support all the features documented in this module. For the latest feature information and caveats, see the release notes for your platform and software release. To find information about the features documented in this module, and to see a list of the releases in which each feature is supported, see the Feature Information Table at the end of this document.

Use Cisco Feature Navigator to find information about platform support and Cisco software image support. To access Cisco Feature Navigator, go to [http://tools.cisco.com/ITDIT/CFN/.](http://tools.cisco.com/ITDIT/CFN/) An account on [http://](http://www.cisco.com/) [www.cisco.com/](http://www.cisco.com/) is not required.

#### **Contents**

- [Prerequisites](#page-1755-0) for Cable DHCP Leasequery, page 1684
- Restrictions for Cable DHCP [Leasequery,](#page-1755-1) page 1684
- Information About Cable DHCP [Leasequery,](#page-1755-2) page 1684
- How to Configure Filtering of Cable DHCP [Leasequery](#page-1757-0) Requests, page 1686
- [Configuration](#page-1761-0) Examples for Filtering of DHCP Leasequery , page 1690
- [Troubleshooting,](#page-1762-0) page 1691
- Additional [References,](#page-1763-0) page 1692

• Feature [Information](#page-1764-0) for Cable DHCP Leasequery , page 1693

# <span id="page-1755-0"></span>**Prerequisites for Cable DHCP Leasequery**

- The Cisco CMTS router must be running Cisco IOS Release 12.2(15)BC1d or Cisco IOS Release12.2(15)BC2b or Cisco IOS Release 12.2(33)SCA or a later release.
- You must configure a cable interface with the **cable source-verify dhcp** command and the **no cable arp** command before the Cisco CMTS router can enable DHCP Leasequery. Lease queries are sent to the DHCP server or to a configured alternate server.

To divert DHCP Leasequeriesto a specific server, you must use the cable **source-verifydhcpserver** ipaddress command and the **no cable arp** command before the Cisco CMTS router is enabled for DHCP Leasequery. Only one alternate server may be configured.

• You must configure the **cable ipv6 pd-route** command when IPv6 Customer Premise Equipment (CPE) routers are deployed on the Cisco CMTS router.

# <span id="page-1755-1"></span>**Restrictions for Cable DHCP Leasequery**

- Leasequeries are sent to the DHCP server unless an alternate server is configured.
- Only one alternate server can be configured.
- Users are responsible for the synchronization of the DHCP server and the configured alternate server.
- If the configured alternate server fails, leasequery requests are *not* returned to the DHCP server.
- Only one IA\_IADDR issupported per client. If the leasequery returns multiple results, only the IA\_ADDR matching the query is added to the Cisco CMTS subscriber database.
- The Cisco CMTS will not verify the source of the IPv6 link-local address of a CPE.

# <span id="page-1755-2"></span>**Information About Cable DHCP Leasequery**

Problems can occur, though, when viruses, denial of service (DoS) attacks, and theft-of-service attacks begin scanning a range of IP addresses, in an attempt to find unused addresses. When the Cisco CMTS router is verifying unknown IP addresses, this type of scanning generates a large volume of DHCP leasequeries, which can result in the following problems:

- High CPU utilization on the Cisco CMTS router PRE card.
- High utilization on the DHCP servers, resulting in a slow response time or no response at all.
- Packets can be dropped by the Cisco CMTS router or DHCP server (or configured alternate server).
- Lack of available bandwidth for other customers on the cable interface.

To prevent such a large volume of leasequery requests on cable interfaces, you can enable filtering of these requests on upstream interfaces, downstream interfaces, or both. When the Cable DHCP Leasequery feature is enabled, the Cisco CMTS allows only a certain number of DHCP leasequery requests for each service ID

(SID) on an interface within the configured interval time period. If an SID generates more Leasequeries than the maximum, the router drops the excess number of requests until the next interval period begins.

You can configure both the number of allowable DHCP leasequery requests and the interval time period, so as to match the capabilities of your DHCP server (or configured alternate server) and cable network.

To configure the Cisco CMTS router to send DHCP leasequery requests to the DHCP server, use the **cable source-verify dhcp** and **no** cable arp commands. Unknown IP addresses that are found in packets for customer premises equipment (CPE) devices that use the cable modems on the cable interface are verified. The DHCP server returns a DHCP ACK message with the DHCP relay information and lease information of the CPE device that has been assigned this IP address, if any.

When **cable source-verify dhcp** and **no cable arp** commands are configured, DHCP leasequery is sent for downstream packets to verify unknown IP addresses within the IP address range configured on the cable bundle interface.

For DHCP leasequery to work in the downstream direction, the Cisco Network Registrar (CNR) should be made aware of the DHCP Option 82. This is required to make the CMTS map the CPE IP address to the correct CM. To do this, configure the **ip dhcp relay information option** command on the bundle interface to insert service class relay agent option into the DHCP DISCOVER messages. When the configuration is in place, during DHCP DISCOVER the values of DHCP Option 82 is cached by the CNR and is returned to the CMTS on any subsequent DHCP leasequery for that IP address.

To configure the Cisco CMTS router to divert DHCP leasequery requests to a server other than the DHCP server, use the **cable source-verify dhcp server ipaddress** and **no cable arp** commands.

The Cisco CMTS supports two types of DHCP leasequery implementation, Cisco standard compliant DHCP leasequery and RFC 4388 standard compliant DHCP leasequery. These two standards differ mostly in the identifiers used to query or respond to the DHCP Server. You can choose between these two implementations depending on which standard is supported on your DHCP Server.

Use the **ip dhcp compatibility lease-query client** {**cisco** | **standard**} command to configure the Cisco CMTS in either Cisco mode or RFC 4388 standard mode.

For more information about this command, see the "DHCP Commands" chapters in the *Cisco IOS IP Addressing Services Command Reference* , Release 12.2 at the following URL: [http://www.cisco.com/en/US/docs/ios/](http://www.cisco.com/en/US/docs/ios/ipaddr/command/reference/iad_book.html) [ipaddr/command/reference/iad\\_book.html](http://www.cisco.com/en/US/docs/ios/ipaddr/command/reference/iad_book.html).

# **DHCP MAC Address Exclusion List**

The Cisco IOS Release 12.3(13)BC introduces the ability to exclude trusted MAC addresses from the standard DHCP source verification checks, as supported in earlier Cisco IOS releases for the Cisco CMTS. This feature enables packets from trusted MAC addresses to pass when otherwise packets would be rejected with standard DHCP source verification. This feature overrides the cable source-verify command on the Cisco CMTS for the specified MAC address, yet maintains overall support for standard and enabled DHCP source verification processes. This feature is supported on the Performance Routing Engine 1 (PRE1), PRE2, and PRE4 modules on the Cisco uBR10012 router chassis.

To enable packets from trusted source MAC addresses in DHCP to pass without source verification checks, use the cable trust command in global configuration mode. To remove a trusted MAC address from the MAC exclusion list, use the no form of this command. Removing a MAC address from the exclusion list subjects all packets from that source to standard DHCP source verification.

For more information on the cable trust command, see the Cisco IOS CMTS Cable [Command](http://www.cisco.com/en/US/docs/ios/cable/command/reference/cbl_book.html) Reference [Guide](http://www.cisco.com/en/US/docs/ios/cable/command/reference/cbl_book.html) .

# **Unitary DHCPv6 Leasequery**

The Cisco IOS Release 12.2(33)SCF1 introduces support for unitary DHCPv6 leasequery protocol (RFC 5007) on the Cisco CMTS routers for upstream IPv6 source verification. This protocol verifies the authenticity of the IPv6 CPE behind a home or small office cable deployment.

If the IPv6 source verification fails on the router and the **cable ipv6 source-verify dhcp** and **no cable nd** commands are configured on the bundle interface or subinterface, the Cisco CMTS triggers a unitary DHCPv6 leasequery to the Cisco Network Registrar (CNR). If a valid leasequery response is received from the CNR, the Cisco CMTS adds the CPE to its subscriber database and allows future traffic for the CPE.

The primary use of the unitary DHCPv6 leasequery protocol on the Cisco CMTS router is to recover lost CPE data including the Prefix Delegation (PD) route. The IPv6 CPE data can be lost from the Cisco CMTS in several ways. For example, PD route loss can occur during a Cisco CMTS reload.

The unitary DHCPv6 leasequery protocol also supports the following:

- DHCPv6 leasequery protocol.
- Rogue client database for failed source-verify clients.
- DHCPv6 leasequery filters.
- DHCPv6 leasequeries to a specific DHCPv6 server.

# <span id="page-1757-0"></span>**How to Configure Filtering of Cable DHCP Leasequery Requests**

Use the following procedures to configure the filtering of DHCP Leasequery requests on the Cisco CMTS downstreams and upstreams:

# **Enabling DHCP Leasequery Filtering on Downstreams**

Use the following procedure to start filtering DHCP leasequeries on all downstreams of a cable interface.

### **DETAILED STEPS**

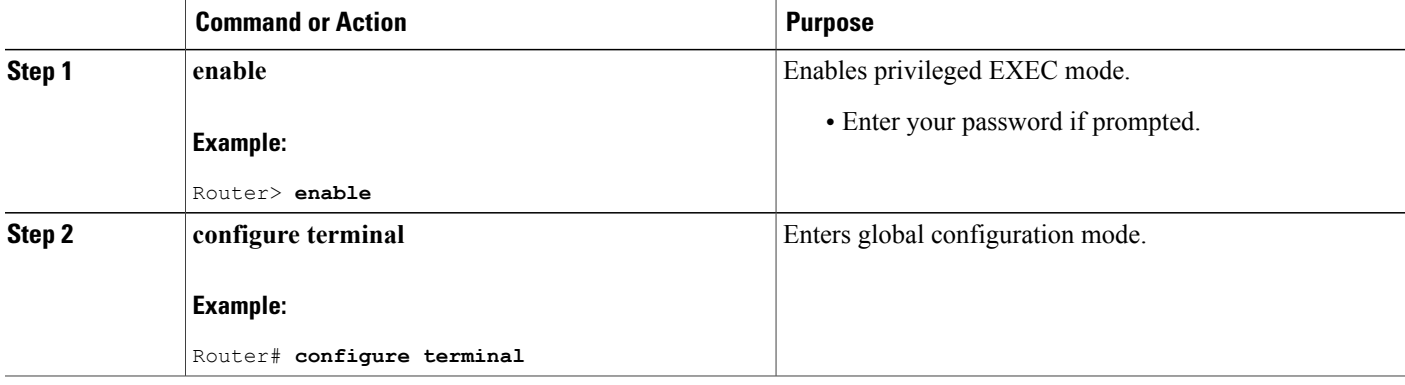

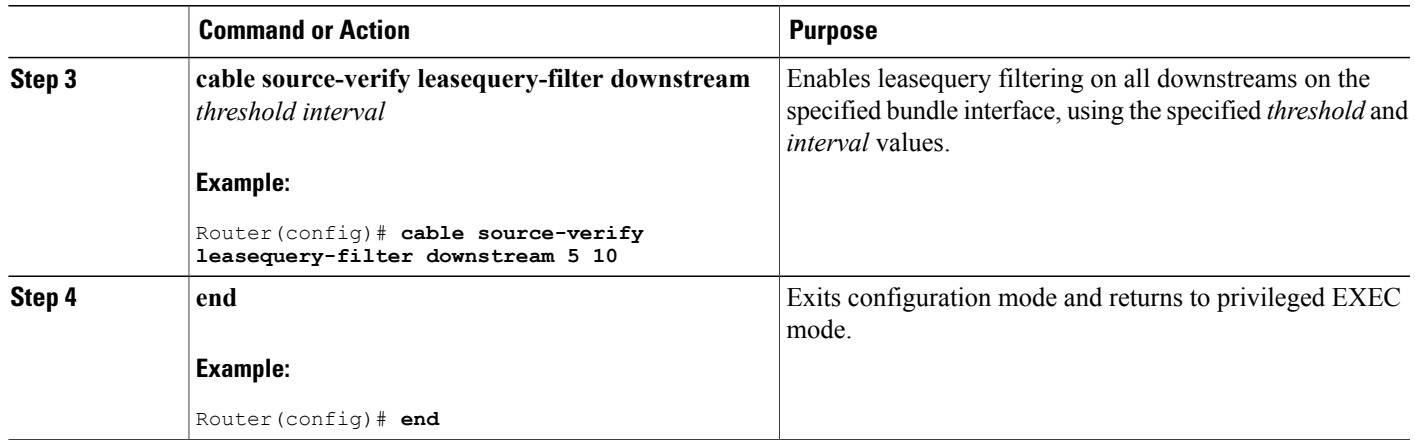

# **Enabling DHCP Leasequery Filtering on Upstreams**

Use the following procedure to start filtering DHCP Leasequeries on all upstreams on a bundle interface.

### **DETAILED STEPS**

 $\mathbf{I}$ 

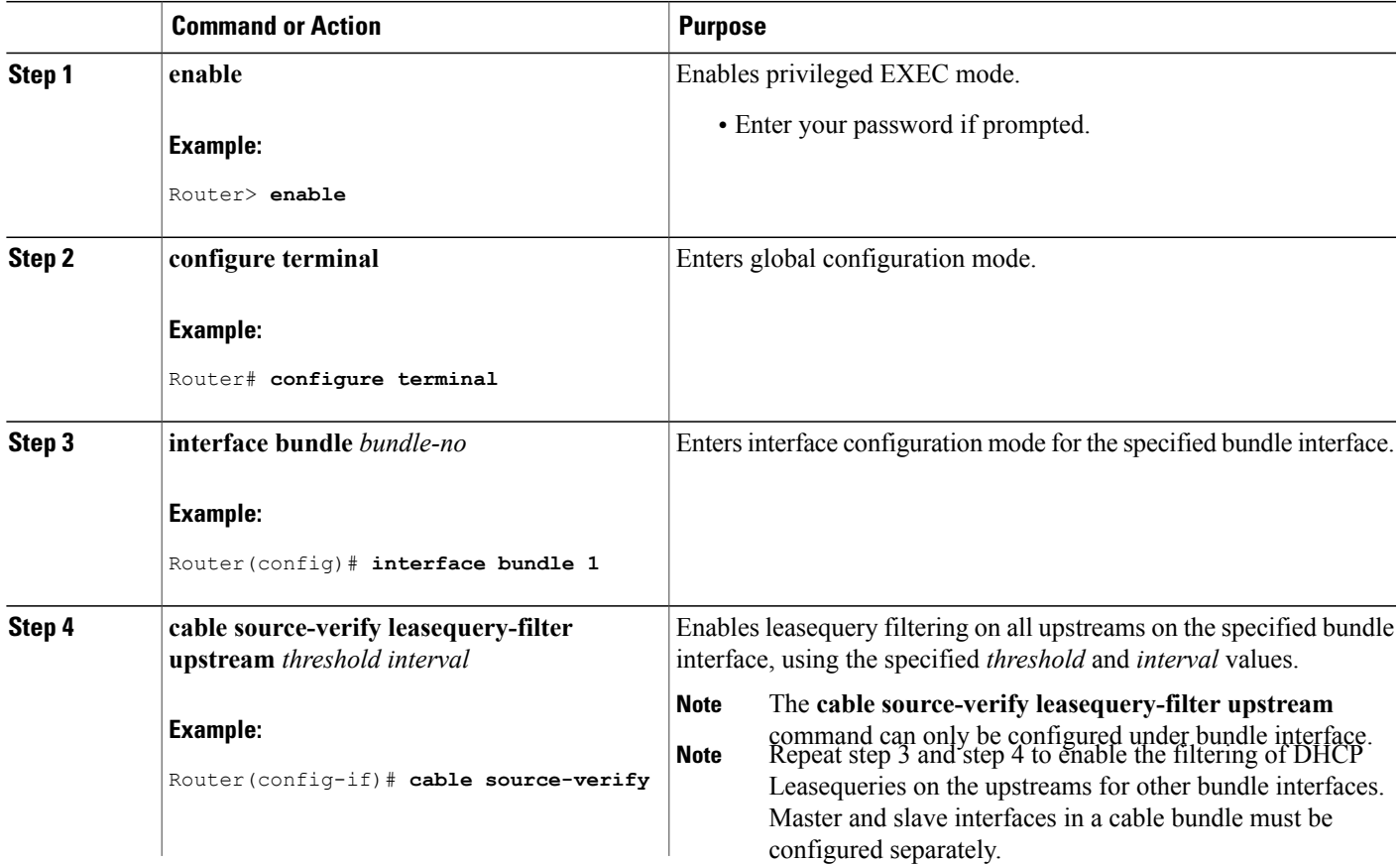

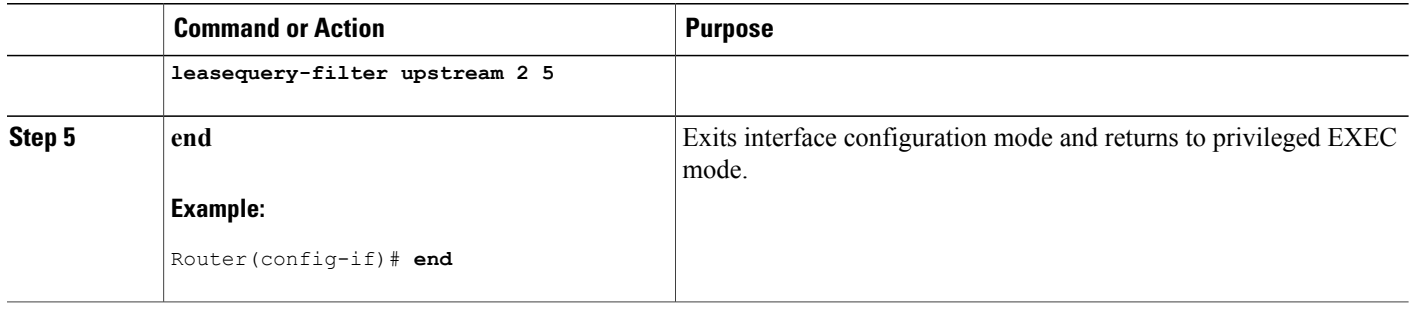

### **Configuring Unitary DHCPv6 Leasequery Filtering**

Use the following procedure to configure the Cisco CMTS router to send Leasequeries to a DHCP server to verify the authenticity of the IPv6 CPE. You can also enable filtering of these requeststo prevent large volumes of Leasequery requests on the bundle interfaces. Similarly, the number of allowable Leasequery requests and the interval time period can also be configured.

**Note**

When the leasequery timer expires, only the IPv4 static CPE is automatically removed from the host database.

#### **Before You Begin**

- Disable the IPv6 Neighbor Discovery (ND) Gleaning feature using the**no** form of the **cablend**command in bundle interface configuration mode before configuring the unitary DHCPv6 leasequery protocol. For details on IPv6 ND gleaning, see IPv6 on [Cable](http://www.cisco.com/en/US/docs/ios/cable/configuration/guide/cmts_ipv6.html) feature guide.
- Configure the **cable ipv6 source-verify dhcp** command, introduced from Cisco IOS Release 12.2(33)SCF1 onwards, under the Cisco CMTS bundle or bundle subinterface to enable the unitary DHCPv6 leasequery protocol.
- In the cable ipv6 pd-route {enclosing-route | prefix-length} bundle-interface command, enclosing-route | prefix-length parameters should not be the same as IA\_PD request and should be configured as a large prefix to include all the pd-route prefix for the downstream lease query.
- Use the **cable ipv6 source-verify dhcp** [**server** *ipv6-address]* command for a single DHCP server*.*
- *Use the* **cable ipv6 source-verify dhcp command without any keywords** *for multiple DHCP servers.*

#### **DETAILED STEPS**

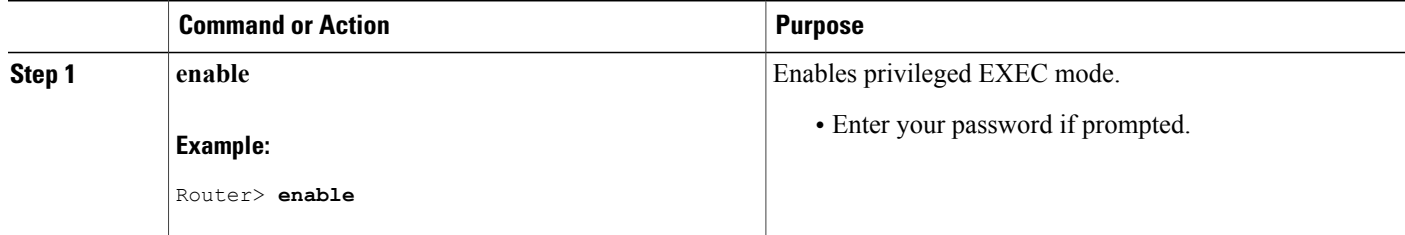

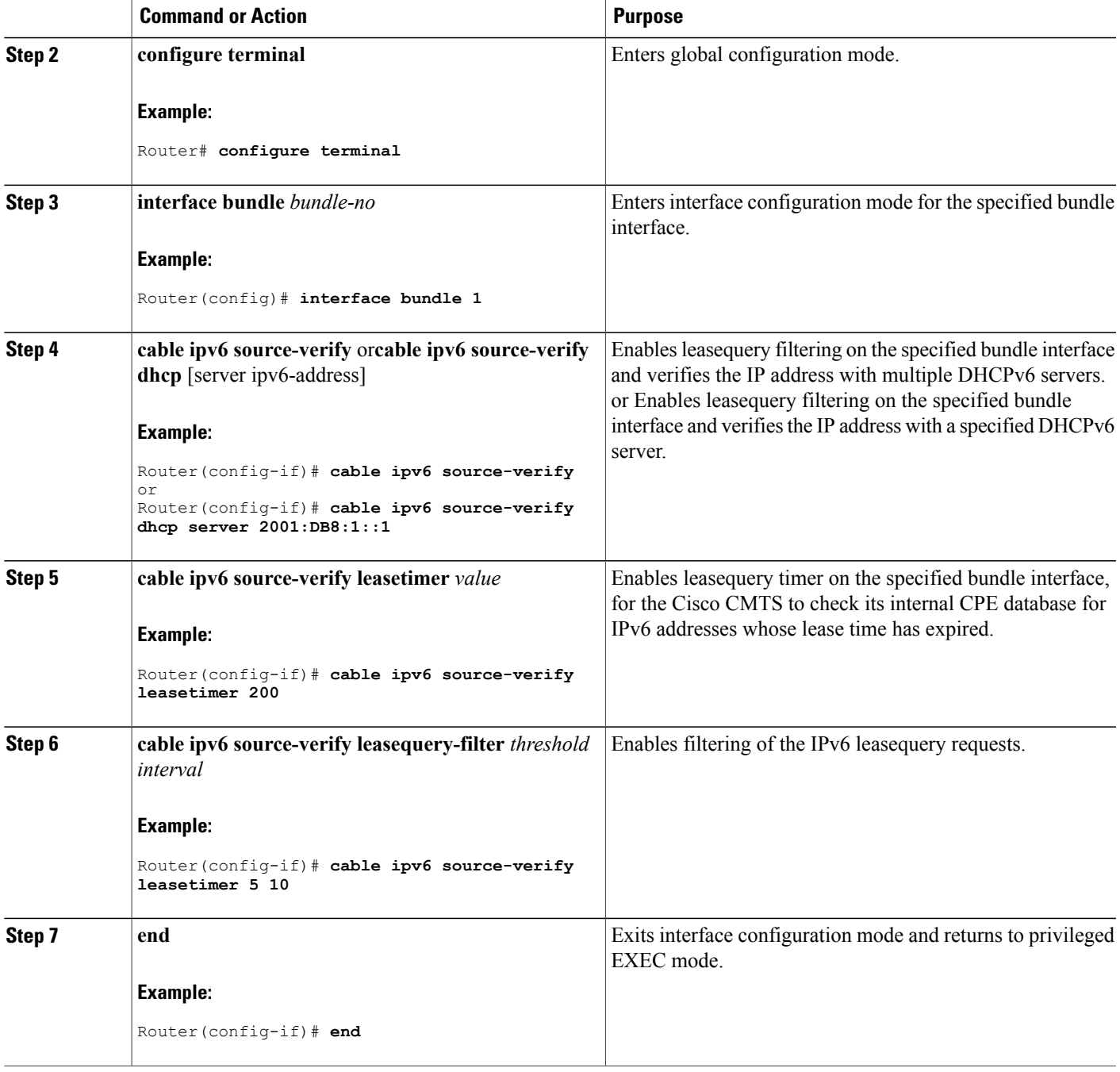

# **Enabling DHCPv6 Leasequery Filtering on Downstreams**

 $\mathbf{I}$ 

Use the following procedure to start filtering DHCP Leasequeries on all downstreams of a cable interface.

#### **DETAILED STEPS**

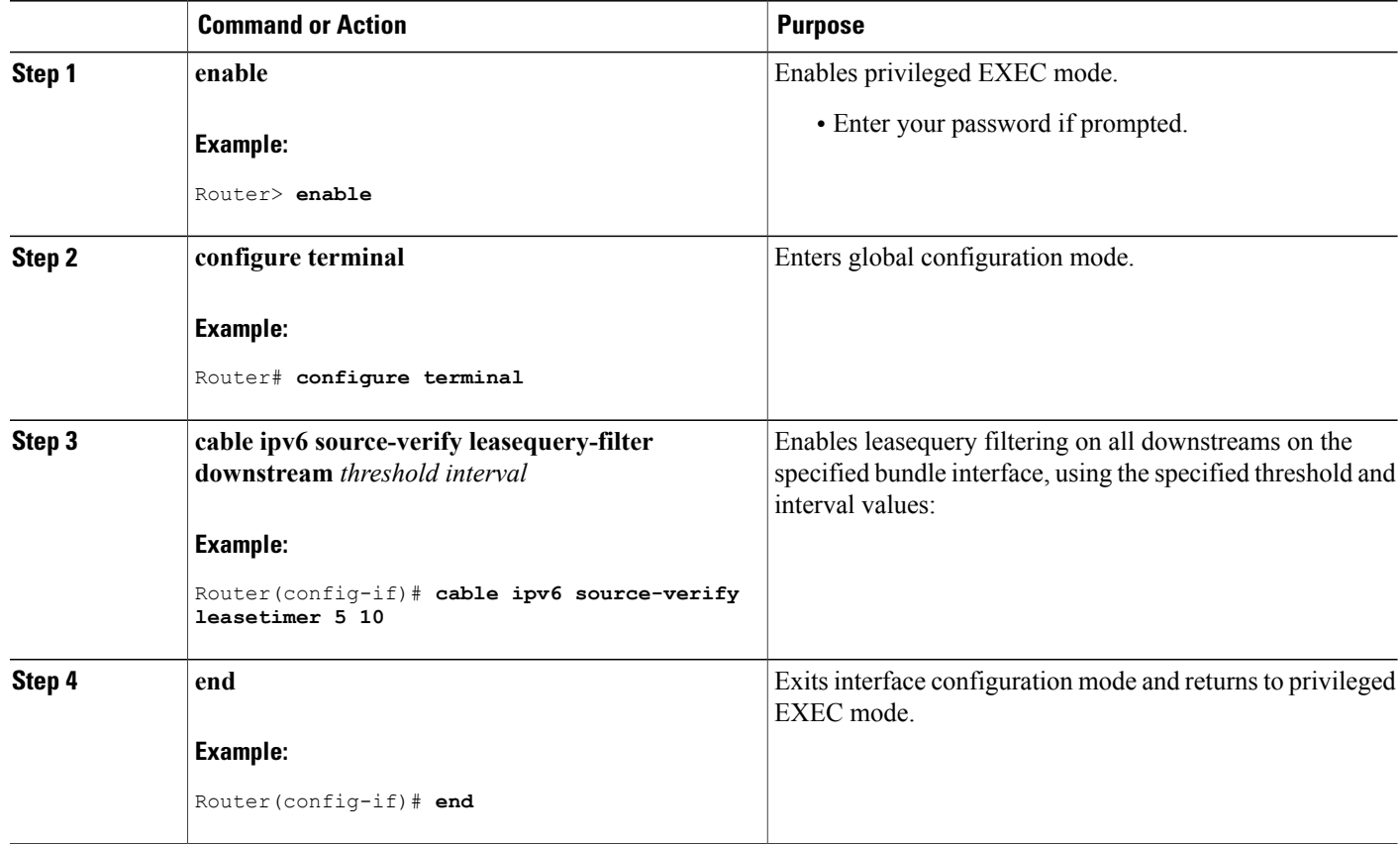

# <span id="page-1761-0"></span>**Configuration Examples for Filtering of DHCP Leasequery**

This section provides the following examples on how to configure the DHCP leasequery filtering feature:

# **Example: DHCP Leasequery Filtering**

The following example shows an excerpt from a typical configuration of a bundle interface that is configured for filtering DHCP leasequery requests on both its upstream and downstream interfaces:

ι

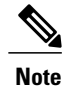

.

If an alternate server has been configured to receive leasequery requests, the **cable source-verify dhcp server** *ipaddress command* would display in place of the **cable source-verify dhcp** command below.

```
.
.
cable source-verify leasequery-filter downstream 5 20
```

```
.
.
interface bundle 1
.
.
.
cable source-verify dhcp
cable source-verify leasequery-filter upstream 1 5
no cable arp
.
.
```
# **Example: Unitary DHCPv6 Leasequery Filtering**

.

The following example shows how to display the total number of DHCPv6 leasequery requests that have been filtered on the router in Cisco IOS Release 12.2(33)SCF1:

```
Router# show cable leasequery-filter
IPv4 Lease Query Filter statistics for Unknown Sid
 Requests Sent : 0 total. 0 unfiltered, 0 filtered
IPv6 Lease Query Filter statistics for Unknown Sid
 Requests Sent : 0 total. 0 unfiltered, 0 filtered
```
The following example shows how to display the total number of DHCP leasequery requests that have been filtered on a particular cable interface in Cisco IOS Release 12.2(33)SCF1:

```
Router# show cable leasequery-filter cable 7/0/0
```
IPv4 Lease Query Filter statistics for Cable7/0/0: Requests Sent : 0 total. 0 unfiltered, 0 filtered IPv6 Lease Query Filter statistics for Cable7/0/0: Requests Sent : 0 total. 0 unfiltered, 0 filtered

The following example shows how to display a list of cable modems on a cable interface and the number of DHCP leasequery messages filtered per interface in Cisco IOS Release 12.2(33)SCF1:

Router# **show cable leasequery-filter cable 7/0/0 requests-filtered**

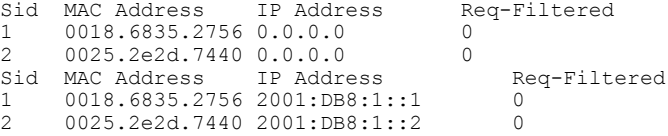

# <span id="page-1762-0"></span>**Troubleshooting**

The following **debug** commands help you to troubleshoot an improper DHCPv6 leasequery filtering configuration:

- **debug cable ipv6**—Enables debug operation for the IPv6 transactions on a cable interface.
- **debug cable ipv6 db**—Displays debug messages associated with host database transactions.
- **debug cable ipv6 dhcp**—Displays debug messages associated with DHCPv6 transactions.
- **debug cable ipv6 ha**—Displays debug messages associated with High Availability (HA) IPv6 transactions.
- **debug cable ipv6 lq**—Displays debug messages associated with leasequery (LQ) transactions.
- **debug cable ipv6nd**—Displays debug messages associated with Neighbor Discovery (ND) transactions.
- **debug cable ipv6 source-verify**—Displays debug messages associated with source verification transactions.

For detailed information on these and other debug commands, see the Cisco IOS CMTS Cable [Command](http://www.cisco.com/en/US/docs/ios/cable/command/reference/cbl_book.html) [Reference](http://www.cisco.com/en/US/docs/ios/cable/command/reference/cbl_book.html) Guide *.*

# <span id="page-1763-0"></span>**Additional References**

The following sections provide references related to the Cable DHCP Leasequery feature.

#### **Related Documents**

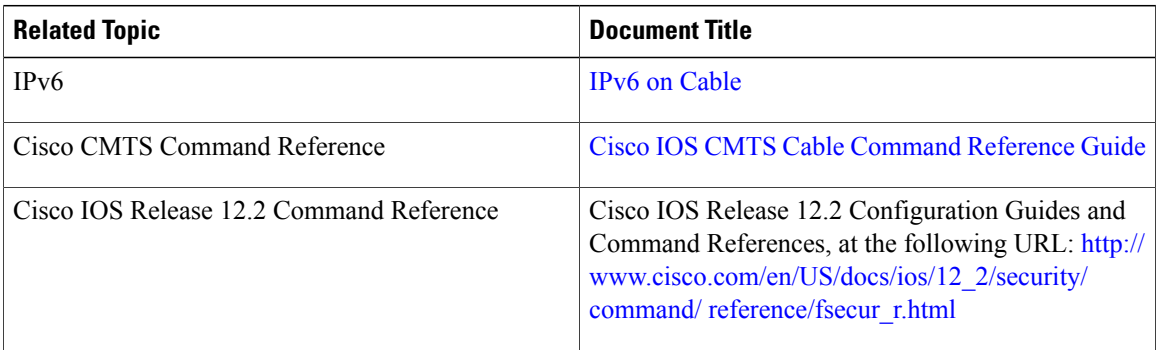

#### **Standards**

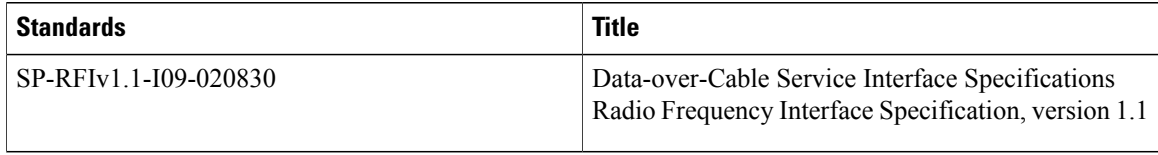

#### **MIBs**

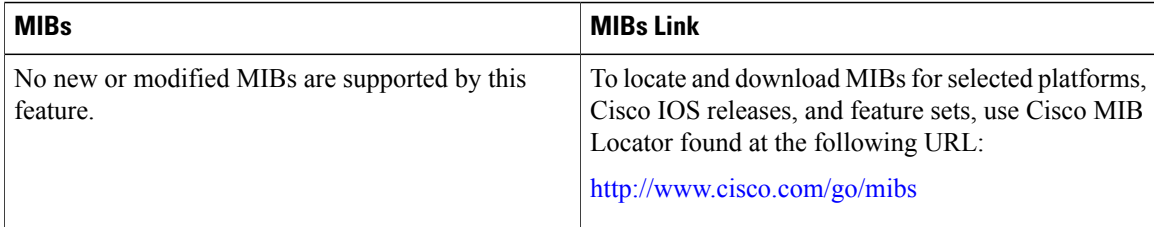

Ι
#### **RFCs**

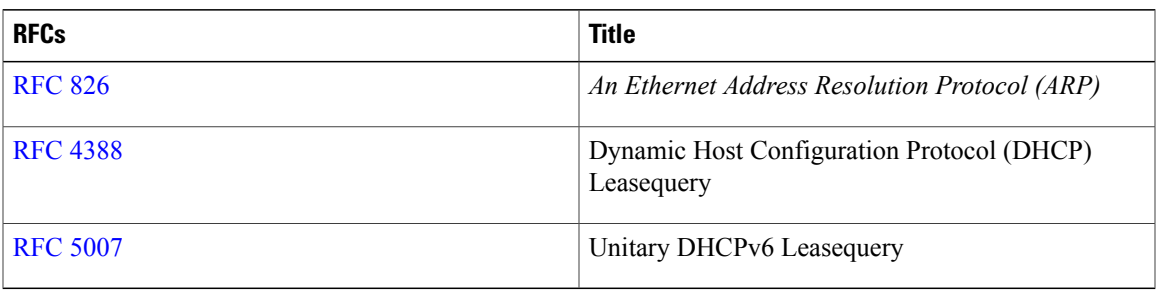

#### **Technical Assistance**

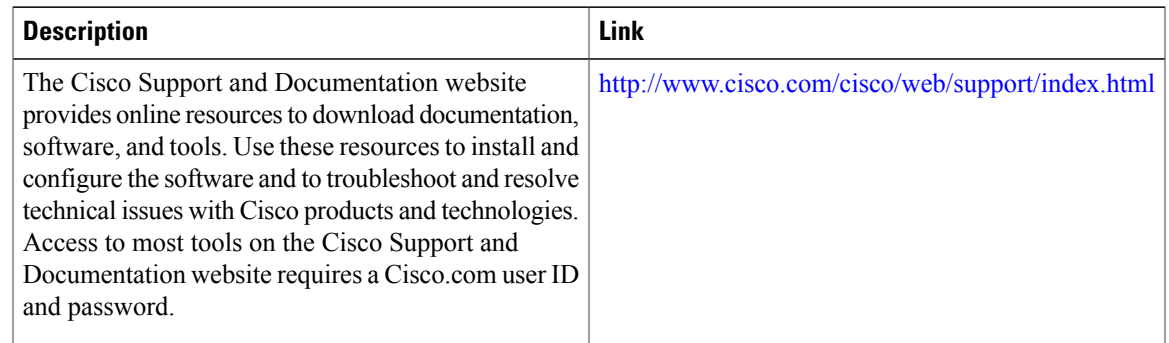

# **Feature Information for Cable DHCP Leasequery**

Use Cisco Feature Navigator to find information about platform support and software image support. Cisco Feature Navigator enables you to determine which software images support a specific software release, feature set, or platform. To access Cisco Feature Navigator, go to <http://tools.cisco.com/ITDIT/CFN/>. An account on <http://www.cisco.com/> is not required.

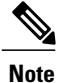

Π

The below table lists only the software release that introduced support for a given feature in a given software release train. Unless noted otherwise, subsequent releases of that software release train also support that feature.

**Table 180: Feature Information for Cable DHCP Leasequery**

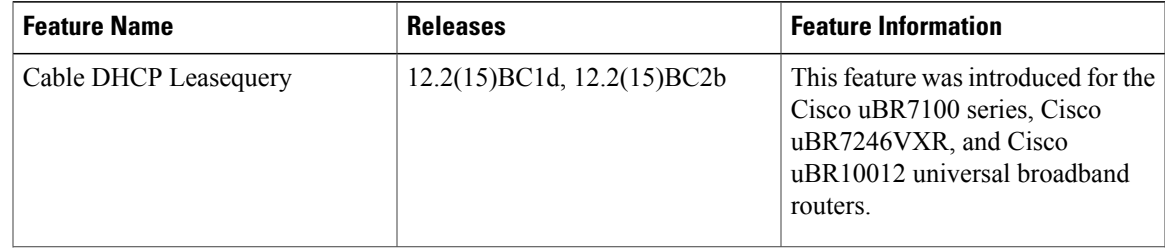

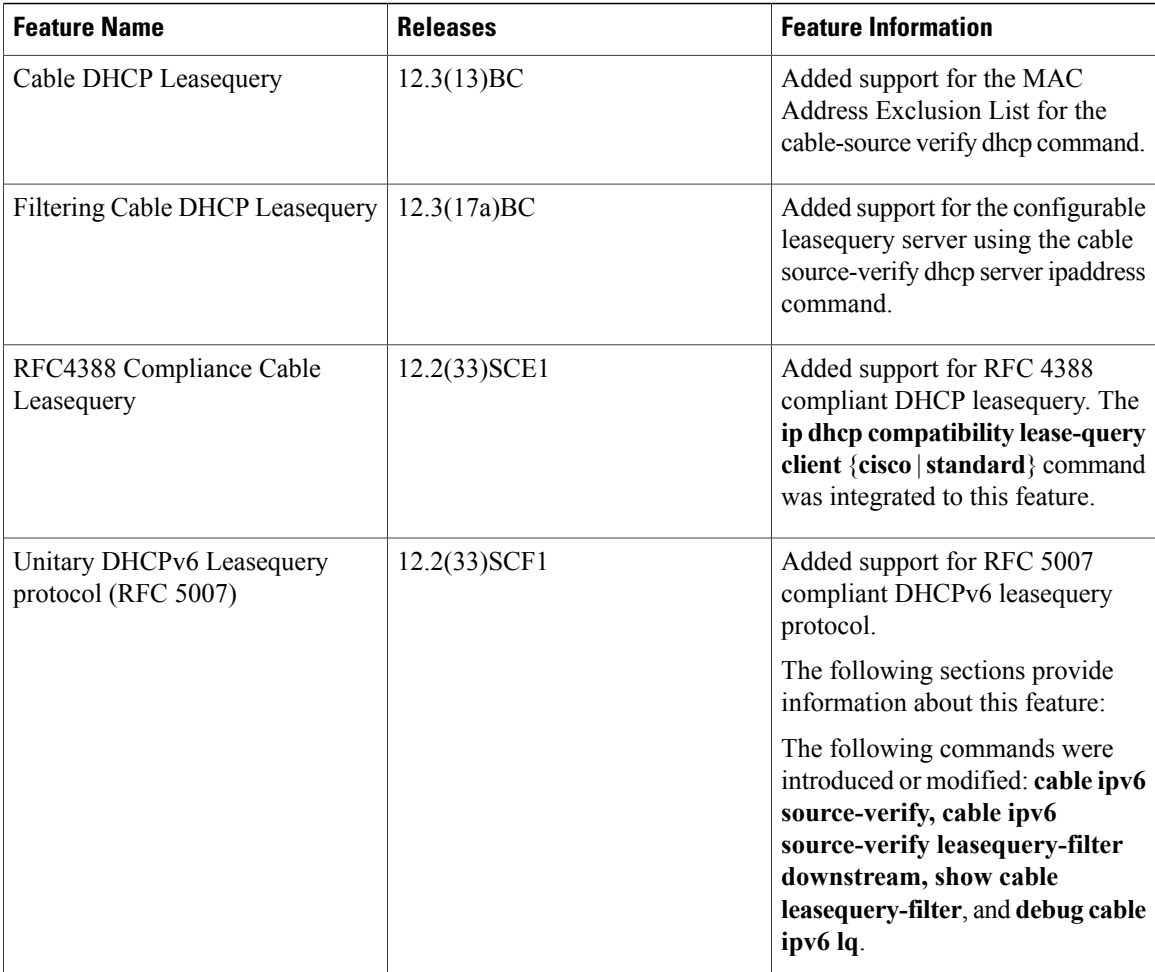

 $\overline{\phantom{a}}$ 

T

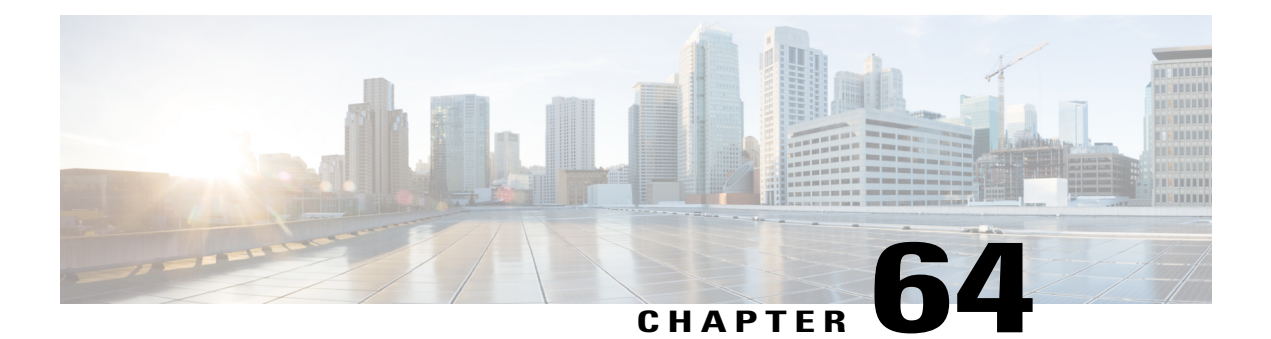

# **Service Independent Intercept on the Cisco CMTS Routers**

**First Published:** February 14, 2008

**Last Updated:** July 11, 2012

In Cisco IOS Release 12.2(33)SCA, the Service Independent Intercept (SII) feature enhances the current Lawful Intercept (LI) capability for the Cisco uBR7246VXR and Cisco uBR10012 universal broadband routers using SNMPv3.

In releases prior to Cisco IOS Release 12.2(33)SCA, the Cisco cable modem termination system (CMTS) routers supported these LI capabilities:

- Intercepts for voice traffic in PacketCable environments
- IPv4 intercepts for SII using SNMPv3
- CLI for MAC intercepts

SII extends these LI capabilities in Cisco IOS Release 12.2(33)SCA and later releases by adding support for customer premise equipment (CPE) and cable modem (CM) based MAC intercepts using SNMPv3. SII is designed to provide data intercepts through SNMPv3, while PacketCable intercepts are designed for VoIP intercepts using a Common Open Policy Service (COPS) interface.

#### **Finding Feature Information**

Your software release may not support all the features documented in this module. For the latest feature information and caveats, see the release notes for your platform and software release. To find information about the features documented in this module, and to see a list of the releases in which each feature is supported, see the Feature Information Table at the end of this document.

Use Cisco Feature Navigator to find information about platform support and Cisco software image support. To access Cisco Feature Navigator, go to [http://tools.cisco.com/ITDIT/CFN/.](http://tools.cisco.com/ITDIT/CFN/) An account on [http://](http://www.cisco.com/) [www.cisco.com/](http://www.cisco.com/) is not required.

#### **Contents**

- [Prerequisites](#page-1767-0) for Service Independent Intercept, page 1696
- Restrictions for Service [Independent](#page-1768-0) Intercept, page 1697
- Information About Service [Independent](#page-1769-0) Intercept, page 1698
- How to Perform SNMPv3 [Provisioning](#page-1779-0) for Service Independent Intercept, page 1708
- [Configuration](#page-1789-0) Examples for SNMPv3 Provisioning for Service Independent Intercept, page 1718
- Additional [References,](#page-1790-0) page 1719
- Feature Information for Service [Independent](#page-1791-0) Intercept, page 1720

# <span id="page-1767-0"></span>**Prerequisites for Service Independent Intercept**

Before configuring SII, an understanding of the SNMPv3 configuration is required. Ensure that SNMPv3 is configured on the router.

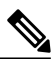

**Note** SII intercepts are supported only on cable bundle interfaces.

This table shows the hardware compatibility prerequisites for this feature.

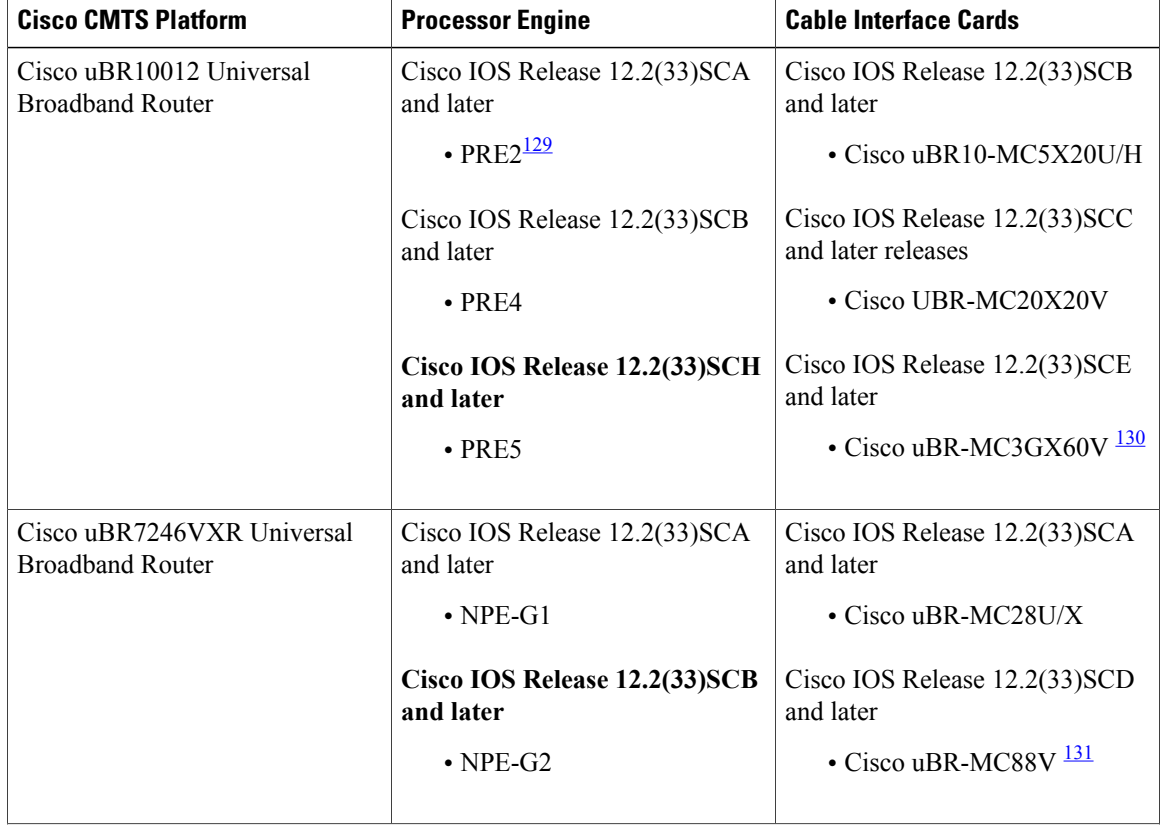

**Table 181: Service Independent Intercept on the Cisco CMTS Routers Hardware Compatibility Matrix**

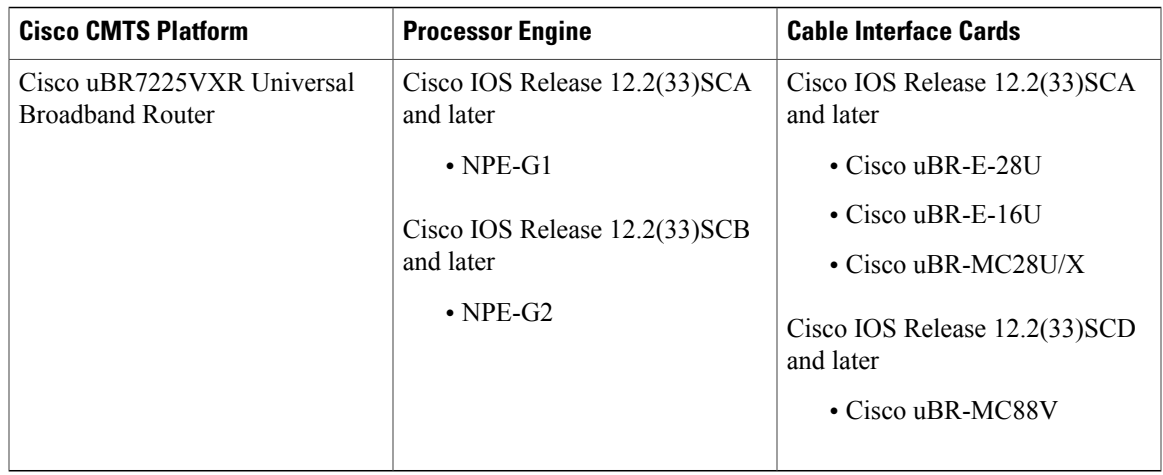

<span id="page-1768-3"></span><span id="page-1768-2"></span><span id="page-1768-1"></span>129 PRE = Performance Routing Engine

130 Cisco uBR-MC3GX60V cable interface line card is compatible only with PRE4.

<span id="page-1768-0"></span>131 Cisco uBR-MC88V cable interface line card is compatible only with NPE-G2

# **Restrictions for Service Independent Intercept**

- IPv6 addressing for IP intercepts is supported on the Cisco uBR10012 router from Cisco IOS Release 12.2(33)SCG onwards.
- Mediation device (MD) must be reachable through the global IP routing table. Support for an MD inside an Multiprotocol Label Switching (MPLS)/VPN is not supported.
- SII information cannot be displayed using CLI. Intercept content from SII will not appear in the **show pxf cable** commands. Other intercept information outside of SII content (for PacketCable and through the CLI intercept) is shown.
- Cisco uBR10012 router has the following MIB object restrictions:
	- ◦When a PRE switchover occurs, the SII configuration is lost. An SNMP trap is generated for this event. The SII must be configured after a PRE switchover.
	- ◦cTap2MediationDestAddressType—IPv6 is not supported.
	- ◦cTapMediationRtcpPort—Not supported.
	- ◦cTapMediationRetransmitType—Not supported.
	- ◦cTapMediationTransport—UDP only.
	- ◦cTapStreamIpInterface—Only if interface supported is cable.
	- ◦cTapStreamIpAddrType—Supported on IPv6 from Cisco IOS Release 12.2(33)SCG onwards.
	- ◦cTapStreamIpDestinationLength—Must be 32 (no subnets are supported) or 0. The address length and port range restrictions are only for IPv4. There is no restriction for IPv6.
	- ◦cTapStreamIpFlowId—Supported on IPv6 from Cisco IOS Release 12.2(33)SCG onwards.
	- ◦cTapStreamIpDestL4PortMin—Must match DestL4PortMax or have a value of 0.
- ◦cTapStreamIpDestL4PortMax—Must match DestL4PortMin or have a value of 65535.
- ◦cTapStreamIpSourceL4PortMin—Must match SourceL4PortMin or have a value of 0.
- ◦cTapStreamIpSourceL4PortMax—Must match SourceL4PortMax or have a value of 65535.
- Maximum number of IP intercepts allowed is 800.
- Maximum number of MAC intercepts allowed is 400.

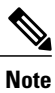

Performance is measured based on the total bit rate and bandwidth based on the tapped traffic rather than the stream number. For example, one MAC intercept may carry 300 Mbps of traffic while a normal VoIP traffic may be around 80 Kbps.

# <span id="page-1769-0"></span>**Information About Service Independent Intercept**

SII has the following benefits:

- Does not affect subscriber services on the router.
- Can neither be detected by the target, nor tapped.
- Allows Law Enforcement Agencies (LEAs) to perform lawful intercepts without the knowledge of service providers.
- Uses Simple Network Management Protocol version 3 (SNMPv3) and security features like the View-based Access Control Model (SNMP-VACM-MIB) and User-based Security Model (SNMP-USM-MIB) to restrict access to lawful intercept information and components.
- Supports intercepts of Layer 2, Layer 3, and Layer 4 traffic.
- Supports Layer 2 intercepts for upstream and downstream traffic.
- Hides information about lawful intercepts from all but the most privileged users.
- Provides two secure interfaces for performing an intercept—one for setting up the wiretap and one for sending the intercepted traffic to the MD.
- Coexists with Packet Intercept (PI). To support PI in a PacketCable environment for voice intercepts, you must enable PacketCable operation must be enabled on the Cisco CMTS and other related PacketCable configurations must be implemented as required. For more information about PacketCable and lawful intercept, see the PacketCable and [PacketCable](http://www.cisco.com/en/US/docs/ios/cable/configuration/guide/cmts_pktcable_mm.html) Multimedia for the Cisco CMTS Routers and [Lawful](http://www.cisco.com/en/US/docs/ios/sec_user_services/configuration/guide/sec_lawful_intercept.html) Intercept [Architecture](http://www.cisco.com/en/US/docs/ios/sec_user_services/configuration/guide/sec_lawful_intercept.html) feature guides.

Before configuring SII on the Cisco CMTS, understand the following concepts:

## **Lawful Intercept**

LI is a process that enables a Law Enforcement Agency (LEA) to perform electronic surveillance on an individual (also known as target) as authorized by a judicial or administrative order. To facilitate the lawful intercept process, certain legislation and regulations require SPs and ISPs to implement their networks to explicitly support authorized electronic surveillance.

The surveillance is performed through the use of wiretaps on traditional telecommunications and Internet services in voice, data, and multiservice networks. The LEA delivers a request for a wiretap to the service provider of the target, who is responsible for intercepting data communication to and from the target. The service provider uses the MAC address or session ID of the target to determine which of its edge routers handles the traffic (data communication) of the target. The service provider then intercepts the traffic of the target as it passes through the router, and sends a copy of the intercepted traffic to the LEA without the knowledge of the target.

The LI feature supports the Communications Assistance for Law Enforcement Act (CALEA), which specifies that SP in the United States must support lawful intercept. Currently, LI is defined by the following standards:

- Telephone Industry Association (TIA) specification J-STD-025
- Packet Cable Electronic Surveillance Specification (PKT-SP-ESP-101-991229)

## **Packet Intercept**

PI describes a Cisco CMTS-specific implementation for lawful intercept on Cisco CMTS routers. PI is supported through two interfaces. In a PacketCable environment, PI provides voice intercept capability for IP intercepts using COPS to support CALEA. Using a CLI interface (**cable intercept** command), PI also supports MAC intercepts.

For more information about PacketCable Lawful Intercept, PacketCable configuration on the Cisco CMTS, and COPS support on the Cisco CMTS, see the PacketCable and PacketCable Multimedia for the Cisco CMTS [Routers](http://www.cisco.com/en/US/docs/ios/cable/configuration/guide/cmts_pktcable_mm.html) .

## **Service Independent Intercept**

SII describes a standard Cisco architecture (RFC 3924, Cisco Architecture for Lawful Intercept in IP Networks) that provides Layer 1 capabilities using an SNMPv3 interface.

SII supports a different intercept method than PI on the Cisco CMTS router by using SNMPv3 for both MAC and IP intercepts. Although SII is a distinct method from PI, SII can coexist with PI-based intercepts in Cisco IOS Release 12.2(33)SCA and later releases.

### **Service Independent Intercept Tap in Routed Subnets**

In Cisco IOS Release 12.2(33)SCE and earlier releases, it is assumed that the "IP tap" on the Cisco CMTS cable interface is a legal IP address acquired from the Cisco Network Registrar (CNR), which can pass reverse path forwarding (RPF) verification. Based on this assumption, a tapped IP address is defined under the scope of the cable bundle interface subnet, such as:

ip address <ip-address> <subnet-mask> or ip address <ip-address> <subnet-mask> secondary For example: ip address 80.32.0.1 255.255.255.0

Cisco IOS Release 12.2(33)SCF and later releases do not have any CNR restrictions.

The source IP address or the destination IP address of a tapped stream is normally learned from a routing protocol or provisioned by a static route. When a CPE acts as a router, the IP route behind the CPE is not allocated by the CNR DHCP. Therefore, the destination IP address is not defined in the bundle interface subnet.

Starting with Cisco IOS Release 12.2(33)SCF, the SII provisioning mode is supported in the route processor and on the Cisco IOS LI.

For more information, see the [Provisioning](#page-1785-0) Taps on IP addresses Learned from the CPE Router, on page 1714.

## <span id="page-1771-0"></span>**IPv6 Address Packet Intercept**

The IPv6 Address Packet Intercept feature provides lawful intercept of cable modems and CPEs provisioned with IPv6 addresses. This feature taps all the packets received and sent from the system. The intercepted packets are sent to the MD with the content connection identifier (CCCID) specified by the tapping rule.

The following types of IPv6 taps are supported on the Cisco CMTS router:

- IPv6 Taps—Matches all IPv6 packets.
- 6PE Taps—Supports IPv6 Provider Edge (6PE) deaggregation. However, disposition packets are not supported.
- 6VPE Taps—Matches all IPv6 packets in the virtual routing and forwarding (VRF) context. Disposition packets are not supported.

The IPv6 Address Packet Intercept feature provides these benefits on a Cisco CMTS router:

- Supports up to 1000 IPv6 taps.
- Supports IPv4 and MAC taps.
- Supports up to 4000 mediation devices.
- Intercepts and forwards up to 100,000 packets per second.

In the Cisco CMTS, IPv6 taps can be applied only to the cable interfaces. However, the Cisco CMTS can search for the interface using the IPv6 routing table using the IPv6 source (src) and destination (dst) address tap. A tap request on the cable interface will fail only if the tap requests exceed the maximum number of taps supported on the Cisco CMTS.

A forwarding packet can be tapped at both the input and output interface, and a single packet may be hit by more than one tapping rule. However, the Cisco CMTS willsend only one replication of the forwarding packet to the MD. Likewise, both IPv6 address taps and MAC taps can be provisioned. If the packet matches both the taps, the MAC tap will take priority and the packet will be sent only to the MD of the MAC tap.

#### **MPLS and VPN Support**

The IPv6 Address Packet Intercept supports MPLS and VPN at the Provider Edge (PE) router. The VRF processes the MPLS and VPN traffic, and interception is performed on the IPv6 packet under VRF.

#### **Compatibility with Other Taps**

The SII Access Control List (ACL) tap is compatible with other kinds of tap, such as MAC tapping, CALEA, and hash table based IPv4 tapping. It also coexists with security ACL, quality of service (QoS) ACL, cable filter, overlapping tap, and multiple MDs. However, SII ACL tap will not work with Layer 2 VPN (L2VPN) and Any Transport Over MPLS (AToM) packets.

## **Network Components Used for Lawful Intercept**

#### **Mediation Device**

A mediation device (supplied by third-party vendor) handles most of the processing for the lawful intercept. The mediation device:

- Provides the interface used to set up and provision the lawful intercept.
- Generates requests to other network devices to set up and run the lawful intercept.
- Converts the intercepted traffic into the format required by the LEA (which can vary from country to country) and sends a copy of the traffic to the LEA without the knowledge of the target.

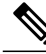

**Note**

If multiple LEAs are performing intercepts on the same target, the mediation device must make a copy of the intercepted traffic for each LEA. The mediation device is also responsible for restarting any lawful intercepts that are disrupted due to a failure.

#### **Intercept Access Point**

An intercept access point (IAP) is a device that provides information for the lawful intercept. There are two types of IAPs:

- Identification (ID) IAP—A device, such as an authentication, authorization, and accounting (AAA) server, that provides intercept related information (IRI) for the intercept (for example, the username of the target and system IP address). The IRI helps the service provider determine which content IAP (router) the traffic of the target passes through.
- Content IAP—A device, such as a Cisco CMTS router, through which the traffic of the target passes through. The content IAP:
	- ◦Intercepts traffic to and from the target for the length of time specified in the court order. The router continues to forward traffic to its destination to ensure that the wiretap is undetected.
	- ◦Creates a copy of the intercepted traffic, encapsulates it in UDP packets, and forwards the packets to the mediation device without the knowledge of the target.

**Note**

The content IAP sends a single copy of intercepted traffic to the mediation device. If multiple LEAs are performing intercepts on the same target, the mediation device must make a copy of the intercepted traffic for each LEA.

#### **Collection Function**

The collection function is a program that stores and processes traffic intercepted by the service provider. The program runs on the equipment at the LEA.

## **Lawful Intercept Processing**

After acquiring a court order or warrant to perform surveillance, the LEA delivers a surveillance request to the service provider of the target. The service provider determines the appropriate router to set up the tap and forwards the intercepted packets to the mediation device, which might be located outside of the premises of the service provider.

There is no standard method in a PacketCable environment for setting up a tap for voice traffic. SII provides a standard way for setting up data taps by either an IP or MAC address. SII includes two ways of setting a MAC-based tap:

- On CPE—Only interceptstraffic whose source or destination match the MAC address of the CPE device.
- On CM—Intercepts all of the traffic behind the CM, including the CM traffic itself. This form of intercept might generate a lot of traffic to the mediation device.

The following sequence of events provides an example of a process that might be used during a sample lawful intercept:

- The admin function at the service provider contacts the ID IAP for the IRI, such as the username of the target and the IP address of their system, to determine which content IAP (router) the traffic of the target passes through.
- After identifying the router that handles the traffic of the target, the admin function issues SNMPv3 **get** and **set** requests to the router MIBs to set up and activates the lawful intercept. The router MIBs include the CISCO-TAP2-MIB, CISCO-IP-TAP-MIB, and CISCO-802-TAP-MIB.
- During the lawful intercept, the router:
	- ◦Examines incoming and outgoing traffic and intercepts any traffic that matches the specifications of the lawful intercept request.
	- ◦Creates a copy of the intercepted traffic and forwards the original traffic to its destination so the target does not suspect anything.
	- ◦Encapsulates the intercepted traffic in UDP packets and forwards the packets to the mediation device without the knowledge of the target.

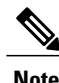

The process of intercepting and duplicating the traffic of the target adds no detectable latency in the traffic stream.

• The mediation device converts the intercepted traffic into the required format and sends it to a collection function running at the LEA. Here, the intercepted traffic is stored and processed.

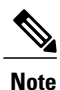

If the router intercepts traffic that is not allowed by the judicial order, the mediation device filters out the excess traffic and sends the LEA only the traffic allowed by the judicial order.

• When the lawful intercept expires, the router stops intercepting the traffic of the target.

## **SNMPv3 Interface**

SII supports the following MIBs in SNMPv3:

- [CISCO-TAP2-MIB](#page-1774-0), on page 1703
- [CISCO-IP-TAP-MIB](#page-1775-0), on page 1704
- [CISCO-802-TAP-MIB,](#page-1777-0) on page 1706

For more information on the Cisco IOS MIB tools, see the the MIB [Locator](http://tools.cisco.com/ITDIT/MIBS/servlet/index) page.

#### <span id="page-1774-0"></span>**CISCO-TAP2-MIB**

The CISCO-TAP2-MIB contains SNMP management objects that control lawful intercepts on the router. The mediation device uses the MIB to configure and run lawful intercepts on targets whose traffic passes through the router. The MIB is bundled with Cisco IOS software images that support the Service Independent Intercept feature.

The CISCO-TAP2-MIB works with the CISCO-IP-TAP-MIB and the CISCO-802-TAP-MIB to define specific intercepts.

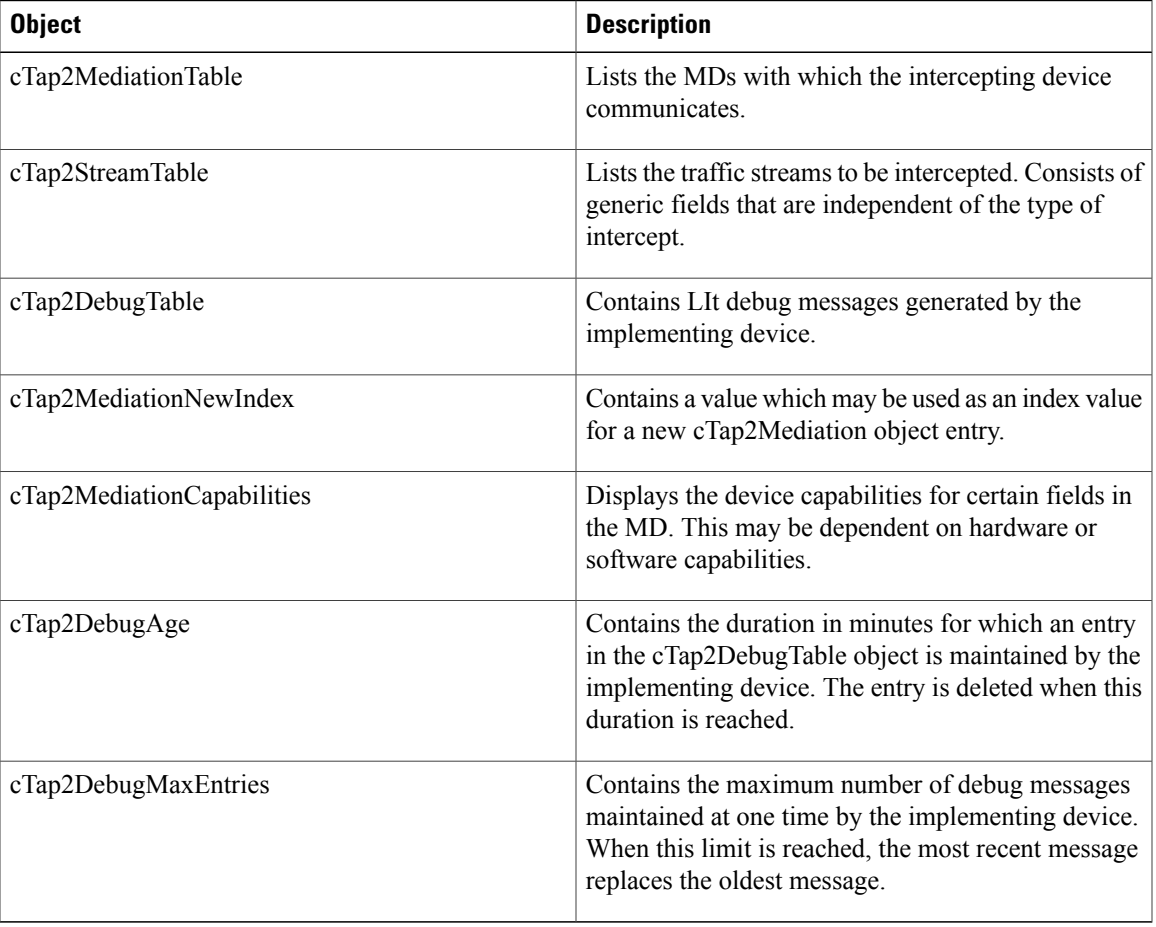

#### **Table 182: CISCO-TAP2-MIB Tables and Objects**

<span id="page-1775-1"></span>Table 183: [CISCO-TAP2-MIB](#page-1775-1) Notifications , on page 1704 lists the notifications in the CISCO-TAP2-MIB. For more information, see the MIB documentation.

| <b>Notification</b>        | <b>Description</b>                                                                                                    |
|----------------------------|----------------------------------------------------------------------------------------------------|
| ciscoTap2MIBActive         | Sent when an intercepting router or switch is first<br>capable of intercepting a packet corresponding to a<br>configured data stream. The value of the<br>corresponding cTap2StreamType object that identifies<br>the actual intercept stream type is included in this<br>notification. |
| ciscoTap2MediationTimedOut | Sent when an intercept is autonomously removed by<br>an intercepting device, such as due to the time<br>specified in the cTap2MediationTimeout object.                                                                                                    |
| ciscoTap2MediationDebug    | Sent when there is intervention needed due to events<br>related to entries configured in the<br>cTap2MediationTable object.                                                                                                    |
| ciscoTap2StreamDebug       | Sent when there is intervention needed due to events<br>related to entries in the cTap2StreamTable object.                                                                                                    |
| ciscoTap2Switchover        | Sent when there is a redundant (standby) route<br>processor available on the intercepting device and the<br>current active processor is going down causing the<br>standby to takeover.                                                                                                  |

**Table 183: CISCO-TAP2-MIB Notifications**

#### <span id="page-1775-0"></span>**CISCO-IP-TAP-MIB**

The CISCO-IP-TAP-MIB contains theSNMP management objects to configure and execute lawful intercepts on IP Layer 3 streams. This MIB is used with the CISCO-TAP2-MIB to intercept traffic based on the IP address.

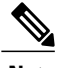

**Note** The Cisco CMTS routers supports IPv6 IP intercepts only from Cisco IOS Release 12.2(33)SCG onwards.

#### **Table 184: CISCO-IP-TAP-MIB Tables and Objects**

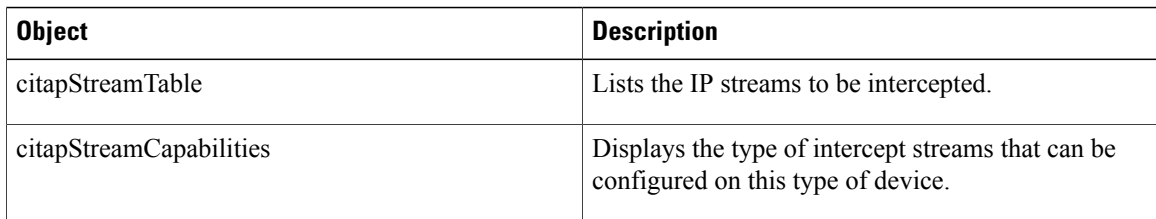

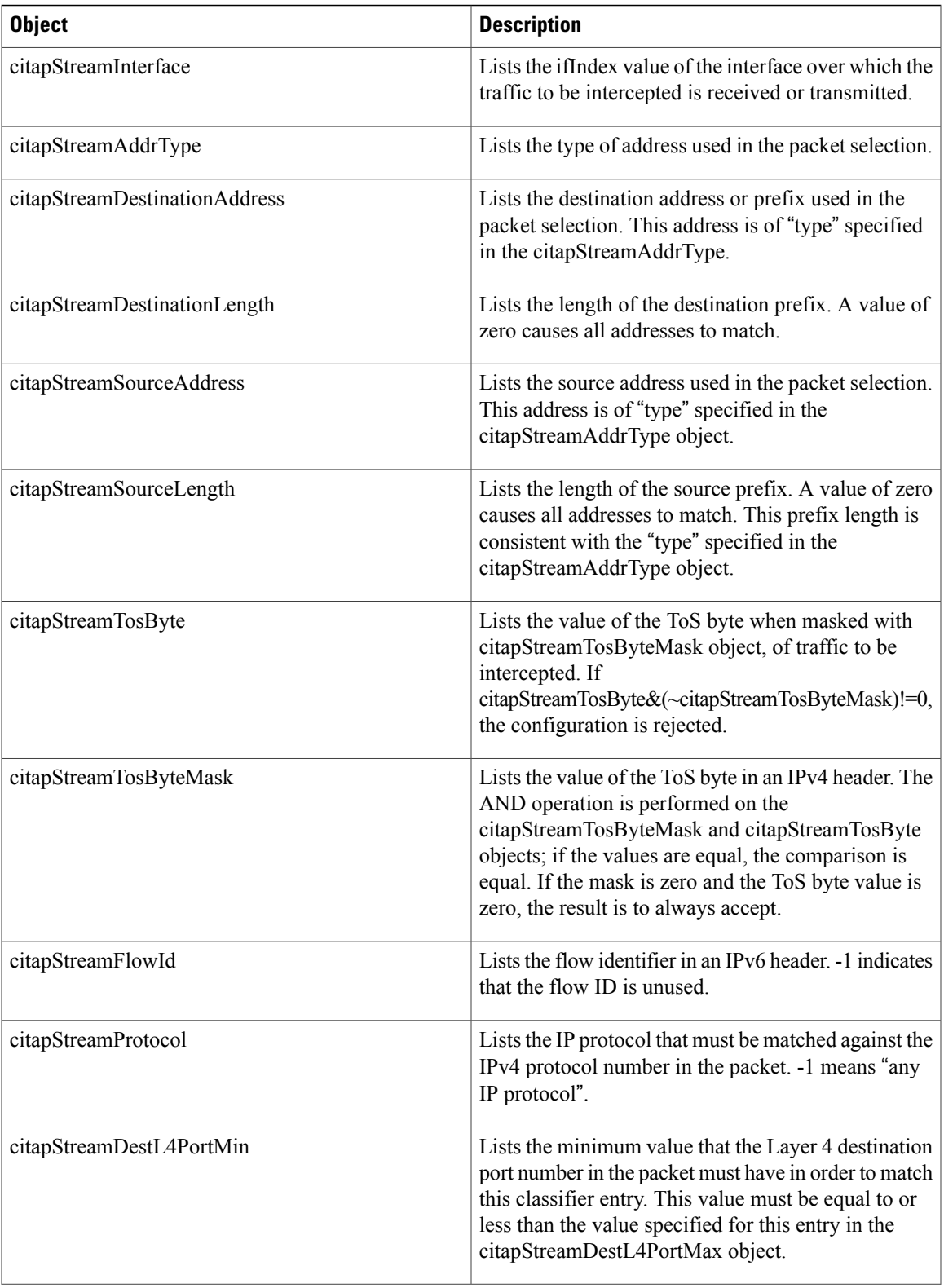

 $\overline{\phantom{a}}$ 

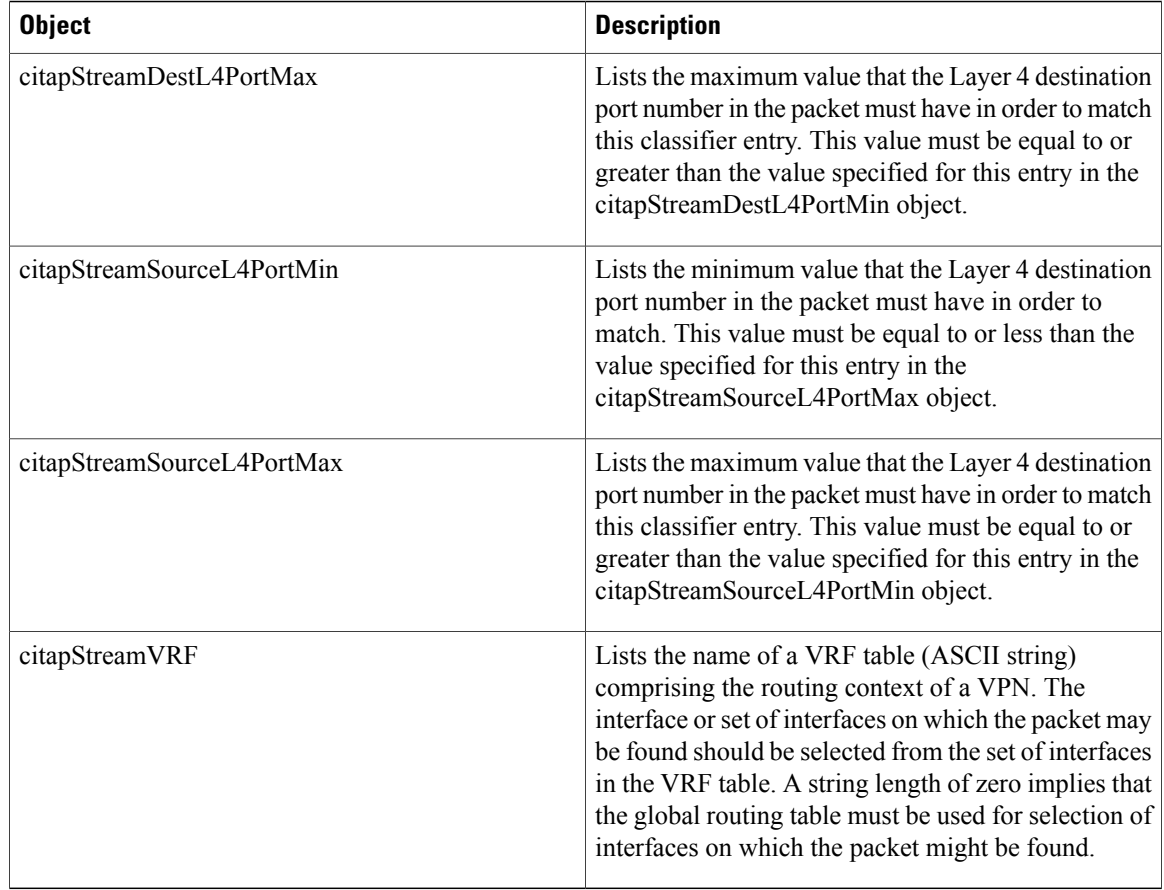

#### <span id="page-1777-0"></span>**CISCO-802-TAP-MIB**

The CISCO-802-TAP-MIB contains the SNMP management objects to configure and execute lawful intercepts on Layer 2 streams. This MIB is used with the CISCO-TAP2-MIB to intercept traffic based on the MAC address.

The Cisco CMTS routers in Cisco IOS Release 12.2(33)SCA support MAC-based intercepts for both the cable modem (CM) and the CPE using SNMPv3.

#### **Table 185: CISCO-802-TAP-MIB Tables and Objects**

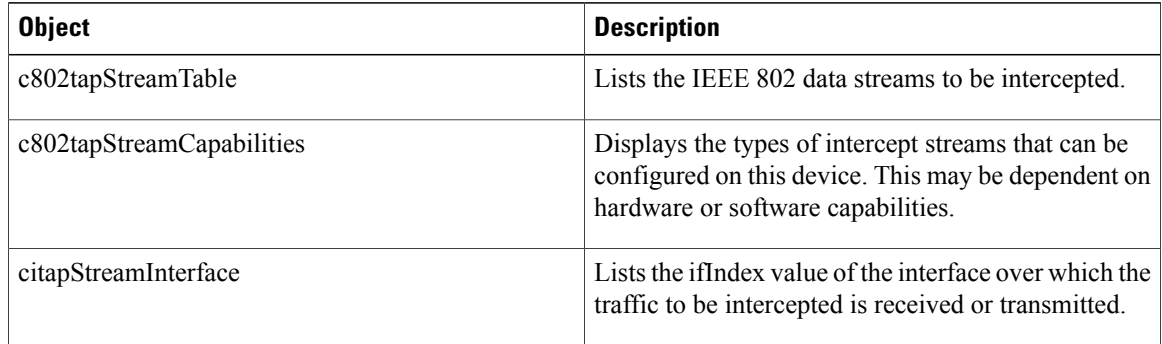

I

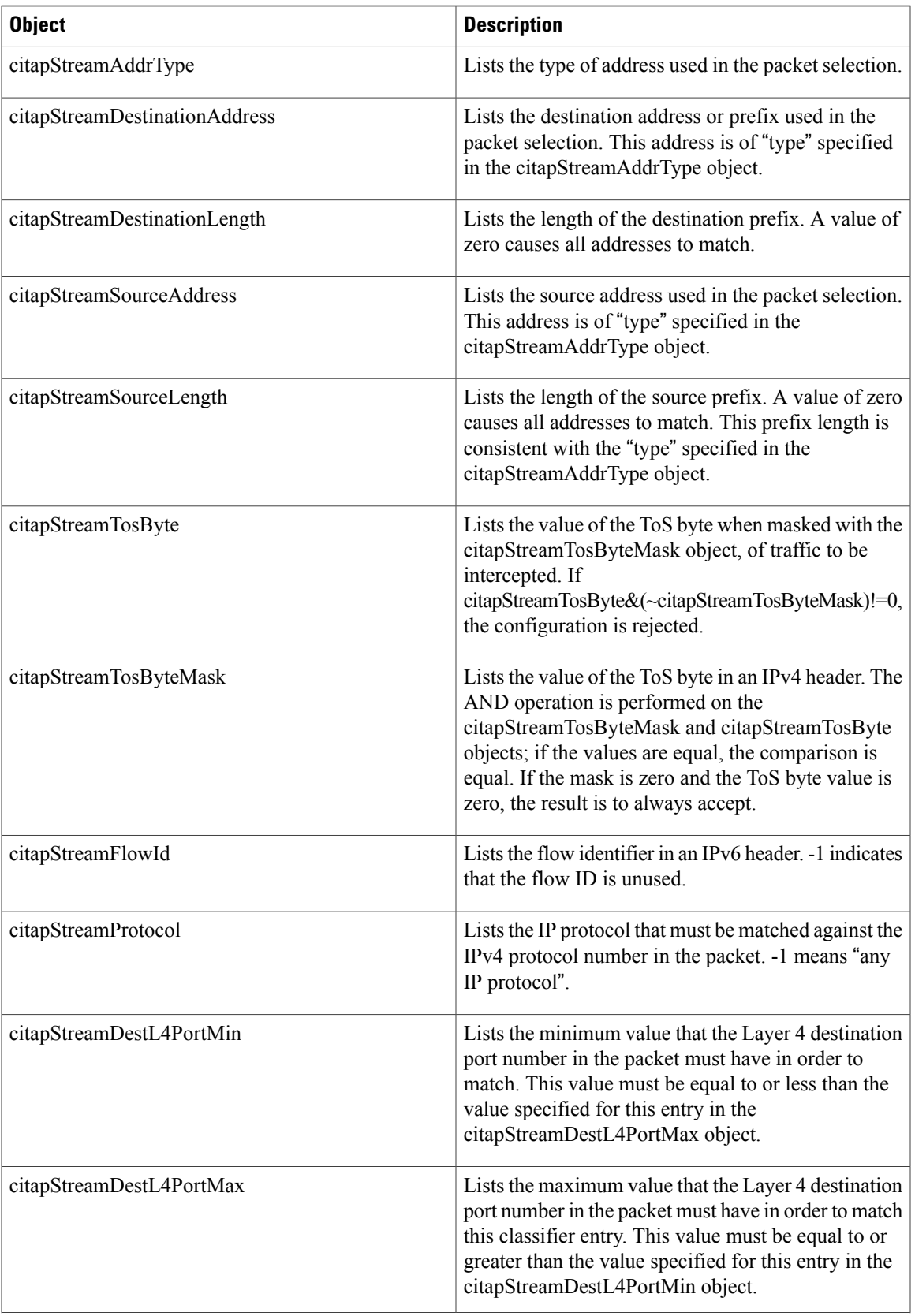

 $\overline{\phantom{a}}$ 

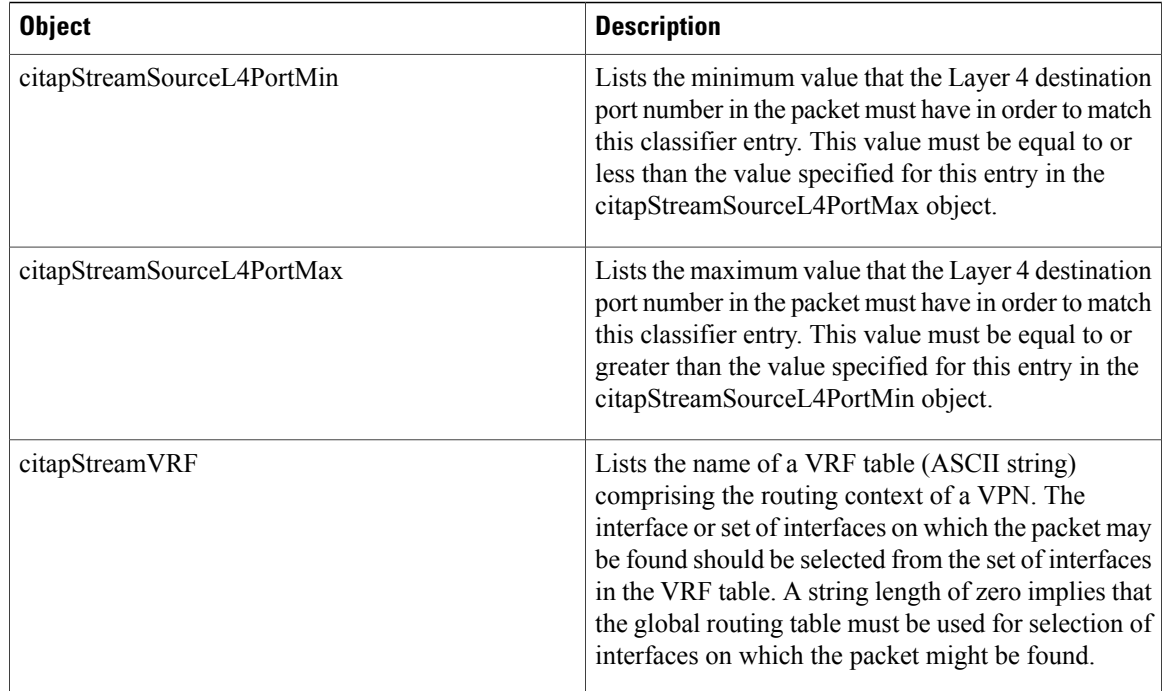

# <span id="page-1779-0"></span>**How to Perform SNMPv3 Provisioning for Service Independent Intercept**

This section includes the following procedures:

## **Prerequisites for SNMPv3 Provisioning**

- Ensure you are logged in to the router with the highest access level (level-15). To log in with level-15 access, enter the **enable** command and specify the highest-level password defined for the router.
- Ensure that the mediation device has an access function (AF) and an access function provisioning interface (AFPI).
- Ensure that you have added the mediation device to the SNMP user group that has access to the CISCO-TAP2-MIB view, using the **snmp-serveruser** command.Specify the username of the mediation device as the user to add to the group.
- Ensure that when you add the mediation device as a CISCO-TAP2-MIB user, the authorization password of the mediation device must be at least eight characters in length.

## **Restrictions to SNMPv3 Provisioning**

• The only users who should be allowed to access the Lawful Intercept MIBs are the mediation device and system administrators who need to know about lawful intercepts on the router. In addition, these users must have authPriv or authNoPriv access rights to access theSII MIBs. Users with NoAuthNoPriv access cannot access the Lawful Intercept MIBs.

- You cannot use the SNMP-VACM-MIB to create a view that includes the Lawful Intercept MIBs.
- The default SNMP view excludes the following MIBs:
	- ◦CISCO-TAP2-MIB
	- ◦CISCO-IP-TAP-MIB
	- ◦SNMP-COMMUNITY-MIB
	- ◦SNMP-USM-MIB
	- ◦SNMP-VACM-MIB
- The Cisco CMTS router does not display log messages about SII taps; therefore, you can only see configuration errors by using SNMP traps.
- The Cisco CMTS router does not display any details about SII taps in **show pxf cable** commands. A line in the output of the **show pxf cable** command displays the number of SII taps, but not their content.
- The Cisco CMTS router supports IPv6 addressing for IP taps only from Cisco IOS Release 12.2(33)SCG onwards.

## **Accessing the Lawful Intercept MIBs**

Due to its sensitive nature, the Cisco lawful intercept MIBs supported by SII are only available in software images that support the SII and Lawful Intercept features. These MIBs are not accessible through the [Network](http://www.cisco.com/public/sw-center/netmgmt/cmtk/mibs.shtml) [Management](http://www.cisco.com/public/sw-center/netmgmt/cmtk/mibs.shtml) Software MIBs Support page.

In Cisco IOS Release 12.2(33)SCA and later releases, the Cisco CMTS routers support LI and SII MIBs using the following images:

- Cisco uBR7246VXR router—ubr7200-k9pu2-mz
- Cisco uBR10012 router—ubr10k2-k9p6u2-mz

In Cisco IOS Releases 12.2(33)SCF and later releases, the Cisco CMTS routers support LI and SII MIBs using the following images:

- Cisco uBR10012 router with PRE2—ubr10k2-k9p6u2-mz
- Cisco uBR10012 router with PRE4—ubr10k4-k9p6u2-mz
- Cisco uBR7246VXR router with NPE-G1—ubr7200-ik9su2-mz
- Cisco uBR7246VXR router with NPE-G2—ubr7200p-jk9su2-mz

## **Restricting Access to the Lawful Intercept MIBs**

Only the mediation device and users who need to know about LI should be allowed to access the LI MIBs. To restrict access to these MIBs, you must complete the following tasks:

- Create a view that includes the Cisco LI MIBs.
- Create an SNMP user group that has read and write access to the view. Only users assigned to this user group can access information in the MIBs.

• Add users to the Cisco LI user groups to define who can access the MIBs and any information related to lawful intercepts. Be sure to add the mediation device as a user in this group; otherwise, the router cannot perform lawful intercepts.

## **DETAILED STEPS**

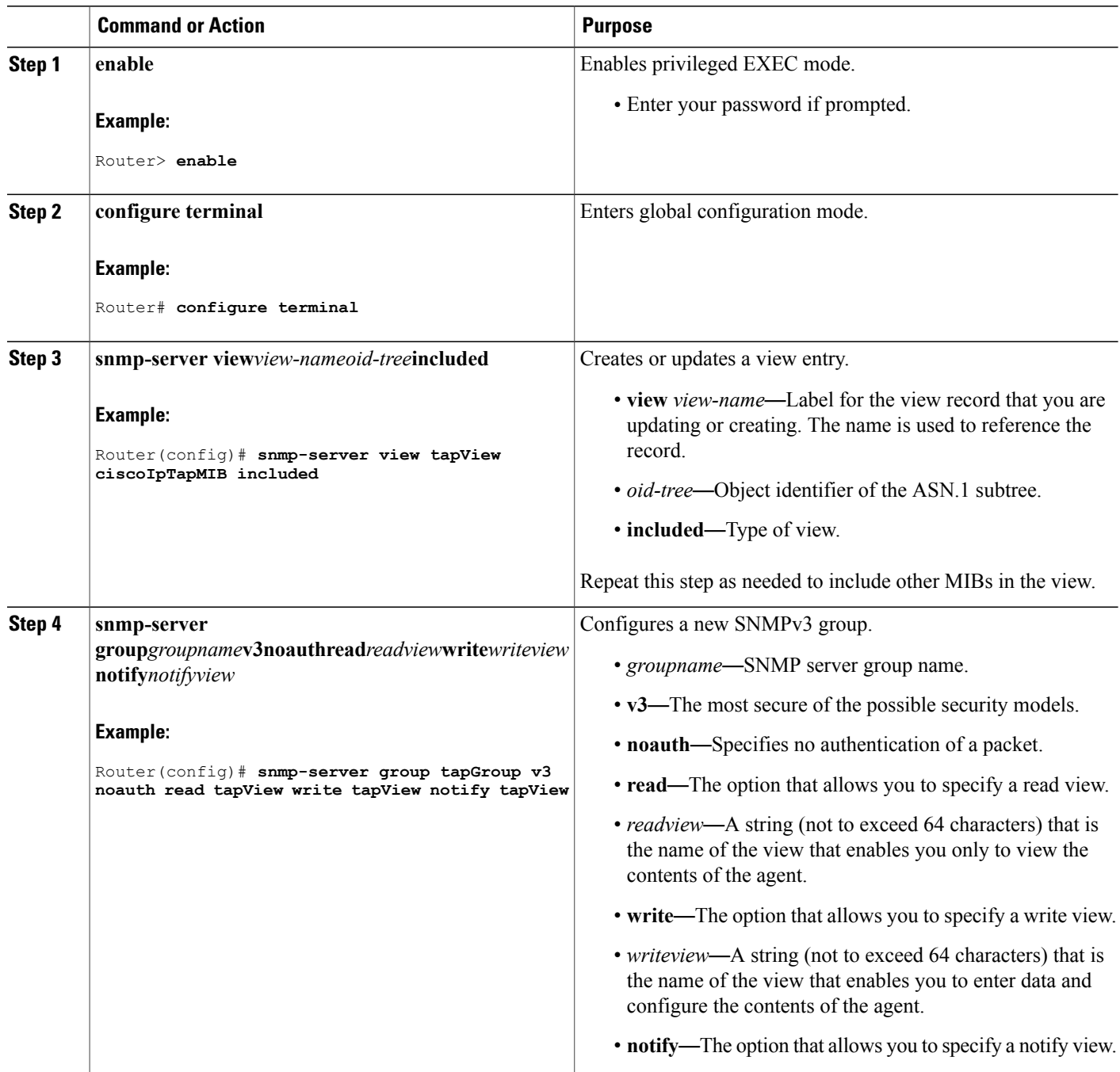

T

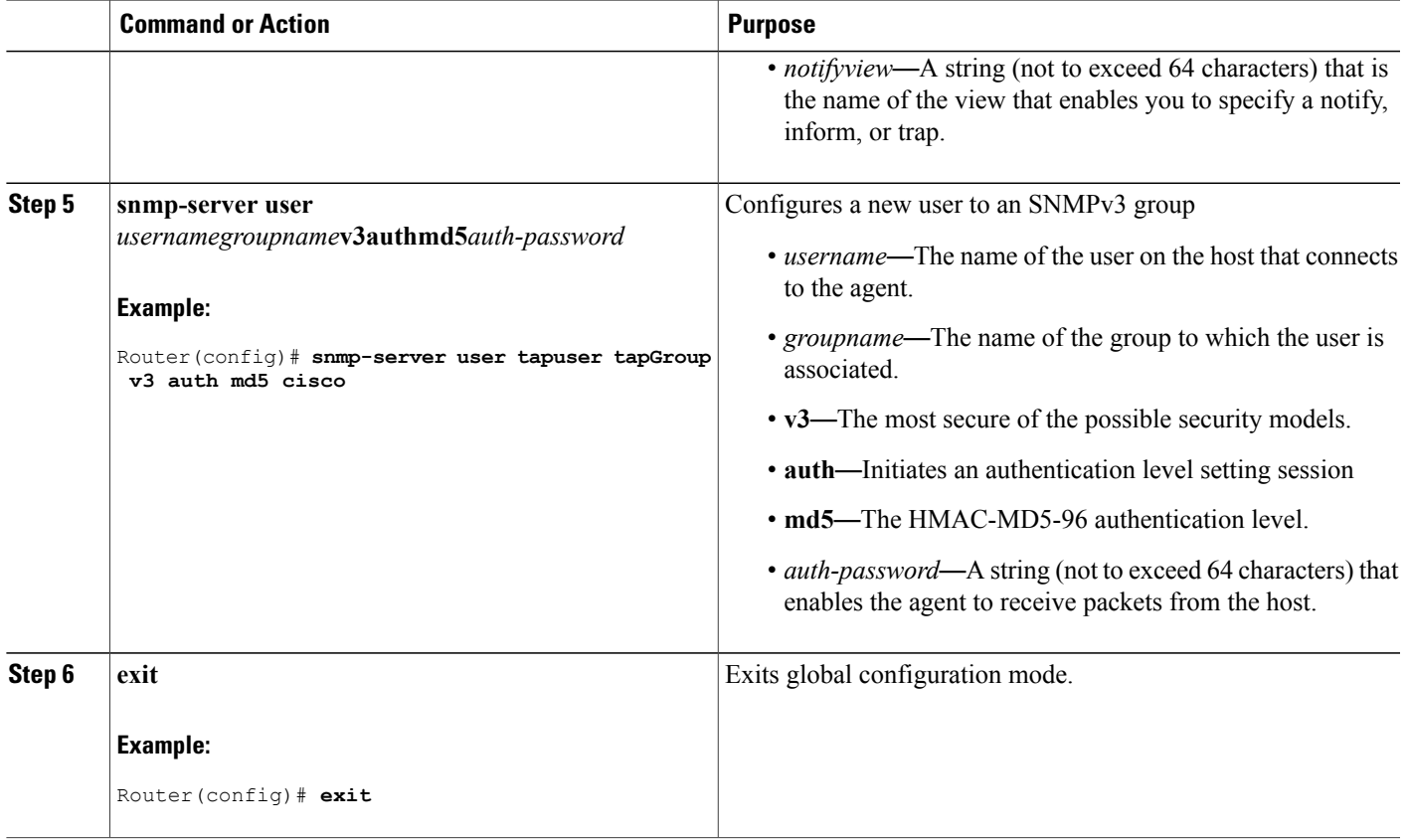

# **Verifying the SNMP Configuration**

 $\mathbf{I}$ 

Use the following commands to verify the configuration of SNMP:

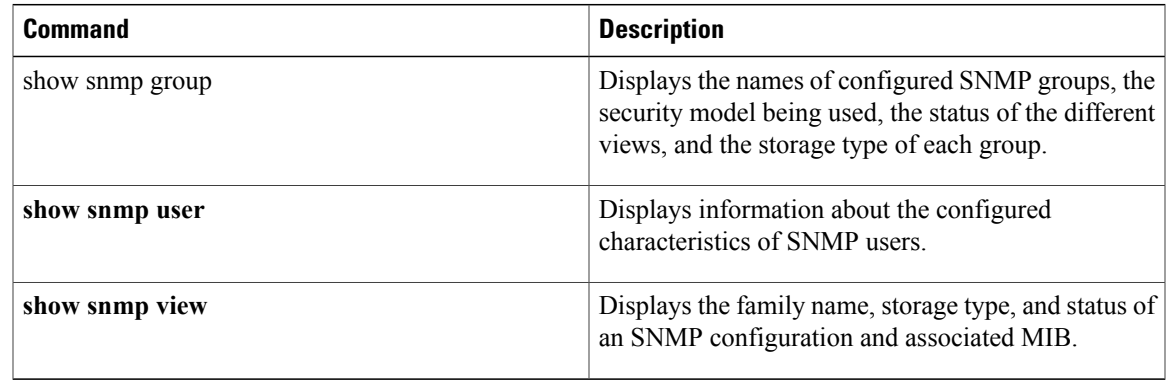

## <span id="page-1783-0"></span>**Provisioning the Cable Interface Using SNMPv3**

- **1** Establish the mediation device first.
- **2** Provision the cable interface for which intercepts should be enabled by configuring objects in both the CISCO-802-TAP-MIB and the CISCO-IP-TAP-MIB:
	- CISCO-802-TAP-MIB—Configure the c802tapStreamInterface object.
	- CISCO-IP-TAP-MIB—Configure the citapStreamInterface object.
- **3** Use the c802tapStreamInterface and citapStreamInterface objects to specify the ifIndex of the desired interface. Use a -1, 0, or the address of the cable bundle interface.

## **Provisioning IP Intercepts Using SNMPv3**

**1** Configure objects in the CISCO-TAP2-MIB:

Configure the cTap2StreamEntry table object with the cTap2StreamType object configured for IP. This entry is used with the citapStreamEntry table object in the CISCO-IP-TAP-MIB.

**1** Configure objects in the CISCO-IP-TAP-MIB:

Configure the ciTapStreamEntry table object that provides the details of the intercept in the CISCO-IP-TAP-MIB. This entry is used with the cTap2StreamEntry table object in the CISCO-TAP2-MIB.

**1** Set the cTap2StreamInterceptEnable object bit.

<span id="page-1783-1"></span>**Note**

IP intercepts also have interface OIDs. For more information, see the [Provisioning](#page-1783-0) the Cable Interface Using [SNMPv3](#page-1783-0), on page 1712.

## **Provisioning IPv6 Taps Using SNMPv3**

The IPv6 Address Packet Intercept is provisioned through SNMPv3. The MIBs involved in configuring IPv6 address tap are CISCO-IP-TAP-MIB and CISCO-TAP2-MIB. CISCO-IP-TAP-MIB object ID (OID) specifies the IPv6 packet stream. CISCO-TAP2-MIB OID specifies the MD, as to where and how to send the intercepted packet.

The IPv6 tap request should comply with the CISCO-IP-TAP-MIB and CISCO-TAP2-MIB to provision tap. The Cisco CMTS accepts each tap rule provisioned through SNMPv3 and sends the intercepted packet to the MD with the CCCID specified by the tapping rule.

The basic difference of IPv6 address tap from IPv4 address tap is that you have to specify the IPv6 address type and assign IPv6 address at the source and destination fields. Except the flow identifier, which is not used in IPv4 tap, all the other OIDs used by the IPv6 address tap are the same as of IPv4 address tap.

#### **Restrictions for IPv6 Address Packet Intercept**

The IPv6 Address Packet Intercept has the following specific restrictions in addition to the general IPv4 address tapping restrictions.

- The IPv6 address tap through SNMP MIB is supported only on the Cisco uBR10012 series routers.
- The IPv6 address tap provision is not supported on the Cisco uBR7200 series routers. Any SNMP request on these routers will fail.
- The IPv6 packet intercept can be performed at the Cisco uBR7200 series routers only by setting up the MAC tap.
- The Cisco CMTS router does not support IPv6 multicast address tap on cable interfaces.
- The Cisco CMTS router supports only IPv4 MD encapsulation.
- The MPLS/VPN supports imposition and deaggregation.
- The IPv4 or IPv6 packets within an L2VPN or AToM will not be tapped.
- The IPv6 taps are supported only on cable interfaces.
- The IPv6 packet will be tapped only once.
- The IPv6 packets that come in as fragments without L4 fields are intercepted.

To provision the cable interface using SNMPv3, see [Provisioning](#page-1783-0) the Cable Interface Using SNMPv3, on page 1712.

The IPv6 packet can also be tapped per CPE and per CM MAC address. For more details, see the [Provisioning](#page-1784-0) MAC [Intercepts](#page-1784-0) Using SNMPv3, on page 1713.

## <span id="page-1784-0"></span>**Provisioning MAC Intercepts Using SNMPv3**

SII in Cisco IOS Release 12.2(33)SCA on the Cisco CMTS routers allows you to provision bidirectional MAC intercepts (supports the upstream and downstream path) for a CM or CPE using SNMPv3.

The cmMacAddress object is used to specify the MAC address of either the CPE device or CM, and therefore is the object that determines the type of MAC intercept used.

#### **Prerequisites for Provisioning MAC Intercepts using SNMPv3**

- The CM must be online before the MAC intercept can be configured using SNMPv3.
- Set the CM bit only if you want to configure a CM-based tap.
- The destination (dstMACAddress) and source MAC address (srcMacAddress) bits must both be set.
- The values of the destination (c802tapStreamDestinationAddress) and source address (c802tapStreamSourceAddress) objects must have identical values.

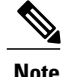

If both destination and source MAC bits are not set, or the MAC address values do not match, the tap is rejected.

#### **Restrictions to Provisioning MAC Intercepts using SNMPv3**

• SII interface taps are only supported on cable line card bundle interfaces.

You can provision the following MAC intercepts using SNMPv3:

- [Provisioning](#page-1785-1) a MAC Intercept for Cable Modems Using SNMPv3, on page 1714
- [Provisioning](#page-1785-2) a MAC Intercept for a CPE Device Using SNMPv3, on page 1714
- [Provisioning](#page-1785-0) Taps on IP addresses Learned from the CPE Router, on page 1714

#### <span id="page-1785-1"></span>**Provisioning a MAC Intercept for Cable Modems Using SNMPv3**

- **1** Configure the c802tapStreamInterface object.
- **2** Set the following bit flags in the c802tapStreamFields object:
	- dstMacAddress (bit 1)
	- srcMacAddress (bit 2)
	- cmMacAddress (bit 6)—The cmMacAddress bit field is newly introduced for cable modem support and determines whether the intercept is a CPE-based or CM-based intercept.
- **3** Configure the following objects with the same CM MAC address value:
	- c802tapStreamDestinationAddress
	- c802tapStreamSourceAddress

#### <span id="page-1785-2"></span>**Provisioning a MAC Intercept for a CPE Device Using SNMPv3**

- **1** Configure the c802tapStreamInterface object.
- **2** Set the following bit flags in the c802tapStreamFields object:
	- dstMacAddress (bit 1)
	- srcMacAddress (bit 2)
- **3** Configure the following objects with the same CPE MAC address value:
	- c802tapStreamDestinationAddress
	- c802tapStreamSourceAddress

#### <span id="page-1785-0"></span>**Provisioning Taps on IP addresses Learned from the CPE Router**

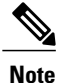

To provision taps, the IP address must be available to the Cisco CMTS either through a routing protocol or by specifying the interface for the tap.

When a routed CPE is provisioned, the Cisco CMTS checks if the CPE is reachable by using the routing table. The Cisco CMTS can learn the route in the routing table through routing protocols, such as:

- Routing Information Protocol (RIP)
- RIP2

• Static route

The route can also be manually configured on the Cisco CMTS (static route).

Static route can be manually added by executing the **ip route** *destination netmask next-hop* command. For example, ip route 192.168.80.0 255.255.255.0 172.27.184.69 .

Use the **show ip route** command to verify if the static route has been configured. The routing protocol can also be viewed by running the **show ip route** command.

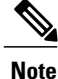

Starting with Cisco IOS Release 12.2(33)SCF, SII taps can be configured to an IP address learned from a CPE router.

Table 186: IP [Address](#page-1787-0) Tap, on page 1715 and Table 187: MAC Address Tap, on page 1716 display the conditions when a tap is successful.

#### <span id="page-1786-0"></span>**Table 186: IP Address Tap**

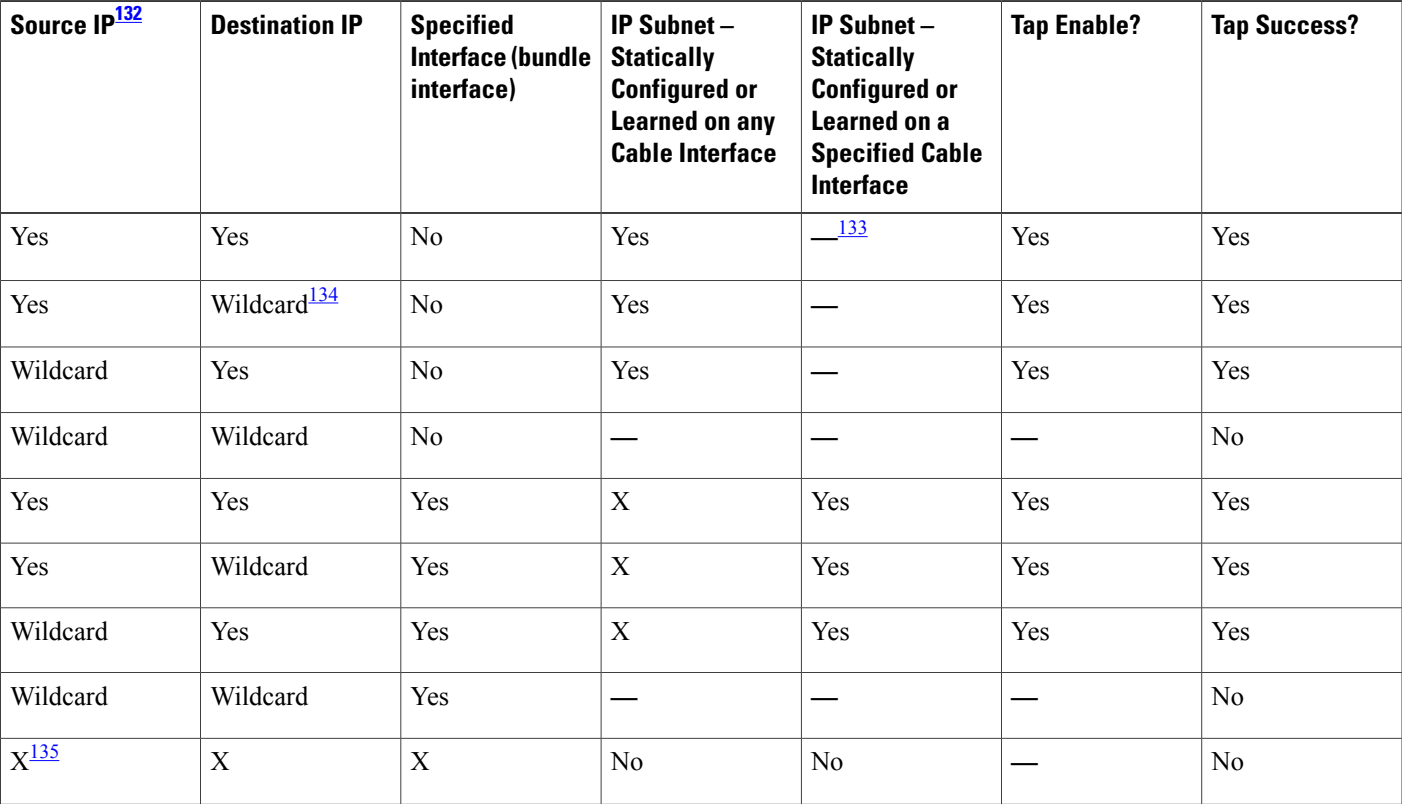

<span id="page-1786-4"></span><span id="page-1786-3"></span><span id="page-1786-2"></span><span id="page-1786-1"></span>132 Source IP, Destination IP, and Specified Interface columns are the OIDs from the SNMP.

133 "—" indicates that the item is not available or not applicable.

134 Wildcard is a subnet mask of 0.0.0.0

135 "X" can indicate either Yes or No.

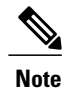

The IP address presented at the Cisco CMTS Cable interface, Tap Enable, and Tap Success columns refer to the state on the Cisco CMTS.

#### <span id="page-1787-0"></span>**Table 187: MAC Address Tap**

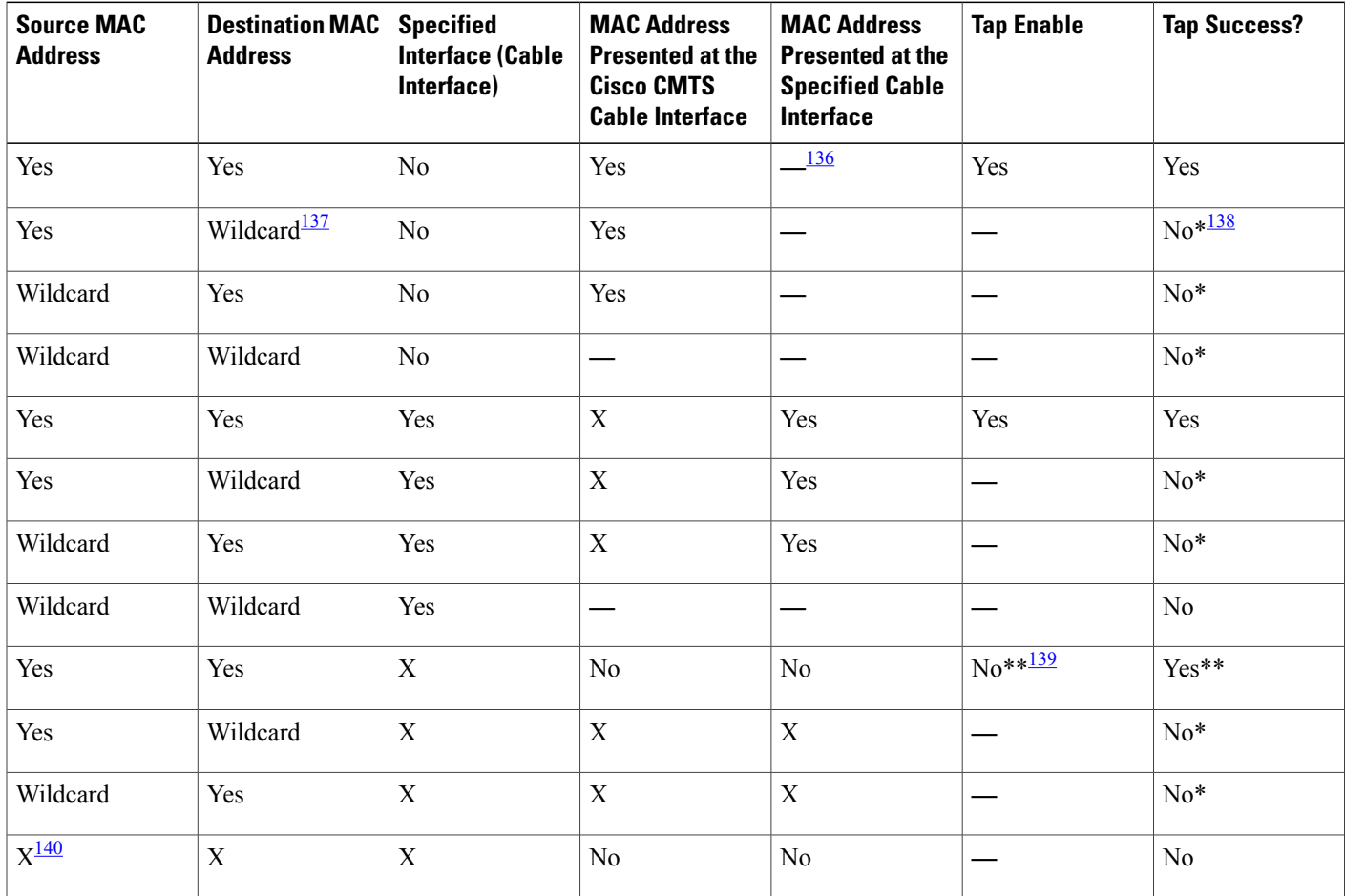

<span id="page-1787-5"></span><span id="page-1787-4"></span><span id="page-1787-3"></span><span id="page-1787-2"></span><span id="page-1787-1"></span>136 "—" indicates that the item is not available or not applicable.

137 Wildcard is a subnet mask of 0.0.0.0.

138 Both the source and destination MAC addresses must be present.

139 This is a preconfiguration case indicating that the CPE or the CM is not online.

140 "X" can indicate either Yes or No.

## **Enabling SNMP Notifications for Lawful Intercept**

SNMP automatically generates notifications for lawful intercept events. This is because the default value of the cTap2MediationNotificationEnable object is true(1).

The **snmp-server enable traps snmp** command configures the router to send RFC 1157 notifications to the mediation device.

## **DETAILED STEPS**

 $\mathbf I$ 

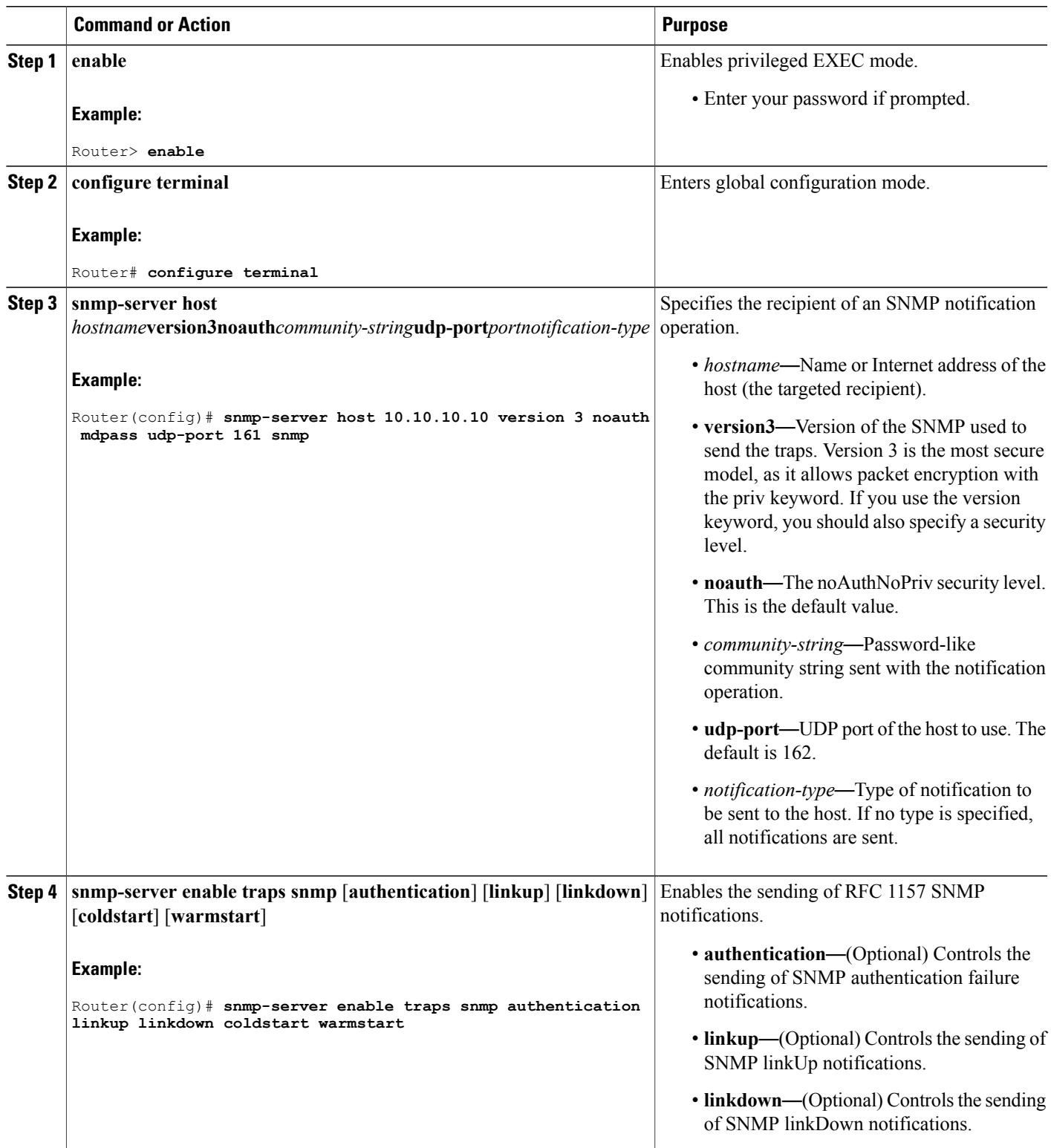

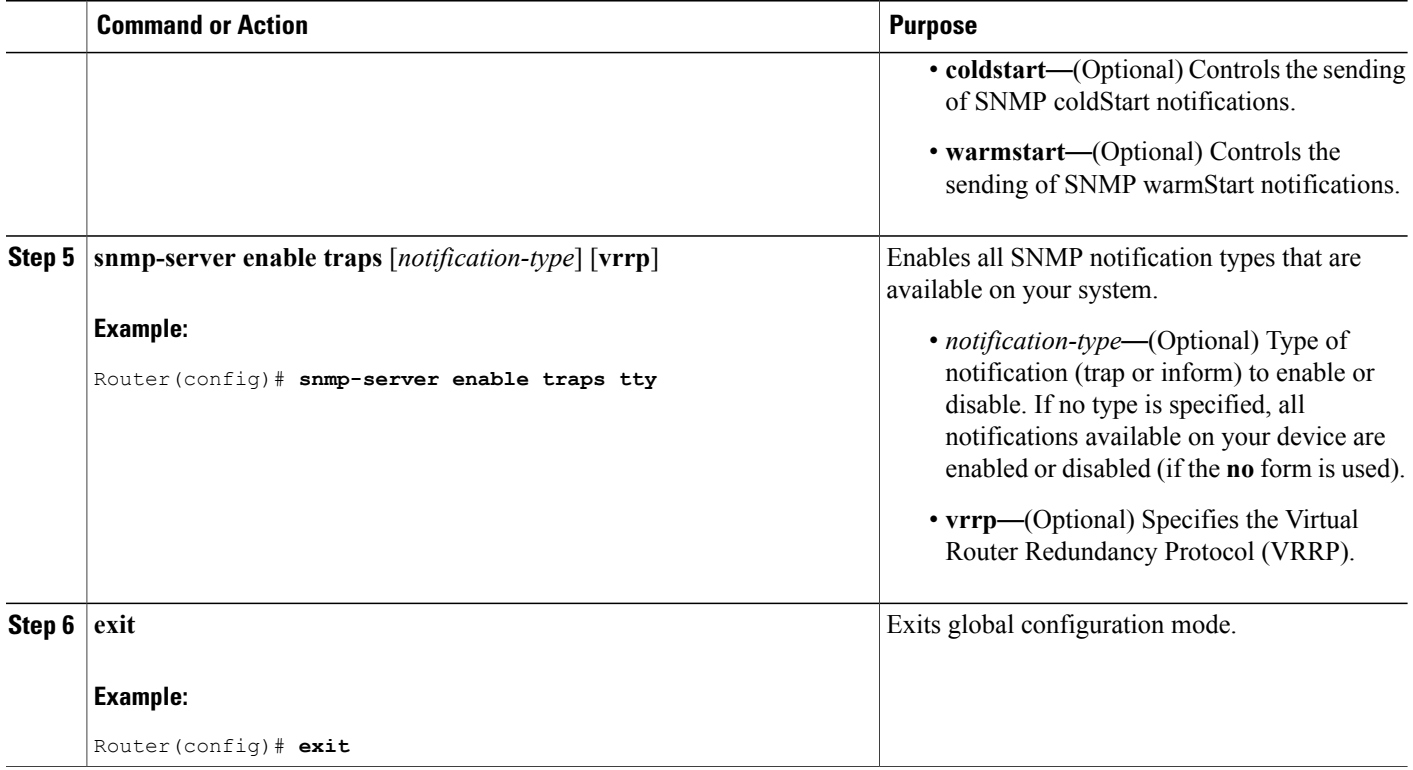

## **Disabling SNMP Notifications**

- To disable all SNMP notifications, use the **no snmp-server enable traps** command.
- To disable lawful intercept notifications, use SNMPv3 to set the CISCO-TAP2-MIB object cTap2MediationNotificationEnable to false(2). To re-enable lawful intercept notifications through SNMPv3, reset the object to true(1).

# <span id="page-1789-0"></span>**Configuration Examples for SNMPv3 Provisioning for Service Independent Intercept**

Router# **show running-config | include snmp** snmp-server engineID local 800000090300020000000000 snmp-server group tapGroup v3 noauth read tapView write tapView snmp-server view tapView ciscoIpTapMIB included snmp-server view tapView cisco802TapMIB included snmp-server view tapView ciscoTap2MIB included snmp-server enable traps tty snmp-server enable traps alarms informational snmp-server manager Router# **show snmp user**

User name: tapuser

```
Engine ID: 800000090300020000000000
storage-type: nonvolatile active
Authentication Protocol: MD5
Privacy Protocol: None
Group-name: tapGroup
```
# <span id="page-1790-0"></span>**Additional References**

The following sections provide references related to the SII feature.

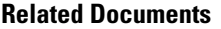

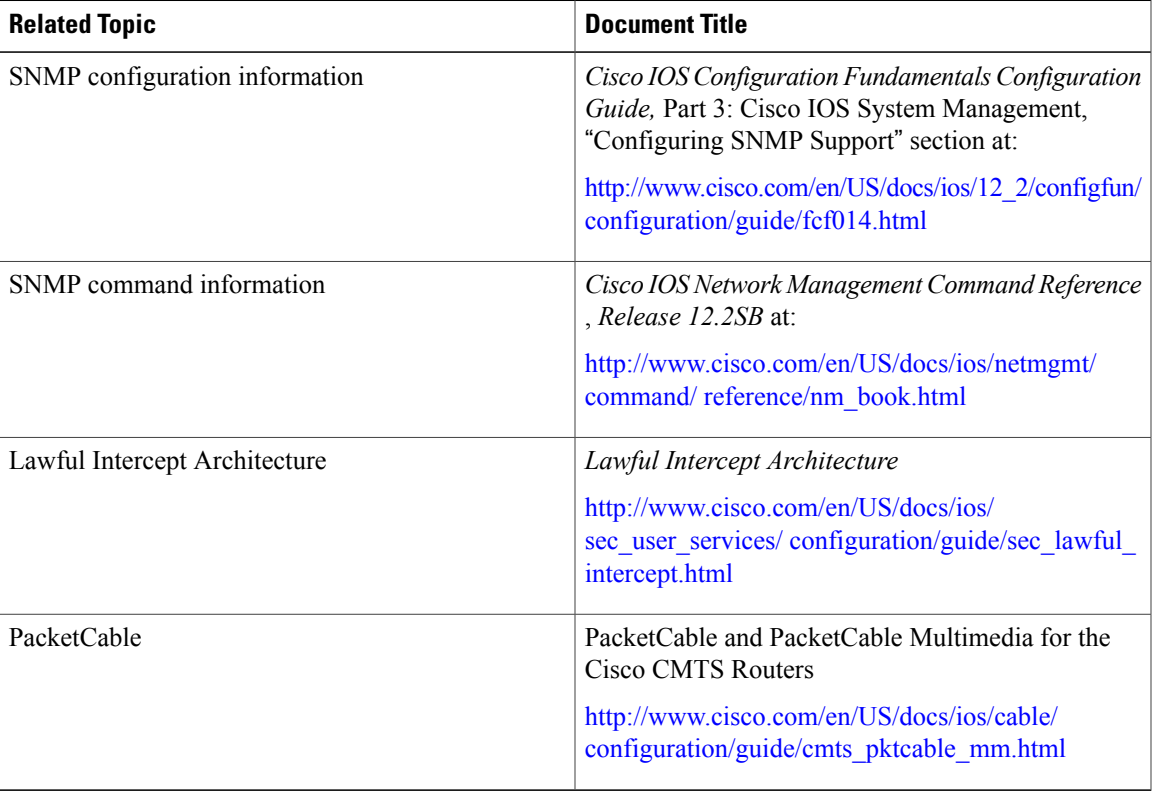

## **MIBs**

Г

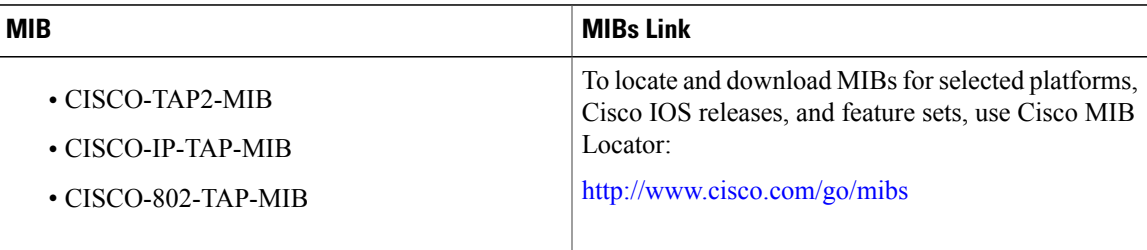

#### **Technical Assistance**

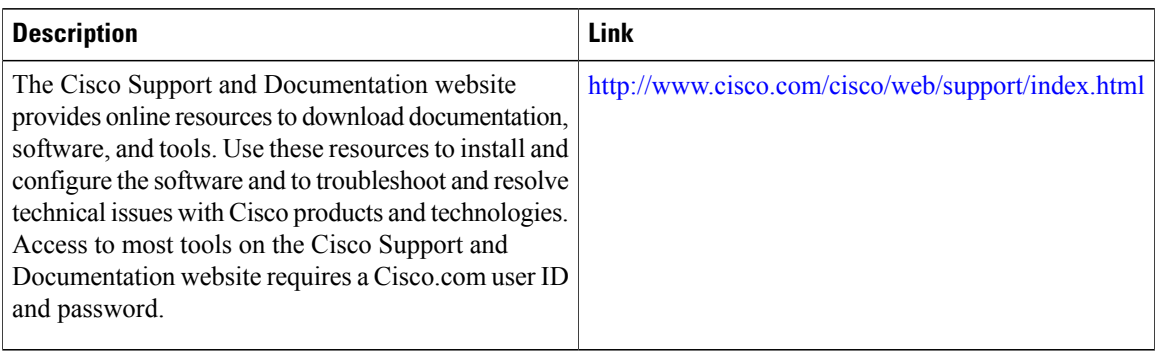

# <span id="page-1791-0"></span>**Feature Information for Service Independent Intercept**

Use Cisco Feature Navigator to find information about platform support and software image support. Cisco Feature Navigator enables you to determine which software images support a specific software release, feature set, or platform. To access Cisco Feature Navigator, go to [http://tools.cisco.com/ITDIT/CFN/.](http://tools.cisco.com/ITDIT/CFN/) An account on <http://www.cisco.com/> is not required.

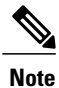

The below table lists only the software release that introduced support for a given feature in a given software release train. Unless noted otherwise, subsequent releases of that software release train also support that feature.

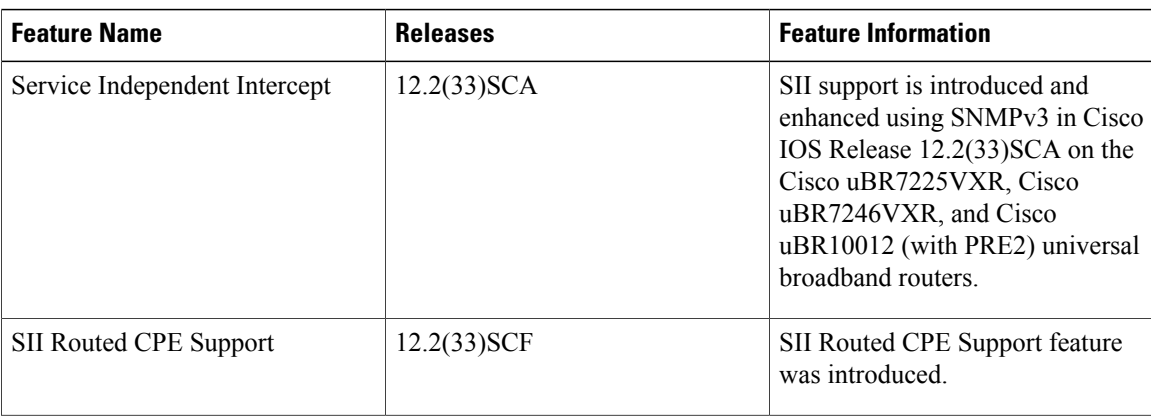

**Table 188: Feature Information for Service Independent Intercept**

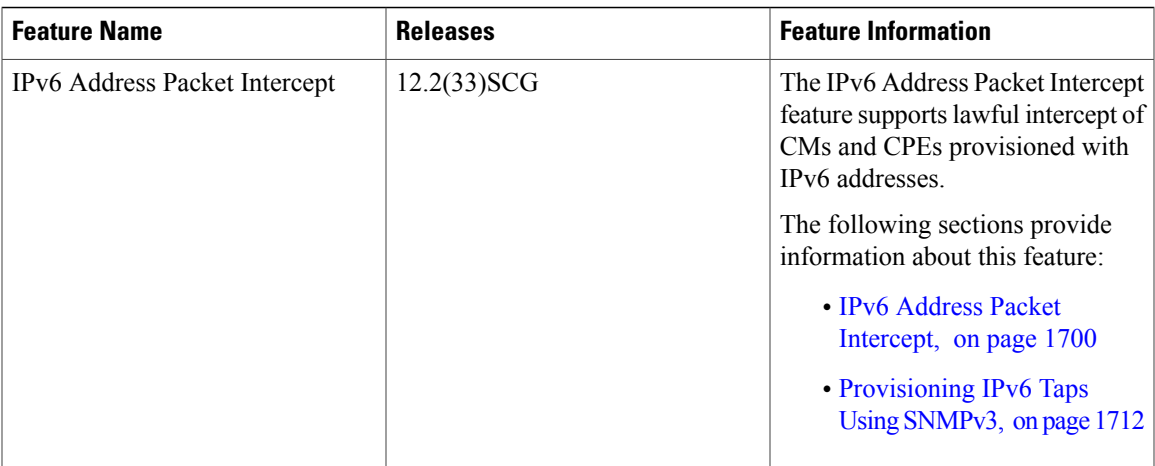

 $\mathbf I$ 

 $\overline{\phantom{a}}$ 

I

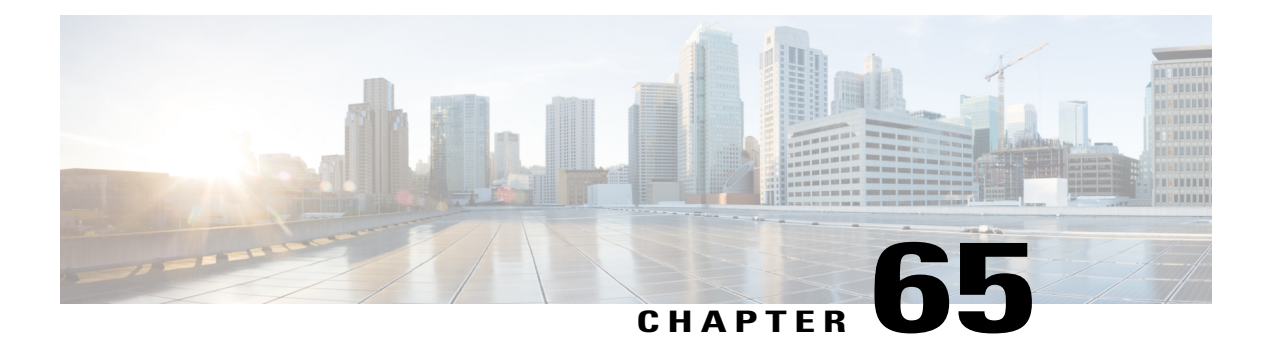

# **Subscriber Management Packet Filtering Extension for DOCSIS 2.0**

First Published: December 17, 2008

Last Updated: November 16, 2009

The Cisco universal broadband router supports management of data packet filtering based on the subscriber's preferences and criteria.Packet filtering enhancessecurity to the cable network by allowing only the specific packets to flow to the Customer Premise Equipment (CPE) while dropping the unwanted data packets from the cable network.

#### **Finding Feature Information**

Your software release may not support all the features documented in this module. For the latest feature information and caveats, see the release notes for your platform and software release. To find information about the features documented in this module, and to see a list of the releases in which each feature is supported, see the Feature Information Table at the end of this document.

Use Cisco Feature Navigator to find information about platform support and Cisco software image support. To access Cisco Feature Navigator, go to [http://tools.cisco.com/ITDIT/CFN/.](http://tools.cisco.com/ITDIT/CFN/) An account on [http://](http://www.cisco.com/) [www.cisco.com/](http://www.cisco.com/) is not required.

#### **Contents**

- Prerequisites for Configuring Subscriber [Management](#page-1795-0) Packet Filtering, page 1724
- Restriction for Configuring Subscriber [Management](#page-1795-1) Packet Filtering, page 1724
- Information About Configuring Subscriber [Management](#page-1795-2) Packet Filtering, page 1724
- How to Configure Subscriber [Management](#page-1796-0) Packet Filtering, page 1725
- [Configuration](#page-1799-0) Examples for Subscriber Management Packet Filtering, page 1728
- Additional [References,](#page-1800-0) page 1729
- Command [Reference,](#page-1801-0) page 1730
- Feature Information for Subscriber [Management](#page-1802-0) Packet Filtering, page 1731

# <span id="page-1795-0"></span>**Prerequisites for Configuring Subscriber Management Packet Filtering**

The table shows the hardware compatibility prerequisites for the subscriber management packet filtering feature.

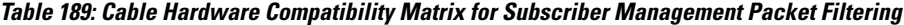

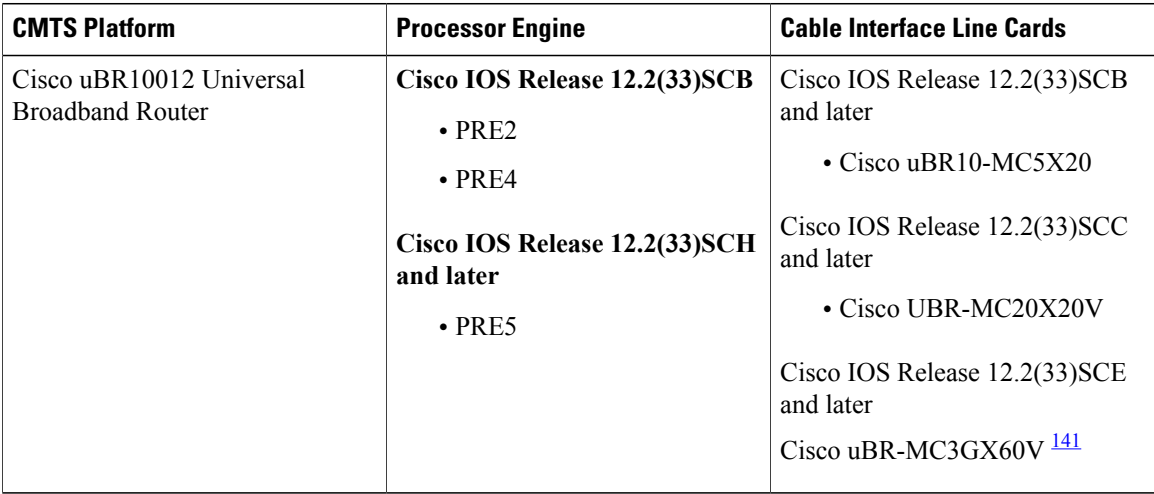

<span id="page-1795-3"></span>141 Cisco uBR3GX60V cable interface line card is not compatible with PRE2.

The software prerequisites for the subscriber management packet filtering feature are:

- The latest software image is loaded and working on the Cable Modem Termination System (CMTS) and the cable modems (CM).
- The configuration information on the main performance routing engine (PRE) and the standby PRE should be the same before the switchover.

# <span id="page-1795-2"></span><span id="page-1795-1"></span>**Restriction for Configuring Subscriber Management Packet Filtering**

• This feature can define up to 254 filtering groups. The number of filters in each group is 255.

# **Information About Configuring Subscriber Management Packet Filtering**

A filter group specifies what filters are applied to the packets going to or coming from each specific CM or CPE device. It defines the rules or criteria to filter or drop a packet. Every packet that has to be filtered can either be accepted to send or filtered to be dropped. The criteria to filter a packet depends on the subscriber's preferences. The filter group can be applied to different subscriber management groups.

Cable subscriber management can be established using the following configuration methods:

- CMTS router configuration (via CLI)
- SNMP configuration

The process of configuring the subscriber management packet filtering is:

- **1** The packet filter group defines the action for a packet. The packet can be let to go to the CPE or dropped off the cable network based on the subscriber's packet criteria.
- **2** The CM sends a registration request to the CMTS. The registration request contains provisioning information that defines the association of a Packet Filtering Group (PFG) with the CM and its subscribers.
- **3** The specific downstream or upstream PFGs are used to bind the CM, CPE, embedded Multimedia Terminal Adaptor (eMTA), embedded Set-Top Box (eSTB) and embedded portal server (ePS) to a specific PFG.
- **4** The CMTS identifies the CPE device based on the CPE's DHCP information.

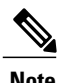

**Note** For the filter group to work for CMs, a CM must re-register after the CMTS router is configured.

# <span id="page-1796-0"></span>**How to Configure Subscriber Management Packet Filtering**

This section describes the configuration tasks that are performed to manage subscriber packet filtering on the Cisco CMTS platforms. You can use the command-line interface (CLI) commands to complete the configuration.

## **Configuring the Filter Group**

This section describes the tasks to configure the packet filter group. Follow the summary steps to complete the configuration.

To create, configure, and activate a DOCSIS filter group that filters packets on the basis of the TCP/IP and UDP/IP headers, use the cable filter group command in global configuration mode.

## **DETAILED STEPS**

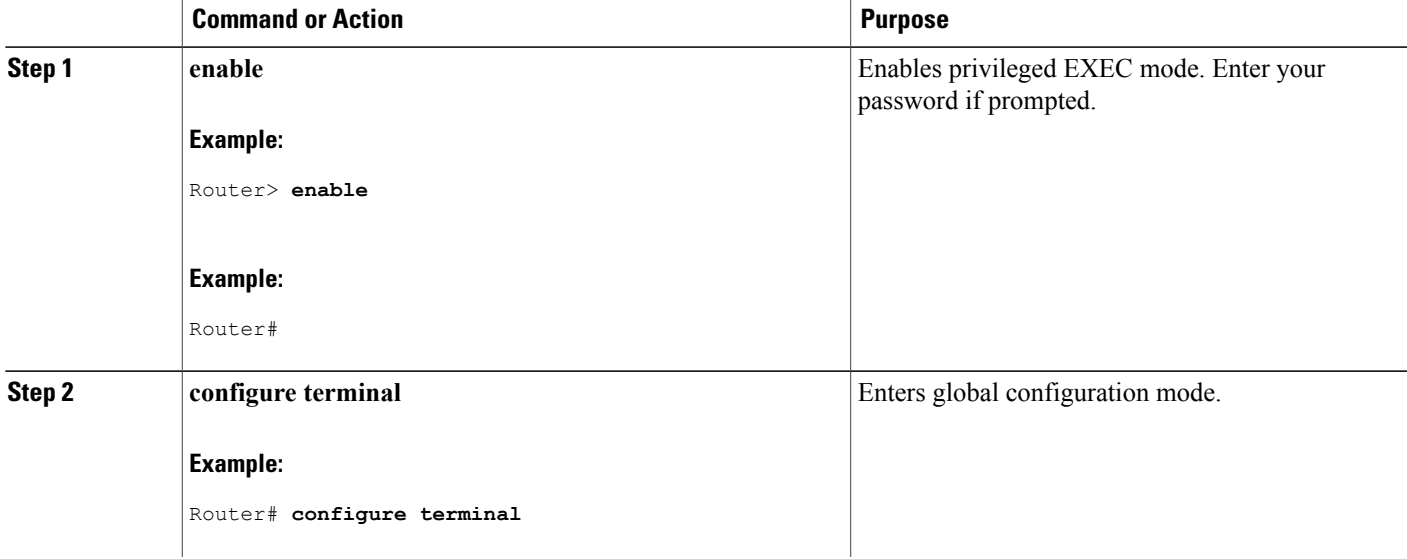

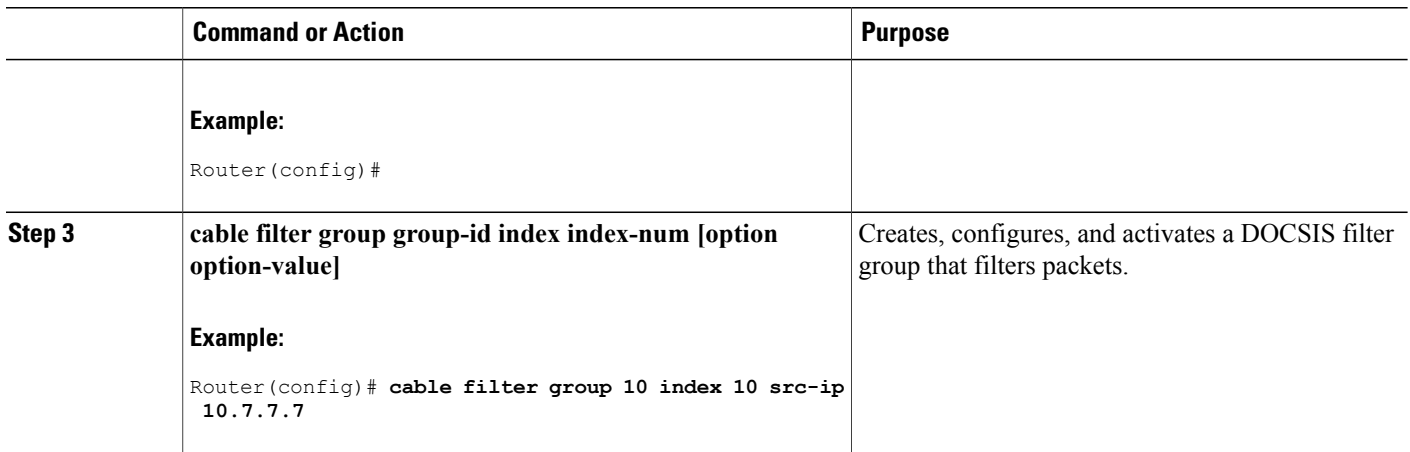

## **Defining the Upstream and Downstream MTA Filter Group**

This section describes the configuration tasks to define the upstream and downstream subscriber management filter groups for an embedded Multimedia Terminal Adaptor (eMTA.) Follow the summary steps to complete the configuration.

T

### **DETAILED STEPS**

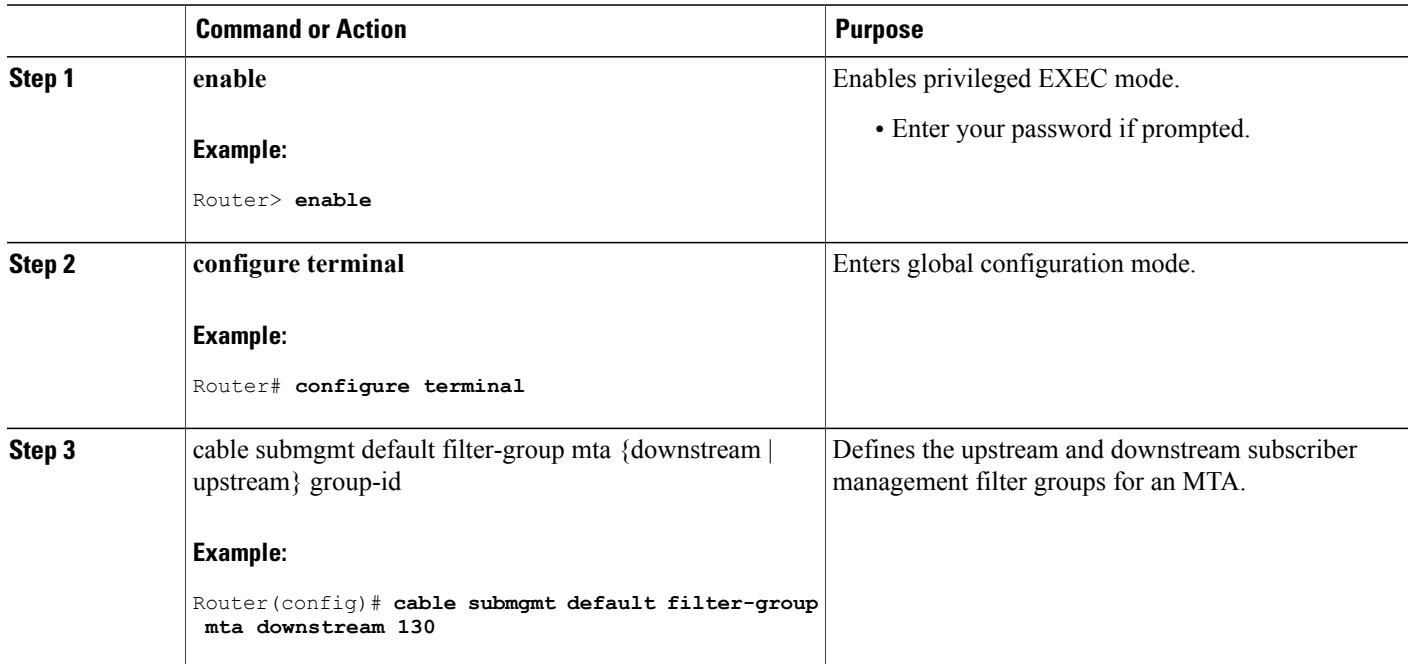

## **Defining the Upstream and Downstream STB Filter Group**

This section describes the configuration tasks to define the upstream and downstream subscriber management filter groups for a Set-Top Box (STB.) Follow the summary steps to complete the configuration.

## **DETAILED STEPS**

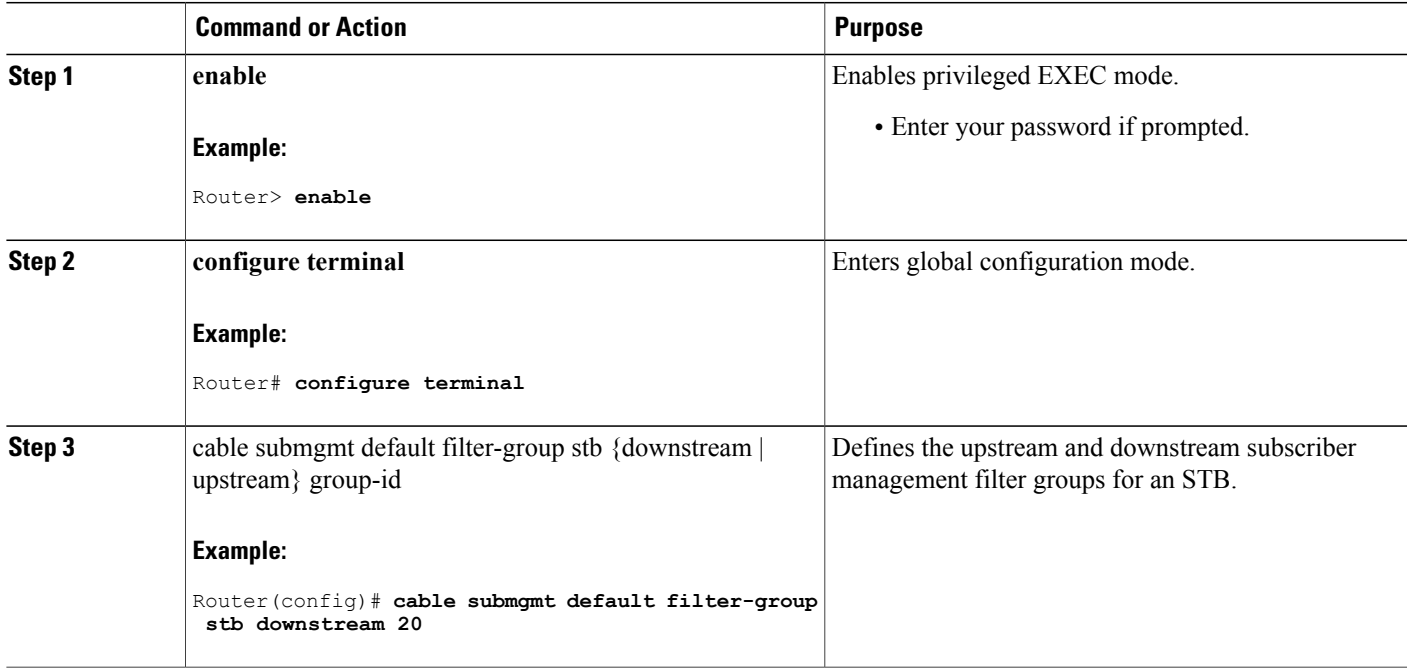

## **Defining the Upstream and Downstream PS Filter Group**

This section describes the configuration tasks to define the upstream and downstream subscriber management filter groups for a Portal Server (PS.) Follow the summary steps to complete the configuration.

#### **DETAILED STEPS**

Г

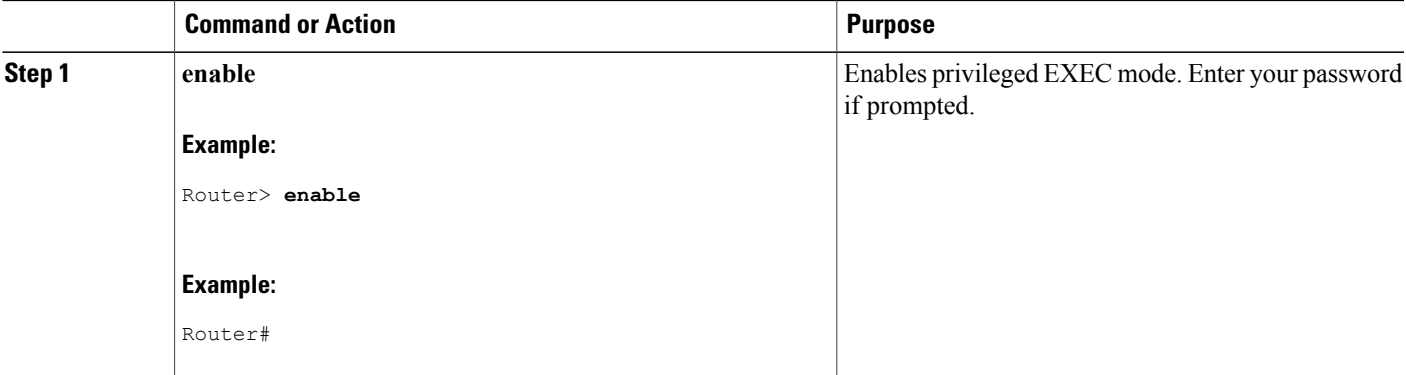

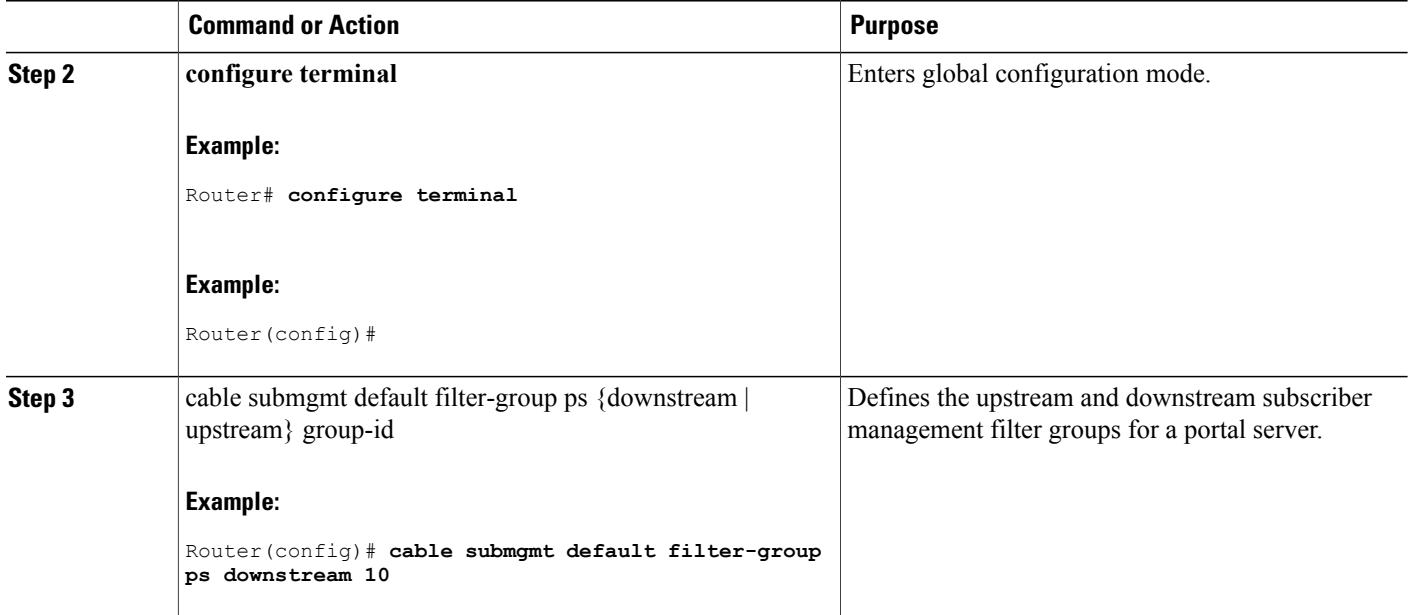

# <span id="page-1799-0"></span>**Configuration Examples for Subscriber Management Packet Filtering**

This section describes a sample configuration example for configuring the subscriber management packet filtering.

## **Configuring the Filter Group: Example**

The following example shows configuration of a filter group that drops packets with a source IP address of 10.7.7.7 and a destination IP address of 10.8.8.8, and a source port number of 2000 and a destination port number of 3000. All protocol types and ToS and TCP flag values are matched:

Router(config)# cable filter group 10 index 10 src-ip 10.7.7.7 Router(config)# cable filter group 10 index 10 src-mask 255.255.0.0 Router(config)# cable filter group 10 index 10 dest-ip 10.8.8.8 Router(config)# cable filter group 10 index 10 dest-mask 255.255.0.0 Router(config)# cable filter group 10 index 10 ip-proto 256 Router(config)# cable filter group 10 index 10 src-port 2000 Router(config)# cable filter group 10 index 10 dest-port 3000 Router(config)# cable filter group 10 index 10 tcp-flags 0 0 Router(config)# cable filter group 10 index 10 match-action drop

## **Defining the Upstream and Downstream MTA Filter Group: Example**

The following example shows configuration of an upstream and downstream MTA filter group.

```
Router# configure terminal
Router(config)# cable submgmt default filter-group mta downstream 10
```
### **Defining the Upstream and Downstream STB Filter Group: Example**

The following example shows configuration of an upstream and downstream STB filter group.

```
Router#configure terminal
Router(config)#cable submgmt default filter-group stb downstream 20
```
### **Defining the Upstream and Downstream PS Filter Group: Example**

The following example shows configuration of an upstream and downstream portal server filter group.

```
Router#configure terminal
Router(config)#cable submgmt default filter-group ps downstream 10
```
### **Additional References**

The following sections provide references related to configuring the subscriber management packet filtering feature.

#### **Related Documents**

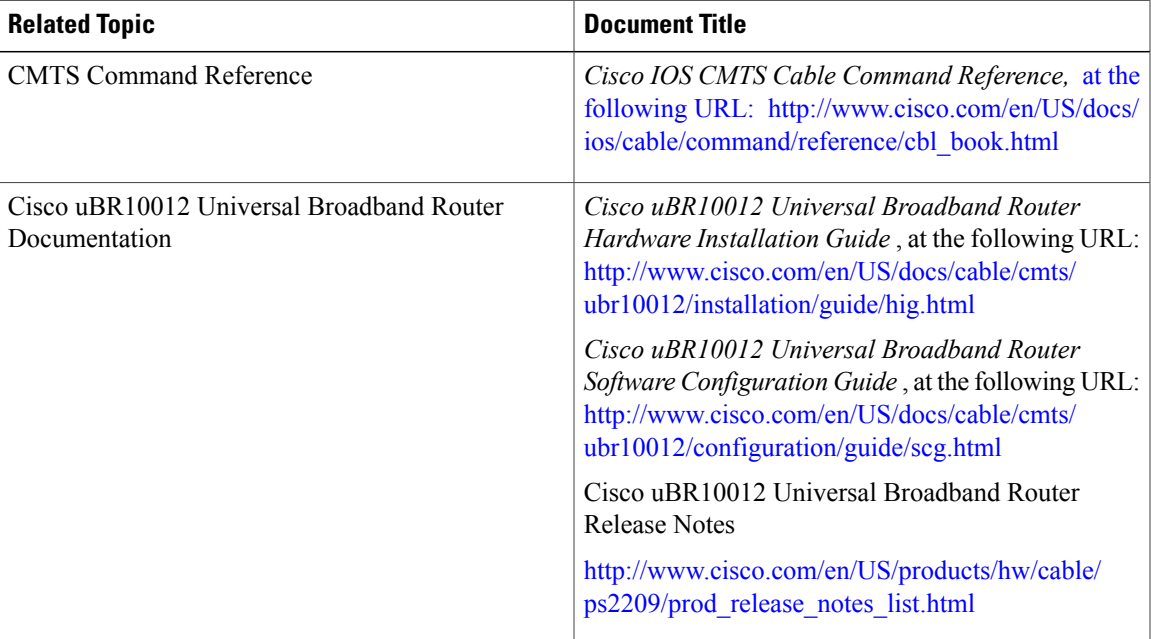

#### **Standards**

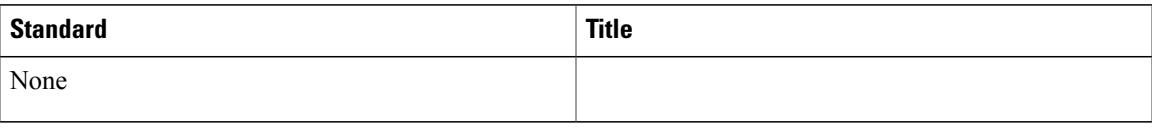

#### **MIBs**

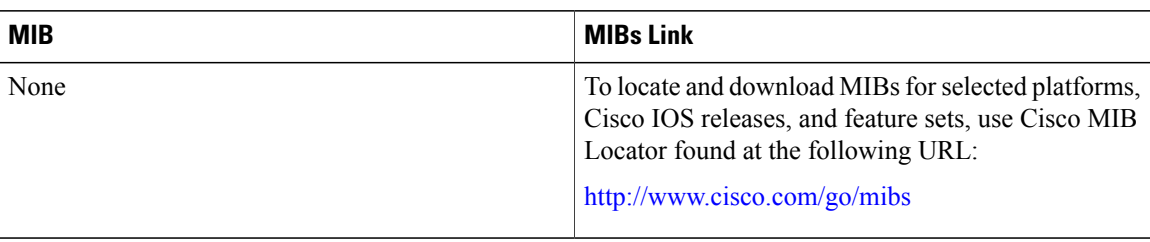

#### **RFCs**

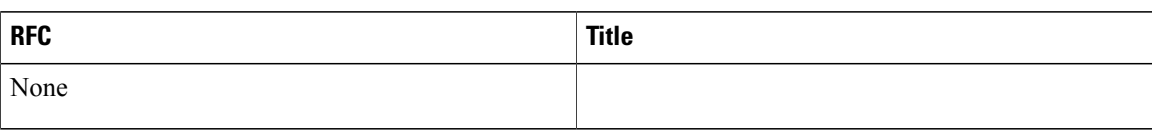

#### **Technical Assistance**

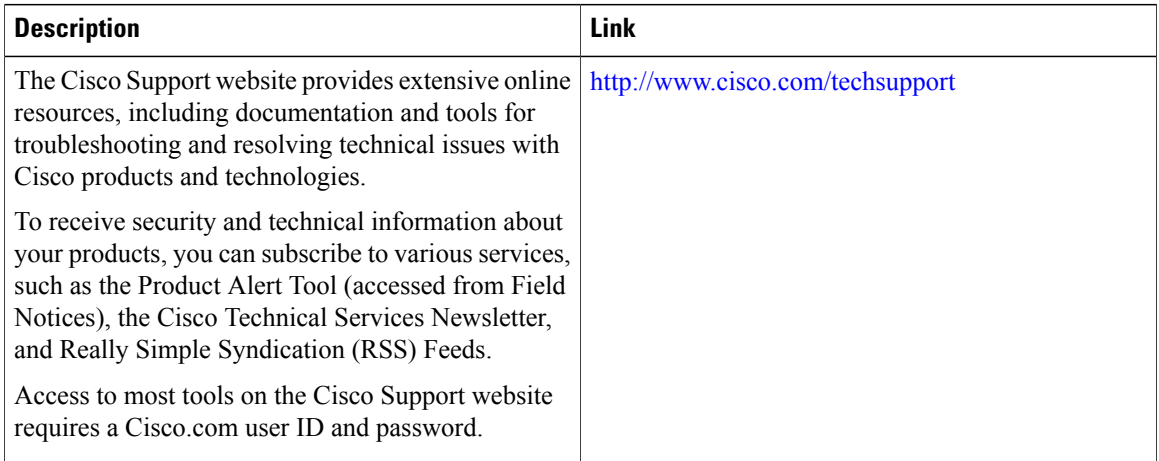

# **Command Reference**

For information about commands, see the Cisco IOS CMTS Command Reference at [http://www.cisco.com/](http://www.cisco.com/c/en/us/td/docs/cable/cmts/cmd_ref/b_cmts_cable_cmd_ref.html) [c/en/us/td/docs/cable/cmts/cmd\\_ref/b\\_cmts\\_cable\\_cmd\\_ref.html](http://www.cisco.com/c/en/us/td/docs/cable/cmts/cmd_ref/b_cmts_cable_cmd_ref.html) . For information about all Cisco IOS commands, use the Command Lookup Tool at <http://tools.cisco.com/Support/CLILookup> or the Cisco IOS Master Command List, All Releases, at [http://www.cisco.com/en/US/docs/ios/mcl/allreleasemcl/all\\_book.html](http://www.cisco.com/en/US/docs/ios/mcl/allreleasemcl/all_book.html) .

# **Feature Information for Subscriber Management Packet Filtering**

Use Cisco Feature Navigator to find information about platform support and software image support. Cisco Feature Navigator enables you to determine which software images support a specific software release, feature set, or platform. To access Cisco Feature Navigator, go to <http://tools.cisco.com/ITDIT/CFN/>. An account on <http://www.cisco.com/> is not required.

**Note**

I

The below table lists only the software release that introduced support for a given feature in a given software release train. Unless noted otherwise, subsequent releases of that software release train also support that feature.

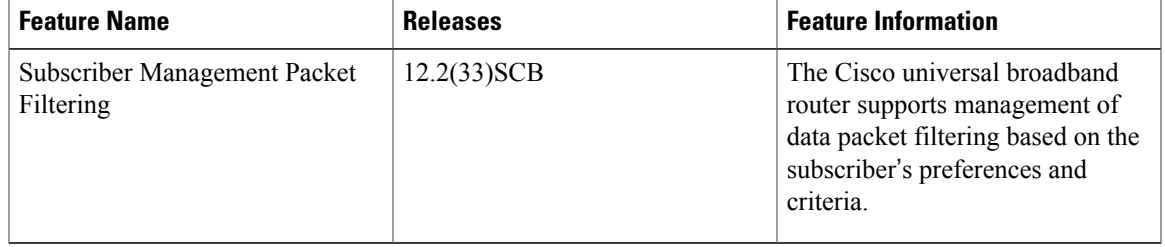

#### **Table 190: Feature Information for Subscriber Management Packet Filtering**

 $\overline{\phantom{a}}$ 

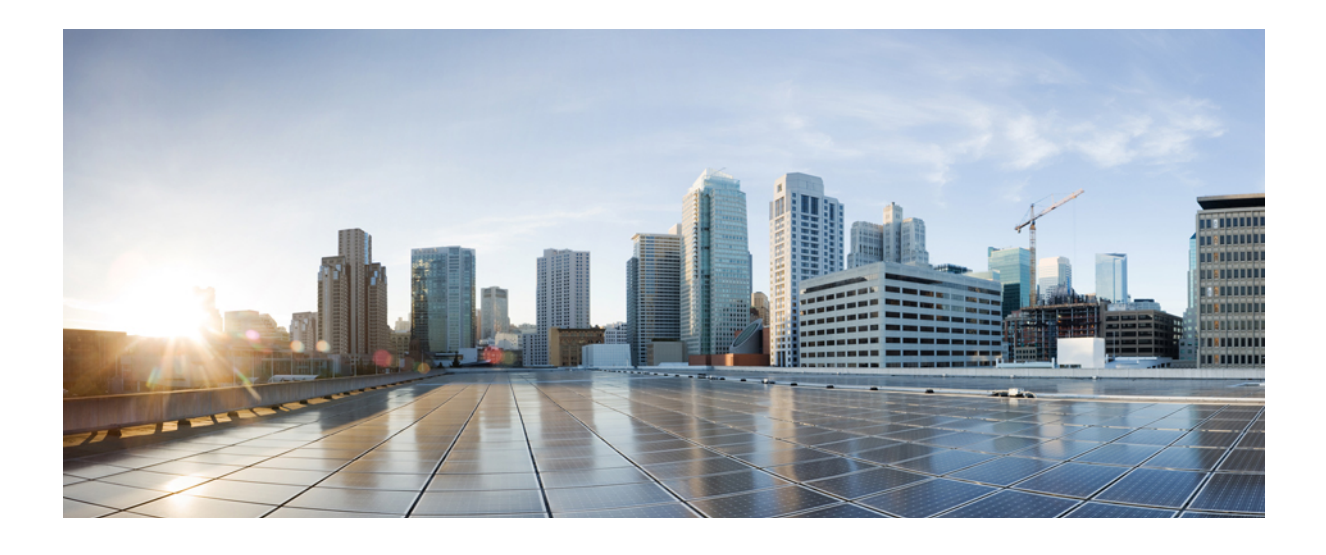

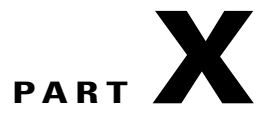

# **Troubleshooting and Network Management Features**

- Automatic [ROMMON](#page-1806-0) Upgrade For Cable Interface Line Cards, page 1735
- Cable IPC Statistics [Collection](#page-1814-0) Tool, page 1743
- Cisco CMTS Static CPE [Override,](#page-1822-0) page 1751
- Control Point [Discovery](#page-1832-0) on the Cisco CMTS Routers, page 1761
- Flap List [Troubleshooting](#page-1846-0) for the Cisco CMTS, page 1775
- IPDR [Streaming](#page-1866-0) Protocol on the Cisco CMTS Routers, page 1795
- GOLD Health Monitoring for the Cisco [UBR10012](#page-1882-0) Universal Broadband Router, page 1811
- Managing Cable Modems on the Hybrid [Fiber-Coaxial](#page-1900-0) Network, page 1829
- Maximum CPE and Host [Parameters](#page-1912-0) for the Cisco CMTS Routers, page 1841
- Power and Thermal [Monitoring](#page-1930-0) on the Cisco CMTS Routers, page 1859
- PXF Divert Rate Limit [Enhancement](#page-1940-0) on the Cisco CMTS Routers, page 1869
- Resolving Common Image [Installation](#page-1962-0) Problems , page 1891
- SEA Health Monitoring for the Cisco [UBR10012](#page-1968-0) Routers, page 1897
- [Usage-Based](#page-1978-0) Billing for the Cisco CMTS Routers, page 1907

<span id="page-1806-0"></span>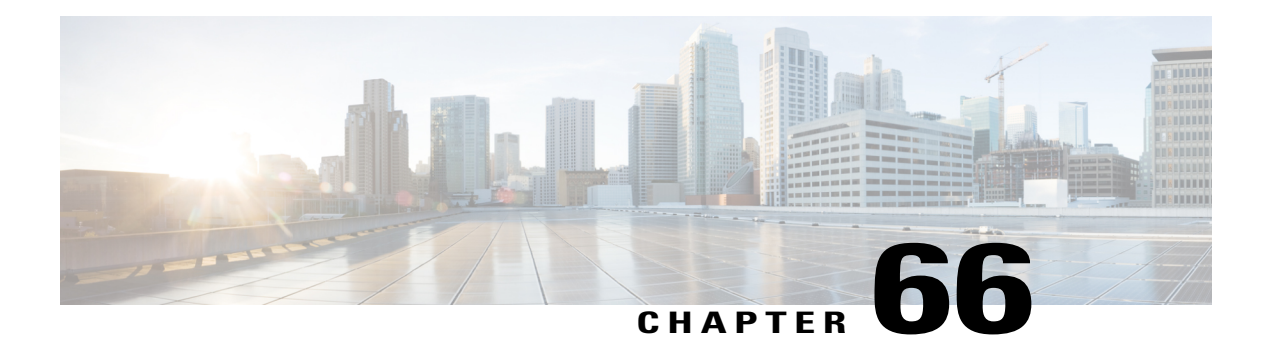

# **Automatic ROMMON Upgrade For Cable Interface Line Cards**

#### **First Published:** June 20, 2011

Automatic ROM Monitor (ROMMON) Upgrade feature enables the Cisco uBR10012 cable interface line cards to automatically update the ROMMON image whenever a newer version is available. This document provides information about the Automatic ROMMON Upgrade feature and configuration.

#### **Finding Feature Information**

Your software release may not support all the features documented in this module. For the latest feature information and caveats, see the release notes for your platform and software release. To find information about the features documented in this module, and to see a list of the releases in which each feature is supported, see the Feature Information Table at the end of this document.

Use Cisco Feature Navigator to find information about platform support and Cisco software image support. To access Cisco Feature Navigator, go to [http://tools.cisco.com/ITDIT/CFN/.](http://tools.cisco.com/ITDIT/CFN/) An account on [http://](http://www.cisco.com/) [www.cisco.com/](http://www.cisco.com/) is not required.

#### **Contents**

- [Prerequisites](#page-1807-0) for Automatic ROMMON Upgrade, page 1736
- [Information](#page-1807-1) About Automatic ROMMON Upgrade, page 1736
- How to Configure Automatic [ROMMON](#page-1808-0) Upgrade on Cable Interface Line Cards, page 1737
- Verifying Automatic [ROMMON](#page-1810-0) Upgrade on a Cable Interface Line Card, page 1739
- [Troubleshooting](#page-1811-0) Automatic ROMMON Upgrade failures, page 1740
- Additional [References,](#page-1811-1) page 1740
- Feature [Information](#page-1812-0) for Automatic ROMMON Upgrade, page 1741

### <span id="page-1807-0"></span>**Prerequisites for Automatic ROMMON Upgrade**

Table 191: Cable Hardware [Compatibility](#page-1807-2) Matrix for Automatic ROMMON Upgrade for Cable Interface Line [Cards,](#page-1807-2) on page 1736 shows the hardware compatibility prerequisites for the Automatic ROMMON Upgrade feature.

<span id="page-1807-2"></span>**Table 191: Cable Hardware Compatibility Matrix for Automatic ROMMON Upgrade for Cable Interface Line Cards**

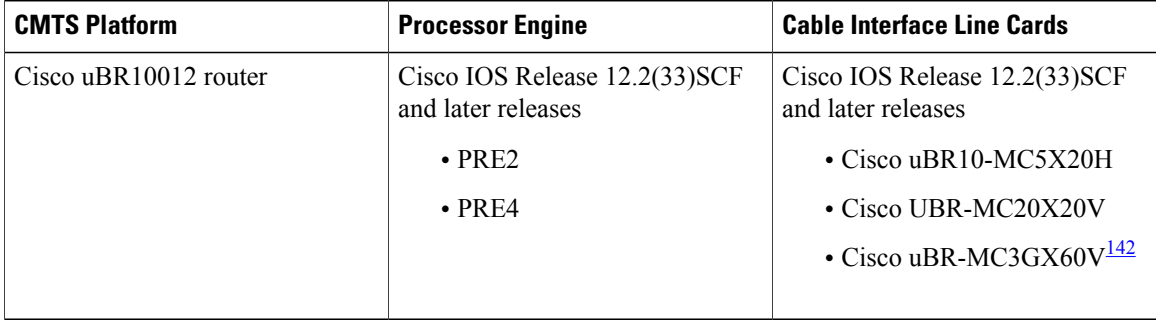

<span id="page-1807-3"></span><span id="page-1807-1"></span>142 Cisco uBR-MC3GX60V cable interface line card is compatible with Performance Routing Engine 4 (PRE4).

### **Information About Automatic ROMMON Upgrade**

The Cisco IOS Release 12.2(33)SCF introduces the Automatic ROMMON Upgrade feature, which enables the cable interface line cards(CLCs) to automatically upgrade the ROMMON image whenever a newer version is available.

The ROMMON is a bootstrap program that initializes the hardware and boots up the Cisco IOS software when the Cisco CMTS (or CLC) is powered on or rebooted. It is an integral part of the CLC firmware, which provides basic services such as CPU initialization, memory mapping, and image relocation.

Two types of ROMMON images exist on CLCs:

- Primary ROMMON image—This is the original image shipped with the system. This is a read-only image that cannot be erased or altered in the field. In case the secondary ROMMON image gets corrupted during upgrade, the primary ROMMON image is used to boot up the CLC.
- Secondary ROMMON image—This is a field upgradeable image which has the latest software version. This image is upgraded by the Automatic ROMMON Upgrade feature.

The ROMMON image may require updates due to feature additions or enhancements. The Automatic ROMMON Upgrade feature enables the CLC to upgrade the secondary ROMMON image without user intervention. The user is informed about the upgrade status through error or warning messages. For more information on the upgrade status, see Verifying Automatic [ROMMON](#page-1810-0) Upgrade on a Cable Interface Line [Card](#page-1810-0), on page 1739.

Automatic upgrade of the secondary ROMMON image is performed only when the new image version is higher than the current secondary ROMMON image version. For example, if the secondary ROMMON image version is 160, then the ROMMON image upgrade will be performed only if the new image version is 161 or above.

New ROMMON versions are backward compatible. The updated ROMMON image can be used with the older Cisco IOS Release versions. If, for any reasons, older ROMMON version needs to be used, it is possible to downgrade the ROMMON image using the Automatic ROMMON Upgrade feature with few configuration changes.

To downgrade the ROMMON image, the following conditions must be met:

- The Cisco IOS Release version must support Automatic ROMMON Upgrade feature.
- Automatic ROMMON image downgrade must be enabled. See Enabling Automatic [ROMMON](#page-1809-0) [Downgrade](#page-1809-0) on Cable Interface Line Cards, on page 1738.
- The current ROMMON version should be higher than the downgrade version.

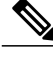

**Note**

The updated ROMMON image may contain critical bug fixes and feature enhancements. It isrecommended that the ROMMON image is not downgraded, unless it is necessary.

By default, the automatic ROMMON image upgrade and downgrade are disabled for all CLCs. Use the cable linecard auto-rommon-upgrade command to configure automatic ROMMON image upgrade on CLCs. Use cable linecard auto-rommon-downgrade command to configure automatic ROMMON image downgrade on CLCs.

**Note**

Effective with Cisco IOS Release 12.2(33)SCF1, the automatic ROMMON image upgrade is enabled by default.

## <span id="page-1808-0"></span>**How to Configure Automatic ROMMON Upgrade on Cable Interface Line Cards**

This section describes the following configuration procedures:

### **Enabling Automatic ROMMON Upgrade on Cable Interface Line Cards**

This procedure describes how to enable or disable automatic upgrade of ROMMON images on CLCs.

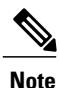

The automatic ROMMON upgrade is disabled by default on all CLCs. To perform automatic ROMMON upgrade on the cable interface line cards, use the cable linecard auto-rommon-upgrade command to enable automatic ROMMON image upgrade on all the line cards and then reload the line cards.

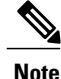

Effective with Cisco IOS Release 12.2(33)SCF1, the automatic ROMMON image upgrade is enabled by default.

#### **DETAILED STEPS**

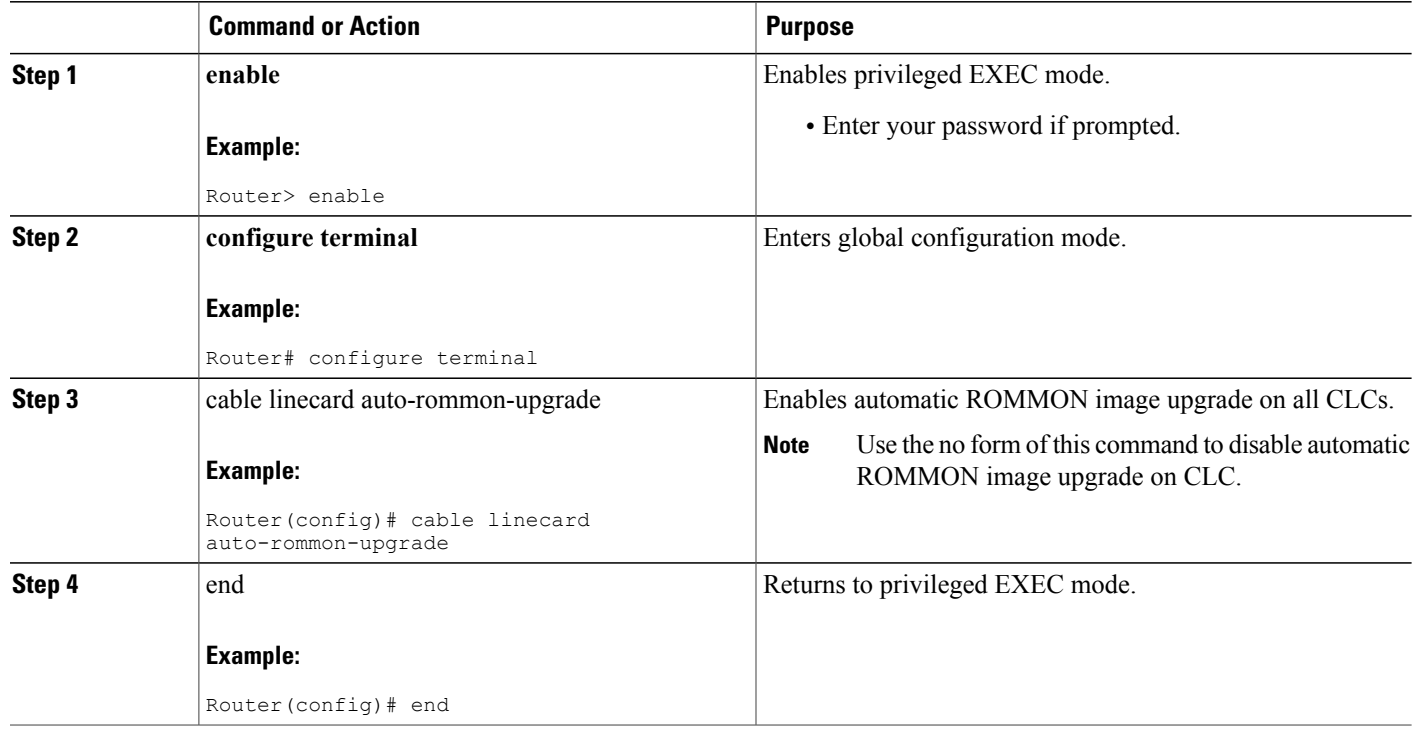

#### <span id="page-1809-0"></span>**Examples to Enable Automatic ROMMON Image Upgrade**

The following example shows how to enable automatic ROMMON image upgrade on all CLCs:

```
Router> enable
Router# configure terminal
Enter configuration commands, one per line. End with CNTL/Z.
Router(config)# cable linecard auto-rommon-upgrade
Router(config)# end
```
### **Enabling Automatic ROMMON Downgrade on Cable Interface Line Cards**

This procedure describes how to enable or disable automatic downgrade of ROMMON images on CLCs.

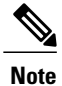

The automatic ROMMON downgrade is disabled by default on all CLCs, and we recommend that you do not change this default behavior.

#### **DETAILED STEPS**

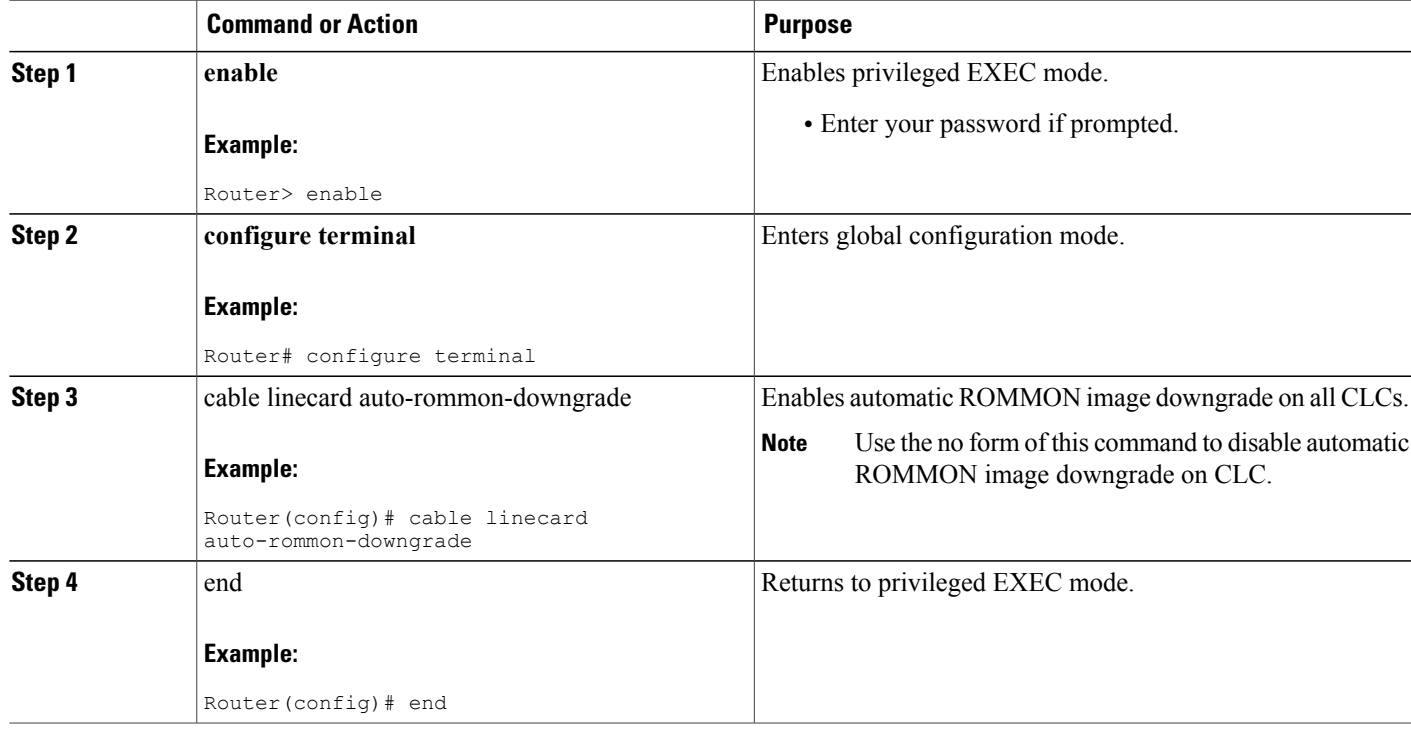

#### **Examples for Automatic ROMMON Image Downgrade**

The following example shows how to enable automatic ROMMON image downgrade on all CLCs:

```
Router> enable
Router# configure terminal
Enter configuration commands, one per line. End with CNTL/Z.
Router(config)# cable linecard auto-rommon-downgrade
Router(config)# end
```
# <span id="page-1810-0"></span>**Verifying Automatic ROMMON Upgrade on a Cable Interface Line Card**

On successful automatic ROMMON upgrade (or downgrade), the following two messages are observed in system logs:

- %UBR10KCLC-6-ROMMON\_UPDATE\_START
- %UBR10KCLC-6-ROMMON\_UPDATE\_DONE

For more information on these system messages, see the Cisco IOS CMTS Cable System Messages Guide at the following URL:

<http://www.cisco.com/en/US/docs/cable/cmts/system/message/uberrmes.html>

### <span id="page-1811-0"></span>**Troubleshooting Automatic ROMMON Upgrade failures**

If automatic ROMMON image upgrade (or downgrade) fails, system error messages indicating one of the following reasons are observed in the system logs:

- ROMMON update disabled—Line card ROMMON update is temporarily disabled due to a limit on unsuccessful attempts. The card may not have the latest firmware
- ROMMON version error—Line card ROMMON version error. The line card may not have the latest version.
- ROMMON update error—Line card ROMMON update error. The line card ROMMON update can fail due to any one of the following reasons:
	- ◦Failure to erase old firmware on the line card.
	- ◦Failure to program new firmware.
	- ◦Line card not responding.
	- ◦Line card timeout.
	- ◦Memory related failure.

If any of these syslog error messages are observed, wait for 10 minutes and then try to reload the CLC. For more information on how to reload a CLC, see:

[http://www.cisco.com/en/US/products/hw/cable/ps2209/prod\\_installation\\_guides\\_list.html](http://www.cisco.com/en/US/products/hw/cable/ps2209/prod_installation_guides_list.html)

If the problem persists collect the output of the show tech-support command. Contact your Cisco technical support representative and provide the representative with the gathered information.

For more information on the exact system error messages observed during ROMMON upgrade (or downgrade) failure, see the Cisco IOS CMTS Cable System Messages Guide at the following URL:

<http://www.cisco.com/en/US/docs/cable/cmts/system/message/uberrmes.html>

### <span id="page-1811-1"></span>**Additional References**

#### **Related Documents**

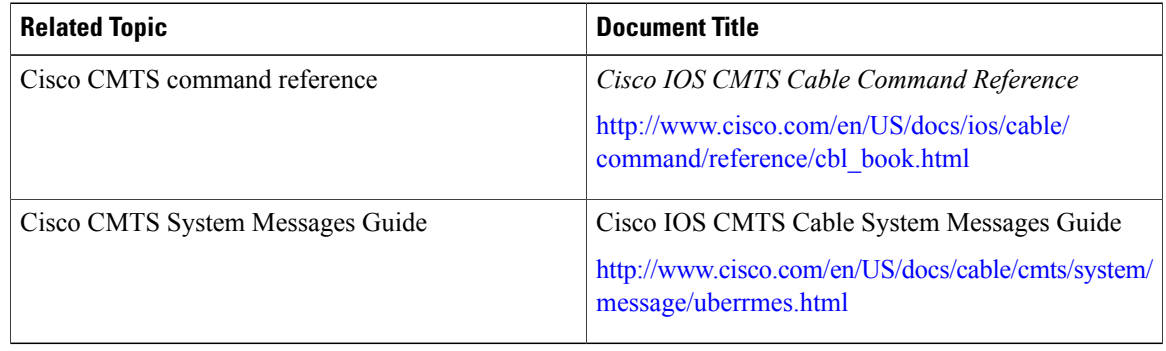

#### **MIBs**

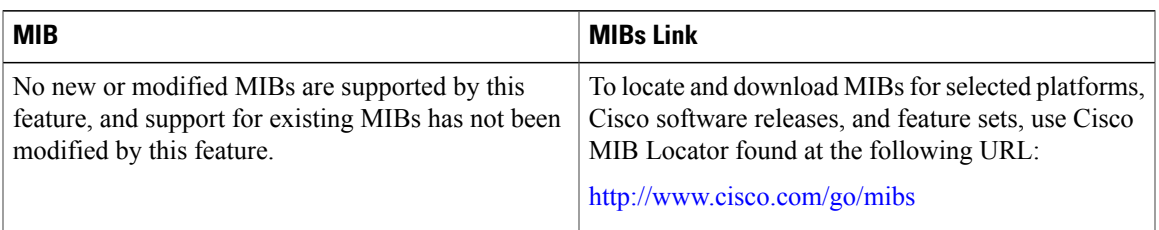

#### **RFCs**

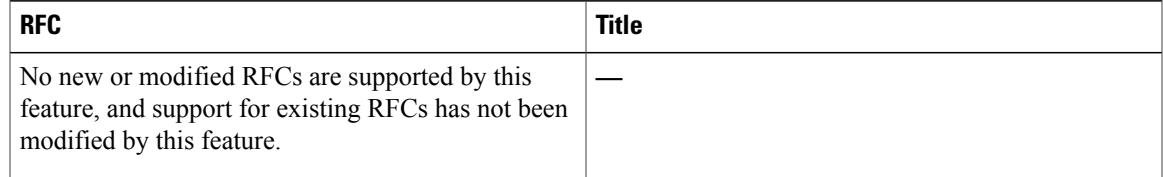

#### **Technical Assistance**

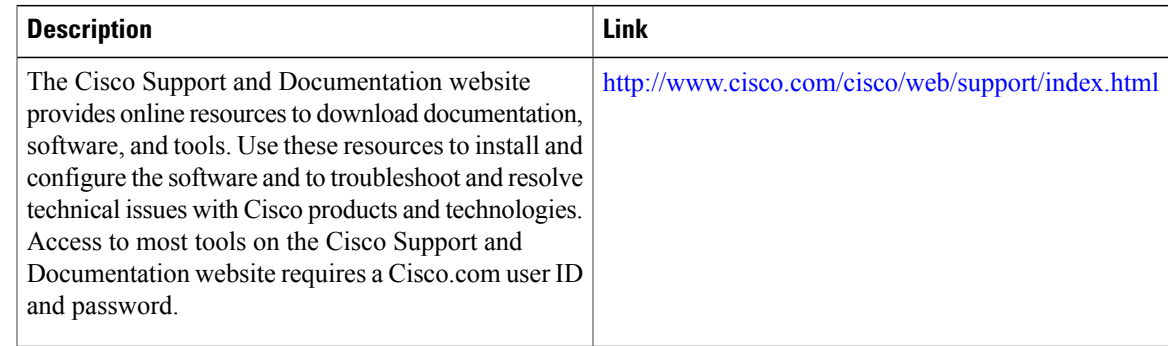

# <span id="page-1812-0"></span>**Feature Information for Automatic ROMMON Upgrade**

Use Cisco Feature Navigator to find information about platform support and software image support. Cisco Feature Navigator enables you to determine which software images support a specific software release, feature set, or platform. To access Cisco Feature Navigator, go to <http://tools.cisco.com/ITDIT/CFN/>. An account on <http://www.cisco.com/> is not required.

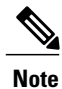

The below table lists only the software release that introduced support for a given feature in a given software release train. Unless noted otherwise, subsequent releases of that software release train also support that feature.

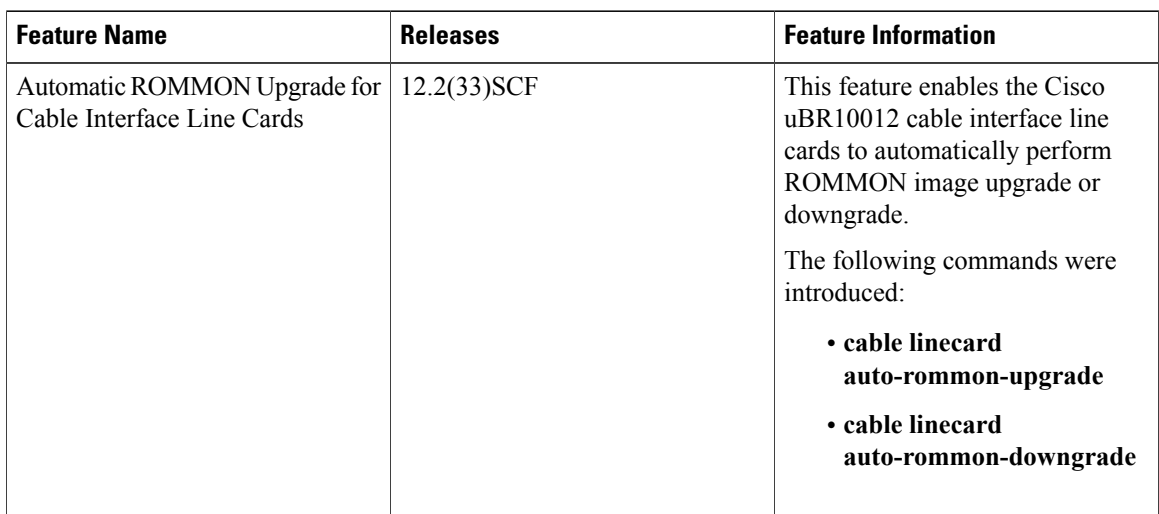

 $\overline{\phantom{a}}$ 

1

#### **Table 192: Feature Information for Automatic ROMMON Upgrade for Cable Interface Line Card**

<span id="page-1814-0"></span>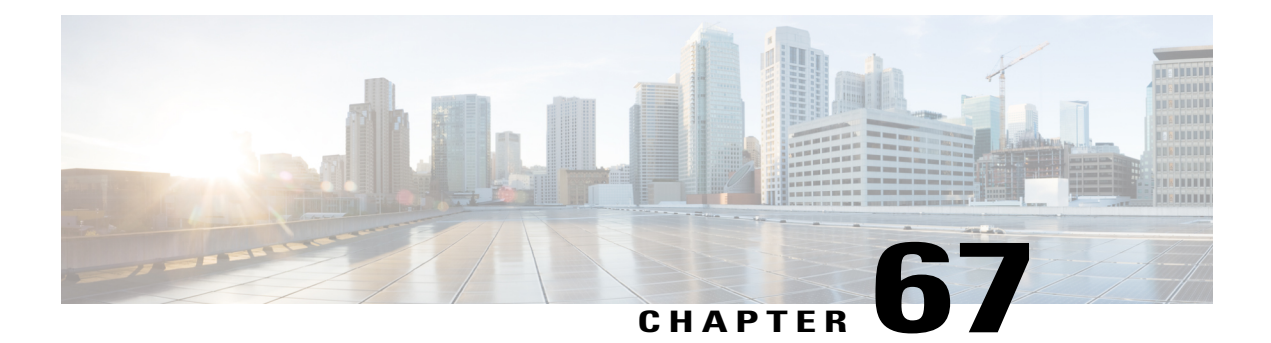

# **Cable IPC Statistics Collection Tool**

**First Published:** November 16, 2009

**Last Updated:** November 29, 2010

The Cable Interprocess Communication (IPC) Statistics Collection tool provides debugging information about all CMTS related IPC messages. You can use this tool to analyze the IPC traffic in a cable communications network.

#### **Finding Feature Information**

Your software release may not support all the features documented in this module. For the latest feature information and caveats, see the release notes for your platform and software release. To find information about the features documented in this module, and to see a list of the releases in which each feature is supported, see the Feature Information Table at the end of this document.

Use Cisco Feature Navigator to find information about platform support and Cisco software image support. To access Cisco Feature Navigator, go to [http://tools.cisco.com/ITDIT/CFN/.](http://tools.cisco.com/ITDIT/CFN/) An account on [http://](http://www.cisco.com/) [www.cisco.com/](http://www.cisco.com/) is not required.

#### **Contents**

- [Prerequisites](#page-1814-1) for the Cable IPC Statistics Collection Tool , page 1743
- [Restrictions](#page-1816-0) for the Cable IPC Statistics Collection Tool, page 1745
- [Information](#page-1816-1) About the Cable IPC Statistics Collection Tool, page 1745
- How to Enable the Cable IPC Statistics [Collection](#page-1816-2) Tool, page 1745
- [Configuration](#page-1819-0) Example for the Cable IPC Statistics Collection Tool , page 1748
- Additional [References](#page-1819-1) , page 1748
- Feature [Information](#page-1820-0) for the Cable IPC Statistics Collection Tool, page 1749

### <span id="page-1814-1"></span>**Prerequisites for the Cable IPC Statistics Collection Tool**

The table shows the hardware compatibility prerequisites for the Cable IPC Statistics Collection tool.

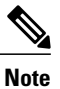

The hardware components introduced in a given Cisco IOS Release will be supported in all subsequent releases unless otherwise specified.

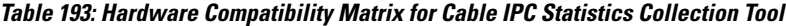

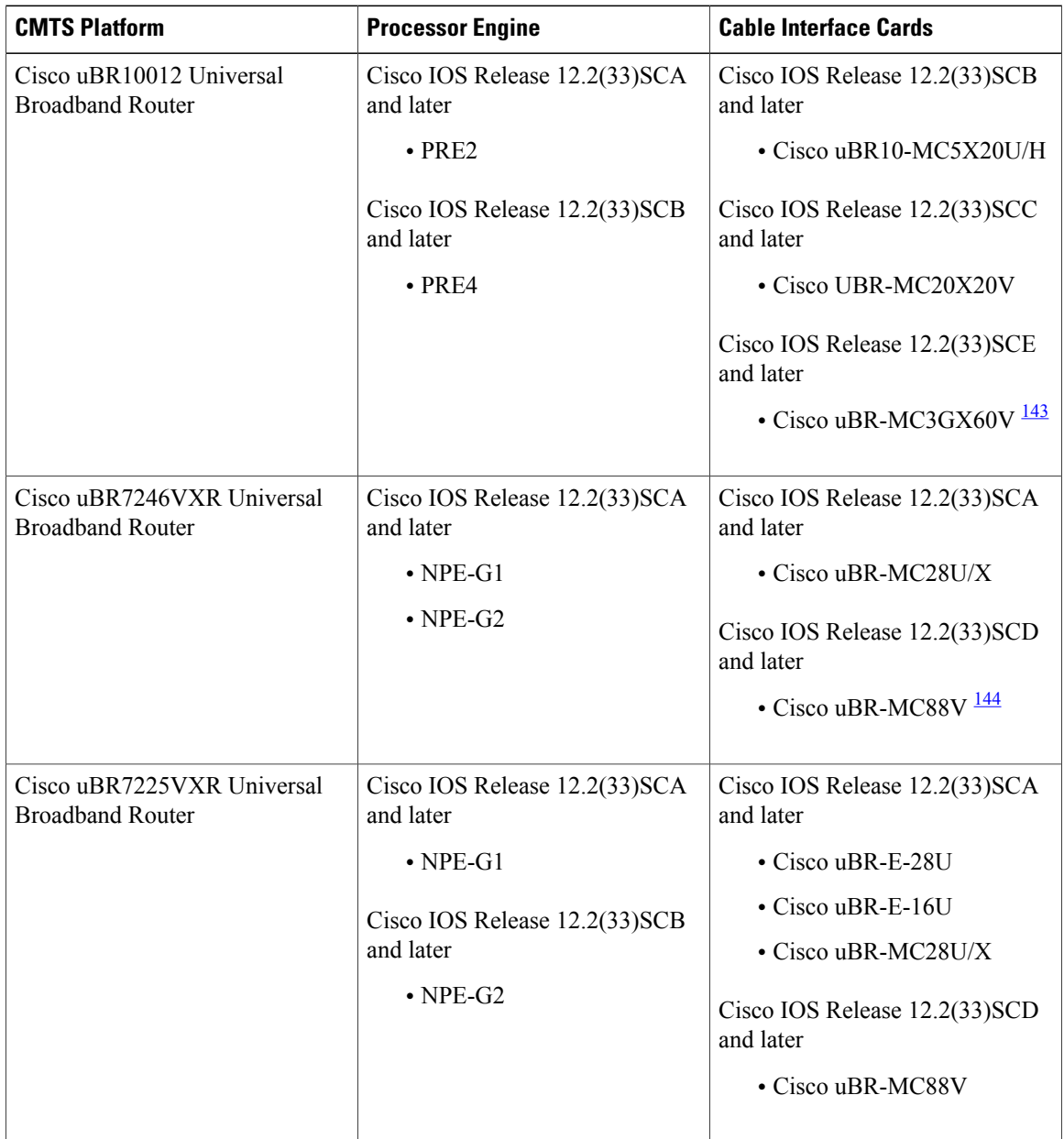

<span id="page-1815-1"></span><span id="page-1815-0"></span>143 Cisco uBR3GX60V cable interface line card is not compatible with PRE2. You must use PRE4 with the Cisco uBR3GX60V cable interface line card.

144 Cisco uBR-MC88V cable interface line card is not compatible with NPE-G1. You must use NPE-G2 with the Cisco uBR-MC88V cable interface line card.

### <span id="page-1816-0"></span>**Restrictions for the Cable IPC Statistics Collection Tool**

The Cable IPC Statistics Collection tool has the following restrictions:

- Does not support the line cards running LCDOS images.
- Does not support checkpoint messages between the primary route processor (RP) and secondary RP on the Cisco UBR10012 router.

### <span id="page-1816-1"></span>**Information About the Cable IPC Statistics Collection Tool**

The Cable IPC Statistics Collection tool monitors IPC messages between cable interface line cards and the RP in a cable communications network. The IPC messages include configuration commands, responses to the configuration commands, and other events that a cable interface line card reports to the RP.

The tool provides the following message statistics:

- Send and receive message counts and byte counts.
- Wait time between request sent and response received for blocked request messages.
- Process time used by the message handler for received request messages.

The tool provides the following queue statistics:

- Queue size.
- Wait time from a message that is enqueued to a message that is dequeued.
- Enqueue and dequeue message counts.
- Queue flush message counts.

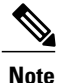

To save system memory and keep the normal operation performance, the Cable IPC Statistics Collection tool is disabled by default. You can enable the tool using the cable ipc-stats command in global configuration mode. When you enable the tool, a new database memory buffer is allocated, and the API functions start updating the statistics database. When you disable the tool, the allocated memory is freed. We recommend that you enable this tool only when it is necessary as the tool consumes considerable amount of CPU memory while running on a Cisco CMTS router. The actual memory usage varies based on how many messages are defined in a particular Cisco IOS image.

### <span id="page-1816-2"></span>**How to Enable the Cable IPC Statistics Collection Tool**

This section contains the following procedures:

### **Enabling the Cable IPC Statistics Collection Tool**

The cable ipc-stats command is synchronized to all cable interface line cards from the active RP. You do not have to use this command on cable interface line cards separately.

#### **DETAILED STEPS**

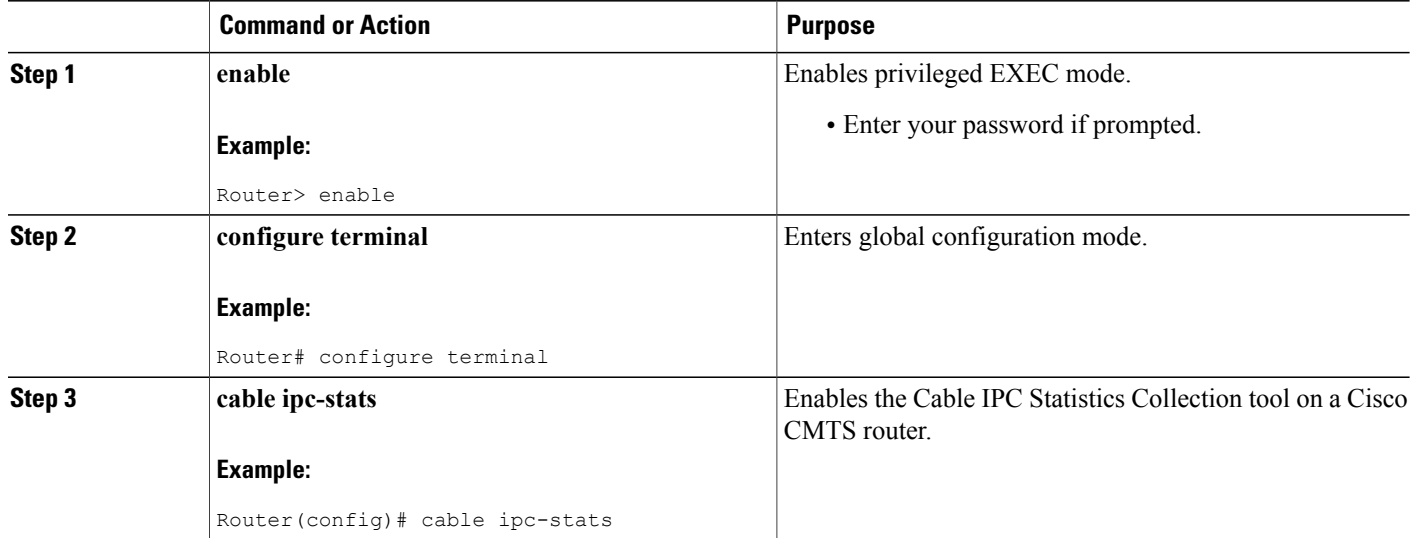

### **Verifying IPC Statistics**

To verify IPC statistics, use the **show cable ipc-stats** command as shown in the following example:

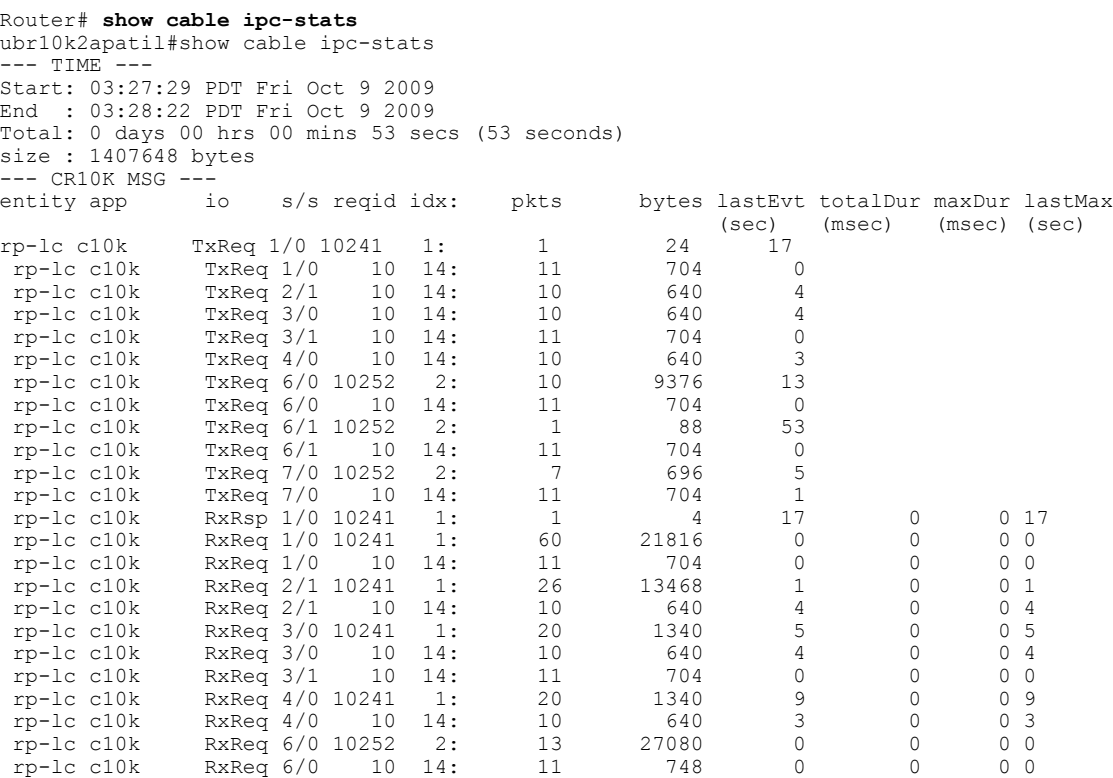

T

```
rp-lc c10k RxReq 6/1 10252 2: 1 68 25 0 0 25<br>rp-lc c10k RxReq 6/1 10 14: 11 748 0 0 0 0
rp-lc c10k RxReq 6/1 10 14: 11 748 0 0 0 0 0 0 p-lc c10k RxReq 7/0 10252 2: 11 24548 3 0 0 3
rp-lc c10k RxReq 7/0 10252 2: 11 24548 3 0 0 3
                RxReq 7/0rp-1c pnego TxReq 6/0 14 6: 3 363 13<br>rp-1c pnego TxReq 6/1 14 6: 1 30 53
rp-1c pnego  TxReq 6/1  14  6:  1  30  53<br>rp-1c pnego  TxReq 7/0  14  6:  2  62  13
rp-lc pnego  TxReq 7/0  14  6:  2  62  13<br>rp-lc p1fm  RxReq 6/0  24  17:  1  12  37
rp-lc plfm RxReq 6/0 24 17: 1 12 37 0 0 37
rp-lc plfm RxReq 6/0 27 20: 11 1144 0 0 0 0 0<br>rp-lc plfm RxReq 6/0 28 21: 484 19360 0 0 0 0
rp-lc plfm RxReq 6/0 28 21: 484 19360 0 0 0 0
rp-lc plfm RxReq 6/1 24 17: 1 12 25 0 025<br>rp-lc plfm RxReq 7/0 24 17: 1 12 45 0 045
rp-lc plfm RxReq 7/0 24 17: 1 12 45 0 0 4<br>rp-lc plfm RxReq 7/0 27 20: 10 1040 3 0 0 3
rp-lc plfm RxReq 7/0 27 20: 10 1040 3 0 0 3
rp-lc plfm RxReq 7/0<br>rp-lc docsis TxReq 7/0
rp-lc docsis TxReq 7/0 118 110: 10 80 5<br>rp-lc hccp TxReq 6/0 8 8: 8 8416 13
rp-lc hccp TxReq 6/0 8 8: 8 8416 13
rp-lc hccp RxReq 6/0 2 2: 1 28 13 0 0 13
--- CR10K TXQ ---
TXQ_6_0
enQ: \overline{1}0 pkts max Q size 9 at 13 sec ago
deQ: 10 pkts max delay 24 msec at 13 sec ago
  delay between ( 0, 10) msec: 6 pkts<br>delay between ( 10, 20) msec: 3 pkts
  delay between ( 10,
  delay between ( 20, 30) msec: 1 pkts
  delay between ( 0, 1) sec : 10 pkts
flush: 0 ptks 0 times
TXQ_6_1
enQ: 1 pkts max Q size 1 at 53 sec ago
deQ: 1 pkts max delay 0 msec at 53 sec ago<br>delay between ( 0, 10) msec: 1 pkts
  delay between ( 0, 10) msec:<br>delay between ( 0, 1) sec:
   delay between ( 0, 1) sec : 1 pkts
flush: 0 ptks 0 times
 TXQ_7_0
 enQ: 7 pkts max Q size 1 at 5 sec ago
deQ: 7 pkts max delay 48 msec at 13 sec ago<br>delay between ( 0, 10) msec: 1 pkts
   delay between ( 0, 10) msec: 1 pkts
   delay between (10, 20) msec: 5 pkts
  delay between ( 40, 50) msec: 1 pkts<br>delay between ( 0, 1) sec: 7 pkts
  delay between ( 0,
flush: 0 ptks 0 times
--- CR10K WATERMARK ---
--- CR10K RXQ ---
c10k rxq
enQ: 236 pkts max Q size 3 at 5 sec ago
deQ: 236 pkts max delay 4 msec at 35 sec ago<br>delay between (0, 10) msec: 236 pkts
   delay between ( 0, 10) msec: 236 pkts
   delay between ( 0, 1) sec : 236 pkts
flush: 0 ptks 0 times
cr10k LP rxq
enQ: 25 pkts max Q size 1 at 0 sec ago
deQ: 25 pkts max delay 0 msec at 0 sec ago<br>delay between (0, 10) msec: 25 pkts
  delay between ( 0, 10) msec:
   delay between ( 0, 1) sec : 25 pkts
flush: 0 ptks 0 times
```
**Note**

When you run the show cable ipc-stats command, a separate shadow database buffer is allocated, and the contents of the active database are copied to the shadow database to display the IPC statistics. This ensures that all the statistics are frozen at the same time for easy comparison and analysis. To clear the active database, use the clear cable ipc-stats command in privileged EXEC mode. This command resets all the statistics in the active database to zero.

# <span id="page-1819-0"></span>**Configuration Example for the Cable IPC Statistics Collection Tool**

The following example shows how to configure the Cable IPC Statistics Collection Tool on a Cisco CMTS router:

Router# **configure terminal** Router(config)# **cable ipc-stats**

## <span id="page-1819-1"></span>**Additional References**

The following sections provide references related to the Cable IPC Statistics Collection tool feature.

#### **Related Documents**

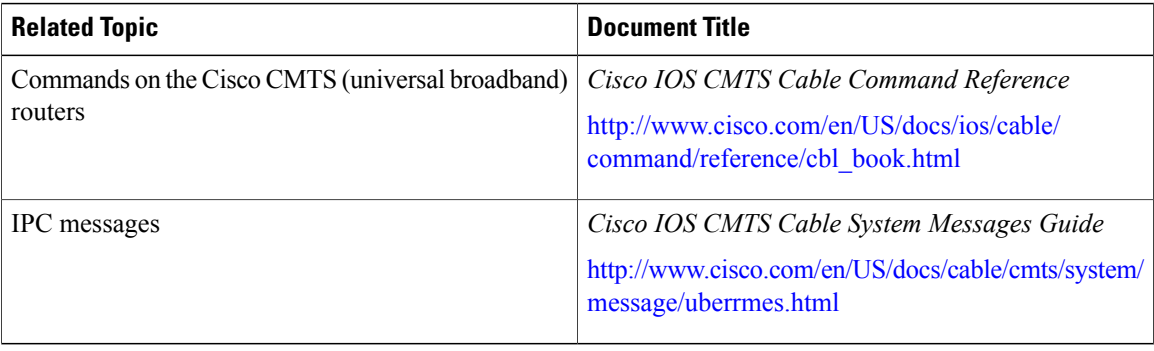

#### **MIBs**

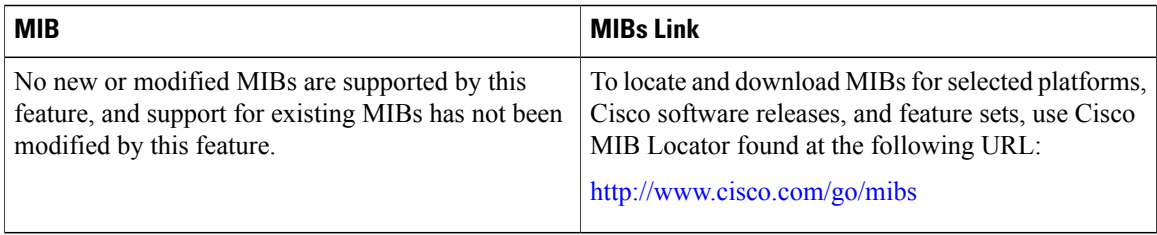

#### **RFCs**

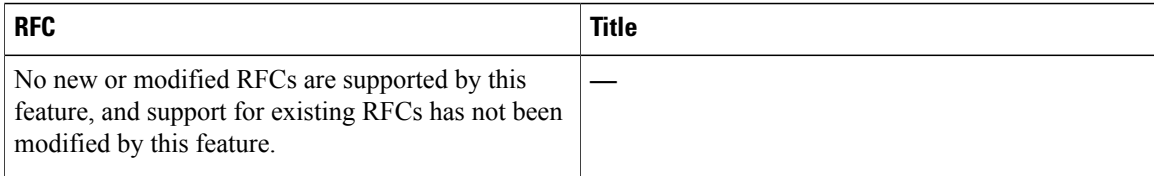

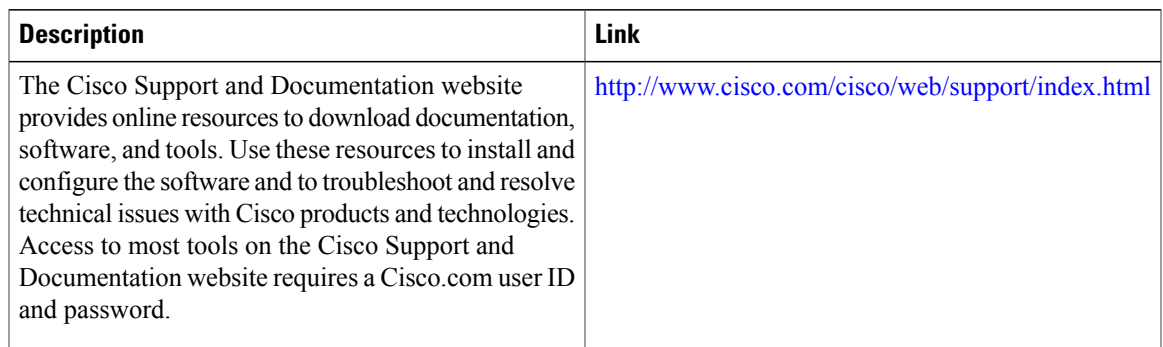

#### **Technical Assistance**

## <span id="page-1820-0"></span>**Feature Information for the Cable IPC Statistics Collection Tool**

Use Cisco Feature Navigator to find information about platform support and software image support. Cisco Feature Navigator enables you to determine which software images support a specific software release, feature set, or platform. To access Cisco Feature Navigator, go to <http://tools.cisco.com/ITDIT/CFN/>. An account on <http://www.cisco.com/> is not required.

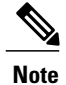

The below table lists only the software release that introduced support for a given feature in a given software release train. Unless noted otherwise, subsequent releases of that software release train also support that feature.

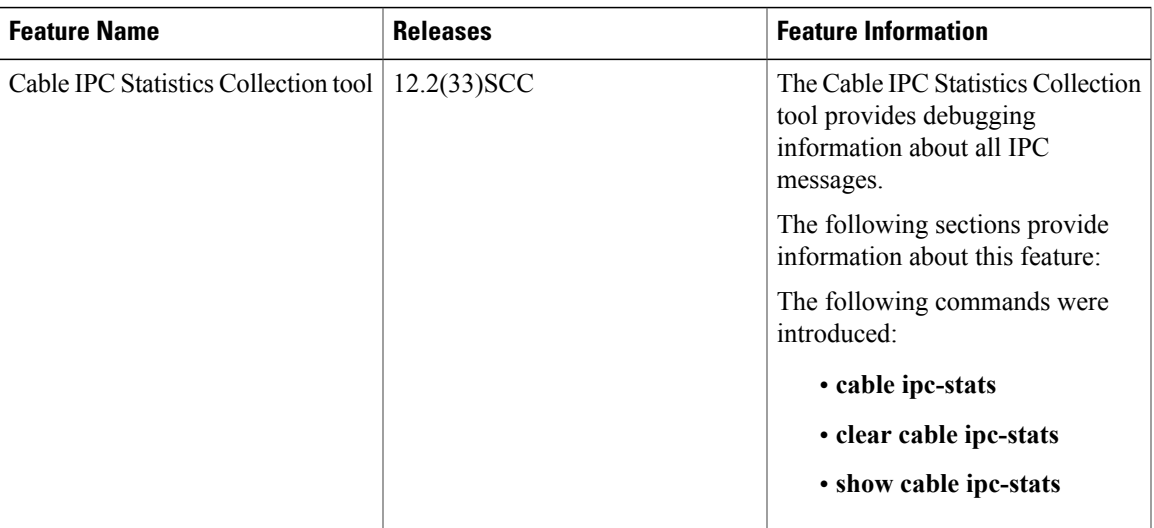

**Table 194: Feature Information for the Cable IPC Statistics Collection Tool**

 $\overline{\phantom{a}}$ 

<span id="page-1822-0"></span>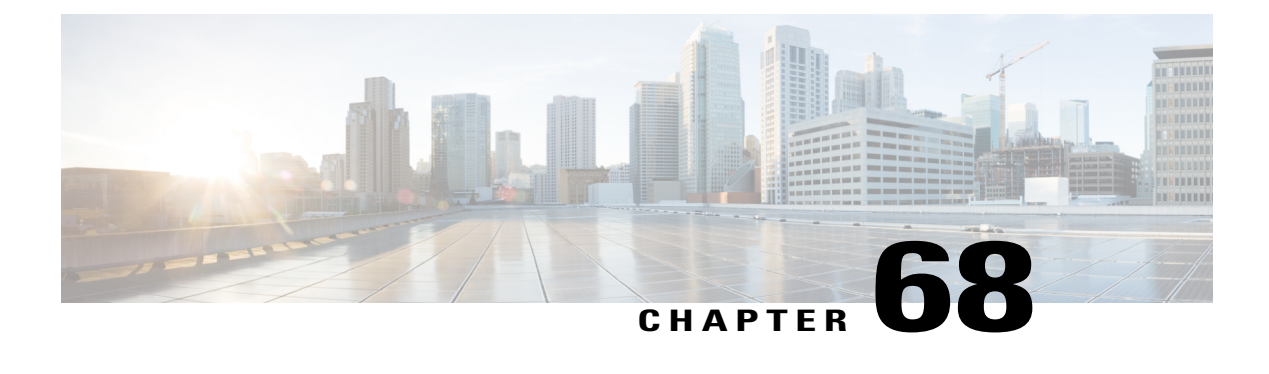

# **Cisco CMTS Static CPE Override**

#### **First Published: February 14, 2008**

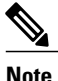

Cisco IOS Release 12.2(33)SCA integrates support for this feature on the Cisco CMTS routers. This feature is also supported in Cisco IOS Release 12.3BC, and this document contains information that references many legacy documents related to Cisco IOS 12.3BC. In general, any references to Cisco IOS Release 12.3BC also apply to Cisco IOS Release 12.2SC.

This document describes the commands and guidelines for using the Cisco CMTS Static CPE Override feature. This feature enables service technicians to override Dynamic Host Configuration Protocol (DHCP) settings on a subscriber's Customer Premise Equipment (CPE) devices. This feature is used for troubleshooting purposes and to assign static IP addresses at a customer's facility while retaining full and uninterrupted support from the Cisco CMTS.

The cable submgmt default command enables Multiple Service Operators (MSOs) to override network DHCP settings in the Cisco Cable Modem Termination System (CMTS) when performing troubleshooting with a laptop computer from end user facilities.

#### **Finding Feature Information**

Your software release may not support all the features documented in this module. For the latest feature information and caveats, see the release notes for your platform and software release. To find information about the features documented in this module, and to see a list of the releases in which each feature is supported, see the Feature Information Table at the end of this document.

Use Cisco Feature Navigator to find information about platform support and Cisco software image support. To access Cisco Feature Navigator, go to [http://tools.cisco.com/ITDIT/CFN/.](http://tools.cisco.com/ITDIT/CFN/) An account on [http://](http://www.cisco.com/) [www.cisco.com/](http://www.cisco.com/) is not required.

#### **Contents**

- [Prerequisites](#page-1823-0) for CMTS Static CPE Override, page 1752
- [Restrictions](#page-1823-1) for CMTS Static CPE Override, page 1752
- [Information](#page-1824-0) About CMTS Static CPE Override, page 1753
- How to [Configure](#page-1824-1) Cisco CMTS Static CPE Override, page 1753
- Additional [References,](#page-1827-0) page 1756
- Feature [Information](#page-1829-0) for CMTS Static CPE Override, page 1758

### <span id="page-1823-0"></span>**Prerequisites for CMTS Static CPE Override**

- Cisco IOS software release 12.3(9a)BC or a later BC train release
- A laptop computer
- Ethernet connection cabling
- Remote console access to the Cisco CMTS

### <span id="page-1823-1"></span>**Restrictions for CMTS Static CPE Override**

Cisco CMTS Static CPE Override is disabled by default, and is enabled with the cable submgmt default command. This feature has the following intentional restrictions:

- This feature supports additional CPE devices with additional MAC addresses to share the IP address and service ID (SID) with the original CPE device. However, CPE devices are limited to 1024 and beyond that, are not supported nor allowed.
- The original CPE device (with the original MAC address and SID) is not allowed behind a different cable modem with the original IP address. If this restriction were not in place, the original cable modem (with the original IP address and SID) would experience interrupted service.
- The original CPE device (with the original MAC and IP address) is not allowed to support a second SID or IP address through a second cable modem.

The impact of this restriction is as follows:

- A field technician's laptop is allowed to assume an existing IP address and service ID (SID) behind a cable modem on-site.
- At the end of an on-site service session, the CPE device must reclaim its IP address again via DHCP. If this does not occur, the Cisco CMTS presumes that the technician's laptop remains behind the previous cable modem, and the Static CPE override feature will not be available for a future on-site session at another location.

You can override this state with either of the following two methods:

- ◦Clear the technician's CPE device information from the host routing tables on the Cisco CMTS.
	- ◦Ensure that at the end of an on-site troubleshooting session, the original CPE device reclaims its IP address using DHCP. The technician's (temporary) CPE entry is automatically deleted.

### <span id="page-1824-0"></span>**Information About CMTS Static CPE Override**

One typical scenario in which DHCP is used with the Cisco CMTS and CPE devices would include the following:

- A CPE device is configured with a dynamic IP address via DHCP from the Cisco CMTS.
- A CPE MAC address is configured behind the cable modem with a service ID (SID) assigned to the IP address.

In this scenario, the cable submgmt default command can be used on the Cisco CMTS to accomplish the following (temporary) changes between the CPE devices and the Cisco CMTS:

- The original CPE device continues to receive service, but is assigned a static IP address from the Cisco CMTS.
- This static IP address overrides the DHCP IP address without first clearing the DHCP CPE device from the CMTS routing tables.
- The original CPE device automatically changes from dhcp cpe to static cpe in the CMTS host routing tables, and the CPE device continues to receive service with the same SID.
- Additional CPE devices can now share the same IP address and SID as the original CPE device.

# <span id="page-1824-1"></span>**How to Configure Cisco CMTS Static CPE Override**

This section contains the following procedures for the Cisco CMTS Static CPE Override feature:

### **Enabling and Using Cisco CMTS Static CPE Override**

Perform the following steps to enable Cisco CMTS Static CPE Override, and to enable network access of a second CPE device behind a subscriber's cable modem at the customer facility.

#### **Before You Begin**

This procedure requires that the field technician already have connected and started a laptop computer at the customer facilities, is connected through the customer's cable modem, and has accessed the Cisco CMTS with remote router console.

#### **DETAILED STEPS**

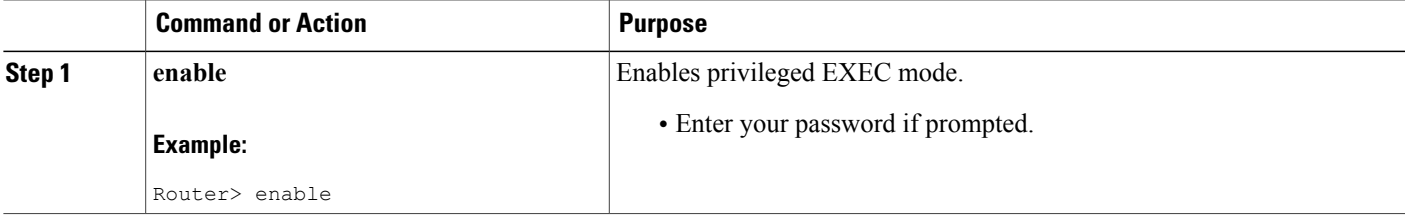

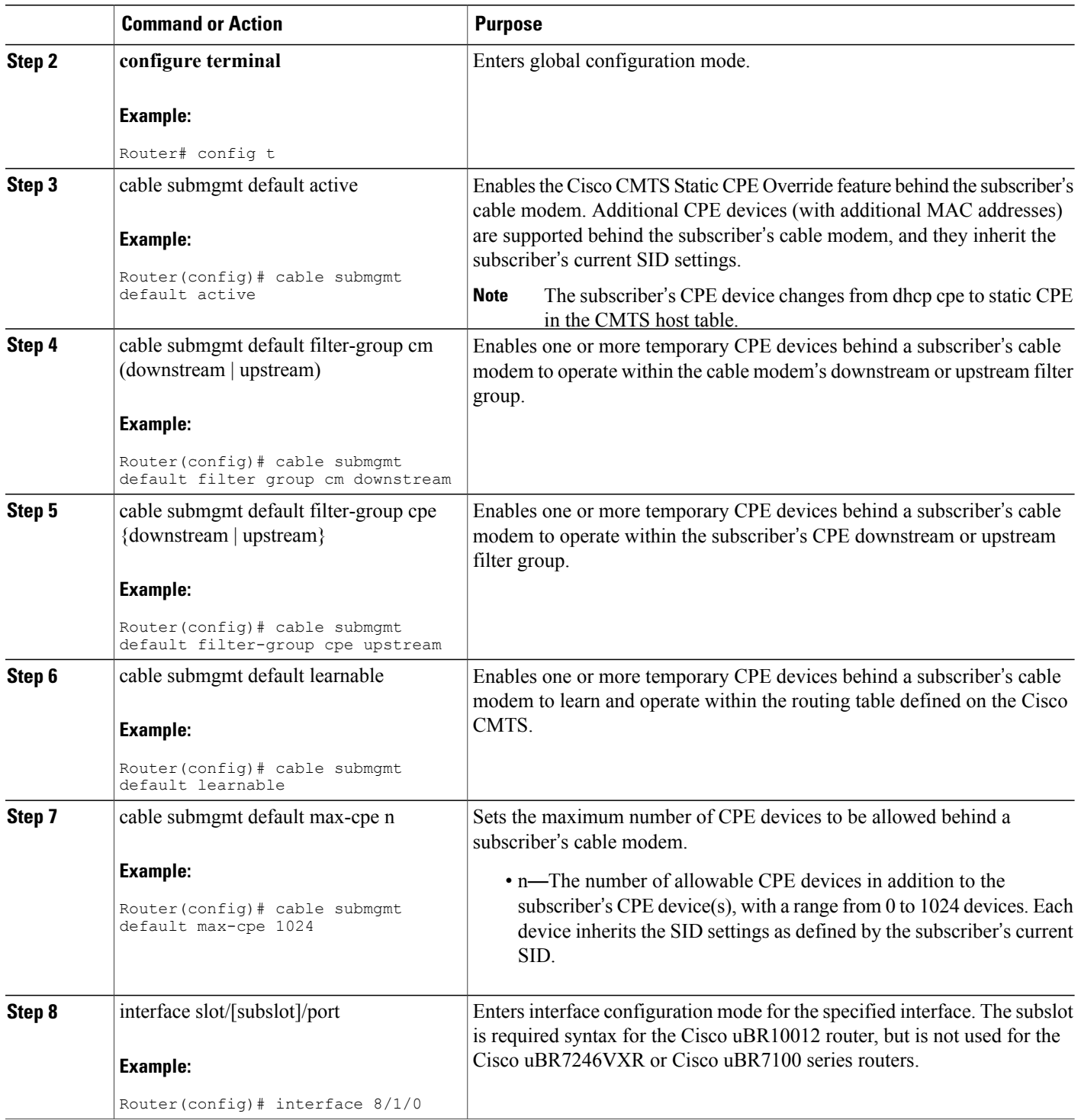

 $\overline{\phantom{a}}$ 

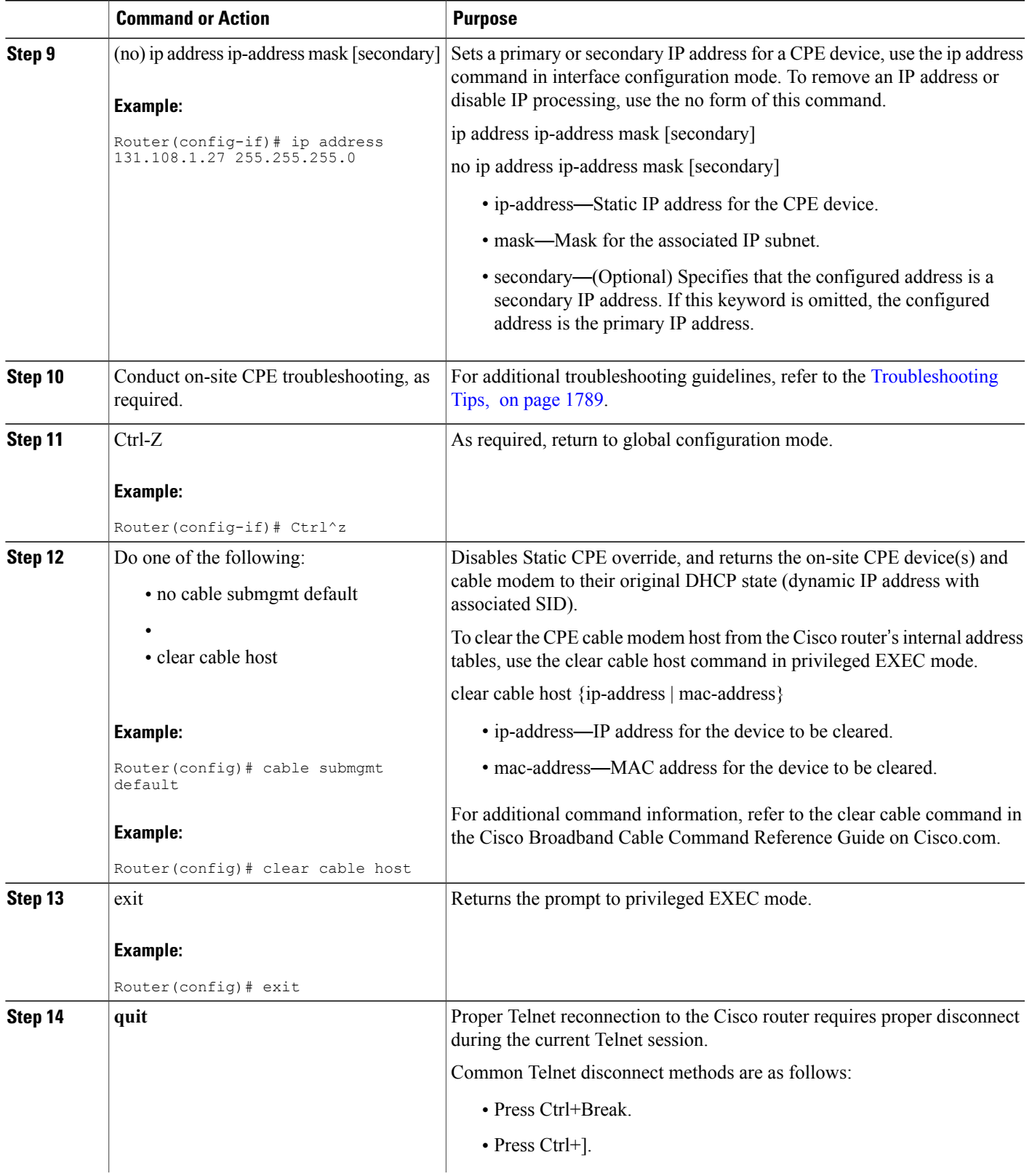

 $\overline{\phantom{a}}$ 

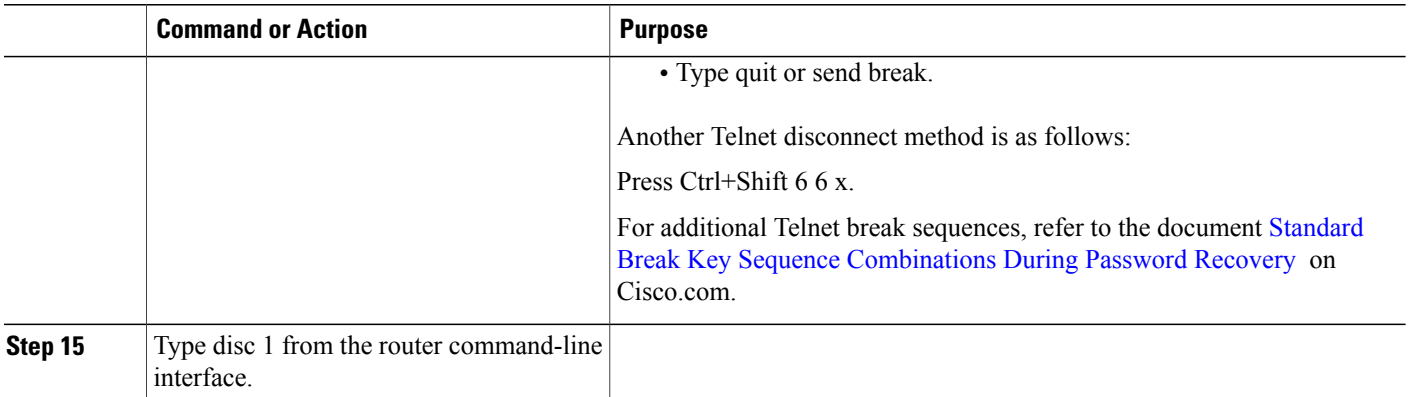

#### **Examples**

The command in the following example enables Cisco CMTSStatic CPE Override in the field, enabling more or more additional CPE devices to be added behind a subscriber's cable modem:

Router(config)# cable submgmt default active

The command in the following example configures the Cisco CMTS to accept a temporary CPE device which inherits and filters by the subscriber's default downstream cable modem group:

Router(config)# cable submgmt default filter-group cm downstream

The command in the following example configures the Cisco CMTS to accept a temporary CPE device, and to update the temporary CPE device with the current routing table from the Cisco CMTS:

Router(config)# cable submgmt default learnable

The command in the following example configures the Cisco CMTS to accept a maximum of five temporary CPE devices behind a subscriber's cable modem:

Router(config)# cable submgmt default max-cpe 5

#### <span id="page-1827-0"></span>**Troubleshooting with Cisco CMTS Static CPE Override**

When Cisco CMTS Static CPE Override has been enabled at the subscriber's facilities, troubleshooting depends on the service or network needs of the situation. For additional information about troubleshooting the Cisco CMTS or customer CPE devices, refer to the Additional [References,](#page-1827-0) on page 1756.

### **Additional References**

The following sections provide references related to CPE troubleshooting with the Cisco CMTS.

#### **Related Documents**

 $\overline{\phantom{a}}$ 

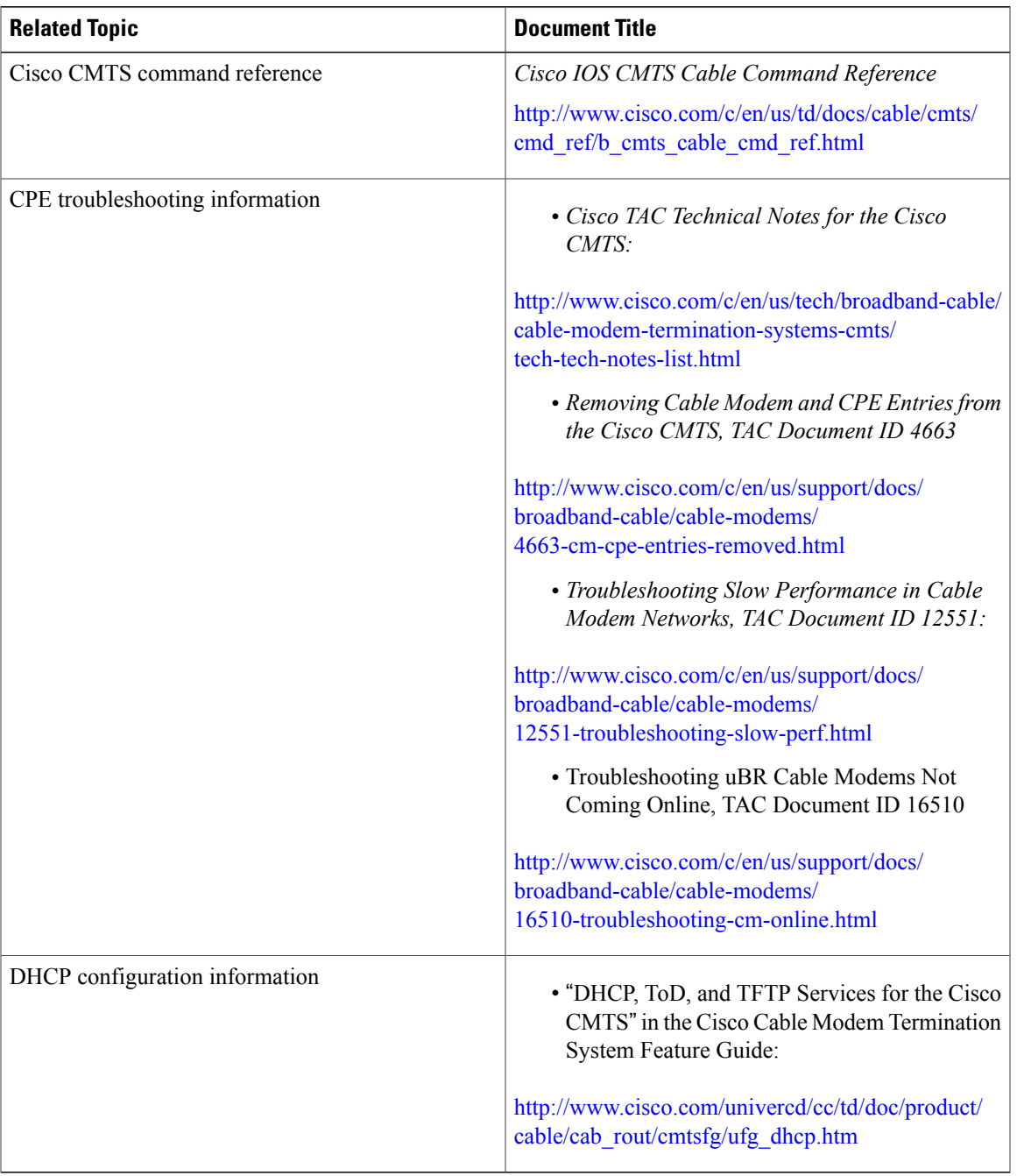

#### **Standards**

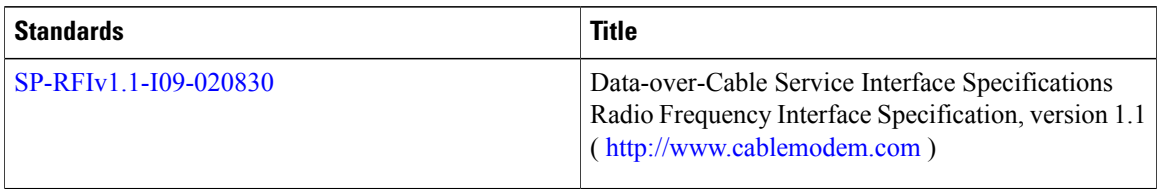

#### **MIBs**

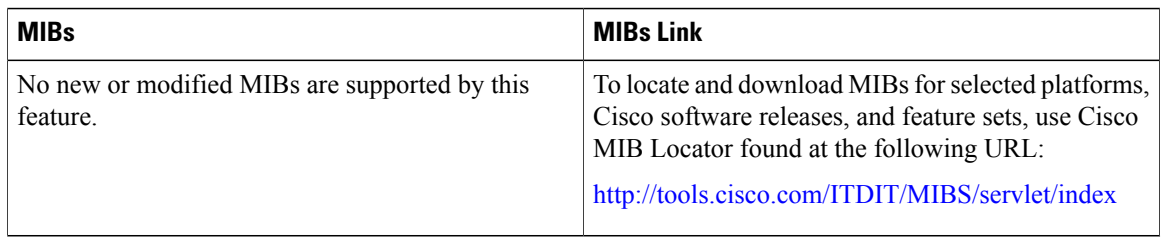

#### **Technical Assistance**

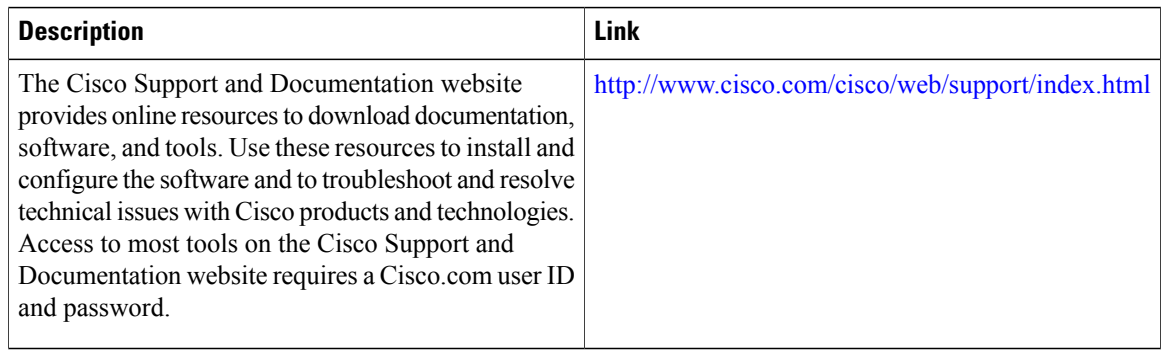

# <span id="page-1829-0"></span>**Feature Information for CMTS Static CPE Override**

Use Cisco Feature Navigator to find information about platform support and software image support. Cisco Feature Navigator enables you to determine which software images support a specific software release, feature set, or platform. To access Cisco Feature Navigator, go to [http://tools.cisco.com/ITDIT/CFN/.](http://tools.cisco.com/ITDIT/CFN/) An account on <http://www.cisco.com/> is not required.

ι

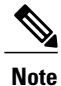

The below table lists only the software release that introduced support for a given feature in a given software release train. Unless noted otherwise, subsequent releases of that software release train also support that feature.

**Feature Name Releases Releases Feature Information** The following command is introduced or modified in the feature or features documented in this module. • **cable submgmt default** Cisco CMTS Static CPE Override 12.2(33)S

#### **Table 195: Feature Information for Phrase Based on Module Title**

 $\mathbf I$ 

 $\overline{\phantom{a}}$ 

<span id="page-1832-0"></span>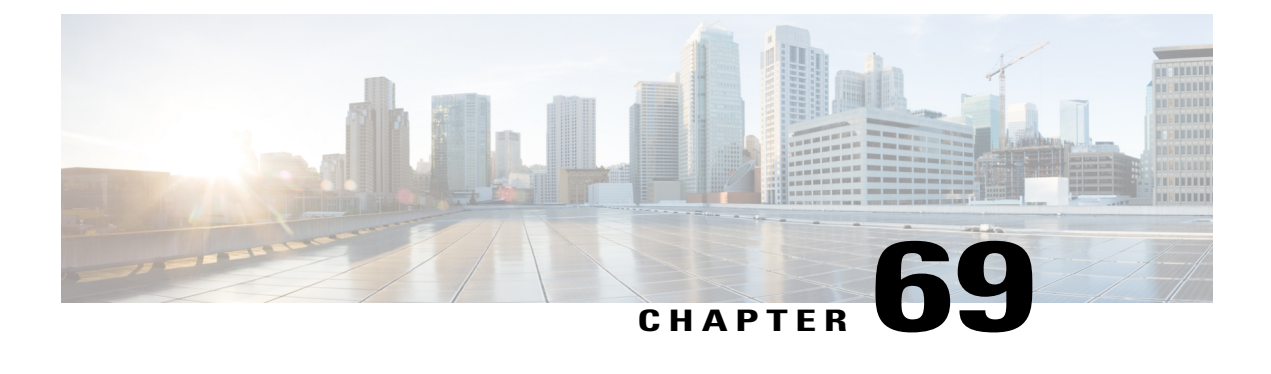

# **Control Point Discovery on the Cisco CMTS Routers**

**First Published:** February 14, 2008

**Last Updated:** December 17, 2008

**Note**

Cisco IOS Release 12.2(33)SCA integrates support for this feature on the Cisco CMTS routers. This feature is also supported in Cisco IOS Release 12.3BC, and this document contains information that references many legacy documents related to Cisco IOS 12.3BC. In general, any references to Cisco IOS Release 12.3BC also apply to Cisco IOS Release 12.2SC.

This document describes the Control Point Discovery (CPD) feature. This feature, along with Network Layer Signaling (NLS), enables automatic discovery of any control point associated with an end point.

#### **Finding Feature Information**

Your software release may not support all the features documented in this module. For the latest feature information and caveats, see the release notes for your platform and software release. To find information about the features documented in this module, and to see a list of the releases in which each feature is supported, see the Feature Information Table at the end of this document.

Use Cisco Feature Navigator to find information about platform support and Cisco software image support. To access Cisco Feature Navigator, go to [http://tools.cisco.com/ITDIT/CFN/.](http://tools.cisco.com/ITDIT/CFN/) An account on [http://](http://www.cisco.com/) [www.cisco.com/](http://www.cisco.com/) is not required.

#### **Contents**

- [Prerequisites](#page-1833-0) for Control Point Discovery, page 1762
- [Restrictions](#page-1833-1) for Control Point Discovery, page 1762
- [Information](#page-1833-2) About Control Point Discovery, page 1762
- How to [Configure](#page-1836-0) CPD, page 1765
- Additional [References,](#page-1841-0) page 1770
- Feature [Information](#page-1843-0) for Control Point Discovery, page 1772

### <span id="page-1833-0"></span>**Prerequisites for Control Point Discovery**

The Control Point Discovery feature is supported on the Cisco CMTS routers in Cisco IOS Release 12.3BC and 12.2SC. The table shows the hardware compatibility prerequisites for this feature.

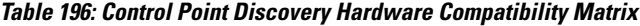

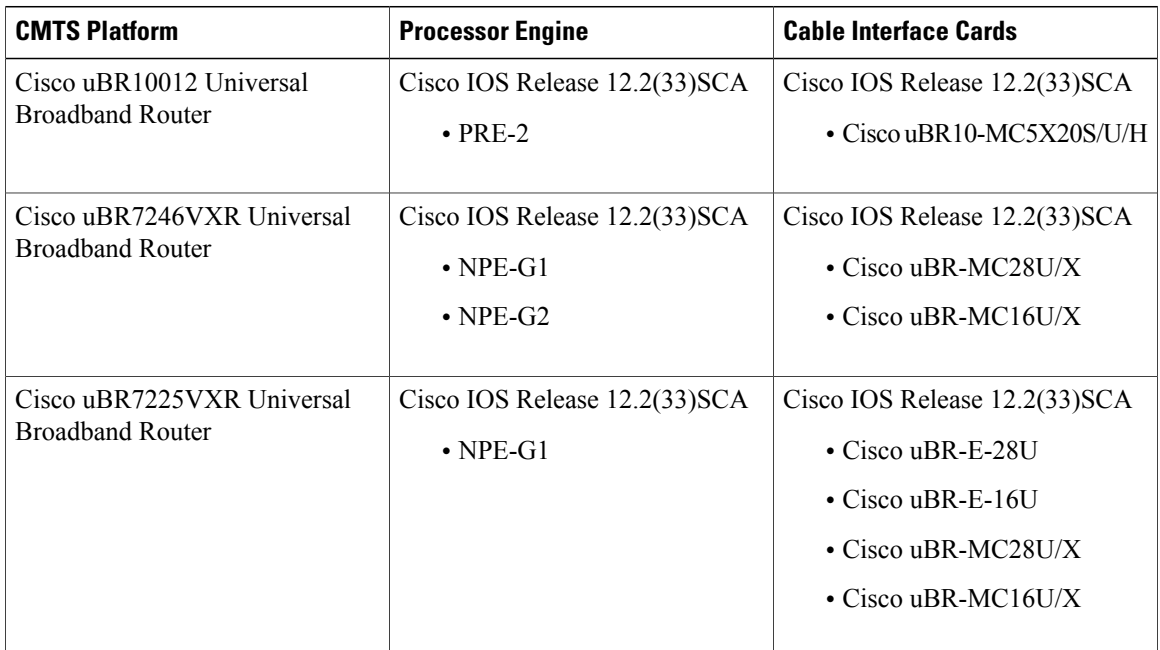

### <span id="page-1833-1"></span>**Restrictions for Control Point Discovery**

- The CPD feature does not sync any dynamic CPD/NLS related data between the route processors (RPs). After sending a NLS challenge to the controller, the new active PRE will ignore the NLS response as a result of any RP switchover.
- The CPEs become inaccessible for a small duration during line card switchovers. During this interval, any CPD request received on CMTS will be responded to as if the endpoint is not connected or as if the control relationship is not supported.
- The CPD functionality is restricted to default VPN table id (0).
- Only manual configuration of NLS authentication pass phrase would be supported for CPD/NLS security.
- For NLS authentication, HMAC SHA1 (no configuration option) is used with MAC length truncated to 96 bits.

### <span id="page-1833-2"></span>**Information About Control Point Discovery**

To configure the Control Point Discovery feature, you should understand the following concepts:

### **Control Points**

Control points are points in a network that can be used to apply certain functions and controls for a media stream. In a cable environment, the control points are Cable Modem Termination Systems (CMTS) and devices that utilizes these control points are referred to as CPD Requestors (or controllers).

Cable CPD Requestors include the following:

- Call Management Server (CMS)
- Policy Server (PS)
- Mediation Device for Lawful Intercept (MD)

### **Network Layer Signaling (NLS)**

Network Layer Signaling (NSL) is an on-path request protocol used to carry topology discovery and other requests in support of various applications. In the CPD feature, NLS is used to transport CPD messages.

#### **NLS for CPD**

NLS is used to transport CPD messages. The CPD data is carried under an application payload of the NLS and contains a NLS header with flow id. The NLS flow id is used during NLS authentication to uniquely identify the CPD requests and responses for an end point of interest.

#### *NLS Flags*

All NLS headers contain bitwise flags. The CMTS expects the following NLS flag settings for CPD applications:

- $\bullet$  HOP-BY-HOP = 0
- $\cdot$  BUILD-ROUTE = 0
- $\cdot$  TEARDOWN = 0
- $\cdot$  BIDIRECTOINAL = 0
- $\bullet$  AX\_CHALLANGE = 0/1
- AX\_RESPONSE =  $0/1$

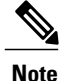

Any requests with flags other then AX flags, set to one will be rejected with an error indicating a poorly formed message.

#### *NLS TLVs*

The following NLS TLVs are supported for all CPD applications:

- APPLICATION\_PAYLOAD
- IPV4\_ERROR\_CODE
- IPV6\_ERROR\_CODE
- AGID
- A\_CHALLENGE
- A\_RESPONSE
- B\_CHALLENGE
- B\_RESPONSE
- AUTHENTICATION
- ECHO

The following NLS TLVs are not supported for CPD applications:

- NAT\_ADDRESS
- TIMEOUT
- IPV4\_HOP
- IPV6\_HOP

### **Control Point Discovery**

The control point discovery feature allows CPD Requestors to determine the control point IP address between the CPD Requestor and the media endpoint.

Using Networking Layer Signaling (NLS), the control point discovery feature sends a CPD message towards the end point (MTA). The edge/aggregation device (CMTS), located between the requestor and the endpoint, will respond to the message with its IP address.

**Note**

For Lawful Intercept, it is important that the endpoint does not receive the CPD message. In this instance, the CMTS responds to the message without forwarding it to its destination.

#### **CPD Protocol Hierarchy**

CPD messages are sent over the NLS.

The CPD Protocol Hierarchy is as follows:

- **1** CPD
- **2** NLS
- **3** UDP
- **4** IP

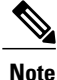

Since NLS is implemented on the UDP protocol, there is a potential of message loss. If messages are lost, the controller will re-send the CPD request in any such event.
#### **Control Relationship**

A control relationship between a control point and a controller is identified as a function on a media flow that passes through a control point. A control relationship is uniquely defined by a control relationship type (CR TYPE) and control relationship ID (CR ID). The CR ID is provisioned on CMTS as well as the controller.

The table lists the supported CR TYPEs and corresponding pre-defined CR IDs

**Table 197: Supported Control Relationship Types and Corresponding Control Relationship IDs**

| <b>Control Relationship Type</b> | <b>Pre-Defined Corresponding Control Relationship ID</b>                       |
|----------------------------------|--------------------------------------------------------------------------------|
| $CR$ TYPE = 1 (Lawful Intercept) | $CRID = 1$ : CMTS                                                              |
|                                  | $CR$ ID = 2: Aggregation router or switch in front of CMTS                     |
|                                  | $CR$ ID = 3: Aggregation router or switch in front of Media<br><b>Services</b> |
|                                  | $CR$ ID = 4: Media Gateway                                                     |
|                                  | $CR$ ID = 5: Conference Server                                                 |
|                                  | $CR$ ID = 6: Other                                                             |
| $CR$ TYPE = 2 (DQoS)             | $CR$ ID = 1: CMTS                                                              |
| $CR$ TYPE = 3 (PCMM)             | $CRID = 1$ : CMTS                                                              |

# **How to Configure CPD**

## **Enabling CPD Functionality**

To enable the CPD functionality, use the cpd command in global configuration mode. The CPD message authentication is determined by NLS configuration.

#### **Before You Begin**

The CPD message authentication is determined by NLS configuration.

#### **DETAILED STEPS**

I

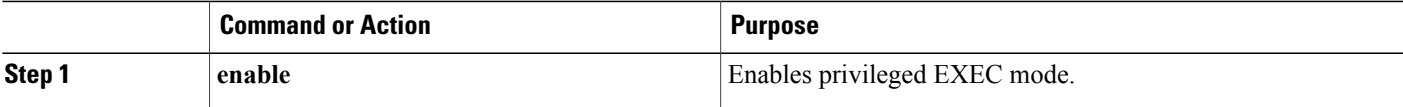

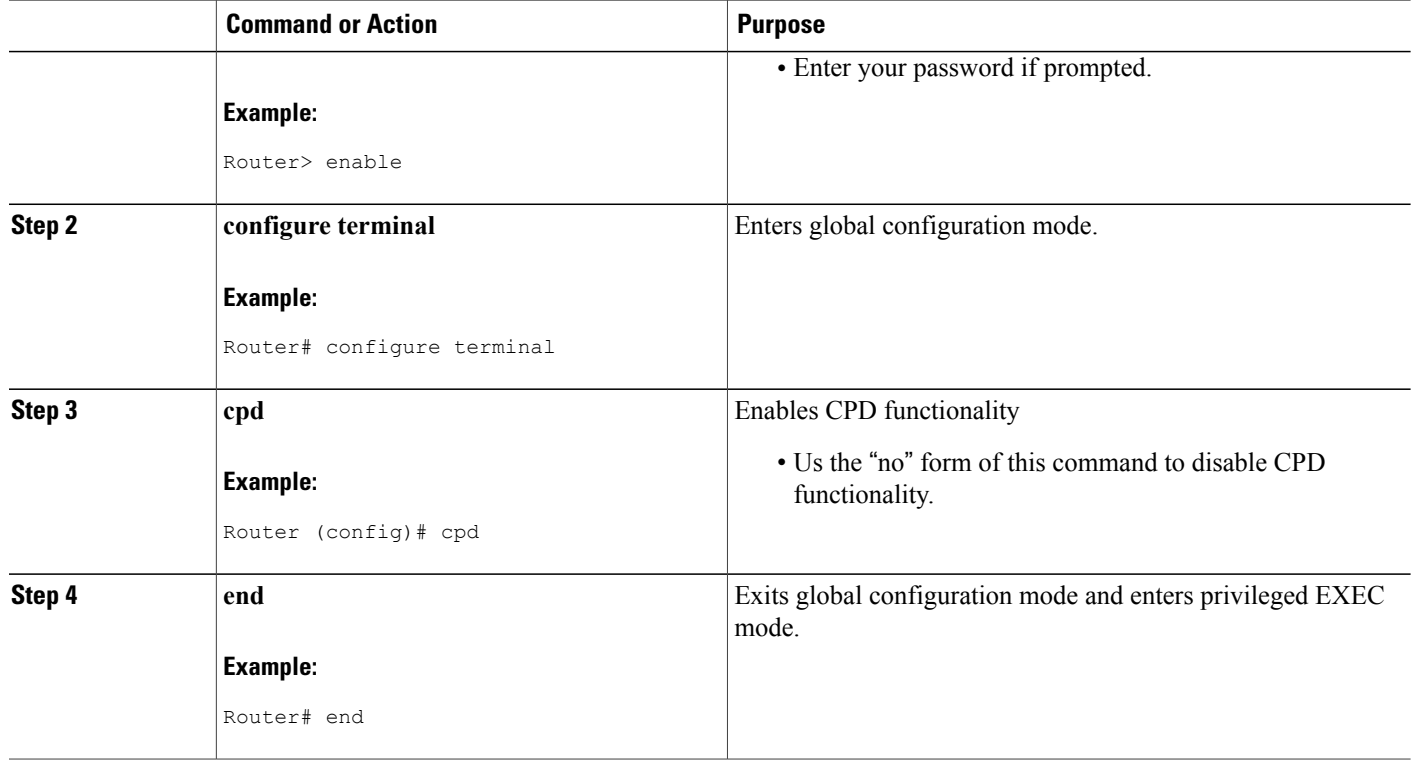

#### **Examples for CPD Enable**

The following example shows the cpd enabled on a router:

Router (config)# **cpd**

## **Configuring Control Relationship Identifier**

To configure a Control relationship identifier (CR ID) for CMTS, use the cpd cr-id command. When CPD request comes with a wild-card CR ID, the CMTS will respond with this configured value.

T

#### **DETAILED STEPS**

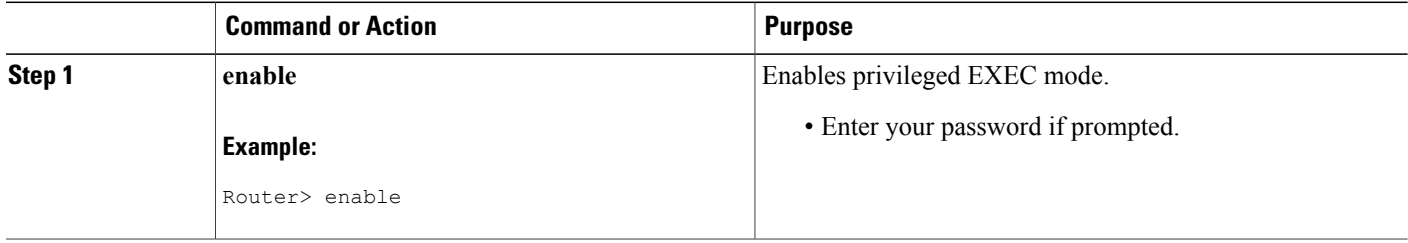

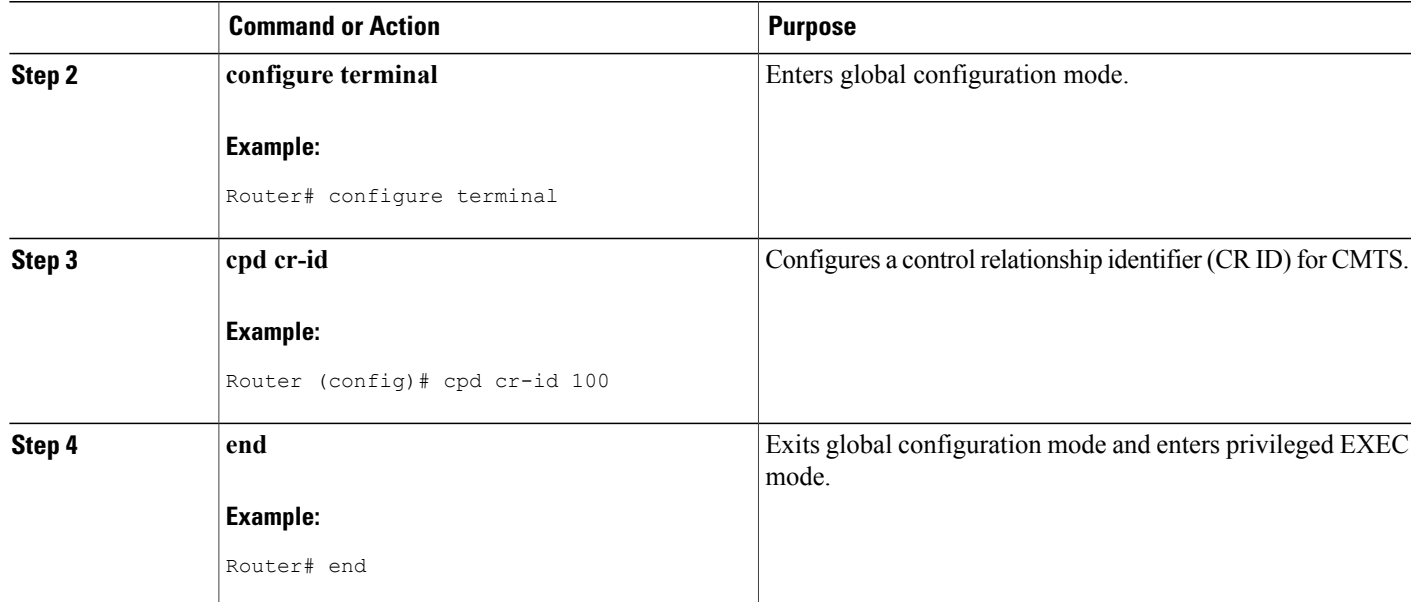

The following example shows the cpd cr-id command configured with a cr-id number of 100 on a router.

Router (config)# **cpd cr-id 100**

# **Enabling NLS Functionality**

To enable the NLS functionality, use the nls command in global configuration mode. It is recommended that NLS message authentication be enabled at all times.

#### **DETAILED STEPS**

Г

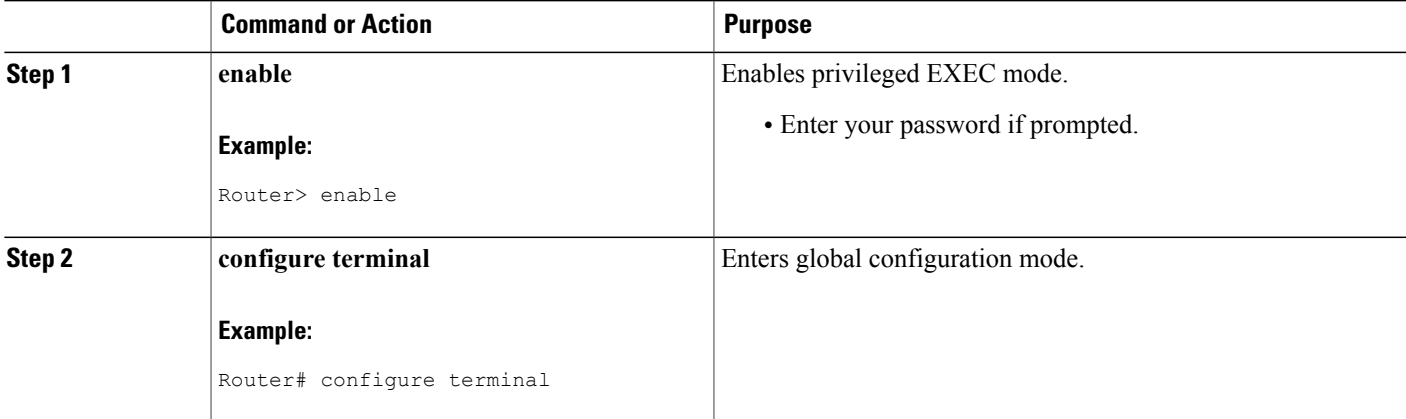

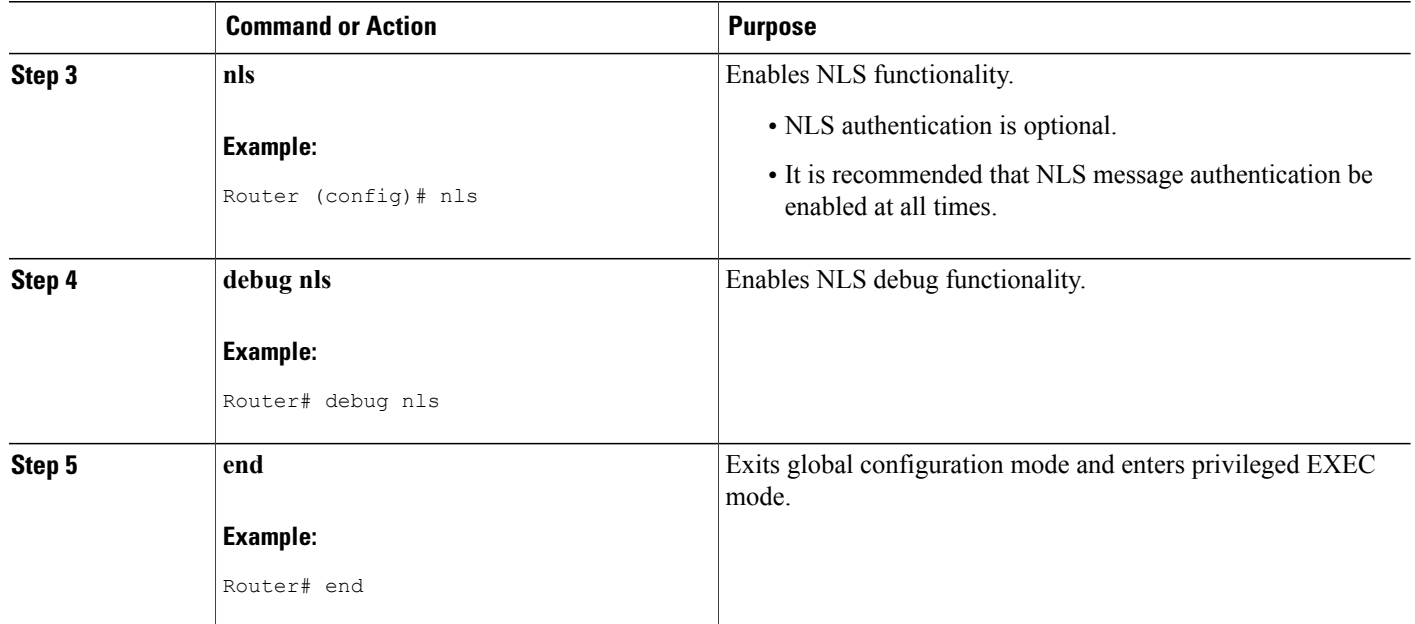

The following example shows the nls command enbaled on a router.

Router (config)# **nls**

## **Configuring Authorization Group Identifier and Authentication Key**

The Authorization Group Identifier (AG ID) and corresponding authorization key are provisioned on CMTS, as well as on controller/CPD requester.

To configure the Authorization Group Identifier and Authentication Key, use the nls ag-id command in global configuration mode. It is recommended that NLS message authentication be enabled at all times.

I

#### **DETAILED STEPS**

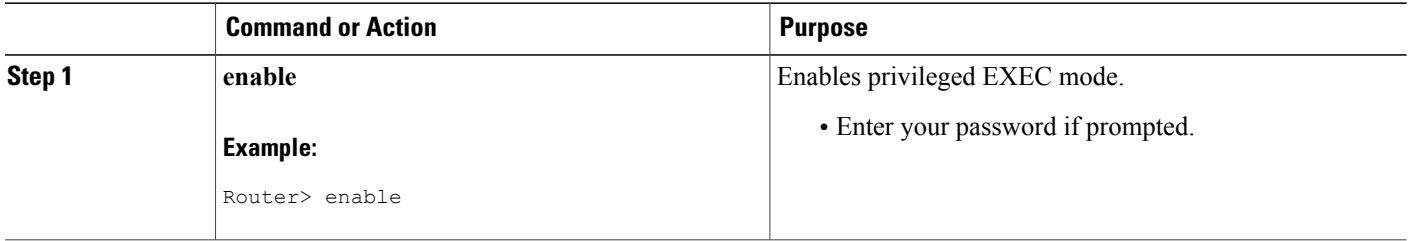

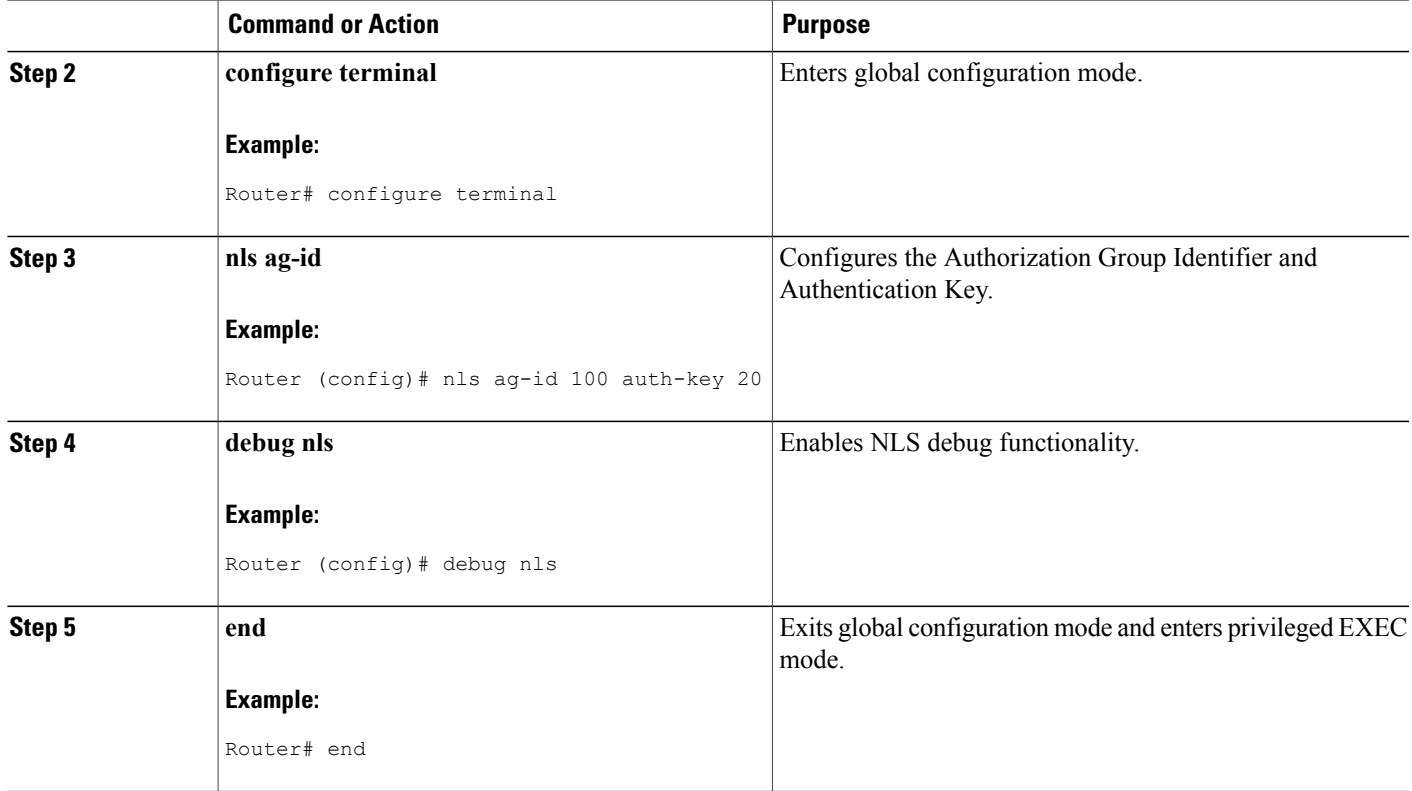

The following example showsthe nls ag-id command with an Authorization Group ID of 100 and Authentication Key of 20.

Router (config)# **nls ag-id 100 auth-key 20**

# **Configuring NLS Response Timeout**

The NLS response timeout governs the time CMTS will wait for getting a response for a NLS authentication request.

To configure the NLS response timeout, use the nls ag-id command in global configuration mode. It is recommended that NLS message authentication be enabled at all times.

#### **DETAILED STEPS**

Г

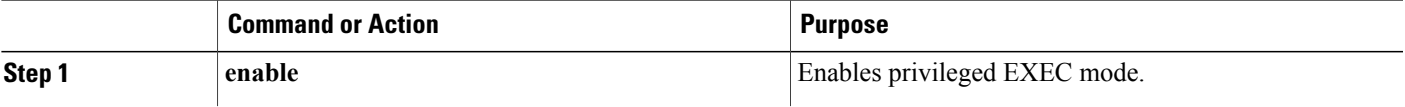

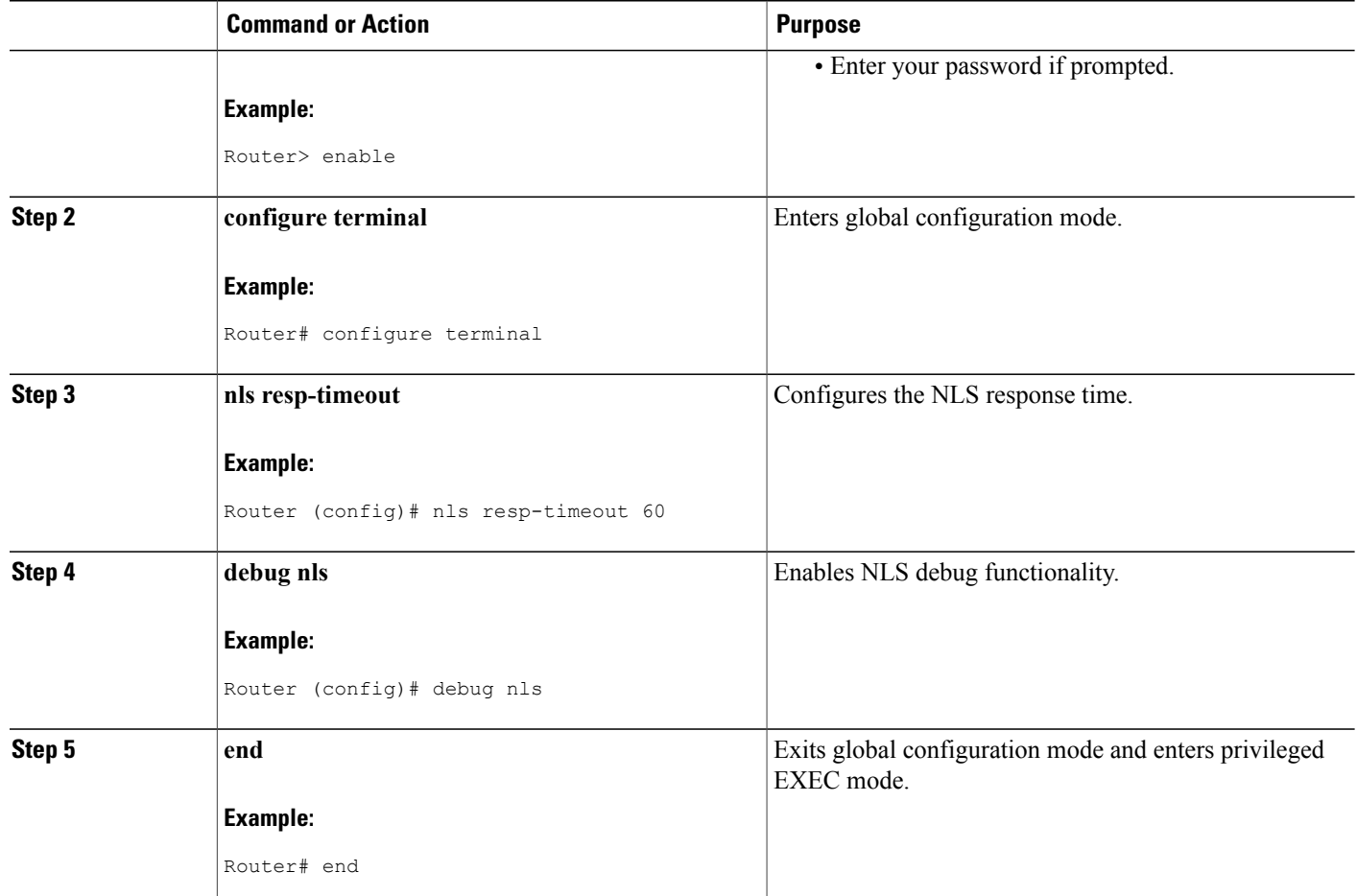

The following example shows the nls resp-timeout command with a response timeout setting of 60 seconds.

T

Router (config)# **nls resp-timeout 60**

# **Additional References**

The following sections provide references related to the CPD feature.

#### **Related Documents**

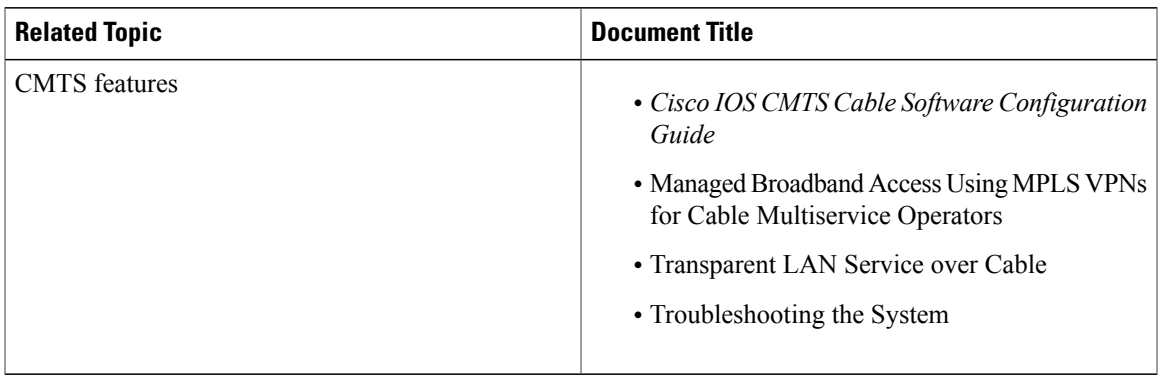

#### **MIBs**

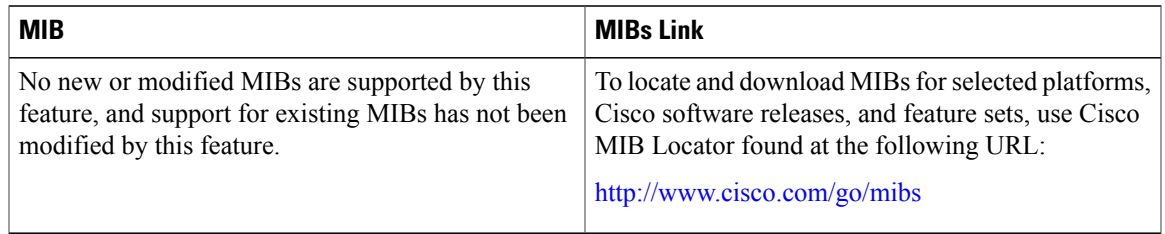

#### **Standards**

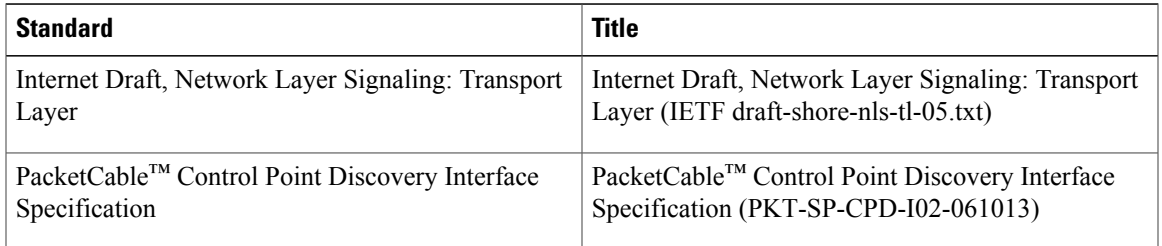

#### **Technical Assistance**

 $\overline{\phantom{a}}$ 

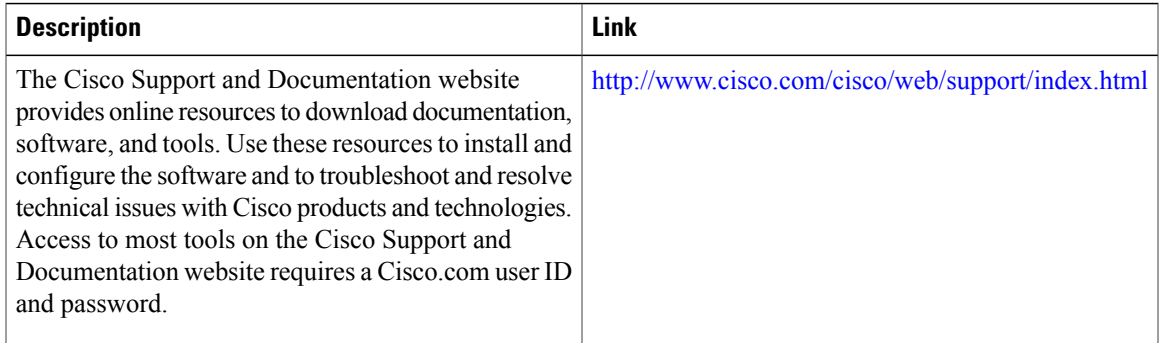

# **Feature Information for Control Point Discovery**

Use Cisco Feature Navigator to find information about platform support and software image support. Cisco Feature Navigator enables you to determine which software images support a specific software release, feature set, or platform. To access Cisco Feature Navigator, go to [http://tools.cisco.com/ITDIT/CFN/.](http://tools.cisco.com/ITDIT/CFN/) An account on <http://www.cisco.com/> is not required.

**Note**

The below table lists only the software release that introduced support for a given feature in a given software release train. Unless noted otherwise, subsequent releases of that software release train also support that feature.

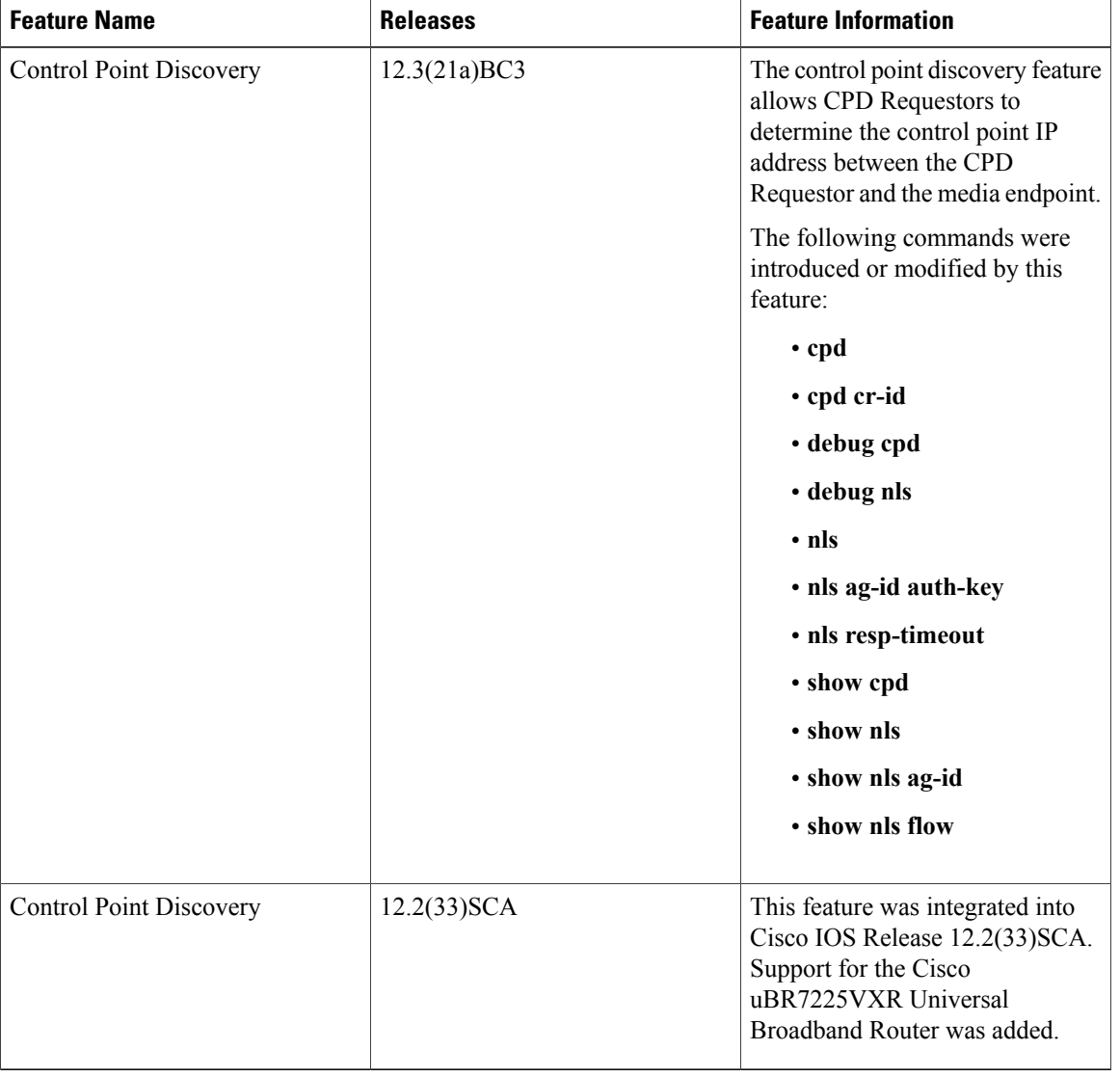

#### **Table 198: Feature Information for Control Point Discovery**

 $\overline{\phantom{a}}$ 

 $\overline{\phantom{a}}$ 

I

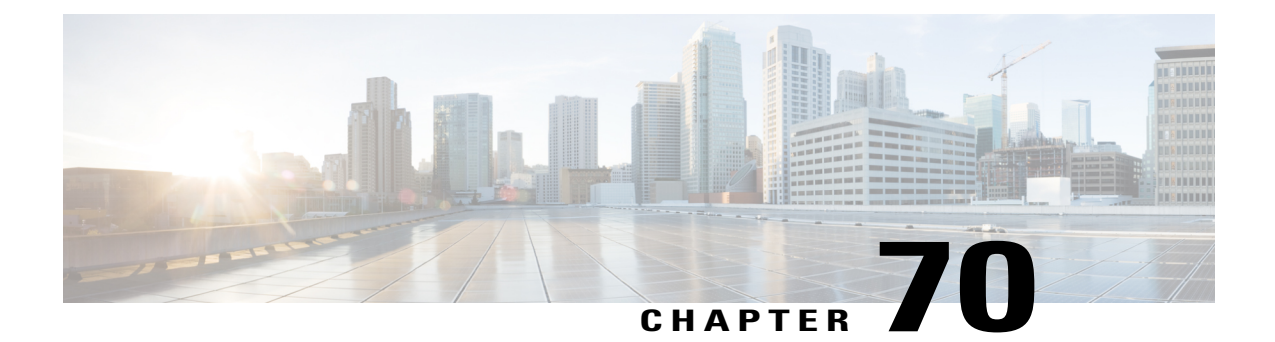

# **Flap List Troubleshooting for the Cisco CMTS**

**First Published:** February 14, 2008

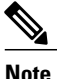

Cisco IOS Release 12.2(33)SCA integrates support for this feature on the Cisco CMTS routers. This feature is also supported in Cisco IOS Release 12.3BC, and this document contains information that references many legacy documents related to Cisco IOS 12.3BC. In general, any references to Cisco IOS Release 12.3BC also apply to Cisco IOS Release 12.2SC.

This document describes how to configure and use the Flap List Troubleshooting feature on the Cisco Cable Modem Termination System (CMTS) routers. The flap list is a patented tool for the Cisco CMTS routers to diagnose potential problems with a particular cable modem or with a particular cable interface. The flap list tracks "flapping" cable modems, which are cable modems that have intermittent connectivity problems. Excessive flapping could indicate a problem with a particular cable modem or with the upstream or downstream portion of the cable plant.

#### **Finding Feature Information**

Your software release may not support all the features documented in this module. For the latest feature information and caveats, see the release notes for your platform and software release. To find information about the features documented in this module, and to see a list of the releases in which each feature is supported, see the Feature Information Table at the end of this document.

Use Cisco Feature Navigator to find information about platform support and Cisco software image support. To access Cisco Feature Navigator, go to [http://tools.cisco.com/ITDIT/CFN/.](http://tools.cisco.com/ITDIT/CFN/) An account on [http://](http://www.cisco.com/) [www.cisco.com/](http://www.cisco.com/) is not required.

#### **Contents**

- Prerequisites for Flap List [Troubleshooting,](#page-1847-0) page 1776
- Restrictions for Flap List [Troubleshooting,](#page-1847-1) page 1776
- Information About Flap List [Troubleshooting,](#page-1847-2) page 1776
- How to Configure Flap List [Troubleshooting,](#page-1850-0) page 1779
- How to Monitor and [Troubleshoot](#page-1855-0) Using Flap Lists, page 1784
- Configuration Examples for Flap List [Troubleshooting,](#page-1863-0) page 1792
- Additional [References,](#page-1863-1) page 1792
- Feature Information for Flap List [Troubleshooting,](#page-1864-0) page 1793

# <span id="page-1847-0"></span>**Prerequisites for Flap List Troubleshooting**

• To configure and access the flap list using SNMP commands, you must be using an SNMPv3 manager and have configured the Cisco CMTS router for SNMP operations.

# <span id="page-1847-1"></span>**Restrictions for Flap List Troubleshooting**

- The Cisco CMTS should be running the latest Cisco IOS Release 12.1 EC or Cisco IOS Release 12.2 EC, or later, release.
- The Flap List Troubleshooting feature can be used only with two-way cable modems. The flap-list does not support telco-return cable modems or set-top boxes.

**Note**

Since the cable flap list was originally developed, polling mechanisms have been enhanced to have an increased rate of 1/sec when polls are missed. Cable modems can go offline faster than the frequency hop period, which can cause the frequency to stay fixed while cable modems go offline. To compensate for this, reduce the hop period to 10 seconds.

# <span id="page-1847-2"></span>**Information About Flap List Troubleshooting**

This section describes the following information about the Flap List Troubleshooting feature:

## **Feature Overview**

The Flap List Troubleshooting is a patented tool that is incorporated in the Cisco IOS software for the Cisco Cable Modem Termination System (CMTS) routers. The flap list tracks "flapping" cable modems, which are cable modems that have intermittent connectivity problems. A flapping cable modem can indicate either a problem with that particular cable modem, or it could indicate an RF noise problem with the upstream or downstream portion of the cable plant.

The flap-list feature supports any cable modem that conforms to the Data-over-Cable Service Interface Specifications (DOCSIS) because it does use any special messaging to poll cable modems or to request any special information from them. Instead, this feature monitors the normal registration and station maintenance activity that is already performed over a DOCSIS cable network.

This allows the Cisco CMTS to collect the flap-list data without generating additional packet overhead and without impacting network throughput and performance. It also means that although the Flap List Troubleshooting feature is a proprietary feature for Cisco CMTS routers, it is compatible with all DOCSIS-compliant cable modems. In addition, unlike other monitoring methods that use the Simple Network Management Protocol (SNMP), the flap list uses zero bandwidth.

### **Information in the Flap List**

The Flap List Troubleshooting feature tracks the following situations:

- Reinsertions—A reinsertion occurs when the cable modem re-registers more frequently than the user-specified insertion time. A pattern of reinsertions can indicate either potential problems in the downstream or that the cable modem is being improperly provisioned.
- Hits and Misses—A hit occurs when a cable modem successfully responds to the station maintenance messages (MAC-layer "keepalive" messages) that the Cisco CMTS sends out to conform to the DOCSIS standard. A miss occurs when the cable modem does not respond to the request within the user-specified timeout period. A pattern of misses can indicate a potential problem in either the downstream or upstream path, or that a problem can be occurring in the registration process.
- Power Adjustments—DOCSIS cable modems can adjust their upstream transmission power levels to adjust to unstable cable plant signal levels, up to a maximum allowable power level. Repeated power adjustments usually indicate a problem with an amplifier in the upstream return path.

The flap-list feature is automatically enabled, but to use the flap list effectively, the cable system administrator should also typically do the following:

- Set up a script to periodically poll the flap list, for example, every 15 minutes.
- Examine the resulting data and perform trend analysis to identify cable modems that are consistently in the flap list.
- Query the billing and administrative database for cable modem MAC address-to-street addresstranslation and generate a report. The reports can be given to the customer service department or the cable plant's operations and maintenance department. Using these reports, maintenance personnel can quickly discern how characteristic patterns of flapping cable modems, street addresses, and flap statistics indicate which amplifier or feeder lines are faulty. The reports also help to quickly discern whether problems exist in your downstream or upstream path and whether the problem is ingress noise or equipment related.

The flap list provides a quick way to quickly diagnose a number of possible problems. For example, if a subscriber reports a problem, but the flap list for the cable interface that is providing services to them shows little or no flap-list activity, the cable technician can assume that the Cisco CMTS and cable plant are communicating reliably. The problem, therefore, is probably in the subscriber's computer equipment or in the local connection to the cable modem.

Similarly, a cable technician can use the pattern of reinsertions, hits and misses, and power adjustments to quickly troubleshoot the following types of problems:

- If a subscriber's cable modem shows a lot of flap-list activity, it is having some kind of communication problem. Either the cable modem's hardware is faulty, its installation is faulty, the coaxial cable being used is faulty, or some portion of the cable plant that services this cable modem is faulty.
- Focus on the top 10 percent of cable modems that are most active in the flap list, since these are the most likely to indicate consistent and pervasive plant or equipment problems that will continue to disrupt communication with the headend.
- Cable modems with more than 50 power adjustments per day have a suspect upstream path.
- Cable modems with approximately the same number of hits and misses and with a lot of insertions have a suspect downstream path (for example, low level into the cable modem).
- All cable modems incrementing the insertion at the same time indicates a problem with the provisioning servers.
- Cable modems with high cyclic redundancy check (CRC) errors have bad upstream paths or in-home wiring problems.
- Correlating cable modems on the same physical upstream port with similar flap-list statistics can quickly resolve outside plant problems to a particular node or geography.

In addition, the cable network administrators can use the flap list to collect quality control and upstream performance data. Typically, the network operations center (NOC) saves the flap list to a database on a local computer on a daily basis, providing the ability to generate reports that track upstream performance and installation quality control, as well as to provide trend reports on cable plant problems.

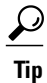

The system supports automatic power adjustments. The show cable flap-list and show cable modem commands indicate when the headend cable router has detected an unstable return path for a particular modem and has compensated with a power adjustment. An asterisk (\*) appears in the power-adjustment field for a modem when a power adjustment has been made; an exclamation point (!) appears when the modem has reached its maximum power-transmit level and cannot increase its power level any further.

#### **Cisco Cable Manager and Cisco Broadband Troubleshooter**

The Flap List Troubleshooting feature is supported by Cisco Cable Manager (CCM), Release 2.0 or later, which is a UNIX-based software suite that manages routers and DOCSIS-compliant cable modems, generates performance reports, troubleshoots connectivity problems, views the network graphically, and edits DOCSIS configuration files. You can access the CCM locally from the CCM server console or remotely from a UNIX workstation or a PC.

The Flap List Troubleshooting feature also works together with the Cisco Broadband Troubleshooter (CBT), which is a graphical-based application to manage and diagnose problems on the hybrid fiber-coaxial (HFC) network. Radio frequency (RF) technicians can quickly isolate plant and provisioning problems and characterize upstream and downstream trouble patterns, including analyzing flapping modems.

## **Benefits**

The Flap List Troubleshooting feature is a proactive way to manage and troubleshoot problems on an HFC network. Its use of passive monitoring is more scalable and efficient than techniquesthatsend special messages to cable modems or that regularly poll the cable modems using Simple Network Management Protocol (SNMP) commands. Because it uses mechanisms that already exist in a DOCSIS network, it can be used with any DOCSIS-certified cable modem or set-top box.

The flap list provides a cable technician with both real-time and historical cable health statistics for quick, accurate problem isolation and network diagnosis. Using the flap list, a cable technician is able to do the following:

- Quickly learn how to characterize trouble patterns in the hybrid fiber-coaxial (HFC) network.
- Determine which amplifier or feeder line is faulty.
- Distinguish an upstream path problem from a downstream one.
- Isolate an ingress noise problem from a plant equipment problem.

# <span id="page-1850-0"></span>**How to Configure Flap List Troubleshooting**

This section describes how to configure the flap list operation on the Cisco CMTS. You can use either the command-line interface (CLI) commands or Simple Network Management Protocol (SNMP) commands to configure the flap list, to remove a cable modem from the list, or to clear the flap-list counters.

## **Configuring Flap List Operation Using the CLI (optional)**

To configure the operation of the flap list, use the following procedure, beginning in EXEC mode. This procedure is optional, unless you want to change the default values for the flap list.

# **DETAILED STEPS**

Г

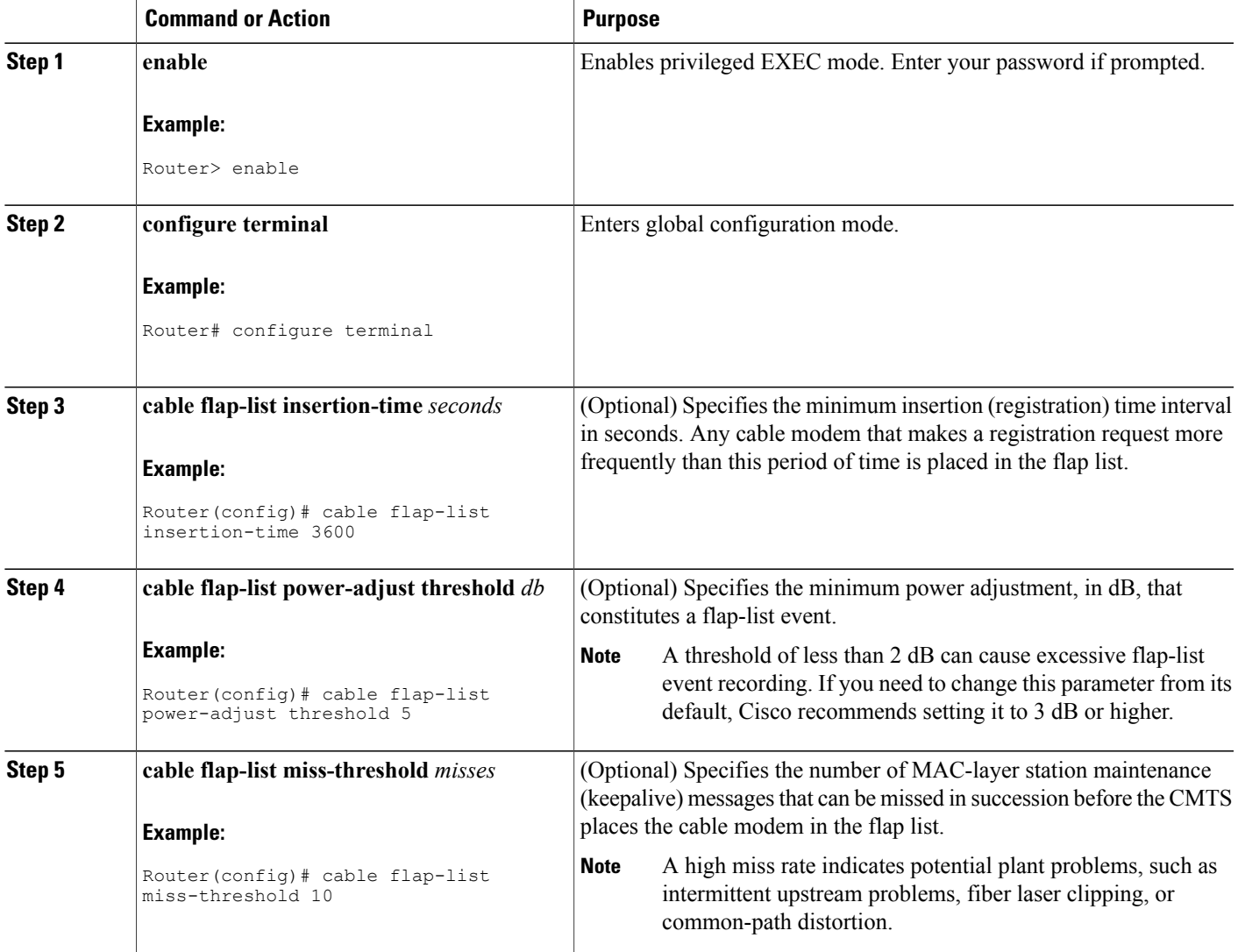

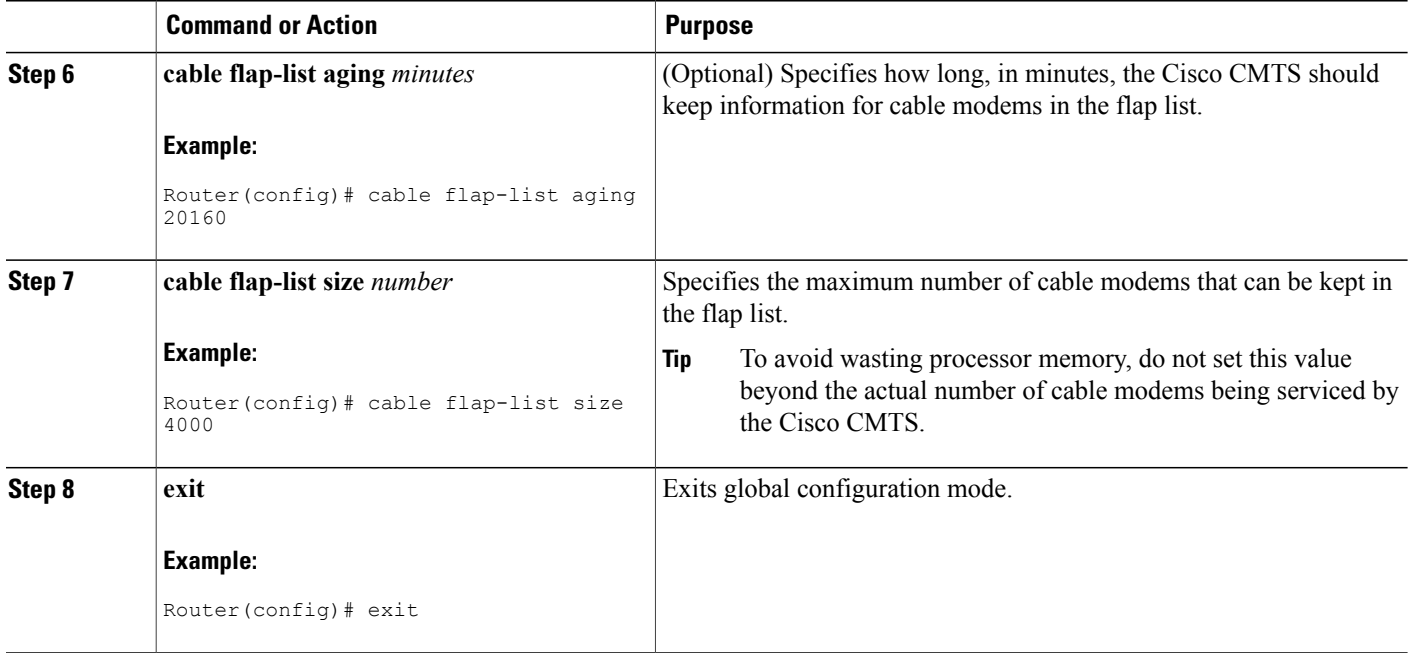

## **Clearing the Flap List and Counters Using the CLI (optional)**

To clear one or more cable modems from the flap list, or to clear the flap list counters for one or more cable modems (while still keeping the modems in the flap list), use the following procedure, beginning in EXEC mode.

T

#### **DETAILED STEPS**

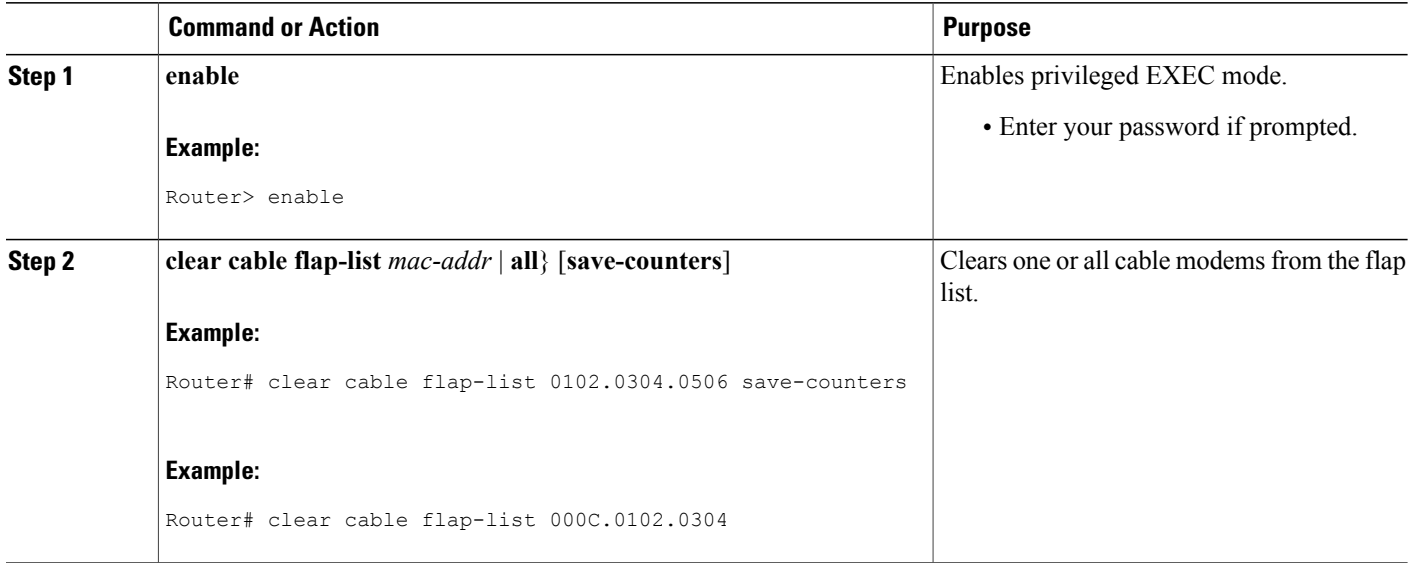

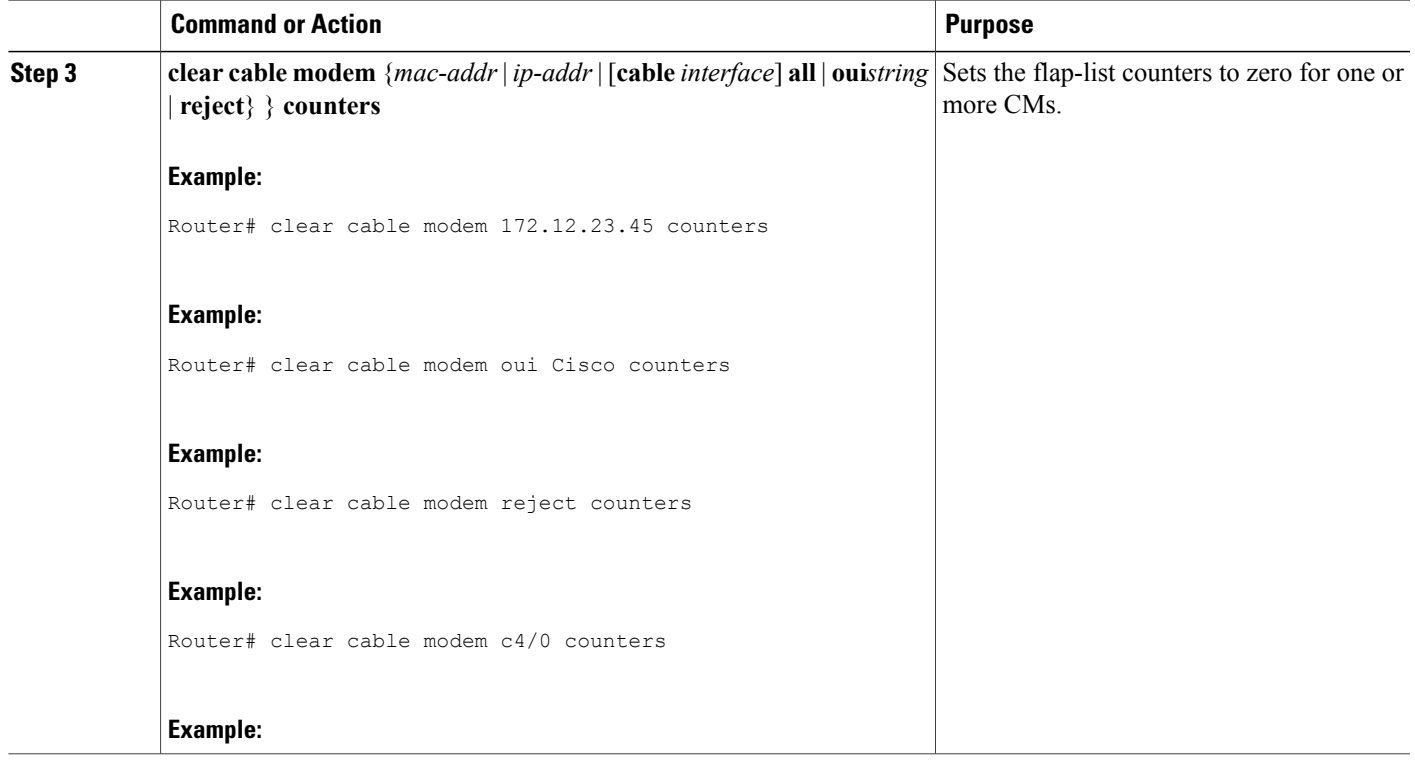

## **Enabling or Disabling Power Adjustment Using the CLI (optional)**

The Cisco CMTS can automatically monitor a cable modem's power adjustments and determine whether a particular cable modem requires a chance in the power adjustment method. To enable a cable interface to make automatic power adjustments, and to set the frequency threshold for when those adjustments are made, use the following procedure, beginning in EXEC mode.

#### **DETAILED STEPS**

 $\mathsf I$ 

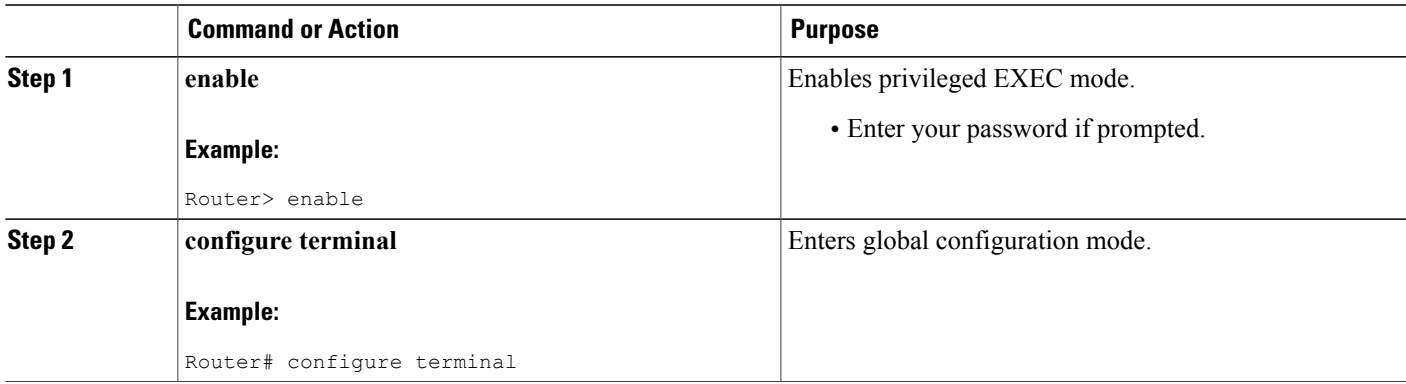

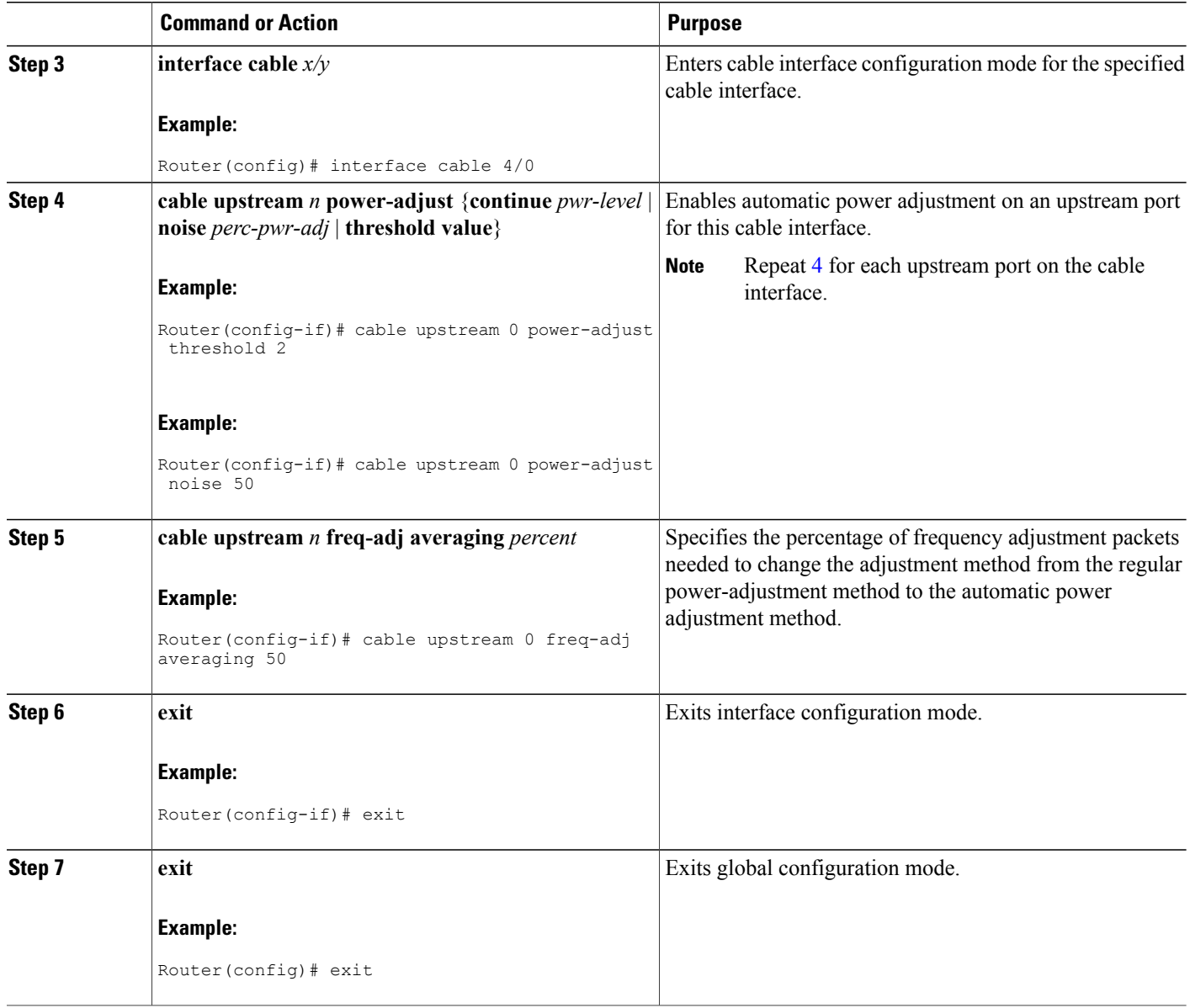

#### **What to Do Next**

 $\triangle$ **Caution**

The default settings are adequate for system operation. Amplitude averaging is an automatic procedure. In general, Cisco does not recommend that you adjust values. Cisco does recommend, however, that you clean up your cable plant should you encounter flapping cable modems.

T

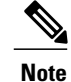

In some instances, you might adjust certain values for the **cable upstream power-adjust** command: If CMs cannot complete ranging because they have reached maximum power levels, increase the **continue** *pwr-level* parameter beyond the default value of 2 dB. Values larger than 10 dB on "C" versions of cable interface line cards, or 5 dB on FPGA versions, are not recommended. If the flap list shows CMs with a large number of power adjustments, but the CMs are not detected as"noisy," decrease the**noise** *perc-pwr-adj* value. If too many CMs are unnecessarily detected as "noisy," increase the percentage.

## **Configuring Flap List Operation Using SNMP (optional)**

To configure the Flap List Troubleshooting feature on the Cisco CMTS using SNMP, set the appropriate cssFlapObjects attributes in the CISCO-CABLE-SPECTRUM-MIB. the table lists each of the configurable attributes:

**Table 199: Flap-List Configuration Attributes**

| <b>Attribute</b>            | <b>Type</b> | Range                     | <b>Description</b>                                                                                                    |
|-----------------------------|-------------|---------------------------|----------------------------------------------------------------------------------------------------|
| ccsFlapListMaxSize          | Integer32   | 1 to $65536\frac{145}{1}$ | The maximum number of<br>modems that a flap list can<br>support per line card. The<br>default is $100 \frac{146}{1}$                                                                                                    |
| ccsFlapListCurrentSize      | Integer32   | 1 to 65536                | The current number of modems<br>in the flap list. $\frac{147}{1}$                                                                                                    |
| ccsFlapAging                | Integer32   | 1 to 86400                | The flap entry aging threshold<br>in minutes. The default is 10080<br>minutes (180 hours or 7 days).                                                                                                    |
| ccsFlapInsertionTime        | Integer32   | 60 to 86400               | The worst-case insertion time,<br>in seconds. If a cable modem<br>has not completed the<br>registration stage within this<br>interval, the cable modem is<br>inserted into the flap list. The<br>default value is 90 seconds. |
| ccsFlapPowerAdjustThreshold | Integer32   | 1 to 10                   | When the power of the modem<br>is adjusted beyond the power<br>adjust threshold, the modem is<br>inserted into the flap list.                                                                                                 |
| ccsFlapMissThreshold        | Unsigned32  | 1 to 12                   | When a cable modem does not<br>acknowledge this number of<br>consecutive MAC-layer station<br>maintenance (keepalive)<br>messages, the cable modem is<br>placed in the flap list.                                             |

- <span id="page-1855-2"></span><span id="page-1855-1"></span>145 The allowable range when using SNMP for these parameters is 1 to 65536 (a 32-bit value), but the valid operational range is 1 to 8191.
- <span id="page-1855-3"></span>146 This value is the same as set by the **cable flap-list size** command and is applied only to the command output. The flap list entries displayed via SNMP are not affected by this.
- 147 The number of SNMP entries is the same as this value. The number of the CLI entries depends on the value set by **ccsFlapListMaxSize**.

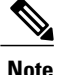

**ccsFlapListMaxSize** controls the display of the flap list per downstream cable interface. As long as the number of flap list entries per line card does not exceed 8191, these entries will be stored in the system, and will not be displayed via CLI.

**ccsFlapListCurrentSize** reflects the number of flap list entries of all the line cards that in the system, regardless of their visibility to the CLI.

## **Clearing the Flap List and Counters Using SNMP (optional)**

To remove a cable modem from the flap list or to clear one or all of the flap-list counters, set the appropriate cssFlapObjects attributes in the CISCO-CABLE-SPECTRUM-MIB. the table lists the attributes that clear the SNMP counters.

#### **Table 200: Attributes to Clear the Flap List**

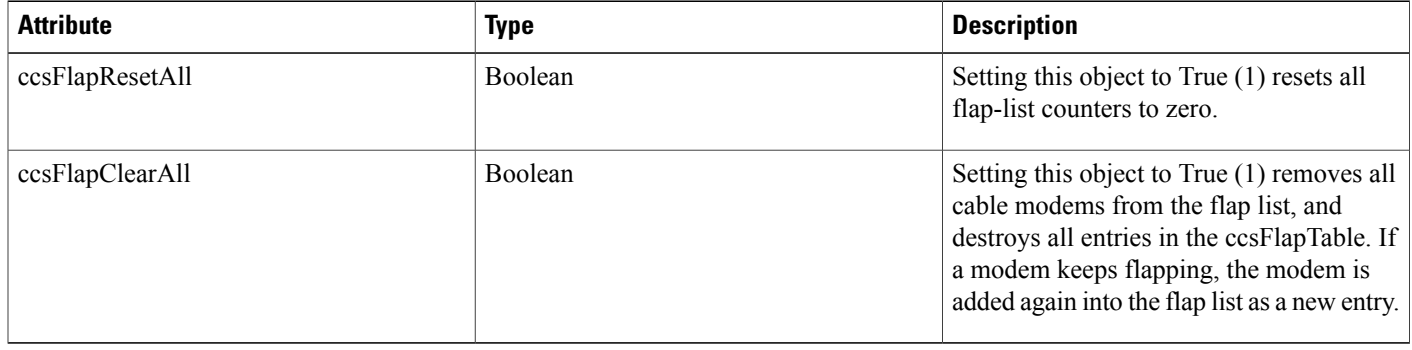

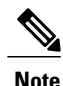

The ccsFlapLastClearTime attribute contains the date and time that the entries in the ccsFlapTable table were last cleared.

# <span id="page-1855-0"></span>**How to Monitor and Troubleshoot Using Flap Lists**

## **Displaying the Flap List Using the show cable flap-list Command**

To display the current contents of the flap list, use the show cable flap-list command in privileged EXEC mode. This command has the following syntax:

• **show cable flap-list**—Displays the complete flap list.

- **show cable flap-list sort-interface**—Displays the complete flap list sorted by cable interface.
- **show cable flap-list cable** *interface***upstream** *port*—Displays the flap list for a specific cable interface, or for a specific upstream port on that cable interface.

To change the way the output is sorted, add one of the following optional keywords:

- **sort-flap**—Sorts the output by the number of times that the cable modem has flapped.
- **sort-time**—Sorts the output by the most recent time that the cable modem flapped.

The following example shows typical output of the **show cable flap-list** command.

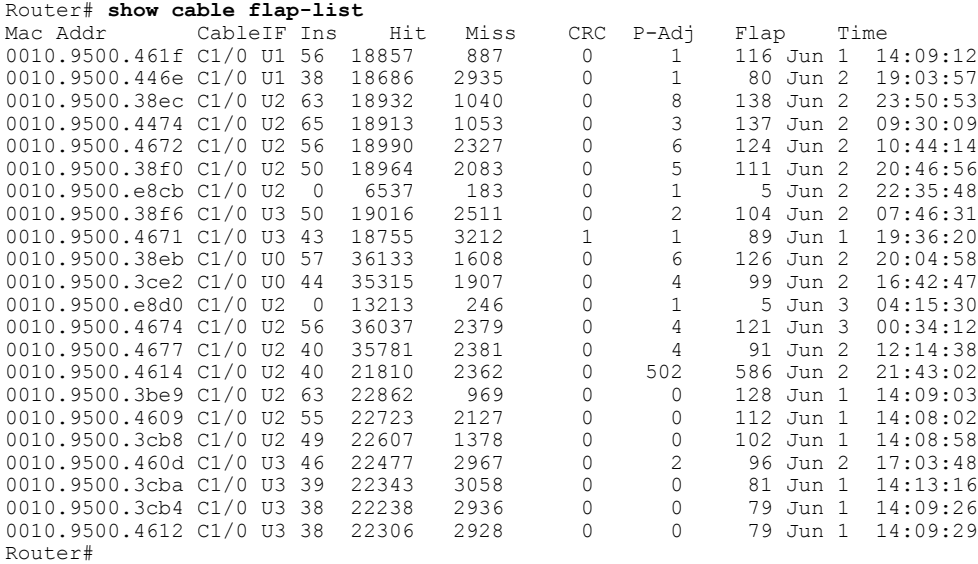

### **Displaying the Flap List Using the show cable modem flap Command**

To display the contents of the flap list for a specific cable modem, use the **show cable modem flap** command in privileged EXEC mode. This command has the following syntax:

- **show cable modem** [*ip-address* | *mac-address*] **flap**—Displays the flap list for a specific cable modem, as identified by its IP address or MAC address.
- **show cable modem cable***interface* [**upstream** *port*] **flap**—Displays the flap list for all cable modems on a specific cable interface.

**Note**

The **show cable modem flap** command displays information similar to that shown by the **show cable flap-list** command, except it displays this information on a per-modem basis.

The following example shows sample output for the **show cable modem flap** command for a particular cable modem:

Router# **show cable modem 0010.7bb3.fcd1 flap** Ins Hit Miss CRC P-Adj Flap Time 0010.7bb3.fcd1 C5/0/U5 0 36278 92 0 369 372 Jun 1 13:05:23 (18000msec)

The following example shows sample output for the **show cable modem flap**command for all cable modems on a specific cable interface:

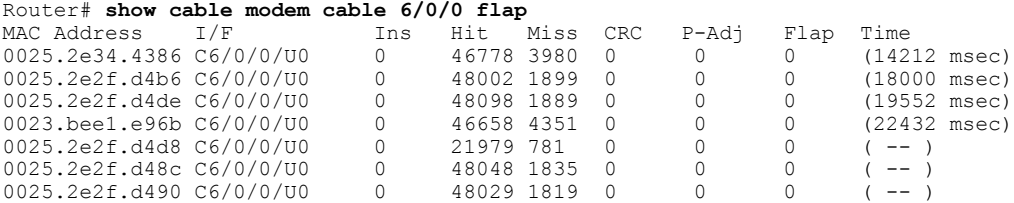

## **Displaying the Flap List Using SNMP**

To display the contents of the flap list using SNMP, query the ccsFlapTable table in the CISCO-CABLE-SPECTRUM-MIB. This table contains an entry for each cable modem. the table briefly describes each attribute in this table.

 $\overline{\phantom{a}}$ 

#### **Table 201: cssFlapTable Attributes**

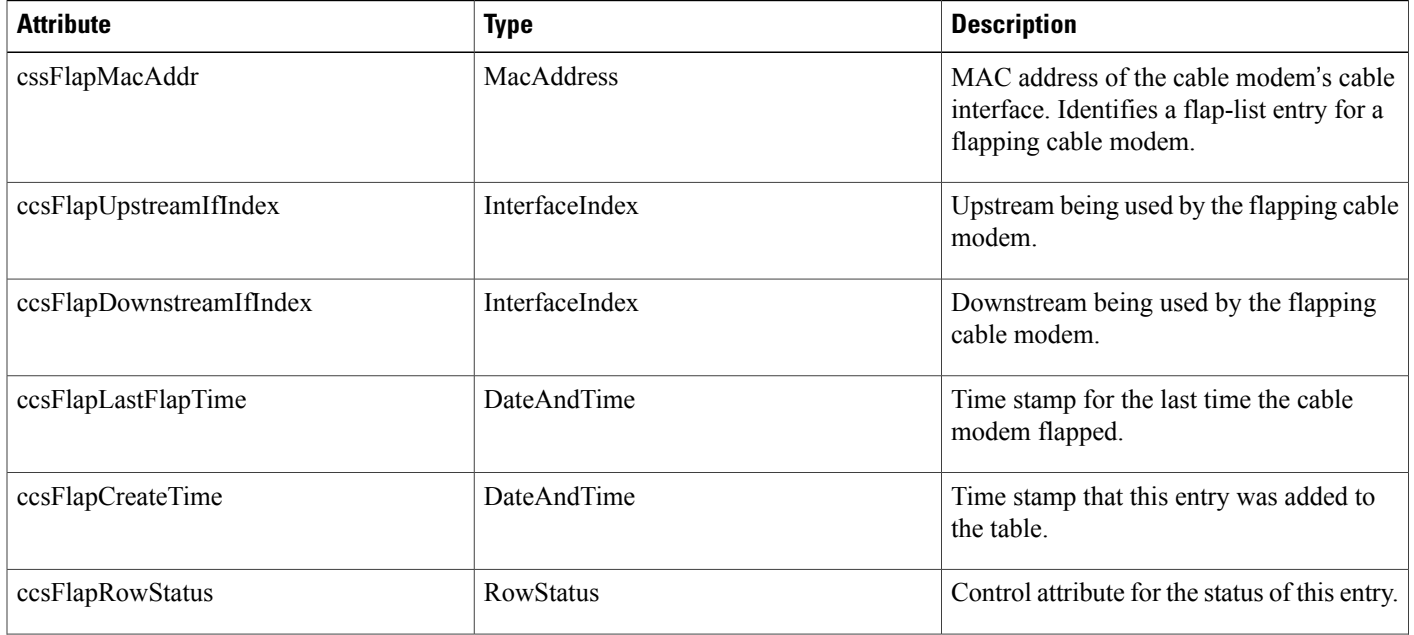

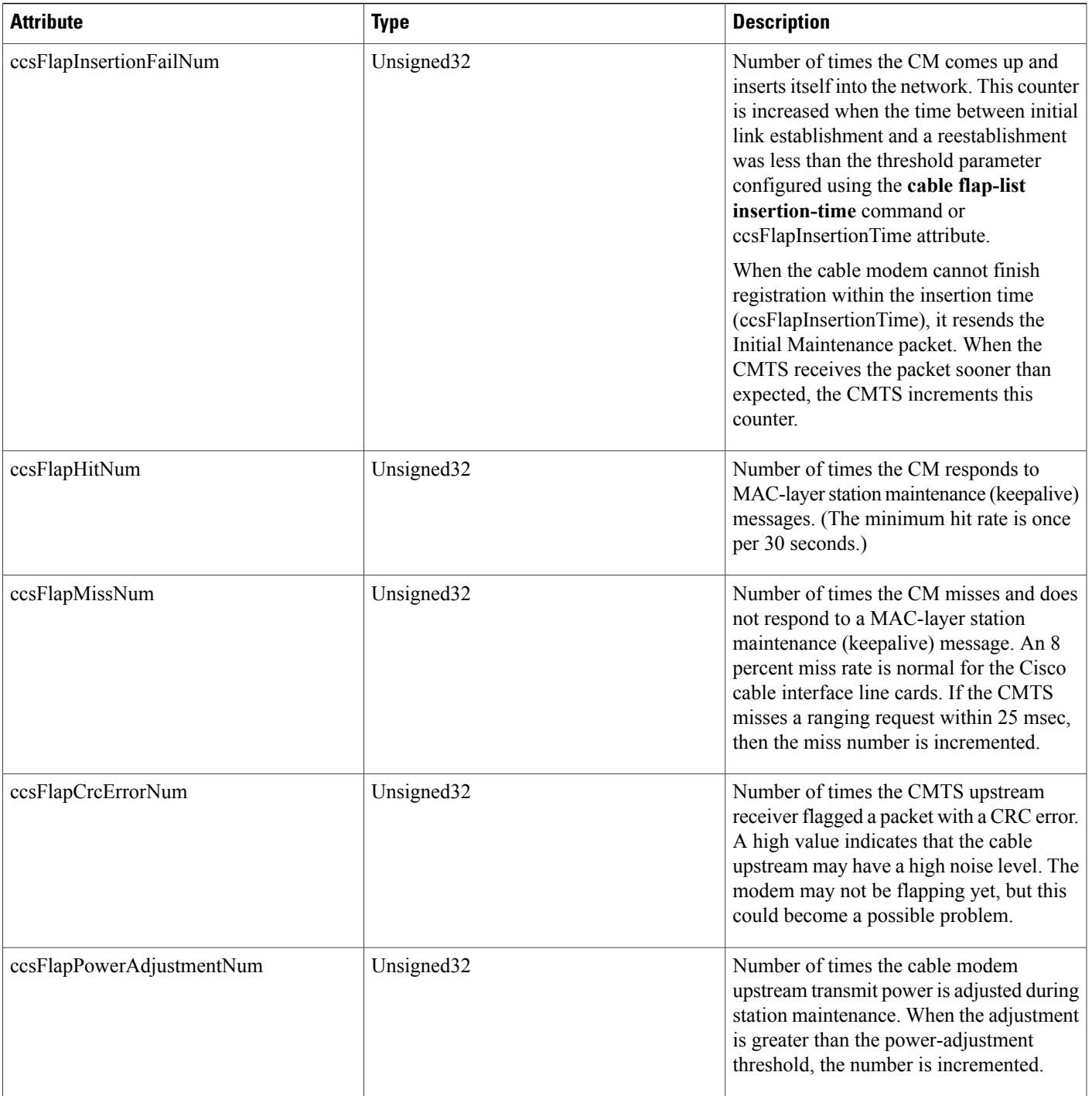

 $\overline{\phantom{a}}$ 

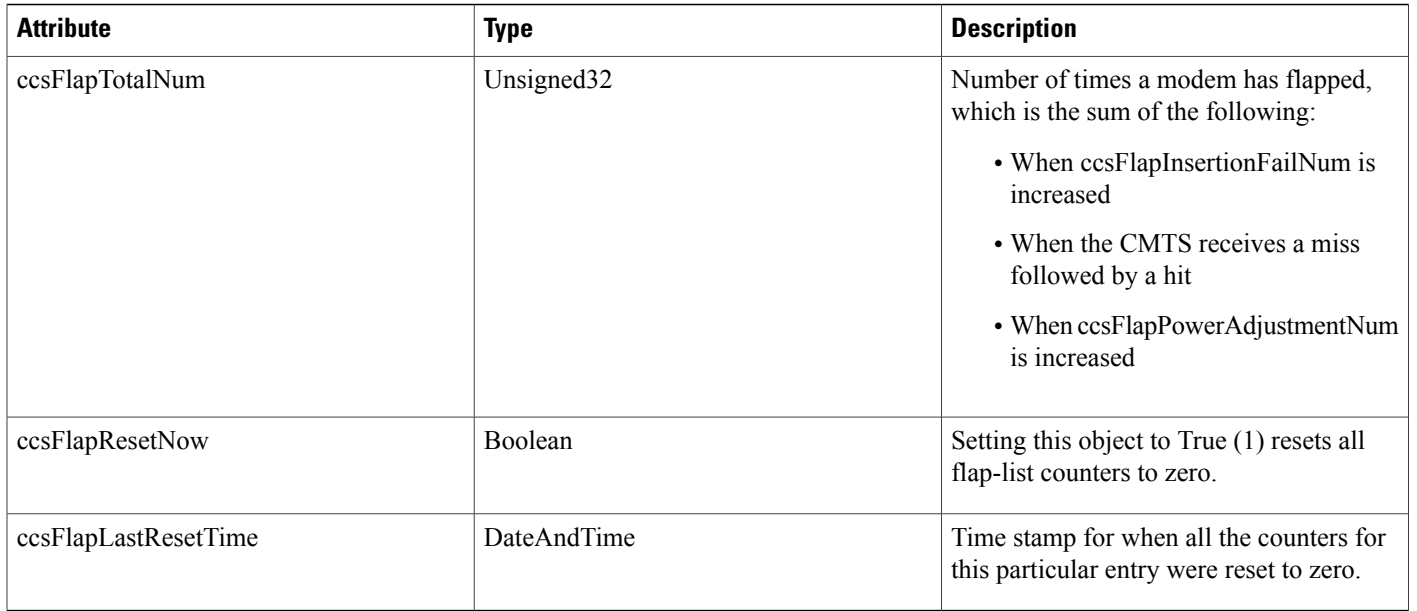

## **Displaying Flap-List Information for Specific Cable Modems**

To use SNMP requests to display flap-list information for a specific cable modem, use the cable modem's MAC address as the index to retrieve entries from the ccsFlapTable. Use the following procedure to retrieve flap-list entries for a particular cable modem.

- **Step 1** Convert the cable modem's MAC address into a dotted decimal string. For example, the MAC address 000C.64ff.eb95 would become 0.12.100.255.235.149.
- **Step 2** Use the dotted decimal version of the MAC address as the instance for requesting information from the ccsFlapTable. For example, to retrieve the ccsFlapHits, ccsFlapMisses, and ccsFlapPowerAdjustments values for this cable modem, you would make an SNMP request for the following objects:
	- ccsFlapHits.0.12.100.255.235.149
	- ccsFlapMisses.0.12.100.255.235.149
	- ccsFlapPowerAdjustments.0.12.100.255.235.149

#### **Example**

Assume that you want to retrieve the same flap-list information as the **show cable flap-list** command for a cable modem with the MAC address of 000C.64ff.eb95:

```
Router# show cable flap-list
                    Upstream Ins Hit Miss CRC P-Adj Flap Time<br>Cable3/0/U4 3314 55605 50460 0 *42175 47533 Jan 27 02:49:10
000C.64ff.eb95    Cable3/0/U4    3314    55605    50460    0
```
#### Router#

Use an SNMP tool to retrieve the ccsFlapTable and filter it by the decimal MAC address. For example, using the standard Unix **getone** command, you would give the following command:

```
csh% getmany -v2c 192.168.100.121 public ccsFlapTable | grep 0.12.100.255.235.149
ccsFlapUpstreamIfIndex.0.12.100.255.235.149 = 15
ccsFlapDownstreamIfIndex.0.12.100.255.235.149 = 17
ccsFlapInsertionFails.0.12.100.255.235.149 = 3315
ccsFlapHits.0.12.100.255.235.149 = 55608
ccsFlapMisses.0.12.100.255.235.149 = 50460
ccsFlapCrcErrors.0.12.100.255.235.149 = 0
ccsFlapPowerAdjustments.0.12.100.255.235.149 = 42175
ccsFlapTotal.0.12.100.255.235.149 = 47534
ccsFlapLastFlapTime.0.12.100.255.235.149 = 07 d4 01 1b 02 33 1a 00
ccsFlapCreateTime. 0.12.100.255.235.149 = 07 d4 01 16
ccsFlapRowStatus.0.12.100.255.235.149 = active(1)
ccsFlapInsertionFailNum.0.12.100.255.235.149 = 3315
ccsFlapHitNum.0.12.100.255.235.149 = 55608
ccsFlapMissNum.0.12.100.255.235.149 = 50460
ccsFlapCrcErrorNum.0.12.100.255.235.149 = 0
ccsFlapPowerAdjustmentNum.0.12.100.255.235.149 = 42175
ccsFlapTotalNum.0.12.100.255.235.149 = 47534
ccsFlapResetNow.0.12.100.255.235.149 = false(2)
ccsFlapLastResetTime.0.12.100.255.235.149 = 07 d4 01 16 03 20 18 00
csh%
```
To request just one particular value, use the decimal MAC address as the instance for that object:

```
csh% getone -v2c 172.22.85.7 public ccsFlapMisses.0.12.100.255.235.149
ccsFlapMisses.0.12.100.255.235.149 = 50736
csh %
```
#### **Troubleshooting Suggestions**

This section provides tips on how to interpret the flap-list counters, as well as how to determine the optimum power level for a flapping cable modem.

#### **Troubleshooting Tips**

This section includes suggestions on how to interpret different network conditions based on the flap-list statistics:

- Condition 1: Low miss or hit ratio (< 2 percent for a Cisco uBR-MC16 card), low insertion, low P-Adj, low flap counter, and old time stamp. Analysis: This exhibits an optimal network situation.
- Condition 2: High ratio of misses over hits (> 10 percent). Analysis: Hit and miss analysis should be done after the Ins count stops incrementing. In general, if the hit and miss counts are about the same order of magnitude, the upstream can be experiencing noise. If the miss count is greater, then the modem is probably dropping out frequently and not completing registration. The upstream or downstream might not be stable enough for reliable link establishment. Very low hits and miss counters and high insertion counters indicate provisioning problems.
- Condition 3: Relatively high power-adjustment counter. Analysis: Indicates that the power-adjustment threshold is probably set at default value of 2 dB. The modem transmitter step size is 1.5 dB, but the headend can command 0.25 dB step sizes. Tuning your power threshold to 6 dB is recommended to decrease irrelevant entries in the flap list. The power-adjustment threshold can be set using cable flap

power threshold <0-10 dB> in the Cisco IOS global configuration mode. A properly operating HFC network with short amplifier cascades can use a 2 to 3 dB threshold.

- Condition 4: High P-Adj and CRC errors. Analysis: This condition can indicate that the fiber node is clipping the upstream return laser. Evaluate the modems with the highest CRC count first. If the modems are not going offline ( $\text{Ins} = 0$ ), this is not noticed by subscribers. However, they could receive slower service due to dropped IP packets in the upstream. This condition also results in input errors on the Cisco CMTS router cable interface.
- Condition 5: High insertion rate. Analysis: If link reestablishment happens too frequently, the modem is usually having a registration problem. This is indicated by a high Ins counter, which tracks the Flap counter.

#### **Performing Amplitude Averaging**

The CMTS uses an averaging algorithm to determine the optimum power level for a cable modem with low carrier-to-noise ratio that is making excessive power adjustments—known as flapping. To avoid dropping flapping cable modems, the CMTS averages a configurable number of RNG-REQ messages before it makes power adjustments. By compensating for a potentially unstable return path, the CMTS maintains connectivity with affected cable modems. You can interpret these power adjustments, however, as indicating unstable return path connections.

The **show cable flap-list** and **show cable modem** commands are expanded to indicate to which paths the CMTS is making power adjustments and which modems have reached maximum transmit power settings. These conditions indicate unstable paths that should be serviced.

The following example shows the output of the **show cable flap-list** command:

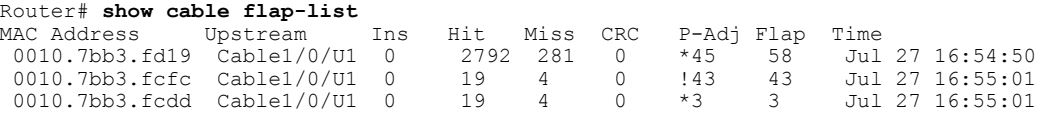

The asterisk (\*) indicates that the CMTS is using the power-adjustment method on this modem. An exclamation point (!) indicates that the modem has reached maximum transmit power.

Output of the **show cable modem** command appears below:

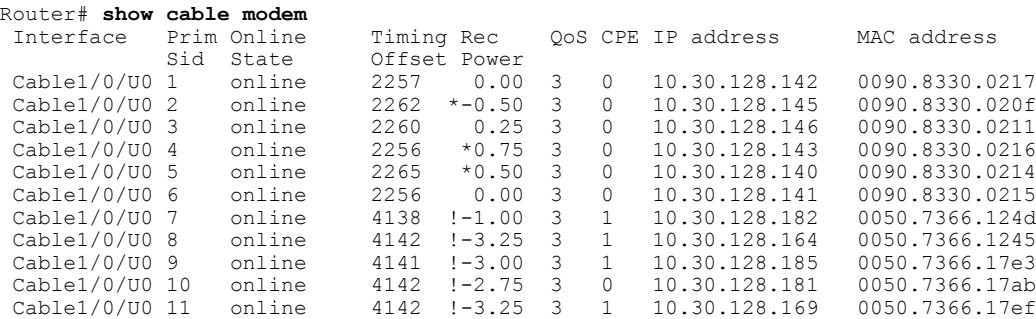

Similar to the **show cable flap-list** command display, the \* symbol in the **show cable modem** command output indicates that the CMTS is using the power-adjustment method on this CM. The ! symbol indicates that the CM has reached maximum transmit power.

#### **Using Other Related Commands**

The following related Cisco IOS commands can be used to do maintenance on or display information about a cable modem.

• The following clears the counters for a cable modem (or all cable modems) in the station maintenance list:

clear cable modem {mac-addr | ip-addr | all} counters

• The following displays the QoS, modem status, In and Out octets, IP and MAC addresses per SID:

show int cable slot/port sid

• The following drops the modem's RF link by removing a modem from the keepalive polling list. This forces the modem to reset. Note the warning below.

clear cable-modem {mac-addr | ip-addr | all} reset

**Tip**

The **clear cable-modem** *all* **reset** command causes all modems to go offline and disrupt service for your users. It is best used in a test or nonproduction environment.

• The following uses a MAC-layer ping to determine if the cable modem is online. It uses smaller data units on the wire than a standard IP ping, resulting in lower overhead. This command works even if the IP layer in the modem is down or has not completed registration:

ping DOCSIS cable-modem mac-addr | IP address

• The following displays the timing offset, receive power, and QoS values by cable interface, SID, and MAC address:

show cable modem [ip-address | MAC-address]

• The following displays the current allocation table and frequency assignments:

show cable spectrum-group [spectrum group number]

• The following displays maximum, average, and minimum percent of online time and offline time for a given SID on a given cable router interface:

show int slot/port sid connectivity

• The following command displaysinput and output rates, input errors, CRC, frames, overruns, underruns, collisions, interface resets. High input errors in the CMTS retrieved from this query suggest noisy upstream. In older versions of the chassis, loose midplane and line card screws caused a similar problem:

show interface slot/downstream-port

• The following command displays upstream packet discards, errors, error-free packets, correctable and uncorrectable errors, noise, and micro-reflection statistics.

show interface slot/downstream-port upstream

# <span id="page-1863-0"></span>**Configuration Examples for Flap List Troubleshooting**

The following excerpt from a configuration file shows a typical flap-list configuration:

```
!
cable flap-list insertion-time 120
cable flap-list power-adjust threshold 3
cable flap-list miss-threshold 4
cable flap-list aging 8
cable flap-list size 8191
...
```
# <span id="page-1863-1"></span>**Additional References**

For additional information related to the Flap List Troubleshooting feature, refer to the following references:

#### **Related Documents**

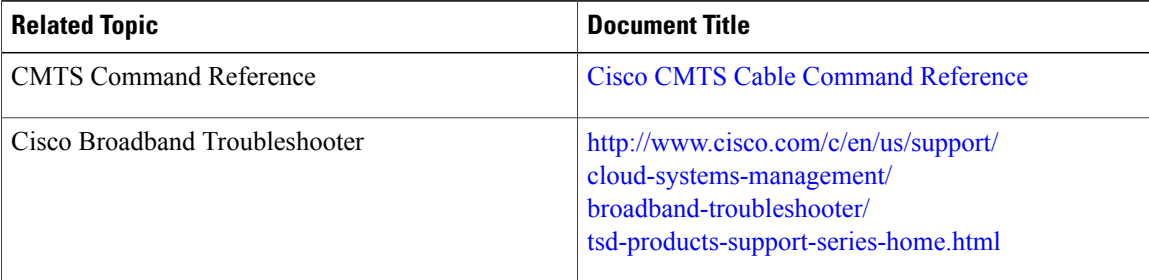

#### **Standards**

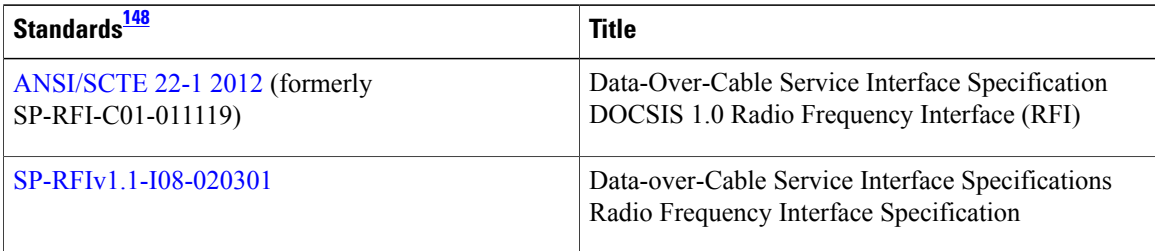

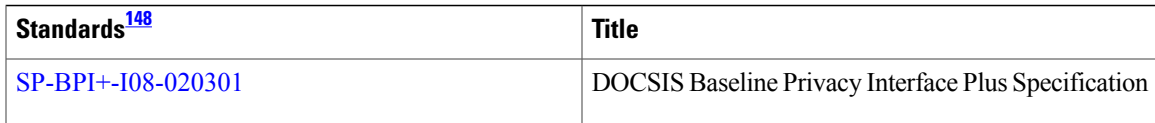

<span id="page-1864-1"></span>148 Not all supported standards are listed.

#### **MIBs**

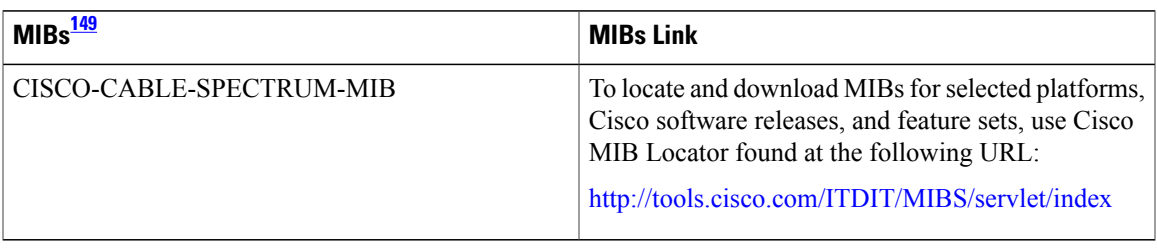

## <span id="page-1864-2"></span>149 Not all supported MIBs are listed.

Г

#### **RFCs**

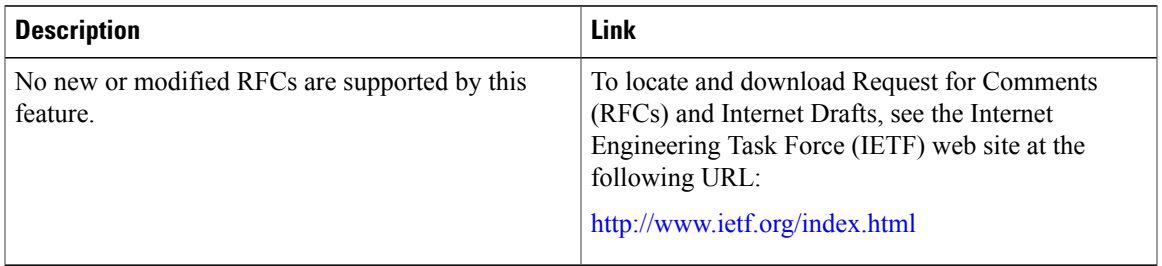

#### **Technical Assistance**

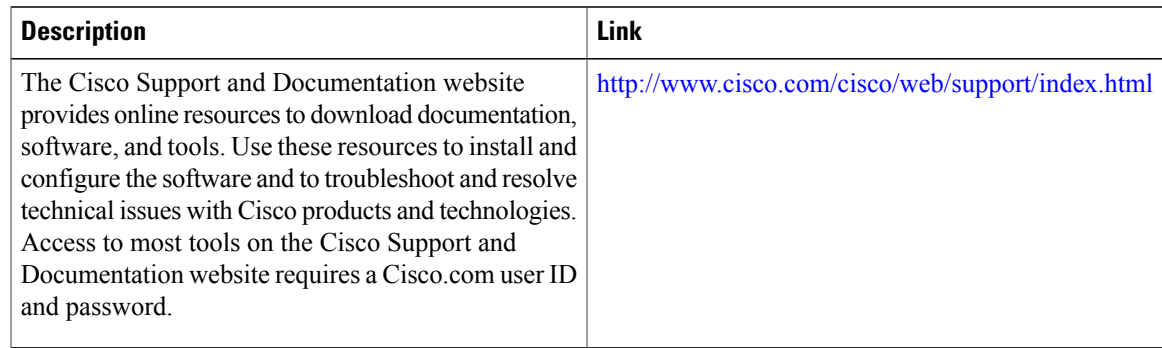

# <span id="page-1864-0"></span>**Feature Information for Flap List Troubleshooting**

Use Cisco Feature Navigator to find information about platform support and software image support. Cisco Feature Navigator enables you to determine which software images support a specific software release, feature set, or platform. To access Cisco Feature Navigator, go to [http://tools.cisco.com/ITDIT/CFN/.](http://tools.cisco.com/ITDIT/CFN/) An account on <http://www.cisco.com/> is not required.

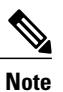

The below table lists only the software release that introduced support for a given feature in a given software release train. Unless noted otherwise, subsequent releases of that software release train also support that feature.

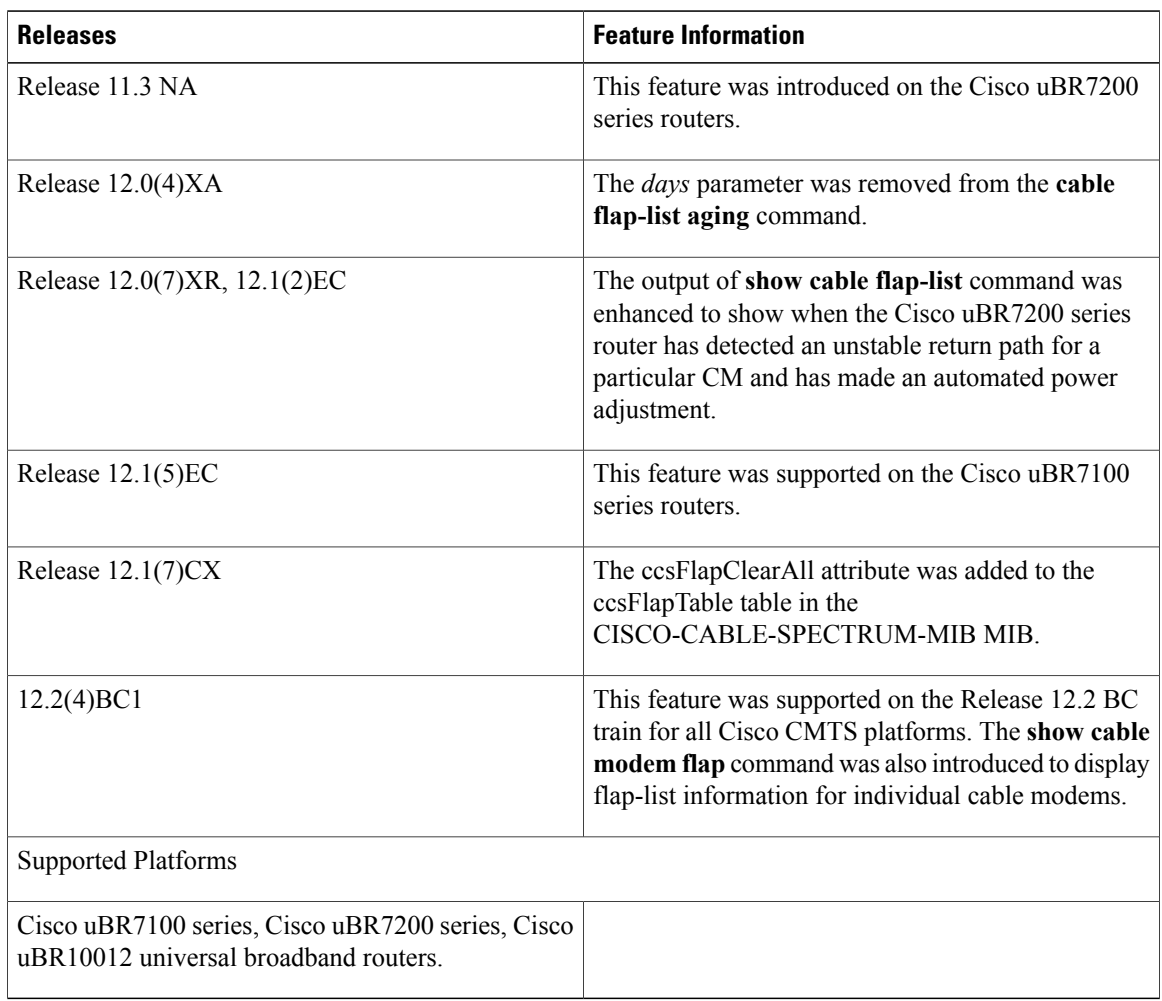

ı

#### **Table 202: Feature Information for Flap List Troubleshooting**

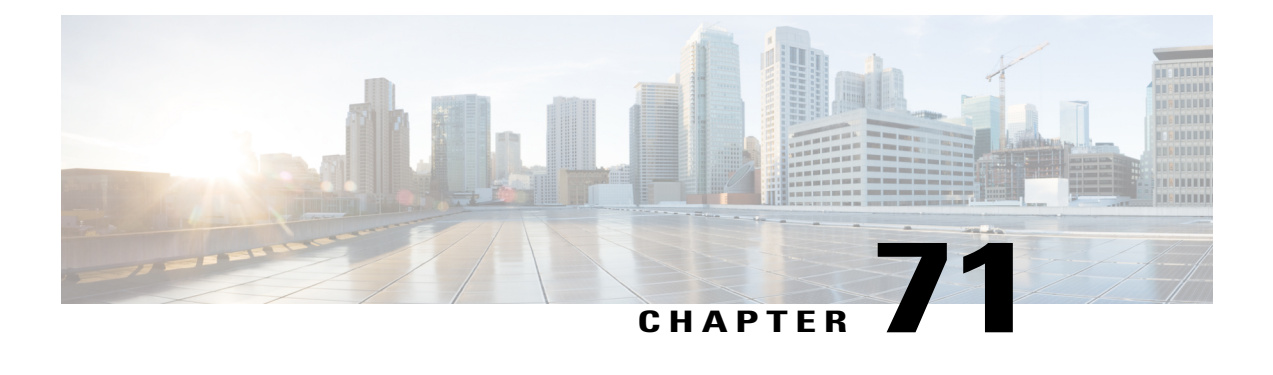

# **IPDR Streaming Protocol on the Cisco CMTS Routers**

#### **First Published:** December 17, 2008

#### **Last Updated:** July 11, 2012

The Cisco universal broadband router supports the Internet Protocol Detail Record (IPDR) streaming protocol feature that provides high volume data exported from the network equipment to mediation systems such as the Operations Support Systems (OSS) or Business Support Systems (BSS). IPDR provides information about IP-based service usage and other activities that are used by OSS and BSS. This protocol provides a mechanism to collect data from various network elements or equipment using a push model as opposed to the conventional Simple Network Management Protocol (SNMP) polling mechanism.

Based on the DOCSIS 3.0 specifications, the IPDR feature optimizes time and resource efficiency in the transfer of large amounts of performance metrics to the management systems. DOCSIS 3.0 introduces five management features or the FCAPS model. FCAPS represents Fault, Configuration, Accounting, Performance and Security.

#### **Finding Feature Information**

Your software release may not support all the features documented in this module. For the latest feature information and caveats, see the release notes for your platform and software release. To find information about the features documented in this module, and to see a list of the releases in which each feature is supported, see the Feature Information Table at the end of this document.

Use Cisco Feature Navigator to find information about platform support and Cisco software image support. To access Cisco Feature Navigator, go to [http://tools.cisco.com/ITDIT/CFN/.](http://tools.cisco.com/ITDIT/CFN/) An account on [http://](http://www.cisco.com/) [www.cisco.com/](http://www.cisco.com/) is not required.

#### **Contents**

- [Prerequisites](#page-1867-0) for Configuring IPDR Streaming Protocol, page 1796
- Restrictions for [Configuring](#page-1868-0) IPDR Streaming Protocol, page 1797
- [Information](#page-1868-1) About IPDR Streaming Protocol, page 1797
- How to Configure IPDR [Streaming](#page-1870-0) Protocol, page 1799
- [Configuration](#page-1875-0) Examples for IPDR Streaming Protocol, page 1804
- Verifying IPDR [Streaming](#page-1876-0) Protocol, page 1805
- Additional [References,](#page-1878-0) page 1807
- Feature [Information](#page-1879-0) for IPDR Streaming Protocol, page 1808

# <span id="page-1867-0"></span>**Prerequisites for Configuring IPDR Streaming Protocol**

The table shows the hardware compatibility prerequisites for the IPDR streaming protocol.

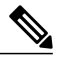

**Note**

The hardware components introduced in a given Cisco IOS Release are supported in all subsequent releases unless otherwise specified.

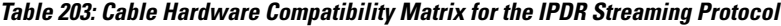

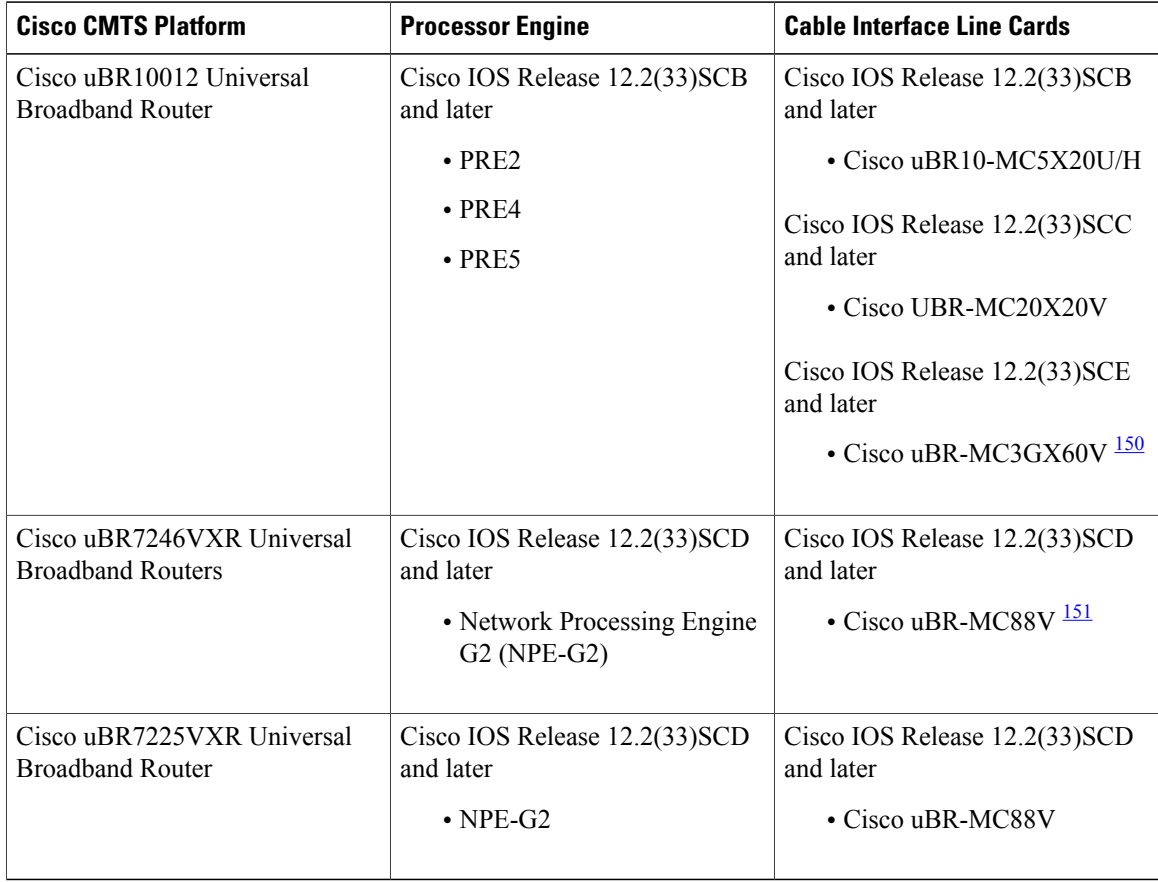

<span id="page-1867-2"></span><span id="page-1867-1"></span>150 Cisco uBR3GX60V cable interface line card is not compatible with PRE2. You must use PRE4 with the Cisco uBR3GX60V cable interface line card.

151 Cisco uBR-MC88V cable interface line card is not compatible with NPE-G1. You must use NPE-G2 with the Cisco uBR-MC88V cable interface line card.

# <span id="page-1868-0"></span>**Restrictions for Configuring IPDR Streaming Protocol**

- An IPDR exporter can be connected to many collectors, but it will only send data to the highest priority operating collector at any given time.
- Each IPDR session can be associated to one active (zero) or more standby collector with priority.

# <span id="page-1868-1"></span>**Information About IPDR Streaming Protocol**

IPDR Streaming Protocol is designed to address the need for a reliable, fast, efficient, and flexible export process of high volume data records such as billing, performance and diagnostic data.

The IPDR/SP process communicates with IPDR collectors. The IPDR streaming protocol supports multiple IPDR sessions. The architecture supports primary and secondary collectorsfor failover purposes. At any time, data is sent to only one collector. If the exporter to primary collector connection fails due to any reason, the data issent to the secondary collector. Depending on the network configuration, you can have only one primary collector for each session, while for different sessions, you can have different primary collectors.For example, there may be a billing collector, a diagnostic collector, and so on.

**Note**

IPDR exporter refers to the Cable Modem Termination System (CMTS) and the IPDR collector refers to the network equipment.

## **Data Collection Methodologies**

IPDR is the data generated or collected for various performance related metrics such as billing information, diagnostics, network topology, signal quality monitoring, and other management data. These data are based on the FCAPS model (Fault, Configuration, Accounting, Performance and Security.)

The IPDR client application communicates with the IPDR exporter using the IPDR\_GET\_SESSIONS message to identify the streams provided by the exporter, and the exporter sends responses to the client using the IPDR\_GET\_SESSIONS\_RESPONSE message. This data collection method is based on the *Operations Support System Interface Specification* (CM-SP-OSSIv3.0-I13-101008).

Beginning with Cisco IOS Release 12.2(33)SCE, the IPDR\_GET\_SESSIONS\_RESPONSE message includes the SessionBlock.reserved attribute to identify the IPDR session ID. This attribute helps the Cisco CMTS router define an IPDR session ID for each data collection mechanism supported for each IPDR service definition. This attribute was not used in Cisco IOS Releases earlier to Cisco IOS Release 12.2(33) SCE.

**Note**

You must use a Cisco CMTS router running Cisco IOS Release 12.2(33)SCE or later, if your IPDR client application looks for the SessionBlock.reserved attribute in the IPDR\_GET\_SESSIONS\_RESPONSE message.

The IPDR feature defines methods for the collectors or network elements to collect data from the CMTS. Below is the list of collection methodologies:

Time Interval Session: In this method, the CMTS follows a schedule-based session to stream data at a periodic time interval. A time interval is the time gap between two adjacent sessions' start messages. This method is

managed by the CMTS in controlling the start and stop operation of a session. The time interval session terminates after the CMTS exports the records.

**Note**

During the course of a one-time interval when the CMTS is streaming records, if another time interval is expected, the CMTS will ignore the new time interval and continue exporting the data until the previous time interval ends.

Event-based Session: In this method, the CMTS can export records at any time, when the session is open. In other words, this method works on an open-ended session.

Ad-hoc Session: In this method, the CMTS creates a session, allows data streaming, and closes the session when the data export is complete or when a closing command is generated.

A new session is created by issuing the **ipdr session**command. After, the CMTSreceives theFLOW\_START message from the collector, the CMTS exporter sends a SESSION\_START message to start exporting the IPDR data from the collector. After all data is transported, the exporter receives a ACK message from the collector, and then sends a SESSION\_STOP message to the collector. This method is known as the Ad-hoc session.

## **IPDR Access Control List**

The IPDR streaming protocol in Cisco uBR10012 router is enhanced to improve the security of the IPDR collector function. This enhancement prevents the validation and authentication of the fake IPDR collectors, thus preventing billing theft.

This enhancement is optional and may be enabled or disabled. To enable the IPDR Access Control List enhancement, use the **ipdr authorization** command. Effective with Cisco IOS Release 12.2(33)SCI2, only the IPDR collectors on the CMTS network side are authorized based on the authorization procedure.

The **ipdr collector** command is enhanced to configure a NAT address for an IPDR collector that operates from a NAT router. For authorization of such IPDR collectors, the NAT address is also configured for the IPDR collectors using the **nat-address** keyword.

#### **Restrictions**

The following restrictions are applicable when the IPDR Access Control List enhancement is enabled:

- Effective with Cisco IOS Release 12.2(33)SCI2, the IPDR collectors on the CMTS bundle side are blocked. This block is irrespective of whether the **ipdr authorization** is enabled or not.
- An IPDR collector that operates from within a NAT router, the NAT address parameter may be configured for that IPDR collector.
- For authentication:
	- ◦If the IPDR collector operates from within a NAT router, then the NAT address of the IPDR collector must match the NAT address of the listed IPDR collector. The IP address of the IPDR collector also must match the IP address of the listed IPDR collector.
	- ◦If the IPDR collector does not operate from within a NAT router, only the IP address of the IPDR collector must match the IP address of the listed IPDR collector.

# <span id="page-1870-0"></span>**How to Configure IPDR Streaming Protocol**

This section describes the configuration tasks that are performed when using the IPDR streaming protocol feature on the Cisco CMTS platforms.

**Note** Use no ipdr command to remove the IPDR configuration.

## **Configuring the IPDR Session**

>

To enable the CMTS application to add a session to the IPDR exporter, use the ipdr session command in global configuration mode.

Use the no form of the command to remove the IPDR session.

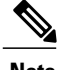

**Note** • The session ID must be unique.

• To remove an active session, you must deactivate it before removing it.

#### **DETAILED STEPS**

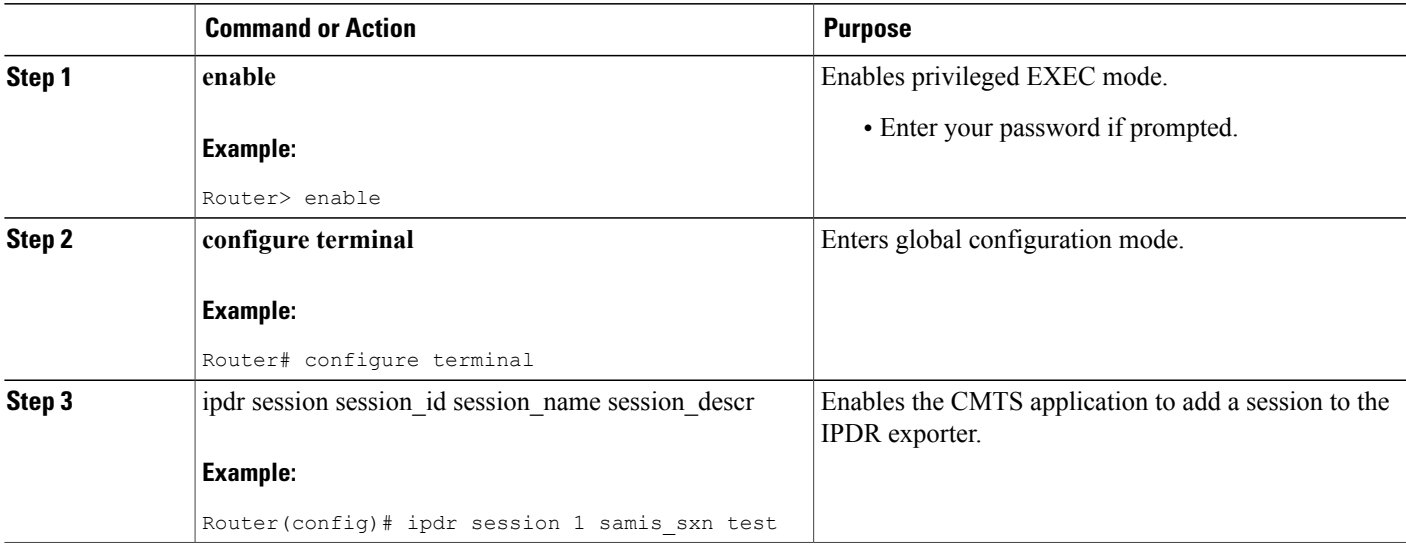

## **Configuring the IPDR Type**

To configure the IPDR session type, use the ipdr type command in global configuration mode. The IPDR session types that can be defined using this command are event type, time-interval type, and the ad hoc type. Use the no form of the command to reset the session type to the default "event" type.

#### **DETAILED STEPS**

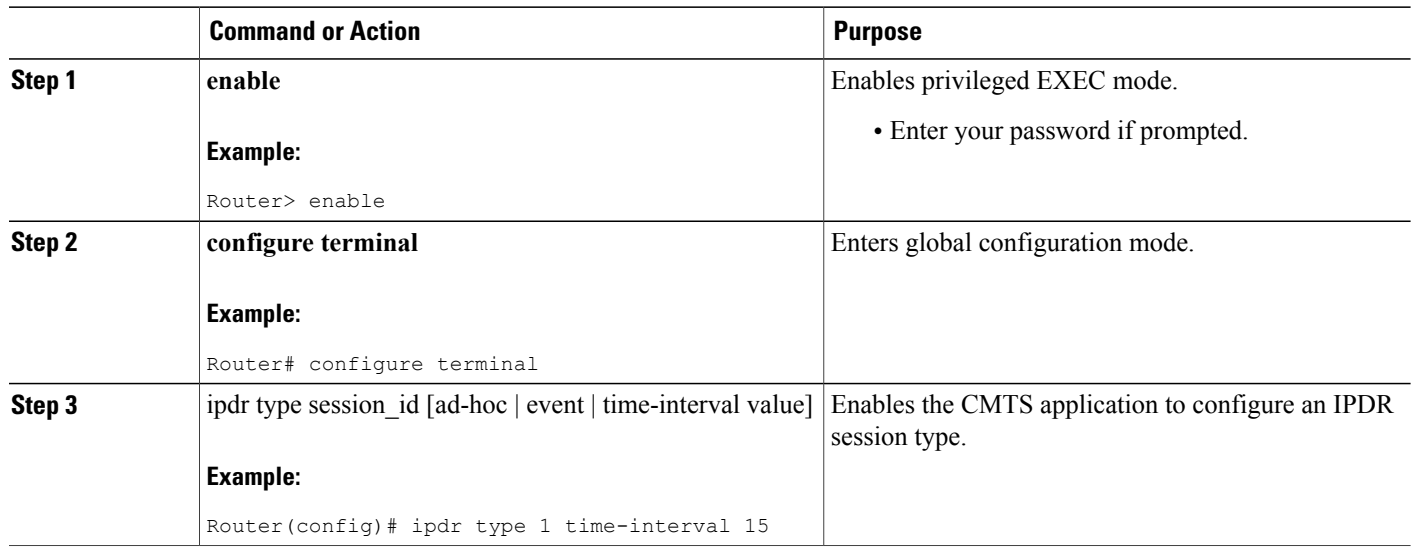

#### **What to Do Next**

**Note**

Once the IPDR session type is configured, only the templates supported by this IPDR type are allowed be associated with it. Also, the console provides information about those templates that are not supported by this IPDR session type when the type is changed.

## **Configuring the IPDR Collector**

To configure the IPDR collector details, use the ipdr collector command in global configuration mode. The port number is used when an exporter creates an active connection.

I

#### **DETAILED STEPS**

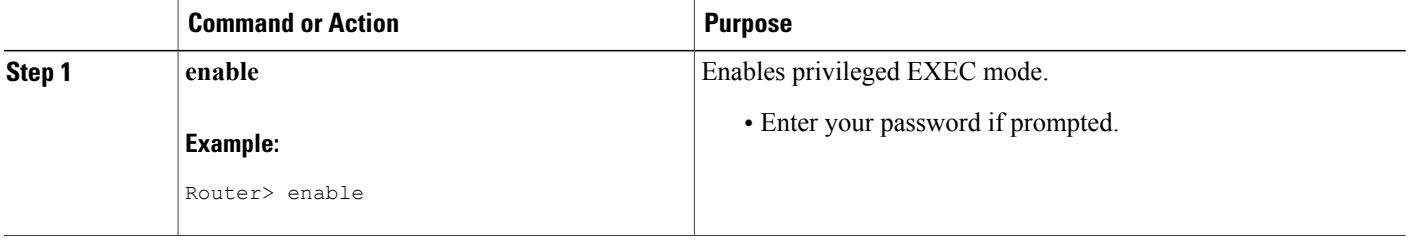
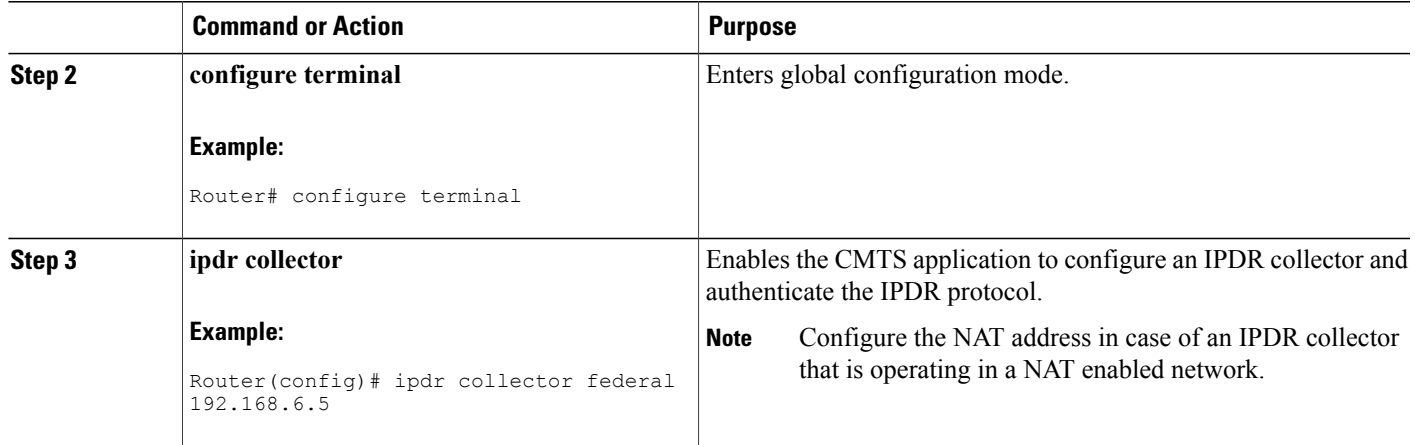

### **Configuring the IPDR Associate**

To associate the collector with a session, use the ipdr associate command in global configuration mode.

### **Before You Begin**

• You must deactivate the session before configuring the associate.

### **DETAILED STEPS**

 $\mathbf I$ 

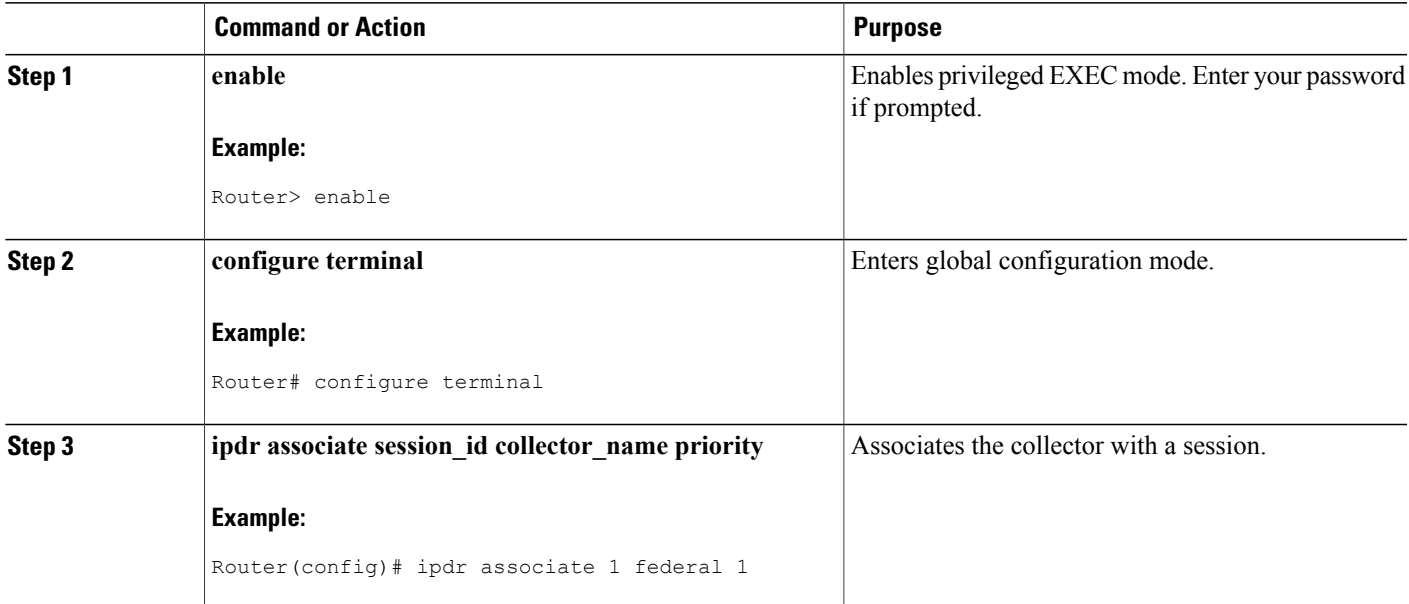

### **Configuring the IPDR Template**

To add an IPDR template to the IPDR session, use the ipdr template command in global configuration mode. The template list can be viewed by entering a "?" at the command prompt.

$$
\frac{\mathbf{A}}{n}
$$

**Note** • You can add only the system-supported templates.

### **DETAILED STEPS**

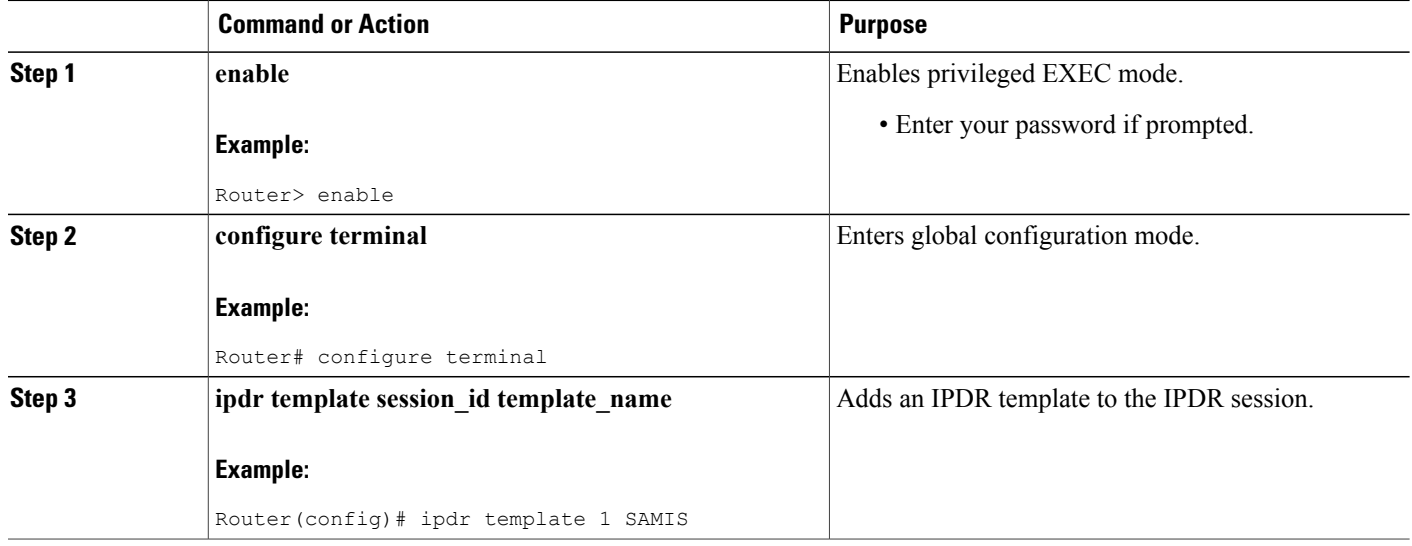

### **Configuring the IPDR Exporter**

Starting with Cisco IOS Release 12.2(33)SCG, IPDR exporter parameters such as keepalive timer count, the maximum number of unacknowledged records, and unacknowledged timeout interval value can be configured using the following commands.

- **ipdr exporter keepalive**—Sets the keepalive timer count value on the IPDR Exporter.
- **ipdr exporter max-unacked**—Sets the maximum number of unacknowledged records on the IPDR Exporter.
- **ipdr exporter ack-timeout**—Sets the time interval for acknowledged records on the IPDR Exporter.

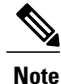

Starting Cisco IOS Release 12.2(33)SCE, the default value for DataAckTimeInterval is 60 seconds and the default value for DataAckSequenceInterval is 200 seconds.

You can set the values for the IPDR parameters to customize exporter for the collectors used in the facility. However, these commands are optional, so if not configured, the default values of the commands are used when **ipdr exporter start** command is executed.

### **DETAILED STEPS**

 $\mathbf{I}$ 

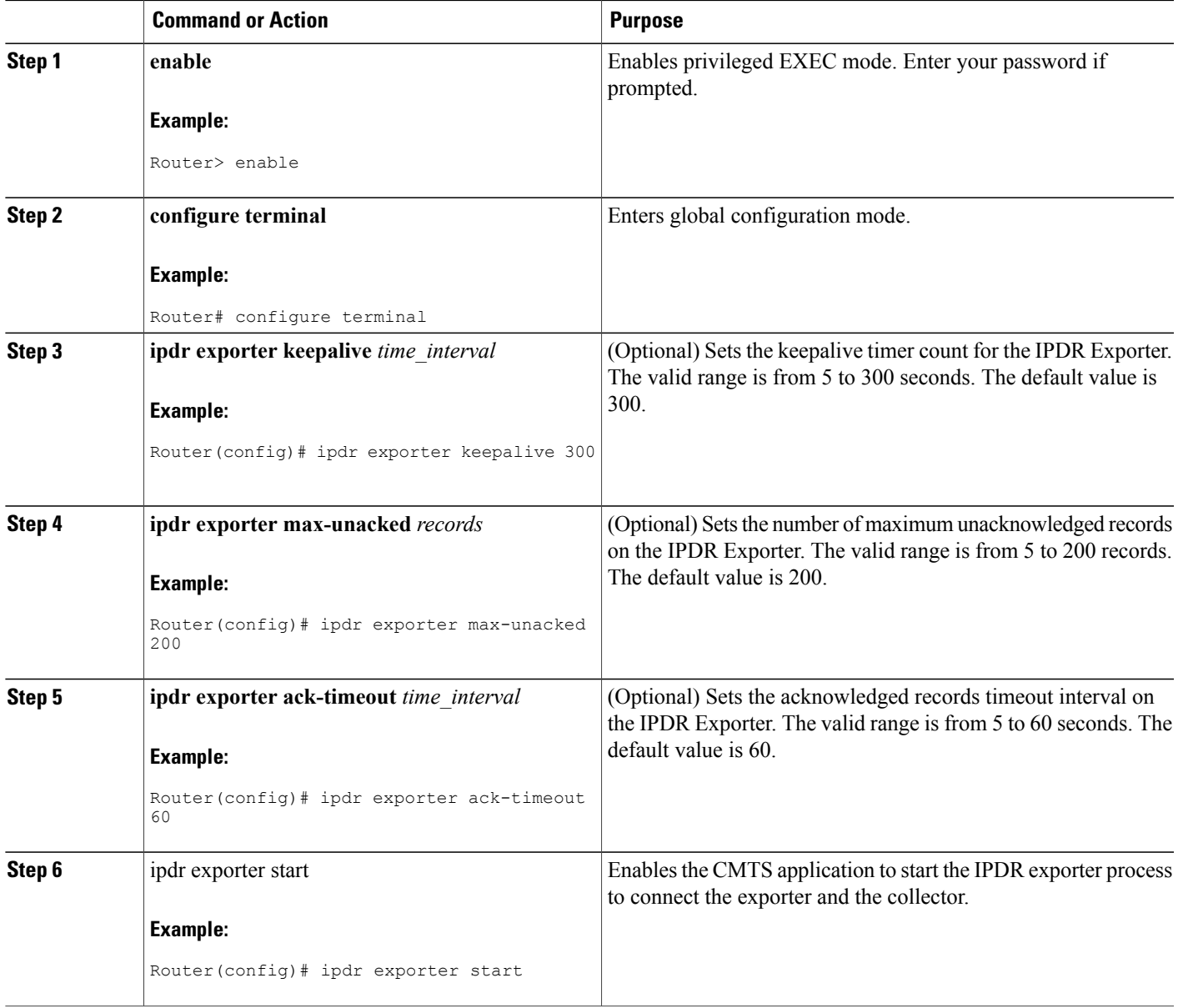

### **Configuration Examples for IPDR Streaming Protocol**

### **Example: Configuring the IPDR Session**

The following example shows how to configure the IPDR session.

```
Router> enable
Router# configure terminal
Router(config)# ipdr session 1 test no descr
```
### **Example: Configuring the IPDR Type**

The following example shows how to configure the IPDR "time-interval" session type for a time interval of 15 minutes.

```
Router> enable
Router# configure terminal
Router(config)# ipdr type 1 time-interval 15
```
### **Example: Configuring the IPDR Collector**

The following example shows how to configure the IPDR collector.

```
Router> enable
Router# configure terminal
Router(config)# ipdr collector federal 209.165.200.225
```
#### **Example for Configuring the IPDR Collector with NAT Address**

Effective with Cisco IOS Release 12.2(33)SCI2, this example shows the **nat-address** keyword used to configure the NAT address for an IPDR collector:

```
Router(config)#ipdr collector federal 192.0.2.225 nat-address 192.0.2.51
```
### **Example: Configuring the IPDR Associate**

The following example shows how to associate the collector with a session.

```
Router> enable
Router# configure terminal
Router(config)# ipdr associate 1 federal 1
```
### **Example: Configuring the IPDR Template**

The following example shows how to add an IPDR template to the IPDR session.

```
Router> enable
Router# configure terminal
Router(config)# ipdr template 1 SAMIS-TYPE1
```
### **Example: Configuring the IPDR Exporter**

The following example shows how to configure the IPDR exporter process to connect the exporter and the collector.

Router> enable Router# configure terminal Router(config)# ipdr exporter keepalive 300 Router(config)# ipdr exporter max-unacked 200 Router(config)# ipdr exporter ack\_timeout 60 Router(config)# ipdr exporter start

### **Example: Configuring the IPDR Authorization**

The following example shows how to configure the IPDR authorization.

```
Router> enable
Router# configure terminal
Router(config)# ipdr authorization
```
### **Verifying IPDR Streaming Protocol**

This section describes the commands used for verification of the IPDR streaming protocol feature on the Cisco CMTS platforms.

### **Verifying the IPDR Collector**

The **show ipdr collector** command displays the collector information, message statistics, and event for all the sessions that are associated with the collector.

The following example shows the sample output for the **show ipdr collector** command.

```
Router# show ipdr collector federal
Collector Name: federal, IP: 192.0.2.0, Port: 0
2001-07-05T19:28:22 Collector in session 1 Statistics:
 Transmitted 12658 Acknowledged 12658 Enqueued 12658 Lost 0
Last Event: Event Id 1 IPDR EVENT SERVER CONNECTED - INCOMING
Router(config)#
```
### **Verifying IPDR exporter**

The **show ipdr exporter** command displays information about the IPDR Exporter state as listed below.

- started
- not started
- not initialized

The following example shows the sample output for the **show ipdr exporter** command:

```
Router# show ipdr exporter
IPDR exporter is started.
Current parameters:
```

```
KeepAliveInterval :300
       AckTimeInterval :60
       AckSequenceInterval :200
Router#
```
### **Verifying IPDR session**

The **show ipdr session** command displays the session details such as the session ID, description, and the session state for all sessions as well as for a specific session.

The following example shows the sample output for the **all** keyword for the **show ipdr session** command.

```
Router# show ipdr session all
Session ID: 1, Name: utilsta, Descr: test, Started: False
```
The following example shows the sample output for the **session\_id** keyword for the **show ipdr session** command.

```
Router# show ipdr session 1
Session ID: 1, Name: utilsta, Descr: test, Started: False
2001-07-05T19:36:28 Statistics:
Transmitted 0 Acknowledged 0 Enqueued 0 Lost 0
queuedOutstanding 0 queuedUnacknowledged 0
1 Collectors in the session:
Name: federal, IPAddr: 192.0.2.0, Port: 0, Priority: 1
```
### **Verifying IPDR Session Collector**

The **show ipdr session collector** command displays the details of a collector that is associated with a specific session. Because there can be multiple collectors associated to a session, this command is used to show a specific session-collector pair.

The following example shows the sample output for the **show ipdr session collector** command.

```
Router# show ipdr session 1 collector federal
Session ID: 1, Name: utilsta, Descr: test, Started: False
Collecotr Name: federal, IP: 192.0.2.0, Port: 0
2001-07-05T19:38:02 Collector in session 1 Statistics:
Transmitted 0 Acknowledged 0 Enqueued 0 Lost 0
Last Event: Event Id 0 WRONG EVENT ID
```
### **Verifying IPDR Session Template**

The **show ipdr session template** command displays the list of all active templates supported by a specific session.

The following example shows the sample output for the **show ipdr session template** command.

```
Router# show ipdr session 1 template
Template ID: 2, Name:
http://www.cablelabs.com/namespaces/DOCSIS/3.0/xsd/ipdr/DOCSIS-CMTS-CMSERVICE-FLOW-TYPE,
Type: DOCSIS-Type, KeyNumber: 22
Session 1 has totally 1 templates.
```
## **Additional References**

The following sections provide references related to configuring the IPDR streaming protocol feature.

#### **Related Documents**

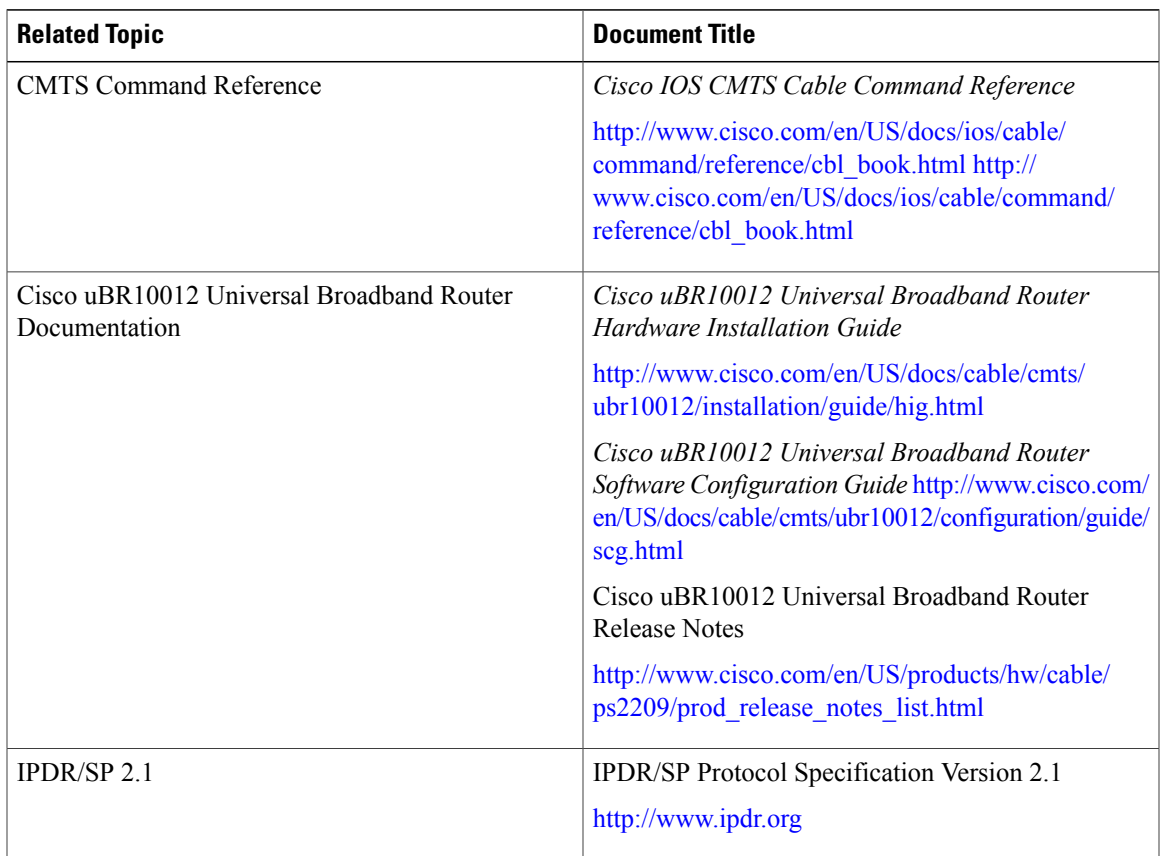

### **Standards**

 $\mathbf{I}$ 

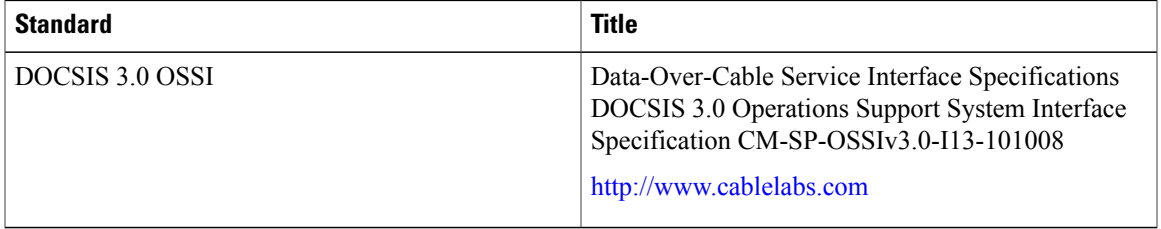

#### **MIBs**

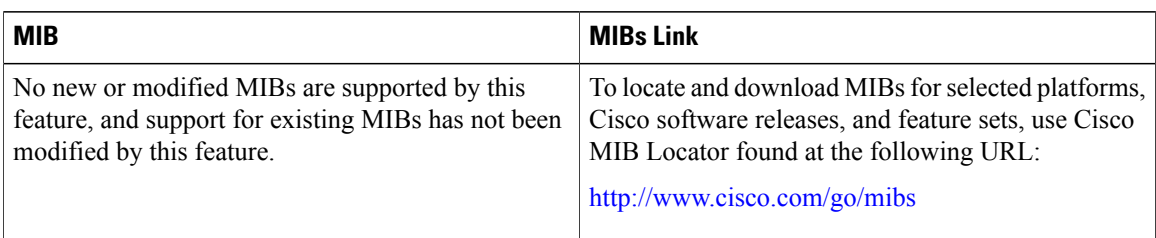

#### **RFCs**

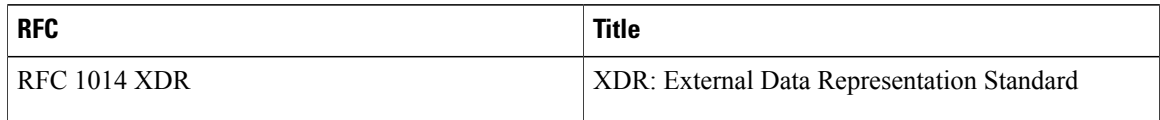

#### **Technical Assistance**

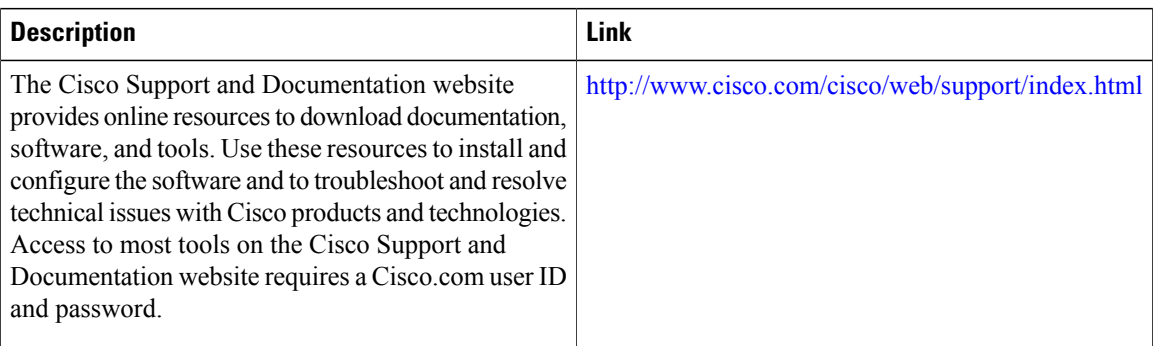

### **Feature Information for IPDR Streaming Protocol**

Use Cisco Feature Navigator to find information about platform support and software image support. Cisco Feature Navigator enables you to determine which software images support a specific software release, feature set, or platform. To access Cisco Feature Navigator, go to [http://tools.cisco.com/ITDIT/CFN/.](http://tools.cisco.com/ITDIT/CFN/) An account on <http://www.cisco.com/> is not required.

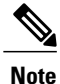

The below table lists only the software release that introduced support for a given feature in a given software release train. Unless noted otherwise, subsequent releases of that software release train also support that feature.

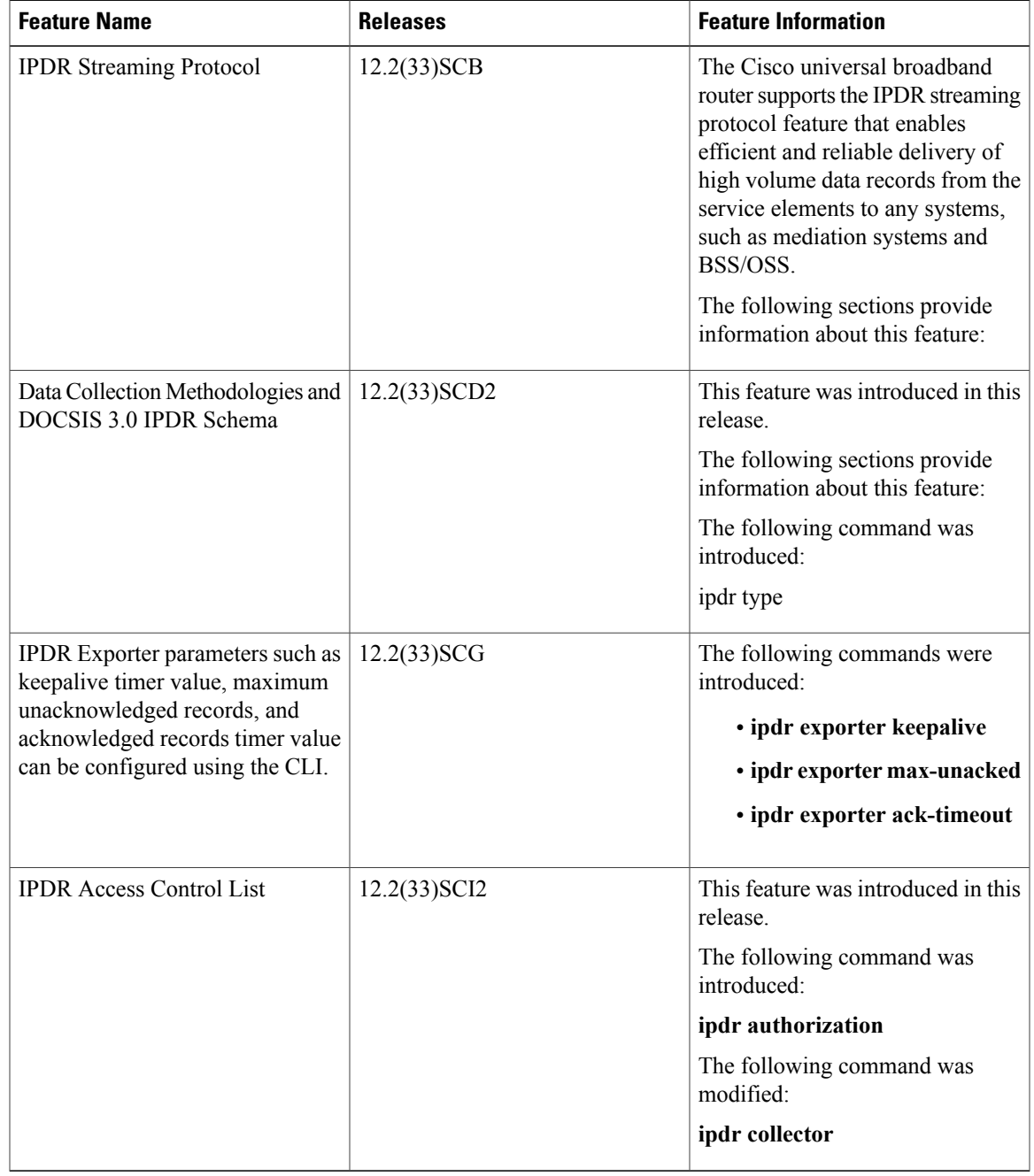

#### **Table 204: Feature Information for IPDR Streaming Protocol**

Any Internet Protocol (IP) addresses and phone numbers used in this document are not intended to be actual addresses and phone numbers. Any examples, command display output, network topology diagrams, and other figures included in the document are shown for illustrative purposes only. Any use of actual IP addresses or phone numbers in illustrative content is unintentional and coincidental. © 2008-2012 Cisco Systems, Inc. All rights reserved.

 $\mathbf I$ 

 $\overline{\phantom{a}}$ 

I

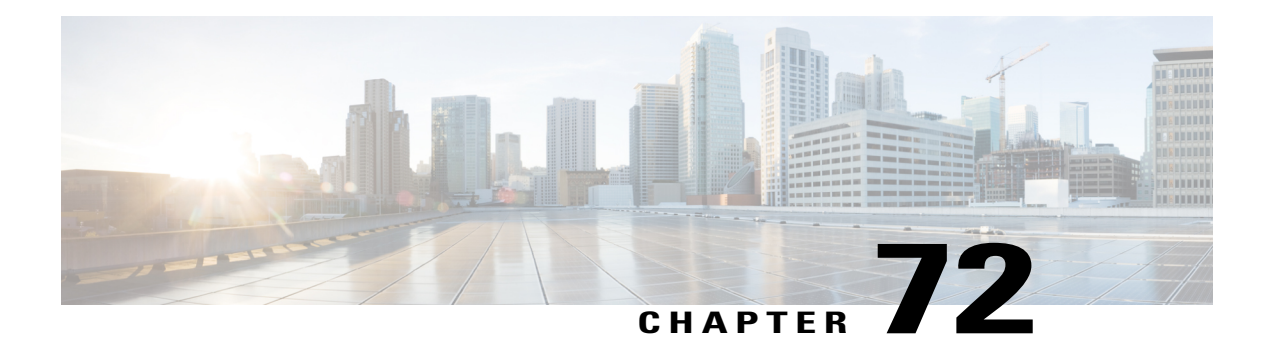

# **GOLD Health Monitoring for the Cisco UBR10012 Universal Broadband Router**

#### **First Published:** November 16, 2009

**Last Updated:** November 29, 2010

Generic Online Diagnostic (GOLD) is a health monitoring feature implemented on the Cisco UBR10012 Universal Broadband Router in the Cisco IOS Release 12.2(33)SCC. The GOLD functionality is developed to provide online diagnostic capabilities that run at bootup, in the background on a periodic basis, or based on demand from the CLI.

#### **Finding Feature Information**

Your software release may not support all the features documented in this module. For the latest feature information and caveats, see the release notes for your platform and software release. To find information about the features documented in this module, and to see a list of the releases in which each feature is supported, see the Feature Information Table at the end of this document.

Use Cisco Feature Navigator to find information about platform support and Cisco software image support. To access Cisco Feature Navigator, go to [http://tools.cisco.com/ITDIT/CFN/.](http://tools.cisco.com/ITDIT/CFN/) An account on [http://](http://www.cisco.com/) [www.cisco.com/](http://www.cisco.com/) is not required.

#### **Contents**

- [Prerequisites](#page-1883-0) for GOLD, page 1812
- [Restrictions](#page-1884-0) for GOLD feature, page 1813
- [Information](#page-1884-1) About GOLD, page 1813
- Configuring Online [Diagnostics,](#page-1885-0) page 1814
- How to Manage [Diagnostic](#page-1892-0) Tests, page 1821
- [Configuration](#page-1895-0) Examples for GOLD Feature, page 1824
- Additional [References,](#page-1896-0) page 1825
- Feature [Information](#page-1897-0) for GOLD for the Cisco CMTS Routers, page 1826

## <span id="page-1883-0"></span>**Prerequisites for GOLD**

The table shows the hardware and software compatibility prerequisites for this feature.

 $\overline{\mathscr{C}}$ **Note**

The hardware components introduced in a given Cisco IOS Release will be supported in all subsequent releases unless otherwise specified.

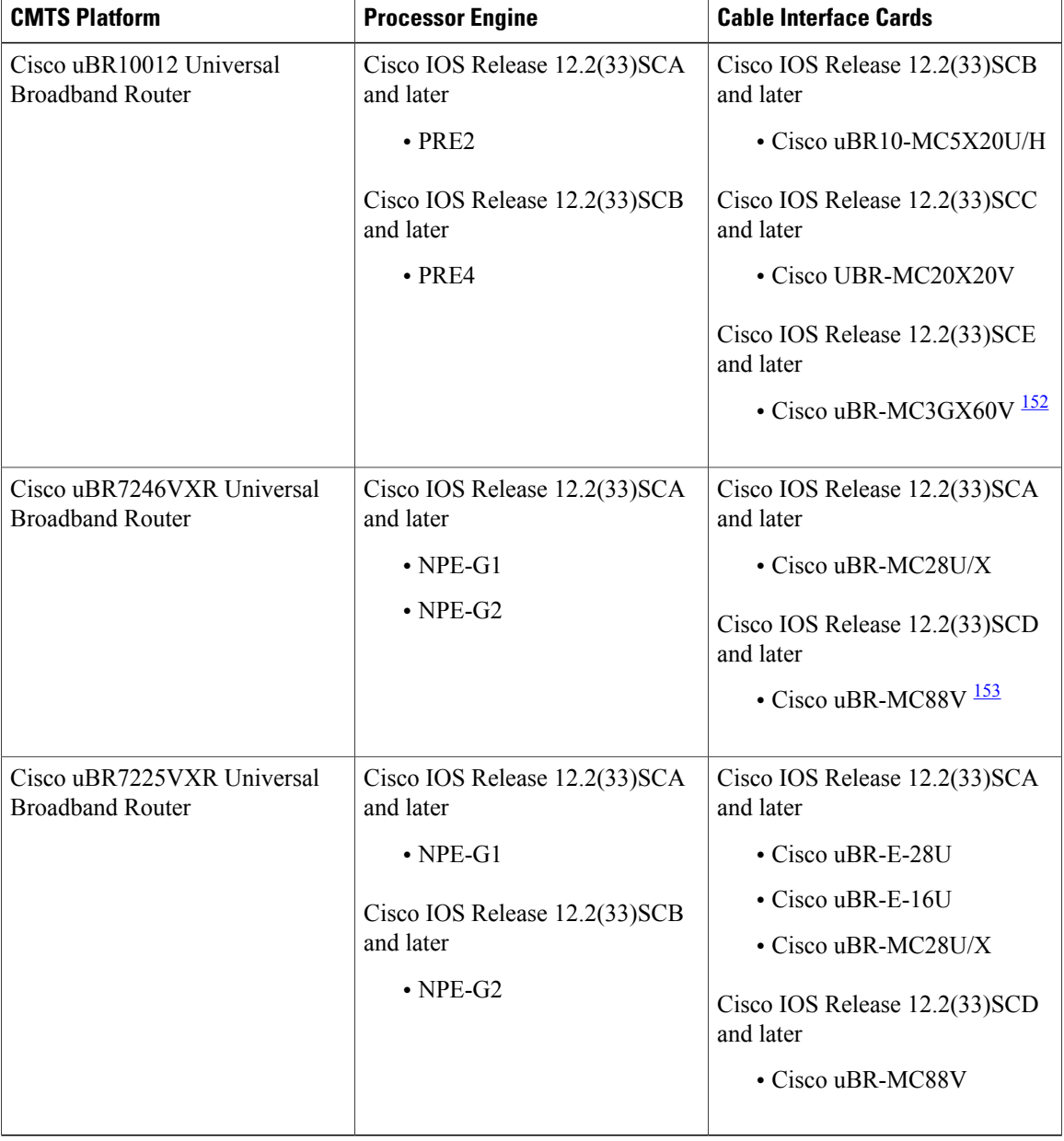

I

**Table 205: GOLD Support for the Cisco CMTS Routers Hardware and Software Compatibility Matrix**

<span id="page-1884-3"></span><span id="page-1884-2"></span>152 Cisco uBR3GX60V cable interface line card is not compatible with PRE2. You must use PRE4 with the Cisco uBR3GX60V cable interface line card. 153 Cisco uBR-MC88V cable interface line card is not compatible with NPE-G1. You must use NPE-G2 with the Cisco uBR-MC88V cable interface line card.

### <span id="page-1884-0"></span>**Restrictions for GOLD feature**

- GOLD test cases are designed on a per chip or per interface level and are not expected to monitor at a per modem or per service flow level.
- GOLD diagnostic test cases supported in the Cisco IOS Release 12.2(33)SCC are as follows:
	- ◦Low Latency Queue (LLQ) Drop Monitor Test: Implemented on 5x20 cable line card (CLC) (Test520LLQDrops), 20x20 CLC (Test2020LLQDrops), and Modena (TestModenaLLQDrops).
	- ◦Guardian Index Leak Test: Implemented only on 5x20 Guardian LC (TestBlazeIndexLeak).
	- ◦CLC Memory Leak Test: Implemented on 5x20 and 20x20 LC (TestMemLeaks).

### <span id="page-1884-1"></span>**Information About GOLD**

The following sections provide details of the GOLD feature:

### **Limitations of Existing Logging Mechanism**

To provide high-availability for a router without any downtime it is imperative to analyze the stability of a system. The primary method of discovering the cause of system failure is system messages. However, there are certain system failures that do not send notifications. It is difficult to understand the cause of these system failures, as the existing logging mechanism fails to notify or maintain a log of these failures.

### **Understanding the Importance of GOLD Functionality**

As there are certain system failures that do not send any notification or keep a log of failure, it is essential to address these limitations. The GOLD feature has been designed specifically to provide error detection by polling for errors for those system modules that do not have any notification mechanism. GOLD has been implemented on the Cisco UBR10012 router to actively poll for system errors. Online diagnostics is one of the requirements for high availability (HA). HA is a a set of quality standards that seeks to limit the impact of equipment failures on the network. A key part of HA is detecting system failures and taking corrective actions while the system is running in a live network.

### **Understanding the GOLD Feature**

The GOLD feature is primarily used to poll for system errors targeted for those components, which do not send a notification upon failure. Although the infrastructure can be used to poll for both hardware and system errors, the main scope isto poll forstatus and error registers on physical hardware device. The Cisco UBR10012 Router uses a distributed GOLD implementation. In this model, the core Cisco IOS GOLD subsystem islinked on both the route processor (RP) and the cable line cards.

Diagnostic tests can be registered either as local tests which run on the RP or as proxy tests which run on the line cards. When a proxy test is requested on the RP, a command is sent using Inter-Process Communication (IPC) to the line card to instruct it to run the test locally. The results are then returned to the RP using IPC.

Tests are specified by card type on a per slot/subslot basis. Diagnostic tests can be run either on bootup, periodically (triggered by a timer), or on demand from the CLI. GOLD feature is managed through a range of commands which are mainly used to provide on-demand diagnostic tests, schedule tests at particular intervals, monitor the system health on periodic basis and to view the diagnostic test results.

### <span id="page-1885-0"></span>**Configuring Online Diagnostics**

The following sections describe how to configure various types of diagnostics and view test reports:

### **Configuring the Bootup Diagnostics Level**

You can configure the bootup diagnostics level as minimal or complete or you can bypass the bootup diagnostics entirely. Enter the **complete** keyword to run all bootup diagnostic tests and the **minimal** keyword to run minimal tests such as loopback. Enter the **no** form of the command to bypass all diagnostic tests. The default bootup diagnostics level is minimal.

**Note** None of the currently implemented tests on the Cisco UBR 10012 Router are bootup tests.

#### **DETAILED STEPS**

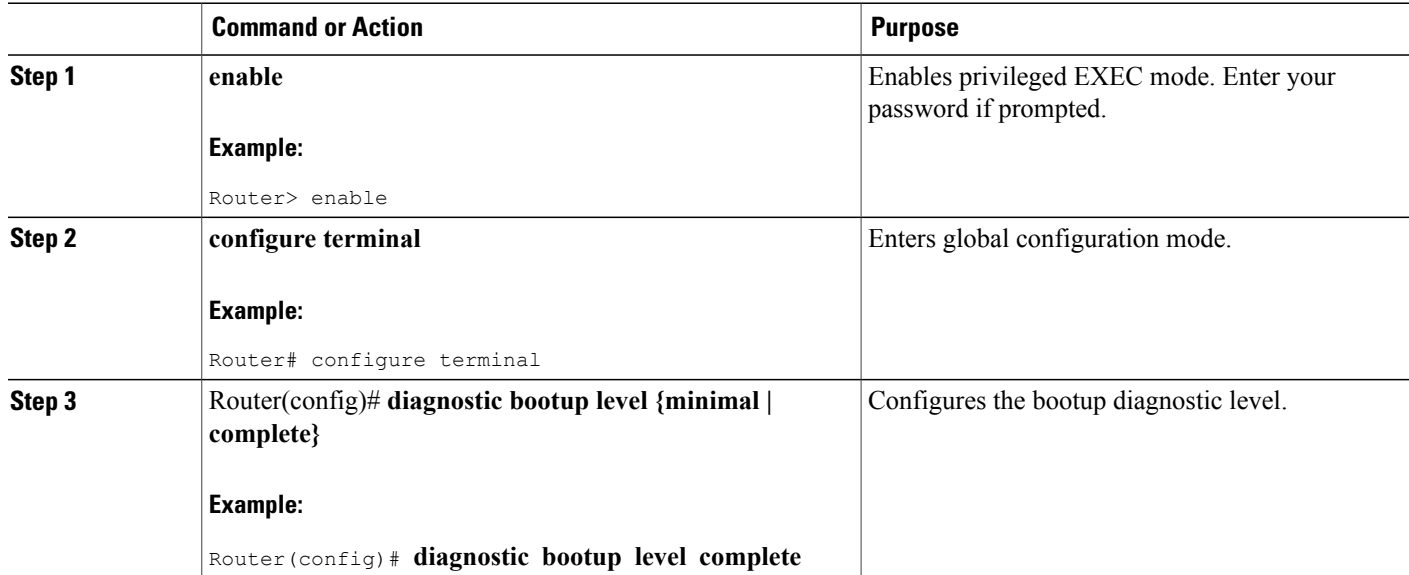

### **Configuring On-Demand Diagnostics**

You can run the on-demand diagnostic tests from the CLI. You can set the execution action to either stop or continue the test when a failure is detected or to stop the test after a specific number of failures occur by using the failure count setting. You can configure a test to run multiple times using the iteration setting.

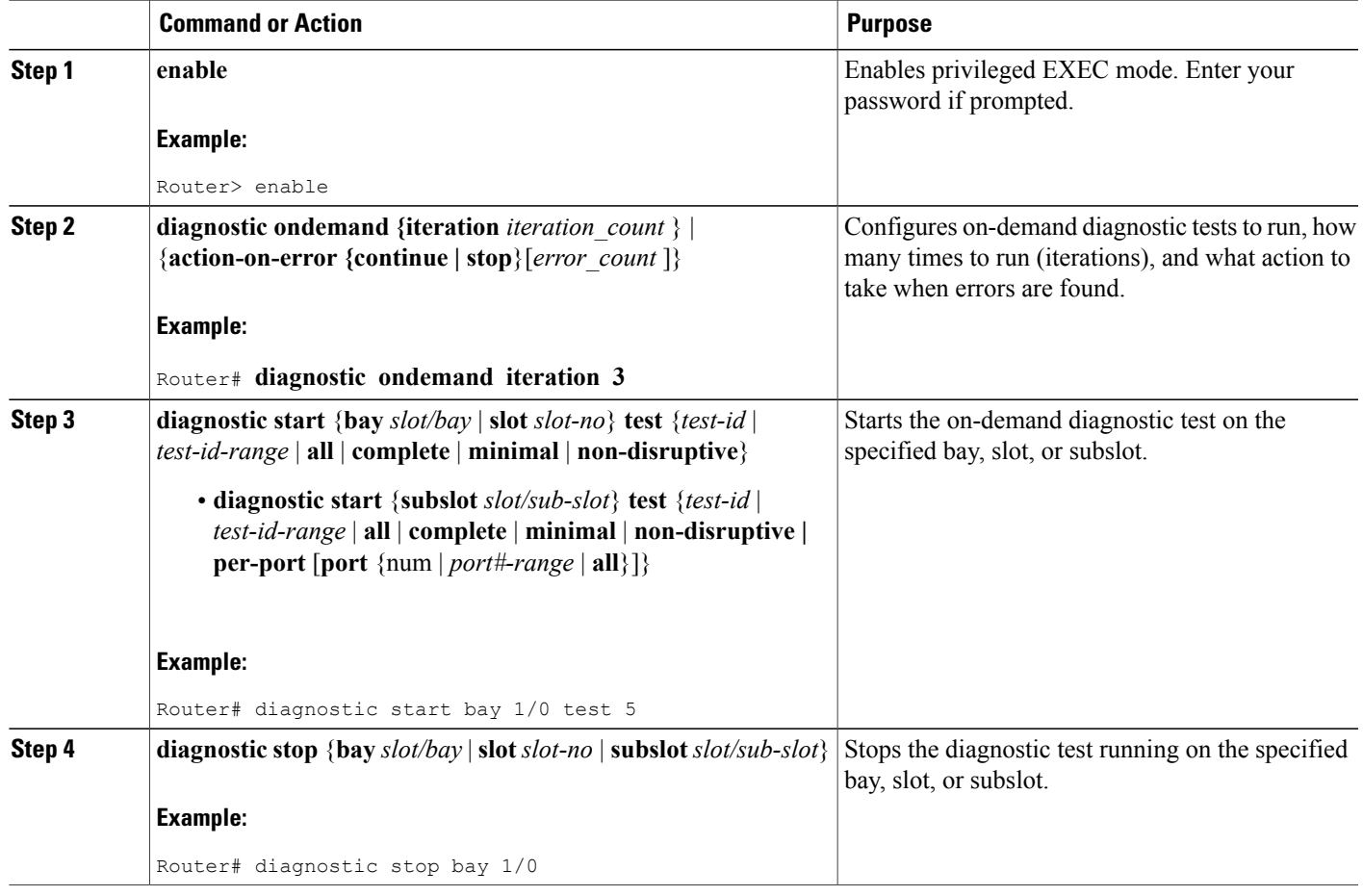

### **Scheduling Diagnostics**

 $\mathbf I$ 

You can schedule online diagnostics to run at a designated time of day or on a daily, weekly, or monthly basis. You can schedule tests to run only once or to repeat at an interval. Use the**no** form of this command to remove the scheduling.

To schedule online diagnostics, perform this task:

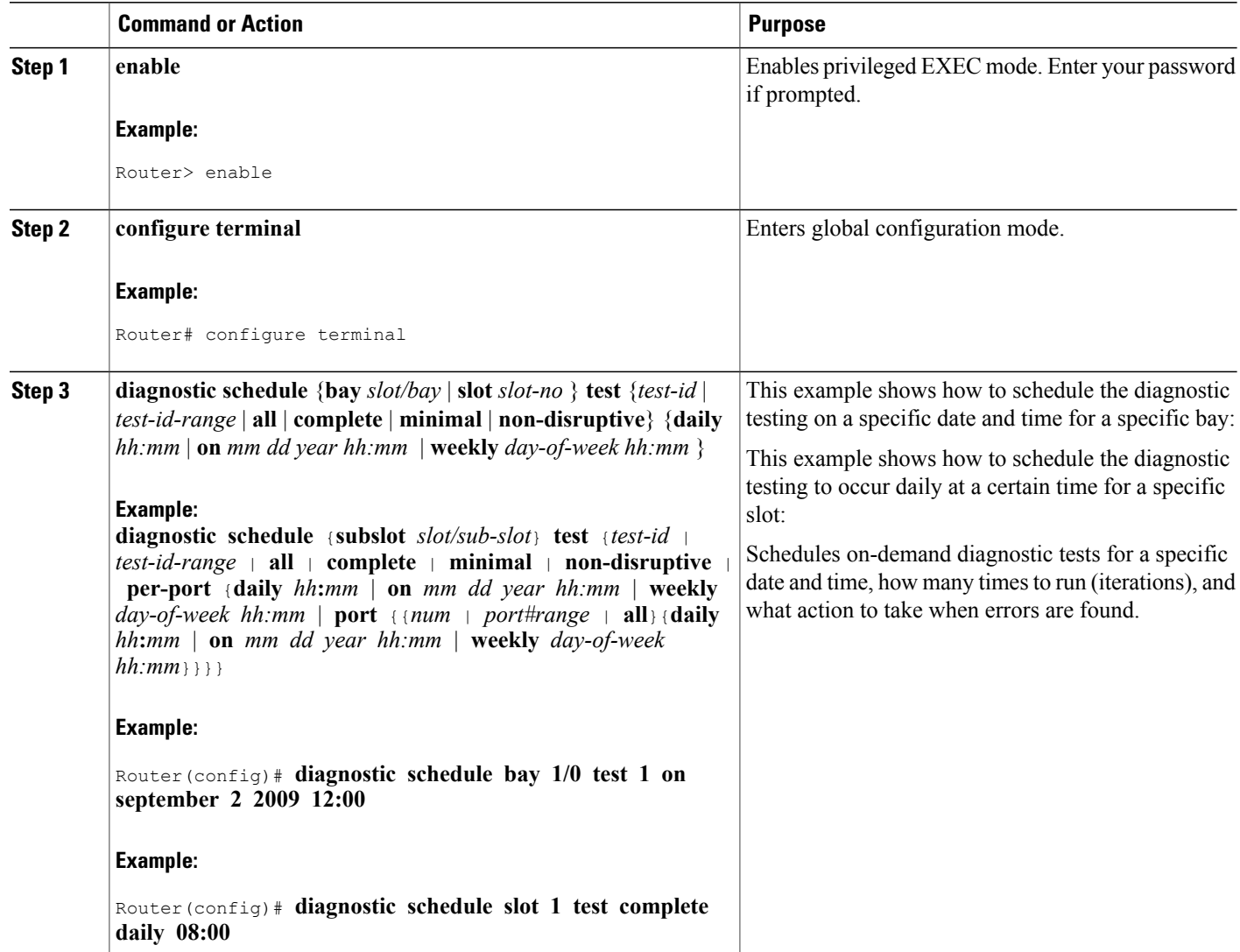

### **Configuring Health-Monitoring Diagnostics**

You can configure health-monitoring diagnostic testing while the system is connected to a live network. You can configure the execution interval for each health monitoring test, whether or not to generate a system message upon test failure, or to enable or disable an individual test. Use the **no** form of this command to disable testing.

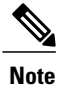

Before enabling the diagnostic monitor test, you first need to set the interval to run the diagnostic test. An error message is displayed if the interval is not configured before enabling the monitoring.

I

 $\mathbf I$ 

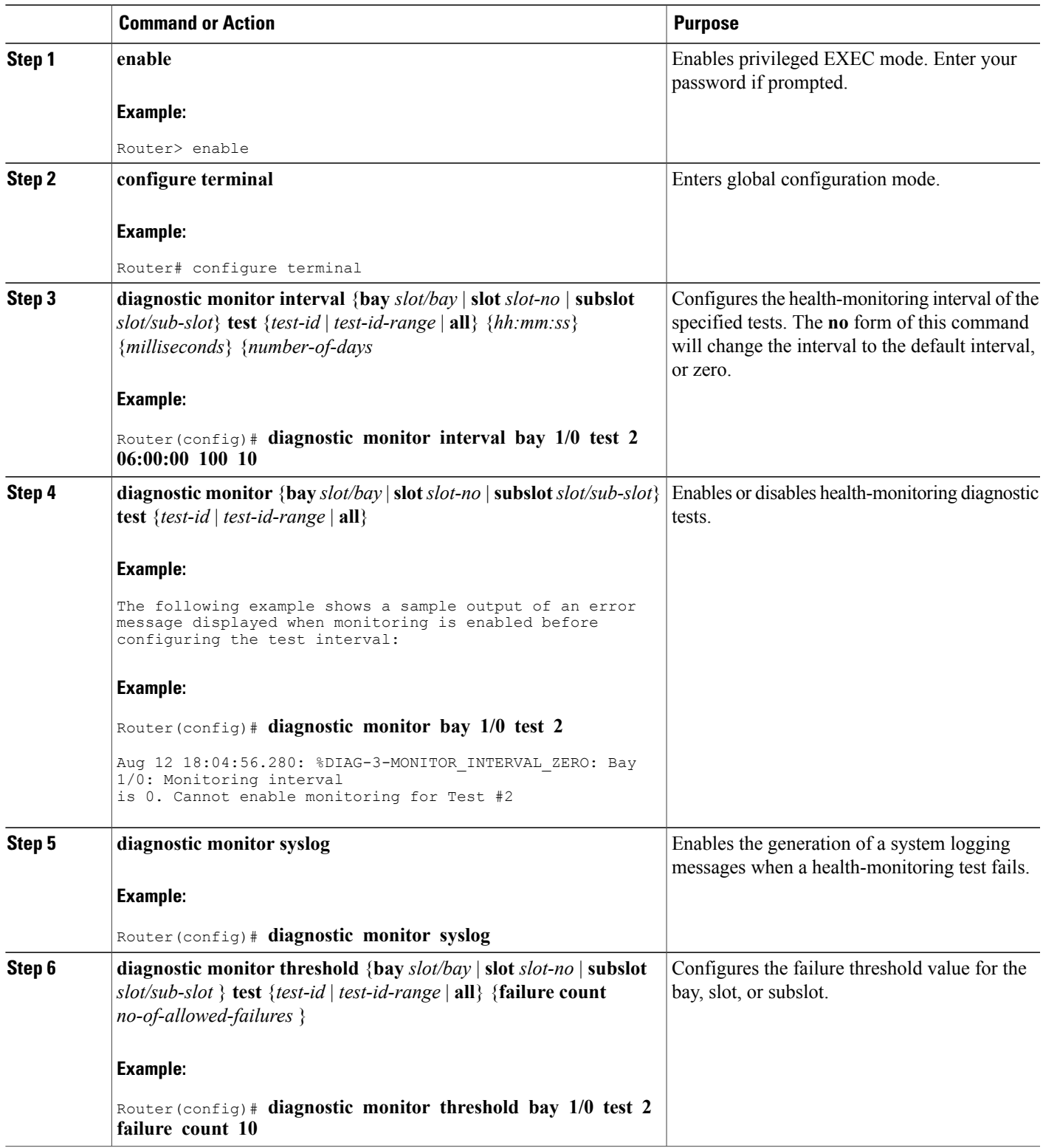

### **Displaying Online Diagnostic Tests and Test Results**

You can display the online diagnostic tests that are configured and check the results of the tests using the **show** commands.

### **DETAILED STEPS**

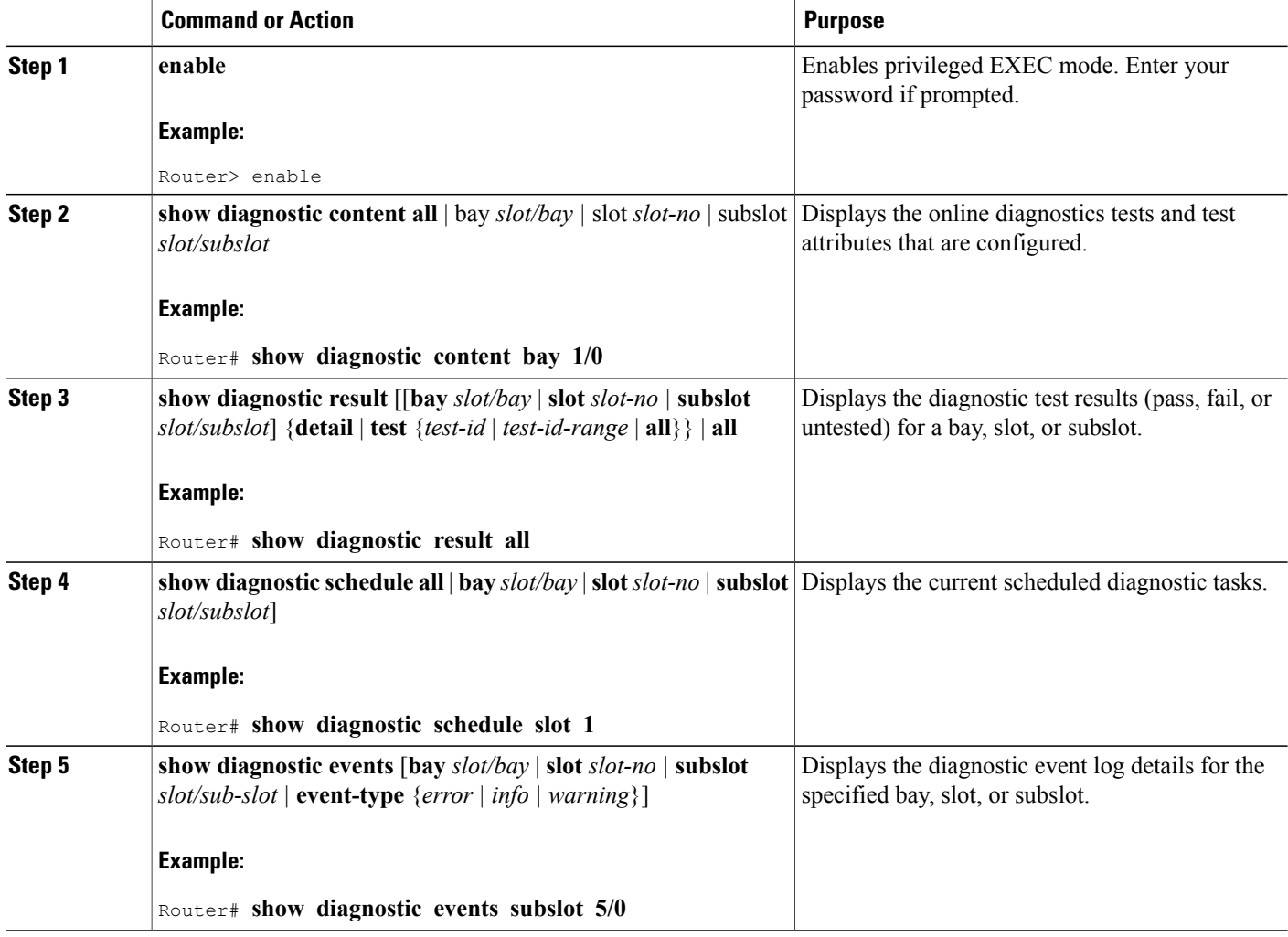

### **Supported GOLD Tests on Cisco UBR10012 Router**

This section discusses the GOLD test cases that have been implemented on Cisco UBR10012 Router in the Cisco IOS Release 12.2(33)SCC. This section contains the following topics:

I

#### **Low Latency Queue (LLQ) Drop Test**

To support the low latency requirements of voice calls the UBR10012 Router uses per interface absolute priority queues. Verifying the dropsin the queue is a cumbersome manual process. Because of this, the periodic LLQ Drop test has been implemented to monitor all low latency queues on the box for drops. The test is a non-proxy test case that runs on the RP.

For the specified slot/subslot or slot/bay pair, the test will walk all associated forwarding interfaces legacy, modular, integrated, and wideband and look for drops on the interface low latency queue (if one exists). If drops are found, the test case reports a failure to the GOLD infrastructure and log a system log message with pertinent information.

**Note**

The LLQ Drop test runs on demand with a default period of one (1) hour. It can be configured to run as often as every one minute.

The table provides details regarding the supported hardware, test names, and criteria for displaying the test results.

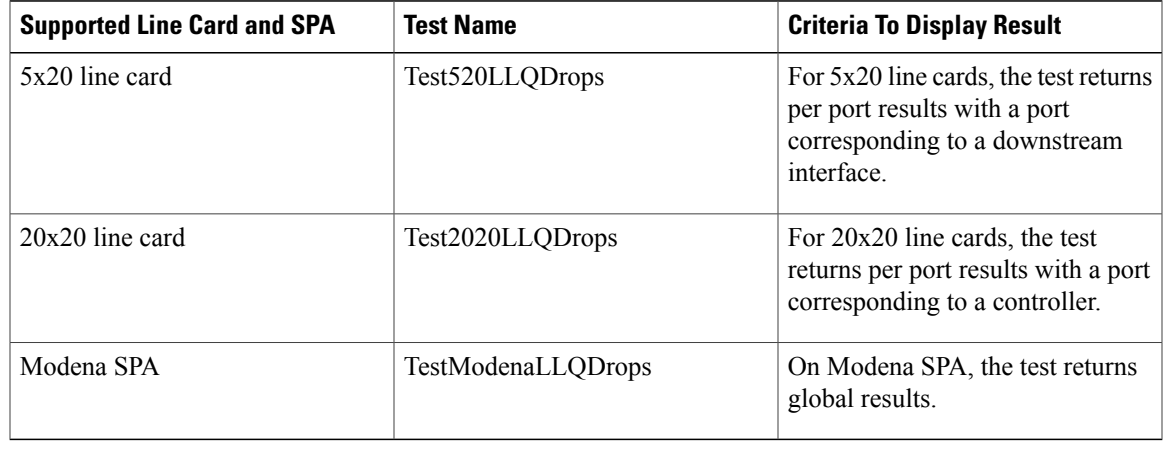

#### **Table 206: Hardware Support Matrix for LLQ Drop Test**

### **Guardian Index Leak Test**

For remote downstreams using SPAs, the Guardian maintains stat indices for remote service flows, PHS indices for voice flows on NB modems and BPI indices for encrypted modems. The index associations are maintained on the host mac-domain. There could be cases where the service flow has been destroyed or the cable modem has been kicked offline and the corresponding indices have not been de-allocated on the guardian. Any index leaks arising out of corner cases or race conditions would cause the index table to run out of indices which would then prevent any new modems to come online or new service flows to be created.

Periodic GOLD test (TestBlazeIndexLeak) has been introduced for 5x20 line cards to catch these index leaks early. TestBlazeIndexLeak test is a proxy test which runs on the linecard per slot or subslot. The number of Blaze indices are compared on each mac-domain host with the indices allocated by the guardian. If inconsistencies are found, error message is reported on the line card, with the mac-domain host inconsistencies. The error message displays the allocating guardian, the host line card on which the test fails and the margin observed.

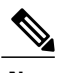

**Note** The TestBlazeIndexLeak test runs on demand with a default period of eight (8) hours.

The table provides details regarding the supported hardware, test names, and criteria for displaying the test results.

#### **Table 207: Hardware Support Matrix for Guardian Index Leak Test**

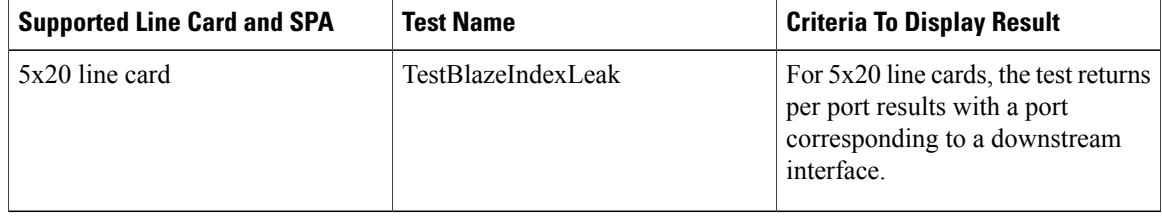

#### **Memory Leak Test**

As part of health monitoring tests, GOLD test case for detecting memory leaks in IOS have been added. The programmed approach covers potential leaks in IO Buffers and Processor Heap Memory. Most of the approaches to detect memory leak, require human analysis or tool based post-processing of outputs from various show commands. The Memory Leak Test adds a programmatic implementation inside IOS code itself to detect and signal any 'sizeable levels of IOS memory leaks' occurring over-time. The TestMemLeaks test case is automatically kick-started by GOLD on both PRE and CLC. One hour after card bootup, the test starts sampling free-memory data every 2 minutes in the background and then after every two hours it generates Leak test results for GOLD.

**Test Result Behavior**: The GOLD TestMemLeak failures are persistent failures, i.e. if the test fails due to a leak detected during a two hour window, the test fails from here on till card reboot, even if no new leaks were detected during ongoing two-hour sampling window.

**Memory:** The TestMemLeaks test adds some fixed-size static data-structures that take less than 10KB of fixed memory. To run per-RU-IO-buffer leak test, dynamic List is also allocated to get per-RU-stats, and these list elements are all freed before the test is over.

The Memory Resource Monitoring test case added as TestMemLeaks currently covers the following two approaches:

- Free Memory [Trending](#page-1891-0), on page 1820
- I/O Memory Buffer Hold [Accounting](#page-1892-1), on page 1821

#### <span id="page-1891-0"></span>*Free Memory Trending*

Aggregate level memory leaks can be detected using Free Memory Trending. Free memory trending requires system to get baseline usage numbers after one hour of system boot-up, and collect free memory samples every few minutes. Apply the free memory trending approach after you have enough samples. Periodically keep a watch on trend of free, lowest and largest block levels, by performing:

• Leak Trending check: Size of the Lowest Free Memory, Current Free Memory. Compare these samples to previous values and if all these parameters indicate a gradually leaking memory, and signal it as a test failure. If the following conditions are significantly found to be true, the logic alarmsleaking memory.

◦FreeBytes of next sample are lower than FreeBytes of previous sample, AND

- ◦Lowest free in this sample is within 10KB bytes of freeBytes; AND
- ◦If lowest free in this sample is lesser than lowest block of previous sample
- ◦If such conditions are found to be true for more than 25% of periodically collected samples, LeakTrend is assumed.
- Lower Threshold Check: Compare the free memory threshold to total memory on the card.

If the above two checks fail, a red flag is raised as an error message that memory on the box has been gradually leaking.

• If Largest Free is less than 1 MB (min. buffer size level for safe allocation) i.e. even if Largest free memory is above risk thresholds but if 'Lowest Sized buffer' reaches dangerous levels (like 1MB), then the logic signals memory leak error.

#### <span id="page-1892-1"></span>*I/O Memory Buffer Hold Accounting*

This section discusses, how I/O memory buffer leak scan algorithm works. To detect I/O memory leaks, besides the free-memory trending approach, the buffer life span analysis approach is also considered, where old buffers stored for more than a specified threshold of time are considered leaking. The command **show buffers leak resource** user displays a detailed summary of buffers that are older than a minute in the system, on a per Resource-User basis.

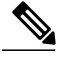

**Note** The TestMemLeaks test runs on demand with a default period of two (2) hours.

The table provides details regarding the supported hardware, test names, and criteria for displaying the test results.

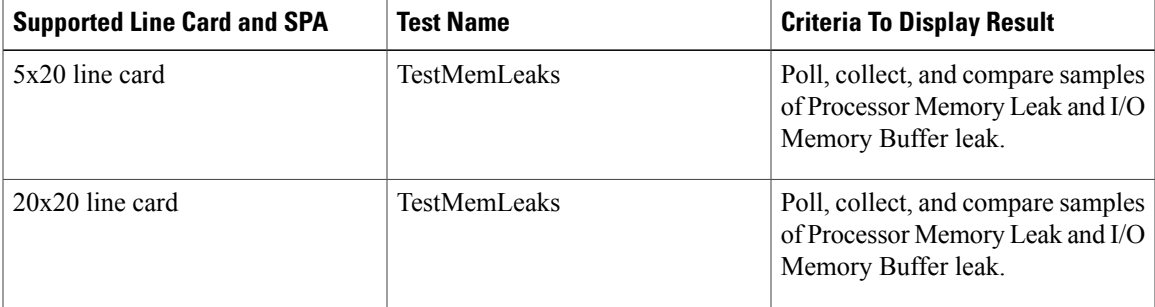

#### **Table 208: Hardware Support Matrix for Memory Leak Detection**

### <span id="page-1892-0"></span>**How to Manage Diagnostic Tests**

This section describes how to manage the diagnostic tests. The following GOLD commands are used to to manage the ondemand and periodic diagnostic tests:

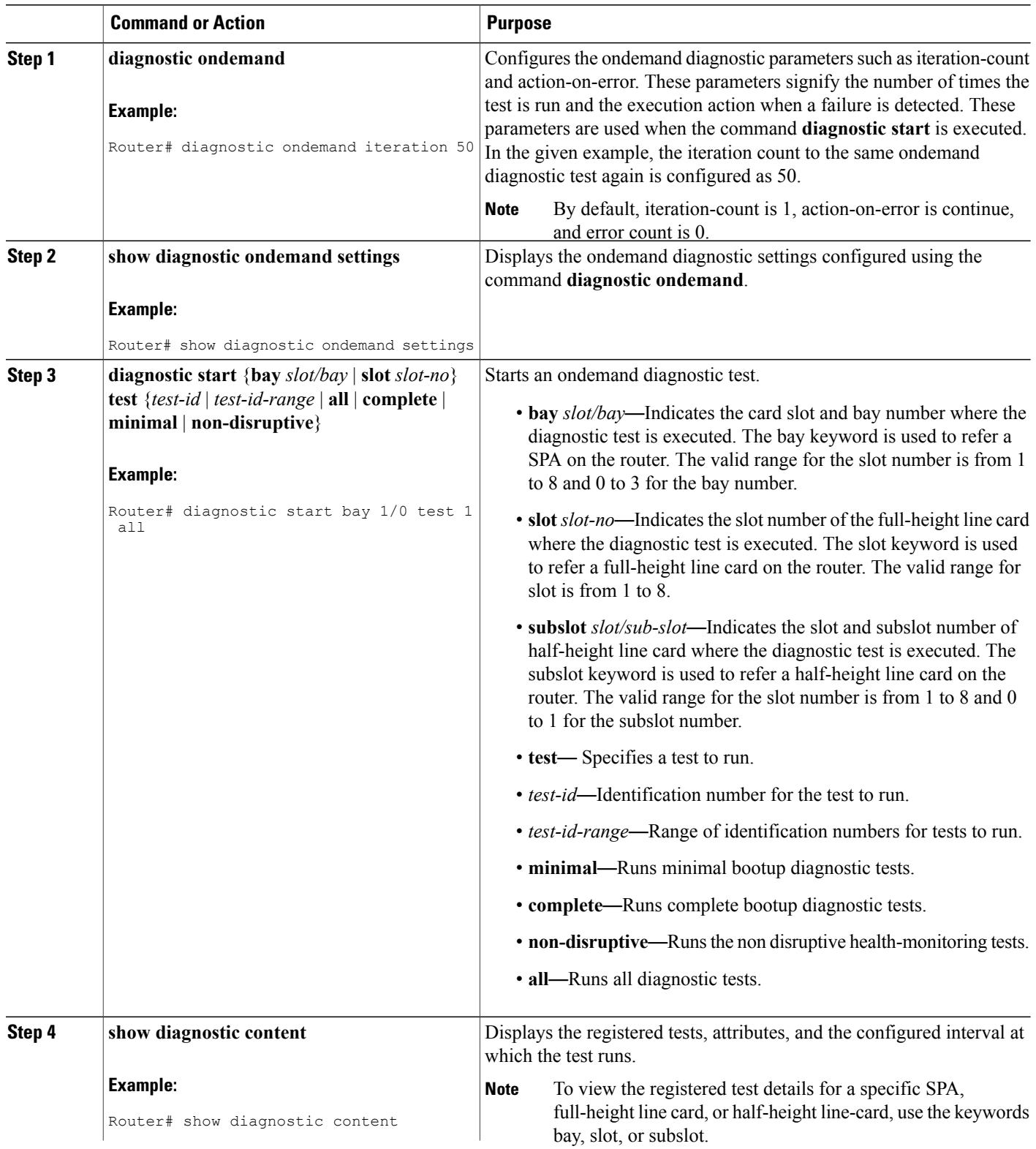

 $\overline{\phantom{a}}$ 

T

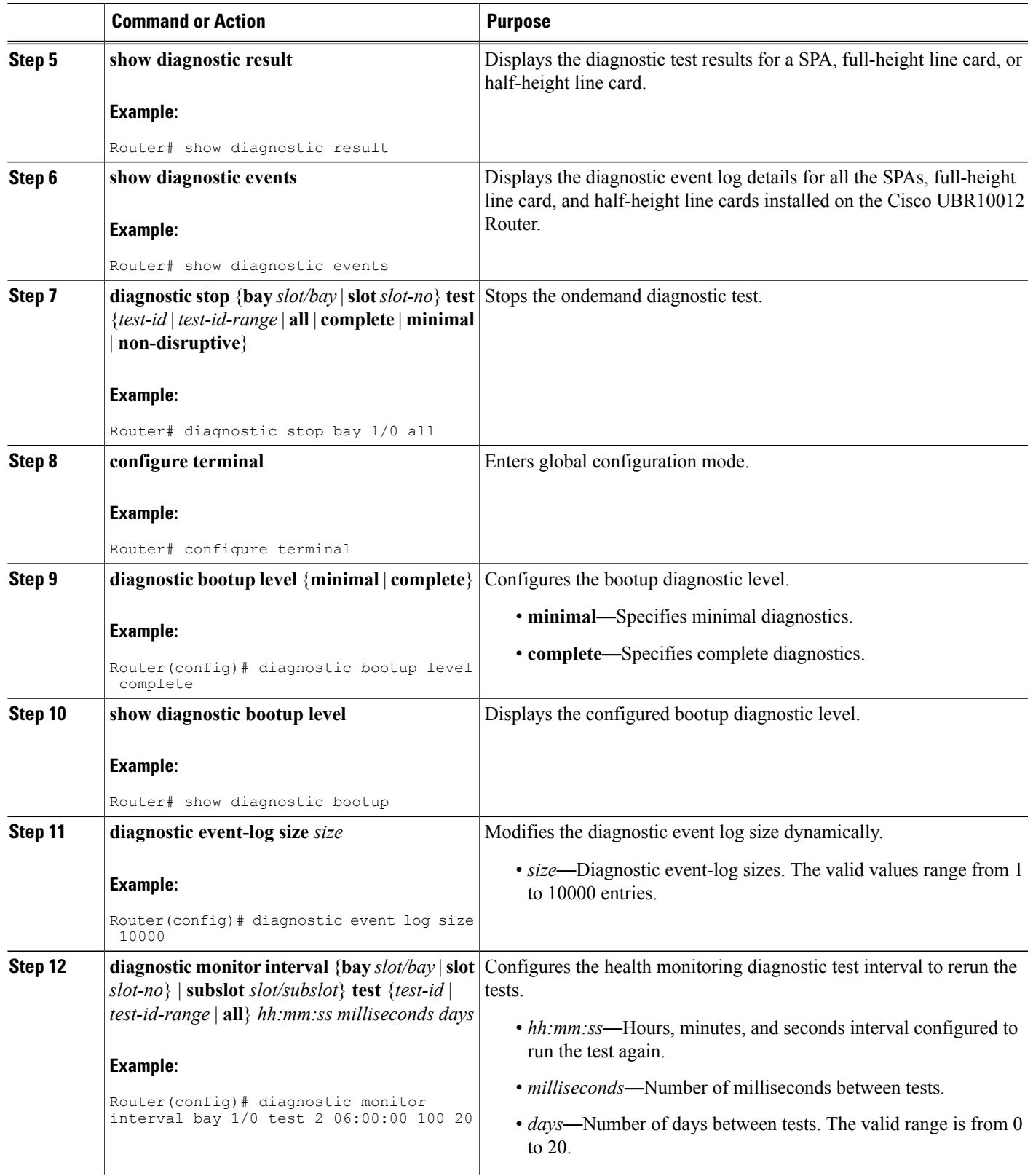

 $\overline{\phantom{a}}$ 

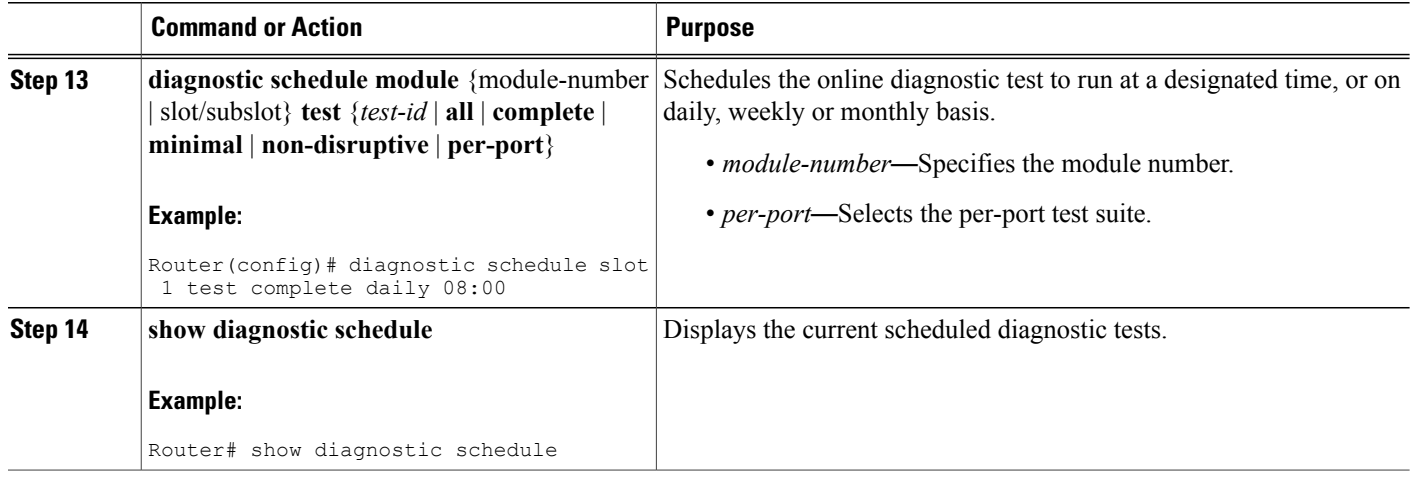

### <span id="page-1895-0"></span>**Configuration Examples for GOLD Feature**

The following example shows a sample output of the test configuration, test attributes, and the supported coverage test levels for each test and for each bay/slot/subslot:

```
Slot 1: 2jacket-1
  Diagnostics test suite attributes:
   M/C/* - Minimal bootup level test / Complete bootup level test / NA
     B/* - Basic ondemand test / NA
    P/V/* - Per port test / Per device test / NA
    D/N/* - Disruptive test / Non-disruptive test / NA
     S/* - Only applicable to standby unit / NA
     X/* - Not a health monitoring test / NA
     F/* - Fixed monitoring interval test / NAE/* - Always enabled monitoring test / NA
     A/I - Monitoring is active / Monitoring is inactive
                                                                Test Interval
 ID Test Name Attributes day hh:mm:ss.
              ==== ============================================ ============ =============
   1) TestJacketSample ---------------------------> ***N****I
       Bay 1/0: 2jacket-1
         Diagnostics test suite attributes:
           M/C/* - Minimal bootup level test / Complete bootup level test / NA
             B/* - Basic ondemand test / NA
           P/V/* - Per port test / Per device test / NA
           D/N/* - Disruptive test / Non-disruptive test / NA
             S/* - Only applicable to standardly unit / NAX/* - Not a health monitoring test / NA
             F/* - Fixed monitoring interval test / NA
             E/* - Always enabled monitoring test / NA
             A/I - Monitoring is active / Monitoring is inactive
                                                                        Test
 Interval
         ID Test Name Attributes day
hh:mm:ss.
         ==== ============================================ ============ ====
=========
           1) TestModenaSample --------------------------> ***N****I not configured
 n/a
          2) TestModenaLLQDrops ------------------------> ***N****A 000 01:00:00.00
 1
```
## <span id="page-1896-0"></span>**Additional References**

For additional information related to health monitoring, see the following references:

### **Related Documents**

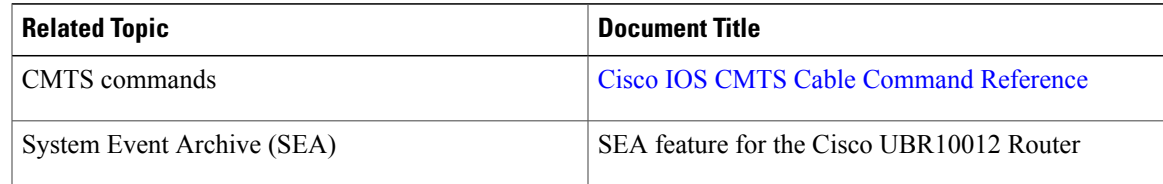

#### **Standards**

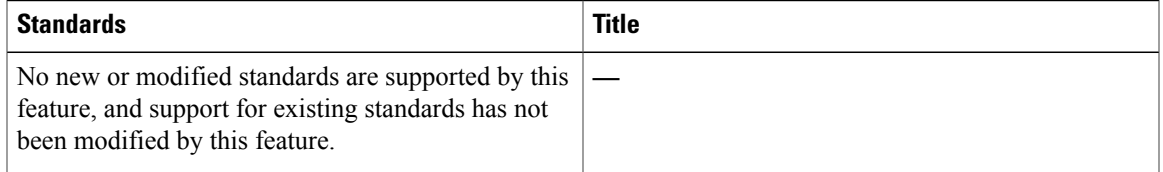

### **MIBs**

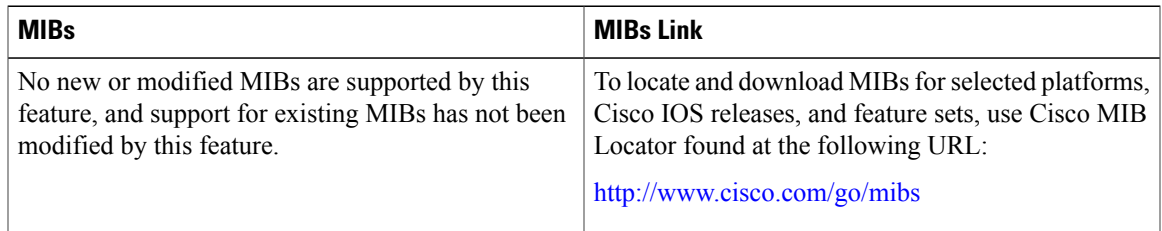

#### **RFCs**

 $\mathbf I$ 

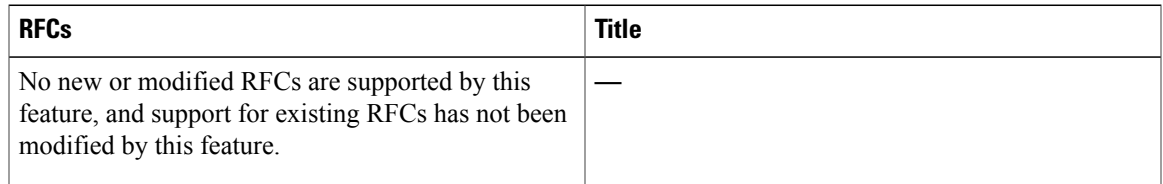

#### **Technical Assistance**

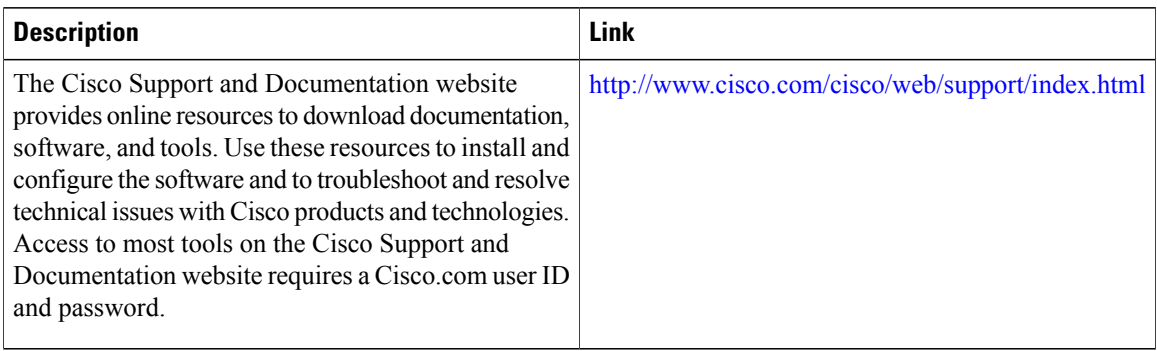

### <span id="page-1897-0"></span>**Feature Information for GOLD for the Cisco CMTS Routers**

Use Cisco Feature Navigator to find information about platform support and software image support. Cisco Feature Navigator enables you to determine which software images support a specific software release, feature set, or platform. To access Cisco Feature Navigator, go to [http://tools.cisco.com/ITDIT/CFN/.](http://tools.cisco.com/ITDIT/CFN/) An account on <http://www.cisco.com/> is not required.

ı

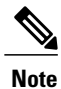

The below table lists only the software release that introduced support for a given feature in a given software release train. Unless noted otherwise, subsequent releases of that software release train also support that feature.

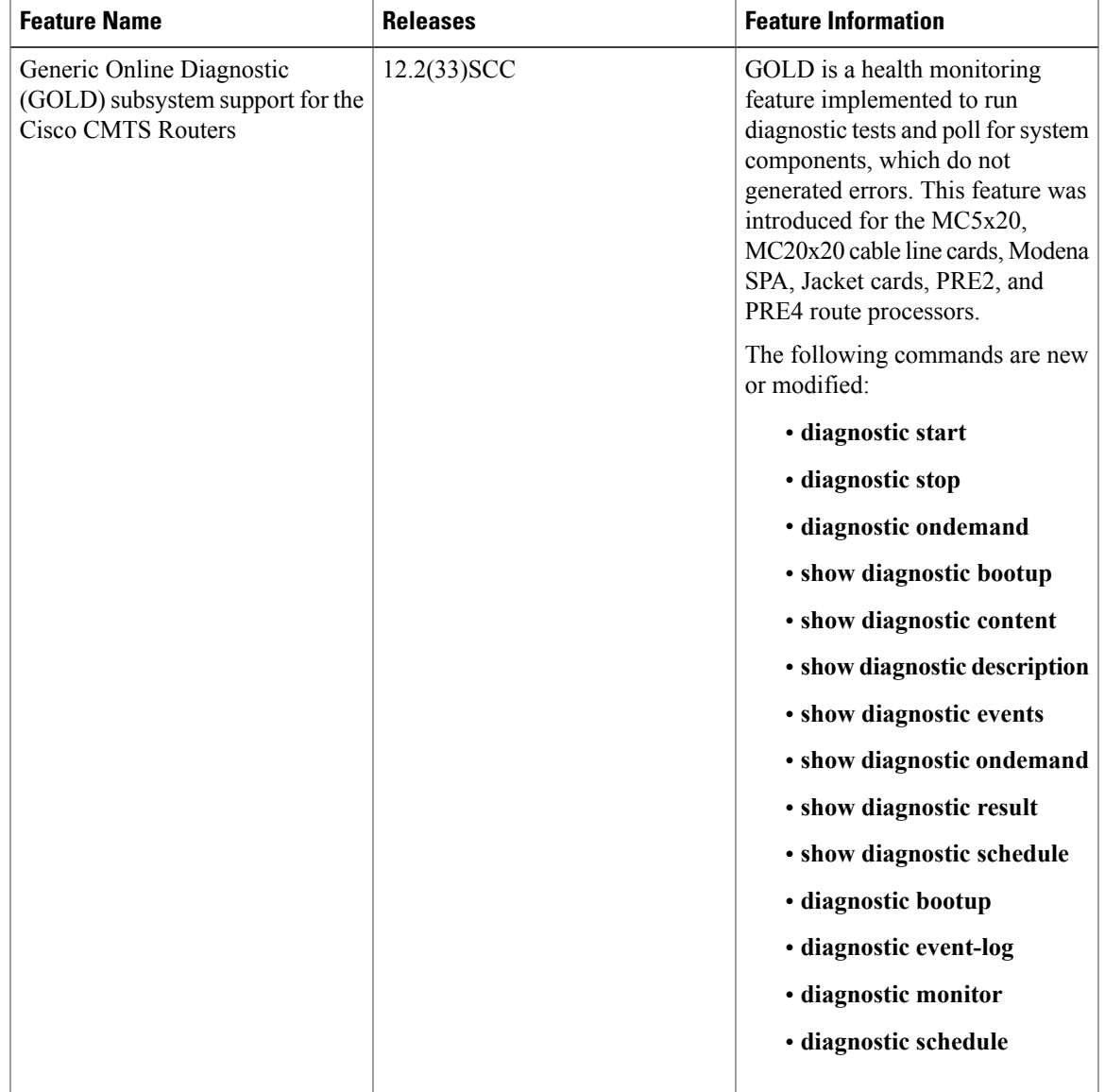

### **Table 209: Feature Information for GOLD for the Cisco CMTS Routers**

 $\overline{\phantom{a}}$ 

 $\overline{\phantom{a}}$ 

I

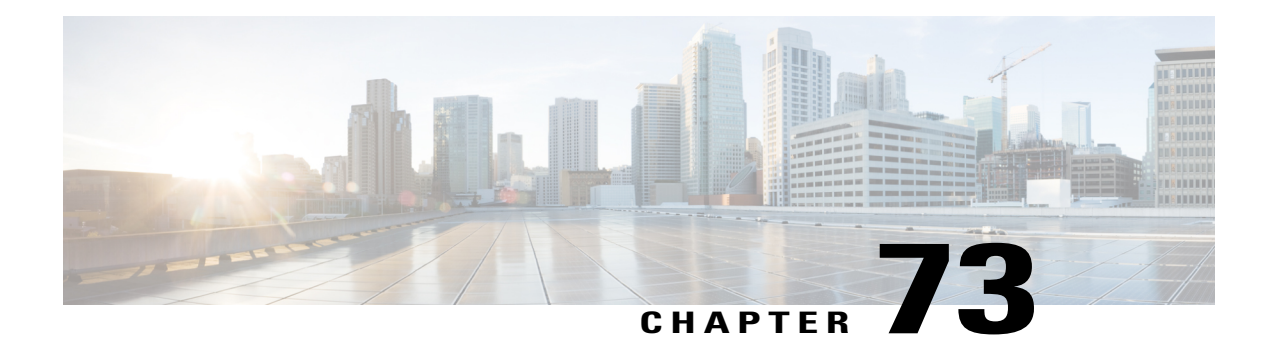

# **Managing Cable Modems on the Hybrid Fiber-Coaxial Network**

After you have completed upstream and downstream configuration you have additional options to manage how your CMs operate in the hybrid fiber-coaxial (HFC) network. You can set the following CM functions:

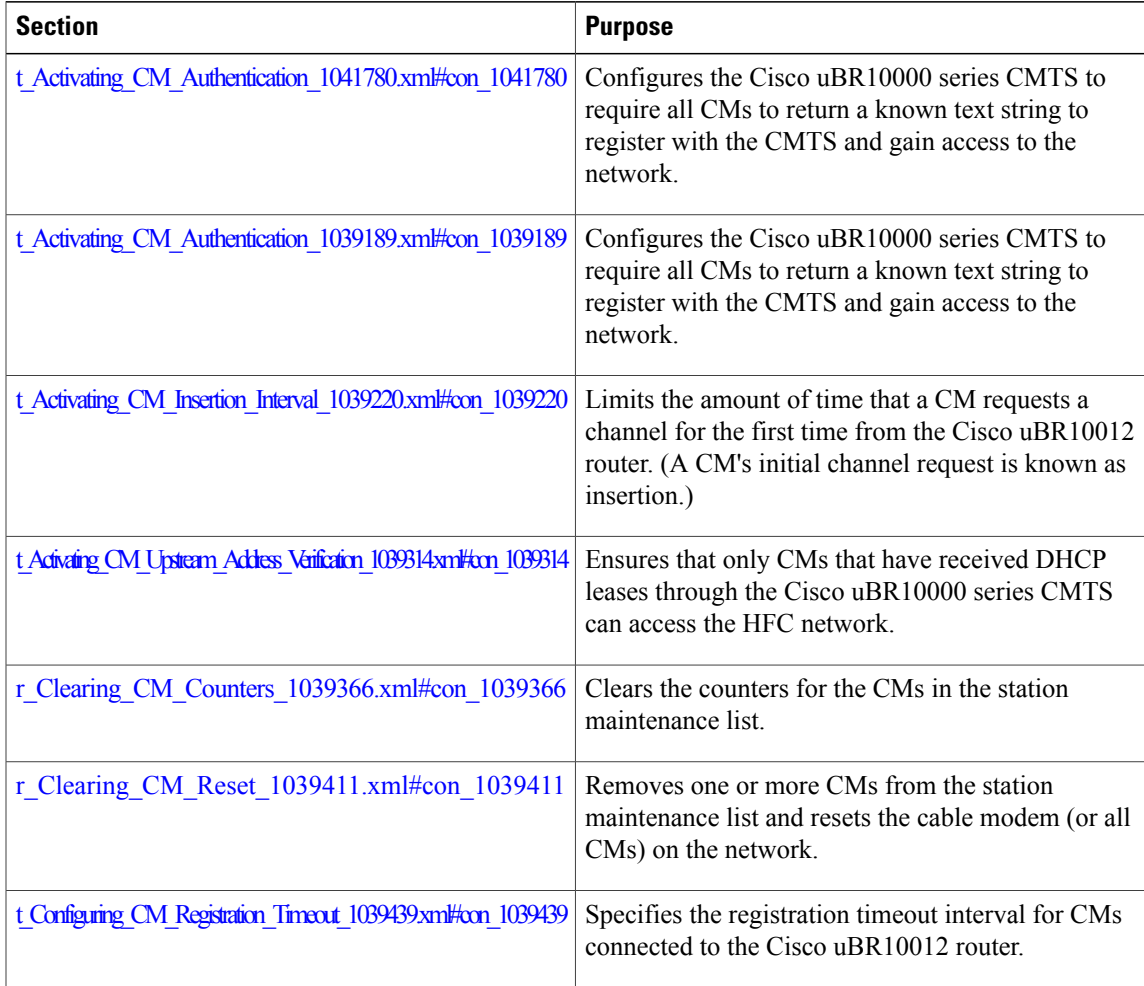

Г

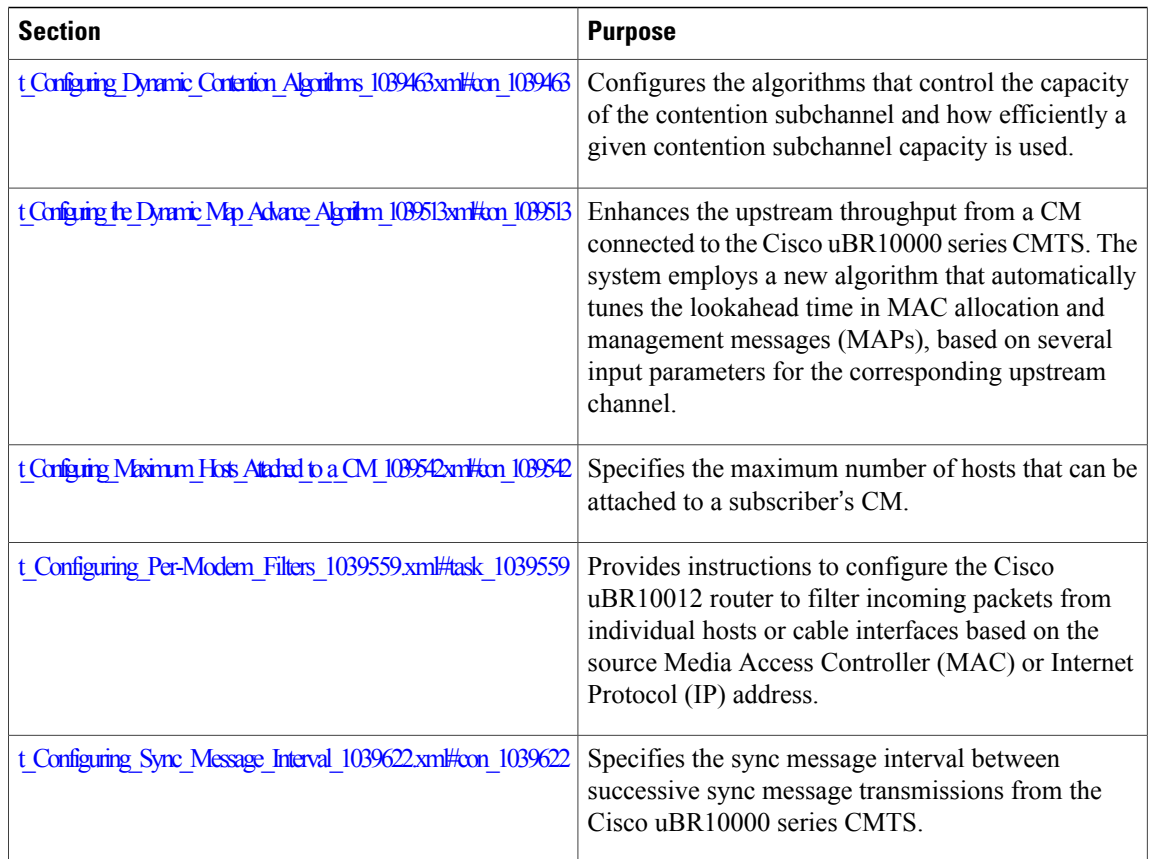

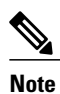

Cisco recommends using default values for most commands. The default values for the commands used in these configuration steps are, in most cases, adequate to configure the Cisco uBR10012 router.

**Note** For information about setting rate limiting on CMs, refer to these sections in Chapter 3:

- t\_Setting\_Downstream\_Traffic\_Shaping\_1061062.xml#con\_1061062
- t\_Setting\_Upstream\_Traffic\_Shaping\_1055032.xml#task\_1055032

### **Content**

- Activating CM [Authentication,](#page-1902-0) page 1831
- [Activating](#page-1903-0) CM Insertion Interval, page 1832
- Activating CM [Authentication](#page-1903-1) , page 1832
- Activating CM Upstream Address [Verification,](#page-1905-0) page 1834
- Clearing CM [Counters,](#page-1906-0) page 1835
- [Clearing](#page-1907-0) CM Reset, page 1836
- [Configuring](#page-1907-1) CM Registration Timeout, page 1836
- [Configuring](#page-1908-0) Dynamic Contention Algorithms (Cable Insertion Interval, Range, and Data Backoff), page [1837](#page-1908-0)
- [Configuring](#page-1908-1) the Dynamic Map Advance Algorithm, page 1837
- [Configuring](#page-1910-0) Maximum Hosts Attached to a CM, page 1839
- [Configuring](#page-1910-1) Per-Modem Filters, page 1839
- [Configuring](#page-1911-0) Sync Message Interval, page 1840

### <span id="page-1902-0"></span>**Activating CM Authentication**

The Cisco uBR10012 router can be configured to require all CMs to return a known text string to register with the CMTS and gain access to the network. The text string can be from 1 to 80 characters in length. To activate CM authentication, use the following command from cable interface configuration mode.

To configure authentication and data privacy parameters, use the cable shared-secret command in cable interface configuration mode. To disable authentication during the CM registration phase, use the no form of this command.

**cable shared-secret** [**0** | **7**] *authentication-key*

#### **no cable shared-secret**

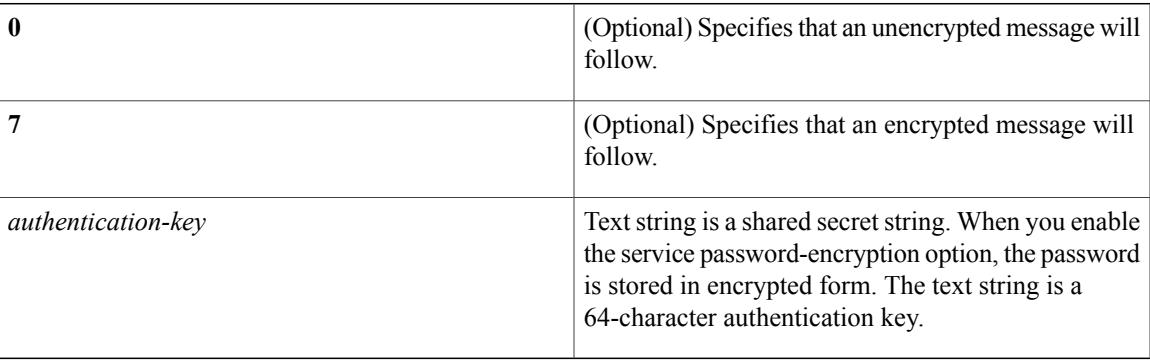

The following example shows how to activate CM authentication using 3344912349988...sf as the shared secret key and indicating that an encrypted message follows:

Router(config-if)# **cable shared-secret 7 3344912349988cisco@xapowenaspasdpuy230jhm...sf**

### **Verify CM Authentication**

To verify whether CM authentication is activated or deactivated, enter the command **more system:running-config** and look for the cable interface configuration information. If CM authentication is deactivated, it appears in this output as no cable secret-shared.

### <span id="page-1903-0"></span>**Activating CM Insertion Interval**

When a CM is ready to transmit data, it requests a channel from the Cisco uBR10012 router. You can limit the amount of time that a CM requests a channel for the first time from the Cisco uBR10012 router. A CM's initial channel request is known as insertion. The valid range is 100 to 2000 milliseconds.

To activate the CM insertion interval, use the following command in cable interface configuration mode.

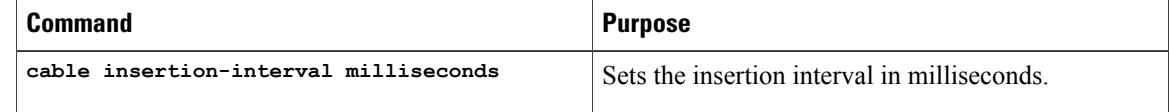

### **Validating CM Insertion Interval**

To verify that a CM insertion interval has been set, enter the command **more system:running-config** command, and look for the cable interface configuration information, as shown in this command output excerpt:

```
Router# more system:running-config
Building configuration...
Current configuration:
!
interface Cable5/0/0
 ip address 1.1.1.1 255.255.255.0
no keepalive
cable insertion-interval 2000
 cable downstream annex B
 cable downstream modulation 64qam
 cable downstream interleave-depth 32
 cable downstream symbol-rate 5056941
 cable upstream 0 frequency 15008000
 cable upstream 0 fec
 cable upstream 0 scrambler
no cable upstream 0 shutdown
!
```
### <span id="page-1903-1"></span>**Troubleshooting CM Insertion Interval**

If you are having trouble, make sure that you entered the correct slot and port numbers when you typed the command.

### **Activating CM Authentication**

The Cisco uBR10000 series CMTS can be configured to require all CMs to return a known text string to register with the CMTS and gain access to the network. The text string can be from 1 to 80 characters in length. The default setting is "on" (CM authentication is activated).

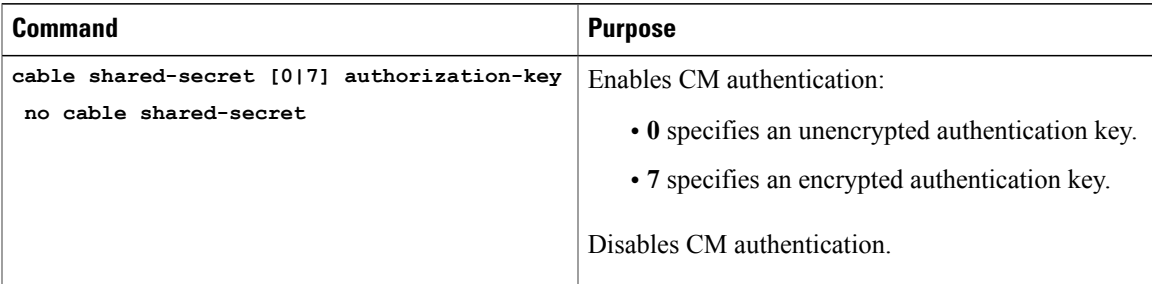

To activate CM authentication, use the following command in cable interface configuration mode:

```
\boldsymbol{\mathcal{Q}}Tip
```
Be sure that you enter the correct slot and port number in cable interface configuration mode. Verify that the CM is using baseline privacy interface (BPI) and that it is assigned to a quality of service (QoS) with privacy active. Verify that the cable interface configuration file contains a matching key.

### **Verifying CM Authentication**

To verify if CM authentication has been activated or deactivated, enter the command more system:running-config and look for the cable interface configuration information. If CM authentication has been activated, it does not appear in this output. If CM authentication has been deactivated, it appears in this output as " no cable secret-shared ," as shown in this command output excerpt:

```
Router# more system:running-config
Building configuration...
Current configuration:
!
interface Cable5/0/0
 ip address 1.1.1.1 255.255.255.0
 no keepalive
 no cable secret-shared
  cable insertion-interval 150000
 cable downstream annex B
 cable downstream modulation 64qam
 cable downstream interleave-depth 32
 cable downstream symbol-rate 5056941
 cable upstream 0 frequency 15008000
cable upstream 0 fec
 cable upstream 0 scrambler
no cable upstream 0 shutdown
!
```
### **Troubleshooting CM Authentication**

If you are having trouble, make sure that you entered the correct slot and port numbers when you entered cable interface configuration mode.

For additional troubleshooting information, refer to Chapter 6, "Troubleshooting the System."

### <span id="page-1905-0"></span>**Activating CM Upstream Address Verification**

CM upstream address verification ensures that only CMs that have received Dynamic Host Configuration Protocol (DHCP) leasesthrough the Cisco uBR10012 router can accessthe HFC network. The Cisco uBR10012 router discards all packets received from or for hosts that have not received Dynamic Host Configuration Protocol (DHCP)-assigned addresses. The default setting is "off" (CM upstream address verification is deactivated).

To activate or deactivate CM upstream verification, use the following command in the cable interface configuration mode:

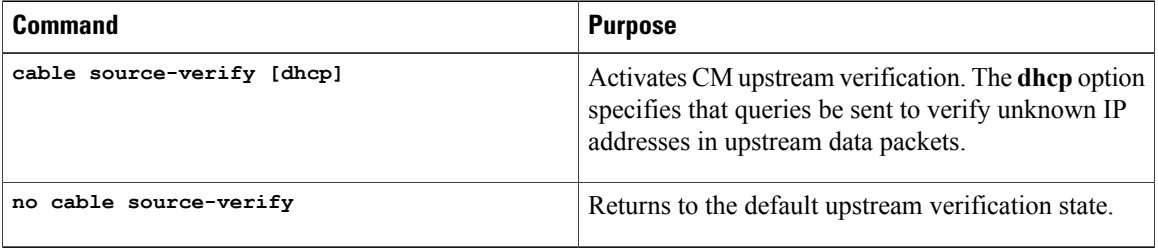

### **Verifying CM Upstream Address Verification**

To verify that CM upstream verification has been activated or deactivated, enter the command **more system:running-config** and look for the **no cable source-verify** notation in the cable interface configuration information. If CM upstream verification has been deactivated, it does not appear in this output. If CM upstream verification has been activated, it appears in this output as **cable source-verify**, as shown in this command output excerpt:

```
Router# more system:running-config
Building configuration...
Current configuration:
!
interface Cable5/0/0
ip address 1.1.1.1 255.255.255.0
 no keepalive
  cable source-verify
  cable insertion-interval 2000
 cable downstream annex B
 cable downstream modulation 64qam
 cable downstream interleave-depth 32
 cable downstream symbol-rate 5056941
 cable upstream 0 frequency 15008000
cable upstream 0 fec
 cable upstream 0 scrambler
no cable upstream 0 shutdown
!
```
 $\bm{\omega}$ **Tip**

Be sure that you enter the correct slot and port number when you enter the cable interface configuration mode.

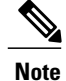

If the Cisco uBR10012 router is reloaded or the Address Resolution Protocol (ARP) table is cleared, all hosts on the network are forced to release and renew their IP addresses. Some systems might require restarting if the IP protocol stack is unable to renew using a broadcast IP address.

### <span id="page-1906-0"></span>**Clearing CM Counters**

To clear the counters for the CMs in the station maintenance list, use one of the following commands in cable interface configuration mode.

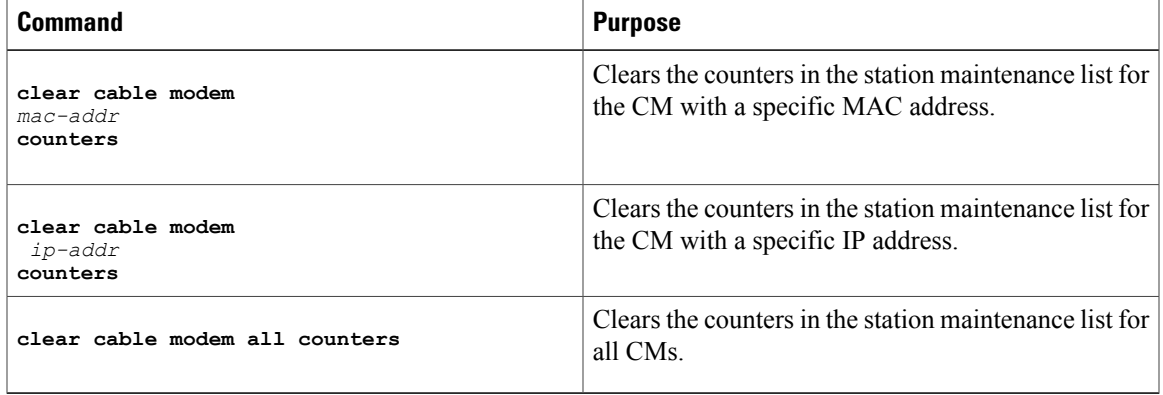

### **Verifying Clear CM Counters**

Π

To determine if the counters in the station maintenance list are cleared, enter one of the following commands. The station maintenance list counter is 0.

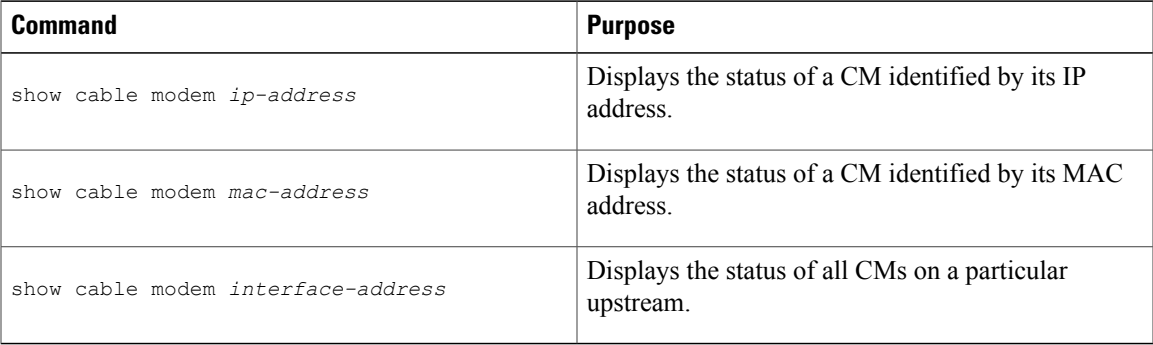

### <span id="page-1907-0"></span>**Clearing CM Reset**

To remove one or more CMs from the station maintenance list and reset the cable modem (or all CMs) on the network, use one of the following commands in cable interface configuration mode.

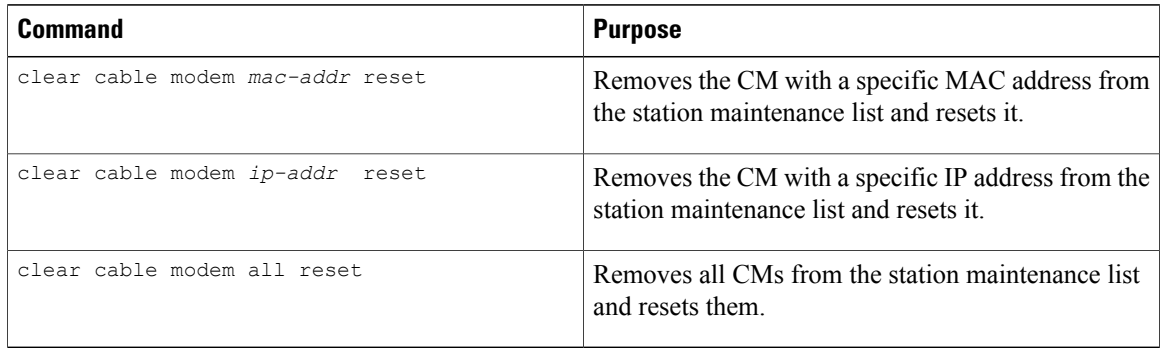

### **Verifying Clear CM Reset**

To determine if the **clear cable modem reset** command has removed a CM from the station maintenance list and forced it to start a reset sequence, enter the **show cable modem** command.

 $\boldsymbol{\varOmega}$ **Tip**

Be sure that you entered the correct CM IP address or MAC address when you typed the **clear cable modem reset** command. It might take up to 30 seconds for the CM to start the reset sequence.

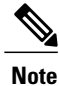

The **clear cable modem reset** command is useful if a Simple Network Management Protocol (SNMP) manager is not available, or if the CM is unable to obtain an IP address or respond to SNMP messages.

### <span id="page-1907-1"></span>**Configuring CM Registration Timeout**

By default, registered CMs that have no upstream activity for three minutes are timed out and disconnected from the Cisco uBR10012 router. This timeout interval can be decreased to 2 minutes or increased up to 60 minutes.

To specify the registration timeout interval for CMs connected to the Cisco uBR10012 router, use the following command in cable interface configuration mode.

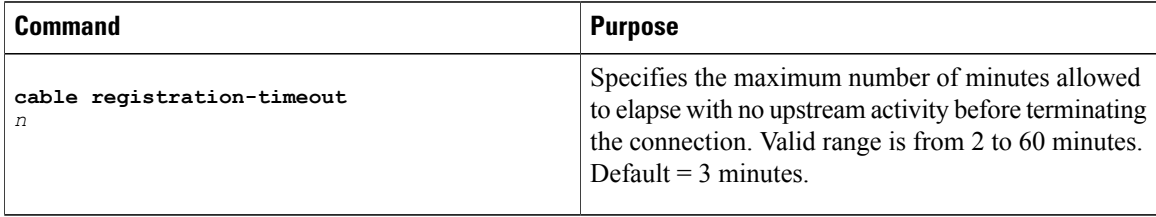
## **Configuring Dynamic Contention Algorithms (Cable Insertion Interval, Range, and Data Backoff)**

The Cisco uBR10000 series software includes the following algorithms that control the capacity of the contention subchannel and control the efficient use of a given contention subchannel capacity:

- Algorithm that dynamically controls the rate of upstream contention slots—initial ranging and bandwidth requests.
- Algorithm that varies the backoff parameters that CMs use. Backoff variation falls within each of the initial ranging and bandwidth request upstream contention subchannels.

In high contention mode, the Cisco uBR10000 series MAC scheduler uses collision statistics and sustains a high frequency of initial ranging slots until it detects a steady ranging state. The CMTS dynamically varies the frequency of initial ranging slots using the data grant utilization on the upstream channels. The CMTS trades upstream bandwidth between data grants and initial ranging slots. The CMTSautodetects a high collision state and switches to low insertion interval mode after a steady state is achieved where few collisions occur.

The CMTS is careful when monitoring the ranging channel health to revert to a steady state. In steady state mode, data grants—grant utilization—receive preference over initial ranging slots.

Although the binary exponential backoff algorithm operates in a distributed fashion at different CMs, the CMTS provides centralized control for the backoff algorithm. To achieve this, it remotely monitors traffic load—the backlog developing on the contention channel—and then varies the backoff start and end specified in the MAPs for that upstream channel. This ensures that colliding CMs are properly randomized in time.

The following cable interface commands are available to configure the dynamic contention algorithms:

```
[no] cable insertion-interval [automatic [Imin [Imax]]] | [msecs]
[no] cable upstream port num range-backoff [automatic] | [start end]
[no] cable upstream port num data-backoff [automatic] | [start end]
```
### **cable insertion-interval Command Examples**

To deviate from system defaults when modifying the dynamic contention algorithm, use one of the **cable insertion-interval** command in cable interface configuration mode. For more information on the command, see cable [insertion-interval](http://www.cisco.com/c/en/us/td/docs/cable/cmts/cmd_ref/b_cmts_cable_cmd_ref/b_cmts_cable_cmd_ref_chapter_011.html#wp1350331043) command.

**Tip**

System defaults are to have dynamic ranging interval enabled, dynamic ranging backoff enabled, and fixed data backoffs for each upstream of a cable interface.

The default automatic insertion interval setting enables the Cisco automatic initial ranging period algorithm, where lower and upper default values of 60 msecs and 480 msecs are used. The default **automatic range-backoff** setting enables the dynamic backoff algorithm.

## **Configuring the Dynamic Map Advance Algorithm**

A Cisco CMTS administrator can enhance the upstream throughput from a CM connected to the Cisco uBR10000 series CMTS. The system employs a new algorithm that automatically tunes the lookahead time in MAPs, based on several input parameters for the corresponding upstream channel. The use of dynamic and optimal lookahead time in MAPs significantly improves the per-modem upstream throughput.

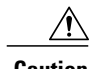

**Caution** Only a trained Cisco CMTS administrator should adjust these values.

To configure the dynamic map advance algorithm, use the following command in cable interface configuration mode.

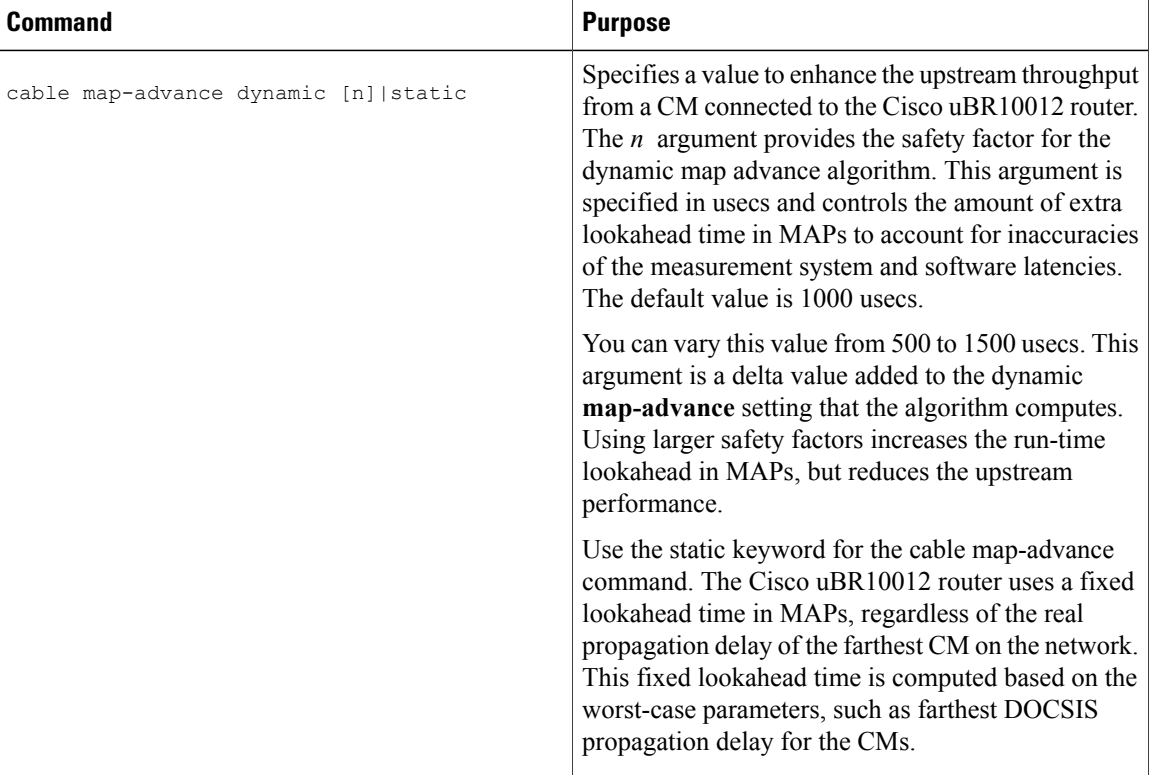

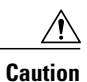

If you are adjusting the dynamic map-advance algorithm, do not reduce the safety factor below the default value of 1000 usecs in a production network, until you are confident that the reduced safety factor suffices for your deployment. The default value is chosen to be a safe operating point for the algorithm.

Π

## **Configuring Maximum Hosts Attached to a CM**

To specify the maximum number of hosts that can be attached to a subscriber's CM, use the following command in cable interface configuration mode.

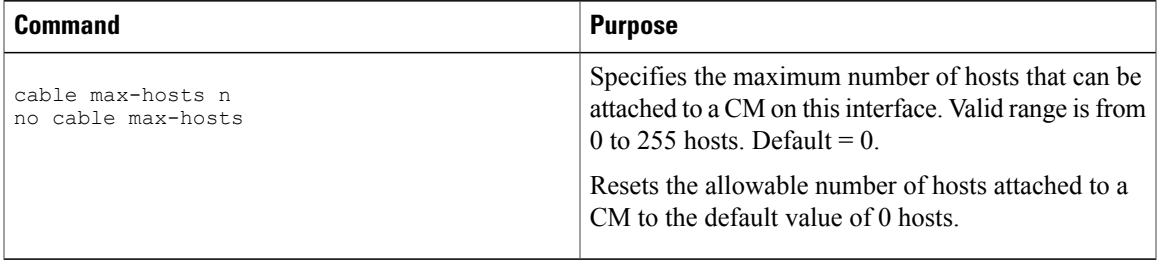

## **Configuring Per-Modem Filters**

You can configure the Cisco uBR10012 router to filter incoming packets from individual hosts or cable interfaces based on the source Media Access Controller (MAC) or Internet Protocol (IP) address. Definition of filters follows standard Cisco IOS configuration practices for access lists and groups.

**Note**

Configuring per modem or host filters is supported in Cisco IOS Release 12.0(5)T1 or higher, as well as in Cisco IOS Release 12.0(6)SC or higher.

To configure per modem filters, use the following commands in cable interface configuration mode.

#### **DETAILED STEPS**

I

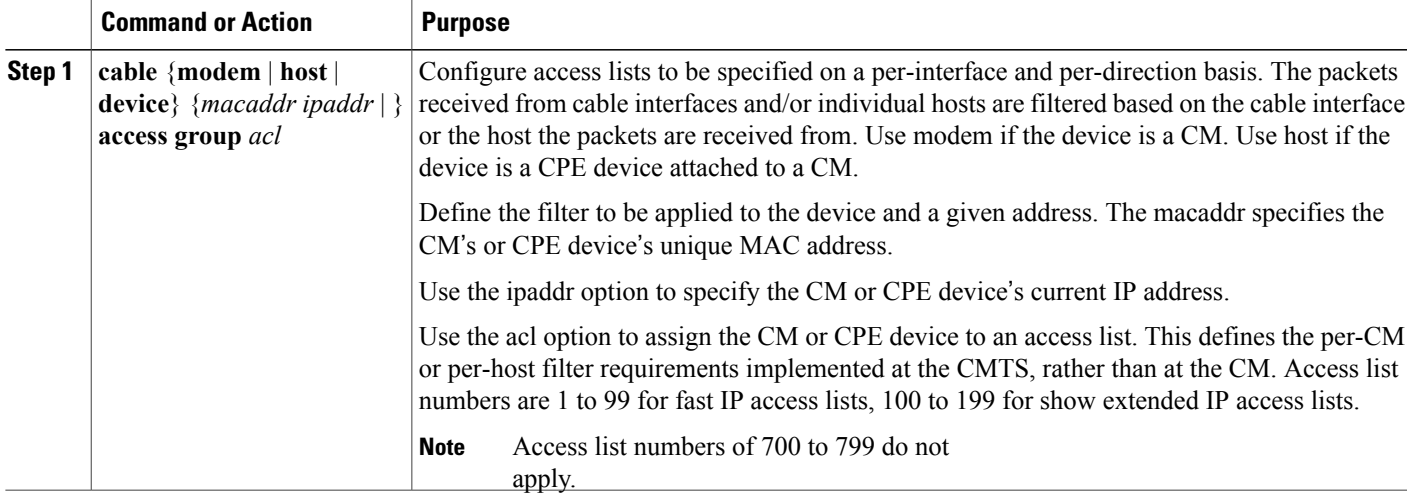

#### **What to Do Next**

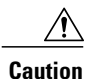

The system applies filters after the CM registers with the CMTS. Filter definitions are not saved across system reboots and must be applied each time a CM registers.

The software supports traps to alert CMTS administrators on CMs going offline or back online. A typical registration and login procedure is shown below:

- **1** The CM registers with the Cisco uBR10000 series.
- **2** The Cisco uBR10000 series sends traps to management systems in use for the network.
- **3** The management system sets per modem filters using SNMP or rsh.
- **4** The user logs in at the server.
- **5** The login server obtains required modem and CPE information from the Cisco uBR10000 series.
- **6** The login server sets per-CPE filter in the Cisco uBR10000 series. The per-CPE filter overrides the per modem filter settings.
- **7** If the CM goes offline for a brief period of time, filters defined using the Cisco uBR10000 series remain active. If a CM stays offline for more than 24 hours, filter settings are reset.
- **8** If the user logs out or the login server detects that the user is not online, the login server sets default filters for the CM or the CPE device.

## **Configuring Sync Message Interval**

To specify the sync message interval between successive sync message transmissionsfrom the Cisco uBR10012 router, use the following command in cable interface configuration mode.

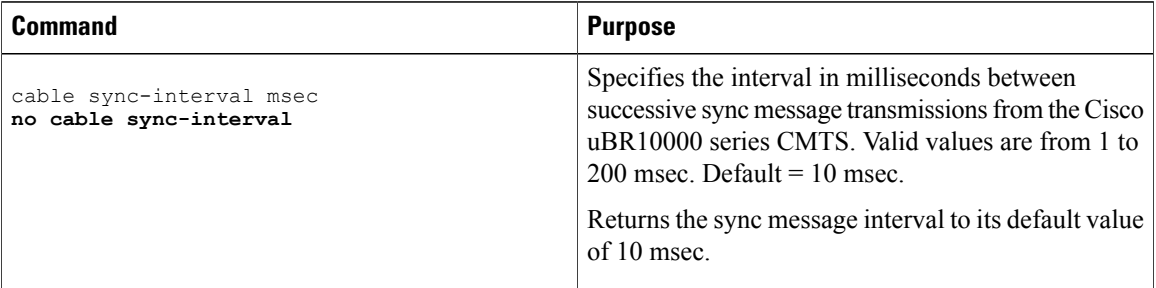

### **Verifying Sync Message Interval**

To determine if a sync message interval is configured, enter the **show running-config** command and look for the cable interface configuration information. If the sync message interval is deactivated or reset to its default value, the no sync interval command line appears in the output.

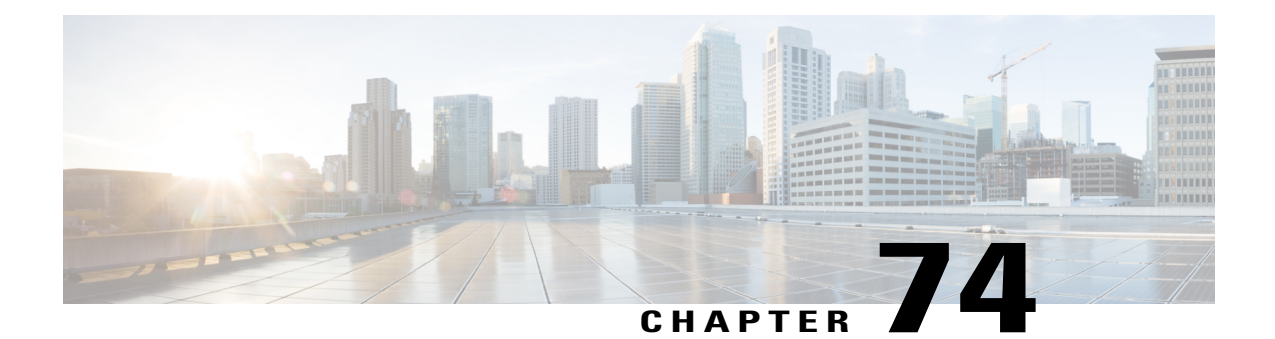

# **Maximum CPE and Host Parameters for the Cisco CMTS Routers**

**First Published:** February 14, 2008

**Last Updated:** July 23, 2013

**Note**

Cisco IOS Release 12.2(33)SCA integrates support for this feature on the Cisco CMTS routers. This feature is also supported in Cisco IOS Release 12.3BC, and this document contains information that references many legacy documents related to Cisco IOS 12.3BC. In general, any references to Cisco IOS Release 12.3BC also apply to Cisco IOS Release 12.2SC.

This document describes how to use different methods to control subscriber access that are allowed by the Data-over-Cable Service Interface Specifications (DOCSIS) for use on cable networks.

### **Finding Feature Information**

Your software release may not support all the features documented in this module. For the latest feature information and caveats, see the release notes for your platform and software release. To find information about the features documented in this module, and to see a list of the releases in which each feature is supported, see the Feature Information Table at the end of this document.

Use Cisco Feature Navigator to find information about platform support and Cisco software image support. To access Cisco Feature Navigator, go to [http://tools.cisco.com/ITDIT/CFN/.](http://tools.cisco.com/ITDIT/CFN/) An account on [http://](http://www.cisco.com/) [www.cisco.com/](http://www.cisco.com/) is not required.

#### **Contents**

- [Prerequisites](#page-1913-0) for Maximum CPE and Host Parameters for the Cisco CMTS Routers, page 1842
- [Information](#page-1913-1) About the MAX CPE and Host Parameters, page 1842
- How to Configure the MAX CPE and Host [Parameters,](#page-1921-0) page 1850
- [Configuration](#page-1924-0) Examples for the MAX CPE and Host Parameters, page 1853
- Additional [References,](#page-1926-0) page 1855
- Feature [Information](#page-1927-0) for Maximum CPE and Host Parameters for the Cisco CMTS Routers, page 1856

## <span id="page-1913-0"></span>**Prerequisites for Maximum CPE and Host Parameters for the Cisco CMTS Routers**

The Maximum CPE and Host Parameters for the Cisco CMTS Routers feature is supported on the Cisco CMTS routers in Cisco IOS Release 12.3BC and 12.2SC. The table shows the hardware compatibility prerequisites for this feature.

| <b>CMTS Platform</b>                                  | <b>Processor Engine</b>                                                                                                    | <b>Cable Interface Cards</b>                                                                                                    |
|-------------------------------------------------------|----------------------------------------------------------------------------------------------------|----------------------------------------------------------------------------------------------------|
| Cisco uBR10012 Universal<br><b>Broadband Router</b>   | Cisco IOS Release 12.2(33)SCA<br>and later<br>$\cdot$ PRE-2                                                                | Cisco IOS Release 12.2(33)SCA<br>· Cisco uBR10-MC5X20S/U/H                                                                                 |
|                                                       | Cisco IOS Release 12.2(33)SCB<br>and later<br>$\cdot$ PRE-4<br>Cisco IOS Release 12.2(33)SCH<br>and later<br>$\cdot$ PRE-5 | Cisco IOS Release 12.2(33)SCC<br>and later<br>• Cisco UBR-MC20X20V<br>Cisco IOS Release 12.2(33) SCE<br>and later<br>• Cisco uBR-MC3GX60V1 |
| Cisco uBR7246VXR Universal<br><b>Broadband Router</b> | Cisco IOS Release 12.2(33)SCA<br>$\cdot$ NPE-G1<br>$\cdot$ NPE-G2                                                          | Cisco IOS Release 12.2(33)SCA<br>• Cisco uBR-MC28U/X<br>• Cisco uBR-MC16U/X                                                                |
| Cisco uBR7225VXR Universal<br><b>Broadband Router</b> | Cisco IOS Release 12.2(33)SCA<br>$\cdot$ NPE-G1<br>Cisco IOS Release 12.2(33)SCB<br>and later<br>$\cdot$ NPE-G2            | Cisco IOS Release 12.2(33)SCA<br>• Cisco uBR-E-28U<br>$\cdot$ Cisco uBR-E-16U<br>• Cisco uBR-MC28U/X<br>$\cdot$ Cisco uBR-MC16U/X          |

**Table 210: Maximum CPE and Host Parameters for the Cisco CMTS Hardware Compatibility Matrix**

## <span id="page-1913-1"></span>**Information About the MAX CPE and Host Parameters**

The DOCSIS specification includes a number of provisions to allow service providers to control the number of subscribers who can access the network through any particular cable modem.

Π

The following are the parameters that controls the number of CPE that can access the network:

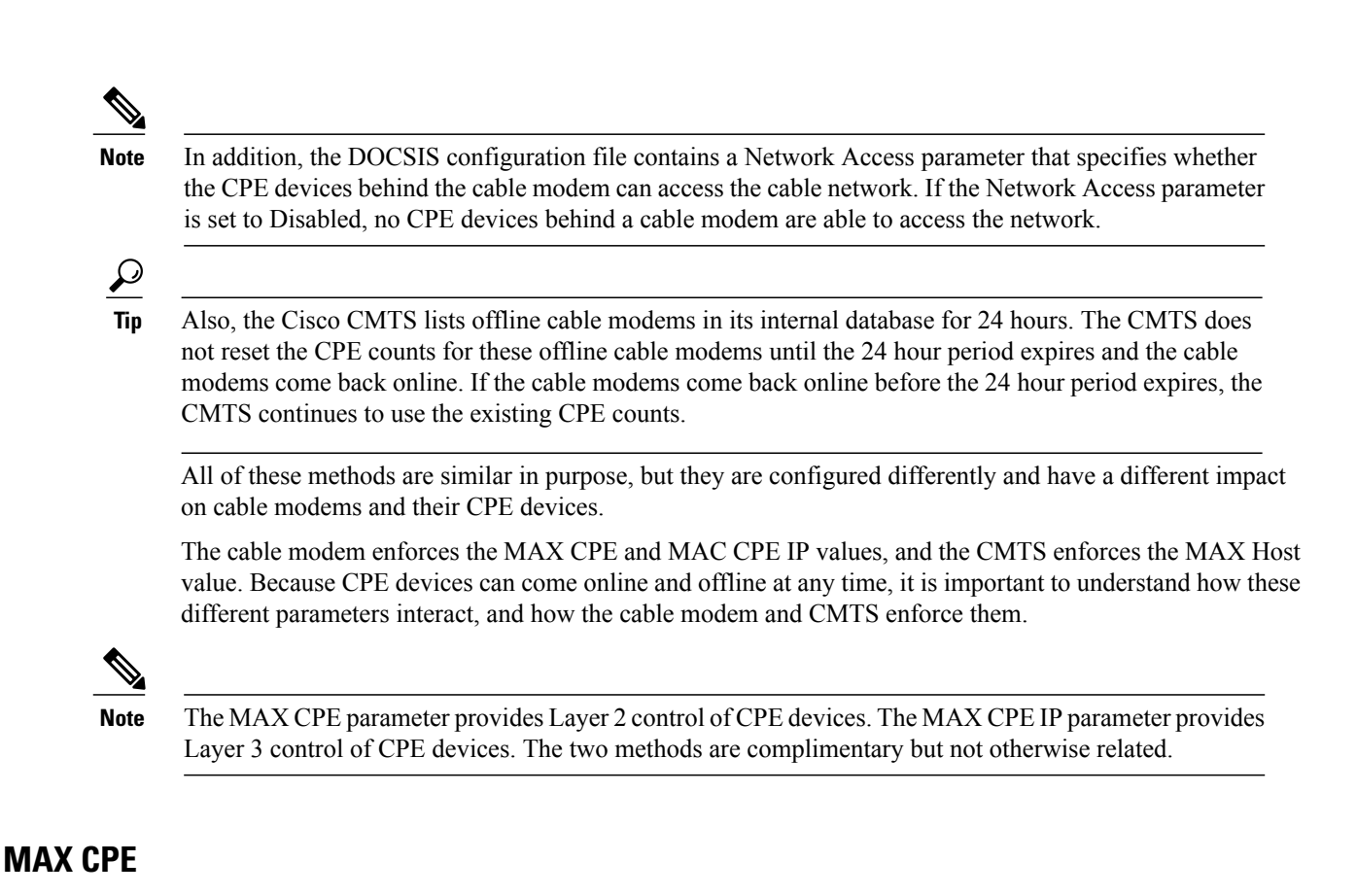

The MAX CPE is a required parameter and used to control the number of CPE devices that can access the network during the current session. In DOCSIS 1.0 cable networks, the MAX CPE parameter is the primary means of controlling the number of CPE devices that can connect to the cable network using any particular cable modem. This parameter is configured in the DOCSIS configuration file (TLV 18). If this parameter is not specified in the DOCSIS configuration file, it defaults to a value of 1.

**Note**

In DOCSIS 1.1 cable networks, the CMTS ignores the MAX CPE parameter that is specified in the DOCSIS configuration file, and uses the [MAX](#page-1915-0) CPE IP, on page 1844 parameter instead.

Each time a new CPE device attempts to connect to the cable network, the cable modem logs the hardware (MAC) address. If the cable modem has not reached the MAX CPE number of MAC addresses, the new CPE device is allowed to access the network. If the cable modem has reached the MAX CPE limit, it drops the traffic from any additional CPE devices.

By default, the cable modem learns new MAC addresses on a first-come, first-served basis. You can also preconfigure the allowable MAC addresses for CPE devices by entering those MAC addresses in the DOCSIS configuration file (TLV 14). These cable modem gives these preconfigured MAC addresses preference in connecting to the network.

The DOCSIS specification does not allow cable modems to age out MAC addresses, so a MAC address stays in the log table of the cable modem until the cable modem is reset. You should therefore think of this parameter as specifying the maximum number of CPE devices that can connect during any particular session, instead of the maximum number of CPE devices that can simultaneously connect to the cable network.

For example, if you set MAX CPE to 2, a customer could use their cable modem to connect a maximum of two CPE devices (two MAC addresses) to the cable network. A customer could choose to connect two PCs simultaneously to their cable modem and use both to access the network.

However, if the customer then disconnected these PCs and connected two new PCs, the cable modem would not allow the new PCs to come online, because they would be the third and fourth MAC addresses that are connected to the cable modem. The customer would have to reset the cable modem before being able to use the new PCs.

**Note**

The MAX CPE value, if present, must be a positive integer in DOCSIS 1.0 configuration files. This parameter can be zero in DOCSIS 1.1 configuration files, but if so, the cable modem uses a MAX CPE value of 1. If the MAX CPE parameter is not present in either type of DOCSIS configuration file, it defaults to 1.

### <span id="page-1915-0"></span>**MAX CPE IP**

The MAX CPE IP parameter is applicable only in DOCSIS 1.1 cable networks and is an optional parameter. This parameter specifies whether the cable modem should perform IP address filtering on the CPE devices. If so, this attribute also specifies the maximum number of simultaneous IP addresses that are permitted behind the modem at any one time.

The MAX CPE IP parameter is configured in the DOCSIS configuration file (TLV 35), or by using SNMP commands to set the docsDevCpeIpMax attribute (in DOCS-CABLE-DEVICE-MIB) for the cable modem. By default, this parameter is not enabled and the Cisco CMTS does not actively manage CPE devices, unless you enable the use of the MAX CPE IP parameter by using the **cable submgmt default active** command.

**Note**

In DOCSIS 1.1 networks, the CMTS ignores the MAX-CPE value (TLV 18) from the DOCSIS configuration file and uses the MAX CPE IP value instead.

If this feature is enabled, the cable modem learns the allowable IP addresses the first time that the CPE device sends an IP packet out into the network. The IP addresses are added to the docsDevFilterCpeTable table. This address table is cleared automatically when the cable modem is reset or powered off, or you can manually clear the IP address table by setting the docsSubMgtCpeControlReset attribute in the appropriate table entry for this cable modem.

In DOCSIS 1.1 networks, the MAX CPE IP parameter can be configured as follows:

- If MAX CPE IP is set to -1, the cable modem does not filter any IP packets on the basis of their IP addresses, and CPE IP addresses are not added to the modem's CPE address table
- If MAX CPE IP is set to 0, the cable modem does not filter any IP packets on the basis of the IP addresses. However, the source IP addresses are still entered into the modem's CPE address table.
- If MAX CPE IP is set to a positive integer, it specifies the maximum number of IP addresses that can be entered into the modem's CPE address table. The modem compares the source IP address for packets it receives from CPE devices to the addresses in this table. If a match is found, the packet is processed; otherwise, the packet is dropped.

**Tip**

In Cisco IOS Release 12.2(8)BC1, a similar address filtering mechanism exists on the CMTS. See the description of the docsSubMgtCpeControlMaxCpeIp attribute in the DOCS-SUBMGT-MIB MIB for details.

The CMTS uses the MAX CPE IP value as part of its own filtering process, but the two filters operate independently on the cable modem and CMTS.

### **MAX CPE IPv6**

The MAX CPE IPv6 parameter is an optional parameter and specifies the maximum number of simultaneous IPv6 addresses that are permitted for a cable modem at any time.

The MAX CPE IPv6 parameter is configured in the DOCSIS 3.0 configuration file (TLV 63), or by using the SNMP commands to set the docsSubmgt3BaseCpeMaxIpv6PrefixDef attribute (in DOCS-SUBMGT3-MIB) for the cable modem. By default, this parameter is not enabled and the Cisco CMTS does not actively manage CPE devices, unless the use of the MAX CPE IPv6 parameter is enabled by using the **cable submgmtdefault active** command.

When the MAX CPE IPv6 feature is enabled, the cable modem learns the allowable IPv6 addresses the first time that the CPE device sends an IPv6 packet out into the network. The IPv6 addresses are added to the IPv6 address table. The address table is cleared automatically when the cable modem is reset or powered off.

In DOCSIS 3.0 networks, the MAX CPE IPv6 parameter can be configured as follows:

- If MAX CPE IPv6 isset to 0, the cable modem filters any IPv6 packets on the basis of the IPv6 addresses. All the source IPv6 addresses are not entered into the CPE address table of the cable modem.
- If MAX CPE IPv6 parameter is set to a positive integer, the parameter specifies the maximum number of IPv6 addresses that can be entered into the CPE address table of the cable modem. The modem compares the source IPv6 address for packets it receives from CPE devices to the addresses in this table. If a match is found, the packet is processed; otherwise the Cisco CMTS ignores the DHCPv6 packets from the CPE.

### **MAX Host**

The MAX Host parameter is an optional parameter and is configured on the Cisco CMTS and specifies the maximum number of CPE devices (MAC addresses) that the CMTS will allow to have network access. You can control this parameter for individual cable modems, for all cable modems on a particular cable interface, or for all cable modems on the Cisco CMTS, depending on the CLI command being used:

- **cable modem max-hosts**—Configures MAX Host for a particular cable modem.
- **cable max-hosts**—Configures MAX Host for all cable modems on a particular cable interface.
- **cable modem max-cpe**—Configures MAX Host for all cable modems on the Cisco CMTS. You can use the **unlimited** keyword to specify that the Cisco CMTS should not enforce a MAX Host limit for cable modems.

When this is enabled, the Cisco CMTS learns a MAC address the first time that the CPE device accesses the cable network. After the Cisco CMTS has logged the maximum number of MAC addresses specified by a MAX Host parameter, it drops all traffic from CPE devices that have any other MAC address.

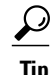

In DOCSIS 1.1 cable networks, when both the MAX CPE IP and MAX Host parameters are configured, the Cisco CMTSuses the lesser value to determine the maximum number of CPE devices that are allowed behind each cable modem.

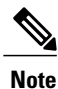

The entire MAX Host address table is cleared whenever the Cisco TS is reset. You can also clear an entry for a particular CPE device using the **clear cable host** command.

#### **Specifying MAX Host and MAX CPE Values**

Typically, you would set the MAX Host parameter to a number that is greater than the value for the MAX CPE of the cable modem or MAX CPE IP parameter. This would allow customers to switch between multiple computers, without requiring them to reboot their cable modem, and without requiring any action on the part of the service provider's network administrators.

For example, if you set MAX CPE or MAX CPE IP to a value of 2 for a cable modem, then you could set the MAX Host parameter to a value of 4. This would enable the cable modem to connect four different CPE devices to the cable network, but only two of them could be online simultaneously.

However, if you set the MAX Host parameter to a number smaller than the value of MAX CPE or MAX CPE IP in the DOCSIS configuration file, then the MAX CPE or MAX CPE IP value always takes precedence. For example, if the MAX CPE value is 2 and the MAX Host value is *1* , both the cable modem and CMTS allow up to two CPE devices to pass traffic for that cable modem.

#### **Specifying an Unlimited Value for Max Host**

The **cable modem max-cpe** command, which affects all cable modems on the CMTS, supports the**unlimited** keyword, which specifies that the CMTS should not enforce any limit on CPE devices. When you configure the CMTS with the unlimited **keyword**, this setting, you are allowing cable modems to support any number of CPE devices.

Do not use the **unlimited** option without also specifying the proper value for MAX CPE in the DOCSIS configuration file, so that each cable modem can control the maximum number of CPE devices it supports. In addition, to prevent users from requesting an unlimited number of IP address, be sure to configure the DHCP servers so that they control how many IP addresses are assigned to the CPE devices behind each cable modem.

### **Interoperation of the Maximum CPE Parameters**

The different methods of CPE control can all be active simultaneously. They can interact with one another but do not conflict with one another. The table lists each method and compares their characteristics.

#### **Table 211: Comparison of the Different Max CPE and Max Host Control Mechanisms**

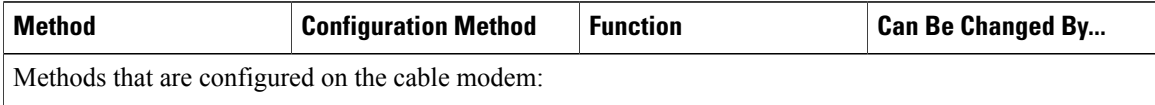

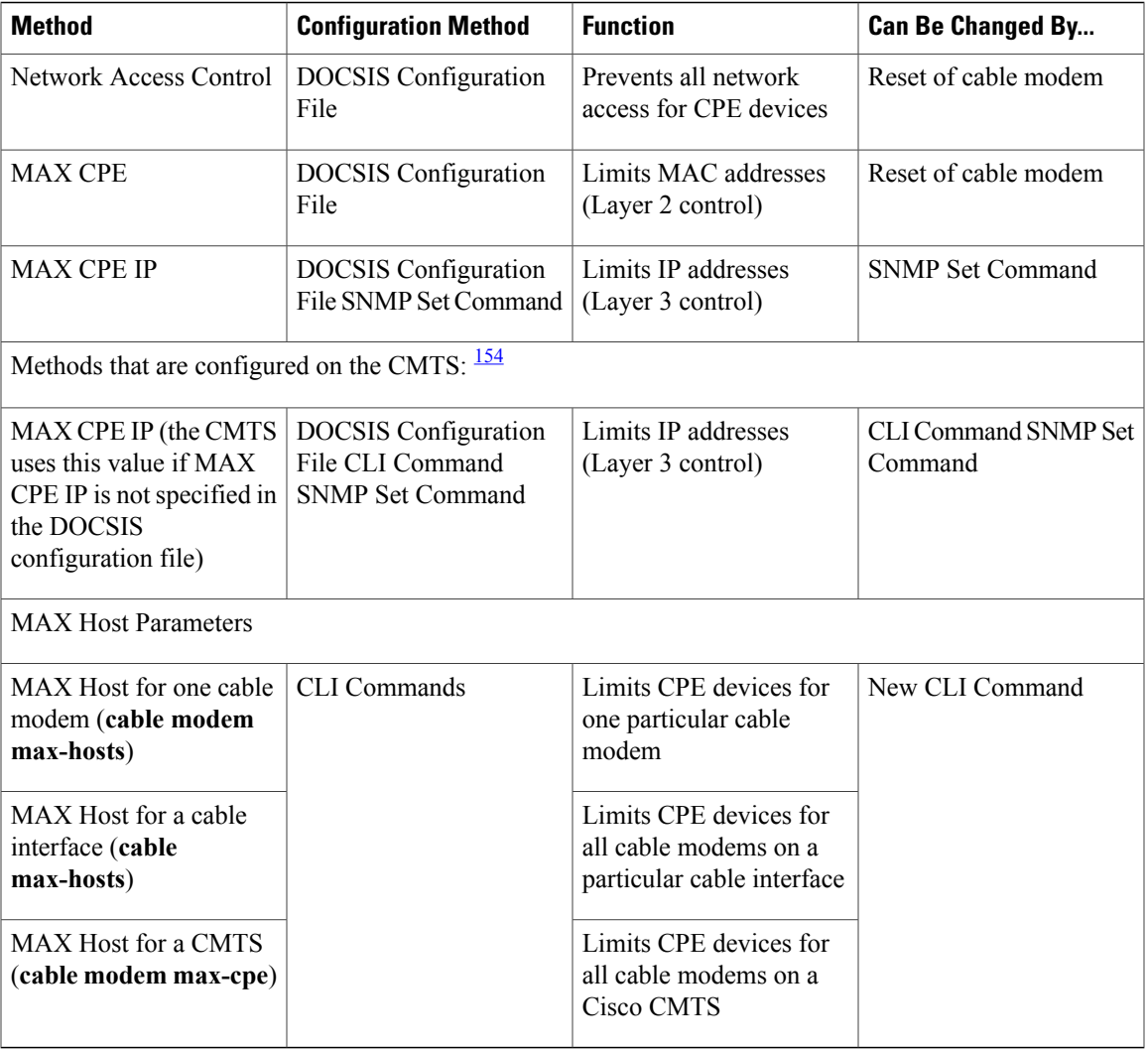

<span id="page-1918-0"></span>154 In Cisco IOS Release 12.2(4)BC1 and later releases, the Cisco CMTS does not actively manage CPE devices unless this has been enabled using the cable submgmt default active command.

> The table lists the MAX CPE parameters in order of priority. For example, the Network Access Control and MAX CPE parameters interact as follows:

- If the Network Access Control field for a cable modem is set to Disabled, none of that modem's CPE devices will be able to access the network, regardless of how the other parameters are set.
- If Network Access Control is Enabled and MAX CPE is set to 1 for a cable modem, then a maximum of one CPE device will be able to access the network, no matter how the remaining parameters are configured.

The table also lists the MAX Host parameters in order of more specific to less specific, where the more specific override the settings of the less specific. For example, if you use the **cable modem max-cpe** command to set the MAX Host value for all CMs to 2, you can still use the **cable modem max-hosts** command to give a particular CM a MAX Host value of 8.

In addition, the MAX CPE IP and MAX Host parameters interact as follows:

- When both the MAX CPE IP parameter and the MAX Host parameter for a specific cable modem are specified, the CMTS uses the value specified for MAX Host for that particular modem.
- When both the MAX CPE IP parameter and the MAX Host parameter for a cable interface are specified, the CMTS uses the larger value of the two.
- When both the MAX CPE IP parameter and the MAX Host parameter for the CMTS are specified, the CMTS uses the smaller value of the two.

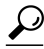

The Cisco CMTS keeps inactive cable modems listed in its internal database for 24 hours. The CMTS does not reset the CPE counts for these offline cable modems until the 24 hour period expires and the cable modems come back online. If the cable modems come back online before the 24 hours expires, the CMTS continues to use the existing CPE counts. **Tip**

### **Possible Conflicts Between Parameters**

The recommended procedure for disconnecting one PC from a cable modem and reconnecting a new one is the following:

- **1** The user first releases the IP address assigned to the PC. The user can do this either by using a utility such as winipcfg, or by shutting down the PC.
- **2** The user disconnects the old PC and reconnects the new PC to the cable modem.
- **3** The user reboots the cable modem so as to clear out its MAX CPE values.
- **4** After the cable modem has come online, the user boots the new PC so that it can obtain the correct IP address and come online.

This procedure allows the MAX CPE value on the cable modem to stay synchronized with the MAX Host value on the CMTS. Problems can occur in the following situations:

- If the user does not release the IP address from the old PC before connecting a new one, the CMTS is not informed that the new PC is replacing the old one, and therefore counts both PCs when calculating the Host value. If the new value exceeds the MAX Host value, the CMTS does not allow the new PC to come online. The service provider has to issue the **clear cable host** command to remove the old PC from the MAX Host table, so as to allow the new PC to come online.
- If the user does not reboot the cable modem after disconnecting the old PC, the cable modem retains the old PC's MAC address and continues to count it when calculating the CPE value. If the new value exceeds the MAX CPE value, the cable modem does not allow the new PC to come online. The user has to reboot the cable modem before the new PC comes online.
- If the user booted their PC before turning on the cable modem or before connecting the Ethernet cable to the cable modem. In this case, the operating system typically assigns a static private IP address (such as 169.254.232.199, which is the default Windows IP address). When the cable modem then boots or is connected to the PC, it logs the PC's private IP address as one of the allowable IP addresses. So, if MAX CPE IP is set to 1, the PC will not be allowed access to the Internet. You must reboot the cable modem to clear its IP address tables, and allow the PC to acquire an IP address from the DHCP server. (To avoid this problem, set the docsDevCpeIpMax attribute for the cable modem to –1 in the DOCSIS configuration file. CableLabs has proposed –1 as the new default, but this change has not yet been given final approval or been implemented in current software releases.)

To reduce service-impacting problems when users replace PCs without following the above guidelines, service providers can configure the MAX Host parameter for a value greater than the MAX CPE value. This allows users to replace a limited number PCs without releasing the IP address and still be able to come online. (Users should continue to reboot the cable modem, however, because that is the only way to clear their internal CPE counter.)

For example, if you configure MAX CPE for a cable modem at 2, and MAX Host at 4, the user can connect any two PCs to the cable modem at any one time. The user can then replace both PCs with new PCs, reboot the cable modem, and have both PCs come online.

The CMTS CPE table for this cable modem lists all four PCs, and the user can switch between them at will, as long as the user reboots the cable modem after each switch. The user, however, is not allowed to bring a fifth PC online until one of the previous PCs has been cleared from the CMTS, using the **clear cable host** command.

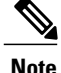

The cable modem always enforces the MAX CPE parameter, regardless of the setting of the other parameters.

### **Summary of CPE Address Control**

In DOCSIS 1.1 cable networks, CPE address control is done as part of the following process, which also includes Layer 2 and Layer 3 filtering:

- **1** MAC address filtering—Packets are filtered on the basis of the MAC address for the CPE device. The filter is controlled by the MAX CPE parameter, as set in the DOCSIS configuration file.
- **2** Logical Link Control (LLC) filtering—Packets are filtered on the basis of the protocol for the packets. The filter is controlled by the docsDevFilterLLCTable table on the cable modem.
- **3** CPE IP address filtering—Packets are filtered on the basis of the IP address for the CPE device, as controlled by the MAX CPE IP value, as well as the docsDevCpeIpMax attribute and the docsDevFilterCpeTable table on the CMTS.
- **4** Access list filtering—Packets are filtered on the basis of access lists. IP filtering is controlled by the docsDevFilterIpTable table, and SNMP access filters are controlled by the docsDevNmAccessTable table.
- **5** MAX Host control—The CMTS allows access for CPE devices on the basis of the MAX Host parameters.

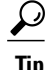

This document does not describe the LLC and access list filtering. For more information about these filters, see the [DOCS-CABLE-DEVICE-MIB](http://www.cisco.com/public/sw-center/netmgmt/cmtk/mibs.shtml) MIB for more information on the SNMP attributes and tables that are listed above.

### **Benefits**

- CMTS flexibility allows multiple service operator provisioners, service providers, and other users to synchronize between the CMTS and the cable modem the maximum number of permitted CPE devices that can be connected behind a cable modem.
- Changes can be made by using CLI commands or by using SNMP commands.

## <span id="page-1921-0"></span>**How to Configure the MAX CPE and Host Parameters**

To reset the maximum number of permitted CPE devices recognized by the CMTS, use one of the following configuration commands. All procedures are optional, depending on the requirements.

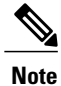

The CMTS assigns the MAX Host value to a cable modem at the time that the cable modem registers with the CMTS. Changing any of the MAX Host commands affects only cable modems that register after the change.

## **Configuring the Maximum Number of CPE Devices on the Cisco CMTS**

To configure the maximum number of CPE devices per cable modem, use the following procedure:

#### **DETAILED STEPS**

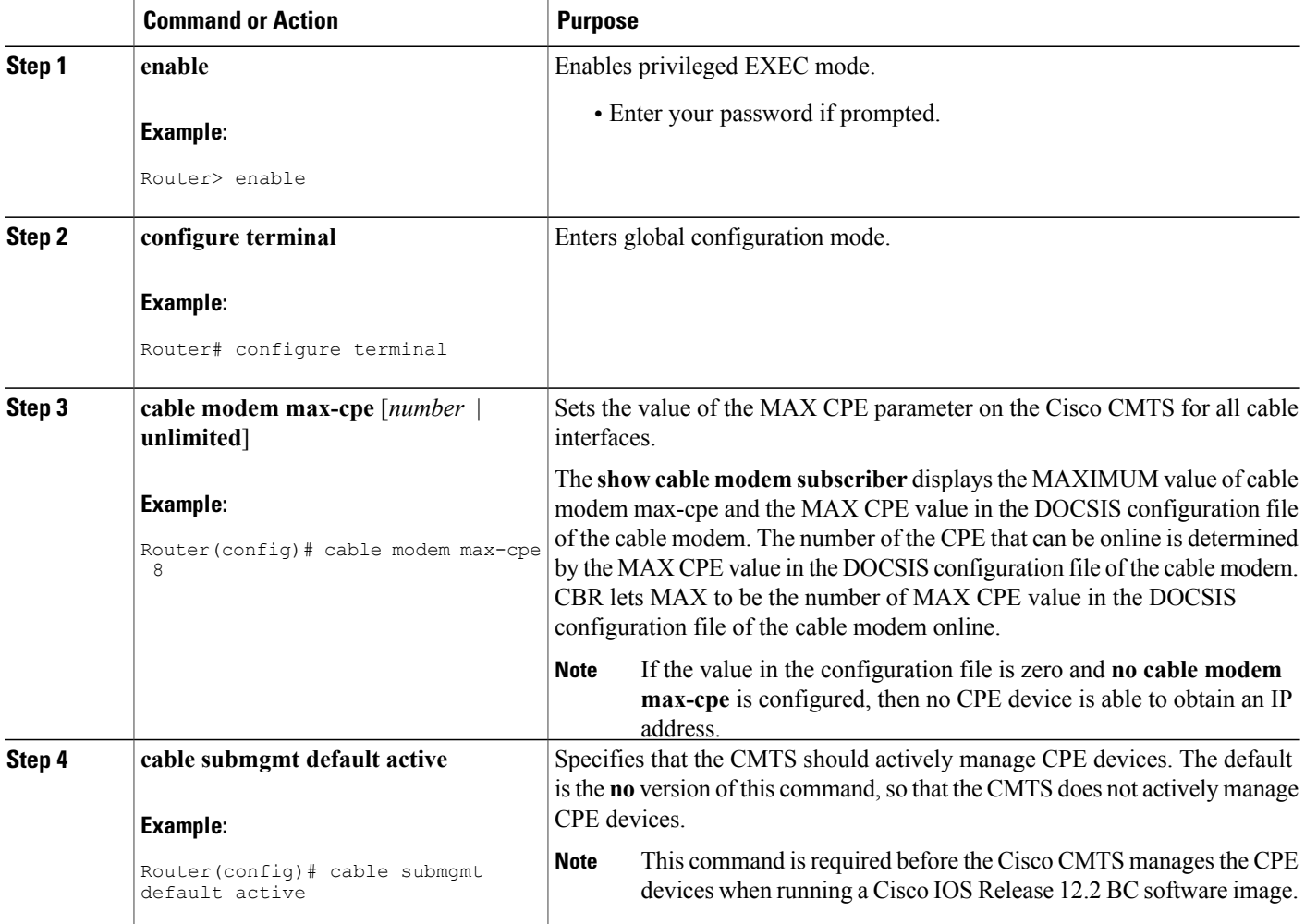

I

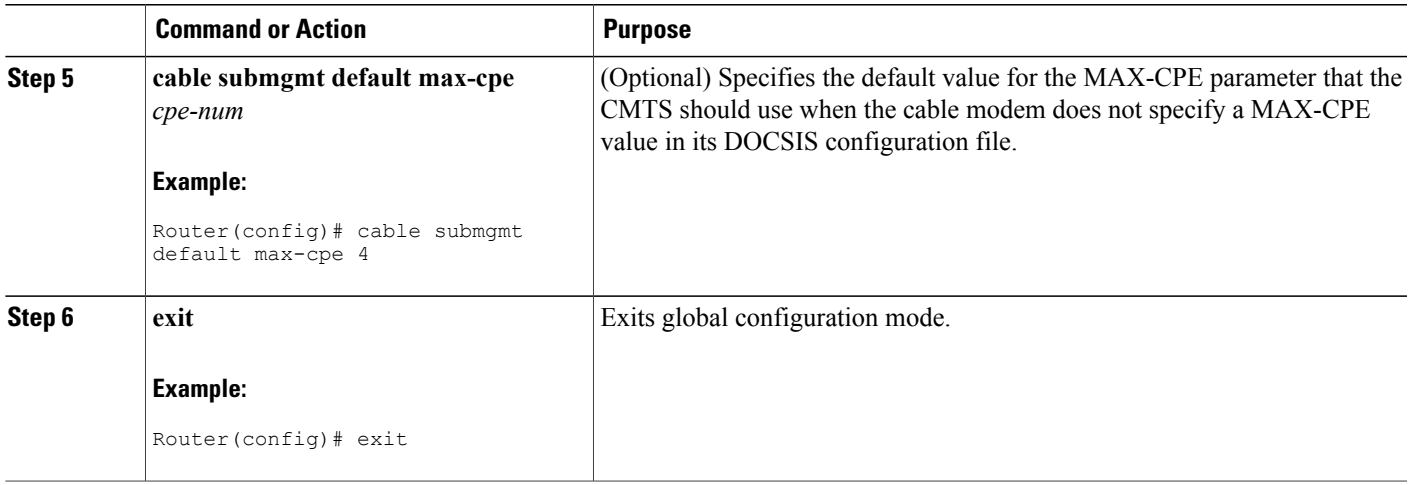

### **What to Do Next**

**Note**

Use of the **cable modem max-cpeunlimited**command can open a security hole in the system by enabling denial of service attacks. It could allow a single user to obtain a large number of IP addresses, and thereby cause the entire network to go down after this single user has reserved all available IP addresses.

## **Configuring the Maximum Number of Hosts for a Cable Interface**

Complete these steps to configure maximum number of hosts for a cable interface:

### **DETAILED STEPS**

Г

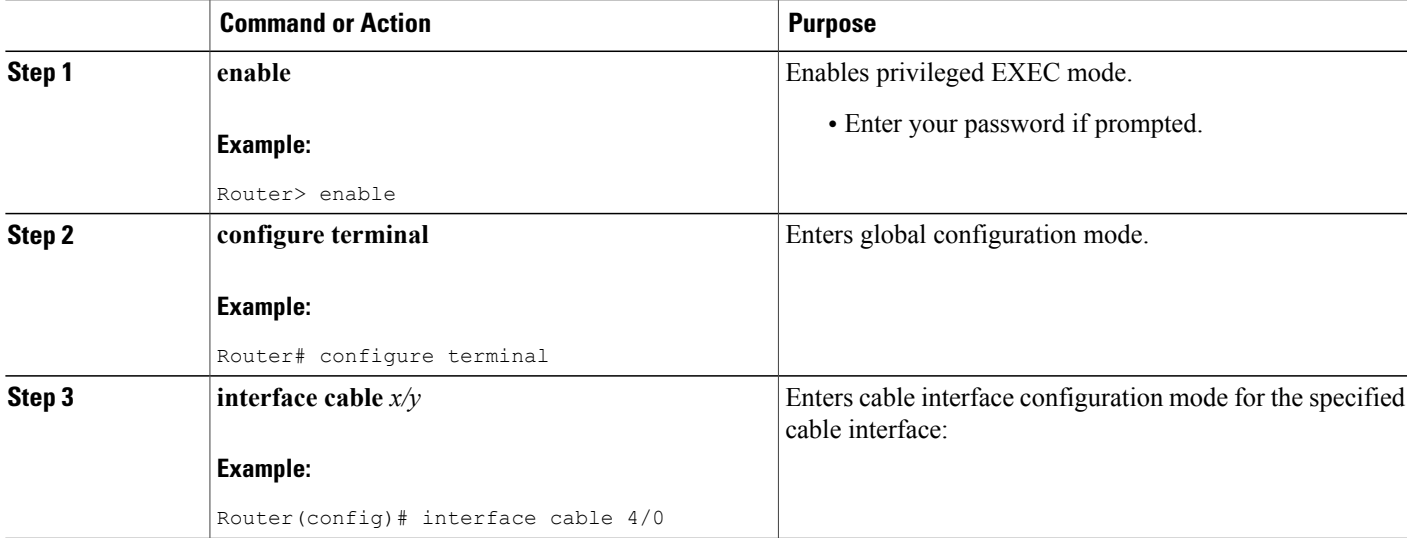

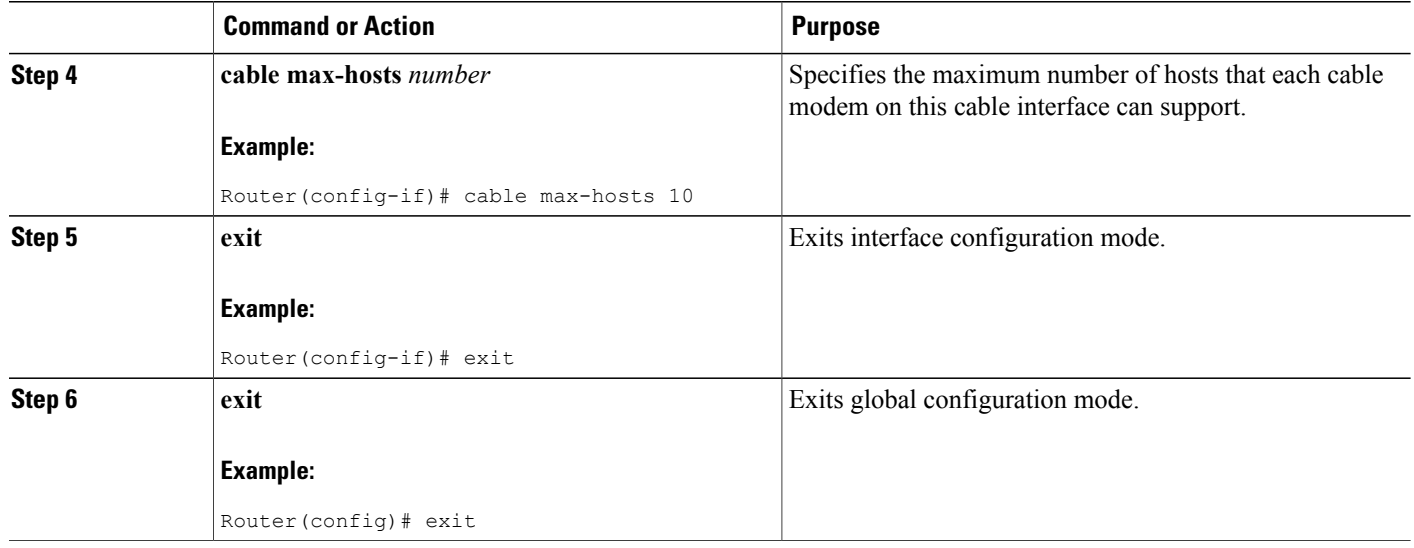

## **Configuring the Maximum Number of Hosts for a Particular Cable Modem**

Complete these steps to configure the maximum number of hosts for a particular cable modem:

#### **DETAILED STEPS**

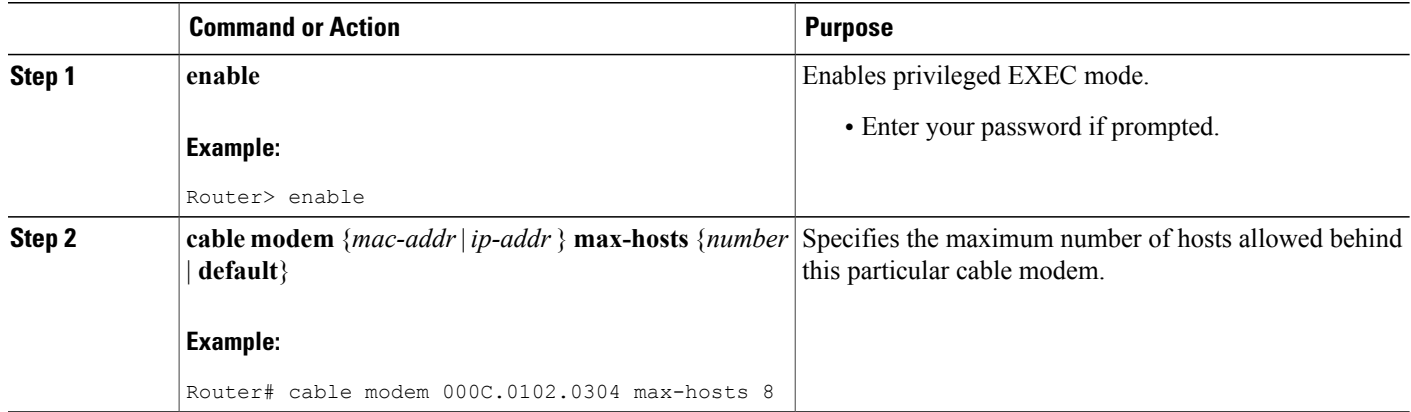

## **Configuring the Maximum Number of IPv6 addresses for a Cable Modem on the Cisco CMTS**

Complete these steps to configure the maximum number of IPv6 addresses for a cable modem in Cisco CMTS:

T

#### **DETAILED STEPS**

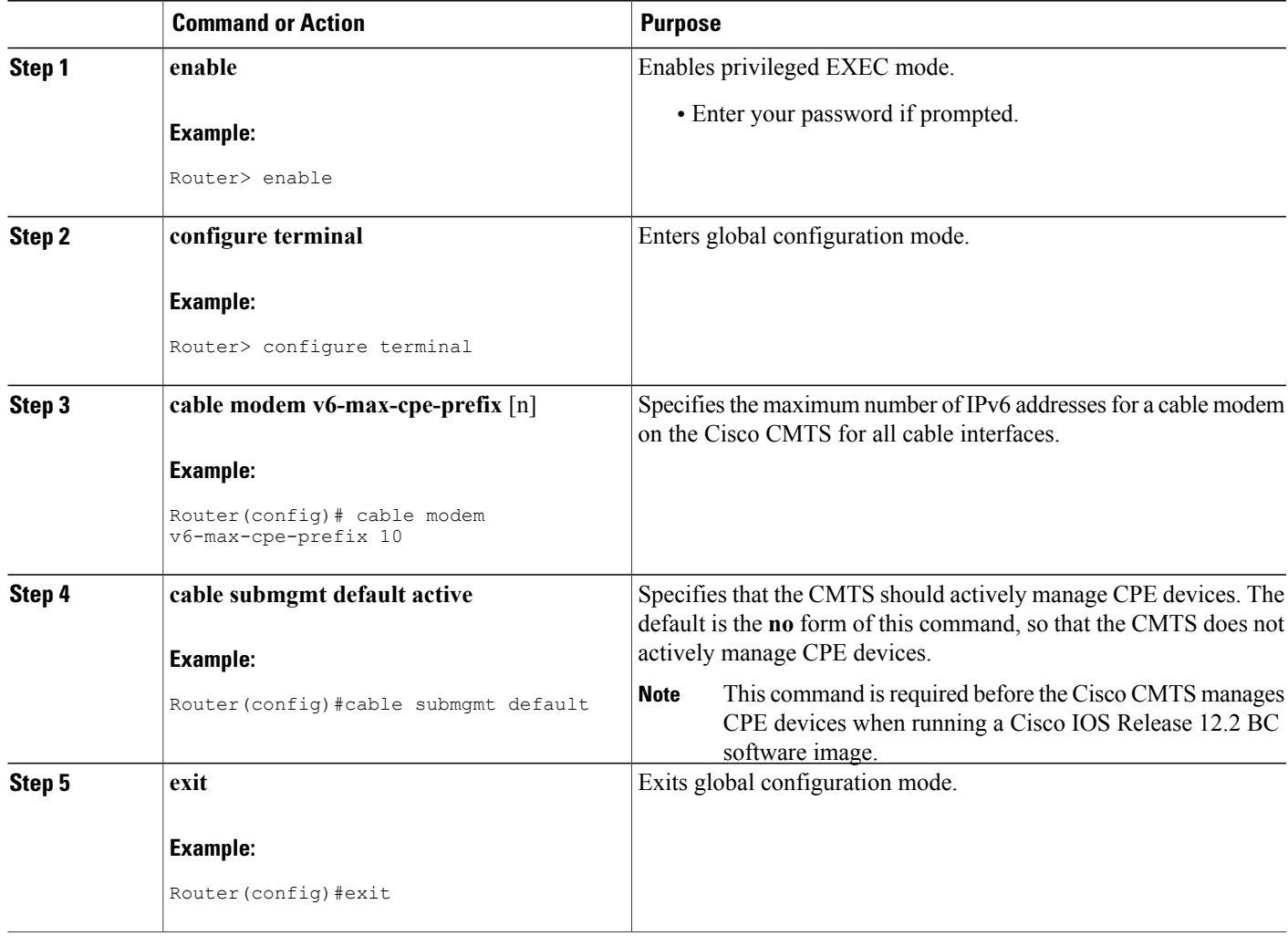

## <span id="page-1924-0"></span>**Configuration Examples for the MAX CPE and Host Parameters**

The following example shows how to allow the CMTS to recognize a maximum of four CPE devices attached to online cable modems for a CMTS:

cable modem max-cpe 4

The following example shows how to set the maximum CPE devices recognized by the CMTS for a cable interface to 15:

cable max-hosts 15

Г

The following example shows how to allow the CMTS to recognize a maximum of 30 attached CPE devices for a specific cable modem of IP address 172.172.172.12:

```
cable modem 172.172.172.12 max-hosts 30
```
### **Configuration Examples**

To display the current configuration and status of a cable interface, use the **show running-config** command in privileged EXEC mode. The following is sample output that shows that the CMTS permits up to five CPE devices to use the specified cable interface to pass traffic.

```
interface Cable3/0
ip address 192.168.1.1 255.255.255.0 secondary
ip address 10.1.1.1 255.255.255.0
load-interval 30
no keepalive
cable max-hosts 5
cable downstream annex B
cable downstream modulation 256qam
cable downstream interleave-depth 32
cable downstream frequency 507000000
cable upstream 0 frequency 27008000
cable upstream 0 power-level 0
cable upstream 0 minislot-size 32
cable upstream 0 modulation-profile 2
no cable upstream 0 shutdown
cable upstream 1 frequency 29008000
cable upstream 1 power-level 0
cable upstream 1 channel-width 3200000
cable upstream 1 minislot-size 4
no cable upstream 1 shutdown
cable dhcp-giaddr policy
cable helper-address 172.17.110.131
end
```
You can also use the **more system:running-config** command to verify the maximum number of permitted CPE devices for a cable interface.

```
CMTS01# more system:running-config
Building configuration...
Current configuration:
!
interface Cable6/0
 ip address 1.1.1.1 255.255.255.0
 no keepalive
 cable max-hosts 4
cable insertion-interval 2000
 cable downstream annex B
 cable downstream modulation 64qam
 cable downstream interleave-depth 32
 cable downstream symbol-rate 5056941
 cable upstream 0 frequency 15008000
 cable upstream 0 fec
 cable upstream 0 scrambler
 no cable upstream 0 shutdown
```
You can use the **show cable modem detail** command to list information on each CPE device permitted for a cable modem. The command displays the max cpe value as configured in the DOCSIS configuration file for the cable modem, and in parentheses the value of *n* configured in the **cable modem max-cpe** command, if different. See the following sample output where the CMTS is configured for max-cpe equal to four and then max-cpe equal to unlimited:

```
test-cmts# show cable modem detail
```

```
Interface SID MAC address Max CPE Concatenation Rx SNR<br>
Cable4/0/U0 1 0001.9659.47bb 1 yes 37.37
Cable4/0/U0 1 0001.9659.47bb 1 yes 37.37<br>Cable4/0/U0 2 0001.9659.47ab 1 yes 33.70
\text{Cable4/0/U0 2} 0001.9659.47ab 1 yes<br>\text{Cable4/0/U0 3} 0001.9659.47bf 1 yes
Cable4/0/U0 3 0001.9659.47bf 1 \frac{1}{2} yes 30.67<br>Cable4/0/U0 4 0001.9659.3ef7 1 yes 28.84
Cable4/0/U0 4 0001.9659.3ef7 1 yes 28.84<br>Cable4/0/U0 5 0001.9659.47eb 1 yes 30.89
                      0001.9659.47eb 1 yes
test-cmts# conf t
Enter configuration commands, one per line. End with CNTL/Z.
test-cmts(config)# cable modem max-cpe ?
<1-255> Number
unlimited Max CPE not enforced
test-cmts(config)# cable modem max-cpe 4
test-cmts(config)# end
test-cmts#
00:05:11: %SYS-5-CONFIG_I: Configured from console by console
test-cmts# show cable modem detail
Interface SID MAC address Max CPE Concatenation Rx SNR<br>Cable4/0/U0 1 0001.9659.47bb .1 (4) yes 37.00
Cable4/0/U0 1 0001.9659.47bb .1 (4) yes 37.00<br>Cable4/0/U0 2 0001.9659.47ab .1 (4) yes 33.54
Cable4/0/U0 2 0001.9659.47ab .1 (4)<br>Cable4/0/U0 3 0001.9659.47bf .1 (4)
Cable4/0/U0 3 0001.9659.47bf .1 (4) yes 30.70
Cable4/0/U0 4 0001.9659.3ef7 .1 (4) yes 29.00
Cable4/0/U0 5 0001.9659.47eb .1 (4) yes 30.92
test-cmts# conf t
Enter configuration commands, one per line. End with CNTL/Z.
test-cmts(config)# cable modem max
test-cmts(config)# cable modem max-cpe ?
<1-255> Number
unlimited Max CPE not enforced
test-cmts(config)# cable modem max-cpe unli
test-cmts(config)# cable modem max-cpe unlimited
test-cmts(config)# ^Z
test-cmts#
00:06:06: %SYS-5-CONFIG I: Configured from console by console
test-cmts# show cable modem detail
Interface SID MAC address Max CPE Concatenation Rx SNR<br>Cable4/0/U0 1 0001.9659.47bb 1 (ul) yes 36.64
Cable4/0/U0 1 0001.9659.47bb 1 (ul) yes 36.64<br>Cable4/0/U0 2 0001.9659.47ab 1 (ul) yes 33.26
Cable4/0/U0 2 0001.9659.47ab 1 (ul) yes 33.26
Cable4/0/U0 3 0001.9659.47bf 1 (ul) yes 30.73<br>Cable4/0/U0 4 0001.9659.3ef7 1 (ul) yes 29.15
Cable4/0/U0 4 0001.9659.3ef7 1 (ul) yes 29.15<br>Cable4/0/U0 5 0001.9659.47eb 1 (ul) yes 30.95
                     0001.9659.47eb
```
## <span id="page-1926-0"></span>**Additional References**

For additional information related to configuring the MAX CPE and Host parameters on the Cisco CMTS, refer to the following references:

#### **Related Documents**

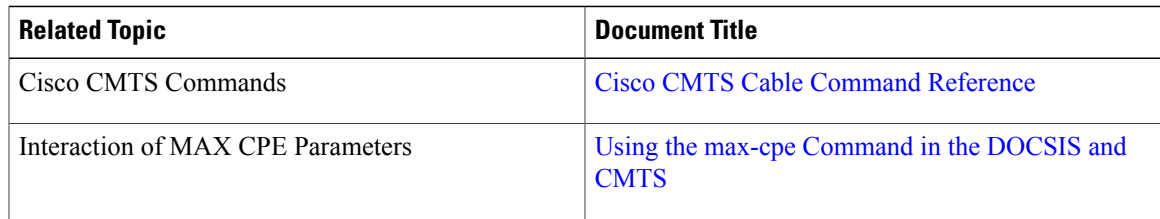

#### **Standards**

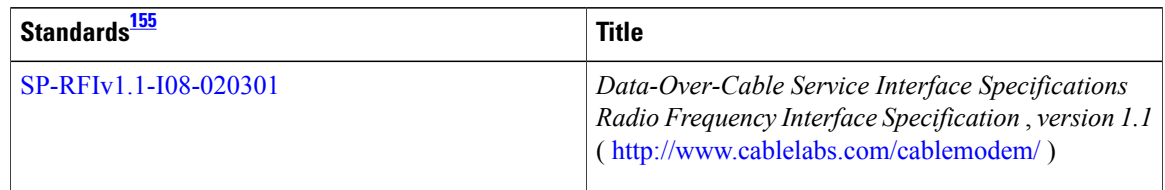

### <span id="page-1927-1"></span>155 Not all supported standards are listed.

#### **MIBs**

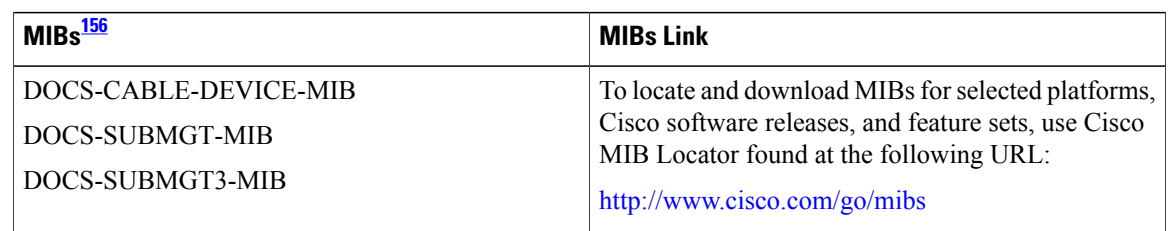

#### <span id="page-1927-2"></span>156 Not all supported MIBs are listed.

#### **Technical Assistance**

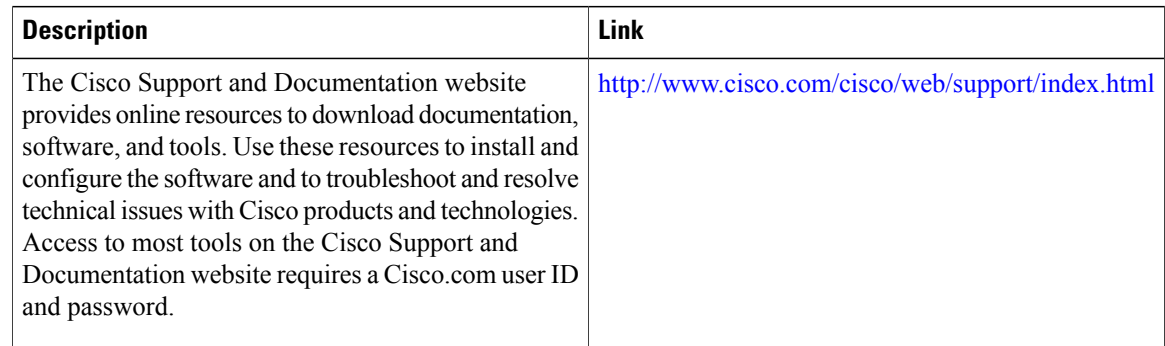

## <span id="page-1927-0"></span>**Feature Information for Maximum CPE and Host Parameters for the Cisco CMTS Routers**

Use Cisco Feature Navigator to find information about platform support and software image support. Cisco Feature Navigator enables you to determine which software images support a specific software release, feature set, or platform. To access Cisco Feature Navigator, go to [http://tools.cisco.com/ITDIT/CFN/.](http://tools.cisco.com/ITDIT/CFN/) An account on <http://www.cisco.com/> is not required.

Π

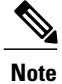

Г

The below table lists only the software release that introduced support for a given feature in a given software release train. Unless noted otherwise, subsequent releases of that software release train also support that feature.

**Table 212: Feature Information for Maximum CPE and Host Parameters for the Cisco CMTS Routers**

| <b>Feature Name</b>                                                     | <b>Releases</b> | <b>Feature Information</b>                                                                                                    |
|-------------------------------------------------------------------------|-----------------|----------------------------------------------------------------------------------------------------|
| Maximum CPE and Host<br>Parameters for the Cisco CMTS<br>Routers        | 12.0(6)SC       | This feature was introduced on the<br>Cisco uBR7200 series universal<br>broadband routers.                                                                                                    |
| Maximum CPE and Host<br>Parameters for the Cisco CMTS<br>Routers        | $12.0(10)$ SC   | The cable modem max-cpe<br>command was introduced for the<br>Cisco uBR7200 series universal<br>broadband routers.                                                                                                    |
| Maximum CPE and Host<br>Parameters for the Cisco CMTS<br>Routers        | 12.1(2)EC1      | This feature was integrated into<br>Cisco IOS Release 12.1(2)EC1.                                                                                                    |
| Maximum CPE and Host<br>Parameters for the Cisco CMTS<br>Routers        | 12.1(5)EC       | Support was added for the Cisco<br>uBR7100 series universal<br>broadband routers.                                                                                                    |
| Maximum CPE and Host<br>Parameters for the Cisco CMTS<br><b>Routers</b> | 12.2(4)BC1      | This feature was integrated into<br>Cisco IOS Release 12.2(4)BC1 on<br>the Cisco uBR7100 series, Cisco<br>uBR7200 series, and Cisco<br>uBR10012 universal broadband<br>routers.                                       |
| Maximum CPE and Host<br>Parameters for the Cisco CMTS<br>Routers        | 12.2(33)SCA     | This feature was integrated into<br>Cisco IOS Release 12.2(33)SCA.<br>Support for the Cisco<br>uBR7225VXR Universal<br>Broadband Router was added.                                                                    |
| TLV63 Support                                                           | 12.2(33) SCH1   | The cable modem<br>v6-max-cpe-prefix command was<br>introduced to limit the maximum<br>number of IPv6 addresses per cable<br>modem for the Cisco uBR10012<br>and Cisco uBR7200 series<br>universal broadband routers. |

 $\overline{\phantom{a}}$ 

T

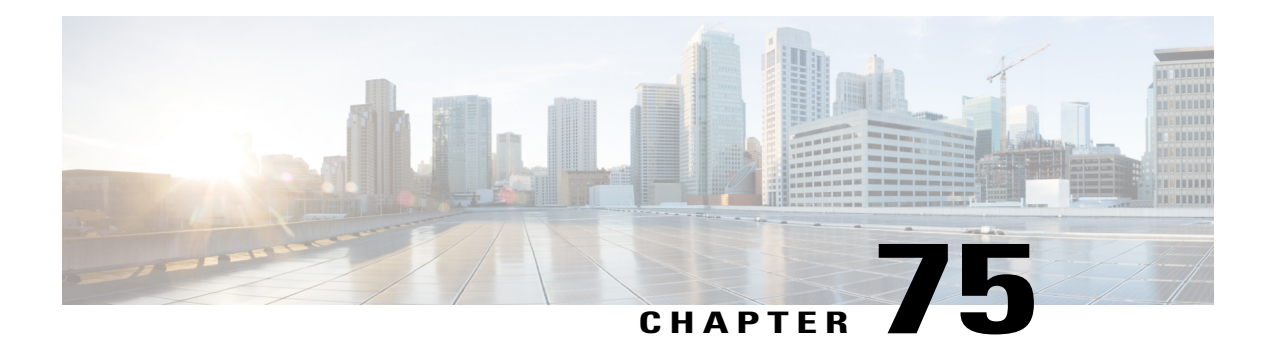

# **Power and Thermal Monitoring on the Cisco CMTS Routers**

#### **First Published:** May 10, 2010

The power and thermal monitoring feature provides monitoring options for the thermal and power consumption of the Cisco UBR-MC20X20V cable interface line card.

#### **Finding Feature Information**

Your software release may not support all the features documented in this module. For the latest feature information and caveats, see the release notes for your platform and software release. To find information about the features documented in this module, and to see a list of the releases in which each feature is supported, see the Feature Information Table at the end of this document.

Use Cisco Feature Navigator to find information about platform support and Cisco software image support. To access Cisco Feature Navigator, go to [http://tools.cisco.com/ITDIT/CFN/.](http://tools.cisco.com/ITDIT/CFN/) An account on [http://](http://www.cisco.com/) [www.cisco.com/](http://www.cisco.com/) is not required.

#### **Contents**

- [Prerequisites](#page-1930-0) for Power and Thermal Monitoring, page 1859
- Restrictions for Power and Thermal [Monitoring,](#page-1931-0) page 1860
- [Information](#page-1931-1) About Power and Thermal Monitoring, page 1860
- How to Configure Power and Thermal [Monitoring,](#page-1935-0) page 1864
- Monitoring Power and Thermal [Information,](#page-1935-1) page 1864
- Additional [References,](#page-1937-0) page 1866
- Feature [Information](#page-1938-0) for Power and Thermal Monitoring on the Cisco CMTS Routers, page 1867

## <span id="page-1930-0"></span>**Prerequisites for Power and Thermal Monitoring**

The table shows the hardware compatibility prerequisites for this feature.

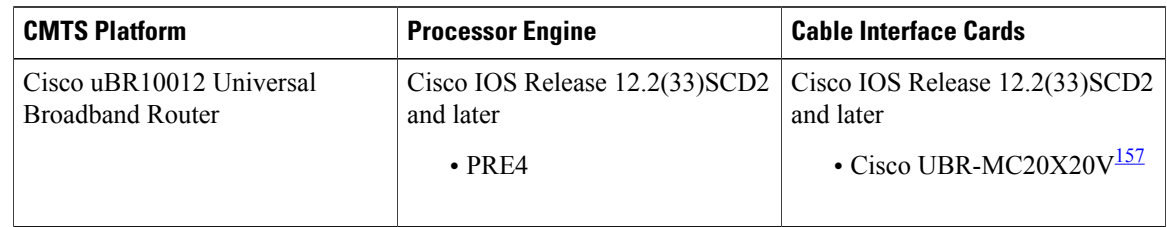

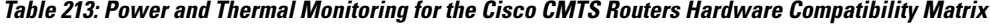

<span id="page-1931-2"></span>157 The Cisco UBR-MC20X20V cable interface line card has three variants: Cisco UBR-MC20X20V-0D, Cisco UBR-MC20X20V-5D, and Cisco UBR-MC20X20V-20D. The Cisco UBR-MC20X20V-0D line card supports 20 upstreams and zero (no) downstreams. The Cisco UBR-MC20X20V-5D line card supports 20 upstreams and 5 downstreams, and the Cisco UBR-MC20X20V-20D line card supports 20 upstreams and 20 downstreams.

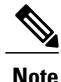

Any reference to the Cisco UBR-MC20X20V cable interface line card used in this document is also applicable to its three variants—Cisco UBR-MC20X20V-0D, Cisco UBR-MC20X20V-5D, and Cisco UBR-MC20X20V-20D.

• The Cisco UBR10012 universal broadband router must be running Cisco IOS 12.2(33)SCD2 release or later.

## <span id="page-1931-0"></span>**Restrictions for Power and Thermal Monitoring**

The Power and Thermal Monitoring feature has the following restrictions and limitations:

- The power and thermal monitoring facility is enabled by default and you cannot disable it.
- The thermal thresholds are predefined and you cannot configure or modify them.

## <span id="page-1931-1"></span>**Information About Power and Thermal Monitoring**

The power and thermal monitoring feature provides monitoring options for the thermal and power consumption of the Cisco UBR-MC20X20V cable interface line card. The power and thermal monitoring facility monitors the line card at several different points (See Table 214: Thermal Thresholds for the Cisco [UBR-MC20X20V](#page-1932-0) Line [Card\)](#page-1932-0) to see whether it is overheating or drawing too much power.

The monitoring facility triggers an alert when the operational thresholds are exceeded. Alerts are in the form of syslog messages, alarms, and SNMP traps. Syslog messages are generated when the temperature sensors cross their respective thermal threshold levels. Alarms and SNMP traps are generated only when the inlet sensors cross their thresholds. In addition to the alerts, the power consumption of the line card is checked periodically by the monitoring facility.

The following sections describe the Power and Thermal Monitoring feature in more detail:

### **Thermal Monitoring**

The thermal monitoring facility uses temperature sensors, placed at several different points in the line card, to monitor the thermal threshold levels. Each temperature sensor is monitored against the thermal threshold levels that are specific to the sensor.

The table shows the sensors monitored and their corresponding thresholds.

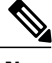

Π

<span id="page-1932-0"></span>**Note** The thermal thresholds shown in the table are predefined and you cannot configure or modify them.

| <b>Sensor</b> | <b>Minor Threshold (in</b><br>Celsius) | <b>Major Threshold</b><br>(in Celsius) | <b>Critical Threshold</b><br>(in Celsius) |
|---------------|----------------------------------------|----------------------------------------|-------------------------------------------|
| Nickel 10G    | 82                                     | 87                                     | 92                                        |
| <b>CPU</b>    | 73                                     | 78                                     | 83                                        |
| Inlet         | 68                                     | 73                                     | 78                                        |
| Remora        | 82                                     | 87                                     | 92                                        |
| Coldplay      | 75                                     | 80                                     | 85                                        |
| Waxbill       | 92                                     | 97                                     | 102                                       |
| Fauna         | 82                                     | 87                                     | 92                                        |
| Flora         | 80                                     | 85                                     | 90                                        |
| Toucan FPGA A | 94                                     | 97                                     | 100                                       |
| Toucan FPGA B | 94                                     | 97                                     | 100                                       |
| Toucan FPGA C | 94                                     | 97                                     | 100                                       |

**Table 214: Thermal Thresholds for the Cisco UBR-MC20X20V Line Card**

The Cisco UBR-MC20X20V cable interface line card thermal monitoring has three levels of monitoring thresholds: Minor, Major, and Critical. The table shows the thresholding states and their corresponding descriptions.

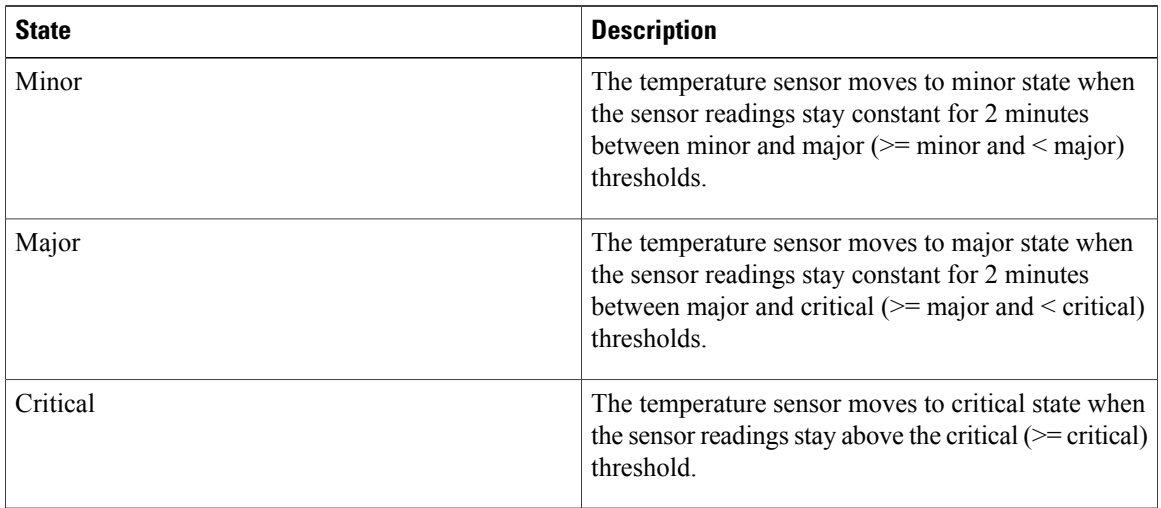

#### **Table 215: Thresholding States for the Cisco UBR-MC20X20V Line Card**

The temperature sensors are monitored every 2 minutes, with a soaking interval (A soaking interval defines how long a condition must persist before an alarm is declared.) of 2 minutes for minor and major events; there is no soaking interval for critical events.

The following alerts are generated on the Cisco UBR-MC20X20V cable interface line card:

- A syslog error message is generated when a thermal threshold is broken. The syslog error message contains sensor name, reading, threshold state, value, event timestamp, and card power level.
- Alarms and SNMP traps are generated when the inlet sensor crosses its threshold.

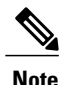

A high availability (HA) switchover is not initiated for the Cisco UBR-MC20X20V cable interface line card when the temperature sensors cross the critical threshold.

The temperature history of the router is maintained for an hour, with timestamp. It can be viewed using the show environment command. The show environment command displays the PRE temperature, fan status, power supply details, and the thermal and power status of the line card. The slot/subslot option of the show environment command helps to identify the location of the line card.

The thermal monitoring data is exclusive to the Cisco UBR-MC20X20V cable interface line card. When the line card is reset or removed, the outstanding temperature alarm is cleared. However, you can still view the temperature history of the line card that was maintained by the OBFL feature using the show logging onboard slotindex temperature command.

In the event of a line card crash, the temperature history of the line card is viewable from the crashinfo file. The crashinfo file contains the temperature history of the line card for the last one hour before the crash. The data is displayed using the show logging onboard command. See the [Onboard](http://www.cisco.com/c/en/us/td/docs/ios/12_2sx/12_2sxh/feature/guide/sxhobfl.html#wp1053048) Failure Logging feature guide for more details.

A PRE switchover does not impact the monitoring functionality of the line card. All the outstanding temperature threshold alarms are retained.

### **Power Monitoring**

The following power monitoring options are implemented on the Cisco UBR-MC20X20V cable interface line card:

- The power consumption is monitored every 2 minutes.
- The power consumption history of the line card is maintained for an hour, with timestamp. You can view it using the show environment command.

The power consumption history of the line card is not maintained after an OIR; the history is erased and it cannot be retrieved. However, in case of a line card crash, the power consumption history of the line card is available from the crash log file for the last one hour before the crash. The syslog error message also captures the line card power consumption details at the time of the thermal threshold breach.

### **Alerts**

The thermal and power monitoring feature triggers an alert when the operational thresholds are exceeded.

The Cisco uBR10012 universal broadband router uses the following types of alerts:

- Alarms
- SNMP Traps
- Syslog Messages

#### **Alarms**

The monitoring facility triggers an alarm when the inlet sensor of the Cisco UBR-MC20X20V cable interface line card breaches a predefined thermal threshold. The temperature status of the line card is maintained by the RP in Cisco uBR10012 universal broadband router. When the temperature varies, the line card passes the information to the RP to fire an alarm and SNMP trap. The RP clears the current outstanding temperature alarm and generates a new alarm. You can view these alarms using the show facility alarm status command.

#### **SNMP Traps**

SNMP traps are generated when the inlet temperature sensor of the Cisco UBR-MC20X20V cable interface line card has a status change among normal, minor, major or critical. You can view the SNMP traps through the SNMP manager. To disable SNMP traps, use the no form of the snmp-server enable traps envmon [temperature] command.

The following MIBs are used to generate SNMP traps when the line card crosses thermal thresholds:

- ciscoEnvMonTempStatusChangeNotif: This SNMP trap is generated when the inlet temperature status changes among normal, minor, major or critical.
- ciscoEnvMonTemperatureNotification: This SNMP trap is generated when the inlet temperature status changes from normal to minor, major or critical.

The following is a sample SNMP trap output from SNMP Manager:

```
Received SNMPv2c Trap:
Community: public
```

```
From: 10.11.0.17
mib_2.1.3.0 = 500023
internet.6.3.1.1.4.1.0 = ciscoEnvMonTempStatusChangeNotif
ciscoEnvMonTemperatureStatusDescr.6 = Inlet SubSlot 6/1
ciscoEnvMonTemperatureStatusValue.6 = 70
ciscoEnvMonTemperatureState.6 = warning(2)
Received SNMPv2c Trap:
Community: public
From: 10.11.0.17
mib_2.1.3.0 = 500023
internet.6.3.1.1.4.1.0 = ciscoEnvMonTemperatureNotification
ciscoEnvMonTemperatureStatusDescr.6 = Inlet SubSlot 6/1
ciscoEnvMonTemperatureStatusValue.6 = 70
ciscoEnvMonTemperatureState.6 = warning(2)
```
#### **Syslog Messages**

Syslog error messages are generated when the temperature sensor of the Cisco UBR-MC20X20V cable interface line card crosses a thermal threshold. The syslog error message also containsthe power consumption level of the line card during the time of thermal threshold crossover event.

The following is a sample syslog error message output:

```
SLOT 6/1: Apr 6 19:08:02.584: %CLCENVM-6-TEMPTHRESHOLDEXCEED: 6/1: CPU temperature MINOR
limit (73 degC) exceeded at temperature 74 degC and power 172.217 watts
SLOT 6/1: Apr 6 19:50:02.652: %CLCENVM-6-TEMPTHRESHOLDEXCEED: 6/1: Nickel 10G temperature
 MINOR limit (82 degC) exceeded at temperature 83 degC and power 172.897 watts
SLOT 6/1: Apr 6 19:50:04.152: %CLCENVM-6-TEMPTHRESHOLDEXCEED: 6/1: Waxbill temperature
MINOR limit (92 degC) exceeded at temperature 93 degC and power 172.897 watts
SLOT 6/1: Apr 6 19:58:04.168: %CLCENVM-6-TEMPTHRESHOLDEXCEED: 6/1: Remora temperature MINOR
limit (82 degC) exceeded at temperature 83 degC and power 172.217 watts<br>SLOT 6/1: Apr 6 19:58:05.668: %CLCENVM-6-TEMPTHRESHOLDEXCEED: 6/1: Cold
               6 19:58:05.668: %CLCENVM-6-TEMPTHRESHOLDEXCEED: 6/1: Coldplay temperature
MINOR limit (75 degC) exceeded at temperature 75 degC and power 172.217 watts
SLOT 6/1: Apr 6 19:58:07.168: %CLCENVM-6-TEMPTHRESHOLDEXCEED: 6/1: Fauna temperature MINOR
 limit (82 degC) exceeded at temperature 83 degC and power 172.217 watts
SLOT 6/1: Apr 6 19:58:08.668: %CLCENVM-6-TEMPTHRESHOLDEXCEED: 6/1: Flora temperature MINOR
 limit (80 degC) exceeded at temperature 81 degC and power 172.217 watts
```
## <span id="page-1935-0"></span>**How to Configure Power and Thermal Monitoring**

This section contains the following procedure:

### <span id="page-1935-1"></span>**Power and Thermal Monitoring Configuration**

The power and thermal monitoring facility for the Cisco UBR-MC20X20V cable interface line card is enabled by default and you cannot disable it. However, you can disable the facility alarms using the no form of the facility-alarm command. Similarly, you can use the no form of the snmp-server enable traps envmon [temperature] command to disable SNMP traps.

## **Monitoring Power and Thermal Information**

To monitor the Power and Thermal Monitoring facility, use the following procedures:

### **Viewing Thermal and Power Information**

To view information about the power and thermal monitoring of the Cisco UBR-MC20X20 cable interface line card, use the **show environment** command in privileged EXEC mode.

For a complete description of the command, see the Cisco IOS Cable [Command](http://www.cisco.com/c/en/us/td/docs/cable/cmts/cmd_ref/b_cmts_cable_cmd_ref.html) Reference Guide on Cisco.com.

#### **Example**

I

The following example shows a typical display for the **show environment** command.

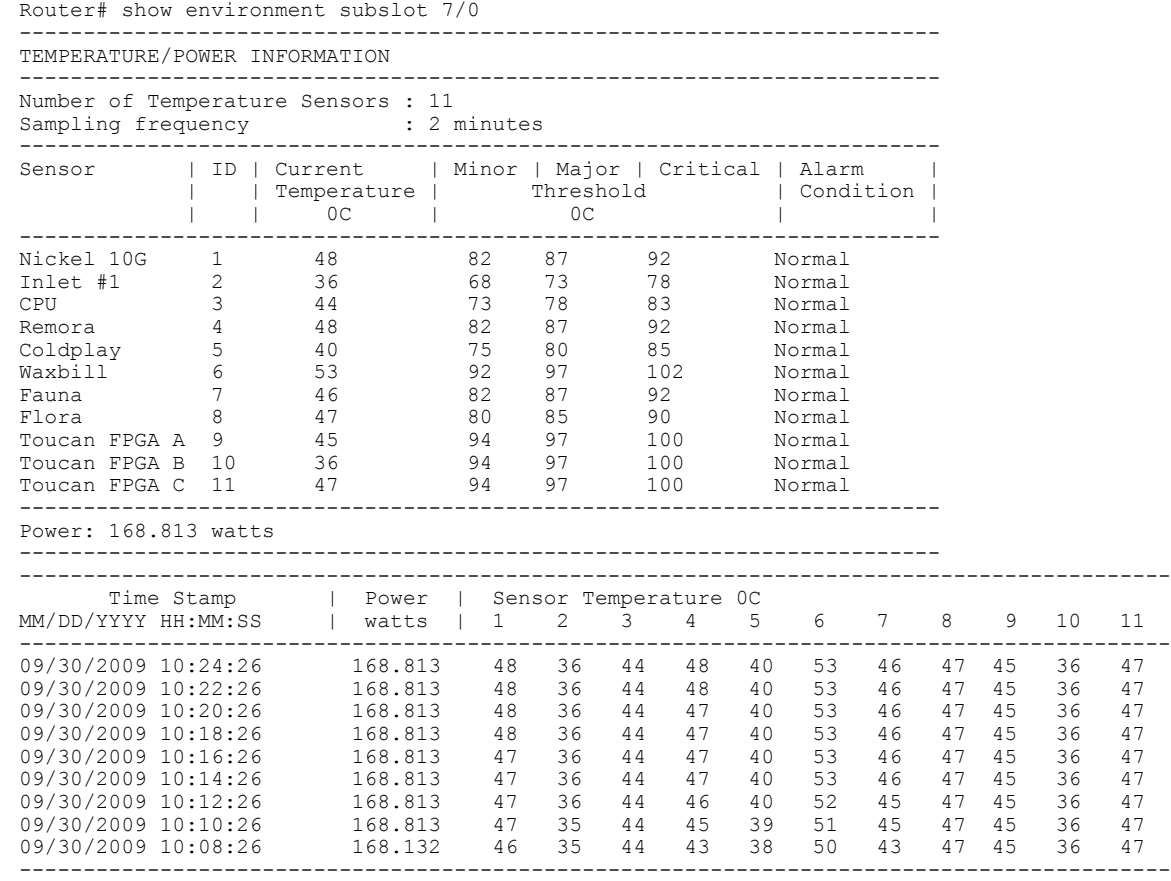

## **Viewing Thermal and Power Monitoring Alarms**

To view the power and thermal monitoring alarms of the Cisco UBR-MC20X20 cable interface line card, use the show facility-alarm status command in privileged EXEC mode.

For a complete description of the command, see the Cisco IOS Cable [Command](http://www.cisco.com/c/en/us/td/docs/cable/cmts/cmd_ref/b_cmts_cable_cmd_ref.html) Reference Guide on Cisco.com.

#### **Example**

The following example shows a typical display for the **show facility-alarm status** command.

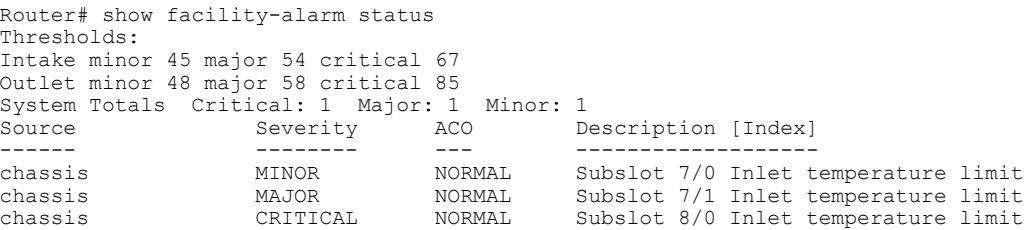

## <span id="page-1937-0"></span>**Additional References**

The following sections provide references related to the Power and Thermal Monitoring feature.

#### **Related Documents**

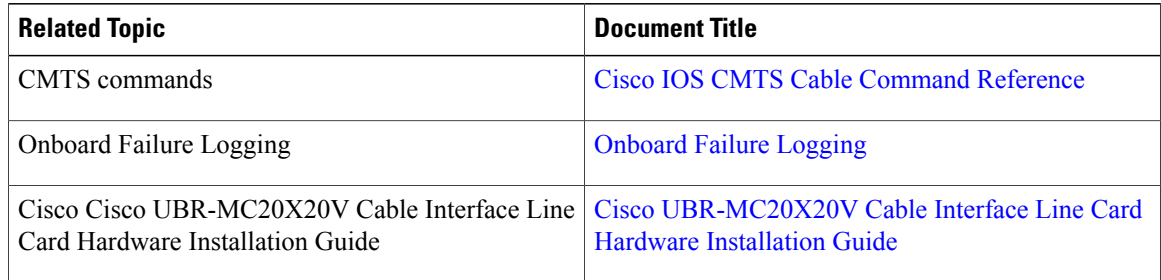

#### **Standards**

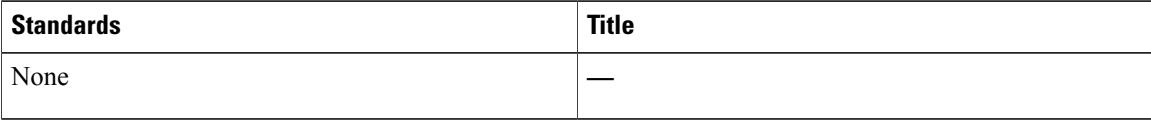

#### **MIBs**

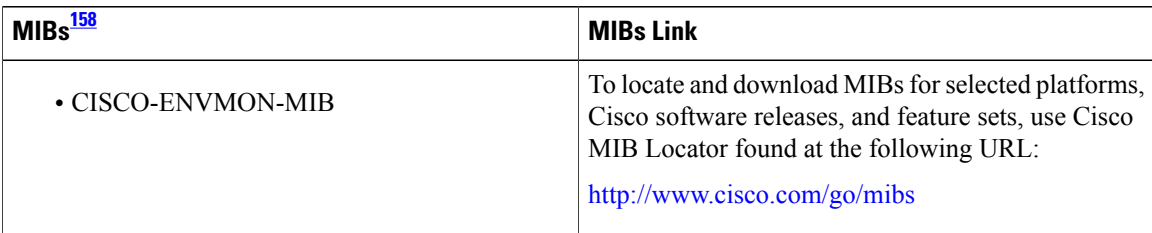

 $\overline{\phantom{a}}$ 

<span id="page-1937-1"></span>158 Not all supported MIBs are listed.

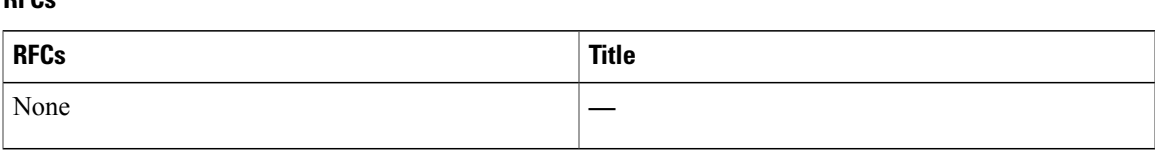

#### **Technical Assistance**

**RFCs**

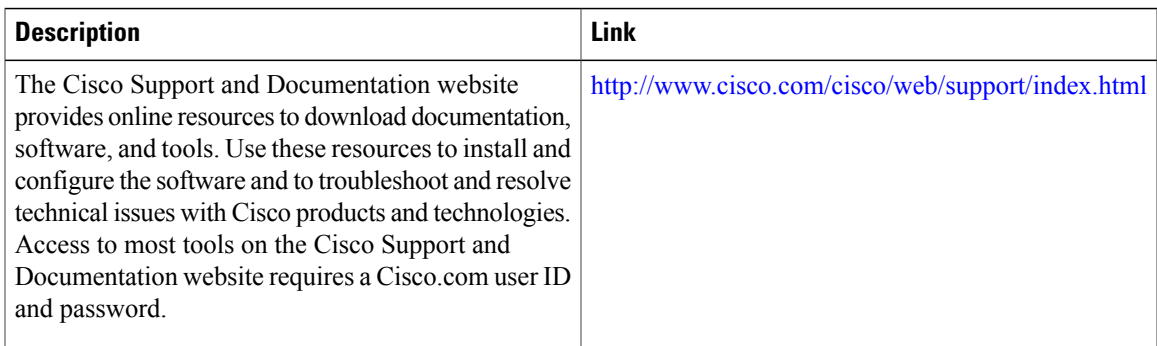

## <span id="page-1938-0"></span>**Feature Information for Power and Thermal Monitoring on the Cisco CMTS Routers**

Use Cisco Feature Navigator to find information about platform support and software image support. Cisco Feature Navigator enables you to determine which software images support a specific software release, feature set, or platform. To access Cisco Feature Navigator, go to <http://tools.cisco.com/ITDIT/CFN/>. An account on <http://www.cisco.com/> is not required.

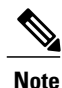

The below table lists only the software release that introduced support for a given feature in a given software release train. Unless noted otherwise, subsequent releases of that software release train also support that feature.

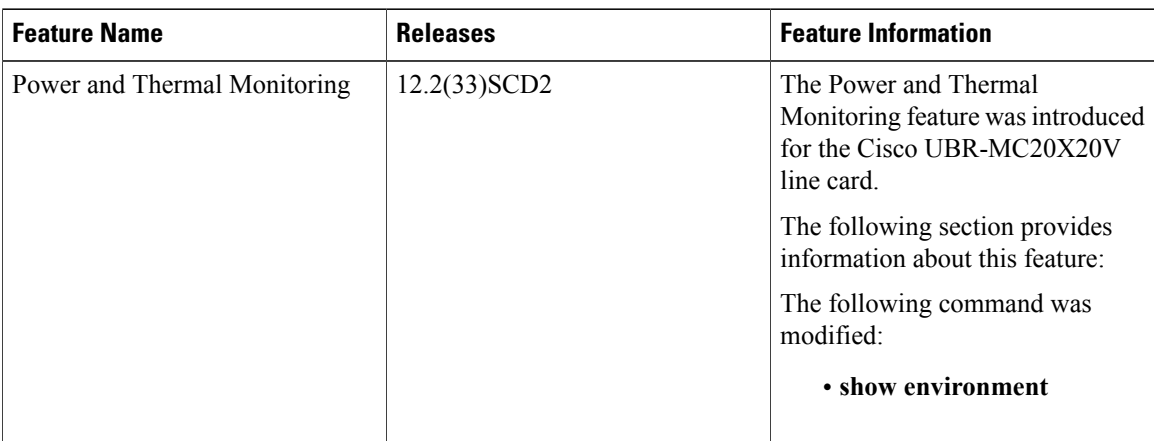

 $\overline{\phantom{a}}$ 

1

#### **Table 216: Feature Information for Power and Thermal Monitoring on the Cisco CMTS Routers**

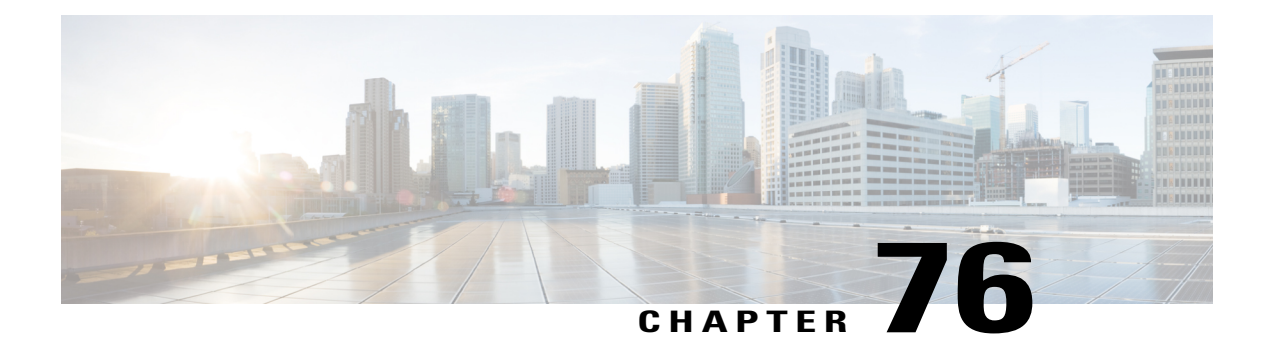

# **PXF Divert Rate Limit Enhancement on the Cisco CMTS Routers**

#### **First Published:** December 18, 2008

#### **Last Updated:** January 28, 2016

This document describes the Parallel eXpress Forwarding (PXF) Divert Rate Limit (DRL) Enhancement on the Cisco Cable Modem Termination System (CMTS). This feature prevents congestion of packets on the forwarding processor (FP) or the PXF processor to the Route Processor (RP) interface, which can be caused by denial of service (DoS) attacks directed at the CMTS or by faulty hardware.

#### **Finding Feature Information**

Your software release may not support all the features documented in this module. For the latest feature information and caveats, see the release notes for your platform and software release. To find information about the features documented in this module, and to see a list of the releases in which each feature is supported, see the Feature Information Table at the end of this document.

Use Cisco Feature Navigator to find information about platform support and Cisco software image support. To access Cisco Feature Navigator, go to [http://tools.cisco.com/ITDIT/CFN/.](http://tools.cisco.com/ITDIT/CFN/) An account on [http://](http://www.cisco.com/) [www.cisco.com/](http://www.cisco.com/) is not required.

#### **Contents**

- Prerequisites for PXF DRL [Enhancement,](#page-1941-0) page 1870
- Restrictions for PXF DRL [Enhancement](#page-1941-1) , page 1870
- Information About PXF DRL [Enhancement](#page-1941-2) , page 1870
- How to Configure PXF DRL [Enhancement](#page-1942-0) on the Cisco CMTS Routers, page 1871
- Configuration Examples for PXF DRL [Enhancement,](#page-1954-0) page 1883
- Additional [References,](#page-1956-0) page 1885
- Feature Information for PXF DRL [Enhancement,](#page-1957-0) page 1886

## <span id="page-1941-0"></span>**Prerequisites for PXF DRL Enhancement**

The PXF DRL Enhancement feature is supported on the Cisco CMTS routers in Cisco IOS Release 12.2(33)SCB. The table shows the Cisco CMTS hardware compatibility prerequisites for this feature.

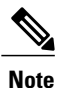

The hardware components introduced in a given Cisco IOS Release will be supported in all subsequent releases unless otherwise specified.

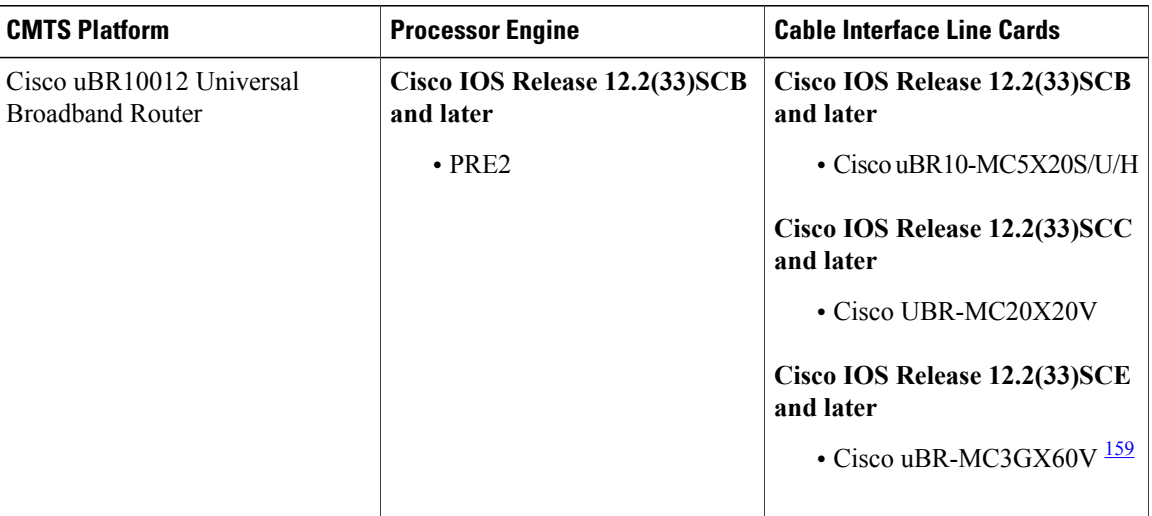

**Table 217: PXF DRL Enhancement Hardware Compatibility Matrix**

<span id="page-1941-3"></span><span id="page-1941-1"></span>159 Cisco uBR3GX60V cable interface line card is not compatible with PRE2. You must use PRE4 with the Cisco uBR3GX60V cable interface line card.

## **Restrictions for PXF DRL Enhancement**

- DRL cannot be configured on a cable bundle interface.
- The trusted-site list can contain a maximum of four sites.
- WAN-IPentities are identified using a hash, and hash collisions can occur between two (or more) entities.
- The DRL feature is always on; it cannot be turned off.
- The PXF DRL Enhancement feature is not applicable to Address Resolution Protocol (ARP) packets arriving from a cable interface. These packets are rate limited by the ARP filter feature.

## <span id="page-1941-2"></span>**Information About PXF DRL Enhancement**

The PXF DRL Enhancement feature prevents congestion of the FP-to-RP interface by identifying and rate-limiting entities that would otherwise cause congestion.

Diverted packets are sent from the forwarding processor to the Route Processor through the FP-to-RP interface. This interface gets congested when packets (that require diversion) arrive at the FP at a faster rate than they can be transmitted to the RP. When the interface gets congested, valid packets in the FP-to-RP queues are tail-dropped. This situation can be caused deliberately by DoS attacks directed at the CMTS, or by faulty external hardware.

The PXF DRL Enhancement feature identifies packet streams that cause congestion on the FP-to-RP interface. Packets in the stream are then dropped according to the configured rate-limiting parameters. Rate-limiting occurs before the packets are placed in the FP-to-RP queues, thereby allowing other valid packets to reach the RP.

The PXF DRL Enhancement feature applies to both cable and WAN interfaces.

Even if the DRL (per source based divert rate limit) is configured on the WAN interface, sometimes the RP gets overloaded due to Distributed Dos (DDos) attack. The DDos attack is seen when the following occurs:

- When the packets are being pointed to the CMTS directly.
- When the packets are being pointed to a CPE. If the CPE goes down and all traffic gets punted to PRE.

Effective with Cisco IOS Release 12.2(33)SCH3, when the DDos occurs and the flooding packets have one of the support divert codes, the DRL Max-Rate Per Divert-Code on WAN Interface can be configured to reduce the CPU utilization.

### **PXF DRL Enhancement on a Cable Interface**

The PXF DRL Enhancement feature applies to upstream packets from a cable interface. In cable, the entities must be rate-limited on a deterministic basis. Because certain entities (for example, VoIP calls) must be able to divert packets successfully, a probabilistic model cannot be used. As a result, the Media Access Control (MAC)-domain and service identifier (SID) identifies the subscribers. DRL aggregates and limits all diverted traffic originating from a subscriber.

### **PXF DRL Enhancement on a WAN Interface**

The PXF DRL Enhancement feature applies to packets from a non-cable interface (typically a Gigabit Ethernet line card.) WAN-side entities cannot be rate-limited on a deterministic basis due to the large number of entities that can exist. Therefore, a probabilistic model (that is, a hash) is used to identify packet streams. This means that not all entities will be uniquely identified.

IP packet streams are identified and rate-limited by a hash of the source IP address, the fib-root (for example, the VPN routing and forwarding [VRF] name), and the divert code. Non-IP packet streams are not expected on the WAN interface, and are therefore rate-limited on a divert code basis.

A WAN-side "trusted-site" list can be maintained, with a maximum of four trusted sites. Each entry in the "trusted-site" list contains an IP address and mask, an IP type of service (ToS) value and mask, and a VRF name. Packets matching a trusted site will not be subject to rate-limiting. In addition, packets from trusted sites will not affect the rate-limiting of packets from other entities.

## <span id="page-1942-0"></span>**How to Configure PXF DRL Enhancement on the Cisco CMTS Routers**

This section describes the following required and optional procedures:

### **Configuring US Cable Divert-Rate-Limit**

The cable side DRL is configured on the physical cable interface. It cannot be configured on a cable bundle interface. To configure cable DRL, use the **cable divert-rate-limit** command.

#### **DETAILED STEPS**

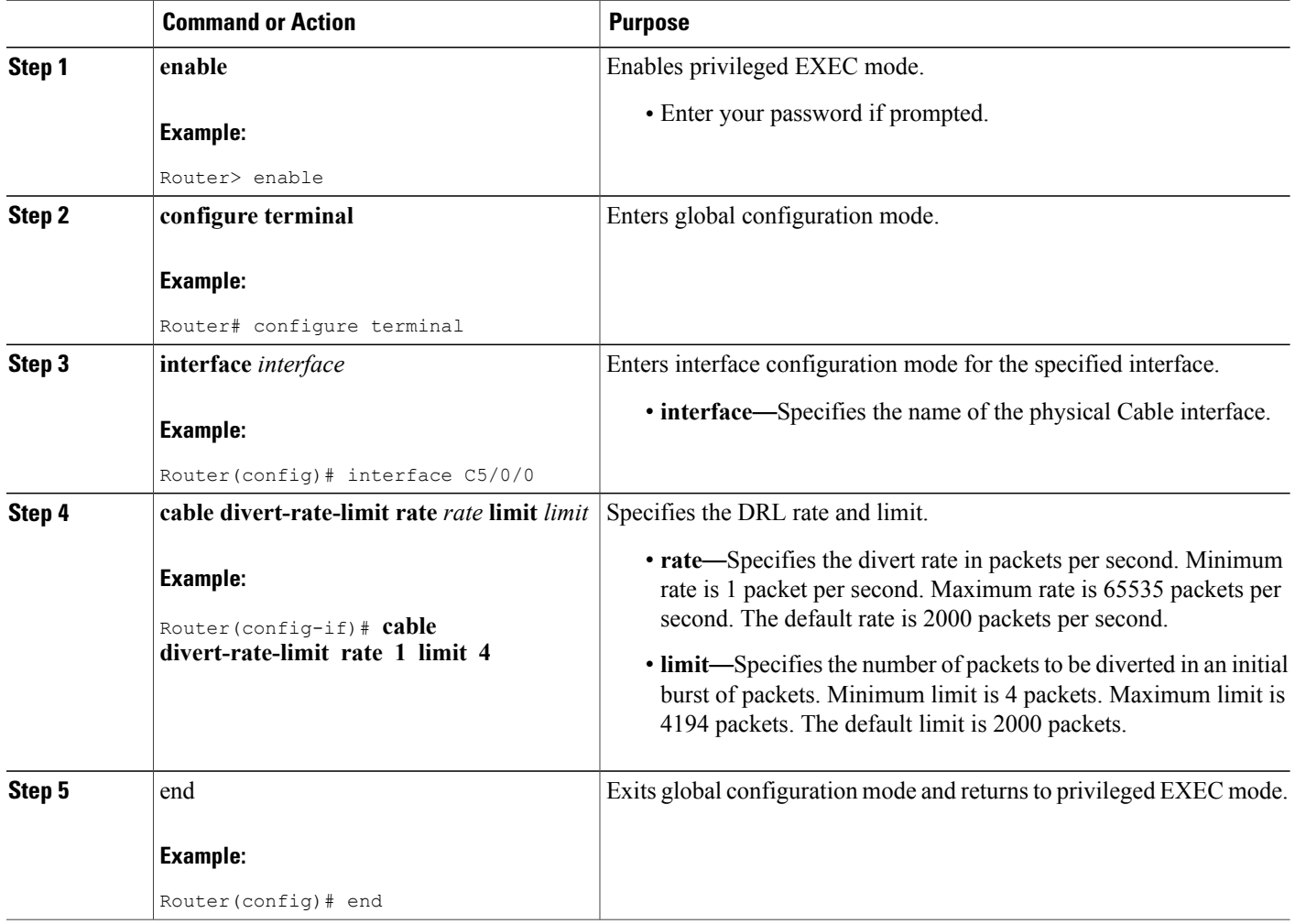

## **Configuring WAN IPv4 Rate and Limit**

To configure DRL for WAN-side IPv4 packet streams, use the **service divert-rate-limit ip** command.

 $\mathbf l$
### **DETAILED STEPS**

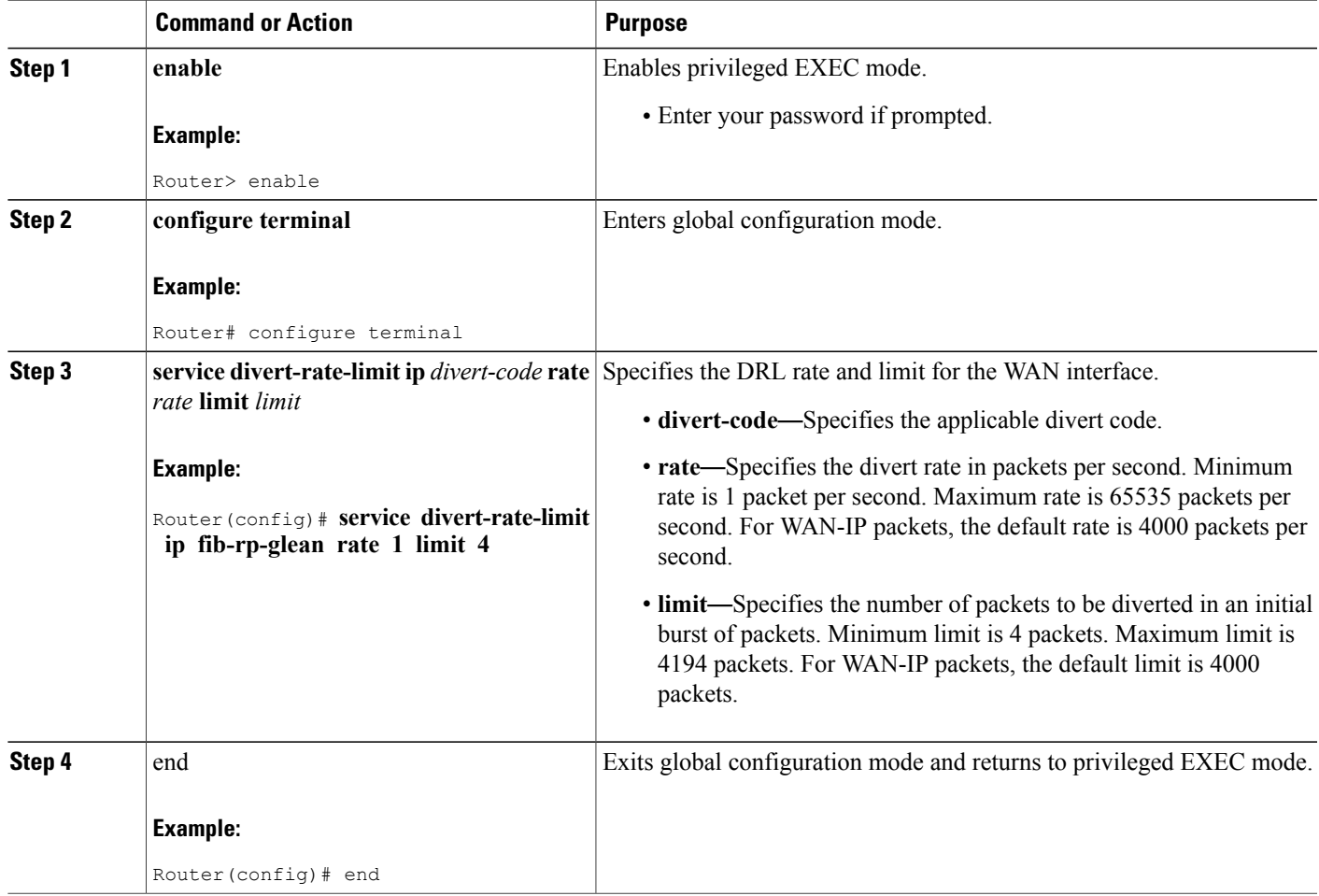

# **Configuring WAN IPv6 Rate and Limit**

To configure DRL for WAN-side IPv6 packet streams, use the **service divert-rate-limit ipv6** command.

### **DETAILED STEPS**

 $\mathbf I$ 

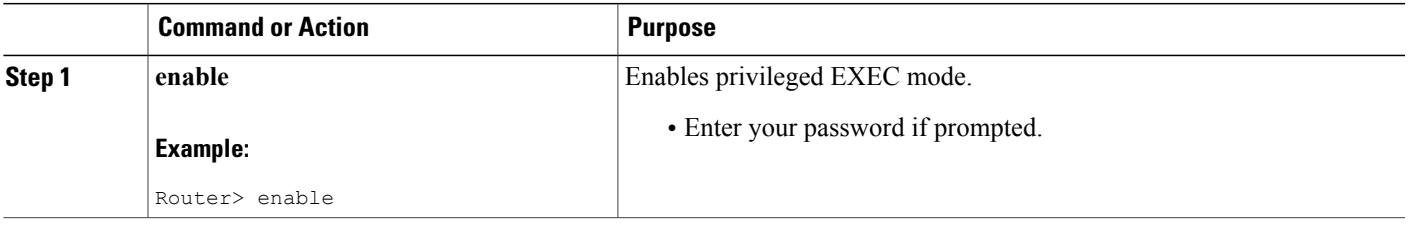

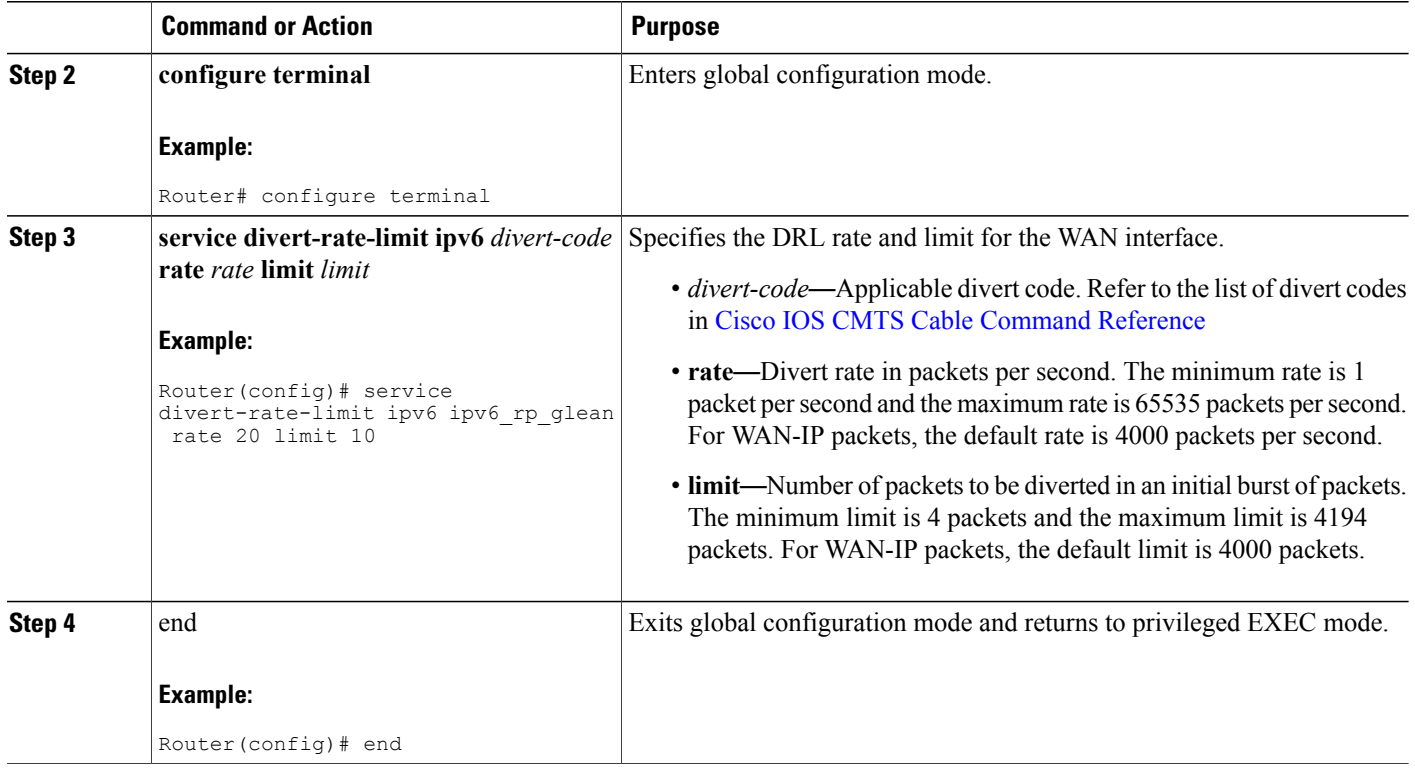

# **Configuring WAN Non-IP Rate and Limit**

To configure DRL for WAN-side non-IP packet streams, use the **service divert-rate-limit non-ip** command.

Ī

# **DETAILED STEPS**

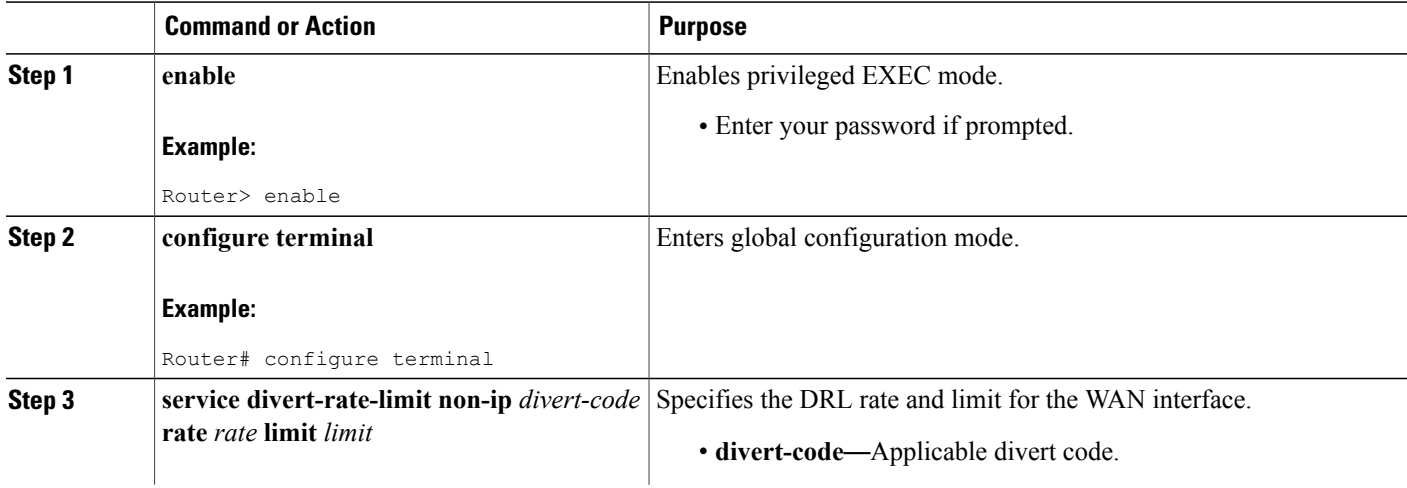

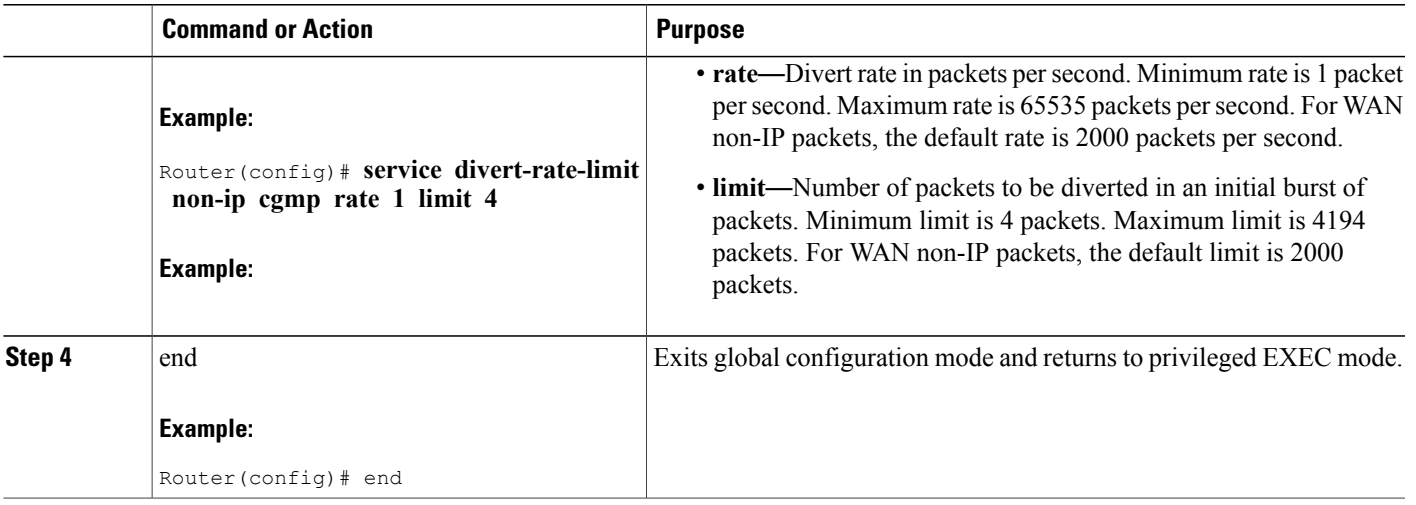

# **Configuring an IPv4 Trusted Site**

Each entry in the IPv4 trusted-site list contains a source IP address and mask, an IP ToS value and mask, and a VRF name. The IPv4 "trusted-site" list applies only to WAN-side IPv4 packets. A maximum of four IPv4 trusted sites can be configured.

To configure a trusted-site list, use the **service divert-rate-limit trusted-site** command.

### **DETAILED STEPS**

 $\mathbf I$ 

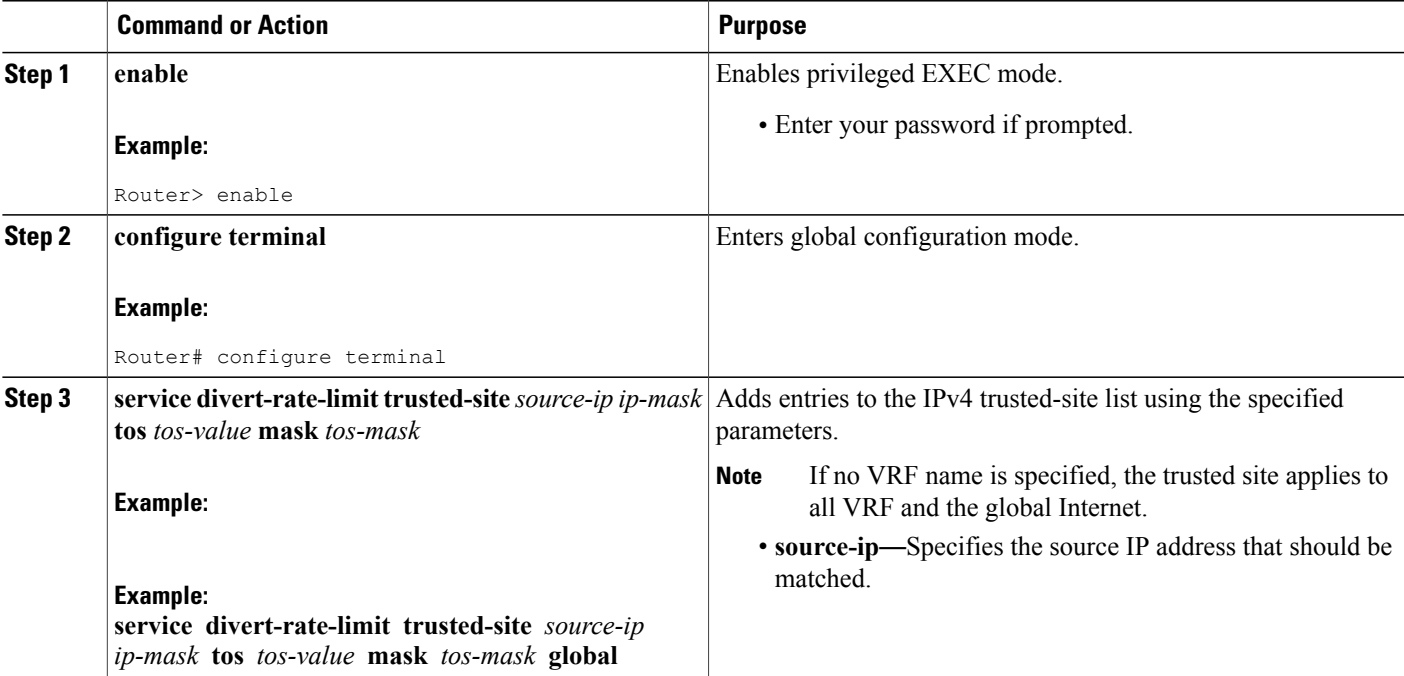

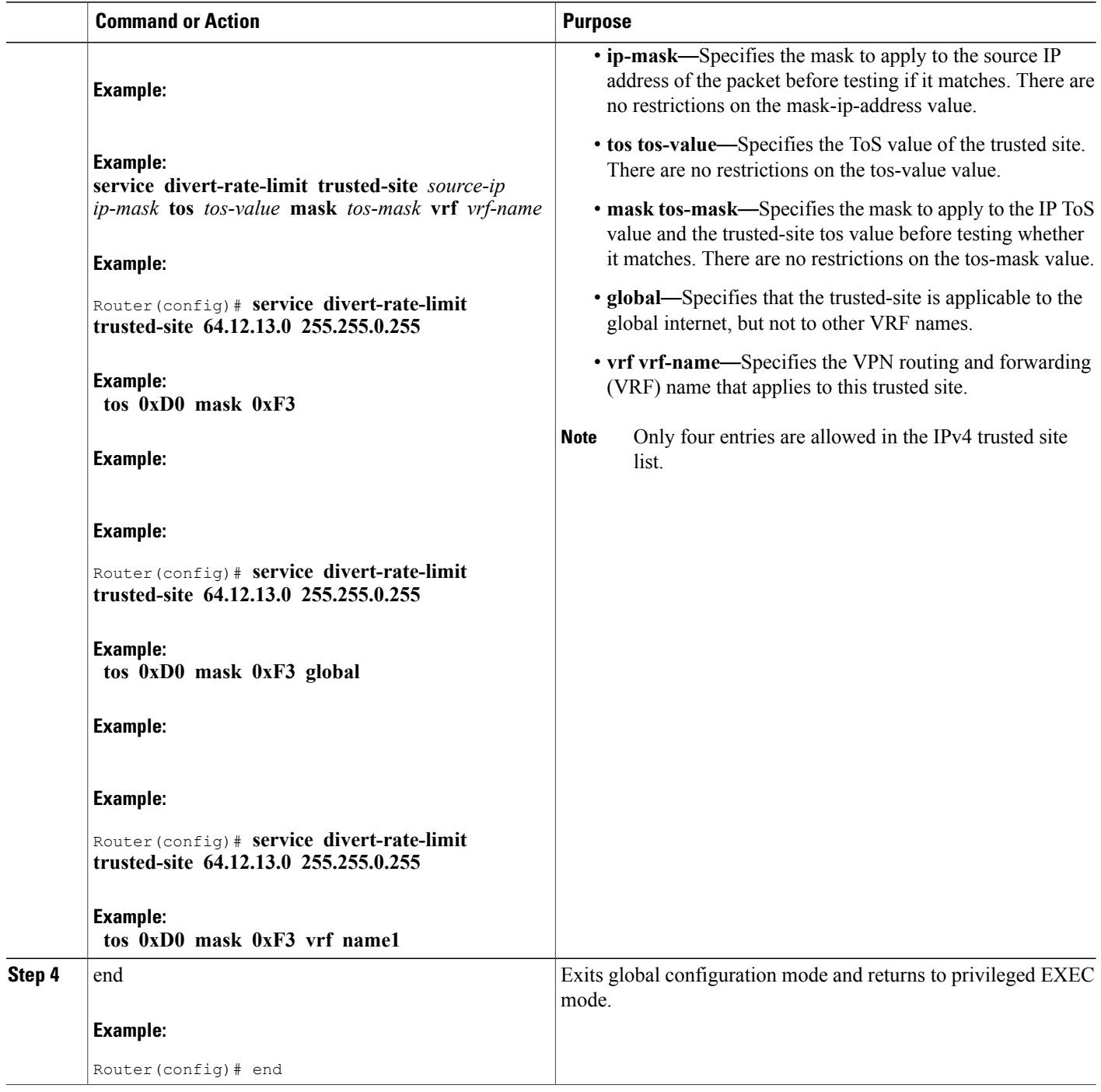

 $\mathbf I$ 

# **Configuring an IPv6 Trusted Site**

Each entry in the IPv6 'trusted site' list contains a 128-bit source IP address & mask, an 8-bit traffic-class value & mask, and a VRF name. The IPv6 trusted-site list applies only to WAN-side IPv6 packets. A maximum of four IPv6 trusted site can be configured.

To configure a IPv6 trusted-site list, use the service divert-rate-limit trusted-site-ipv6 command.

### **DETAILED STEPS**

Г

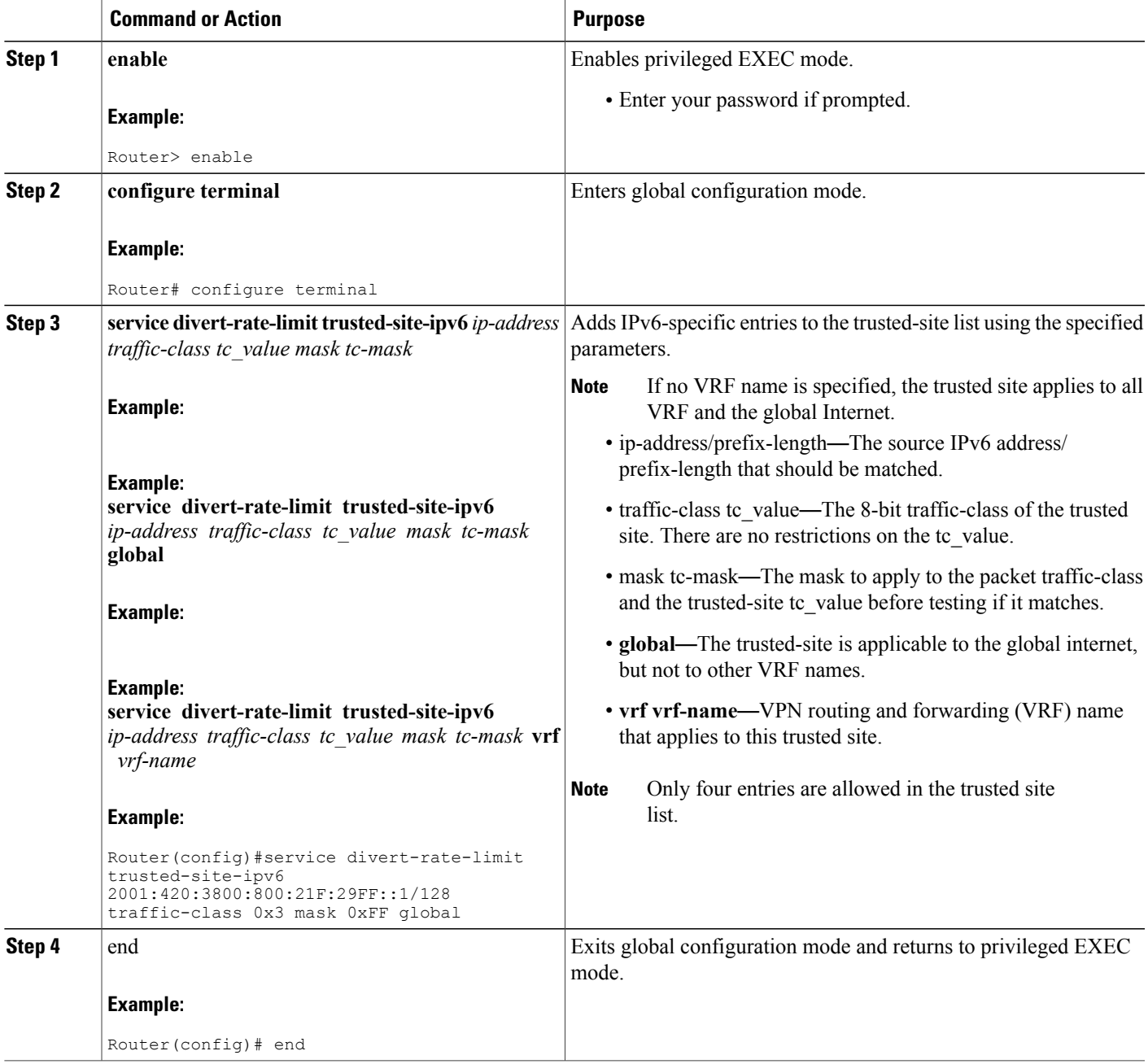

# **Configuring DRL Max-Rate Per Divert-Code on WAN Interface**

Effective with Cisco IOS Release 12.2(33)SCH3, per-divert-code rate limit can be configured on the WAN interface to reduce the CPU utilization.

The DRL Max-Rate Per Divert-Code on WAN Interface can be configured, when the DDos occurs and the flooding packets have one of the support divert codes.

This procedure provides information to configure per-divert-code rate limit on the WAN interface.

#### **Before You Begin**

Before you configure the service divert-rate-limit max-rate command, it is recommended to configure the source based DRL first.

### **DETAILED STEPS**

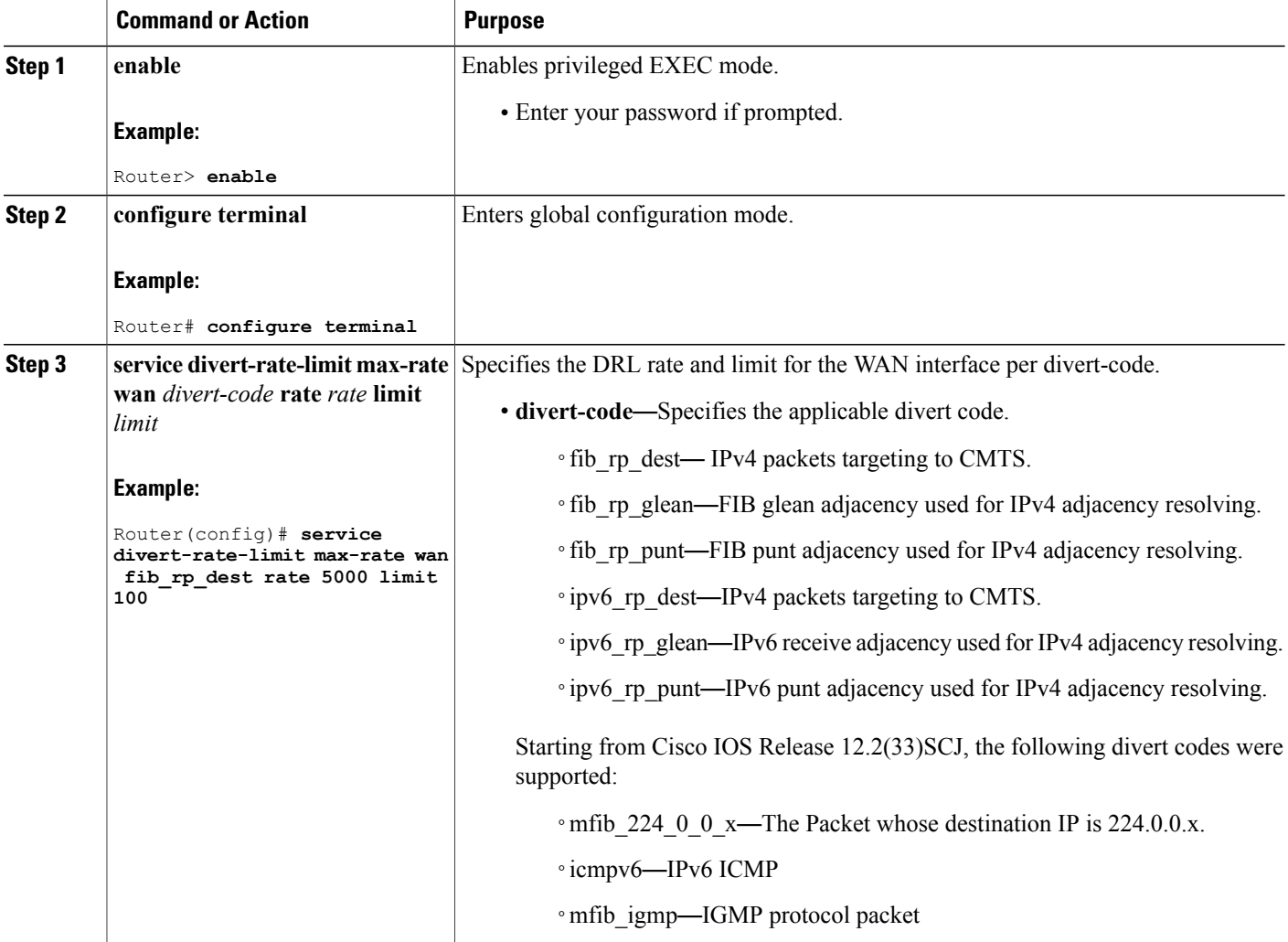

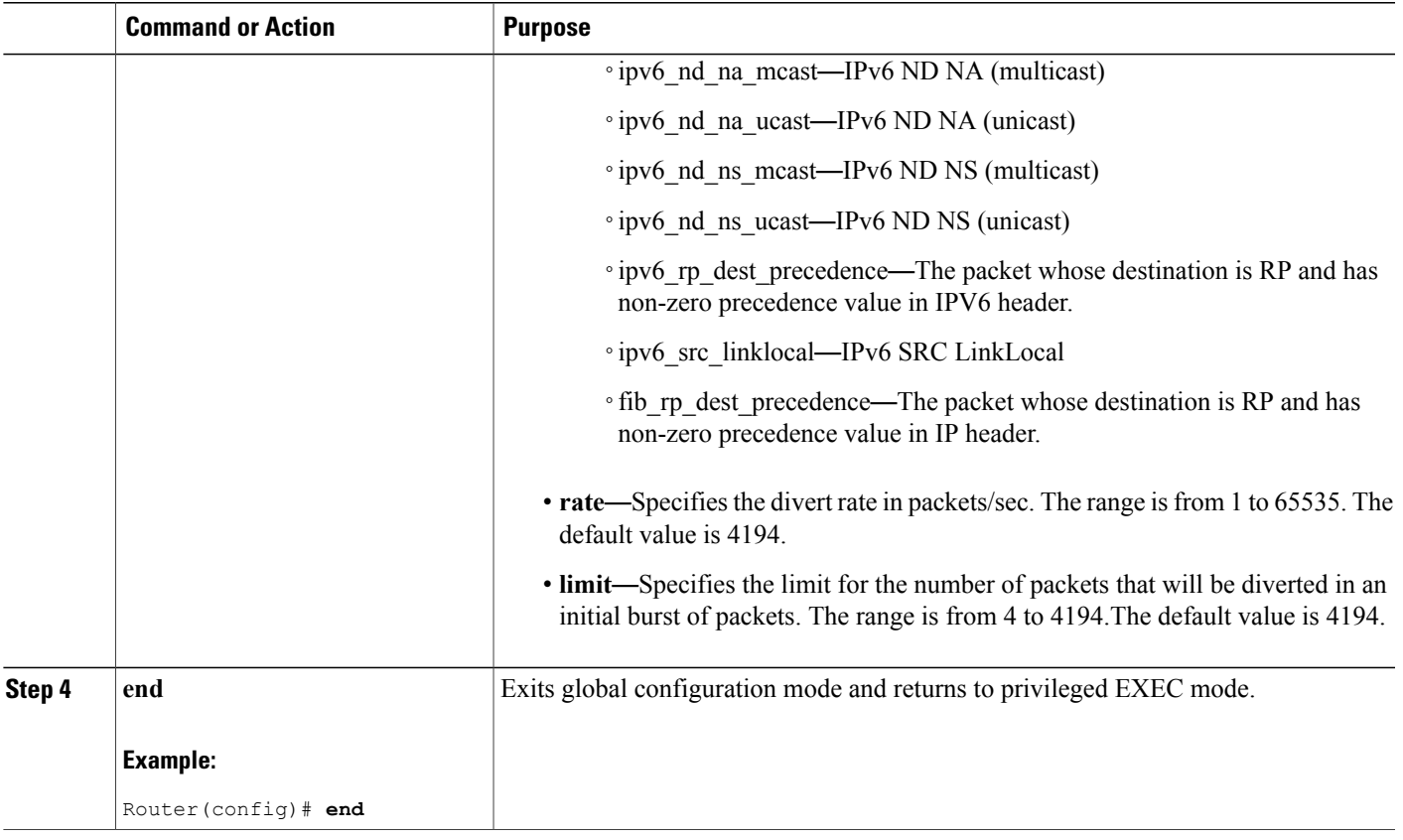

# **Configuring DRL Max-Rate Per Divert-Code on Upstream Cable Interface**

Effective with Cisco IOS Release 12.2(33)SCJ, per-divert-code rate limit can be configured on the upstream cable interface to reduce the CPU utilization.

The DRL Max-Rate Per Divert-Code on upstream cable interface can be configured, when the DDos occurs and the flooding packets have one of the support divert codes.

This procedure provides information to configure per-divert-code rate limit on the upstream cable interface.

#### **Before You Begin**

Before you configure the service divert-rate-limit max-rate command, it is recommended to configure the source based DRL first.

#### **DETAILED STEPS**

ı

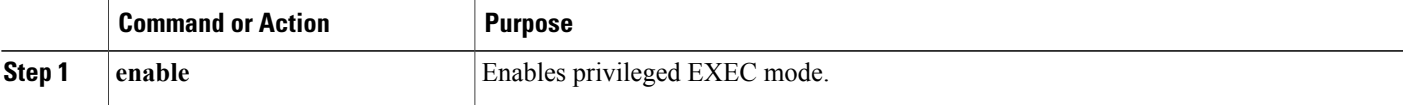

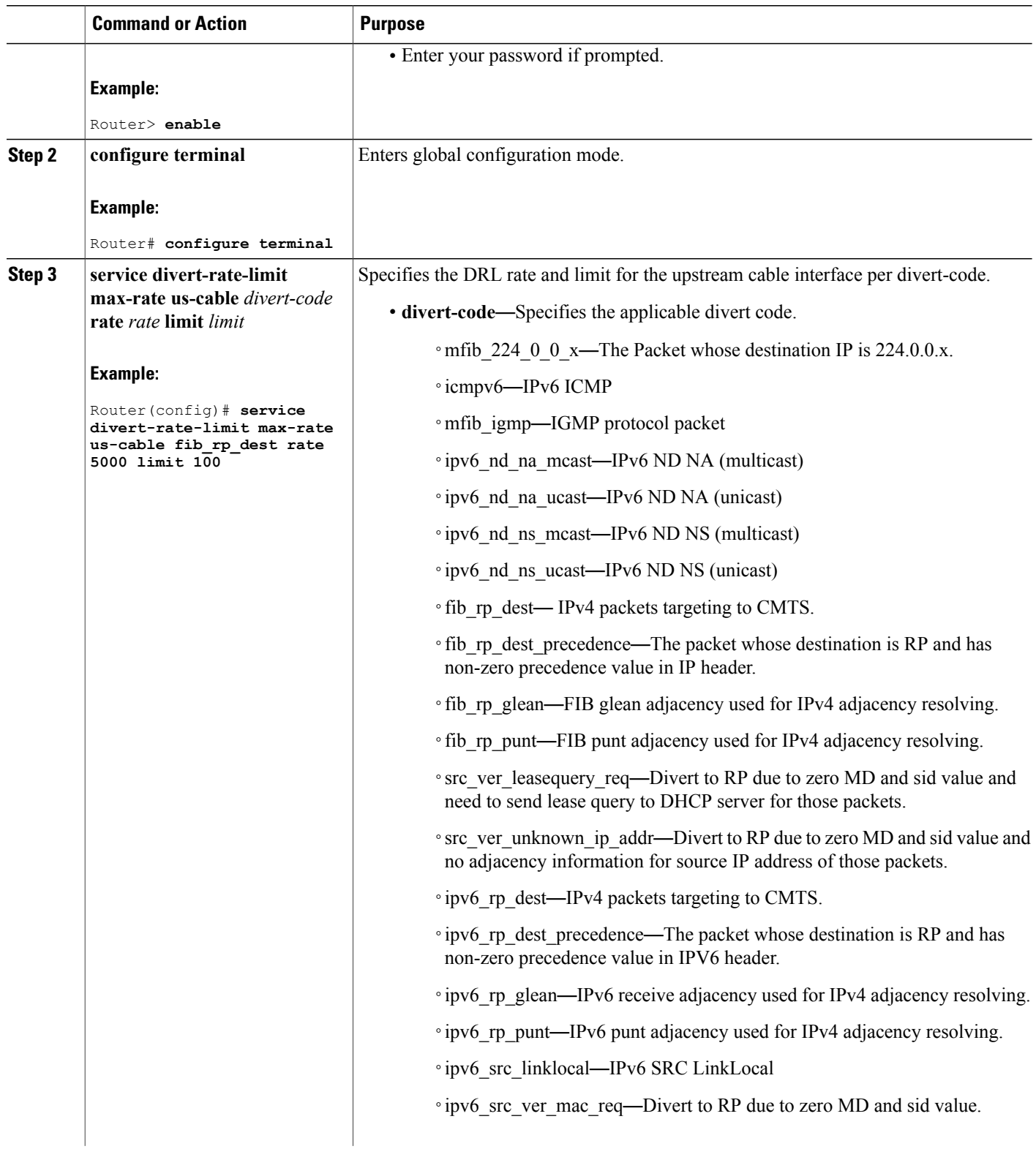

 $\mathbf I$ 

 $\mathbf I$ 

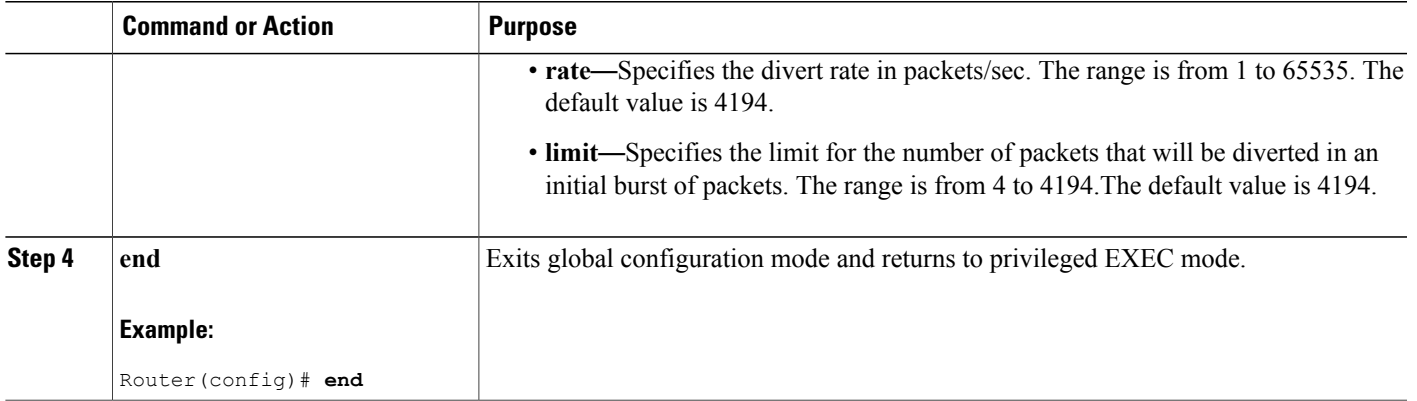

# **Verifying US Cable Dropped Packets**

To view and verify the number of upstream cable packets that are dropped from the CMTS, use the show pxf cpu statistics drl us-cable command as shown in the following examples:

```
Router# show pxf cpu statistics drl us-cable
Divert-Rate-Limit US-cable statistics
   dropped identifier<br>361 interface:
              interface: Cable6/0/1 SID: 28<br>interface: Cable6/0/0 SID: 1
       2457 interface: Cable6/0/0
Router# show pxf cpu statistics drl us-cable threshold 400
Divert-Rate-Limit US-cable statistics :: threshold = 400
   dropped identifier<br>
2457 interface:
             interface: Cable6/0/0 SID: 1
Router#
```
# **Verifying WAN IPv4 Dropped Packets**

To verify drop counters for WAN-IPv4 packets, use the show pxf cpu statistics drl ipv4 commands as shown in the following examples:

```
Router# show pxf cpu statistics drl ipv4
Divert-Rate-Limit WAN-IPv4 statistics
        ped identifier<br>460 11.12.13.1
        460 11.12.13.10 VRF: global divert_code: fib_rp_dest<br>150 11.12.13.10 VRF: global divert_code: fib_limited
              11.12.13.10 VRF: global divert_code: fib_limited broadcast
Router#
Router# show pxf cpu statistics drl ipv4 threshold 400
Divert-Rate-Limit WAN-IPv4 statistics :: threshold = 400
   dropped identifier<br>460 11.12.13.1
              11.12.13.10 VRF: global divert code: fib rp dest
```
## **Verifying WAN IPv6 Dropped Packets**

To verify drop counters for WAN-IPv6 packets, use the show pxf cpu statistics drl ipv6 commands as shown in the following examples:

```
Router# show pxf cpu statistics drl ipv6
```

```
Divert-Rate-Limit WAN-IPv6 statistics
   dropped identifier<br>460 10FA:6604:
       460 10FA:6604:8136:6502::/64 VRF: global divert_code: ipv6_rp_dest
           150 10FA:6604:8136:6502::/64 VRF: global divert_code: ipv6_rp_punt
Router#
Router# show pxf cpu statistics drl ipv6 threshold 400
Divert-Rate-Limit Cable/WAN-IP statistics :: threshold = 400
            identifier
      460 10FA:6604:8136:6502::/64 VRF: global divert_code: ipv6_rp_dest
Router#
```
### **Verifying WAN Non-IP Dropped Packets**

To verify drop counters for WAN non-IP packets, use the **show pxf cpu statistics drl non-ip or** show pxf cpu statistics drl non-ip threshold commands as shown in the following examples:

```
Router# show pxf cpu statistics drl non-ip
Divert-Rate-Limit WAN-non-IP statistics
   dropped divert_code
         5 cdp
        17 cgmp
Router# show pxf cpu statistics drl non-ip threshold 10
Divert-Rate-Limit WAN-non-IP statistics :: threshold = 10
   dropped divert_code
        17 cgmp
```
#### **Verifying the Trusted-Site List**

To verify the trusted-site configuration, use the **show pxf cpu drl trusted-sites** command as shown in the following example:

```
Router# show pxf cpu drl trusted-sites
Divert-Rate-Limit IPv4 Trusted-Site list
 IP-addr IP-addr mask ToS ToS mask VRF
 60.0.1.0 255.255.255.0 0x18 0xF8 blue
50.0.1.0 255.255.255.240 0x01 0xFF <all><br>50.0.0.0 255.255.255.0 0x18 0xF8 <qlob
 50.0.0.0 255.255.255.0 0x18 0xF8 <global internet>
Divert-Rate-Limit IPv6 Trusted-Site list
5436:6AB4:2344::1/128 tc 0xA3 tc_mask 0xFF VRF <all>
Router#
```
## **Verifying WAN DRL Max-Rate Dropped Packets**

To verify drop counters for the DRL max-rate on the WAN interface, use the **show pxf cpu statistics drlmax-rate** command as shown in the following examples:

```
Router#show pxf cpu statistics drl max-rate wan threshold 1
dropped divert_code<br>2617 cable fi
               cable_filter us
```
# **Verifying US Cable DRL Max-Rate Dropped Packets**

To verify drop counters for the DRL max-rate on the US cable interface, use the **show pxf cpu statistics drlmax-rate** command as shown in the following examples: Router#**show pxf cpu statistics drl max-rate us-cable** Load for five secs: 44%/4%; one minute: 45%; five minutes: 28% Time source is hardware calendar, 16:52:36.953 CST Thu Dec 17 2015

```
Divert-Rate-Limit max-rate US-cable statistics
  dropped divert_code
No max-rate US-cable drops.
```
# **Clearing Statistics**

Use **clear** commands to do the tasks listed in the table:

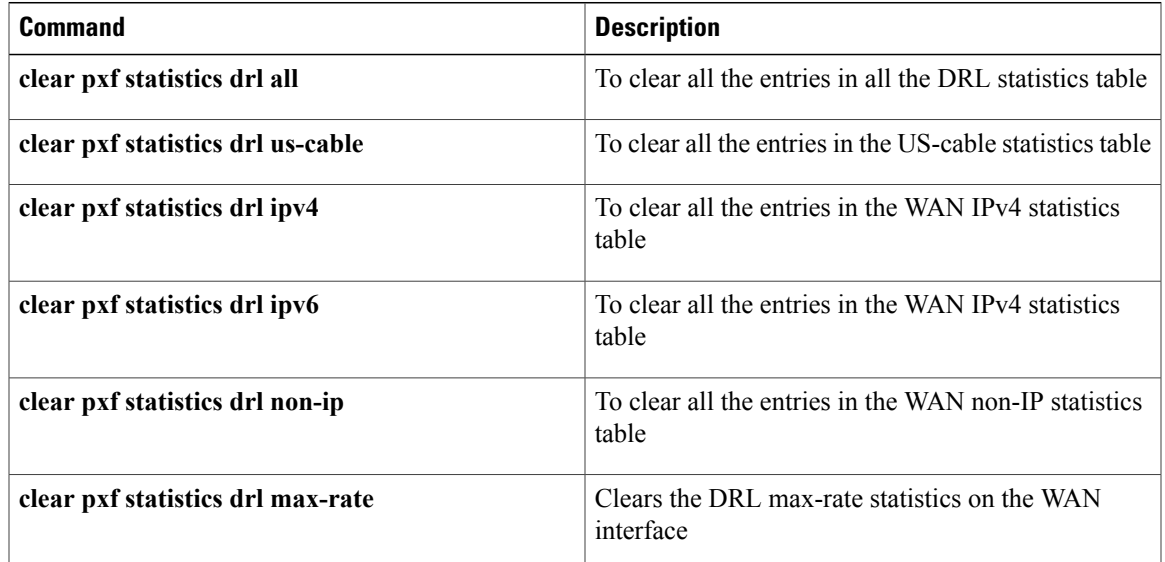

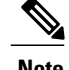

**Note** Starting from Cisco IOS Release 12.2(33)SCJ, only the **clear pxf** statistics drl all command is supported.

# **Configuration Examples for PXF DRL Enhancement**

This section provides the following configuration examples:

# **Example: Configuring Cable Divert Rate Limit**

The following example shows how to configure a cable DRL.

```
Router(config)# interface C5/0/0
Router(config-if)#cable divert-rate-limit rate 1 limit 4
```
# **Example: Configuring WAN IPv4 Rate and Limit**

The following example shows how to configure a WAN-IPv4 rate and limit.

```
service divert-rate-limit
service divert-rate-limit ip
service divert-rate-limit ip fib_rp_glean
```
service divert-rate-limit ip fib rp glean rate service divert-rate-limit ip fib\_rp\_glean rate 65530 service divert-rate-limit ip fib\_rp\_glean rate 65530 limit service divert-rate-limit ip fib\_rp\_glean rate 65530 limit 4194

## **Example: Configuring WAN IPv6 Rate and Limit**

The following example shows how to configure a WAN-IPv6 rate and limit.

```
service divert-rate-limit
service divert-rate-limit ipv6
service divert-rate-limit ipv6 ipv6 rp glean
service divert-rate-limit ipv6 ipv6_rp_glean rate
service divert-rate-limit ipv6 ipv6 rp_ glean rate 20
service divert-rate-limit ipv6 ipv6_rp_glean rate 20 limit
service divert-rate-limit ipv6 ipv6_rp_glean rate 20 limit 10
```
### **Example: Configuring WAN Non-IP Rate and Limit**

The following example shows how to configure a WAN Non-IP rate and limit.

```
service divert-rate-limit
service divert-rate-limit non-ip
service divert-rate-limit non-ip cgmp
service divert-rate-limit non-ip cgmp rate
service divert-rate-limit non-ip cgmp rate 65535
service divert-rate-limit non-ip cgmp rate 65535 limit
service divert-rate-limit non-ip cgmp rate 65535 limit 4100
```
### **Example: Configuring an IPv4 Trusted Site**

The following example shows how to configure an IPv4 trusted site.

```
service divert-rate-limit trusted-site 64.12.13.0 255.255.0.255
  tos 0xD0 mask 0xF3
```
### **Example: Configuring an IPv6 Trusted Site**

The following example shows how to configure a IPv6 trusted site.

```
service divert-rate-limit trusted-site-ipv6 2001:420:3800:800:21F:29FF::1/128 traffic-class
0x3 mask 0xFF global
```
#### **Example: Configuring DRL Max-Rate Per Divert-Code on WAN Interface**

The following example shows how to configure DRL max-rate per divert-code on WAN interface

```
Router> enable
Router# configure terminal
Router(config)# service divert-rate-limit max-rate wan fib_rp_dest rate 5000 limit 100
Router(config)# end
```
# **Example: Configuring DRL Max-Rate Per Divert-Code on US Cable Interface**

The following example shows how to configure DRL max-rate per divert-code on upstream cable interface.

```
Router> enable
Router# configure terminal
Router(config)# service divert-rate-limit max-rate us-cable fib_rp_dest rate 5000 limit 100
Router(config)# end
```
# **Additional References**

The following sections provide references related to the PXF Divert Rate Limit Enhancement feature.

#### **Related Documents**

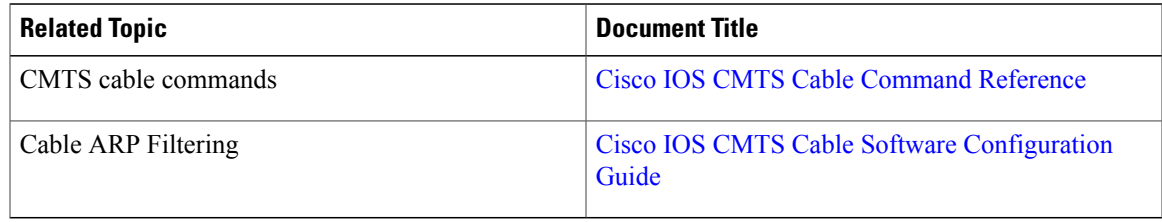

#### **Standards**

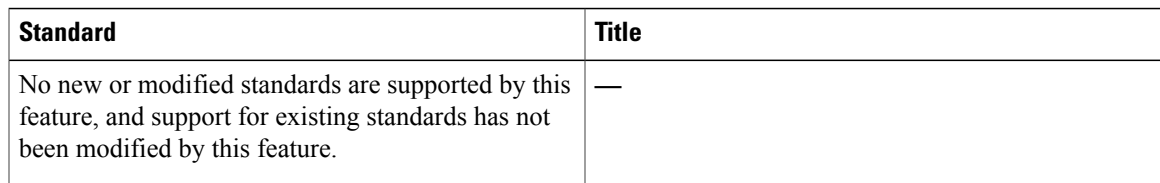

#### **MIBs**

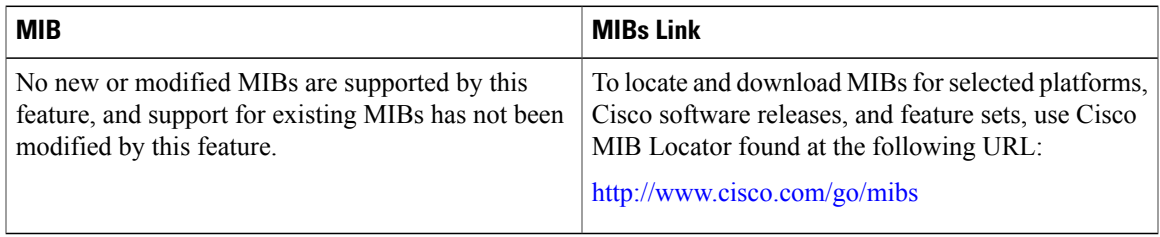

## **RFCs**

Г

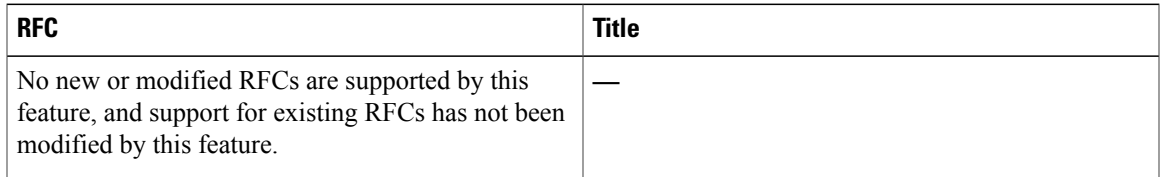

#### **Technical Assistance**

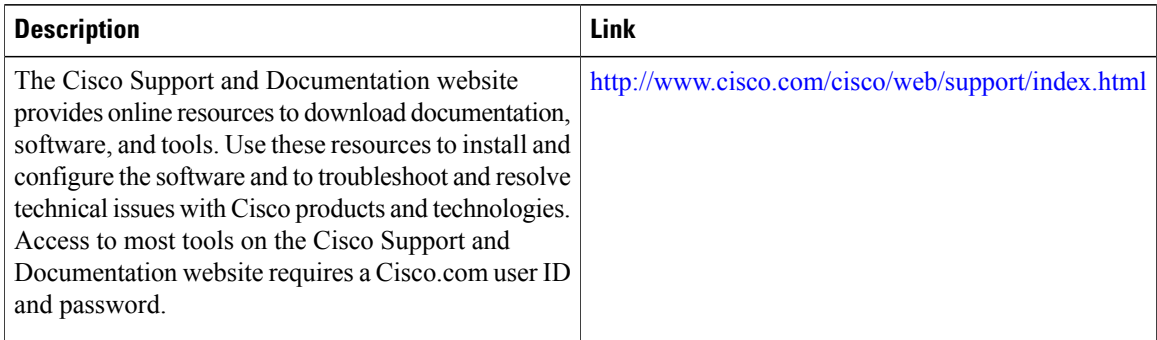

# **Feature Information for PXF DRL Enhancement**

Use Cisco Feature Navigator to find information about platform support and software image support. Cisco Feature Navigator enables you to determine which software images support a specific software release, feature set, or platform. To access Cisco Feature Navigator, go to [http://tools.cisco.com/ITDIT/CFN/.](http://tools.cisco.com/ITDIT/CFN/) An account on <http://www.cisco.com/> is not required.

ι

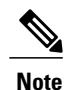

The below table lists only the software release that introduced support for a given feature in a given software release train. Unless noted otherwise, subsequent releases of that software release train also support that feature.

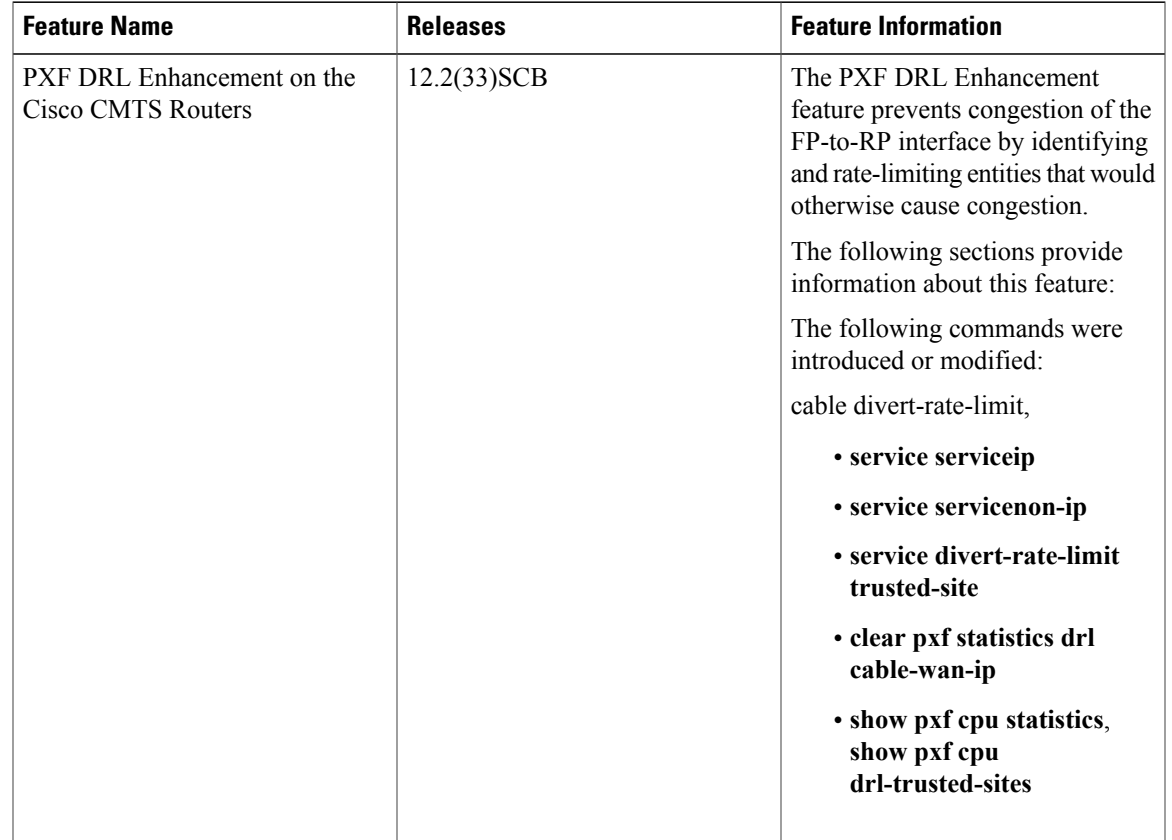

#### **Table 218: Feature Information for PXF DRL Enhancement**

 $\mathbf{I}$ 

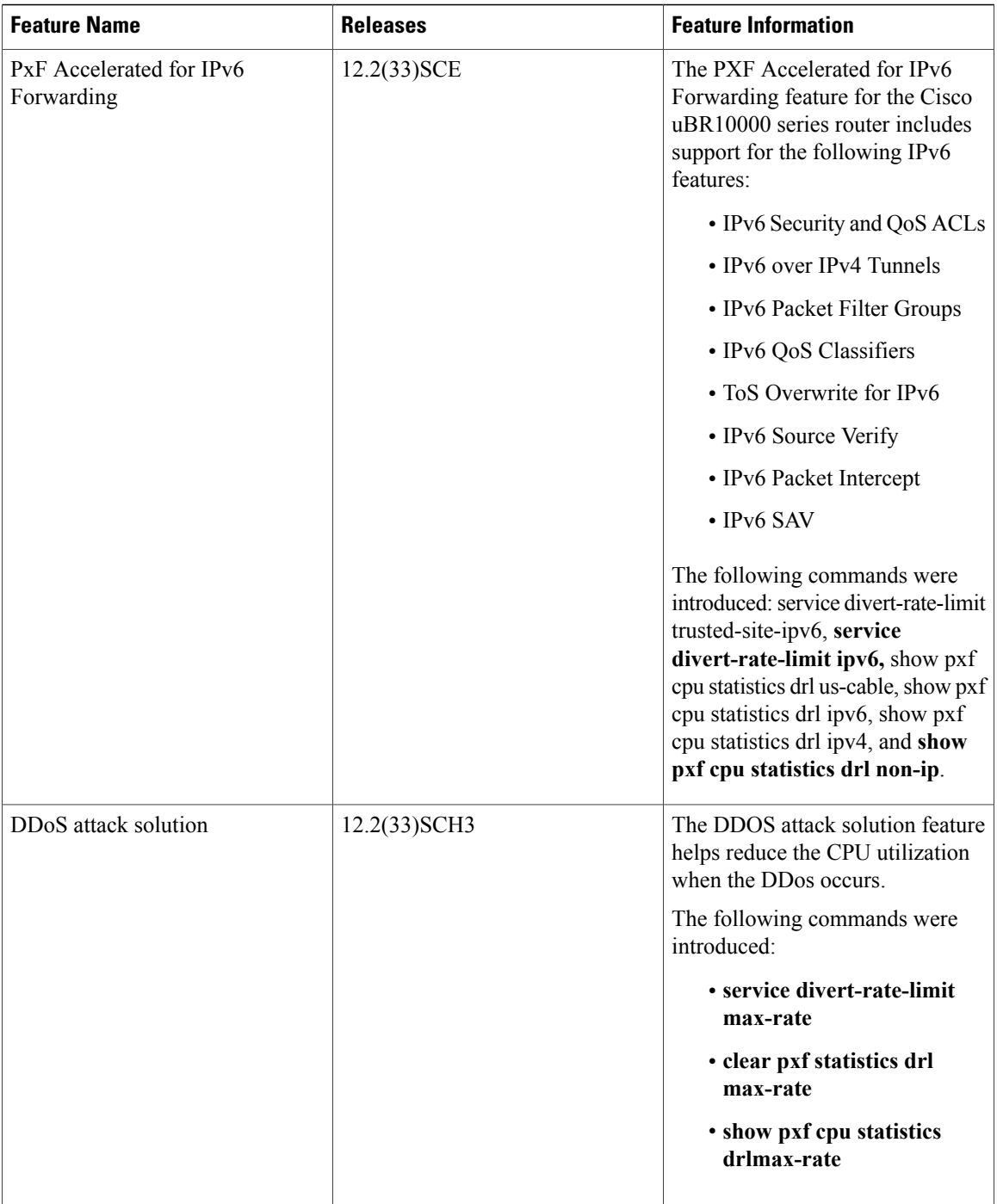

T

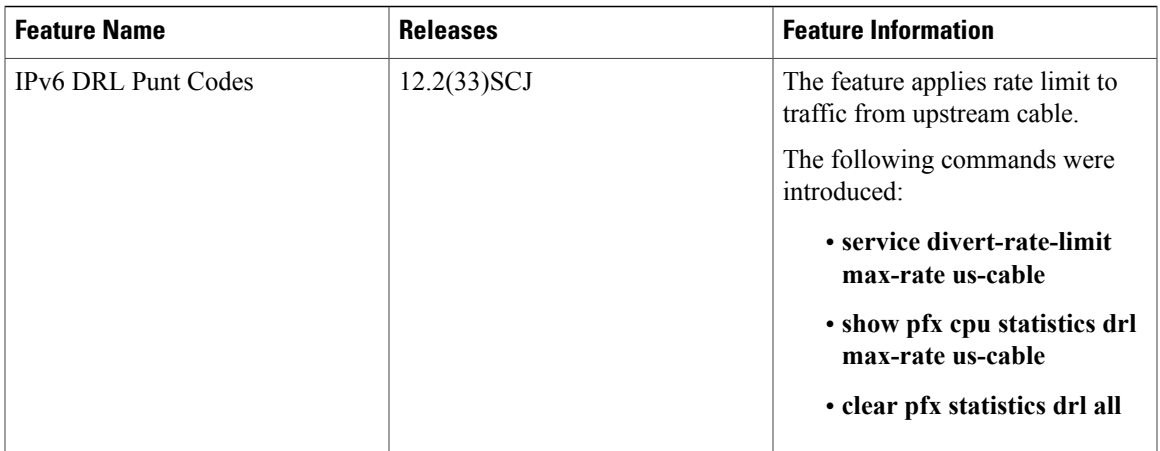

 $\mathbf I$ 

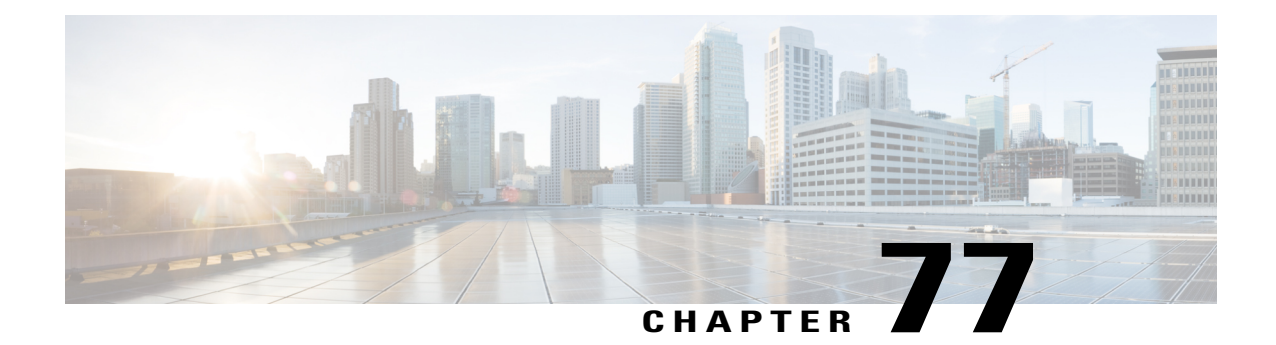

# **Resolving Common Image Installation Problems**

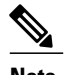

**Note** The information in this document is based on Cisco IOS Release 11.2 and later releases.

This appendix is designed to assist you with problems that may develop while you are installing Cisco IOS software images using a TFTP or remote copy protocol (rcp) server application. For rcp applications, substitute rcp for TFTP in the instructions.

#### **Contents**

- [Before](#page-1962-0) You Begin, page 1891
- [Resolving](#page-1962-1) Default Gateway Issues, page 1891
- [Troubleshooting](#page-1964-0) Problems During Software Transfer, page 1893
- [Troubleshooting](#page-1967-0) Problems by Verifying the Software Image, page 1896

# <span id="page-1962-1"></span><span id="page-1962-0"></span>**Before You Begin**

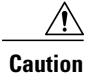

Do not save anything while you are in boot mode. Avoid using the saving commands (write mem or copy run start), and respond **no** to any prompt suggesting that you save your current configuration. If you save while you are in this mode, your configuration can be partially or completely erased.

# **Resolving Default Gateway Issues**

### **Determine the Default Gateway for the Router**

The default gateway is always the next hop that any packet will have to cross to reach the workstation where you have the TFTP server or Telnet session source, or both. The traceroute command shows the IP address of the default gateway in the first line of the output:

#### **Example**

```
Router> traceroute 172.17.247.195
Type escape sequence to abort.
Tracing the route to 172.17.247.195
1 10.200.40.1 4 msec 4 msec 4 msec
2 172.17.247.195 4 msec * 0 msec
Router>
```
### **Adding the Default Gateway in the Configuration**

To add the default gateway, type the **ip default-gateway** command in the global configuration mode.

```
ip default-gateway [ip address]
ip address The IP address of the router.
```
# **Verifying the TFTP Server and Router are in the Same Network**

You will need to compare the IP addresses and masks of the TFTP server and the Ethernet interface of the router.

#### **Example 1**

The TFTP server IP address is 172.17.247.195 and the mask is 255.255.0.0. The interface Ethernet 0 of the router IP address is 172.17.3.192 and the mask is 255.255.0.0. In this example, the TFTP server and this interface of the router are in the same network, so a default gateway is not required.

#### **Example 2**

The TFTP server IP address is 172.17.247.195 and the mask is 255.255.0.0. The interface Ethernet 0 of the router IP address is 172.10.3.192 and the mask is 255.255.0.0. In this example, they are on different IP networks so it is necessary to configure a default gateway on the router.

### **Determining the IP Address and Mask on the Router**

Look for the IP address command under the interface Ethernet statement in your configuration.

#### **Example**

```
Router> en
Password:
Router# show run
Building configuration...
Current configuration:
!
version 11.3
service timestamps debug uptime
  ...................
interface Ethernet0
ip address 172.17.3.192 255.255.0.0
```
### **Determining the IP Address of the TFTP Server on Windows 95**

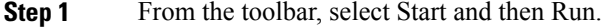

**Step 2** Type winipcfg and then click OK to display the IP configuration dialog box.

# **Determining the IP Address of the TFTP Server on a UNIX Workstation**

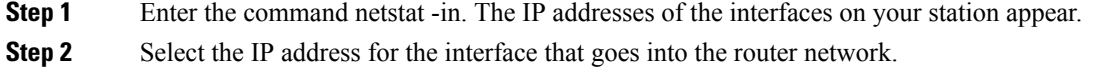

# <span id="page-1964-0"></span>**Troubleshooting Problems During Software Transfer**

#### **Resolving Error Message Text checksum verification failure During the Copy**

If you have seen many "." instead of "!" during the copy, you may see a message similar to the following example:

COPY: Text checksum verification failure TFTP from 172.17.247.195 failed/aborted Verifying checksum... invalid (expected 0x62B7, computed 0x60B9)

If you enter a show flash command, you may see something similar to the following example:

Router# show flash PCMCIA flash directory: File Length Name/status 1 3437967 c1600-sy-mz.120-8.0.2.T 2 3489036 c1600-y-l.112-19.P1 **3 290304 c1600-y-l.112-18.P [invalid checksum]**

In both cases, a checksum failure indicates that the file has not been properly copied into the memory and you need to copy it again. First, verify that the file you copied to the TFTP server is the same size as the original file. (Be aware that the size is listed in bytes in the router and is sometimes listed in kilobytes in TFTP servers.) If the network is very busy, you may also see this behavior; try the copy again when the network is not so loaded, or establish a direct Ethernet connection between the TFTP server and the router to download the file.

# **Resolving Error Message "error opening tftp"**

This is an example of the error message:

```
Router# copy tftp flash
Address or name of remote host [172.17.0.5]?
Source filename [rsp-dsv-mz.112-19.P1.bin]?
Destination filename [rsp-dsv-mz.112-19.P1.bin]?
Accessing tftp://172.17.0.5/rsp-dsv-mz.112-19.P1.bin...
%Error opening tftp://172.17.0.5/rsp-dsv-mz.112-19.P1.bin (No such file or directory)
If you receive this message, verify that the file is in the root directory of the TFTP server, and check to see if
you entered the correct filename. Some easily mistaken letters are I (capital i), l (small L) and 1 (one).
```
## **Resolving Display of Timeout Error Messages**

```
Step 1 Verify that the TFTP server is open on your PC.
```
**Step 2** Make sure that the file is in the root directory (from the menu bar, select **View**>**Options**).

### **Resolving Error Message "Can't open file"**

Verify that the TFTP server is running on your PC. Verify that you have copied the exact filename. Some easily mistaken letters are I (capital i), l (small L) and 1 (one).

#### **Instructions for Run-from-RAM Installations**

**Step 1** To copy a system image from one device to another, use the copy command in global configuration mode.

#### **Example:**

copy tftp ?

**Step 2** Refer to the Cisco IOS Configuration Fundamentals Command Reference, Release 12.2 for additional information about the copy command. Methods vary according to different platforms.

#### **What to Do Next**

The three most common forms of the copy command for this purpose are as follows:

```
copy tftp flash
copy rcp flash
copy slot0: slot1:
The following example provides an illustration of the copy slot0: slot1 command:
```

```
router# show slot0:
-#- ED --type-- --crc--- -seek-- nlen -length- -----date/time------
```

```
name
1 .D unknown 5E8B84E6 209D8 11 2392 Jan 22 2000 00:22:42
flashconfig
2 .. image 5E7BAE19 B623C4 22 11802988 Jan 22 2000 00:23:18
rsp-jsv-mz.1
20-8.0.2.T
router# show slot1:
-#- ED --type-- --crc--- -seek-- nlen -length- -----date/time------
name
1 .. unknown 6A2B4BA7 6FA9E0 20 7186784 Jul 30 1999 15:05:19
rsp-jv-mz.11 1-26.CC1
2 .. config 631F0D8B 6FB1EC 6 1929 Oct 19 1999 06:15:49
config
     3 .. config 631F0D8B 6FB9F8 7 1929 Oct 19 1999 06:16:03
     config1
router# copy slot0: slot1:
Source filename []? rsp-jsv-mz.120-8.0.2.T
Destination [slot1]?
CCCCCCCCCCCCCCCCCCC
2392 bytes copied in 0.300 secs
```
#### **Instructions Before Reloading**

- **Step 1** Verify that the new Cisco IOS software image has been stored properly. Use the show flash command to make sure that the file has been saved, that the size is correct, and that you do not have an invalid checksum message. If the file does not appear, or if it appears followed by "[invalid checksum]", or if the size does not correspond to the file size on the tftp server, you must start the installation again. Be aware that the size is listed in bytes in the router and is sometimes listed in kilobytes in TFTP servers.
- **Step 2** Verify that the boot system commands are in the right order in the configuration. The router stores and executes the boot system commands in the order in which you enter them in the configuration file. If a boot system command entry in the list specifies an invalid device or filename, the router skips that entry.

#### **What to Do Next**

This is an example of boot system commands defined in the configuration file:

```
Router> en
Password:
Router# conf t
Enter configuration commands, one per line. End with CNTL/Z.
Router(config)#
Router(config)# boot system flash c1600-y-l.112-18.P
Router(config)# boot system flash
```
# <span id="page-1967-0"></span>**Troubleshooting Problems by Verifying the Software Image**

# **Resolving the show version Command not Displaying Proper Image**

If the show version command output does not display the Cisco IOS image that you just loaded, perform these steps:

**Step 1** Verify that the new Cisco IOS software image has been stored properly. Use the show flash command to make sure that the file has been saved, that the size is correct, and that you do not have an invalid checksum message. If the file does not appear, or if it appears followed by "[invalid checksum]", or if the size does not correspond to the file size on the tftp server, you need to start the installation again. Be aware that the size is listed in bytes in the router and is sometimes listed in kbytes in TFTP servers.

**Step 2** Verify that the boot system commands are in the right order in the configuration. The router stores and executes the boot system commands in the order in which you enter them in the configuration file. If a boot system command entry in the list specifies an invalid device or filename, the router skips that entry.

# **Resolving the Rxboot Prompt (Router(boot)) Displaying After Reload**

**Step 1** Verify that the new Cisco IOS software image has been stored properly. Use the show flash command to make sure that the file has been saved, that the size is correct, and that you do not have an invalid checksum message. If the file does not appear, or if it appears followed by "[invalid checksum]", or if the size does not correspond to the file size on the tftp server, you need to start the installation again. Be aware that the size is listed in bytes in the router and is sometimes listed in kbytes in TFTP servers.

- **Step 2** Verify that the boot system commands are in the right order in the configuration. The router stores and executes the boot system commands in the order in which you enter them in the configuration file. If a boot system command entry in the list specifies an invalid device or filename, the router skips that entry.
- **Step 3** Verify that the config register value is correct. The last digit should be a 2. You can check this with the show version command. If the value is not correct, you need to restore a valid value and reload the image.

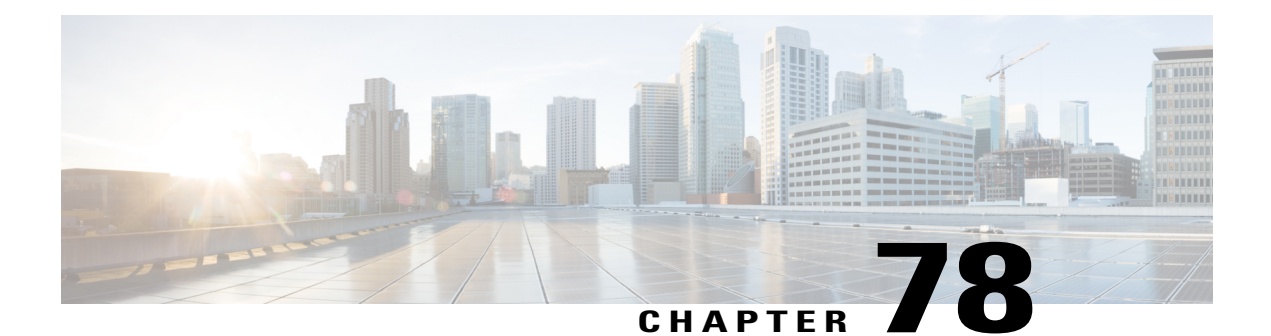

# **SEA Health Monitoring for the Cisco UBR10012 Routers**

#### **First Published:** November 16, 2009

#### **Last Updated:** November 16, 2009

Maintaining a log of major and critical events and alarms helps the system administrator in identifying and resolving the problems from further occurrence. There are various other methods for reproducing the problems but these methods have limitations. The System Event Archive (SEA) is a health monitoring feature. It maintains a log of major and critical events and alarms of the system that helps identify and resolve problems from occurring later. The SEA feature maintains a log of hardware and software events and alarms in the sea log.dat file. These generated events can be analyzed and copied to the sea log.dat file at the specified location. The Cisco IOS Release 12.2(33)SCC introduces the SEA feature for Cisco Universal Broadband Router 10012.

#### **Finding Feature Information**

Your software release may not support all the features documented in this module. For the latest feature information and caveats, see the release notes for your platform and software release. To find information about the features documented in this module, and to see a list of the releases in which each feature is supported, see the Feature Information Table at the end of this document.

Use Cisco Feature Navigator to find information about platform support and Cisco software image support. To access Cisco Feature Navigator, go to [http://tools.cisco.com/ITDIT/CFN/.](http://tools.cisco.com/ITDIT/CFN/) An account on [http://](http://www.cisco.com/) [www.cisco.com/](http://www.cisco.com/) is not required.

#### **Contents**

- [Prerequisites](#page-1969-0) for SEA , page 1898
- [Restrictions](#page-1969-1) for SEA, page 1898
- [Information](#page-1970-0) About SEA, page 1899
- [Managing](#page-1971-0) SEA , page 1900
- Probable Scenarios and Useful SEA [Commands,](#page-1972-0) page 1901
- Additional [References,](#page-1975-0) page 1904
- Feature [Information](#page-1976-0) for SEA for the Cisco CMTS Routers, page 1905

# <span id="page-1969-0"></span>**Prerequisites for SEA**

The table shows the hardware and software compatibility prerequisites for this feature.

**Table 219: SEA Support for the Cisco CMTS Routers Hardware and Software Compatibility Matrix**

| <b>CMTS Platform</b>                                | <b>Processor Engine</b>                                           | <b>Cable Interface Cards or Jacket   SIP/SPA</b><br>Cards                                            |                        |
|-----------------------------------------------------|-------------------------------------------------------------------|----------------------------------------------------------------------------------------------------|------------------------|
| Cisco uBR10012 Universal<br><b>Broadband Router</b> | <b>Cisco IOS Release</b><br>12.2(33) SCA and later                | <b>Cisco IOS Release</b><br>12.2(33) SCA and later                                                   | • Cisco Wideband SPA 2 |
|                                                     | $\cdot$ PRE2                                                      | $\cdot$ Cisco<br>uBR10-MC5X20S/U <sup>160</sup>                                                      |                        |
|                                                     | <b>Cisco IOS Release</b><br>12.2(33)SCB and later<br>$\cdot$ PRE4 | <b>Cisco IOS Release</b><br>$12.2(33)$ SCC and later<br>$\cdot$ Cisco<br>UBR-MC20X20V <sup>161</sup> |                        |
|                                                     |                                                                   | <b>Cisco IOS Release</b><br>$12.2(33)$ SCE and later<br>$\cdot$ Cisco uBR-MC3GX60V<br>2              |                        |

<span id="page-1969-3"></span><span id="page-1969-2"></span><span id="page-1969-1"></span>160 Supports DOCSIS 2.0 and IPv6 cable modems.

161 Supports DOCSIS 3.0 and IPv6 cable modems.

# **Restrictions for SEA**

- SEA event log feature only supports PCMCIA ATA disk or Compact flash disk in adapter for PRE2.
- Due to a limitation (reference CDETS ID: CSCsz77977) for performing Online-Insertion-Removal (OIR) of the disk on PRE2, the following actions are recommended before performing an OIR of the disk on PRE2:
- Disable SEA logging using **no logging system** command, before performing an OIR of disk on PRE2.
- Enable SEA logging using **logging system** command, after performing OIR of disk on PRE2.
- Use different disk for SEA logging and for storing Cisco IOS image. For example, if disk0: is used to store IOS image and is referenced in boot system command, use disk1: for storing SEA logging.
- For PRE4, keep the SEA storage on boot flash: (which is the default disk).

# <span id="page-1970-0"></span>**Information About SEA**

The following sections provide the details of the SEA feature:

### **Importance of System Health Monitoring**

Keeping a regular check of health of a system is essential. To provide high-availability for a router without any downtime it is imperative to analyze the stability of a system. The stability of a system is determined by system log messages and debug traces. If any of the log messages are ignored for a significant time, it can bring a system down. Essentially, the system log messages help in analyzing the root cause of the generated event. To prevent downtime, the root cause of the problem can be identified and resolved.

### **Limitations of Existing Logging Mechanisms**

The primary method of discovering the cause of system failure is system messages. When system messages do not provide the information needed to determine the cause of a failure, you can enable debug traces and attempt to recreate the failure. However, there are several situations in which neither of the above methods provides an optimum solution. Following are the limitations of the existing logging mechanism:

- Reviewing a large number of system messages can be an inefficient method of determining the cause of a failure.
- Debug trace is usually not configured by default.
- You cannot recreate the failure while using debug trace.
- Using debug trace is not an option if the switch on which the failure has occurred is part of your critical network.
- The problem is not reproducible when debug trace is enabled due to change in timings.
- If the system is part of a critical network, it is not advisable to recreate or debug the issue.
- Unless the problem is reproduced, the exact root cause of the system failure is not known.

#### **Understanding the System Event Archive**

The SEA feature addresses the shortcomings of the existing logging mechanism. The SEA feature can help debug issues without reproducing the problem. The SEA runs on the route processor (RP). SEA allows each CPU to report major and abnormal events to the RP using the out-of-band interface and log it into the non-volatile storage using the time-stamp. The RP logs its own events to the boot flash disk. The RP receives event messages from the cable line card and jacket card over IPC, and logs them to the boot flash.

#### **Logging Location**

By default, the SEA feature is enabled and events are stored in the log file 'sea\_log.dat' with the timestamp. The events are stored in sea\_log.dat along with the timestamp. The SEA feature requires either PCMCIA ATA Flash or Compact Flash disk for storage. By default, on PRE2 the SEA creates the log file on disk0:. TheSEA command enables changing the location (disk) of the sea\_log.dat file using the **logging system disk** *name* command. The size of the sea log.dat file is 32 MB or 10% of the disk size or at least 448KB. The sea\_log.dat file stores the most recent event messages in the log file in a circular fashion.

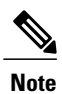

SEA feature does not automatically search for a disk if the default disk or explicitly configured disk is not inserted.

# <span id="page-1971-0"></span>**Managing SEA**

This section describes how to manage the system event archive. The following SEA commands are used to manage the SEA functionality.

#### **DETAILED STEPS**

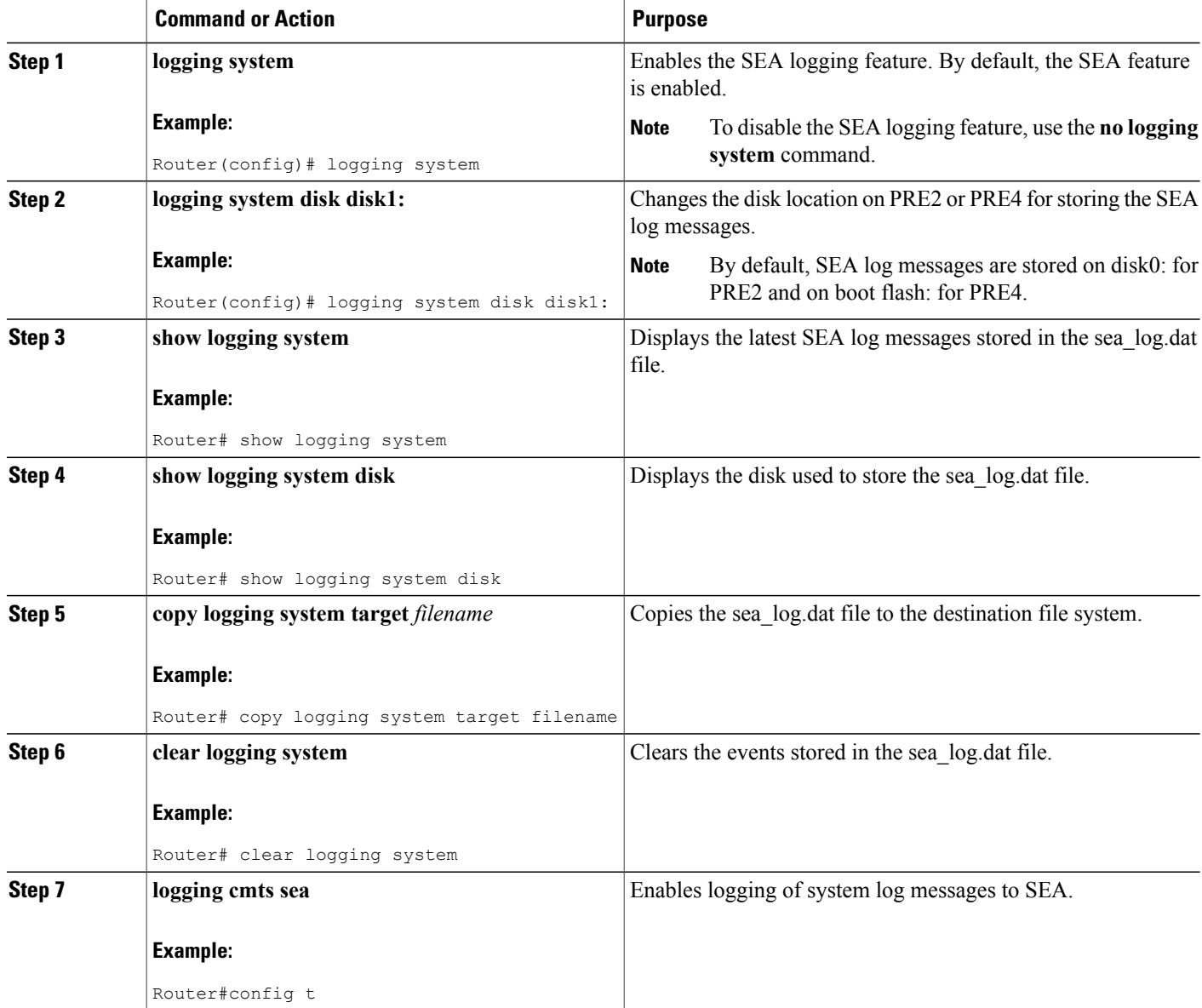

T

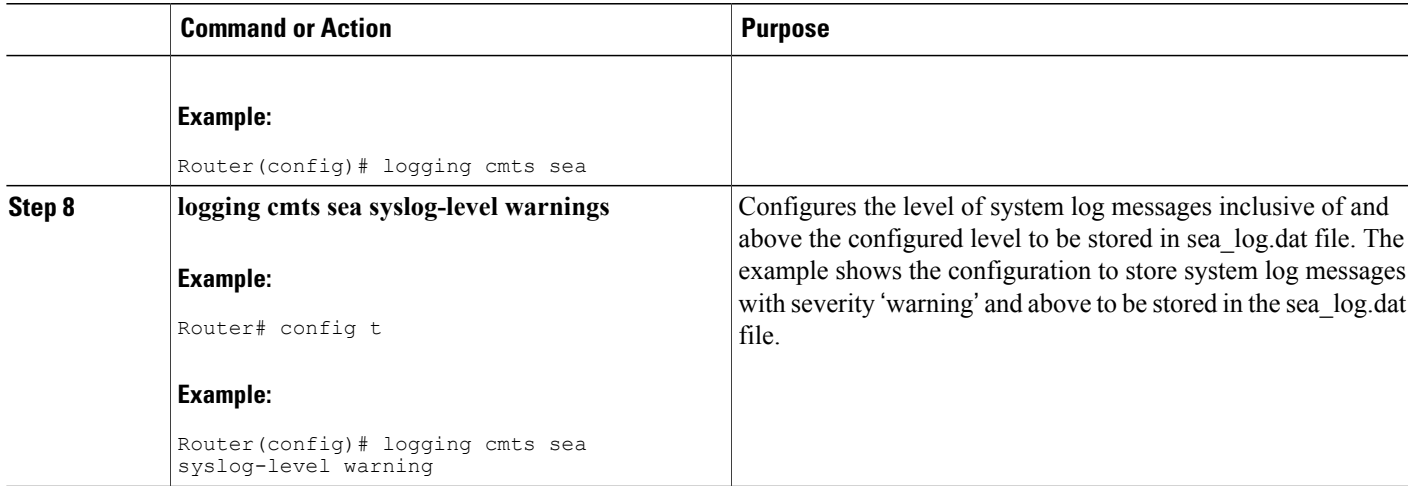

# <span id="page-1972-0"></span>**Probable Scenarios and Useful SEA Commands**

 $\mathbf I$ 

The table discusses the various scenarios and how to use the SEA commands for managing the event logs.

#### **Table 220: Possible Scenarios and Useful SEA Commands**

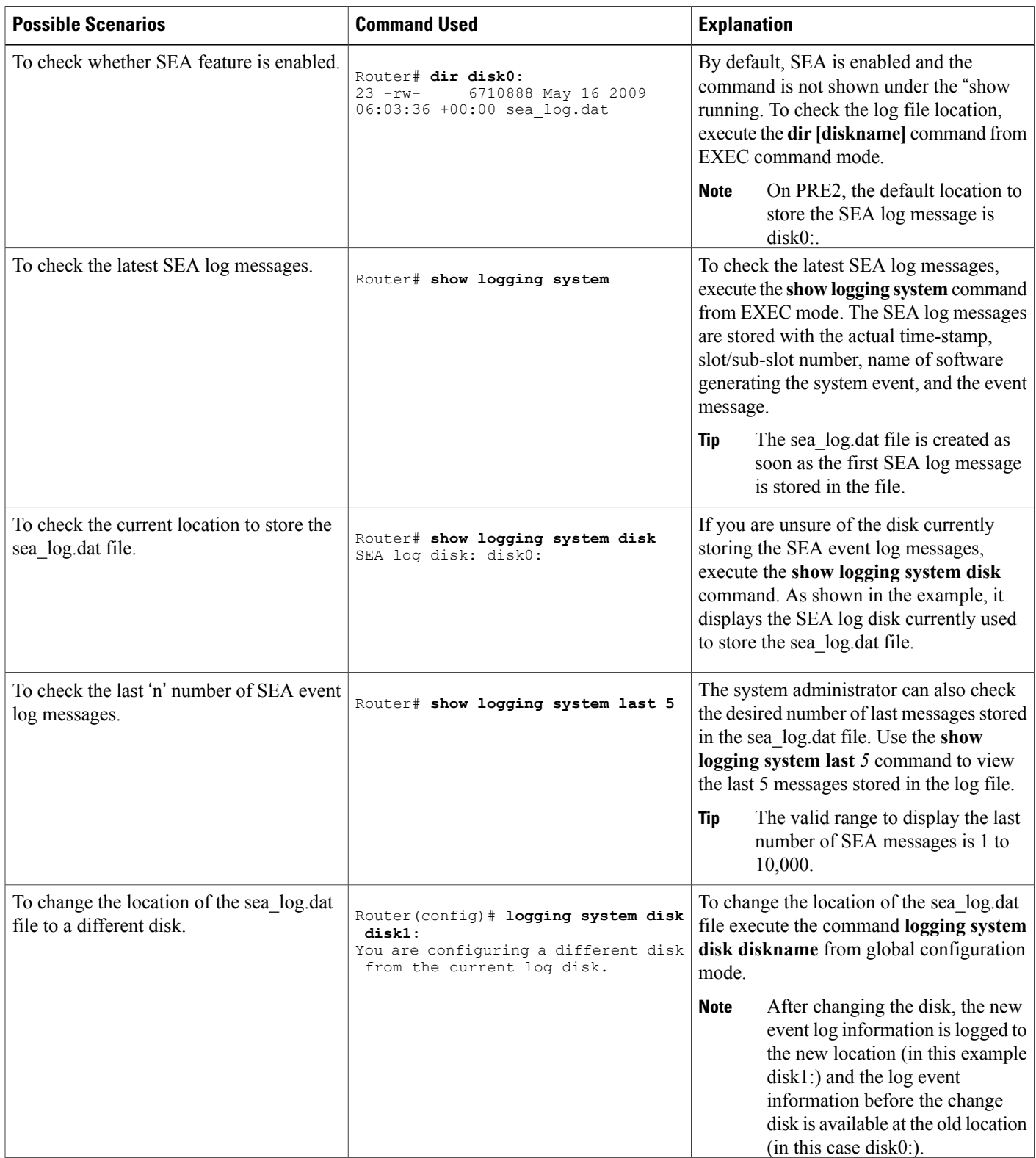

 $\overline{\phantom{a}}$ 

 $\mathbf I$ 

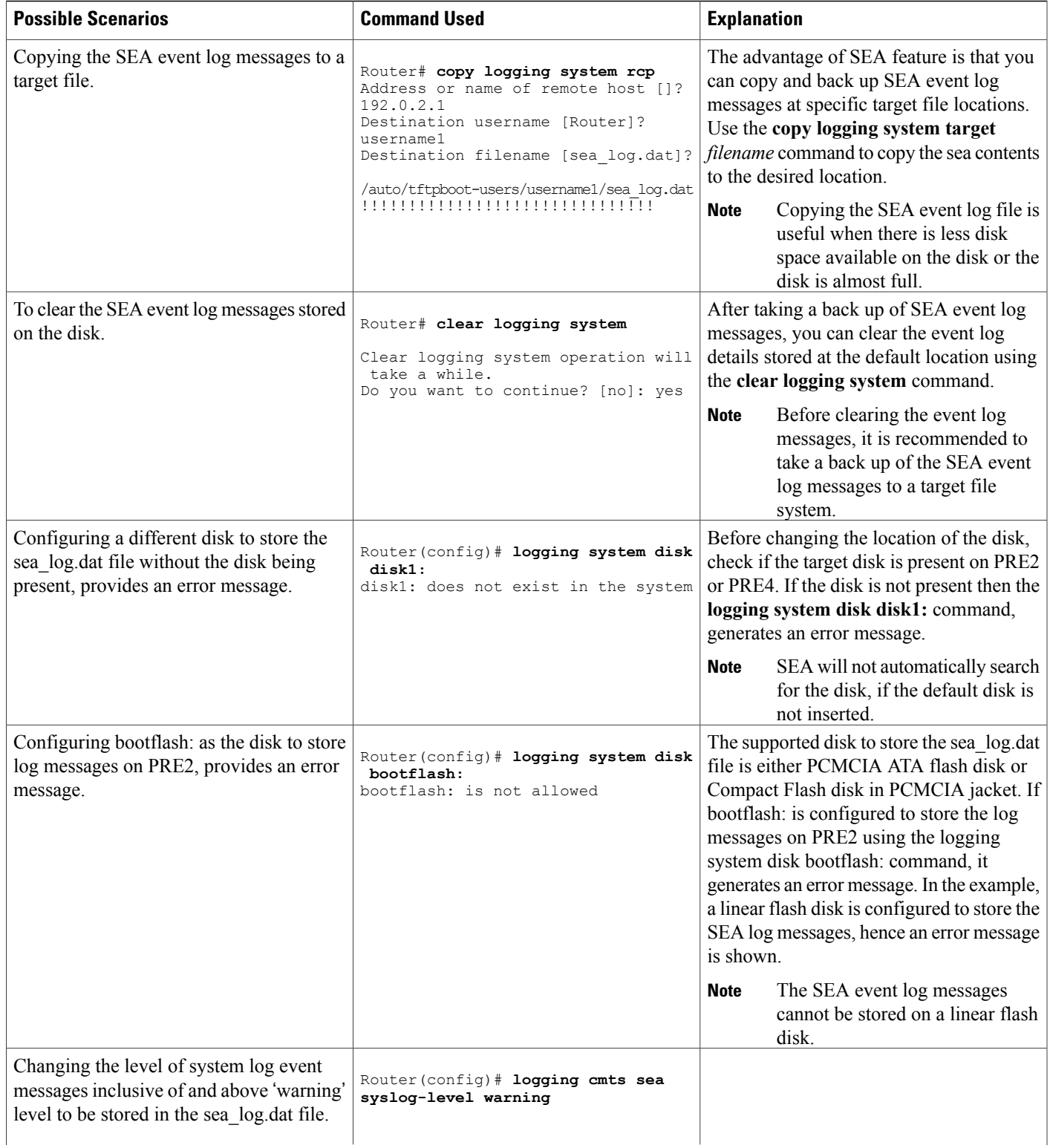

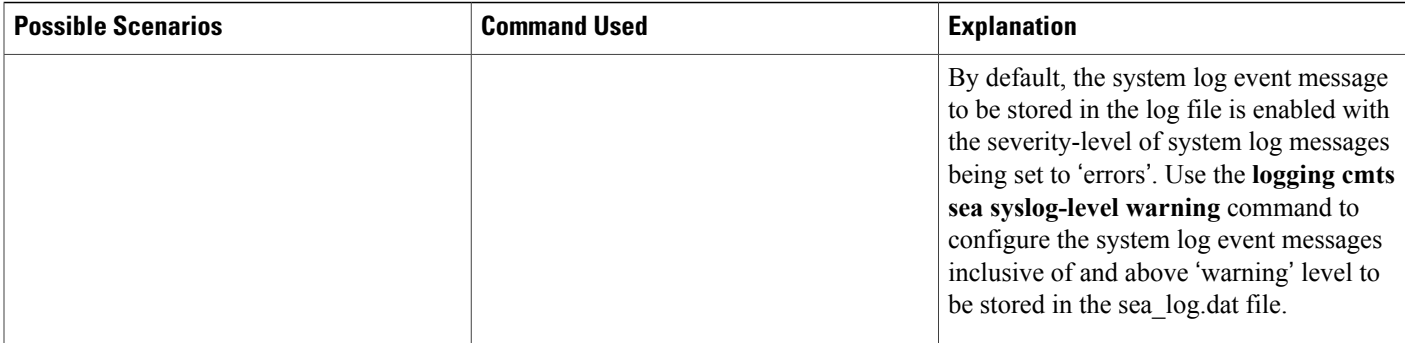

# <span id="page-1975-0"></span>**Additional References**

For additional information related to health monitoring, see the following references:

#### **Related Documents**

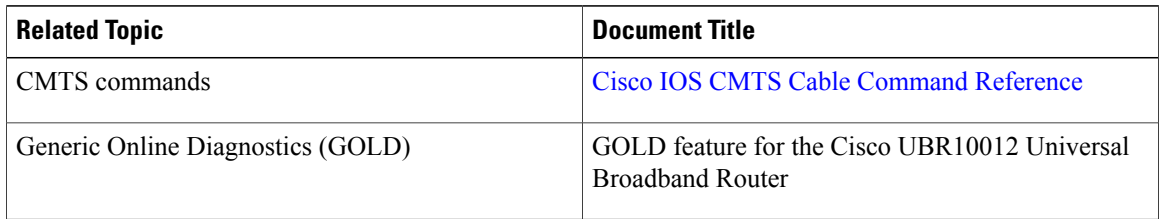

 $\overline{\phantom{a}}$ 

T

#### **Standards**

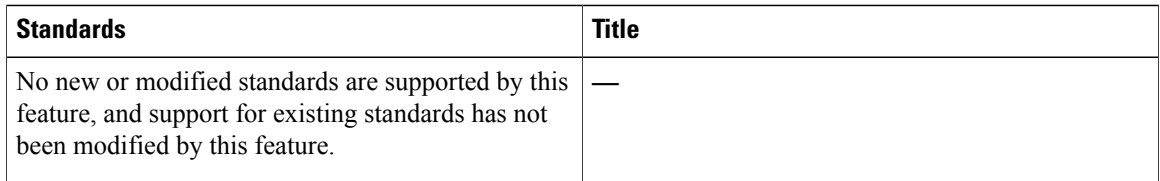

#### **MIBs**

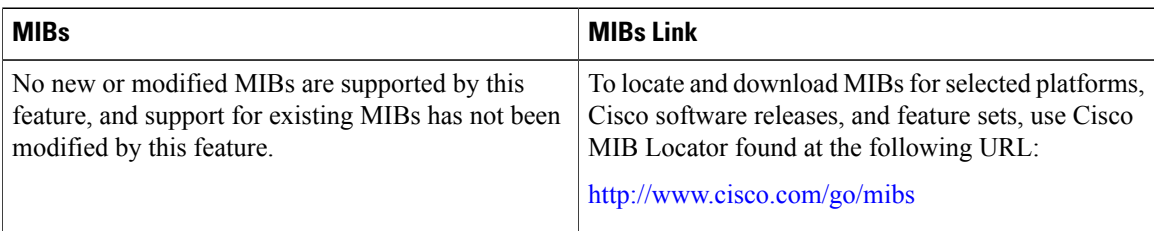

#### **RFCs**

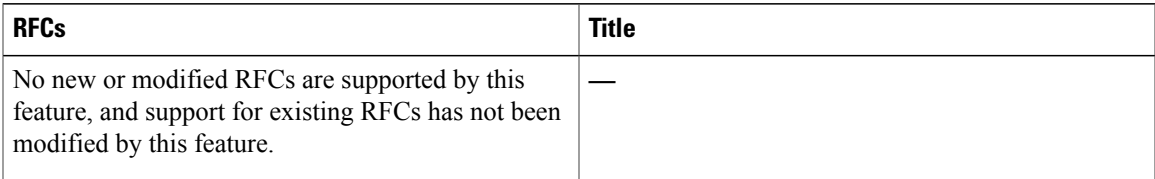

#### **Technical Assistance**

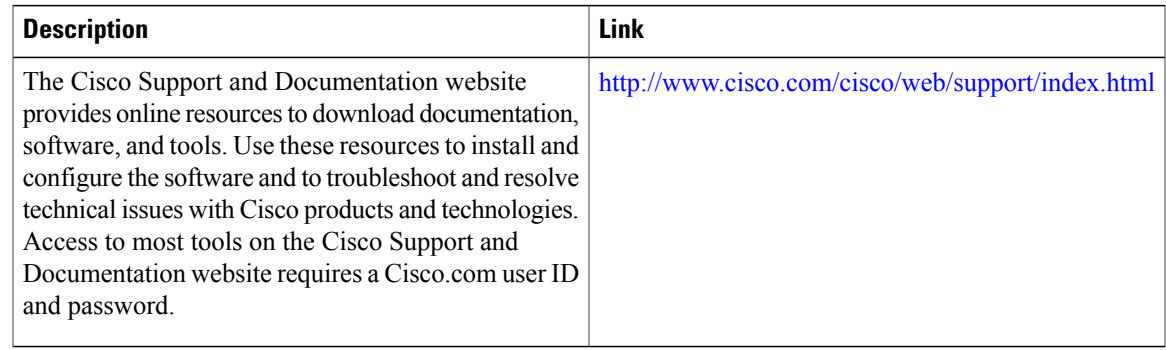

# <span id="page-1976-0"></span>**Feature Information for SEA for the Cisco CMTS Routers**

Use Cisco Feature Navigator to find information about platform support and software image support. Cisco Feature Navigator enables you to determine which software images support a specific software release, feature set, or platform. To access Cisco Feature Navigator, go to <http://tools.cisco.com/ITDIT/CFN/>. An account on <http://www.cisco.com/> is not required.

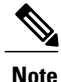

Г

The below table lists only the software release that introduced support for a given feature in a given software release train. Unless noted otherwise, subsequent releases of that software release train also support that feature.

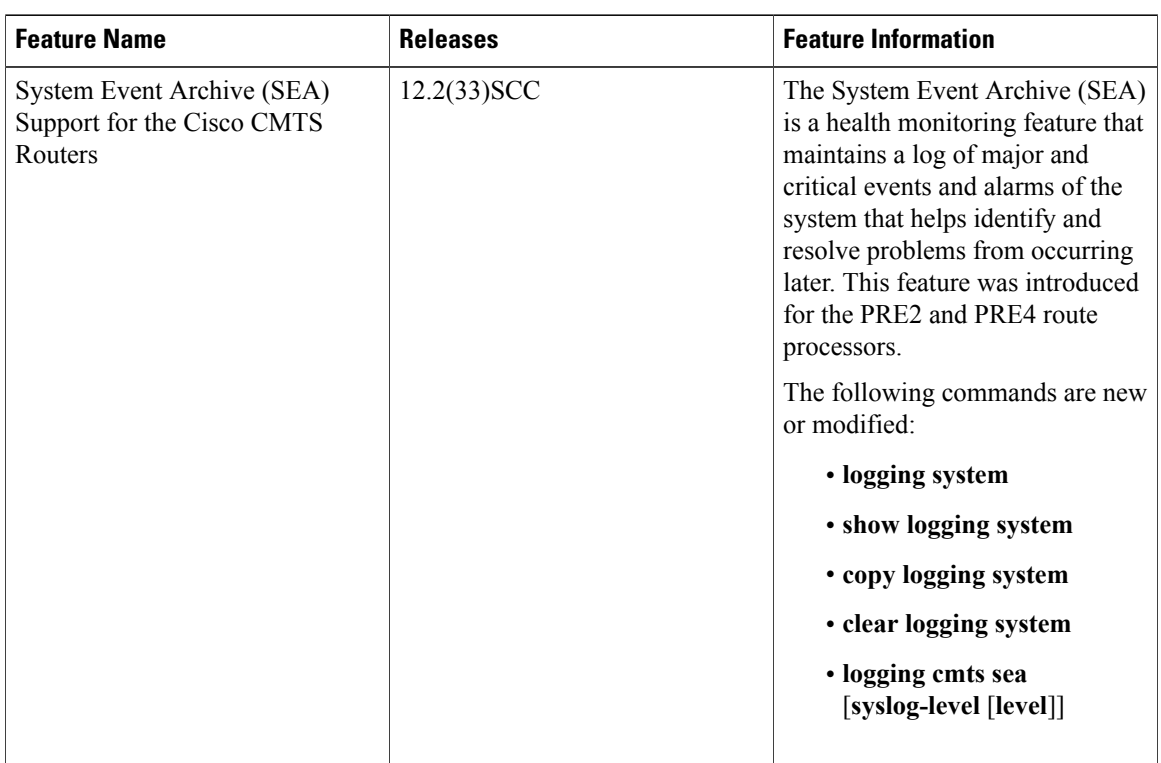

1

#### **Table 221: Feature Information for System Event Archive (SEA) for the Cisco CMTS Routers**

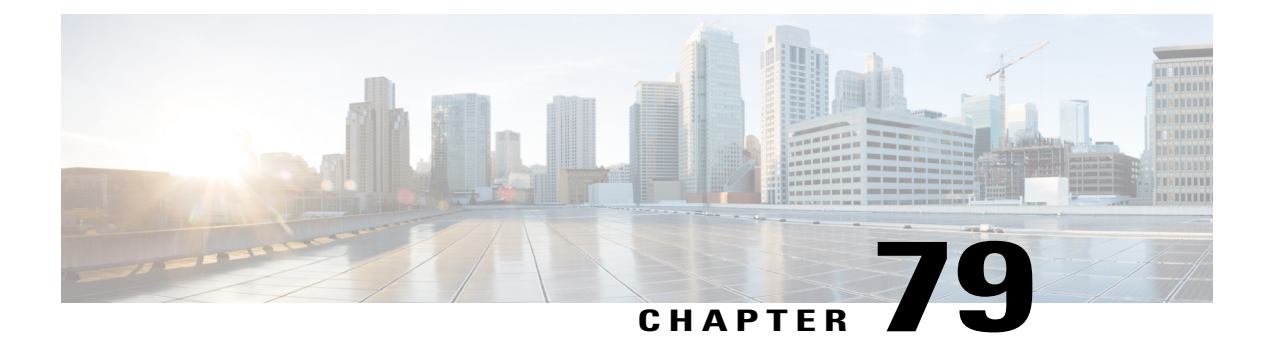

# **Usage-Based Billing for the Cisco CMTS Routers**

**First Published:** February 14, 2008

**Last Updated:** May 10, 2010

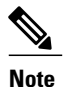

Cisco IOS Release 12.2(33)SCA and later releases integrate support for this feature on the Cisco CMTS routers. This feature is also supported in Cisco IOS Release 12.3BC, and this document contains information that references many legacy documents related to Cisco IOS 12.3BC. In general, any references to Cisco IOS Release 12.3BC also apply to Cisco IOS Release 12.2SC.

This document describes the Usage-based Billing feature for the Cisco Cable Modem Termination System (CMTS) routers, which provides subscriber account and billing information in the Subscriber Account Management Interface Specification (SAMIS) format. The SAMIS format is specified by the Data-over-Cable Service Interface Specifications (DOCSIS) Operations Support System Interface (OSSI) specification.

#### **Finding Feature Information**

Your software release may not support all the features documented in this module. For the latest feature information and caveats, see the release notes for your platform and software release. To find information about the features documented in this module, and to see a list of the releases in which each feature is supported, see the Feature Information Table at the end of this document.

Use Cisco Feature Navigator to find information about platform support and Cisco software image support. To access Cisco Feature Navigator, go to [http://tools.cisco.com/ITDIT/CFN/.](http://tools.cisco.com/ITDIT/CFN/) An account on [http://](http://www.cisco.com/) [www.cisco.com/](http://www.cisco.com/) is not required.

#### **Contents**

- [Prerequisites](#page-1979-0) for Usage-based Billing, page 1908
- Restrictions for [Usage-based](#page-1981-0) Billing, page 1910
- Information About [Usage-based](#page-1982-0) Billing, page 1911
- How to Configure the [Usage-based](#page-1993-0) Billing Feature, page 1922
- Monitoring the [Usage-based](#page-2042-0) Billing Feature, page 1971
- [Configuration](#page-2043-0) Examples for Usage-based Billing, page 1972

• Feature Information for [Usage-Based](#page-2045-0) Billing for the Cisco CMTS Routers, page 1974

# <span id="page-1979-0"></span>**Prerequisites for Usage-based Billing**

The usage-based billing feature is supported on the Cisco CMTS routers in Cisco IOS Release 12.3BC and Cisco IOS Release 12.2SC.

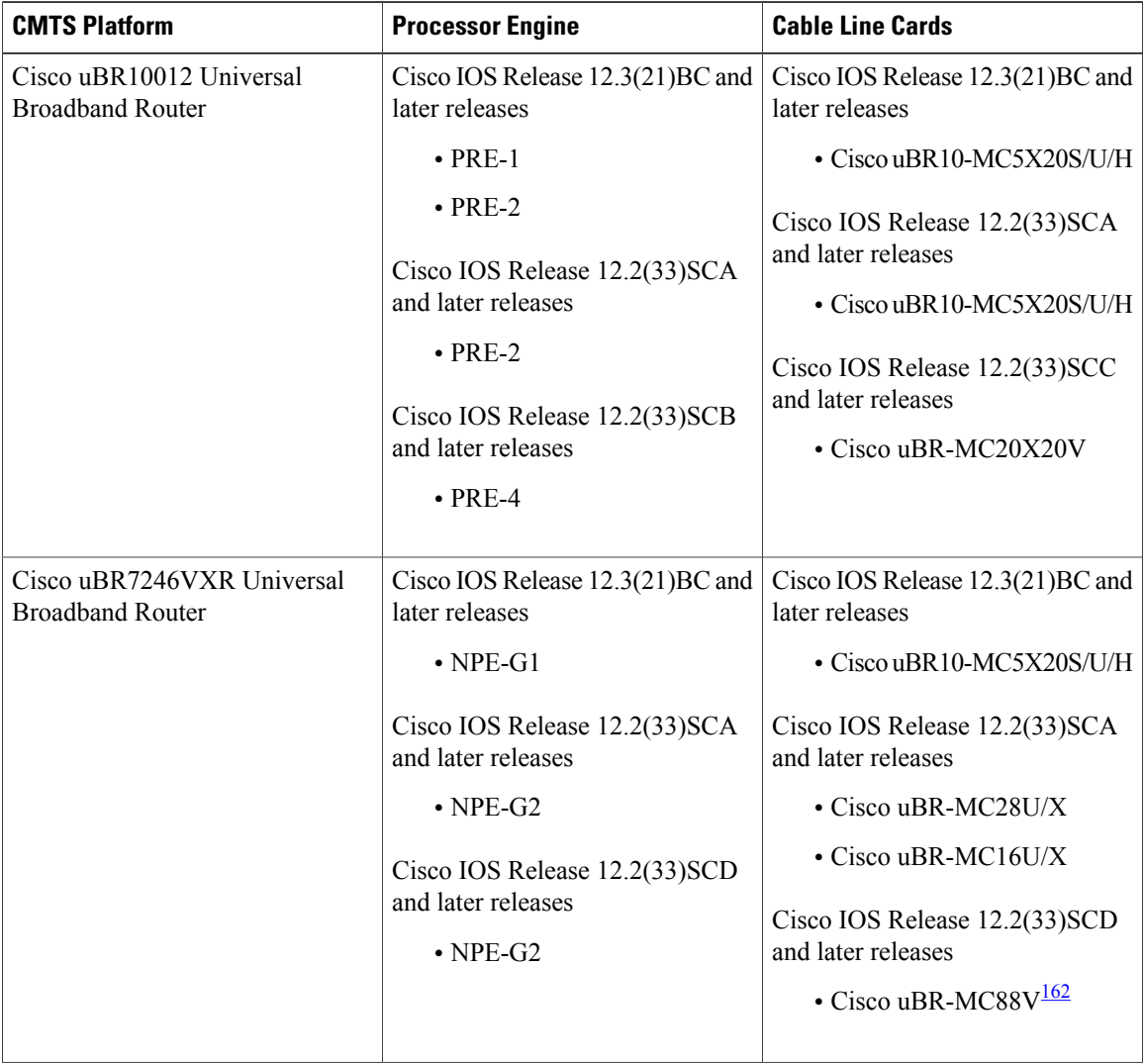

T

**Table 222: Usage-based Billing Hardware Compatibility Matrix**
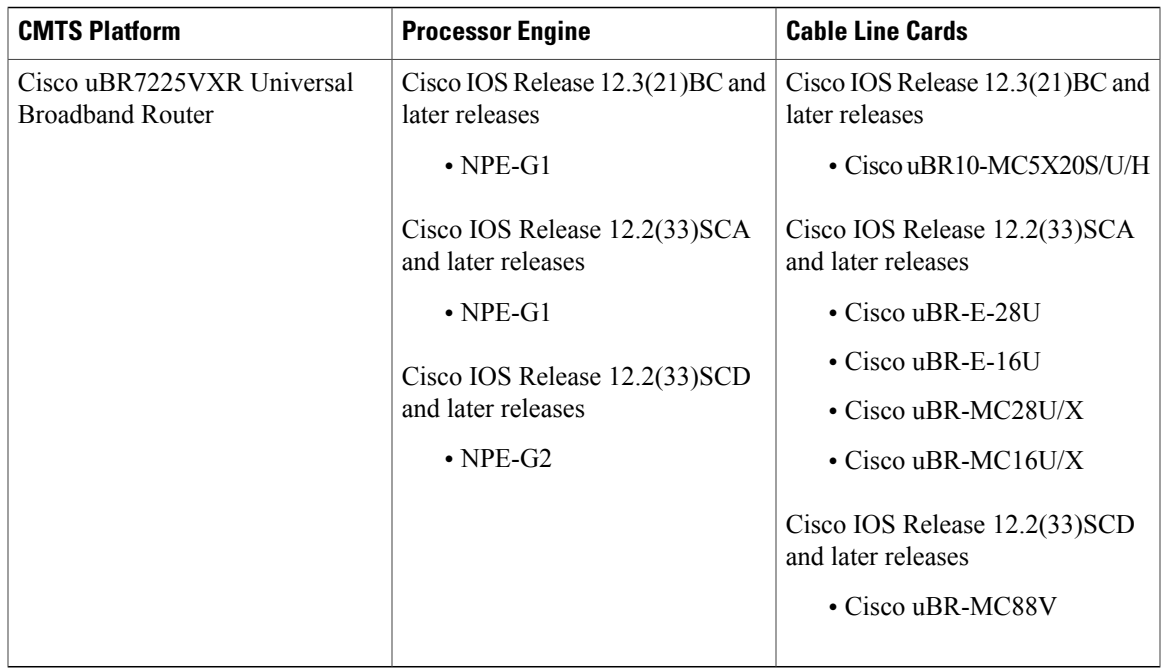

162 Cisco uBR-MC88V cable interface line card is not compatible with NPE-G1. You must use NPE-G2 with the Cisco uBR-MC88V cable interface line card.

The Usage-based Billing feature has the following prerequisites:

- Cable modems must be compliant with DOCSIS1.0 or DOCSIS2.0 in Cisco IOS Release 12.2(33)SCA, OSSI version 3.0 in Cisco IOS Release 12.2(33)SCB and DOCSIS3.0 in Cisco IOS Release 12.2(33)SCC and later releases.
- The Cisco CMTS router must be running Cisco IOS Release 12.2(33)SCA or later releases.
- Cable modems that are being monitored should use a DOCSIS configuration file that defines upstream and downstream primary service flows using Service Class Naming (SCN [TLV 24/25, subTLV 4]). If dynamically-created service flows are to be monitored, they should also be created with SCN names.
- When the feature is operating in File mode, an external billing server must log into the Cisco CMTS to copy the billing records to the external server, using either Secure Copy (SCP) or Trivial File Transfer Protocol (TFTP). The Cisco CMTS cannot operate as a FTP or secure FTP (SFTP) server.
- When the feature is operating in Streaming mode in non-secure mode, an external billing server must be configured to receive the billing records at a configurable TCP port.
- When the feature is operating in Streaming mode in secure mode, the following are required:
	- ◦The external billing server must be configured to receive the billing records at a configurable TCP port using a secure socket layer (SSL) connection.

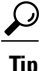

Several third-party solutions for SSL support on the billing application server are available [http://](http://www.openssl.org/index.html) [www.openssl.org/index.html](http://www.openssl.org/index.html) .

- A Certificate Authority (CA) must be configured and available to provide the required digital certificates to the billing application and Cisco CMTS router. The CA can be a public CA, such as Verisign, or a server on your private management network that is running software such as the Cisco Provisioning Center (CPC).
- To use the **full-records** keyword, the Cisco CMTS router must be running the Cisco IOS Release SCC4, Cisco IOS Release SCD2, or later releases.
- To use the **flow-aggregate** keyword for ipdr/ipdr-d3 the Cisco CMTS router must be running the Cisco IOS Release SCC4, Cisco IOS Release SCD2, or later releases.

When **flow-aggregate** is enabled, the service flows are combined into one record per cable modem:

- ServiceClassName element always returns a null value in IPDR records, even when service flows on the cable modem have a valid service class name.
	- ◦ServiceIdentifier element always returns a zero value.

# **Restrictions for Usage-based Billing**

The Usage-based Billing feature has the following restrictions and limitations:

- SNMP commands can be used to display or modify the Usage-based Billing configuration, and SNMP traps can be used to notify the billing application system when a billing record is available. However, SNMP commands cannot be used to retrieve billing records.
- Enabling IPDR mode through SNMP is not supported.
- Cisco IOS Release 12.3(9a)BC and Cisco IOS Release 12.2(33)SC do not support Usage-based Billing with 1:N or Route Processor Redundancy (RPR):
	- ◦When HCCP N+1 switchover events occur to a protect cable interface, usage-based billing is suspended until the system returns to the working cable interface.
	- ◦On the Cisco uBR10012 router, when the system switches over to the secondary PRE1 module, usage-based billing is suspended unless you have also preconfigured the usage-based billing on the secondary PRE1 module.
- The **ipdr template** command allows the user to add an IPDR template to the desired session (based on session ID) on the Cisco CMTS. Only the system-supported templates can be added. The system-supported templates list can be viewed by entering "?" at the command prompt.

The **cable sflog** command specifies the logging mechanism for deleted SNMP service flows. For those items that meet its criteria, are stored on the cable line card side (these items can be also be queried by the docsQosServiceFlowLogTable, docsQos3ServiceFlowLogTable, and docsIetfQosServiceFlowLogTable MIBs). The other items are stored on the route processor (RP) side of the sflog file.

During a line card switchover, the items in the line card side are lost. Similarly, during a PRE switchover, those items in the RP side of the sflog file are lost.

If the user uses the SAMIS file destination, a PRE switchover also reinitializes that output file

• Billing records do not include information about multicast service flows and traffic counters.

- The packet counters displayed by CLI commands are reset to zero whenever the Cisco CMTS router is rebooted. The packet counters displayed by SNMP commands are not retained across router reloads, andSNMP MIB counters cannot be preserved during reloads. These counters are 64-bit values and could roll over to zero during periods of heavy usage.
- When configuring cable metering in the usage-based billing File Mode, the source-interface cannot be specified immediately after using the cable metering filesystem command. Once the cable metering filesystem command is used, the cable metering file will write to the bootflash. Until this operation is complete, no cable metering configuration will be allowed. After the file write operation is complete, the source-interface command (cable metering source-interface) can then be configured; and the metering file in the bootflash would need to be removed so that billing packets have the source-interface's IP address.

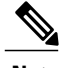

**Note** This cable metering restriction will not be a problem during reload.

- When configuring cable metering in the usage-based billing Streaming Mode, make sure that the loopback interface is accessible from the collector server. Telnetting to the IP address of the loopback interface from the collector server is a good method of testing whether the loopback interface is accessible from the collector server or not.
- To use the **full-records** and **flow-aggregate** keywords, the router must be running the Cisco IOS Release SCC3, or Cisco IOS Release SCD1, or later releases.

# **Information About Usage-based Billing**

# **Feature Overview**

The Usage-based Billing feature provides a standards-based, open application approach to recording and retrieving traffic billing information for DOCSIS networks. When enabled, this feature provides the following billing information about the cable modems and customer premises equipment (CPE) devices that are using the cable network:

- IP and MAC addresses of the cable modem.
- Service flows being used (both upstream and downstream service flows are tracked).
- IP addresses for the CPE devices that are using the cable modem.
- Total number of octets and packets received by the cable modem (downstream) or transmitted by the cable modem (upstream) during the collection period.
- Total number of downstream packets for the cable modem that the CMTS dropped or delayed because they would have exceeded the bandwidth levels allowed by the subscriber's service level agreement (SLA).

Billing records are maintained in a standardized text format that the service provider can easily integrate into their existing billing applications. Service providers can use this information to determine which users might be potential customers for service upgrades, as well as those customers that might be trying to exceed their SLA limits on a regular basis.

# **Usage-Based Billing and DOCSIS Support on the Cisco CMTS Routers**

The usage-based billing feature supports these DOCSIS features on the Cisco CMTS routers:

- DOCSIS 1.0, DOCSIS 2.0, and DOCSIS 3.0 compliant cable modems are supported.
- Best Effort service flows are supported for DOCSIS-compliant cable modems.
- Secondary service flows are supported for DOCSIS-compliant cable modems.
- Dynamic service flows are supported for DOCSIS-compliant cable modems.
- Information about deleted service flows is available only for DOCSIS 1.1 service flows but not for DOCSIS 1.0 service flows.
- Support for terminated service flows must be enabled using the **cable sflog** command in global mode.

# **Standards**

The Usage-based Billing feature is based on several open standards, allowing it to be supported by a wide range of commercial and custom-written billing applications. The following standards provide the major guidelines for writing and using the billing records that the CMTS produces:

- Extensible Markup Language (XML)—A metalanguage that in turn can easily define other markup languages to contain any kind of structured information, such as billing records. An XML-based approach allows the collected billing information to be used by and distributed among many different billing applications from different vendors. It also allows the format to be easily updated and customized to meet the needs of different providers.
- IP Detail Record (IPDR)—An open, vendor-independent standard, defined in the *Network Data Management*—*Usage (NDM-U) For IP-Based Services* specification, to simplify billing and usage record-keeping for any type of services that can be delivered over an IP-based network. Service providers can use IPDR to create unified billing applications for all of their services, such as DOCSIS or Voice-over-IP, even though those services use different protocols and application servers.
- DOCSIS Operations Support System Interface (OSSI) specification—A DOCSIS specification that defines the requirements for the network management of a DOCSIS network, including a Subscriber Account Management Interface Specification (SAMIS) for a billing record interface. The DOCSIS 2.0 version of this specification states that a CMTS is not required to provide a billing interface, but if the CMTS does provide a billing interface, it must be based on the IPDR/XML standards.

**Tip**

For further information about these standards, see the documents listed in the "Standards" section on page 38 .

# **IPDR Service Definition Schemas**

To standardize the management of objects, service definition schemas are associated with IPDR just as MIBs are associated to SNMP.

For more information, see the OSSI specification document at [http://www.cablelabs.com/wp-content/uploads/](http://www.cablelabs.com/wp-content/uploads/specdocs/CM-SP-OSSIv3.0-I02-070223.pdf) [specdocs/CM-SP-OSSIv3.0-I02-070223.pdf](http://www.cablelabs.com/wp-content/uploads/specdocs/CM-SP-OSSIv3.0-I02-070223.pdf)

The schemas are supported on Cisco IOS Release 12.2(33)SCC4, 12.2(33)SCD2, and later releases.

#### **Table 223: IPDR Schema List for DOCSIS 3.0**

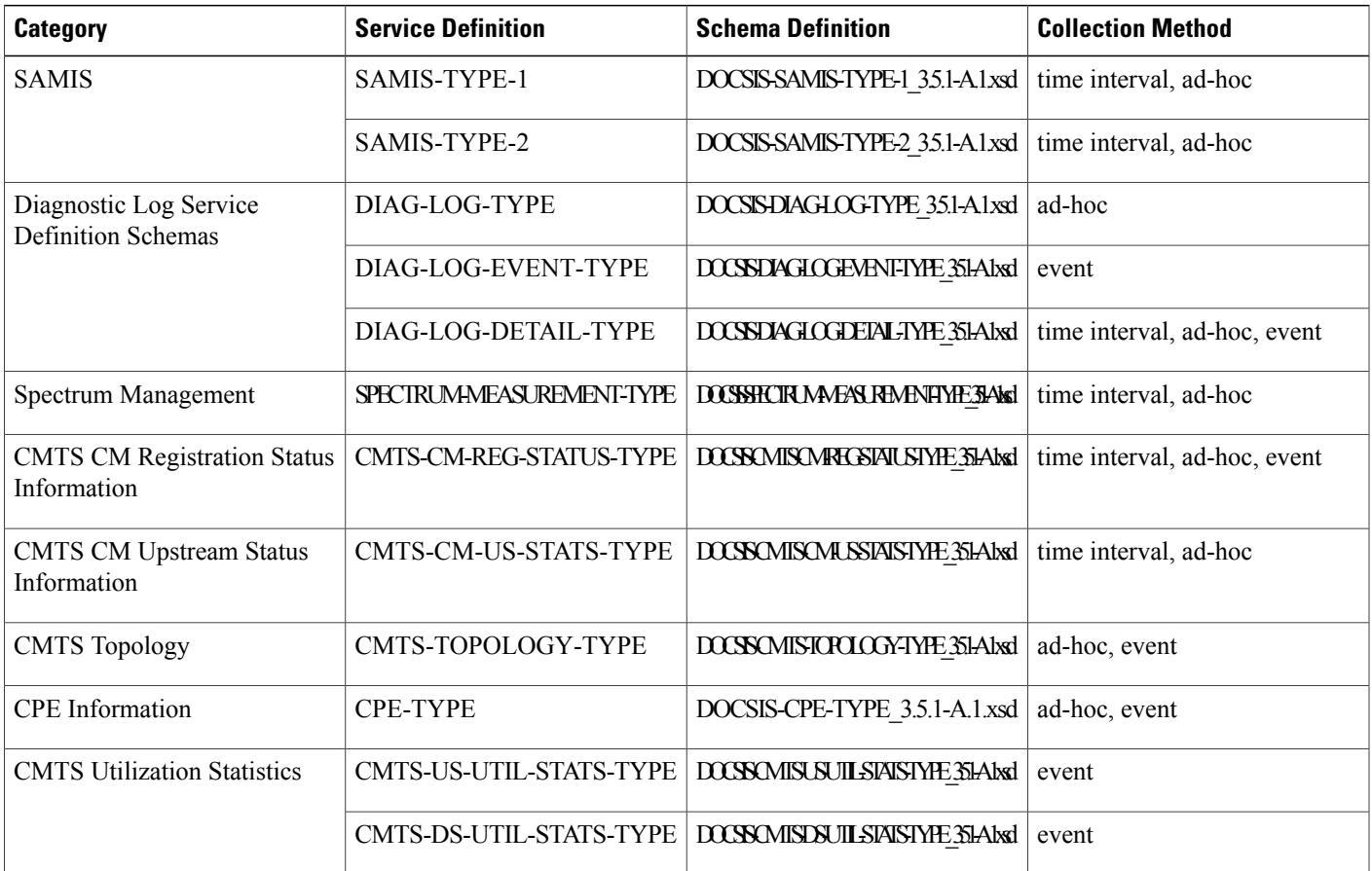

The schemaslisted in the table are supported by implementing the respective Collectors, which work asSNMP agents to generate these IPDR records according to management information of the system.

#### **DOCSIS SAMIS Service Definitions**

SAMIS for DOCSIS 3.0 service definitions are well structured and has two versions—SAMIS-TYPE-1 and SAMIS-TYPE-2 and provide a different level of information details than SAMIS.

DOCSIS 2.0 SAMIS supports only event session (default type) and DOCSIS 3.0 SAMIS TYPE 1 and DOCSIS 3.0 SAMIS TYPE 2 support only interval and ad-hoc sessions.

SAMISis collected based on configurable time intervals. Each interval is a different document and the Exporter stops and starts a new session for a new interval. The interval starts from the last metering that has either succeeded or failed, unlike the time-interval session that has a fixed starting point and an interval.

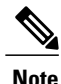

The SAMIS schema can be configured with the **cable metering ipdr session** command SAMIS-TYPE-1 and SAMIS-TYPE-2 schemas can be configured through the **cable metering ipdr-d3** command. These schemas are mutually exclusive of each other.

#### *Limitation To DOCSIS SAMIS*

- Only a schema that is consistent with the **cable metering ipdr| ipdr-d3** command will work. If none of the schemas are consistent, none of them will work.
- Changing the SAMIS IPDR type will abort exporting IPDR data.

#### **DOCSIS Diagnostic Log Service Definitions**

This service definition defines the IPDR Streaming using a two-step process:

- SNMP or other configuration management interface, such as the CLI is used to configure the Diagnostic Log.
- IPDR/SP is used to stream the Diagnostic Log instances.

These Diagnostic Log service definition schemas support the following collection methods:

- The Cisco CMTS supports streaming of the DIAG-LOG-TYPE record collections as an ad-hoc session.
- The Cisco CMTS supports streaming of DIAG-LOG-EVENT-TYPE record collections as an event session. For event-based Diagnostic Log records, the Cisco CMTS streams the record when the event is logged in the Diagnostic Log and an IPDR message is transmitted to the Collector.
- The DOCSIS-DIAG-LOG-DETAIL-TYPE supports the following collection methods:
	- ◦Time interval—Follows a schedule based on session configuration to export data on a periodic time interval. When a given time interval end is reached, the Exporter collects the diagnostic log, then streams the record to the Collector associated with this session. For time interval based Diagnostic Log records, the Cisco CMTS streams a snapshot of the Diagnostic Log at the scheduled collection time.
	- ◦Ad-hoc—When the Exporter receives a "FlowStart" message, it triggers the application to collect the diagnostic record and send the data to the Collector.
	- ◦Event—When a diagnostic log record is created, an ipdr message is transmitted to the Collector. For more information, see the Operations Support System Interface (OSSI) Specification.

#### **DOCSIS Spectrum Measurement Service Definition**

This service definition schema defines the IPDR schema for the enhanced signal quality monitoring feature.

- The DOCSIS-SPECTRUM-MEASUREMENT-TYPE schema supports the following collection methods:
	- Time interval—Follows a schedule based on session configuration to export data on a periodic time interval. When a given time interval end is reached, the Exporter collects the spectrum information, then streams the records to the Collector.

• Ad-hoc—When the Exporter receives a "FlowStart" message, it triggers the application to collect the spectrum information and send the data to the Collector.

#### **DOCSIS CMTS CM Registration Status Service Definition**

This service definition schema defines the IPDR service definition schema for the CMTS CM Registration Status information.

The DOCSIS-CMTS-CM-REG-STATUS-TYPE schema supports the following collection methods:

- Time interval—Follows a schedule based on session configuration to export data on a periodic time interval. When a given time interval end is reached, the Exporter collects the CM status information, then streams the records to the Collector.
- Ad-hoc—When the Exporter receives a "FlowStart" message, it triggers the application to collect all status information of the cable modems and send the data to the Collector.
- Event—When a cable modem goes from "offline" status to "online" or changes to "offline" from "online" (not including intermediate state changes), the Exporter invokes the application to collect the cable modem status information and sends the data to the Collector. For more information, see the Operations Support System Interface (OSSI) Specification.

#### **DOCSIS CMTS CM Upstream Status Service Definition**

This service definition schema define the cable modem registration status objects and upstream status objects from the cable modem and the Cisco CMTS perspective. In the CmtsCmUsEqData IPDR schema field, configure the **cable upstream equalization-coefficient** command under the corresponding MAC domain to enable the feature to have data. For more information on this command, see the Cisco IOS [CMTS](http://www.cisco.com/en/US/docs/ios/cable/command/reference/cbl_book.html) Cable [Command](http://www.cisco.com/en/US/docs/ios/cable/command/reference/cbl_book.html) Reference Guide *.*

The DOCSIS-CMTS-CM-US-STATS-TYPE schema support the following collection methods:

- Time interval—Follows a schedule based on session configuration to export data on a periodic time interval. When a given time interval end is reached, the Exporter collects the cable modem upstream status information, then streams the records to the Collector.
- Ad-hoc—When the Exporter receives a "FlowStart" message, it triggers the application to collect all upstream status information of the cable modem and send the data to the Collector.

#### **DOCSIS CMTS Topology Service Definition**

In the case of an event session, the event means a change of the topology.

This service definition schema defines the IPDR service definition schema for the CMTS Topology information.

The DOCSIS-CMTS-TOPOLOGY-TYPE schema supports the following collection methods:

- Ad-hoc—Sends the entire picture of all fiber-nodes.
- Event—Sends only the updated channels status of the fiber nodes.

### **DOCSIS CPE Service Definition**

The DOCSIS-CPE-TYPE schema supports the following collection methods:

- Ad-hoc—Follows a schedule based on session configuration to export data on a periodic time interval. When a given time interval end is reached, the Exporter collects the CPE status information, then transfers the records to the Collector.
- Event—When new CPE is added, the status of the CPE changes (including change in IP address), or a new CPE replaces an old one (in this case, two messages are displaced— removal of the old CPE and addition of the new CPE). For more information, see the Operations Support System Interface (OSSI) Specification.

#### **DOCSIS CMTS Utilization Statistics Service Definition**

The CMTS Utilization Statistics mainly focuses on channel utilization. It covers CMTS MAC Domain, channel identifier, and the upstream or downstream utilization attributes and counters.

The DOCSIS-CMTS-US-UTIL-STATS-TYPE schemas defines upstream utilization statistics for a specified upstream logical channel interface for the specified Cisco CMTS. The interval can be configured through Channel Utilization Interval.

The DOCSIS-CMTS-DS-UTIL-STATS-TYPE schema defines downstream utilization statistics for a specified downstream interface for the specified Cisco CMTS. The interval can be configured through Channel Utilization Interval.

For more information, see the IPDR Streaming Protocol on the Cisco CMTS Routers guide at the following URL:

#### IPDR [Streaming](http://www.cisco.com/c/en/us/td/docs/ios/cable/configuration/guide/12_2sc/Cisco_CMTS_NetworkMgmt_Trblshting/ipdr_feature.html) Protocol

These schemas support only interval-driven event session for the entire downstream and upstream. The interval is defined in the docsIfCmtsChannelUtilizationInterval MIB and it creates document for every exporting.

**Note**

The UsUtilTotalCntnReqDataMslots, UsUtilUsedCntnReqDataMslots, and UsUtilCollCntnReqDataMslots MIBs are not supported on the Cisco CMTS implementation.

The DsUtilTotalBytes MIB for RF Gateway RF channels is the maximum counter of bytes this RF channel can pass during an interval.

### **Modes of Operation**

The Usage-based Billing feature can operate in three modes:

• File Mode—In file mode, the CMTS collects the billing record information and writes the billing records to a file on a local file system, using a file name that consists of the router's hostname followed by a timestamp of when the file was written. A remote application can then log into the CMTS and transfer the billing record file to an external server where the billing application can access it.

The remote application can use the Secure Copy Protocol (SCP) or the Trivial File Transfer Protocol (TFTP) to transfer the file. After a successful transfer, the remote application then deletes the billing record file, which signals the CMTS that it can create a new file. The remote application can either periodically log into the CMTS to transfer the billing record file, or it can wait until the CMTS sends an SNMPv2 trap to notify the application that a billing record file is available.

• Streaming Mode—In streaming mode, the CMTS collects the billing record information and then regularly transmits the billing record file to an application on an external server, using either a non-secure TCP connection or a secure sockets layer (SSL) connection. The billing record data collected is streamed in real time; and if streaming is unsuccessful, then the SAMIS data is sent only at the next interval.

If the CMTS fails to establish a successful connection with the external server, it retries the connection between one to three times, depending on the configuration. If the CMTS continues to fail to connect with the external server, the Cisco CMTS sends an SNMPv2 trap to notify the SNMP manager that this failure occurred.

In streaming mode, you can configure the CMTS to transmit the billing record file at regular intervals. Typically, the interval chosen would depend on the number of cable modems and the size of the billing record files that the CMTS produces.

• IPDR Mode—In the IPDR mode, the IPDR export process communicates with IPDR Collectors. The architecture supports multiple Collectors distinguished by priority value for failover purposes. The smaller the number of Collectors, the higher is the priority value. Associating one session to two or more Collectors with the same priority value is regarded as random priority. At any given time, data is sent to only the available highest priority Collector. If the highest priority Collector connection fails due to any reason, the data issent to the next available highest priority Collector. After a higher priority Collector comes back online, it will fail over again. Depending on the network configuration, you can have different primary Collectors for different IPDR sessions. For example, there may be a billing Collector or a diagnostic Collector.

## **Billing Record Format**

Each billing record is an ASCII text file using XML formatting to encode the billing record objects that are required by the DOCSIS specifications. This file can be read by any billing application that can be configured to parse XML data files.

The table lists the objects that are contained in each billing record that the CMTS generates. This table shows the object's name, as it appears in the billing record, and a description of that object.

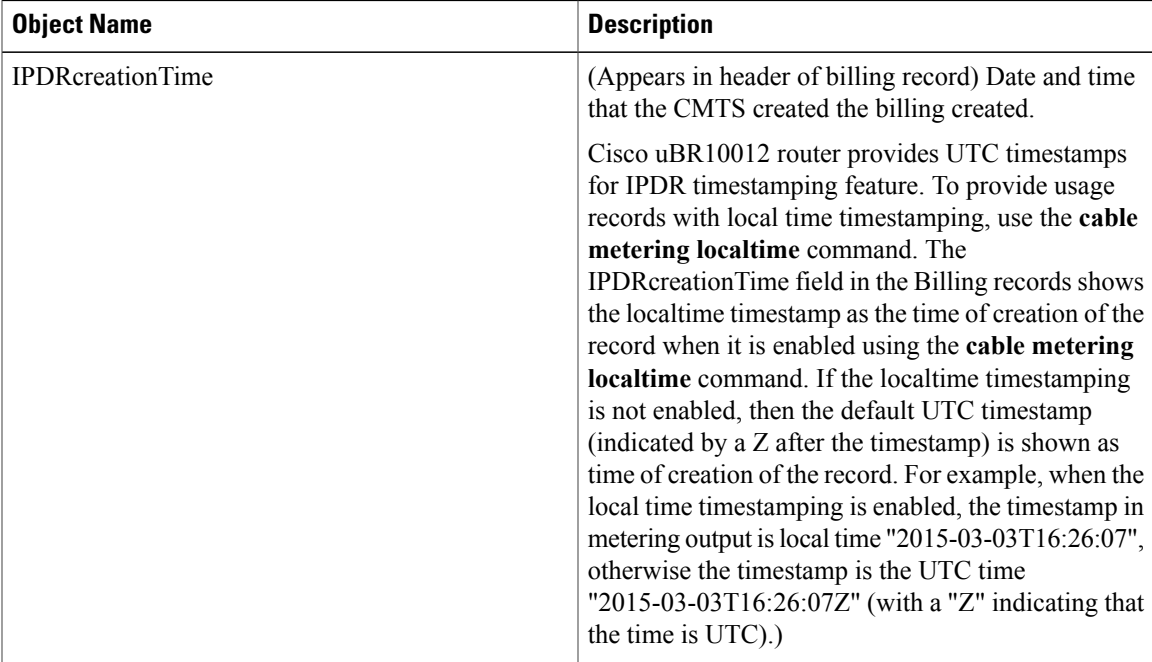

#### **Table 224: Billing Record Objects**

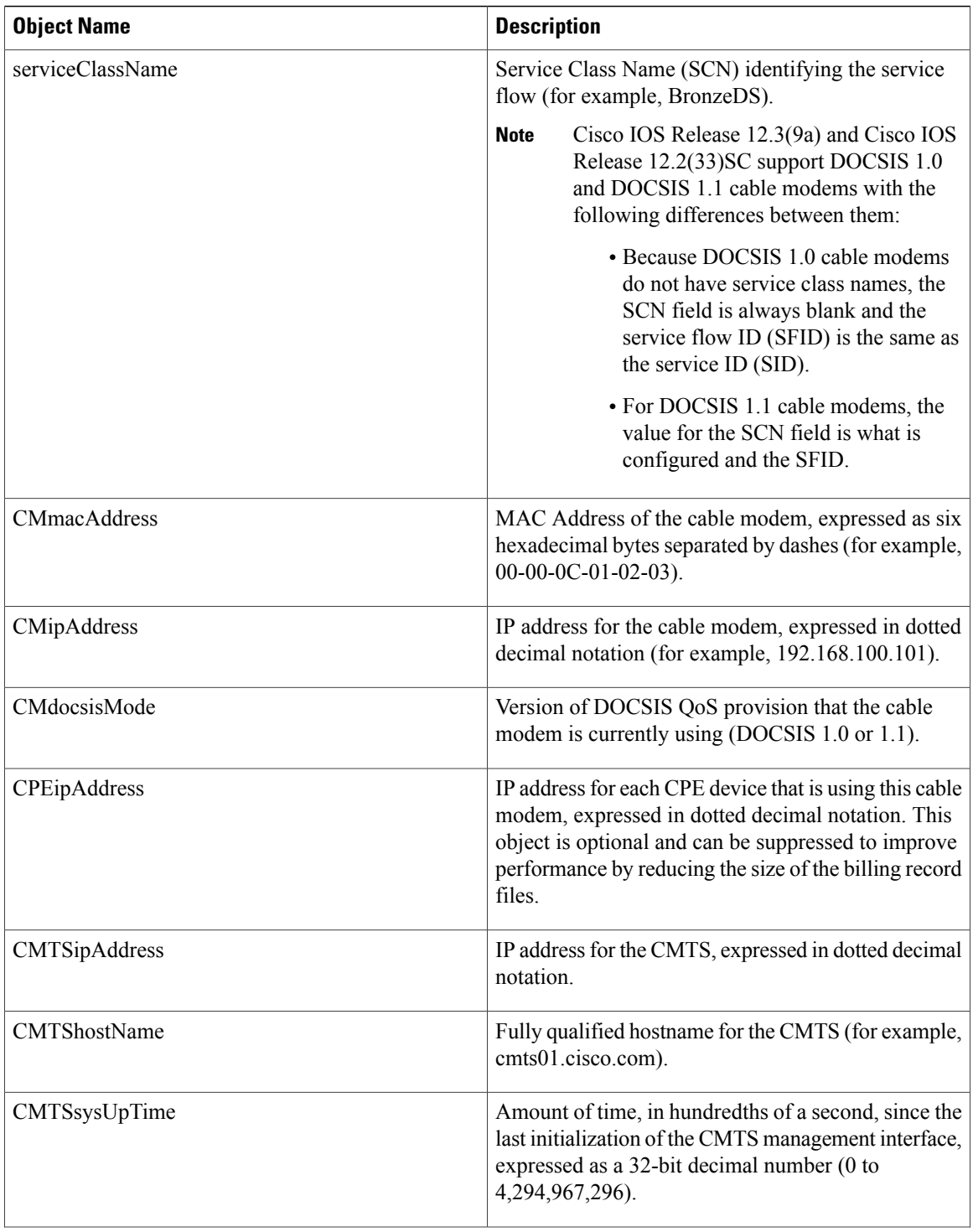

 $\mathbf I$ 

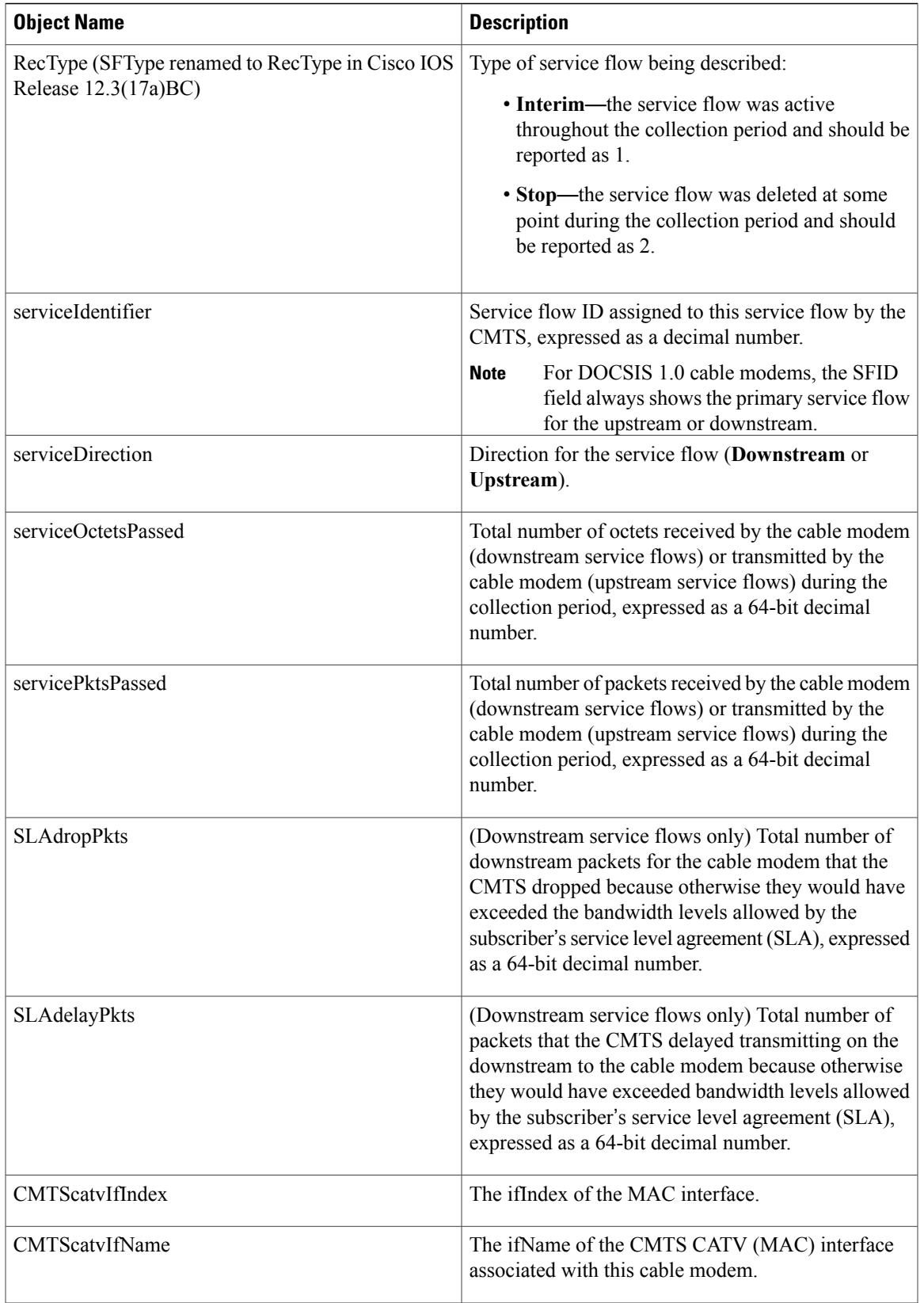

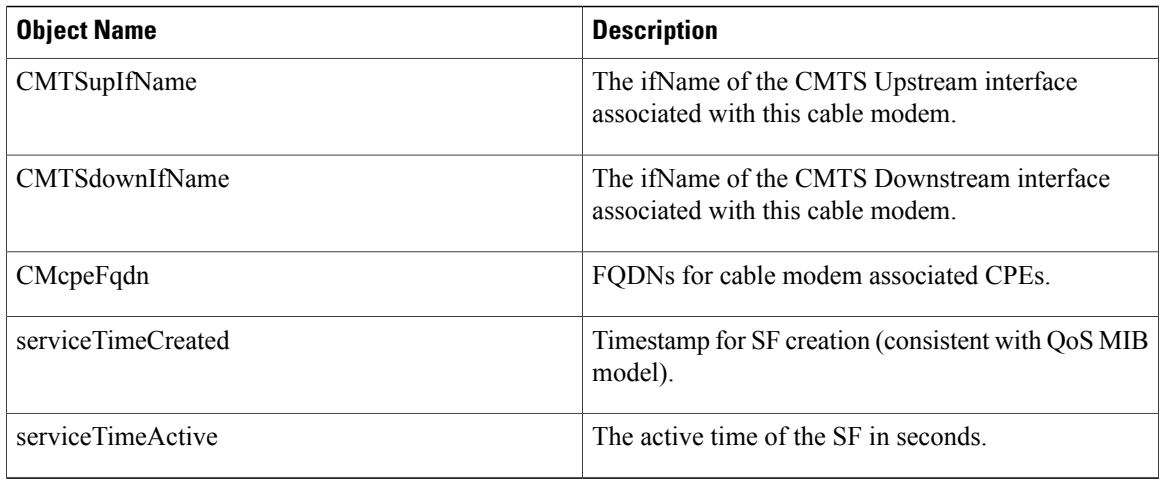

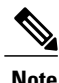

Because the byte and packet counters are 64-bit values, it is possible for them to wrap around to zero during a billing period. The billing application should use the sysUpTime value along with the counters to determine whether the counters have wrapped since the last billing period. If a counter appears to regress, and if the current sysUpTime indicates this billing cycle is the next scheduled cycle for this particular cable modem, you can assume that the counter has wrapped during the billing cycle.

**Note**

These billing record objects are defined in Appendix B, *IPDR Standards Submission for Cable Data Systems Subscriber Usage Billing Records* , in the *DOCSIS 2.0 OSSI Specification* (SP-OSSIv2.0-IO3-021218).

The following example shows a sample IPDR billing record for a downstream service flow:

```
<?xml version="1.0" encoding="UTF-8"?>
<IPDRDoc xmlns="http://www.ipdr.org/namespaces/ipdr"
xmlns:xsi="http://www.w3.org/2001/XMLSchema-instance"
xsi:schemaLocation="DOCSIS-3.1-B.0.xsd"
docId="C341A679-0000-0000-0000-000BBF54D000"
creationTime="2002-05-25T14:41:29Z"
IPDRRecorderInfo="CMTS01"
version="3.1">
\langle/TPDR><IPDR xsi:type="DOCSIS-Type">
<IPDRcreationTime>2003-09-18T16:52:34Z</IPDRcreationTime>
<CMTShostname>R7519-UBR7246.cisco.com</CMTShostname>
<CMTSipAddress>1.8.8.21</CMTSipAddress>
<CMTSsysUpTime>287315 </CMTSsysUpTime>
<CMTScatvIfName>Cable8/0/0</CMTScatvIfName>
<CMTScatvIfIndex>13</CMTScatvIfIndex>
<CMTSupIfName>Ca8/0/0-upstream0</CMTSupIfName>
<CMTSupIfType>129</CMTSupIfType>
<CMTSdownIfName>Ca8/0/0-downstream</CMTSdownIfName>
<CMmacAddress>00-00-39-AB-D4-53</CMmacAddress>
<CMdocsisMode>1.0</CMdocsisMode>
<CMipAddress>3.8.21.3</CMipAddress>
<CPEipAddress></CPEipAddress>
<RecType>1</SFtype>
<serviceIdentifier>3</serviceIdentifier>
<serviceClassName></serviceClassName>
<serviceDirection>2</serviceDirection>
<serviceOctetsPassed>23457</ServiceOctetsPassed>
```

```
<servicePktsPassed>223</ServicePktsPassed>
<serviceSlaDropPkts>2</serviceSlaDropPkts>
<serviceSlaDelayPkts>0</serviceSlaDelayPkts>
<serviceTimeCreated>11000</serviceTimeCreated>
<serviceTimeActive>15890</serviceTimeActive>
\langle/TPDR></IPDRDoc>
```
The following example shows a sample IPDR billing record for an upstream service flow:

<?xml version="1.0" encoding="UTF-8"?>

```
<IPDRDoc xmlns="http://www.ipdr.org/namespaces/ipdr"
xmlns:xsi="http://www.w3.org/2001/XMLSchema-instance"
xsi:schemaLocation="DOCSIS-3.1-B.0.xsd"
docId="docId="C3146152-0000-0000-0000-000BBF7D5800"
creationTime="2003-09-18T16:52:34Z"
IPDRRecorderInfo="CMTS01-UBR7246.cisco.com"
version="3.1">
<IPDR xsi:type=" DOCSIS-Type">
<IPDRcreationTime>2003-09-18T16:52:34Z</IPDRcreationTime>
<CMTShostname>R7519-UBR7246.cisco.com</CMTShostname>
<CMTSipAddress>1.8.8.21</CMTSipAddress>
<CMTSsysUpTime>287315 </CMTSsysUpTime>
<CMTScatvIfName>Cable8/0/0</CMTScatvIfName>
<CMTScatvIfIndex>13</CMTScatvIfIndex>
<CMTSupIfName>Ca8/0/0-upstream0</CMTSupIfName>
<CMTSupIfType>129</CMTSupIfType>
<CMTSdownIfName>Ca8/0/0-downstream</CMTSdownIfName>
<CMmacAddress>00-00-39-18-8A-4D</CMmacAddress>
<CMdocsisMode>1.0</CMdocsisMode>
<CMipAddress>3.8.21.14</CMipAddress>
<CPEipAddress></CPEipAddress>
<RecType>1</SFtype>
<serviceIdentifier>3</serviceIdentifier>
<serviceClassName></serviceClassName>
<serviceDirection>1</serviceDirection>
<serviceOctetsPassed>1404</ServiceOctetsPassed>
<servicePktsPassed>6</ServicePktsPassed>
<serviceSlaDropPkts>0</serviceSlaDropPkts>
<serviceSlaDelayPkts>0</serviceSlaDelayPkts>
<serviceTimeCreated>11000</serviceTimeCreated>
<serviceTimeActive>15890</serviceTimeActive>
</IPDR>
</IPDRDoc>
```
### **SNMP Support**

Cisco IOS Release 12.3(9a)BC and Cisco IOS Release 12.2(33)SC support the following MIBs that provide SNMPv2 support for the Usage-based Billing feature:

[CISCO-CABLE-METERING-MIB](http://tools.cisco.com/ITDIT/MIBS/MainServlet)

- Supports configuration of the usage-based billing feature using SNMPv2 commands.
- Displays the current usage-based billing configuration using SNMPv2 commands.
- Sends SNMPv2 traps based on the following usage-based billing events:
	- ◦The Cisco CMTS reports that a new billing record is available.
	- ◦The Cisco CMTS reports that a failure occurred in writing the most recent billing record (for example, the disk is full).
	- ◦The Cisco CMTS reports that it could not successfully open a secure SSL connection to stream a billing record to the billing server.

#### [CISCO-CABLE-WIDEBAND-MIB](http://tools.cisco.com/ITDIT/MIBS/MainServlet)

Setsthe polling interval for calculating the utilization of an RFchannel by using the **ccwbRFChanUtilInterval** object.

### [DOCS-QOS-MIB](http://tools.cisco.com/ITDIT/MIBS/MainServlet)

- Sets the load and utilization of both upstream and downstream physical channels through the **docsIfCmtsChannelUtilizationInterval** object. This information may be used for capacity planning and incident analysis, and may be particularly helpful in provisioning high value QoS.
- Displays information about all service flows (DOCSIS 1.1 service flows only) including multicast service flow is maintained in the **docsQosServiceFlowLogTable** in DOCS-QOS-MIB, **docsIetfQosServiceFlowLogTable** in DOCS-IETF-QOS-MIB, and **docsQos3ServiceFlowLogTable** in DOCS-QOS3-MIB.

To view information about deleted service flows, enable logging of deleted service flows using the **cable sflog** global configuration command.

# **Benefits**

The usage-based billing feature provides the following benefits to cable service providers and their partners and customers:

- Allows service providers to integrate their billing applications for DOCSIS services with their other XML-capable billing applications.
- Standards-based approach that supports existing networks and services, such as DOCSIS and PacketCable, and is easily extensible to support future services as they are supported on the Cisco CMTS.

# **How to Configure the Usage-based Billing Feature**

This section describes the following tasks that are required to implement the Usage-based Billing feature:

### **Enabling Usage-based Billing Feature File Mode Using CLI Commands**

This section describes how to enable and configure the Usage-based Billing feature so that it operates in file mode, where it writes the billing record files to a local file system. The billing application must then log into the Cisco CMTS and retrieve the billing record files on a regular basis.

### **DETAILED STEPS**

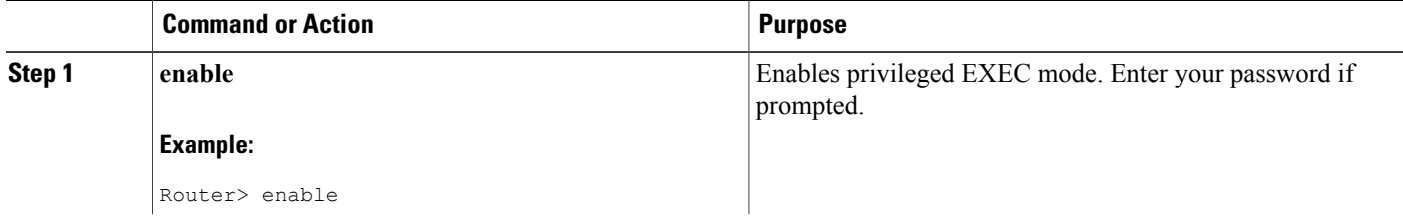

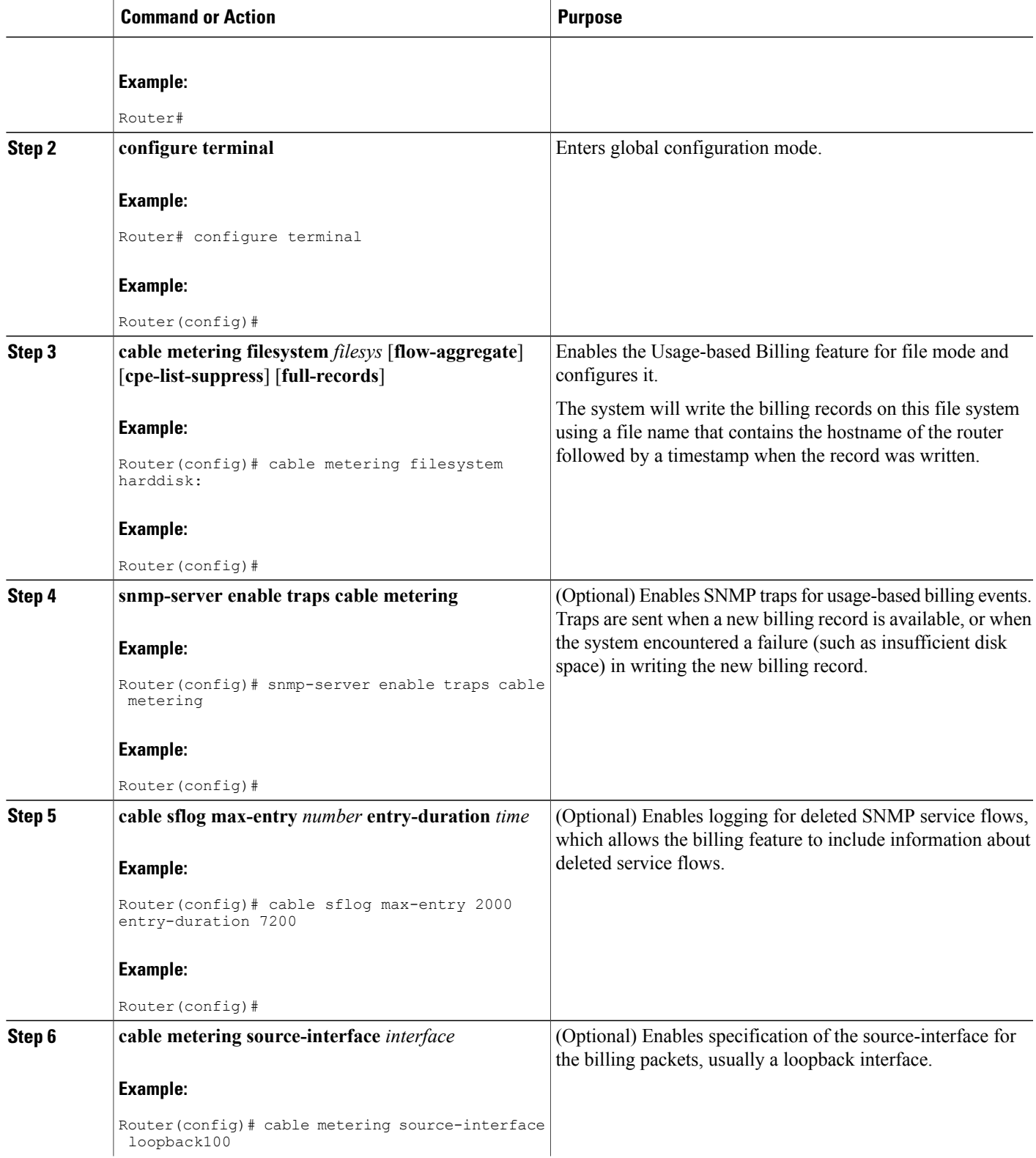

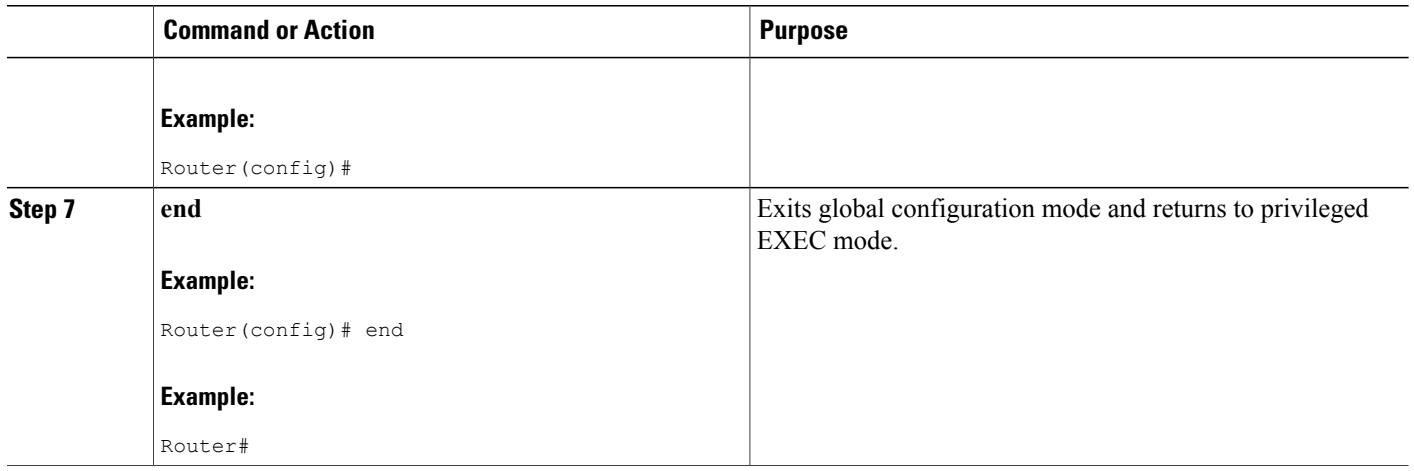

# **Enabling Usage-based Billing Feature File Mode Using SNMP Commands**

This section describes how to enable and configure the Usage-based Billing feature so that it operates in file mode and writes the billing record files to a local file system. The billing application must then log into the Cisco CMTS and retrieve the billing record files on a regular basis.

To configure the Cisco CMTS for Usage-based Billing feature in file mode, you must set a number of objects in the CISCO-CABLE-METERING-MIB.

In addition, to include information about deleted service flows in the billing records (supported for DOCSIS 1.1 service flows), you must enable the logging of deleted service flows, using the **cable sflog** global configuration command.

ι

**Table 225: SNMP Objects to be Configured for File Mode**

| <b>Object</b>       | <b>Type</b> | <b>Description</b>                                                                              |
|---------------------|-------------|-------------------------------------------------------------------------------------------------|
| ccmtrCollectionType | Integer     | Enables or disables the Usage-based Billing<br>feature. The valid values are:                   |
|                     |             | • 1—none. The Usage-based Billing<br>feature is disabled (default).                             |
|                     |             | • 2—local. The Usage-based Billing<br>feature is enabled and configured for<br>file mode.       |
|                     |             | • 3—stream. The Usage-based Billing<br>feature is enabled and configured for<br>streaming mode. |
|                     |             | Set comtrCollectionType to 2 (local) to<br>enable the feature for file mode.                    |

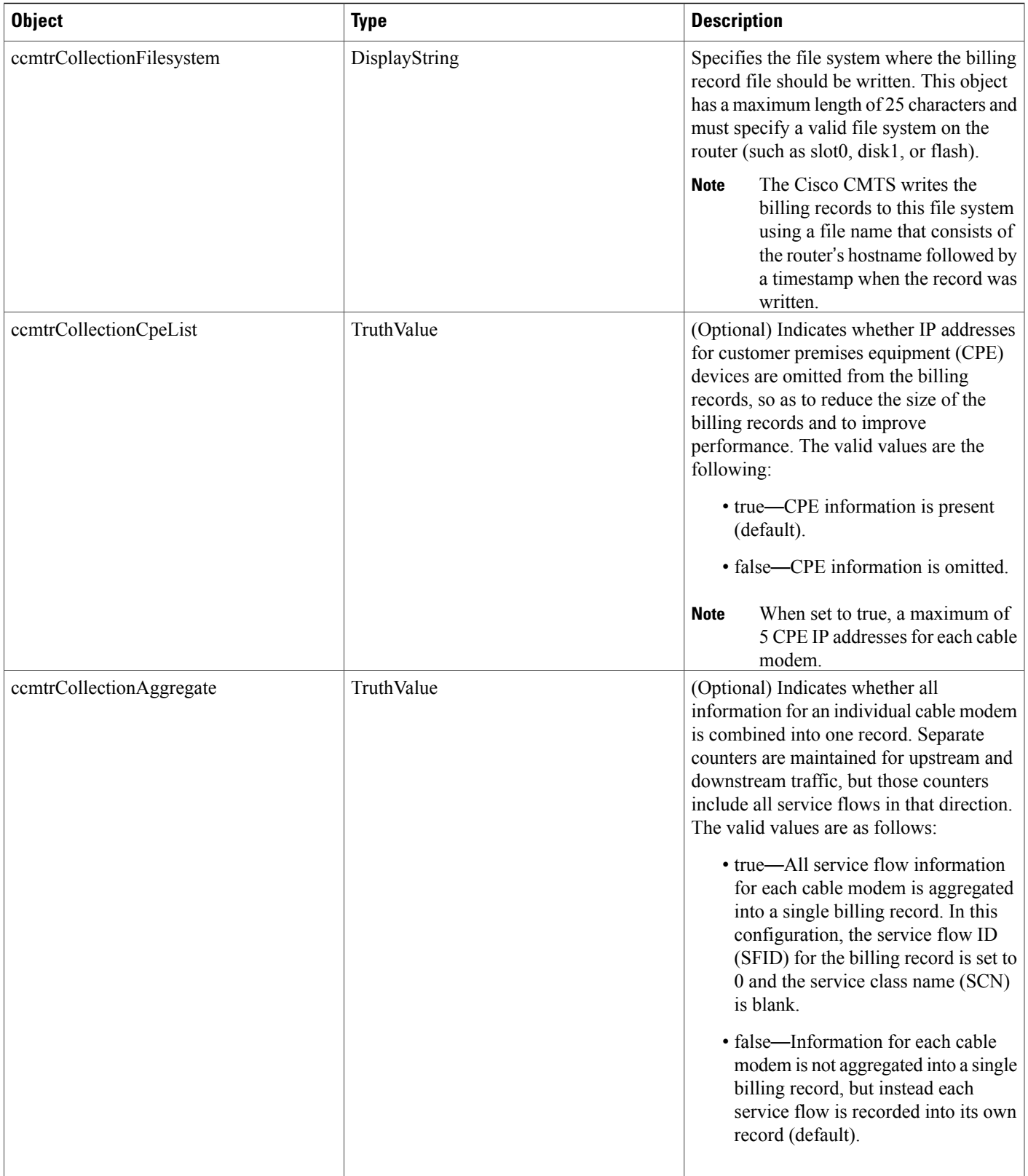

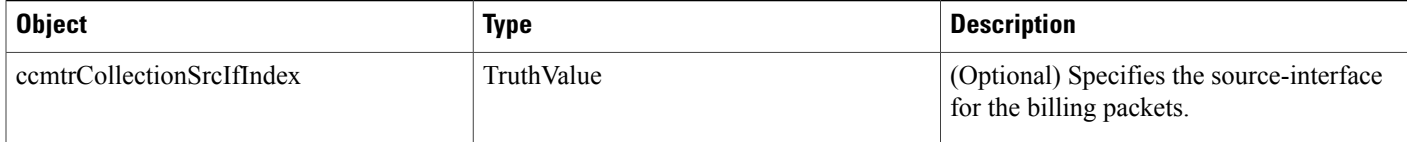

The following steps use the standard SNMP commands that are available on many Unix and Linux systems. For each step, replace *ip-address* with the IPaddress of the Cisco CMTS, and replace *rw-community-string* with an SNMP community string that provides read-write access to the router. **Note**

**Step 1** Set the cemtrCollectionType object to 2, to enable the Usage-based Billing feature and to configure it for file mode:

#### **Example:**

```
workstation# setany -v2c
```
*ip-address rw-community-string*

**ccmtrCollectionType.0 -i 2**

workstation#

**Step 2** Set the ccmtrCollectionFilesystem object to the local file system where the Cisco CMTS should write the billing records:

#### **Example:**

workstation# **setany -v2c**

ip-address rw-community-string **ccmtrCollectionFilesystem.0 -D disk0:**

#### workstation#

**Step 3** (Optional) To omit the IP addresses of CPE devices from the billing records, set the cemtrCollectionCpeList object to 2 (false). The default is to include the CPE information.

#### **Example:**

```
workstation# setany -v2c
ip-address rw-community-string
ccmtrCollectionCpeList.0 -i 2
workstation#
```
**Step 4** (Optional) To aggregate all service flow information for each cable modem in a single record, set the ccmtrCollectionAggregate object to 1 (true). The default is for each service flow to be written in a separate record:

#### **Example:**

```
workstation# setany -v2c
ip-address rw-community-string
```

```
ccmtrCollectionAggregate.0 -i 1
workstation#
```
**Step 5** (Optional) To specify the source-interface for the billing packets, set the cemtrtrCollectionSrcIfIndex object to 1 (true). The default is for the billing packets to automatically select a source-interface.

#### **Example:**

```
workstation# setany -v2c
ip-address rw-community-string
ccmtrtrCollectionSrcIfIndex.0 -i 1
workstation#
```
#### **Examples for Enabling Usage Billing using SNMP Mode**

The following example shows the Usage-based Billing feature being configured using SNMP commands. The following display shows that a Cisco CMTS router at IP address 10.8.8.21 is configured with the default configuration (the Usage-based Billing feature is disabled):

```
workstation# getmany -v2c 10.8.8.21 rw-string ciscoCableMeteringMIB
```

```
ccmtrCollectionType.0 = none(1)
ccmtrCollectionFilesystem.0 =
ccmtrCollectionCpeList.0 = true(1)
ccmtrCollectionAggregate.0 = false(2)
ccmtrCollectionStatus.0 = 0
ccmtrCollectionDestination.0 =
ccmtrCollectionTimestamp.0 = 00 00 00 00 00 00 00 00
ccmtrCollectionNotifEnable.0 = true(1)
workstation#
```
The following SNMP commands are then given to enable the Usage-based Billing feature and to configure it for file mode:

```
workstation# setany -v2c 10.8.8.21 rw-string ccmtrCollectionType.0 -i 2
workstation# setany -v2c 10.8.8.21 rw-string
ccmtrCollectionFilesystem
.0 -D disk1:
workstation#
```
These commands add the following line to the router's running configuration file:

```
Router# show running-config | include metering
cable metering filesystem disk1:
Router#
```
The following SNMP display shows the new configuration, after the Cisco CMTS has successfully written a billing record:

workstation# **getmany -v2c 10.8.8.21 rw-string ciscoCableMeteringMIB**

```
ccmtrCollectionType.0 = local(2)
ccmtrCollectionFilesystem.0 = disk1:
ccmtrCollectionCpeList.0 = true(1)
ccmtrCollectionAggregate.0 = false(2)
ccmtrCollectionStatus.0 = success(1)
ccmtrCollectionDestination.0 = disk1:UBR7246.cisco.com-20030925-185827
```

```
ccmtrCollectionTimestamp.0 = 07 d3 09 19 12 3a 1c 00
ccmtrCollectionNotifEnable.0 = true(1)
workstation#
```
# **Enabling Usage-based Billing Feature Streaming Mode Using CLI Commands**

This section describes how to enable and configure the Usage-based Billing feature so that it operates in streaming mode, where it regularly transmits the billing records to an external server for use by the billing application.

### **DETAILED STEPS**

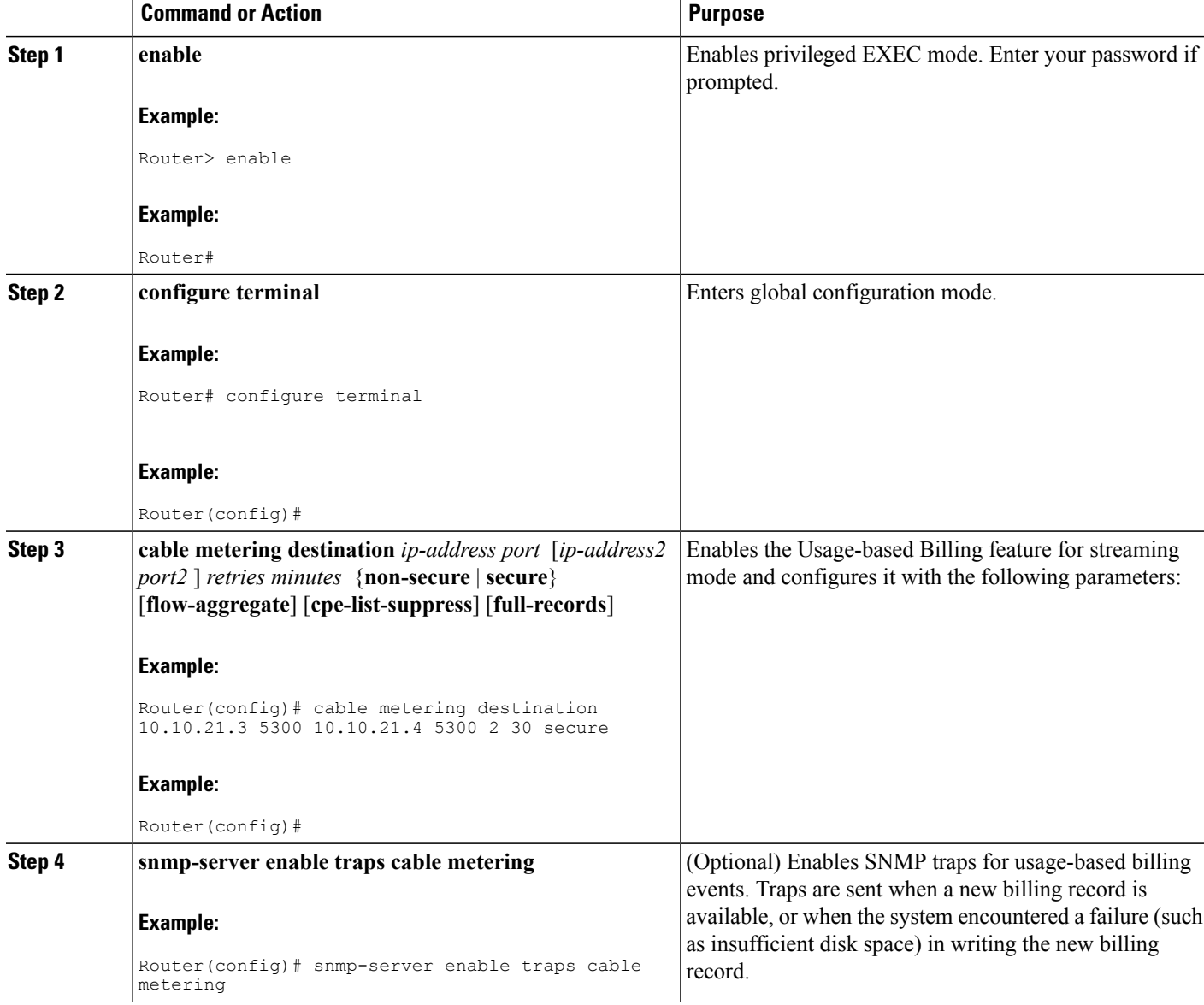

T

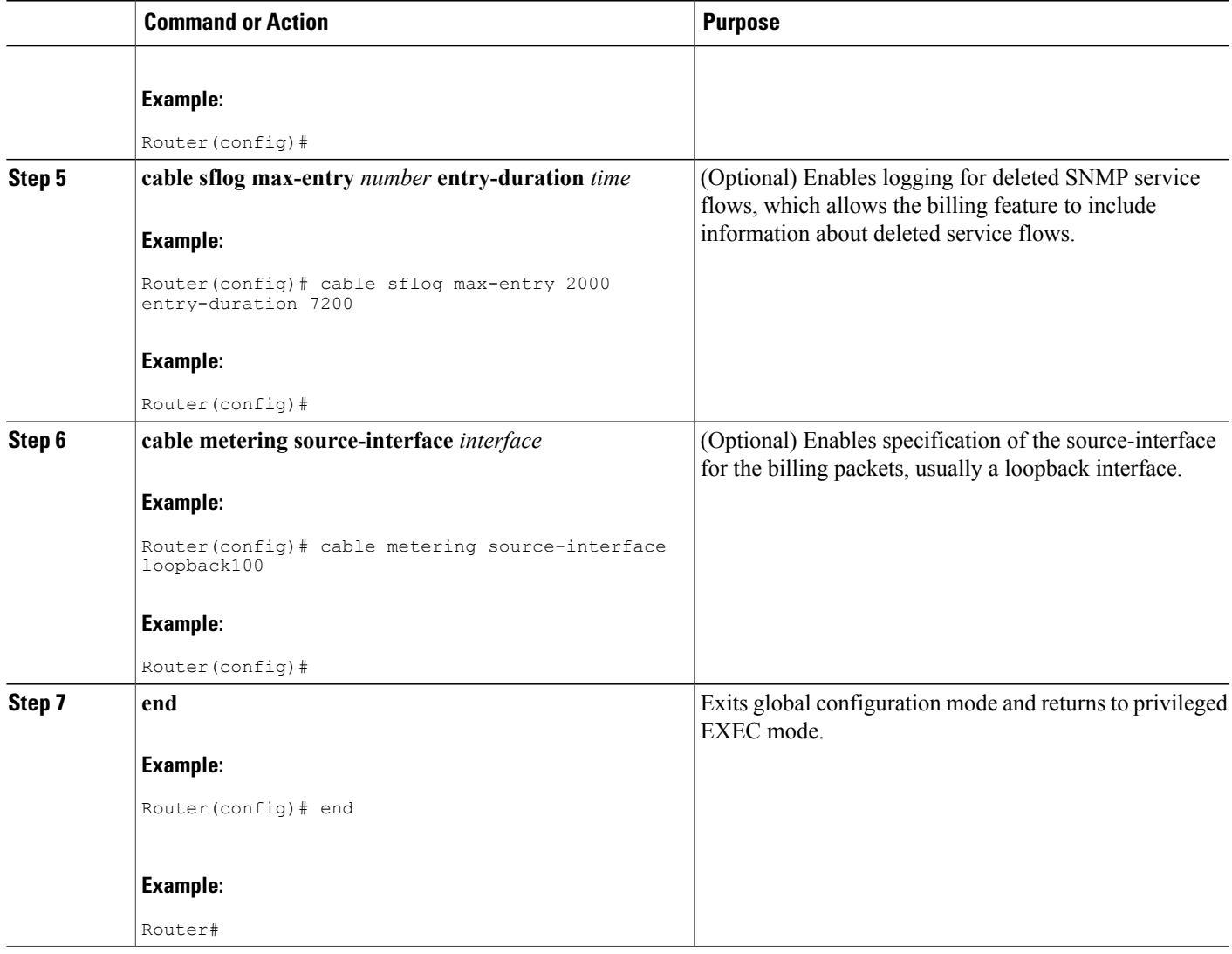

# **Enabling Usage-based Billing Feature Streaming Mode Using SNMP Commands**

Г

This section describes how to use SNMP commands to enable and configure the Usage-based Billing feature so that it operates in streaming mode, where it regularly transmits the billing records to an external server for use by the billing application.

To configure the Cisco CMTS for Usage-based Billing feature in streaming mode, you must set a number of objects in the CISCO-CABLE-METERING-MIB.

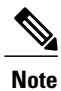

In addition, to include information about deleted service flows (DOCSIS 1.1 service flows only) in the billing records, you must enable the logging of deleted service flows, using the **cable sflog** global configuration command. See the *Cisco IOS CMTS Cable Command Reference Guide* on Cisco.com:

T

Cisco CMTS Cable [Command](http://www.cisco.com/c/en/us/td/docs/cable/cmts/cmd_ref/b_cmts_cable_cmd_ref.html) Reference

**Table 226: SNMP Objects to be Configured for Streaming Mode**

 $\mathbf{I}$ 

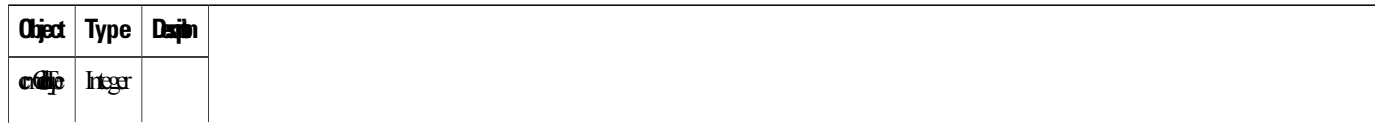

1

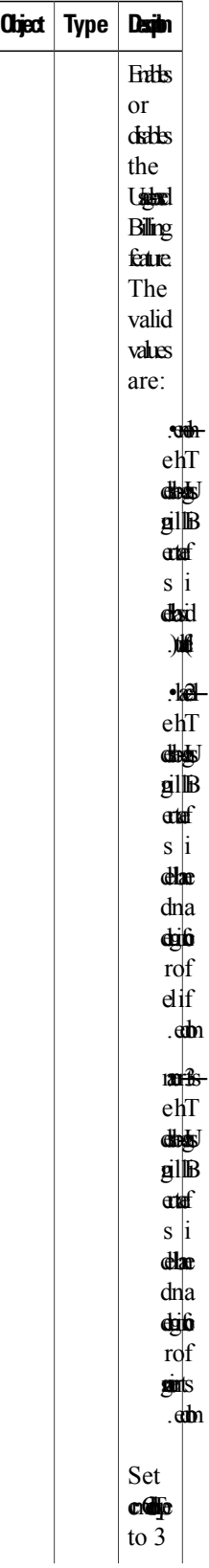

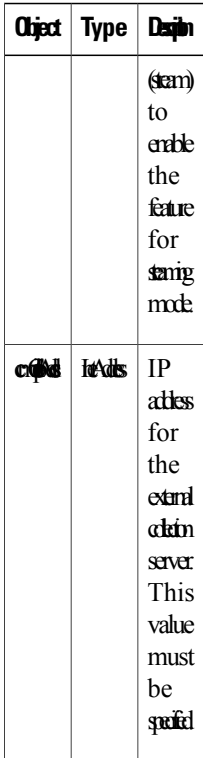

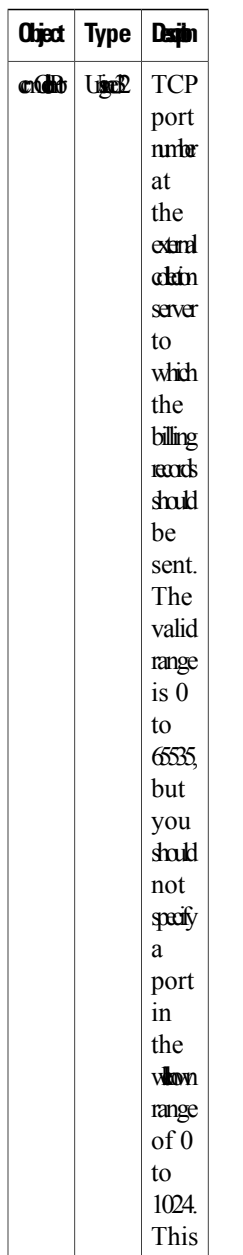

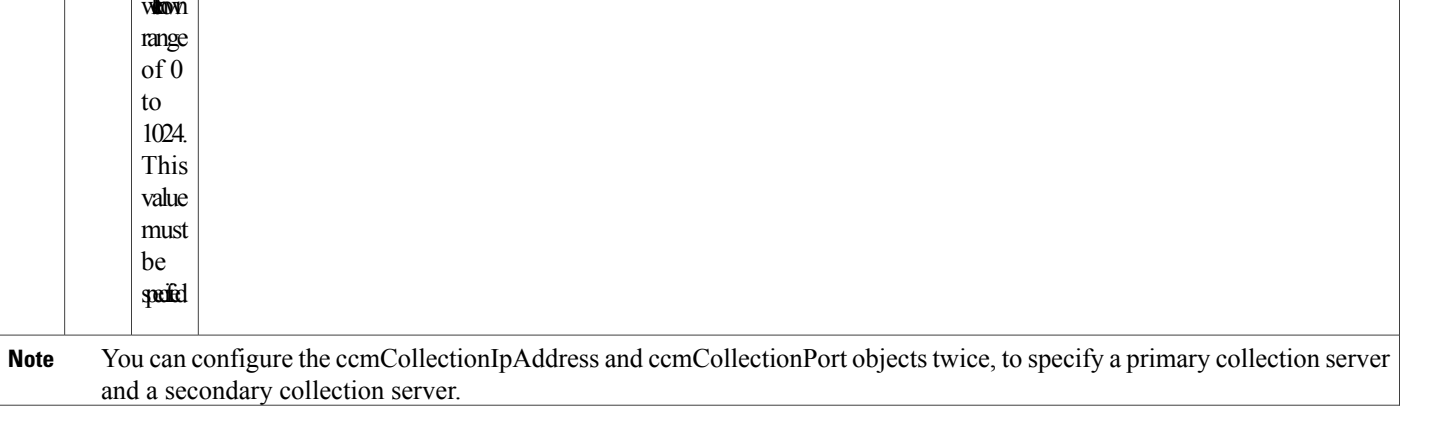

 $\mathbf I$ 

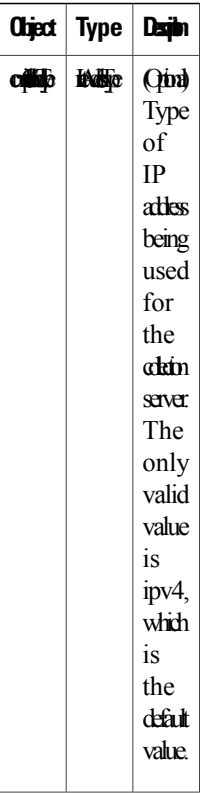

T

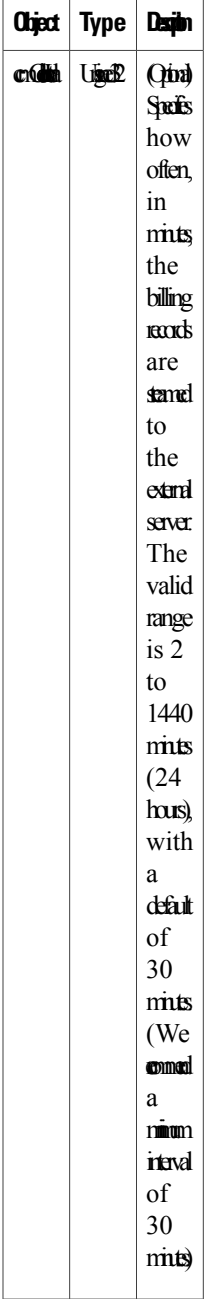

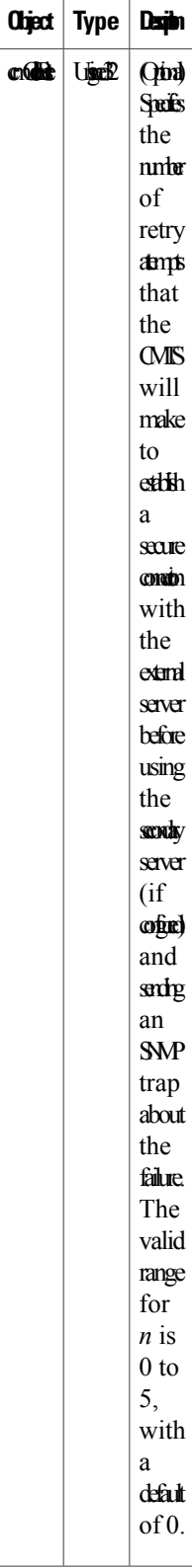

 $\mathbf{I}$ 

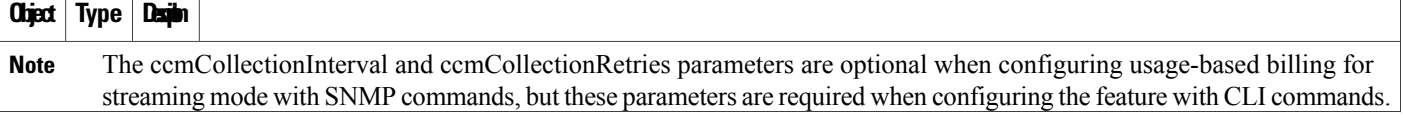

 $\overline{1}$ 

I

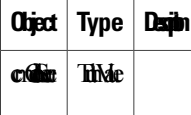

 $\mathbf I$ 

1

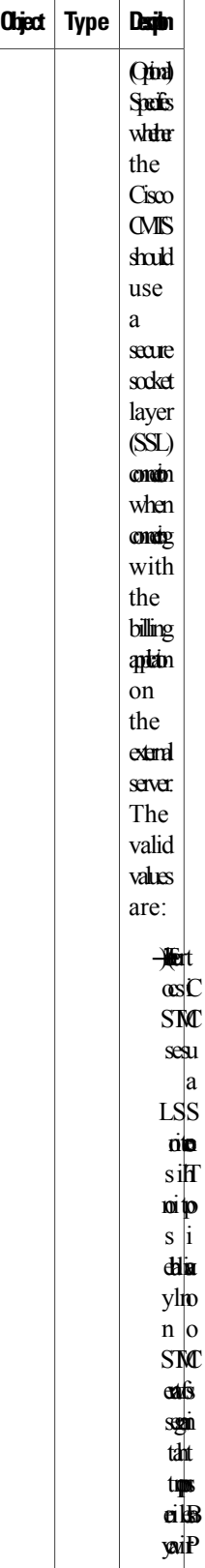

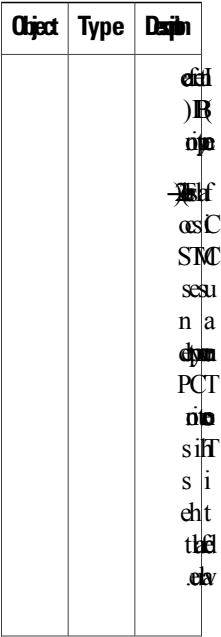

T

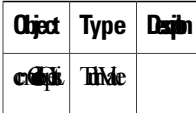

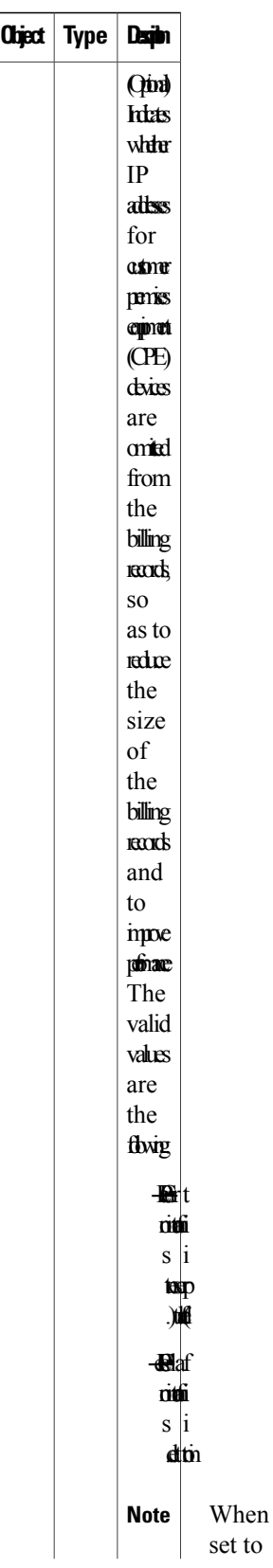

 $\mathbf I$ 

T

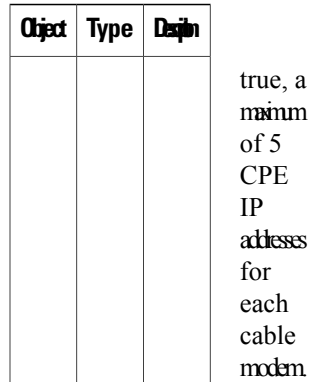
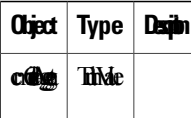

1

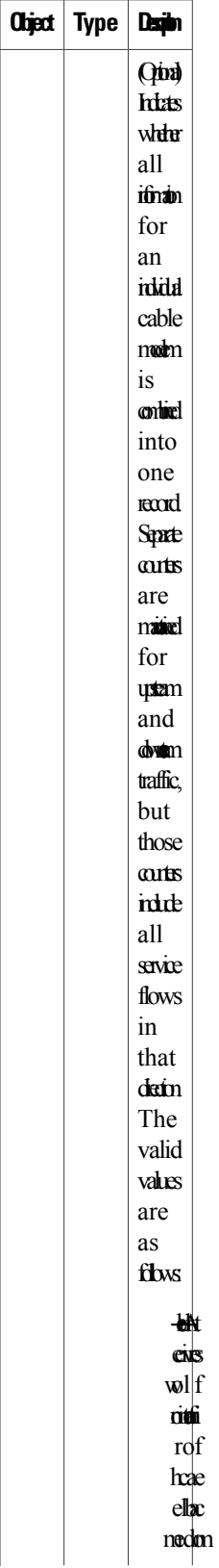

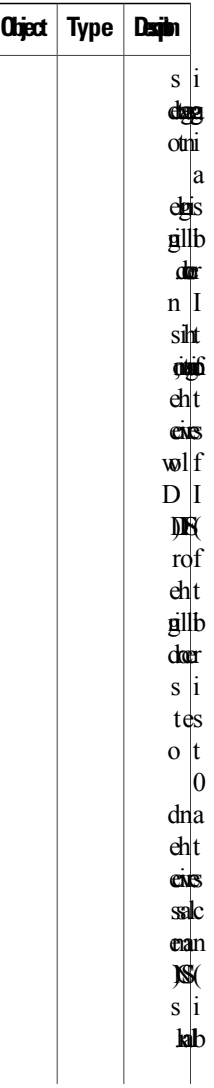

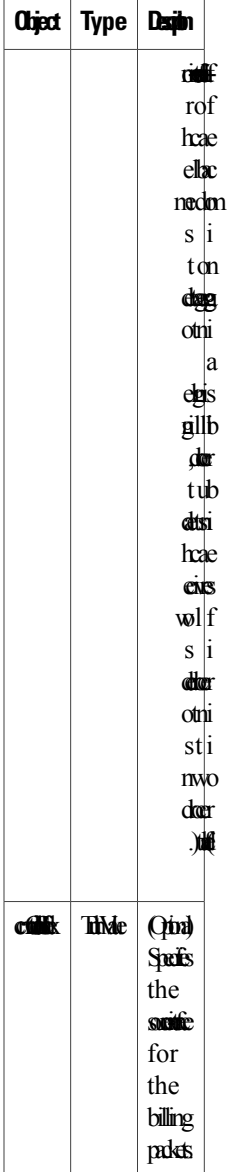

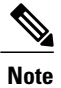

The following steps use the standard SNMP commands that are available on many Unix and Linux systems. For each step, replace *ip-address* with the IPaddress of the Cisco CMTS, and replace *rw-community-string* with an SNMP community string that provides read-write access to the router.

I

**Step 1** Set the ccmCollectionType object to 3, to enable the Usage-based Billing feature and to configure it for streaming mode:

#### **Example:**

```
workstation# setany -v2c
ip-address rw-community-string
ccmCollectionType.0 -i 3
workstation#
```
**Step 2** Set the ccmCollectionIpAddress and ccmCollectionPort objects to the IP address of the external collection server and the TCP port number to which billing records should be sent:

#### **Example:**

```
workstation# setany -v2c
ip-address rw-community-string
ccmCollectionIpAddress.1 -o '0a 08 06 0b'
workstation# setany -v2c
ip-address rw-community-string
ccmCollectionPort.1 -g 6789
```
workstation#

**Step 3** (Optional) Set the ccmCollectionIpAddress and ccmCollectionPort objects a second time to specify the IP address and TCP port number of a second external collection server to which billing records should be sent, in the case that the Cisco CMTS cannot connect to the primary collection server:

#### **Example:**

```
workstation# setany -v2c
ip-address rw-community-string
ccmCollectionIpAddress.1 -o '0a 08 06 0c'
```

```
workstation# setany -v2c
ip-address rw-community-string
ccmCollectionPort.1 -g 7000
```
#### workstation#

**Step 4** (Optional) To change any of the other default parameters, set the appropriate objects to the desired values. For example, the following lines configure the Usage-based Billing feature for a non-secure connection, with a collection interval of 45 minutes, and a maximum number of 3 retries.

#### **Example:**

```
workstation# setany -v2c
ip-address rw-community-string
ccmCollectionSecure.1 -i 2
workstation# setany -v2c
ip-address rw-community-string
ccmCollectionInterval.1 -i 45
workstation# setany -v2c
ip-address rw-community-string
ccmCollectionRetries.1 -i 3
workstation#
```
**Step 5** (Optional) To omit the IP addresses of CPE devices from the billing records, set the ccmCollectionCpeList object to 2 (false). The default is to include the CPE information.

#### **Example:**

workstation# **setany -v2c**

```
ip-address rw-community-string
ccmCollectionCpeList.0 -i 2
workstation#
```
**Step 6** (Optional) To aggregate all service flow information for each cable modem in a single record, set the ccmCollectionAggregate object to 1 (true). The default is for each service flow to be written in a separate record:

#### **Example:**

workstation# **setany -v2c**

ip-address rw-community-string **ccmCollectionAggregate.0 -i 1** workstation#

**Step 7** (Optional) To specify the source-interface for the billing packets, set the comtrCollectionSrcIfIndex object to 1 (true). The default is for the billing packets to automatically select a source-interface.

#### **Example:**

workstation#

```
workstation# setany -v2c
ip-address rw-community-string
ccmtrCollectionSrcIfIndex.0 -i 1
```
#### **Examples for SNMP Commands**

The following example shows the Usage-based Billing feature being configured using SNMP commands. The following display shows that a Cisco CMTS router at IP address 10.8.8.21 is configured with the default configuration (the Usage-based Billing feature is disabled):

workstation# **getmany -v2c 10.8.8.21 rw-string ciscoCableMeteringMIB**

```
ccmCollectionType.0 = none(1)
ccmCollectionFilesystem.0
ccmCollectionCpeList.0 = true(1)
ccmCollectionAggregate.0 = false(2)
ccmCollectionStatus.0 = 0
ccmCollectionDestination.0 =
ccmCollectionTimestamp.0 = 00 00 00 00 00 00 00 00
ccmCollectionNotifEnable.0 = true(1)
workstation#
```
The following SNMP commands are then given to enable the Usage-based Billing feature and to configure it for streaming mode:

```
workstation# setany -v2c 10.8.8.21 rw-string ccmCollectionType.0 -i 3
workstation# setany -v2c 10.8.8.21 rw-string ccmCollectionIpAddress.1 -o '0a 08 06 0b'
workstation# setany -v2c 10.8.8.21 rw-string ccmCollectionPort.1 -g 6789
workstation# setany -v2c 10.8.8.21 rw-string ccmCollectionSecure.1 -i 2
workstation# setany -v2c 10.8.8.21 rw-string ccmCollectionRetries.1 -i 3
workstation# setany -v2c 10.8.8.21 rw-string ccmCollectionInterval.1 -i 45
workstation#
```
These commands add the following line to the router's running configuration file:

Router# **show running-config | include metering**

```
cable metering destination 10.8.6.11 6789 3 45 non-secure
Router#
```
The following SNMP display shows the new configuration:

workstation# **getmany -v2c 10.8.8.21 rw-string ciscoCableMeteringMIB** ccmCollectionType.0 = stream(3) ccmCollectionFilesystem.0 =

```
ccmCollectionIpAddrType.1 = ipv4(1)
ccmCollectionIpAddress.1 = 0a 08 06 0b
ccmCollectionPort.1 = 6789
ccmCollectionInterval.1 = 45
ccmCollectionRetries.1 = 3
ccmCollectionSecure.1 = false(2)
ccmCollectionRowStatus.1 = active(1)
ccmCollectionCpeList.0 = true(1)
ccmCollectionAggregate.0 = false(2)
ccmCollectionStatus.0 = 0
ccmCollectionDestination.0 =
ccmCollectionTimestamp.0 = 00 00 00 00 00 00 00 00
ccmCollectionNotifEnable.0 = true(1)
workstation#
```
# **Enabling Usage-based Billing Feature File Mode Using CLI Commands**

This section describes how to enable and configure the Usage-based Billing feature so that it operates in file mode, where it writes the billing record files to a local file system. The billing application must then log into the Cisco CMTS and retrieve the billing record files on a regular basis.

## **DETAILED STEPS**

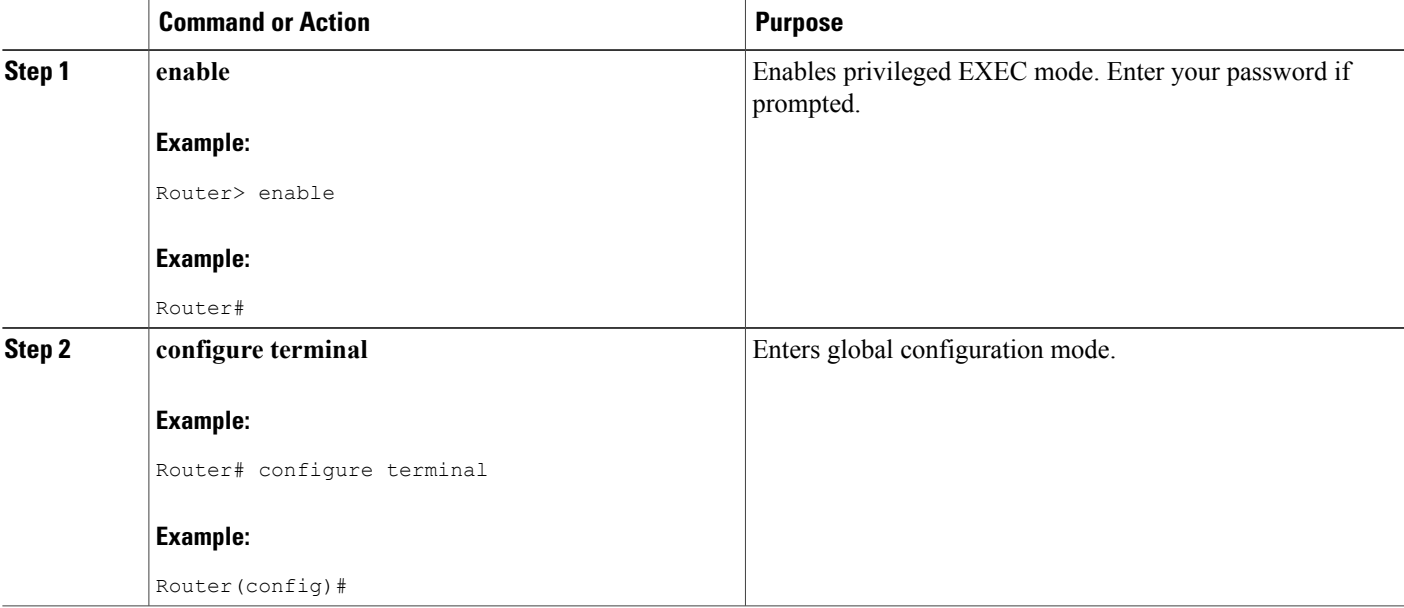

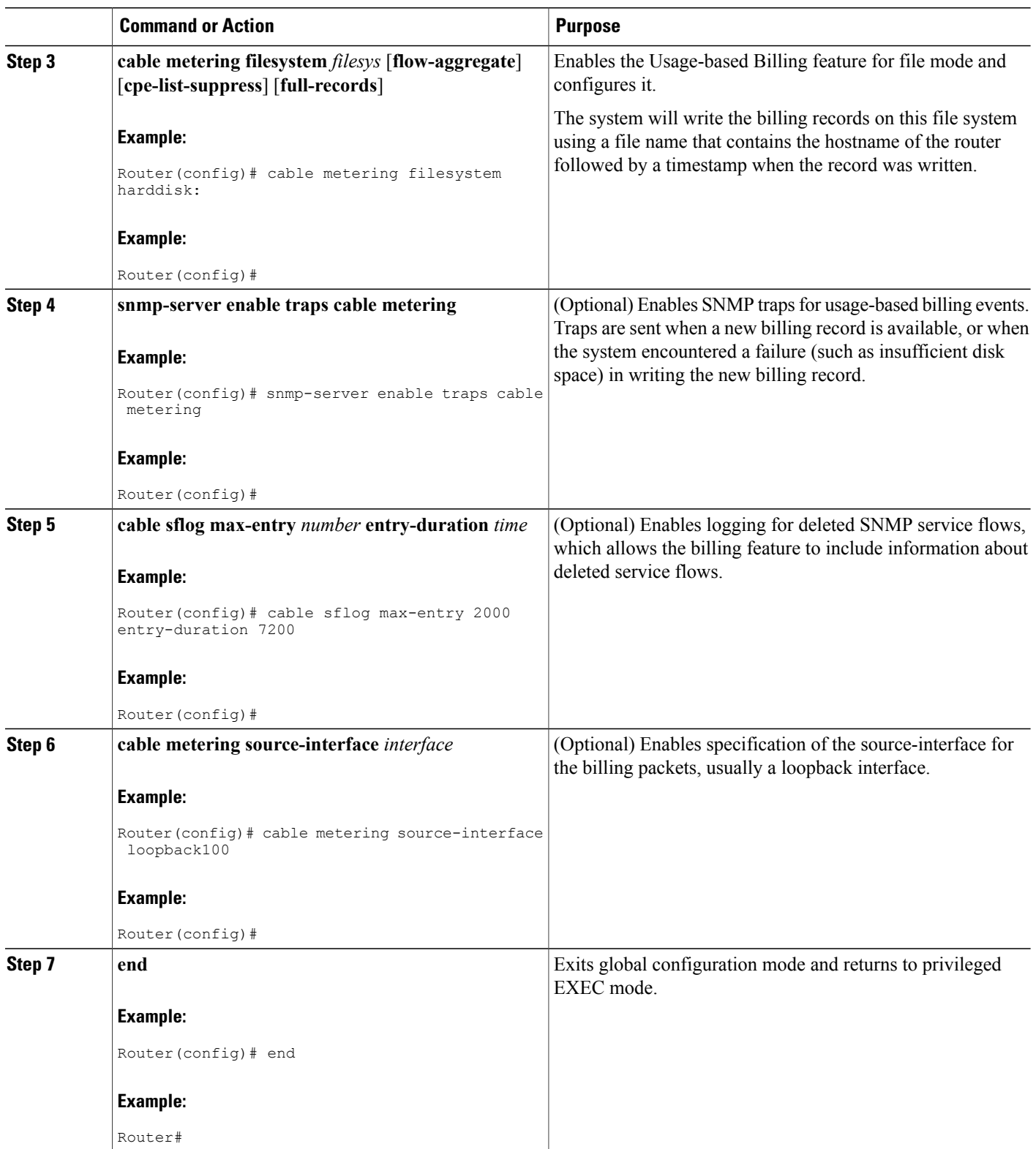

T

# **Enabling Usage-based Billing Feature File Mode Using SNMP Commands**

This section describes how to enable and configure the Usage-based Billing feature so that it operates in file mode and writes the billing record files to a local file system. The billing application must then log into the Cisco CMTS and retrieve the billing record files on a regular basis.

To configure the Cisco CMTS for Usage-based Billing feature in file mode, you must set a number of objects in the CISCO-CABLE-METERING-MIB.

In addition, to include information about deleted service flows in the billing records (supported for DOCSIS 1.1 service flows), you must enable the logging of deleted service flows, using the **cable sflog** global configuration command.

**Table 227: SNMP Objects to be Configured for File Mode**

I

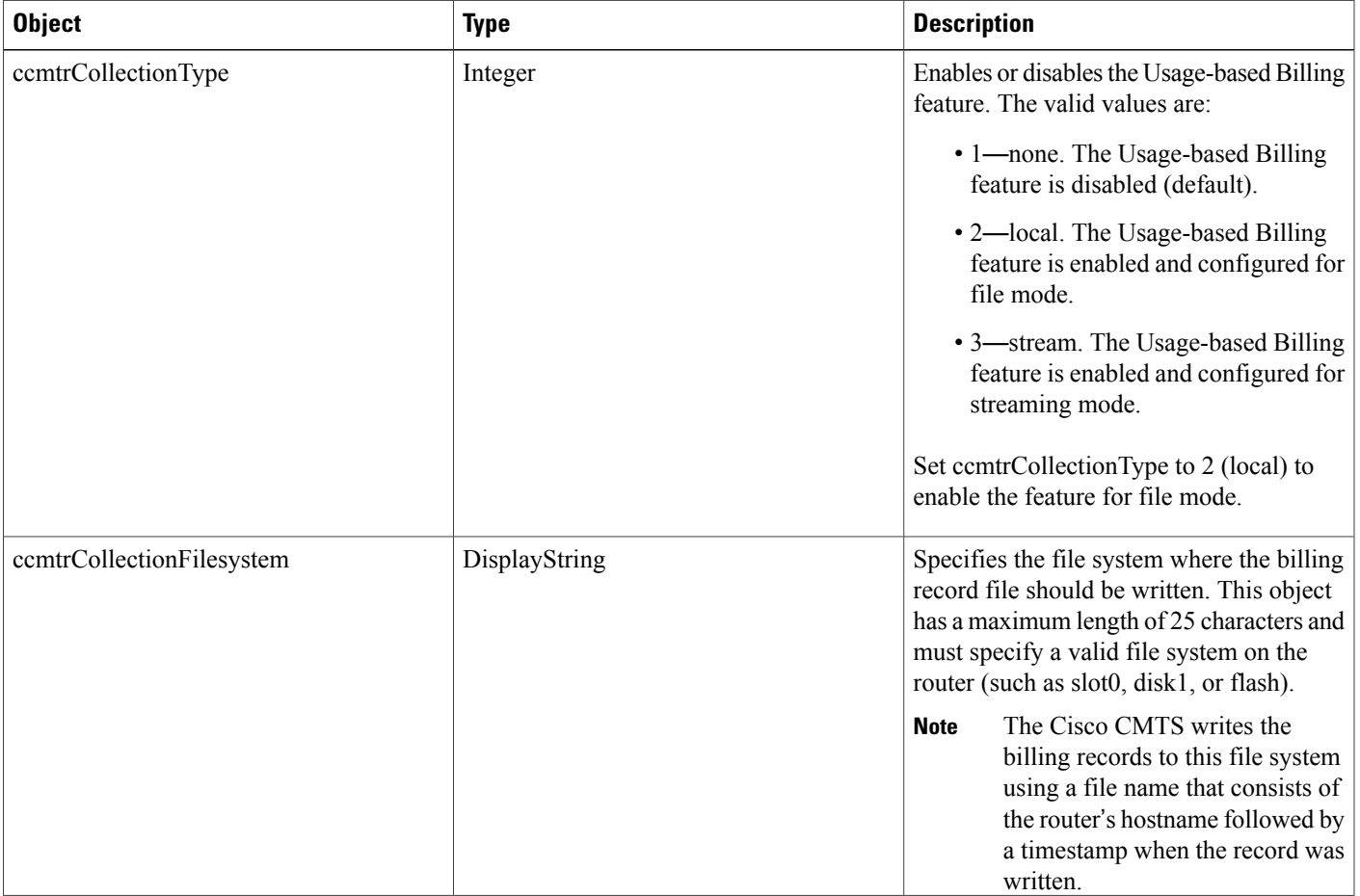

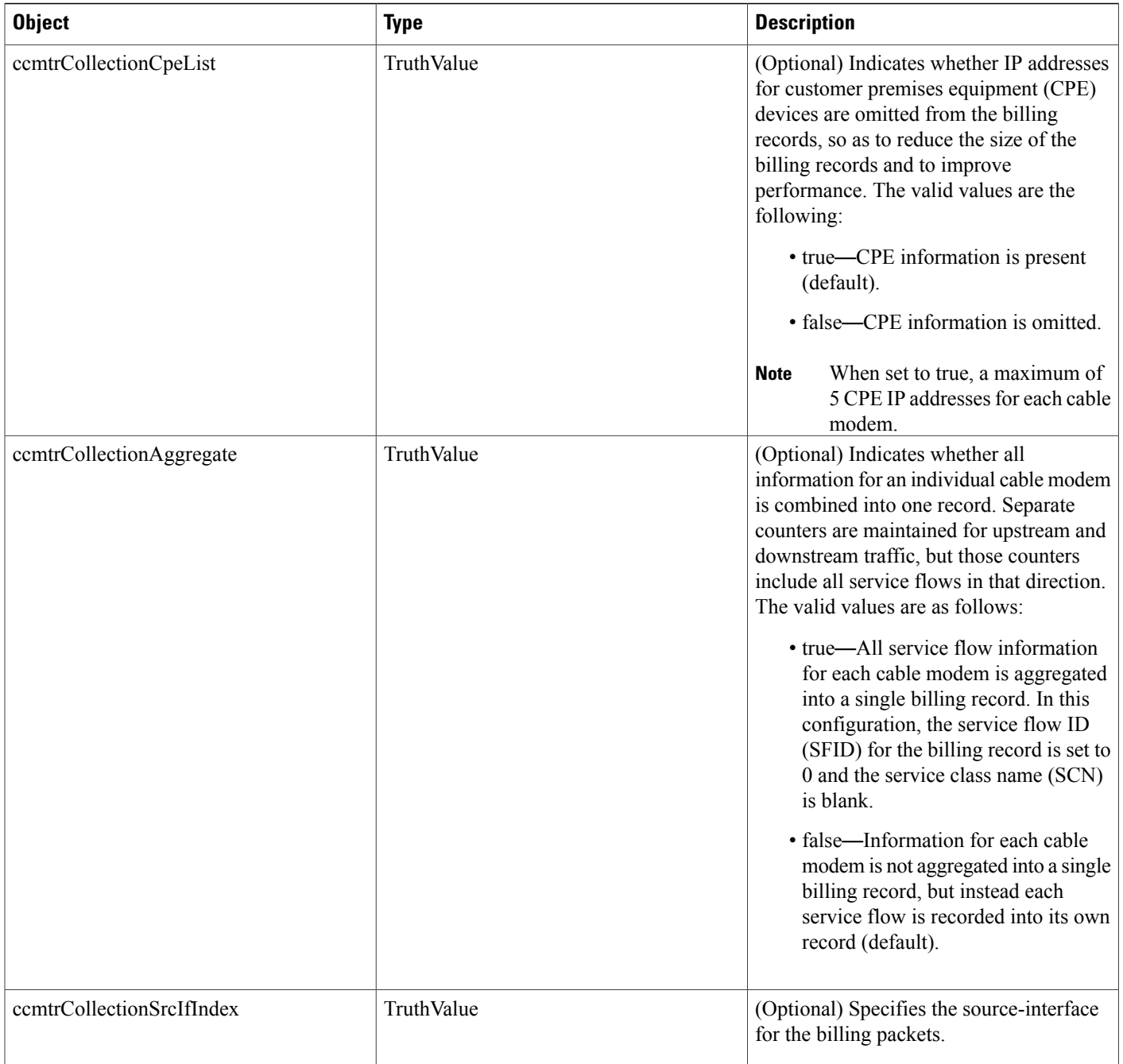

T

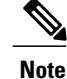

The following steps use the standard SNMP commands that are available on many Unix and Linux systems. For each step, replace *ip-address* with the IPaddress of the Cisco CMTS, and replace *rw-community-string* with an SNMP community string that provides read-write access to the router.

**Step 1** Set the cemtrCollectionType object to 2, to enable the Usage-based Billing feature and to configure it for file mode:

#### **Example:**

```
workstation# setany -v2c
```
*ip-address rw-community-string*

**ccmtrCollectionType.0 -i 2**

workstation#

**Step 2** Set the ccmtrCollectionFilesystem object to the local file system where the Cisco CMTS should write the billing records:

#### **Example:**

workstation# **setany -v2c**

ip-address rw-community-string **ccmtrCollectionFilesystem.0 -D disk0:**

workstation#

**Step 3** (Optional) To omit the IP addresses of CPE devices from the billing records, set the cemtrCollectionCpeList object to 2 (false). The default is to include the CPE information.

#### **Example:**

workstation# **setany -v2c** ip-address rw-community-string **ccmtrCollectionCpeList.0 -i 2**

workstation#

**Step 4** (Optional) To aggregate all service flow information for each cable modem in a single record, set the ccmtrCollectionAggregate object to 1 (true). The default is for each service flow to be written in a separate record:

#### **Example:**

```
workstation# setany -v2c
```

```
ip-address rw-community-string
ccmtrCollectionAggregate.0 -i 1
workstation#
```
**Step 5** (Optional) To specify the source-interface for the billing packets, set the cemtrtrCollectionSrcIfIndex object to 1 (true). The default is for the billing packets to automatically select a source-interface.

#### **Example:**

workstation# **setany -v2c**

ip-address rw-community-string

```
ccmtrtrCollectionSrcIfIndex.0 -i 1
workstation#
```
# **Enabling and Configuring the Secure Copy Protocol (optional)**

This section describes how to configure the Cisco CMTS for the Secure Copy Protocol (SCP), which allow an external server to log in to the Cisco CMTS and copy the billing records from the Cisco CMTS to the external server.

## **DETAILED STEPS**

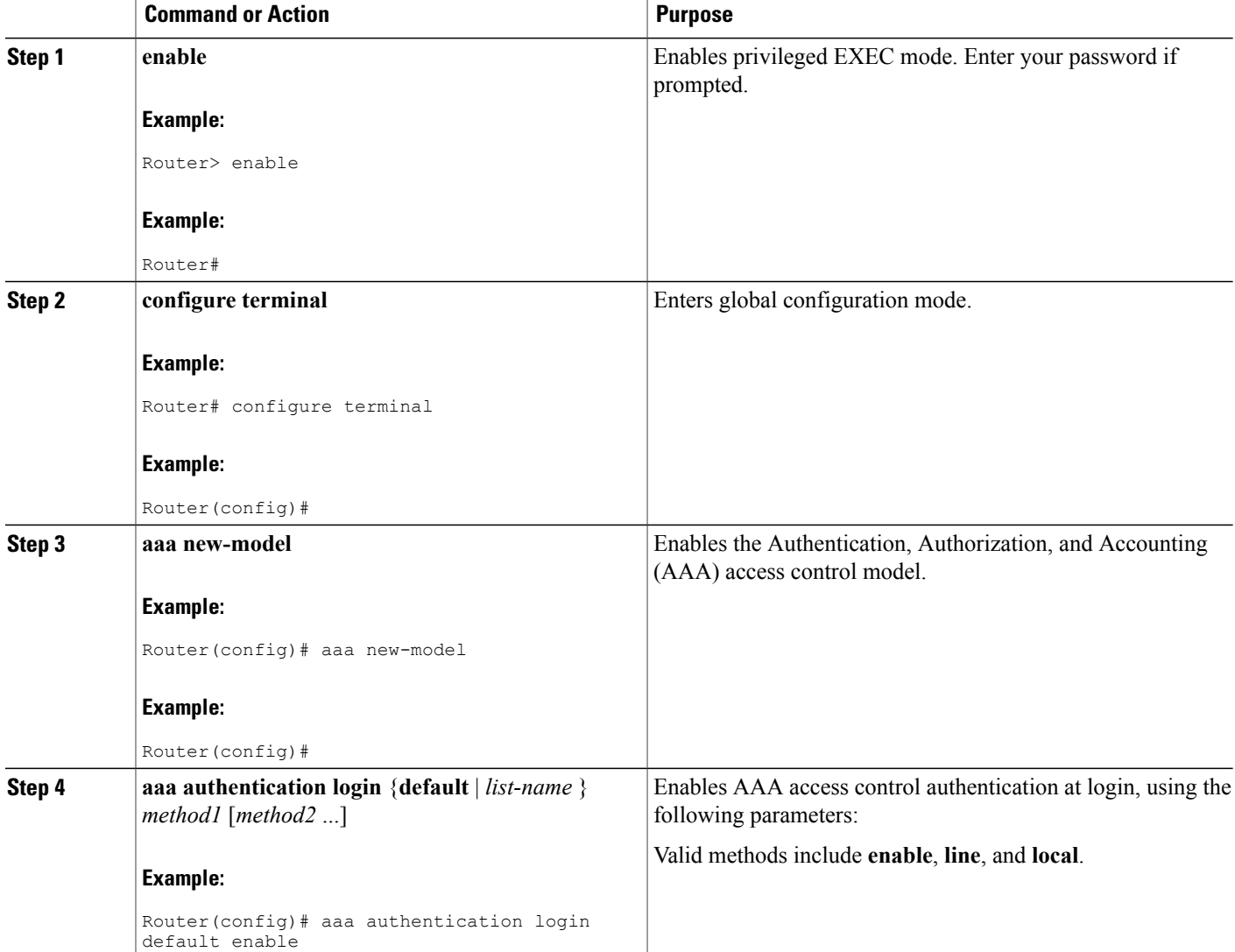

T

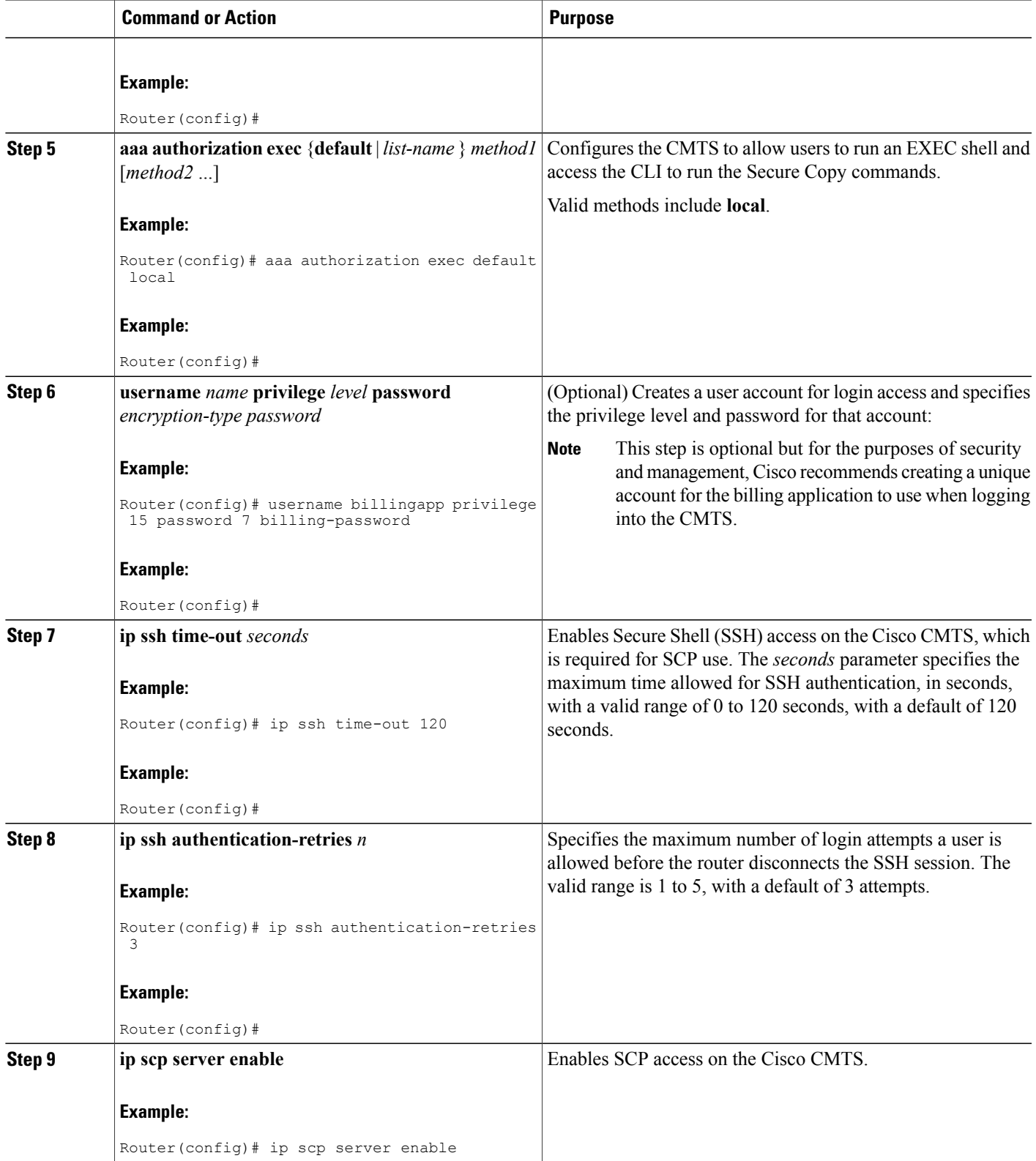

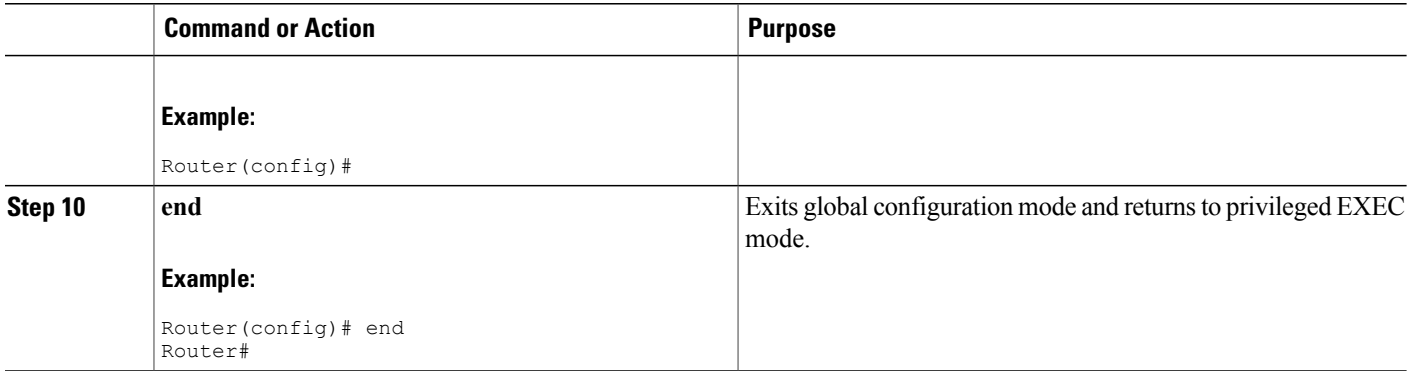

# **Configuring the Cisco CMTS for SSL Operation**

This section describes the procedures to configure the Cisco CMTS for secure socket layer (SSL) operation, so that the Usage-based Billing feature can use an SSL connection to transfer the billing record files in streaming mode.

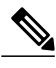

**Note**

This procedure is required only when using the **secure** option with the **cable metering destination** command.

#### **Prerequisites for CA**

- The billing application server must be configured for SSL operations.
- A Certificate Authority (CA) must be configured to provide the required digital certificates to the billing application and Cisco CMTS router. The CA can be a public CA, such as Verisign, or a server on your private management network that is running software such as the Cisco Provisioning Center (CPC).

#### SUMMARY STEPS

To prepare the Cisco CMTS router for SSL operation, you must perform the following configuration steps:

- Configuring the router's host name and IP domain name, if not already done.
- Generating an RSA key pair.
- Declaring a Certification Authority.
- Configuring a Root CA (Trusted Root).
- Authenticating the CA.
- Requesting the Certificates.

For the detailed steps in performing these procedures, see the Configuring [Certification](http://www.cisco.com/c/en/us/td/docs/ios/12_2/security/configuration/guide/fsecur_c/scfinter.html) Authority [Interoperability](http://www.cisco.com/c/en/us/td/docs/ios/12_2/security/configuration/guide/fsecur_c/scfinter.html)

# **Retrieving Records from a Cisco CMTS in File Mode**

When the Usage-based Billing feature is enabled and configured for File mode, the billing application server must regularly retrieve the billing records from the Cisco CMTS. This is typically done by a script that either logs in to the Cisco CMTS and uses CLI commands to transfer the file, or by a script that uses SNMP commands to transfer the file.

When using CLI commands, the procedure is typically as follows:

- **1** The billing application server receives an SNMP trap from the Cisco CMTS when a billing record is written. This notification contains the file name of the billing record that should be retrieved.
- **2** The billing application server starts a custom-written script to retrieve the billing record. This script would do one of the following:
	- **a** If using CLI commands, the script logs in to the Cisco CMTS using a telnet connection, and then transfers the billing record to the billing application server, using the **copy** CLI command. The transfer can be done using either the Secure Copy Protocol (SCP) or the Trivial File Transfer Protocol (TFTP).

**Note**

You could also use the File Transfer Protocol (FTP) to transfer files from the Cisco CMTS to an external FTP server, but this is not recommended, because the FTP protocol transmits the login username and password in cleartext.

- **1** If using SNMP commands, the script sets the ciscoFlashCopyEntry objects in the CISCO-FLASH-MIB to transfer the billing record to the application server, using TFTP.
- **2** After transferring the billing record, the script deletes it on the Cisco CMTS file system, so that the Cisco CMTS can begin writing a new billing record.

The following sections show examples of how this can be done, using each method.

 $\boldsymbol{\mathcal{P}}$ 

- **Tip**
- The following examples are given for illustration only. Typically, these commands would be incorporated in automated scripts that would retrieve the billing records.

#### **Using SCP**

To transfer billing records using SCP, you must first enable and configure the router for SCP operation, using the procedure given in the "Enabling and Configuring Secure Copy (optional)" section on page 21 . Then, the application server must log in to the Cisco CMTSand use the **copy** command at the privileged EXEC prompt. The **copy** command needsto specify the location of the billing record on the local filesystem and the destination server for the SCP transfer.

The following example shows a typical session where a billing record on slot0 is transferred to an FTP server with the hostname of billserver.mso-example.com:

CMTS01# **copy slot0:CMTS01\_20030211-155025 scp://billingapp-server.mso-example.com/**

Address or name of remote host [billingapp-server.mso-example.com]? Destination username [billing-app]? Destination filename [CMTS01\_20030211-155025]? Writing CMTS01\_20030211-155025 Password: **billing-password**

```
!!!!!!!!!!!!!!!!!!!!!!!!!!!!!!!!!!!!!!!!!!!!!!!!!!!!!!!!!!!!!!!!!!!!!!!!!!!!!!!!
[OK - 1403352/1024 bytes]
1403352 bytes copied in 17.204 secs (85631 bytes/sec)
CMTS01# delete slot0:CMTS01_20030211-155025
CMTS01# squeeze slot0:
CMTS01#
```
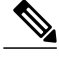

**Note**

The billing application must delete the billing record after it has been successfully transferred, so that the Cisco CMTS can write the next record. The **squeeze** command frees up the deleted disk space on Flash Memory and old-style PCMCIA cards (bootflash, flash, slot0, slot1). It is not needed on the newer ATA-style PCMCIA cards (disk0, disk1, disk2). However, because the **squeeze** command takes several seconds to complete, it should be given only when insufficient disk space exists for a new billing record. To avoid this problem, Cisco recommends using a 64 MB (or larger) ATA-style PCMCIA memory card, which automatically reclaims disk space for deleted files.

#### **Using TFTP**

To transfer billing records using TFTP, you must first configure an external workstation to be a TFTP server. For security, the TFTP server should be isolated from the Internet or any external networks, so that only authorized TFTP clients, such as the Cisco CMTS router, can access the server.

To transfer the billing records, the application server must log in to the Cisco CMTSand use the **copy** command at the privileged EXEC prompt. The **copy** command needs to specify the location of the billing record on the local filesystem and the destination server for the TFTP transfer.

The following example shows a typical session where a billing record on slot0 is transferred to an TFTP server with the hostname of billserver.mso-example.com.

```
Router# copy slot0:CMTS01_20030211-155025 tftp://billingapp-server.mso-example.com/incoming
```

```
Address or name of remote host [billingapp-server.mso-example.com]?
Destination username [billing-app]?
Destination filename [CMTS01_20030211-155025]?
Writing CMTS01_20030211-155025
!!!!!!!!!!!!!!!!!!!!!!!!!!!!!!!!!!!!!!!!!!!!!!!!!!!!!!!!!!!!!!!!!!!!!!!!!!!!!!!!
[OK - 1102348/1024 bytes]
1102348 bytes copied in 14.716 secs (63631 bytes/sec)
Router# delete slot0:CMTS01_20030211-155025
Router# squeeze slot0:
Router#
```
**Note**

The billing application must delete the billing record after it has been successfully transferred, so that the Cisco CMTS can write the next record. The **squeeze** command frees up the deleted disk space on Flash Memory and old-style PCMCIA cards (bootflash, flash, slot0, slot1). It is not needed on the newer ATA-style PCMCIA cards (disk0, disk1, disk2). However, because the **squeeze** command takes several seconds to complete, it should be given only when insufficient disk space exists for a new billing record. To avoid this problem, Cisco recommends using a 64 MB (or larger) ATA-style PCMCIA memory card, which automatically reclaims disk space for deleted files.

## **Using SNMP**

To transfer billing record file using SNMP commands, you must set a number of objects in the CISCO-FLASH-MIB to transfer the file to a TFTP server. After the file has been successfully transferred, you can then use SNMp commands to delete the billing record file.

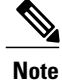

Before proceeding with these steps, ensure that the TFTP server is properly configured to receive to receive the billing records. At the very least, this means creating a directory that is readable and writable by all users. On some servers, the TFTP server software also requires that you create a file with the same name as the file that is to be received, and this file should also be readable and writable by all users.

To transfer a billing record file to a TFTP server, using SNMP commands, you must set a number of objects in the CISCO-FLASH-MIB.

**Table 228: Transferring a File to a TFTP Server Using SNMP Commands**

| <b>Object</b>               | <b>Type</b>      | <b>Description</b>                                                                                                    |
|-----------------------------|------------------|----------------------------------------------------------------------------------------------------|
| ciscoFlashCopyEntryStatus   | <b>RowStatus</b> | Status of this table entry. Typically, this<br>object is first set to 5 (create-and-wait).<br>Then after all other parameters are<br>specified, it is set to Active $(1)$ to execute<br>the command.                                                                                                    |
| ciscoFlashCopyCommand       | <b>INTEGER</b>   | Type of copy command to be performed.<br>To copy a billing record file to a TFTP<br>server, set this object to 3<br>(copyFromFlash).                                                                                                    |
| ciscoFlashCopyServerAddress | IpAddress        | IP address of the TFTP server.                                                                                                    |
|                             |                  | <b>Note</b><br>This parameter defaults to the<br>broadcast address of<br>255.255.255.255, which means it<br>will transfer the billing record file<br>to the first TFTP server that<br>responds. For security, this object<br>should always be set to the IP<br>address of the authorized TFTP<br>server. |
| ciscoFlashCopySourceName    | DisplayString    | Name of the billing record file to be<br>transferred, including the Flash device on<br>which it is stored.                                                                                                    |

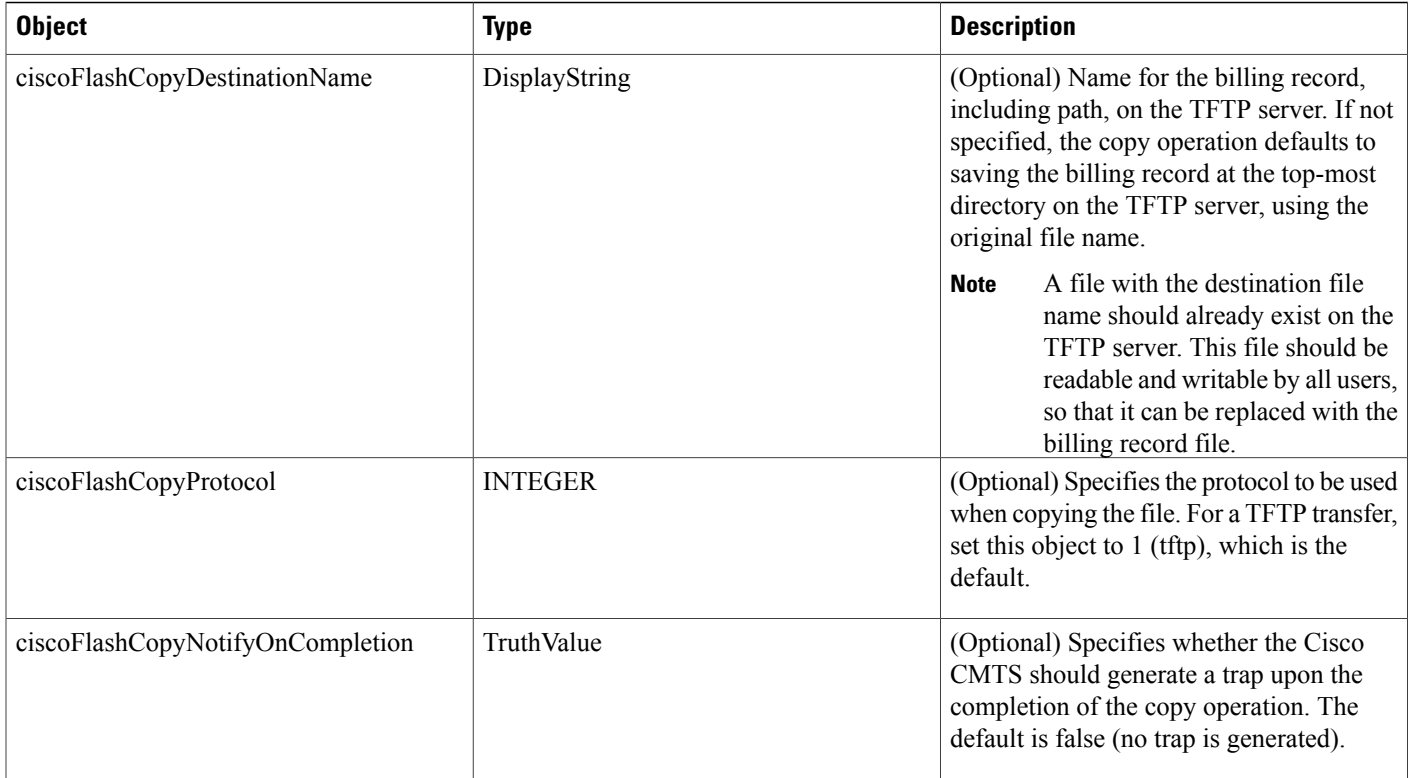

After transferring the billing records file, you must then set a number of objects in the CISCO-FLASH-MIB to delete the file, so that the Cisco CMTS can begin writing a new file. If the Flash memory is not ATA-compatible, you must also set a number of objects to squeeze the Flash memory to make the deleted space available for new files. Table 229: Deleting a File Using SNMP [Commands](#page-2033-0) , on page 1962 describes each of these objects, and whether they are required or optional.

 $\overline{\phantom{a}}$ 

## <span id="page-2033-0"></span>**Table 229: Deleting a File Using SNMP Commands**

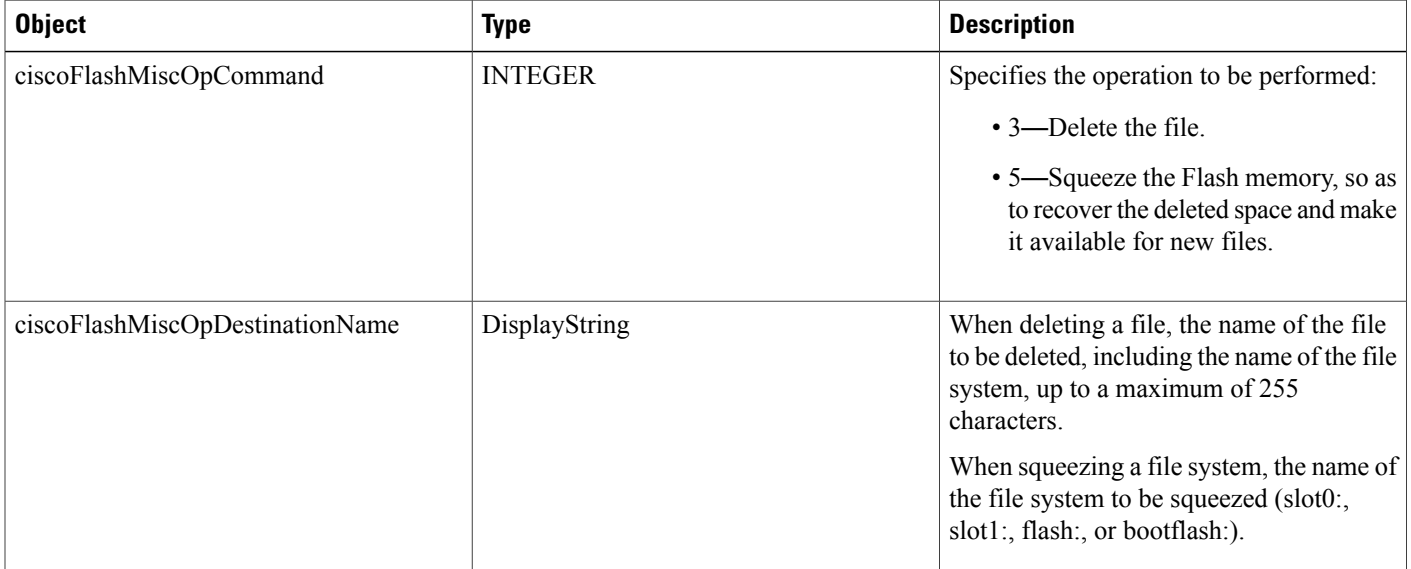

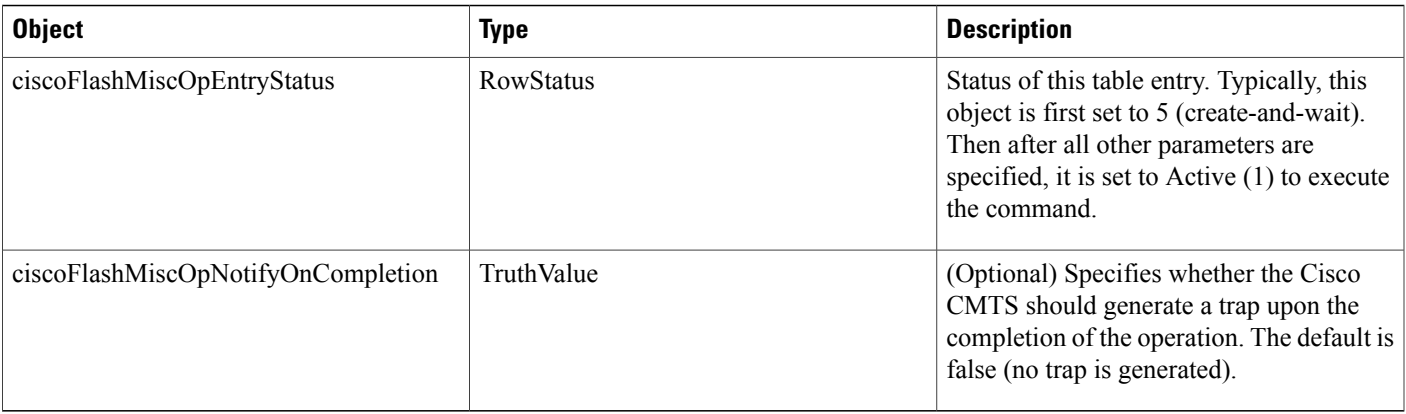

## DETAILED STEPS

The following steps use the standard SNMP commands that are available on many Unix and Linux systems. For each step, replace *ip-address* with the IPaddress of the Cisco CMTS, and replace *rw-community-string* with an SNMP community string that provides read-write access to the router. **Note**

#### **Copying the Billing Record File to the TFTP Server**

- **Step 1** The script performing the copy should generate a 32-bit number to be used as the index entry for this copy command. The script can generate this number in any convenient way, so long as the index number is not currently being used for another operation.
- **Step 2** Create the table entry for the copy command, by using the number that was generated in Step 1 and setting the ciscoFlashCopyEntryStatus object to the create-and-wait state (5):

#### **Example:**

workstation# **setany -v2c** *ip-address rw-community-string* **ciscoFlashCopyEntryStatus.582 -i 5**

#### workstation#

**Step 3** Set the ciscoFlashCopyCommand to 3 (copyFromFlash) to specify that the billing record file should be copied from the router's Flash file system:

#### **Example:**

workstation# **setany -v2c** *ip-address rw-community-string* **ciscoFlashCopyCommand .582**

**-i 3** workstatioN#

**Step 4** Set the ciscoFlashCopyServerAddress object to the IP address of the TFTP server:

#### **Example:**

workstation# **setany -v2c** *ip-address rw-community-string* **ciscoFlashCopyServerAddress .582**

#### **-a "172.20.12.193"**

workstatioN#

**Step 5** Set the ciscoFlashCopySourceName object to the file name, including the device name, of the billing record file to be transferred:

#### **Example:**

```
workstation# setany -v2c ip-address rw-community-string ciscoFlashCopySourceName
.582
-D
"slot0:CMTS01_20030211-155025
"
```
workstation#

**Step 6** (Optional) To specify a specific destination on the TFTP server, set the ciscoFlashCopyDestinationName object to the path name and file name for the billing record file on the TFTP server. (Typically, the path name and file name should already exist on the TFTP server.)

#### **Example:**

workstation# **setany -v2c** *ip-address rw-community-string* **ciscoFlashCopyDestinationName .582 -D** "**/cmts01-billing/billing-file**

```
"
```
workstation#

**Step 7** To execute the command, set the ciscoFlashCopyEntryStatus object to the active state (1):

#### **Example:**

workstation# **setany -v2c** *ip-address rw-community-string* **ciscoFlashCopyEntryStatus.582 -i 1**

workstation#

**Step 8** Periodically poll the ciscoFlashCopyStatus object until the file transfer completes:

#### **Example:**

```
workstation# getmany -v2c ip-address rw-community-string ciscoFlashCopyStatus
.582
  ciscoFlashCopyStatus.582 = copyInProgress(1)
workstation# getmany -v2c ip-address rw-community-string ciscoFlashCopyStatus
.582
  ciscoFlashCopyStatus.582 = copyInProgress(1)
workstation# getmany -v2c ip-address rw-community-string ciscoFlashCopyStatus
.582
  ciscoFlashCopyStatus.582 = copyOperationSuccess(2)
workstation#
```
If the file transfer fails, the most common status values that are reported by the ciscoFlashCopyStatus object are:

- 3—copyInvalidOperation. This indicates that the operation failed on the TFTP server, typically because the destination file name and path name do not exist on the TFTP server, or they exist but are not writable by all users.
- 5—copyInvalidSourceName. The file name for the billing record, asspecified in ciscoFlashCopySourceName does not exist. Verify that you specified the correct device name and that no spaces exist in the file name.
- 6—copyInvalidDestName. The destination path name and file name specified in ciscoFlashCopyDestinationName is not accessible on the TFTP server. This could be because the path name does not exist or is not configured to

allow write-access. This error could also occur if a file with the same path name and file name already exists on the TFTP server.

- 7—copyInvalidServerAddress. The IP address of the TFTP server specified in ciscoFlashCopyServerAddress is invalid, or the TFTP server is not responding.
- 14—copyFileTransferError. A network error occurred that prevented the file transfer from completing.
- **Step 9** After the file transfer has completed successfully, set the ciscoFlashCopyEntryStatus object to 6 (delete) to delete the row entry for this copy command:

#### **Example:**

workstation# **setany -v2c** *ip-address rw-community-string* **ciscoFlashCopyEntryStatus.582 -i 6**

workstation#

#### **What to Do Next**

#### **Deleting the Billing Record File**

#### **Using SNMP**

After the billing record file has been successfully transferred, use the following procedure to delete the billing record on the Cisco CMTS flash file system, so that the Cisco CMTS can write the new billing record.

**Step 1** Generate another random number to be used as an index entry and configure the following objects in the ciscoFlashMiscOpTable:

#### **Example:**

```
workstation# setany -v2c ip-address rw-community-string ciscoFlashMiscOpEntryStatus
.31 -i 5
workstation# setany -v2c ip-address rw-community-string ciscoFlashMiscOpCommand
.31 -i 3
workstation# setany -v2c ip-address rw-community-string ciscoFlashMiscOpDestinationName
.31 -D
"/cmts01-billing/CMTS01_20030211-155025
"
workstation# setany -v2c ip-address rw-community-string ciscoFlashMiscOpEntryStatus
.31 -i 1
```
workstation#

**Step 2** Periodically poll the ciscoFlashMiscOpStatus object until the file transfer completes:

#### **Example:**

```
workstation# getmany -v2c ip-address rw-community-string ciscoFlashMiscOpStatus
.31
  ciscoFlashCopyStatus.31 = miscOpInProgress(1)
workstation# getmany -v2c ip-address rw-community-string ciscoFlashMiscOpStatus
```

```
.31
  ciscoFlashCopyStatus.582 = miscOpOperationSuccess(2)
workstation#
```
**Step 3** If the Flash memory system is not ATA-compatible (slot0:, slot1:, flash:, or bootflash:), configure the following objects in the ciscoFlashMiscOpTable to squeeze the Flash file system to recover the deleted file space:

#### **Example:**

```
workstation# setany -v2c ip-address rw-community-string ciscoFlashMiscOpEntryStatus
.32
-i 5
workstation# setany -v2c ip-address rw-community-string ciscoFlashMiscOpCommand
.32 -i 5
workstation# setany -v2c ip-address rw-community-string ciscoFlashMiscOpDestinationName
.32 -D slot0:
workstation# setany -v2c ip-address rw-community-string ciscoFlashMiscOpEntryStatus
.32
-i 1
workstation#
```
#### **Examples To Transfer Using SNMP**

The following SNMP commands transfer a file named CMTS01\_20030211-155025 to a TFTP server at the IPaddress 10.10.31.3. After the file issuccessfully transferred, the row entry for this copy command is deleted.

```
workstation# setany -v2c 10.8.8.21 rw-string
ciscoFlashCopyEntryStatus.582 -i 5
workstation# setany -v2c 10.8.8.21 rw-string
ciscoFlashCopyCommand
.582
 -i 3
workstation# setany -v2c 10.8.8.21 rw-string
ciscoFlashCopyServerAddress
.582
 -a "10.10.31.3"
workstation# setany -v2c 10.8.8.21 rw-string
ciscoFlashCopySourceName
.582 -D
"slot0:CMTS01_20030211-155025
"
workstation# setany -v2c 10.8.8.21 rw-string
ciscoFlashCopyDestinationName
.582 -D
"/cmts01-billing/CMTS01_20030211-155025
"
workstation# setany -v2c 10.8.8.21 rw-string
ciscoFlashCopyEntryStatus.582 -i 1
workstation# getmany -v2c 10.8.8.21 rw-string
ciscoFlashCopyStatus
.582
  ciscoFlashCopyStatus.582 = copyInProgress(1)
workstation# getmany -v2c 10.8.8.21 rw-string
ciscoFlashCopyStatus
.582
  ciscoFlashCopyStatus.582 = copyOperationSuccess(2)
```

```
workstation# setany -v2c 10.8.8.21 rw-string
ciscoFlashCopyEntryStatus.582 -i 6
```
workstation#

The following commands show a billing record file being deleted on the Cisco CMTS file system, and the deleted file space being recovered by a squeeze operation:

```
workstation# setany -v2c 10.8.8.21 rw-string
ciscoFlashMiscOpEntryStatus
.31 -i 5
workstation# setany -v2c 10.8.8.21 rw-string
ciscoFlashMiscOpCommand
.31 -i 3
workstation# setany -v2c 10.8.8.21 rw-string
ciscoFlashMiscOpDestinationName
.31 -D
"/cmts01-billing/CMTS01_20030211-155025
"
workstation# setany -v2c 10.8.8.21 rw-string
ciscoFlashMiscOpEntryStatus
.31 -i 1
workstation# getmany -v2c 10.8.8.21 rw-string
ciscoFlashMiscOpStatus
.31
 ciscoFlashCopyStatus.31 = miscOpInProgress(1)
workstation# getmany -v2c 10.8.8.21 rw-string
ciscoFlashMiscOpStatus
.31
 ciscoFlashCopyStatus.582 = miscOpOperationSuccess(2)
workstation# setany -v2c 10.8.8.21 rw-string
ciscoFlashMiscOpEntryStatus
.32 -i 5
workstation# setany -v2c 10.8.8.21 rw-string
ciscoFlashMiscOpCommand
.32 -i 5
workstation# setany -v2c 10.8.8.21 rw-string
ciscoFlashMiscOpDestinationName
.32 -D slot0:
workstation# setany -v2c 10.8.8.21 rw-string
ciscoFlashMiscOpEntryStatus
.32 -i 1
workstation#
```
# **Disabling the Usage-based Billing Feature**

This section describes how to disable the Usage-based Billing. Giving this command immediately stops the collection of billing information. If a billing record is currently written or being streamed to an externalserver, the CMTS completes the operation before disabling the usage-based billing feature.

## **DETAILED STEPS**

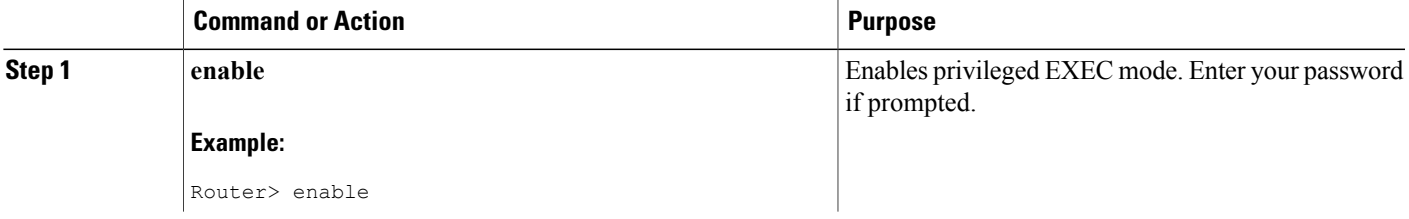

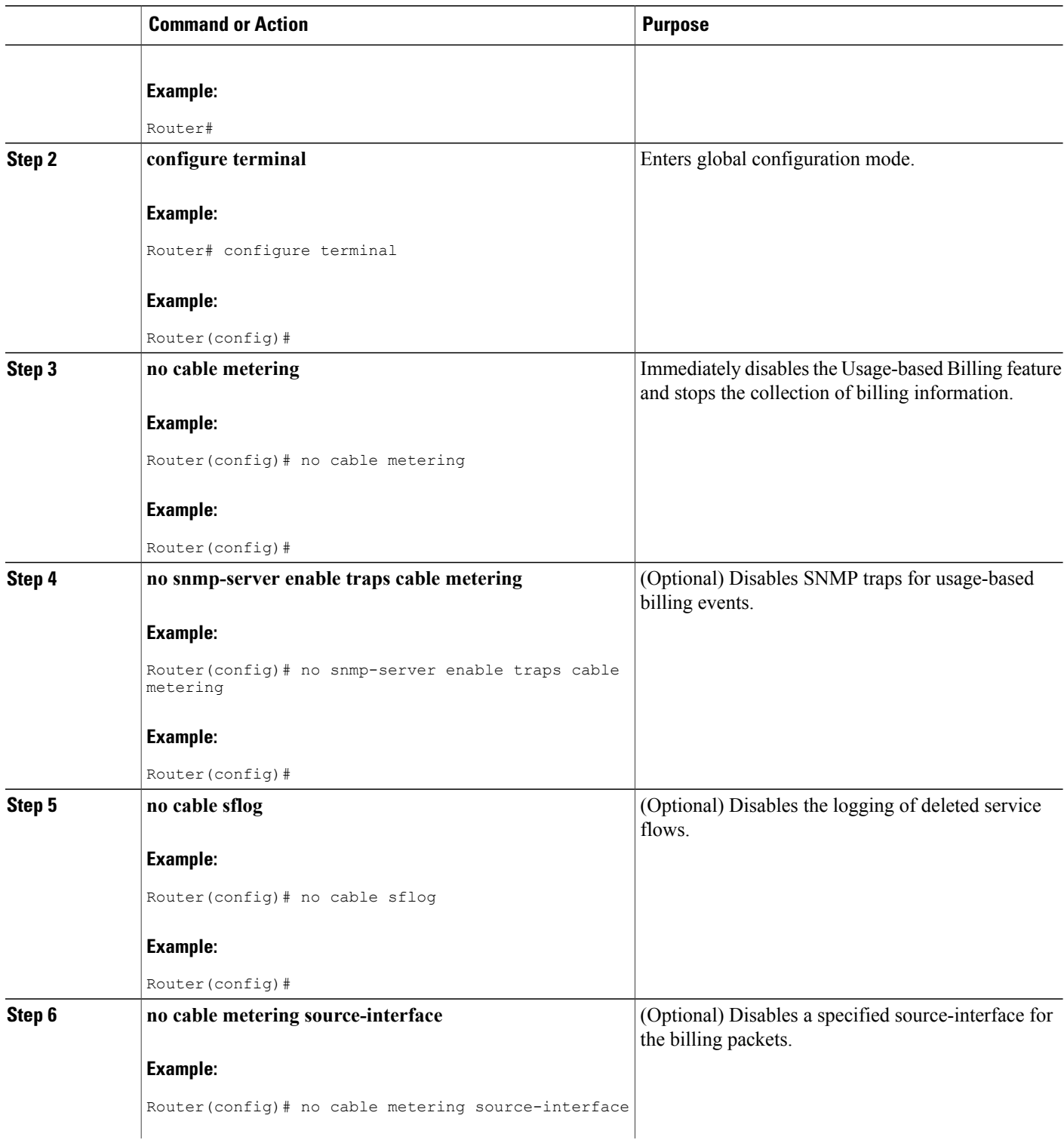

 $\mathbf I$ 

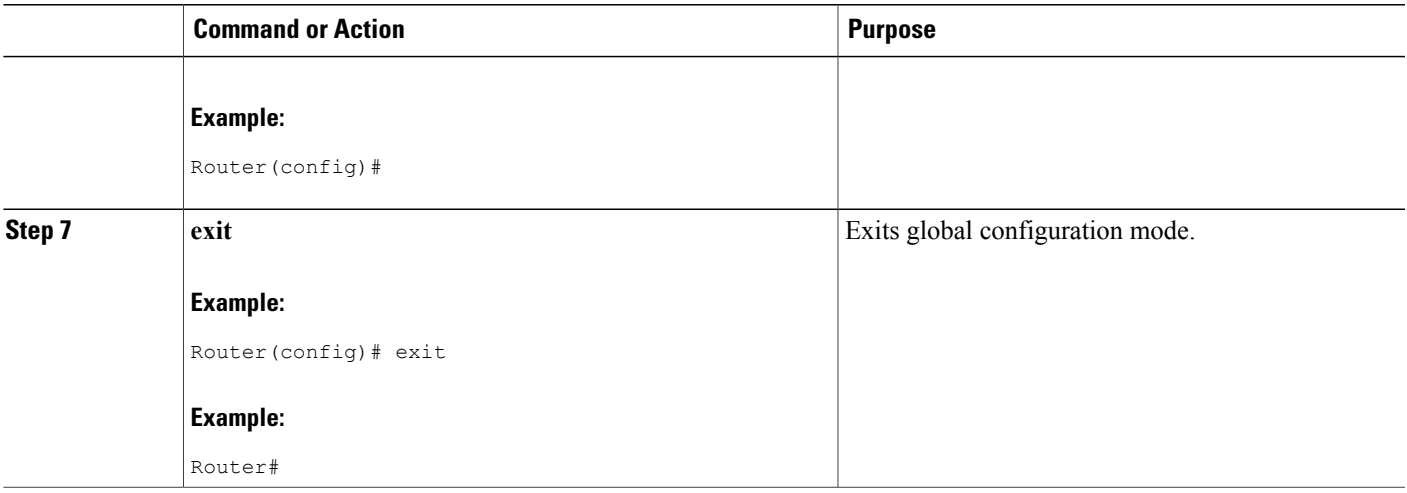

# **Configuring Certified SSL Servers for Usage-Based Billing**

Cisco IOS Release 12.3(17a)BC introduces support for the Secure Socket Layer (SSL) Server, used with the usage-based billing feature of the Cisco CMTS. Usage-based billing implements the DOCSIS Subscriber Account Management Interface Specification (SAMIS) format.

This new capability enables the configuration of the SSL server between the Cisco CMTS and a collection server. Certificate creation steps and **debug** commands are added or enhanced to support the SSL Server and certificates. This section describes general steps.

Refer also to the "[Configuring](#page-1-0) the Cisco CMTS for SSL Operation" section .

# **Generating SSL Server Certification**

These general steps describe the creation and implementation of certification for the Secure Socket Layer (SSL) Server.

- **1** Generate the CA key.
- **2** Set up the open SSL environment, to include directory and sub-directory.
- **3** Copy files to the appropriate directories.
- **4** Generate the SSL Server certification request.
- **5** Grant the SSL Server certification request.
- **6** Convert the SSL Server certification to DER format.
- **7** Copy the SSL certification to Bootflash memory (write mem).
- **8** Start the SSL server.

## **Configuring and Testing the Cisco CMTS for Certified SSL Server Support**

Perform the following steps to configure the Cisco router to support the SSL Server and certification.

# **DETAILED STEPS**

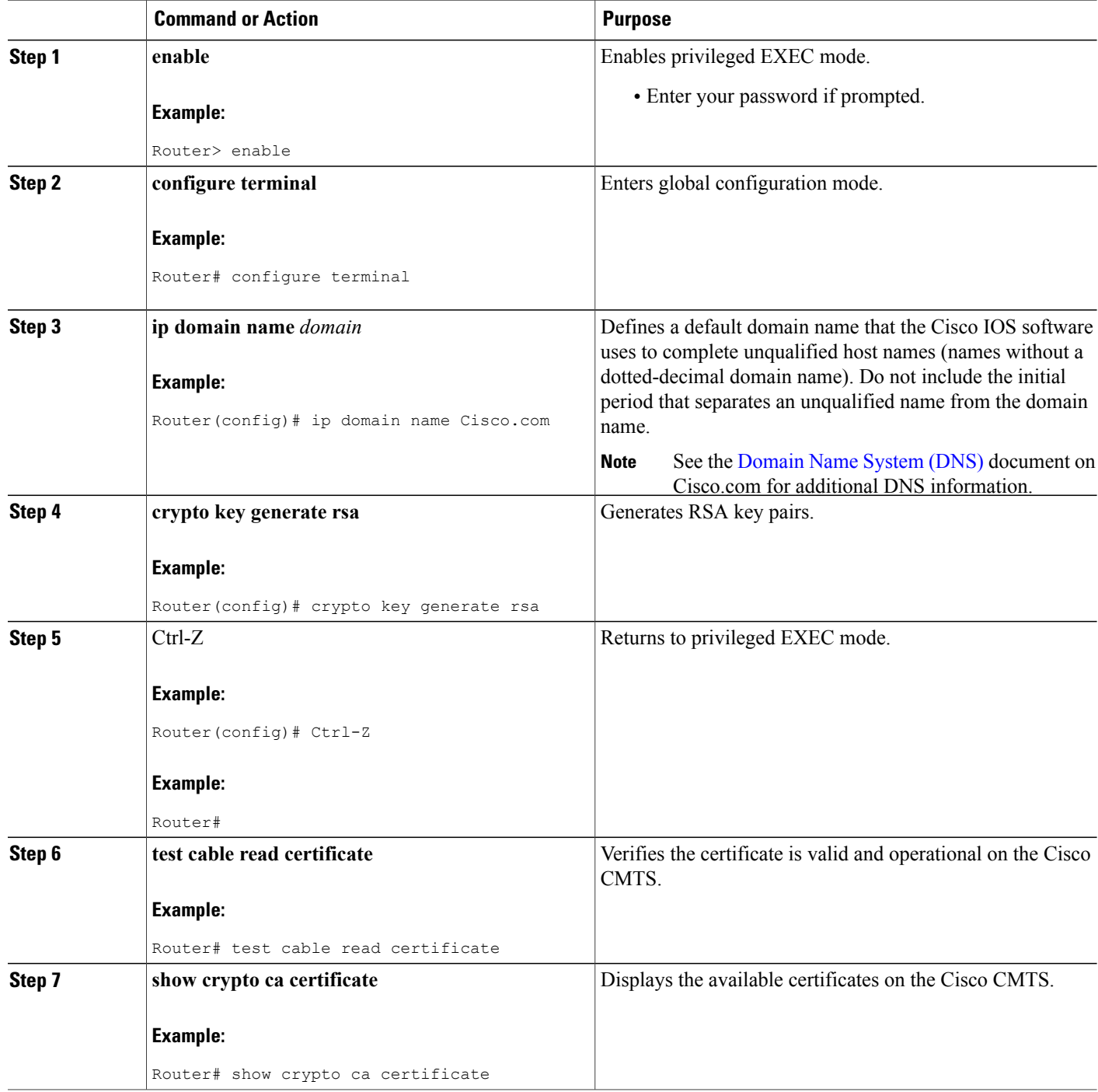

 $\overline{\phantom{a}}$ 

T

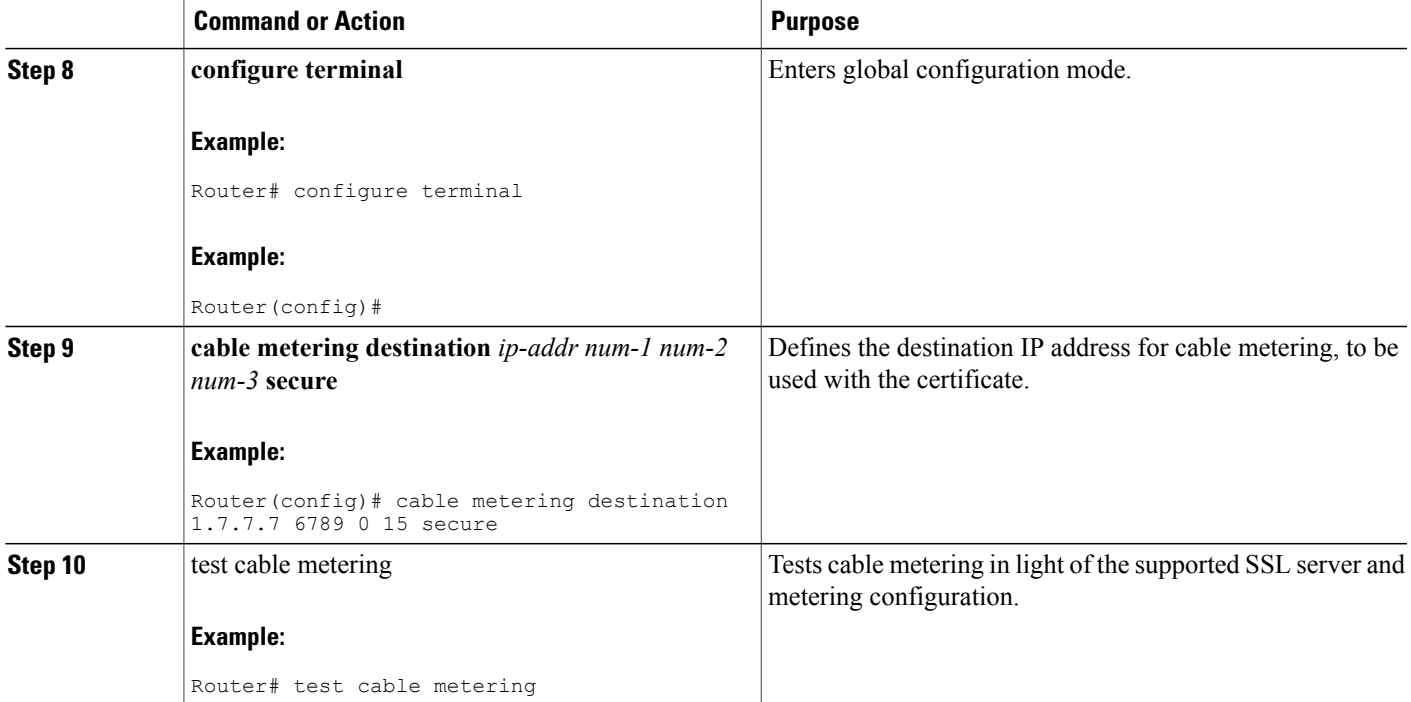

# **Monitoring the Usage-based Billing Feature**

To display the most current billing record, use the **show cable metering-status** command. The following example shows typical output when usage-based billing is configured to write the billing records to a local file system:

```
CMTS01# show cable metering-status
```
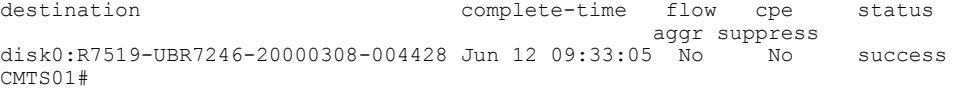

The following example shows a typical output for the **show cable metering-status** command when usage-based billing is configured to stream the billing records to an external server:

Router# **show cable metering-status**

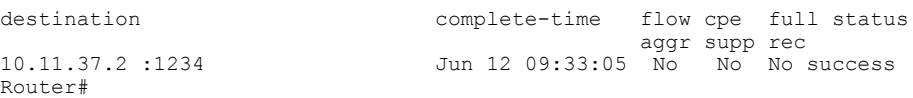

The following example shows a typical output for the **show cable metering-status** command using verbose option:

Router# show cable metering-status verbose

ı

```
Last export status
Destination : disk0:sunethra10k-20070129-190423
Complete Time : Jan29 19:04:38
Flow Aggregate : No
Full records : No
Cpe list suppression : No
Source interface : FastEthernet0/0/0
Status of last export : success
Current export status : In progress
```
The following example shows a typical output for the **show cable metering-status** command when usage-based billing is configured to use the IPDR Exporter to stream the billing records to an external server:

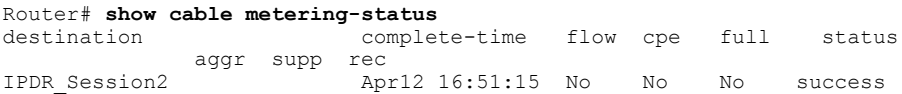

The following example shows a typical output for the verbose form of the **show cable metering-status** command when usage-based billing is configured to use the IPDR Exporter to stream the billing records to an external server:

```
Router# show cable metering-status
 verbose
Last export status
Destination : IPDR_Session2<br>
Complete Time : Apr12 16:51:15
                         : Apr12 16:51:15
Flow Aggregate : No
Full records :No<br>Cpe list suppression : No
Cpe list suppression
Source interface : Not defined
Status of last export : success
```
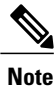

If the **show cable metering-status** command displays the status of a streaming operation as "success" but the records were not received on the billing application server, verify that the Cisco CMTS and server are configured for the same type of communications (non-secure TCP or secure SSL). If the Cisco CMTS is configured for non-secure TCP and the server is configured for secure SSL, the Cisco CMTS transmits the billing record successfully, but the server discards all of the data, because it did not arrive in a secure SSL stream.

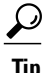

The **show cable metering-status** command continues to show the status of the last billing record operation, until that billing record is deleted. If the record is not deleted, no new records are created.

To display information about the state of the IPDR Exporter, use the show ipdr Exporter command. The following example shows typical output:

```
Router#configure terminal
Router#show ipdr exporter
```
IPDR exporter is started.

# **Configuration Examples for Usage-based Billing**

This section lists the following sample configurations for the Usage-based Billing feature:

# **File Mode Configuration (with Secure Copy)**

The following excerpt from a configuration file shows a typical configuration for the Usage-based Billing feature when operating in file mode and enabling Secure Copy (SCP) for file transfers.

```
!
cable metering filesystem disk1:
snmp-server enable traps cable metering
...
aaa new-model
aaa authentication login default group tacacs+
aaa authorization exec default group tacacs+
username billingapp level 15 password 7 billing-password
ip ssh time-out 120
ip ssh authentication-retries 3
ip scp server enable
```
# **Non-Secure Streaming Mode Configuration**

The following excerpt from a configuration file shows a typical configuration for the Usage-based Billing feature when operating in streaming mode and specifying both a primary and a secondary external server. The data is sent using standard TCP packets, without any security.

```
cable metering destination 10.10.10.171 5321 10.10.10.173 5321 2 30 non-secure
snmp-server enable traps cable metering
```
The following excerpt from a configuration file shows a typical configuration for the Usage-based Billing feature when operating in streaming mode and specifying only a primary external server:

```
cable metering destination 10.10.11.181 6789 2 30 non-secure
snmp-server enable traps cable metering
```
**Note**

You must ensure that the billing application server is configured for standard TCP communications. If the billing application server is configured for SSL communications when the Cisco CMTS is configured for standard TCP, the Cisco CMTS is able to send the billing records to the server, but the server discards all of that information because it is not arriving in a secure stream.

# **Secure Streaming Mode Configuration**

The following excerpt from a configuration file shows a typical configuration for the Usage-based Billing feature when operating in streaming mode and specifying only a primary external server. Secure socket layer (SSL) TCP connections are used to transmit the data, which requires the configuration of a digital certificate.

```
cable metering destination 10.10.11.181 6789 2 30 secure cpe-list-suppress
snmp-server enable traps cable metering
...
crypto ca trustpoint SSL-CERT
!
crypto ca certificate chain SSL-CERT
certificate ca 00
 308204A6 3082038E A0030201 02020100 300D0609 2A864886 F70D0101 04050030
 8198310B 30090603 55040613 02555331 13301106 03550408 130A4361 6C69666F
 726E6961 3111300F 06035504 07130853 616E204A 6F736531 1C301A06 0355040A
 13134369 73636F20 53797374 656D732C 20496E63 2E311130 0F060355 040B1308
 4361626C 65204255 310E300C 06035504 03130553 65656D61 3120301E 06092A86
...
```

```
3E65DBBA 337627E8 589980D6 C8836C7E 3D3C3BC1 F21973BF 7B287D7A 13B16DA2
02B2B180 C2A125C7 368BDA4C 0B8C81B7 7D5BEFF9 A6618140 1E95D19E BD0A84F5
B43702AB 39B5E632 87BA36AC A3A8A827 C5BAC0F1 B24B8F4D 55615C49 5B6E4B61
B15CC48A 8EF566C8 6E449B49 BF8E9165 317C1734 9A48A240 78A356B5 403E9E9B
88A51F5B 0FE38CC2 F431
quit
```
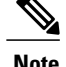

!

**Note** You must ensure that the billing applications server is also configured for SSL communications.

# **Feature Information for Usage-Based Billing for the Cisco CMTS Routers**

Use Cisco Feature Navigator to find information about platform support and software image support. Cisco Feature Navigator enables you to determine which software images support a specific software release, feature set, or platform. To access Cisco Feature Navigator, go to [http://tools.cisco.com/ITDIT/CFN/.](http://tools.cisco.com/ITDIT/CFN/) An account on <http://www.cisco.com/> is not required.

**Note**

The below table lists only the software release that introduced support for a given feature in a given software release train. Unless noted otherwise, subsequent releases of that software release train also support that feature.

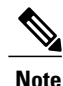

The table lists only the Cisco IOS software release that introduced support for a given feature in a given Cisco IOS software release train. Unless noted otherwise, subsequent releases of that Cisco IOS software release train also support that feature.

**Table 230: Feature Specifications for Usage-based Billing**

| <b>Feature Name</b> | <b>Release</b> | <b>Feature Information</b>                                                                                                    |
|---------------------|----------------|----------------------------------------------------------------------------------------------------|
| Usage-based Billing | 12.3(9a)BC     | This feature was introduced on Cisco<br>uBR7246VXR and Cisco uBR10012<br>universal broadband routers.<br>Feature support includes the new<br>CISCO-CABLE-METERING-MIB, which<br>contains objects that provide subscriber<br>account and billing information in the<br>Subscriber Account Management Interface<br>Specification (SAMIS) format. |

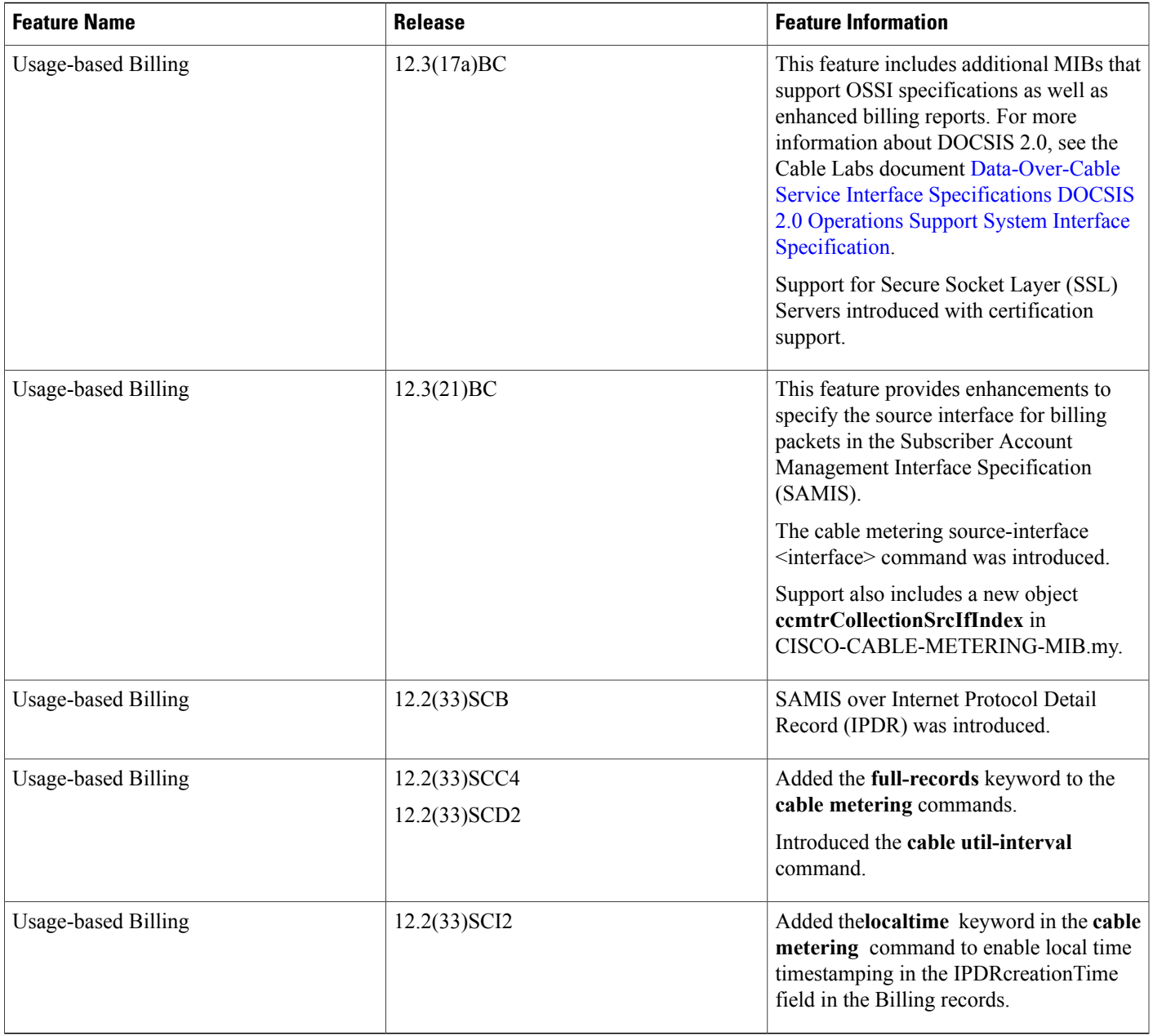

I

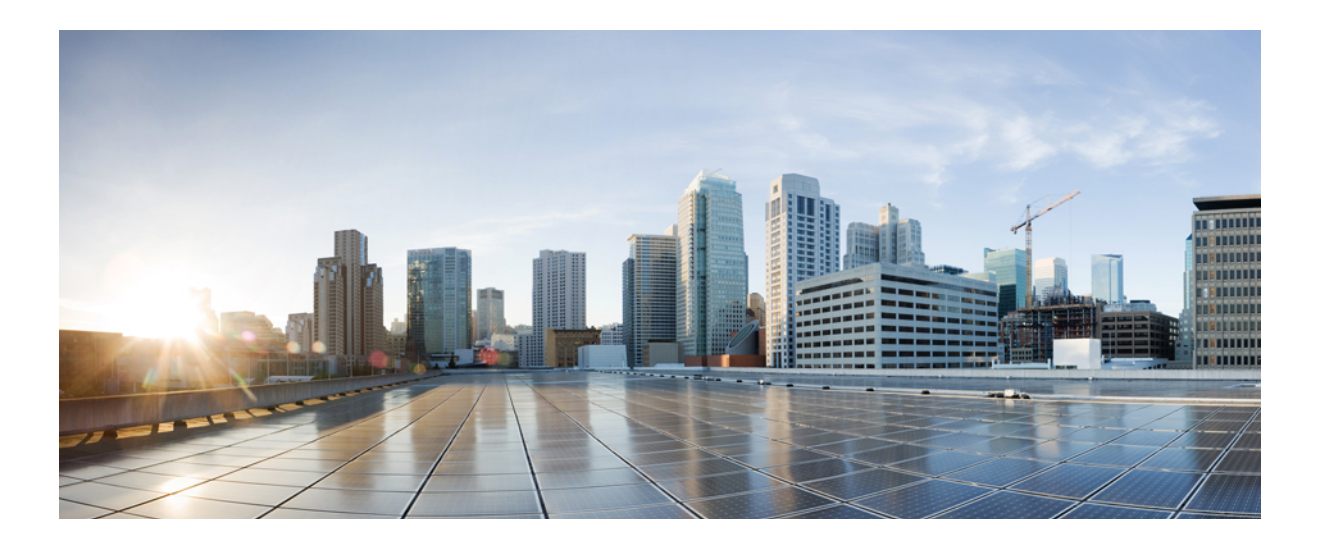

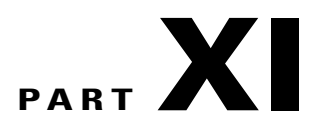

# **Configuration Register and Frequency Allocation Information**

- [Configuration](#page-2050-0) Register Information for the Cisco CMTS Routers, page 1979
- Frequency Allocation [Information](#page-2060-0) for the Cisco CMTS Routers, page 1989

<span id="page-2050-0"></span>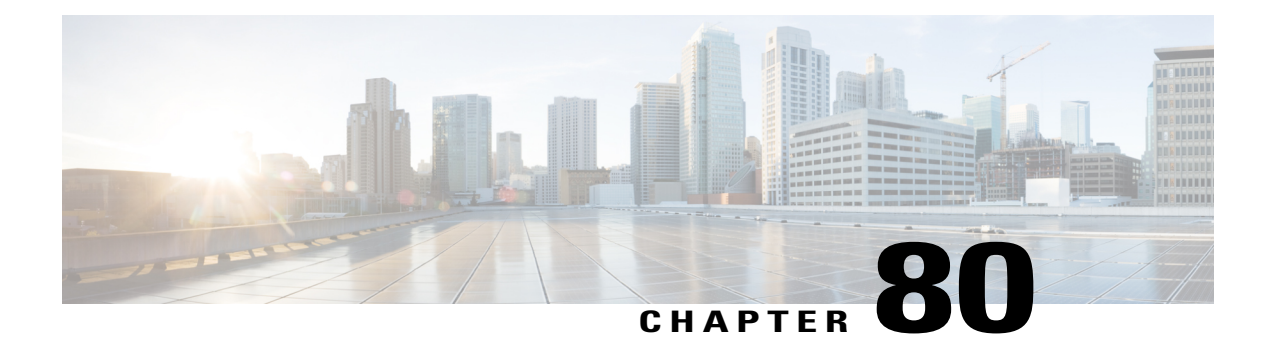

# **Configuration Register Information for the Cisco CMTS Routers**

This document provides the following information:

- [Configuration](#page-2050-1) Bit Meanings, page 1979
- Examples for Displaying the [Configuration](#page-2055-0) Register While Running Cisco IOS, page 1984
- Example: Displaying the [Configuration](#page-2056-0) Register While Running ROM Monitor, page 1985
- Example: Setting the [Configuration](#page-2057-0) Register While Running Cisco IOS, page 1986
- Example: Setting the [Configuration](#page-2057-1) Register While Running ROM Monitor, page 1986

# <span id="page-2050-1"></span>**Configuration Bit Meanings**

Use the processor configuration register information contained in this section to do the following:

- Set and display the configuration register value
- Force the system into the bootstrap program
- Select a boot source and default boot filename
- Enable or disable the Break function
- Control broadcast addresses
- Set the console terminal baud rate
- Load operating software from ROM
- Enable booting from a Trivial File Transfer Protocol (TFTP) server

The table below lists the meaning of each of the configuration memory bits:

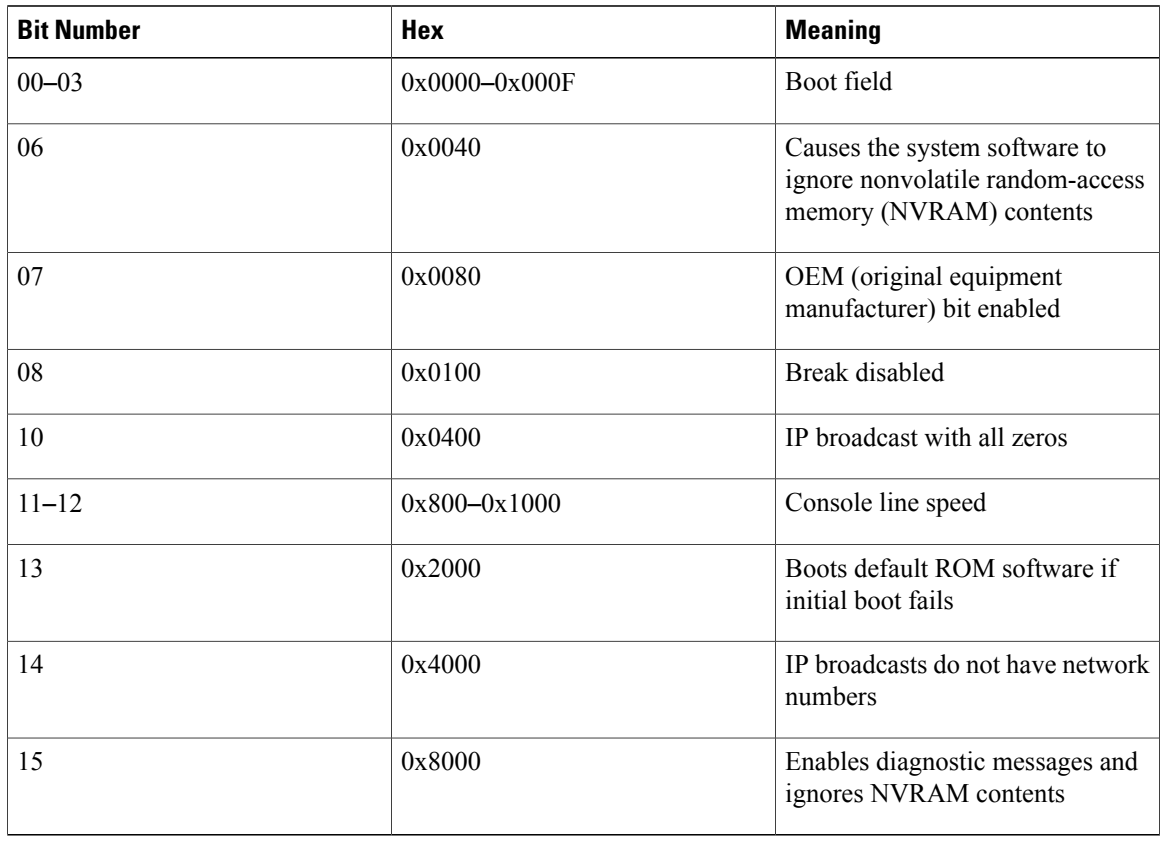

## **Table 231: Configuration Register Bit Settings**

# **Bits 0**–**3**

The lowest four bits of the processor configuration register (bits 3, 2, 1, and 0) form the boot field. The table below provides information about the bits settings:

## **Table 232: Bits 0**–**3 Settings**

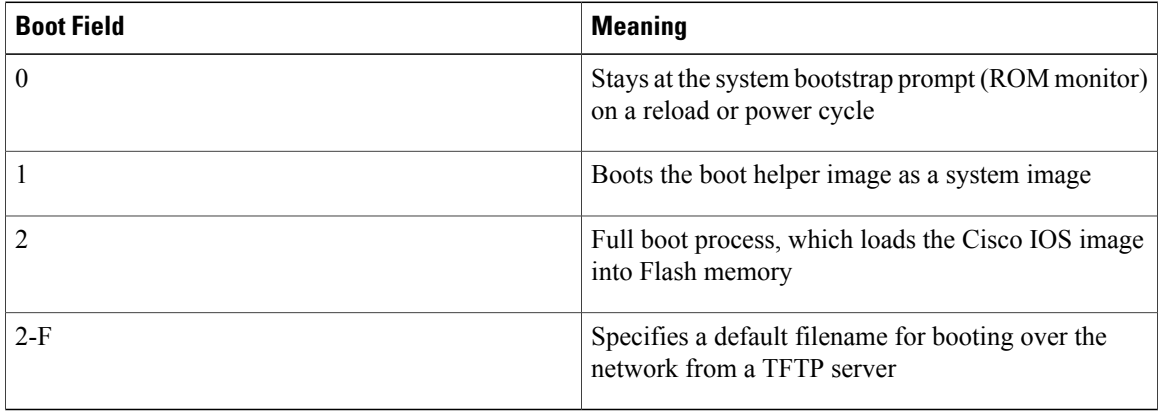

T
The boot field specifies a number in binary. If you set the boot field value to 0, you must have a console port access to boot the operating system manually. Boot the operating system by entering the **b** command at the bootstrap prompt as follows:

> b [tftp] flash *filename*

Definitions of the various command options follow:

**b**—Boots the default system software from ROM

**b flash**—Boots the first file in Flash memory

**b** *filename* [*host*]—Boots over the network using TFTP

**b flash** *filename*—Boots the file (filename) from Flash memory

If you set the boot field value to a value of 2 through F, and there is a valid system boot command stored in the configuration file, the router boots the system software as directed by that value. (See Table 233: [Default](#page-2052-0) Boot [Filenames,](#page-2052-0) on page 1981) If you set the boot field to any other bit pattern, the router uses the resulting number to form a default boot filename for netbooting.

If there are no boot commands in the configuration file, the router attempts to boot the first file in system Flash memory. If no file is found in system Flash memory, the router attempts to netboot a default file with a name derived from the value of the boot field (for example, cisco2-7200). If the netboot attempt fails, the boot helper image in boot flash memory will boot up.

If**boot** commands are in the configuration file, the router software processes each**boot** command in sequence until the process is successful or the end of the list is reached. If the end of the list is reached without a file being successfully booted, the router will retry the **netboot** commands up to six times if bit 13 of the configuration register is set, otherwise it will load the operating system software available in ROMmon. If bit 13 is not set, the router will continue to netboot images indefinitely. The default setting for bit 13 is 0. If bit 13 is set, the system boots the boot helper image found in boot flash memory without any retries.

The server creates a default filename as part of the automatic configuration processes. To form the boot filename, the server starts with Cisco and links the octal equivalent of the boot field number, a dash, and the image name.

<span id="page-2052-0"></span>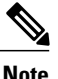

A **boot system configuration** command in the router configuration in NVRAM overrides the default netboot filename.

The table below lists the default boot filenames or actions:

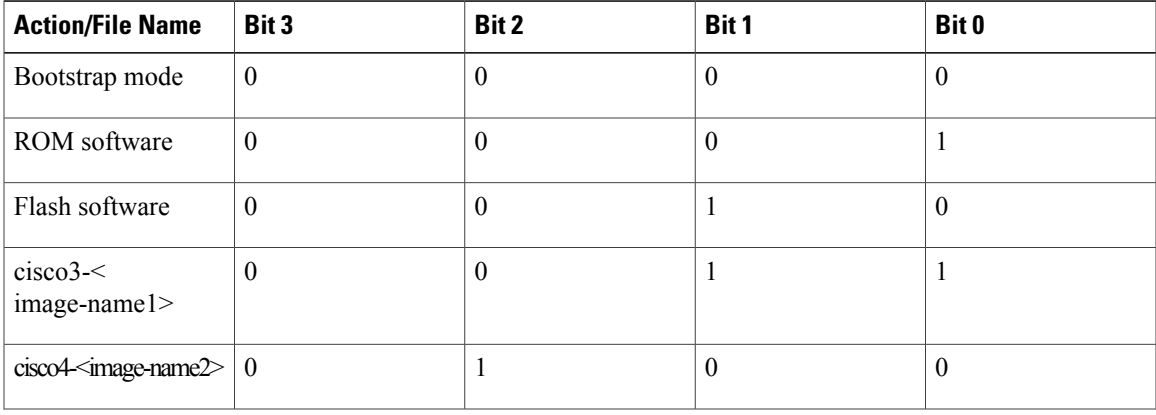

#### **Table 233: Default Boot Filenames**

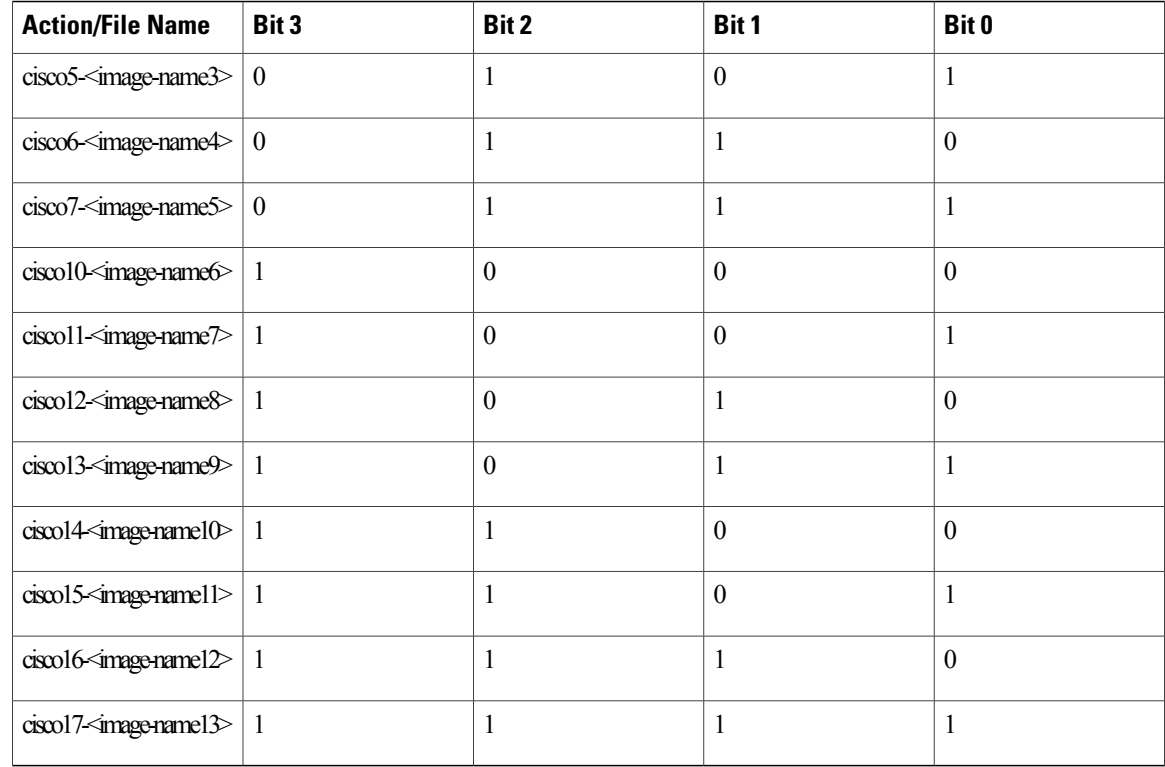

#### **Bit 6**

Bit 6 causes the system software to ignore nonvolatile random-access memory (NVRAM) contents.

#### **Bit 7**

Bit 7 enables the OEM bit. It disables the bootstrap messages at startup.

# **Bit 8**

Bit 8 controls the console Break key. Setting bit 8 (the factory default) causes the processor to ignore the console Break key. Clearing bit 8 causes the processor to interpret Break as a command to force the system into the bootstrap monitor, halting normal operation. A Break can be sent in the first sixty seconds while the system reboots, regardless of the configuration settings.

# **Bit 10 and Bit 14**

Bit 10 controls the host portion of the Internet IP broadcast address. Setting bit 10 causes the processor to use all zeros; clearing bit 10 (the factory default) causes the processor to use all ones. B it 10 interacts with bit 14, which controls the network and subnet portions of the IP broadcast address. The table below shows the combined effect of bit 10 and bit 14:

ι

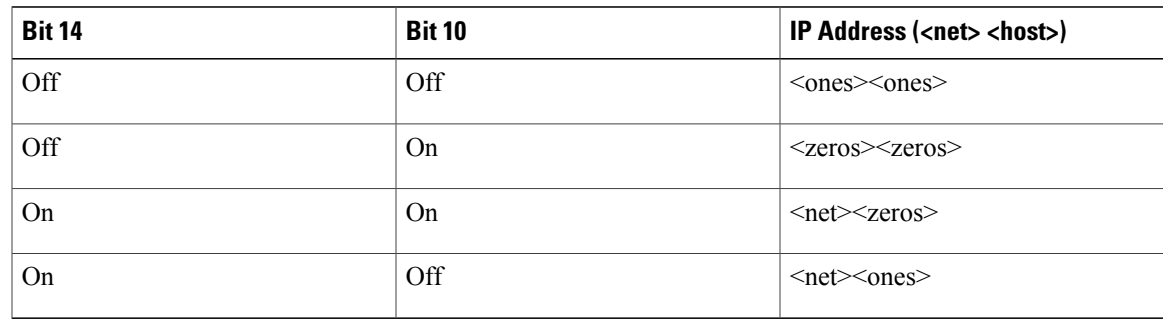

#### **Table 234: Bit 10 and Bit 14 Settings**

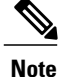

The console line rate on Cisco universal broadband routers is fixed at 9600 and cannot be changed. For more information about configuring baud rates, see *Appendix B: Cisco CMTS Router ROM Monitor Commands* in the Cisco IOS CMTS Cable [Command](http://www.cisco.com/en/US/docs/ios/cable/command/reference/cbl_book.html) Reference .

# **Bit 11 and Bit 12**

Bit 11 and Bit 12 in the configuration register determine the baud rate of the console terminal. The table below shows the bit settings for the four available baud rates (the factory set default baud rate is 9600):

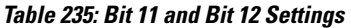

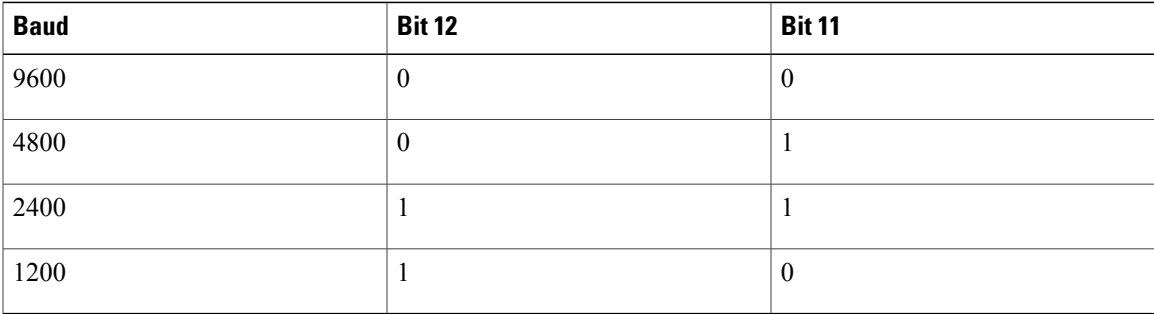

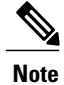

The console line rate on Cisco universal broadband routers is fixed at 9600 and cannot be changed. For more information about configuring baud rates, see *Appendix B: Cisco CMTS Router ROM Monitor Commands* in the Cisco IOS CMTS Cable [Command](http://www.cisco.com/en/US/docs/ios/cable/command/reference/cbl_book.html) Reference .

### **Bit 13**

Bit 13 determines the server response to a bootload failure. If **boot** commands are in the configuration file, the router software processes each **boot** command in sequence until the process is successful or the end of the list is reached. If the end of the list is reached without a file being successfully booted, the router will retry the **netboot** commands up to six times if bit 13 of the configuration register is set, otherwise it will load the

Router# **show version**

operating system software available in ROMmon. If bit 13 is not set, the router will continue to netboot images indefinitely. The default setting for bit 13 is 0. If bit 13 is set, the system boots the boot helper image found in boot flash memory without any retries.

#### **Bit 15**

Bit 15 enables diagnostic messages and ignores NVRAM contents.

# **Examples for Displaying the Configuration Register While Running Cisco IOS**

This section provides examples for displaying the configuration register for while running Cisco IOS on Cisco uBR10012 and Cisco uBR7200 series routers.

### **Example: Displaying the Configuration Register While Running Cisco IOS on a Cisco uBR10012 Router**

The configuration register can be viewed by using the **show version** or **show hardware** command.

The following example illustrates output from the **show version** command for a Cisco uBR10012 router with the Cisco OC-48 DPT/POS interface module in POS mode:

Cisco Internetwork Operating System Software IOS (tm) 10000 Software (UBR10K-K8P6-M), Experimental Version 12.2(20021115:194156) [REL-ftp\_p2\_clip per srp.ios-weekly 103] Copyright (c)  $1986-2002$  by cisco Systems, Inc. Compiled Fri 15-Nov-02 18:05 by richv Image text-base: 0x60008940, data-base: 0x61A80000 ROM: System Bootstrap, Version 12.0(9r)SL2, RELEASE SOFTWARE (fc1) R7582-ubr10k-UUT uptime is 10 hours, 14 minutes System returned to ROM by power-on System image file is "bootflash:ubr10k-k8p6-mz.oc48.15Nov02" cisco uBR10012 (PRE1-RP) processor with 393215K/131072K bytes of memory. Processor board ID TBA05080267 R7000 CPU at 262Mhz, Implementation 39, Rev 2.1, 256KB L2, 2048KB L3 Cache Backplane version 1.0, 8 slot Last reset from power-on Toaster processor tmc0 is running. Toaster processor tmc1 is running. 1 OC12 POS controller (1 POS) 1 TCCplus card(s) 1 FastEthernet/IEEE 802.3 interface(s) 1 Gigabit Ethernet/IEEE 802.3 interface(s) 3 Packet over SONET network interface(s) 2 Cable Modem network interface(s) 509K bytes of non-volatile configuration memory. 46976K bytes of ATA PCMCIA card at slot 0 (Sector size 512 bytes). 32768K bytes of Flash internal SIMM (Sector size 256KB). Configuration register is 0x0

Router#

# **Example: Displaying the Configuration Register While Running Cisco IOS on a Cisco uBR7200 Series Router**

The configuration register can be viewed by using the **show version** or **show hardware** command.

The following example illustrates output from the **show version** command for a Cisco uBR7246 VXR router with the cable clock card installed:

Router# **show version**

```
Cisco Internetwork Operating System Software
IOS (tm) 7200 Software (UBR7200-P-M), Version 12.1(10)EC, RELEASE SOFTWARE
TAC Support: http://www.cisco.com/tac
Copyright (c) 1986-2000 by cisco Systems, Inc.
Compiled Wed 02-Feb-00 16:49 by ccai
Image text-base:0x60008900, data-base:0x61192000
ROM:System Bootstrap, Version 12.0(15)SC, RELEASE SOFTWARE
VXR1 uptime is 2 days, 1 hour, 24 minutes
System returned to ROM by power-on at 10:54:38 PST Sat Feb 5 2000
System restarted at 11:01:08 PST Sat Feb 5 2000
System image file is "slot1:ubr7200-p-mz.121-0.8.T"
cisco uBR7246VXR (NPE300) processor (revision B) with 122880K/40960K bytes of memory.
Processor board ID SAB0329005N
R7000 CPU at 262Mhz, Implementation 39, Rev 1.0, 256KB L2, 2048KB L3 Cache
6 slot VXR midplane, Version 2.0
Last reset from power-on
X.25 software, Version 3.0.0.
National clock card with T1 controller
1 FastEthernet/IEEE 802.3 interface(s)
2 Cable Modem network interface(s)
125K bytes of non-volatile configuration memory.
16384K bytes of Flash PCMCIA card at slot 0 (Sector size 128K).
20480K bytes of Flash PCMCIA card at slot 1 (Sector size 128K).
4096K bytes of Flash internal SIMM (Sector size 256K).
Configuration register is 0x0
Router#
```
# **Example: Displaying the Configuration Register While Running ROM Monitor**

If the bootstrap prompt ">", the **o** command displays the virtual configuration register currently in effect. It includes a description of the bits. See the following sample output:

```
>o
```
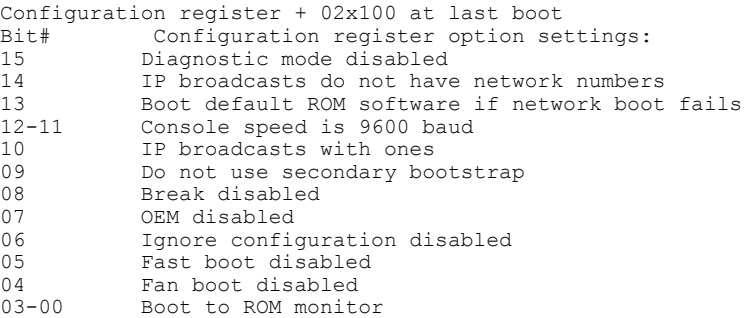

If the prompt is "rommon1", the **confreg** command displays the virtual configuration register currently in effect. It includes a description of the bits. See the following sample output:

```
rommon 1 > confreg
```

```
Configuration Summary
enabled are:
load rom after netboot fails
console baud: 9600
boot: the ROM Monitor
Do you wish to change the configuration? y/n [n]
```
# **Example: Setting the Configuration Register While Running Cisco IOS**

The configuration register can be set in the configuration mode with the **config-register 0x** *value* command. See the following sample output:

```
Router# configure terminal
Enter configuration commands, one per line. End with CNTRL/Z.
Router(config)# config-register 0x2142
Router(config)# end
Router#
%SYS-5-CONFIG_I: Configured from console by console
```
# **Example: Setting the Configuration Register While Running ROM Monitor**

If the prompt is ">", the **or0x** *value* command sets the configuration register.See the following sample output:

```
>o/r 0x2102
>
```
If the prompt is "rommon1", the **confreg** command sets the configuration register. It prompts the user about each bit. See the following sample output:

rommon 1 > **confreg**

```
Confiuration Summary
enabled are:
load rom after netboot fails
console baud: 9600
boot: the ROM Monitor
do you wish to change the configuration y/n [n]: y
enable "diagnostic mode"? y/n [n]: n
enable "use net in IP bcast address"? y/n [n]: n
disable "use rom after netboot fails"? y/n [n]: n
enable "use all zero broadcast"? y/n [n]: n
enable "break/abort has effect"? y/n [n]: n
enable "ignore system config info"? y/n [n]: n
change console baud rate? y/n [n]: n
change the boot characteristics? y/n [n]:yenter to boot:
0 = ROM Monitor
1 = the boot helper image
2 - 15 = boot system
[0]: 2
Configuration Summary:
enabled are:
load rom after netboot fails
console baud: 9600
boot: image sepcified by the boot system commands or default to: cisco2-c7200
do you wish to change the configuration? y/n [n] n
```
You must reset or power cycle for new config to take effect rommon 2 >

 $\mathbf{I}$ 

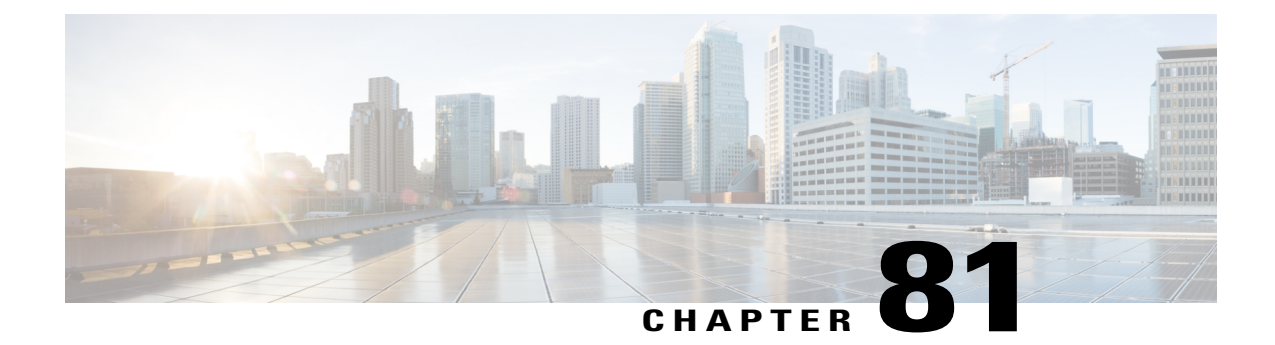

# **Frequency Allocation Information for the Cisco CMTS Routers**

• [Frequency](#page-2060-0) Allocation for the Cisco CMTS Routers, page 1989

# <span id="page-2060-0"></span>**Frequency Allocation for the Cisco CMTS Routers**

Г

The table below provides information about the NTSC 6-MHz channel bands:

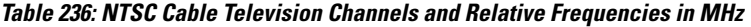

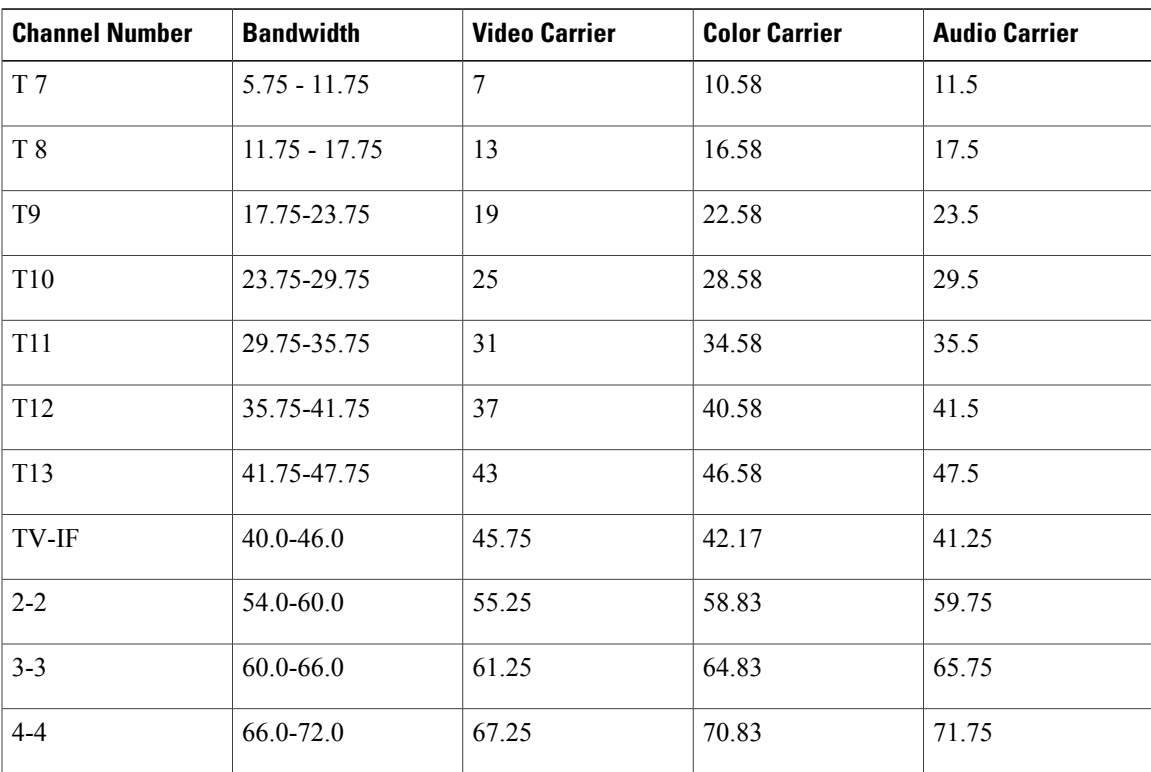

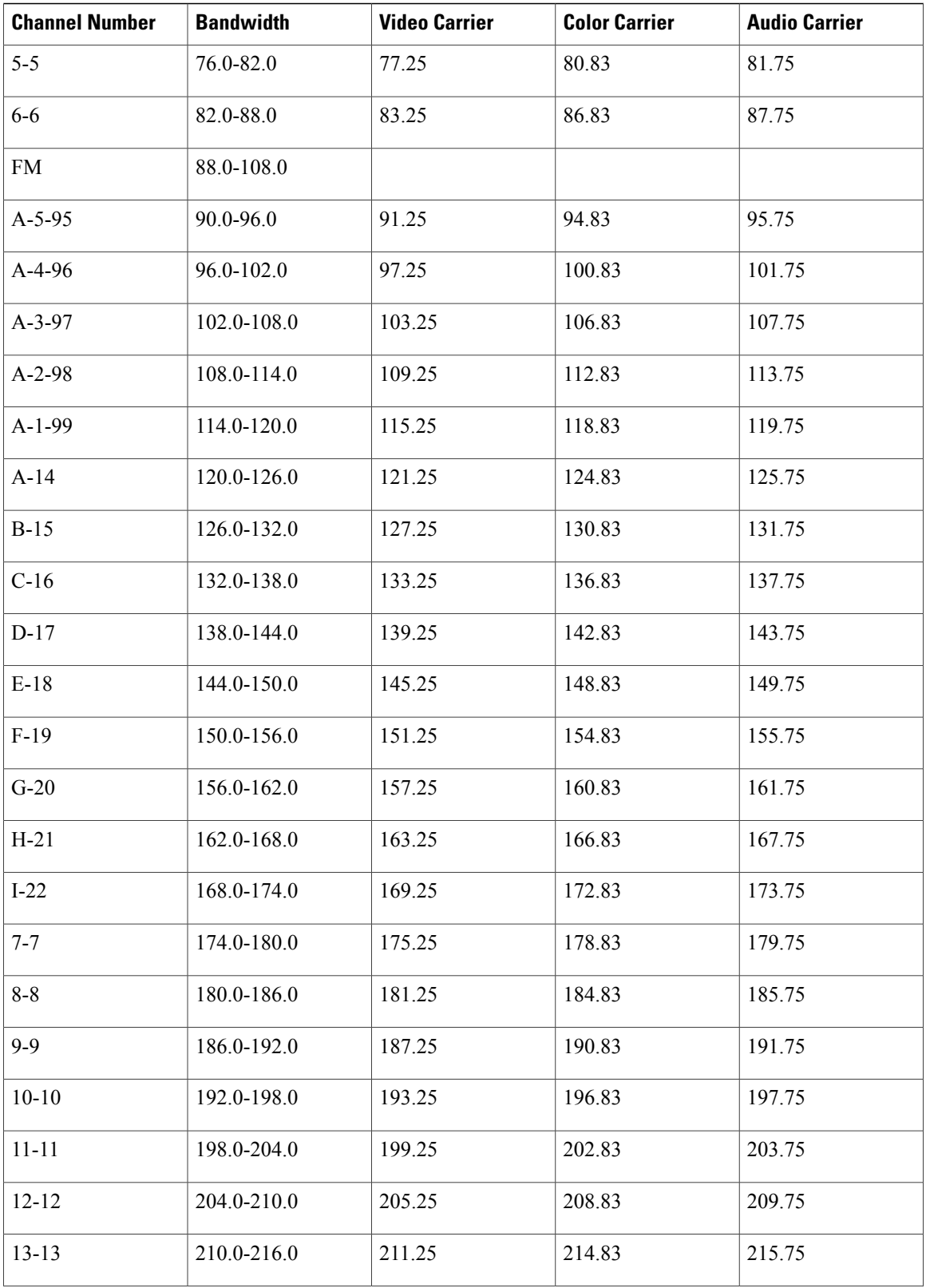

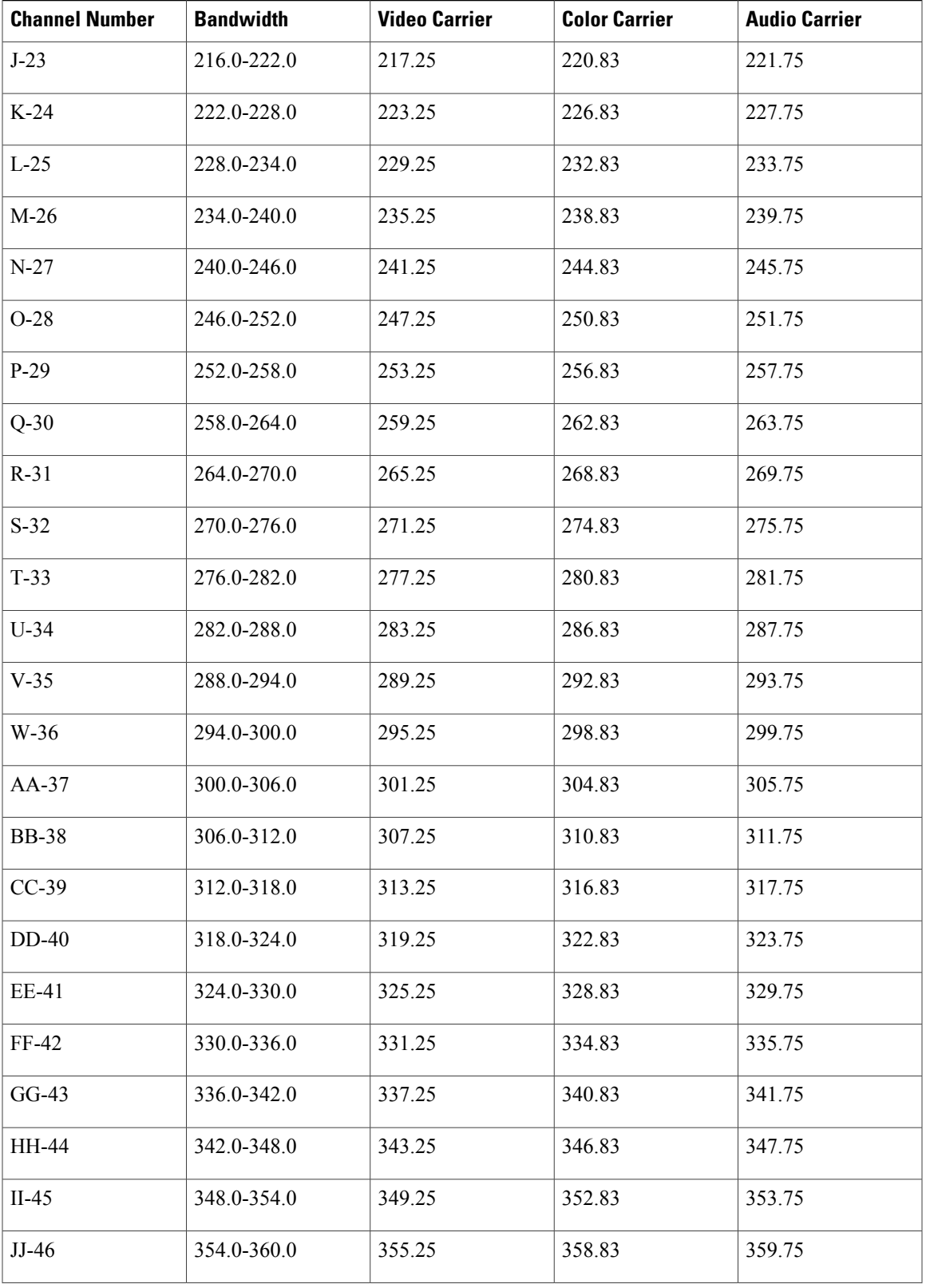

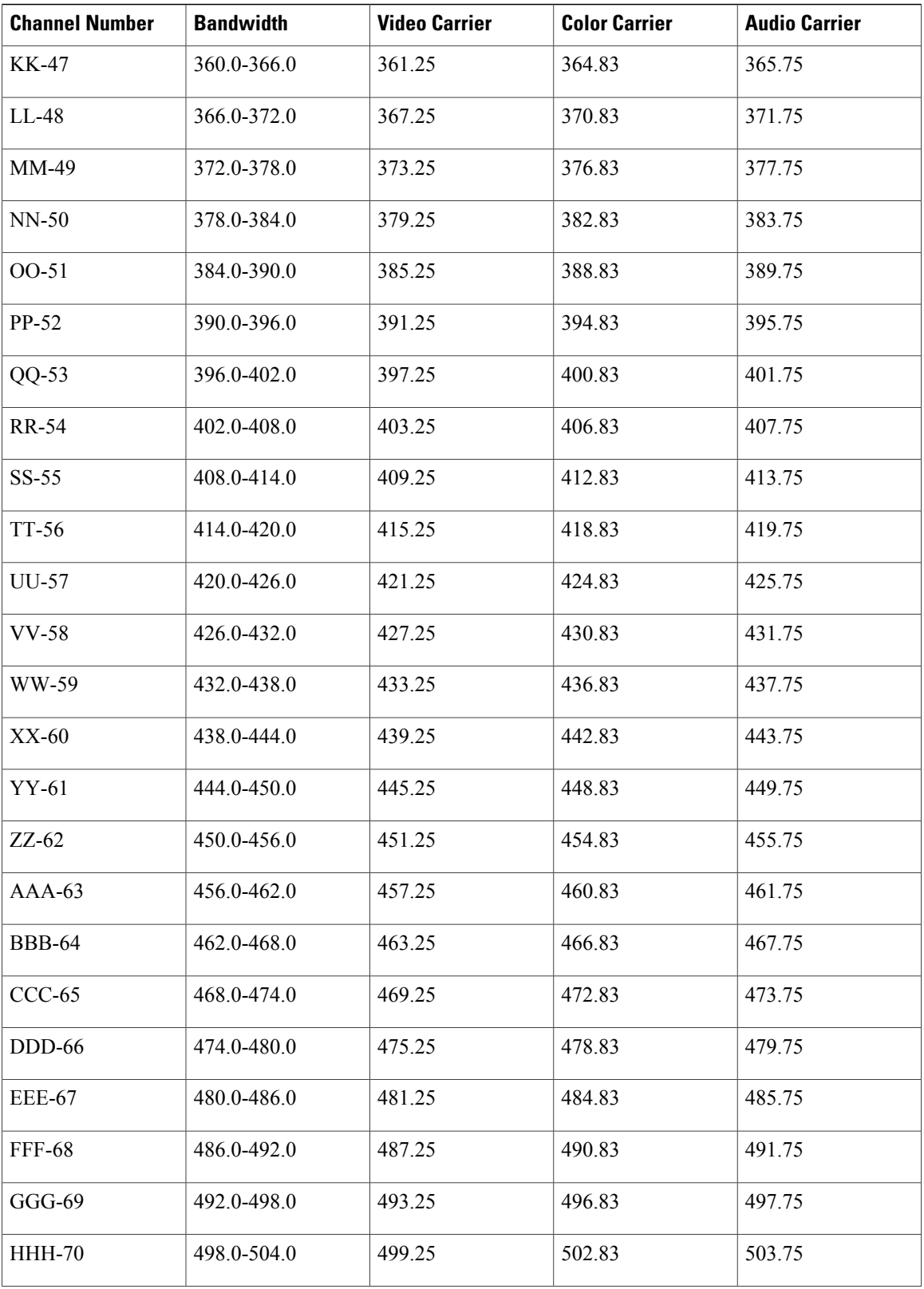

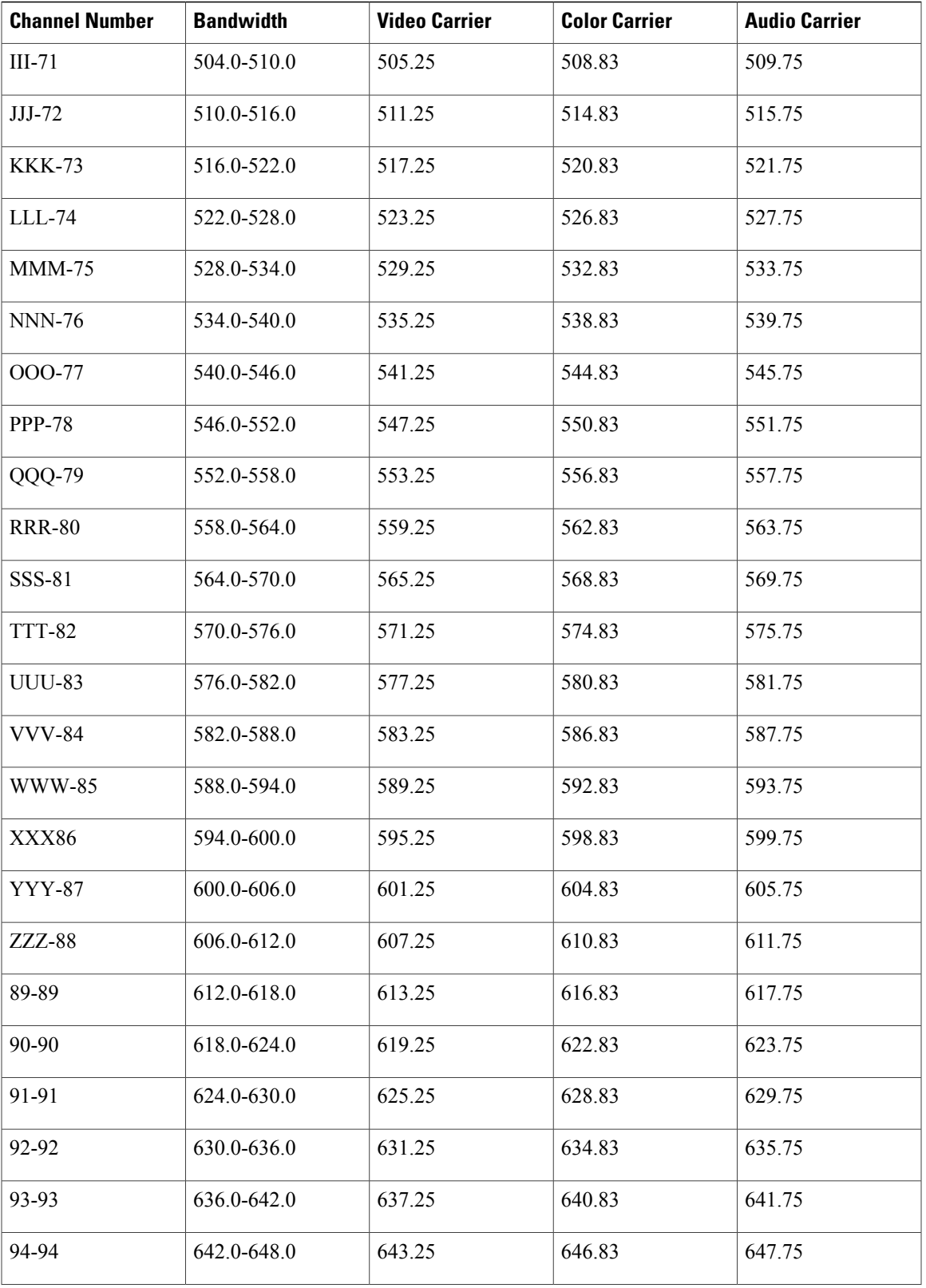

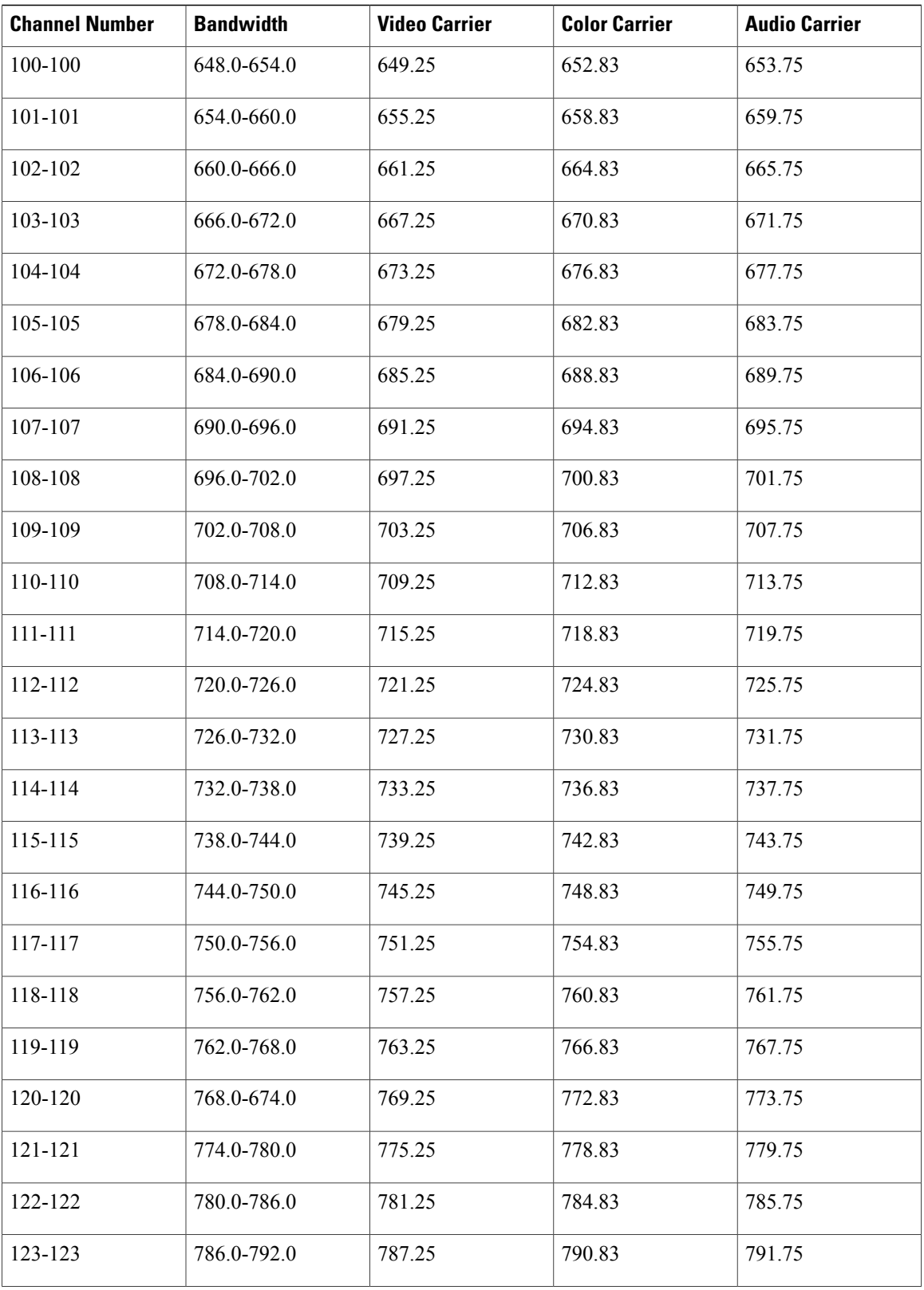

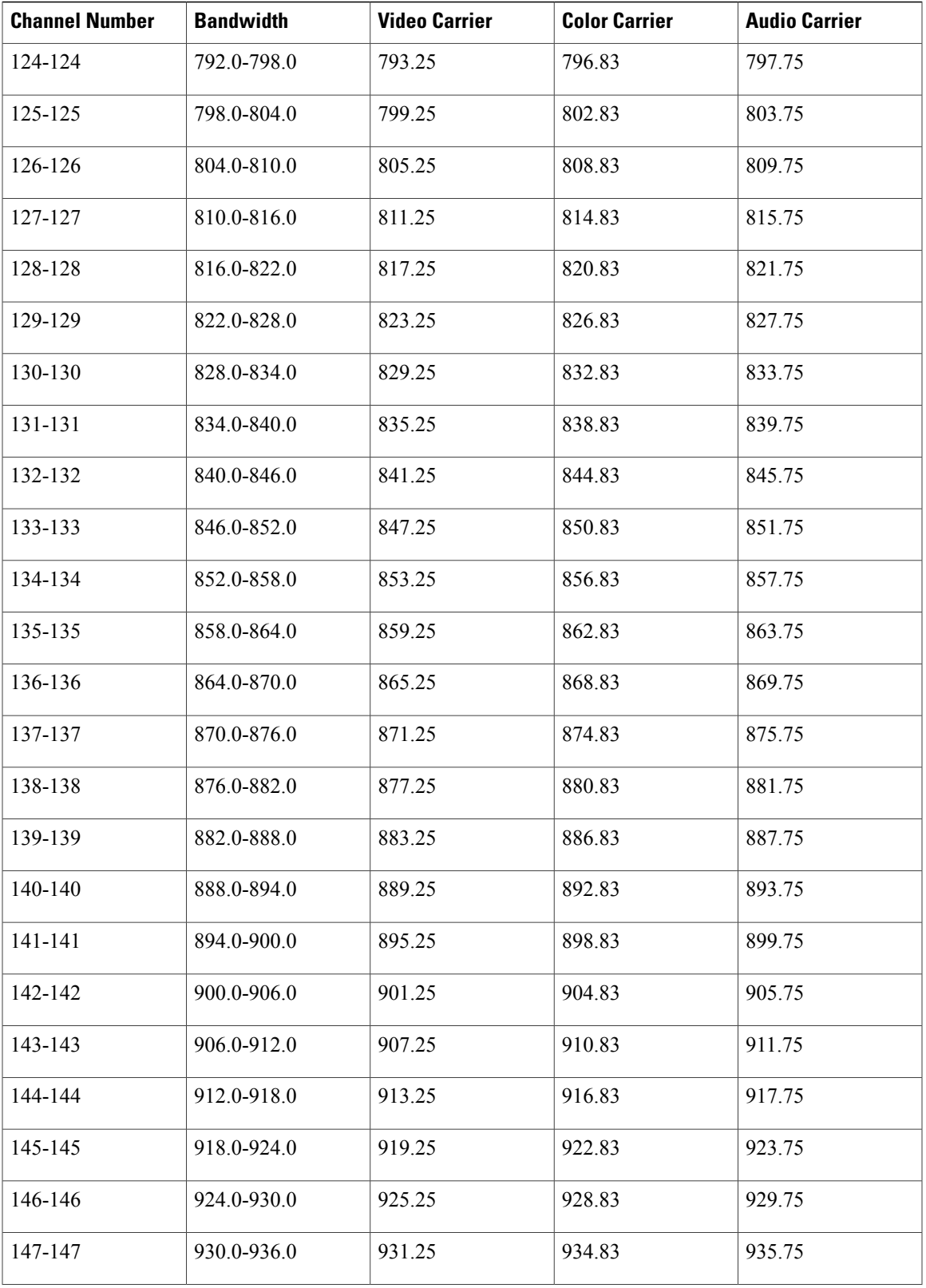

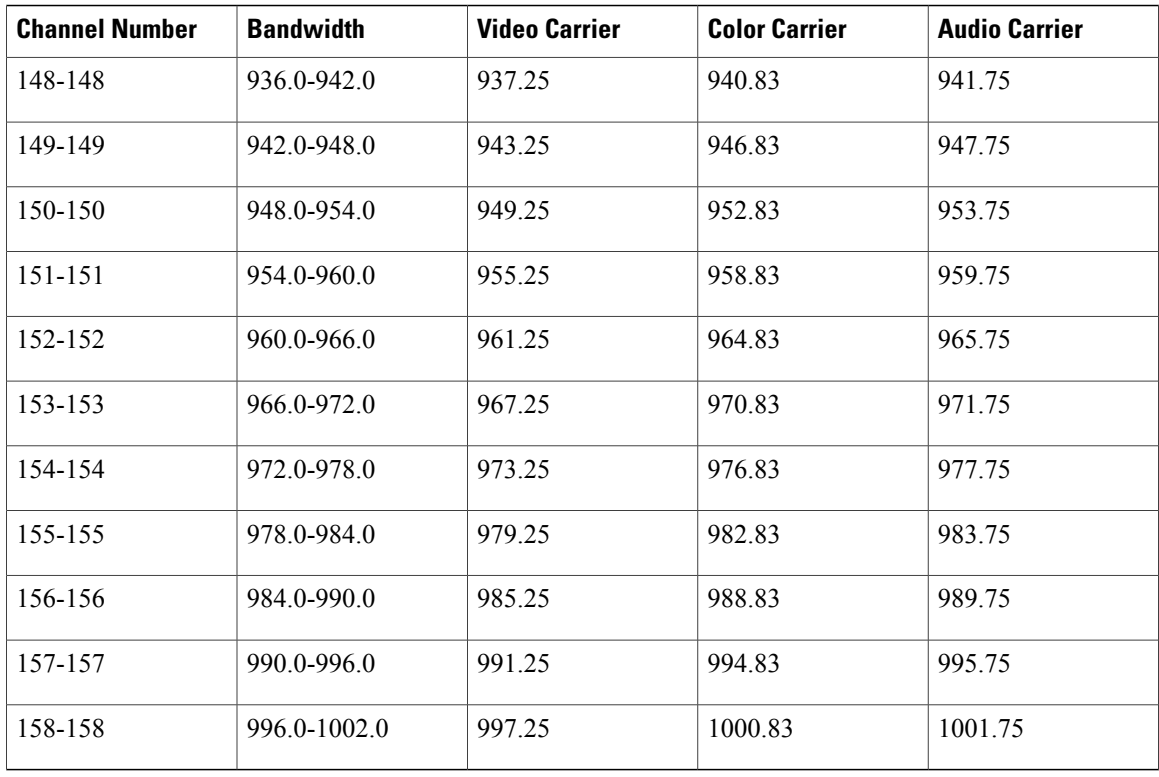

The table below provides information on the Phase Alternating Line (PAL) and Systeme Electronique Couleur Avec Memoire (SECAM) 8-MHz channel bands:

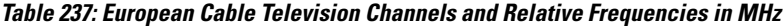

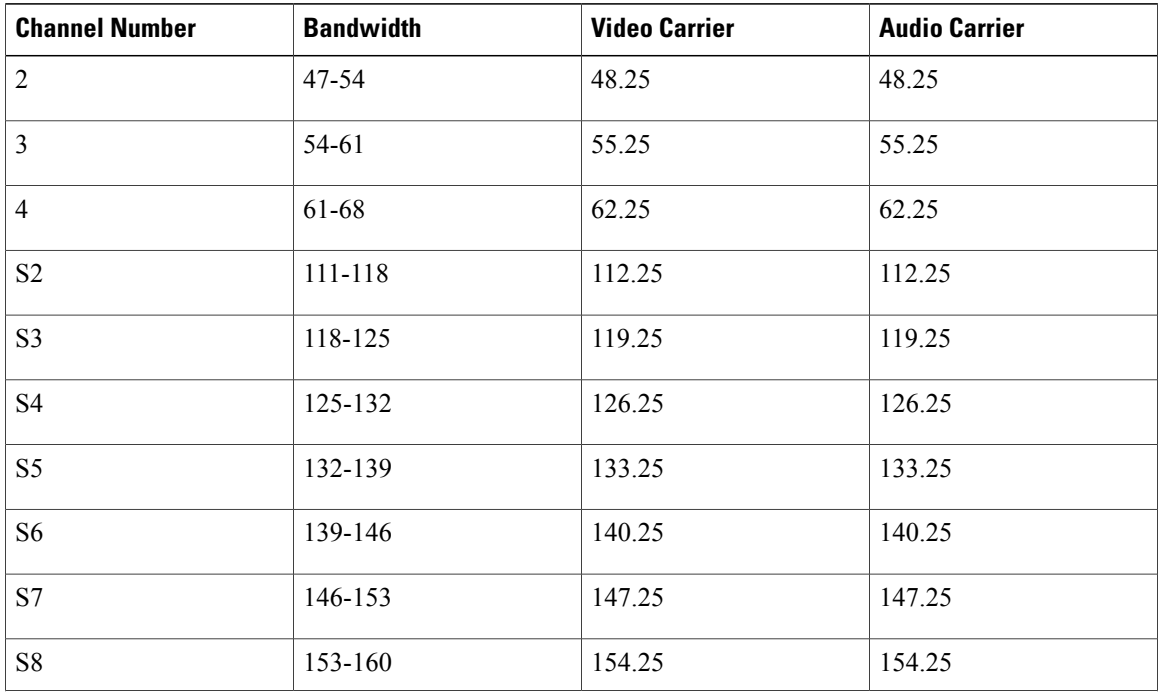

1

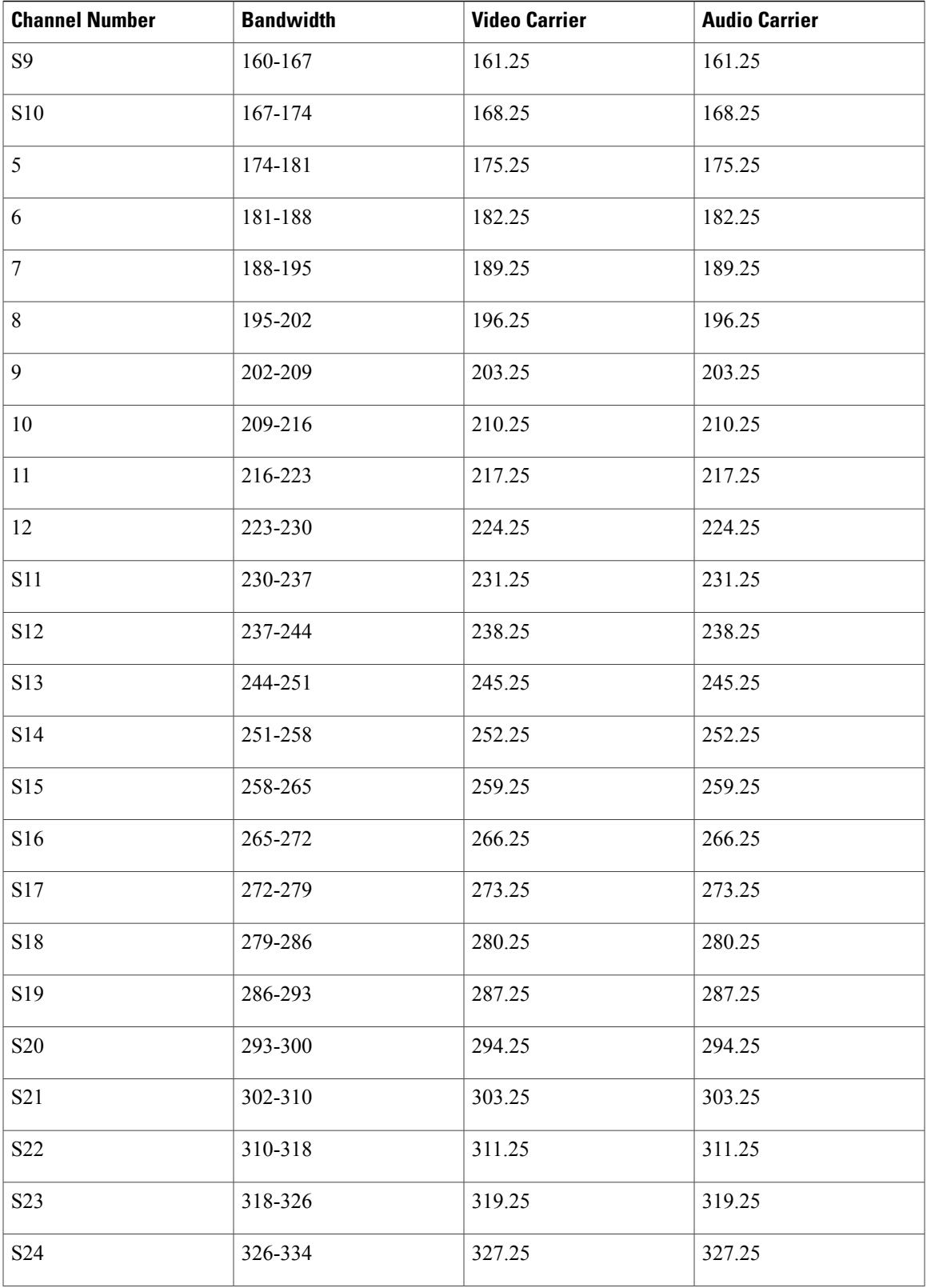

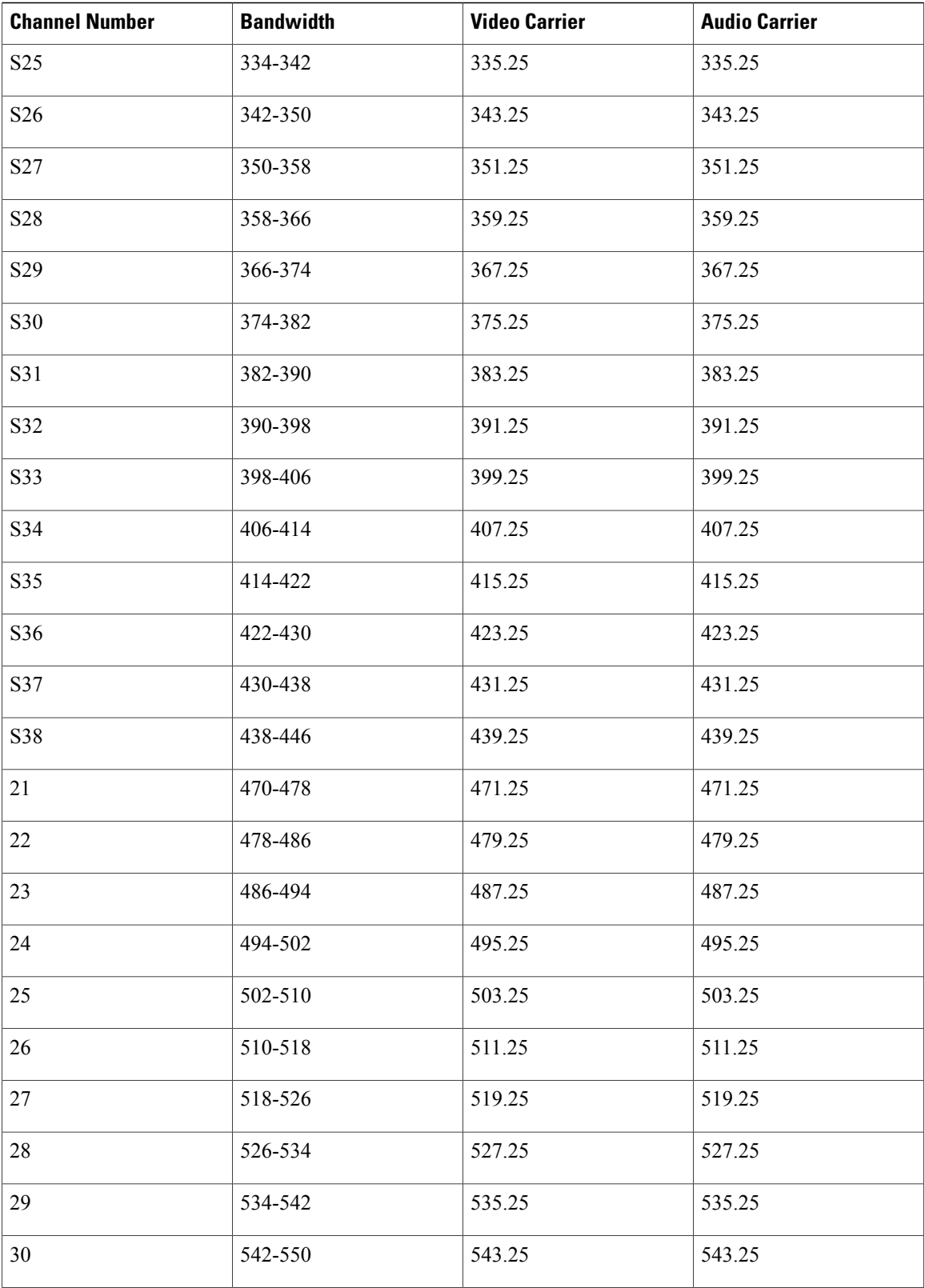

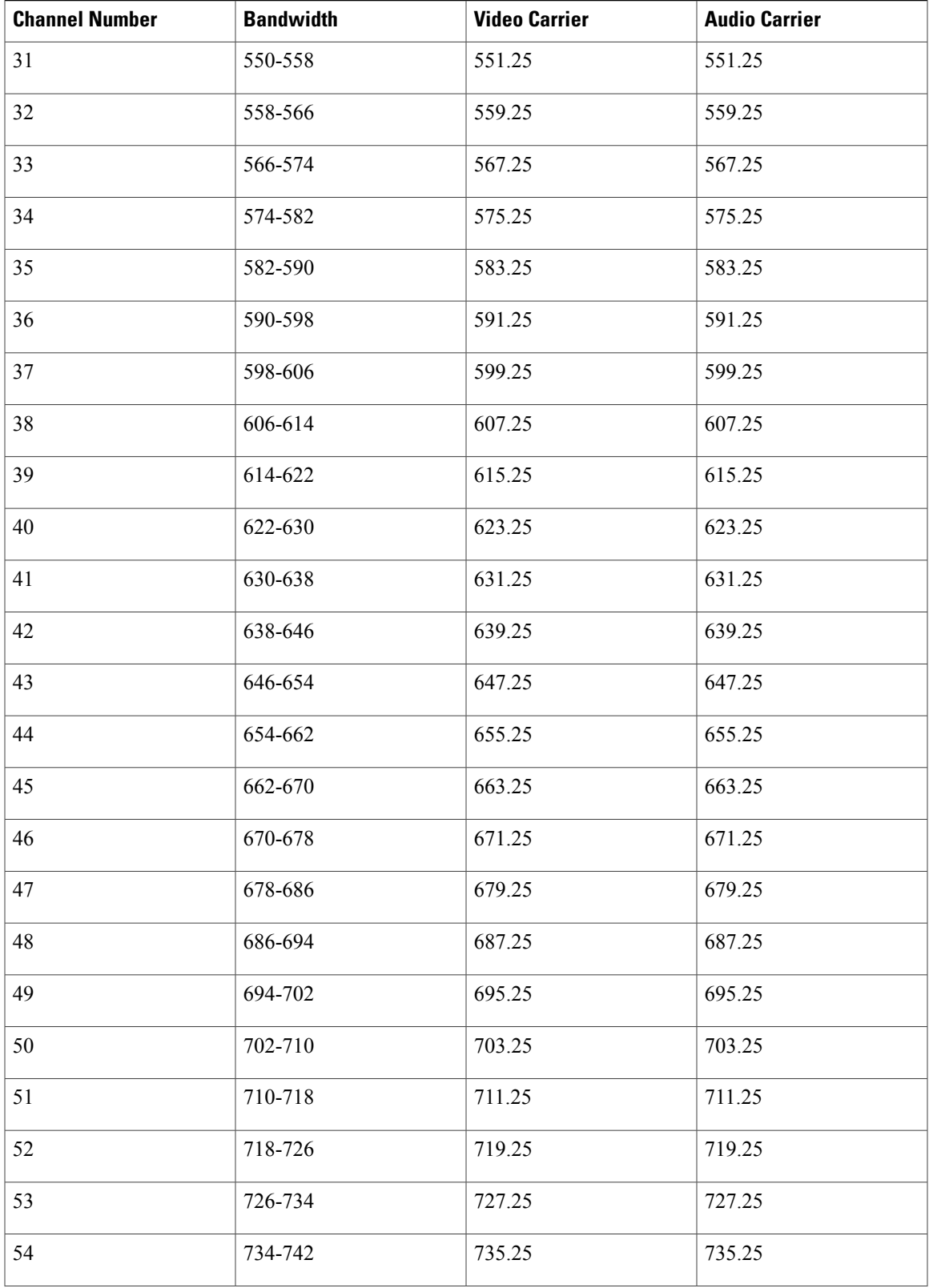

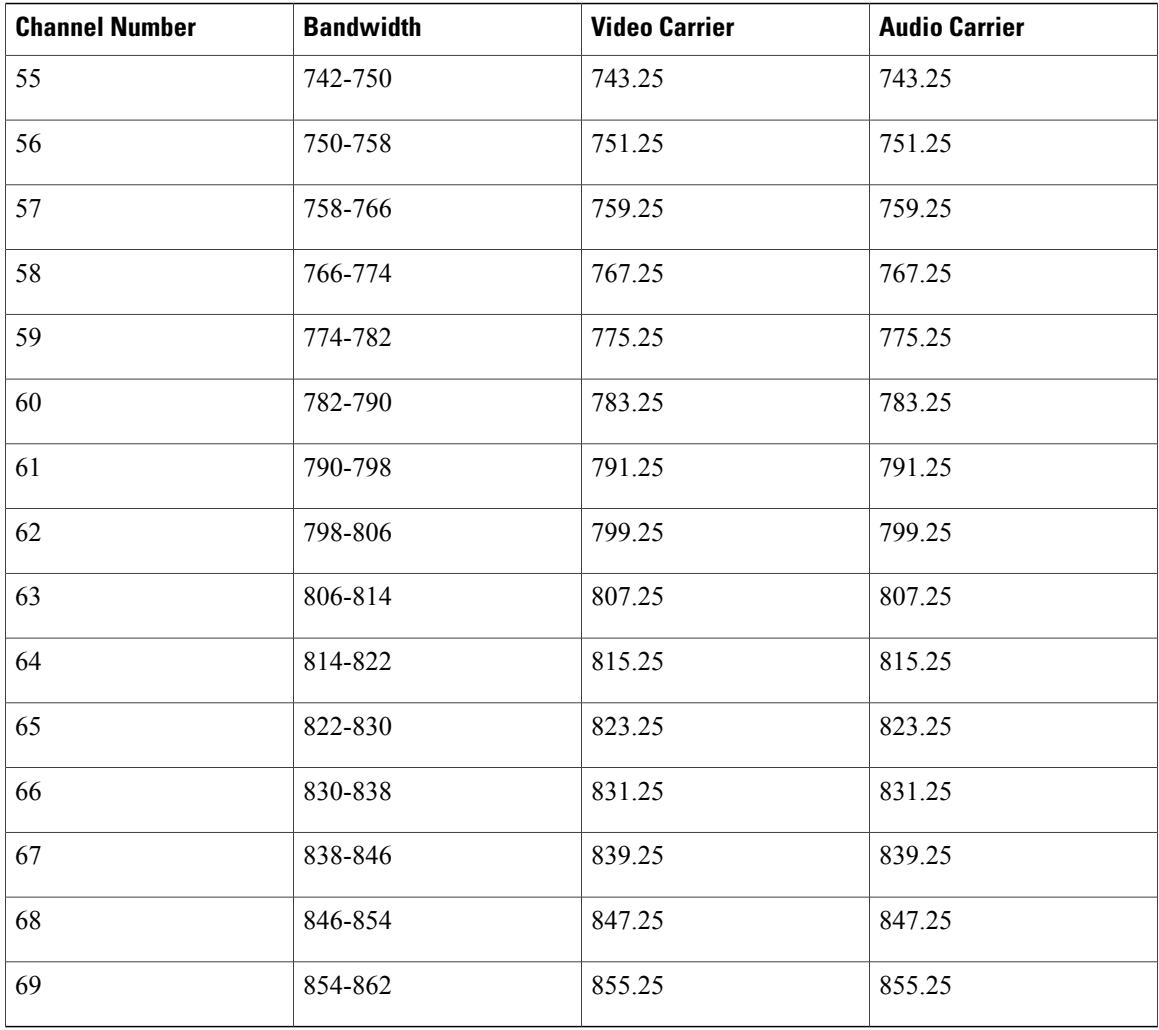